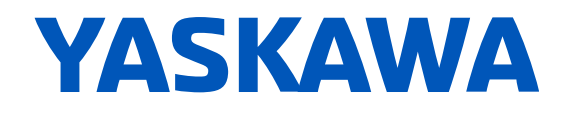

# GA500 **AC Micro Drives for Industrial Applications** Technical Manual

**Model: CIPR-GA50Cxxxxxxxx Type: 200 V Class, Single-Phase Input: 0.1 to 4.0 kW 200 V Class, Three-Phase Input: 0.1 to 22 kW 400 V Class, Three-Phase Input: 0.37 to 30 kW**

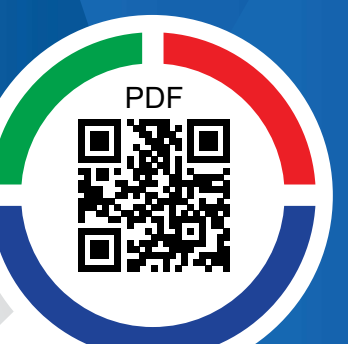

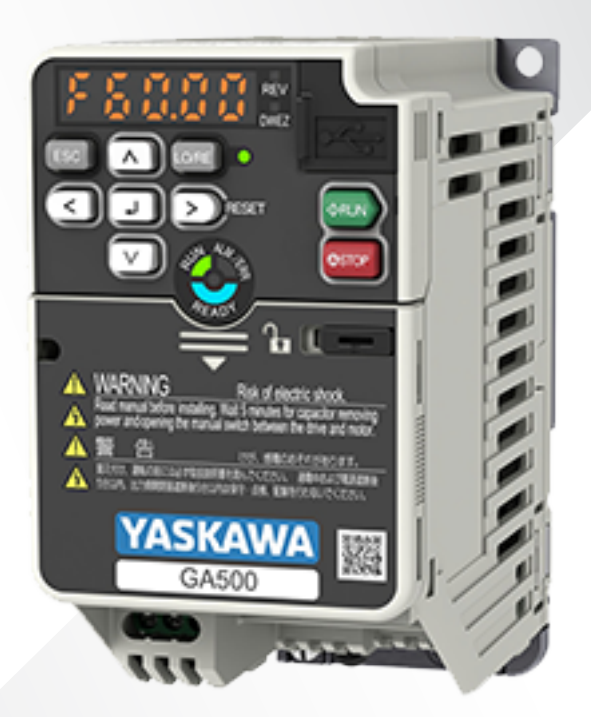

**This Page Intentionally Blank**

# **Table of Contents**

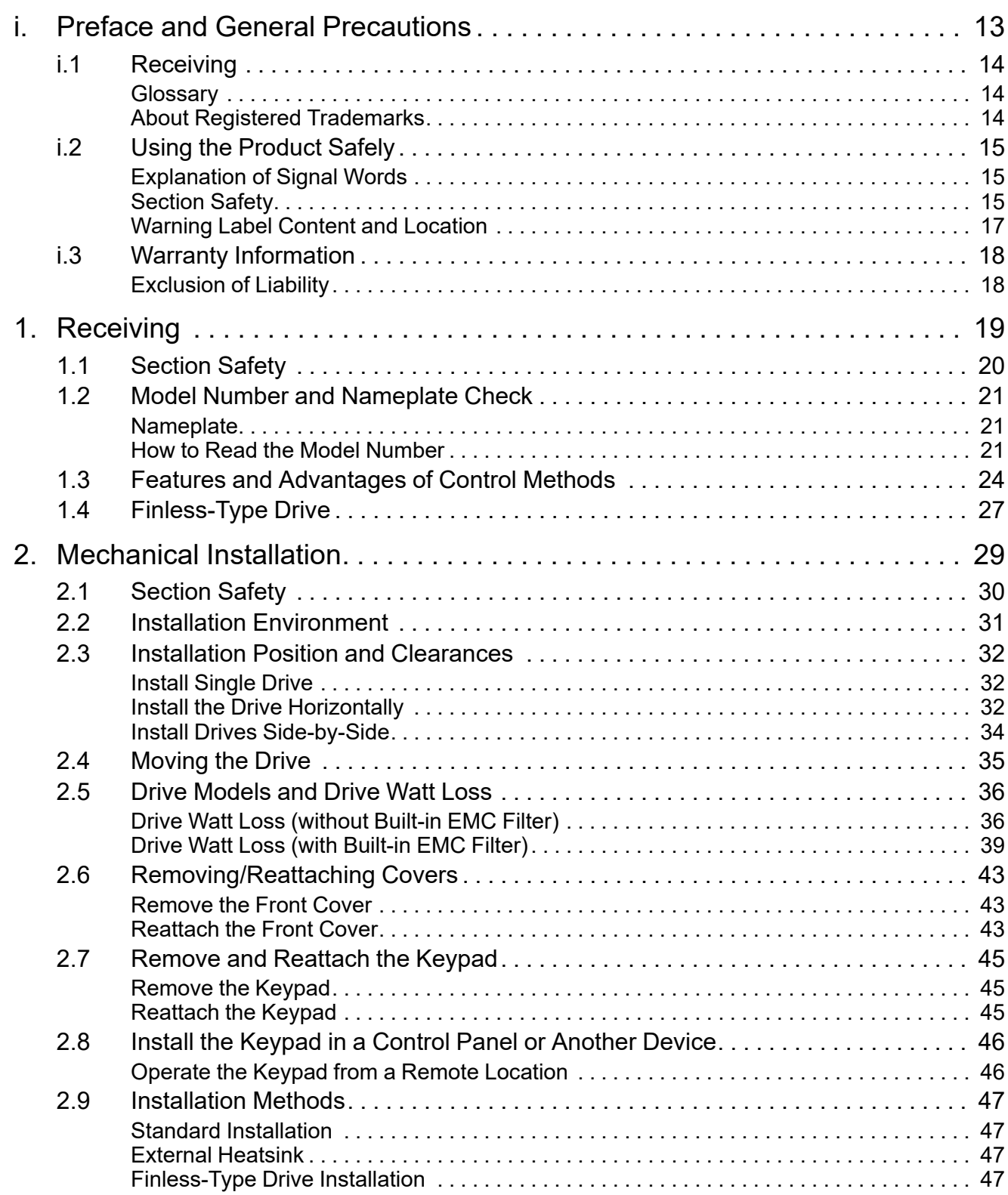

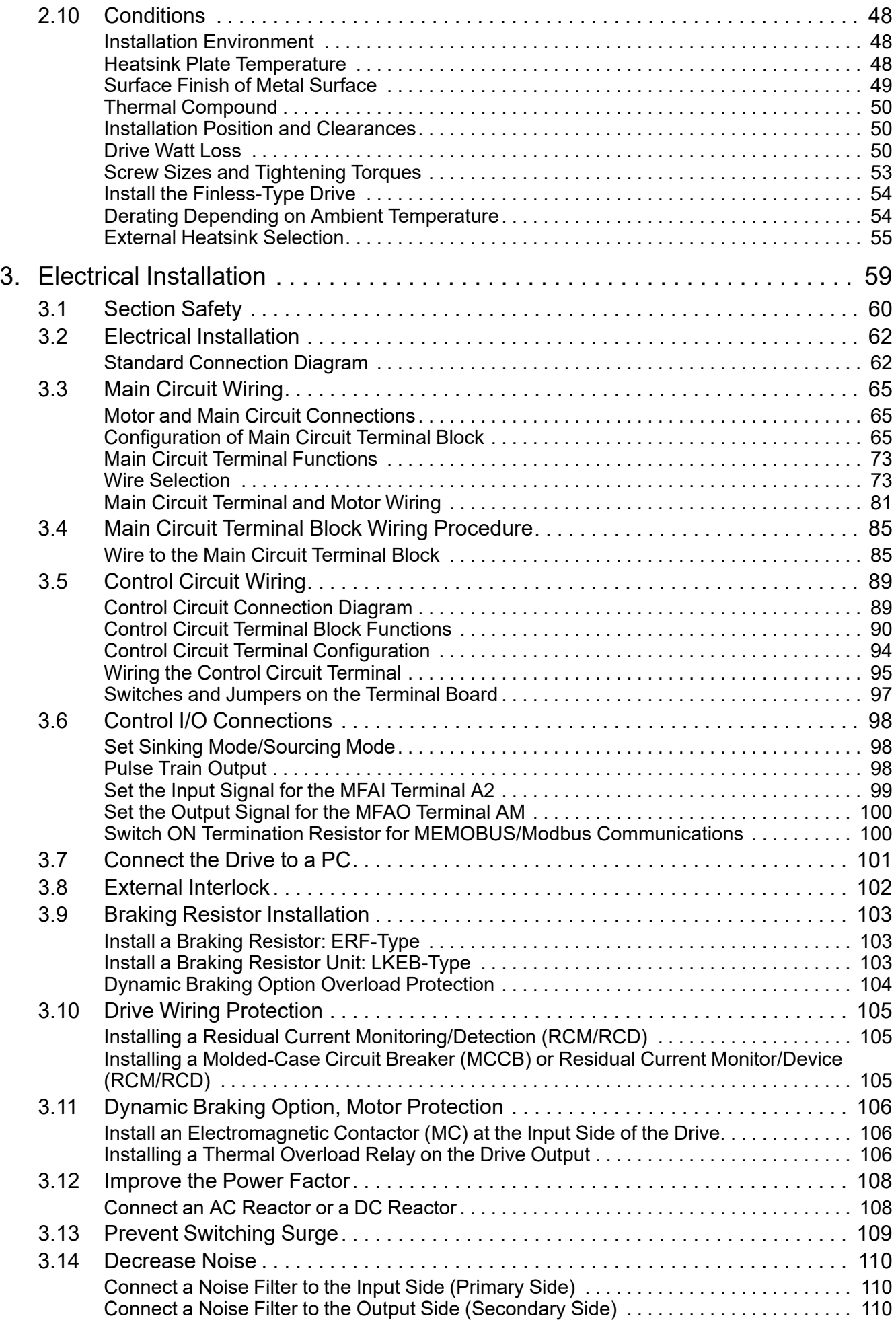

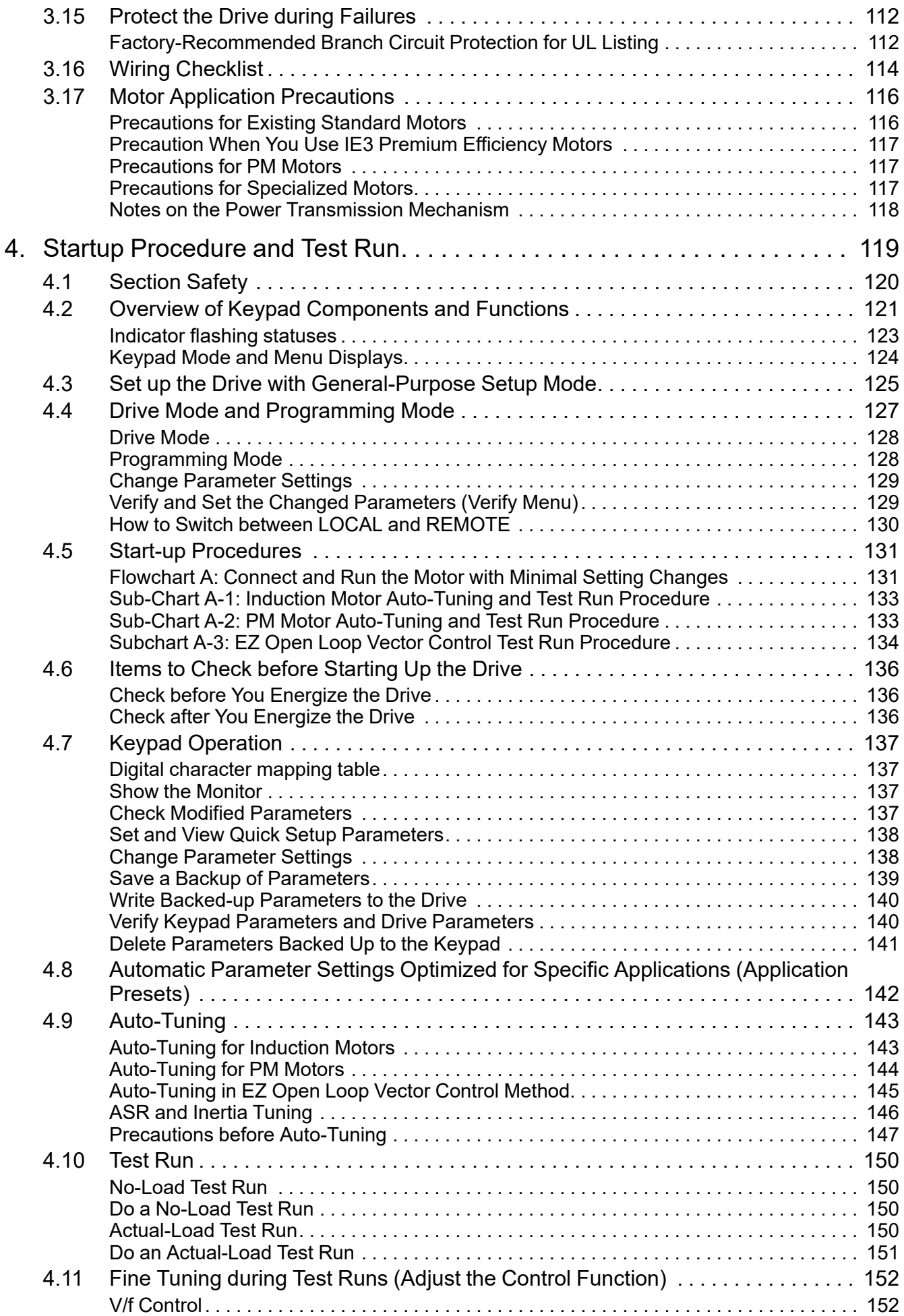

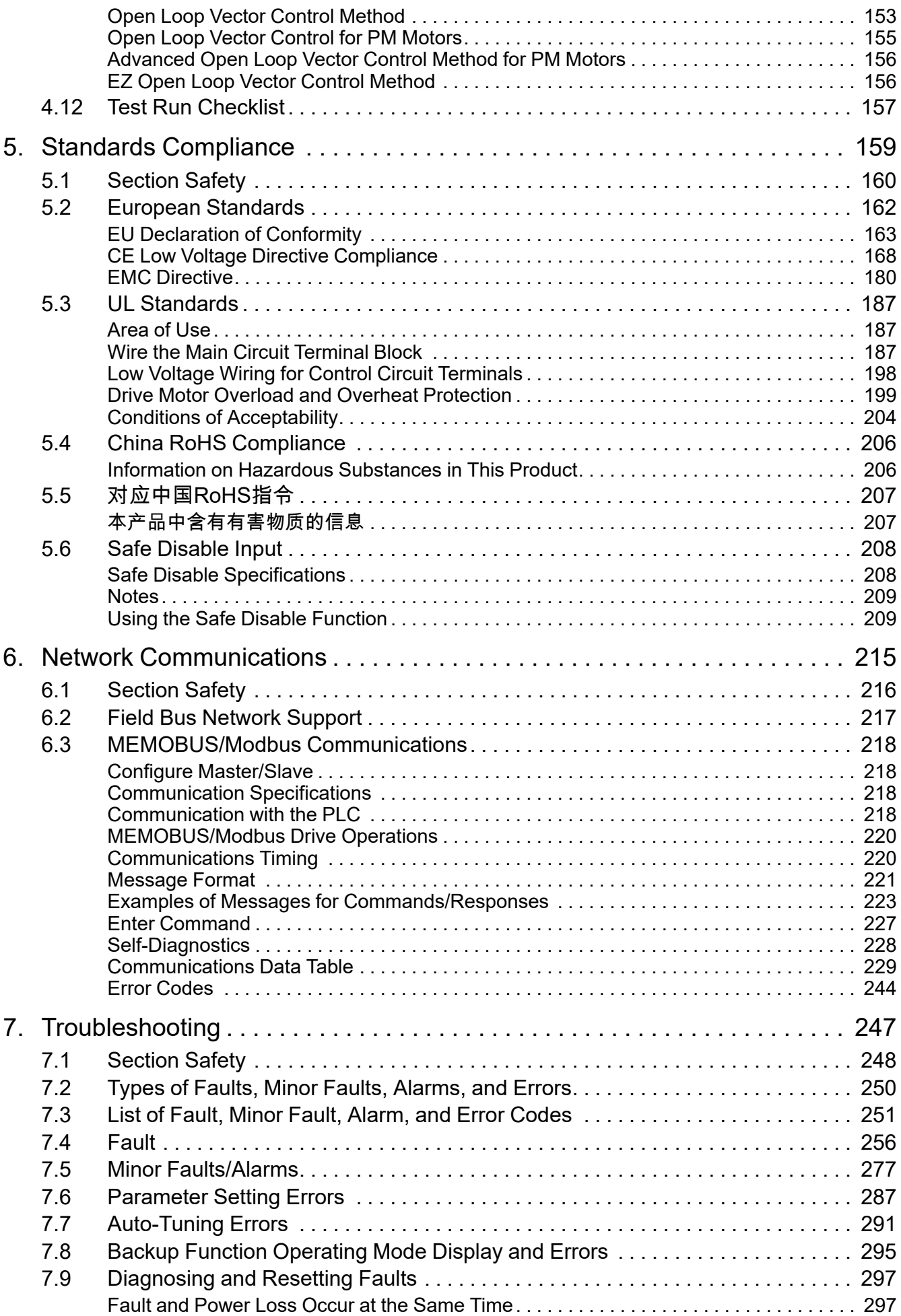

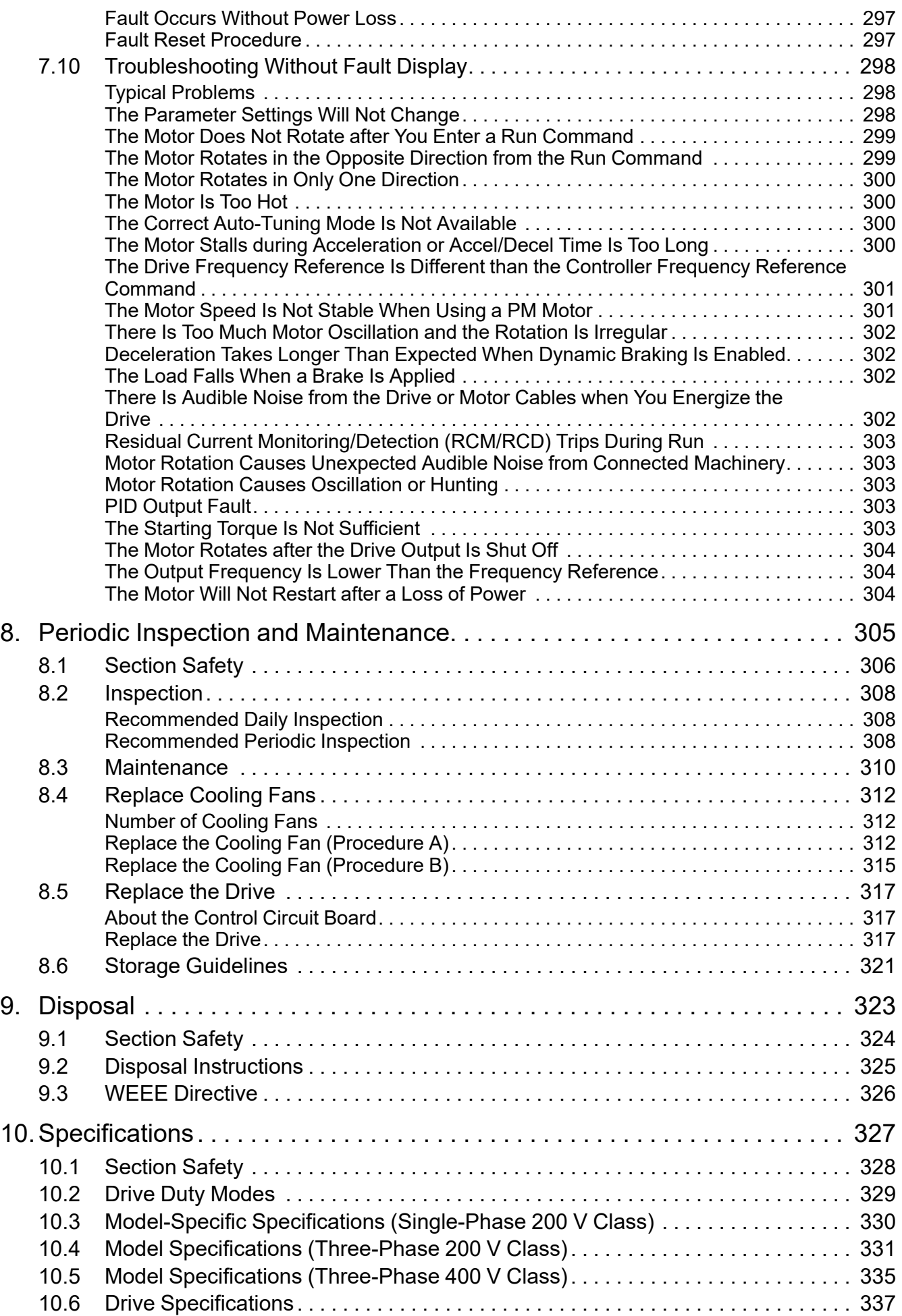

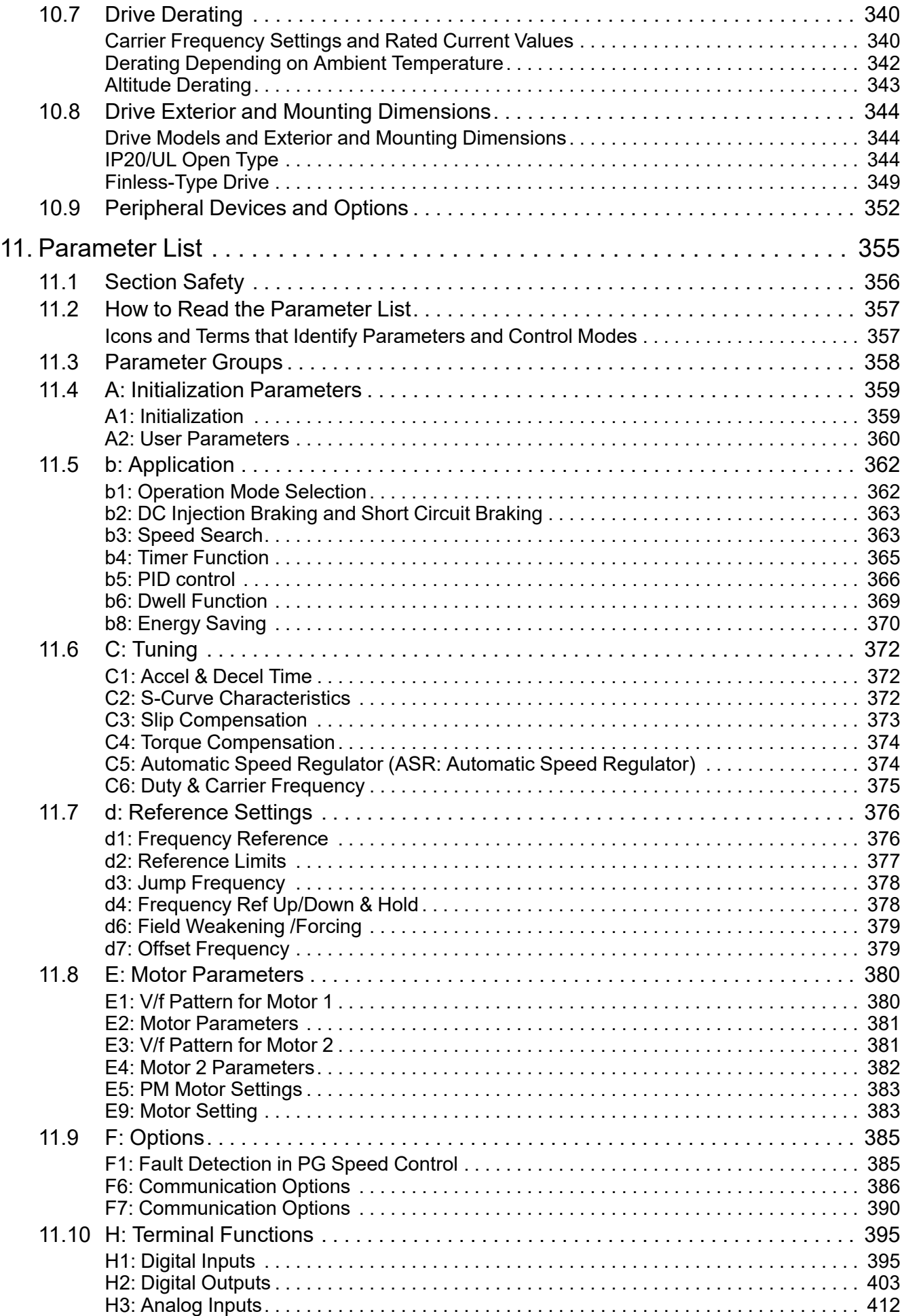

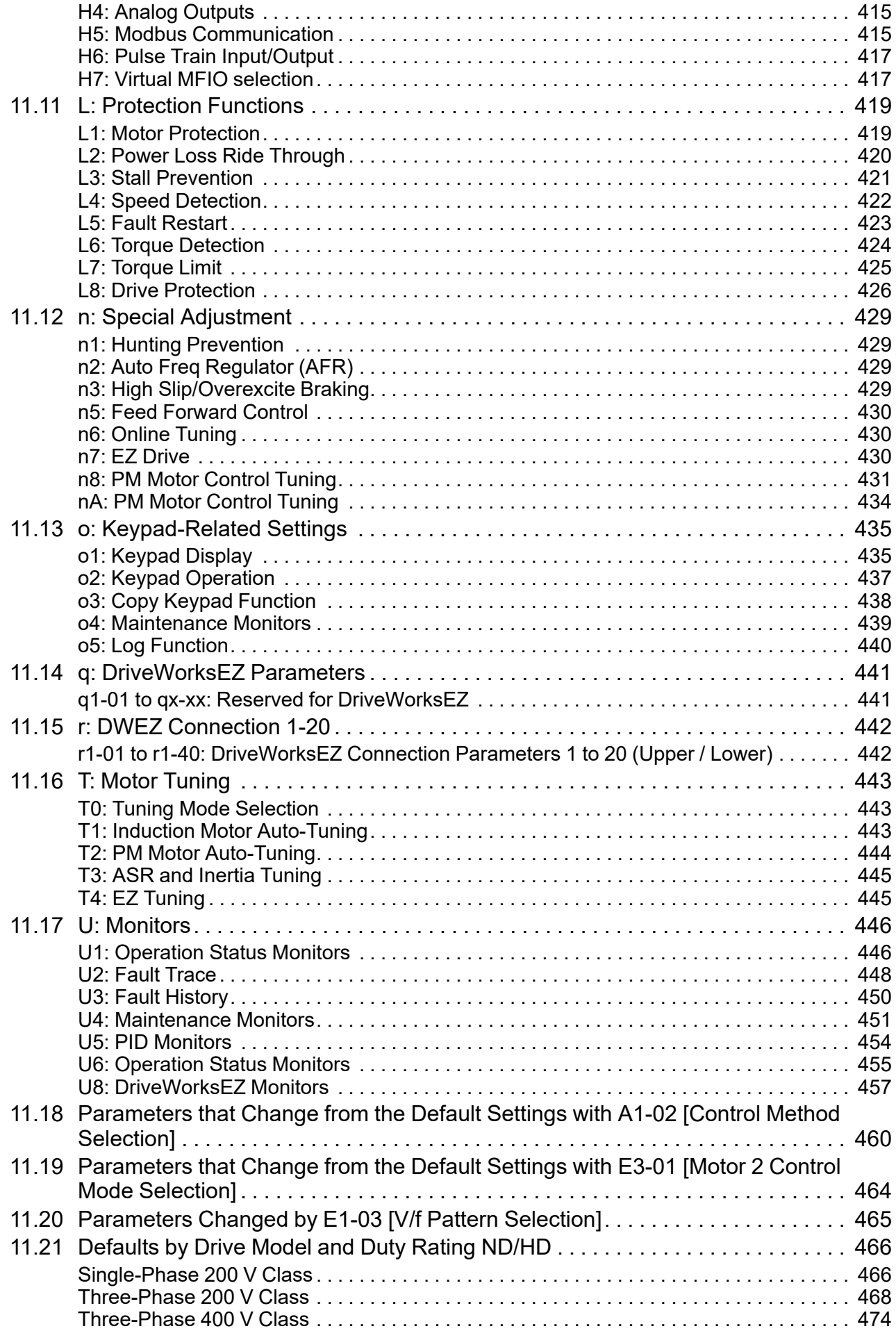

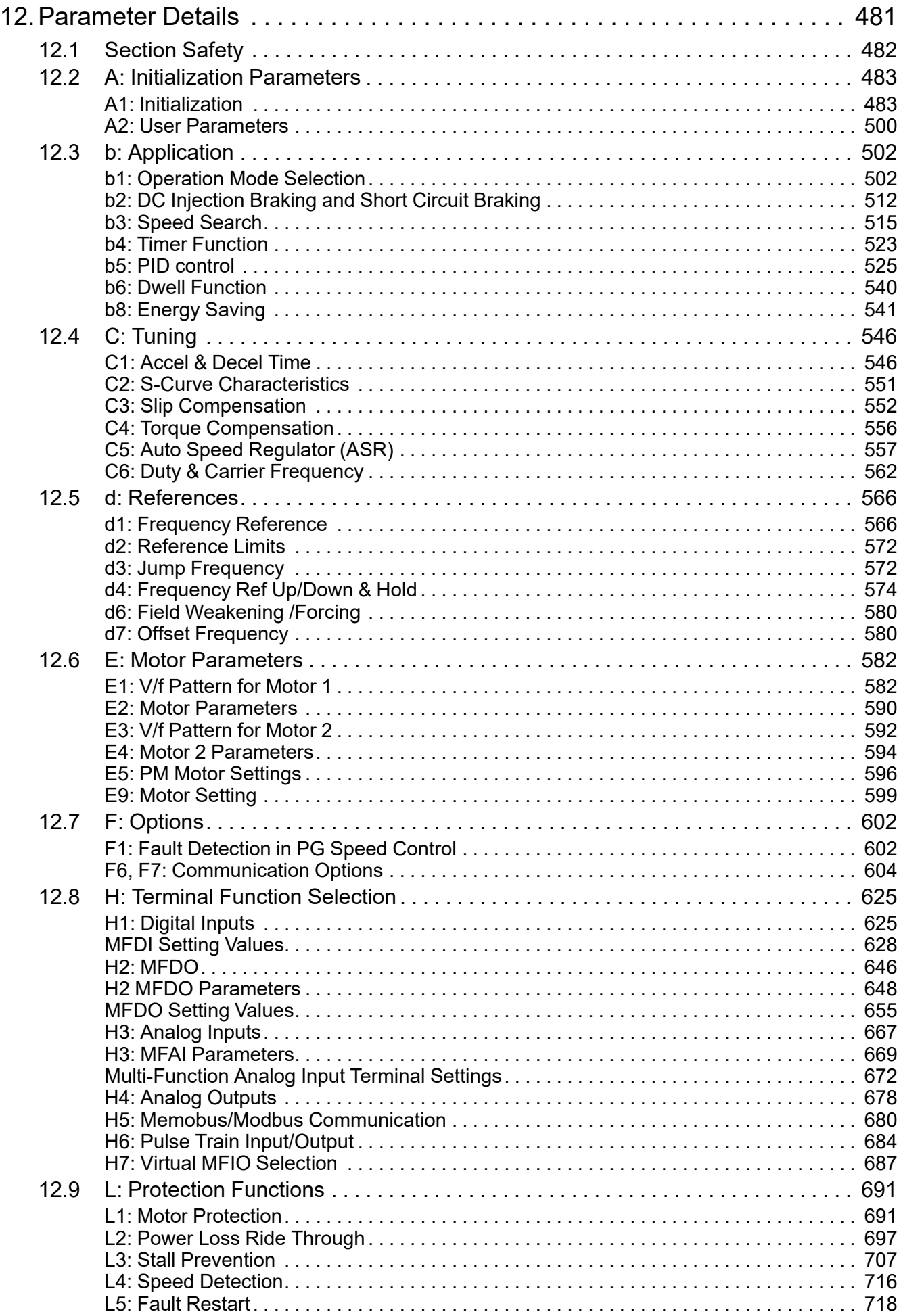

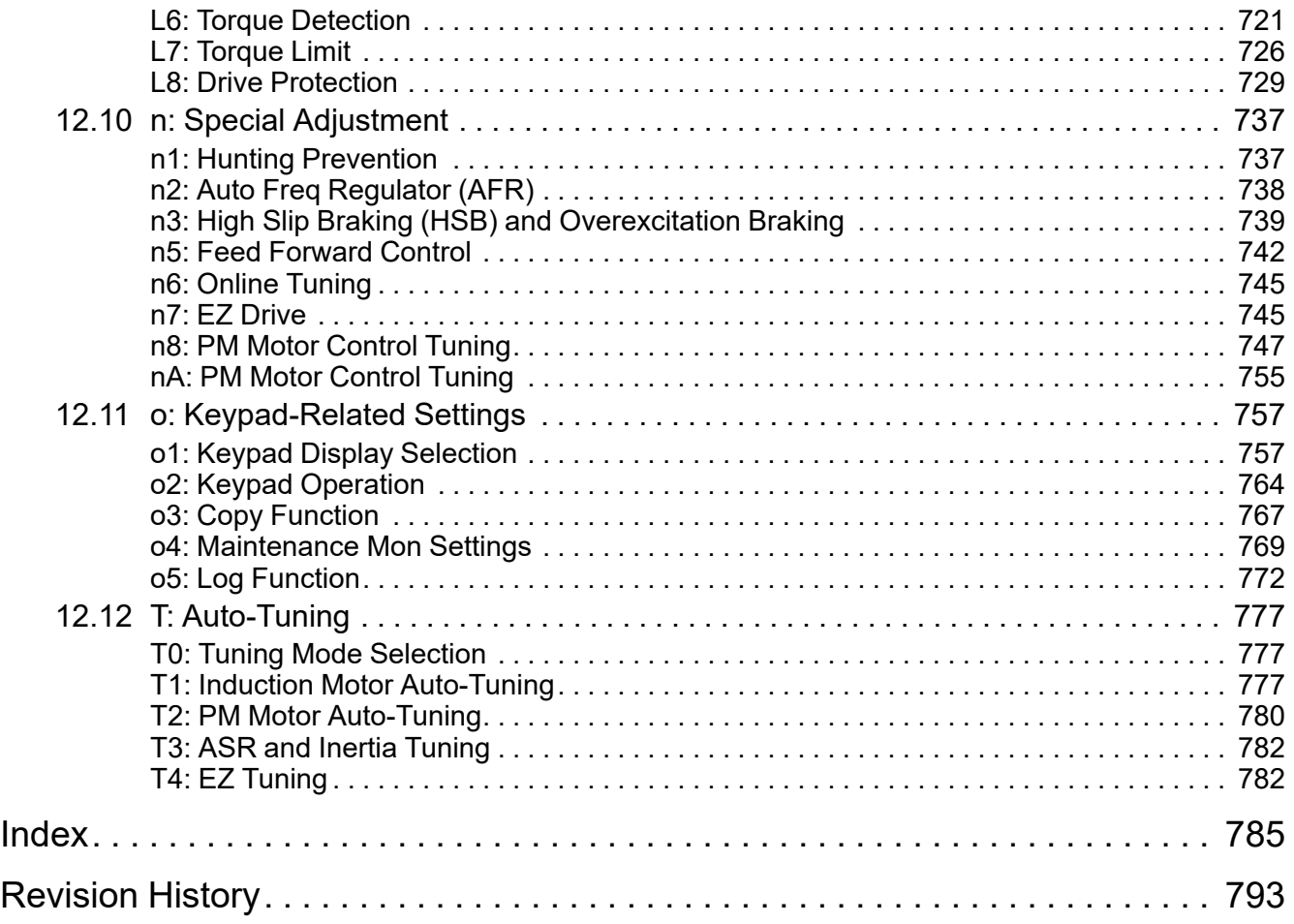

# <span id="page-12-0"></span>**Preface and General Precautions**

This chapter gives information about important safety precautions for the use of this product. Failure to obey these precautions can cause serious injury or death, or damage to the product or related devices and systems. Yaskawa must not be held responsible for any injury or equipment damage as a result of the failure to observe these precautions and instructions.

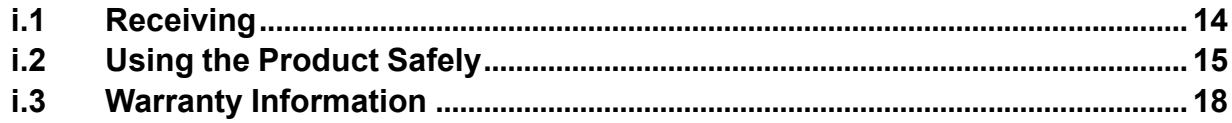

**i**

# <span id="page-13-0"></span>**i.1 Receiving**

These instructions contain the information necessary to use the product correctly. Read and understand the safety information and precautions before you start to use the product.

# <span id="page-13-1"></span>◆ **Glossary**

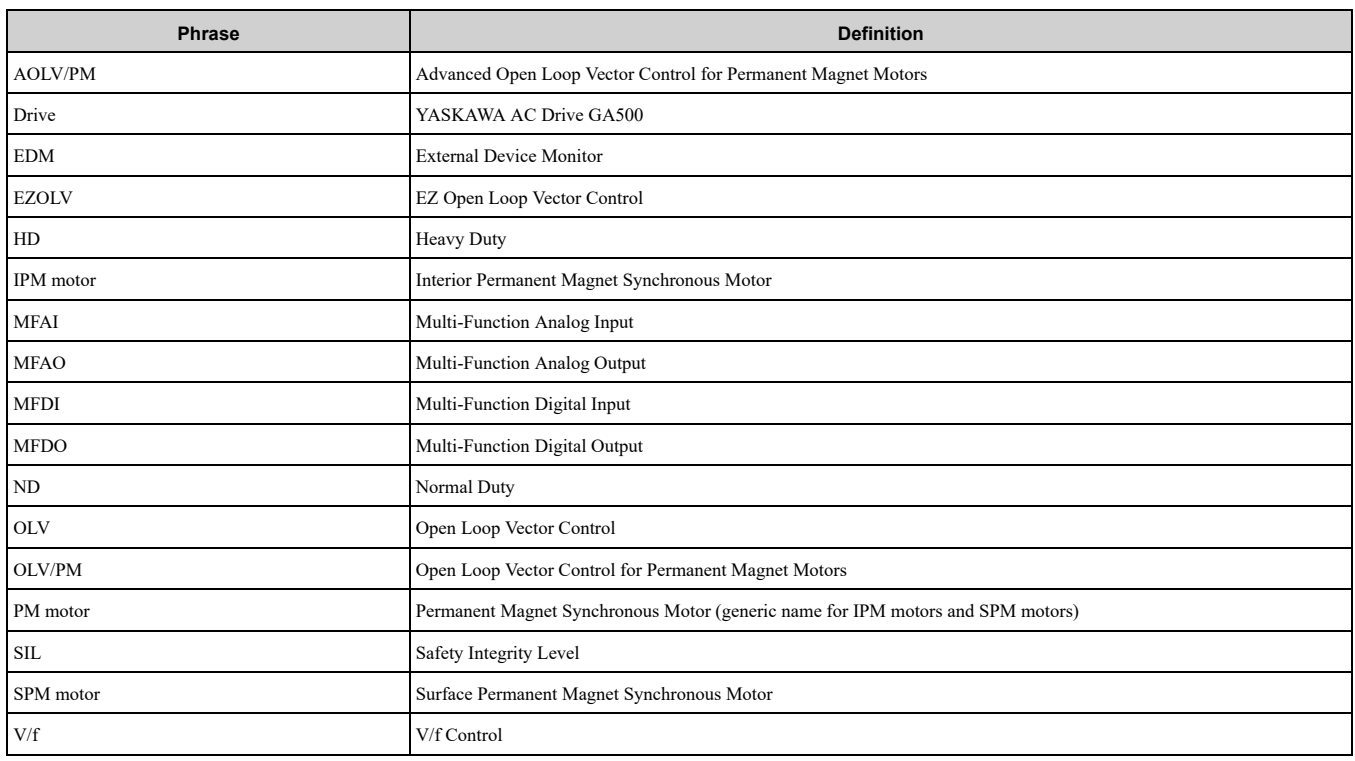

# <span id="page-13-2"></span>◆ **About Registered Trademarks**

- CANopen is a registered trademark of CAN in Automation (CIA).
- CC-Link is a registered trademark of CC-Link Partner Association.
- DeviceNet is a registered trademark of Open DeviceNet Vendor Association, Inc. (ODVA).
- EtherCAT is a registered trademark of Beckhoff Automation GmbH.
- EtherNet/IP is a registered trademark of Open DeviceNet Vendor Association, Inc. (ODVA).
- LonWorks and LonTalk are registered trademarks of Echelon Corporation.
- MECHATROLINK-I, MECHATROLINK-II, and MECHATROLINK-III are registered trademarks of MECHATROLINK Members Association (MMA).
- Modbus is a registered trademark of Schneider Electric SA.
- PROFIBUS-DP and PROFINET are registered trademarks of PROFIBUS International.
- Other company names and product names in this document are trademarks or registered trademarks of the respective companies.

# <span id="page-14-0"></span>**i.2 Using the Product Safely**

## <span id="page-14-1"></span>◆ **Explanation of Signal Words**

# **AWARNING**

**Read and understand this manual before you install, operate, or do maintenance on the drive. Install the drive as specified by this manual and local codes.**

The symbols in this section identify safety messages in this manual. If you do not obey these safety messages, the hazards can cause serious injury, death, or damage to the products and related equipment and systems.

These identifier words categorize and emphasize important safety precautions in these instructions.

# **ADANGER**

**This signal word identifies a hazard that will cause serious injury or death if you do not prevent it.**

# **AWARNING**

**This signal word identifies a hazard that can cause death or serious injuries if you do not prevent it.**

# **ACAUTION**

**This signal word identifies a hazardous situation, which, if not avoided, can cause minor or moderate injury.**

## **NOTICE**

**This signal word identifies a property damage message that is not related to personal injury.**

# <span id="page-14-2"></span>◆ **Section Safety**

#### **General Precautions**

- Some figures in the instructions include options and drives without covers or safety shields to more clearly show the inside of the drive. Replace covers and shields before operation. Use options and drives only as speci
- The figures in this manual are examples only. All figures do not apply to all products included in this manual.
- Yaskawa can change the products, specifications, and content of the instructions without notice to make the product and/or the instructions better.
- If you damage or lose these instructions, contact a Yaskawa representative or the nearest Yaskawa sales office on the rear cover of the manual, and tell them the document number on the front cover to order new copies.

# **ADANGER**

#### **Do not ignore the safety messages in this manual.**

If you ignore the safety messages in this manual, it will cause serious injury or death. The manufacturer is not responsible for injuries or damage to equipment.

### **Electrical Shock Hazard**

**Do not examine, connect, or disconnect wiring on an energized drive. Before servicing, disconnect all power to the equipment and wait for the time specified on the warning label at a minimum. The internal capacitor stays charged after the drive is de-energized. The charge indicator LED extinguishes when the DC bus voltage decreases below 50 Vdc. When all indicators are OFF, measure for dangerous voltages to make sure that the drive is safe.**

If you do work on the drive when it is energized, it will cause serious injury or death from electrical shock.

# **WARNING**

# **Crush Hazard**

**Test the system to make sure that the drive operates safely after you wire the drive and set parameters.**

If you do not test the system, it can cause damage to equipment or serious injury or death.

### **Sudden Movement Hazard**

**Before you do a test run, make sure that the setting values for virtual input and output function parameters are correct. Virtual input and output functions can have different default settings and operation than wired input and output functions.**

Incorrect function settings can cause serious injury or death.

**Remove all personnel and objects from the area around the drive, motor, and machine and attach covers, couplings, shaft keys, and machine loads before you energize the drive.**

If personnel are too close or if there are missing parts, it can cause serious injury or death.

**Examine the I/O signals and internal sequence with the engineer who made the DriveWorksEZ program before you operate the drive.**

If you do not know how the drive will operate, it can cause serious injury or death. When you use DriveWorksEZ to make custom programming, the drive I/O terminal functions change from factory settings and the drive will not operate as written in this manual.

# **Electrical Shock Hazard**

### **Do not modify the drive body or drive circuitry.**

Modifications to drive body and circuitry can cause serious injury or death, will cause damage to the drive, and will void the warranty. Yaskawa is not responsible for modifications of the product made by the user.

**Only let approved personnel install, wire, maintain, examine, replace parts, and repair the drive.**

If personnel are not approved, it can cause serious injury or death.

**Do not remove covers or touch circuit boards while the drive is energized.**

If you touch the internal components of an energized drive, it can cause serious injury or death.

**After the drive blows a fuse or trips an RCM/RCD, do not immediately energize the drive or operate peripheral devices. Wait for the time specified on the warning label at a minimum and make sure that all indicators are OFF. Then check the wiring and peripheral device ratings to find the cause of the problem. If you do not know the cause of the problem, contact Yaskawa before you energize the drive or peripheral devices.**

If you do not fix the problem before you operate the drive or peripheral devices, it can cause serious injury or death.

# **Damage to Equipment**

Do not apply incorrect voltage to the main circuit of the drive. Operate the drive in the specified **range of the input voltage on the drive nameplate.**

Voltages that are higher than the permitted nameplate tolerance can cause damage to the drive.

### **Fire Hazard**

**Install sufficient branch circuit short circuit protection as specified by applicable codes and this manual. The drive is suited for circuits that supply not more than 31,000 RMS symmetrical amperes, 240 Vac maximum (200 V Class), 480 Vac maximum (400 V Class).**

Incorrect branch circuit short circuit protection can cause serious injury or death.

# **ACAUTION**

# **Crush Hazard**

#### **Tighten terminal cover screws and hold the case safely when you move the drive.**

If the drive or covers fall, it can cause moderate injury.

### **NOTICE**

**Use an inverter-duty motor or vector-duty motor with reinforced insulation and windings applicable for use with an AC drive.**

If the motor does not have the correct insulation, it can cause a short circuit or ground fault from insulation deterioration.

### **Damage to Equipment**

#### **When you touch the drive and circuit boards, make sure that you observe correct electrostatic discharge (ESD) procedures.**

If you do not follow procedures, it can cause ESD damage to the drive circuitry.

**Do not do a withstand voltage test or use a megohmmeter or megger insulation tester on the drive.**

These tests can cause damage to the drive.

**Do not operate a drive or connected equipment that has damaged or missing parts.**

You can cause damage to the drive and connected equipment.

**Do not use steam or other disinfectants to fumigate wood for packaging the drive. Use alternative methods, for example heat treatment, before you package the components.**

Gas from wood packaging fumigated with halogen disinfectants, for example fluorine, chlorine, bromine, iodine or DOP gas (phthalic acid ester), can cause damage to the drive.

### <span id="page-16-0"></span>**Warning Label Content and Location**

The drive warning label is in the location shown in [Figure](#page-16-1) i.1. Use the drive as specified by this information.

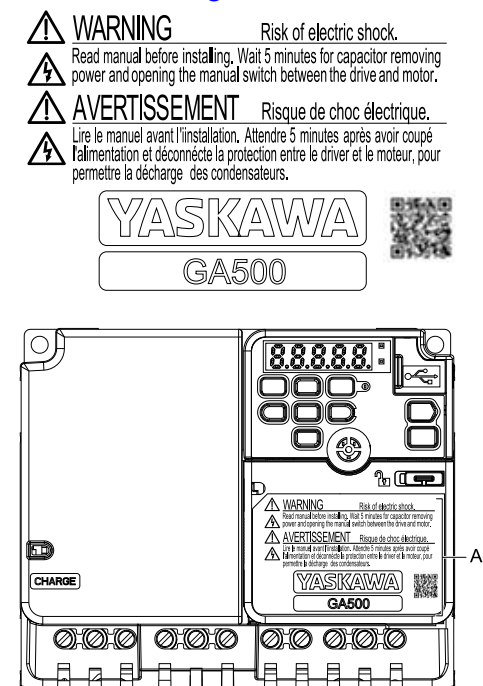

<span id="page-16-1"></span>**A - Warning label**

**Figure i.1 Warning Label Content and Location**

# <span id="page-17-0"></span>**i.3 Warranty Information**

# <span id="page-17-1"></span>◆ **Exclusion of Liability**

- This product is not designed and manufactured for use in life-support machines or systems.
- Contact a Yaskawa representative or your Yaskawa sales representative if you are considering the application of this product for special purposes, such as machines or systems used for passenger cars, medicine, airplanes and aerospace, nuclear power, electric power, or undersea relaying.

# **AWARNING**

## **Injury to Personnel**

**When you use this product in applications where its failure could cause the loss of human life, a serious accident, or physical injury, you must install applicable safety devices.**

If you do not correctly install safety devices, it can cause serious injury or death.

# **Receiving**

<span id="page-18-0"></span>This chapter gives information about the different drive models and features, and how to examine the drive when you receive it.

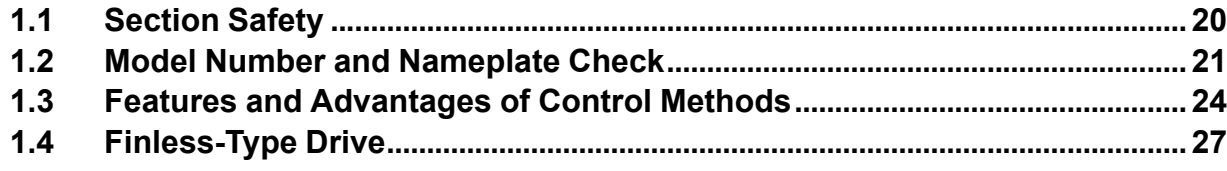

# <span id="page-19-0"></span>**1.1 Section Safety**

# **ADANGER**

### **Do not ignore the safety messages in this manual.**

If you ignore the safety messages in this manual, it will cause serious injury or death. The manufacturer is not responsible for injuries or damage to equipment.

# <span id="page-20-0"></span>**1.2 Model Number and Nameplate Check**

Please examine these items after you receive the drive:

- Examine the drive for damage. Immediately contact the shipping company if the drive is damaged. The Yaskawa warranty does not cover damage from shipping.
- Examine the drive model number to make sure that you received the correct model. Examine the model number in the "MODEL" section of the drive nameplate to make sure that you received the correct model.
- If you received the incorrect product or a product with a defect, contact Yaskawa or your nearest sales representative.

## ◆ **Nameplate**

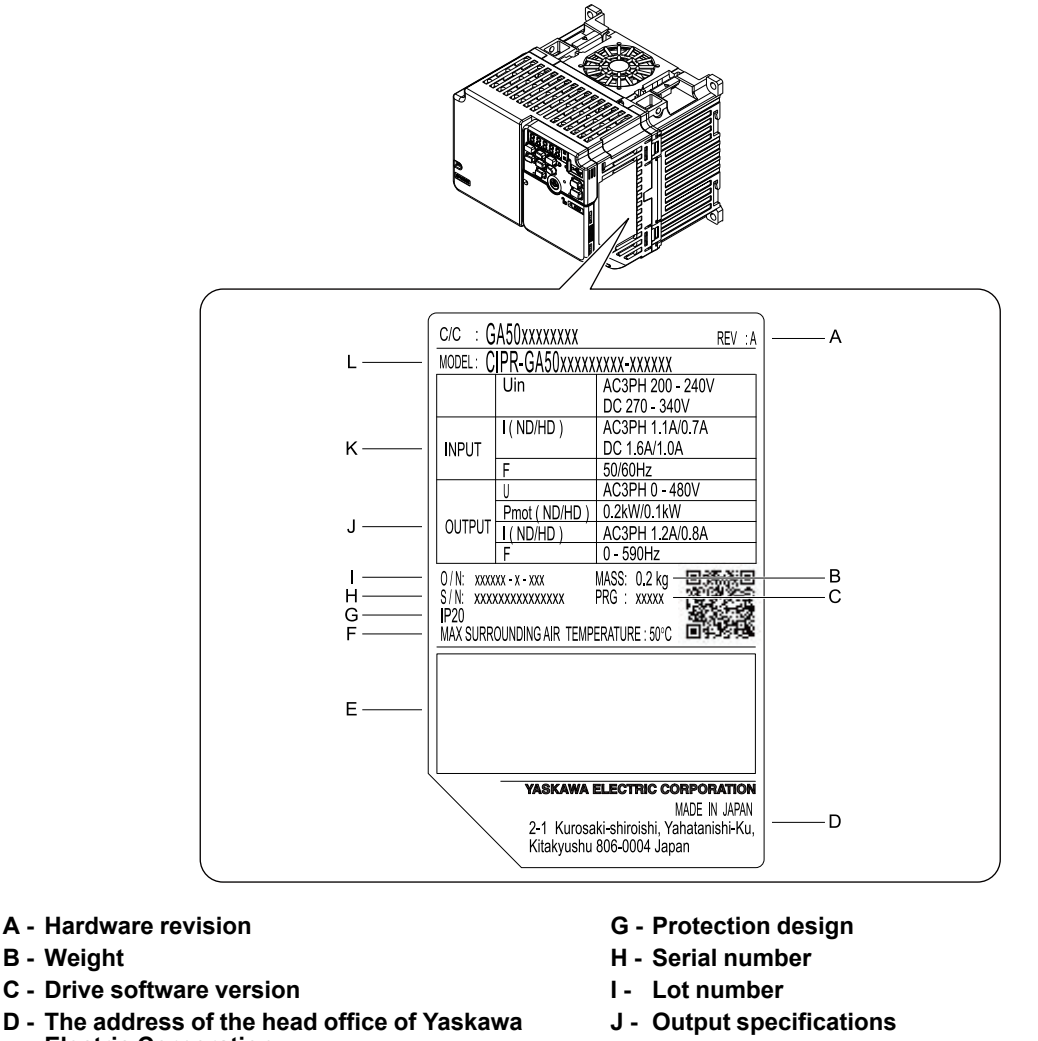

- **Electric Corporation**
- **E - Accreditation standards**
- **F - Surrounding air temperature**
- **K - Input specifications**
- **L - Drive model**

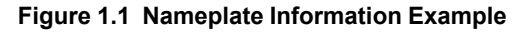

### <span id="page-20-1"></span>◆ **How to Read the Model Number**

<span id="page-20-2"></span>Use the information in [Figure](#page-20-2) 1.2 and [Table](#page-21-0) 1.1 to read the drive model numbers.

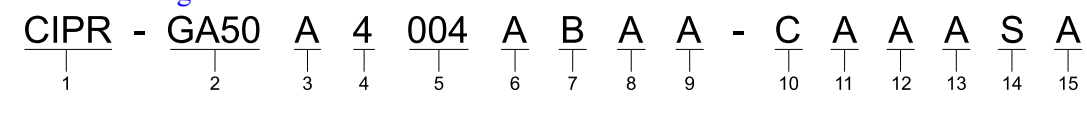

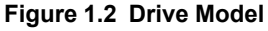

#### **Table 1.1 Model Number Details**

<span id="page-21-0"></span>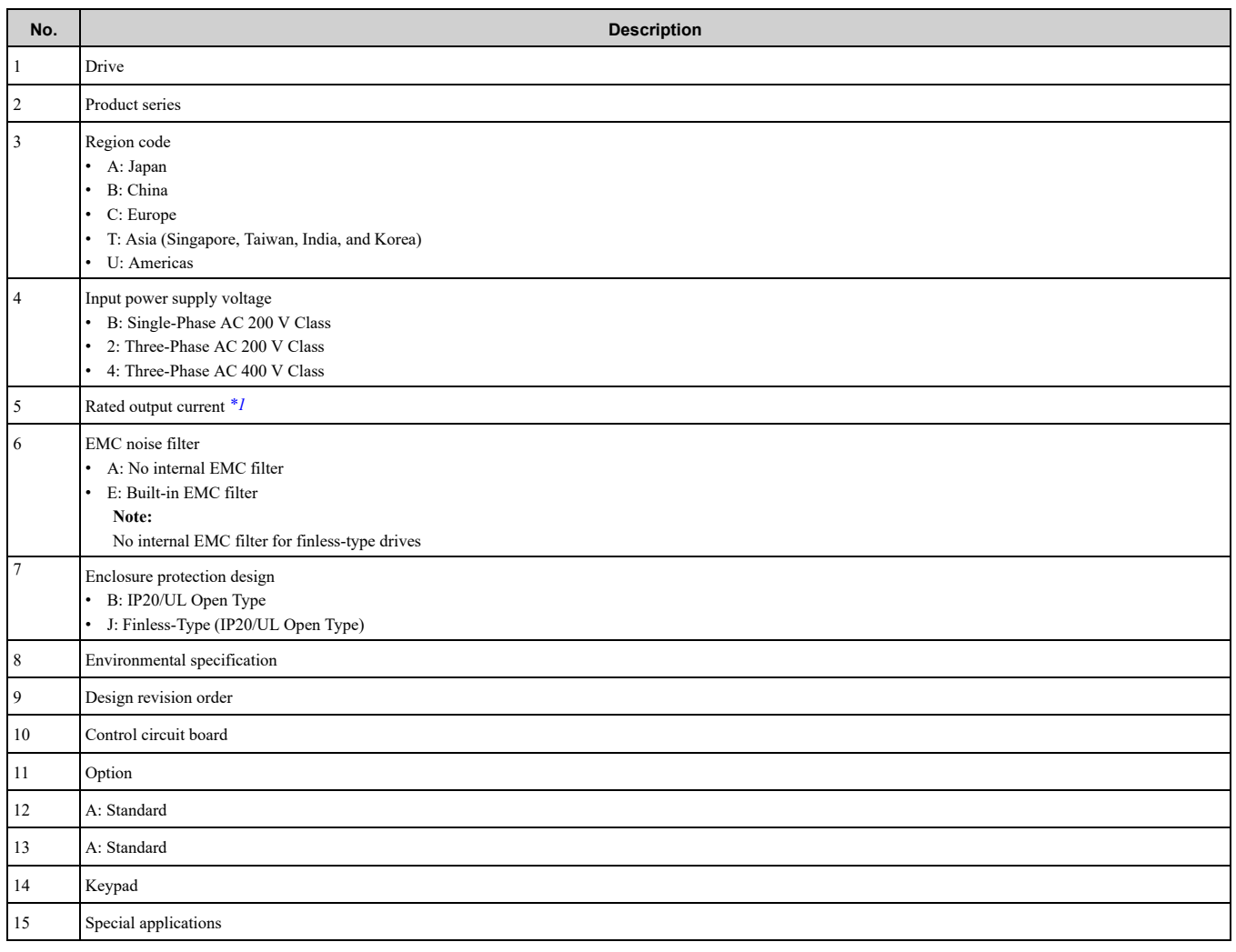

<span id="page-21-1"></span>\*1 Refer to *Rated Output [Current](#page-21-2) on page 22* for more information about the rated output current.

### <span id="page-21-2"></span>■ **Rated Output Current**

[Table](#page-21-3) 1.2, [Table](#page-22-0) 1.3, and [Table](#page-22-1) 1.4 give the rated output current values.

**Note:**

•Rated output current values are applicable for drives that operate at standard specifications.

•Derate the output current in applications that:

–Increase the carrier frequency

–Have high ambient temperature

–Install drives side-by-side.

•Use *C6-01 [Normal / Heavy Duty Selection]* to select Normal Duty rating (ND) or Heavy Duty rating (HD).

**Table 1.2 Single-Phase AC 200 V Class**

<span id="page-21-3"></span>

| <b>Model</b> | <b>Heavy Duty Rating (HD)</b><br>$[CG-01 = 0]$<br>(Default) |                                  | <b>Normal Duty Rating (ND)</b><br>$[CG-01 = 1]$        |                                  |
|--------------|-------------------------------------------------------------|----------------------------------|--------------------------------------------------------|----------------------------------|
|              | <b>Maximum Applicable Motor</b><br>Output<br>kW (HP)        | <b>Rated Output Current</b><br>A | <b>Maximum Applicable Motor</b><br>Output<br>$kW$ (HP) | <b>Rated Output Current</b><br>A |
| <b>B001</b>  | 0.1(1/6)                                                    | 0.8                              | 0.18(1/6)                                              | 1.2                              |
| <b>B002</b>  | 0.25(1/4)                                                   | 1.6                              | 0.37(1/4)                                              | 1.9                              |
| <b>B004</b>  | 0.55(1/2)                                                   | 3.0                              | 0.75(3/4)                                              | 3.5                              |
| <b>B006</b>  | 1.1(1)                                                      | 5.0                              | 1.1(1.5)                                               | 6.0                              |
| <b>B010</b>  | 1.5(2)                                                      | 8.0                              | 2.2(3)                                                 | 9.6                              |
| <b>B012</b>  | 2.2(3)                                                      | 11.0                             | 3.0(3)                                                 | 12.2                             |
| <b>B018</b>  | 4.0(5)                                                      | 17.6                             | ٠                                                      | $\qquad \qquad \blacksquare$     |

<span id="page-22-0"></span>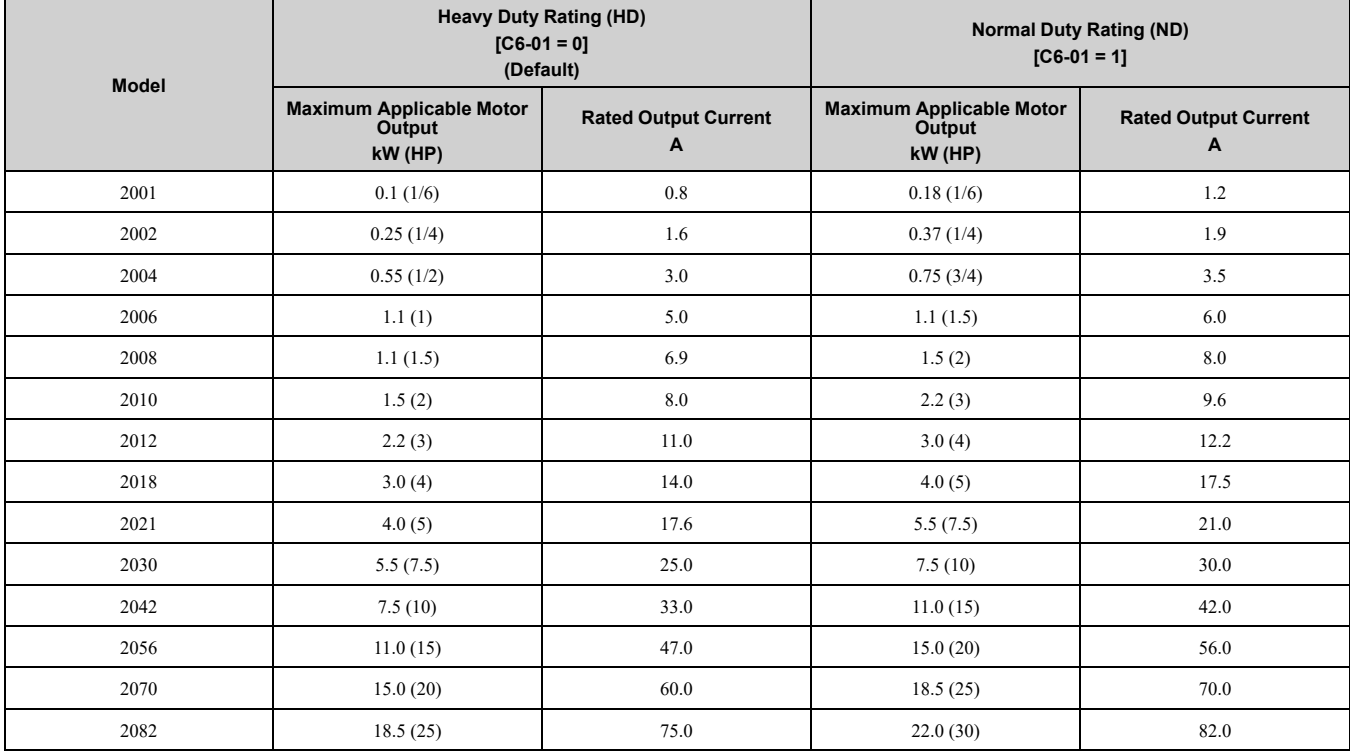

#### **Table 1.3 Three-Phase AC 200 V Class**

#### **Table 1.4 Three-Phase AC 400 V Class**

<span id="page-22-1"></span>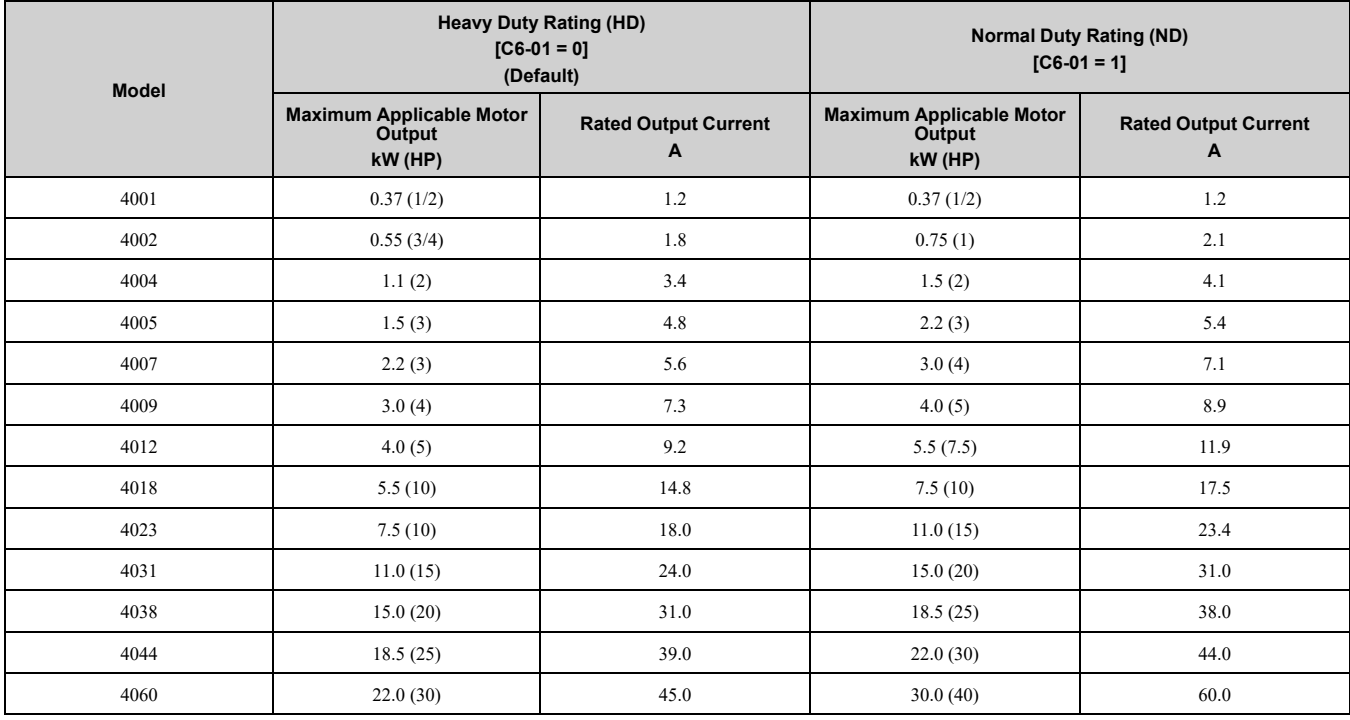

**[1](#page-18-0)**

# <span id="page-23-0"></span>**1.3 Features and Advantages of Control Methods**

This drive has 5 available control methods from which you can select for different applications. [Table](#page-23-1) 1.5, [Table](#page-23-2) [1.6,](#page-23-2) and [Table](#page-24-0) 1.7 give information about the features of each control method.

<span id="page-23-1"></span>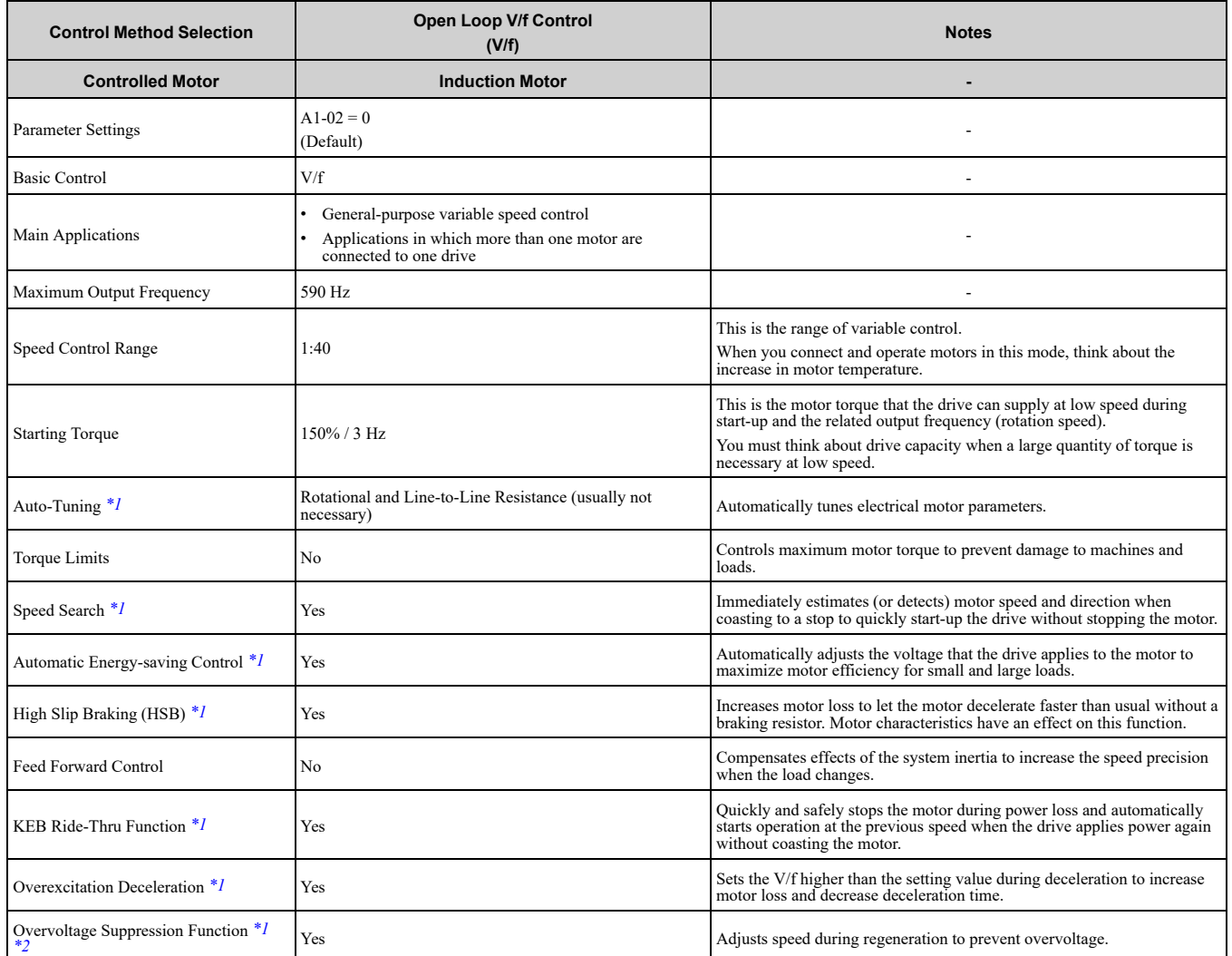

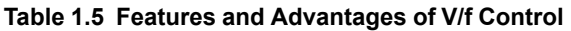

\*1 Note these points when you use this function:

<span id="page-23-3"></span>• When you can decouple the motor and machine for a test run, use Rotational Auto-Tuning. You must make adjustments to the control in the range where there is no vibration in the machine after Rotational Auto-Tuning.

• Motor loss increases during overexcitation braking and high-slip braking. Use a maximum braking frequency of 5% ED and a maximum braking time of 90 seconds. After you start high-slip braking, you cannot restart the motor until it stops. Use overexcitation braking to decelerate over a shorter time at a pre-determined speed.

<span id="page-23-4"></span>\*2 Do not use this function with hoist application.

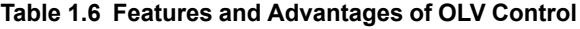

<span id="page-23-2"></span>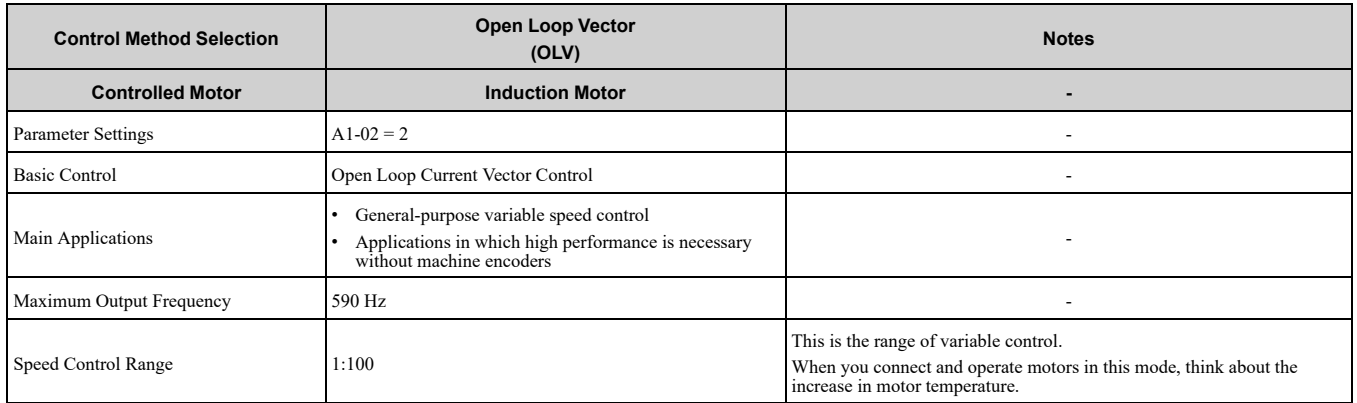

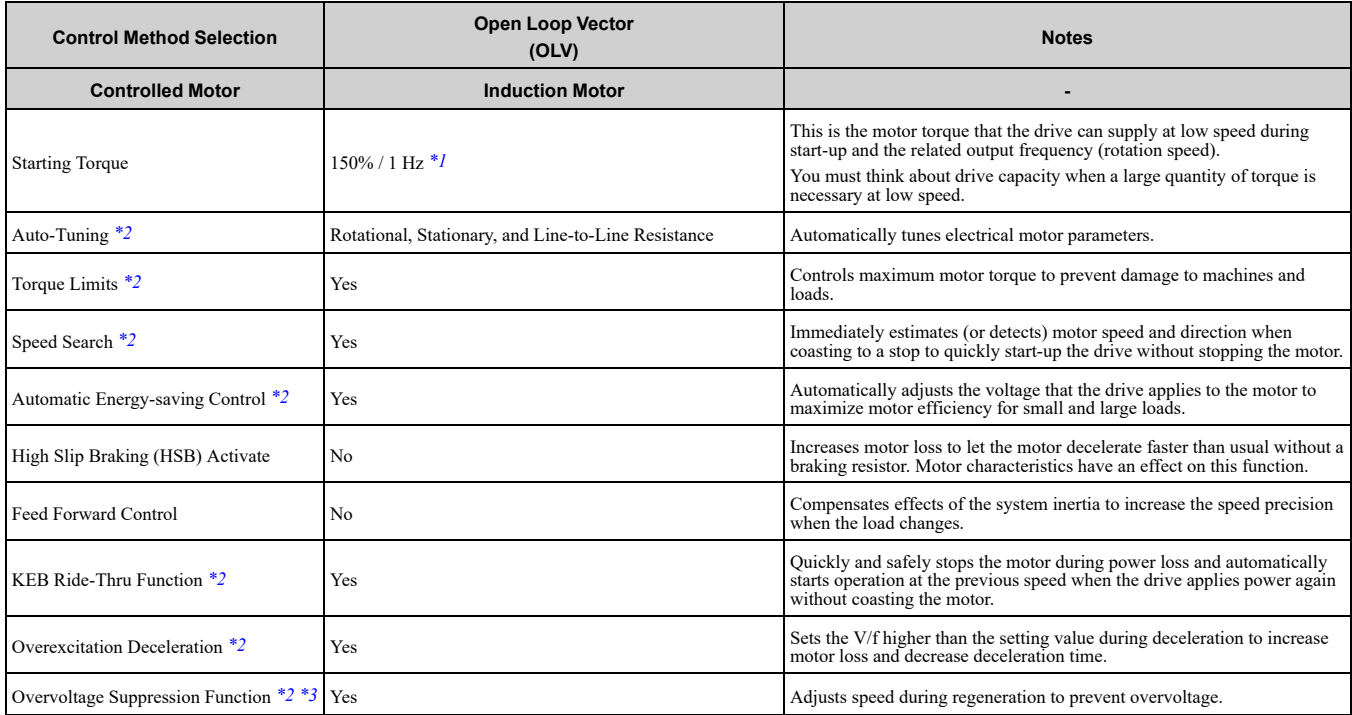

<span id="page-24-1"></span>\*1 Select the drive capacity accordingly.<br>\*2 Note these points when you use this f

- <span id="page-24-2"></span>Note these points when you use this function:
	- When you can decouple the motor and machine for a test run, use Rotational Auto-Tuning. You must make adjustments to the control in the range where there is no vibration in the machine after Rotational Auto-Tuning.
	- For vector control, use a 1:1 drive to motor ratio. You cannot use vector control when more than one motor is connected to one drive. Select a drive capacity so that the motor rated current is 50% to 100% of the drive rated current. If the carrier frequency is too high, the drive rated current is derated.
	- Motor loss increases during overexcitation braking and high-slip braking. Use a maximum braking frequency of 5% ED and a maximum braking time of 90 seconds. After you start high-slip braking, you cannot restart the motor until it stops. Use overexcitation braking to decelerate over a shorter time at a pre-determined speed.
	- Acceleration and deceleration have priority over torque limits in Open Loop Vector Control during acceleration and deceleration (soft start changes). The drive will not operate until the speed is at the minimum frequency or the reverse direction of motor rotation when the motor speed decreases because of torque limits during constant speed control. Set *L7-07 = 1 [Torque Limit during Accel/Decel = Proportional & Integral control]* to enable torque limits during acceleration/deceleration (for winding applications).
- <span id="page-24-3"></span>\*3 Do not use this function with hoist application.

#### **Table 1.7 Features and Advantages of OLV/PM, AOLV/PM, and EZOLV Control**

<span id="page-24-0"></span>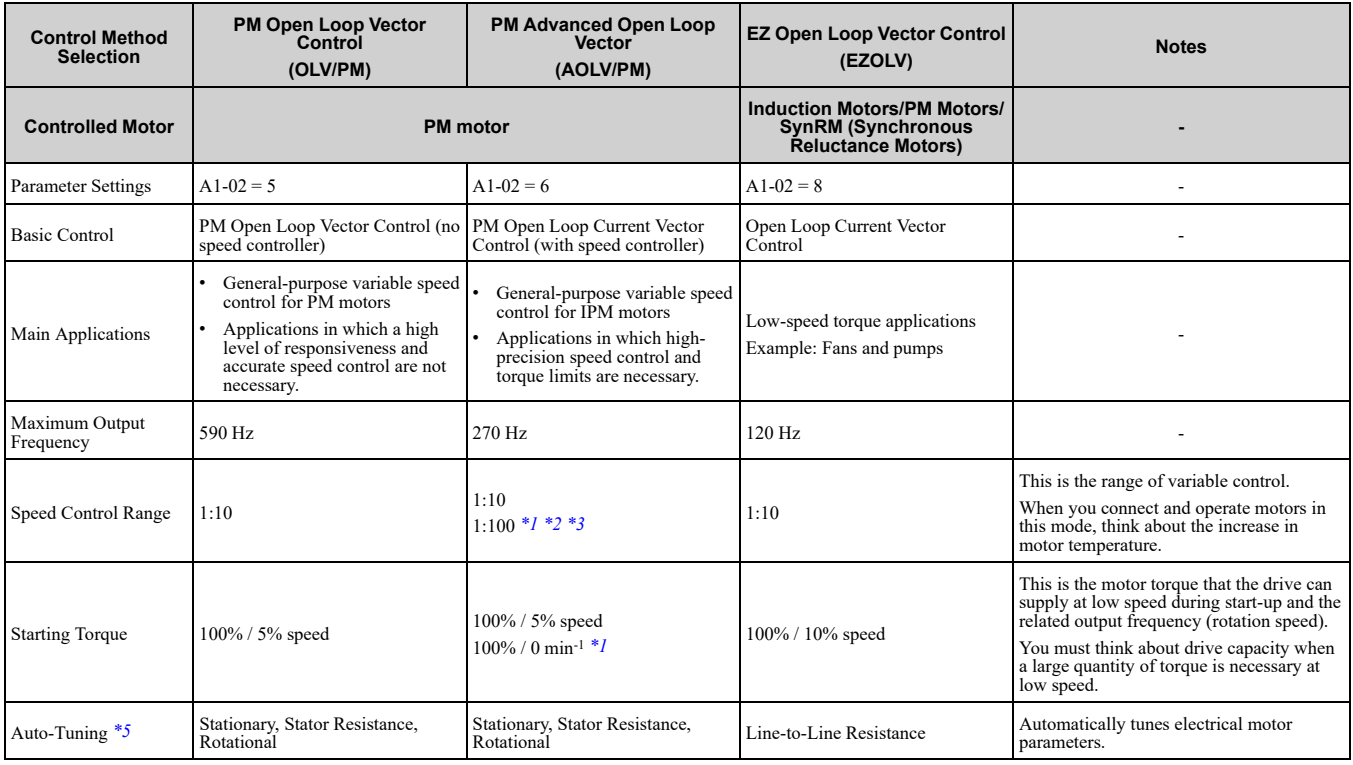

**[1](#page-18-0)**

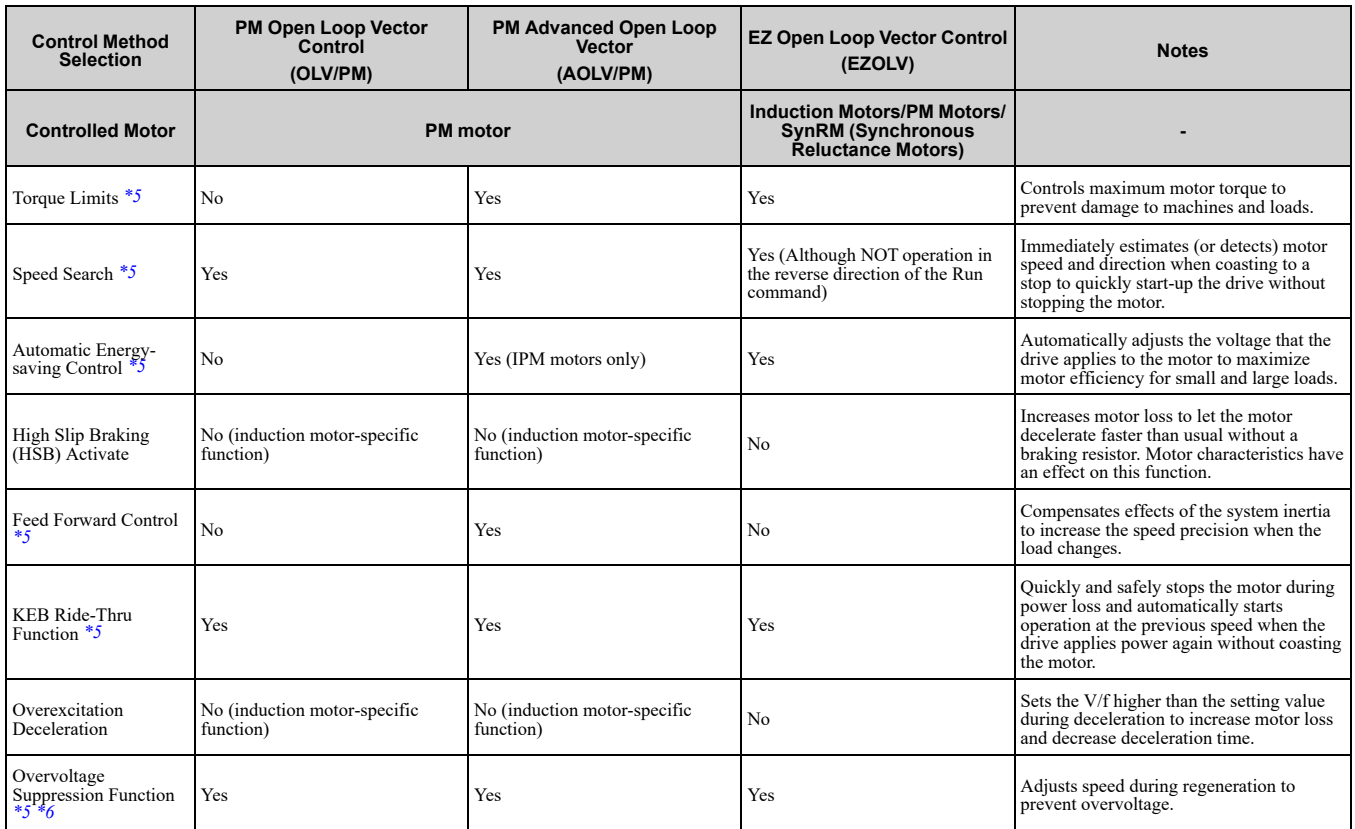

<span id="page-25-0"></span>

<span id="page-25-2"></span><span id="page-25-1"></span>Rotational Auto-Tuning is necessary.

\*1 Enabled when  $n8-57 = 1$  [HF1 Overlap Selection = Enabled].<br>\*2 Rotational Auto-Tuning is necessary.<br>\*3 Contact Yaskawa or your nearest sales representative to drive select the drive capacity accordingly. \*3 Contact Yaskawa or your nearest sales representative to drive non-Yaskawa PM motors (SSR1 series standard specifications).

\*4 Select the drive capacity accordingly.<br>\*5 Note these points when you use this f

Note these points when you use this function:

<span id="page-25-3"></span>• When you can decouple the motor and machine for a test run, use Rotational Auto-Tuning. You must make adjustments to the control in the range where there is no vibration in the machine after Rotational Auto-Tuning.

• For vector control, use a 1:1 drive to motor ratio. You cannot use vector control when more than one motor is connected to one drive. Select a drive capacity so that the motor rated current is 50% to 100% of the drive ra too high, the drive rated current is derated.

<span id="page-25-4"></span>\*6 Do not use this function with hoist application.

# <span id="page-26-0"></span>**1.4 Finless-Type Drive**

Finless-type drives do not have cooling fins, which are the main heat-dissipating component of the drive. The finless-type drive uses the enclosure panel (metal plate) as a cooling fin to release the heat generated by the drive. This will let you install the drive in a smaller enclosure panel.

Finless-type drives are recognized components by UL (Underwriters Laboratories Inc.).

Machines and devices integrated with this product must satisfy *Conditions of [Acceptability](#page-203-0) on page 204* conditions for compliance with UL standards.

# **Mechanical Installation**

<span id="page-28-0"></span>This chapter gives information about the correct environment and clearances to install the drive.

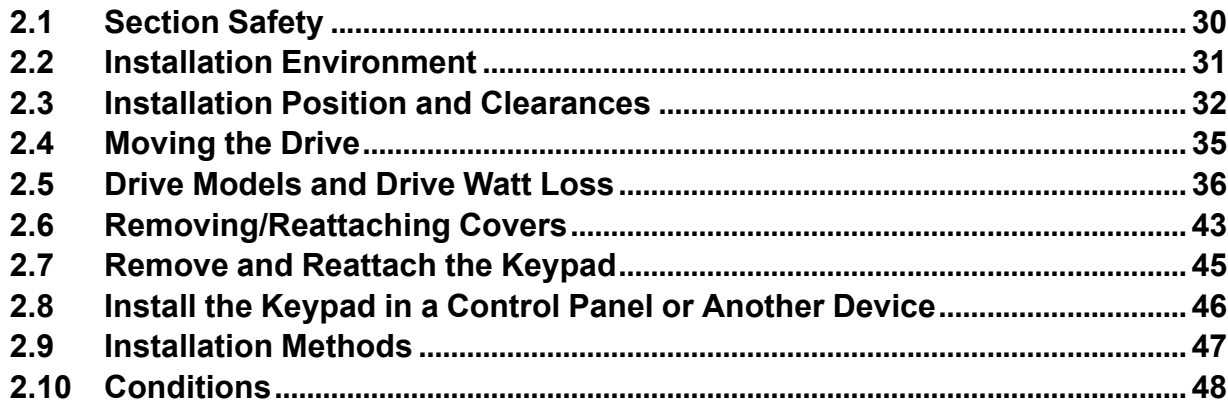

# <span id="page-29-0"></span>**2.1 Section Safety**

# **AWARNING**

# **Electrical Shock Hazard**

**Only let approved personnel install, wire, maintain, examine, replace parts, and repair the drive.** If personnel are not approved, it can cause serious injury or death.

#### **Do not modify the drive body or drive circuitry.**

Modifications to drive body and circuitry can cause serious injury or death, will cause damage to the drive, and will void the warranty. Yaskawa is not responsible for modifications of the product made by the user.

### **Fire Hazard**

**Do not put flammable or combustible materials on top of the drive and do not install the drive near flammable or combustible materials. Attach the drive to metal or other noncombustible material.**

Flammable and combustible materials can start a fire and cause serious injury or death.

**When you install the drive in an enclosure, use a cooling fan or cooler to decrease the** °F) or less for IP20/UL Open Type drives, and 40 °C (104 °F) or less for IP20/UL Type 1 drives.

If the air temperature is too hot, the drive can become too hot and cause a fire and serious injury or death.

# **ACAUTION**

### **Crush Hazard**

**Tighten terminal cover screws and hold the case safely when you move the drive.**

If the drive or covers fall, it can cause moderate injury.

### **NOTICE**

**Do not let unwanted objects, for example metal shavings or wire clippings, fall into the drive during drive installation. Put a temporary cover over the drive during installation. Remove the temporary cover before start-up.**

Unwanted objects inside of the drive can cause damage to the drive.

### **Damage to Equipment**

**When you touch the drive and circuit boards, make sure that you observe correct electrostatic discharge (ESD) procedures.**

If you do not follow procedures, it can cause ESD damage to the drive circuitry.

**Install vibration-proof rubber on the base of the motor or use the frequency jump function in the drive to prevent specific frequencies that vibrate the motor.**

Motor or system resonant vibration can occur in fixed speed machines that are converted to variable speed. Too much vibration can cause damage to equipment.

**You can use the drive with an explosion-proof motor, but the drive is not explosion-proof. Install the drive only in the environment shown on the nameplate.**

If you install the drive in a dangerous environment, it can cause damage to the drive.

**Do not lift the drive with the covers removed.**

If the drive does not have covers, you can easily cause damage to the internal parts of the drive.

# <span id="page-30-0"></span>**2.2 Installation Environment**

The installation environment is important for the lifespan of the product and to make sure that the drive performance is correct. Make sure that the installation environment aligns with these specifications.

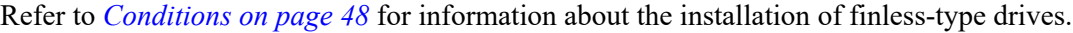

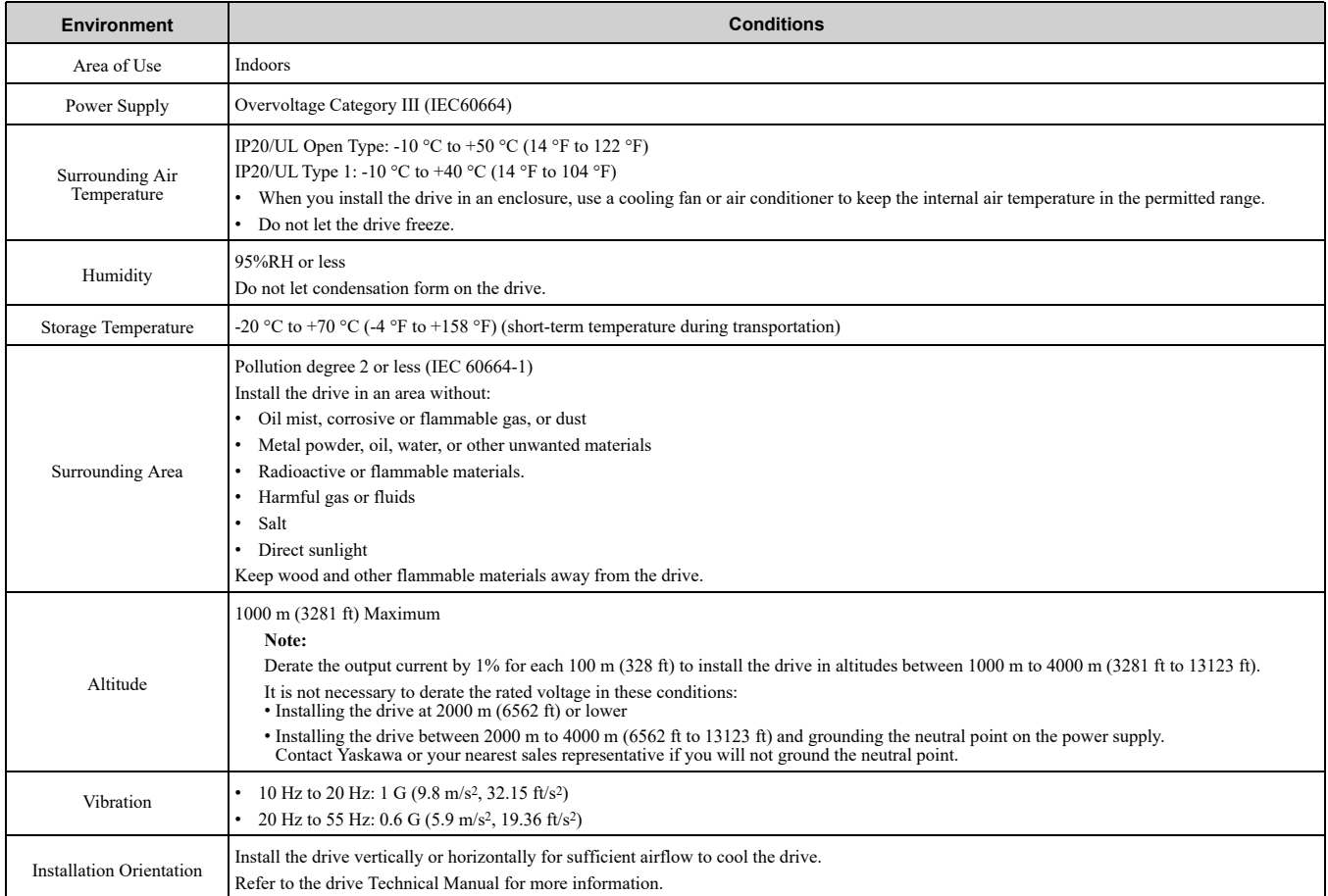

NOTICE: Do not put drive peripheral devices, transformers, or other electronics near the drive. Shield the drive from electrical interference if components must be near the drive. Components near the drive can cause incorrect drive operation from *electrical interference.*

NOTICE: Do not let unwanted objects, for example metal shavings or wire clippings, fall into the drive during drive installation. Put a temporary cover over the drive during installation. Remove the temporary cover before start-up. Unwanted objects inside *of the drive can cause damage to the drive.*

**[2](#page-28-0)**

# <span id="page-31-0"></span>**2.3 Installation Position and Clearances**

Install the drive as shown in [Figure](#page-31-3) 2.1 for sufficient airflow to cool the drive. Refer to *[Conditions](#page-47-0) on page 48* for more information about installation position and clearances of finless-type drives.

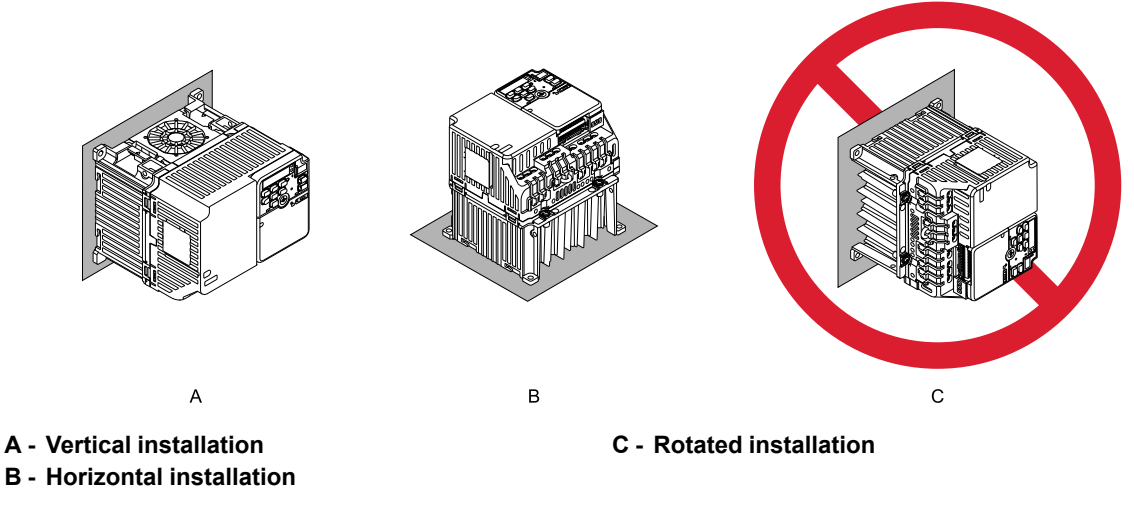

**Figure 2.1 Installation Orientation**

# <span id="page-31-3"></span><span id="page-31-1"></span>**Install Single Drive**

Use the clearances specified in [Figure](#page-31-4) 2.2 to install the drive. Make sure that there is sufficient space for wiring and airflow.

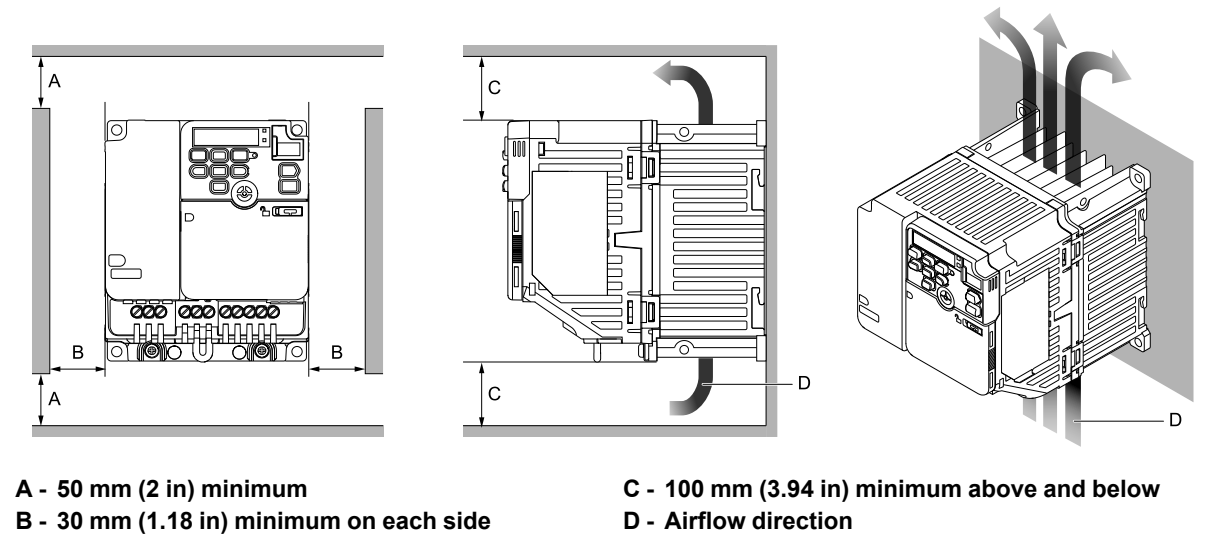

**Figure 2.2 Installation Clearances for One Drive**

# <span id="page-31-4"></span><span id="page-31-2"></span>**Install the Drive Horizontally**

When you install drives horizontally, set  $L8-12 = 40$  *[Ambient Temperature Setting* =  $40^{\circ}$ C*]* and  $L8-35 = 1$ *[Installation Method Selection = Side-by-Side Mounting]*. Use the clearances specified in [Figure](#page-32-0) 2.4 and [Figure](#page-32-1) [2.5](#page-32-1) to install the drive. Make sure that there is sufficient space for wiring and airflow. To install the drive models B001 - B012, 2001 - 2021, and 4001 - 4012 horizontally, install an external cooling fan. Refer to [Table](#page-33-1) 2.1 for more information about the external cooling fan.

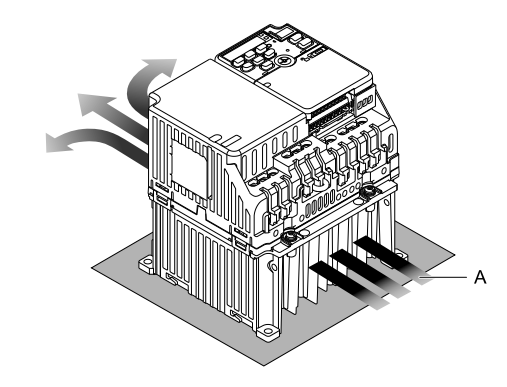

#### **A - Airflow direction**

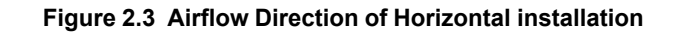

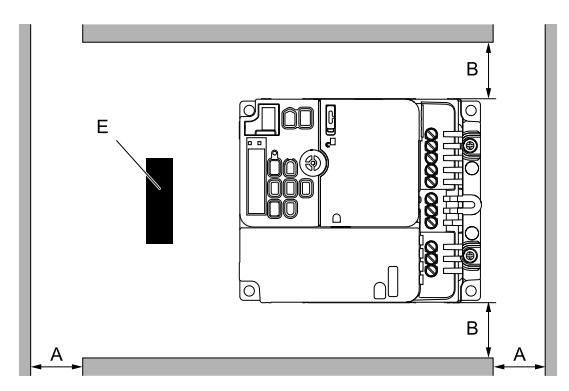

- **A - 50 mm (2 in) minimum**
- **B - 30 mm (1.18 in) minimum on each side**
- **C - 100 mm (3.94 in) minimum below**
- **D - Airflow direction**

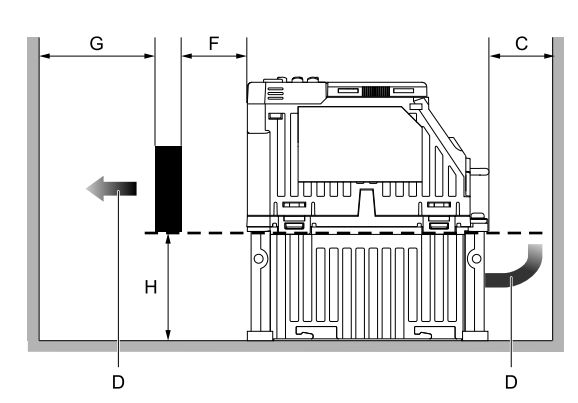

- **E - External cooling fan**
- **F - 30 mm (1.18 in) between the drive and the external cooling fan**
- **G - 120 mm (4.72 in) minimum between the external cooling fan and the enclosure panel**
- **H - Heatsink height**

<span id="page-32-0"></span>**Figure 2.4 Installation Clearances for Horizontal Installation: B001 - B012, 2001 - 2021, and 4001 - 4012**

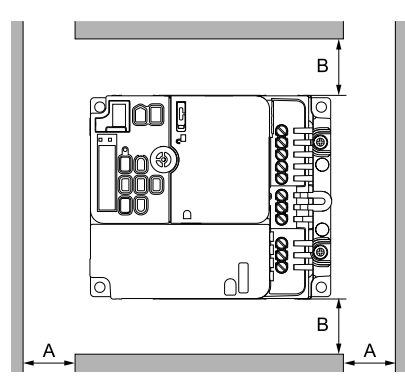

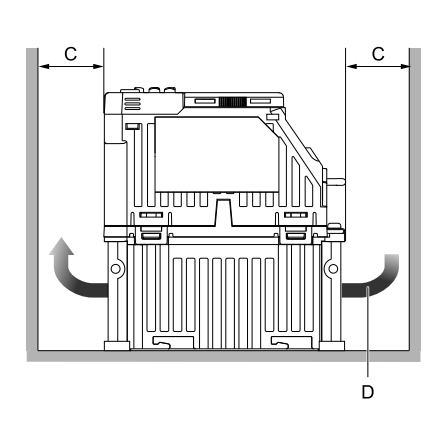

- **A - 50 mm (2 in) minimum**
- <span id="page-32-1"></span>**B - 30 mm (1.18 in) minimum on each side**
- **C - 100 mm (3.94 in) minimum above and below D - Airflow direction**

**Figure 2.5 Installation Clearances for Horizontal Installation: B018, 2030 - 2082, and 4018 - 4060**

<span id="page-33-1"></span>

| Table 2.1 Opechications of External Obomig Fair for Honzontal (Floor) instantition |                                         |                                |  |  |  |  |
|------------------------------------------------------------------------------------|-----------------------------------------|--------------------------------|--|--|--|--|
| <b>Model</b>                                                                       | <b>Airflow</b><br>(m <sup>3</sup> /min) | <b>Static Pressure</b><br>(Pa) |  |  |  |  |
| B001 - B004<br>$2001 - 2006$                                                       | $0.18$ minimum                          | 63.7 minimum                   |  |  |  |  |
| B006 - B012<br>$2008 - 2021$<br>$4001 - 4012$                                      | 1.11 minimum                            | 244 minimum                    |  |  |  |  |
| <b>B018</b><br>$2030 - 2082$<br>$4018 - 4060$                                      | External cooling fan is not necessary   |                                |  |  |  |  |

**Table 2.1 Specifications of External Cooling Fan for Horizontal (Floor) Installation**

# <span id="page-33-0"></span>◆ **Install Drives Side-by-Side**

When you install drives side-by-side, set to *L8-35 = 1 [Installation Method Selection = Side-by-Side Mounting]*. Refer to *Derating Depending on Ambient [Temperature](#page-341-0) on page 342* and set derating depending on ambient temperature.

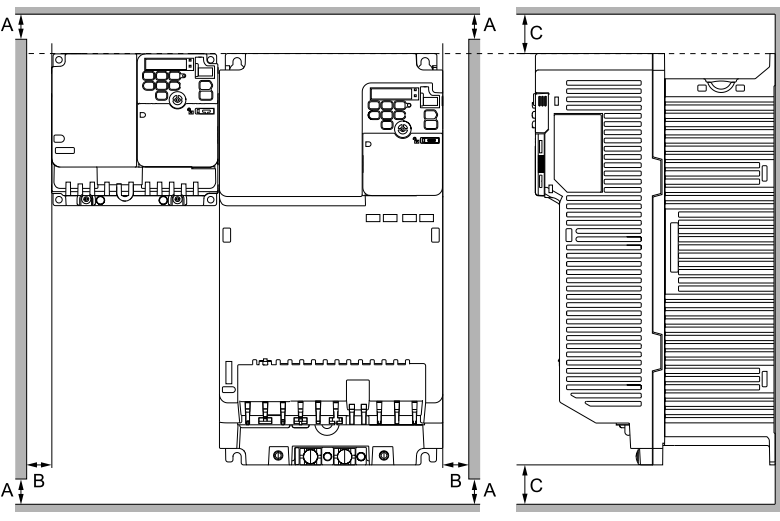

- **A - 50 mm (1.97 in) minimum**
- **B - 30 mm (1.18 in) minimum on each side**
- **C - 100 mm (3.94 in) minimum above and below**

#### **Figure 2.6 Installation Clearances for More than One Drive (Side-by-Side)**

#### **Note:**

Align the tops of drives that have different dimensions to help when you replace cooling fans.

# <span id="page-34-0"></span>**2.4 Moving the Drive**

When you move and install this product, make sure that you obey local laws and regulations.

**CAUTION!** Crush Hazard. Do not hold the drive by the keypad or front cover. Tighten the screws correctly when you move the *drive. If the drive or covers fall, it can cause moderate injury.*

# <span id="page-35-0"></span>**2.5 Drive Models and Drive Watt Loss**

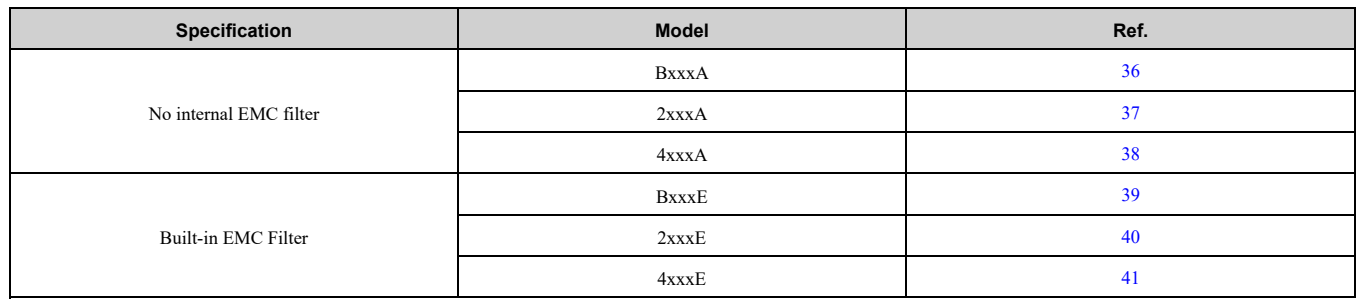

# <span id="page-35-1"></span>◆ **Drive Watt Loss (without Built-in EMC Filter)**

## <span id="page-35-2"></span>■ **Single-Phase 200 V Class**

**Table 2.2 Drive Watt Loss (HD, Fc = 2 kHz)**

| Model       | The rated output<br>current<br>A | <b>Carrier Frequency</b><br>kHz | <b>Interior Unit Loss</b><br>W | <b>Cooling Fin Loss</b><br>W | <b>Total Loss</b><br>W |
|-------------|----------------------------------|---------------------------------|--------------------------------|------------------------------|------------------------|
| <b>B001</b> | 0.8                              |                                 |                                |                              | 11                     |
| <b>B002</b> | 1.6                              |                                 | 10                             |                              | 17                     |
| <b>B004</b> |                                  |                                 | 13                             | 13                           | 26                     |
| <b>B006</b> |                                  |                                 | 17                             | 23                           | 40                     |
| <b>B010</b> |                                  |                                 | 30                             | 37                           | 67                     |
| <b>B012</b> | 11                               |                                 | 40                             | 48                           | 88                     |
| $B018 * I$  | 17.6                             |                                 | 49                             | 72                           | 121                    |

<span id="page-35-3"></span>\*1 There is not a finless-type B018 model.

#### **Table 2.3 Drive Watt Loss (HD, Fc = Default Setting)**

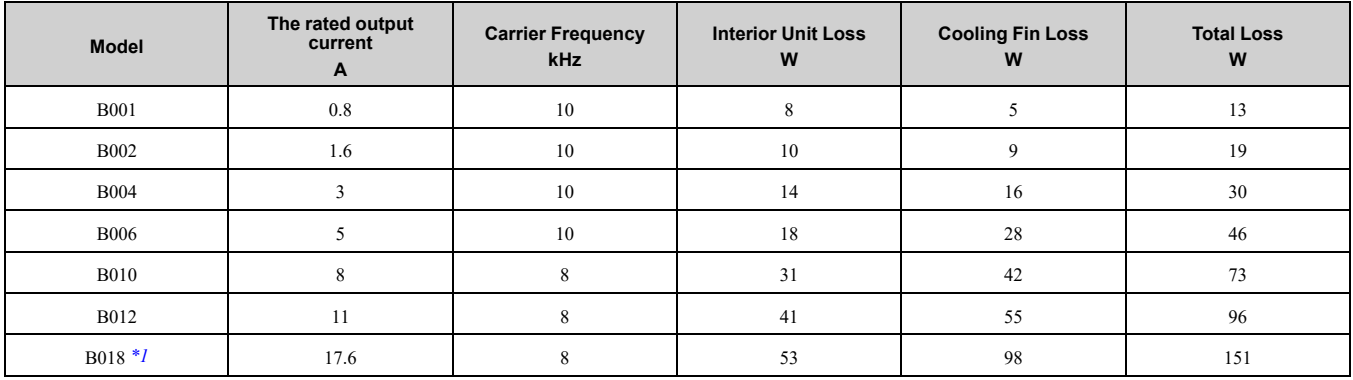

<span id="page-35-4"></span>\*1 There is not a finless-type B018 model.

#### **Table 2.4 Drive Watt Loss (ND)**

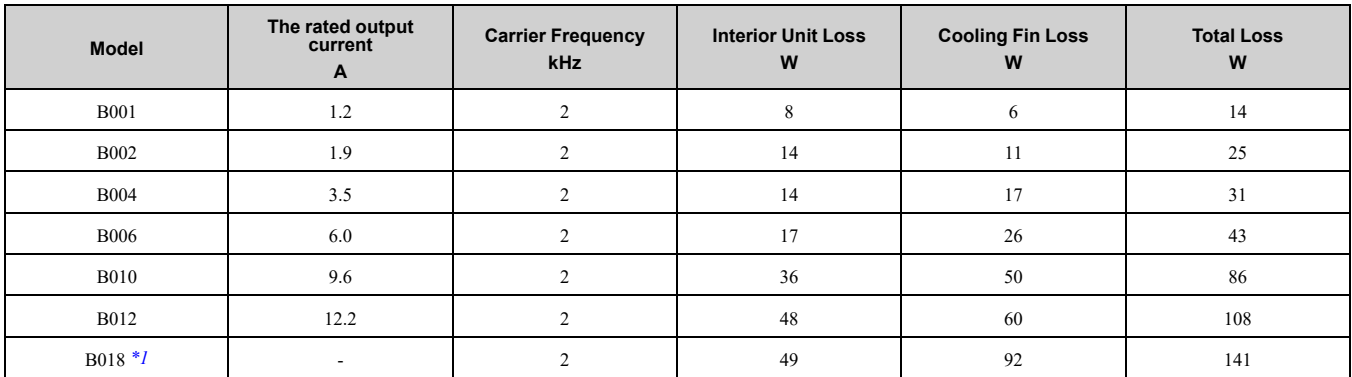

<span id="page-35-5"></span>\*1 There is not a finless-type B018 model.
# <span id="page-36-2"></span>■ **Three-Phase 200 V Class**

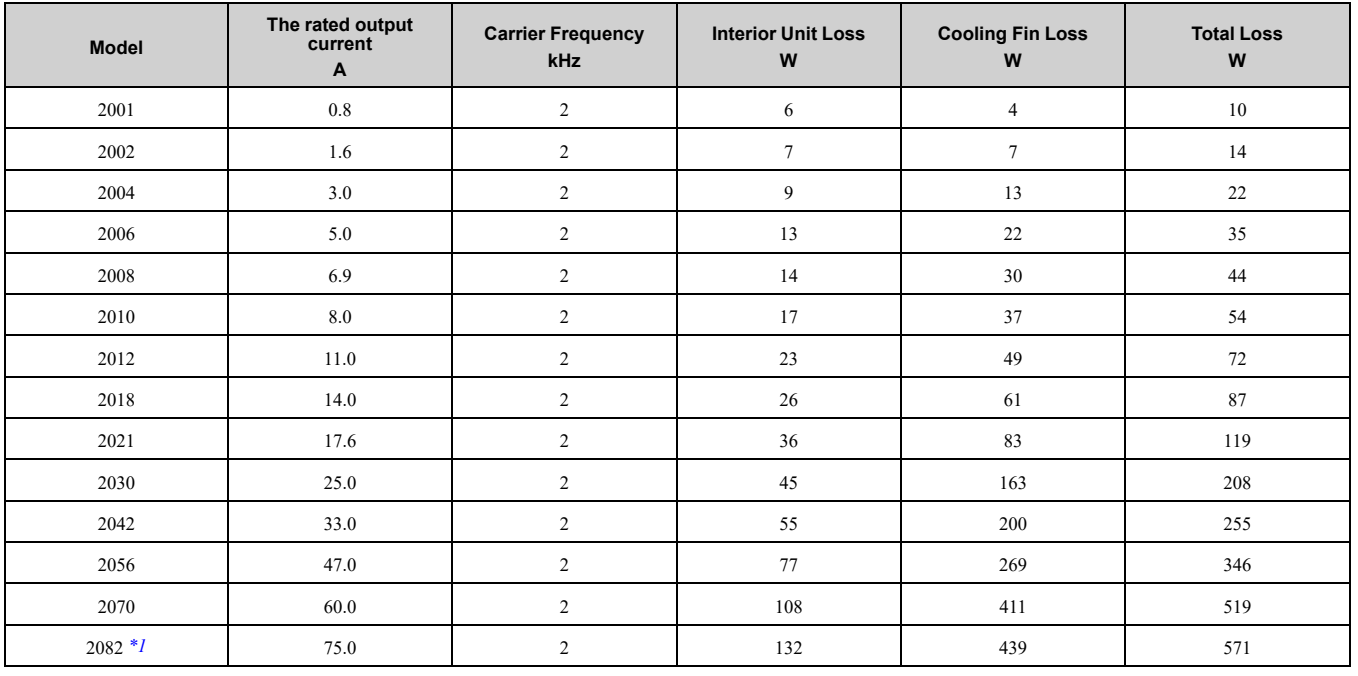

#### **Table 2.5 Drive Watt Loss (HD, Fc = 2 kHz)**

<span id="page-36-0"></span>\*1 There is not a finless-type 2082 model.

#### **Table 2.6 Drive Watt Loss (HD, Fc = Default Setting)**

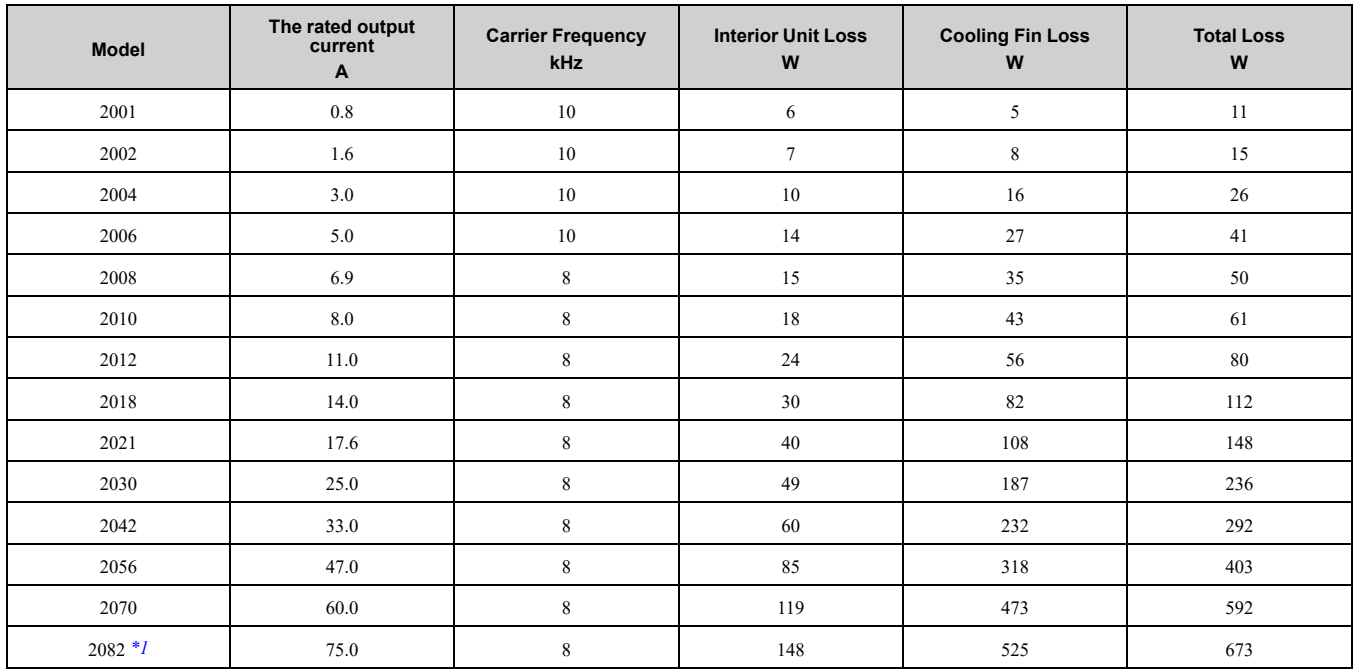

<span id="page-36-1"></span>\*1 There is not a finless-type 2082 model.

#### **Table 2.7 Drive Watt Loss (ND)**

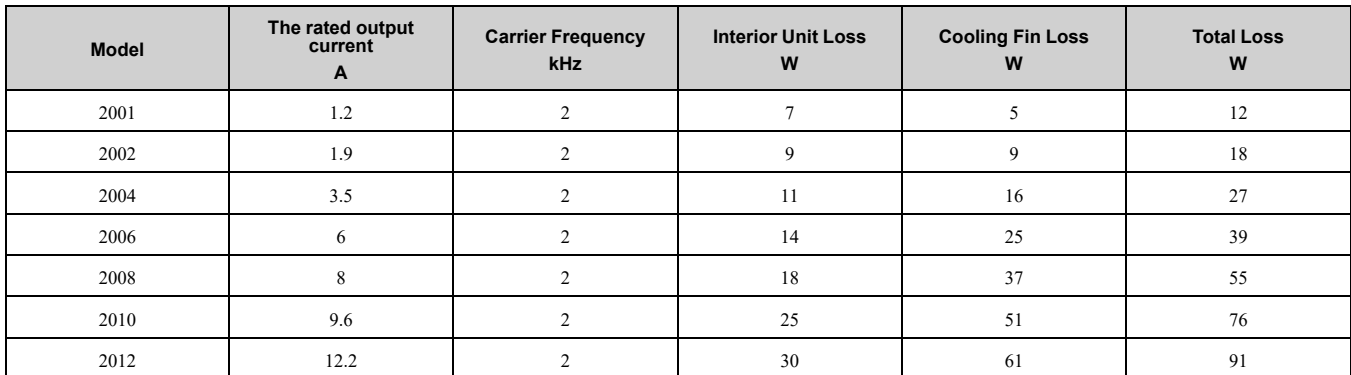

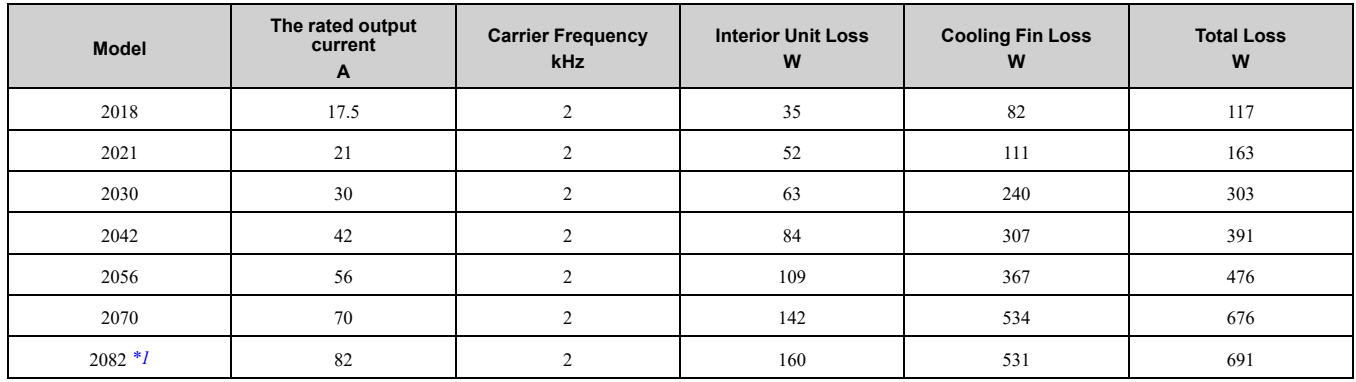

<span id="page-37-0"></span>\*1 There is not a finless-type 2082 model.

## <span id="page-37-3"></span>■ **Three-Phase 400 V Class**

#### **Table 2.8 Drive Watt Loss (HD, Fc = 2 kHz)**

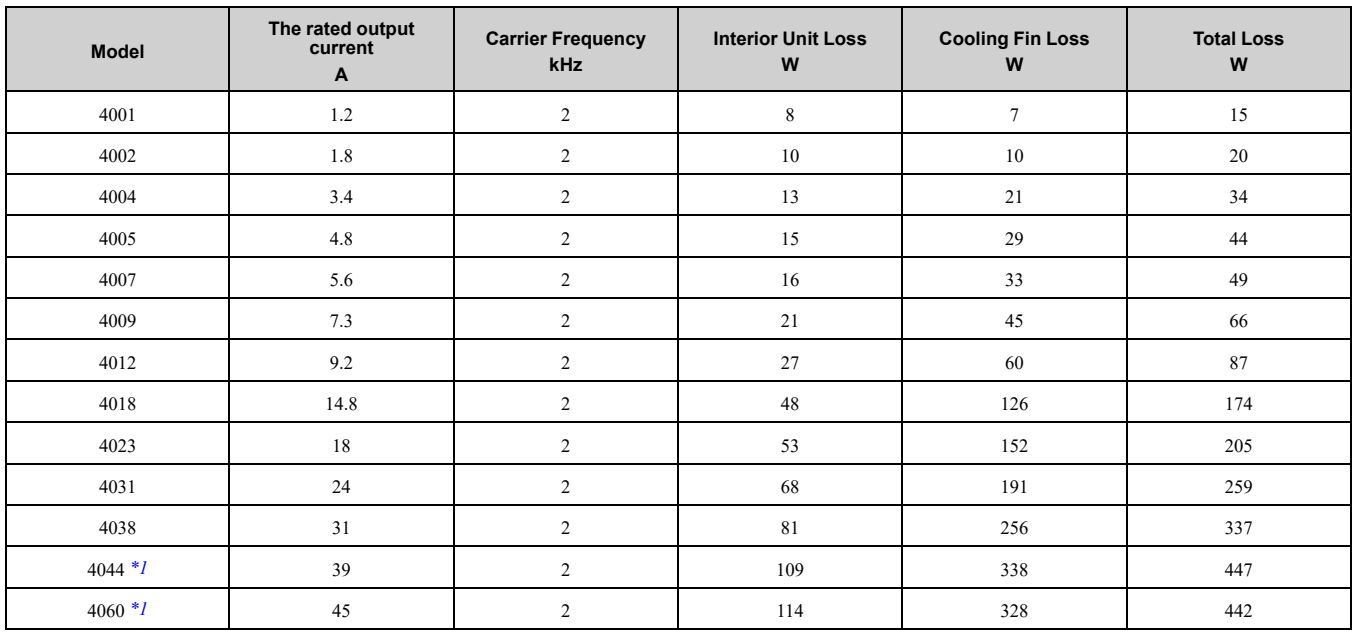

<span id="page-37-1"></span>\*1 There are not finless-type 4044 or 4060 models.

#### **Table 2.9 Drive Watt Loss (HD, Fc = Default Setting)**

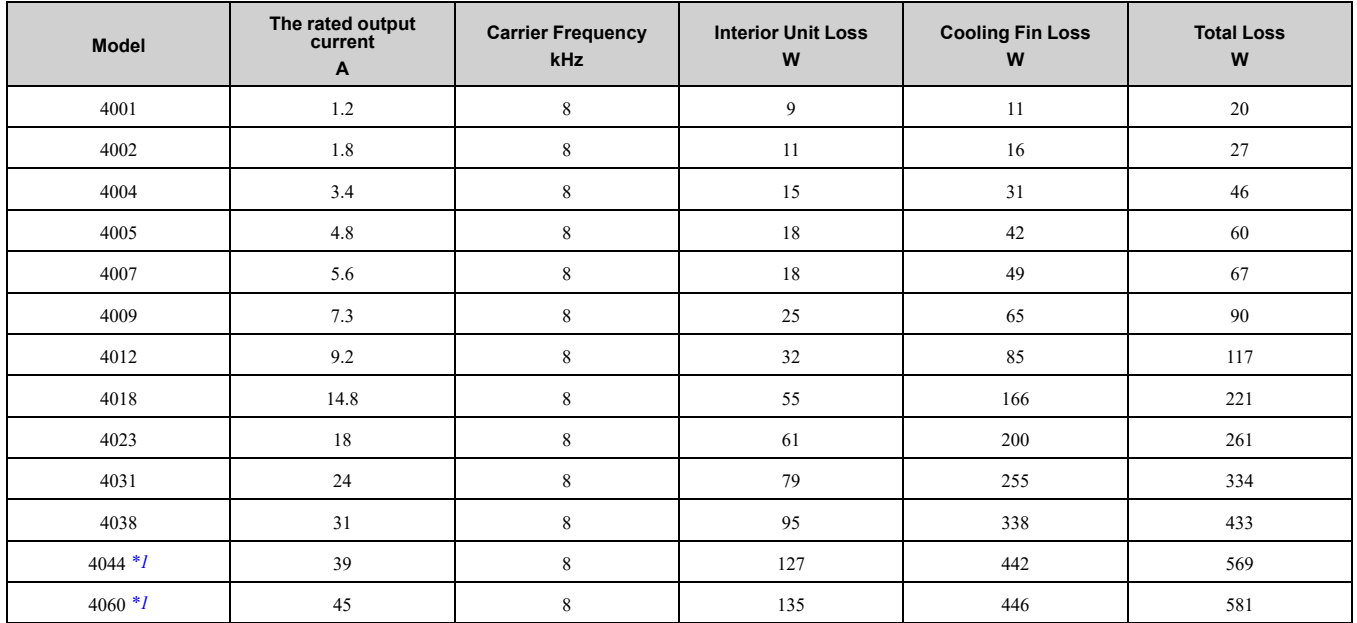

<span id="page-37-2"></span>\*1 There are not finless-type 4044 or 4060 models.

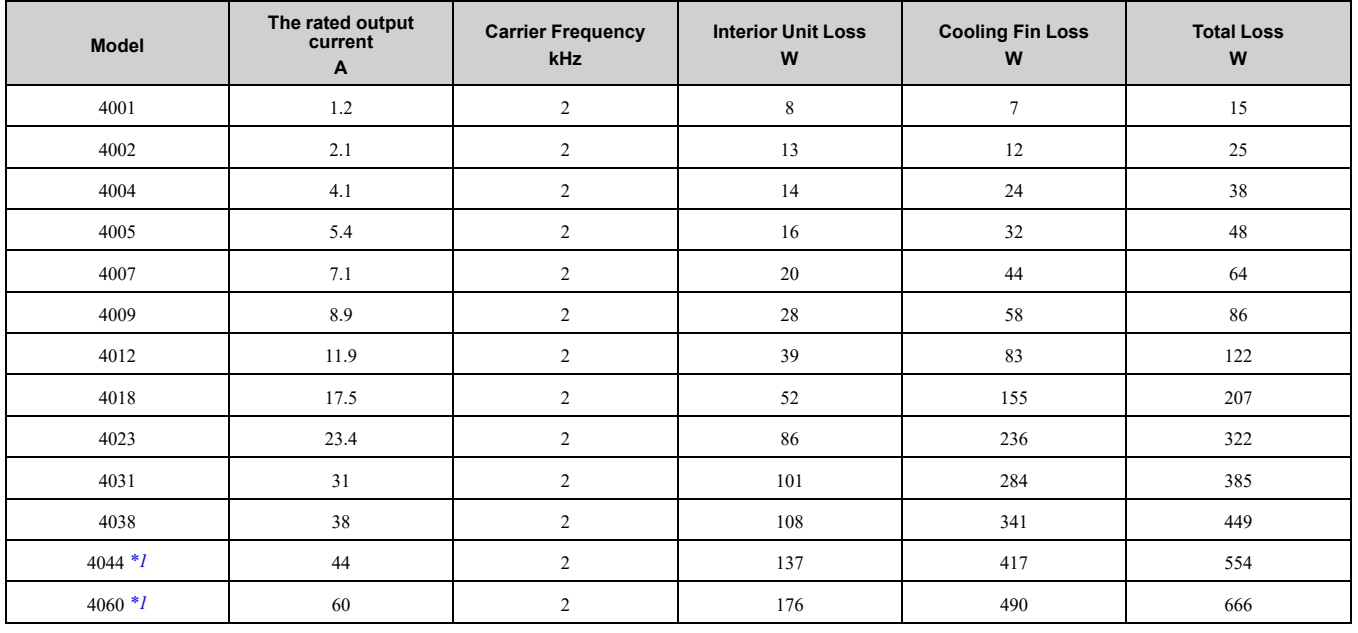

#### **Table 2.10 Drive Watt Loss (ND)**

<span id="page-38-0"></span>\*1 There are not finless-type 4044 or 4060 models.

# ◆ **Drive Watt Loss (with Built-in EMC Filter)**

# ■ **Single-Phase 200 V Class**

#### **Table 2.11 Drive Watt Loss (HD, Fc = 2 kHz)**

| Model        | <b>Rated Output Current</b><br>n | <b>Carrier Frequency</b><br><b>kHz</b> | <b>Interior Unit Loss</b><br>W | <b>Cooling Fin Loss</b><br>W | <b>Total Loss</b><br>W |
|--------------|----------------------------------|----------------------------------------|--------------------------------|------------------------------|------------------------|
| <b>B001E</b> | 0.8                              |                                        |                                |                              | ר ו                    |
| <b>B002E</b> | 1.6                              |                                        | 12                             |                              | 19                     |
| <b>B004E</b> |                                  |                                        | 17                             | 13                           | 30                     |
| <b>B006E</b> |                                  |                                        | 20                             | 23                           | 43                     |
| <b>B010E</b> |                                  |                                        | 34                             | 37                           |                        |
| <b>B012E</b> | 11                               |                                        | 45                             | 48                           | 93                     |

**Table 2.12 Drive Watt Loss (HD, Fc = Default Setting)**

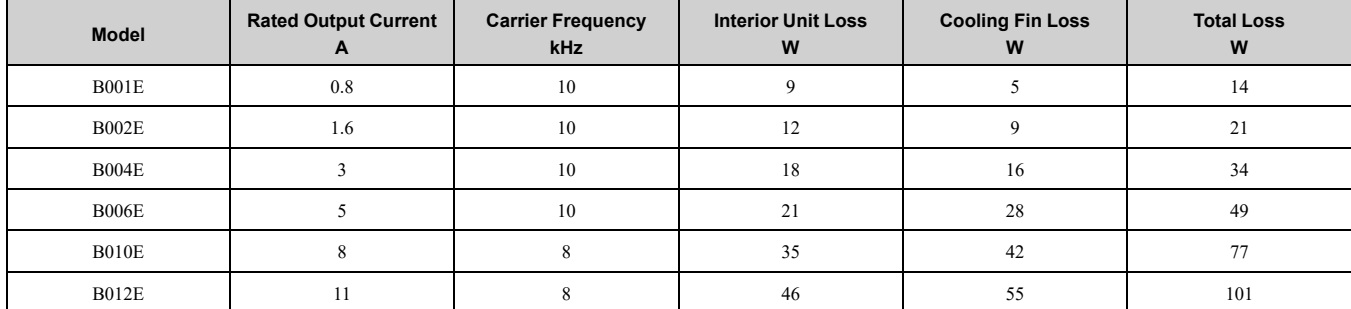

#### **Table 2.13 Drive Watt Loss (ND)**

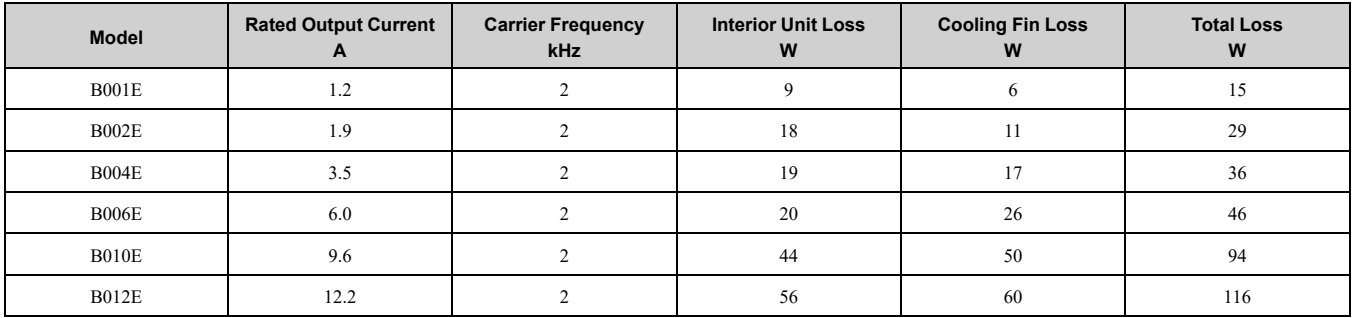

# ■ **Three-Phase 200 V Class**

#### **Table 2.14 Drive Watt Loss (HD, Fc = 2 kHz)**

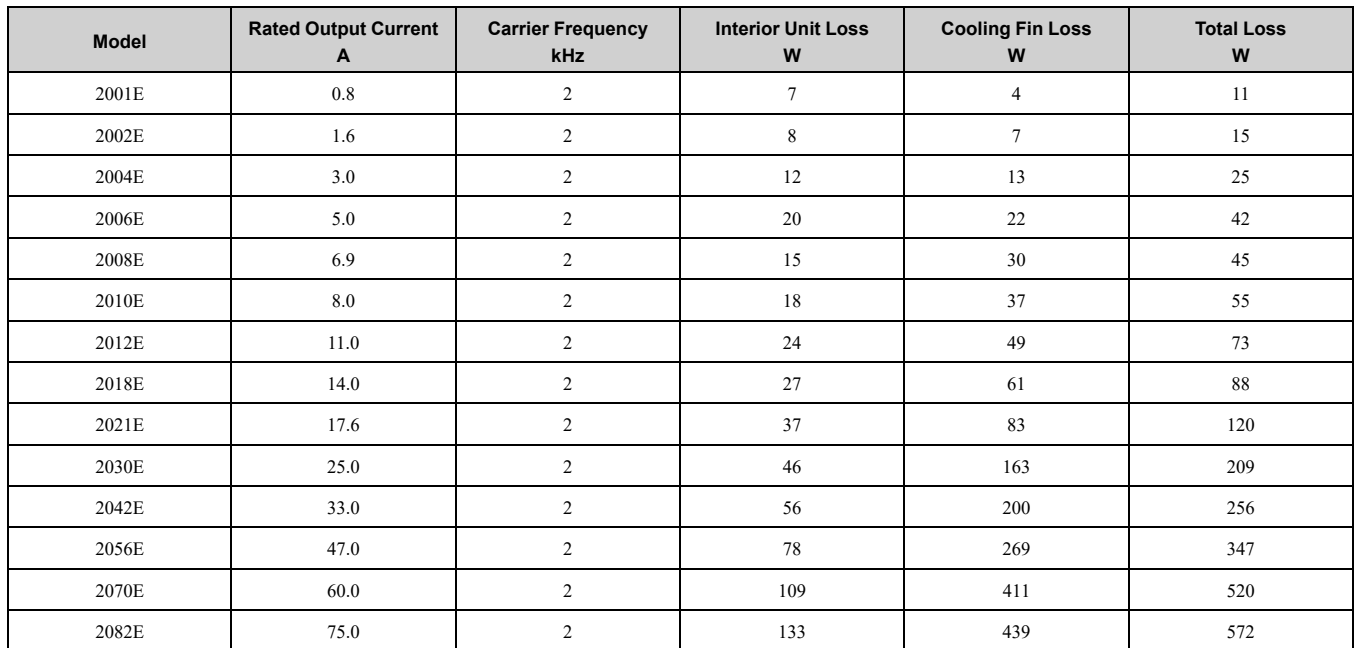

#### **Table 2.15 Drive Watt Loss (HD, Fc = Default Setting)**

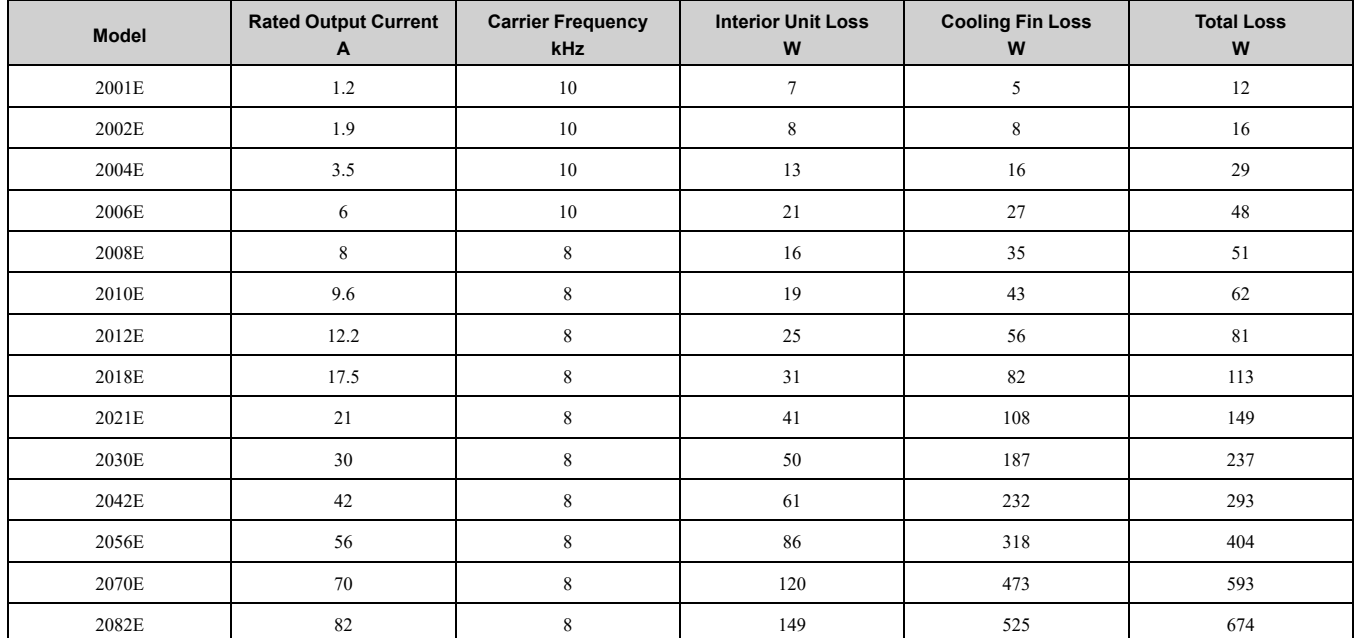

#### **Table 2.16 Drive Watt Loss (ND)**

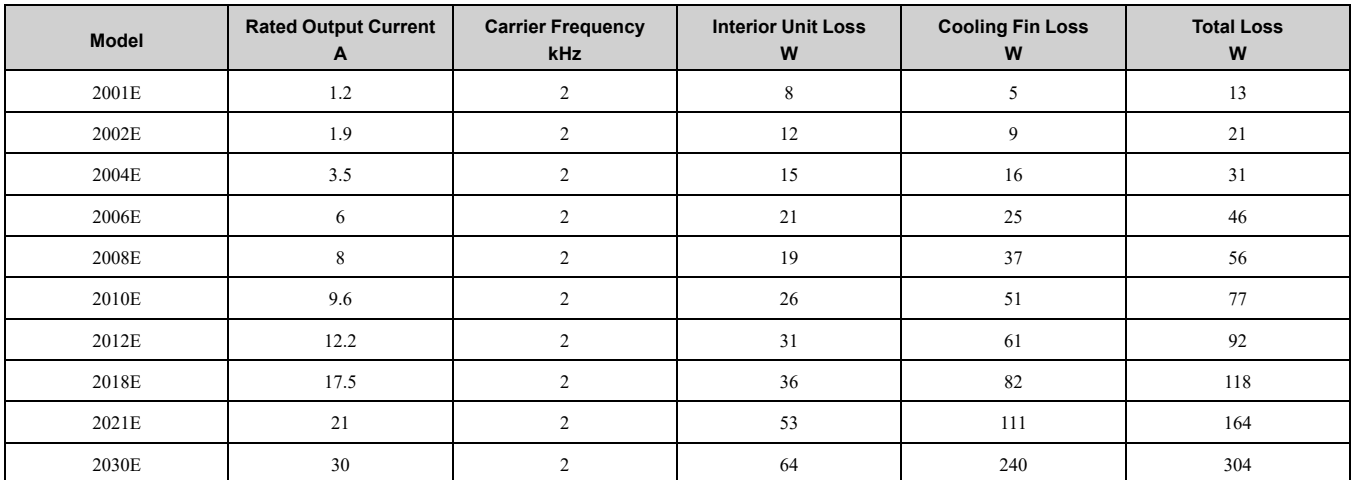

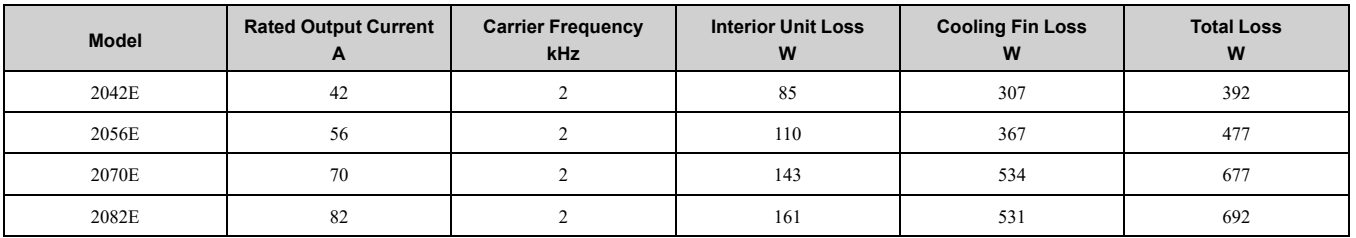

# ■ **Three-Phase 400 V Class**

**Table 2.17 Drive Watt Loss (HD, Fc = 2 kHz)**

| <b>Model</b> | <b>Rated Output Current</b><br>A | <b>Carrier Frequency</b><br>kHz | <b>Interior Unit Loss</b><br>W | <b>Cooling Fin Loss</b><br>W | <b>Total Loss</b><br>W |
|--------------|----------------------------------|---------------------------------|--------------------------------|------------------------------|------------------------|
| 4001E        | 1.2                              | $\overline{c}$                  | 9                              | $\tau$                       | 16                     |
| 4002E        | 1.8                              | $\overline{2}$                  | 11                             | 10                           | 21                     |
| 4004E        | 3.4                              | $\sqrt{2}$                      | 15                             | 21                           | 36                     |
| 4005E        | 4.8                              | $\overline{c}$                  | 17                             | 29                           | 46                     |
| 4007E        | 5.6                              | $\overline{c}$                  | 18                             | 33                           | 51                     |
| 4009E        | 7.3                              | $\boldsymbol{2}$                | 24                             | 45                           | 69                     |
| 4012E        | 9.2                              | $\overline{c}$                  | 29                             | 60                           | 89                     |
| 4018E        | 14.8                             | $\overline{c}$                  | 52                             | 126                          | 178                    |
| 4023E        | 18                               | $\overline{c}$                  | 57                             | 152                          | 209                    |
| 4031E        | 24                               | $\sqrt{2}$                      | 73                             | 191                          | 264                    |
| 4038E        | 31                               | $\sqrt{2}$                      | 89                             | 256                          | 345                    |
| 4044E        | 39                               | $\overline{c}$                  | 119                            | 338                          | 457                    |
| 4060E        | 45                               | $\overline{c}$                  | 128                            | 328                          | 456                    |

#### **Table 2.18 Drive Watt Loss (HD, Fc = Default Setting)**

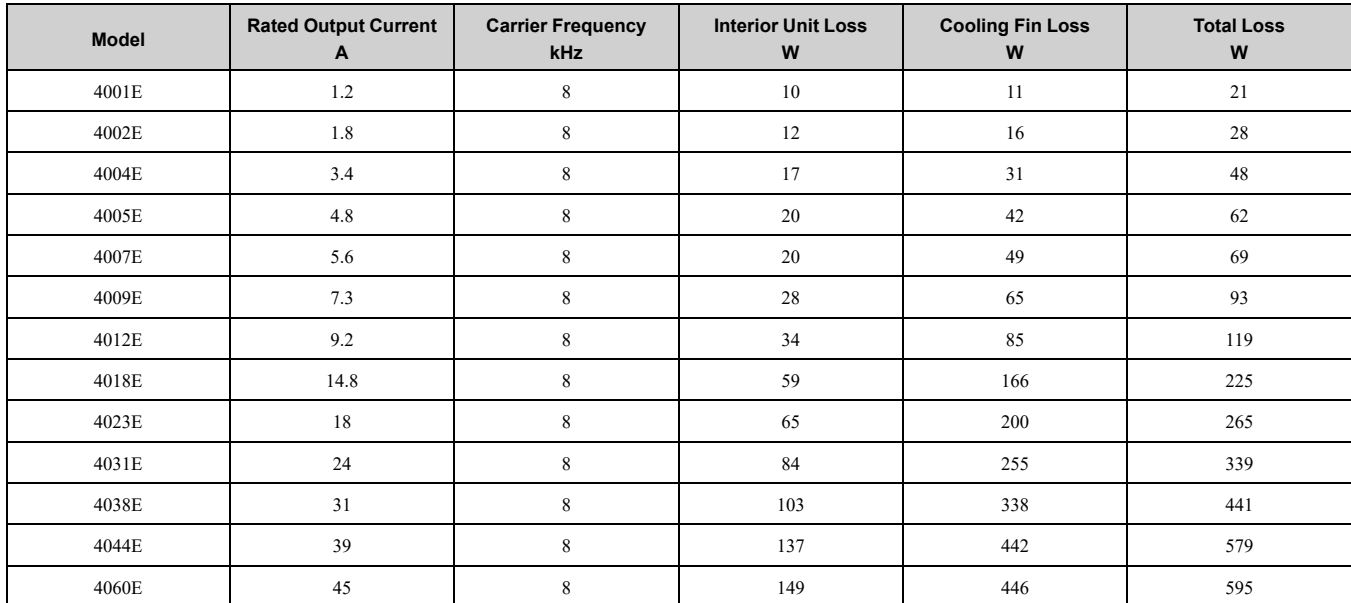

#### **Table 2.19 Drive Watt Loss (ND)**

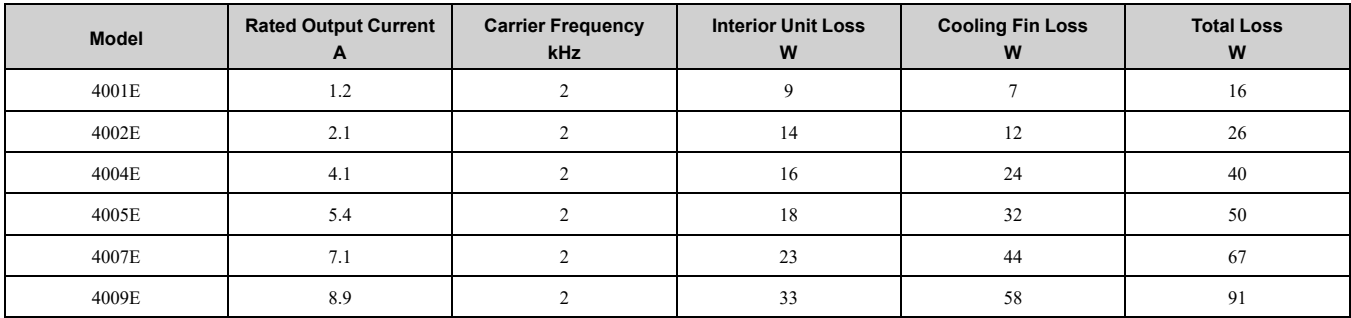

## 2.5 Drive [Models](#page-35-0) and Drive Watt Loss

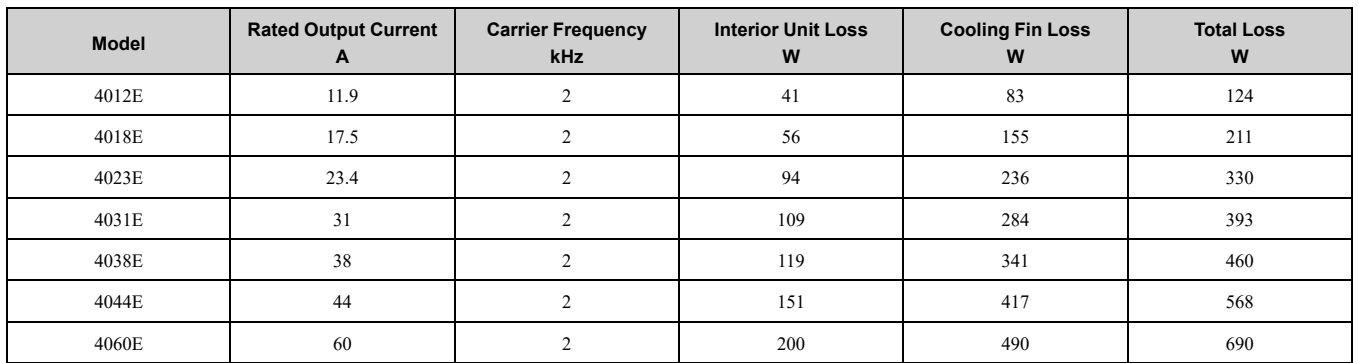

# **2.6 Removing/Reattaching Covers**

DANGER! Electrical Shock Hazard. Do not examine, connect, or disconnect wiring on an energized drive. Before servicing, disconnect all power to the equipment and wait for the time specified on the warning label at a minimum. The internal capacitor stays charged after the drive is de-energized. The charge indicator LED extinguishes when the DC bus voltage decreases below 50 Vdc. When all indicators are OFF, measure for dangerous voltages to make sure that the drive is safe. If you do work *on the drive when it is energized, it will cause serious injury or death from electrical shock.*

# **Remove the Front Cover**

1. Use a slotted screwdriver to unlock the front cover of the drive.

Use a slotted screwdriver with a tip width of 2.5 mm (0.1 in) or less and a thickness of 0.4 mm (0.02 in) or less.

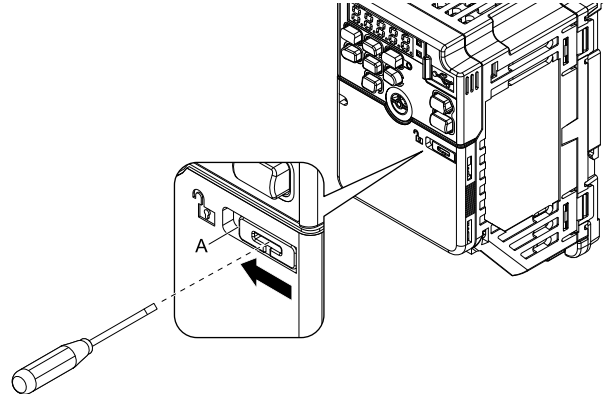

#### **A - Front cover lock**

**Figure 2.7 Unlocking**

2. Pull down, then pull away from the drive to remove the front cover.

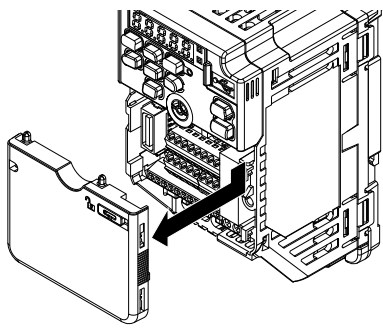

**Figure 2.8 Remove the Front Cover**

# ◆ **Reattach the Front Cover**

1. Reverse the steps to reattach the cover.

#### **Note:**

Make sure that you do not pinch wires or signal lines between the front cover and the drive before you reattach the cover.

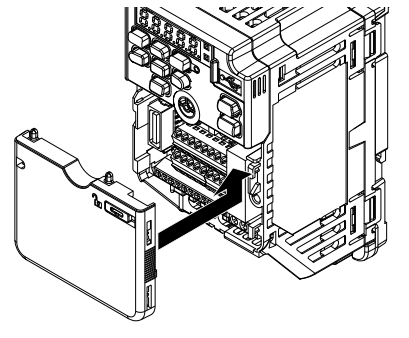

**Figure 2.9 Reattach the Front Cover**

2. Use a slotted screwdriver to lock the front cover of the drive. Use a slotted screwdriver with a tip width of 2.5 mm (0.1 in) or less and a thickness of 0.4 mm (0.02 in) or less.

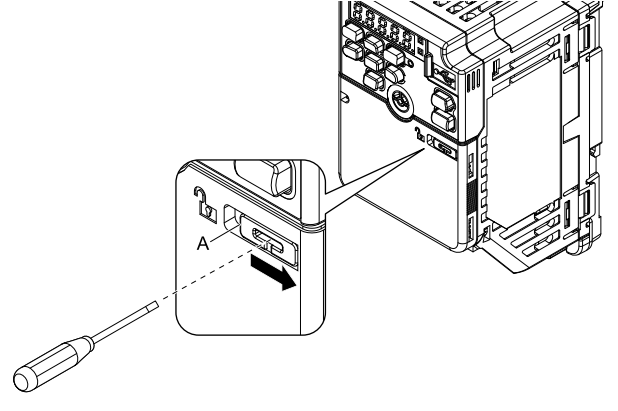

**A - Front cover lock**

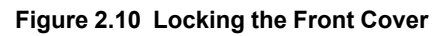

# <span id="page-44-0"></span>**2.7 Remove and Reattach the Keypad**

# ◆ **Remove the Keypad**

Remove the front cover.

Push on the tab on the right side of the keypad, then pull the keypad forward to remove it from the drive.

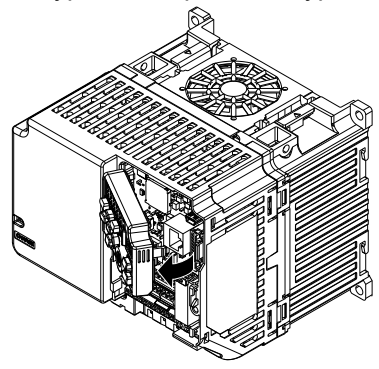

**Figure 2.11 Remove the Keypad**

# ◆ **Reattach the Keypad**

Push in the keypad from the front until the hooks click into place.

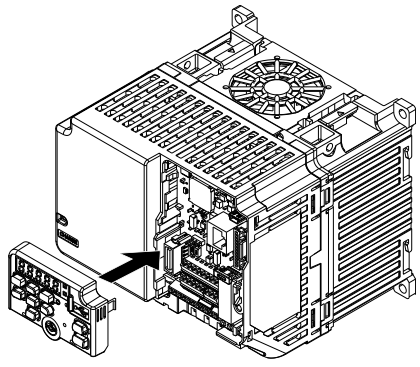

**Figure 2.12 Reattach the Keypad**

Attach the front cover.

# <span id="page-45-0"></span>**2.8 Install the Keypad in a Control Panel or Another Device**

# ◆ **Operate the Keypad from a Remote Location**

You can remove the keypad from the drive and connect it to a remote control extension cable 3 m (9.8 ft) long to make operation easier when you cannot access the drive. It is not necessary to open or close the panel door to operate a drive that is in a control panel. To order optional accessories, contact Yaskawa or your nearest sales representative.

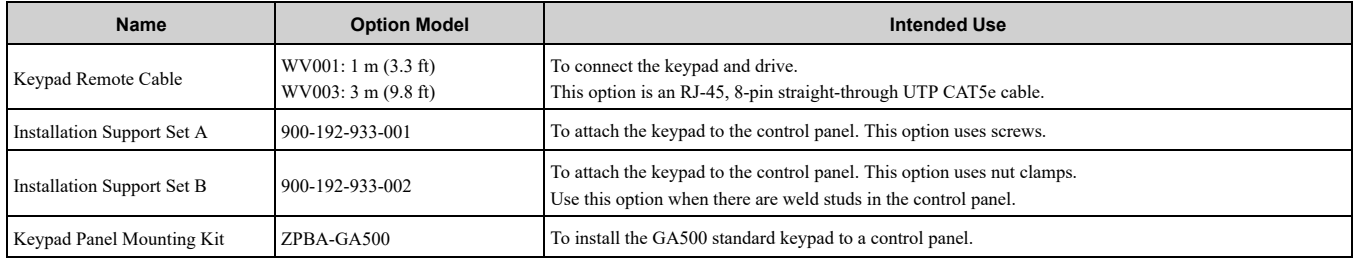

# <span id="page-46-0"></span>**2.9 Installation Methods**

The drive installation methods include standard installation and external heatsink installation.

# ◆ **Standard Installation**

Refer to *Drive Exterior and Mounting [Dimensions](#page-343-0) on page 344* for more information about external dimensions.

# ◆ **External Heatsink**

The optional External Heatsink Installation Kit will let you install the drive with the heatsink external to the enclosure panel.

[Table](#page-46-1) 2.20 shows the model number for the attachment. To order optional accessories, contact Yaskawa or your nearest sales representative.

<span id="page-46-1"></span>

| <b>Drive Model</b> | <b>Kit Model</b> | <b>Drive Model</b> | <b>Kit Model</b> |  |
|--------------------|------------------|--------------------|------------------|--|
| <b>B001</b>        |                  | 2056               | ZPSA-GA50V6-1    |  |
| <b>B002</b>        | ZPSA-GA50V1-1    | 2070               | ZPSA-GA50V7-1    |  |
| <b>B004</b>        | ZPSA-GA50V1-2    | 2082               |                  |  |
| <b>B006</b>        | ZPSA-GA50V2-2    | 4001               | ZPSA-GA50V2-1    |  |
| <b>B010</b>        | ZPSA-GA50V2-3    | 4002               |                  |  |
| <b>B012</b>        | ZPSA-GA50V3-1    | 4004               | ZPSA-GA50V2-2    |  |
| <b>B018</b>        | ZPSA-GA50V4-1    | 4005               |                  |  |
| 2001               |                  | 4007               | ZPSA-GA50V2-3    |  |
| 2002               | ZPSA-GA50V1-1    | 4009               |                  |  |
| 2004               | ZPSA-GA50V1-2    | 4012               | ZPSA-GA50V3-1    |  |
| 2006               | ZPSA-GA50V1-3    | 4018               |                  |  |
| 2008               |                  | 4023               | ZPSA-GA50V5-1    |  |
| 2010               | ZPSA-GA50V2-3    | 4031               | ZPSA-GA50V6-1    |  |
| 2012               |                  | 4038               |                  |  |
| 2018               |                  | 4044               |                  |  |
| 2021               | ZPSA-GA50V3-1    | 4060               | ZPSA-GA50V8-1    |  |
| 2030               |                  |                    |                  |  |
| 2042               | ZPSA-GA50V5-1    |                    |                  |  |

**Table 2.20 External Heatsink Installation Kit**

# ◆ **Finless-Type Drive Installation**

Refer to *[Conditions](#page-47-0) on page 48* for information about the installation of finless-type drives.

# <span id="page-47-0"></span>**2.10 Conditions**

Obey the installation conditions specified in these instructions to take full advantage of the finless design of this drive.

# **Installation Environment**

The installation environment is important for the lifespan of the product and to make sure that the drive performance is correct. Make sure that the installation environment agrees with the specifications shown in [Table](#page-47-1) [2.21](#page-47-1).

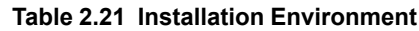

<span id="page-47-1"></span>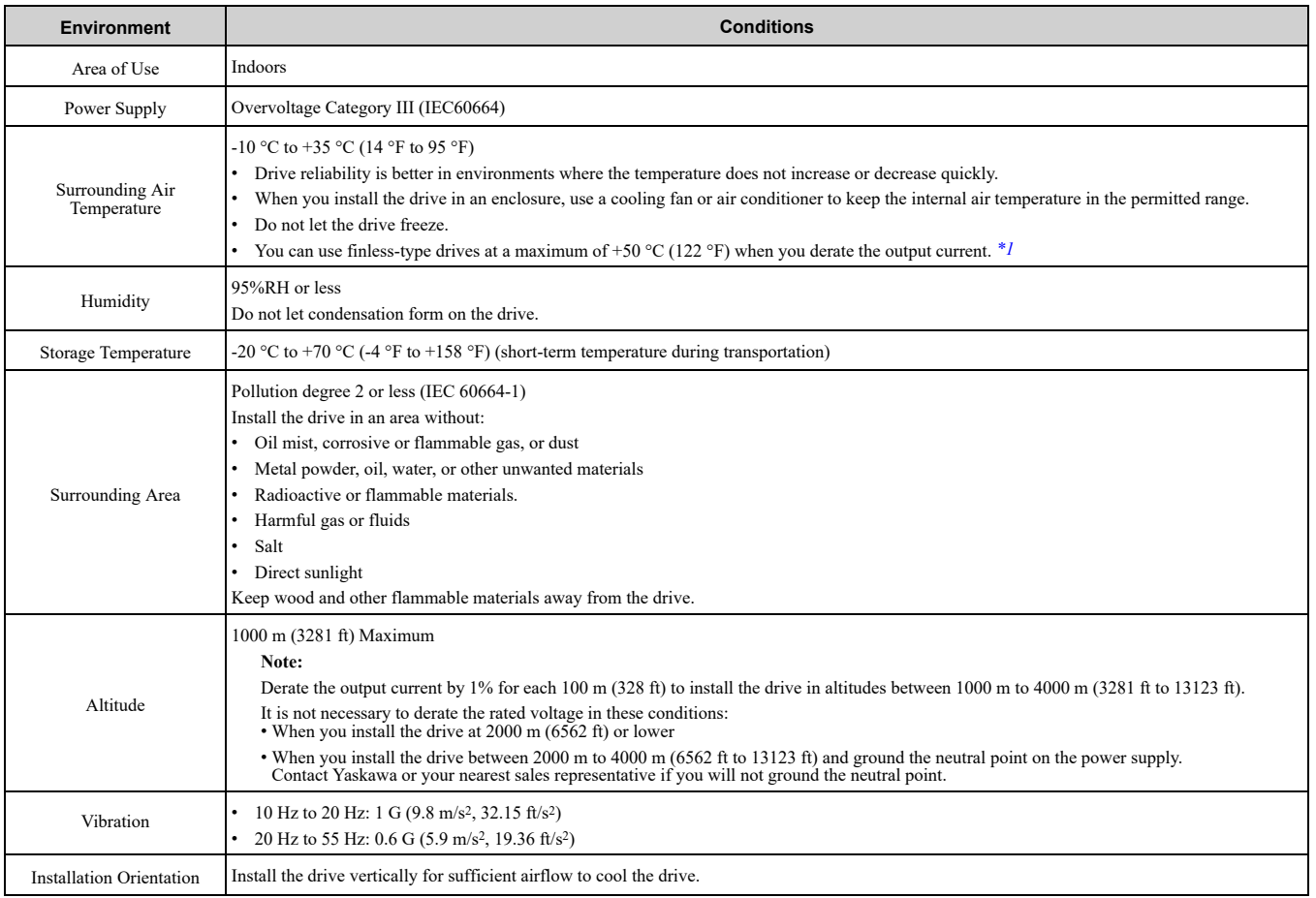

<span id="page-47-2"></span>\*1 Refer to *Derating Depending on Ambient [Temperature](#page-53-0) on page 54* for information.

NOTICE: Do not put drive peripheral devices, transformers, or other electronics near the drive. Shield the drive from electrical interference if components must be near the drive. Components near the drive can cause incorrect drive operation from *electrical interference.*

NOTICE: Do not let unwanted objects, for example metal shavings or wire clippings, fall into the drive during drive installation. Put a temporary cover over the drive during installation. Remove the temporary cover before start-up. Unwanted objects inside *of the drive can cause damage to the drive.*

# ◆ **Heatsink Plate Temperature**

CAUTION! Burn Hazard. Do not touch a hot drive heatsink or external heatsink. Yaskawa recommends that you show a high temperature warning mark or warning sign on the external heatsink. If you touch a hot drive heatsink plate or external heatsink, *it can burn you.*

Keep the drive heatsink plate temperature lower than the maximum temperature even when the ambient temperature is 50 °C (122 °F). Refer to [Table](#page-48-0) 2.22 for the maximum temperature of the heatsink plate. When you operate the drive in an ambient temperature of 35 °C (95 °F) or higher, refer to *Derating [Depending](#page-53-0) on Ambient [Temperature](#page-53-0) on page 54* and derate the drive.

<span id="page-48-0"></span>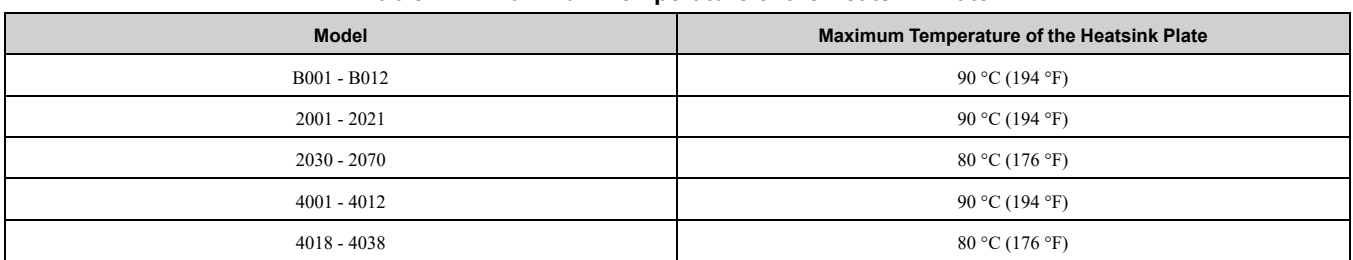

**Table 2.22 Maximum Temperature of the Heatsink Plate**

Refer to *[Single-Phase](#page-35-1) 200 V Class on page 36*, *[Three-Phase](#page-36-2) 200 V Class on page 37*, and *[Three-Phase](#page-37-3) 400 V [Class](#page-37-3) on page 38* for the drive watt loss data.

Refer to *Monitor Heatsink Plate [Temperature](#page-48-1) on page 49* to monitor drive heatsink plate temperature.

#### <span id="page-48-1"></span>■ **Monitor Heatsink Plate Temperature**

• When you use the drive keypad Set *U4-08 [Heatsink Temperature]* to show the drive heatsink temperature.

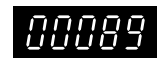

#### **Figure 2.13** *U4-08 [Heatsink Temperature]* **(When the heatsink plate is 89 °C)**

• When you use a Multi-function Analog Monitor Output When you use terminal AM, set the parameters as shown in [Table](#page-48-2) 2.23.

#### **Table 2.23 MFAO Settings**

<span id="page-48-2"></span>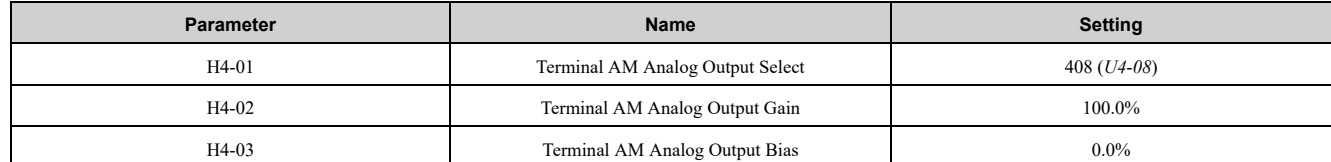

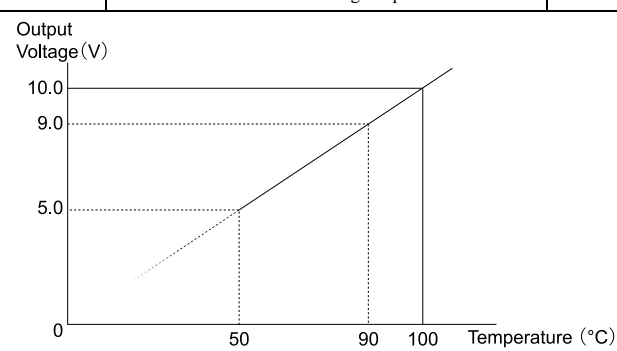

#### **Figure 2.14 Heatsink Plate Temperature Output on MFAO**

**Note:**

• The accuracy is  $\pm$  5 °C (41 °F) for heatsink plate temperatures between 50 °C to 100 °C (122 °F to 212 °F).

•The installation environment has an effect on the temperature.

#### ■ **Overheat Alarm Level**

If the heatsink temperature is more than the temperature set in *L8-02 [Overheat Alarm Level]*, the drive detects *oH [Heatsink Overheat]*. To enable this function, set *H2-0x [MFDO Function Select]* to *20 [Drive Overheat Pre-Alarm (oH)]*.

Use *L8-03 [Overheat Alarm Level]* to set the operation when the drive detects *oH [Heatsink Overheat]*.

## ◆ **Surface Finish of Metal Surface**

Make sure that the metal surface to which you will install the drive meets these specifications:

- Flatness:  $\leq 0.2$  mm (0.0078 in)
- Roughness:  $\leq$  25 S

**Note:**

A roughness of 25 S means that the average roughness "Ra" is 6.3 a and the maximum peak "Rz" is 25 μm.

[Mechanical](#page-28-0) Installation

Mechanical Installation

# ◆ **Thermal Compound**

The thermal compound bonds the heating and cooling elements to each other and increases thermal transfer.

Apply the thermal compound between the heatsink plate and the mating surface. The applicable thermal compound is different for different external heatsinks. When you select and apply a thermal compound, contact the thermal compound manufacturer for additional information.

[Table](#page-49-0) 2.24 shows an example of thermal compound selection.

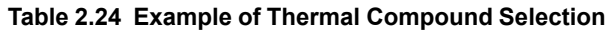

<span id="page-49-0"></span>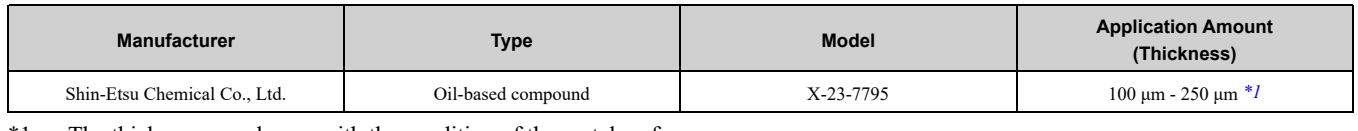

<span id="page-49-1"></span>\*1 The thickness can change with the condition of the metal surface.

# **Installation Position and Clearances**

Use the clearances specified in [Figure](#page-49-2) 2.15 to install the drive. Make sure that there is sufficient space for wiring and airflow.

Tightly push the drive heatsink plate against the metal surface (enclosure panel) for correct thermal transfer between the drive and the metal surface.

**Note:**

You cannot install finless-type drives side-by-side.

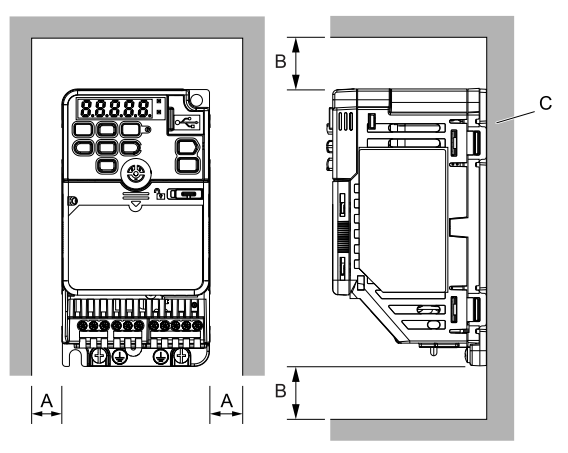

**A - 30 mm (1.18 in) minimum**

**B - 100 mm (3.94 in) minimum**

**C - Metal surface (enclosure panel)**

<span id="page-49-3"></span><span id="page-49-2"></span>◆ **Drive Watt Loss**

# ■ **Heavy Duty Rating (HD): Carrier Frequency = 2 kHz**

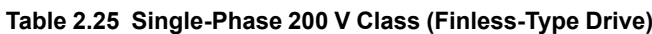

**Figure 2.15 Installation Clearances**

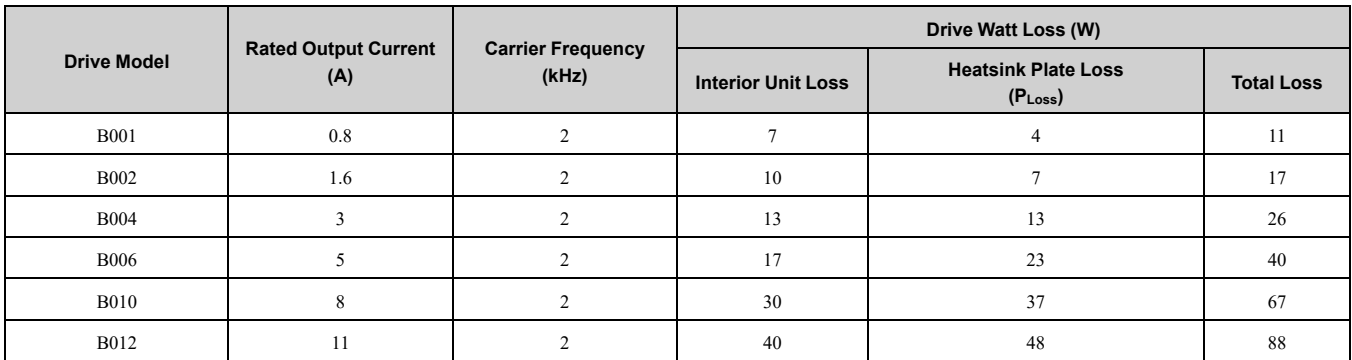

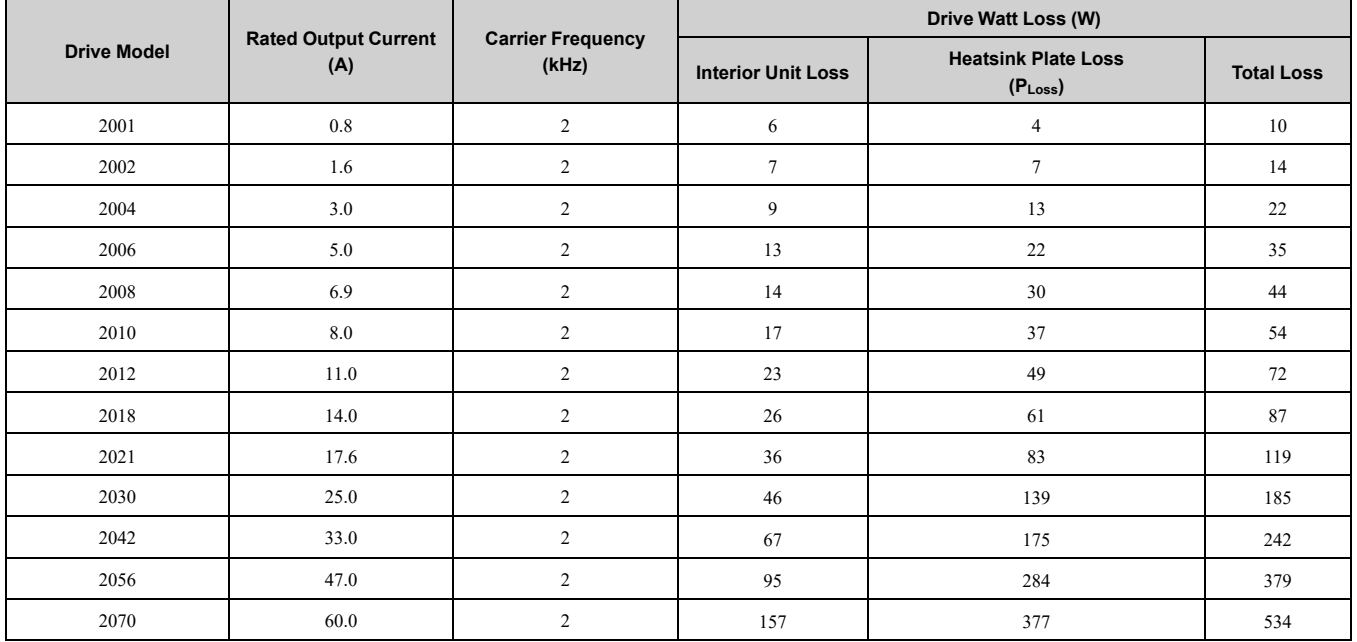

#### **Table 2.26 Three-Phase 200 V Class (Finless-Type Drive)**

#### **Table 2.27 Three-Phase 400 V Class (Finless-Type Drive)**

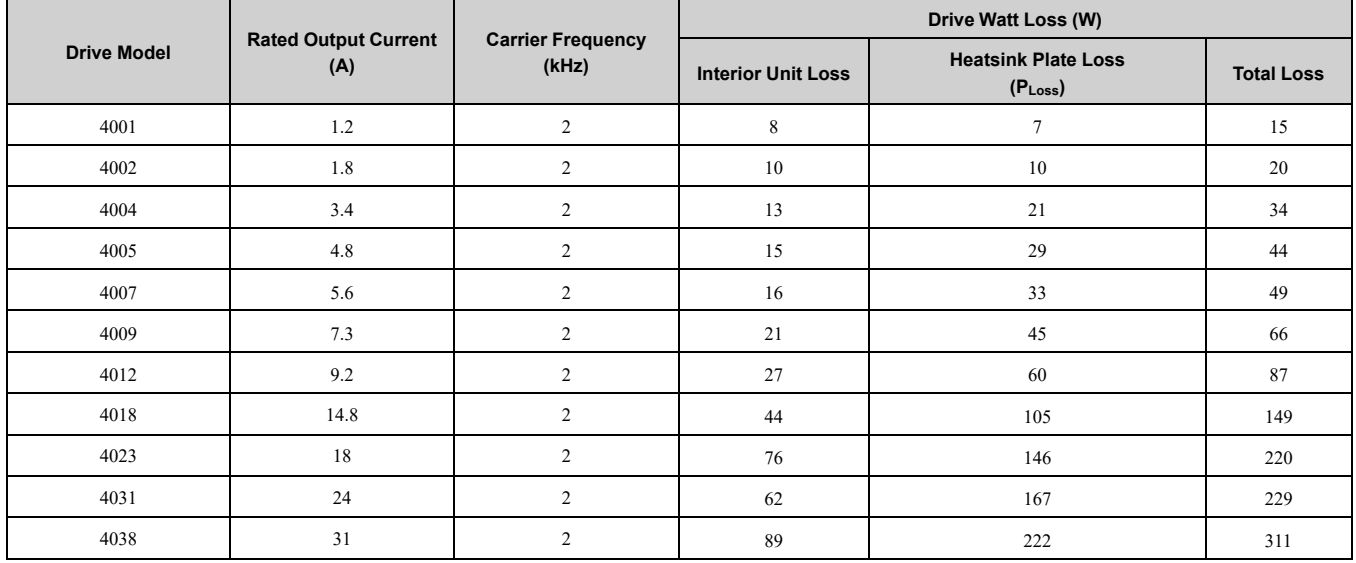

# ■ **Heavy Duty Rating (HD): Carrier Frequency = Default Setting**

#### **Table 2.28 Single-Phase 200 V Class (Finless-Type Drive)**

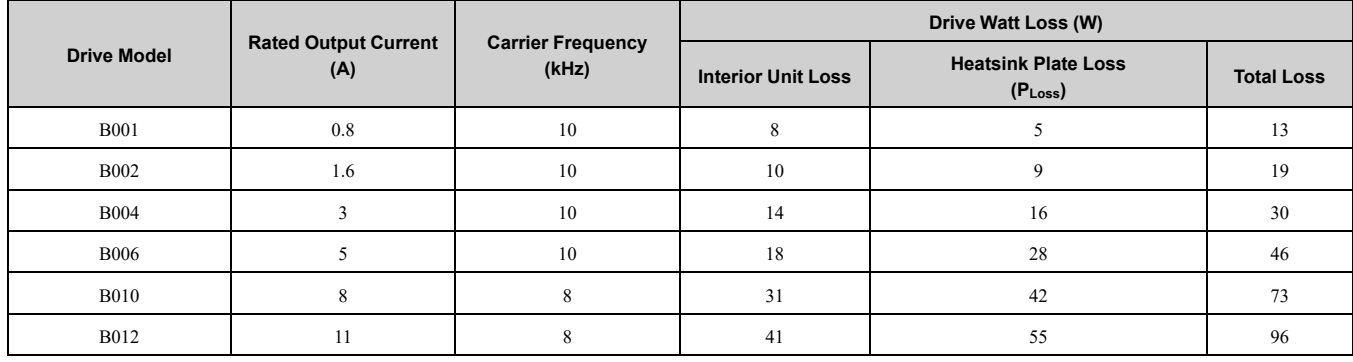

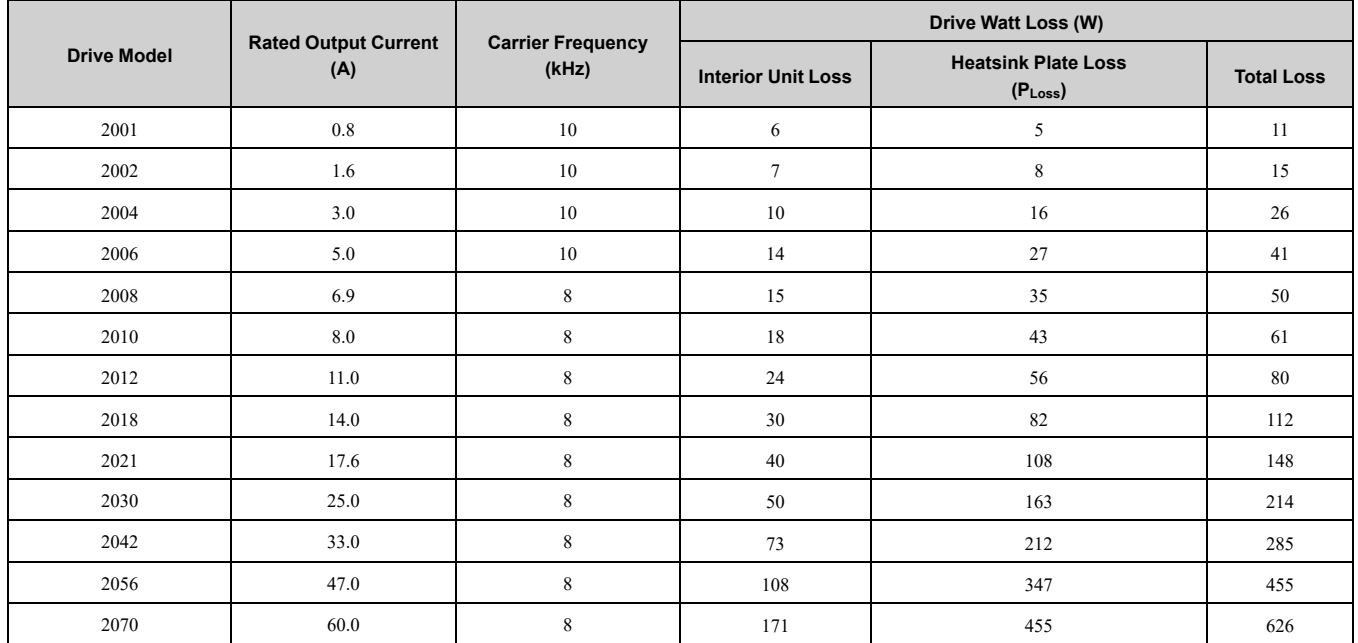

#### **Table 2.29 Three-Phase 200 V Class (Finless-Type Drive)**

#### **Table 2.30 Three-Phase 400 V Class (Finless-Type Drive)**

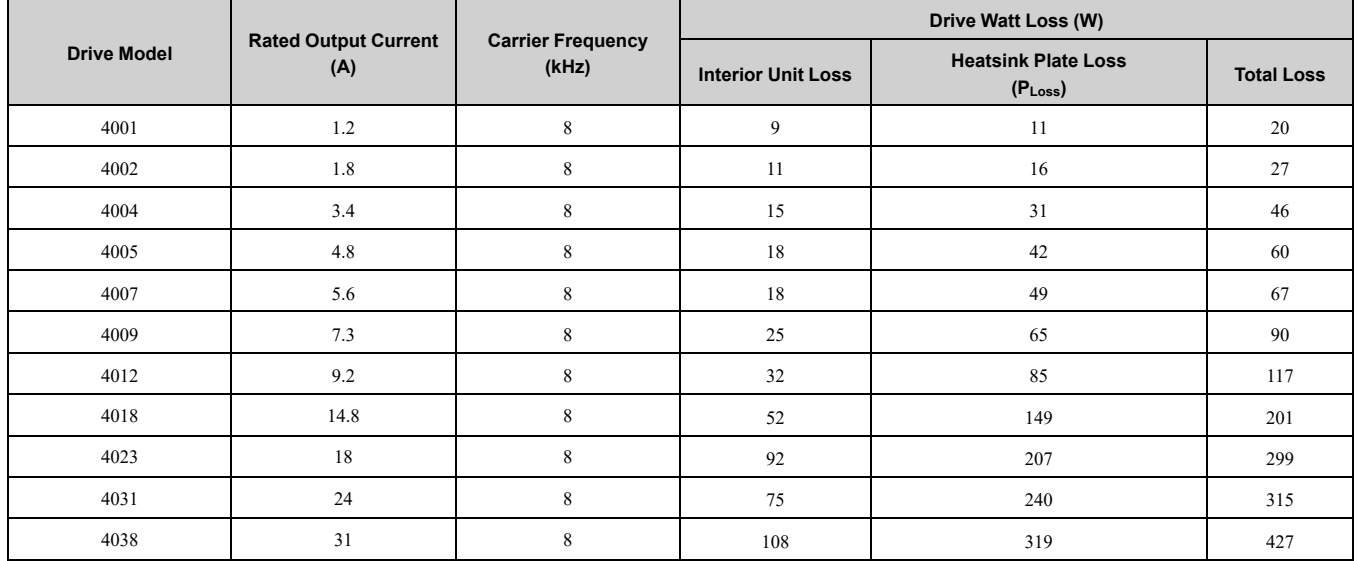

## ■ **Normal Duty Rating (ND)**

#### **Table 2.31 Single-Phase 200 V Class (Finless-Type Drive)**

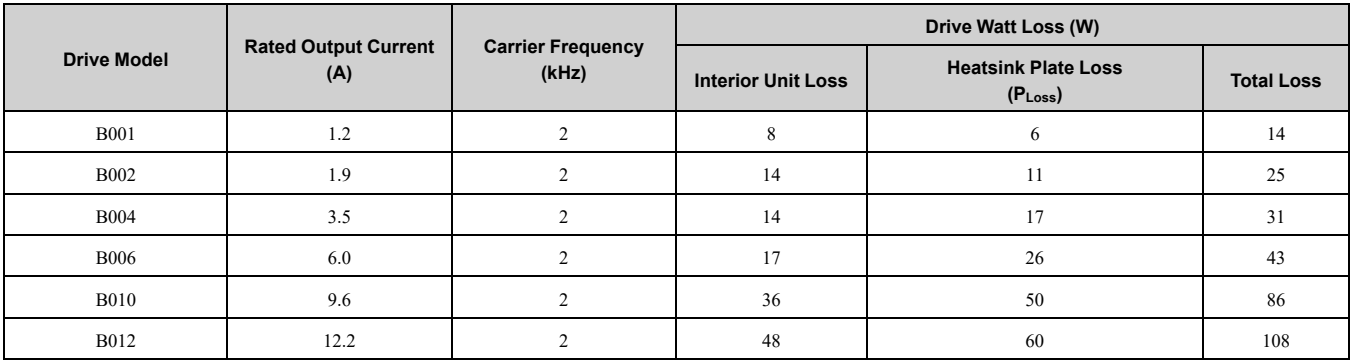

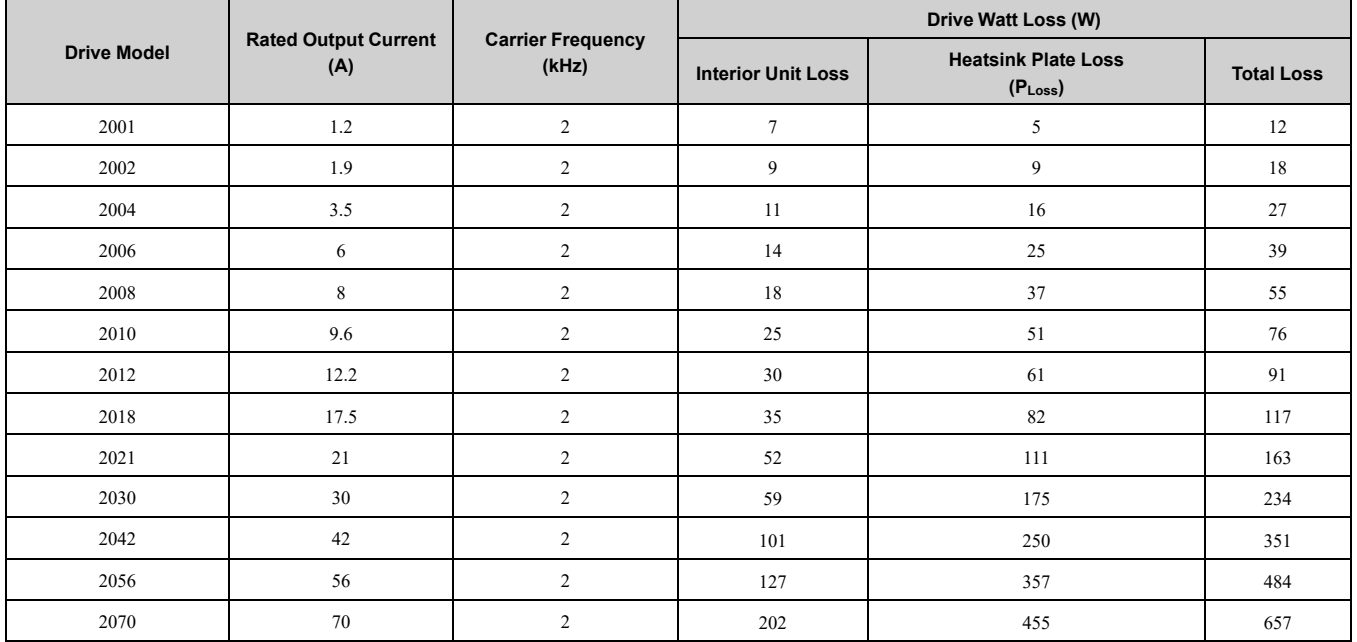

#### **Table 2.32 Three-Phase 200 V Class (Finless-Type Drive)**

#### **Table 2.33 Three-Phase 400 V Class (Finless-Type Drive)**

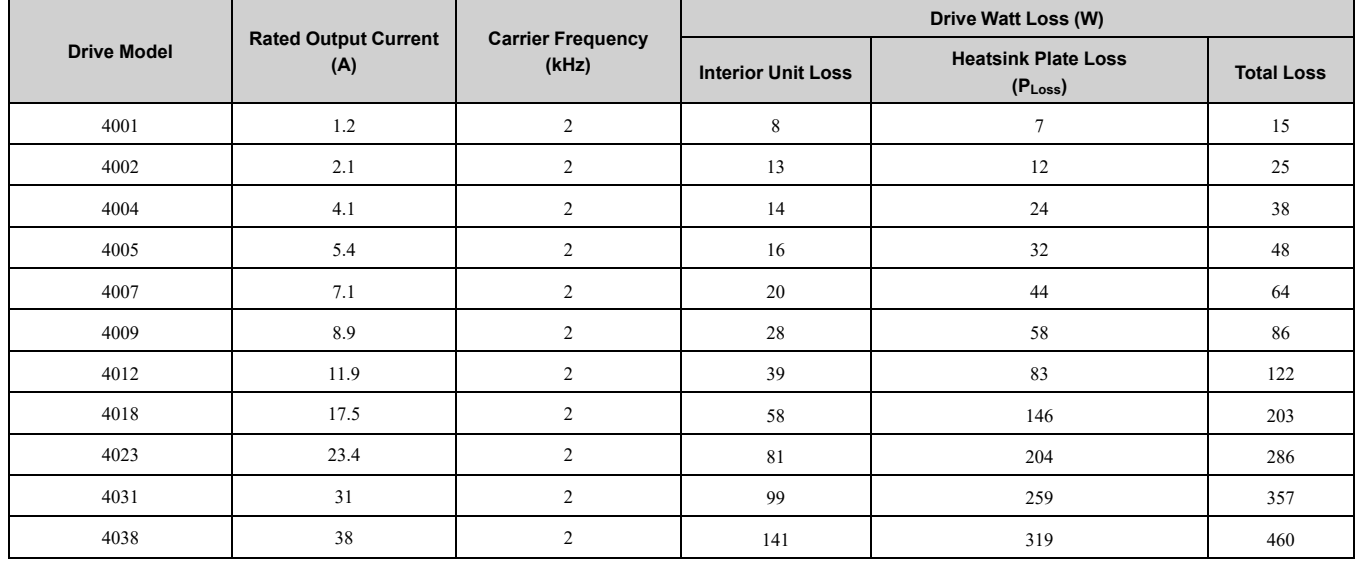

# ◆ **Screw Sizes and Tightening Torques**

[Table](#page-52-0) 2.34 shows the correct screw sizes and tightening torques to safety the drive to a metal surface (enclosure panel).

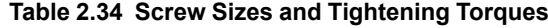

<span id="page-52-0"></span>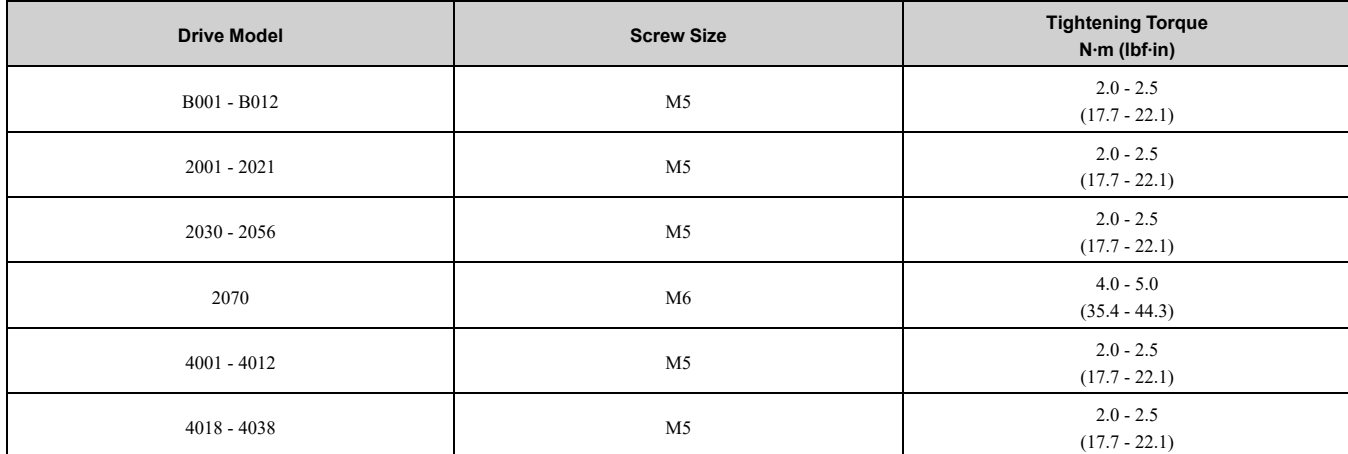

#### 2.10 [Conditions](#page-47-0)

NOTICE: Damage to Equipment. Tighten the screws to the specified tightening torque. Incorrect tightening torque can cause *too much heat and damage to the drive.*

# **Install the Finless-Type Drive**

Apply the thermal compound across the full surface of the application area on the heatsink. Tightly push the drive against the metal surface (enclosure panel).

Clean off the unwanted thermal compound from around the drive perimeter.

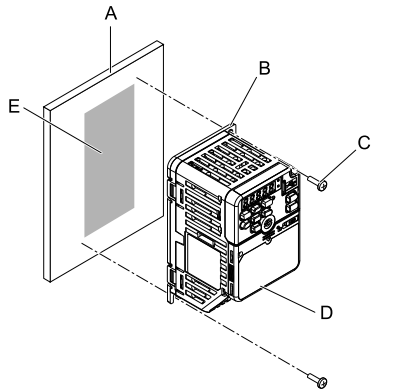

- **A - Metal surface (enclosure panel)**
- **D - Finless-type drive E - Drive mounting area**
- **B - Heatsink Plate**
- **C - Screws**

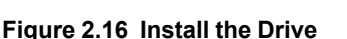

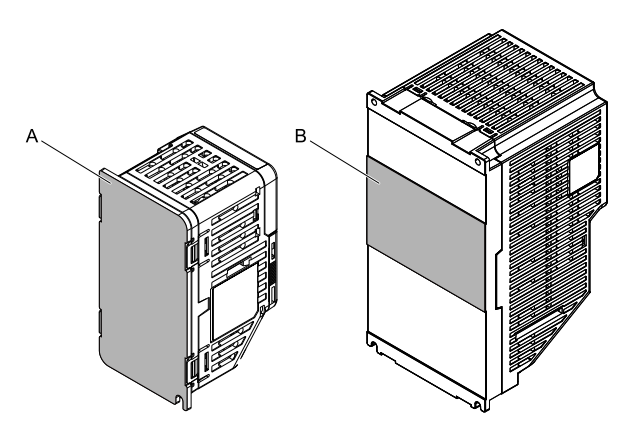

**A - Application area (B001 to B012, 2001 to 2021, 4001 to 4012)**

**B - Application area (2030 to 2070, 4018 to 4038)**

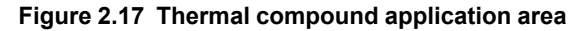

#### **Note:**

You can mill the metal surface to be more flat and use less thermal compound. Recommended flatness is 0.05 mm (0.00197 in) or less. After you mill the metal surface, tightly push the drive against it.

# <span id="page-53-0"></span>◆ **Derating Depending on Ambient Temperature**

When you install drives in an area where ambient temperatures are higher than the rated conditions, set *L8-12 [Ambient Temperature Setting]* and *L8-35 [Installation Method Selection]*. Refer to *L8-12: Ambient [Temperature](#page-341-0) [Setting](#page-341-0) on page 342* and *L8-35: [Installation](#page-342-0) Method Selection on page 343* for more information.

Derate the output current as specified in [Figure](#page-54-0) 2.18.

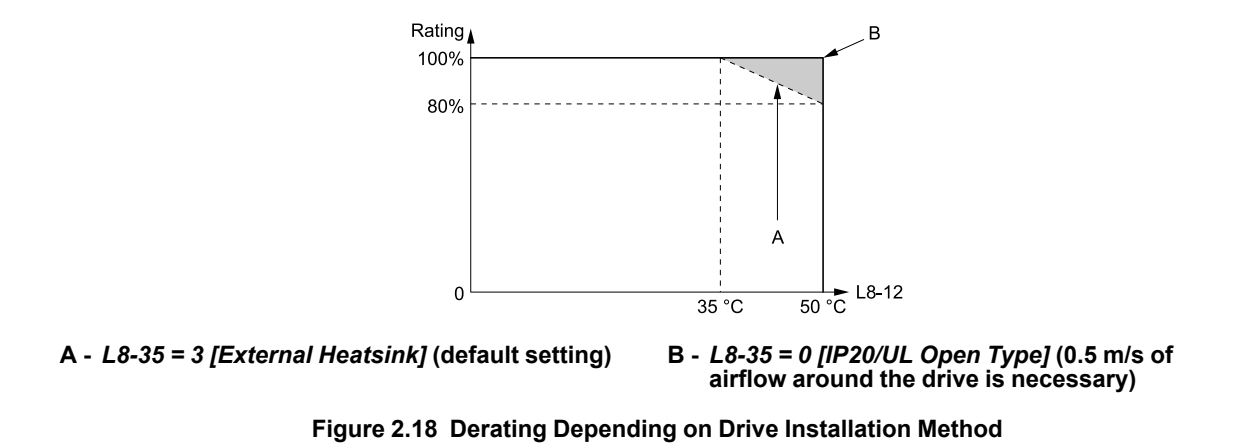

# <span id="page-54-0"></span>**External Heatsink Selection**

This section gives information about how to select an applicable external heatsink.

#### ■ **Necessary Data for External Heatsink Selection**

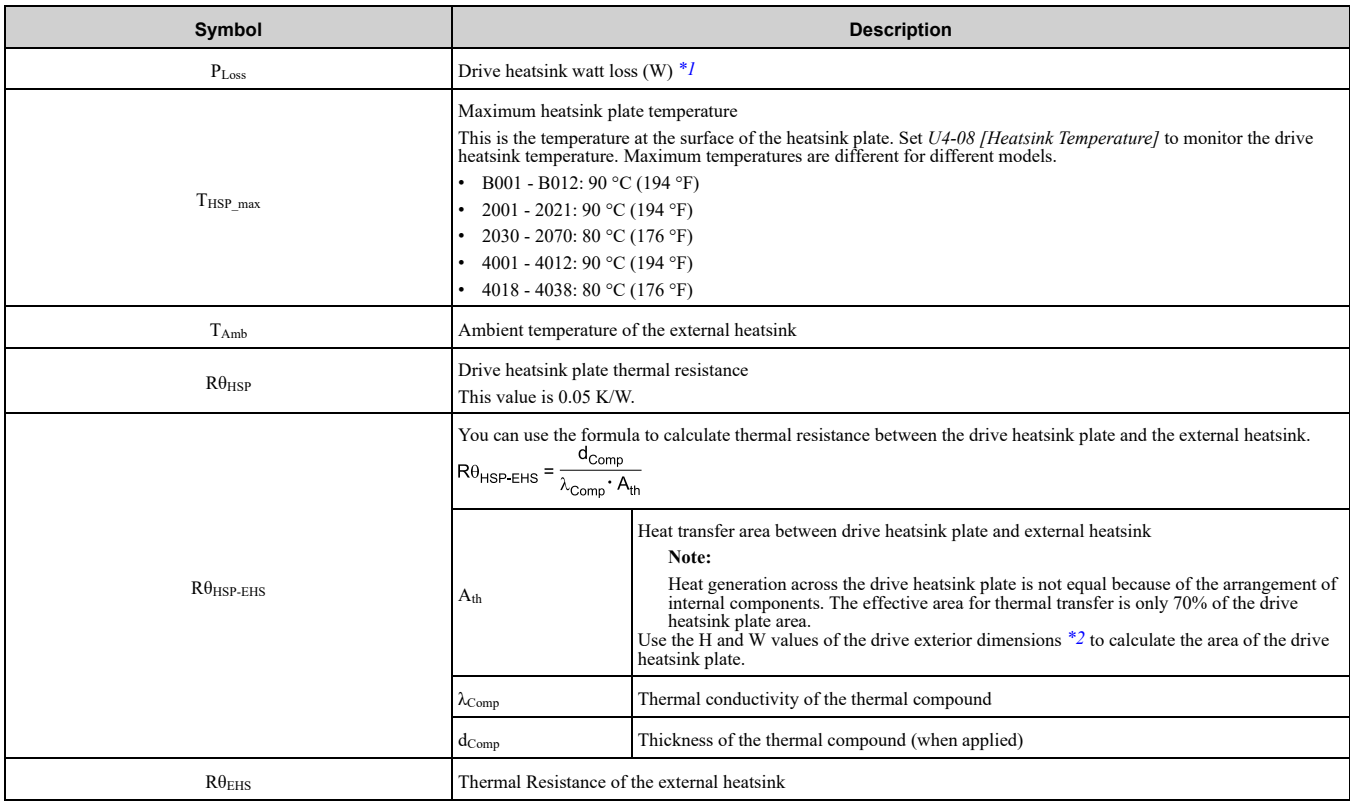

<span id="page-54-1"></span>\*1 Refer to *[Drive](#page-49-3) Watt Loss on page 50* for information.

<span id="page-54-2"></span>\*2 Refer to *Drive Exterior and Mounting [Dimensions](#page-343-0) on page 344* for information.

# ■ **External Heatsink Selection Methods**

Keep the drive heatsink plate temperature lower than the maximum temperature in all ambient temperatures. Select an applicable external heatsink for your application.

[Figure](#page-55-0) 2.19 shows the thermal transfer principle from the drive heatsink plate to the ambient air of the external heatsink.

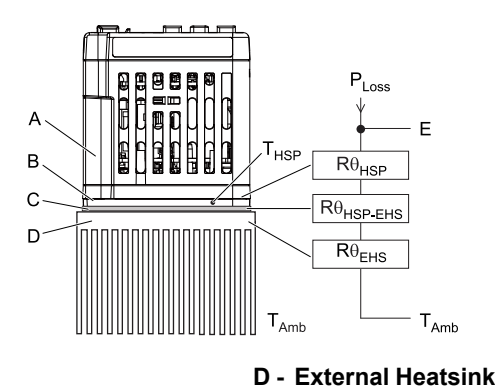

- **A - Drive**
- **B - Heatsink Plate**
- **C - Thermal Compound**

#### **Figure 2.19 Thermal Equivalent Circuit Diagram**

**E - Heatsink Plate Temperature**

#### <span id="page-55-2"></span><span id="page-55-0"></span>**Select External Heatsink by Thermal Resistance**

Use this formula to calculate the maximum thermal resistance  $R\theta_{EHS\,max}$  of the external heatsink.

$$
R\theta_{EHS\_max} = \left(\frac{T_{HSP\_max} - T_{Amb}}{P_{Loss}} - R\theta_{HSP} - R\theta_{HSP-EHS}\right)
$$

Select an external heatsink with a smaller thermal resistance than  $R\theta_{\text{EHS}}$  max.

Make sure that the dimensions of the external heatsink are close to the drive dimensions  $(H \times W)$ . If the thermal resistance of the external heatsink is large, but the dimensions of the external heatsink are near the external dimensions of the drive, select one of these external heatsinks:

- External heatsink with more fins
- External heatsink with longer fin shape

Consider the installation environment of the drive and correct the thermal resistance  $R\theta_{\text{FHS}}$  of the external heatsink. Dust and unwanted material can decrease the cooling capacity of the external heatsink.

#### **Note:**

Apply correction factors to the thermal resistance values listed in the specification of the external heatsink in these cases. For details, contact the external heatsink manufacturer.

- •The heatsink height and width dimensions are much larger than the drive heatsink plate dimensions.
- •You are installing multiple drives on one heatsink.

#### **Examine Feasibility of the Selected External Heatsink**

If installation conditions, for example installation space, limit your external heatsink selection, use this formula to calculate the heatsink plate temperature and examine the external heatsink:

 $T_{HSP} = P_{Loss}$  (R $\theta_{HSP}$  + R $\theta_{HSP-EHS}$  + R $\theta_{EHS}$ ) + T<sub>Amb</sub>

If T<sub>HSP</sub> value is lower than the maximum temperature of the heatsink, you can use the selected external heatsink. Refer to *Monitor Heatsink Plate [Temperature](#page-48-1) on page 49* to monitor drive heatsink plate temperature.

## ■ **External Heatsink Selection**

These examples show an applicable heatsink selection for drive model 2006 when *C6-01 = 1 [Normal / Heavy Duty Selection = Normal Duty Rating]*.

These are examples of calculations for the external heatsink from MIZUTANI ELECTRIC IND.CO., LTD.

• Universal Type Heat Sink EF Series, EF (98) L:150 (thermal resistance  $R\theta_{\text{EHS}} = 1.6 \text{ K/W}$ )

• Universal Type Heat Sink EK Series, EK (95) L:150 (thermal resistance  $R\theta_{\text{EHS}} = 1.1 \text{ K/W}$ )

<span id="page-55-1"></span>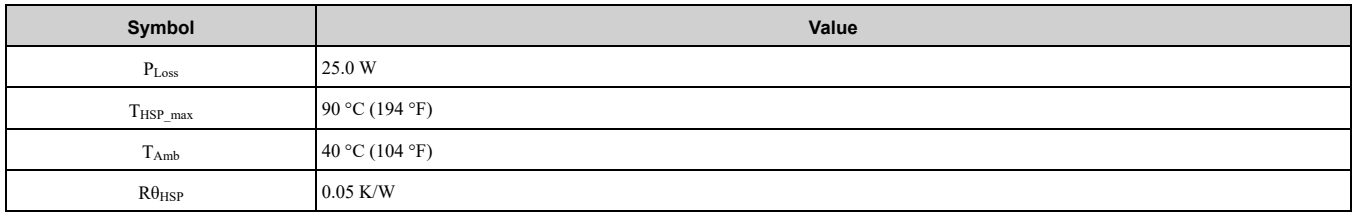

#### **Table 2.35 External Heatsink Selection**

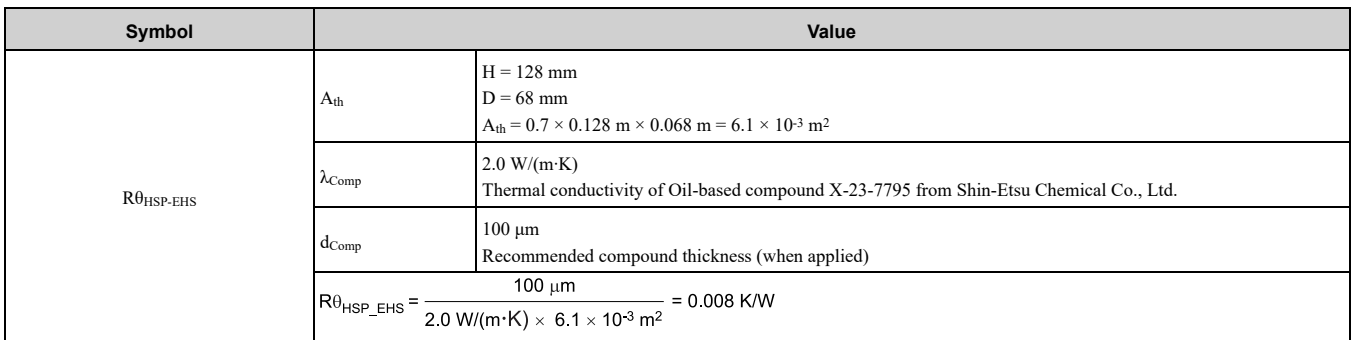

#### **Select External Heatsink by Thermal Resistance**

Replace the value of [Table](#page-55-1) 2.35 into the formula in *Select External Heatsink by Thermal [Resistance](#page-55-2) on page 56*.

$$
R\theta_{EHS\_max} = \left(\frac{90 \text{ °C} - 40 \text{ °C}}{25.0 \text{ W}} - 0.05 \text{ K/W} - 0.008 \text{ K/W}\right) = 1.94 \text{ K/W}
$$

The thermal resistance of the external heatsink "EF(98) L: 150" is 1.6 K/W, which is sufficient. Yaskawa recommends the external heatsink "EK (95) L: 150" to prevent overheat if there is a temporary temperature increase or a decrease in the cooling capacity of the external heatsink because of dust and unwanted material.

#### **Examine Feasibility of the Selected External Heatsink**

The thermal resistance of the external heatsink "EF (98) L: 150" is 1.6 K/W. You can use the formula to calculate the heatsink plate temperature:

 $T_{HSP}$  = 25.0 W (0.05 K/W + 0.008 K/W + 1.6 K/W ) + 40 °C = 81.45 °C

The temperature of the heatsink plate is lower than the maximum value of 90 °C, which is sufficient. Because the thermal transfer area is 70% of the drive mounting area, and the environmental conditions can change because dust and unwanted material can decrease the cooling capacity of the external heatsink, Yaskawa recommends "EK (95) L: 150" heatsink to achieve  $R\theta_{\text{EHS}} = 1.1 \text{ K/W (T}_{\text{HSP}} = 68.95 \text{ °C})$ .

# **Electrical Installation**

<span id="page-58-0"></span>This chapter gives how to wire the control circuit terminals, motor, and power supply of the drive.

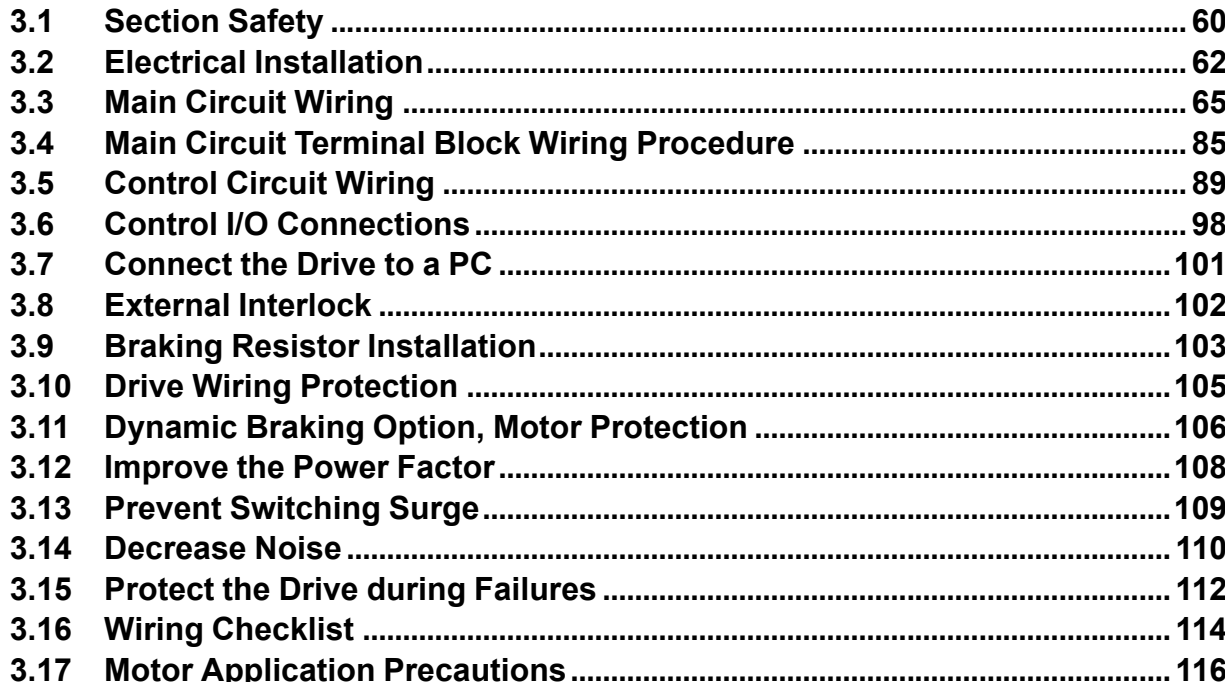

# <span id="page-59-0"></span>**3.1 Section Safety**

# **ADANGER**

# **Electrical Shock Hazard**

**Do not examine, connect, or disconnect wiring on an energized drive. Before servicing, disconnect all power to the equipment and wait for the time specified on the warning label at a minimum. The internal capacitor stays charged after the drive is de-energized. The charge indicator LED extinguishes when the DC bus voltage decreases below 50 Vdc. When all indicators are OFF, measure for dangerous voltages to make sure that the drive is safe.**

If you do work on the drive when it is energized, it will cause serious injury or death from electrical shock.

# **AWARNING**

## **Electrical Shock Hazard**

**Do not operate the drive when covers are missing. Replace covers and shields before you operate the drive. Use the drive only as specified by the instructions.**

Some figures in this section include drives without covers or safety shields to more clearly show the inside of the drive. If covers or safety shields are missing from the drive, it can cause serious injury or death.

**Ground the neutral point on the power supply of drive models BxxxE, 2xxxE, and 4xxxE to comply with the EMC Directive before you turn on the EMC filter or if there is high resistance grounding.**

If you turn ON the EMC filter, but you do not ground the neutral point, it can cause serious injury or death.

**Make sure that the protective ground wire complies with technical standards and local safety regulations. The EN 61800-5-1:2007 standard specifies that you must wire the power supply to automatically de-energize when the protective ground wire disconnects. If you turn on the internal EMC filter, the leakage current of the drive will be more than 3.5 mA. Use the closedloop crimp terminal to connect a protective ground wire that has a minimum cross-sectional area of 10 mm2 (copper wire).**

If you do not obey the standards and regulations, it can cause serious injury or death.

**When there is a DC component in the protective earthing conductor, the drive can cause a residual current. When a residual current operated protective or monitoring device prevents direct or indirect contact, always use a type B Residual Current Monitor/Residual Current Device (RCM/RCD) as specified by IEC/EN 60755.**

If you do not use the correct RCM/RCD, it can cause serious injury or death.

**Do not wear loose clothing or jewelry when you do work on the drive. Tighten loose clothing and remove all metal objects, for example watches or rings.**

Loose clothing can catch on the drive and jewelry can conduct electricity and cause serious injury or death.

**Do not remove covers or touch circuit boards while the drive is energized.**

If you touch the internal components of an energized drive, it can cause serious injury or death.

**Only let approved personnel install, wire, maintain, examine, replace parts, and repair the drive.** If personnel are not approved, it can cause serious injury or death.

**Do not modify the drive body or drive circuitry.**

Modifications to drive body and circuitry can cause serious injury or death, will cause damage to the drive, and will void the warranty. Yaskawa is not responsible for modifications of the product made by the user.

## **Fire Hazard**

#### **Tighten all terminal screws to the correct tightening torque.**

Connections that are too loose or too tight can cause incorrect operation and damage to the drive. Incorrect connections can also cause death or serious injury from fire.

#### **Tighten screws at an angle in the specified range shown in this manual.**

If you tighten the screws at an angle not in the specified range, you can have loose connections that can cause damage to the terminal block or start a fire and cause serious injury or death.

# **AWARNING**

# **Damage to Equipment**

Do not apply incorrect voltage to the main circuit of the drive. Operate the drive in the specified **range of the input voltage on the drive nameplate.**

Voltages that are higher than the permitted nameplate tolerance can cause damage to the drive.

#### **Fire Hazard**

**When you install a dynamic braking option, wire the components as specified by the wiring diagrams.**

Incorrect wiring can cause damage to braking components or serious injury or death.

# **NOTICE**

**Do not let unwanted objects, for example metal shavings or wire clippings, fall into the drive during drive installation. Put a temporary cover over the drive during installation. Remove the temporary cover before start-up.**

Unwanted objects inside of the drive can cause damage to the drive.

# **Damage to Equipment**

**When you touch the drive and circuit boards, make sure that you observe correct electrostatic discharge (ESD) procedures.**

If you do not follow procedures, it can cause ESD damage to the drive circuitry.

**Select a motor that is compatible with the load torque and speed range. When 100% continuous torque is necessary at low speed, use an inverter-duty motor or vector-duty motor. When you use a standard fan-cooled motor, decrease the motor torque in the low-speed range.**

If you operate a standard fan-cooled motor at low speed and high torque, it will decrease the cooling effects and can cause heat damage.

**Obey the speed range specification of the motor as specified by the manufacturer. When you must operate the motor outside of its specifications, contact the motor manufacturer.**

If you continuously operate oil-lubricated motors outside of the manufacturer specifications, it can cause damage to the motor bearings.

When the input voltage is 440 V or higher or the wiring distance is longer than 100 m (328 ft). **make sure that the motor insulation voltage is sufficient or use an inverter-duty motor or vectorduty motor with reinforced insulation.**

Motor winding and insulation failure can occur.

**Before you connect a dynamic braking option to the drive, make sure that qualified personnel read and obey the Braking Unit and Braking Resistor Unit Installation Manual (TOBPC72060001).**

If you do not read and obey the manual or if personnel are not qualified, it can cause damage to the drive and braking circuit.

#### **Make sure that all connections are correct after you install the drive and connect peripheral devices.**

Incorrect connections can cause damage to the drive.

**Note:**

- •Torque characteristics are different than when you operate the motor directly from line power. Make sure that you understand the load torque characteristics for the application.
- •The rated input current of submersible motors is higher than the rated input current of standard motors. Carefully select the correct drive capacity. When the distance between the motor and drive is long, use a wire that can connect the motor to the drive without a reduction in motor torque.
- •Do not use unshielded wire for control wiring. Use shielded, twisted-pair wires and ground the shield to the ground terminal of the drive. Unshielded wire can cause electrical interference and unsatisfactory system performance.

# <span id="page-61-0"></span>**3.2 Electrical Installation**

DANGER! Electrical Shock Hazard. Do not examine, connect, or disconnect wiring on an energized drive. Before servicing disconnect all power to the equipment and wait for the time specified on the warning label at a minimum. The internal capacitor stays charged after the drive is de-energized. The charge indicator LED extinguishes when the DC bus voltage decreases below 50 Vdc. When all indicators are OFF, measure for dangerous voltages to make sure that the drive is safe. If you do work *on the drive when it is energized, it will cause serious injury or death from electrical shock.*

WARNING! Electrical Shock Hazard. De-energize the drive and wait 5 minutes minimum until the Charge LED turns off. Remove the front cover and terminal cover to do work on wiring, circuit boards, and other parts. Use terminals for their correct function only. Incorrect wiring, incorrect ground connections, and incorrect repair of protective covers can cause death or *serious injury.*

WARNING! Electrical Shock Hazard. Correctly ground the drive before you turn on the EMC filter switch. If you touch electrical *equipment that is not grounded, it can cause serious injury or death.*

WARNING! Electrical Shock Hazard. Use the terminals for the drive only for their intended purpose. Refer to the technical manual for more information about the I/O terminals. Wiring and grounding incorrectly or modifying the cover may damage the *equipment or cause injury.*

# **Standard Connection Diagram**

Wire the drive as specified by [Figure](#page-62-0) 3.1.

WARNING! Sudden Movement Hazard. Set the MFDI parameters before vou close control circuit switches. Incorrect Run/Stop *circuit sequence settings can cause serious injury or death from moving equipment.*

WARNING! Sudden Movement Hazard. Correctly wire the start/stop and safety circuits before you energize the drive. If you momentarily close a digital input terminal, it can start a drive that is programmed for 3-Wire control and cause serious injury or *death from moving equipment.*

WARNING! Sudden Movement Hazard. When you use a 3-Wire sequence, set A1-03 = 3330 [Initialize Parameters = 3-Wire Initialization] and make sure that b1-17 = 0 [Run Command at Power Up = Disregard Existing RUN Command] (default). If you do not correctly set the drive parameters for 3-Wire operation before you energize the drive, the motor can suddenly rotate *when you energize the drive.*

WARNING! Sudden Movement Hazard. Check the I/O signals and the external sequences for the drive before you set the Application Preset function. When you set the Application Preset function (A1-06  $\neq$  0), it changes the I/O terminal functions for *the drive and it can cause equipment to operate unusually. This can cause serious injury or death.*

NOTICE: Fire Hazard. Install sufficient branch circuit short circuit protection as specified by applicable codes and this manual. The drive is suitable for circuits that supply not more than 31,000 RMS symmetrical amperes, 240 Vac maximum (200 V Class), 480 Vac maximum (400 V Class). Incorrect branch circuit short circuit protection can cause serious injury or death.

NOTICE: When the input voltage is 440 V or higher or the wiring distance is longer than 100 m (328 ft), make sure that the motor insulation voltage is sufficient or use an inverter-duty motor or vector-duty motor with reinforced insulation. Motor winding *and insulation failure can occur.*

**Note:**

Do not connect the AC control circuit ground to the drive enclosure. Failure to obey can cause incorrect control circuit operation.

#### 3.2 Electrical [Installation](#page-61-0)

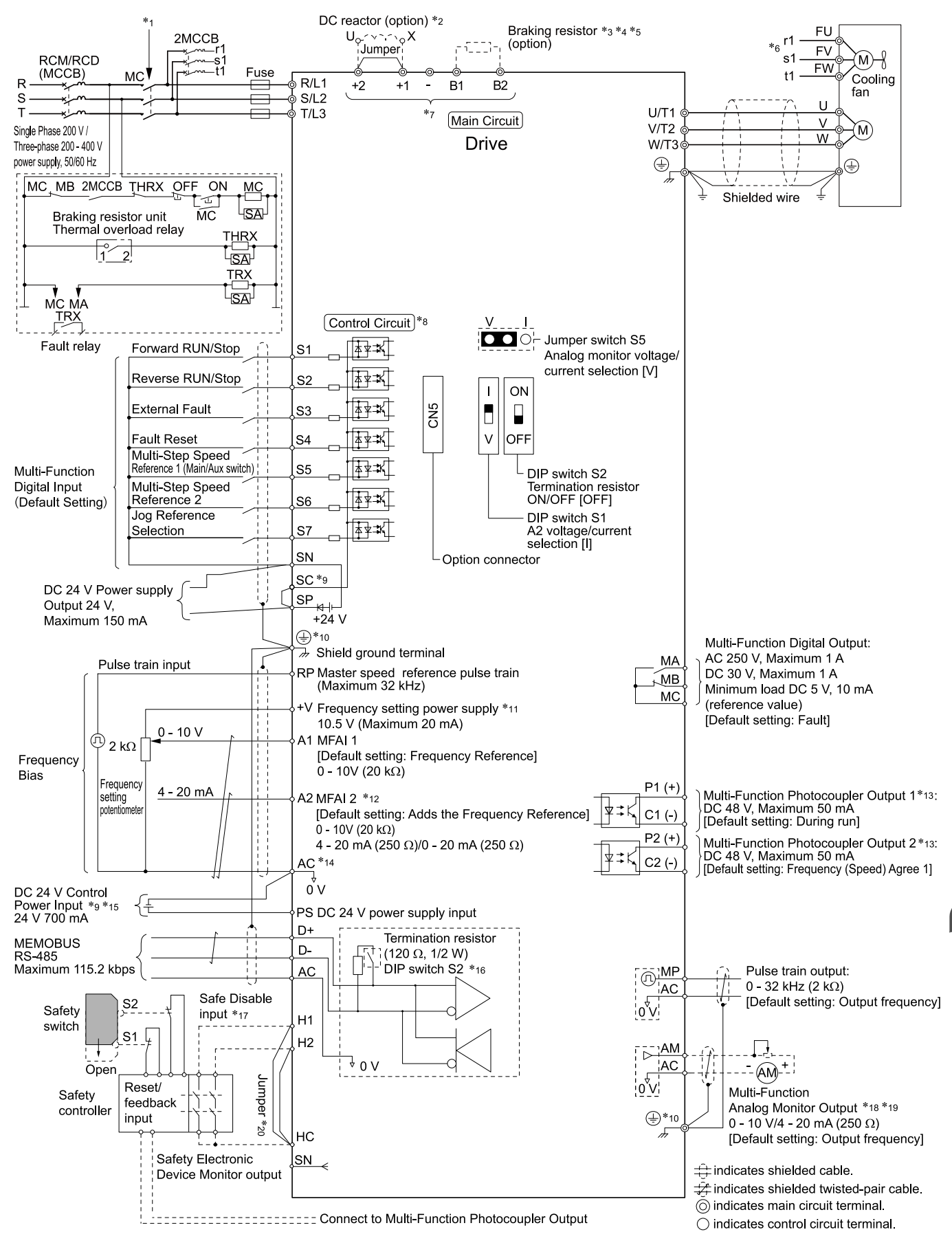

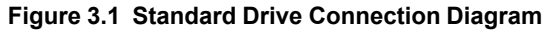

- <span id="page-62-0"></span>\*1 Set the wiring sequence to de-energize the drive with the MFDO. If the drive outputs a fault during fault restart when you use the fault restart function, set  $L5-02 = I$  [Fault Contact at Restart Select = *Always Active*] to de-energize the drive. Be careful when you use a cut-off sequence. The default setting for *L5-02* is *0 [Active Only when Not Restarting]*.
- \*2 When you install a DC reactor, you must remove the jumper between terminals  $+1$  and  $+2$ .

#### 3.2 Electrical [Installation](#page-61-0)

- \*3 When you use a regenerative converter or regenerative unit, set *L8-55 = 0 [Internal DB TransistorProtection = Disable]*. If *L8-55 = 1 [Protection Enabled]*, the drive will detect *rF [Braking Resistor Fault]*.
- \*4 When you use a regenerative converter, regenerative unit, braking resistor, or braking resistor unit, set *L3-04 = 0 [Stall Prevention during Decel = Disabled]*. If *L3-04 = 1 [General Purpose]*, the drive could possibly not stop in the specified deceleration time.
- \*5 When you use an ERF-type braking resistor, set  $L8-0\hat{\mathbf{i}} = \hat{\mathbf{i}}/3\%$  ERF DB Resistor Protection = Enabled] and set a wiring sequence to de-energize the drive with the MFDO.
- \*6 Cooling fan wiring is not necessary for self-cooling motors.<br>\*7 Connect peripheral options to terminals -,  $\pm 1$ ,  $\pm 2$ , B1, and B
- Connect peripheral options to terminals  $-, +1, +2, B1$ , and B2.

WARNING! Fire Hazard. Only connect factory-recommended devices or circuits to drive terminals B1, B2, -, +1, and +2. Do not connect an AC power supply lines to these terminals. Incorrect wiring can cause damage to the drive and serious *injury or death from fire.*

- \*8 Connect a 24 V power supply to terminals PS-AC to operate the control circuit while the main circuit power supply is OFF.<br>\*0 To get the MEDI power supply (Sinking/Sourcing Mode or internal/external nower supply), instal
	- To set the MFDI power supply (Sinking/Sourcing Mode or internal/external power supply), install or remove a jumper between terminals SC-SP or SC-SN depending on the application.

NOTICE: Damage to Equipment. Do not close the circuit between terminals SP-SN. If you close the circuits between *terminals SC-SP and terminals SC-SN at the same time, it will cause damage to the drive.*

• Sinking Mode, Internal power supply: Install the jumper to close the circuit between terminals SC-SP.

NOTICE: Damage to Equipment. Do not close the circuit between terminals SC-SN. If you close the circuits between *terminals SC-SP and terminals SC-SN at the same time, it will cause damage to the drive.*

• Sourcing Mode, Internal power supply: Install the jumper to close the circuit between terminals SC-SN.

NOTICE: Damage to Equipment. Do not close the circuit between terminals SC-SP. If you close the circuits between *terminals SC-SP and terminals SC-SN at the same time, it will cause damage to the drive.*

- External power supply: Remove the jumper from the MFDI terminals. It is not necessary to close the circuit between terminals SC-SP and terminals  $\overrightarrow{SC}$ -SN.
- \*10 WARNING! Electrical Shock Hazard. When you connect the shield wire of the control circuit wiring to the protective ground terminal, do not connect the protective ground wire. If you connect the shield wire and the protective ground wire to the protective grounding terminal, it may not comply with the technical standards and local safety regulations and can *cause serious injury or death.*
- $*11$  The maximum output current capacity for terminal +V on the control circuit is 20 mA. NOTICE: Damage to Equipment. Do not install a jumper between terminals +V and AC. A closed circuit between these *terminals will cause damage to the drive.*
- \*12 DIP switch S1 sets terminal A2 for voltage or current input. The default setting for S1 is current input ("I" side).

\*13 Do not ground the control circuit terminals AC or connect them to the drive chassis.

NOTICE: Do not around the AC control circuit terminals and only connect the AC terminals according to the product *instructions. If you connect the AC terminals incorrectly, it can cause damage to the drive.*

- \*14 Connect the positive lead from an external 24 Vdc power supply to terminal PS and the negative lead to terminal AC. NOTICE: Connect terminals PS and AC correctly for the 24 V power supply. If you connect the wires to the incorrect *terminals, it will cause damage to the drive.*
- \*15 Set DIP switch S2 to "ON" to enable the termination resistor in the last drive in a MEMOBUS/Modbus network.
- \*16 Use only Sourcing Mode for Safe Disable input.
- \*17 Use multi-function analog monitor outputs with analog frequency meters, ammeters, voltmeters, and wattmeters. Do not use monitor outputs with feedback-type signal devices.
- \*18 Jumper S5 sets terminal AM for voltage or current output. The default setting for S5 is voltage output ("V" side).
- \*19 Disconnect the wire jumpers between H1 and HC and H2 and HC to use the Safe Disable input.

# <span id="page-64-0"></span>**3.3 Main Circuit Wiring**

This section gives information about the functions, specifications, and procedures necessary to safely and correctly wire the main circuit in the drive.

NOTICE: Damage to Equipment. Do not energize and de-energize the drive more frequently than one time each 30 minutes. If *you frequently energize and de-energize the drive, it can cause drive failure.*

**Note:**

Soldered wire connections can become loose over time and cause unsatisfactory drive performance.

# **Motor and Main Circuit Connections**

WARNING! Electrical Shock Hazard. Do not connect terminals R/L1, S/L2, T/L3, L/L1, N/L2, U/T1, V/T2, W/T3, -, +1, +2, B1, or B2 to the ground terminal. If you connect these terminals to earth ground, it can cause damage to the drive or serious injury or *death.*

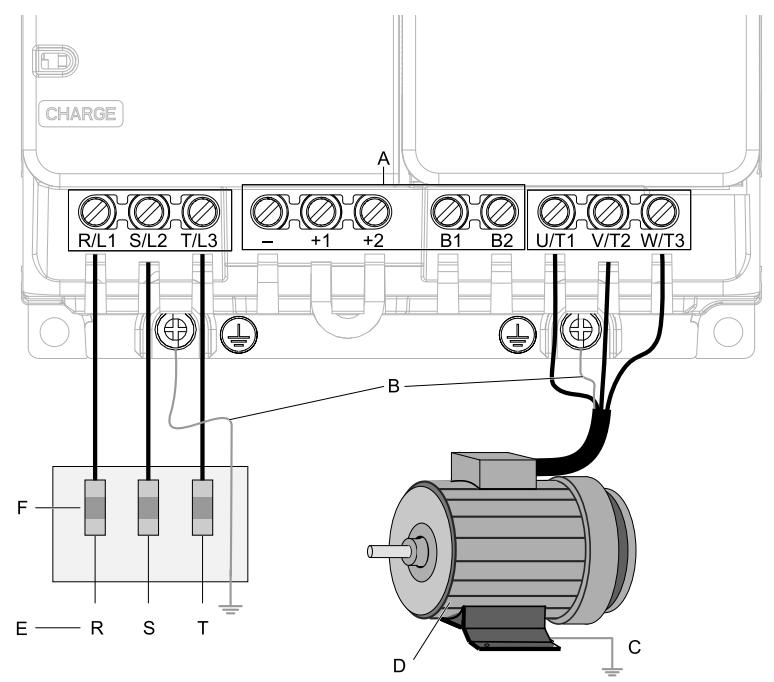

#### **Note:**

The locations of terminals are different for different drive models.

- **A - DC bus terminal**
- **B - Connect to the drive ground terminal.**
- **C - Ground the motor case.**
- **D - Three-Phase Motor**
- **E - Use terminals R/L1, S/L2, and T/L3 for threephase power supply input. Use terminals L/L1 and N/L2 for single-phase power supply input.**
- **F - Input Protection (Fuses or Circuit Breakers)**

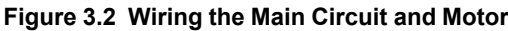

# ◆ **Configuration of Main Circuit Terminal Block**

Use [Table](#page-64-1) 3.1 to find the correct main circuit terminal block figure for your drive.

#### **Table 3.1 Configuration of Main Circuit Terminal Block**

<span id="page-64-1"></span>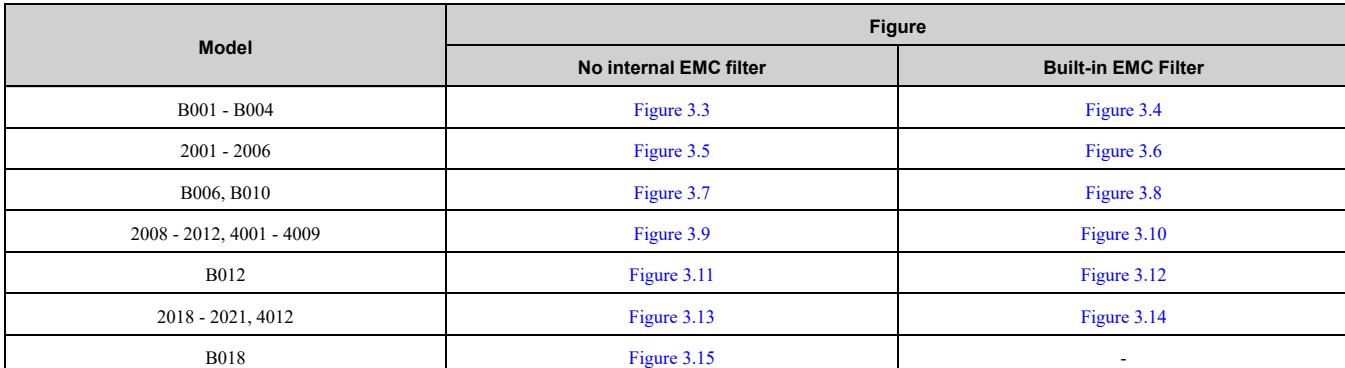

## 3.3 Main Circuit [Wiring](#page-64-0)

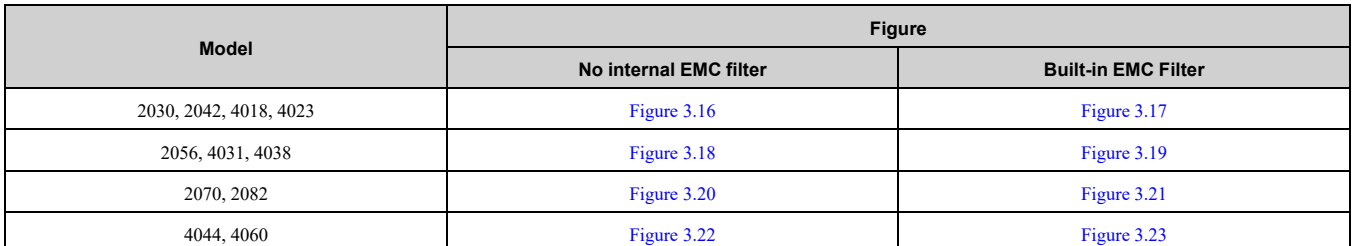

# ■ **Configuration of Main Circuit Terminal Block**

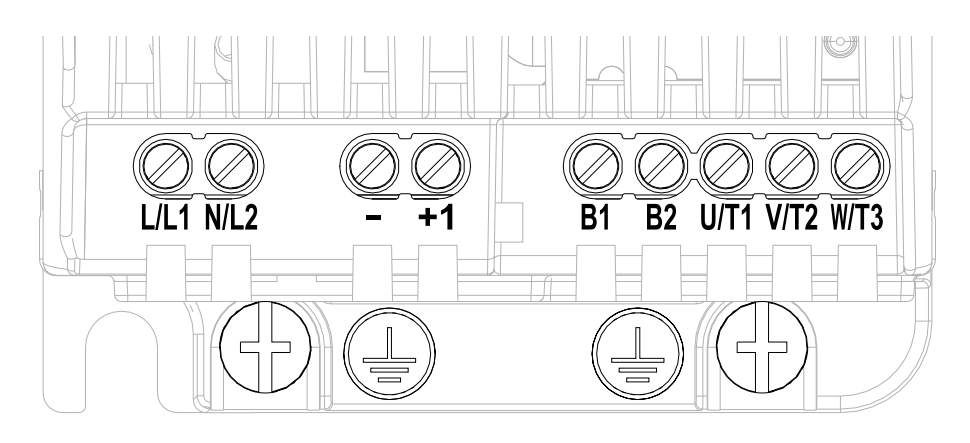

<span id="page-65-0"></span>**Figure 3.3 Configuration of Main Circuit Terminal Block (Single-Phase, Without a Built-in EMC Filter)**

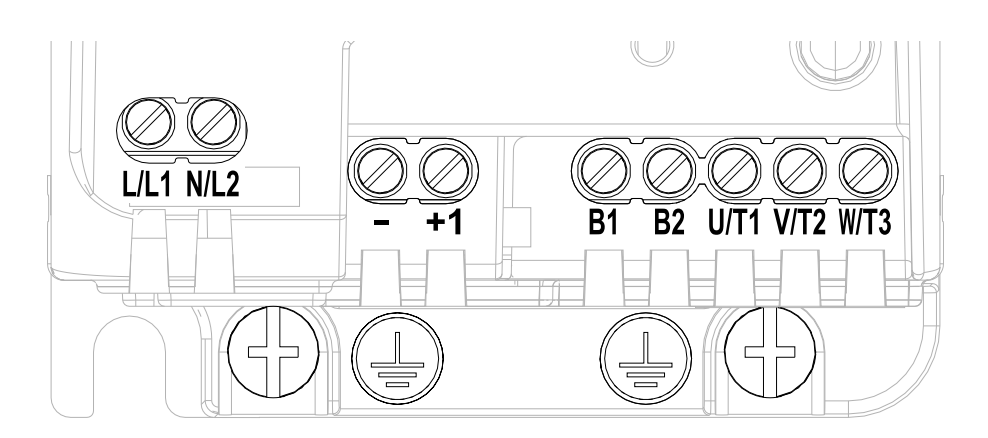

<span id="page-65-1"></span>**Figure 3.4 Configuration of Main Circuit Terminal Block (Single-Phase, With a Built-in EMC Filter)**

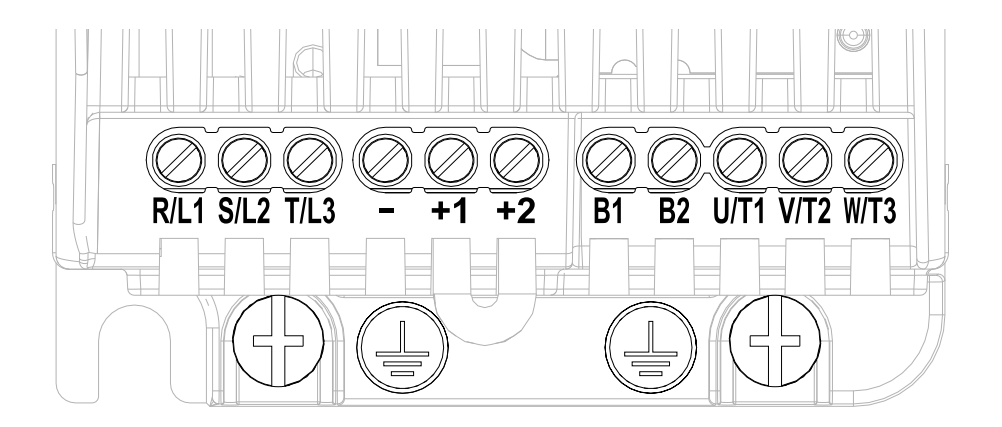

<span id="page-65-2"></span>**Figure 3.5 Configuration of Main Circuit Terminal Block (Three-Phase, Without a Built-in EMC Filter)**

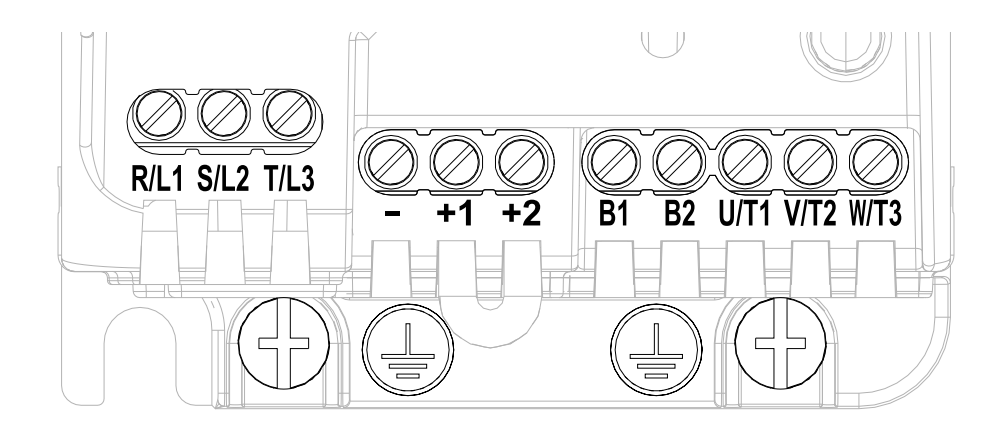

**Figure 3.6 Configuration of Main Circuit Terminal Block (Three-Phase, With a Built-in EMC Filter)**

<span id="page-66-0"></span>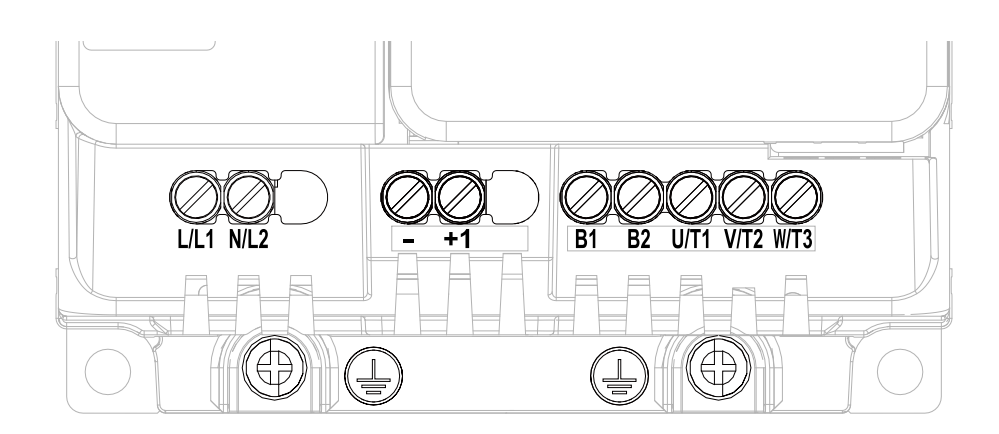

<span id="page-66-1"></span>**Figure 3.7 Configuration of Main Circuit Terminal Block (Single-Phase, Without a Built-in EMC Filter)**

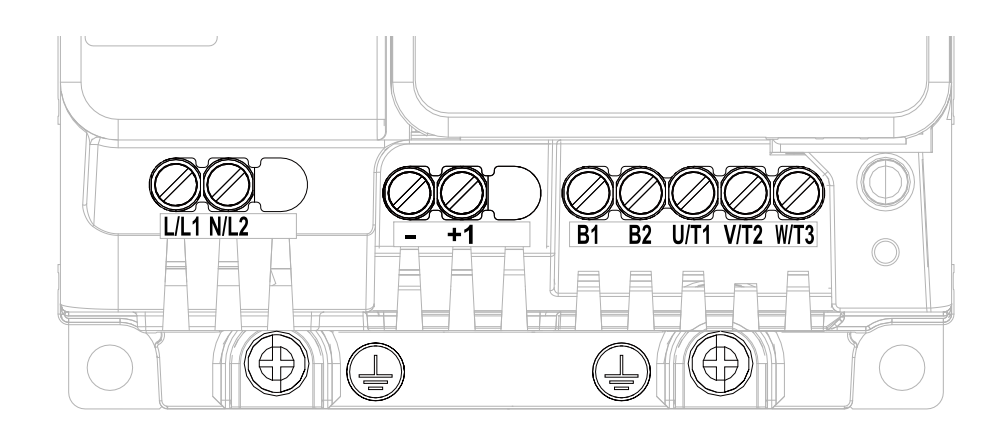

<span id="page-66-2"></span>**Figure 3.8 Configuration of Main Circuit Terminal Block (Single-Phase, With a Built-in EMC Filter)**

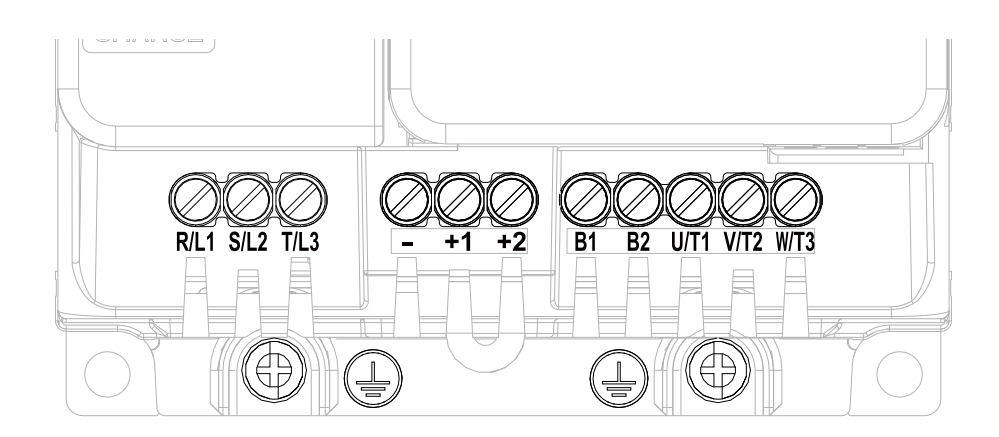

**Figure 3.9 Configuration of Main Circuit Terminal Block (Three-Phase, Without a Built-in EMC Filter)**

<span id="page-67-0"></span>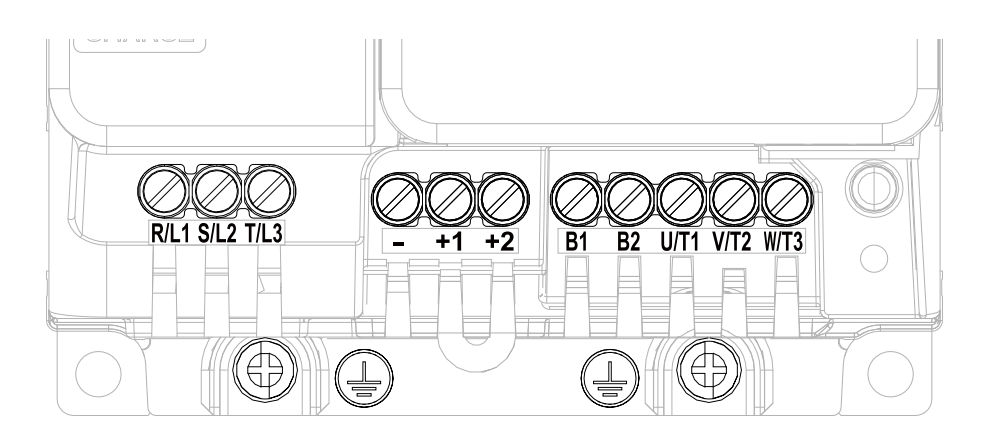

<span id="page-67-1"></span>**Figure 3.10 Configuration of Main Circuit Terminal Block (Three-Phase, With a Built-in EMC Filter)**

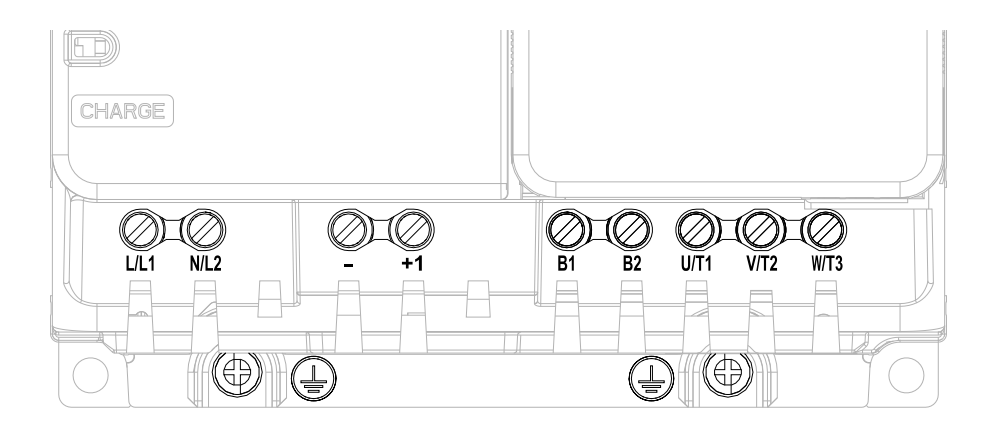

<span id="page-67-2"></span>**Figure 3.11 Configuration of Main Circuit Terminal Block (Single-Phase, Without a Built-in EMC Filter)**

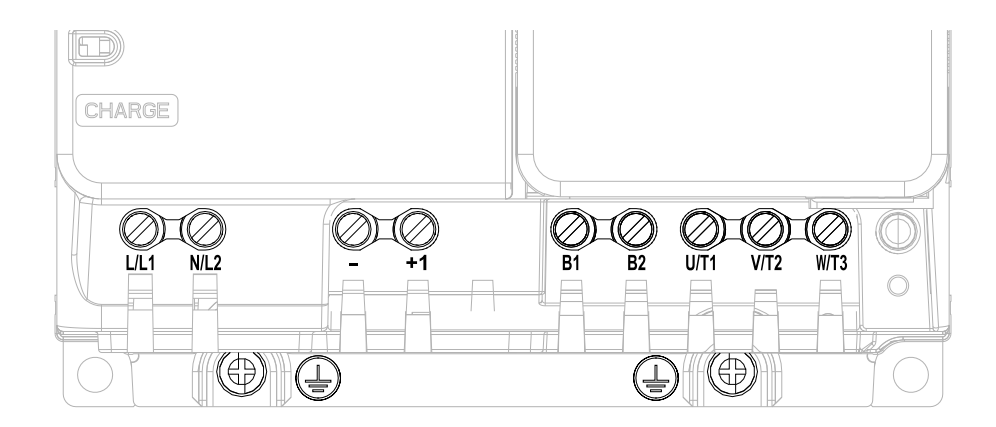

<span id="page-68-0"></span>**Figure 3.12 Configuration of Main Circuit Terminal Block (Single-Phase, With a Built-in EMC Filter)**

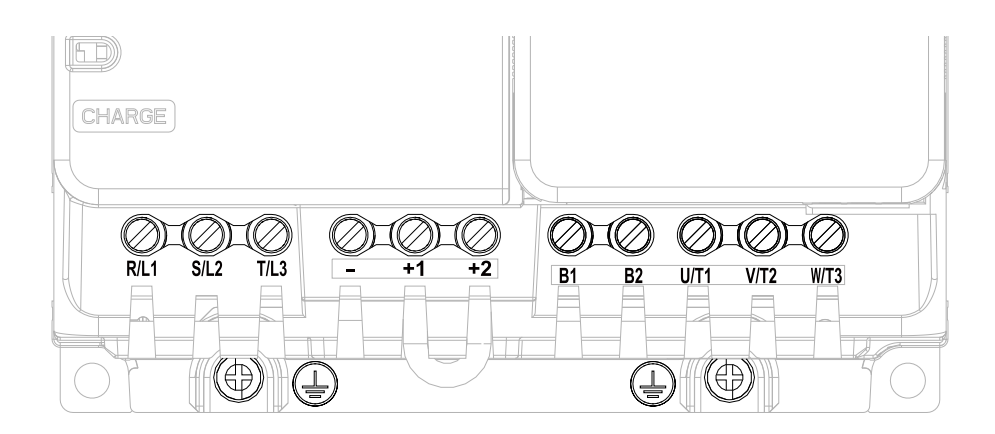

<span id="page-68-1"></span>**Figure 3.13 Configuration of Main Circuit Terminal Block (Three-Phase, Without a Built-in EMC Filter)**

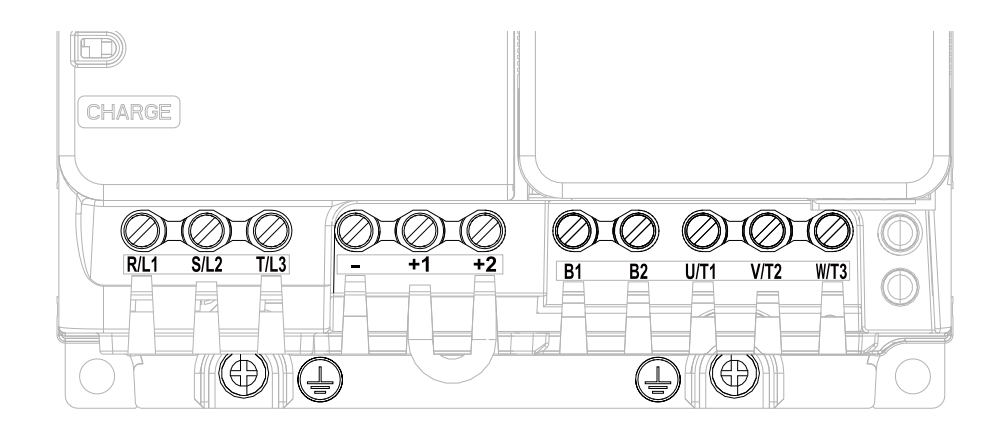

<span id="page-68-2"></span>**Figure 3.14 Configuration of Main Circuit Terminal Block (Three-Phase, With a Built-in EMC Filter)**

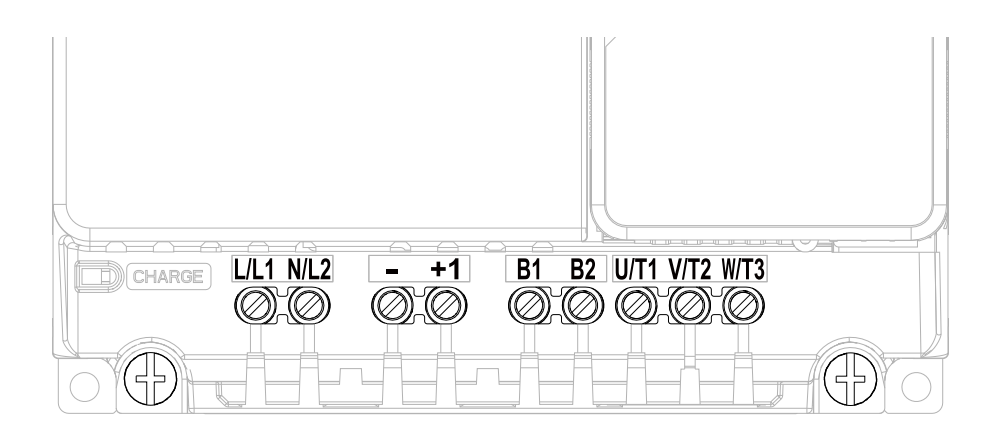

<span id="page-69-0"></span>**Figure 3.15 Configuration of Main Circuit Terminal Block (Single-Phase, Without a Built-in EMC Filter)**

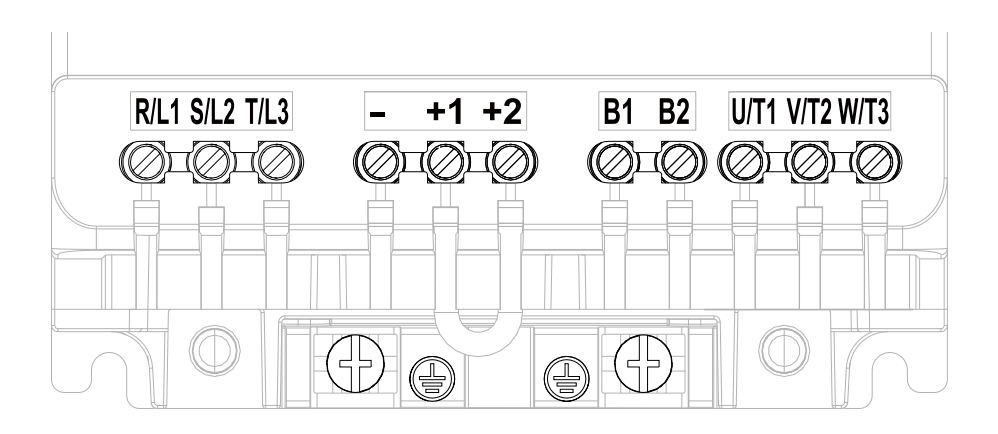

<span id="page-69-1"></span>**Figure 3.16 Configuration of Main Circuit Terminal Block (Three-Phase, Without a Built-in EMC Filter)**

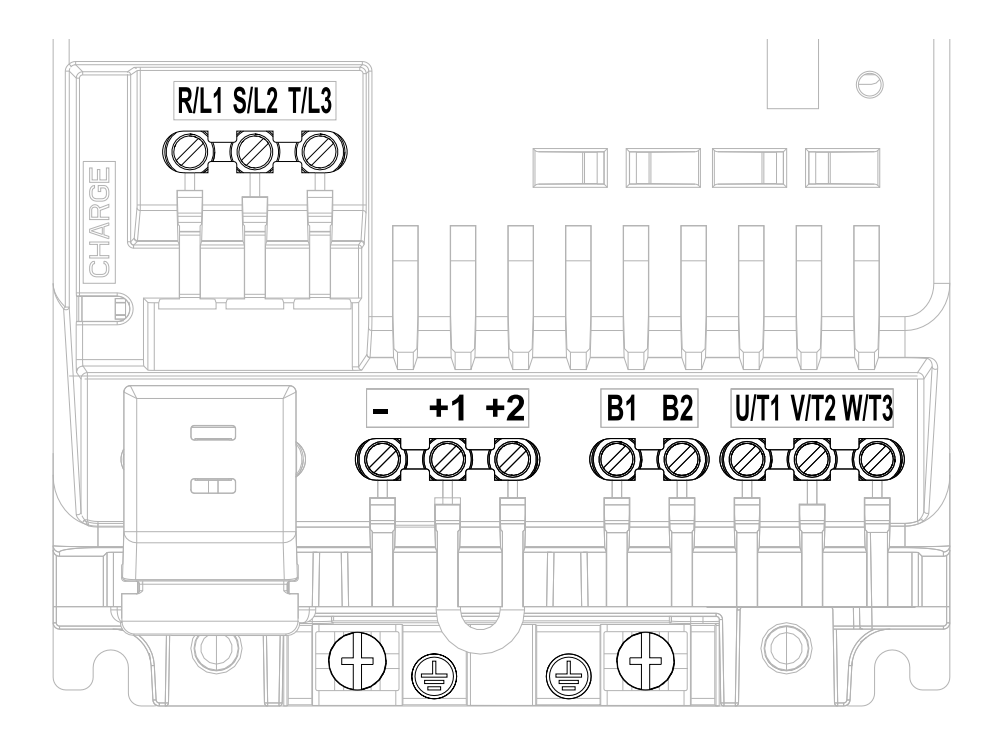

<span id="page-69-2"></span>**Figure 3.17 Configuration of Main Circuit Terminal Block (Three-Phase, With a Built-in EMC Filter)**

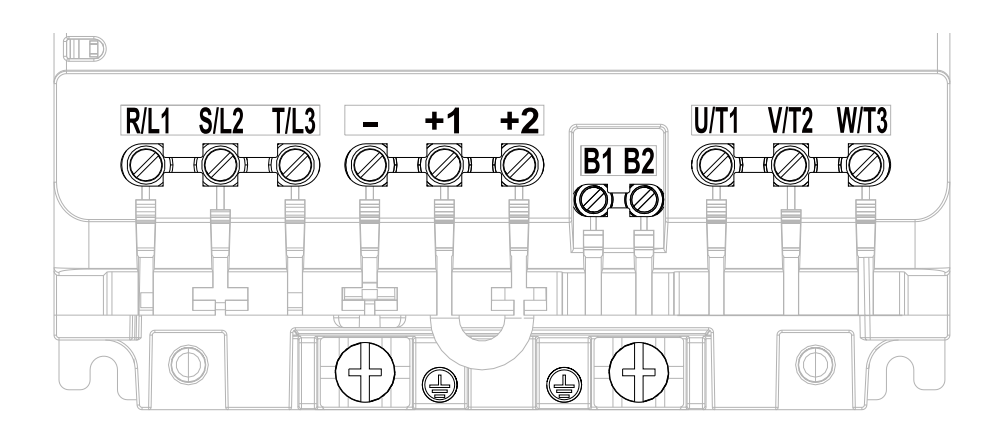

<span id="page-70-0"></span>**Figure 3.18 Configuration of Main Circuit Terminal Block (Three-Phase, Without a Built-in EMC Filter)**

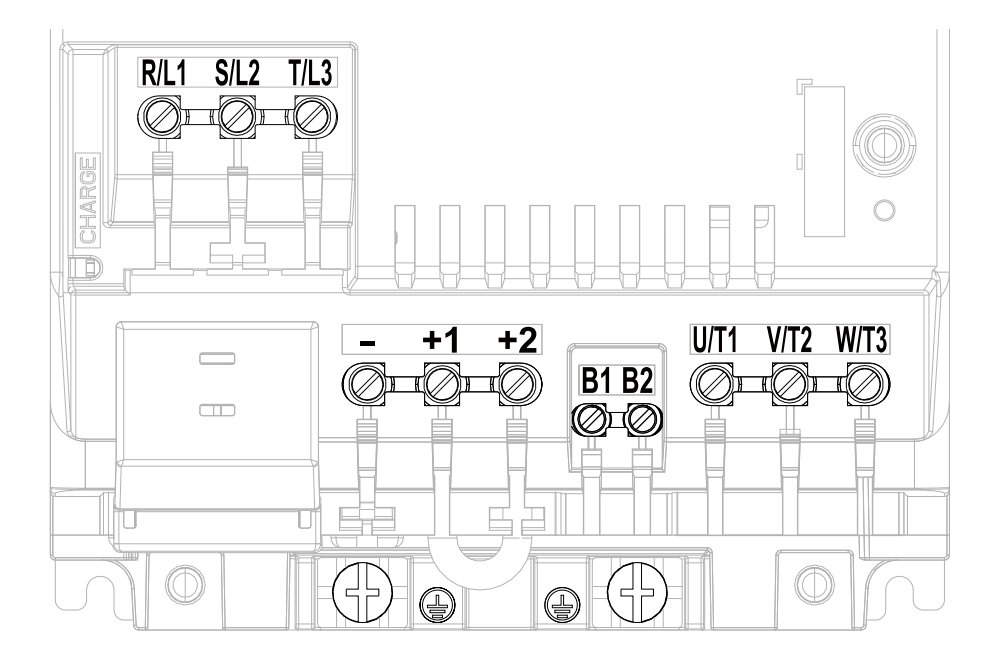

<span id="page-70-1"></span>**Figure 3.19 Configuration of Main Circuit Terminal Block (Three-Phase, With a Built-in EMC Filter)**

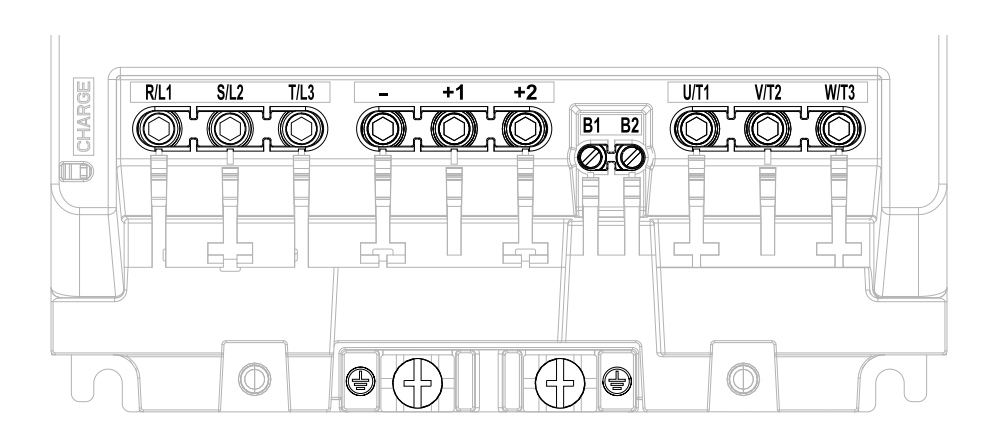

<span id="page-70-2"></span>**Figure 3.20 Configuration of Main Circuit Terminal Block (Three-Phase, Without a Built-in EMC Filter)**

Electrical [Installation](#page-58-0)

Electrical Installation

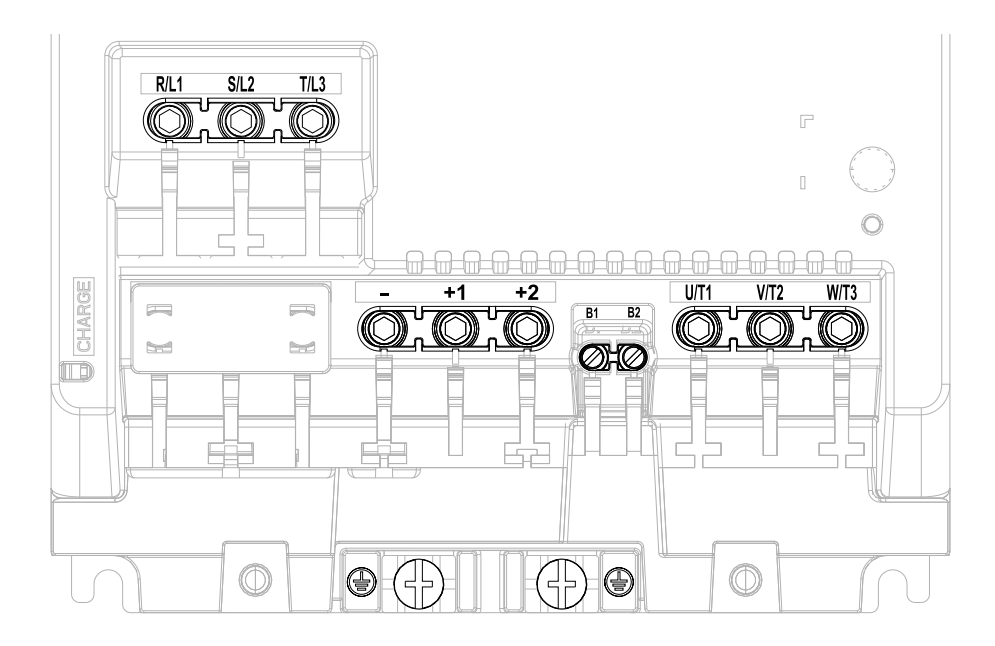

<span id="page-71-0"></span>**Figure 3.21 Configuration of Main Circuit Terminal Block (Three-Phase, With a Built-in EMC Filter)**

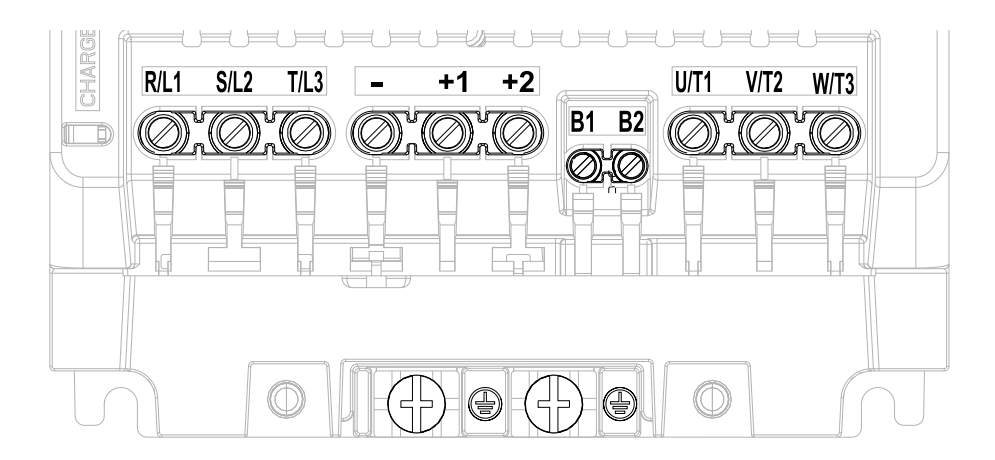

<span id="page-71-1"></span>**Figure 3.22 Configuration of Main Circuit Terminal Block (Three-Phase, Without a Built-in EMC Filter)**
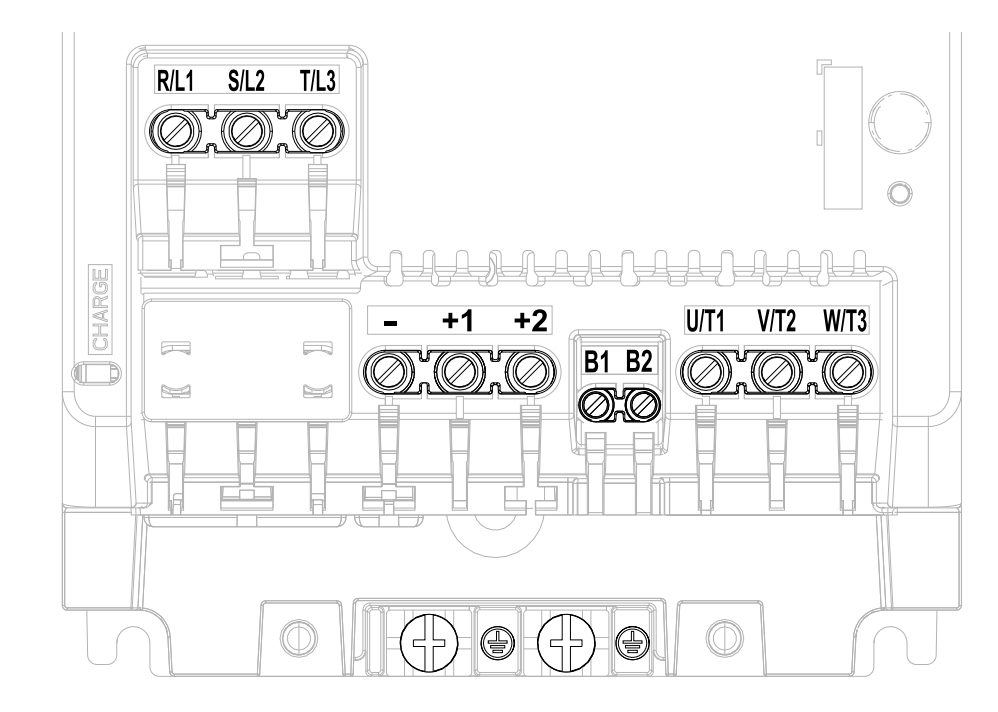

**Figure 3.23 Configuration of Main Circuit Terminal Block (Three-Phase, With a Built-in EMC Filter)**

# **Main Circuit Terminal Functions**

Refer to [Table](#page-72-0) 3.2 for the functions of drive main circuit terminals.

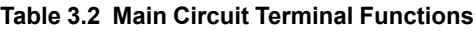

<span id="page-72-0"></span>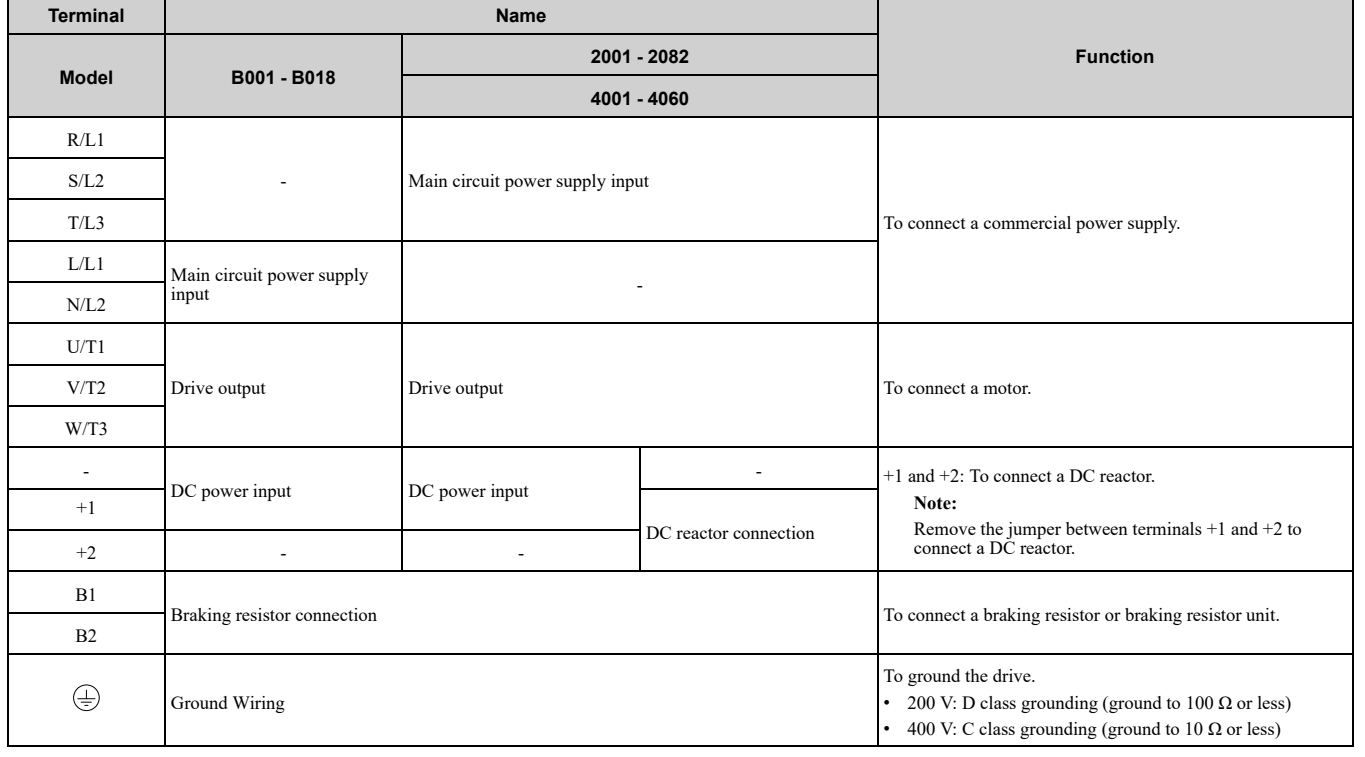

# ◆ **Wire Selection**

Select the correct wires for main circuit wiring.

Refer to *Main Circuit Wire Gauges and [Tightening](#page-169-0) Torques on page 170* for wire gauges and tightening torques as specified by European standards.

Refer to *Main Circuit Wire Gauges and [Tightening](#page-187-0) Torques on page 188* for wire gauges and tightening torques as specified by UL standards.

**[3](#page-58-0)**

Electrical [Installation](#page-58-0)

Electrical Installation

# ■ **Main Circuit Wire Gauges and Tightening Torques**

WARNING! Electrical Shock Hazard. Make sure that the protective ground wire complies with technical standards and local safety regulations. The EN 61800-5-1:2007 standard specifies that you must wire the power supply to automatically de-energize when the protective ground wire disconnects. If you turn on the internal EMC filter, the leakage current of the drive will be more than 3.5 mA. Use the closed-loop crimp terminal to connect a protective ground wire that has a minimum cross-sectional area of 10 mm<sup>2</sup> (copper wire). If you do not obey the standards and regulations, it can cause serious injury or death.

**Note:**

- The recommended wire gauges are based on drive continuous current ratings with 75 °C (167 °F) 600 V class 2 heat-resistant indoor PVC wire. Assume these conditions:
- –Ambient temperature: 40 °C (104 °F) maximum
- –Wiring distance: 100 m (3281 ft) maximum
- –Normal Duty rated current value
- •Use terminals +1, +2, -, B1, and B2 to connect peripheral options, for example a DC reactor or a braking resistor. Do not connect other items to these terminals.
- •Refer to the instruction manual for each device for recommended wire gauges to connect peripheral devices or options to terminals +1, +2, -, B1, and B2. Contact Yaskawa or your nearest sales representative if the recommended wire gauges for the peripheral devices or options are out of the range of the applicable gauges for the drive.
- •When you use crimp ferrules on the wire ends, contact Yaskawa or your nearest sales representative.

#### **Single-Phase 200 V Class**

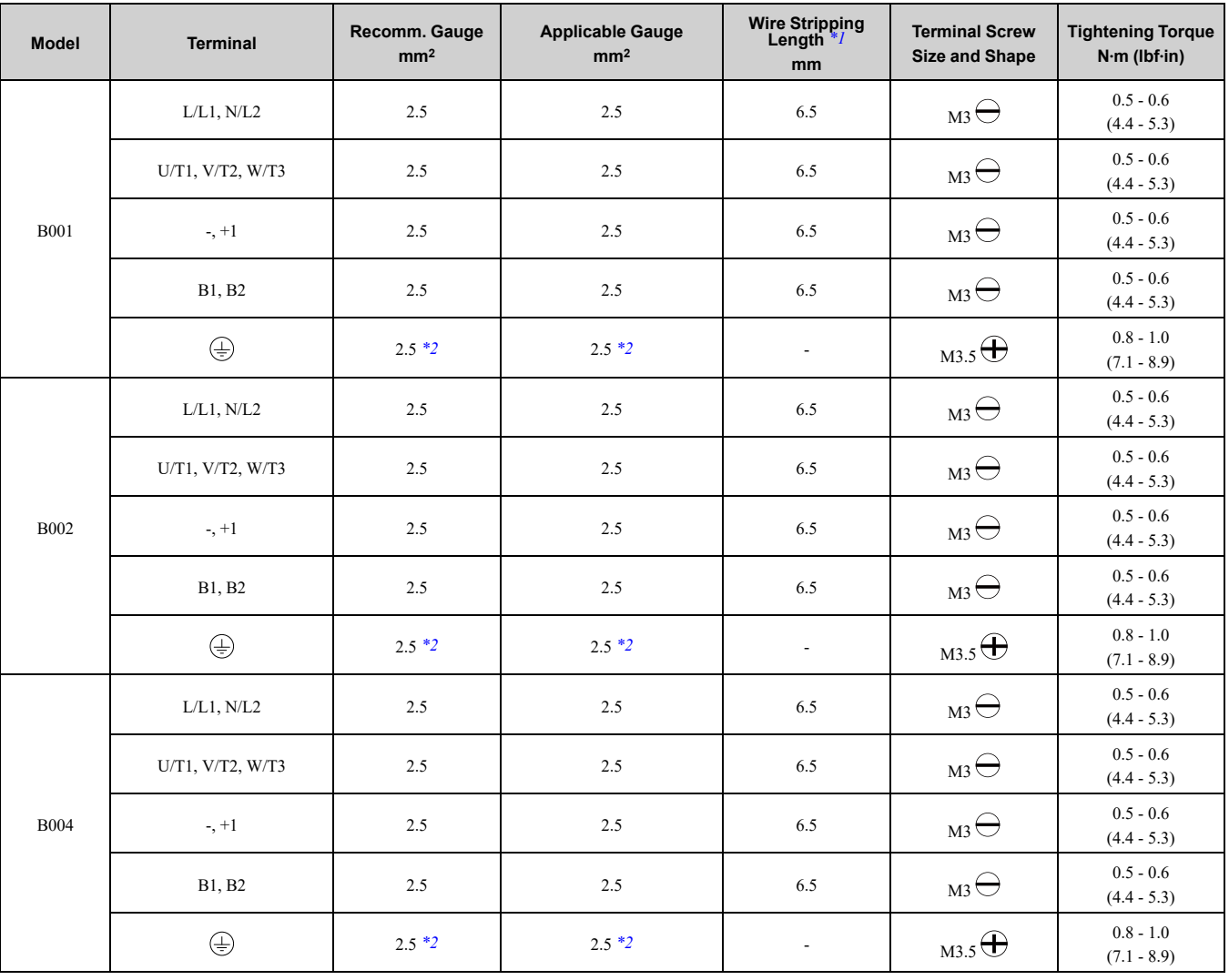

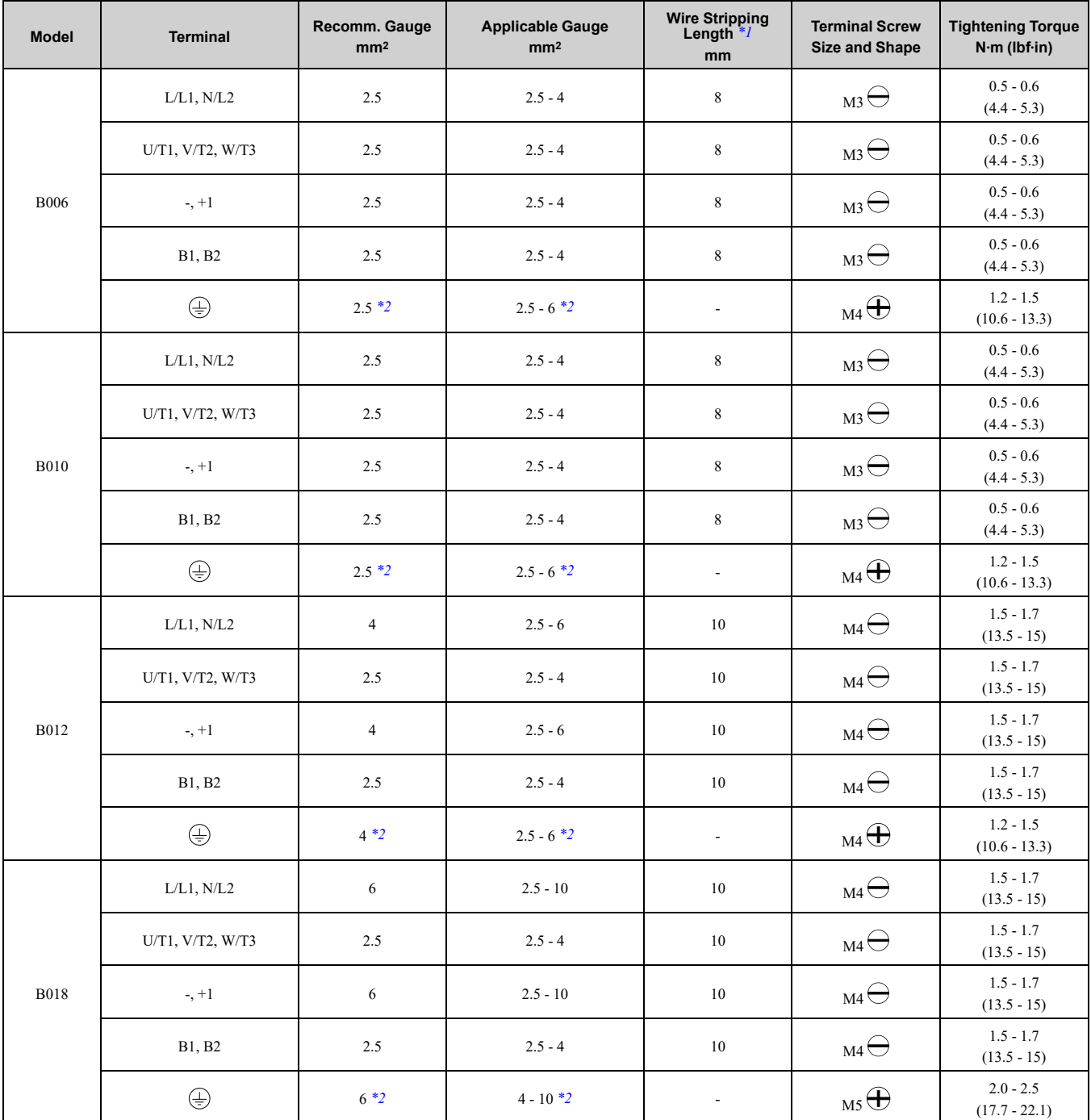

<span id="page-74-0"></span>\*1 Remove insulation from the ends of wires to expose the length of wire shown.

## 3.3 Main Circuit [Wiring](#page-64-0)

<span id="page-75-0"></span>\*2 If you turn on the internal EMC filter, the leakage current of the drive will be more than 3.5 mA. Use the closed-loop crimp terminals to connect a protective ground wire that has a minimum cross-sectional area of 10 mm2 (copper wire).

#### **Three-Phase 200 V Class**

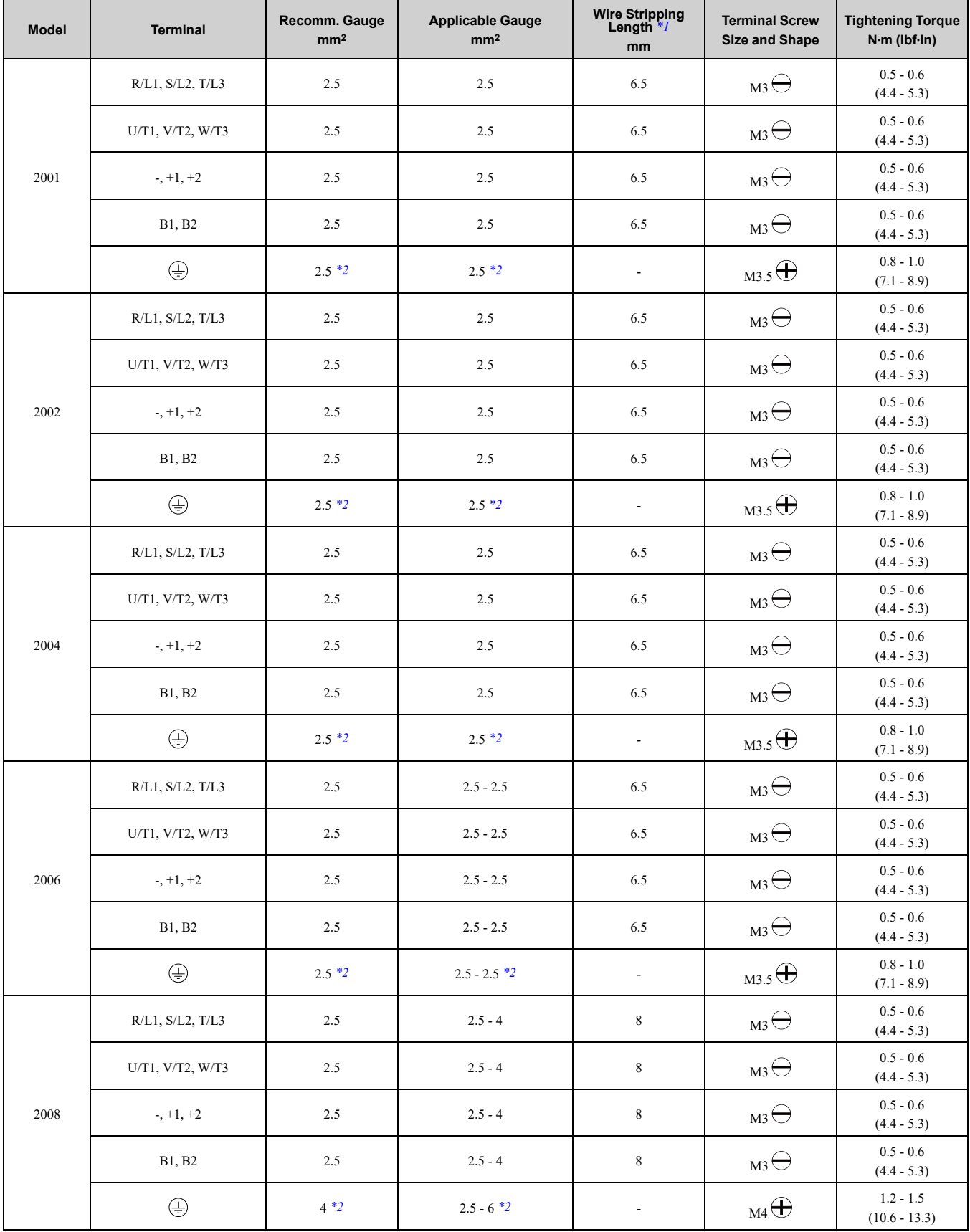

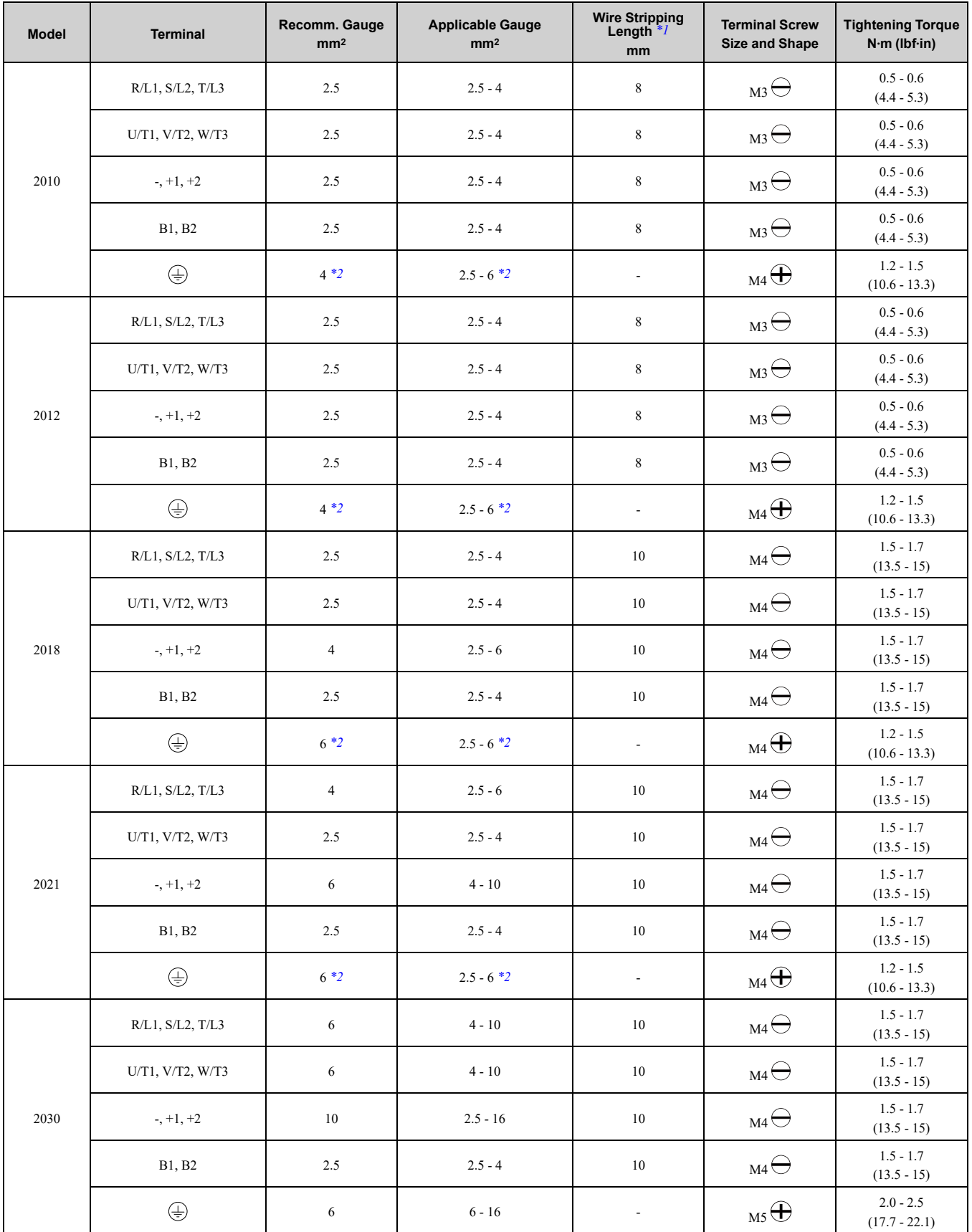

## 3.3 Main Circuit [Wiring](#page-64-0)

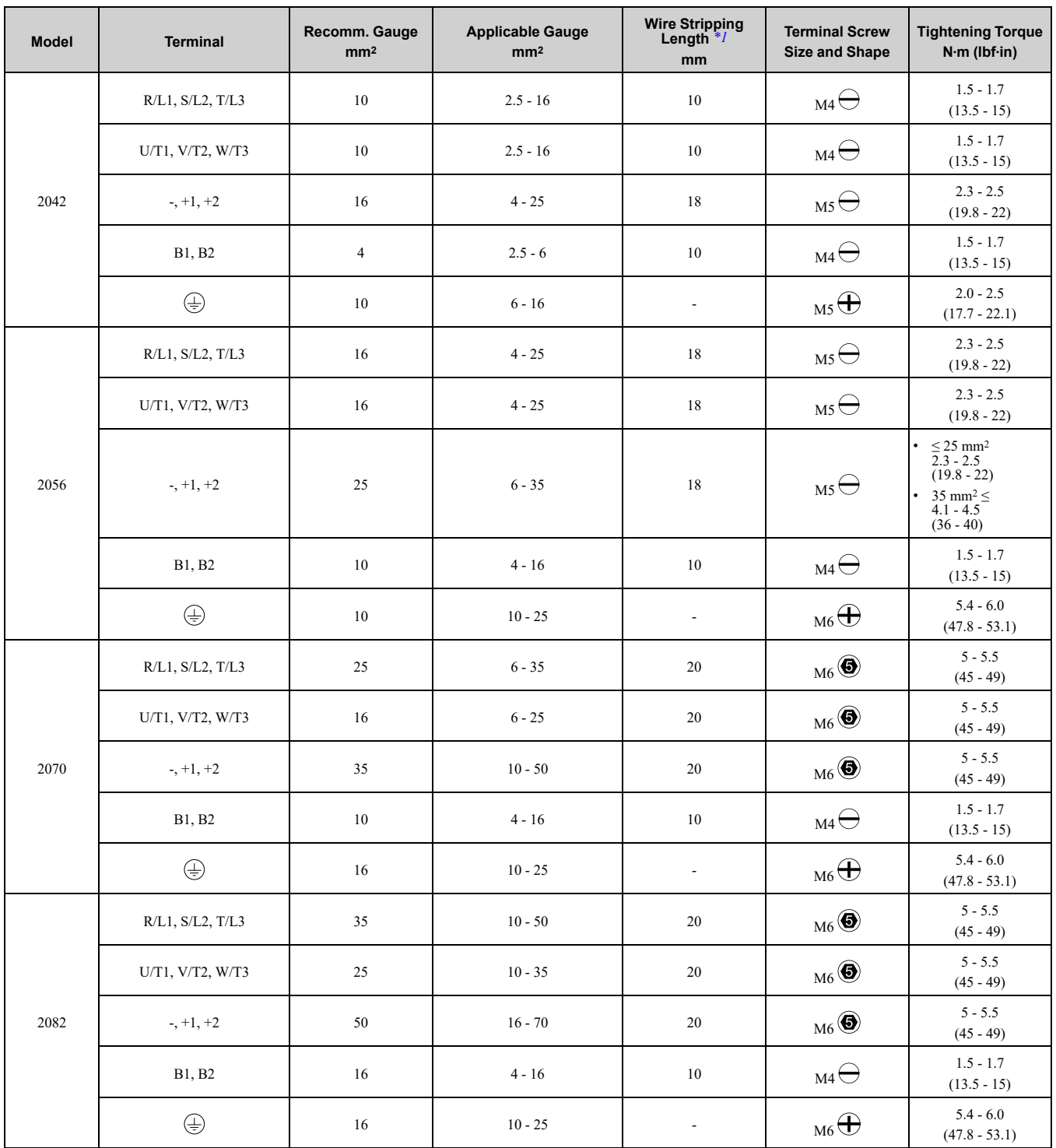

<span id="page-77-0"></span>\*1 Remove insulation from the ends of wires to expose the length of wire shown.

<span id="page-78-0"></span>\*2 If you turn on the internal EMC filter, the leakage current of the drive will be more than 3.5 mA. Use the closed-loop crimp terminals to connect a protective ground wire that has a minimum cross-sectional area of 10 mm2 (copper wire).

#### **Three-Phase 400 V Class**

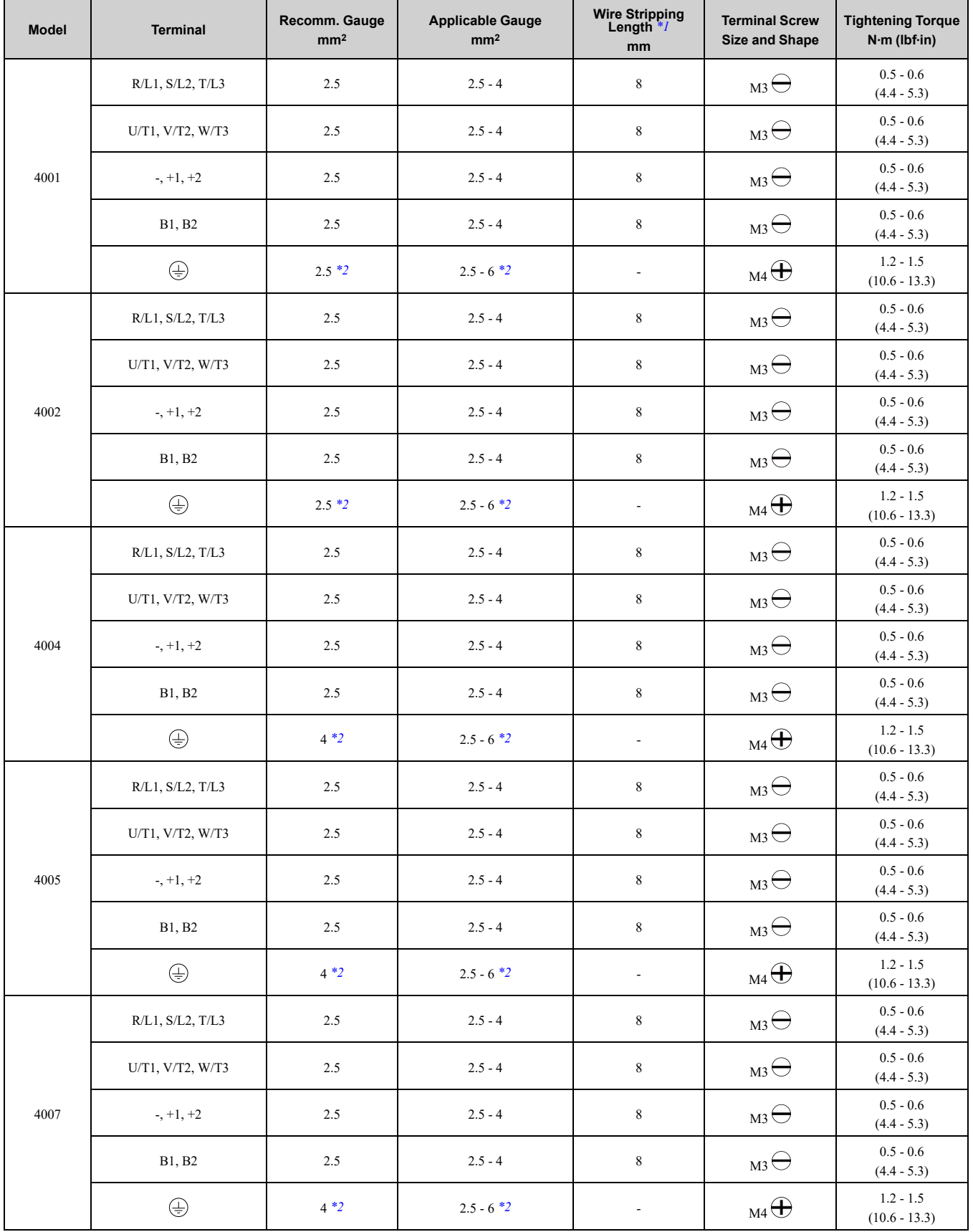

## 3.3 Main Circuit [Wiring](#page-64-0)

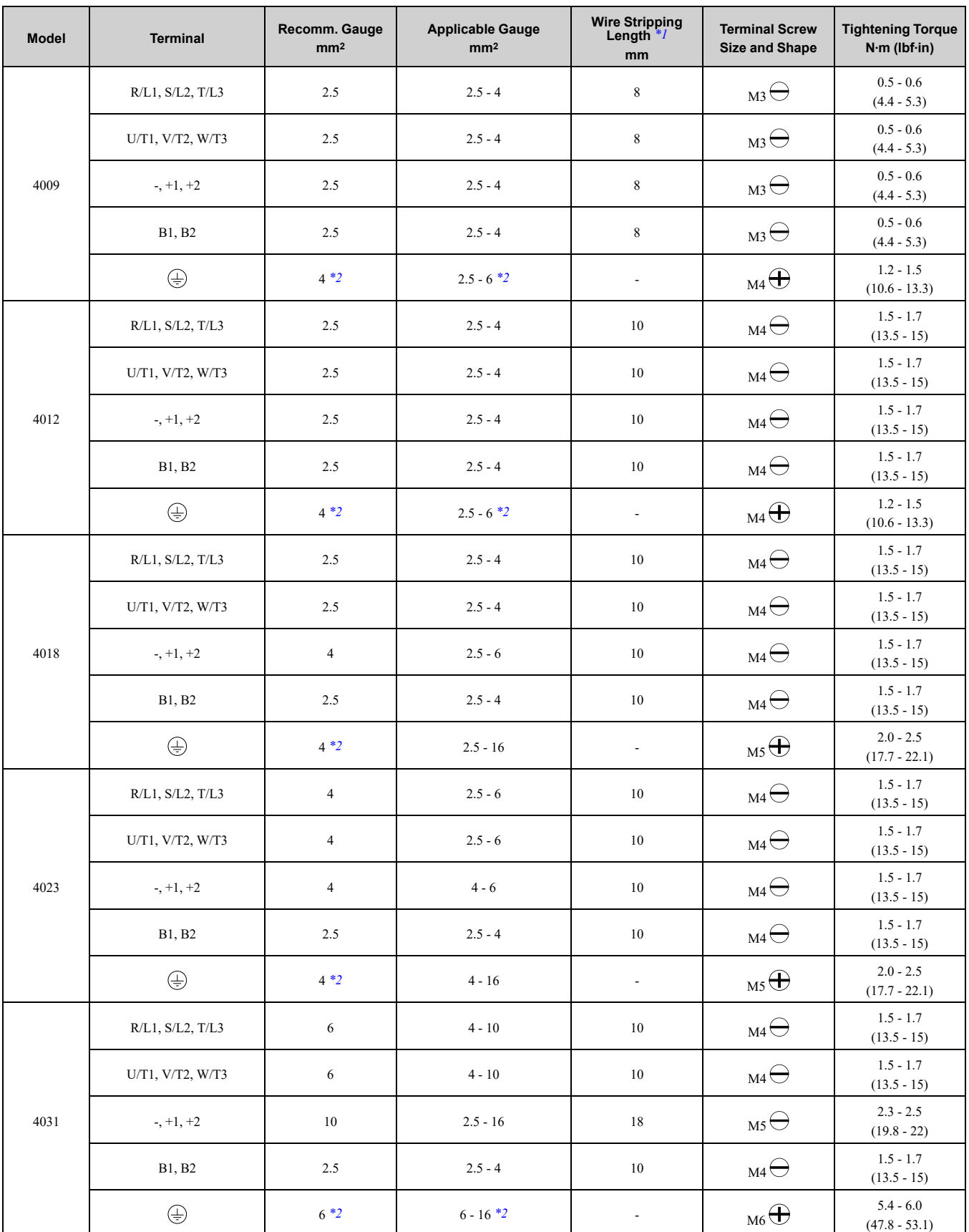

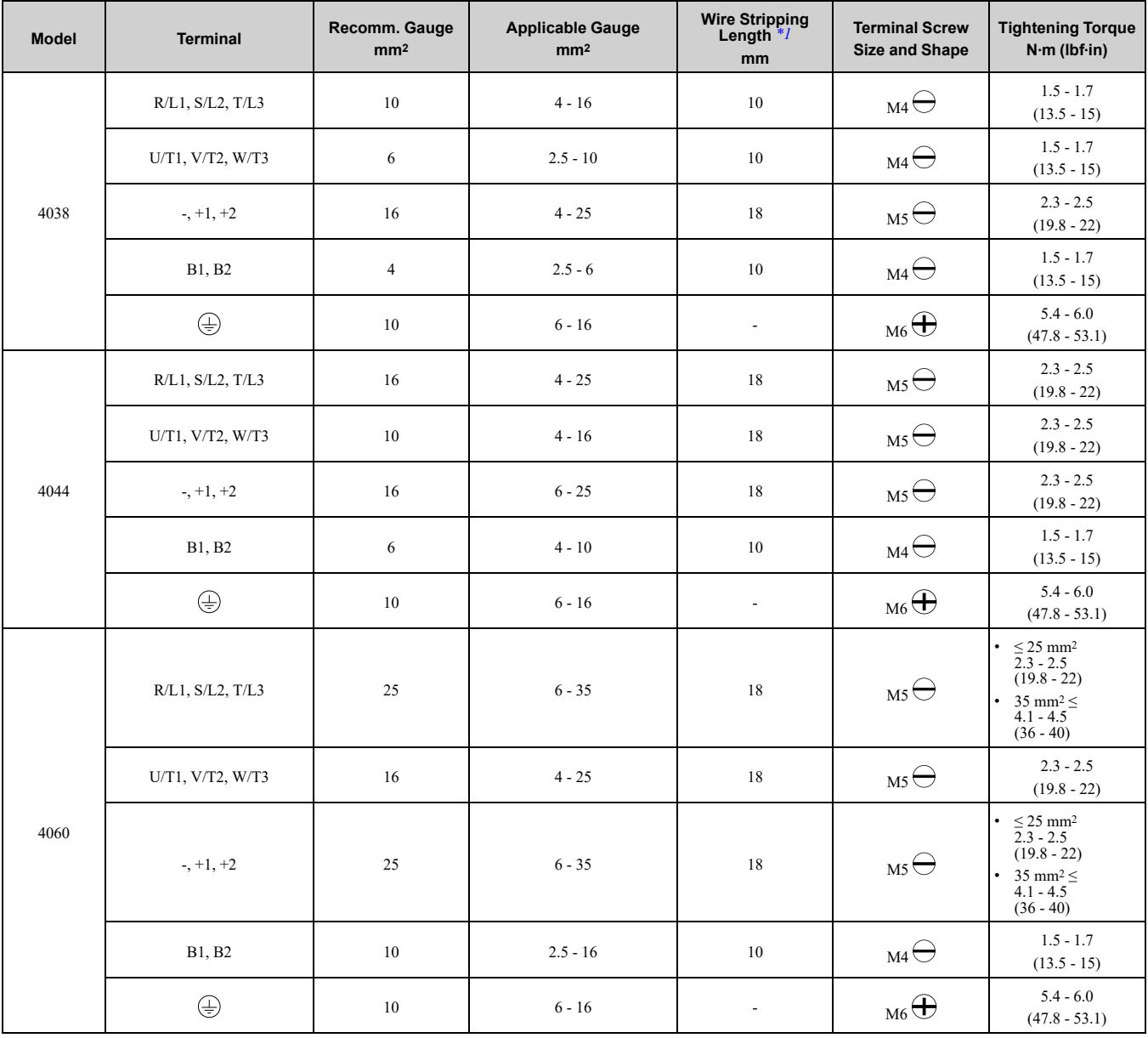

<span id="page-80-0"></span>\*1 Remove insulation from the ends of wires to expose the length of wire shown.

<span id="page-80-1"></span>If you turn on the internal EMC filter, the leakage current of the drive will be more than 3.5 mA. Use the closed-loop crimp terminals to connect a protective ground wire that has a minimum cross-sectional area of 10 mm2 (copper wire).

## ◆ **Main Circuit Terminal and Motor Wiring**

This section outlines the various steps, precautions, and checkpoints for wiring the main circuit terminals and motor terminals.

**WARNING!** Fire Hazard. Do not connect main power supply wiring to drive motor terminals U/T1, V/T2, and W/T3. Connect main power supply wiring to main circuit input terminals R/L1, S/L2, and T/L3. Incorrect wiring can cause serious injury or death *from fire.*

WARNING! Sudden Movement Hazard. Make sure that you align the phase order for the drive and motor when you connect the motor to drive output terminals U/T1, V/T2, and W/T3. If the phase order is incorrect, it can cause the motor to run in reverse. If *the motor accidentally runs in reverse, it can cause serious injury or death.*

NOTICE: Do not connect phase-advancing capacitors, LC/RC noise filters, or leakage breakers (RCM/RCD) to the motor circuit. If you connect these devices to the output circuits, it can cause damage to the drive and connected equipment.

## ■ **Cable Length Between Drive and Motor**

When the wiring between the drive and the motor is too long, voltage drop along the motor cable can decrease motor torque, usually at low frequency output. If you connect motors in parallel with long motor cable, this is also a problem. Drive output current increases when the leakage current from the cable increases. An increase in leakage current can cause overcurrent and decrease the precision of the current detection.

Use the values in [Table](#page-81-0) 3.3 to adjust the drive carrier frequency. For systems that have 100 m (328 ft) or longer motor wiring, if you use metal conduits or isolated cables for each phase, it will increase stray capacitance.

<span id="page-81-0"></span>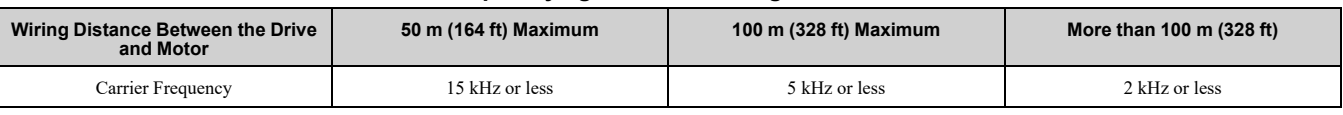

**Table 3.3 Carrier Frequency against Cable Length Between Drive and Motor**

**Note:**

•To set the carrier frequency in a drive that is operating more than one motor, calculate the cable length as the total distance of wiring to all connected motors.

• If the length of the wire between the drive and an induction motor is longer than 100 m (328 ft), set  $A1-02 = 0$  [V/f].

- •The maximum cable length between the drive and a PM motor is 100 m (328 ft).
- •If the cable length between the drive and the motor is too long when *A1-02 = 6 [AOLV/PM]* or *8 [EZOLV]*, change the setting to *A1-02 = 5 [OLV/PM]*.
- •When you connect to a PM motor, it can be necessary to adjust the overcurrent detection. Refer to *L8-27: [Overcurrent](#page-731-0) Detection Gain on [page](#page-731-0) 732* for more information.

# ■ **Ground** Wiring

Follow the precautions to wire the ground for one drive or a series of drives.

WARNING! Electrical Shock Hazard. Make sure that the protective ground wire complies with technical standards and local safety regulations. The EN 61800-5-1:2007 standard specifies that you must wire the power supply to automatically de-energize when the protective ground wire disconnects. If you turn on the internal EMC filter, the leakage current of the drive will be more than 3.5 mA. Use the closed-loop crimp terminal to connect a protective ground wire that has a minimum cross-sectional area of 10 mm<sup>2</sup> (copper wire). If you do not obey the standards and regulations, it can cause serious injury or death.

WARNING! Electrical Shock Hazard. Ground the neutral point on the power supply of drive models BxxxE, 2xxxE, and 4xxxE to comply with the EMC Directive before you turn on the EMC filter or if there is high resistance grounding. If you turn ON the EMC *filter, but you do not ground the neutral point, it can cause serious injury or death.*

WARNING! Electrical Shock Hazard. Use a ground wire that complies with technical standards on electrical equipment and use the minimum length of ground wire. Incorrect equipment grounding can cause serious injury or death from dangerous electrical *potentials on the equipment chassis.*

#### **WARNING!** *Electrical Shock Hazard.*

Correctly ground the ground terminals. Obey federal and local electrical wiring codes for correct grounding methods. The *maximum grounding resistance is*

- *• 200 V class: ground to 100 Ω or less*
- *• 400 V class: ground to 10 Ω or less*

*If you touch electrical equipment that is not grounded, it can cause serious injury or death.*

#### **Note:**

- •Only use the drive grounding wire to ground the drive. Do not share the ground wire with other devices such as welding machines or large-current electrical equipment. Incorrect equipment grounding can cause drive or equipment malfunction from electrical *interference*
- •To connect more than one drive to the same grounding circuit, follow the instructions in the instruction manual. Incorrect equipment grounding can cause drive or equipment malfunction from electrical interference.

When you connect more than one drive, refer to [Figure](#page-81-1) 3.24. Do not loop the grounding wire.

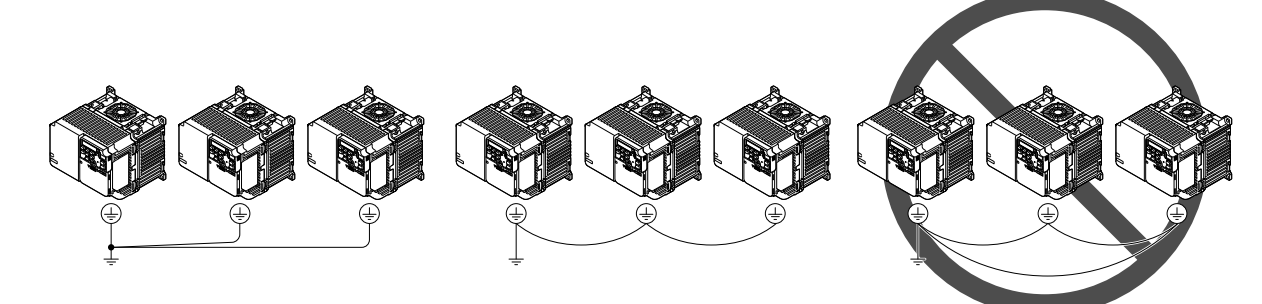

**Figure 3.24 Wiring More than One Drive**

## <span id="page-81-1"></span>■ **Wiring the Main Circuit Terminal Block**

WARNING! Electrical Shock Hazard. Before you wire the main circuit terminals, make sure that MCCB and MC are OFF. If you *touch electrical equipment when MCCB and MC are ON, it can cause serious injury or death.*

## ■ **Main Circuit Configuration**

The figures in this section show the different schematics of the drive main circuit. The connections change when the drive capacity changes. The DC power supply for the main circuit also supplies power to the control circuit.

**Note:**

Drive models B001A to B018A, 2001A to 2082A, and 4001A to 4060A do not have a built-in EMC filter.

**WARNING!** Fire Hazard. Do not connect a braking resistor to terminals +1 or -. Use terminals B1 and B2 for the braking resistor connections. If you connect a braking resistor to the incorrect terminals, it can cause damage to the drive and braking circuit and *serious injury or death.*

NOTICE: Do not use the negative DC bus terminal "-" as a ground terminal. This terminal is at high DC voltage potential. *Incorrect wiring connections can cause damage to the drive.*

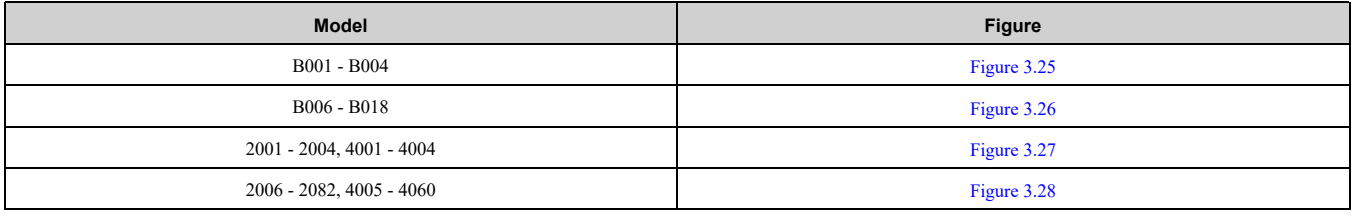

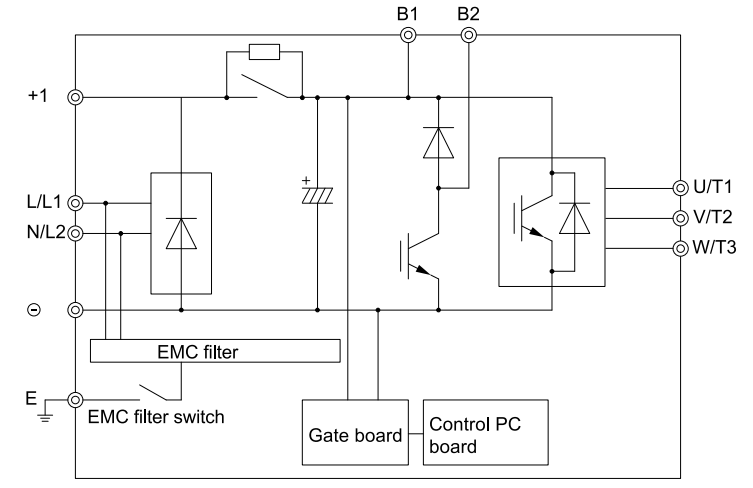

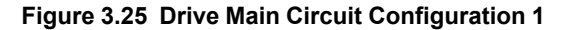

<span id="page-82-0"></span>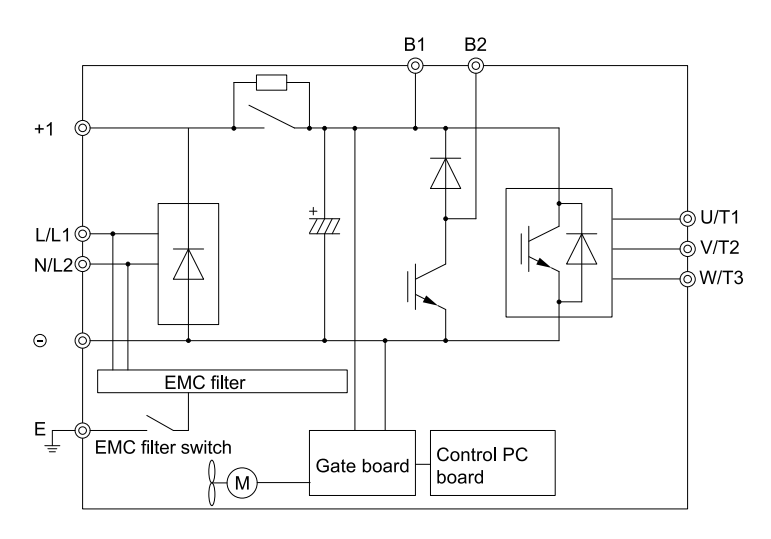

<span id="page-82-1"></span>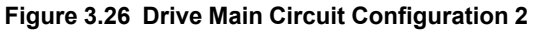

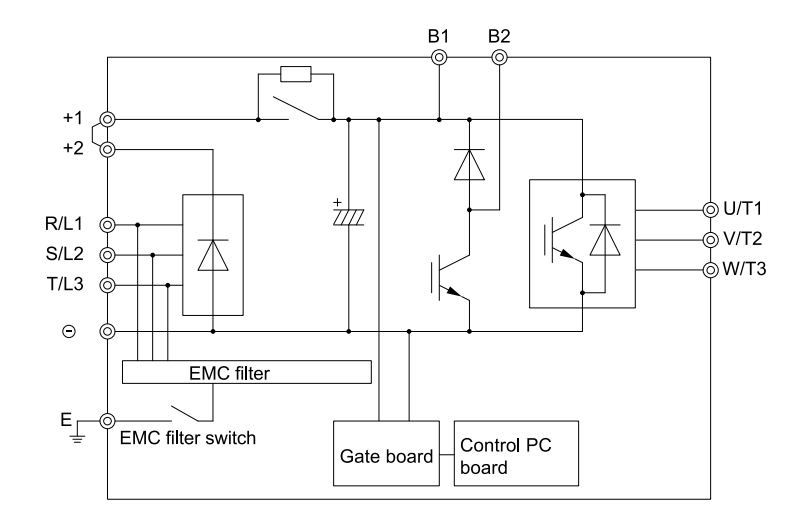

**Figure 3.27 Drive Main Circuit Configuration 3**

<span id="page-83-0"></span>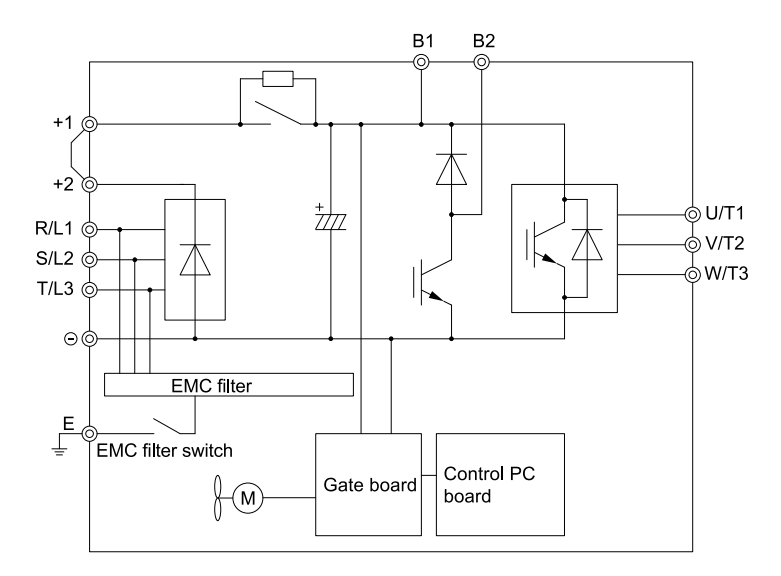

<span id="page-83-1"></span>**Figure 3.28 Drive Main Circuit Configuration 4**

# <span id="page-84-0"></span>**3.4 Main Circuit Terminal Block Wiring Procedure**

DANGER! Electrical Shock Hazard. Do not examine, connect, or disconnect wiring on an energized drive. Before servicing, disconnect all power to the equipment and wait for the time specified on the warning label at a minimum. The internal capacitor stays charged after the drive is de-energized. The charge indicator LED extinguishes when the DC bus voltage decreases below 50 Vdc. When all indicators are OFF, measure for dangerous voltages to make sure that the drive is safe. If you do work *on the drive when it is energized, it will cause serious injury or death from electrical shock.*

# ◆ **Wire to the Main Circuit Terminal Block**

Wire to the main circuit terminal block correctly as specified by the instructions in the manual.

Read these instructions before wiring the terminal block.

## ■ **Notes on Wiring the Main Circuit Terminal Block**

Read these notes before you wire the main circuit terminal block.

WARNING! Fire Hazard. Remove the insulation from the connection wires to the wire stripping lengths shown in the manual. If *the stripping length is incorrect, the connection can cause a fire.*

WARNING! Fire Hazard. Do not use bent or crushed wires. Remove the damaged end of the wire before you use it. Incorrect *connections can cause death or serious injury from fire.*

WARNING! Fire Hazard. If you use stranded wire, make sure that all of the wire strands are in the connection. Also, do not twist *the stranded wire too much. Incorrect connections can cause death or serious injury from fire.*

NOTICE: If you use power tools to tighten the terminal screws, use a low speed setting (300 min<sup>-1</sup> (r/min) to 400 min<sup>-1</sup> (r/min)). *High speeds can cause damage to the terminal screws.*

- Use UL-Listed, vinyl-coated insulated copper wires for operation with a continuous maximum permitted temperature of  $75 \text{ °C}$  at 600 V.
- Remove all unwanted objects that are near the terminal block connections.
- Remove the insulation from the connection wires to the wire stripping lengths shown in the manual.
- Do not solder stranded wire. Soldered wire connections can become loose over time and cause unsatisfactory drive performance.
- Put the wire all the way into the terminal block. Remove the insulation from the wire to the recommended wire stripping length to fit the wire with insulation in the plastic housing.
- Use a torque driver, torque ratchet, or torque wrench for the screws. A slotted driver or a hex tool will be necessary to wire the screw clamp terminal. Use applicable tools as specified by the recommended conditions in the product manual.
- Wire gauges on the drive you are replacing may not match the wire gauge ranges on your new drive. Refer to the drive manuals for correct wire sizes.
- Do not tighten the terminal screws at an angle of 5 degrees or more. Failure to obey can cause damage to the terminal screws.

If you damage a terminal screw, contact Yaskawa or your nearest sales representative.

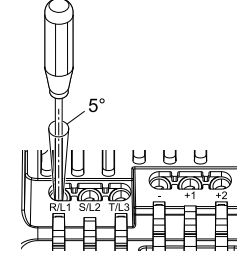

### **Figure 3.29 Permitted Angle**

- Put the bit all the way into the hex socket to tighten the hex socket cap screw.
- When you tighten slotted screws, hold the straight-edge screwdriver perpendicularly to the screw. Make sure that you align the end of the straight-edge screwdriver with the screw groove.

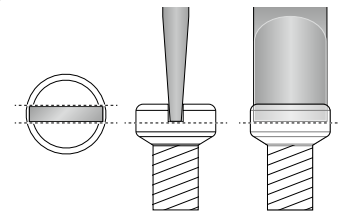

**Figure 3.30 Tightening Slotted Screws**

### 3.4 Main Circuit Terminal Block Wiring [Procedure](#page-84-0)

- After you connect the wires to the terminal block, lightly pull on the wires to make sure that they do not come out of the terminals.
- Do not let strain on the wiring cause damage. Use a strain relief near the wiring to release the tension. Refer to [Figure](#page-85-0) 3.31 for an example.

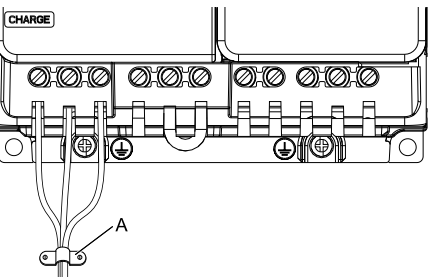

#### **A - Cable clamp**

#### **Figure 3.31 Strain Relief Example**

#### **Table 3.4 Recommended Wiring Tools**

<span id="page-85-0"></span>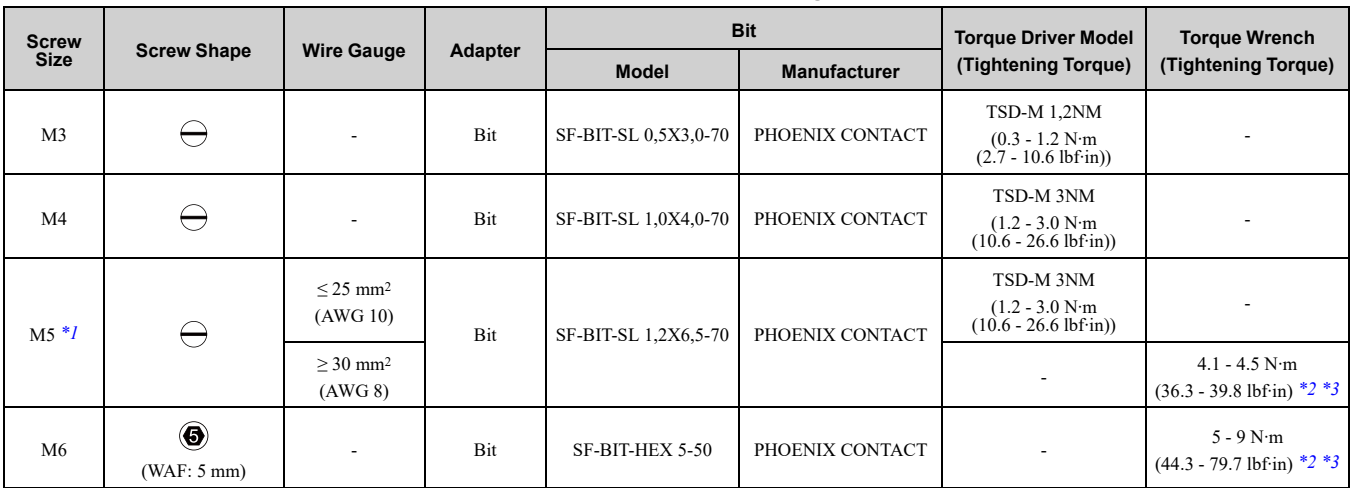

<span id="page-85-1"></span>\*1 When you wire drive models 2042, 2056, 4031, 4038, 4044, and 4060, select the correct tools for the wire gauge.<br>\*2 Use 6.35 mm (0.25 in) bit socket holder.

<span id="page-85-2"></span>\*2 Use  $6.\overline{35}$  mm (0.25 in) bit socket holder.<br>\*3 Use a torque wrench that can apply this t

<span id="page-85-3"></span>Use a torque wrench that can apply this torque measurement range.

## ■ **Remove IP20 Terminal Protective Cover**

These drives have IP20 terminal protective covers. Remove the covers for the application.

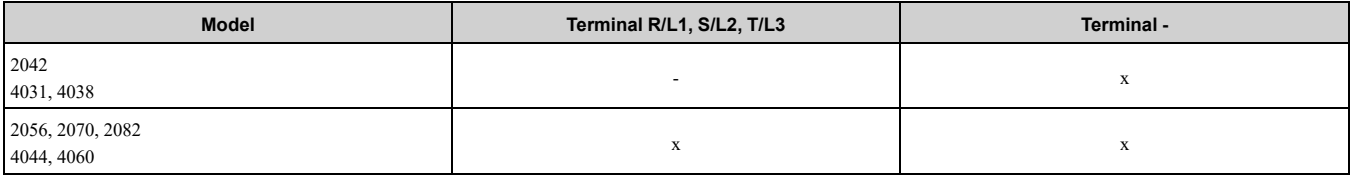

1. Put a slotted screwdriver blade into the slit to push the hook of the IP20 terminal protective cover.

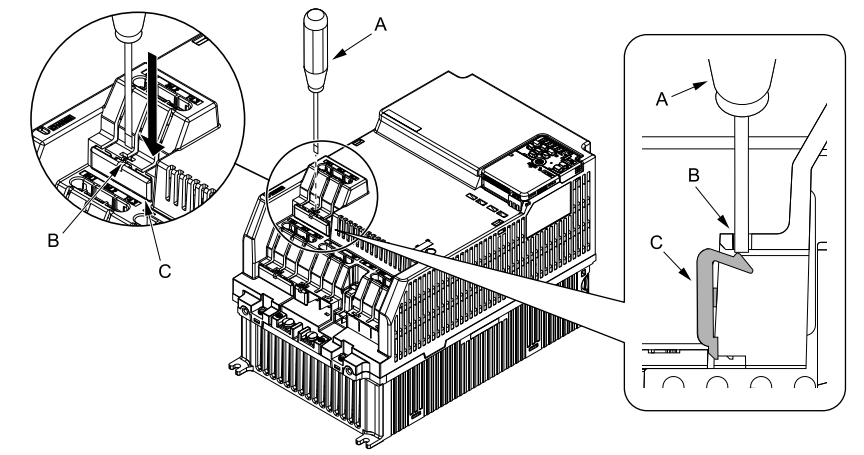

**A - Slotted screwdriver B - Slit**

**C - IP20 terminal protective cover**

**Figure 3.32 Put the Screwdriver Blade into the Slit**

2. Push up the screwdriver to release the IP20 terminal protective cover.

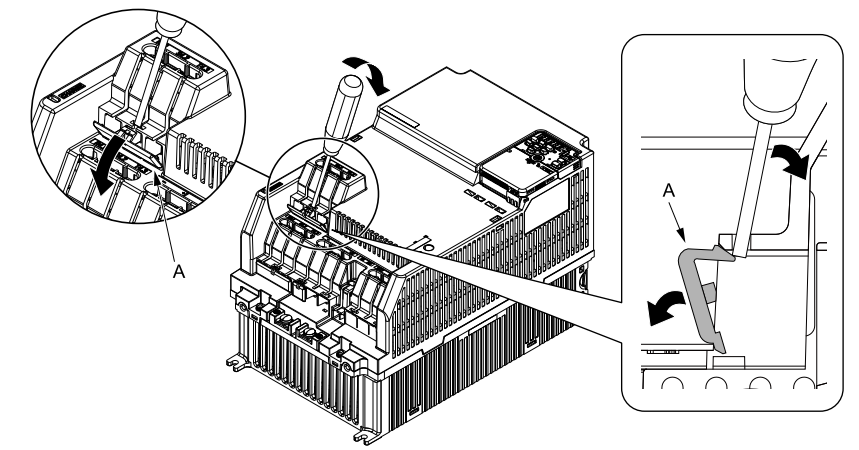

**A - IP20 terminal protective cover**

**Figure 3.33 Release IP20 terminal protective cover**

3. Remove IP20 terminal protective cover.

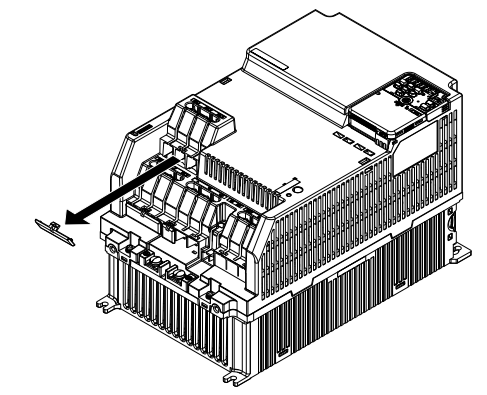

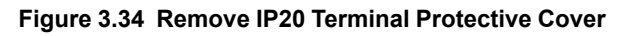

## ■ **Main Circuit Terminal Block Wiring Procedure**

When terminals R/L1, S/L2, T/L3, and terminal - have IP20 terminal protective covers, remove the cover on the terminal where you will wire.

1. Put wires with prepared ends into the main circuit terminal block.

Look through the opening in the drive case to make sure that you correctly installed the wires into the terminal block.

**WARNING!** Fire Hazard. Remove the insulation from the connection wires to the wire stripping lengths shown in the manual. Make sure that all of the wire strands are in the connection. If wire stripping length is too short, it can pinch the covering into the terminal block. If wire stripping length is too long, it can close the circuit. Incorrect stripping *lengths can cause serious injury or death from fire.*

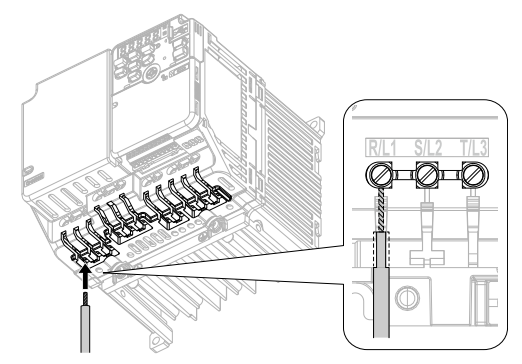

**Figure 3.35 Install the Electrical Wire**

#### **Note:**

There is a jumper between terminals +1 and +2. Remove the jumper, then wire to terminals +1 and +2.

2. Tighten the screws to the specified torque.

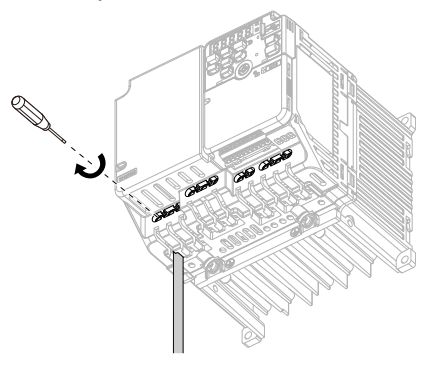

**Figure 3.36 Tighten Terminal Block Screws**

# <span id="page-88-0"></span>**3.5 Control Circuit Wiring**

This section gives information about how to correctly wire the control circuit.

# **Control Circuit Connection Diagram**

Wire the drive control circuit as shown in [Figure](#page-88-1) 3.37.

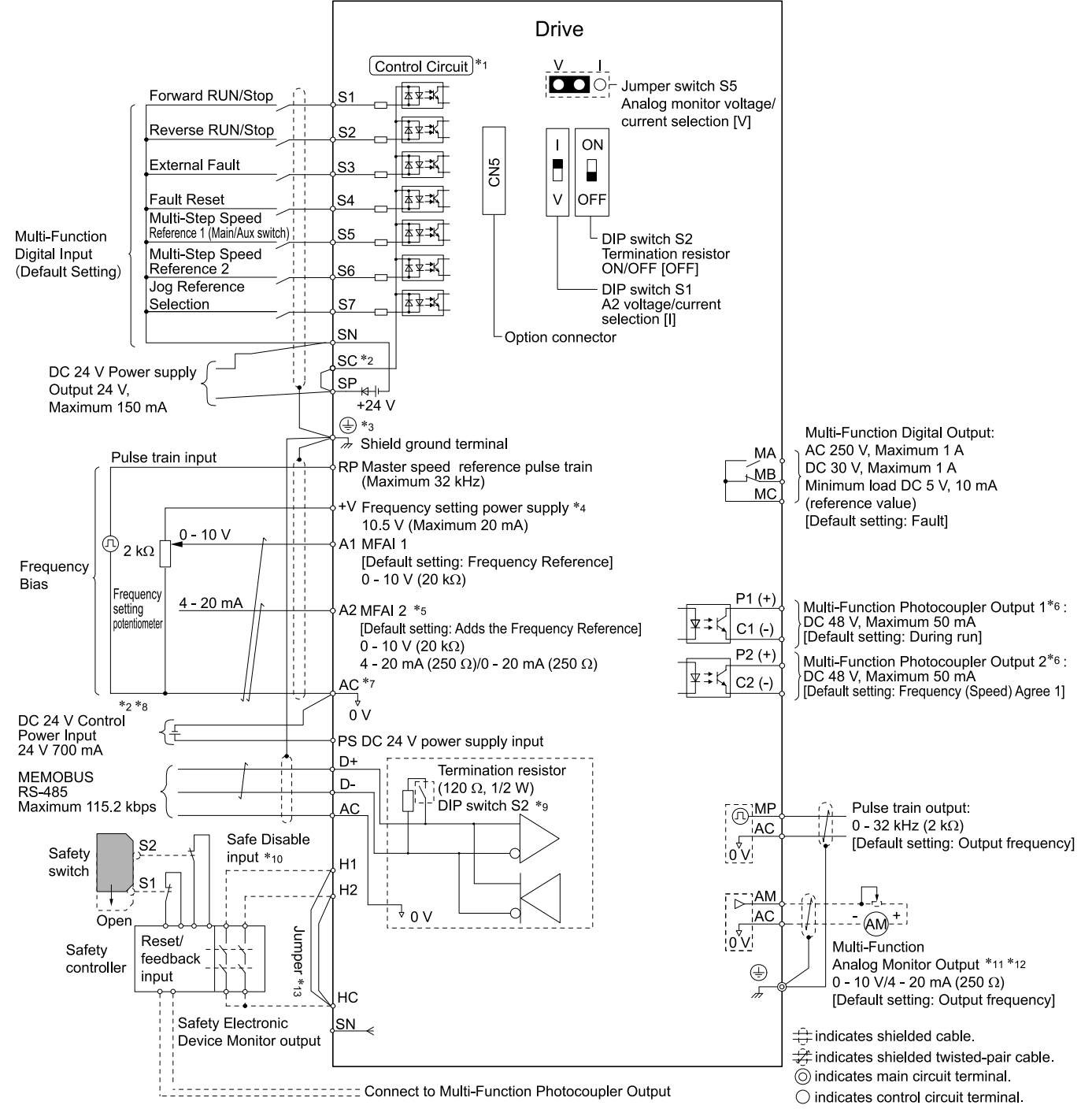

#### **Figure 3.37 Control Circuit Connection Diagram**

<span id="page-88-1"></span>\*1 Connect a 24 V power supply to terminals PS-AC to operate the control circuit while the main circuit power supply is OFF.

**[3](#page-58-0)**

Electrical [Installation](#page-58-0)

Electrical Installation

### 3.5 [Control](#page-88-0) Circuit Wiring

\*2 To set the MFDI power supply (Sinking/Sourcing Mode or internal/external power supply), install or remove a jumper between terminals SC-SP or SC-SN depending on the application.

**NOTICE:** Damage to Equipment. Do not close the circuit between terminals SP-SN. If you close the circuits between *terminals SC-SP and terminals SC-SN at the same time, it will cause damage to the drive.*

- Sinking Mode, Internal power supply: Install the jumper to close the circuit between terminals SC-SP.
- NOTICE: Damage to Equipment. Do not close the circuit between terminals SC-SN. If you close the circuits between *terminals SC-SP and terminals SC-SN at the same time, it will cause damage to the drive.*
- Sourcing Mode, Internal power supply: Install the jumper to close the circuit between terminals SC-SN.
- NOTICE: Damage to Equipment. Do not close the circuit between terminals SC-SP. If you close the circuits between *terminals SC-SP and terminals SC-SN at the same time, it will cause damage to the drive.*
- External power supply: Remove the jumper from the MFDI terminals. It is not necessary to close the circuit between terminals SC-SP and terminals  $\overrightarrow{SC}$ -SN.
- \*3 WARNING! Electrical Shock Hazard. When you connect the shield wire of the control circuit wiring to the protective ground terminal, do not connect the protective ground wire. If you connect the shield wire and the protective ground wire to the protective grounding terminal, it may not comply with the technical standards and local safety regulations and can *cause serious injury or death.*
- \*4 The maximum output current capacity for terminal +Von the control circuit is 20 mA. NOTICE: Damage to Equipment. Do not install a jumper between terminals +V and AC. A closed circuit between these *terminals will cause damage to the drive.*
- \*5 DIP switch S1 sets terminal A2 for voltage or current input. The default setting for S1 is current input ("I" side).<br>\*6 Do not ground the control circuit terminals AC or connect them to the drive chassis
- Do not ground the control circuit terminals AC or connect them to the drive chassis.

NOTICE: Do not ground the AC control circuit terminals and only connect the AC terminals according to the product *instructions. If you connect the AC terminals incorrectly, it can cause damage to the drive.*

- \*7 Do not connect terminals PS and AC inversely. If you connect the wires to the incorrect terminals, it will cause damage to the drive.
- \*8 Set DIP switch S2 to the ON position to enable the termination resistor in the last drive when you use MEMOBUS/Modbus communications.
- \*9 To use the internal power supply with the Safe Disable input, use sourcing mode.
- \*10 Use multi-function analog monitor outputs with analog frequency meters, ammeters, voltmeters, and wattmeters. Do not use monitor outputs with feedback-type signal devices.
- \*11 Jumper S5 sets terminal AM for voltage or current output. The default setting for S5 is voltage output ("V" side).
- \*12 Disconnect the wire jumpers between H1 and HC and H2 and HC to use the Safe Disable input.

# **Control Circuit Terminal Block Functions**

*Hx-xx parameters* set functions for the multi-function input and output terminals.

WARNING! Sudden Movement Hazard. Correctly wire and test all control circuits to make sure that the control circuits operate correctly. If you use a drive that has incorrect control circuit wiring or operation, it can cause death or serious injury.

WARNING! Sudden Movement Hazard. Check the I/O signals and the external sequences for the drive before you set the Application Preset function. When you set the Application Preset function (A1-06  $\neq$  0), it changes the I/O terminal functions for *the drive and it can cause equipment to operate unusually. This can cause serious injury or death.*

NOTICE: Damage to Equipment. Do not energize and de-energize the drive more frequently than one time each 30 minutes. If *you frequently energize and de-energize the drive, it can cause drive failure.*

## ■ **Input Terminals**

Refer to [Table](#page-90-0) 3.5 for a list of input terminals and functions.

<span id="page-90-0"></span>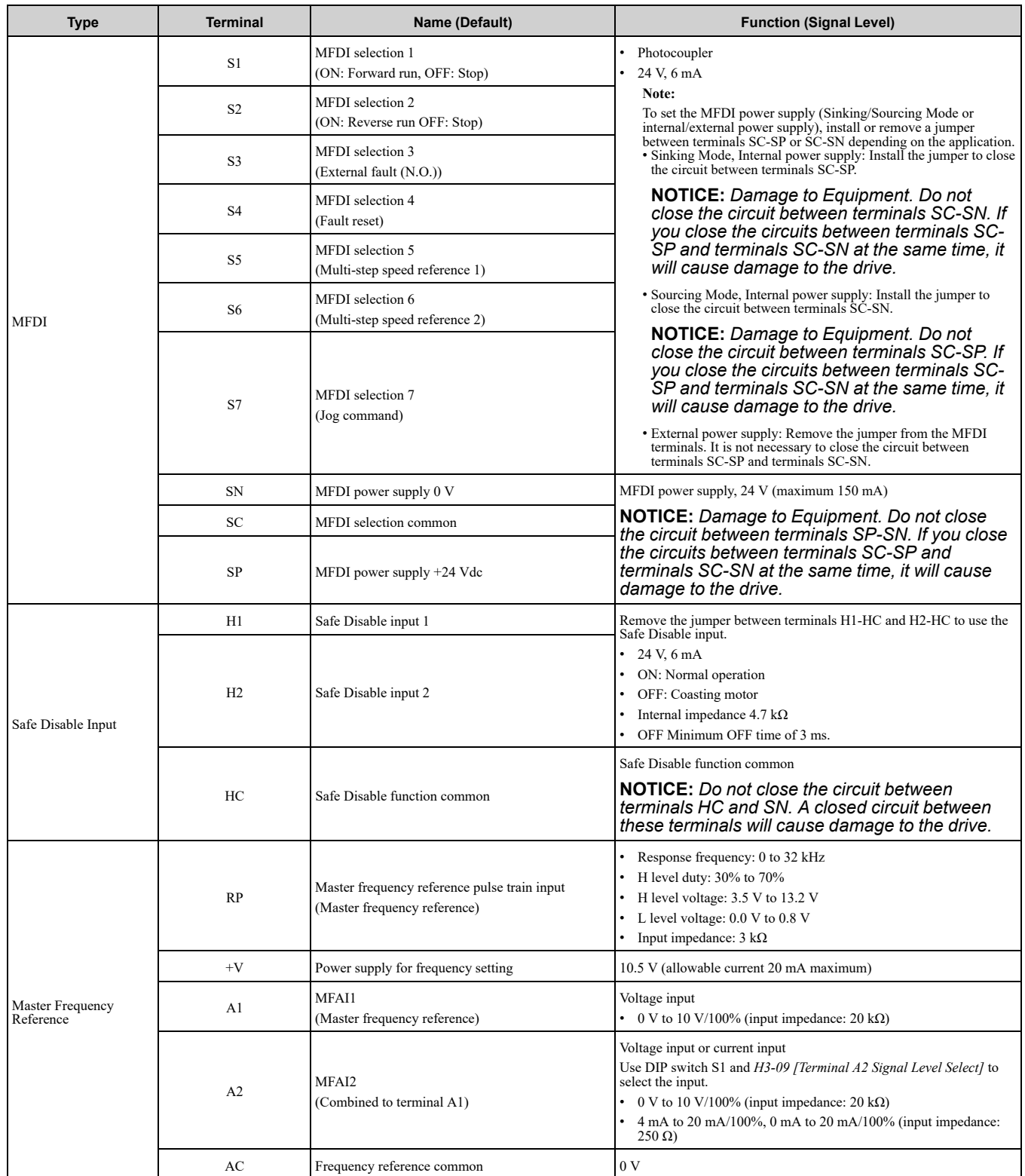

#### **Table 3.5 Multi-function Input Terminals**

# ■ **Output Terminals**

Refer to [Table](#page-91-0) 3.6 and [Table](#page-91-1) 3.7 for a list of Output terminals and functions.

<span id="page-91-0"></span>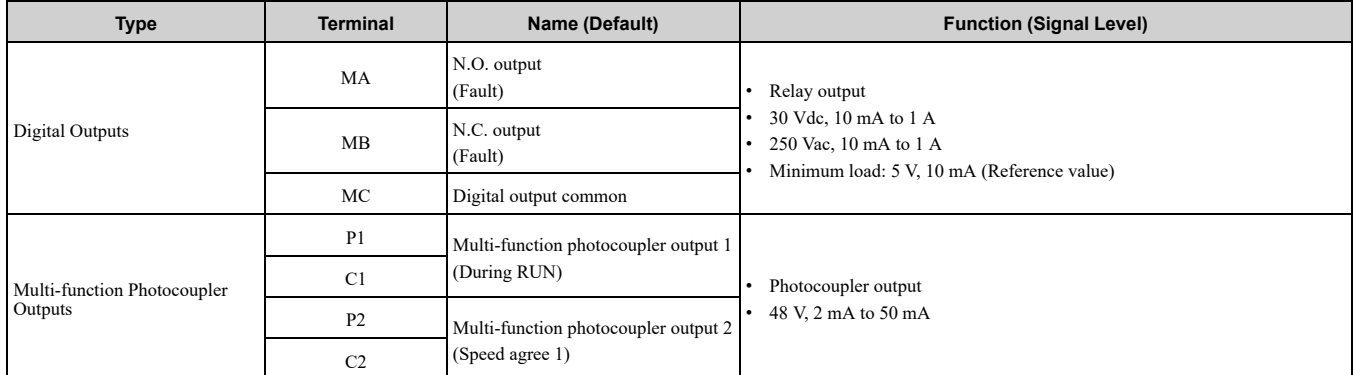

#### **Table 3.6 Control Circuit Output Terminals**

#### **Table 3.7 Control Circuit Monitor Output Terminals**

<span id="page-91-1"></span>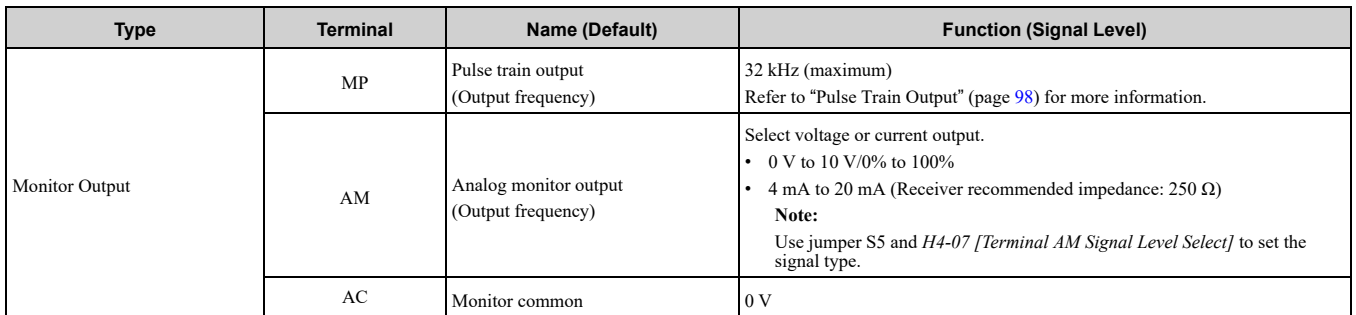

## ■ **External Power Supply Input Terminals**

Refer to [Table](#page-91-2) 3.8 for a list of the functions of the external power supply input terminals.

#### **Table 3.8 External Power Supply Input Terminals**

<span id="page-91-2"></span>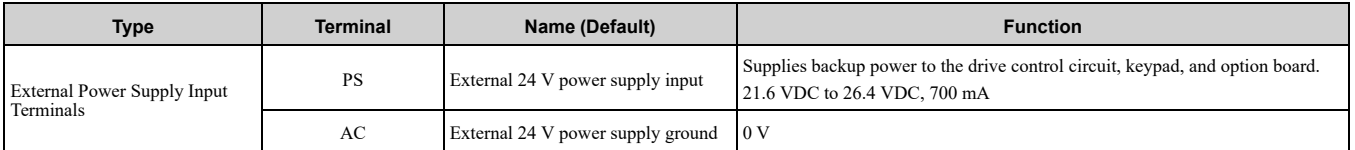

#### **Alarm Display When You Use External 24 V Power Supply**

When you use an external 24 V power supply, the drive detects an alarm as shown in [Table](#page-91-3) 3.9 if you set *o2-23 [External 24V Powerloss Detection]* and *o2-26 [Alarm Display at Ext. 24V Power]* for the main circuit power supply. Set the alarm display as necessary.

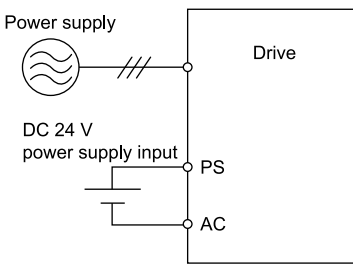

#### **Table 3.9 Power Supply and Alarm Display**

<span id="page-91-3"></span>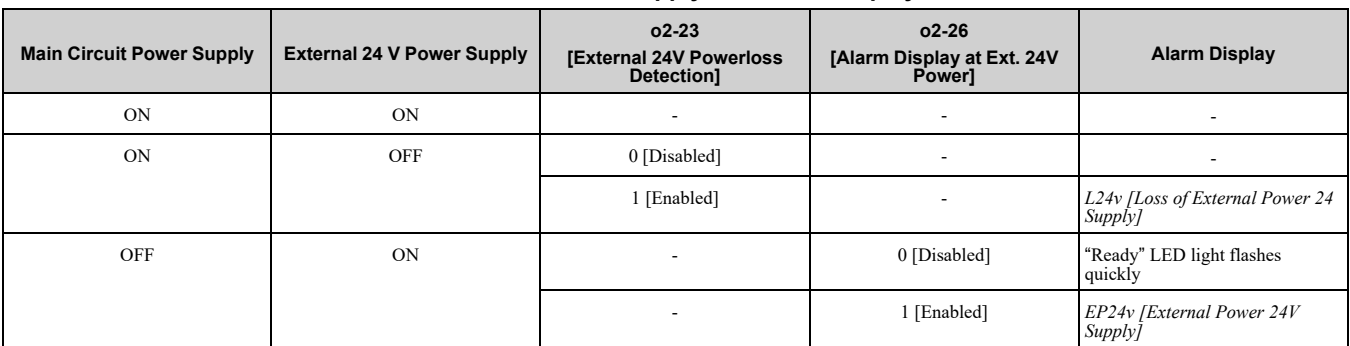

### **Operation When Using External 24 V Power Supply**

To operate the drive, de-energize the main circuit power supply and connect an external 24 V power supply to terminals PS-AC.

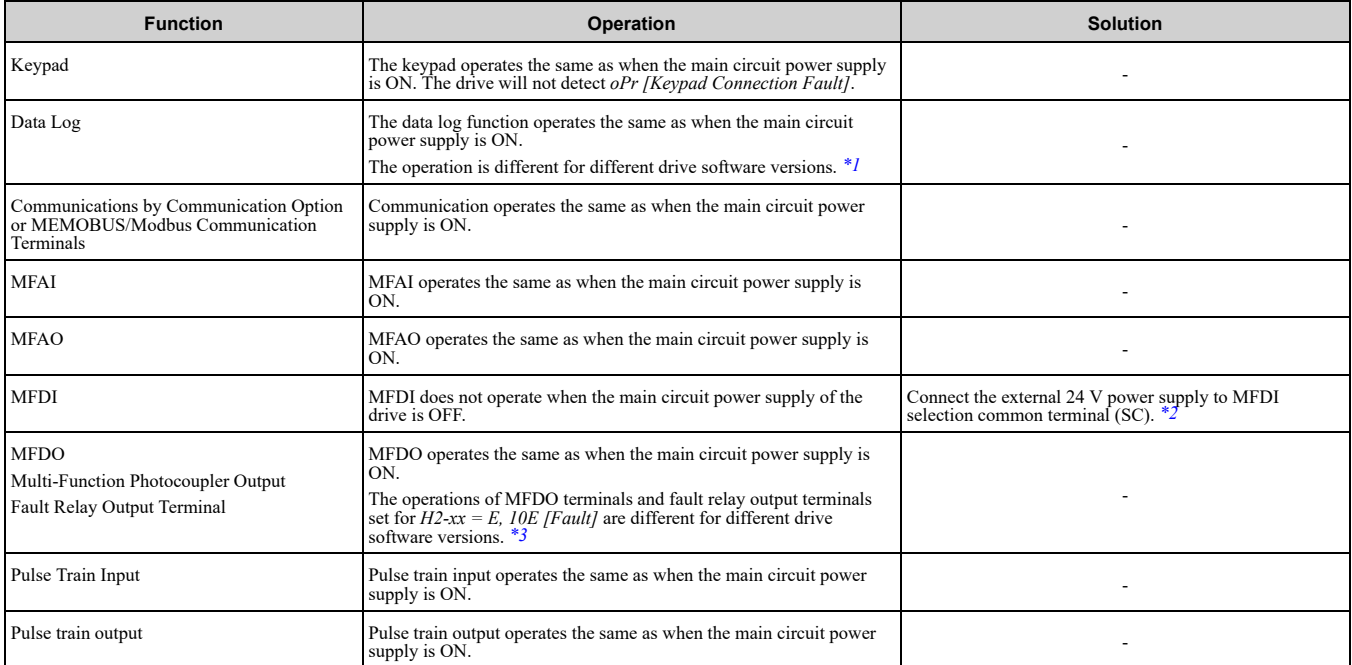

<span id="page-92-0"></span>\*1 When you use an external 24 V power supply, the operation of the data log function is different for different drive software versions. On drives with software versions PRG: 01015 and later, you can continue the data log function.

#### **Note:**

The "PRG" column on the nameplate on the right side of the drive identifies the software version. You can also use *U1-25 [SoftwareNumber FLASH]* to identify the software version.

<span id="page-92-2"></span><span id="page-92-1"></span>\*2 When you use MFDI and a Digital Input option (DI-A3), wire the terminals as shown in *Wiring MFDI [Terminals](#page-92-3) on page 93*. When you use an external 24  $\bar{V}$  power supply, the operation of the MFDO terminals are different for different drive software versions.

#### **Note:**

The "PRG" column on the nameplate on the right side of the drive identifies the software version. You can also use *U1-25 [SoftwareNumber FLASH]* to identify the software version.

- Drive software versions PRG: 01013 and later When the main circuit power supply of the drive turns off, and you remove the cause of a fault and do a fault reset from the keypad, the fault relay output terminals and the MFDO terminals set for *H2-xx = E, 10E [Fault]* will change status.
- Drive software versions PRG: 01012 and earlier When the main circuit power supply of the drive turns off, remove the cause of a fault and do a fault reset from the keypad. The fault relay output terminals and the MFDO terminals set for  $H2$ -xx = E, 10E [Fault] will keep the same status as before the main circuit power supply of the drive turned off. The fault code shown on the keypad will disappear.

#### <span id="page-92-3"></span>**Wiring MFDI Terminals**

If you de-energize the main circuit power supply, the MFDI terminals will not operate, even when you connect an external 24 V power supply to terminals PS-AC. When you set N.O. functions to *H1-xx [MFDI Function Select]*, MFDI terminals always de-activate. When you set N.C. functions, MFDI terminals always activate. Connect the external 24 V power supply to the MFDI selection common terminal (SC). Refer to [Figure](#page-93-0) 3.38 for more information.

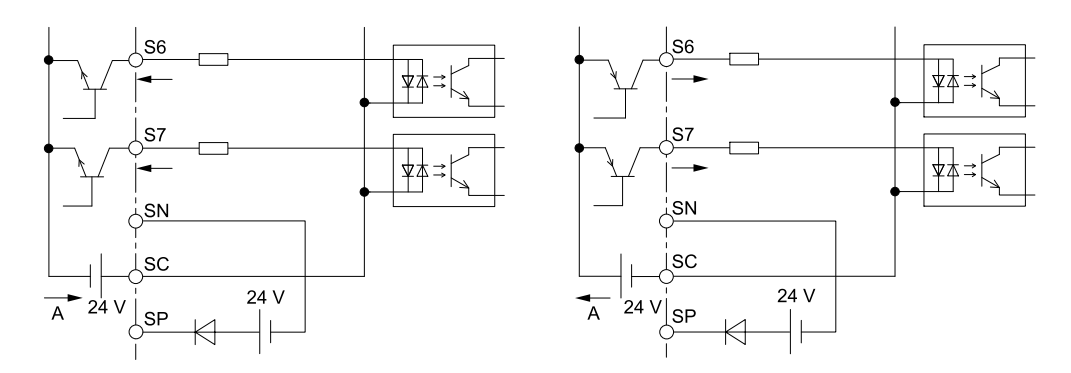

**A - External power supply**

**Figure 3.38 Wiring MFDI Terminals**

## <span id="page-93-0"></span>■ **Serial Communication Terminals**

Refer to [Table](#page-93-1) 3.10 for a list of serial communication terminals and functions.

**Table 3.10 Serial Communication Terminals**

<span id="page-93-1"></span>

| <b>Type</b>          | <b>Terminal</b> | <b>Terminal Name</b>                | <b>Function (Signal Level)</b>                                                                                                    |                                                             |  |
|----------------------|-----------------|-------------------------------------|----------------------------------------------------------------------------------------------------|-------------------------------------------------------------|--|
| Modbus Communication | $D+$            | Communication<br>input/output $(+)$ | MEMOBUS/Modbus communications<br>Use an RS-485 cable to connect the drive.<br>Note:<br>Set DIP switch S2 to ON to enable the<br>termination resistor in the last drive in a<br>MEMOBUS/Modbus network. | RS-485                                                      |  |
|                      | D-              | Communication<br>output $(-)$       |                                                                                                    | MEMOBUS/Modbus communication protocol<br>Maximum 115.2 kbps |  |
|                      | AC              | Shield ground                       | 0 <sub>V</sub>                                                                                                    |                                                             |  |

# **Control Circuit Terminal Configuration**

The control circuit terminals are in the positions shown in [Figure](#page-93-2) 3.39.

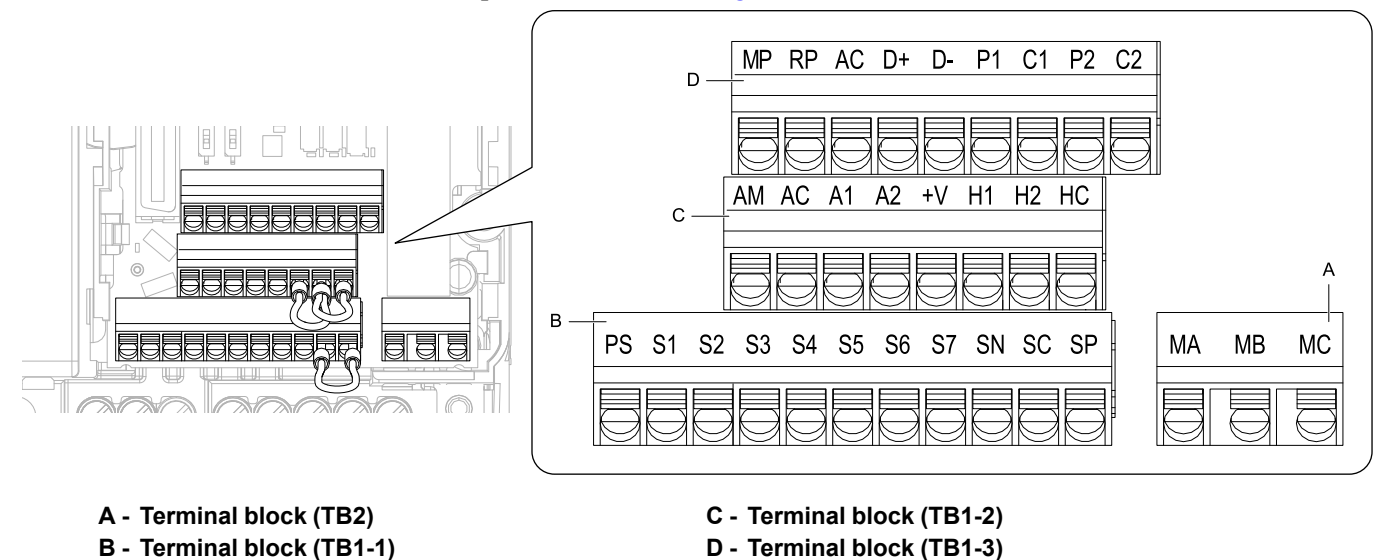

**Figure 3.39 Control Circuit Terminal Arrangement**

# <span id="page-93-2"></span>■ **Control Circuit Wire Gauges and Tightening Torques**

Use the tables in this section to select the correct wires. Use shielded wire to wire the control circuit terminal block. Use crimp ferrules on the wire ends to make the wiring procedure easier and more reliable.

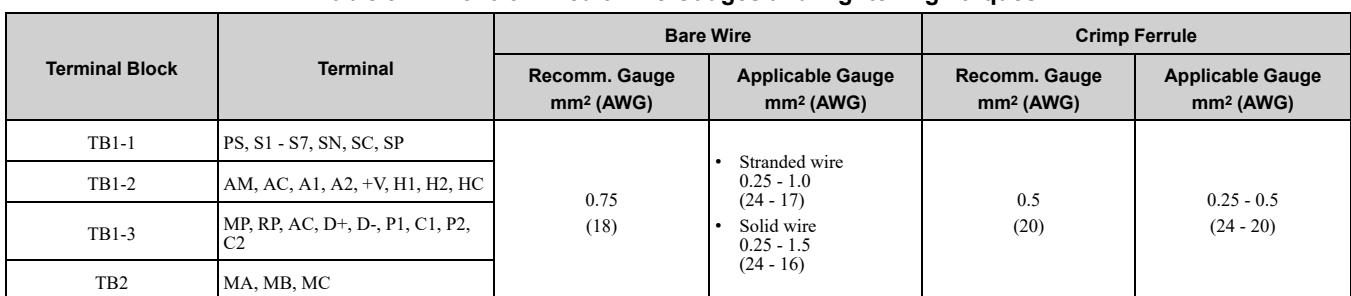

#### **Table 3.11 Control Circuit Wire Gauges and Tightening Torques**

#### **Crimp Ferrules**

Attach an insulated sleeve when you use crimp ferrules. Refer to [Table](#page-94-0) 3.12 for the recommended external dimensions and model numbers of crimp ferrules.

Use the CRIMPFOX 6, a crimping tool made by PHOENIX CONTACT.

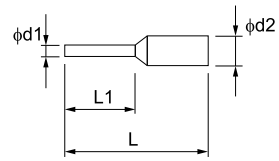

**Figure 3.40 External Dimensions of Crimp Ferrules**

**Table 3.12 Crimp Ferrule Models and Sizes**

<span id="page-94-0"></span>

| <b>Wire Gauge</b><br>mm <sup>2</sup> (AWG) | <b>Model</b>                 | $L$ (mm) | $L1$ (mm) | $\varphi$ d1 (mm) | $\varphi$ d2 (mm) |
|--------------------------------------------|------------------------------|----------|-----------|-------------------|-------------------|
| 0.25(24)                                   | AI 0.25-6 YE<br>AI 0.25-6 BU | 10.5     | 6.0       | 0.8               | 2.0               |
| 0.34(22)                                   | AI 0.34-6 TO                 | 10.5     | 6.0       | 0.8               | 2.0               |
| 0.5(20)                                    | AI 0.5-6 WH<br>AI 0.5-6 OG   | 12.0     | 6.0       | 1.1               | 2.5               |
| 0.75(18)                                   | AI 0.75-6 GY<br>AI 0.75-6 WH | 12.0     | 6.0       | 1.3               | 2.8               |
| 1.0(17)                                    | AI 1-6 RD<br>AI 1-6 YE       | 12.0     | 6.0       | 1.5               | 3.0               |

# **Wiring the Control Circuit Terminal**

WARNING! Electrical Shock Hazard. Do not remove covers or touch circuit boards while the drive is energized. If you touch the *internal components of an energized drive, it can cause serious injury or death.*

NOTICE: Do not let wire shields touch other signal lines or equipment. Insulate the wire shields with electrical tape or shrink tubing. If you do not insulate the wire shields, it can cause a short circuit and damage the drive.

**Note:**

•Use a Class 2 power supply to connect external power to the control terminals. If the power supply for peripheral devices is incorrect, it can cause a decrease in drive performance.

- •Connect the shield of shielded cable to the applicable ground terminal. Incorrect equipment grounding can cause drive or equipment malfunction from electrical interference.
- •Isolate wiring for contact output terminals MA, MB, MC, P1, C1, P2, and C2 from other control circuit wiring. Incorrect wiring procedures can cause the drive and connected equipment to malfunction and cause the drive to trip.

•Isolate control circuit wiring from main circuit wiring (terminals R/L1, S/L2, T/L3, L/L1, N/L2, B1, B2, U/T1, V/T2, W/T3, -, +1, +2) and other high-power wiring. If control circuit wiring is adjacent to main circuit wiring, it can cause incorrect operation of the drive and equipment from electrical interference.

Wire the grounding terminal and main circuit terminals, then wire the control circuit terminals.

1. Remove the front cover from the drive.

You must remove the keypad to move Jumper S5.

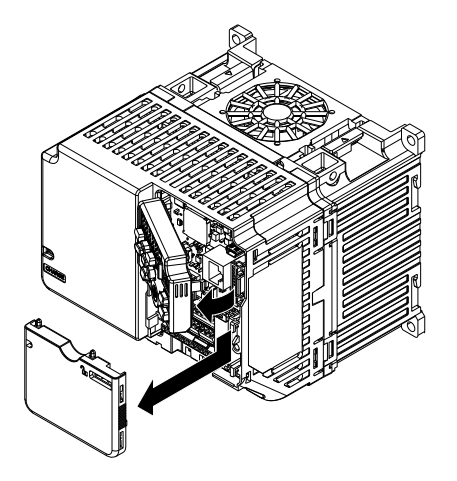

**Figure 3.41 Remove the Front Cover**

2. Refer to the figure and wire the control circuit.

Use a slotted screwdriver with a blade width of 2.5 mm (0.1 in) or less and thickness of 0.4 mm (0.01 in) or less.

WARNING! Fire Hazard. Tighten all terminal screws to the correct tightening torque. Connections that are too loose or too tight can cause incorrect operation and damage to the drive. Incorrect connections can also cause death or *serious injury from fire.*

#### **Note:**

- •Use shielded, twisted-pair wires and ground the shield to the ground terminal of the drive. Incorrect equipment grounding can cause drive or equipment malfunction from electrical interference.
- •Do not use control circuit wiring that is longer than 50 m (164 ft) to supply the analog frequency reference from a remote source. If the control circuit wiring is too long, it can cause unsatisfactory system performance.

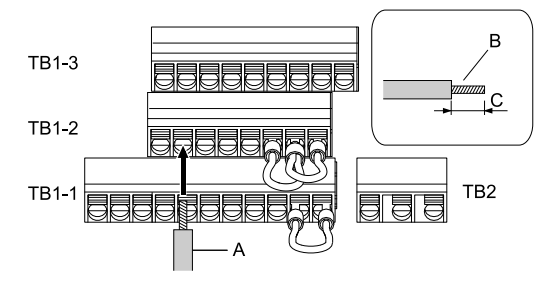

- **A - Wire with a crimp ferrule attached, or unsoldered wire with the core wires lightly twisted**
- **B - Pull back the shielding and lightly twist the end with your fingers to keep the ends from fraying.**
- **C - When you do not use crimp ferrules, remove approximately 5.5 mm (0.21 in) of the covering at the end of the wire.**

#### **Figure 3.42 Wiring Procedure for the Control Circuit**

#### **Note:**

- •It is easier to wire TB1-1 first, then TB1-2, then TB1-3.
- •Do not solder the core wire. Soldered wiring connections can become loose and cause the drive to malfunction.
- •Refer to [Figure](#page-95-0) 3.43 for information to prepare terminal ends of the shielded wire.
- •Prepare the wire ends of shielded twisted-pair wires as shown in [Figure](#page-95-0) 3.43 to use an analog reference from an external frequency setting potentiometer to set the frequency. Connect the shield to the ground terminal  $\bigoplus$  of the drive.

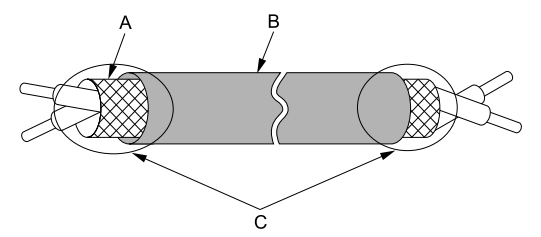

- A Connect the shield to the ground terminal of the C Insulate with electrical tape or shrink tubing. **drive.**
- <span id="page-95-0"></span>**B - Sheath**

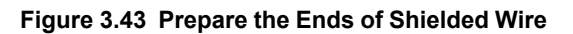

3. Install the front cover.

If you moved Jumper S5, attach the keypad before you attach the front cover.

If you did not move Jumper S5, attach the front cover.

Make sure that you do not pinch wires or signal lines between the front cover and the drive before you reattach the cover.

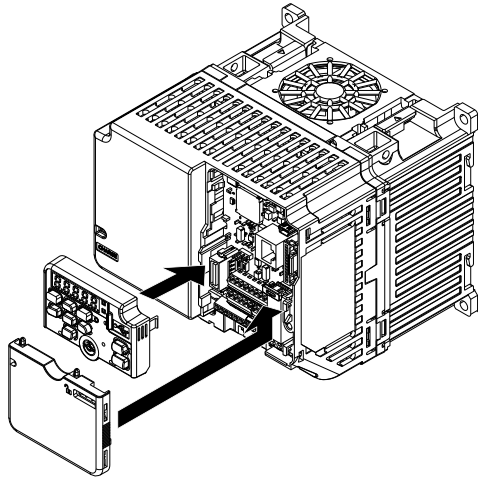

**Figure 3.44 Install the Front Cover**

# ◆ **Switches and Jumpers on the Terminal Board**

The terminal board has switches to adapt the drive I/Os to the external control signals as shown in [Figure](#page-96-0) 3.45. Set the switches to select the functions for each terminal.

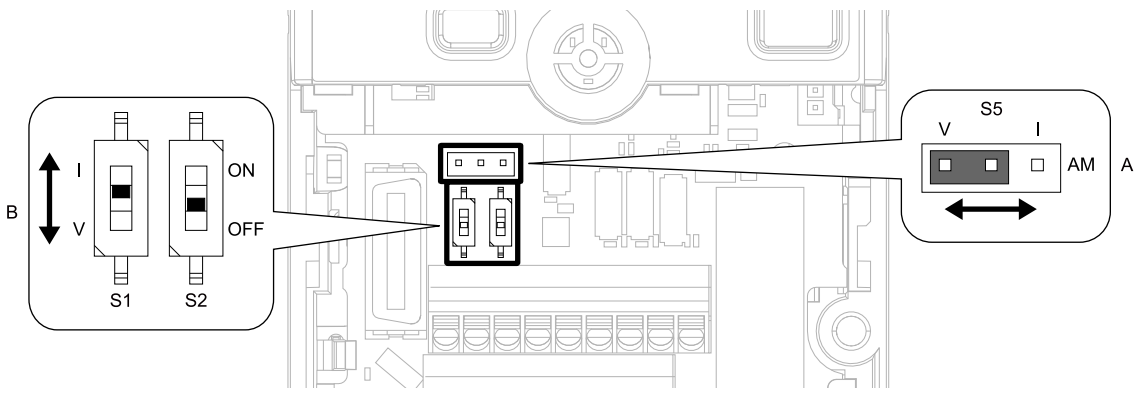

**Figure 3.45 Locations of Switches**

**Table 3.13 I/O Terminals and Switches Functions**

<span id="page-96-0"></span>

| <b>Position</b> | <b>Switch</b>    | <b>Terminal</b>          | <b>Function</b>                                                                 | <b>Default</b>     |
|-----------------|------------------|--------------------------|---------------------------------------------------------------------------------|--------------------|
| A               | Jumper switch S5 | AM                       | Sets the output method for terminal AM (voltage or current).                    | V (voltage output) |
|                 | DIP switch S1    | A <sub>2</sub>           | Sets the input method for terminal A2 (voltage or current).                     | (current input)    |
|                 | DIP switch S2    | $\overline{\phantom{0}}$ | Enables and disables the MEMOBUS/Modbus communications<br>termination resistor. | <b>OFF</b>         |

# <span id="page-97-0"></span>**3.6 Control I/O Connections**

This section gives information about the settings for the listed control circuit I/O signals.

- MFDI (terminals S1 to S7)
- Pulse train output (terminal MP)
- MFAI (terminal A2)
- MFAO (terminal AM)
- MEMOBUS/Modbus communications (terminals D+, D-, AC)

# ◆ **Set Sinking Mode/Sourcing Mode**

Close the circuit between terminals SC-SP and SC-SN to set the sinking mode/sourcing mode and the internal/ external power supply for the MFDI terminals. The default setting for the drive is internal power supply sinking mode.

NOTICE: Damage to Equipment. Do not close the circuit between terminals SP-SN. If you close the circuits between terminals *SC-SP and terminals SC-SN at the same time, it will cause damage to the drive.*

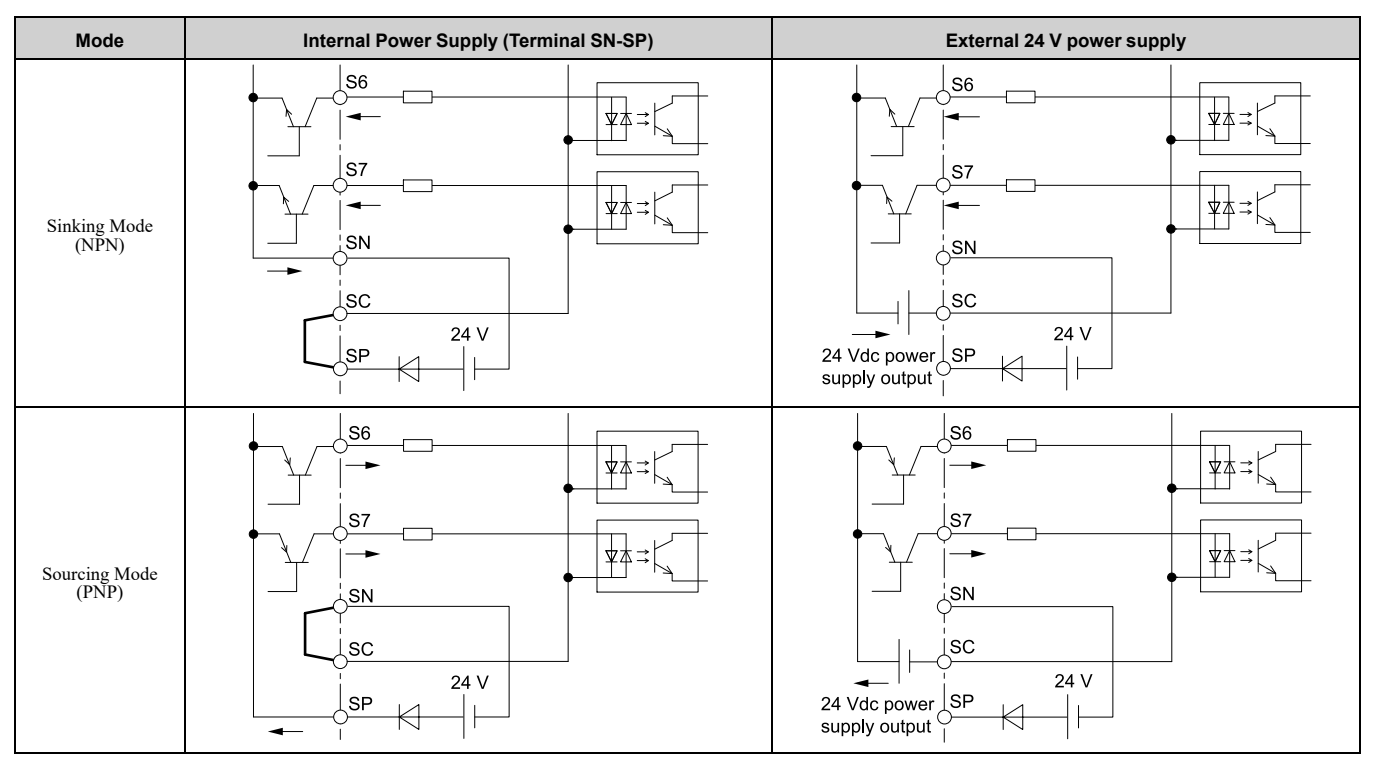

# ◆ **Pulse Train Output**

You can use pulse train monitor output terminal MP for sourcing mode or for sinking mode.

- Use for sourcing mode
	- The load impedance changes the voltage level of the pulse train output signal.

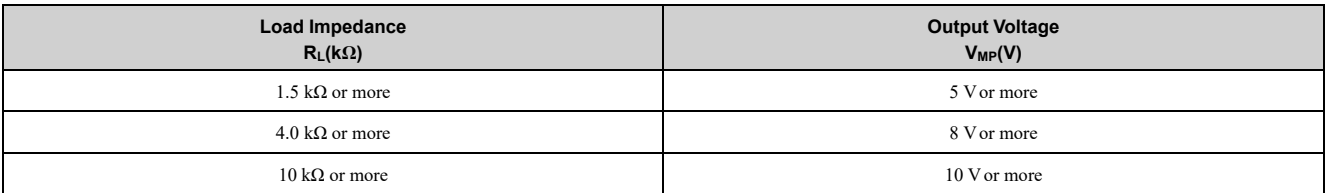

**Note:**

Use the formula in [Figure](#page-98-0) 3.46 to calculate the necessary load resistance (kΩ) to increase output voltage  $V_{MP}(V)$ .

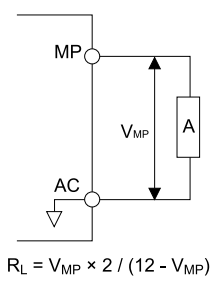

#### **A - Load Impedance**

#### **Figure 3.46 Wiring to Use Pulse Train Output in Sourcing Mode**

<span id="page-98-0"></span>• Use in sinking mode

The external power supply changes the voltage level of the pulse train output signal. Keep the voltage from an external source between 10.8 Vdc to 16.5 Vdc. Adjust the load impedance to keep the current at 16 mA or lower.

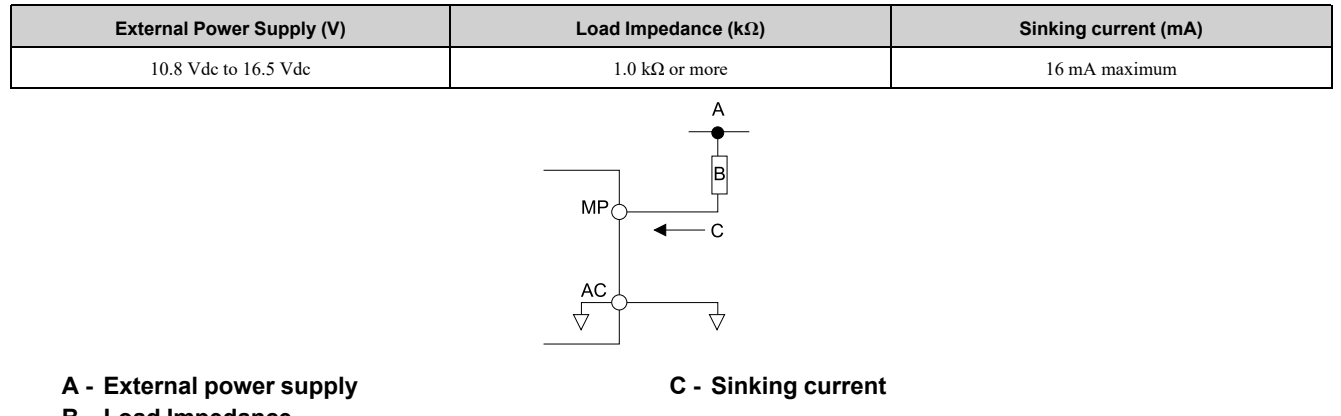

**B - Load Impedance**

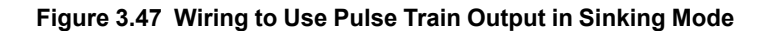

## ◆ **Set the Input Signal for the MFAI Terminal A2**

Use terminal A2 to input a voltage or a current signal. Set the signal type as shown in [Table](#page-98-1) 3.14.

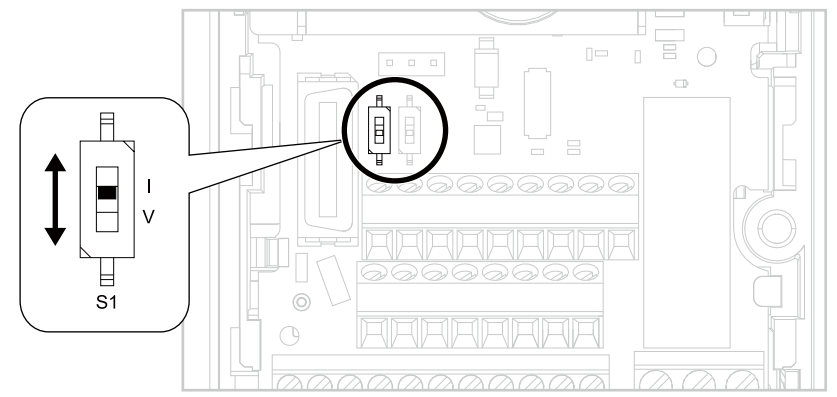

**Figure 3.48 Location of DIP Switch S1**

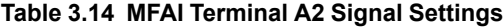

<span id="page-98-1"></span>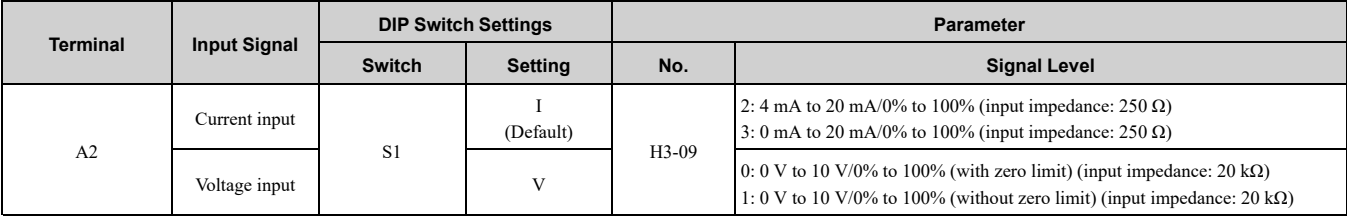

#### **Note:**

Use tweezers or a jig with a tip width of approximately 0.8 mm (0.03 in) to set DIP switches.

Electrical [Installation](#page-58-0)

Electrical Installation

# ◆ **Set the Output Signal for the MFAO Terminal AM**

Set the signal type for terminal AM to voltage or current output. Use jumper S5 and *H4-07 [Terminal AM Signal Level Select]* to set the signal type.

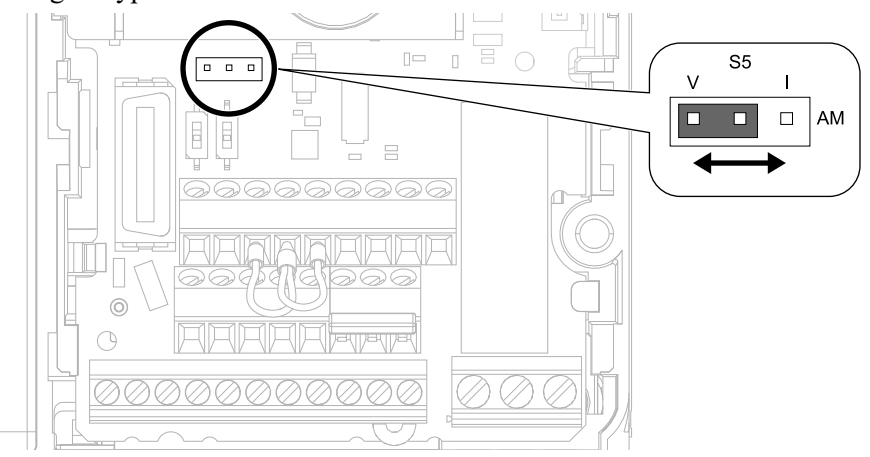

#### **Figure 3.49 Location of Jumper Switch S5**

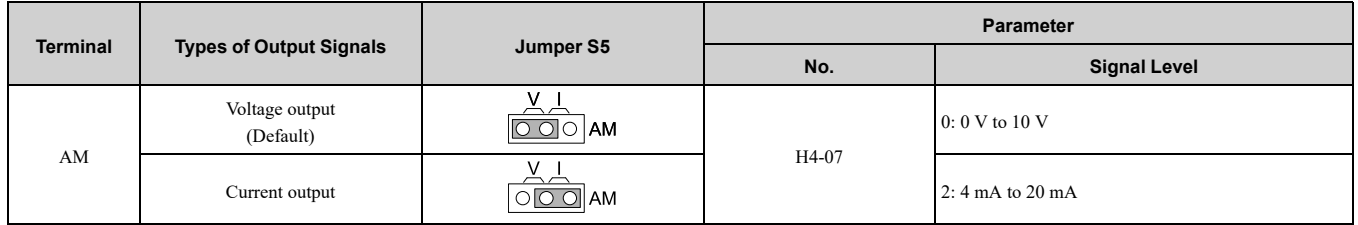

## ◆ **Switch ON Termination Resistor for MEMOBUS/Modbus Communications**

When the drive is the last slave in a MEMOBUS/Modbus communications, set DIP switch S2 to the ON position. This drive has a built-in termination resistor for the RS-485 interface.

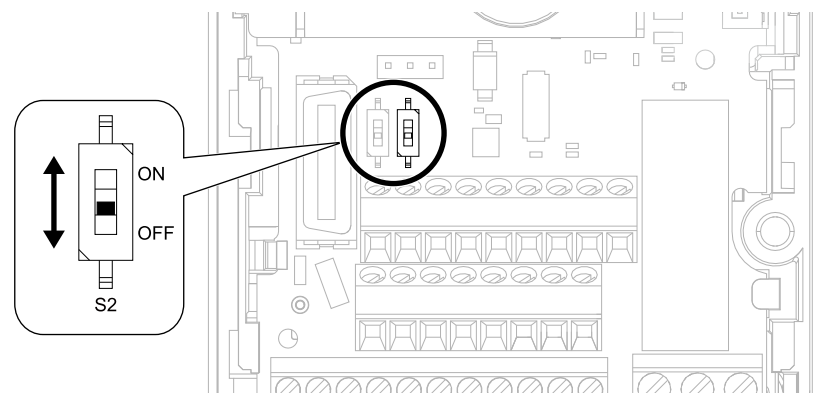

#### **Figure 3.50 Location of DIP Switch S2**

#### **Table 3.15 MEMOBUS/Modbus Communications Termination Resistor Setting**

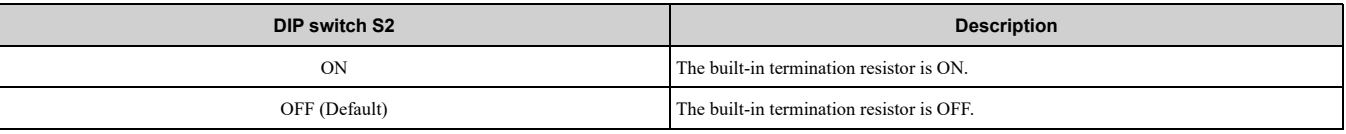

# <span id="page-100-0"></span>**3.7 Connect the Drive to a PC**

The drive has a mini-B type USB port.

You can use a USB cable (USB 2.0, type: A - mini-B) to connect the drive to a type-A USB port on a PC. After you connect the drive to the PC, you can use Yaskawa DriveWizard software to monitor drive performance and manage parameter settings.

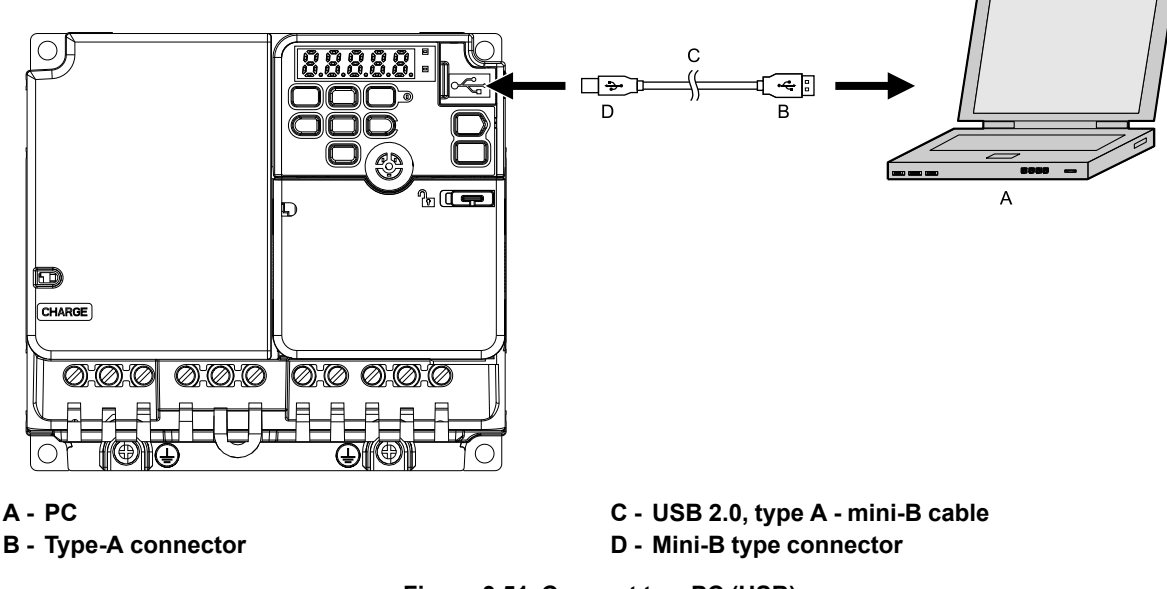

**Figure 3.51 Connect to a PC (USB)**

Yaskawa recommends that you use a USB cable with connectors connected with shielded wires.

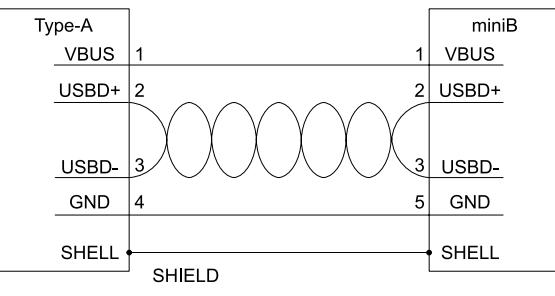

**Figure 3.52 Recommended USB Cable**

# <span id="page-101-0"></span>**3.8 External Interlock**

For applications that will have unwanted effects on the system if the drive stops, make an interlock between MFDO terminals set to  $H2$ -xx = E [MFDO Function Selection = Fault] and  $H2$ -xx = 6 [Drive Ready].

# **Drive** ready

When the drive is operating or is prepared to accept a Run command, the MFDO terminal to which *Drive Ready*  $[H2-xx = 6]$  is set will activate.

In these conditions, *Drive Ready* is OFF and the drive ignores Run commands:

- The drive is de-energized
- During a fault
- There is problem with the control power supply
- There is a parameter setting error that will not let the drive run, although a Run command is entered
- An overvoltage or undervoltage fault occurs when the Run command is entered
- The drive is in Programming Mode.

## **Interlock Circuit Example**

Refer to [Figure](#page-101-1) 3.53 for an example of how two drives that run one application use the Drive Ready and Fault output signals to interlock with the controller.

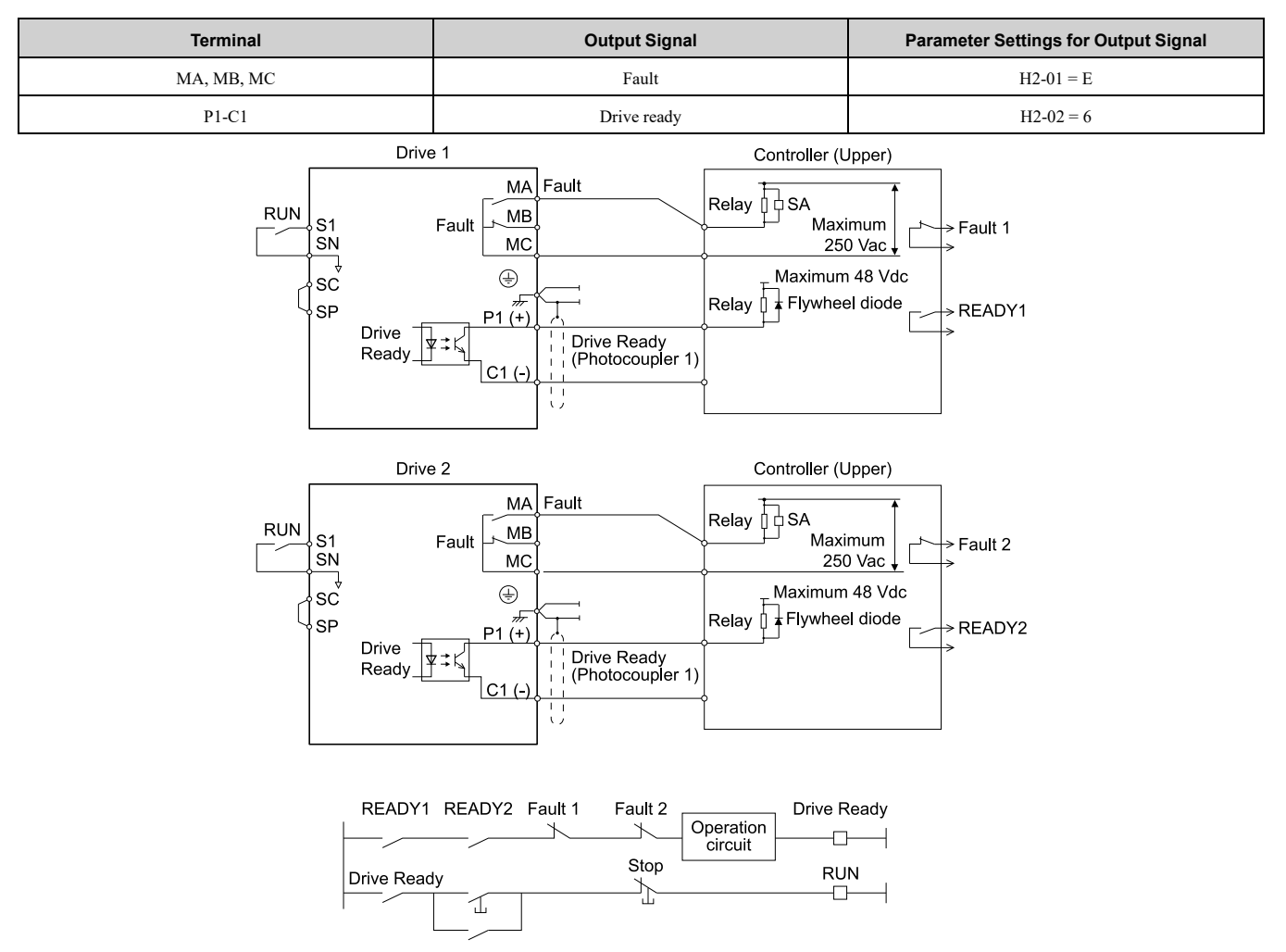

<span id="page-101-1"></span>**Figure 3.53 Interlock Circuit Example**

# <span id="page-102-0"></span>**3.9 Braking Resistor Installation**

A braking resistor or braking resistor unit (dynamic braking option) helps stop the motor quickly and smoothly when there is high load inertia. If you try to decelerate a motor in less time than usual for a coast to stop, the motor will rotate faster than the synchronous speed that aligns with the set frequency. This will cause the motor to become an induction generator. The inertia energy of the motor and regenerate to the drive and charge the drive DC bus capacitor and increase the voltage. If the voltage is more than the overvoltage level, an *ov [Overvoltage]* will occur. To prevent these overvoltage faults, a dynamic braking option is necessary.

#### **WARNING!**

*Set L3-04 = 0 [Stall Prevention during Decel = Disabled] when you operate the drive with:*

- *• <sup>a</sup> regenerative converter • regenerative unit*
- 
- *• braking resistor*
- *• braking resistor unit.*

If you set the parameter incorrectly, the drive can decelerate for too long and cause serious injury or death.

NOTICE: Damage to Equipment. Before you connect a dynamic braking option to the drive, make sure that qualified personnel read and obey the Braking Unit and Braking Resistor Unit Installation Manual (TOBPC72060001). If you do not read and obey the manual or if personnel are not qualified, it can cause damage to the drive and braking circuit.

**Note:**

•Select the correct braking circuit size to dissipate the power that is necessary to decelerate the load in the correct time. Before you run the drive, make sure that the braking circuit can dissipate the energy for the set deceleration time.

•To install a dynamic braking option, set *L8-01 = 0 [3% ERF DB Resistor Protection = Disabled]*.

WARNING! Fire Hazard. Do not connect a braking resistor to terminals +1 or -. Use terminals B1 and B2 for the braking resistor connections. If you connect a braking resistor to the incorrect terminals, it can cause damage to the drive and braking circuit and *serious injury or death.*

NOTICE: Connect braking resistors to the drive as shown in the connection diagram examples. If you wire the braking circuits *incorrectly, it can cause damage to the drive or equipment.*

To connect a Yaskawa ERF series braking resistor to the drive, set *L8-01 = 1 [Enabled]*.

To use a non-ERF-type braking resistor, connect a thermal overload relay between the drive and the braking resistor and set a circuit to turn OFF the drive power at the trip contacts of the thermal overload relay.

## **Install a Braking Resistor: ERF-Type**

Connect the braking resistor to drive models B001 to B018, 2001 to 2021, and 4001 to 4012 as shown in [Figure](#page-102-1) [3.54.](#page-102-1)

When you use a braking resistor, set *L8-01 = 1 [3% ERF DB Resistor Protection = Enabled]* and set one of the MFDO parameters *H2-01 to H2-03 = D [MFDO Function Selection = Braking Resistor Fault]*. Use a sequence to turn OFF the power with a MFDO.

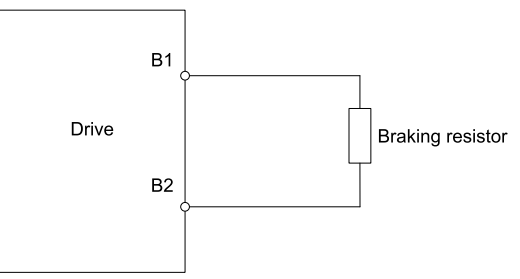

**Figure 3.54 Install an ERF-Type Braking Resistor**

## <span id="page-102-1"></span>◆ **Install a Braking Resistor Unit: LKEB-Type**

Connect the braking resistor unit as shown in [Figure](#page-103-0) 3.55. To install a braking resistor unit, set *L8-01 = 0 [3% ERF DB Resistor Protection = Disabled]*.

This product has a built-in braking transistor.

To prevent overheating the braking resistor unit, set a sequence to de-energize the drive at the trip contacts of the thermal overload relay.

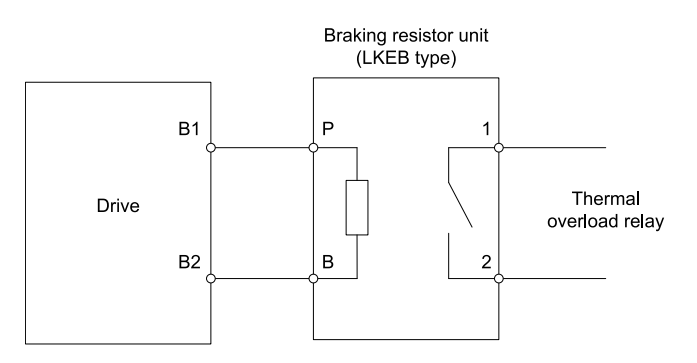

**Figure 3.55 Install a Braking Resistor Unit: LKEB-Type**

# <span id="page-103-0"></span>◆ **Dynamic Braking Option Overload Protection**

To prevent overheating the dynamic braking option, set a sequence to de-energize the drive at the trip contacts of the thermal overload relay.

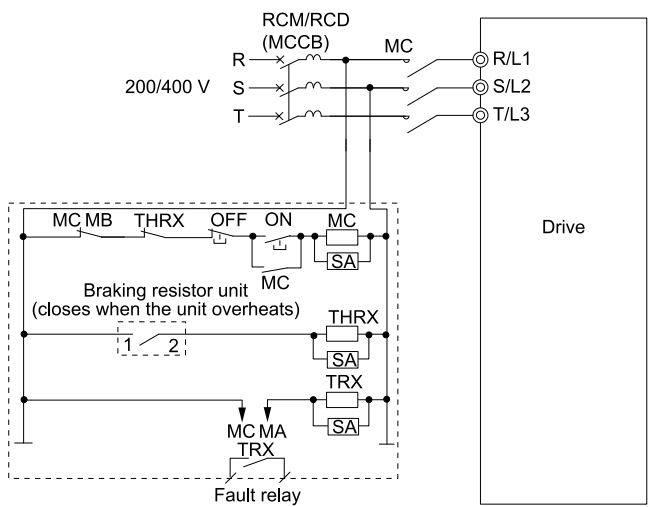

**Figure 3.56 Power Supply Interrupt for Overheat Protection Example**

**WARNING!** Fire Hazard. When you use a braking unit, use a thermal relay on the braking resistors and set a fault contact output for the braking resistor unit to disconnect drive main power through an input contactor. Incorrect braking circuit protection *can cause the resistors to become too hot and cause serious injury or death.*

# <span id="page-104-0"></span>**3.10 Drive Wiring Protection**

# ◆ **Installing a Residual Current Monitoring/Detection (RCM/RCD)**

When the drive output switches at high speeds, it causes high frequency leakage current. To prevent electrical shock and fires caused by ground fault protection that is not sufficient, install an RCM/RCD.

Use a high frequency RCM/RCD at the power input side of the drive and make sure that each drive has a minimum cumulative sensitivity amperage of 30 mA. The specialized breaker detects only the leakage current from frequency bands that are dangerous to humans.

If a device does not have protection against high frequencies, high frequency leakage currents can cause the device to malfunction. If you have a malfunction on a device that is not protected, decrease the carrier frequency of the drive, switch to a better breaker, or use an RCM/RCD with a minimum cumulative sensitivity amperage of 200 mA for each drive.

These conditions can have an effect on leakage current:

- Drive capacity
- Carrier frequency
- Wiring distance and types of motor cables
- EMI/RFI filter

To prevent damage and injury to personnel and drives, use a high-frequency RCM/RCD that is rated for AC and DC power supplies.

**Note:**

- Yaskawa recommends these RCMs/RCDs, which are designed to operate with high frequencies:
- •Mitsubishi Electric Corporation, NV series
- •Schneider Electric, NS series

You can use a molded-case circuit breaker (MCCB) as a replacement for an RCM/RCD that is upstream in the power supply system.

# ◆ **Installing a Molded-Case Circuit Breaker (MCCB) or Residual Current Monitor/ Device (RCM/RCD)**

Install a molded-case circuit breaker (MCCB) or a residual current monitor/device (RCM/RCD) for line protection between the power supply and main circuit power supply input terminals R/L1, S/L2, and T/L3. The MCCB or RCM/RCD gives overload protection and also prevent damage to the main circuit and the devices that are wired to the main circuit.

Use the information in this section to select the correct MCCB or RCM/RCD and to safely connect the device.

- The capacity of the MCCB or RCM/RCD must be 1.5 to 2 times the rated output current of the drive. Use an MCCB or RCM/RCD as an alternative to overheat protection (150% for one minute at the rated output current) to prevent drive faults.
- When you connect more than one drive or the drive and other device to an MCCB or RCM/RCD, refer to [Figure](#page-104-1) [3.57,](#page-104-1) use a magnetic contactor (MC), and set a sequence that de-energizes the drive when it outputs errors.

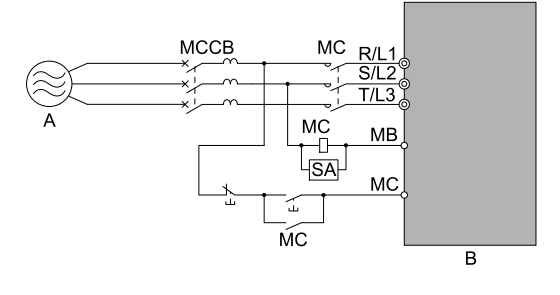

#### **A - Power supply B - Drive**

### **Figure 3.57 Connect an MCCB**

<span id="page-104-1"></span>WARNING! Electrical Shock Hazard. Use an MCCB, RCM/RCD, or Magnetic Contactor (MC) to de-energize the drive before you wire the main circuit terminal. If the main circuit terminal is energized during wiring, it will cause serious injury or death.

# <span id="page-105-0"></span>**3.11 Dynamic Braking Option, Motor Protection**

# ◆ **Install an Electromagnetic Contactor (MC) at the Input Side of the Drive**

You can use an MC as an alternative to a molded case circuit breaker (MCCB) when:

- The protective functions of the drive have been triggered
- An emergency stop occurred, and the sequence de-energizes the drive.

If an MC on the input side of the drive (primary side) stops the drive, regenerative braking will not operate, and the drive will coast to stop.

NOTICE: When you connect electromagnetic switches or magnetic contactors to the output motor circuits, make sure that you sequence them correctly. If the output motor circuit sequence is incorrect, it can cause damage to the drive.

NOTICE: Damage to Equipment. Do not energize and de-energize the drive more frequently than one time each 30 minutes. If *you frequently energize and de-energize the drive, it can cause drive failure.*

**Note:**

- •When machinery must not restart after recovery from a momentary power loss that occurred during run, install an MC at the input side of the drive and set a sequence that does not automatically set the Run command to ON after recovery of power.
- •When it is necessary to stop momentary power loss, for example to maintain a circuit that has momentary power loss, use a delayedrelease MC.
- •Use an MC (magnetic contactor) to make sure that you can fully remove power to the drive when necessary. Wire the MC to open when a fault output terminal is triggered.

## ■ **Protect the Braking Resistor/Braking Resistor Unit**

Use an MC on the input side (primary side) to prevent damage to the braking resistor/braking resistor unit.

WARNING! Fire Hazard. When you use a braking unit, use a thermal relay on the braking resistors and set a fault contact output for the braking resistor unit to disconnect drive main power through an input contactor. Incorrect braking circuit protection *can cause the resistors to become too hot and cause serious injury or death.*

# ◆ **Installing a Thermal Overload Relay on the Drive Output**

A thermal overload relay disconnects the power line to the motor during a motor overload condition to prevent damage to the motor.

Install a thermal overload relay between the drive and motor in these conditions:

- When you operate more than one motor with one drive
- When you operate the motor directly from the power line with a power line bypass

When you operate one motor with one drive, it is not necessary to install a thermal overload relay. The drive has electronic motor overload protection in the drive software.

**Note:**

•When you install a thermal overload relay, set parameter *L1-01 = 0 [Motor Overload (oL1) Protection = Disabled]*.

•Set up a sequence that will trip an external fault (coast to stop) for the contacts of the thermal overload relay.

## ■ **General Precautions When Using Thermal Overload Relays**

When you use a motor thermal overload relay on the drive output to prevent nuisance trips and overheating of the motor at low speeds, be sure to think about these application precautions:

- Operation of a low speed motor
- When you operate more than one motor with one drive
- Length of the motor cables
- Nuisance tripping because of high drive carrier frequency

#### **Operation of a Low Speed Motor**

Usually, you use thermal overload relays on general-purpose motors (standard motors). When a drive drives a general-purpose motor, the motor current is approximately 5% to 10% more than with a commercial power supply. When a motor with a shaft-driven fan operates at low speeds, the cooling capacity decreases. This can cause the motor to overheat when the load current is in the motor rated value. Enable the electronic thermal protection in the drive when possible to prevent this problem.

The electronic thermal overload function uses the relation between the speed and heat characteristics in the variable speed control range to simulate the cooling ability of general-purpose motors and forced-vented motors to prevent damage to the motor.

#### **When You Operate More than One Motor with One Drive**

To disable the overload protection function of the electronic thermal protector of the drive, set *L1-01 = 0 [Motor Overload (oL1) Protection = Disabled]*.

#### **Note:**

If you operate more than one motor from one drive, you cannot use the electronic thermal protection of the drive.

#### **Length of the Motor Cables**

If you use long motor cables with a high carrier frequency, the increased leakage current can cause nuisance tripping of the thermal relay. To prevent this, decrease the carrier frequency or increase the tripping level of the thermal overload relay.

#### **Nuisance Tripping Because of High Drive Carrier Frequency**

High carrier frequency PWM drives make current waveforms that can increase the temperature in overload relays. It may be necessary to increase the trip level setting when encountering nuisance triggering of the relay.

WARNING! Fire Hazard. Before you increase the detection level of the thermal relay, make sure that a secondary problem is not the cause of the overload. Make sure that you know the local codes for electrical wiring, then adjust the electrothermal *settings. Incorrect thermal relay adjustment and incorrect wiring can cause serious injury or death.*

# <span id="page-107-0"></span>**3.12 Improve the Power Factor**

## ◆ **Connect an AC Reactor or a DC Reactor**

AC reactors and DC reactors decrease surges in current and improve the power factor on the input side of the drive.

Connect an AC reactor or a DC reactor to the input side (primary side) in these conditions:

- To decrease harmonic current or improve the power factor of the power supply
- When there is switching of phase advancing capacitor
- With a large capacity power supply transformer (600 kVA or more).

#### **Note:**

- •You can use an AC reactor and DC reactor together.
- •When you connect a thyristor converter (for example, a DC drive) to the same power supply system, use an AC reactor.
- •The main circuit terminal block for the drive and the terminal blocks for the AC and DC reactors come in different shapes. Correctly prepare the ends of the wiring.
- •Ground the AC and DC reactors (option) on the back of the mounting base. Remove all paint from the mounting surface of the control panel.

### ■ **Connect an AC Reactor**

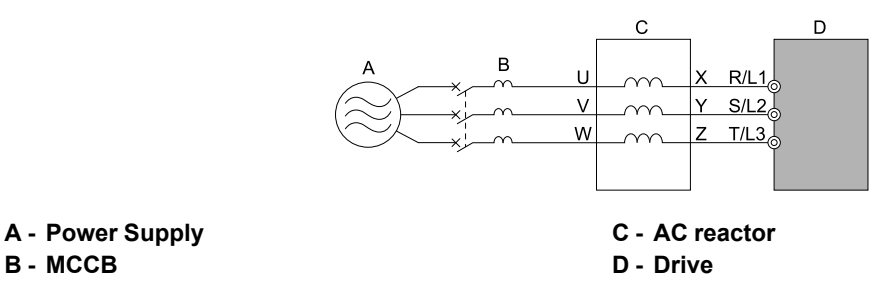

**Figure 3.58 AC Reactor Connection Example**

## ■ **Connect a DC Reactor**

When you install a DC reactor, remove the jumper between terminals  $+1$  and  $+2$ . If you will not use a DC reactor, do not remove the jumper. Refer to [Figure](#page-107-1) 3.59 for an example of how to wire the DC reactor.

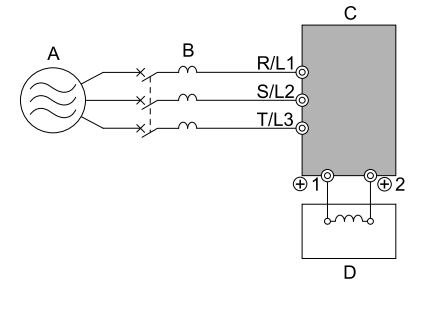

**A - Power Supply B - MCCB**

**Figure 3.59 DC Reactor Connection Example**

**C - Drive D - DC reactor**

<span id="page-107-1"></span>**Note:**

You cannot connect a DC reactor to drive models B001 to B018.

For single-phase drives, an AC reactor has the same effect as a DC reactor. To improve the power factor on single-phase drives, install an AC reactor on the drive input side.
## **3.13 Prevent Switching Surge**

## ◆ **Connect a Surge Protective Device**

A surge protective device decreases the surge voltage generated when you switch an inductive load near the drive. Inductive loads include:

- Magnetic contactors
- Electromagnetic relays
- Magnetic valves
- Solenoids
- Magnetic brakes.

Always use a surge protective device or diode with inductive loads.

**Note:**

Do not connect a surge protective device to the drive output side.

## **3.14 Decrease Noise**

#### <span id="page-109-0"></span>**Note:**

The main circuit terminal block for the drive and the terminal blocks for the AC and DC reactors come in different shapes. Correctly prepare the ends of the wiring.

## ◆ **Connect a Noise Filter to the Input Side (Primary Side)**

High-speed switching makes noise in the drive output. This noise flows from the drive to the power supply, and can have an effect on other equipment. Install a noise filter to the input side of the drive to decrease the quantity of noise that flows to the power supply. A noise filter will also stop noise from entering the drive from the power supply.

- Use a noise filter specially designed for drives.
- Install the noise filter as close as possible to the drive.

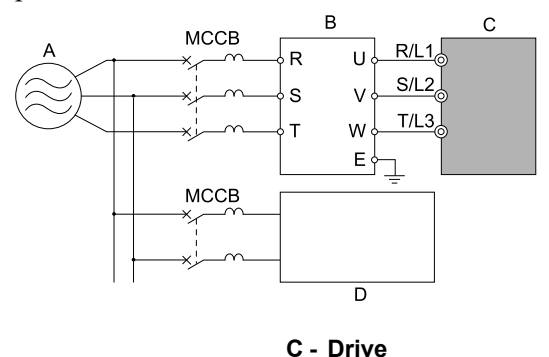

**A - Power Supply**

**D - Other controller**

#### **Figure 3.60 Example of Connecting the Noise Filter on the Input Side (Primary Side)**

#### **Note:**

Drive models GA50CxxxxExx have built-in input noise filters. When you use these drives, make sure that the filter specifications align with the application and applicable regulations. Refer to *European [Standards](#page-161-0) on page 162* for more information.

## ◆ **Connect a Noise Filter to the Output Side (Secondary Side)**

A noise filter on the output side of the drive decreases inductive noise and radio frequency interference.

[Figure](#page-109-1) 3.61 shows an example of noise filter wiring.

**B - Input side (primary side) noise filter**

NOTICE: Do not connect phase-advancing capacitors, LC/RC noise filters, or leakage breakers (RCM/RCD) to the motor circuit. If you connect these devices to the output circuits, it can cause damage to the drive and connected equipment.

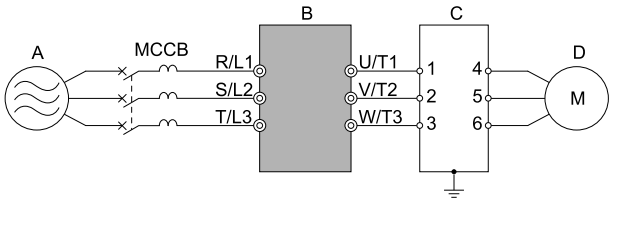

**A - Power supply**

**B - Drive**

**C - Noise filter on output side (secondary side) D - Motor**

#### **Figure 3.61 Example of Connecting the Noise Filter on the Output Side (Secondary Side)**

### <span id="page-109-1"></span>**Note:**

Glossary

•Radio frequency interference:

Electromagnetic waves radiated from the drive and cables make noise through the full radio bandwidth that can have an effect on nearby devices.

•Inductive noise:

The noise from electromagnetic induction can have an effect on the signal line and can cause the controller to malfunction.

## ■ **Prevent Inductive Noise**

In addition to installing a noise filter, you can also run all wiring through a grounded metal conduit to decrease inductive noise occurring at the output side. Put the cables a minimum of 30 cm (11.8 in) away from the signal line to prevent induced noise. Ground the cables to metal conduits.

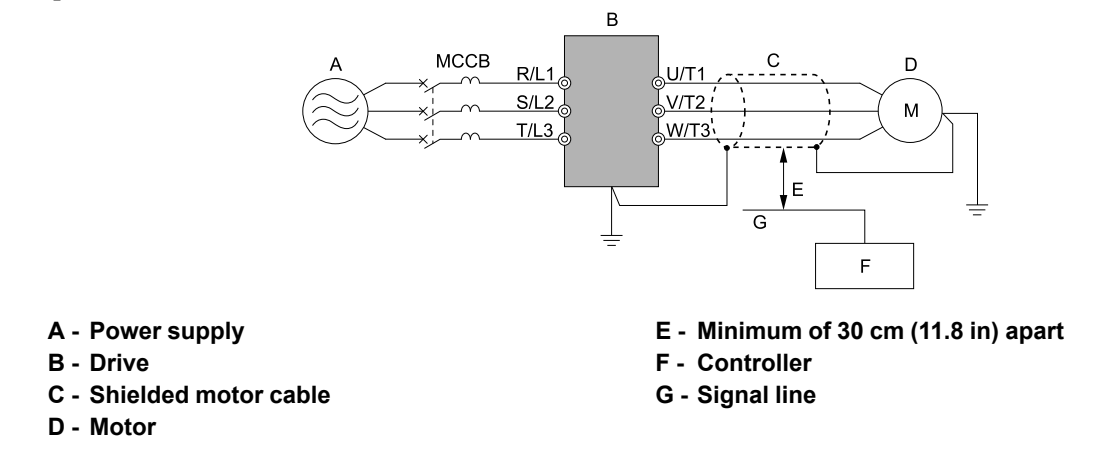

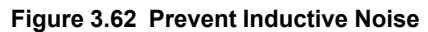

### ■ **Decrease Radio Frequency Interference**

The drive, input lines, and output lines generate radio frequency interference. Use noise filters on input and output sides and install the drive in a steel box to decrease radio frequency interference.

**Note:**

Keep the cable between the drive and motor as short as possible.

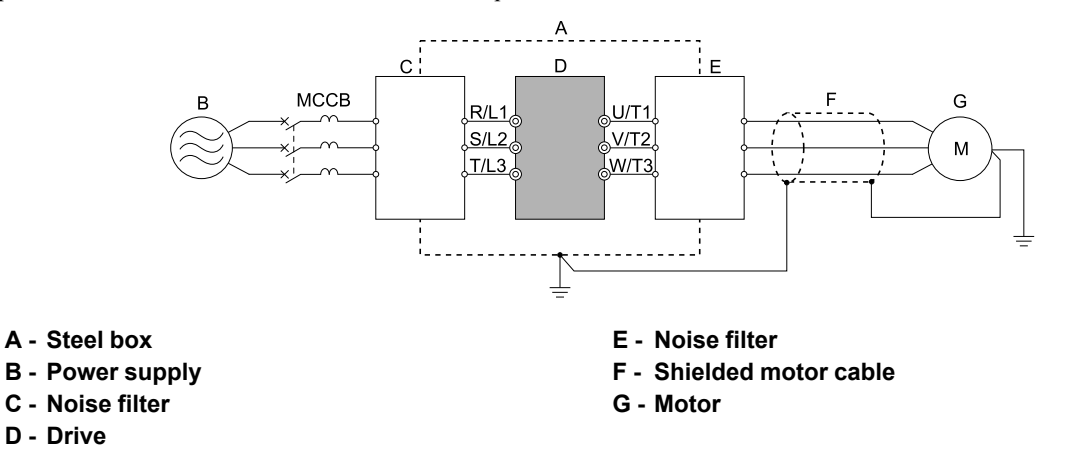

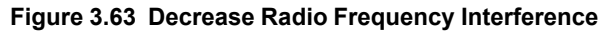

## <span id="page-111-0"></span>**3.15 Protect the Drive during Failures**

## ◆ **Factory-Recommended Branch Circuit Protection for UL Listing**

Use branch circuit protection to protect against short circuits and to maintain compliance with UL61800-5-1. Yaskawa recommends connecting semiconductor protection fuses on the input side for branch circuit protection. Refer to *[Single-Phase](#page-111-1) 200 V Class on page 112*, *[Three-Phase](#page-111-2) 200 V Class on page 112*, and *[Three-Phase](#page-112-0) 400 V [Class](#page-112-0) on page 113*for more information.

WARNING! Electrical Shock Hazard. After the drive blows a fuse or trips an RCM/RCD, do not immediately energize the drive or operate peripheral devices. Wait for the time specified on the warning label at a minimum and make sure that all indicators are OFF. Then check the wiring and peripheral device ratings to find the cause of the problem. If you do not know the cause of the problem, contact Yaskawa before you energize the drive or peripheral devices. If you do not fix the problem before you *operate the drive or peripheral devices, it can cause serious injury or death.*

• 200 V Class

Use the fuses specified in this document to prepare the drive for use on a circuit that supplies not more than 31,000 RMS and not more than 240 Vac when there is a short circuit in the power supply.

• 400 V Class

Use the fuses specified in this document to prepare the drive for use on a circuit that supplies not more than 31,000 RMS and not more than 480 Vac when there is a short circuit in the power supply.

The built-in short circuit protection of the drive does not provide branch circuit protection. The user must provide branch circuit protection as specified by the National Electric Code (NEC), the Canadian Electric Code, Part I (CEC), and local codes.

### <span id="page-111-1"></span>■ **Single-Phase 200 V Class**

**Table 3.16 Factory-Recommended Branch Circuit Protection: Single-Phase 200 V Class**

| <b>Drive Model</b> | <b>Maximum Applicable Motor Output</b><br>$kW$ (HP) |           | <b>Time Delay Fuse</b>                               | <b>Semiconductor Protection Fuse Rated Current</b><br><b>Manufacturer: EATON/Bussmann</b> |                                |
|--------------------|-----------------------------------------------------|-----------|------------------------------------------------------|-------------------------------------------------------------------------------------------|--------------------------------|
|                    | <b>ND</b>                                           | <b>HD</b> | Class J, CC, and T Fuse<br><b>Rated Current</b><br>A | <b>Model</b>                                                                              | <b>Fuse Rated Current</b><br>A |
| <b>B001</b>        | 0.18(1/6)                                           | 0.1(1/6)  | 2                                                    | <b>FWH-25A14F</b>                                                                         | 25                             |
| <b>B002</b>        | 0.37(1/4)                                           | 0.25(1/4) | 3.5                                                  | <b>FWH-25A14F</b>                                                                         | 25                             |
| <b>B004</b>        | 0.75(3/4)                                           | 0.55(1/2) | 9                                                    | FWH-60B                                                                                   | 60                             |
| <b>B006</b>        | 1.1(1.5)                                            | 1.1(1)    | 15                                                   | FWH-80B                                                                                   | 80                             |
| <b>B010</b>        | 2.2(3)                                              | 1.5(2)    | 20                                                   | <b>FWH-100B</b>                                                                           | 100                            |
| <b>B012</b>        | 3.0(3)                                              | 2.2(3)    | 30                                                   | <b>FWH-125B</b>                                                                           | 125                            |
| <b>B018</b>        |                                                     | 4.0(5)    | 40                                                   | <b>FWH-150B</b>                                                                           | 150                            |

### <span id="page-111-2"></span>■ **Three-Phase 200 V Class**

**Table 3.17 Factory-Recommended Branch Circuit Protection: Three-Phase 200 V Class**

| <b>Drive Model</b> | <b>Maximum Applicable Motor Output</b><br>$kW$ (HP) |           | <b>Time Delay Fuse</b>                               | <b>Semiconductor Protection Fuse Rated Current</b><br><b>Manufacturer: EATON/Bussmann</b> |                                |
|--------------------|-----------------------------------------------------|-----------|------------------------------------------------------|-------------------------------------------------------------------------------------------|--------------------------------|
|                    | <b>ND</b>                                           | <b>HD</b> | Class J, CC, and T Fuse<br><b>Rated Current</b><br>A | <b>Model</b>                                                                              | <b>Fuse Rated Current</b><br>A |
| 2001               | 0.18(1/6)                                           | 0.1(1/6)  | 3                                                    | FWH-25A14F                                                                                | 25                             |
| 2002               | 0.37(1/4)                                           | 0.25(1/4) | 3.5                                                  | <b>FWH-25A14F</b>                                                                         | 25                             |
| 2004               | 0.75(3/4)                                           | 0.55(1/2) | 6                                                    | FWH-25A14F                                                                                | 25                             |
| 2006               | 1.1(1.5)                                            | 0.75(1)   | 10                                                   | FWH-25A14F                                                                                | 25                             |
| 2008               | 1.5(2)                                              | 1.1(1.5)  | 12                                                   | FWH-70B                                                                                   | 70                             |
| 2010               | 2.2(3)                                              | 1.5(2)    | 15                                                   | FWH-70B                                                                                   | 70                             |
| 2012               | 3.0(4)                                              | 2.2(3)    | 20                                                   | FWH-70B                                                                                   | 70                             |
| 2018               | 4.0(5)                                              | 3.0(4)    | 30                                                   | FWH-90B                                                                                   | 90                             |
| 2021               | 5.5(7.5)                                            | 4.0(5)    | 35                                                   | FWH-90B                                                                                   | 90                             |
| 2030               | 7.5(10)                                             | 5.5(7.5)  | 50                                                   | <b>FWH-100B</b>                                                                           | 100                            |

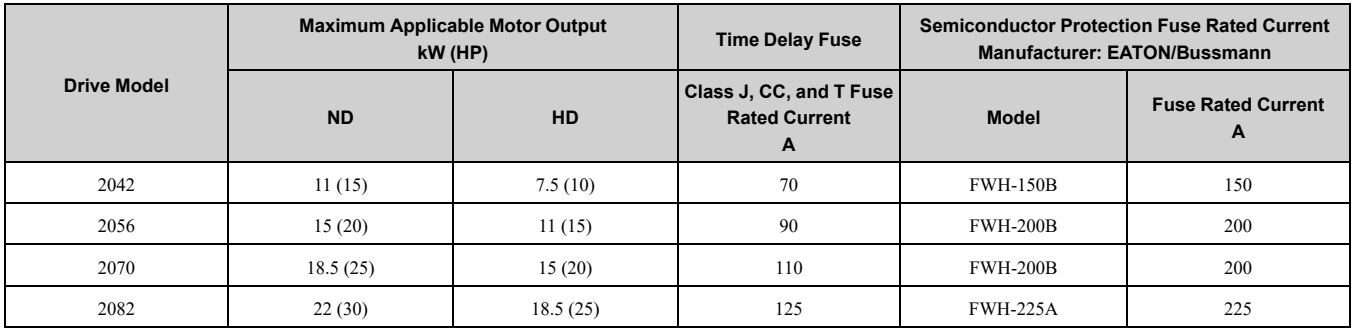

## <span id="page-112-0"></span>■ **Three-Phase 400 V Class**

### **Table 3.18 Factory-Recommended Branch Circuit Protection: Three-Phase 400 V Class**

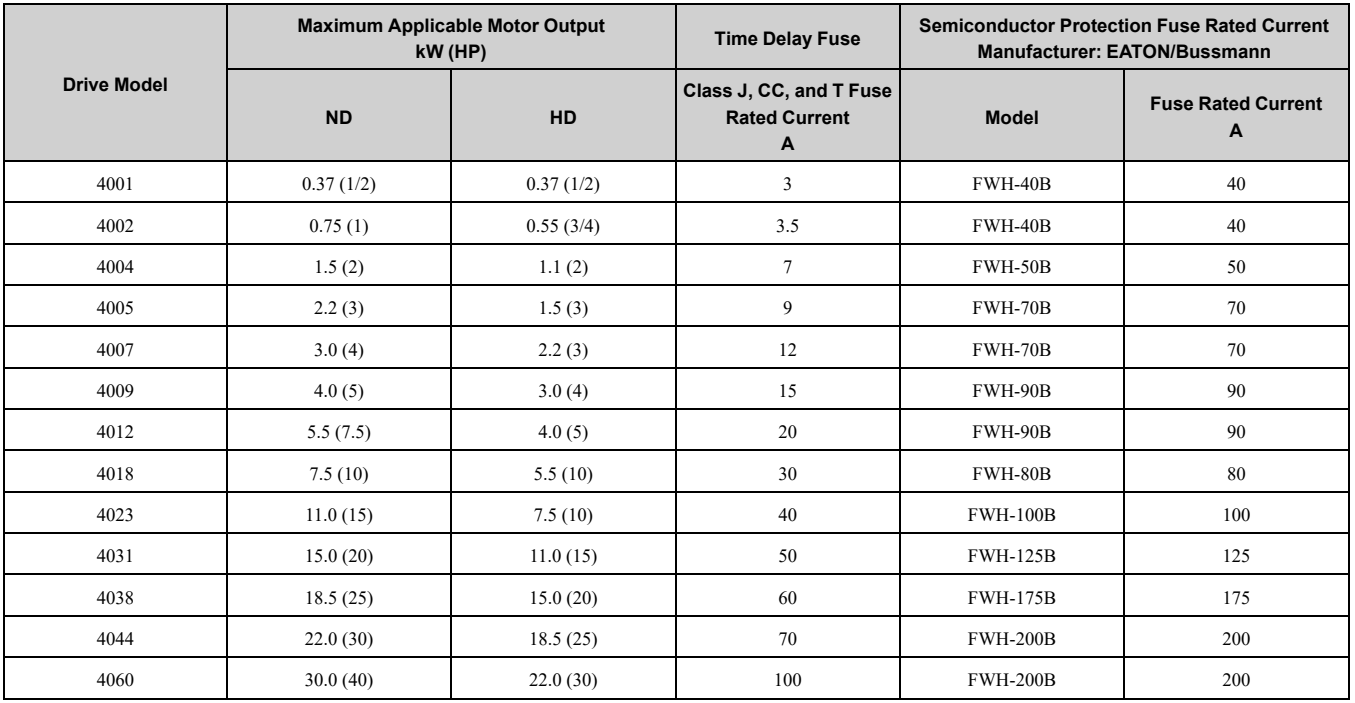

## <span id="page-113-0"></span>**3.16 Wiring Checklist**

Wire the drive, examine these items, then do a test run.

### **Table 3.19 Power Supply Voltage**

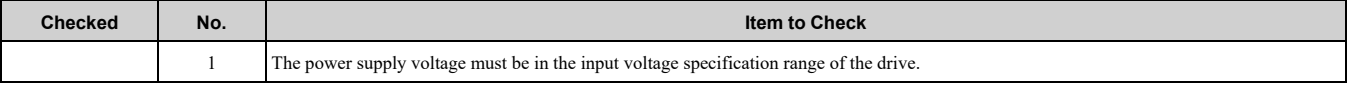

### **Table 3.20 Main Circuit Wiring**

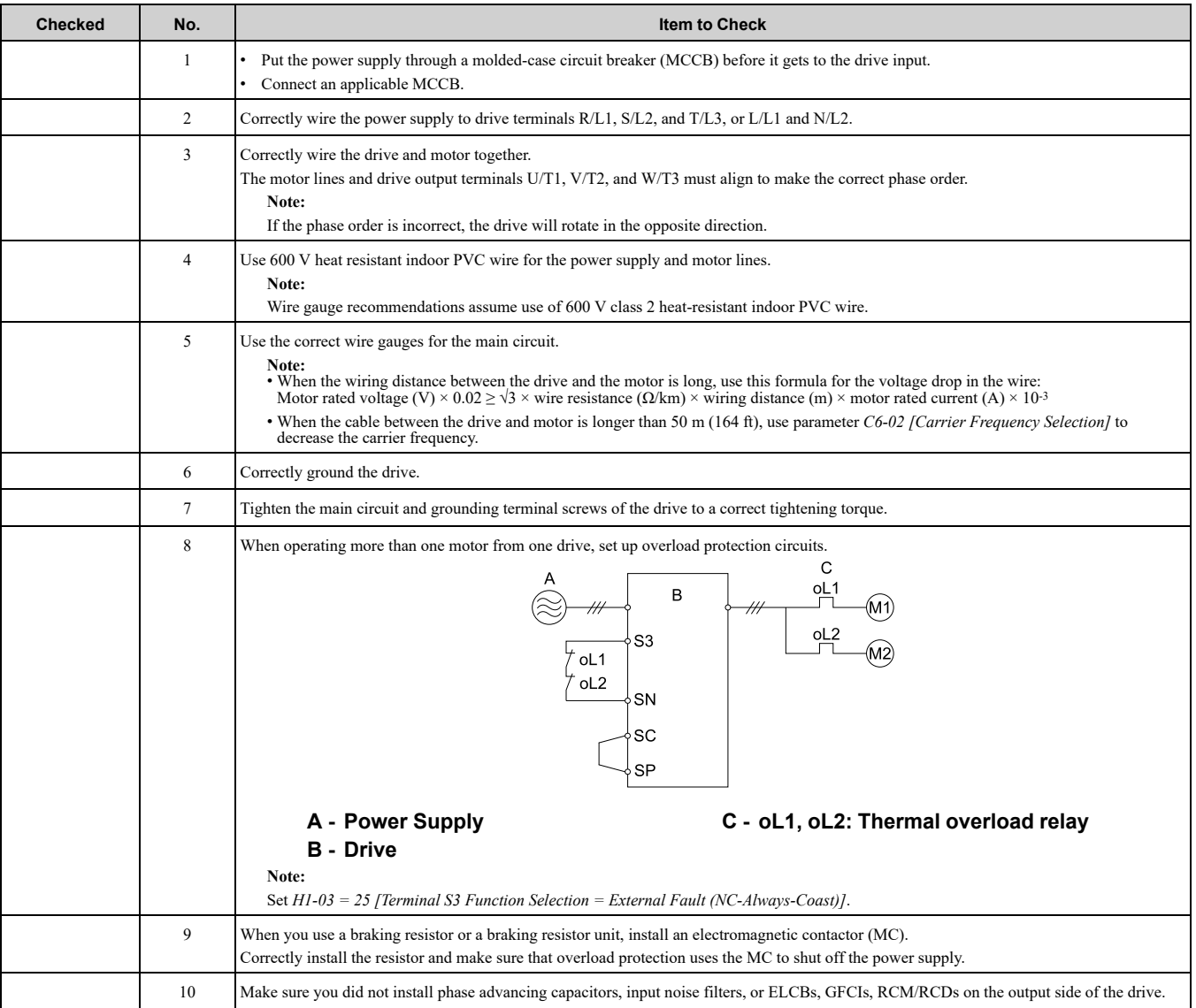

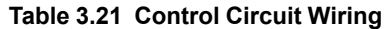

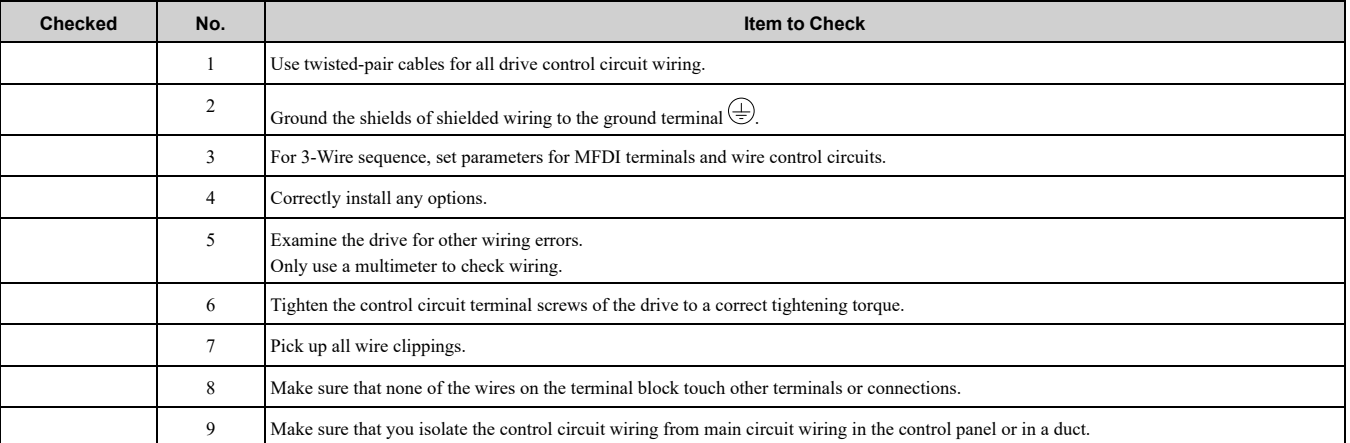

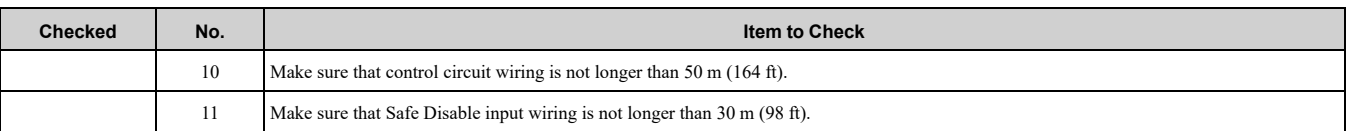

## <span id="page-115-0"></span>**3.17 Motor Application Precautions**

## ◆ **Precautions for Existing Standard Motors**

## ■ **Low-Speed Range**

When a drive operates a standard motor, it will lose more power compared to operating the motor with a commercial power supply. In the low speed range, the temperature of the motor increases quickly because the motor cannot decrease its temperature when the speed decreases. In these conditions, decrease the load torque of the motor in the low-speed range. [Figure](#page-115-1) 3.64 shows the permitted load characteristics for a Yaskawa standard motor. When 100% continuous torque is necessary at low speeds, use a motor designed to operate with a drive.

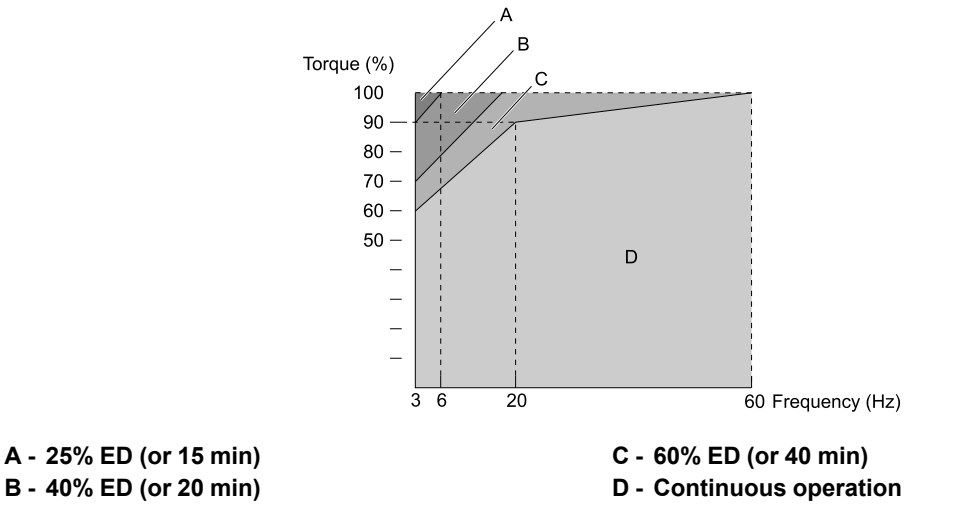

**Figure 3.64 Permitted Load Characteristics for a Yaskawa Standard Motors**

## <span id="page-115-1"></span>■ **Insulation Withstand Voltage**

Consider motor voltage tolerance levels and motor insulation in applications with an input voltage of over 440 V or particularly long wiring distances. Use an insulated drive motor.

NOTICE: Use an inverter-duty motor or vector-duty motor with reinforced insulation and windings applicable for use with an AC drive. If the motor does not have the correct insulation, it can cause a short circuit or ground fault from insulation deterioration.

## ■ **High-Speed Operation**

If you operate a motor more than its rated speed, you can have problems with the motor bearing durability and dynamic balance of the machine. Contact the motor or machine manufacturer.

## ■ **Torque Characteristics**

When you operate a motor with a drive, the torque characteristics are different than when you operate the motor directly from line power. Make sure that you know about the load torque characteristics for your application.

## ■ **Vibration**

Vibrations could occur in the these conditions:

- Resonance with the natural frequency of machinery Use caution if you add a variable-speed drive to applications that operate the motor from line power at a constant speed. If resonance occurs, install shock-absorbing rubber around the base of the motor and enable the Jump frequency control.
- The motor is not balanced
- Use caution if the motor speed is more than the rated motor speed.
- Subsynchronous resonance

Subsynchronous resonance can occur with long motor shafts and in applications such as turbines, blowers, and fans with high inertia loads.

## ■ **Audible Noise**

The audible noise of the motor changes when the carrier frequency setting changes. When you use a high carrier frequency, audible noise from the motor is equivalent to the motor noise generated when you operate from line power. If you operate at speeds that are more than the rated rotation speed, the unwanted motor noise increases.

## ◆ **Precaution When You Use IE3 Premium Efficiency Motors**

IE3 motors have different motor characteristics from IE1 and other motors. Set the parameters as specified by the motor characteristics. If you have a momentary power loss, and the drive detects *oC [Overcurrent]* or *ov [Overvoltage]* during speed search after it restores power, set these parameters:

- *b3-03 [Speed Search Deceleration Time]* = default value × 2
- *L2-03 [Minimum Baseblock Time]* = default value × 2
- *L2-04 [Powerloss V/f Recovery Ramp Time]* = default value × 2

### ◆ **Precautions for PM Motors**

- Contact Yaskawa or your nearest sales representative to use a non-Yaskawa PM motor.
- You cannot operate a PM motor from a commercial power supply. If you must operate from a commercial power supply, use an induction motor.
- You cannot operate more than one PM motor from one drive. Use an induction motor and a variable-speed control drive.
- In OLV/PM, the motor can operate in the reverse direction for 1/2 turn (electrical angle) at start up.
- The quantity of generated starting torque changes when the control method and motor type change. Verify the starting torque, permitted load characteristics, impact load tolerance, and speed control range before you set up the motor with the drive. Contact Yaskawa or your nearest sales representative to use a motor that does not meet these specifications.
- In OLV/PM control, braking torque is always 125% or less when operating between 20% and 100% speed. A braking resistor unit will not change the value. Braking torque is 50% or less when operating at 20% speed or less.
- When you use a holding brake in OLV/PM control, release the brake before you start the motor. Failure to set the correct timing can cause a decrease in speed. Do not use these configurations in applications with heavy loads, for example conveyors or elevators.
- To restart a coasting motor that is rotating faster than 120 Hz, first use the Short Circuit Braking function to stop the motor. A special braking resistor unit is necessary for Short Circuit Braking. Contact Yaskawa or your nearest sales representative for more information.

To restart a coasting motor that is rotating slower than 120 Hz, use the Speed Search function.

If the motor cable is long, use Short Circuit Braking to stop the motor.

#### **Note:**

The Short Circuit Braking function uses the drive to forcefully cause a short across the motor wires to stop the motor before it has time to coast to a stop.

- You can also use EZOLV to operate synchronous reluctance motors (SynRM). Contact Yaskawa or your nearest sales representative for more information.
- If *oC [Overcurrent]*, *STPo [Motor Step-Out Detected]*, or *LSo [Low Speed Motor Step-Out]* occur during restart, try Speed Search again and use the Short Circuit Braking function when you start to adjust the motor.

## ◆ **Precautions for Specialized Motors**

## ■ **Pole Change Motors**

The rated current of pole change motors is different than standard motors. Check the maximum current of the motor before you select a drive. Always stop the motor before you switch between the number of motor poles. If you change the number of poles while the motor is rotating, the overvoltage from regeneration or the overcurrent protection circuitry will make the motor coast to stop.

### ■ Submersible Motors

The rated current of a submersible motor is more than the rated current of a standard motor. Use a sufficiently large motor cable that will not let voltage drop decrease the maximum torque level.

## ■ **Explosion-Proof Motors**

You must test the motor and the drive together for explosion-proof certification. You must also test existing installations of explosion-proof motors. The drive is not designed for explosion-proof areas. Install the drive in a safe location.

The encoder used with pressure-resistant explosion-proof motors is intrinsically safe. When wiring between the drive and encoder, always connect through a specialized pulse coupler.

## ■ **Geared Motors**

The continuous speed range is different for different lubricating methods and manufacturers. For oil lubrication, continuous operation in the low-speed range can cause burnout. Contact the manufacturer for more information about applications where operating at more than the rated frequency is necessary.

## ■ **Single-Phase Motors**

Variable speed drives are not designed to operate with single-phase motors. The drive is for use with three-phase motors only. If you use capacitors to start the motor, it can cause a high frequency current to flow to the capacitors and can damage the capacitors. A split-phase start or a repulsion start can burn out the starter coils because the internal centrifugal switch is not activated.

### ■ **Motors with Brakes**

If you use a drive to operate a motor that has a brake connected to the output side, low voltage levels can cause the brake to possibly not release at start. Use a motor with a brake that has a dedicated source of power for the brake. Connect the brake power supply to the power supply side of the drive. Motors with built-in brakes make noise when operating at low speeds.

## ◆ **Notes on the Power Transmission Mechanism**

For power transmission machinery that uses oil to lubricate gearboxes, transmissions, or reduction gears, make sure that you use precaution if you operate the machinery continuously at low speed. Oil does not lubricate the system as well at low speeds. If you operate at frequencies higher than the rated frequency, it can cause problems with the power transmission mechanism. These problems include audible noise, decreased service life, and decreased durability.

# <span id="page-118-0"></span>**Startup Procedure and Test Run**

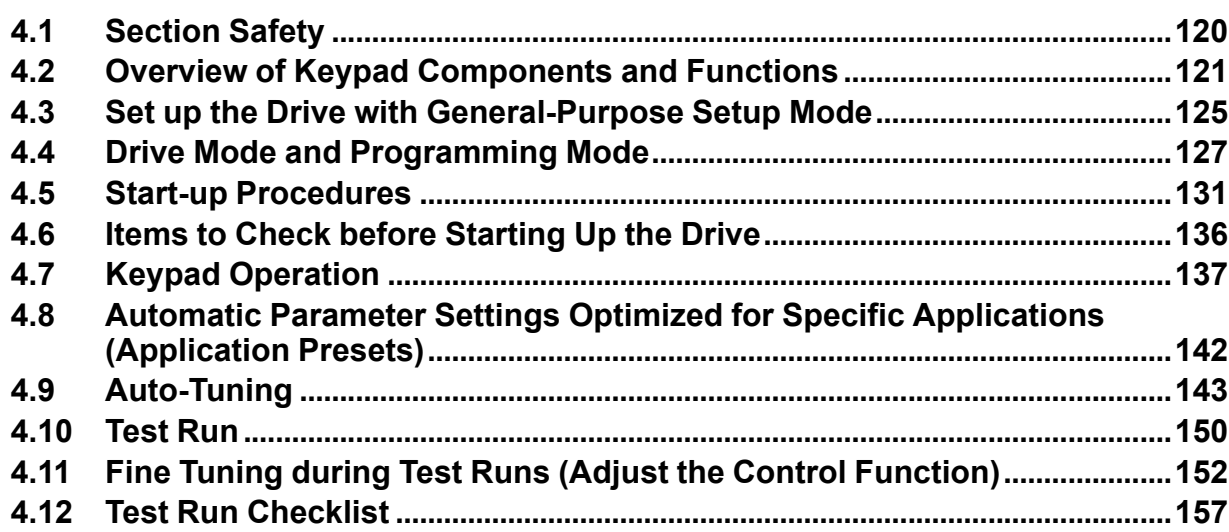

## <span id="page-119-0"></span>**4.1 Section Safety**

## **DANGER**

## **Electrical Shock Hazard**

**Do not examine, connect, or disconnect wiring on an energized drive. Before servicing, disconnect all power to the equipment and wait for the time specified on the warning label at a minimum. The internal capacitor stays charged after the drive is de-energized. The charge indicator LED extinguishes when the DC bus voltage decreases below 50 Vdc. When all indicators are OFF, measure for dangerous voltages to make sure that the drive is safe.**

If you do work on the drive when it is energized, it will cause serious injury or death from electrical shock.

## **AWARNING**

### **Electrical Shock Hazard**

### **Do not operate the drive when covers are missing. Replace covers and shields before you operate the drive. Use the drive only as specified by the instructions.**

Some figures in this section include drives without covers or safety shields to more clearly show the inside of the drive. If covers or safety shields are missing from the drive, it can cause serious injury or death.

**Do not remove covers or touch circuit boards while the drive is energized.**

If you touch the internal components of an energized drive, it can cause serious injury or death.

### **Sudden Movement Hazard**

**When you use a mechanical holding brake with the drive in a lifting application, you must close the brake if an input terminal triggers the Baseblock command to stop drive output.**

If you enter the baseblock command, the motor will suddenly coast and the load will slip, which can cause serious injury or death.

When you use the drive in a lifting application, you must also install external safety circuitry.<br>The drive does not have protection against accidental load drops in lifting applications. Install **electrical and/or mechanical safety circuit mechanisms that are isolated from the drive circuitry.**

If you do not use external safety circuitry, the drive could drop the load and cause serious injury or death.

## **4.2 Overview of Keypad Components and Functions**

<span id="page-120-0"></span>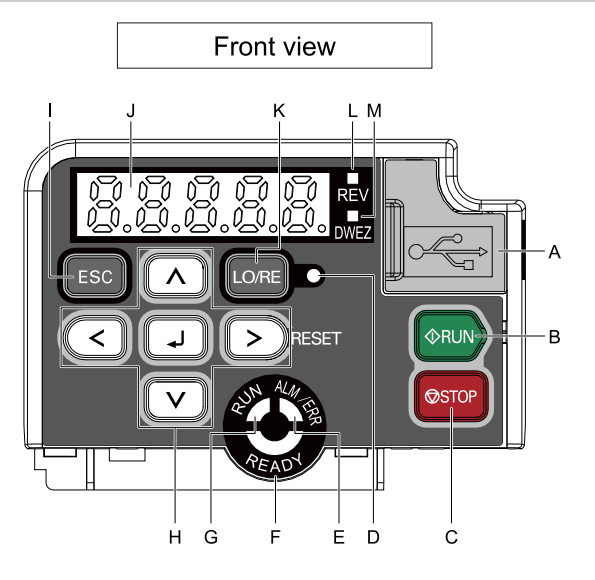

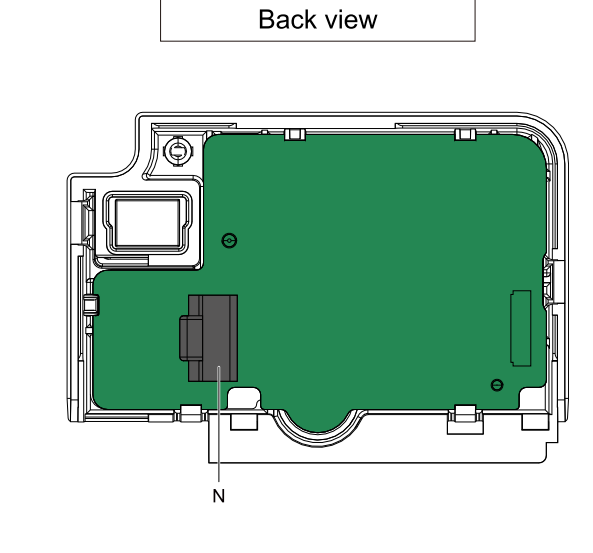

**Figure 4.1 Keypad**

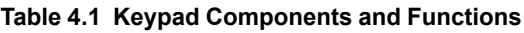

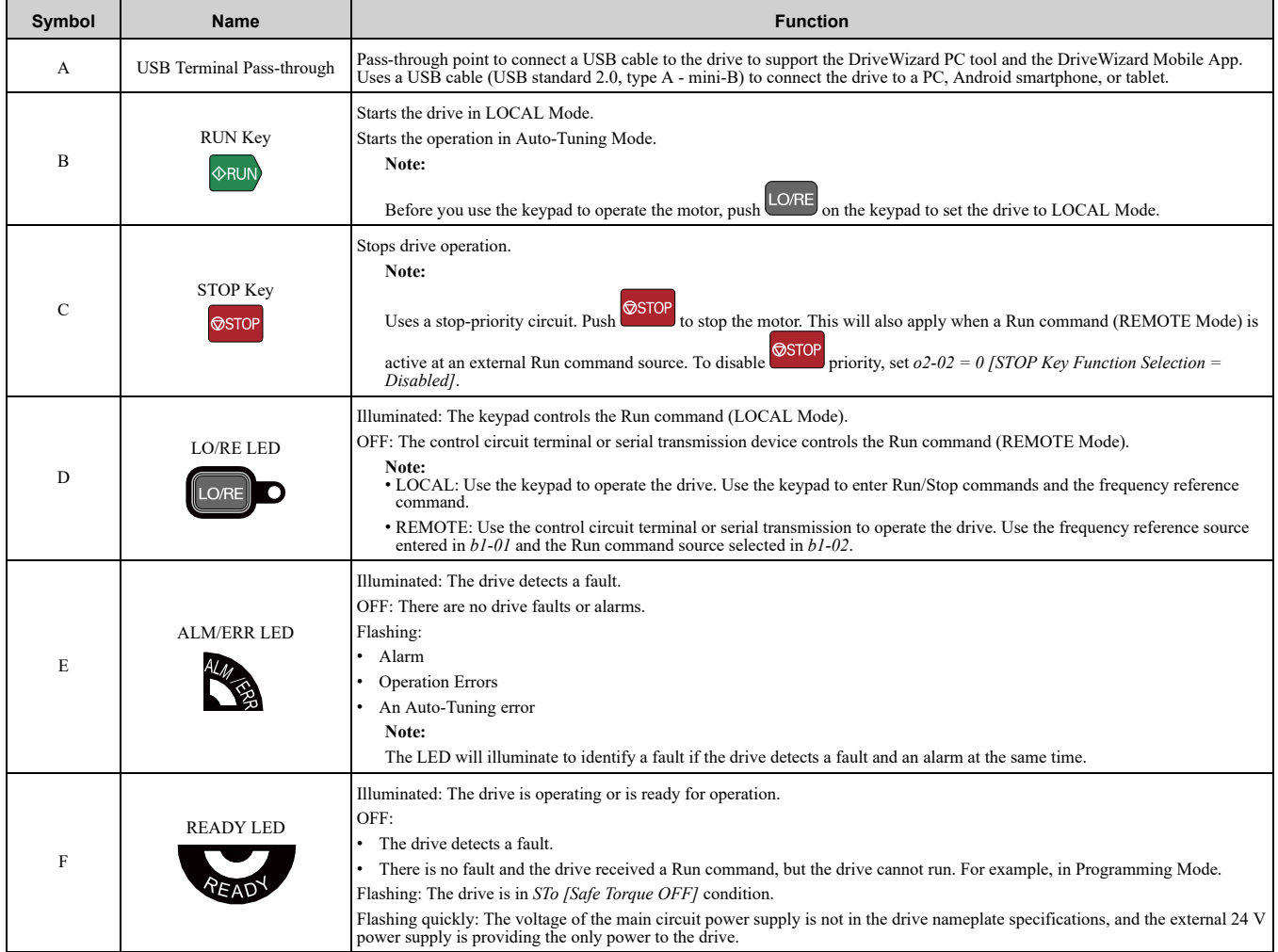

### 4.2 Overview of Keypad [Components](#page-120-0) and Functions

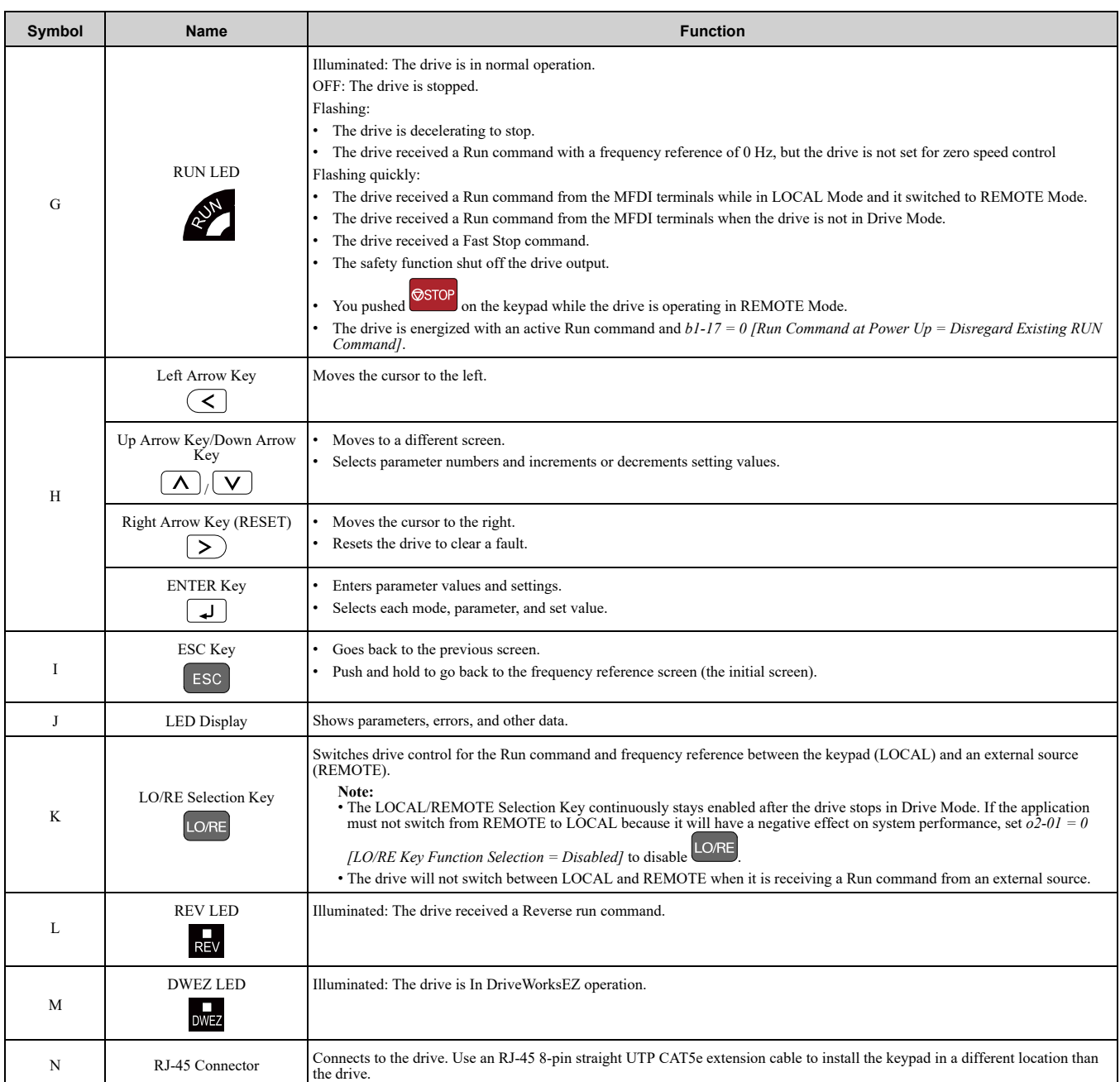

**WARNING!** Sudden Movement Hazard. If you change the control source when b1-07 = 1 [LOCAL/REMOTE Run Selection = Accept Existing RUN Command], the drive can start suddenly. Before you change the control source, remove all personnel from *the area around the drive, motor, and load. Sudden starts can cause serious injury or death.*

<span id="page-121-0"></span>Drive models GA50Axxxxxxxx-xxxxLx ship from the factory with a blank cover instead of a keypad. To set parameters on these models, connect an optional keypad or engineering tool to one of the connection ports shown in [Figure](#page-121-0) 4.2.

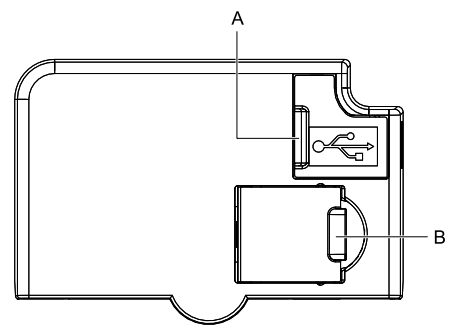

**Figure 4.2 Blank Cover**

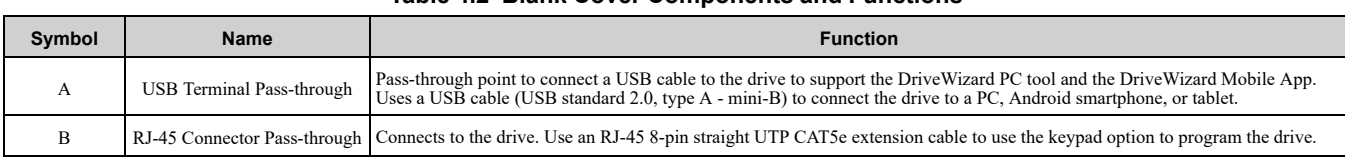

### **Table 4.2 Blank Cover Components and Functions**

## ◆ **Indicator flashing statuses**

Refer to [Figure](#page-122-0) 4.3 for the difference between "flashing" and "flashing quickly".

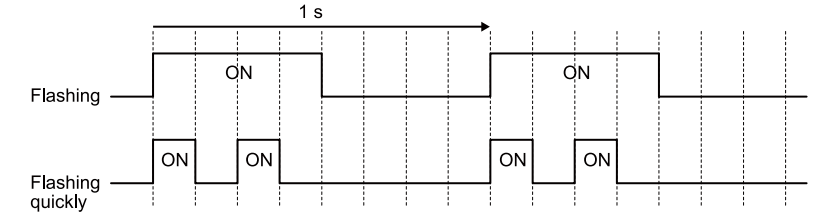

### **Figure 4.3 About indicator flashing statuses**

<span id="page-122-0"></span>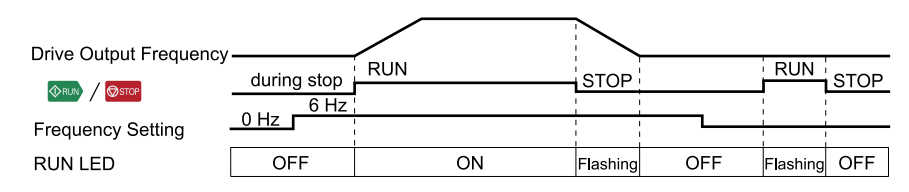

**Figure 4.4 Relation between RUN indicator and Drive Operation**

## ◆ **Keypad Mode and Menu Displays**

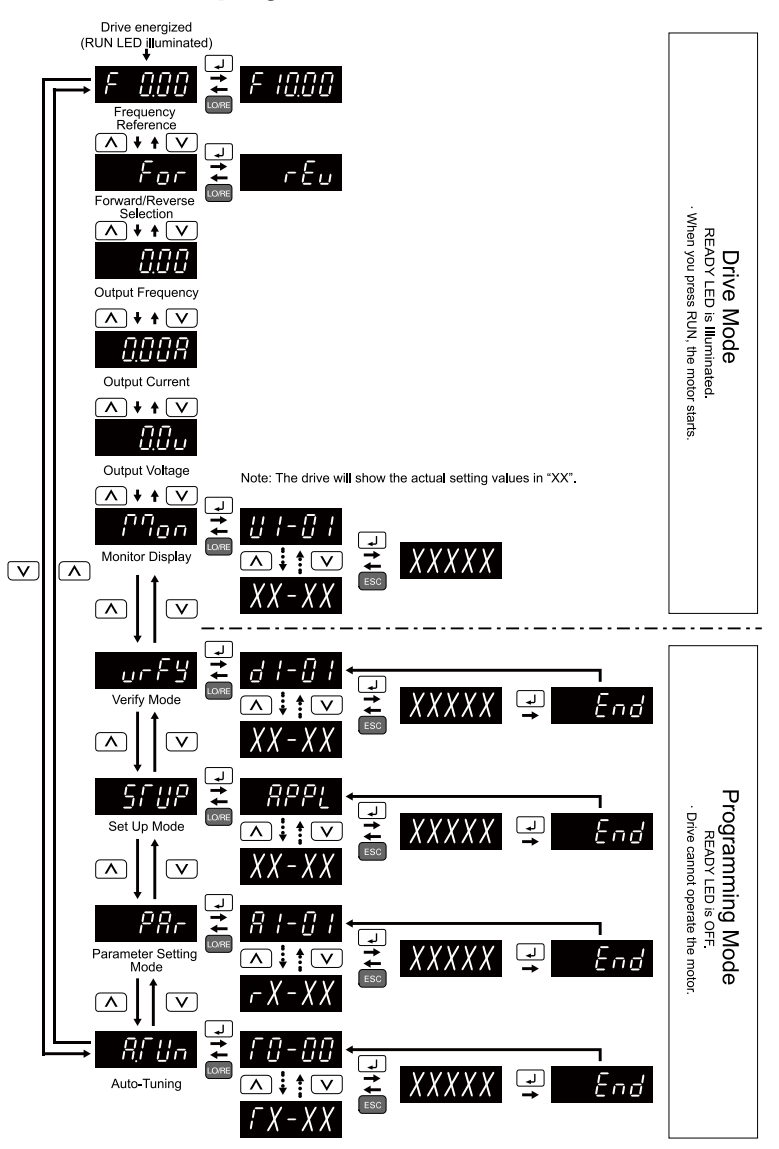

**Figure 4.5 Keypad Functions and Display Levels**

## **4.3 Set up the Drive with General-Purpose Setup Mode**

Drive parameters are in letter groups from A to U. Setup Mode  $\frac{C \cdot T}{T}$  contains only the most frequently used parameters to help you set up the drive more easily.

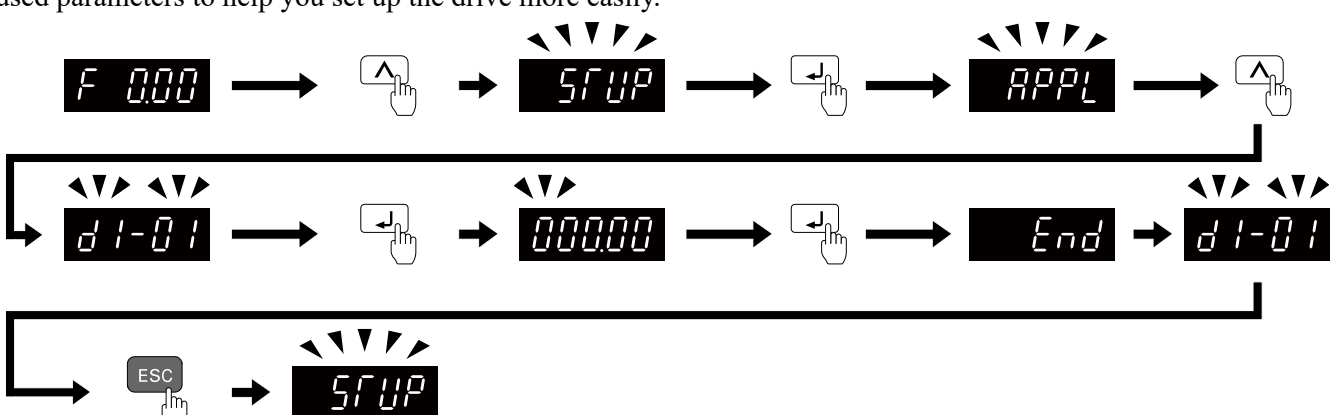

### **Figure 4.6 Parameters in General-Purpose Setup Mode**

[Table](#page-124-0) 4.3 shows the parameters available in Setup Mode. To access parameters not shown in the Setup Mode, use the  $\overline{PR}$  menu.

<span id="page-124-0"></span>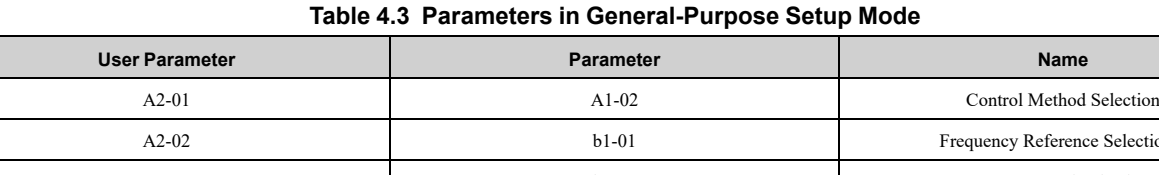

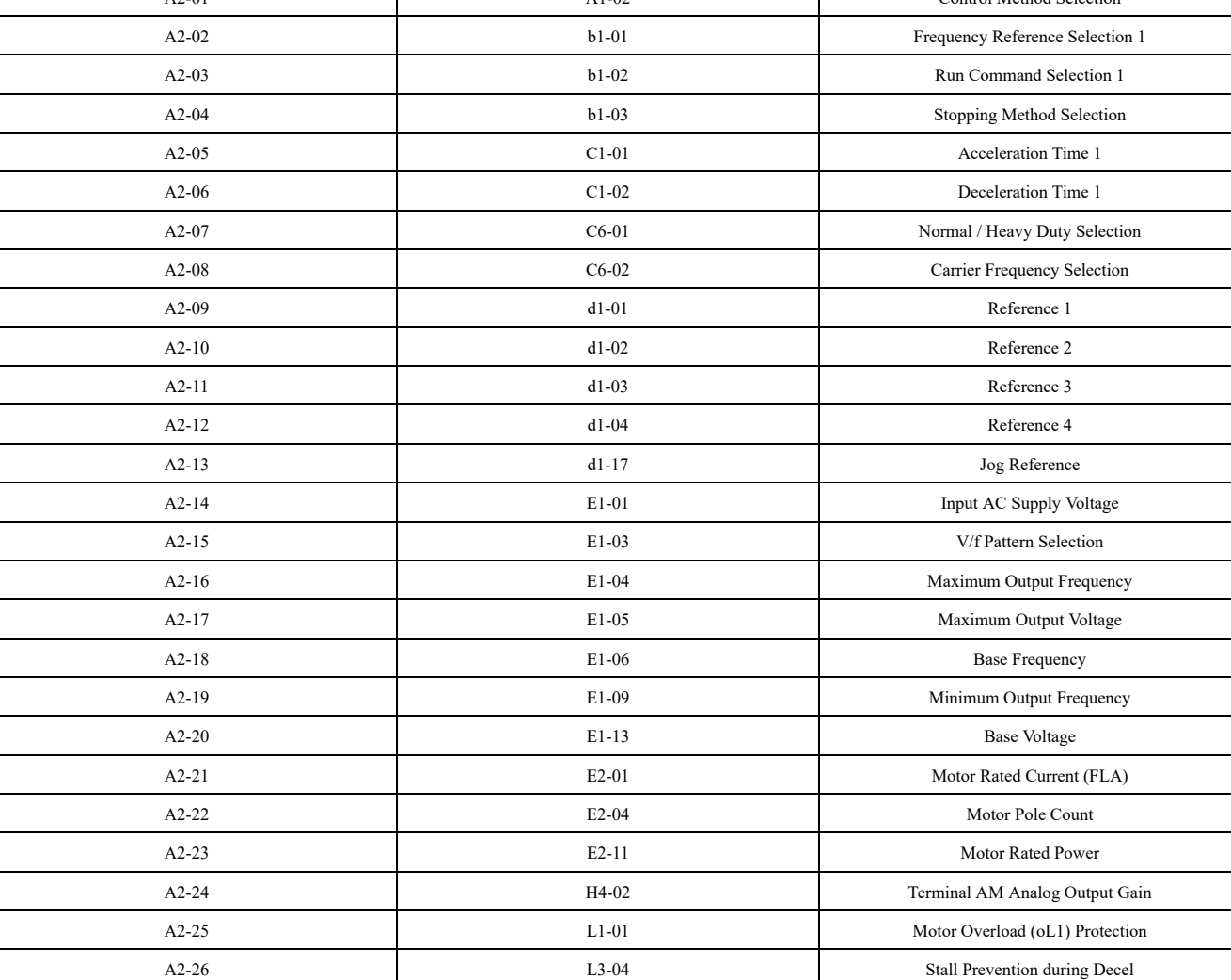

#### **Note:**

•When you change *A1-02 [Control Mode Selection]*, the settings of some parameters automatically change.

•This manual also shows parameters that are not in Setup Mode. Use **FRF** menu to set the parameters not shown in the Setup Mode.

•Display parameters change when the *A1-06 [Application Preset]* setting changes.

## <span id="page-126-0"></span>**4.4 Drive Mode and Programming Mode**

The keypad display of this drive has two modes: Drive Mode and Programming Mode.

- Drive Mode
	- Use this mode to operate the drive. These operations are available:
	- Monitor operation statuses (for example, output frequency, output current, and output voltage)
	- Set the parameters that you can change while the drive is operating (for example, *d1-01 to d1-17*). Refer to *[Parameter](#page-480-0) Details on page 481* for more information.

### • Programming Mode

Parameter Setting Mode These operations are available:

- Examine and set the parameters that are not at default settings (Verify Mode)
- See and set the basic parameters necessary for the drive operation (Setup Mode)
- See and set all parameters (Parameter Setting Mode)
- Automatically set motor parameters (Auto-Tuning Mode)

[Table](#page-126-1) 4.4 gives information about the functions you can access when you push  $\boxed{\wedge}$  /  $\boxed{\vee}$ .

#### **Note:**

Set *b1-08 [Run Command Select in PRG Mode]* to accept or reject the Run command from an external source when in Programming Mode.

•Set *b1-08 = 0 [Disregard RUN while Programming]* to reject the Run command from an external source while in Programming Mode.

•Set *b1-08 = 1 [Accept RUN while Programming]* to accept the Run command from an external source while in Programming Mode.

•Set *b1-08 = 2 [Allow Programming Only at Stop]* to prevent changes from Drive Mode to Programming Mode.

#### **Table 4.4 Overview of the Modes**

<span id="page-126-1"></span>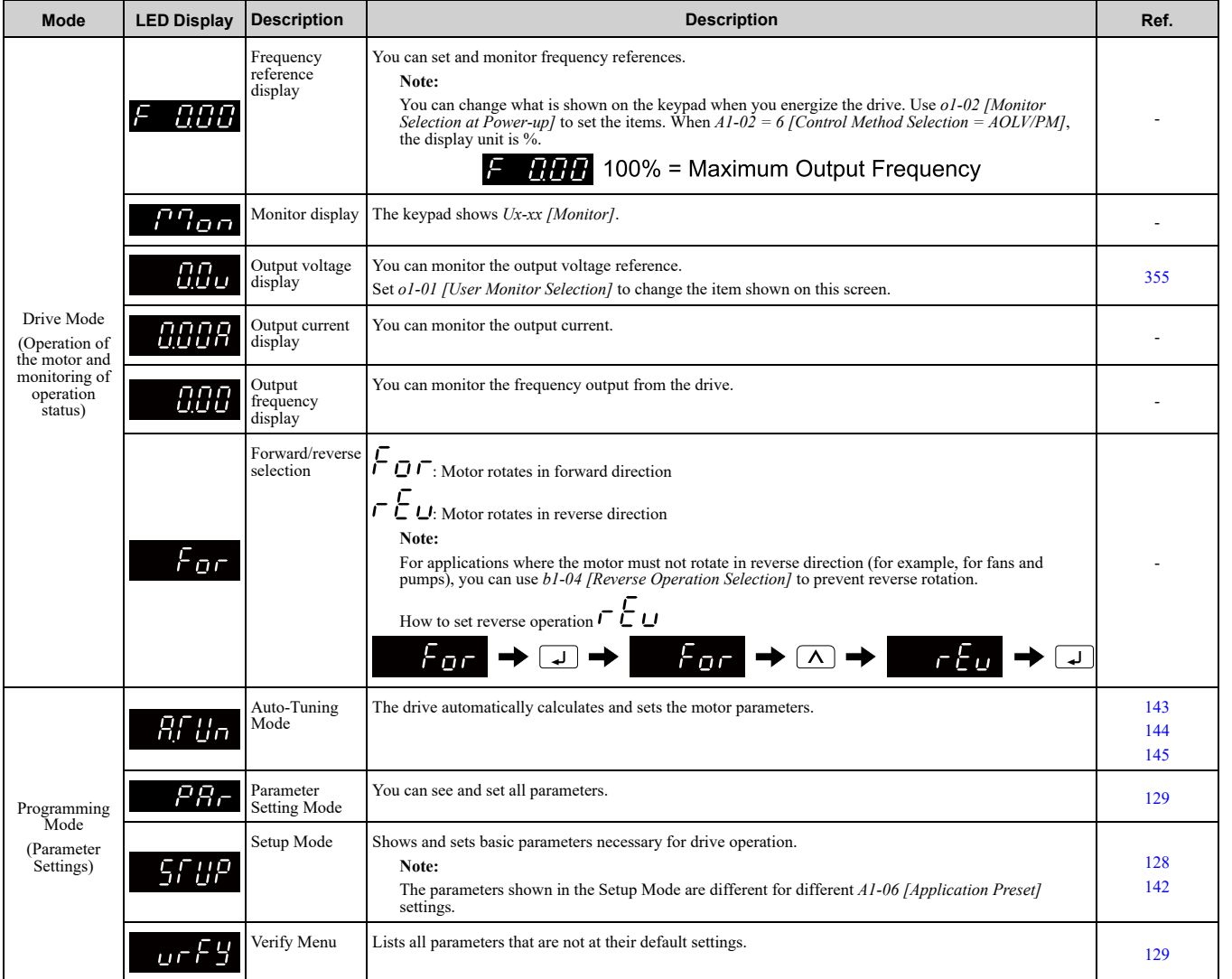

## **Drive Mode**

These operations are available in Drive Mode:

- Operate and stop the drive
- Show the drive status monitors (for example, frequency reference, output frequency, output current, and output voltage)
- Show the alarm content
- Show the alarm history

**Note:**

To operate the drive, select Drive Mode. You can switch to other modes when the drive stops, but the drive must be in Drive Mode to start operation.

These steps show how to set the frequency reference source to LOCAL (keypad) and change the frequency reference from 0 Hz to 6 Hz.

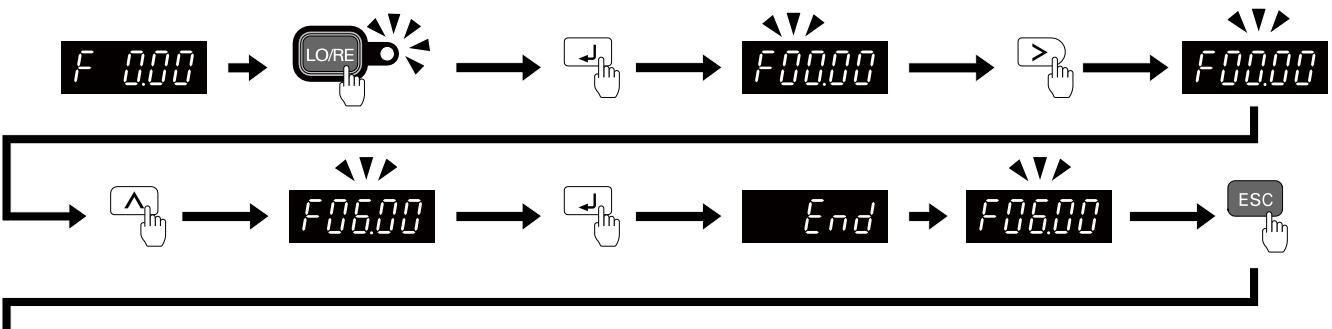

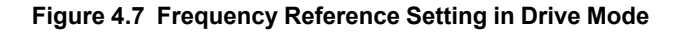

**Note:**

To prevent an incorrect setting, after you enter the frequency reference, you must push the ENTER key to change the frequency reference. Set *o2-05 = 1 [Home Mode Freq Ref Entry Mode = Immediate / MOP-style]* to change the frequency reference value without pushing the ENTER key.

## ◆ **Programming Mode**

In Programming Mode, you can set parameters or do Auto-Tuning. This mode has 4 sub-modes for different programming requirements:

- Verify Menu: Use this mode to examine and set the parameters that are not at default settings.
- Setup Mode: Use this mode to see and set the minimum parameters necessary for drive operation. Refer to *Verify and Set the Changed [Parameters](#page-128-1) (Verify Menu) on page 129* for more information.
- Parameter Setting Mode: Use this mode to see and set all parameters.
- Auto-Tuning Mode: Use this mode to automatically set the motor parameters necessary for each control method.

## <span id="page-127-0"></span>■ **Setup Mode**

In Setup Mode, you can see and set the minimum parameters necessary for drive operation. Refer to [Figure](#page-128-2) 4.8 for an example.

**Note:**

- 1. Refer to Set up the Drive with General-Purpose Setup Mode on page 125 and Automatic [Parameter](#page-141-0) Settings Optimized for Specific *[Applications](#page-141-0) (Application Presets) on page 142* for more information about Setup mode parameters.
- 2. Push  $BPP$ , and  $\cup$  to continue to the application selection screen. When you change the setting, it will optimize the parameter for the application. The default setting is *0 [General-purpose]*.
- 3. To go back to the initial screen, push  $\text{LSC}$ . To change another parameter in Setup Mode, push  $\Omega$  or  $\Omega$ .

Change *b1-01 [Frequency Reference Selection 1]* from *1 [Analog Input]* to *0 [Keypad]*.

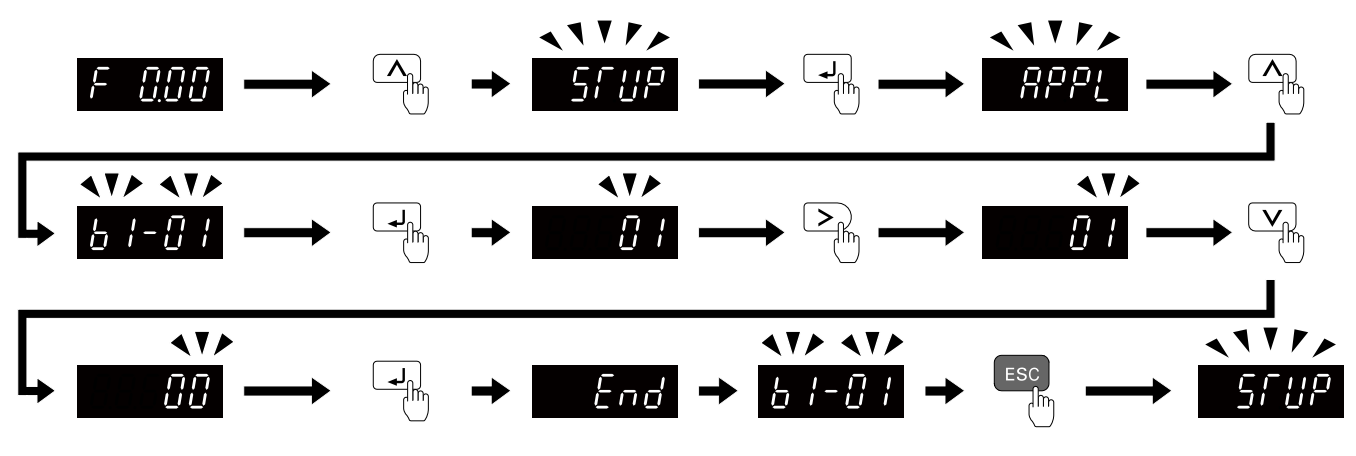

**Figure 4.8 Key operation examples in Setup Mode**

## <span id="page-128-2"></span><span id="page-128-0"></span>◆ **Change Parameter Settings**

Show the frequency reference screen in advance.

**Note:**

Push and hold **ESC** to go back to the frequency reference screen from any screen.

Use these steps to change *C1-01 [Acceleration Time 1]* from 1.0 s (default) to 2.0 s.

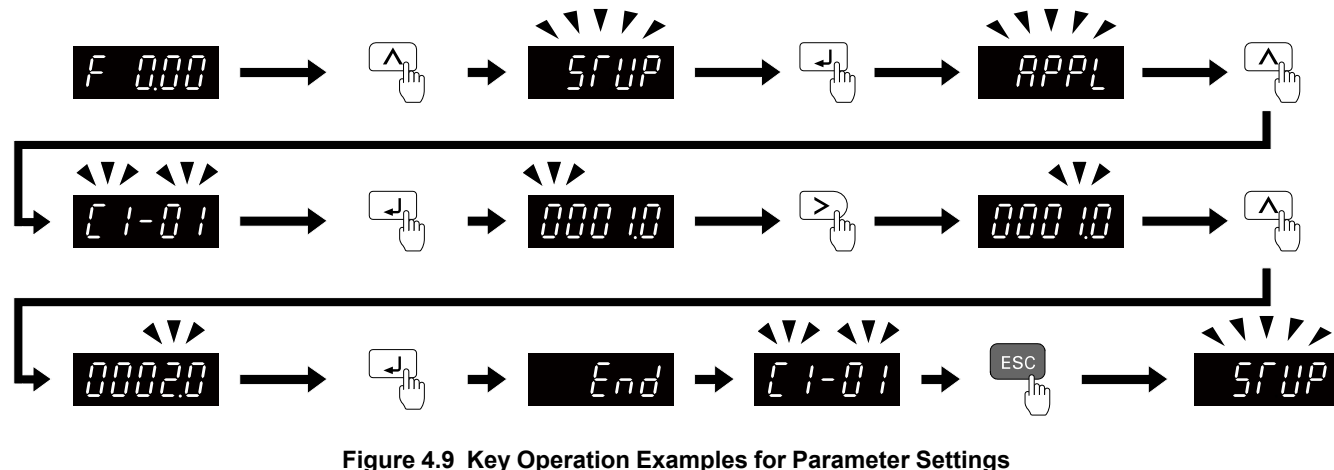

## <span id="page-128-1"></span>◆ **Verify and Set the Changed Parameters (Verify Menu)**

Show the frequency reference screen.

**Note:**

Push and hold **ESC** to return to frequency reference screen from any screen.

Use Verify mode to view all parameters that are not at default settings. This is very useful when you replace a

drive. When there are no changes to parameter settings, the display shows  $\overline{PQ} \overline{P}$ . This lets you quickly access and re-edit changed parameters. [Figure](#page-128-3) 4.10 shows the procedure.

<span id="page-128-3"></span>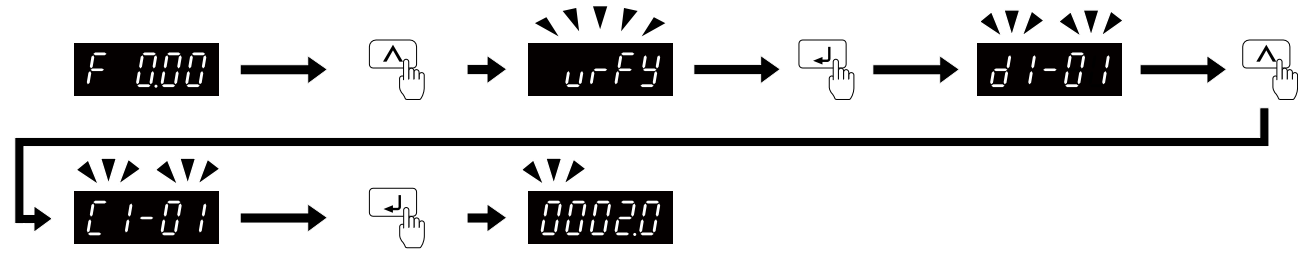

**Figure 4.10 Verify and Set the Changed Parameters**

## ◆ **How to Switch between LOCAL and REMOTE**

LOCAL mode lets you use the keypad to input Run commands. REMOTE mode lets you use other sources than the keypad to input Run commands.

WARNING! Sudden Movement Hazard. If you change the control source when b1-07 = 1 [LOCAL/REMOTE Run Selection =<br>Accept Existing RUN Command], the drive can start suddenly. Before you change the control source, remove all pe *the area around the drive, motor, and load. Sudden starts can cause serious injury or death.*

You can use LORE or MFDI functions (LOCAL/REMOTE Selection) to switch between LOCAL and

REMOTE. **Note:**

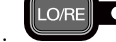

- 1. **illuminates while the drive is in LOCAL Mode.**
- 2. While you are entering a Run command, you cannot switch between LOCAL and REMOTE.

### ■ **Use the LO/RE Selection Key on the Keypad to Switch between LOCAL and REMOTE**

Each time you push  $\Box$ , the mode switches between LOCAL and REMOTE. The LED illuminates in LOCAL Mode.

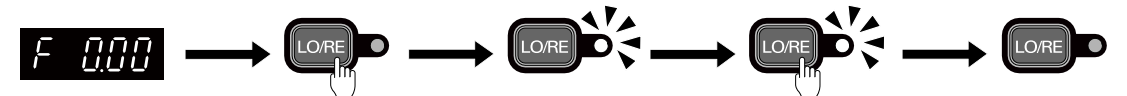

**Figure 4.11 Use the LO/RE Selection Key to Switch between LOCAL and REMOTE**

## ■ **Use MFDI Terminals (S1 to S7) to Switch between LOCAL and REMOTE**

When you set *H1-xx = 1 [MFDI Function Selection = LOCAL/REMOTE Selection]*, you can activate/deactivate the terminal to switch between LOCAL and REMOTE. Set  $H1$ - $xx = 1$  to disable the LO/RE key on the keypad. For information about the MFDI functions, refer to the list in *H1: [Digital](#page-624-0) Inputs on page 625*.

## <span id="page-130-0"></span>**4.5 Start-up Procedures**

This section gives the basic steps necessary to start up the drive.

Use the flowcharts in this section to find the most applicable start-up method for your application.

This section gives information about only the most basic settings.

#### **Note:**

Refer to the *A1-06* section to use an Application Preset to set up the drive.

## ◆ **Flowchart A: Connect and Run the Motor with Minimal Setting Changes**

Flowchart A shows a basic start-up sequence to connect and run a motor with a minimum of setting changes. Settings can change when the application changes.

Use the drive default parameter settings for basic applications where high precision is not necessary.

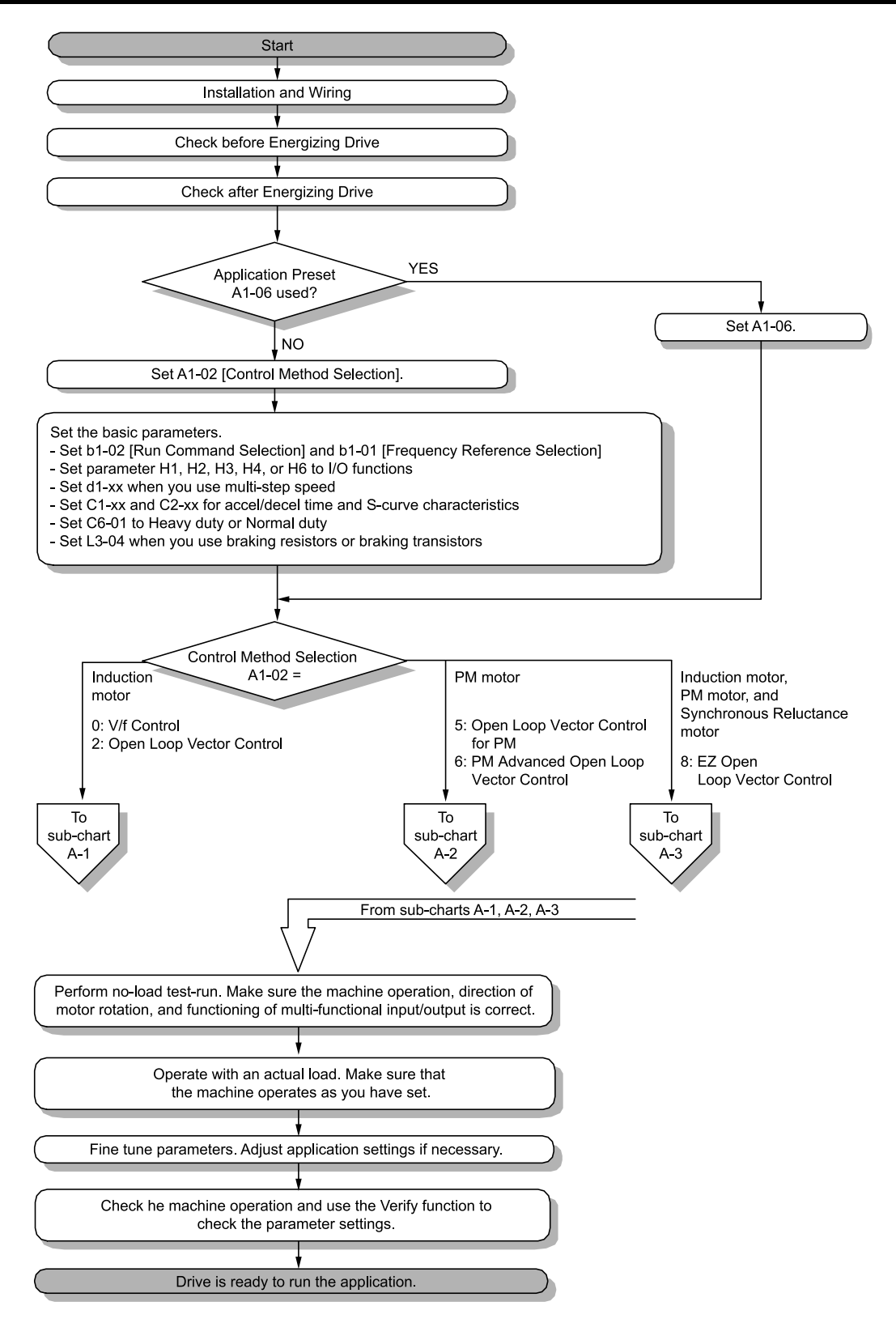

**Figure 4.12 Basic Steps before Startup**

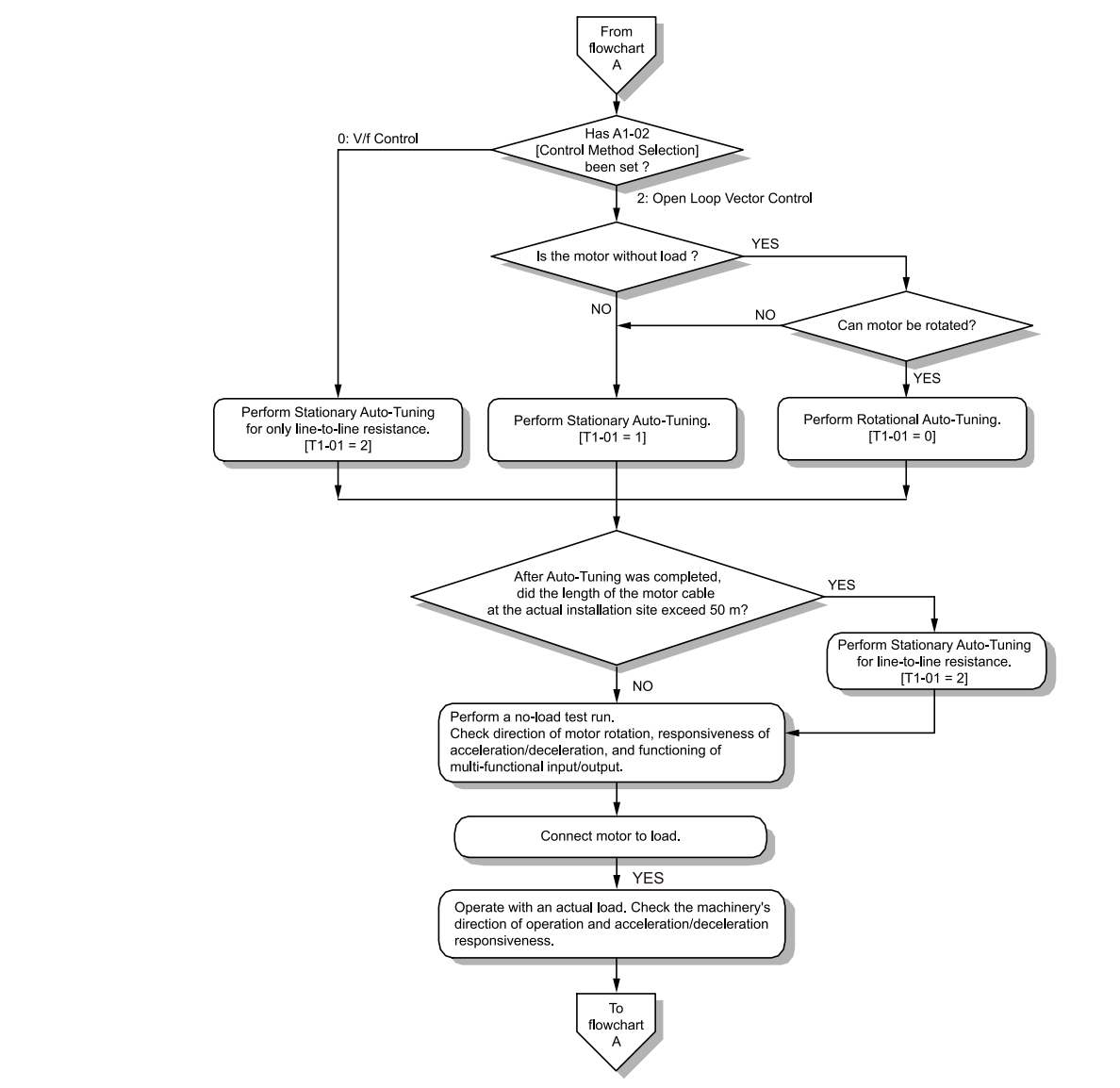

## ◆ **Sub-Chart A-1: Induction Motor Auto-Tuning and Test Run Procedure**

**Figure 4.13 Induction Motor Auto-Tuning and Test Run Procedure**

## ◆ **Sub-Chart A-2: PM Motor Auto-Tuning and Test Run Procedure**

Sub-Chart A-2 gives the basic steps to start up the drive for a PM motor.

WARNING! Crush Hazard. Test the system to make sure that the drive operates safely after you wire the drive and set parameters. If you do not test the system, it can cause damage to equipment or serious injury or death.

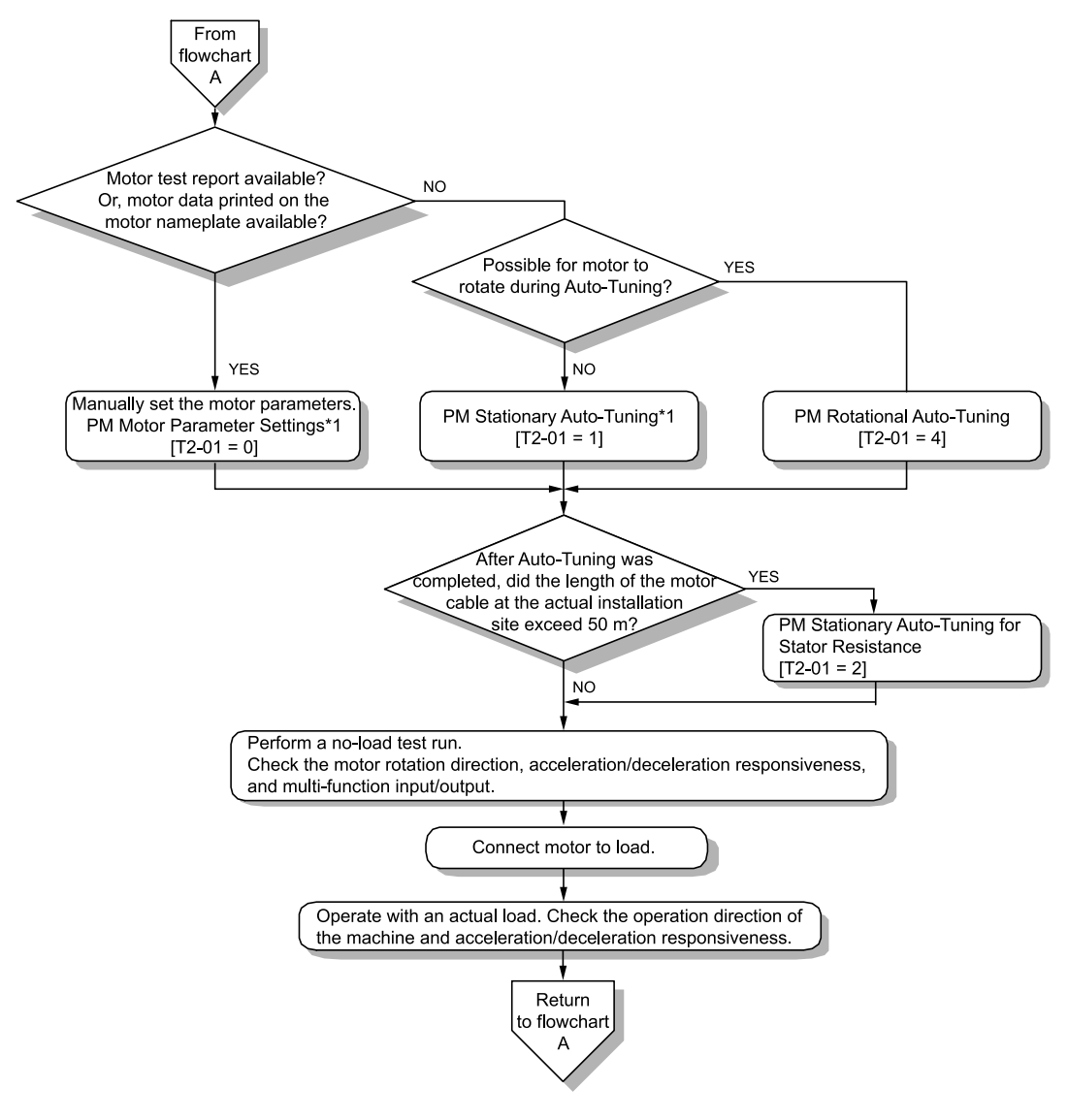

#### **Figure 4.14 PM Motor Auto-Tuning and Test Run Procedure**

\*1 For Yaskawa PM motors (SMRD, SMRA-series, or SSR1-series), set *E5-01 (Motor Code)*. For PM motors from a different manufacturer, set  $E5-01$  = *FFFF*.

## ◆ **Subchart A-3: EZ Open Loop Vector Control Test Run Procedure**

Subchart A-3 gives the setup procedure to run a PM motor in EZ Open Loop Vector Control.

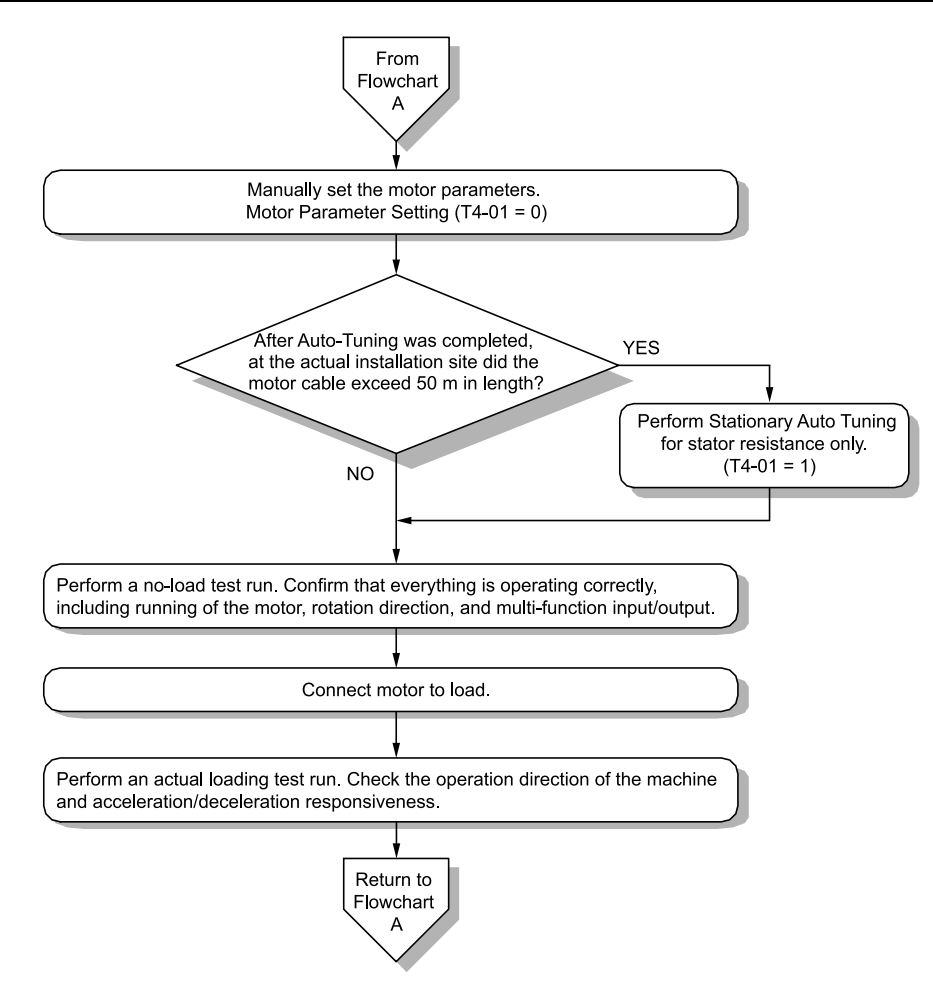

**Figure 4.15 Procedure for Test Run of EZ Open Loop Vector Control Method**

## <span id="page-135-0"></span>**4.6 Items to Check before Starting Up the Drive**

## ◆ **Check before You Energize the Drive**

Check the items in [Table](#page-135-1) 4.5 before you energize the drive.

### **Table 4.5 Items to Check before You Energize the Drive**

<span id="page-135-1"></span>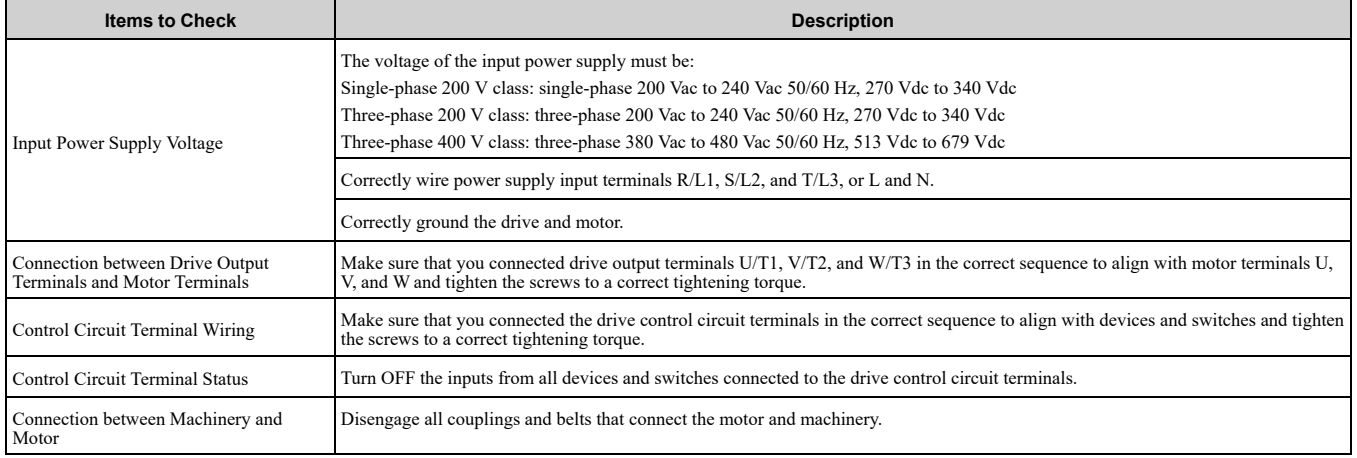

## ◆ **Check after You Energize the Drive**

Check the items in [Table](#page-135-2) 4.6 after you energize the drive. The keypad display is different depending on drive status.

#### **Table 4.6 Display Status after You Energize the Drive**

<span id="page-135-2"></span>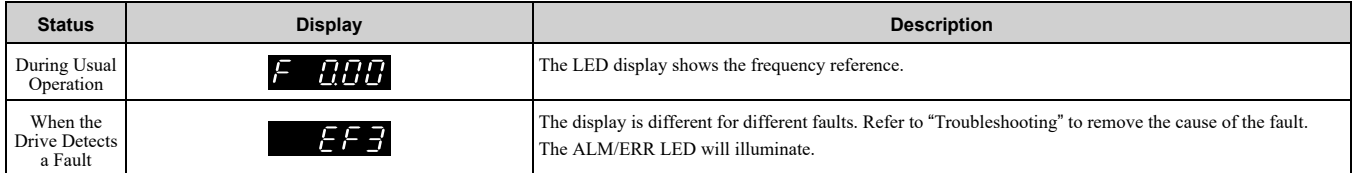

## <span id="page-136-0"></span>**4.7 Keypad Operation**

## ◆ **Digital character mapping table**

The LED keypad shows the digital characters as shown in [Table](#page-136-1) 4.7

<span id="page-136-1"></span>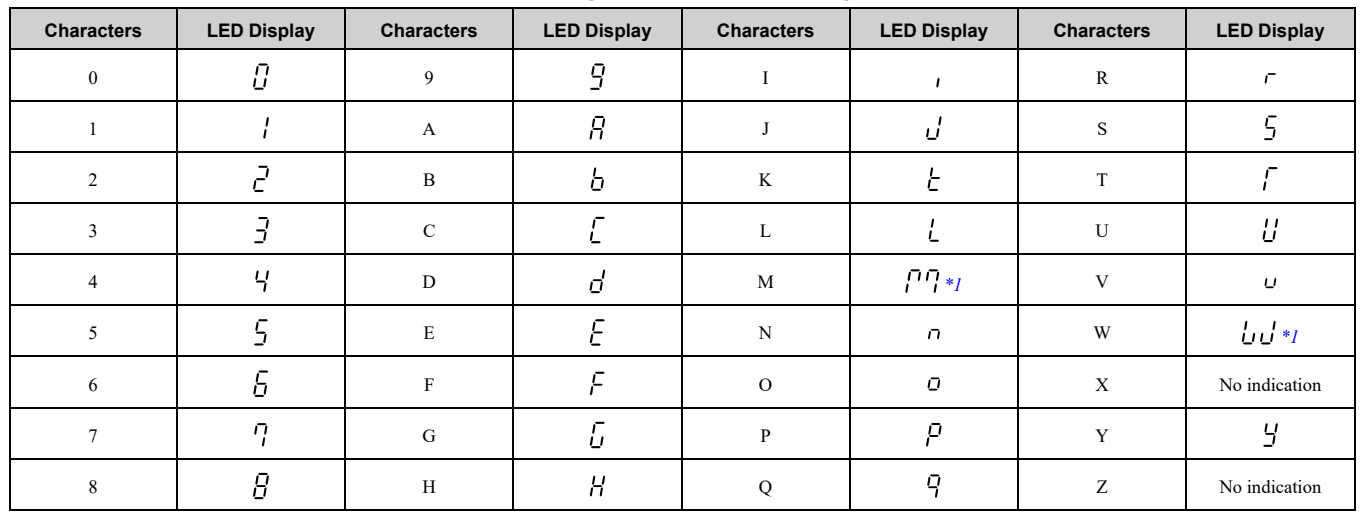

**Table 4.7 Digital character mapping table**

<span id="page-136-2"></span>\*1 Shown across two digits.

## ◆ **Show the Monitor**

Show the frequency reference screen.

**Note:**

Push and hold **ESC** to return to frequency reference screen from any screen.

Use these steps to access  $\Box$   $\Box$  menu and check drive operation status.

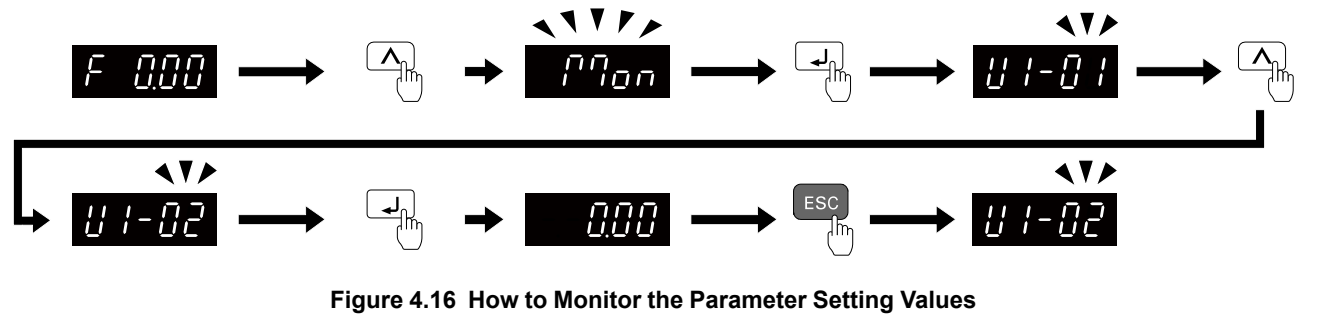

## ◆ **Check Modified Parameters**

Show the frequency reference screen.

**Note:**

Push and hold  $\overline{\text{esc}}$  to return to frequency reference screen from any screen.

Use Verify mode to view all parameters that are not at default settings. This is very useful when you replace a drive. This lets you quickly access and re-edit changed parameters.

### 4.7 Keypad [Operation](#page-136-0)

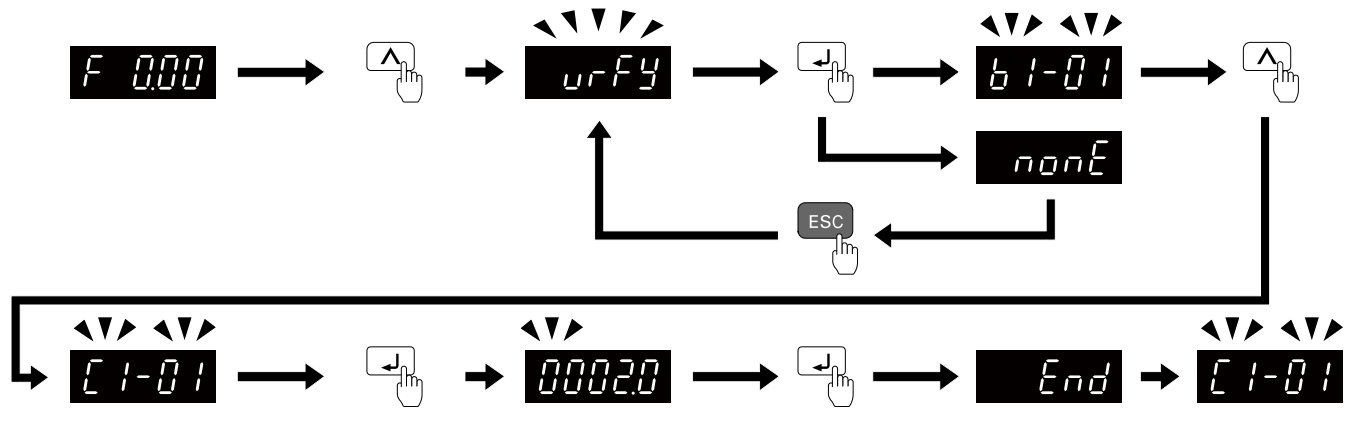

**Figure 4.17 How to Examine the Changed Parameters**

## ◆ **Set and View Quick Setup Parameters**

Show the frequency reference screen.

**Note:**

Push and hold **ESC** to return to frequency reference screen from any screen.

The setup mode shows the parameters set in *A2-01 to A2-32 [User Parameter 1 to User Parameter 32]*. This lets you quickly access and change these parameters.

**Note:**

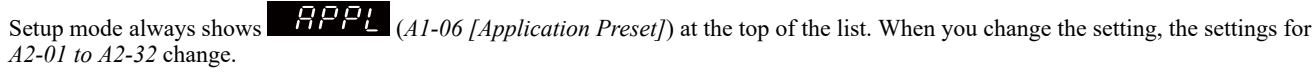

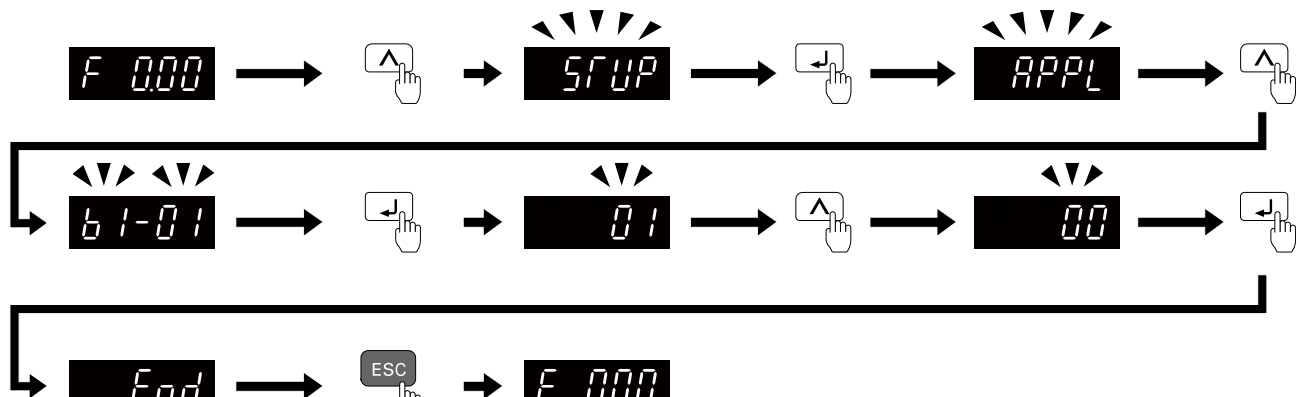

**Figure 4.18 Set and View Quick Setup Parameters**

Continue to change the parameters or press and hold  $\epsilon$ <sup>ESC</sup> to go back to the frequency reference screen.

## ◆ **Change Parameter Settings**

Show the frequency reference screen in advance.

**Note:**

Push and hold **ESC** to go back to the frequency reference screen from any screen.

This example shows how to change *C1-01 [Acceleration Time 1]*. Set the parameter to the necessary value.

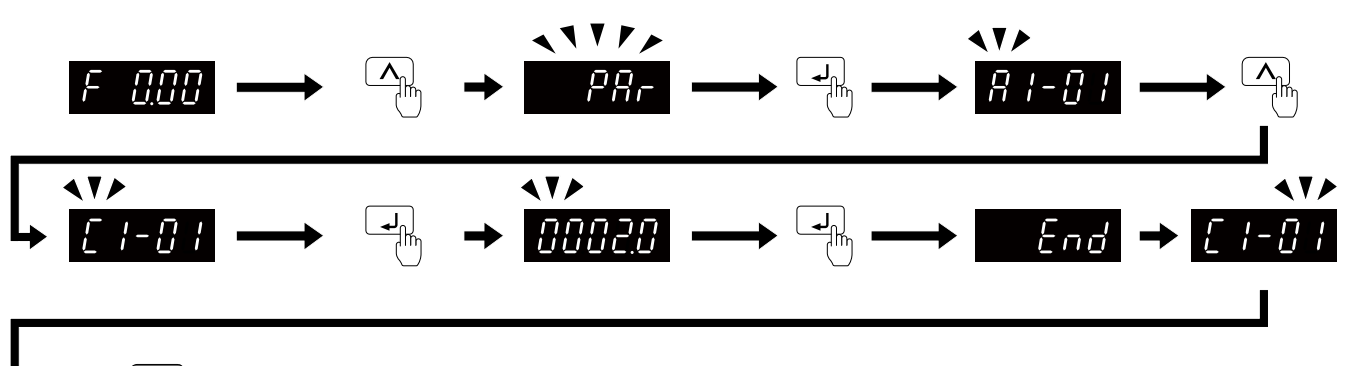

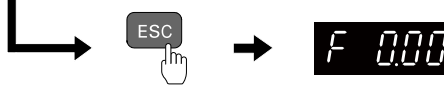

### **Figure 4.19 How to Change the Parameter Setting**

Continue to change parameters or push and hold  $\epsilon$ <sup> $\epsilon$ sc</sup> to go back to the frequency reference screen.

## ◆ **Save a Backup of Parameters**

Show the frequency reference screen in advance.

**Note:**

Push and hold **ESC** to go back to the frequency reference screen from any screen.

Use these steps to save a backup of the drive parameters to the keypad.

Making backups of the parameter settings can save time when setting parameters after replacing a drive. If you set up more than one drive, you can copy the parameter settings from a drive that completed a test run to the other drives.

**Note:**

•Make sure that you stop the motor before you back up parameters.

•The drive does not accept Run commands while it is making a backup.

•Set *o3-02 = 0 [Copy Allowed Selection = Disabled]* to protect the parameters saved in the keypad.

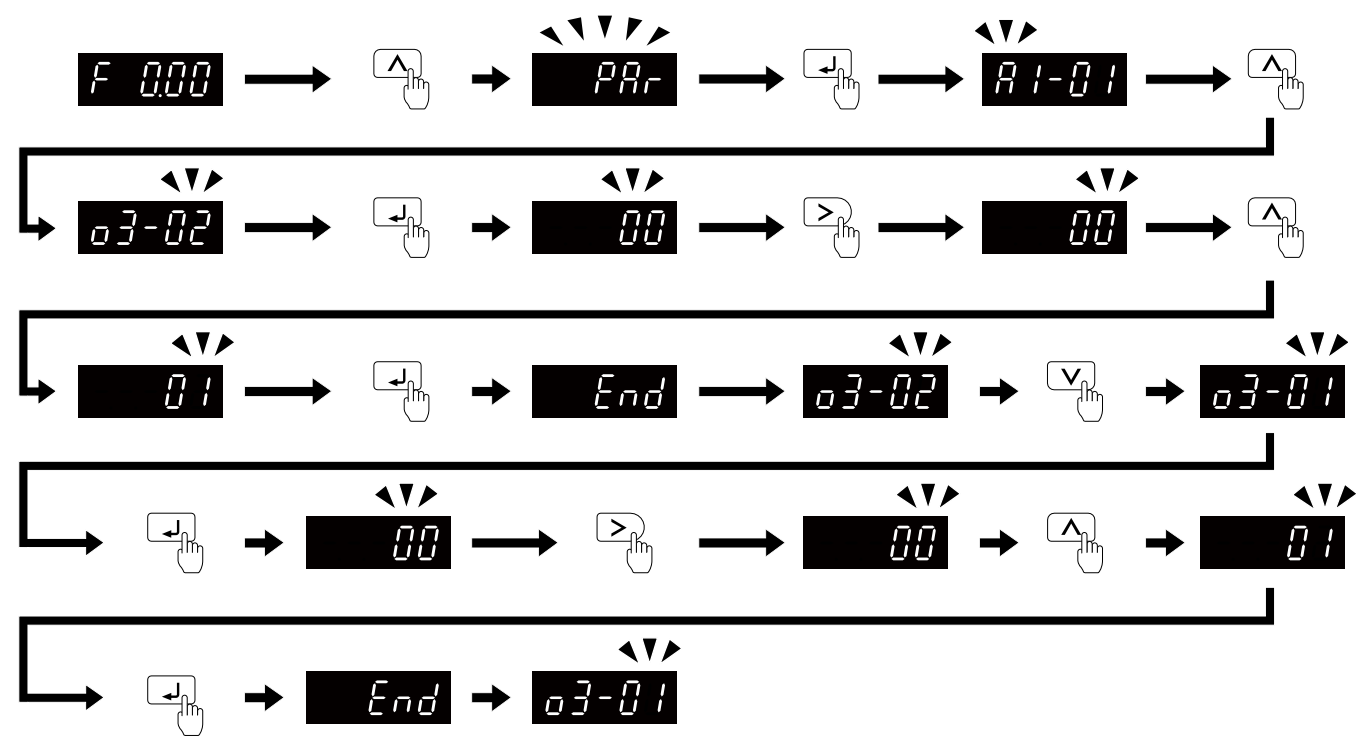

#### **Figure 4.20 How to Save Backed-up Parameters**

Push and hold  $\epsilon$ <sup>ESC</sup> to go back to the frequency reference screen.

## ◆ **Write Backed-up Parameters to the Drive**

Show the frequency reference screen in advance.

**Note:**

Push and hold **ESC** to go back to the frequency reference screen from any screen.

Use these steps to write the parameters backed up in the keypad into a different drive.

#### **Note:**

- •Make sure that you stop the drive before you restore the backed-up parameters.
- •The drive does not accept Run commands while it is restoring parameters.

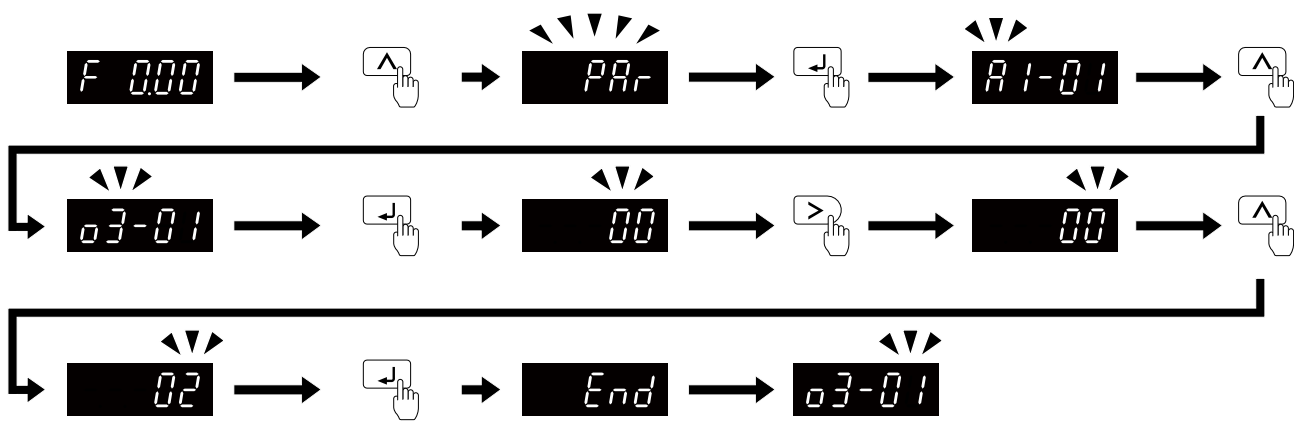

**Figure 4.21 Writing backed up parameters**

Push and hold  $\epsilon$ <sup>ESC</sup> to go back to the frequency reference screen.

## ◆ **Verify Keypad Parameters and Drive Parameters**

Show the frequency reference screen in advance.

### **Note:**

Push and hold **ESC** to go back to the frequency reference screen from any screen.

This procedure verifies that the parameter setting values that were backed up in the keypad agree with the parameter setting values in the drive.

#### **Note:**

- •Make sure that you stop the drive before you examine parameters.
- •The drive does not accept Run commands while it is restoring parameters.

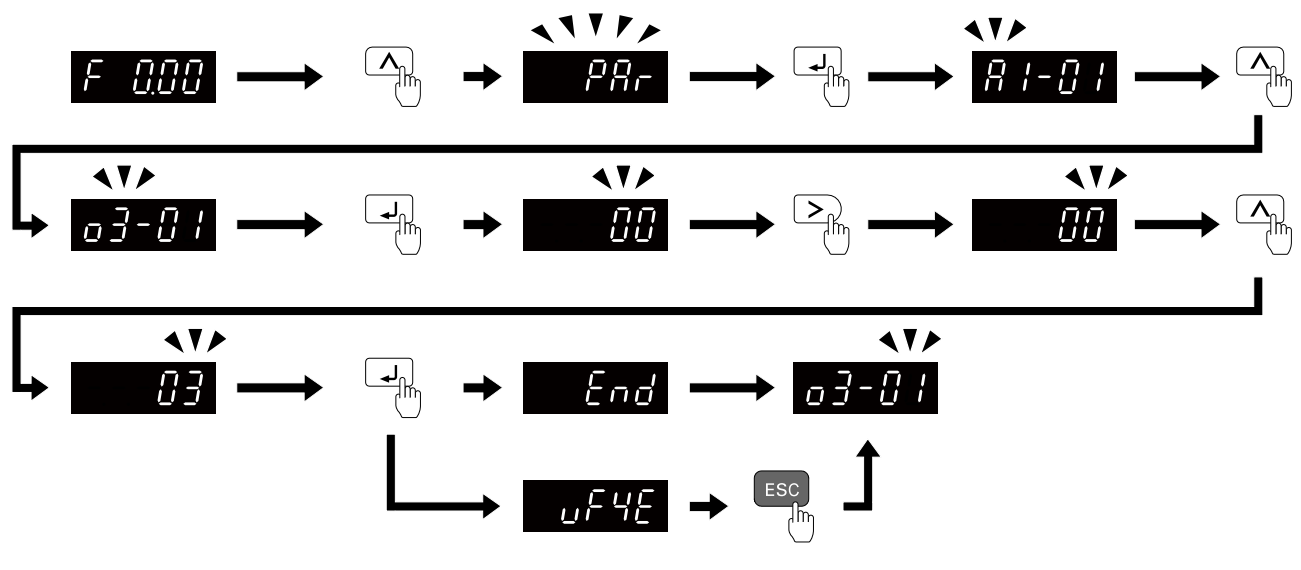

**Figure 4.22 Verify Keypad Parameters and Drive Parameters**

Push and hold  $\overline{c}$  to go back to the frequency reference screen.

## ◆ **Delete Parameters Backed Up to the Keypad**

Show the frequency reference screen in advance.

**Note:**

Push and hold  $\begin{bmatrix} \text{ESC} \\ \text{to go back to the frequency reference screen from any screen.} \end{bmatrix}$ 

Use these steps to erase the parameters backed up in the keypad.

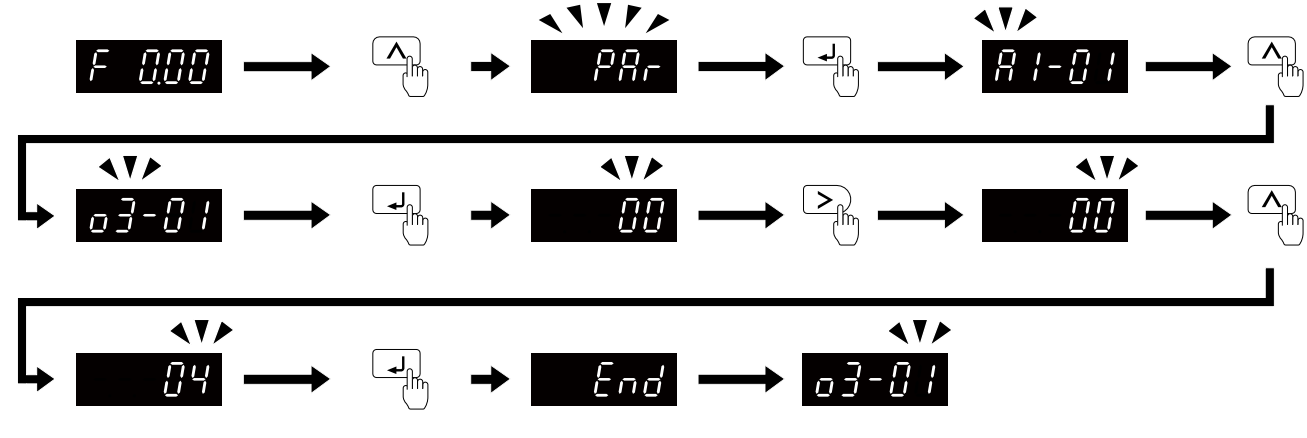

**Figure 4.23 How to Erase the Backed-up Parameters**

Push and hold  $\overline{c}$  to go back to the frequency reference screen.

## <span id="page-141-0"></span>**4.8 Automatic Parameter Settings Optimized for Specific Applications (Application Presets)**

Show the frequency reference screen.

**Note:**

```
Press and hold ESC to return to the frequency reference screen from any screen.
```
Use this procedure to set an application preset.

The drive has application presets to set the necessary parameters for different applications to their best values. Use

 $\tau$   $\sim$   $\pm$   $\pm$  to find parameters that were changed automatically by the application preset function in *A1-06*.

### **Note:**

Before you set *A1-06*, make sure that you set *A1-03 = 2220, 3330 [Initialize Parameters = 2-Wire Initialization, 3-Wire Initialization]* to initialize parameters.

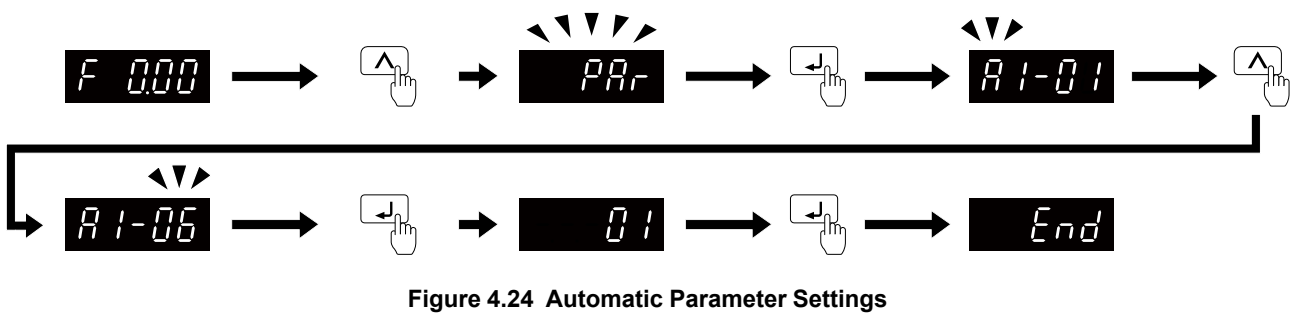

Press and hold  $\overline{csc}$  to go back to the frequency reference screen.

**Note:**

•Make sure that you do Auto-Tuning after you set *A1-06* for a hoist application.

- •You cannot directly set parameter *A1-06*. To set an application preset, first set *A1-03 = 2220* to initialize parameters, then set this parameter. If initializing all parameters will cause a problem, do not change the settings.
- •When the drive applies the *A1-06* setting, it will also reset the parameters automatically registered to *A2-17 to A2-32 [User Parameters 17 to 32]* when *A2-33 = 1 [User Parameter Auto Selection = Enabled: Auto Save Recent Parms]*.

## <span id="page-142-0"></span>**4.9 Auto-Tuning**

Auto-Tuning uses motor characteristics to automatically set drive parameters for vector control. Think about the type of motor, drive control method, and the motor installation environment and select the best Auto-Tuning method.

WARNING! Injury to Personnel. Rotational Auto-Tuning rotates the motor at 50% or more of the motor rated frequency. Make sure that there are no issues related to safety in the area around the drive and motor. Increased motor frequency can cause *serious injury or death.*

## <span id="page-142-1"></span>◆ **Auto-Tuning for Induction Motors**

This section gives information about Auto-Tuning for induction motors. Set motor parameters *E1-xx and E2-xx* (or, for motor 2, *E3-xx and E4-xx*) for Auto-Tuning.

#### **Note:**

Do Stationary Auto-Tuning if you cannot do Rotational Auto-Tuning. There can be large differences between the measured results and the motor characteristics when Auto-Tuning is complete. Examine the parameters for the measured motor characteristics after you do Stationary Auto-Tuning.

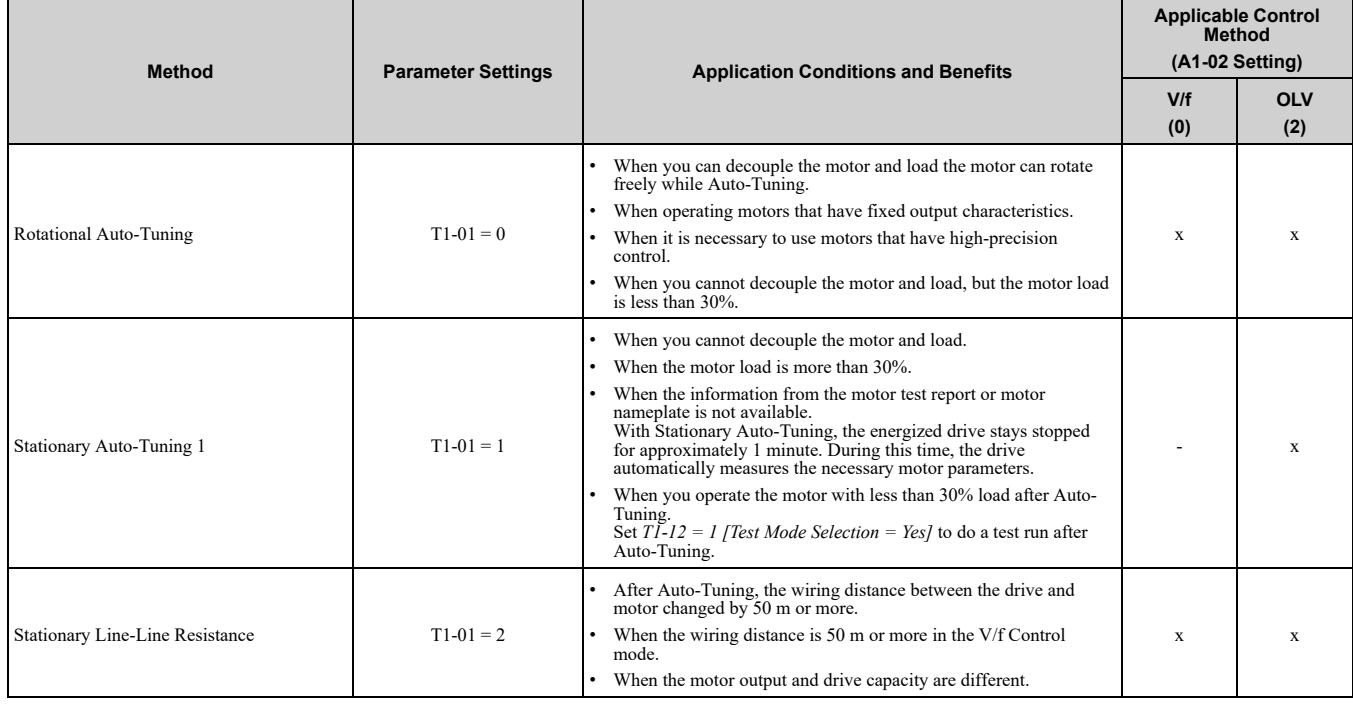

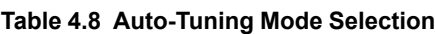

## ■ **Input Data for Induction Motor Auto-Tuning**

To do Auto-Tuning, input data for the items in [Table](#page-142-2) 4.9 that have an "x". Before you start Auto-Tuning, prepare the motor test report or record the information from the motor nameplate as a reference.

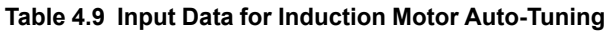

<span id="page-142-2"></span>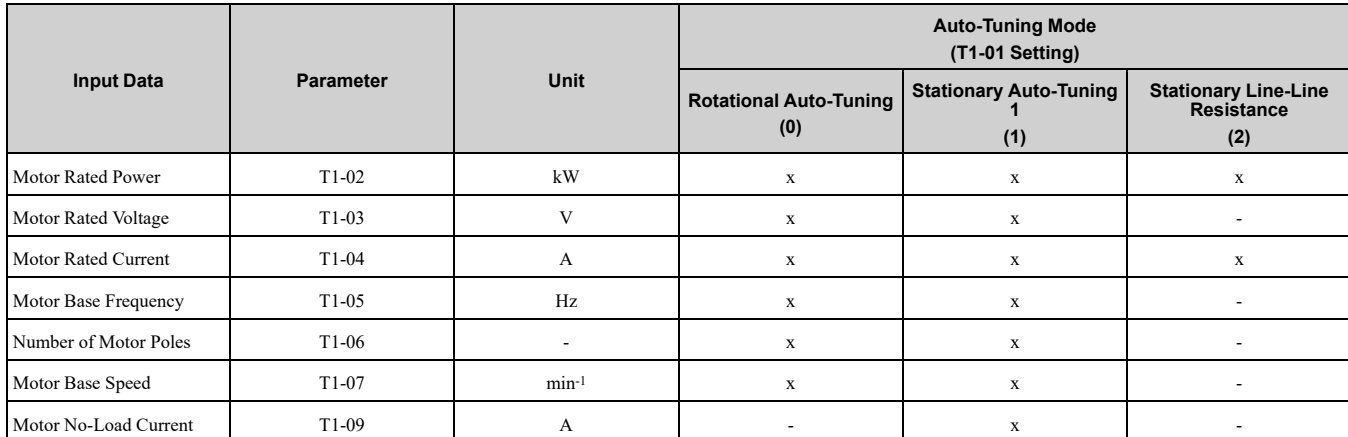

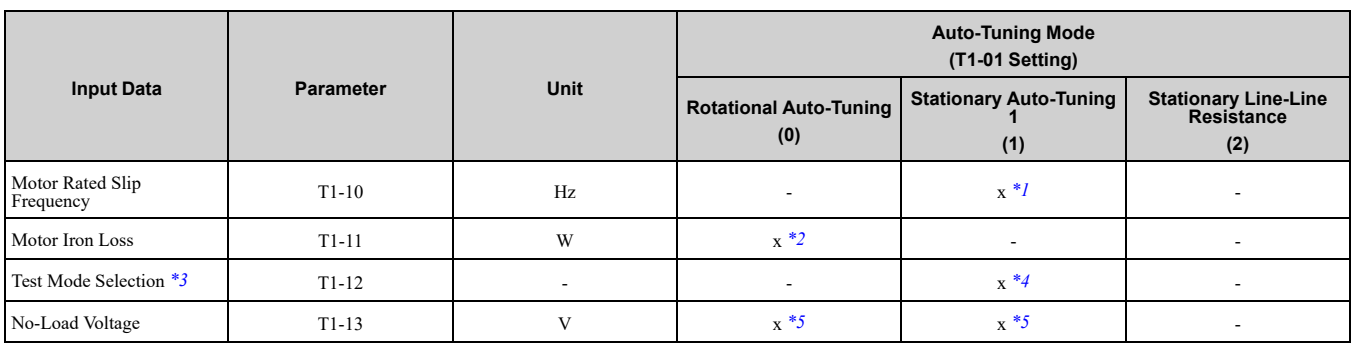

<span id="page-143-1"></span>\*1 Shows 0 Hz as the default value. If you do not know the Motor Rated Slip Frequency, keep the setting at 0 Hz.<br>\*2 Input this value when  $A1-02 = 0$  [Control Method Selection = V/f].

<span id="page-143-2"></span>\*2 Input this value when  $A1-02 = 0$  *[Control Method Selection* = *V/f]*.<br>\*3 If  $T1-12 = 1$  *[Test Mode Selection* = *Yes]*, when you run the motor *i* 

<span id="page-143-3"></span>\*3 If *T1-12 = 1 [Test Mode Selection = Yes]*, when you run the motor in Drive Mode for the first time after Auto-Tuning, the drive will automatically set *E2-02 [Motor Rated Slip]* and *E2-03 [Motor No-Load Current]*.

<span id="page-143-4"></span>\*4 Input this value when *T1-10 [Motor Rated Slip Frequency] = 0 Hz*.

<span id="page-143-5"></span>\*5 Set the same value to No-Load Voltage as *T1-03 [Motor Rated Voltage]* to get the same characteristics using Yaskawa 1000-Series drives or other legacy models.

## <span id="page-143-0"></span>◆ **Auto-Tuning for PM Motors**

This section gives information about Auto-Tuning for PM motors. Auto-Tuning sets motor parameters *E1-xx and E5-xx*.

|                                                    |                           |                                                                                                    | <b>Applicable Control Method</b><br>(A1-02 Setting) |                       |
|----------------------------------------------------|---------------------------|----------------------------------------------------------------------------------------------------|-----------------------------------------------------|-----------------------|
| Mode                                               | <b>Parameter Settings</b> | <b>Application Conditions and Benefits</b>                                                                                                    | <b>OLV/PM</b><br>(5)                                | <b>AOLV/PM</b><br>(6) |
| Manual Entry w/ Motor Data Sheet                   | $T2-01=0$                 | When the information from the motor test report or motor<br>nameplate is available.<br>Rotational/Stationary Auto-Tuning that energizes the motor<br>is not done. Manually input the necessary motor<br>parameters.                                                                                                    | X                                                   | X                     |
| PM Stationary Auto-Tuning                          | $T2-01=1$                 | When the information from the motor test report or motor<br>nameplate is not available.<br>Note:<br>With Stationary Auto-Tuning, the energized drive stays<br>stopped for approximately 1 minute. During this time, the<br>drive automatically measures the necessary motor<br>parameters.                                                                                                    | X                                                   | X                     |
| PM Stationary Auto-Tuning for Stator<br>Resistance | $T2-01=2$                 | After Auto-Tuning, the wiring distance between the drive<br>and motor changed by 50 m $(164 \text{ ft})$ or more.<br>When the motor output and drive capacity are different.                                                                                                    | $\mathbf x$                                         | X                     |
| Rotational (Ld, Lq, R, back-EMF)                   | $T2-01 = 4$               | When the information from the motor test report or motor<br>nameplate is not available.<br>When you can decouple the motor and load and the motor<br>can rotate freely while Auto-Tuning.<br>• Values measured during Auto-Tuning are automatically set<br>to the motor parameters.                                                                                                    | X                                                   | X                     |
| High Frequency Injection                           | $T2-01 = 5$               | Automatically sets the control parameters that are<br>necessary to set $n8-35 = 1$ [Initial Pole Detection Method<br>= High Frequency Injection] or $n8-57 = 1$ [HFI Overlap<br>$Selection = Enabeled$ .<br>Applicable to IPM motors only.<br>Do Auto-Tuning with the motor connected to the drive.<br>Note:<br>When you set $n8-35 = 1$ or $n8-57 = 1$ , do High Frequency<br>Injection Auto-Tuning. Set the data on the motor<br>nameplate to the drive before you do High Frequency<br>Injection Auto-Tuning. In High Frequency Injection Auto-<br>Tuning, the drive energizes the stopped motor and<br>automatically adjusts the parameters. | X                                                   | X                     |

**Table 4.10 Auto-Tuning for PM Motors**

### ■ **Input Data for PM Motor Auto-Tuning**

To do Auto-Tuning, input data for the items in [Table](#page-144-1) 4.11 and [Table](#page-144-2) 4.12 that have an "x". Before you start Auto-Tuning, prepare the motor test report or record the information from the motor nameplate as a reference.
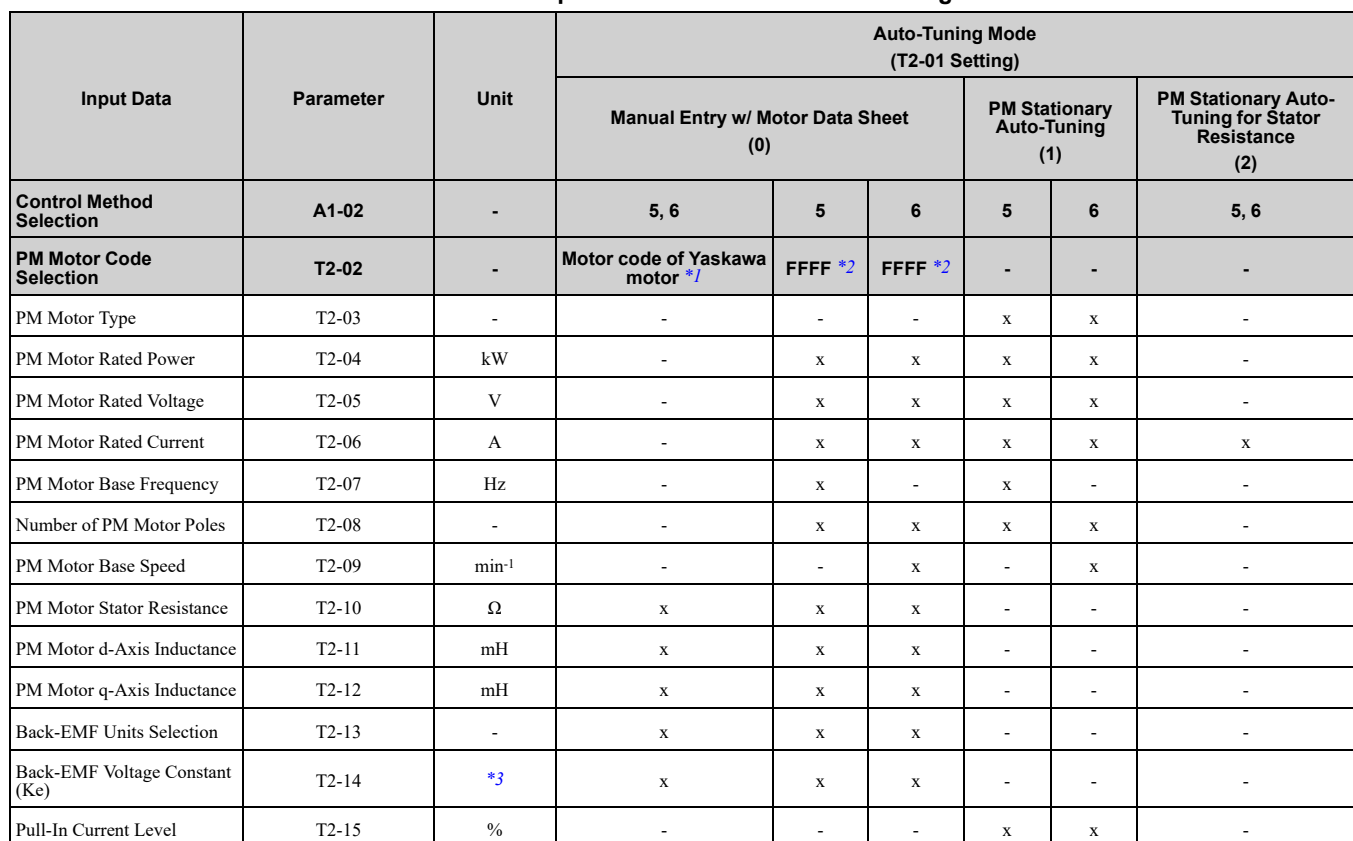

**Table 4.11 Input Data for PM Motor Auto-Tuning**

<span id="page-144-0"></span>\*1 Set the motor code for a Yaskawa PM motor.

<span id="page-144-1"></span>\*2 Set the motor code to FFFF for a PM motor from a different manufacturer.<br>\*3 Changes when the value set in  $T2-13$  changes.

<span id="page-144-2"></span>Changes when the value set in  $T2-13$  changes.

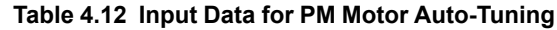

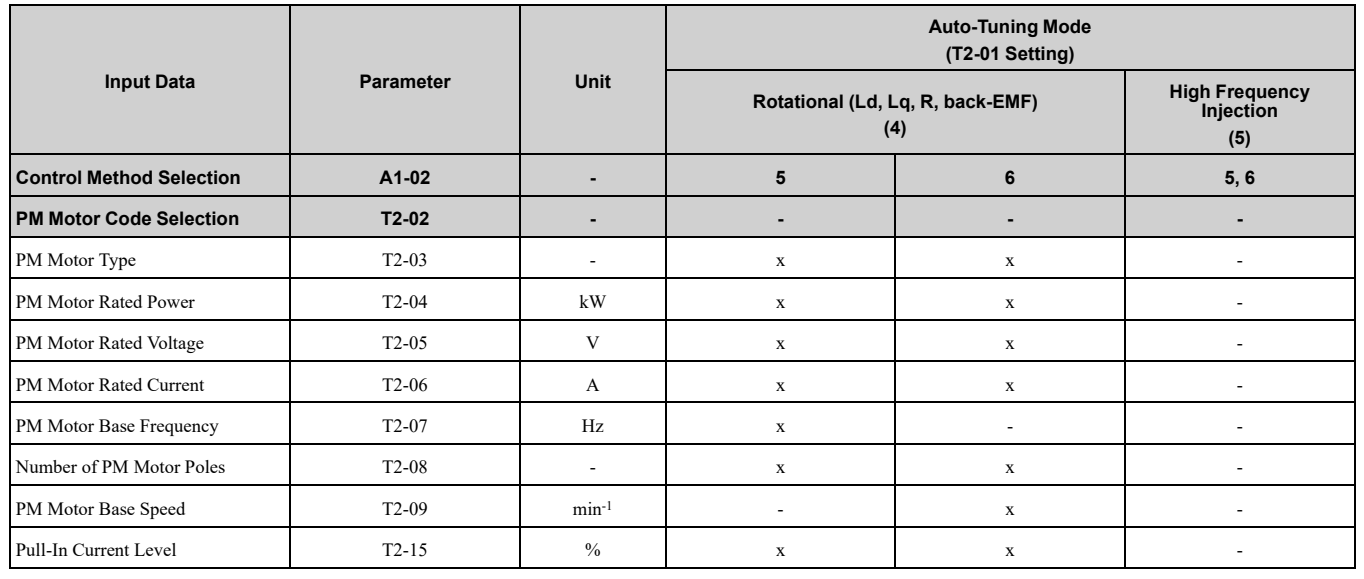

# ◆ **Auto-Tuning in EZ Open Loop Vector Control Method**

This section gives information about the Auto-Tuning mode for EZ Open Loop Vector Control. Auto-Tuning will set the *E9-xx* parameters.

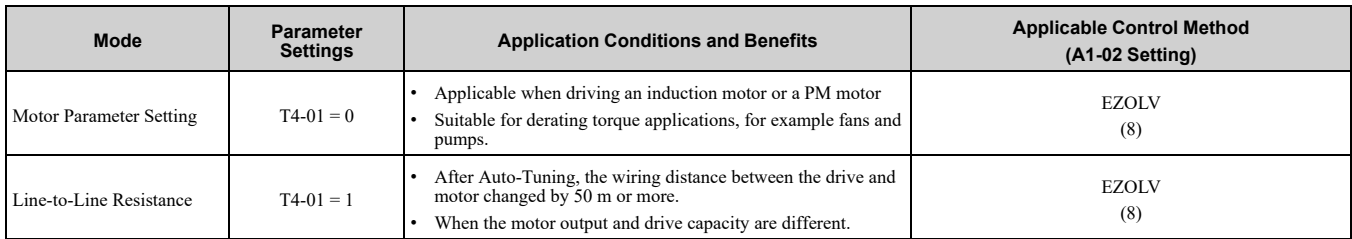

#### **Table 4.13 EZ Tuning Mode Selection**

# ■ **Auto-Tuning Input Data in EZ Open Loop Vector Control Method**

To do Auto-Tuning, input data for the items in [Table](#page-145-0) 4.14 that have an "x". Before you start Auto-Tuning, prepare the motor test report or record the information from the motor nameplate as a reference.

#### **Table 4.14 Auto-Tuning Input Data in EZ Open Loop Vector Control Method**

<span id="page-145-0"></span>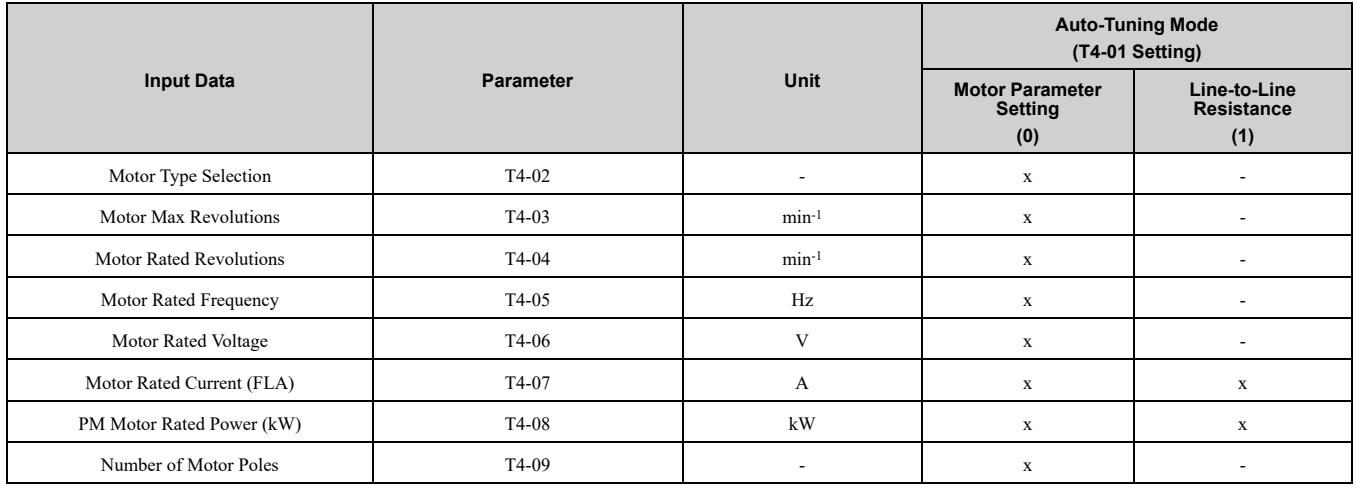

# ◆ **ASR and Inertia Tuning**

To increase drive responsiveness and prevent hunting, use Auto-Tuning to automatically adjust the control-related parameters.

These types of Auto-Tuning are available for the control system:

- Deceleration Rate Tuning
- KEB Tuning

#### **Note:**

If you do Control Tuning, you cannot set *H1-xx = 16 [Motor 2 Selection]*. Do not do Control Tuning for applications that switch between motor 1 and motor 2.

| Mode                        | <b>Parameter</b><br><b>Settings</b> |                                                                                                    | Applicable Control Methods (A1-02 Settings) |                   |                      |                       |                     |
|-----------------------------|-------------------------------------|----------------------------------------------------------------------------------------------------|---------------------------------------------|-------------------|----------------------|-----------------------|---------------------|
|                             |                                     | <b>Application Conditions and Benefits</b>                                                                                                    | V/f<br>(0)                                  | <b>OLV</b><br>(2) | <b>OLV/PM</b><br>(5) | <b>AOLV/PM</b><br>(6) | <b>EZOLV</b><br>(8) |
| Deceleration Rate<br>Tuning | $T3-00=2$                           | To automatically adjust the deceleration rate to<br>prevent an ov [Overvoltage] fault.                                                                                                    | X                                           | x                 | x                    | X                     | X                   |
| <b>KEB</b> Tuning           | $T3-00=3$                           | To automatically adjust parameter settings to<br>prevent an <i>ov</i> [Overvoltage] fault with the KEB<br>Ride-Thru function.<br>When $L3-11 = 1$ [Overvoltage Suppression Select]<br>$=$ Enabled]. | $\mathbf x$                                 | x                 |                      |                       |                     |

**Table 4.15 Control Loop Tuning Selection**

# ■ **Deceleration Rate Tuning**

Deceleration Rate Tuning automatically sets the deceleration rate to prevent an *ov [Overvoltage]* fault during motor deceleration. Set *C1-11 [Accel/Decel Time Switchover Freq]* first to automatically set parameters *C1-02 [Deceleration Time 1]* (high speed range) and *C1-08 [Deceleration Time 4]* (low speed range).

# ■ **KEB Tuning**

KEB Tuning automatically sets parameters used for the KEB Ride-Thru function and for the overvoltage suppression function.

Control Tuning automatically sets the parameters in [Table](#page-146-0) 4.16 to the best values.

#### **Table 4.16 Parameters set in Control Tuning**

<span id="page-146-0"></span>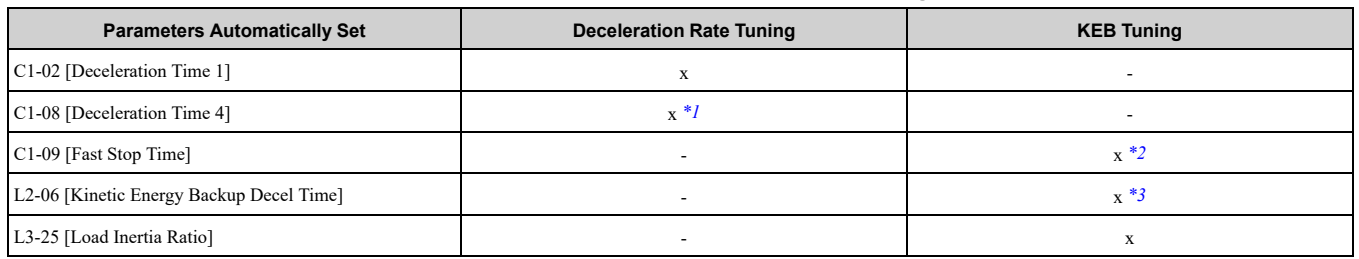

\*1 The drive automatically sets *C1-08 [Deceleration Time 4]* only when *C1-11 [Accel/Decel Time Switchover Freq] ≠ 0*.

<span id="page-146-2"></span><span id="page-146-1"></span>When  $L2-29 = 0$  [Kinetic Energy Backup Method = Single Drive KEB Ride-Thru 1], the drive will automatically adjust C1-09 [Fast *Stop Time]* and will not adjust *L2-06 [Kinetic Energy Backup Decel Time]*. If you must not change the Fast Stop time, do not do KEB Tuning.

<span id="page-146-3"></span>\*3 When L2-29 = 1, 2, or 3 [Kinetic Energy Backup Method = Single Drive KEB Ride-Thru 2, System KEB Ride-Thru 1, or System *KEB Ride-Thru 2]*, the drive will automatically adjust *L2-06 [Kinetic Energy Backup Decel Time]*.

# ◆ **Precautions before Auto-Tuning**

Examine the topics in this section before you start Auto-Tuning.

#### ■ **Prepare for Basic Auto-Tuning**

- You must input data from the motor nameplate or motor test report to do Auto-Tuning. Make sure that this data is available before you do Auto-Tuning.
- For best performance, make sure that the drive input supply voltage is equal to or more than the motor rated voltage.

**Note:**

Better performance is possible when you use a motor with a rated voltage that is less than the input supply voltage (by 20 V for 200 V class models or by 40 V for 400 V class models). This is very important when you operate the motor at more than 90% of base speed, where high torque precision is necessary. If the input power supply is equal to the motor rated voltage, the drive output voltage will not be sufficient and performance will decrease.

- Push  $\circledcirc$  on the keypad to cancel Auto-Tuning.
- If a Safe Disable input signal is input to the drive during Auto-Tuning, Auto-Tuning measurements will not complete successfully. If this occurs, cancel the Auto-Tuning, then do it again.
- [Table](#page-146-4) 4.17 shows the status of multi-function input/output terminals during Auto-Tuning.

<span id="page-146-4"></span>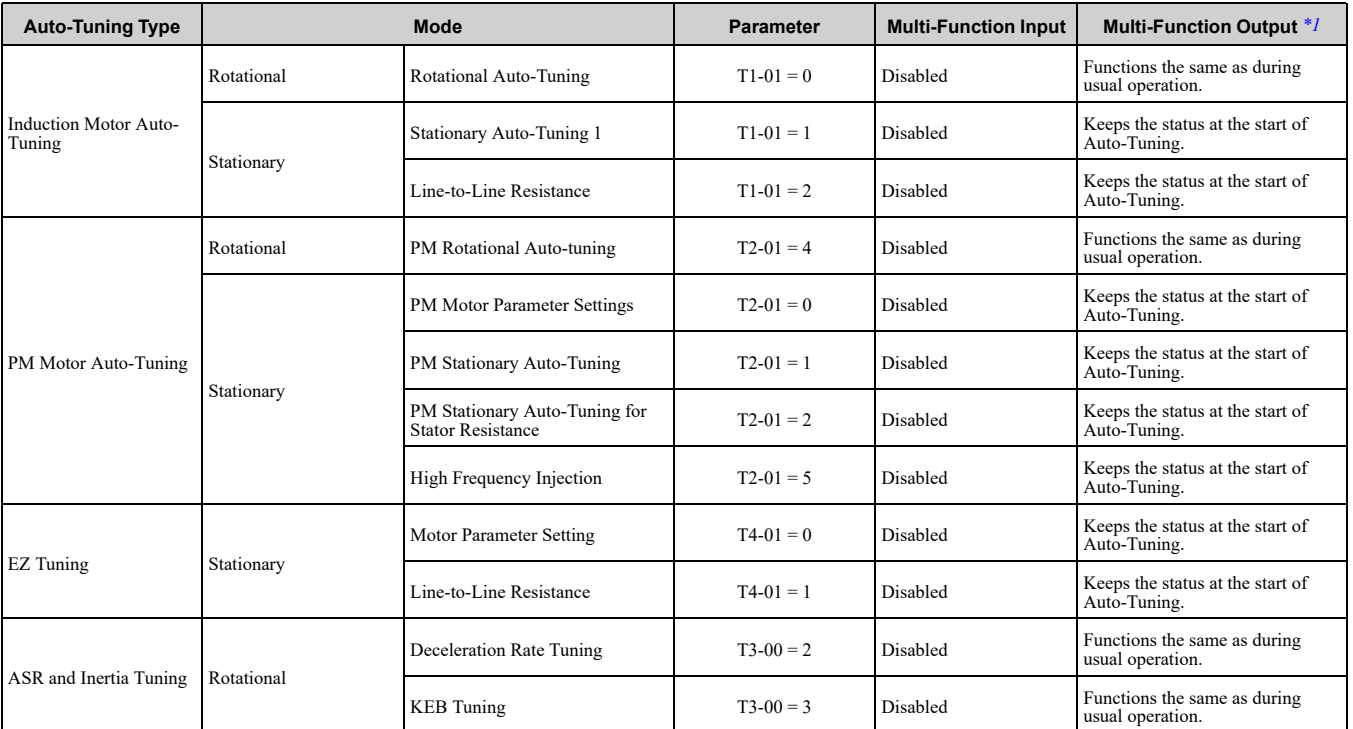

**Table 4.17 Status of Input/Output Terminals during Auto-Tuning**

<span id="page-146-5"></span>\*1 When you set a terminal to *H2-xx = E [MFDO Function Selection = Fault]*, it will function the same as during usual operation.

WARNING! Crush Hazard. Wire a sequence that will not let a multi-function output terminal open the holding brake during Stationary Auto-Tuning. If the holding brake is open during Stationary Auto-Tuning, it can cause serious injury or death.

WARNING! Sudden Movement Hazard. Before you do Rotational Auto-Tuning, disconnect the load from the motor. The load *can move suddenly and cause serious injury or death.*

WARNING! Injury to Personnel. Rotational Auto-Tuning rotates the motor at 50% or more of the motor rated frequency. Make sure that there are no issues related to safety in the area around the drive and motor. Increased motor frequency can cause *serious injury or death.*

WARNING! Electrical Shock Hazard. During Auto-Tuning, the motor will receive high voltage when the motor is stopped. Do not touch the motor until Auto-Tuning is complete. If you touch a motor that is energized, it can cause serious injury or death.

#### ■ **Precautions before Rotational Auto-Tuning**

WARNING! Electrical Shock Hazard. During Auto-Tuning, the motor will receive high voltage when the motor is stopped. Do not touch the motor until Auto-Tuning is complete. If you touch a motor that is energized, it can cause serious injury or death.

- Before you do Rotational Auto-Tuning to prevent drive malfunction, uncouple the motor from the load. If you do Rotational Auto-Tuning with the motor connected to a load that is more than 30% of the motor duty rating, the drive will not correctly calculate the motor parameters and the motor can operate incorrectly.
- When the load is 30% or less of the motor duty rating, you can do Auto-Tuning with the motor connected to a load.
- Make sure that the motor magnetic brake is released.
- Make sure that external force from the machine will not cause the motor to rotate.

#### ■ **Precautions before Stationary Auto-Tuning**

- Make sure that the motor magnetic brake is not open.
- Make sure that external force from the machine will not cause the motor to rotate.

WARNING! Electrical Shock Hazard. During Auto-Tuning, the motor will receive high voltage when the motor is stopped. Do not touch the motor until Auto-Tuning is complete. If you touch a motor that is energized, it can cause serious injury or death.

# ■ **Automatically Set E2-02 [Motor Rated Slip] and E2-03 [Motor No-Load Current]**

If *T1-12 = 1 [Test Mode Selection = Yes]* when selecting Stationary Auto-Tuning, the drive will automatically set motor parameters *E2-02 [Motor Rated Slip]* and *E2-03 [Motor No-Load Current]* after Auto-Tuning is complete when you use the motor for the first time in Drive Mode.

After Stationary Auto-Tuning is complete, use this procedure to do the operation in test mode:

- 1. Check the *E2-02* and *E2-03* values on the "Modified Parameters/Fault Log" screen or the "Parameters" screen.
- 2. Operate the motor in Drive Mode with these conditions:
	- Make sure that you connect all wiring between the drive and motor
	- Make sure that a mechanical brake on the motor shaft is not locked
	- The maximum motor load must be 30% of the rated load.
	- Keep a constant speed of 30% of *E1-06 [Base Frequency]* (default value = maximum frequency) or more for 1 second or longer.
- 3. After the motor stops, examine the values of *E2-02* and *E2-03* again in the Verify Menu or Parameter Setting Mode.
- 4. Make sure that the input data is correct. When the settings in *E2-02* and *E2-03* are different than in step 1, the drive set the values automatically.

#### ■ **Precautions before Stationary Auto-Tuning for Line-to-Line Resistance and Stator Resistance Auto-Tuning**

In V/f control, when the motor cable is 50 meters (164 feet) or longer, do Stationary Auto-Tuning for Line-to-Line Resistance.

WARNING! Electrical Shock Hazard. During Auto-Tuning, the motor will receive high voltage when the motor is stopped. Do not touch the motor until Auto-Tuning is complete. If you touch a motor that is energized, it can cause serious injury or death.

#### ■ **Precautions before Using Deceleration Rate Tuning and KEB Tuning**

Before Deceleration Rate Tuning or KEB Tuning, check these items:

#### **Note:**

- •Do not do Deceleration Rate Tuning if you use a braking resistor unit or a regenerative converter.
- •Do Deceleration Rate Tuning and KEB Tuning with the load attached to the motor.
- •Do not do Deceleration Rate Tuning or KEB Tuning for these applications:
- In Deceleration Rate Tuning and KEB Tuning, the drive will automatically rotate the motor forward and accelerate and decelerate the motor again and again.
- –On a machine that does not let the motor rotate forward
- –In applications with a small range of operation (trolleys and other such applications that can only move linearly)
- –In elevator applications
- –Applications where sudden acceleration and sudden deceleration are not applicable.
- •To do KEB Tuning with the external main circuit capacitors connected to the drive, set *L3-26 [Additional DC Bus Capacitors]* then do KEB Tuning.
- •Do not do KEB Tuning or Deceleration Rate Tuning if the drive is set to use *H1-xx = 16 [MFDI Function Select = Motor 2 Selection]*. Failure to obey can cause an *ov [Overvoltage]* fault.

# <span id="page-149-0"></span>**4.10 Test Run**

After you set the basic parameters and do Auto-Tuning, do a test run.

WARNING! Crush Hazard. Test the system to make sure that the drive operates safely after you wire the drive and set parameters. If you do not test the system, it can cause damage to equipment or serious injury or death.

# ◆ **No-Load Test Run**

Before connecting the motor to the machine, make sure that you check the operation status of the motor.

# ■ **Precautions before Operation**

Before rotating the motor, check these items:

- Check for safety issues near the drive, motor, and machine.
- Make sure that all emergency stop circuits and machine safety mechanisms are operating correctly.

# ■ **Items to Check before Operation**

Check these items before operation:

- Is the motor rotating in the forward direction?
- Is the motor rotating smoothly (no unusual sounds or unusual vibrations)?
- Does the motor accelerate/decelerate smoothly?

# ◆ **Do a No-Load Test Run**

Do these steps for a no-load test run:

- 1. Energize the drive, or push  $\left[^{\text{esc}}\right]$  to show the frequency reference screen.
- 2. Push LORE to illuminate the LOCAL/REMOTE LED.
- 3. Use  $\overline{(\wedge)}$   $\sqrt{(\vee)}$   $\sqrt{(\leq)}$  to set *d1-01* = 6.00 *[Frequency Reference 1* = 6.00 *Hz*], then push  $\overline{(\cdot)}$ .
- $4.$  Push  $\frac{\circ}{\circ}$  RUN
	- The RUN indicator illuminates, and the motor runs at 6.00 Hz in the forward direction.
- 5. Make sure that the motor is rotating in the correct direction and that the drive does not show a fault. If the drive detects a fault, remove the cause.

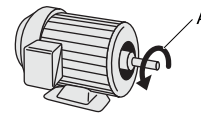

- **A - Forward Rotation of Motor (Counter Clockwise Direction as Seen from Load Shaft)**
- 6. Push  $(\triangle)$  to increase the frequency reference value. Change the setting value in increments of 10 Hz if necessary and examine the response. Ex.: 6 Hz  $\rightarrow$  20 Hz  $\rightarrow$  30 Hz  $\rightarrow$  40 Hz  $\rightarrow$  50 Hz  $\rightarrow$  60 Hz
- 7. Each time you increase the setting value, use *U1-03 [Output Current]* to check the drive output current. When the output current of the drive is not more than the motor rated current, the status is correct.
- 8. Make sure that the motor rotates correctly, then push  $\overline{\otimes}$ stop The RUN LED flashes and goes off when the motor stops completely.

# ◆ **Actual-Load Test Run**

Test the operation without a load, then connect the motor and machine to do a test run.

# ■ **Precautions before Operation**

Before rotating the motor, check these items:

- Check for safety issues near the drive, motor, and machine.
- Make sure that all emergency stop circuits and machine safety mechanisms are operating correctly.
- Make sure that the motor is fully stopped.
- Connect the motor with the machine. Make sure that there are no loose installation screws and that the motor load shafts and machine junctions are correctly secured.
- Keep the keypad near you to push  $\circled{g}_{\text{stop}}$  immediately if there is unusual or incorrect operation.

#### ■ **Items to Check before Operation**

- Make sure that the direction of the machine operation is correct (The motor must rotate in the correct direction).
- Make sure that the motor accelerates and decelerates smoothly.

# ◆ **Do an Actual-Load Test Run**

#### **Note:**

During a test run, make sure that *U1-03 [Output Current]* is not too high.

Connect the motor and machine, then do the test run with the same procedure that you used for the no-load test run.

- 1. Energize the drive, or push  $\epsilon$ <sub>ssc</sub> to show the frequency reference screen.
- 2. Use  $\boxed{\wedge}$  /  $\boxed{\vee}$  /  $\boxed{\leq}$  /  $\boxed{\geq}$  to set *d1-01* = 6.00 *[Frequency Reference 1* = 6.00 *Hz]*, then push  $\boxed{\rightarrow}$ .
- 3. Push LORE to illuminate the LOCAL/REMOTE LED.
- 4. Push **RUN**

The RUN indicator illuminates, and the motor runs at 6.00 Hz in the forward direction.

- 5. Make sure that the motor is rotating in the correct direction and that the drive does not show a fault. If the drive detects a fault, remove the cause.
- 6. Push  $\Delta$  to increase the frequency reference value. Change the setting value in increments of 10 Hz if necessary and examine the response. Ex.: 6 Hz  $\rightarrow$  20 Hz  $\rightarrow$  30 Hz  $\rightarrow$  40 Hz  $\rightarrow$  50 Hz  $\rightarrow$  60 Hz
- 7. Each time you increase the setting value, use *U1-03 [Output Current]* to check the drive output current. When the output current of the drive is not more than the motor rated current, the status is correct.
- 8. Make sure that the motor rotates correctly, then push  $\circ$  stop The RUN LED flashes and goes off when the motor stops completely.
- 9. Change the frequency reference and direction of motor rotation, and make sure that there are no unusual sounds or vibrations.
- 10. If the control function causes hunting or oscillation errors, adjust the settings to stop the errors.

# <span id="page-151-0"></span>**4.11 Fine Tuning during Test Runs (Adjust the Control Function)**

This section gives information about the adjustment procedures to stop hunting or oscillation errors caused by the control function during a test run. Adjust the applicable parameters as specified by your control method and drive status.

- *V/f [Control](#page-151-1) on page 152*
- *Open Loop Vector [Control](#page-154-0) for PM Motors on page 155*
- *[Advanced](#page-155-0) Open Loop Vector Control Method for PM Motors on page 156*
- *EZ Open Loop Vector [Control](#page-155-1) Method on page 156*

#### **Note:**

This section only lists frequently adjusted parameters. If you must adjust parameters that have a higher degree of precision, contact Yaskawa.

# <span id="page-151-1"></span>◆ **V/f Control**

#### **Table 4.18 Parameters for Fine Tuning the Drive (***A1-02 = 0 [V/f]***)**

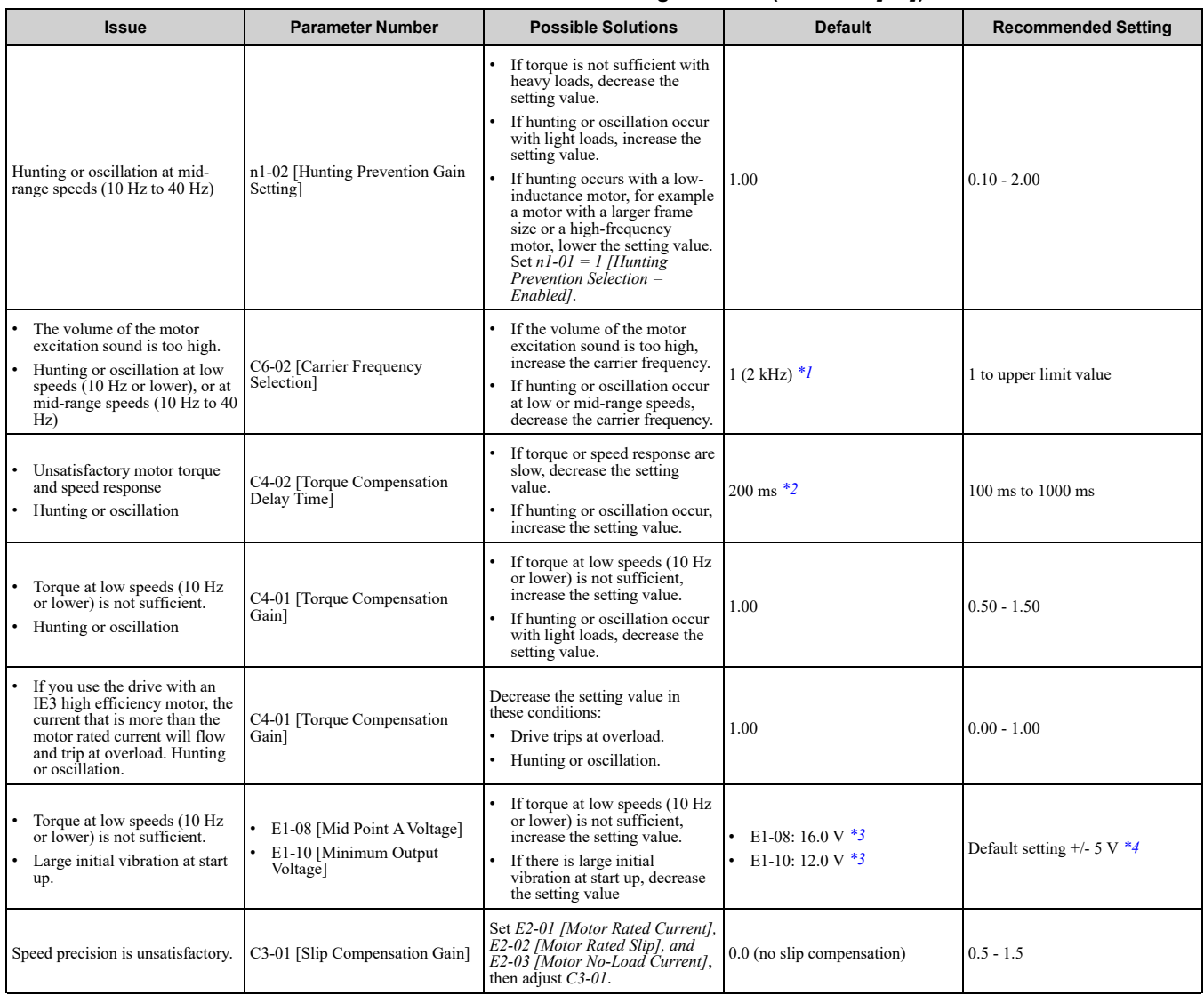

<span id="page-151-2"></span>\*1 The default setting changes when the settings for *C6-01 [Normal / Heavy Duty Selection] and o2-04 [Drive Model (KVA) Selection]* change.

<span id="page-151-3"></span>\*2 The default setting changes when the settings for *A1-02 [Control Method Selection] and o2-04* change.

<span id="page-151-5"></span><span id="page-151-4"></span>\*3 The default setting changes when the settings for *A1-02 and E1-03 [V/f Pattern Selection]* change. Recommended settings are for 200 V class drives. Multiply the voltage by 2 for 400 V class drives.

# ■ **Precaution When You Use IE3 Premium Efficiency Motors**

IE3 motors have different motor characteristics from IE1 and other motors. Set the parameters as specified by the motor characteristics. If you have a momentary power loss, and the drive detects *oC [Overcurrent]* or *ov [Overvoltage]* during speed search after it restores power, set these parameters:

- *b3-03 [Speed Search Deceleration Time]* = default value × 2
- *L2-03 [Minimum Baseblock Time]* = default value × 2
- *L2-04 [Powerloss V/f Recovery Ramp Time]* = default value × 2

# ◆ **Open Loop Vector Control Method**

In Open Loop Vector Control, keep *C4-01 [Torque Compensation Gain]* at its default setting (1.00). If you cannot get speed precision during regeneration in Open Loop Vector Control, set *C3-04 = 1 [Slip Compensation at Regen = Enabled Above 6 Hz]*.

| Issue                                                                                                    | <b>Parameter Number</b>                    | <b>Possible Solutions</b>                                                                                                    | <b>Default</b>   | <b>Recommended Setting</b> |  |
|----------------------------------------------------------------------------------------------------|--------------------------------------------|----------------------------------------------------------------------------------------------------|------------------|----------------------------|--|
|                                                                                                    | n2-01 [Automatic Freq Regulator<br>Gain]   | To increase the speed of torque<br>or speed response, decrease<br>the setting value in 0.05-unit<br>increments.<br>If hunting or oscillation occur,<br>decrease the setting value in<br>0.05-unit increments.                                                                                                    | 1.00             | $0.50$ to $2.00$           |  |
| Unsatisfactory motor torque<br>and speed response<br>Hunting or oscillation at mid-<br>range speeds (10 Hz to 40 Hz) | n2-02 [Automatic Freq Regulator<br>Time 1] | To increase the speed of torque<br>or speed response, decrease<br>the setting value in 10 ms<br>increments and examine the<br>response.<br>If hunting or oscillation occur<br>or if the load inertia is too<br>much, increase the setting<br>value in 50 ms increments and<br>examine the response.<br>Note:<br>Make sure that this parameter<br>setting is: $n2-02 \le n2-03$<br>[Automatic Freq Regulator<br>Time 21.<br>When you adjust $n2-02$ , you<br>must also increase the $C4-02$<br><i>Torque Compensation Delay</i><br><i>Time]</i> value by the same ratio. | $50$ ms          | 50 ms to 2000 ms           |  |
| ov [Overvoltage] occurs when the                                                                                     | n2-03 [Automatic Freq Regulator<br>Time 21 | If ov occurs, increase the<br>setting value in 50 ms<br>increments and examine the<br>response.<br>If the response is not<br>sufficient, decrease the setting<br>value in 10 ms increments and<br>examine the response.<br>Note:<br>Make sure that this parameter<br>setting is: $n2-02$ [Automatic<br>Freq Regulator Time $1 \le n2$ -<br>03. When you adjust $n2-03$ ,<br>you must also increase the<br>C4-06 [Motor 2 Torque Comp<br>Delay Time] value by the<br>same ratio.                                                                                         | 750 ms           | 750 ms to 2000 ms          |  |
| drive stops accelerating, starts to<br>decelerate, or when there are<br>large changes in the load.                   | C4-06 [Motor 2 Torque Comp<br>Delay Time]  | If ov occurs, increase the<br>setting value in 10 ms<br>increments and examine the<br>response.<br>If the response is not<br>sufficient, decrease the setting<br>value in 2 ms increments and<br>examine the response.<br>Note:<br>Make sure that this parameter<br>setting is: C4-02 [Torque<br>Compensation Delay Time] $\leq$<br>$C4 - 06.$<br>When you adjust $C4-06$ , you<br>must also increase the $n2-03$<br>[Automatic Freq Regulator<br>Time 2] value by the same<br>ratio.                                                                                   | $150 \text{ ms}$ | 150 ms to 750 ms           |  |

**Table 4.19 Parameters for Fine Tuning the Drive (***A1-02 = 2 [OLV]***)**

# 4.11 Fine Tuning during Test Runs (Adjust the Control [Function\)](#page-151-0)

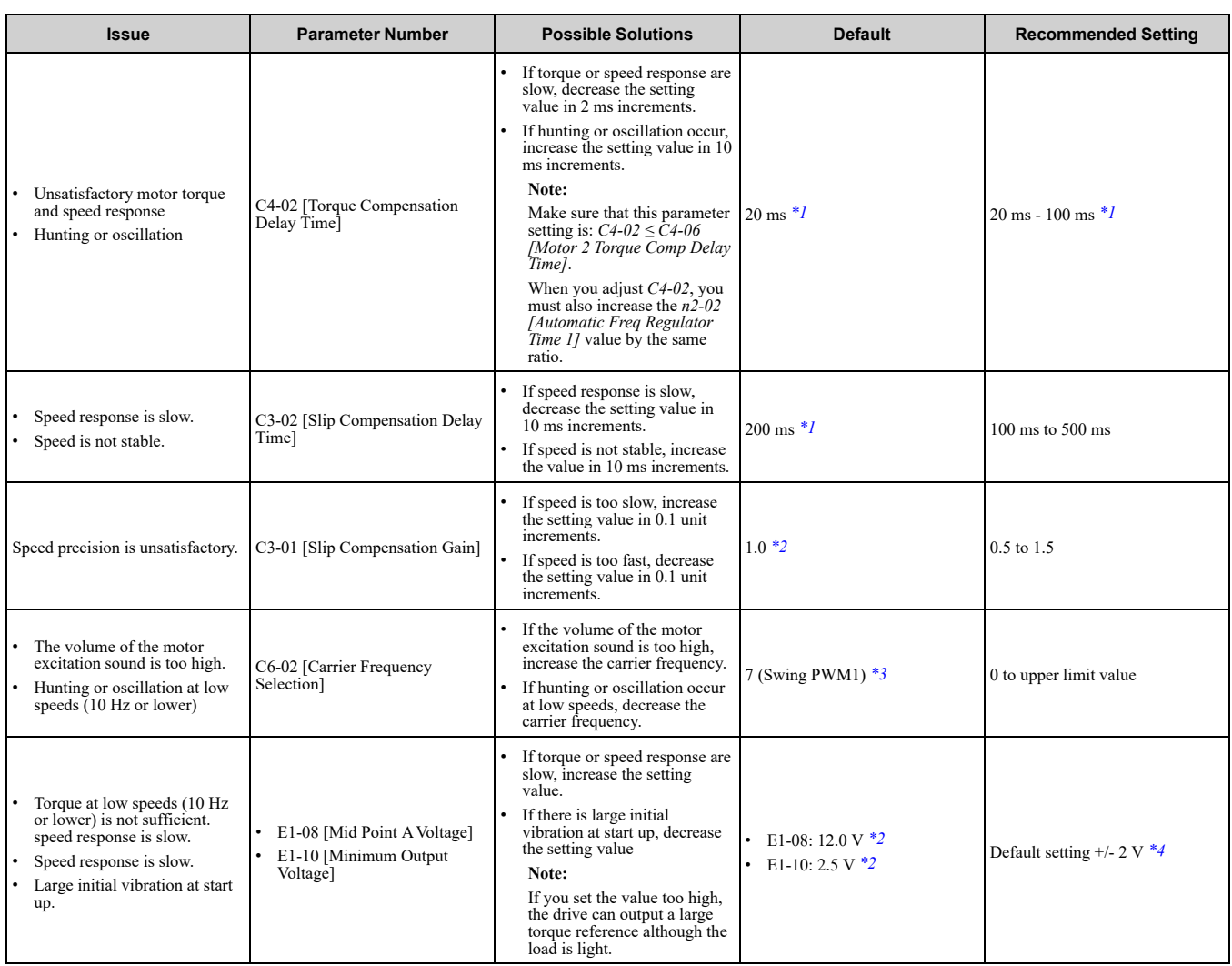

<span id="page-153-0"></span>\*1 The default setting changes when the settings for *A1-02 [Control Method Selection]* and *o2-04 [Drive Model (KVA) Selection]* change.

<span id="page-153-1"></span>\*2 The default setting changes when the settings for *A1-02 [Control Method Selection]* and *E1-03 [V/f Pattern Selection]* change.

<span id="page-153-2"></span>\*3 The default setting changes when the settings for *C6-01 [Normal / Heavy Duty Selection]* and *o2-04* change.

<span id="page-153-3"></span>Recommended settings are for 200 V class drives. Multiply the voltage by 2 for 400 V class drives.

#### ■ **Precaution When You Use IE3 Premium Efficiency Motors**

IE3 motors have different motor characteristics from IE1 and other motors. Set the parameters as specified by the motor characteristics. If you have a momentary power loss, and the drive detects *oC [Overcurrent]* or *ov [Overvoltage]* during speed search after it restores power, set these parameters:

• *b3-03 [Speed Search Deceleration Time]* = default value × 2

- *L2-03 [Minimum Baseblock Time]* = default value × 2
- *L2-04 [Powerloss V/f Recovery Ramp Time]* = default value × 2

# <span id="page-154-0"></span>◆ **Open Loop Vector Control for PM Motors**

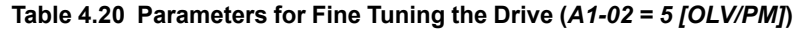

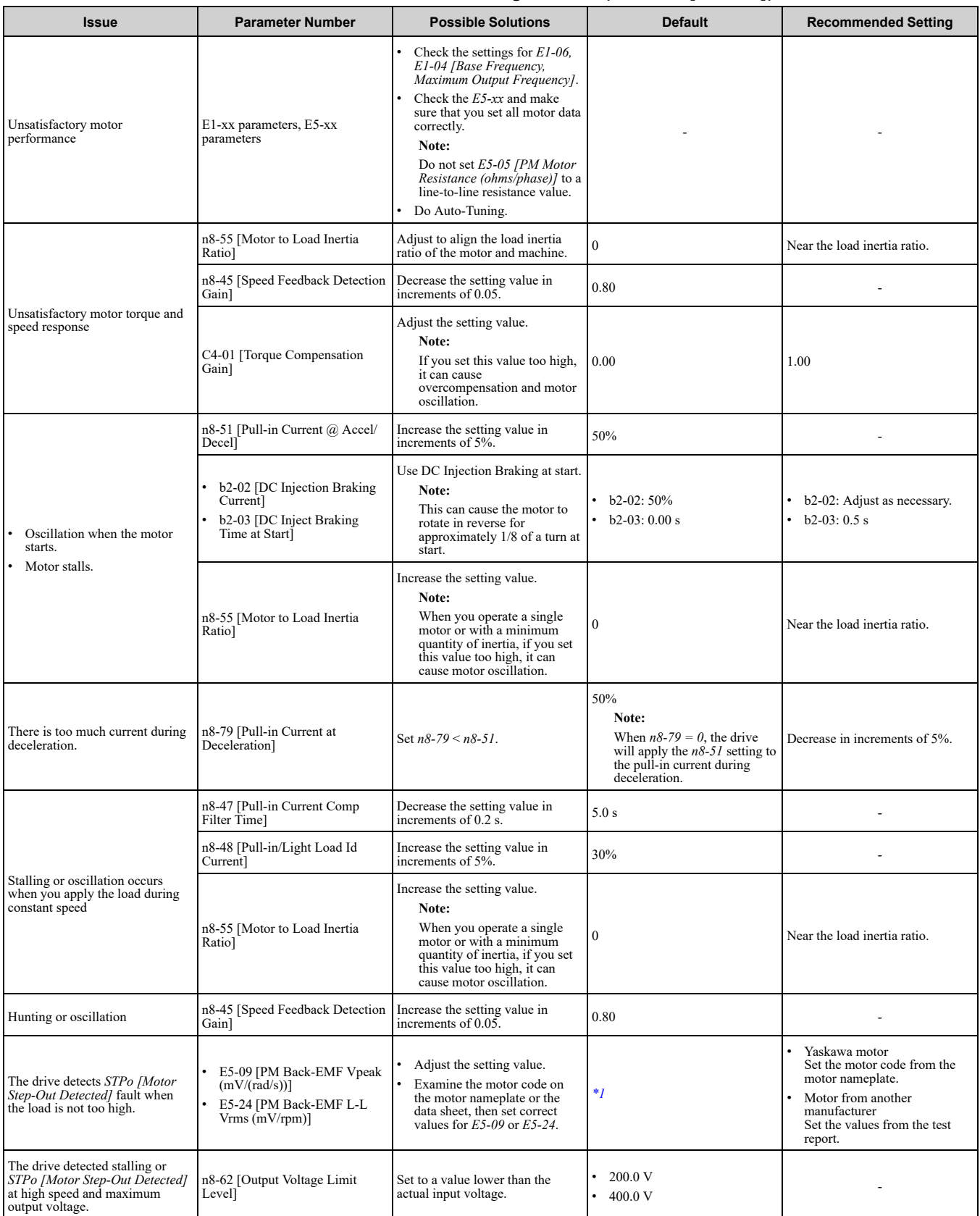

<span id="page-154-1"></span>\*1 The default setting changes when the settings for *E5-01 [Motor Code Selection]* and *o2-04 [Drive Model (KVA) Selection]* change.

# <span id="page-155-0"></span>◆ **Advanced Open Loop Vector Control Method for PM Motors**

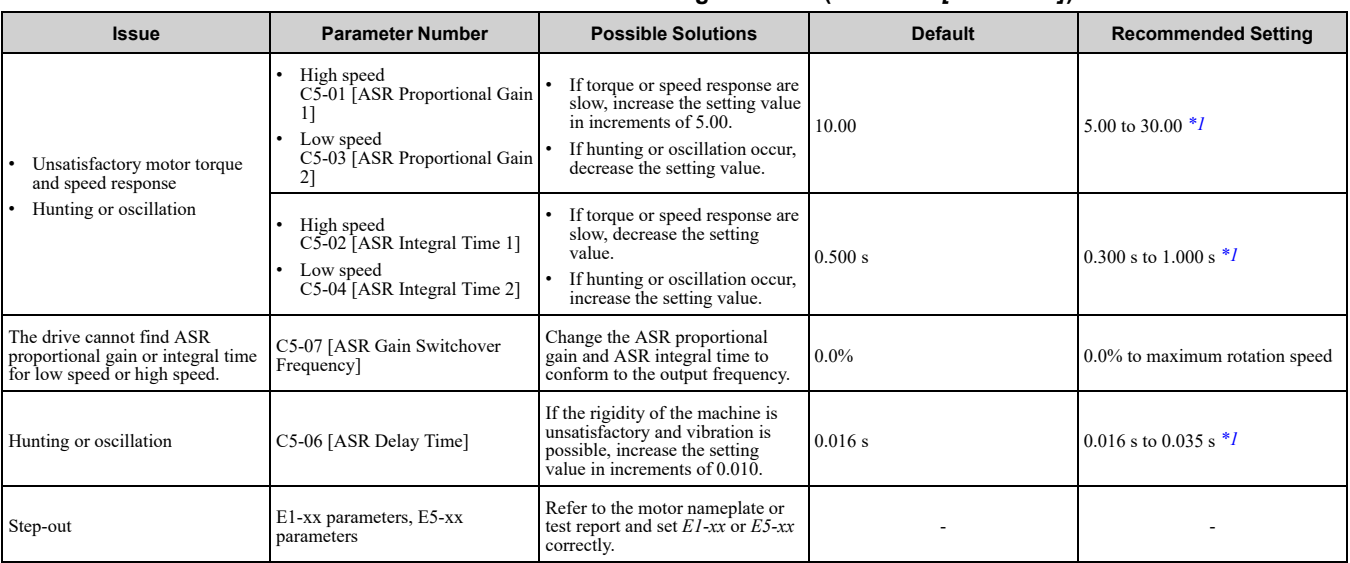

**Table 4.21 Parameters for Fine Tuning the Drive (***A1-02 = 6 [AOLV/PM]***)**

<span id="page-155-2"></span>\*1 The best values for a no-load operation are different than the best values for actual loading operation.

# <span id="page-155-1"></span>◆ **EZ Open Loop Vector Control Method**

#### **Table 4.22 Parameters for Fine Tuning the Drive (***A1-02 = 8 [EZOLV]***)**

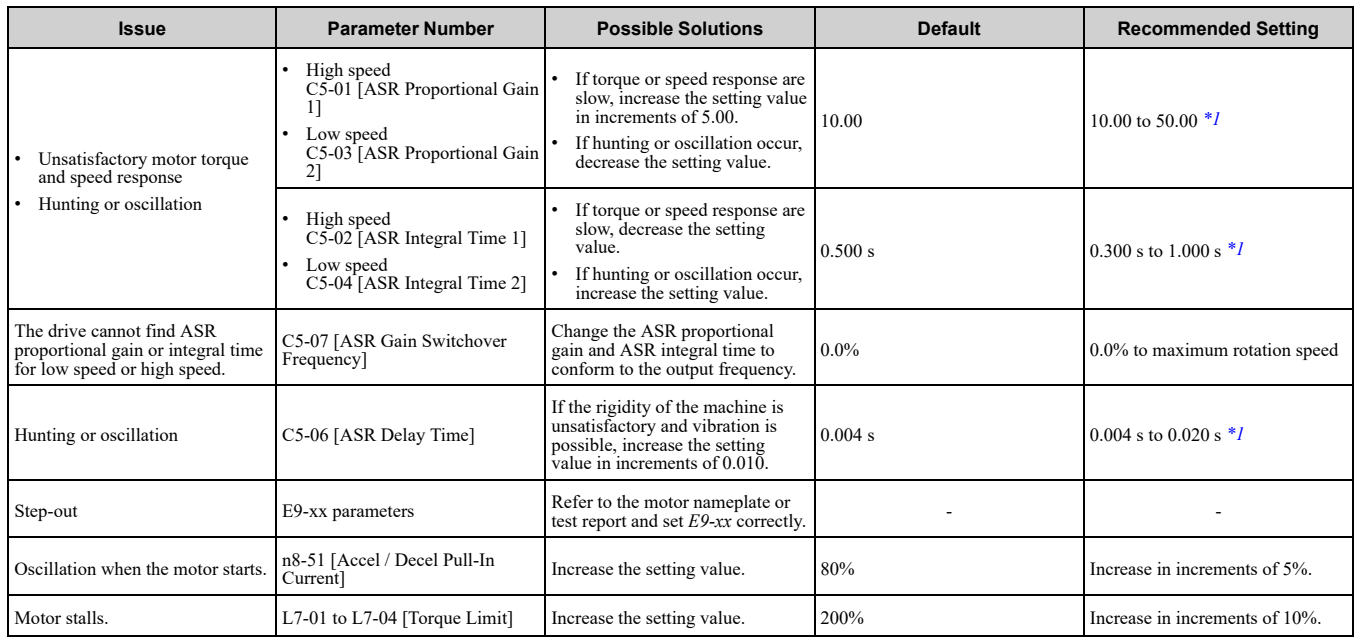

<span id="page-155-3"></span>\*1 The best values for a no-load operation are different than the best values for actual loading operation.

# <span id="page-156-0"></span>**4.12 Test Run Checklist**

Examine the items in this checklist and check each item before a test run.

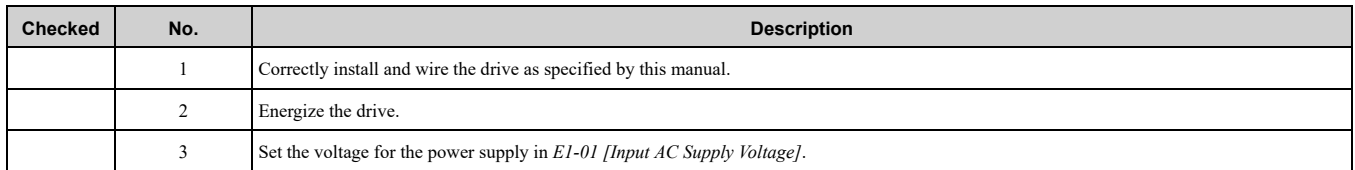

Check the applicable items as specified by your control method.

**WARNING!** Sudden Movement Hazard. Correctly wire the start/stop and safety circuits before you energize the drive. If you momentarily close a digital input terminal, it can start a drive that is programmed for 3-Wire control and cause serious injury or *death from moving equipment.*

#### **Table 4.23 V/f [A1-02 = 0]**

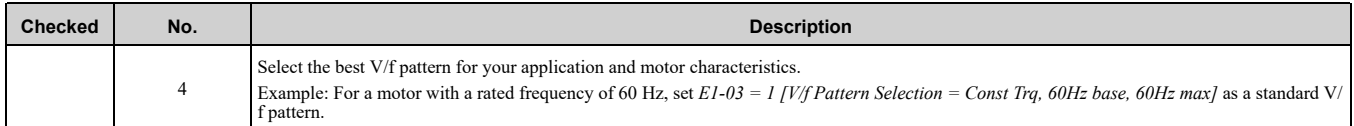

#### **Table 4.24 OLV [A1-02 = 2]**

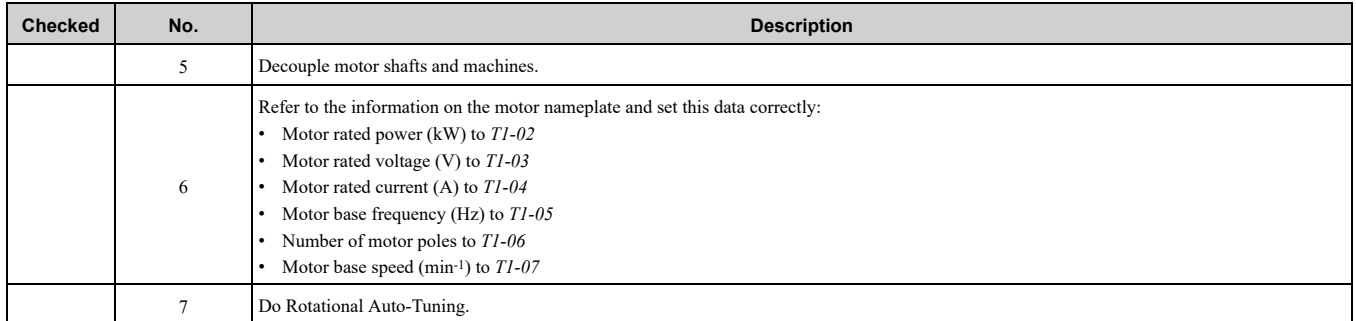

#### **Table 4.25 OLV/PM [A1-02 = 5]**

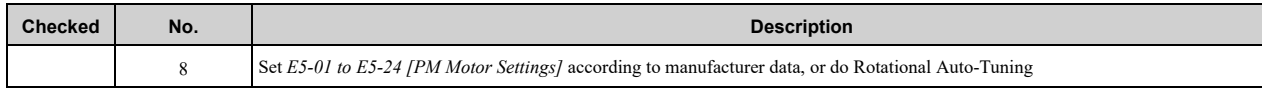

#### **Table 4.26 AOLV/PM [A1-02 = 6]**

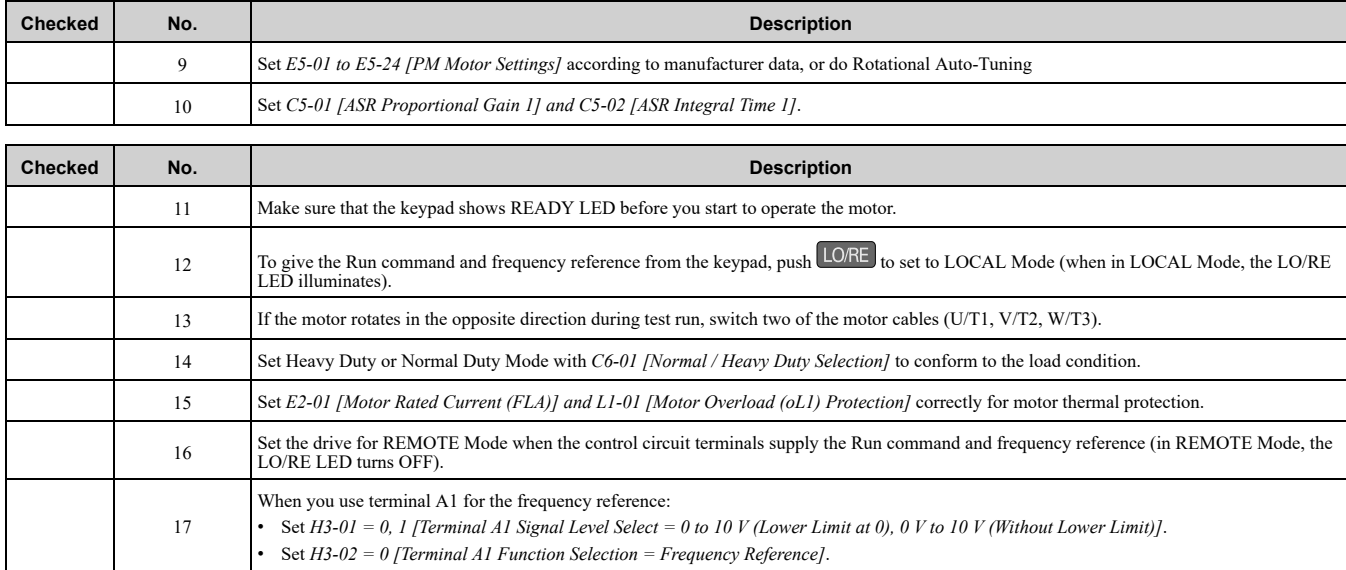

# 4.12 Test Run [Checklist](#page-156-0)

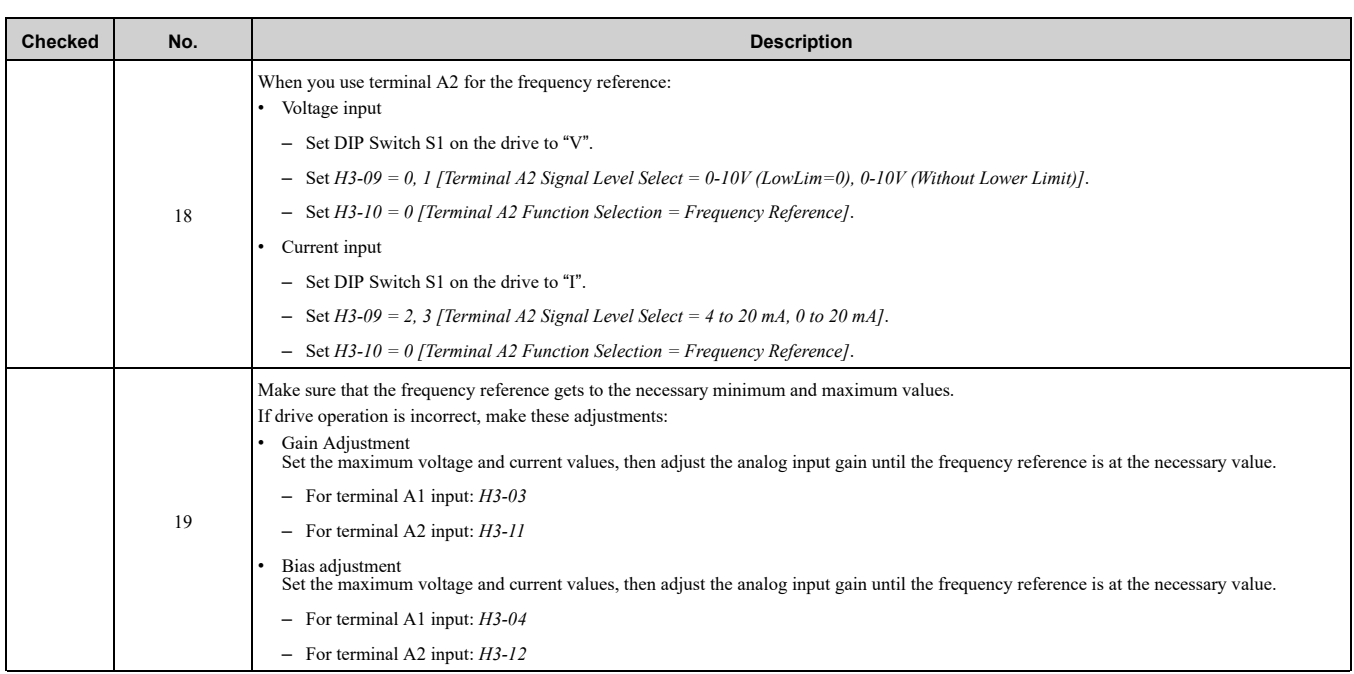

# **Standards Compliance**

<span id="page-158-0"></span>This chapter gives information about how to make the machines and devices that use this product comply with European standards and UL standards.

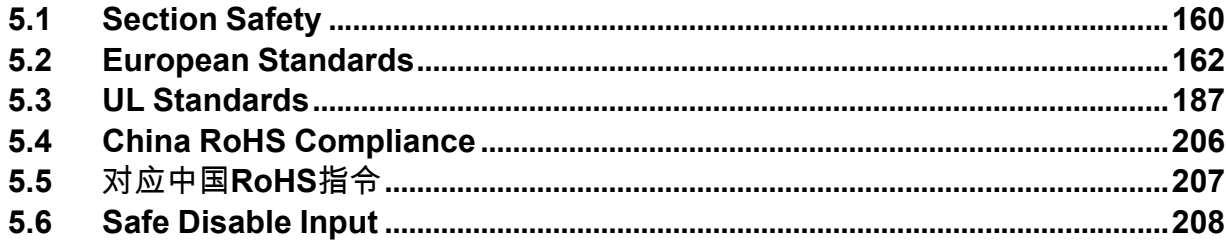

# <span id="page-159-0"></span>**5.1 Section Safety**

# **ADANGER**

# **Electrical Shock Hazard**

**Do not examine, connect, or disconnect wiring on an energized drive. Before servicing, disconnect all power to the equipment and wait for the time specified on the warning label at a minimum. The internal capacitor stays charged after the drive is de-energized. The charge indicator LED extinguishes when the DC bus voltage decreases below 50 Vdc. When all indicators are OFF, measure for dangerous voltages to make sure that the drive is safe.**

If you do work on the drive when it is energized, it will cause serious injury or death from electrical shock.

# **AWARNING**

# **Electrical Shock Hazard**

#### **Do not operate the drive when covers are missing. Replace covers and shields before you operate the drive. Use the drive only as specified by the instructions.**

Some figures in this section include drives without covers or safety shields to more clearly show the inside of the drive. If covers or safety shields are missing from the drive, it can cause serious injury or death.

#### **Always ground the motor-side grounding terminal.**

If you do not ground the equipment correctly, it can cause serious injury or death if you touch the motor case.

**Do not remove covers or touch circuit boards while the drive is energized.**

If you touch the internal components of an energized drive, it can cause serious injury or death.

**Only let approved personnel install, wire, maintain, examine, replace parts, and repair the drive.** If personnel are not approved, it can cause serious injury or death.

#### **Do not wear loose clothing or jewelry when you do work on the drive. Tighten loose clothing and remove all metal objects, for example watches or rings.**

Loose clothing can catch on the drive and jewelry can conduct electricity and cause serious injury or death.

#### **Do not modify the drive body or drive circuitry.**

Modifications to drive body and circuitry can cause serious injury or death, will cause damage to the drive, and will void the warranty. Yaskawa is not responsible for modifications of the product made by the user.

# **Fire Hazard**

#### **Tighten all terminal screws to the correct tightening torque.**

Connections that are too loose or too tight can cause incorrect operation and damage to the drive. Incorrect connections can also cause death or serious injury from fire.

#### **Tighten screws at an angle in the specified range shown in this manual.**

If you tighten the screws at an angle not in the specified range, you can have loose connections that can cause damage to the terminal block or start a fire and cause serious injury or death.

# **Damage to Equipment**

#### Do not apply incorrect voltage to the main circuit of the drive. Operate the drive in the specified **range of the input voltage on the drive nameplate.**

Voltages that are higher than the permitted nameplate tolerance can cause damage to the drive.

#### **Fire Hazard**

**Do not put flammable or combustible materials on top of the drive and do not install the drive near flammable or combustible materials. Attach the drive to metal or other noncombustible material.**

Flammable and combustible materials can start a fire and cause serious injury or death.

# **AWARNING**

# **Crush Hazard**

**Wear eye protection when you do work on the drive.**

If you do not use correct safety equipment, it can cause serious injury or death.

# **Electrical Shock Hazard**

**After the drive blows a fuse or trips an RCM/RCD, do not immediately energize the drive or operate peripheral devices. Wait for the time specified on the warning label at a minimum and make sure that all indicators are OFF. Then check the wiring and peripheral device ratings to find the cause of the problem. If you do not know the cause of the problem, contact Yaskawa before you energize the drive or peripheral devices.**

If you do not fix the problem before you operate the drive or peripheral devices, it can cause serious injury or death.

# **NOTICE**

#### **Damage to Equipment**

**When you touch the drive and circuit boards, make sure that you observe correct electrostatic discharge (ESD) procedures.**

If you do not follow procedures, it can cause ESD damage to the drive circuitry.

**Do not break the electrical connection between the drive and the motor when the drive is outputting voltage.**

Incorrect equipment sequencing can cause damage to the drive.

**Before you connect a dynamic braking option to the drive, make sure that qualified personnel read and obey the Braking Unit and Braking Resistor Unit Installation Manual (TOBPC72060001).**

If you do not read and obey the manual or if personnel are not qualified, it can cause damage to the drive and braking circuit.

**Make sure that all connections are correct after you install the drive and connect peripheral devices.**

Incorrect connections can cause damage to the drive.

#### **Note:**

Do not use unshielded cable for control wiring. Use shielded, twisted-pair wires and ground the shield to the ground terminal of the drive. Unshielded wire can cause electrical interference and unsatisfactory system performance.

# <span id="page-161-0"></span>**5.2 European Standards**

# CE

#### **Figure 5.1 CE Mark**

The CE Mark identifies that the product meets environmental and safety standards in the European Union. Products manufactured, sold, or imported in the European Union must display the CE Mark.

European Union standards include standards for electrical appliances (Low Voltage Directive), standards for electrical noise (EMC Directive), and standards for machinery (Machinery Directive).

This product displays the CE Mark in accordance with the Low Voltage Directive, the EMC Directive, and the Machinery Directive.

#### **Table 5.1 Harmonized Standards**

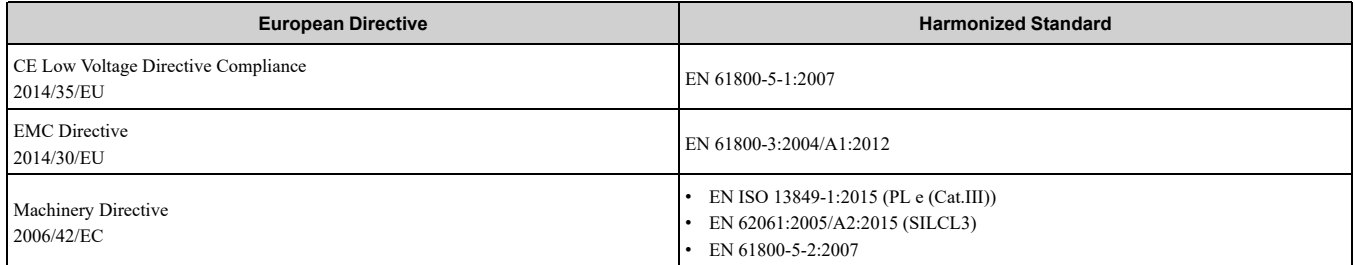

The customer must display the CE Mark on the final device containing this product. Customers must verify that the final device complies with EU standards.

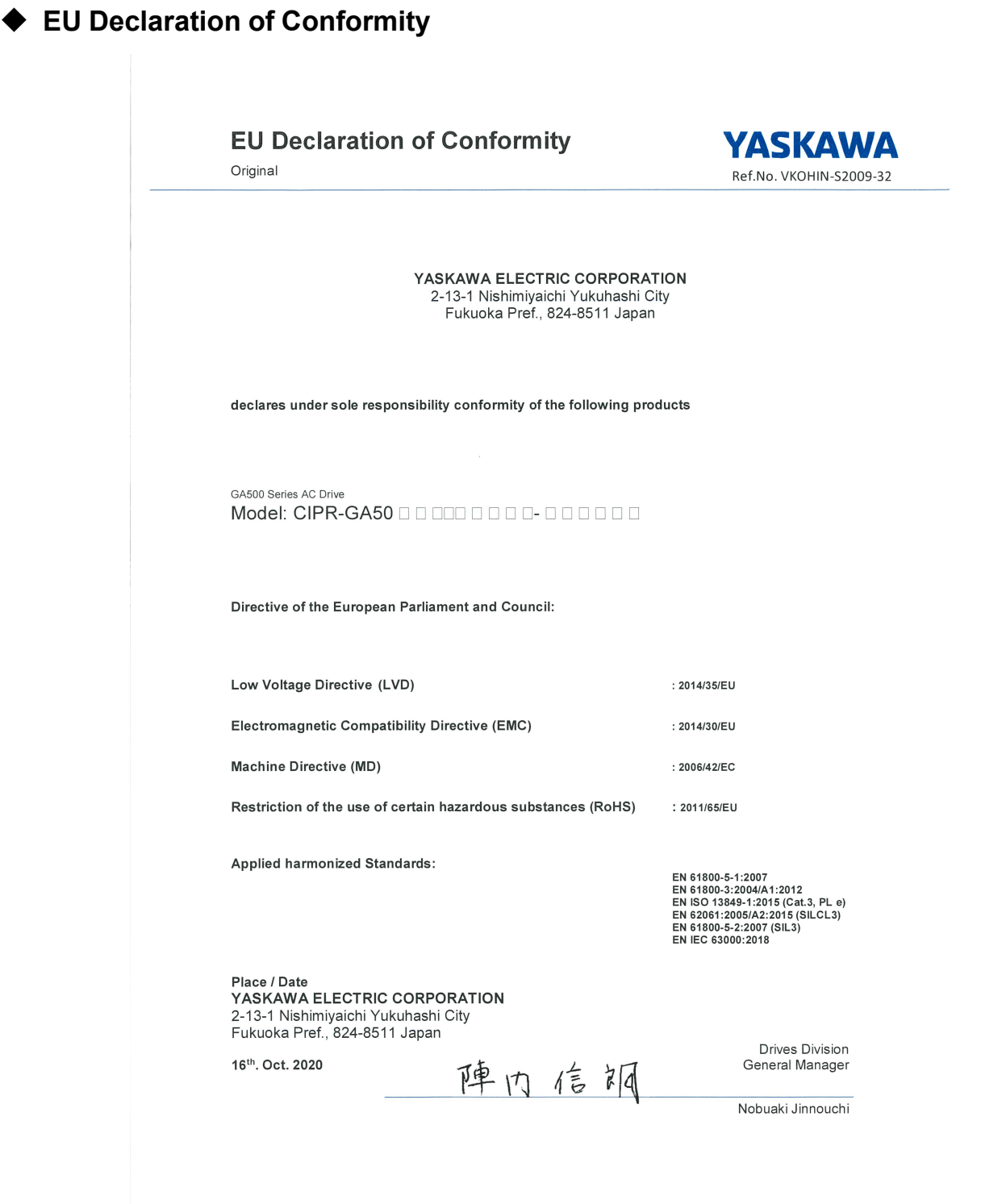

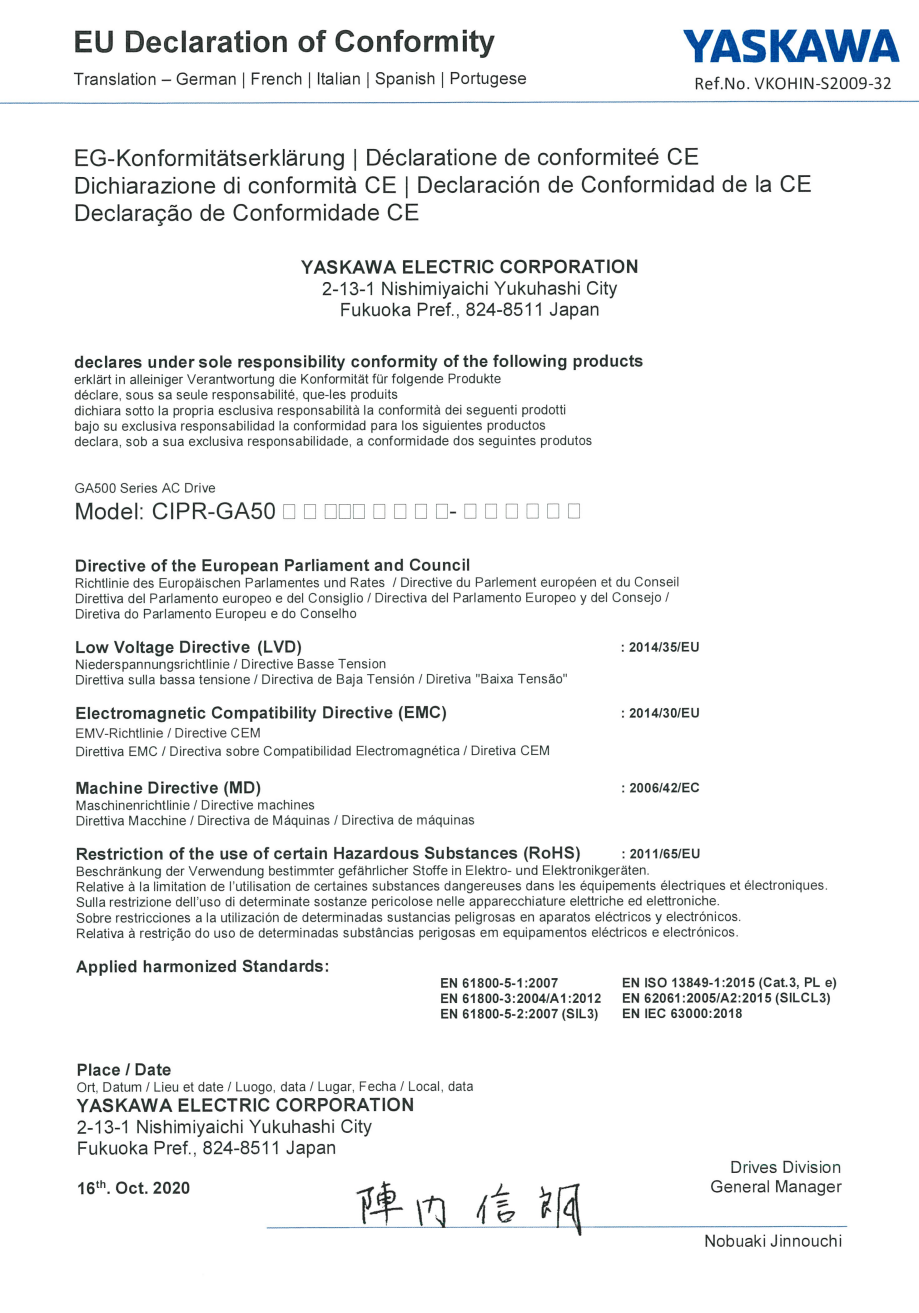

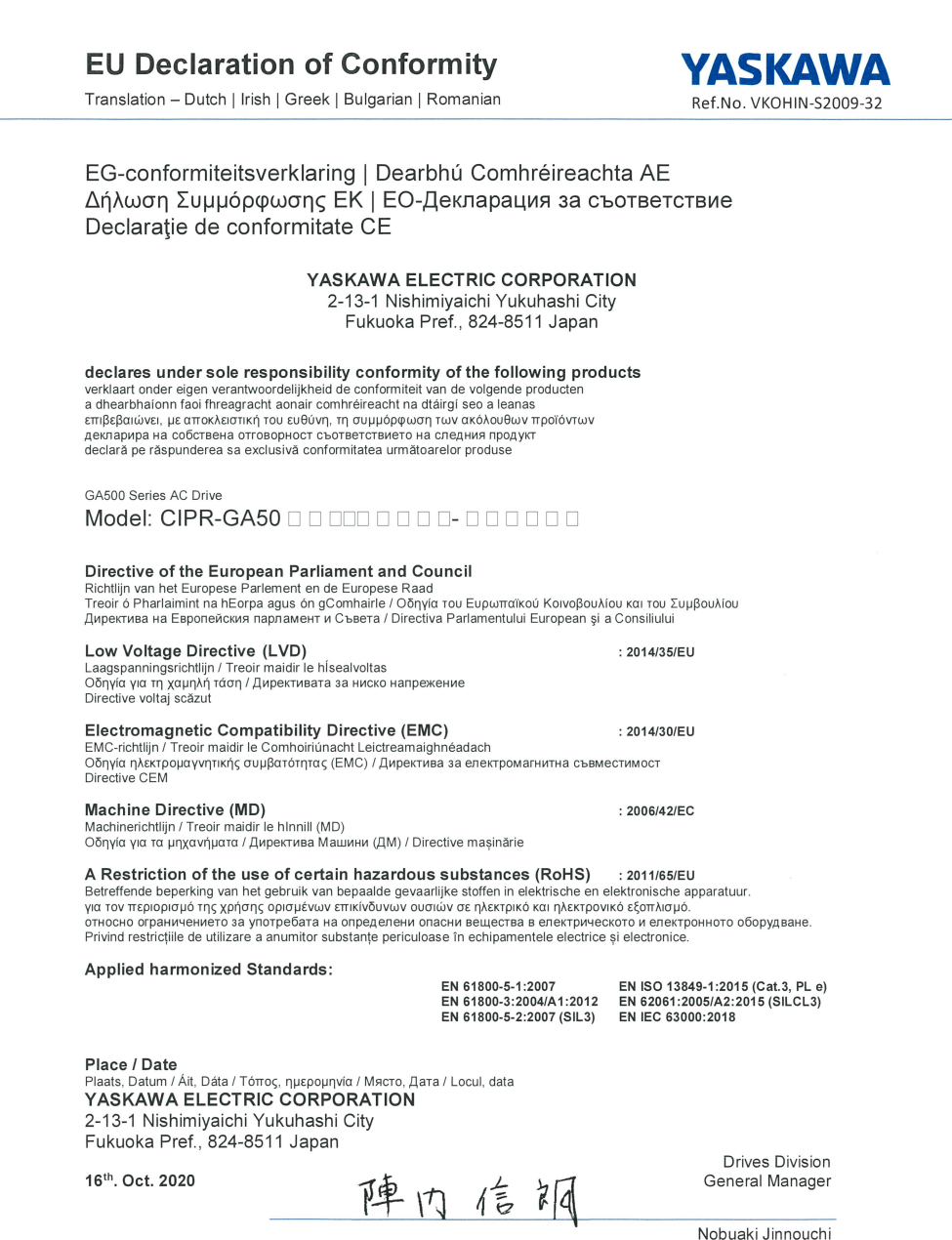

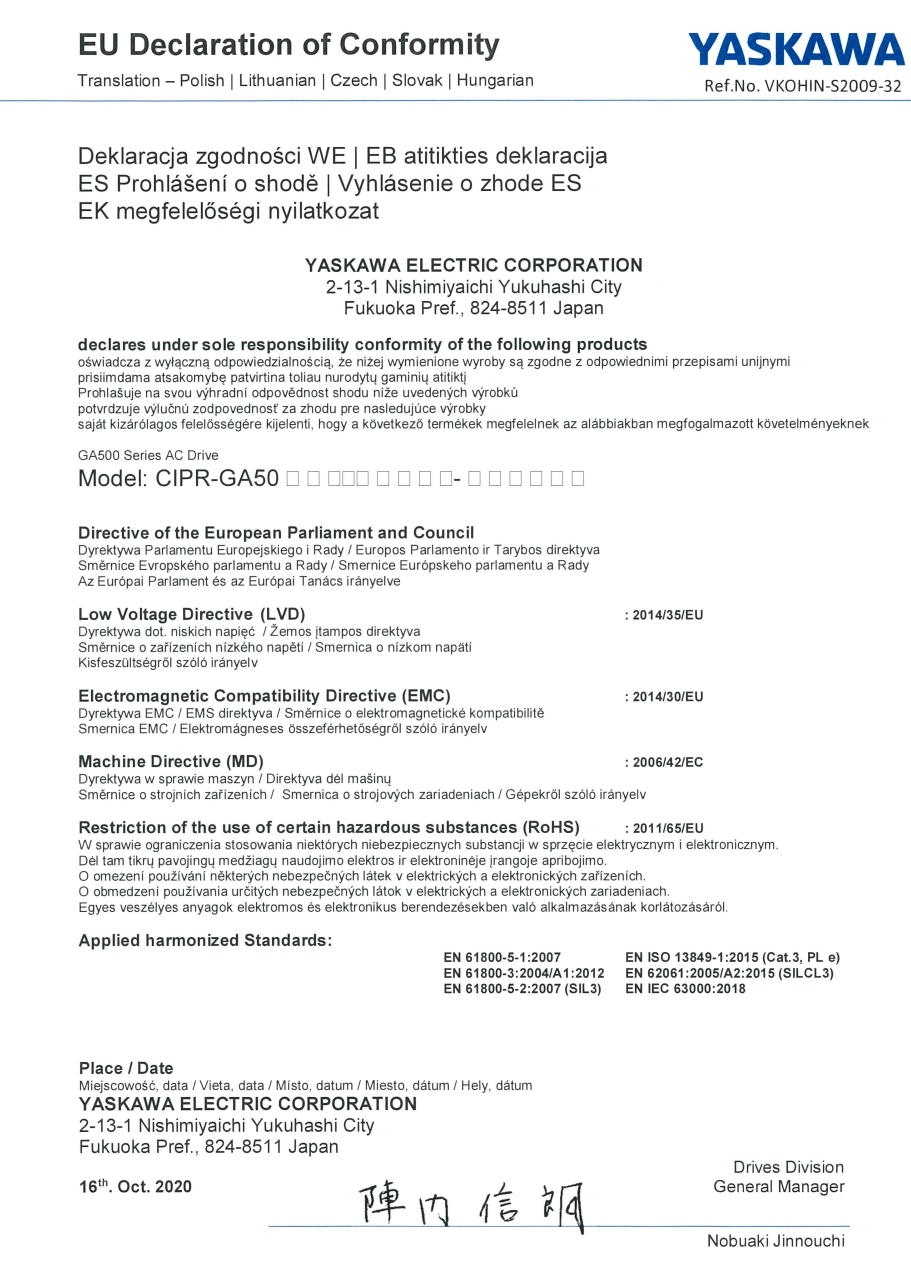

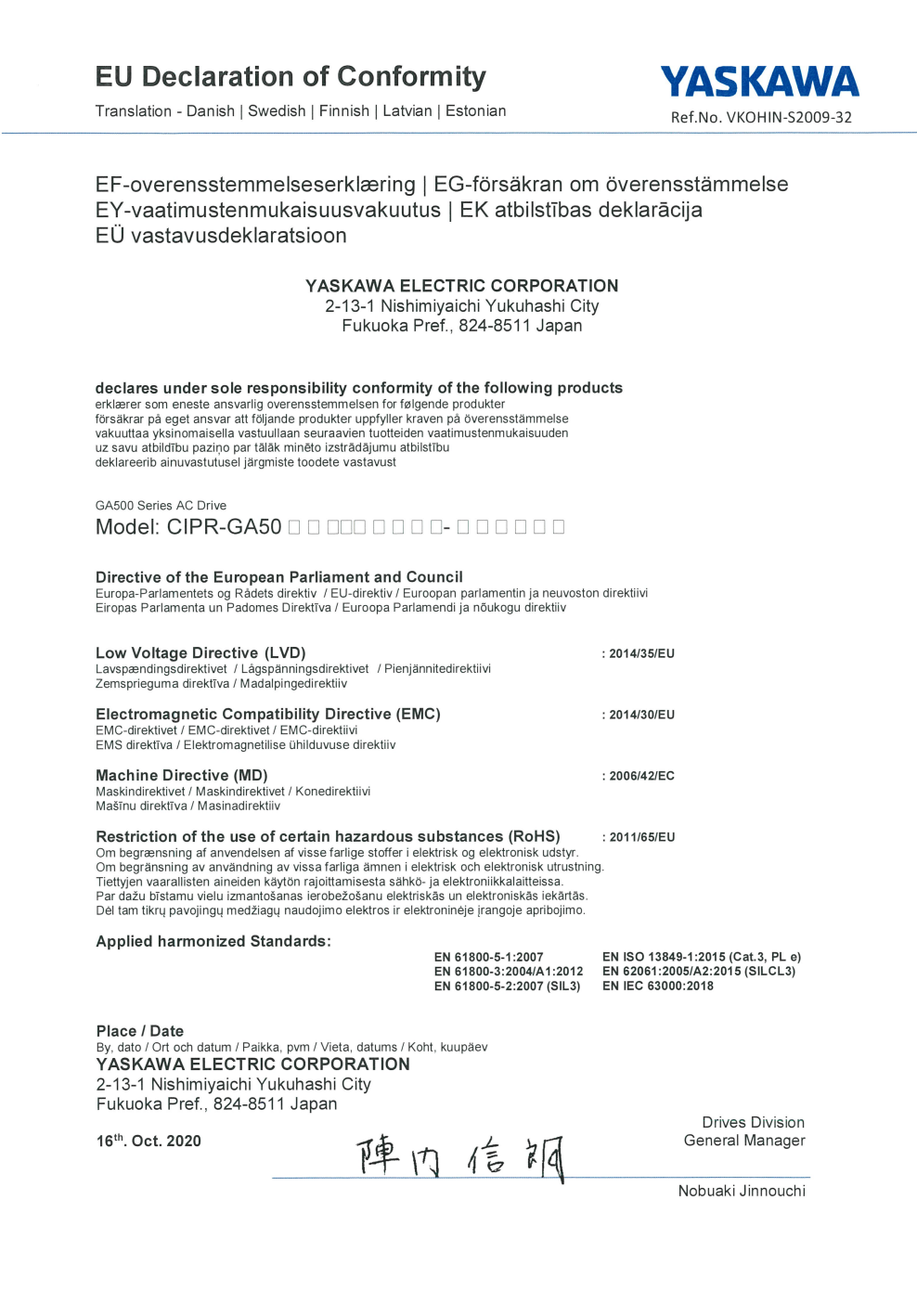

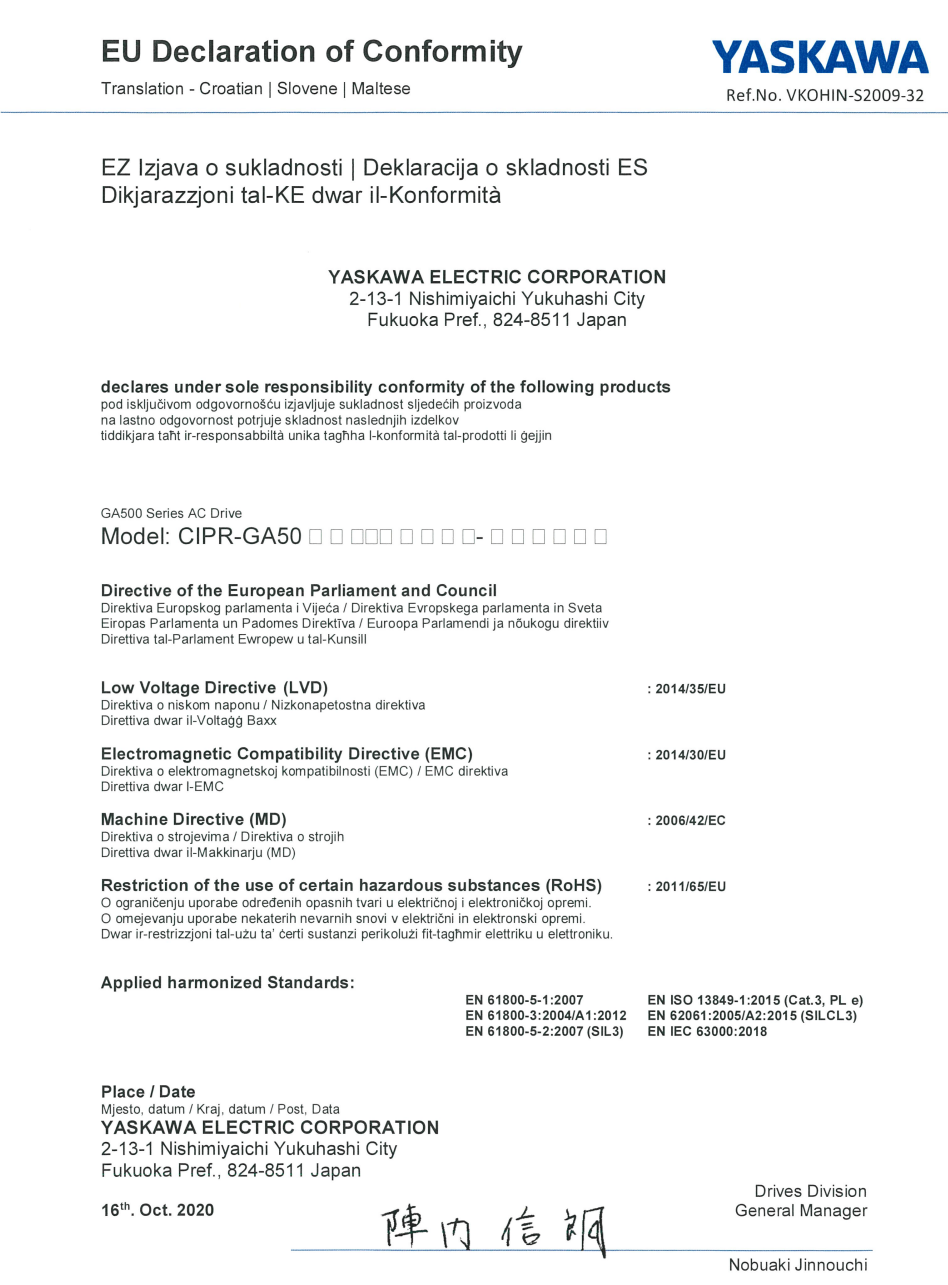

# ◆ **CE Low Voltage Directive Compliance**

It has been confirmed that this product complies with the CE Low Voltage Directive by conducting a test according to EN 61800-5-1:2007.

The following conditions must be satisfied for machines and devices incorporating this product to comply with the CE Low Voltage Directive.

#### ■ **Area of Use**

Install this product in a location with Overvoltage Category III and pollution degree 2 or less as specified in IEC/ CE 60664.

# ■ **Guarding Against Debris**

When you install IP20/UL Open type drives, use an enclosure that does not let unwanted material enter the drive from above or below.

# ■ **Electrical Installation**

Refer to [Figure](#page-168-0) 5.2 for an example of a drive that is wired to comply with the CE Low Voltage Directive.

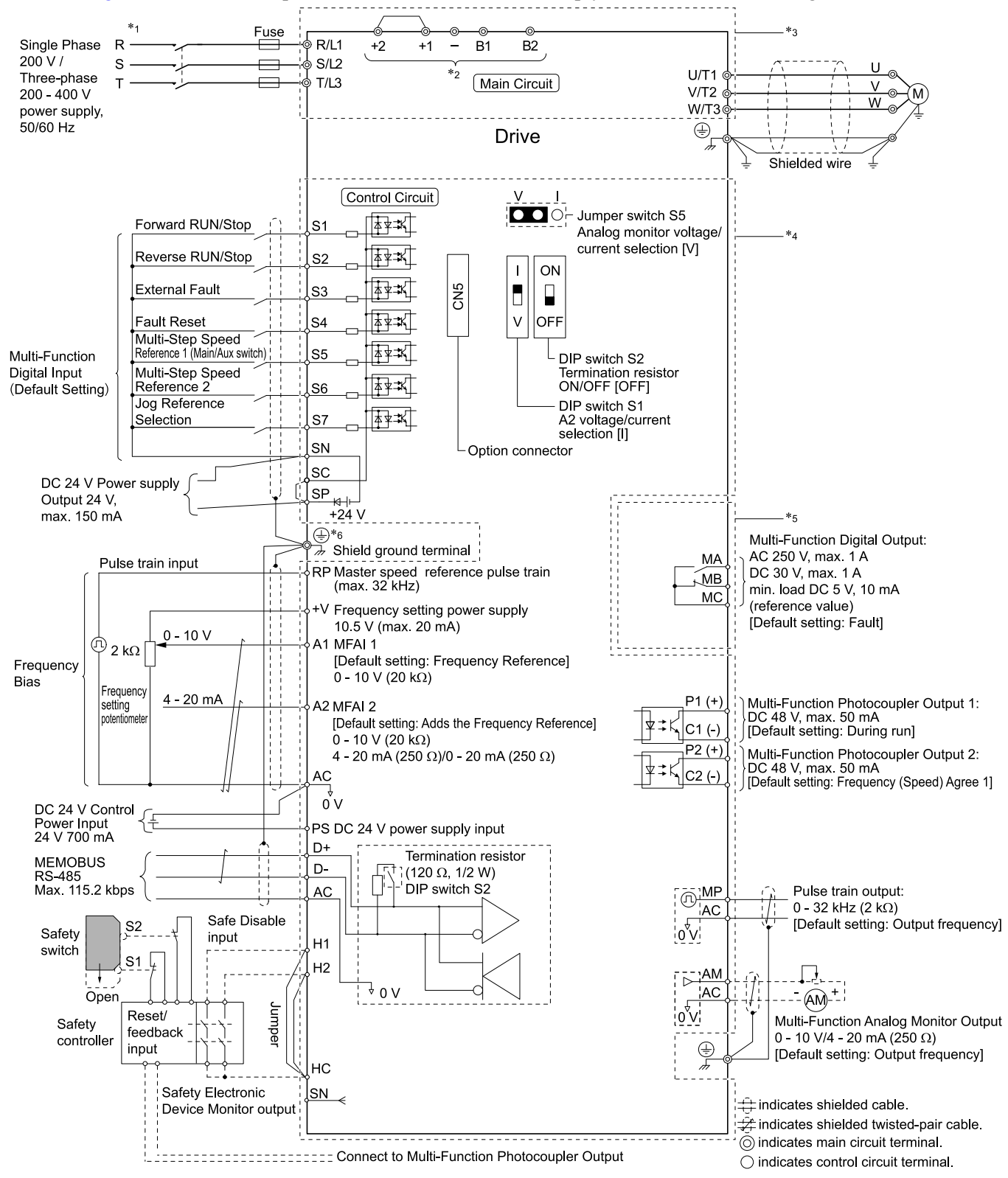

#### **Figure 5.2 Wiring Diagram for CE Low Voltage Directive Compliance**

<span id="page-168-0"></span>\*1 Set *L8-05 = 1 [Output Phase Loss Protect Select = Enabled]* or set the wiring sequence to prevent input phase loss.

\*2 Use terminals B1, B2,  $-$ ,  $+1$ , and  $+2$  to connect options to the drive.

WARNING! Fire Hazard. Only connect factory-recommended devices or circuits to drive terminals B1, B2, -, +1, and +2. Do not connect an AC power supply lines to these terminals. Incorrect wiring can cause damage to the drive and serious *injury or death from fire.*

- \*3 To protect the circuit, the main circuit is separate from the surface case that can touch the main circuit.
- \*4 The control circuit is a Safety Extra-Low Voltage circuit. Use reinforced insulation to separate this circuit from other circuits. Make sure that you connect the Safety Extra-Low Voltage as specified.
- \*5 Reinforced insulation separates the output terminals from other circuits. You can also connect circuits that are not Safety Extra-Low Voltage circuits when the drive output is 250 Vac 1 A maximum or 30 VDC 1 A maximum.

WARNING! Electrical Shock Hazard. When you connect the shield wire of the control circuit wiring to the protective ground terminal, do not connect the protective ground wire. If you connect the shield wire and the protective ground wire to the protective grounding terminal, it may not comply with the technical standards and local safety regulations and can *cause serious injury or death.*

# ■ **Main Circuit Wire Gauges and Tightening Torques**

WARNING! Electrical Shock Hazard. Make sure that the protective ground wire complies with technical standards and local safety requlations. The EN 61800-5-1: 2007 standard specifies that users must wire the power supply to automatically turn off when the protective ground wire disconnects. If you turn on the internal EMC filter, the leakage current of the drive will be more than 3.5 mA. You can also connect a protective ground wire that has a minimum cross-sectional area of 10 mm <sup>2</sup> (copper wire). *If you do not obey the standards and regulations, it can cause serious injury or death.*

WARNING! Electrical Shock Hazard. Only connect factory-recommended devices or circuits to drive terminals B1, B2, -, +1, and +2. Do not connect AC power to these terminals. Incorrect wiring can cause damage to the drive and serious injury or death *from fire.*

#### **Note:**

- The recommended wire gauges are based on drive continuous current ratings with 75 °C (167 °F) 600 V class 2 heat-resistant indoor PVC wire. Assume these conditions:
- –Ambient temperature: 40 °C (104 °F) maximum
- –Wiring distance: 100 m (3281 ft) maximum
- –Normal Duty rated current value
- •Refer to the instruction manual for each device for recommended wire gauges to connect peripheral devices or options to terminals +1, +2, -, B1, and B2. Contact Yaskawa or your nearest sales representative if the recommended wire gauges for the peripheral devices or options are out of the range of the applicable gauges for the drive.
- •When you use crimp ferrules on the wire ends, contact Yaskawa or your nearest sales representative.

#### **Wire Selection Precautions**

Think about line voltage drop before selecting wire gauges. Select wire gauges that drop the voltage by 2% or less of the rated voltage. Increase the wire gauge and the cable length when the risk of voltage drops increases. Calculate line voltage drop with this formula:

Line voltage drop (V) =  $\sqrt{3}$  × wire resistance ( $\Omega$ /km) × wiring distance (m) × motor rated current (A) × 10<sup>-3</sup>.

#### **Precautions during Wiring**

- Refer to "Yaskawa AC Drive Option Braking Unit, Braking Resistor Unit Instruction Manual
- (TOBPC72060001)" for information about wire gauges and tightening torques to connect braking resistor units.
- Use terminals +1 and to connect a regenerative converter or regenerative unit.

WARNING! Fire Hazard. Do not connect a braking resistor to terminals +1 or -. Use terminals B1 and B2 for the braking resistor connections. If you connect a braking resistor to the incorrect terminals, it can cause damage to the drive and braking circuit and *serious injury or death.*

#### **Screw Shape**

These tables use icons in [Table](#page-169-0) 5.2 to show the shapes of the screw heads.

#### **Table 5.2 Icons to Identify Screw Shapes**

<span id="page-169-0"></span>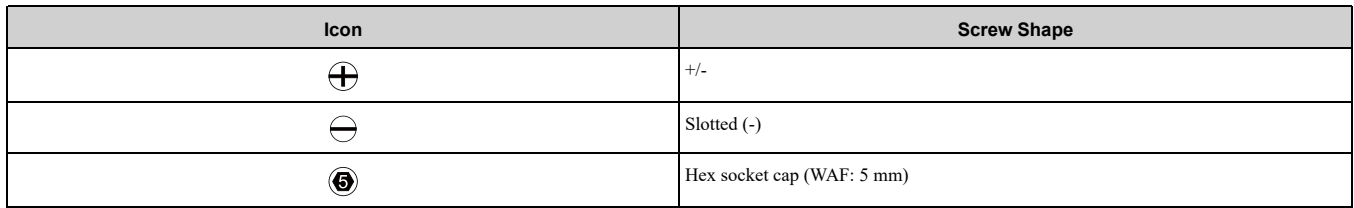

# **Single-Phase 200 V Class**

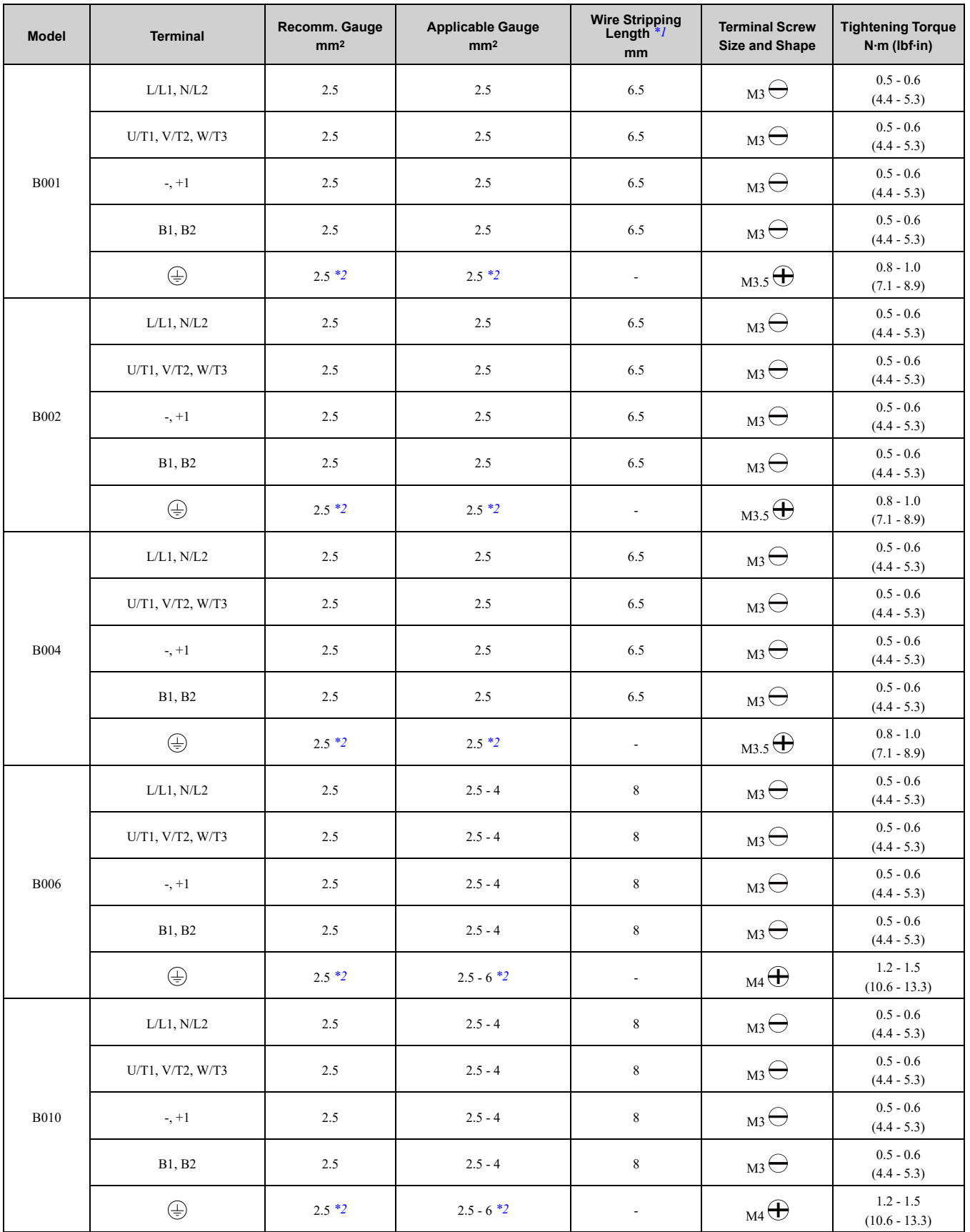

# 5.2 European [Standards](#page-161-0)

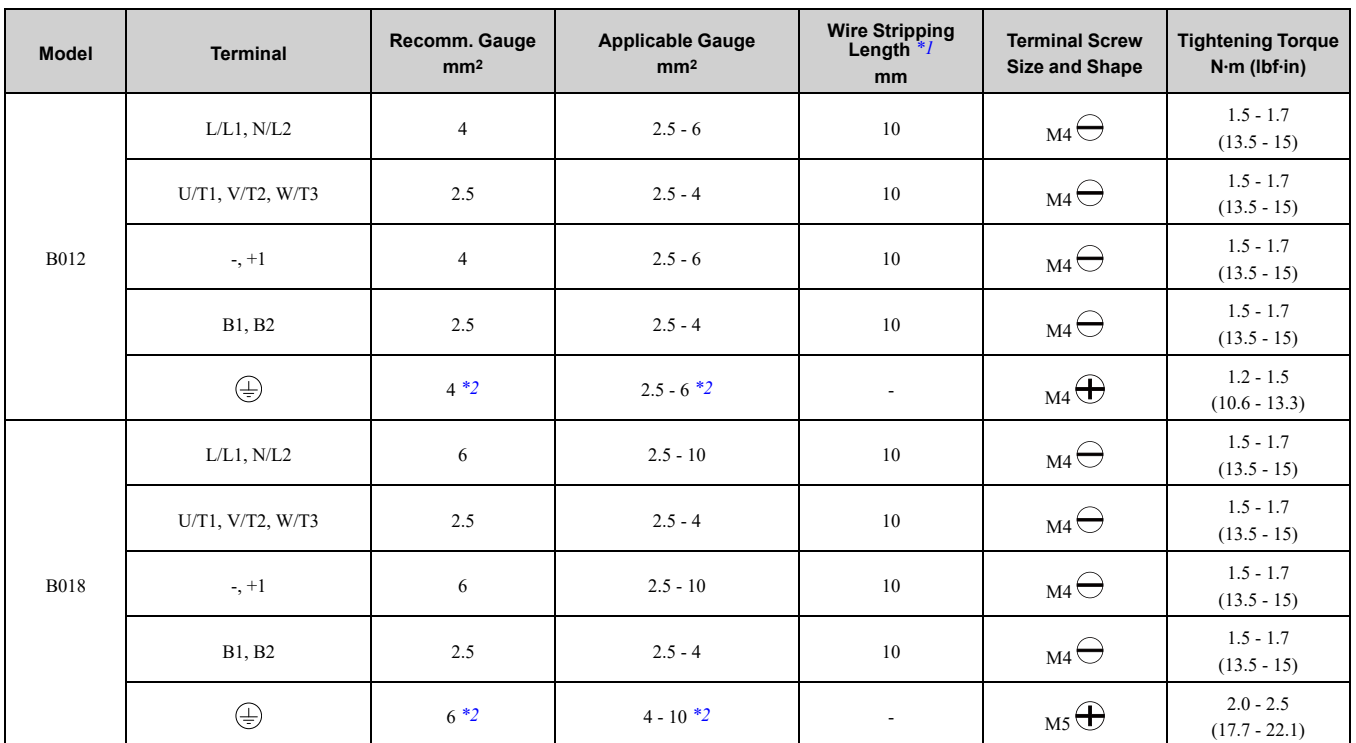

<span id="page-171-0"></span>\*1 Remove insulation from the ends of wires to expose the length of wire shown.

<span id="page-171-1"></span>\*2 If you turn on the internal EMC filter, the leakage current of the drive will be more than 3.5 mA. Use the closed-loop crimp terminals to connect a protective ground wire that has a minimum cross-sectional area of 10 mm2 (copper wire).

#### **Three-Phase 200 V Class**

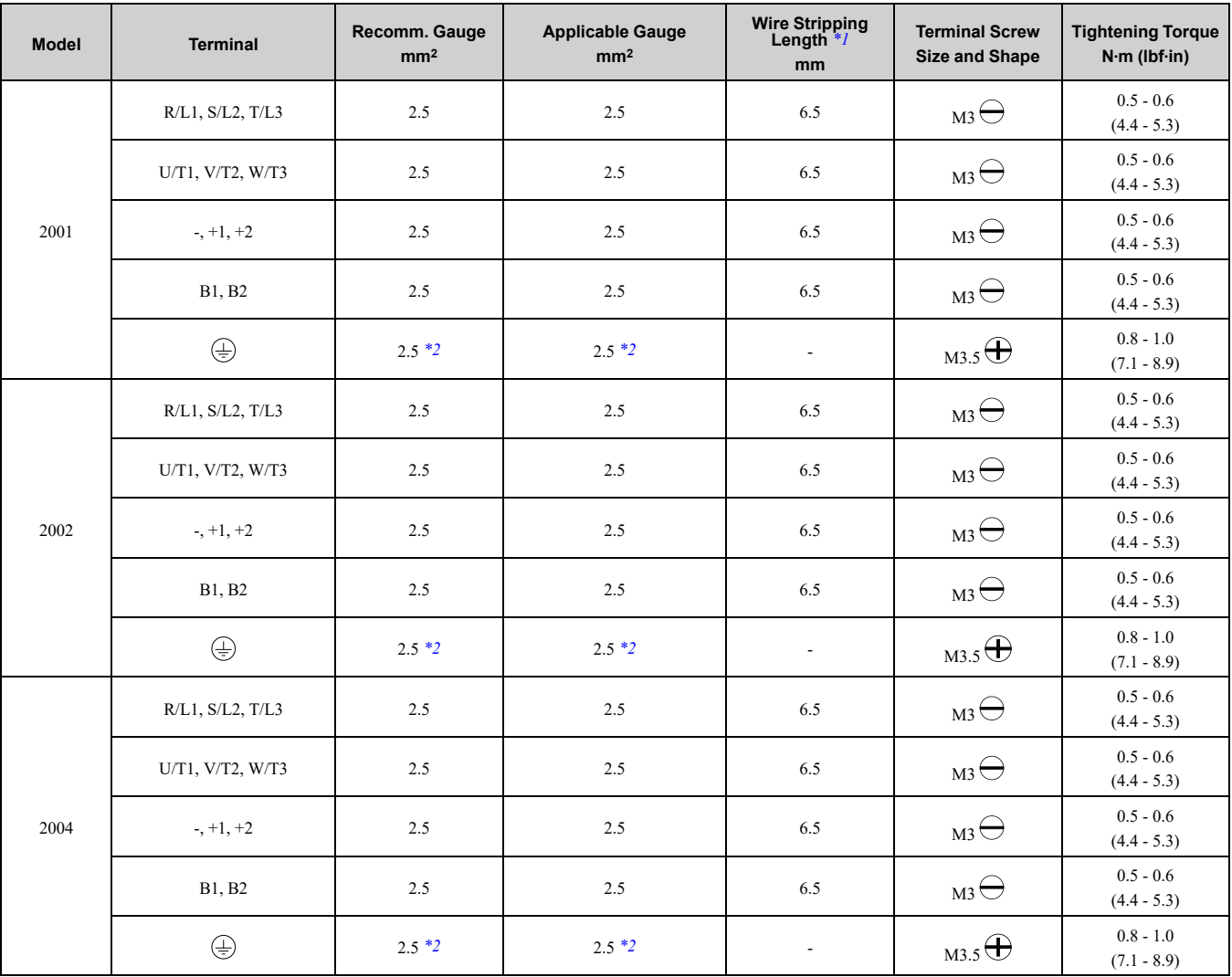

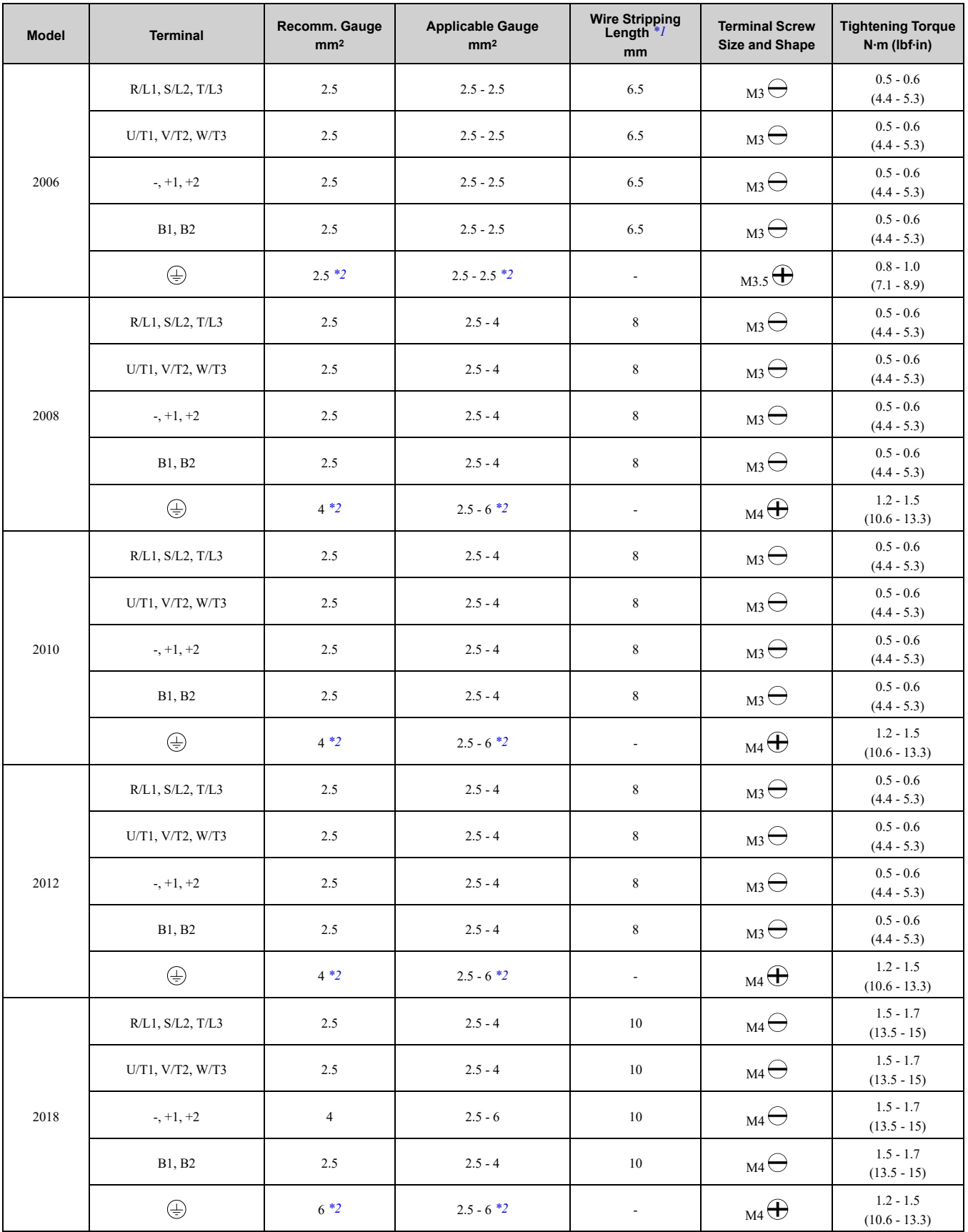

# 5.2 European [Standards](#page-161-0)

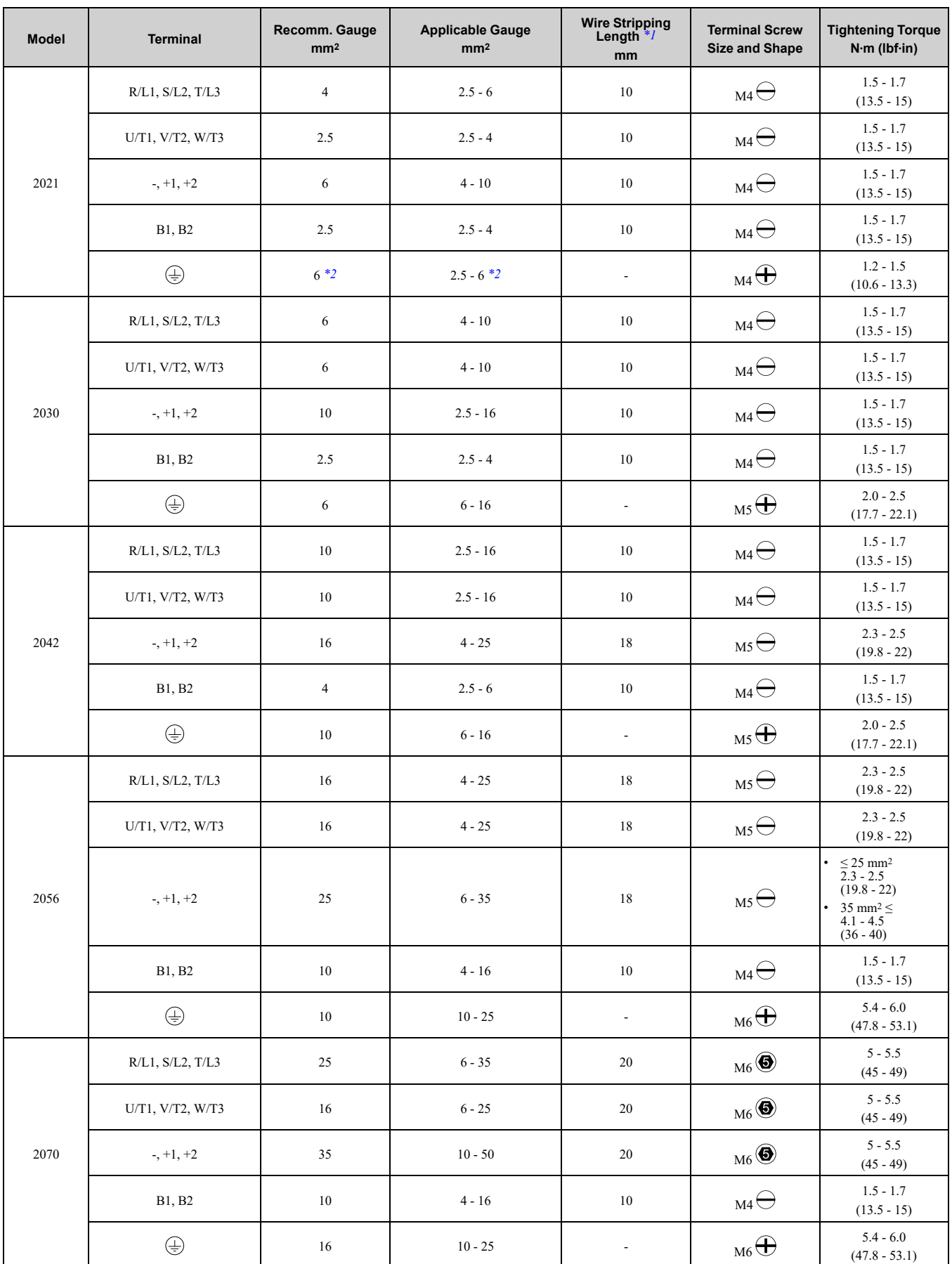

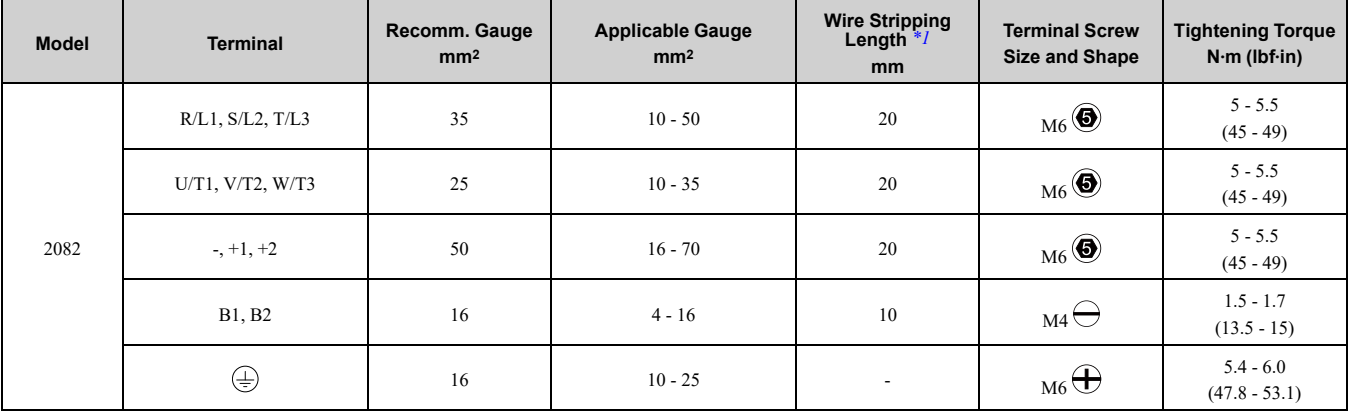

<span id="page-174-0"></span>\*1 Remove insulation from the ends of wires to expose the length of wire shown.

<span id="page-174-1"></span>\*2 If you turn on the internal EMC filter, the leakage current of the drive will be more than 3.5 mA. Use the closed-loop crimp terminals to connect a protective ground wire that has a minimum cross-sectional area of 10 mm2 (copper wire).

#### **Three-Phase 400 V Class**

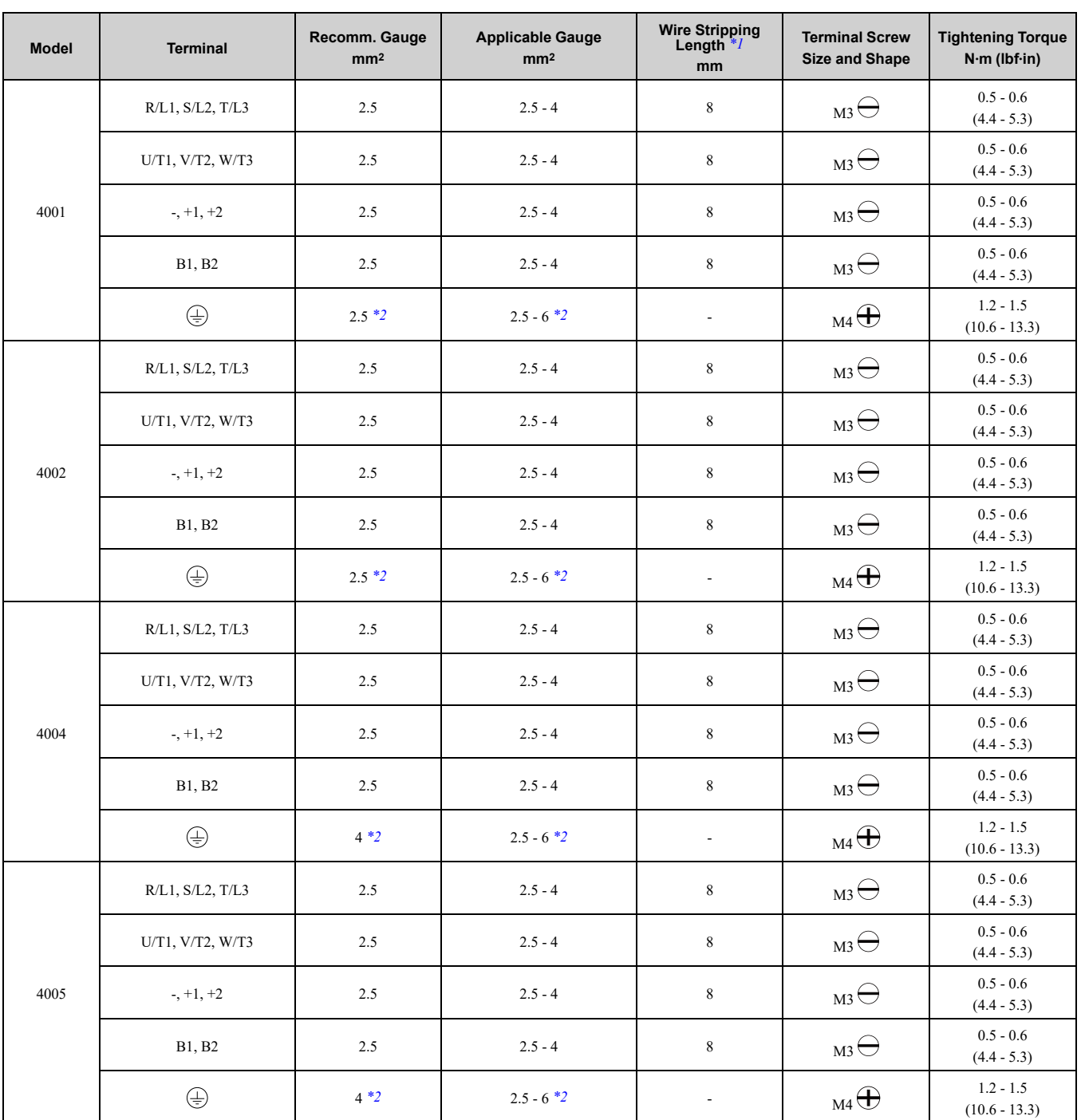

# 5.2 European [Standards](#page-161-0)

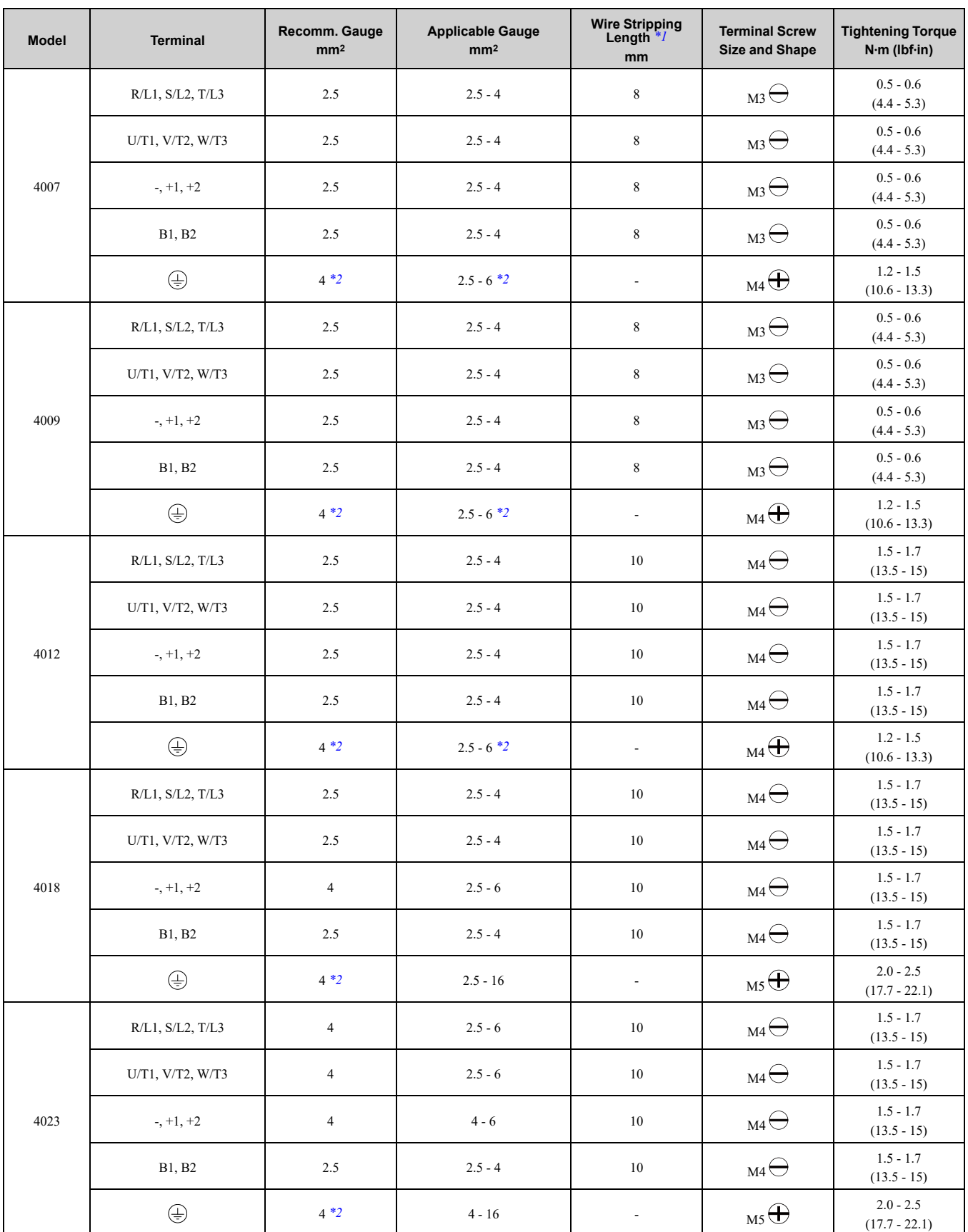

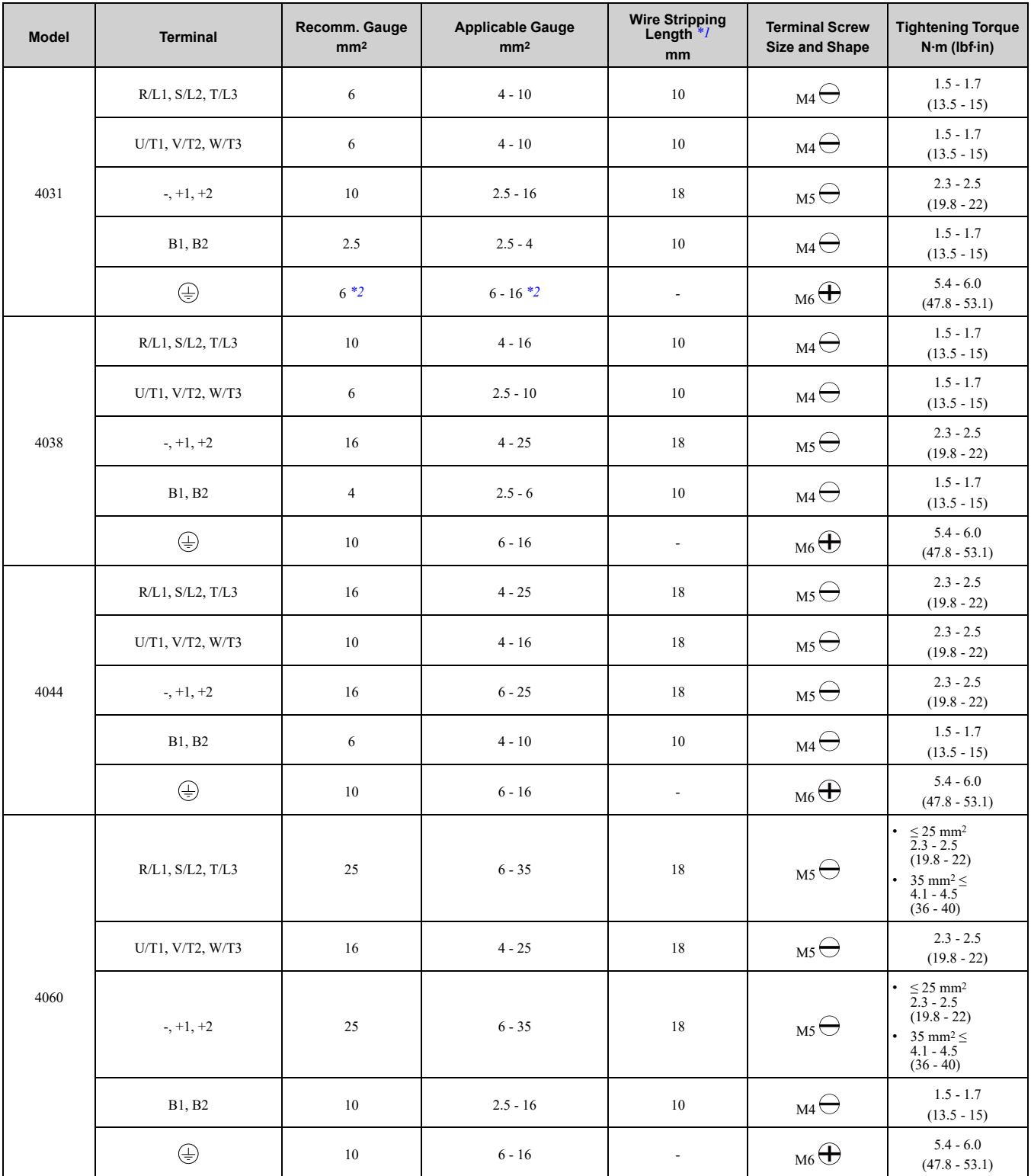

**[5](#page-158-0)**

\*1 Remove insulation from the ends of wires to expose the length of wire shown.

<span id="page-176-1"></span><span id="page-176-0"></span>If you turn on the internal EMC filter, the leakage current of the drive will be more than 3.5 mA. Use the closed-loop crimp terminals to connect a protective ground wire that has a minimum cross-sectional area of 10 mm2 (copper wire).

# ■ **Connect a Fuse to the Input Side (Primary Side)**

The drive circuit protection must comply with EN 61800-5-1:2007 for protection against a short circuit in the internal circuitry. Connect semiconductor fuses on the input side for branch circuit protection.

Refer to *[Single-Phase](#page-177-0) 200 V Class on page 178*, *[Three-Phase](#page-177-1) 200 V Class on page 178*, and *[Three-Phase](#page-177-2) 400 V [Class](#page-177-2) on page 178* for more information about recommended fuses.

#### 5.2 European [Standards](#page-161-0)

**WARNING!** Electrical Shock Hazard. After the drive blows a fuse or trips an RCM/RCD, do not immediately energize the drive or operate peripheral devices. Wait for the time specified on the warning label at a minimum and make sure that all indicators are OFF. Then check the wiring and peripheral device ratings to find the cause of the problem. If you do not know the cause oi the problem, contact Yaskawa before you energize the drive or peripheral devices. If you do not fix the problem before you *operate the drive or peripheral devices, it can cause serious injury or death.*

#### <span id="page-177-0"></span>**Single-Phase 200 V Class**

#### **Table 5.3 Factory-Recommended Branch Circuit Protection: Single-Phase 200 V Class**

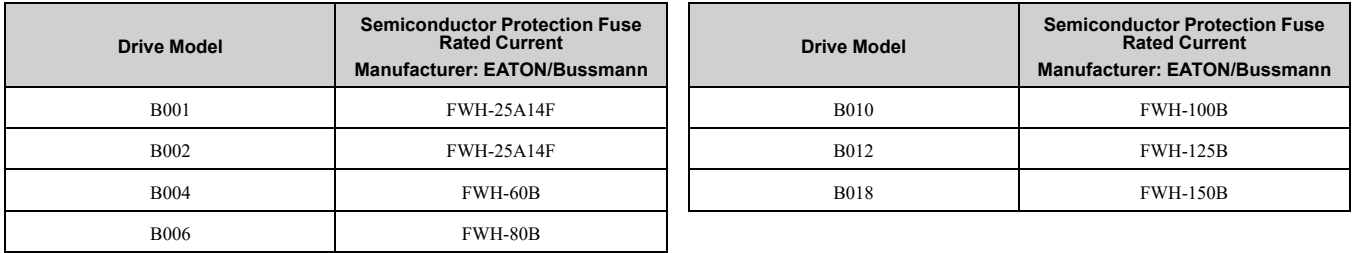

#### <span id="page-177-1"></span>**Three-Phase 200 V Class**

#### **Table 5.4 Factory-Recommended Branch Circuit Protection: Three-Phase 200 V Class**

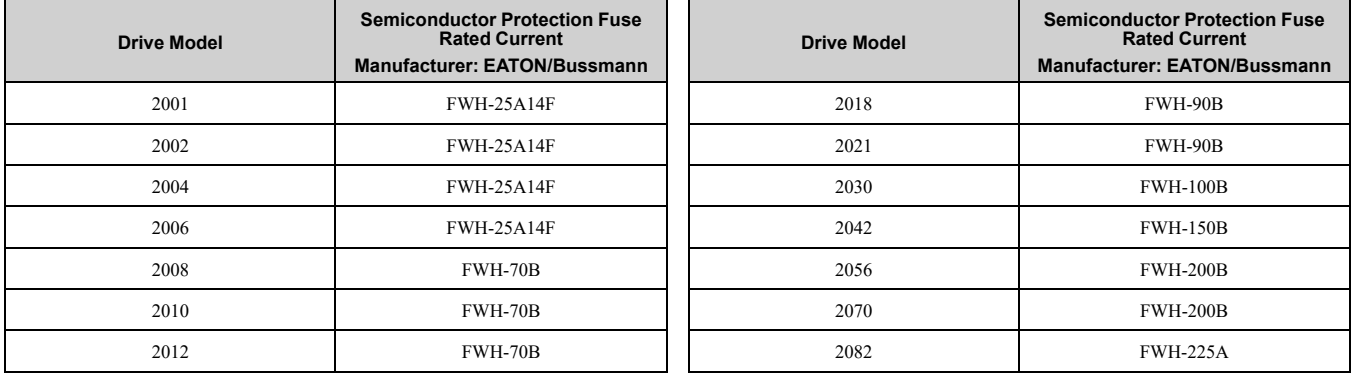

#### <span id="page-177-2"></span>**Three-Phase 400 V Class**

#### **Table 5.5 Factory-Recommended Branch Circuit Protection: Three-Phase 400 V Class**

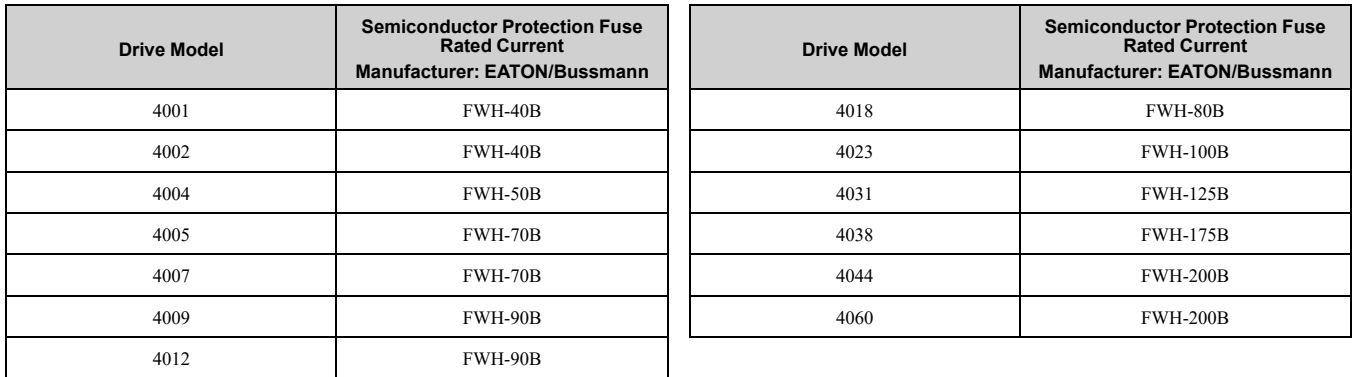

# ■ **CE Standards Compliance for DC Power Supply Input**

To comply with CE Standards, install a fuse for the DC power supply input. [Figure](#page-178-0) 5.3 shows a wiring example for a DC power supply that has two drives connected in parallel.

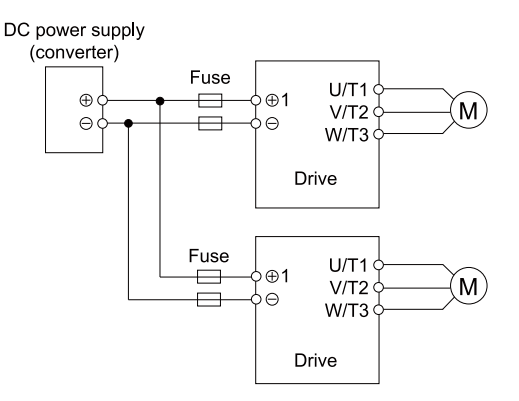

**Figure 5.3 Wiring Example for DC Power Supply Input**

<span id="page-178-0"></span>WARNING! Electrical Shock Hazard. Do not ground the main circuit bus. Incorrect wiring can cause serious injury or death. **Note:**

•Install a fuse for each drive when operating more than one drive. If one fuse blows, replace all fuses.

•Install the external filter (system) to comply with the EMC Directive.

Refer to [Table](#page-178-1) 5.6, [Table](#page-178-2) 5.7, and [Table](#page-178-3) 5.8 for the recommended fuses.

<span id="page-178-1"></span>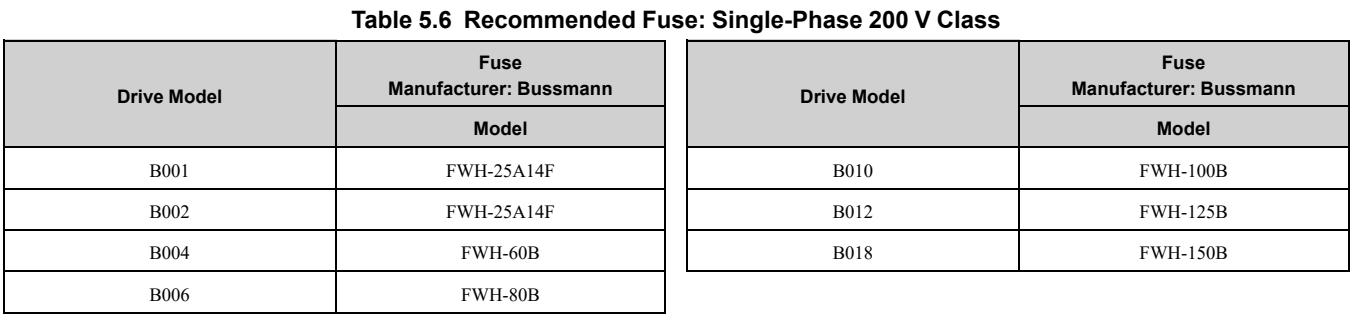

#### **Table 5.7 Recommended Fuse: Three-Phase 200 V Class**

<span id="page-178-2"></span>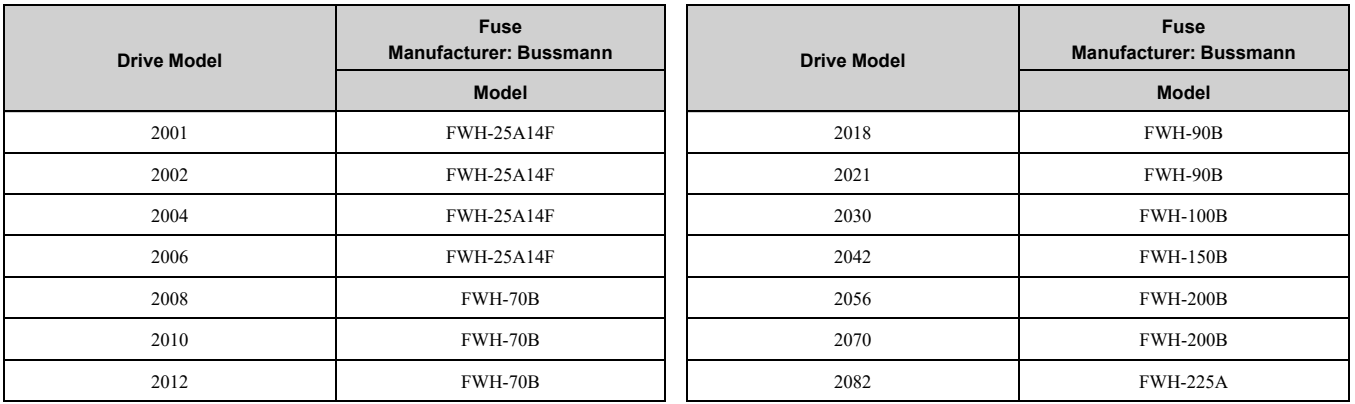

#### **Table 5.8 Recommended Fuse: Three-Phase 400 V Class**

<span id="page-178-3"></span>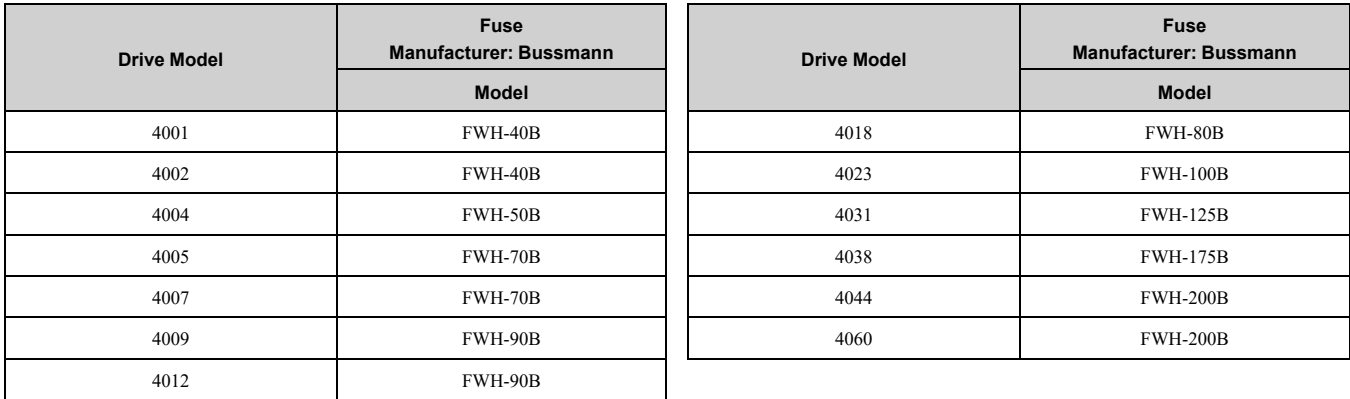

# ◆ **EMC Directive**

Use drives with built-in EMC filters or install external EMC filters to the drive input side to comply with the EMC Directive.

Drives with built-in EMC filters (models BxxxE, 2xxxE, 4xxxE) were tested in accordance with European standard EN 61800-3:2004/A1:2012, and comply with the EMC Directive.

#### ■ **Install a Drive to Conform to the EMC Directive**

Install drive models BxxxE, 2xxxE, and 4xxxE with this procedure to comply with the EMC Directive when the drive is a single unit or installed in a larger device.

- 1. Install the drive on a grounded metal plate.
- 2. Wire the drive and motor.
- 3. Ground the wire shielding on the drive side and motor side.

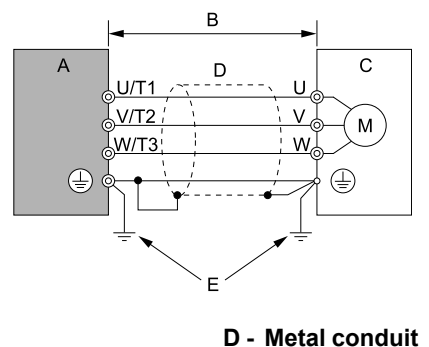

- **A - Drive**
- **B - Wiring length** *[\\*1](#page-179-0)*
- **C - Motor**

**Figure 5.4 Wiring the Drive and Motor**

**E - Grounding wire**

- <span id="page-179-0"></span>\*1 The maximum wiring length between the drive and motor is:
	- BxxxE: 10 m (32.8 ft)
	- 2xxxE, 4xxxE: 20 m (65.6 ft)

#### **Note:**

•Use a braided shield cable for the drive and motor wiring or put the wires through a metal conduit. •Keep the cable between the drive and motor and the grounding wire as short as possible.

4. Use a cable clamp to ground the motor cable to the metal plate.

#### **Note:**

Make sure that the protective ground wire complies with technical specifications or local safety standards.

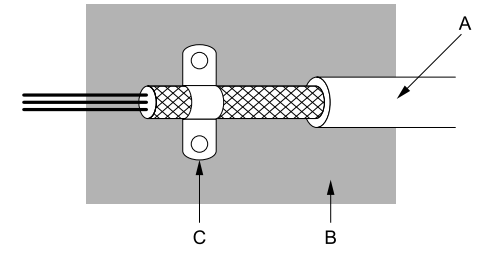

**A - Braided shield cable**

**C - Cable clamp (conductive)**

**B - Metal plate**

**Figure 5.5 Ground the Shield**
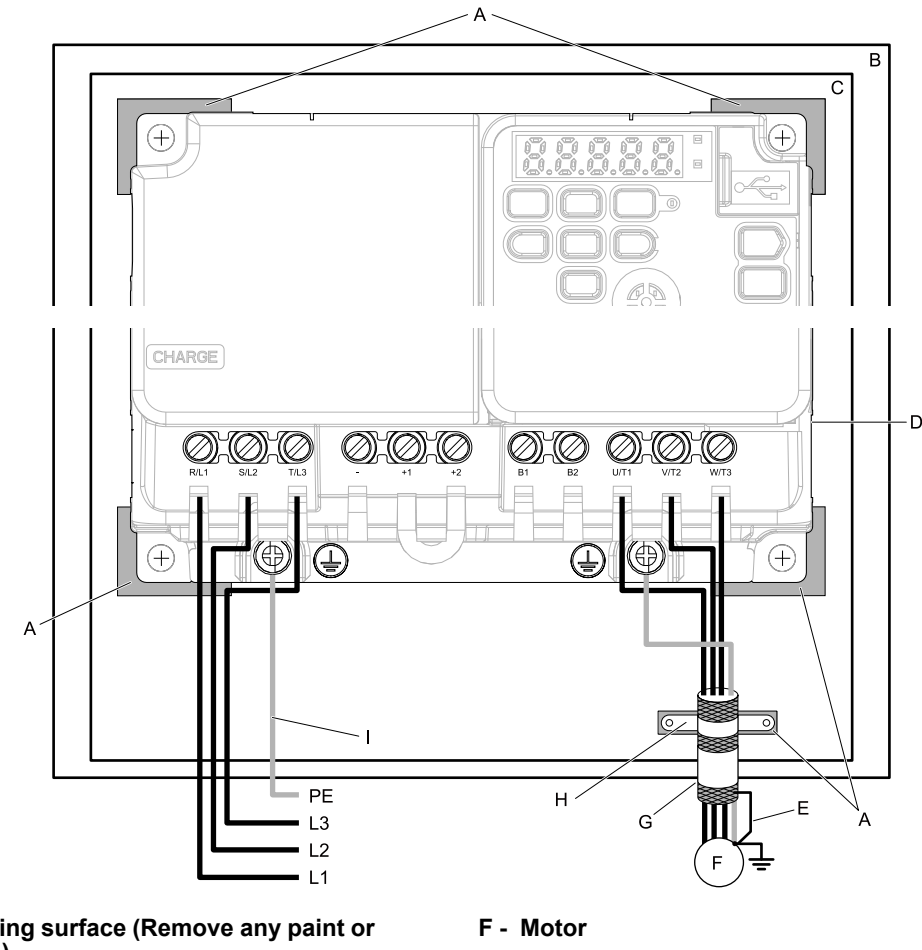

- **A - Grounding surface (Remove any paint or sealant.)**
- **B - Enclosure panel**
- **C - Metal plate**
- **D - Drive**
- **E - Shielded wire**
- **G - Motor cable**
- **H - Cable clamp**
- **I - Grounding wire**

Standards Compliance Standards [Compliance](#page-158-0)

#### **Figure 5.6 Install a Drive with a Built-in EMC Filter**

5. Connect an AC reactor or DC reactor to decrease harmonic distortion. Refer to *DC [Reactors](#page-185-0) on page 186* to select a DC reactor.

**Note:**

•To comply with EN 61000-3-2 on drive models 2001 to 2006, 4001 to 4004, install a DC reactor.

#### **Ground Wiring**

WARNING! Electrical Shock Hazard. Do not remove covers or touch circuit boards while the drive is energized. If you touch the *internal components of an energized drive, it can cause serious injury or death.*

WARNING! Electrical Shock Hazard. Ground the neutral point on the power supply of drive models BxxxE, 2xxxE, and 4xxxE to comply with the EMC Directive before you turn on the EMC filter or if there is high resistance grounding. If you turn ON the EMC *filter, but you do not ground the neutral point, it can cause serious injury or death.*

#### **Enable the Internal EMC Filter**

On drive models BxxxE, 2xxxE, and 4xxxE, move the screw or screws to turn ON and OFF (enable and disable) the EMC filter.

Make sure that the symmetric grounding network is applied, and install the screw or screws in the ON position to enable the built-in EMC filter in compliance with the EMC Directive. The EMC filter switch screw or screws are installed in the OFF position by default.

WARNING! Electrical Shock Hazard. Disconnect all power to the drive, wait for the time specified on the warning label, and check the drive for dangerous voltages before you remove covers or touch EMC filter screws. If you touch the screws when *there are dangerous voltages, it will cause serious injury or death.*

WARNING! Electrical Shock Hazard. Do not remove covers or touch circuit boards while the drive is energized. If you touch the *internal components of an energized drive, it can cause serious injury or death.*

WARNING! Electrical Shock Hazard. Ground the neutral point on the power supply of drive models BxxxE, 2xxxE, and 4xxxE to comply with the EMC Directive before you turn on the EMC filter or if there is high resistance grounding. If you turn ON the EMC *filter, but you do not ground the neutral point, it can cause serious injury or death.*

WARNING! Electrical Shock Hazard. Connect the ground cable correctly. If you touch electrical equipment that is not grounded, *it can cause serious injury or death.*

NOTICE: To disable the internal EMC filter, move the screws from ON to OFF and then tighten to the specified torque. If you *fully remove the screws or tighten the screws to an incorrect torque, it can cause drive failure.*

NOTICE: Move the EMC switch screw or screws to the OFF position for networks that are not symmetrically grounded. If the *screws are not in the correct position, it can cause damage to the drive.*

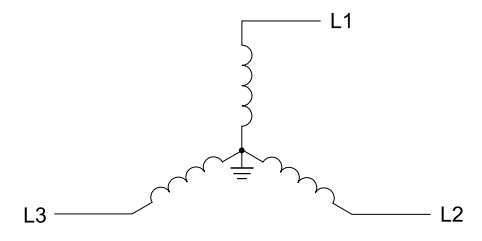

#### **Figure 5.7 Symmetric Grounding**

NOTICE: Damage to Equipment. When you use the drive with a non-grounding, high-resistance grounding, or asymmetricgrounding network, put the EMC Filter screw or screws in the OFF position to disable the built-in EMC filter. If you do not disable *the built-in EMC filter, it will cause damage to the drive.*

[Table](#page-181-0) 5.9 shows asymmetric grounding networks.

<span id="page-181-0"></span>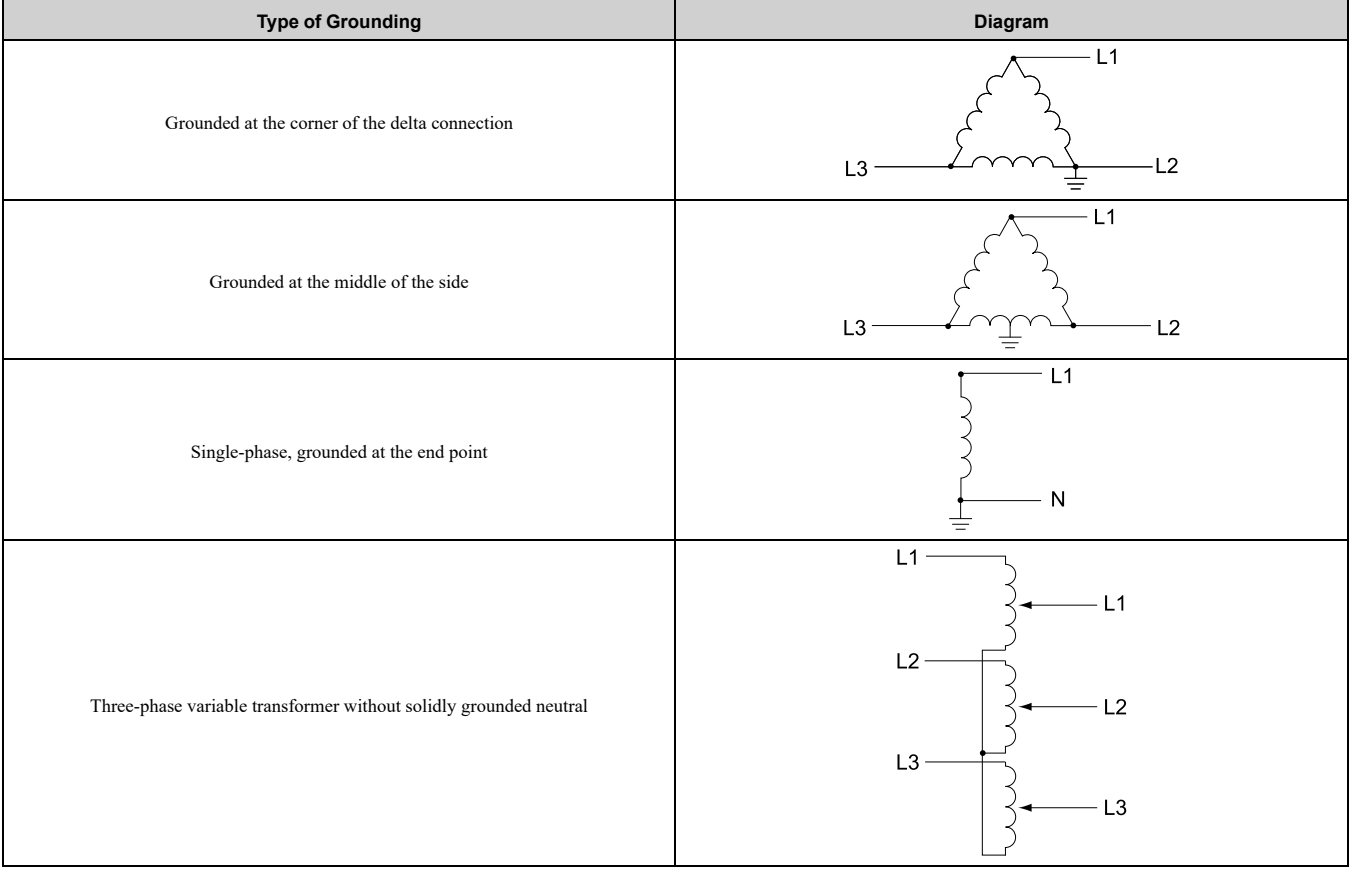

#### **Table 5.9 Asymmetric Grounding**

#### **Table 5.10 EMC Filter Switch Location**

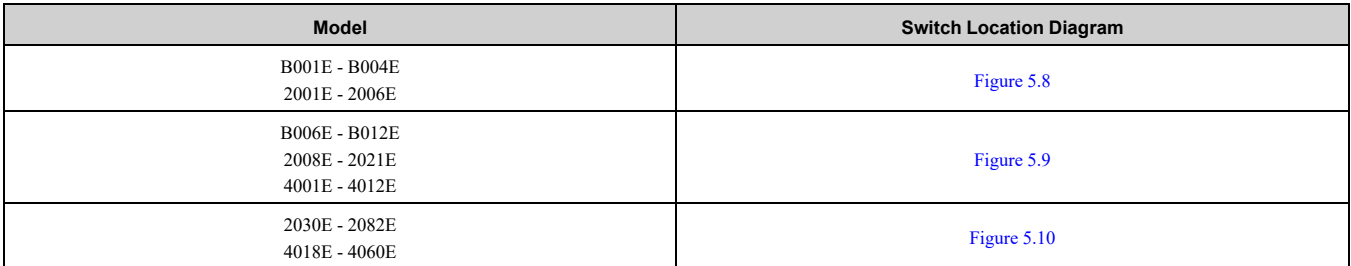

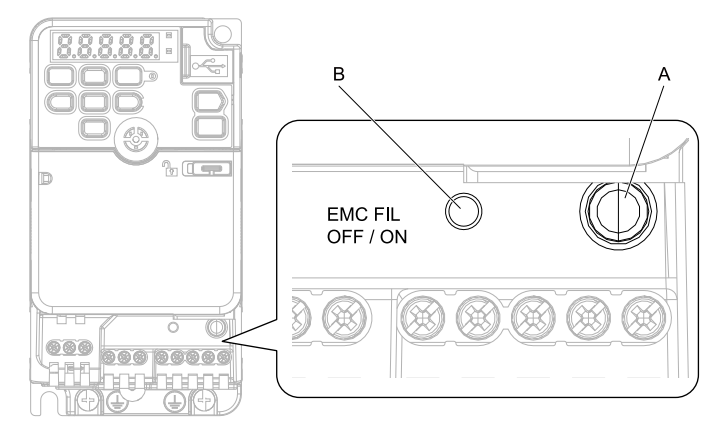

<span id="page-182-0"></span>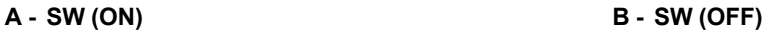

#### **Figure 5.8 EMC Filter Switch Location 1**

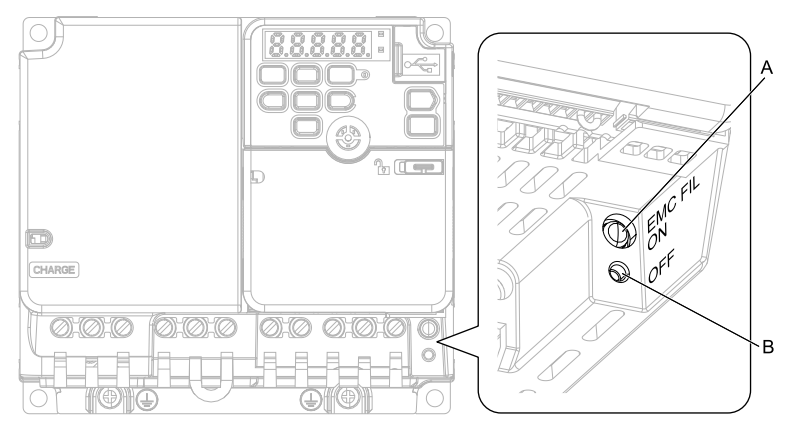

**A - SW (ON) B - SW (OFF)**

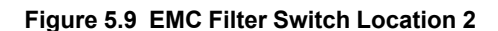

<span id="page-182-1"></span>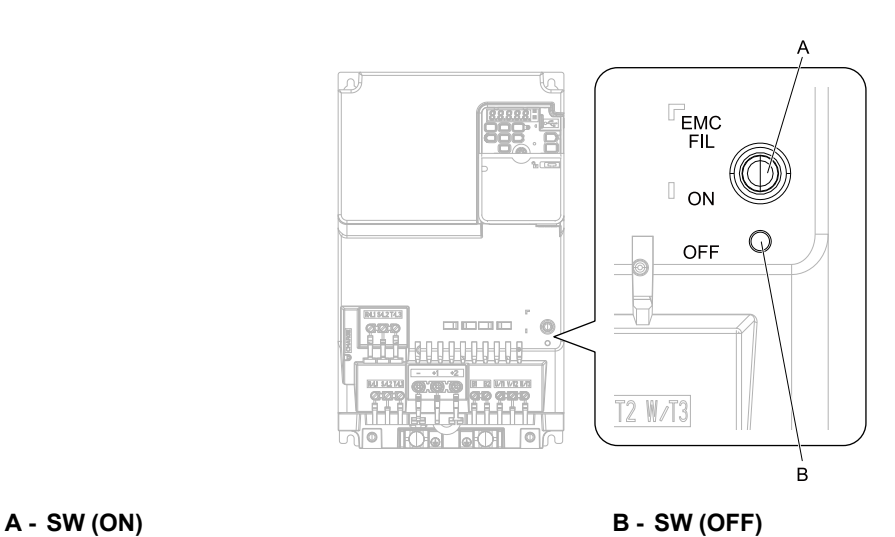

#### **Figure 5.10 EMC Filter Switch Location 3**

<span id="page-182-2"></span>If you lose an EMC filter switch screw, use [Table](#page-183-0) 5.11 to find the correct replacement screw and install the new screw with the correct tightening torque.

NOTICE: Only use the screws specified in this manual. If you use screws that are not approved, it can cause damage to the *drive.*

<span id="page-183-0"></span>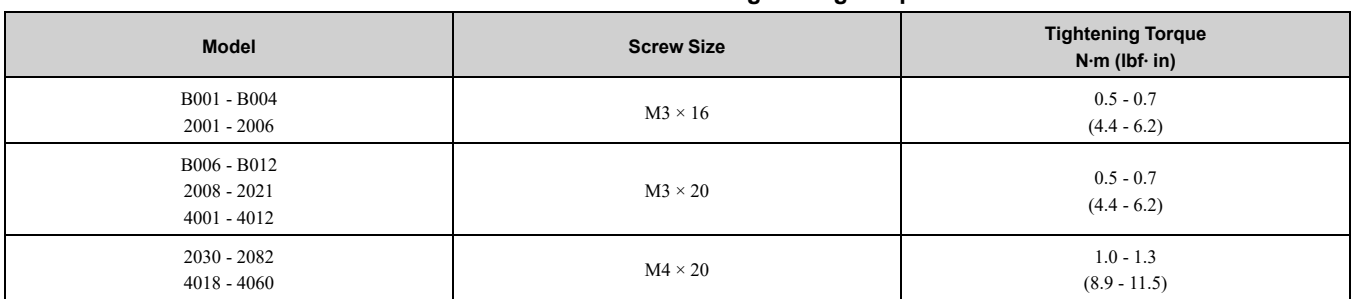

#### **Table 5.11 Screw Sizes and Tightening Torques**

## ■ **Installing the External EMC Noise Filter**

Drive models BxxxA, 2xxxA, and 4xxxA must align with the conditions in this section to comply with EN 61800- 3:2004/A1:2012.

Connect an EMC noise filter that complies with European standards as specified by Yaskawa to the input side (primary side). Refer to *External EMC Noise Filter [Selection](#page-184-0) on page 185* to select the correct EMC noise filter. Use this procedure to install an EMC noise filter to make equipment and devices added to the drive comply with the EMC Directive.

- 1. Install the drive and EMC noise filter on the same grounded metal plate.
- 2. Wire the drive and motor.
- 3. Ground the wire shielding on the drive side and motor side.

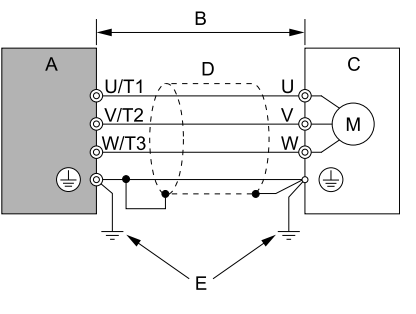

- **A - Drive**
- **B - 10 m (32.8 ft) maximum**
- **C - Motor**

#### **Figure 5.11 Wiring the Drive and Motor**

**D - Metal conduit E - Grounding wire**

#### **Note:**

- •Use a braided shield cable for the drive and motor wiring or put the wires through a metal conduit.
- •Keep the wire as short as possible. The maximum wiring length between the drive and motor is:
- –BxxxA, 2xxxA, 4xxxA: 10 m (32.8 ft)
- •Keep the grounding wire as short as possible.
	- 4. Use a cable clamp to ground the motor cable to the metal plate.

#### **Note:**

Make sure that the protective ground wire complies with technical specifications or local safety standards.

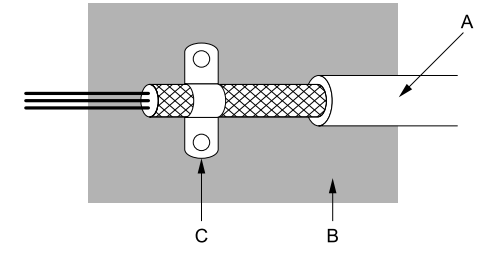

**A - Braided shield cable**

**C - Cable clamp (conductive)**

**B - Metal plate**

**Figure 5.12 Ground the Shield**

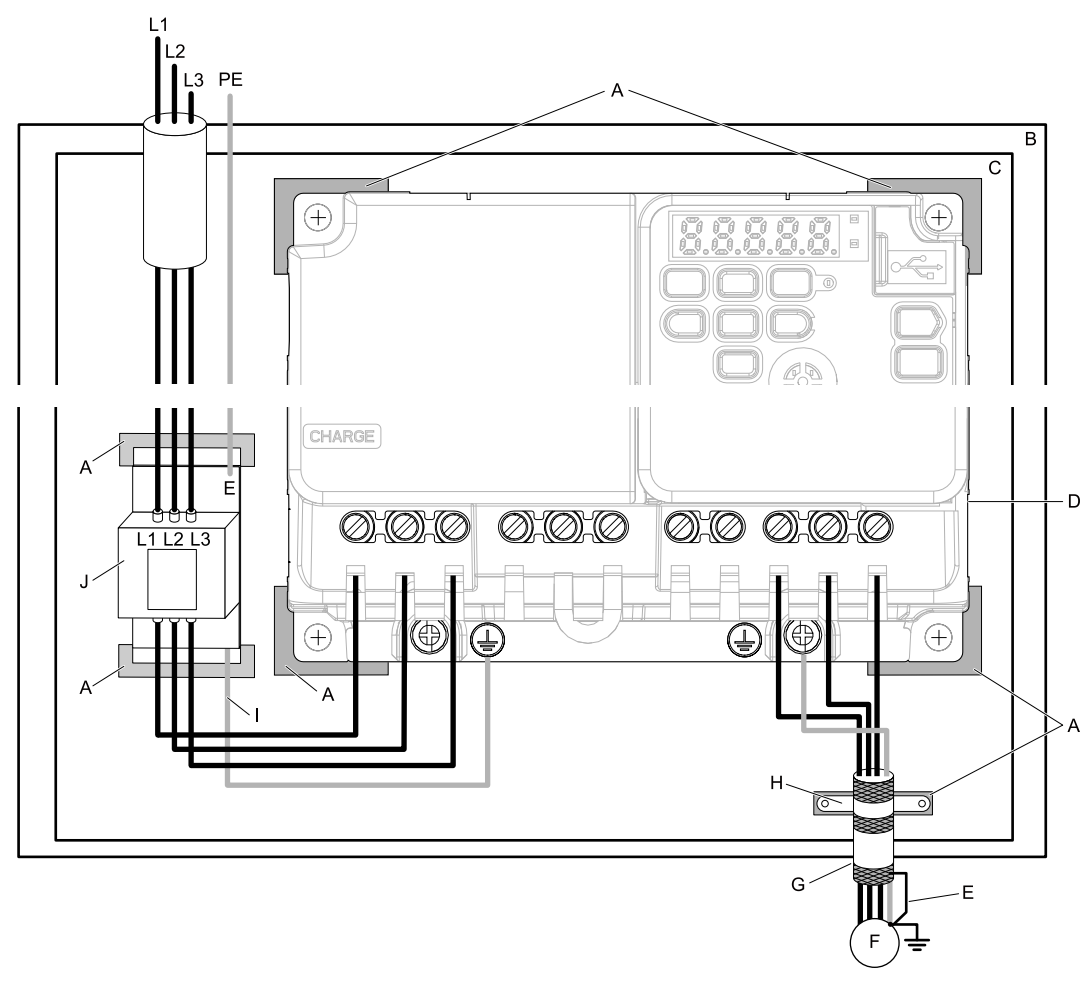

- **A - Grounding surface (Remove any paint or sealant.)**
- **B - Enclosure panel**
- **C - Metal plate**
- **D - Drive**
- **E - Ground the shield.**
- **F - Motor**
- **G - Motor cable (Braided shield cable: 10 m (32.8 ft) maximum)**
- **H - Cable clamp**
- **I - Grounding wire**
- **J - EMC noise filter**

#### **Figure 5.13 EMC Noise Filter and Drive Installation Procedure**

5. Connect the DC reactor to decrease harmonic distortion. Refer to *DC [Reactors](#page-185-0) on page 186* to select a DC reactor.

#### **Note:**

•To comply with EN 61000-3-2 on drive models 2001 to 2006, 4001 to 4004, install a DC reactor.

#### **Ground Wiring**

WARNING! Electrical Shock Hazard. Do not remove covers or touch circuit boards while the drive is energized. If you touch the *internal components of an energized drive, it can cause serious injury or death.*

#### <span id="page-184-0"></span>**External EMC Noise Filter Selection**

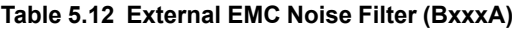

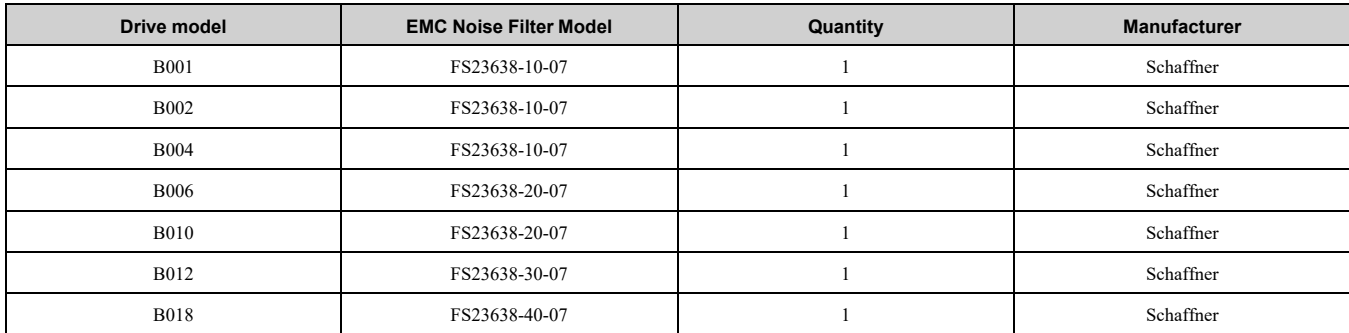

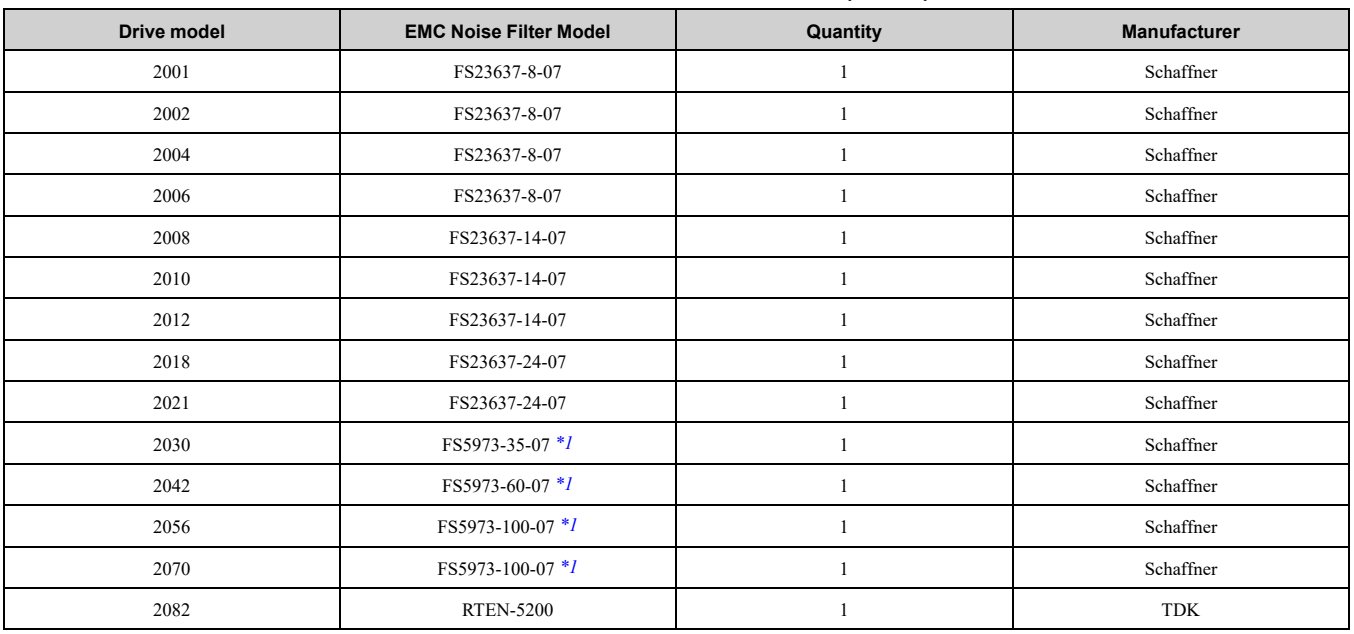

#### **Table 5.13 External EMC Noise Filter (2xxxA)**

<span id="page-185-1"></span>\*1 When you install an external EMC noise filter, change the terminals or use the junction terminal.

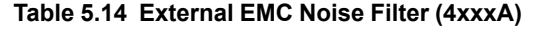

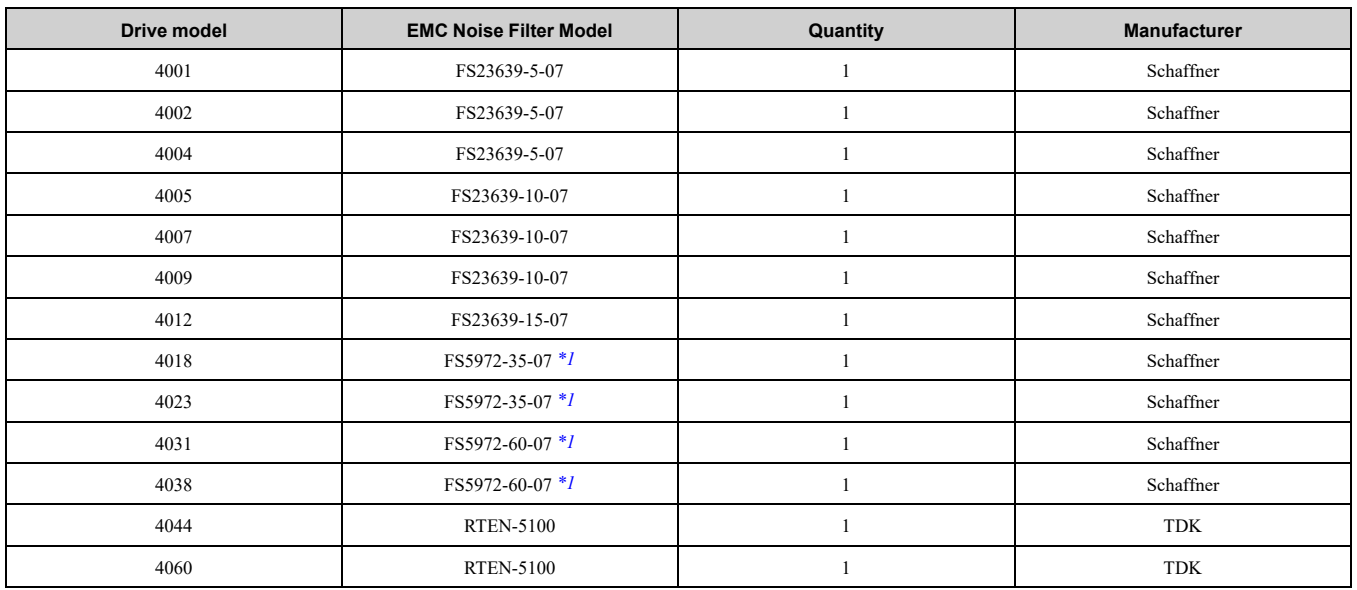

<span id="page-185-2"></span>\*1 When you install an external EMC noise filter, change the terminals or use the junction terminal.

## <span id="page-185-0"></span>■ **DC** Reactors

To comply with EN 61000-3-2 on drive models 2001 to 2006, and 4001 to 4004, install a DC reactor when you use an internal or external EMC filter. Refer to [Table](#page-185-3) 5.15 to select the correct DC reactor.

#### **Table 5.15 DC Reactors for Harmonic Suppression (Manufacturer: Yaskawa Electric)**

<span id="page-185-3"></span>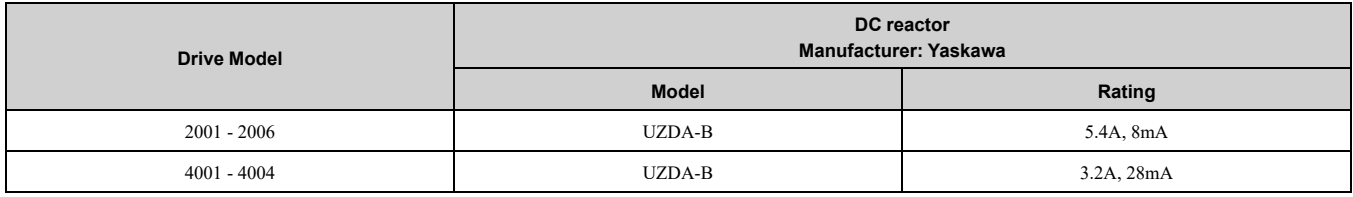

## <span id="page-186-0"></span>**5.3 UL Standards**

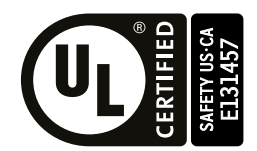

#### **Figure 5.14 UL/cUL Mark**

The UL/cUL Mark identifies that this product conforms to rigid safety standards. This mark appears on products in the United States and Canada. It shows UL approval, which identifies that the product complies with safety standards after careful inspection and assessment. You must use UL Listed or UL Recognized parts for all primary components that are built into electrical equipment that has UL approval.

This product has been tested in accordance with UL standard UL61800-5-1, and has been verified to be in compliance with UL standards.

Machines and devices integrated with this product must satisfy the following conditions for compliance with UL standards:

## ◆ **Area of Use**

Install this product in a location with Overvoltage Category III and pollution degree 2 or less as specified in UL61800-5-1.

## ■ **Ambient Temperature Setting**

Maintain the ambient temperature within the following ranges according to the enclosure type.

- IP20/UL Type 1: -10  $\degree$ C to +40  $\degree$ C (14  $\degree$ F to 104  $\degree$ F)
- IP20/UL Open Type: -10  $\degree$ C to +50  $\degree$ C (14  $\degree$ F to 122  $\degree$ F)

## ◆ **Wire the Main Circuit Terminal Block**

Wire the main circuit terminal block correctly as specified by the instructions in the manual.

To select the correct wire gauge, refer to *Main Circuit Wire Gauges and [Tightening](#page-187-0) Torques on page 188*.

#### ■ **Notes on Wiring the Main Circuit Terminal Block**

Read these notes before you wire the main circuit terminal block.

WARNING! Fire Hazard. Remove the insulation from the connection wires to the wire stripping lengths shown in the manual. If *the stripping length is incorrect, the connection can cause a fire.*

WARNING! Fire Hazard. Do not use bent or crushed wires. Remove the damaged end of the wire before you use it. Incorrect *connections can cause death or serious injury from fire.*

WARNING! Fire Hazard. If you use stranded wire, make sure that all of the wire strands are in the connection. Also, do not twist *the stranded wire too much. Incorrect connections can cause death or serious injury from fire.*

NOTICE: If you use power tools to tighten the terminal screws, use a low speed setting (300 min-1 (r/min) to 400 min-1 (r/min)). *High speeds can cause damage to the terminal screws.*

- Use UL-Listed, vinyl-coated insulated copper wires for operation with a continuous maximum permitted temperature of 75  $\degree$ C at 600 V.
- Remove all unwanted objects that are near the terminal block connections.
- Remove the insulation from the connection wires to the wire stripping lengths shown in the manual.
- Do not solder stranded wire. Soldered wire connections can become loose over time and cause unsatisfactory drive performance.
- Put the wire all the way into the terminal block. Remove the insulation from the wire to the recommended wire stripping length to fit the wire with insulation in the plastic housing.
- Use a torque driver, torque ratchet, or torque wrench for the screws. A slotted driver or a hex tool will be necessary to wire the screw clamp terminal. Use applicable tools as specified by the recommended conditions in the product manual.
- Wire gauges on the drive you are replacing may not match the wire gauge ranges on your new drive. Refer to the drive manuals for correct wire sizes.
- Do not tighten the terminal screws at an angle of 5 degrees or more. Failure to obey can cause damage to the terminal screws.

If you damage a terminal screw, contact Yaskawa or your nearest sales representative.

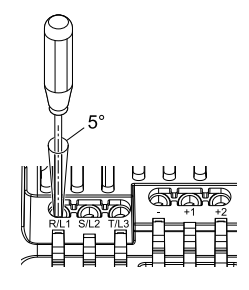

#### **Figure 5.15 Permitted Angle**

- Put the bit all the way into the hex socket to tighten the hex socket cap screw.
- When you tighten slotted screws, hold the straight-edge screwdriver perpendicularly to the screw. Make sure that you align the end of the straight-edge screwdriver with the screw groove.

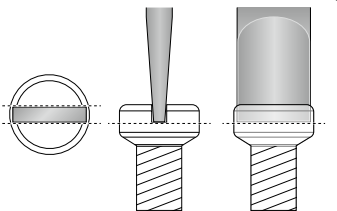

**Figure 5.16 Tightening Slotted Screws**

- After you connect the wires to the terminal block, lightly pull on the wires to make sure that they do not come out of the terminals.
- Do not let strain on the wiring cause damage. Use a strain relief near the wiring to release the tension. Refer to [Figure](#page-187-1) 5.17 for an example.

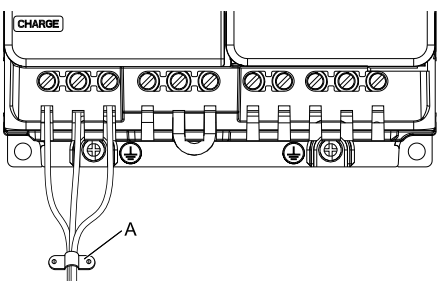

#### **A - Cable clamp**

**Figure 5.17 Strain Relief Example**

**Table 5.16 Recommended Wiring Tools**

<span id="page-187-1"></span>

| <b>Screw</b><br><b>Size</b> | <b>Screw Shape</b> | <b>Wire Gauge</b>                    | <b>Adapter</b> | <b>Bit</b>           |                     | <b>Torque Driver Model</b>                                                                         | <b>Torque Wrench</b>                                             |
|-----------------------------|--------------------|--------------------------------------|----------------|----------------------|---------------------|----------------------------------------------------------------------------------------------------|------------------------------------------------------------------|
|                             |                    |                                      |                | <b>Model</b>         | <b>Manufacturer</b> | (Tightening Torque)                                                                                | (Tightening Torque)                                              |
| M <sub>3</sub>              |                    |                                      | <b>Bit</b>     | SF-BIT-SL 0,5X3,0-70 | PHOENIX CONTACT     | TSD-M 1,2NM<br>$(0.3 - 1.2 N·m)$<br>$(2.7 - 10.6 \text{ lbf} \cdot \text{in})$                     |                                                                  |
| M <sub>4</sub>              |                    |                                      | <b>Bit</b>     | SF-BIT-SL 1,0X4,0-70 | PHOENIX CONTACT     | TSD-M 3NM<br>$(1.2 - 3.0 N·m)$<br>$(10.6 - 26.6 \text{ lbf} \cdot \text{in})$                      |                                                                  |
| $M5$ <sup>*</sup> $l$       | ⊖                  | $\leq$ 25 mm <sup>2</sup><br>(AWG10) | <b>Bit</b>     | SF-BIT-SL 1,2X6,5-70 | PHOENIX CONTACT     | TSD-M 3NM<br>$(1.2 - 3.0 \text{ N} \cdot \text{m})$<br>$(10.6 - 26.6 \text{ lbf} \cdot \text{in})$ |                                                                  |
|                             |                    | $\geq$ 30 mm <sup>2</sup><br>(AWG 8) |                |                      |                     |                                                                                                    | $4.1 - 4.5 N·m$<br>$(36.3 - 39.8)$ lbf·in) $*2*3$                |
| M6                          | ◉<br>(WAF: 5 mm)   |                                      | <b>Bit</b>     | SF-BIT-HEX 5-50      | PHOENIX CONTACT     |                                                                                                    | $5 - 9 N·m$<br>$(44.3 - 79.7 \text{ lbf} \cdot \text{in})$ *2 *3 |

<span id="page-187-2"></span>\*1 When you wire drive models 2042, 2056, 4031, 4038, 4044, and 4060, select the correct tools for the wire gauge.<br>\*2 Use 6.35 mm (0.25 in) bit socket holder.

<span id="page-187-3"></span>\*2 Use  $6.35$  mm  $(0.25 \text{ in})$  bit socket holder.<br>\*3 Use a torque wrench that can apply this i

<span id="page-187-4"></span>Use a torque wrench that can apply this torque measurement range.

## <span id="page-187-0"></span>■ **Main Circuit Wire Gauges and Tightening Torques**

Refer to *[Single-Phase](#page-189-0) 200 V Class on page 190*, *[Three-Phase](#page-190-0) 200 V Class on page 191*, and *[Three-Phase](#page-193-0) 400 V [Class](#page-193-0) on page 194* for the recommended wire gauges and tightening torques of the main circuit terminals.

Comply with local standards for correct wire gauges in the region where you will use the drive.

WARNING! Electrical Shock Hazard. Only connect factory-recommended devices or circuits to drive terminals B1, B2, -, +1, and +2. Do not connect AC power to these terminals. Incorrect wiring can cause damage to the drive and serious injury or death *from fire.*

- **Note:**
- The recommended wire gauges are based on drive continuous current ratings with 75 °C (167 °F) 600 V class 2 heat-resistant indoor PVC wire. Assume these conditions:
- –Ambient temperature: 40 °C (104 °F) maximum
- –Wiring distance: 100 m (3281 ft) maximum
- –Normal Duty rated current value

•Refer to the instruction manual for each device for recommended wire gauges to connect peripheral devices or options to terminals +1, +2, -, B1, and B2. Contact Yaskawa or your nearest sales representative if the recommended wire gauges for the peripheral devices or options are out of the range of the applicable gauges for the drive.

•When you use crimp ferrules on the wire ends, contact Yaskawa or your nearest sales representative.

#### **Wire Selection Precautions**

Think about line voltage drop before selecting wire gauges. Select wire gauges that drop the voltage by 2% or less of the rated voltage. Increase the wire gauge and the cable length when the risk of voltage drops increases. Calculate line voltage drop with this formula:

Line voltage drop (V) =  $\sqrt{3}$  × wire resistance ( $\Omega$ /km) × wiring distance (m) × motor rated current (A) × 10<sup>-3</sup>.

#### **Precautions during Wiring**

- Refer to "Yaskawa AC Drive Option Braking Unit, Braking Resistor Unit Instruction Manual
- (TOBPC72060001)" for information about wire gauges and tightening torques to connect braking resistor units.
- Use terminals +1 and to connect a regenerative converter or regenerative unit.

WARNING! Fire Hazard. Do not connect a braking resistor to terminals +1 or -. Use terminals B1 and B2 for the braking resistor connections. If you connect a braking resistor to the incorrect terminals, it can cause damage to the drive and braking circuit and *serious injury or death.*

#### **Screw Shape**

These tables use icons in [Table](#page-188-0) 5.17 to show the shapes of the screw heads.

<span id="page-188-0"></span>

| Icon | <b>Screw Shape</b>         |
|------|----------------------------|
|      | $^{+/-}$                   |
|      | Slotted $(-)$              |
| ◉    | Hex socket cap (WAF: 5 mm) |

**Table 5.17 Icons to Identify Screw Shapes**

## 5.3 UL [Standards](#page-186-0)

## <span id="page-189-0"></span>**Single-Phase 200 V Class**

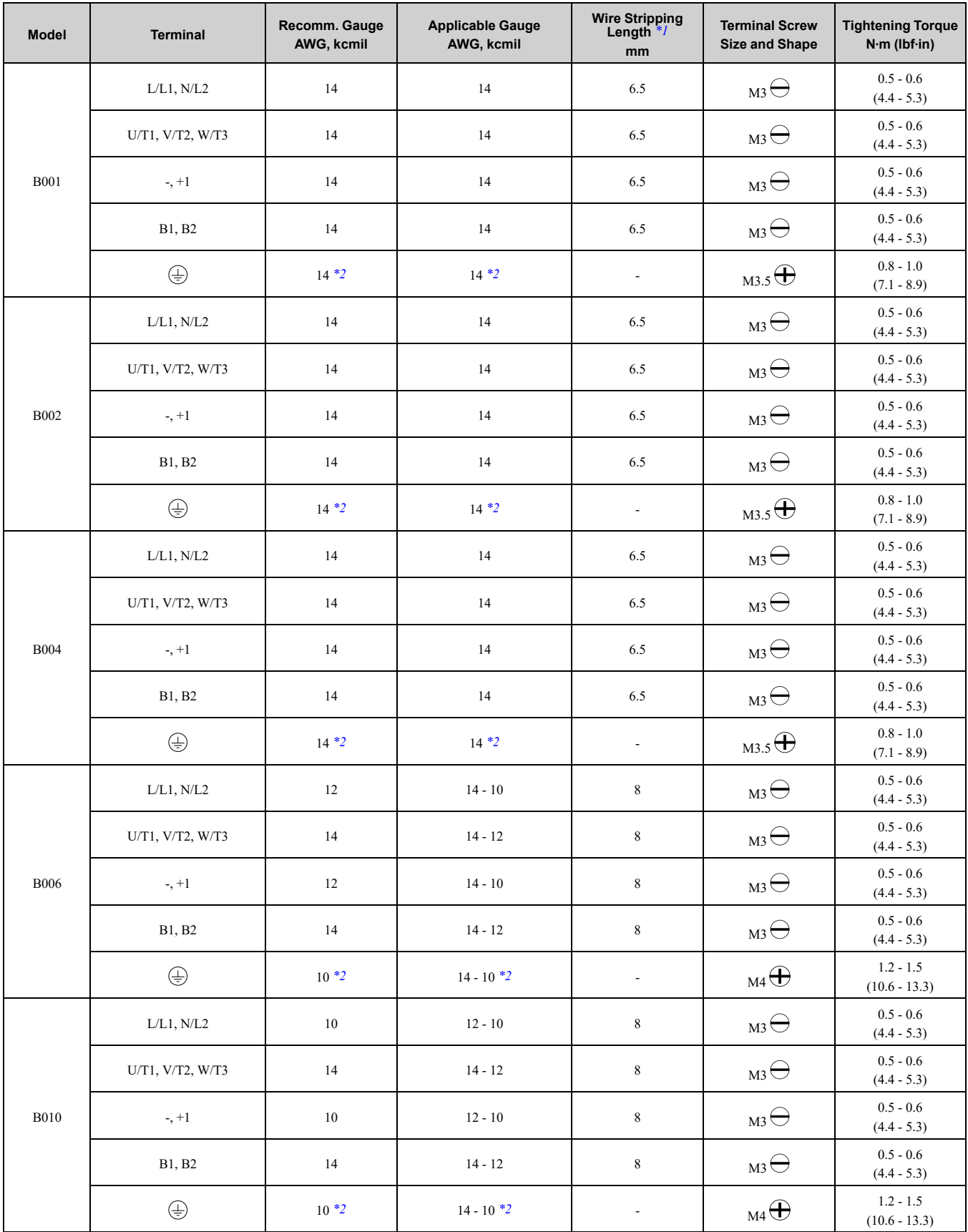

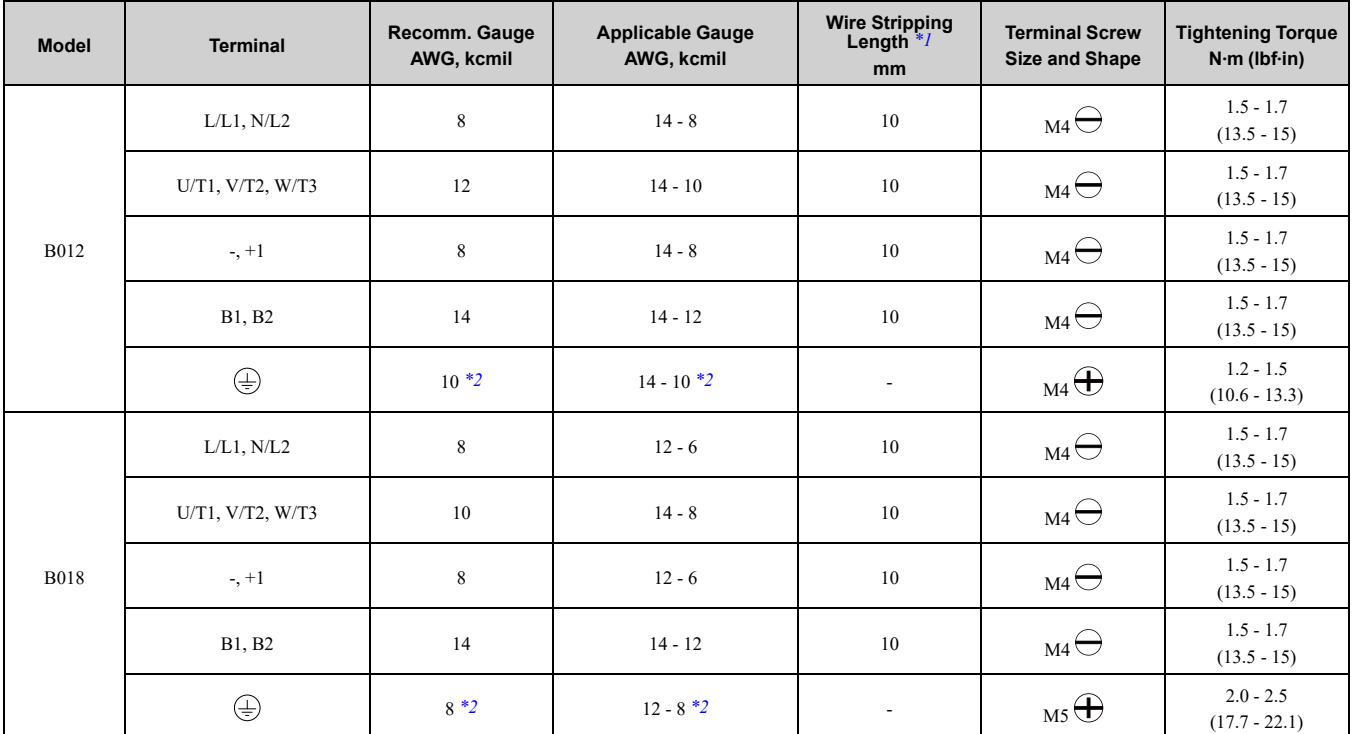

<span id="page-190-1"></span>\*1 Remove insulation from the ends of wires to expose the length of wire shown.

<span id="page-190-2"></span>\*2 If you turn on the internal EMC filter, the leakage current of the drive will be more than 3.5 mA. Use the closed-loop crimp terminals to connect a protective ground wire that has a minimum cross-sectional area of 10 mm2 (copper wire).

#### <span id="page-190-0"></span>**Three-Phase 200 V Class**

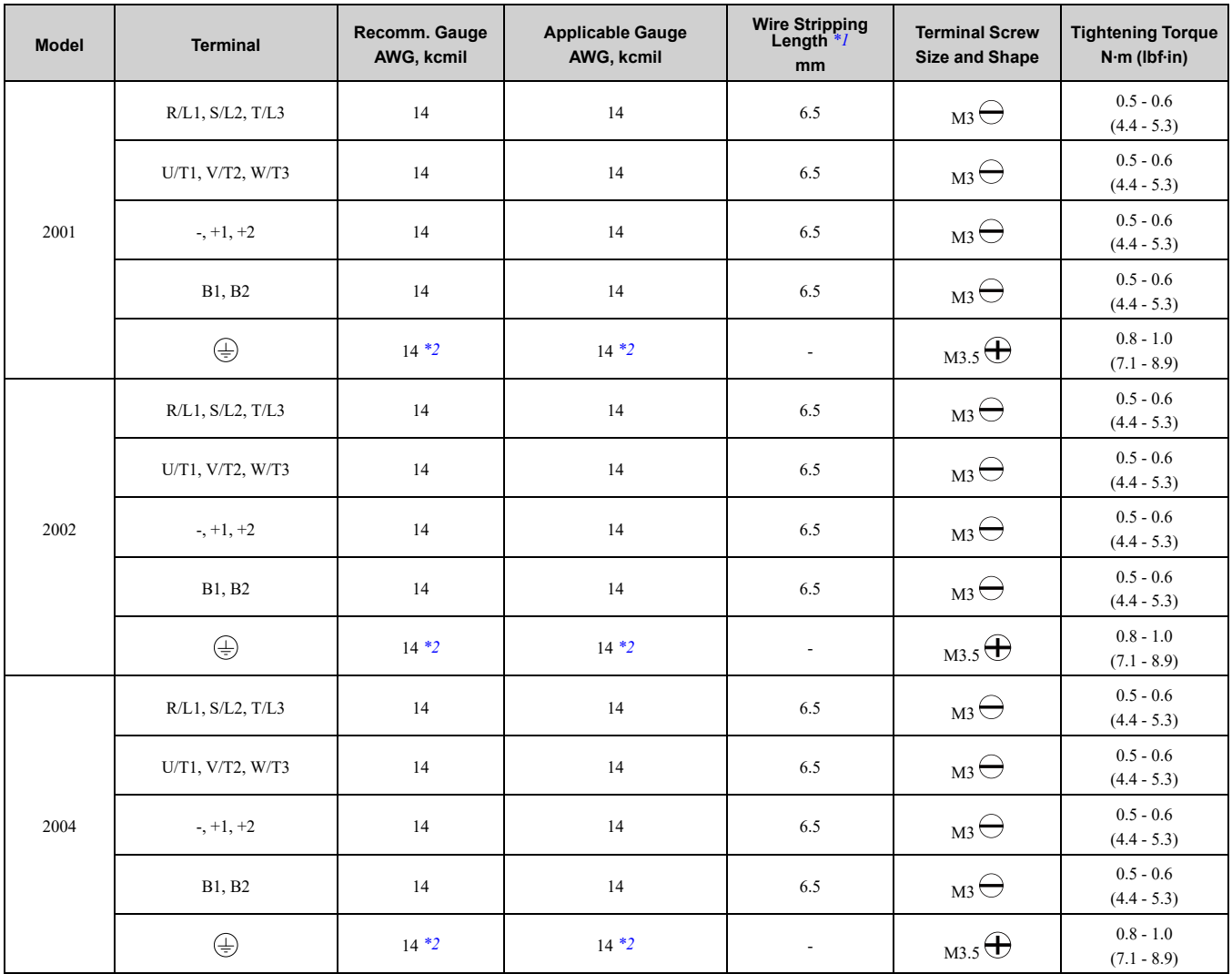

**[5](#page-158-0)**

**YASKAWA** SIEPC71061753C GA500 Technical Manual **191**

## 5.3 UL [Standards](#page-186-0)

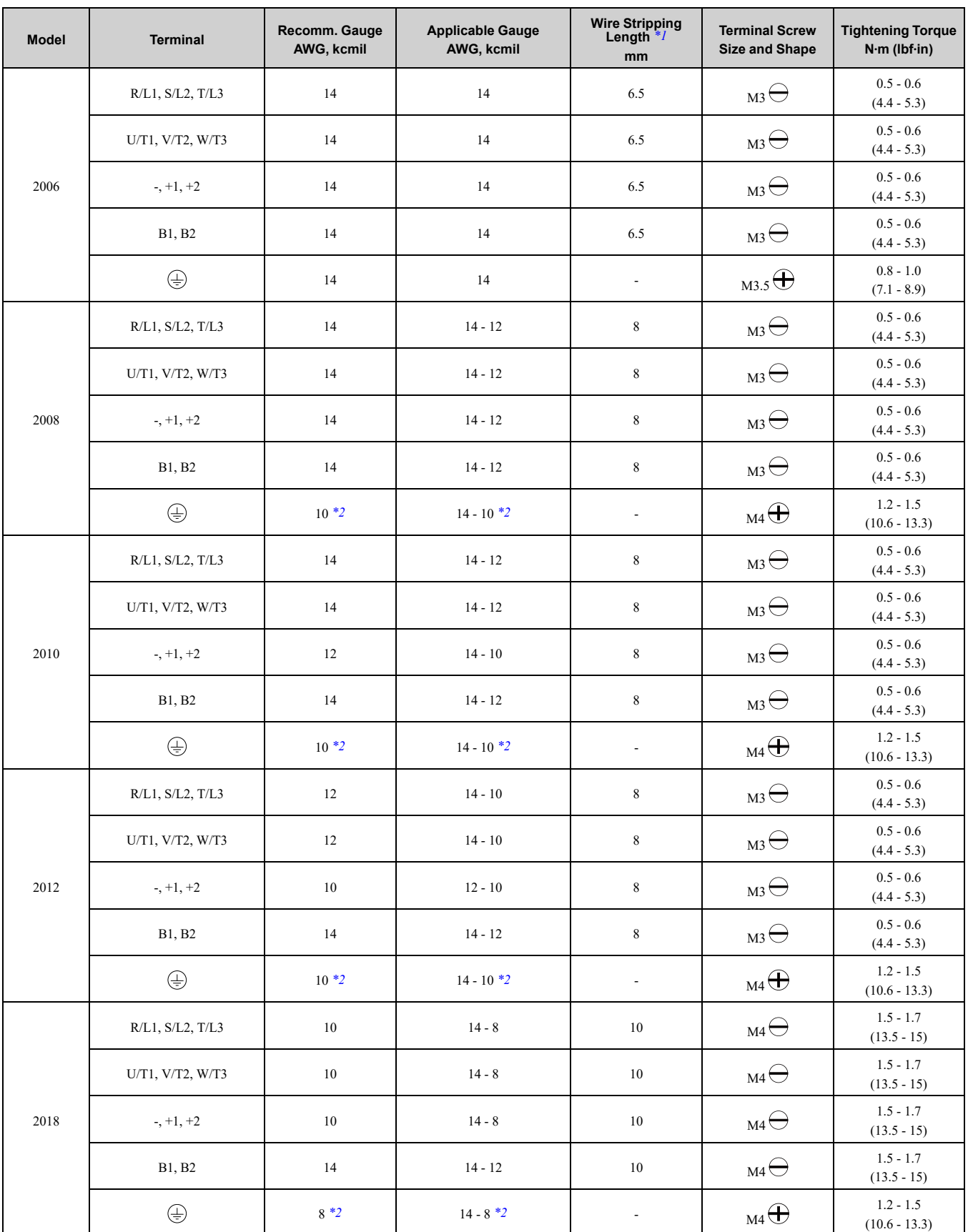

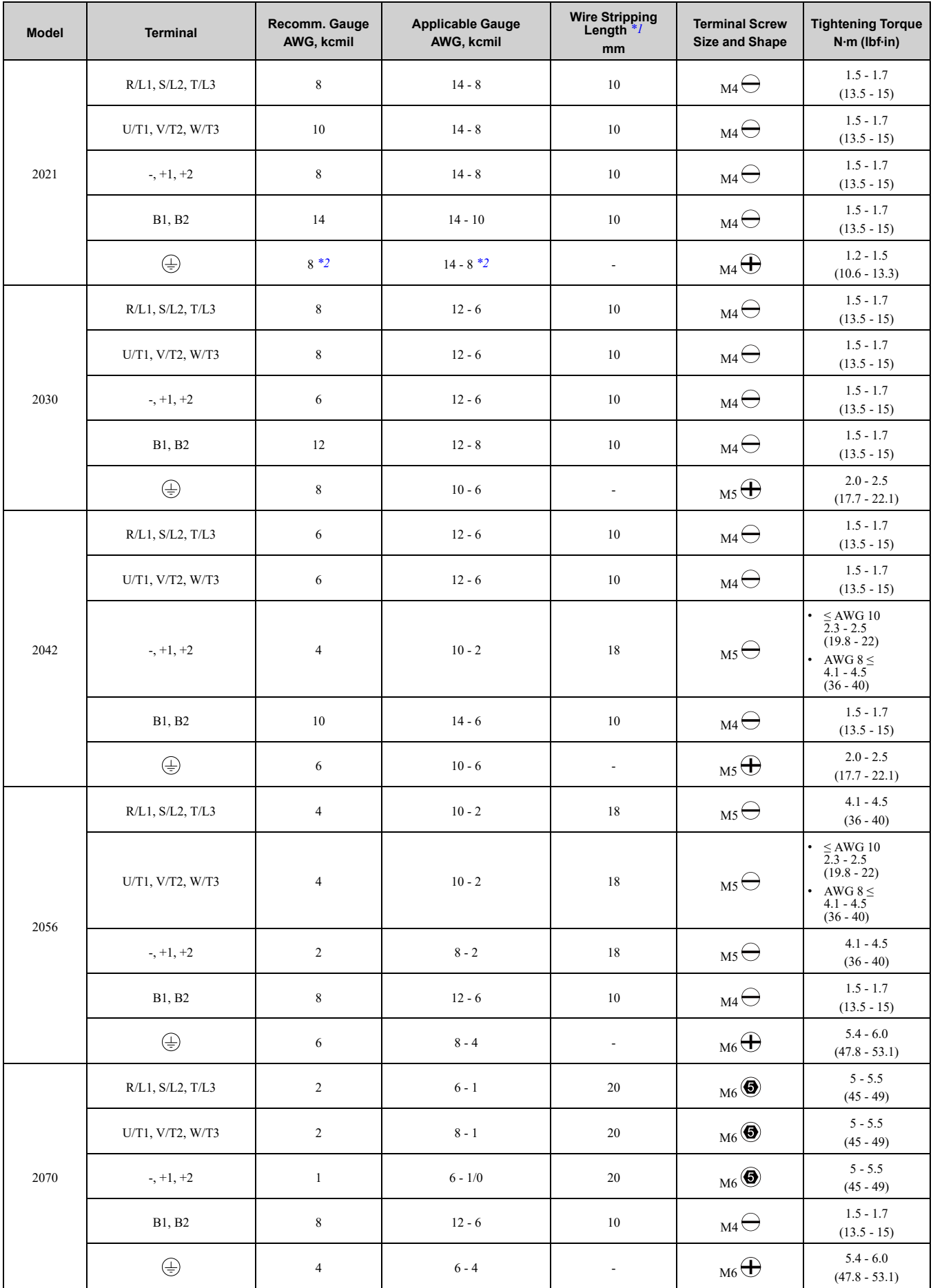

**[5](#page-158-0)**

**YASKAWA** SIEPC71061753C GA500 Technical Manual **193**

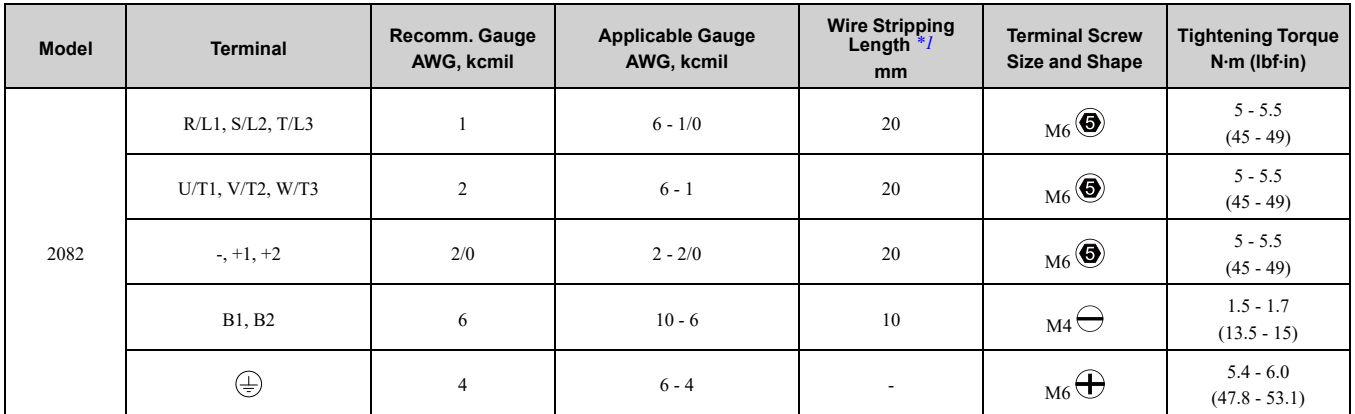

\*1 Remove insulation from the ends of wires to expose the length of wire shown.

<span id="page-193-2"></span><span id="page-193-1"></span>If you turn on the internal EMC filter, the leakage current of the drive will be more than 3.5 mA. Use the closed-loop crimp terminals to connect a protective ground wire that has a minimum cross-sectional area of 10 mm2 (copper wire).

#### <span id="page-193-0"></span>**Three-Phase 400 V Class**

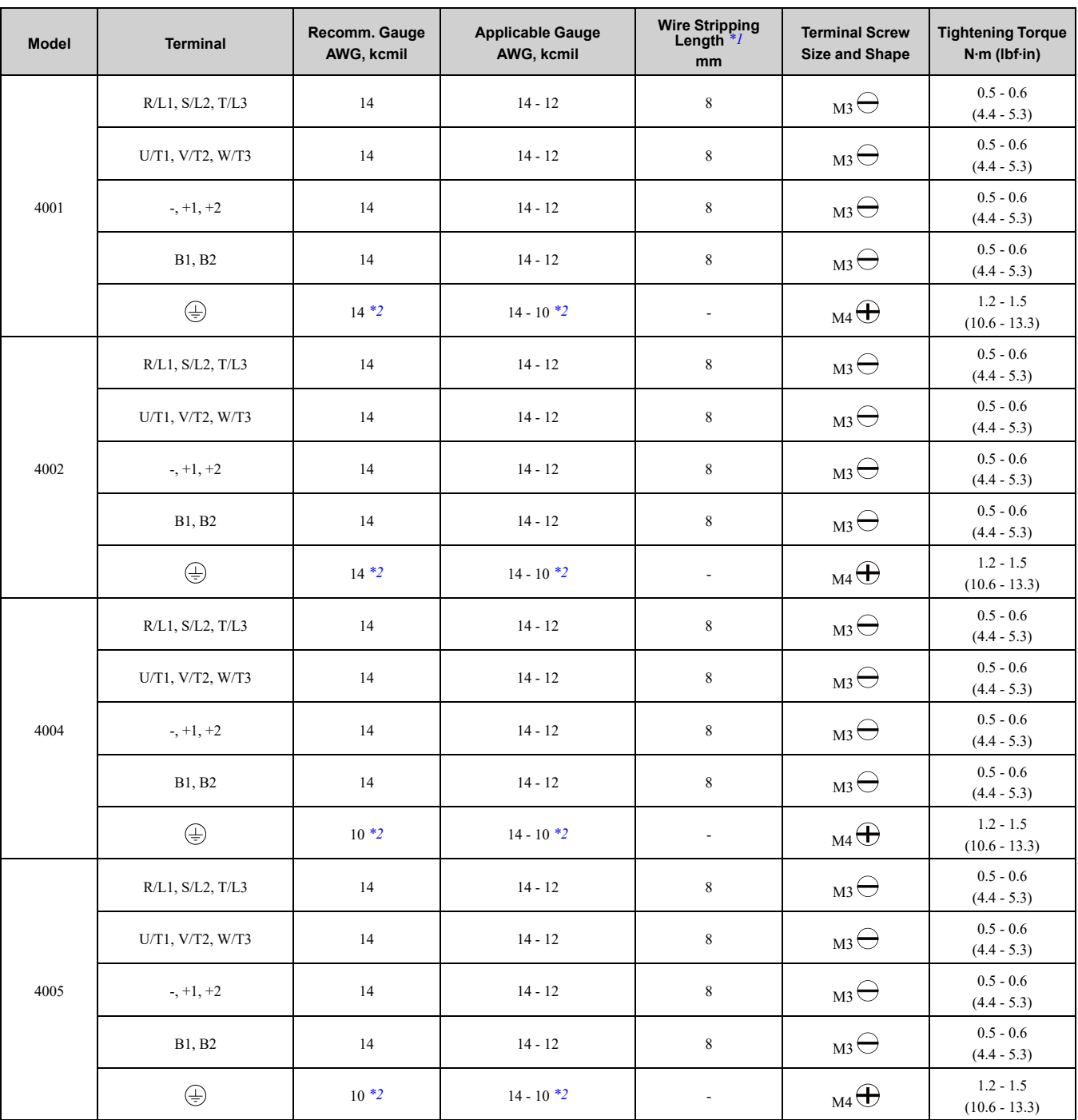

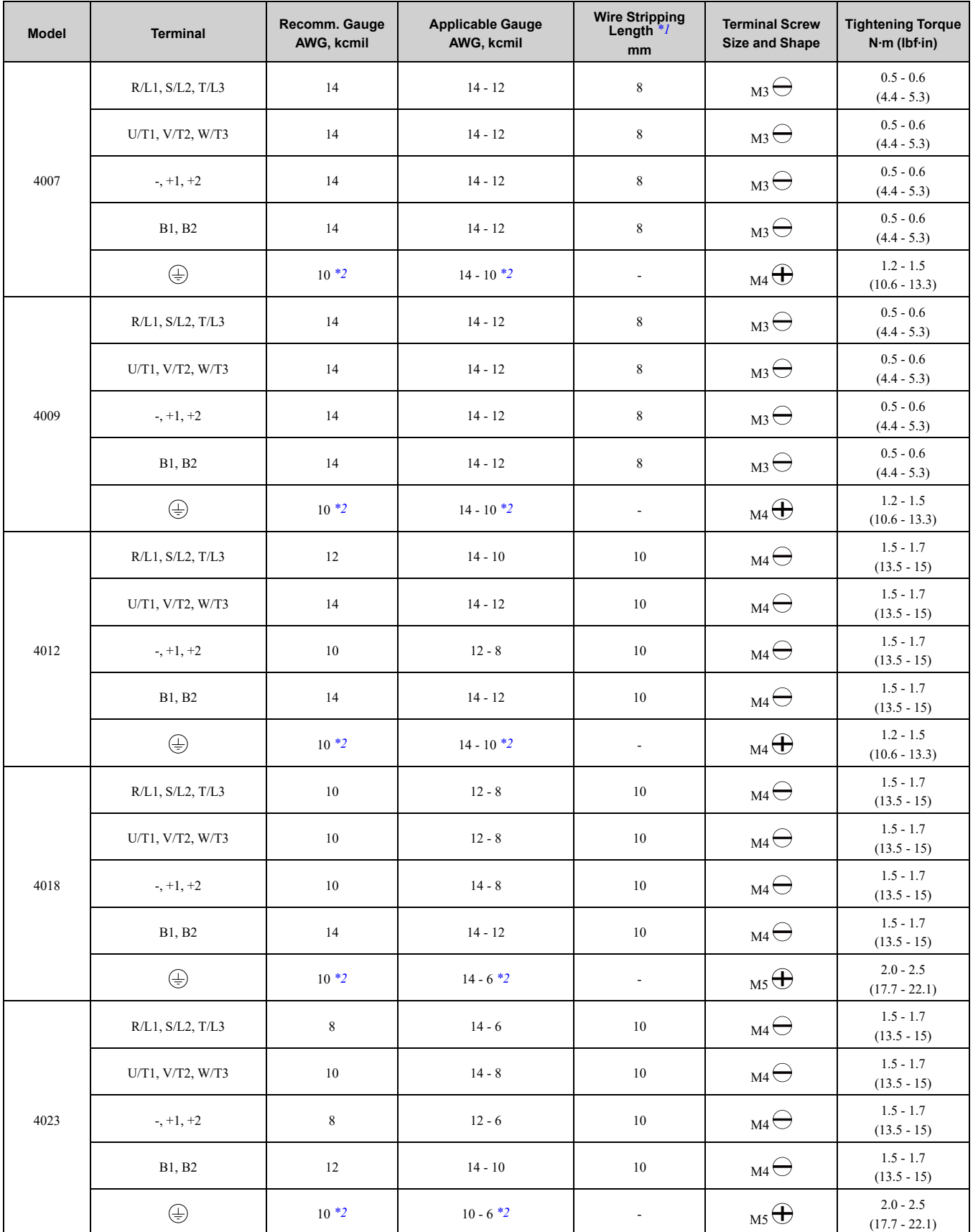

## 5.3 UL [Standards](#page-186-0)

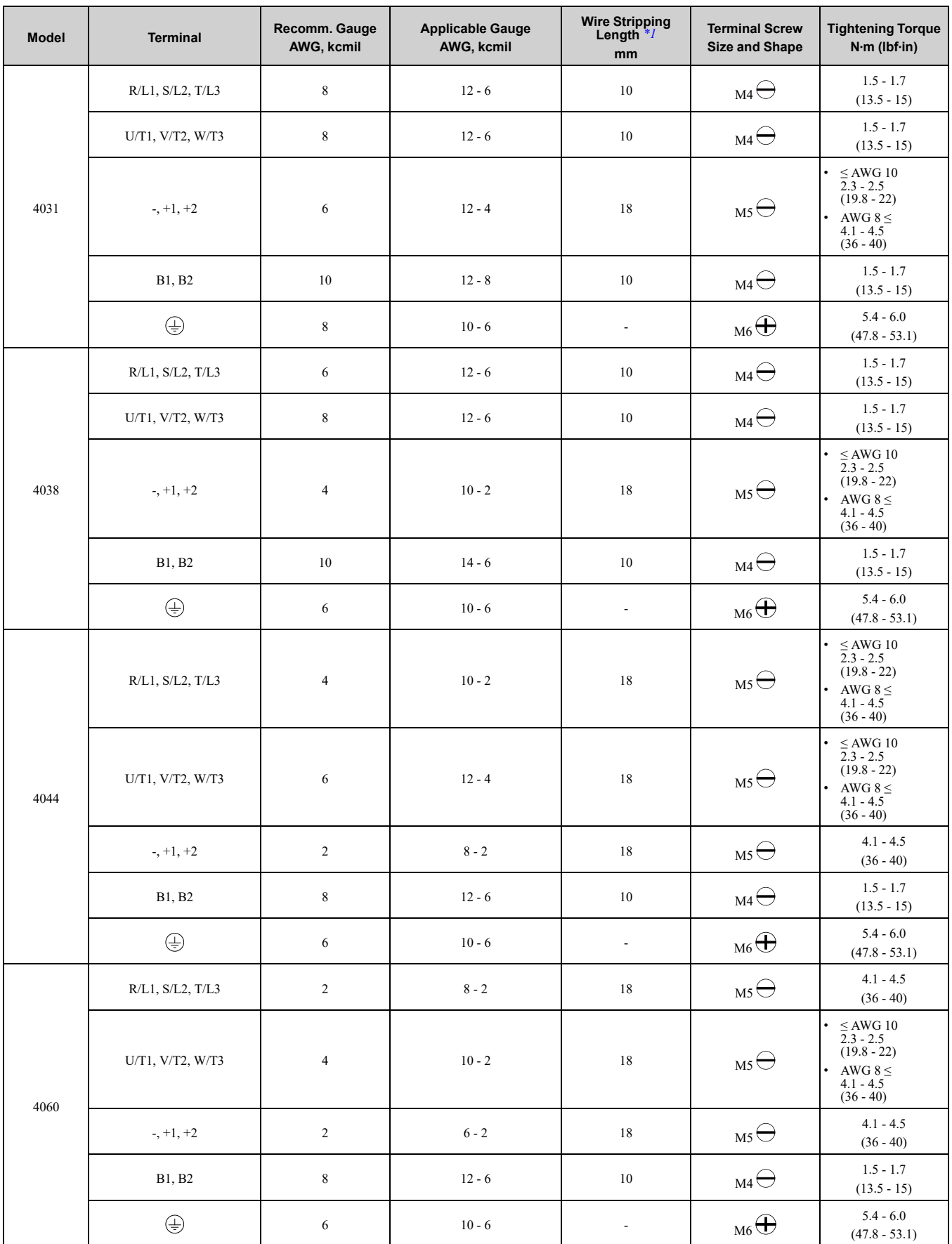

<span id="page-195-0"></span>\*1 Remove insulation from the ends of wires to expose the length of wire shown.

<span id="page-196-0"></span>\*2 If you turn on the internal EMC filter, the leakage current of the drive will be more than 3.5 mA. Use the closed-loop crimp terminals to connect a protective ground wire that has a minimum cross-sectional area of 10 mm2 (copper wire).

## ■ **Factory-Recommended Branch Circuit Protection for UL Listing**

Use branch circuit protection to protect against short circuits and to maintain compliance with UL61800-5-1. Yaskawa recommends connecting semiconductor protection fuses on the input side for branch circuit protection. Refer to *[Single-Phase](#page-196-1) 200 V Class on page 197*, *[Three-Phase](#page-196-2) 200 V Class on page 197*, and *[Three-Phase](#page-197-0) 400 V [Class](#page-197-0) on page 198*for more information.

WARNING! Electrical Shock Hazard. After the drive blows a fuse or trips an RCM/RCD, do not immediately energize the drive or operate peripheral devices. Wait for the time specified on the warning label at a minimum and make sure that all indicators are OFF. Then check the wiring and peripheral device ratings to find the cause of the problem. If you do not know the cause of the problem, contact Yaskawa before you energize the drive or peripheral devices. If you do not fix the problem before you *operate the drive or peripheral devices, it can cause serious injury or death.*

• 200 V Class

Use the fuses specified in this document to prepare the drive for use on a circuit that supplies not more than 31,000 RMS and not more than 240 Vac when there is a short circuit in the power supply.

• 400 V Class

Use the fuses specified in this document to prepare the drive for use on a circuit that supplies not more than 31,000 RMS and not more than 480 Vac when there is a short circuit in the power supply.

The built-in short circuit protection of the drive does not provide branch circuit protection. The user must provide branch circuit protection as specified by the National Electric Code (NEC), the Canadian Electric Code, Part I (CEC), and local codes.

#### <span id="page-196-1"></span>**Single-Phase 200 V Class**

**Table 5.18 Factory-Recommended Branch Circuit Protection: Single-Phase 200 V Class**

|                    | $kW$ (HP) | <b>Maximum Applicable Motor Output</b> | <b>Time Delay Fuse</b>                               | <b>Semiconductor Protection Fuse Rated Current</b><br><b>Manufacturer: EATON/Bussmann</b> |                                |  |
|--------------------|-----------|----------------------------------------|------------------------------------------------------|-------------------------------------------------------------------------------------------|--------------------------------|--|
| <b>Drive Model</b> | <b>ND</b> | <b>HD</b>                              | Class J, CC, and T Fuse<br><b>Rated Current</b><br>A | <b>Model</b>                                                                              | <b>Fuse Rated Current</b><br>A |  |
| <b>B001</b>        | 0.18(1/6) | 0.1(1/6)                               | 2                                                    | <b>FWH-25A14F</b>                                                                         | 25                             |  |
| <b>B002</b>        | 0.37(1/4) | 0.25(1/4)                              | 3.5                                                  | <b>FWH-25A14F</b>                                                                         | 25                             |  |
| <b>B004</b>        | 0.75(3/4) | 0.55(1/2)                              | 9                                                    | FWH-60B                                                                                   | 60                             |  |
| <b>B006</b>        | 1.1(1.5)  | 1.1(1)                                 | 15                                                   | FWH-80B                                                                                   | 80                             |  |
| <b>B010</b>        | 2.2(3)    | 1.5(2)                                 | 20                                                   | <b>FWH-100B</b>                                                                           | 100                            |  |
| <b>B012</b>        | 3.0(3)    | 2.2(3)                                 | 30                                                   | <b>FWH-125B</b>                                                                           | 125                            |  |
| <b>B018</b>        |           | 4.0(5)                                 | 40                                                   | <b>FWH-150B</b>                                                                           | 150                            |  |

#### <span id="page-196-2"></span>**Three-Phase 200 V Class**

#### **Table 5.19 Factory-Recommended Branch Circuit Protection: Three-Phase 200 V Class**

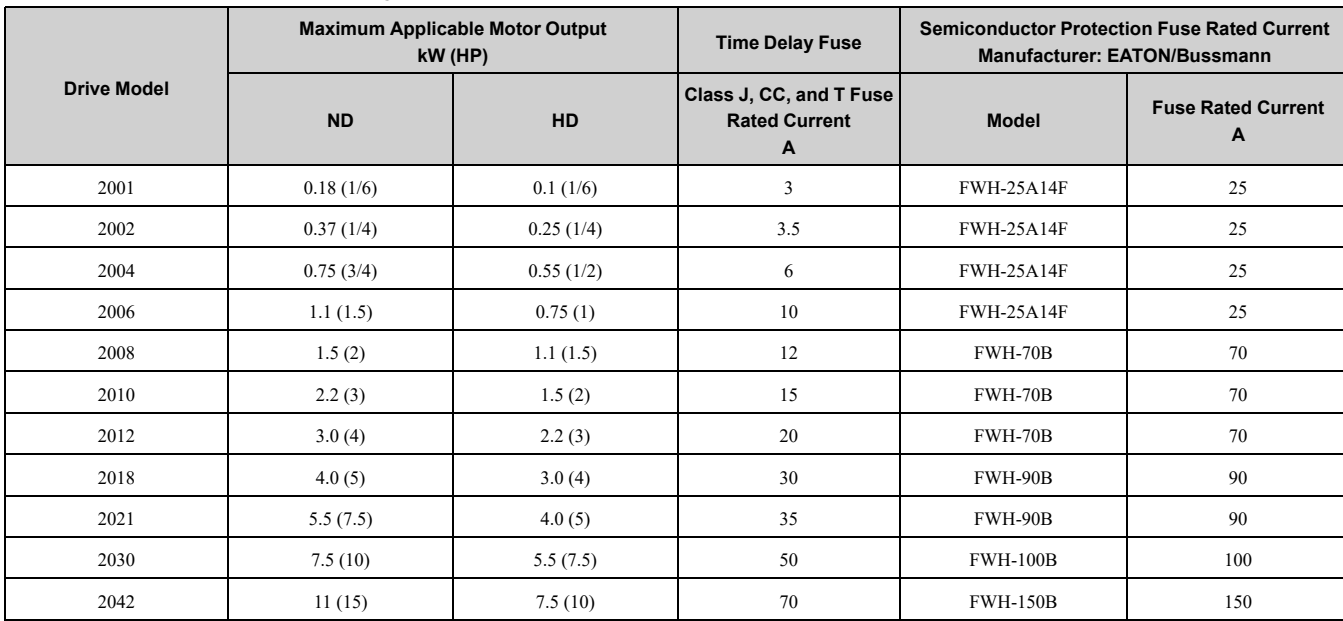

## 5.3 UL [Standards](#page-186-0)

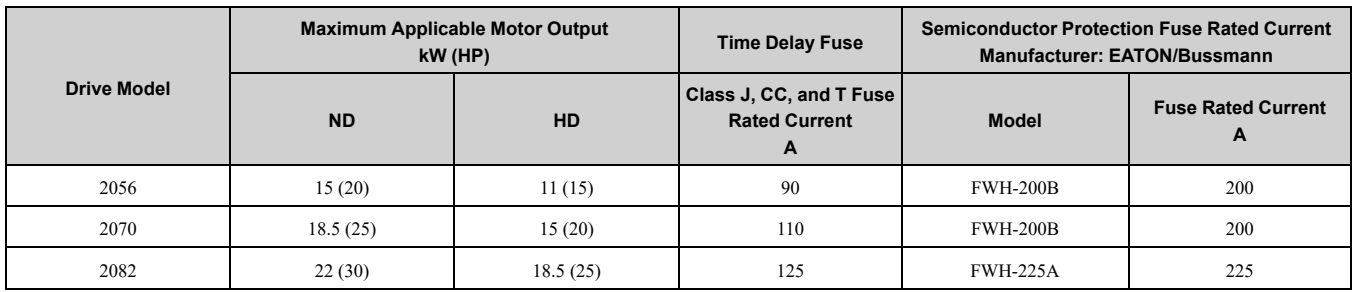

#### <span id="page-197-0"></span>**Three-Phase 400 V Class**

#### **Table 5.20 Factory-Recommended Branch Circuit Protection: Three-Phase 400 V Class**

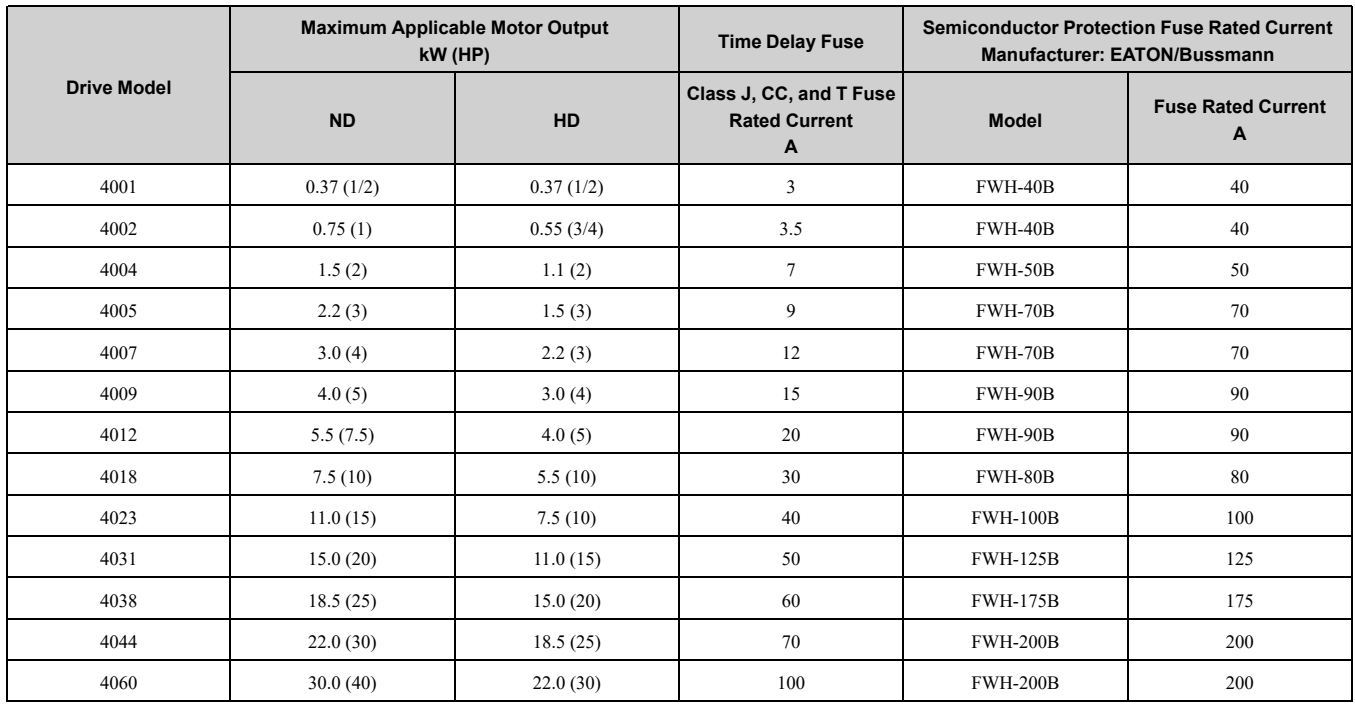

## ◆ **Low Voltage Wiring for Control Circuit Terminals**

You must provide low voltage wiring as specified by the National Electric Code (NEC), the Canadian Electric Code, Part I (CEC), and local codes. Yaskawa recommends the NEC class 1 circuit conductor. Use the UL approved class 2 power supply for external power supply.

#### **Table 5.21 Control Circuit Terminal Power Supplies**

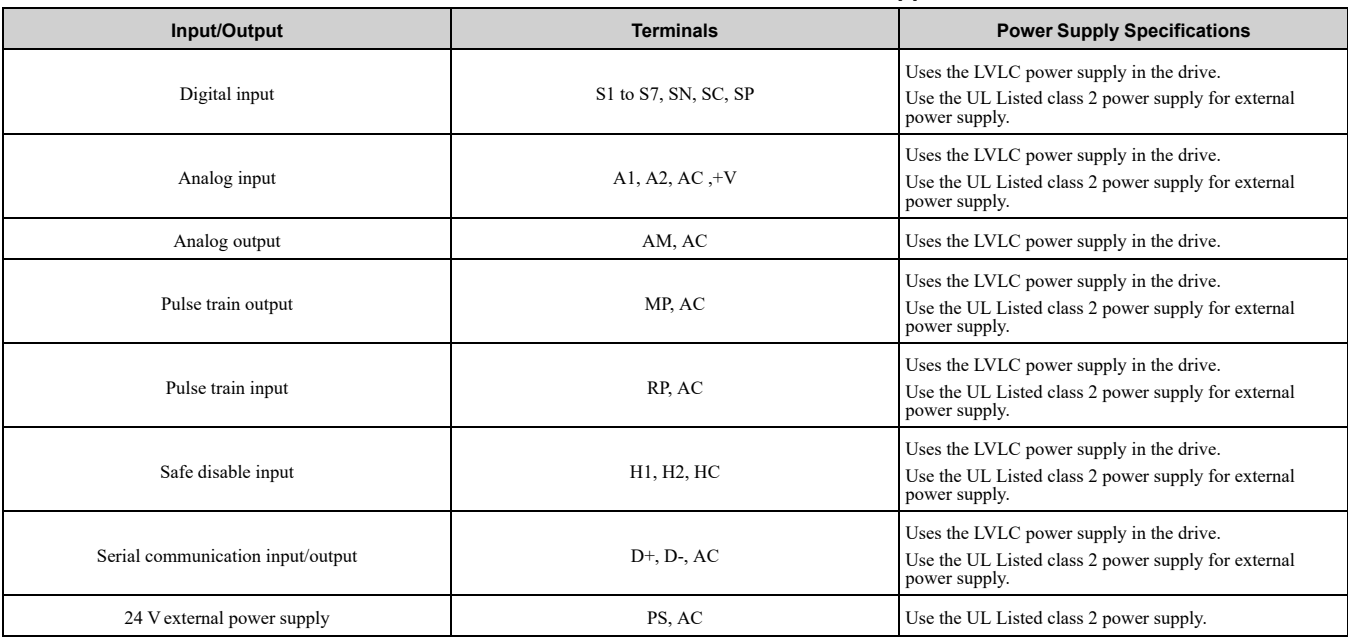

## ◆ **Drive Motor Overload and Overheat Protection**

The drive motor overload and overheat protection function complies with the National Electric Code (NEC) and the Canadian Electric Code, Part I (CEC).

Set the Motor Rated Current and *L1-01 through L1-04 [Motor Overload Protection Select]* correctly to enable motor overload and overheat protection.

Refer to the control method and set the motor rated current with *E2-01 [Motor Rated Current (FLA)]*, *E5-03 [PM Motor Rated Current (FLA)]*, or *E9-06 [Motor Rated Current (FLA)]*.

## ■ **E2-01: Motor Rated Current (FLA)**

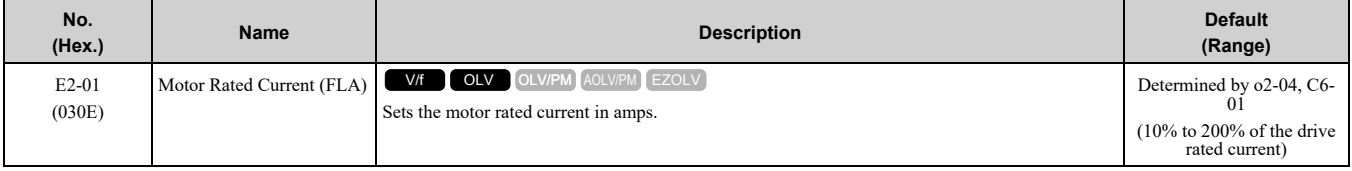

**Note:**

•If *E2-01 < E2-03 [Motor No-Load Current]*, the drive will detect *oPE02 [Parameter Range Setting Error]*.

- •When the drive model changes, the display units for this parameter also change.
- –0.01 A: B001 to B018, 2001 to 2042, 4001 to 4023
- –0.1 A: 2056 to 2082, 4031 to 4060

The value set for *E2-01* becomes the reference value for motor protection and the torque limit. Enter the motor rated current written on the motor nameplate. Auto-Tuning the drive will automatically set *E2-01* to the value input for *T1-04 [Motor Rated Current]*.

## ■ **E5-03: Motor Rated Current (FLA)**

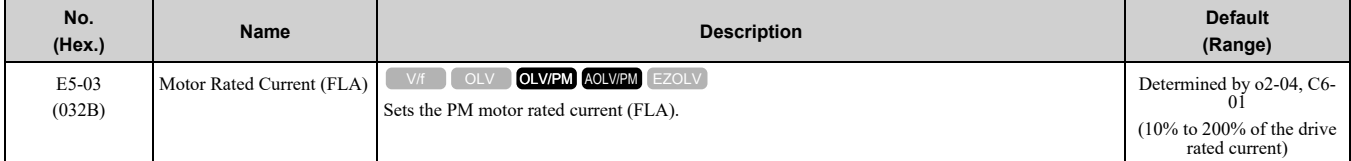

**Note:**

When the drive model changes, the display units for this parameter also change.

 $\cdot$ 0.01 A: B001 - B018, 2001 - 2042, 4001 - 4023

•0.1 A: 2056 - 2082, 4031 - 4060

The drive automatically sets *E5-03* to the value input for *T2-06 [PM Motor Rated Current]* after you do these types of Auto-Tuning:

- PM Motor Parameter Settings
- PM Stationary Auto-Tuning
- PM Stationary Tuning for Stator Resistance
- PM Rotational Auto-Tuning

## ■ **E9-06: Motor Rated Current (FLA)**

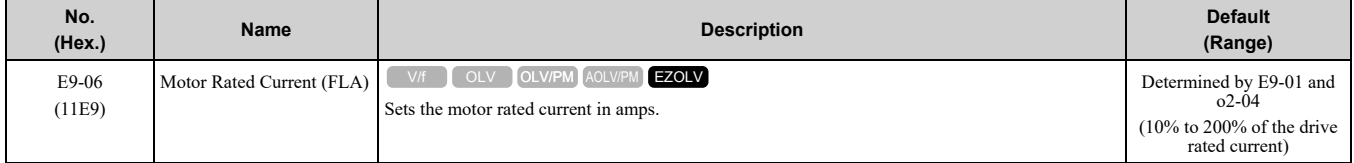

**Note:**

When the drive model changes, the display units for this parameter also change.

•0.01 A: B001 to B018, 2001 to 2042, 4001 to 4023

•0.1 A: 2056 to 2082, 4031 to 4060

The setting value of *E9-06* is the reference value for motor protection. Enter the motor rated current written on the motor nameplate. Auto-Tuning the drive will automatically set *E9-06* to the value input for *T4-07 [Motor Rated Current]*.

## ■ **L1-01: Motor Overload (oL1) Protection**

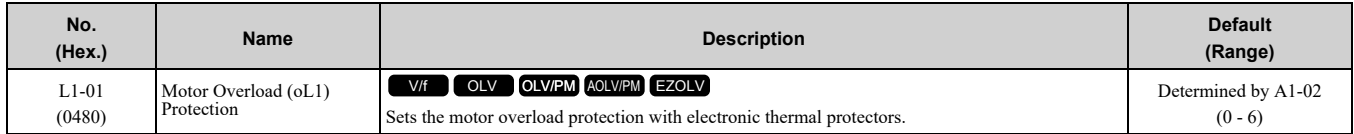

This parameter enables and disables the motor overload protection with electronic thermal protectors.

The cooling capability of the motor changes when the speed control range of the motor changes. Use an electronic thermal protector that aligns with the permitted load characteristics of the motor to select motor protection.

The electronic thermal protector of the drive uses these items to calculate motor overload tolerance and supply overload protection for the motor:

- Output current
- Output frequency
- Motor thermal characteristics
- Time characteristics

If the drive detects motor overload, the drive will trigger an *oL1 [Motor Overload]* and stop drive output. Set *H2-01 = 1F [Term MA/MB-MC Function Selection = Motor Overload Alarm (oL1)]* to set a motor overload

alarm. If the motor overload level is more than 90% of the *oL1* detection level, the output terminal activates and triggers an overload alarm.

#### **0 : Disabled**

Disable motor protection when motor overload protection is not necessary or when the drive is operating more than one motor.

Refer to [Figure](#page-199-0) 5.18 for an example of the circuit configuration to connect more than one motor to one drive.

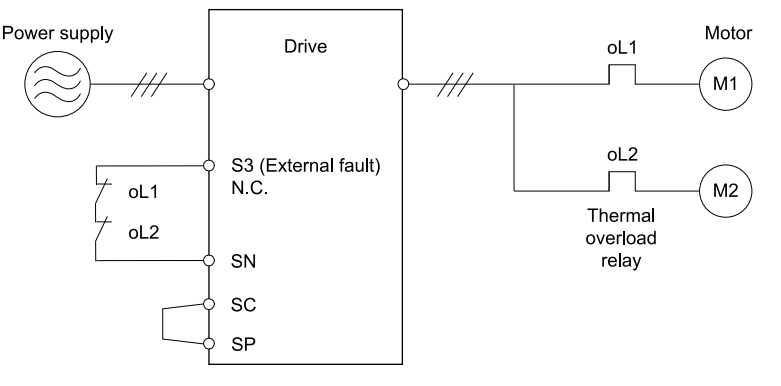

#### **Figure 5.18 Protection Circuit Configuration to Connect More than One Motor to One Drive**

<span id="page-199-0"></span>NOTICE: When you connect more than one motor to one drive or when the motor amp rating is higher than the drive amp rating, set L1-01 =0 [Motor Overload (oL1) Protection = Disabled] and install thermal overload relays for each motor. The *electronic thermal protection of the drive will not function and it can cause damage to the motor.*

#### **1 : Variable Torque**

Use this setting for general-purpose motors with a 60 Hz base frequency.

The overload tolerance decreases as motor speed decreases because the cooling fan speed decreases and the ability of the motor to cool decreases in the low speed range.

The overload tolerance characteristics of the motor change the trigger point for the electronic thermal protector. This provides motor overheat protection from low speed to high speed across the full speed range.

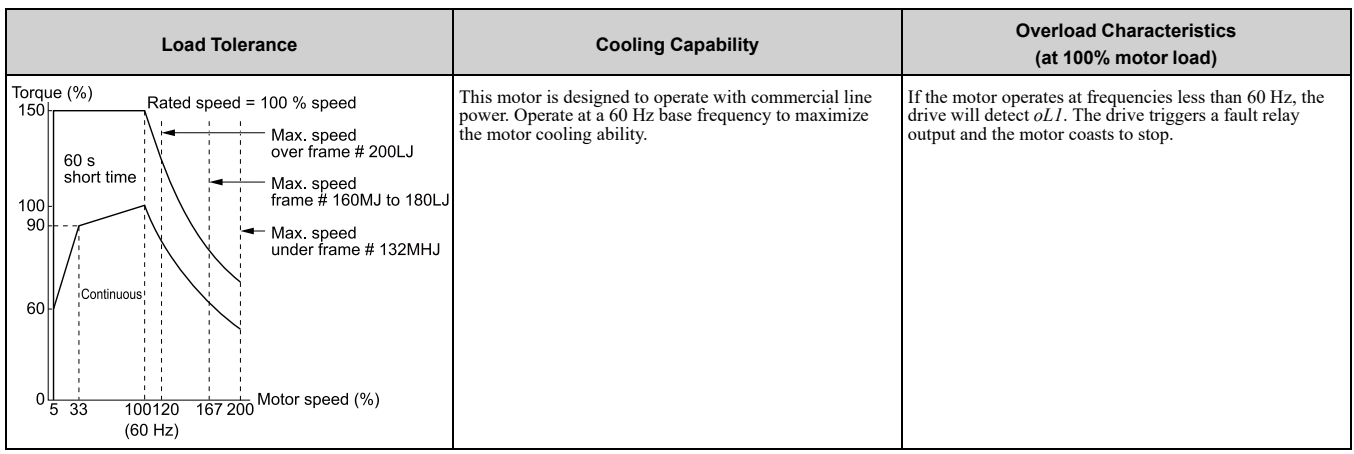

### **2 : Constant Torque 10:1 Speed Range**

Use this setting for drive-dedicated motors with a speed range for constant torque of 1:10.

The speed control for this motor is 10% to 100% when at 100% load. Operating slower than 10% speed at 100% load will cause motor overload.

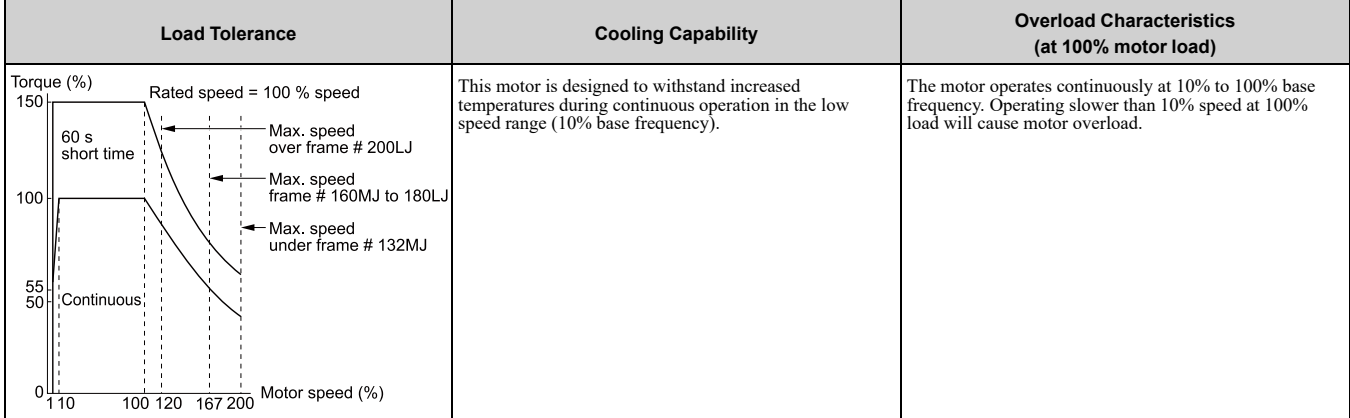

## **3 : Constant Torque 100:1 SpeedRange**

Use this setting for vector motors with a speed range for constant torque of 1:100.

The speed control for this motor is 1% to 100% when at 100% load. Operating slower than 1% speed at 100% load will cause motor overload.

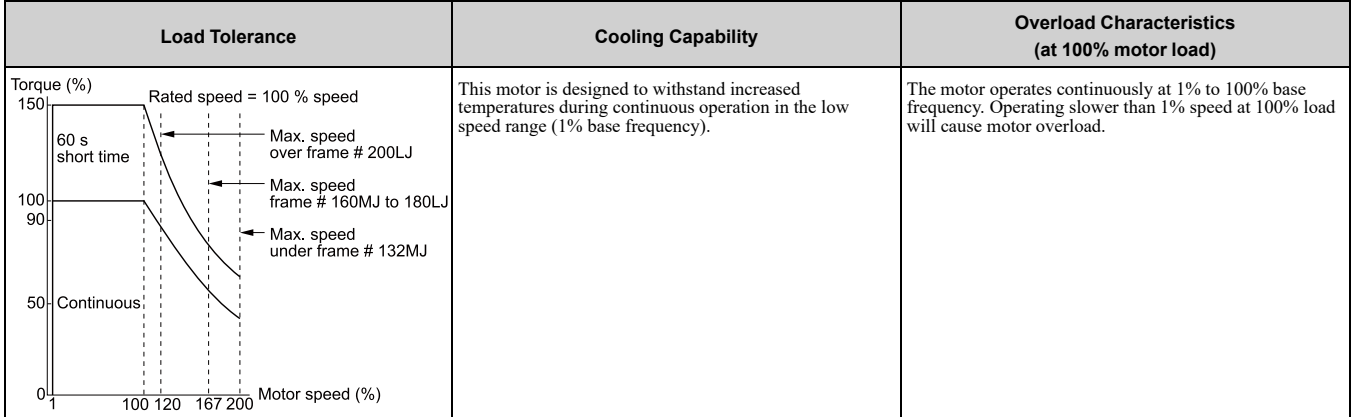

#### **4 : PM Variable Torque**

Use this setting for PM motors with derated torque characteristics.

The overload tolerance decreases as motor speed decreases because the cooling fan speed decreases and the ability of the motor to cool decreases in the low speed range.

The overload tolerance characteristics of the motor change the trigger point for the electronic thermal protector. This provides motor overheat protection from low speed to high speed across the full speed range.

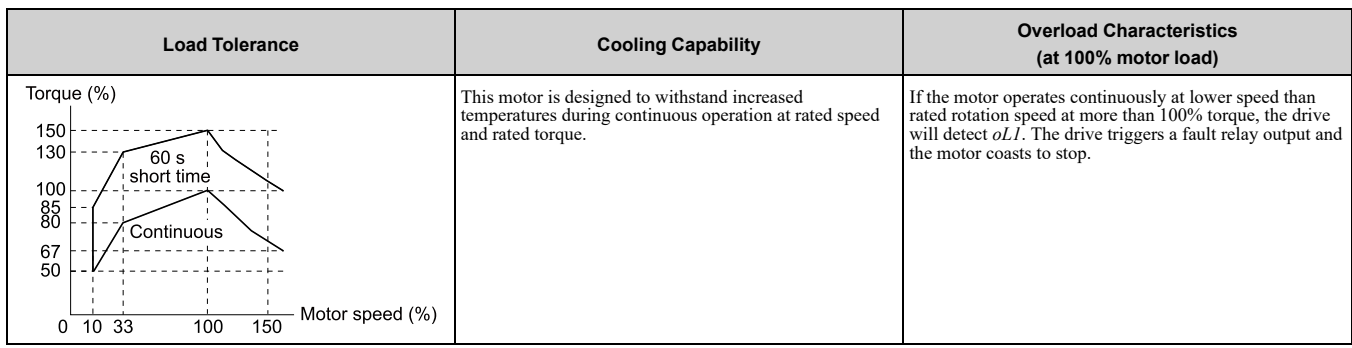

### **5 : PM Constant Torque**

Use this setting with a PM motor for constant torque that has a speed range for constant torque of 1:500.

The speed control for this motor is 0.2% to 100% when at 100% load. Operating slower than 0.2% speed at 100% load will cause motor overload.

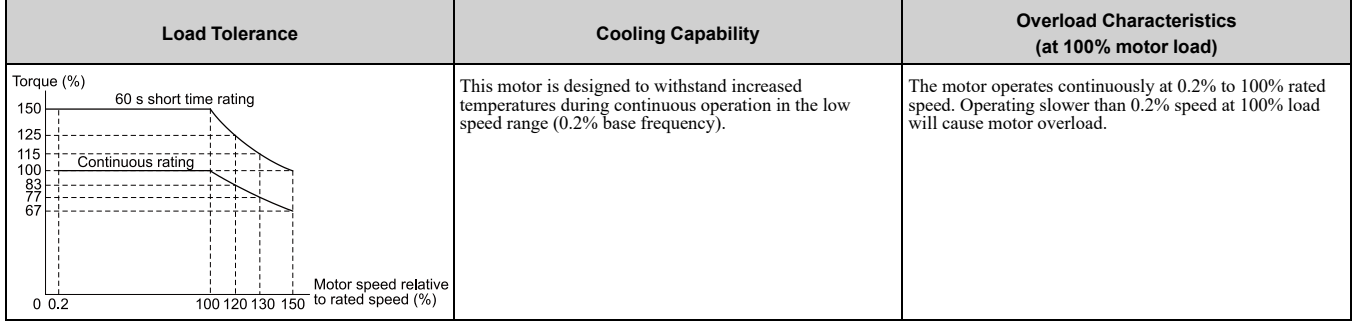

## **6 : Variable Torque (50Hz)**

Use this setting for general-purpose motors with a 50 Hz base frequency.

The overload tolerance decreases as motor speed decreases because the cooling fan speed decreases and the ability of the motor to cool decreases in the low speed range.

The overload tolerance characteristics of the motor change the trigger point for the electronic thermal protector. This provides motor overheat protection from low speed to high speed across the full speed range.

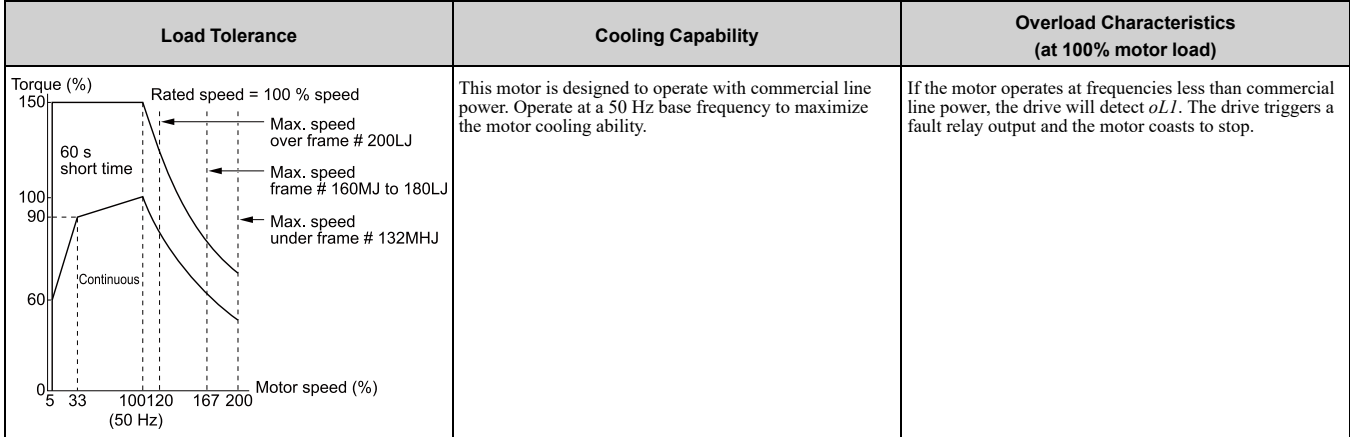

## ■ **L1-02: Motor Overload Protection Time**

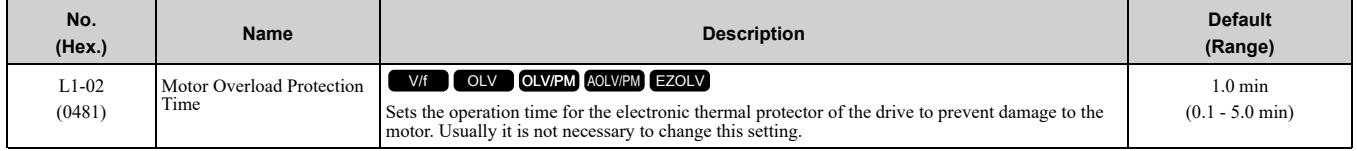

Set the overload tolerance time to the length of time that the motor can operate at 150% load from continuous operation at 100% load.

When the motor operates at 150% load continuously for 1 minute after continuous operation at 100% load (hot start), the default setting triggers the electronic thermal protector.

[Figure](#page-202-0) 5.19 shows an example of the electronic thermal protector operation time. Motor overload protection operates in the range between a cold start and a hot start.

This example shows a general-purpose motor operating at the base frequency with *L1-02* set to 1.0 min.

• Cold start

Shows the motor protection operation time characteristics when the overload occurs immediately after starting operation from a complete stop.

• Hot start

Shows the motor protection operation time characteristics when overload occurs from continuous operation below the motor rated current.

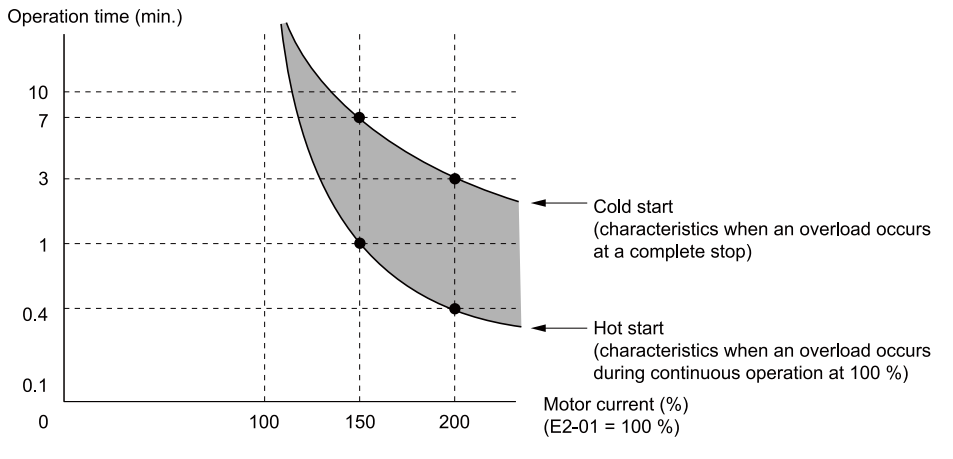

**Figure 5.19 Protection Operation Time for a General-purpose Motor at Rated Output Frequency**

## <span id="page-202-0"></span>■ **L1-03: Motor Thermistor oH Alarm Select**

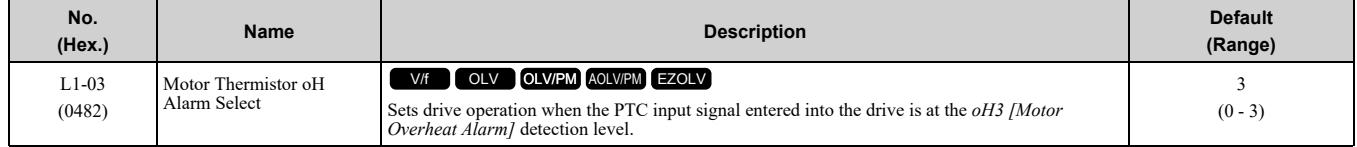

#### **0 : Ramp to Stop**

The drive ramps the motor to stop in the deceleration time. The output terminal set for *Fault [H2-01 to H2-03 = E]* activates.

#### **1 : Coast to Stop**

The output turns off and the motor coasts to stop. The output terminal set for *Fault [H2-01 to H2-03 = E]* activates.

#### **2 : Fast Stop**

The drive stops the motor in the deceleration time set in *C1-09 [Fast Stop Time]*. The output terminal set for *Fault [H2-01 to H2-03 = E]* activates.

#### **3 : Alarm Only**

The keypad shows *oH3* and the drive continues operation. The output terminal set for *Alarm [H2-01 to H2-03 = 10]* activates.

#### ■ L1-04: Motor Thermistor oH Fault Select

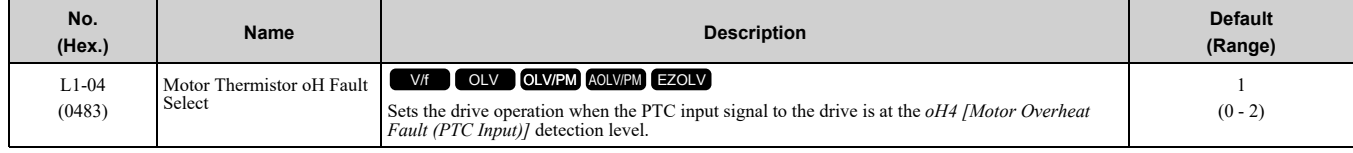

#### **0 : Ramp to Stop**

The drive ramps the motor to stop in the deceleration time. The output terminal set for *Fault [H2-01 to H2-03 = E]* activates.

#### **1 : Coast to Stop**

The output turns off and the motor coasts to stop. The output terminal set for *Fault [H2-01 to H2-03 = E]* activates.

## **2 : Fast Stop**

The drive stops the motor in the deceleration time set in *C1-09 [Fast Stop Time]*. The output terminal set for *Fault [H2-01 to H2-03 = E]* activates.

## ◆ **Conditions of Acceptability**

Machines and devices integrated with finless-type drives must satisfy the following conditions for compliance with UL standards:

**Note:**

Obey the installation conditions specified in this guide to take full advantage of finless-type drives. It is not necessary for drives other than finless-type drives to satisfy the following conditions.

1. Install finless-type drives into a ventilated enclosure with a minimum enclosure volume shown in [Table](#page-203-0) 5.22.

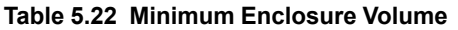

<span id="page-203-0"></span>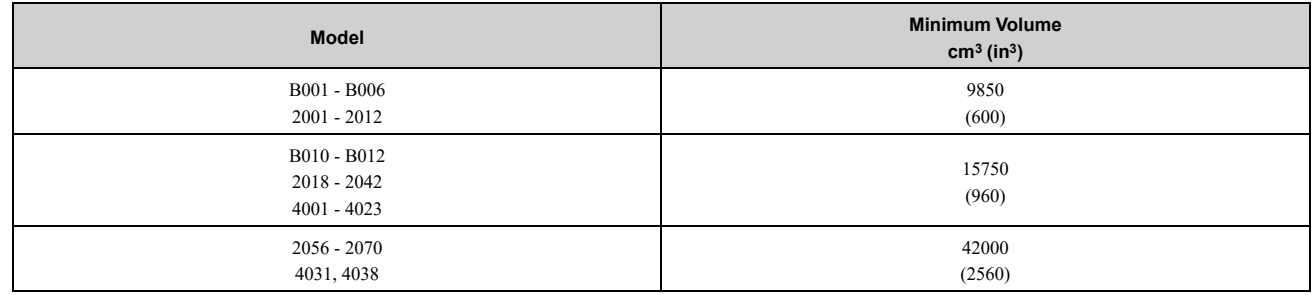

- 2. Keep the ambient temperature lower than 35  $^{\circ}$ C (95  $^{\circ}$ F) in your application.
- 3. Keep the drive heatsink plate temperature lower than the maximum temperature shown in [Table](#page-203-1) 5.23 in your application.

Use *U4-08 [Heatsink Temperature]* to monitor the drive heatsink temperature.

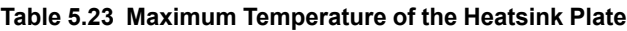

<span id="page-203-1"></span>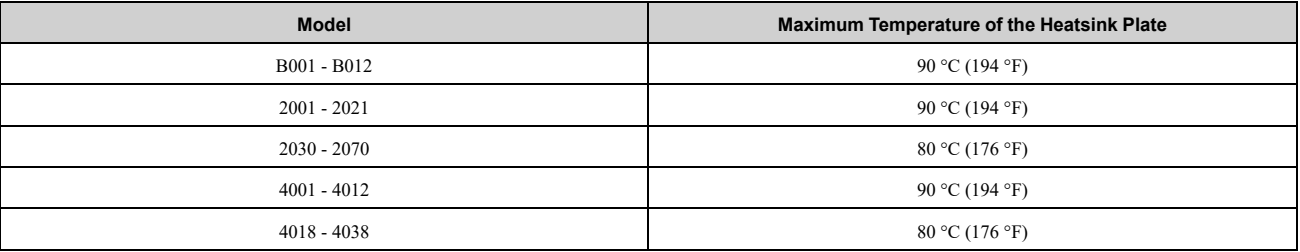

4. Make sure that the metal surface to which you will install the drive meets these specifications:

- Flatness:  $\leq 0.2$  mm (0.0078 in)
- Roughness:  $\leq$  25 S
- 5. Make sure that there is sufficient space for wiring and airflow to cool the drive.
	- 30 mm (1.18 in) minimum from each side
	- 100 mm (3.94 in) minimum from top and bottom
- 6. The recommended thermal compound is X-23-7795 from Shin-Etsu Chemical Co., Ltd., or equivalent. Apply 100 μm to 250 μm of thermal compound over the full heatsink plate of the drive.
- 7. Use the correct screws to safety the drive to a metal surface (enclosure panel). [Table](#page-203-2) 5.24 shows the screw sizes and tightening torques.

Monitor the temperature of the external heatsink at the top center of the junction between the external heatsink and the drive.

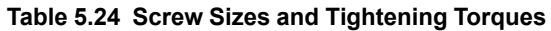

<span id="page-203-2"></span>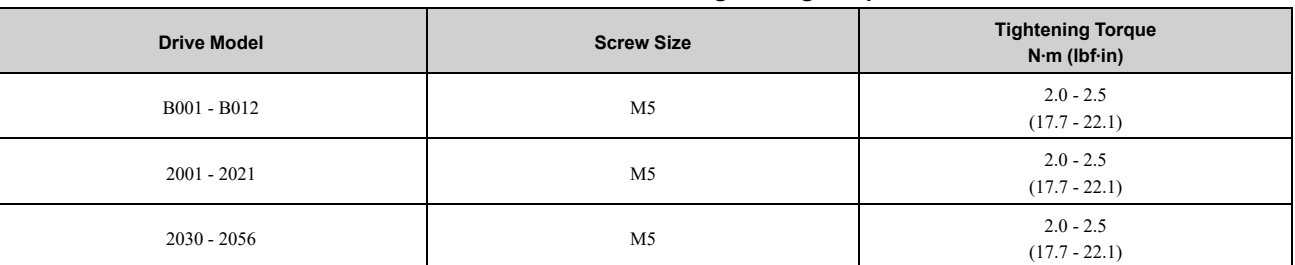

## 5.3 UL [Standards](#page-186-0)

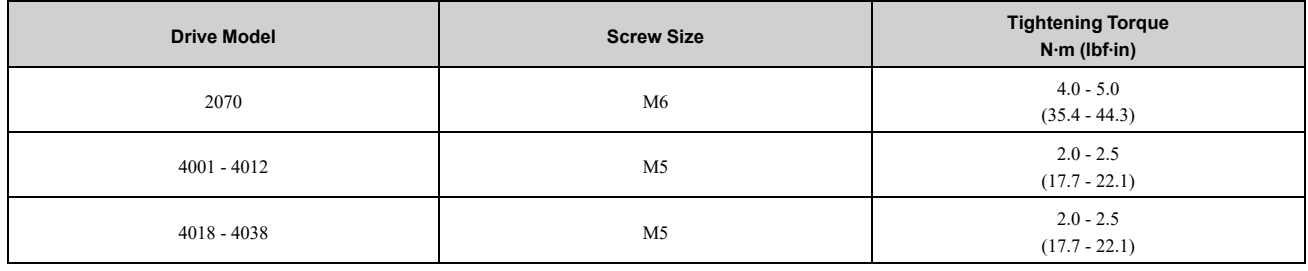

**[5](#page-158-0)**

**YASKAWA** SIEPC71061753C GA500 Technical Manual **205**

## <span id="page-205-0"></span>**5.4 China RoHS Compliance**

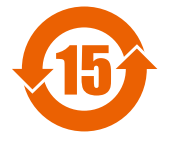

#### **Figure 5.20 China RoHS Mark**

The China RoHS mark is displayed on products containing six specified hazardous substances that are in excess of regulatory limits, based on the "Administrative Measures for the Restriction of the Use of Hazardous Substances in Electrical and Electronic Products" and "Marking for the Restricted Use of Hazardous Substances in Electronic and Electrical Products" (SJ/T 11364-2014), which were promulgated on January 26, 2016. The number displayed in the center of the mark indicates the environment-friendly use period (number of years) in which electrical and electronic products that are being produced, sold, or imported to China can be used. The date of manufacture of the electrical and electronic product is the starting date of the environment-friendly use period for the product. The six specified hazardous substances contained in the product will not leak outside of the product during normal use within this period and will have no serious impact on the environment, the human body, or property.

The environment-friendly use period for this product is 15 years. This period is not the product warranty period.

## **Information on Hazardous Substances in This Product**

[Table](#page-205-1) 5.25 shows the details on hazardous substances contained in this product.

#### **Table 5.25 Contents of Hazardous Substances in This Product**

<span id="page-205-1"></span>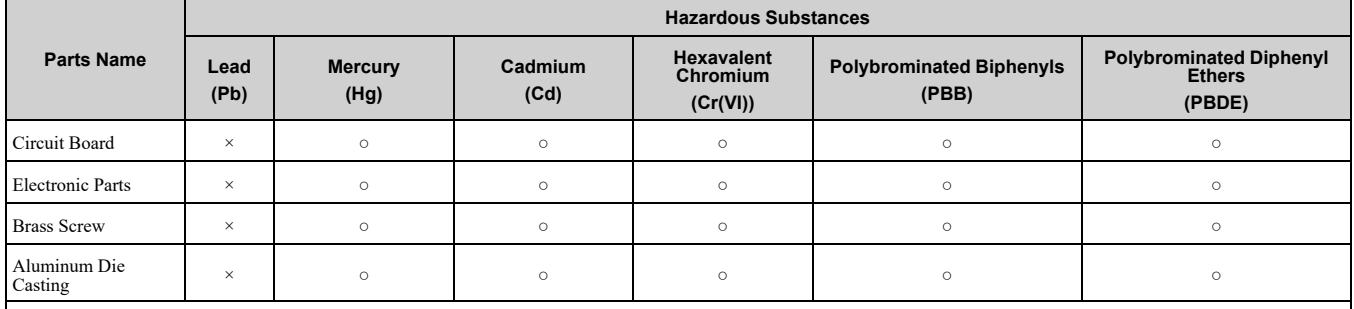

This table has been prepared in accordance with the provisions outlined in SJ/T 11364.

○: Indicates that said hazardous substance contained in all of the homogeneous materials for this part is below or equal to the limit requirement of GB/T 26572. ×: Indicates that said hazardous substance contained in at least one of the homogeneous materials used for this part is above the limit requirement of GB/T 26572. **Note:**

This product complies with EU RoHS directives. In this table, "x" indicates that hazardous substances that are exempt from EU RoHS directives are contained.

## <span id="page-206-0"></span>**5.5** 对应中国**RoHS**指令

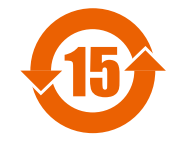

#### 图 **5.21** 中国**RoHS**标志

中国RoHS标志依据2016年1月26日公布的《电器电子产品有害物质限制使用管理办法》,以及《电子电气产品有 害物质限制使用标识要求》(SJ/T 11364-2014)作成。电子电气产品中特定6种有害物质的含量超过规定值时,应 标识此标志。中间的数字为在中国生产销售以及进口的电子电气产品的环保使用期限(年限)。电子电气产品的环 保使用期限从生产日期算起。在期限内,正常使用产品的过程中,不会有特定的6种有害物质外泄进而对环境、人 和财产造成深刻影响。

本产品的环保使用期限为15年。但需要注意的是环保使用期限并非产品的质量保证期限。

## ◆ 本产品中含有有害物质的信息

本产品中所含有害物质的详细信息如表 [5.26](#page-206-1)所示。

#### 表 **5.26** 本产品中有害物质的名称及含量

<span id="page-206-1"></span>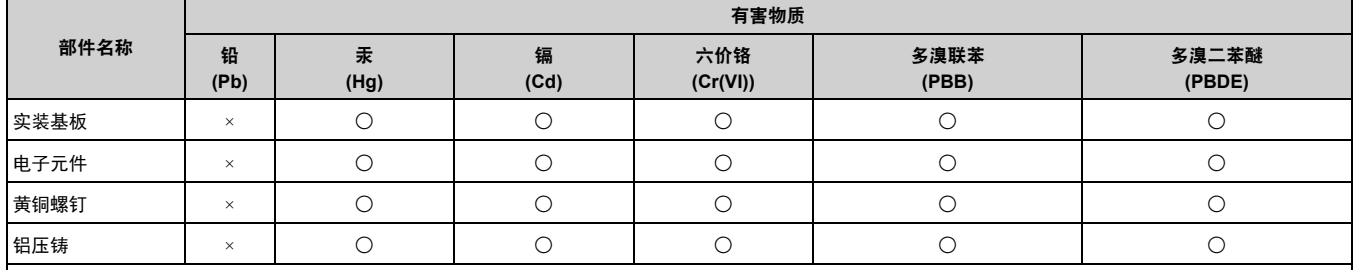

本表格依据SJ/T 11364的规定编制。

○:表示该有害物质在该部件所有均质材料中的含量均在GB/T 26572规定的限量要求以下。

×:表示该有害物质至少在该部件的某一均质材料中的含量超出GB/T 26572规定的限量要求。

(注) 本产品符合欧盟RoHS指令。上表中的"×"表示含有欧盟RoHS指令豁免的有害物质。

## <span id="page-207-0"></span>**5.6 Safe Disable Input**

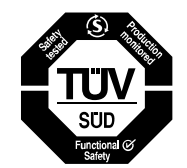

**Figure 5.22 TÜV Mark**

The TÜV mark identifies that the product complies with the safety standards.

This section gives precautions to support the Safe Disable input. Contact Yaskawa for more information.

The safety function complies with the standards shown in [Table](#page-207-1) 5.27.

#### **Table 5.27 Applied Safety Standards and Unified Standards**

<span id="page-207-1"></span>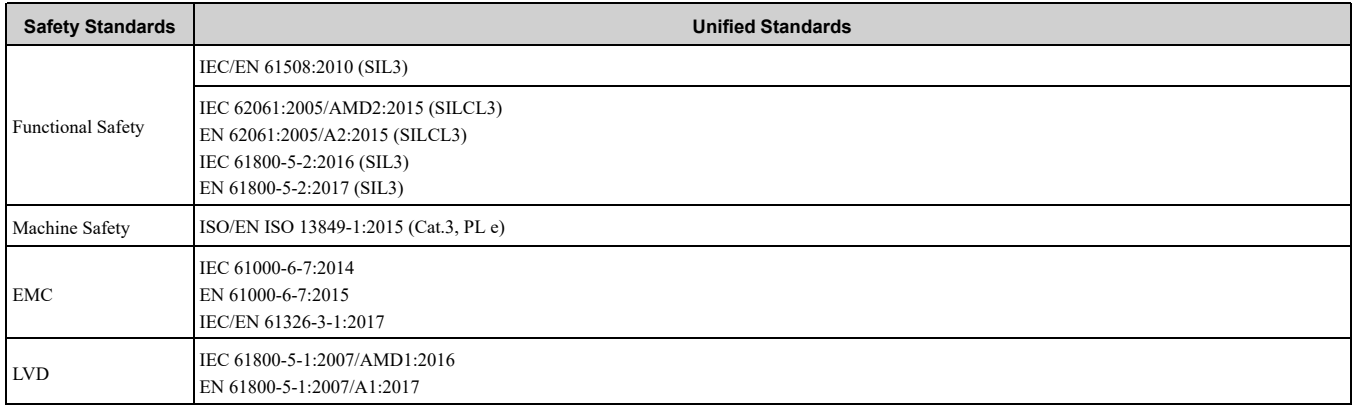

**Note:**

SIL = Safety Integrity Level.

## ◆ **Safe Disable Specifications**

The Safe Disable input provides the stop function that complies with "Safe Torque Off" as specified by IEC/ EN61800-5-2. The Safe Disable input meets the requirements of ISO/EN ISO 13849-1 and IEC/EN 61508. It also has a safety status monitor to detect safety circuit errors.

When you install the drive as a component in a system, you must make sure that the system complies with the applicable safety standards.

Refer to [Table](#page-207-2) 5.28 for safety function specifications.

#### **Table 5.28 Safe Disable Specifications**

<span id="page-207-2"></span>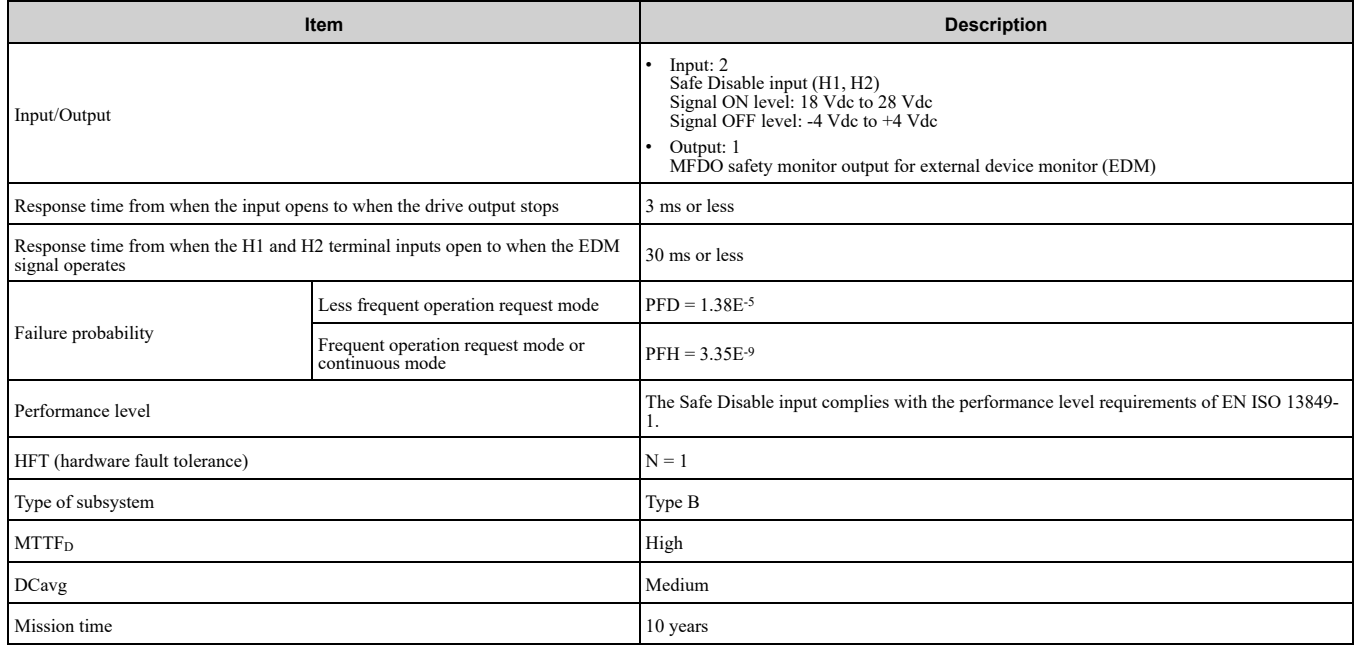

**Note:**

- EDM = External Device Monitoring
- PFD = Probability of Failure on Demand
- PFH = Probability of Dangerous Failure per Hour

## ◆ **Notes**

DANGER! Sudden Movement Hazard. When you use the Safe Disable function in the safety system of a machine, do a full risk assessment for the system to make sure that all parts of the system comply with applicable safety standards. Incorrect *application of the Safe Disable function can cause serious injury or death.*

DANGER! Sudden Movement Hazard. If the output circuit of the drive is damaged and the Safe Disable function turns OFF the drive output to a permanent magnet (PM) motor, the motor can rotate 180 electrical degrees. Prevent damage to equipment and injury to personnel during this condition. Sudden motor movement can cause serious injury or death. It is possible for current to *flow through the motor winding in these conditions.*

DANGER! Electrical Shock Hazard. You cannot depend on the Safe Disable function to prevent electrical shock. Disconnect all power to the drive and wait for the time specified on the warning label before you remove covers. Check the drive for dangerous voltages before servicing or repair work. If you do work on the drive when it is energized and there is no cover over the *electronic circuits, it can cause serious injury or death.*

WARNING! Sudden Movement Hazard. Although the Safe Disable function is in operation, gravity or other external forces in the vertical axis can move the motor. Incorrect application of the Safe Disable function can cause serious injury or death.

WARNING! Sudden Movement Hazard. Do not use the drive output signals to control external holding brakes or dynamic brakes for functional safety. Use a system that conforms to the functional safety requirements. Incorrect application of the Safe Disable function can cause serious injury or death. Systems that use drive output signals (including EDM) for safety are not safe *because drive output signals are not safety components.*

WARNING! Sudden Movement Hazard. Connect the Safe Disable inputs to the devices as specified by the safety requirements. *If you connect the Safe Disable inputs incorrectly, it can cause serious injury or death.*

WARNING! Sudden Movement Hazard. To use the Safe Disable inputs, remove the iumpers between terminals H1-HC and H2-*HC. If the Safe Disable circuit does not work correctly, it can cause serious injury or death.*

WARNING! Sudden Movement Hazard. When you clear the Safe Disable input, make sure that the Safe Disable Monitor output operates correctly as the specification for Safe Disable function. If the Safe Disable circuit does not operate correctly, it can *cause serious injury or death.*

WARNING! Sudden Movement Hazard. Regularly examine the Safe Disable input and all other safety features. A system that *does not operate correctly can cause serious injury or death.*

WARNING! Sudden Movement Hazard. Only let approved personnel who know about the drive, instruction manual, and safety standards wire, examine, and maintain the Safe Disable input. If personnel are not approved, it can cause serious injury or *death.*

WARNING! Sudden Movement Hazard. Only use the Safe Disable Monitor (multi-function output terminal set to the EDM function) to monitor the Safe Disable status or to find a malfunction in the Safe Disable inputs. The monitor output is not a safety *output. If you use the Safe Disable Monitor incorrectly, it can cause death or serious injury.*

**Note:**

•When you use a drive with a built in safety function, you must replace it 10 years after first use.

•A maximum of 3 ms will elapse from when terminals H1 or H2 shut off until the drive switches to the "Safe Torque Off" status. Set the OFF status for terminals H1 and H2 to hold for at least 3 ms. The drive may not be able to switch to the "Safe Torque Off" status if terminals H1 and H2 are only open for less than 3 ms.

## ◆ **Using the Safe Disable Function**

## ■ Safe Disable Circuit

The Safe Disable circuit has two isolated channels (terminals H1 and H2) that stop the output transistors. The input can use the internal power supply of the drive.

Set the EDM function to one of the MFDO terminals *[H2-xx = 21 or 121]* to monitor the status of the Safe Disable function. This is the "Safe Disable monitor output function".

Standards Compliance Standards [Compliance](#page-158-0)

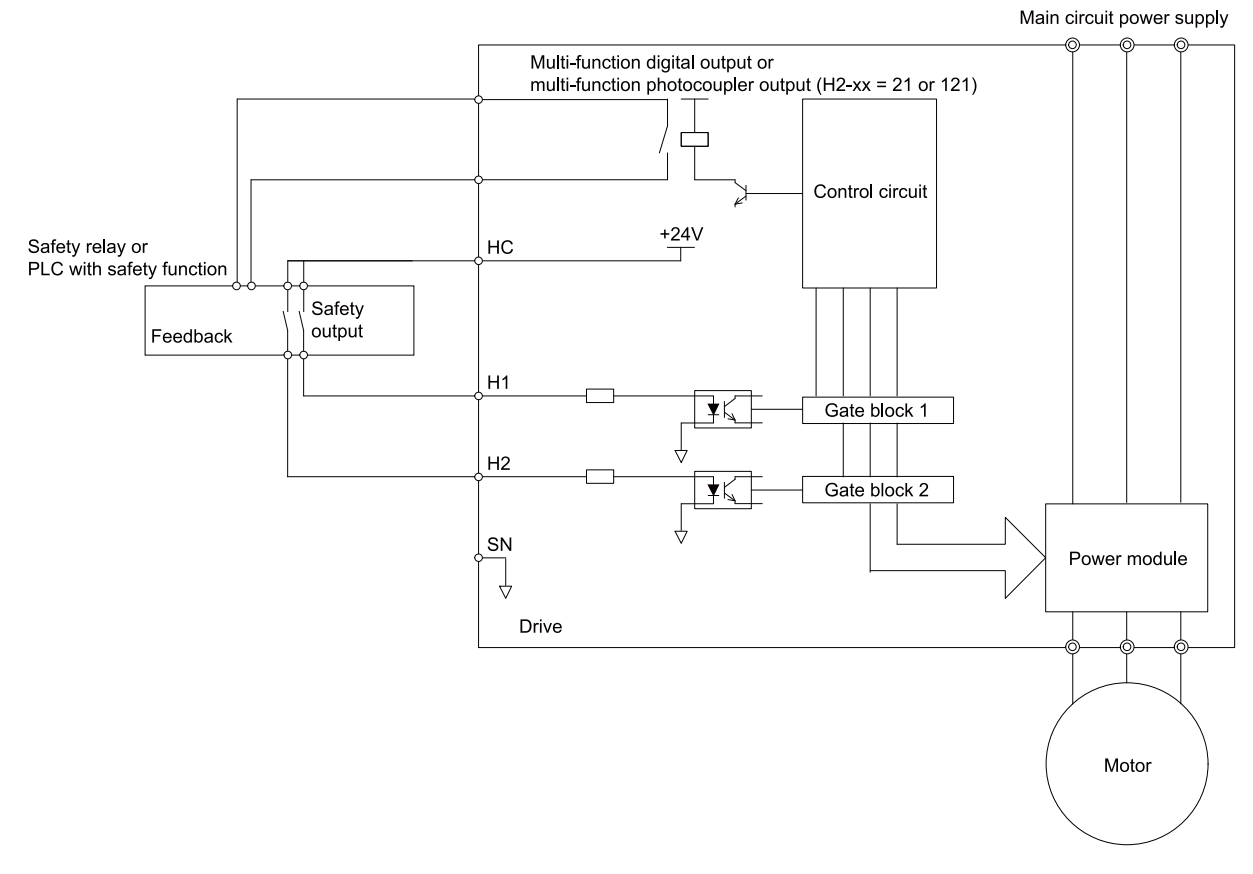

**Figure 5.23 Safe Disable Function Wiring Example**

## ■ **Connect Safe Disable Input Contacts to Multiple Drives**

#### **To Use the Drive Internal Power Supply**

[Figure](#page-210-0) 5.24 shows an example of how to connect Safe Disable contacts.

From the terminals HC-SN of drive 1, supply the power for the Safe Disable function for the applicable drives. These conditions limit the number of units to connect:

- Internal power supply capacity
- Number of MFDIs used
- Supply current to the external sensors

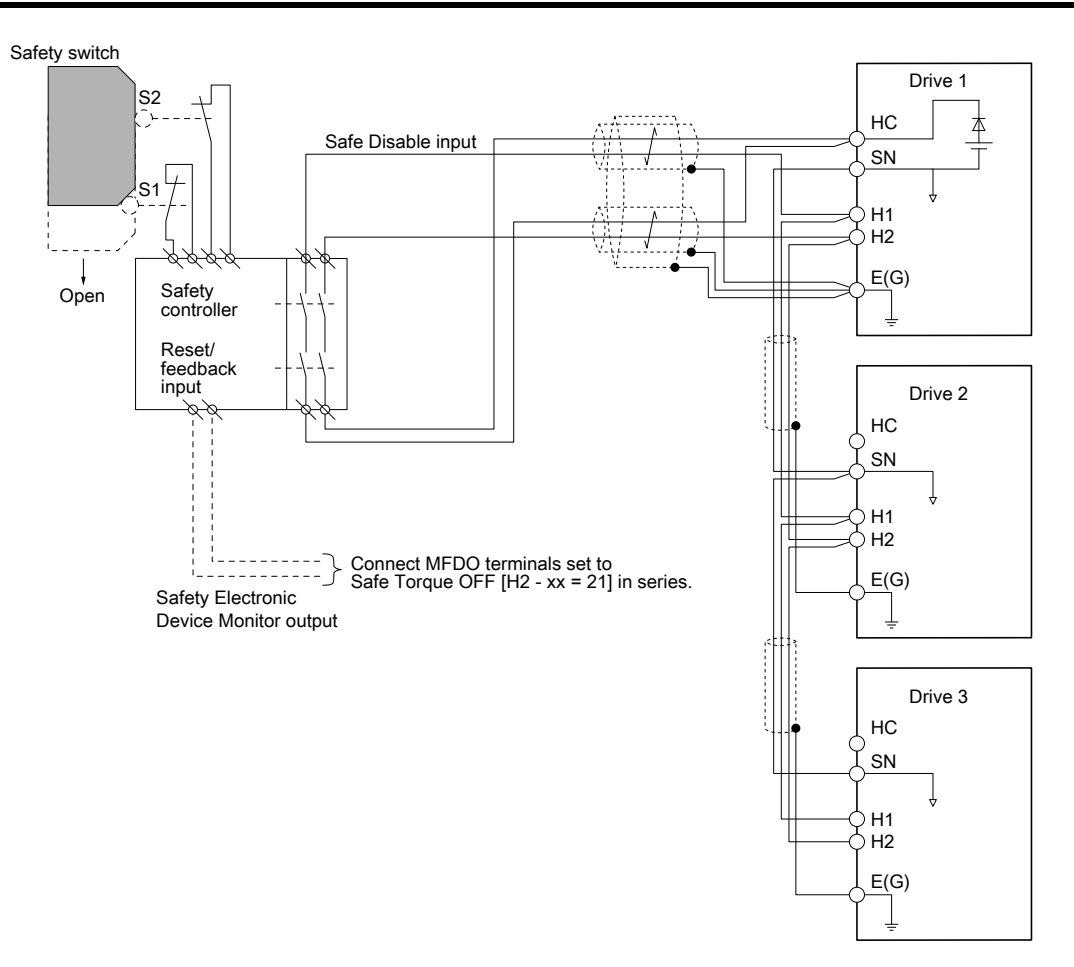

**Figure 5.24 Connection Example to Use the Internal Power Supply**

### <span id="page-210-0"></span>**To Use 24 V External Power Supply**

[Figure](#page-211-0) 5.25 shows an example of how to connect Safe Disable contacts. These conditions limit the number of units to connect:

- External power supply capacity
- Number of MFDIs used
- Supply current to the external sensors

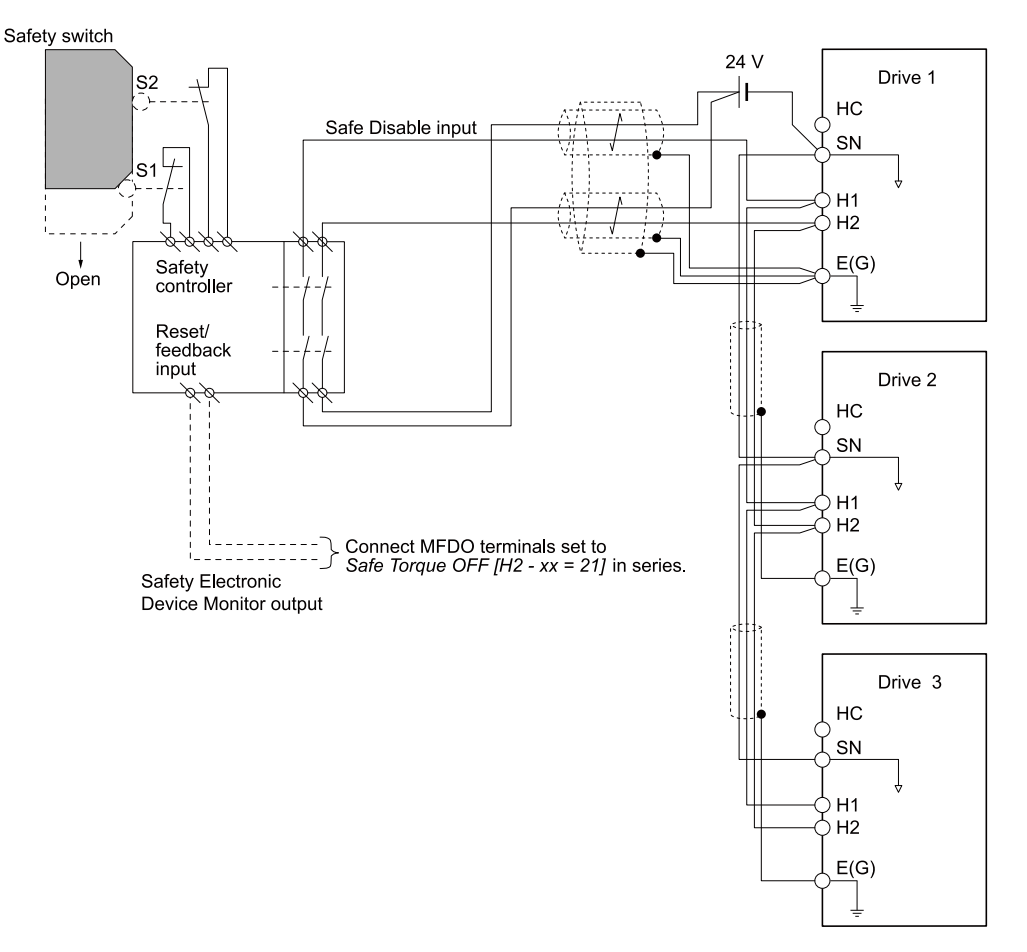

**Figure 5.25 Connection Example to Use 24 V External Power Supply**

#### <span id="page-211-0"></span>**Number of Possible Drives to Connect**

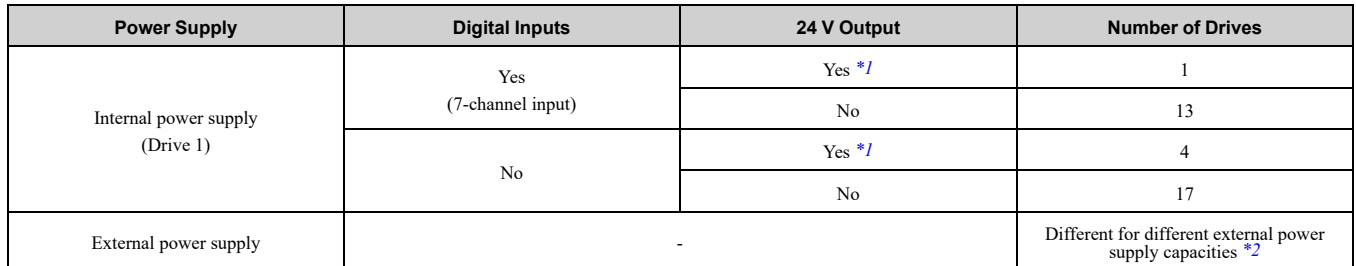

<span id="page-211-1"></span>\*1 This is when you use a maximum of 150 mA.<br>\*2 24 V, 12 mA is necessary for each drive.

<span id="page-211-2"></span>24 V, 12 mA is necessary for each drive.

Use this formula to calculate the number of units to connect:

 $n = (lo_{max} - I_{MFD} \times n_{MFD} - I_{sensor}) / I_{safety}$ 

- n: Number of units to connect
- Io<sub>max</sub>: Maximum current that the power supply can supply (234 mA for the internal power supply)
- I<sub>MFDI</sub>: Current consumed per MFDI (6 mA)
- n<sub>MFDI</sub>: Maximum number of MFDIs that can be activated at the same time (maximum of 7-channel)
- Isensor: Current externally supplied for sensor power supply (maximum of 150 mA)
- I<sub>safety</sub>: Current consumed by Safe Disable terminals H1 and H2 (12 mA)
- **Note:**

Round the values to the first decimal place.

## ■ **Enabling and Disabling the Drive Output ("Safe Torque Off")**

Refer to [Figure](#page-212-0) 5.26 for an example of drive operation when the drive changes from "Safe Torque Off" status to usual operation.

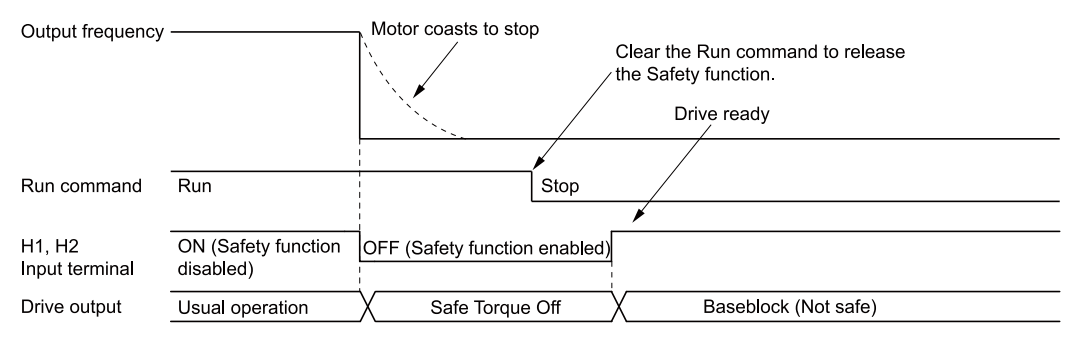

**Figure 5.26 Safe Disable Operation**

## <span id="page-212-0"></span>**Switching from Usual Operation to "Safe Torque Off"**

Turn OFF (open) safety input terminal H1 or H2 to enable the Safe Disable function. When the Safe Disable function is enabled while the motor is operating, the drive output and motor torque turn off and the motor always coasts to stop. The *b1-03 [Stopping Method Selection]* setting does not have an effect on the stopping method.

The "Safe Torque Off" status is only possible with the Safe Disable function. Clear the Run command to stop the drive. Turning off drive output (a baseblock condition)  $\neq$  "Safe Torque Off".

**Note:**

- •When it is necessary to ramp to stop the motor, do not turn off terminals H1 and H2 until the motor fully stops. This will prevent the motor from coasting to stop during usual operation.
- •A maximum of 3 ms will elapse from when terminals H1 or H2 shut off until the drive switches to the "Safe Torque Off" status. Set the OFF status for terminals H1 and H2 to hold for at least 3 ms. The drive may not be able to switch to the "Safe Torque Off" status if terminals H1 and H2 are only open for less than 3 ms.

#### **Going from "Safe Torque Off" to Usual Operation**

The safety input will only release when there is no Run command.

• During Stop

When the Safe Disable function is triggered during stop, close the circuit between terminals H1-HC and H2-HC to disable "Safe Torque Off". Enter the Run command after the drive stops correctly.

• During Run

If you trigger the Safe Disable function during run, clear the Run command, then close the circuit between terminals H1-HC and H2-HC to disable "Safe Torque Off". Enter the Stop command, then enter the Run command when terminals H1 and H2 are activated.

## ■ **Safe Disable Monitor Output Function and Keypad Display**

Refer to [Table](#page-212-1) 5.29 for information about the relation between the input channel status, Safety monitor output status, and drive output status.

<span id="page-212-1"></span>

|                           | <b>Input Channel Status</b>                          | <b>Safety Monitor Output Status</b> |                                                    | <b>Drive Output</b>                 | Keypad                        |                        | <b>MEMOBUS Register</b><br>0020H |              |
|---------------------------|------------------------------------------------------|-------------------------------------|----------------------------------------------------|-------------------------------------|-------------------------------|------------------------|----------------------------------|--------------|
| Input 1<br>$(H1-HC)$      | Input 2<br>$(H2-HC)$                                 | $(H2-xx = 21)$                      | MFDO Terminal   MFDO Terminal  <br>$(H2-xx = 121)$ | <b>Status</b>                       | <b>Display</b>                | <b>READY LED</b>       | bit C                            | bit D        |
| <b>ON</b>                 | <b>ON</b><br>(Close the circuit) (Close the circuit) | <b>OFF</b>                          | ON                                                 | <b>Baseblock</b><br>(Drive ready)   | Normally<br>displayed         | READY:<br>Illuminated  | $\overline{0}$                   | $\mathbf{0}$ |
| <b>OFF</b><br>(Open)      | ON<br>(Close the circuit)                            | <b>OFF</b>                          | ON                                                 | Safety status<br>(ST <sub>o</sub> ) | <b>SToF</b><br>(Flashing)     | ALM/ERR:<br>Flashing   |                                  | $\mathbf{0}$ |
| ON<br>(Close the circuit) | <b>OFF</b><br>(Open)                                 | <b>OFF</b>                          | ON                                                 | Safety status<br>(ST <sub>0</sub> ) | <b>SToF</b><br>(Flashing)     | ALM/ERR:<br>Flashing   |                                  | $\theta$     |
| <b>OFF</b><br>(Open)      | <b>OFF</b><br>(Open)                                 | <b>ON</b>                           | <b>OFF</b>                                         | Safety status<br>(ST <sub>0</sub> ) | ST <sub>o</sub><br>(Flashing) | <b>READY: Flashing</b> | $\mathbf{0}$                     |              |

**Table 5.29 Safe Disable Input and External Device Monitor (EDM) Terminal Status**

#### **Safety Function Status Monitor**

The drive Safety monitor output sends a feedback signal about the status of the Safety function. The Safety monitor output is one of the possible settings available for the MFDO terminals. If there is damage to the Safe Disable circuit, a controller (PLC or safety relay) must read this signal as an input signal to hold the "Safe Torque Off" status. This will help verify the condition of the safety circuit. Refer to the manual for the safety device for more information about the Safety function.

It is possible to switch polarity of the Safety monitor output signal with the MFDO function settings. Refer to [Table](#page-212-1) 5.29 for setting instructions.

#### **Keypad Display**

If the two input channels are OFF (Open), the keypad will flash *STo [Safe Torque OFF]*.

If there is damage to the Safe disable circuit or the drive, the keypad will flash *SToF [Safe Torque OFF Hardware]* when one input channel is OFF (Open), and the other is ON (Short circuit). When you use the Safe disable circuit correctly, the keypad will not show *SToF*.

If there is damage to the drive, the keypad will show *SCF [Safety Circuit Fault]* when the drive detects a fault in the Safe disable circuit. Refer to the chapter on Troubleshooting for more information.

## ■ **Validating the Safe Disable Function**

After you replace parts or do maintenance on the drive, complete all necessary wiring to start the drive, then follow these steps to test the Safe Disable input. Keep a record of the test results.

- 1. When the two input channels are OFF (Open), make sure that the keypad flashes *STo [Safe Torque OFF]*, and make sure that the motor is not running.
- 2. Monitor the ON/OFF status of the input channels and make sure that MFDO set to the EDM function operates as shown in [Table](#page-212-1) 5.29.<br>If one or more of the these items are true, the ON/OFF status of the MFDO may not display correctly on the

keypad.

- Incorrect parameter settings.
- A problem with an external device.
- The external wiring has a short circuit or is disconnected.
- There is damage to the device.

Find the cause and repair the problem to correctly display the status.

3. Make sure that the EDM signal operates during usual operation as shown in [Table](#page-212-1) 5.29.

# **Network Communications**

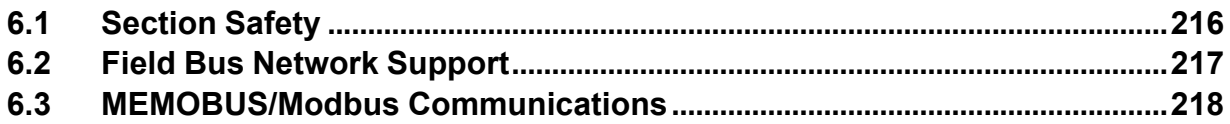

## **6.1 Section Safety**

## **ADANGER**

### **Do not ignore the safety messages in this manual.**

If you ignore the safety messages in this manual, it will cause serious injury or death. The manufacturer is not responsible for injuries or damage to equipment.
# <span id="page-216-0"></span>**6.2 Field Bus Network Support**

You can use the PLC to control and monitor the drive through the network. The drive has a standard RS-485 interface (MEMOBUS/Modbus communications). Install a separately sold communication option on the drive to support other network communications.

# ◆ **Available Communication Options**

Refer to [Table](#page-216-1) 6.1 for the fieldbus networks that are compatible with the drive. Contact Yaskawa or your nearest sales representative to order a communication option.

<span id="page-216-1"></span>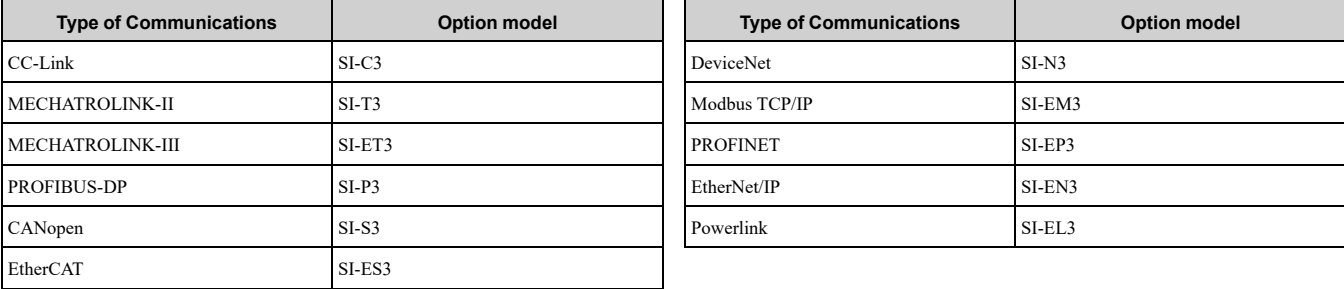

#### **Table 6.1 Available Fieldbus Network**

# <span id="page-217-0"></span>**6.3 MEMOBUS/Modbus Communications**

This section gives detailed information about the parameters, error codes and communication procedures for MEMOBUS/Modbus communications.

# ◆ **Configure Master/Slave**

You can use the MEMOBUS/Modbus protocol for serial communication with programmable controllers (PLC). The MEMOBUS/Modbus communication uses one master (PLC) and a maximum of 31 slave drives. Serial communications usually starts with a signal from the master to the slave drives.

A slave drive that receives a command from the master does the specified function and then sends a response back to the master. You must set the address number for each slave drive before you start signal communications to make sure that the master uses the correct address numbers.

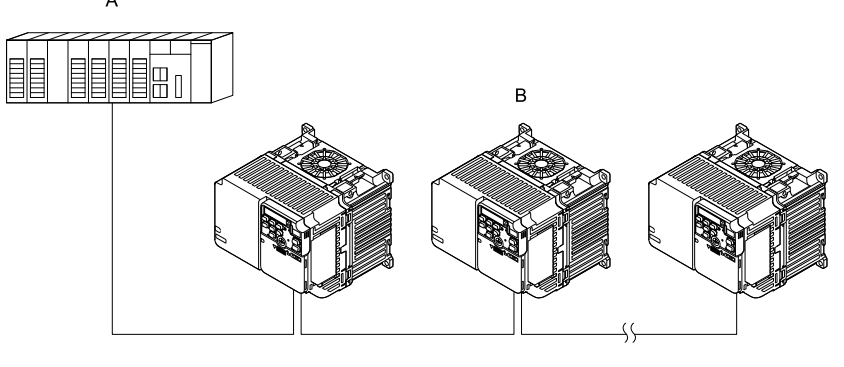

**A - Master (PLC) B - Slave (drive)**

**Figure 6.1 PLC and Drive Connection Example**

# ◆ **Communication Specifications**

[Table](#page-217-1) 6.2 lists the specifications for the MEMOBUS/Modbus communications.

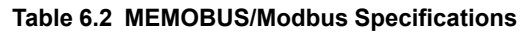

<span id="page-217-1"></span>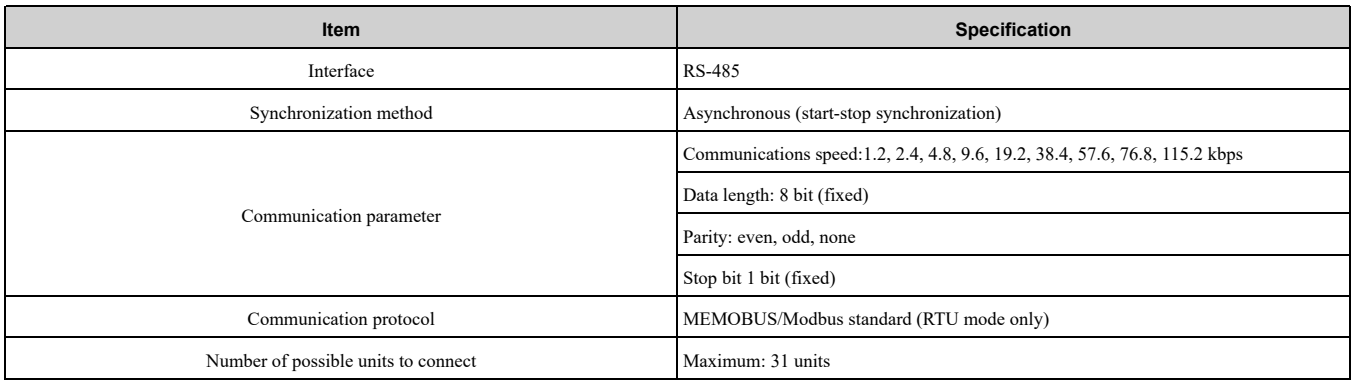

# ◆ **Communication with the PLC**

This section gives information about the settings for the termination resistor and how to connect to MEMOBUS/ Modbus communications. MEMOBUS/Modbus communications uses an RS-485 interface (2-wire sequence).

# ■ **Connect Communications Cable**

Use this procedure to start communication between the PLC and drive.

1. De-energize the drive then connect the communications cable to the PLC and the drive. The drive uses terminal TB4 for MEMOBUS/Modbus communications.

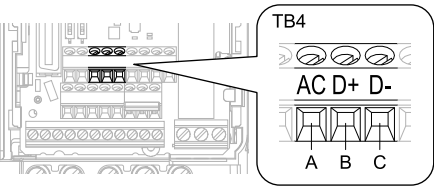

#### **A - Terminal AC: Common ground**

- **B - Terminal D+: Communication input/output (+)**
- **C - Terminal D-: Communication input/output (-)**

#### **Figure 6.2 Communications Cable Connection Terminal (TB4)**

#### **Note:**

Isolate the communications wiring from the main circuit wiring and other high-power wiring Use shielded wires for the communications wiring and connect cable sheaths to the ground terminal of the drive. Incorrect wiring procedures could cause drive malfunction because of electrical interference.

- 2. Install the termination resistor on the network termination slave drive. Set DIP switch S2 to the ON position to enable the termination resistor on the drive.
- 3. Energize the drive.
- 4. Use the drive keypad to set the necessary communications parameters *H5-01 to H5-12*.
	- *H5-01 [Drive Node Address]*
	- *H5-02 [Communication Speed Selection]*
	- *H5-03 [Communication Parity Selection]*
	- *H5-04 [Communication Error Stop Method]*
	- *H5-05 [Comm Fault Detection Selection]*
	- *H5-06 [Drive Transmit Wait Time]*
	- *H5-09 [CE Detection Time]*
	- *H5-10 [Modbus Register 0025H Unit Sel]*
	- *H5-11 [Comm ENTER Command Mode]*
	- *H5-12 [Run Command Method Selection]*
- 5. De-energize the drive and wait for the keypad display to turn off.
- 6. Energize the drive.

The drive is prepared to start communication with the PLC.

# ■ **Set the Termination Resistor**

You must enable the termination resistor on the slave terminal of the drive to use MEMOBUS/Modbus communications. Use DIP switch S2 on the terminal block to enable and disable the built-in termination resistor. Refer to [Figure](#page-218-0) 6.3 for an example of how to set DIP switch S2. Use the tip of a tweezers or a jig with a tip width of 0.8 mm (0.03 in) to set the DIP switch. When you install the drive at the end of the communication line, set DIP switch S2 to ON. Set DIP switch S2 to OFF on all other drives.

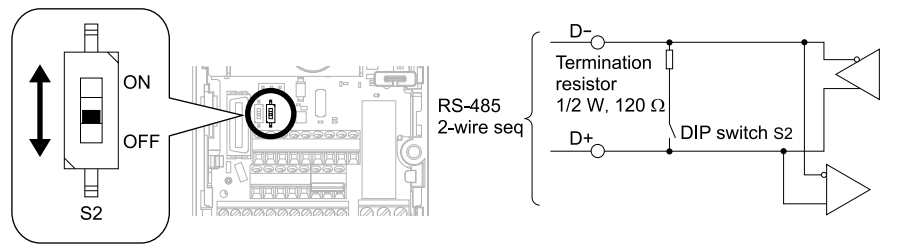

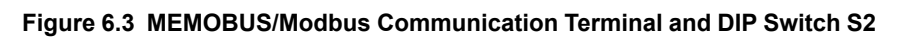

# <span id="page-218-0"></span>■ **Wiring Diagram for More than One Drive**

[Figure](#page-219-0) 6.4 shows the correct wiring when you use more than one drive with MEMOBUS/Modbus communications.

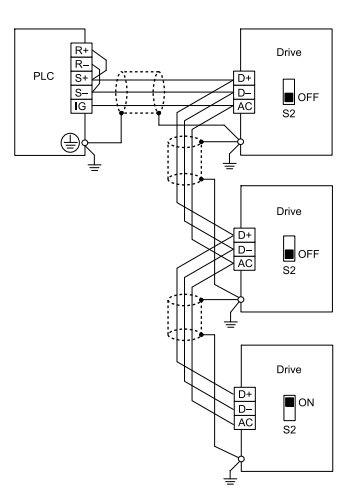

#### **Figure 6.4 Wiring Diagram for More than One Drive**

#### <span id="page-219-0"></span>**Note:**

- 1. Set DIP switch S2 to the ON position on the last drive of the MEMOBUS/Modbus communication network to enable the termination resistor.
- 2. For long cable runs or multi-floor installations, connect the shield to ground at only one device on the network (at the PLC, if possible) to prevent ground loops. When you remove the shield from the ground terminal, it can increase the communication quality in some drive installation locations.

# **MEMOBUS/Modbus Drive Operations**

Drive parameters will apply to the settings when the drive is running during MEMOBUS/Modbus communications. This section gives information about the available functions and their related parameters.

# ■ **Executable Functions**

A PLC can do these operations with MEMOBUS/Modbus communications. Parameter settings (except *H5-xx*) do not have an effect on the availability of these operations.

- Monitor the drive status and operate the drive
- Set and view parameters
- Fault Reset
- Multi-function input settings

The input command from MEMOBUS/Modbus communications and MFDI terminals (S1 to S7) are linked by a logical OR operation.

# ■ **Drive Control**

Select the external command that sets the frequency references and motor run/stop with MEMOBUS/Modbus communications. Use the information in [Table](#page-219-1) 6.3 to set the parameters as specified by the application.

<span id="page-219-1"></span>

| <b>LOCAL Control Selected</b> | No.     | <b>Name</b>                     | <b>Setting Value</b>              |  |
|-------------------------------|---------|---------------------------------|-----------------------------------|--|
|                               | $b1-01$ | Frequency Reference Selection 1 | 2 [Memobus/Modbus Communications] |  |
| External reference 1          | $h1-02$ | Run Command Selection 1         | 2 [Memobus/Modbus Communications] |  |
|                               | $b1-15$ | Frequency Reference Selection 2 | 2 [Memobus/Modbus Communications] |  |
| External reference 2          | $b1-16$ | Run Command Selection 2         | 2 [Memobus/Modbus Communications] |  |

**Table 6.3 Necessary Parameter Settings for Drive Control from MEMOBUS/Modbus**

For more information about operation mode selection, refer to *b1-01 [Frequency Reference Selection 1]* and *b1-02 [Run Command Selection 1]*. Refer to *H1-xx = 2 [MFDI Function Select = External Reference 1/2 Selection]* for more information about external commands.

# ◆ **Communications Timing**

To prevent overrun of the slave side, the master cannot send a message to the same drive for a selected length of time.

To prevent overrun of the master side, the slave cannot send a response message to the master for a selected length of time.

This section gives information about message timing.

### **Command Message from Master to Slave**

To prevent data loss and overrun, after the master receives a message from the slave, the master cannot send the same type of command message to the same slave for a selected length of time. The minimum wait time is different for each type of message. Refer to [Table](#page-220-0) 6.4 to find the minimum wait times.

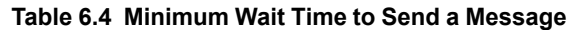

<span id="page-220-0"></span>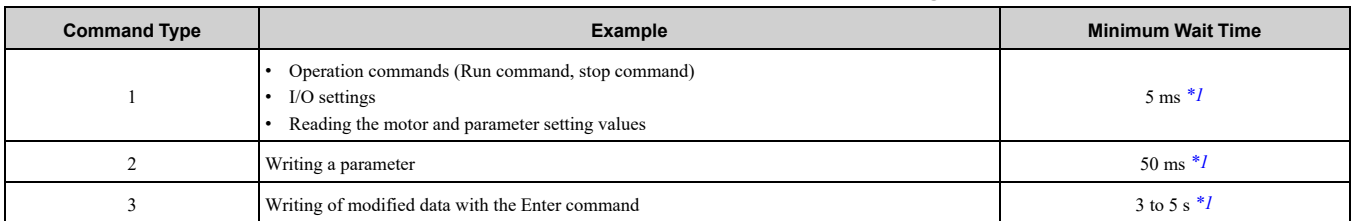

<span id="page-220-1"></span>\*1 When the drive receives a message in the minimum wait time, it does command type 1 and sends a response message. If the drive receives command type 2 or command type 3 messages in the minimum wait time, it will trigger a communications error or the drive will ignore the command.

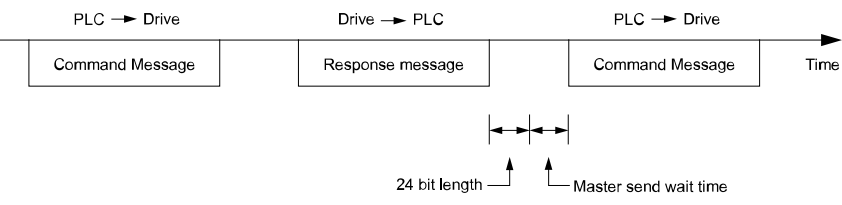

#### **Figure 6.5 Minimum Wait Time to Send a Message**

You must set the timer in the master to measure the length of time for the slave to respond to the master. If you set the timer, but the slave does not send a response message in a specified length of time, the master will send the message again.

#### ■ **Response Message from Slave**

The slave receives the command message from the master then processes the data it received. The slave then waits for the time set in *H5-06 [Drive Transmit Wait Time]* then sends a response message to the master. If overrun occurs on the master, increase the wait time set in *H5-06*.

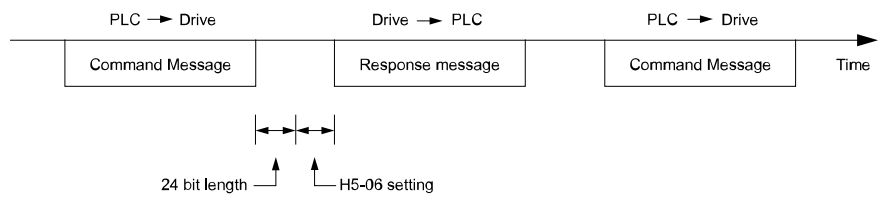

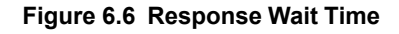

# ◆ **Message Format**

#### ■ **Communication Message Description**

<span id="page-220-2"></span>In MEMOBUS/Modbus communications, the master sends commands to the slave, then the slave responds. The master and slave send their messages in the configuration in [Figure](#page-220-2) 6.7. The length of the data changes when the description of the command (function) changes.

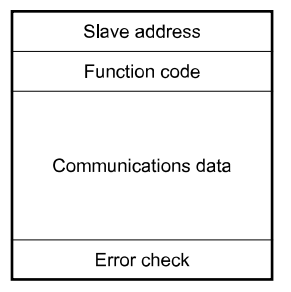

**Figure 6.7 Message Format**

## ■ **Slave Address**

Set the slave address of the drive to 00 to FF (Hex.). When the slave address is 00 (Hex), the master sends the command and all slaves receive the command.

The slave will not send a response message to the master.

### ■ **Function Code**

There are five function codes that set commands. [Table](#page-221-0) 6.5 shows the different codes.

<span id="page-221-0"></span>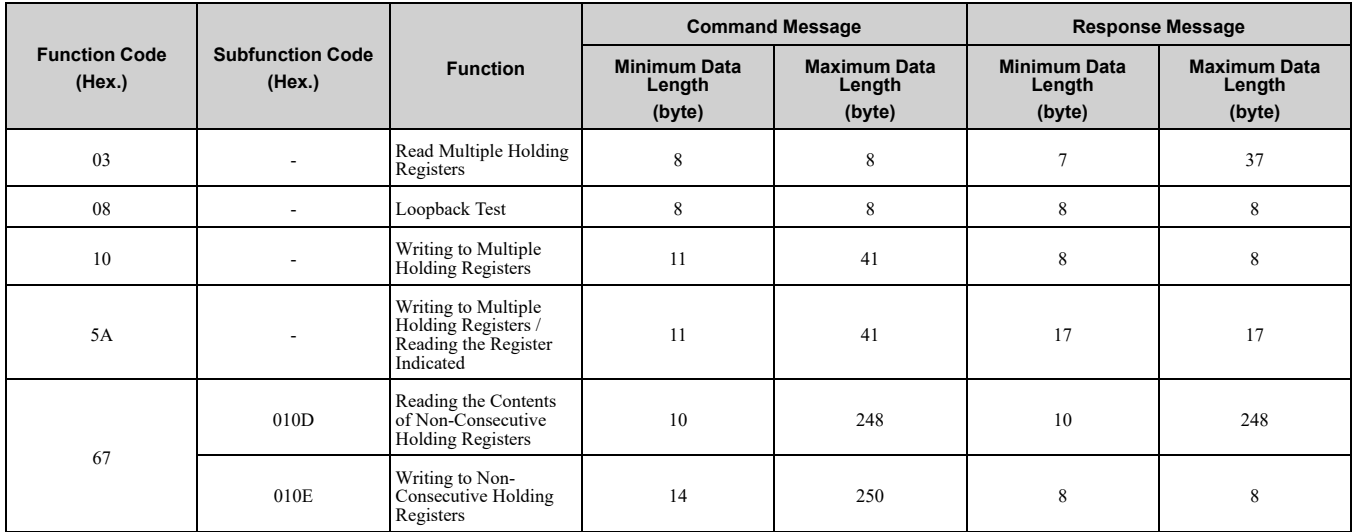

#### **Table 6.5 Function Codes**

### ■ **Communications** Data

Communications data is a series of data that uses the combination of the communications register number and the data for these registers. The data length changes when the description of the command changes. For a loopback test, it switches to test code.

The communications register for the drive has a 2-byte length. Data that is written to the register for the drive is usually 2 bytes. Register data that is read from the drive is also 2 bytes.

# ■ **Error Check**

Error check uses the CRC-16 method to detect transmission errors. Use the procedure in this section to calculate CRC-16.

#### **Command Data**

When the drive receives data, it will make sure that there are no errors in the data. The drive uses the procedure below to calculate CRC-16, then the drive compares that data with the CRC-16 value in the message. If the CRC-16 values do not agree, the drive will not execute a command message.

When you calculate CRC-16 in MEMOBUS/Modbus communications, make sure that you set the start value as FFFF (Hex.). All 16 bits must be 1.

Use this procedure to calculate CRC-16:

- 1. Make sure that the start value is FFFF (Hex.).
- 2. Calculate the FFFF (Hex.) start value and the XOR of the slave address (exclusive OR).
- 3. Move the step 2 results one column to the right. Do this shift until the carry bit is 1.
- 4. When the carry bit is 1, calculate XOR via the result from the above step 3 and A001 (Hex.).
- 5. Do steps 3 and 4 until the 8th shift to the right.
- 6. Use the result of step 5 to calculate the XOR and the data of the following messages (function code, register address, data). Do steps 3 to 5 until the last data, then calculate.
- 7. The result of the last right shift or the value of the last XOR calculation is the result for CRC-16.

[Table](#page-222-0) 6.6 lists examples of the CRC-16 calculation of slave address 02 (Hex.) and function code 03 (Hex.). The calculated results of CRC-16 for this section is D140 (Hex.).

**Note:**

The calculation example only gives information about some error checks with CRC-16. The drive will do the same error checks for the next data.

<span id="page-222-0"></span>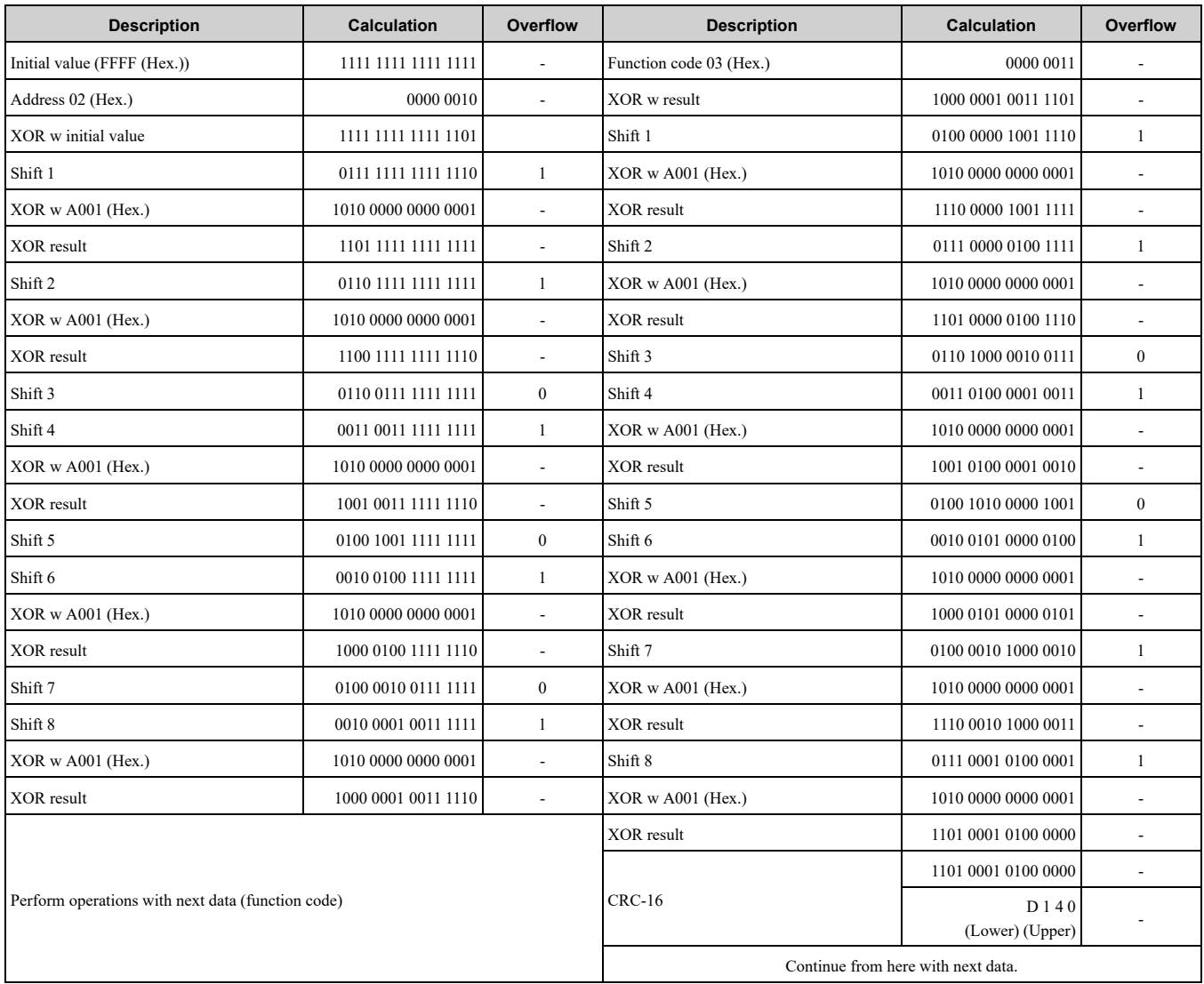

#### **Table 6.6 CRC-16 Calculation Example**

#### **Response Data**

The drive does the CRC-16 calculation for the response message and makes sure that the data does not have errors. Make sure that the calculated value is the same value as the CRC-16 in the response message.

# ◆ **Examples of Messages for Commands/Responses**

The items in this section are examples of messages for commands/responses.

#### ■ **Read Multiple Holding Registers**

Uses function code 03 (Hex.) to read the contents of a maximum of 16 holding registers.

[Table](#page-222-1) 6.7 shows example messages when the drive reads status signal from the drive of slave 2, the error contents, fault contents, and frequency references.

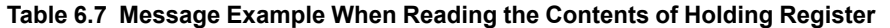

<span id="page-222-1"></span>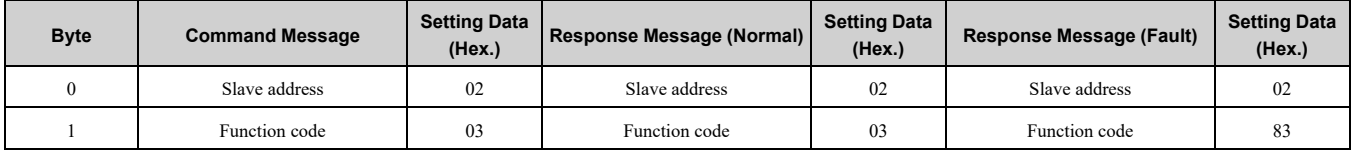

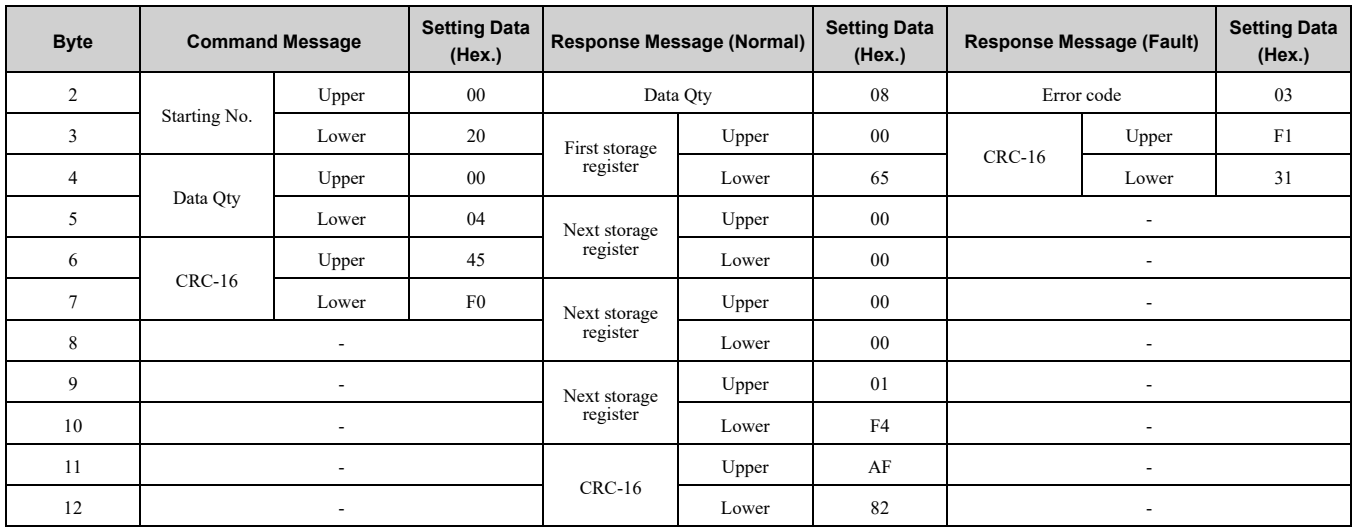

# ■ **Loopback Test**

The loopback test uses function code 08 (Hex.) and returns the command message as a response message. This test checks communication between the master and slave. The test code and data can use desired values.

[Table](#page-223-0) 6.8 shows examples of messages given out when the loopback test is done with the drive of slave 1.

<span id="page-223-0"></span>

| <b>Byte</b> | <b>Command Message</b> |       | <b>Setting Data (Hex.)</b> | <b>Response Message (Normal)</b> | <b>Setting Data (Hex.)</b> |        |
|-------------|------------------------|-------|----------------------------|----------------------------------|----------------------------|--------|
| $\theta$    | Slave address          |       | 01                         | Slave address                    |                            | 01     |
|             | Function code          |       | 08                         | Function code                    |                            | 08     |
|             |                        | Upper | $00\,$                     |                                  | Upper                      | $00\,$ |
|             | Test code              | Lower | $00\,$                     | Test code                        | Lower                      | $00\,$ |
|             |                        | Upper | A5                         |                                  | Upper                      | A5     |
|             | Data                   | Lower | 37                         | Data                             | Lower                      | 37     |
| 6           |                        | Upper | DA                         |                                  | Upper                      | DA     |
|             | $CRC-16$               | Lower | 8D                         | $CRC-16$                         | Lower                      | 8D     |

**Table 6.8 Message Examples from the Loopback Test**

# ■ **Writing to Multiple Holding Registers**

You can write the data that you set to the number of holding registers set in function code 10 (hex). You must configure the number of the holding registers and each 8 higher bits and 8 lower bits in order in the command message for the write data. You can write to a maximum of 16 holding registers.

[Table](#page-223-1) 6.9 shows example messages when you use the PLC to set Forward run in the drive of slave 1 with a 60.00 Hz frequency reference.

When you rewrite the parameter value with the write command through the *H5-11 [Comm ENTER Command Mode]* setting, you must use the Enter command to save and enable the contents of the changes. Refer to *[H5-11:](#page-681-0) Comm ENTER [Command](#page-681-0) Mode on page 682* and *Enter [Command](#page-226-0) on page 227* for more information.

**Table 6.9 Message Example When Writing to Multiple Holding Registers**

<span id="page-223-1"></span>

|             | <b>Command Message</b> |       |                            |               | Response Message (When Normal) | Response Message (When There is a Fault) |               |       |                            |
|-------------|------------------------|-------|----------------------------|---------------|--------------------------------|------------------------------------------|---------------|-------|----------------------------|
| <b>Byte</b> |                        |       | <b>Setting Data (Hex.)</b> |               |                                | <b>Setting Data (Hex.)</b>               |               |       | <b>Setting Data (Hex.)</b> |
| $\Omega$    | Slave address          |       | 01                         | Slave address |                                | 01                                       | Slave address |       | 01                         |
|             | Function code          |       | 10                         | Function code |                                | 10                                       | Function code |       | 90                         |
|             |                        | Upper | 00                         |               | Upper                          | 00                                       | Error code    |       | 02                         |
|             | Starting No.           | Lower | 01                         | Starting No.  | Lower                          | 01                                       |               | Upper | CD                         |
|             |                        | Upper | 00                         |               | Upper                          | 00                                       | $CRC-16$      | Lower | C <sub>1</sub>             |
|             | Data Quantity          |       | 02                         | Data Quantity | Lower                          | 02                                       |               |       |                            |

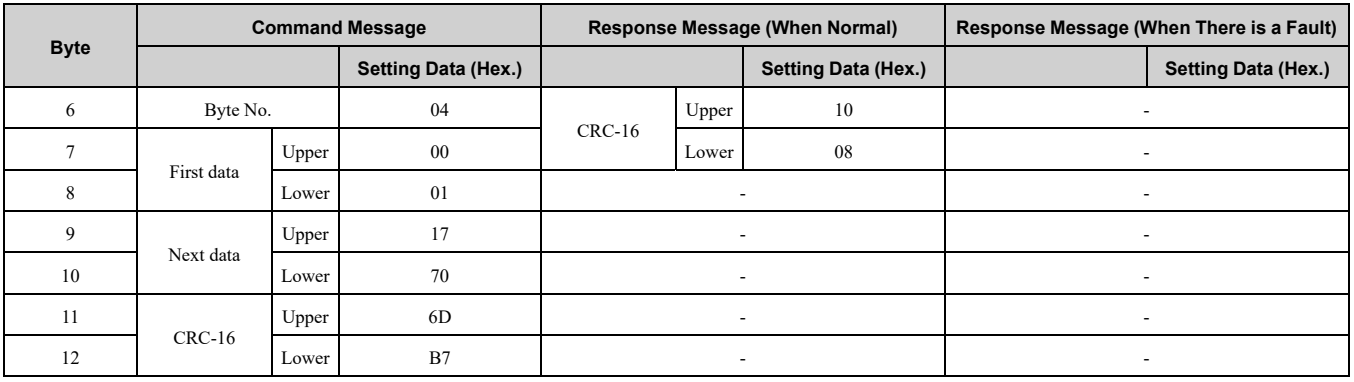

#### **Note:**

The number of bytes set in the command message set the data quantity  $\times$  2 during the command message. The response message uses the same formula.

#### ■ Writing to More than One Holding Register/Reading the Indicated Register

The drive uses function code 5A (Hex.) to write to more than one register, then it reads the contents of four holding registers at the same time.

The function for writing to more than one register is the same as the function for function code 10 (Hex.). You can write to a maximum of 16 holding registers.

The four holding registers to be read from are specified in *H5-25 to H5-28 [Function 5A Register x Selection]*.

[Table](#page-224-0) 6.10 shows example messages when you write to more than one holding register or when you read more than one command register. [Table](#page-224-0) 6.10 uses this register data for the examples:

- The drive for slave 1 is set for Forward run with a frequency reference of 60.00 Hz.
- The setting in *H5-25* to *H5-28* and the data in the specified holding registers are as follows.
	- *H5-25* = 0044H: *U1-05 [Motor Speed]* = 60.00 Hz (6000 = 1770H)
	- *H5-26* = 0045H: *U1-06 [Output Voltage Ref]* = 200.0 V (2000 = 07D0H)
	- *H5-27* = 0042H: *U1-03 [Output Current]* = 50% of drive rated current (100% = 8192, 50% = 4096 = 1000H)
	- *H5-28* = 0049H: *U1-10 [Input Terminal Status]* = 00H

When you rewrite the parameter value with the write command through the *H5-11 [Comm ENTER Command Mode]* setting, you must use the Enter command to save and enable the contents of the changes. Refer to *[H5-11:](#page-681-0) Comm ENTER [Command](#page-681-0) Mode on page 682* and *Enter [Command](#page-226-0) on page 227* for more information.

<span id="page-224-0"></span>

|              | <b>Command Message</b> |                      |                               | <b>Response Message (When Normal)</b> |                 |                               | Response Message (When There is a Fault) |       |                               |
|--------------|------------------------|----------------------|-------------------------------|---------------------------------------|-----------------|-------------------------------|------------------------------------------|-------|-------------------------------|
| <b>Byte</b>  |                        |                      | <b>Setting Data</b><br>(Hex.) |                                       |                 | <b>Setting Data</b><br>(Hex.) |                                          |       | <b>Setting Data</b><br>(Hex.) |
| $\mathbf{0}$ |                        | Slave address        | 01                            |                                       | Slave address   | 01                            | Slave address                            |       | 01                            |
| 1            | Function code          |                      | 5A                            | Function code                         |                 | 5A                            | Function code                            |       | DA                            |
| 2            |                        | Upper                | $00\,$                        |                                       | Register status | 0F                            | Register status                          |       | 0F                            |
| 3            | Starting No.           | Lower                | 01                            | Data in holding<br>register 1         | Upper           | 17                            | Data in holding<br>register 1            | Upper | 17                            |
| 4            |                        | Upper                | $00\,$                        | selected with<br>$H5-25$              | Lower           | 70                            | selected with<br>$H5-25$                 | Lower | 70                            |
| 5            | Data Quantity          | Lower                | 02                            | Data in holding<br>register 2         | Upper           | 07                            | Data in holding<br>register 2            | Upper | 07                            |
| 6            | Byte No.               |                      | 04                            | selected with<br>$H5-26$              | Lower           | D <sub>0</sub>                | selected with<br>$H5-26$                 | Lower | D <sub>0</sub>                |
| 7            | Upper                  |                      | $00\,$                        | Data in holding<br>register 3         | Upper           | 10                            | Data in holding<br>register 3            | Upper | 10                            |
| 8            | First data             | Lower                | selected with<br>01           |                                       | Lower           | 0 <sub>0</sub>                | selected with<br>$H$ 5-27                | Lower | 0 <sub>0</sub>                |
| 9            |                        | Upper                | 17                            | Data in holding<br>register 4         | Upper           | 00                            | Data in holding<br>register 4            | Upper | 00                            |
| 10           | Next data              | Lower                | 70                            | selected with<br>$H5-28$              | Lower           | $00\,$                        | selected with<br>$H$ 5-28                | Lower | 00                            |
| 11           |                        | Upper                | 4F                            |                                       | Upper           | $00\,$                        | Error code                               |       | 02                            |
| 12           | $CRC-16$               | Lower                | 43                            | Starting No.                          | Lower           | 01                            |                                          | Upper | E <sub>9</sub>                |
| 13           |                        | $\ddot{\phantom{1}}$ |                               |                                       | Upper           | $00\,$                        | $CRC-16$                                 | Lower | 6C                            |
| 14           |                        |                      |                               | Data Quantity                         | Lower           | 02                            |                                          |       |                               |

**Table 6.10 Message Example When Writing to More than One Holding Register/Reading the Indicated Register**

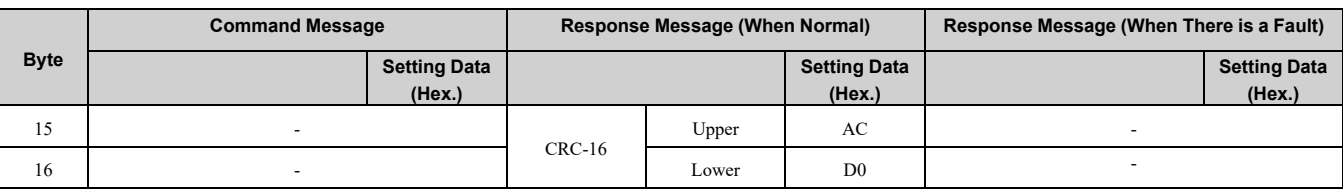

**Note:**

The number of bytes set in the command message set the data quantity  $\times$  2 during the command message.

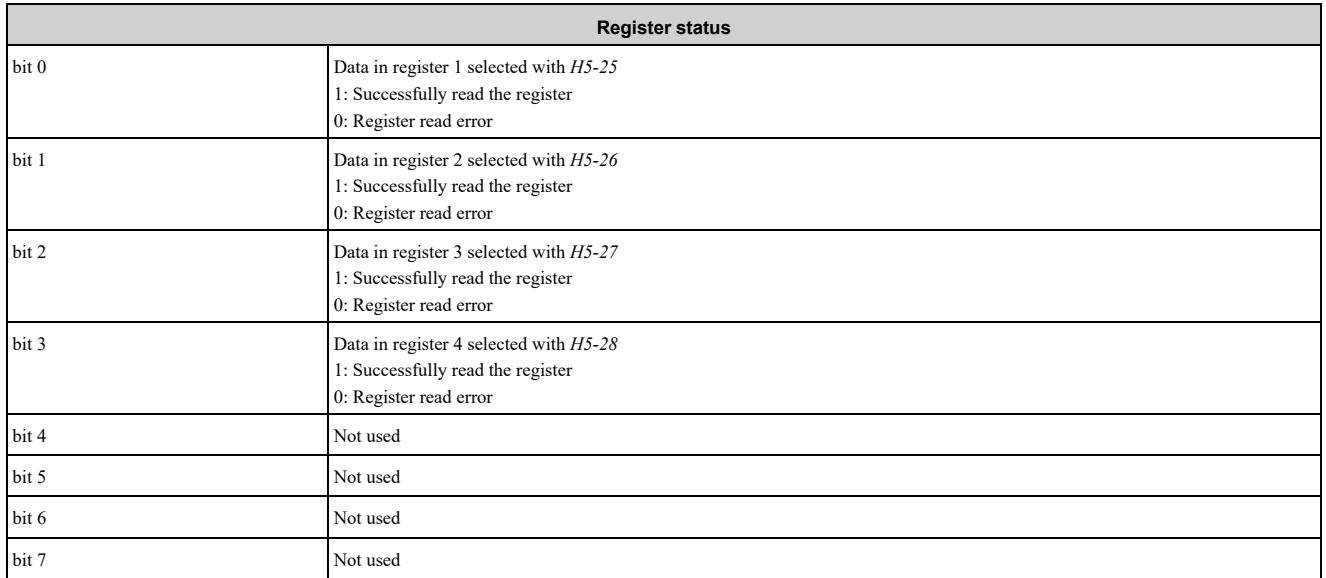

#### ■ **Reading the Contents of Non-Consecutive Holding Registers**

The drive uses function code 67 (Hex.) and subfunction code 010D (Hex.) to read data with a maximum of 120 holding registers.

You must give the holding register number from which to read separately.

[Table](#page-225-0) 6.11 shows example messages when you read the frequency reference and torque limit from the drive for slave 1. [Table](#page-225-0) 6.11 uses this register data for the examples.

- 0024H: *U1-01 [Frequency Reference]* = 60.00 Hz (6000 = 1770H)
- 0028H: *U1-09 [Torque Reference]* = 100.0% (1000 = 03E8H)

#### **Table 6.11 Message Example When Reading the Contents of Non-Consecutive Holding Registers**

<span id="page-225-0"></span>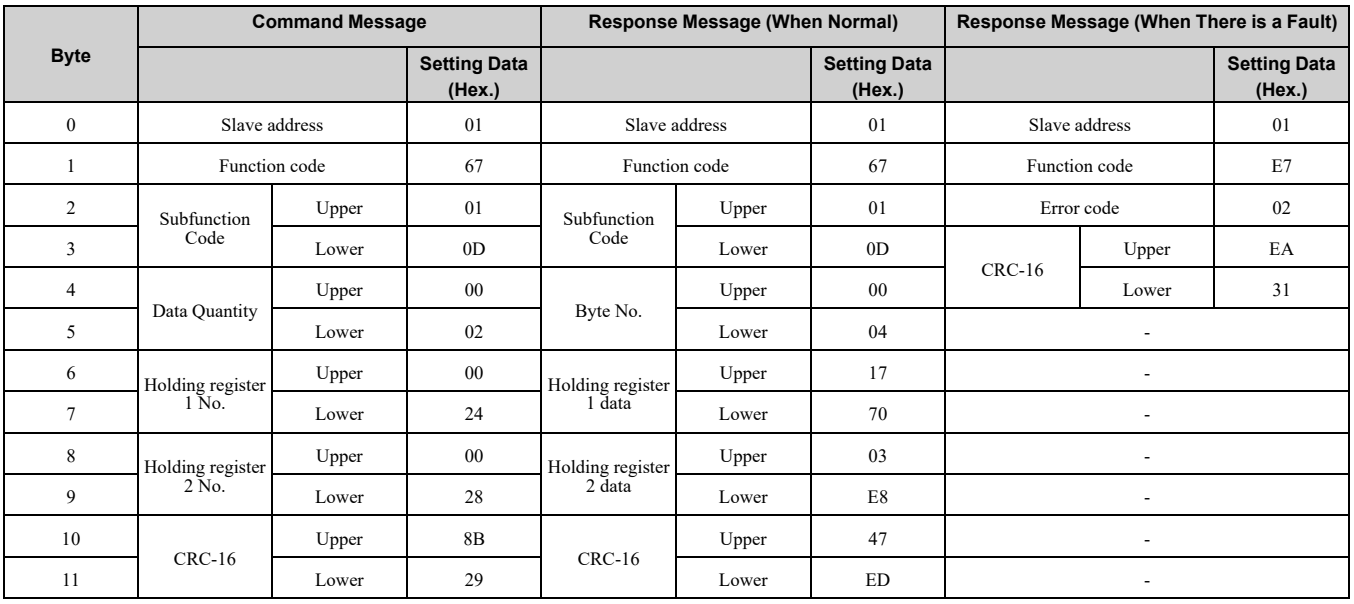

**Note:**

The number of bytes set in the command message set the data quantity  $\times$  2 during the command message.

# ■ **Writing to Non-Consecutive Holding Registers**

The drive uses function code 67 (Hex.) and subfunction code 010E (Hex.) to write data with a maximum of 60 holding registers.

You must give the holding register number from which to write separately.

[Table](#page-226-1) 6.12 shows example messages when you write the frequency reference and torque limit from the drive for slave 1. [Table](#page-226-1) 6.12 uses these specified holding registers data for the examples.

- 0002H: Frequency Reference =  $60.00$  Hz  $(6000 = 1770$ H)
- 0004H: Torque Limit =  $150.0\%$  (1500 = 05DCH)

When you rewrite the parameter value with the write command through the *H5-11 [Comm ENTER Command Mode]* setting, you must use the Enter command to save and enable the contents of the changes. Refer to *[H5-11:](#page-681-0) Comm ENTER [Command](#page-681-0) Mode on page 682* and *Enter [Command](#page-226-0) on page 227* for more information.

<span id="page-226-1"></span>

| <b>Command Message</b> |                            |             |                               | <b>Response Message (When Normal)</b> |                | Response Message (When There is a Fault) |                          |                |                               |
|------------------------|----------------------------|-------------|-------------------------------|---------------------------------------|----------------|------------------------------------------|--------------------------|----------------|-------------------------------|
| <b>Byte</b>            |                            |             | <b>Setting Data</b><br>(Hex.) |                                       |                | <b>Setting Data</b><br>(Hex.)            |                          |                | <b>Setting Data</b><br>(Hex.) |
| $\theta$               | Slave address              |             | 01                            | Slave address                         |                | 01                                       | Slave address            |                | 01                            |
| 1                      | Function code              |             | 67                            |                                       | Function code  | 67                                       | Function code            |                | E7                            |
| $\overline{c}$         | Subfunction                | Upper       | 01                            | Upper<br>Subfunction                  |                | 01                                       | Error code               |                | 02                            |
| 3                      | Code                       | Lower       | 0E                            | Code                                  | Lower          | 0E                                       |                          | Upper          | EA                            |
| $\overline{4}$         |                            | Upper       | $00\,$                        |                                       | Upper          | $00\,$                                   | $CRC-16$                 | Lower          | 31                            |
| 5                      | Data Quantity              | Lower       | 02                            | Data Quantity                         | Lower          | 02                                       | $\overline{\phantom{a}}$ |                |                               |
| 6                      |                            | Upper       | $00\,$                        |                                       | Upper          | D <sub>5</sub>                           | $\overline{a}$           |                |                               |
| $\tau$                 | Byte No.                   | Lower       | 04                            | $CRC-16$                              | Lower          | FC                                       | ÷,                       |                |                               |
| 8                      | Holding register           | Upper       | $00\,$                        |                                       | ٠              |                                          |                          | $\blacksquare$ |                               |
| 9                      | $1$ No.                    | 02<br>Lower |                               | ÷                                     |                |                                          | ÷.                       |                |                               |
| 10                     |                            | Upper       | 17                            |                                       | $\blacksquare$ |                                          |                          |                |                               |
| 11                     | Holding register<br>1 data | Lower       | 70                            |                                       | ÷              |                                          |                          |                |                               |
| 12                     |                            | Upper       | $00\,$                        |                                       | $\sim$         |                                          | $\overline{a}$           |                |                               |
| 13                     | Holding register<br>2 No.  | Lower       | 04                            |                                       | $\overline{a}$ |                                          | $\overline{a}$           |                |                               |
| 14                     |                            | Upper       | 05                            |                                       | ٠              |                                          | $\blacksquare$           |                |                               |
| 15                     | Holding register<br>2 data | Lower       | DC                            |                                       | $\blacksquare$ |                                          | ÷.                       |                |                               |
| 16                     |                            | Upper       | 55                            |                                       | $\blacksquare$ |                                          |                          | ÷.             |                               |
| 17                     | $CRC-16$                   | Lower       | 59                            |                                       |                |                                          |                          |                |                               |

**Table 6.12 Message Example When Writing to Non-Consecutive Holding Registers**

**Note:**

The number of bytes set in the command message set the data quantity  $\times$  2 during the command message.

# <span id="page-226-0"></span>◆ **Enter Command**

When you use MEMOBUS/Modbus communications to write parameters from the PLC to the drive, *H5-11 [Comm ENTER Command Mode]* lets you use the Enter command to enable these parameters. This section gives information about the Enter command.

# ■ **Types of Enter Commands**

The drive supports the two Enter commands shown in [Table](#page-227-0) 6.13.

Write 0 to register number 0900 or 0910 (Hex.) to enable the Enter command. You can only write to these registers. If you read to these registers, it will cause an error.

#### **Table 6.13 Types of Enter Commands**

<span id="page-227-0"></span>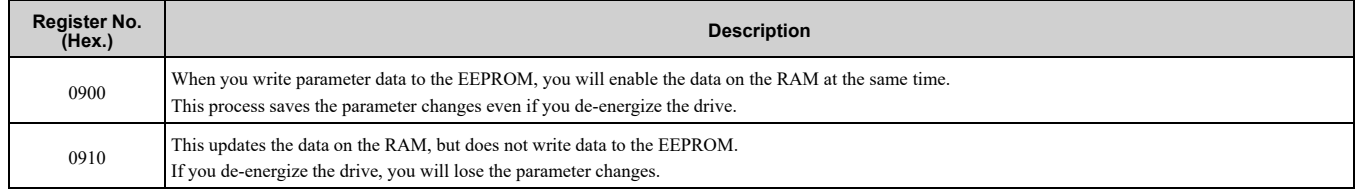

**Note:**

•You can write the EEPROM to the drive a maximum of 100,000 times. Do not frequently execute the Enter command (0900 (Hex.)) that is written to EEPROM.

- •The Enter command register is write-only. If this register is read, it will cause a Register Number Error (02 (Hex.)).
- •When the command data or broadcast message is transmitted to the drive, the Enter command is not necessary.

#### ■ **Functions of the Enter Command when Replacing a Previous Generation Drive**

When you replace a previous generation Yaskawa drive with this product, you must set the Enter command function for this product the same as the previous product. The Enter command function is different for Yaskawa G7, F7-series, and V7-series drives.

Use *H5-11* to set the Enter command function:

- When replacing G7 and F7 series drives, set *H5-11 = 0 [ENTER Command Required]*.
- When replacing V7 series drives, set *H5-11 = 1 [ENTER Command Not Required]*.
- When replacing 1000-series drives, set *H5-11* to the same value as the drive you replaced.

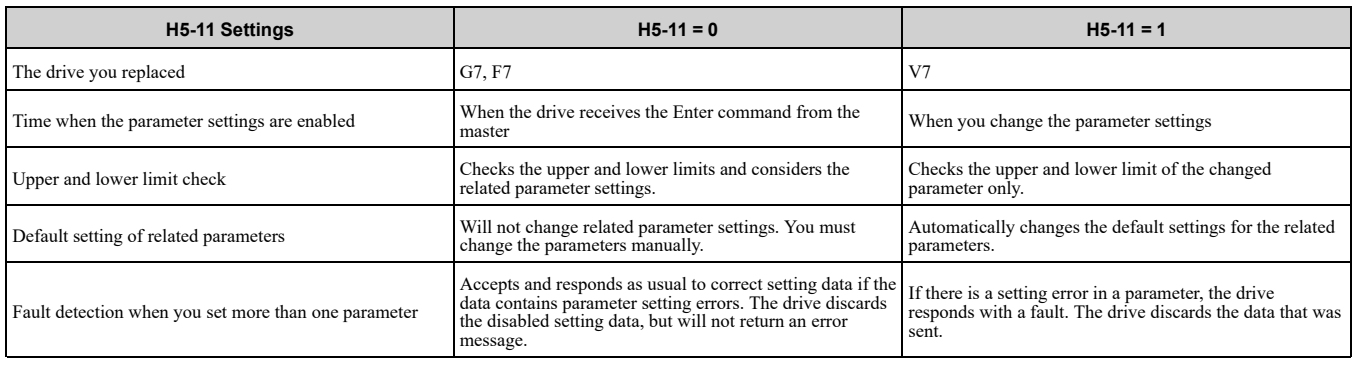

#### **Table 6.14 Enter Command Function Differences**

# ◆ **Self-Diagnostics**

The drive can use Self-Diagnositcs to find the operation of the serial communications interface circuit. Self-Diagnostics connects the transmission terminal to the reception terminal on the control circuit. It then transmits the data sent by the drive and makes sure that the drive can communicate correctly. Use this procedure to do Self-Diagnostics:

- 1. Energize the drive.
- 2. Set *H1-06 = 67 [Terminal S6 Function Select = Communications test mode]*.
- 3. De-energize the drive.

4. Connect a jumper between control circuit terminals S6 and SN.

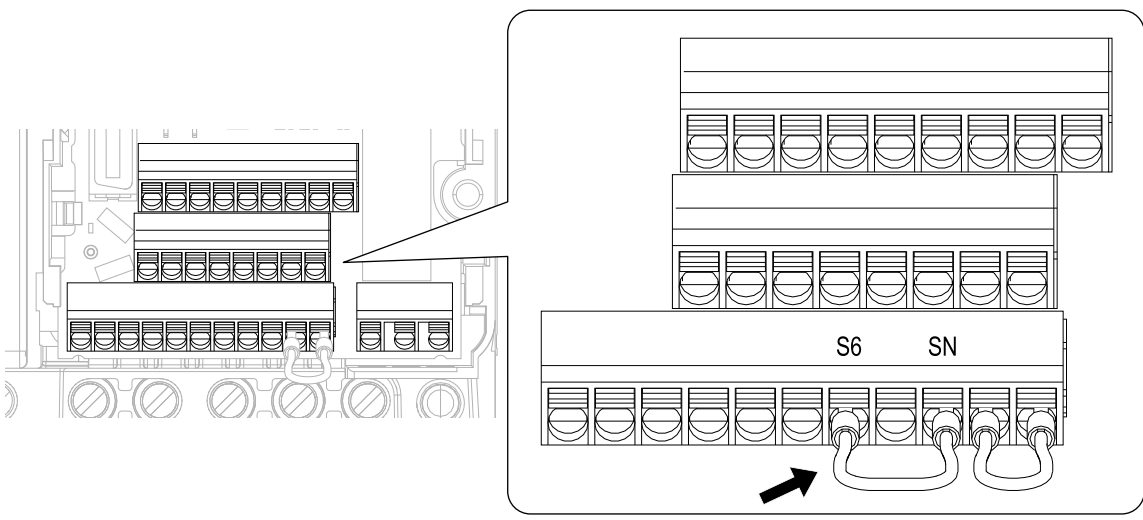

**Figure 6.8 Self-Diagnostics Jumper Terminals**

- 5. Energize the drive.
- 6. When normal, the keypad will show *PASS [MEMOBUS/Modbus Communications Test Mode Normal]*. When there is an error, the keypad will show *CE [MEMOBUS/Modbus Communications Error]*.
- 7. De-energize the drive.
- 8. Disconnect the wire jumper between terminals S6 and SN. Set terminal S6 to its initial function.

Self-Diagnostics is complete and the drive returns to its usual function.

# ◆ **Communications Data Table**

The communication data types are command data, monitor data, and broadcast message. *[Command](#page-228-0) Data on page [229](#page-228-0)*, *[Monitor](#page-230-0) Data on page 231*, and *[Broadcast](#page-241-0) Messages on page 242* show the communications data.

Refer to the Parameter List for parameter communications registers.

#### <span id="page-228-0"></span>■ **Command** Data

You can read and write command data.

**Note:**

Set the reserved bit to 0. Do not write the data in the reserved register or the monitor register.

#### **Table 6.15 MEMOBUS/Modbus Communications Command Data**

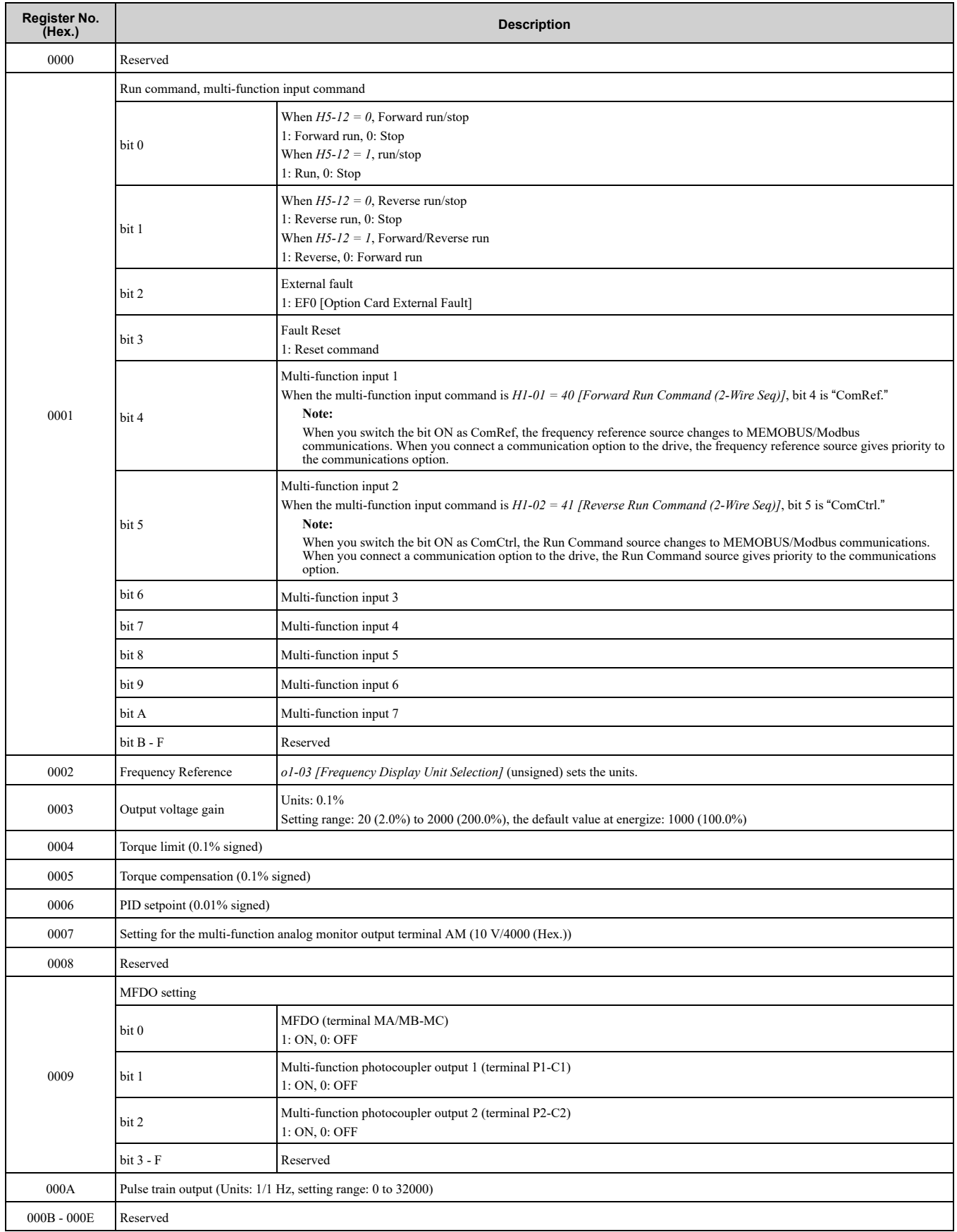

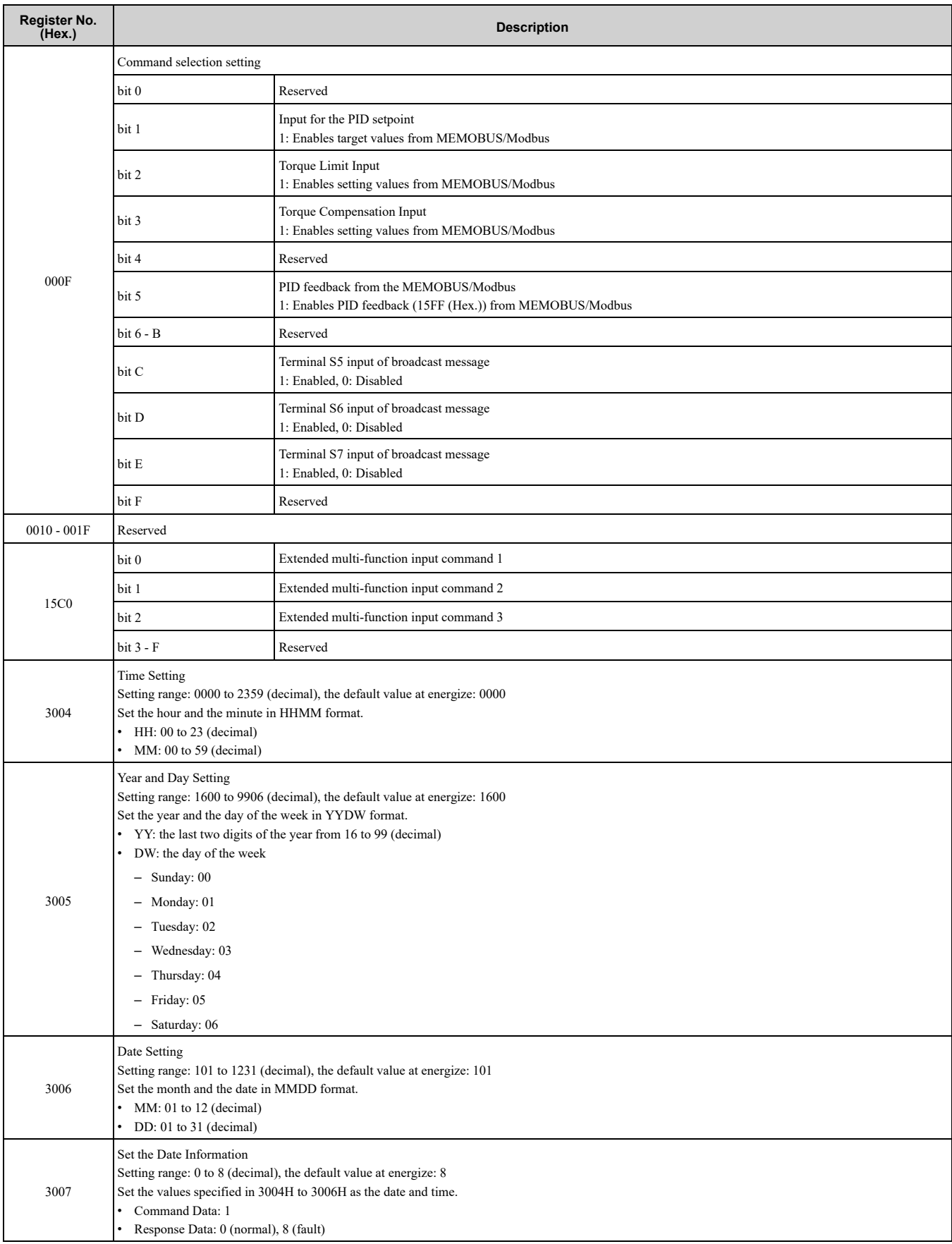

# <span id="page-230-0"></span>■ **Monitor Data**

You can only read monitor data.

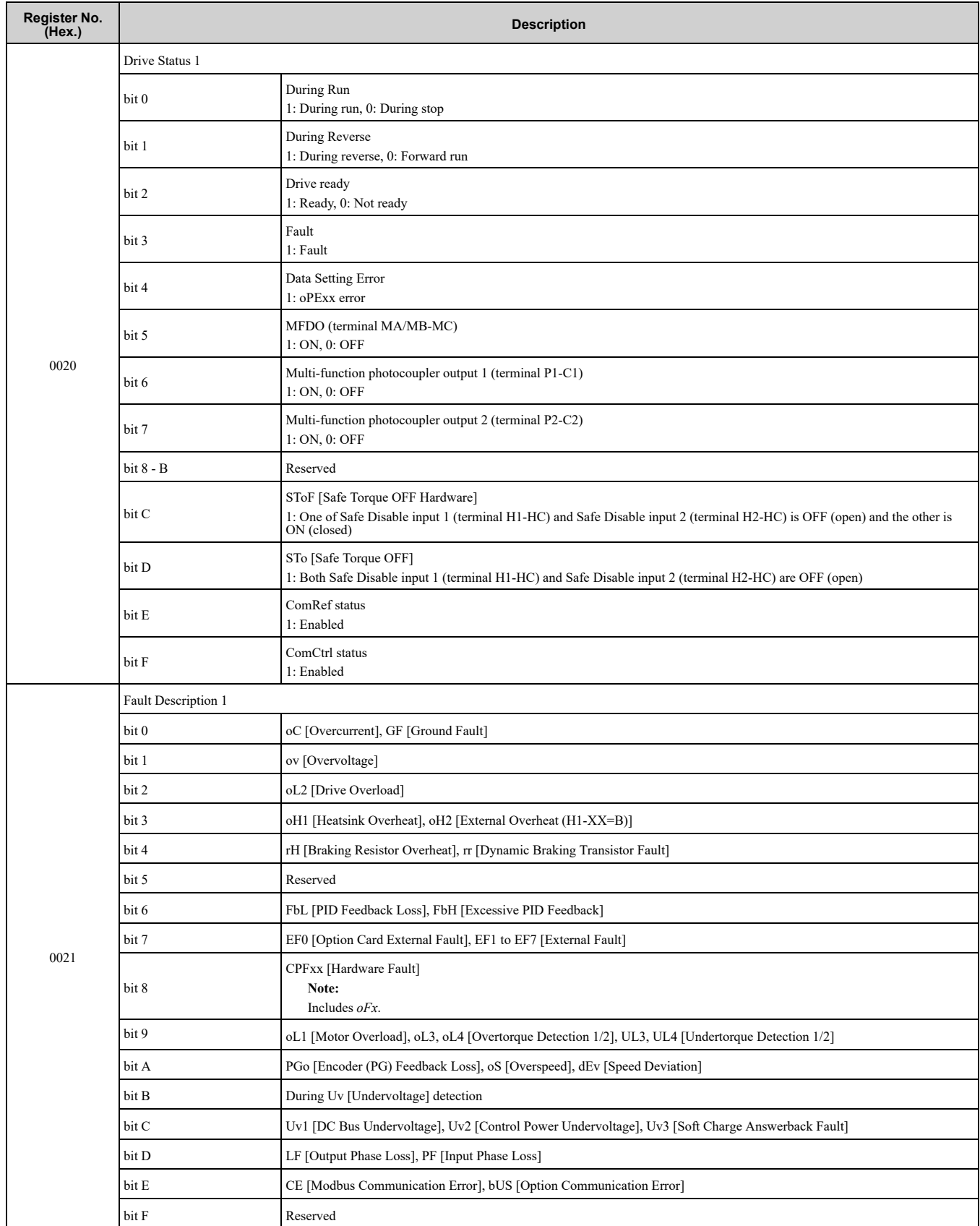

#### **Table 6.16 Monitor Data for MEMOBUS/Modbus Communication**

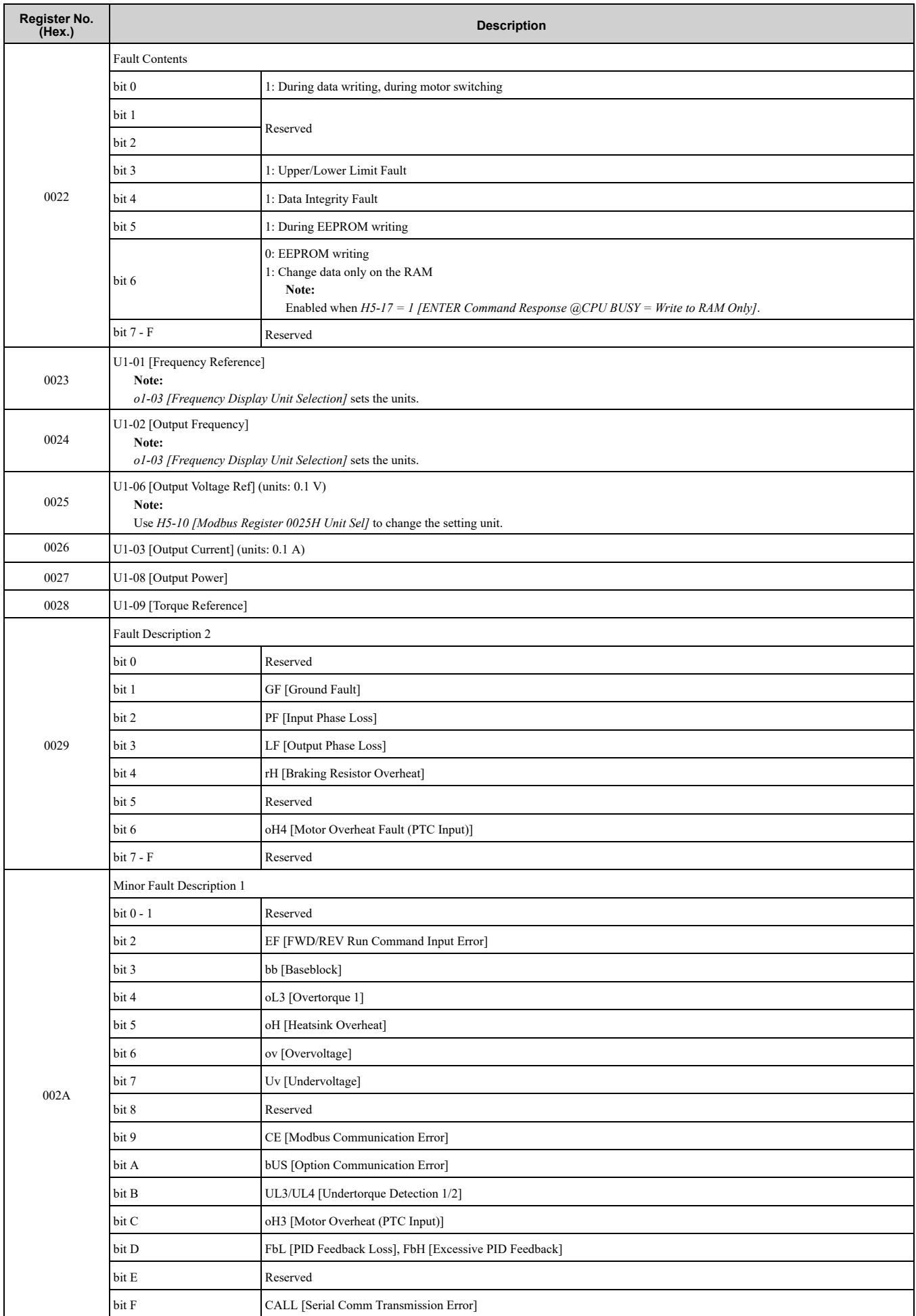

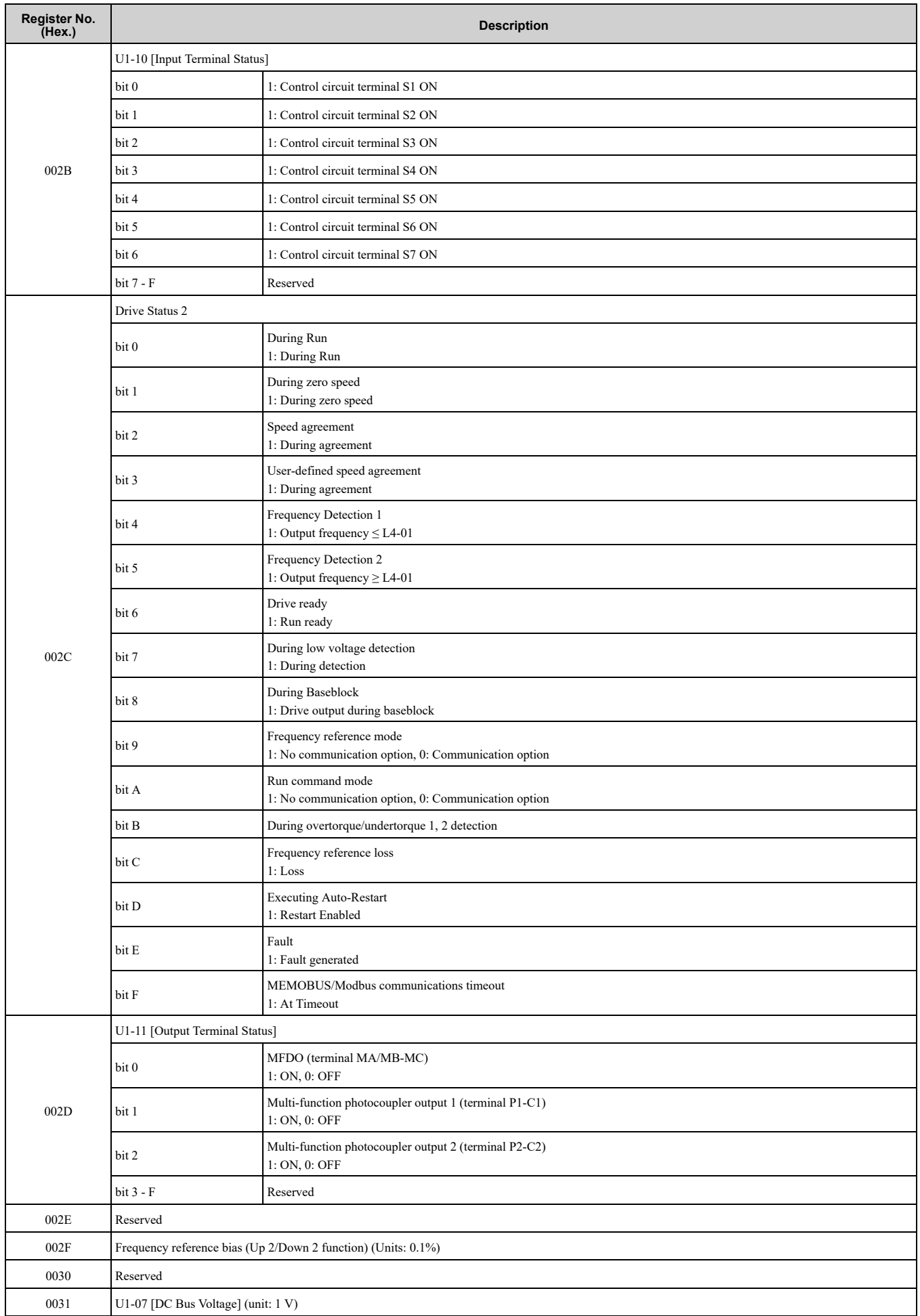

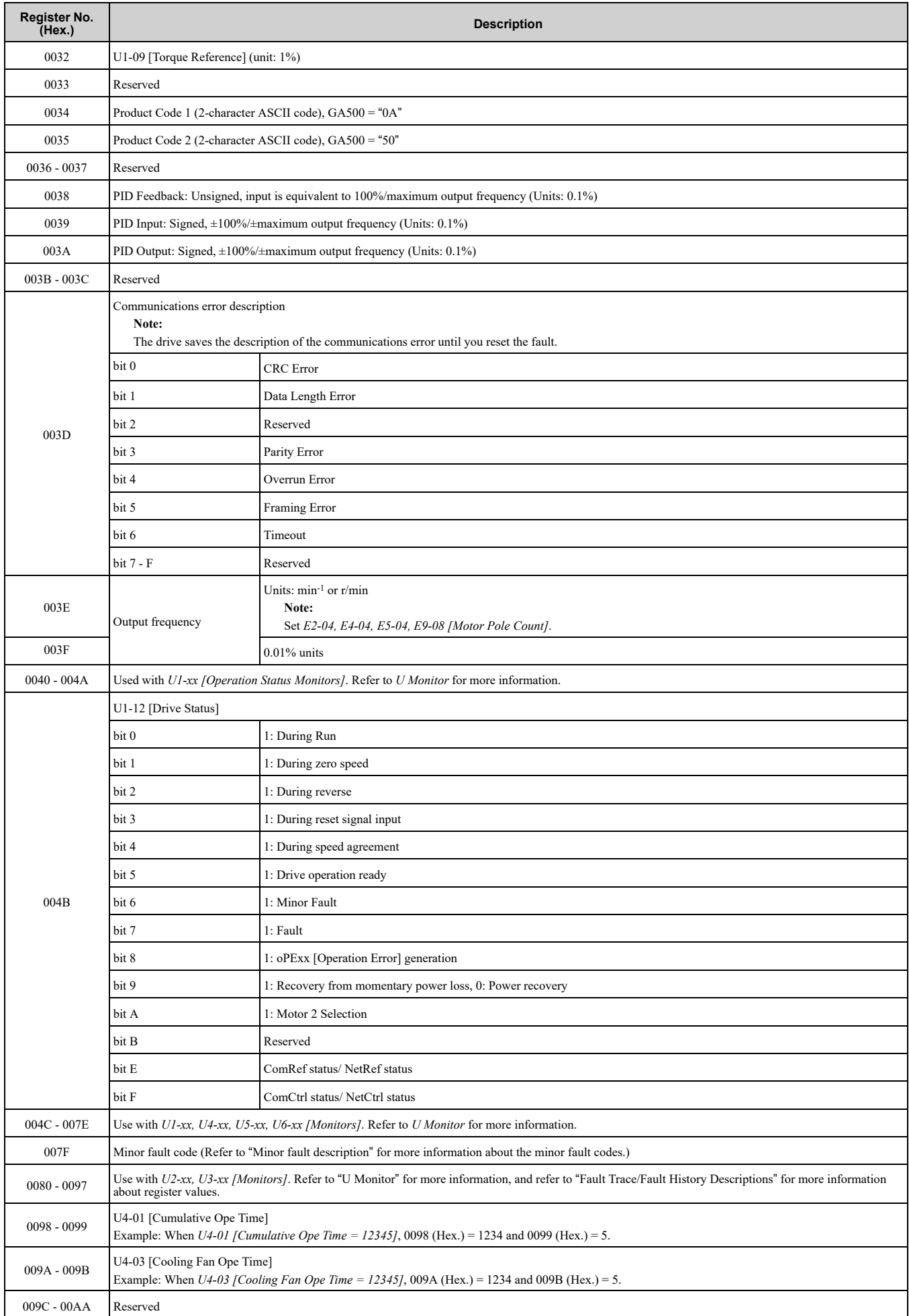

# 6.3 [MEMOBUS/Modbus](#page-217-0) Communications

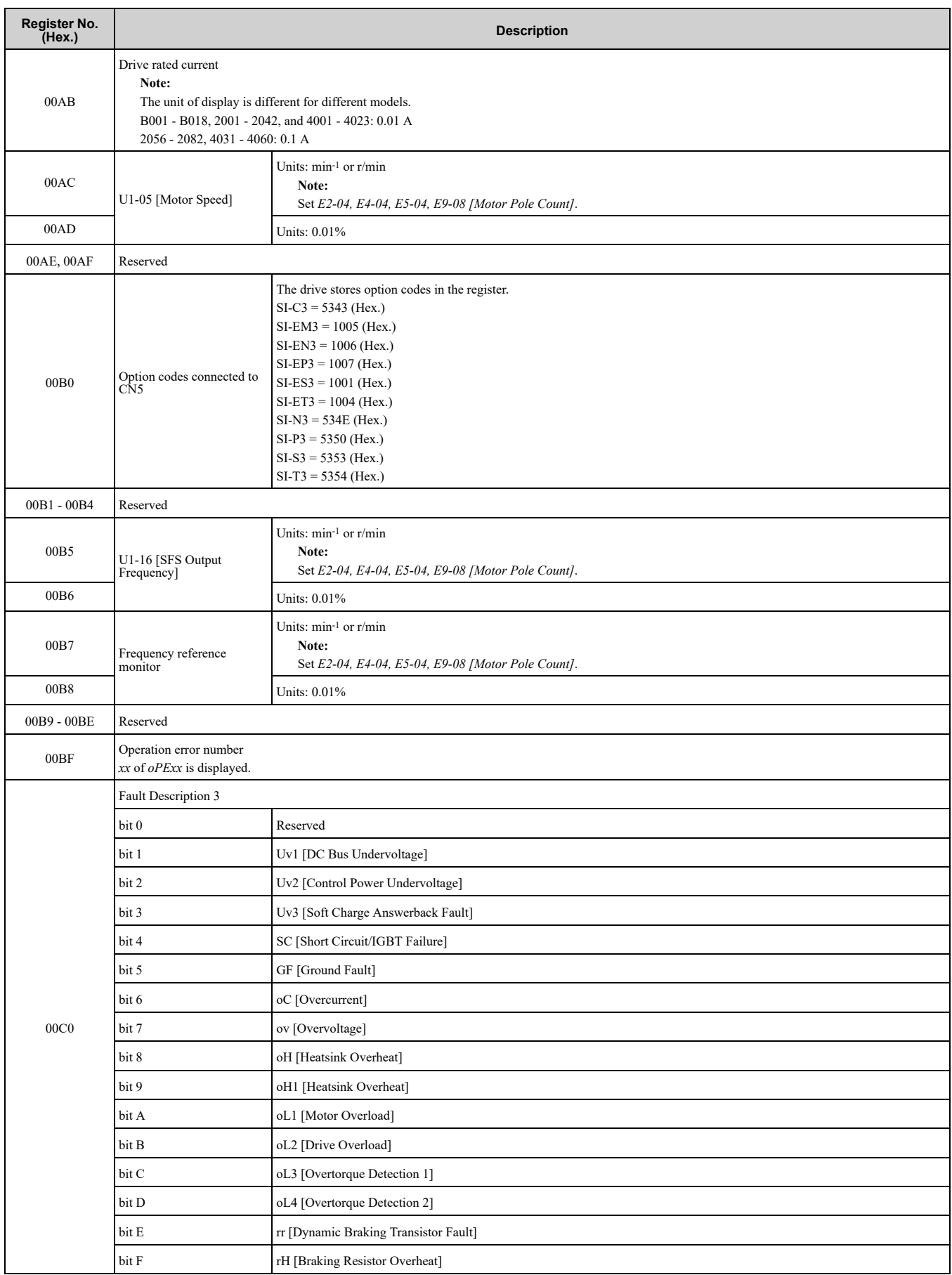

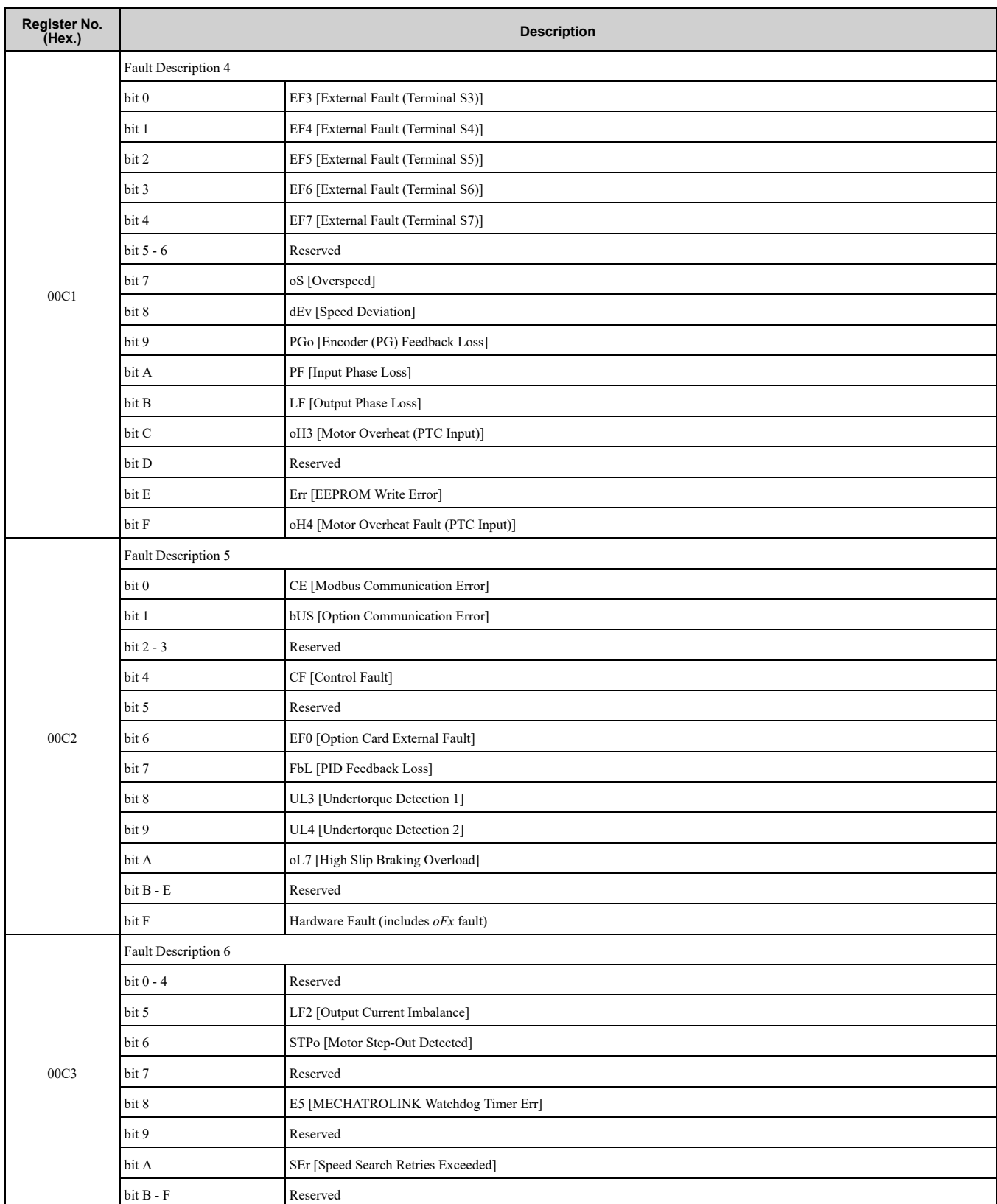

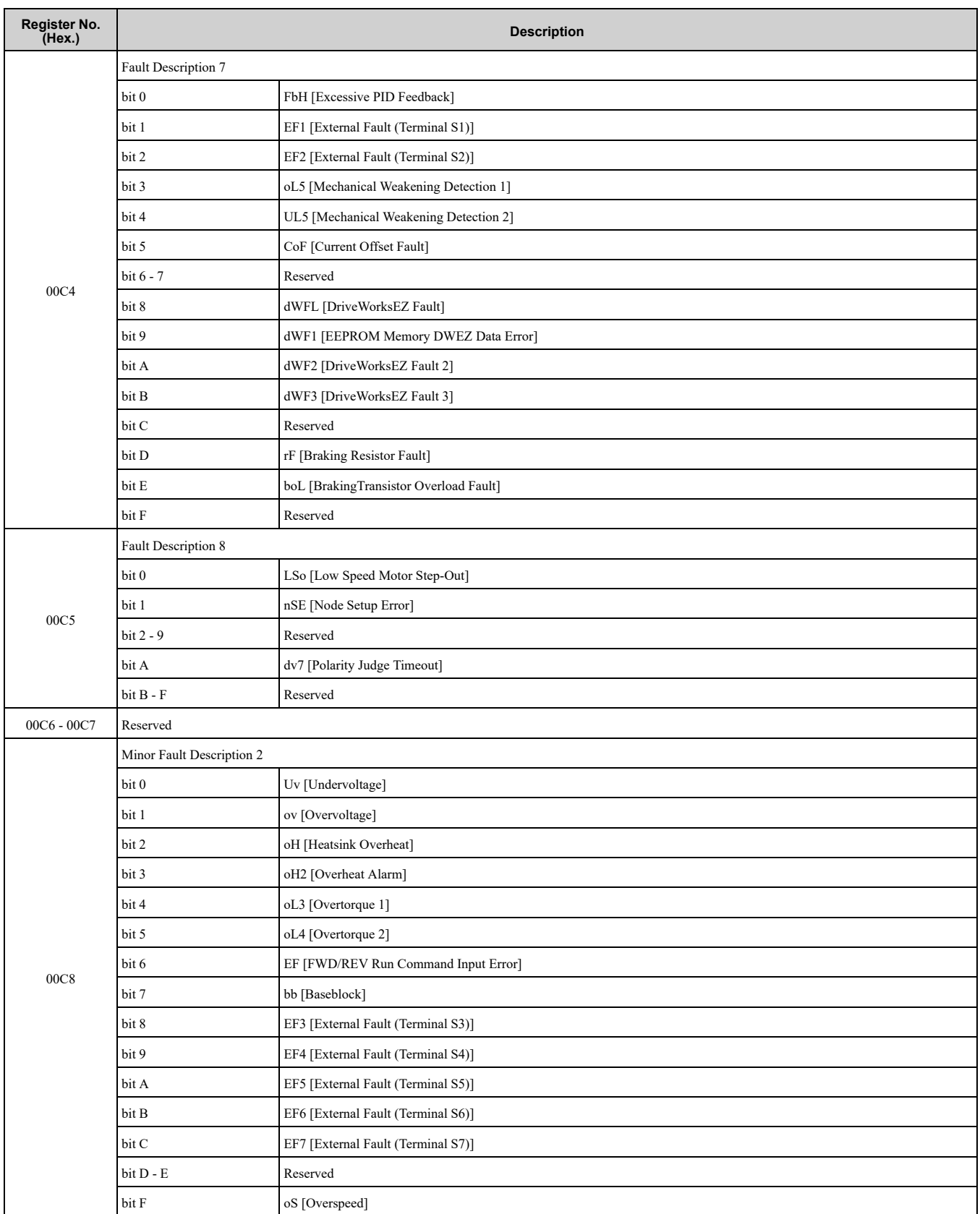

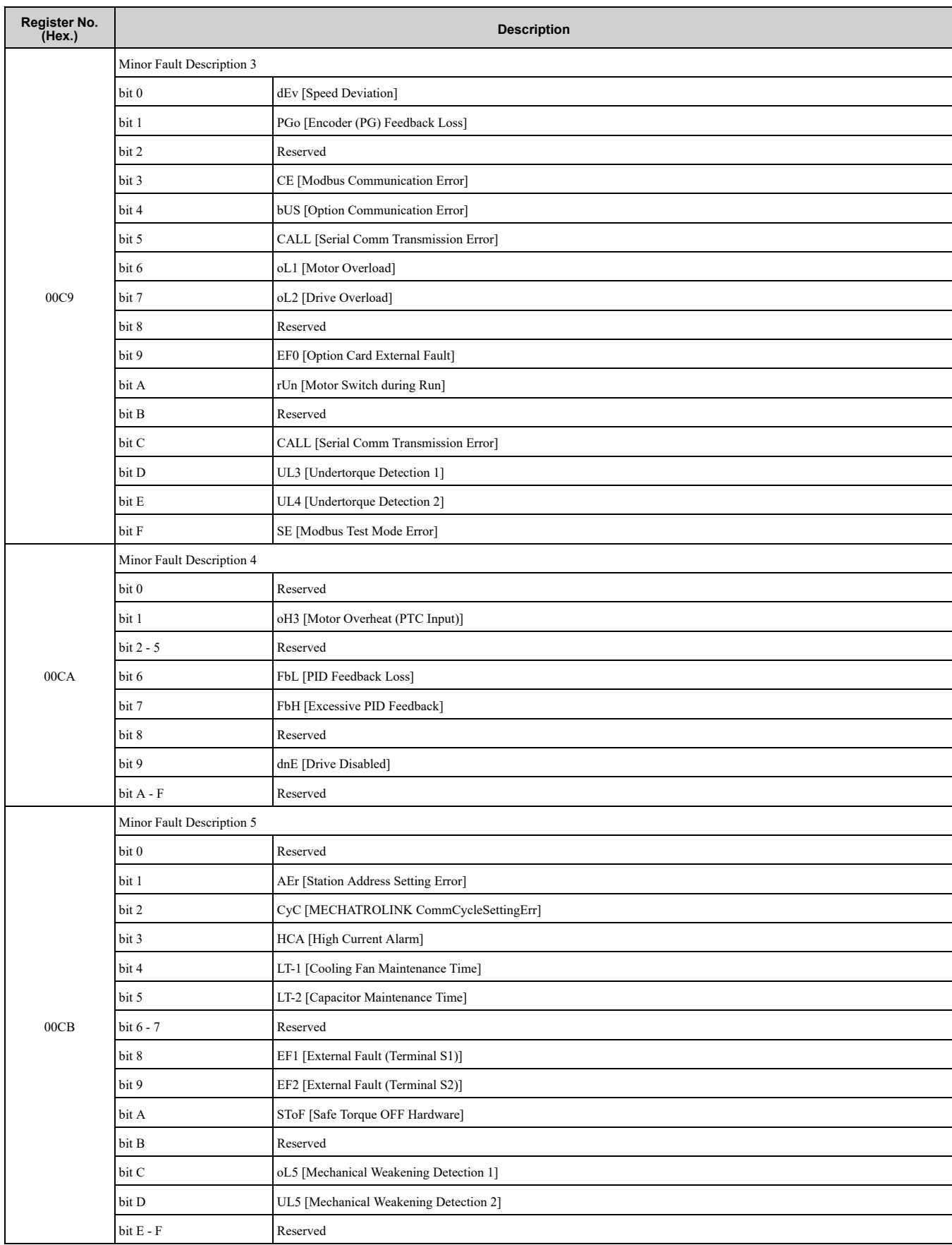

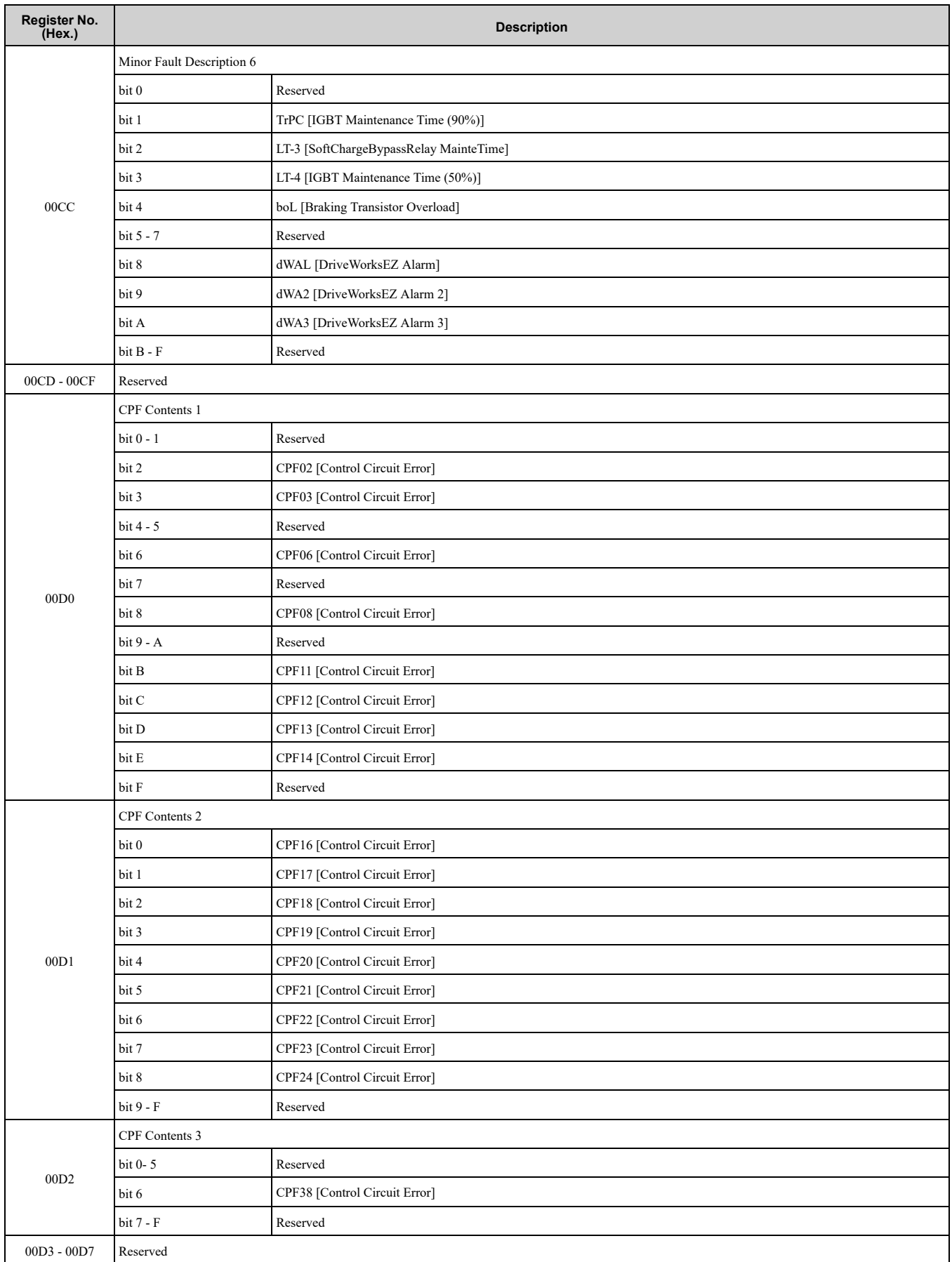

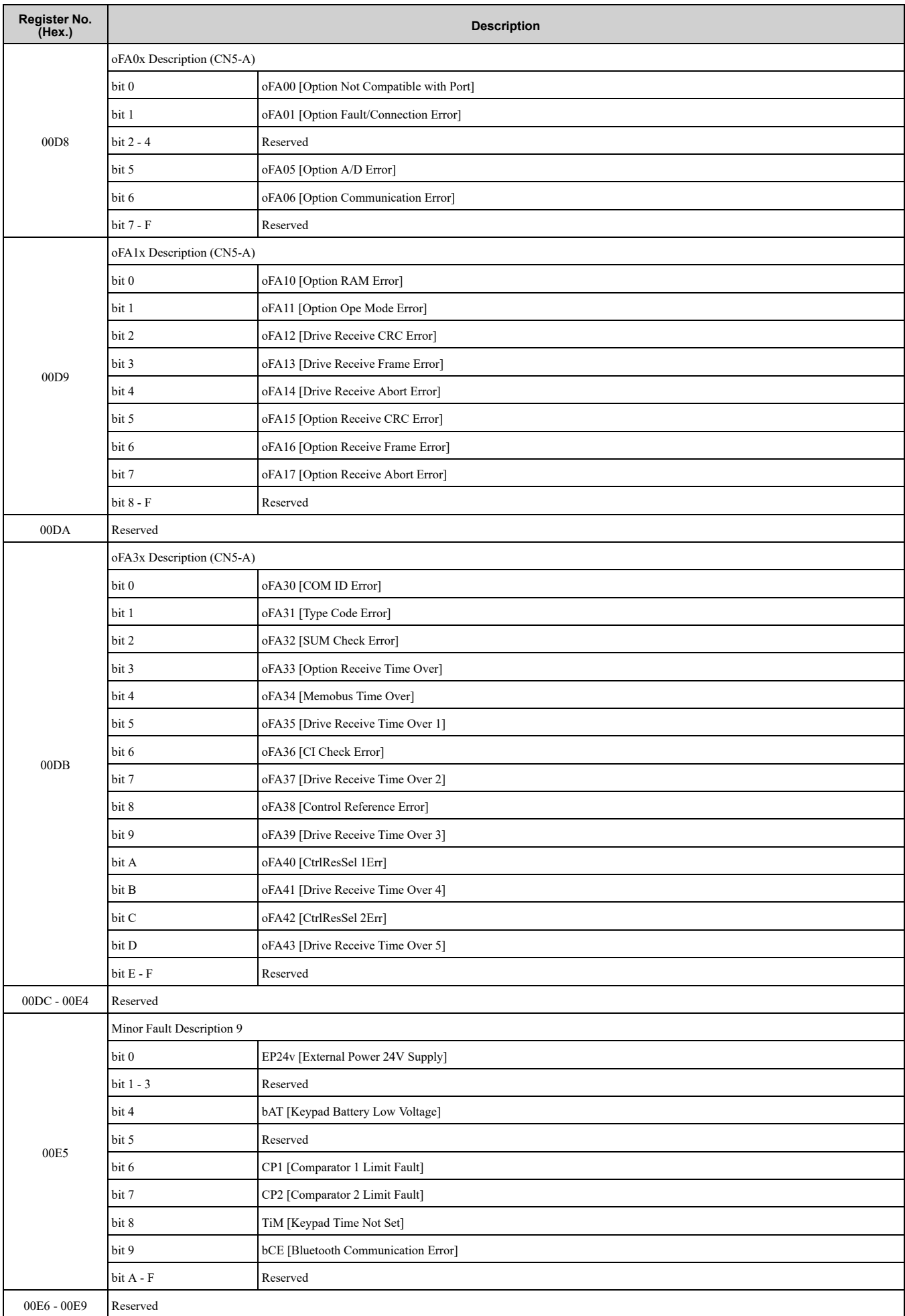

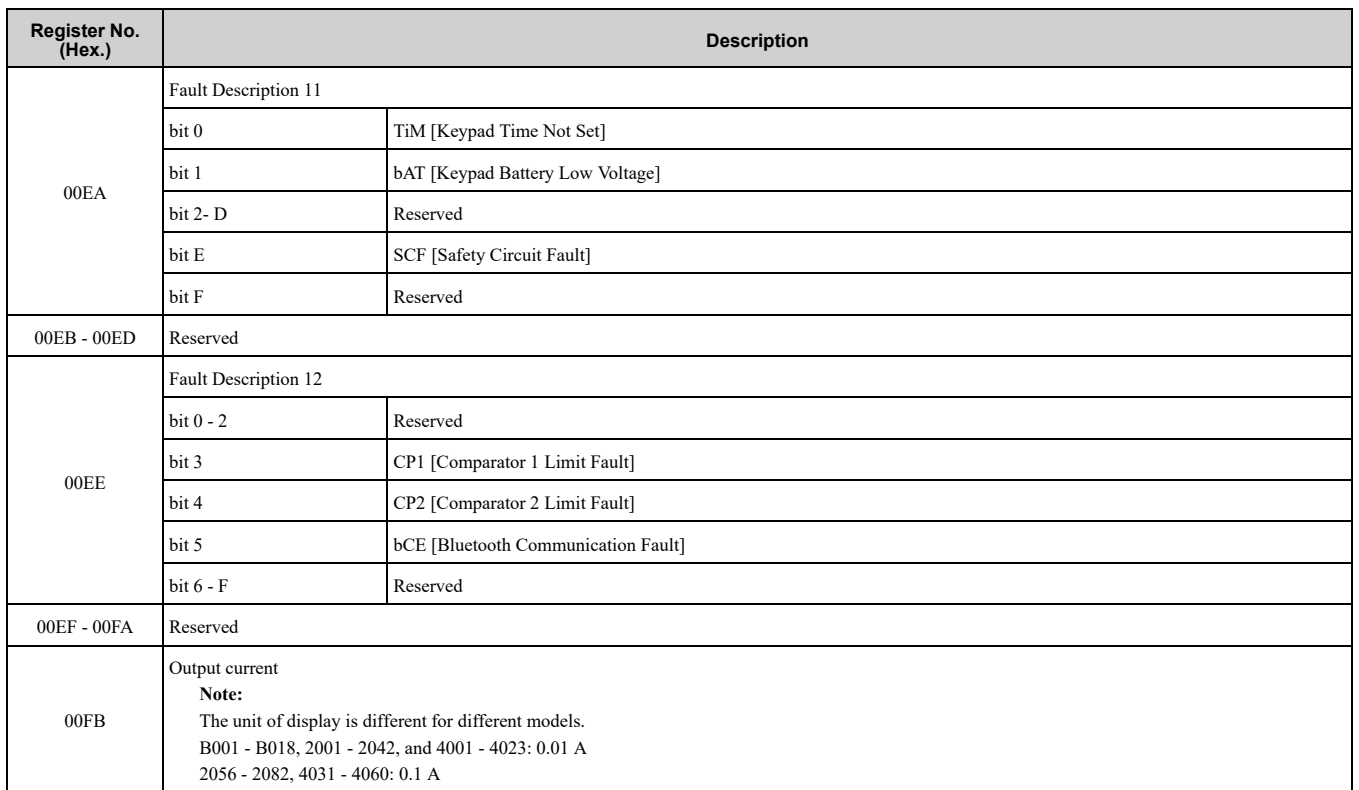

### <span id="page-241-0"></span>■ **Broadcast Messages**

Broadcast messages are available as read-only.

The undefined bit signal in the broadcast operation signal uses the local data signal.

#### **Table 6.17 Broadcast Messages for MEMOBUS/Modbus Communication**

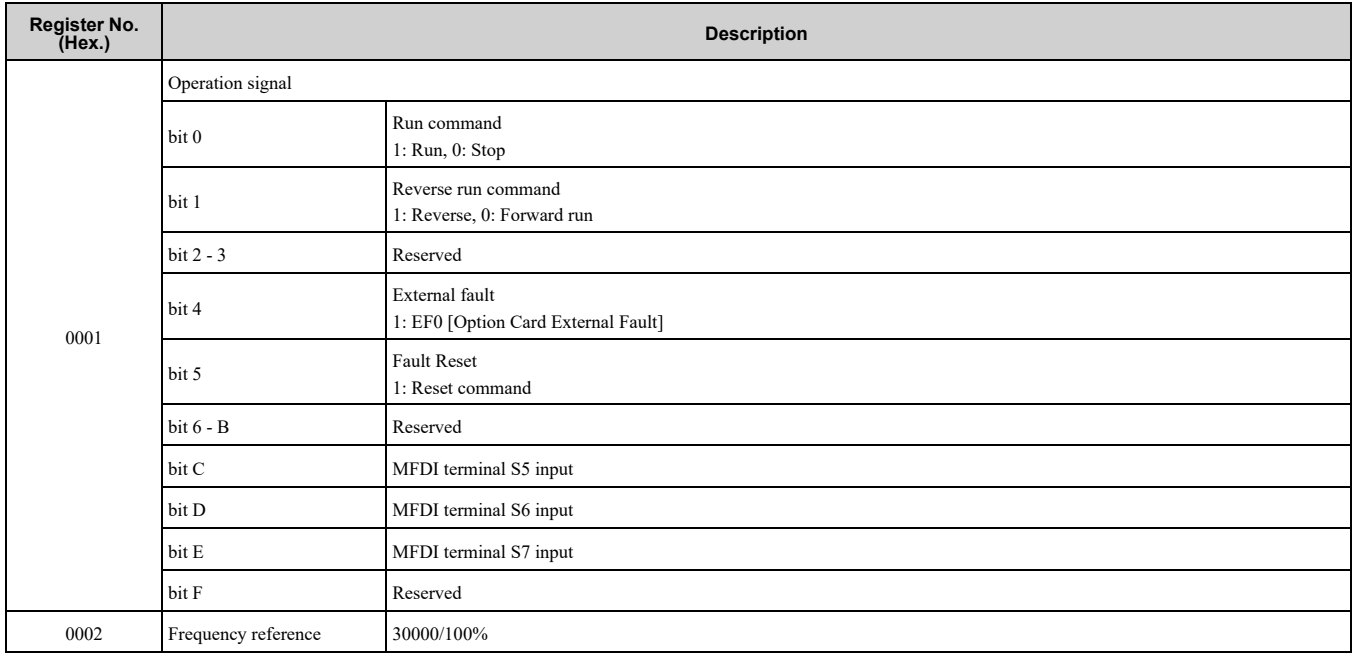

# ■ **Fault Trace/Fault History Contents**

[Table](#page-241-1) 6.18 shows the fault codes that the commands from monitors *[U2-xx, U3-xx]* read.

**Table 6.18 Fault Trace/Fault History Contents**

<span id="page-241-1"></span>

| <b>Fault Code</b><br>(Hex.) | <b>Name</b>                      |  | <b>Fault Code</b><br>(Hex.) | <b>Name</b>                        |
|-----------------------------|----------------------------------|--|-----------------------------|------------------------------------|
| 0002                        | Uv1 [DC Bus Undervoltage]        |  | 0004                        | Uv3 [Soft Charge Answerback Fault] |
| 0003                        | Uv2 [Control Power Undervoltage] |  | 0005                        | SC [Short Circuit/IGBT Failure]    |

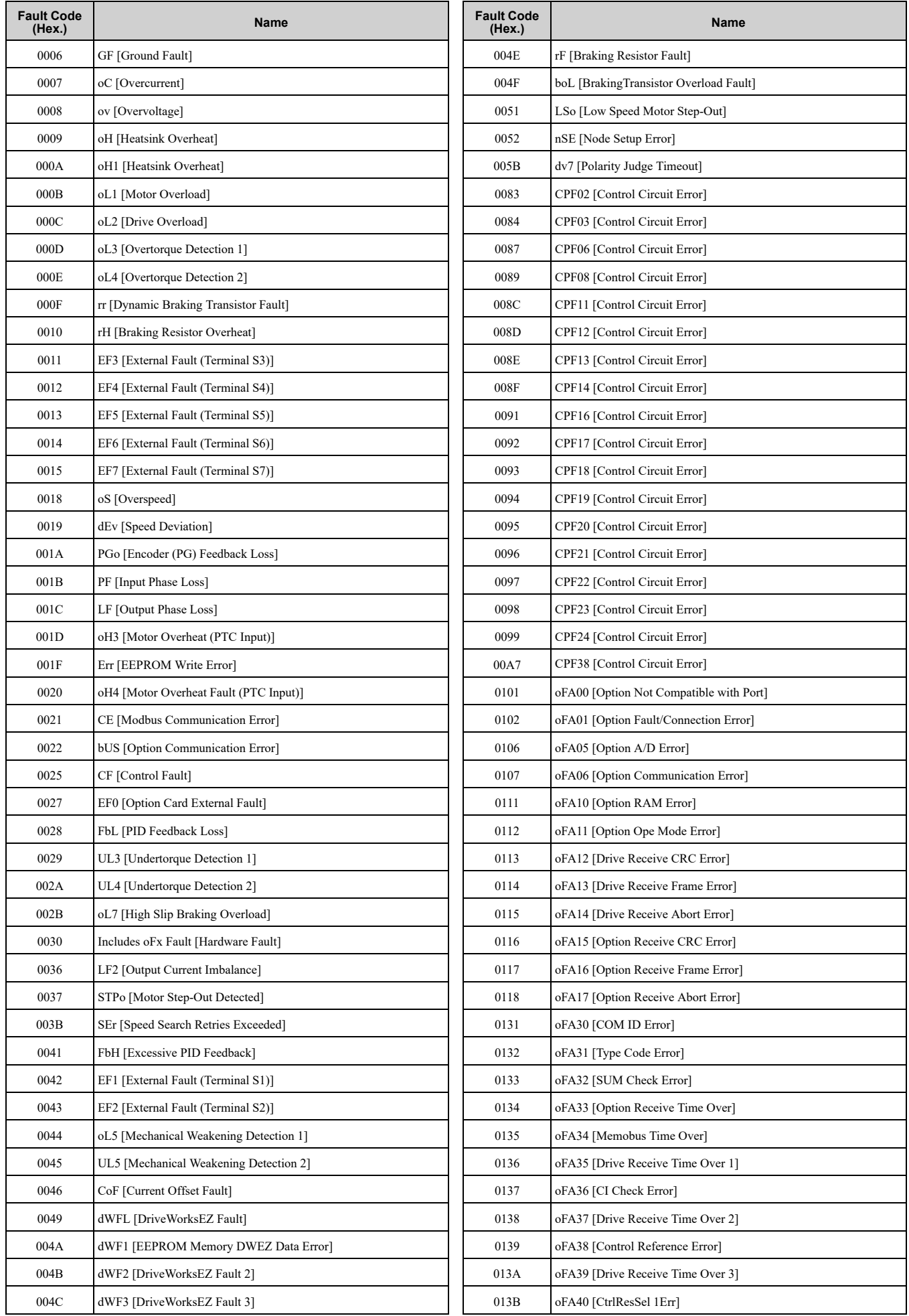

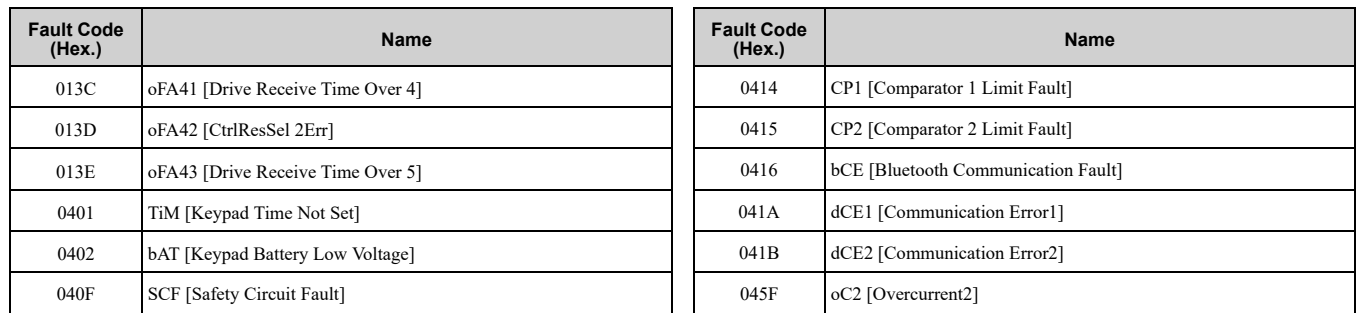

# ■ **Minor Fault/Alarm Contents**

[Table](#page-243-0) 6.19 shows the minor fault/alarm codes that communications register (007F (Hex.)) reads.

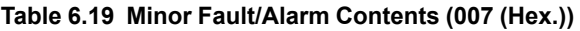

<span id="page-243-0"></span>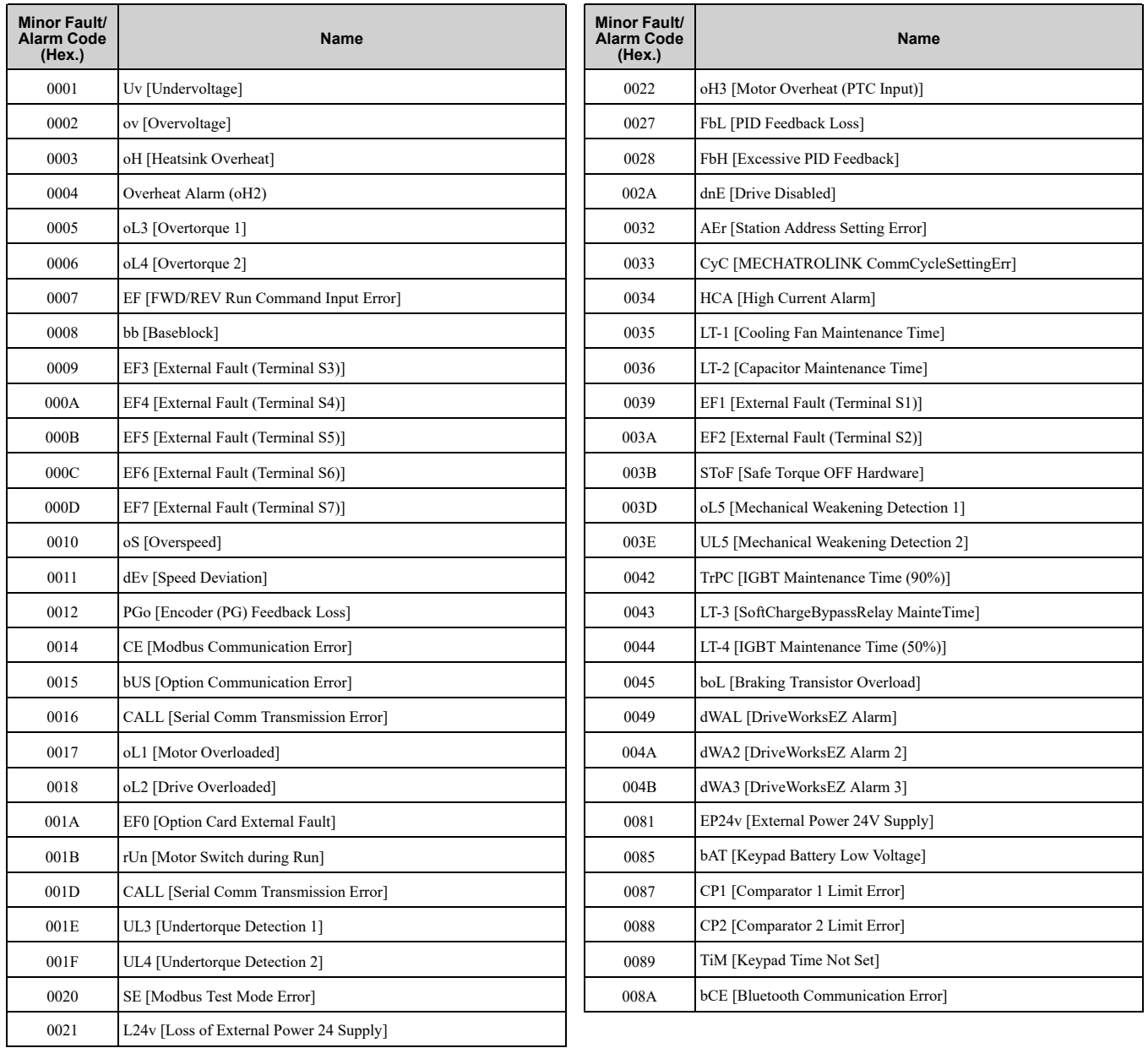

# ◆ **Error Codes**

# ■ **MEMOBUS/Modbus Communications Error Code List**

[Table](#page-244-0) 6.20 lists the MEMOBUS/Modbus communications error codes.

When an error occurs, remove the cause of the error and restart communications.

<span id="page-244-0"></span>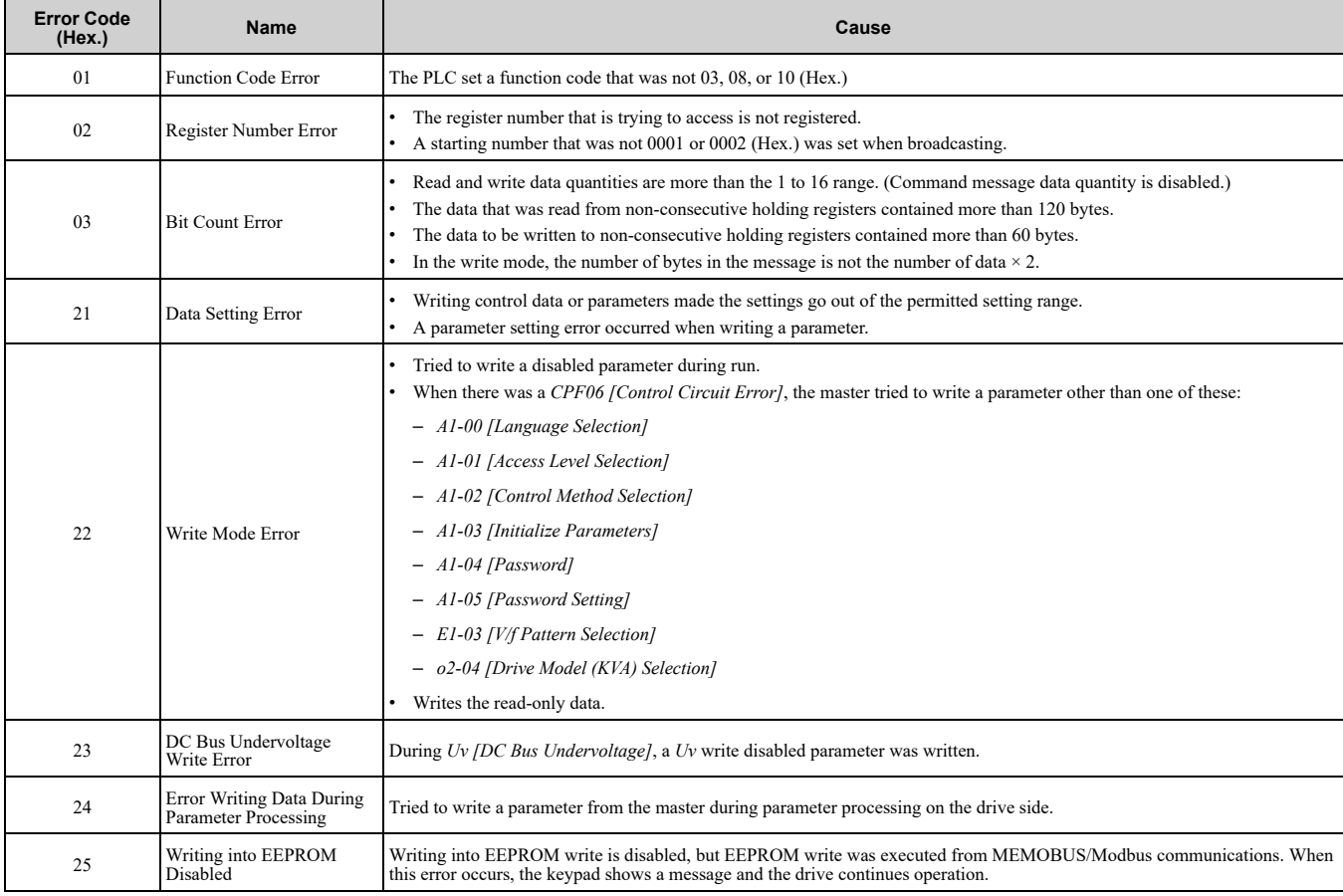

#### **Table 6.20 MEMOBUS/Modbus Communications Error Codes**

#### ■ **No Response from Slave**

The slave ignores the command message from the master and will not send a response message in these conditions:

- When a communications error (overrun, framing, parity, CRC-16) is detected in the command message.
- When the slave address in the command message and the slave address for the drive side do not agree (Use *H5- 01 [Drive Node Address]* to set the slave address of the drive)
- When the time interval between the data of which the message is composed is longer than 24 bits
- When the data length for the command message is not accurate

**Note:**

•If the keypad shows *CALL [Serial Comm Transmission Error]*, refer to "Troubleshooting" to remove the cause of the error, and try to do communications again. If the keypad does not show *CALL*, check *U1-19 [MEMOBUS/Modbus Error Code]* for the error and error type.

•If you execute the write function code when the slave address in the command message is 00 (Hex.), all of the slaves will execute the write command, but they will not send response messages to the master.

# **Troubleshooting**

<span id="page-246-0"></span>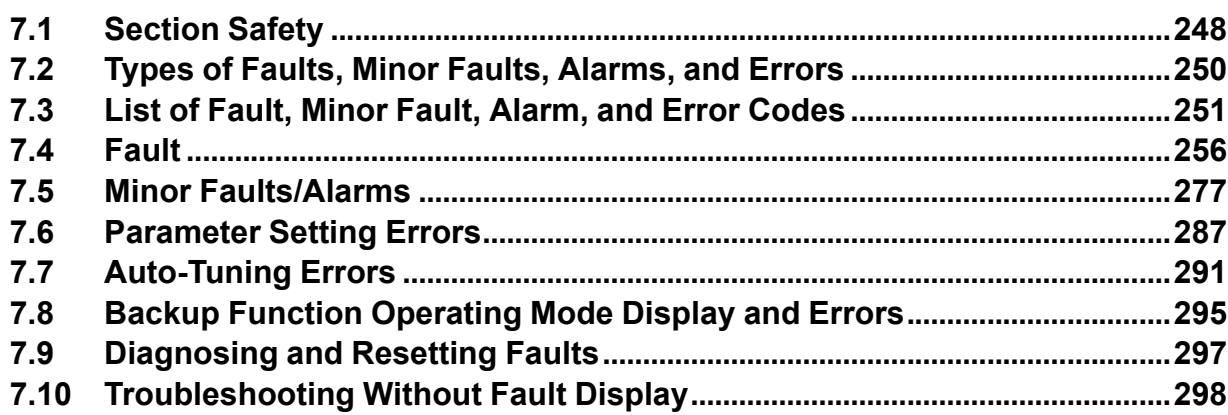

# <span id="page-247-0"></span>**7.1 Section Safety**

# **DANGER**

# **Electrical Shock Hazard**

**Do not examine, connect, or disconnect wiring on an energized drive. Before servicing, disconnect all power to the equipment and wait for the time specified on the warning label at a minimum. The internal capacitor stays charged after the drive is de-energized. The charge indicator LED extinguishes when the DC bus voltage decreases below 50 Vdc. When all indicators are OFF, measure for dangerous voltages to make sure that the drive is safe.**

If you do work on the drive when it is energized, it will cause serious injury or death from electrical shock.

# **AWARNING**

# **Electrical Shock Hazard**

#### **Do not operate the drive when covers are missing. Replace covers and shields before you operate the drive. Use the drive only as specified by the instructions.**

Some figures in this section include drives without covers or safety shields to more clearly show the inside of the drive. If covers or safety shields are missing from the drive, it can cause serious injury or death.

#### **Always ground the motor-side grounding terminal.**

If you do not ground the equipment correctly, it can cause serious injury or death if you touch the motor case.

**After the drive blows a fuse or trips an RCM/RCD, do not immediately energize the drive or operate peripheral devices. Wait for the time specified on the warning label at a minimum and make sure that all indicators are OFF. Then check the wiring and peripheral device ratings to find the cause of the problem. If you do not know the cause of the problem, contact Yaskawa before you energize the drive or peripheral devices.**

If you do not fix the problem before you operate the drive or peripheral devices, it can cause serious injury or death.

**Only let approved personnel install, wire, maintain, examine, replace parts, and repair the drive.** If personnel are not approved, it can cause serious injury or death.

#### **Do not wear loose clothing or jewelry when you do work on the drive. Tighten loose clothing and remove all metal objects, for example watches or rings.**

Loose clothing can catch on the drive and jewelry can conduct electricity and cause serious injury or death.

#### **Do not remove covers or touch circuit boards while the drive is energized.**

If you touch the internal components of an energized drive, it can cause serious injury or death.

#### **Do not modify the drive body or drive circuitry.**

Modifications to drive body and circuitry can cause serious injury or death, will cause damage to the drive, and will void the warranty. Yaskawa is not responsible for modifications of the product made by the user.

#### **Fire Hazard**

#### **Tighten all terminal screws to the correct tightening torque.**

Connections that are too loose or too tight can cause incorrect operation and damage to the drive. Incorrect connections can also cause death or serious injury from fire.

#### **Tighten screws at an angle in the specified range shown in this manual.**

If you tighten the screws at an angle not in the specified range, you can have loose connections that can cause damage to the terminal block or start a fire and cause serious injury or death.

#### **Damage to Equipment**

#### Do not apply incorrect voltage to the main circuit of the drive. Operate the drive in the specified **range of the input voltage on the drive nameplate.**

Voltages that are higher than the permitted nameplate tolerance can cause damage to the drive.

# **WARNING**

# **Fire Hazard**

**Do not put flammable or combustible materials on top of the drive and do not install the drive near flammable or combustible materials. Attach the drive to metal or other noncombustible material.**

Flammable and combustible materials can start a fire and cause serious injury or death.

#### **Crush Hazard**

**Wear eye protection when you do work on the drive.**

If you do not use correct safety equipment, it can cause serious injury or death.

#### **Use a crane or hoist to move large drives when necessary.**

If you try to move a large drive without a crane or hoist, it can cause serious injury or death.

# **NOTICE**

#### **Damage to Equipment**

**When you touch the drive and circuit boards, make sure that you observe correct electrostatic discharge (ESD) procedures.**

If you do not follow procedures, it can cause ESD damage to the drive circuitry.

**Do not break the electrical connection between the drive and the motor when the drive is outputting voltage.**

Incorrect equipment sequencing can cause damage to the drive.

**Make sure that all connections are correct after you install the drive and connect peripheral devices.**

Incorrect connections can cause damage to the drive.

#### **Note:**

Do not use unshielded wire for control wiring. Use shielded, twisted-pair wires and ground the shield to the ground terminal of the drive. Unshielded wire can cause electrical interference and unsatisfactory system performance.

# <span id="page-249-0"></span>**7.2 Types of Faults, Minor Faults, Alarms, and Errors**

If the drive or motor do not operate correctly, check the drive keypad for a code or message. If problems occur that are not identified in this manual, contact the nearest Yaskawa representative with this information:

- Drive model
- Drive software version
- Date of purchase
- Description of the problem (for example failure conditions and modified parameters)

[Table](#page-249-1) 7.1 contains descriptions of the different types of faults, minor faults, alarms, and errors that can occur during drive operation.

Contact Yaskawa if there is damage to the drive. Contact information is on the back cover of the manual.

<span id="page-249-1"></span>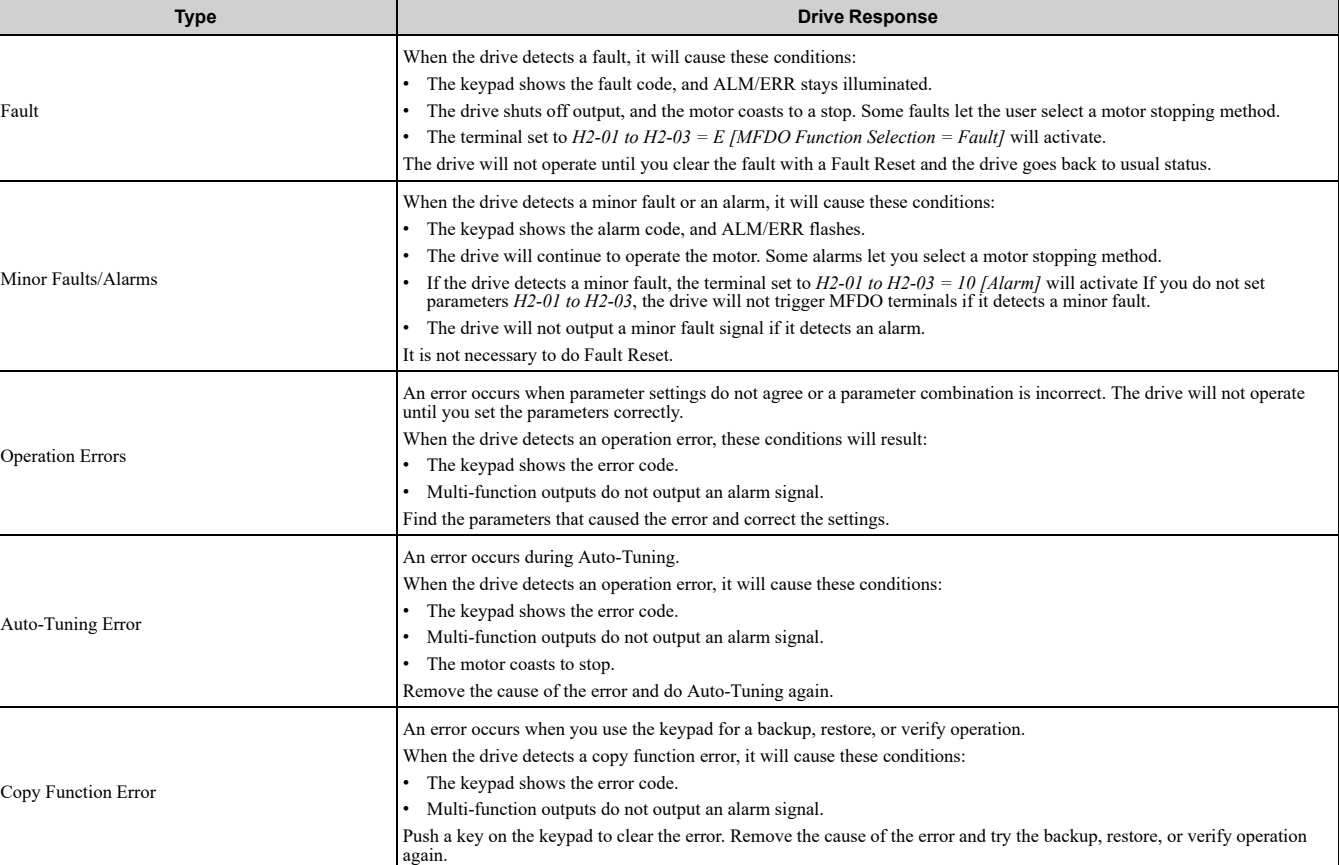

#### **Table 7.1 Types of Faults, Minor Faults, Alarms, and Errors**

┱

# <span id="page-250-0"></span>**7.3 List of Fault, Minor Fault, Alarm, and Error Codes**

[Table](#page-250-1) 7.2 shows the possible fault, minor fault, alarm, and error codes.

The display codes are in alphabetical order. Search the table for the code shown on the keypad, and identify its causes and possible solutions.

**Note:**

<span id="page-250-1"></span>Г

The number in parentheses adjacent to the code in the table identifies the fault code or minor fault code (hex. number) that was read during MEMOBUS/Modbus communications.

Example: AEr (0032)

| Display (Hex.)              | Name                                             | <b>ALM LED</b> | <b>Type</b>                   | Ref.        |
|-----------------------------|--------------------------------------------------|----------------|-------------------------------|-------------|
| AEr (0032)                  | <b>Station Address Setting Error</b>             | Flashing       | Alarm                         | 277         |
| bAT(0085)                   | Keypad Battery Low Voltage                       | Flashing       | Alarm                         | 277         |
| bAT (0402)                  | Keypad Battery Low Voltage                       | Illuminated    | Fault                         | 256         |
| bb (0008)                   | Baseblock                                        | Flashing       | Alarm                         | 277         |
| bCE (008A)                  | <b>Bluetooth Communication Error</b>             | Flashing       | Alarm                         | 277         |
| bCE(0416)                   | <b>Bluetooth Communication Fault</b>             | Illuminated    | Fault                         | 256         |
| boL (0045)                  | <b>Braking Transistor Overload</b>               | Flashing       | Alarm                         | 277         |
| boL (004F)                  | BrakingTransistor Overload Fault                 | Illuminated    | Fault                         | 256         |
| bUS (0015)                  | <b>Option Communication Error</b>                | Flashing       | Alarm                         | 277         |
| <b>bUS</b> (0022)           | <b>Option Communication Error</b>                | Illuminated    | Fault                         | 256         |
| bUSy                        | <b>Busy</b>                                      |                | Not an alarm.                 | 278         |
| CALL (001D)                 | Serial Comm Transmission Error                   | Flashing       | Alarm                         | 278         |
| CE (0014)                   | Modbus Communication Error                       | Flashing       | Alarm                         | 278         |
| CE (0021)                   | Modbus Communication Error                       | Illuminated    | Fault                         | 256         |
| CF (0025)                   | Control Fault                                    | Illuminated    | Fault                         | 257         |
| CoF (0046)                  | <b>Current Offset Fault</b>                      | Illuminated    | Fault                         | 257         |
| CP1 (0087)                  | Comparator 1 Limit Fault                         | Flashing       | Alarm                         | 278         |
| CP1 (0414)                  | Comparator 1 Limit Fault                         | Illuminated    | Fault                         | 257         |
| CP2 (0088)                  | Comparator 2 Limit Fault                         | Flashing       | Alarm                         | 279         |
| CP2 (0415)                  | Comparator 2 Limit Fault                         | Illuminated    | Fault                         | 257         |
| CPEr                        | Control Mode Mismatch                            |                | Backup Function Runtime Error | 295         |
| CPF00                       | Control Circuit Error                            | Illuminated    | Fault                         | 258         |
| CPF01                       | Control Circuit Error                            | Illuminated    | Fault                         | 258         |
| CPF02, CPF03 (0083, 0084)   | Control Circuit Error                            | Illuminated    | Fault                         | 258, 258    |
| CPF06 (0087)                | Control Circuit Error (EEPROM memory Data Error) | Illuminated    | Fault                         | 258         |
| CPF08 (0089)                | Terminal Board Connection Error                  | Illuminated    | Fault                         | 258         |
| CPF11 - CPF14 (008C - 008F) | <b>Control Circuit Error</b>                     | Illuminated    | Fault                         | $258 - 259$ |
| CPF16 - CPF24 (0091 - 0099) | Control Circuit Error                            | Illuminated    | Fault                         | $259 - 260$ |
| CPF38 (00A7)                | <b>EEPROM Memory Data Error</b>                  | Illuminated    | Fault                         | 260         |
| CP <sub>Y</sub> E           | Error Writing Data                               |                | Backup Function Runtime Error | 295         |
| CrST                        | Remove RUN Command to Reset                      | Flashing       | Not an alarm.                 | 279         |
| CSEr                        | Control Mode Mismatch                            | $\blacksquare$ | Backup Function Runtime Error | 295         |
| Cyc(0033)                   | MECHATROLINK CommCycleSettingErr                 | Flashing       | Alarm                         | 279         |
| CyPo (0029)                 | <b>Cycle Power to Accept Changes</b>             | Flashing       | Alarm                         | 279         |
| dCE1(041A)                  | Communication Error1                             | Illuminated    | Fault                         | 260         |
| dCE2(041B)                  | Communication Error2                             | Illuminated    | Fault                         | 260         |
| dEv(0011)                   | <b>Speed Deviation</b>                           | Flashing       | Alarm                         | 279         |
|                             |                                                  |                |                               |             |

**Table 7.2 List of Fault, Minor Fault, Alarm, and Error Codes**

### 7.3 List of Fault, Minor Fault, Alarm, and Error [Codes](#page-250-0)

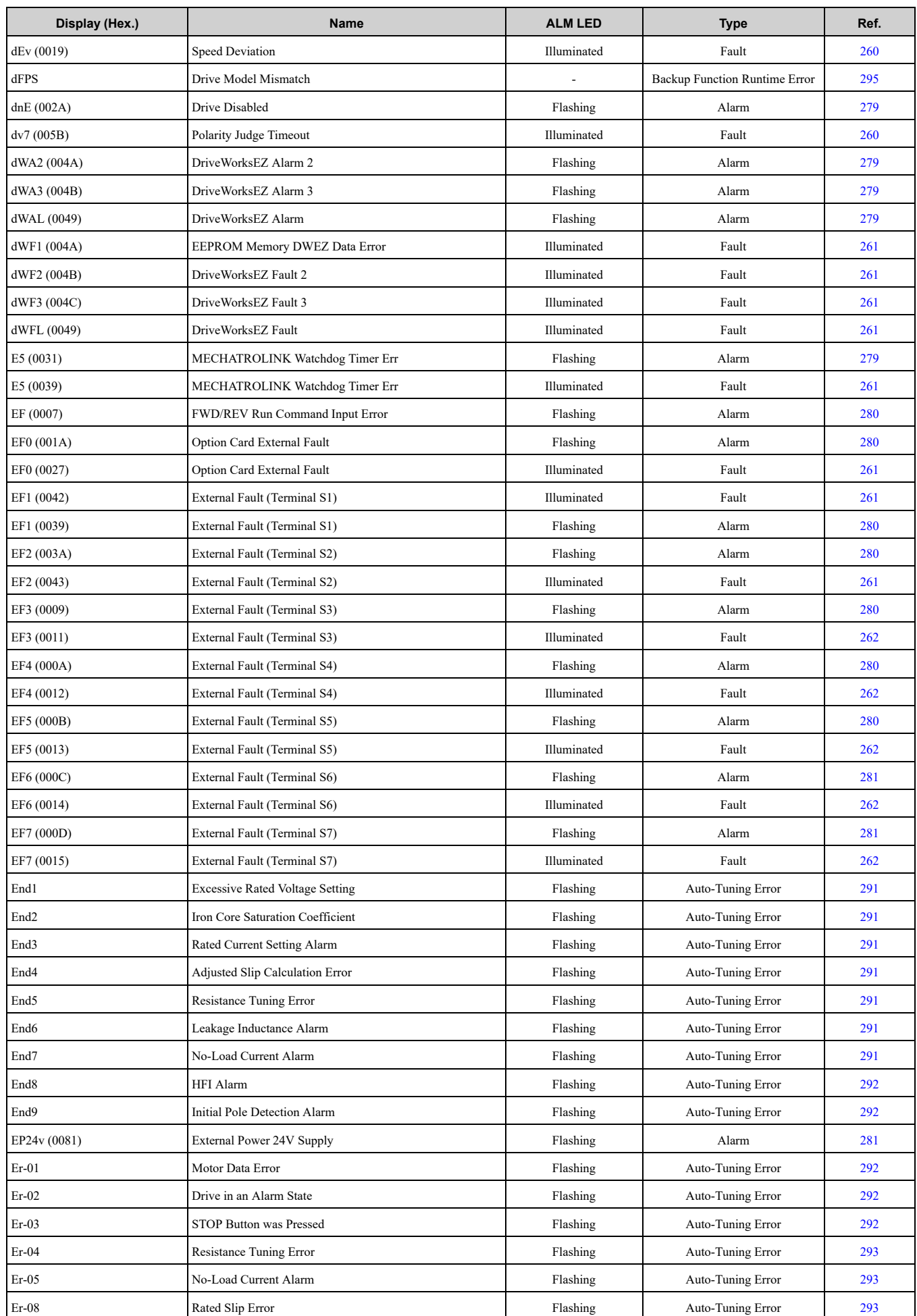
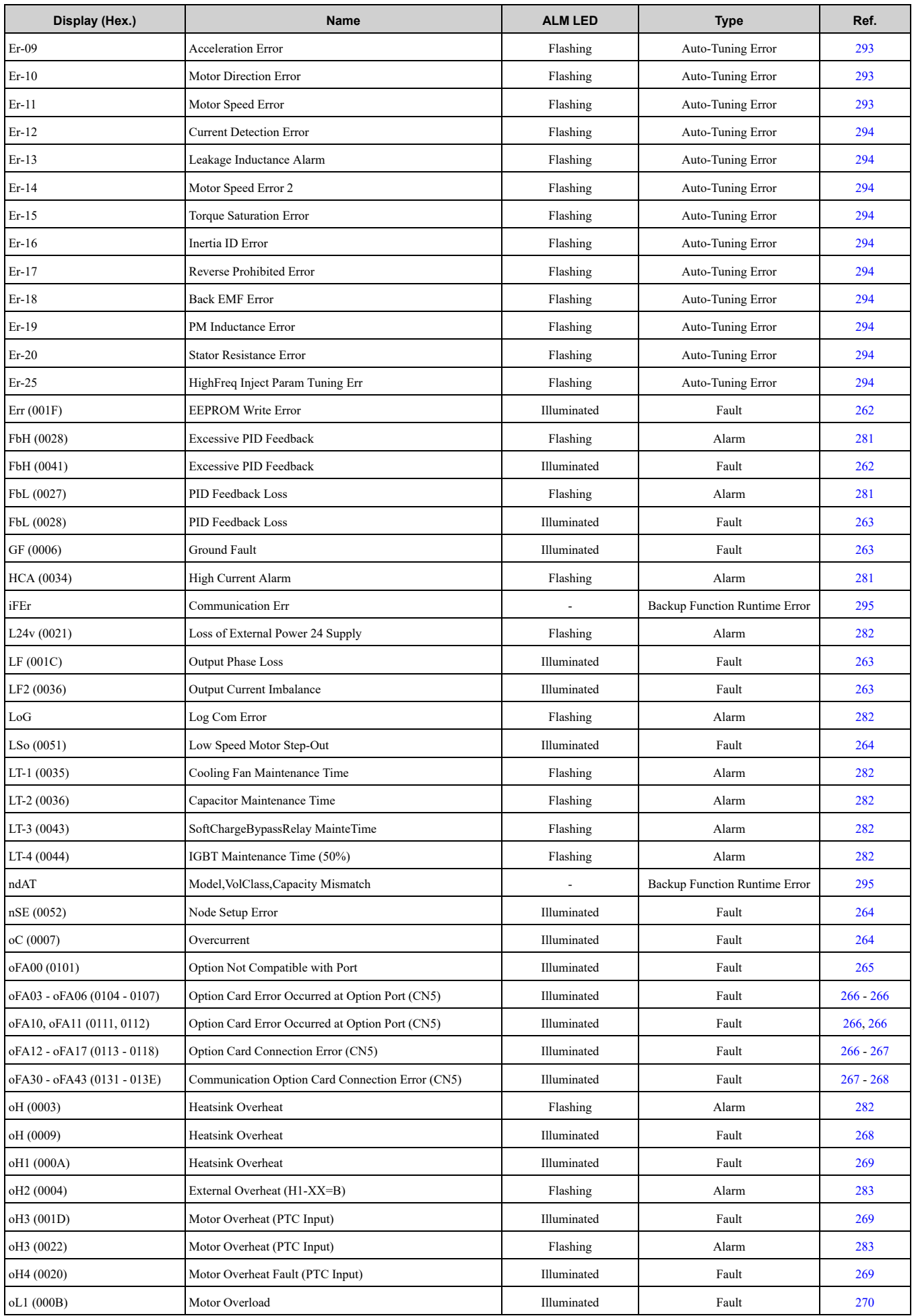

#### 7.3 List of Fault, Minor Fault, Alarm, and Error [Codes](#page-250-0)

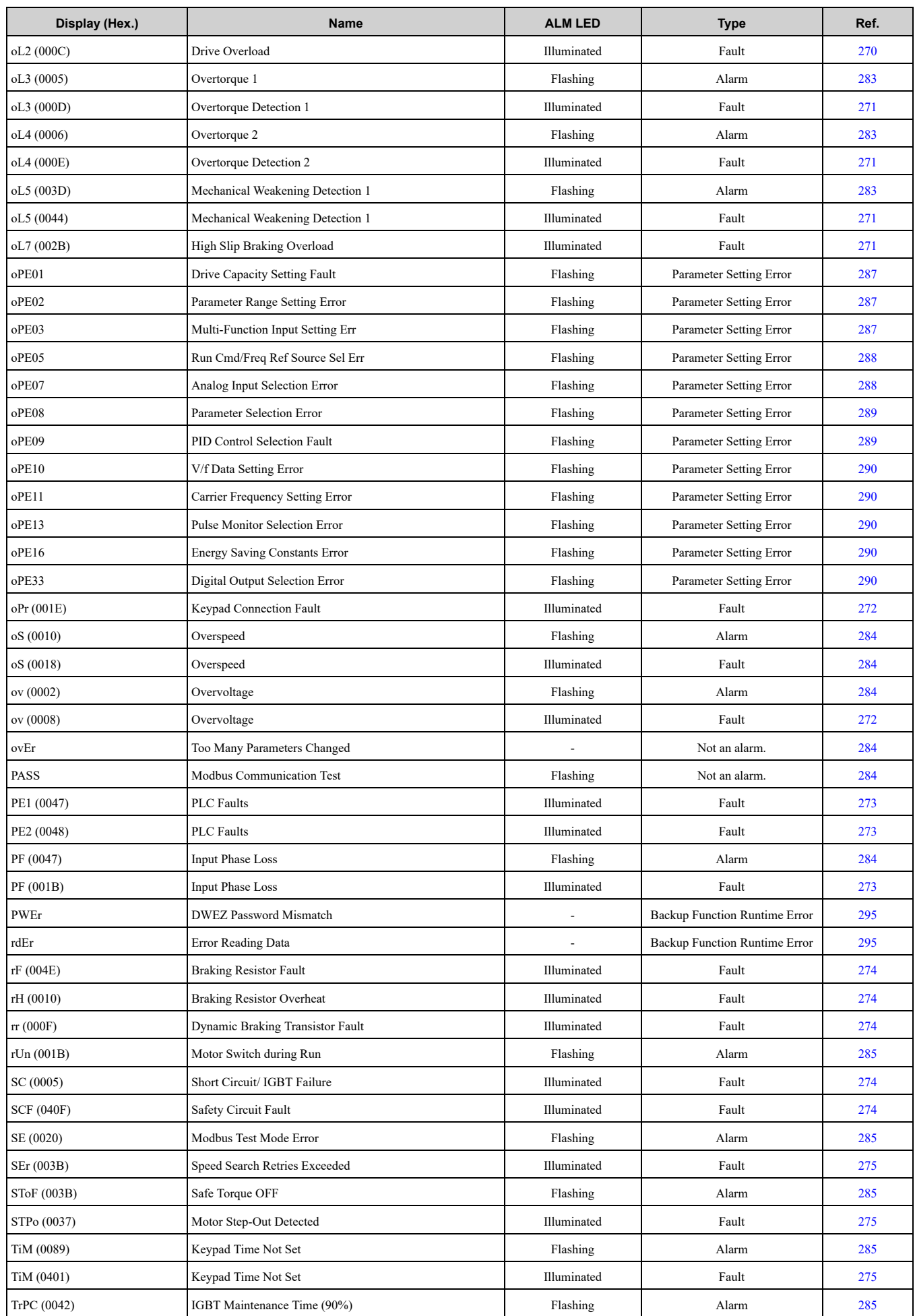

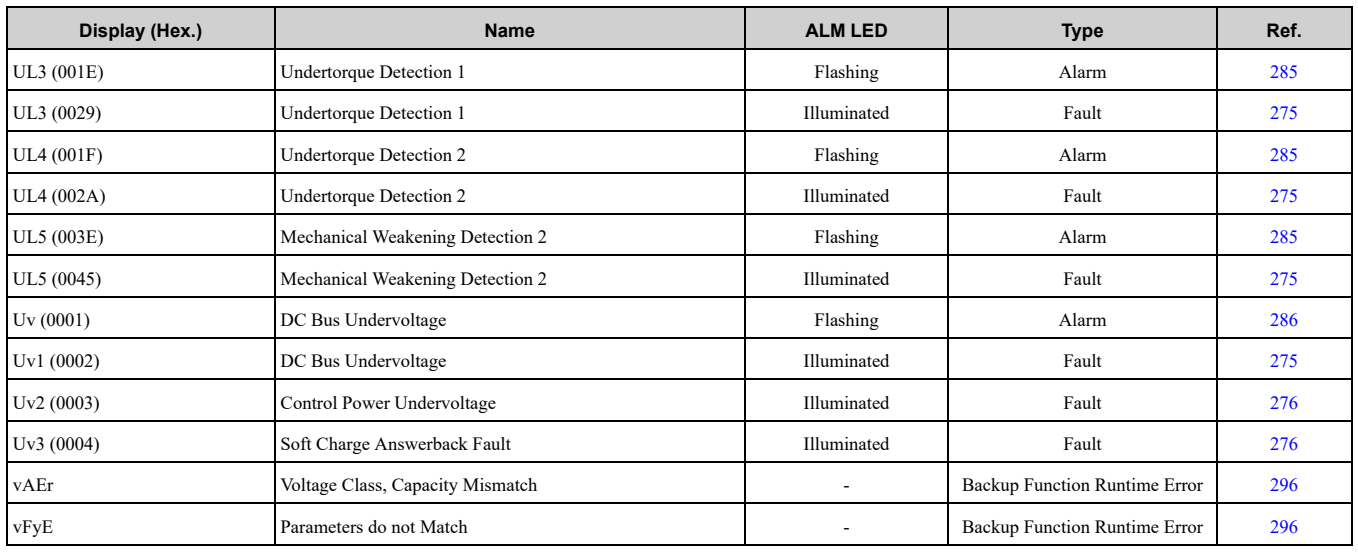

# <span id="page-255-0"></span>**7.4 Fault**

This section gives information about some of the causes and possible solutions of faults. You must use the Fault Reset operation to remove the fault before you can operate the drive. Use the information in this table to remove the cause of the fault.

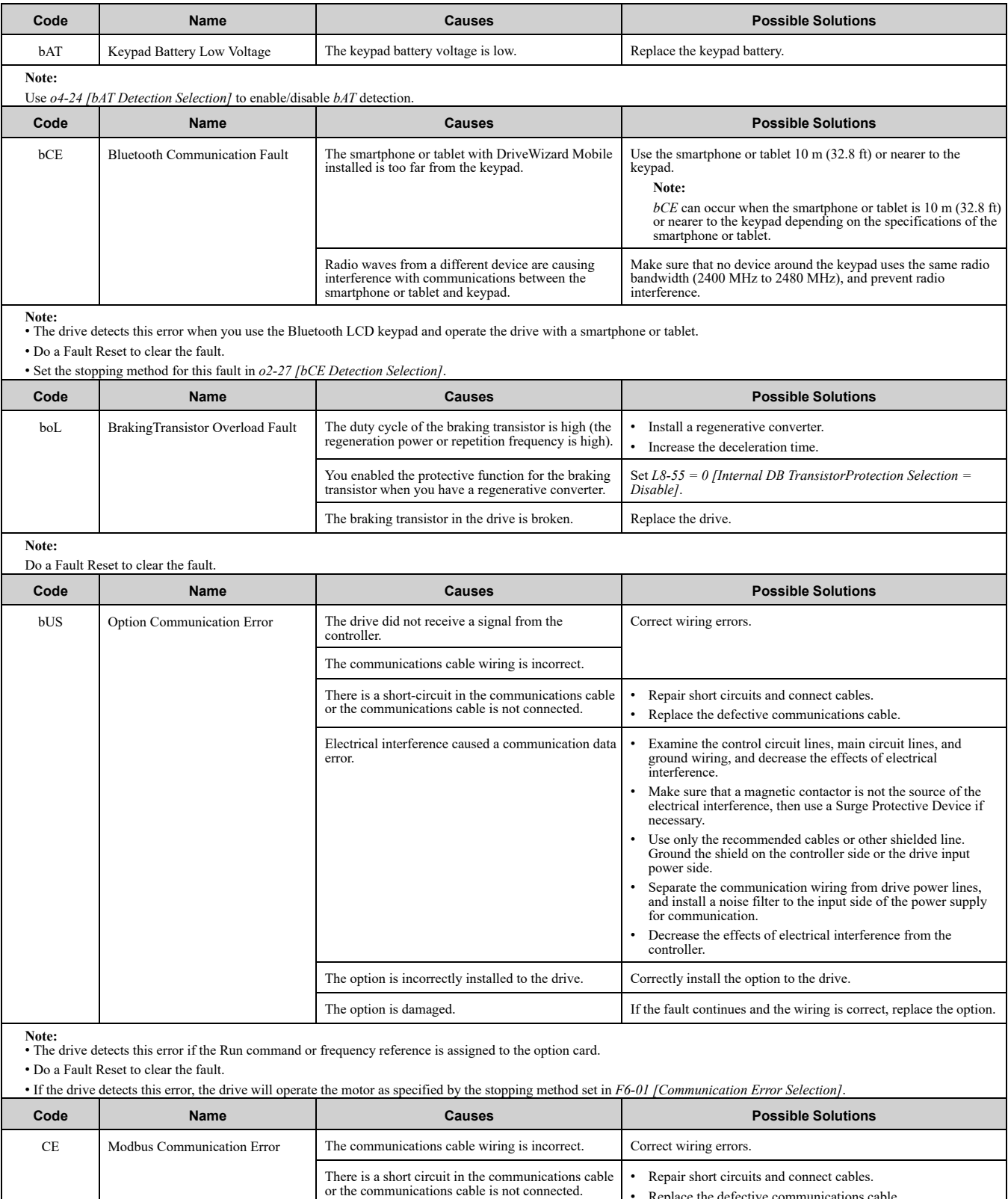

Replace the defective communications cable.

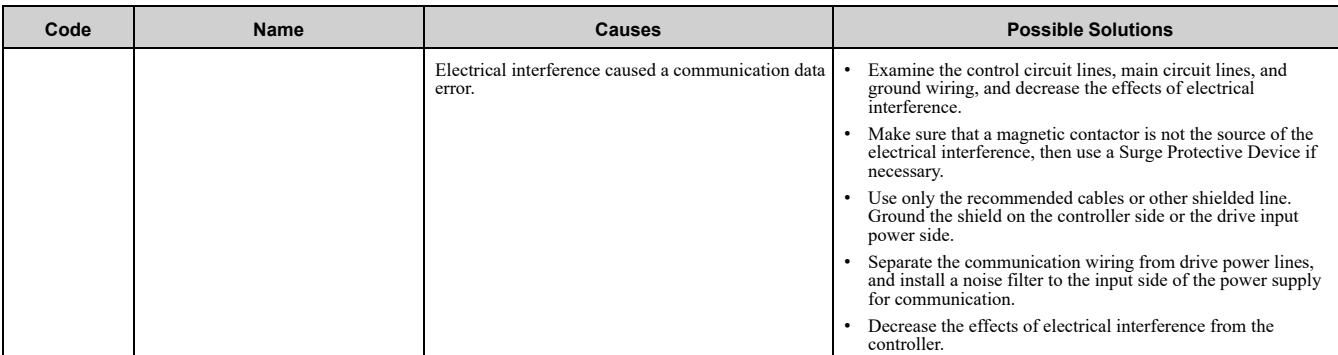

**Note:** • The drive detects this error if it does not correctly receive control data for the *CE* detection time set to *H5-09 [CE Detection Time]*.

• Do a Fault Reset to clear the fault.

• If the drive detects this error, the drive will operate the motor as specified by the stopping method set in *H5-04 [Communication Error Stop Method]*.

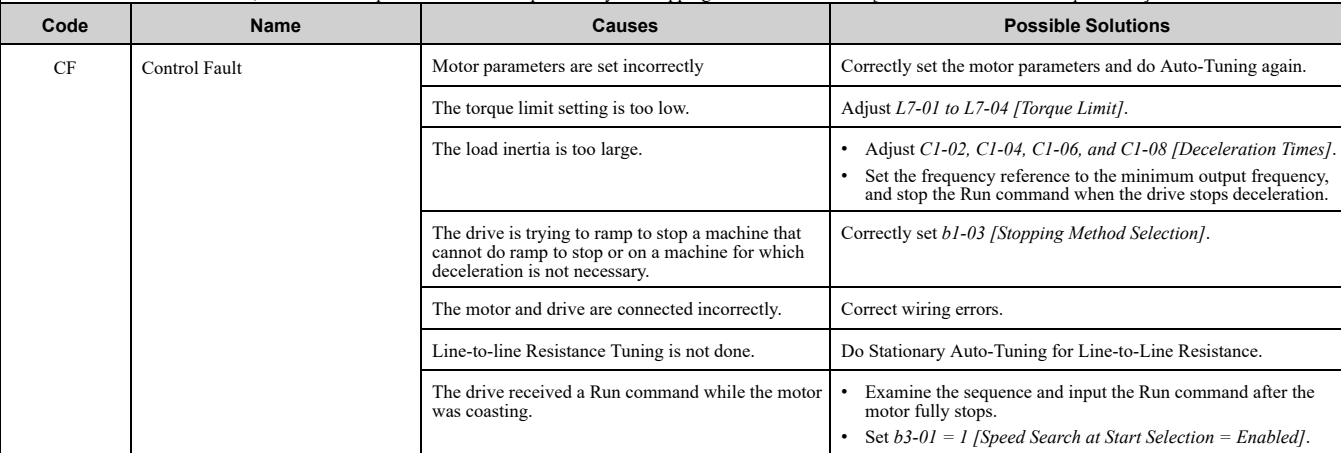

**Note:** • The drive detects this error if the torque reference is more than the torque limit for 3 seconds or longer while the drive ramps to stop. • Do a Fault Reset to clear the fault.

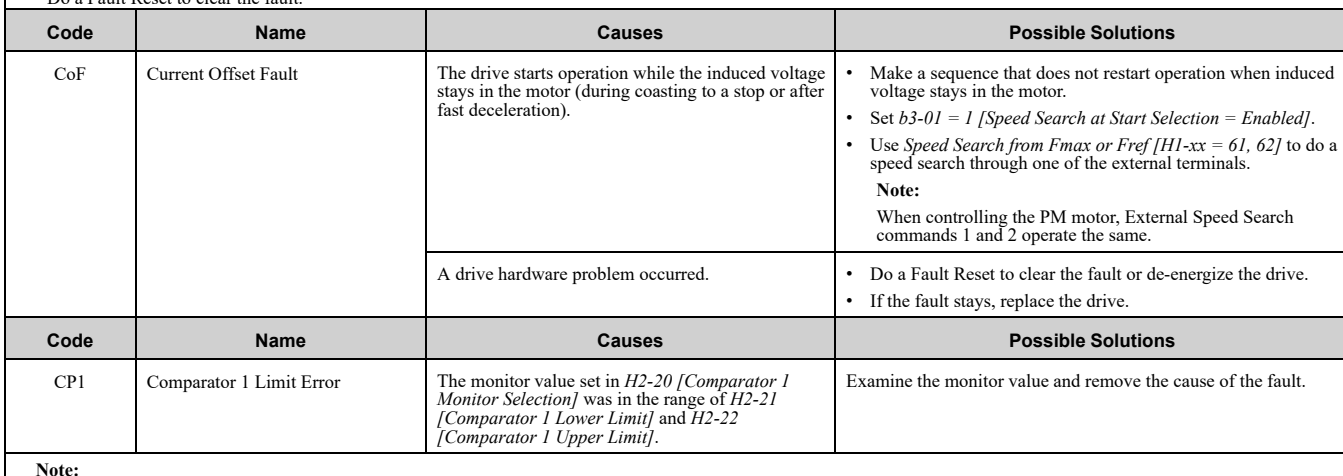

**Note:** • The drive detects this error when *H2-01 to H2-03 = 66 [MFDO Function Selection = Comparator1]*.

• Do a Fault Reset to clear the fault.

• Set the stopping method for this fault in *H2-33 [Comparator1 Protection Selection]*.

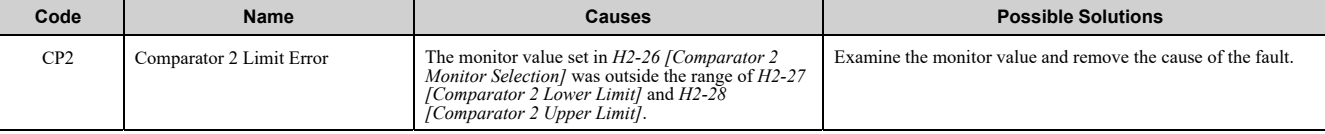

**Note:** • The drive detects this error when *H2-01 to H2-03 = 67 [MFDO Function Selection = Comparator2]*.

• Do a Fault Reset to clear the fault.

• Set the stopping method for this fault in *H2-35 [Comparator2 Protection Selection]*.

**[7](#page-246-0)**

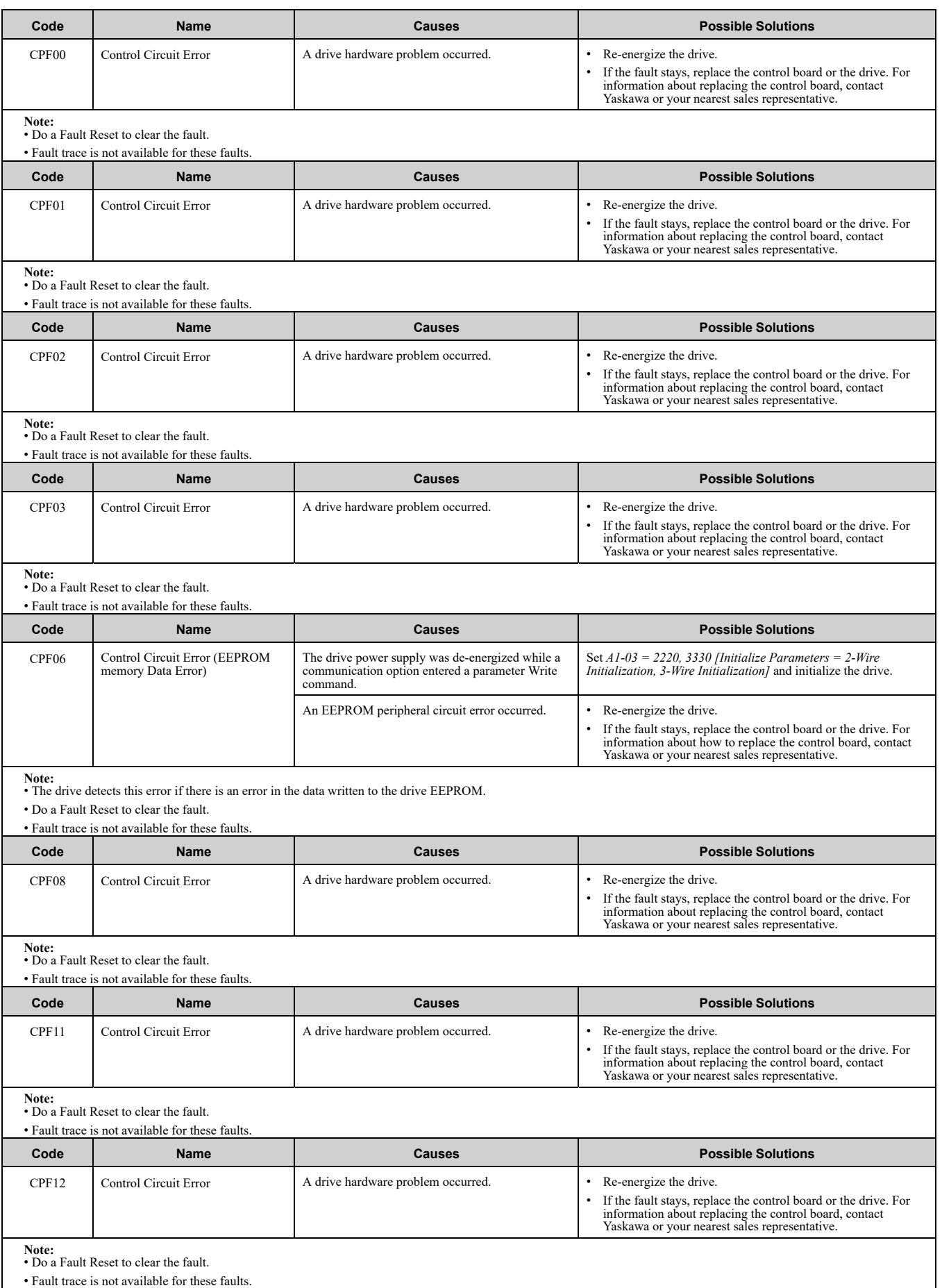

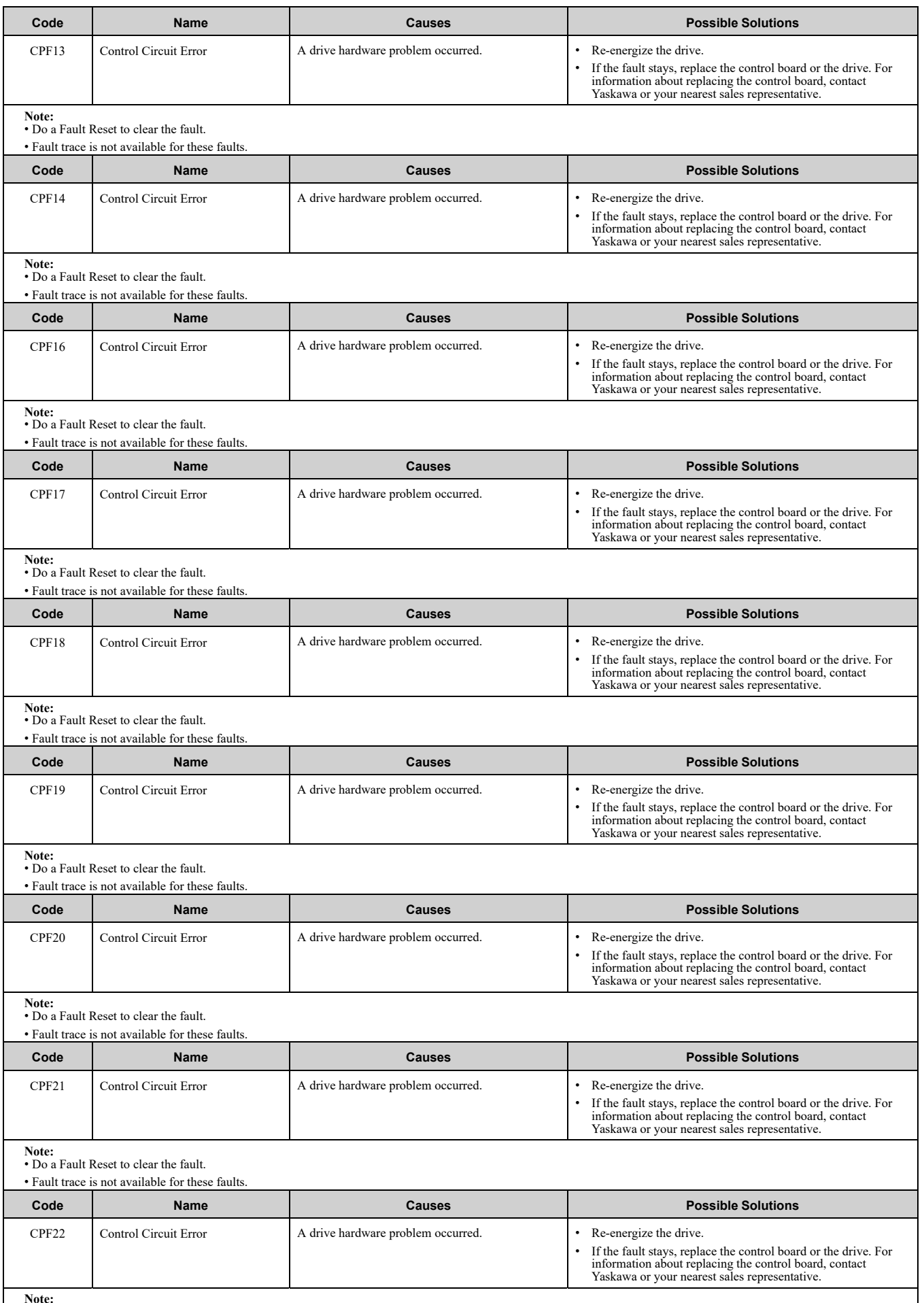

**Note:** • Do a Fault Reset to clear the fault.

• Fault trace is not available for these faults.

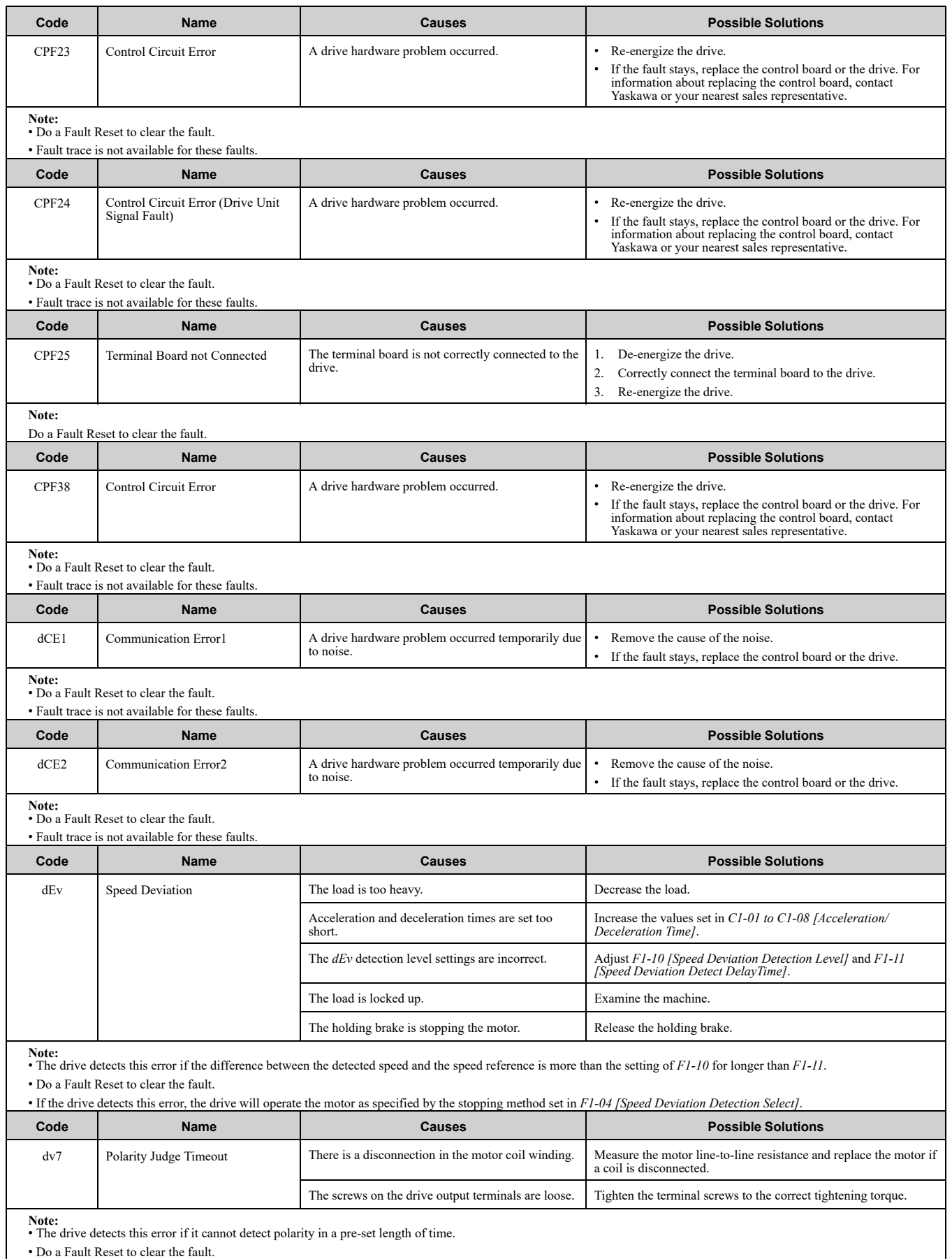

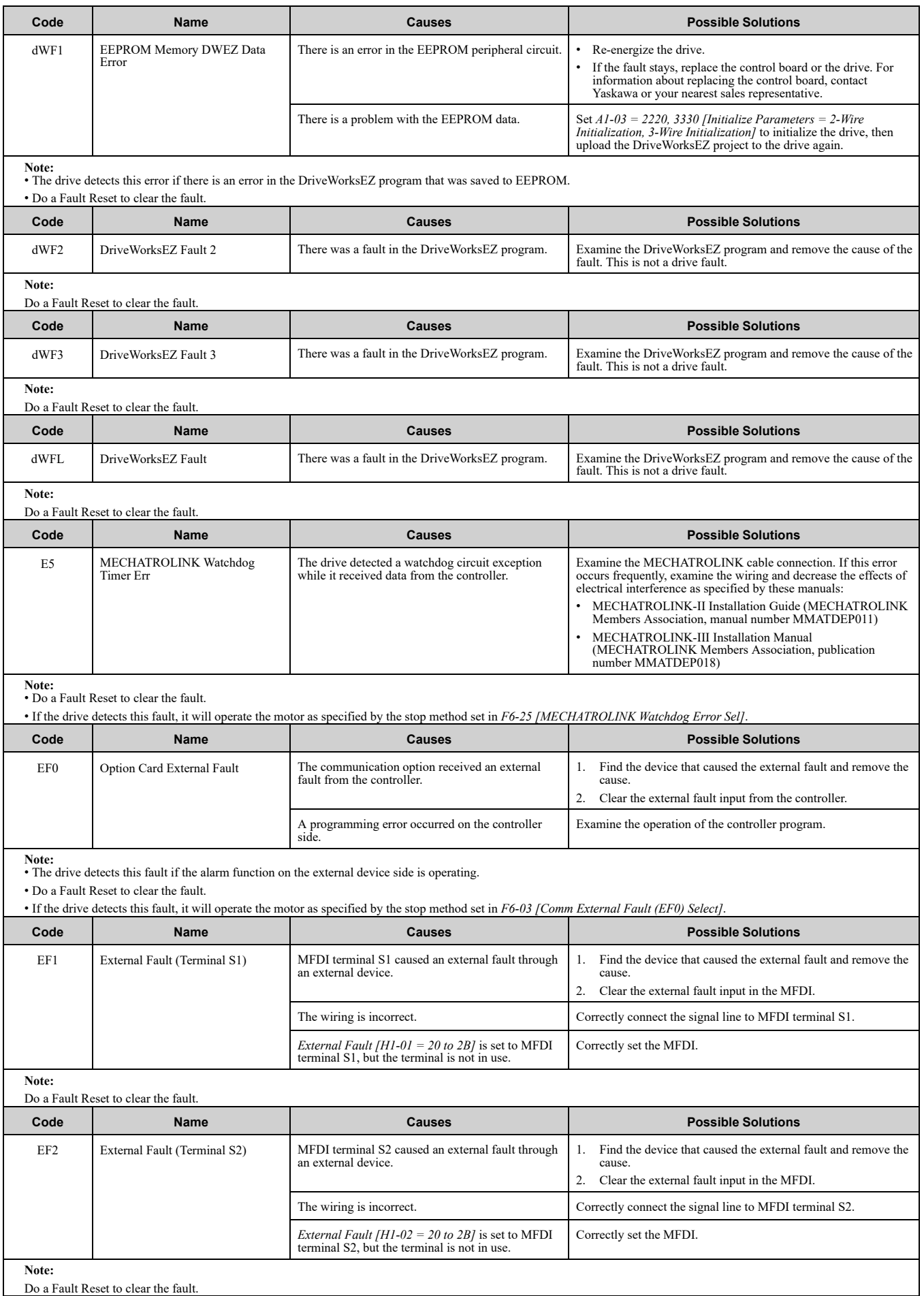

<span id="page-261-1"></span><span id="page-261-0"></span>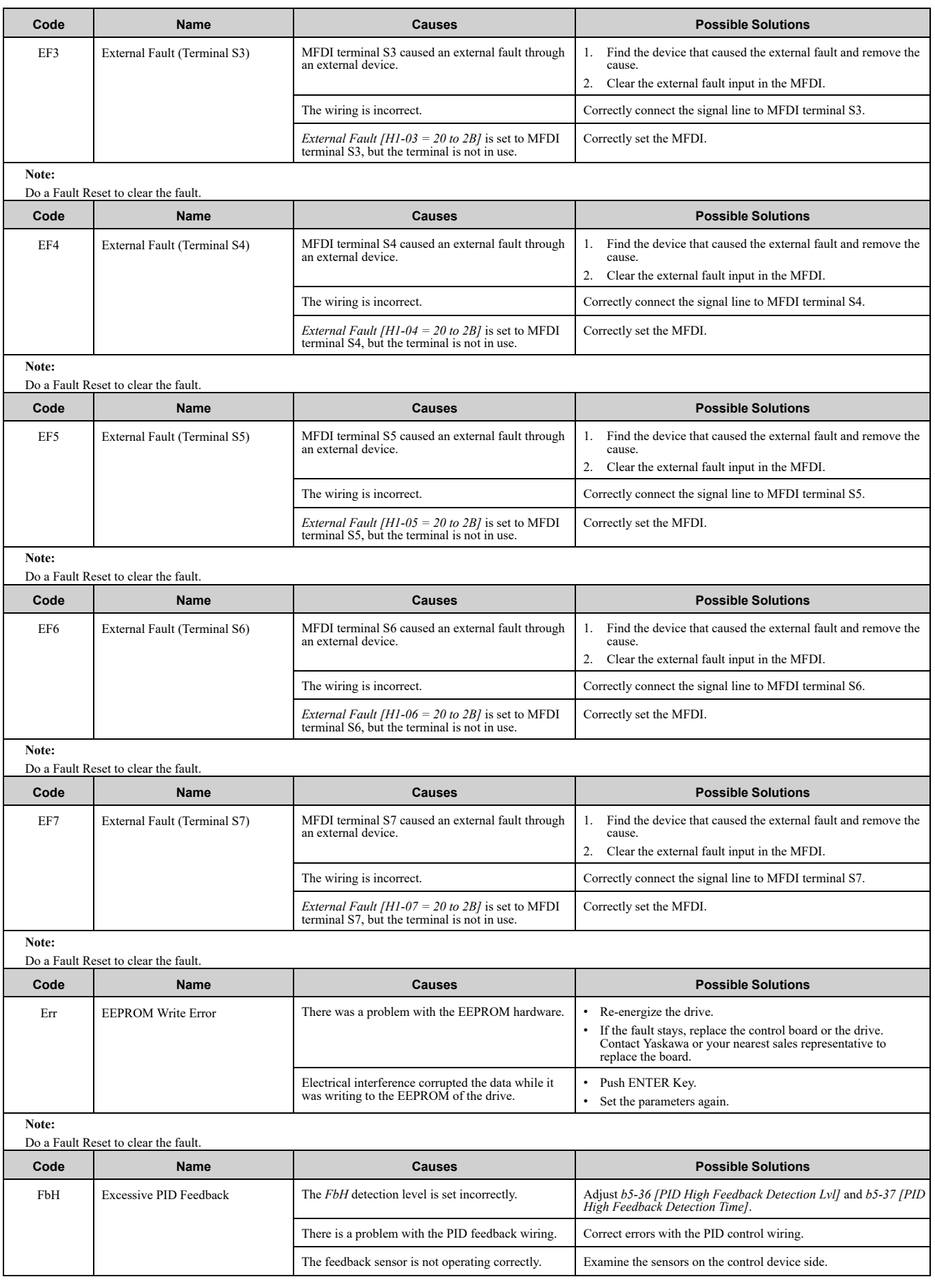

<span id="page-262-3"></span><span id="page-262-2"></span><span id="page-262-1"></span><span id="page-262-0"></span>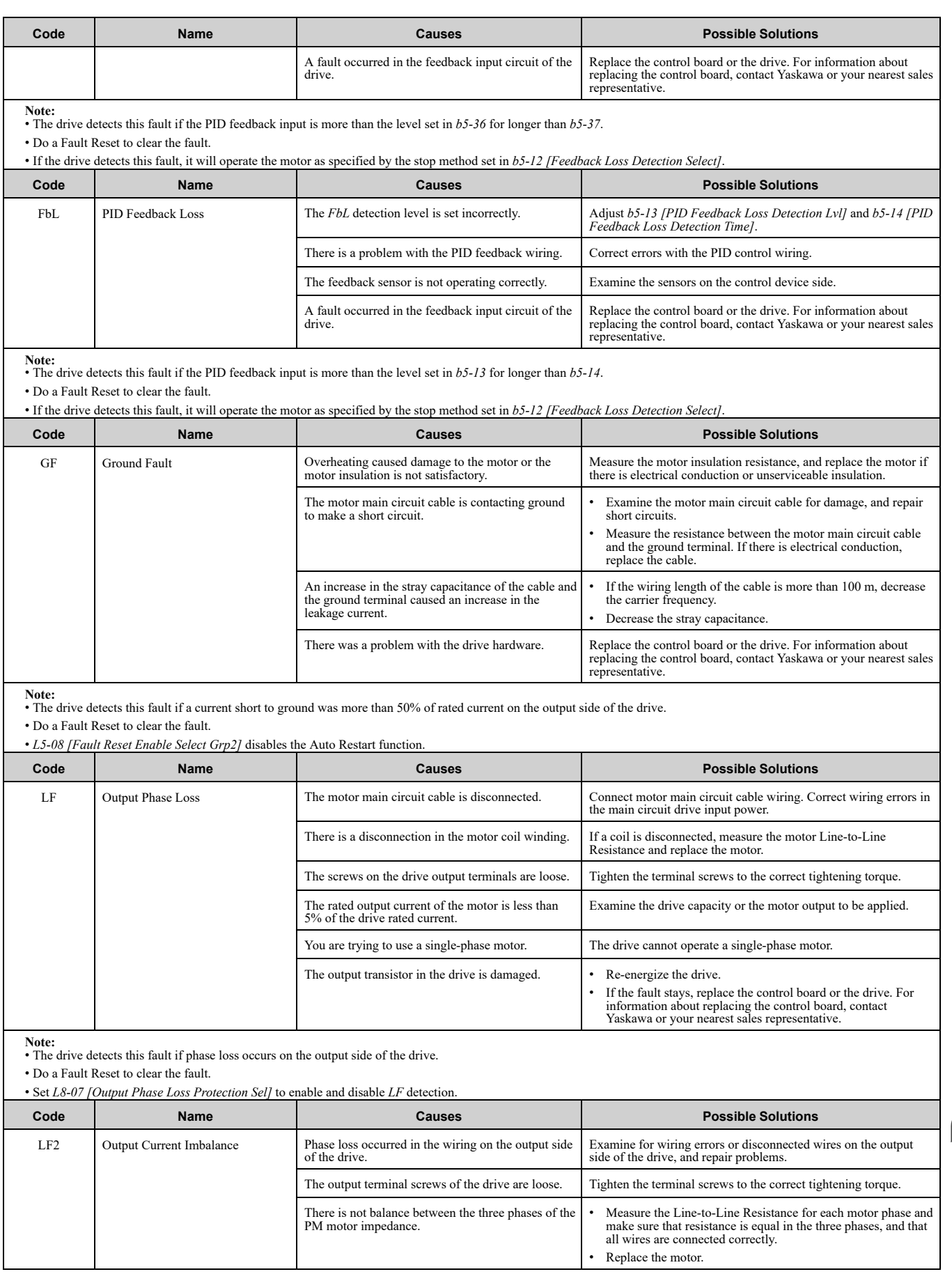

<span id="page-263-0"></span>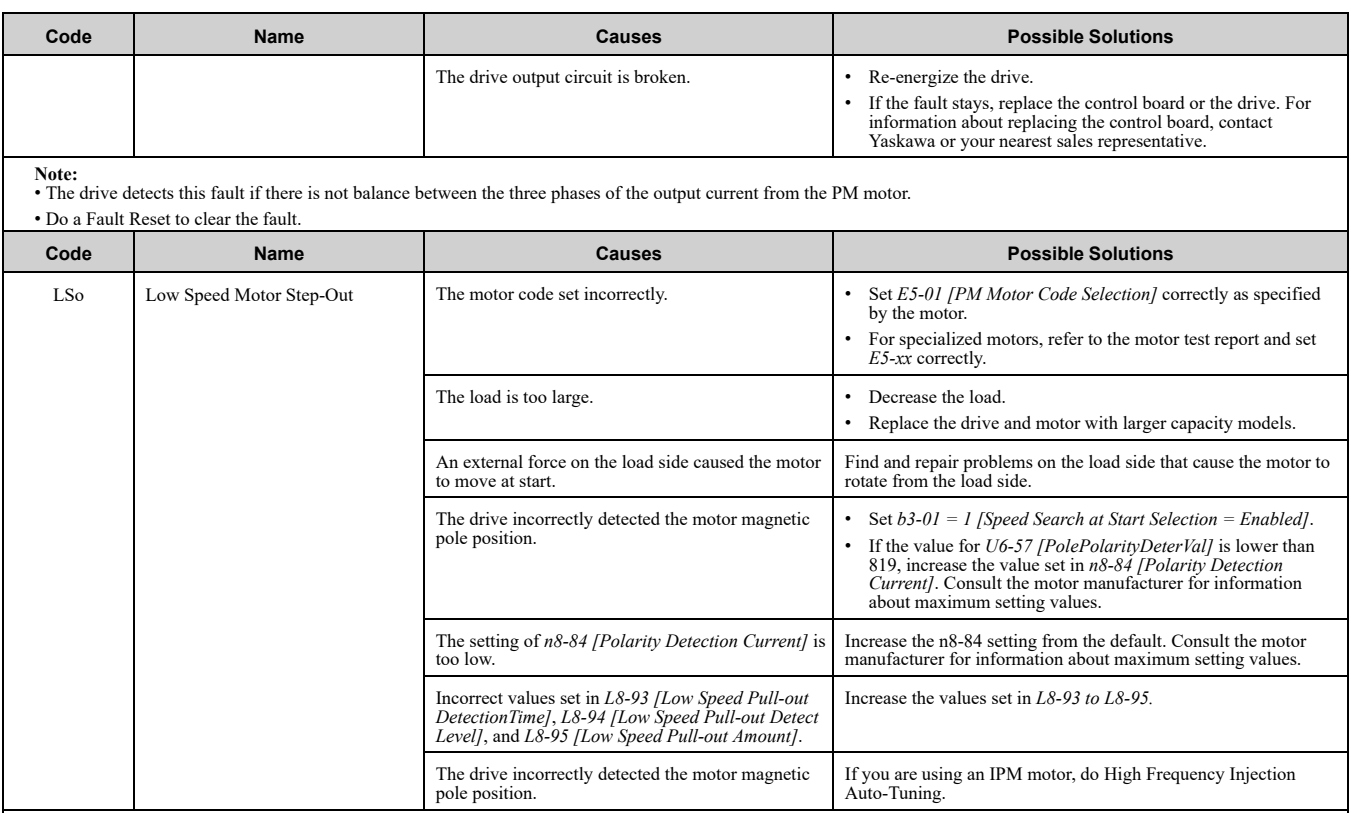

**Note:** • The drive detects this fault if it detects step-out while running at low speed.

• Do a Fault Reset to clear the fault.

• LSo is a protective function that stops the motor and stops the reverse run if a motor without a motor code incorrectly detects the initial polarity. To quickly detect motor reversal, decrease the values set in L8-93 to

<span id="page-263-1"></span>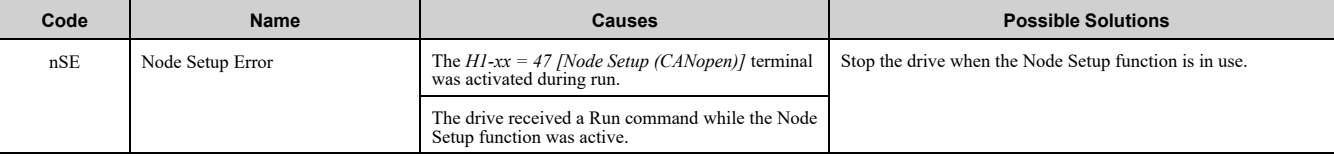

**Note:**

Do a Fault Reset to clear the fault.

<span id="page-263-2"></span>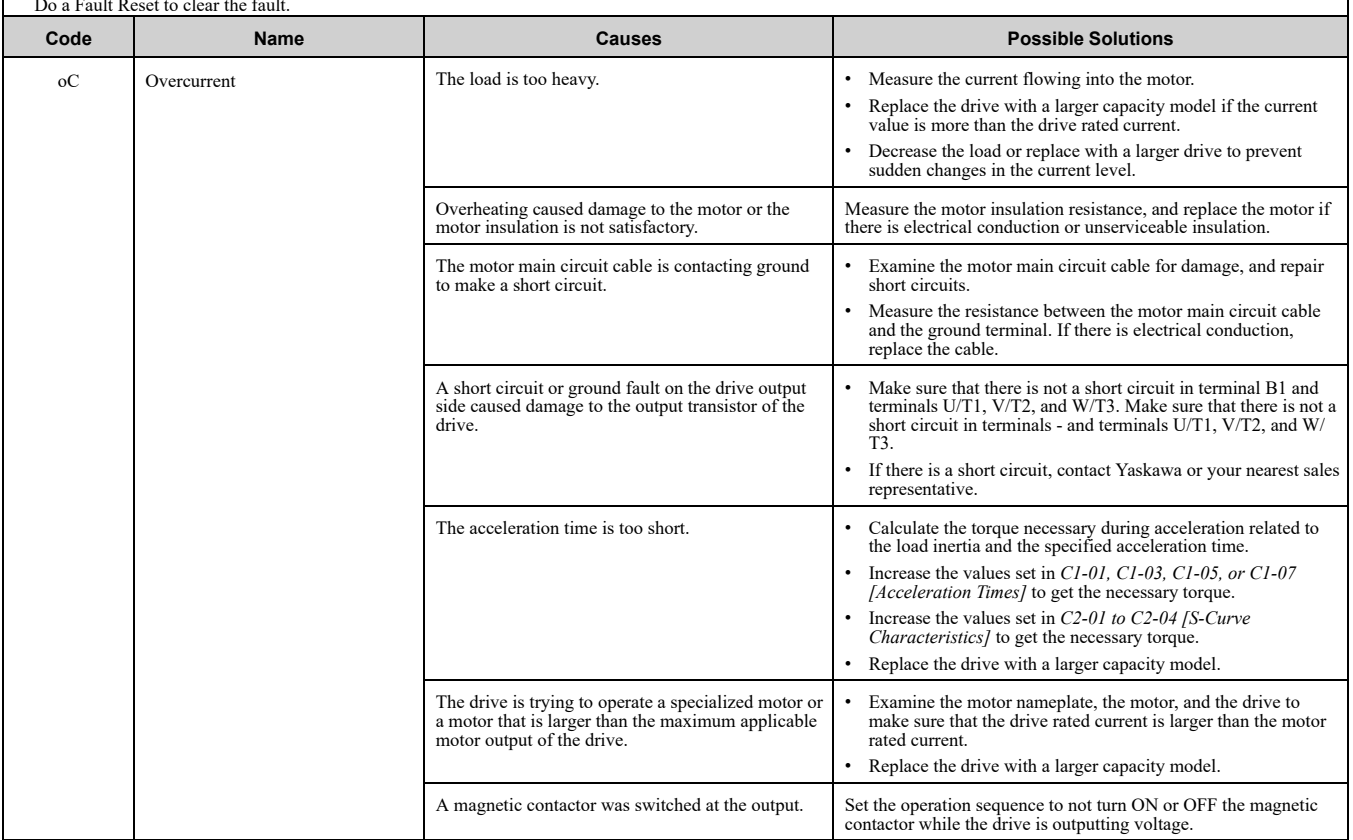

<span id="page-264-0"></span>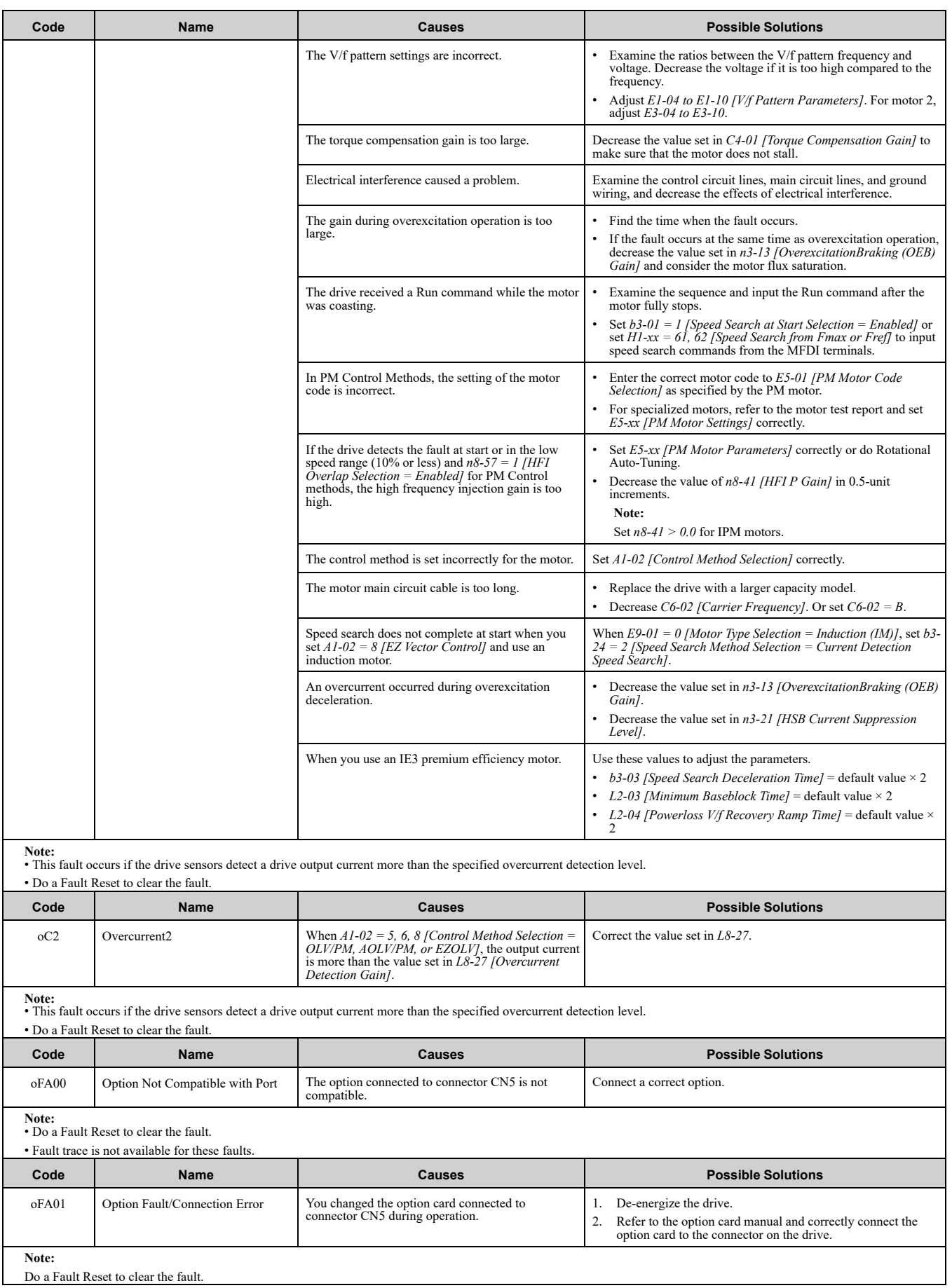

<span id="page-265-4"></span><span id="page-265-3"></span><span id="page-265-2"></span><span id="page-265-1"></span><span id="page-265-0"></span>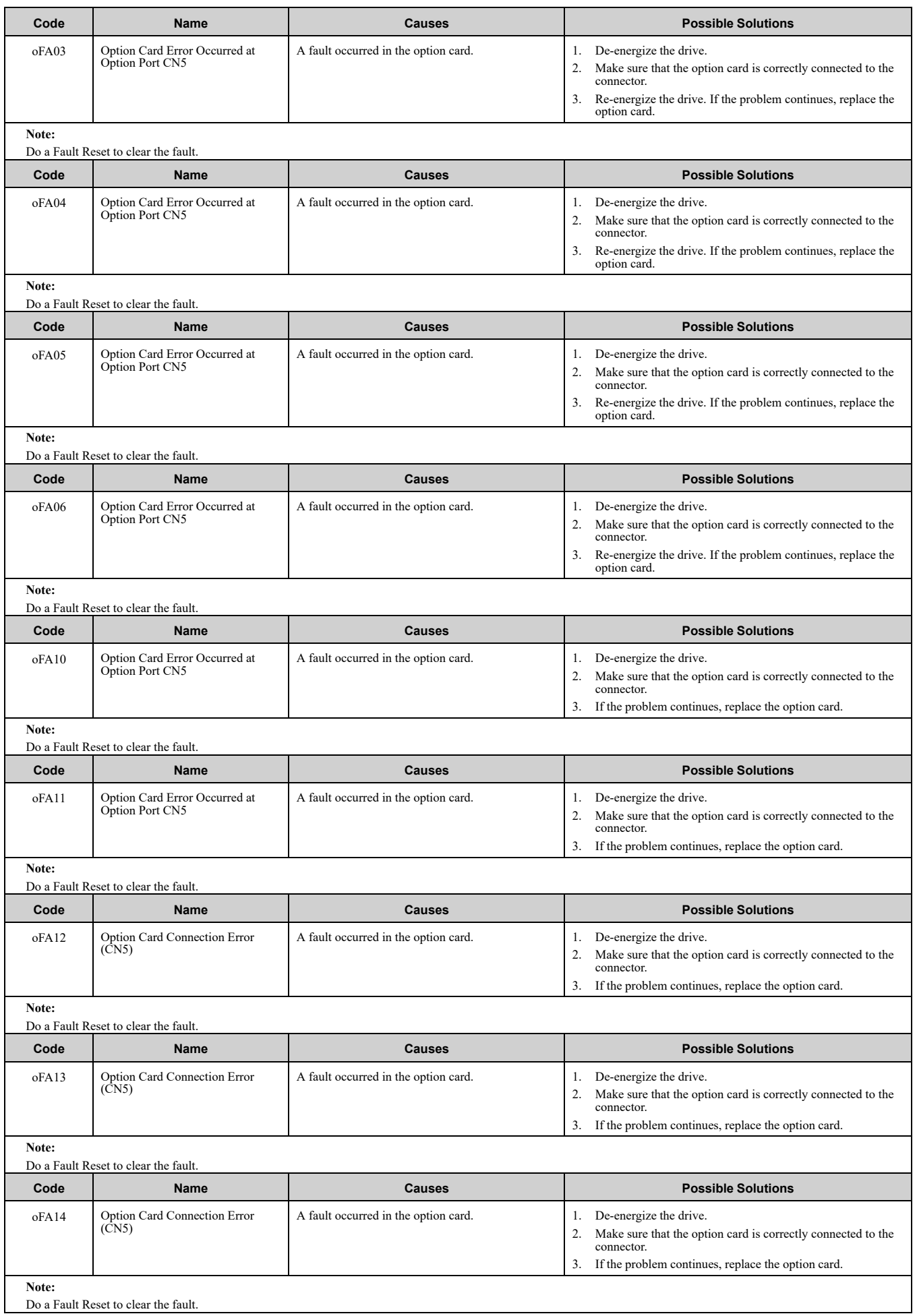

<span id="page-266-1"></span><span id="page-266-0"></span>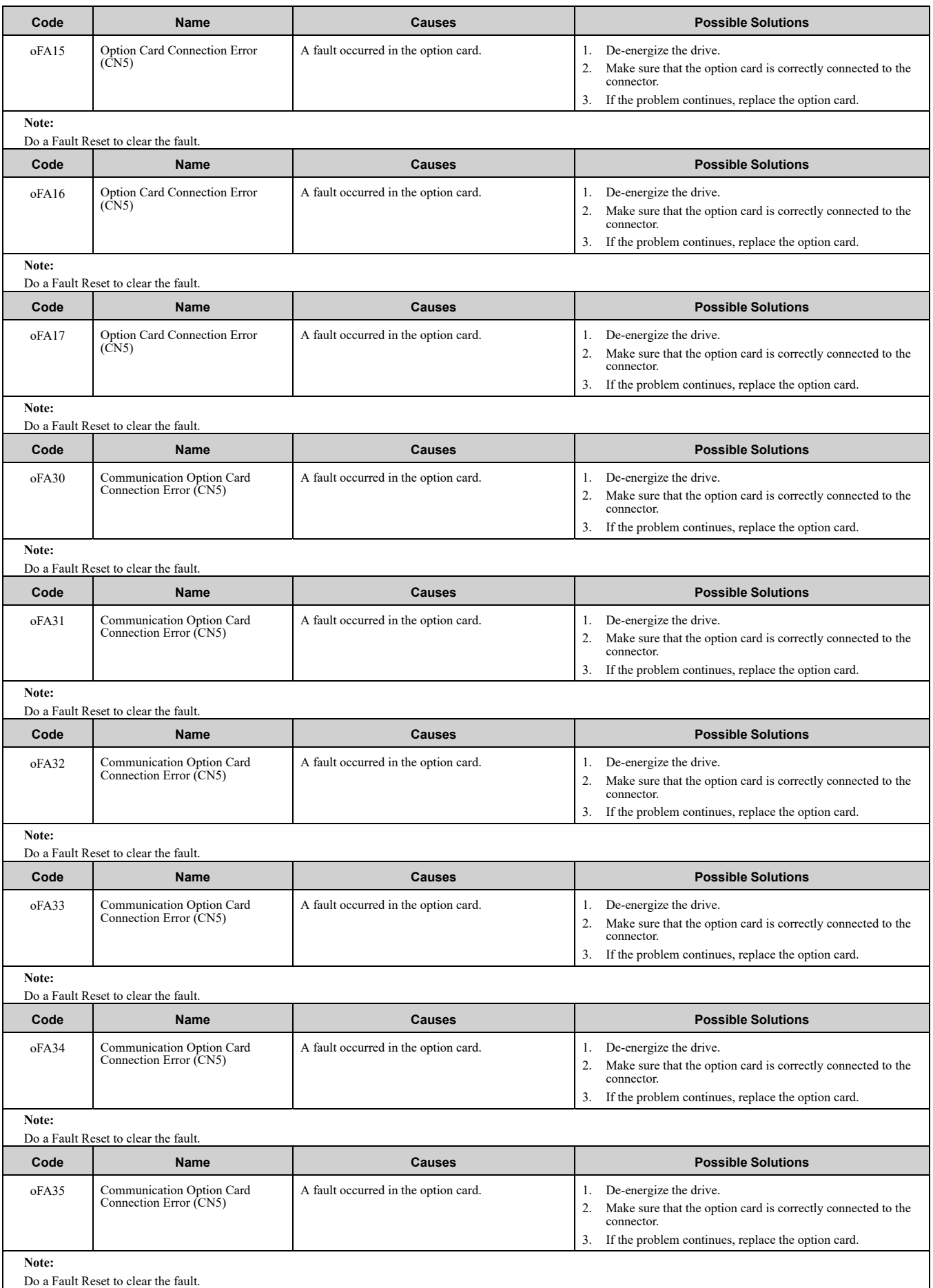

<span id="page-267-1"></span><span id="page-267-0"></span>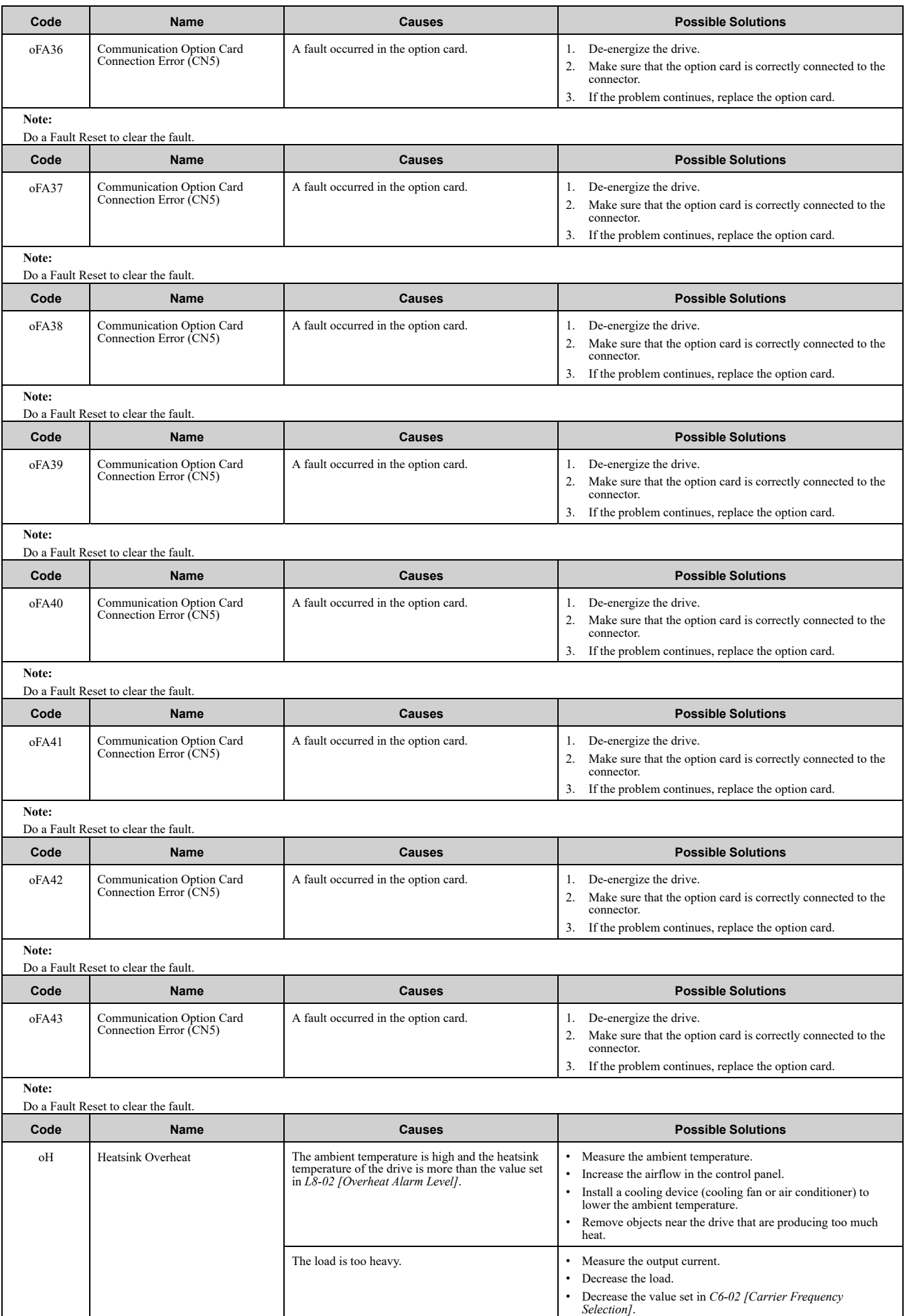

<span id="page-268-0"></span>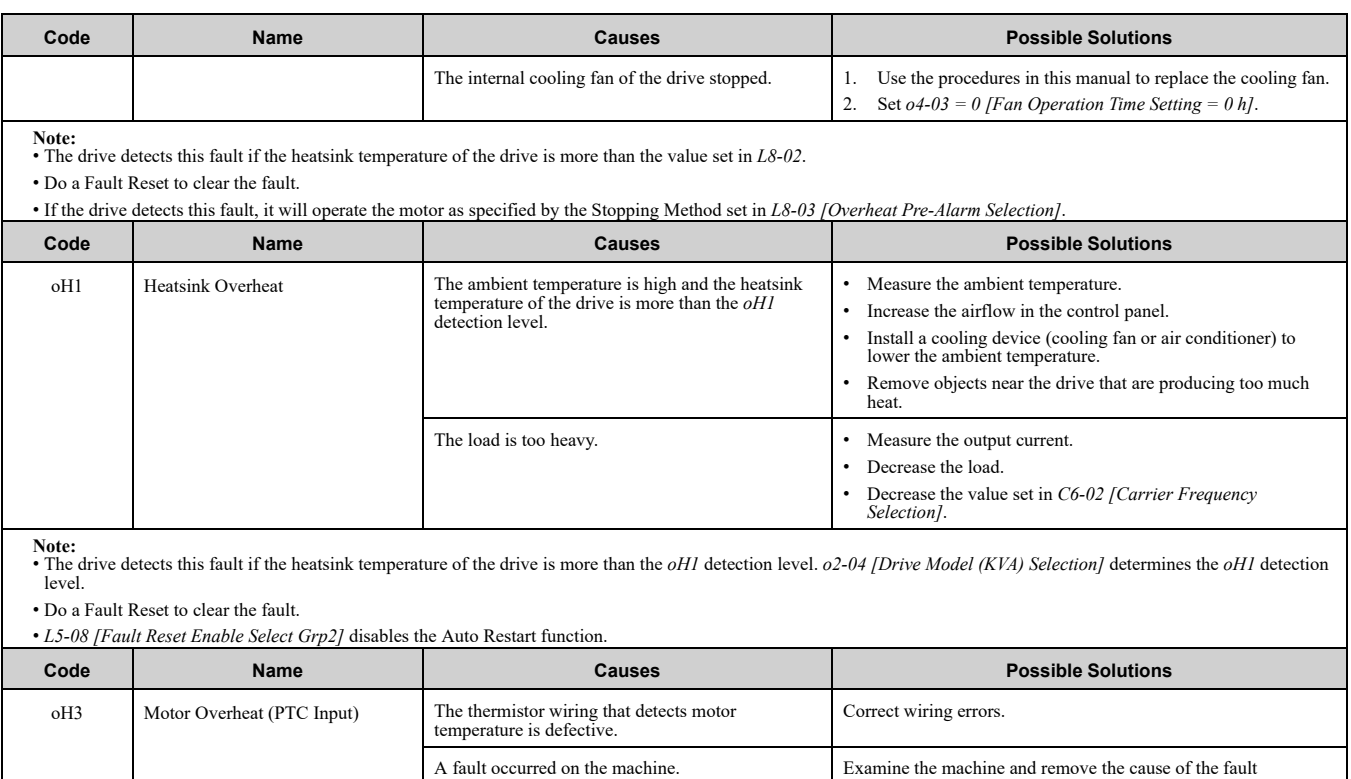

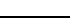

Note:<br>• When H3-02 or H3-10 = E [MFAI Function Select = Motor Temperature (PTC Input)], the drive detects this fault if the motor overheat signal input from analog input terminal A1 or A2 is more than the alarm detection level.

The motor has overheated. • Check the load level, acceleration/deceleration time, and motor start/stop frequency (cycle time).

**Note:**

• Decrease the load.

*Deceleration Times]*.

• Increase the values set in *C1-01 to C1-08 [Acceleration/*

• Set *E2-01 [Motor Rated Current (FLA)]* correctly to the value specified by the motor nameplate. • Make sure that the motor cooling system is operating correctly, and repair or replace it if it is damaged.

• Adjust  $E1-04$  to  $E1-10$  [V/f Pattern Parameters]. For motor 2.<br>adjust  $E3-04$  to  $E3-10$ . Decrease the values set in  $E1-08$  [Mid<br>Point A Voltage] and  $E1-10$  [Minimum Output Voltage].

If the values set in *E1-08* and *E1-10* are too low, the overload tolerance will decrease at low speeds.

• Do a Fault Reset to clear the fault.

<span id="page-268-1"></span>Example: The machine is locked.

<span id="page-268-2"></span>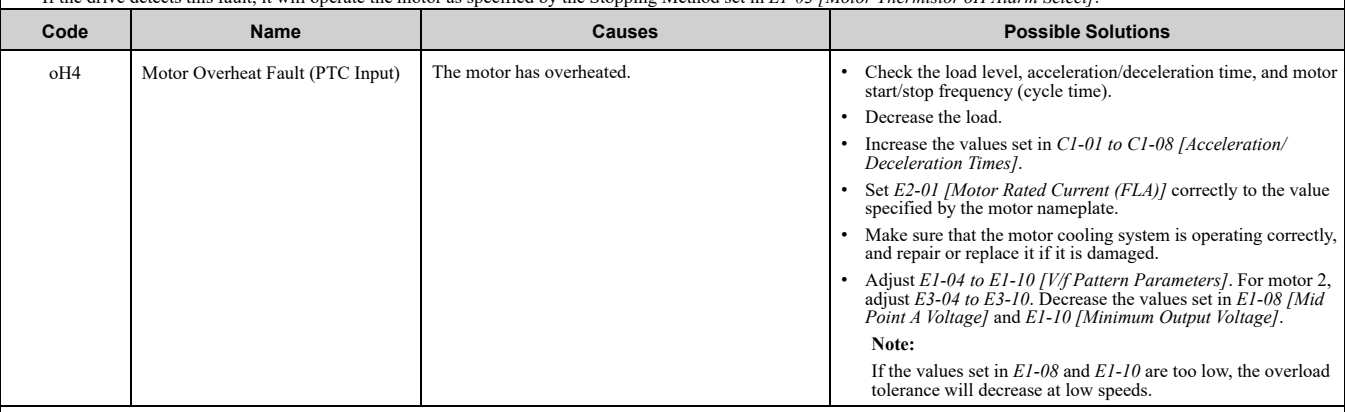

Note:<br>• The drive detects this fault if the motor overheat signal in analog input terminals A1, or A2 is more than the Fault detection level. (If H3-02, H3-10= E [Terminal A1/A2<br>Function Select = Motor Temperature (PTC Inp

• Do a Fault Reset to clear the fault.

<sup>•</sup> If the drive detects this fault, it will operate the motor as specified by the Stopping Method set in *L1-03 [Motor Thermistor oH Alarm Select]*.

<span id="page-269-0"></span>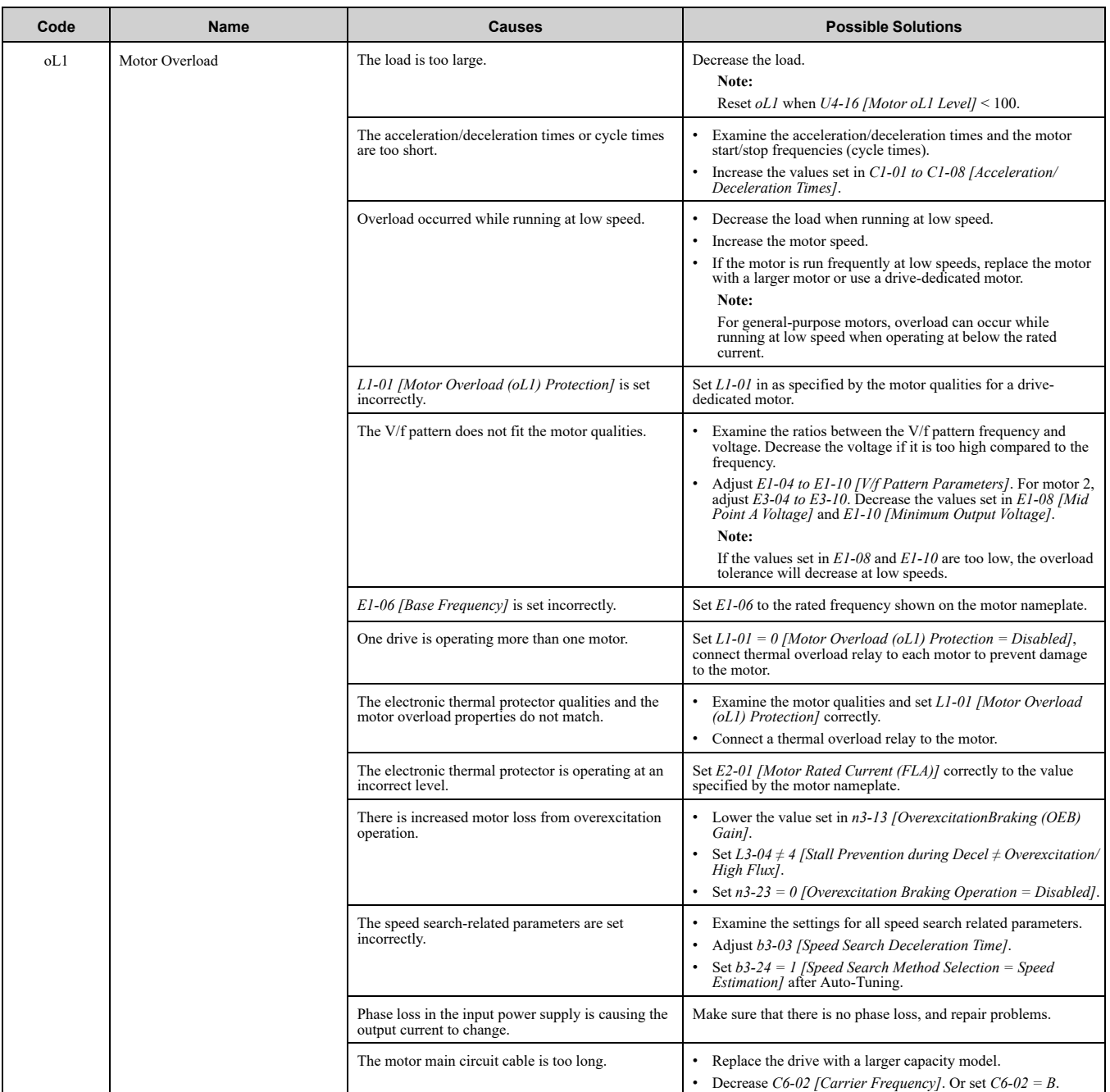

**Note:** • The drive detects this fault if the electronic thermal protector of the drive started the motor overload protection.

• Do a Fault Reset to clear the fault.

• *L5-07 [Fault Reset Enable Select Grp1]* disables the Auto Restart function.

<span id="page-269-1"></span>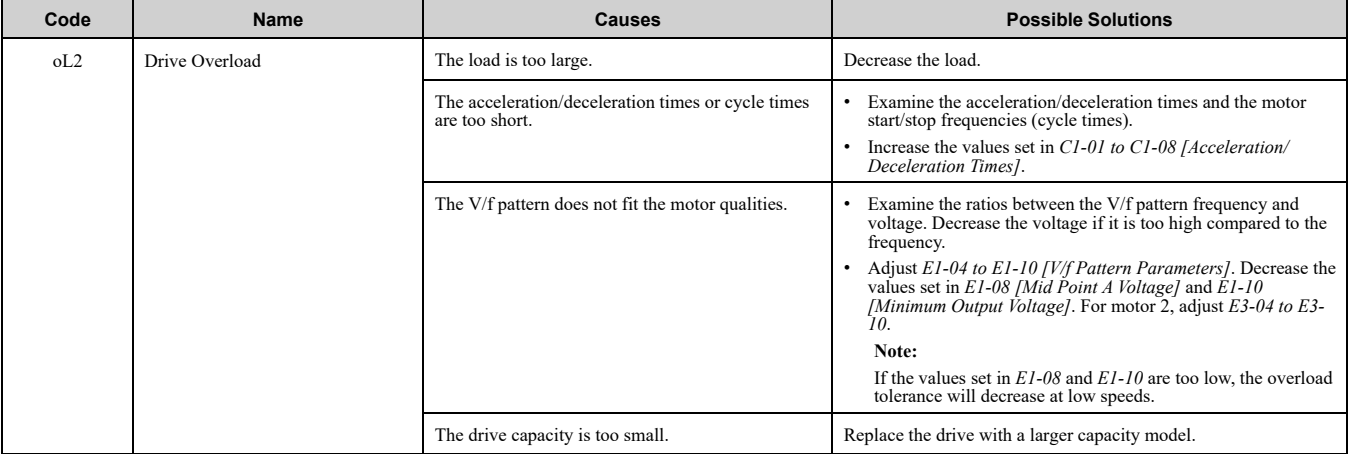

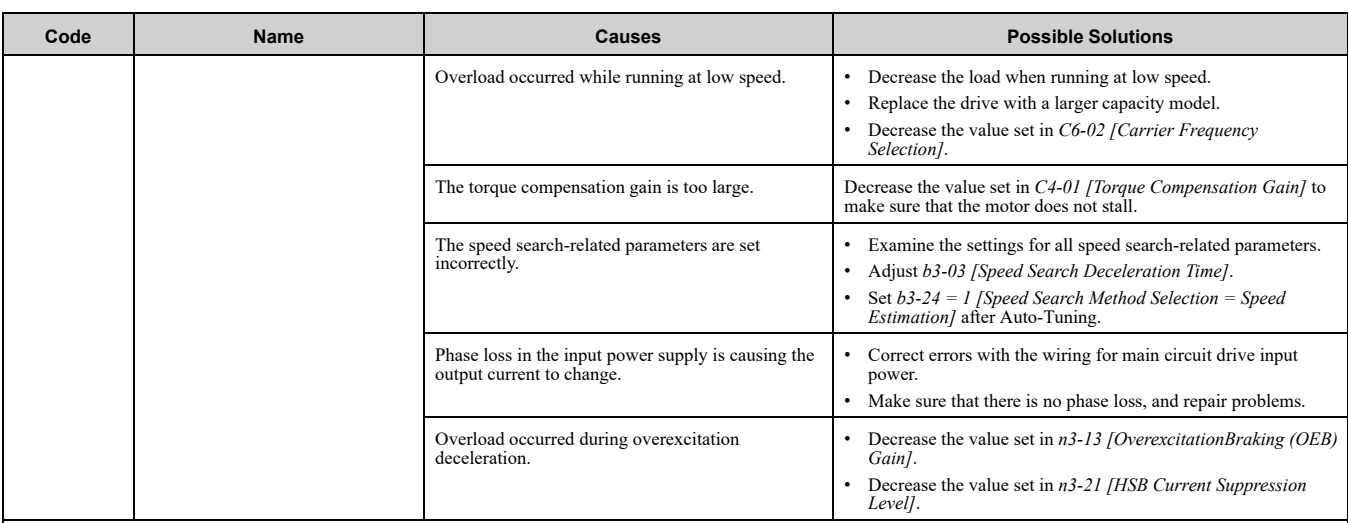

**Note:**

• The drive detects this fault if the electronic thermal protector of the drive started the drive overload protection.

• Do a Fault Reset to clear the fault.

• *L5-07 [Fault Reset Enable Select Grp1]* disables the Auto Restart function.

<span id="page-270-0"></span>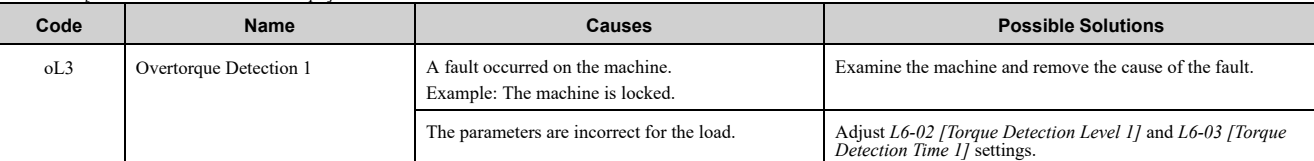

**Note:**

• The drive detects this fault if the drive output current is more than the level set in *L6-02* for longer than *L6-03*.

• Do a Fault Reset to clear the fault.

• If the drive detects this fault, it will operate the motor as specified by the Stopping Method set in *L6-01 [Torque Detection Selection 1]*.

• *L5-07 [Fault Reset Enable Select Grp1]* disables the Auto Restart function.

<span id="page-270-1"></span>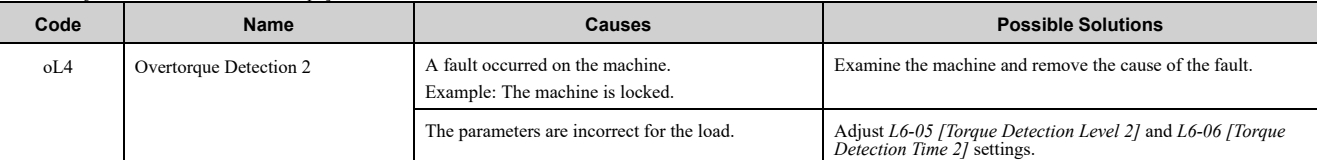

**Note:** • The drive detects this fault if the drive output current is more than the level set in *L6-05* for longer than *L6-06*.

• Do a Fault Reset to clear the fault.

• If the drive detects this fault, it will operate the motor as specified by the Stopping Method set in *L6-04 [Torque Detection Selection 2]*.

<span id="page-270-2"></span>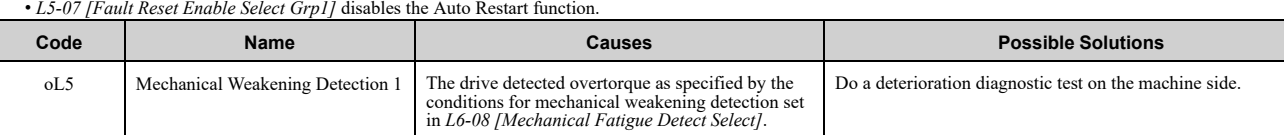

**Note:** • Do a Fault Reset to clear the fault.

• If the drive detects this fault, it will operate the motor as specified by the Stopping Method set in *L6-08*.

<span id="page-270-3"></span>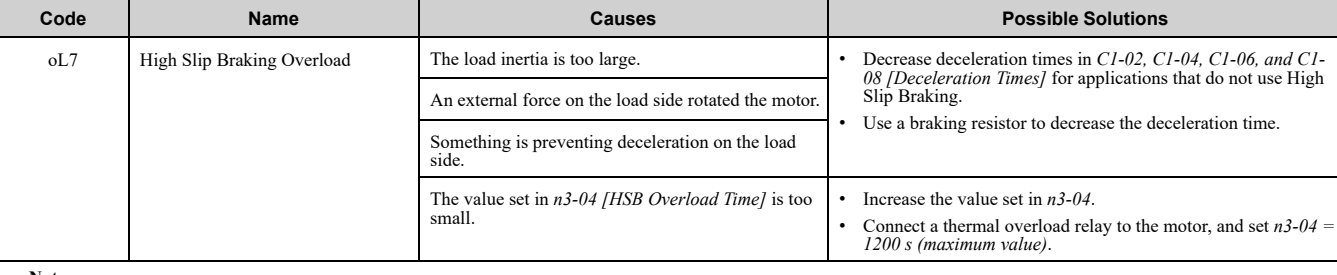

**Note:** • The drive detects this fault if the output frequency is constant for longer than *n3-04*.

• Do a Fault Reset to clear the fault.

**[7](#page-246-0)**

#### 7.4 [Fault](#page-255-0)

<span id="page-271-1"></span><span id="page-271-0"></span>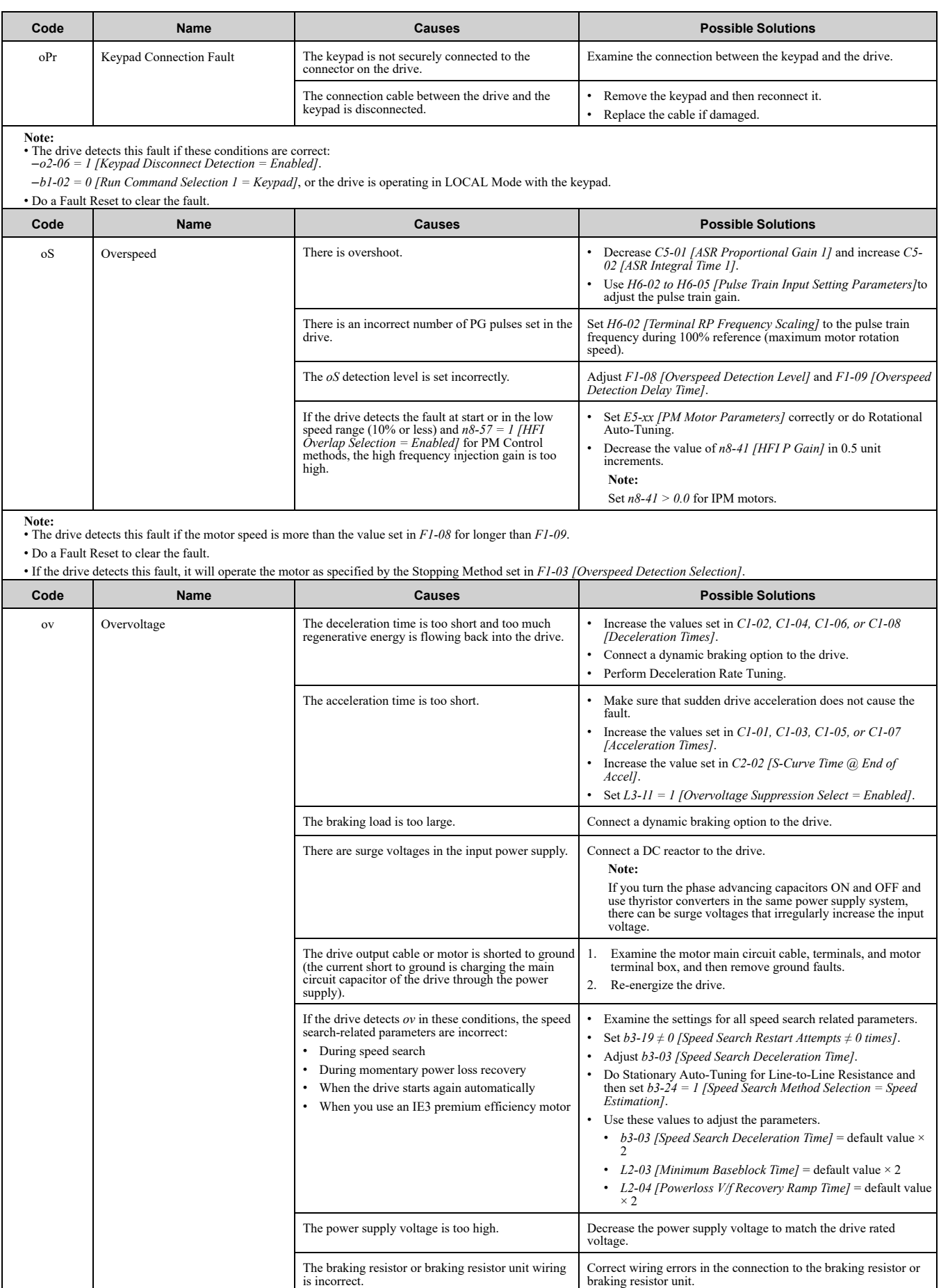

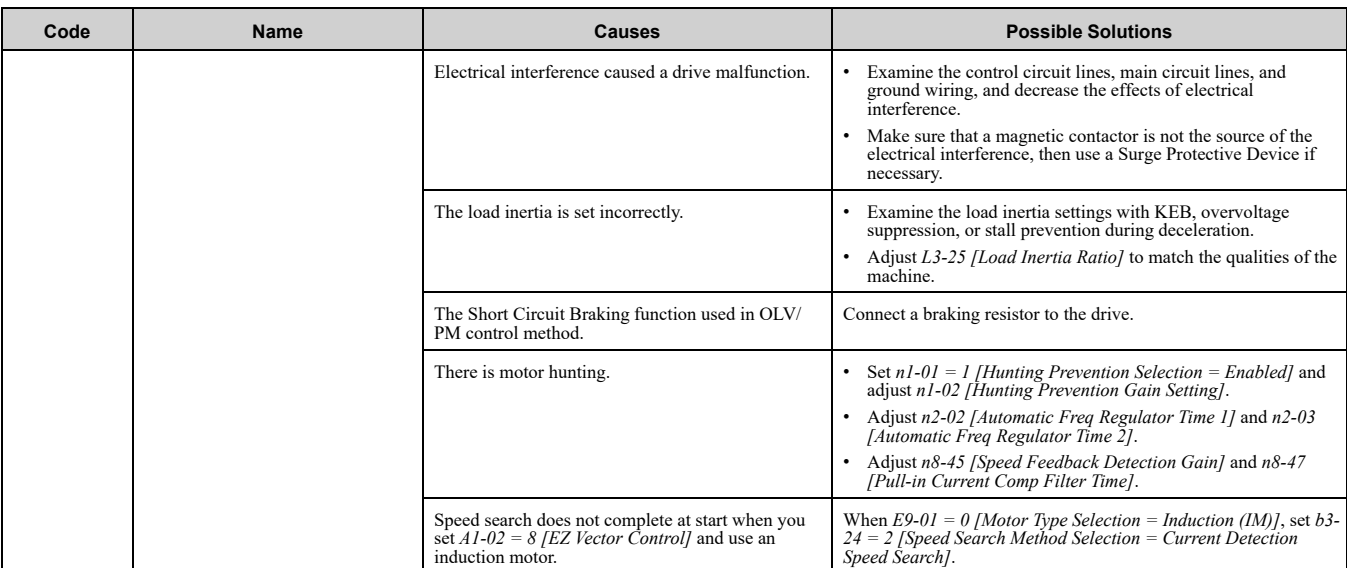

**Note:** • The drive detects this error if the DC bus voltage is more than the *ov* detection level while the drive is running.

• The *ov* detection level is approximately 410 V with 200 V class drives. For 400 V class drives, the detection level is approximately 820 V.

• Do a Fault Reset to clear the fault.

• *L5-08 [Fault Reset Enable Select Grp2]* disables the Auto Restart function.

<span id="page-272-0"></span>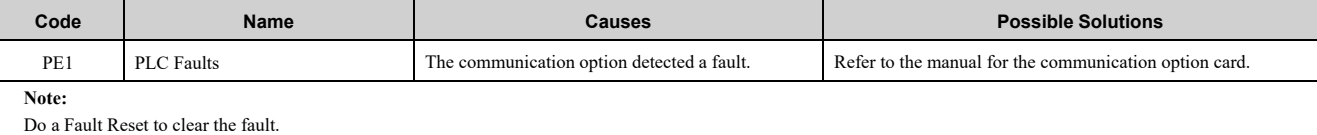

<span id="page-272-1"></span>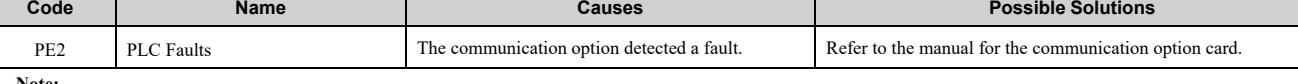

**Note:**

Do a Fault Reset to clear the fault.

<span id="page-272-2"></span>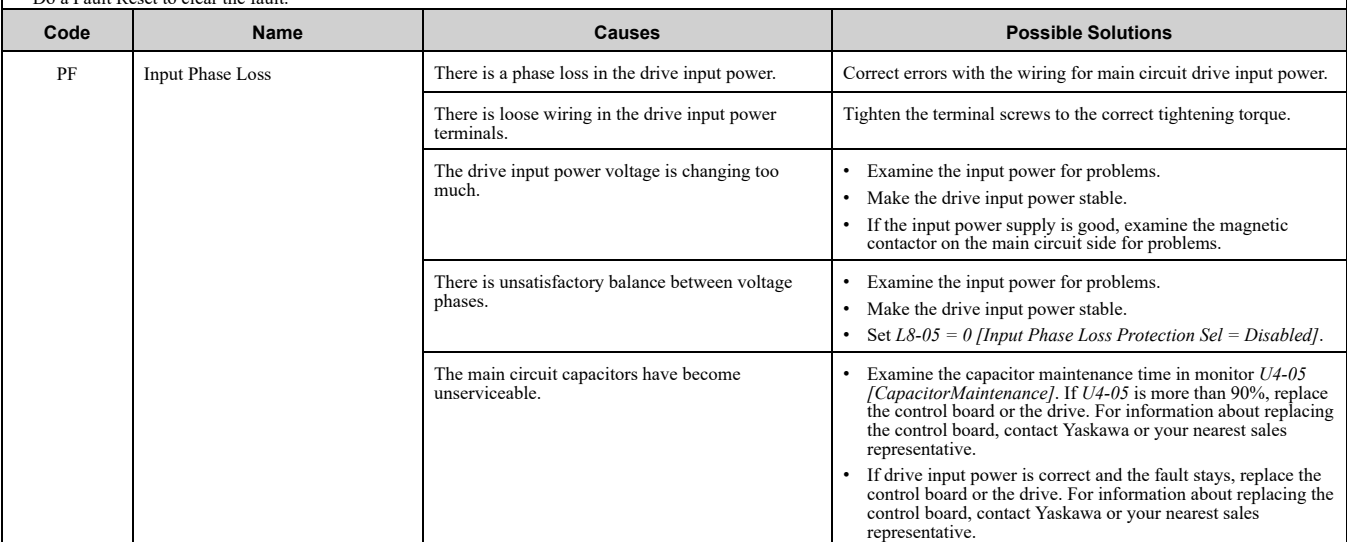

**Note:** • The drive detects this error if the DC bus voltage changes irregularly without regeneration.

• Do a Fault Reset to clear the fault.

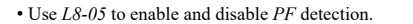

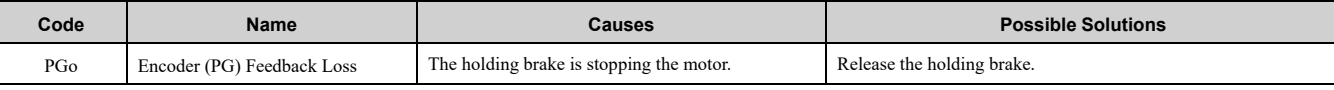

**Note:** • Do a Fault Reset to clear the fault.

• If the drive detects this error, it will operate the motor as specified by the Stopping Method set in *F1-02 [PG Open Circuit Detection Select]*.

**[7](#page-246-0)**

<span id="page-273-1"></span><span id="page-273-0"></span>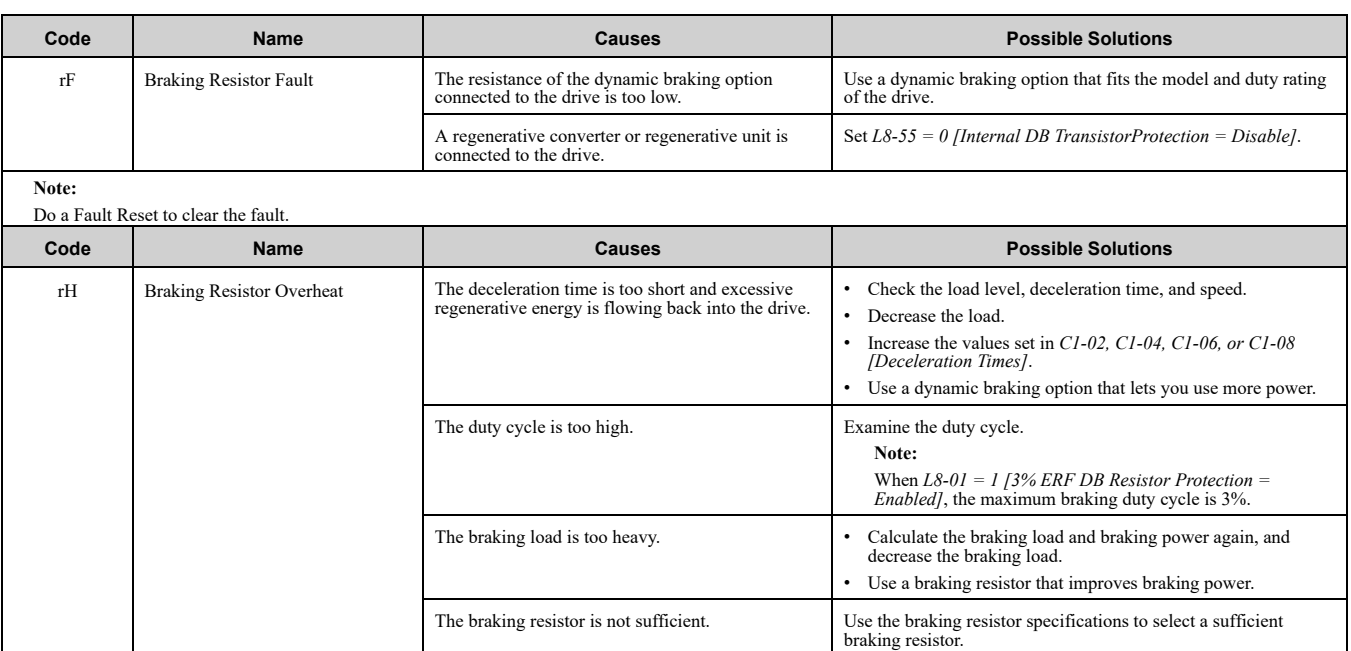

**Note:** • The drive detects this error if the braking resistor overheat protective function is active.

• The magnitude of the braking load causes the braking resistor overheat alarm, NOT the surface temperature. If the duty cycle is higher than the braking resistor rating, the drive will show the alarm.

• Do a Fault Reset to clear the fault.

• Parameter *L8-01* enables and disables *rH* detection.

<span id="page-273-2"></span>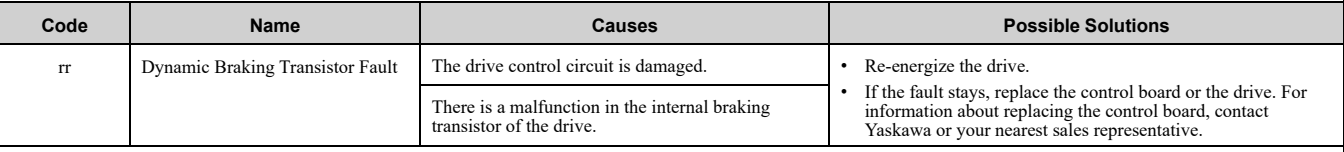

**Note:**

#### Do a Fault Reset to clear the fault.

<span id="page-273-3"></span>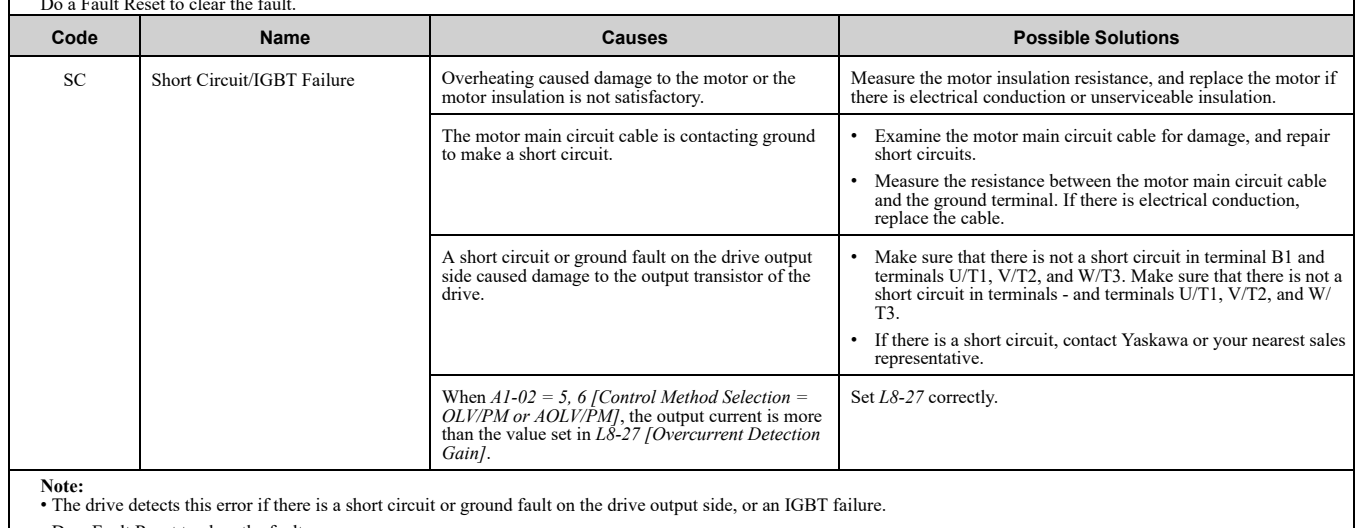

<span id="page-273-4"></span>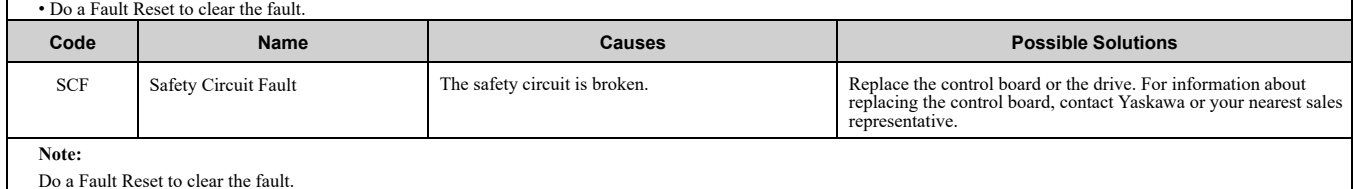

Do a Fault Reset to clear the fault.

<span id="page-274-6"></span><span id="page-274-5"></span><span id="page-274-4"></span><span id="page-274-3"></span><span id="page-274-2"></span><span id="page-274-1"></span><span id="page-274-0"></span>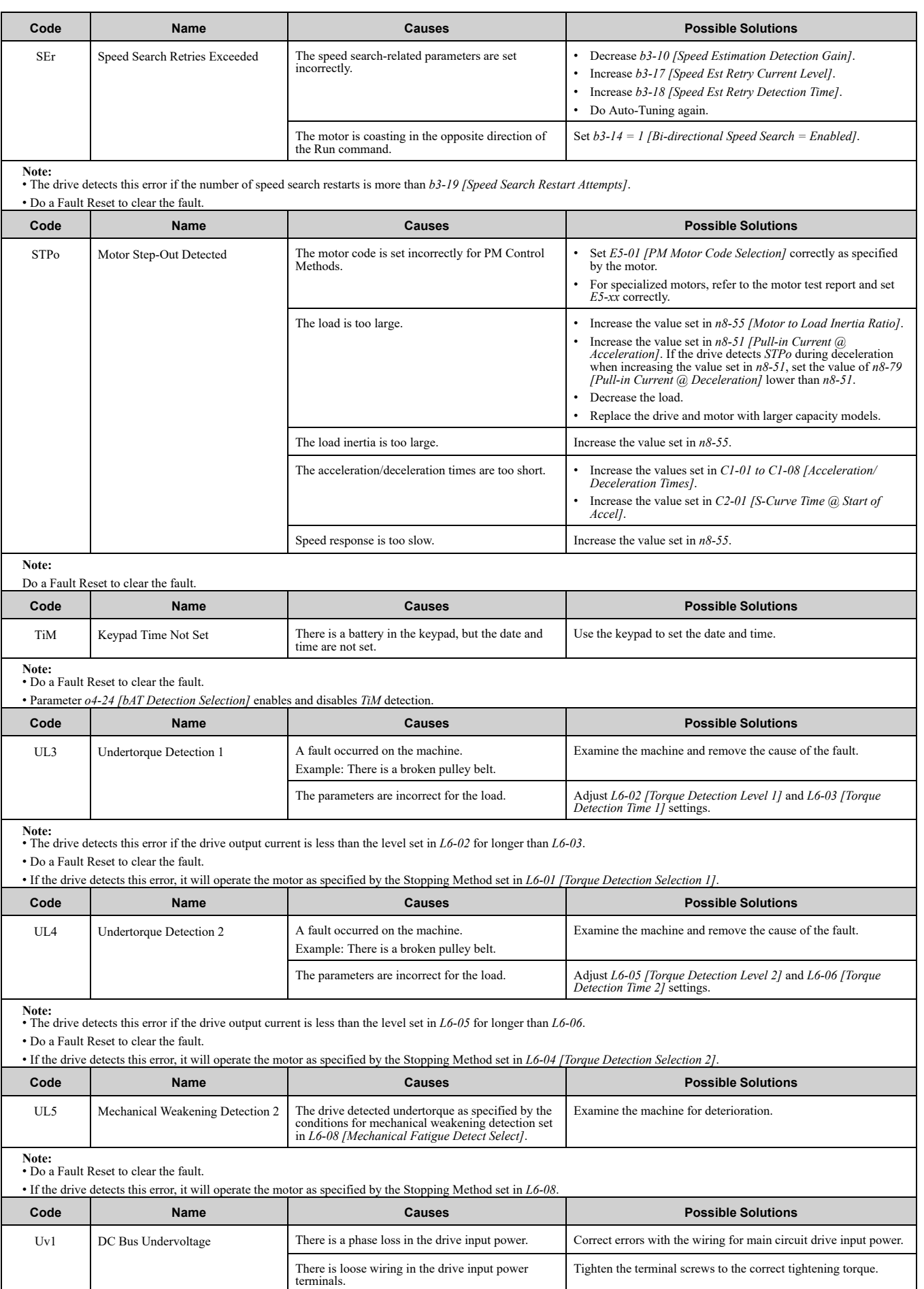

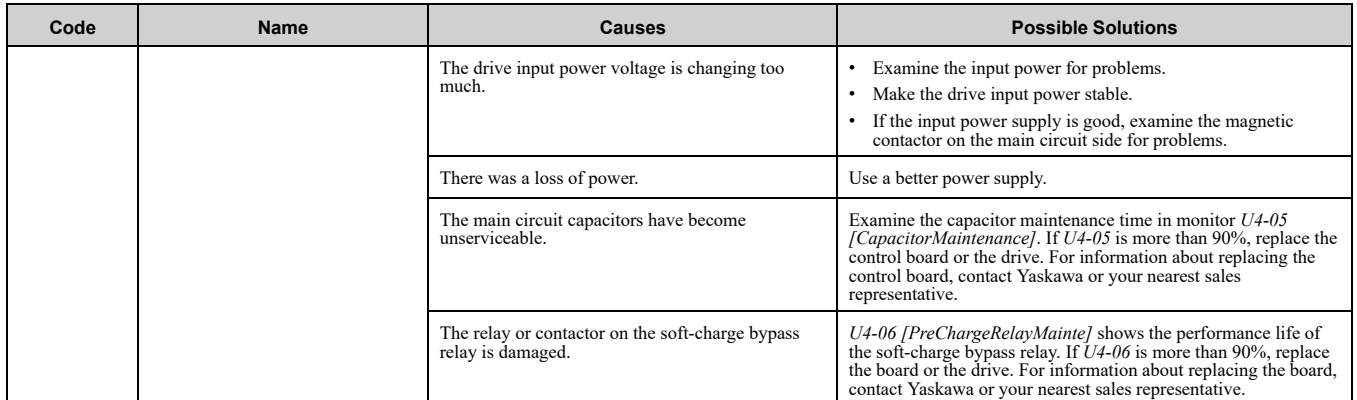

**Note:** • The drive detects this error if the DC bus voltage decreases below the level set in *L2-05 [Undervoltage Detection Lvl (Uv1)]* while the drive is running.

• The Uv1 detection level is approximately 190 V for a 200 V class drives. The detection level is approximately 380 V for 400 V class drives. The detection level is approximately 350 V when E1-01 [Input AC Supply Voltage]

• Do a Fault Reset to clear the fault.

• Fault trace is not available for this fault.

• *L5-08 [Fault Reset Enable Select Grp2]* disables the Auto Restart function.

<span id="page-275-0"></span>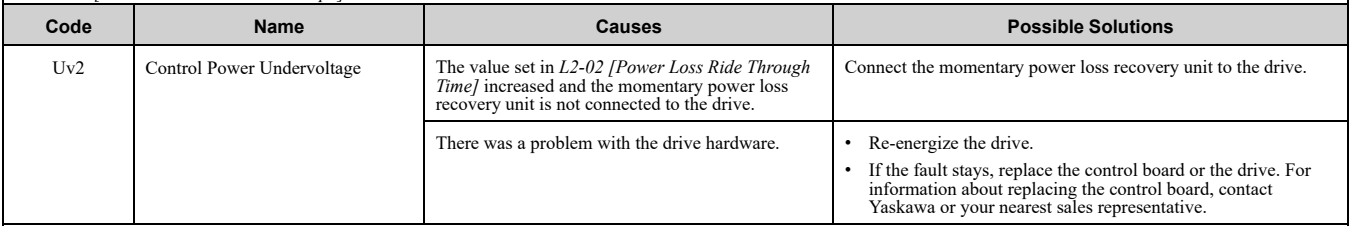

**Note:** • The drive detects this error if the control power supply voltage decreases.

• Do a Fault Reset to clear the fault.

<span id="page-275-1"></span>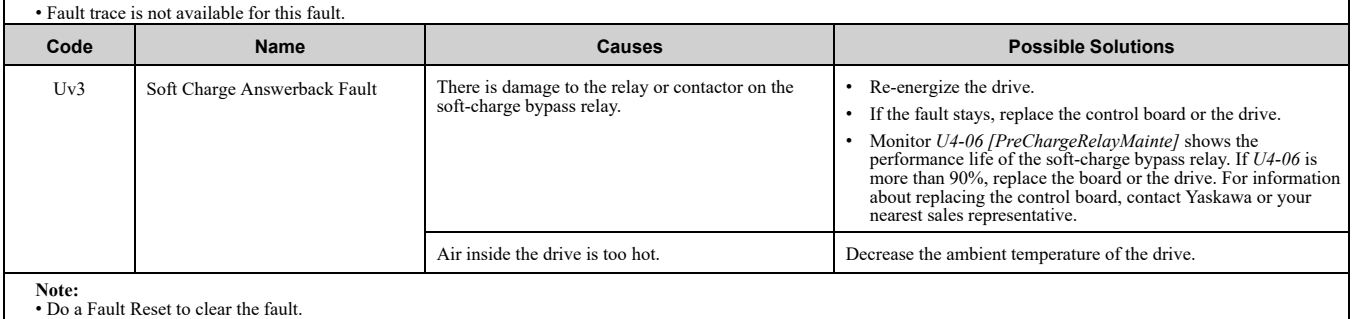

• Fault trace is not available for these faults.

<span id="page-276-0"></span>This section gives information about the causes and possible solutions when a minor fault or alarm occurs. Use the information in this table to remove the cause of the minor fault or alarm.

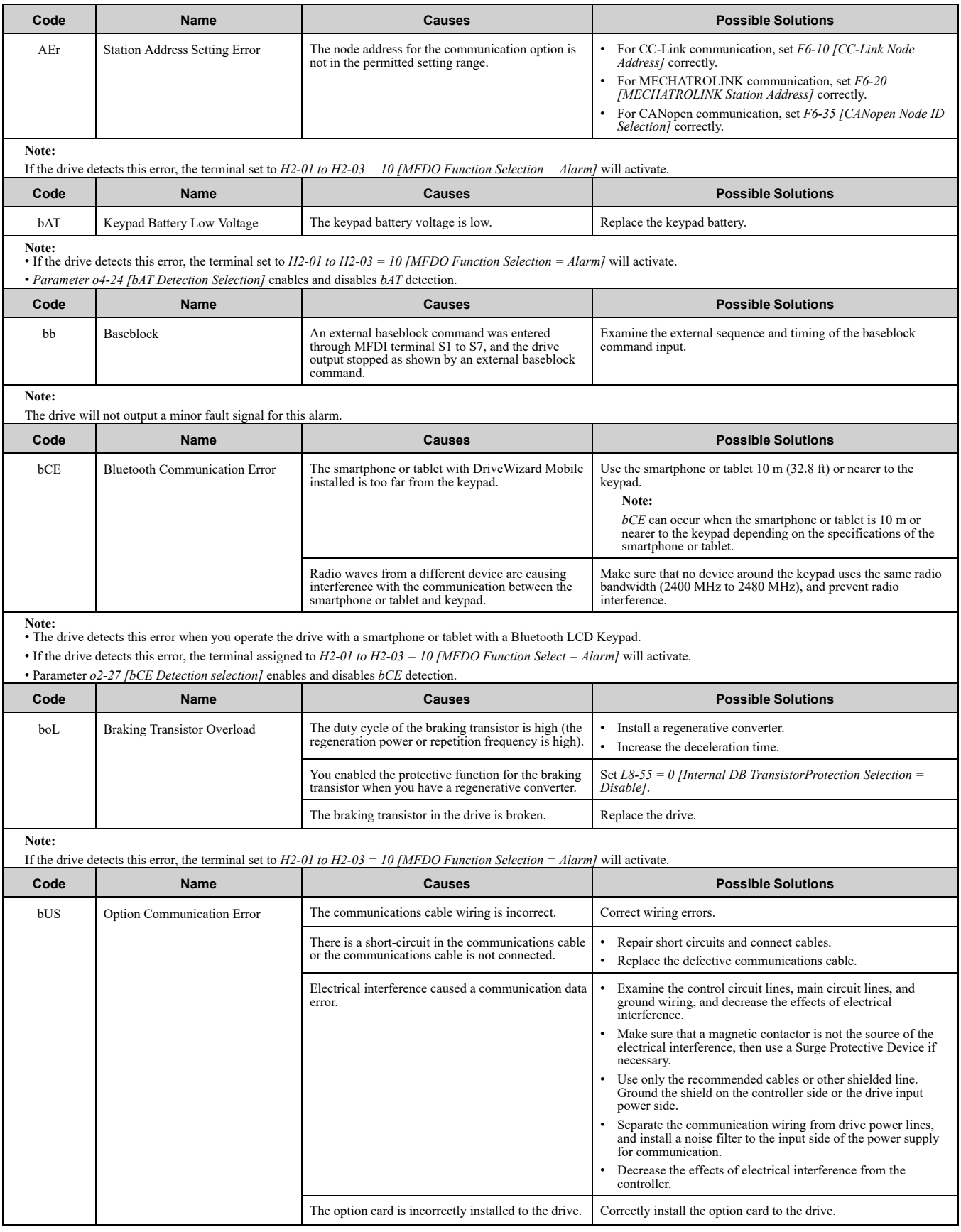

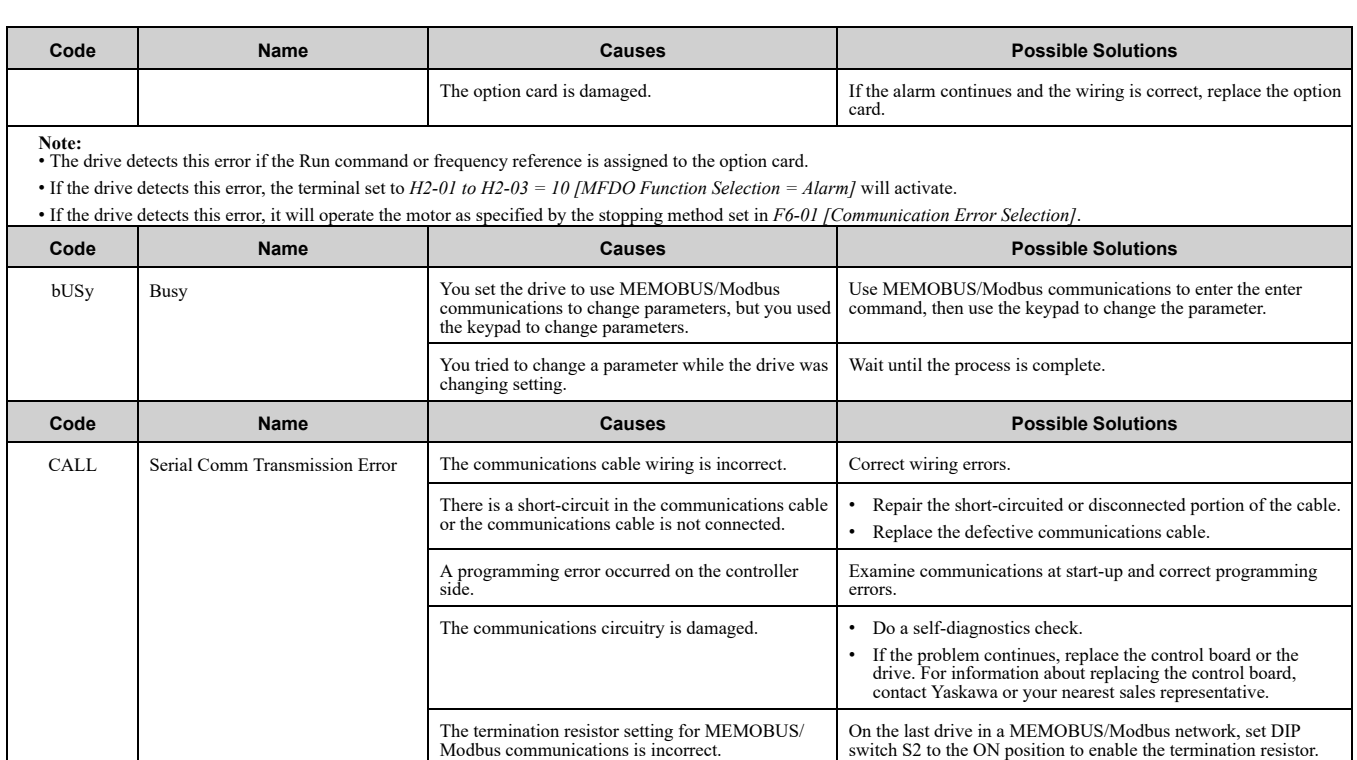

**Note:** • The drive detects this error if it does not correctly receive control data from the controller when energizing the drive.

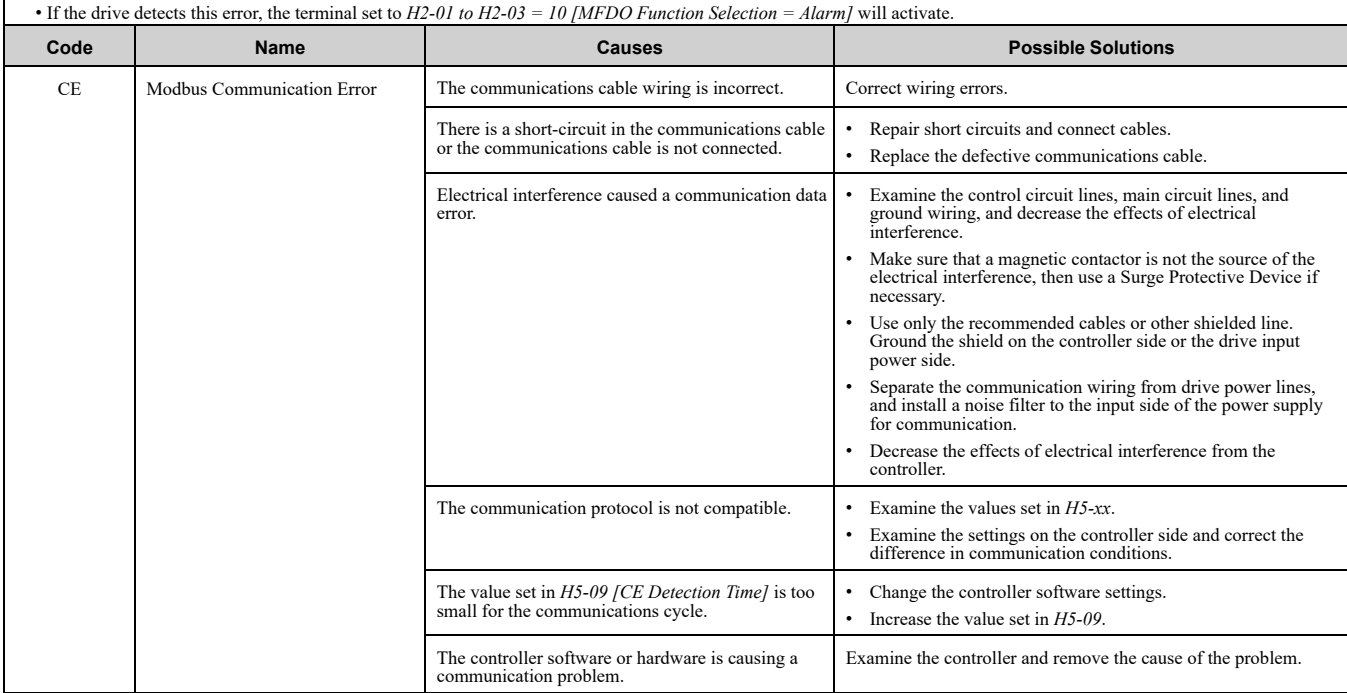

**Note:** • The drive detects this error if it does not correctly receive control data for the *CE* detection time set to *H5-09*.

• If the drive detects this error, the terminal set to *H2-01 to H2-03 = 10 [MFDO Function Selection = Alarm]* will activate.

• If the drive detects this error, it will operate the motor as specified by the stopping method set in *H5-04 [Communication Error Stop Method]*.

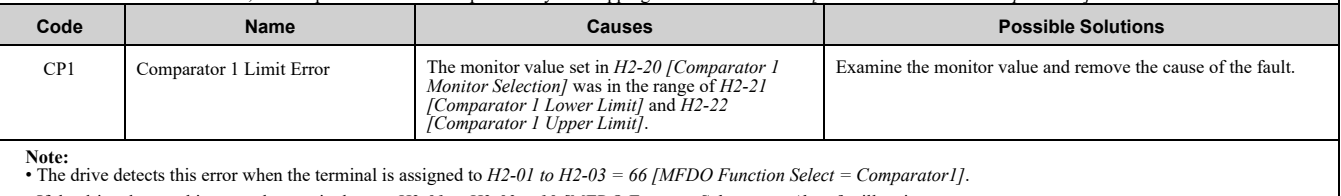

• If the drive detects this error, the terminal set to *H2-01 to H2-03 = 10 [MFDO Function Selection = Alarm]* will activate.

• Parameter *H2-33 [Comparator1 Protection Selection]* enables and disables *CP1* detection.

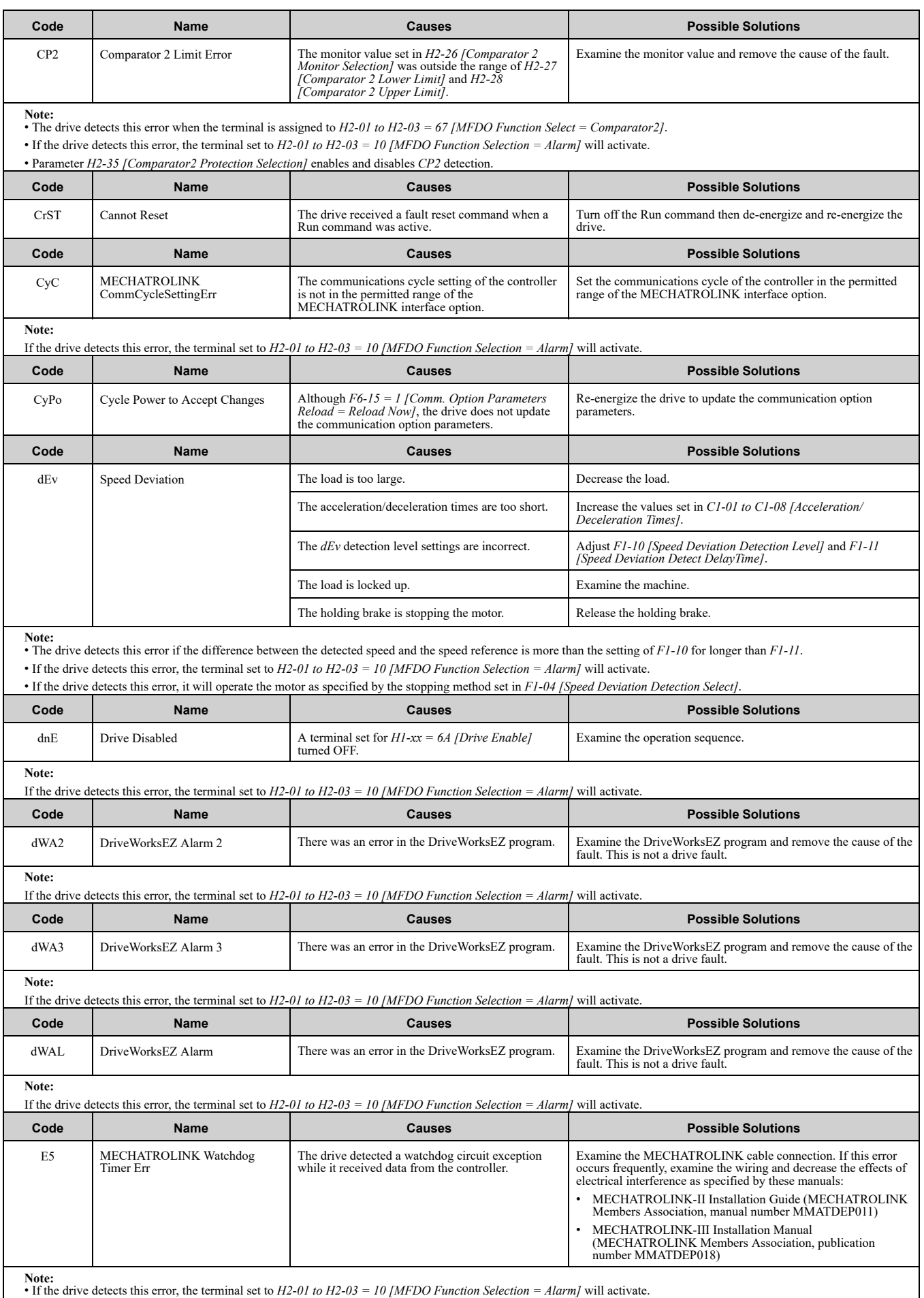

• If the drive detects this error, it will operate the motor as specified by the stopping method set in *F6-25 [MECHATROLINK Watchdog Error Sel]*.

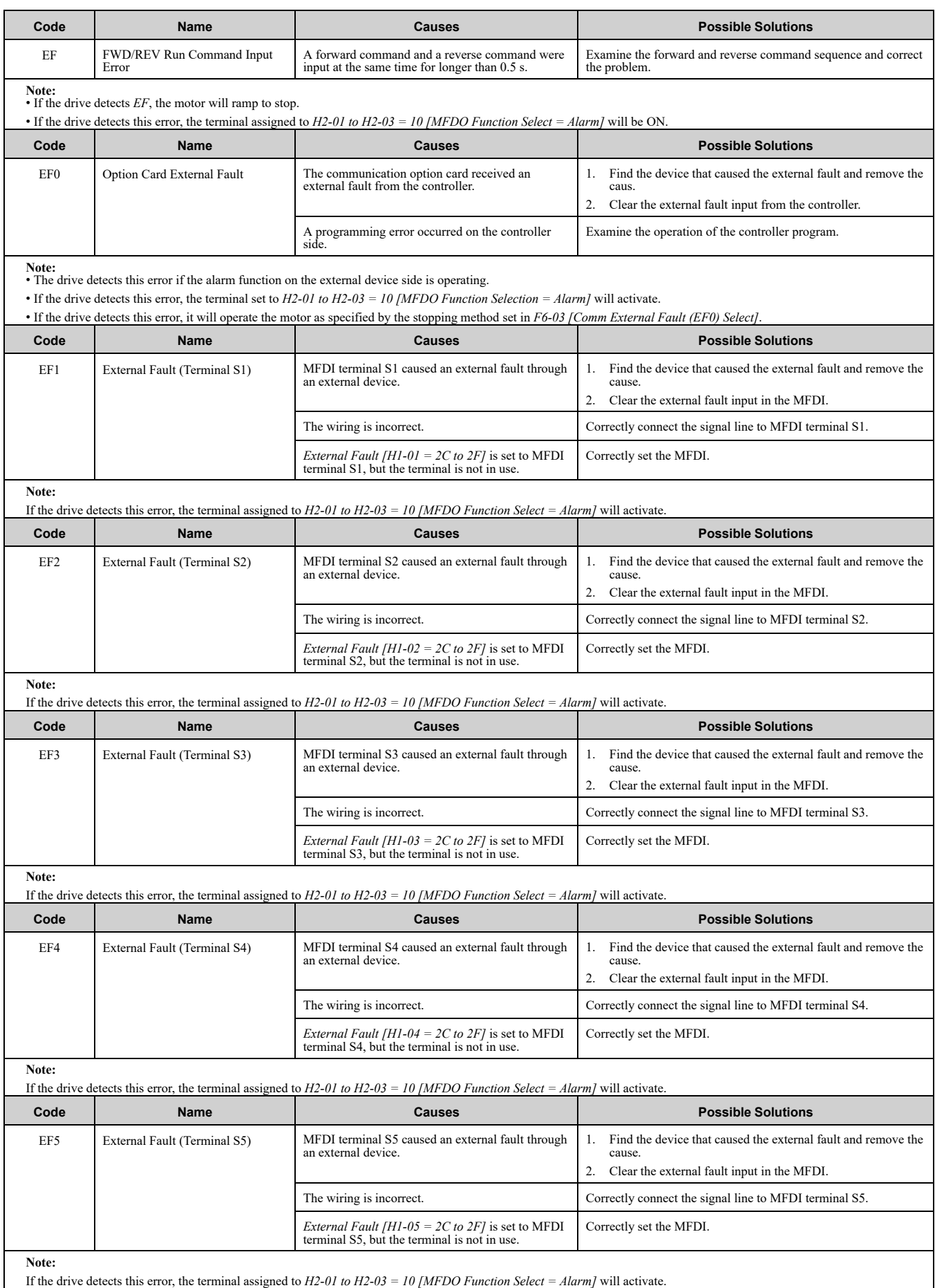

<span id="page-280-2"></span><span id="page-280-1"></span><span id="page-280-0"></span>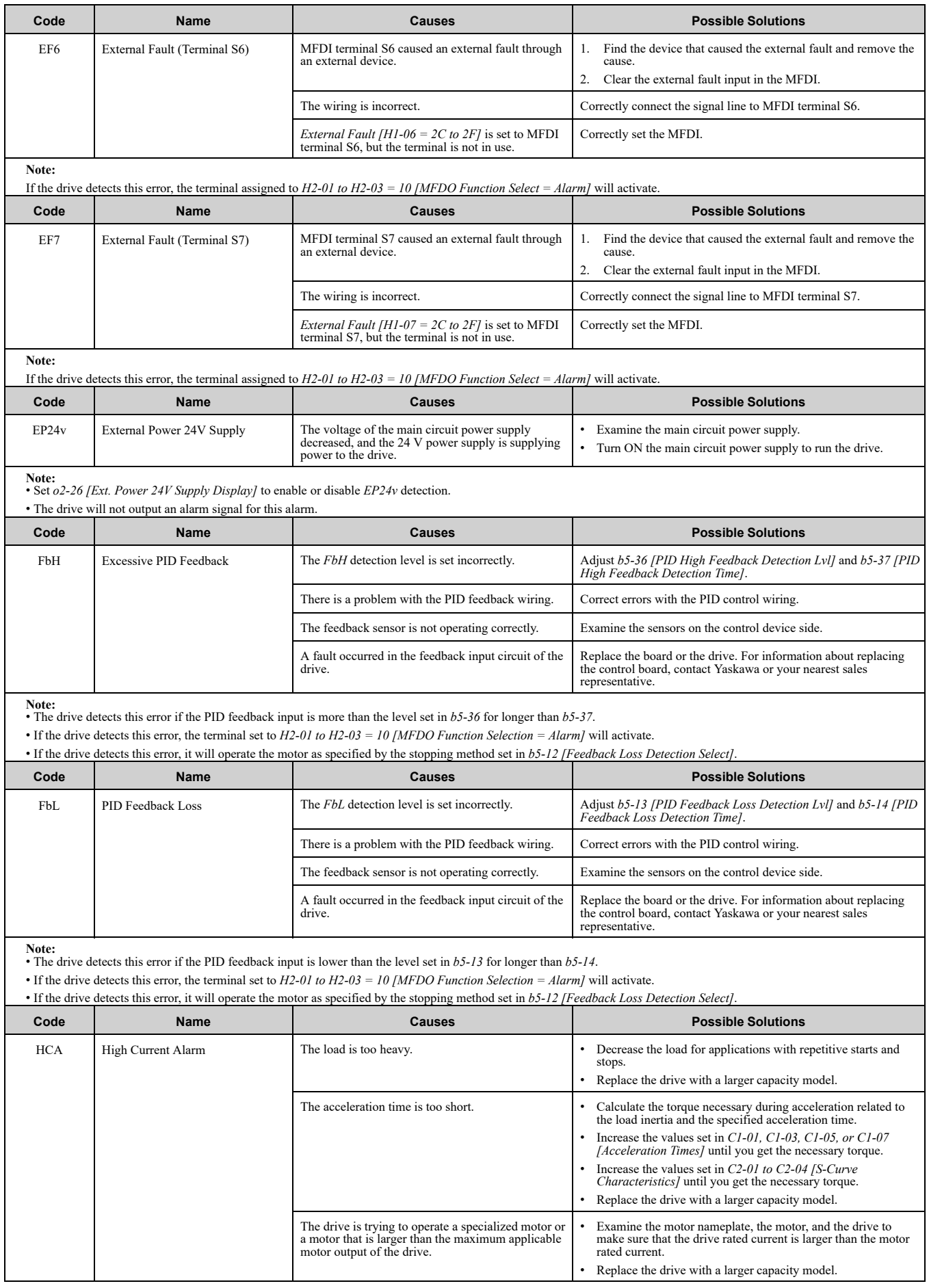

<span id="page-281-6"></span><span id="page-281-5"></span><span id="page-281-4"></span><span id="page-281-3"></span><span id="page-281-2"></span><span id="page-281-1"></span><span id="page-281-0"></span>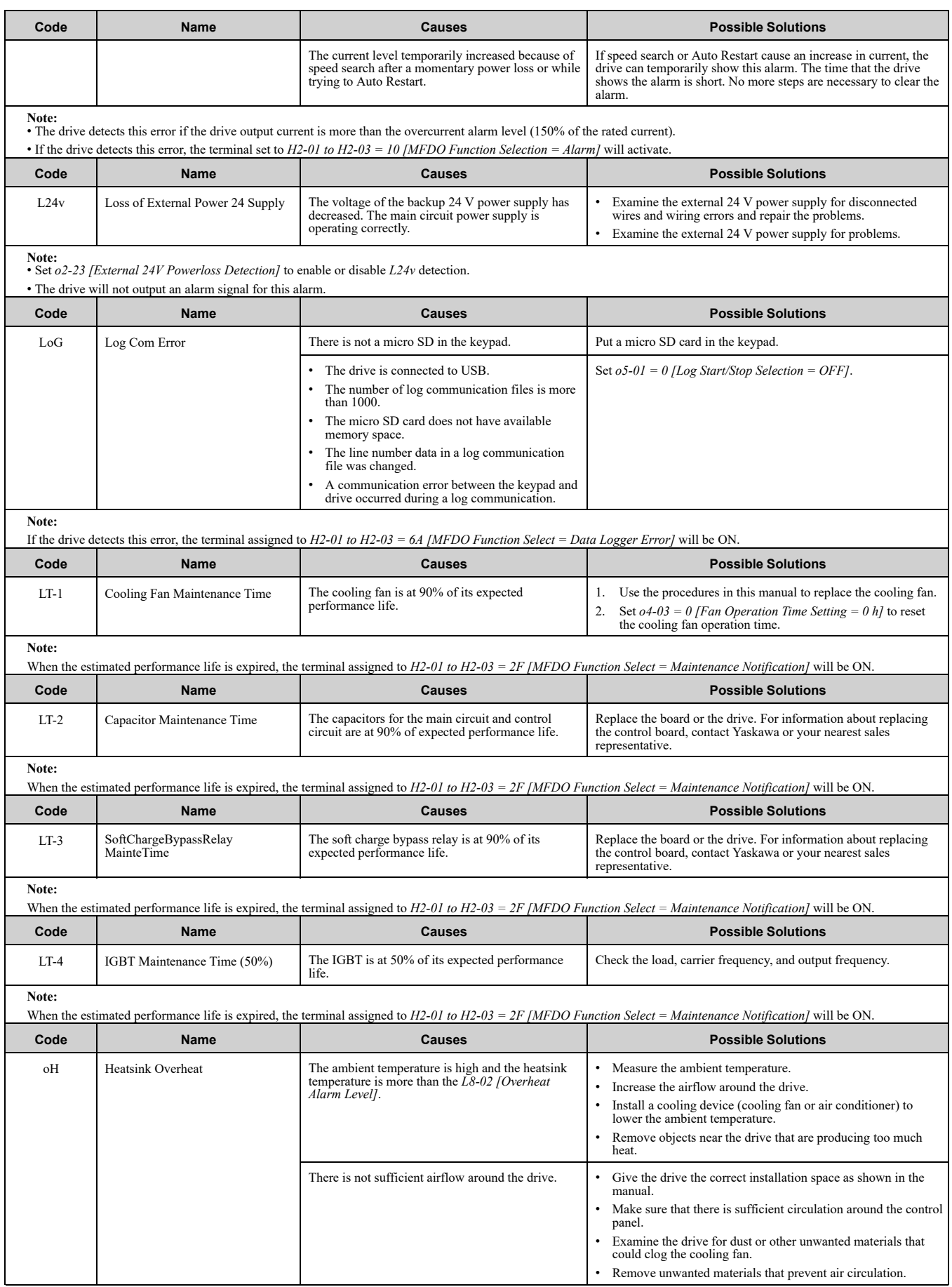

<span id="page-282-4"></span><span id="page-282-3"></span><span id="page-282-2"></span><span id="page-282-1"></span><span id="page-282-0"></span>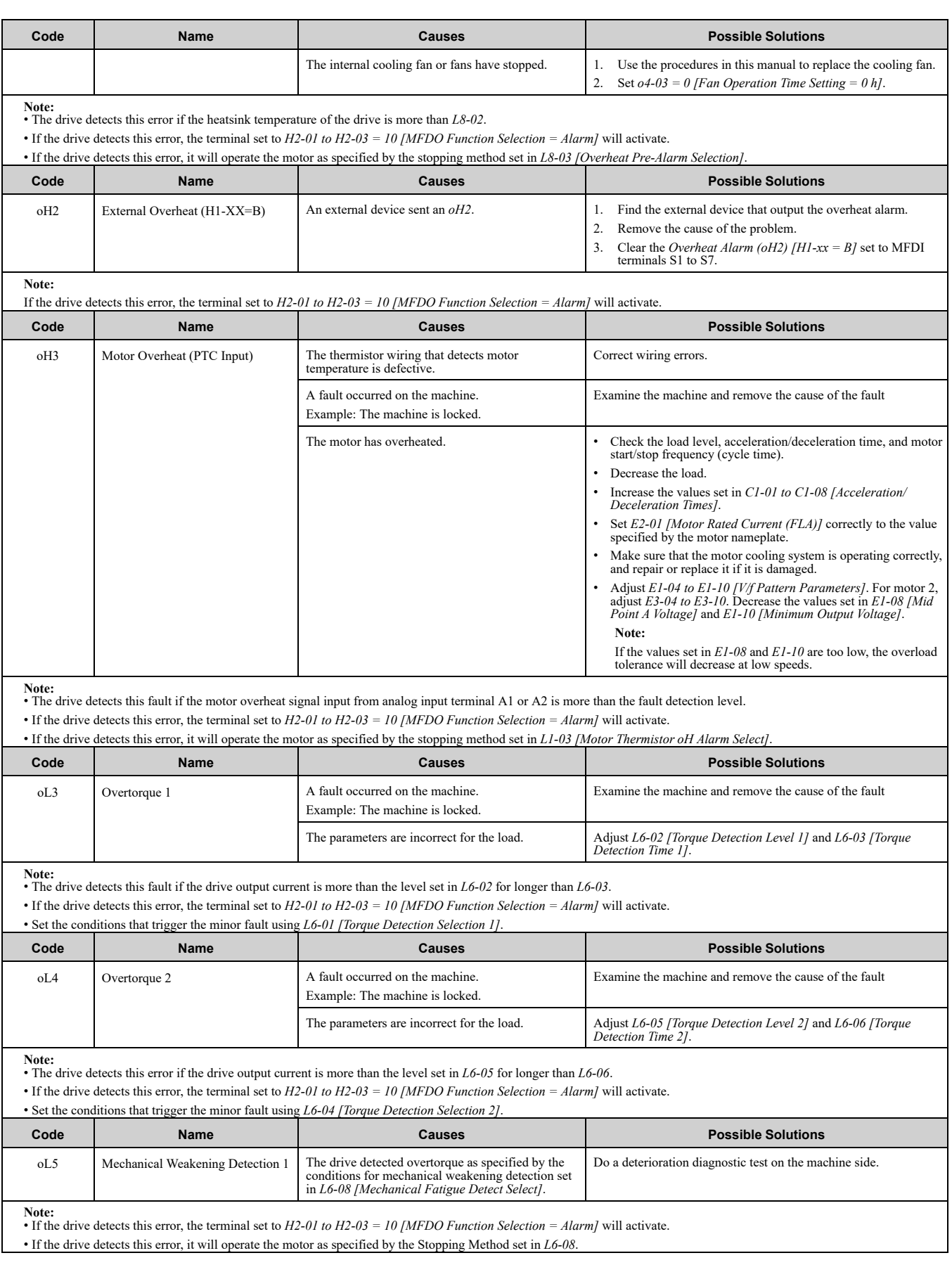

<span id="page-283-1"></span><span id="page-283-0"></span>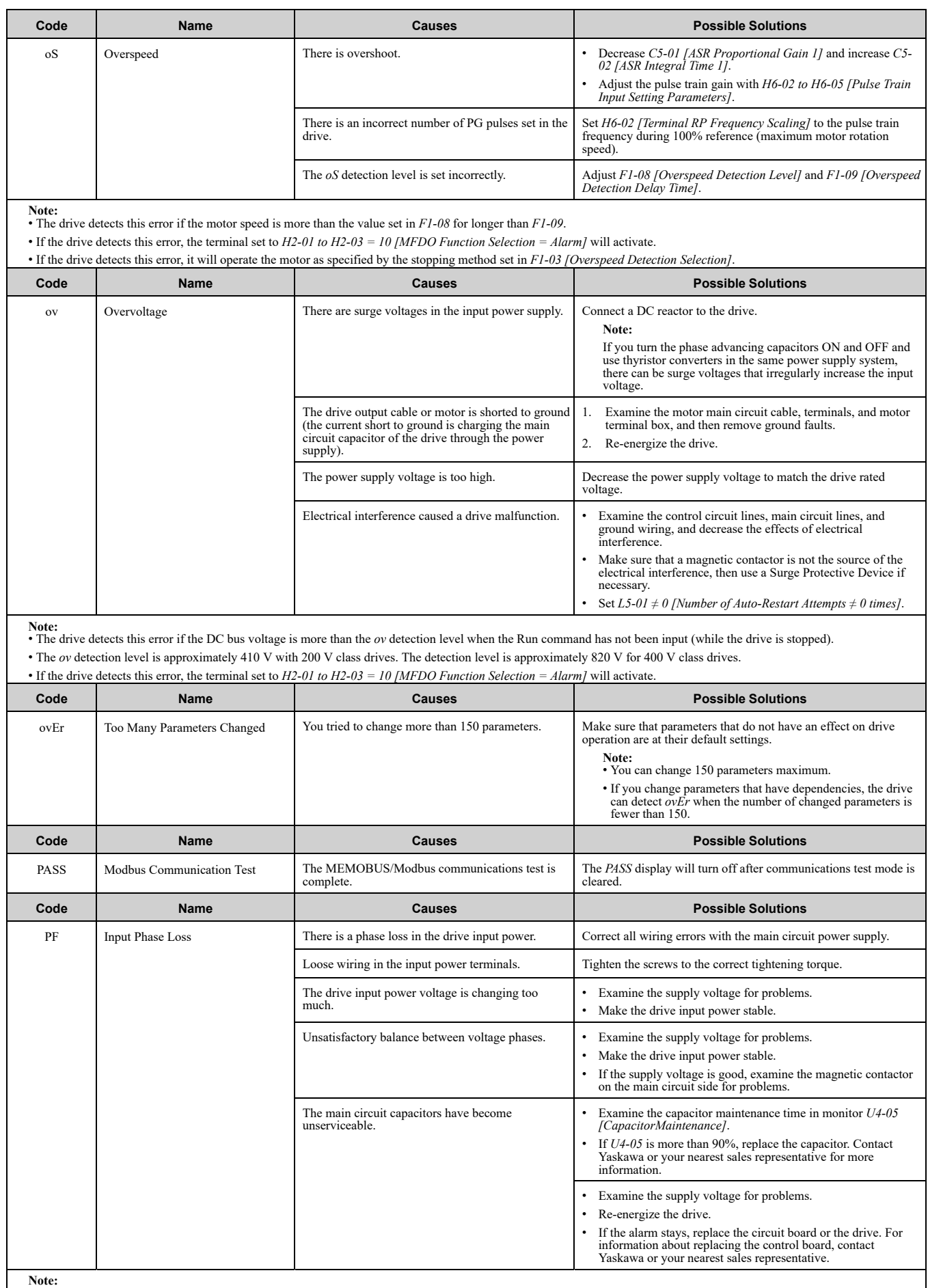

<span id="page-283-4"></span><span id="page-283-3"></span><span id="page-283-2"></span>**Note:** • The drive detects this error if the DC bus voltage changes irregularly without regeneration.

• If the drive detects this error, the terminal assigned to  $H2-01$  to  $H2-03 = 10$  [MFDO Function Select = Alarm] will be ON.

• Use *L8-05 [Input Phase Loss Protection Sel]* to enable and disable *PF* detection.

<span id="page-284-7"></span><span id="page-284-6"></span><span id="page-284-5"></span><span id="page-284-4"></span><span id="page-284-3"></span><span id="page-284-2"></span><span id="page-284-1"></span><span id="page-284-0"></span>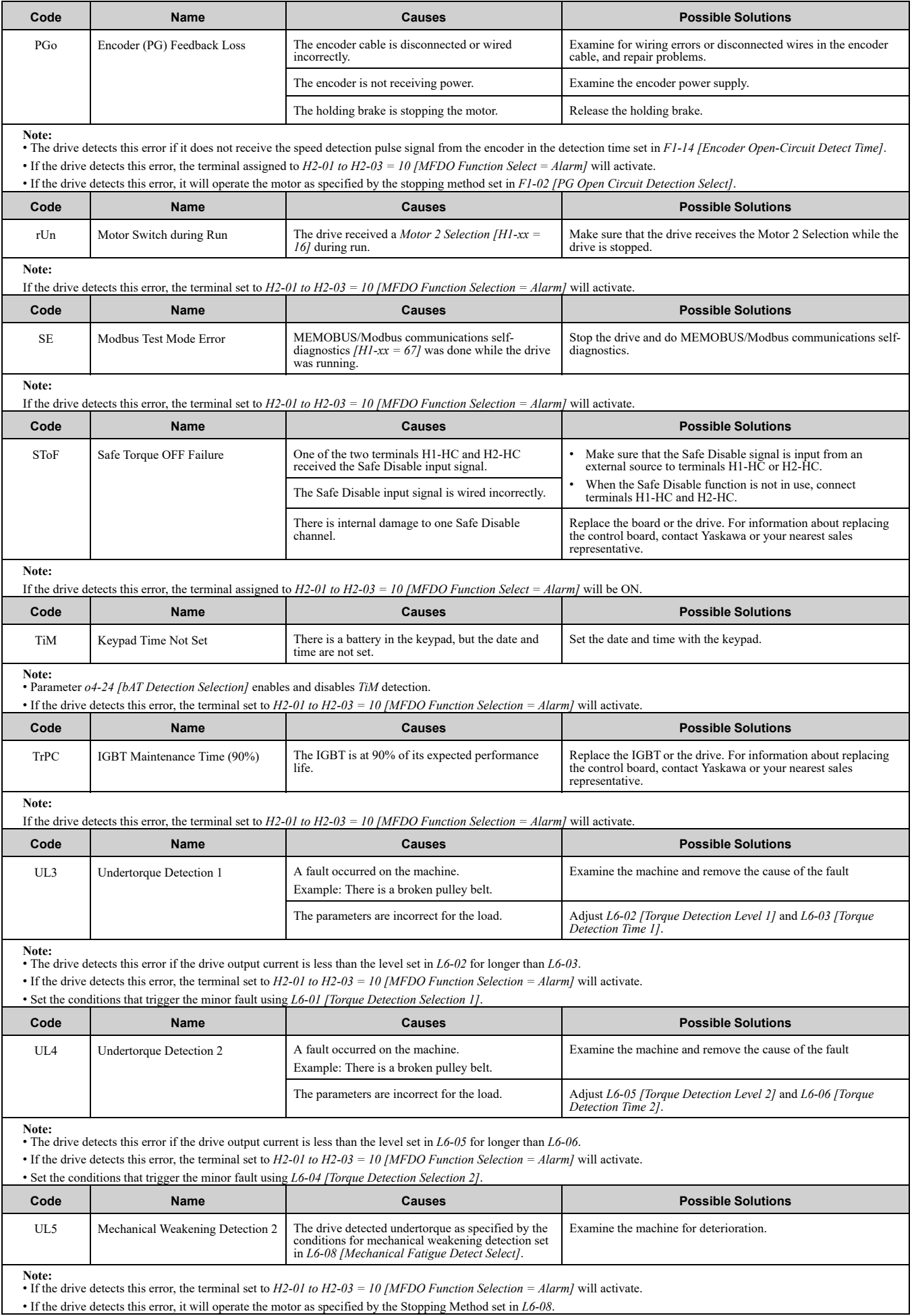

<span id="page-285-0"></span>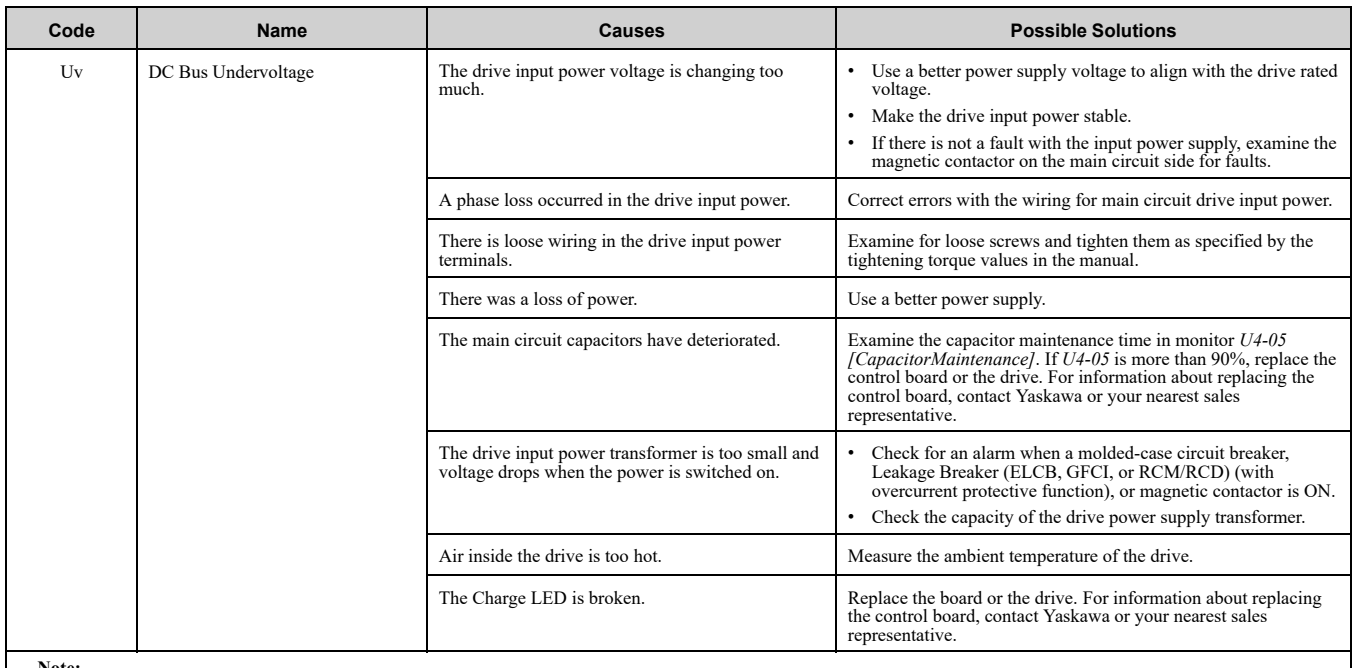

Note:<br>• The drive detects this error if one of these conditions is correct when the Run command has not been input (while the drive is stopped).<br>—The DC bus voltage < L2-05 [Undervoltage Detection Lvl (Uv1)].

–The Contactor that prevents inrush current in the drive was opened.

–There is low voltage in the control drive input power.

• If the drive detects this error, the terminal set to *H2-01 to H2-03 = 10 [MFDO Function Selection = Alarm]* will activate.

## <span id="page-286-3"></span>**7.6 Parameter Setting Errors**

Parameter setting errors occur when multiple parameter settings do not agree, or when parameter setting values are not correct. Refer to the table in this section, examine the parameter setting that caused the error, and remove the cause of the error. You must first correct the parameter setting errors before you can operate the drive. The drive will not send notification signals for the faults and alarms when these parameter setting errors occur.

<span id="page-286-2"></span><span id="page-286-1"></span><span id="page-286-0"></span>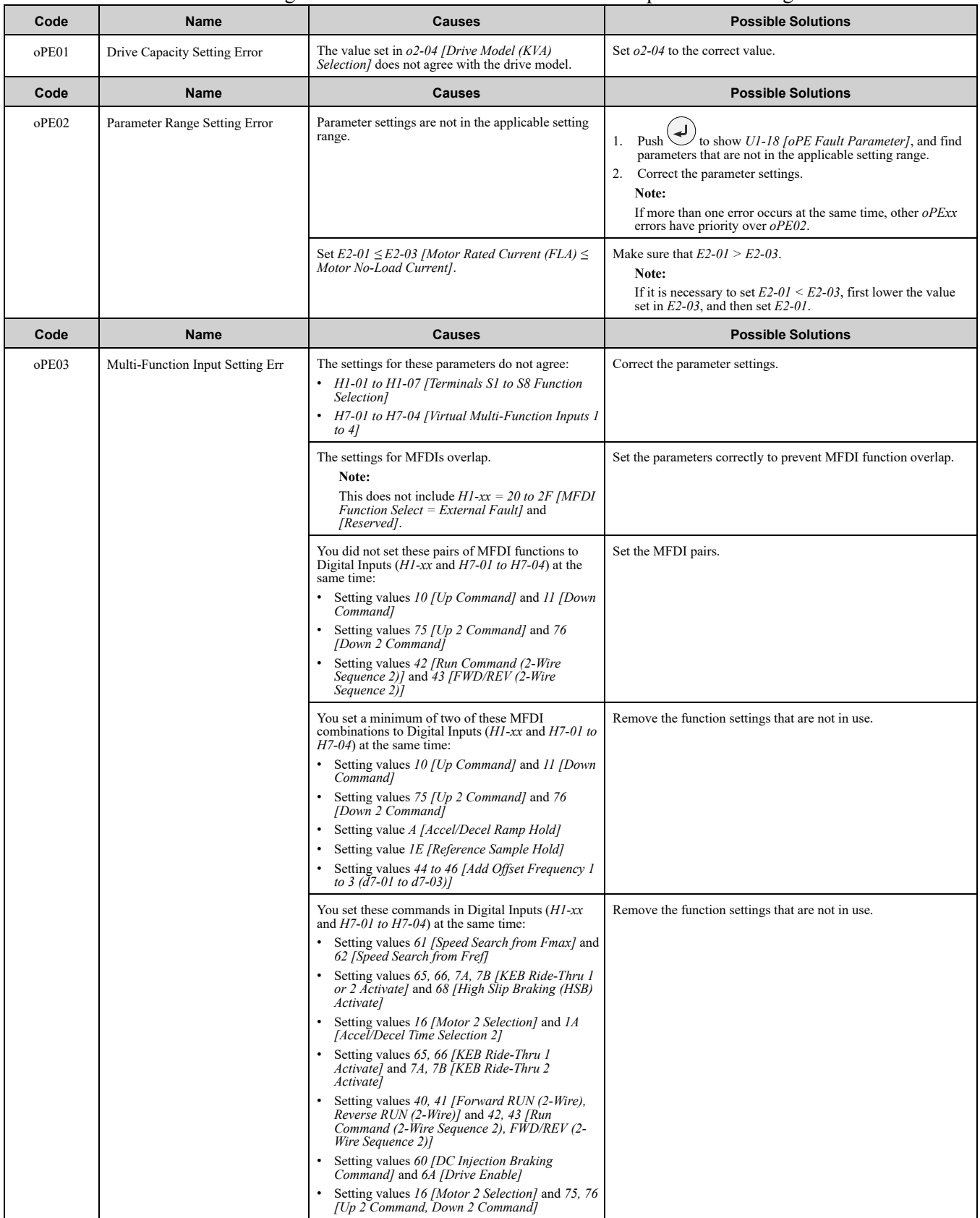

**[7](#page-246-0)**

<span id="page-287-1"></span><span id="page-287-0"></span>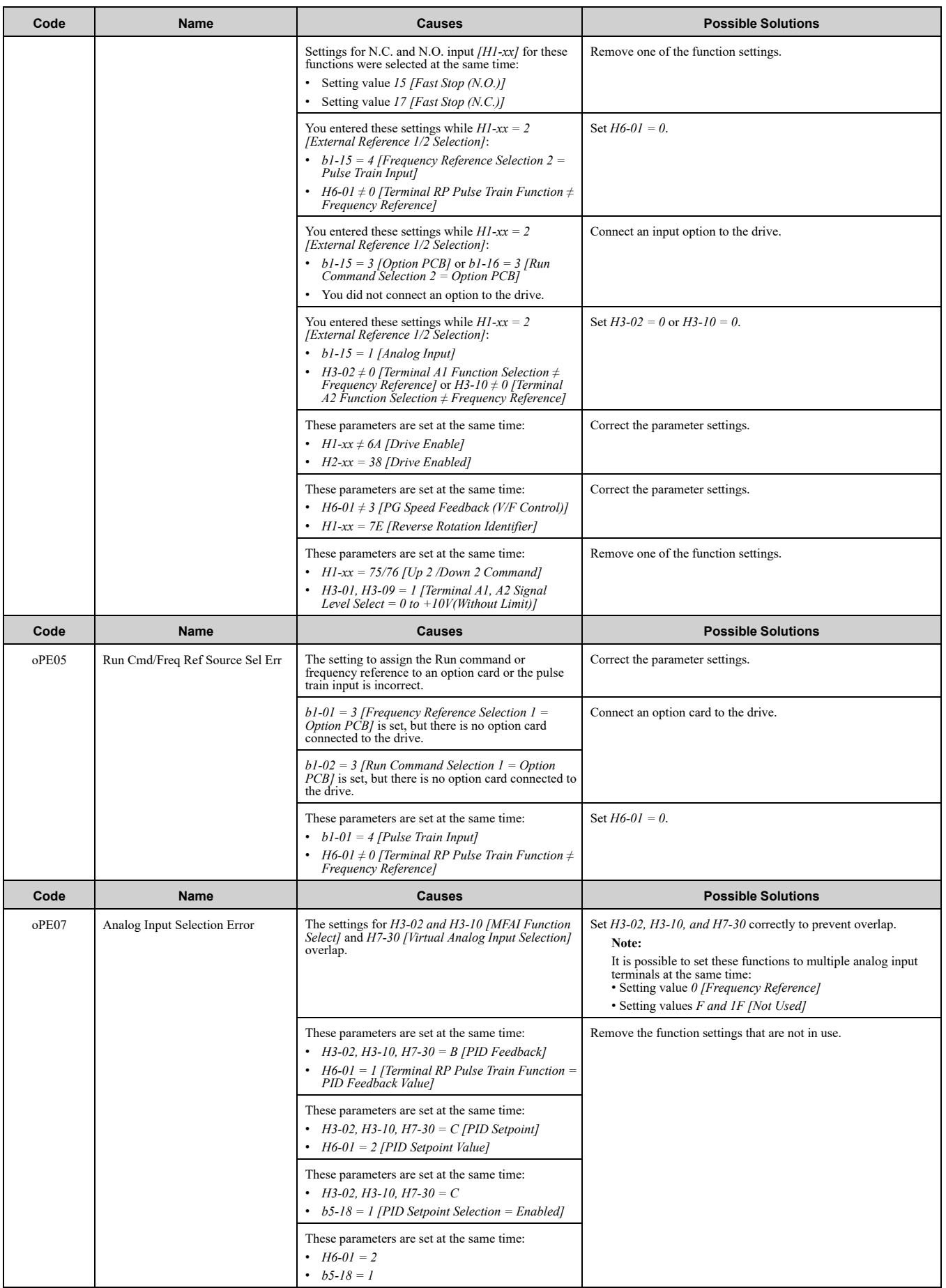
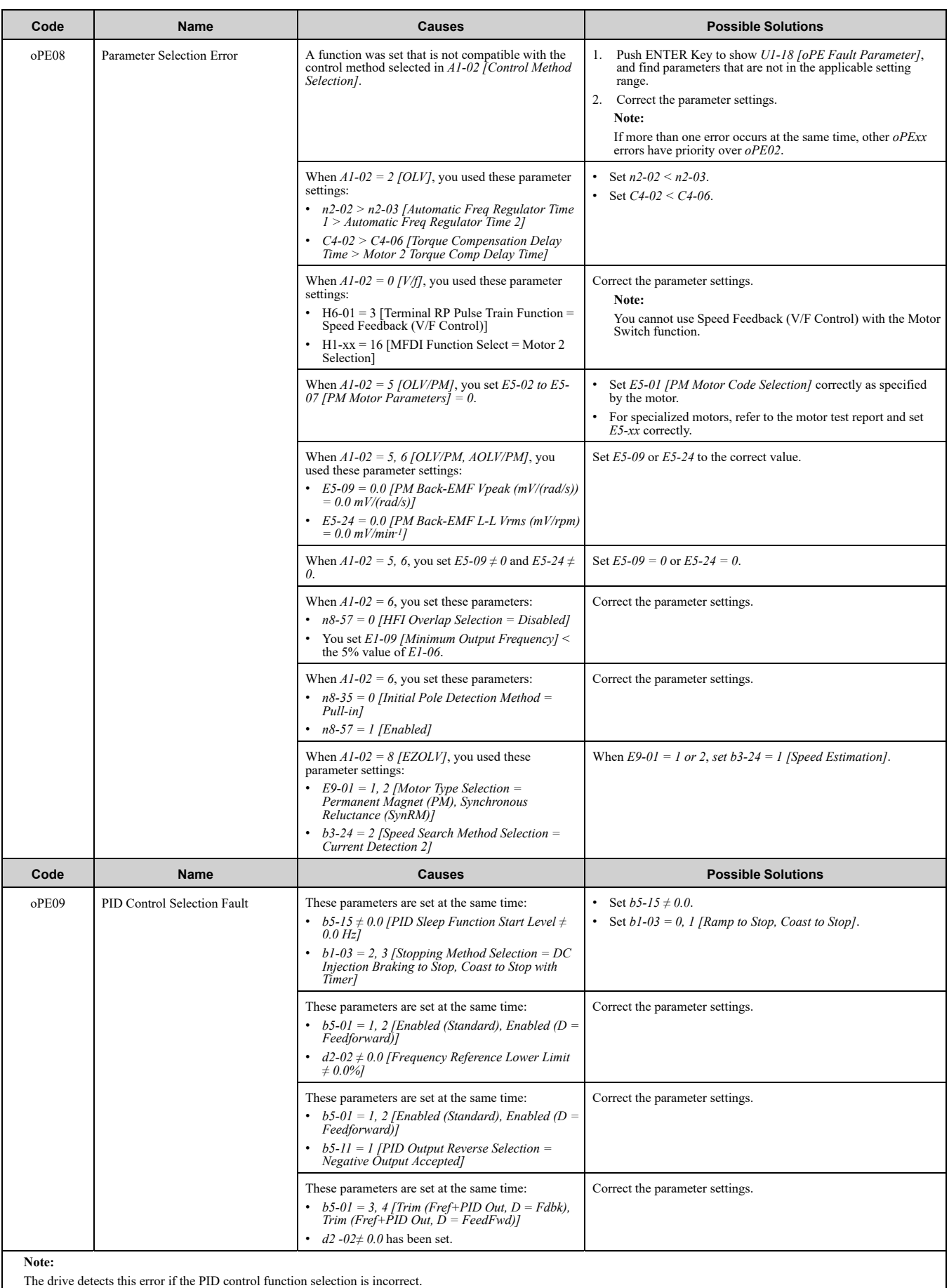

(When  $b5-01 = 1$  to 4 [PID Mode Setting = PID Control Enabled])

[Troubleshooting](#page-246-0) Troubleshooting<br>[7](#page-246-0)

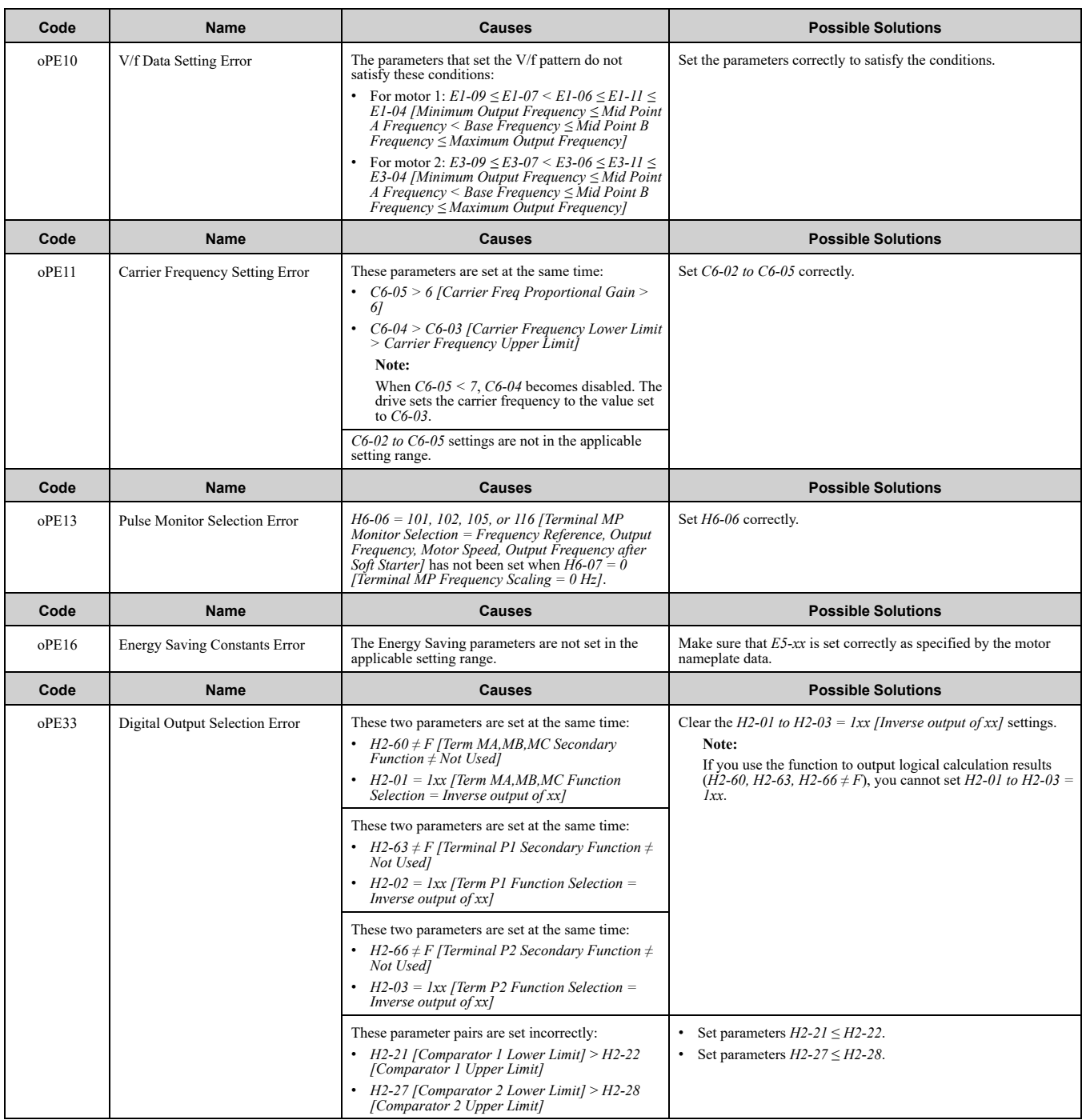

## <span id="page-290-0"></span>**7.7 Auto-Tuning Errors**

This table gives information about errors detected during Auto-Tuning. If the drive detects an Auto-Tuning error, the keypad will show the error and the motor will coast to stop. The drive will not send notification signals for faults and alarms when Auto-Tuning errors occur.

Two types of Auto-Tuning errors are: *Endx* and *Erx*. *Endx* identifies that Auto-Tuning has successfully completed with calculation errors. Find and repair the cause of the error and do Auto-Tuning again, or set the motor parameters manually. You can use the drive in the application if you cannot find the cause of the *Endx* error.

*Erx* identifies that Auto-Tuning was not successful. Find and repair the cause of the error and do Auto-Tuning again.

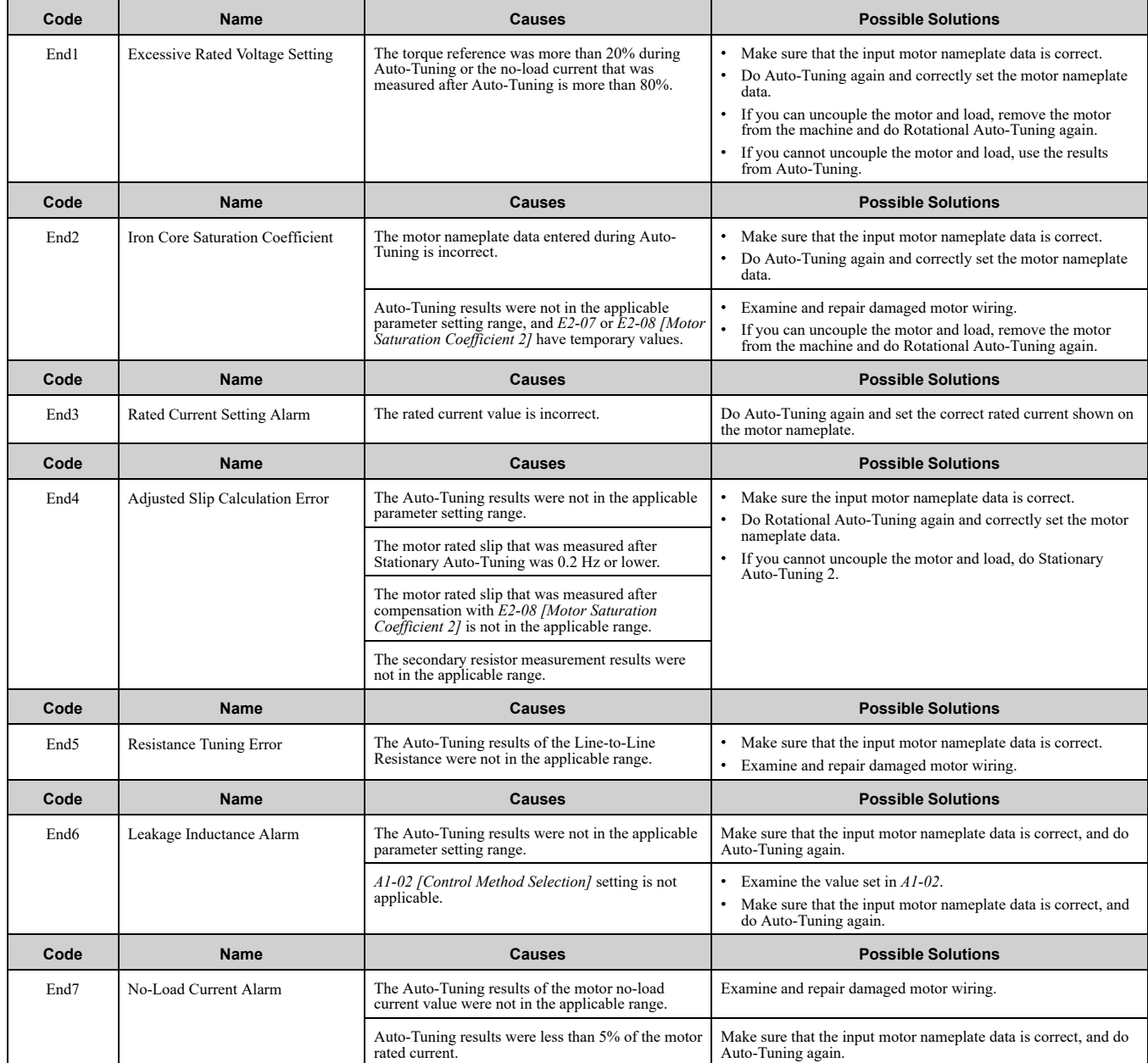

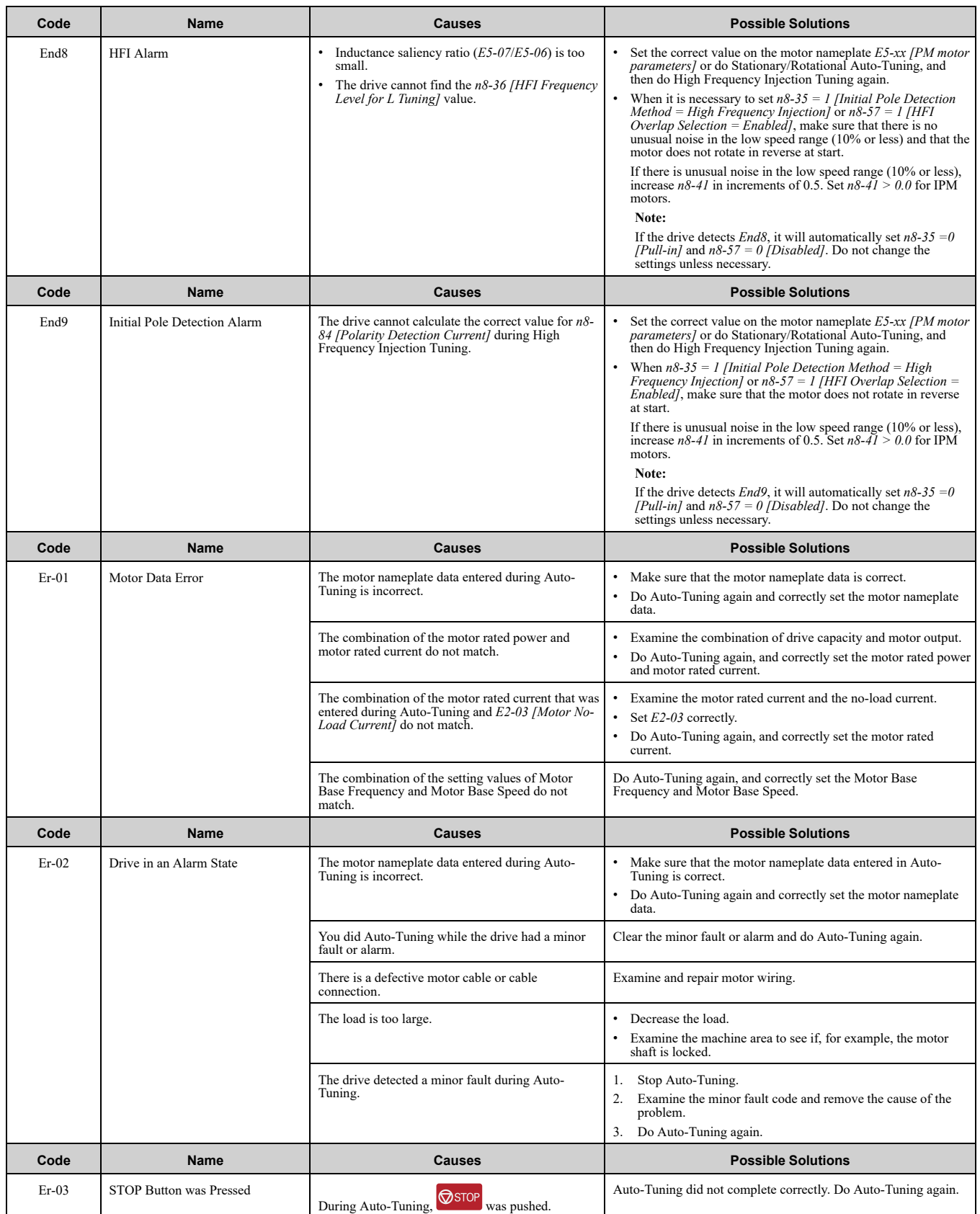

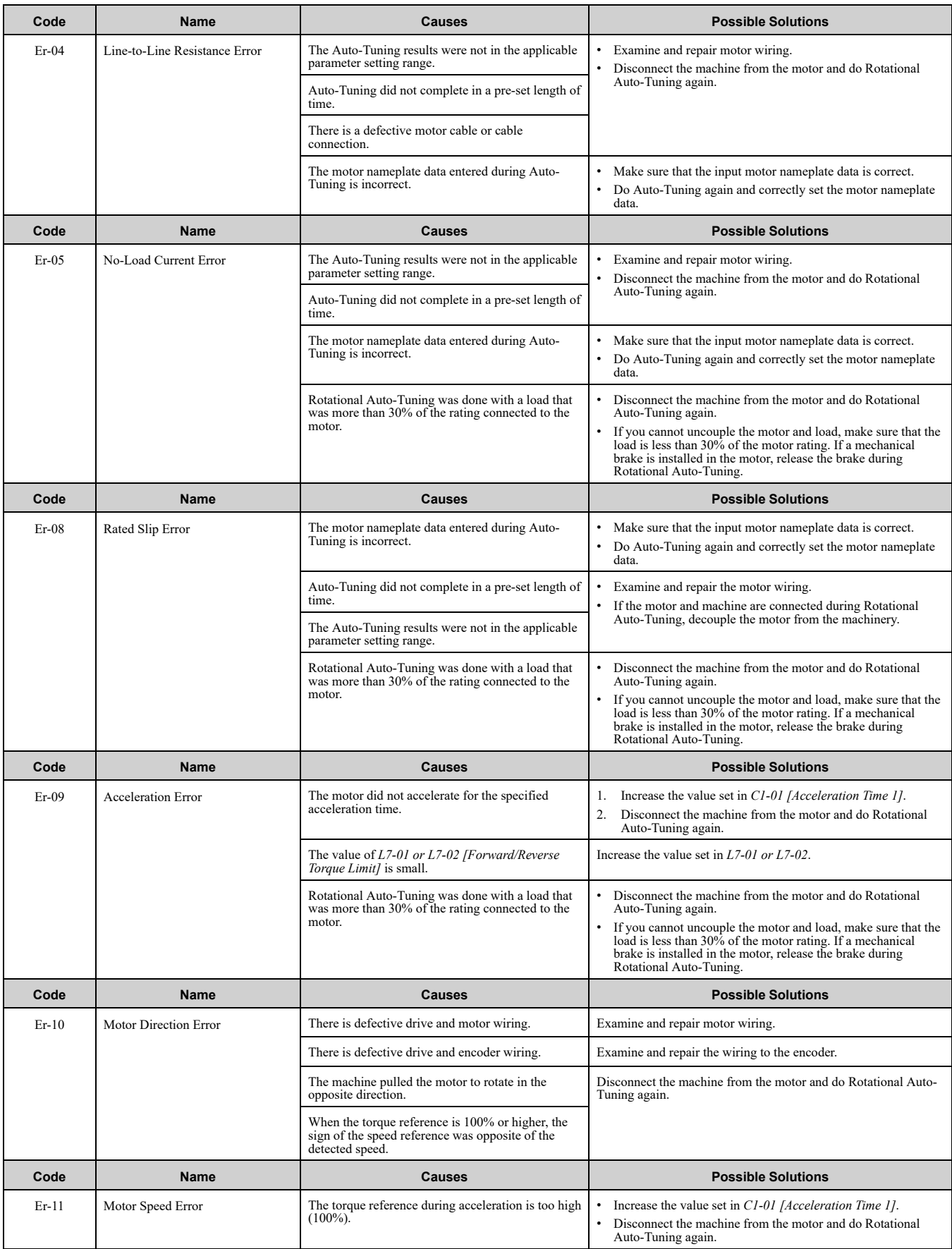

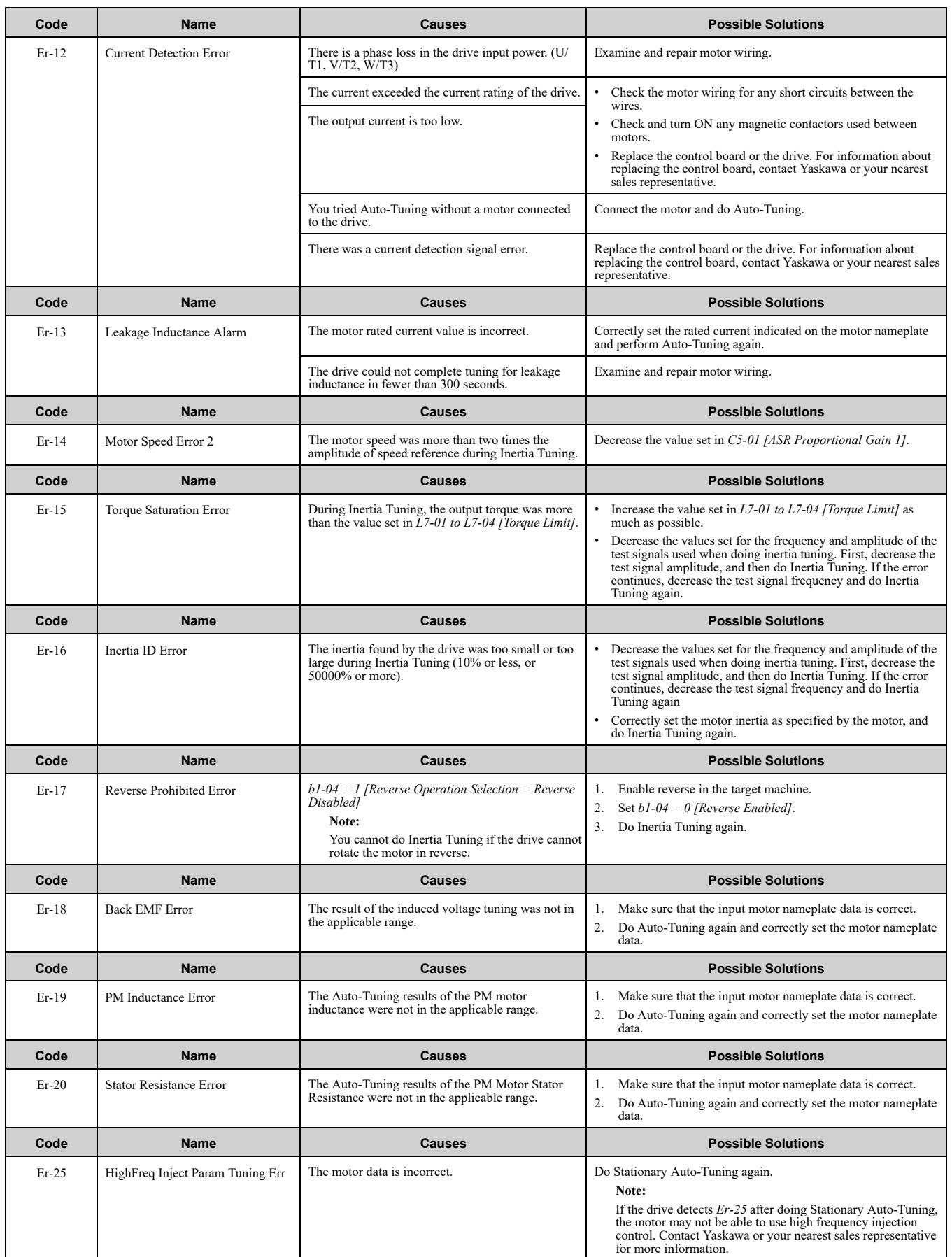

## <span id="page-294-0"></span>**7.8 Backup Function Operating Mode Display and Errors**

## ◆ **Operating Mode Display**

When you use the LCD keypad to do the backup function, the keypad shows the running operation on the LCD display. These indicators do not show that an error has occurred.

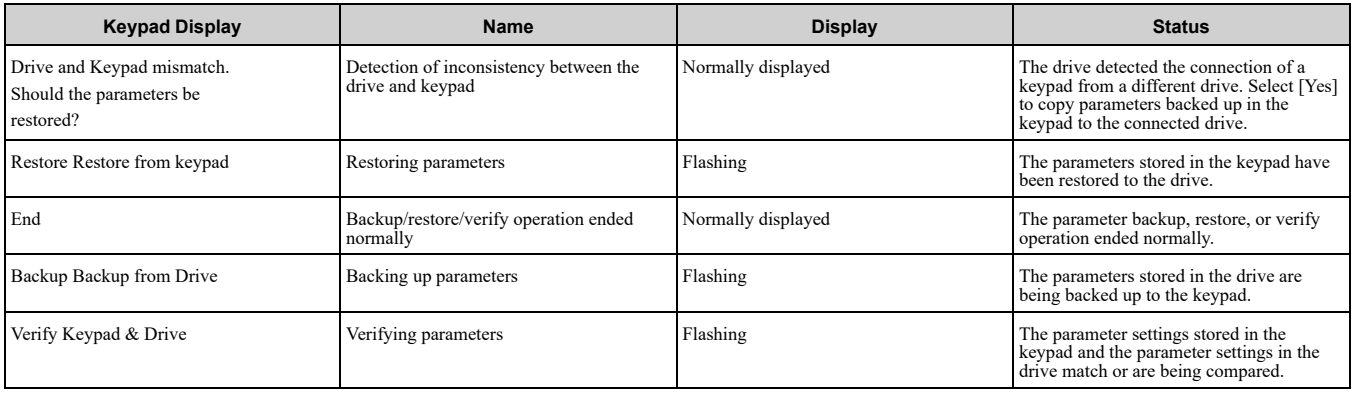

## ◆ **Backup Function Runtime Errors**

When an error occurs, the keypad shows a code to identify the error.

The table in this section show the error codes. If there are errors, refer to these tables:

**Note:**

Push any key on the keypad to clear an error.

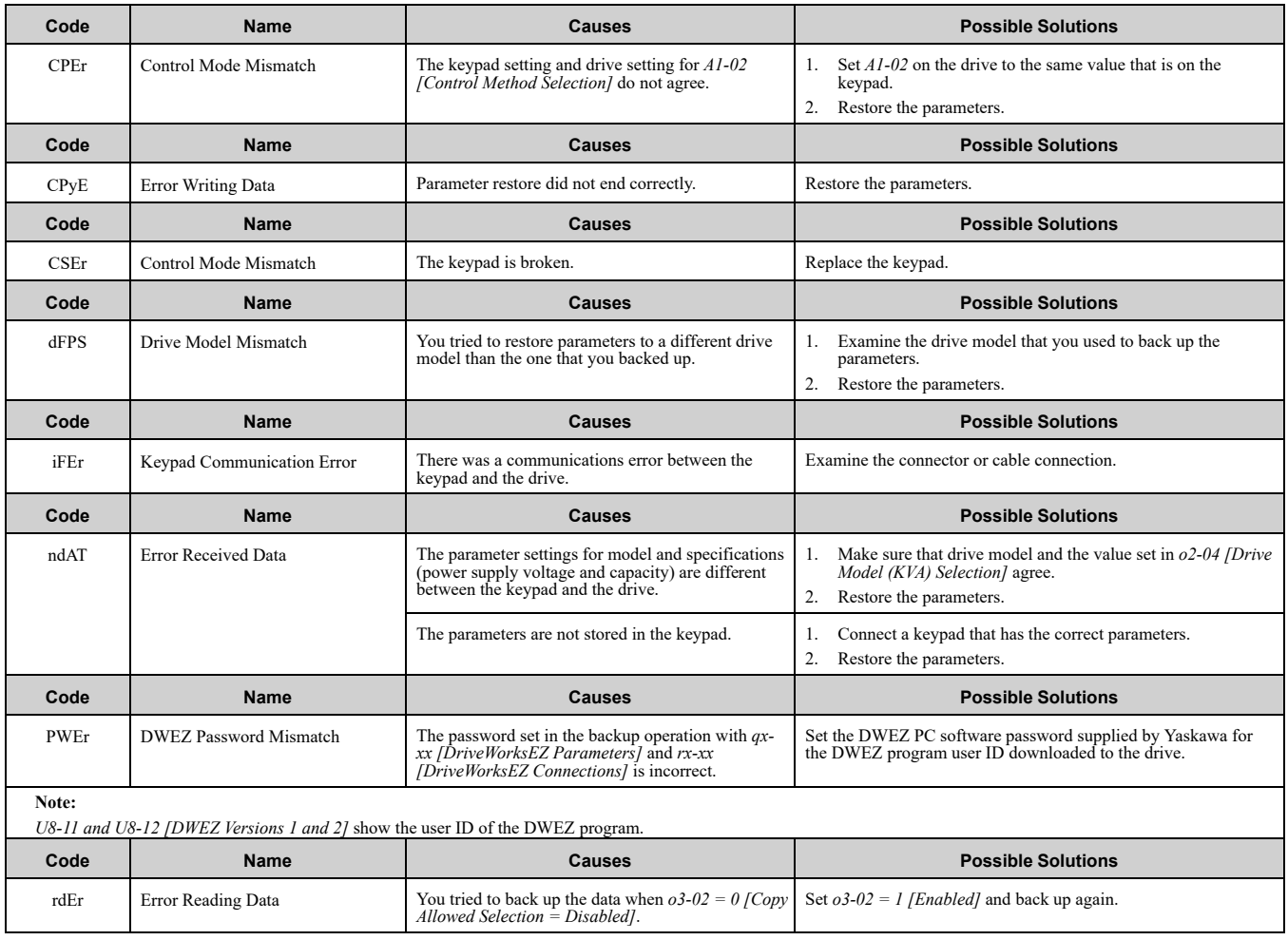

### 7.8 Backup Function [Operating](#page-294-0) Mode Display and Errors

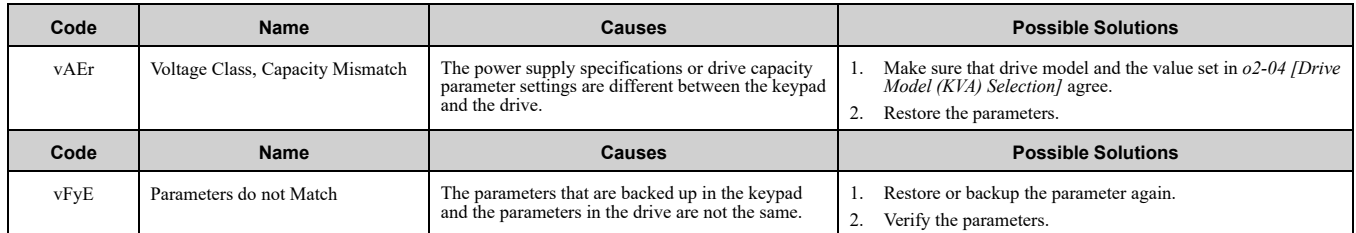

## <span id="page-296-0"></span>**7.9 Diagnosing and Resetting Faults**

When a fault occurs and the drive stops, do the procedures in this section to remove the cause of the fault, then reenergize the drive.

## ◆ **Fault and Power Loss Occur at the Same Time**

WARNING! Crush Hazard. Wear eye protection when you do work on the drive. If you do not use correct safety equipment, it *can cause serious injury or death.*

WARNING! Electrical Shock Hazard. After the drive blows a fuse or trips an RCM/RCD, do not immediately energize the drive or operate peripheral devices. Wait for the time specified on the warning label at a minimum and make sure that all indicators are OFF. Then check the wiring and peripheral device ratings to find the cause of the problem. If you do not know the cause oi the problem, contact Yaskawa before you energize the drive or peripheral devices. If you do not fix the problem before you *operate the drive or peripheral devices, it can cause serious injury or death.*

- 1. Supply power to the control circuit from the external 24 V input.
- 2. Use monitor parameters *U2-xx [Fault Trace]* to show the fault code and data about the operating status of the drive immediately before the fault occurred.
- 3. Use the information in the Troubleshooting tables to remove the fault.

#### **Note:**

- 1. To find the faults that were triggered, check the fault history in *U2-02 [Previous Fault]*. To find information about drive status (such as frequency, current, and voltage) when the faults were triggered, check *U2-03 to U2-20*.
- 2. If the fault display stays after you re-energize the drive, remove the cause of the fault and reset.

### ◆ **Fault Occurs Without Power Loss**

- 1. Examine the fault code shown on the keypad.
- 2. Use the information in the Troubleshooting tables to remove the fault.
- 3. Do a fault reset.

### ◆ **Fault Reset Procedure**

If a fault occurs, you must remove the cause of the fault and re-energize the drive. [Table](#page-296-1) 7.3 lists the different methods to reset the drive after a fault.

#### **Table 7.3 Fault Reset Methods**

<span id="page-296-1"></span>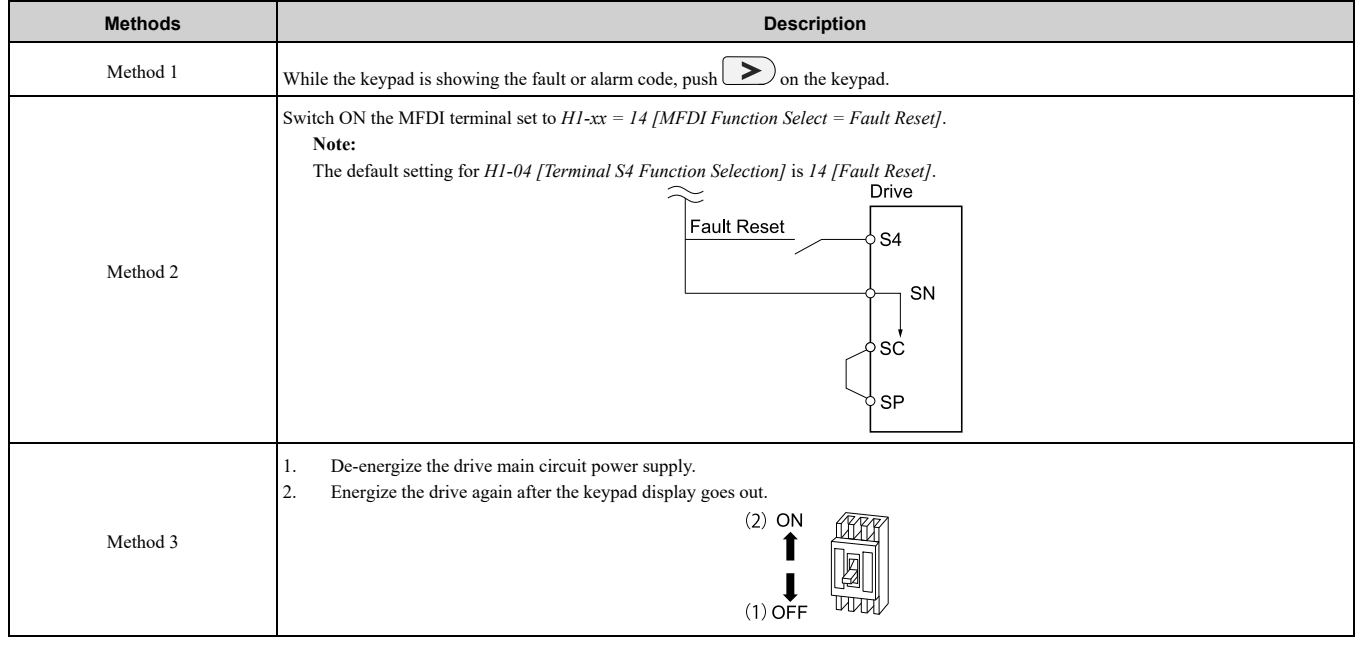

#### **Note:**

If the drive receives a Run command from a communication option or control circuit terminal, the drive will not reset the fault. Turn the Run command OFF to reset the fault. If you do a fault reset when the drive has a Run command, the keypad will show minor fault *CrST [Remove RUN Command to Reset]*.

Troubleshooting [Troubleshooting](#page-246-0)

## <span id="page-297-0"></span>**7.10 Troubleshooting Without Fault Display**

If the drive or motor operate incorrectly, but the keypad does not show a fault or error code, refer to the items this section.

- Motor hunting and oscillation
- Unsatisfactory motor torque
- Unsatisfactory speed precision
- Unsatisfactory motor torque and speed response
- Motor noise

## ◆ **Typical Problems**

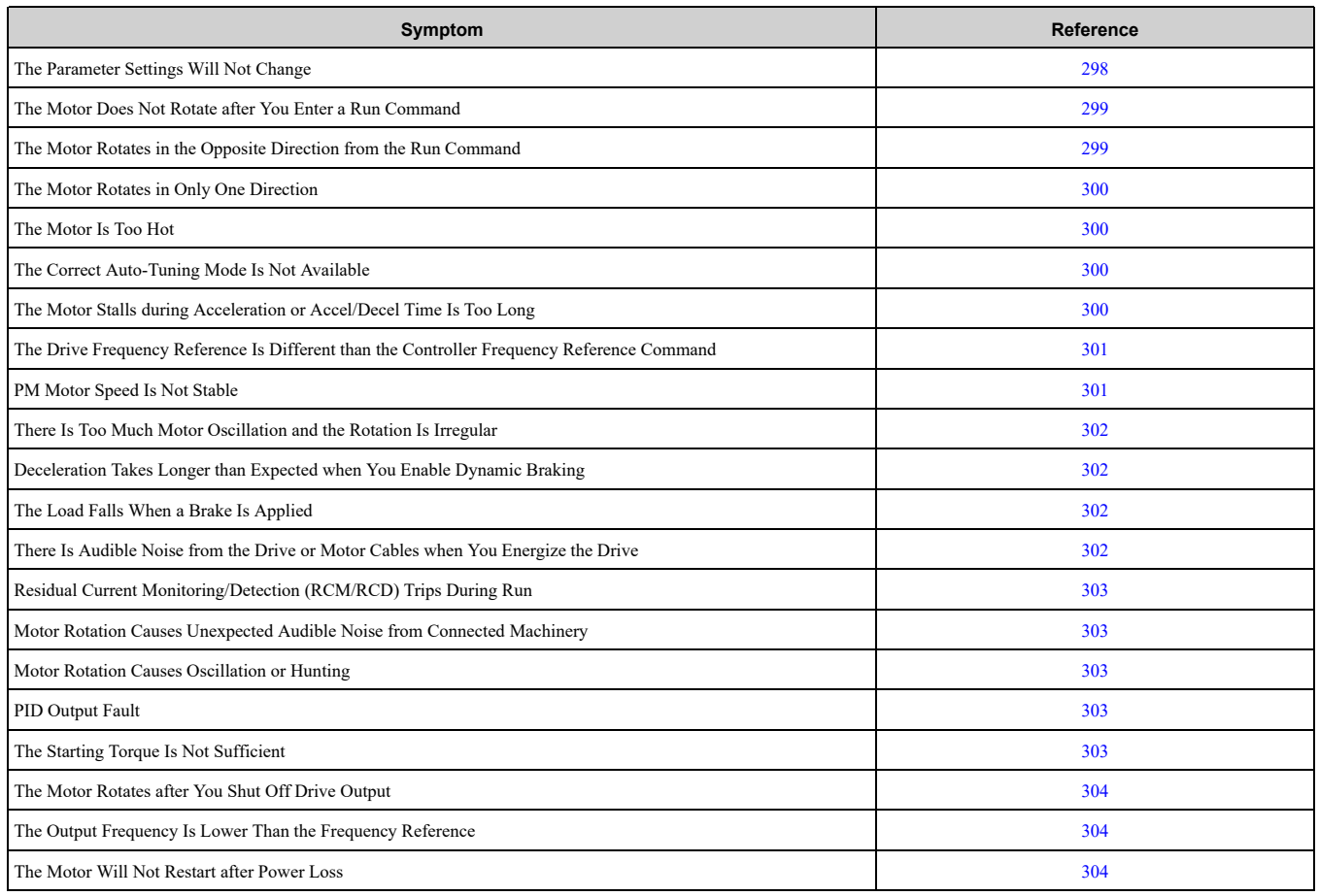

## <span id="page-297-1"></span>◆ **The Parameter Settings Will Not Change**

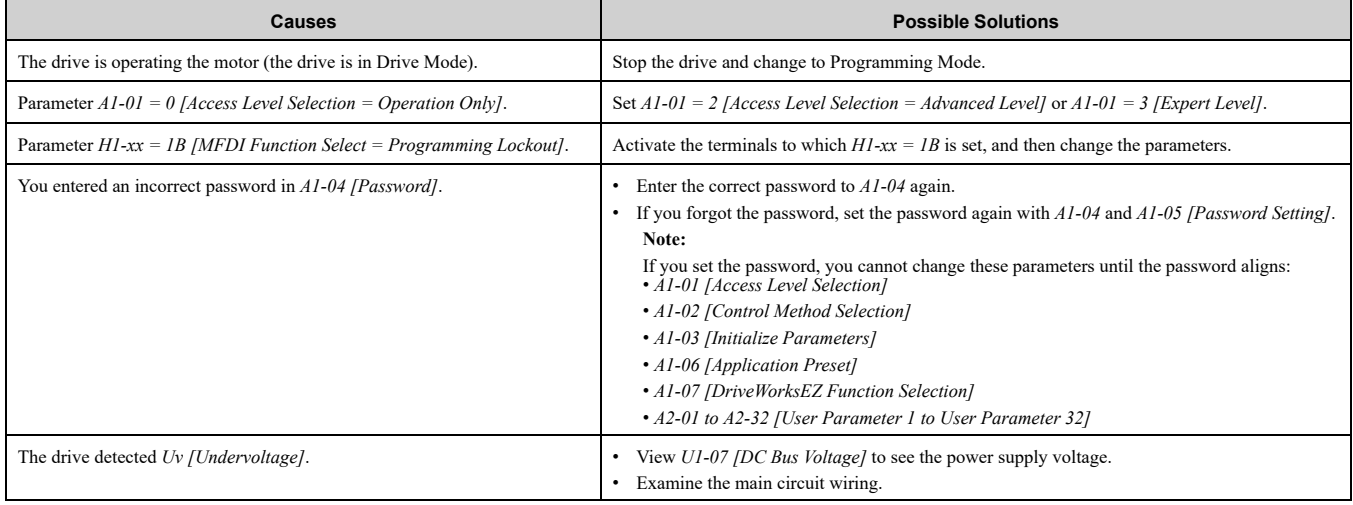

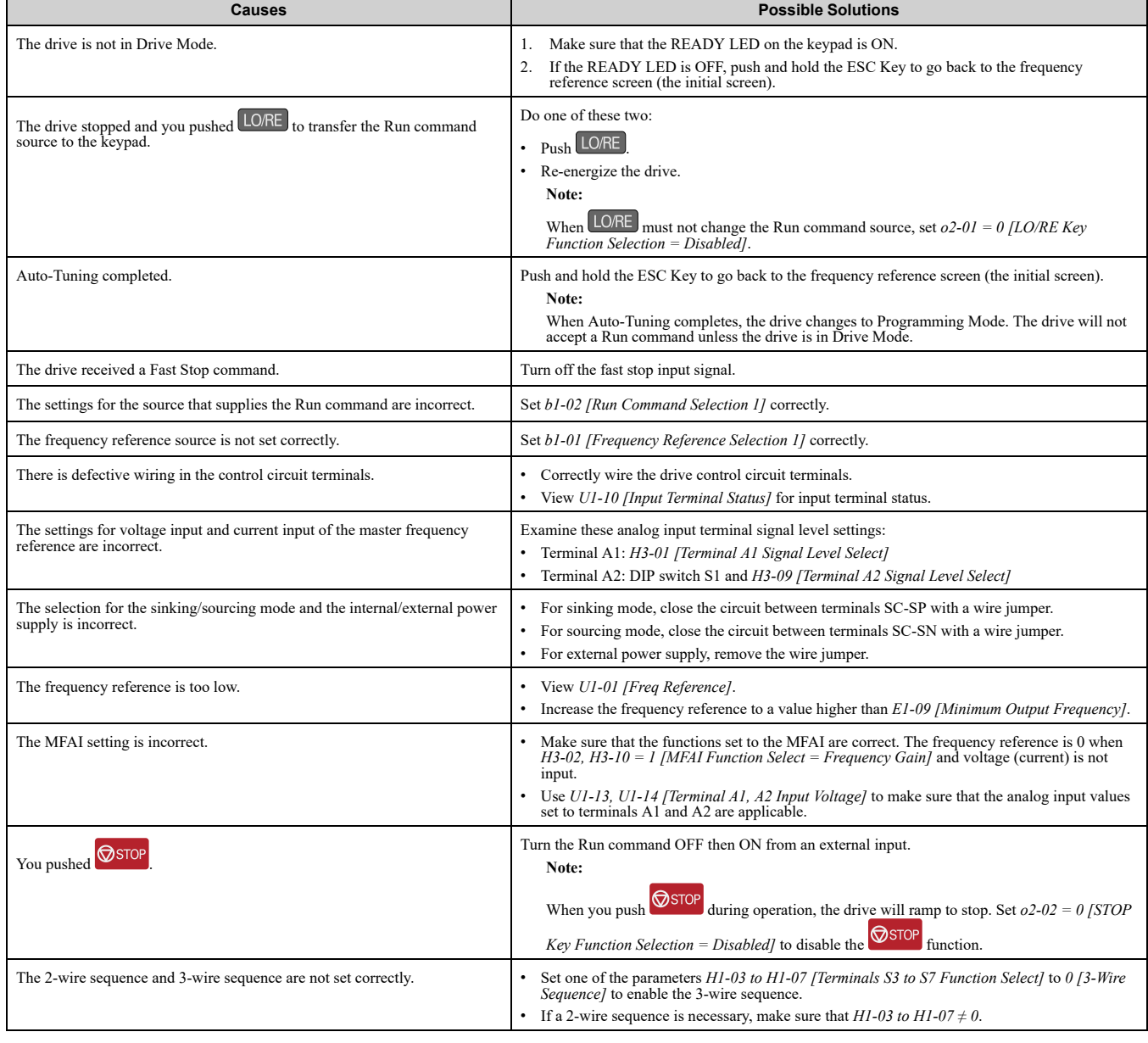

## <span id="page-298-0"></span>◆ **The Motor Does Not Rotate after You Enter a Run Command**

## <span id="page-298-1"></span>◆ **The Motor Rotates in the Opposite Direction from the Run Command**

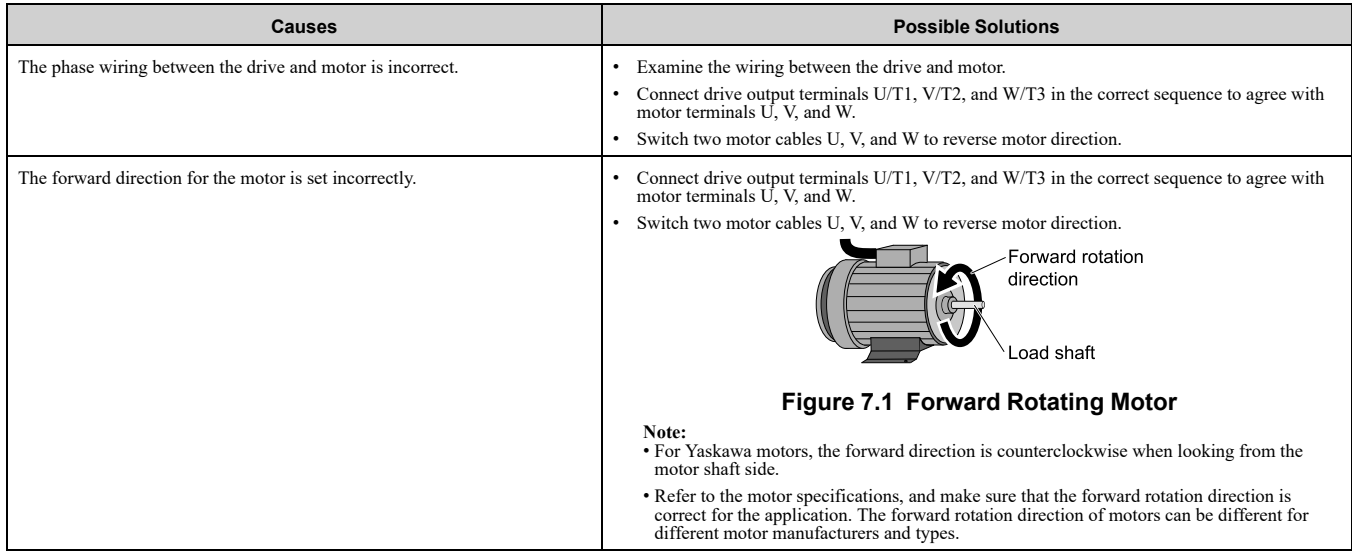

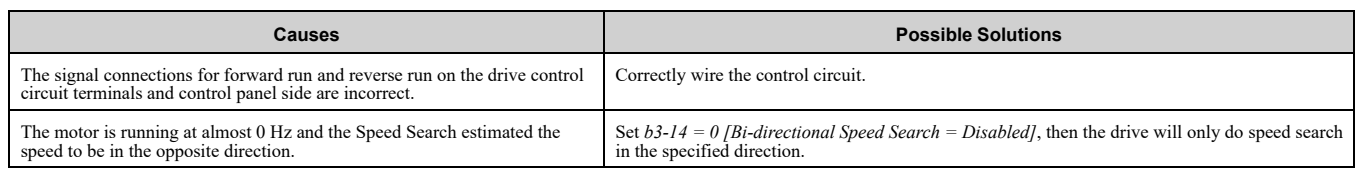

## <span id="page-299-0"></span>◆ **The Motor Rotates in Only One Direction**

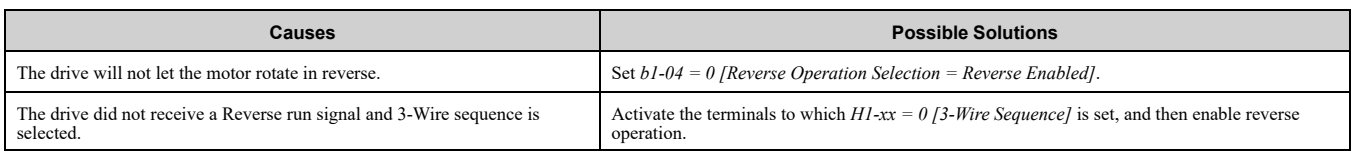

## <span id="page-299-1"></span>◆ **The Motor Is Too Hot**

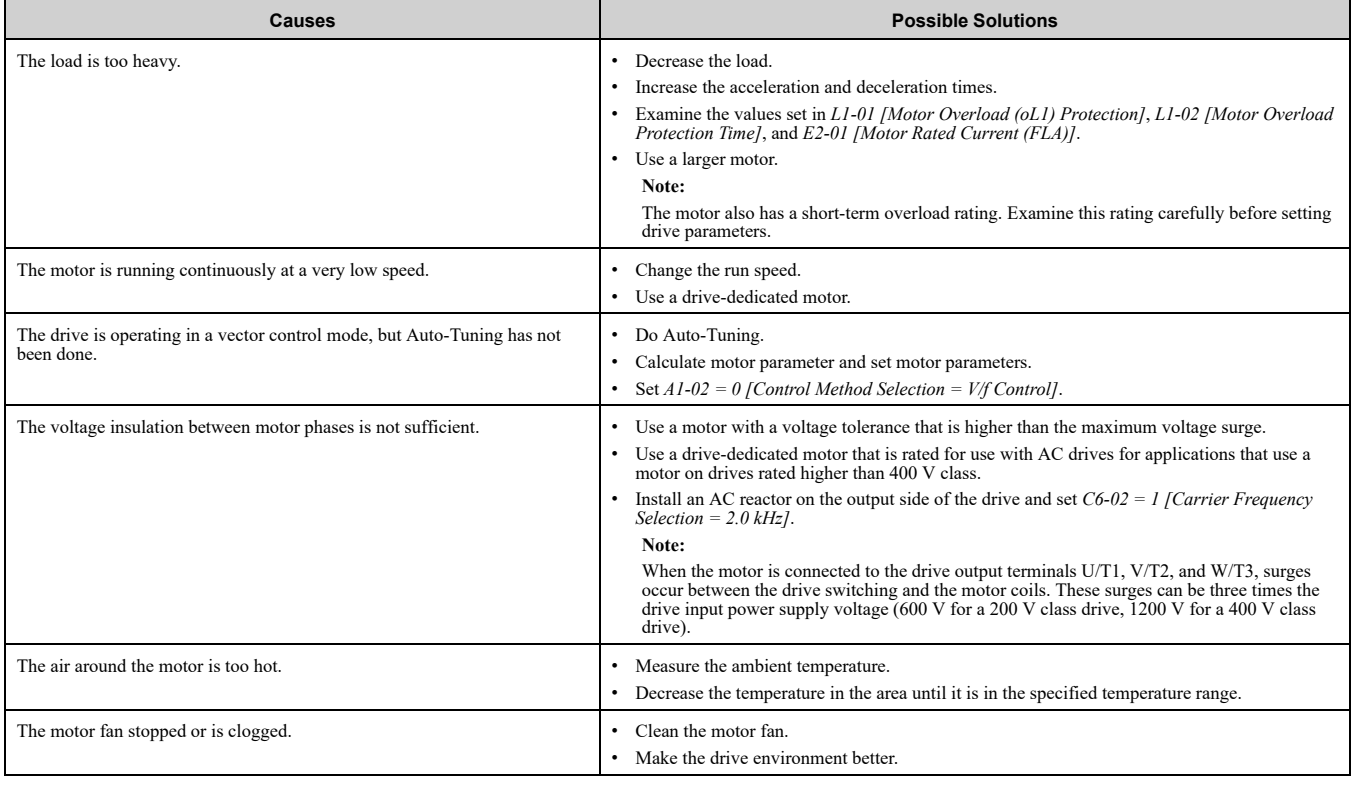

## <span id="page-299-2"></span>◆ **The Correct Auto-Tuning Mode Is Not Available**

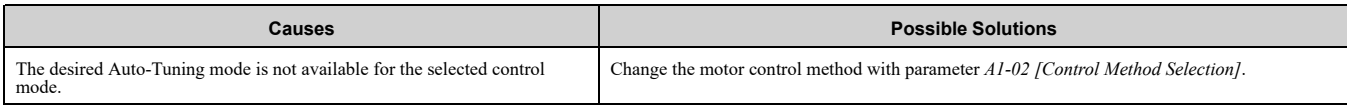

## <span id="page-299-3"></span>◆ **The Motor Stalls during Acceleration or Accel/Decel Time Is Too Long**

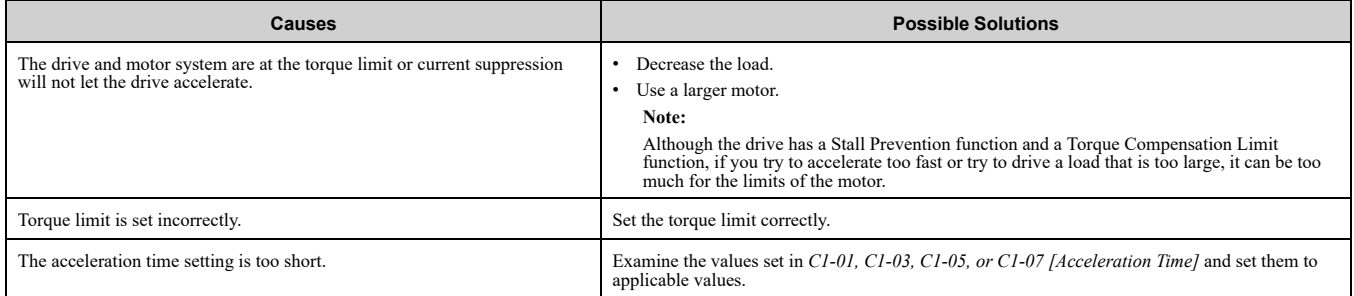

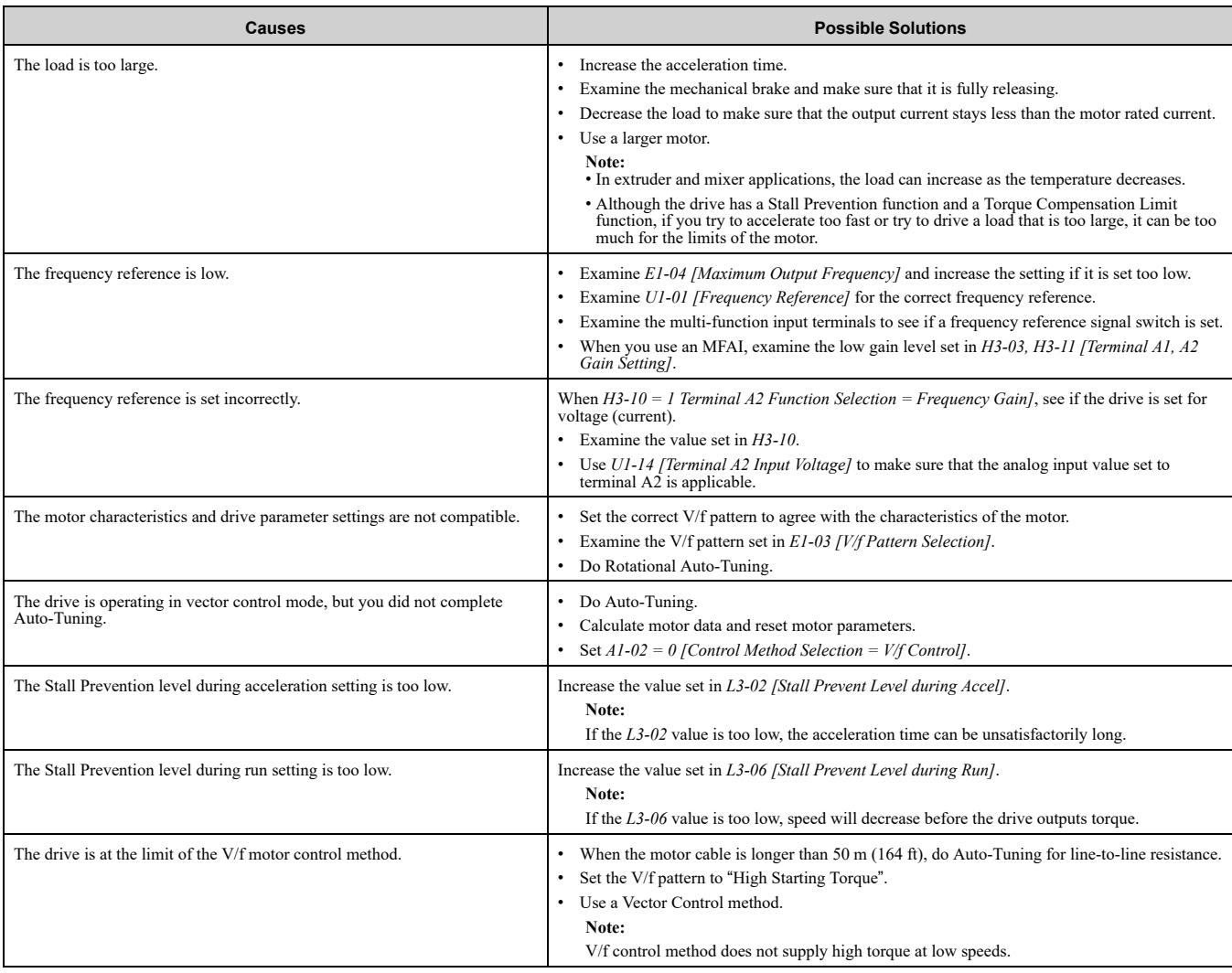

### <span id="page-300-0"></span>◆ **The Drive Frequency Reference Is Different than the Controller Frequency Reference Command**

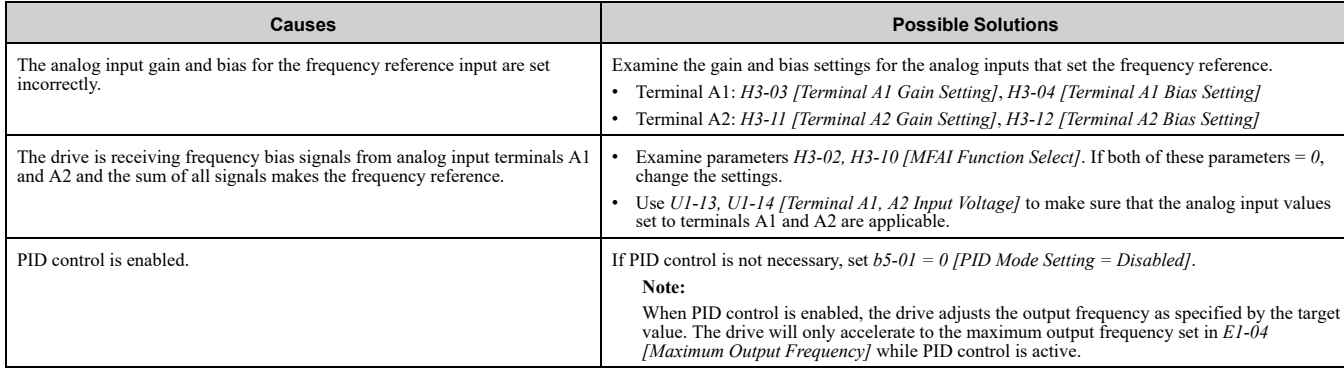

## <span id="page-300-1"></span>◆ **The Motor Speed Is Not Stable When Using a PM Motor**

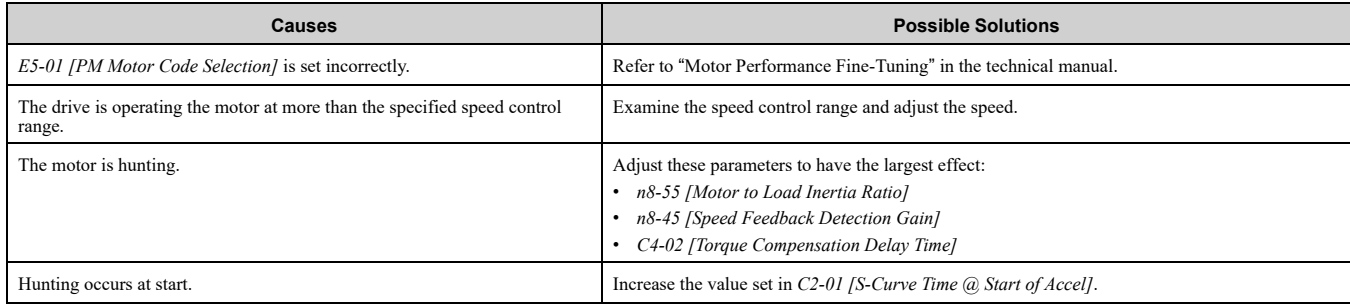

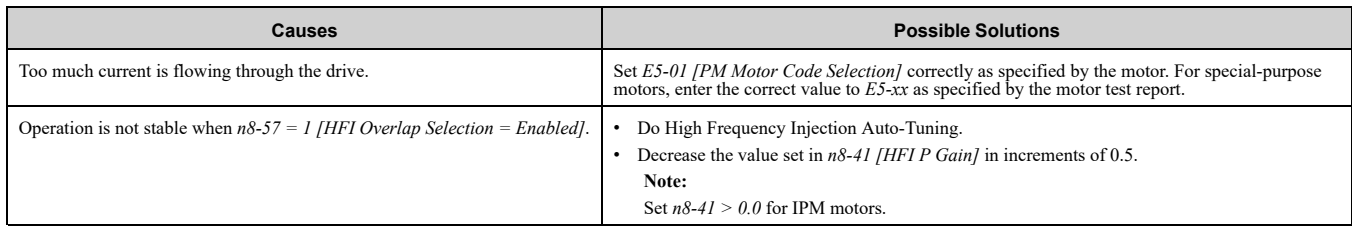

## <span id="page-301-0"></span>◆ **There Is Too Much Motor Oscillation and the Rotation Is Irregular**

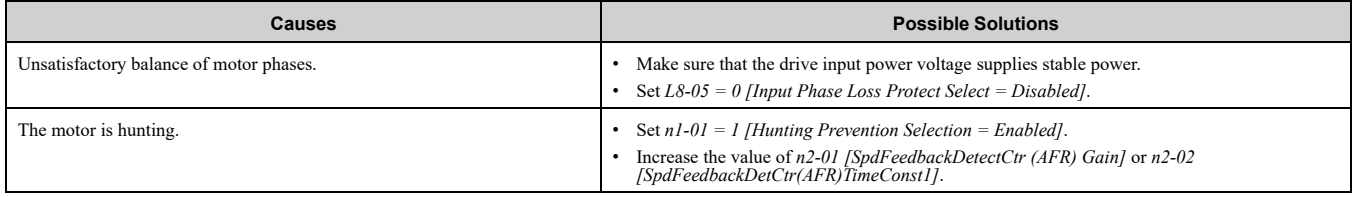

## <span id="page-301-1"></span>◆ **Deceleration Takes Longer Than Expected When Dynamic Braking Is Enabled**

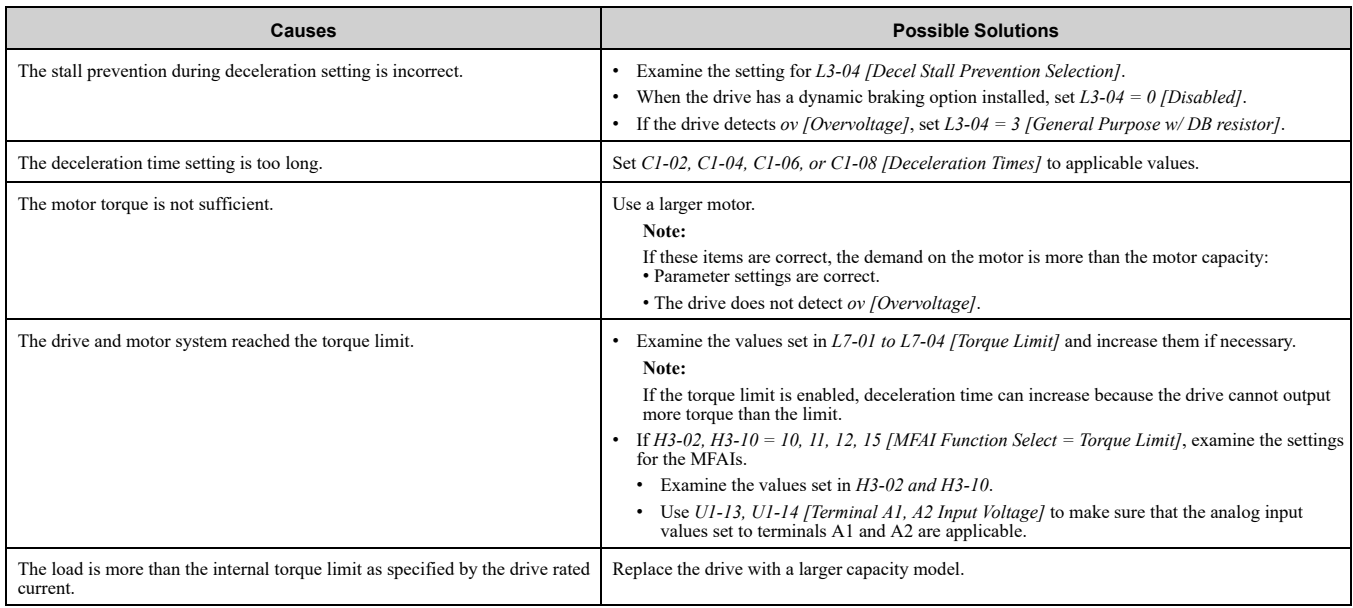

## <span id="page-301-2"></span>◆ **The Load Falls When a Brake Is Applied**

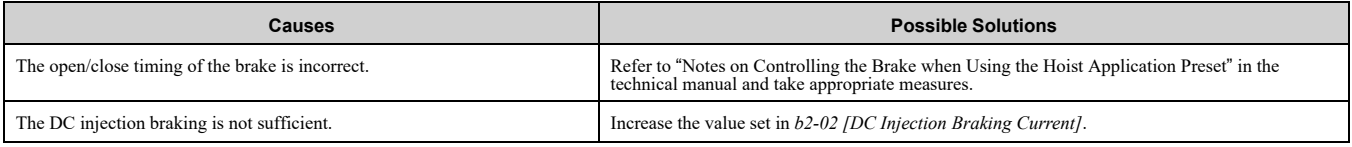

### <span id="page-301-3"></span>◆ **There Is Audible Noise from the Drive or Motor Cables when You Energize the Drive**

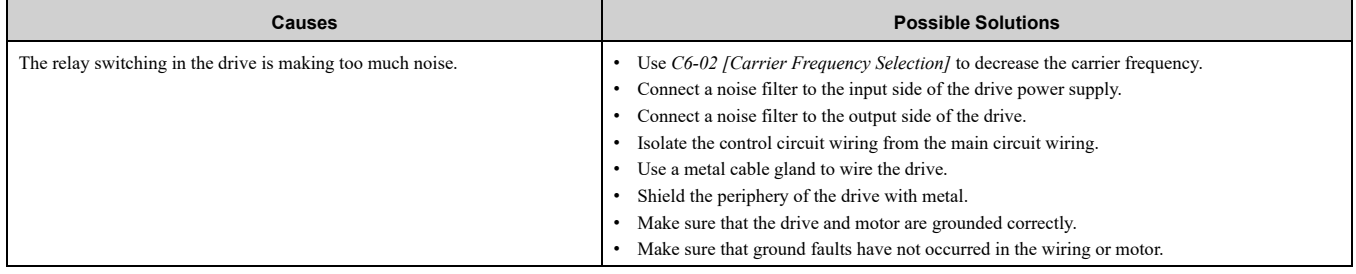

## <span id="page-302-0"></span>◆ **Residual Current Monitoring/Detection (RCM/RCD) Trips During Run**

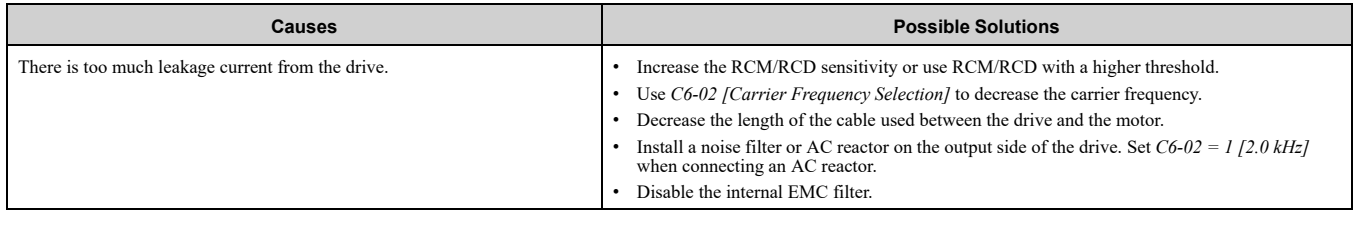

## <span id="page-302-1"></span>◆ **Motor Rotation Causes Unexpected Audible Noise from Connected Machinery**

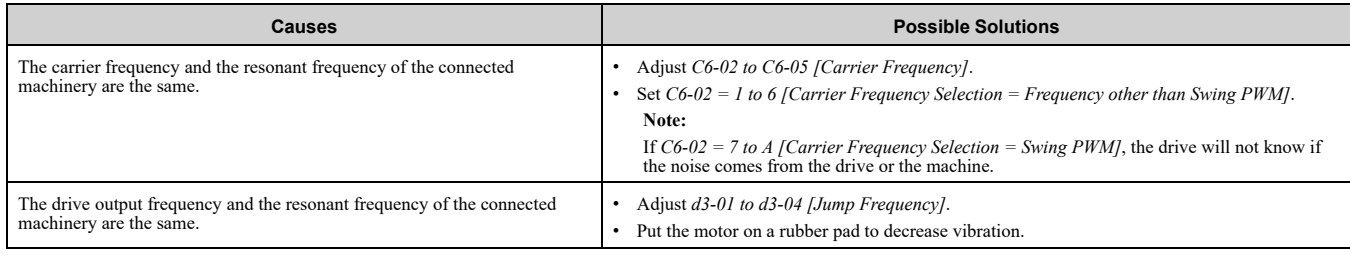

## <span id="page-302-2"></span>◆ **Motor Rotation Causes Oscillation or Hunting**

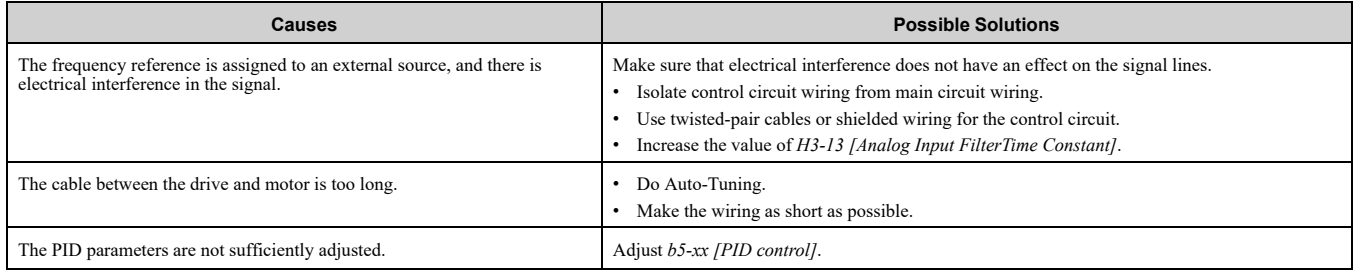

## <span id="page-302-3"></span>◆ **PID Output Fault**

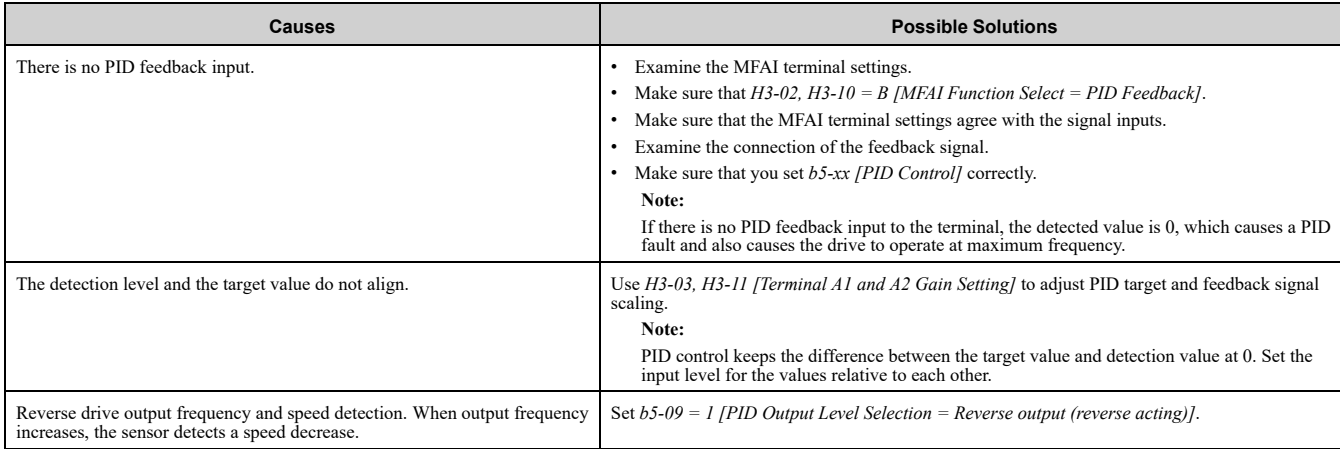

## <span id="page-302-4"></span>◆ **The Starting Torque Is Not Sufficient**

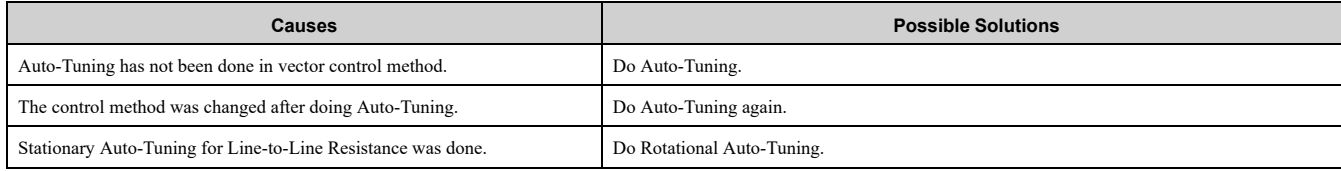

## <span id="page-303-0"></span>◆ **The Motor Rotates after the Drive Output Is Shut Off**

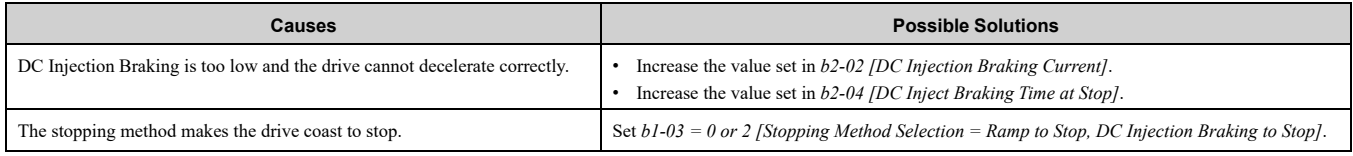

## <span id="page-303-1"></span>◆ **The Output Frequency Is Lower Than the Frequency Reference**

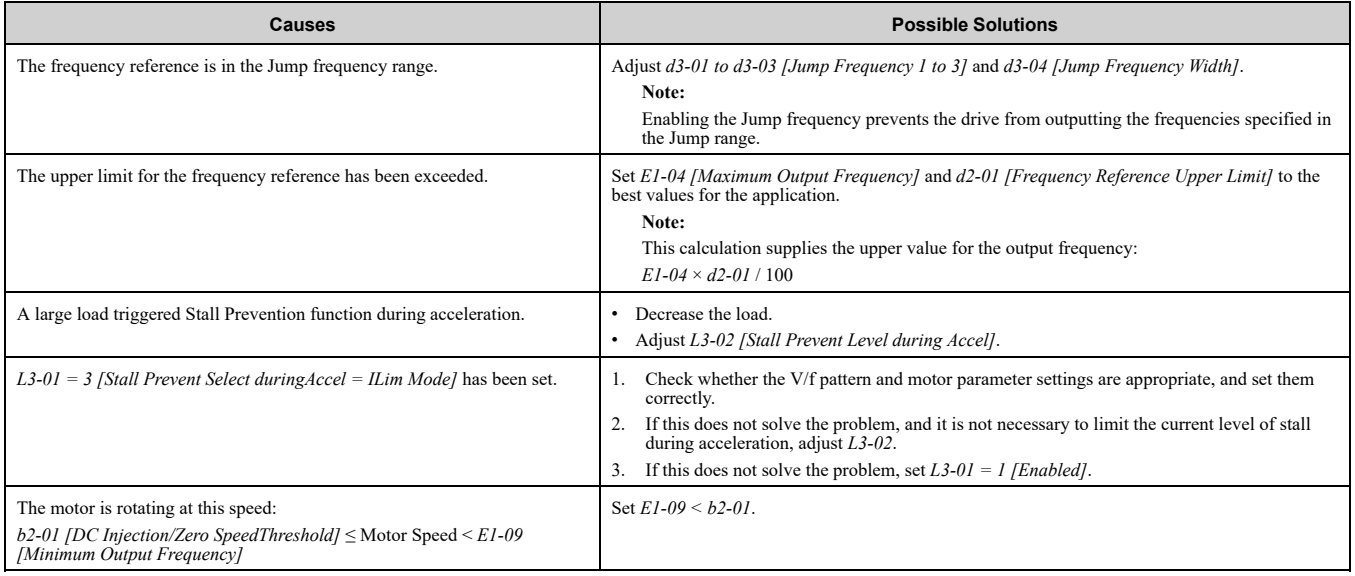

## <span id="page-303-2"></span>◆ **The Motor Will Not Restart after a Loss of Power**

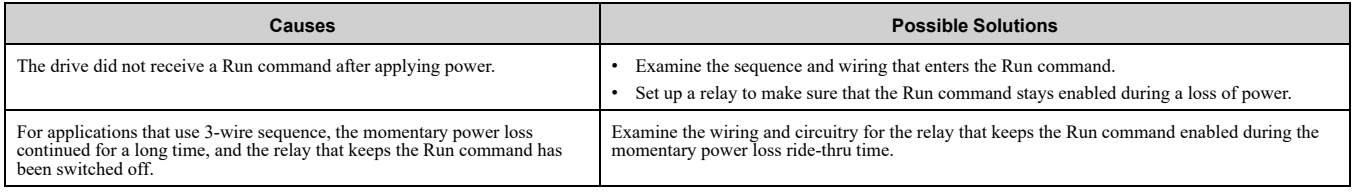

# <span id="page-304-0"></span>**Periodic Inspection and Maintenance**

This chapter gives information about how to examine and maintain drives in use, how to replace cooling fans and other parts, and how to store drives.

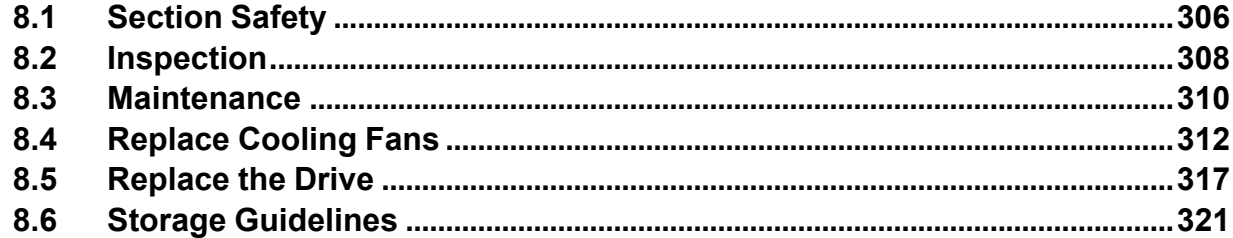

## <span id="page-305-0"></span>**8.1 Section Safety**

## **ADANGER**

## **Electrical Shock Hazard**

**Do not examine, connect, or disconnect wiring on an energized drive. Before servicing, disconnect all power to the equipment and wait for the time specified on the warning label at a minimum. The internal capacitor stays charged after the drive is de-energized. The charge indicator LED extinguishes when the DC bus voltage decreases below 50 Vdc. When all indicators are OFF, measure for dangerous voltages to make sure that the drive is safe.**

If you do work on the drive when it is energized, it will cause serious injury or death from electrical shock.

**Disconnect all power to the drive and wait for the time specified on the warning label before you remove covers. Check the drive for dangerous voltages before servicing or repair work.**

If you do work on the drive when it is energized and there is no cover over the electronic circuits, it will cause serious injury or death from electrical shock. The drive has internal capacitors that stay charged after you deenergize the drive.

## **AWARNING**

## **Electrical Shock Hazard**

**The motor will run after you de-energize the drive. PM motors can generate induced voltage to the terminal of the motor after you de-energize the drive.**

If you touch a motor that is moving or energized, it can cause serious injury or death.

#### **Do not operate the drive when covers are missing. Replace covers and shields before you operate the drive. Use the drive only as specified by the instructions.**

Some figures in this section include drives without covers or safety shields to more clearly show the inside of the drive. If covers or safety shields are missing from the drive, it can cause serious injury or death.

#### **Always ground the motor-side grounding terminal.**

If you do not ground the equipment correctly, it can cause serious injury or death if you touch the motor case.

**Only let approved personnel install, wire, maintain, examine, replace parts, and repair the drive.** If personnel are not approved, it can cause serious injury or death.

#### **Do not wear loose clothing or jewelry when you do work on the drive. Tighten loose clothing and remove all metal objects, for example watches or rings.**

Loose clothing can catch on the drive and jewelry can conduct electricity and cause serious injury or death.

### **Fire Hazard**

#### **Tighten all terminal screws to the correct tightening torque.**

Connections that are too loose or too tight can cause incorrect operation and damage to the drive. Incorrect connections can also cause death or serious injury from fire.

### **Damage to Equipment**

Do not apply incorrect voltage to the main circuit of the drive. Operate the drive in the specified **range of the input voltage on the drive nameplate.**

Voltages that are higher than the permitted nameplate tolerance can cause damage to the drive.

### **Fire Hazard**

**Do not put flammable or combustible materials on top of the drive and do not install the drive near flammable or combustible materials. Attach the drive to metal or other noncombustible material.**

Flammable and combustible materials can start a fire and cause serious injury or death.

## **WARNING**

### **Electrical Shock Hazard**

#### **Do not modify the drive body or drive circuitry.**

Modifications to drive body and circuitry can cause serious injury or death, will cause damage to the drive, and will void the warranty. Yaskawa is not responsible for modifications of the product made by the user.

### **Sudden Movement Hazard**

Make sure that you align the phase order for the drive and motor when you connect the motor to **drive output terminals U/T1, V/T2, and W/T3.**

If the phase order is incorrect, it can cause the motor to run in reverse. If the motor accidentally runs in reverse, it can cause serious injury or death.

## **ACAUTION**

### **Burn Hazard**

**Do not touch a hot drive heatsink. De-energize the drive, wait for a minimum of 15 minutes, then make sure that the heatsink is cool before you replace the cooling fans.**

If you touch a hot drive heatsink, it can burn you.

### **NOTICE**

### **Damage to Equipment**

**When you touch the drive and circuit boards, make sure that you observe correct electrostatic discharge (ESD) procedures.**

If you do not follow procedures, it can cause ESD damage to the drive circuitry.

**Use the instructions in this manual to replace the cooling fans. When you do maintenance on the fans, replace all the fans to increase product life.**

If you install the fans incorrectly, it can cause damage to the drive.

**Make sure that all connections are correct after you install the drive and connect peripheral devices.**

Incorrect connections can cause damage to the drive.

**Do not energize and de-energize the drive more frequently than one time each 30 minutes.** If you frequently energize and de-energize the drive, it can cause drive failure.

#### **Do not operate a drive or connected equipment that has damaged or missing parts.**

You can cause damage to the drive and connected equipment.

#### **Note:**

Do not use unshielded cable for control wiring. Use shielded, twisted-pair wires and ground the shield to the ground terminal of the drive. Unshielded wire can cause electrical interference and unsatisfactory system performance.

## <span id="page-307-0"></span>**8.2 Inspection**

Power electronics have limited life and can show changes in performance and deterioration of performance after years of use in usual conditions. To help prevent these problems, it is important to do preventive maintenance and regular inspection, and replace parts on the drive.

Drives contain different types of power electronics, for example power transistors, semiconductors, capacitors, resistors, fans, and relays. The electronics in the drive are necessary for correct motor control.

Follow the inspection lists in this chapter as a part of a regular maintenance program.

#### **Note:**

Examine the drive one time each year at a minimum.

The operating conditions, environmental conditions, and use conditions will have an effect on the examination frequency for connected equipment.

Examine the drive more frequently if you use the drive in bad conditions or in these conditions:

•High ambient temperatures •Frequent starting and stopping

•Changes in the AC power supply or load

•Too much vibration or shock loading

•Dust, metal dust, salt, sulfuric acid, or chlorine atmospheres

•Unsatisfactory storage conditions.

### ◆ **Recommended Daily Inspection**

[Table](#page-307-1) 8.1 gives information about the recommended daily inspection for Yaskawa drives. Examine the items in [Table](#page-307-1) 8.1 each day to make sure that the components do not wear out or fail. Make a copy of this checklist and put a check mark in the "Checked" column after each inspection.

<span id="page-307-1"></span>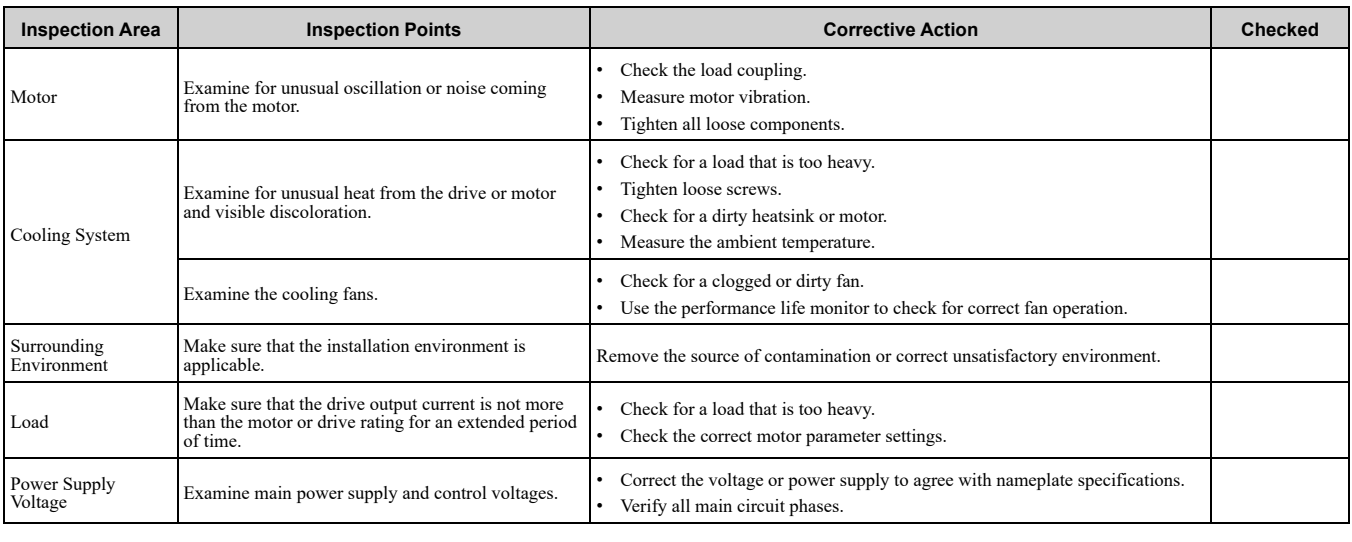

#### **Table 8.1 Daily Inspection Checklist**

### ◆ **Recommended Periodic Inspection**

[Table](#page-308-0) 8.2 to [Table](#page-308-1) 8.6 give information about the recommended periodic inspections for Yaskawa drives. Examine the drive one time each year at a minimum. The operating conditions, environmental conditions, and use conditions will have an effect on the examination frequency for connected equipment. You must use your experience with the application to select the correct inspection frequency for each drive installation. Periodic inspections will help to prevent performance deterioration and product failure. Make a copy of this checklist and put a check mark in the "Checked" column after each inspection.

DANGER! Electrical Shock Hazard. Do not examine, connect, or disconnect wiring on an energized drive. Before servicing, disconnect all power to the equipment and wait for the time specified on the warning label at a minimum. The internal capacitor stays charged after the drive is de-energized. The charge indicator LED extinguishes when the DC bus voltage decreases below 50 Vdc. When all indicators are OFF, measure for dangerous voltages to make sure that the drive is safe. If you do work *on the drive when it is energized, it will cause serious injury or death from electrical shock.*

<span id="page-308-0"></span>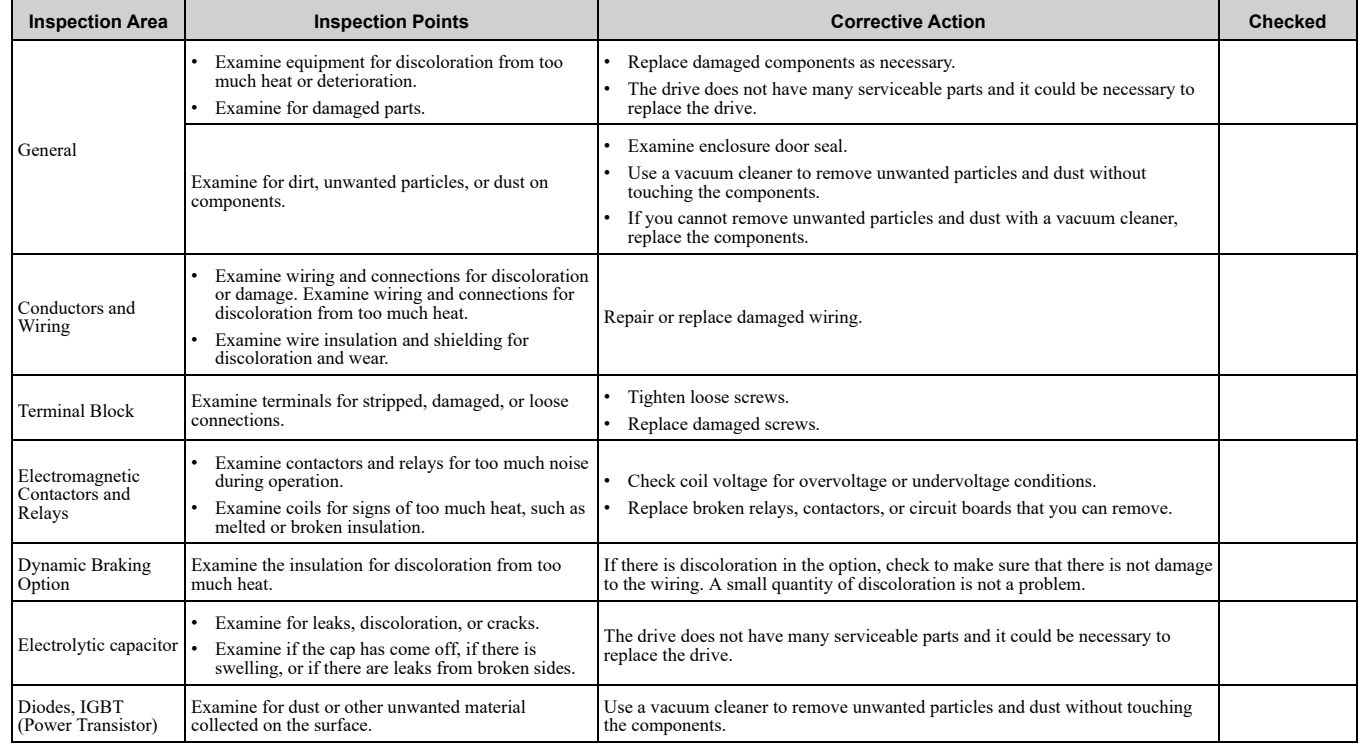

#### **Table 8.2 Main Circuit Periodic Inspection Checklist**

#### **Table 8.3 Motor Periodic Inspection Checklist**

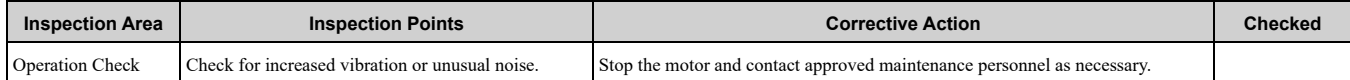

#### **Table 8.4 Control Circuit Periodic Inspection Checklist**

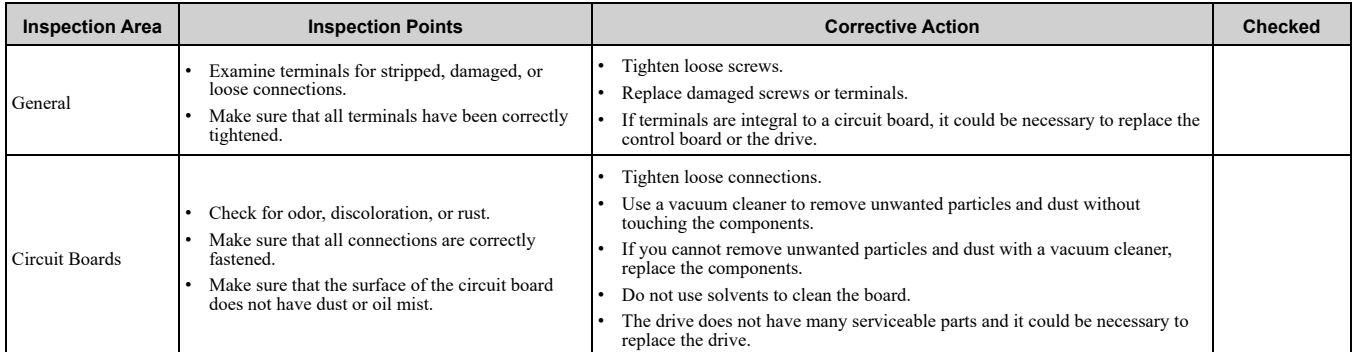

#### **Table 8.5 Cooling System Periodic Inspection Checklist**

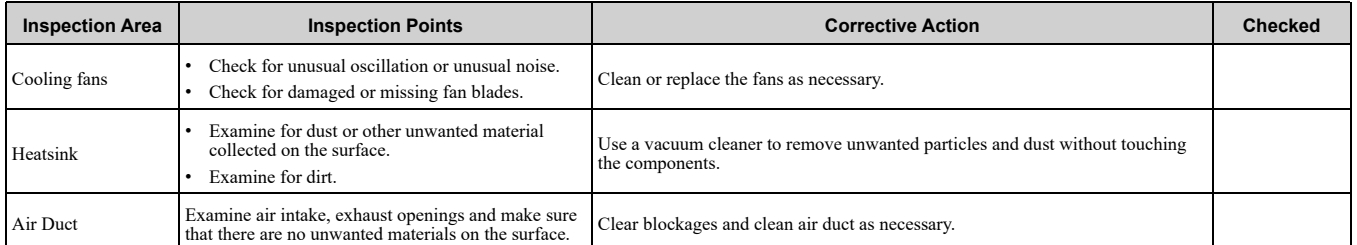

#### **Table 8.6 Keypad Periodic Inspection Checklist**

<span id="page-308-1"></span>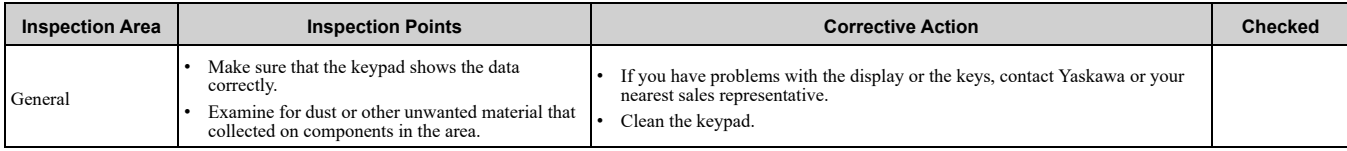

## **8.3 Maintenance**

The drive Maintenance Monitors keep track of component wear and tell the user when the end of the estimated performance life is approaching. The Maintenance Monitors prevent the need to shut down the full system for unexpected problems. Users can set alarm notifications for the maintenance periods for these drive components:

- Cooling fan
- Electrolytic capacitor
- Soft charge bypass relay
- IGBT

Contact Yaskawa or your nearest sales representative for more information about part replacement.

## ◆ **Replaceable Parts**

You can replace these parts of the drive:

• Cooling fan

If there is a failure in the main circuit, replace the drive.

You can remove the control circuit board of the drive. When you remove the control circuit terminal block of the drive and install a new terminal block, you can easily replace the control circuit terminal block. Refer to *[Replace](#page-316-0) the [Drive](#page-316-0) on page 317* for more information.

If the drive is in the warranty period, contact Yaskawa or your nearest sales representative before you replace parts. Yaskawa reserves the right to replace or repair the drive as specified by the Yaskawa warranty policy.

DANGER! Electrical Shock Hazard. Do not examine, connect, or disconnect wiring on an energized drive. Before servicing, disconnect all power to the equipment and wait for the time specified on the warning label at a minimum. The internal capacitor stays charged after the drive is de-energized. The charge indicator LED extinguishes when the DC bus voltage decreases below 50 Vdc. When all indicators are OFF, measure for dangerous voltages to make sure that the drive is safe. If you do work *on the drive when it is energized, it will cause serious injury or death from electrical shock.*

## ◆ **Part Replacement Guidelines**

[Table](#page-309-0) 8.7 shows the standard replacement period for replacement parts. When you replace these parts, make sure that you use Yaskawa replacement parts for the applicable model and design revision number of your drive.

#### **Table 8.7 Standard Replacement Period**

<span id="page-309-0"></span>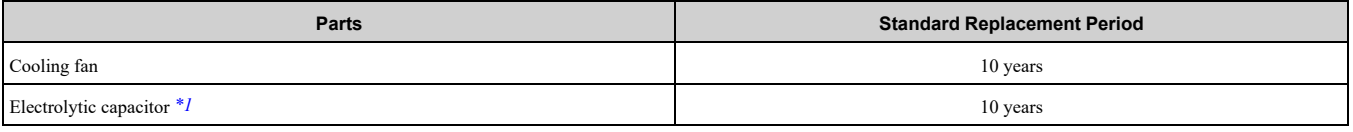

\*1 If there is damage to parts that you cannot repair or replace, replace the drive.

<span id="page-309-1"></span>**Note:**

Performance life estimate is based on these use conditions. These conditions are provided for the purpose of replacing parts to maintain performance. Some parts may require more frequent replacement due to poor environments or rigorous use. Operating conditions for performance life estimate: Ambient temperature: Yearly average of 40 °C (IP20/UL Open Type), Load factor: 80%, Operating rate: 24 hours a day

## ◆ **Monitors that Display the Lifespan of Drive Components**

The drive keypad shows percentage values for the replacement parts to help you know when you must replace those components. Use the monitors in [Table](#page-309-2) 8.8 to check replacement periods. When the monitor value is 100%, the component is at the end of its useful life and there is an increased risk of drive malfunction. Yaskawa recommends that you check the maintenance period regularly to make sure that you get the maximum performance life.

<span id="page-309-2"></span>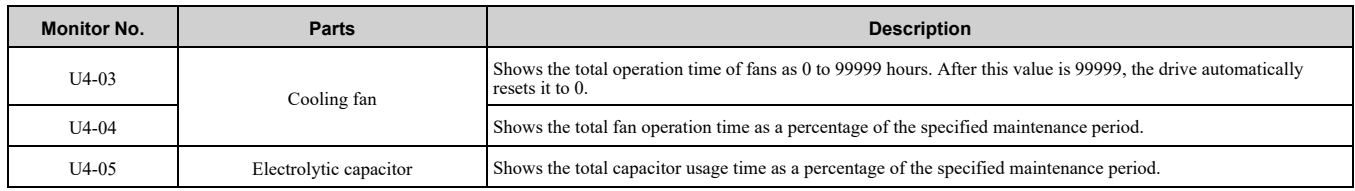

#### **Table 8.8 Performance Life Monitors**

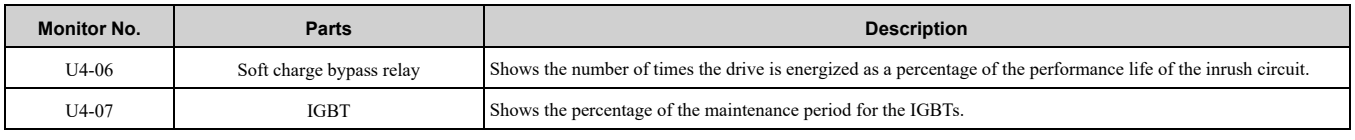

## ◆ **Alarm Outputs for Maintenance Monitors**

You can use *H2-xx [MFDO Function Selection]* to send a message that tells you when a specified component is near the end of its performance life estimate. Set the applicable value to *H2-xx* as shown in [Table](#page-310-0) 8.9 for your component.

When the specified component is near the end of its performance life estimate, the MFDO terminals set for *H2-xx = 2F [Maintenance Notification]* will turn ON, and the keypad will show an alarm that identifies the component to replace.

<span id="page-310-0"></span>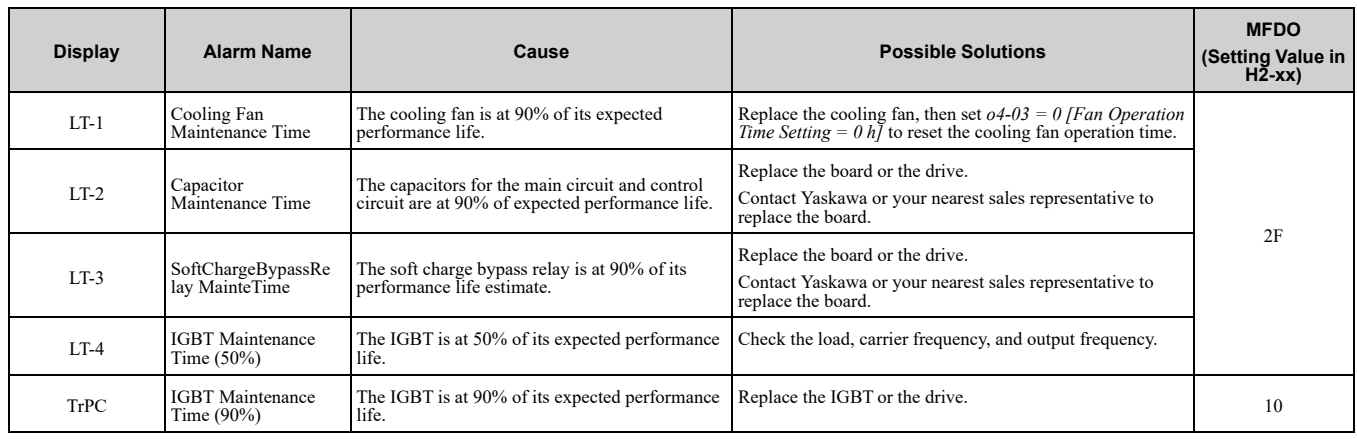

#### **Table 8.9 Maintenance Period Alarms**

### ◆ **Related Parameters**

Replace the component, then set  $o4-03$ ,  $o4-05$ ,  $o4-07$ , and  $o4-09$  *[Maintenance Setting]* = 0 to reset the Maintenance Monitor. If these parameters are not reset after the corresponding parts have been replaced, the Maintenance Monitor function will continue to count down the performance life from the value that was reached with the old part. If the Maintenance Monitor is not reset, the drive will not have the correct value of the performance life for the new component.

#### **Note:**

The maintenance period changes for different operating environments.

**Table 8.10 Maintenance Setting Parameters**

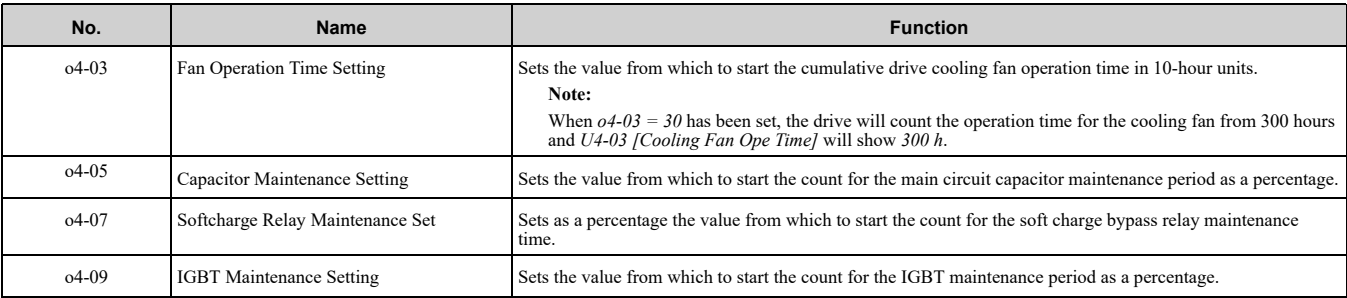

## <span id="page-311-0"></span>**8.4 Replace Cooling Fans**

NOTICE: Use the instructions in this manual to replace the cooling fans. When you do maintenance on the fans, replace all the fans to increase product life. If you install the fans incorrectly, it can cause damage to the drive.

To replace a cooling fan, contact Yaskawa or your nearest sales representative.

## ◆ **Number of Cooling Fans**

#### **Table 8.11 Single-Phase 200 V Class**

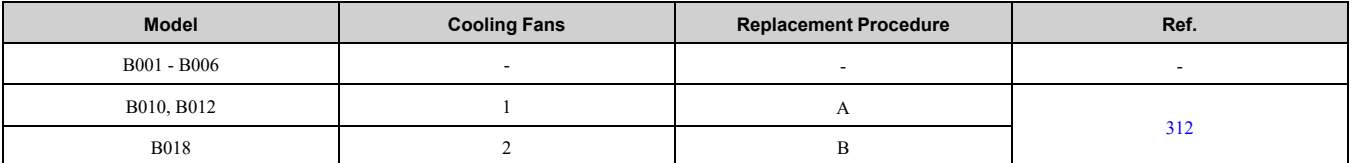

#### **Table 8.12 Three-Phase 200 V Class**

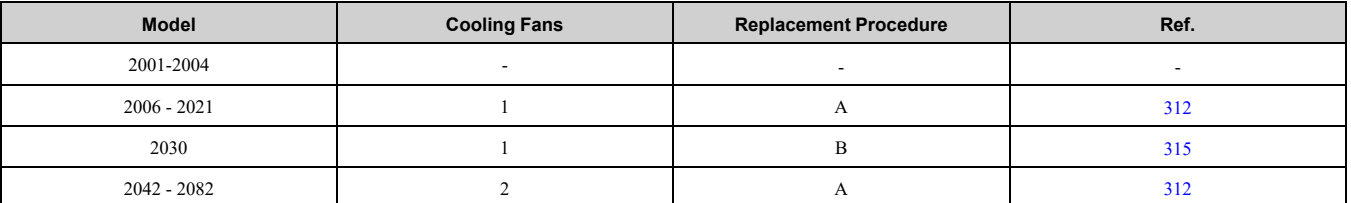

#### **Table 8.13 Three-Phase 400 V Class**

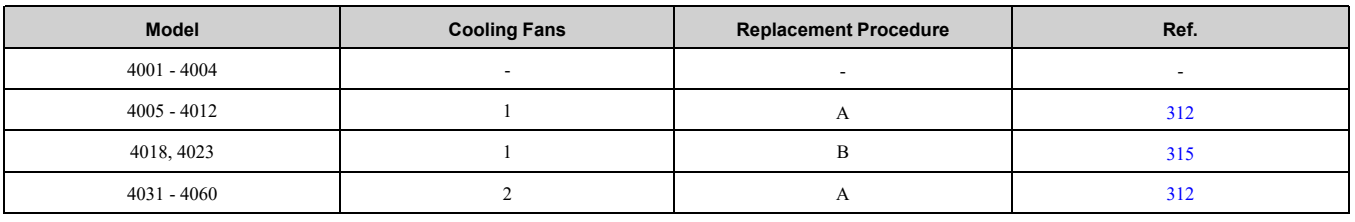

## <span id="page-311-1"></span>**Replace the Cooling Fan (Procedure A)**

DANGERI Electrical Shock Hazard. Do not examine, connect, or disconnect wiring on an energized drive. Before servicing, disconnect all power to the equipment and wait for the time specified on the warning label at a minimum. The internal capacitor stays charged after the drive is de-energized. The charge indicator LED extinguishes when the DC bus voltage decreases below 50 Vdc. When all indicators are OFF, measure for dangerous voltages to make sure that the drive is safe. If you do work *on the drive when it is energized, it will cause serious injury or death from electrical shock.*

CAUTION! Burn Hazard. Do not touch a hot drive heatsink. De-energize the drive, wait for a minimum of 15 minutes, then make sure that the heatsink is cool before you replace the cooling fans. If you touch a hot drive heatsink, it can burn you.

NOTICE: Use the instructions in this manual to replace the cooling fans. When you do maintenance on the fans, replace all the fans to increase product life. If you install the fans incorrectly, it can cause damage to the drive.

### ■ **Remove a Fan**

1. To remove the fan finger guard from the drive, push the hooks on the left and right sides of it and pull up.

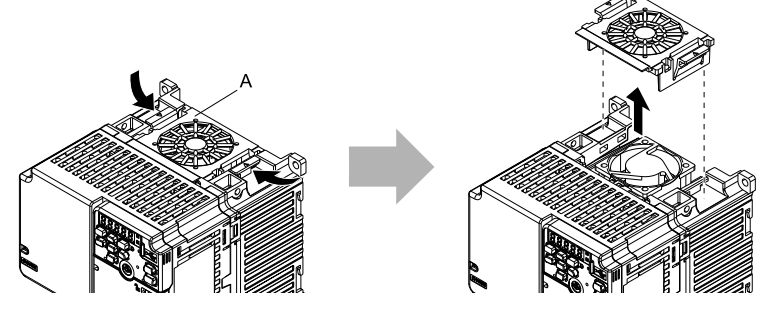

**A - Fan finger guard**

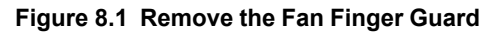

2. Pull the cooling fan straight up from the drive. Disconnect the power supply connector and remove the fan from the drive.

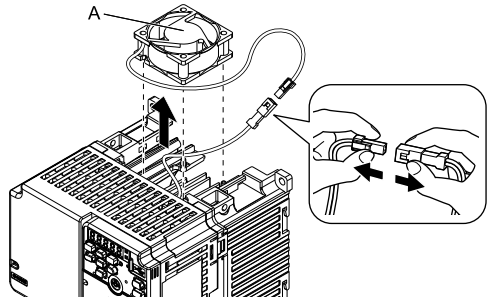

**A - Cooling fan**

**Figure 8.2 Remove the Cooling Fan**

### ■ **Install a Fan**

Reverse the removal procedure to install a cooling fan.

1. Connect the power supply connector between the drive and cooling fan.

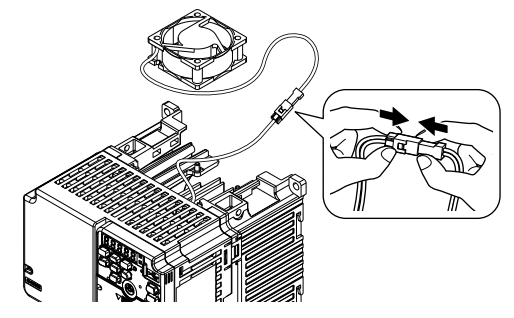

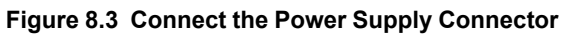

2. Align the notches on the fan with the pins on the drive and install the cooling fans in the drive.

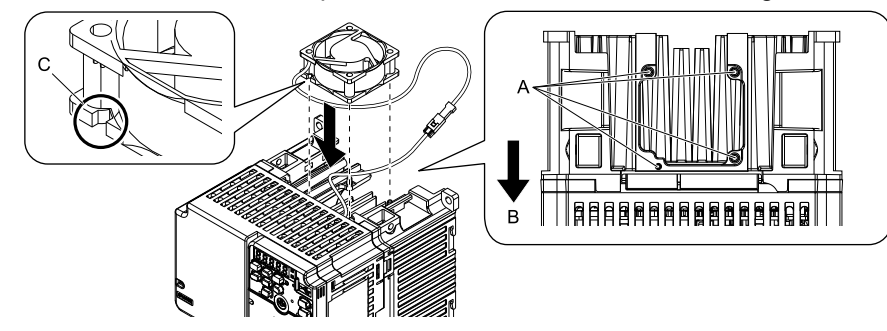

- **A - Alignment pins on drive**
- **B - Front of drive**

**Figure 8.4 Install the Cooling Fan**

**C - Notch on fan**

#### **Note:**

When you install the cooling fan, make sure that you do not pinch cables between the cooling fan and the drive.

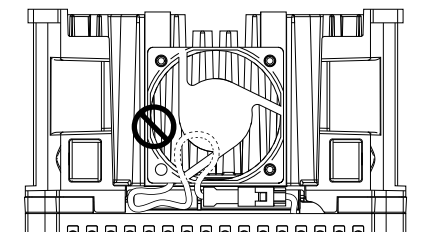

3. Put the cable and connector in the recess of the drive.

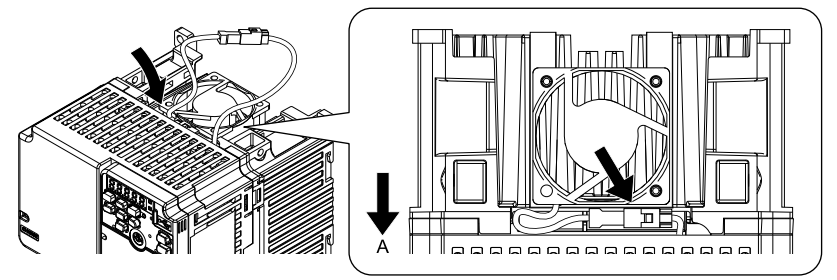

#### **A - Front of drive**

#### **Figure 8.5 Put the Cable and Connector in the Drive Recess**

#### **Note:**

The connector installation position is different for different models.

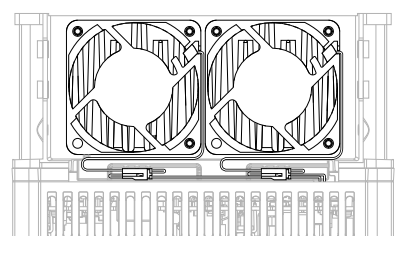

**Figure 8.6 Put the Connector in the Recess**

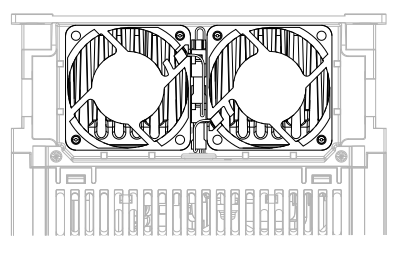

**Figure 8.7 Put the Connector in Between the Fans**

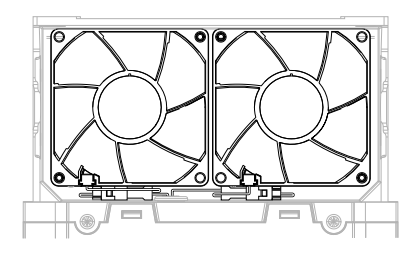

**Figure 8.8 Put the Connector in Between the Drive and Fan**

4. Insert the fan cover straight until the hook clicks into place.

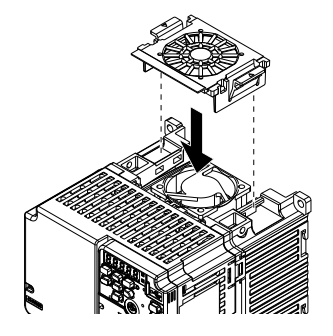

**Figure 8.9 Reattach the Fan Finger Guard**

5. Energize the drive and set *o4-03 = 0 [Fan Operation Time Setting = 0 h]* to reset the cooling fan operation time.

## <span id="page-314-0"></span>◆ **Replace the Cooling Fan (Procedure B)**

DANGER! Electrical Shock Hazard. Do not examine, connect, or disconnect wiring on an energized drive. Before servicing, disconnect all power to the equipment and wait for the time specified on the warning label at a minimum. The internal capacitor stays charged after the drive is de-energized. The charge indicator LED extinguishes when the DC bus voltage decreases below 50 Vdc. When all indicators are OFF, measure for dangerous voltages to make sure that the drive is safe. If you do work *on the drive when it is energized, it will cause serious injury or death from electrical shock.*

CAUTION! Burn Hazard. Do not touch a hot drive heatsink. De-energize the drive, wait for a minimum of 15 minutes, then make sure that the heatsink is cool before you replace the cooling fans. If you touch a hot drive heatsink, it can burn you.

NOTICE: Use the instructions in this manual to replace the cooling fans. When you do maintenance on the fans, replace all the fans to increase product life. If you install the fans incorrectly, it can cause damage to the drive.

### ■ **Remove a Fan**

1. Push the tabs toward the back of the drive and pull up to remove the fan finger guard from the drive.

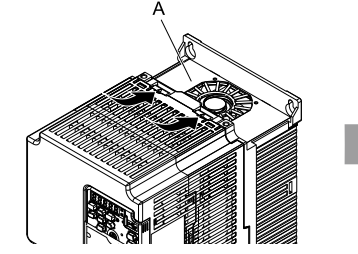

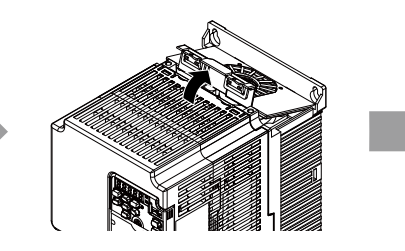

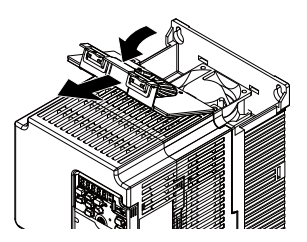

**A - Fan finger guard**

**Figure 8.10 Remove the Fan Finger Guard**

2. Pull the cooling fan straight up from the drive. Disconnect the power supply connector and remove the fan from the drive.

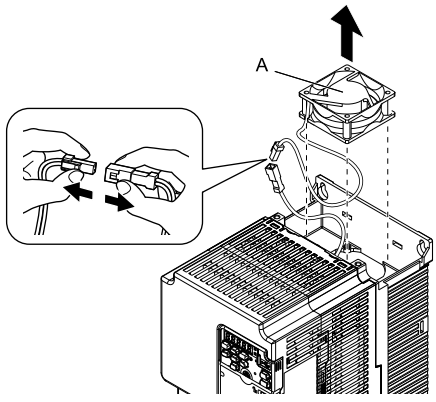

#### **A - Cooling fan**

**Figure 8.11 Remove the Cooling Fan**

### ■ **Install the Cooling Fans**

Reverse the removal procedure to install a cooling fan.

1. Connect the power supply connector between the drive and cooling fan.

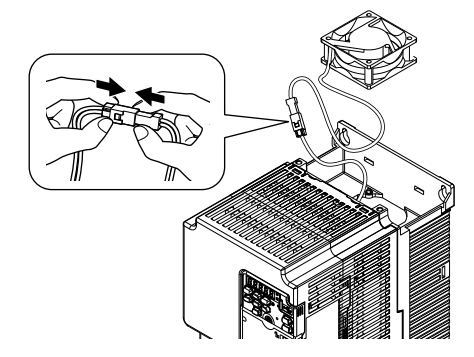

**Figure 8.12 Connecting the power supply connector**

2. Install the cooling fans so that they align with the pins on the drive.

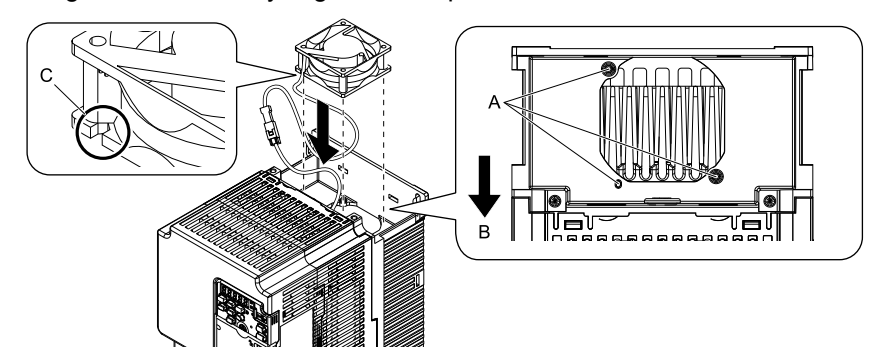

**A - Alignment pins on drive**

**C - Notches**

**B - Front of drive**

**Figure 8.13 Installing the cooling fans**

#### **Note:**

When you install the cooling fan, make sure that you do not pinch cables between the cooling fan and the drive.

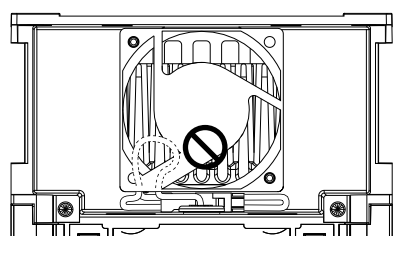

3. Put the cable and connector in the recess of the drive.

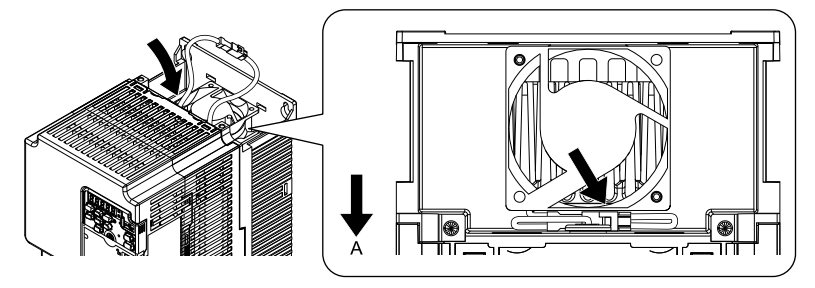

#### **A - Front of drive**

#### **Figure 8.14 Putting the cable and connector in the recess**

4. Insert the tabs of the fan cover into the holes in the drive and press in the fan cover until the hook clicks into place.

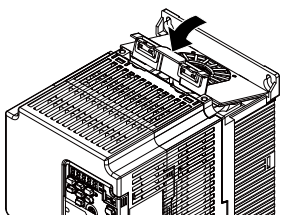

**Figure 8.15 Reattach the Fan Finger Guard**

5. Energize the drive and set *o4-03 = 0 [Fan Operation Time Setting = 0 h]* to reset the cooling fan operation time.

## <span id="page-316-0"></span>**8.5 Replace the Drive**

## ◆ **About the Control Circuit Board**

You can remove the control circuit board of the drive and install a new board. If there is a failure in the drive, you can use this feature to easily replace the control circuit board.

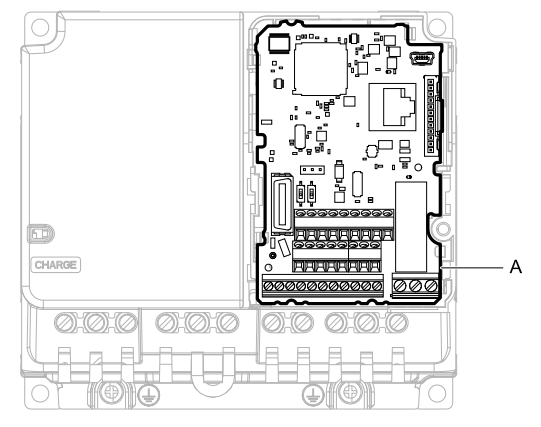

**A - Control circuit board**

#### **Figure 8.16 Control Circuit Terminal Block**

### ◆ **Replace the Drive**

DANGER! Electrical Shock Hazard. Disconnect all power to the drive and wait for the time specified on the warning label before you remove covers. Check the drive for dangerous voltages before servicing or repair work. If you do work on the drive when it is energized and there is no cover over the electronic circuits, it will cause serious injury or death from electrical shock. The *drive has internal capacitors that stay charged after you de-energize the drive.*

DANGERI Electrical Shock Hazard. Do not examine, connect, or disconnect wiring on an energized drive. Before servicing, disconnect all power to the equipment and wait for the time specified on the warning label at a minimum. The internal capacitor stays charged after the drive is de-energized. The charge indicator LED extinguishes when the DC bus voltage decreases below 50 Vdc. When all indicators are OFF, measure for dangerous voltages to make sure that the drive is safe. If you do work *on the drive when it is energized, it will cause serious injury or death from electrical shock.*

WARNING! Electrical Shock Hazard. Only let approved personnel install, wire, maintain, examine, replace parts, and repair the *drive. If personnel are not approved, it can cause serious injury or death.*

NOTICE: Damage to Equipment. When you touch the drive and circuit boards, make sure that you observe correct electrostatic discharge (ESD) procedures. If you do not follow procedures, it can cause ESD damage to the drive circuitry.

### ■ **Notes on Wiring the Main Circuit Terminal Block**

Read these notes before you wire the main circuit terminal block.

WARNING! Fire Hazard. Remove the insulation from the connection wires to the wire stripping lengths shown in the manual. If *the stripping length is incorrect, the connection can cause a fire.*

WARNING! Fire Hazard. Do not use bent or crushed wires. Remove the damaged end of the wire before you use it. Incorrect *connections can cause death or serious injury from fire.*

WARNING! Fire Hazard. If you use stranded wire, make sure that all of the wire strands are in the connection. Also, do not twist *the stranded wire too much. Incorrect connections can cause death or serious injury from fire.*

NOTICE: If you use power tools to tighten the terminal screws, use a low speed setting (300 min-1 (r/min) to 400 min-1 (r/min)). *High speeds can cause damage to the terminal screws.*

- Use UL-Listed, vinyl-coated insulated copper wires for operation with a continuous maximum permitted temperature of 75  $\degree$ C at 600 V.
- Remove all unwanted objects that are near the terminal block connections.
- Remove the insulation from the connection wires to the wire stripping lengths shown in the manual.
- Do not solder stranded wire. Soldered wire connections can become loose over time and cause unsatisfactory drive performance.
- Put the wire all the way into the terminal block. Remove the insulation from the wire to the recommended wire stripping length to fit the wire with insulation in the plastic housing.
- Use a torque driver, torque ratchet, or torque wrench for the screws. A slotted driver or a hex tool will be necessary to wire the screw clamp terminal. Use applicable tools as specified by the recommended conditions in the product manual.

#### 8.5 [Replace](#page-316-0) the Drive

- Wire gauges on the drive you are replacing may not match the wire gauge ranges on your new drive. Refer to the drive manuals for correct wire sizes.
- Do not tighten the terminal screws at an angle of 5 degrees or more. Failure to obey can cause damage to the terminal screws.

If you damage a terminal screw, contact Yaskawa or your nearest sales representative.

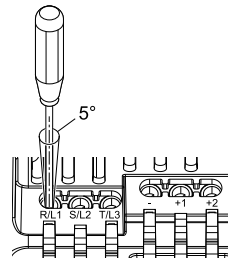

#### **Figure 8.17 Permitted Angle**

- Put the bit all the way into the hex socket to tighten the hex socket cap screw.
- When you tighten slotted screws, hold the straight-edge screwdriver perpendicularly to the screw. Make sure that you align the end of the straight-edge screwdriver with the screw groove.

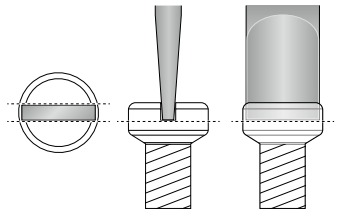

#### **Figure 8.18 Tightening Slotted Screws**

- After you connect the wires to the terminal block, lightly pull on the wires to make sure that they do not come out of the terminals.
- Do not let strain on the wiring cause damage. Use a strain relief near the wiring to release the tension. Refer to [Figure](#page-317-0) 8.19 for an example.

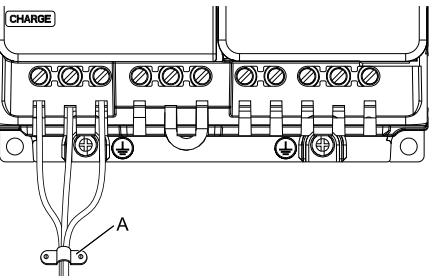

#### **A - Cable clamp**

**Figure 8.19 Strain Relief Example**

**Table 8.14 Recommended Wiring Tools**

<span id="page-317-0"></span>

| <b>Screw</b><br><b>Size</b> | <b>Screw Shape</b> | <b>Wire Gauge</b>                    | Adapter    | <b>Bit</b>           |                     | <b>Torque Driver Model</b>                                                                          | <b>Torque Wrench</b>                                                     |
|-----------------------------|--------------------|--------------------------------------|------------|----------------------|---------------------|----------------------------------------------------------------------------------------------------|--------------------------------------------------------------------------|
|                             |                    |                                      |            | <b>Model</b>         | <b>Manufacturer</b> | (Tightening Torque)                                                                                 | (Tightening Torque)                                                      |
| M <sub>3</sub>              | ⇔                  |                                      | <b>Bit</b> | SF-BIT-SL 0,5X3,0-70 | PHOENIX CONTACT     | TSD-M 1,2NM<br>$(0.3 - 1.2 N·m)$<br>$(2.7 - 10.6$ lbf·in))                                          |                                                                          |
| M4                          | ⇔                  |                                      | Bit        | SF-BIT-SL 1,0X4,0-70 | PHOENIX CONTACT     | TSD-M 3NM<br>$(1.2 - 3.0 \text{ N} \cdot \text{m})$<br>$(10.6 - 26.6 \text{ lbf} \cdot \text{in}))$ |                                                                          |
| $M5$ <sup>*</sup> $l$       | ⊖                  | $\leq$ 25 mm <sup>2</sup><br>(AWG10) | Bit        | SF-BIT-SL 1,2X6,5-70 | PHOENIX CONTACT     | TSD-M 3NM<br>$(1.2 - 3.0 \text{ N} \cdot \text{m})$<br>$(10.6 - 26.6 \text{ lbf} \cdot \text{in}))$ |                                                                          |
|                             |                    | $> 30$ mm <sup>2</sup><br>(AWG 8)    |            |                      |                     |                                                                                                    | $4.1 - 4.5 N·m$<br>$(36.3 - 39.8 \text{ lbf} \cdot \text{in})$ *2 *3     |
| M6                          | ◉<br>(WAF: 5 mm)   |                                      | <b>Bit</b> | SF-BIT-HEX 5-50      | PHOENIX CONTACT     |                                                                                                    | $5 - 9$ N $\cdot$ m<br>$(44.3 - 79.7 \text{ lbf} \cdot \text{in})$ *2 *3 |

<span id="page-317-1"></span>\*1 When you wire drive models 2042, 2056, 4031, 4038, 4044, and 4060, select the correct tools for the wire gauge.

<span id="page-317-2"></span>\*2 Use 6.35 mm (0.25 in) bit socket holder.

<span id="page-318-0"></span>\*3 Use a torque wrench that can apply this torque measurement range.

### ■ **Remove the Control Circuit Board**

Remove the front cover and keypad from the drive.

1. Push the tabs to the left that hold the control board to the drive.

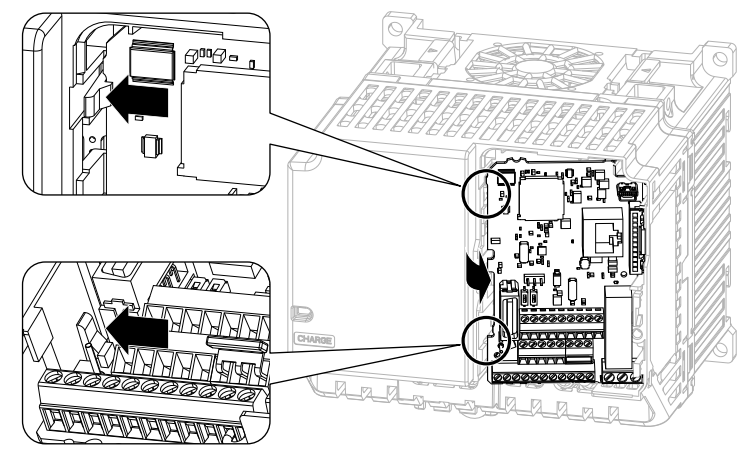

**Figure 8.20 Unhook the Tabs**

2. Pull the left side of the control circuit board out first.

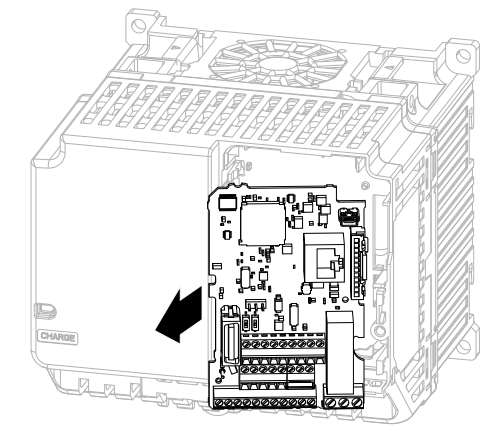

**Figure 8.21 Remove the Control Circuit Board**

### ■ **Put the Control Circuit Board in a New Drive**

Remove the keypad, front cover, and control circuit board of the new drive. Wire the main circuit terminals of the new drive, then attach the wired control circuit board.

1. Wire the main circuit terminals.

#### **Note:**

To wire terminals +1 and +2, remove the jumper between terminals +1 and +2.

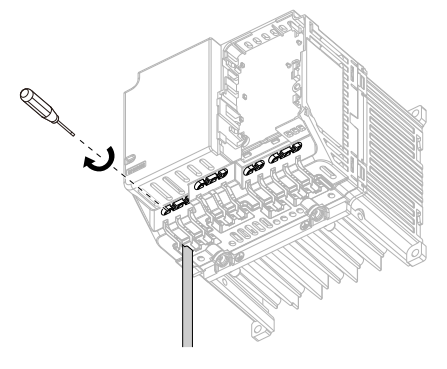

**Figure 8.22 Wire the Main Circuit Terminals**

2. Attach the wired control circuit board to the drive. Push the control circuit board until the hooks click into place on the drive.

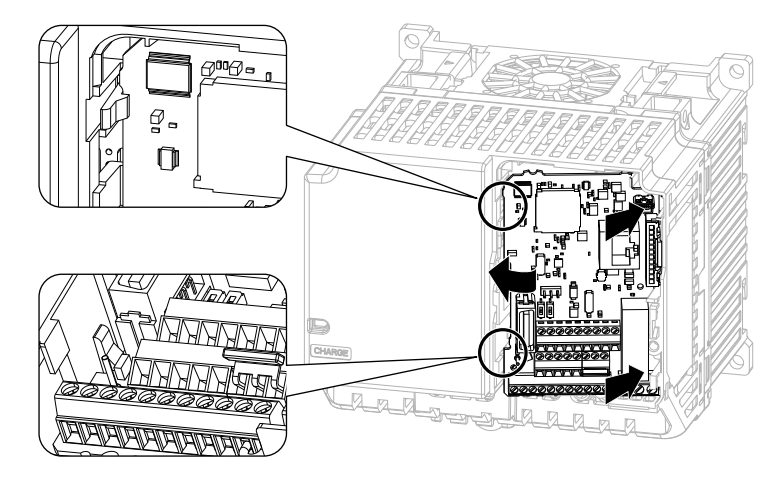

#### **Figure 8.23 Attach the Control Circuit Board**

- 3. Attach the keypad and front cover to the new drive.
- 4. Energize the drive and set these parameters:
	- *o2-04 [Drive Model (KVA) Selection]*: Set this parameter to the model number of the new drive.
	- *o4-01 to o4-13 [Maintenance Period]*: Reset the performance life monitors for the components.

## <span id="page-320-0"></span>**8.6 Storage Guidelines**

The chemicals in the electrolytic capacitors and other electronic parts of the drive change over time. When you store the drive for long periods of time, use the information in this section to help keep the performance life estimates.

## **Storage Location**

• Temperature and Humidity

When you store the drive for approximately one month, for example during shipping, you can put the drive in a location where the temperature is -20 °C to +70 °C (-4 °F to +158 °F). Correctly package and store the drive during shipping to prevent vibration and impact damage.

Do not put the drive in direct sunlight or where there will be condensation or ice. Put the drive in a location where the relative humidity is 95% or less.

• Dust and Oil Mist

Do not keep the drive locations with dust or oil mist. For example, cement factories and cotton mills.

• Corrosive Gas

Do not keep the drive in locations with corrosive gas. For example, chemical plants, refineries, and sewage plants.

• Salt Damage

Do not keep the drive in salty locations. For example, locations near the ocean, and salt damage-designated locations.

Do not keep the drive in unsatisfactory locations. Keep all drives in storage rooms that are safe from unsatisfactory elements.

## ◆ **Regular Application of Power**

To prevent deterioration of the capacitors, Yaskawa recommends that you apply power to the drive a minimum of one time each year for a minimum of 30 minutes.

If you store the drive for longer than two years and do not apply power, Yaskawa recommends that you use a variable power source and gradually increase the power from 0 V to the rated drive voltage over a period of 2 to 3 minutes. Apply power for a minimum of 1 hour with no load to reform the main circuit electrolytic capacitor. When you operate the drive after you apply power, wire the drive correctly and check for drive faults, overcurrents, motor vibration, motor speed differences, and other defects during operation.

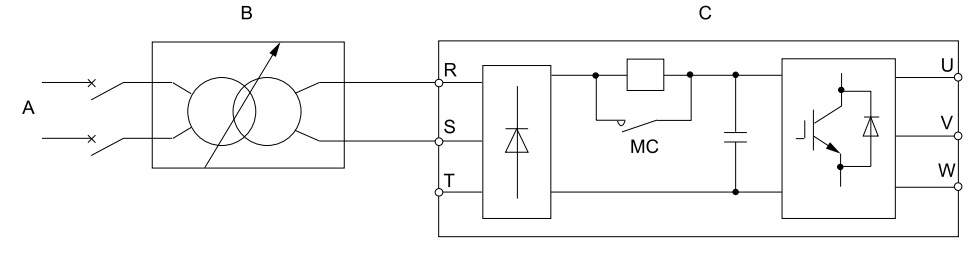

**A - AC power supply**

**C - Drive**

**B - Variable power source**

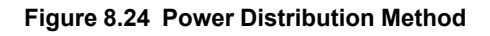

# **Disposal**

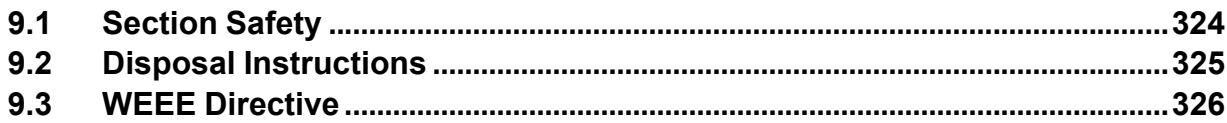

## <span id="page-323-0"></span>**9.1 Section Safety**

## **AWARNING**

## **Electrical Shock Hazard**

**De-energize the drive and wait 5 minutes minimum until the Charge LED turns off. Remove the front cover and terminal cover to do work on wiring, circuit boards, and other parts. Use terminals for their correct function only.**

Incorrect wiring, incorrect ground connections, and incorrect repair of protective covers can cause death or serious injury.

**Only let approved personnel install, wire, maintain, examine, replace parts, and repair the drive.** If personnel are not approved, it can cause serious injury or death.

**Do not wear loose clothing or jewelry when you do work on the drive. Tighten loose clothing and remove all metal objects, for example watches or rings.**

Loose clothing can catch on the drive and jewelry can conduct electricity and cause serious injury or death.

### **Crush Hazard**

**Wear eye protection when you do work on the drive.**

If you do not use correct safety equipment, it can cause serious injury or death.

## **ACAUTION**

### **Crush Hazard**

#### **Tighten terminal cover screws and hold the case safely when you move the drive.**

If the drive or covers fall, it can cause moderate injury.
## <span id="page-324-0"></span>**9.2 Disposal Instructions**

Correctly dispose of the product and packing material as specified by applicable regional, local, and municipal laws and regulations.

## <span id="page-325-0"></span>**9.3 WEEE Directive**

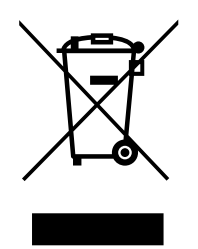

The wheelie bin symbol on this product, its manual, or its packaging identifies that you must recycle it at the end of its product life.

You must discard the product at an applicable collection point for electrical and electronic equipment (EEE). Do not discard the product with usual waste.

# **10**

## **Specifications**

<span id="page-326-0"></span>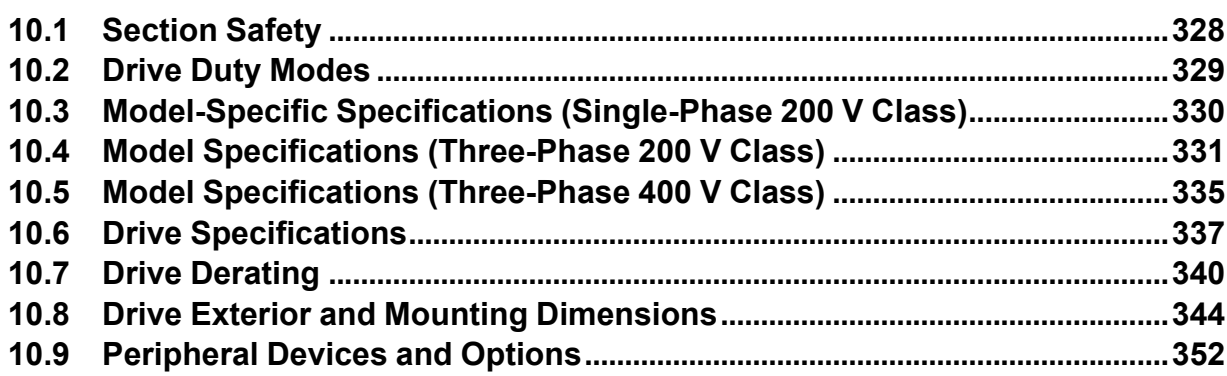

## <span id="page-327-0"></span>**10.1 Section Safety**

## **ADANGER**

#### **Do not ignore the safety messages in this manual.**

If you ignore the safety messages in this manual, it will cause serious injury or death. The manufacturer is not responsible for injuries or damage to equipment.

## <span id="page-328-0"></span>**10.2 Drive Duty Modes**

The drive has two duty modes from which to select for the application: Heavy Duty (HD) and Normal Duty (ND). Refer to [Table](#page-328-1) 10.1 for information about the differences between HD and ND ratings.

<span id="page-328-1"></span>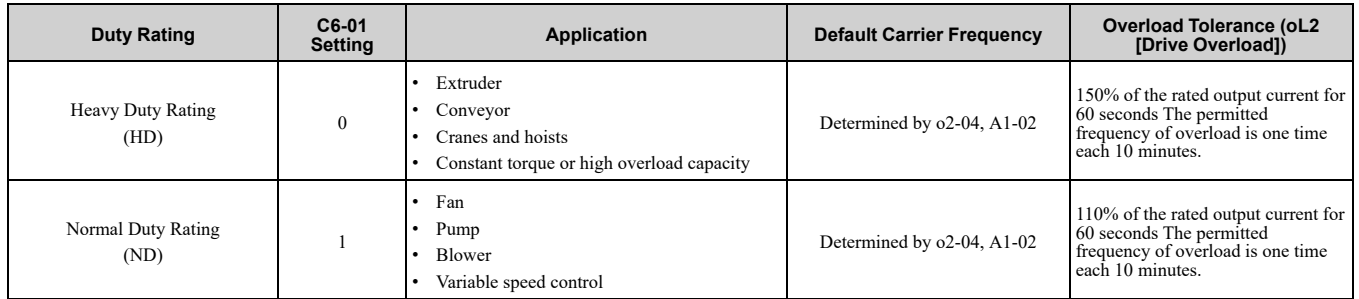

#### **Table 10.1 Drive Duty Modes**

## <span id="page-329-0"></span>**10.3 Model-Specific Specifications (Single-Phase 200 V Class)**

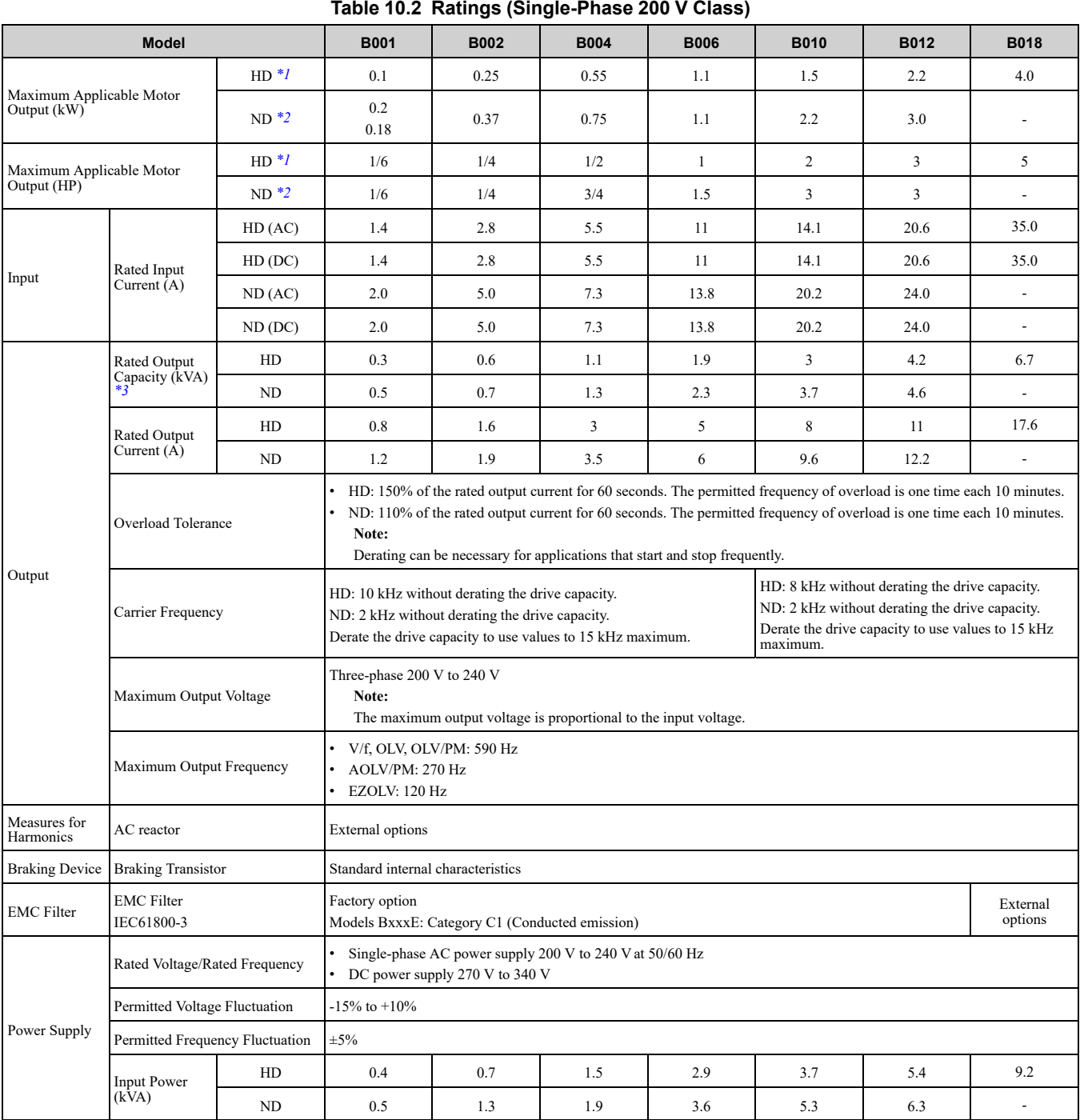

<span id="page-329-1"></span>\*1 The maximum applicable motor output complies with 208 V motor ratings as specified in NEC Table 430.250. The rated output current of the drive output amps must be equal to or more than the motor rated current.

<span id="page-329-2"></span>\*2 The maximum applicable motor output is based on 4-pole, general-purpose 220 V motor ratings. The rated output current of the drive output amps must be equal to or more than the motor rated current.

<span id="page-329-3"></span>\*3 The rated output capacity is calculated with a rated output voltage of 220 V.

## <span id="page-330-0"></span>**10.4 Model Specifications (Three-Phase 200 V Class)**

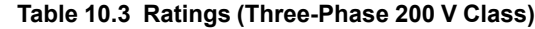

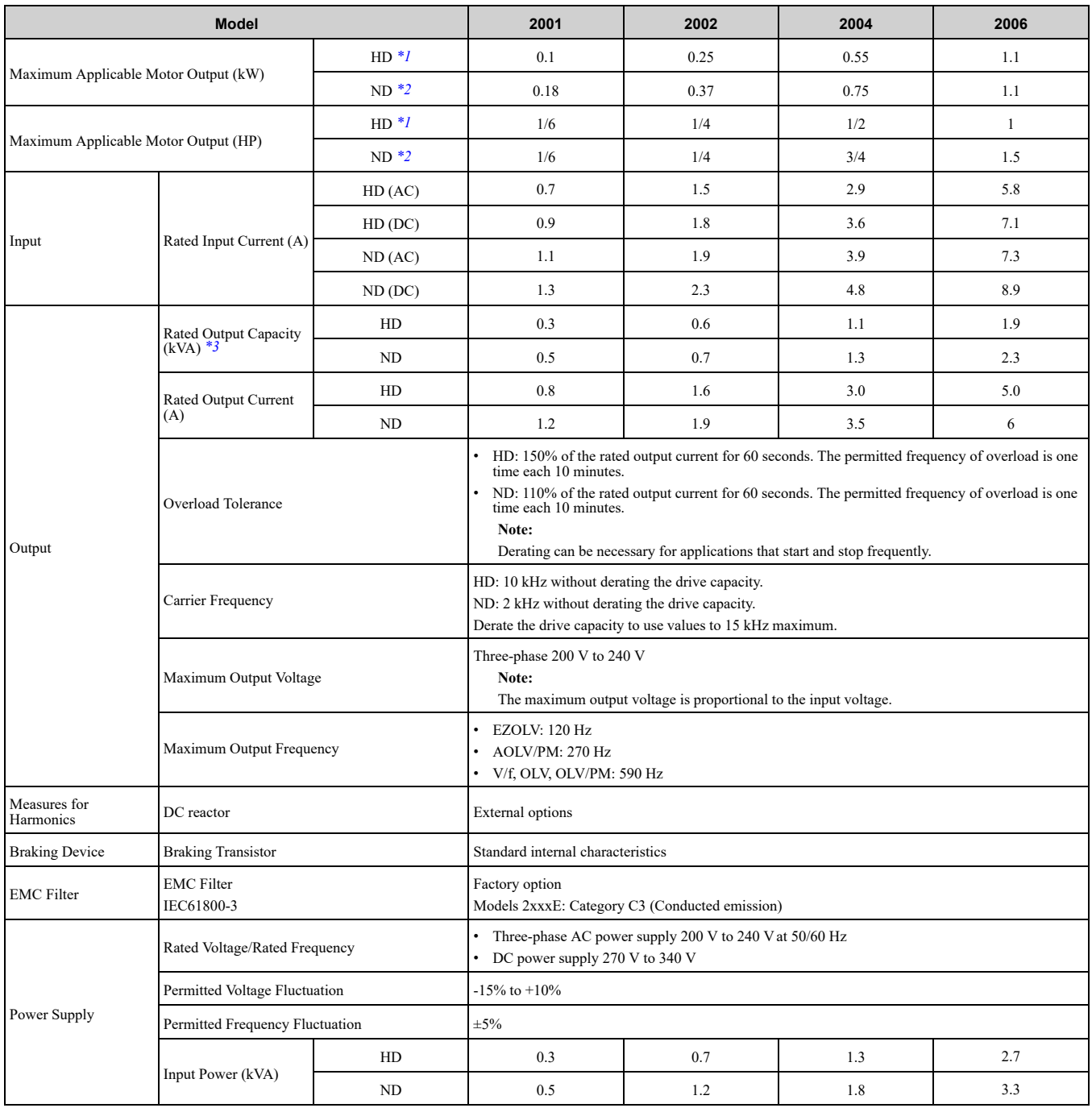

<span id="page-330-1"></span>\*1 The maximum applicable motor output complies with 208 V motor ratings as specified in NEC Table 430.250. The rated output current of the drive output amps must be equal to or more than the motor rated current.

<span id="page-330-2"></span>\*2 The maximum applicable motor output is based on 4-pole, general-purpose 220 V motor ratings. The rated output current of the drive output amps must be equal to or more than the motor rated current.

<span id="page-330-3"></span>\*3 The rated output capacity is calculated with a rated output voltage of 220 V.

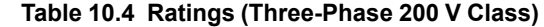

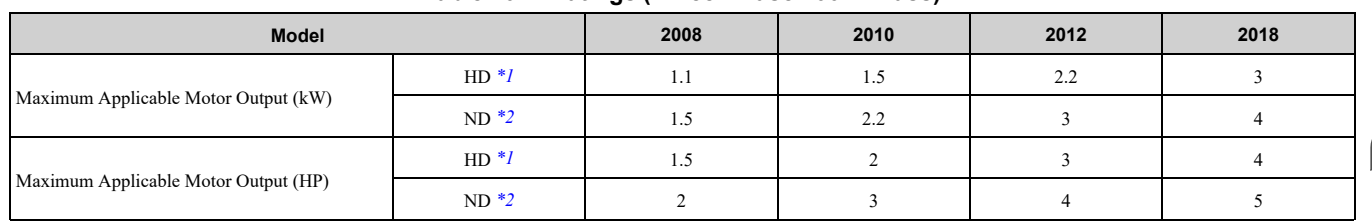

Specifications **[Specifications](#page-326-0) [10](#page-326-0)**

#### 10.4 Model [Specifications](#page-330-0) (Three-Phase 200 V Class)

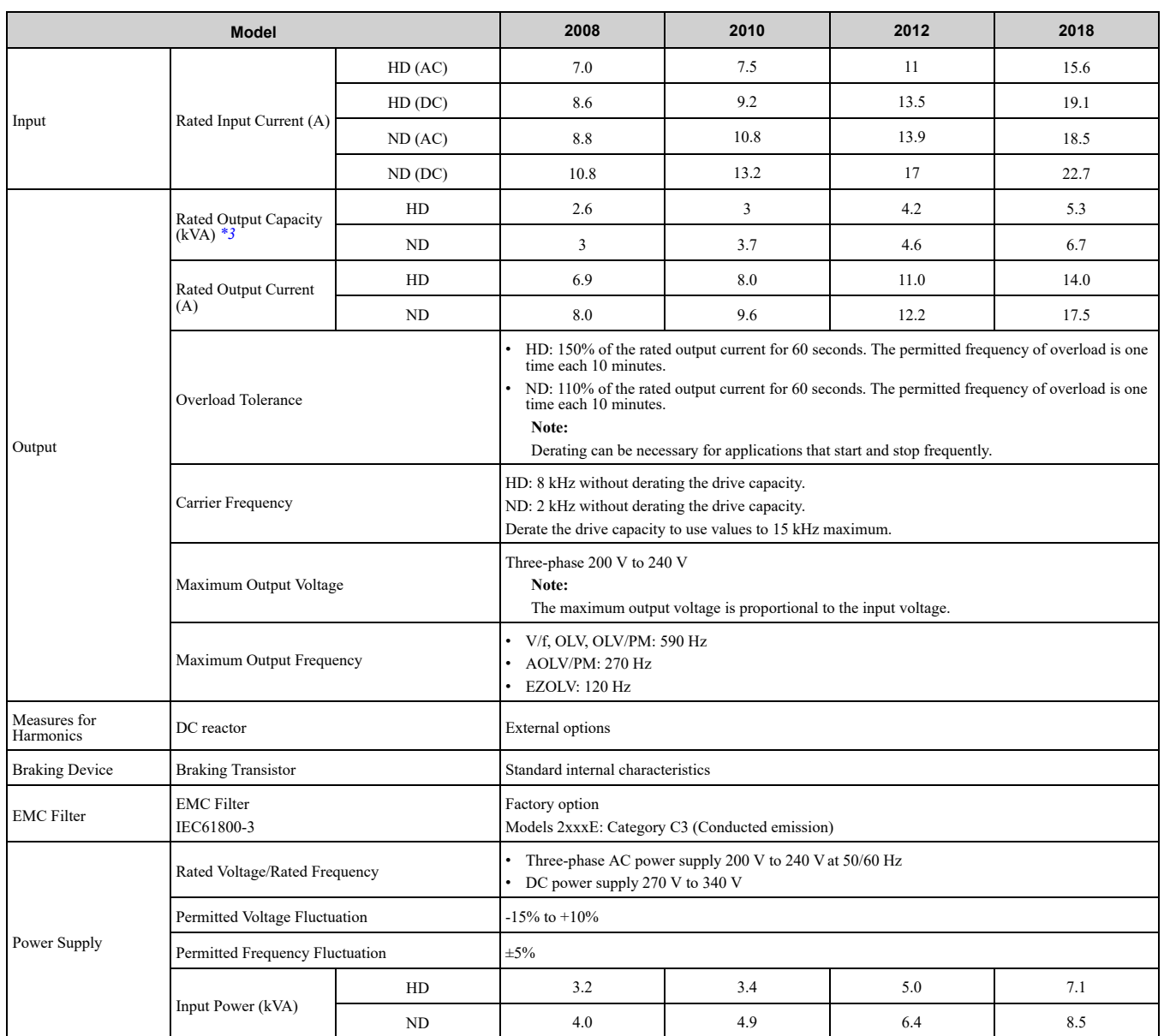

<span id="page-331-0"></span>\*1 The maximum applicable motor output complies with 208 V motor ratings as specified in NEC Table 430.250. The rated output current of the drive output amps must be equal to or more than the motor rated current.

<span id="page-331-1"></span>\*2 The maximum applicable motor output is based on 4-pole, general-purpose 220 V motor ratings. The rated output current of the drive output amps must be equal to or more than the motor rated current.

<span id="page-331-2"></span>\*3 The rated output capacity is calculated with a rated output voltage of 220 V.

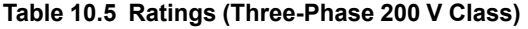

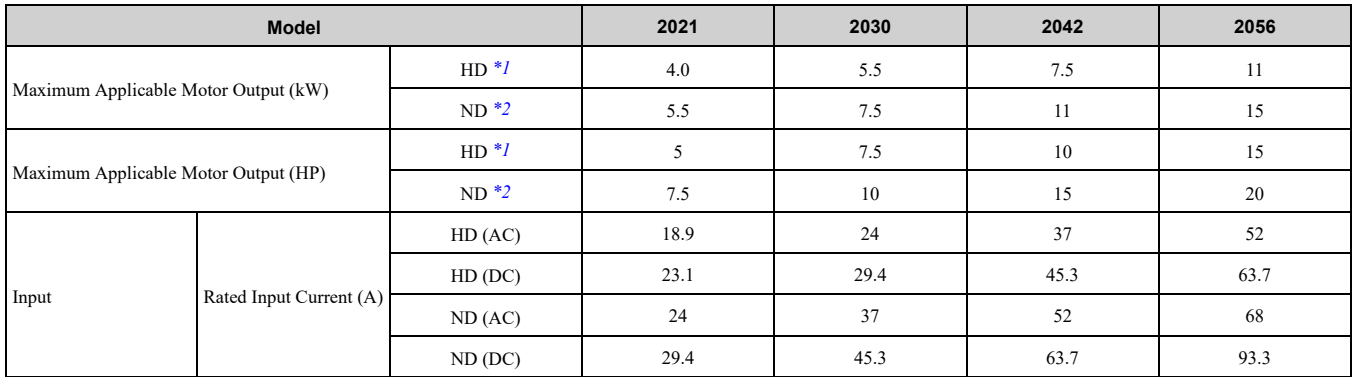

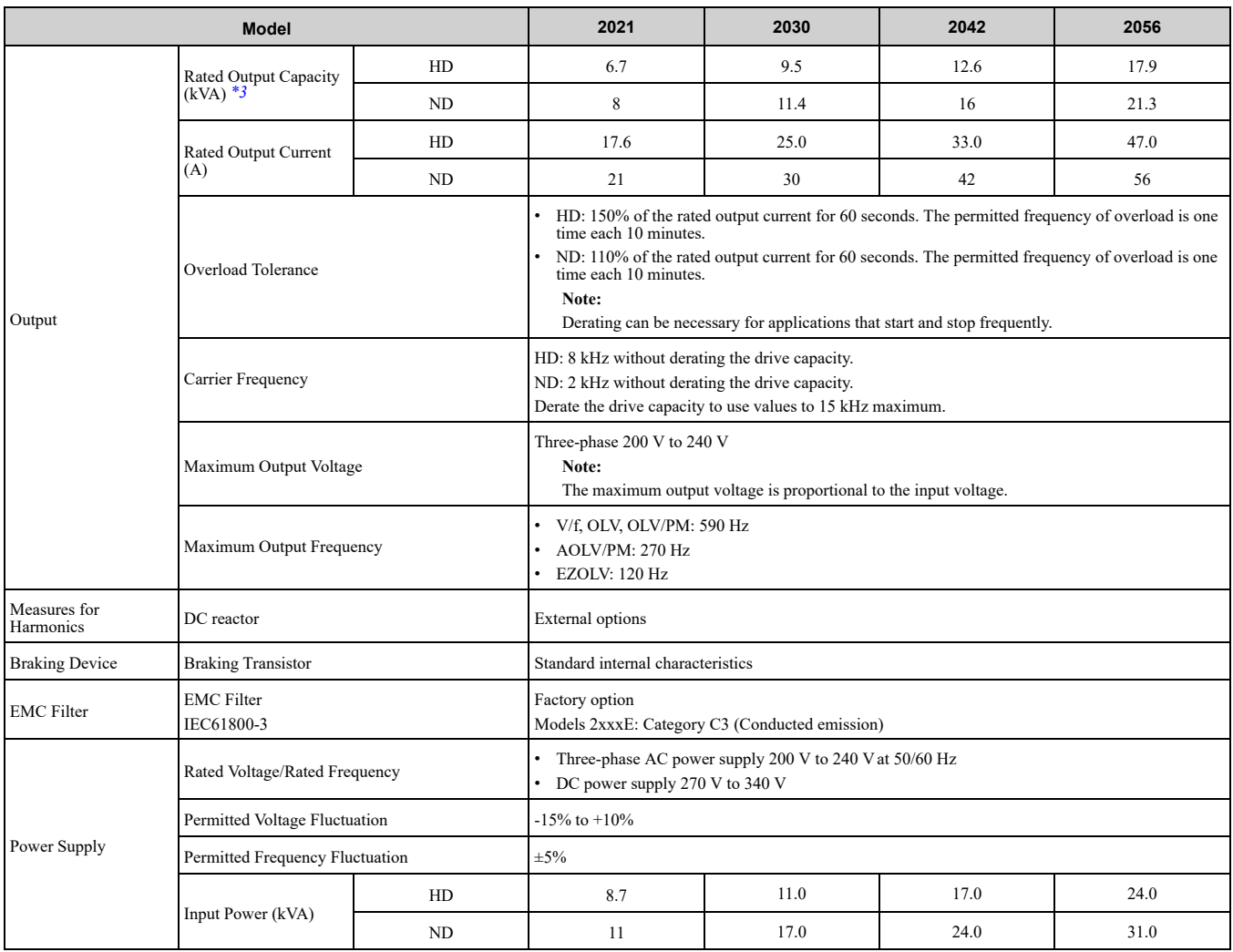

<span id="page-332-0"></span>\*1 The maximum applicable motor output complies with 208 V motor ratings as specified in NEC Table 430.250. The rated output current of the drive output amps must be equal to or more than the motor rated current.

<span id="page-332-1"></span>\*2 The maximum applicable motor output is based on 4-pole, general-purpose 220 V motor ratings. The rated output current of the drive output amps must be equal to or more than the motor rated current.

<span id="page-332-2"></span>\*3 The rated output capacity is calculated with a rated output voltage of 220 V.

#### **Table 10.6 Ratings (Three-Phase 200 V Class)**

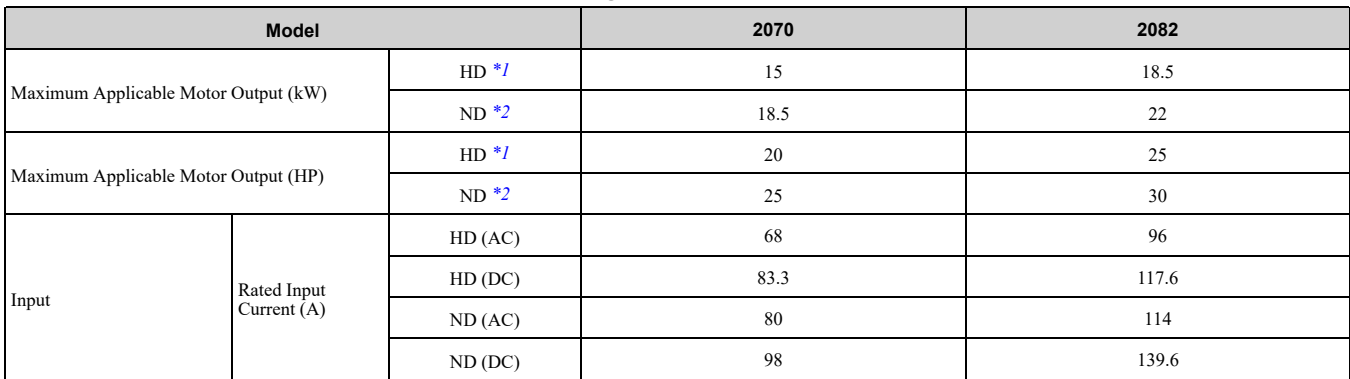

#### 10.4 Model [Specifications](#page-330-0) (Three-Phase 200 V Class)

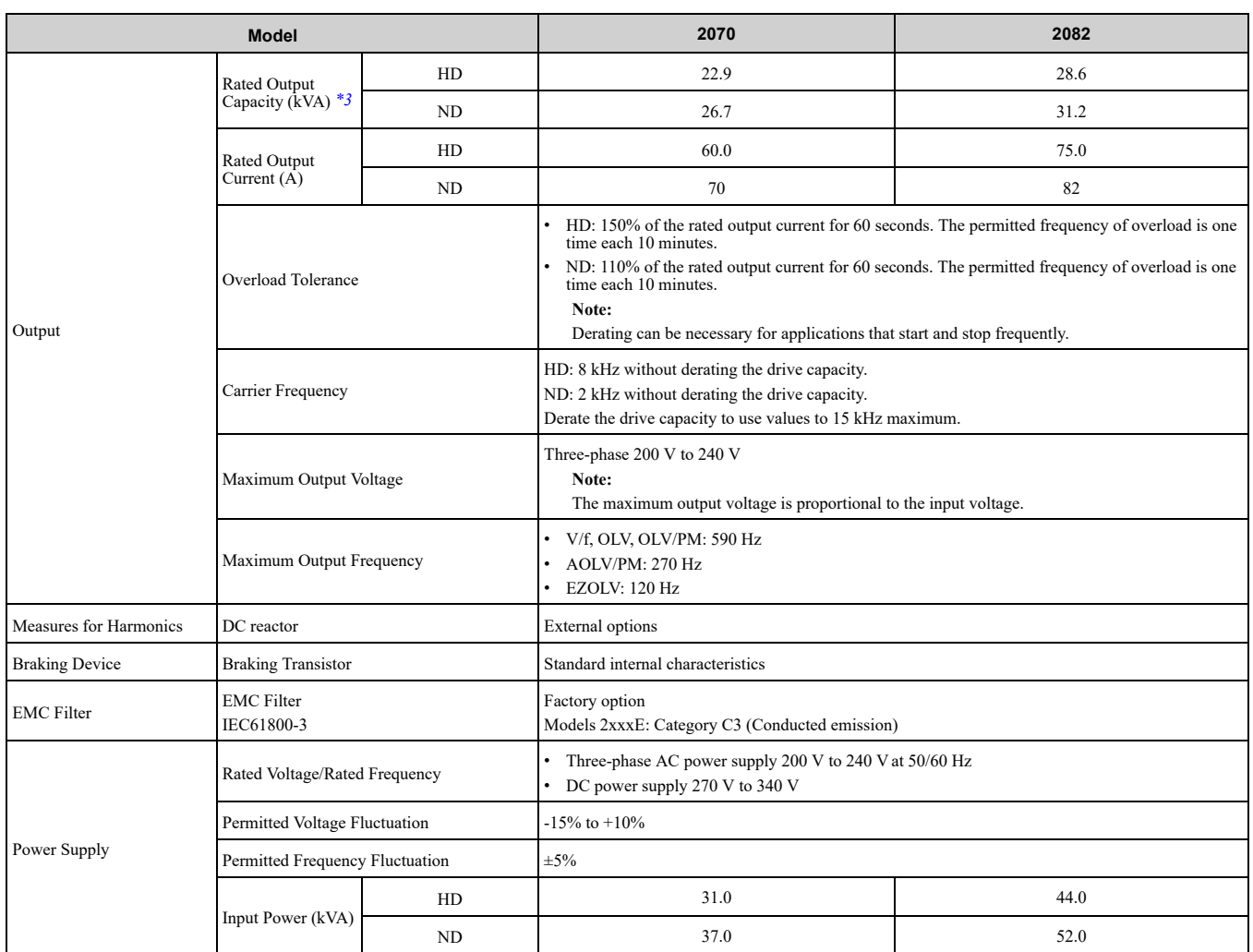

<span id="page-333-0"></span>\*1 The maximum applicable motor output complies with 208 V motor ratings as specified in NEC Table 430.250. The rated output current of the drive output amps must be equal to or more than the motor rated current.

<span id="page-333-1"></span>\*2 The maximum applicable motor output is based on 4-pole, general-purpose 220 V motor ratings. The rated output current of the drive output amps must be equal to or more than the motor rated current.

<span id="page-333-2"></span>\*3 The rated output capacity is calculated with a rated output voltage of 220 V.

## <span id="page-334-0"></span>**10.5 Model Specifications (Three-Phase 400 V Class)**

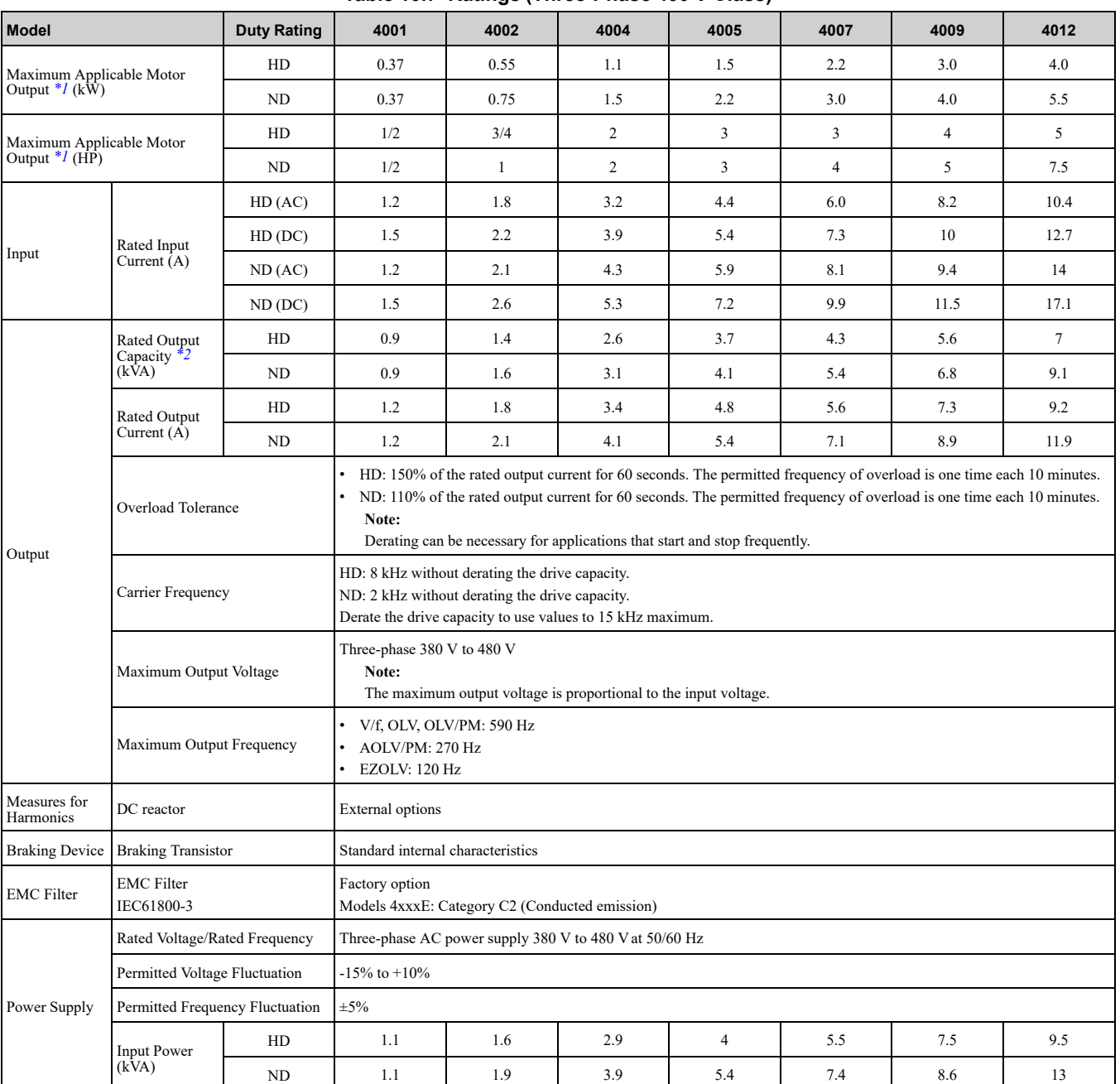

**Table 10.7 Ratings (Three-Phase 400 V Class)**

<span id="page-334-1"></span>\*1 The maximum applicable motor output complies with 380 V motor ratings as specified in Annex G of IEC 60947-4-1. The rated output current of the drive output amps must be equal to or more than the motor rated current.

<span id="page-334-2"></span>\*2 The rated output capacity is calculated with a rated output voltage of 440 V.

| <b>Model</b>                                 |                              | <b>Duty Rating</b> | 4018 | 4023 | 4031 | 4038 | 4044 | 4060 |  |  |  |  |
|----------------------------------------------|------------------------------|--------------------|------|------|------|------|------|------|--|--|--|--|
| Maximum Applicable Motor Output<br>$*I$ (kW) |                              | HD                 | 5.5  | 7.5  | 11.0 | 15.0 | 18.5 | 22.0 |  |  |  |  |
|                                              |                              | ND                 | 7.5  | 11.0 | 15.0 | 18.5 | 22.0 | 30.0 |  |  |  |  |
| Maximum Applicable Motor Output<br>$*I$ (HP) |                              | HD                 | 10   | 10   | 15   | 20   | 25   | 30   |  |  |  |  |
|                                              |                              | ND                 | 10   | 15   | 20   | 25   | 30   | 40   |  |  |  |  |
| Input                                        | Rated Input<br>Current $(A)$ | HD(AC)             | 15   | 20   | 29   | 39   | 50.5 | 59.7 |  |  |  |  |
|                                              |                              | HD(DC)             | 18.4 | 24.5 | 35.5 | 47.8 | 61.8 | 73.1 |  |  |  |  |
|                                              |                              | ND (AC)            | 20   | 24   | 38   | 44   | 59.7 | 80.7 |  |  |  |  |
|                                              |                              | $ND$ ( $DC$ )      | 24.5 | 29.4 | 46.5 | 53.9 | 73.1 | 98.8 |  |  |  |  |

**Table 10.8 Ratings (Three-Phase 400 V Class)**

**[Specifications](#page-326-0)** 

Specifications

#### 10.5 Model [Specifications](#page-334-0) (Three-Phase 400 V Class)

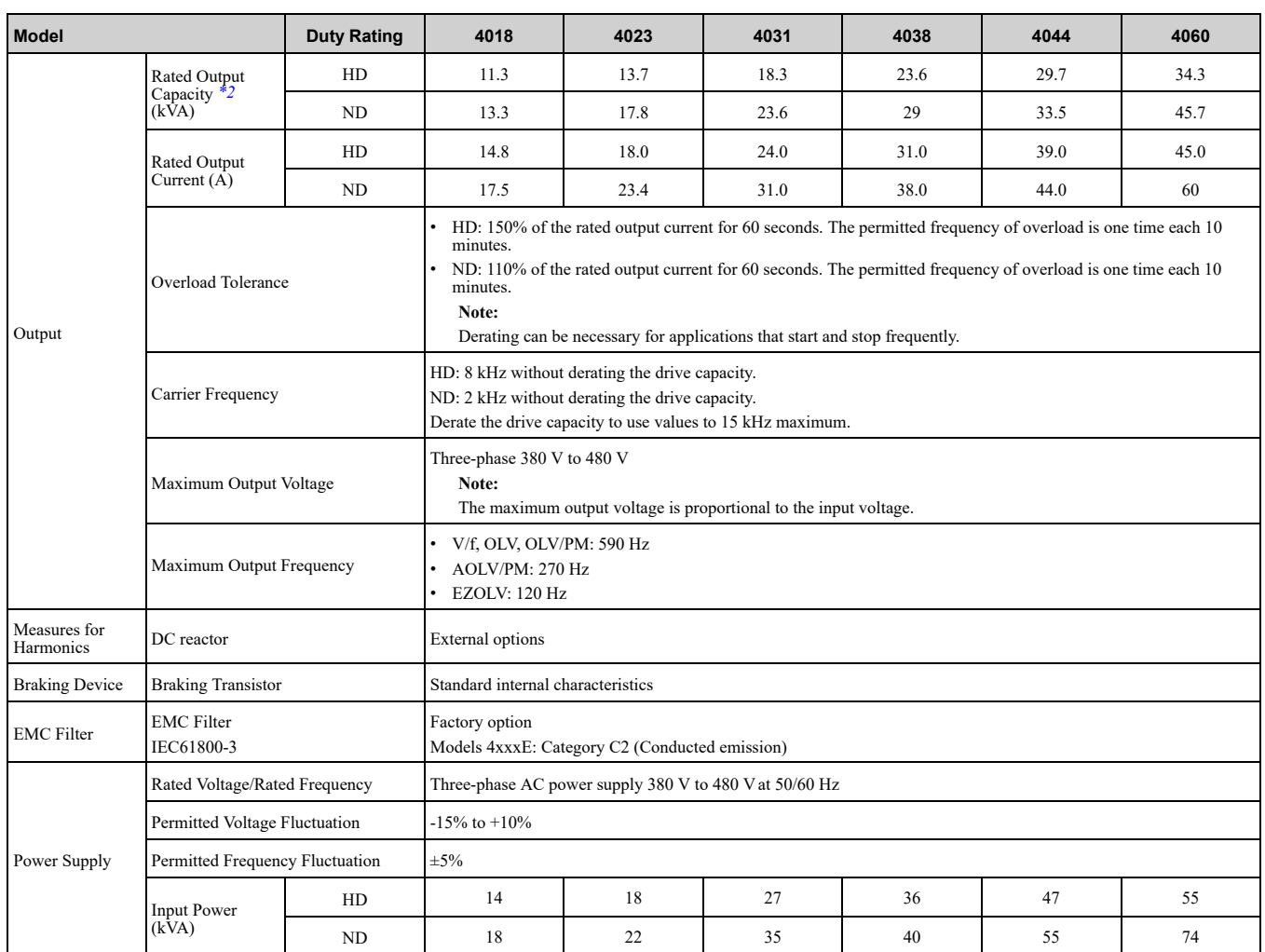

<span id="page-335-0"></span>\*1 The maximum applicable motor output complies with 380 V motor ratings as specified in Annex G of IEC 60947-4-1. The rated output current of the drive output amps must be equal to or more than the motor rated current.

<span id="page-335-1"></span>\*2 The rated output capacity is calculated with a rated output voltage of 440 V.

## **10.6 Drive Specifications**

#### <span id="page-336-0"></span>**Note:**

- •To get the OLV specifications, do Rotational Auto-Tuning.
- •To get the longest product life, install the drive in an environment that meets the necessary specifications.

#### **Table 10.9 Control Characteristics**

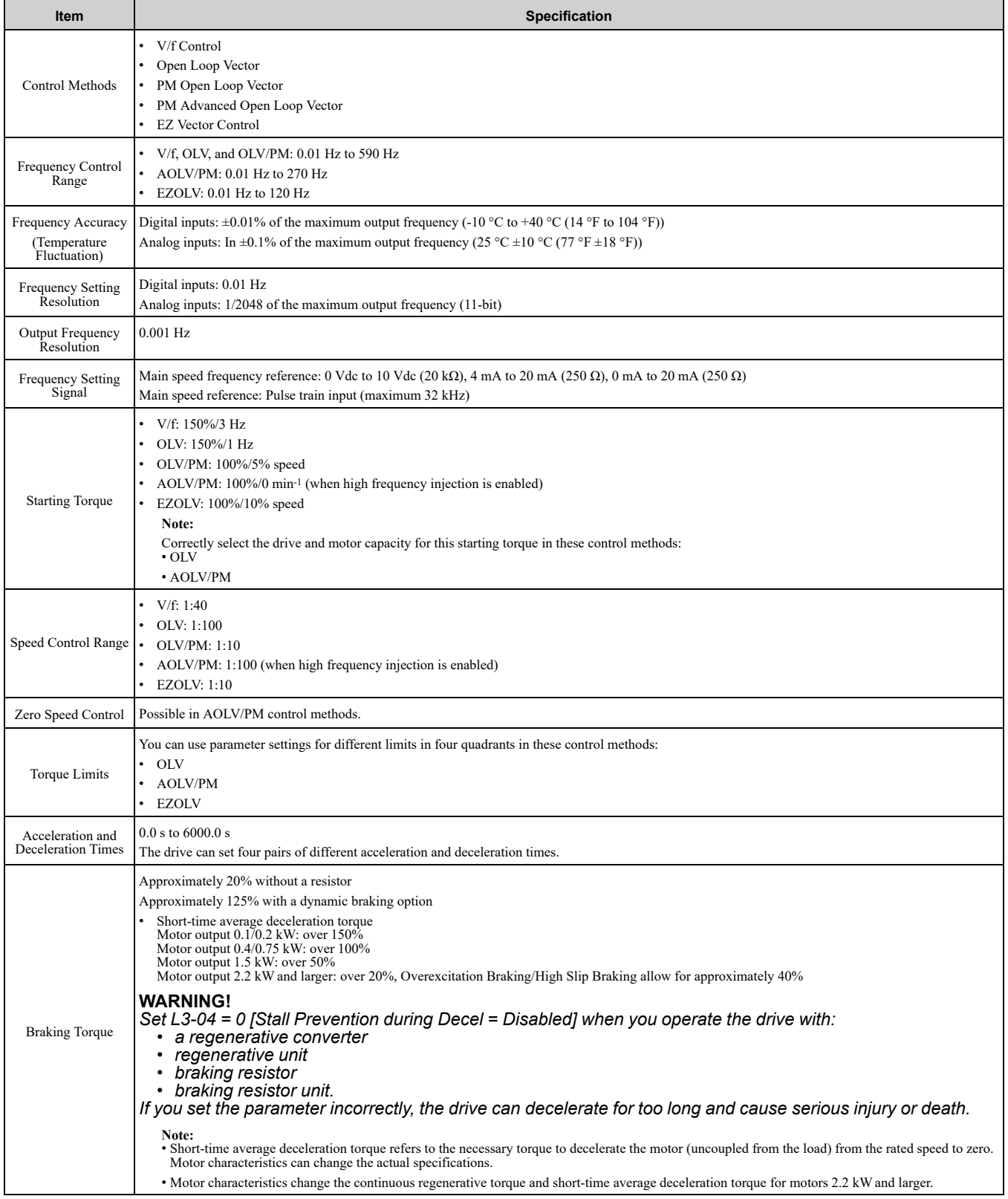

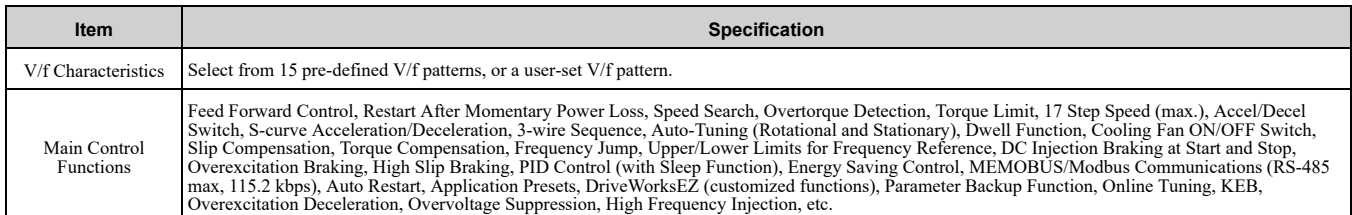

#### **Table 10.10 Protection Functions**

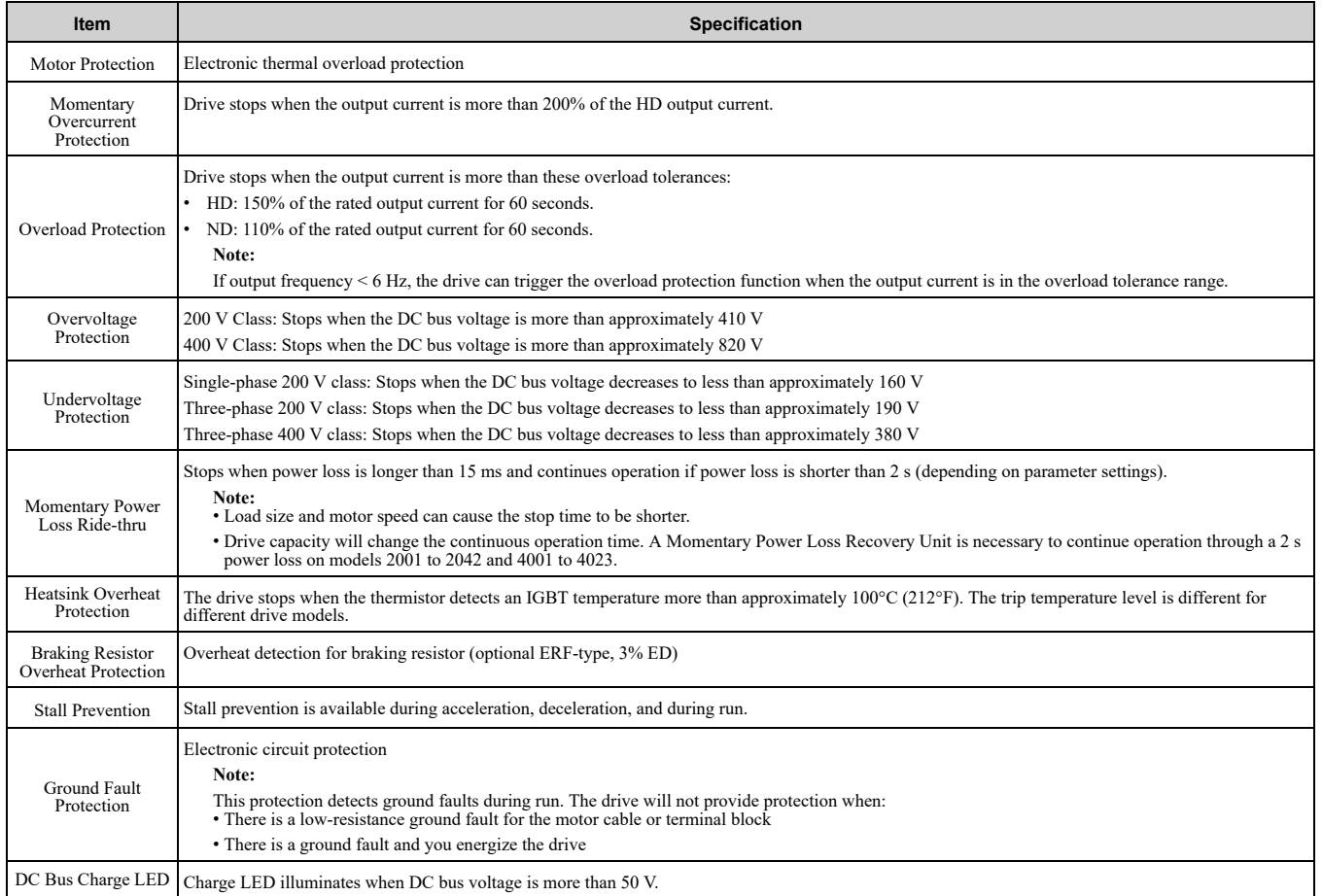

#### **Table 10.11 Environment**

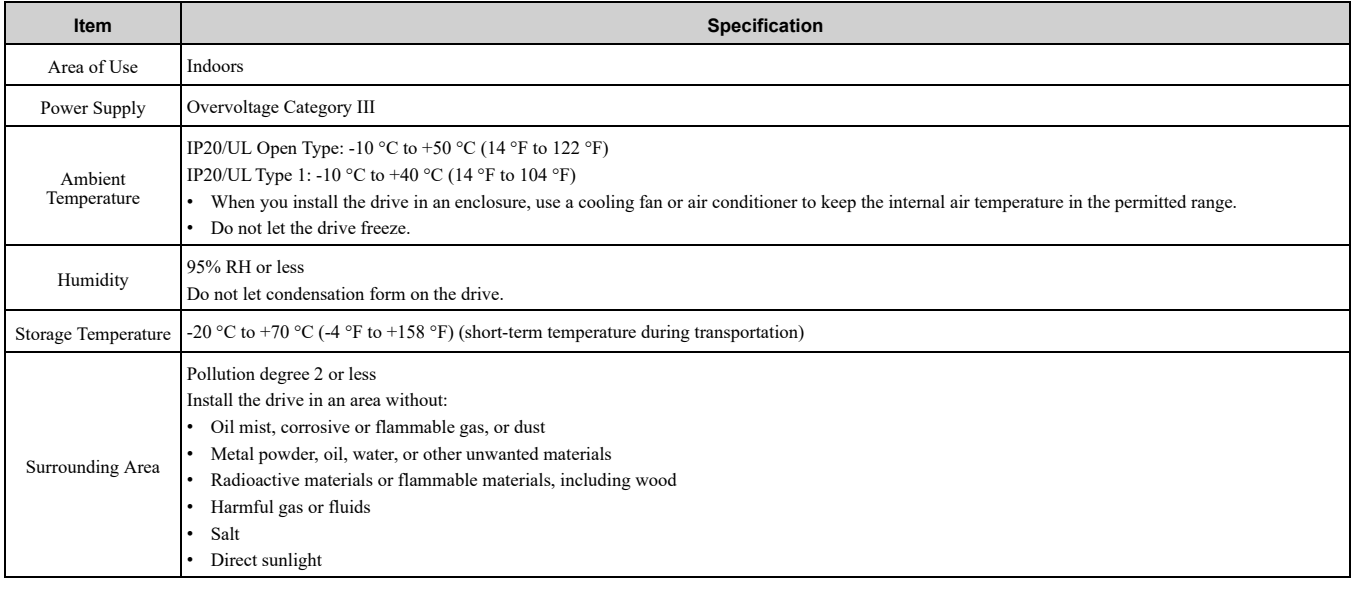

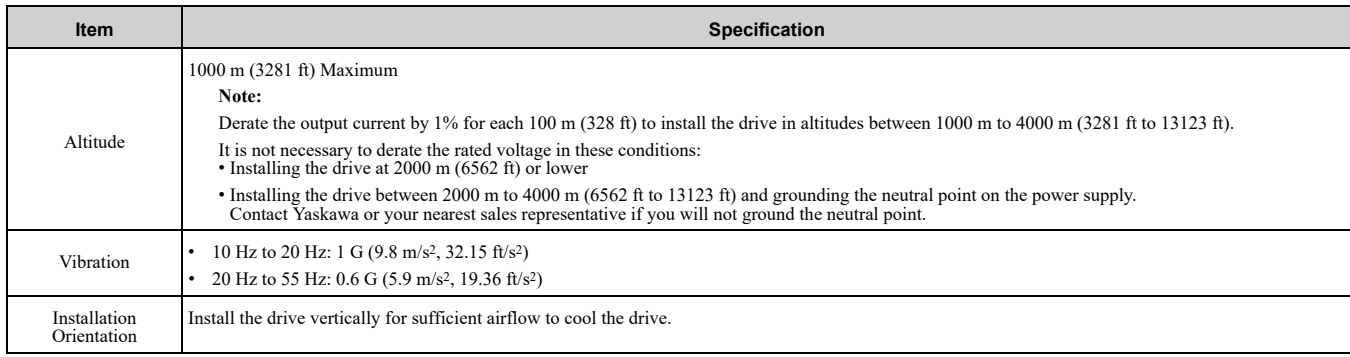

#### **Table 10.12 Standard**

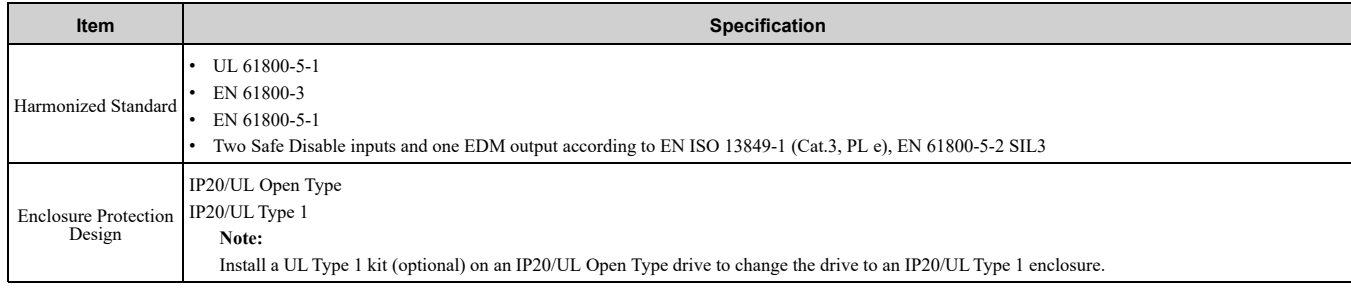

## <span id="page-339-0"></span>**10.7 Drive Derating**

You must derate the drive capacity to operate the drive above the rated temperature, altitude, and default carrier frequency.

#### ◆ **Carrier Frequency Settings and Rated Current Values**

The tables in this section show how the drive rated output current changes when the *C6-02 [Carrier Frequency Selection]* value changes. The output current value changes linearly as the carrier frequency changes. You can use the values from the tables to calculate a frequency that is not shown.

#### ■ **Single-Phase 200 V Class**

#### **Table 10.13 Carrier Frequency and Rated Current Derating (Single-Phase 200 V)**

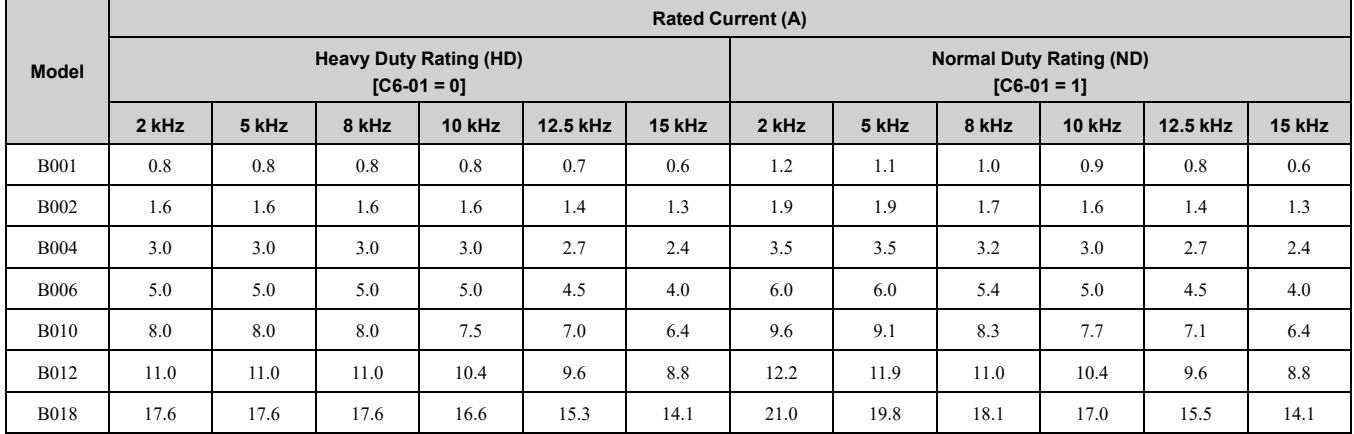

#### **Table 10.14 AOLV/PM Carrier Frequency and Rated Current Derating (Single-Phase 200 V)**

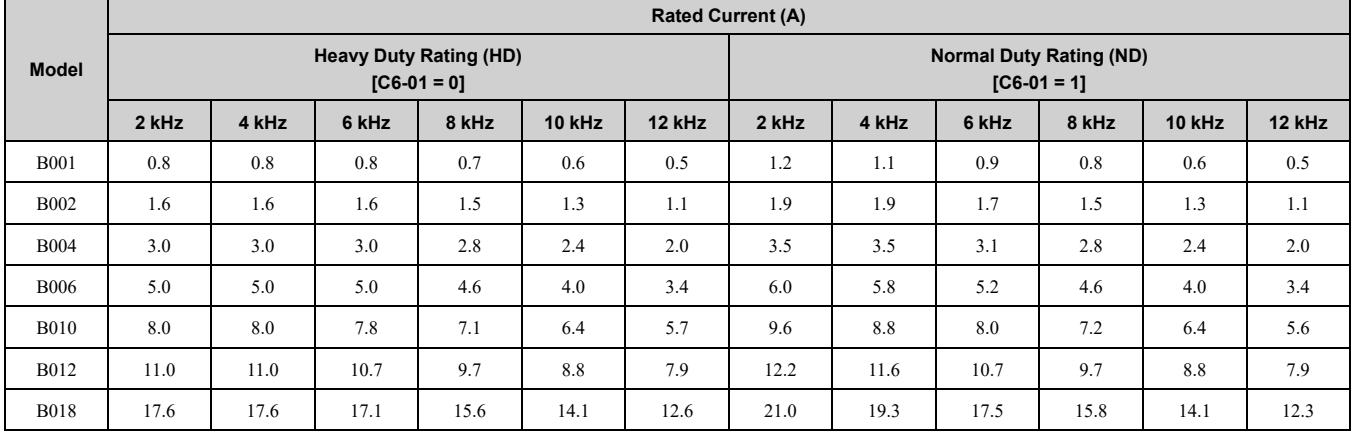

#### ■ **Three-Phase 200 V Class**

#### **Table 10.15 Carrier Frequency and Rated Current Derating (Three-Phase 200 V)**

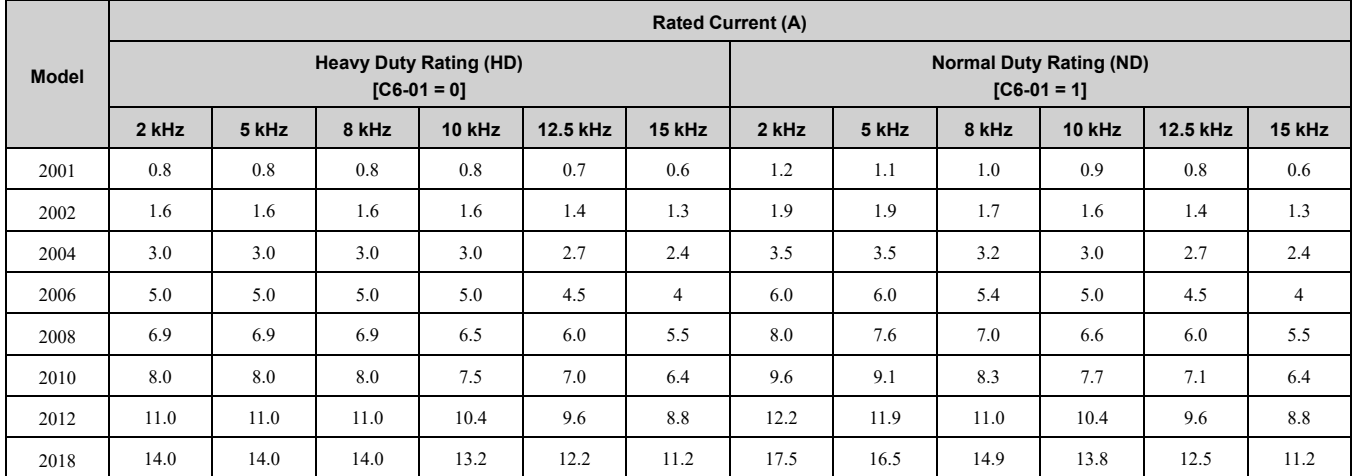

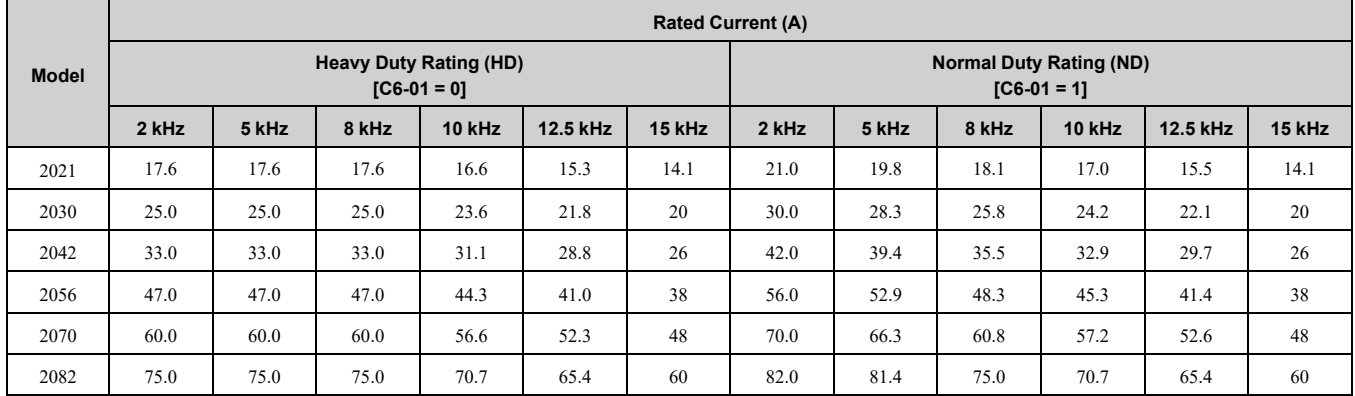

#### **Table 10.16 AOLV/PM Carrier Frequency and Rated Current Derating (Three-Phase 200 V)**

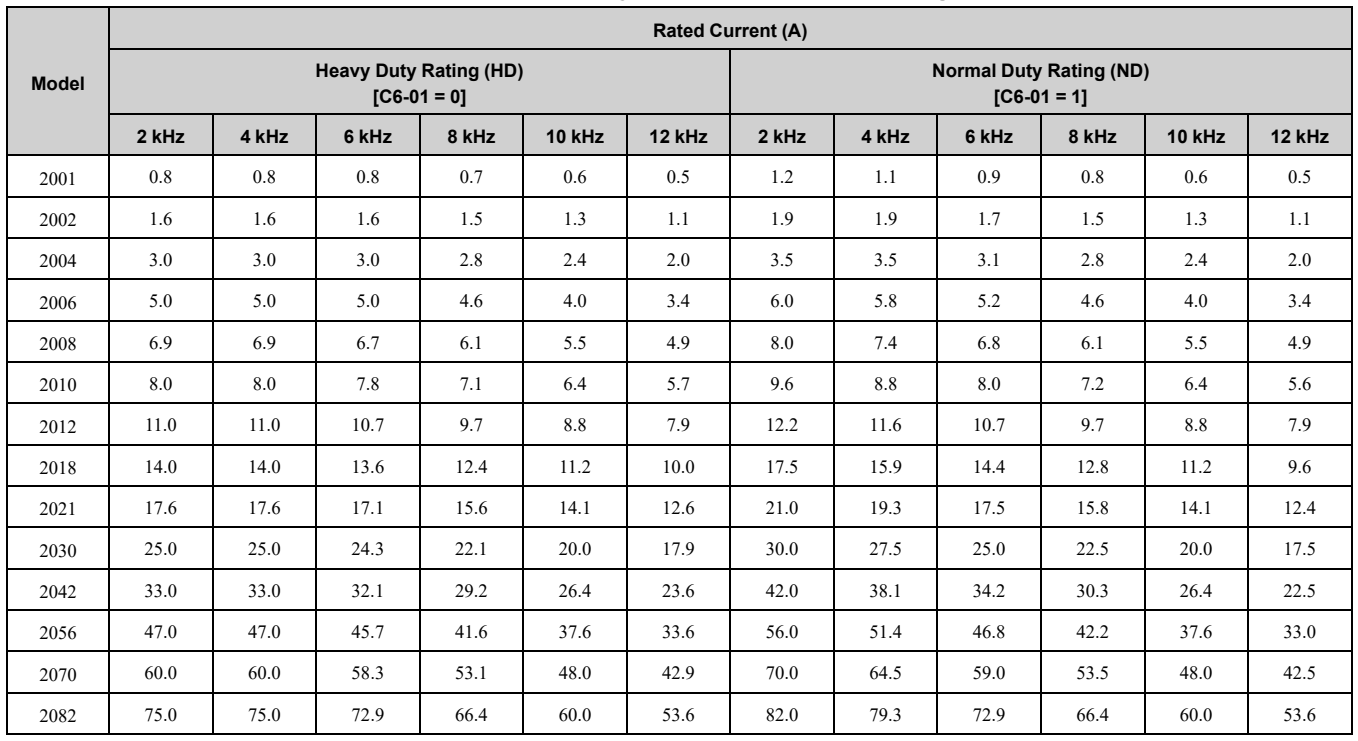

#### ■ **Three-Phase 400 V Class**

#### **Table 10.17 Carrier Frequency and Rated Current Derating (Three-Phase 400 V)**

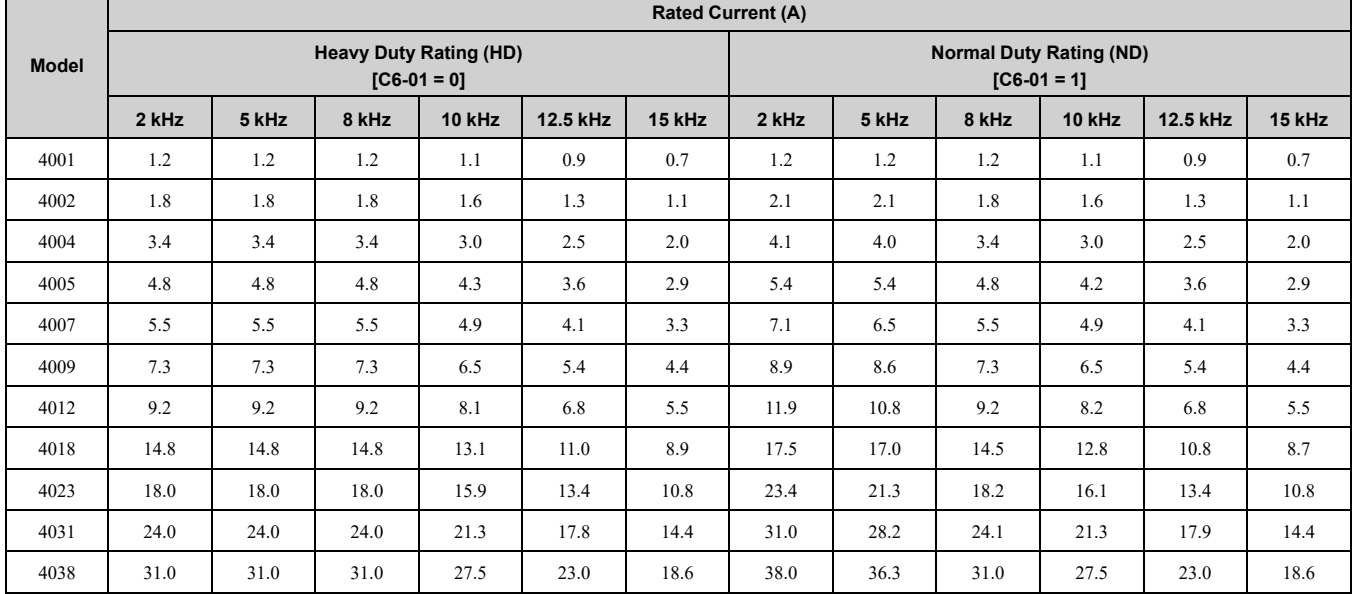

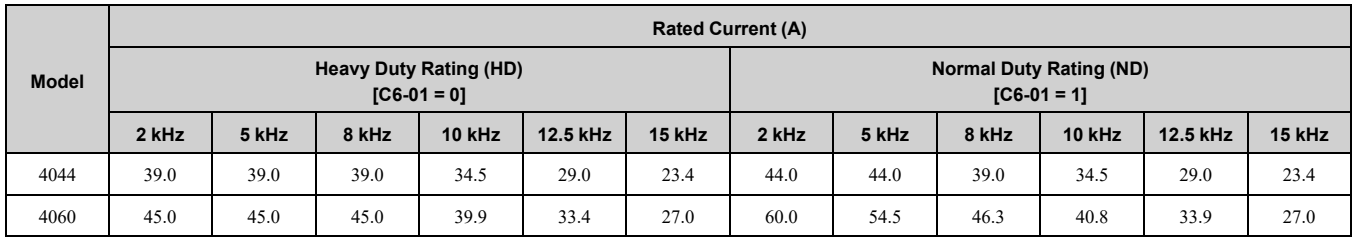

#### **Table 10.18 AOLV/PM Carrier Frequency and Rated Current Derating (Three-Phase 400 V)**

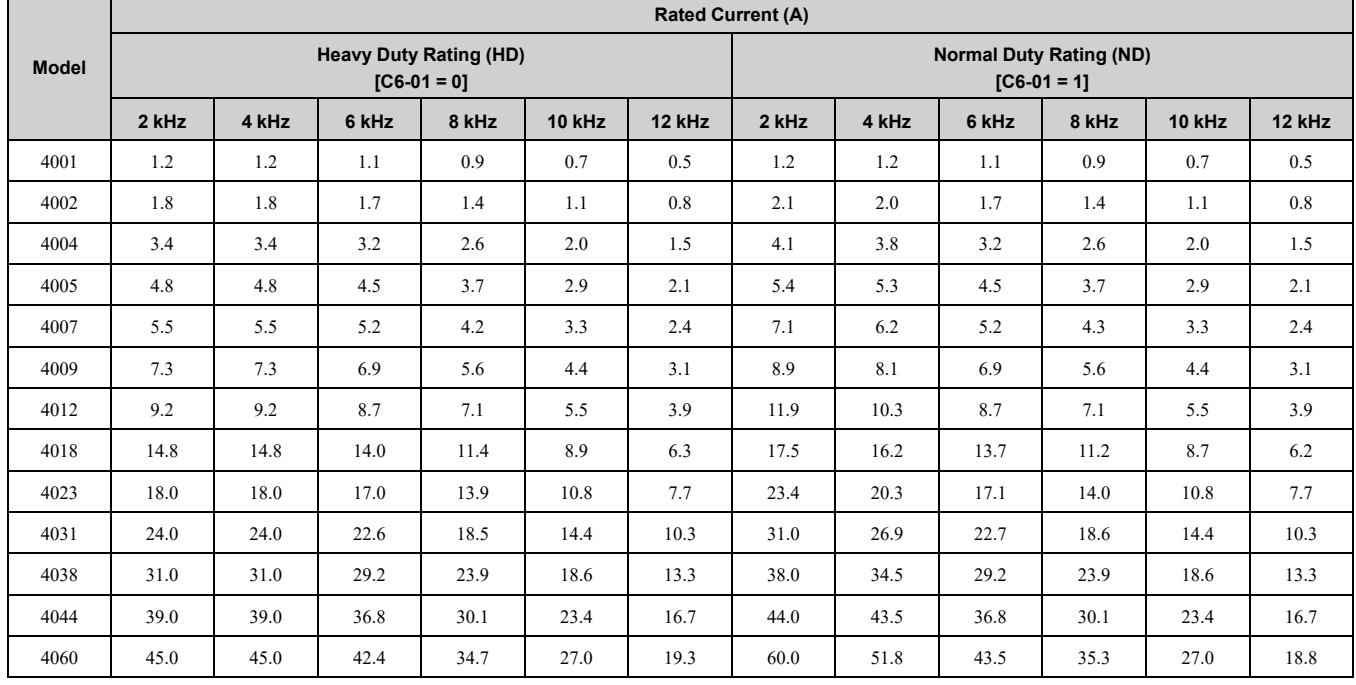

#### <span id="page-341-1"></span>**Derating Depending on Ambient Temperature**

When you install drives in these conditions, set *L8-12 [Ambient Temperature Setting]* and *L8-35 [Installation Method Selection]*.

- Surrounding air temperatures are higher than the rated conditions
- Install drives side-by-side in the enclosure panel

Derate the output current as specified in [Figure](#page-341-0) 10.1.

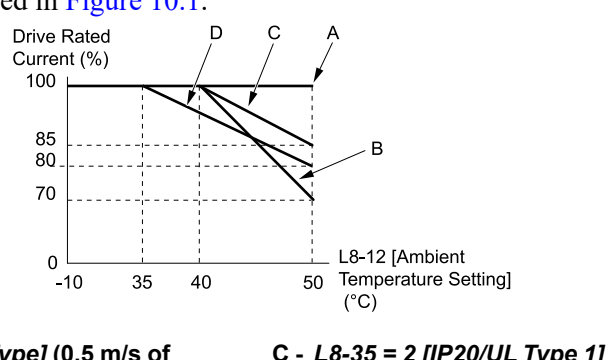

**A -** *L8-35 = 0 [IP20/UL Open Type]* **(0.5 m/s of airflow around the drive is necessary) B -** *L8-35 = 1 [Side-by-Side Mounting]*

**C -** *L8-35 = 2 [IP20/UL Type 1]* **D -** *L8-35 = 3 [External Heatsink/Finless]*

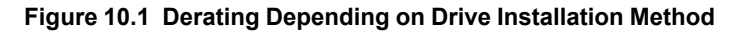

#### <span id="page-341-0"></span>■ **L8-12: Ambient Temperature Setting**

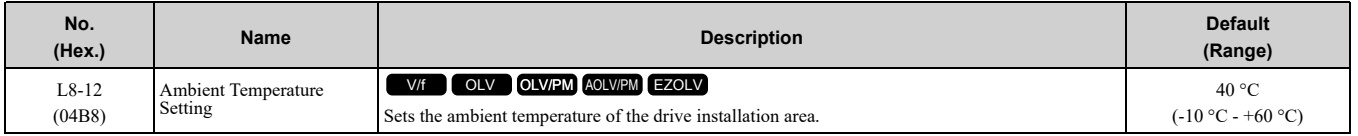

#### **Note:**

The setting range changes when the *L8-35 [Installation Method Selection]* value changes:

- •*0 [IP20/UL Open Type]*: -10 °C to +60 °C
- •*1 [Side-by-Side Mounting]*: -10 °C to +50 °C
- •*2 [IP20/UL Type 1]*: -10 °C to +50 °C
- •*3 [External Heatsink/Finless]*: -10 °C to +50 °C

The drive automatically adjusts the drive rated current to the best value as specified by the set temperature. Set the ambient temperature of the area where you install the drive to a value that is more than the drive rating.

Refer to *Derating Depending on Ambient [Temperature](#page-341-1) on page 342* for information about derating as specified by ambient temperature.

#### ■ L8-35: Installation Method Selection

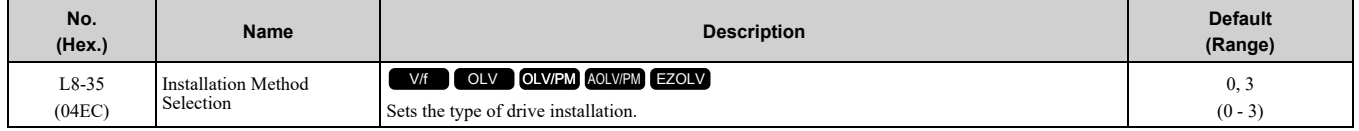

**Note:**

•Parameter *A1-03 [Initialize Parameters]* does not initialize this parameter.

•This parameter is set to the correct value when the drive is shipped. Change the value only in these conditions:

- –Side-by-Side installation
- –When you install a UL Type 1 kit on an IP20/UL Open Type drive to convert the drive to an IP20/UL Type 1 drive.

–Mounting a standard drive with the heatsink outside the enclosure panel.

•Do not change the settings for finless-type drives.

The drive automatically adjusts the overload protection detection level to the best value for each setting value. Refer to *Derating Depending on Ambient [Temperature](#page-341-1) on page 342* for information about derating as specified by ambient temperature.

#### **0 : IP20/UL Open Type**

Use this setting to install IP20/UL Open Type drives.

Make sure that there is 30 mm (1.18 in) minimum of space between drives or between the drive and side of the enclosure panel.

#### **1 : Side-by-Side Mounting**

Use this setting to install more than one drive side-by-side.

**Note:**

You cannot install finless-type drives side-by-side.

#### **2 : IP20/UL Type1**

Use this setting to install IP20/UL Type 1 drives.

**Note:**

You cannot install an IP20/UL Type 1 Kit (optional) on a finless-type drive.

#### **3 : External Heatsink/Finless**

Use this setting when the heatsink (cooling fin) is outside the enclosure panel or when you install a finless-type drive.

## ◆ **Altitude Derating**

Install the drive in a location that has an altitude of 1000 m (3281 ft) or lower.

Derate the output current by 1% for each 100 m (328 ft) to install the drive in altitudes between 1000 to 4000 m (3281 to 13123 ft).

It is not necessary to derate the rated voltage in these conditions:

- Installing the drive at 2000 m (6562 ft) or lower
- Installing the drive between 2000 to 4000 m (6562 to 13123 ft) and grounding the neutral point on the power supply.

If you do not ground the drive with a neutral network, contact Yaskawa or your nearest sales representative.

## <span id="page-343-0"></span>**10.8 Drive Exterior and Mounting Dimensions**

## ◆ **Drive Models and Exterior and Mounting Dimensions**

#### **Table 10.19 Single-Phase 200 V Class**

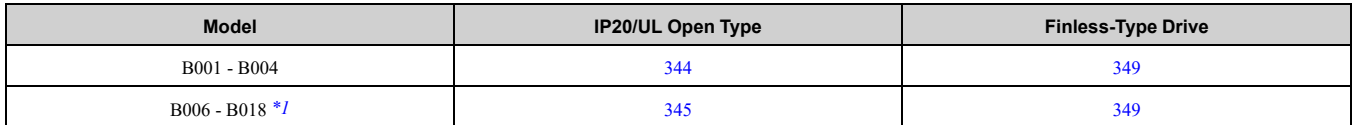

<span id="page-343-2"></span>\*1 There is not a finless-type B018 model.

#### **Table 10.20 Three-Phase 200 V Class**

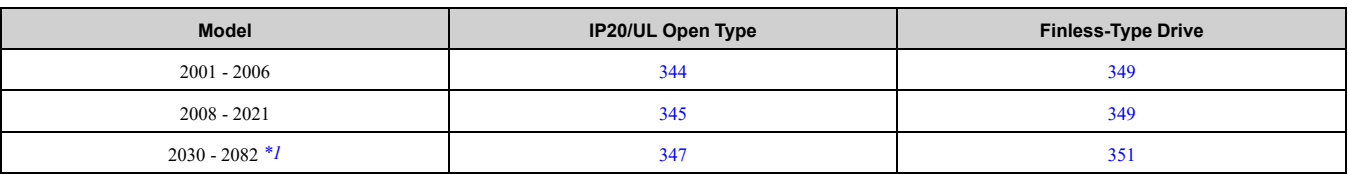

<span id="page-343-3"></span>\*1 There is not a finless-type 2082 model.

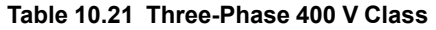

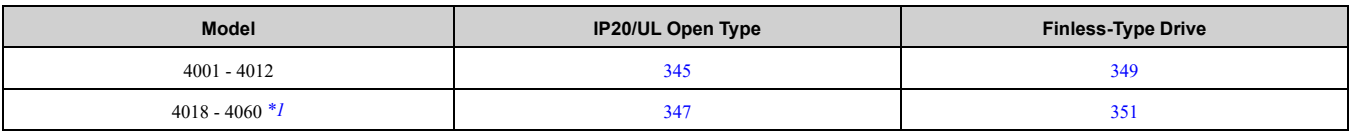

<span id="page-343-4"></span>\*1 There are not finless-type 4044 or 4060 models.

## ◆ **IP20/UL Open Type**

#### <span id="page-343-1"></span>■ **B001 to B004, 2001 to 2006**

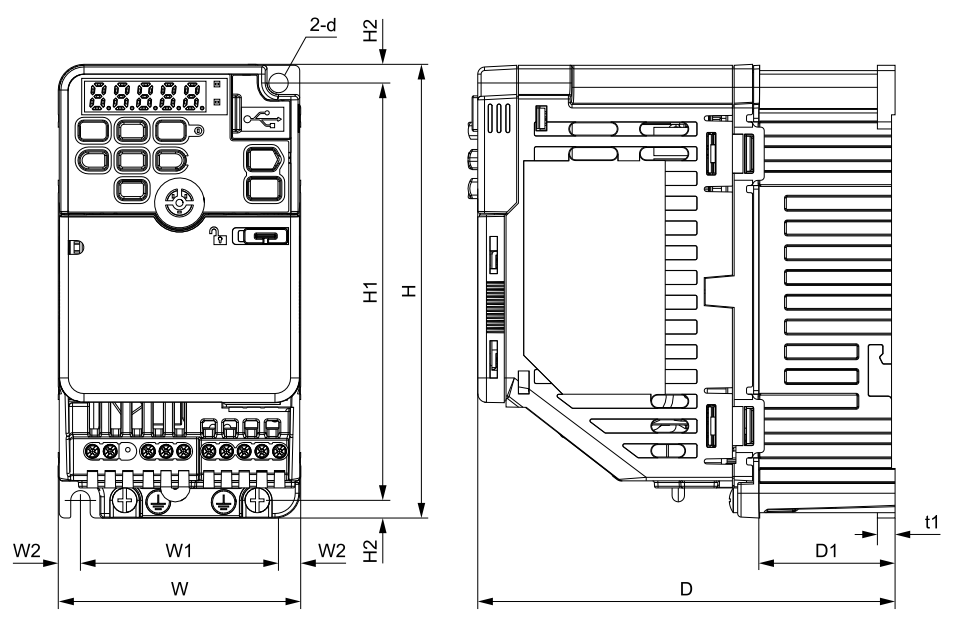

**Figure 10.2 Exterior and Mounting Dimensions**

**Table 10.22 Single-Phase 200 V Class (IP20/UL Open Type, without Built-in EMC Filter)**

| Model        | Dimensions mm (in) |               |               |                |                |               |                |                |        |                |                   |
|--------------|--------------------|---------------|---------------|----------------|----------------|---------------|----------------|----------------|--------|----------------|-------------------|
|              | W                  | н             | D             | W <sub>1</sub> | W <sub>2</sub> | H1            | H <sub>2</sub> | D <sub>1</sub> | t1     | d              | Weight<br>kg (lb) |
| <b>B001A</b> | 68<br>(2.68)       | 128<br>(5.04) | 76<br>(2.99)  | 56<br>(2.20)   | 6<br>(0.24)    | 118<br>(4.65) | (0.20)         | 6.5<br>(0.26)  | (0.12) | M <sub>5</sub> | 0.5<br>(1.1)      |
| <b>B002A</b> | 68<br>(2.68)       | 128<br>(5.04) | 76<br>(2.99)  | 56<br>(2.20)   | 6<br>(0.24)    | 118<br>(4.65) | (0.20)         | 6.5<br>(0.26)  | (0.12) | M <sub>5</sub> | 0.5<br>(1.1)      |
| <b>B004A</b> | 68<br>(2.68)       | 128<br>(5.04) | 118<br>(4.65) | 56<br>(2.20)   | 6<br>(0.24)    | 118<br>(4.65) | (0.20)         | 38.5<br>(1.52) | (0.20) | M <sub>5</sub> | 0.8<br>(1.8)      |

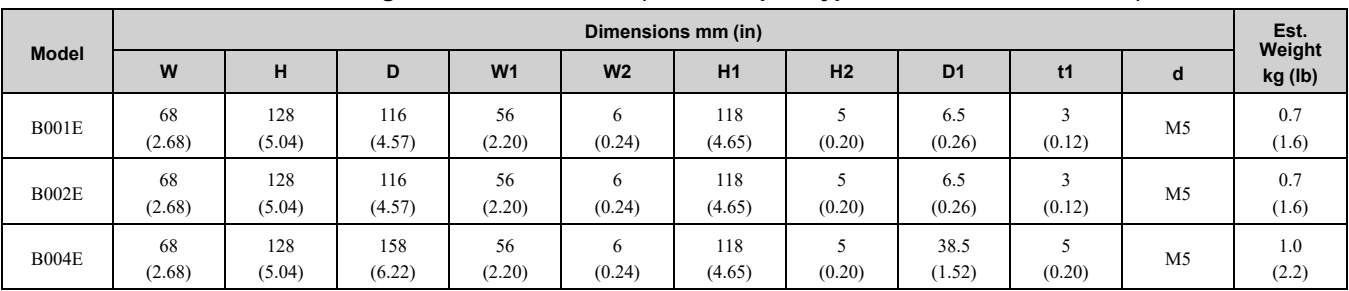

#### **Table 10.23 Single-Phase 200 V Class (IP20/UL Open Type, with Built-in EMC Filter)**

#### **Table 10.24 Three-Phase 200 V Class (IP20/UL Open Type, without Built-in EMC Filter)**

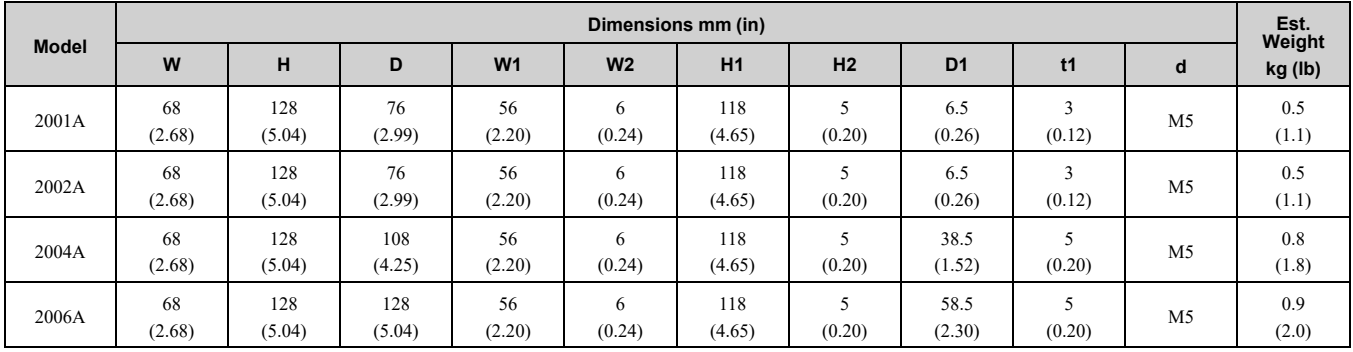

#### **Table 10.25 Three-Phase 200 V Class (IP20/UL Open Type, with Built-in EMC Filter)**

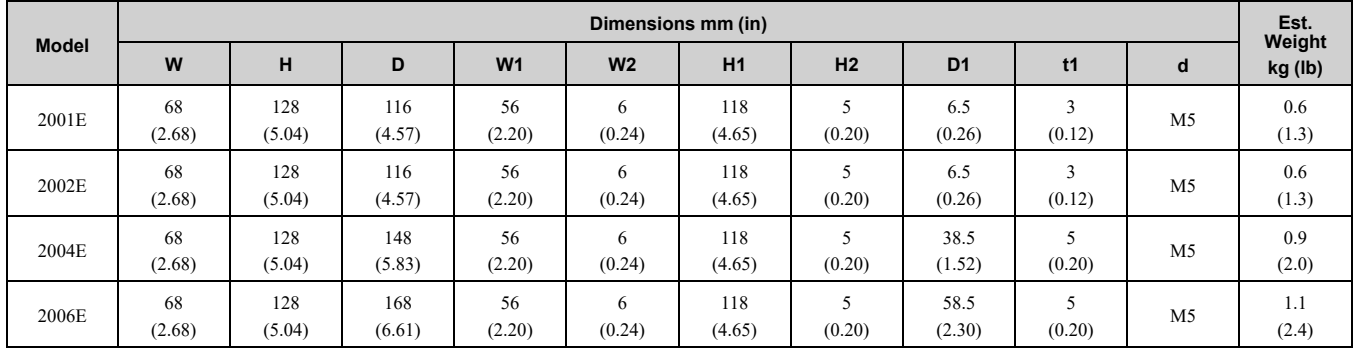

#### <span id="page-344-0"></span>■ **B006 - B018, 2008 - 2021, 4001 - 4012**

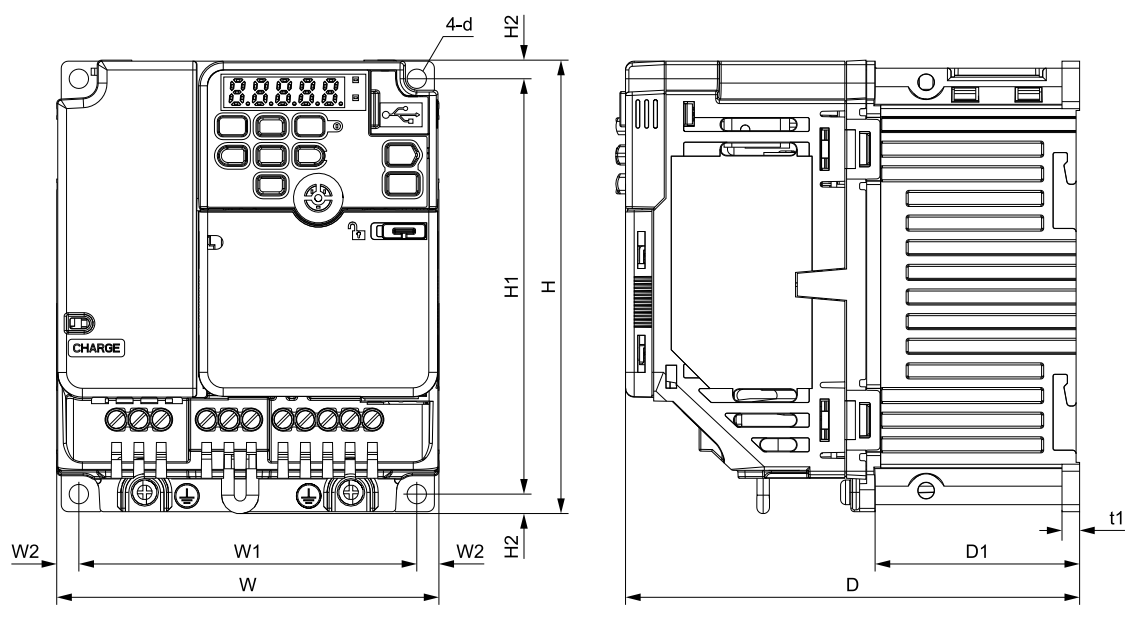

**Figure 10.3 Dimension Diagram 1**

Specifications **[Specifications](#page-326-0) [10](#page-326-0)**

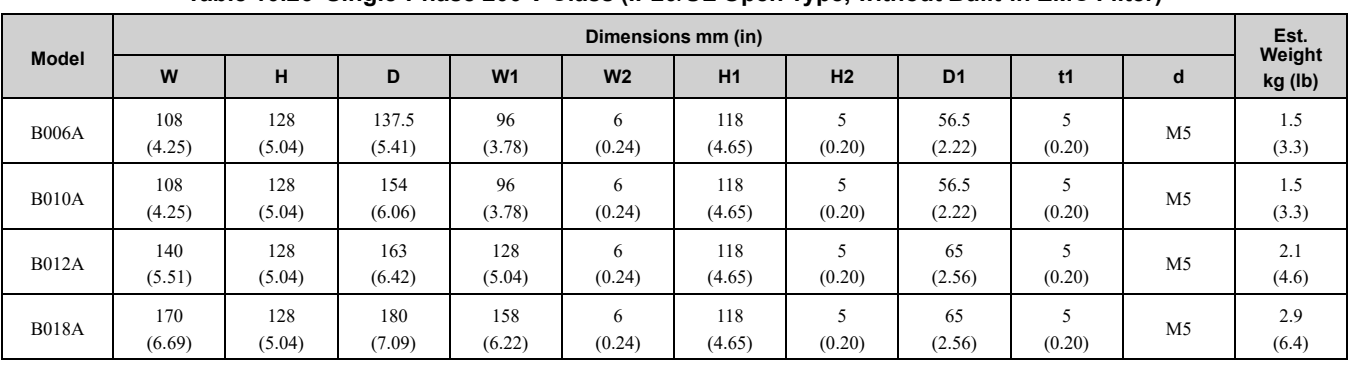

#### **Table 10.26 Single-Phase 200 V Class (IP20/UL Open Type, without Built-in EMC Filter)**

#### **Table 10.27 Single-Phase 200 V Class (IP20/UL Open Type, with Built-in EMC Filter)**

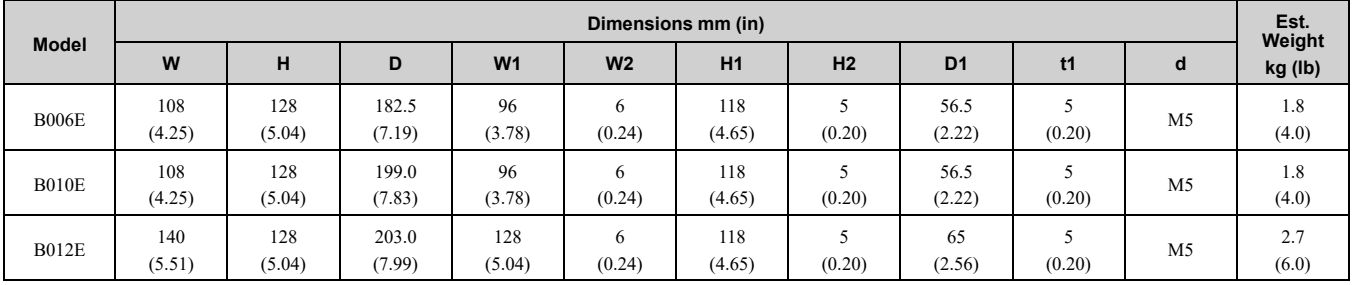

#### **Table 10.28 Three-Phase 200 V Class (IP20/UL Open Type, without Built-in EMC Filter)**

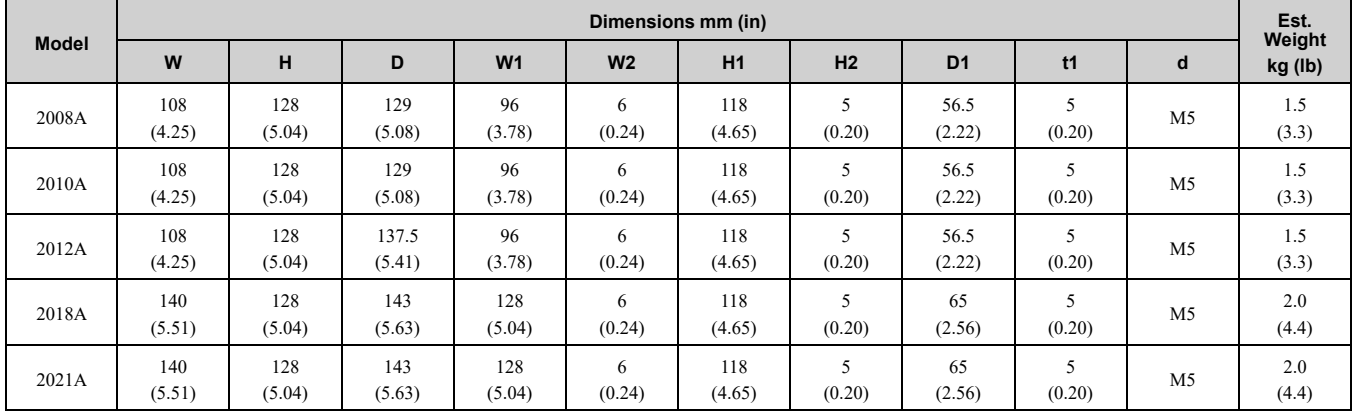

#### **Table 10.29 Three-Phase 200 V Class (IP20/UL Open Type, with Built-in EMC Filter)**

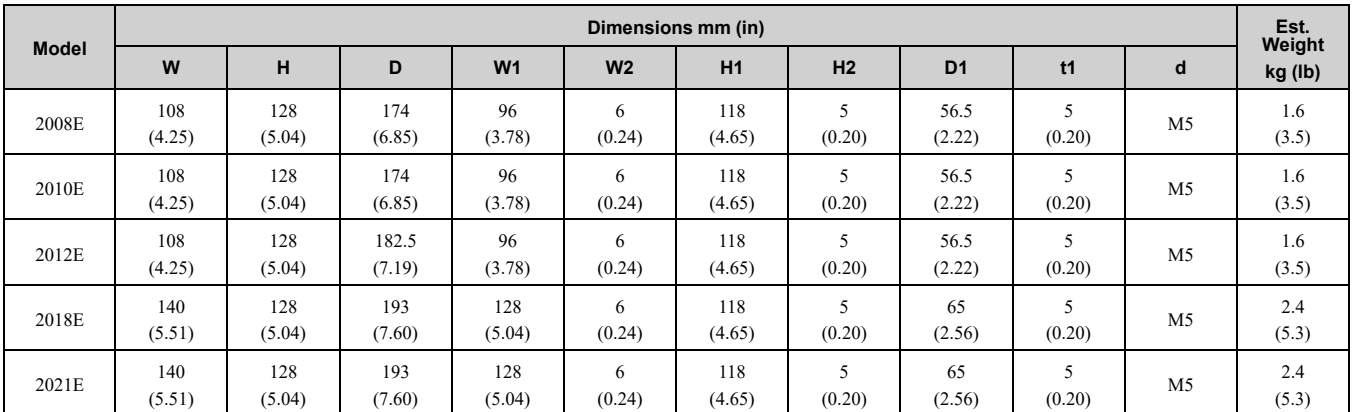

#### **Table 10.30 Three-Phase 400 V Class (IP20/UL Open Type, without Built-in EMC Filter)**

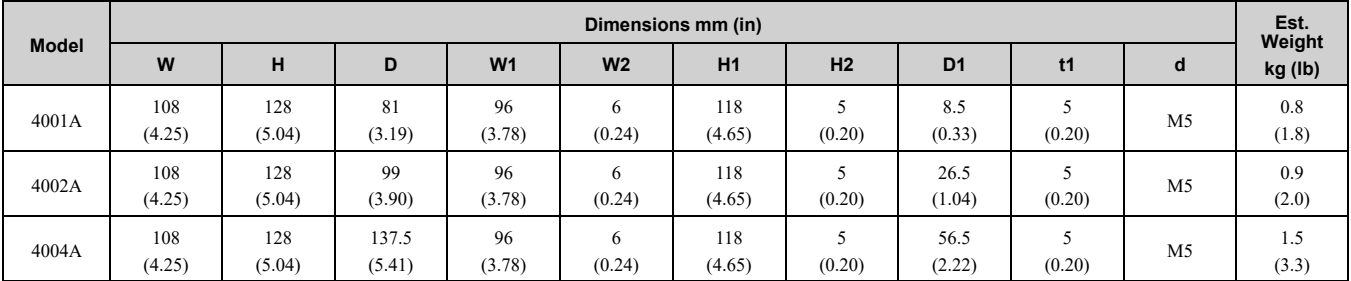

| <b>Model</b> | Dimensions mm (in) |               |               |                |                |               |                |                |                          |                |                   |
|--------------|--------------------|---------------|---------------|----------------|----------------|---------------|----------------|----------------|--------------------------|----------------|-------------------|
|              | W                  | н             | D             | W <sub>1</sub> | W <sub>2</sub> | H1            | H <sub>2</sub> | D <sub>1</sub> | t1                       | d              | Weight<br>kg (lb) |
| 4005A        | 108<br>(4.25)      | 128<br>(5.04) | 154<br>(6.06) | 96<br>(3.78)   | 6<br>(0.24)    | 118<br>(4.65) | 5<br>(0.20)    | 56.5<br>(2.22) | -<br>(0.20)              | M <sub>5</sub> | 1.5<br>(3.3)      |
| 4007A        | 108<br>(4.25)      | 128<br>(5.04) | 154<br>(6.06) | 96<br>(3.78)   | 6<br>(0.24)    | 118<br>(4.65) | (0.20)         | 56.5<br>(2.22) | $\overline{a}$<br>(0.20) | M <sub>5</sub> | 1.5<br>(3.3)      |
| 4009A        | 108<br>(4.25)      | 128<br>(5.04) | 154<br>(6.06) | 96<br>(3.78)   | 6<br>(0.24)    | 118<br>(4.65) | (0.20)         | 56.5<br>(2.22) | c<br>(0.20)              | M <sub>5</sub> | 1.5<br>(3.3)      |
| 4012A        | 140<br>(5.51)      | 128<br>(5.04) | 143<br>(5.63) | 128<br>(5.04)  | 6<br>(0.24)    | 118<br>(4.65) | (0.20)         | 65<br>(2.56)   | c<br>(0.20)              | M <sub>5</sub> | 2.0<br>(4.4)      |

**Table 10.31 Three-Phase 400 V Class (IP20/UL Open Type, with Built-in EMC Filter)**

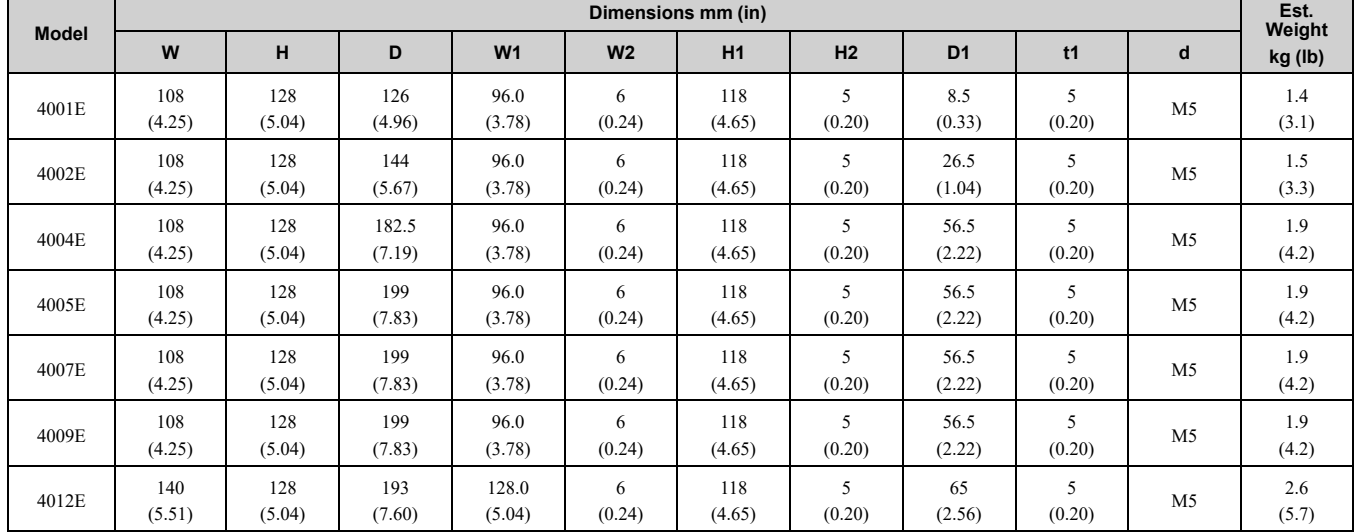

#### <span id="page-346-0"></span>■ **2030 to 2082, 4018 to 4060**

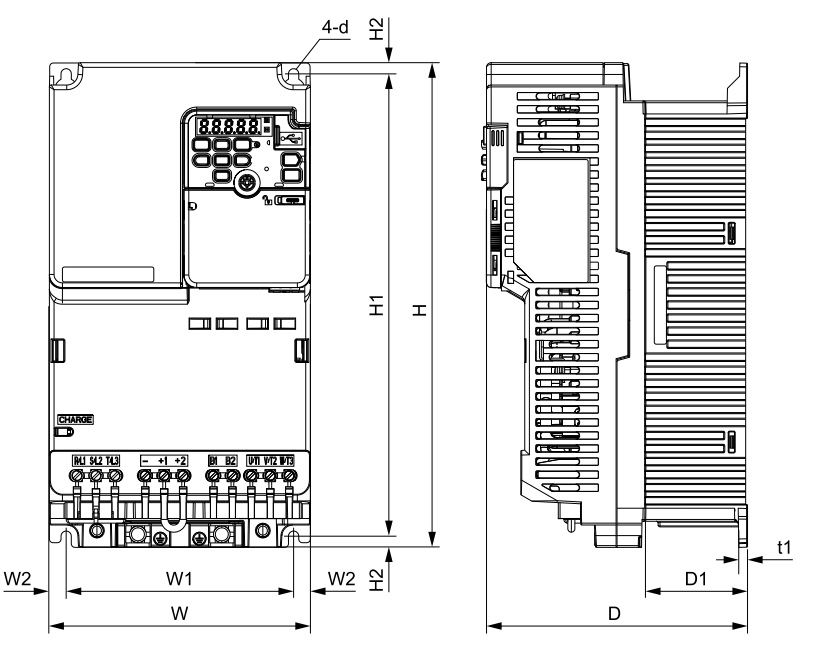

**Figure 10.4 Exterior and Mounting Dimensions**

**Table 10.32 Three-Phase 200 V Class (IP20/UL Open Type, without Built-in EMC Filter)**

| <b>Model</b> |               | Dimensions mm (in) |               |                |                |               |             |                |        |                |                   |  |
|--------------|---------------|--------------------|---------------|----------------|----------------|---------------|-------------|----------------|--------|----------------|-------------------|--|
|              | W             | н                  | D             | W <sub>1</sub> | W <sub>2</sub> | H1            | H2          | D <sub>1</sub> | t1     | d              | Weight<br>kg (lb) |  |
| 2030A        | 140<br>(5.51) | 260<br>(10.24)     | 140<br>(5.51) | 122<br>(4.80)  | Q<br>(0.35)    | 248<br>(9.76) | 6<br>(0.24) | 55<br>(2.17)   | (0.20) | M <sub>5</sub> | 3.4<br>(7.5)      |  |
| 2042A        | 140<br>(5.51) | 260<br>(10.24)     | 140<br>(5.51) | 122<br>(4.80)  | Q<br>(0.35)    | 248<br>(9.76) | 6<br>(0.24) | 55<br>(2.17)   | (0.20) | M <sub>5</sub> | 3.6<br>(7.9)      |  |

Specifications **[Specifications](#page-326-0) [10](#page-326-0)**

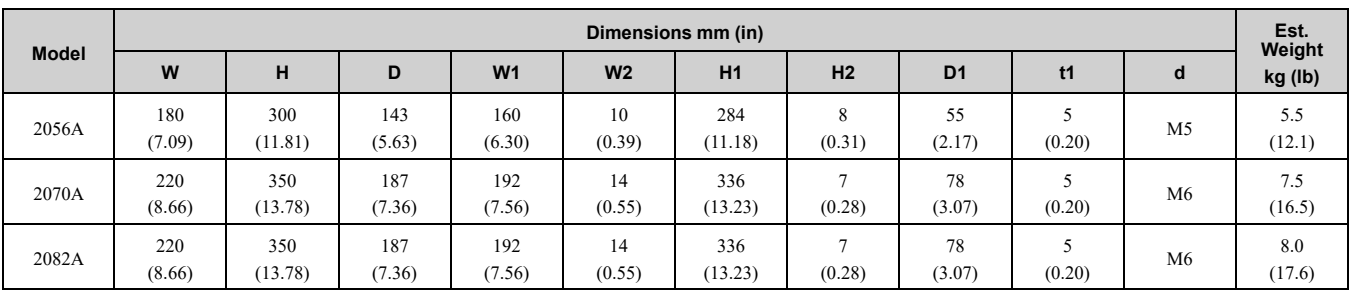

#### **Table 10.33 Three-Phase 200 V Class (IP20/UL Open Type, with Built-in EMC Filter)**

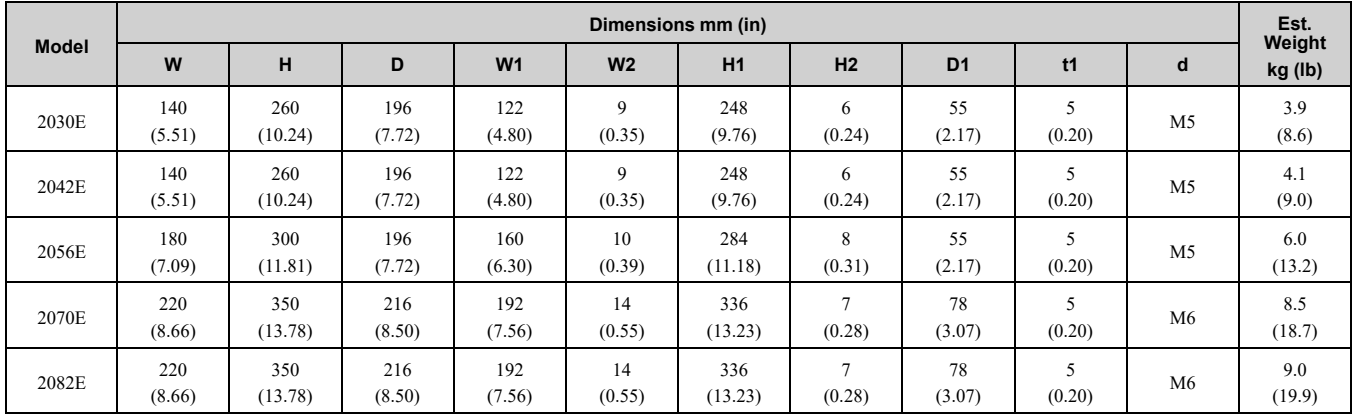

**Table 10.34 Three-Phase 400 V Class (IP20/UL Open Type, without Built-in EMC Filter)**

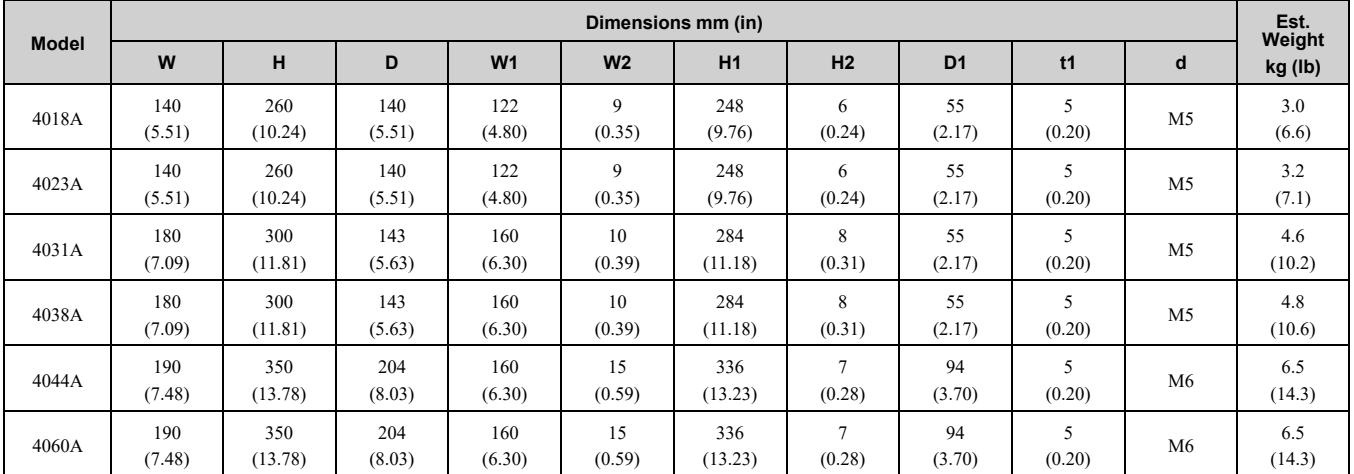

#### **Table 10.35 Three-Phase 400 V Class (IP20/UL Open Type, with Built-in EMC Filter)**

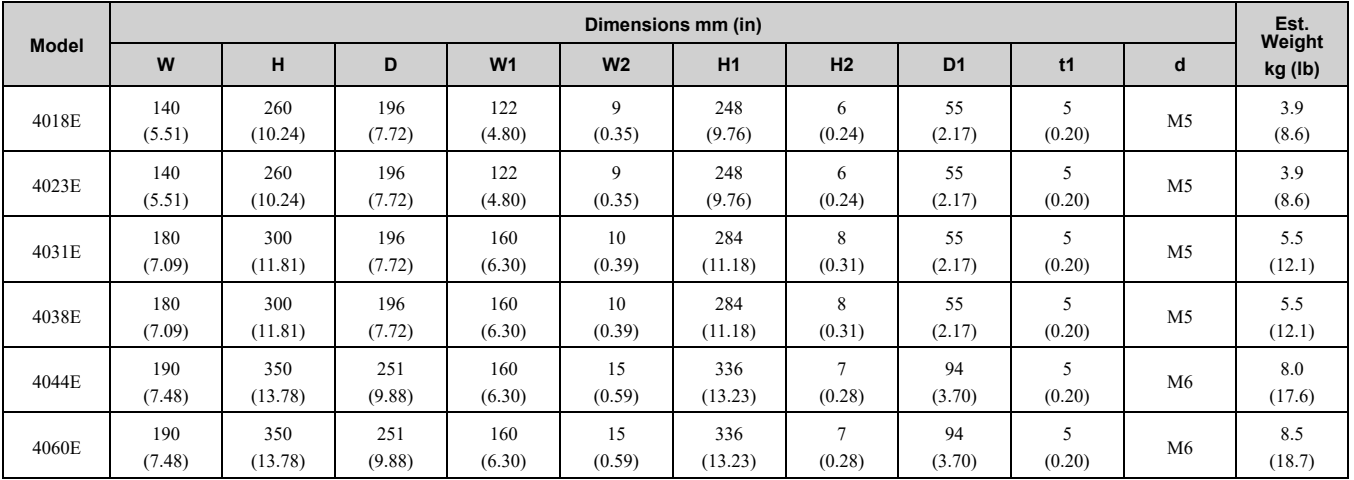

- ◆ **Finless-Type Drive**
- <span id="page-348-0"></span>■ **B001 to B004, 2001 to 2006**

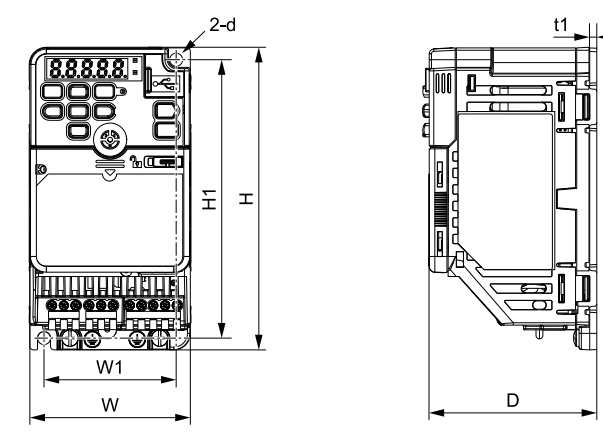

**Figure 10.5 Exterior and Mounting Dimensions**

#### **Table 10.36 Single-Phase 200 V Class (Finless-Type Drive)**

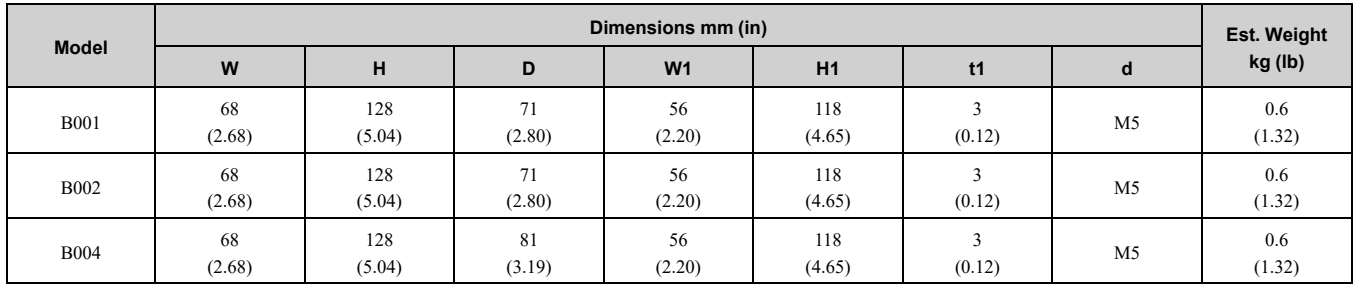

#### **Table 10.37 Three-Phase 200 V Class (Finless-Type Drive)**

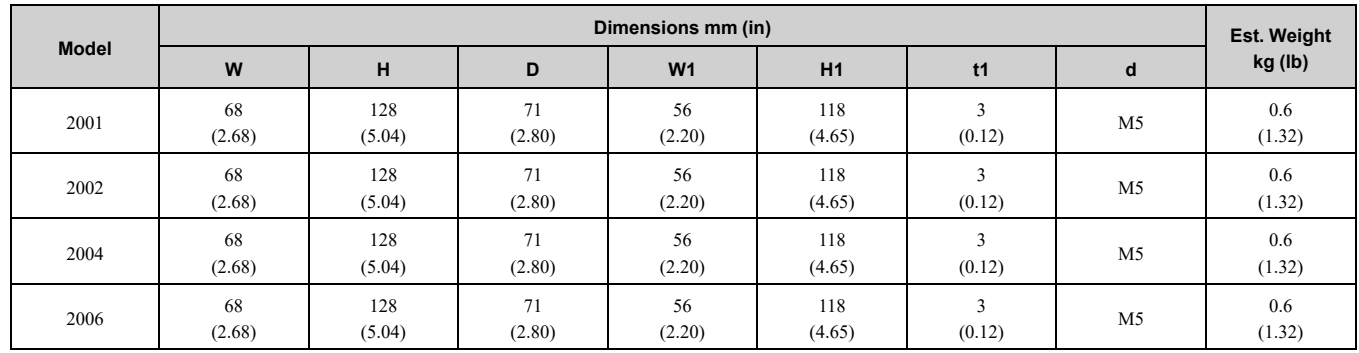

#### <span id="page-348-1"></span>■ **B006 to B012, 2008 to 2021, 4001 to 4012**

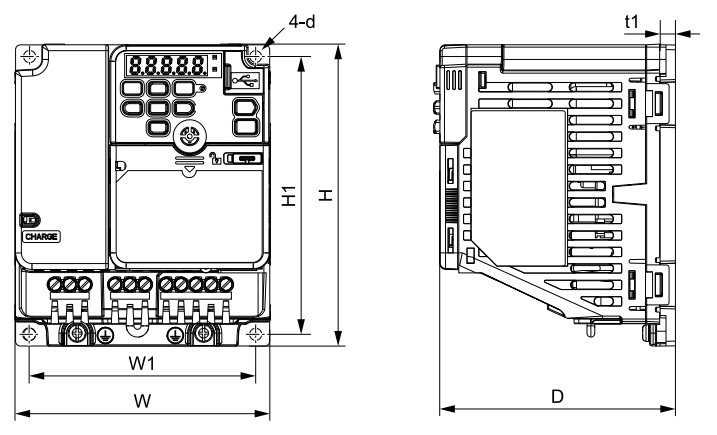

**Figure 10.6 Exterior and Mounting Dimensions**

Specifications **[Specifications](#page-326-0) [10](#page-326-0)**

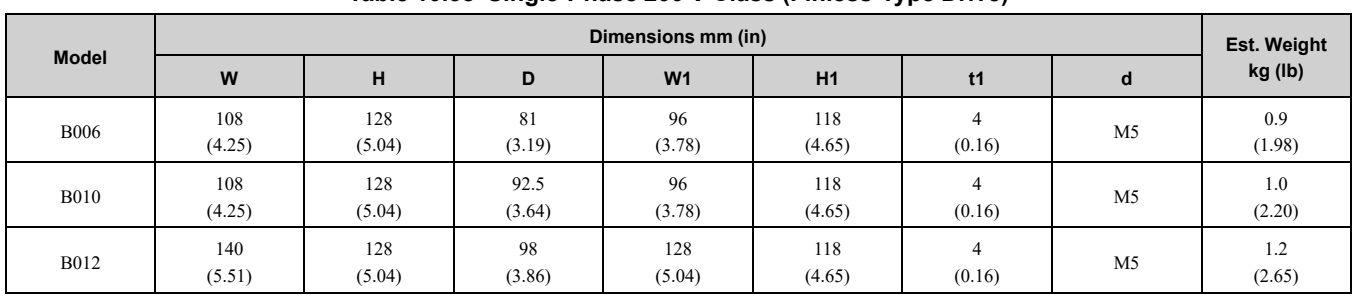

#### **Table 10.38 Single-Phase 200 V Class (Finless-Type Drive)**

#### **Table 10.39 Three-Phase 200 V Class (Finless-Type Drive)**

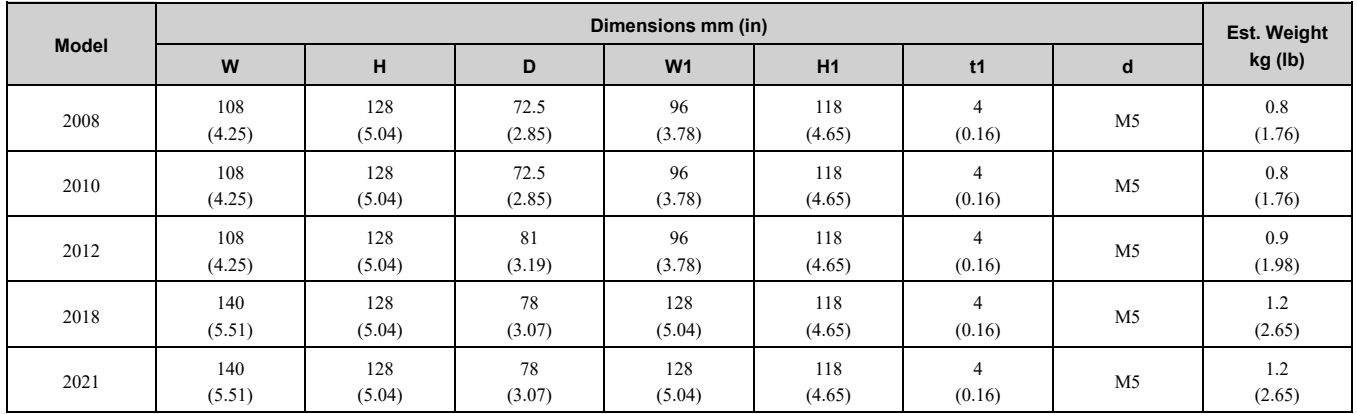

#### **Table 10.40 Three-Phase 400 V Class (Finless-Type Drive)**

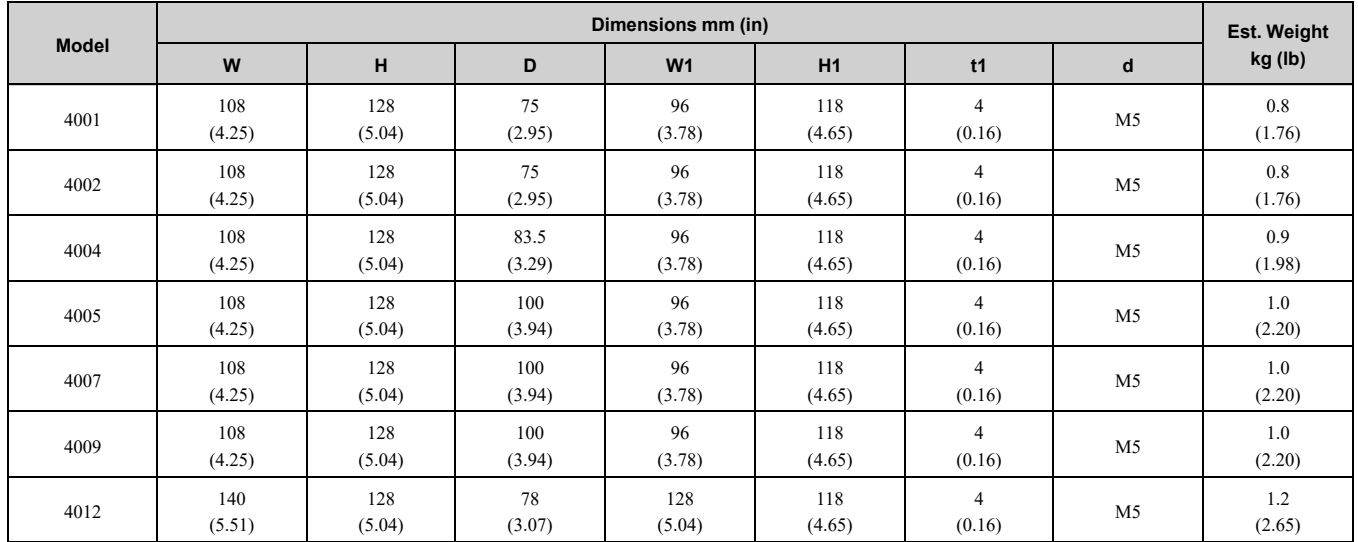

### <span id="page-350-0"></span>■ **2030 - 2070, 4018 - 4038**

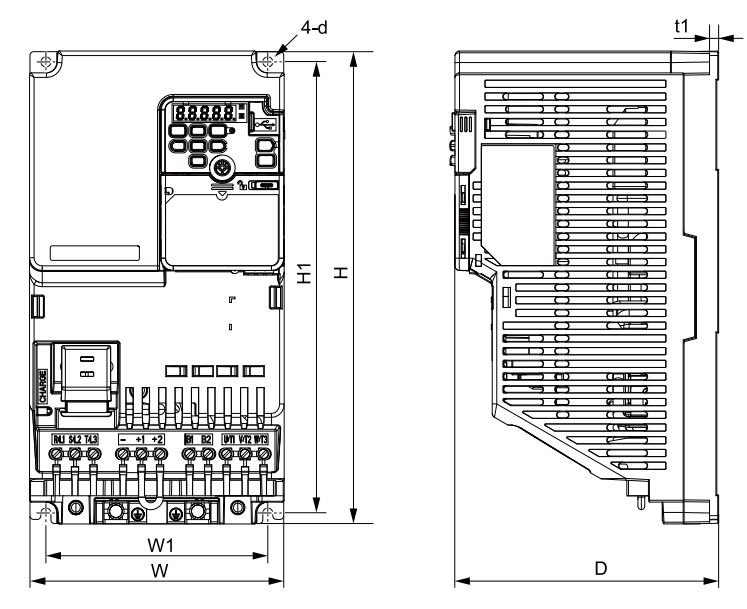

**Figure 10.7 Exterior and Mounting Dimensions**

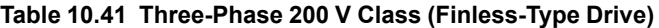

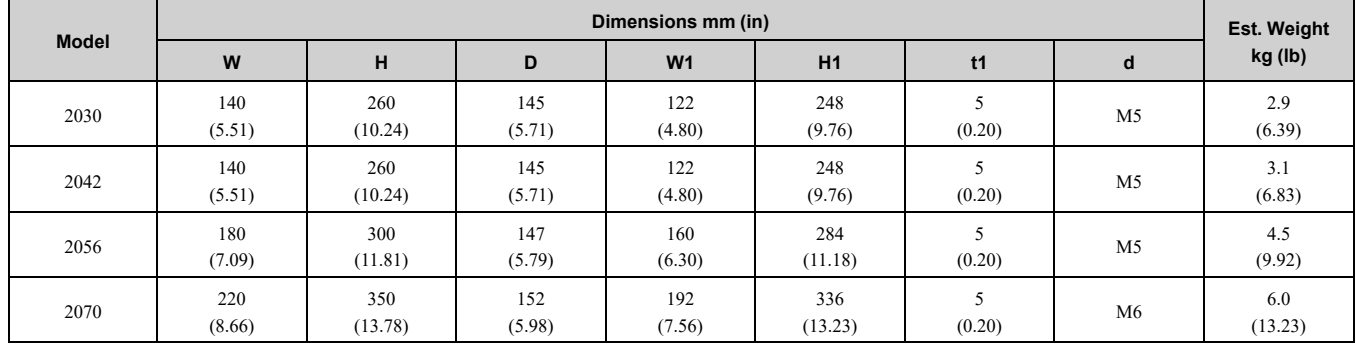

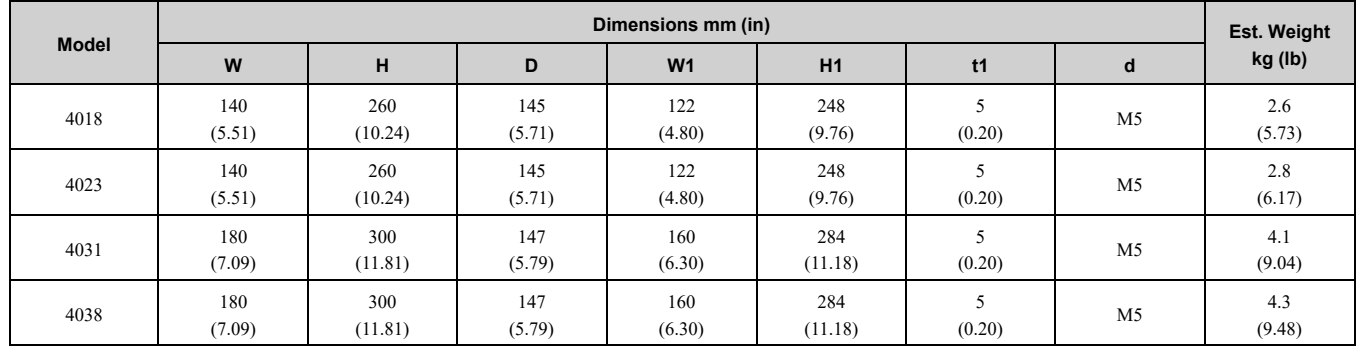

#### **Table 10.42 Three-Phase 400 V Class (Finless-Type Drive)**

## <span id="page-351-0"></span>**10.9 Peripheral Devices and Options**

- Selection: Refer to the drive catalog for information about available products.
- Installation and wiring: Refer to the instruction manual for each option.

#### **Table 10.43 Main Circuit Options**

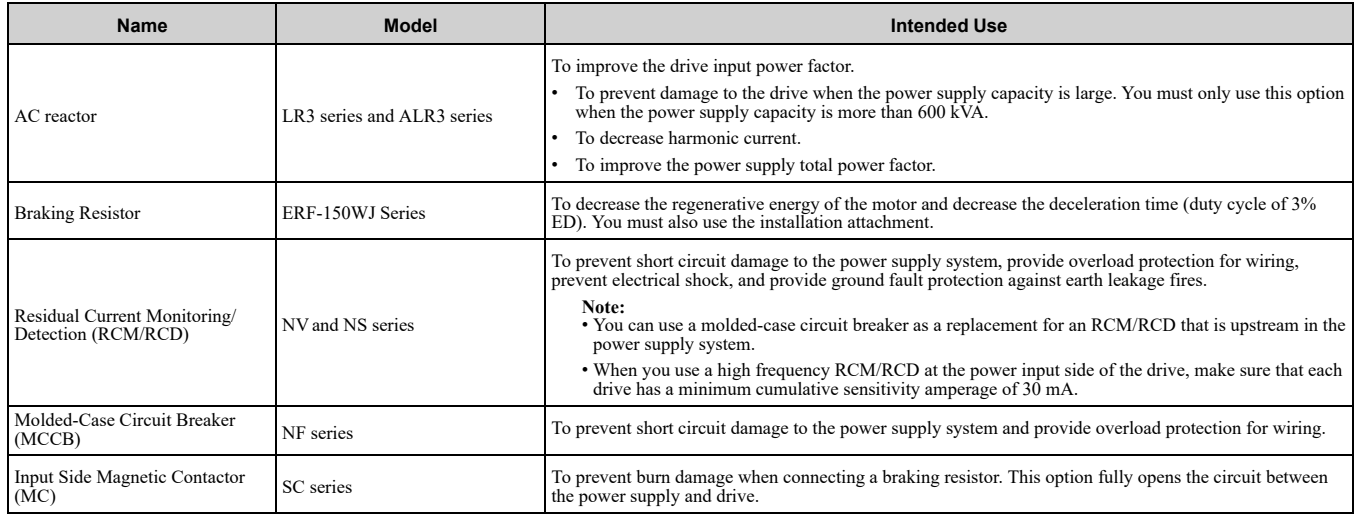

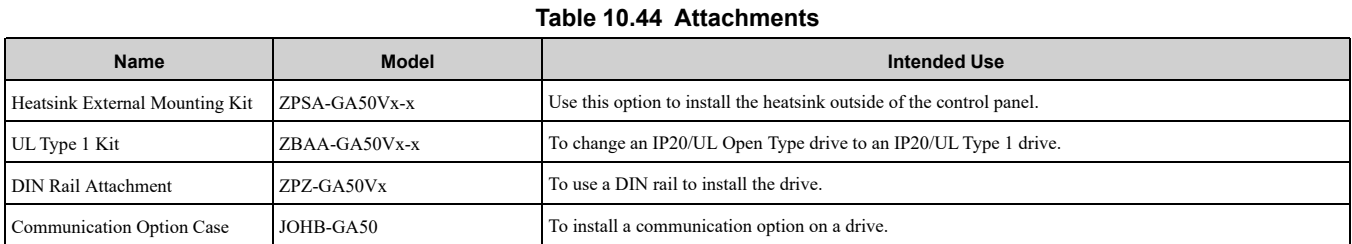

#### **Table 10.45 Engineering Tools**

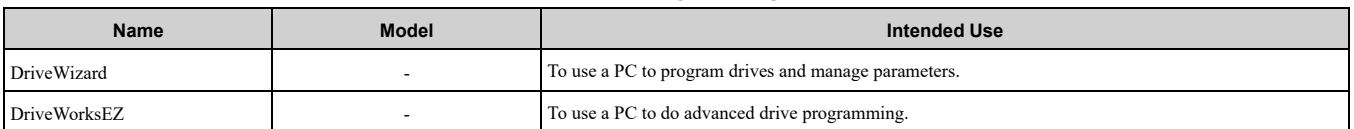

#### **Table 10.46 Communication option**

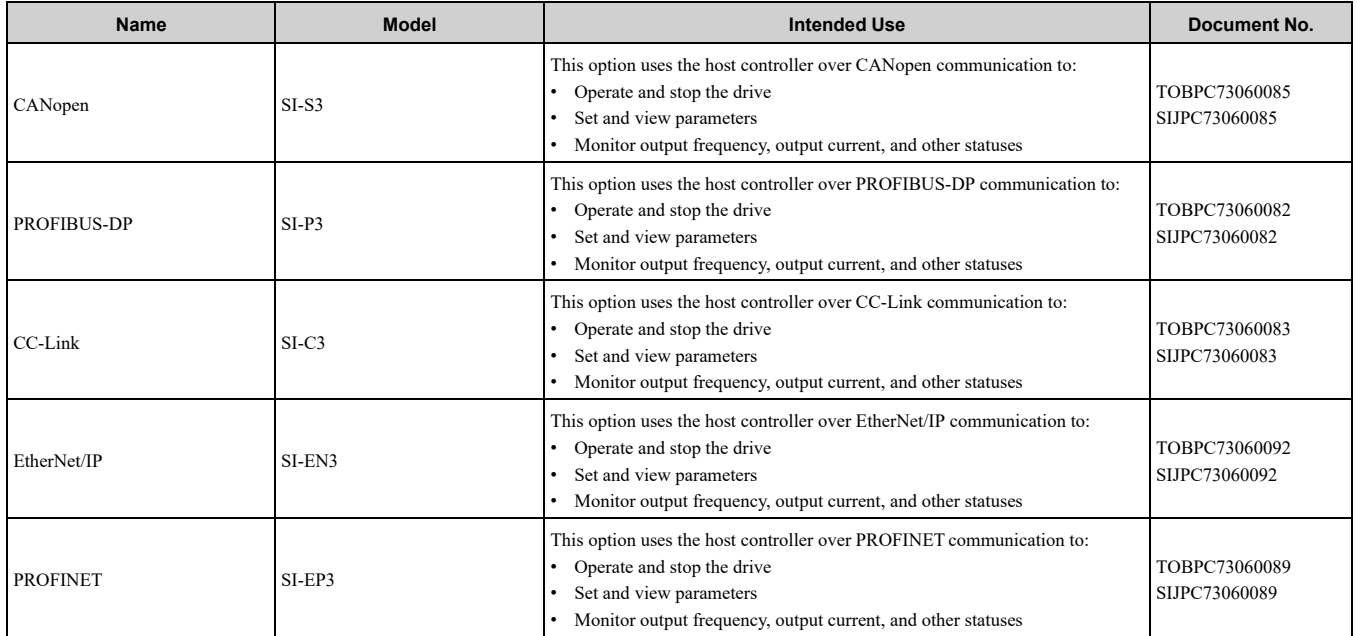

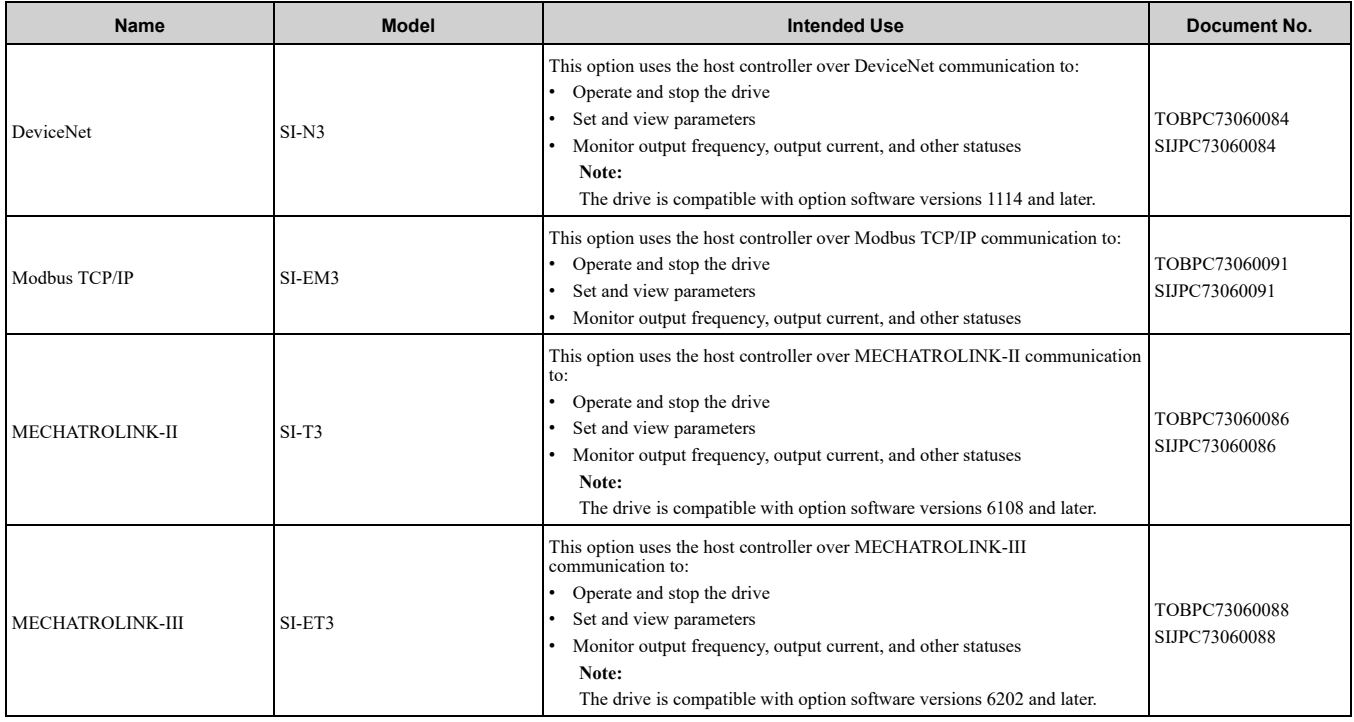

# 11

## **Parameter List**

<span id="page-354-0"></span>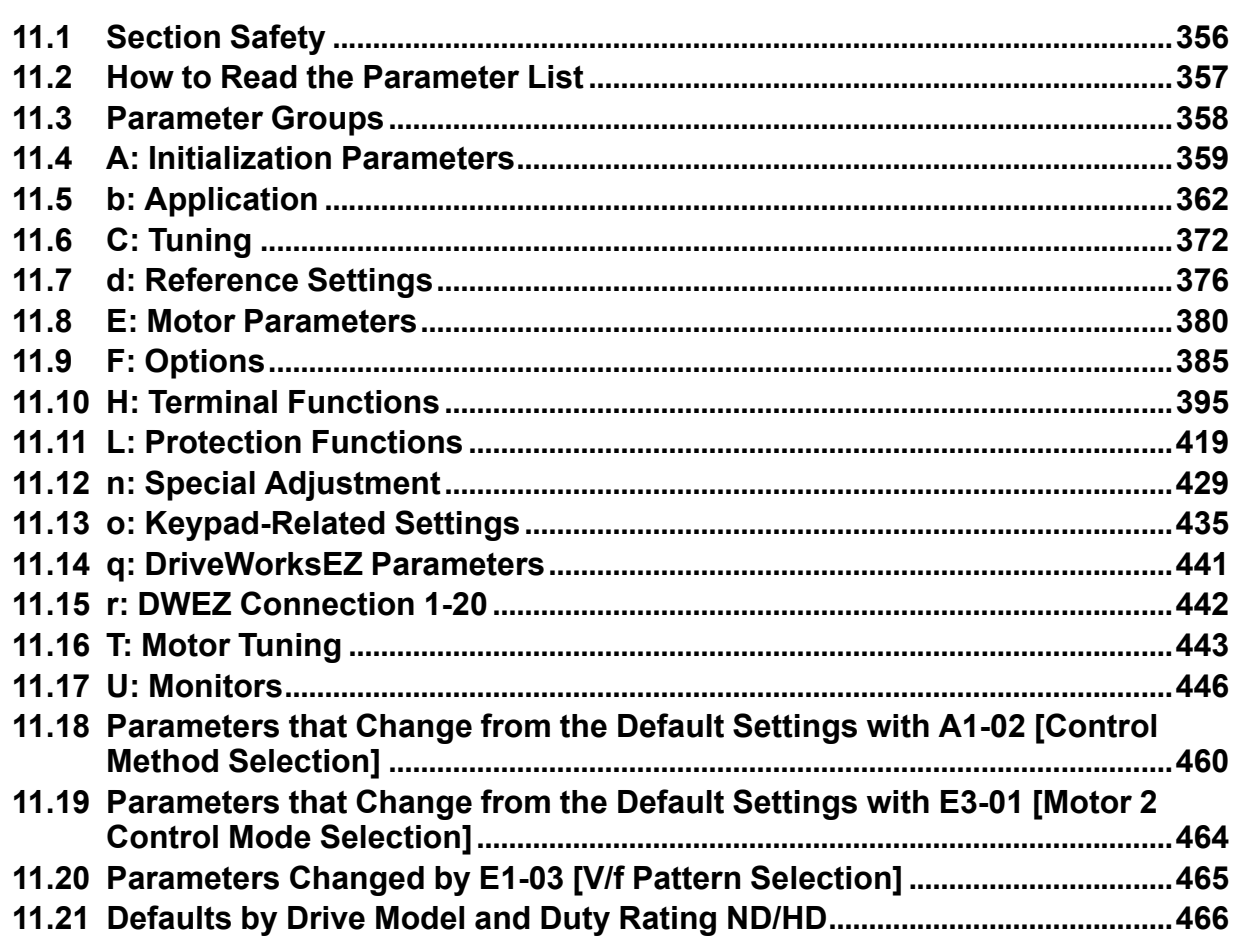

## <span id="page-355-0"></span>**11.1 Section Safety**

## **ADANGER**

#### **Do not ignore the safety messages in this manual.**

If you ignore the safety messages in this manual, it will cause serious injury or death. The manufacturer is not responsible for injuries or damage to equipment.

## <span id="page-356-0"></span>**11.2 How to Read the Parameter List**

## ◆ **Icons and Terms that Identify Parameters and Control Modes**

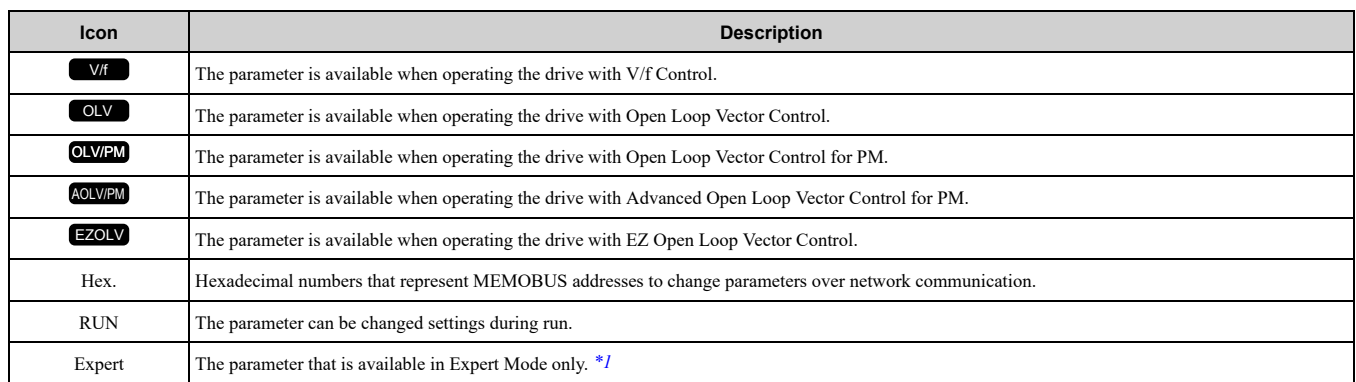

\*1 Set *A1-01 = 3 [Access Level Selection = Expert Level]* to display and set Expert Mode parameters on the keypad.

<span id="page-356-1"></span>**Note:**

Gray icons identify parameters that are not available in the specified control method.

## <span id="page-357-0"></span>**11.3 Parameter Groups**

Represents the type of product parameters.

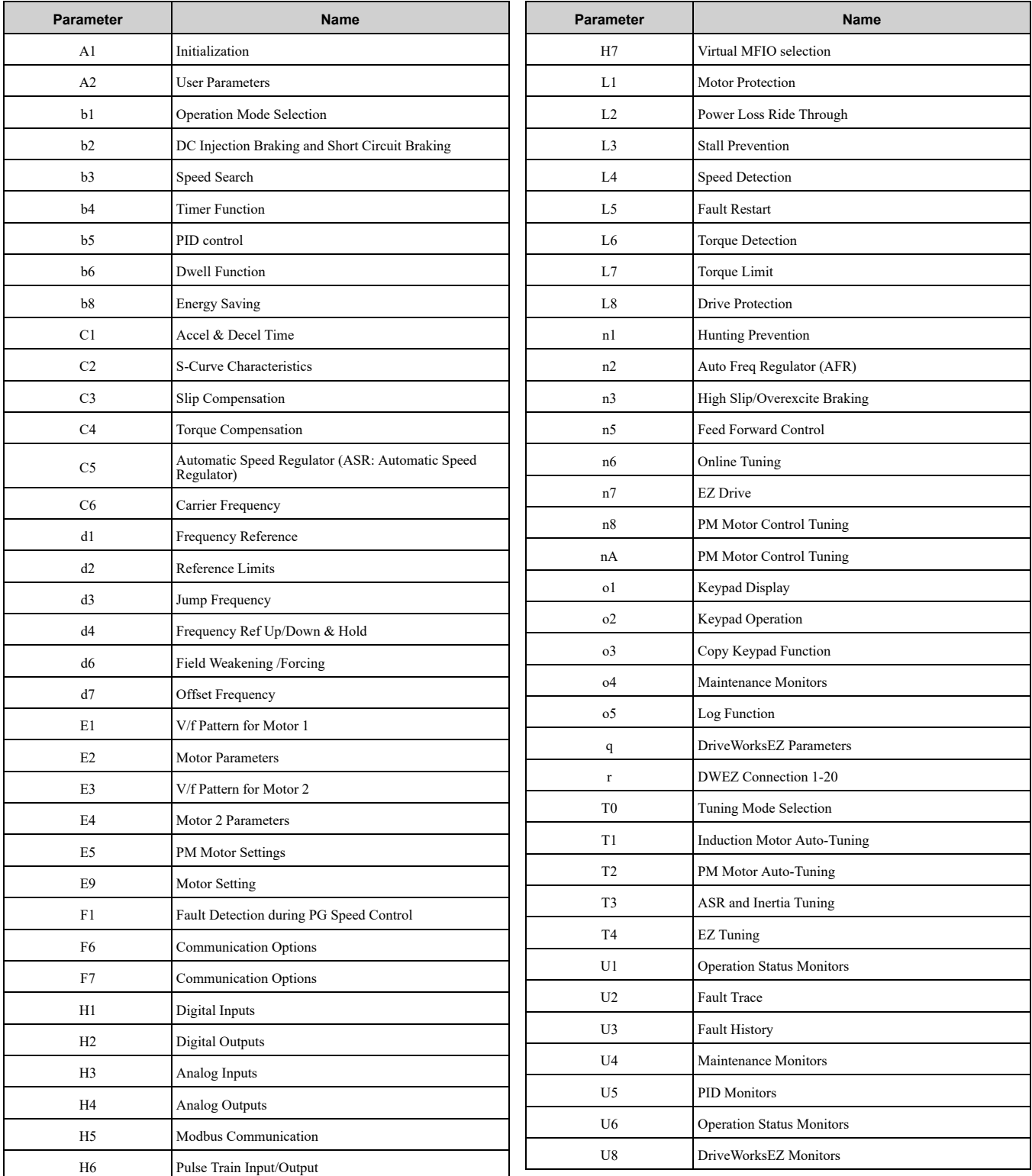

## <span id="page-358-0"></span>**11.4 A: Initialization Parameters**

## ◆ **A1: Initialization**

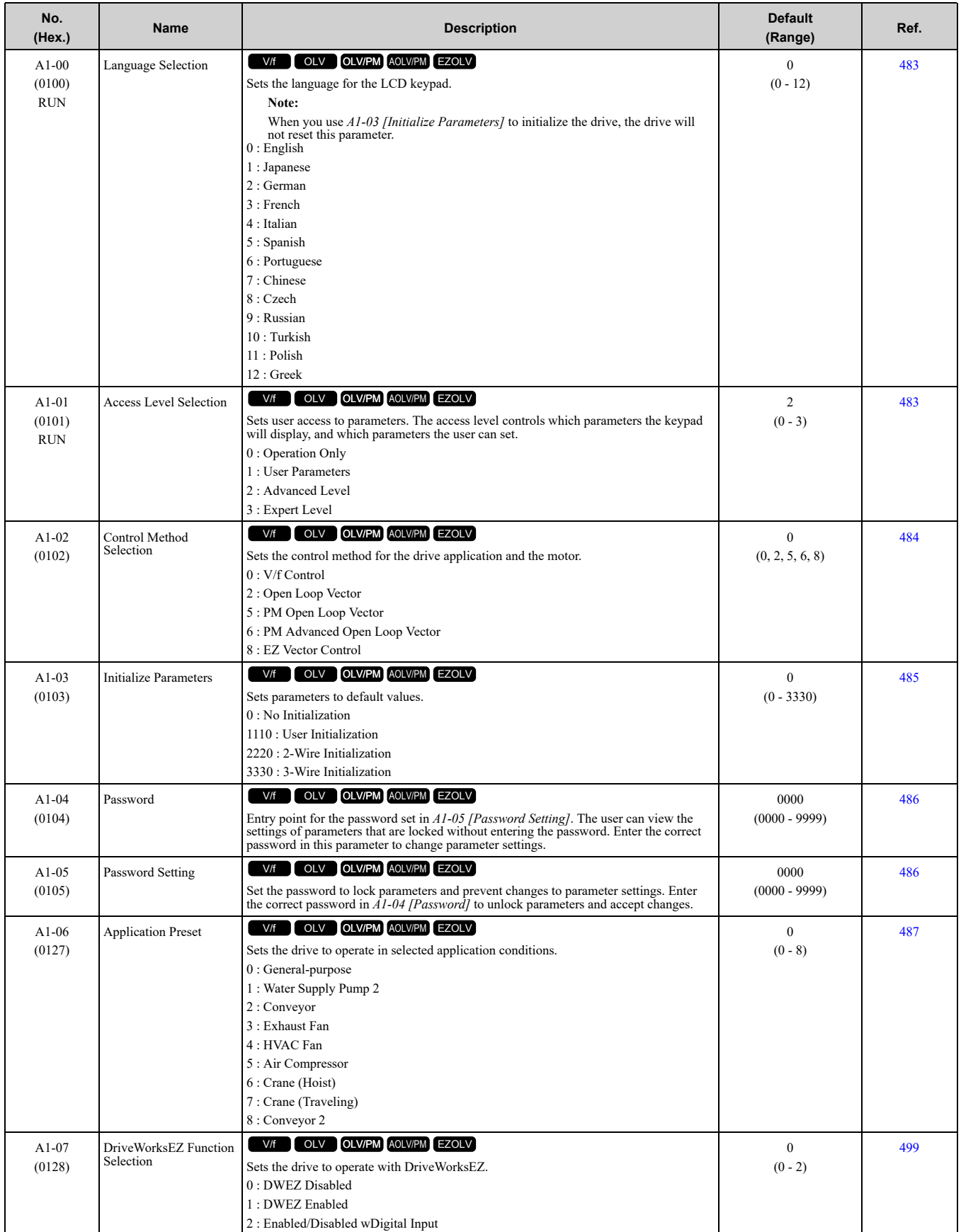

**[11](#page-354-0)**

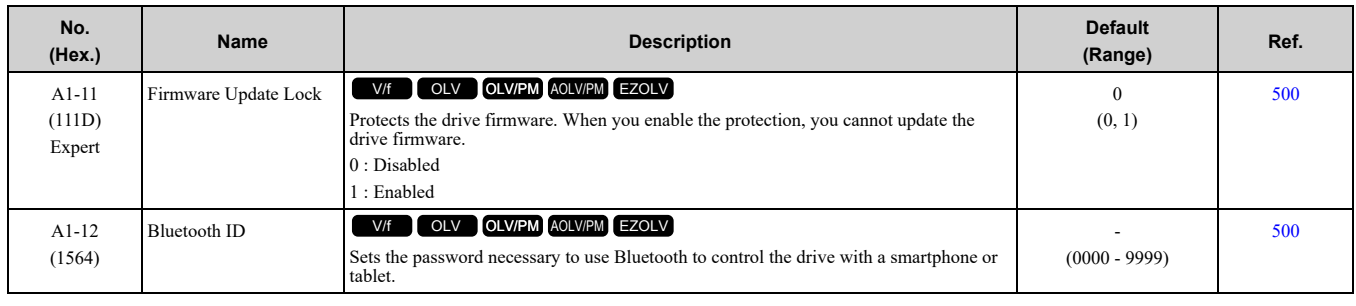

## ◆ **A2: User Parameters**

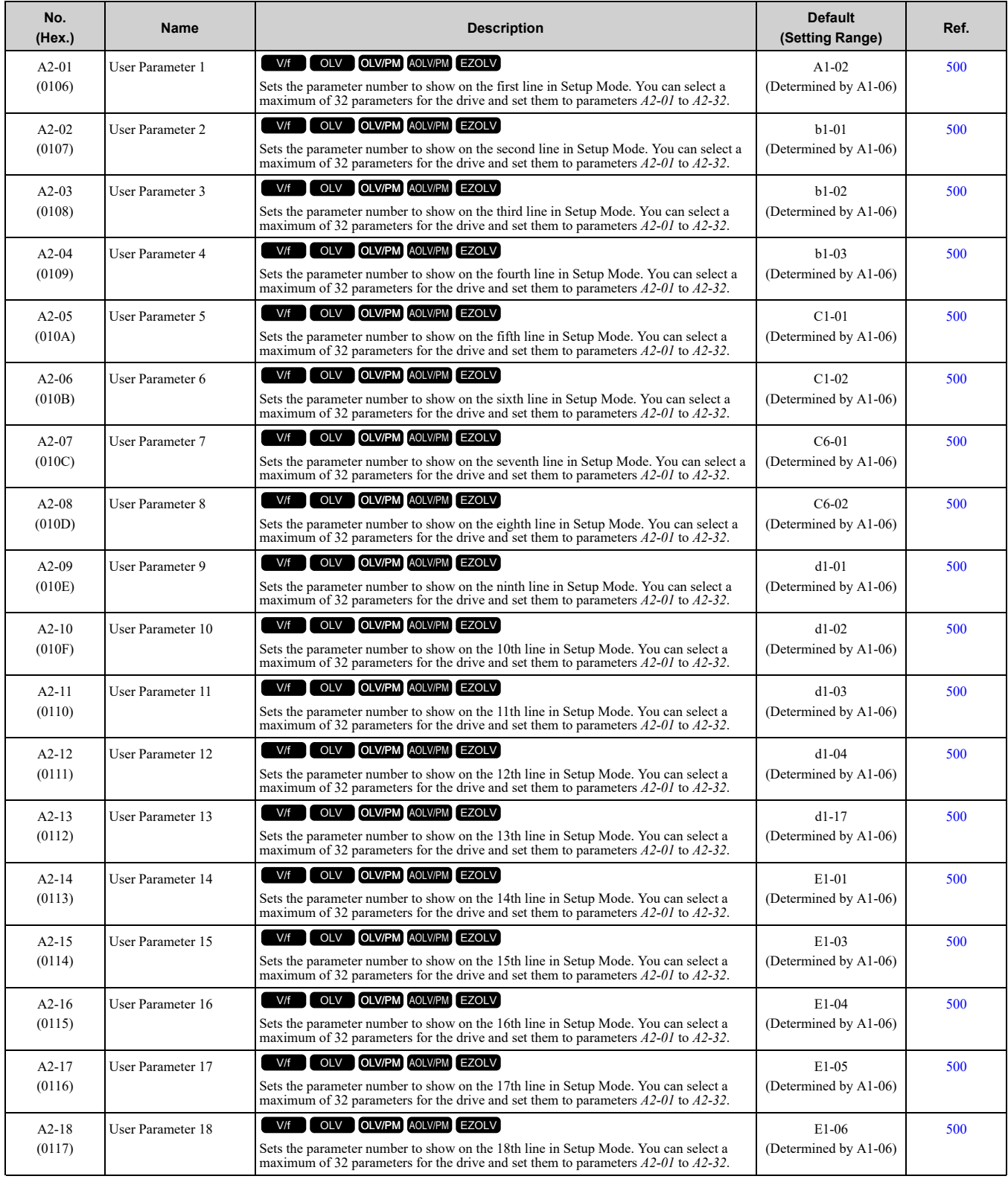
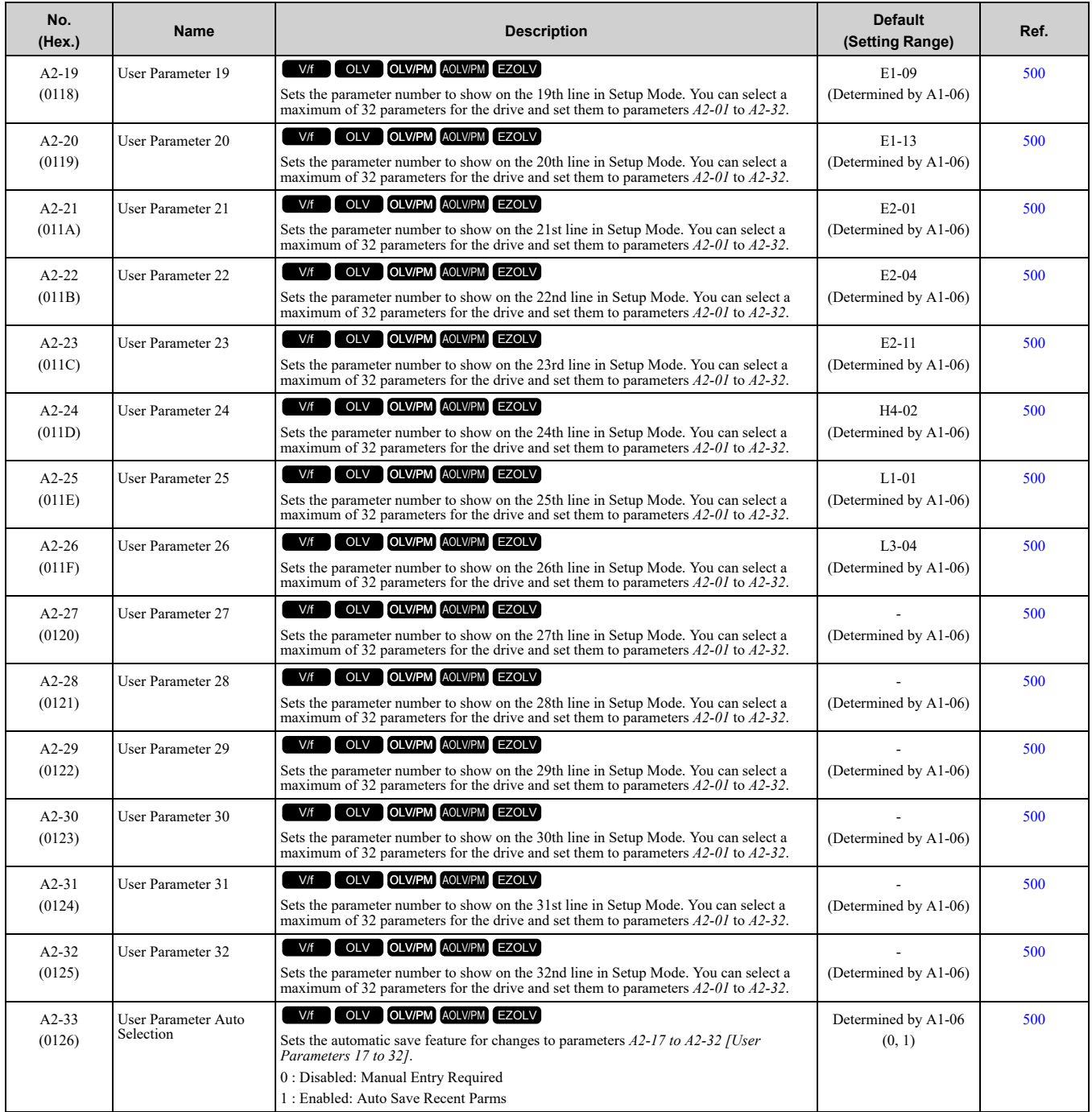

# <span id="page-361-0"></span>**11.5 b: Application**

## ◆ **b1: Operation Mode Selection**

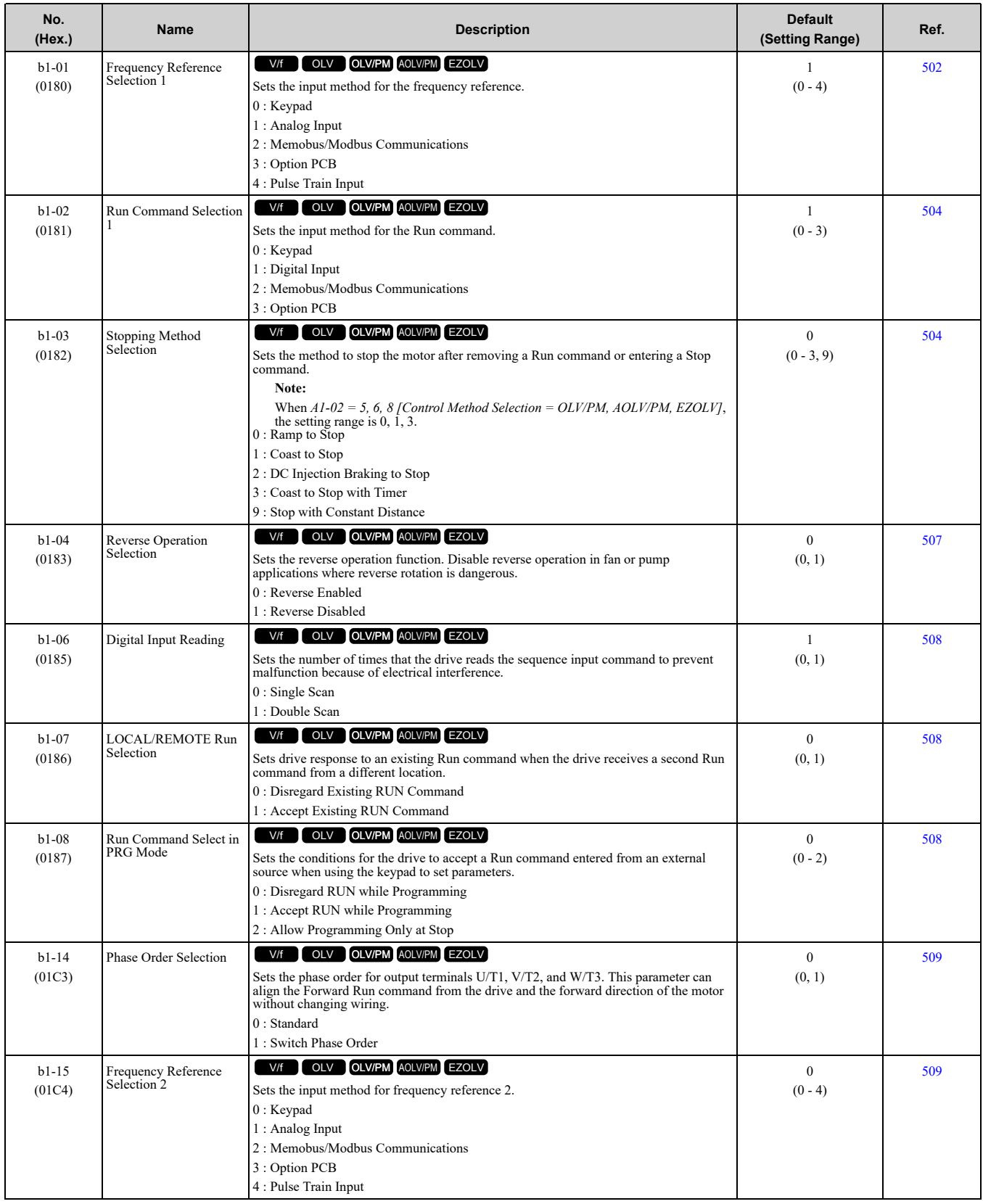

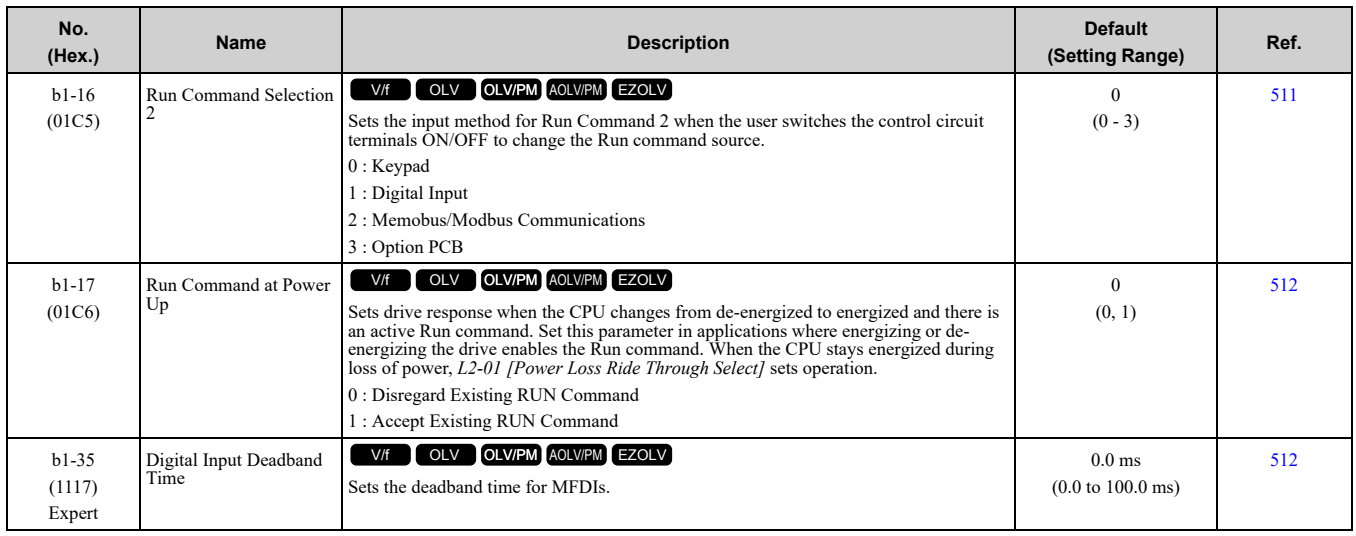

### ◆ **b2: DC Injection Braking and Short Circuit Braking**

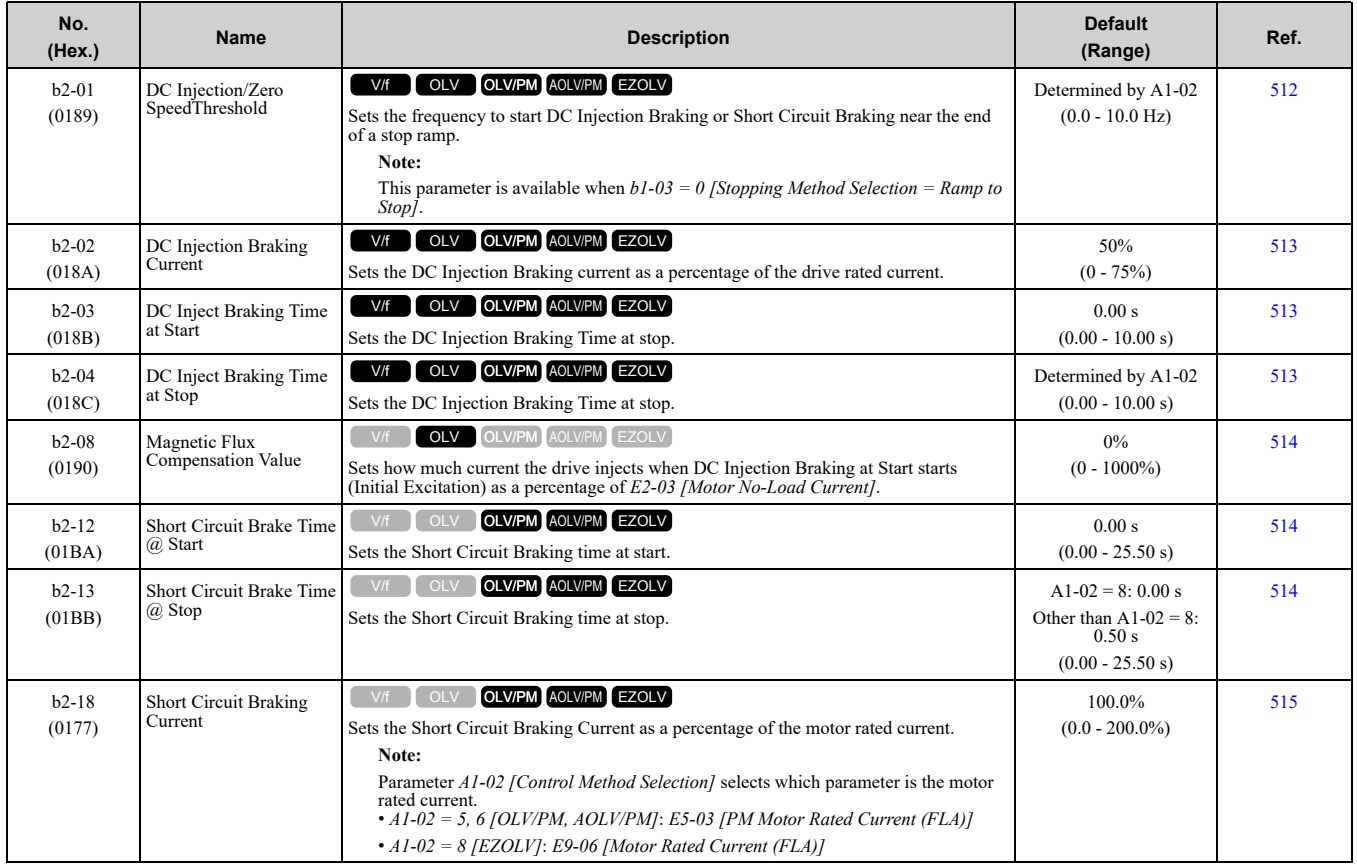

## ◆ **b3: Speed Search**

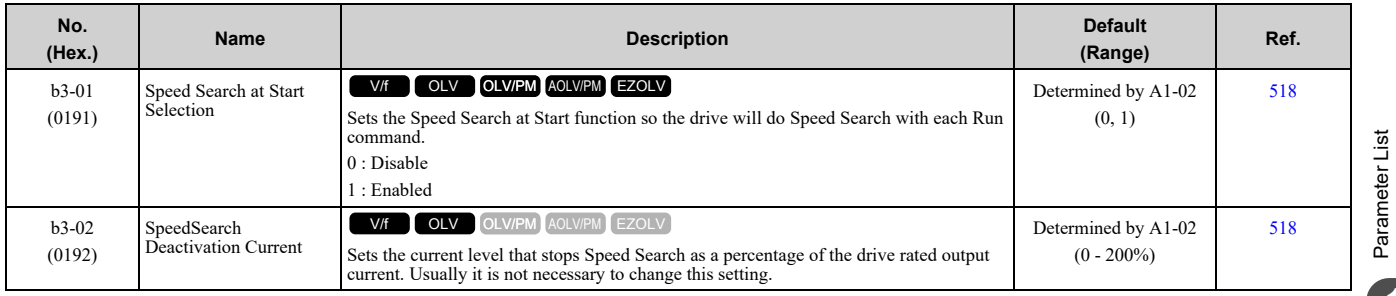

**[11](#page-354-0)**

[Parameter](#page-354-0) List

#### 11.5 b: [Application](#page-361-0)

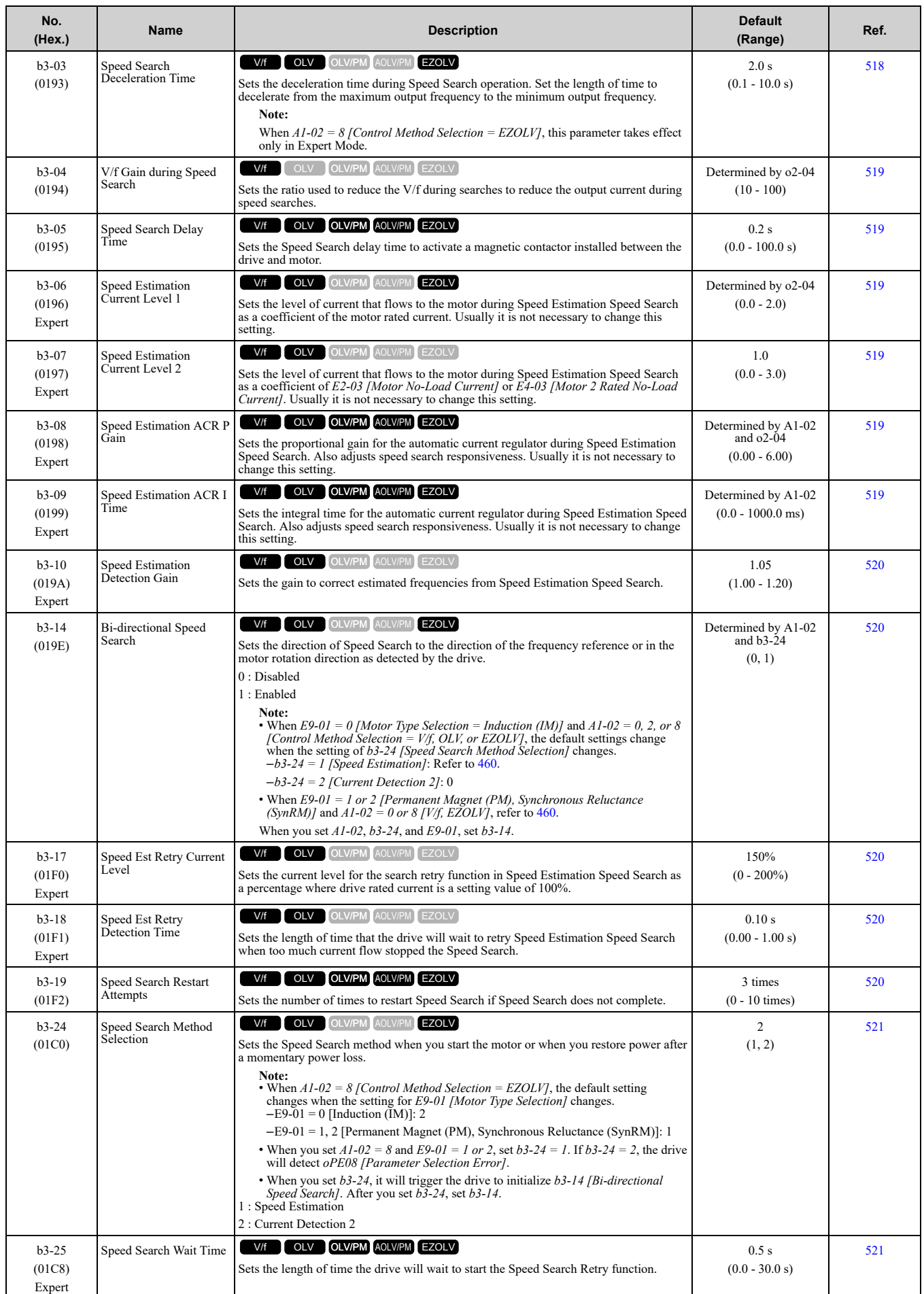

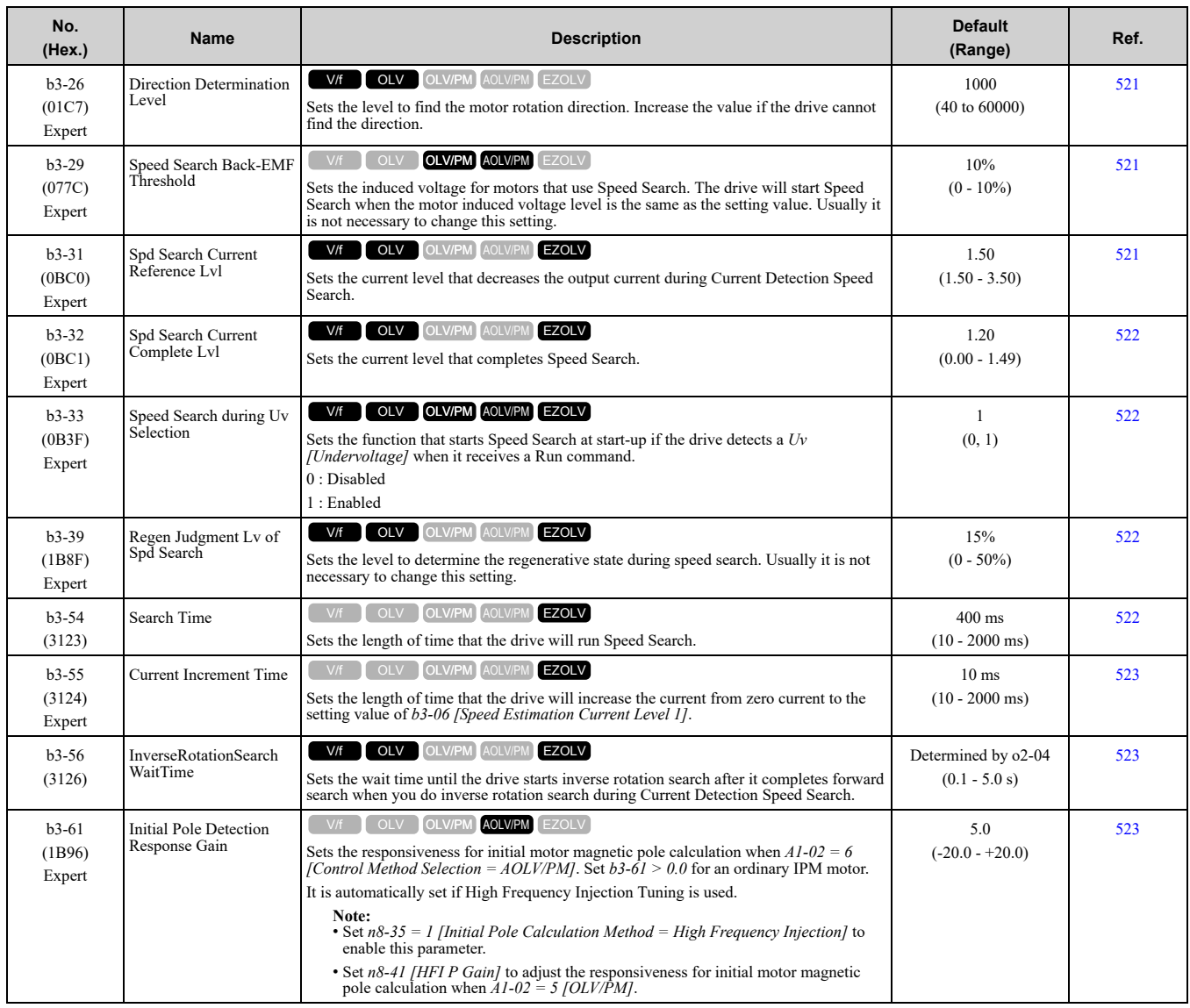

### ◆ **b4: Timer Function**

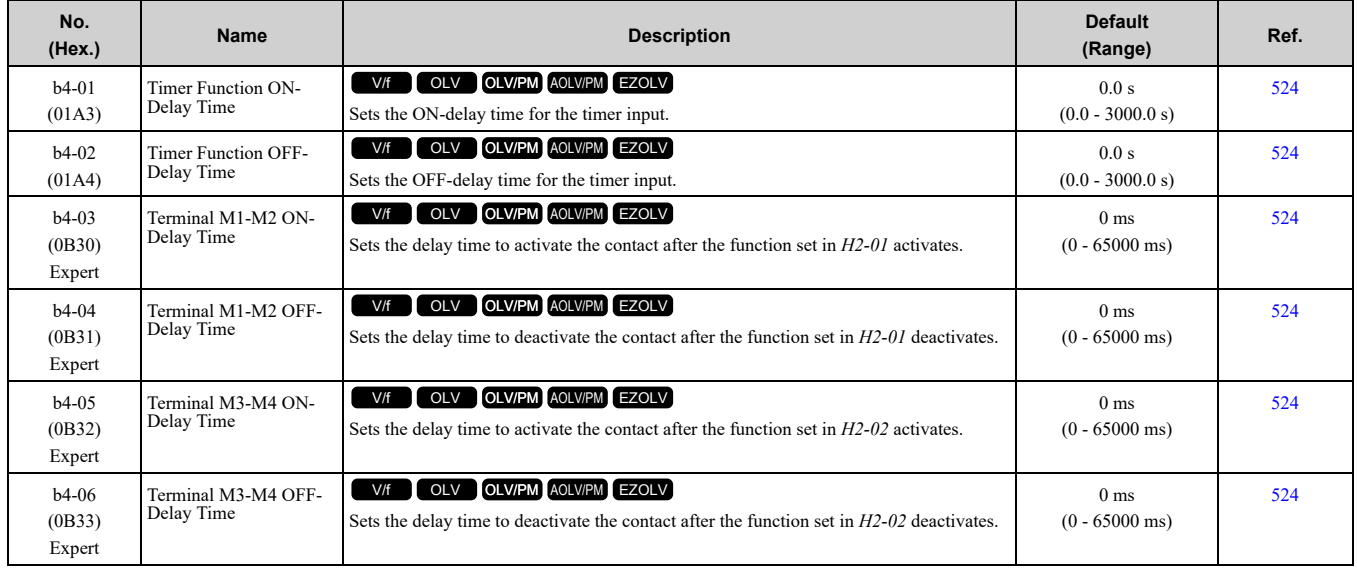

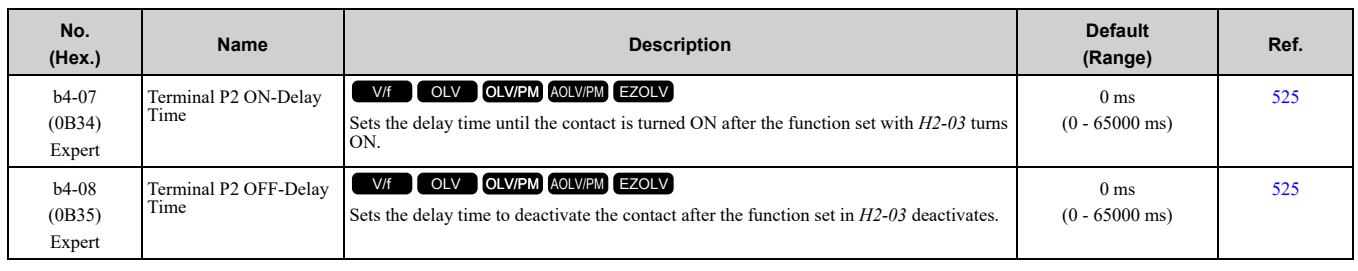

#### ◆ **b5: PID control**

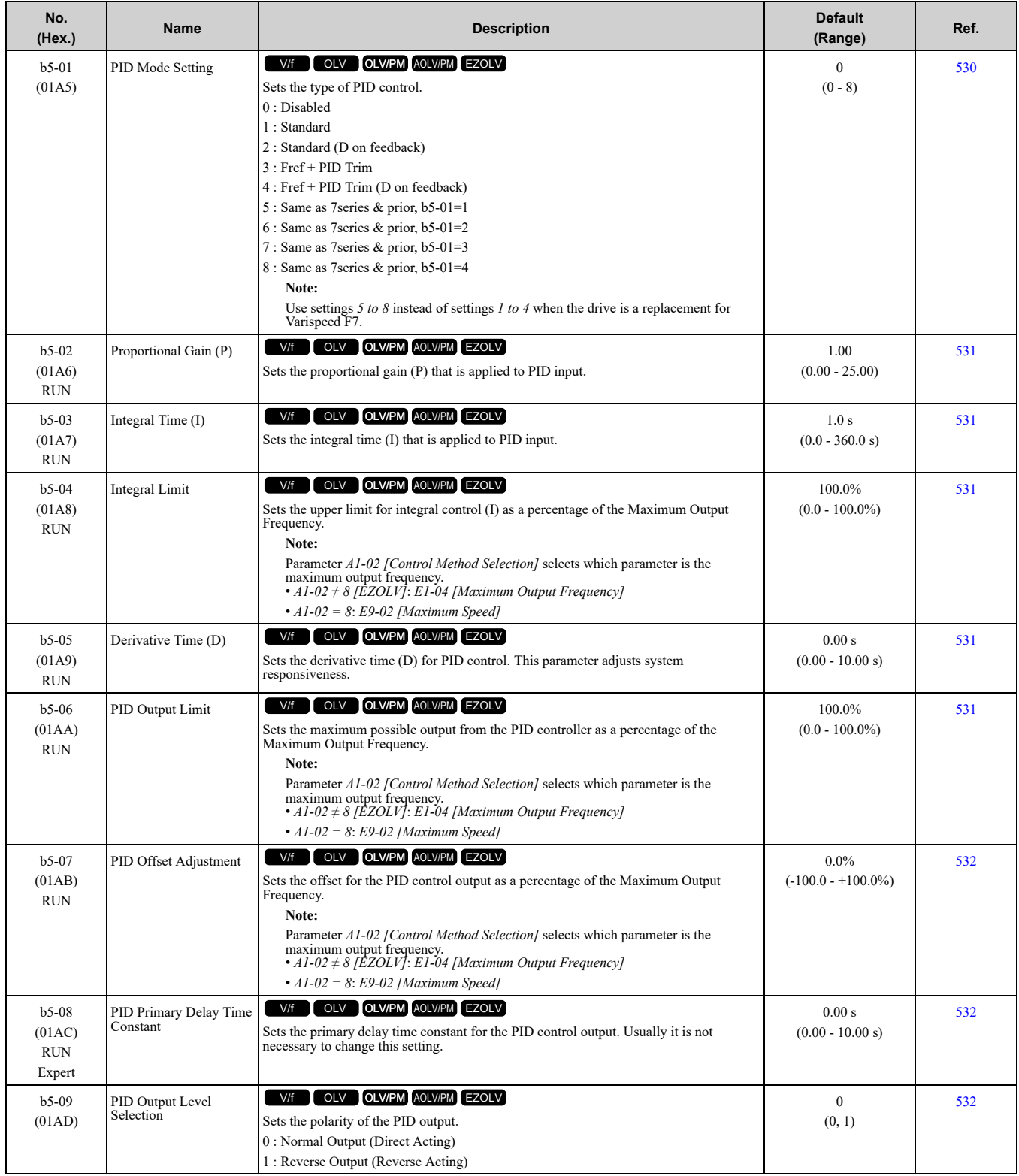

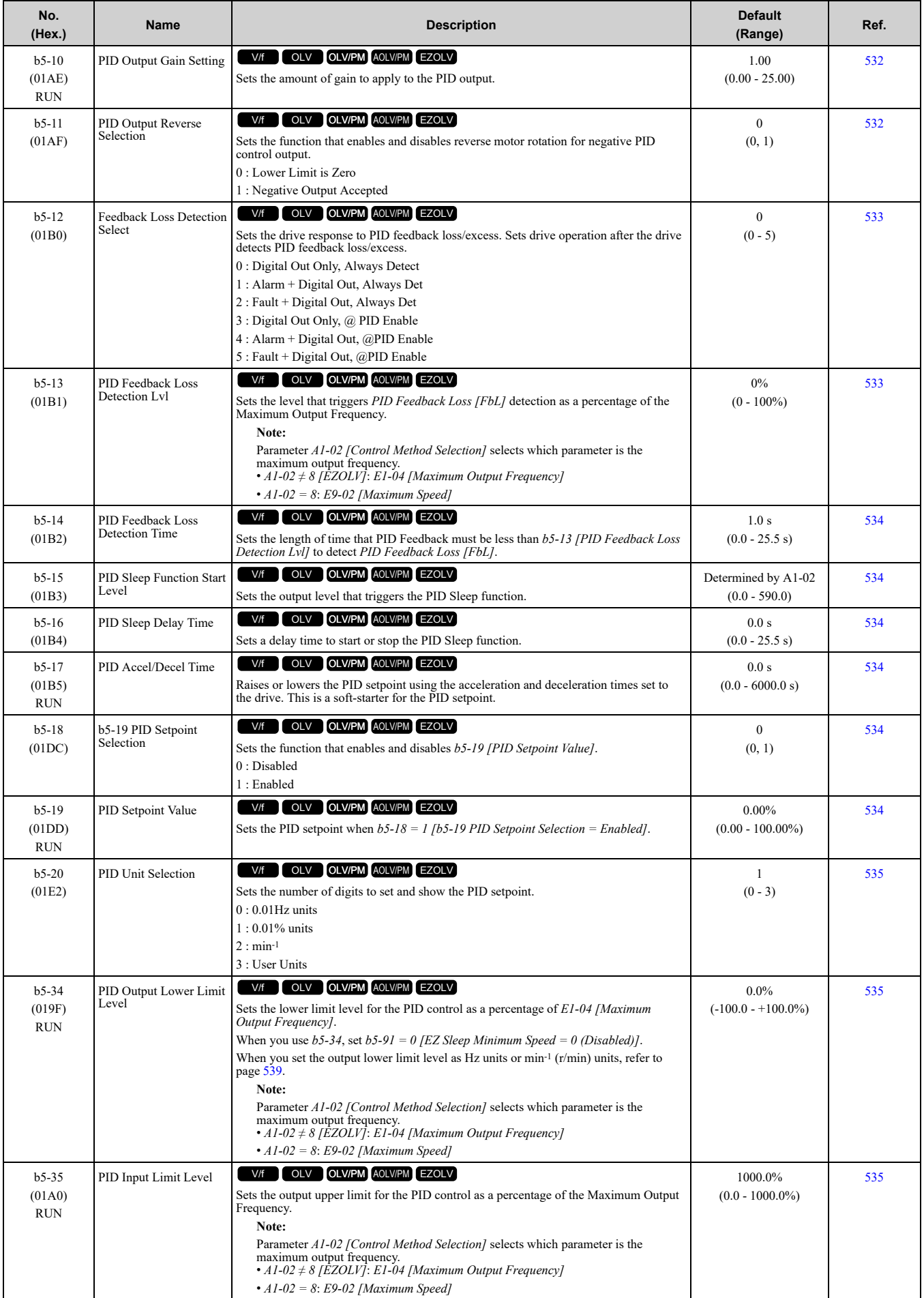

#### 11.5 b: [Application](#page-361-0)

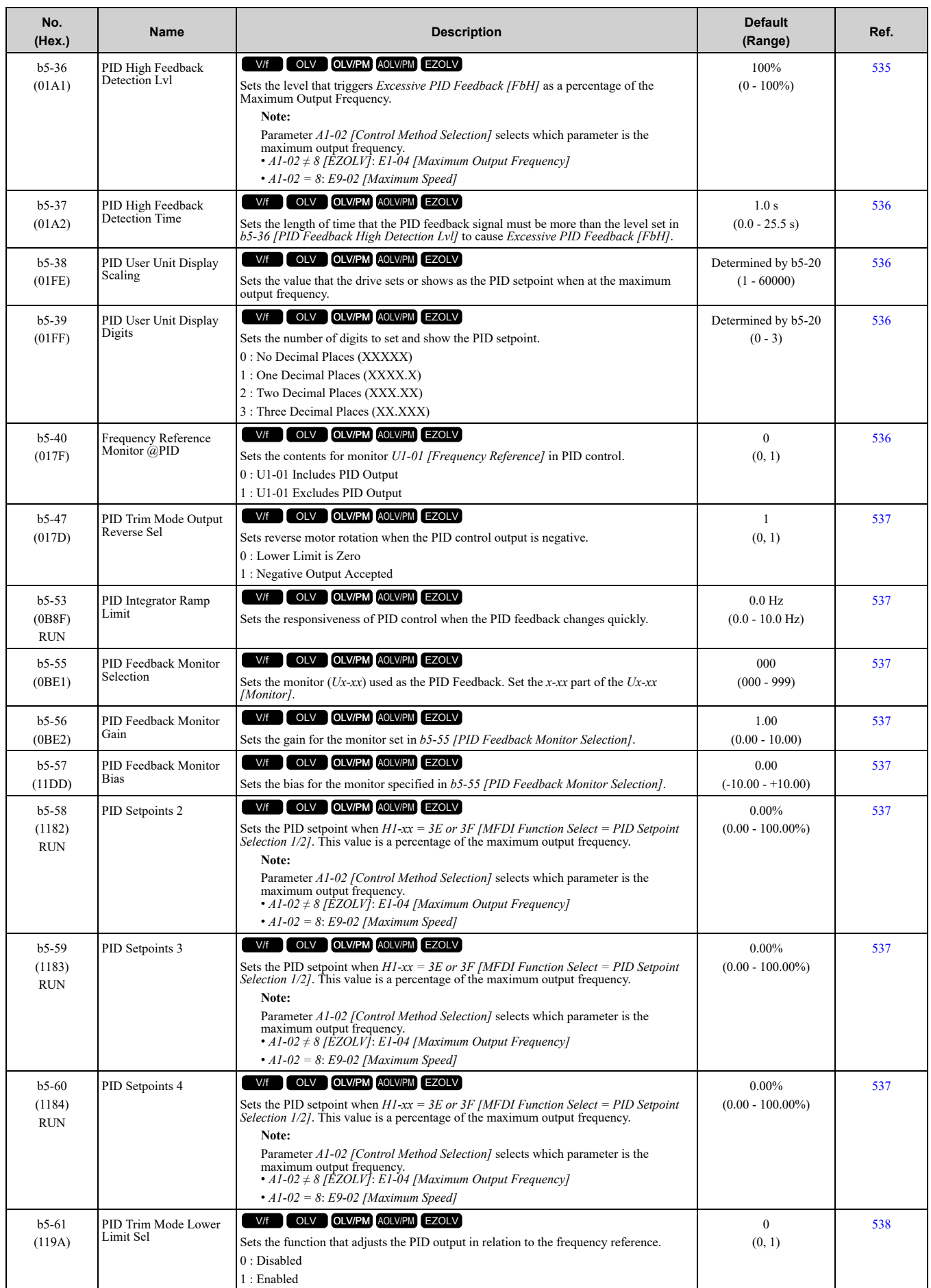

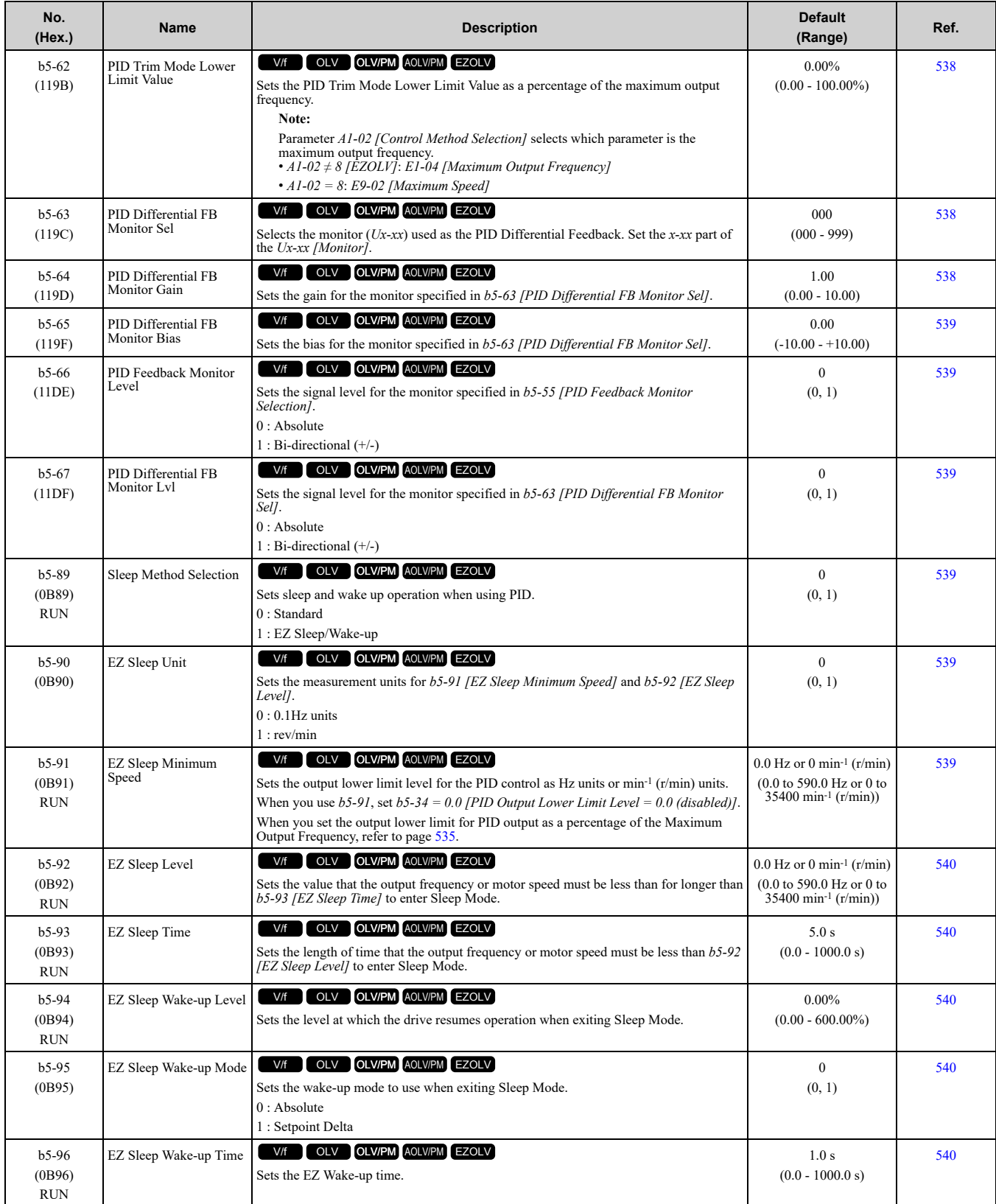

#### ◆ **b6: Dwell Function**

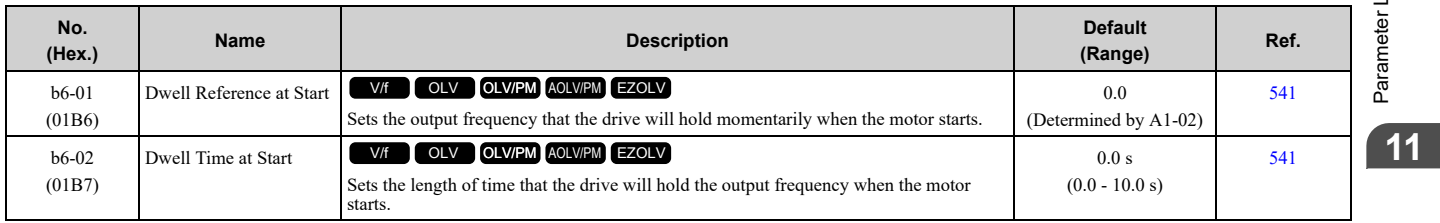

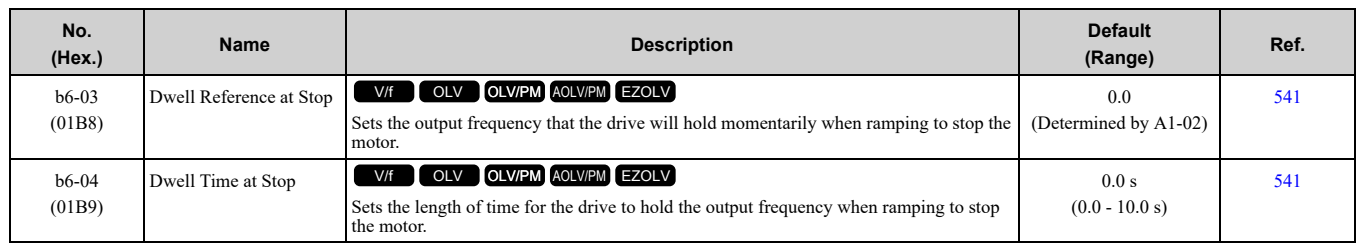

## ◆ **b8: Energy Saving**

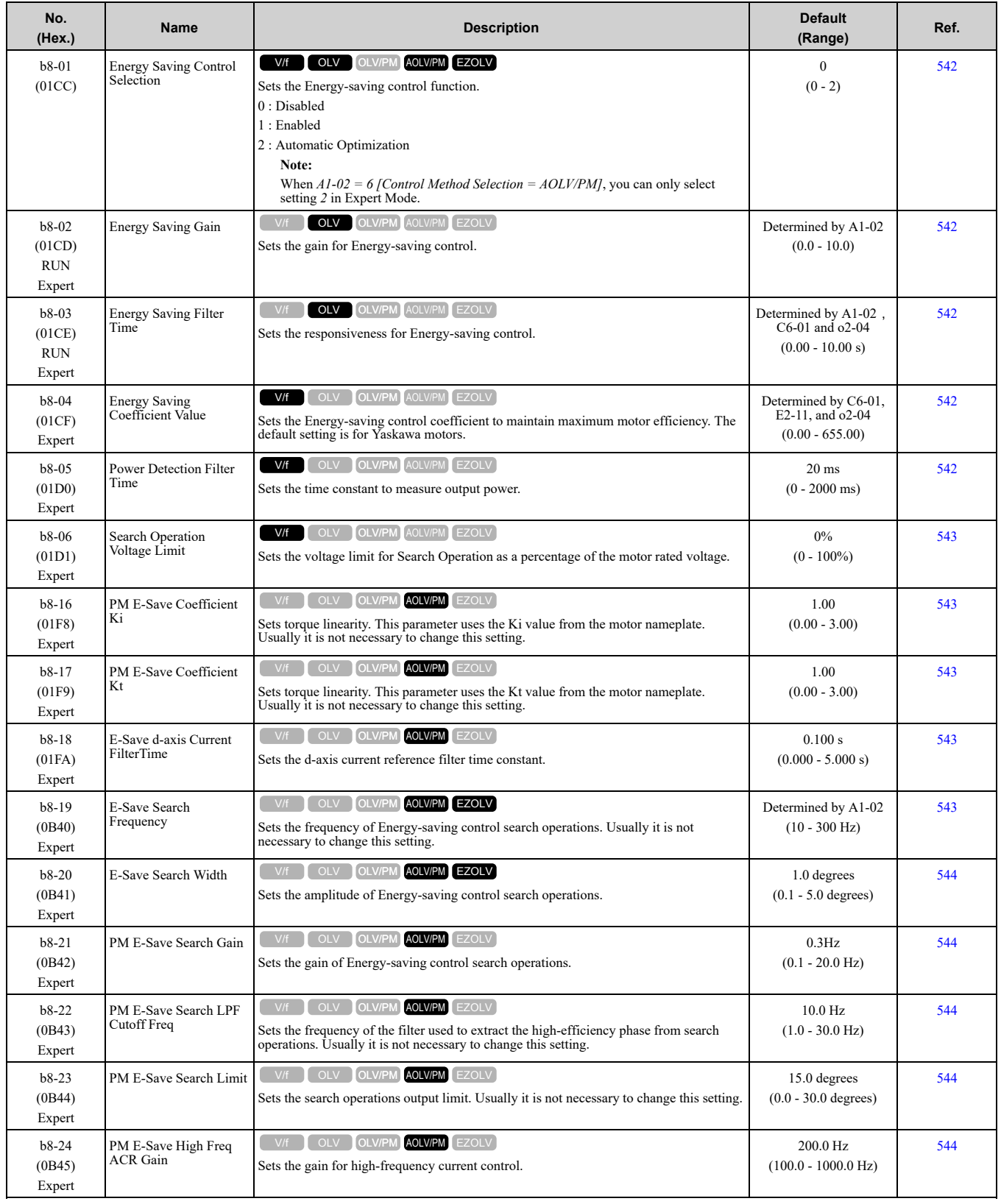

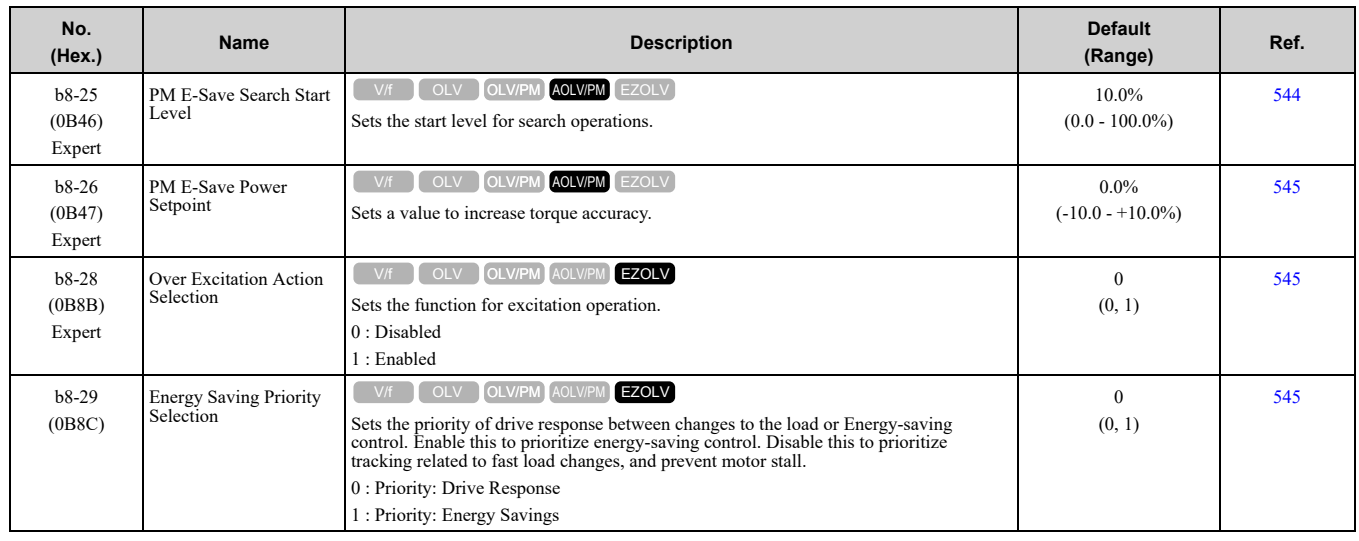

# <span id="page-371-0"></span>**11.6 C: Tuning**

## ◆ **C1: Accel & Decel Time**

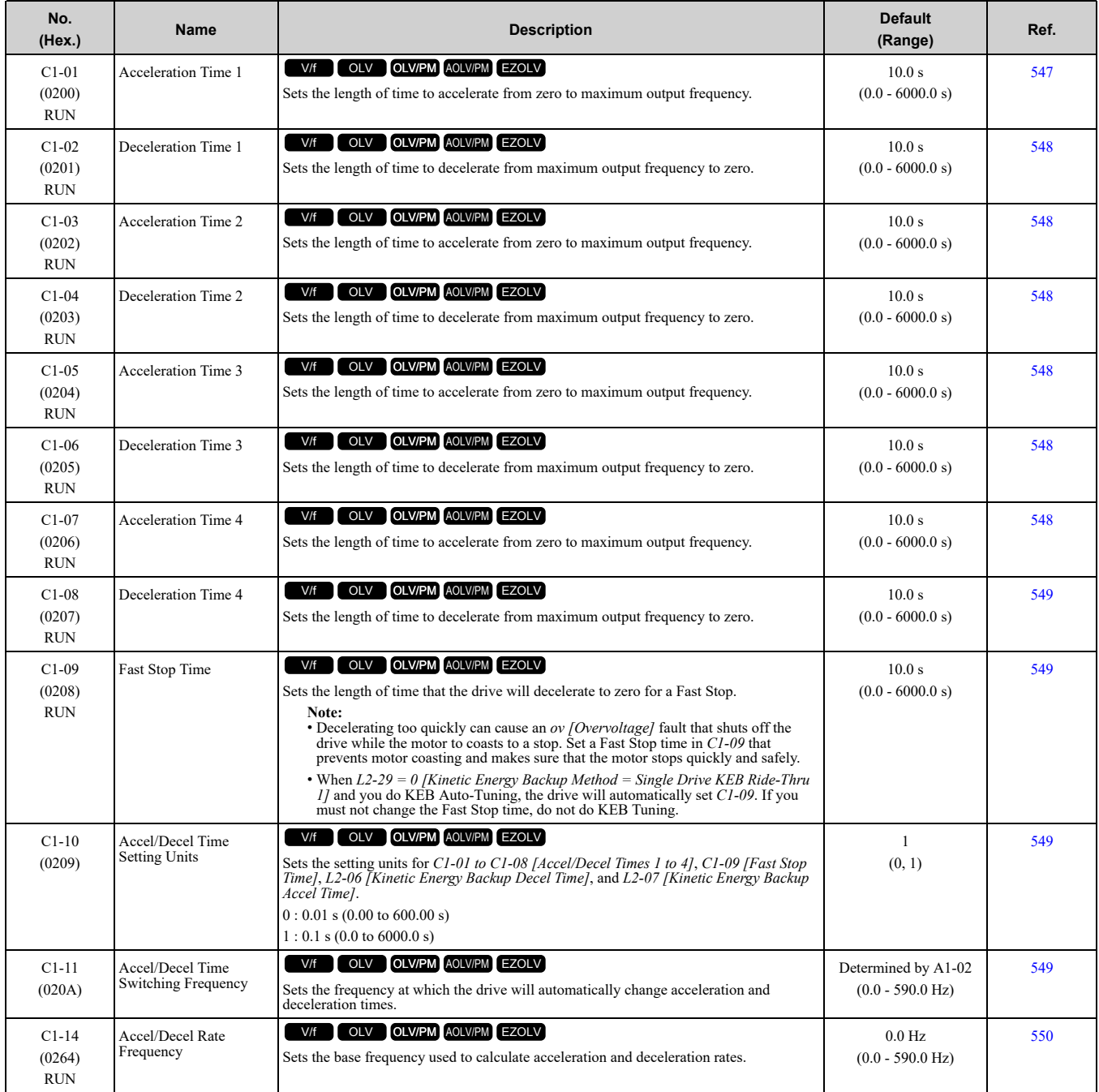

#### ◆ **C2: S-Curve Characteristics**

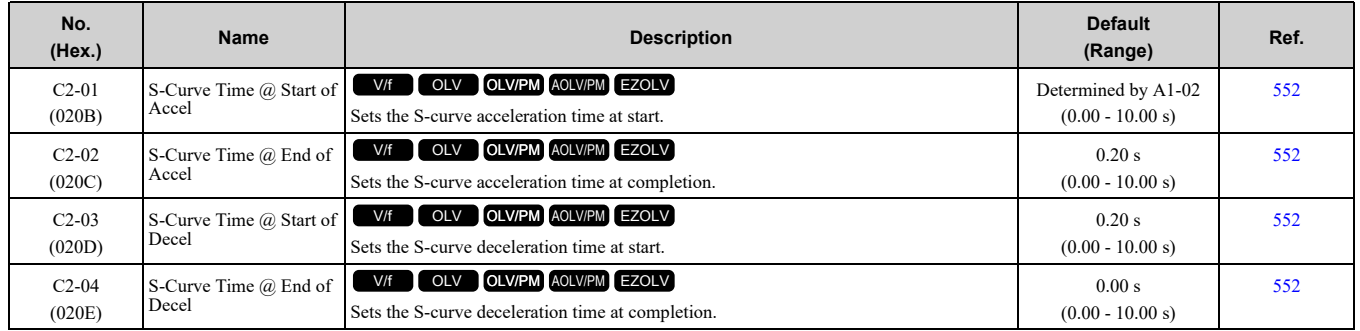

## ◆ **C3: Slip Compensation**

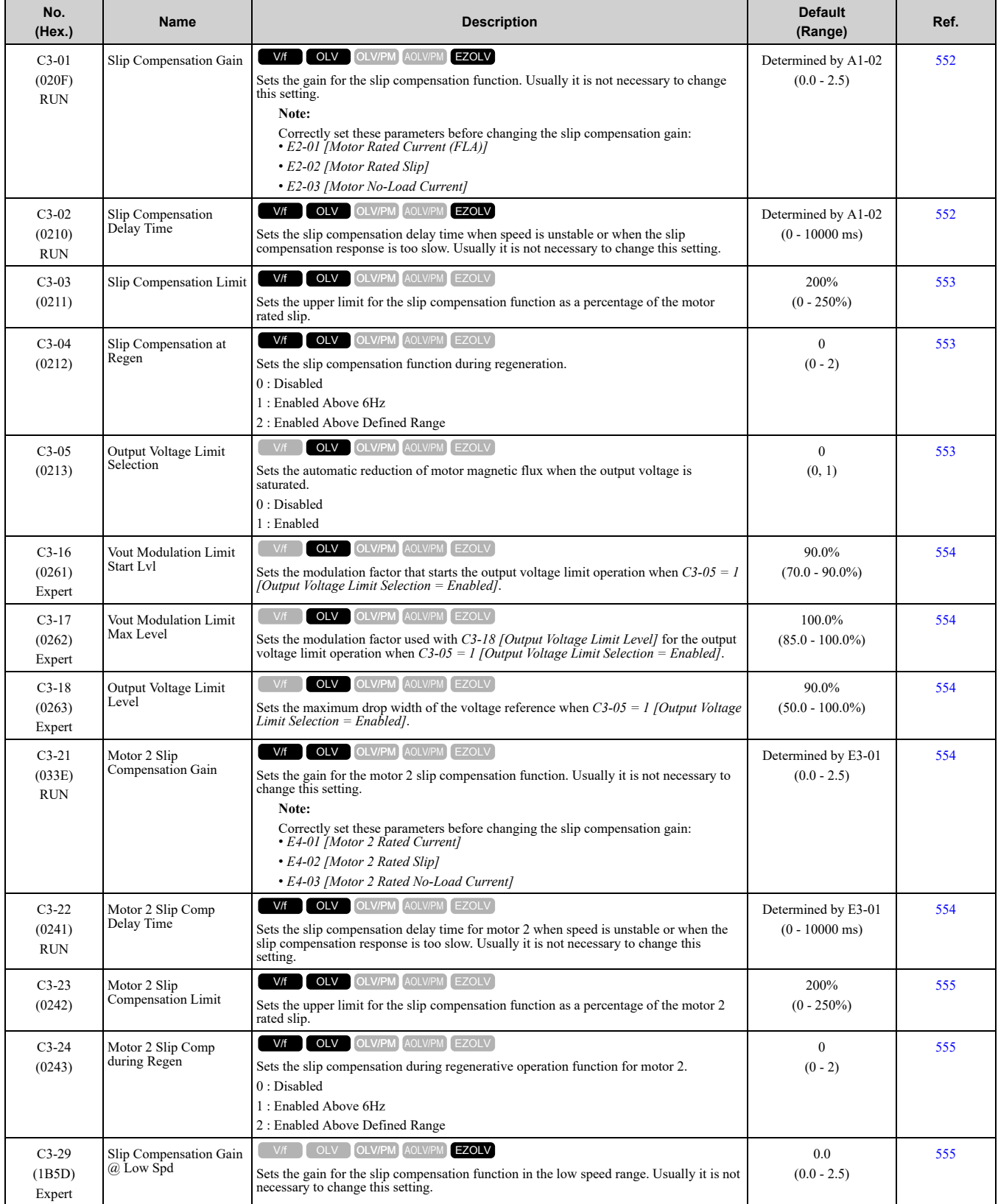

#### ◆ **C4: Torque Compensation**

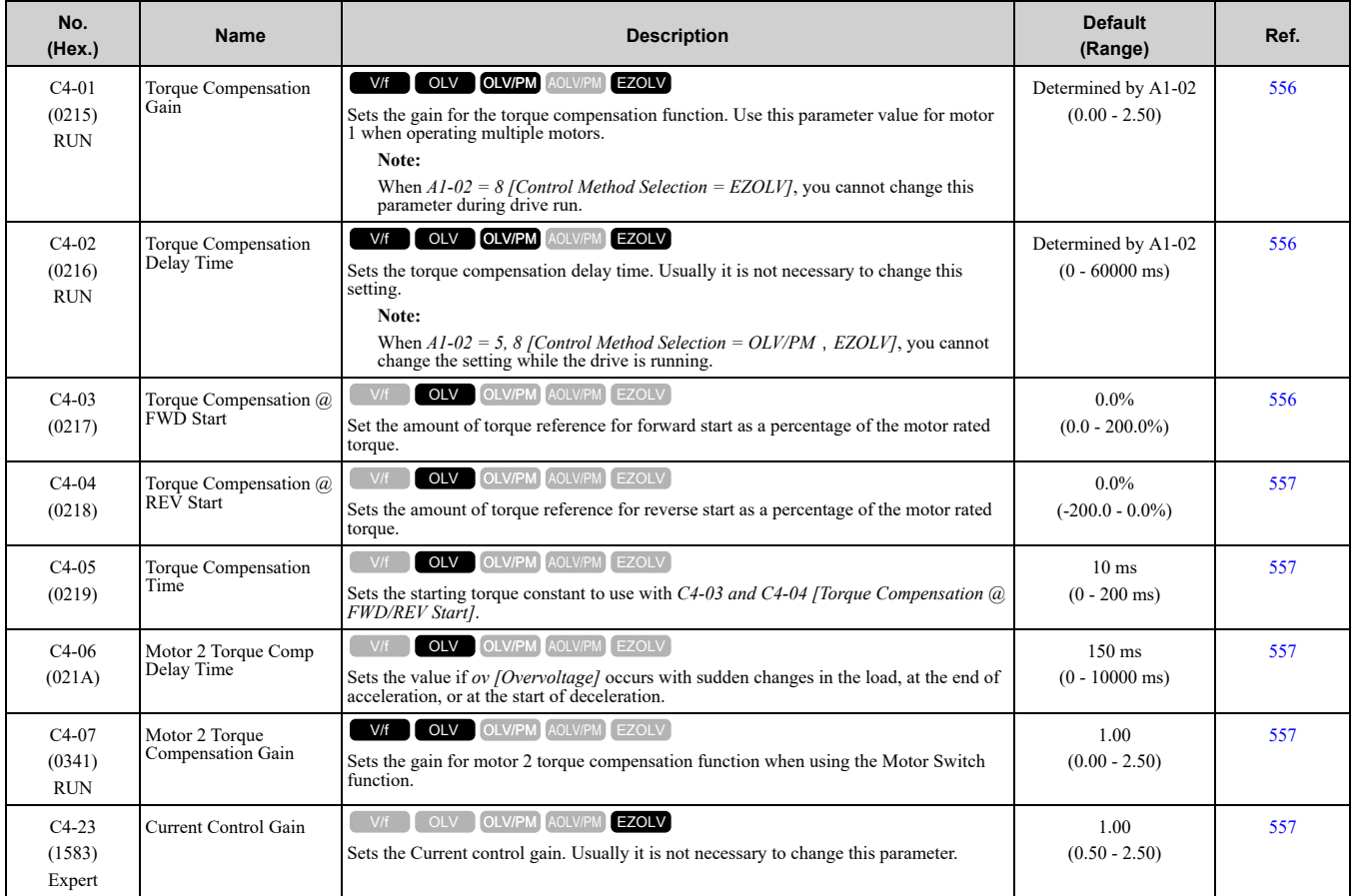

## ◆ **C5: Automatic Speed Regulator (ASR: Automatic Speed Regulator)**

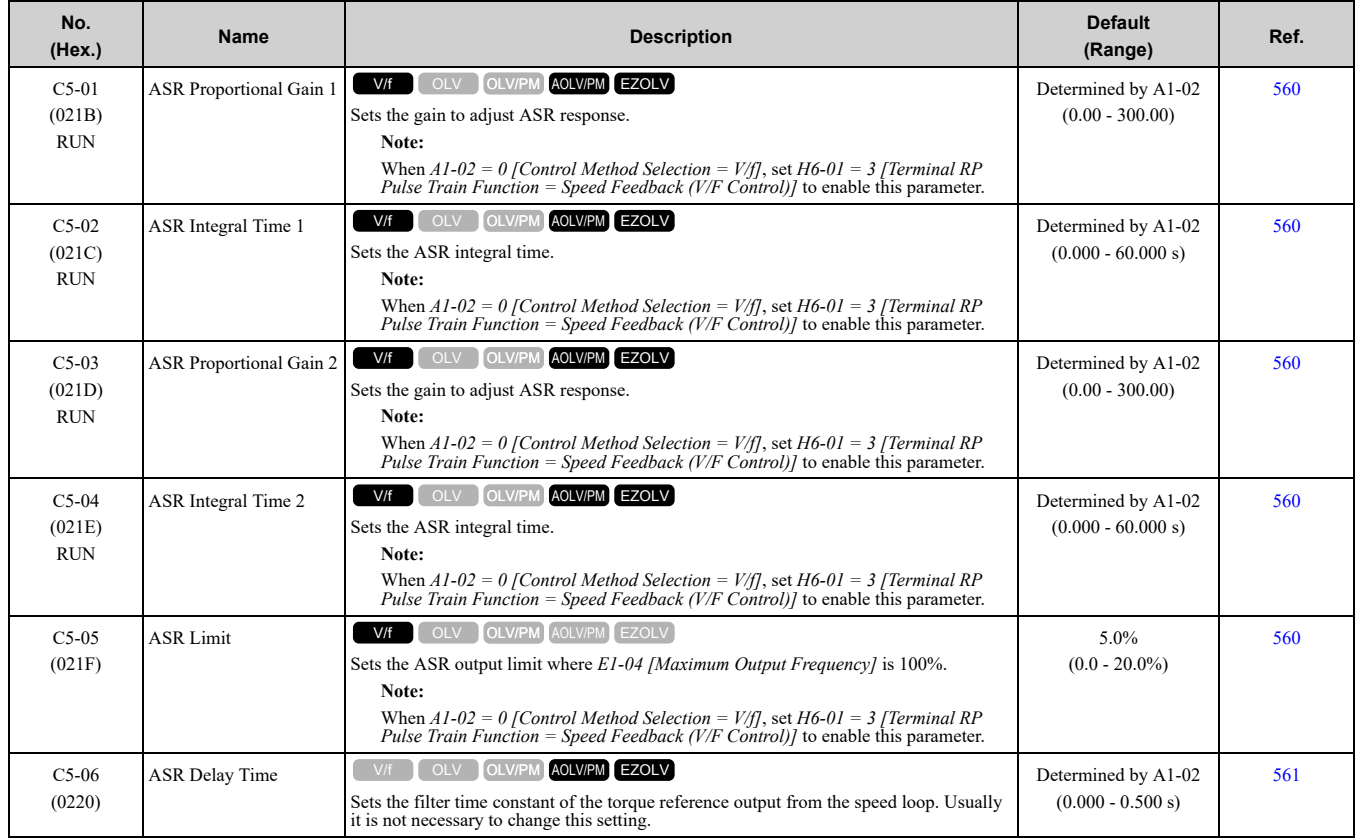

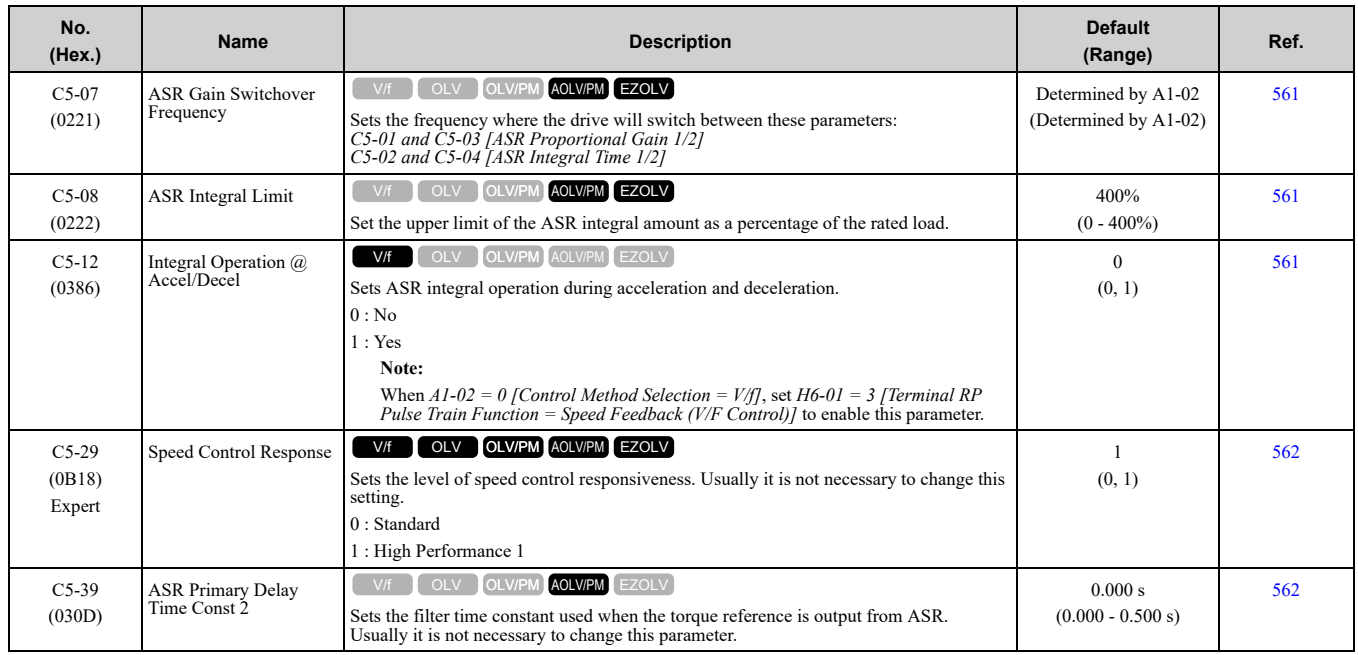

## ◆ **C6: Duty & Carrier Frequency**

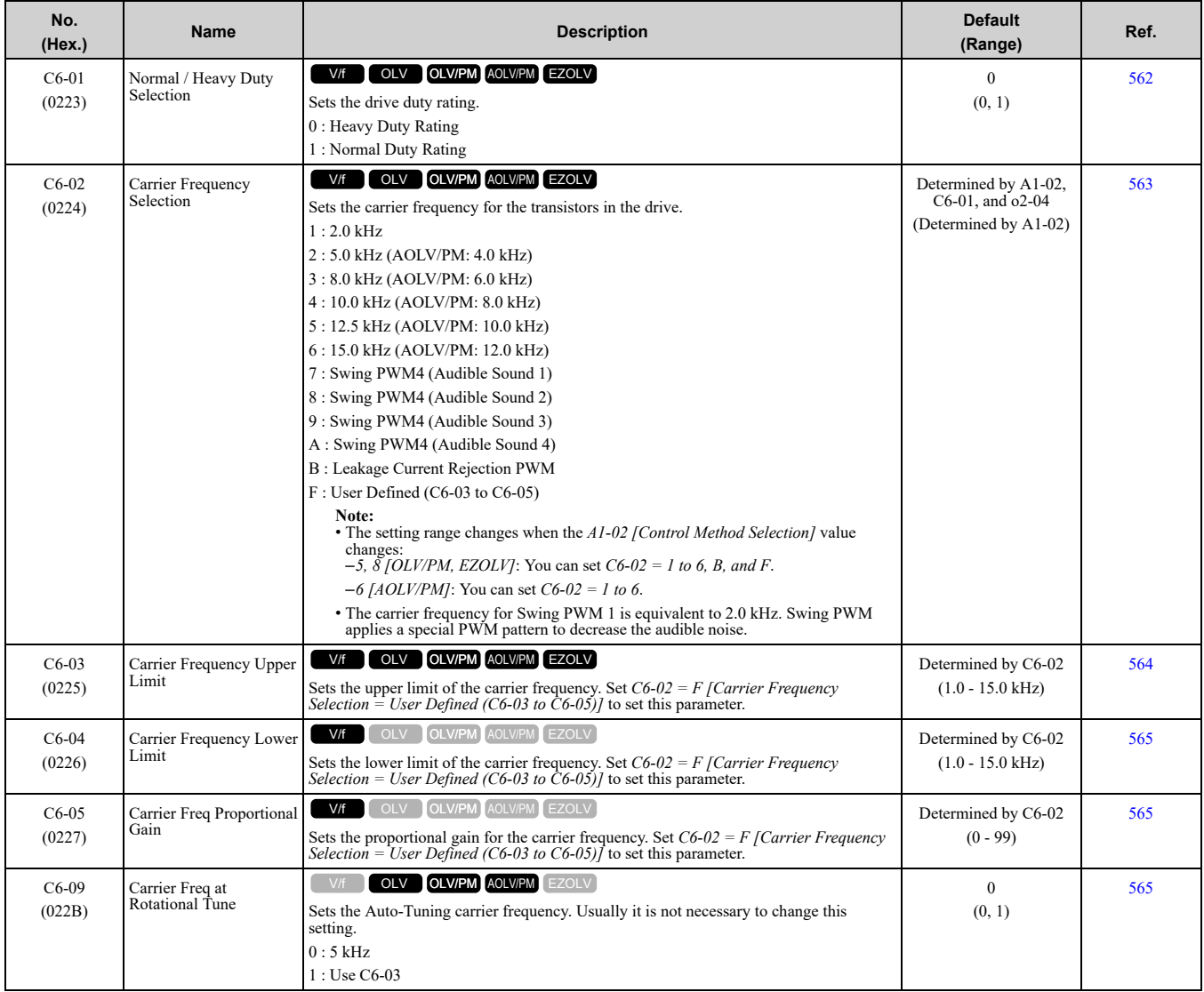

**[11](#page-354-0)**

[Parameter](#page-354-0) List

Parameter List

# <span id="page-375-0"></span>**11.7 d: Reference Settings**

## ◆ **d1: Frequency Reference**

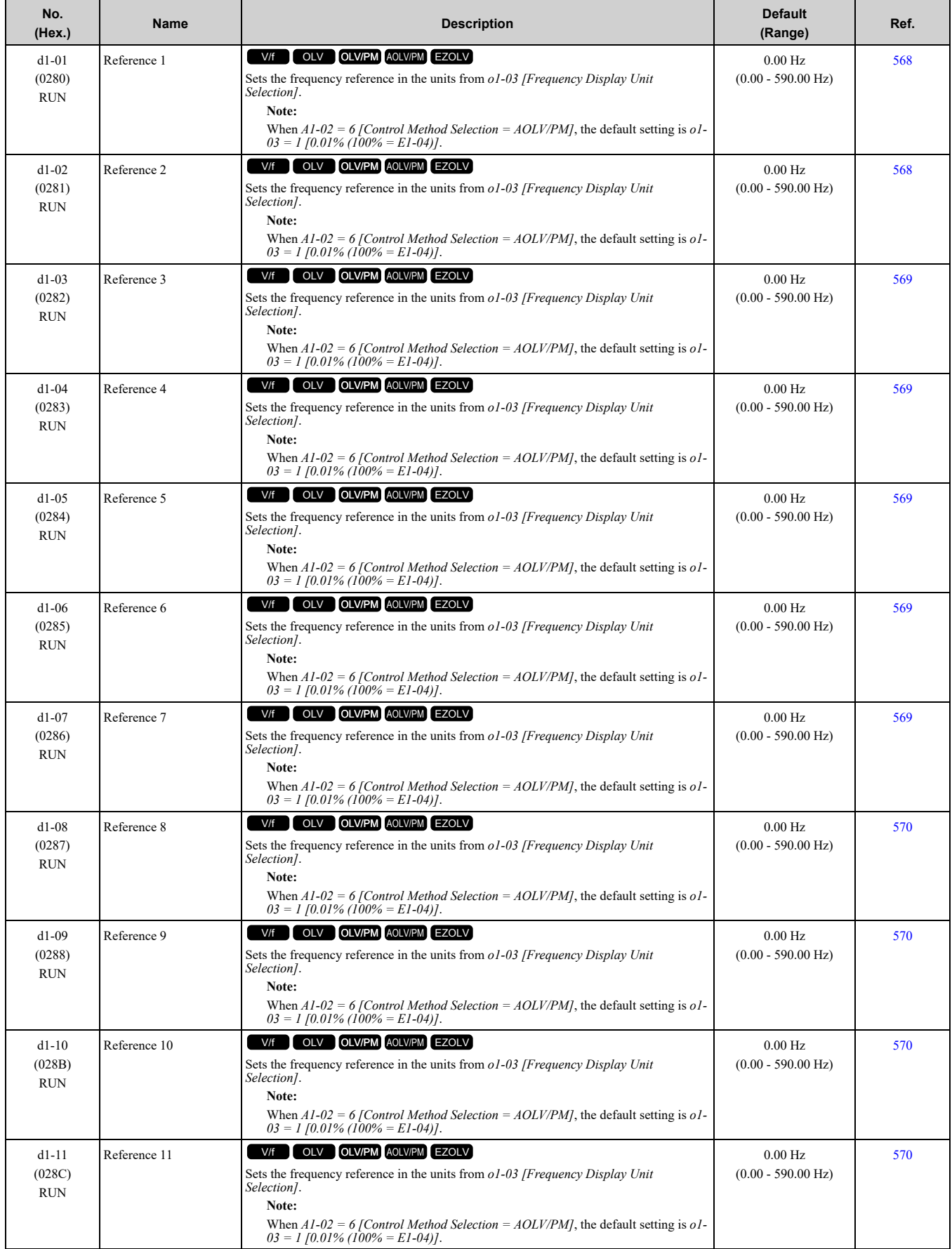

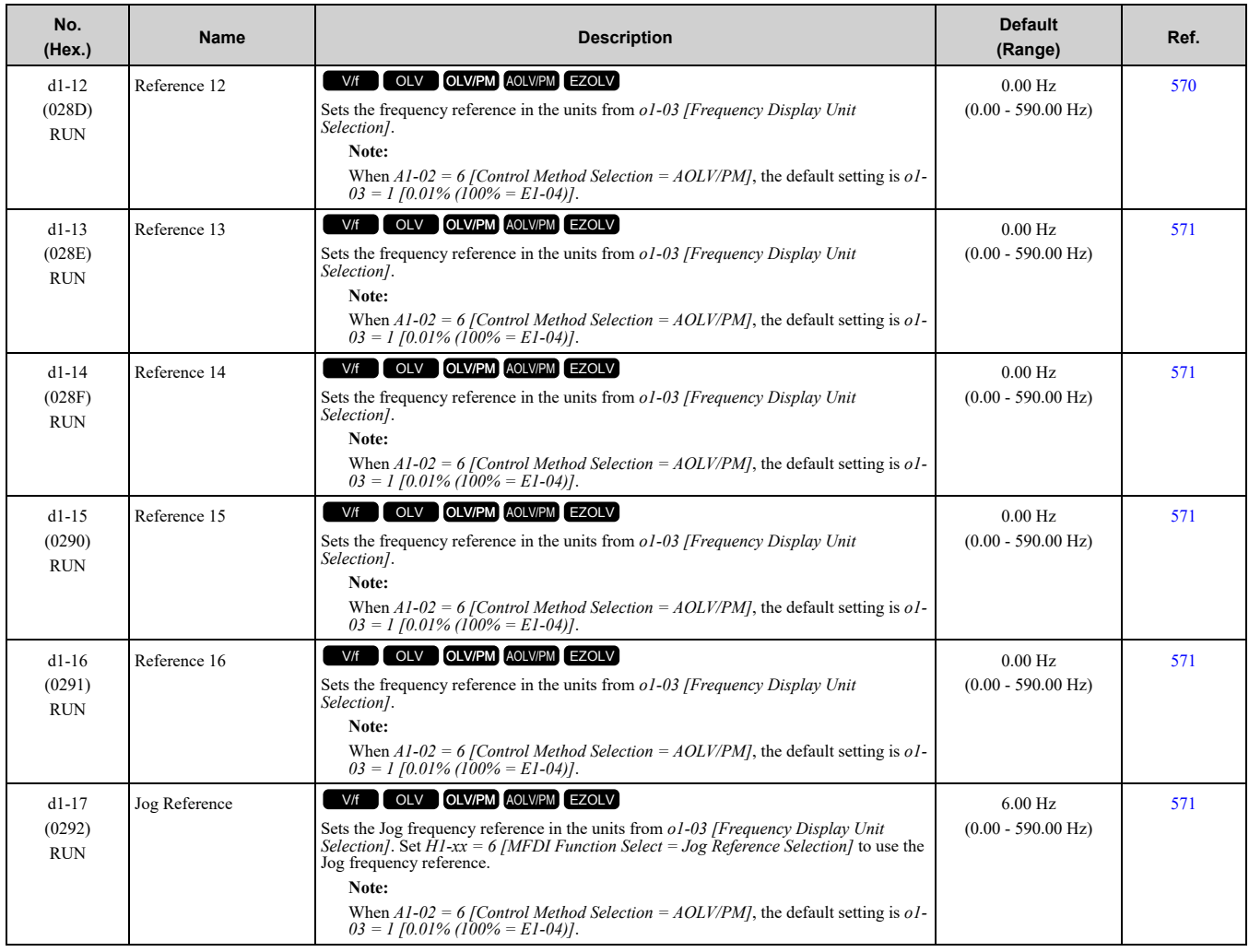

#### ◆ **d2: Reference Limits**

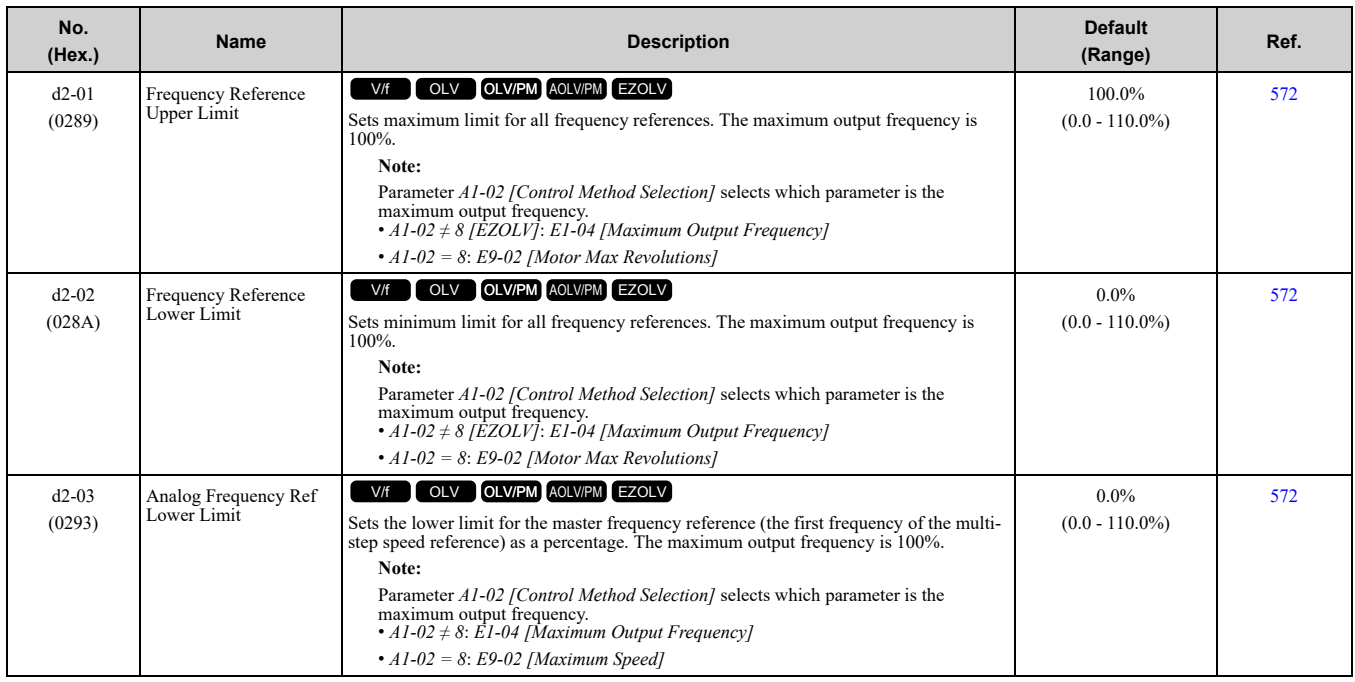

## ◆ **d3: Jump Frequency**

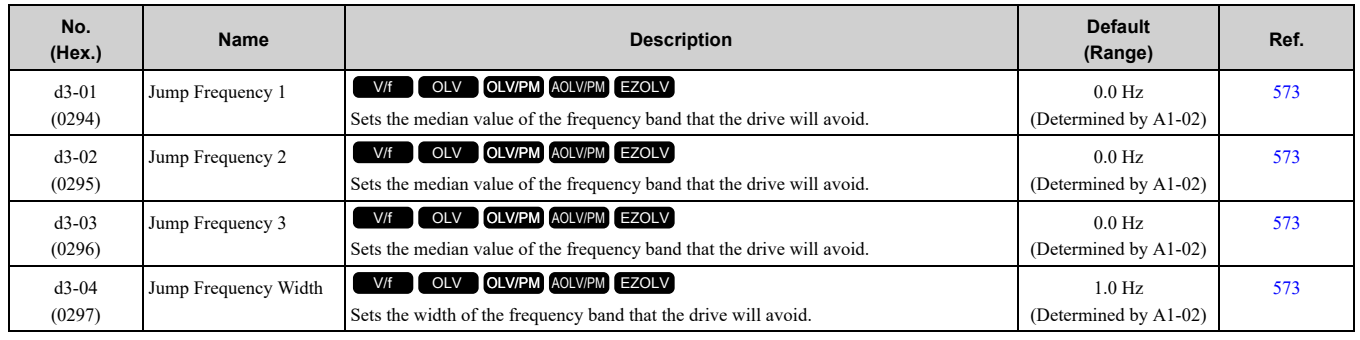

## ◆ **d4: Frequency Ref Up/Down & Hold**

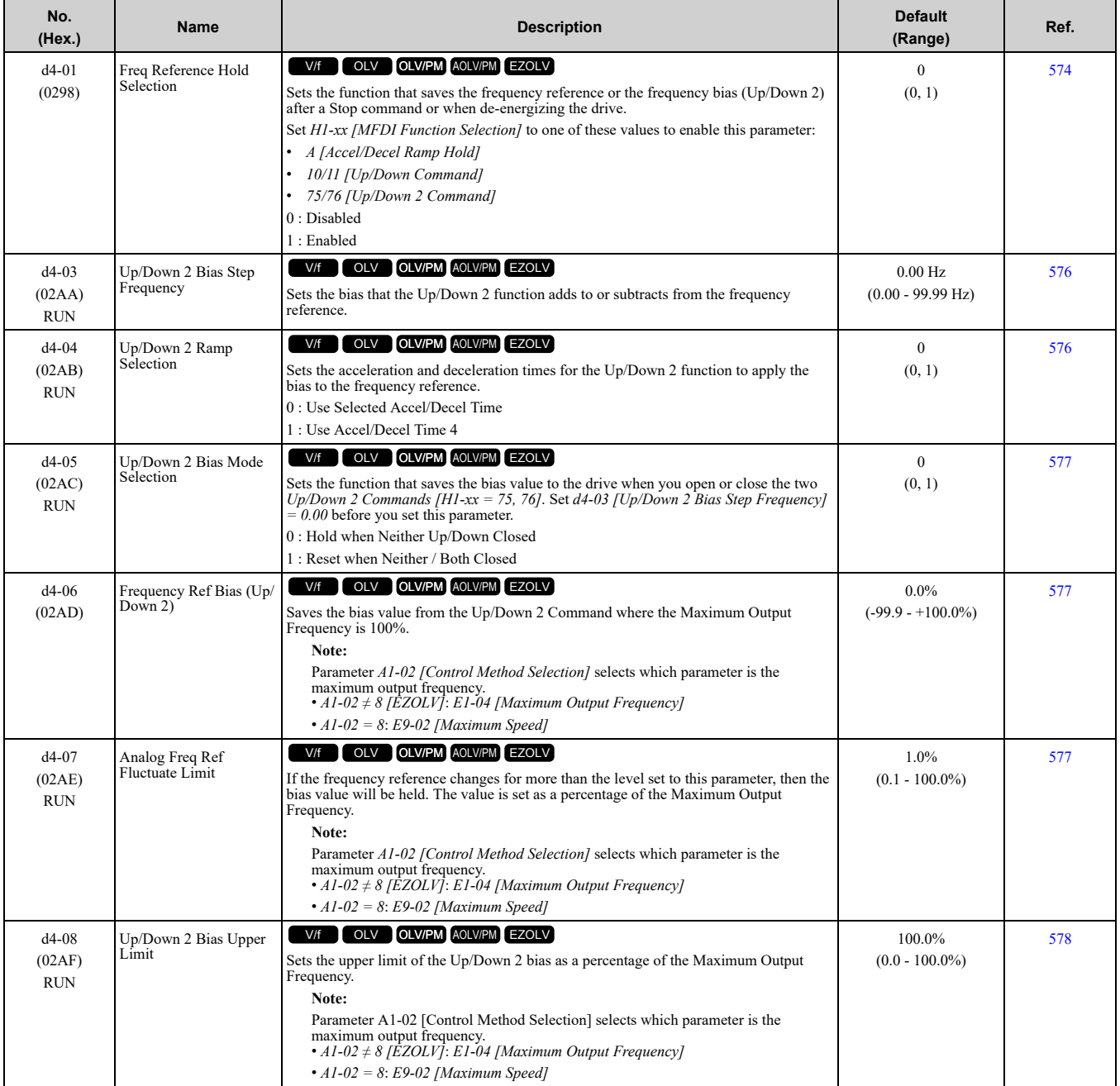

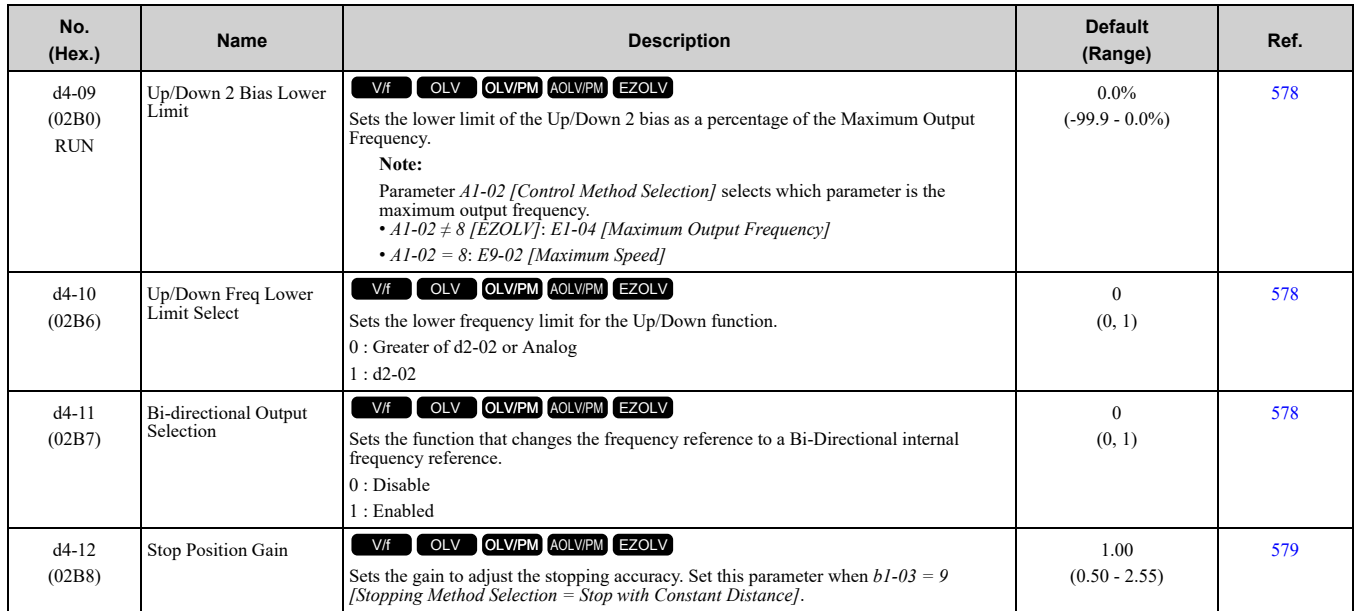

## ◆ **d6: Field Weakening /Forcing**

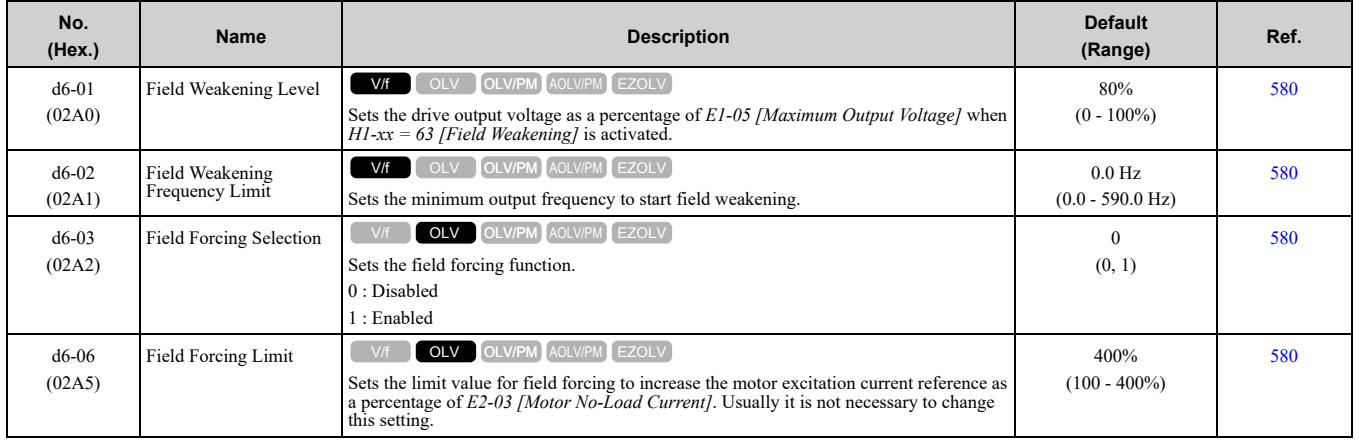

#### ◆ **d7: Offset Frequency**

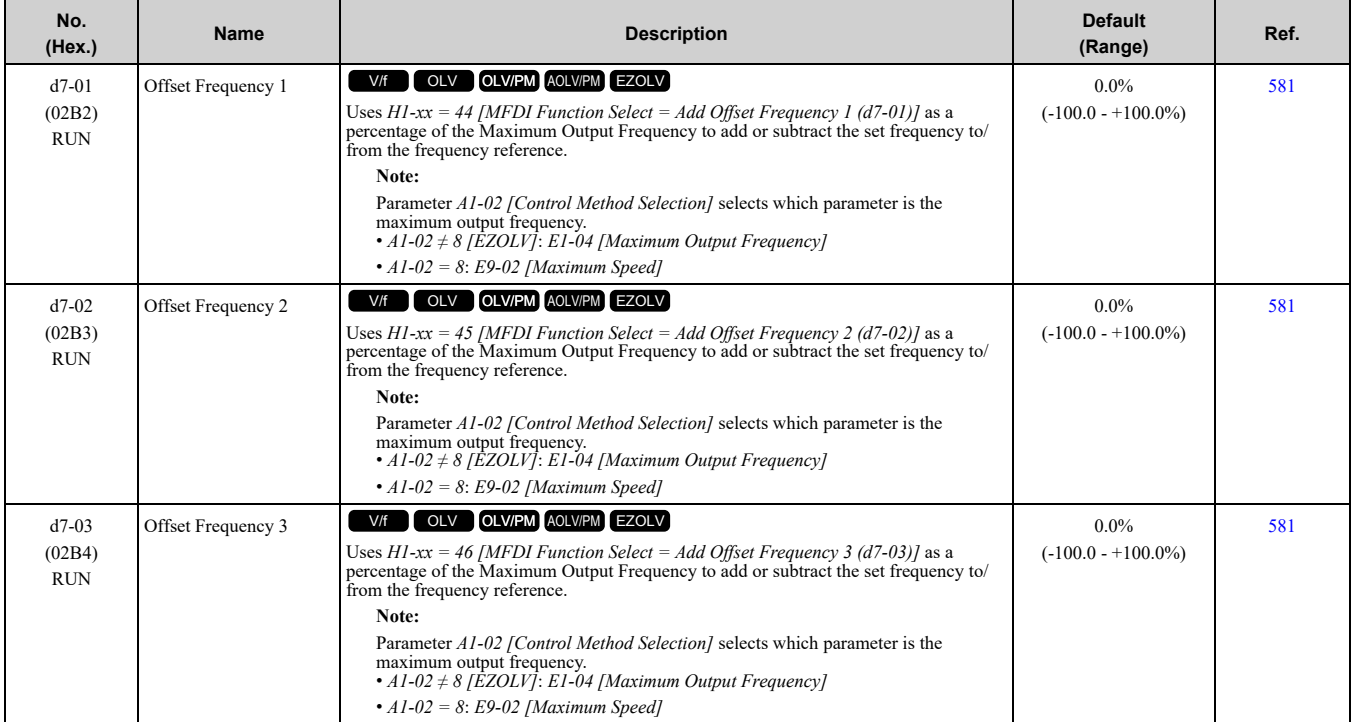

[Parameter](#page-354-0) List

Parameter List

# **11.8 E: Motor Parameters**

### ◆ **E1: V/f Pattern for Motor 1**

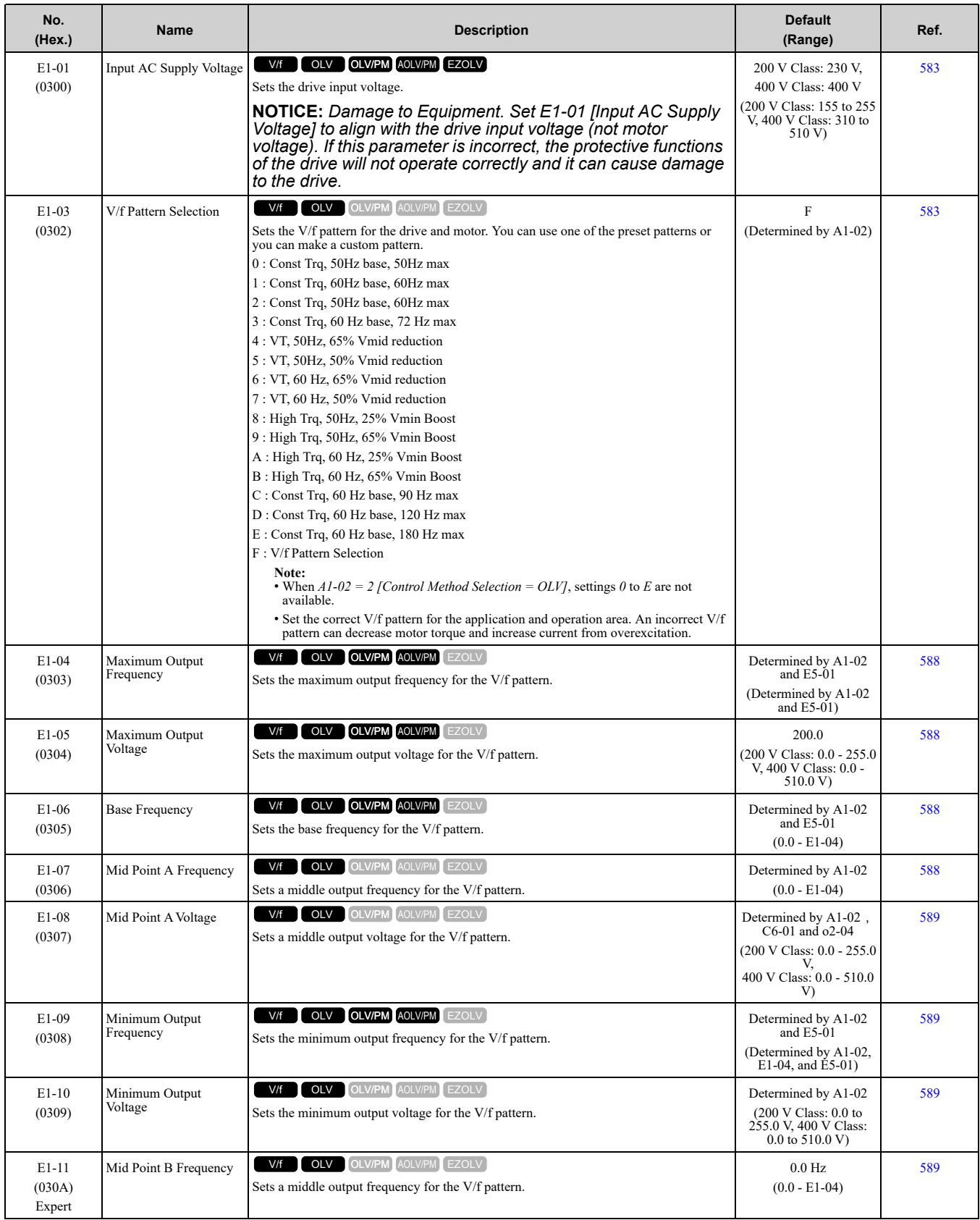

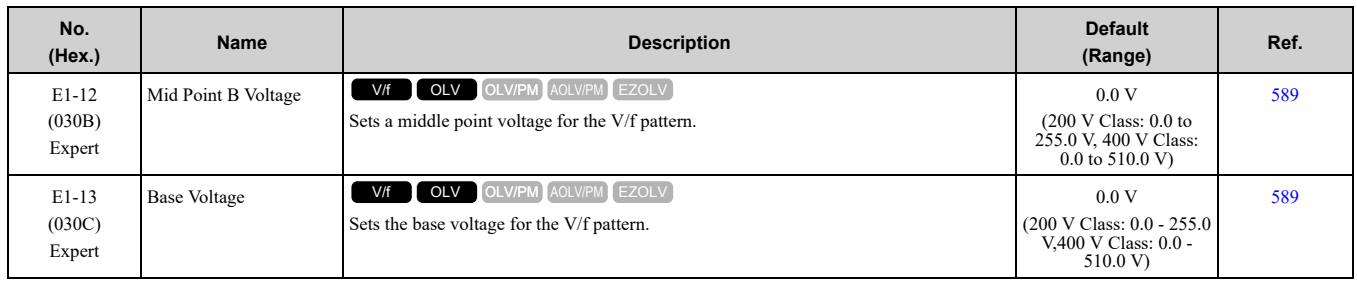

#### ◆ **E2: Motor Parameters**

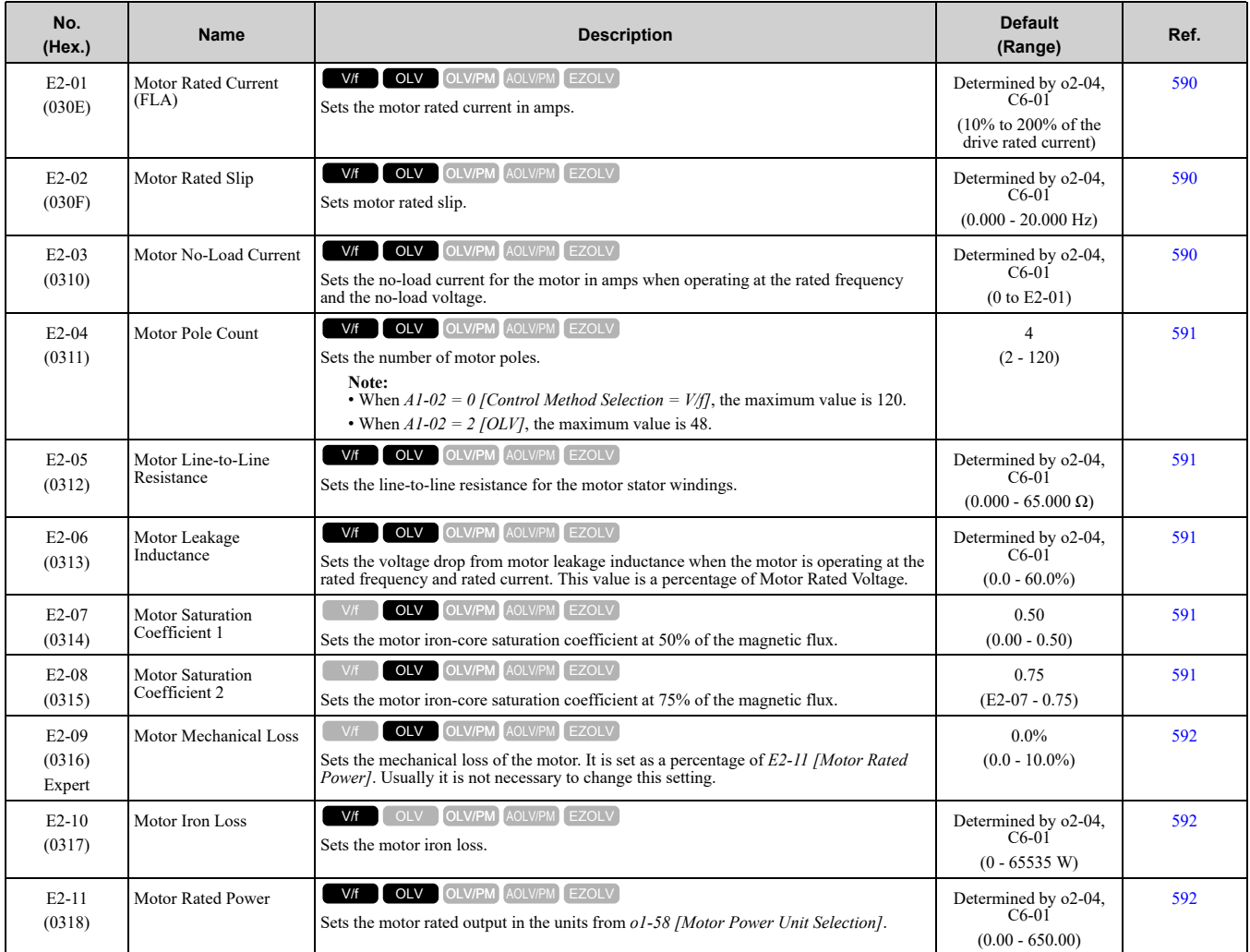

## ◆ **E3: V/f Pattern for Motor 2**

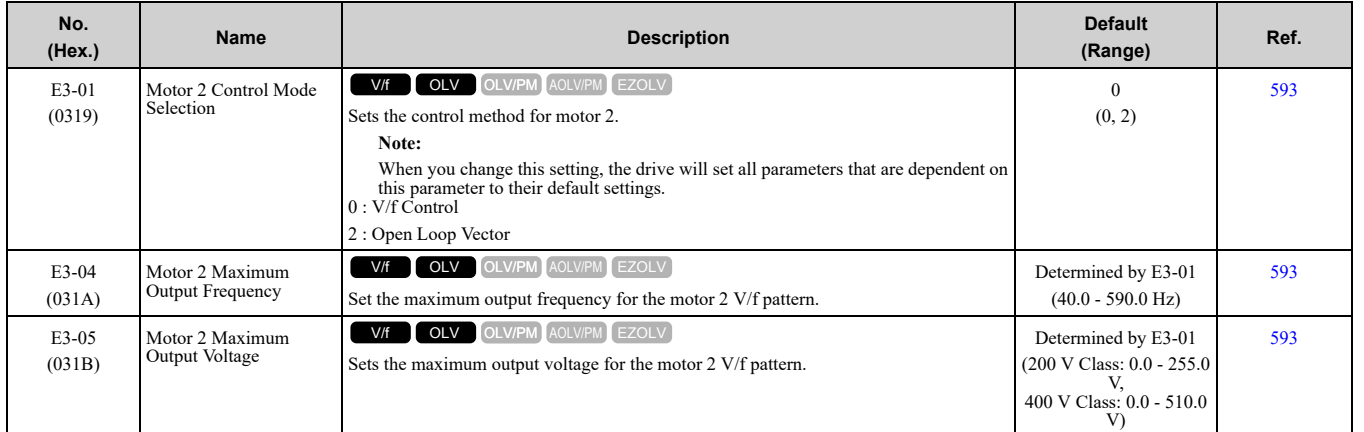

#### 11.8 E: Motor Parameters

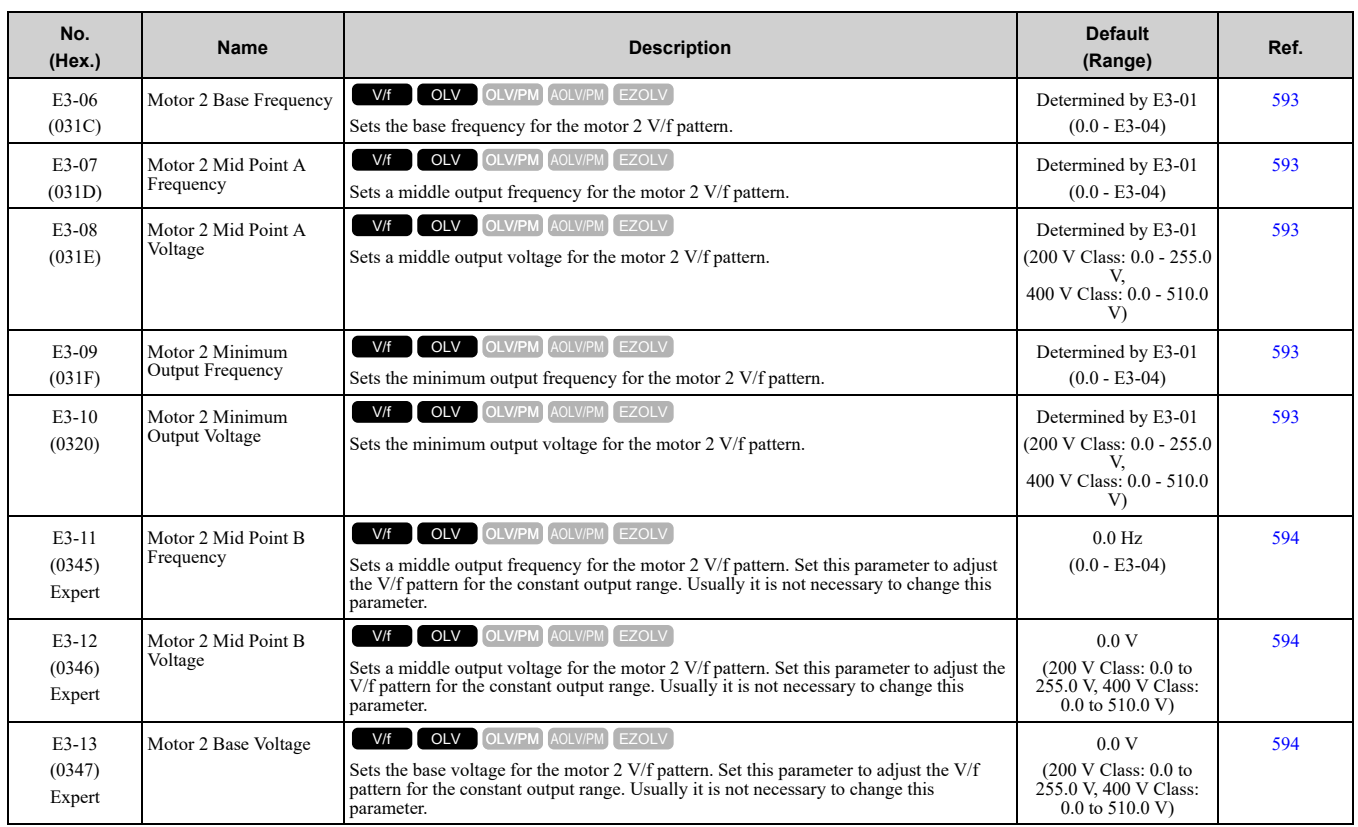

#### ◆ **E4: Motor 2 Parameters**

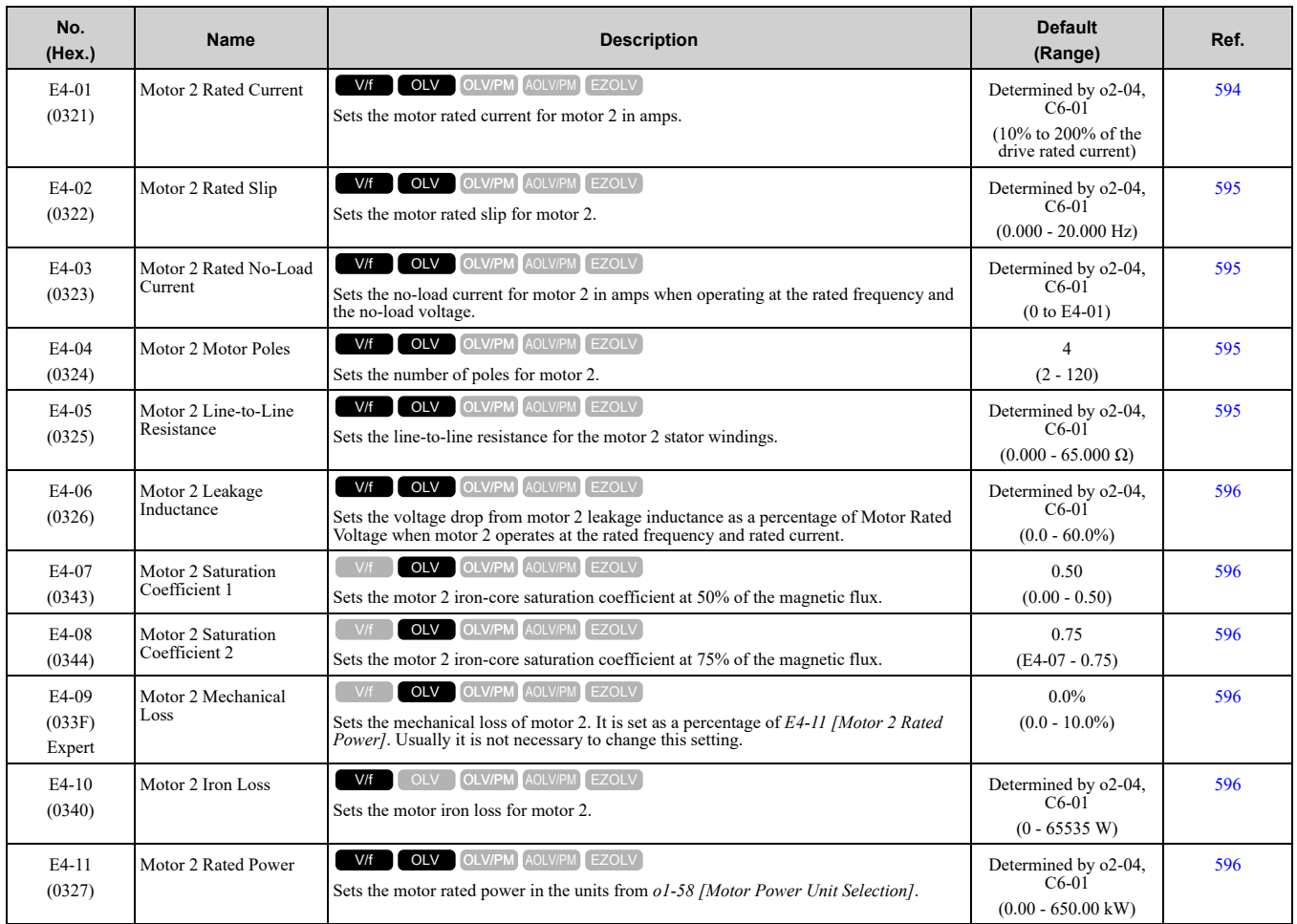

#### ◆ **E5: PM Motor Settings**

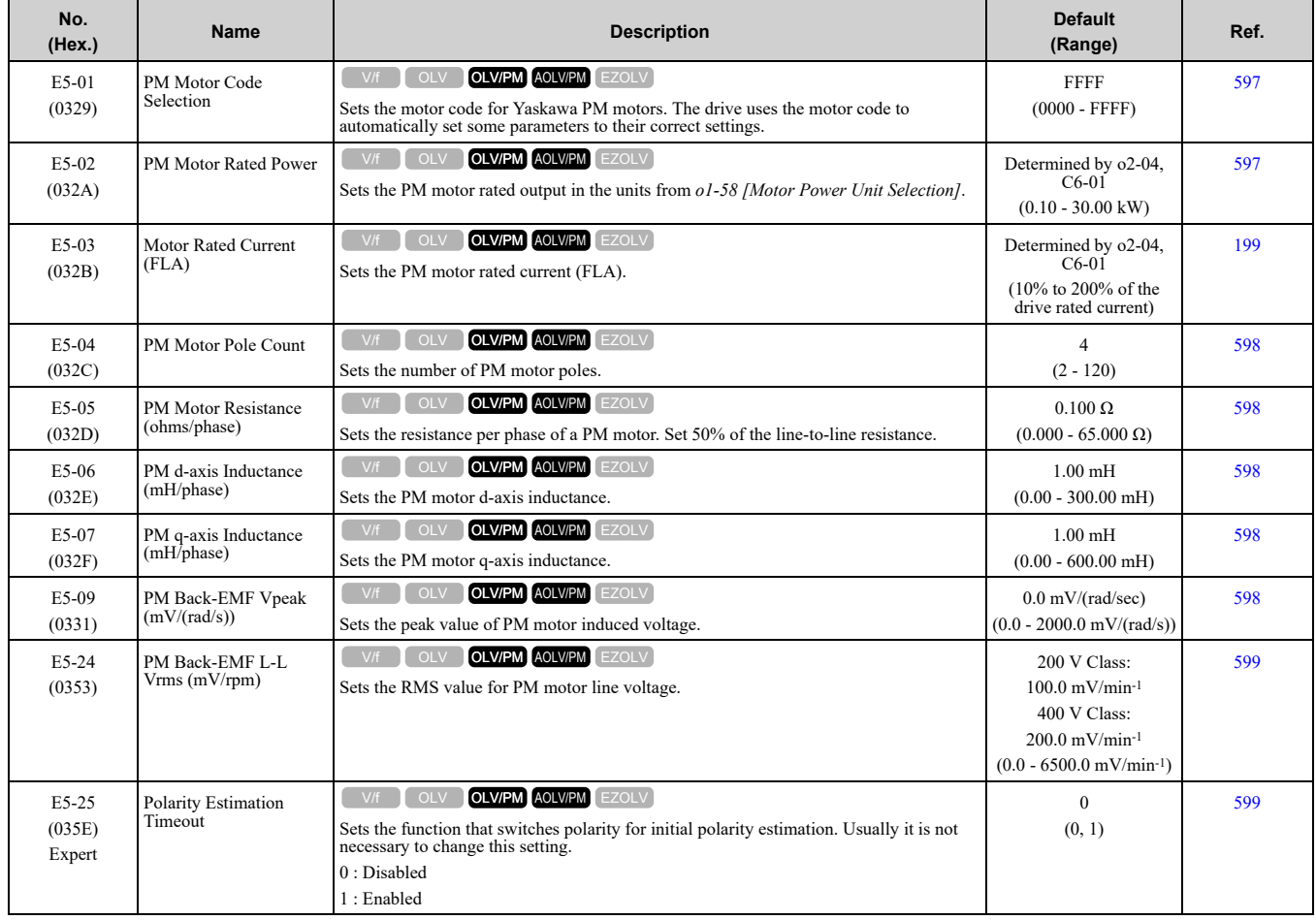

## ◆ **E9: Motor Setting**

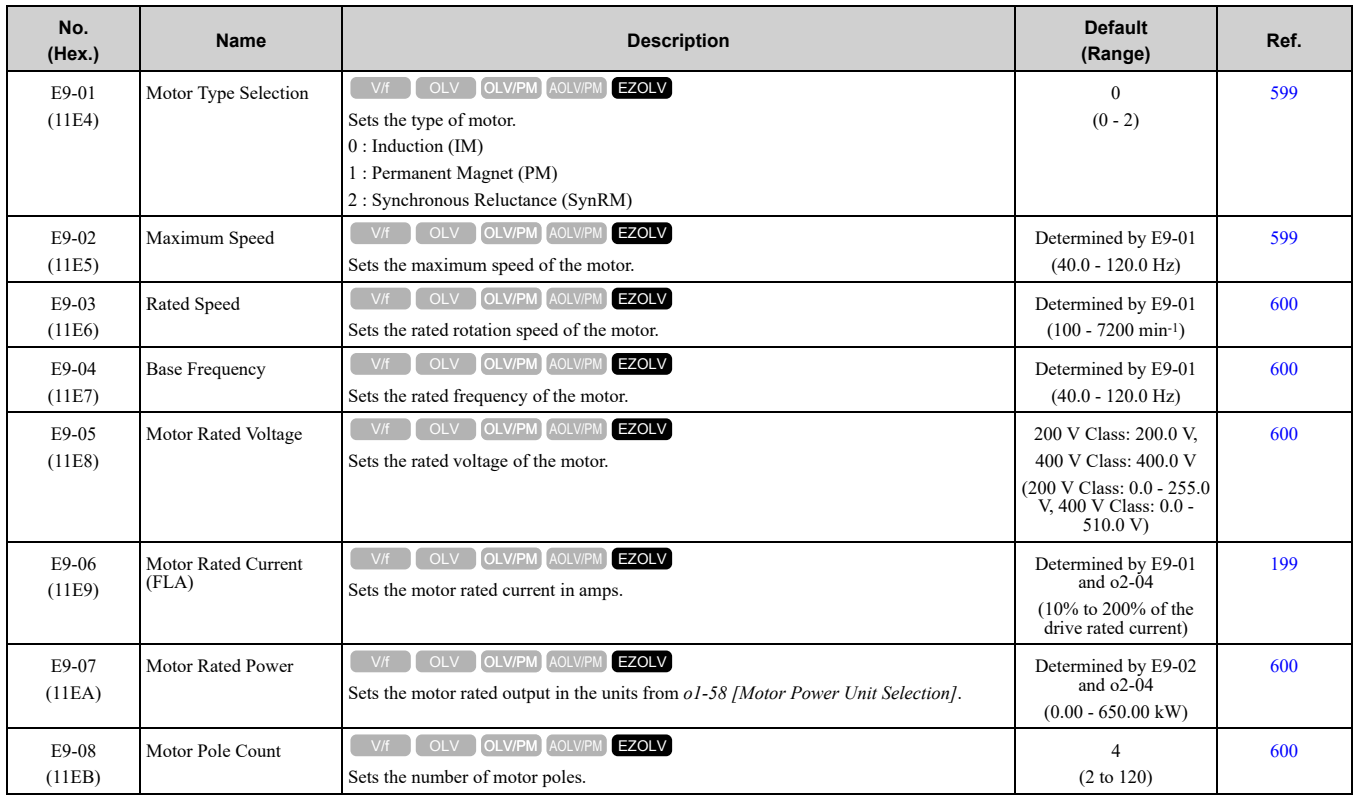

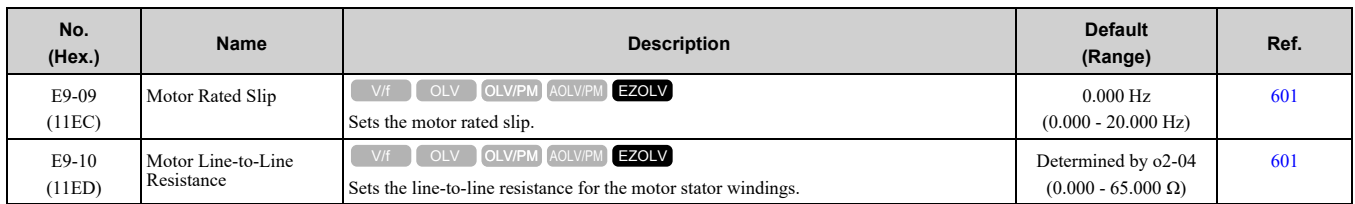

# <span id="page-384-0"></span>**11.9 F: Options**

## ◆ **F1: Fault Detection in PG Speed Control**

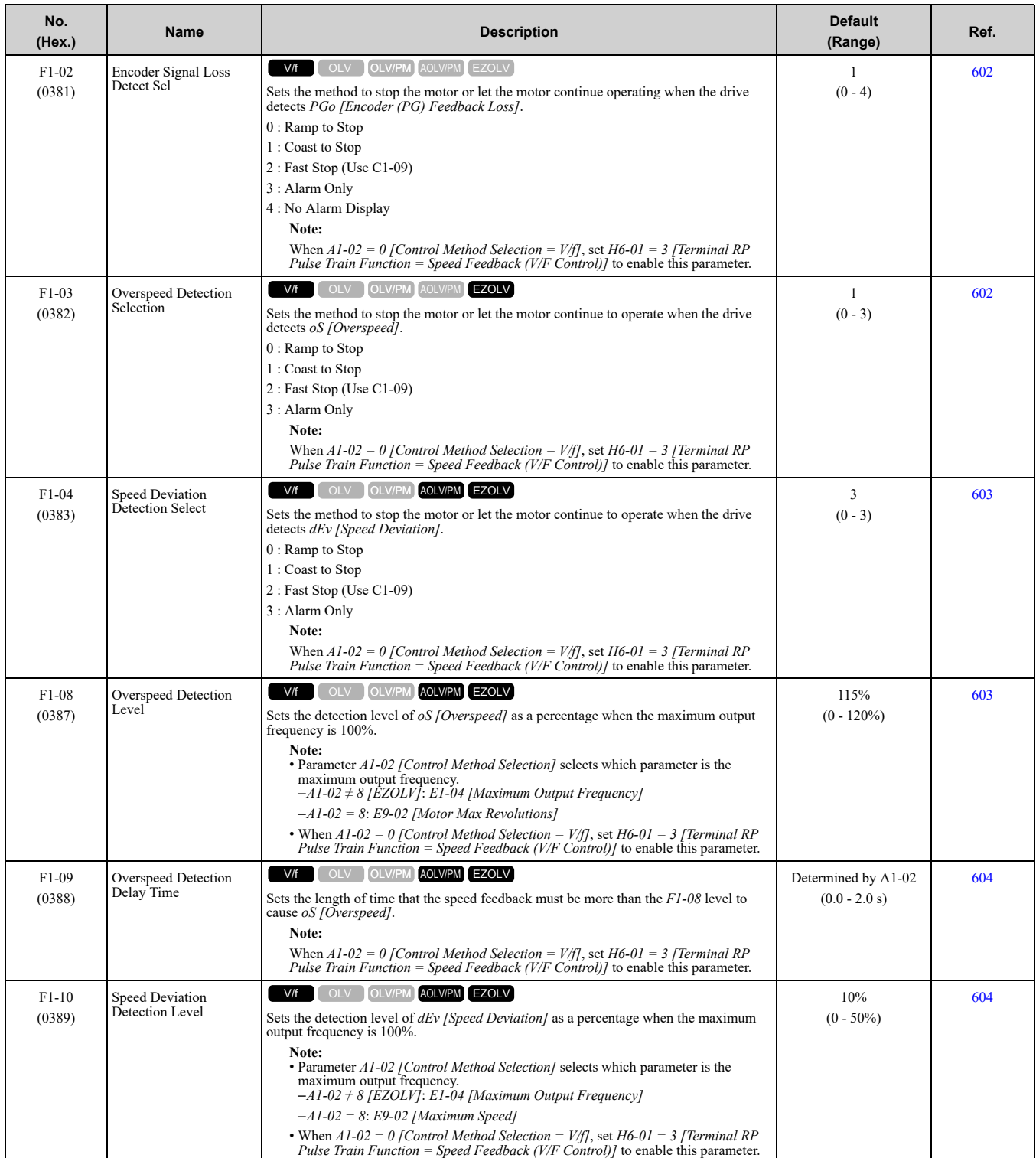

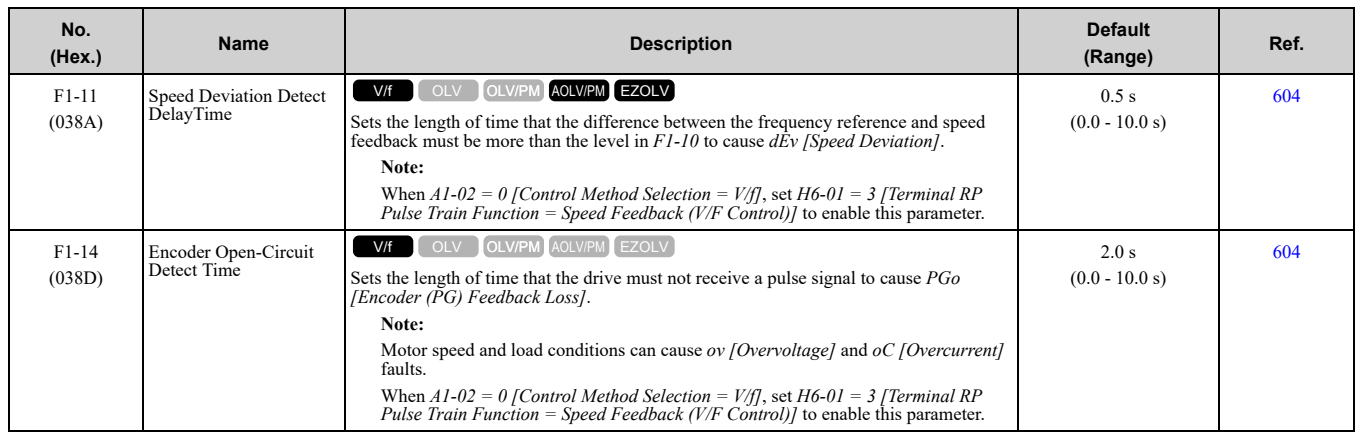

### ◆ **F6: Communication Options**

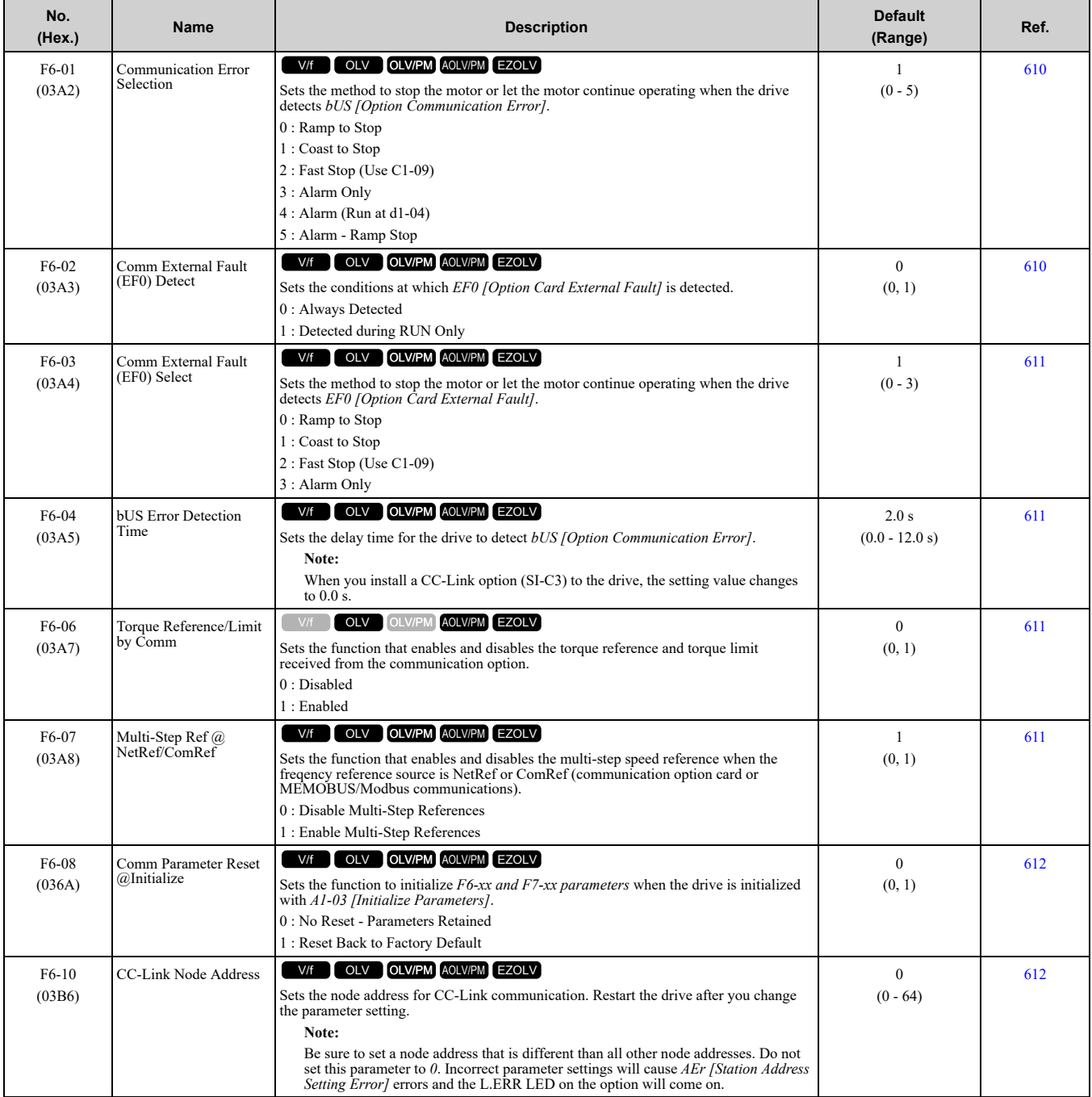

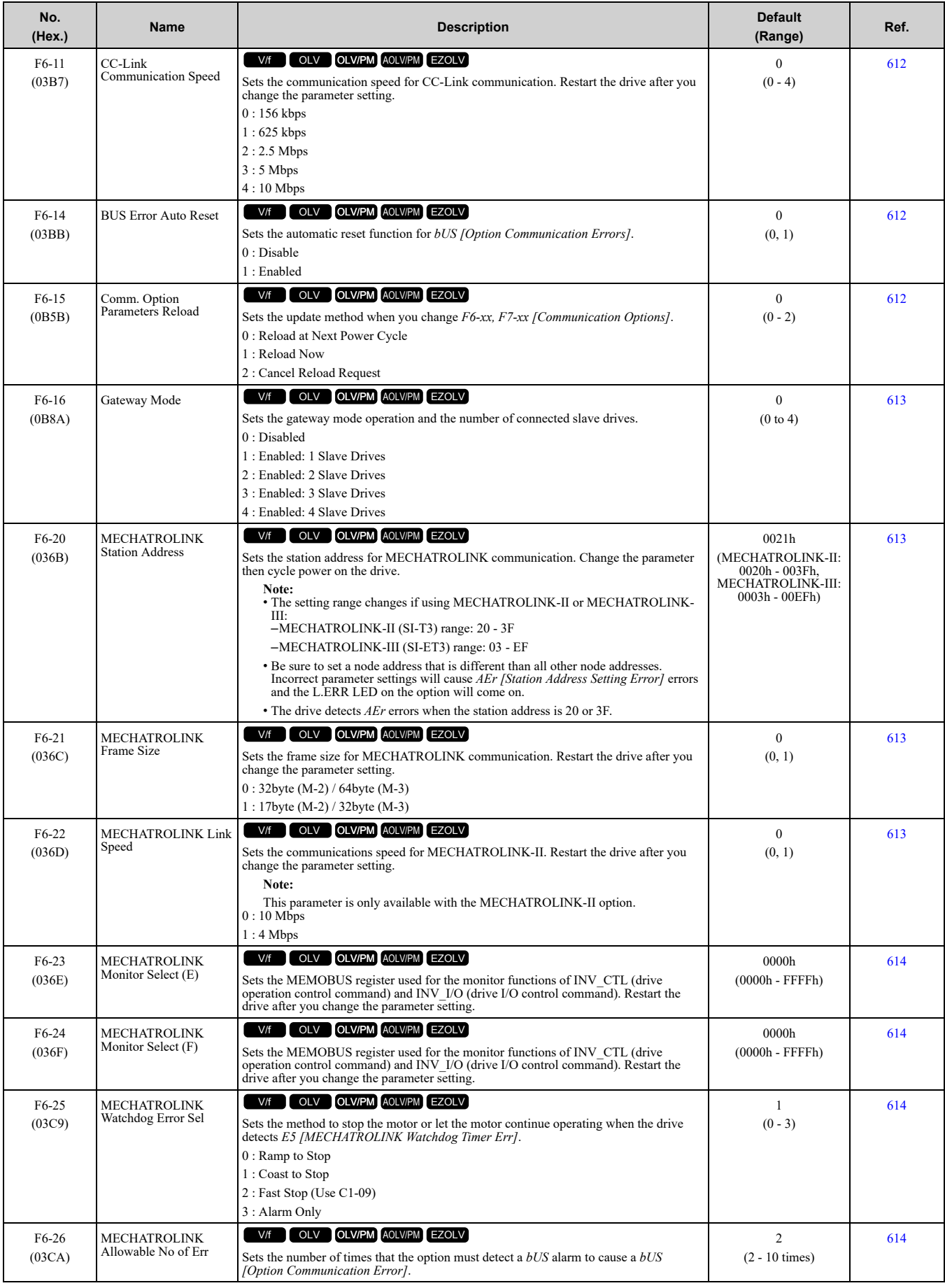

Parameter List **[11](#page-354-0)**

[Parameter](#page-354-0) List

#### 11.9 F: [Options](#page-384-0)

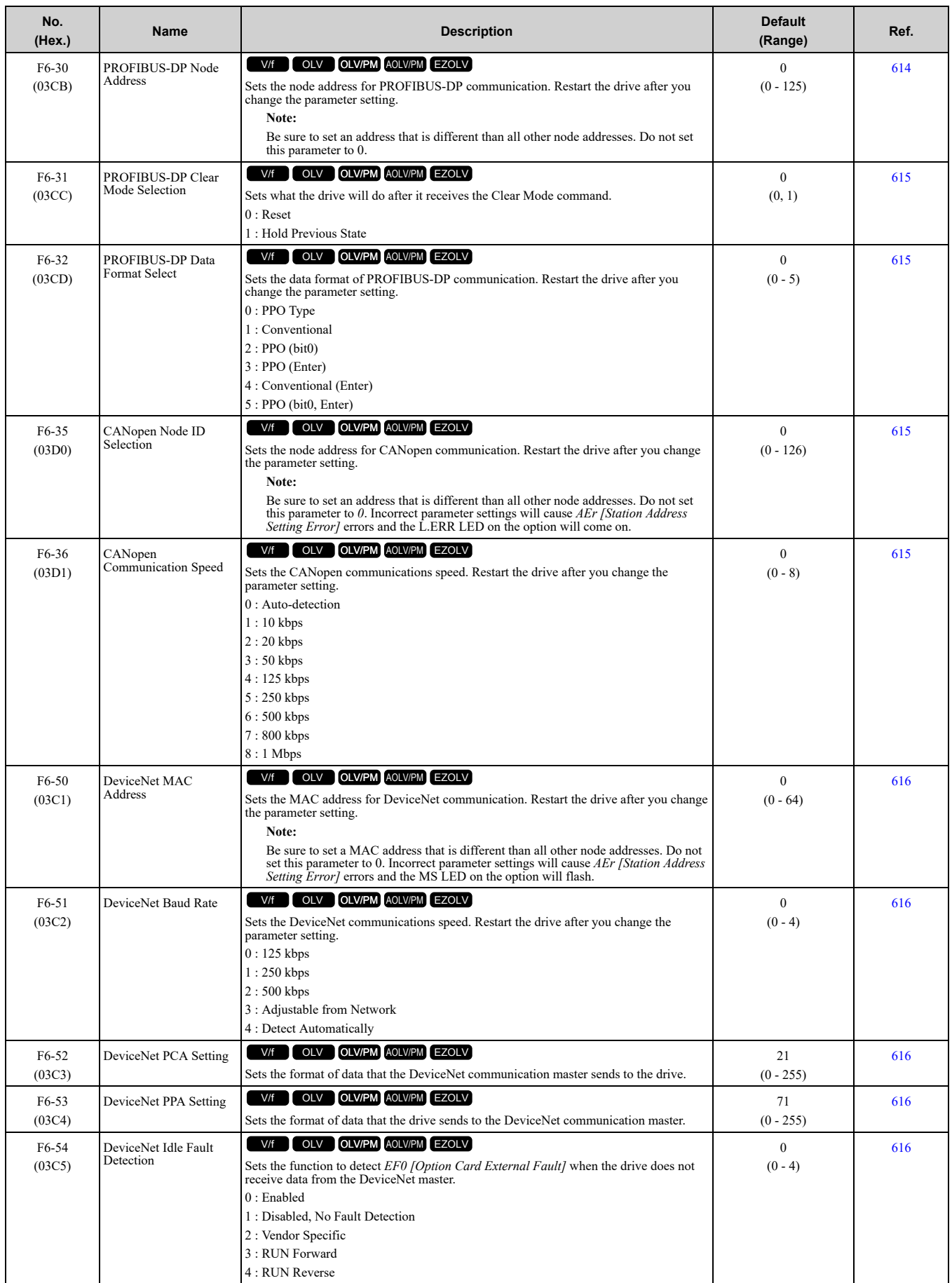

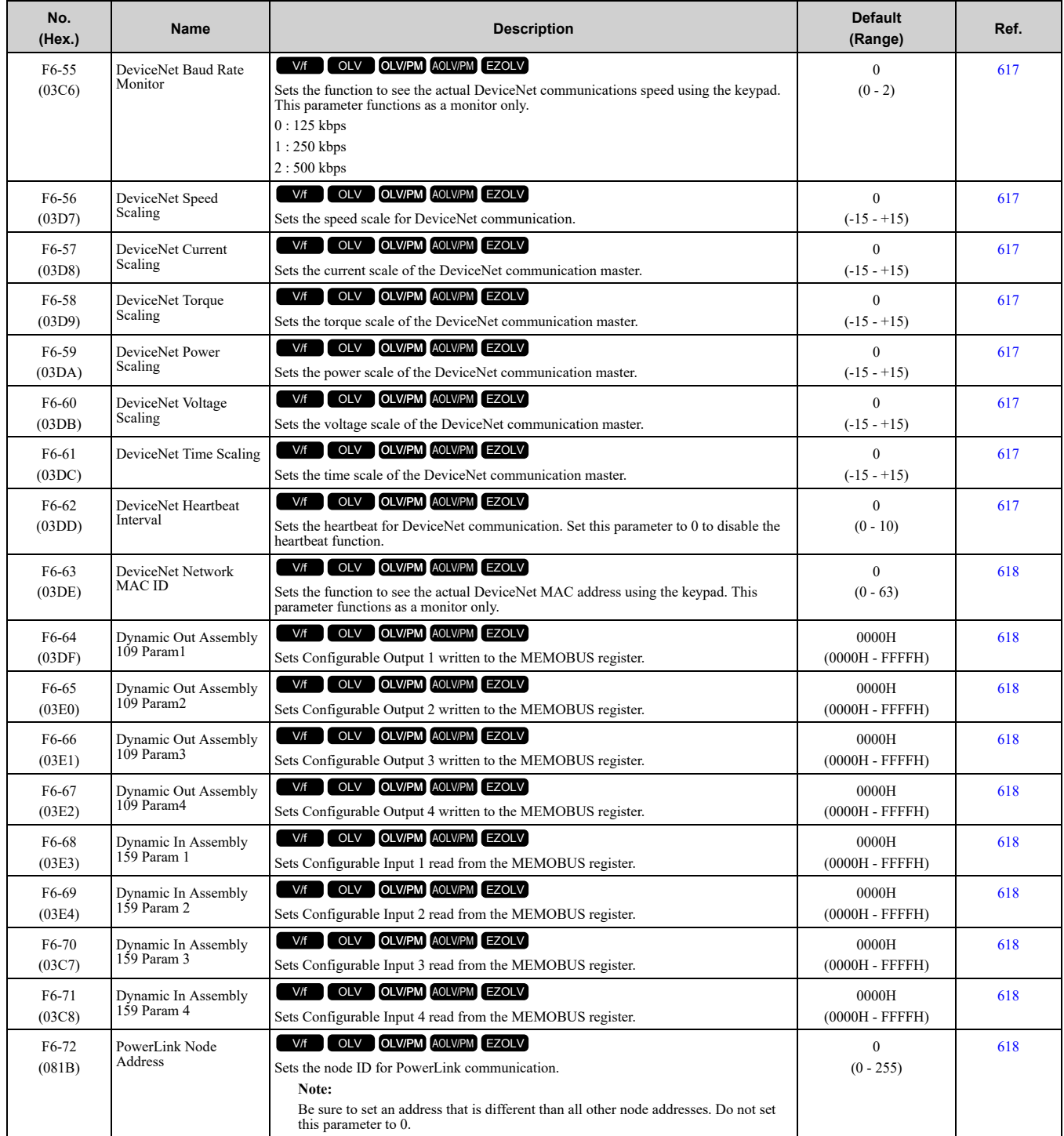

### ◆ **F7: Communication Options**

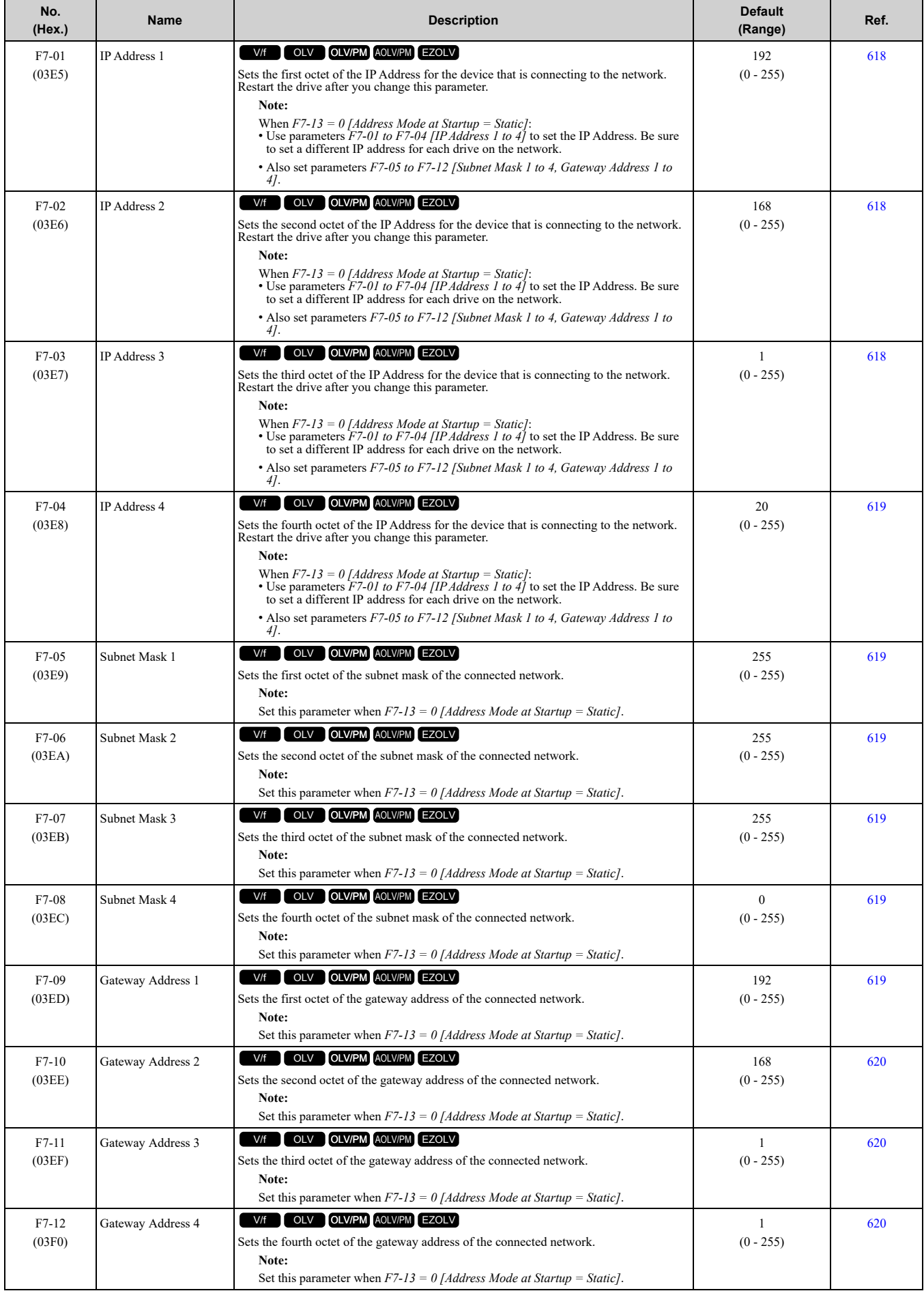

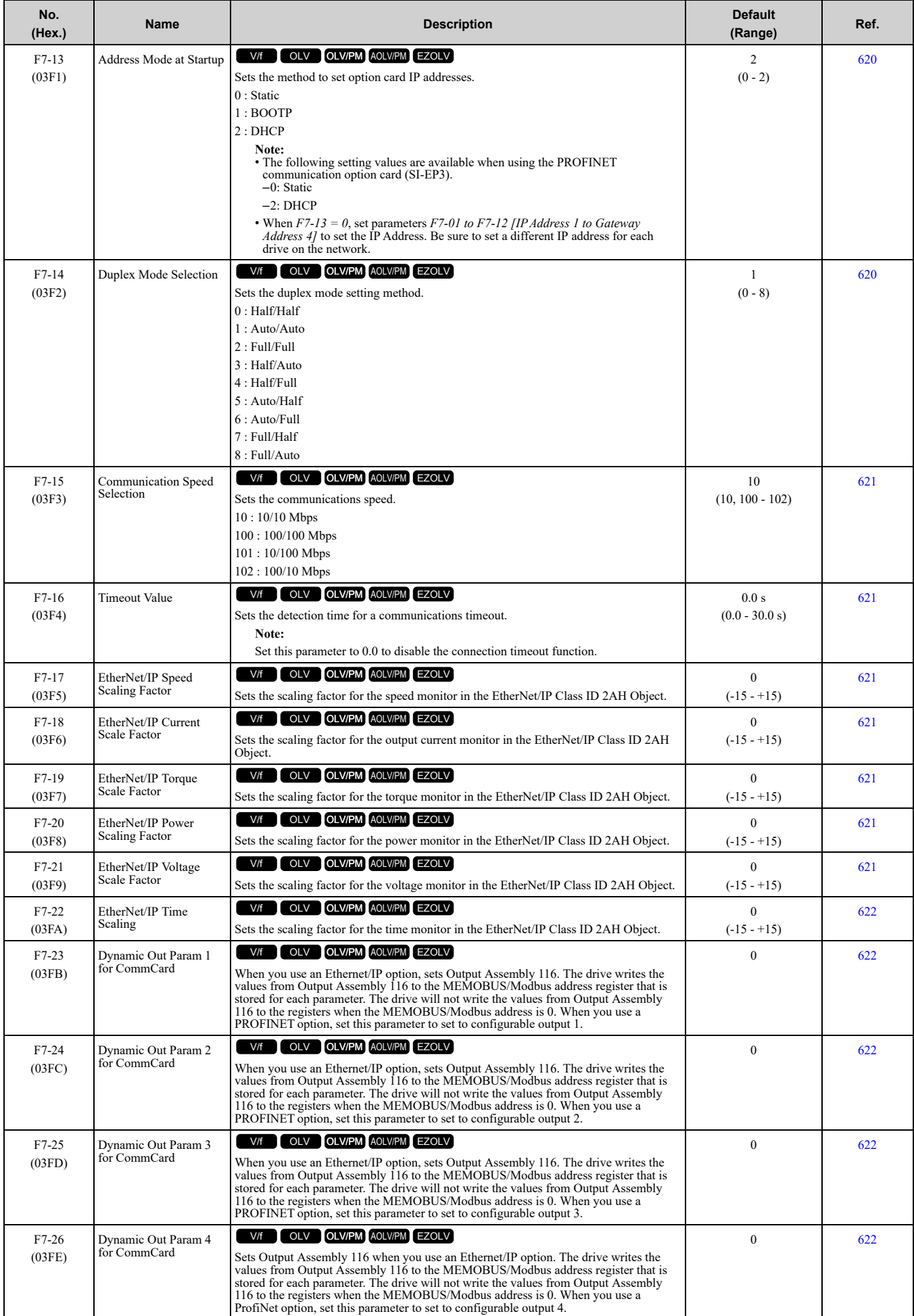

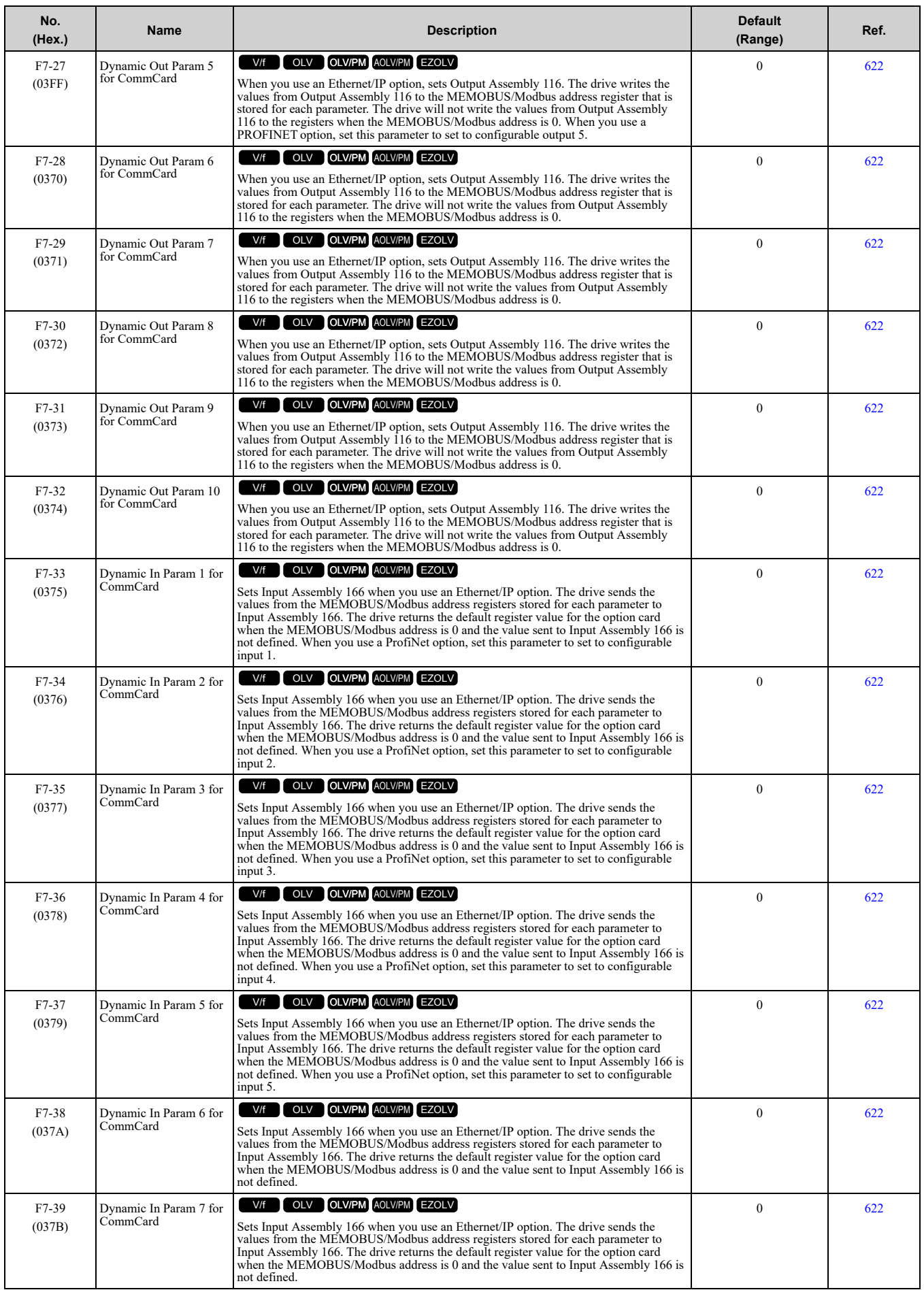

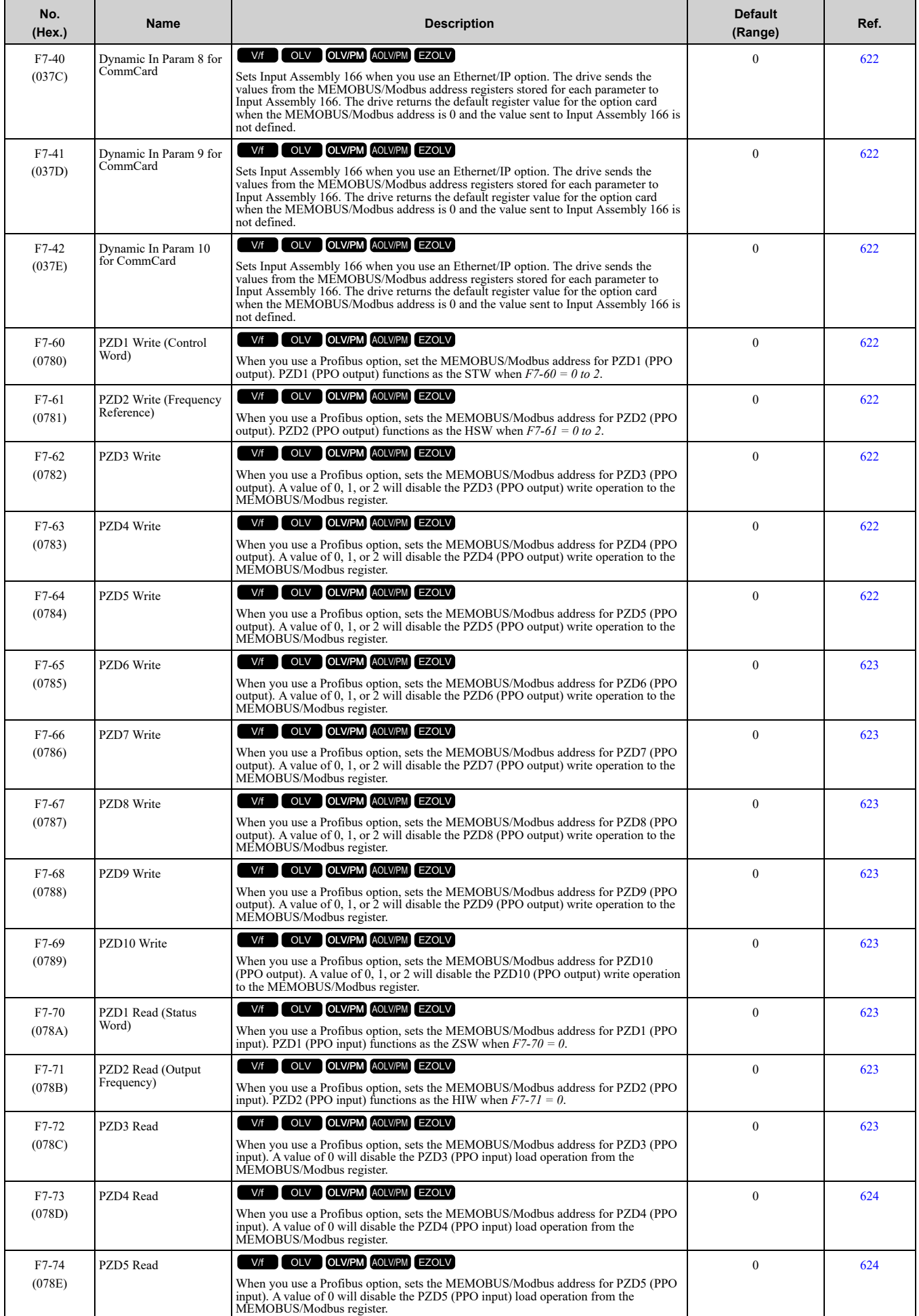

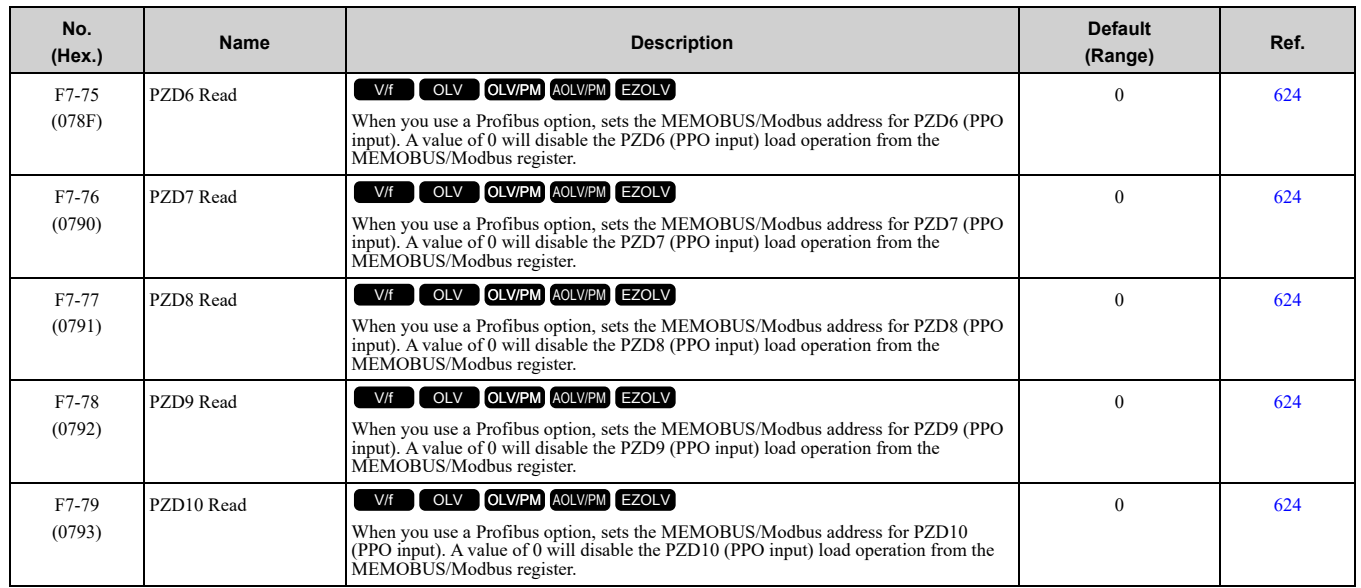

# <span id="page-394-0"></span>**11.10 H: Terminal Functions**

## ◆ **H1: Digital Inputs**

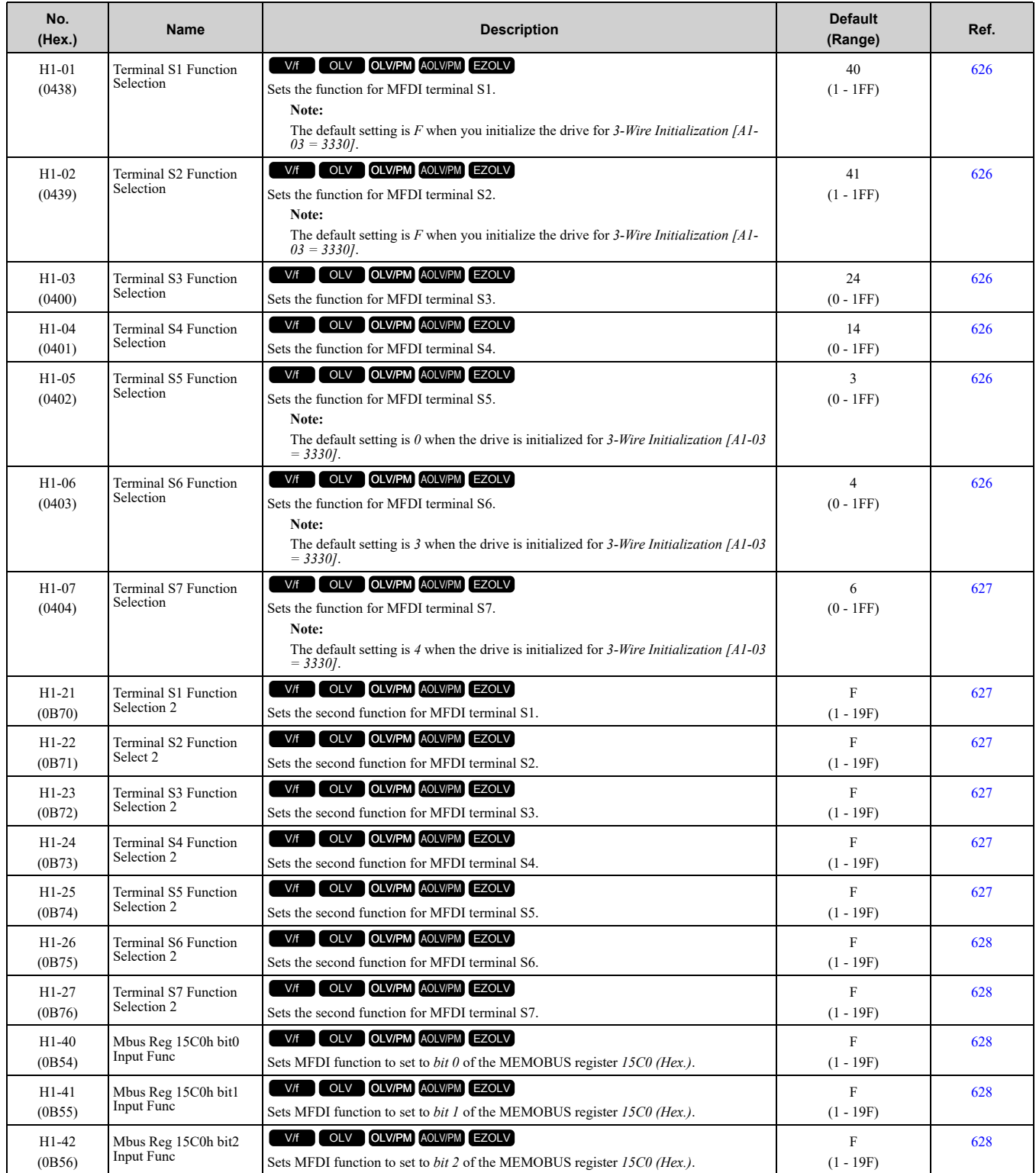

#### ■ **H1-xx: MFDI Setting Values**

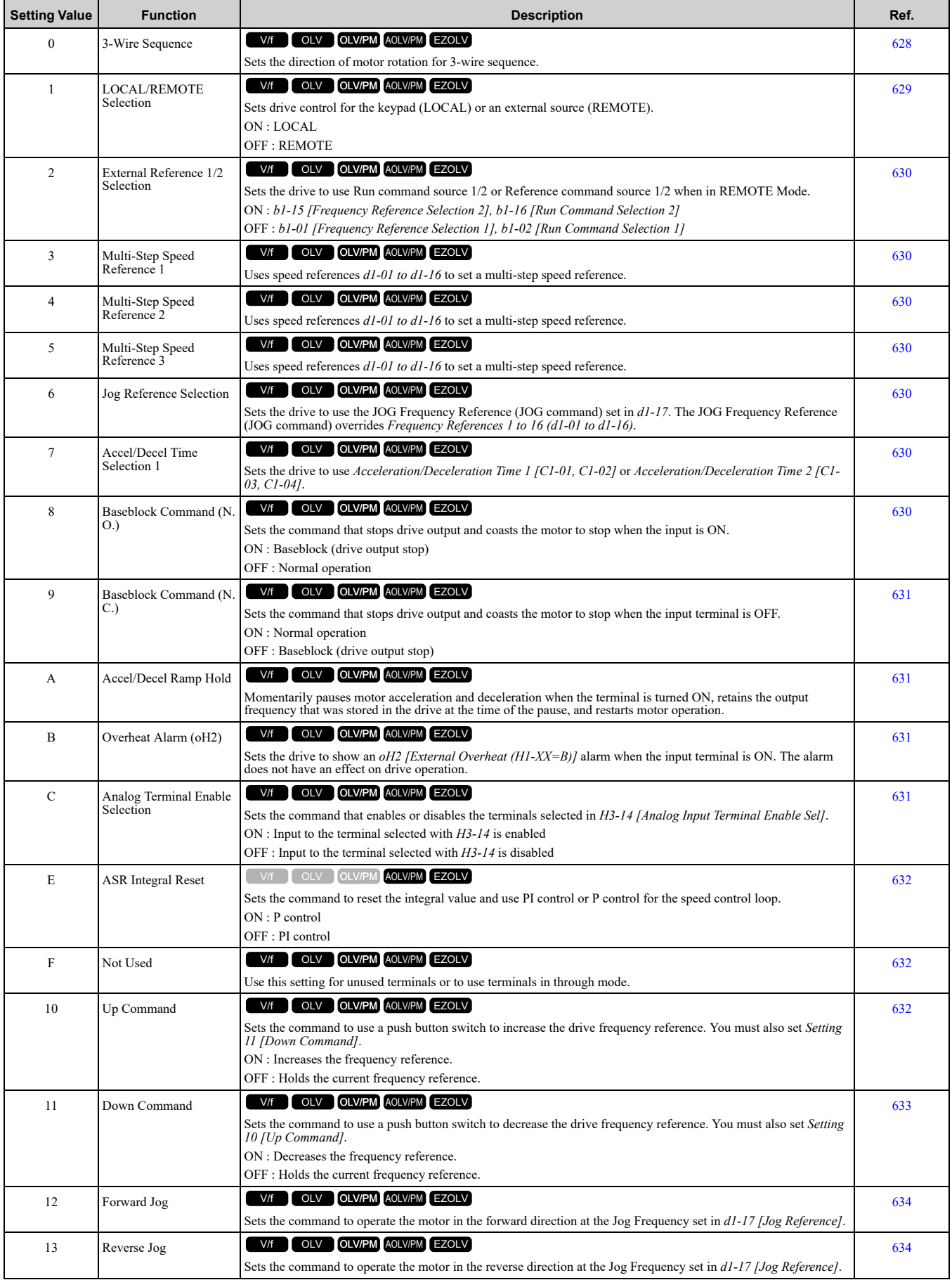
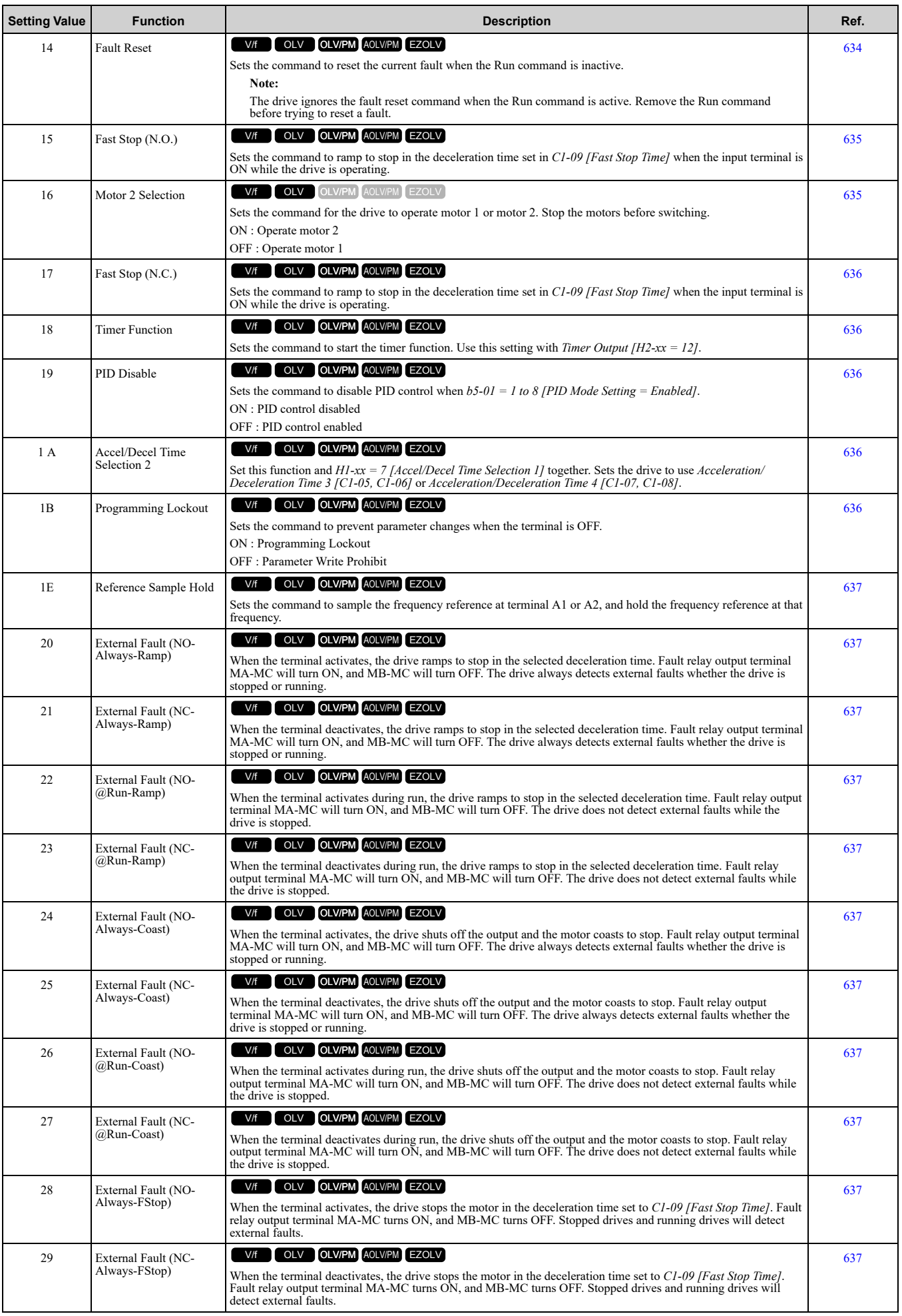

**[11](#page-354-0)**

[Parameter](#page-354-0) List

Parameter List

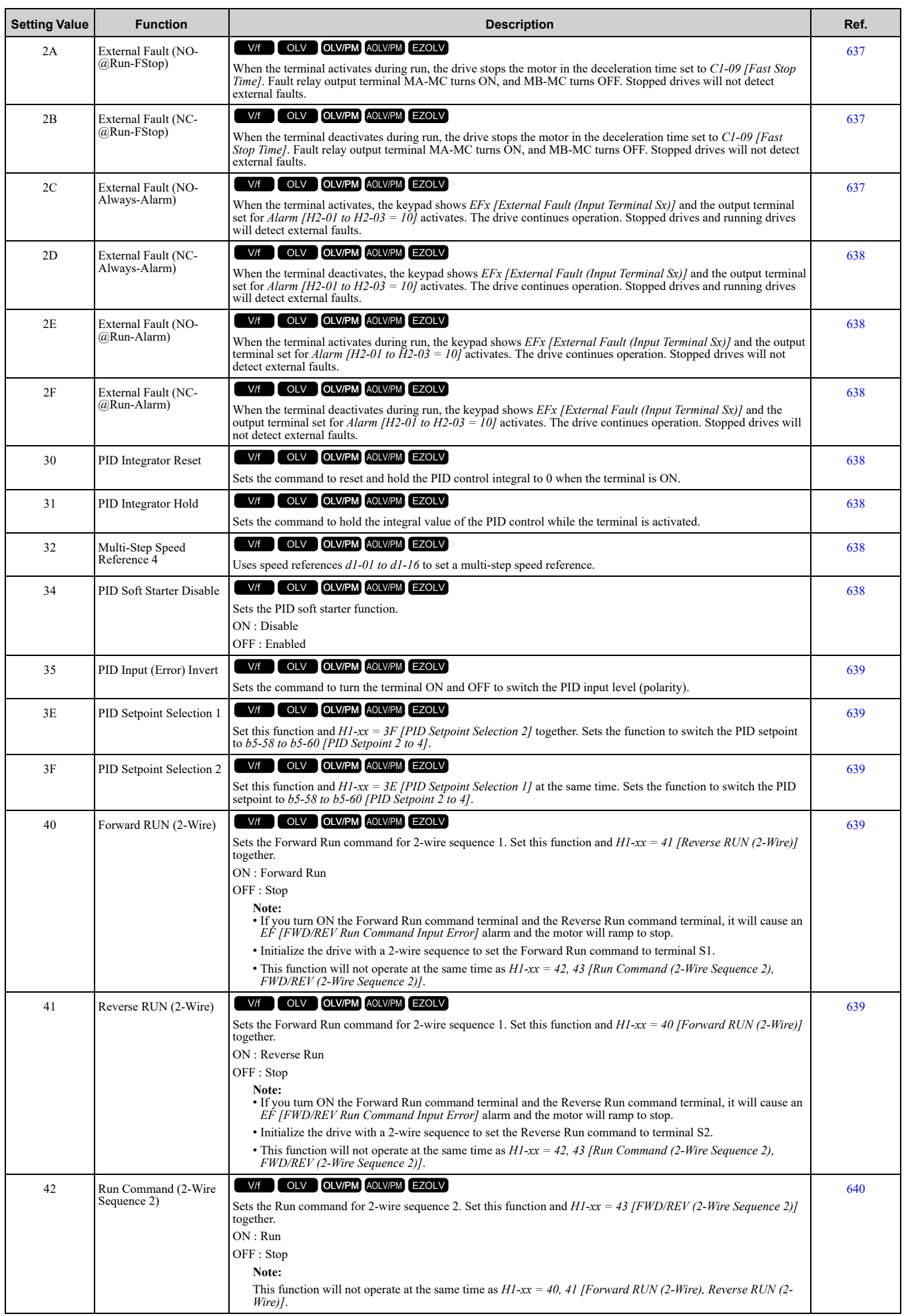

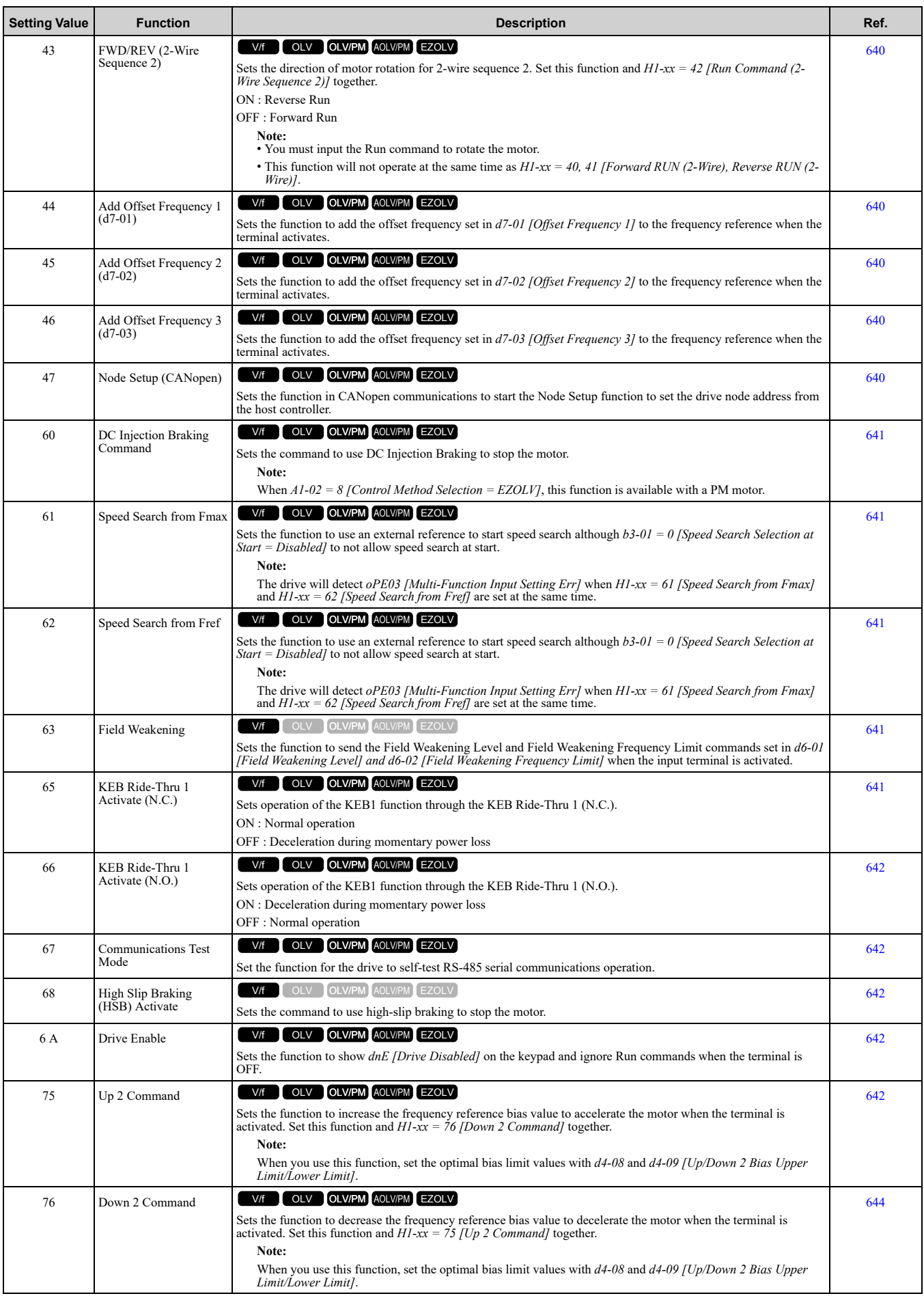

[Parameter](#page-354-0) List

Parameter List

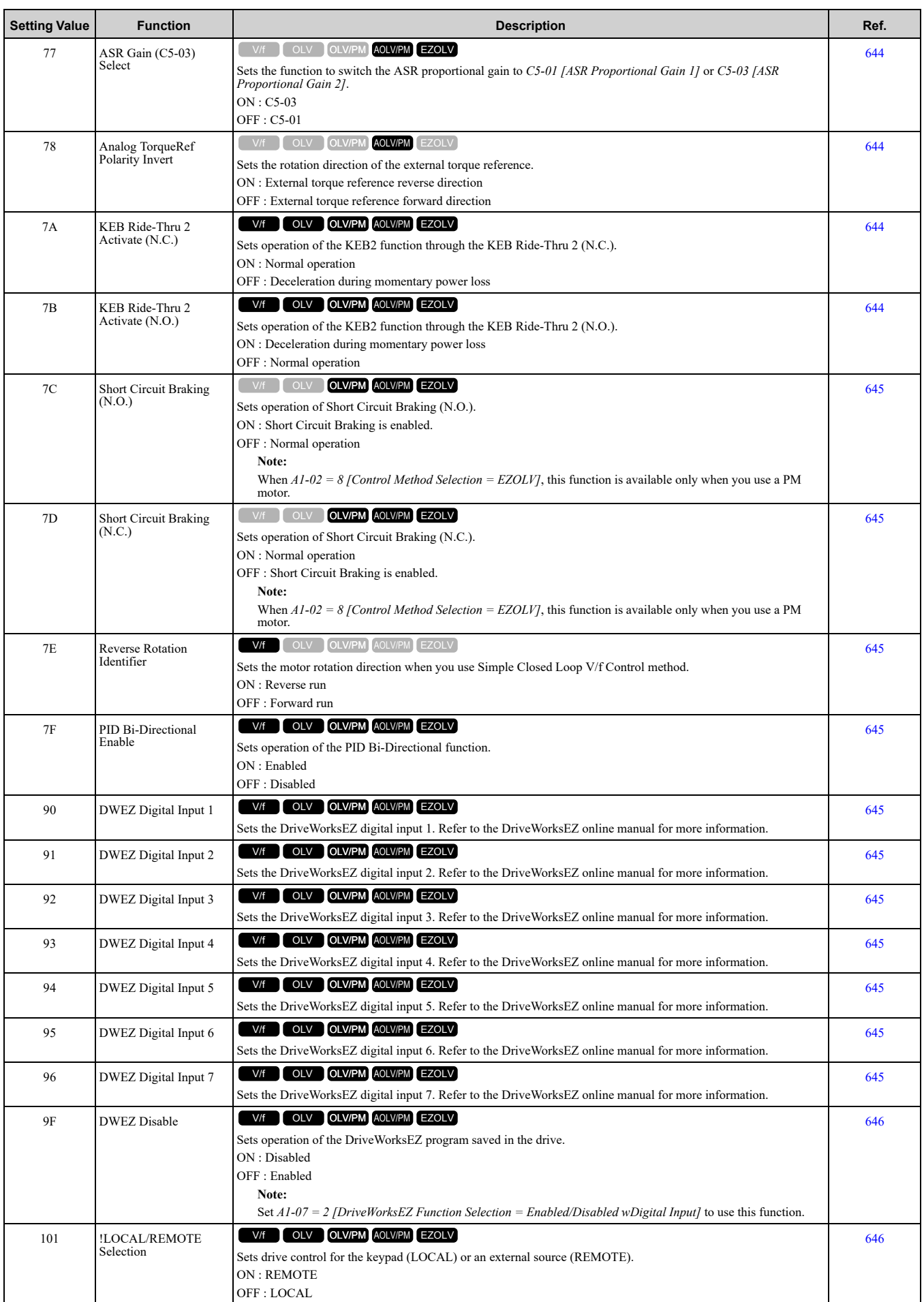

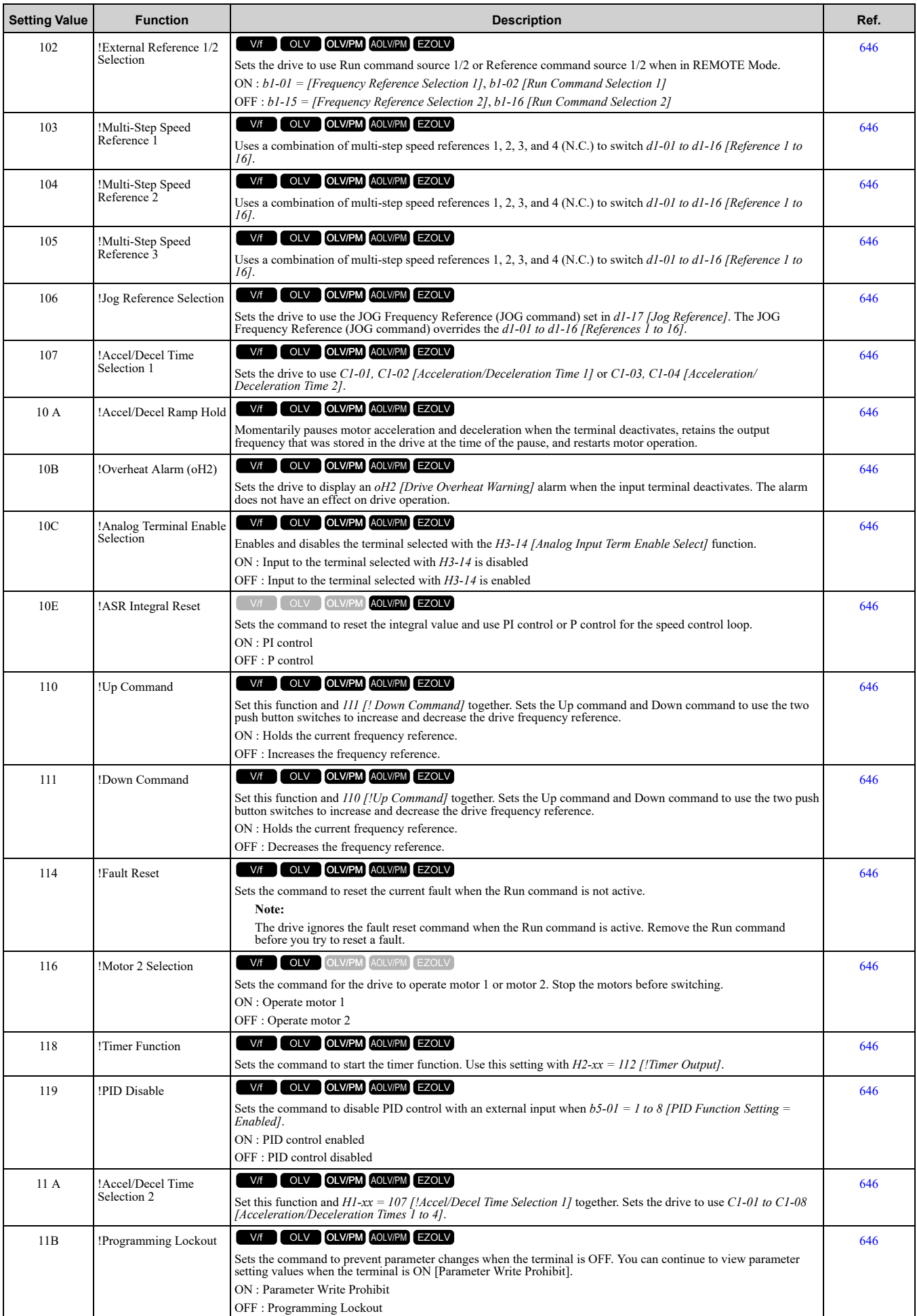

Parameter List **[11](#page-354-0)**

[Parameter](#page-354-0) List

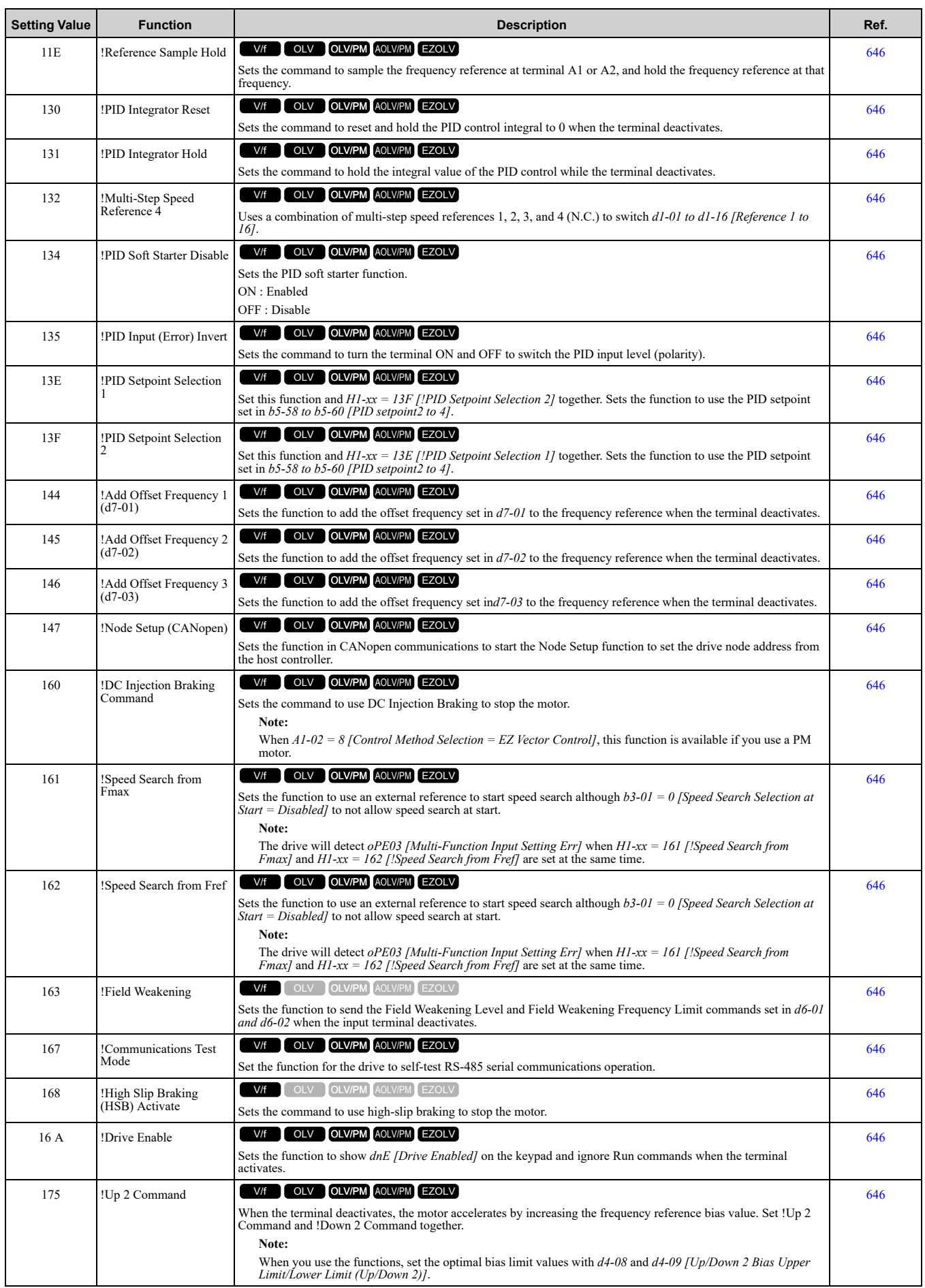

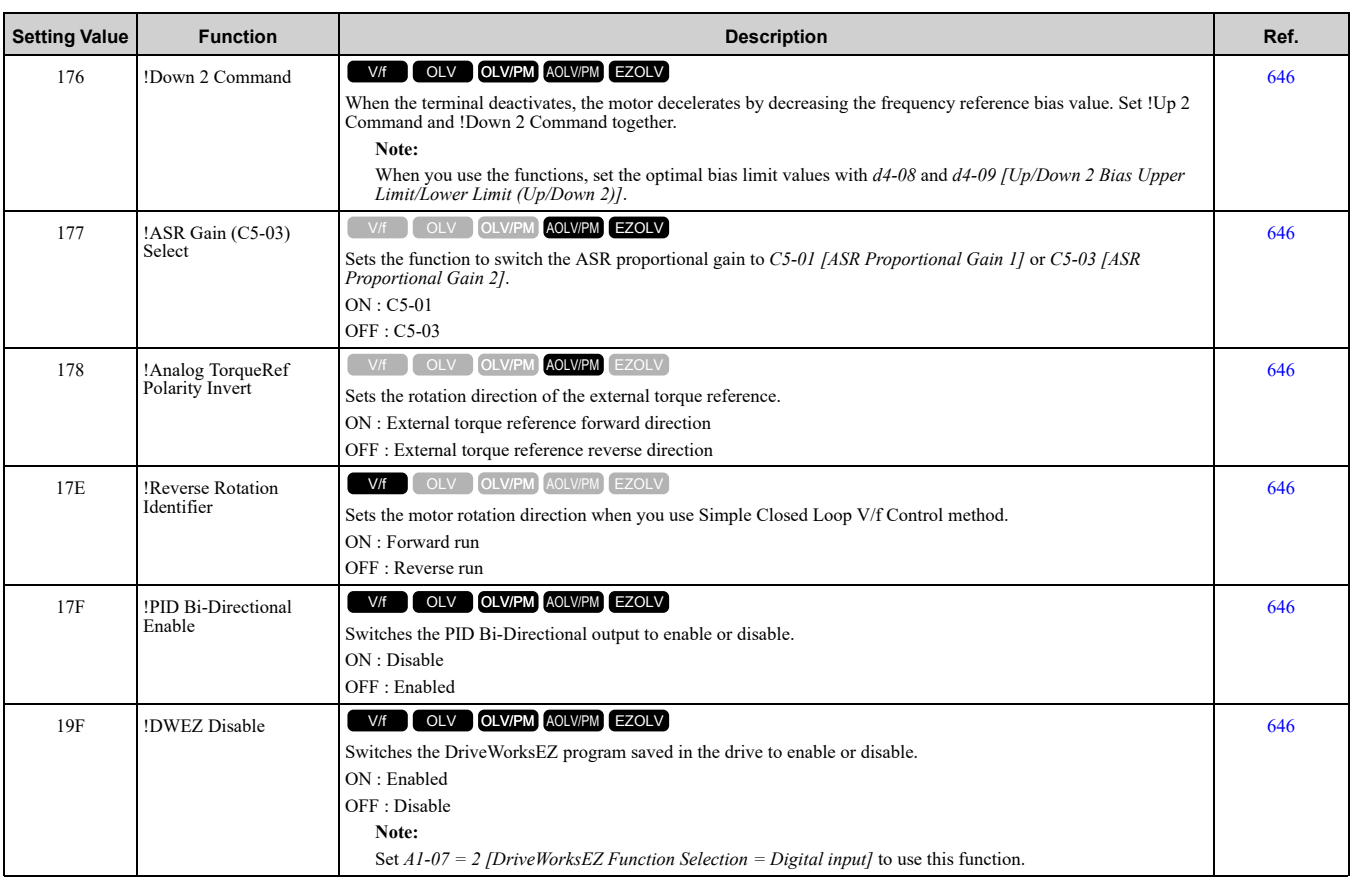

# ◆ **H2: Digital Outputs**

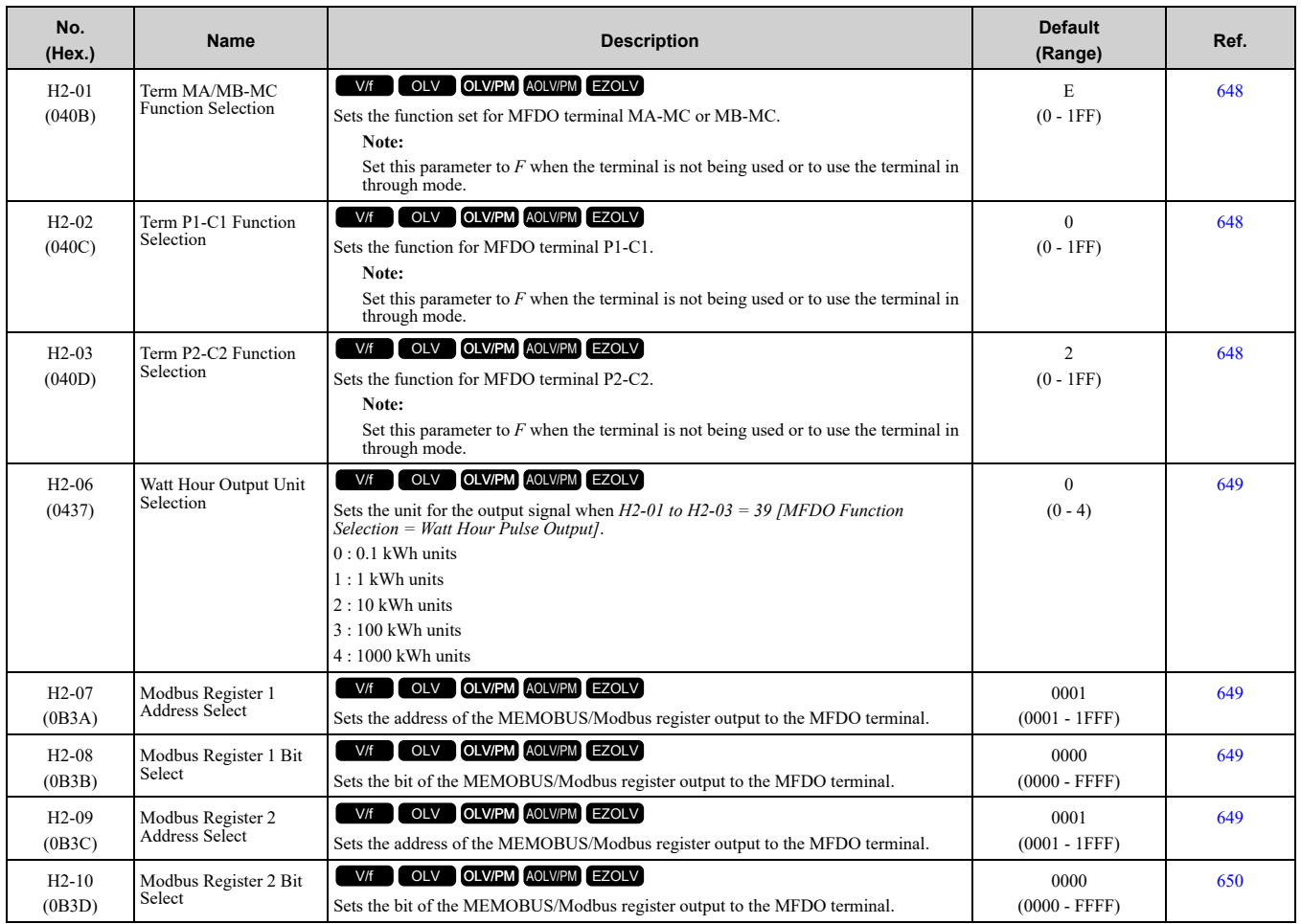

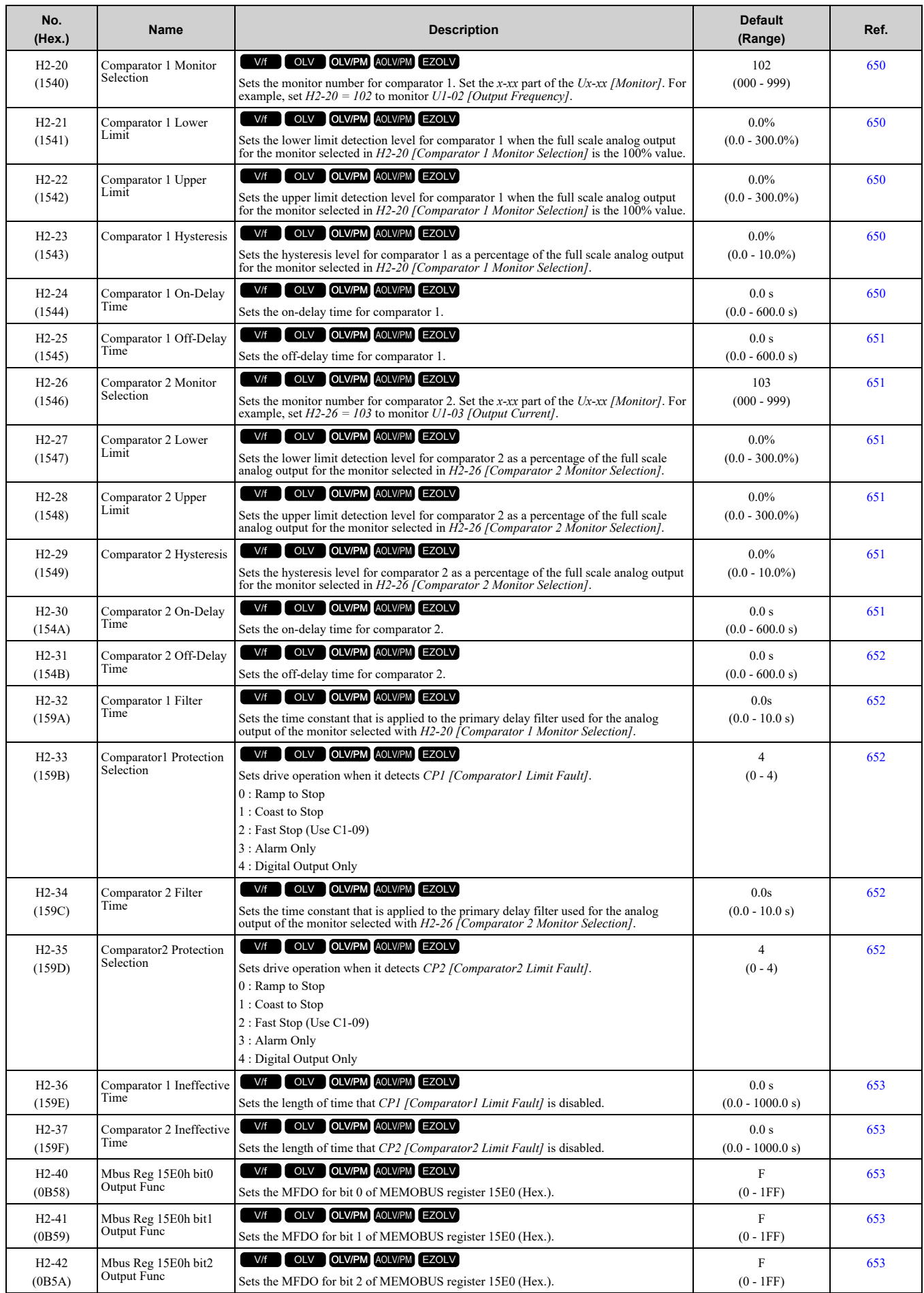

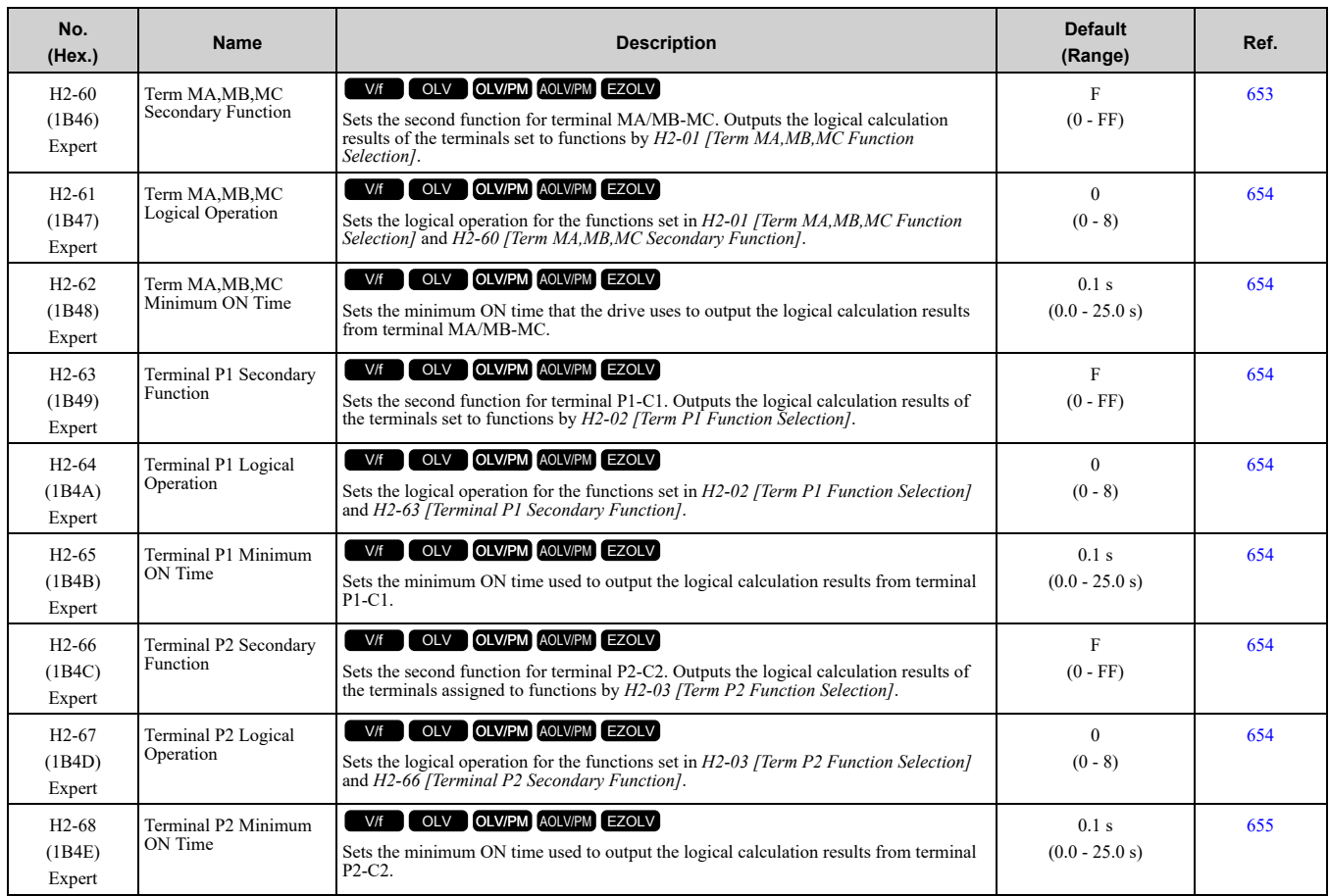

### ■ **H2-xx: MFDO Setting Values**

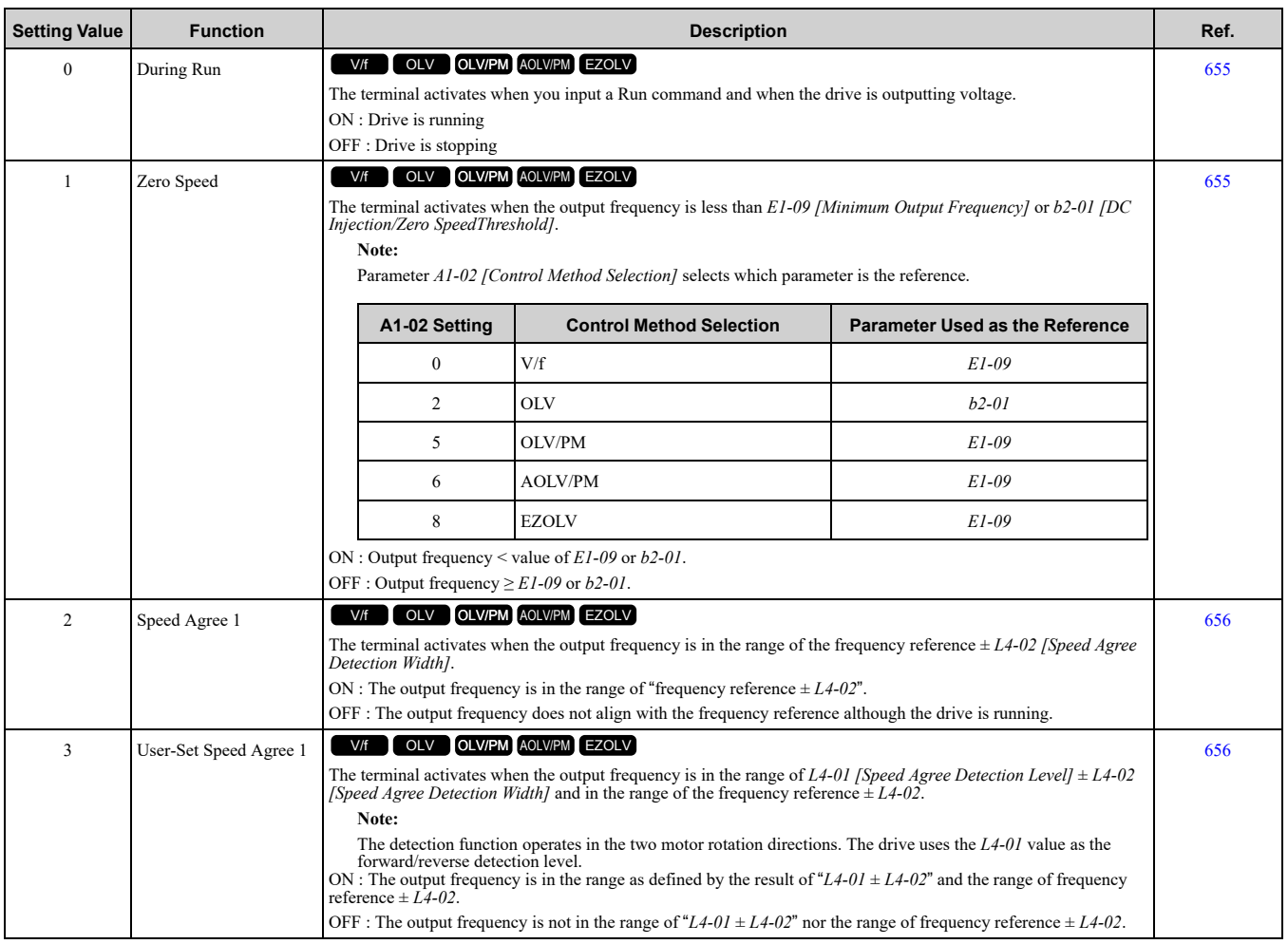

[Parameter](#page-354-0) List

Parameter List

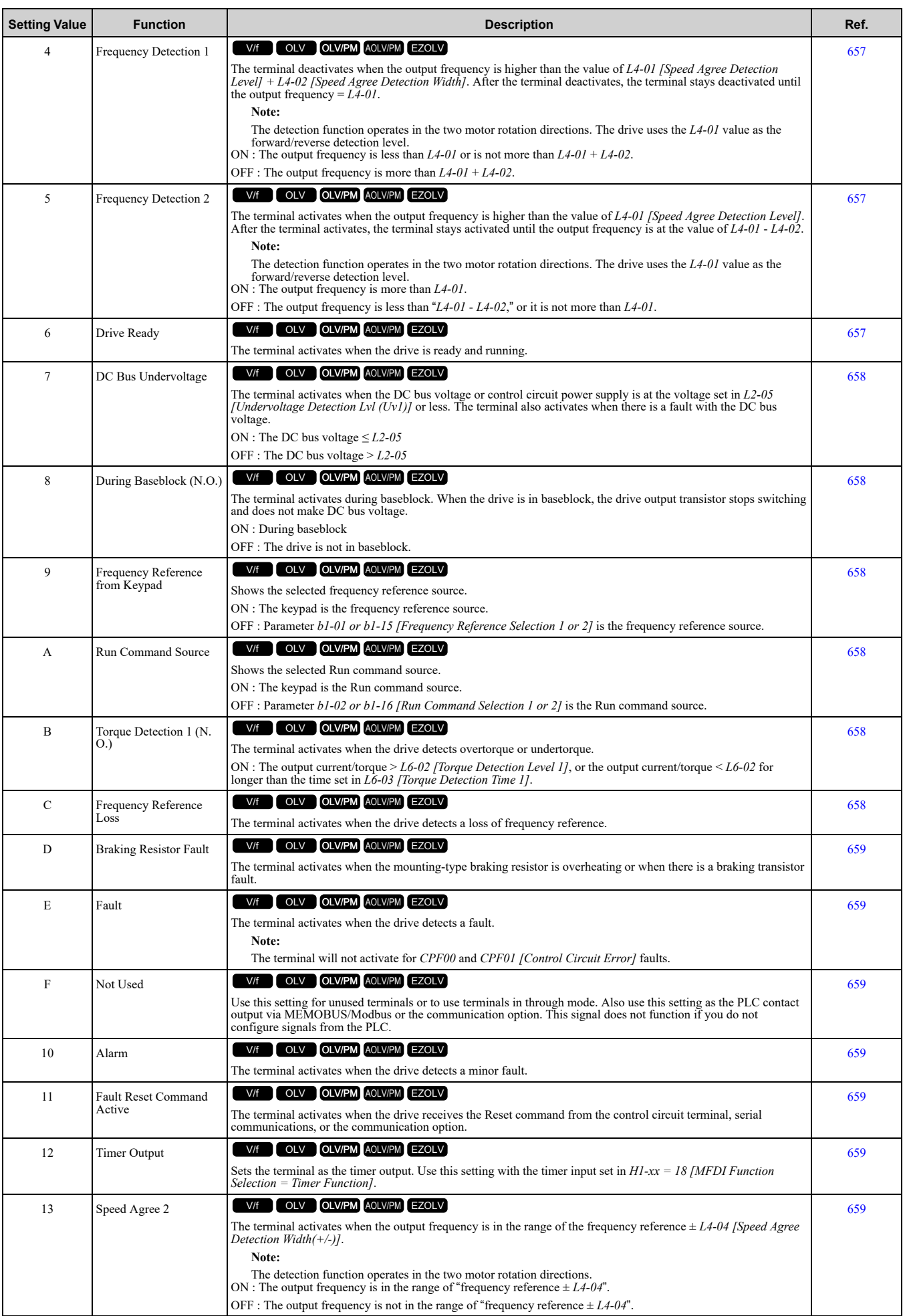

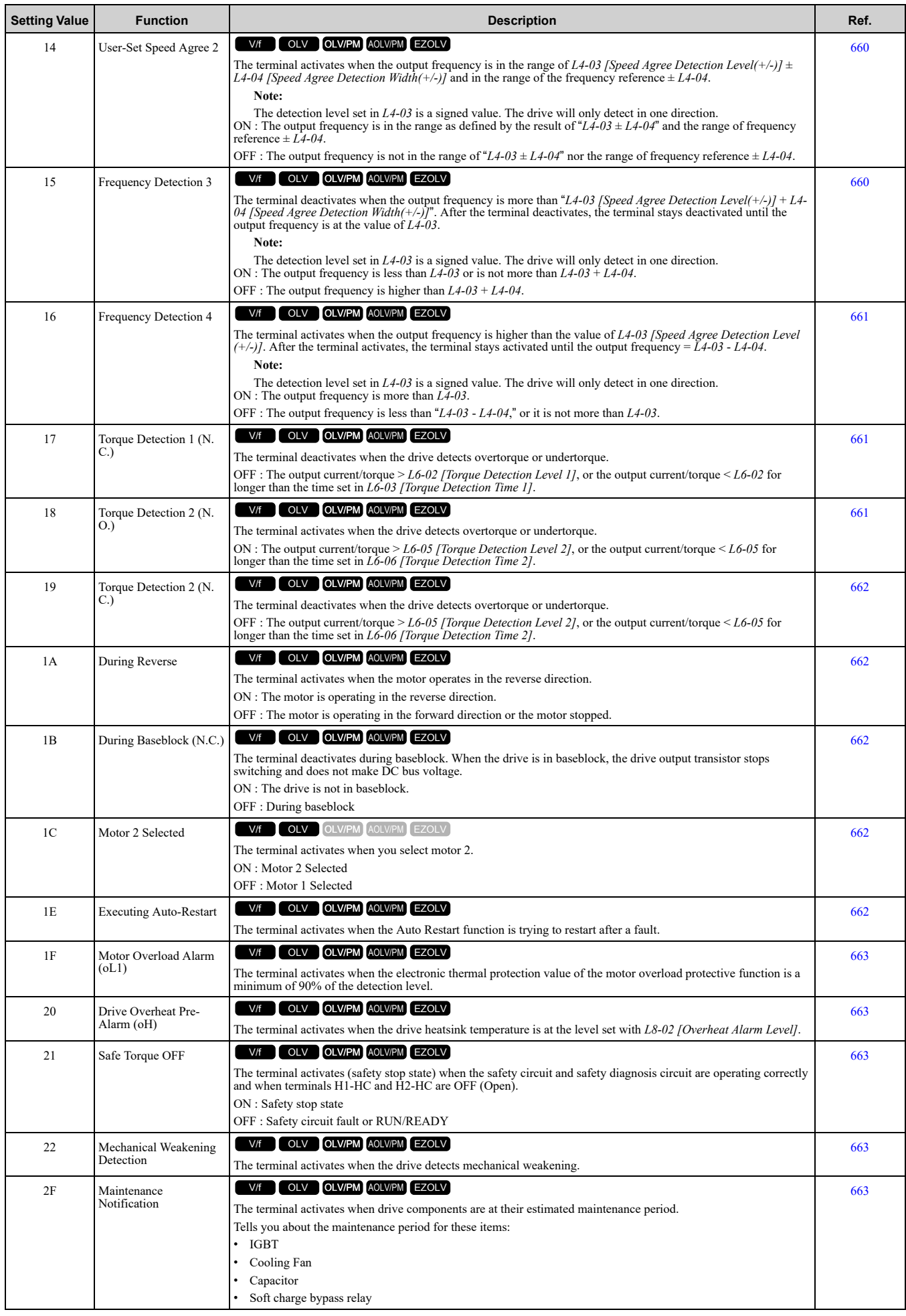

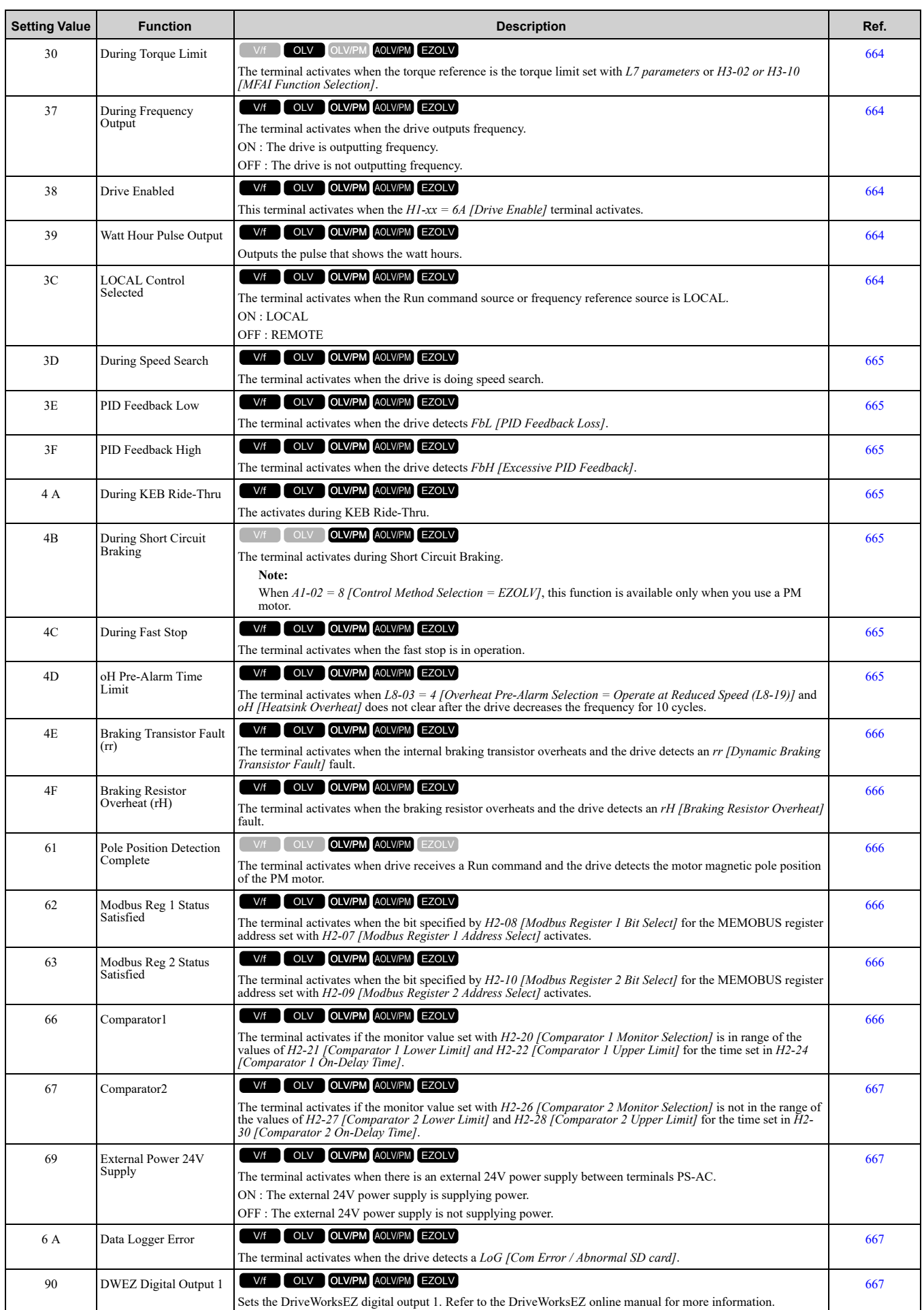

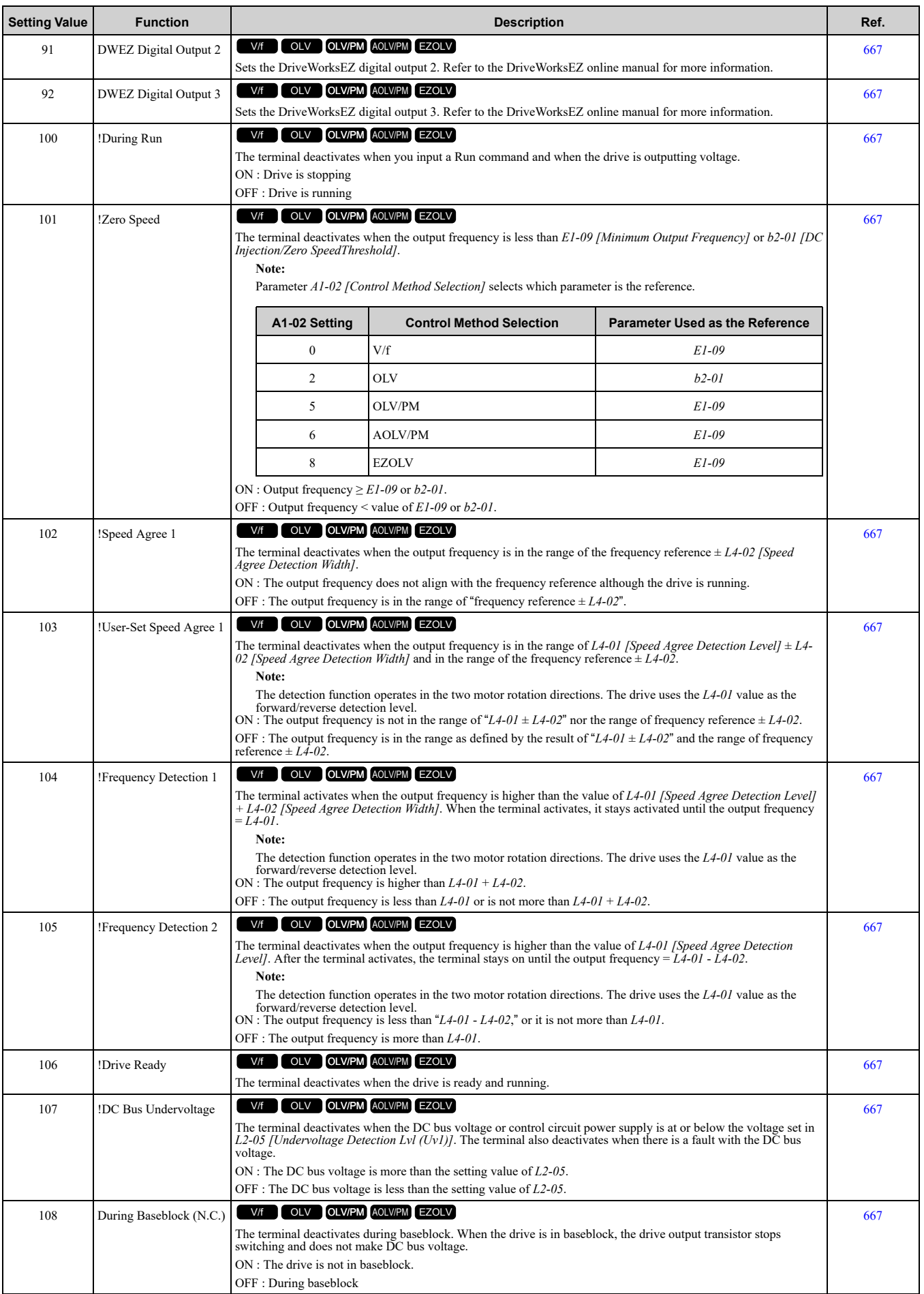

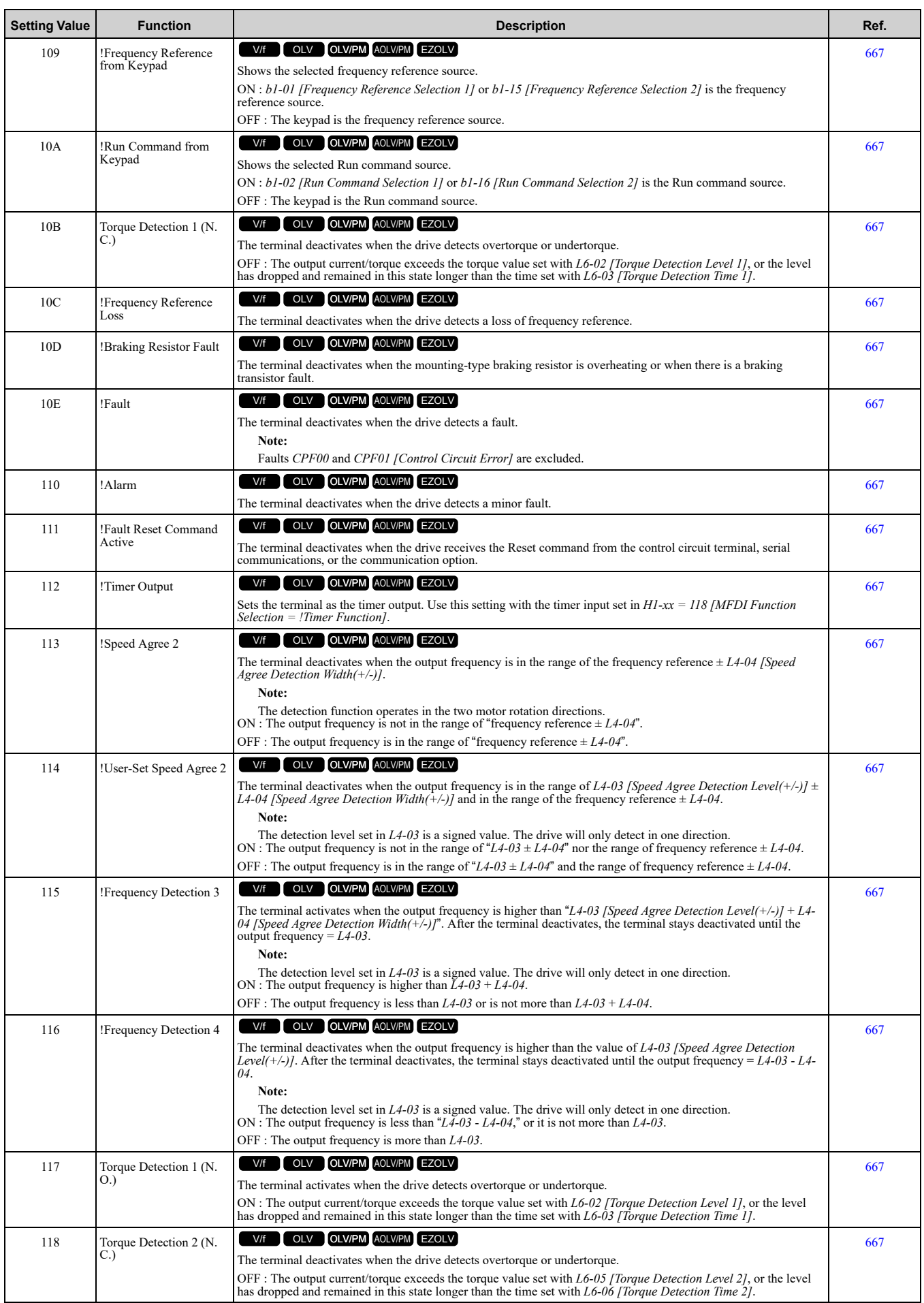

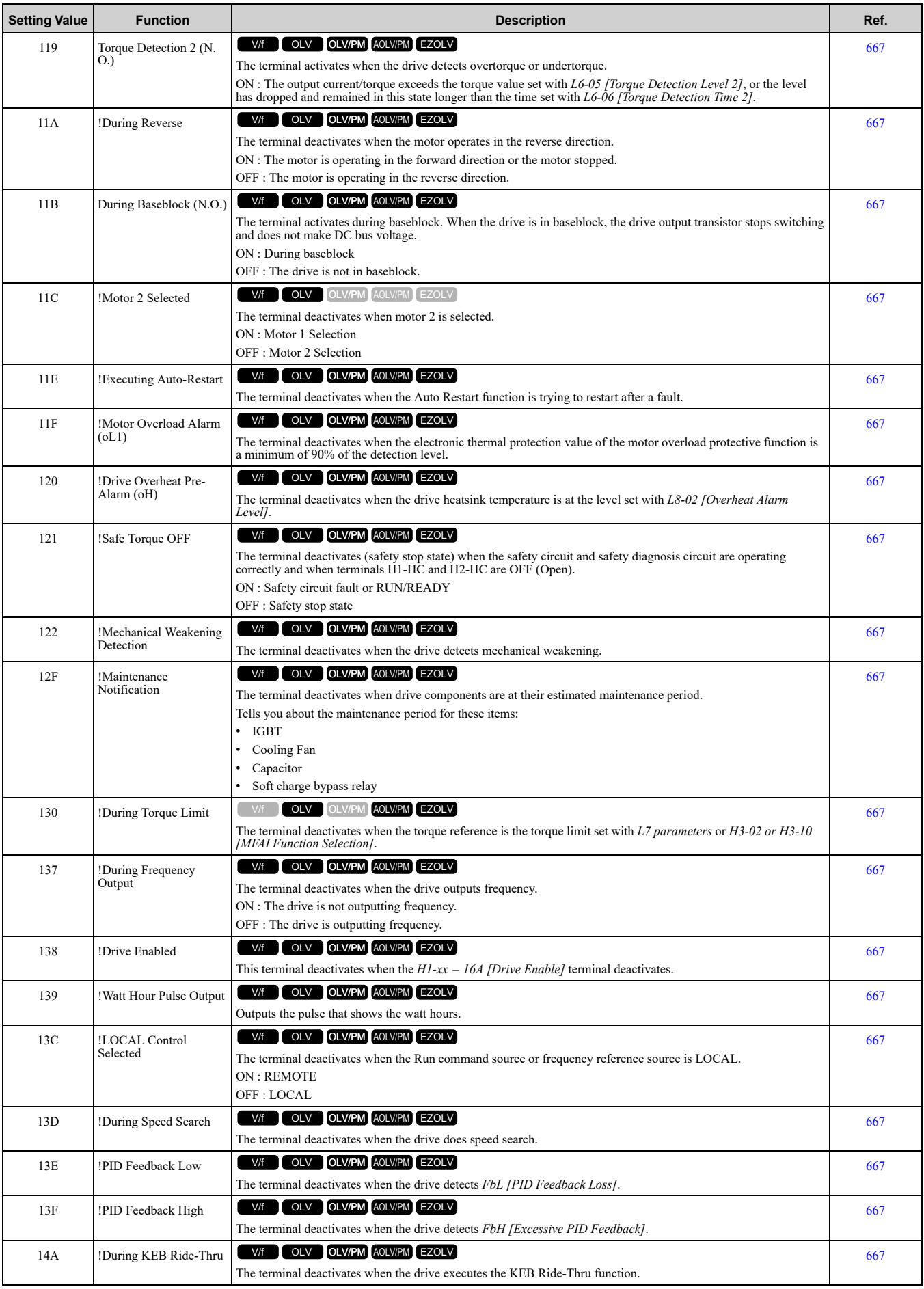

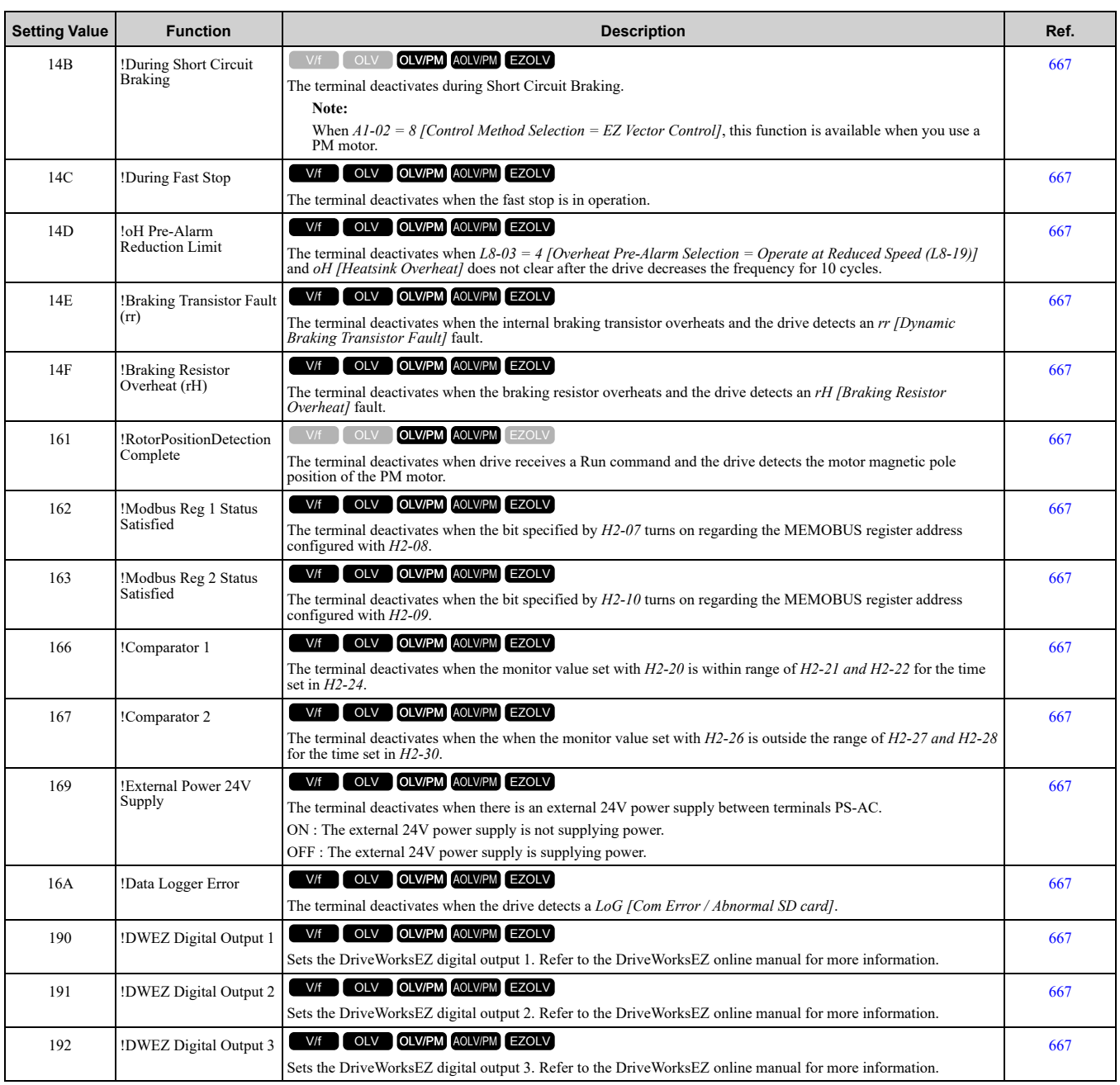

# ◆ **H3: Analog Inputs**

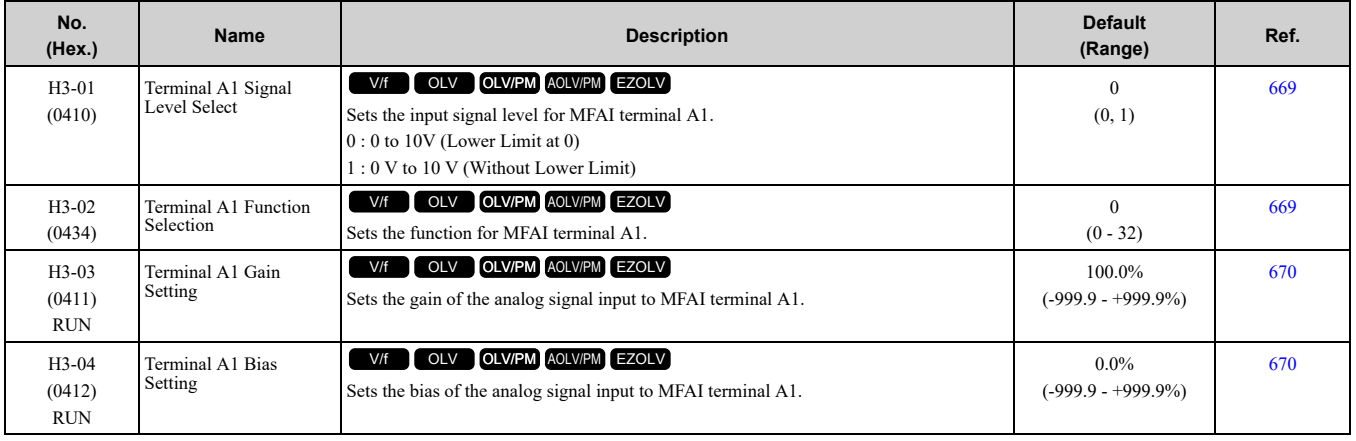

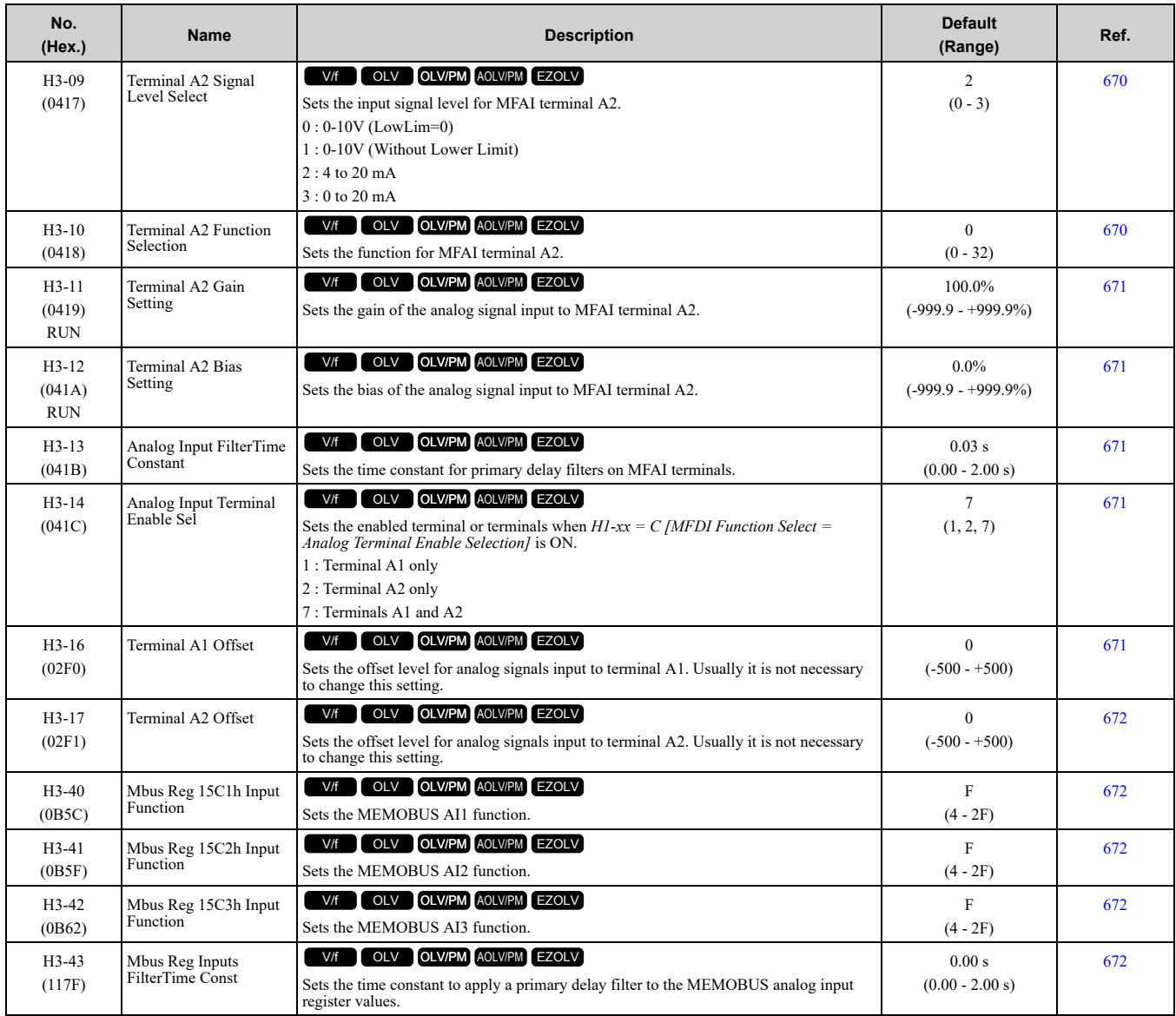

### ■ **H3-xx: MFAI Setting Values**

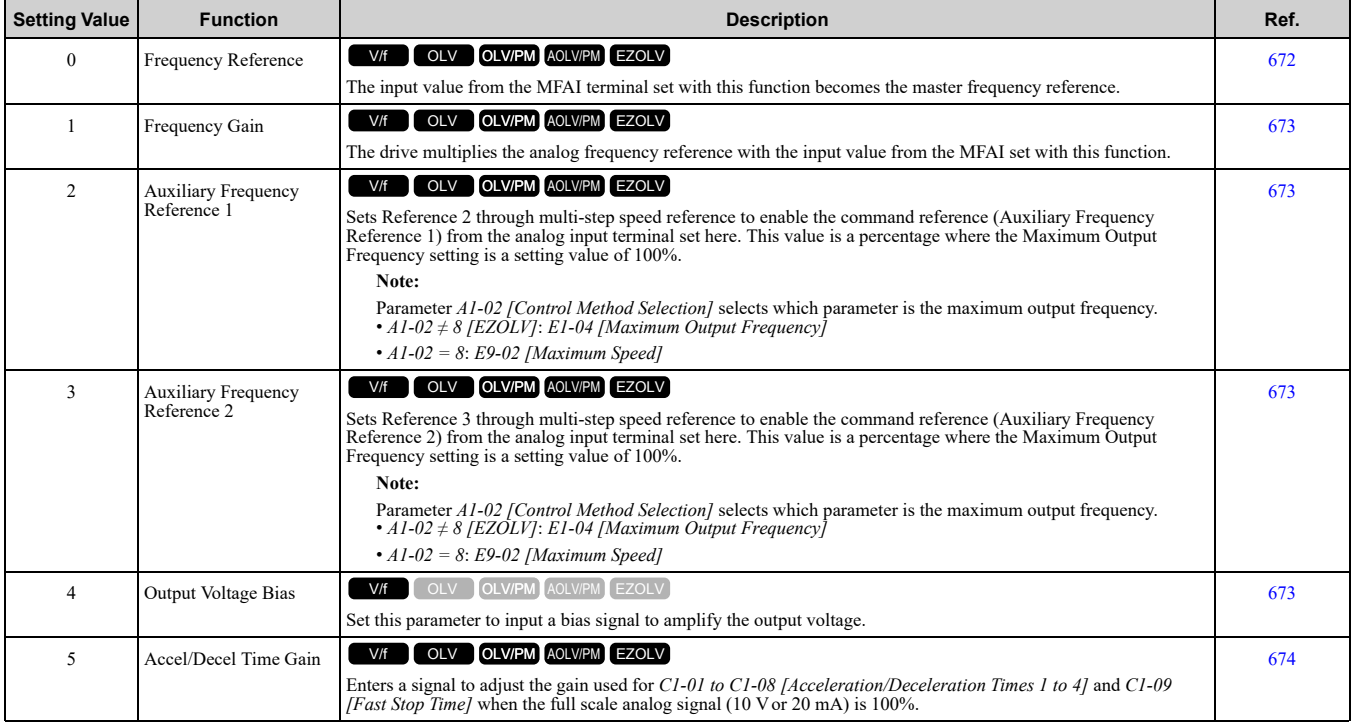

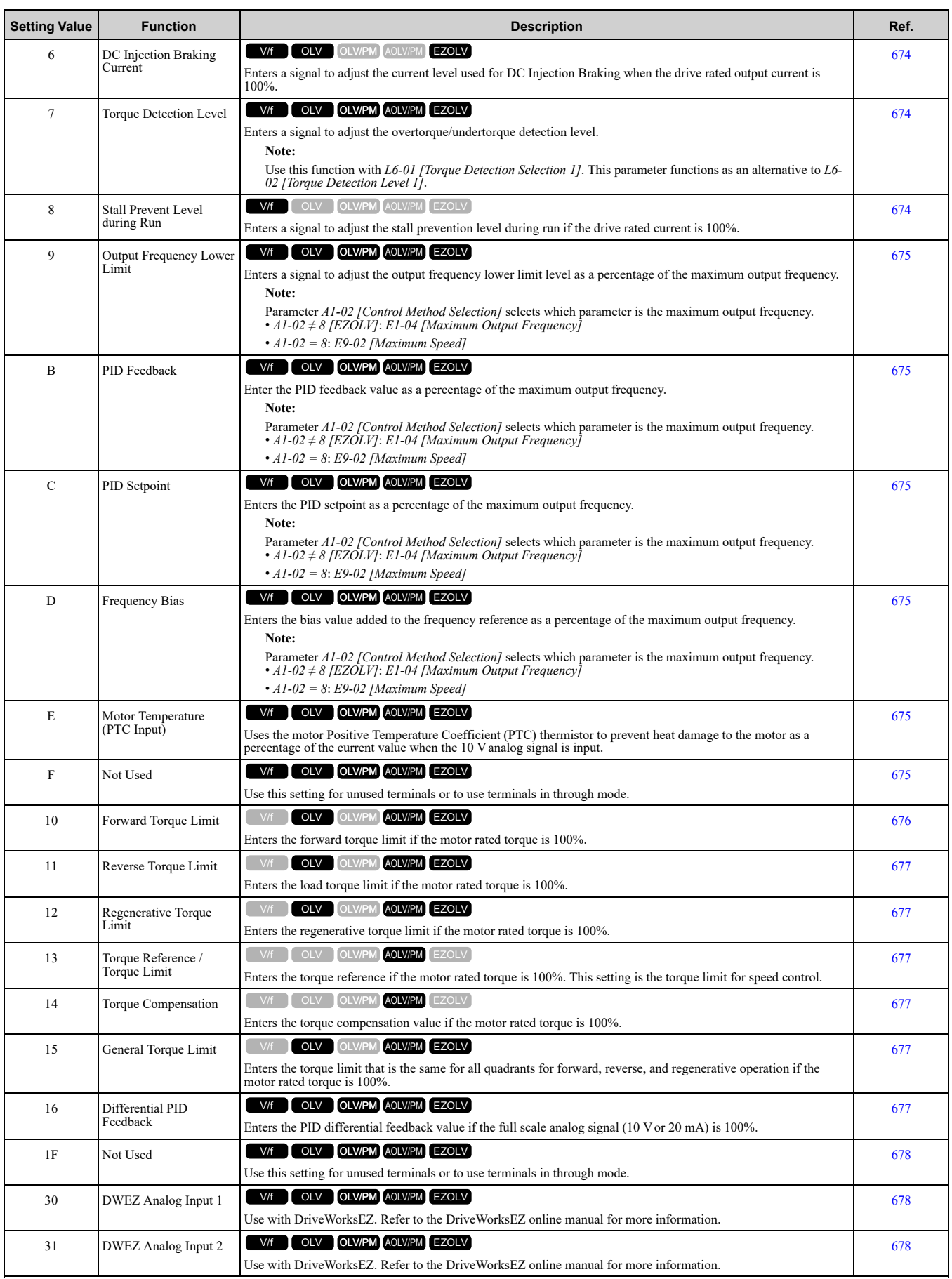

## ◆ **H4: Analog Outputs**

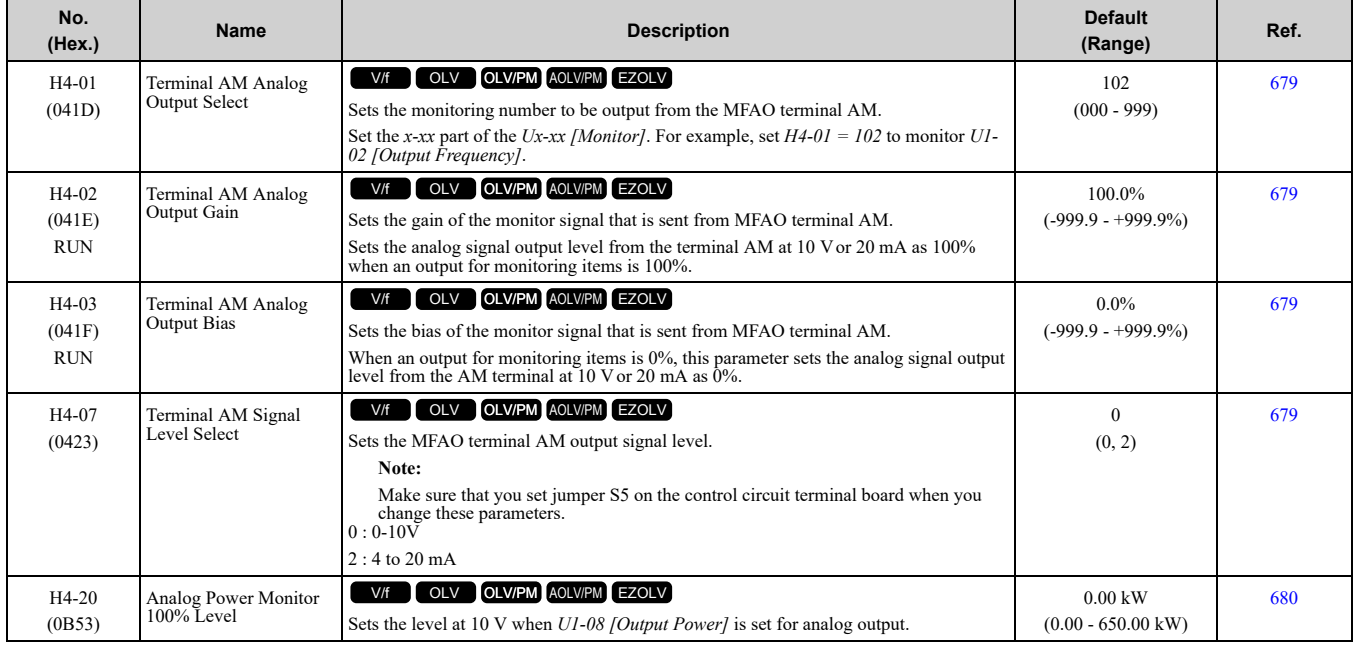

### ◆ **H5: Modbus Communication**

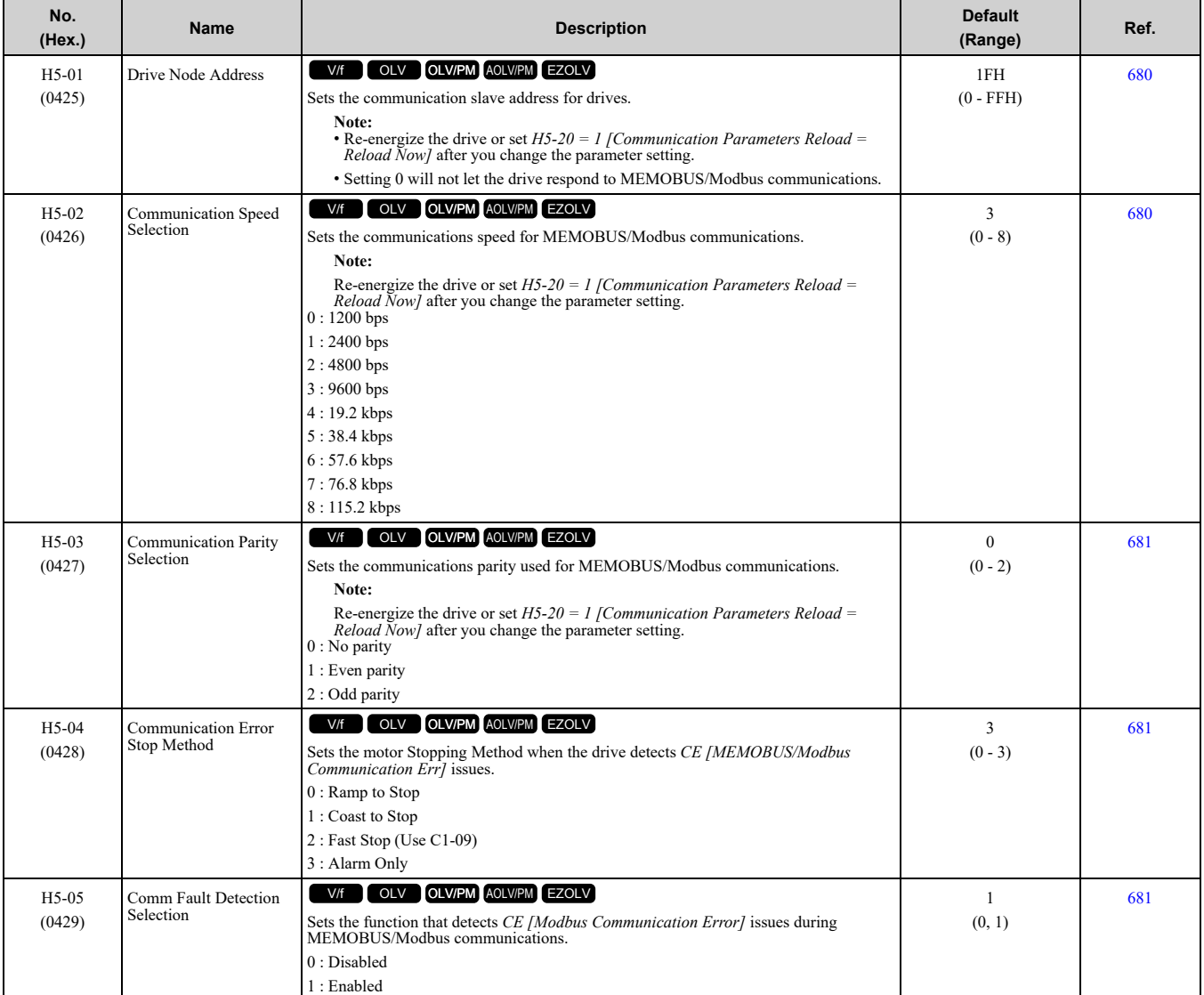

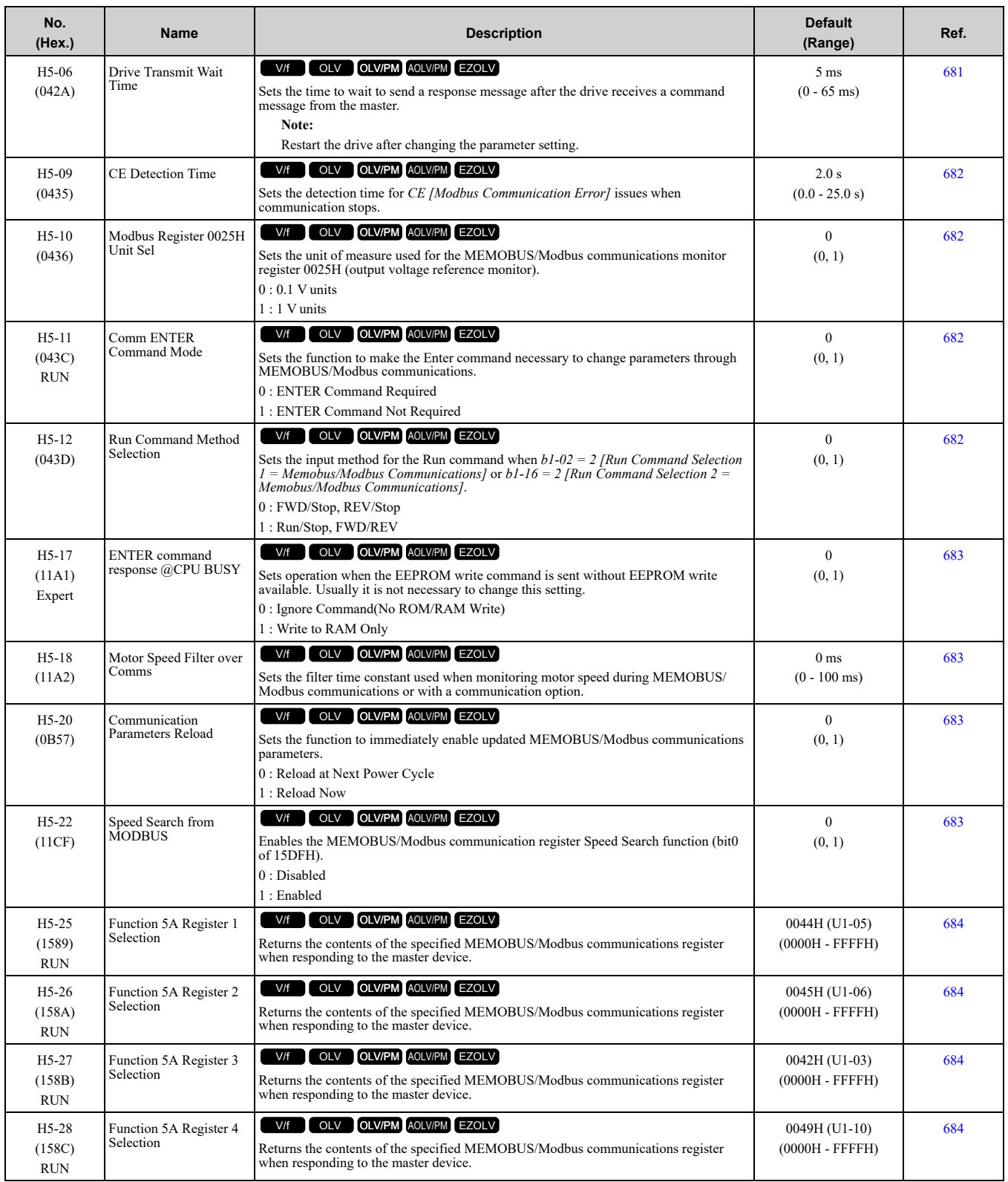

# ◆ **H6: Pulse Train Input/Output**

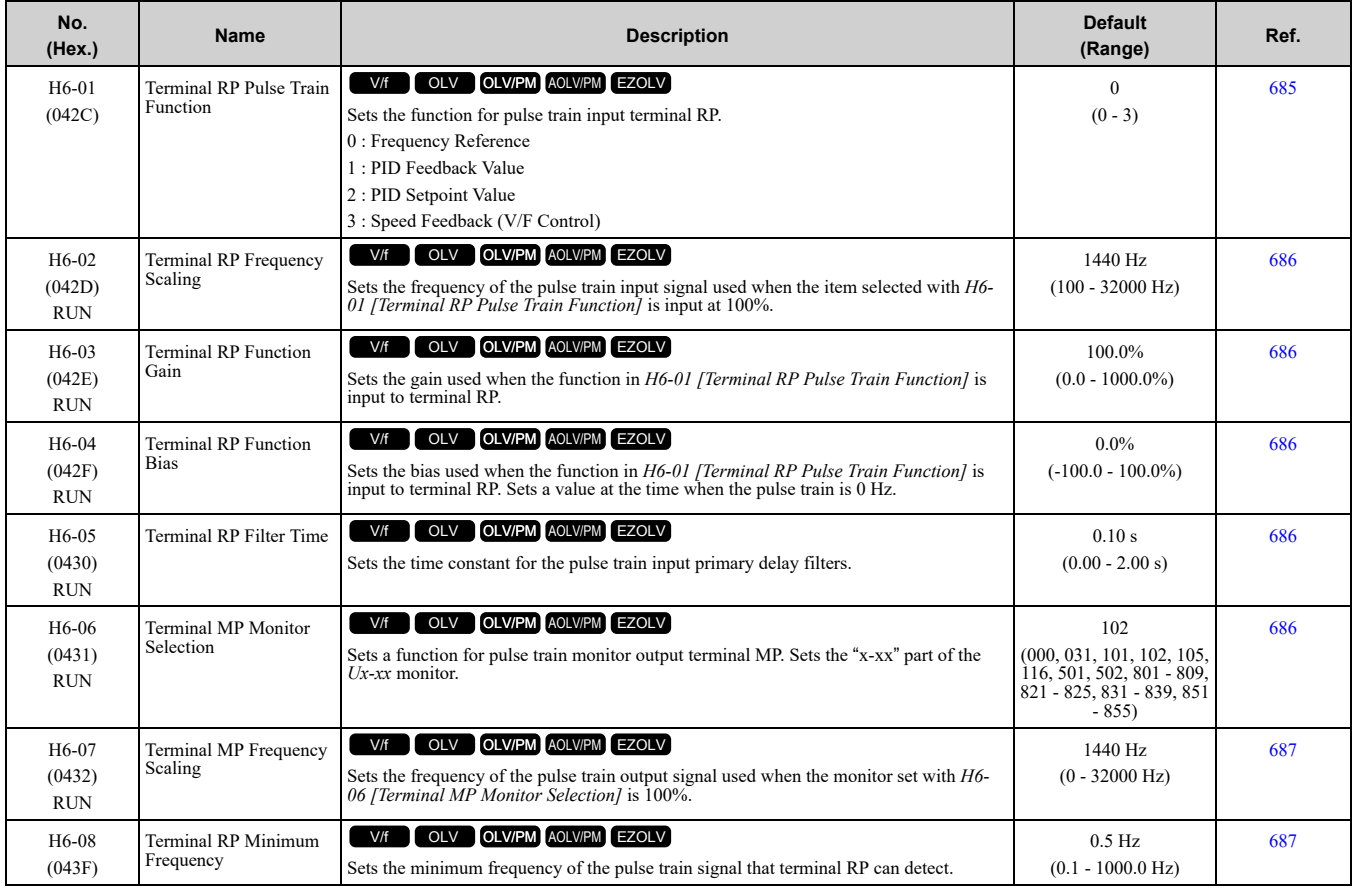

### ◆ **H7: Virtual MFIO selection**

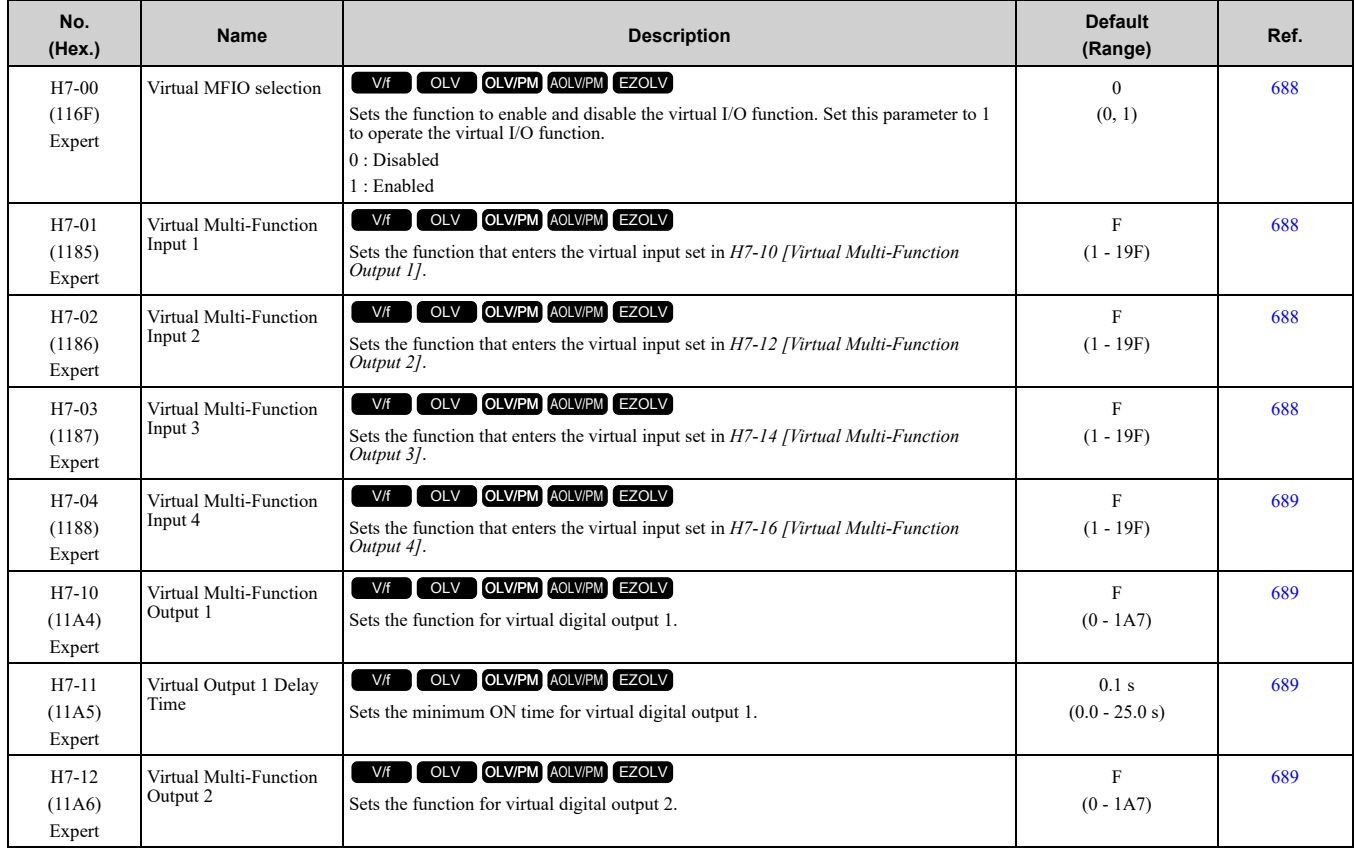

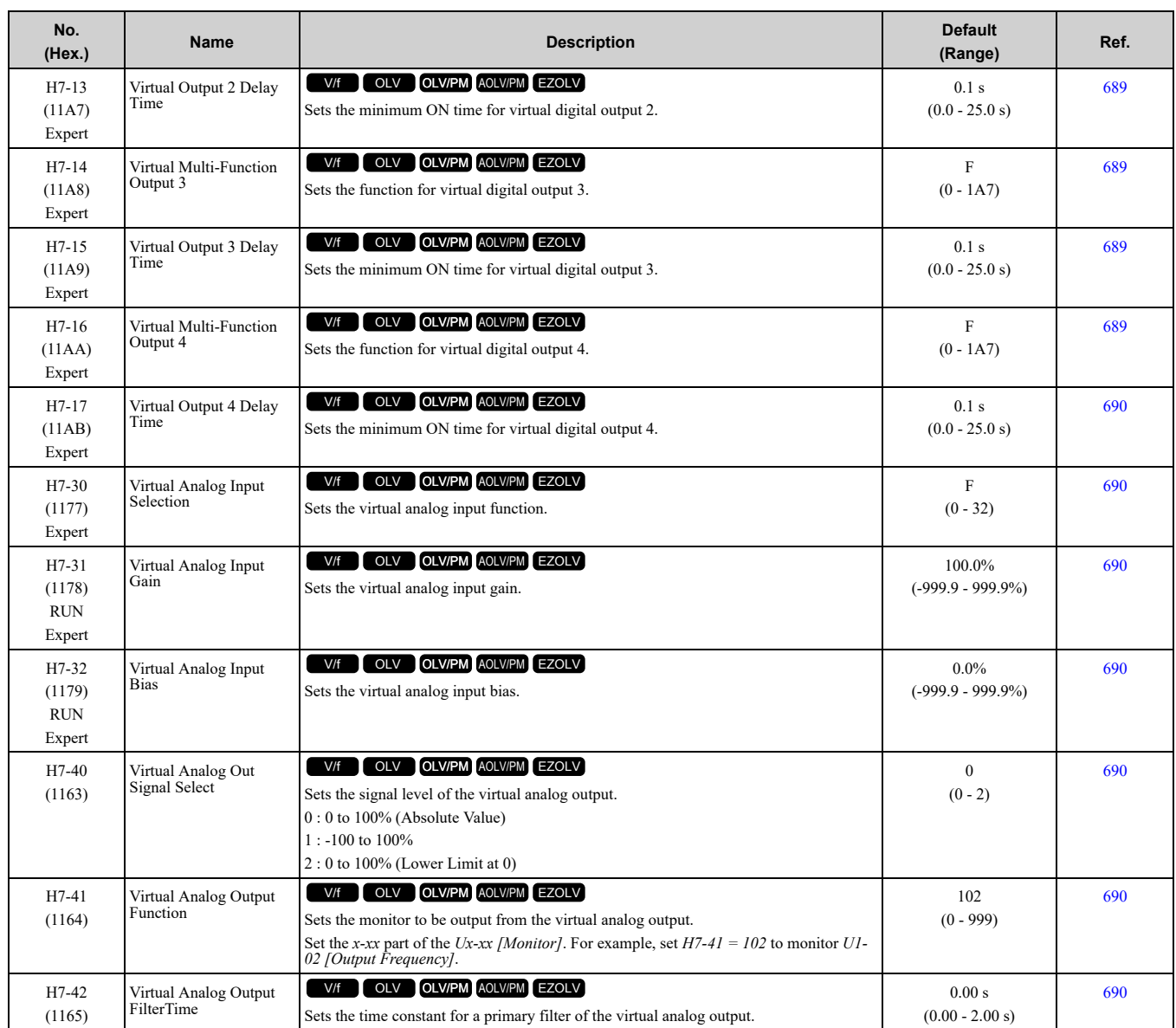

# **11.11 L: Protection Functions**

## ◆ **L1: Motor Protection**

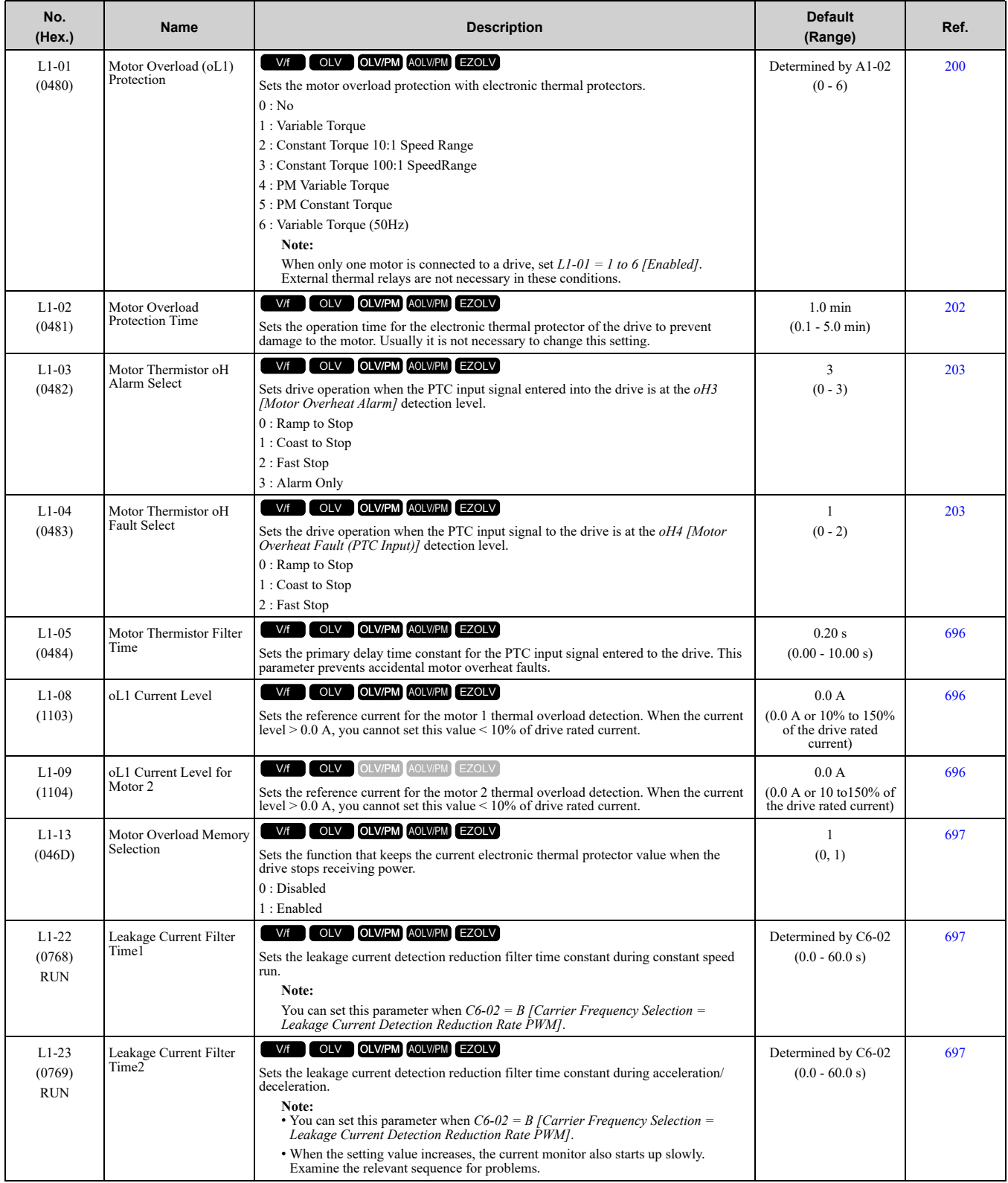

## ◆ **L2: Power Loss Ride Through**

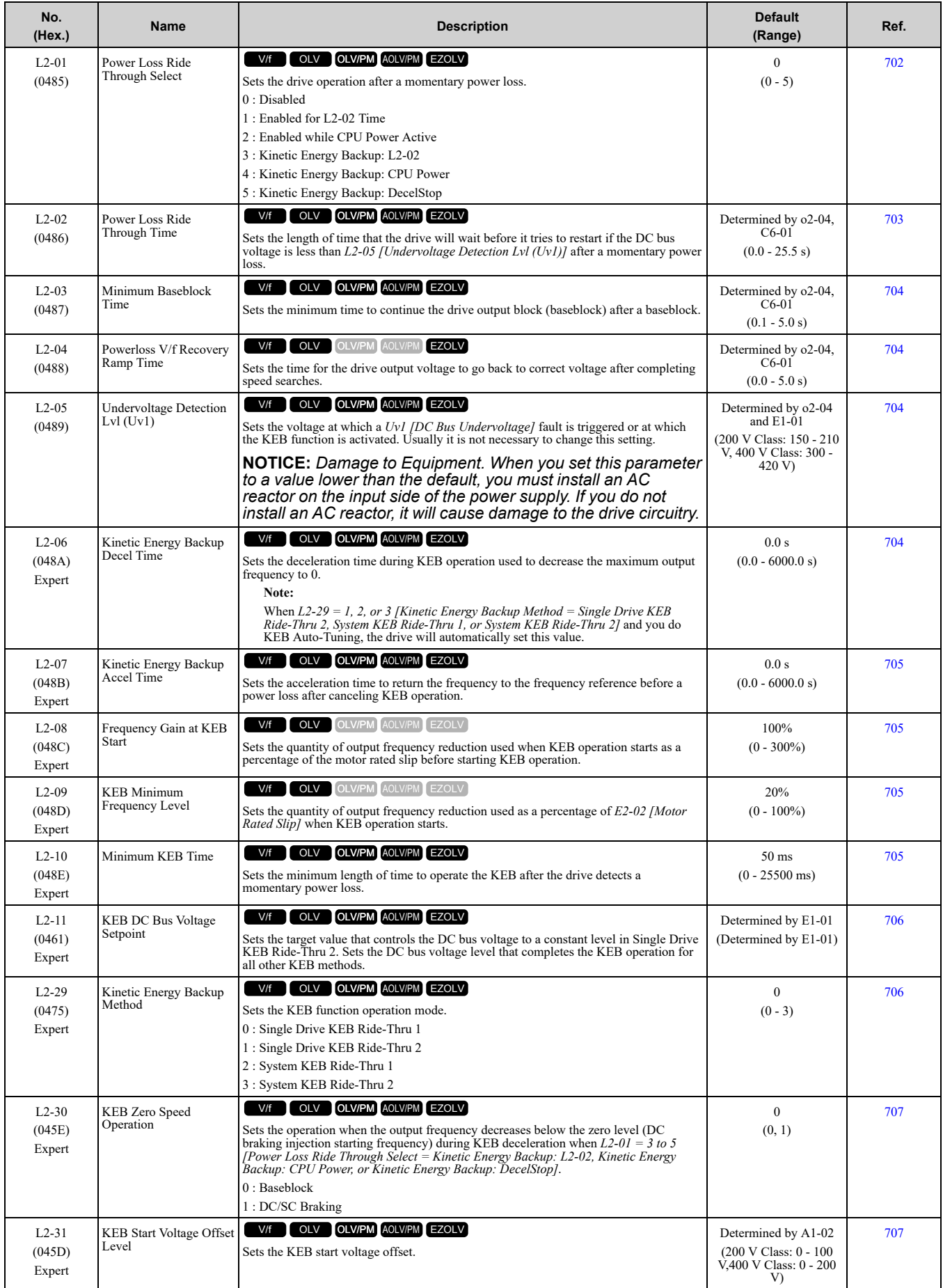

### ◆ **L3: Stall Prevention**

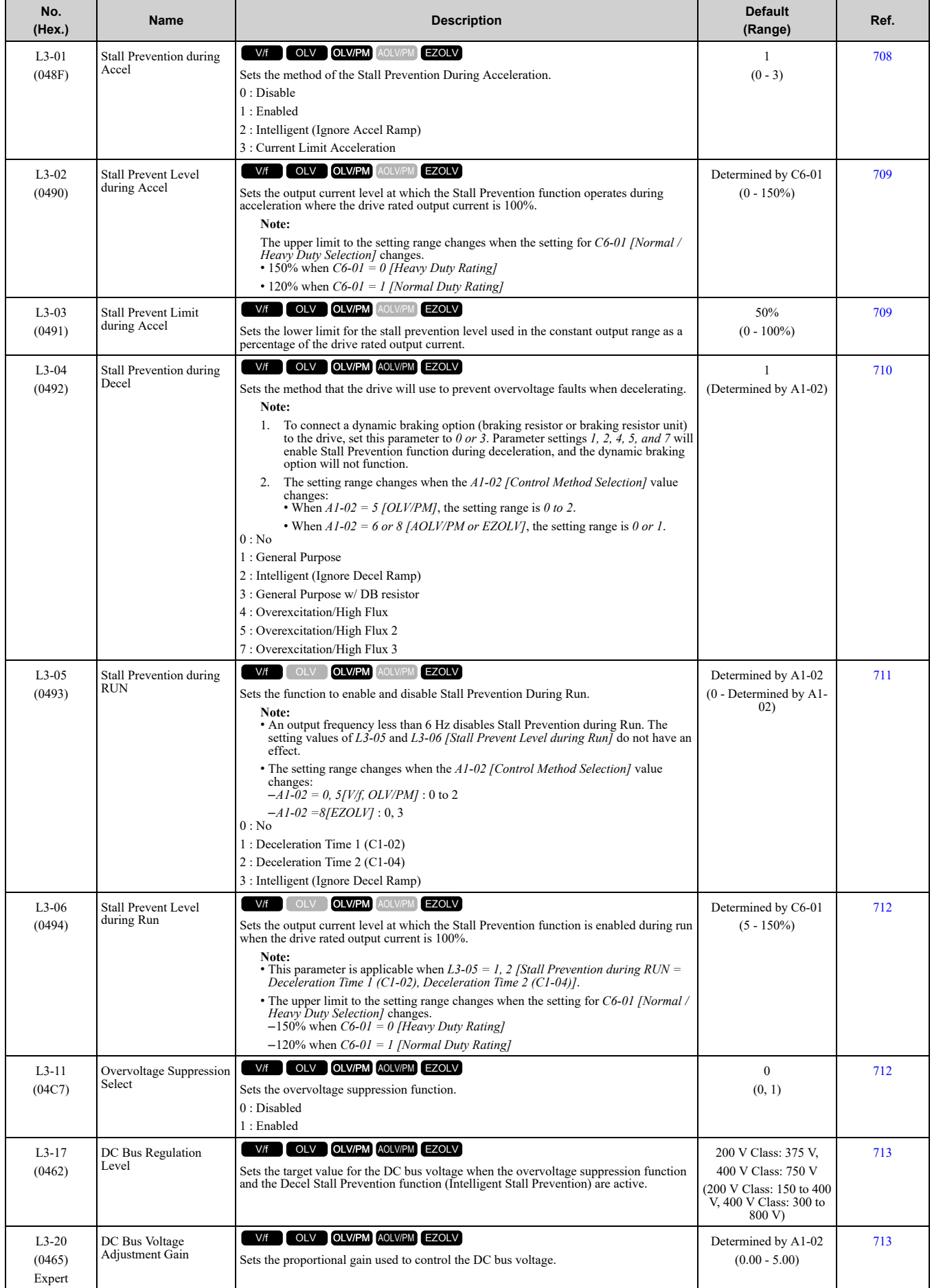

### 11.11 L: Protection Functions

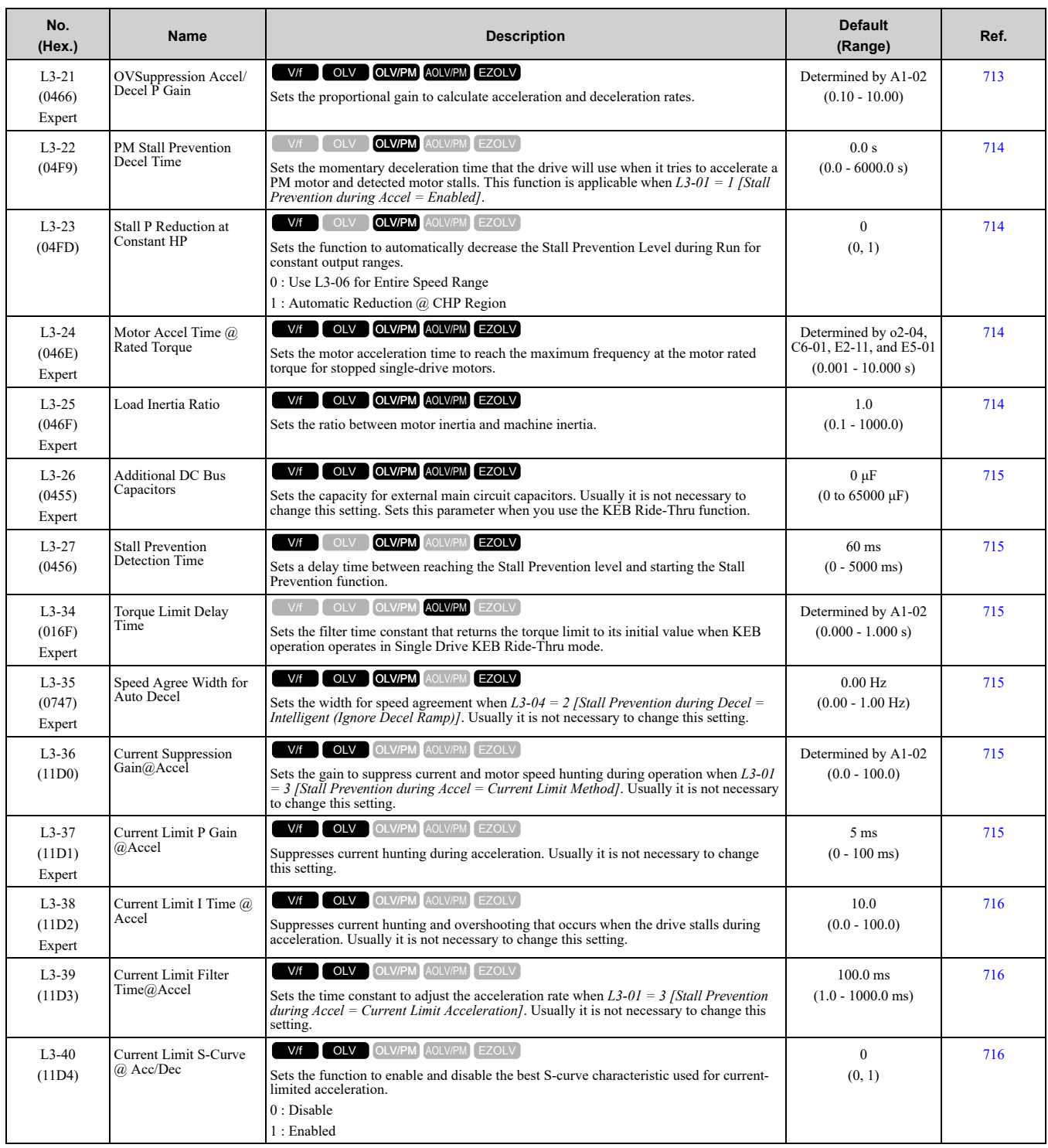

## ◆ **L4: Speed Detection**

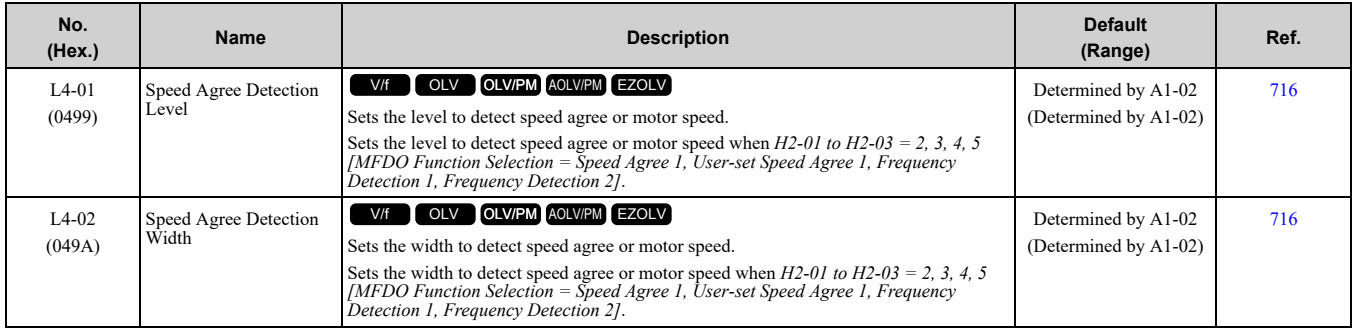

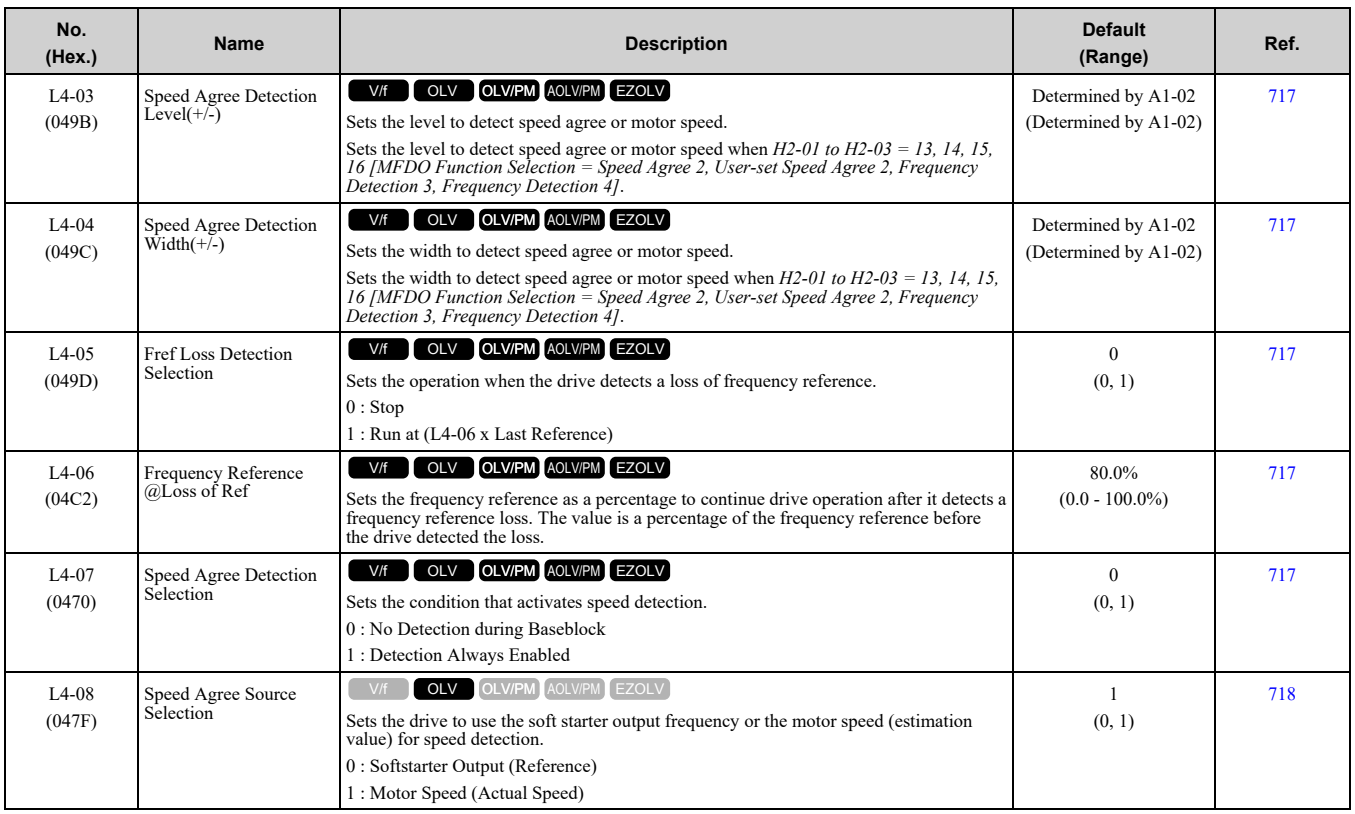

## ◆ **L5: Fault Restart**

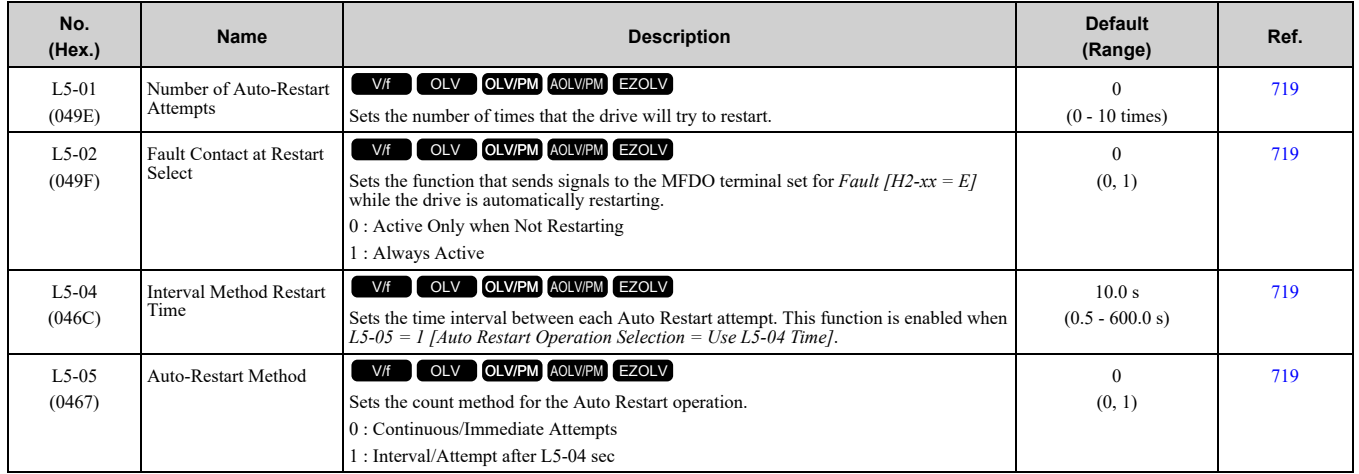

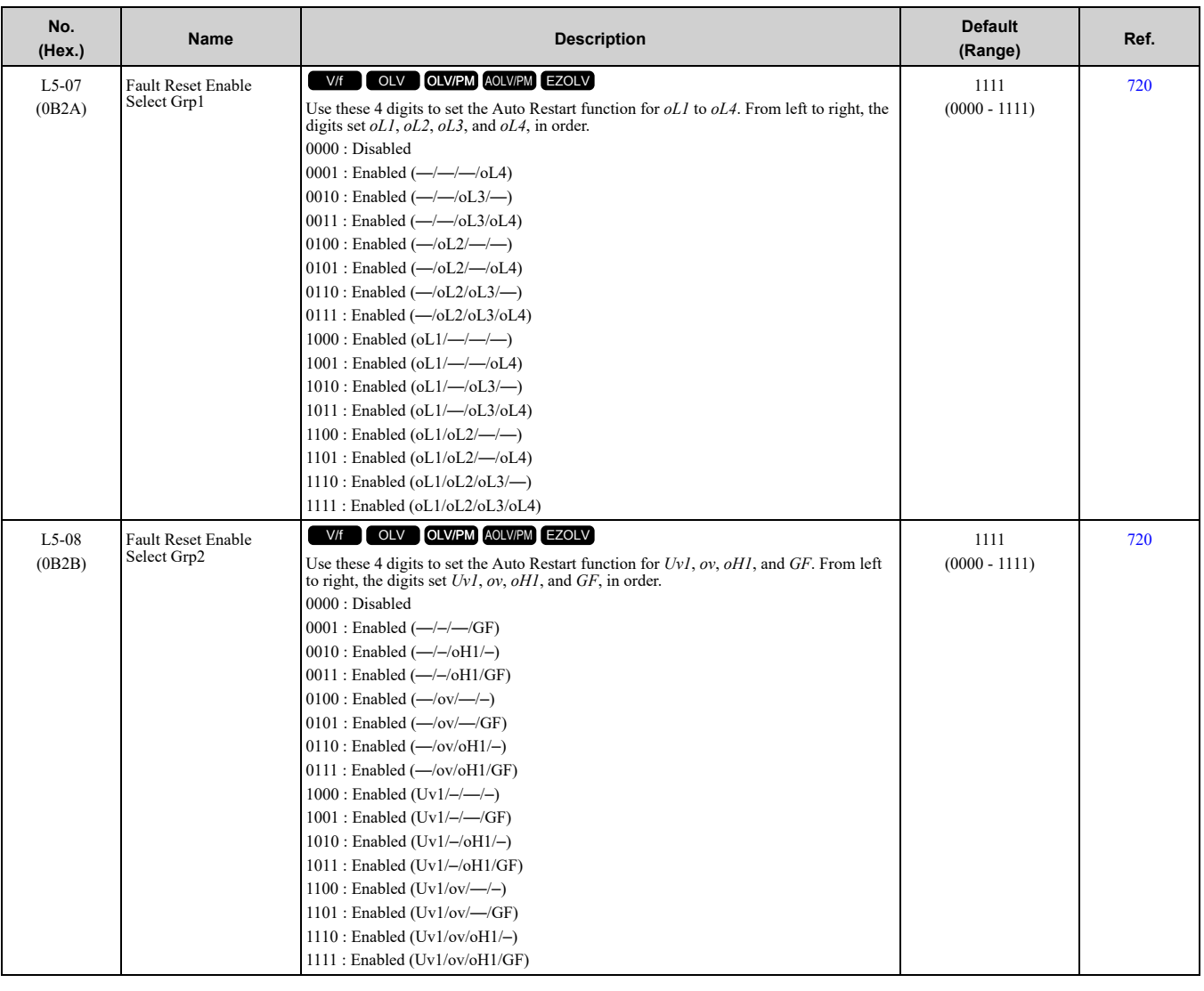

# ◆ **L6: Torque Detection**

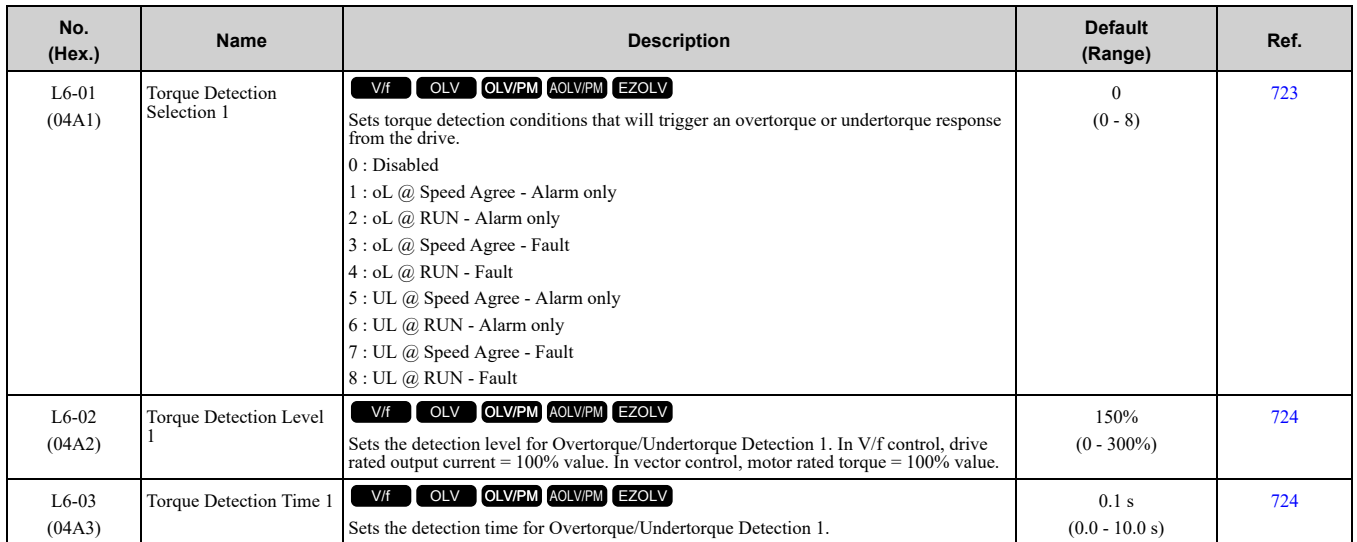

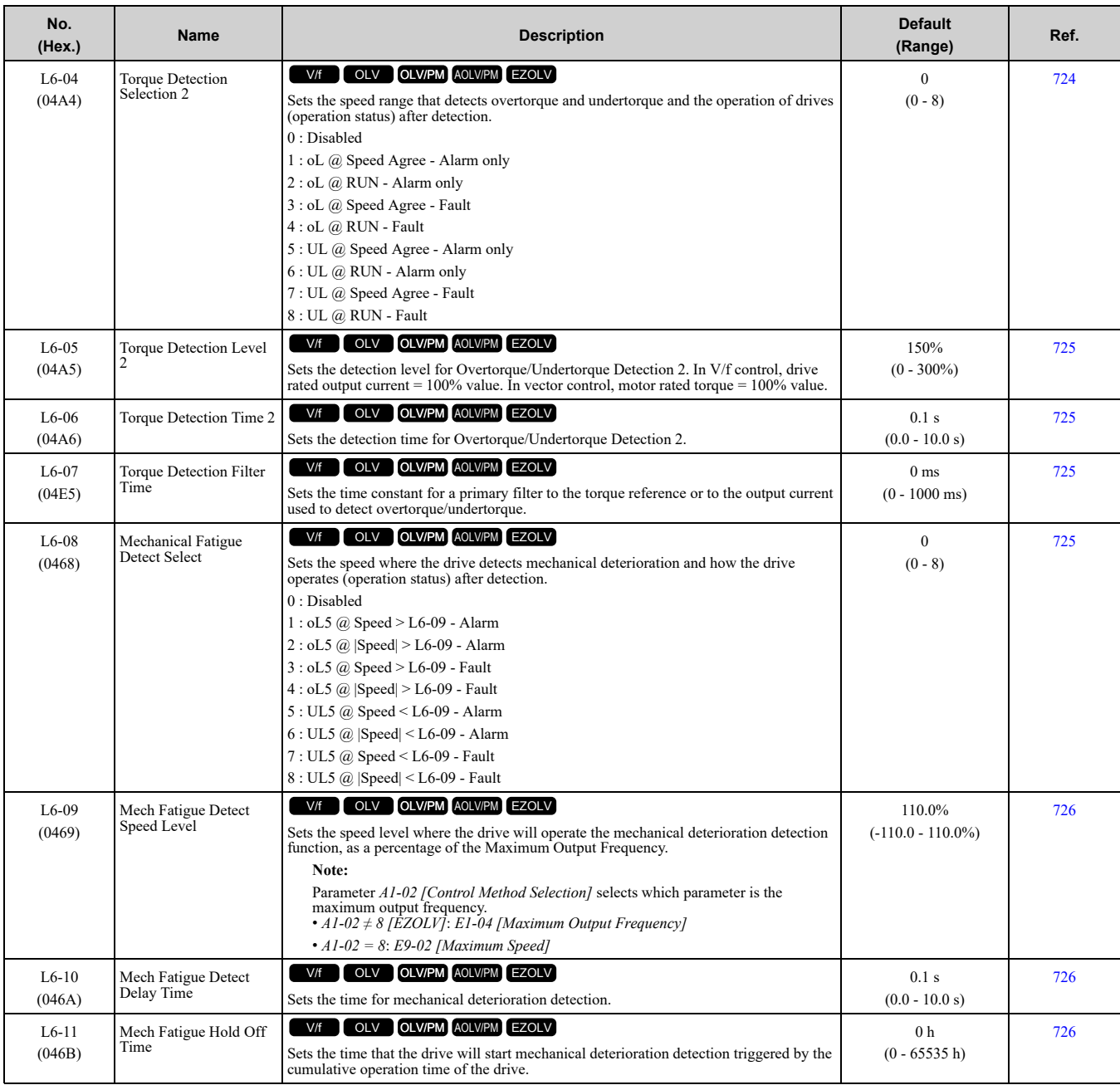

# ◆ **L7: Torque Limit**

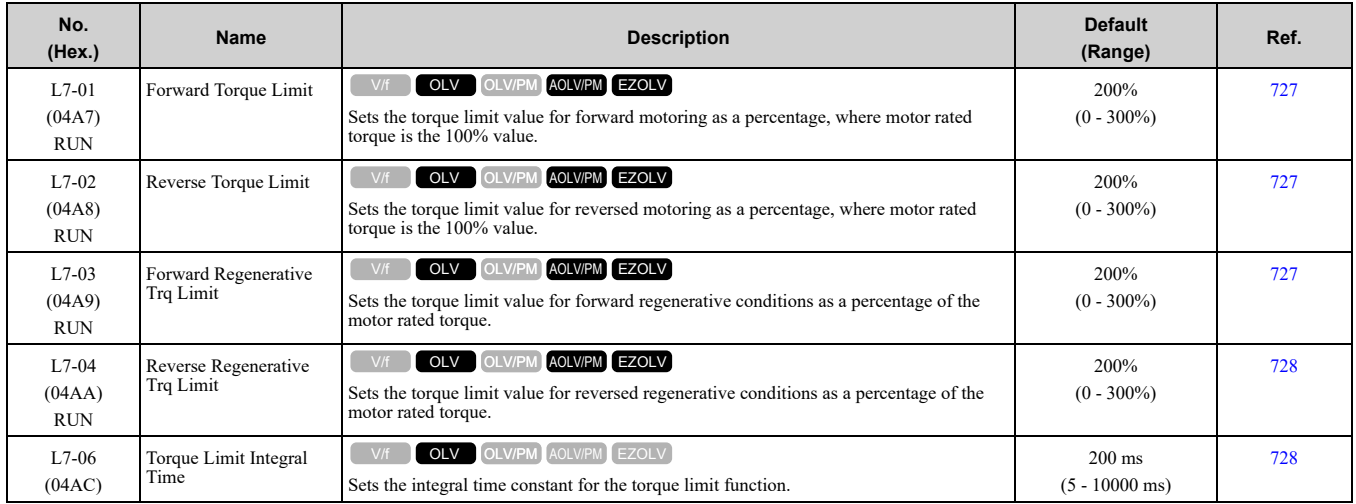

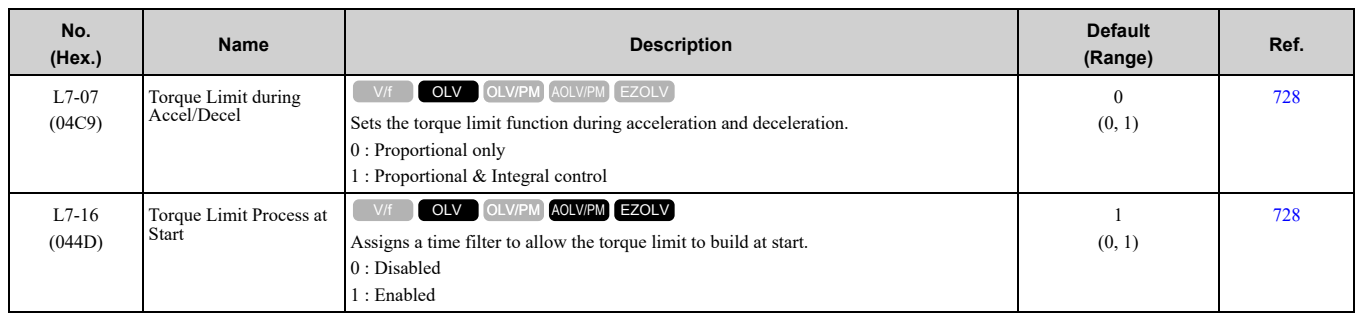

### ◆ **L8: Drive Protection**

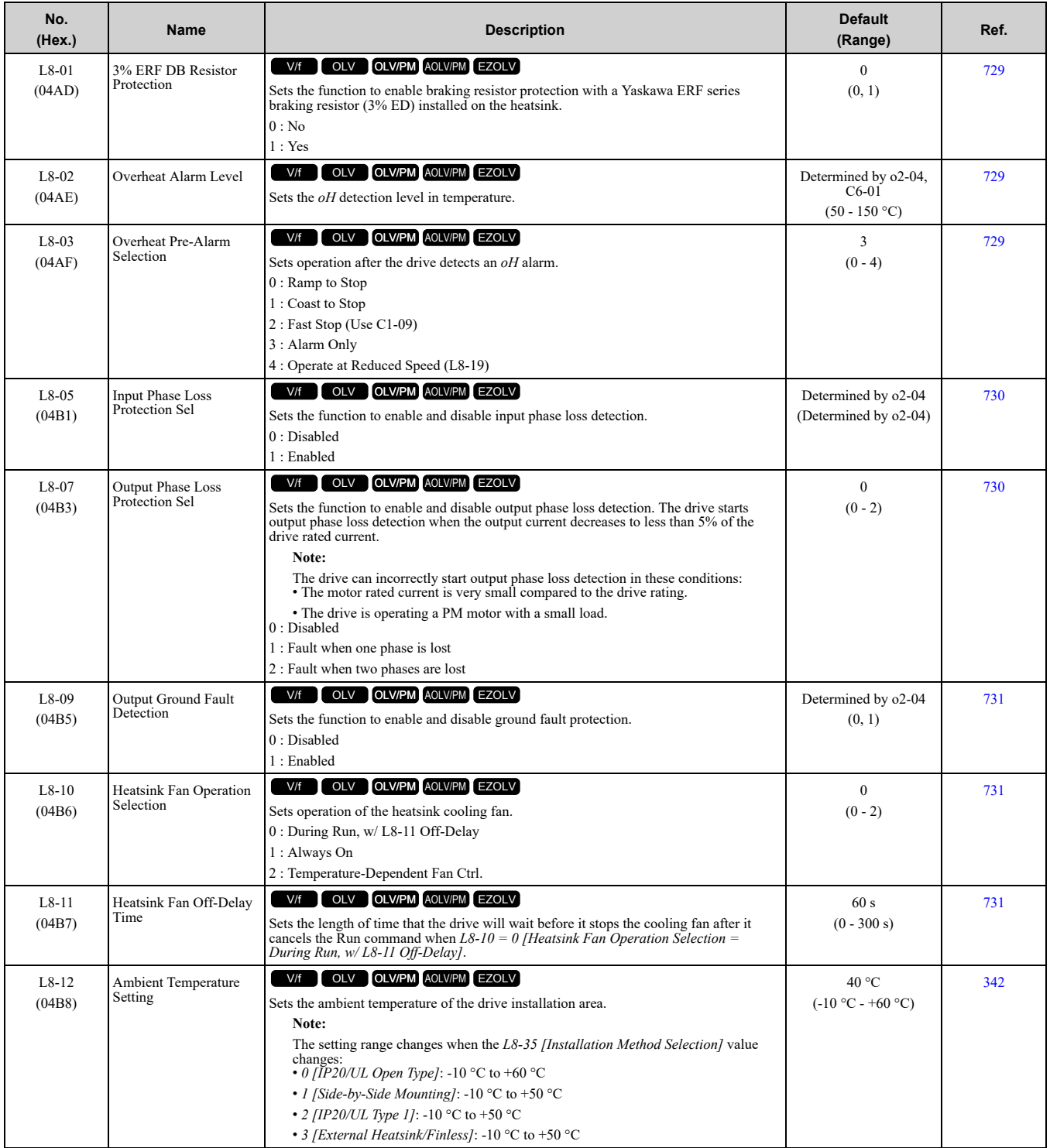

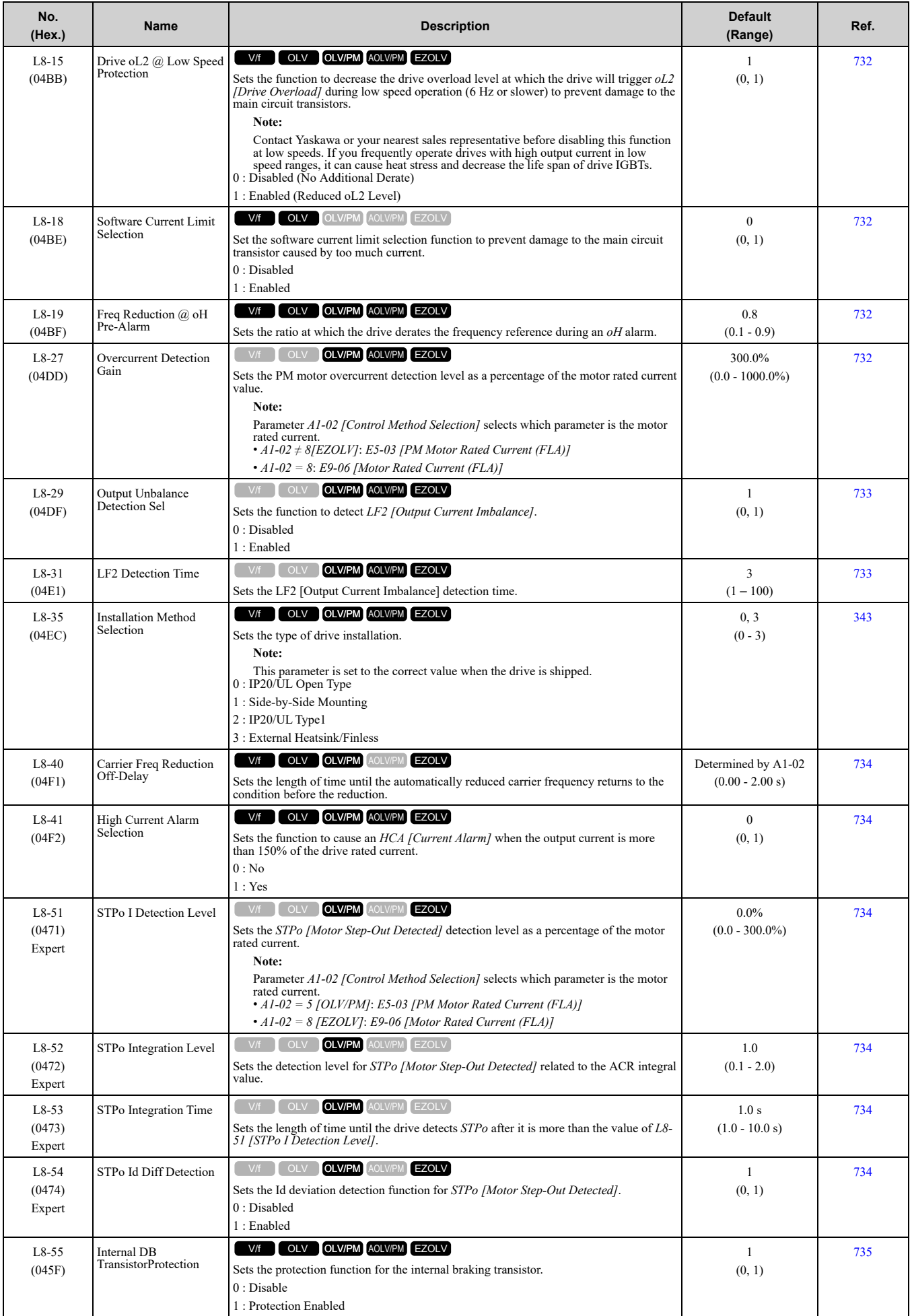

#### 11.11 L: Protection Functions

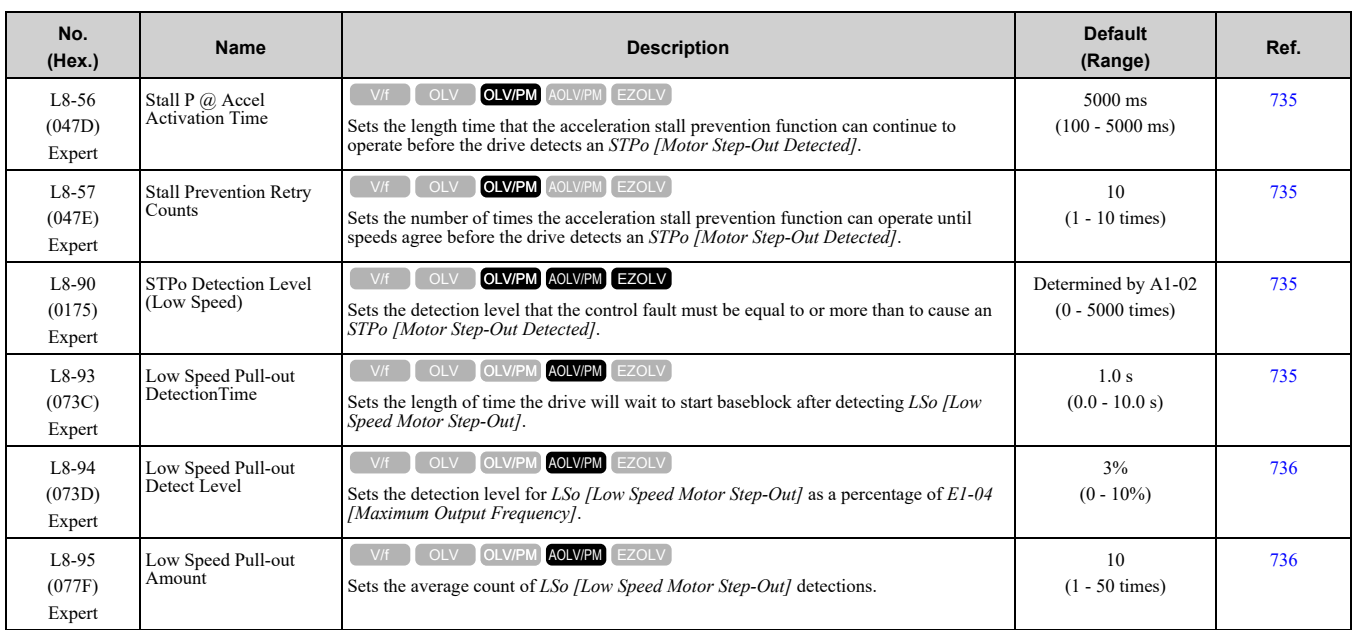

# <span id="page-428-0"></span>**11.12 n: Special Adjustment**

## ◆ **n1: Hunting Prevention**

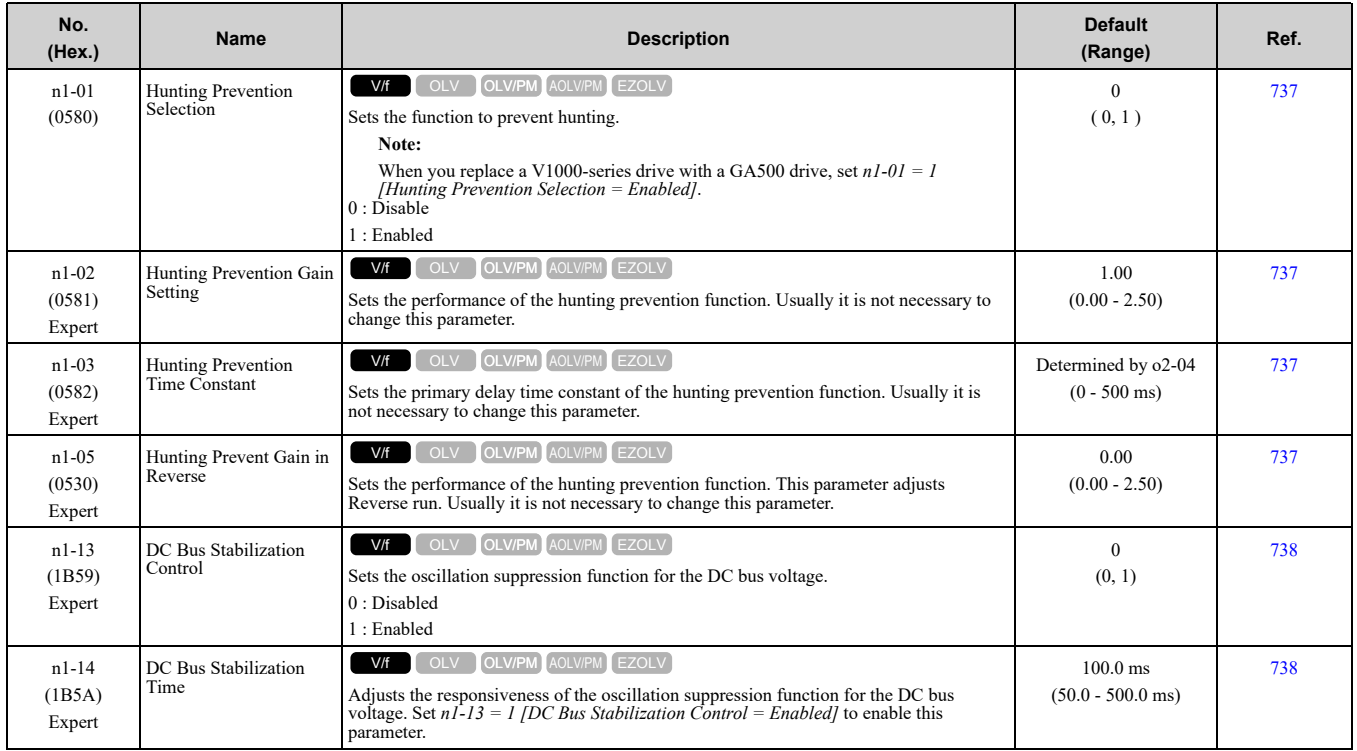

## ◆ **n2: Auto Freq Regulator (AFR)**

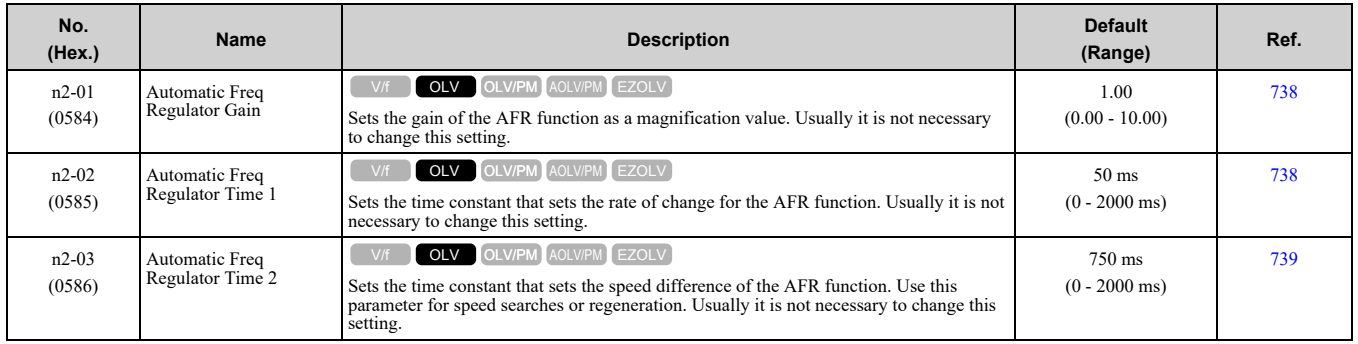

## ◆ **n3: High Slip/Overexcite Braking**

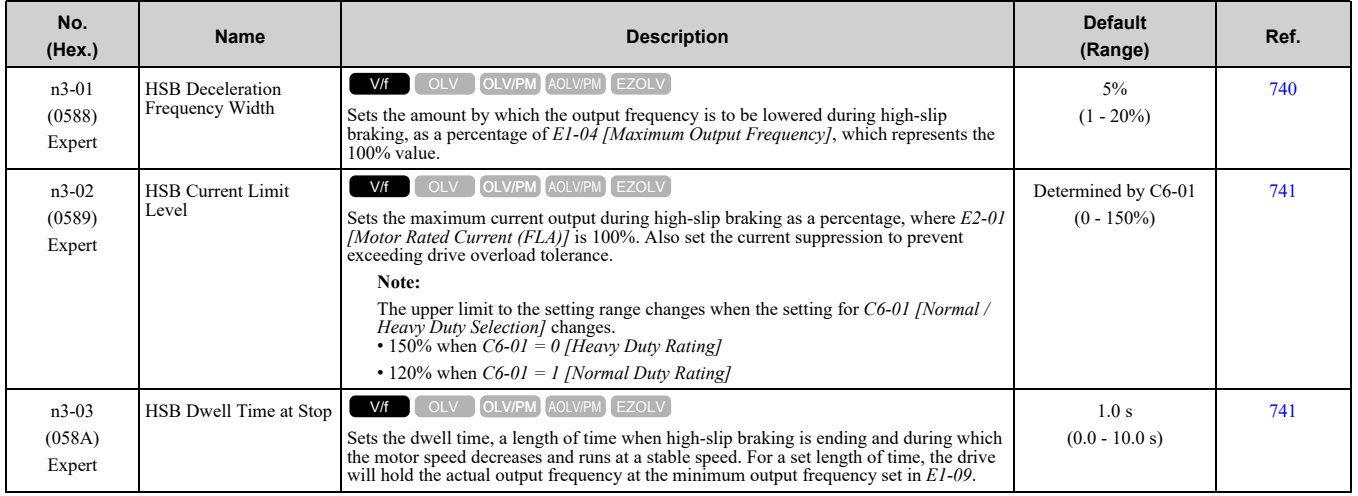

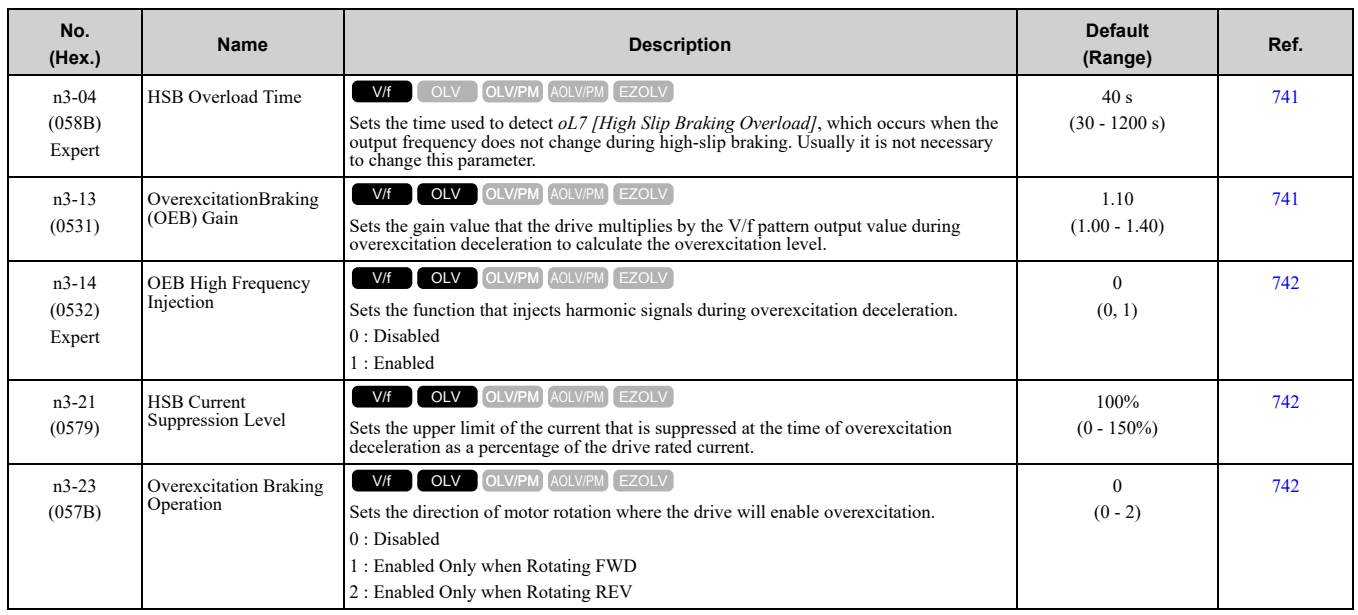

### ◆ **n5: Feed Forward Control**

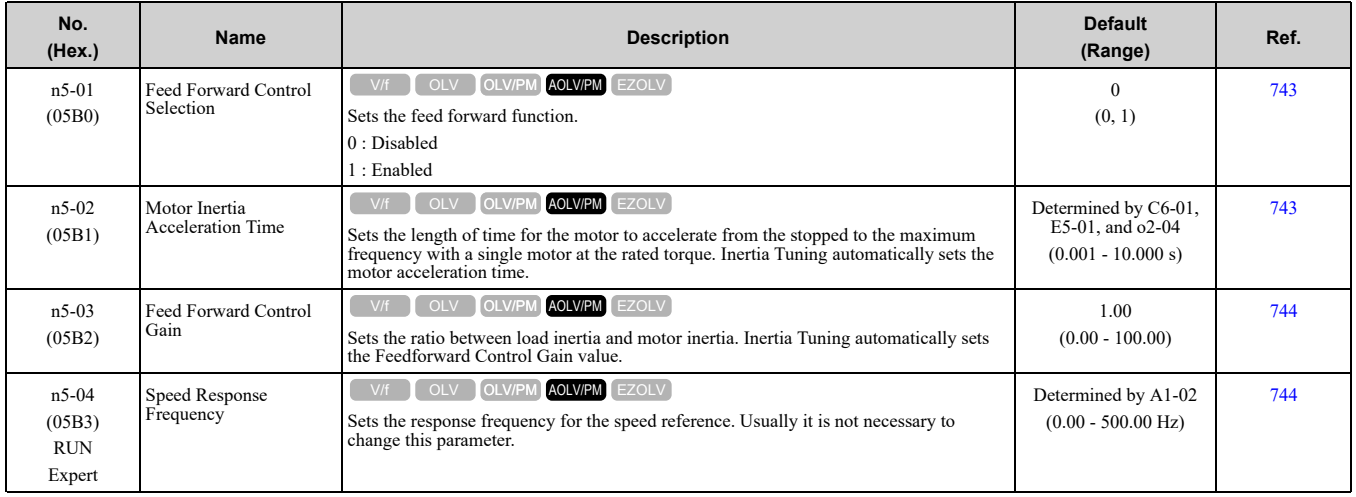

## ◆ **n6: Online Tuning**

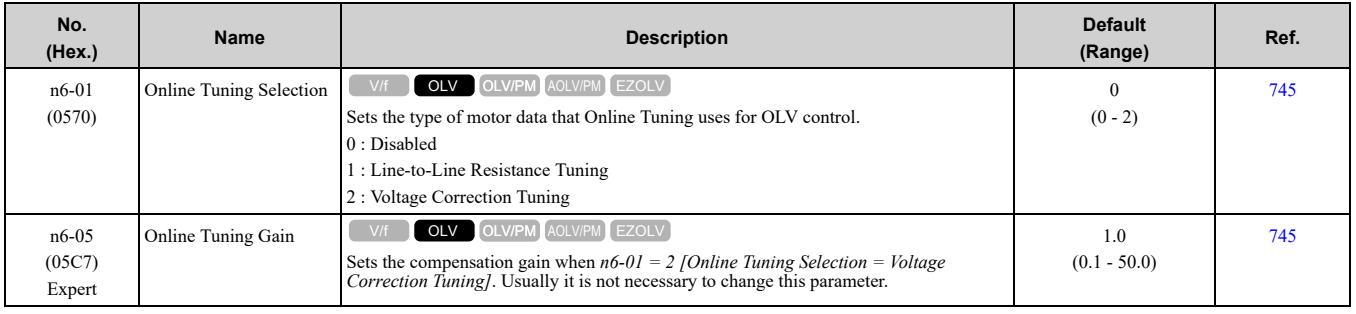

### ◆ **n7: EZ Drive**

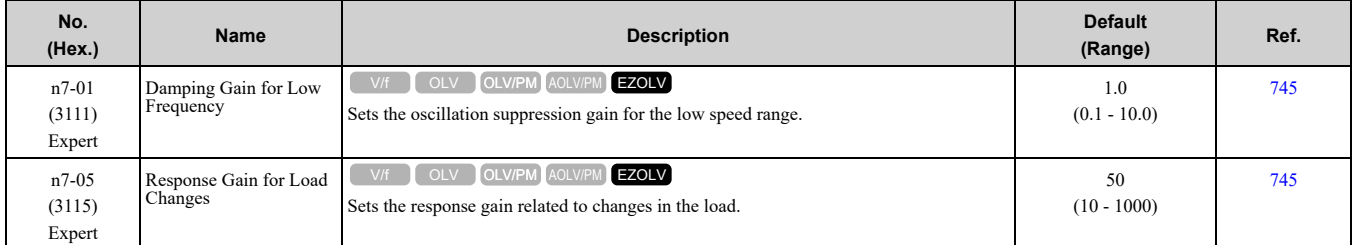

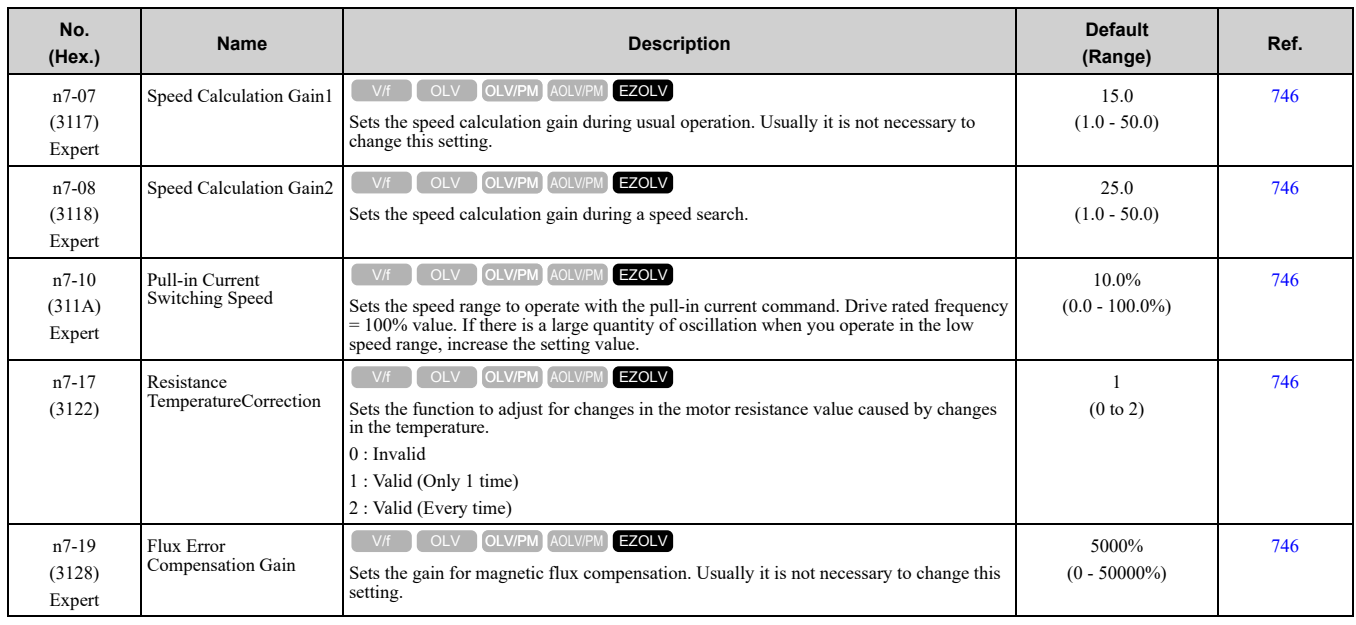

# ◆ **n8: PM Motor Control Tuning**

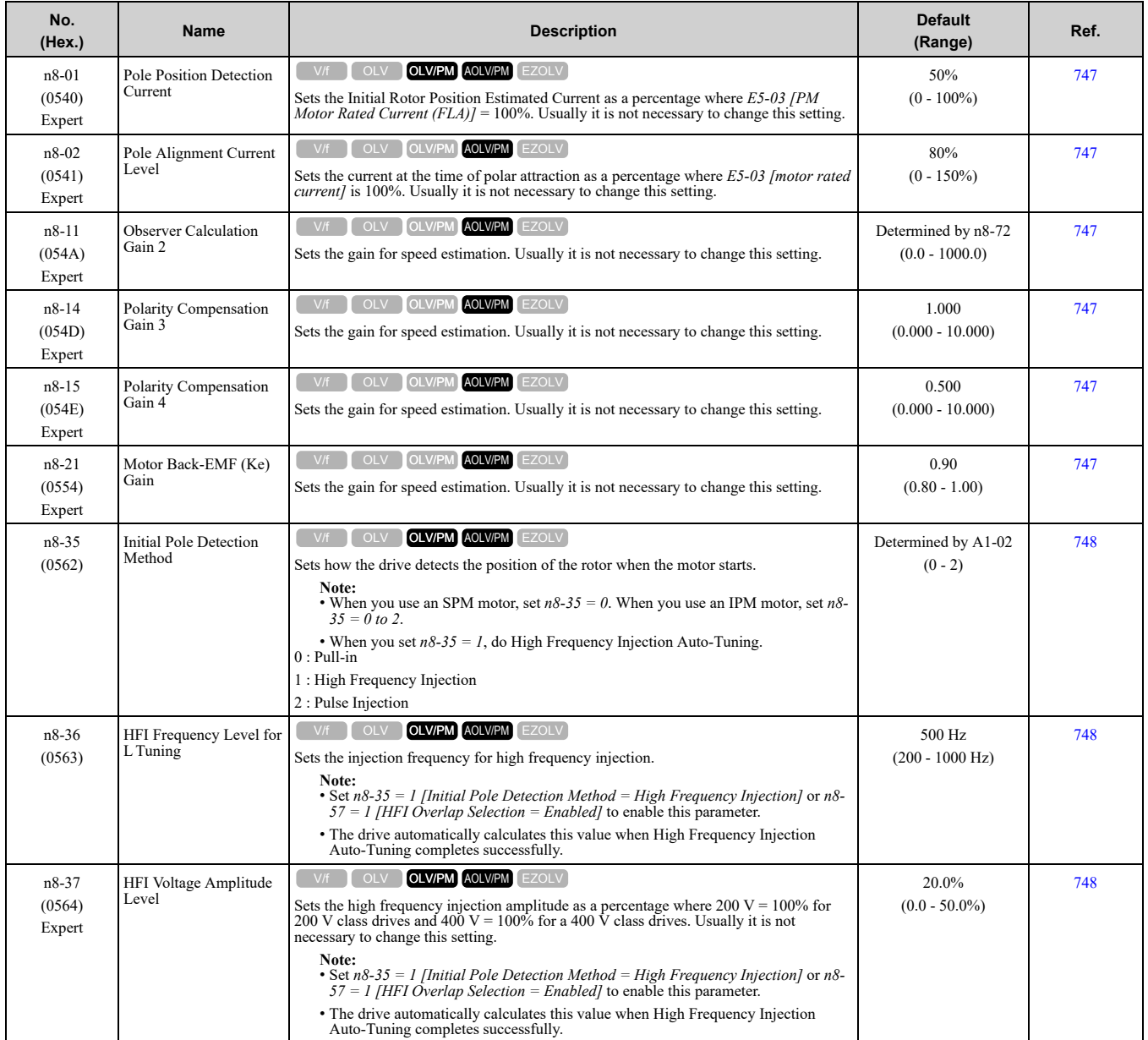

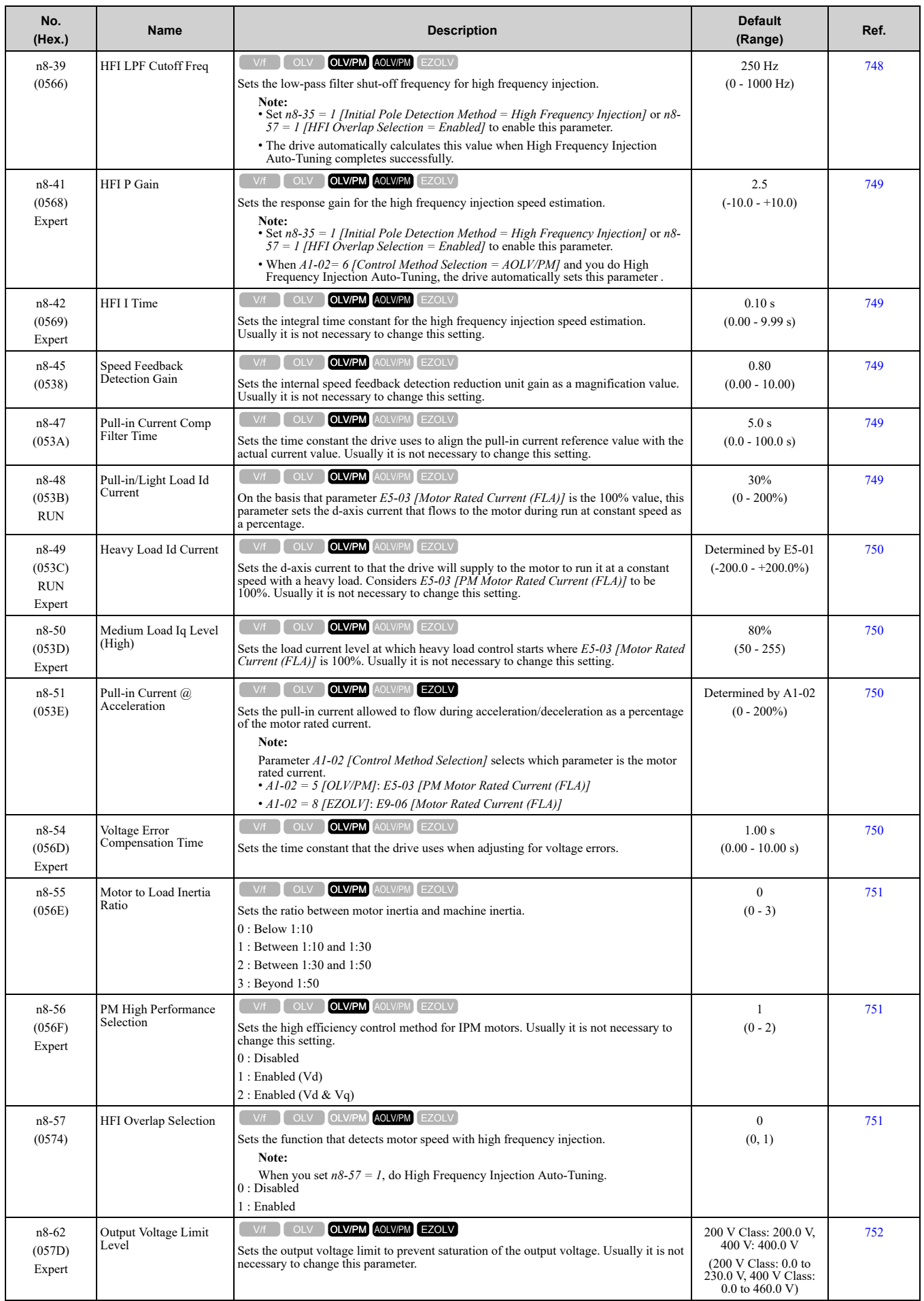
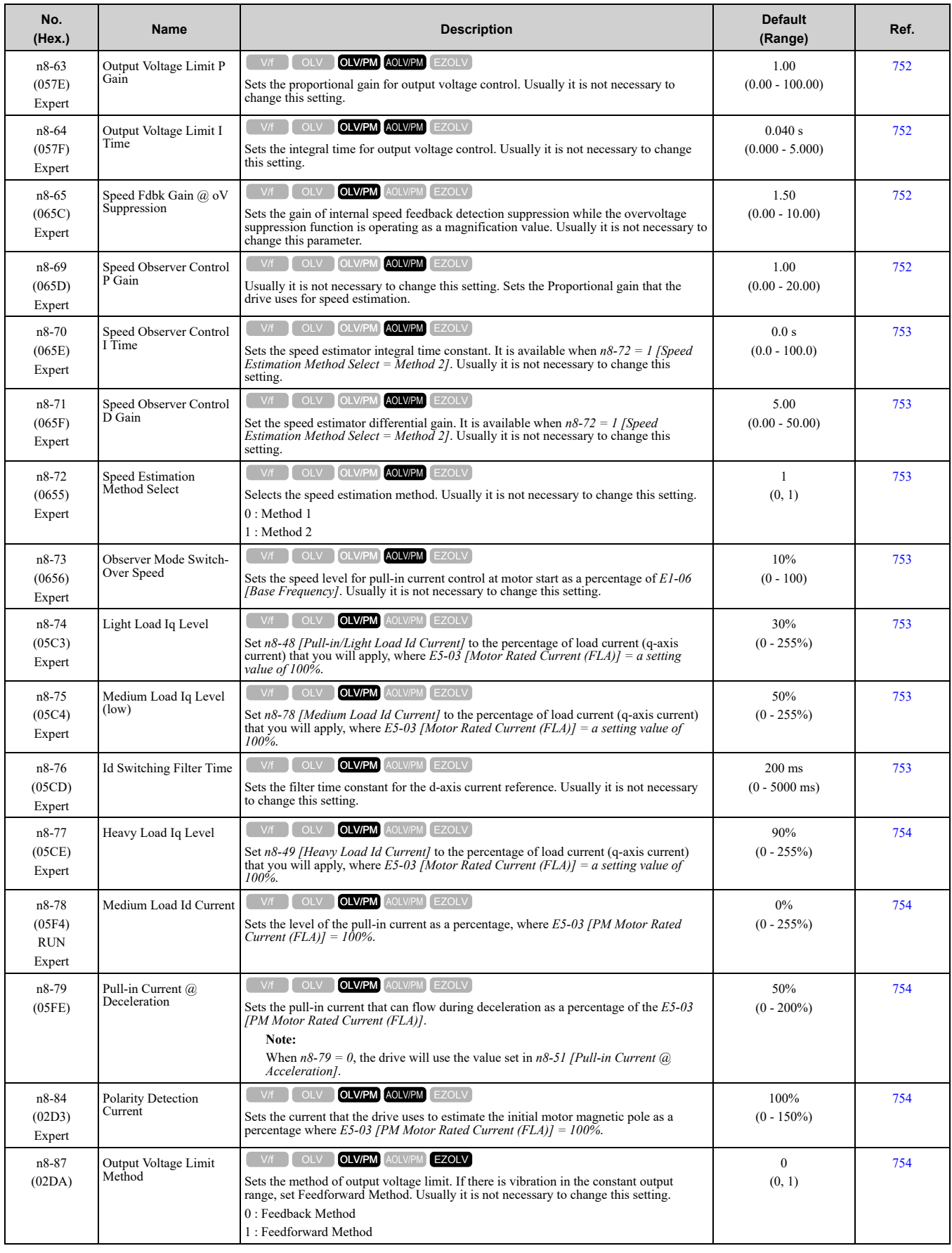

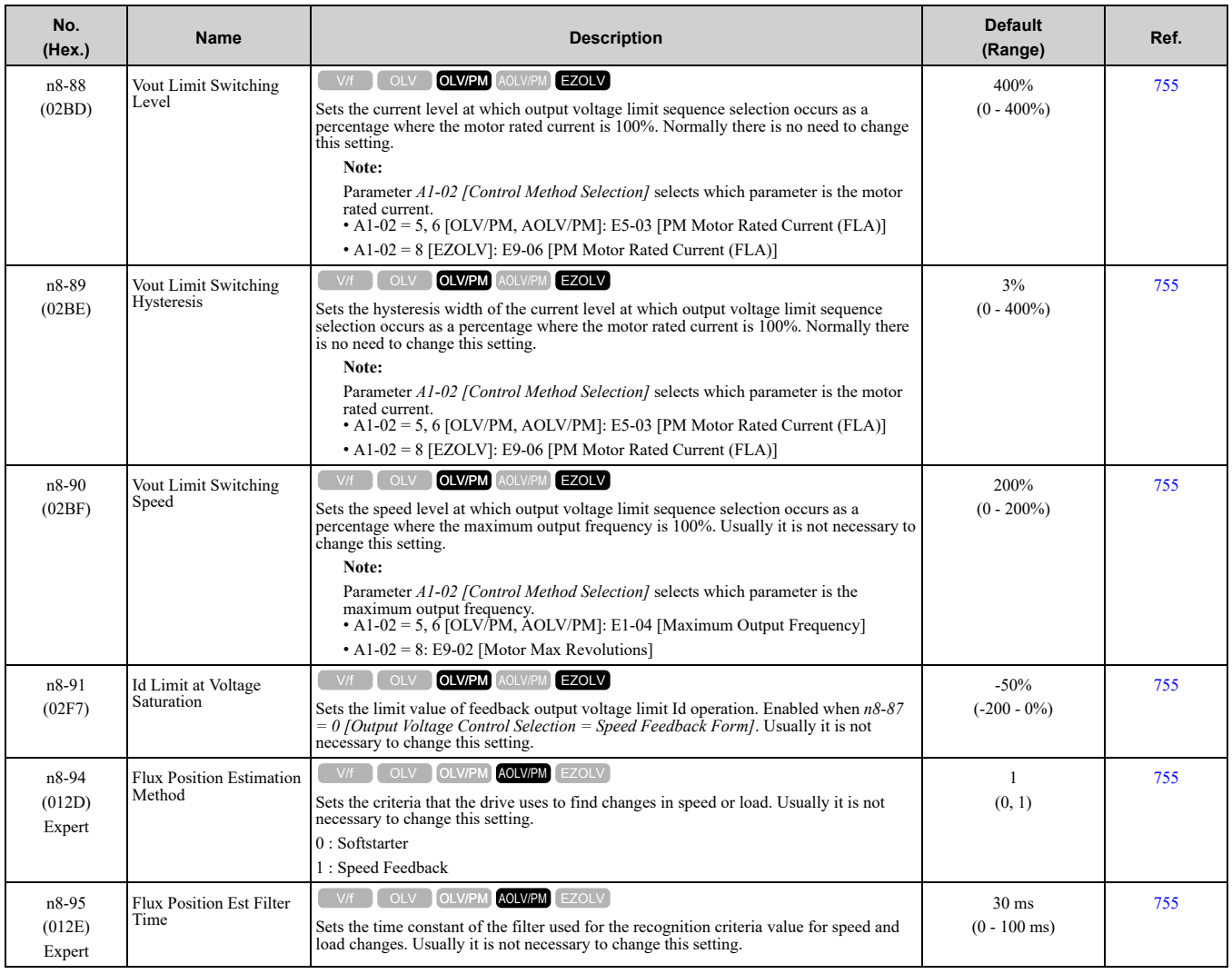

# ◆ **nA: PM Motor Control Tuning**

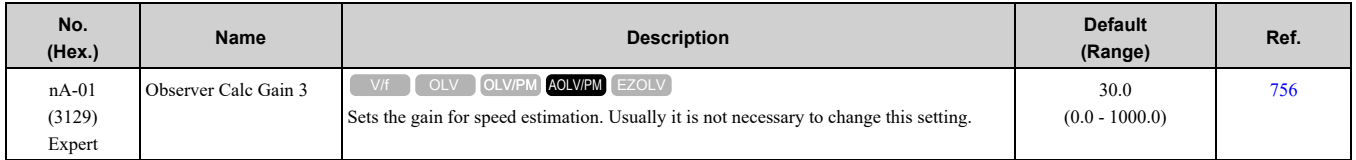

# <span id="page-434-0"></span>**11.13 o: Keypad-Related Settings**

# ◆ **o1: Keypad Display**

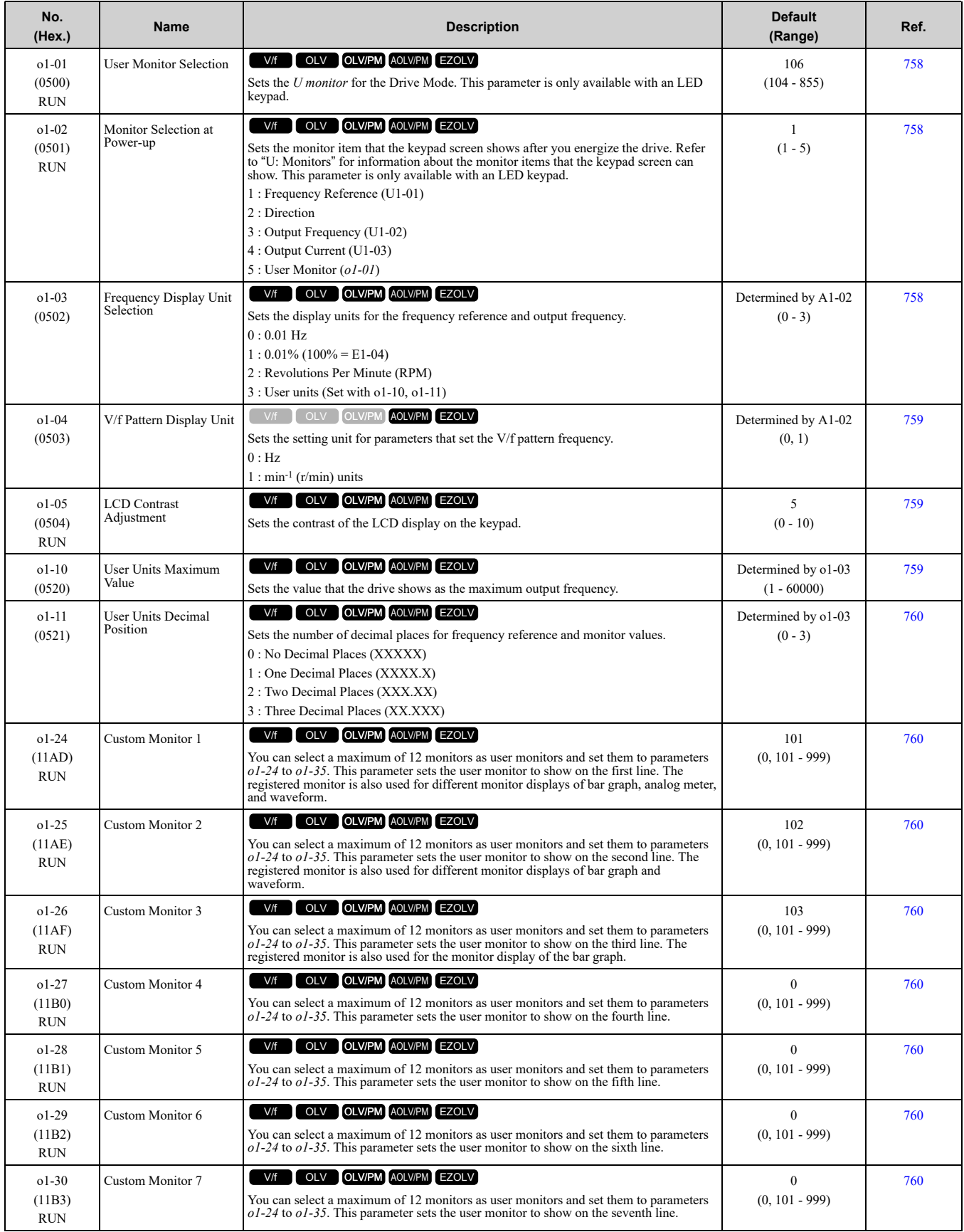

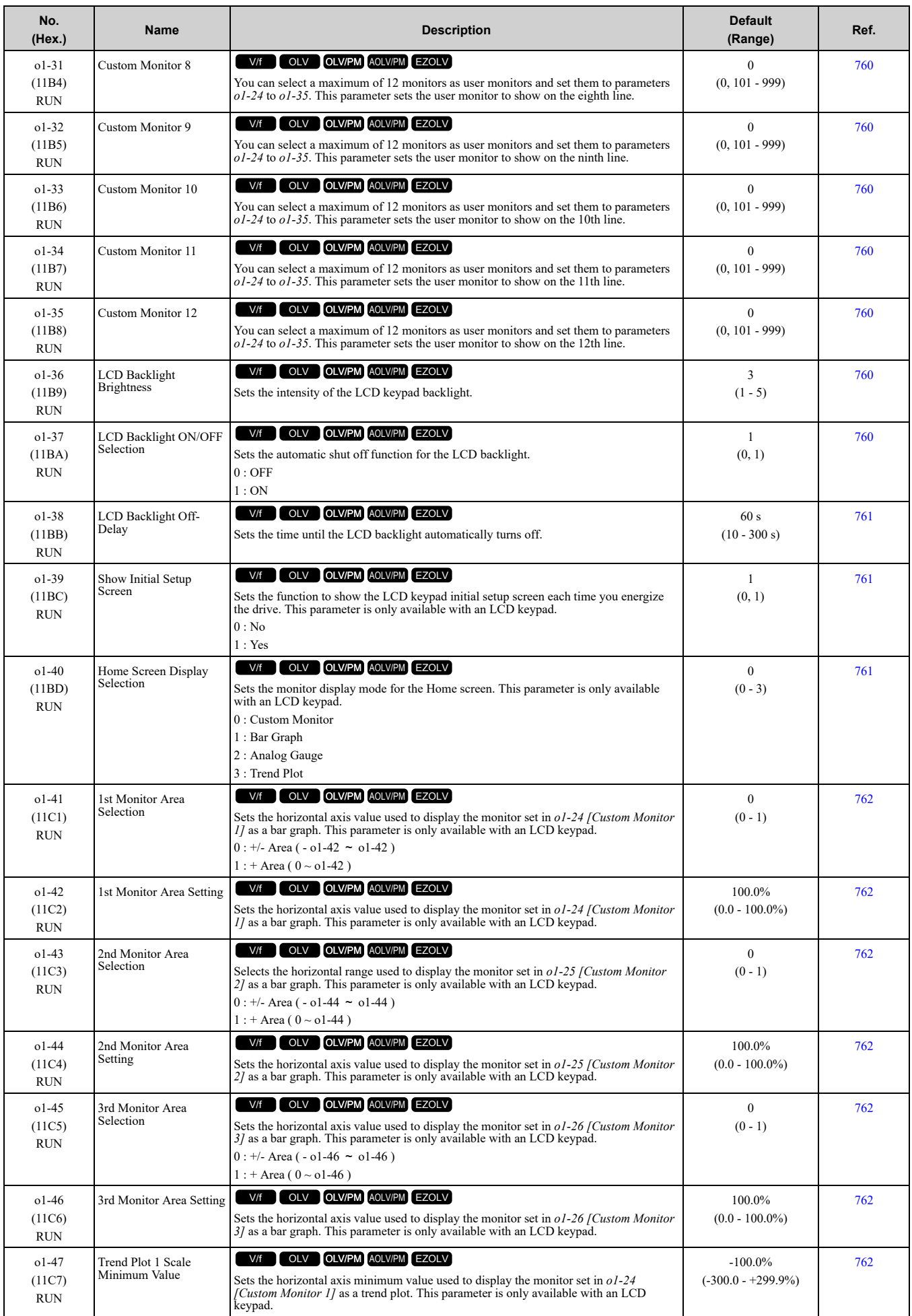

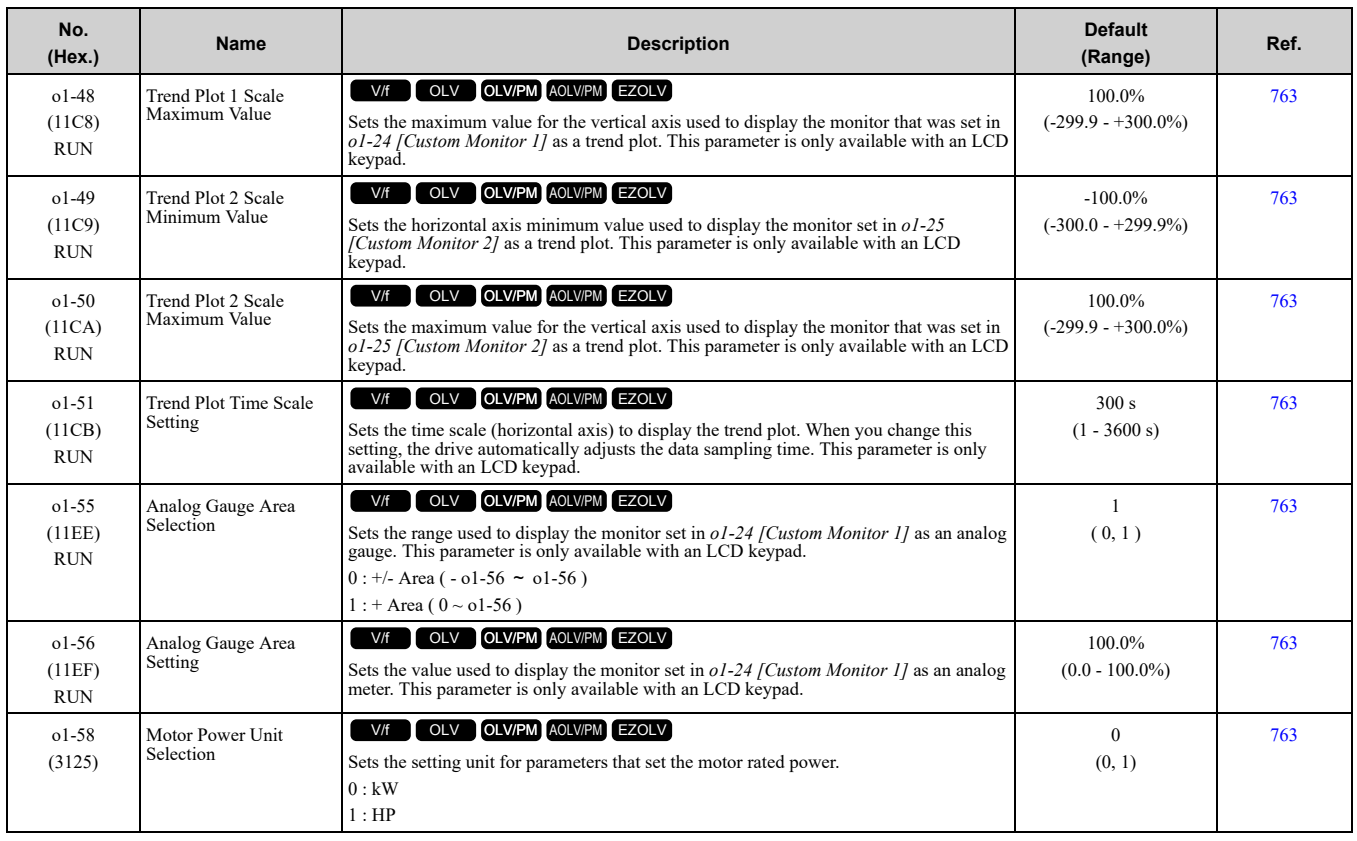

# ◆ **o2: Keypad Operation**

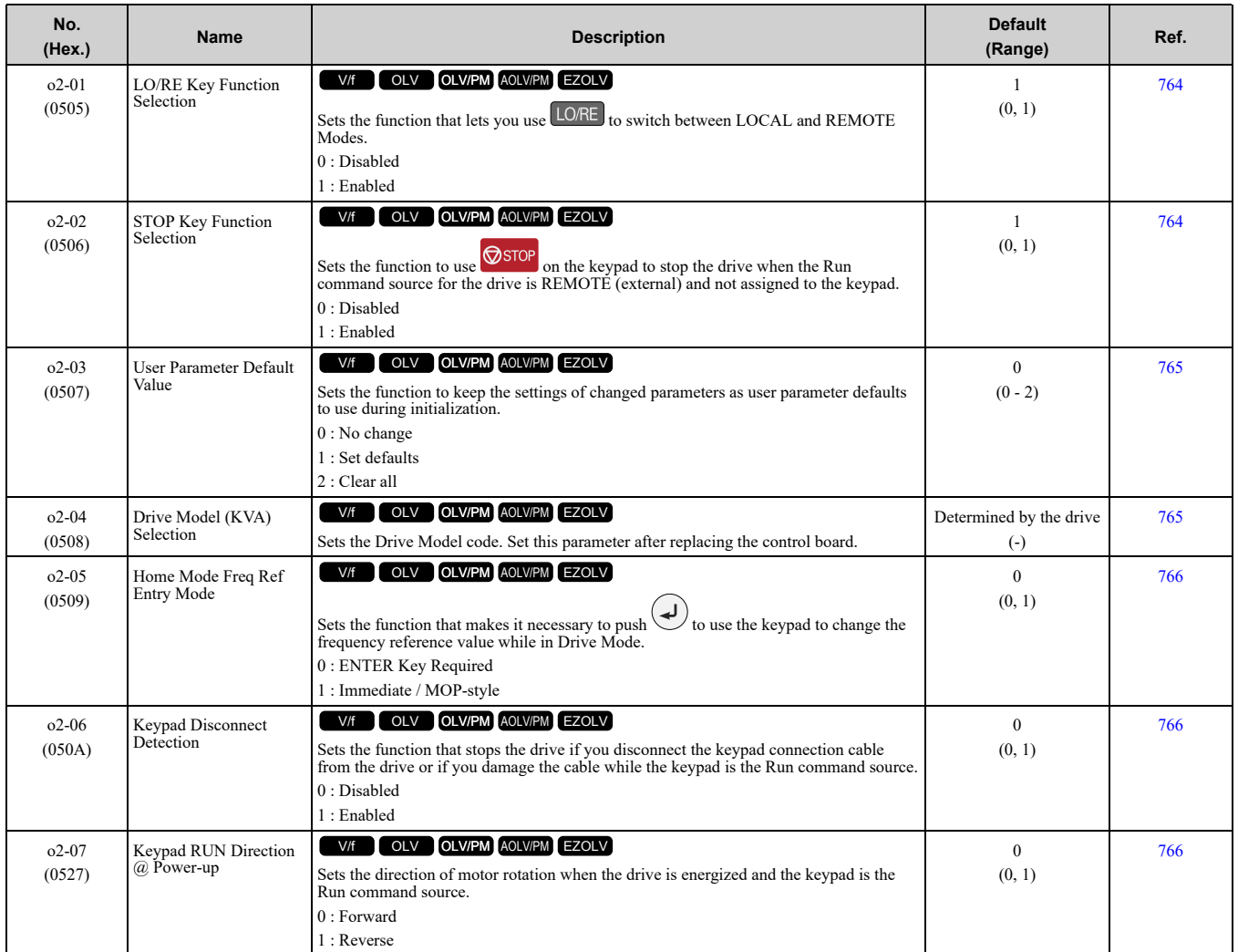

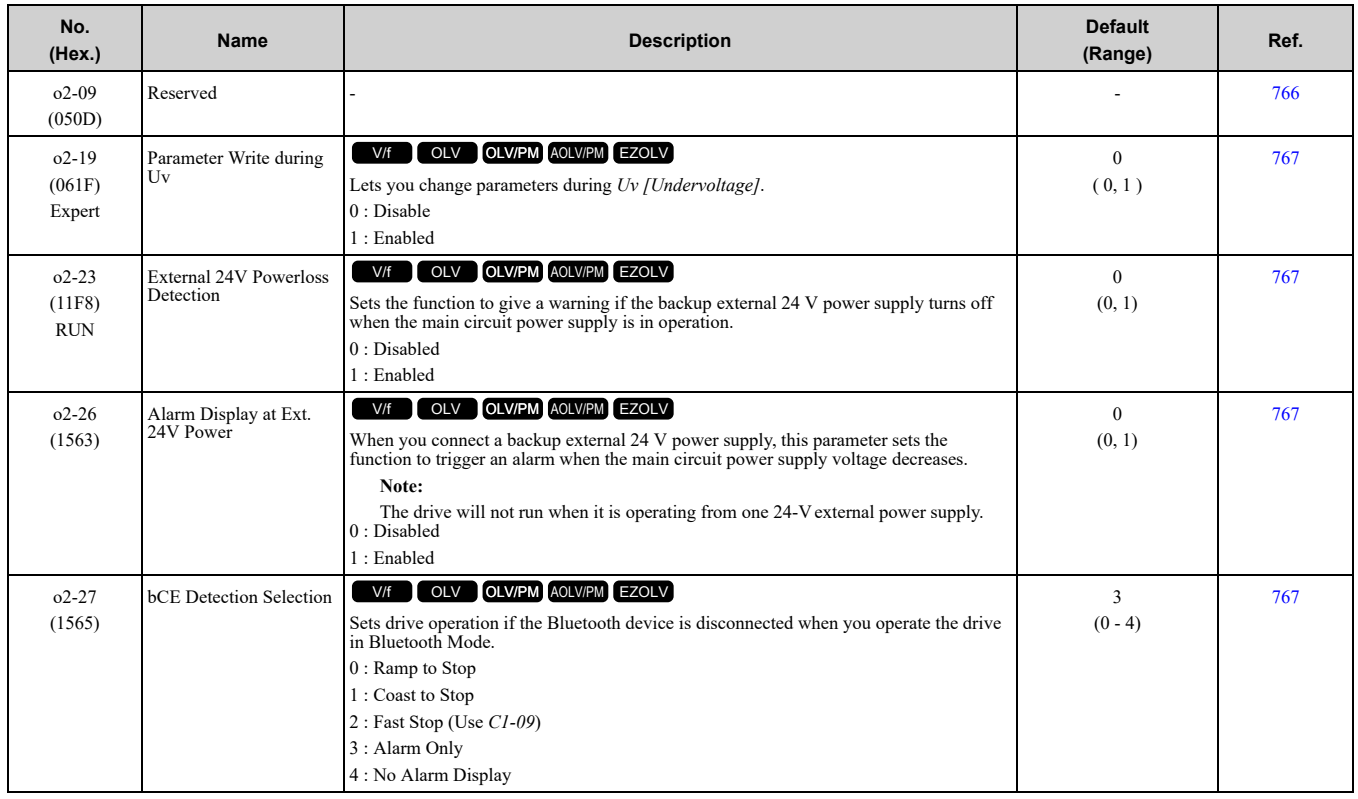

# ◆ **o3: Copy Keypad Function**

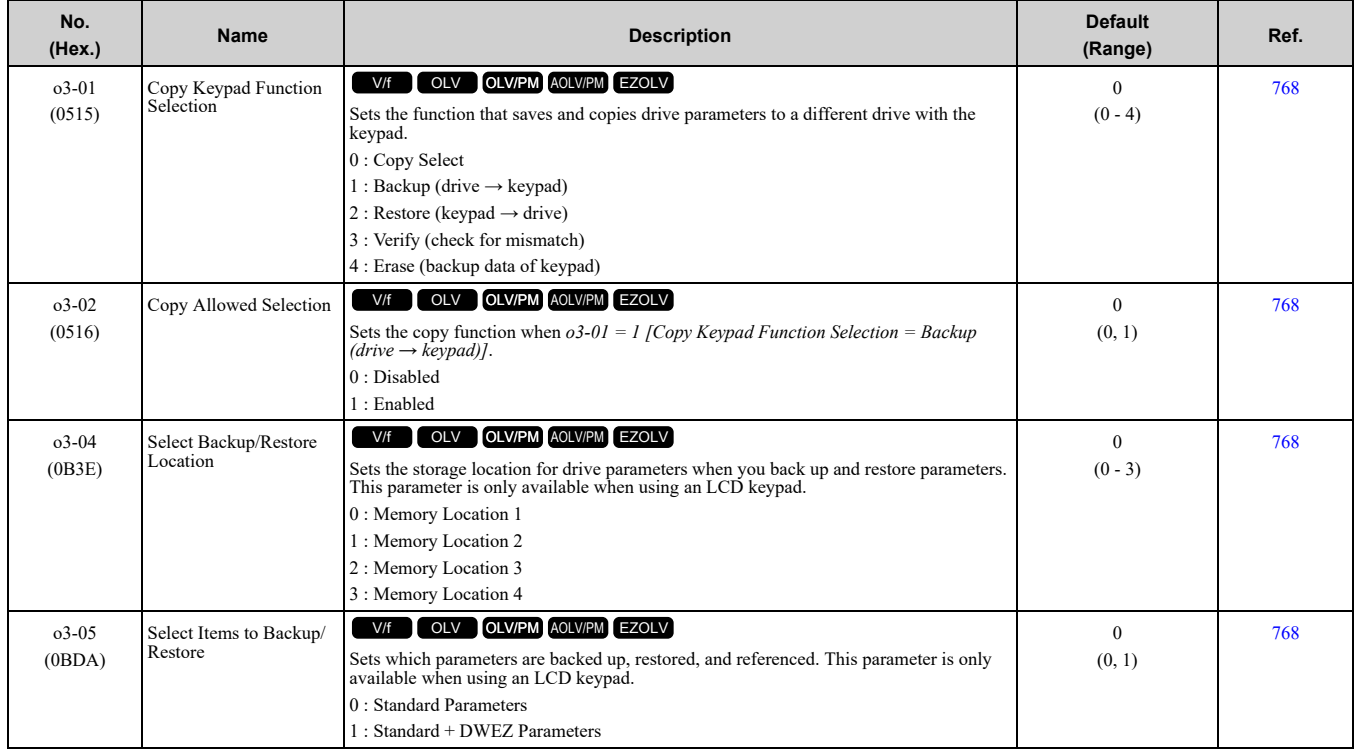

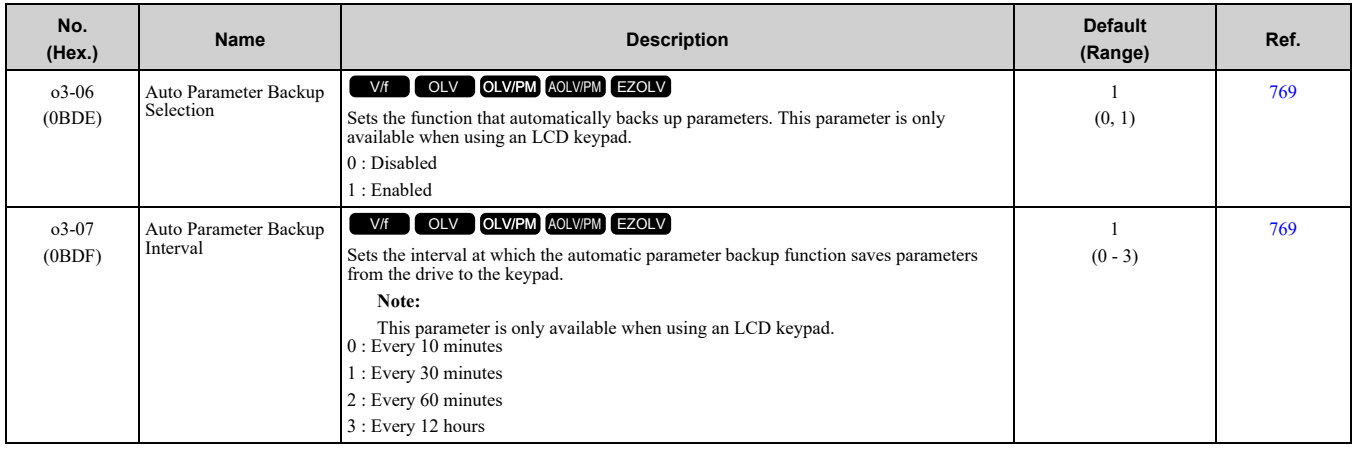

## ◆ **o4: Maintenance Monitors**

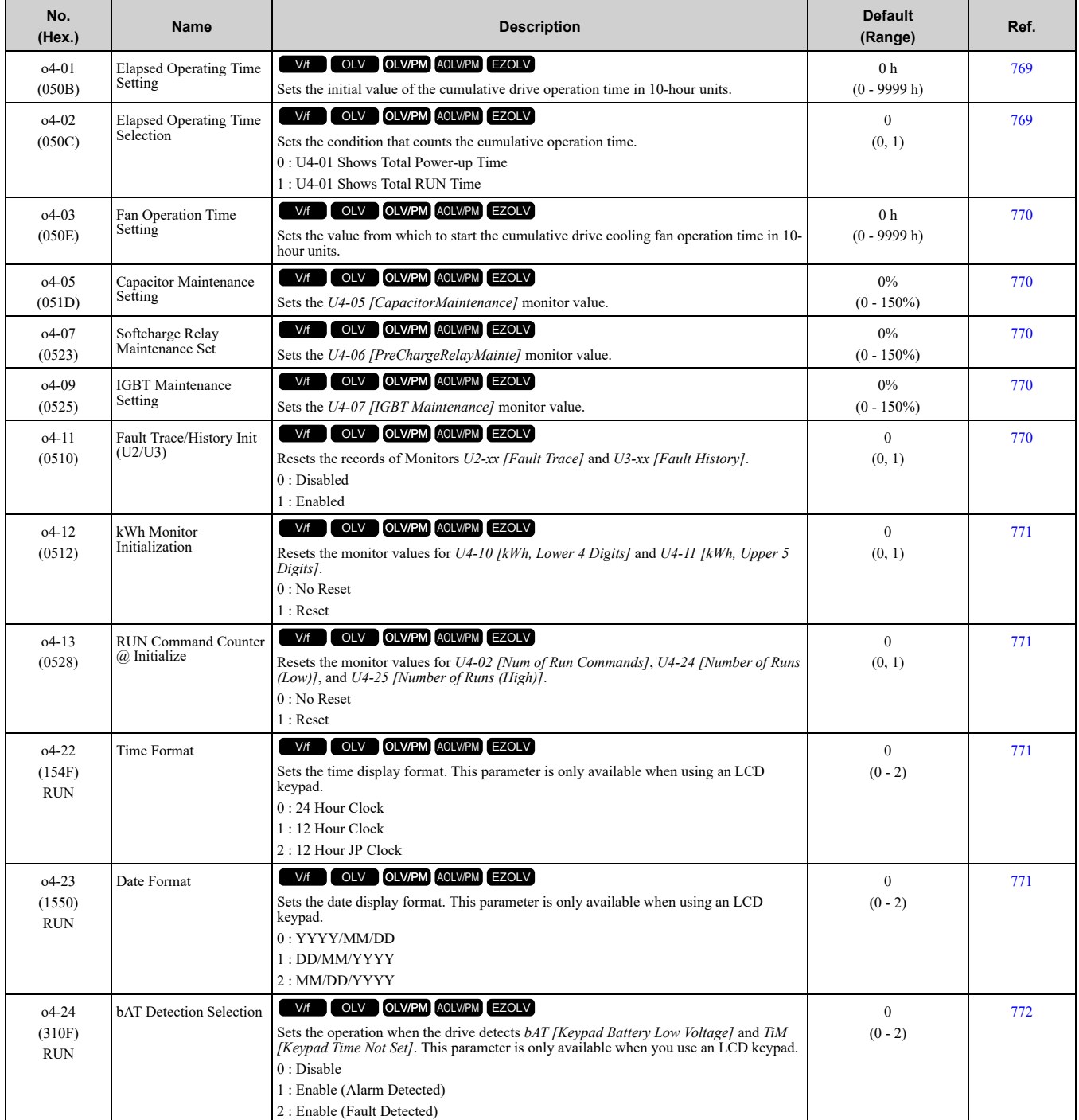

## ◆ **o5: Log Function**

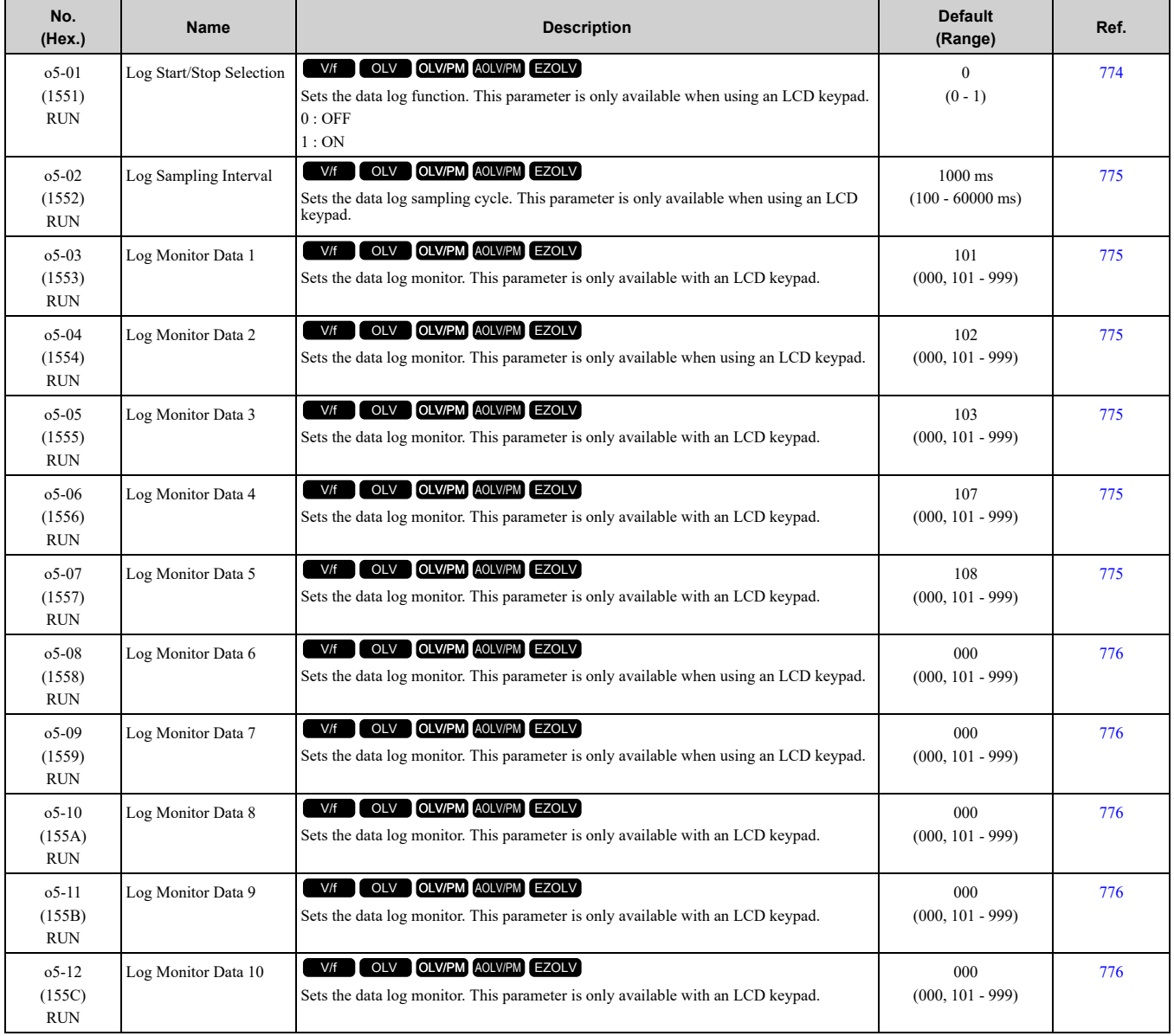

# <span id="page-440-0"></span>**11.14 q: DriveWorksEZ Parameters**

# ◆ **q1-01 to qx-xx: Reserved for DriveWorksEZ**

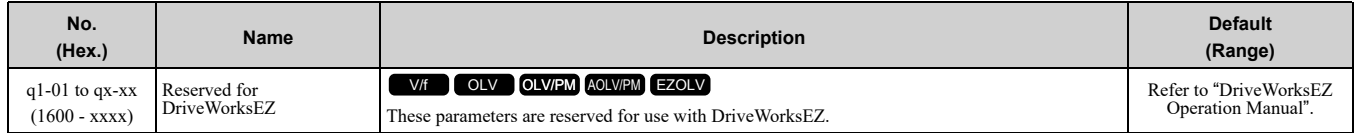

# <span id="page-441-0"></span>**11.15 r: DWEZ Connection 1-20**

# ◆ **r1-01 to r1-40: DriveWorksEZ Connection Parameters 1 to 20 (Upper / Lower)**

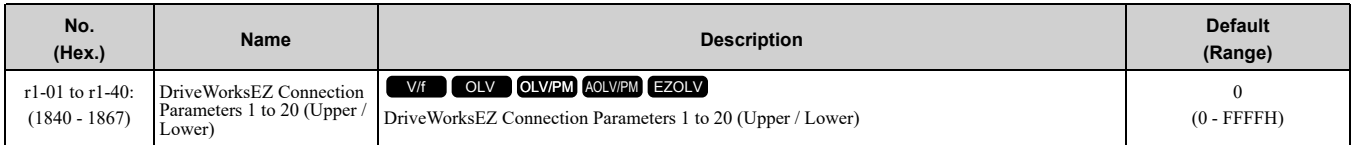

# <span id="page-442-0"></span>**11.16 T: Motor Tuning**

# ◆ **T0: Tuning Mode Selection**

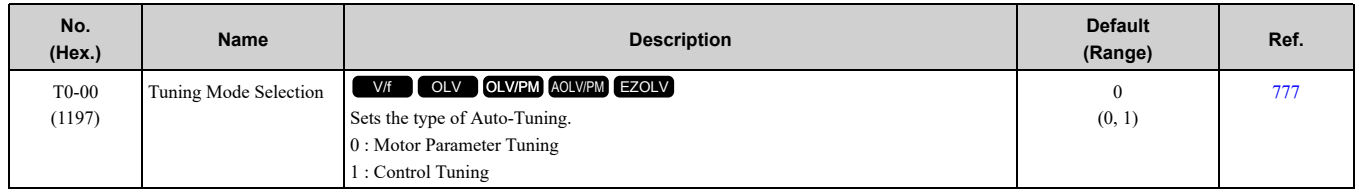

# ◆ **T1: Induction Motor Auto-Tuning**

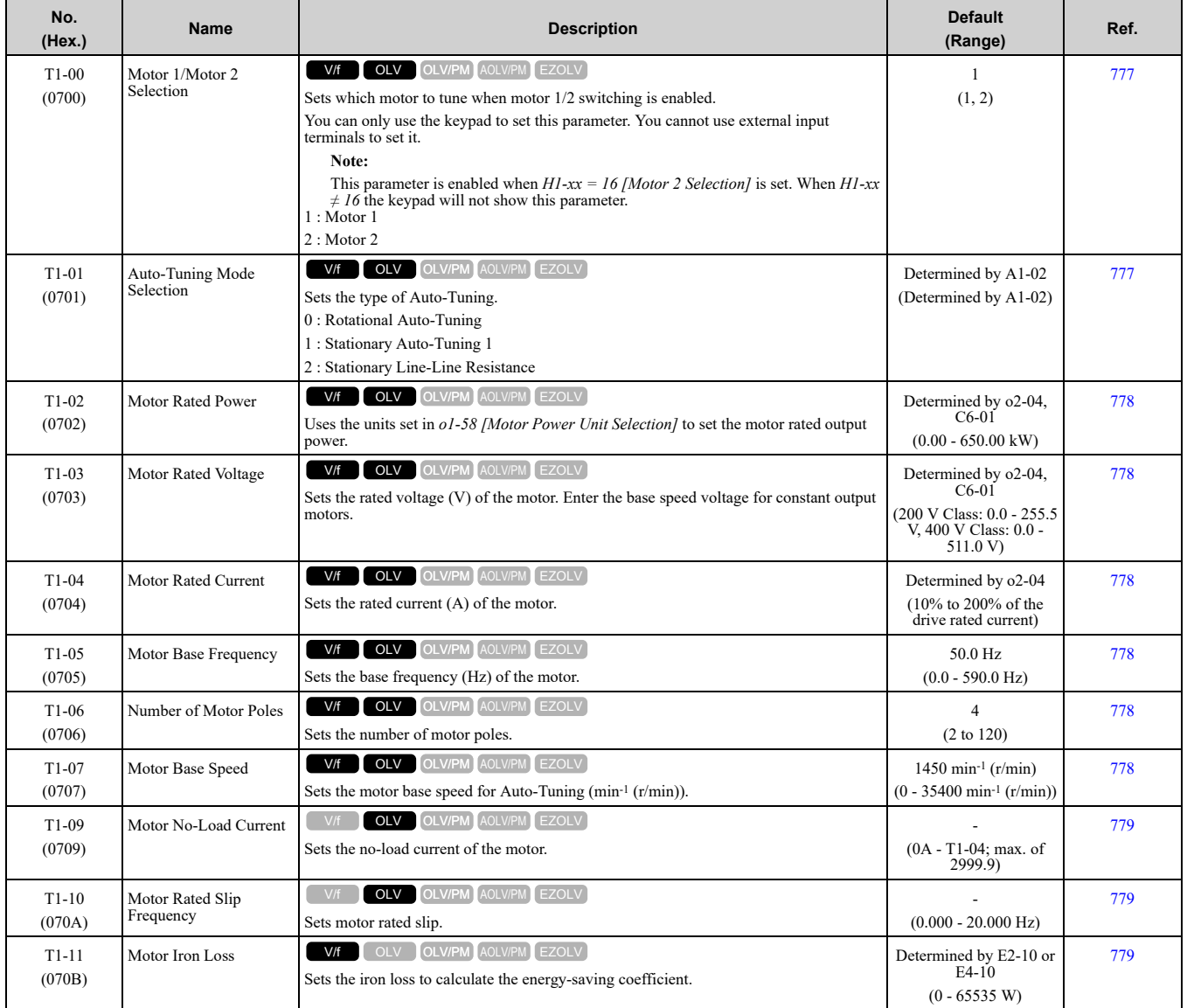

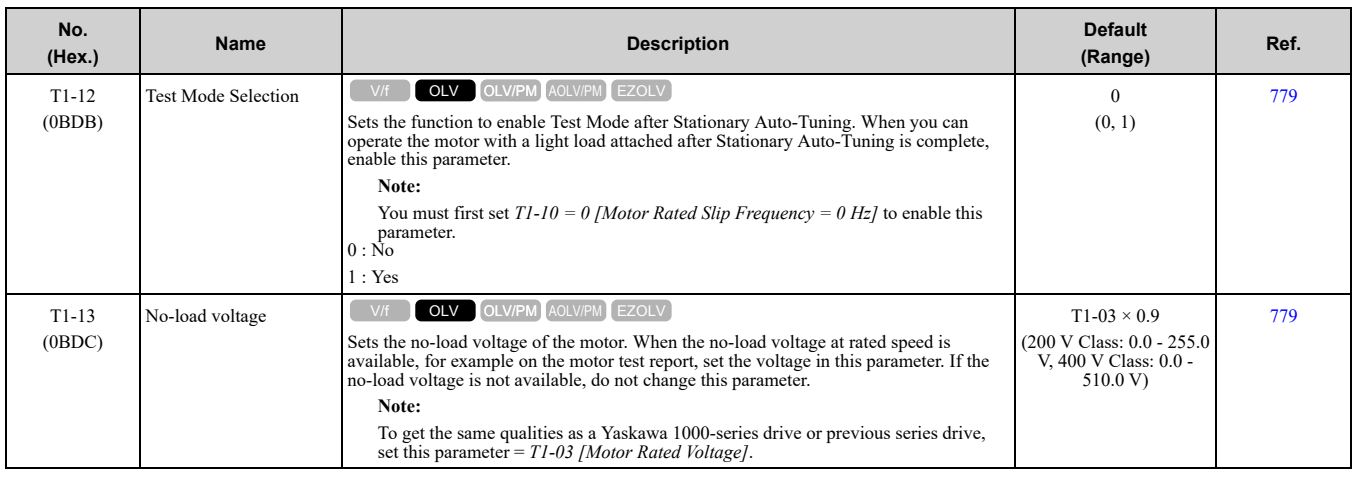

# ◆ **T2: PM Motor Auto-Tuning**

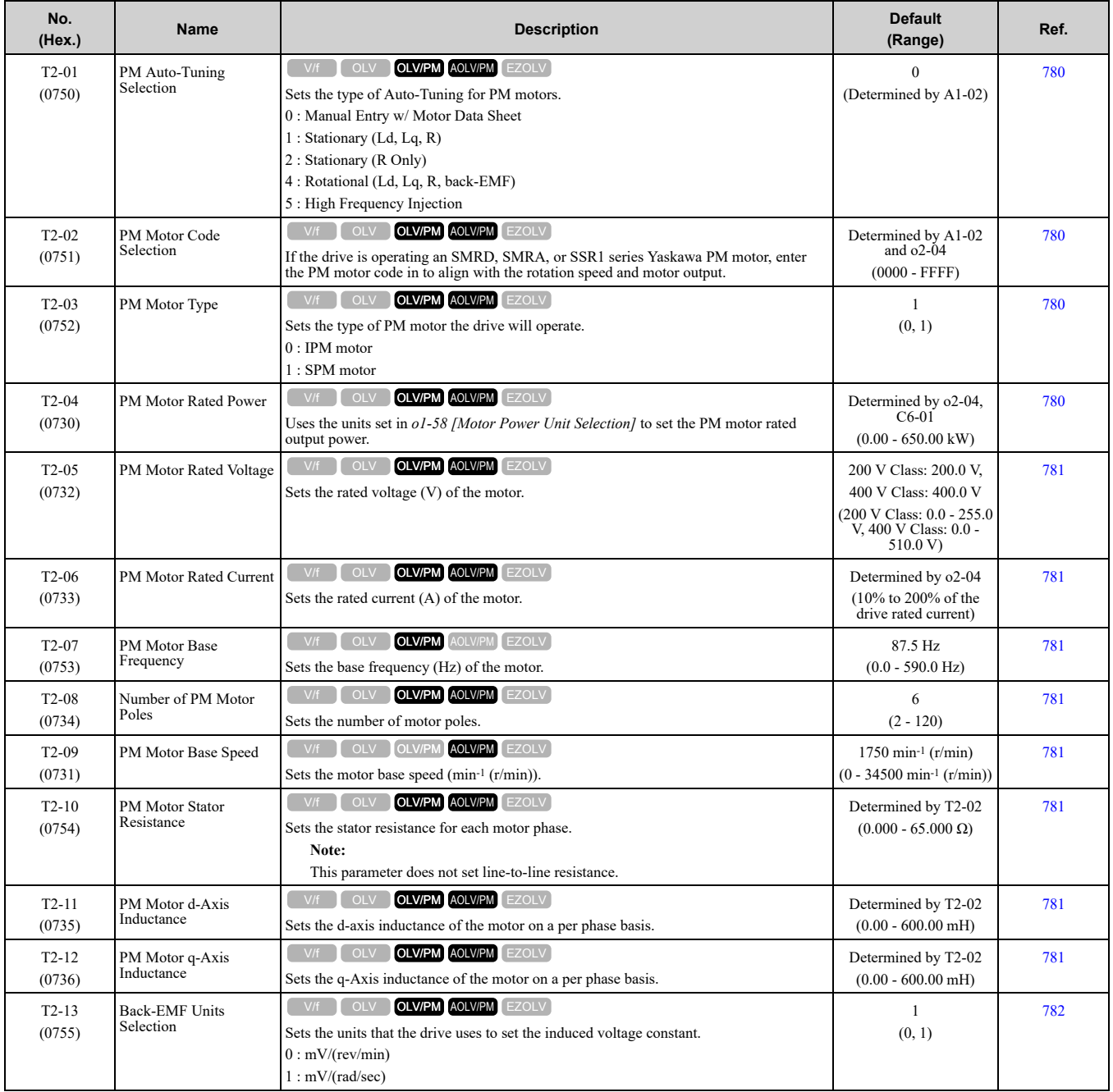

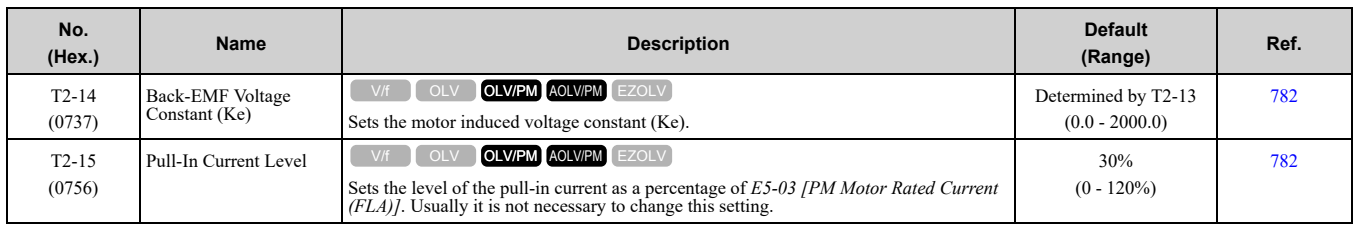

# ◆ **T3: ASR and Inertia Tuning**

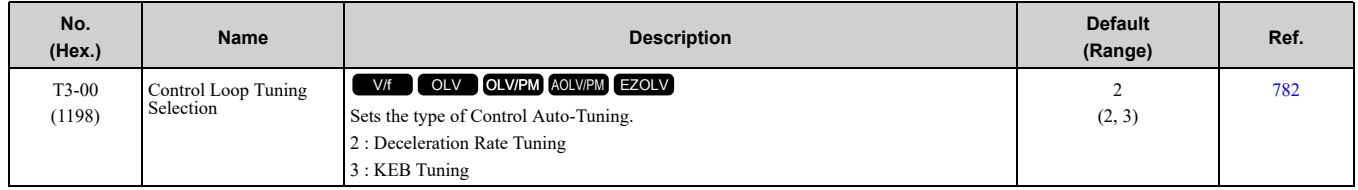

## ◆ **T4: EZ Tuning**

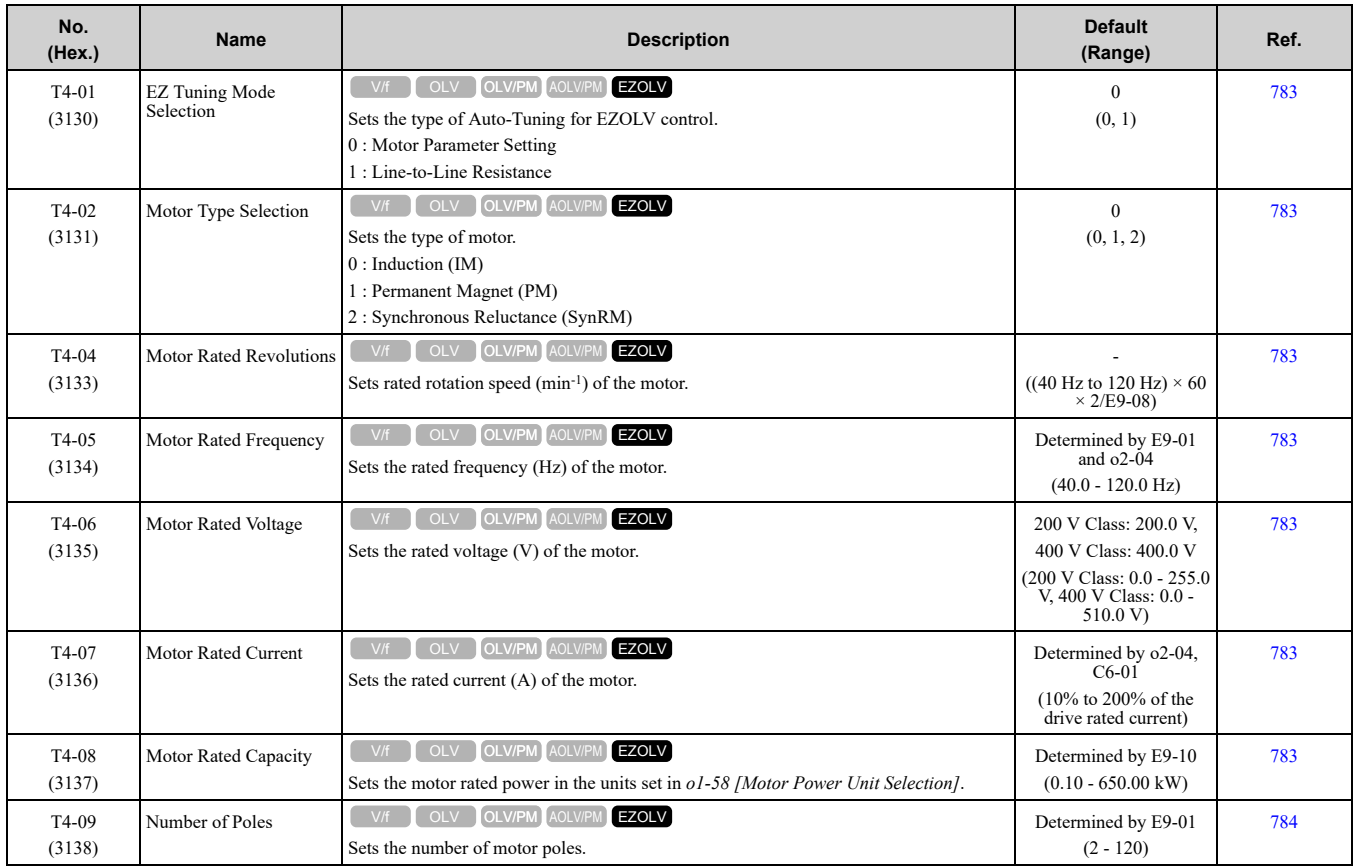

# <span id="page-445-0"></span>**11.17 U: Monitors**

# ◆ **U1: Operation Status Monitors**

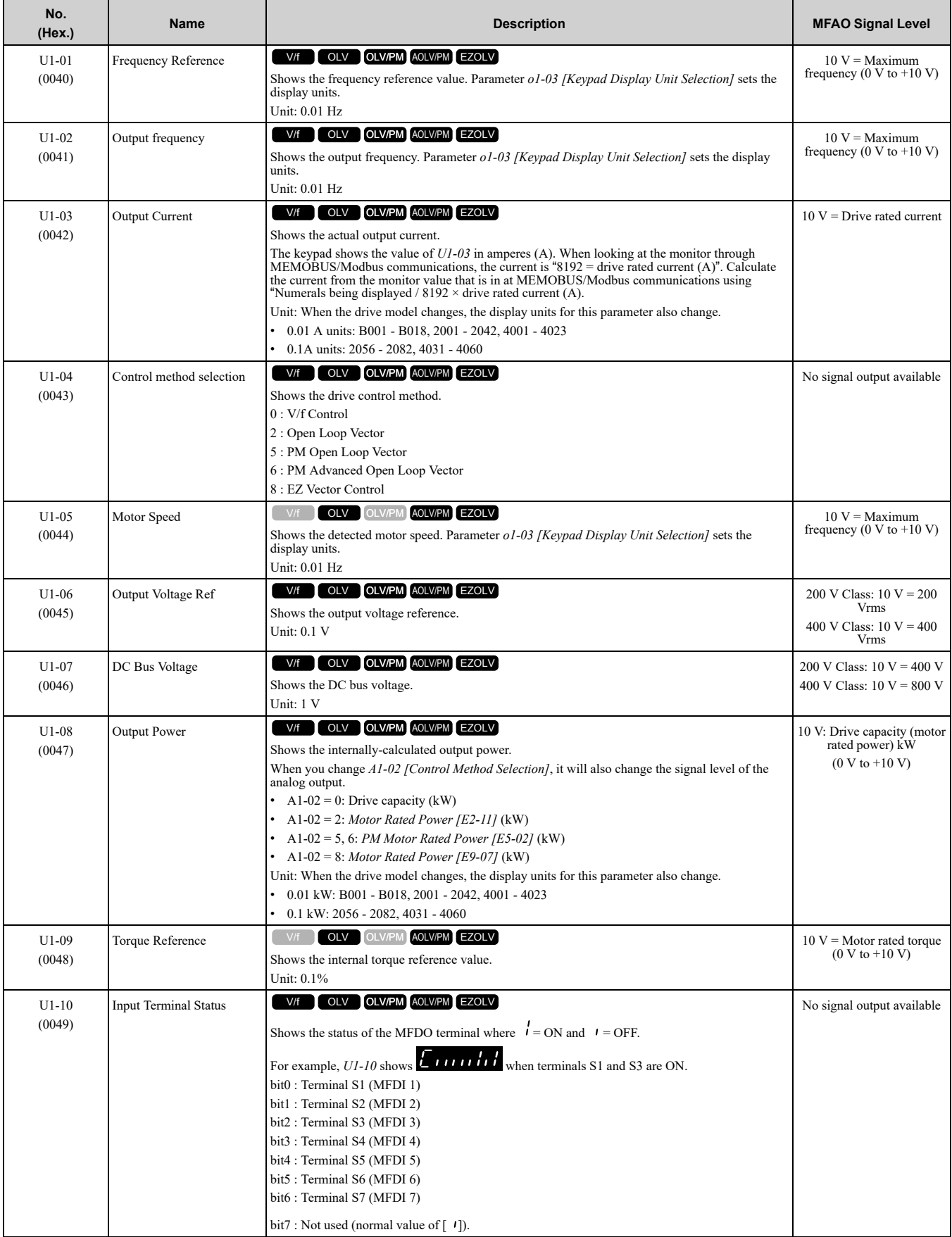

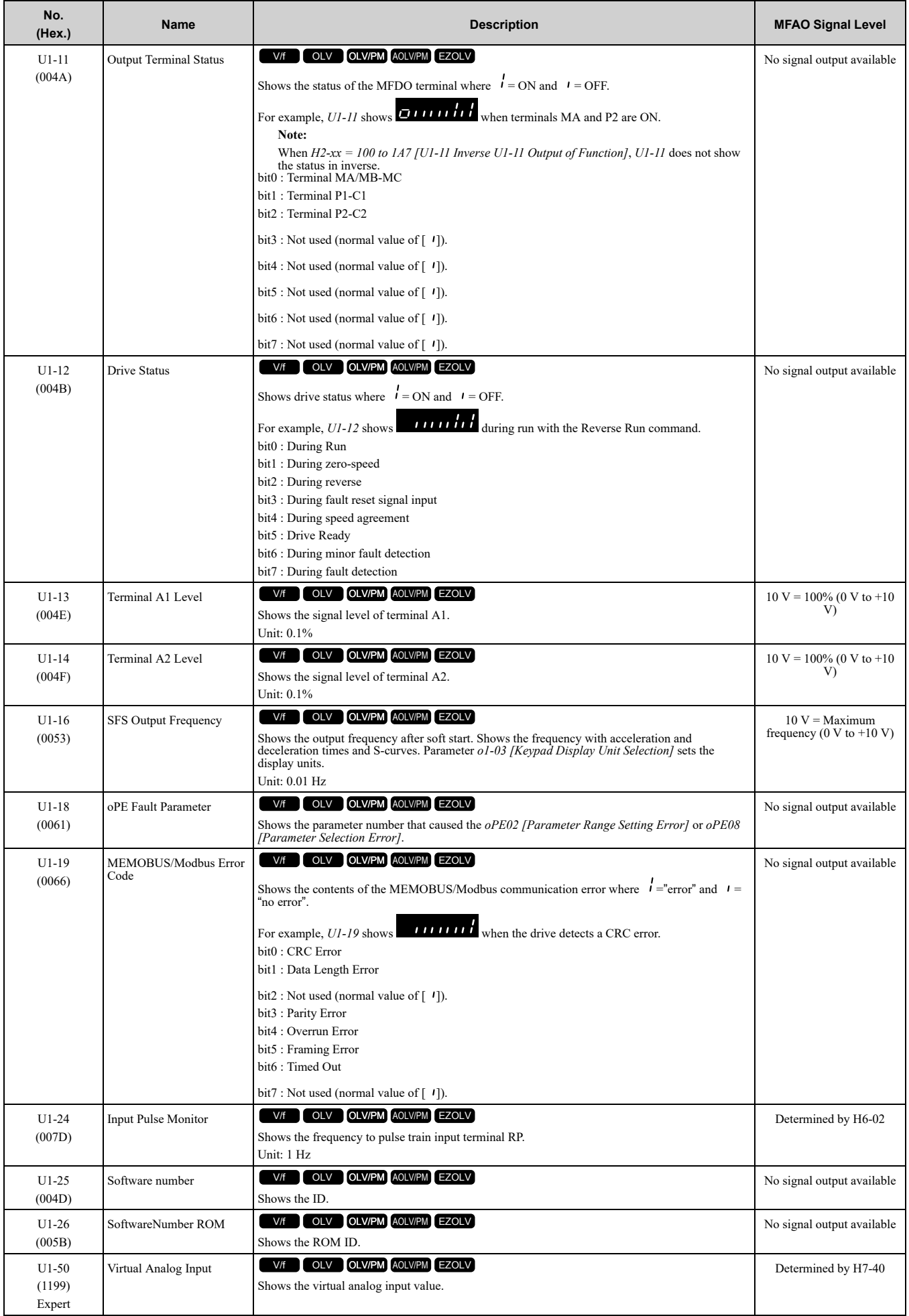

### ◆ **U2: Fault Trace**

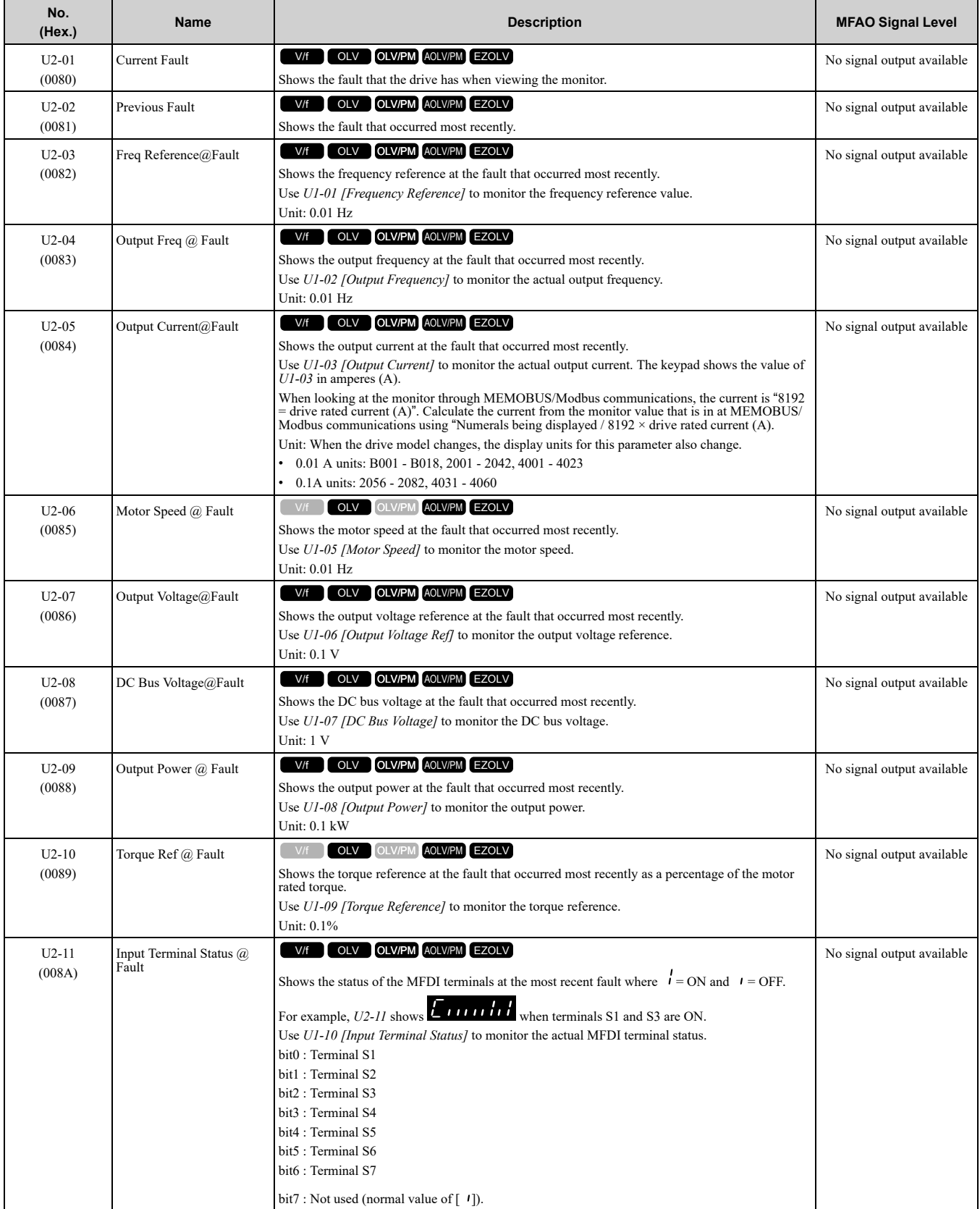

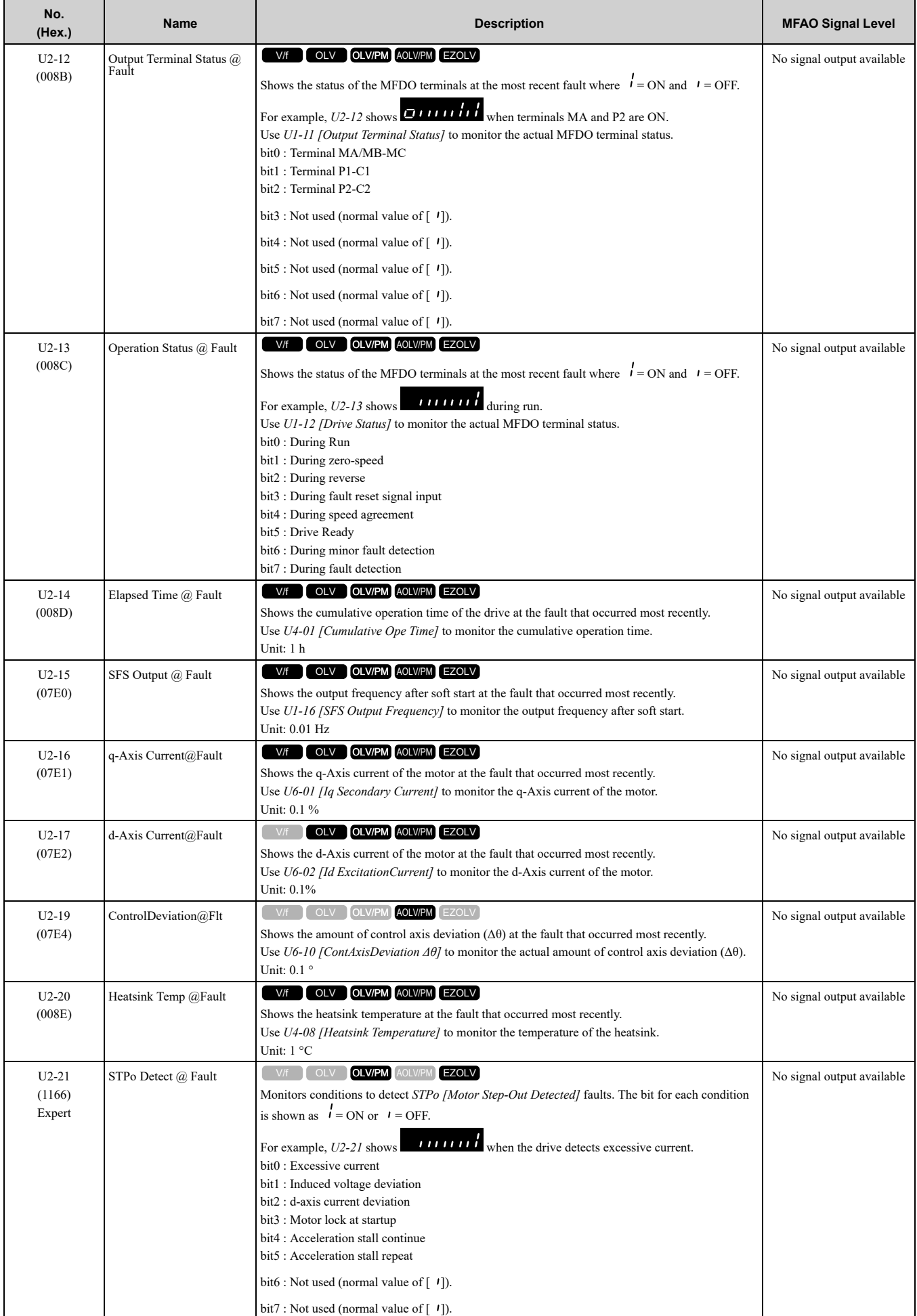

## ◆ **U3: Fault History**

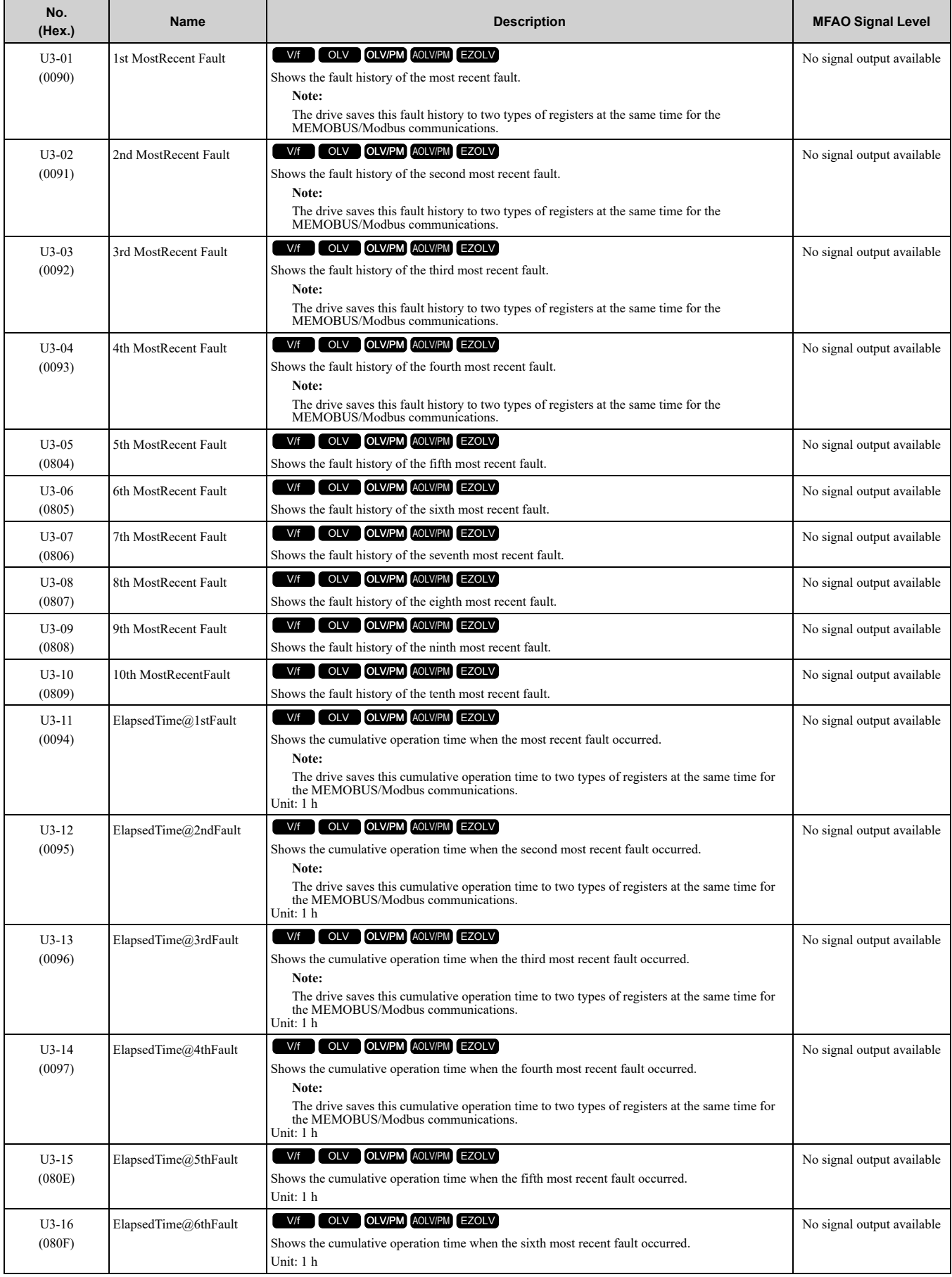

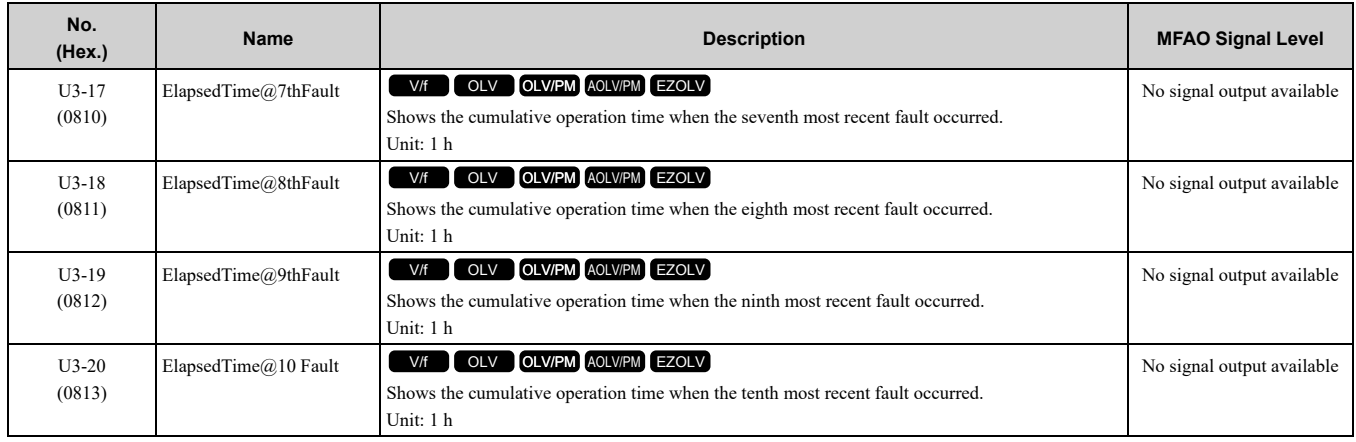

### ◆ **U4: Maintenance Monitors**

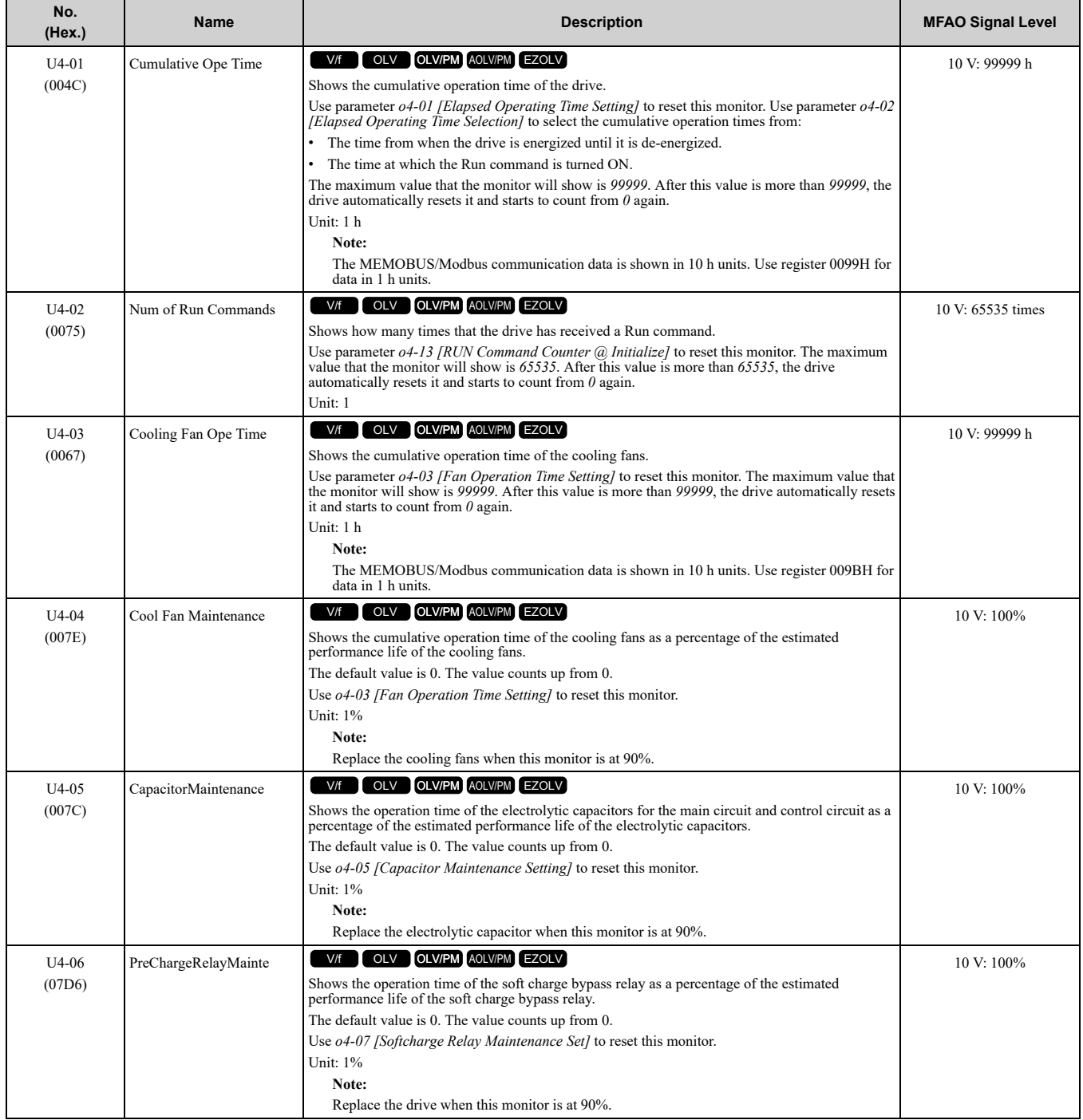

#### 11.17 U: [Monitors](#page-445-0)

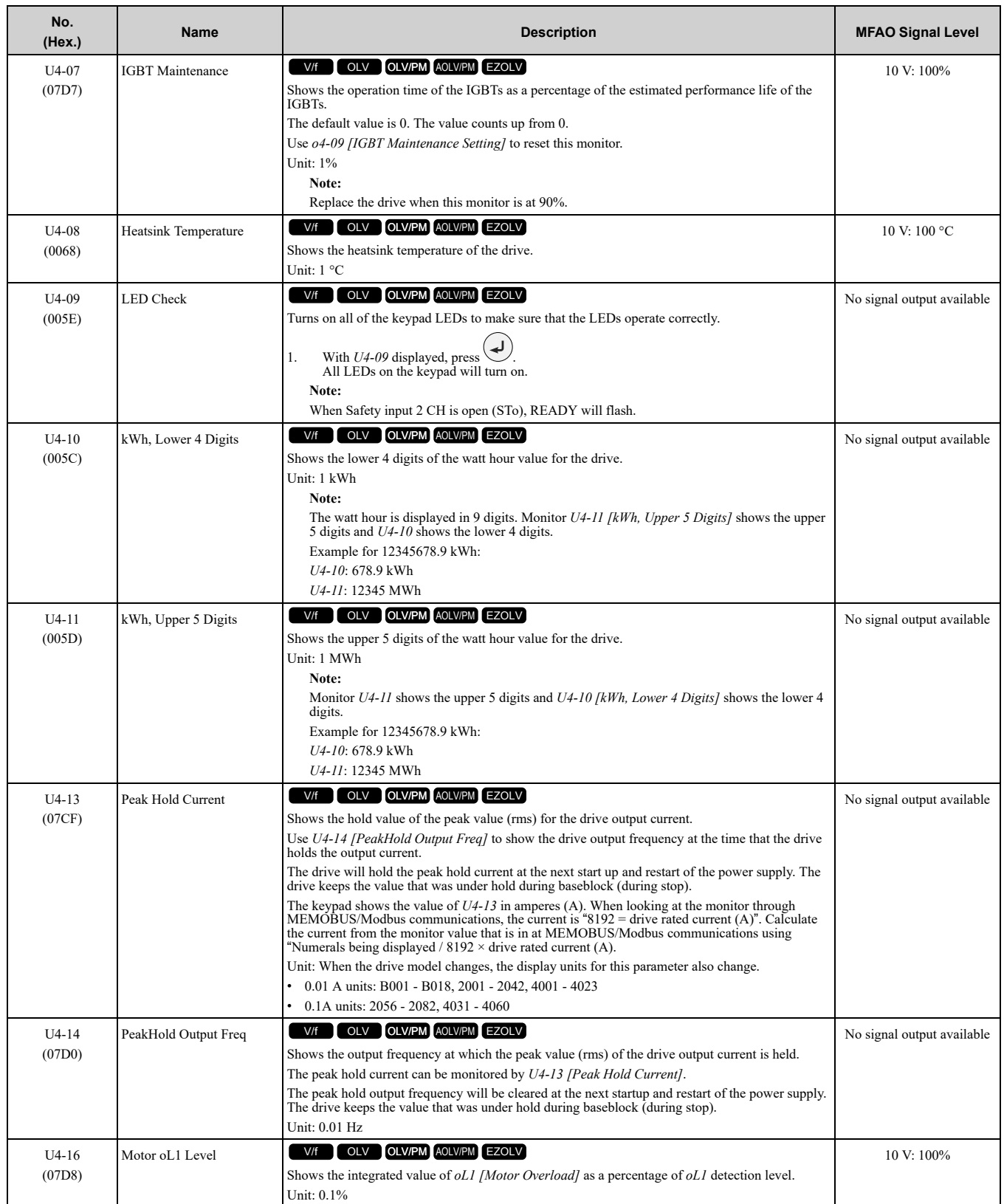

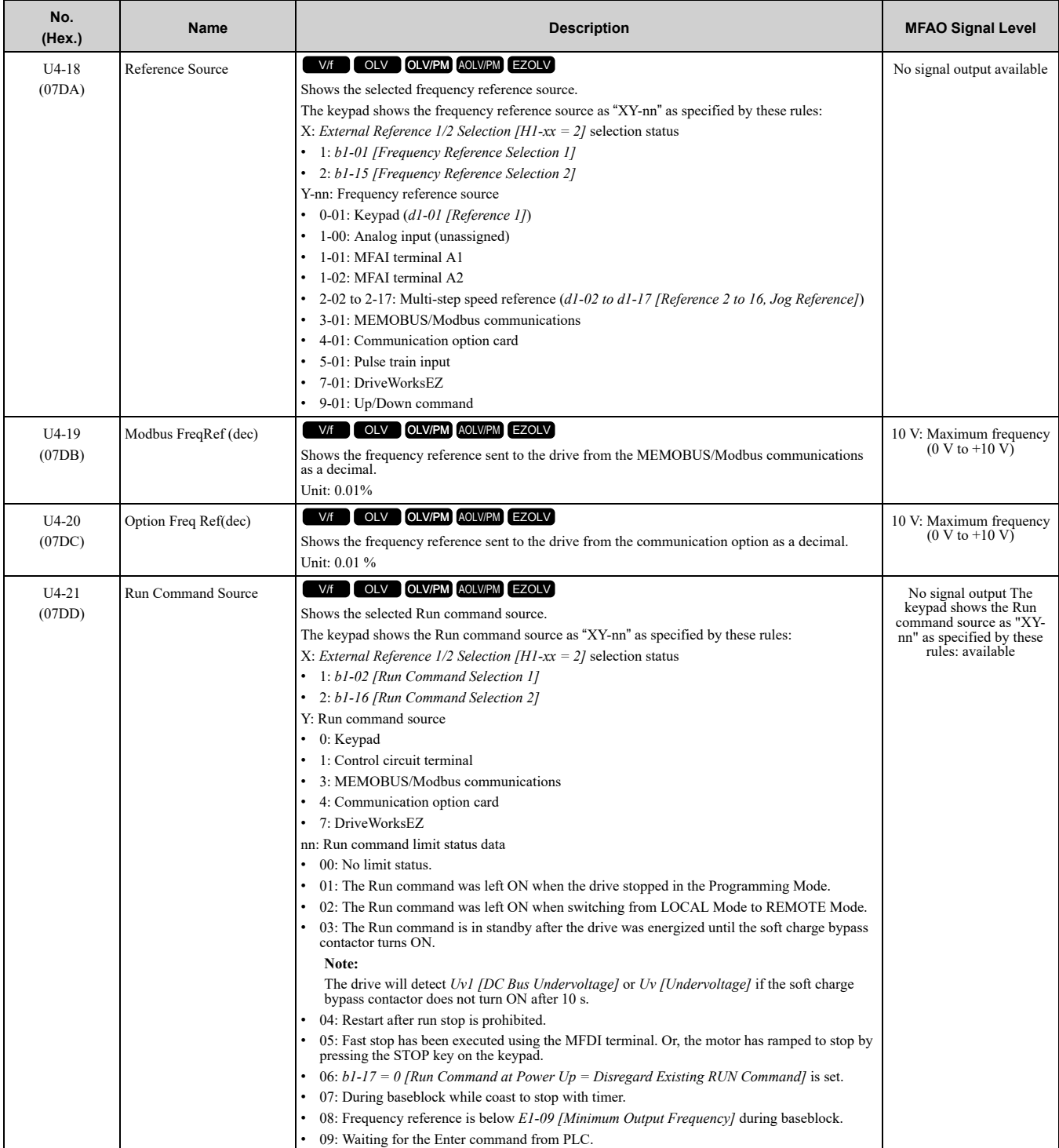

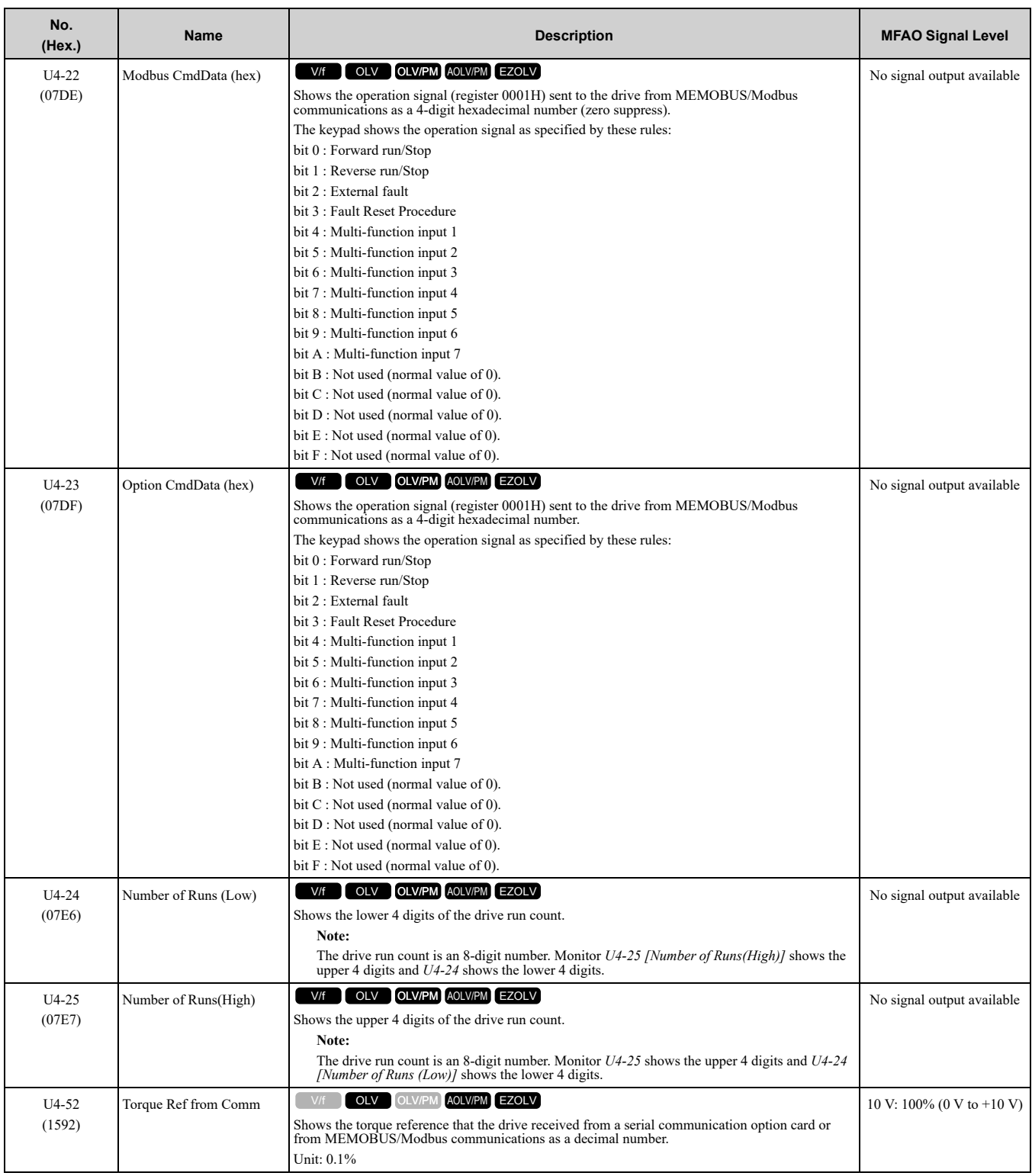

## ◆ **U5: PID Monitors**

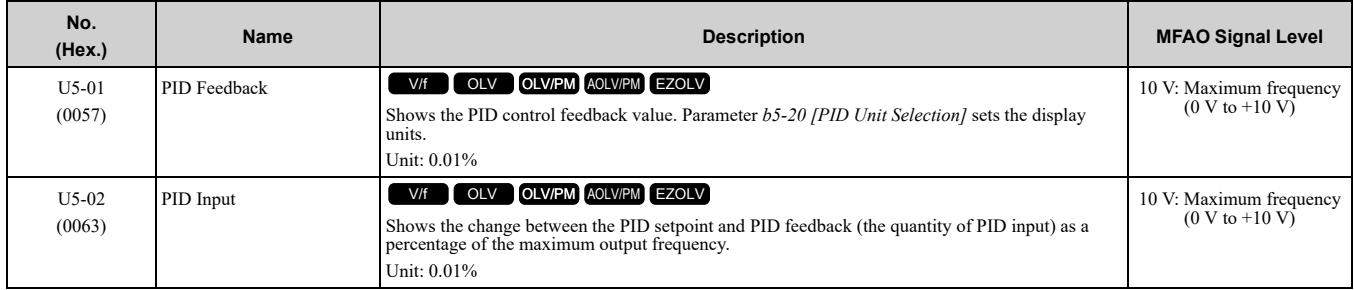

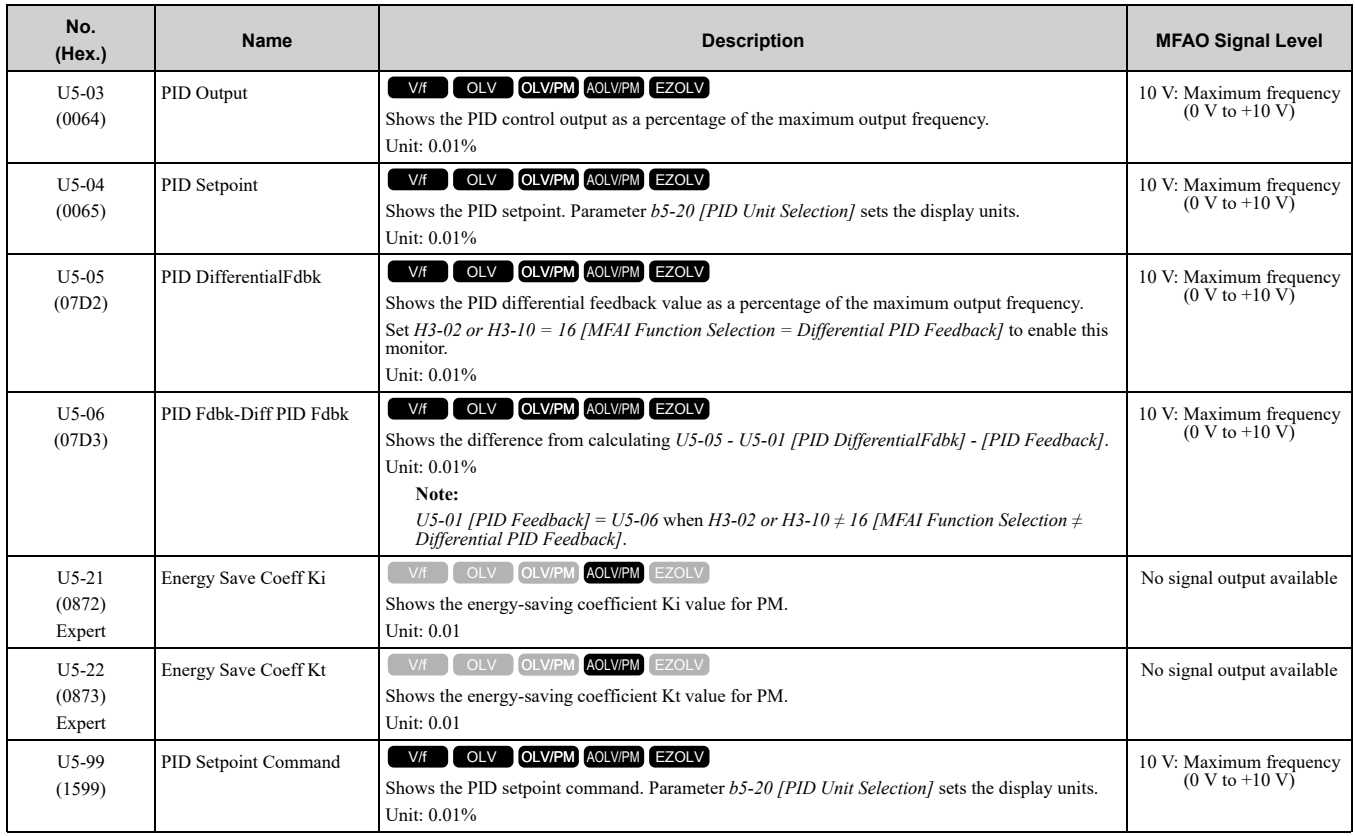

# ◆ **U6: Operation Status Monitors**

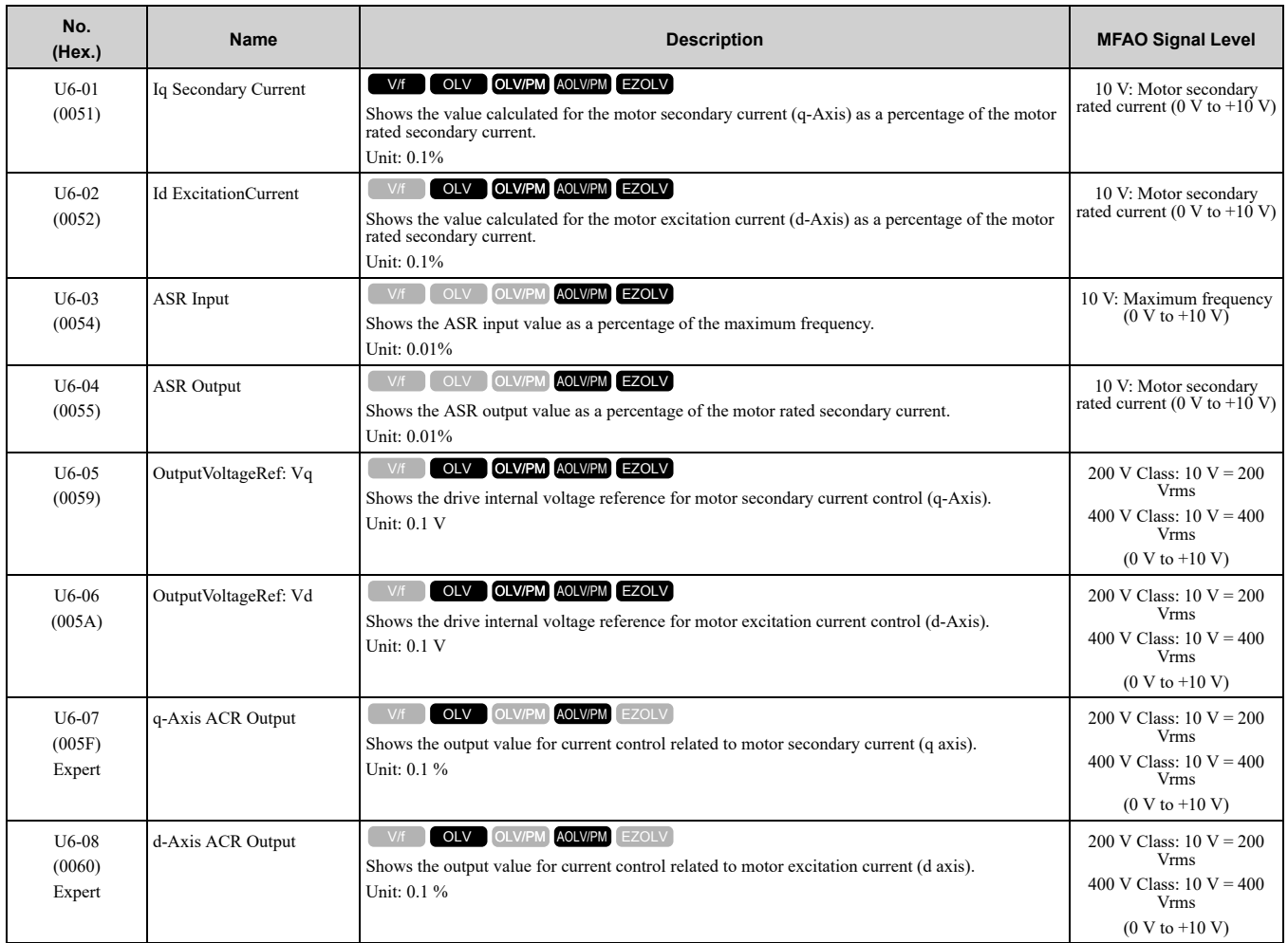

#### 11.17 U: [Monitors](#page-445-0)

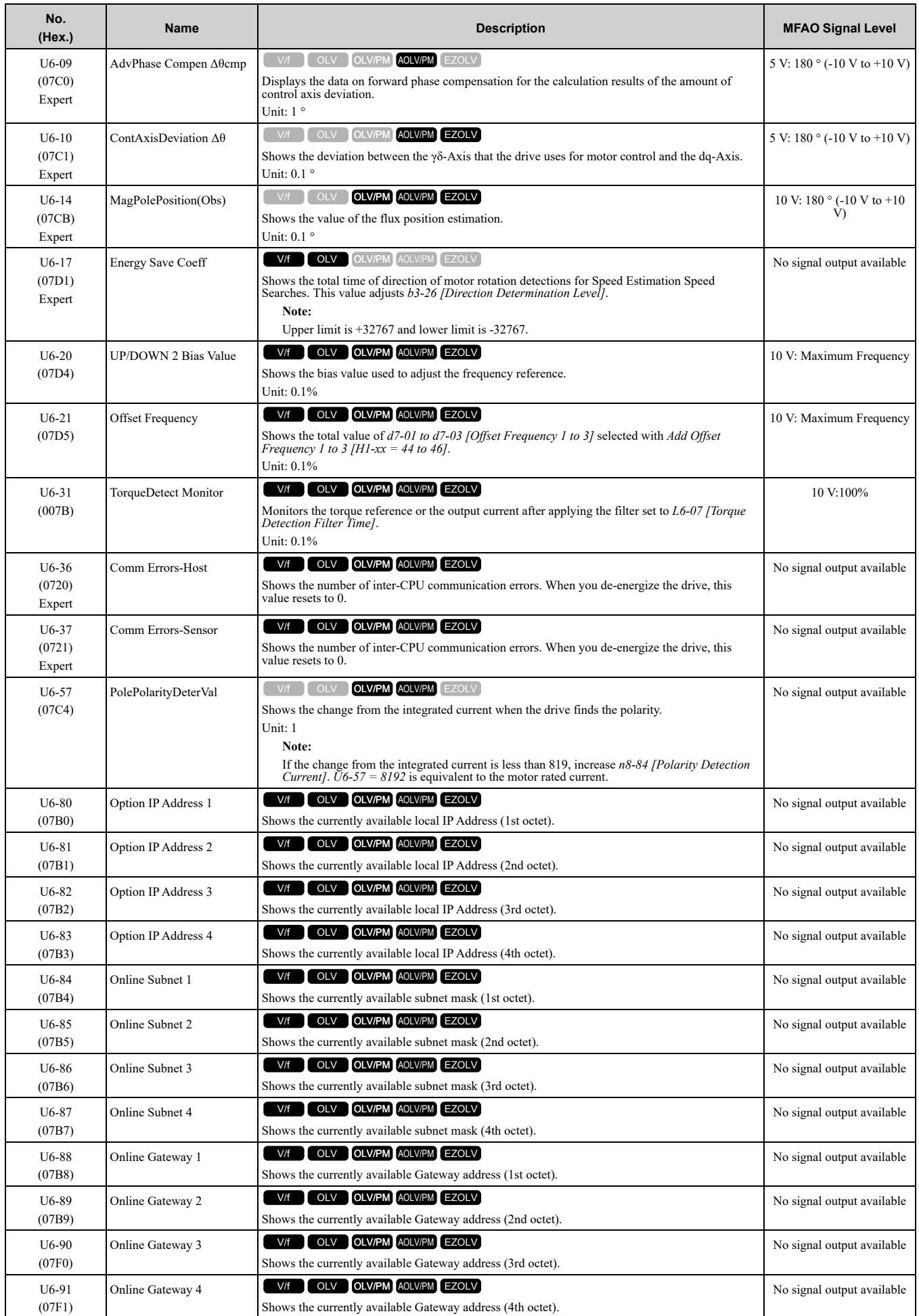

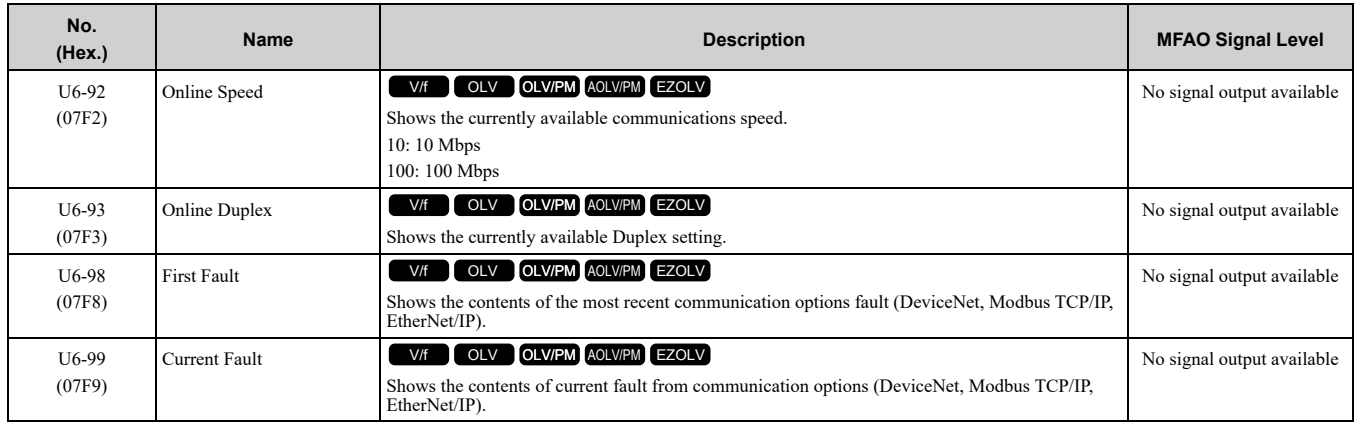

## ◆ **U8: DriveWorksEZ Monitors**

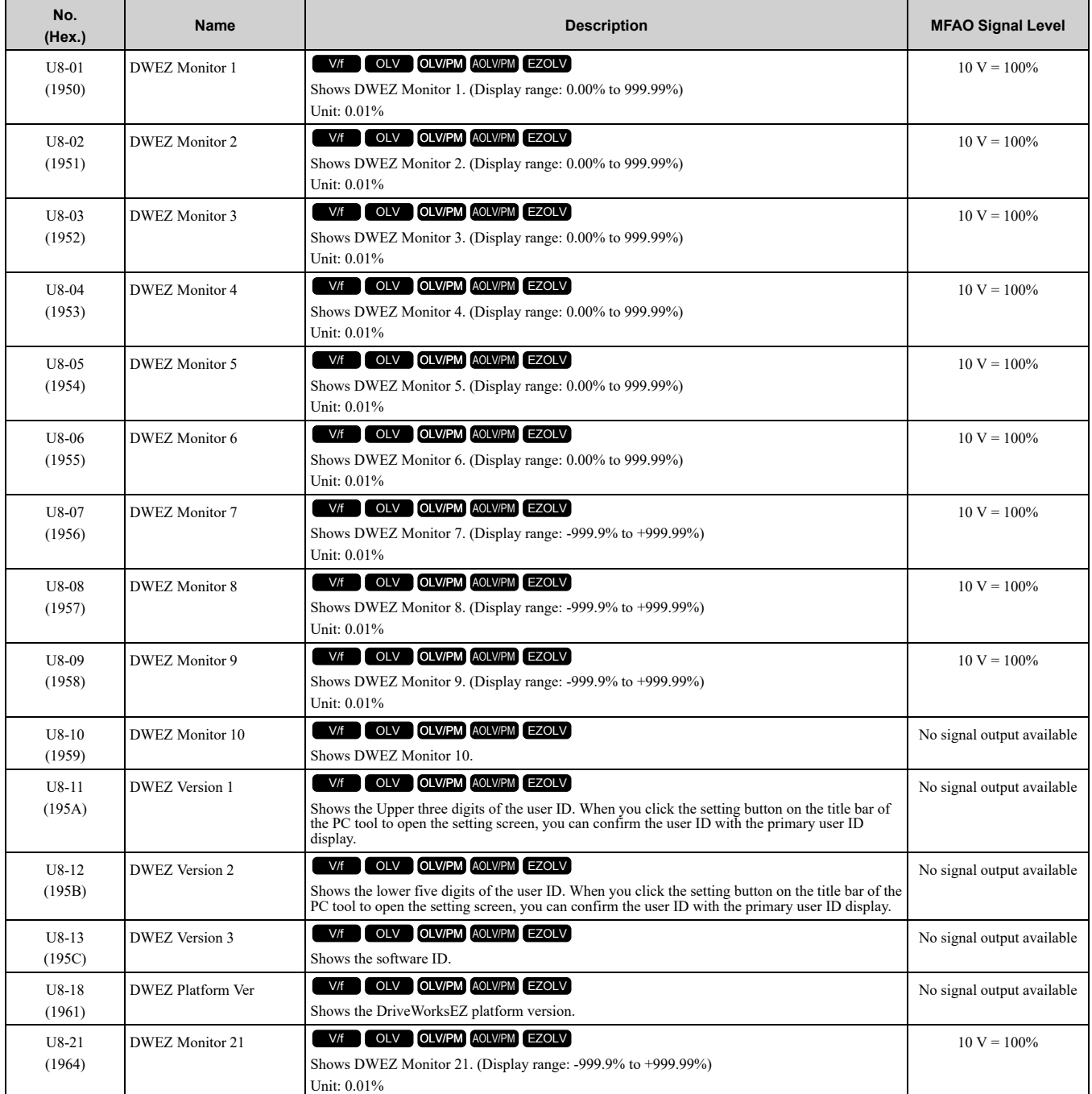

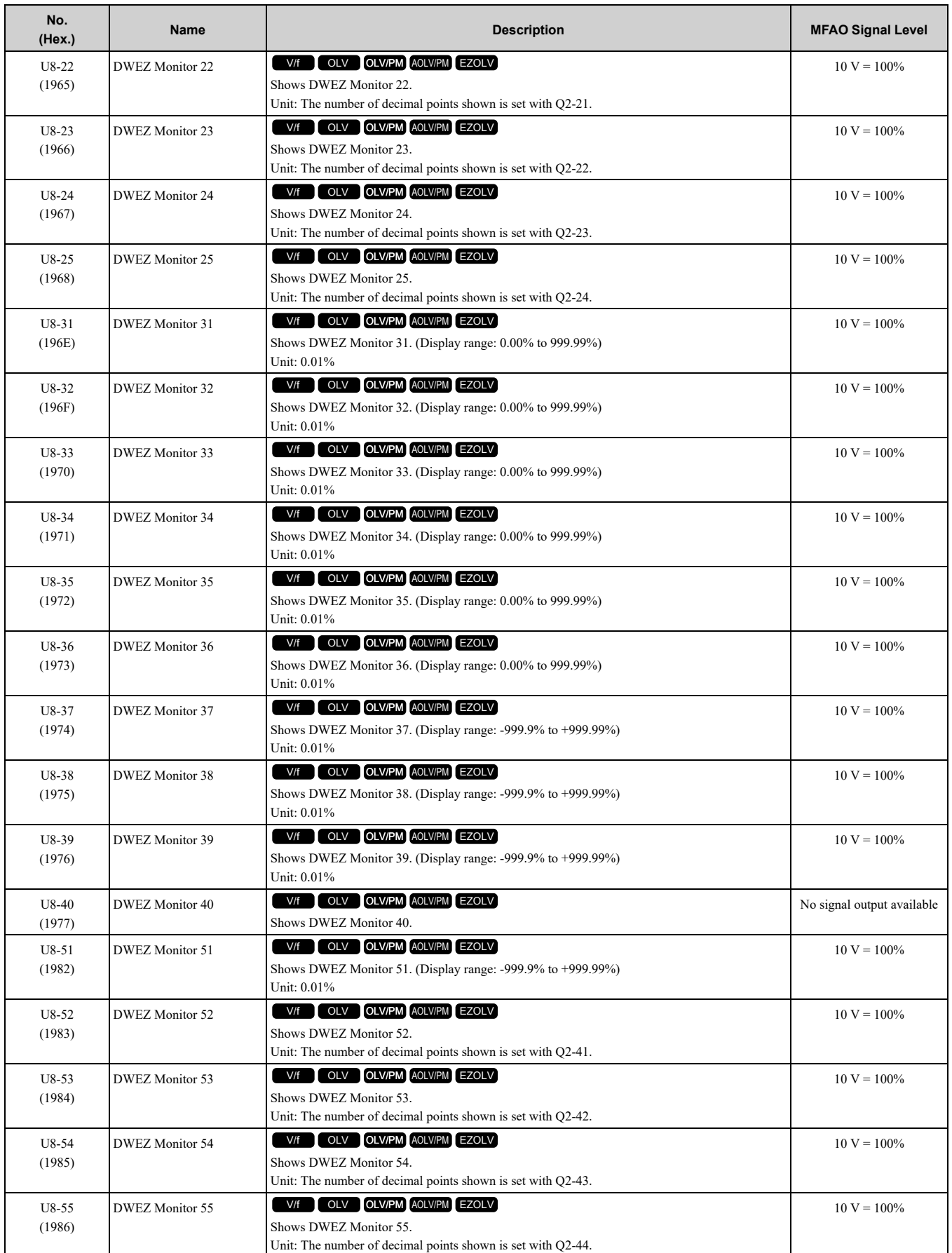

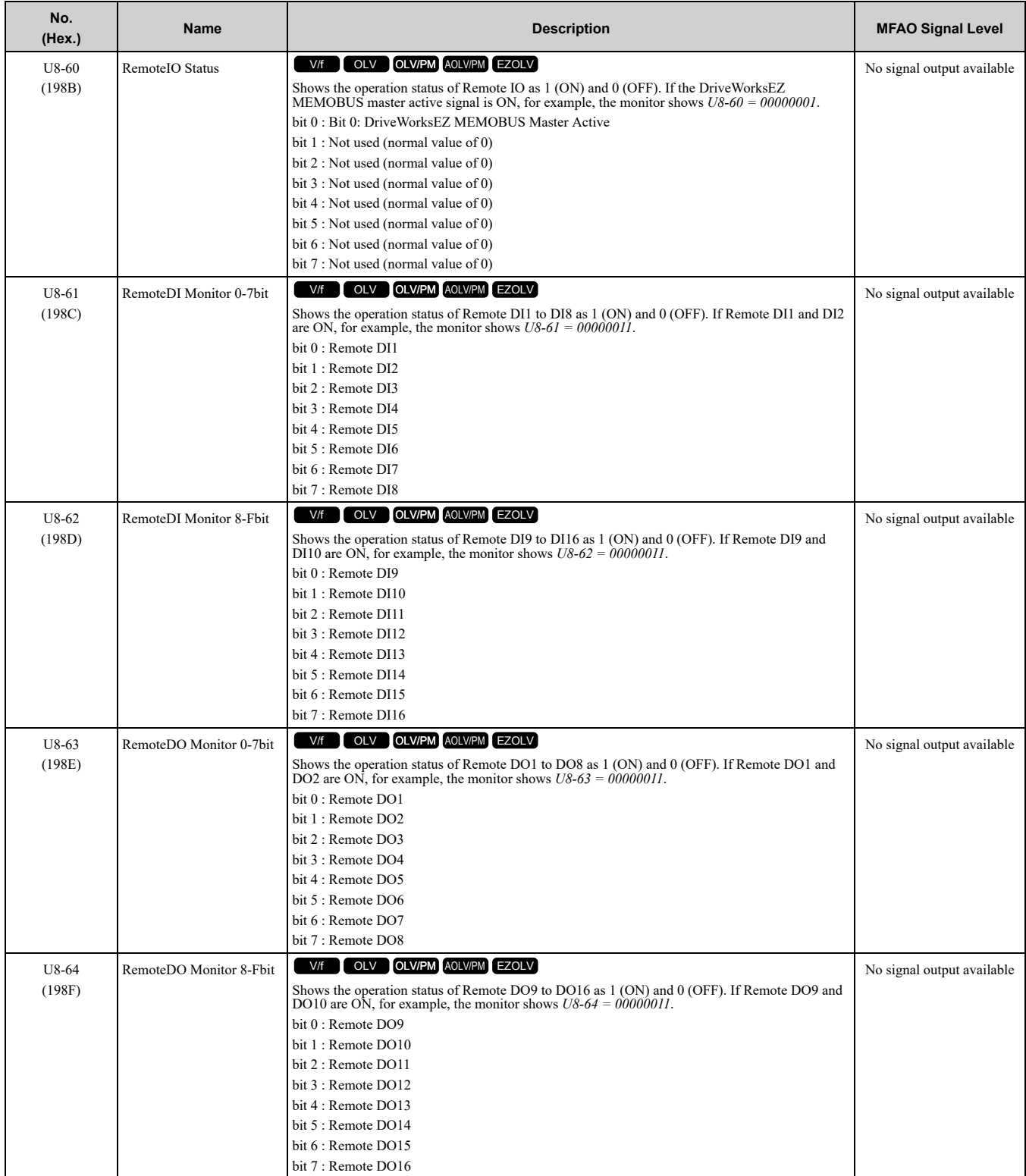

# <span id="page-459-0"></span>**11.18 Parameters that Change from the Default Settings with A1-02 [Control Method Selection]**

The values for the parameters in these tables depend on the values for parameter *A1-02*. When you change the setting for *A1-02*, the default settings will change.

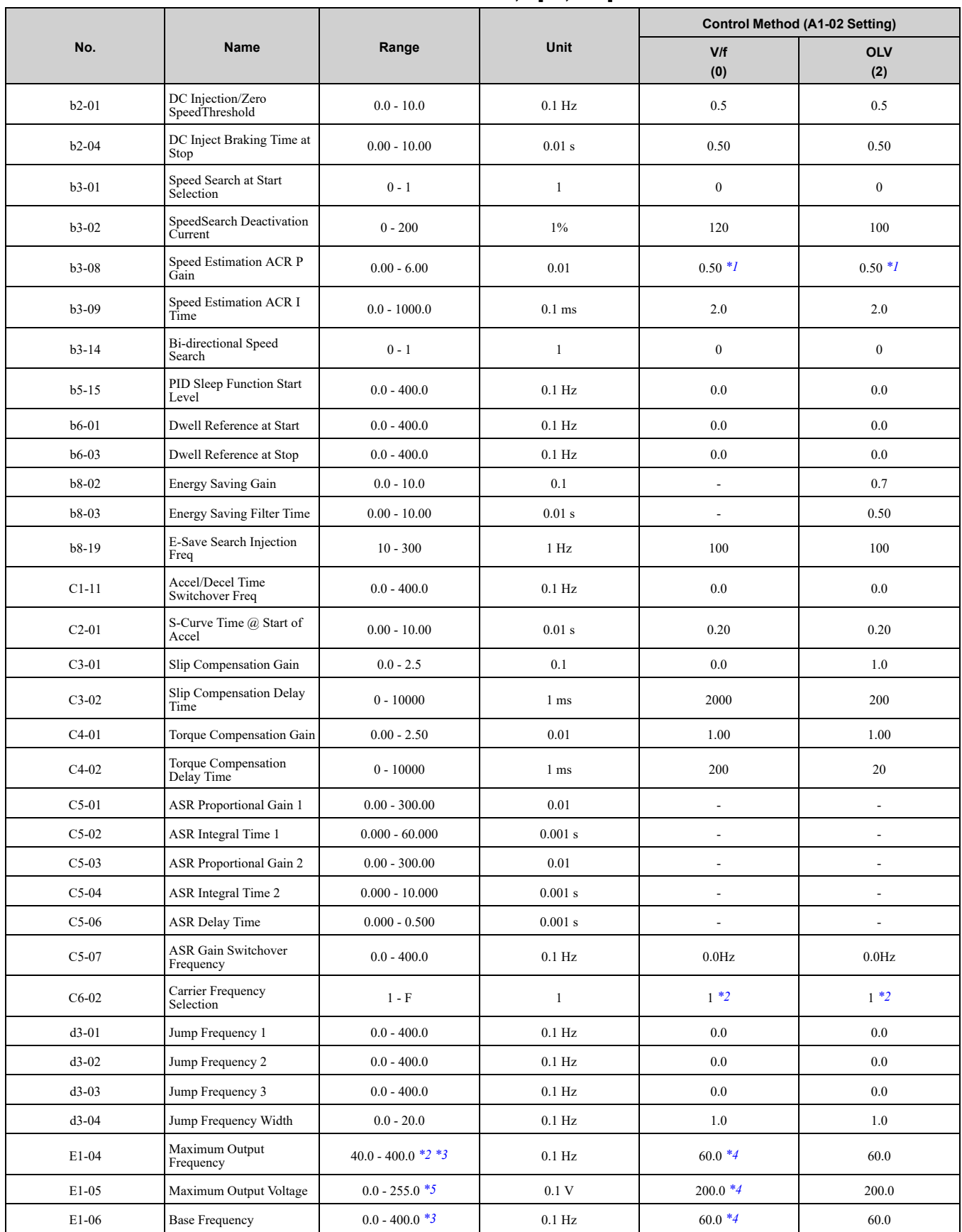

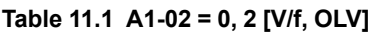

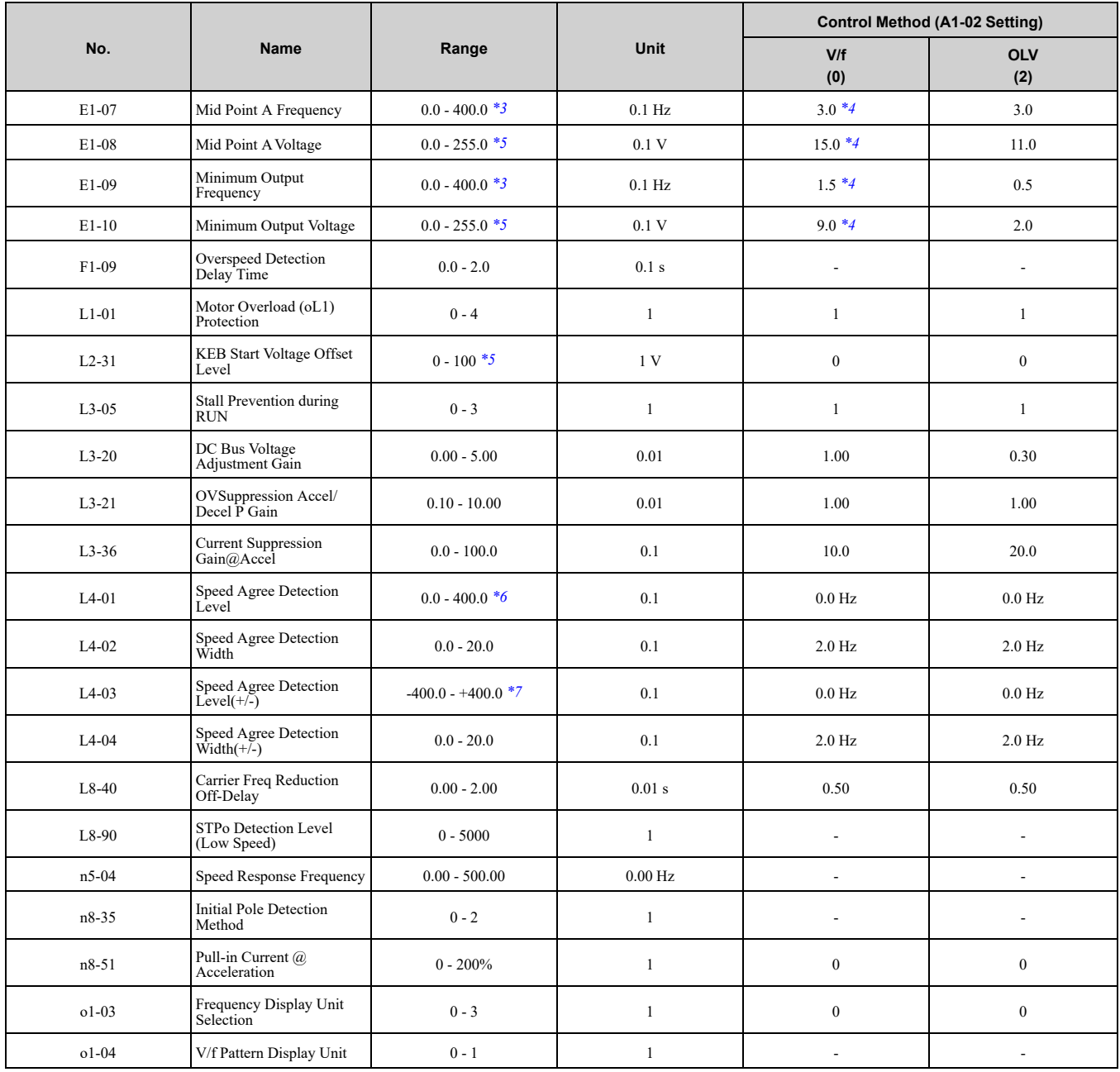

<span id="page-460-0"></span>\*1 The default setting changes when the setting for *o2-04 [Drive Model Selection]* changes.<br>\*2 The default setting changes when the setting of *C6-01 [Normal / Heavy Duty Selection]* change<br>\*3 The setting range changes

<span id="page-460-1"></span>\*2 The default setting changes when the setting of *C6-01 [Normal / Heavy Duty Selection]* changes.

<span id="page-460-2"></span>\*3 The setting range changes when the setting of *E5-01 [PM Motor Code Selection]* changes when *A1-02 = 5 [OLV/PM]*.

<span id="page-460-3"></span>\*4 The default setting changes when the drive model and *E1-03 [V/f Pattern Selection]* change.

<span id="page-460-4"></span>\*5 This is the value for 200 V class drives. Double the value for 400 V class drives.<br>\*6 When  $A1-02 = 5$  [OLV/PM], the maximum value of the setting range is 100.0.

<span id="page-460-5"></span>\*6 When  $AI-02 = 5$  [OLV/PM], the maximum value of the setting range is 100.0.<br>\*7 When  $AI-02 = 5$  [OLV/PM], the setting range is -100.0 to +100.0.

<span id="page-460-6"></span>When  $A1-02 = 5$  *[OLV/PM]*, the setting range is -100.0 to +100.0.

#### **Table 11.2 A1-02 = 5, 6, 8 [OLV/PM, AOLV/PM, EZOLV]**

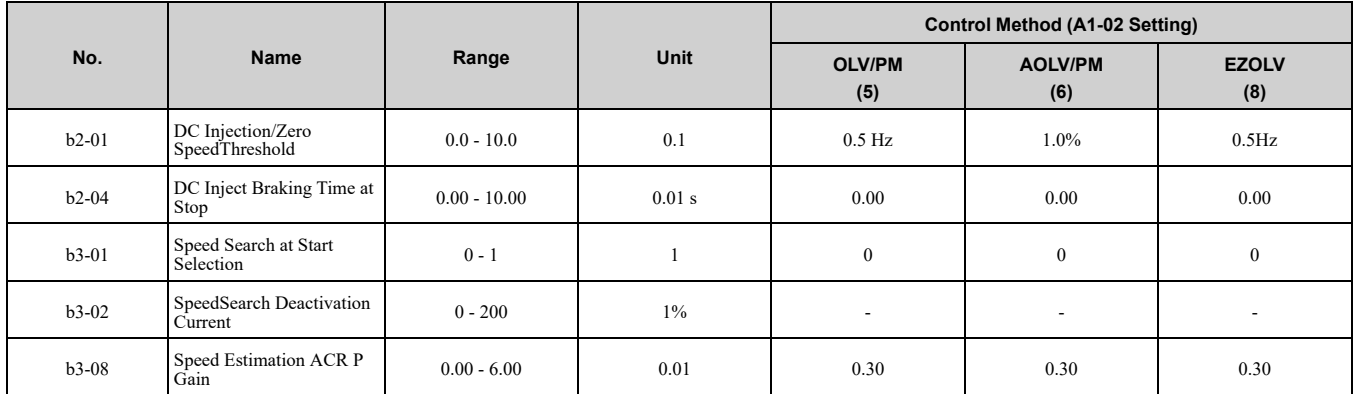

#### 11.18 [Parameters](#page-459-0) that Change from the Default Settings with A1-02 [Control Method Selection]

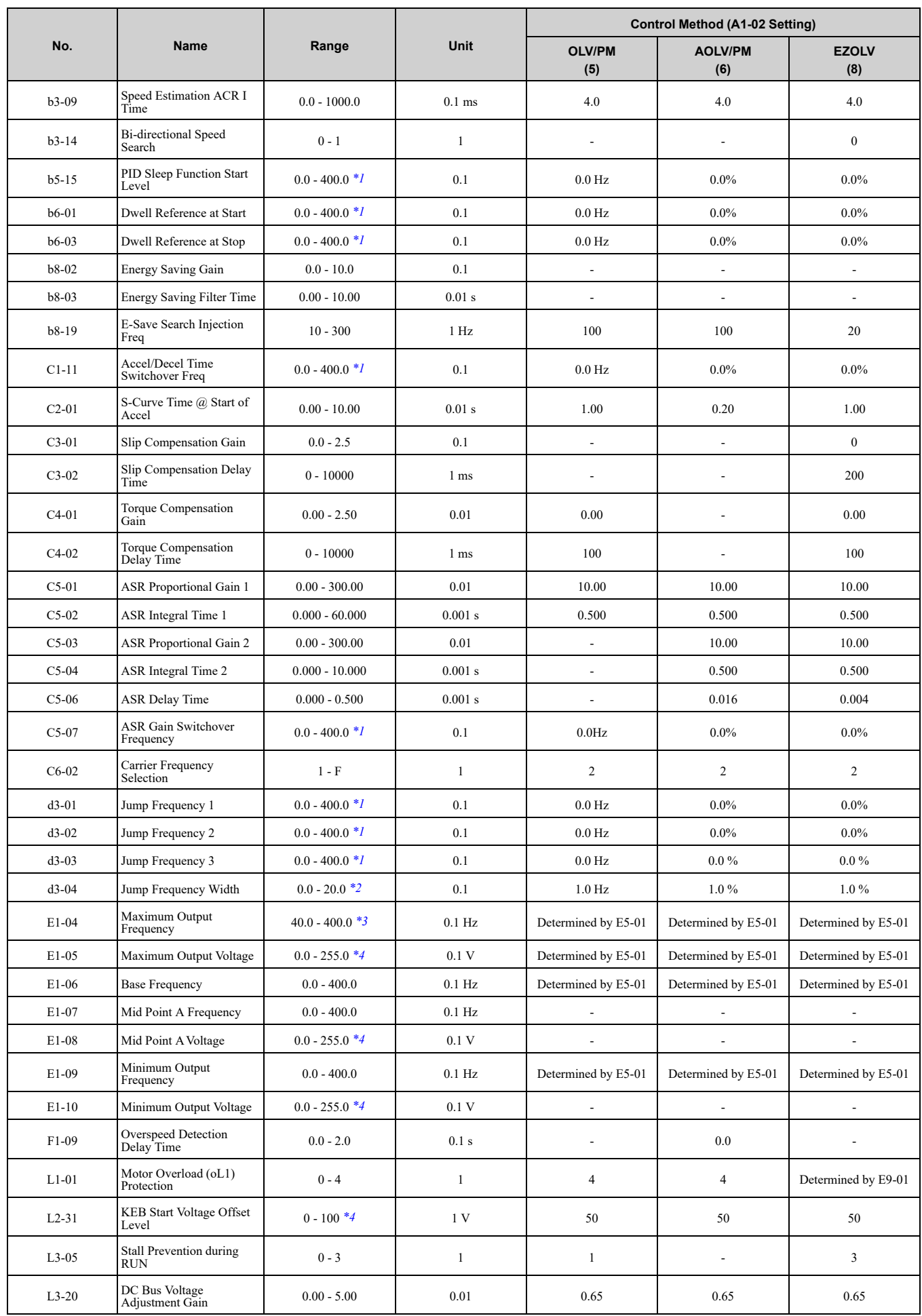

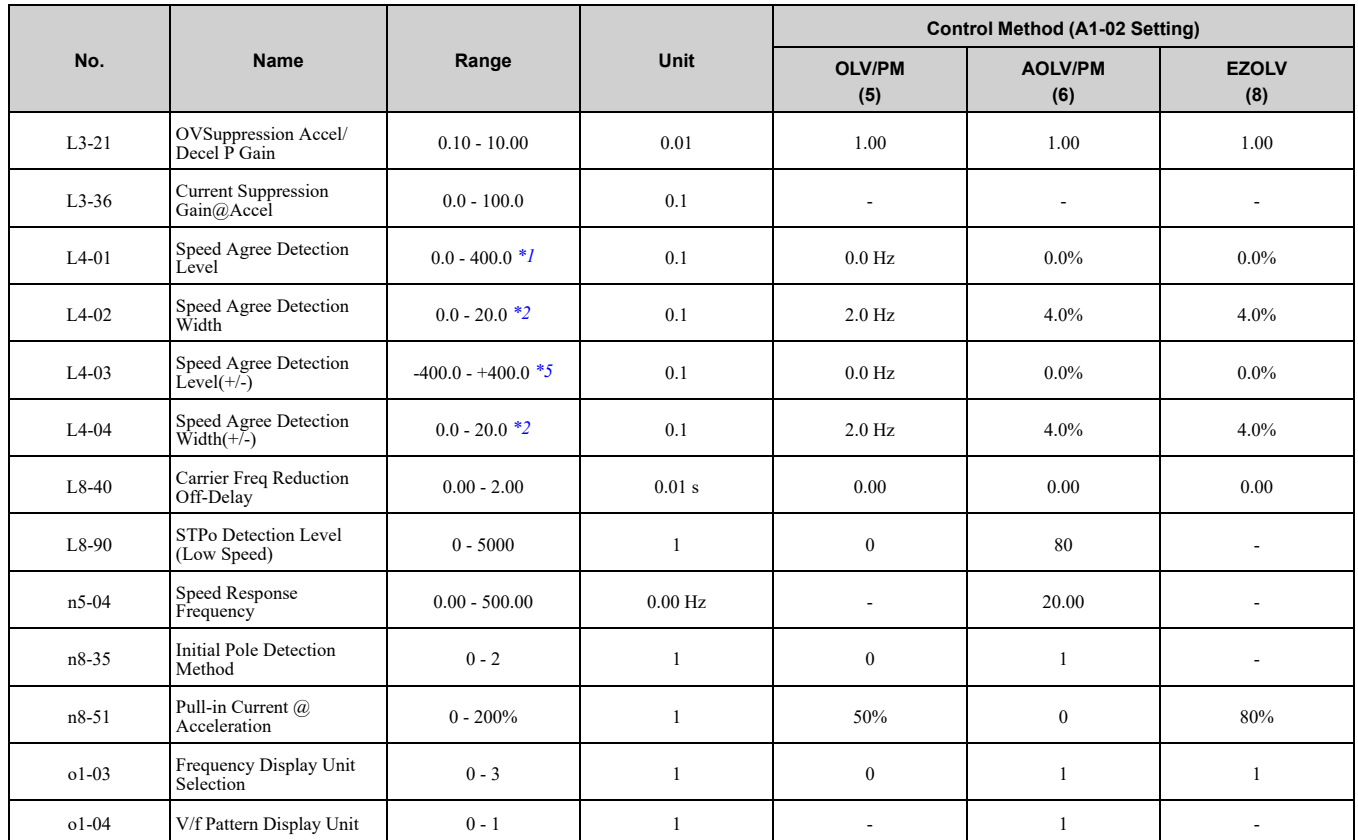

<span id="page-462-0"></span>\*1 The setting range is 0.0 to 100.0 when *A1-02 = 6 [PM Advanced Open Loop Vector]*.

<span id="page-462-1"></span>\*2 The setting range is 0.0 to 40.0 when *A1-02 = 6 [PM Advanced Open Loop Vector]*.

<span id="page-462-2"></span>\*3 The default setting changes when the setting for *C6-01 [Normal / Heavy Duty Selection]* changes.

<span id="page-462-3"></span>\*4 This is the value for 200 V class drives. Double the value for 400 V class drives.

<span id="page-462-4"></span>\*5 The setting range is -100.0 to +100.0 when *A1-02 = 6 [PM Advanced Open Loop Vector]*.

# <span id="page-463-0"></span>**11.19 Parameters that Change from the Default Settings with E3-01 [Motor 2 Control Mode Selection]**

The values for the parameters in these tables depend on the values for parameter *E3-01*. When you change the setting for *E3-01*, the default settings will change.

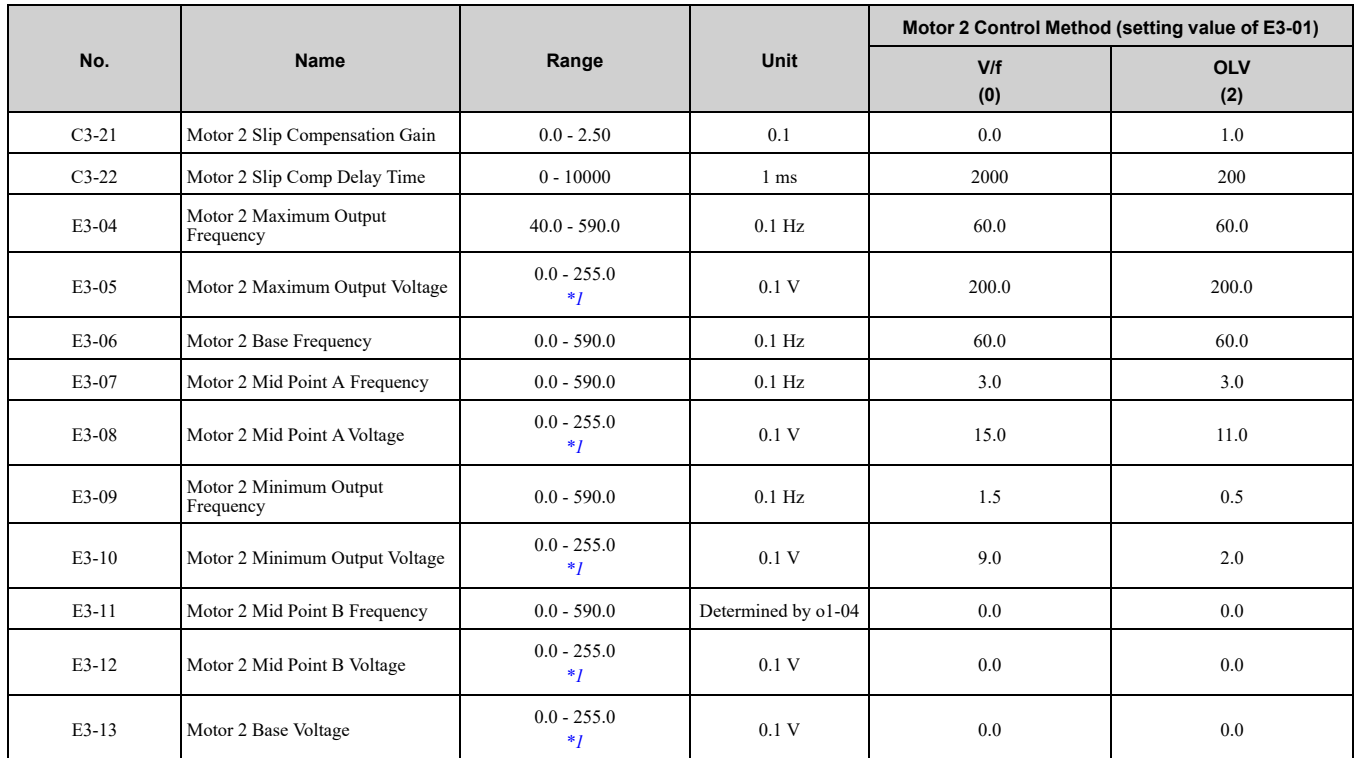

<span id="page-463-1"></span>\*1 This is the value for 200 V class drives. Double the value for 400 V class drives.

# <span id="page-464-0"></span>**11.20 Parameters Changed by E1-03 [V/f Pattern Selection]**

The values for parameters *A1-02 [Control Method Selection]* and *E1-03 [V/f Pattern Selection]* change the default settings for the parameters in these tables:

| No.             |      |          | <b>Setting Value</b> |                |       |       |       |       |       |       |       |       |       |       |       |       |           | <b>Control Method (A1-</b><br>02 Setting) |                          |                                  |
|-----------------|------|----------|----------------------|----------------|-------|-------|-------|-------|-------|-------|-------|-------|-------|-------|-------|-------|-----------|-------------------------------------------|--------------------------|----------------------------------|
| E1-03           | Unit | $\bf{0}$ | 1                    | $\overline{2}$ | 3     | 4     | 5     | 6     | 7     | 8     | 9     | A     | B     | C     | D     | E     | F<br>$*1$ | <b>OLV</b><br>(2)                         | OLV/<br><b>PM</b><br>(5) | <b>AOL</b><br><b>V/PM</b><br>(6) |
| $E1-04$         | Hz   | 50.0     | 60.0                 | 60.0           | 72.0  | 50.0  | 50.0  | 60.0  | 60.0  | 50.0  | 50.0  | 60.0  | 60.0  | 90.0  | 120.0 | 180.0 | 50.0      | 50.0                                      | $*_{2}$                  | $*2$                             |
| $E1-05$<br>$*3$ | V    | 200.0    | 200.0                | 200.0          | 200.0 | 200.0 | 200.0 | 200.0 | 200.0 | 200.0 | 200.0 | 200.0 | 200.0 | 200.0 | 200.0 | 200.0 | 200.0     | 200.0                                     | $*_{2}$                  | $*_{2}$                          |
| $E1-06$         | Hz   | 50.0     | 60.0                 | 50.0           | 60.0  | 50.0  | 50.0  | 60.0  | 60.0  | 50.0  | 50.0  | 60.0  | 60.0  | 60.0  | 60.0  | 60.0  | 50.0      | 50.0                                      | $*_{2}$                  | $*2$                             |
| $E1-07$         | Hz   | 2.5      | 3.0                  | 3.0            | 3.0   | 25.0  | 25.0  | 30.0  | 30.0  | 2.5   | 2.5   | 3.0   | 3.0   | 3.0   | 3.0   | 3.0   | 2.5       | 3.0                                       | $\overline{\phantom{0}}$ |                                  |
| E1-08<br>$*3$   | V    | 16.0     | 16.0                 | 16.0           | 16.0  | 35.0  | 50.0  | 35.0  | 50.0  | 19.0  | 24.0  | 19.0  | 24.0  | 16.0  | 16.0  | 16.0  | 16.0      | 14.4                                      | н.                       |                                  |
| E1-09           | Hz   | 1.3      | 1.5                  | 1.5            | 1.5   | 1.3   | 1.3   | 1.5   | 1.5   | 1.3   | 1.3   | 1.5   | .5    | 1.5   | 1.5   | 1.5   | 1.3       | 0.5                                       | *2                       | $*2$                             |
| $E1-10$<br>$*3$ | V    | 12.0     | 12.0                 | 12.0           | 12.0  | 8.0   | 9.0   | 8.0   | 9.0   | 12.0  | 13.0  | 12.0  | 15.0  | 12.0  | 12.0  | 12.0  | 12.0      | 3.0                                       |                          |                                  |

**Table 11.3 Parameters Changed by E1-03 (B001 - B018, 2001 - 2021, and 4001 - 4012)**

<span id="page-464-1"></span>\*1 These values are the default settings for *E1-04 to E1-10* and *E3-04 to E3-10 [V/f Pattern for Motor 2]*. These settings are the same as those for the V/f pattern when  $EI-03 = 0$  *[Const Trq, 50 Hz base, 60Hz max]*.

\*2 The default setting varies depending on the setting of *E5-01 [PM Motor Code Selection]*.

<span id="page-464-3"></span><span id="page-464-2"></span>This is the value for 200 V class drives. Double the value for 400 V class drives.

#### **Table 11.4 Parameters Changed by E1-03 (2030 - 2082 and 4018 - 4060)**

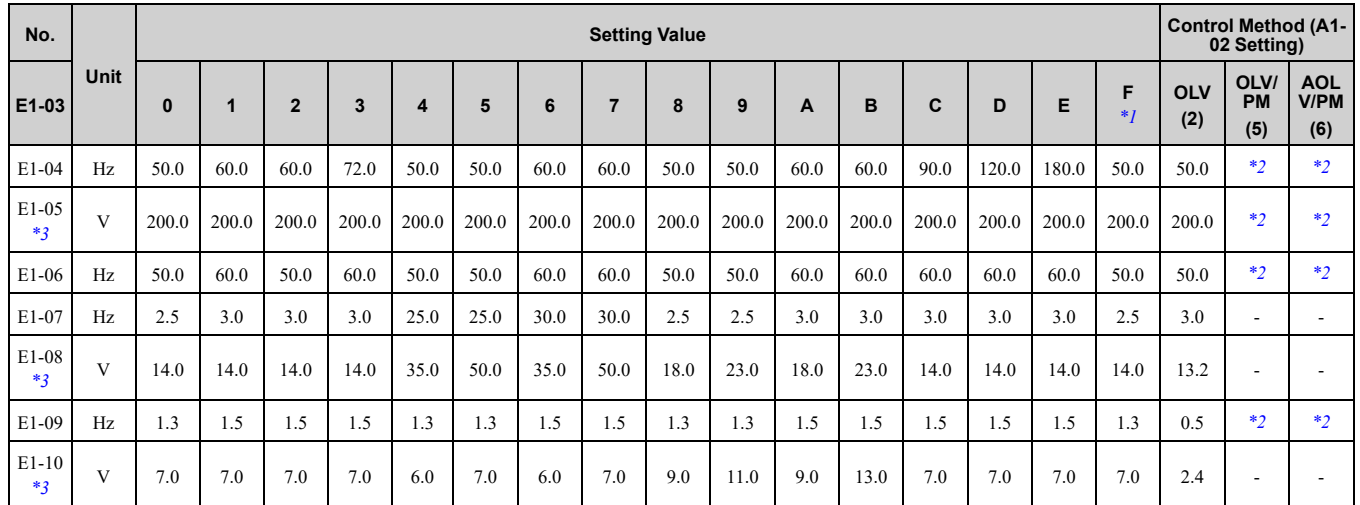

<span id="page-464-4"></span>\*1 These values are the default settings for *E1-04 to E1-10* and *E3-04 to E3-10 [V/f Pattern for Motor 2]*. These settings are the same as those for the V/f pattern when  $EI-03 = 0$  [Const Trq, 50 Hz base, 60Hz max].

<span id="page-464-5"></span>\*2 The default setting varies depending on the setting of *E5-01 [PM Motor Code Selection]*.

<span id="page-464-6"></span>This is the value for 200 V class drives. Double the value for  $400$  V class drives.

# <span id="page-465-0"></span>**11.21 Defaults by Drive Model and Duty Rating ND/HD**

The values for the parameters in these tables depend on the values for parameters *o2-04* and *C6-01*. Changing the settings for *o2-04* and *C6-01* will change the default settings.

#### ◆ **Single-Phase 200 V Class**

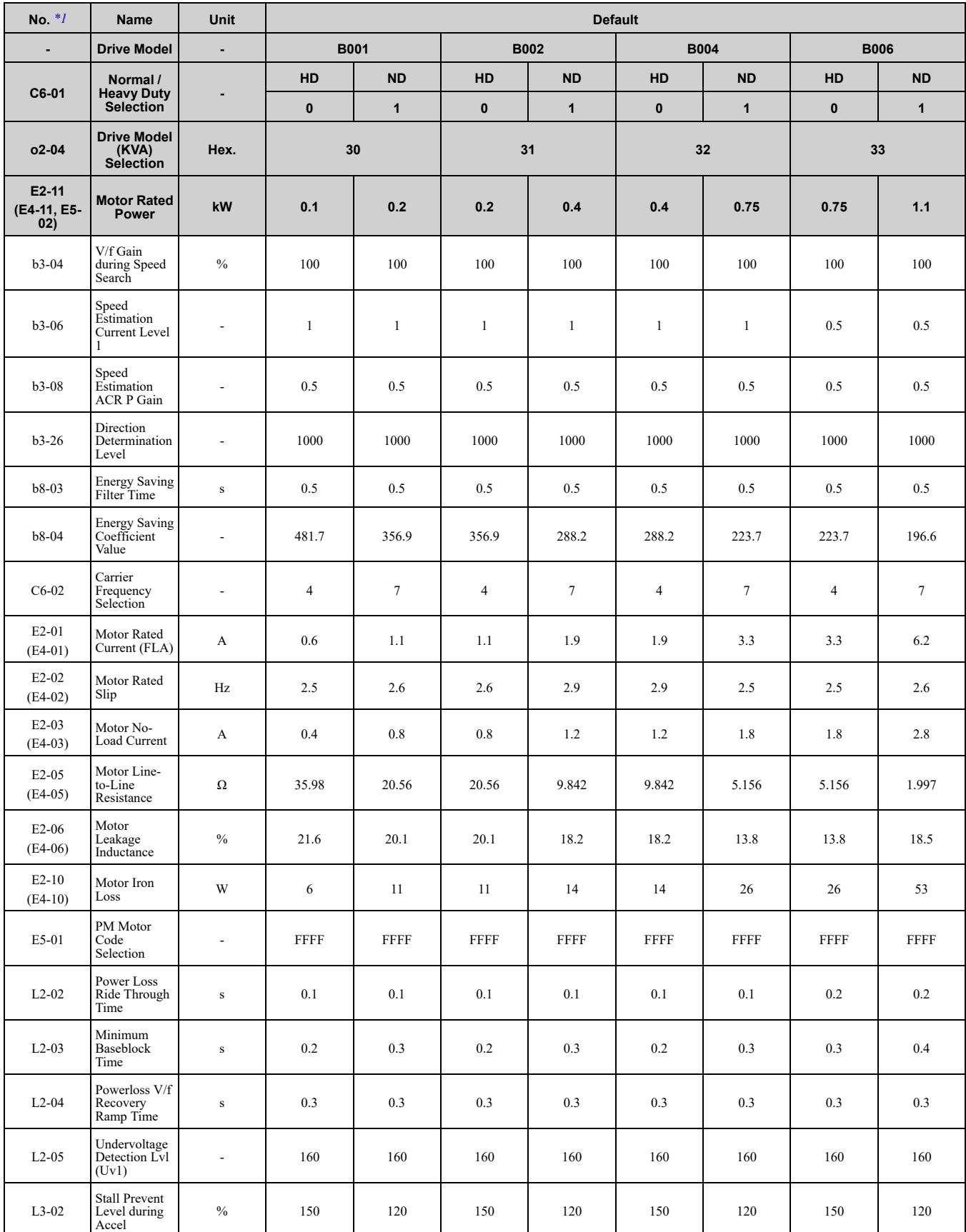

#### 11.21 [Defaults](#page-465-0) by Drive Model and Duty Rating ND/HD

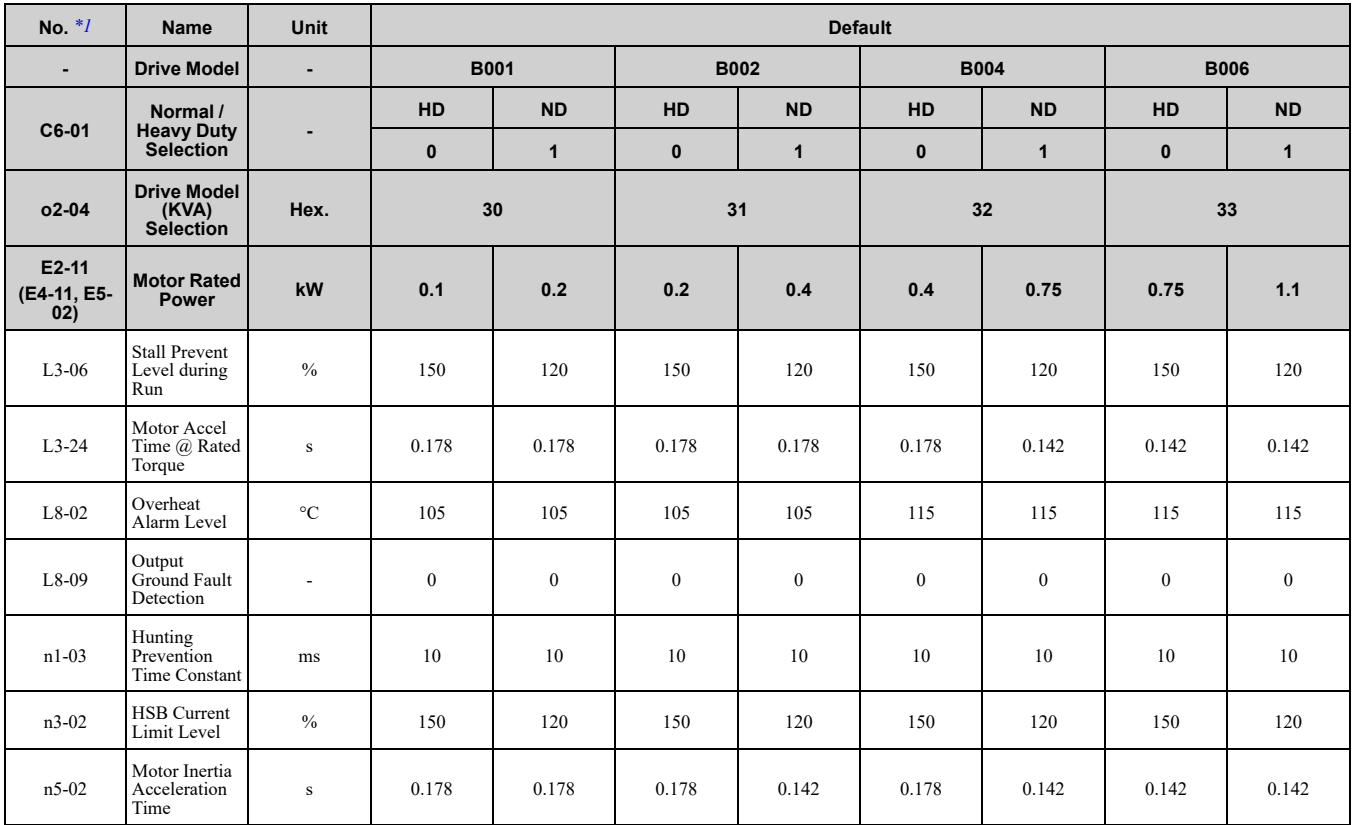

<span id="page-466-0"></span>\*1 Parameters within parentheses are for motor 2.

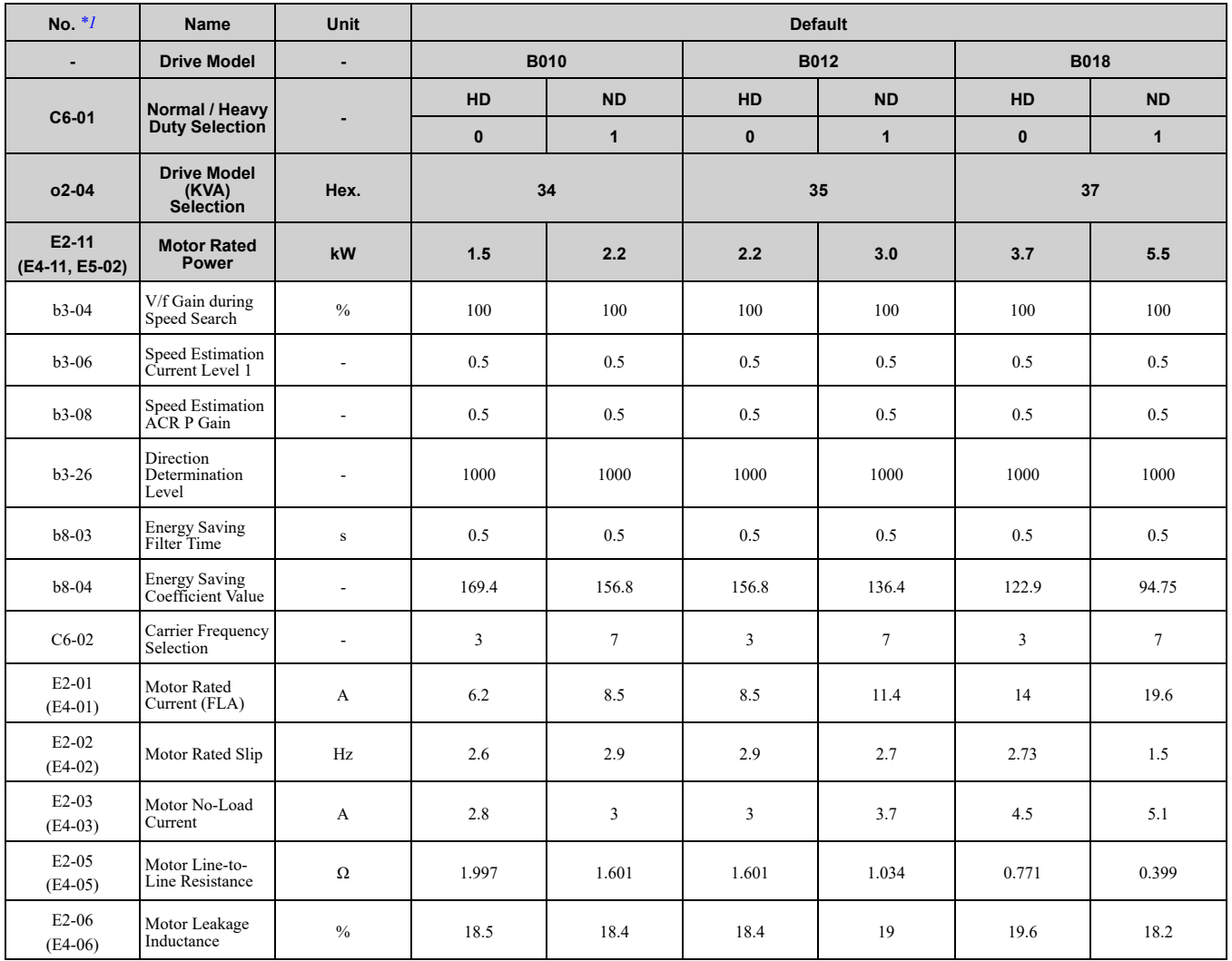

Parameter List [Parameter](#page-354-0) List

#### 11.21 [Defaults](#page-465-0) by Drive Model and Duty Rating ND/HD

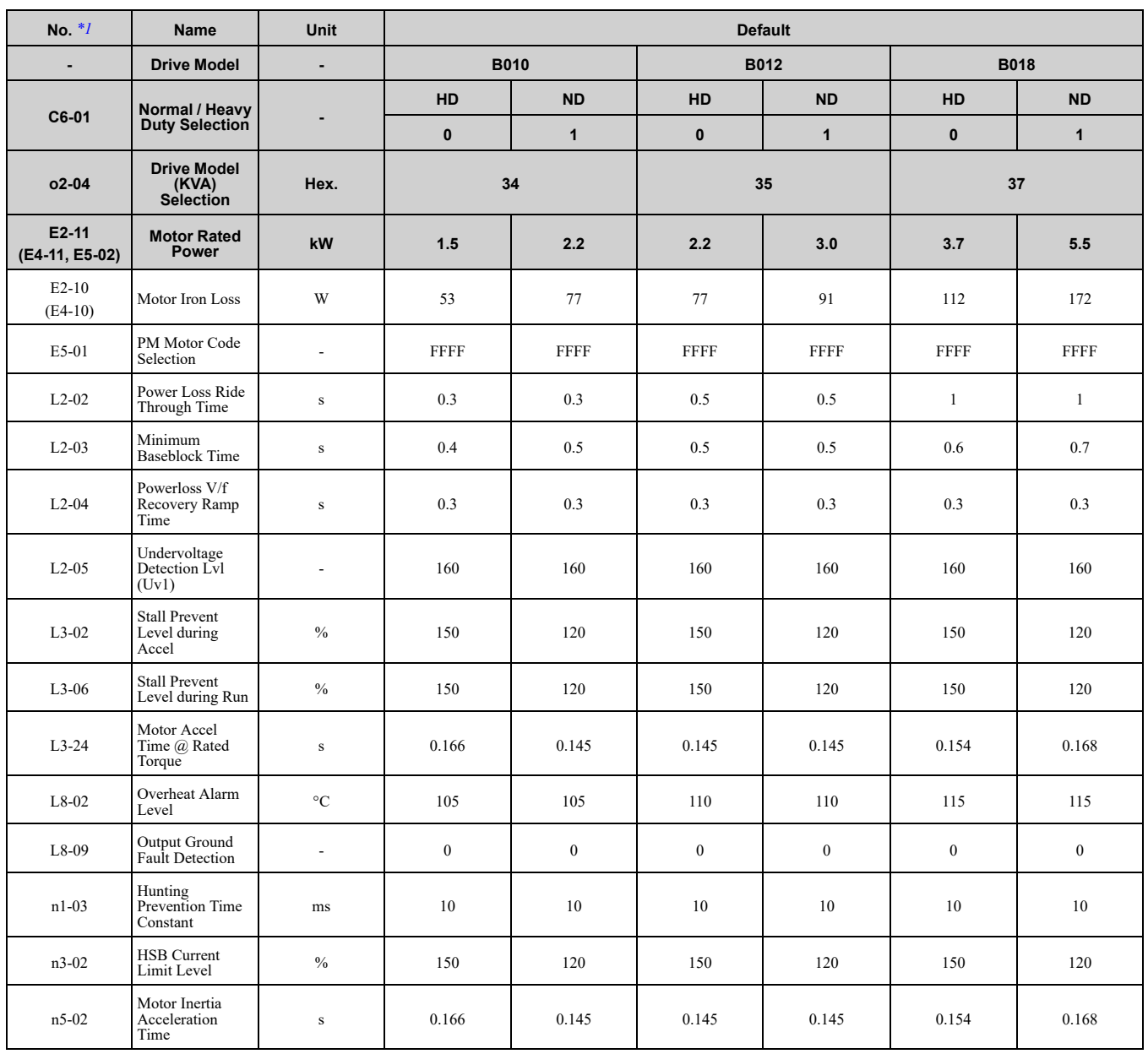

<span id="page-467-0"></span>\*1 Parameters within parentheses are for motor 2.

## ◆ **Three-Phase 200 V Class**

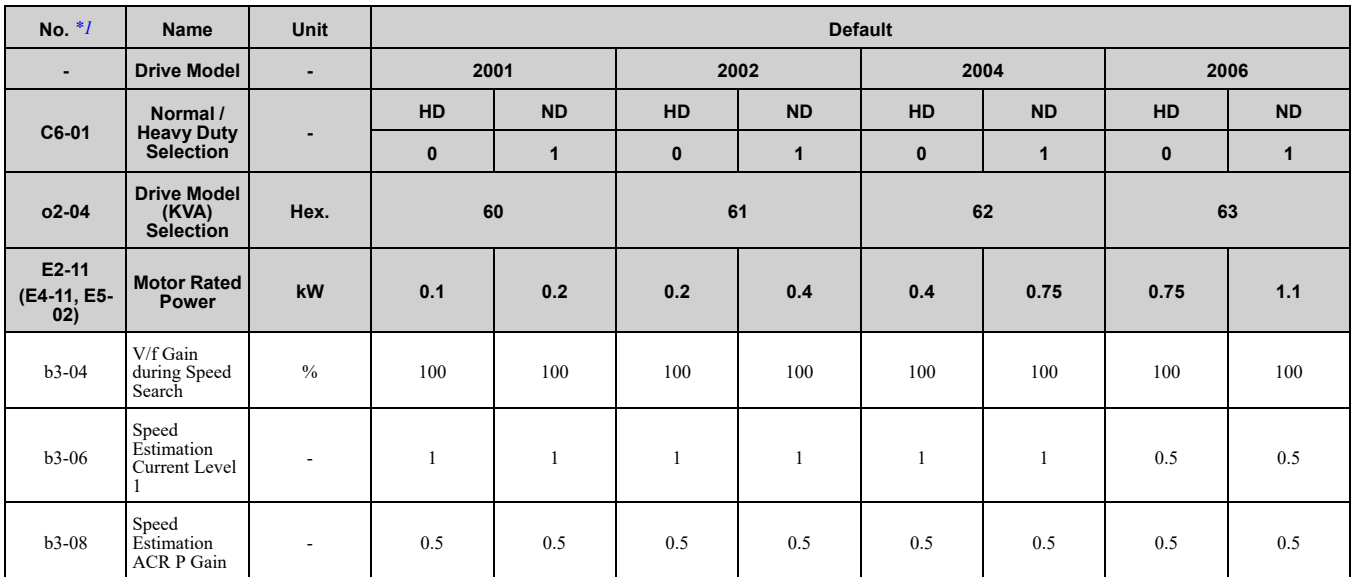
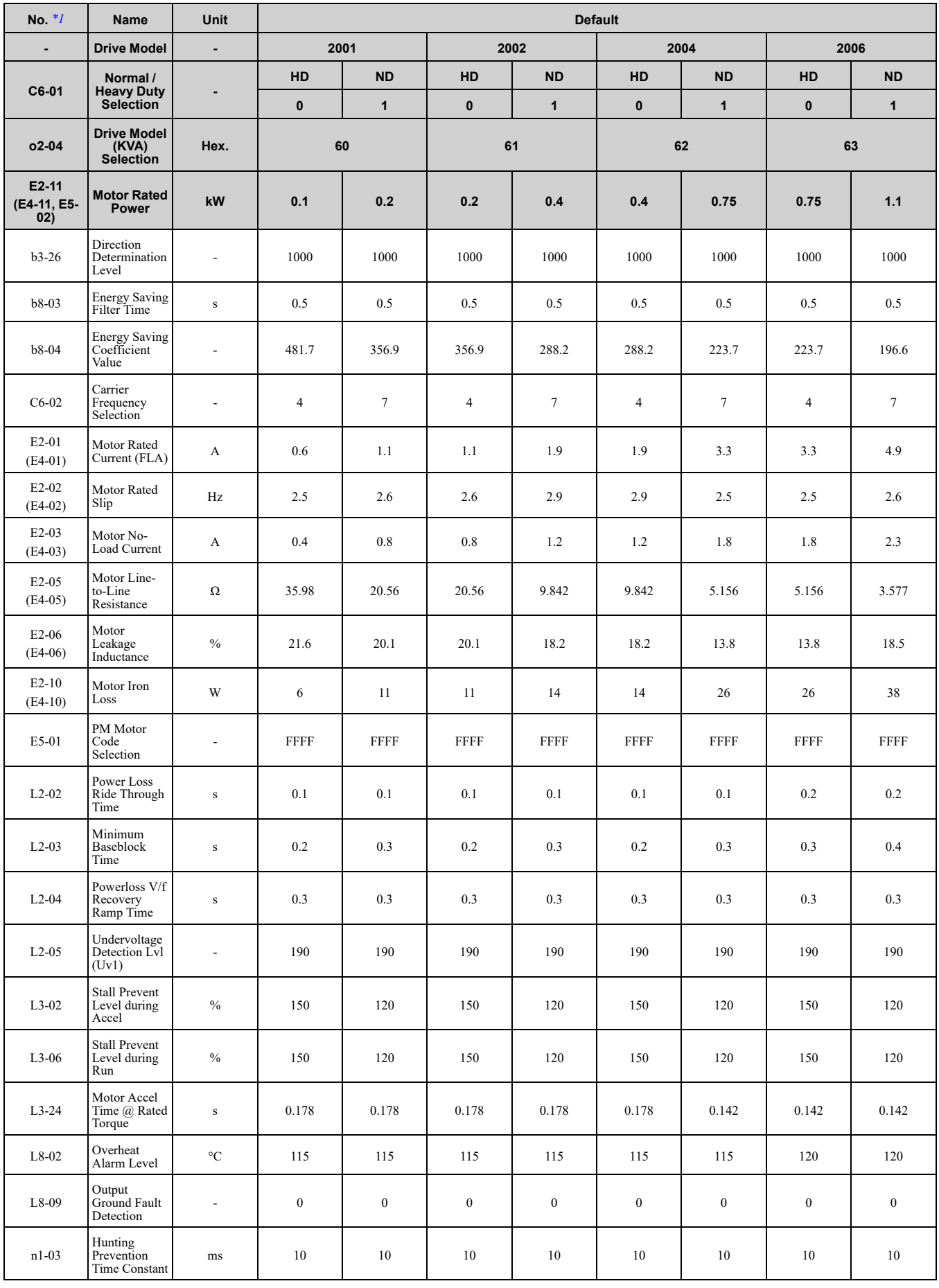

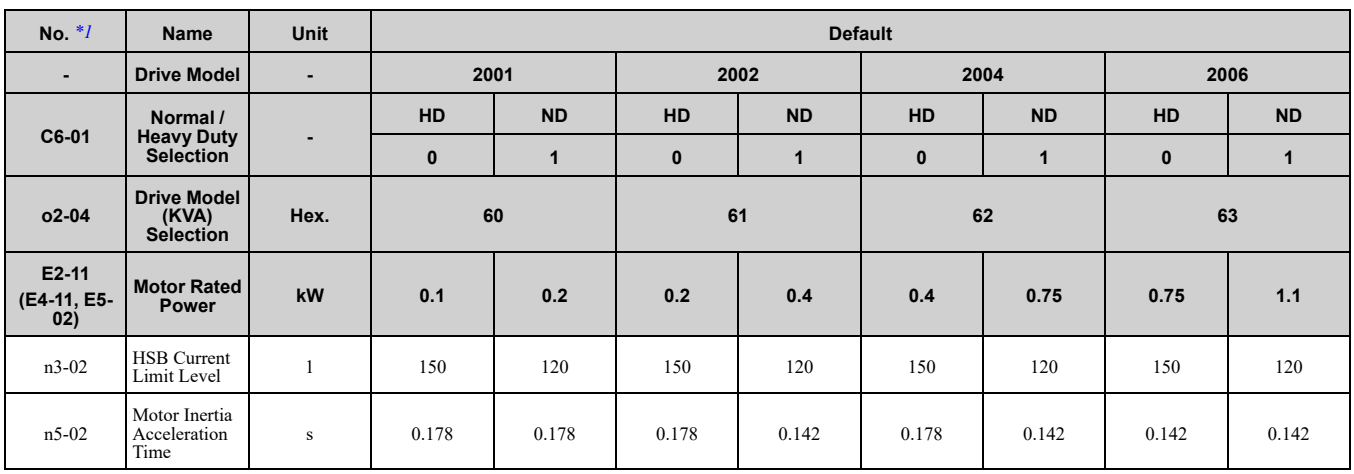

<span id="page-469-0"></span>\*1 Parameters within parentheses are for motor 2.

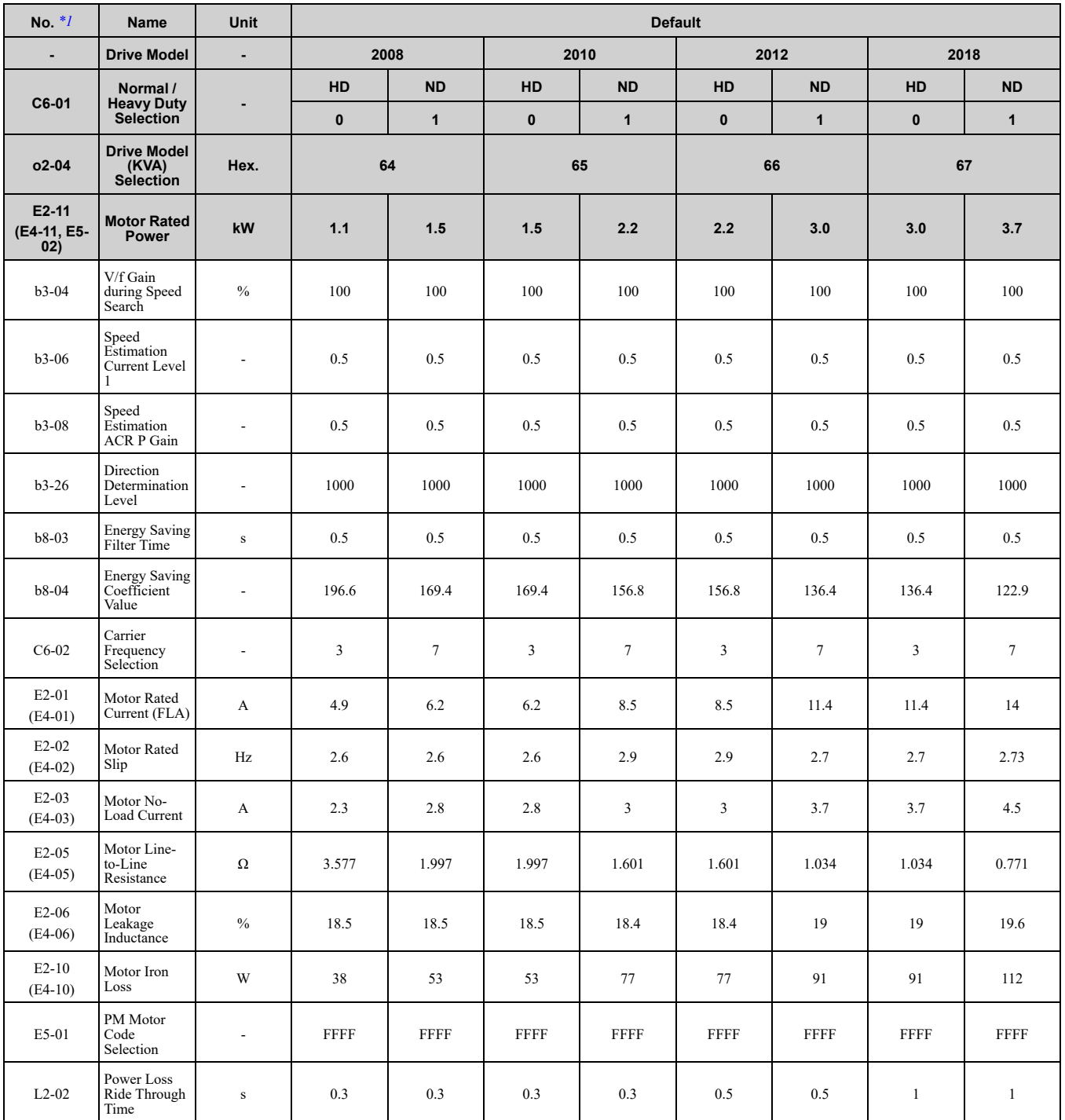

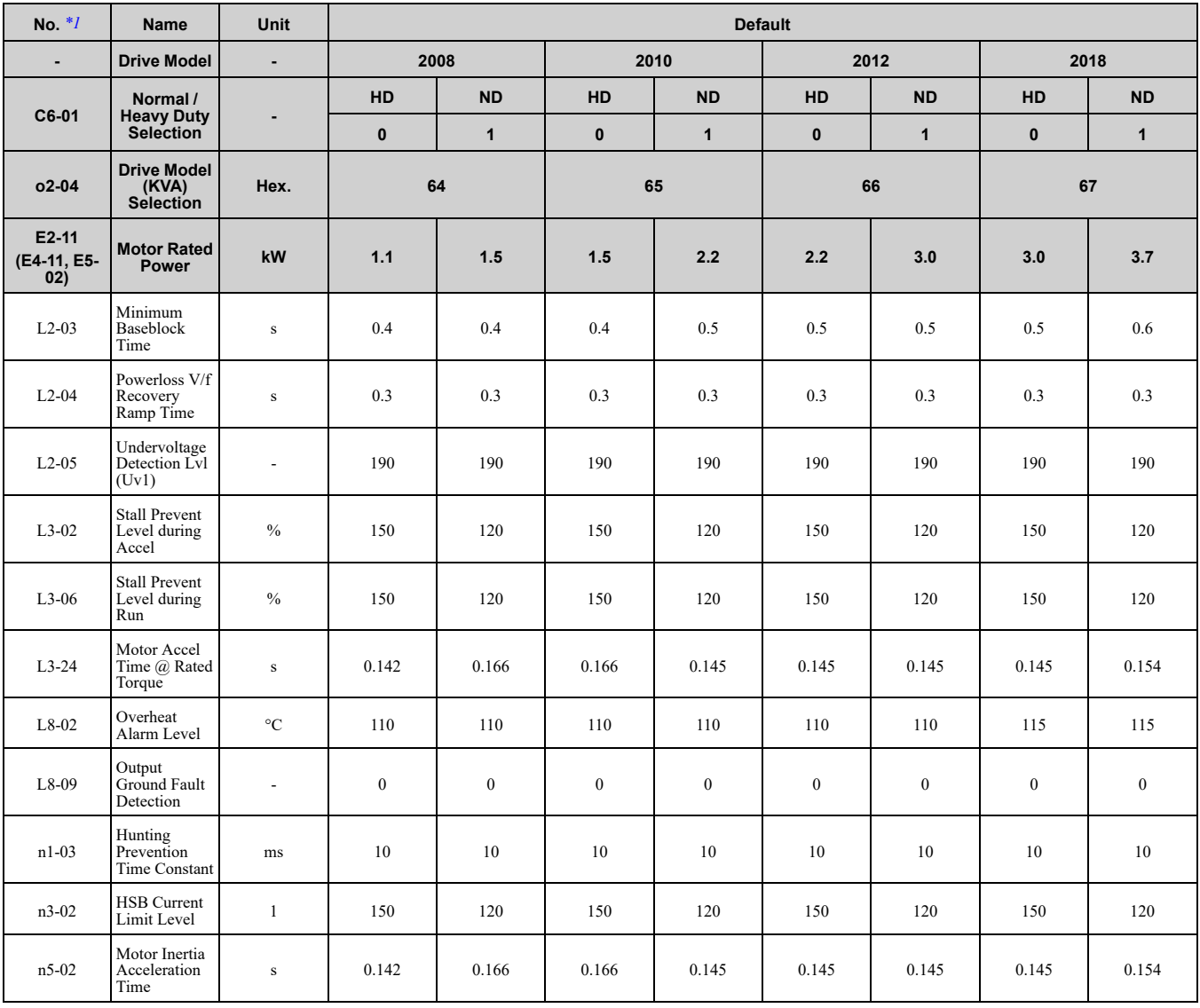

<span id="page-470-0"></span>\*1 Parameters within parentheses are for motor 2.

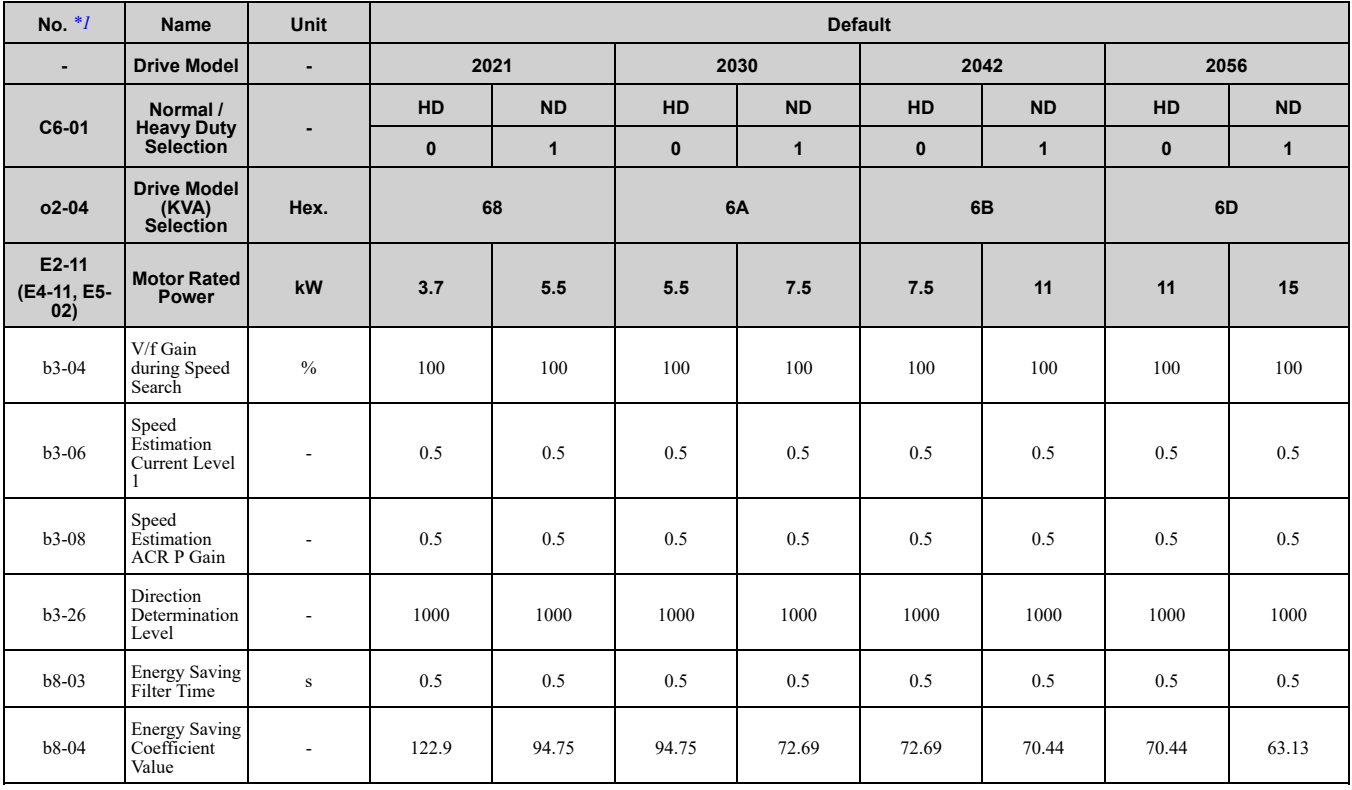

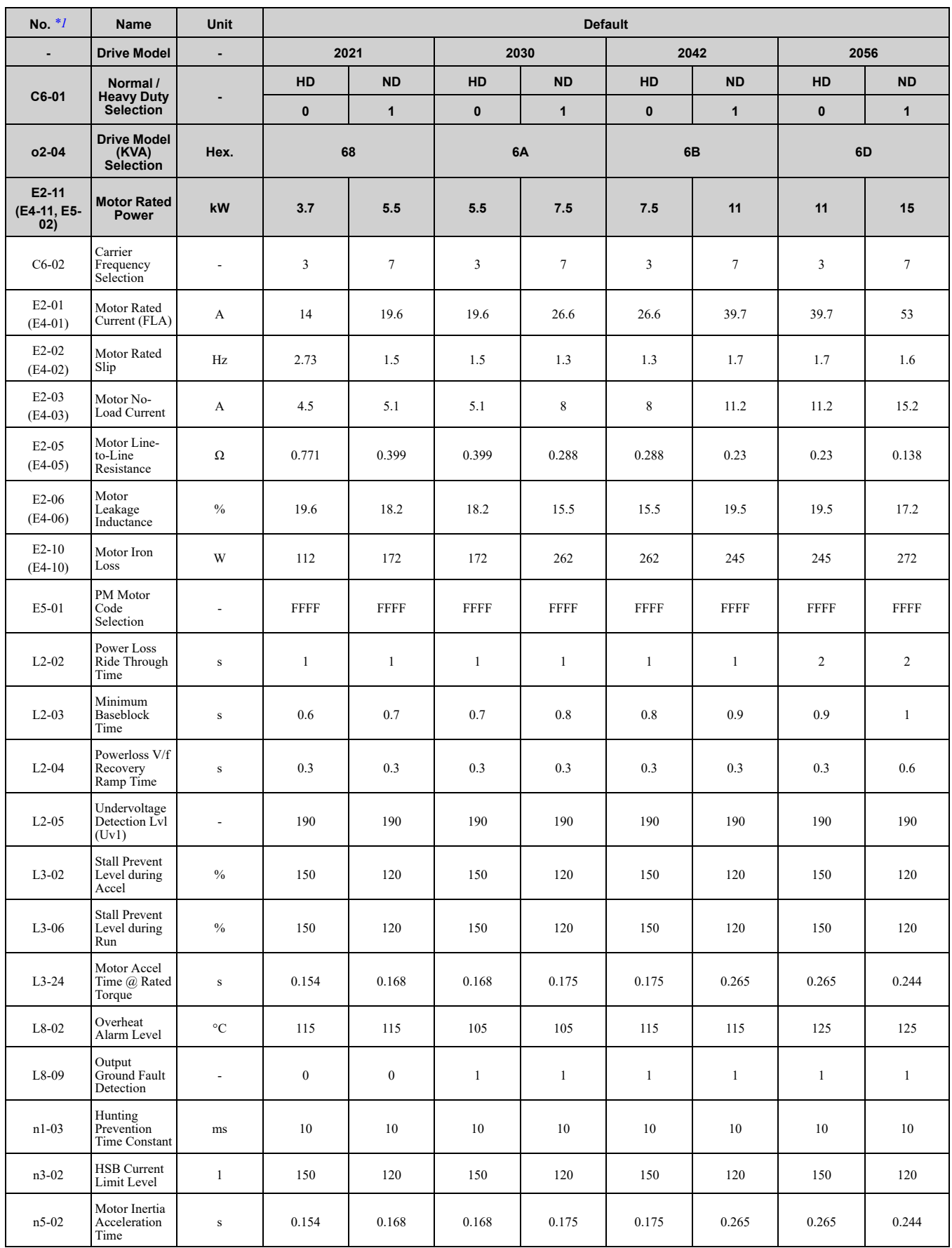

<span id="page-471-0"></span>\*1 Parameters within parentheses are for motor 2.

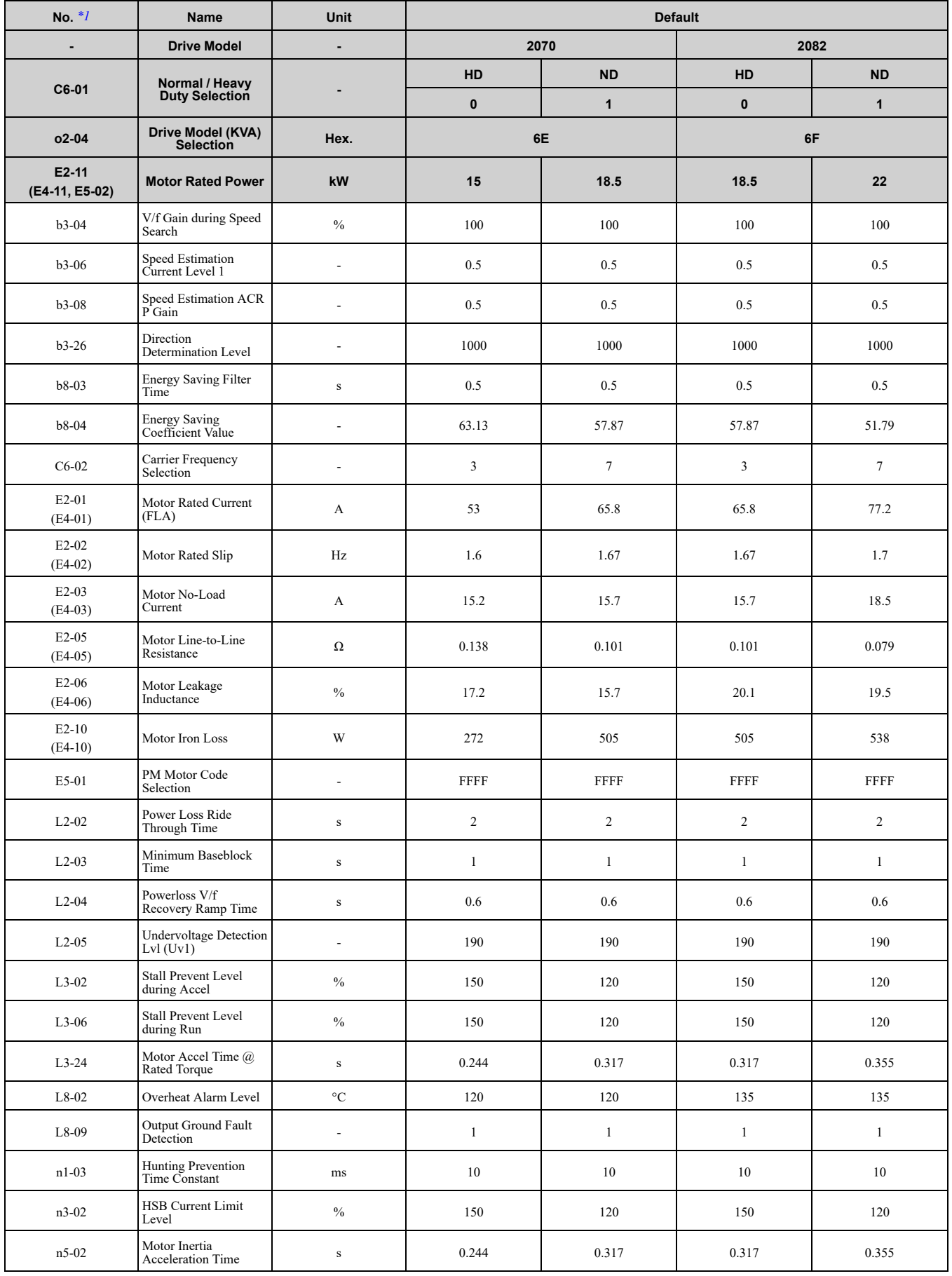

<span id="page-472-0"></span>\*1 Parameters within parentheses are for motor 2.

Parameter List [Parameter](#page-354-0) List

## ◆ **Three-Phase 400 V Class**

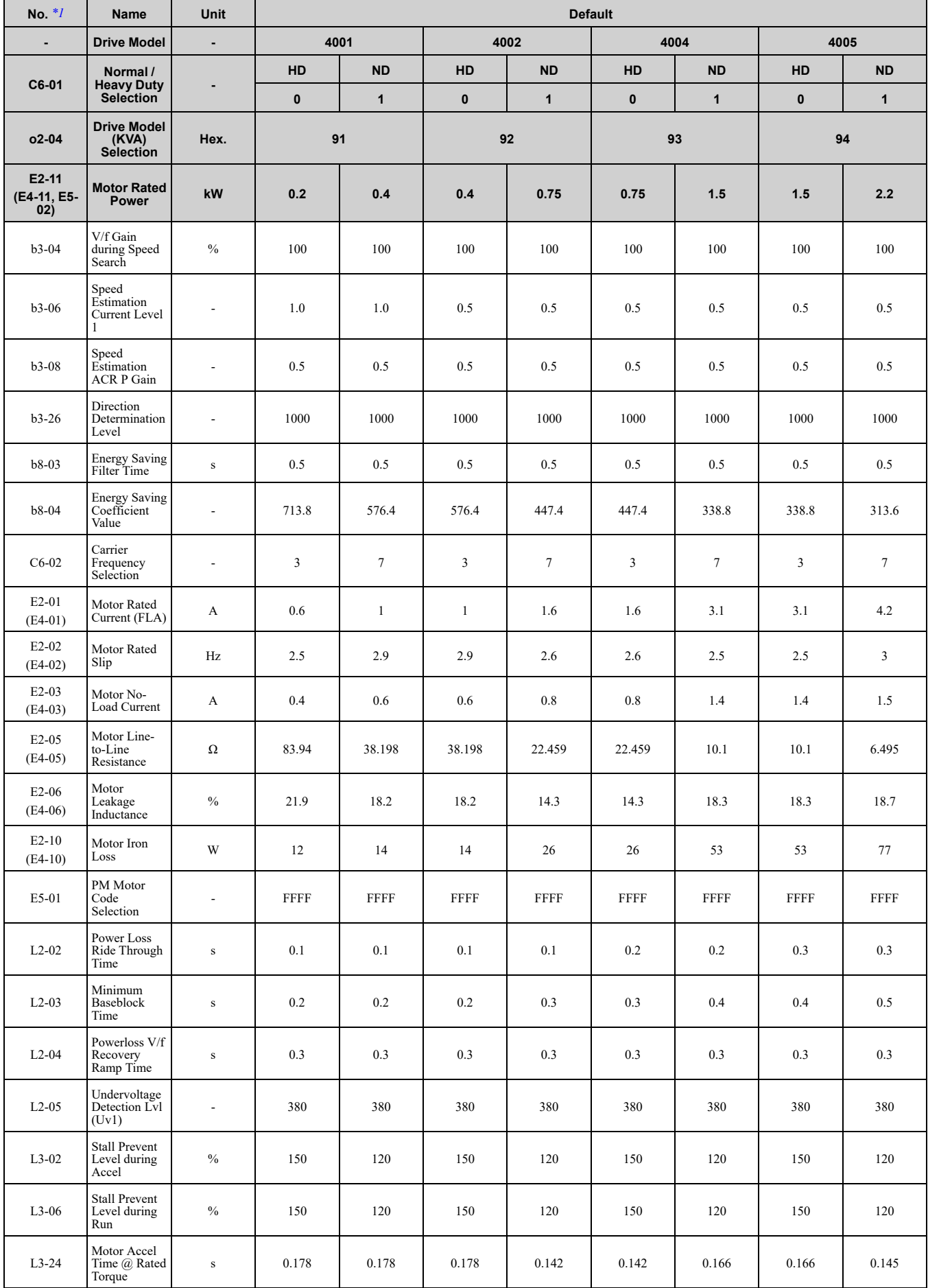

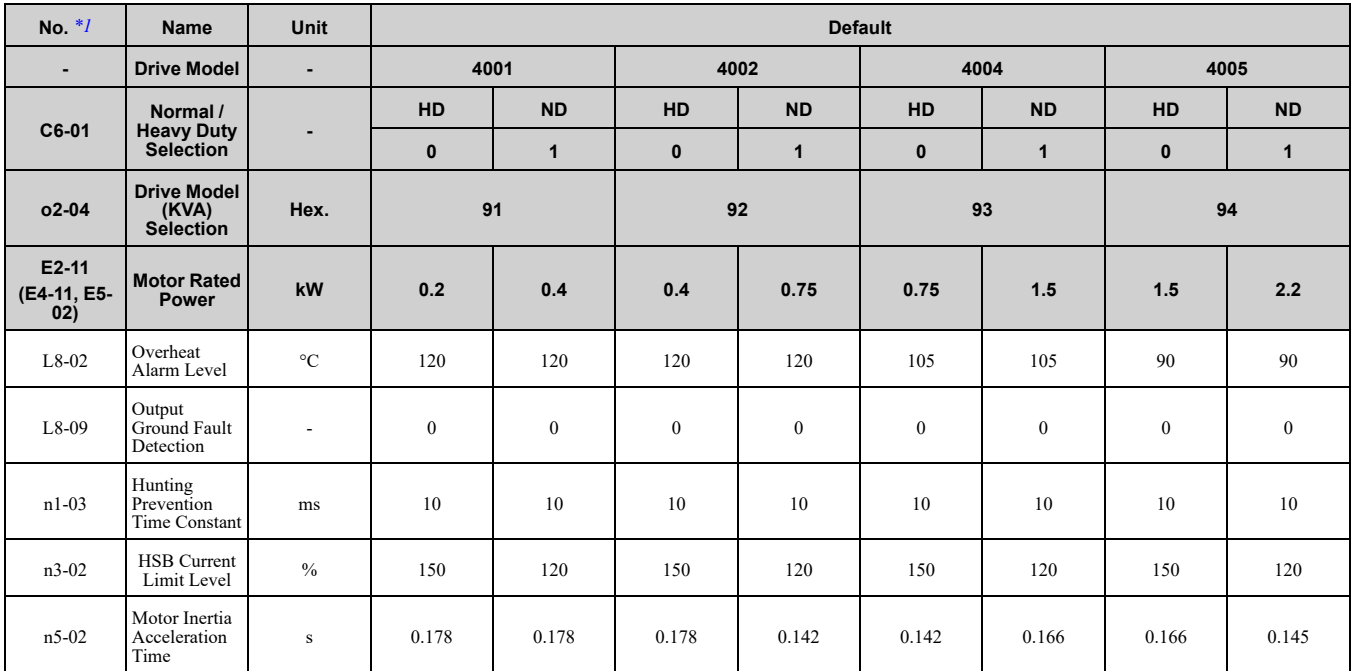

<span id="page-474-0"></span>\*1 Parameters within parentheses are for motor 2.

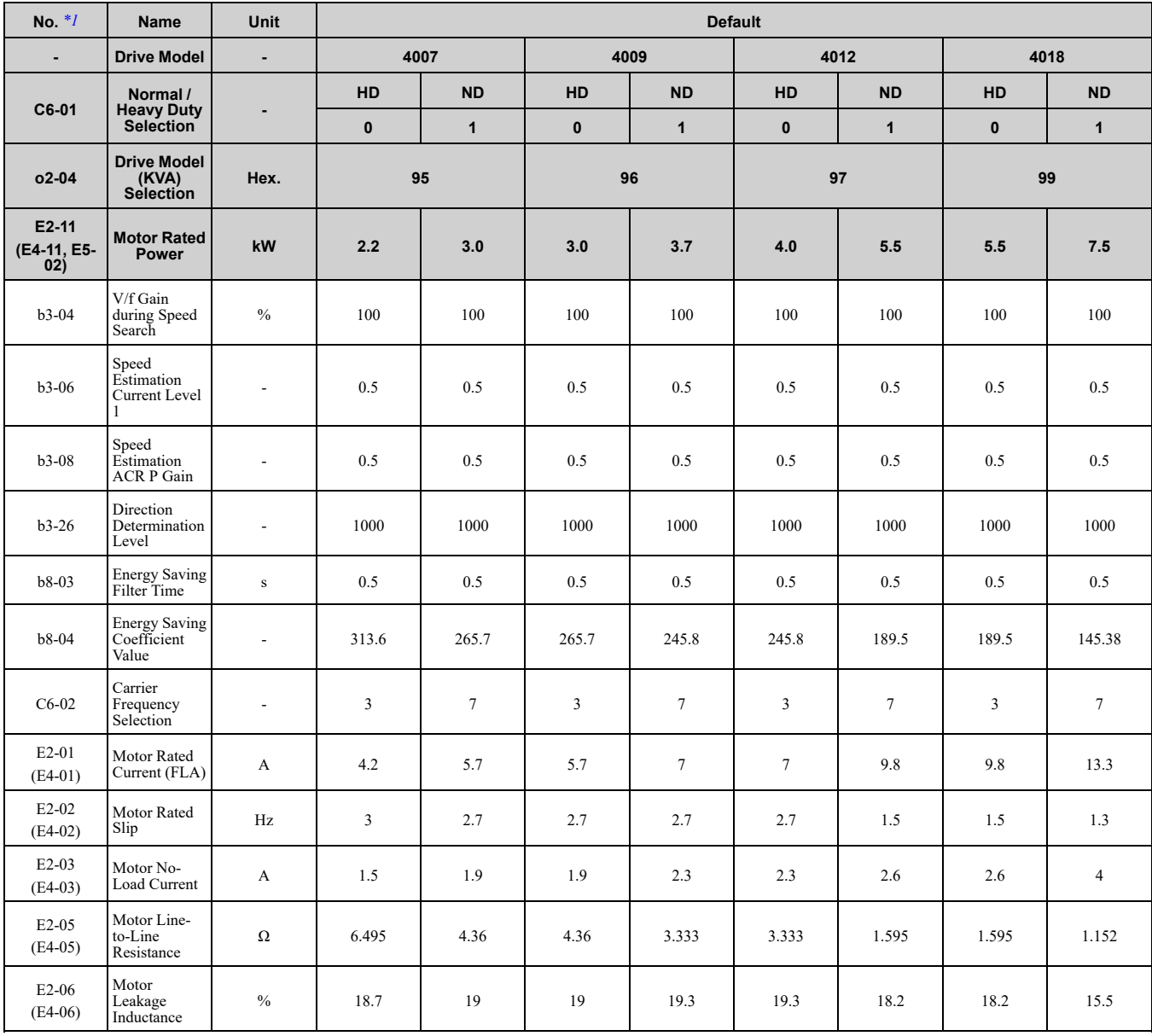

Parameter List [Parameter](#page-354-0) List

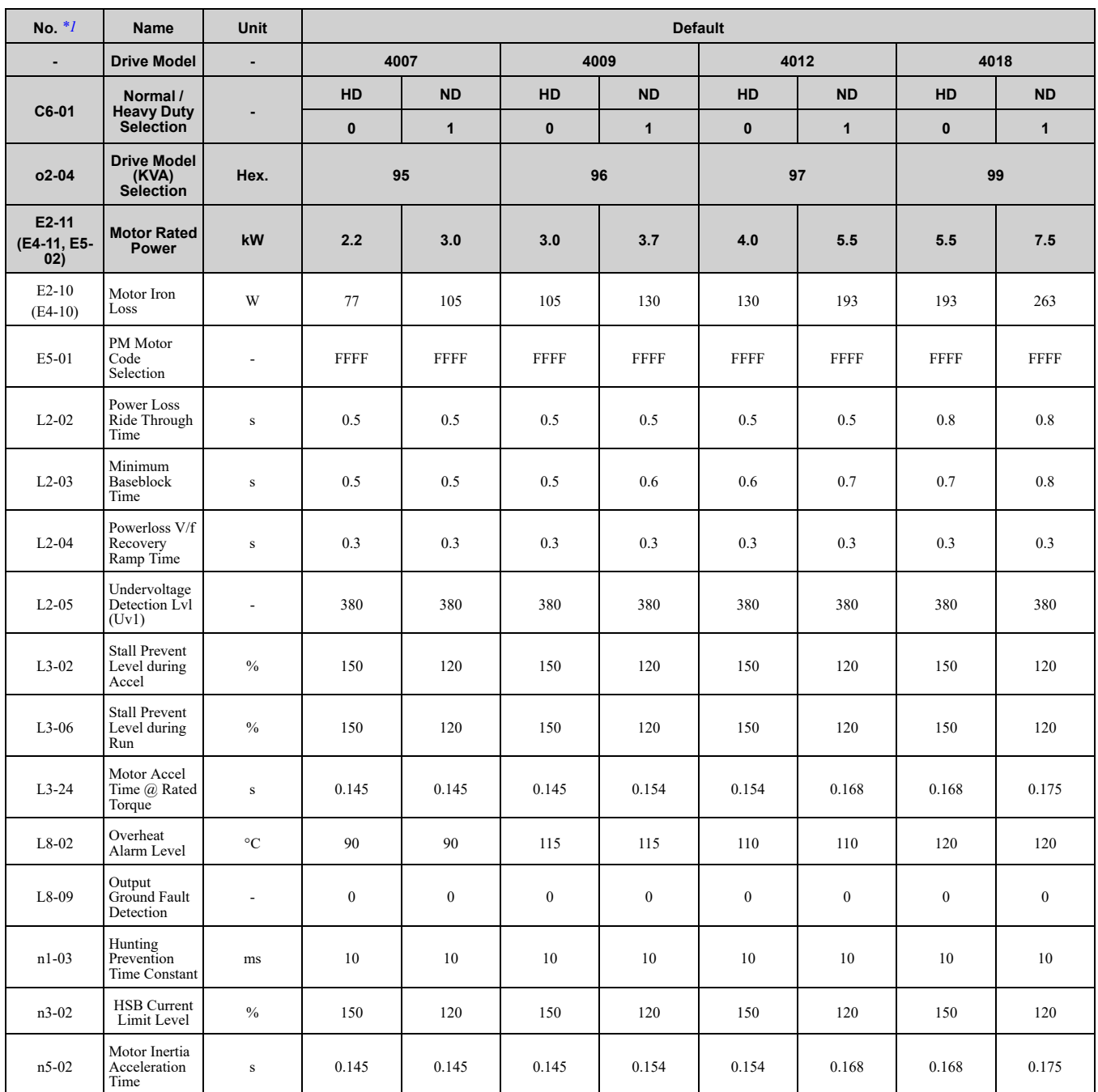

<span id="page-475-0"></span>\*1 Parameters within parentheses are for motor 2.

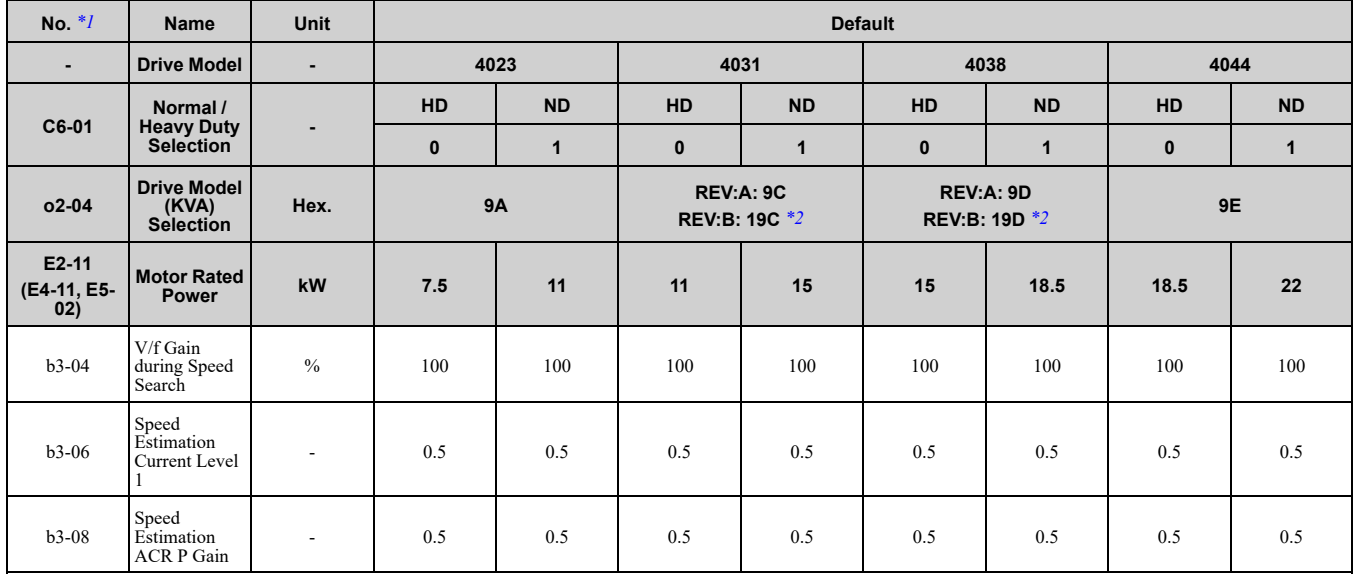

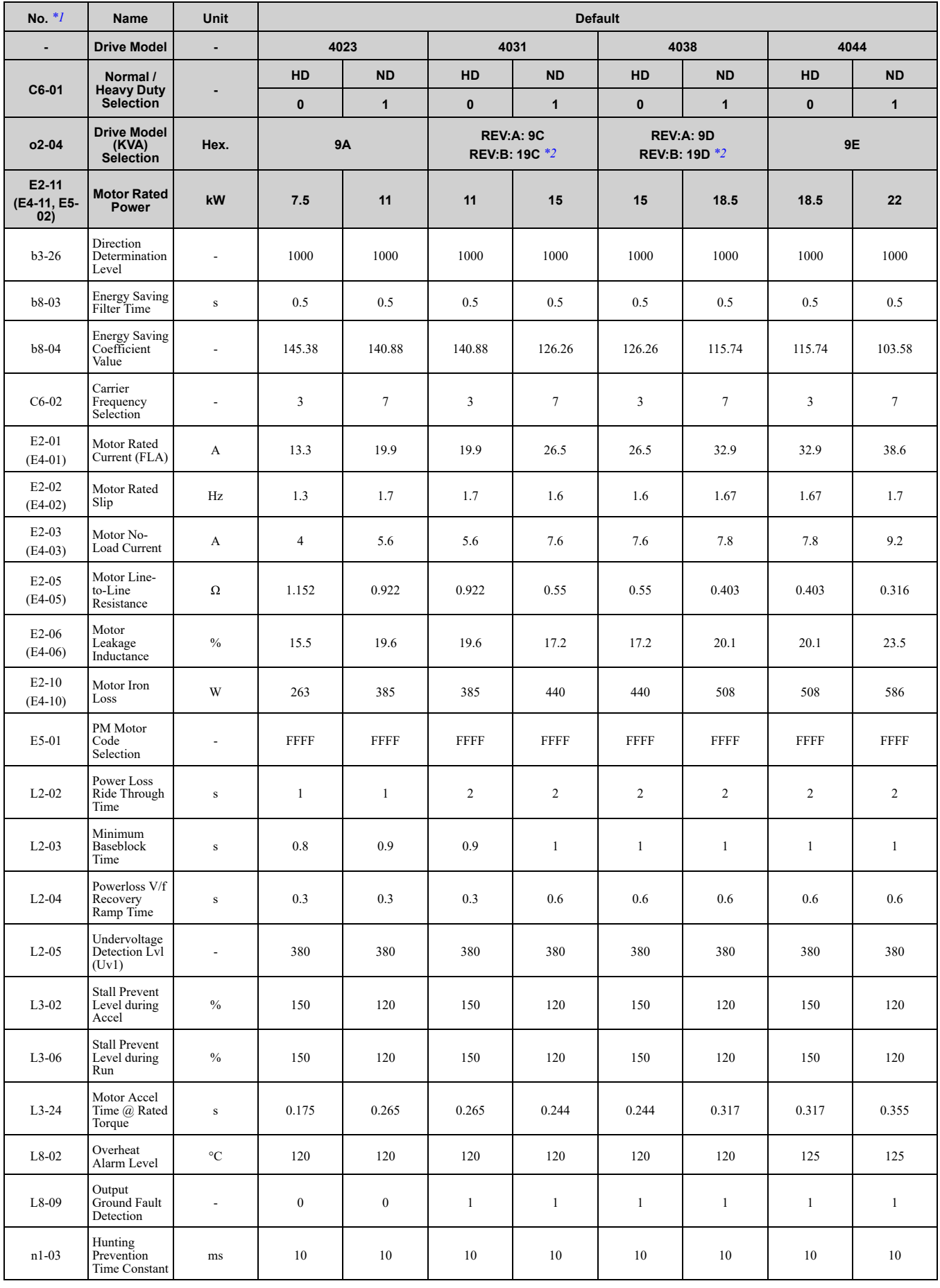

Parameter List [Parameter](#page-354-0) List **[11](#page-354-0)**

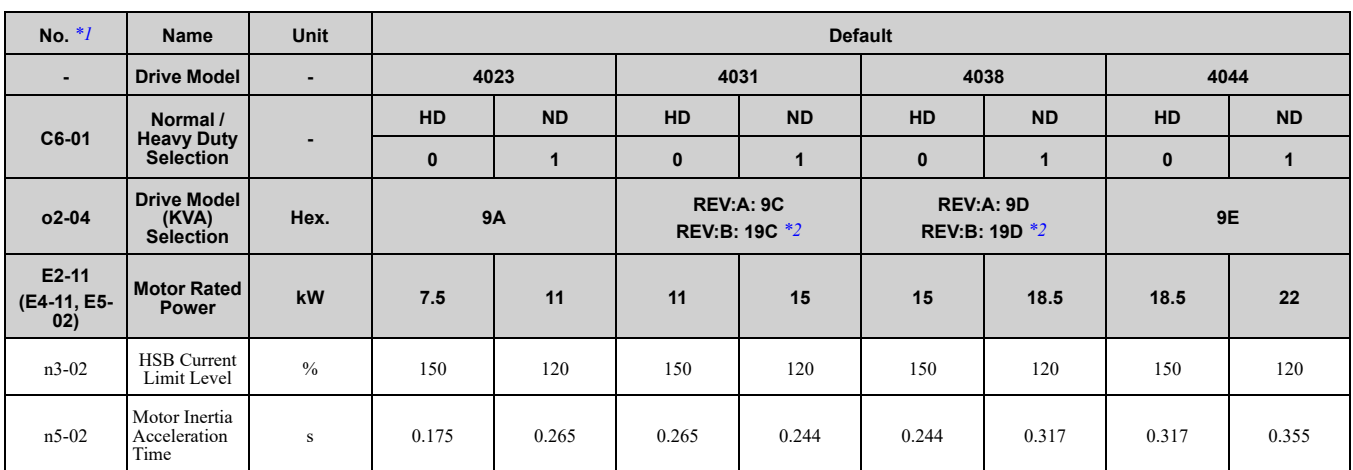

\*1 Parameters within parentheses are for motor 2.

<span id="page-477-0"></span>\*2 The value is different for different drive hardware revisions. The "REV" column on the nameplate on the right side of the drive identifies the hardware revision.

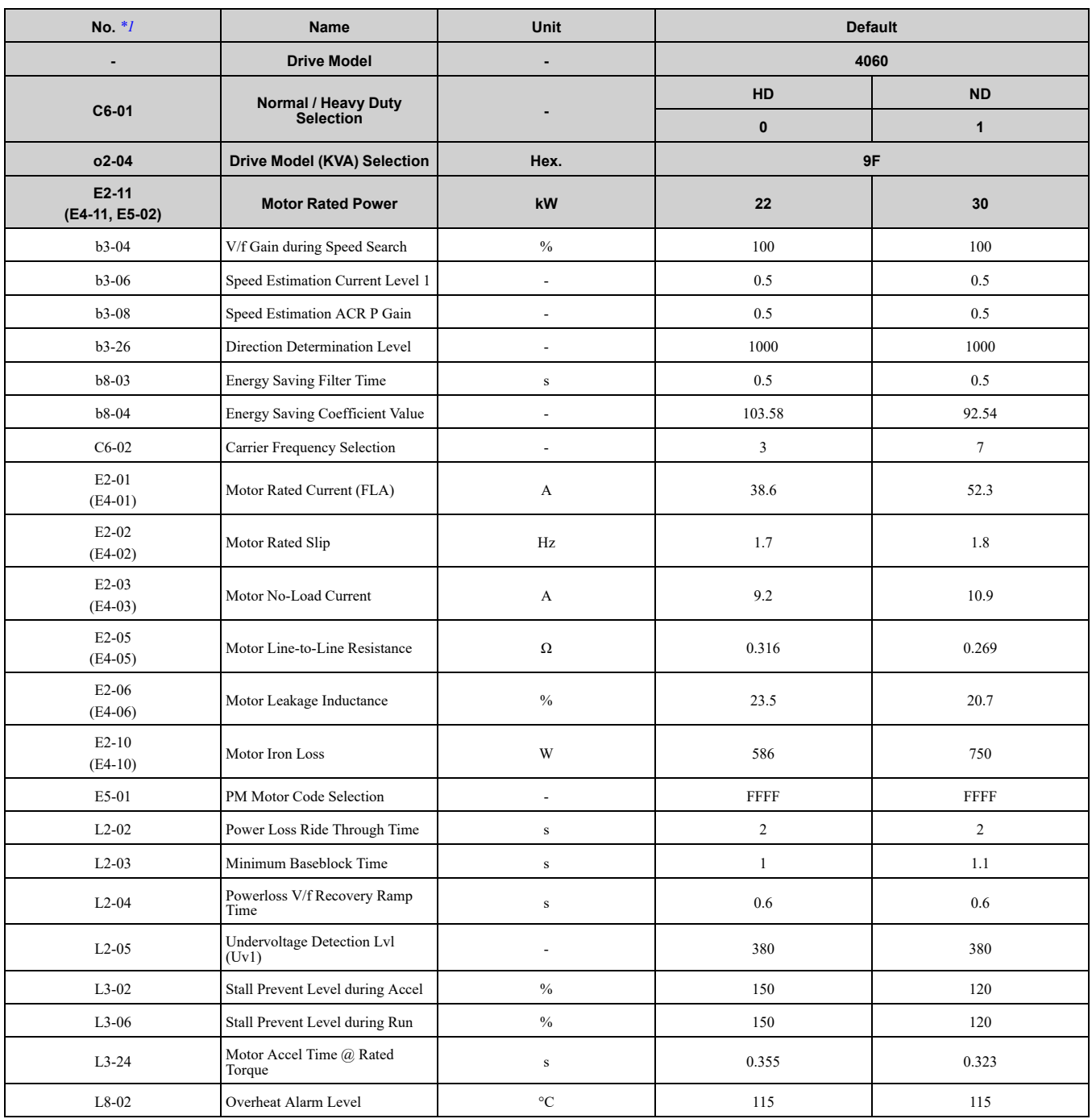

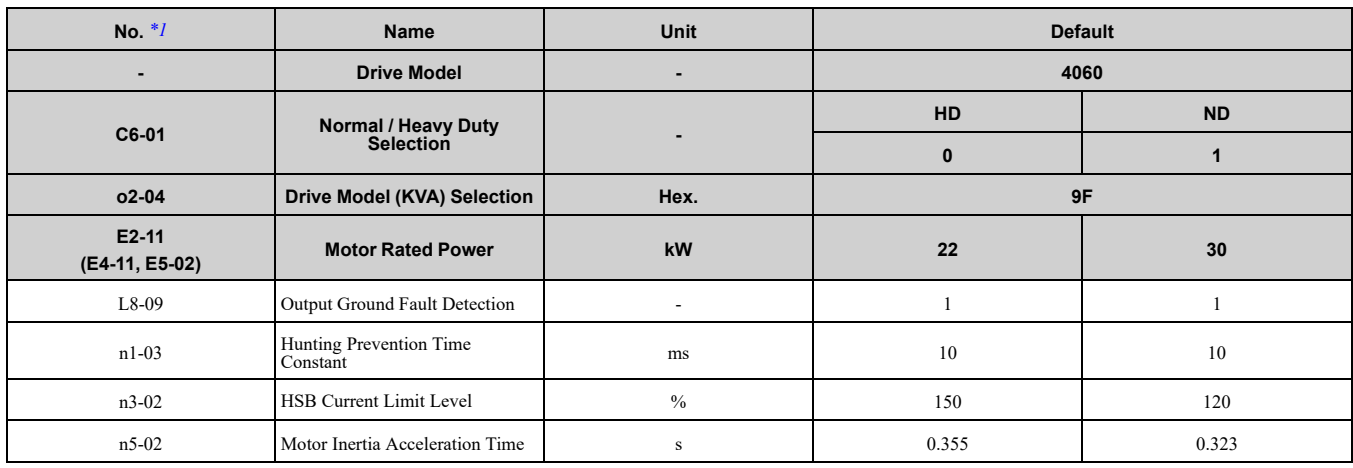

<span id="page-478-0"></span>\*1 Parameters within parentheses are for motor 2.

# 12

## **Parameter Details**

<span id="page-480-0"></span>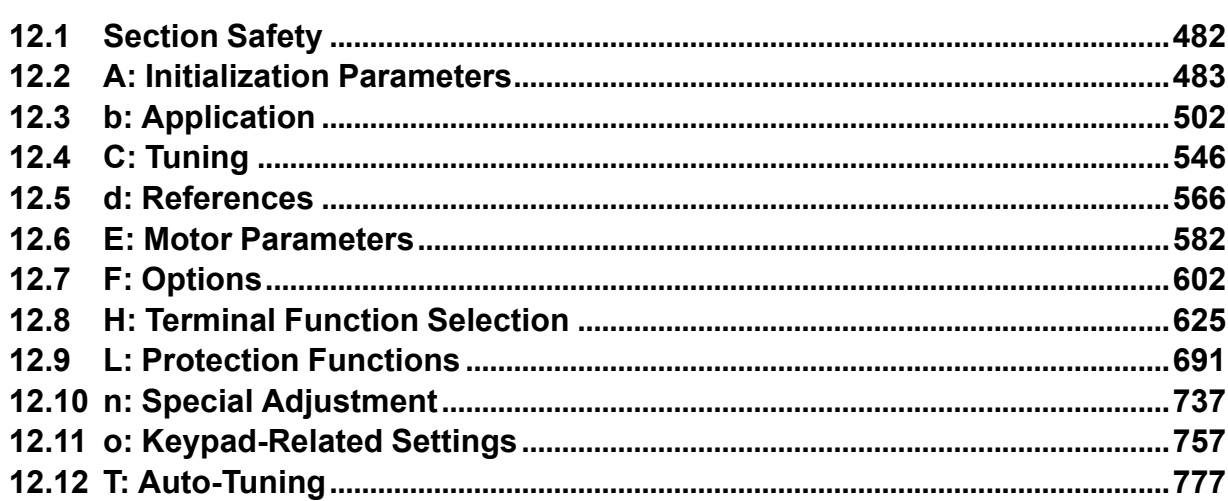

## <span id="page-481-0"></span>**12.1 Section Safety**

## **ADANGER**

#### **Do not ignore the safety messages in this manual.**

If you ignore the safety messages in this manual, it will cause serious injury or death. The manufacturer is not responsible for injuries or damage to equipment.

## <span id="page-482-0"></span>**12.2 A: Initialization Parameters**

*A parameters [Initialization Parameters]* set the operating environment and operating conditions for the drive.

## ◆ **A1: Initialization**

*A1 parameters* set the operating environment and operating conditions for the drive. For example, these parameters set the keypad language, the control method, and the parameter access level for the drive.

### ■ A1-00: Language Selection

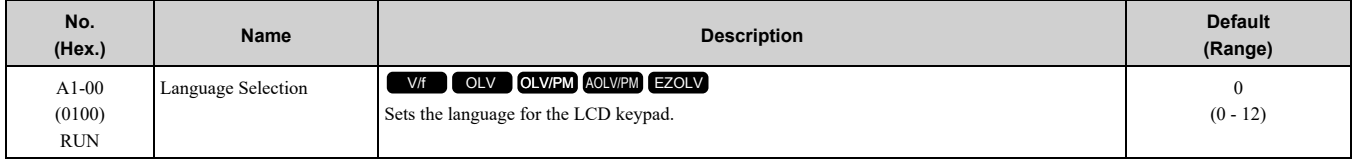

**Note:**

- •This parameter is only available when you use an LCD keypad or a Bluetooth LCD Keypad.
- •When you use *A1-03 [Initialize Parameters]* to initialize the drive, the drive will not reset this parameter.
- **0 : English**
- **1 : Japanese**
- **2 : German**
- **3 : French**
- **4 : Italian**
- **5 : Spanish**
- **6 : Portuguese**
- **7 : Chinese**
- **8 : Czech**
- **9 : Russian**
- **10 : Turkish**
- **11 : Polish**
- **12 : Greek**

#### ■ **A1-01: Access Level Selection**

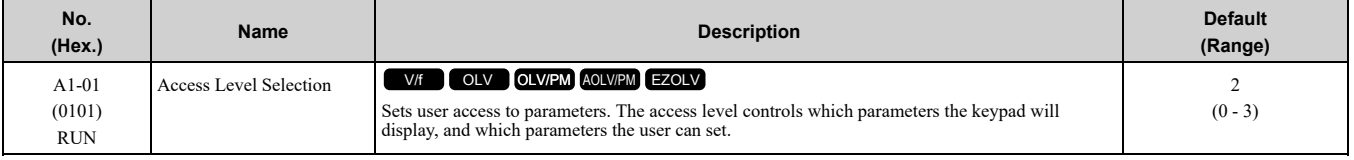

#### **0 : Operation Only**

Access to *A1-00, A1-01, A1-04 [Password]*, and the *U Monitors*.

#### **1 : User Parameters**

Access to *A1-00, A1-01, A1-04*, and *A2-01 to A2-32 [User Parameters 1 to 32]*.

#### **2 : Advanced Level**

Access to all parameters, but not Expert Mode parameters.

#### **3 : Expert Level**

Access to all parameters including Expert Mode parameters.

[Table](#page-483-0) 12.1 shows which keypad screens are available for each *A1-01* settings.

<span id="page-483-0"></span>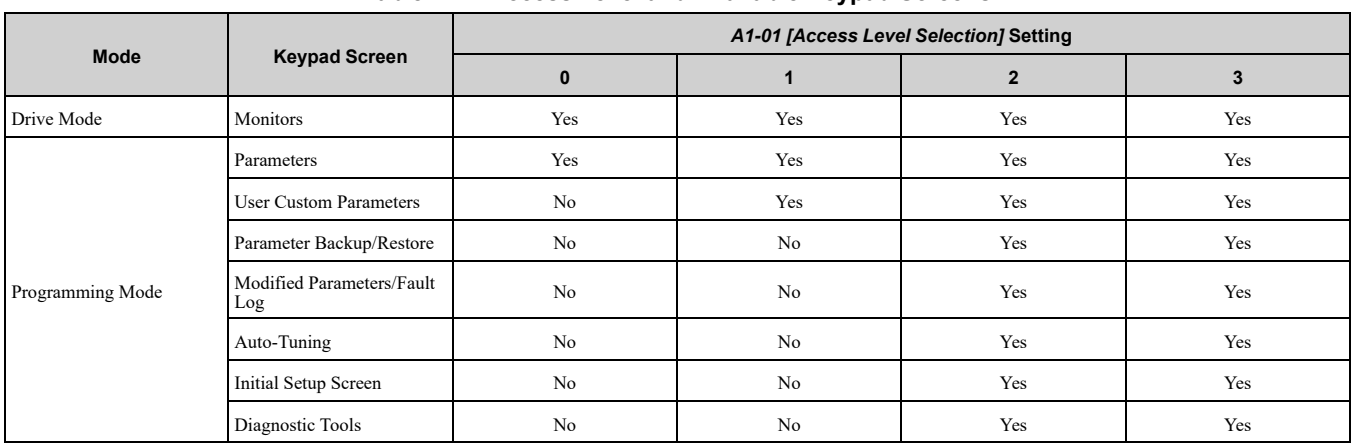

#### **Table 12.1 Access Level and Available Keypad Screens**

**Note:**

•When you use *A1-04* and *A1-05 [Password Setting]* to set a password, you cannot change the values set in *A1-01 to A1-03, A1-06, A1- 07*,or *A2-01 to A2-32*.

•When *H1-xx = 1B [MFDI Function Select = Program Lockout]*, you must activate the terminal to change parameter settings.

•When you use MEMOBUS/Modbus communications, you must send the Enter command from the controller to the drive and complete the serial communication write process before you can use the keypad to change parameter settings.

## ■ **A1-02: Control Method Selection**

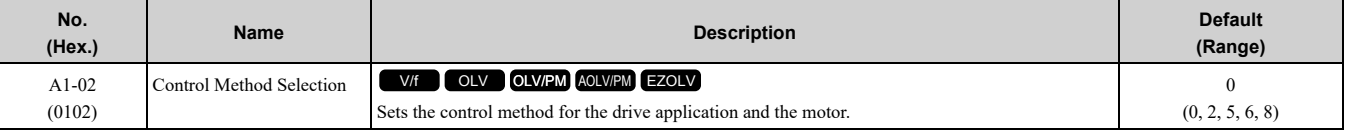

**Note:**

When you change the control methods, the parameter values specified by *A1-02* and *E3-01 [Motor 2 Control Mode Selection]* are changed to their default values.

Sets the control method for the drive application and the motor.

#### **0 : V/f Control**

Use this control method in these applications and conditions:

- For general variable-speed control applications in which a high level of responsiveness or high-precision speed control is not necessary.
- Applications in which more than one motor are connected to one drive
- When there is not sufficient data to set the motor parameters
- When it is not possible to do Auto-Tuning. The speed control range is 1:40.

#### **2 : Open Loop Vector**

Use this control method for general variable-speed control applications in which high-precision speed control is necessary. In this control method, a feedback signal from the motor is not necessary to have high torque response and high torque when operating at low speeds. The speed control range is 1:100.

#### **5 : PM Open Loop Vector**

The drive controls an IPM motor or SPM motor in this control method. Use this control method for general variable-speed control applications in which a high level of responsiveness or high-precision speed control are not necessary. The speed control range is 1:10.

#### **6 : PM Advanced Open Loop Vector**

The drive can control an IPM motor in this control method. Use this control method for general variable-speed control applications in which high-precision speed control and torque limit are necessary. The speed control range is 1:20. The speed control range is 1:10 when  $n8-57 = 1$  [HFI Overlap Selection = Enabled].

#### **8 : EZ Vector Control**

The drive controls induction motors and PM motors in this control method. This control method uses an easier procedure to operate motors with more efficiency. Use this control method for derating torque applications. For example, fans and pumps.

#### ■ **A1-03: Initialize Parameters**

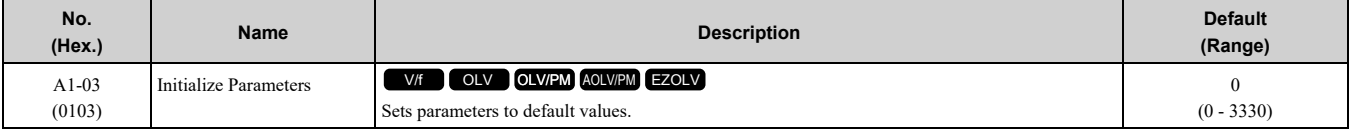

**Note:**

- After you initialize the drive, the drive automatically sets  $A1-03 = 0$ .
- •User Parameters can save the parameter values for your application and use these values as default values for drive initialization.
- •To use the 2 motor switchover function, first turn OFF the terminal to which *H1-xx = 16 [MFDI Function Selection = Motor 2 Selection]* is set, then change the *A1-03* setting. An incorrect procedure will trigger *oPE08 [Parameter Selection Error]*.

#### **0 : No Initialization**

#### **1110 : User Initialization**

Sets parameters to the values set by the user as user settings. Set  $o2-03 = 1$  *[User Parameter Default Value = Set defaults]* to save the user settings.

You can save the parameter settings that were adjusted for the test run as user-set default values to the drive. When you make changes to the parameter values after you save the settings as User Parameter Settings, the drive will set the parameters to the User Parameter Setting value when you initialize with *A1-03 = 1110*.

Follow this procedure to save User Parameter setting values, and to do a User Initialization.

- 1. Set parameters correctly for the application.
- 2. Set *o2-03 <sup>=</sup> <sup>1</sup> [User Parameter Default Value <sup>=</sup> Set defaults]*. This saves parameter settings for <sup>a</sup> User Initialization. The drive will then automatically set  $\sigma$ 2-03 = 0.
- 3. Set  $AI-03 = III0$  to reset to the saved parameter settings. When you initialize the drive, the drive sets the parameter values to the User Parameter setting values.

#### **2220 : 2-Wire Initialization**

Sets MFDI terminal S1 to Forward Run and terminal S2 to Reverse Run, and resets all parameters to default settings.

#### **3330 : 3-Wire Initialization**

Sets MFDI terminal S1 to Run, terminal S2 to Stop, and terminal S5 to FWD/REV, and resets all parameters to default settings.

The drive will not initialize the parameters in [Table](#page-484-0) 12.2 when *A1-03 = 2220, 3330*.

<span id="page-484-0"></span>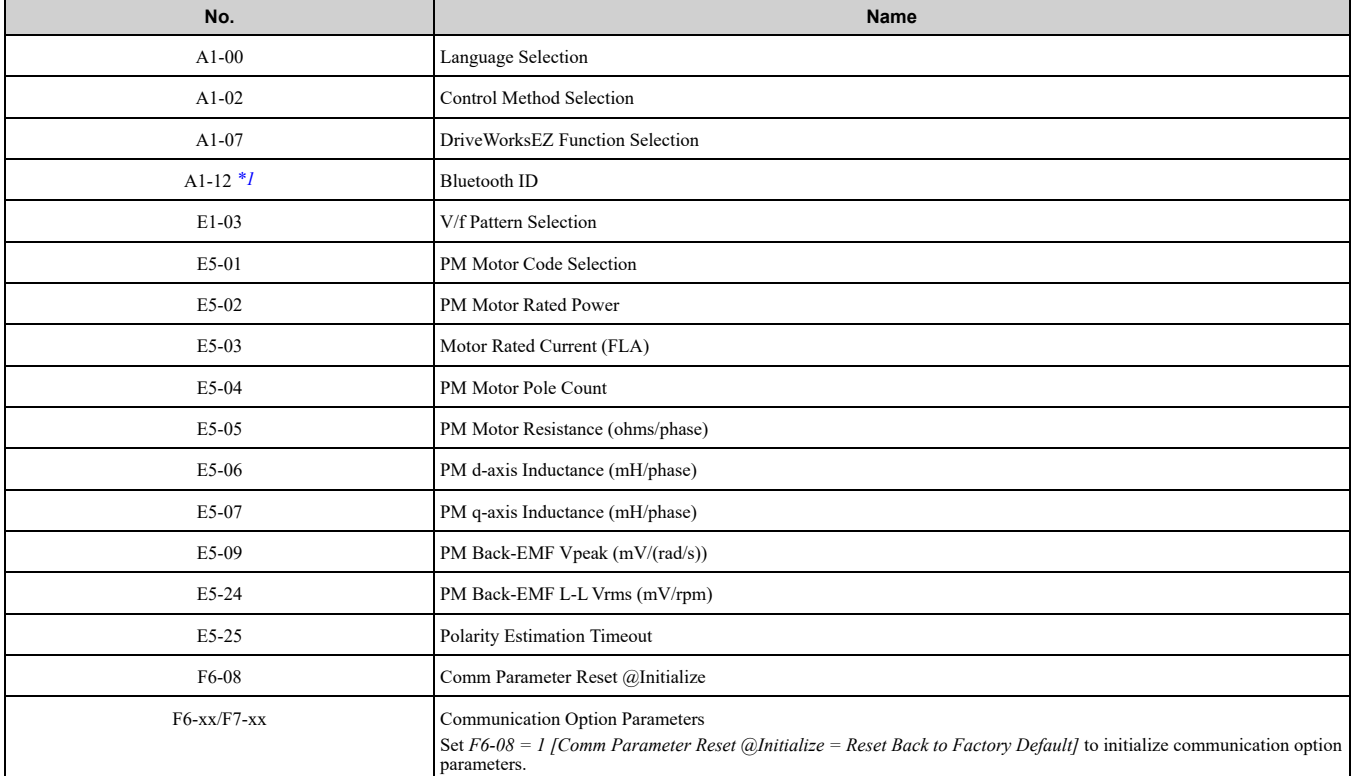

#### **Table 12.2 Parameters that are not Initialized Using a 2-Wire Sequence or a 3-Wire Sequence**

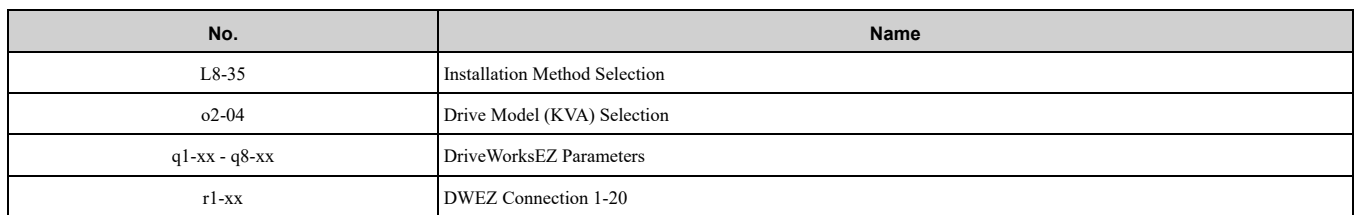

<span id="page-485-0"></span>\*1 When you use *A1-03 [Initialize Parameters]* to initialize drives with software versions PRG:01013 and later, the drive will not reset *A1-12*. The "PRG" column on the nameplate on the right side of the drive identifies the software version. You can also use *U1-25 [SoftwareNumber Flashr]* to identify the software version.

#### **Note:**

•Set *A1-06 [Application Preset]* to let the drive automatically set the best parameter settings for the selected application. The drive does not initialize *A1-02* when *A1-03 = 2220, 3330*.

•When *A1-03 = 2220, 3330*, the drive automatically set *A1-05 [Password Setting] = 0000*. Make sure that you set the password again for applications where a password is necessary.

#### ■ **A1-04: Password**

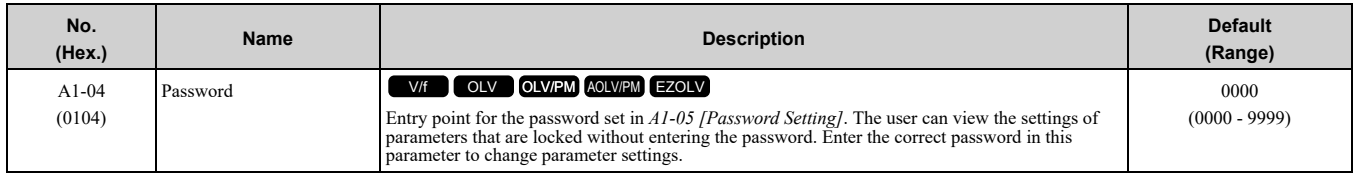

If the password entered in *A1-04* does not agree with the password setting in *A1-05*, you cannot change these parameters:

- *A1-01 [Access Level Selection]*
- *A1-02 [Control Method Selection]*
- *A1-03 [Initialize Parameters]*
- *A1-06 [Application Preset]*
- *A1-07 [DriveWorksEZ Function Selection]*
- *A2-01 to A2-32 [User Parameter 1 to 32]*

To lock parameter settings after making changes without changing the password, enter the incorrect password in *A1-04* and push  $\left(\begin{matrix}4\end{matrix}\right)$ 

#### **Enter the Password to Unlock Parameters**

Use this procedure to unlock parameter settings.

Set the password in *A1-05 [Password Setting]*, and show the Parameter Setting Mode screen on the keypad. This procedure verifies the password, and makes sure that the parameter settings are unlocked.

- 1. Push  $\bigcirc$  or  $\bigcirc$  to select "A: Initialization Parameters", then push  $\bigcirc$ .
- 2. Push  $\bigcirc$  or  $\bigcirc$  to select [A1-04], then push  $\bigcirc$ . You can now change parameter settings.
- 3. Push  $\sum$  or  $\leq$  to move the digit and enter the password.
- 4. Push  $\bigodot$  to confirm the password.

The drive unlocks the parameters and automatically shows the Parameters Screen.

- 5. Push  $\bigcirc$  or  $\bigcirc$  to show *[A1-02]*, then push  $\bigcirc$ . The keypad shows the setting value for *[A1-02]*.
- 6. Push  $\bigcirc$  or  $\bigcirc$  to make sure that you can change the setting value.

Push  $\boxed{\text{F1}}$  (Back) until the keypad shows the Parameter Setup Mode screen.

#### ■ A1-05: Password Setting

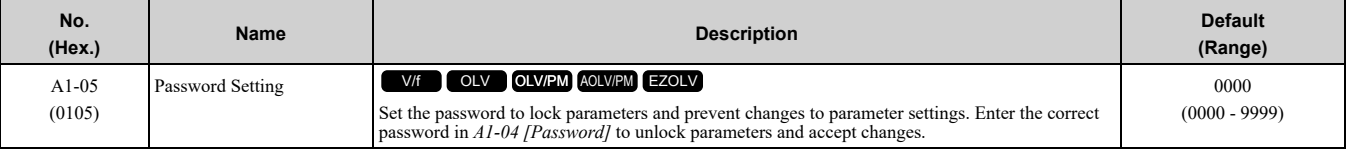

This parameter locks these parameters:

- *A1-01 [Access Level Selection]*
- *A1-02 [Control Method Selection]*
- *A1-03 [Initialize Parameters]*
- *A1-06 [Application Preset]*
- *A1-07 [DriveWorksEZ Function Selection]*
- *A2-01 to A2-32 [User Parameter 1 to 32]*

**Note:**

- Usually, the keypad will not show  $A1-05$ . To show and set  $A1-05$ , show  $A1-04$  *[Password]* and then push  $\bigcirc$  and  $\bigcirc$  and  $\bigcirc$  on the keypad at the same time.
- •After you set *A1-05*, the keypad will not show it again until you enter the correct password in *A1-04*. Make sure that you remember the *A1-05* setting value. If you do not know the *A1-05* setting value, contact Yaskawa or your nearest sales representative.
- •When *A1-03 = 2220, 3330 [2-Wire Initialization, 3-Wire Initialization],* the drive is initialized to *A1-05 = 0000*. Be sure to set the password again when a password is necessary for the application.
- •Change the setting value in *A1-05* to change the password. The new setting value becomes the new password.
- •When you use the password to unlock and change a parameter, enter a value other than the password in *A1-04* to lock the parameter again with the same password.
- •If *A1-04* ≠ *A1-05*, MEMOBUS Communication cannot read or write *A1-05.*

#### ■ **A1-06: Application Preset**

WARNING! Sudden Movement Hazard. Check the I/O signals and the external sequences for the drive before you set the Application Preset function. When you set the Application Preset function  $(A1-06 \ne 0)$ , it changes the I/O terminal functions for *the drive and it can cause equipment to operate unusually. This can cause serious injury or death.*

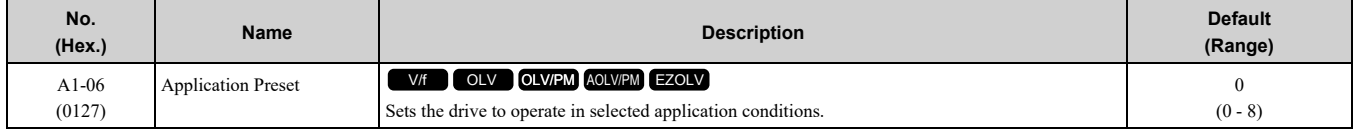

The drive software contains the application presets shown below. Set *A1-06* to align with the application to let the drive automatically set the best parameter settings for the selected application. The drive saves parameters that you frequently use the application in parameters *A2-01 to A2-16 [User Parameters 1 to 16]* for easy configuration and reference in Setup Mode.

- Water supply pump
- Conveyor
- Exhaust fan
- HVAC fan
- Air compressor
- Crane (hoist)
- Crane (traveling)

**Note:**

- •Before you set *A1-06*, make sure that you set *A1-03 = 2220, 3330 [Initialize Parameters = 2-Wire Initialization, 3-Wire Initialization]* to initialize parameters.
- After you set  $A1$ -06 for a hoist application  $(A1-06 = 6$  *or* 7), make sure that you do Auto-Tuning.

•It is not possible to change the *A1-06* value. To set an application preset, set *A1-03 = 2220* to initialize parameters, then set this parameter. If initializing all parameters will cause a problem, do not change the settings. If you set A2-33 = 1 [User Parameter Auto Selection = Enabled: Auto Save Recent Parms] to set parameters to A2-17 to A2-32 [User

*Parameters 17 to 32]* automatically, the drive will reset these parameters when you change the *A1-06* setting.

#### **0 : General-purpose**

The drive saves the parameters in [Table](#page-486-0) 12.3 as User Parameters.

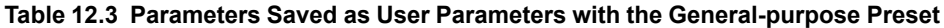

<span id="page-486-0"></span>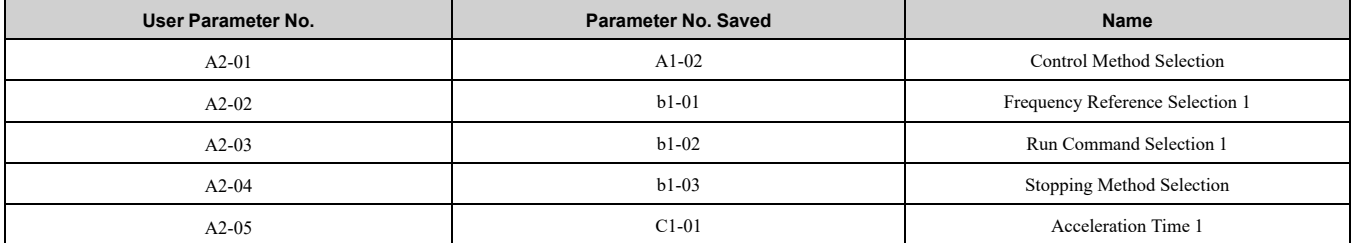

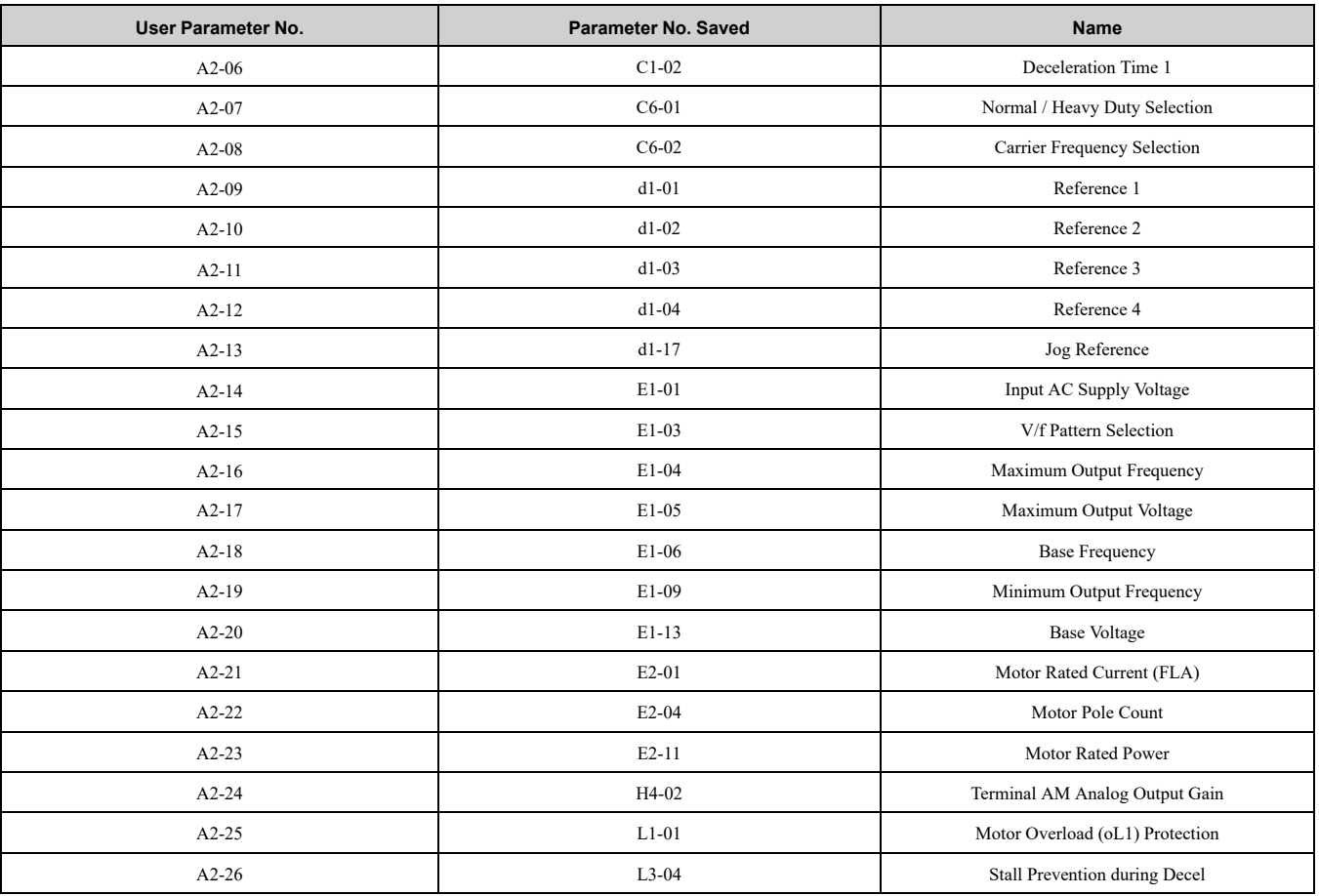

#### **1 : Water Supply Pump 2**

The drive automatically sets the parameters in [Table](#page-487-0) 12.4 for a water supply pump application.

#### **Table 12.4 Best Parameter Settings for Water Supply Pump Applications**

<span id="page-487-0"></span>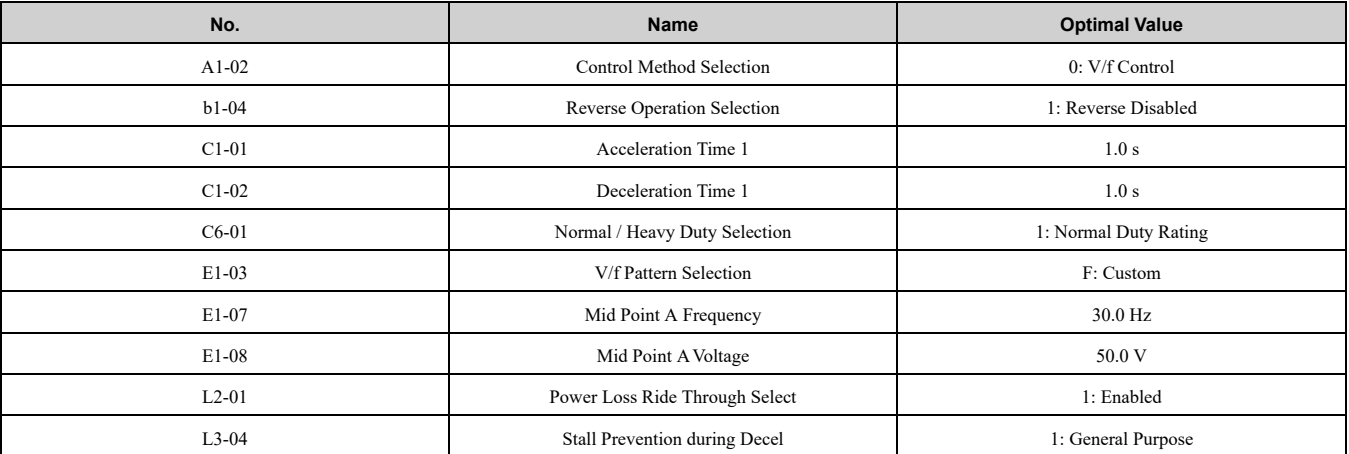

The drive saves the parameters in [Table](#page-487-1) 12.5 as User Parameters.

#### **Table 12.5 Parameters Saved as User Parameters with the Water Supply Pump Preset**

<span id="page-487-1"></span>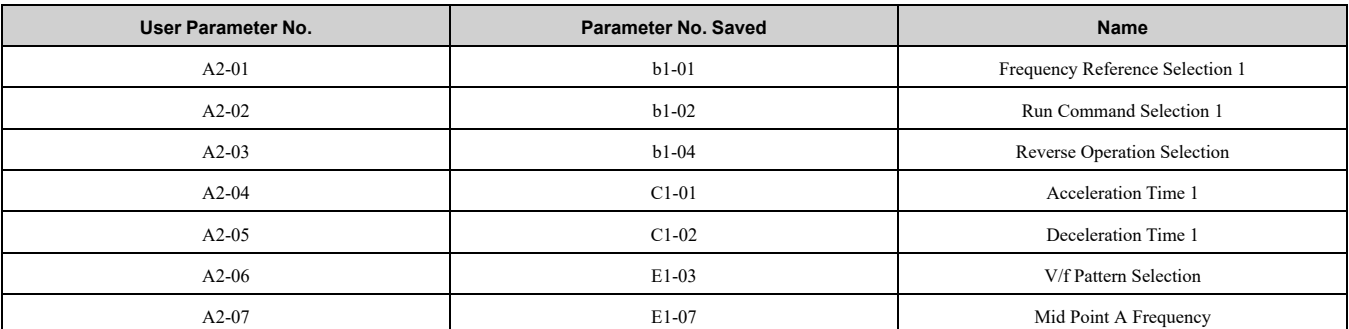

#### 12.2 A: [Initialization](#page-482-0) Parameters

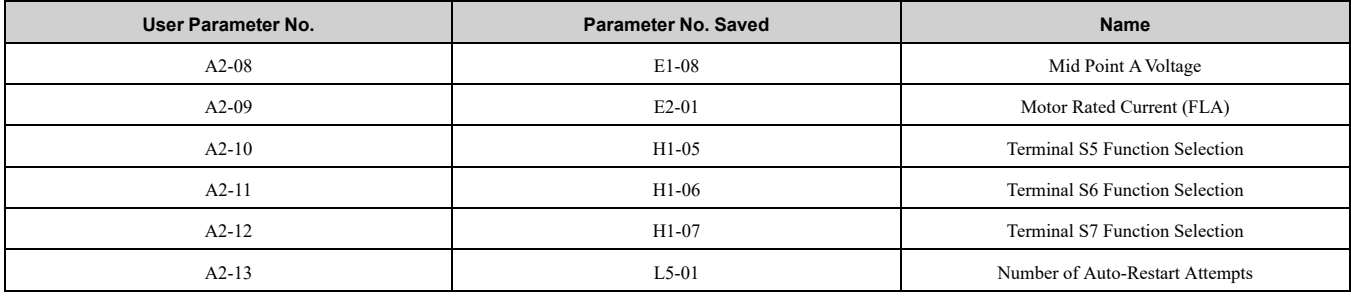

#### **2 : Conveyor**

The drive automatically sets the parameters in [Table](#page-488-0) 12.6 for a conveyor application.

#### **Table 12.6 Best Parameter Settings for Conveyor Applications**

<span id="page-488-0"></span>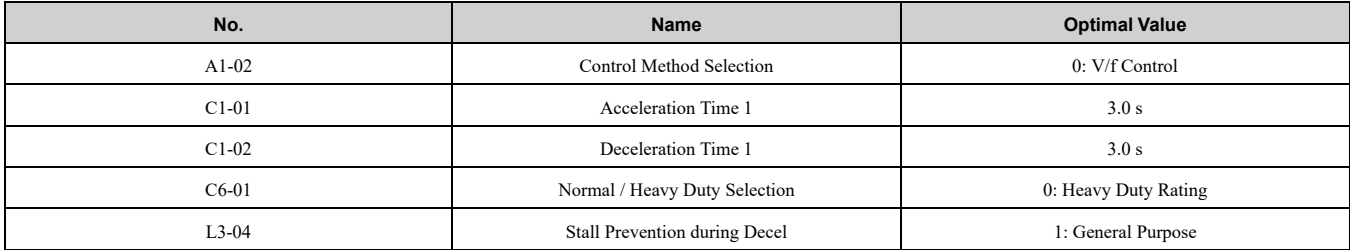

The drive saves the parameters in [Table](#page-488-1) 12.7 as User Parameters.

#### **Table 12.7 Parameters Saved as User Parameters with the Conveyor Preset**

<span id="page-488-1"></span>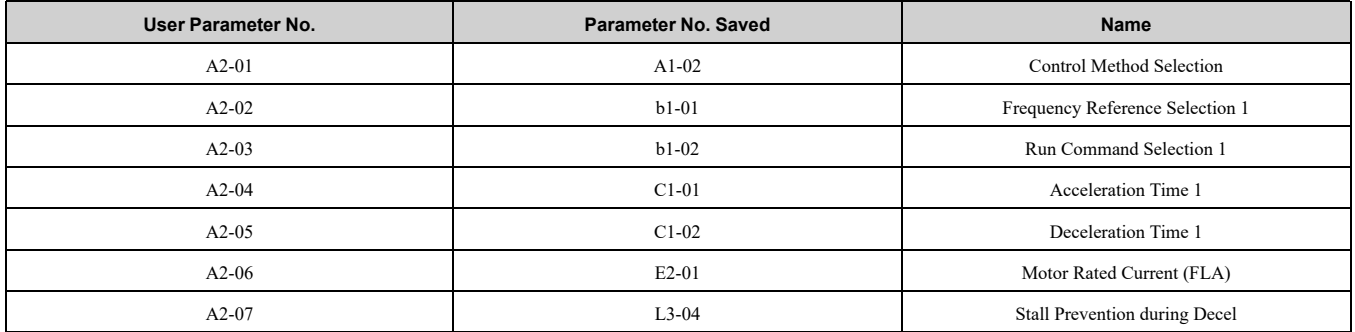

#### **3 : Exhaust Fan**

The drive automatically sets the parameters in [Table](#page-488-2) 12.8 for an exhaust fan application.

#### **Table 12.8 Best Parameter Settings for Exhaust Fan Applications**

<span id="page-488-2"></span>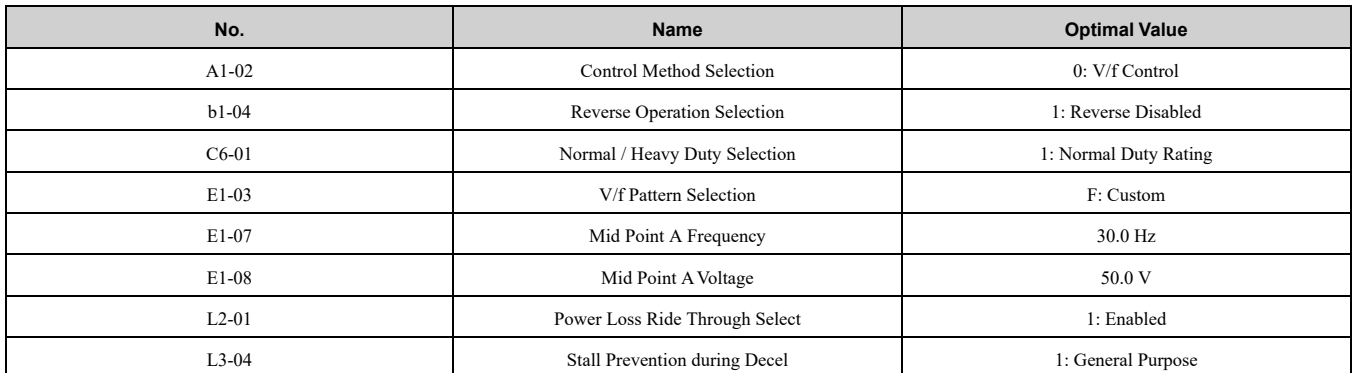

The drive saves the parameters in [Table](#page-488-3) 12.9 as User Parameters.

#### **Table 12.9 Parameters Saved as User Parameters with the Exhaust Fan Preset**

<span id="page-488-3"></span>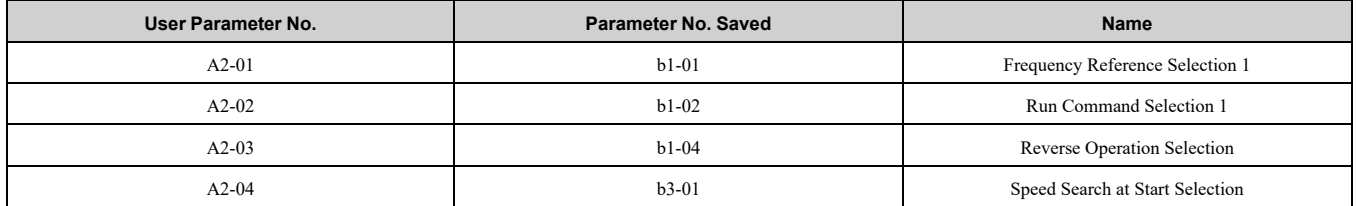

Parameter Details [Parameter](#page-480-0) Details

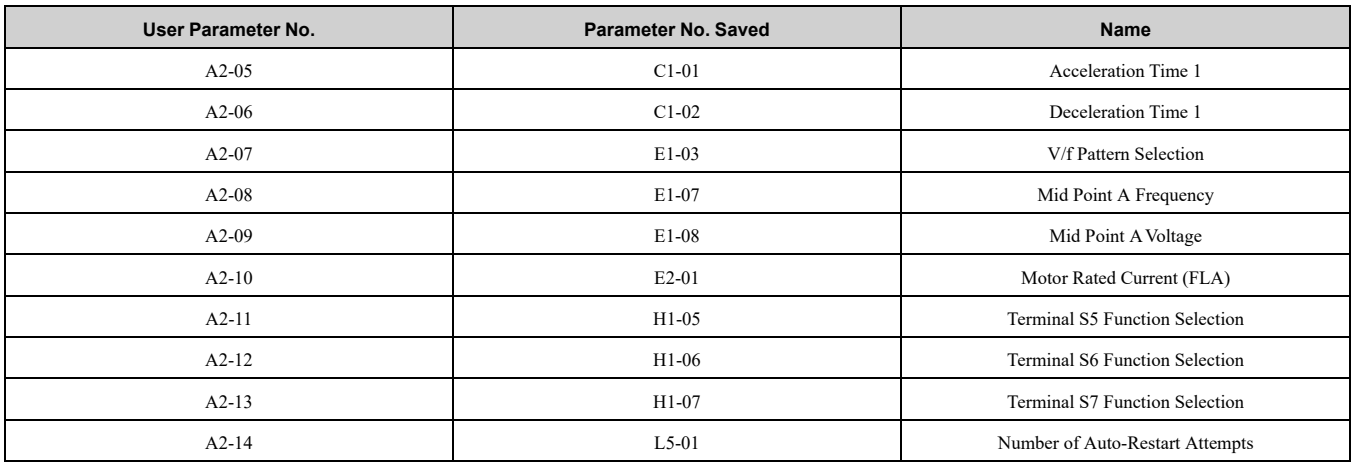

#### **4 : HVAC Fan**

The drive automatically sets the parameters in Table [12.10](#page-489-0) for an HVAC fan application.

#### **Table 12.10 Best Parameter Settings for HVAC Fan Applications**

<span id="page-489-0"></span>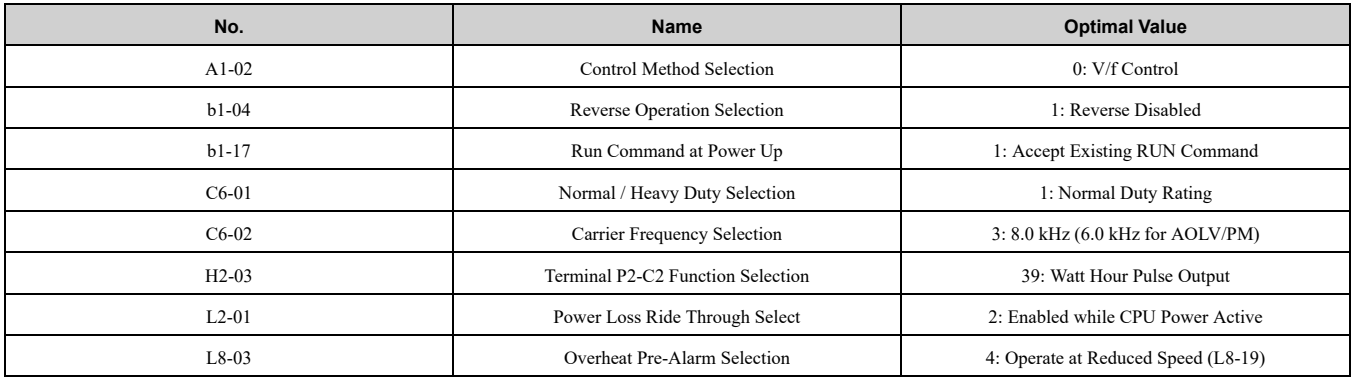

The drive saves the parameters in Table [12.11](#page-489-1) as User Parameters.

#### **Table 12.11 Parameters Saved as User Parameters with the HVAC Fan Preset**

<span id="page-489-1"></span>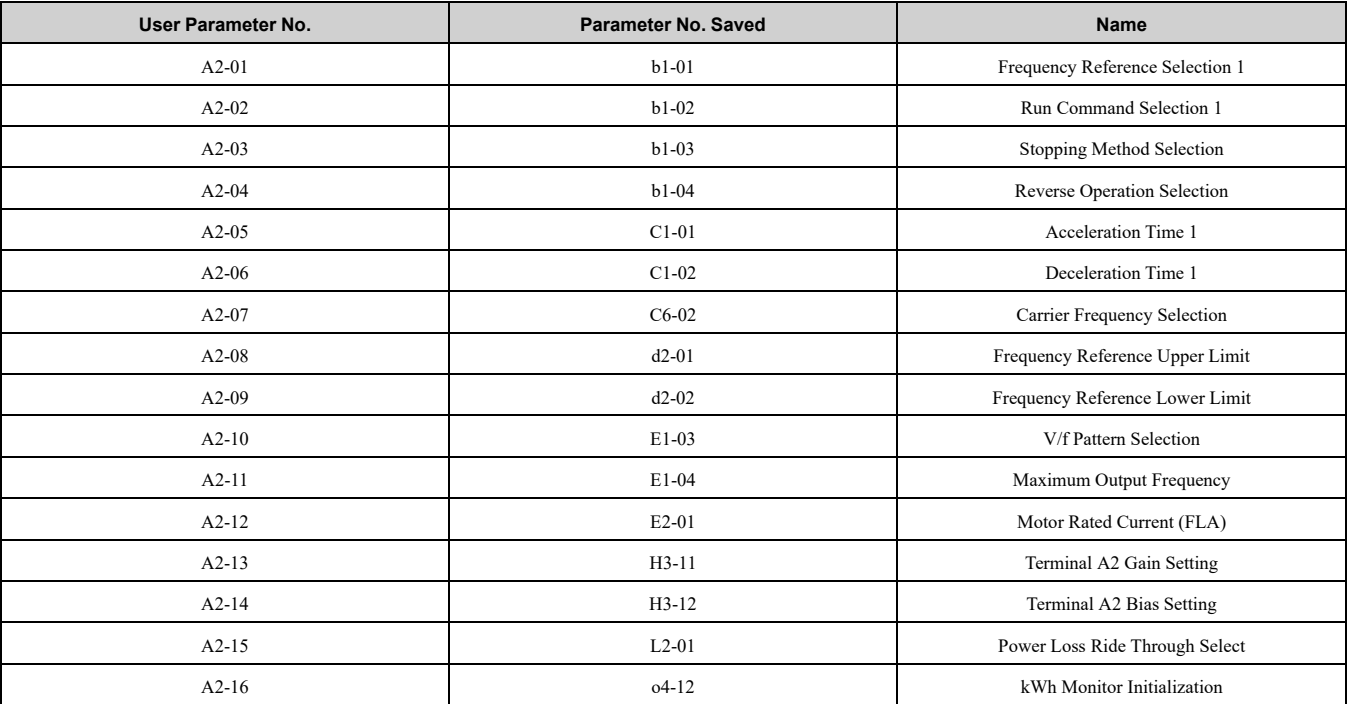

#### **5 : Air Compressor**

The drive automatically sets the parameters in Table [12.12](#page-490-0) for an air compressor application.

<span id="page-490-0"></span>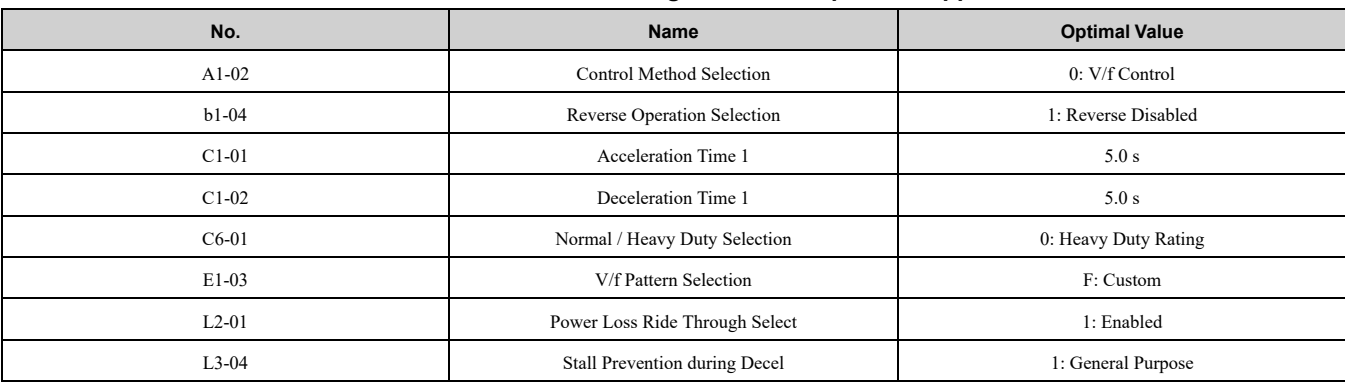

#### **Table 12.12 Best Parameter Settings for Air Compressor Applications**

The drive saves the parameters in Table [12.13](#page-490-1) as User Parameters.

#### **Table 12.13 Parameters Saved as User Parameters with the Air Compressor Preset**

<span id="page-490-1"></span>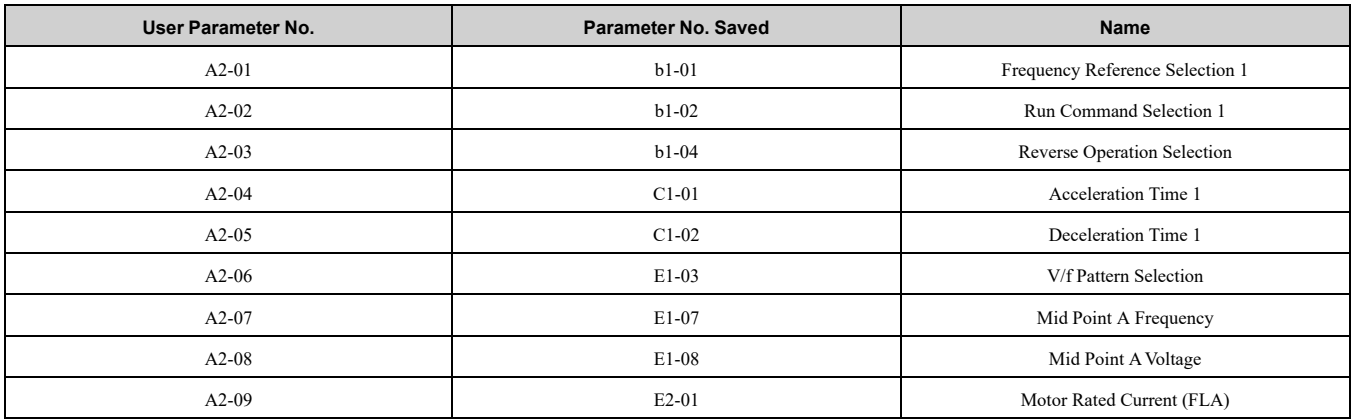

#### **6 : Crane (Hoist)**

The drive automatically sets the parameters in Table [12.14](#page-490-2) for a hoist application.

#### **Note:**

Make sure that you do Auto-Tuning after you set *A1-06* for a hoist application. Refer to *Notes for Elevator or Lift [Applications](#page-492-0) on page [493](#page-492-0)* for hoist (elevator) instructions.

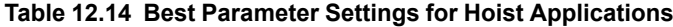

<span id="page-490-2"></span>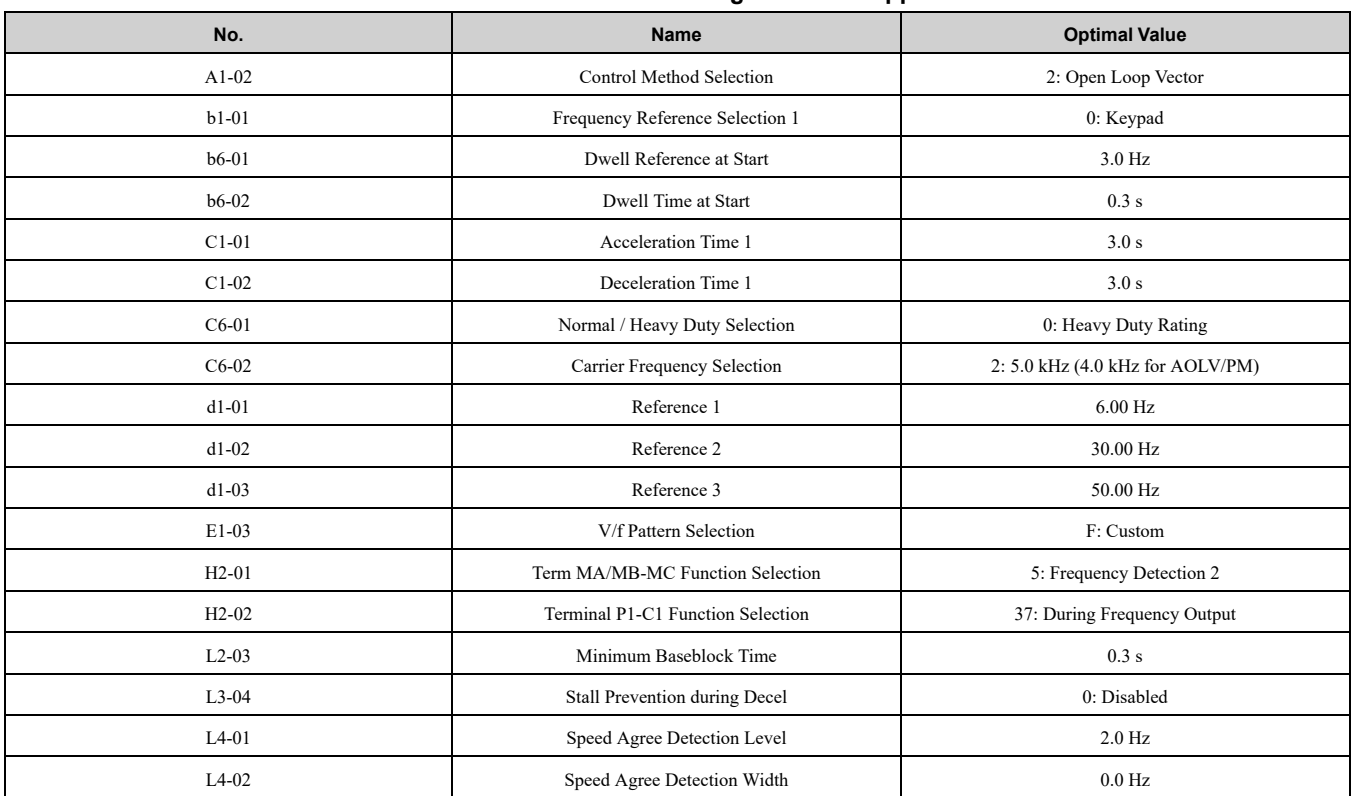

#### 12.2 A: [Initialization](#page-482-0) Parameters

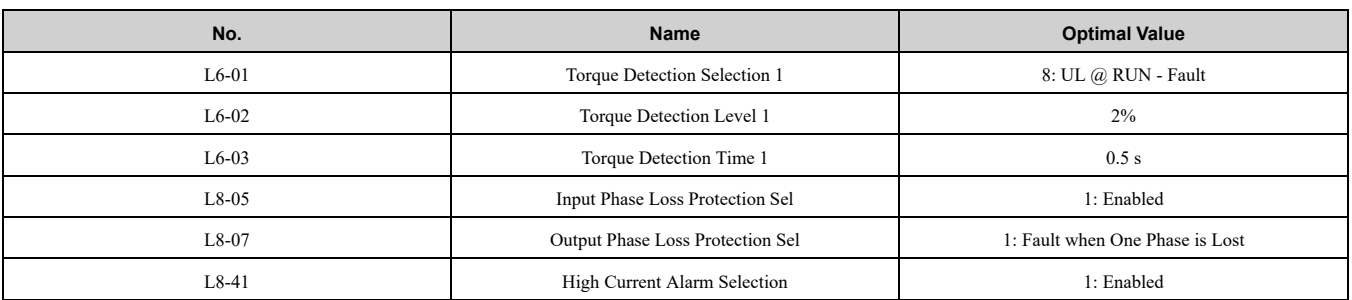

The drive saves the parameters in Table [12.15](#page-491-0) as User Parameters.

#### **Table 12.15 Parameters Saved as User Parameters with the Hoist Preset**

<span id="page-491-0"></span>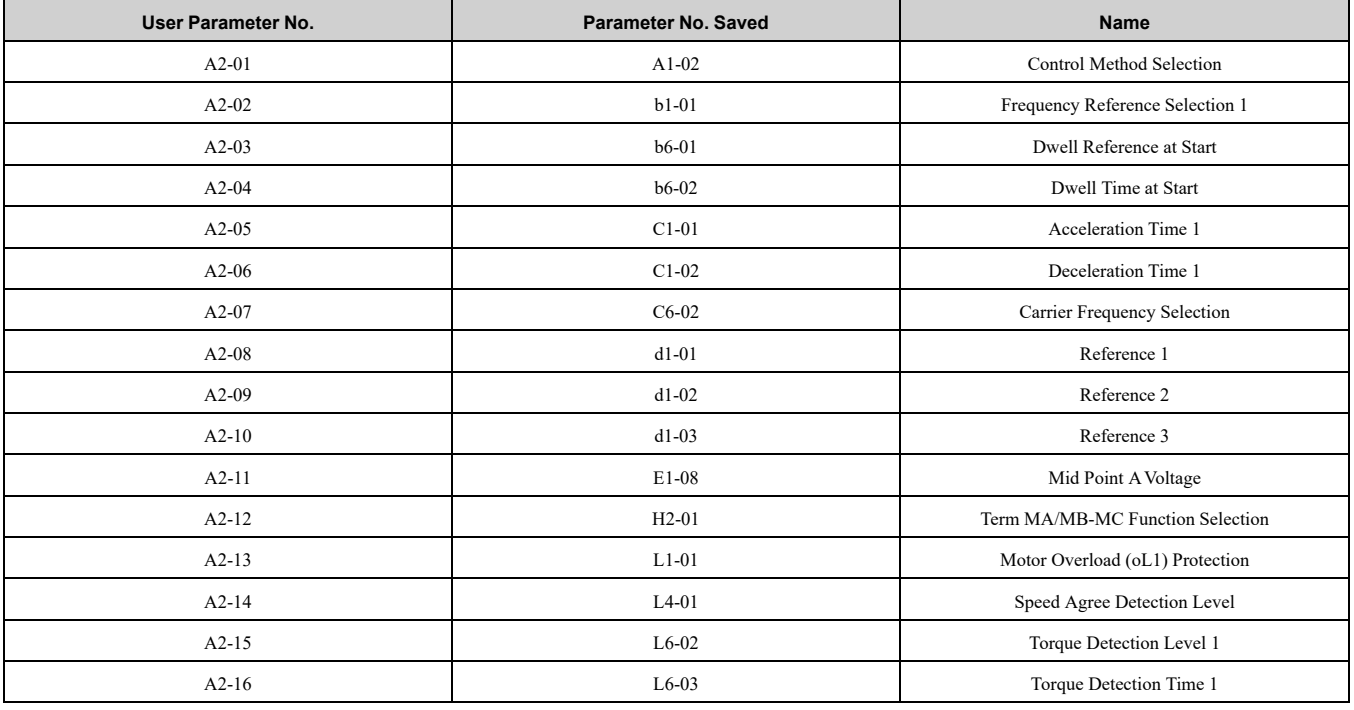

#### **7 : Crane (Traveling)**

The drive automatically sets the parameters in Table [12.16](#page-491-1) for a traveling application.

#### **Table 12.16 Optimal Settings for Traveling Applications**

<span id="page-491-1"></span>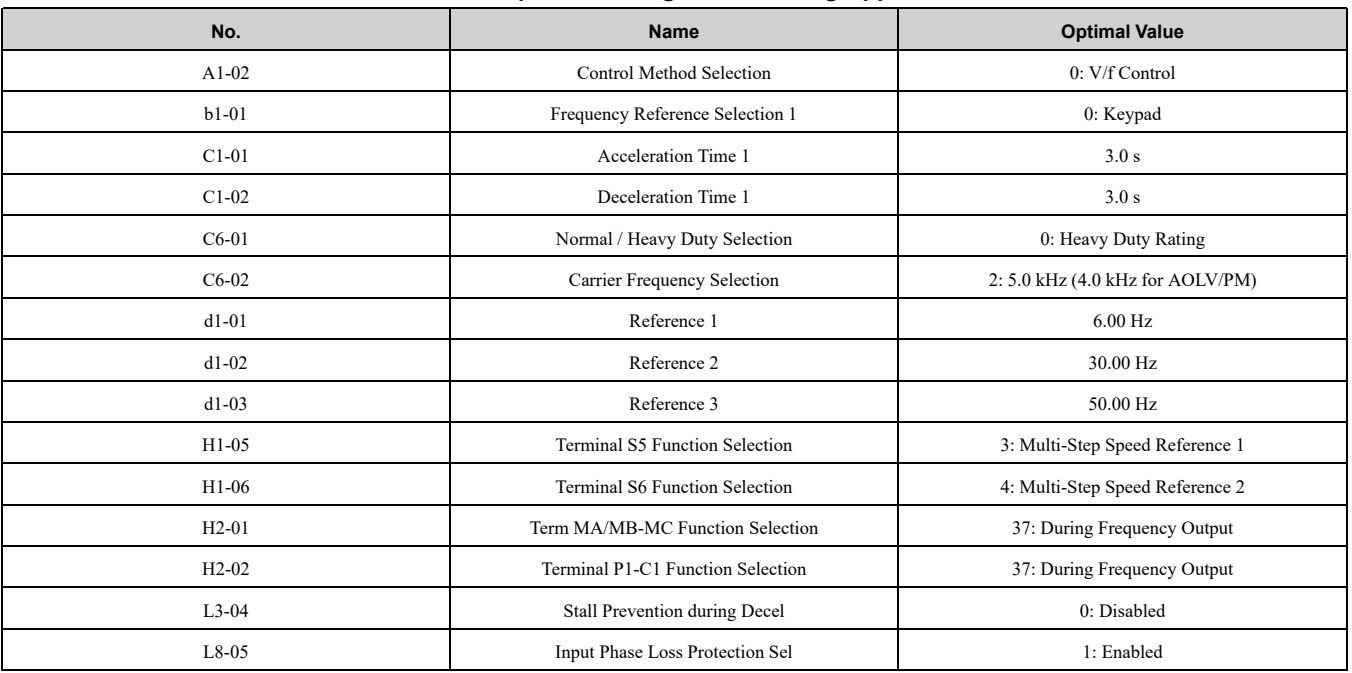

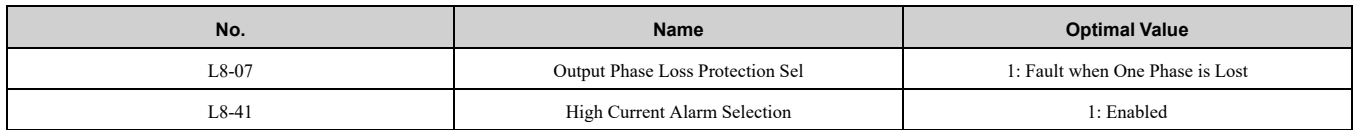

The drive saves the parameters in Table [12.17](#page-492-1) as User Parameters.

#### **Table 12.17 Parameters Saved as User Parameters with the Traveling Preset**

<span id="page-492-1"></span>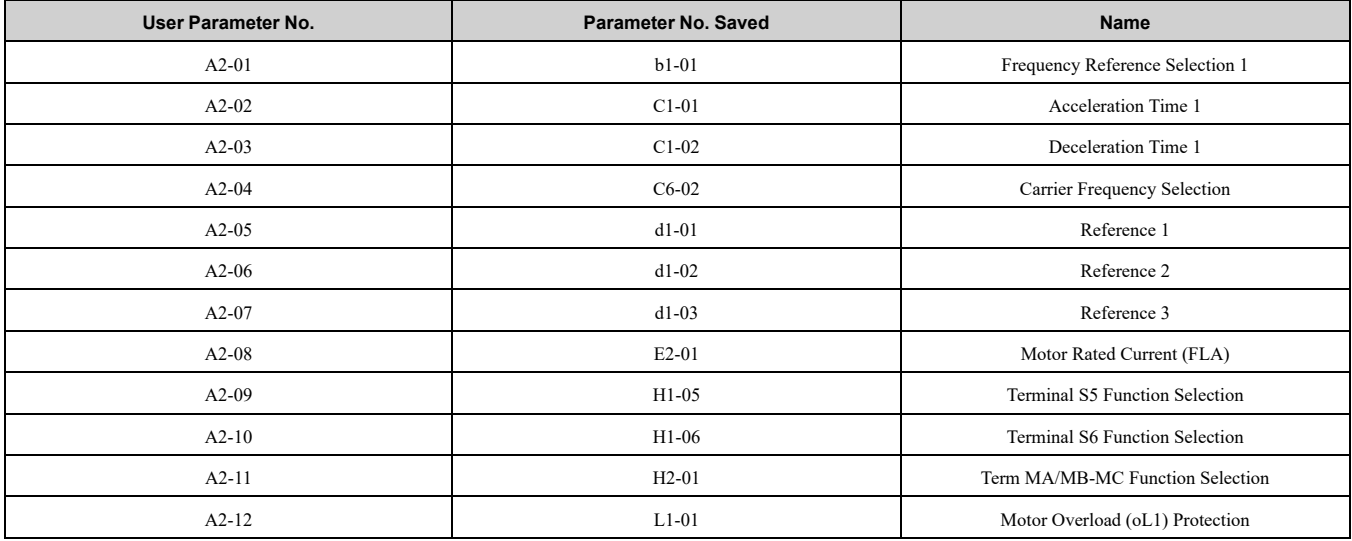

#### **8 : Conveyor 2**

The drive automatically sets the parameters in Table [12.18](#page-492-2) for a conveyor 2 application.

#### **Table 12.18 Best Parameter Settings for Conveyor 2 Application**

<span id="page-492-2"></span>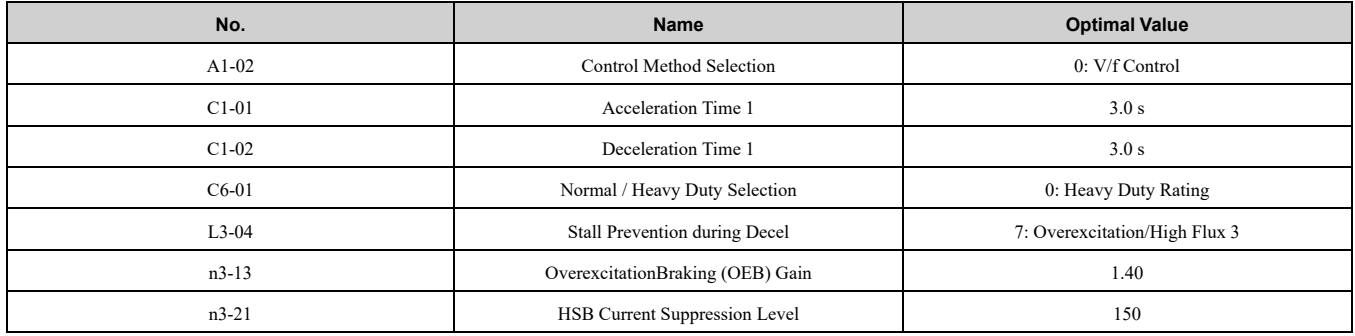

The drive saves the parameters in Table [12.19](#page-492-3) as User Parameters.

#### **Table 12.19 Parameters Saved as User Parameters with the Conveyor 2 Preset**

<span id="page-492-3"></span>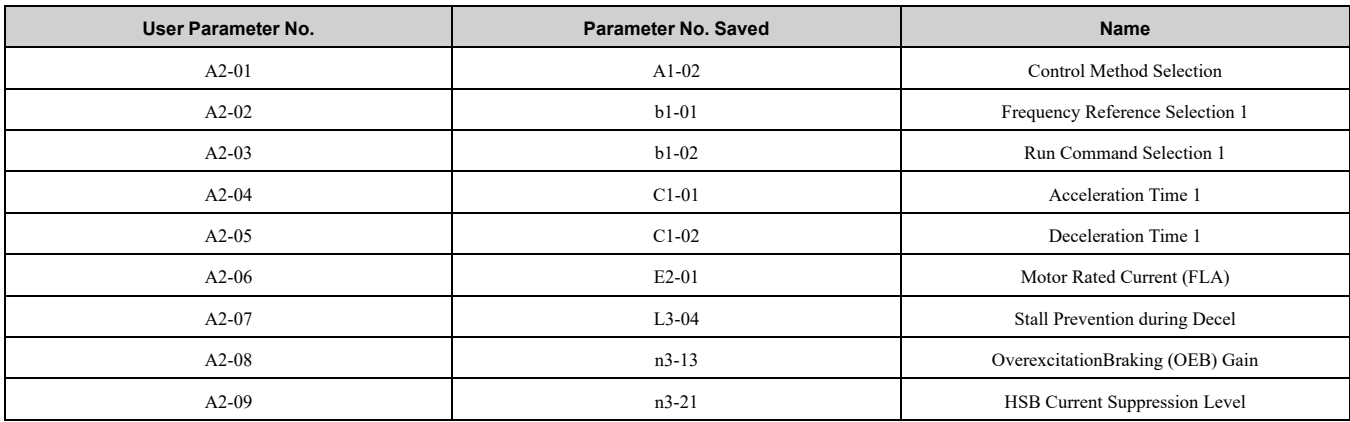

#### <span id="page-492-0"></span>■ **Notes for Elevator or Lift Applications**

When you use the drive for elevator or lift applications, read the safety descriptions and precautions, and safely and correctly use the device.

#### **Conditions to Open and Close the Brake**

Set *L4-07 = 0 [Speed Agree Detection Selection = No Detection during Baseblock]* to open and close the holding brake.

When *L4-07 = 1 [Detection Always Enabled]*, the output frequency increases when you input the Run command although the external baseblock command is input. Because of this, speed detection operates and will open the brake signal.

**Set Related Parameters** 

Table [12.20](#page-493-0) shows examples of parameter settings to use the terminal P2-C2 as the holding brake open and close signal.

<span id="page-493-0"></span>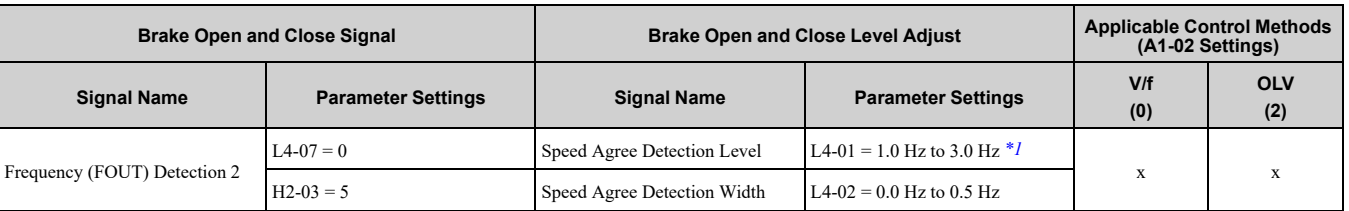

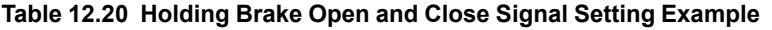

<span id="page-493-1"></span>\*1 When  $A1-02 = 2$  [Open Loop Vector], it is the usual setting range. When  $A1-02 = 0$  [V/f Control], set  $L4-01$  to the rated slip frequency of the motor + approximately 0.5 Hz. If you set the value too low, motor torque will not be sufficient and it will cause motor rollback. Set the parameter to agree with these conditions at the same time. If you set the value too high, it will cause overshoot at start.

• *L4-01* > *E1-09 [Minimum Output Frequency]*

- *L4-01* > *L4-02 [Speed Agree Detection Width]*
- \*2 Use *L4-02* to adjust the detection width of Frequency Detection 2. If rollback occurs when the motor stops, change the frequency to approximately 0.1 Hz.

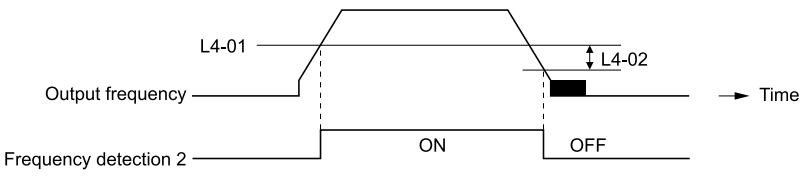

**Figure 12.1 Frequency Detection 2**

#### **Sequence Circuit Configuration**

Use these conditions to set the circuit for the open/close sequence of the holding brake:

- Set the sequence-side operation conditions to activate terminal P2-C2 and open the holding brake.
- Set the sequence to close the holding brake in an emergency if the drive detects a fault.
- Set the sequence to open the holding brake when you enter an increase or decrease command.

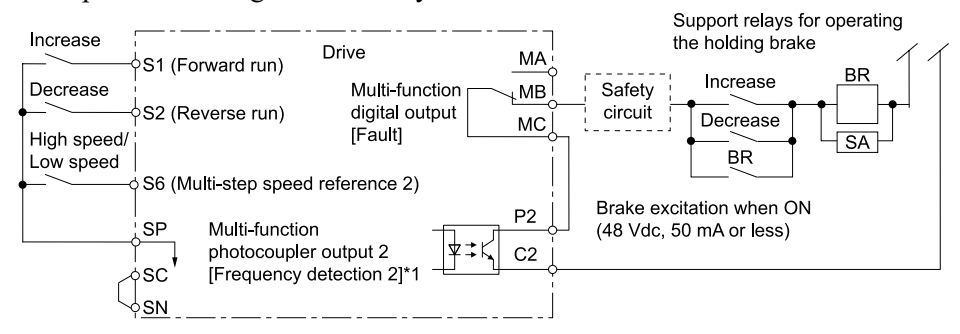

**Figure 12.2 Sequence Circuit Configuration Diagram**

\*1 *L4-07 = 0 [Speed Agree Detection Selection = No detection during baseblock]*

#### **Time Chart**

[Figure](#page-494-0) 12.3 shows the open and close sequence of the holding brake.

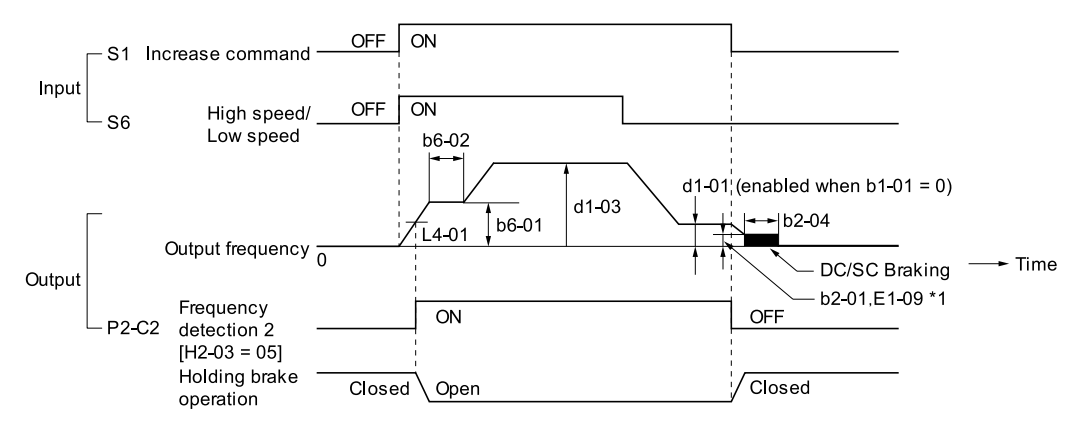

#### **Figure 12.3 Holding Brake Open and Close Sequence Time Chart (V/f, OLV)**

<span id="page-494-0"></span>\*1 Start braking from the higher set frequency between *b2-01 [DC Injection/Zero SpeedThreshold]* or *E1-09 [Minimum Output Frequency]*.

#### **Notes on when Using Other Functions**

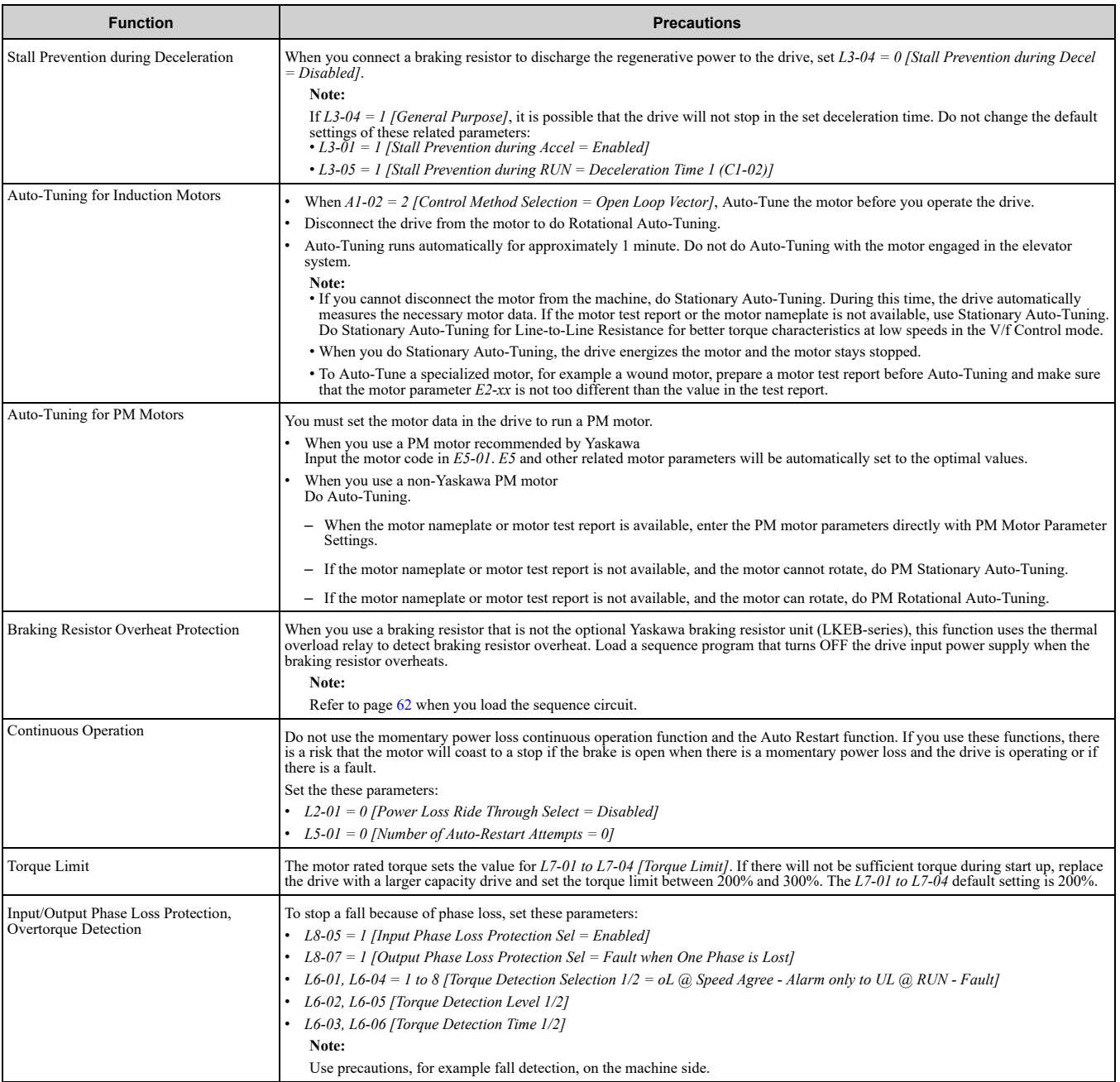

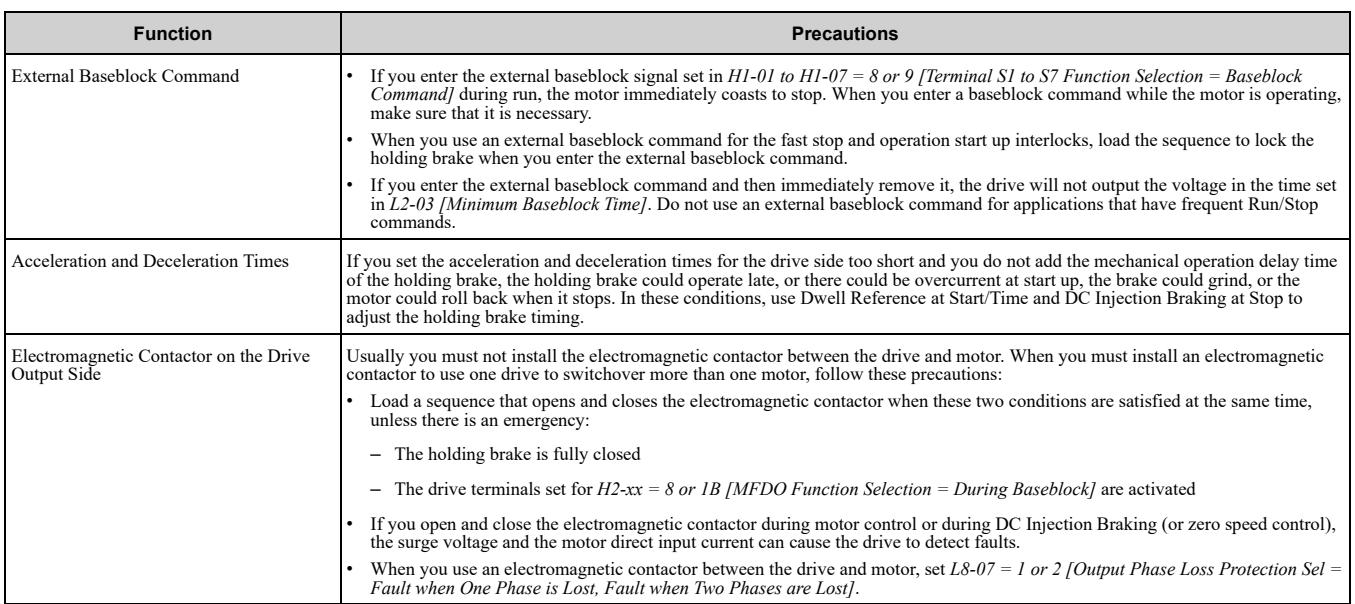

#### **Adjustments Relating to Control**

When there is oscillation, rollback, or other control problems, adjust the parameters as specified by the control method.

*V/f [Control](#page-495-0) on page 496* shows only the frequently adjusted parameters.

#### **Note:**

Torque and speed response for high-resistance and high-slip motors are slow. Adjust the torque and speed response to increase them. Low impedance (low-slip) motors will hunt and oscillate. Adjust the torque and speed response to increase them.

#### <span id="page-495-0"></span>**V/f Control**

When you use V/f Control, do not use *C3-01 [Slip Compensation Gain]*.

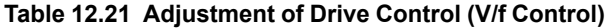

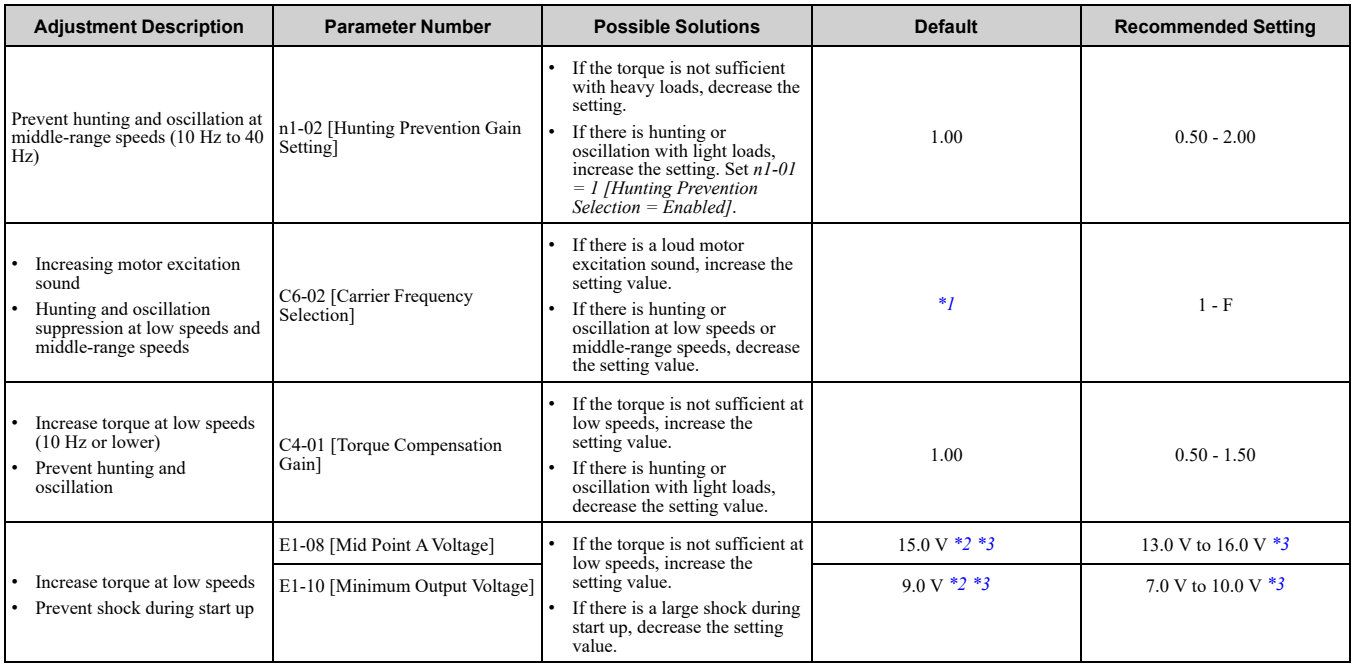

<span id="page-495-1"></span>\*1 The default setting changes when the settings for *C6-01 [Normal / Heavy Duty Selection]* and *o2-04 [Drive Model (KVA) Selection]* change.

<span id="page-495-2"></span>\*2 The default setting changes when the settings for *A1-02 [Control Method Selection]* and *E1-03 [V/f Pattern Selection]* change.

<span id="page-495-3"></span>This is the setting for 200 V class drives. Multiply the voltage by 2 for 400 V class drives.

#### **Open Loop Vector Control Method**

Do not adjust parameter *C4-01 [Torque Compensation Gain]*. Keep this parameter at its default setting. If you cannot get speed accuracy during regeneration, set *C3-04 = 1 [Slip Compensation at Regen = Enabled Above 6Hz]*. If you cannot get speed accuracy at high speeds, set *C3-05 = 1 [Output Voltage Limit Selection = Enabled]*.

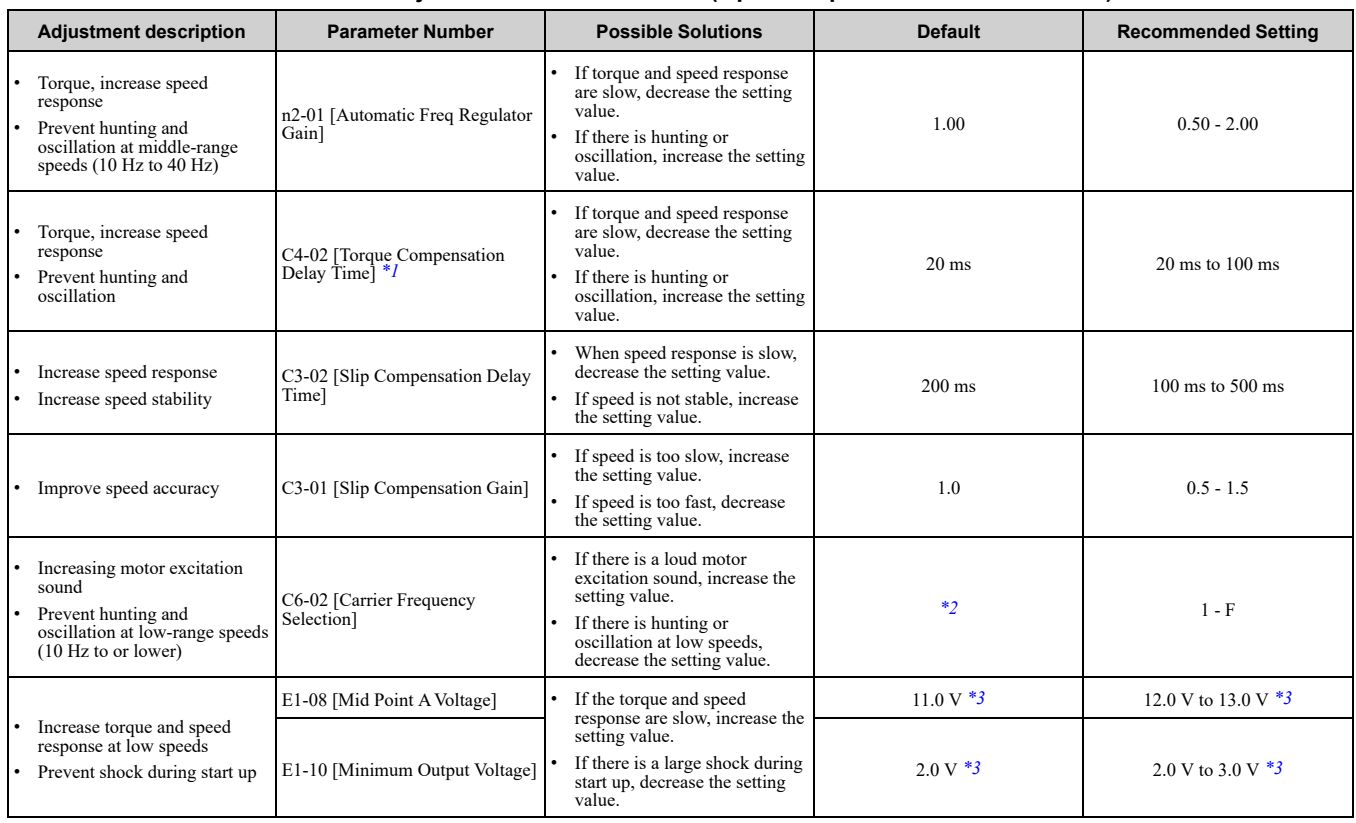

**Table 12.22 Adjustment of Drive Control (Open Loop Vector Control Method)**

<span id="page-496-0"></span>\*1 If the value for *C4-02 [Torque Compensation Delay Time]* is high, the current can increase during start up. Adjust and check the current during start up.

<span id="page-496-1"></span>\*2 The default setting changes when the settings for *C6-01 [Normal / Heavy Duty Selection]* and *o2-04 [Drive Model (KVA) Selection]* change.

<span id="page-496-2"></span>\*3 This is the setting for 200 V class drives. Multiply the voltage by 2 for 400 V class drives.

#### **Elevator Start/Stop and Accel/Decel Time Shock Reduction**

Shock when you start and stop the elevator and when you accelerate and decelerate is an issue for passenger elevator applications. If shock has an effect on the quality of the ride, adjust these parameters:

#### **S-Curve Characteristics, Accel & Decel Time**

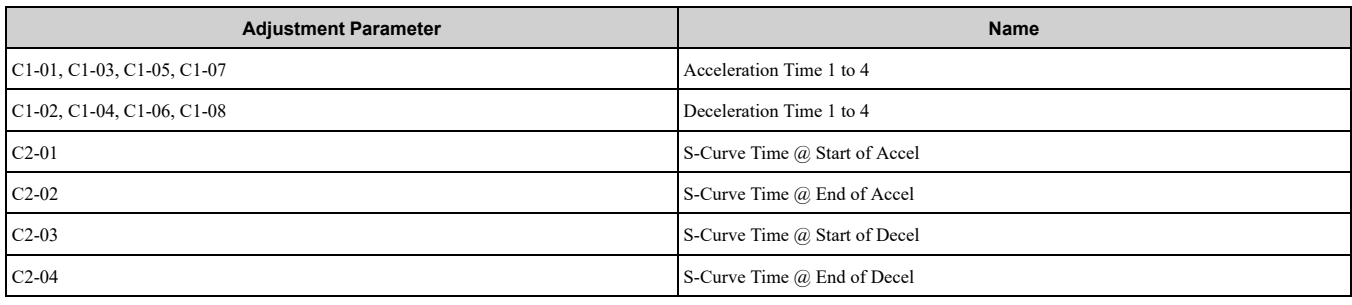

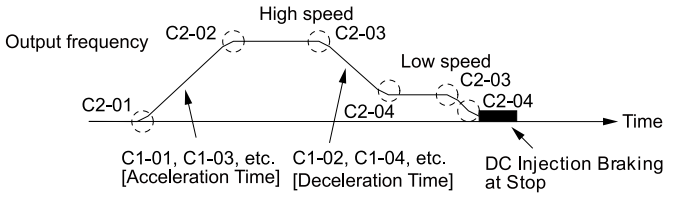

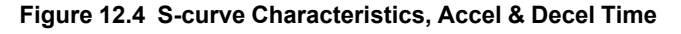

**Note:**

•When decreased operation times are necessary for the application, for example with cranes and hoists, do not use S-curve characteristic times

•The default setting for *C2-04 [S-Curve Time @ End of Decel]* will be 0.00 seconds. The default setting for other S-curve characteristics will be 0.20 seconds. Set the acceleration/deceleration times and S-curve characteristic time correctly for acceleration/deceleration start up and end. The recommended setting of the S-curve characteristics time is 0.2 to 1.0 seconds.

•When you use the *C1-11 [Accel/Decel Time Switchover Freq]*, you can switch the acceleration/deceleration rate automatically during acceleration/deceleration. The default setting is disabled.

When the *Output Frequency*  $\geq$  *C1-11*, operate at the acceleration and deceleration times set in *C1-01* and *C1-02* When the *Output Frequency < C1-11*, operate at the acceleration and deceleration times set in *C1-07* and *C1-08*

•During low speed operation, if the *Output Frequency < E1-09 [Minimum Output Frequency]* in the S-Curve Time @ Start of Decel, the drive will cancel the S-curve characteristics and do DC Inject Braking at Stop.

#### **Dwell Function at Start**

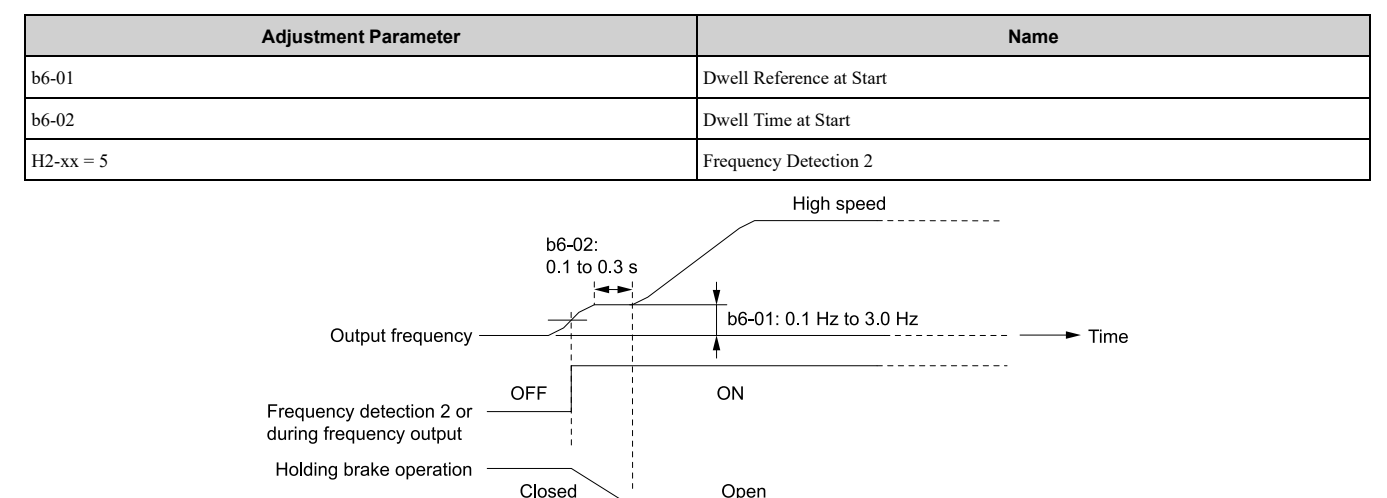

**Figure 12.5 Dwell Function at Start**

#### **Note:**

- •If the mechanical operation of the holding brake is slow, use the Dwell Function at Start to prevent brake grinding (friction). Accelerate after the brake is fully open.
- •When you use V/f Control or Open Loop Vector Control, set *b6-01 [Dwell Reference at Start] > Frequency Detection 2 (brake open frequency)*.
- •If the motor torque is not sufficient during start up, use the DC Inject Braking function to secure the motor current (torque) before you start the motor.

–*b2-02 [DC Injection Braking Current]* recommended setting: 50% to 75% (V/f Control, Open Loop Vector Control)

–*b2-03 [DC Inject Braking Time at Start]* recommended setting: 0.2 s to 0.5 s

#### **DC Injection Braking at Stop Function**

#### **Note:**

If you disconnect a drive from a motor when it is controlling the motor or during DC Injection Braking (Zero speed level), a voltage surge can trigger a drive fault. When you use an electromagnetic contactor between the drive and motor, set *L8-07 = 1 or 2 [Output* Phase Loss Protection Sel = Fault when One Phase is Lost, Fault when Two Phases are Lost]. If it necessary to disconnect the motor and drive when you stop the elevator, fully close the holding brake and disconnect the drive while the Baseblock signal is ON. This does not apply for emergency conditions.

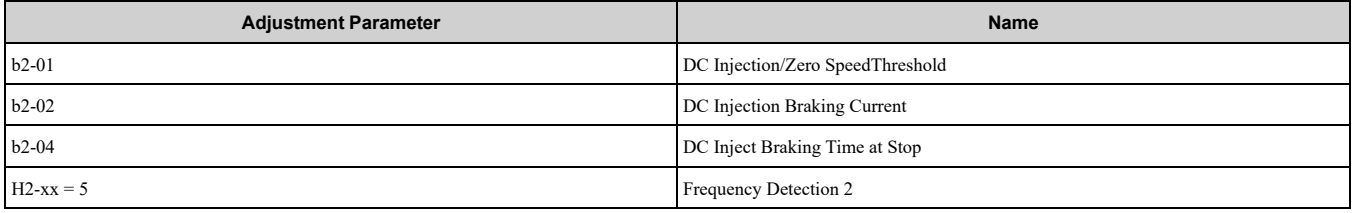

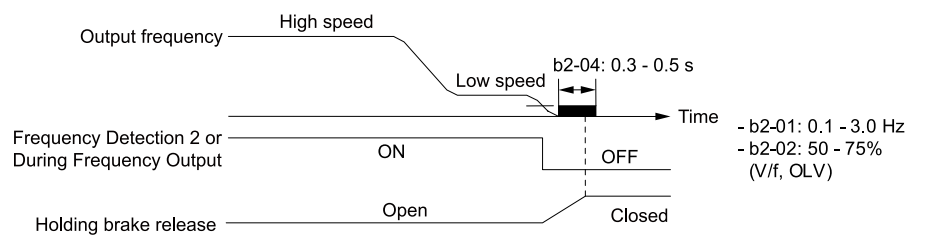

#### **Figure 12.6 DC Injection Braking at Stop Function**

**Note:**

- •If the mechanical operation of the holding brake is slow, use DC Injection Braking until the brake is fully closed to prevent rollback.
- •If you cannot hold the load with DC Injection Braking when it is stopped in V/f Control and Open Loop Vector Control modes, use Dwell Function at Stop.
	- –*b6-03 [Dwell Reference at Stop]*: Minimum output frequency to 3.0 Hz
	- When Frequency Detection 2 is OFF, it is less than *L4-01 [Speed Agree Detection Level] - L4-02 [Speed Agree Detection Width]*. –*b6-04 [Dwell Time at Stop]* recommended setting: 0.3 s to 0.5 s
	- –*b2-04 [DC Inject Braking Time at Stop]* recommended setting: 0.0 s

#### **Analog Input FilterTime Constant**

When  $b1-01 = 1$  [Frequency Reference Selection  $1 =$  *Analog Input*], it adds noise to the analog frequency reference during run.

- Minimize the effects of noise.
- Change *H3-13 [Analog Input FilterTime Constant]* to a range of 0.01 s to 0.10 s.

#### **Startup Current Check**

When you do a test run, set *L8-41 =1 [High Current Alarm Selection = Enabled]* and use *U4-13 [Peak Hold Current]* and a clamp ammeter with the machine under load and not under load to check the motor current during start up.

If the motor torque is not sufficient during start up or if the timing between the motor and the holding brake is unsatisfactory and causes the motor to lock, a large quantity of current will flow. In these conditions, adjust the parameters again and decrease the load to decrease the current to less than 150%. If the current flow is more than 150% of the drive rated current, the heat stress on the IGBTs will decrease the service life of drive parts.

To decrease the effects of heat stress, decrease the carrier frequency of the drive to 2.0 kHz to 2.5 kHz for applications where low audible noise is not necessary.

#### **Overvoltage Suppression Function**

If the overvoltage suppression function is used in elevator type applications, there is a risk of rollback and falls. Set *L3-11 = 0 [Overvoltage Suppression Select = Disabled]*.

The overvoltage suppression function is designed to prevent an overvoltage trip in a situation in which a braking resistor is not used with a regenerative load. If the overvoltage suppression function is enabled, the regeneration torque reference within the drive is automatically controlled during regeneration.

#### **Note:**

When using the drive for applications such as high speed elevators with a speed of 2 ms or more and direct drive elevators, or when you need drives designed for cranes, contact Yaskawa or your Yaskawa sales representative.

#### ■ **A1-07: DriveWorksEZ Function Selection**

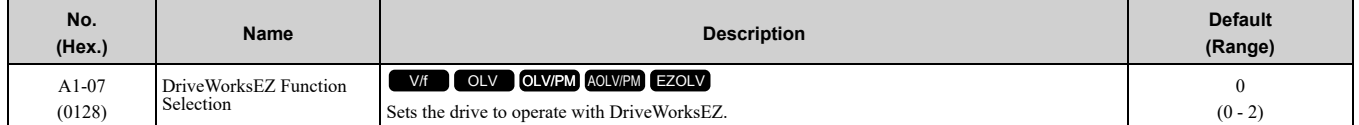

DriveWorksEZ is a simple visual programming tool that lets you connect function blocks to customize the drive and add PLC functions.

**Note:**

•DriveWorksEZ will overwrite drive settings when it uses MFDI/MFDO and MFAI/MFAO. When you use DriveWorksEZ to make changes to the drive, the changes will stay after you disable DriveWorksEZ.

•For more information about DriveWorksEZ, contact Yaskawa or your nearest sales representative.

#### **0 : DWEZ Disabled**

- **1 : DWEZ Enabled**
- **2 : Enabled/Disabled wDigital Input**

Set *H1-xx = 9F [MFDI Function Select = DWEZ Disable]*. Deactivate the digital input to enable programs made with DriveWorksEZ. Activate the terminal to disable the programs.

If *A1-07 = 1 [DriveWorksEZ Function Selection = DWEZ Enabled]*, the drive will continue to disable DWEZ when these conditions are true:

- Drive is not in operation
- The MFDI terminals set for *H1-xx = 9F* activate.

#### ■ **A1-11: Firmware Update Lock**

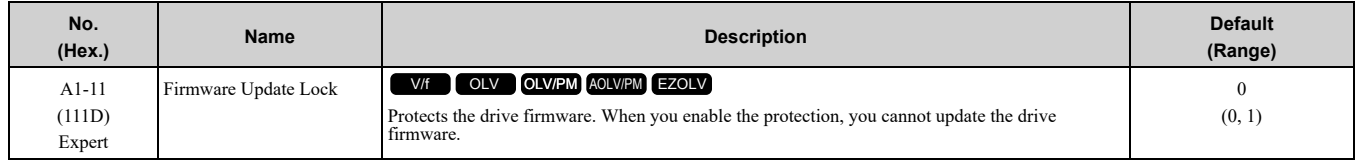

#### **0 : Disabled**

#### Lock is disabled.

#### **1 : Enabled**

Lock is enabled.

#### ■ **A1-12: Bluetooth ID**

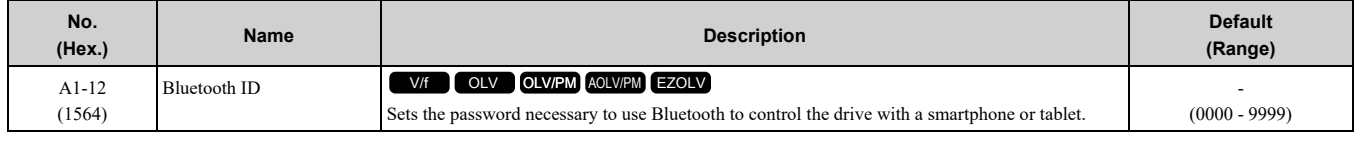

## ◆ **A2: User Parameters**

You can register frequently used parameters and recently changed parameters here to access them quickly. Use Setup Mode to show the saved parameters.

#### ■ **A2-01 to A2-32: User Parameters 1 to 32**

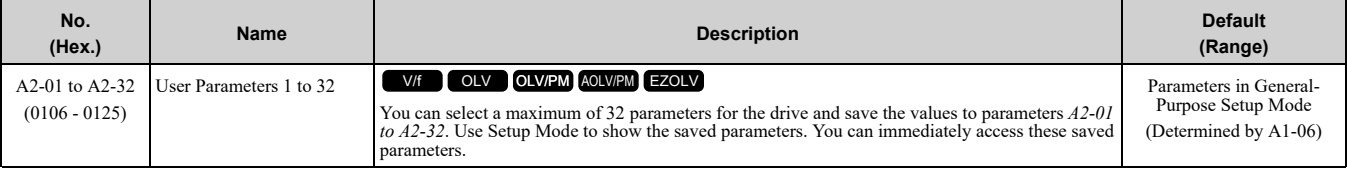

**Note:**

•When the *A1-06 [Application Preset]* value changes, the settings for *A2-01 to A2-32* change.

- •You must set *A1-01 = 1 [Access Level Selection = User Parameters]* to access parameters *A2-01 to A2-32*.
- When  $AI-07 = I$  or 2 [DriveWorksEZ Function Selection = DWEZ Enabled or Enabled/Disabled wDigital Input], the drive saves gx*xx [DriveWorksEZ Parameters]* to *A2-01 to A2-32*.

The drive saves these parameters to *A2-01 to A2-32*.

• The drive saves a maximum of 32 parameters.

**Note:**

Set  $AI-0I = 2$  *[Advanced Level]* or  $AI-0I = 3$  *[Expert Level]* to save the necessary parameters.

• The drive automatically saves changed parameters to *A2-17 to A2-32*.

**Note:**

Set *A2-33 = 1 [User Parameter Auto Selection = Enabled]*.

#### ■ **A2-33: User Parameter Auto Selection**

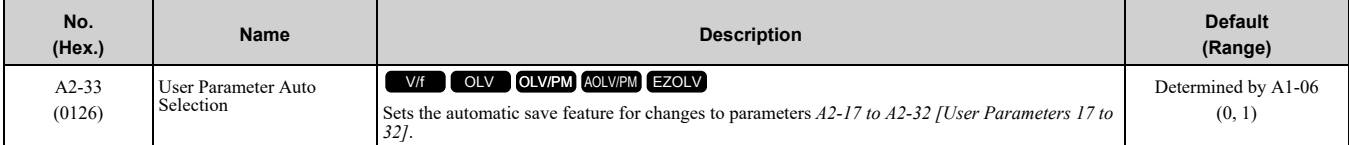

#### **0 : Disabled: Manual Entry Required**

Set User Parameters manually.

#### **1 : Enabled: Auto Save Recent Parms**

The drive automatically registers changed parameter *A2-17 to A2-32*. The drive automatically saves the most recently changed parameter to *A2-17*, and saves a maximum of 16 parameters. After the drive registers 16 parameters, when you save a new parameter, the drive will remove a parameter from the User Parameter list to make space for the new parameter. The drive removes parameters with First In, First Out.

Use Setup Mode to show the saved parameters.

#### **Note:**

In General-Purpose Setup Mode, the drive saves parameters starting with *A2-27* because the drive saves parameters *A2-26* and lower by default.

## <span id="page-501-0"></span>**12.3 b: Application**

*b parameters* set these functions:

- Frequency reference source/Run command source
- Stopping method settings
- DC Injection Braking
- Speed Search
- Timer Function
- PID control
- Dwell function
- Energy-Saving Control

## ◆ **b1: Operation Mode Selection**

*b1 parameters* set the operation mode for the drive.

#### ■ **b1-01: Frequency Reference Selection 1**

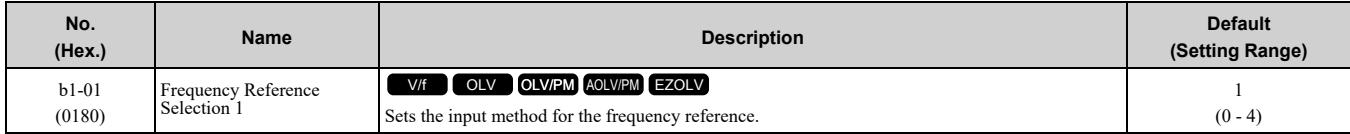

**Note:**

• Push LORE on the keypad to set the input mode to LOCAL and use the keypad to enter the frequency reference.

•If the frequency reference is 0 Hz or less than the value set in *E1-09 [Minimum Output Frequency]* and the drive receives the Run command, the RUN LED on the keypad will flash. Examine the setting for the frequency reference input and enter a value  $\geq$  E1-09.

#### **0 : Keypad**

Use the keypad to enter the frequency reference.

Use  $\Omega$  and  $\nabla$  on the keypad to change the frequency reference.

#### **1 : Analog Input**

Use MFAI terminals A1 and A2 to input an analog frequency reference with a voltage or current input signal.

#### • Voltage Input

Refer to Table [12.23](#page-501-1) to use a voltage signal input to one of the MFAI terminals.

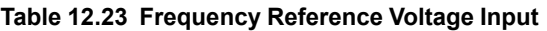

<span id="page-501-1"></span>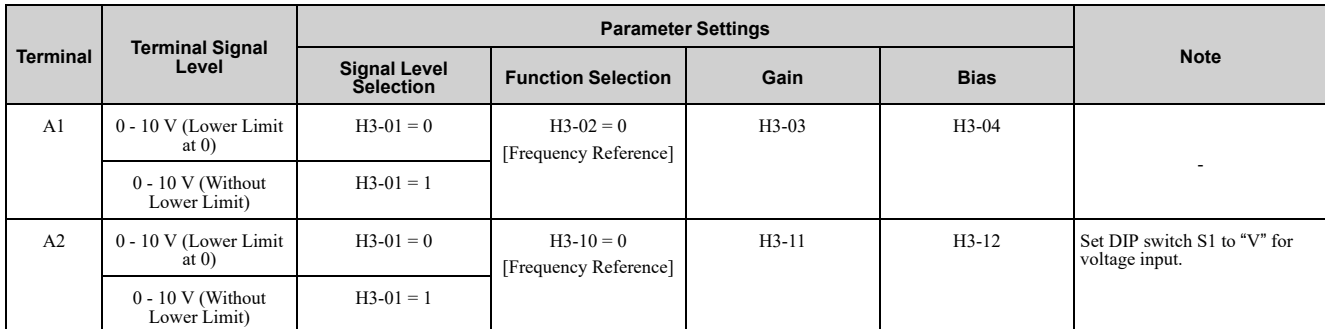

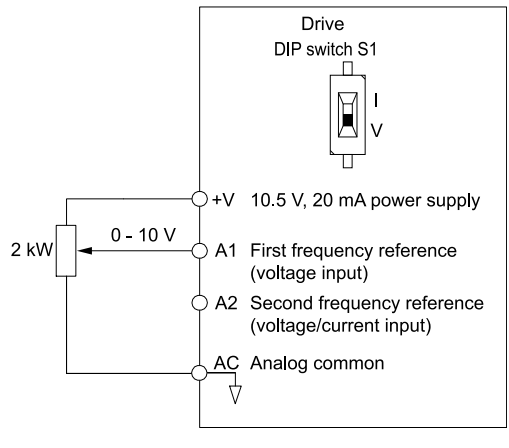

0 V to 10 V Input

#### **Figure 12.7 Example of Setting the Frequency Reference with a Voltage Signal to Terminal A1**

#### **Note:**

You can also use this diagram to wire terminal A2.

#### • Current Input

Refer to Table [12.24](#page-502-0) to use a current signal input to one of the MFAI terminals.

<span id="page-502-0"></span>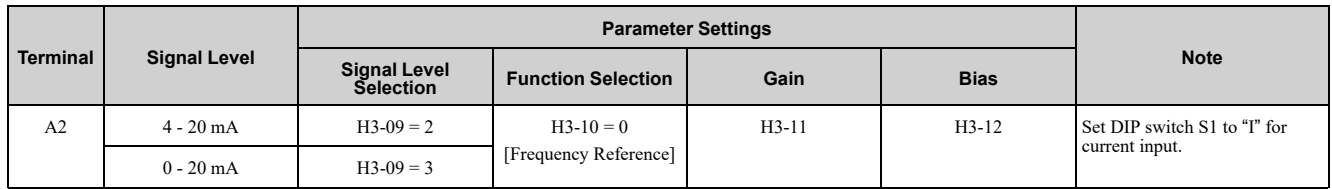

**Table 12.24 Frequency Reference Current Input**

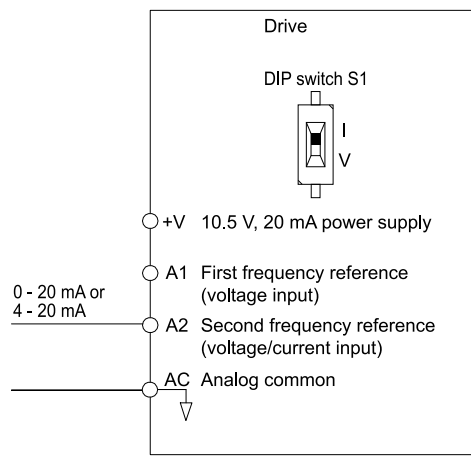

#### **Figure 12.8 Example of Setting the Frequency Reference with a Current Signal to Terminal A2**

Changing between Master and Auxiliary Frequency References

Use the multi-step speed reference function to change the frequency reference input between terminals A1 and A2.

#### **2 : Memobus/Modbus Communications**

Use MEMOBUS/Modbus communications to enter the frequency reference.

#### **3 : Option PCB**

Use a communications option connected to the drive to enter the Run command.

Refer to the instruction manual included with the option to install and set the option.

**Note:**

If *b1-01 = 3* but you did not connect an option, *oPE05 [Run Cmd/Freq Ref Source Sel Err]* will flash on the keypad.

#### **4 : Pulse Train Input**

Use a pulse train signal from the pulse train input terminal RP to enter the frequency reference. Do this procedure to make sure that the pulse train signal is operating correctly.

1. Set *b1-01 = 4*, *H6-01 = 0 [Terminal RP Pulse Train Function = Frequency Reference]*.

#### 12.3 b: [Application](#page-501-0)

- 2. Set *H6-02 [Terminal RP Frequency Scaling]* to the number of pulses that determine 100% of the frequency reference.
- 3. Enter a pulse train signal on the terminal RP and make sure that the keypad shows a correct frequency reference.

#### ■ **b1-02: Run Command Selection 1**

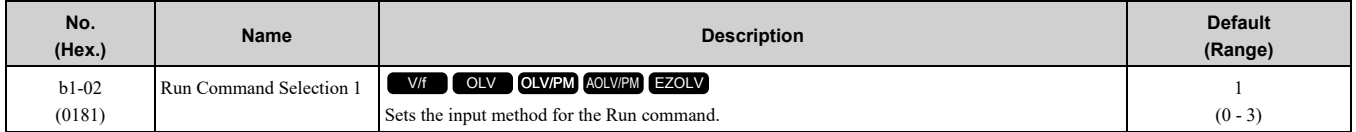

#### **0 : Keypad**

Use the keypad to enter the Run command.

You can use the JOG operation or the FWD/REV commands from the keypad.

**Note:**

The  $\frac{LORE}{}}$  on the keypad is on while keypad is the Run command source.

#### **1 : Analog Input**

Use the control circuit terminals to enter the Run command. Select the input method for the Run command with an *H1-xx* parameter.

Set  $H1$ -xx = 0, 40 to 43 [3-Wire Sequence, Run Command (2-Wire Sequence)]. The default setting is 2-wire sequence 1.

• 2-wire Sequence 1

This sequence has two input types: FWD/Stop and REV/Stop. Set *A1-03 = 2220 [Initialize Parameters = 2- Wire Initialization]* to initialize the drive and set terminals S1 and S2 for a 2-wire sequence.

• 2-wire Sequence 2

This sequence has two input types: Run/Stop and FWD/REV.

• 3-Wire Sequence

This sequence has three input types: Run, Stop, and FWD/REV. Set *A1-03 = 3330 [Initialize Parameters = 3- Wire Initialization]* to initialize the drive and set terminals S1, S2, and S5 for a 3-wire sequence.

#### **2 : Memobus/Modbus Communications**

Use MEMOBUS/Modbus communications to enter the Run command.

#### **3 : Option PCB**

Use a communications option card or input option card connected to the drive to enter the Run command.

Refer to the instruction manual included with the option card to install and set the option card.

**Note:**

If *b1-02 = 3*, but you did not connect a communications option card, *oPE05 [Run Cmd/Freq Ref Source Sel Err]* will flash on the keypad.

#### ■ **b1-03: Stopping Method Selection**

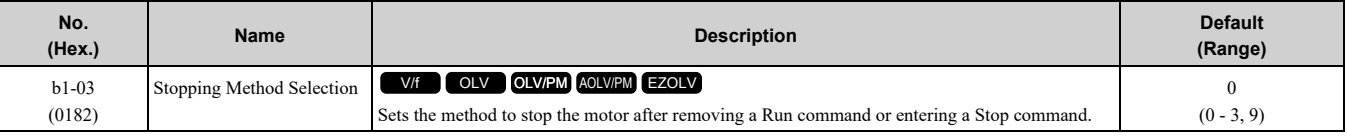

**Note:**

When  $A1-02 = 5$ , 6, 8 *[Control Method Selection* = *OLV/PM, AOLV/PM, EZOLV]*, the setting range is 0, 1, 3.

Select the applicable stopping method for the application from these four options:

#### **0 : Ramp to Stop**

When you enter the Stop command or turn OFF the Run command, the drive ramps the motor to stop.

The drive ramps the motor to stop as specified by the deceleration time. The default setting for the deceleration time is *C1-02 [Deceleration Time 1]*. The actual deceleration time changes as the load conditions change (for example, mechanical loss and inertia).

If the output frequency is less than or equal to the value set in *b2-01 [DC Injection/Zero SpeedThreshold]* during deceleration, the drive will do DC Injection Braking, Zero Speed Control, or Short Circuit Braking, as specified by the control method.
#### • **Ramp to Stop with V/f Control and OLV Control Methods**

Parameter *b2-01* sets the frequency to start DC Injection Braking at stop. If the output frequency is less than or equal to the value set in *b2-01* during deceleration, then the drive will perform DC Injection Braking for the time set in *b2-04 [DC Inject Braking Time at Stop]*.

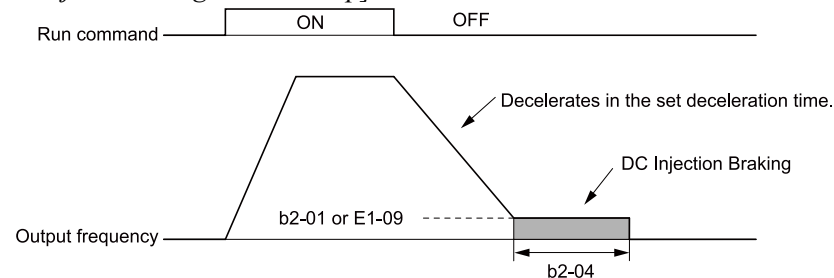

**Figure 12.9 Ramp to Stop with V/f and OLV Control Methods**

**Note:**

When *b2-01 ≤ E1-09 [Minimum Output Frequency]*, the drive will start DC Injection Braking from the frequency set in *E1-09*.

#### • **Ramp to Stop with OLV/PM, AOLV/PM, and EZOLV Control Methods**

Parameter *b2-01* sets the frequency to start Short Circuit Braking. When the output frequency is less than or equal to the value set in *b2-01* during deceleration, then the drive will do Short Circuit Braking for the time set in  $b2-13$  *[Short Circuit Brake Time*  $\overline{a}$  *Stop].* When  $b2-04 \neq 0$ , the drive will do DC Injection Braking for the time set in *b2-04* when Short Circuit Braking is complete.

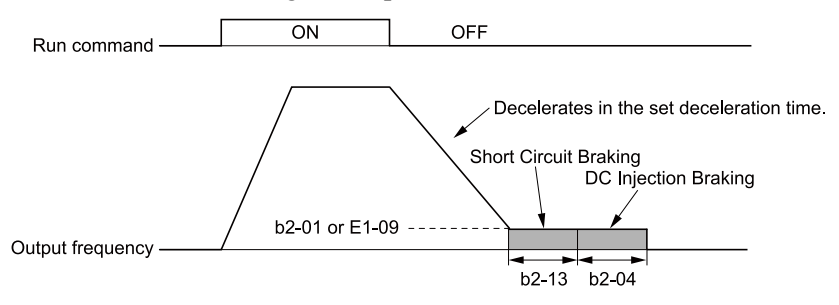

**Figure 12.10 Ramp to Stop with OLV/PM, AOLV/PM, and EZOLV Control Methods**

#### **Note:**

When *b2-01 ≤ E1-09*, the drive will start Short Circuit Braking from the frequency set in *E1-09*. If  $b2-01 = 0$  *Hz* and  $E1-09 = 0$  *Hz*, the drive will not do Short Circuit Braking.

#### **1 : Coast to Stop**

When you enter the Stop command or turn OFF the Run command, the drive turns OFF the output and coasts the motor to stop.

Load conditions will have an effect on the deceleration rate as the motor coasts to stop (for example, mechanical loss and inertia).

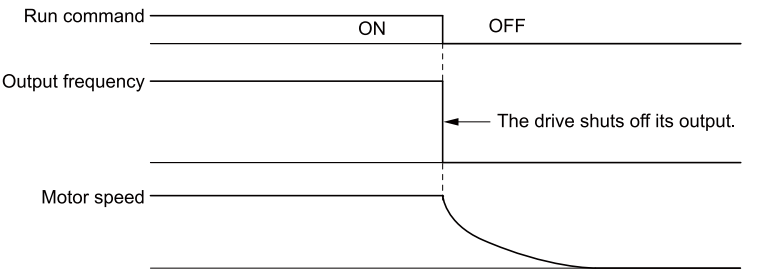

**Figure 12.11 Coast to Stop**

#### **Note:**

When you enter the Stop command or turn OFF the Run command, the drive ignores the Run command for the time set in *L2-03 [Minimum Baseblock Time]*. Do not enter the Run command until the motor comes to a complete stop. Use DC Injection or Speed Search to restart the motor before it stops.

### **2 : DC Injection Braking to Stop**

When you enter the Stop command or turn OFF the Run command, the drive turns OFF the output for the time set in *L2-03*. The drive waits for the minimum baseblock time and then injects the amount of DC current into the motor set in *b2-02 [DC Injection Braking Current]* to stop the motor with DC current.

DC Injection Braking stops the motor more quickly than coast to stop.

#### **Note:**

If  $A1-02 = 5$ , 6, DC Injection Braking to Stop is not available.

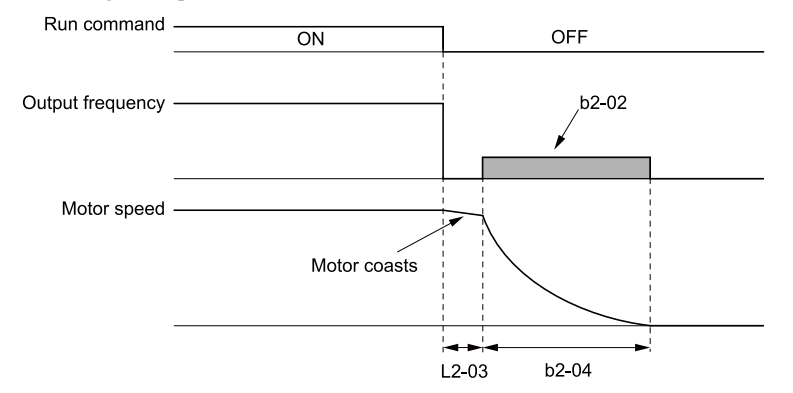

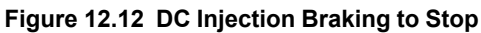

The value set in *b2-04* and the output frequency when the drive receives the Stop command determine the DC Injection Braking time. The drive calculates the DC Injection Braking time as in [Figure](#page-505-0) 12.13.

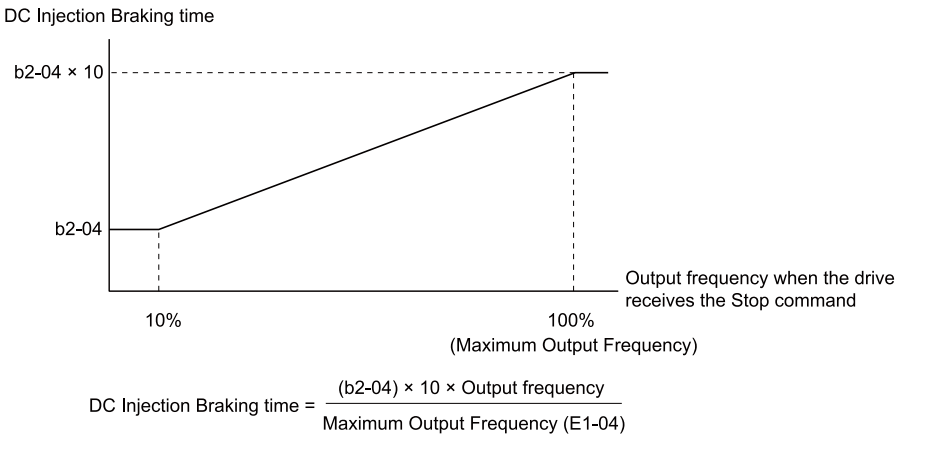

**Figure 12.13 DC Injection Braking Time and Output Frequency**

#### <span id="page-505-0"></span>**Note:**

Set *L2-03* to a high value that will not trigger *oC [Overcurrent]* when the drive uses DC Injection Braking to stop the motor.

### **3 : Coast to Stop with Timer**

Enter the Stop command or turn OFF the Run command and turn OFF drive output and coast the motor to stop. The drive ignores the Run command until the "Run wait time *t*" is expired.

To start the drive again, wait until the the "Run wait time *t*" is expired then enter the Run command.

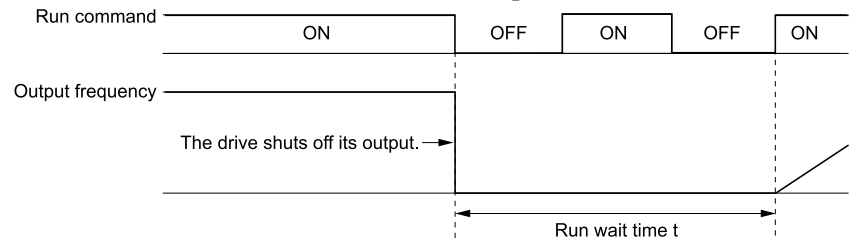

#### **Figure 12.14 Coast to Stop with Timer**

The active deceleration time and the output frequency when drive receives the Stop command determine the length of "Run wait time *t*".

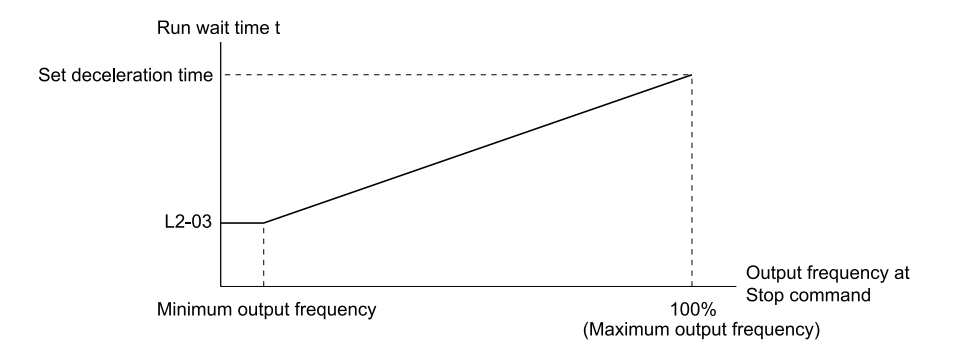

**Figure 12.15 Run Wait Time and Output Frequency**

### **9 : Stop with Constant Distance**

Enter the Stop command or turn OFF the Run command for the drive to always decelerate for the same distance. The drive uses the active deceleration time and the value set in *E1-04 [Maximum Output Frequency]* to calculate stopping distance S1. The drive holds its current speed when stopping from a frequency less than the maximum speed. When the distance covered is equal to S1 minus S2, the drive ramps to stop in the current deceleration time. Adjust the stopping precision with *d4-12 [Stop Position Gain]*.

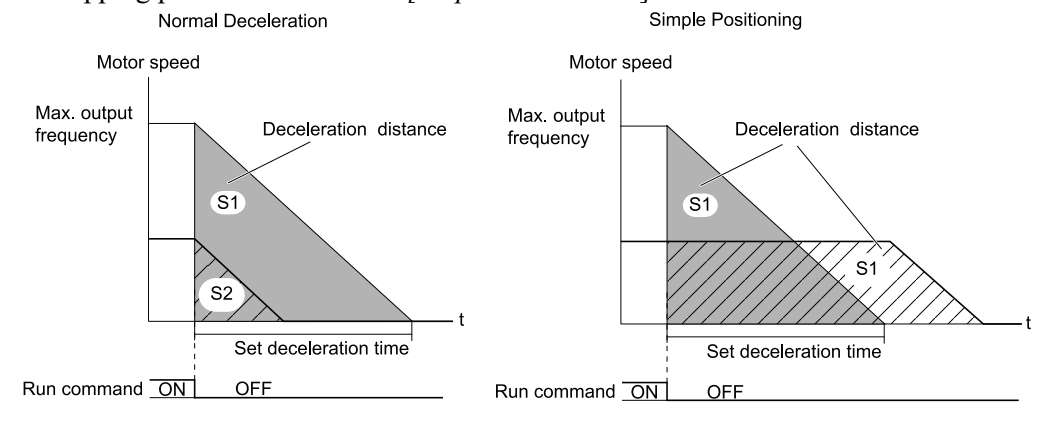

**Figure 12.16 Deceleration When Set for Stop in Position**

#### **Note:**

Note these points when setting Stop in Position.

- •The drive uses the deceleration time that was active when the drive received the Stop command or when the Run command was turned OFF to calculate the stop time. If you change the deceleration time during deceleration, the positioning will not be accurate.
- Set  $b6-03 = 0.0$  *[Dwell Reference at Stop* = 0.0*]*,  $b6-04 = 0.0$  *[Dwell Time at Stop* = 0.0 *s*].
- The KEB Ride-Thru function is not available. Set H1-xx  $\neq$  65, 66, 7A, 7B [MFDI Function Selection = KEB Ride-Thru 1/2 Activate (N. *O./N.C.)]*.
- •Set *L3-04 = 0 [Stall Prevention during Decel = Disabled]*. A dynamic braking option can be necessary for regenerative loads.
- •Set *L3-11 = 0 [Overvoltage Suppression Select = Disabled]*.
- •The High Slip Braking function is not available. Set *H1-xx ≠ 68 [MFDI Function Selection ≠ High Slip Braking (HSB) Activate]*.
- Set C2-03, C2-04 = 0.00 [S-Curve Time @, Start of Decel, S-Curve Time @, End of Decel = 0.00 s].

### ■ **b1-04: Reverse Operation Selection**

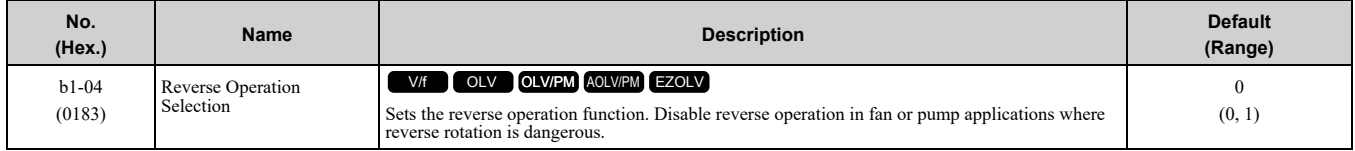

When reverse operation is prohibited, the drive will not accept a Reverse operation command.

#### **0 : Reverse Enabled**

The drive will accept a Reverse operation command.

#### **1 : Reverse Disabled**

The drive will not accept a Reverse operation command.

## ■ **b1-06: Digital Input Reading**

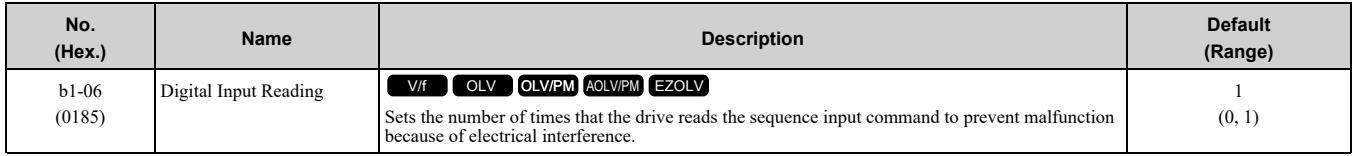

### **0 : Single Scan**

The drive reads the terminal status one time. The drive immediately reads all changes to the terminal status.

This setting lets the drive quickly respond to changes in the sequence, but noise can cause malfunction.

### **1 : Double Scan**

The drive reads all changes to the terminal status two times to make sure that the reading is the same.

The drive responds slower than when it reads the sequence one time, but this setting prevents malfunction because of electrical interference.

## ■ **b1-07: LOCAL/REMOTE Run Selection**

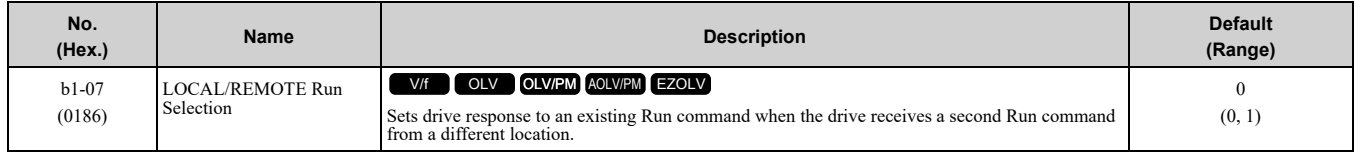

This parameter interlocks the drive to help prevent accidents that can occur if the motor starts to rotate because the Run command source changed.

To switch the RUN command source, push  $\Box$ RE on the keypad or set *H1-xx* = 1, 2 *[MFDI Function Selection* = *LOCAL/REMOTE Selection, External Reference 1/2 Selection]* and activate/deactivate the terminal.

### **0 : Disregard Existing RUN Command**

If a Run command is enabled when you switch between Run command sources, the drive will not operate the motor.

When the drive is operating the motor, turn OFF the Run command to stop the motor. Enter the Run command again to start operation.

### **1 : Accept Existing RUN Command**

If a Run command is enabled when you switch between Run command sources, the drive will start to operate the motor or continue to operate the motor.

WARNING! Sudden Movement Hazard. When you use a 3-Wire sequence, set A1-03 = 3330 [Initialize Parameters = 3-Wire Initialization] and make sure that b1-17 = 0 [Run Command at Power Up = Disregard Existing RUN Command] (default). If you do not correctly set the drive parameters for 3-Wire operation before you energize the drive, the motor can suddenly rotate *when you energize the drive.*

## ■ **b1-08: Run Command Select in PRG Mode**

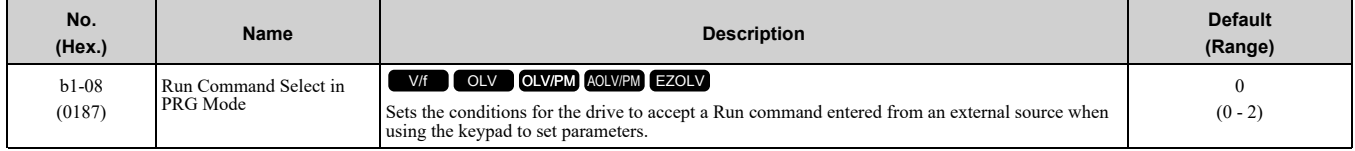

As a safety precaution, when the drive is in Programming Mode, it will not respond to a Run command.

This parameter helps prevent accidents that can occur if the motor starts to rotate because the drive received a Run command from an external source while the user is programming the drive. You can also set the drive to not show the Programming Mode when a Run command is active.

#### **Note:**

Refer to this table for Drive Mode and Programming Mode functions.

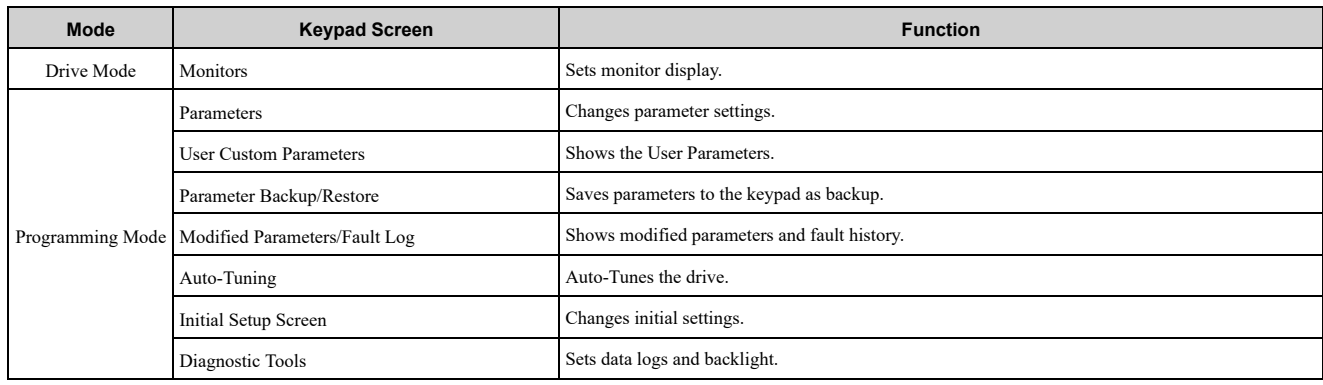

### **0 : Disregard RUN while Programming**

The drive does not accept the Run command when setting the parameters in the Programming Mode.

### **1 : Accept RUN while Programming**

The drive accepts a Run command entered from an external source when setting the parameters in Programming Mode.

### **2 : Allow Programming Only at Stop**

The drive does not allow the user to enter the Programming Mode while the drive is operating. The keypad does not display the Programming Mode while the drive is operating.

## ■ **b1-14: Phase Order Selection**

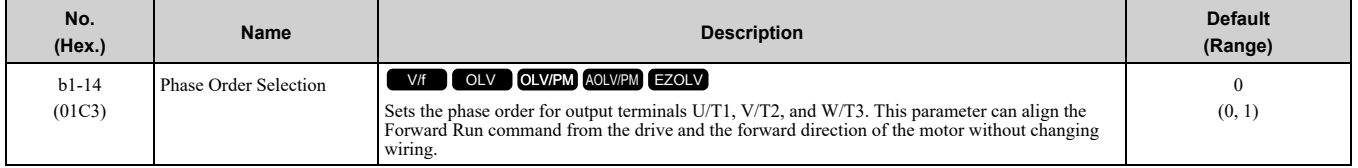

### **0 : Standard**

### **1 : Switch Phase Order**

## ■ **b1-15: Frequency Reference Selection 2**

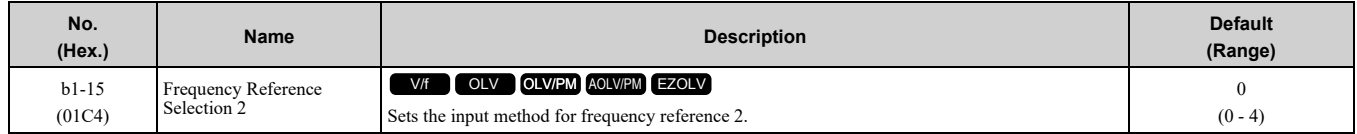

This parameter is enabled when  $H1$ -xx = 2 *[MFDI Function Selection* = *External Reference*  $1/2$  *Selection*] is activated.

#### **Note:**

• Push LO/RE on the keypad to set the input mode to LOCAL and use the keypad to enter the frequency reference.

•If the frequency reference is 0 Hz or less than or equal to the value set in *E1-09 [Minimum Output Frequency]* and the drive receives the Run command, the RUN LED on the keypad will flash. Examine the setting for the frequency reference input and enter a value more than or equal to *E1-09*.

### **0 : Keypad**

Use the keypad to enter the frequency reference.

Use  $\Omega$  and  $\nabla$  on the keypad to change the frequency reference.

### **1 : Analog Input**

Use MFAI terminals A1 and A2 to input an analog frequency reference with a voltage or current input signal.

#### • Voltage Input

Refer to Table [12.25](#page-509-0) to use a voltage signal input to one of the MFAI terminals.

<span id="page-509-0"></span>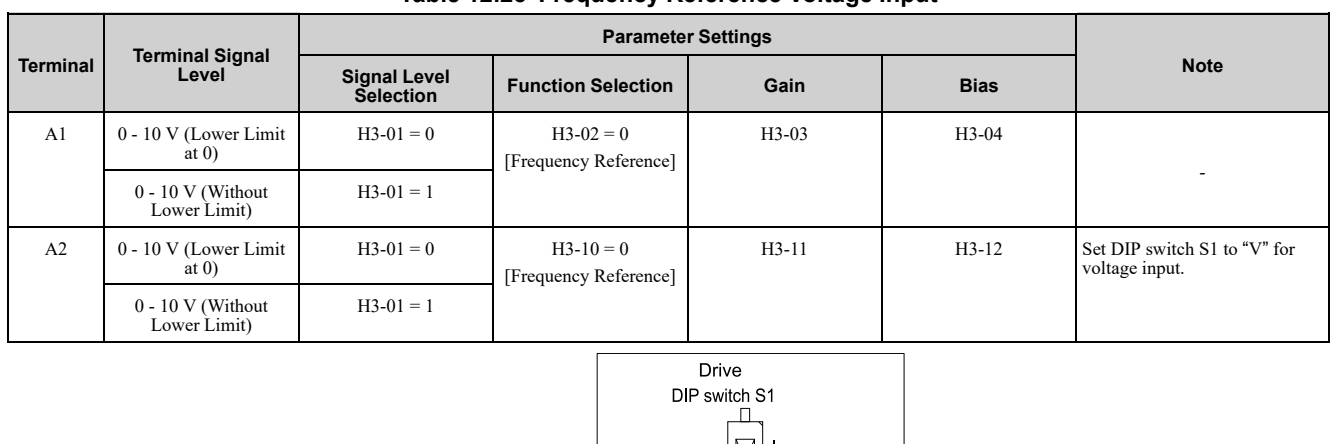

**Table 12.25 Frequency Reference Voltage Input**

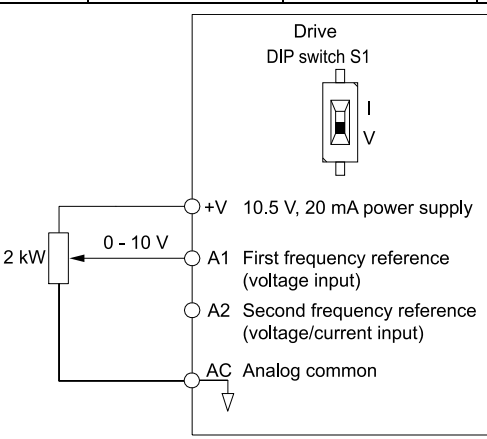

0 V to 10 V Input

#### **Figure 12.17 Example of Setting the Frequency Reference with a Voltage Signal to Terminal A1**

#### **Note:**

You can also use this diagram to wire terminal A2.

#### • Current Input

Refer to Table [12.26](#page-509-1) to use a current signal input to one of the MFAI terminals.

**Table 12.26 Frequency Reference Current Input**

<span id="page-509-1"></span>

| Table 12.26 Frequency Reference Current Input |                     |                                         |                           |         |             |                                                |  |
|-----------------------------------------------|---------------------|-----------------------------------------|---------------------------|---------|-------------|------------------------------------------------|--|
|                                               |                     | <b>Parameter Settings</b>               |                           |         |             |                                                |  |
| <b>Terminal</b>                               | <b>Signal Level</b> | <b>Signal Level</b><br><b>Selection</b> | <b>Function Selection</b> | Gain    | <b>Bias</b> | <b>Note</b>                                    |  |
| A <sub>2</sub>                                | $4 - 20$ mA         | $H3-09=2$                               | $H3-10=0$                 | $H3-11$ | $H3-12$     | Set DIP switch S1 to<br>"I" for current input. |  |
|                                               | $0 - 20$ mA         | $H3-09=3$                               | [Frequency Reference]     |         |             |                                                |  |
|                                               |                     |                                         | Drivo                     |         |             |                                                |  |

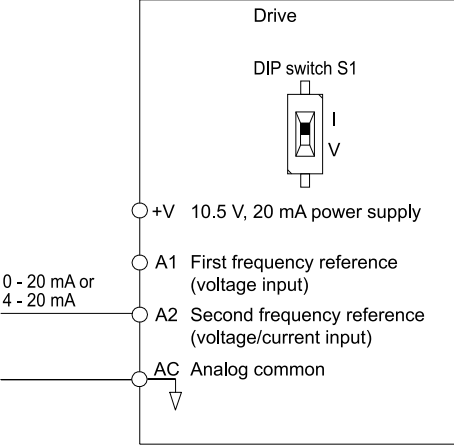

#### **Figure 12.18 Example of Setting the Frequency Reference with a Current Signal to Terminal A2**

Changing between Master and Auxiliary Frequency References

Use the multi-step speed reference function to change the frequency reference input between terminals A1 and A2.

### **2 : Memobus/Modbus Communications**

Use MEMOBUS/Modbus communications to enter the frequency reference.

## **3 : Option PCB**

Use a communications option card connected to the drive to enter the Run command.

Refer to the instruction manual included with the option card to install and set the option card.

**Note:**

If you set *b1-15 = 3* but you do not connect an option card, *oPE03 [Multi-Function Input Setting Err]* will flash on the keypad.

## **4 : Pulse Train Input**

Use a pulse train signal from the pulse train input terminal RP to enter the frequency reference.

- Do this procedure to make sure that the pulse train signal is operating correctly.
- 1. Set *b1-15 = 4*, *H6-01 = 0 [Terminal RP Pulse Train Function = Frequency Reference]*.
- 2. Set *H6-02 [Terminal RP Frequency Scaling]* to the number of pulses that determine 100% of the frequency reference.
- 3. The terminal set in *H1-xx = 2 [MFDI Function Selection = External Reference 1/2 Selection]* is activated.
- 4. Enter a pulse train signal on the terminal RP and make sure that the keypad shows a correct frequency reference.

## ■ **b1-16: Run Command** Selection 2

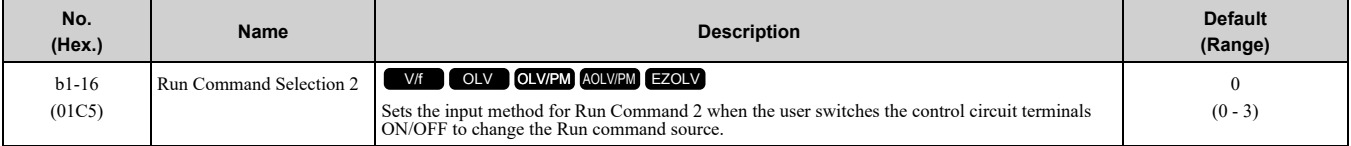

Activate *H1-xx = 2 [MFDI Function Selection = External Reference 1/2 Selection]* to enable this parameter. **0 : Keypad**

Use the keypad to enter the Run command.

You can use the JOG operation or the FWD/REV commands from the keypad.

**Note:**

The **is on while the keypad is the Run command source**.

### **1 : Digital Input**

Use the control circuit terminals to enter the Run command. Select the input method for the Run command with an *H1-xx* parameter.

Set  $H1$ -xx = 0, 40 to 43 [3-Wire Sequence, Run Command (2-Wire Sequence)]. The default setting is 2-wire sequence 1.

• 2-wire Sequence 1

This sequence has two input types: FWD/Stop and REV/Stop. Set *A1-03 = 2220 [Initialize Parameters = 2- Wire Initialization]* to initialize the drive and set terminals S1 and S2 for a 2-wire sequence.

• 2-wire Sequence 2

This sequence has two input types: Run/Stop and FWD/REV.

• 3-Wire Sequence

This sequence has three input types: Run, Stop, and FWD/REV. Set *A1-03 = 3330 [Initialize Parameters = 3- Wire Initialization]* to initialize the drive and set terminals S1, S2, and S5 for a 3-wire sequence.

### **2 : Memobus/Modbus Communications**

Use MEMOBUS/Modbus communications to enter the Run command.

### **3 : Option PCB**

Use a communications option card or input option card connected to the drive to enter the Run command.

Refer to the instruction manual included with the option card to install and set the option card.

**Note:**

If *b1-16 = 3* but no option card is connected, then *oPE03 [Multi-Function Input Setting Err]* will flash on the keypad.

## ■ **b1-17: Run Command at Power Up**

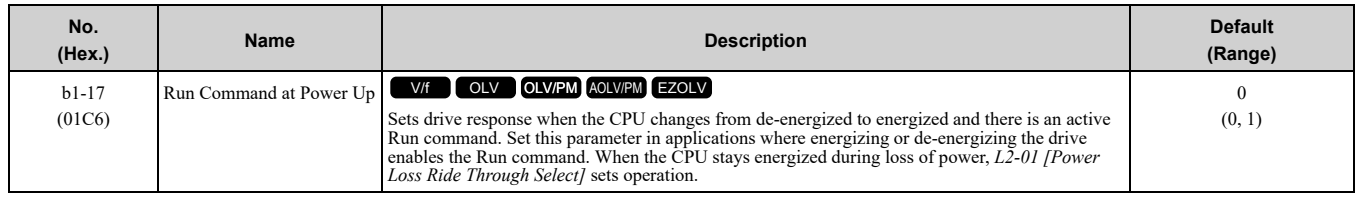

### **0 : Disregard Existing RUN Command**

The drive does not start to operate the application when you apply power, even when there is an existing Run command.

Enter the Run command again to operate the application.

**Note:**

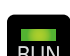

When you energize the drive, **RUN** on the keypad will flash quickly if the Run command is already enabled from an external source.

### **1 : Accept Existing RUN Command**

When there is an existing Run command, the drive starts to operate the application when you apply power.

WARNING! Sudden Movement Hazard. When you use a 3-Wire sequence, set A1-03 = 3330 [Initialize Parameters = 3-Wire Initialization] and make sure that b1-17 = 0 [Run Command at Power Up = Disregard Existing RUN Command] (default). If you do not correctly set the drive parameters for 3-Wire operation before you energize the drive, the motor can suddenly rotate *when you energize the drive.*

## ■ **b1-35: Digital Input Deadband Time**

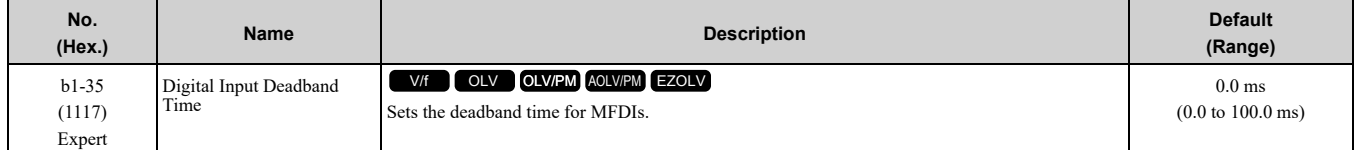

When the on/off time for MFDIs is longer than the time set in *b1-35*, the drive activates the MFDI. Set this parameter to prevent malfunctions caused by relay chattering for applications in which relays send input to MFDI terminals.

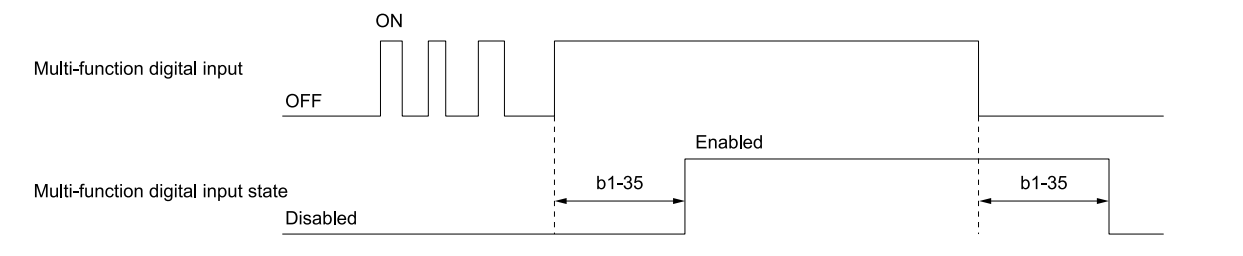

## ◆ **b2: DC Injection Braking and Short Circuit Braking**

*b2 parameters* set the DC Injection Braking and Short Circuit Braking functions.

- DC Injection Braking: A braking method that injects DC current into the motor windings. This function should not be used too frequently, because it generates a fair amount of heat in the motor.
- Short Circuit Braking: A braking method for PM motors.

## ■ **b2-01: DC Injection/Zero SpeedThreshold**

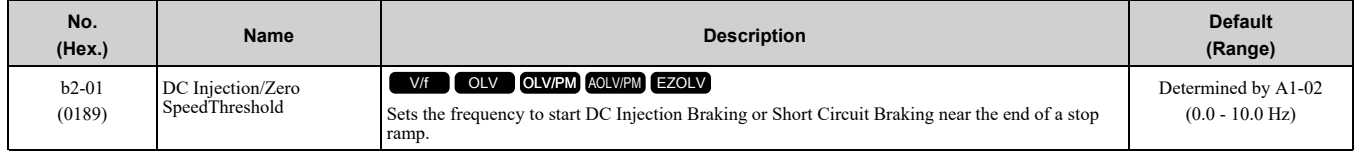

**Note:**

This parameter is available when *b1-03 = 0 [Stopping Method Selection = Ramp to Stop]*.

When the control method selected in *A1-02 [Control Method Selection]* changes, the *b2-01* function changes.

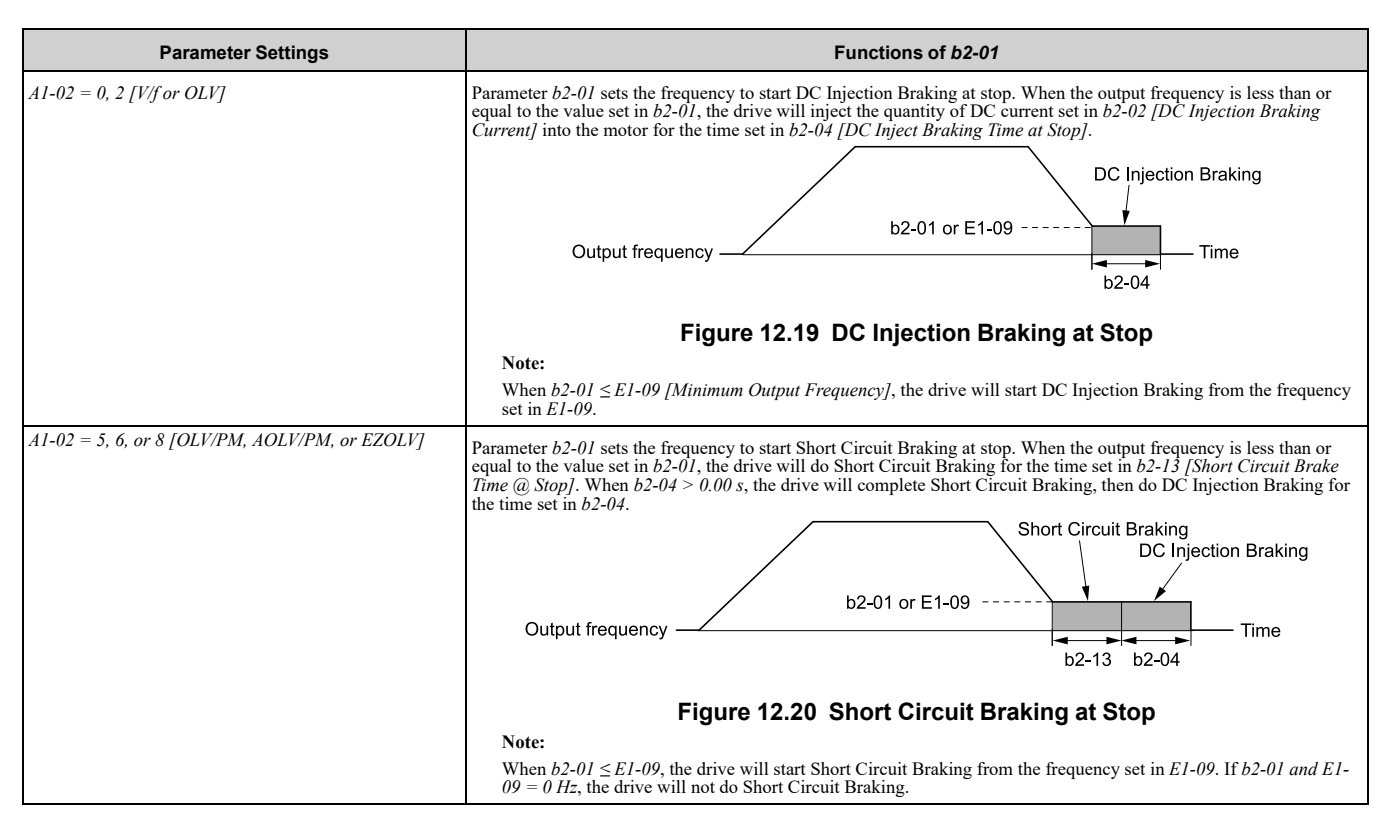

## ■ **b2-02: DC** Injection Braking Current

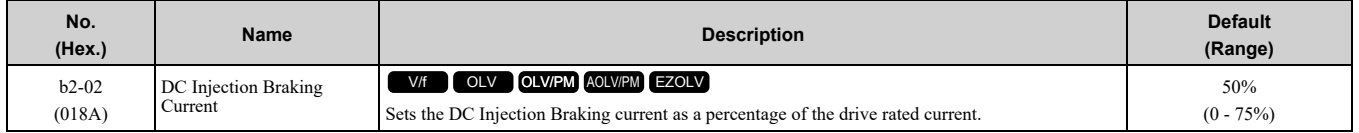

When the DC Injection Braking current is more than 50%, the drive decreases the carrier frequency to 1 kHz. The motor rated current determines how much DC Injection Braking current that the drive can use.

The DC Injection Braking current level has an effect on the strength of the magnetic field that locks the motor shaft. As the current level increases, the motor windings will supply more heat. Do not set this parameter higher than the level that is necessary to hold the motor shaft.

## ■ **b2-03: DC** Inject Braking Time at Start

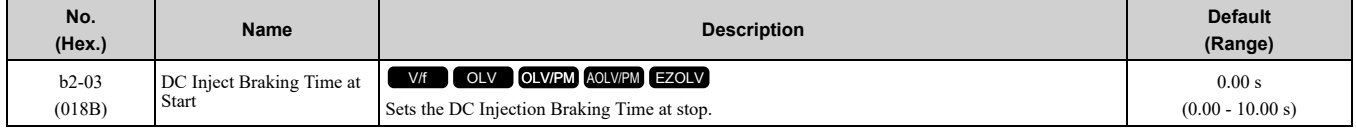

This function stops then restarts a coasting motor and increases motor flux to make high starting torque (a process called initial excitation). Set this parameter to 0.00 to disable the function.

**Note:**

To restart a coasting motor, use DC Injection Braking to stop and then restart the motor, or enable Speed Search. Enable DC Injection Braking or Speed Search to prevent *ov [Overvoltage]* or *oC [Overcurrent]* faults.

## ■ **b2-04: DC Inject Braking Time at Stop**

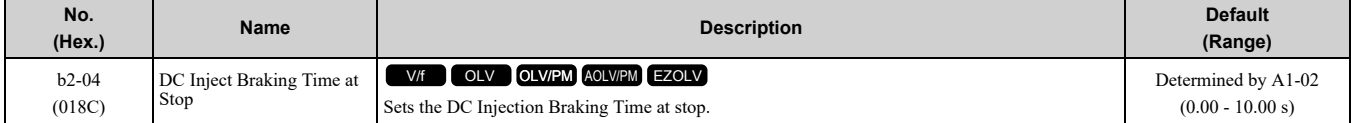

This function fully stops a motor with a large inertia during deceleration and will not let the inertia continue to rotate the motor.

Set this parameter to 0.00 to disable the function.

When a longer time is required to stop the motor, increase the value.

# ■ **b2-08: Magnetic Flux Compensation Value**

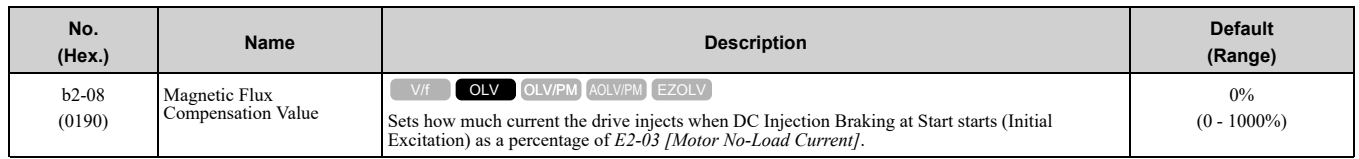

This parameter is effective when you start a high-capacity motor (a motor with a large secondary circuit time constant). This function can quickly increase motor flux to make high starting torque (a process called initial excitation).

The current level for DC Injection Braking at start changes linearly from the setting of *b2-08* to the setting of *b2- 03* as shown in [Figure](#page-513-0) 12.21.

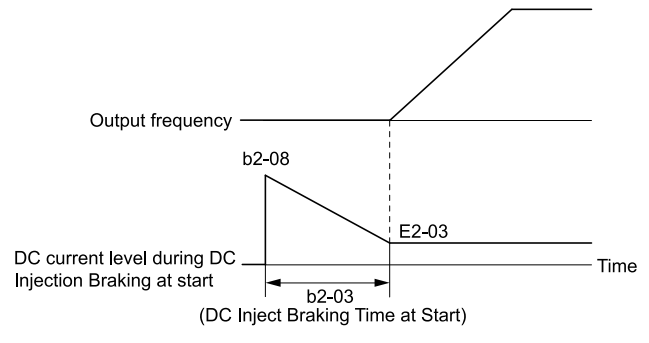

**Figure 12.21 DC Current Level during DC Injection Braking at Start**

<span id="page-513-0"></span>**Note:**

- If  $b2-08 < 100\%$ , flux will develop very slowly.
- •When *b2-08 = 0%*, the DC current level will be the DC Injection current set in *b2-02 [DC Injection Braking Current]*.
- •If *b2-08* is set too high, DC Injection Braking at start can cause a large noise. Adjust *b2-08* to decrease the volume to the permitted level.

## ■ **b2-12: Short Circuit Brake Time @ Start**

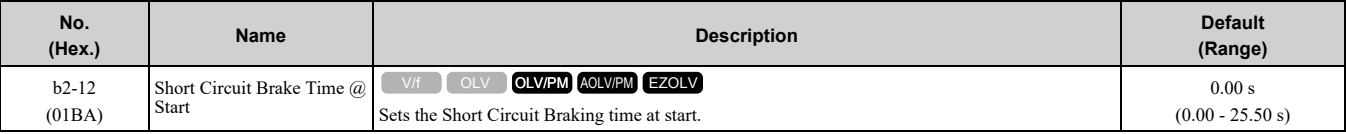

This function stops and restarts a coasting PM motor. The drive short circuits all the three motor phases to make braking torque in the motor.

Set this parameter to 0.00 to disable the function.

**Note:**

- •Short circuit Braking will let external forces rotate the PM motor. Use DC Injection Braking to prevent motor rotation from external forces.
- •Motor speed and load conditions can make it necessary to install a dynamic braking option on the drive.

## ■ **b2-13: Short Circuit Brake Time @ Stop**

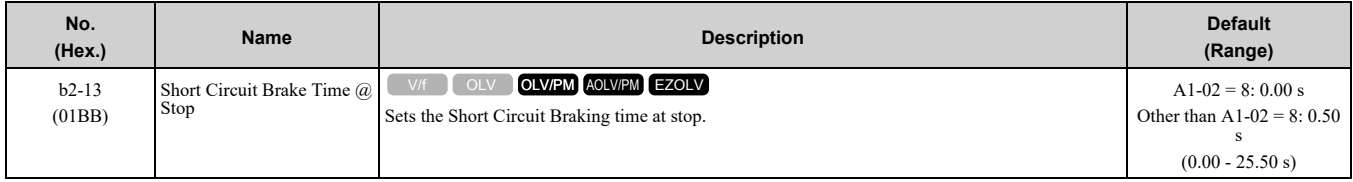

This function fully stops a PM motor with a large inertia during deceleration and will not let the inertia continue to rotate the motor.

Short Circuit Braking operates for the time set in *b2-13* when output frequency is less than the value set in *b2-01 [DC Injection/Zero SpeedThreshold] or E1-09 [Minimum Output Frequency]*.

Set this parameter to 0.00 to disable the function.

**Note:**

Motor speed and load conditions can make it necessary to install a dynamic braking option on the drive.

## ■ **b2-18: Short Circuit Braking Current**

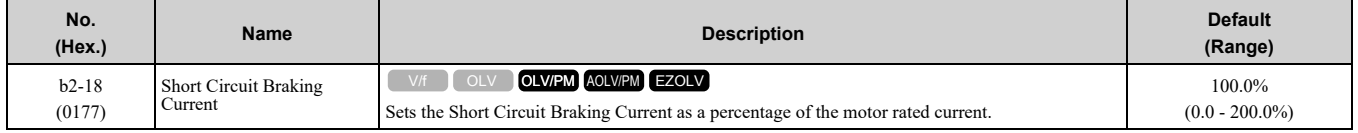

The Short Circuit Braking current cannot be higher than the drive rated current, although you can use *b2-18* to set a higher current level. The maximum rated current is 120% when the drive is set for Normal Duty (*C6-01 = 1 [Normal Duty Rating]*). The maximum rated current is 150% when the drive is set for Heavy Duty (*C6-01 = 0 [Heavy Duty Rating]*).

# ◆ **b3: Speed Search**

The Speed Search function detects the actual speed of a coasting motor, then restarts the motor before the motor stops. Use Speed Search in these conditions:

- To continue operation after momentary power loss
- To switch from commercial power supply to drive power
- To restart a coasting fan

For example, the drive output turns off and the motor coasts when there is a momentary loss of power. After you return power, the drive does Speed Search on the coasting motor, and restarts the motor from the detected speed. When you use a PM motor, enable *b3-01 [Speed Search at Start Selection]*.

There are two types of Speed Search for induction motors: Current Detection and Speed Estimation. Use parameter *b3-24 [Speed Search Method Selection]* to select the type of Speed Search.

Parameter settings are different for different types of Speed Search. Refer to Table [12.27](#page-514-0) for more information.

<span id="page-514-0"></span>

| Parameter                                | <b>Speed Estimation</b> | <b>Current Detection 2</b> |  |  |
|------------------------------------------|-------------------------|----------------------------|--|--|
|                                          | $b3-24=1$               | $b3-24=2$                  |  |  |
| b3-01 [Speed Search at Start Selection]  | $\mathbf x$             | $\mathbf X$                |  |  |
| b3-03 [Speed Search Deceleration Time]   | $\sim$                  | $\mathbf X$                |  |  |
| b3-05 [Speed Search Delay Time]          | X                       | $\mathbf X$                |  |  |
| b3-06 [Speed Estimation Current Level 1] | $\mathbf X$             | $\overline{a}$             |  |  |
| b3-07 [Speed Estimation Current Level 2] | X                       | ÷,                         |  |  |
| b3-08 [Speed Estimation ACR P Gain]      | X                       |                            |  |  |
| b3-09 [Speed Estimation ACR I Time]      | $\mathbf X$             |                            |  |  |
| b3-10 [Speed Estimation Detection Gain]  | $\mathbf X$             |                            |  |  |
| b3-14 [Bi-directional Speed Search]      | $\mathbf x$             | $\mathbf X$                |  |  |
| b3-17 [Speed Est Retry Current Level]    | $\mathbf X$             | $\mathbf X$                |  |  |
| b3-18 [Speed Est Retry Detection Time]   | $\mathbf X$             | $\mathbf X$                |  |  |
| b3-19 [Speed Search Restart Attempts]    | $\mathbf X$             | $\mathbf X$                |  |  |
| b3-24 [Speed Search Method Selection]    | x(1)                    | x(2)                       |  |  |
| b3-25 [Speed Search Wait Time]           | $\mathbf x$             | $\mathbf x$                |  |  |
| b3-26 [Direction Determination Level]    | $\mathbf x$             | $\overline{\phantom{a}}$   |  |  |
| b3-29 [Speed Search Back-EMF Threshold]  |                         |                            |  |  |
| b3-31 [Spd Search Current Reference Lvl] |                         | X                          |  |  |
| b3-32 [Spd Search Current Complete Lvl]  | $\overline{a}$          | $\mathbf X$                |  |  |
| b3-33 [Speed Search during Uv Selection] | $\mathbf x$             | $\mathbf X$                |  |  |
| b3-54 [Search Time]                      | $\sim$                  | ä,                         |  |  |
| b3-55 [Current Increment Time]           | $\sim$                  | ÷,                         |  |  |
| b3-56 [InverseRotationSearch WaitTime]   |                         | $\mathbf x$                |  |  |

**Table 12.27 Speed Search and Related Parameters**

**Note:**

•To use Speed Estimation Speed Search with V/f Control, do Rotational Auto-Tuning before you set the Speed Search function. If the wire length between the drive and motor changed since the last time you did Auto-Tuning, do Stationary Auto-Tuning for Line-to-Line Resistance process again.

•If *A1-02 = 5, 6 [PM Open Loop Vector, PM Advanced Open Loop Vector]* and the wiring distance between the motor and drive is long or if the motor is coasting at more than or equal to 120 Hz, do not use Speed Search to restart the motor. Use Short Circuit Braking.

## ■ **Current Detection 2**

Use this Speed Search function with induction motors. Set *b3-24 = 2 [Speed Search Method Selection = Current Detection 2]*. Current Detection Speed Search injects current into the motor to detect the speed of an induction motor. Speed Search increases the output voltage for the time set in *L2-04 [Powerloss V/f Recovery Ramp Time]*, starting from the maximum output frequency or the frequency reference.

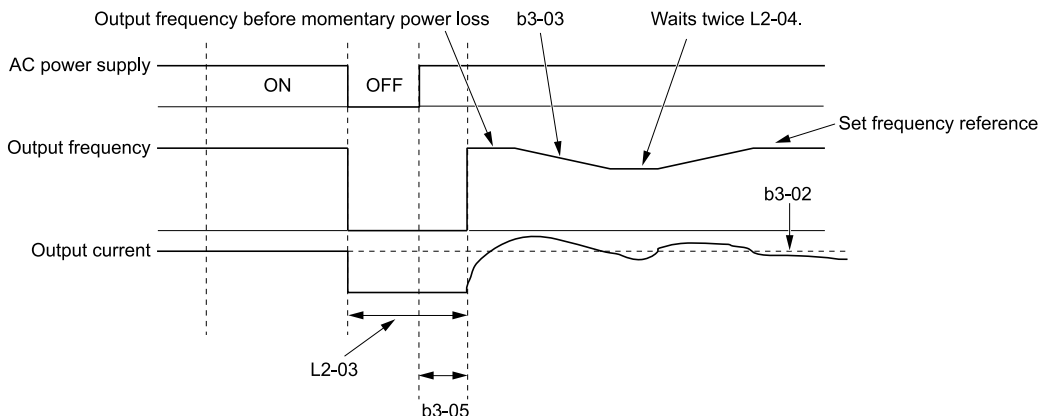

**Figure 12.22 Current Detection 2 after Momentary Power Loss**

#### **Note:**

After you restore power, the drive will not do Speed Search until the time set in *b3-05 [Speed Search Delay Time]* expires. This means that the drive will not always start Speed Search when the time set in *L2-03 [Minimum Baseblock Time]* expires.

If you enter the Run command at the same time as Speed Search, the drive will not do Speed Search until the time set in *L2-03* expires. When the value set in *L2-03* < *b3-05*, the drive will use the wait time set in *b3-05*.

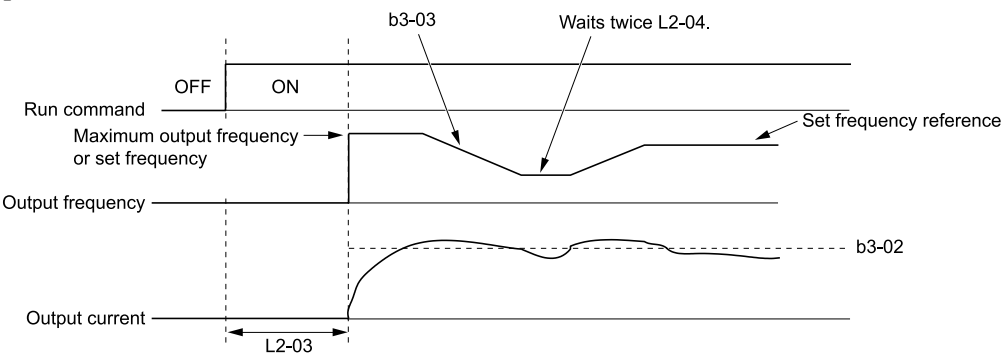

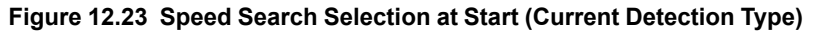

WARNING! Sudden Movement Hazard. Do not do Current Detection Speed Search with light loads or a stopped motor. If you *do Auto-Tuning in these conditions, the motor can suddenly accelerate and cause serious injury or death.*

- **Note:**
- •You cannot use Current Detection Speed Search with PM motors.
- •If the motor is rotating in reverse, you cannot do Speed Search.
- •If the drive detects *oL1 [Motor Overload]* during Current Detection Speed Search, decrease *b3-03*.
- •If the drive detects *oC [Overcurrent]* or *ov [Overvoltage]* during Current Detection Speed Search after the drive recovers from a momentary power loss, increase *L2-03*.

### ■ **Speed Estimation**

Use this Speed Search function with induction motors. Set *b3-24 = 1 [Speed Search Method Selection = Speed Estimation]*. This function uses less current and has a shorter search time than other functions. This function lets you do Speed Search when the motor is rotating in reverse. When you return power after a power loss, the motor will not suddenly accelerate.

#### **Note:**

You cannot do Speed Estimation Speed Search in these conditions:

- •When You Operate More than One Motor with One Drive
- •When you use a high-speed motor (120 Hz or higher)
- •When you use a 1.5 kW or smaller motor.
- •When the motor output is more than 1 frame size smaller than the drive capacity
- •When there is a long wiring distance between the drive and motor
- For these conditions, use Current Detection Speed Search.

Speed Estimation Speed Search uses these two steps to estimate the motor speed:

#### 1. Residual Voltage Search

When there is a short baseblock time, the drive searches for residual voltage. The drive uses the residual voltage in the motor to estimate the motor speed and direction of rotation. The drive outputs the estimated motor speed as frequency, then uses the deceleration rate set in *L2-04* to increase the voltage. When the output voltage aligns with the V/f pattern, the drive accelerates or decelerates the motor to the frequency reference. If the drive cannot estimate the motor speed because of low residual voltage, it will automatically do Current Injection.

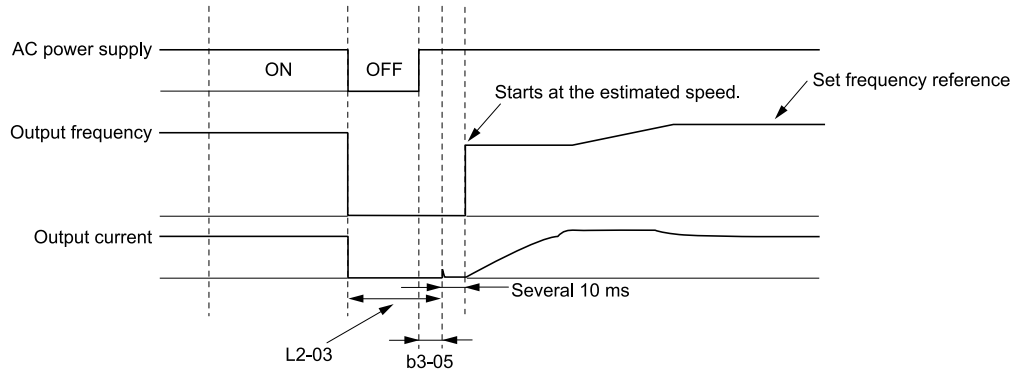

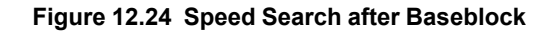

#### **Note:**

After you return power, the drive waits for the time set in *b3-05*. If power loss is longer than the time set in *L2-03*, the drive will start Speed Search when the time set in *b3-05* is expired after the power recovery.

2. Current Injection

If there is not sufficient residual voltage in the motor, the drive does Current Injection. The drive injects the quantity of DC current set in *b3-06 [Speed Estimation Current Level 1]* into the motor windings to estimate the motor speed and direction of rotation. The drive outputs the estimated motor speed as frequency, then uses the deceleration rate set in *L2-04* to increase the voltage. When the output voltage aligns with the V/f pattern, the drive accelerates or decelerates the motor to the frequency reference.

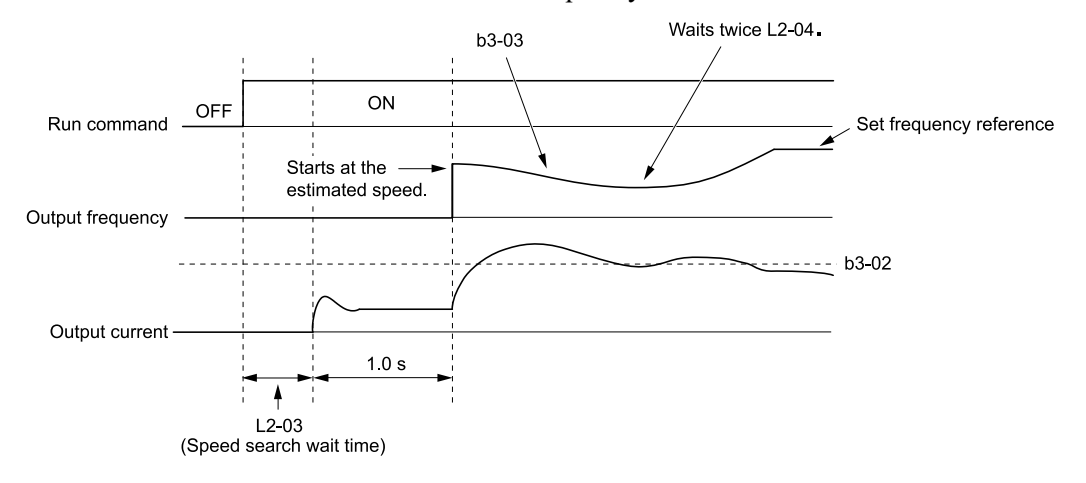

#### **Figure 12.25 Speed Search Selection at Start**

#### **Note:**

Set the lower limit of the delay time to *b3-05* for when Speed Search starts.

## ■ **Speed Search and Operation Conditions**

These conditions apply to Speed Search operation. When  $A1-02 = 0$ , 2 [Control Method Selection = V/f Control, *Open Loop Vector]*, set *b3-24 [Speed Search Method Selection]* before you do Speed Search.

### 12.3 b: [Application](#page-501-0)

- Do Speed Search with each Run Command
- The drive ignores a Speed Search command from the external terminals.
- Use an MFDI to do an External Speed Search Command To use an MFDI to do Speed Search, input the Run command at the same time that terminal Sx set for Speed Search activates, or after Speed Search activates. Set Speed Search to *H1-xx* to do the function externally. You cannot set external Speed Search 1 and 2 at the same time.

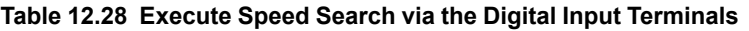

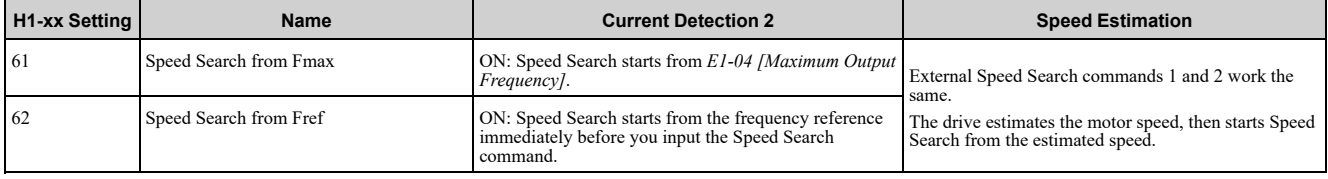

• Do Speed Search with Each Auto Restart

Set *L5-01 [Number of Auto-Restart Attempts] = 1* or more. After an Auto Restart fault, the drive automatically does Speed Search.

- Do Speed Search after Momentary Power Loss Set *L2-01 = 1, 2 [Power Loss Ride Through Select = Enabled for L2-02 Time, Enabled while CPU Power Active]*.
- Do Speed Search after You Clear the External Baseblock Command When there is an active Run command and the output frequency is higher than the minimum frequency, you must clear the external baseblock command to do Speed Search.

## ■ **b3-01: Speed Search at Start Selection**

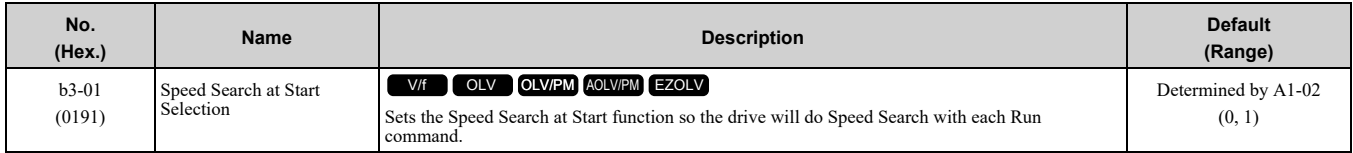

### **0 : Disabled**

Enter a Run command to start to operate the drive at the minimum output frequency.

When the Run command is enabled and the *Speed Search from Fmax or Fref [H1-xx = 61, 62]* is input from a multi-function input terminal, the drive will do Speed Search and start to operate the motor.

### **1 : Enabled**

Enter the Run command to do Speed Search. The drive completes Speed Search, then starts to operate the motor.

## ■ **b3-02: SpeedSearch Deactivation Current**

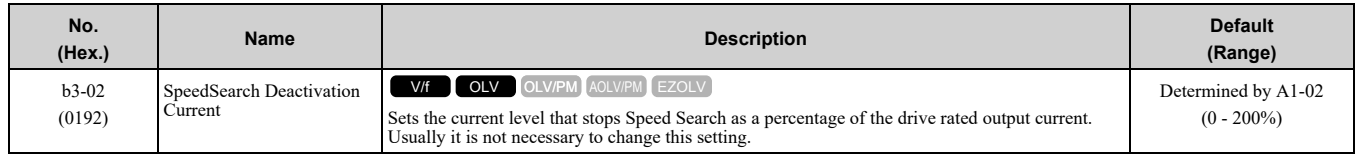

If the drive cannot restart the motor, decrease this setting.

## ■ **b3-03: Speed Search Deceleration Time**

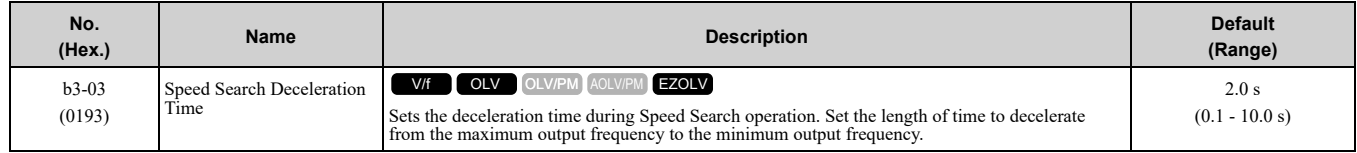

This is the output frequency deceleration time used by Current Detection Speed Search and by the Current Injection Method of Speed Estimation Speed Search.

**Note:**

•When *A1-02 = 8 [Control Method Selection = EZOLV]*, this parameter takes effect only in Expert Mode.

•If the drive detects *oL1 [Motor Overload]* during Current Detection Speed Search, decrease the value set in *b3-03*.

## ■ **b3-04: V/f Gain during Speed Search**

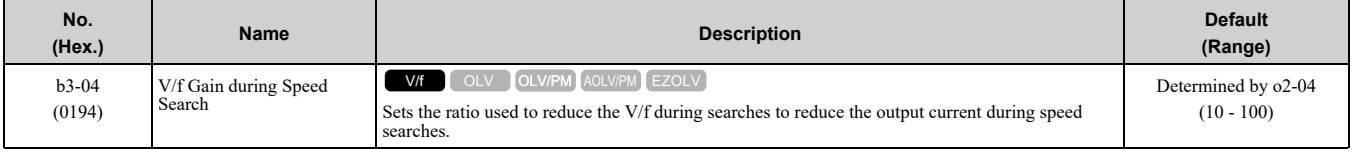

Use this formula to calculate the output voltage during Speed Search:

Output voltage during Speed Search = Configured V/ $f \times b3-04$ 

When the current detection search operates correctly, this configuration is not necessary.

## ■ **b3-05: Speed Search Delay Time**

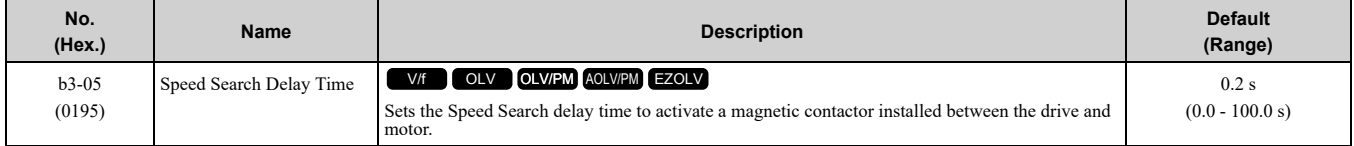

When you use a magnetic contactor between the drive and motor, you must close the contactor before the drive will do Speed Search. This parameter sets a delay time to activate the magnetic contactor.

## ■ **b3-06: Speed Estimation Current Level 1**

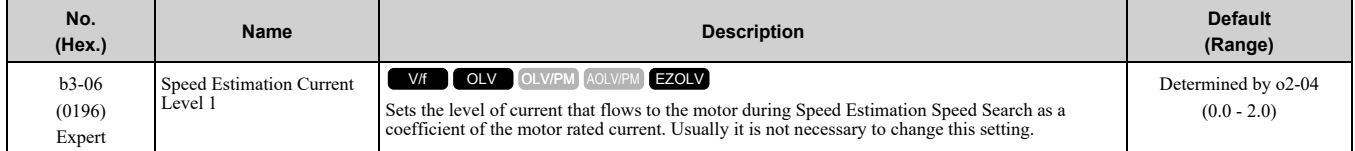

When the speed estimation value is the minimum output frequency, increase this setting. You can do this when the motor coasts at a high speed while the drive estimates the speed during Speed Estimation Speed Search. The limit of the output current during speed search is automatically the drive rated current.

**Note:**

When the drive cannot accurately estimate the speed after you adjust this parameter, use Current Detection Speed Search.

## ■ **b3-07: Speed Estimation Current Level 2**

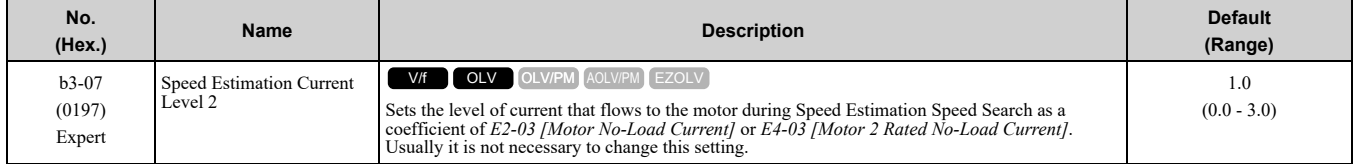

During Speed Estimation Speed Searches, when the speed estimation value aligns with the minimum output frequency, increase the setting value in 0.1-unit increments. The limit of the output current during speed search is automatically the drive rated current.

### ■ **b3-08: Speed Estimation ACR P Gain**

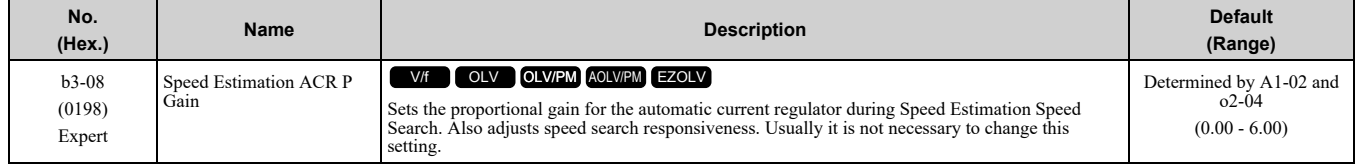

## ■ **b3-09: Speed Estimation ACR I Time**

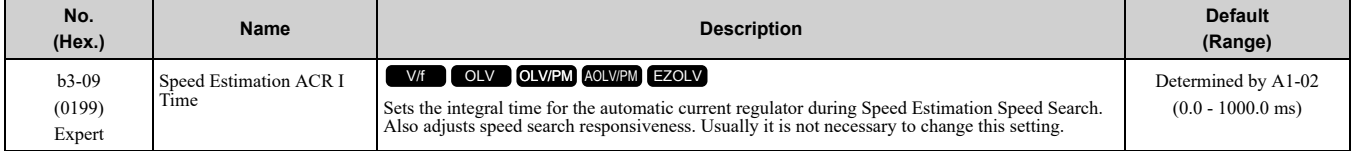

Parameter Details [Parameter](#page-480-0) Details **[12](#page-480-0)**

## ■ **b3-10: Speed Estimation Detection Gain**

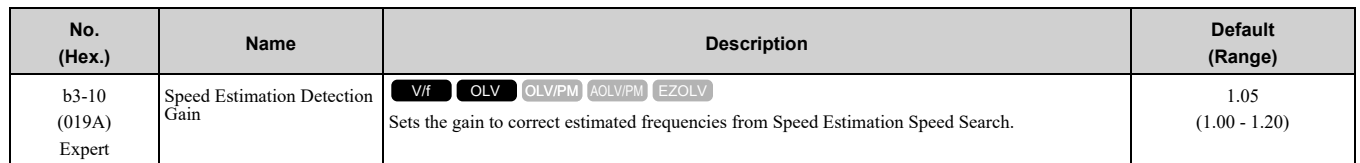

If the drive detects *ov [DC Bus Overvoltage]* when you restart the motor, increase the setting value.

## ■ **b3-14: Bi-directional Speed Search**

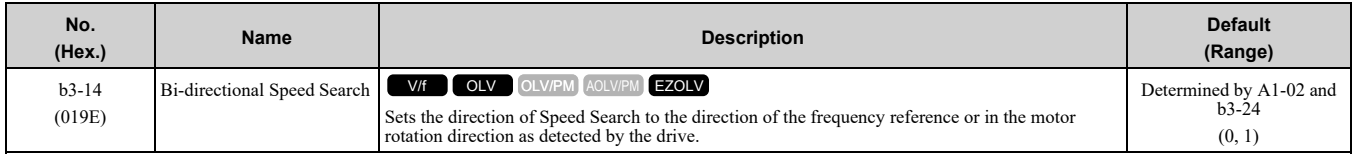

**Note:**

• When E9-01 = 0 [Motor Type Selection = Induction (IM)] and  $A1-02 = 0$ , 2, or 8 [Control Method Selection = V/f, OLV, or EZOLV], the default settings change when the setting of *b3-24 [Speed Search Method Selection]* changes.

-b3-24 = 1 [Speed Estimation]: Refer to [Parameters](#page-459-0) that Change from the Default Settings with A1-02 [Control Method Selection] on *[page](#page-459-0) 460*.

–*b3-24 = 2 [Current Detection 2]*: 0

• When E9-01 = 1 or 2 [Permanent Magnet (PM), Synchronous Reluctance (SynRM)] and A1-02 = 0 or 8 [V/f, EZOLV], refer to *[Parameters](#page-459-0) that Change from the Default Settings with A1-02 [Control Method Selection] on page 460*. When you set *A1-02*, *b3-24*, and *E9-01*, set *b3-14*.

### **0 : Disabled**

The drive uses the frequency reference to detect the direction of motor rotation.

### **1 : Enabled**

The drive detects the direction of motor rotation during Speed Search.

## ■ **b3-17: Speed Est Retry Current Level**

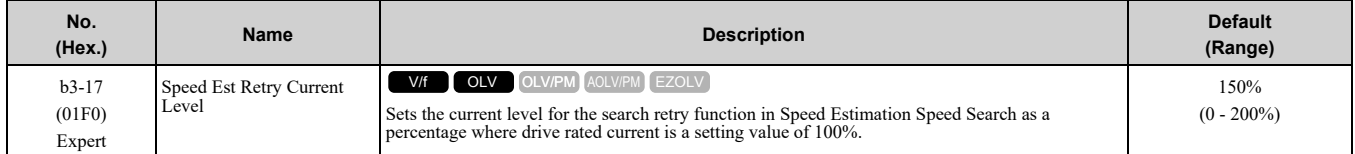

When a large quantity of current flows during Speed Estimation Speed Search, the drive temporarily stops operation to prevent overvoltage and overcurrent. When the current is at the level set in *b3-17*, the drive tries speed search again.

## ■ **b3-18: Speed Est Retry Detection Time**

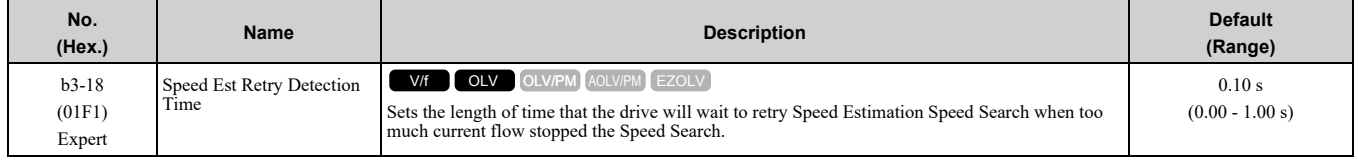

When the current is more than the level set in *b3-17 [Speed Est Retry Current Level]* during the time set in *b3-18*, the drive tries speed search again.

## ■ **b3-19: Speed Search Restart Attempts**

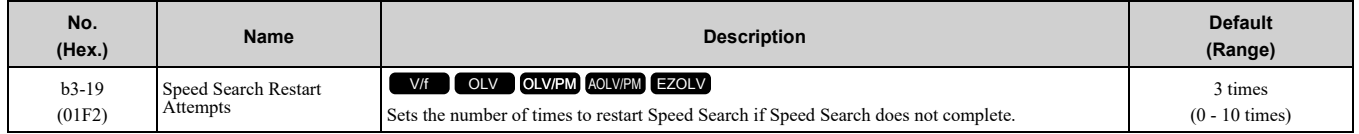

If the drive does the number of Speed Search restarts set in this parameter, it will trigger an *SEr [Speed Search Retries Exceeded]* error.

## ■ **b3-24: Speed Search Method Selection**

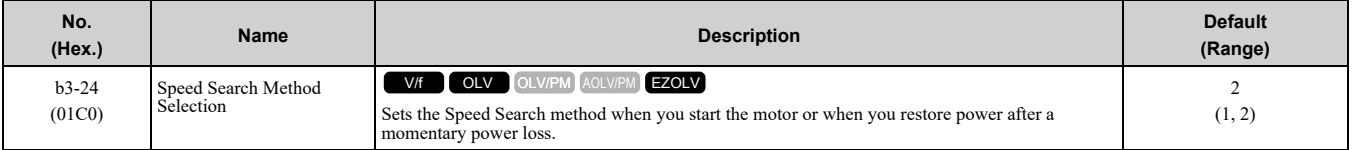

**Note:**

•When *A1-02 = 8 [Control Method Selection = EZOLV]*, the default setting changes when the setting for *E9-01 [Motor Type Selection]* and the drive model change.

 $-E9-01 = 0$  [Induction (IM)]

–E9-01 = 1, 2 [Permanent Magnet (PM), Synchronous Reluctance (SynRM)]: 1

- When you set  $A1-02 = 8$  and  $E9-01 = 1$  or 2, set  $b3-24 = 1$ . If  $b3-24 = 2$ , the drive will detect oPE08 [Parameter Selection Error].
- •When you set *b3-24*, it will trigger the drive to initialize *b3-14 [Bi-directional Speed Search]*. After you set *b3-24*, set *b3-14*.

Set *b3-01 = 1 [Speed Search at Start Selection = Enabled]* to do Speed Search at start. Set *L2-01 = 1 [Power Loss Ride Through Select = Enabled for L2-02 Time]*] to do Speed Search after you restore power after a momentary power loss.

### **1 : Speed Estimation**

The drive uses the residual voltage from a short baseblock time to estimate the motor speed.

If there is not sufficient residual voltage, then the drive will inject DC current into the motor to estimate the motor speed.

### **2 : Current Detection 2**

The drive will inject DC current into the motor to estimate motor speed.

## ■ **b3-25: Speed Search Wait Time**

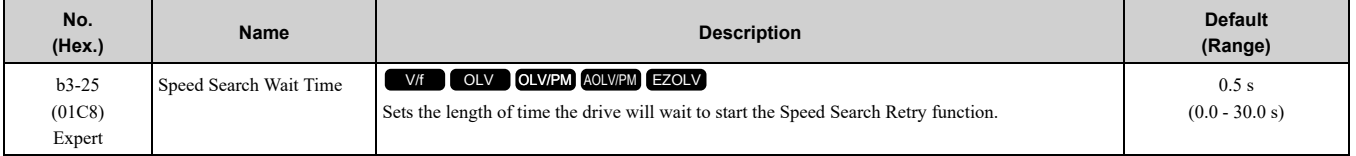

If the drive detects these faults during speed search, increase the setting value:

- *oC [Overcurrent]*
- *ov [Overvoltage]*
- *SEr [Speed Search Retries Exceeded]*

## ■ **b3-26:** Direction Determination Level

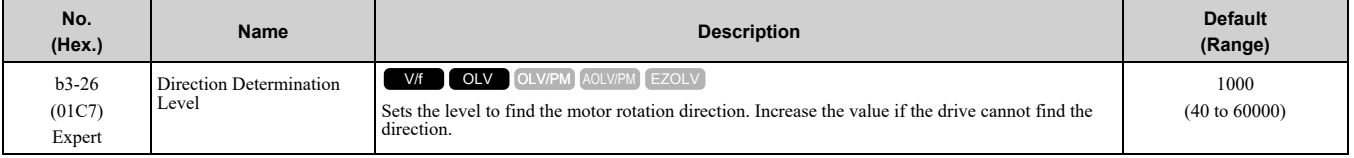

### ■ **b3-29: Speed Search Back-EMF Threshold**

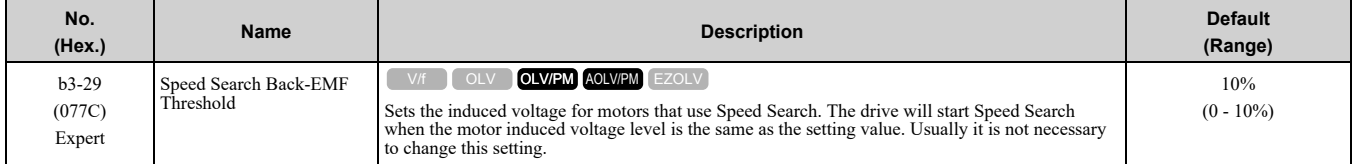

To make adjustments, gradually decrease the setting value. If you decrease the setting value too much, speed search will not operate correctly.

## ■ **b3-31: Spd Search Current Reference Lvl**

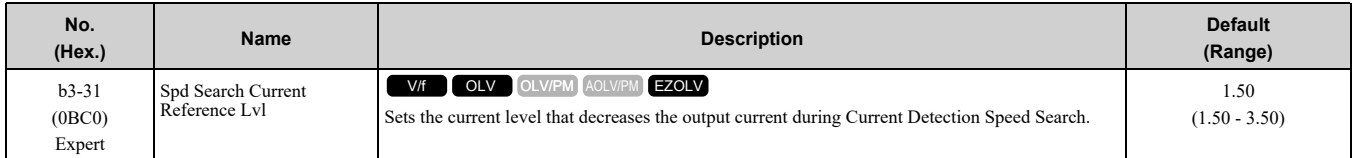

Set this parameter as a ratio of *E2-03 [Motor No-Load Current]*. The setting is a ratio with respect to 30% of the motor rated current when  $E2-03 \leq E2-01$  *[Motor Rated Current (FLA)]*  $\times$  0.3.

**Note:**

When  $A1-02 = 8$  *[Control Method Selection* = *EZOLV]*, the setting is a ratio with respect to *E9-06 [Motor Rated Current (FLA)]* × 0.5.

# ■ **b3-32: Spd Search Current Complete Lvl**

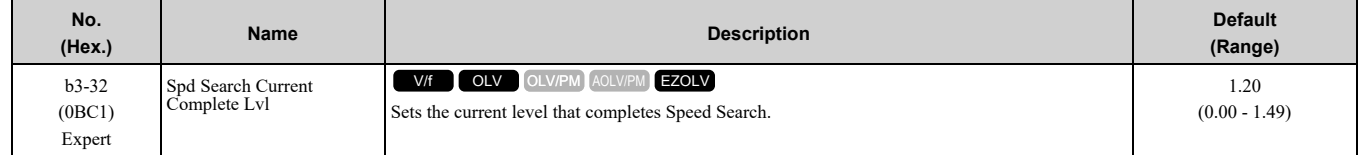

The Current Detection Speed Search gradually decreases the output frequency to search for the motor speed when the output current is equal to or less than Speed Search Current Complete Level.

Set this parameter as a ratio of *E2-03 [Motor No-Load Current]*. The setting is a ratio with respect to 30% of the motor rated current when  $E2-03 \leq E2-01$  *[Motor Rated Current (FLA)]*  $\times$  0.3.

**Note:**

When  $A1-02 = 8$  [Control Method Selection = EZOLV], the setting is a ratio with respect to E9-06 [Motor Rated Current (FLA)] × 0.5.

## ■ **b3-33: Speed Search during Uv Selection**

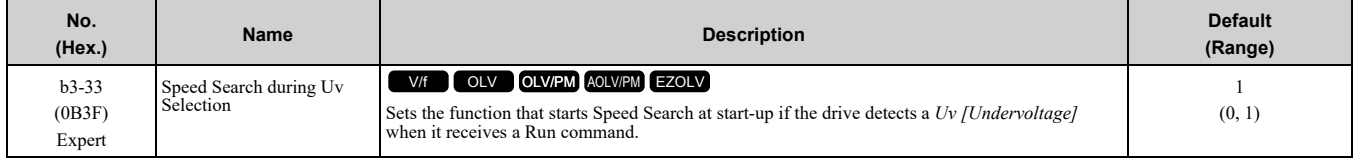

Set these three parameters as shown to enable *b3-33*:

- L2-01 = 1, 2 [Power Loss Ride Through Select = Enabled for L2-02 Time, Enabled while CPU Power Active]
- *b3-01 = 1 [Speed Search at Start Selection = Enabled]*
- *b1-03 = 1 [Stopping Method Selection = Coast to Stop]*

**0 : Disabled**

**1 : Enabled**

## ■ **b3-39: Regen Judgment Lv of Spd Search**

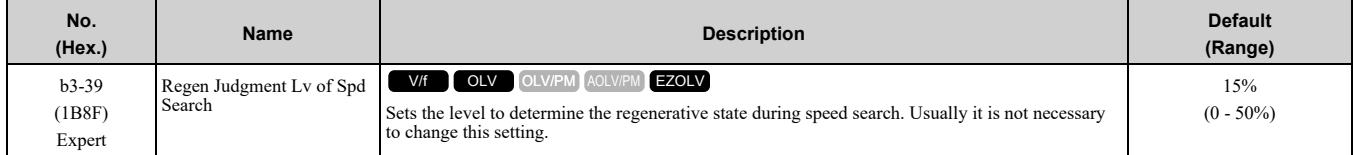

If the speed search is not completed after starting the speed search, increase the setting value in 5% increments after the drive stops.

If the drive detects *ov [Overvoltage]* during speed search, decrease the setting value in 5% increments after the drive stops.

### ■ **b3-54: Search Time**

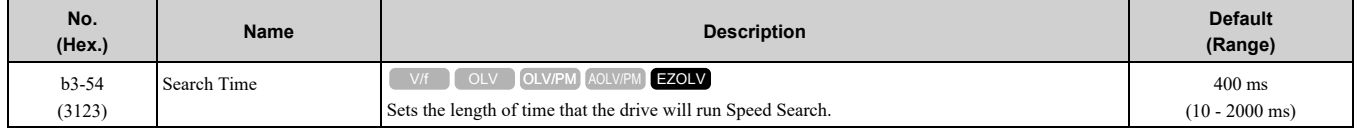

If you set this parameter too low, Speed Search will not operate correctly.

If the drive detects *oC [Overcurrent]* immediately after Speed Search Starts:

- Increase the value of *L2-03 [Minimum Baseblock Time]* and decrease the motor speed you use to start Speed Search.
- Increases the setting value of *b3-08 [Speed Estimation ACR P Gain]*.

• Increase the value of *b3-54*.

If the drive detects *oC* or *ov [DC Bus Overvoltage]* during Speed Search, increase the value of *b3-08*.

## ■ **b3-55: Current Increment Time**

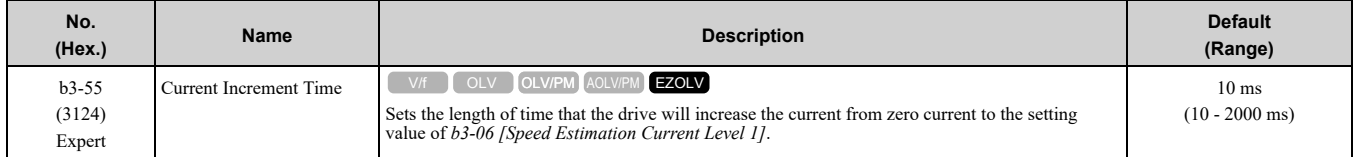

Gradually increase the setting value when a large quantity of current flows after speed search starts. If you set this value too high, speed search will not operate correctly.

### ■ **b3-56: InverseRotationSearch WaitTime**

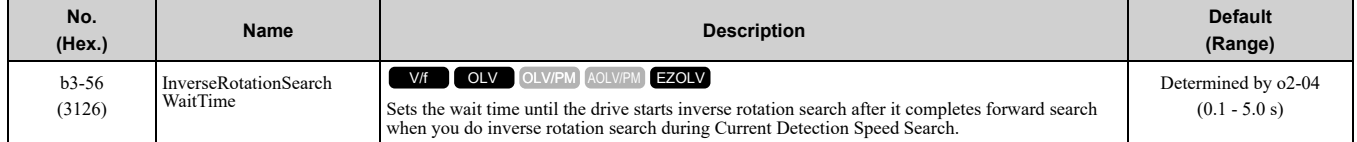

## ■ **b3-61:** Initial Pole Detection Gain

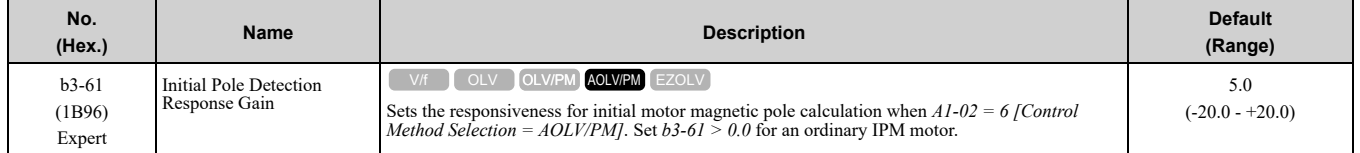

Used when *n8-35 = 1 [Initial Pole Detection Method = High Frequency Injection]*. Sets the responsiveness for initial motor magnetic pole calculation. Set this parameter to a positive value for an ordinary monitor. When you use High Frequency injection Tuning, it will automatically set this parameter.

## ◆ **b4: Timer Function**

The drive uses timers to delay activating and deactivating MFDO terminals.

Timers prevent sensors and switches from making chattering noise.

There are two types of timers:

- Timers that set a delay for timer inputs and timer outputs. These timers delay activating and deactivating of the MFDIs and MFDOs. To enable this function, set  $\overline{H}1$ -xx = 18 [MFDI Function Selection = Timer Function], and set H2-01 to H2-03 = 12 [MFDO Function Selection = Timer Output].
- Timers that set a delay to activate and deactivate MFDO terminals. These timers delay activating and deactivating MFDO terminals. To enable this function, set delay times in parameters *b4-03 to b4-08*.

## ■ **Timer Function Operation**

• Timers that Set a Delay for Timer Inputs and Timer Outputs Triggers timer output if the timer input is active for longer than the time set in *b4-01 [Timer Function ON-Delay Time]*. Triggers timer output late for the time set in *b4-02 [Timer Function OFF-Delay Time]*. [Figure](#page-522-0) 12.26 shows an example of how the timer function works.

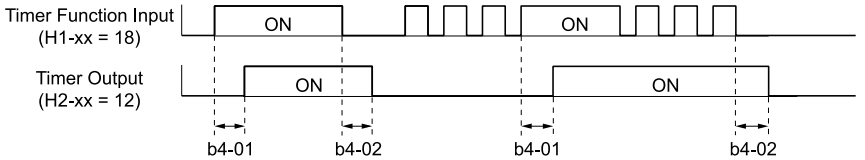

#### **Figure 12.26 Example of Timer Function Operation**

<span id="page-522-0"></span>• Setting On/Off-delay Time for MFDO [Figure](#page-523-0) 12.27 uses H2-01 terminals to show an example of how the timer function works. Use *b4-03 [Terminal M1-M2 ON-Delay Time]* and *b4-04 [Terminal M1-M2 OFF-Delay Time]* to set this function.

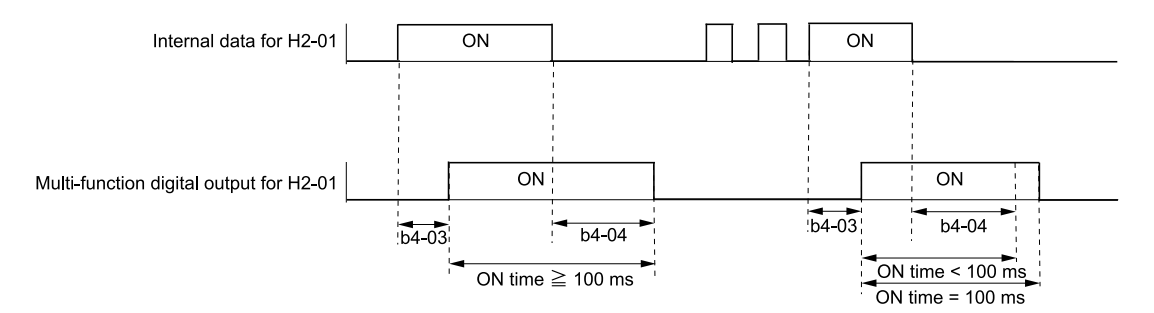

#### **Figure 12.27 Example of How the Timer Function Works with H2-01 Terminals**

<span id="page-523-0"></span>**Note:**

When the terminal is triggered, it continues for a minimum of 100 ms. The on/off-delay time of MFDO terminal does not have an effect.

## ■ **b4-01: Timer Function ON-Delay Time**

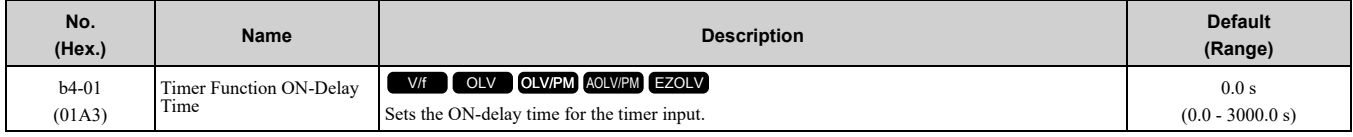

### ■ **b4-02: Timer Function OFF-Delay Time**

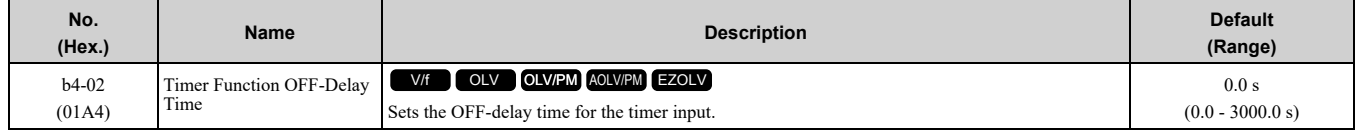

### ■ **b4-03: Terminal M1-M2 ON-Delay Time**

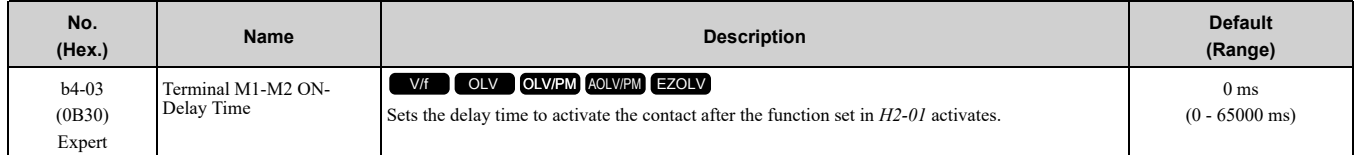

## ■ **b4-04: Terminal M1-M2 OFF-Delay Time**

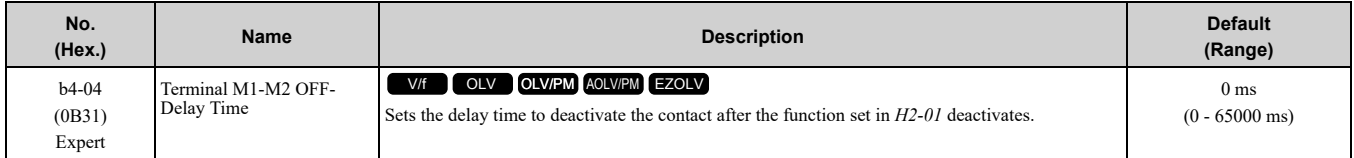

### ■ **b4-05: Terminal M3-M4 ON-Delay Time**

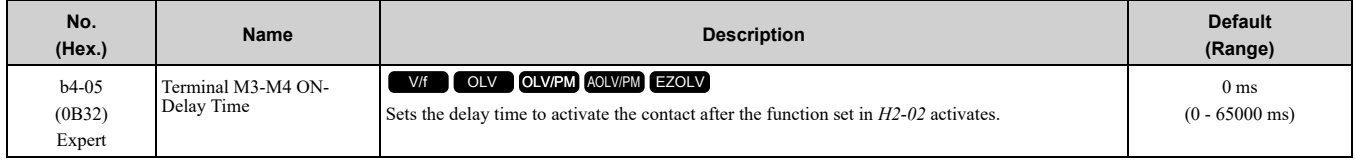

### ■ **b4-06: Terminal M3-M4 OFF-Delay Time**

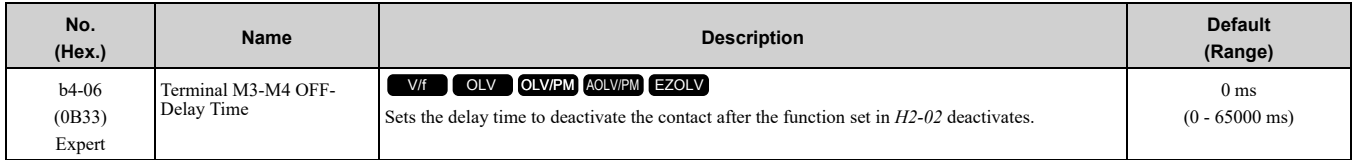

## ■ **b4-07: Terminal P2 ON-Delay Time**

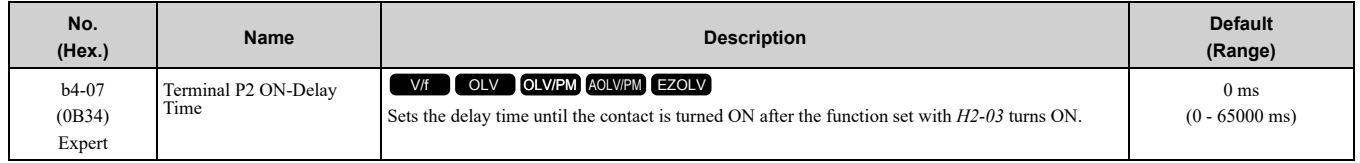

## ■ **b4-08: Terminal P2 OFF-Delay Time**

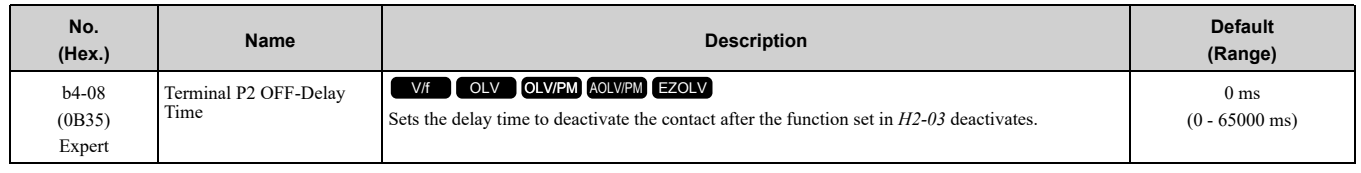

## ◆ **b5: PID control**

The drive has a PID control function. You can control drive output to adjust the proportional gain, integral time, and derivative time that has an effect on the bias between the target value and the feedback value to match the target value to the detected value. Use this function to adjust the drive output to accurately match the flow, pressure, and temperature in the application match the target value.

Use a combination of these controls to increase the performance:

• P control

P control has a proportional effect on the deviation. It outputs the product (the controlled output) proportional to the deviation. You cannot use only the offset from P control to get to zero deviation.

• I control

I control is the integral of the deviation. It uses an integral value of the deviation to output the product (the controlled output). I control helps align the feedback value and the target value. If you use only a proportional effect (P control), it will cause and offset. Use a proportional effect with integral control, and the offset will disappear over time.

• D control

D control is the derivative of the deviation. D control has an effect on drive output when there are sudden, large changes in the deviation or feedback value. It quickly returns drive output to the value before the sudden change. It multiplies a time constant by a derivative value of the deviation (slope of the deviation), and adds that result to PID input to calculate the deviation of the signal, then it corrects the deviation.

**Note:**

D control causes less stable operation because the noise changes the deviation signal. Use D control only when necessary.

## ■ **PID** Control Operation

[Figure](#page-524-0) 12.28 shows PID control operation. The modified output (output frequency) changes when the drive uses PID control to keep the deviation (the difference between the target value and the feedback value) constant.

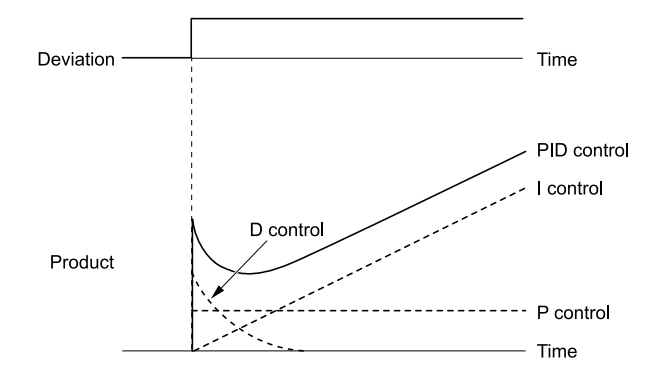

**Figure 12.28 PID Control Operation**

## <span id="page-524-0"></span>■ **PID Control Applications**

Table [12.29](#page-525-0) shows applications for PID control.

<span id="page-525-0"></span>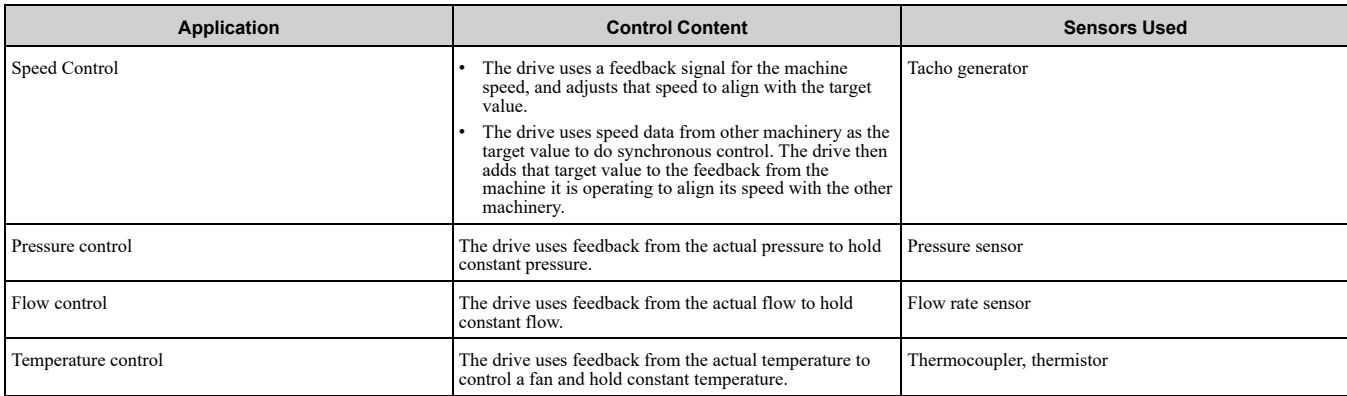

#### **Table 12.29 PID Control Applications**

### ■ **Input Methods for the PID Setpoint**

Use *b5-01 [PID Mode Setting]* to select how the PID setpoint is input to the drive.

One of the inputs in Table [12.30](#page-525-1) will be the PID setpoint.

When the input in Table [12.30](#page-525-1) is disabled, either the frequency reference set in *b1-01 [Frequency Reference Selection 1]* or *b1-15 [Frequency Reference Selection 2]* will be the PID setpoint.

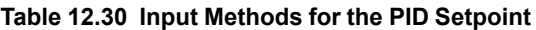

<span id="page-525-1"></span>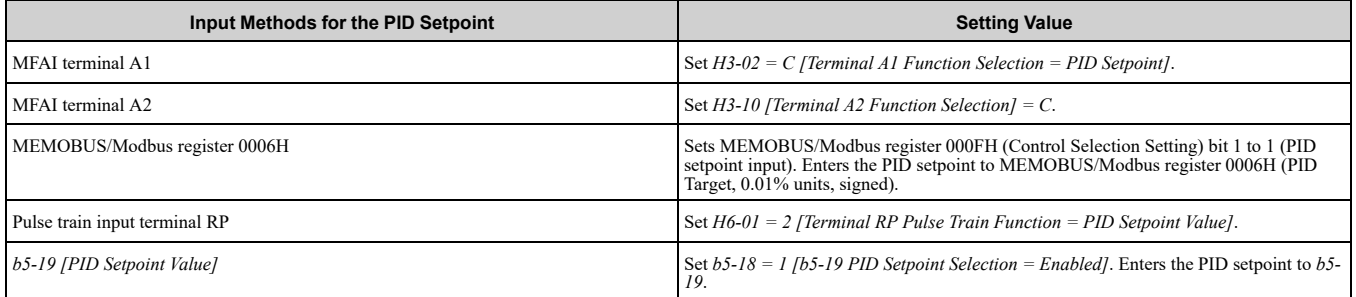

**Note:**

If you set two inputs for the PID setpoint, it will trigger operation error *oPE07 [Analog Input Selection Error]*.

### ■ **Entering the PID Feedback Value**

You can use two methods to input the PID feedback value to the drive. One method uses a single feedback signal for usual PID control. The other method uses two signals. The difference between those signals sets the deviation.

#### • **Use a single feedback signal.**

Use Table [12.31](#page-525-2) to select how the feedback signal is input to the drive for PID control.

#### **Table 12.31 PID Feedback Input Method**

<span id="page-525-2"></span>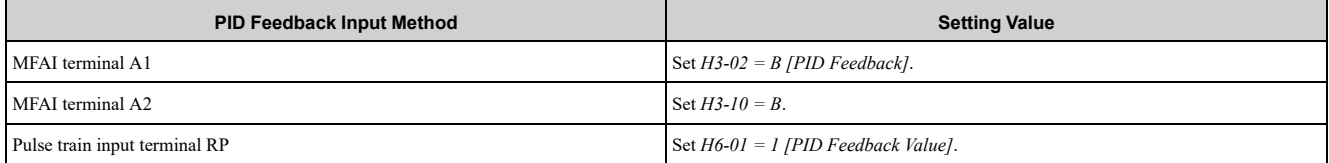

#### • **Use two signals, and use the difference between those signals as the feedback signal.**

The drive uses two feedback signals, and the difference between those signals becomes the deviation. Use Table [12.32](#page-525-3) to select how the second feedback value is input to the drive. The drive calculates the deviation of the second feedback value. Set *H3-02 or H3-10 = 16 [Terminal A1 or A2 Function Selection = Differential PID Feedback]* to enable the second feedback signal used to calculated the deviation.

#### **Table 12.32 PID Differential Feedback Input Method**

<span id="page-525-3"></span>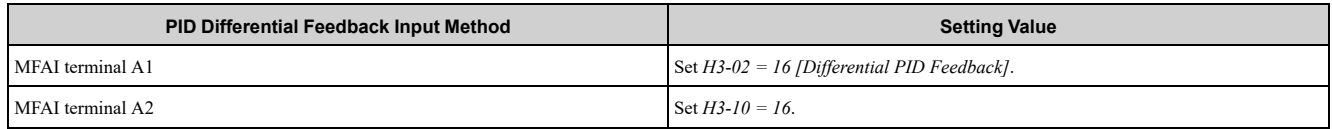

**Note:**

If you set *H3-02 and H3-10 = 16*, it will trigger *oPE07 [Analog Input Selection Error]*.

## ■ **PID Control Block Diagram**

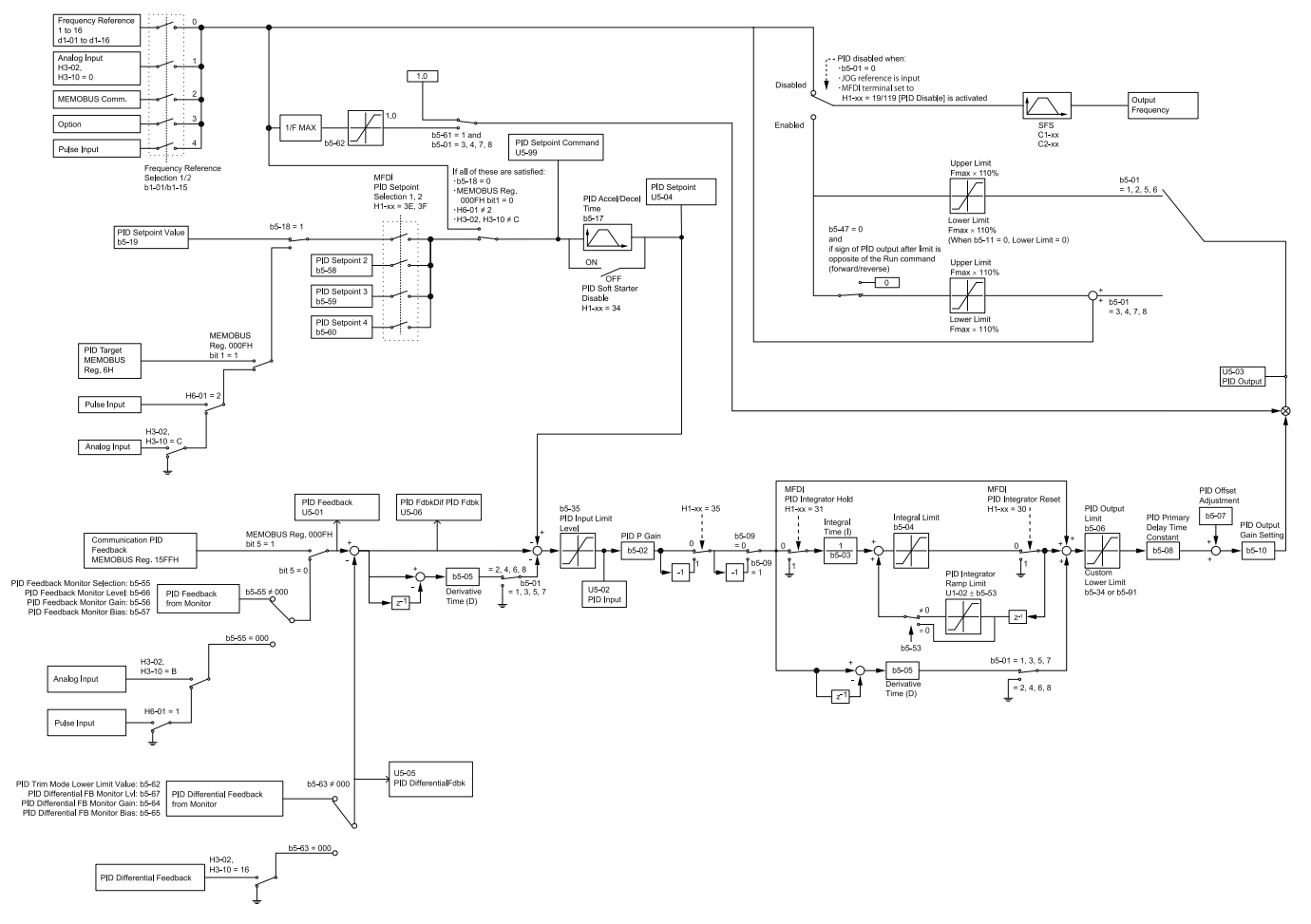

#### **Figure 12.29 PID Control Block Diagram**

### ■ **PID Feedback Loss Detection**

The PID feedback loss detection function detects broken sensors and defective wiring between the drive and sensors.

Use the PID feedback loss detection function when you use PID control. If the feedback signal is too low, the motor can suddenly accelerate to the maximum output frequency. This function prevents such risks to the load.

The drive uses two methods to detect feedback loss:

• *PID Feedback Loss [FbL]*

Set these parameters for the PID feedback loss detection function. The drive detects feedback loss when the feedback value is less than the value in *b5-13* for longer than the time in *b5-14*.

- *b5-12 [Feedback Loss Detection Select]*
- *b5-13 [PID Feedback Loss Detection Lvl]*
- *b5-14 [PID Feedback Loss Detection Time]*
- *Excessive PID Feedback [FbH]* Set these parameters to set how the drive detects a feedback level that is too high. The drive detects too much PID feedback when the feedback value is more than the value in *b5-36* for longer than the time in *b5-37*.
	- *b5-12 [Feedback Loss Detection Select]*
	- *b5-36 [PID High Feedback Detection Lvl]*
	- *b5-37 [PID High Feedback Detection Time]*

[Figure](#page-527-0) 12.30 shows the operation principle when the feedback value is too low, and the drive detects feedback loss. The operation is the same when the drive detects too much feedback.

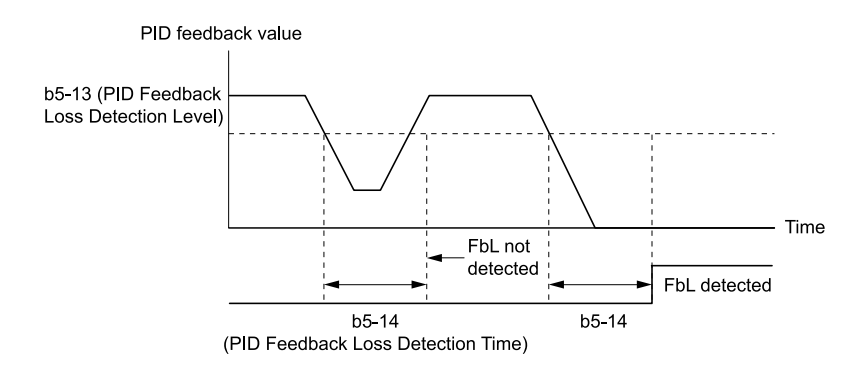

**Figure 12.30 Time Chart for PID Feedback Loss Detection Time**

## <span id="page-527-0"></span>■ **PID Sleep**

PID sleep stops drive operation when the PID output or the frequency reference is less than *b5-15 [PID Sleep Function Start Level]*. This function shuts off drive output after the motor decelerates to the set frequency. The drive will automatically restart the motor when the PID output or the frequency reference is more than the *b5-*

*15* value for the time set in *b5-16 [PID Sleep Delay Time]*.

[Figure](#page-527-1) 12.31 shows the PID Sleep function.

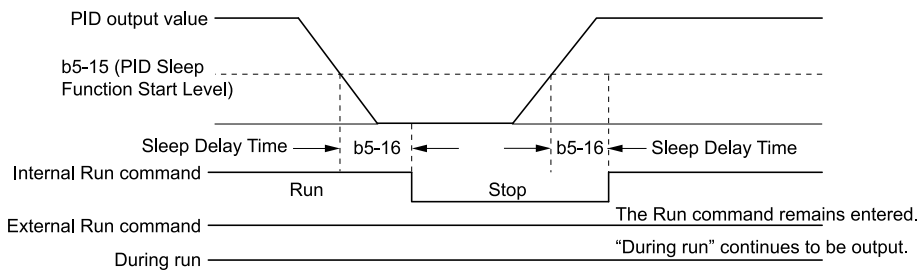

#### **Figure 12.31 PID Sleep Time Chart**

<span id="page-527-1"></span>**Note:**

- •The PID Sleep function is enabled when PID control is disabled.
- •When the PID Sleep function is triggered, the drive will stop the motor as specified by *b1-03 [Stopping Method Selection]*.

# ■ **Fine-Tuning PID**

Fine-tune the following parameter settings to have PID control eliminate problems with overshoot and oscillation.

- *b5-02 [Proportional Gain (P)]*
- *b5-03 [Integral Time (I)]*
- *b5-05 [Derivative Time (D)]*
- *b5-08 [PID Primary Delay Time Constant]*

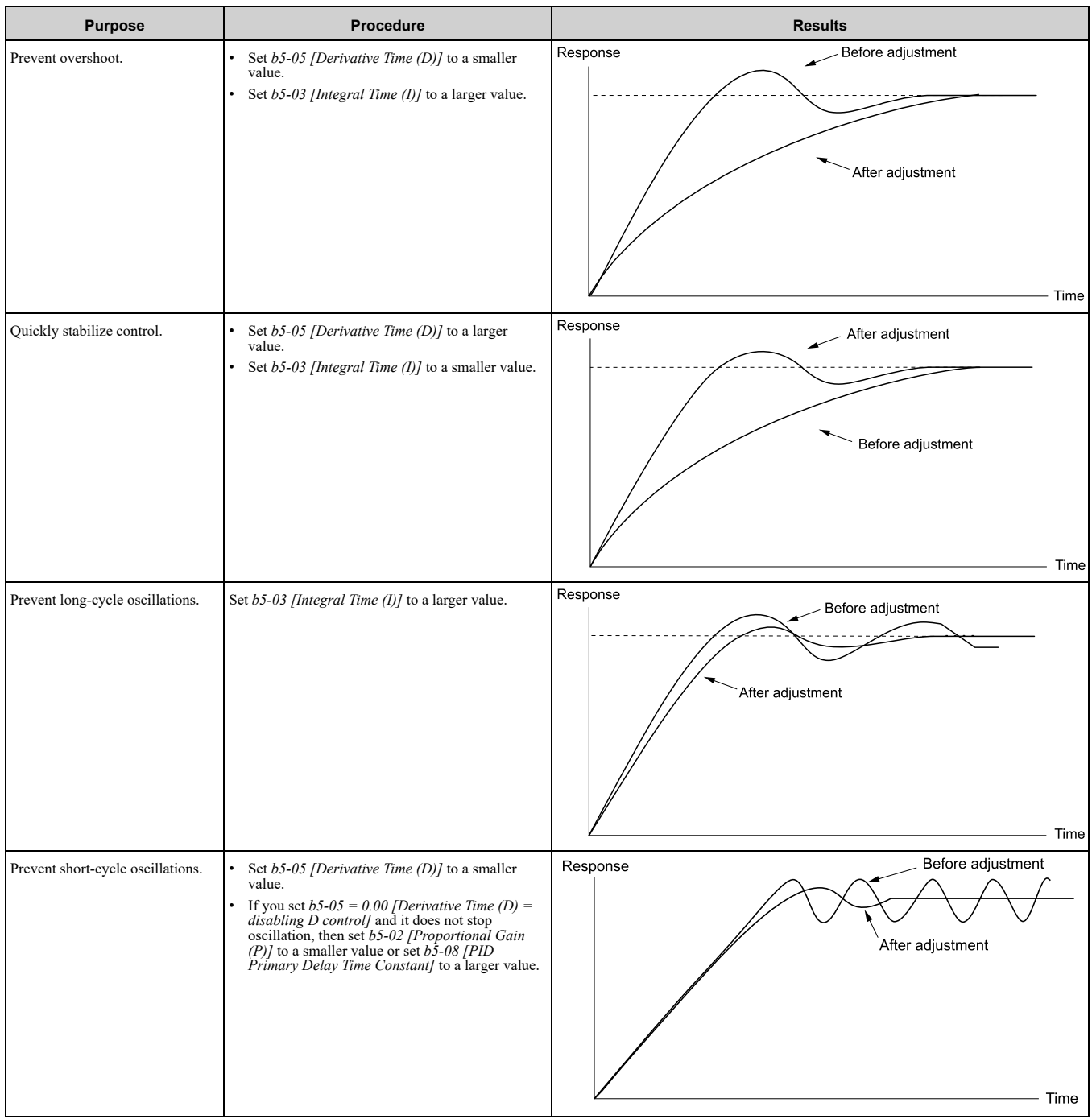

## ■ **EZ Sleep/Wake-up Functionality**

Set *b5-89 = 1 [Sleep Method Selection = EZ Sleep/Wake-up]* to enable the EZ Sleep/Wake-up function.

#### **Note:**

•When *b5-89 = 0 [Sleep Mode Selection = Standard]*, the EZ Sleep function and related parameters are disabled. Parameter *b5-91 [EZ Sleep Minimum Speed]* is not included in this rule.

•Set *b5-89 = 1* to disable *b5-15 [PID Sleep Function Start Level]*.

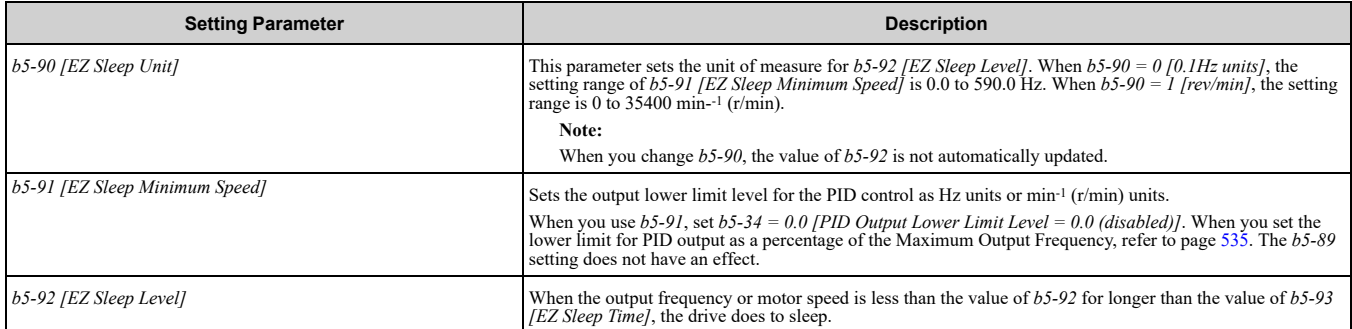

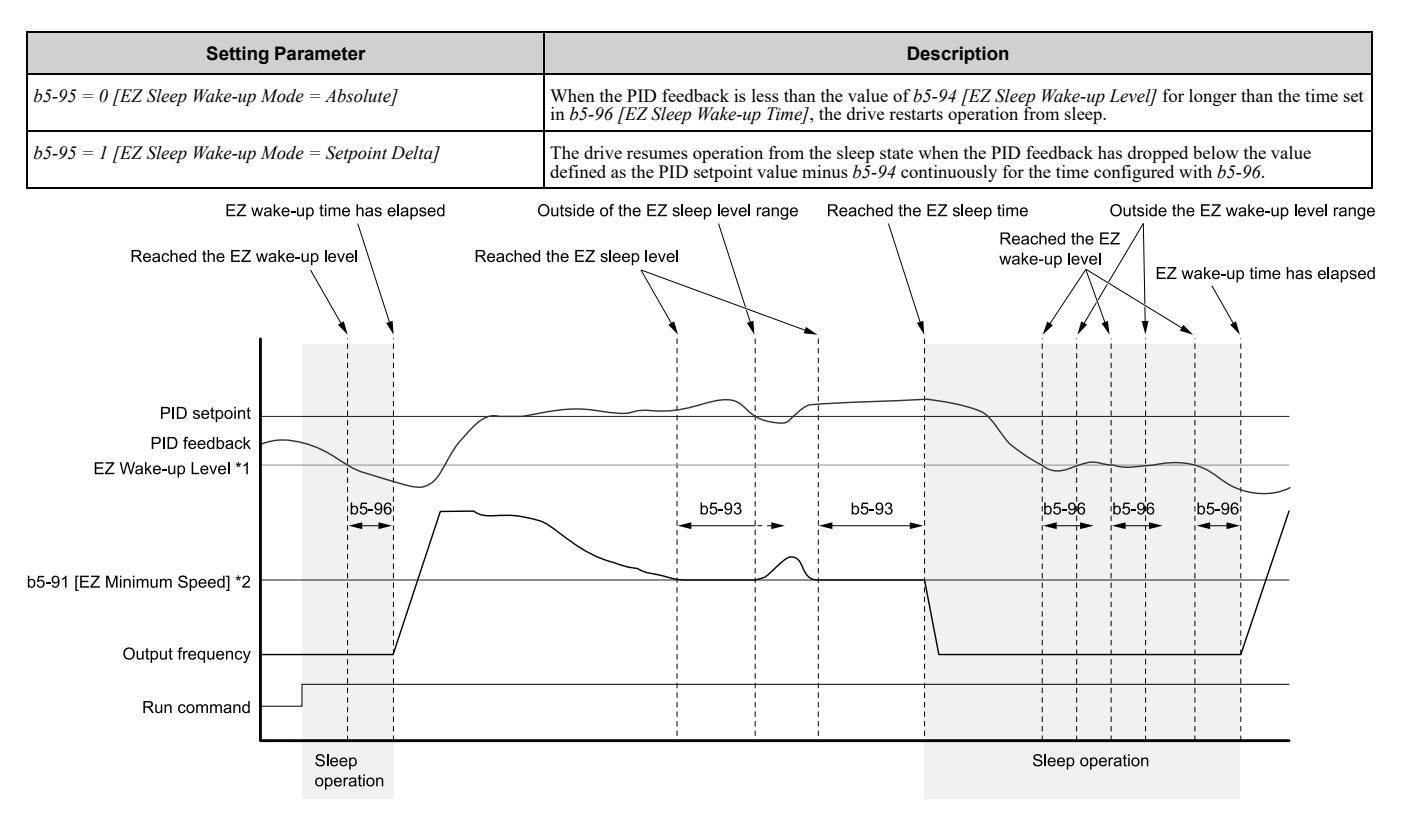

#### **Figure 12.32 EZ Sleep/Wake-up Operation: PID Output is Normal and b5-92 = 0.0 Hz**

- \*1 The values of *b5-94* and *b5-95* set operation.
- \*2 In the example, *b5-92* is at the default setting of 0.0 Hz. Parameter *b5-91* is the EZ sleep level.

## ■ **b5-01: PID Mode Setting**

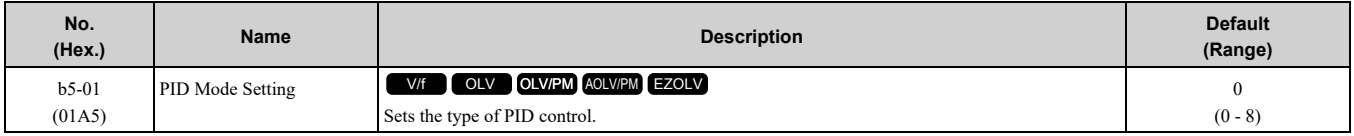

### **0 : Disabled**

#### **1 : Standard**

Enables PID control. The drive does D control on the difference between the feedback value and the PID setpoint output through *U5-02 [PID Input]*.

### **2 : Standard (D on feedback)**

Enables PID control. The drive does D control on the feedback output through *U5-06 [PID FdbkDif PID Fdbk]*.

### **3 : Fref + PID Trim**

Enables PID control. The drive adds the frequency reference to the PID output. The drive does D control on the difference between the feedback value and the PID setpoint output through *U5-02 [PID Input]*.

### **4 : Fref + PID Trim (D on feedback)**

Enables PID control. The drive adds the frequency reference to the PID output. The drive does D control on the feedback output through *U5-06 [PID FdbkDif PID Fdbk]*.

### **5 : Same as 7series & prior, b5-01=1**

- **6 : Same as 7series & prior, b5-01=2**
- **7 : Same as 7series & prior, b5-01=3**
- **8 : Same as 7series & prior, b5-01=4**

### **Note:**

Use settings *5 to 8* instead of settings *1 to 4* when the drive is a replacement for Varispeed F7.

## ■ **b5-02: Proportional Gain (P)**

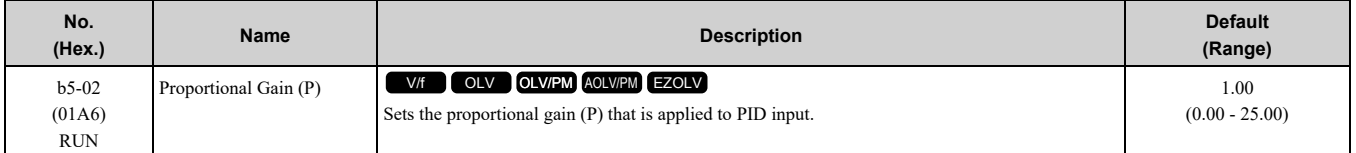

Larger values decrease errors, but can cause oscillations. Smaller values let too much offset between the setpoint and feedback.

Set  $h5-02 = 0.00$  to disable P control.

## ■ **b5-03: Integral Time (I)**

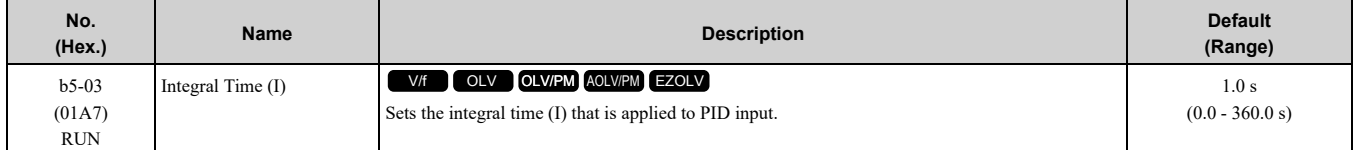

Set a short integral time in *b5-03* to remove the offset more quickly. If the integral time is too short, overshoot or oscillation can occur.

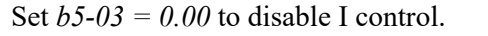

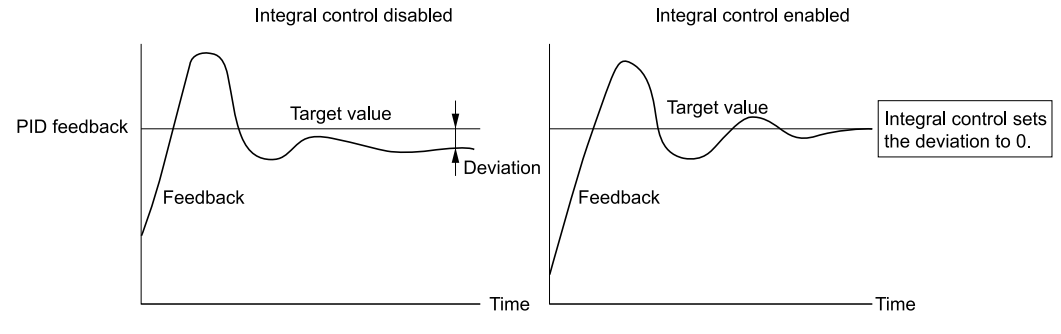

#### **Figure 12.33 Integral Time and Deviation**

## ■ **b5-04: Integral Limit**

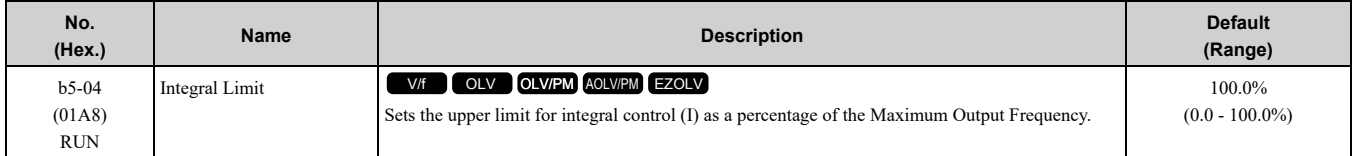

Applications with loads that quickly change will cause the output of the PID function to oscillate. Set this parameter to a low value to prevent oscillation, mechanical loss, and motor speed loss.

## ■ **b5-05: Derivative Time (D)**

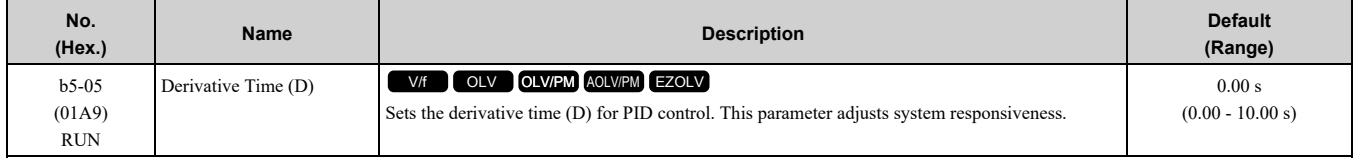

When you increase the time setting, it will increase controller responsiveness, but it can also cause vibration. When you decrease the time setting, it will suppress overshoot and decrease controller responsiveness. Set  $b5-05 = 0.00$  to disable D control.

## ■ **b5-06: PID Output Limit**

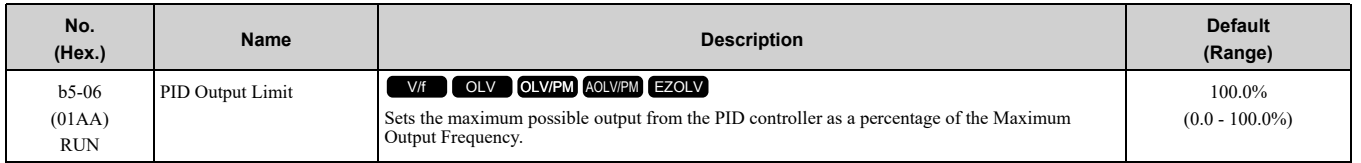

# ■ **b5-07: PID Offset Adjustment**

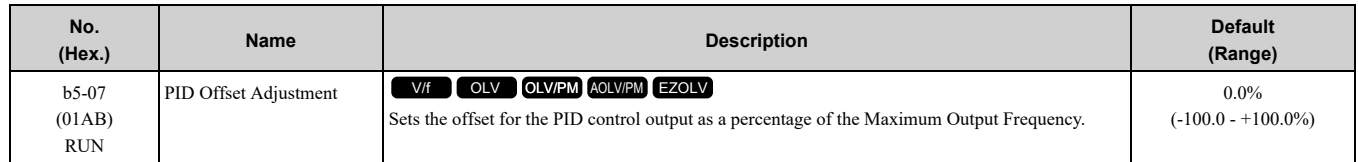

# ■ **b5-08: PID Primary Delay Time Constant**

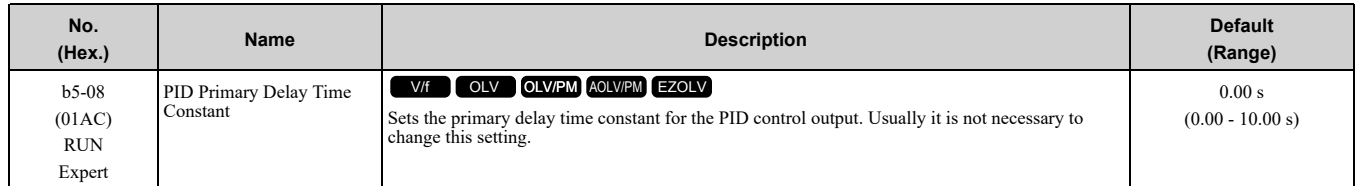

Prevents resonance if there is a large quantity of mechanical friction or if rigidity is unsatisfactory. Set the value larger than the resonant frequency cycle. A value that is too large will decrease drive responsiveness.

## ■ **b5-09: PID Output Level Selection**

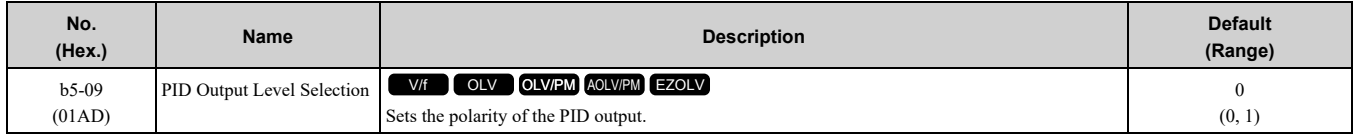

Use this parameter in applications that decrease the drive output frequency when you increase the PID setpoint.

### **0 : Normal Output (Direct Acting)**

A positive PID input increases the PID output (direct acting).

### **1 : Reverse Output (Reverse Acting)**

A positive PID input decreases the PID output (reverse acting).

## ■ **b5-10: PID Output Gain Setting**

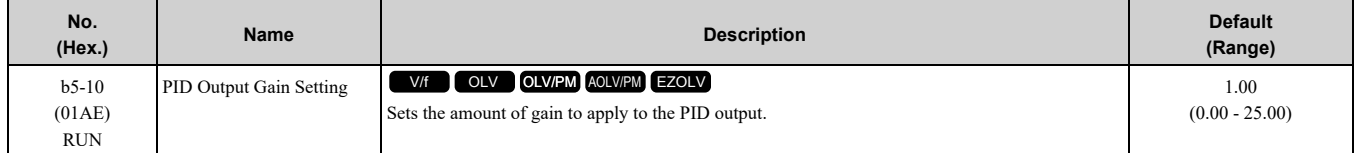

Applies a gain to the PID output and can help when  $b5-01 = 3$  or 4 [PID Mode Setting  $=$  Fref  $+$  PID Trim, Fref  $+$ *PID Trim (D on feedback)]*.

## ■ **b5-11: PID Output Reverse Selection**

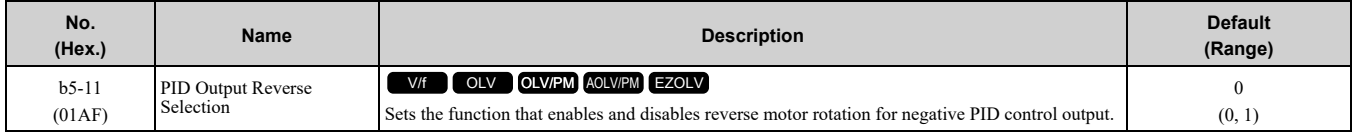

This parameter is disabled when  $b5-01 = 3$ , 4 [PID Mode Setting = Fref + PID Trim, Fref + PID Trim (D on *feedback)]*. There is no limit for PID output (PID output can be positive or negative). Operates the same as setting "1: Enabled: Negative lower limit".

### **0 : Lower Limit is Zero**

When PID output is negative, PID output is limited to 0 and drive output is shut off.

### **1 : Negative Output Accepted**

When the PID output is negative, the motor will rotate in reverse. When *b1-04 = 1 [Reverse Operation Selection = Reverse Disabled]*, the lower limit is 0.

## ■ **b5-12: Feedback Loss Detection Select**

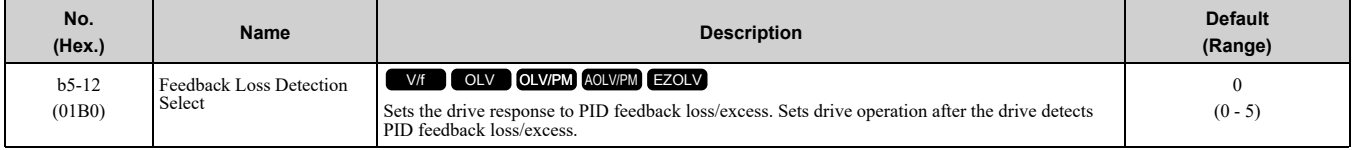

### **0 : Digital Out Only, Always Detect**

The MFDO terminal set for *PID Feedback Low* or *PID Feedback High [H2-01 to H2-03 = 3E, 3F]* activates. When the drive detects feedback loss/excess, the keypad will not show an alarm and the drive will continue operation.

When the feedback signal is less than the level set in *b5-13 [PID Feedback Loss Detection Lvl]* for longer than the time set in *b5-14 [PID Feedback Loss Detection Time]*, the MFDO terminal set for *PID Feedback Low* activates.

When the feedback signal is more than the level set in *b5-36 [PID High Feedback Detection Lvl]* for longer than the time set in *b5-37 [PID High Feedback Detection Time]* the MFDO terminal set for *PID Feedback High* activates.

When the feedback value is not in the detection range, the drive resets the MFDO.

### **1 : Alarm + Digital Out, Always Det**

The drive detects *FbL [PID Feedback Loss]* and *FbH [Excessive PID Feedback]*. The MFDO terminal set for *PID Feedback Low* or *PID Feedback High [H2-01 to H2-03 = 3E, 3F]* activates. The output terminal set for *Alarm [H2-01 to H2-03 = 10]* activates and the drive continues operation.

When the feedback signal is less than the level set in *b5-13* for longer than the time set in *b5-14*, the MFDO terminal set for *PID Feedback Low* activates.

When the feedback signal is more than the level set in *b5-36* for longer than the time set in *b5-37*, the MFDO terminal set for *PID Feedback High* activates.

When the feedback value is not in the detection range, the drive resets the MFDO.

### **2 : Fault + Digital Out, Always Det**

The drive detects *FbL* and *FbH*. MFDO terminal MA-MC turns ON, MB-MC turns OFF, and the motor coasts to stop.

When the feedback signal is less than the level set in *b5-13* for the time set in *b5-14*, the drive detects *FbL*.

When the feedback signal is more than the level set in *b5-36* for the time set in *b5-37*, the drive detects *FbH*.

### **3 : Digital Out Only, @ PID Enable**

The MFDO terminal set for *PID Feedback Low* or *PID Feedback High* activates. The keypad will not show an alarm. The drive continues operation.

When the MFDI terminal set to *PID Disable [H1-xx = 19]* activates, the drive disables fault detection.

### **4 : Alarm + Digital Out, @PID Enable**

The drive detects *FbL* and *FbH*. The MFDO terminal set for *PID Feedback Low* or *PID Feedback High* activates. The output terminal set for *Alarm [H2-01 to H2-03 = 10]* activates and the drive continues operation.

When the MFDI terminal set to *PID Disable [H1-xx = 19]* activates, the drive disables fault detection.

### **5 : Fault + Digital Out, @PID Enable**

The drive detects *FbL* and *FbH*. MFDO terminal MA-MC turns ON, MB-MC turns OFF, and the drive coasts to stop.

When the MFDI terminal set to *PID Disable [H1-xx = 19]* activates, the drive disables fault detection.

### ■ **b5-13: PID Feedback Loss Detection Lvl**

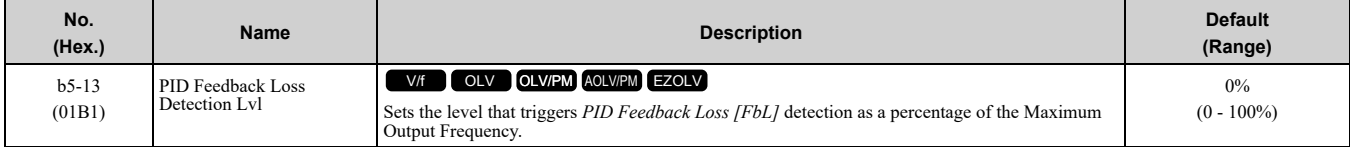

The drive detects *PID Feedback Loss [FbL]* when the feedback signal decreases to less than the level set in *b5-13* for longer than the time set in *b5-14 [PID Feedback Loss Detection Time]*.

# ■ **b5-14: PID Feedback Loss Detection Time**

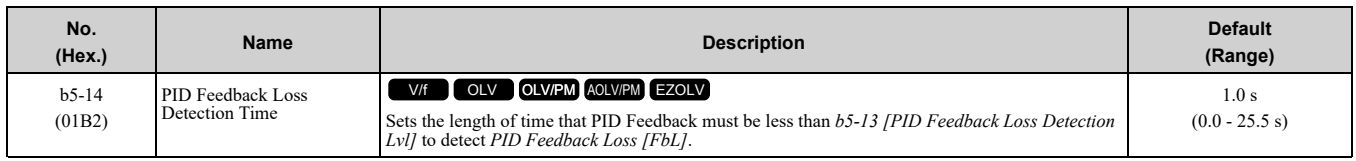

# ■ **b5-15: PID Sleep Function Start Level**

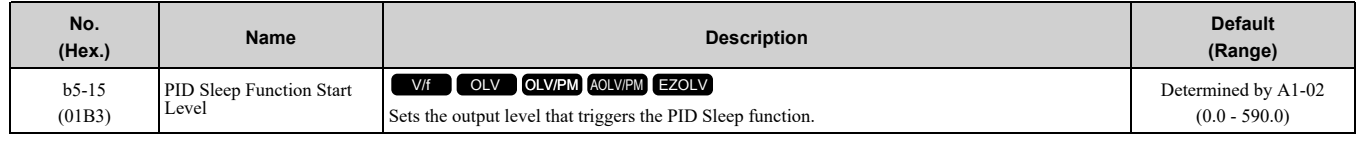

The drive goes into Sleep mode when the PID output or frequency reference is less than *b5-15* for longer than the time set to *b5-16 [PID Sleep Delay Time]*. The drive continues operation when the PID output or frequency reference is more than *b5-15* for longer than the time set to *b5-16*.

# ■ **b5-16: PID Sleep Delay Time**

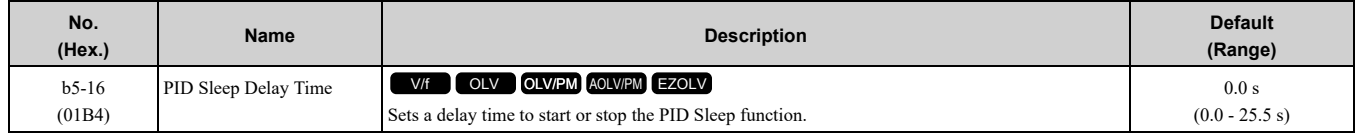

## ■ **b5-17: PID Accel/Decel Time**

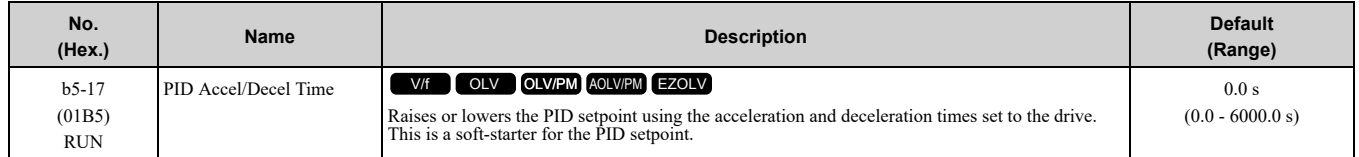

The drive usually uses the acceleration and deceleration times set in *C1-xx [Accel and Decel Times]*, but when PID control is enabled, the drive applies *C1-xx* after PID output. If you frequently change the PID setpoint, the drive responsiveness decreases. When resonance with PID control causes hunting, overshoot, or undershoot, set *b5-17* for longer acceleration and deceleration times.

Decrease *C1-xx* until hunting stops, then use *b5-17* to check the acceleration and deceleration. To enable and disable the setting in *b5-17* through an MFDI terminal, set *PID Soft Starter Disable [H1-xx = 34]*.

## ■ **b5-18: b5-19 PID Setpoint Selection**

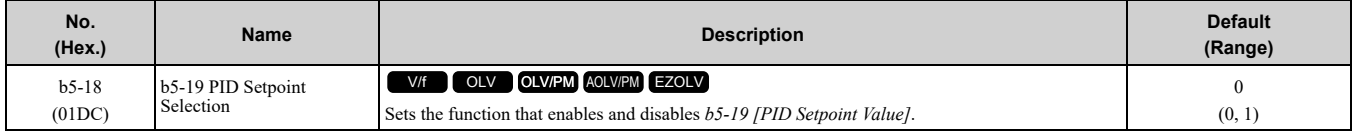

### **0 : Disabled**

The drive does not use the value set in *b5-19* as the PID setpoint.

### **1 : Enabled**

The drive uses the value set in *b5-19* as the PID setpoint.

## ■ **b5-19: PID Setpoint Value**

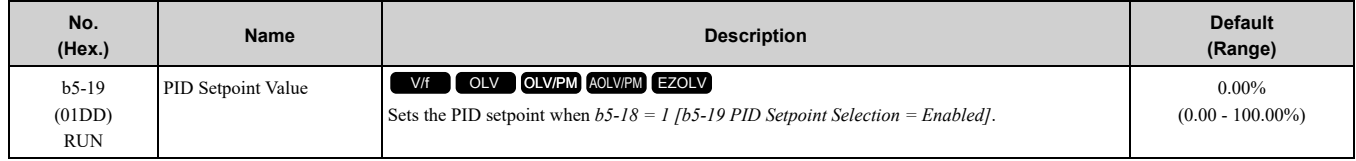

## ■ **b5-20: PID** Unit Selection

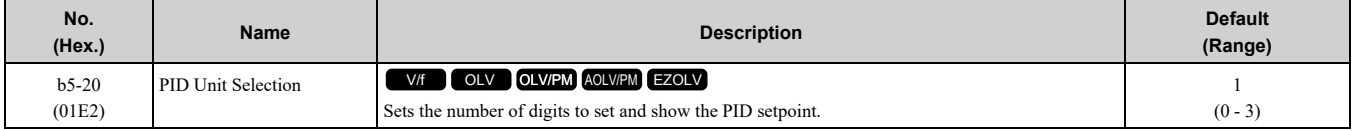

Set the units for these parameters and monitors:

- b5-19 [PID Setpoint Value]
- b5-58 [PID Setpoint2]
- b5-59 [PID Setpoint3]
- b5-60 [PID Setpoint4]
- U5-01 [PID Feedback]
- U5-04 [PID Setpoint]
- U5-99 [PID Setpoint Command]

### **0 : 0.01Hz units**

The drive uses 0.01 Hz units.

#### **1 : 0.01% units**

The drive uses 0.01% units. Set the value as a percentage of *E1-04 [Maximum Output Frequency]*.

#### **2 : min-1**

The drive uses 1 min-1 unit. Set *E2-04*, *E4-04*, or *E5-04 [Motor Pole Count]*.

### **3 : User Units**

The drive uses the units set in *b5-38 [PID User Unit Display Scaling]* and *b5-39 [PID User Unit Display Digits]* to show the PID setpoint in *U5-01, U5-04, U5-06 [PID Feedback, PID Setpoint, PID Fdbk-Diff PID Fdbk]*.

### <span id="page-534-0"></span>■ **b5-34: PID Output Lower Limit Level**

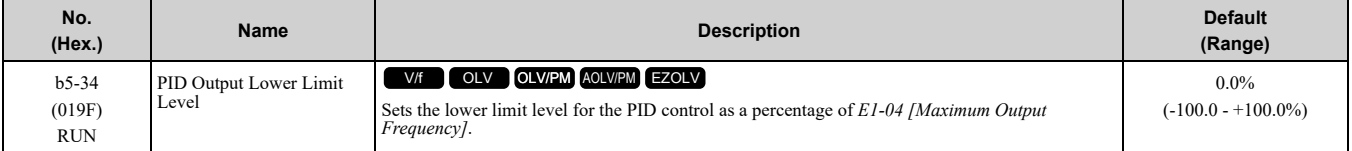

Use a lower limit to keep PID control output from dropping below a fixed level.

When you use  $b5-34$ , set  $b5-91 = 0$  *[EZ Sleep Minimum Speed* = 0 *(Disabled)]*.

When you set the output lower limit level in Hz or min-1 (r/min), refer to *b5-91: EZ Sleep [Minimum](#page-538-0) Speed on [page](#page-538-0) 539*.

Set this parameter to 0.0% to disable this function.

### ■ **b5-35: PID** Input Limit Level

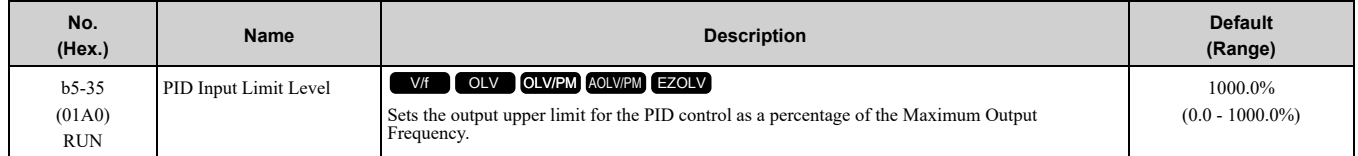

A large input value for PID control makes a high output. The drive applies this limit to the negative and positive domains.

### ■ **b5-36: PID High Feedback Detection Lvl**

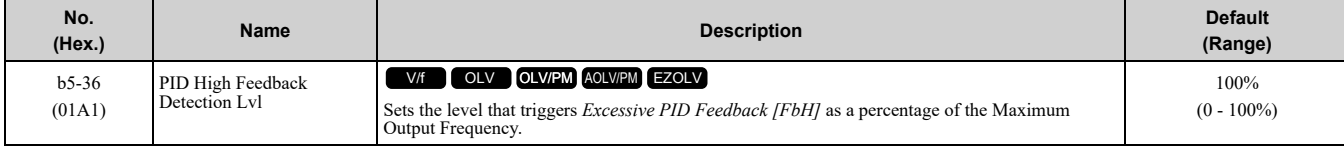

When the feedback signal increases to more than the level set in *b5-36* for the time set in *b5-37 [PID High Feedback Detection Time]*, the drive will detect *Excessive PID Feedback [FbH]*.

Parameter Details [Parameter](#page-480-0) Details

# ■ **b5-37: PID High Feedback Detection Time**

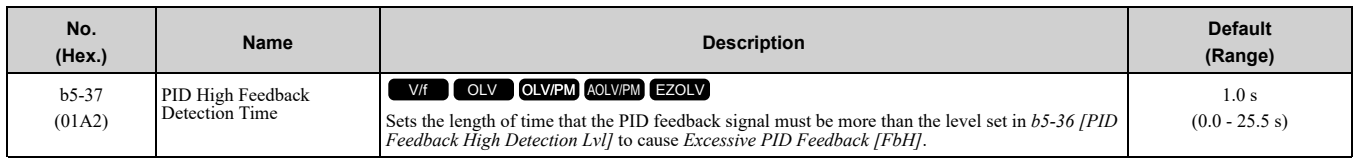

# ■ **b5-38: PID User Unit Display Scaling**

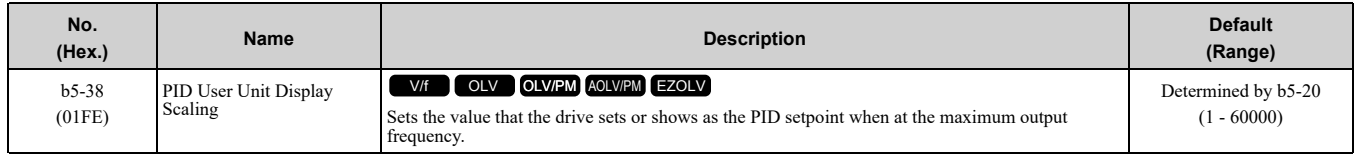

The drive uses this parameter and *b5-39 [PID Setpoint Display Digits]* together.

When *b5-20 = 3 [PID Unit Selection = User Units]*, the drive applies user-set PID setpoint and display units to these parameters and monitors:

- b5-19 [PID Setpoint Value]
- b5-58 [PID Setpoint2]
- b5-59 [PID Setpoint3]
- b5-60 [PID Setpoint4]
- U5-01 [PID Feedback]
- U5-04 [PID Setpoint]
- U5-99 [PID Setpoint Command]

# ■ **b5-39: PID User Unit Display Digits**

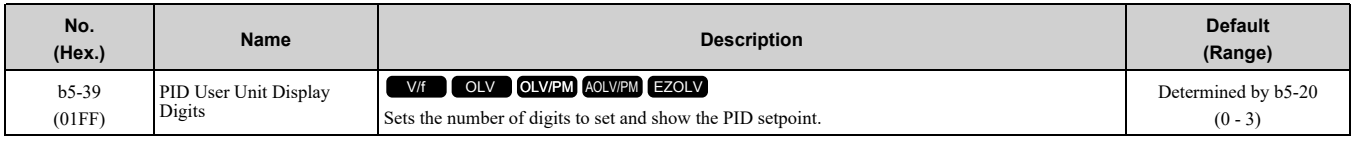

The drive uses this parameter and *b5-38 [PID Setpoint User Display]* together.

When *b5-20 = 3 [PID Unit Selection = User Units]*, the drive applies user-set PID setpoint and display units to these parameters and monitors:

- b5-19 [PID Setpoint Value]
- b5-58 [PID Setpoint2]
- b5-59 [PID Setpoint3]
- b5-60 [PID Setpoint4]
- U5-01 [PID Feedback]
- U5-04 [PID Setpoint]
- U5-99 [PID Setpoint Command]
- **0 : No Decimal Places (XXXXX)**
- **1 : One Decimal Places (XXXX.X)**
- **2 : Two Decimal Places (XXX.XX)**
- **3 : Three Decimal Places (XX.XXX)**

# ■ **b5-40: Frequency Reference Monitor @PID**

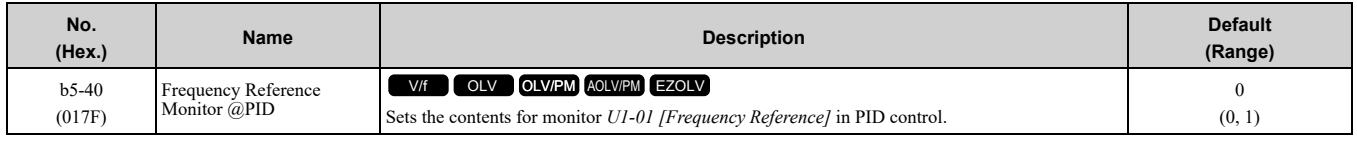

# **0 : U1-01 Includes PID Output**

Monitor *U1-01* shows the frequency reference that was increased or decreased by the PID output.

## **1 : U1-01 Excludes PID Output**

Monitor *U1-01* shows the actual frequency reference.

## ■ **b5-47: PID Trim Mode Output Reverse Sel**

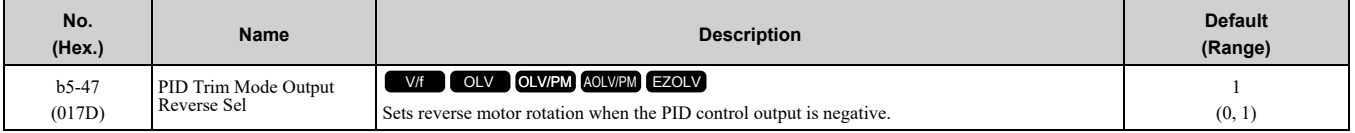

This parameter is enabled when  $b5-01 = 3$  or 4 [PID Mode Setting = Fref + PID Trim, Fref + PID Trim (D on *feedback)]*.

### **0 : Lower Limit is Zero**

When PID output is negative, PID output is limited to 0 and drive output is shut off.

### **1 : Negative Output Accepted**

When the PID output is negative, the motor will rotate in reverse.

## ■ **b5-53: PID Integrator Ramp Limit**

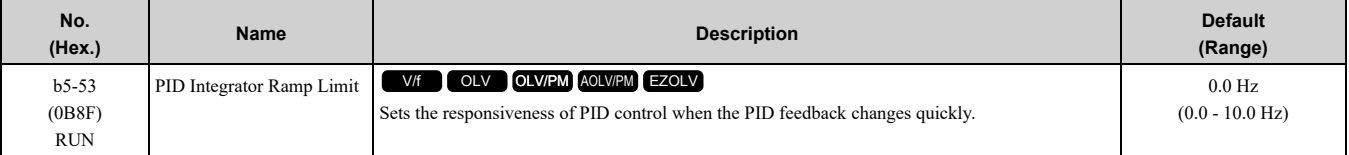

**Note:**

•This parameter is disabled when set to 0.0 Hz.

•When *b5-53 > 0.0 Hz* and the drive enables the integrator ramp limit, the PID integrator value limit is the range set by the output frequency  $\pm$  *b*5-53.

•When the PID feedback changes quickly, gradually decrease the value of this parameter in increments of 0.1 Hz to decrease the speed of the response of PID control.

## ■ **b5-55: PID Feedback Monitor Selection**

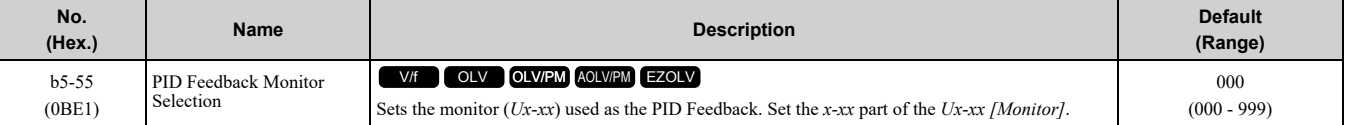

**Note:**

•You cannot select *parameter U5-xx*.

•This parameter is disabled when set to *000*.

## ■ **b5-56: PID Feedback Monitor Gain**

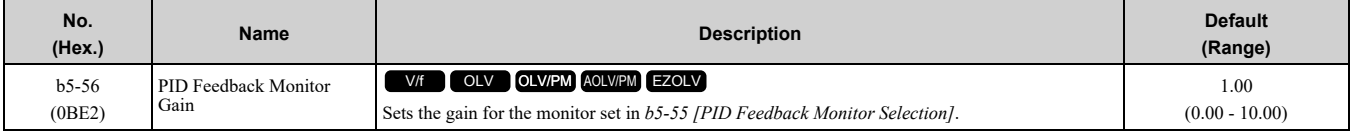

### ■ **b5-57: PID Feedback Monitor Bias**

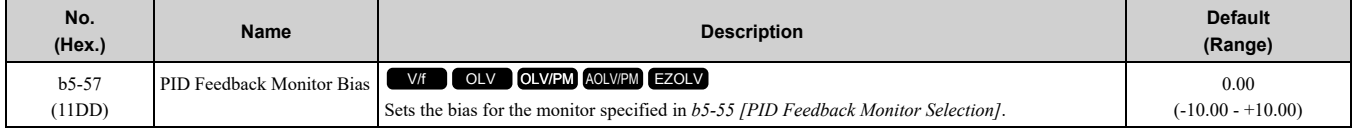

### ■ **b5-58 to b5-60: PID Setpoints 2 to 4**

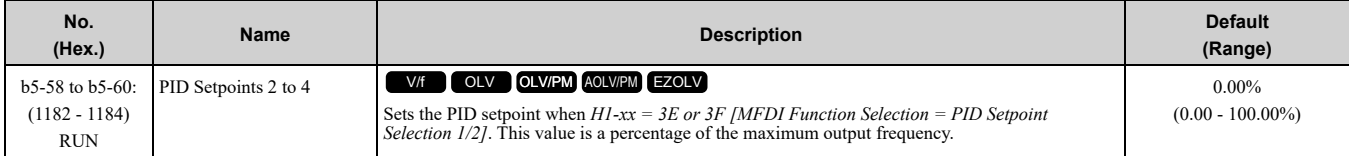

Table [12.33](#page-537-0) shows how the different MFDI *H1-xx* values (*3E and 3F*) have an effect on the PID setpoint value.

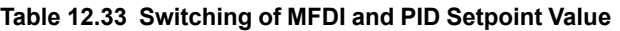

<span id="page-537-0"></span>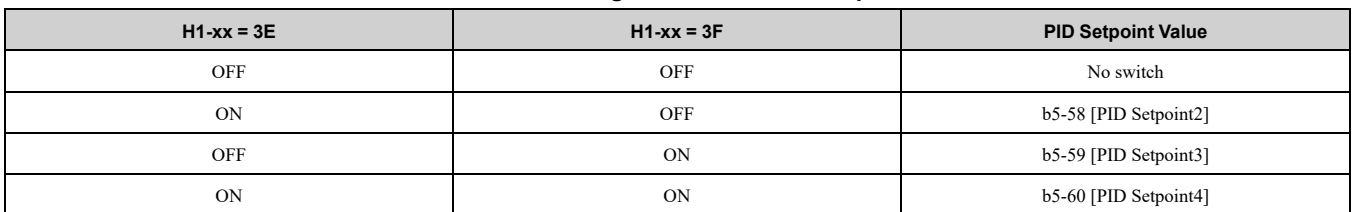

### ■ **b5-61: PID Trim Mode Lower Limit Sel**

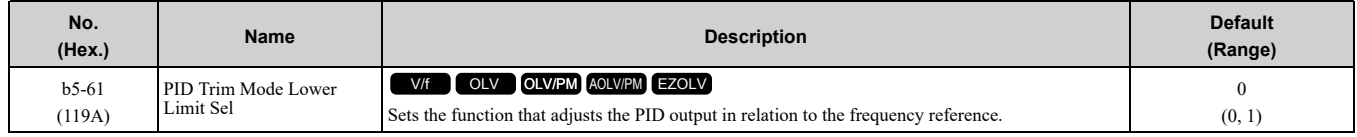

### **0 : Disabled**

Does not adjust the PID output with the frequency reference.

### **1 : Enabled**

Adjusts the PID output in relation to the frequency reference. The setting value of *b5-62 [PID Trim Mode Lower Limit Value]* sets the lower limit of the post-adjustment value. The maximum output frequency sets the upper limit.

**Note:**

• Set  $b5-01 = 3$ , 4, 7, or 8 to enable this parameter.

•When  $b5-61 = 1$ , you can use this formula to adjust PID output proportional to the frequency reference:

U5-03 = U5-03  $\times \left| \frac{Fref}{Fmax} \right|^{*}$ 

*U5-03 [PID Output]*, *Fref [Frequency Reference]*, and *Fmax [Maximum Output Frequency]*

\*1 Lower limit =  $b5-62$ , Upper limit = Maximum output frequency

## ■ **b5-62: PID Trim Mode Lower Limit Value**

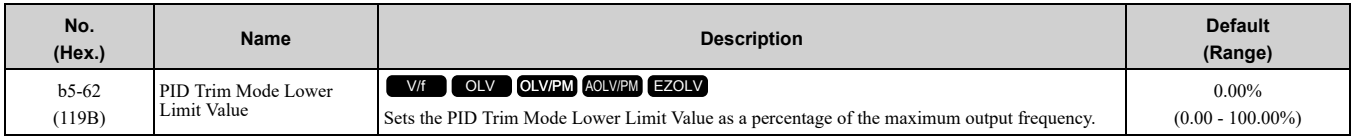

**Note:**

Set  $b5-01 = 3$ , 4, 7, or 8 to enable this parameter.

## ■ **b5-63: PID Differential FB Monitor Sel**

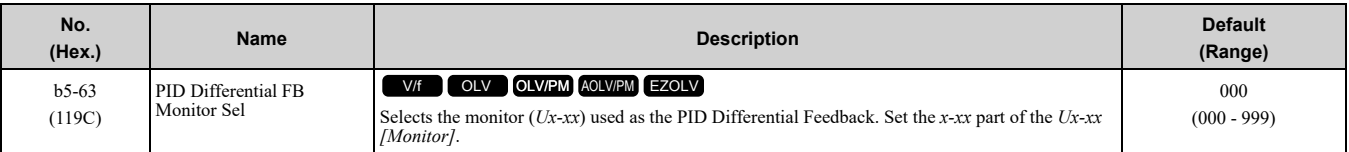

**Note:**

•You cannot select *parameter U5-xx*.

•This parameter is disabled when set to *000*.

## ■ **b5-64: PID Differential FB Monitor Gain**

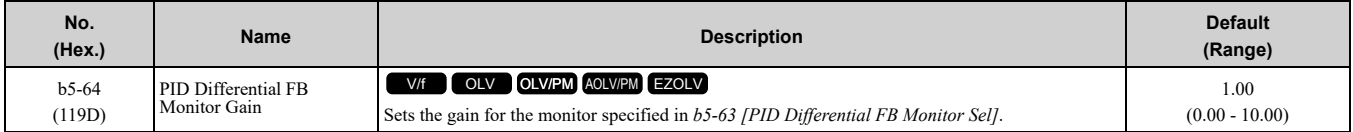

## ■ **b5-65: PID Differential FB Monitor Bias**

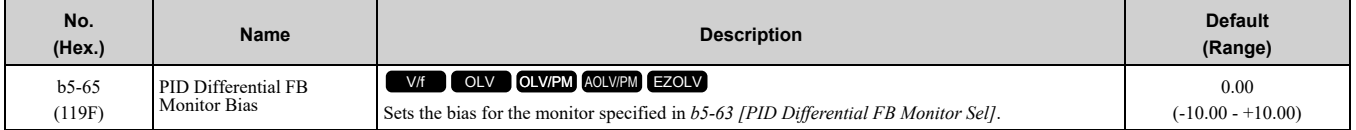

## ■ **b5-66: PID Feedback Monitor Level**

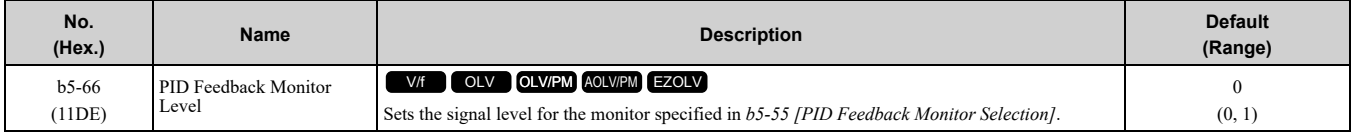

### **0 : Absolute**

**1 : Bi-directional (+/-)**

## ■ **b5-67: PID Differential FB Monitor Lvl**

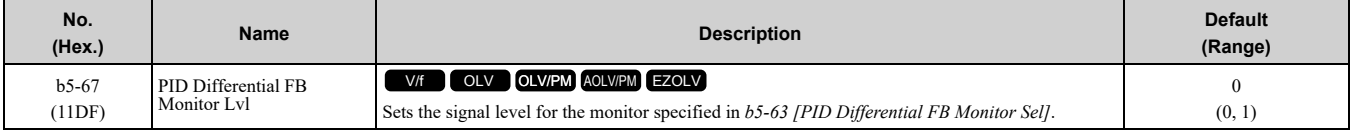

**0 : Absolute**

**1 : Bi-directional (+/-)**

## ■ **b5-89: Sleep Method Selection**

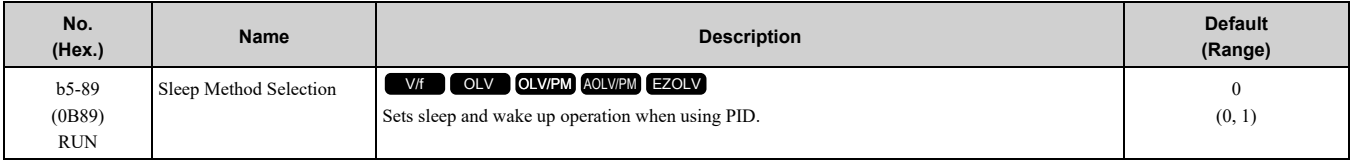

### **0 : Standard**

**1 : EZ Sleep/Wake-up**

### ■ **b5-90: EZ** Sleep Unit

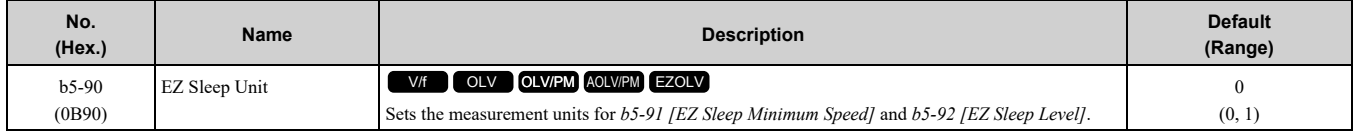

### **0 : 0.1Hz units**

**1 : rev/min**

### <span id="page-538-0"></span>■ **b5-91: EZ Sleep Minimum Speed**

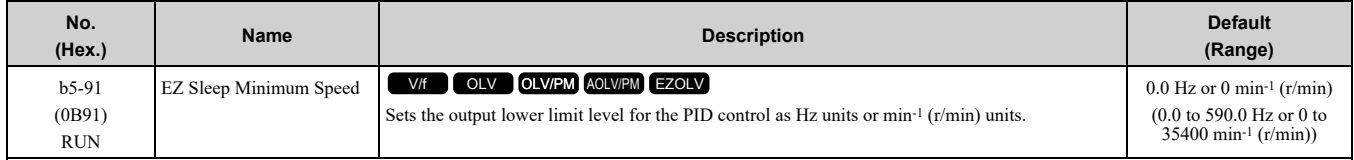

When you use  $b5-91$ , set  $b5-34 = 0.0$  *[PID Output Lower Limit Level* = 0.0 *(disabled)]*.

When you set the lower limit for PID output as a percentage of the Maximum Output Frequency, refer to page *[b5-](#page-534-0) 34: PID [Output](#page-534-0) Lower Limit Level on page 535*.

#### **Note:**

The value of *b5-90 [EZ Sleep Unit]* sets the units. When *b5-90* changes, this parameter does not automatically update. Set this parameter again after you change *b5-90*.

## ■ **b5-92: EZ Sleep Level**

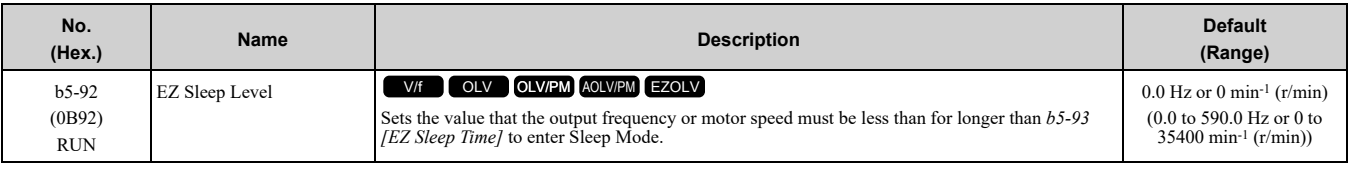

**Note:**

When *b5-90 [EZ Sleep Unit]* changes, this parameter does not automatically update. Set this parameter again after you change *b5-90*.

### ■ **b5-93: EZ Sleep Time**

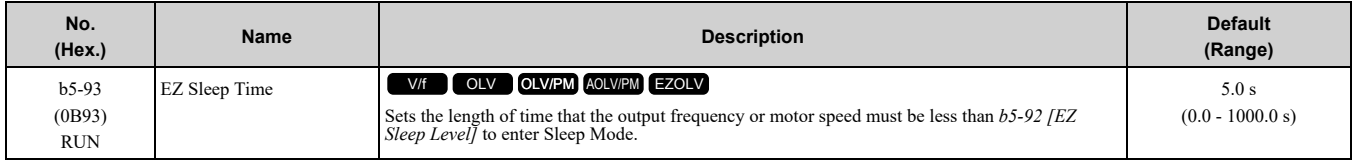

## ■ **b5-94: EZ Sleep Wake-up Level**

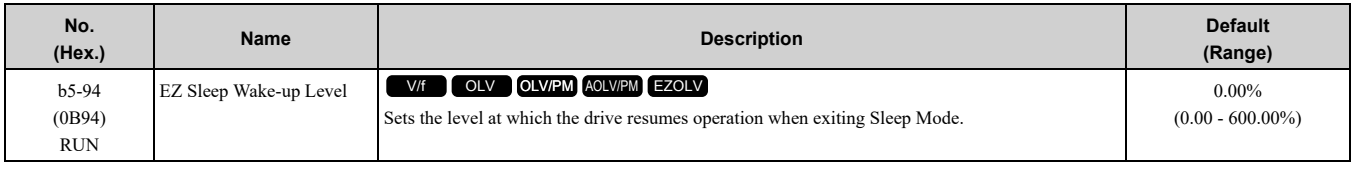

**Note:**

The values of b5-20 [PID Unit Selection], b5-38 [PID User Unit Display Scaling], and b5-39 [PID User Unit Display Digits] set the units. When *b5-20*, *b5-38*, and *b5-39* change, this parameter does not automatically update. Set this parameter again after you change *b5-20*, *b5-38*, and *b5-39* are changed.

• When *b5-95 = 0 [EZ Sleep Wake-up Mode = Absolute]*: When  $b5-09 = 0$  *[PID Output Level Selection = Normal Output (Direct Acting)]*, and the PID Feedback *[H3-xx* = *B]* is less than the value of  $b5-94$  for a time longer than the value of  $b5-96$  *[EZ Sleep Wake-up Time]*, drive will exit sleep and start operation again. When *b5-09 = 1 [Reverse Output (Reverse Acting)]*, and the PID feedback is more than setting value of *b5-94* for a time longer than the setting value of *b5-96*, the drive will exit sleep and start operation again.

• When *b5-95 = 1 [Setpoint Delta]*:

When  $b5-09 = 0$ , and the PID feedback is less than the value of "PID setpoint value -  $b5-94$ " for a time longer than the value of  $b5-96$ , the drive will exit sleep and start operation again. When  $b5-09 = 1$ , and the PID feedback is more than the value of "PID setpoint value + *b5-94*" for a time longer than the setting value of *b5- 96*, the drive will exit sleep and start operation again.

### ■ **b5-95: EZ Sleep Wake-up Mode**

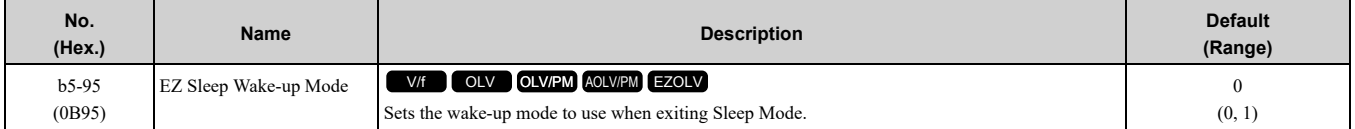

### **0 : Absolute**

### **1 : Setpoint Delta**

## ■ **b5-96: EZ Sleep Wake-up Time**

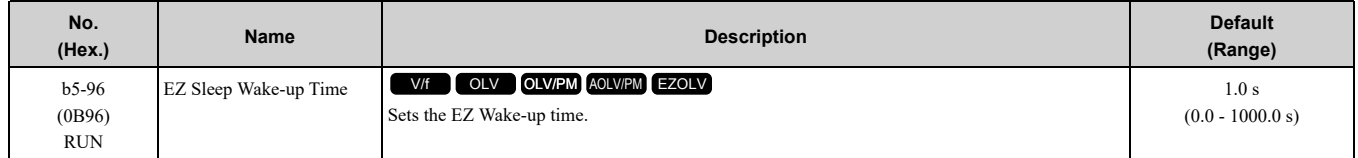

When the PID feedback is less than the value of *b5-94 [EZ Sleep Wake-up Level]* continuously for the time set in *b5-96*, the drive will exit sleep and start operation again.

# ◆ **b6: Dwell Function**

The Dwell function momentarily holds the output frequency at start and stop.
This prevents motor speed loss when you start and stop heavy loads. The Dwell function is also enabled when backlash on the machine side causes sudden movement at the start of acceleration and deceleration.

At the start of acceleration, the drive uses the output frequency and acceleration time set for the Dwell function to automatically operate at low speed to minimize the effects of backlash. Then, the drive can accelerate again. The Dwell function operates the same for deceleration.

For conveyor applications, the Dwell function also lets the drive interlock the output frequency and a delay time for the holding brake on the load side.

The Dwell function momentarily stops during acceleration to prevent a PM motor from stepping out. [Figure](#page-540-0) 12.34 shows how the Dwell function works.

#### **Note:**

When you use the Dwell function at stop, set *b1-03 = 0 [Stopping Method Selection = Ramp to Stop]*.

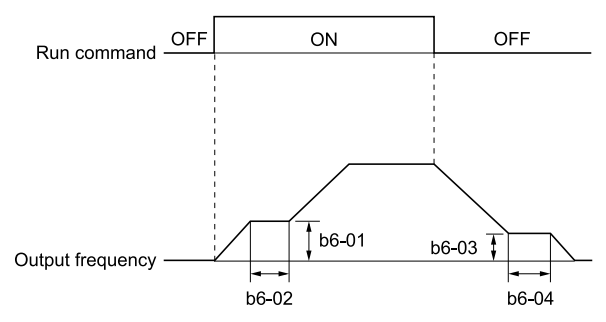

**Figure 12.34 Time Chart for the Dwell Function at Start/Stop**

#### <span id="page-540-0"></span>■ **b6-01: Dwell Reference at Start**

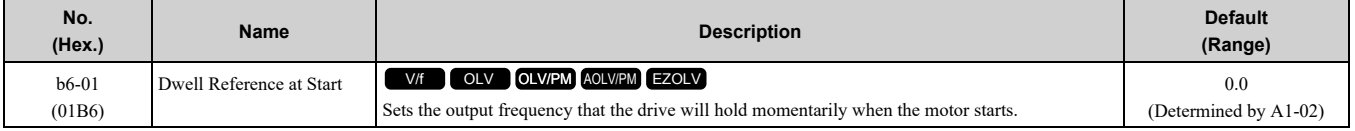

When the drive accelerates to the output frequency set in *b6-01*, it holds that frequency for the time set in *b6-02 [Dwell Time at Start]*, and starts to accelerate again.

#### ■ **b6-02:** Dwell Time at Start

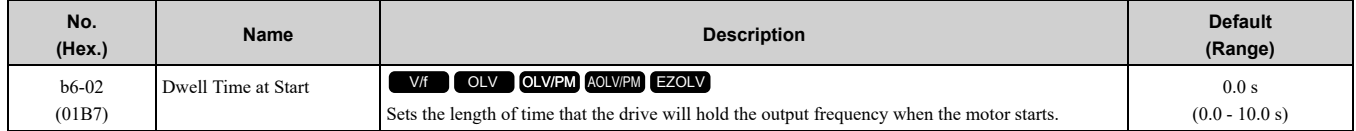

#### ■ **b6-03: Dwell Reference at Stop**

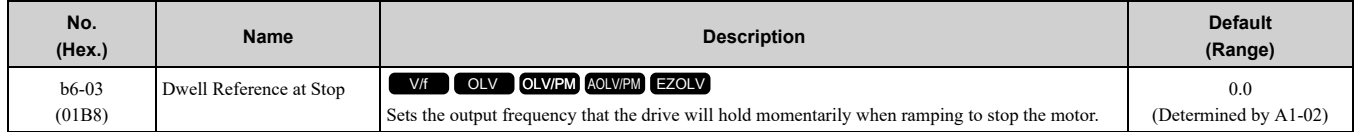

When the drive decelerates to the output frequency set in *b6-03*, it holds that frequency for the time set in *b6-04 [Dwell Time at Stop]* and starts to decelerate again.

### ■ **b6-04: Dwell Time at Stop**

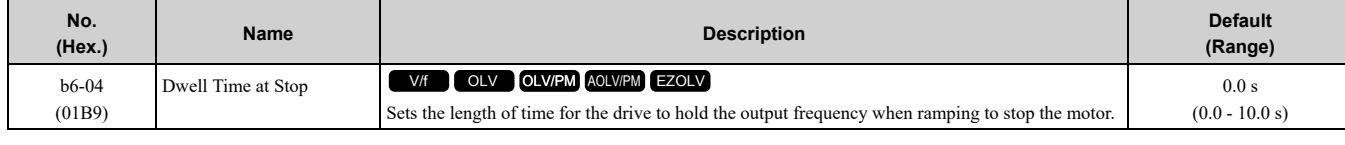

## ◆ **b8: Energy Saving**

Energy-saving control improves overall system operating efficiency by operating the motor at its most efficient level.

Set *b8-01* and these parameters according to the control method and the motor.

#### 12.3 b: [Application](#page-501-0)

- When you use V/f Control, set parameters *b8-04 to b8-06*.
- When you use vector control with an induction motor, set parameters *b8-02 and b8-03*.
- When you use a PM motor, set parameters *b8-16 and b8-17*.

#### **Note:**

- •Energy-saving control is not appropriate for applications with sudden changes in the load, or applications driving heavy loads such as a traverse car application.
- •Energy-saving control maximizes operation based on precise motor data set to the drive. Make sure that you do Auto-Tuning and enter the correct information about the motor before you use the Energy-saving control.

# ■ **b8-01: Energy Saving Control Selection**

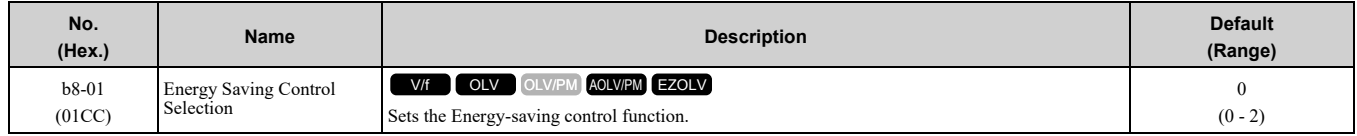

#### **0 : Disabled**

**1 : Enabled**

#### **2 : Automatic Optimization**

**Note:**

When *A1-02 = 6 [Control Method Selection = AOLV/PM]*, you can only select setting *2* in Expert Mode.

### ■ **b8-02: Energy Saving Gain**

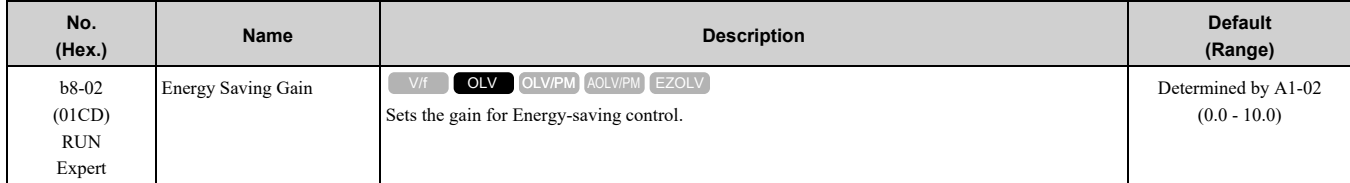

Increase the setting value to increase energy saving. If the setting value is too large, the motor will stall.

## ■ **b8-03: Energy Saving Filter Time**

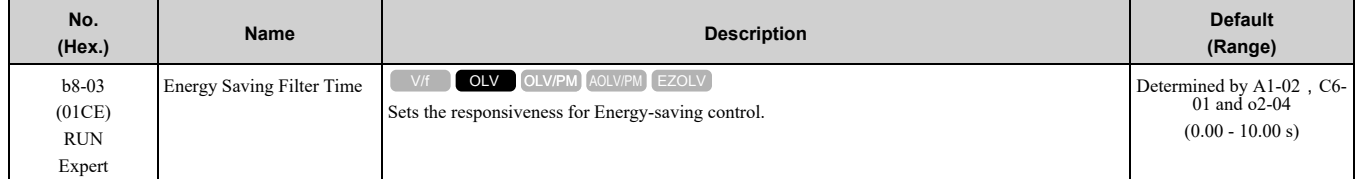

Decrease the setting value to increase responsiveness. If the setting value is too low, operation will not be stable.

## ■ **b8-04: Energy Saving Coefficient Value**

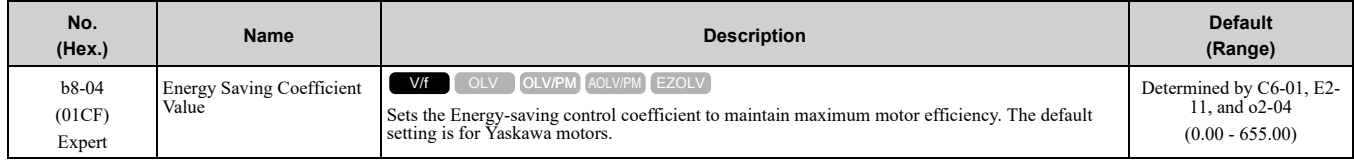

When you use a motor from a different manufacturer, increase the setting value in 5% increments to find the minimum value for *U1-08 [Output Power]* at light loads.

When you decrease the setting value, it decreases the output voltage and decreases power consumption. If the setting value is too low, the motor will stall.

**Note:**

When you do Rotational Auto-Tuning, the drive will automatically set the energy-saving coefficient.

## ■ **b8-05: Power Detection Filter Time**

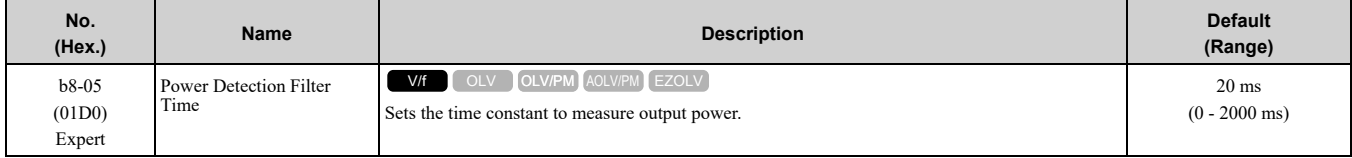

Decrease the setting value to increase responsiveness to load changes. If you set the value too low during operation at light loads, motor speed is not stable.

### ■ **b8-06: Search Operation Voltage Limit**

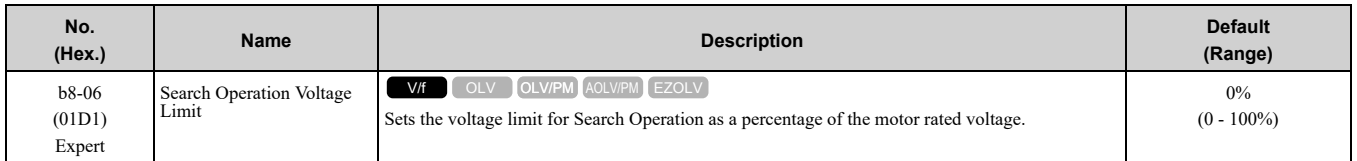

The Search Operation changes the output voltage in small increments to find a setpoint at which the drive can use minimum power to operate.

Set this parameter to *0* to disable Search Operation. This will not disable Energy-saving control.

If the setting value is too low, the motor will stall when loads suddenly increase.

## ■ **b8-16: PM E-Save Coefficient Ki**

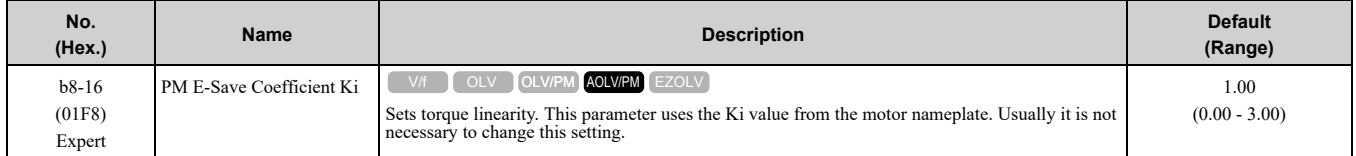

When  $b8-16 = 1.00$  (default), the drive will automatically calculate and control the energy-saving coefficient. If the motor nameplate has a description for "Ki", set this parameter to the Ki value.

Do this procedure to prevent oscillation when you set *b8-01 = 1 [Energy Saving Control Selection = Enabled]*.

- 1. Check *U5-21 [Energy Save Coeff Ki]* and make sure that it aligns with the Ki value on the motor nameplate.
- 2. If the numbers are different, set *b8-16* to the Ki value on the motor nameplate.

## ■ **b8-17: PM E-Save Coefficient Kt**

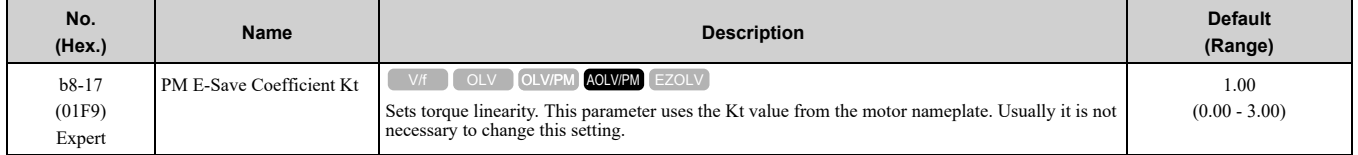

When *E5-01 = 1xxx [PM Motor Code Selection = Yaskawa SSR1 series IPM motor]*, the drive automatically calculates the energy-saving coefficient Kt and uses that value to control operation.

Do this procedure to prevent oscillation when you set  $b8-01 = 1$  [Energy Saving Control Selection = Enabled].

- 1. Check *U5-22 [Energy Save Coeff Kt]* and make sure that it aligns with the Kt value on the motor nameplate.
- 2. If the numbers are different, set *b8-17* to the Kt value on the motor nameplate.

### ■ **b8-18: E-Save d-axis Current FilterTime**

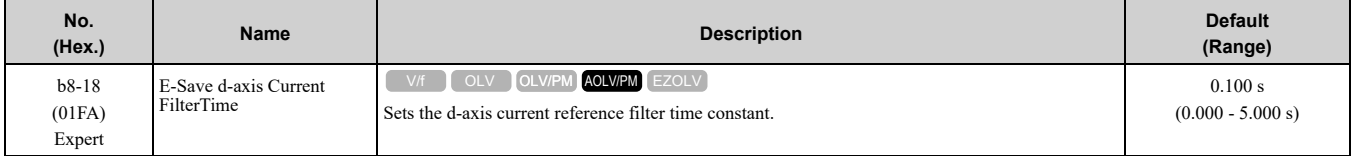

## ■ **b8-19: E-Save Search Frequency**

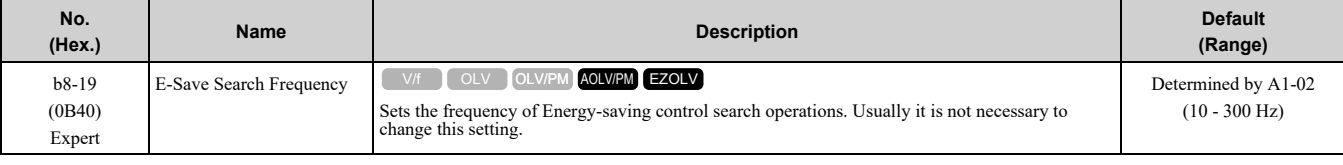

**Note:**

•If low inertia causes vibration in the machine, increase the setting value in 10 Hz increments and check the response. If *A1-02 = 8 [Control Method Selection = EZOLV]*, increase the setting value in 1 Hz increments.

•To make the motor more efficient, decrease the setting value in 1 Hz increments until the point immediately before machine vibration starts to occur.

## ■ **b8-20: E-Save Search Width**

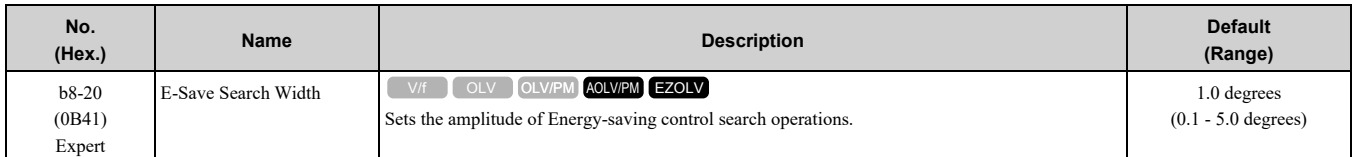

An increase in the value can make the operational efficiency better. However, if the load inertia is small, it may be necessary to adjust the value to prevent machine vibration.

**Note:**

- •If low inertia causes vibration in the machine, decrease the setting value in 1.0-degree increments and check the response.
- •To make the motor more efficient, increase the setting value in 1.0-degreee increments until the point immediately before machine vibration starts to occur.

# ■ **b8-21: PM E-Save Search Gain**

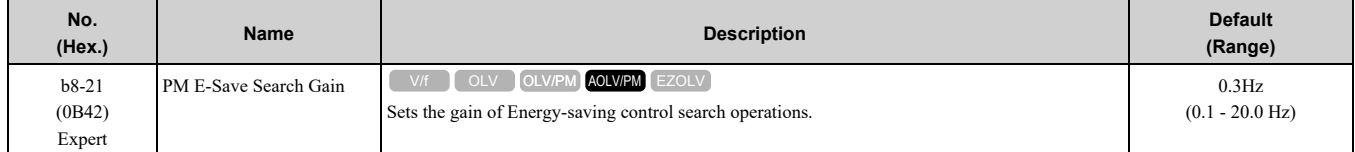

When you decrease the value of *C5-01 [ASR Proportional Gain 1]*, also decrease the value of *b8-21* to keep the correct ratio.

## ■ **b8-22: PM E-Save Search LPF Cutoff Freq**

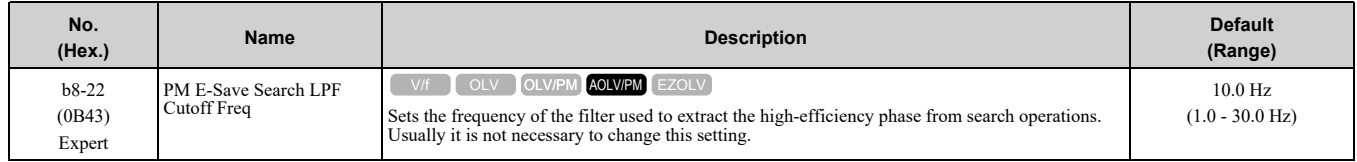

## ■ **b8-23: PM E-Save Search Limit**

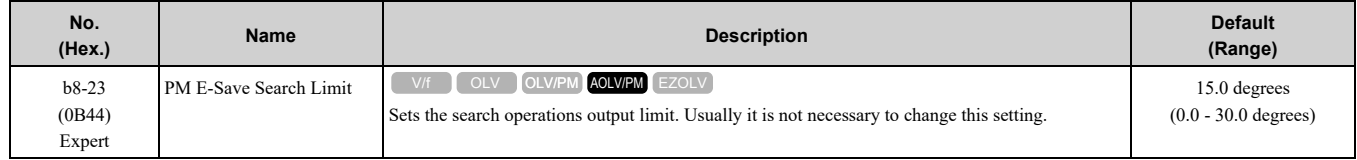

When the motor characteristics are correct, increase this value to make the motor more efficient.

# ■ **b8-24: PM E-Save High Freq ACR Gain**

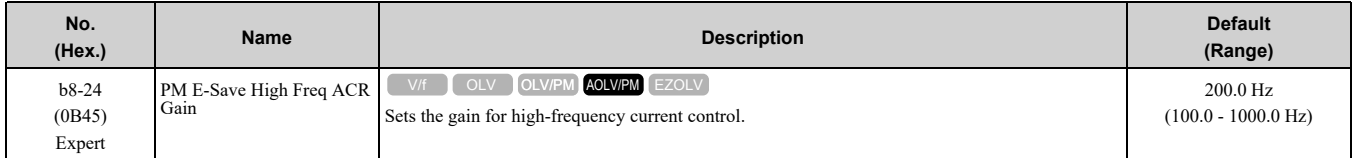

**Note:**

If the drive detects *oC [Overcurrent]*, decrease the value.

## ■ **b8-25: PM E-Save Search Start Level**

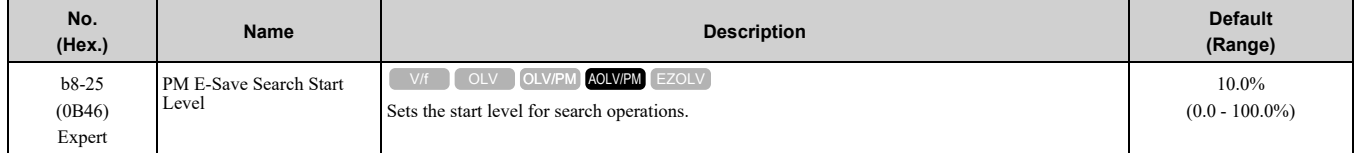

**Note:**

If there is vibration in the machine, increase the value.

### ■ **b8-26: PM E-Save Power Setpoint**

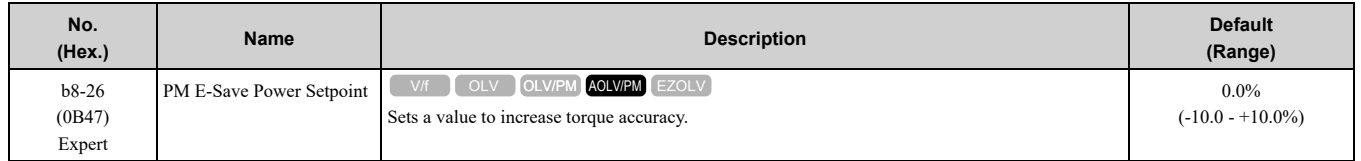

## ■ **b8-28: Over Excitation Action Selection**

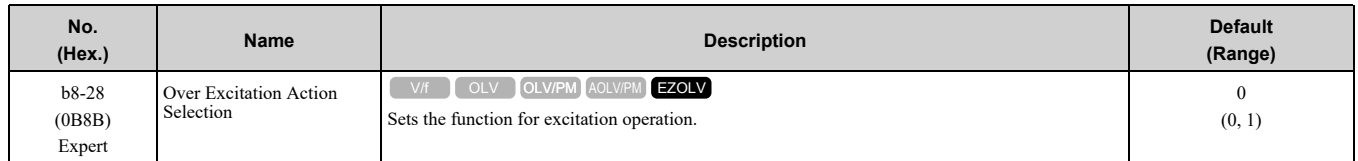

When operation is not stable at low speeds, set this parameter to 1 to enable the function.

#### **0 : Disabled**

#### **1 : Enabled**

### ■ **b8-29: Energy Saving Priority Selection**

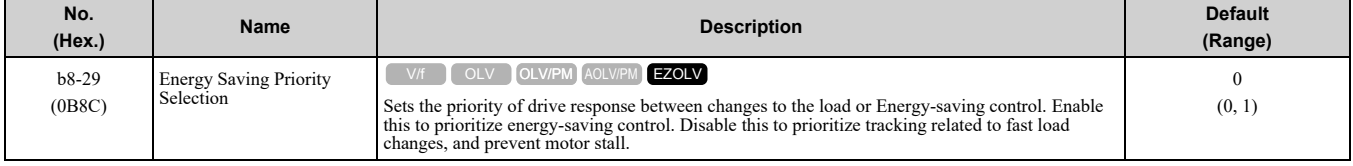

Enable this parameter when there are small changes in the load. It is possible that the motor cannot respond correctly to changes in the load.

#### **0 : Priority: Drive Response**

**1 : Priority: Energy Savings**

# <span id="page-545-0"></span>**12.4 C: Tuning**

*C parameters* adjust drive operation, including:

- Acceleration Time
- Deceleration Time
- Slip Compensation
- Torque Compensation
- Carrier Frequency

# ◆ **C1: Accel & Decel Time**

You can set four different acceleration and deceleration time pairs in the drive. When you activate and deactivate H1-xx = 7, 16, 1A [MFDI Function Select = Accel/Decel Time Selection 1, Motor 2 Selection, Accel/Decel Time Selection 2], you can switch acceleration and deceleration times during run.

Acceleration time parameters always set the time to accelerate from 0 Hz to *E1-04 [Maximum Output Frequency]*. Deceleration time parameters always set the time to decelerate from *E1-04* to 0 Hz.

*C1-01 [Acceleration Time 1]* and *C1-02 [Deceleration Time 1]* are the default active accel/decel settings.

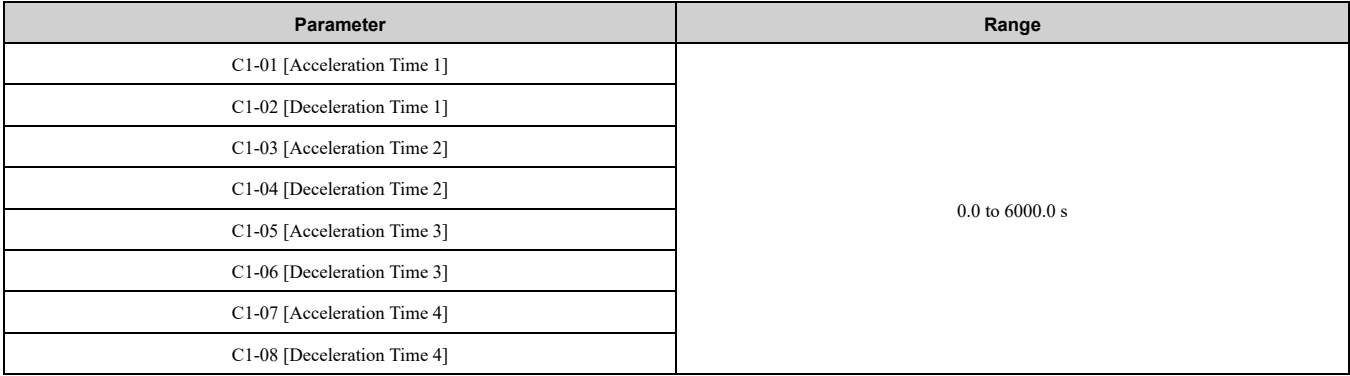

**Note:**

The setting range for acceleration and deceleration times is 0.00 to 600.00 s when C1-10 = 0 [Accel/Decel Time Setting Units = 0.01 s *(0.00 to 600.00 s)]*.

### ■ **Use MFDIs to Switch Acceleration Times**

Table [12.34](#page-545-1) shows the different acceleration and deceleration times.

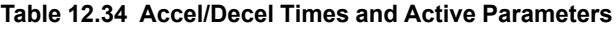

<span id="page-545-1"></span>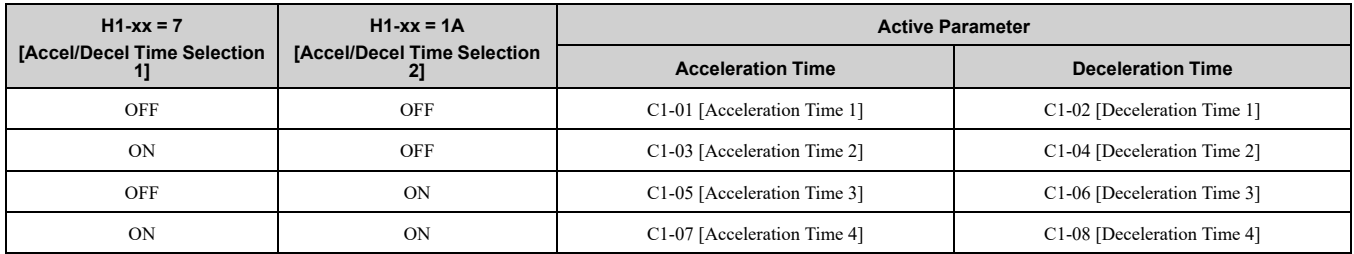

[Figure](#page-546-0) 12.35 shows an operation example to change acceleration and deceleration times. It is necessary to set *b1-*  $03 = 0$  *[Stopping Method Selection = Ramp to Stop]* for this example.

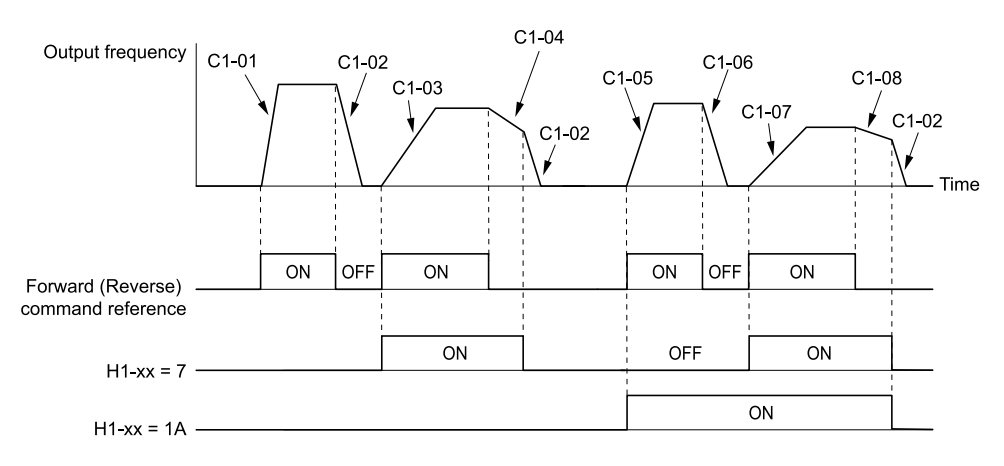

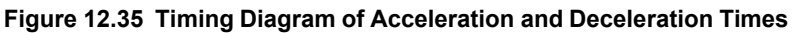

### <span id="page-546-0"></span>■ **Use Motor Selection to Switch Acceleration and Deceleration Times**

When you set *H1-xx = 16 [MFDI Function Selection = Motor 2 Selection]*, you can activate and deactivate the input terminal to switch between motor 1 and motor 2.

#### **Note:**

You cannot use the Motor 2 Selection function with PM motors.

Table [12.35](#page-546-1) shows the possible acceleration and deceleration time combinations when you use the Motor 2 Selection function.

<span id="page-546-1"></span>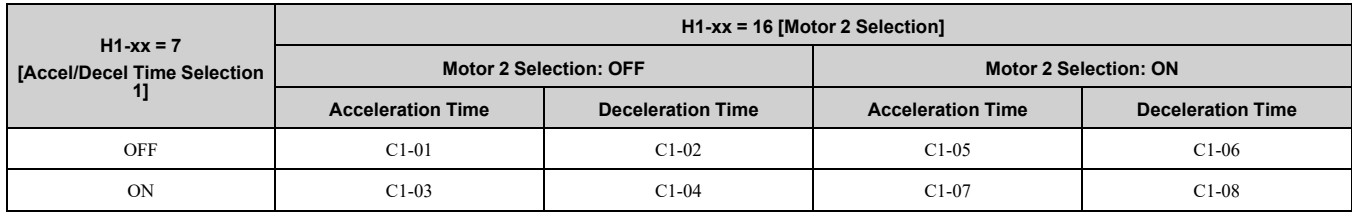

#### **Table 12.35 Motor Selection and Acceleration and Deceleration Times**

## ■ **Use Output Frequency Level to Switch Acceleration and Deceleration Times**

The drive can use output frequency to automatically switch between different acceleration and deceleration times. When the output frequency = *C1-11 [Accel/Decel Time Switchover Freq]*, the drive automatically switches the acceleration and deceleration times. Set *C1-11 = 0.0 Hz* to disable this function.

**Note:**

•Acceleration and deceleration times set to MFDIs are more important than the automatic switch using the frequency level set in *C1-11*. For example, if you set the switchover frequency to *C1-11*, the drive will not automatically switch acceleration and deceleration times when the MFDI terminal set for *Accel/Decel Time Selection 1 [H1-xx = 7]* is activated.

•If Motor 2 Selection *[H1-xx = 16]* is activated, the drive will set the acceleration/deceleration time to *C1-05* and *C1-06* for motor 2 when the output frequency is more than the frequency level set in *C1-11*.

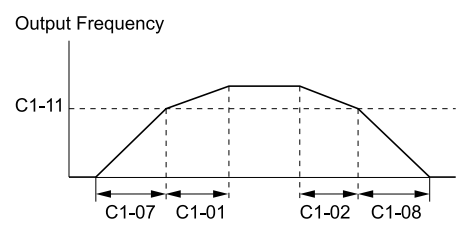

When the output frequency  $\geq$  C1-11, drive uses Accel/Decel Time 1(C1-01, C1-02) When the output frequency < C1-11, drive uses Accel/Decel Time  $4$ (C1-07, C1-08)

#### **Figure 12.36 Accel/Decel Time Switching Frequency**

## ■ **C1-01: Acceleration Time 1**

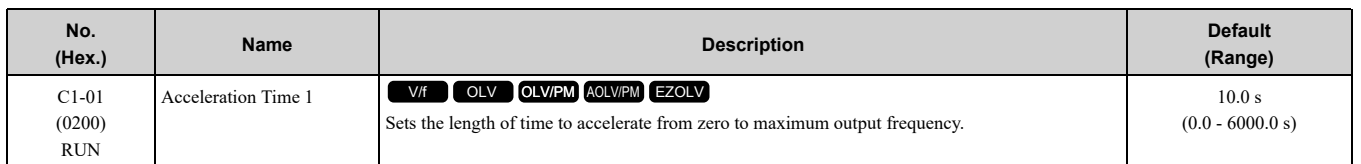

Parameter Details [Parameter](#page-480-0) Details

### 12.4 C: [Tuning](#page-545-0)

#### **Note:**

When  $CI-10 = 0$  [Accel/Decel Time Setting Units = 0.01 s (0.00 to 600.00 s)], the setting range is 0.00 to 600.00 s.

## ■ **C1-02: Deceleration Time 1**

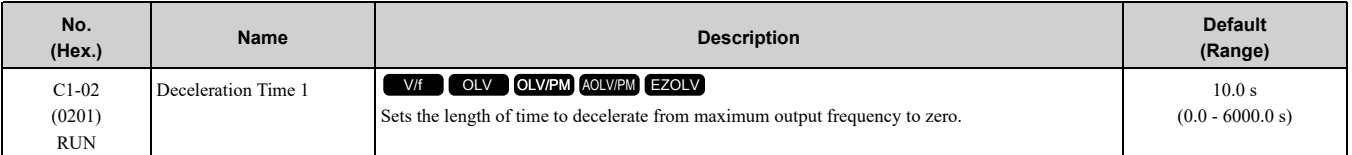

**Note:**

When  $CI-10 = 0$  [Accel/Decel Time Setting Units = 0.01 s (0.00 to 600.00 s)], the setting range is 0.00 to 600.00 s.

## ■ **C1-03: Acceleration Time 2**

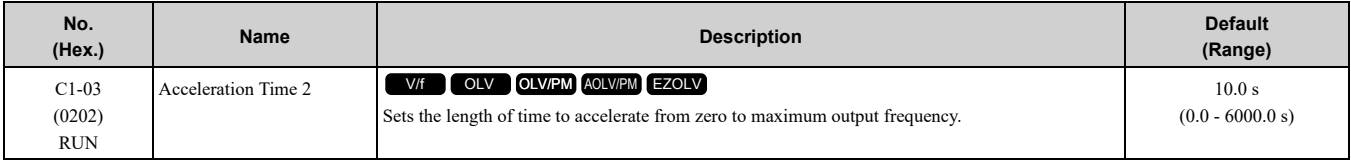

**Note:**

When  $CI-I0 = 0$  [Accel/Decel Time Setting Units = 0.01 s (0.00 to 600.00 s)], the setting range is 0.00 to 600.00 s.

## ■ **C1-04: Deceleration Time 2**

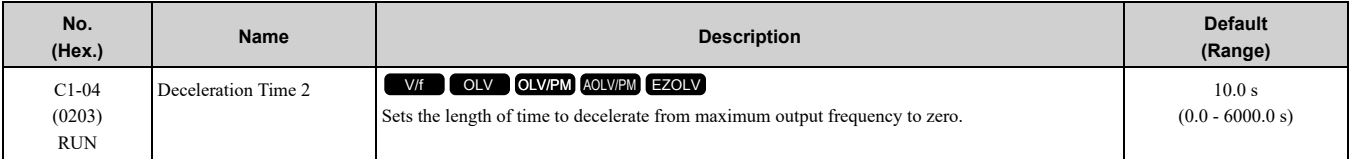

**Note:**

When  $CI-10 = 0$  [Accel/Decel Time Setting Units = 0.01 s (0.00 to 600.00 s)], the setting range is 0.00 to 600.00 s.

## ■ **C1-05: Acceleration Time 3**

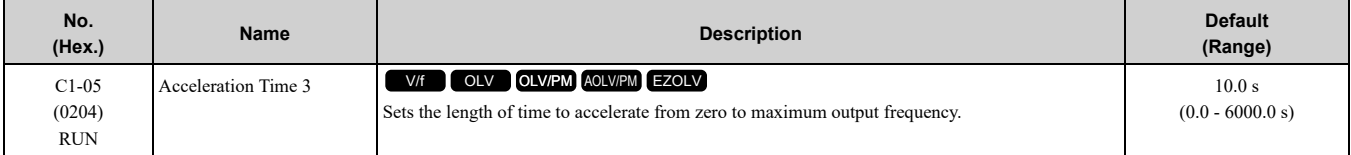

**Note:**

When  $CI-I0 = 0$  [Accel/Decel Time Setting *Units* = 0.01 *s* (0.00 to 600.00 *s*)], the setting range is 0.00 to 600.00 s.

## ■ **C1-06: Deceleration Time 3**

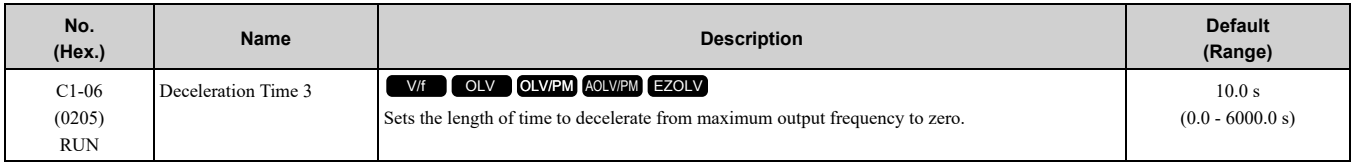

**Note:**

When  $CI-10 = 0$  [Accel/Decel Time Setting Units = 0.01 s (0.00 to 600.00 s)], the setting range is 0.00 to 600.00 s.

### ■ **C1-07: Acceleration Time 4**

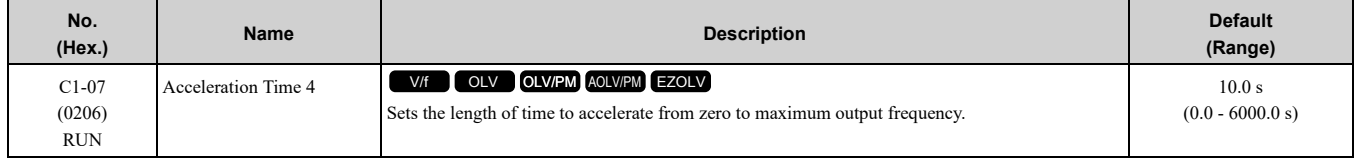

**Note:**

When  $CI-10 = 0$  [Accel/Decel Time Setting Units = 0.01 s (0.00 to 600.00 s)], the setting range is 0.00 to 600.00 s.

## ■ **C1-08: Deceleration Time 4**

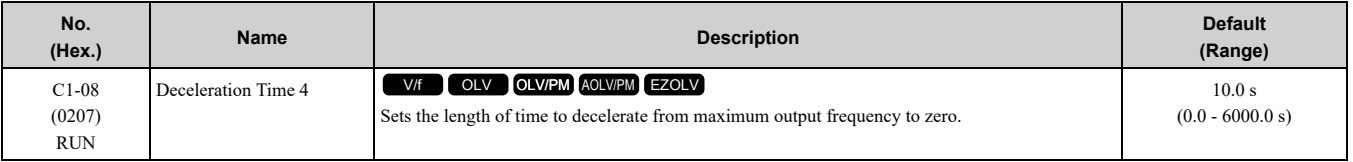

**Note:**

When  $CI-10 = 0$  [Accel/Decel Time Setting Units = 0.01 s (0.00 to 600.00 s)], the setting range is 0.00 to 600.00 s.

### ■ **C1-09: Fast Stop Time**

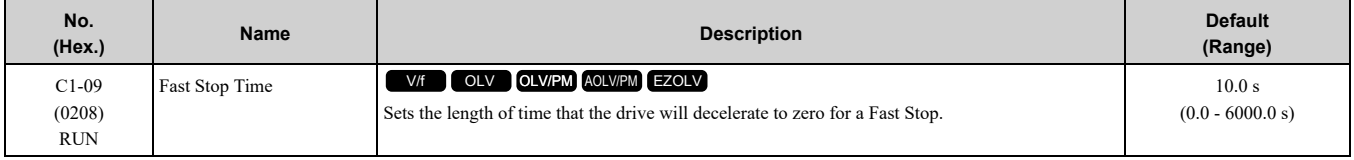

**Note:**

• When  $CI-IO = 0$  [Accel/Decel Time Setting Units = 0.01 s (0.00 to 600.00 s)], the setting range is 0.00 to 600.00 s.

•When *L2-29 = 0 [Kinetic Energy Backup Method = Single Drive KEB Ride-Thru 1]* and you do KEB Auto-Tuning, the drive will automatically set *C1-09*. If you must not change the Fast Stop time, do not do KEB Auto-Tuning.

The Fast Stop function will be triggered in the following circumstances.

- The Fast Stop operation will be triggered by the input of the Fast Stop command via the multi-function digital input terminal.
- The Fast Stop operation is will be triggered when by the input of the Fast Stop command is input via the multifunction digital input terminal.

Set *H1-xx = 15, 17 [MFDI Function Select = Fast Stop (N.O.), Fast Stop (N.C.)]*.

When the Fast Stop command is input, the Fast Stop operation will be triggered at the deceleration time set to *C1- 09*. The drive cannot be restarted after initiating a Fast Stop operation until deceleration is complete. Complete deceleration and cycle the Run command to clear the Fast Stop input.

The terminal set for *H2-xx = 4C [MFDO Function Select = During Fast Stop]* will be ON during Fast Stop.

**Note:**

Decelerating too quickly can cause an *ov [Overvoltage]* fault that shuts off the drive while the motor to coasts to a stop. Set a Fast Stop time in *C1-09* that prevents motor coasting and makes sure that the motor stops quickly and safely.

## ■ **C1-10: Accel/Decel Time Setting Units**

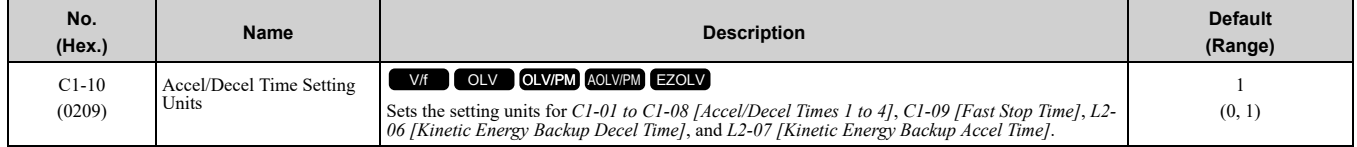

### **0 : 0.01 s (0.00 to 600.00 s)**

Sets acceleration and deceleration times in 0.01 s units. The setting range is 0.0 to 6000.0 s.

If one of these parameters is set to 1000.0 s or longer, you cannot set  $Cl-10=0$ :

- *C1-01 to C1-09*
- *L2-06*
- *L2-07*

When one of those parameters is set to a value between 600.1 s and 1000.0 s, you can set  $CI-I0 = 0$ , but the time will change to 600.00 s.

### **1 : 0.1 s (0.0 to 6000.0 s)**

Sets acceleration and deceleration times in 0.1 s units. The setting range is 0.0 to 6000.0 s.

### ■ **C1-11: Accel/Decel Time Switchover Freq**

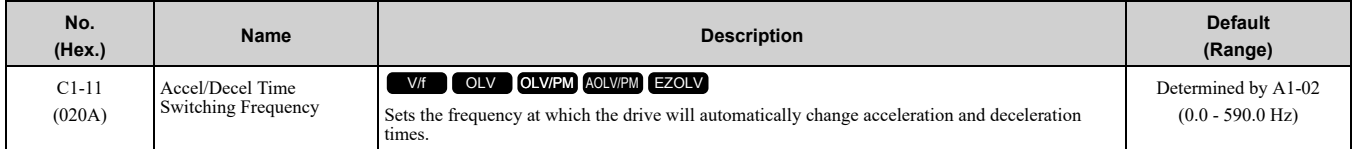

When the output frequency is at the *C1-11* value, the drive automatically switches the acceleration and deceleration times. Set this parameter to *0.0* to disable this function.

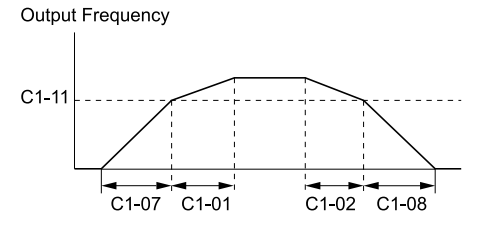

When the output frequency ≥ C1-11, drive uses Accel/Decel Time 1(C1-01, C1-02) When the output frequency < C1-11, drive uses Accel/Decel Time 4(C1-07, C1-08)

#### **Figure 12.37 Accel/Decel Time Switchover Freq**

Table [12.36](#page-549-0) lists the possible combinations of acceleration and deceleration time switchover frequencies and the acceleration times for the Motor 2 Selection function.

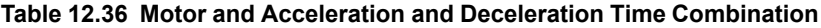

<span id="page-549-0"></span>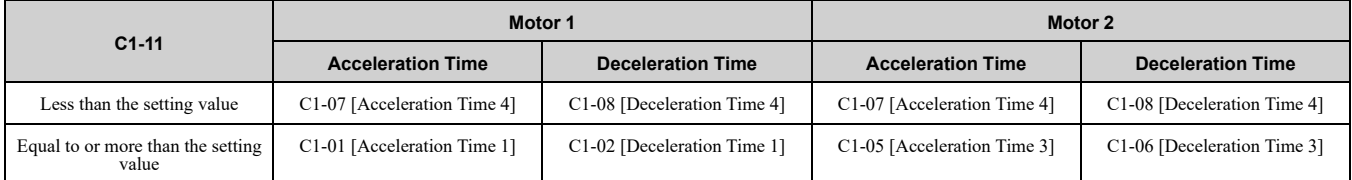

### ■ **C1-14: Accel/Decel Rate Frequency**

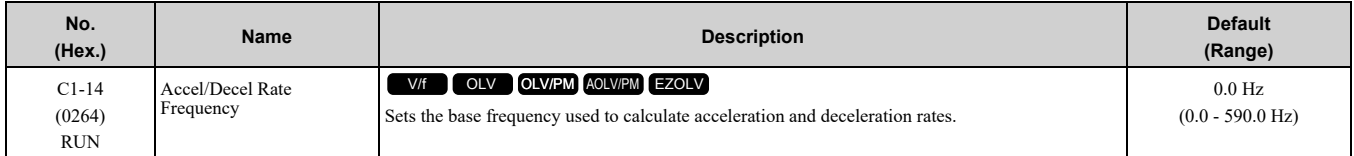

The acceleration and deceleration rates set in *C1-01 to C1-09 [Acceleration/Deceleration Times 1 to 4, Fast Stop Time]* will change when the value of *C1-14* changes.

- When  $CI-14 = 0.0 Hz$ 
	- *C1-01, C1-03, C1-05, C1-07 [Acceleration Times 1 to 4]:* Time to accelerate from 0 Hz to *E1-04 [Maximum Output Frequency]*
	- *C1-02, C1-04, C1-06, C1-08 [Deceleration Times 1 to 4], C1-09 [Fast Stop Time]:* Time to decelerate from *E1-04* to 0 Hz.

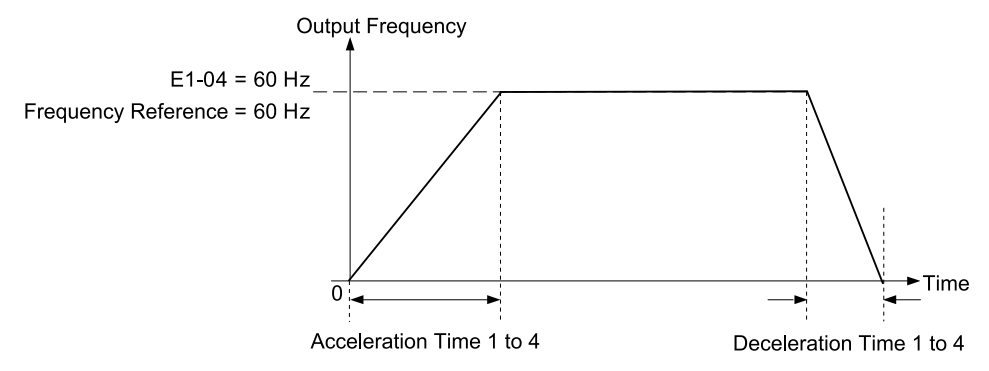

#### <span id="page-549-1"></span>Figure 12.38 Example 1: Acceleration/Deceleration Rate (When C1-14 = 0 Hz, E1-04 = 60 Hz, and the Frequency **Reference is 60 Hz)**

- When  $CI-14 \neq 0.0$  *Hz* 
	- *C1-01, C1-03, C1-05, C1-07:* Time to accelerate from 0 Hz to *C1-14*

– *C1-02, C1-04, C1-06, C1-08, C1-09:* Time to decelerate from *C1-14* to 0 Hz

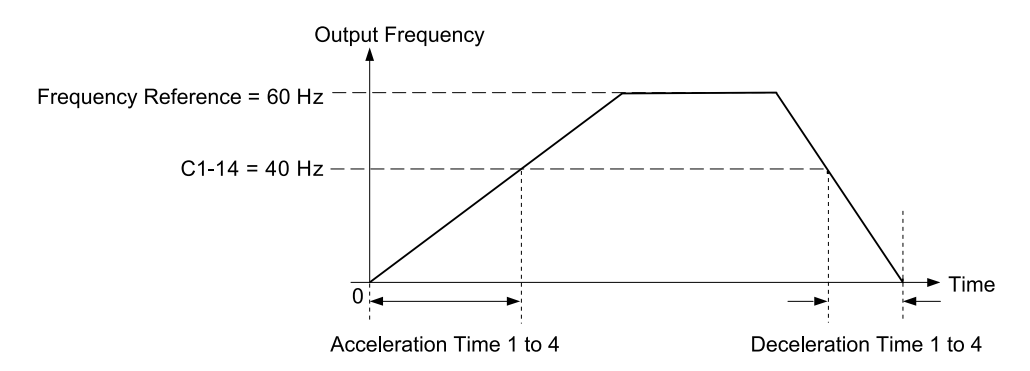

Figure 12.39 Example 2: Acceleration/Deceleration Rate (When C1-14 = 40 Hz, E1-04 = 60 Hz, and the Frequency **Reference is 60 Hz)**

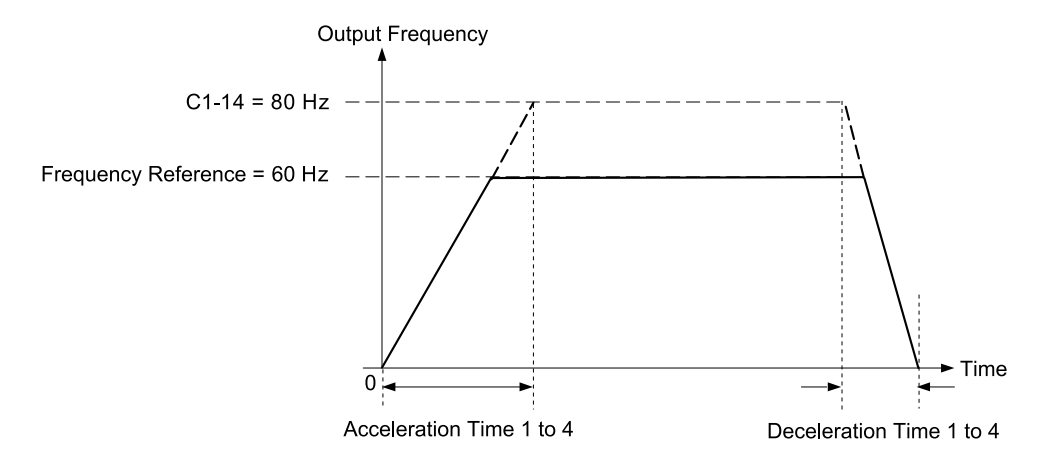

<span id="page-550-0"></span>Figure 12.40 Example 3: Acceleration/Deceleration Rate (When C1-14 = 80 Hz, E1-04 = 60 Hz, and the Frequency **Reference is 60 Hz)**

**Note:**

- [Figure](#page-550-0) 12.38 to Figure 12.40 show the accel/decel times when *C2-01* to *C2-04 [S-Curve Times @ Start/End of Accel/Decel]* =  $0.00$  *s*.
- •When *L3-01 ≠ 0 [Stall Prevention during Accel≠ Disabled]*, Stall Prevention could cause the acceleration time to be longer than the set value.
- •When *L3-04 ≠ 0 [Stall Prevention during Decel ≠ Disabled]*, Stall Prevention could cause the deceleration time to be longer than the set value.

## ◆ **C2: S-Curve Characteristics**

Use S-curve characteristics to smooth acceleration and deceleration and to minimize abrupt shock to the load. Set S-curve characteristic time during acceleration/deceleration at start and acceleration/deceleration at stop. The following figure explains how S-curves are applied.

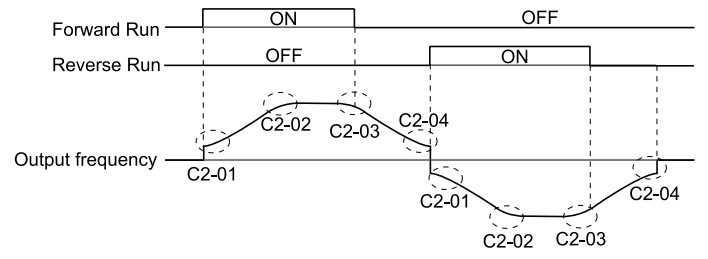

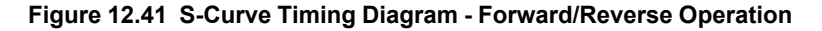

**Note:**

•If *STPo [Motor Step-Out Detected]* occurs when starting a PM motor, try increasing the value set to *C2-01*. •Setting the S-curve will increase the acceleration and deceleration times.

Acceleration time = Selected acceleration time +  $\frac{C2-01 + C2-02}{2}$ 

Deceleration time = Selected deceleration time +  $\frac{C2-03 + C2-04}{2}$ 

# ■ **C2-01: S-Curve Time @ Start of Accel**

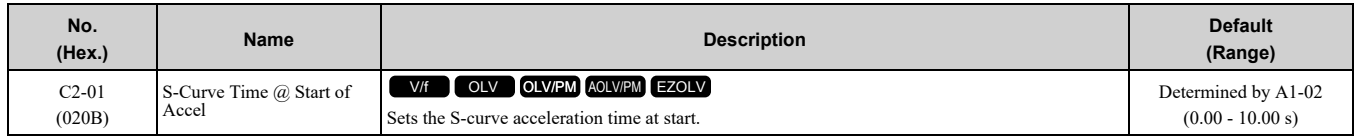

# ■ **C2-02: S-Curve Time @ End of Accel**

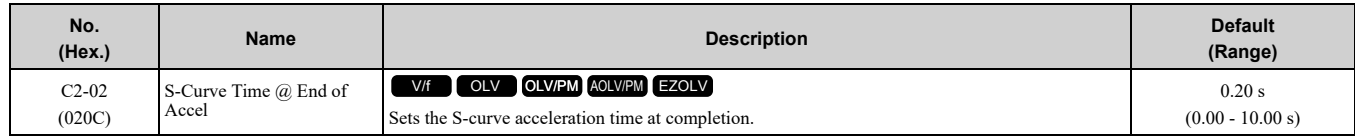

# ■ **C2-03: S-Curve Time @ Start of Decel**

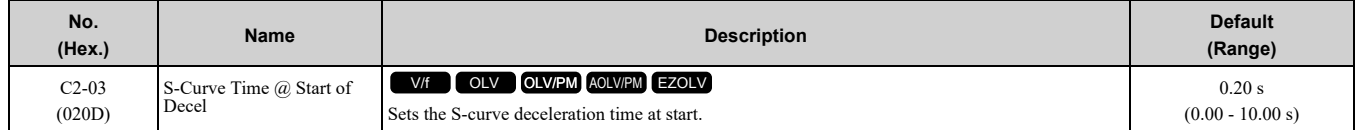

# ■ **C2-04: S-Curve Time @ End of Decel**

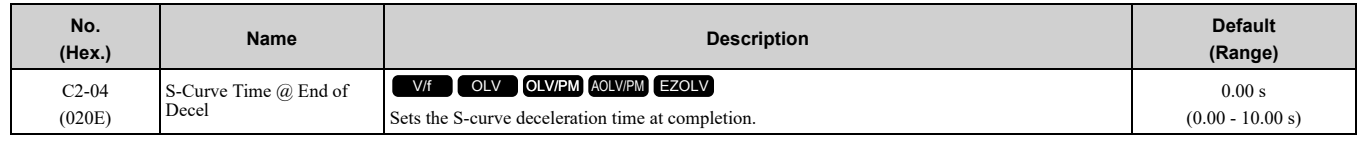

# ◆ **C3: Slip Compensation**

The Slip Compensation function improves the speed accuracy of an induction motor. As loads on induction motors increase, motor slip increases and motor speed decreases. By adjusting the output frequency in accordance with the motor load, it compensates the slip and makes the motor speed equal to the frequency reference.

# ■ **C3-01: Slip Compensation Gain**

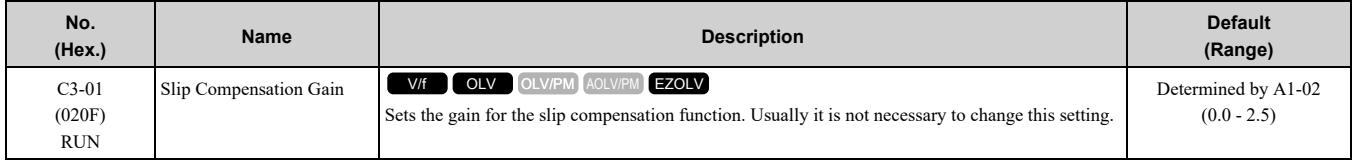

**Note:**

Correctly set these parameters before changing the slip compensation gain:

•*E2-01 [Motor Rated Current (FLA)]*

•*E2-02 [Motor Rated Slip]*

•*E2-03 [Motor No-Load Current]*

Adjust this parameter as follows if necessary:

- If the motor speed is slower than the frequency reference, increase this parameter in 0.1-unit increments.
- If the motor speed is slower than the frequency reference value, decrease this parameter value in 0.1-unit increments.

# ■ **C3-02: Slip Compensation Delay Time**

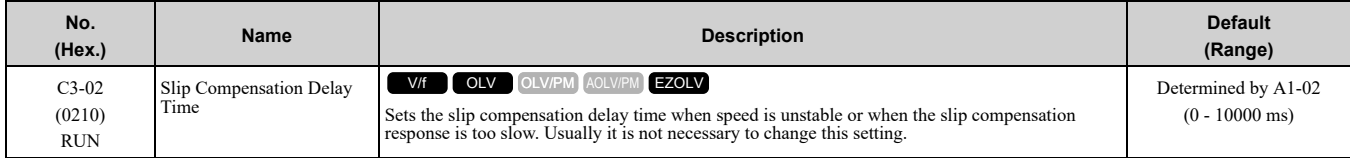

Use these settings to adjust this parameter as necessary:

- When the speed is not stable, increase the setting.
- When the slip compensation response is too slow, decrease the setting.

## ■ C3-03: Slip Compensation Limit

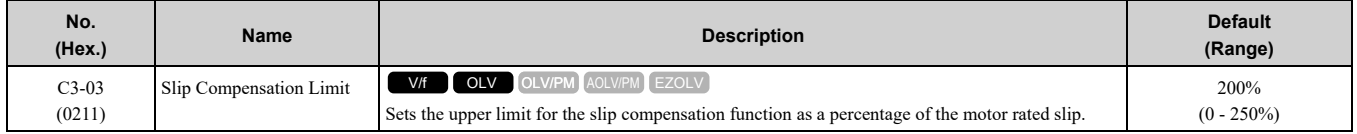

If you increase the value of *C3-01 [Slip Compensation Gain]* and the motor speed is slow, use this parameter. The drive uses this parameter when the slip is at the upper limit of slip compensation. Make sure that you measure the motor speed when you increase this parameter value. Set this parameter to make the frequency reference and the slip compensation limit less than the permitted range of the machine.

The slip compensation limit is constant in the constant torque range (frequency reference ≤ *E1-06 [Base Frequency]*). In the constant output range where the frequency reference > *E1*-06, the slip compensation limit increases with the *C3-03* value and the output frequency as shown in [Figure](#page-552-0) 12.42.

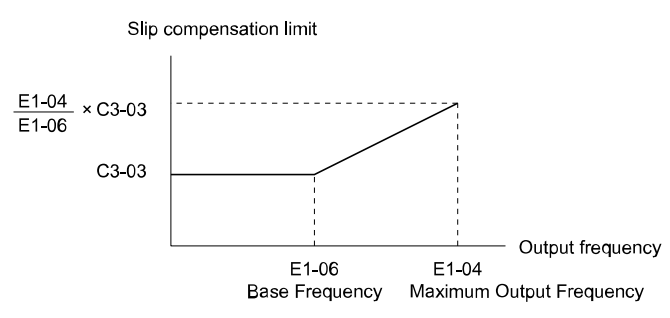

**Figure 12.42 Slip Compensation Limit**

### <span id="page-552-0"></span>■ **C3-04: Slip Compensation at Regen**

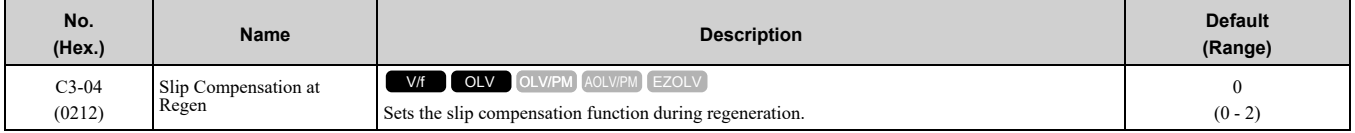

If you apply a regenerative load when the slip compensation function during regeneration is active, the quantity of regeneration can increase immediately. In this condition, it is necessary to use a dynamic braking option (braking resistor or braking resistor unit).

#### **0 : Disabled**

The drive will not do Slip compensation during regeneration.

The load and operation status (regenerative operation) can cause the motor speed to be higher or lower than the frequency reference.

### **1 : Enabled Above 6Hz**

Slip compensation function is enabled during regeneration. Slip compensation is disabled at output frequencies of 6 Hz or less.

### **2 : Enabled Above Defined Range**

The drive uses *E2-02 [Motor Rated Slip]* to automatically calculate the frequency range where it will disable slip compensation function during regenerative operation.

Slip compensation is enabled at frequencies as low as 2 Hz.

## ■ **C3-05: Output Voltage Limit Selection**

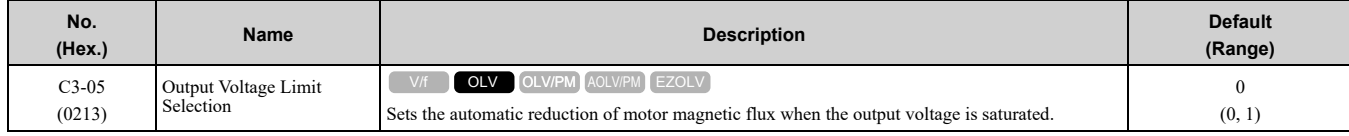

The drive will decrease flux and increase current to compensate torque when voltage is saturated. Make sure that the drive has sufficient output current capacity before you enable this parameter. When this parameter  $= 1$ *[Enabled]*, the output current will increase by 10% at a maximum (at rated load) before it is enabled.

Enable this parameter to increase speed precision when you move heavy loads at high speeds in these conditions:

• Power supply voltage is low

**[12](#page-480-0)**

[Parameter](#page-480-0) Details

Parameter Details

### 12.4 C: [Tuning](#page-545-0)

• Motor rated voltage is high

Do not enable this parameter in these conditions:

- Operating a motor in the middle speed range or low speed range
- Power supply voltage is a minimum of 10% more than the motor rated voltage

When you enable this parameter, if the power supply voltage is much less than the motor rated voltage, torque control will not be accurate.

### **0 : Disabled**

#### **1 : Enabled**

# ■ **C3-16: Vout Modulation Limit Start Lvl**

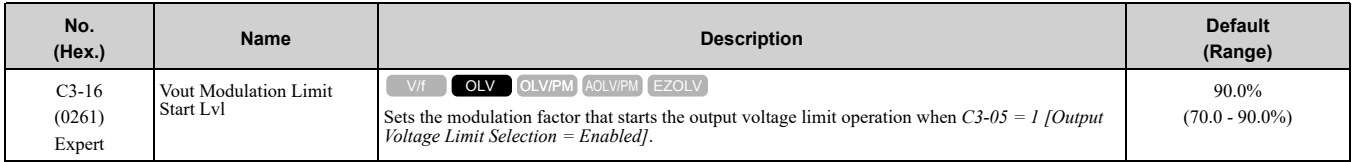

# ■ **C3-17: Vout Modulation Limit Max Level**

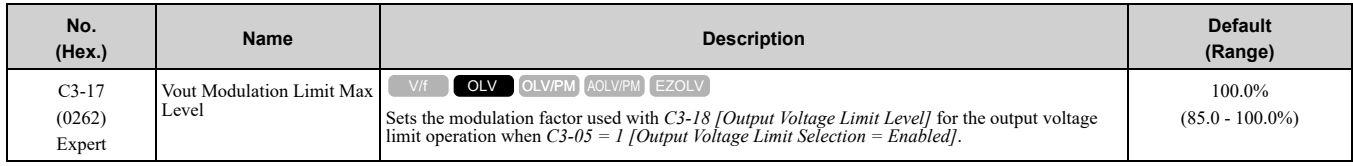

## ■ **C3-18: Output Voltage Limit Level**

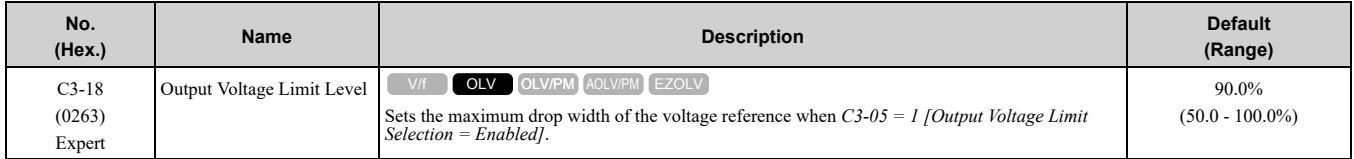

# ■ **C3-21: Motor 2 Slip Compensation Gain**

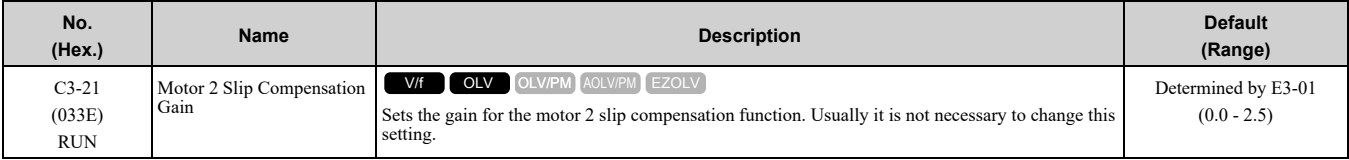

**Note:**

Correctly set these parameters before you change the slip compensation gain:

•*E4-01 [Motor 2 Rated Current]*

•*E4-02 [Motor 2 Rated Slip]*

•*E4-03 [Motor 2 Rated No-Load Current]*

Adjust this parameter as follows if necessary:

- If the motor speed is slower than the frequency reference, increase *C3-01* in 0.1-unit increments.
- If the motor speed is faster than the frequency reference, decrease *C3-01* in 0.1-unit increments.

# ■ **C3-22: Motor 2 Slip Comp Delay Time**

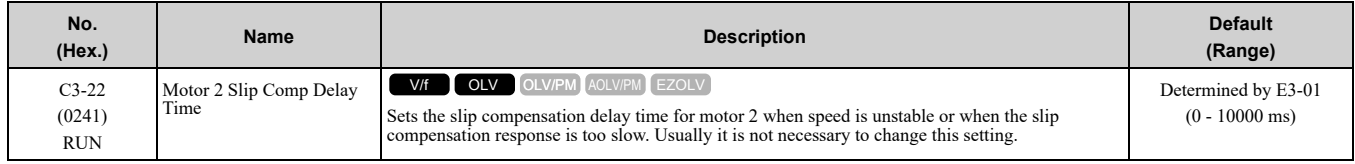

Use these settings to adjust this parameter as necessary:

- When the speed is not stable, increase the setting.
- When the slip compensation response is too slow, decrease the setting.

## ■ **C3-23: Motor 2 Slip Compensation Limit**

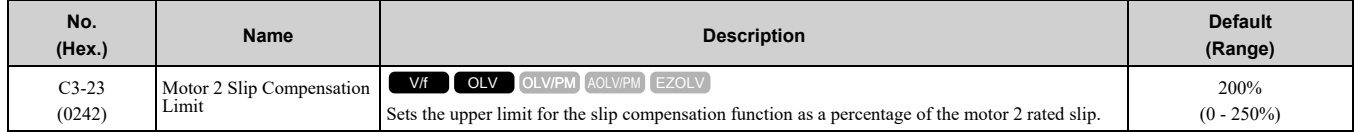

If you increase the value of *C3-21 [Motor 2 Slip Compensation Gain]* and the motor speed is slow, use this parameter. The drive uses this parameter when the slip is at the upper limit of slip compensation. Make sure that you measure the motor speed when you increase this parameter value. Set this parameter to make the frequency reference and the slip compensation limit less than the permitted range of the machine.

The slip compensation limit is constant in the constant torque range (frequency reference ≤ *E3-06 [Motor 2 Base Frequency*]). In the constant power range where the frequency reference > *E3-06*, the slip compensation limit increases with the *C3-23* value and the output frequency as shown in [Figure](#page-554-0) 12.43.

Slip compensation limit

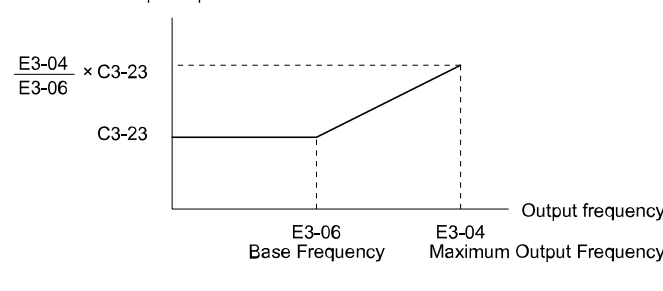

**Figure 12.43 Motor 2 Slip Compensation Limit**

### <span id="page-554-0"></span>■ **C3-24: Motor 2 Slip Comp during Regen**

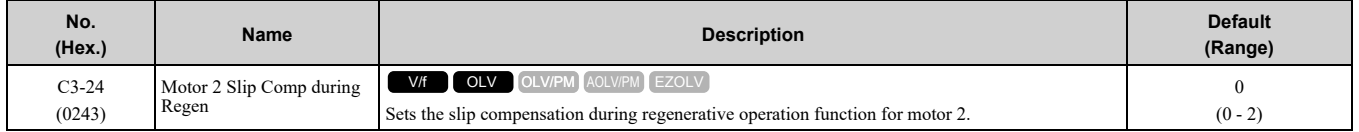

If you apply a regenerative load when the slip compensation function during regeneration is active, the quantity of regeneration can increase immediately. In this condition, it is necessary to use a dynamic braking option (braking resistor or braking resistor unit).

#### **0 : Disabled**

The drive will not do Slip compensation during regeneration.

The load and operation status (regenerative operation) can cause the motor speed to be higher or lower than the frequency reference.

#### **1 : Enabled Above 6Hz**

Slip compensation function is enabled during regeneration. Slip compensation is disabled at output frequencies of 6 Hz or less.

### **2 : Enabled Above Defined Range**

The drive uses *E2-02 [Motor Rated Slip]* to automatically calculate the frequency range where it will disable slip compensation function during regenerative operation.

Slip compensation is enabled at frequencies as low as 2 Hz.

# ■ **C3-29: Slip Compensation Gain @ Low Spd**

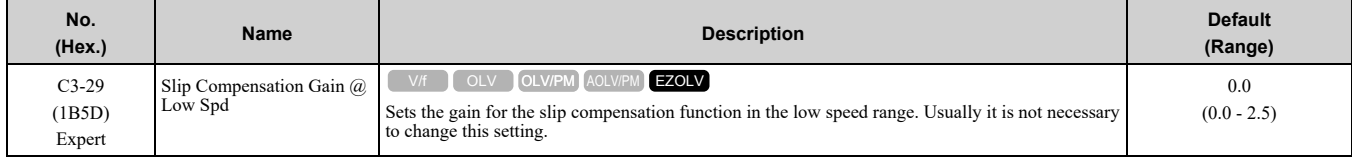

Adjust this parameter as follows if necessary:

- If the motor speed is slower than the frequency reference, increase the setting value in 0.1 unit increments.
- If the motor speed is faster than the frequency reference, decrease the setting value in 0.1 unit increments.

# ◆ **C4: Torque Compensation**

Torque compensation is a function that increases voltage to increase output torque as compensation for insufficient torque production at start-up or low-speed operation.

Voltage drops due to motor winding resistance cause torque generating voltage to decrease, which causes insufficient torque. If the main circuit cable connecting the drive and motor is long, this can also cause insufficient torque due to voltage drops.

#### **Note:**

Set the motor parameters and V/f pattern properly before setting *C4 parameters*.

### ■ **C4-01: Torque Compensation Gain**

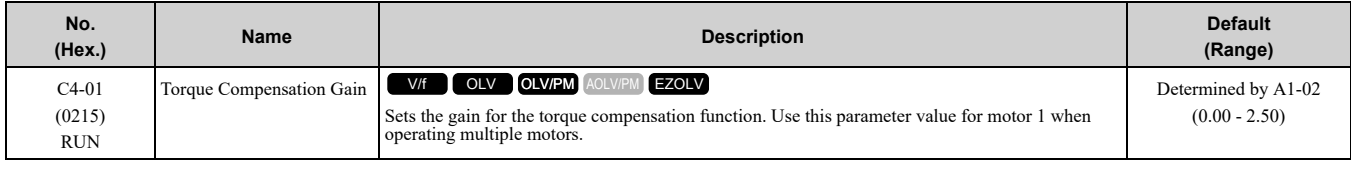

For these control methods and states, adjust the setting value.

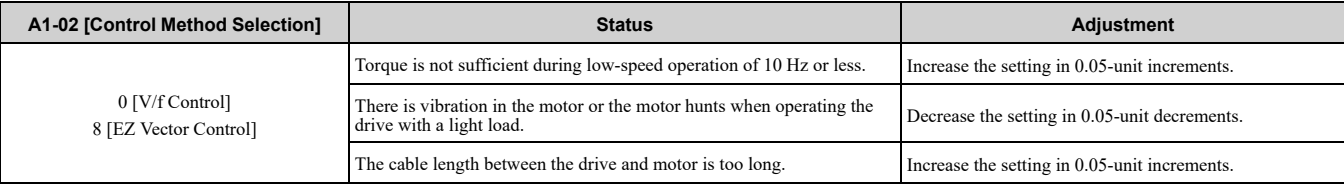

**Note:**

- •Adjust *C4-01* to make sure that output current is not more than the drive rated current while the drive operates at low speed.
- •When *A1-02 = 2 [Open Loop Vector]*, do not change this parameter under normal conditions. Torque accuracy will decrease.
- •When *A1-02 = 5 [PM Open Loop Vector]*, do not change this parameter under normal conditions. Setting this value too high can cause overcompensation and motor oscillation.
- •When *A1-02 = 8 [EZ Vector Control]*, you cannot change this parameter during drive run.

## ■ **C4-02: Torque Compensation Delay Time**

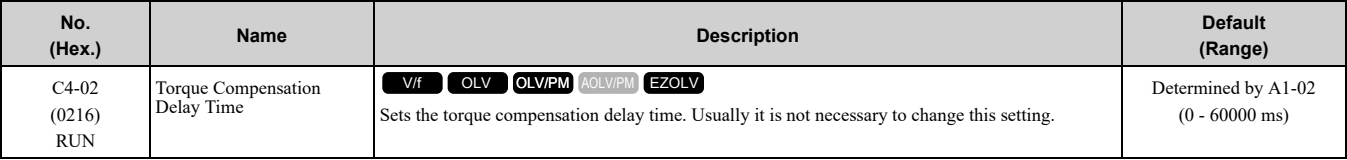

**Note:**

When  $A1-02 = 5$ , 8 *[Control Method Selection* =  $OLV/PM$ ,  $EZOLV$ ], you cannot change the setting while the drive is running.

Set this parameter in these conditions:

- If there is vibration in the motor, increase the setting.
- If the motor speed or motor torque response is too slow, decrease the setting.

# ■ **C4-03: Torque Compensation @ FWD Start**

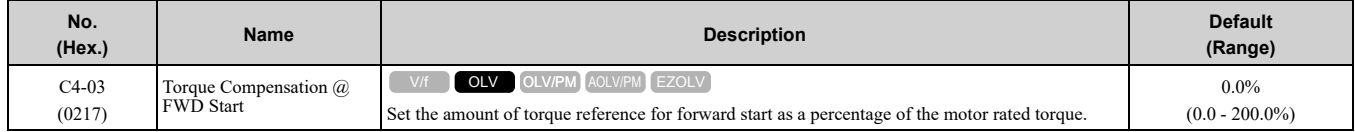

The torque compensation function is performed using the time constant set in *C4-05 [Torque Compensation Time]*.

This is available only when you start the motor with the forward command. Set this parameter to 0.0 to disable this function.

# ■ **C4-04: Torque Compensation @ REV Start**

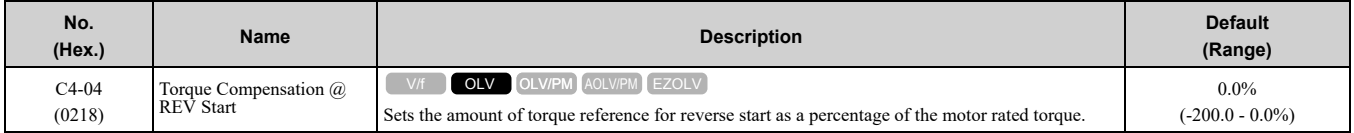

The drive uses the time constant set in *C4-05 [Torque Compensation Time]* to do the torque compensation function.

This is available only when you start the motor with the reverse Run command.

## ■ **C4-05: Torque Compensation Time**

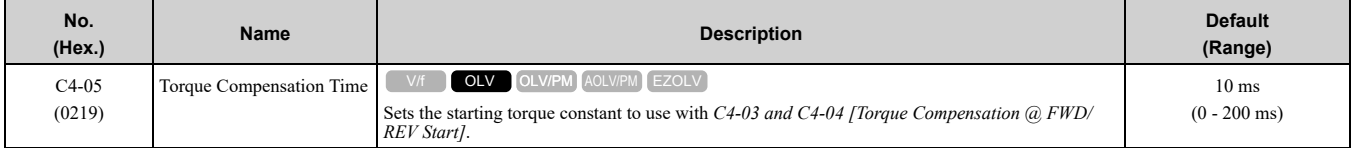

# ■ **C4-06: Motor 2 Torque Comp Delay Time**

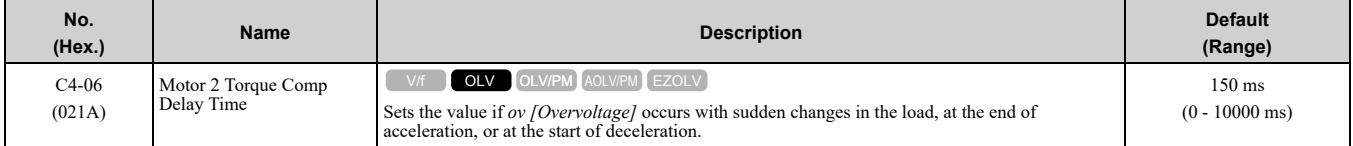

Sets the time constant used during Speed Search or during regenerative operation when *ov* occurs.

Adjust this parameter in the following circumstances.

- Gradually reduce the setting in 10 ms increments and check the performance to improve motor torque speed response when *ov* occurs.
	- **Note:**
	- •Ensure that *C4-06 ≥ C4-02 [Torque Compensation Delay Time]*.
	- •Increase the setting value of *n2-03 [Automatic Freq Regulator Time 2]* proportional to *C4-06*.

## ■ **C4-07: Motor 2 Torque Compensation Gain**

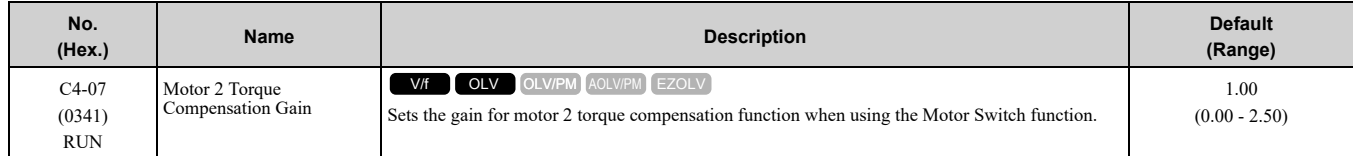

In V/f Control, adjust the value in 0.05-unit increments for these conditions:

- When torque is not sufficient during low-speed operation of 10 Hz or less, increase the setting value
- When there is vibration in the motor or when the motor hunts when operating the drive with a light load, decrease the setting value
- When you use a long motor cable, increase the setting value.

**Note:**

•Adjust *C4-07* to make sure that the output current is not more than the drive rated current during low-speed operation.

•When *A1-02 = 2 [Control Method Selection = OLV]*, usually it is not necessary to change the setting. Torque accuracy will decrease.

## ■ **C4-23: Current Control Gain**

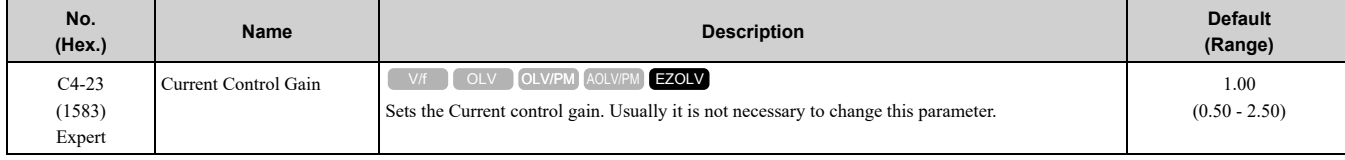

# ◆ **C5: Auto Speed Regulator (ASR)**

The ASR adjusts the torque reference to decrease the difference between frequency reference and motor speed.

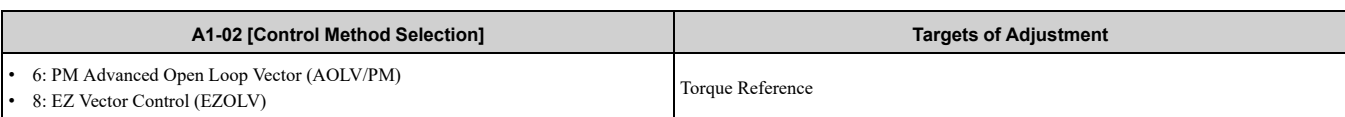

[Figure](#page-557-0) 12.44 is a speed control block diagram of each control method.

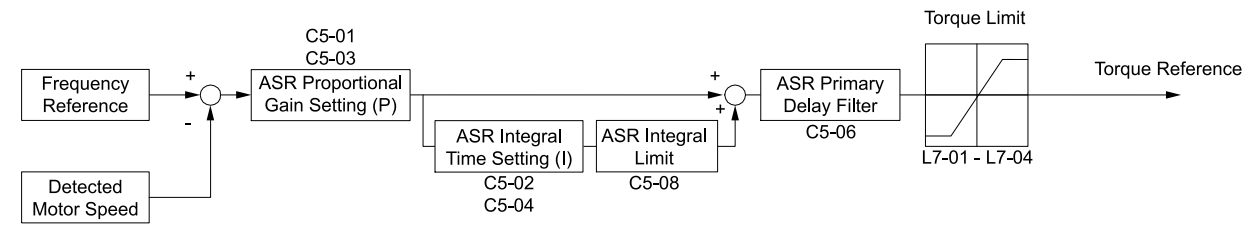

#### **Figure 12.44 Speed Control Block Diagram for AOLV/PM and EZOLV**

#### <span id="page-557-0"></span>**Note:**

The detected speed is the speed estimation value when configured such that  $A1-02 = 6$  or 8 *[Control Method Selection* =  $AOLV/PM$  or *EZOLV]*.

### ■ **Before You Adjust ASR Parameters**

- Do Auto-Tuning and set up all motor data correctly.
- Always make adjustments with the load connected to the motor.
- Use analog output signals to monitor *U1-16 [SFS Output Frequency]* and *U1-05 [Motor Speed]* when you adjust the ASR.

## ■ **ASR Adjustment Procedure for AOLV/PM and EZOLV**

Do this procedure to adjust ASR parameters:

- 1. Run the motor at zero speed or low speed and increase *C5-01 [ASR Proportional Gain 1]* until immediately before vibration starts to occur.
- 2. Run the motor at zero speed or low speed and decrease *C5-02 [ASR Integral Time 1]* until immediately before vibration starts to occur.
- 3. Check for oscillation when you run the motor at maximum speed.
- 4. If oscillation occurs, increase *C5-02* and decrease *C5-01*. When there is no oscillation, the adjustment procedure is complete.
- 5. Set the low-speed gain. Run the motor at zero speed or low speed and increase *C5-03 [ASR Proportional Gain 2]* until immediately before vibration starts to occur.

ASR Proportional Gain Setting (P),

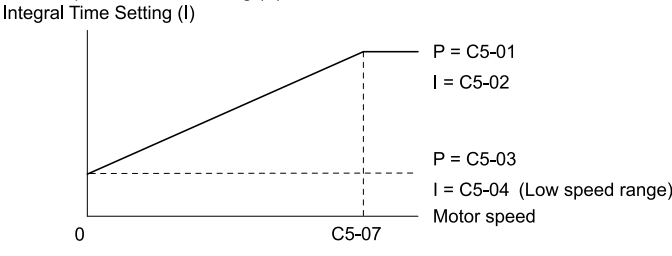

#### **Figure 12.45 Low-speed/High-speed Gain Settings**

- 6. Set the low-speed integral time. Run the motor at zero speed or low speed and decrease *C5-04 [ASR Integral Time 2]* until immediately before vibration starts to occur.
- 7. Set *C5-07 [ASR Gain Switchover Frequency]*.
- 8. Check for oscillation when you run the motor at speeds more than the setting in *C5-07*.

#### **Note:**

•If overshooting occurs when acceleration ends, decrease the value set in *C5-01* and increase the value set in *C5-02*.

•If undershoot occurs at stop, decrease *C5-03* and increase *C5-04*.

# **Use MFDI Switch for Proportional Gain**

You can use the input terminals set for ASR Gain (C5-03) Select *[H1-xx* = 77] to switch the proportional gains set with *C5-01* and *C5-03*. When the configured input terminal is deactivated, the proportional gain set for *C5-01* is selected. When the terminal is activated, the proportional gain set for *C5-03* is selected. The proportional gain changes linearly over the time set in *C5-02 [ASR Integral Time 1].* The signals from this MFDI are more important than *C5-07 [ASR Gain Switchover Frequency]*.

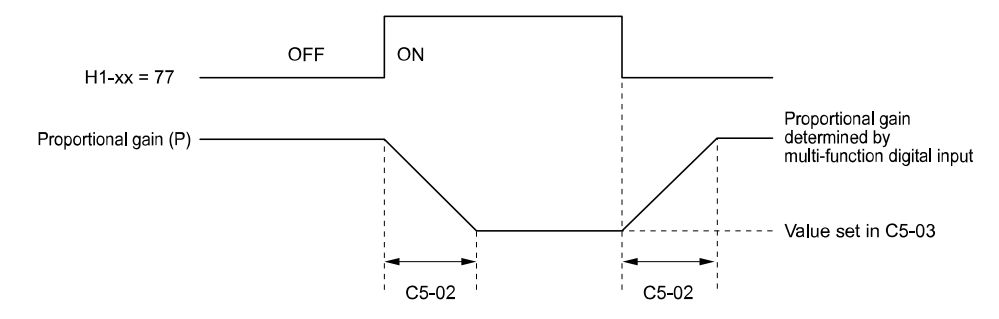

**Figure 12.46 Proportional Gain through Multi-function Digital Input Switch**

### ■ **Speed Waveform Monitoring Method**

To make small adjustments of ASR parameters, monitor the speed waveforms when you make the adjustments. Table [12.37](#page-558-0) shows example settings of parameters to monitor speed waveforms.

**Table 12.37 Example Settings of MFAO Terminals to Monitor Speed Waveforms**

<span id="page-558-0"></span>

| No.     | <b>Name</b>                      | <b>Setting Value</b> | <b>Description</b>                                                    |
|---------|----------------------------------|----------------------|-----------------------------------------------------------------------|
| $H4-01$ | Terminal AM Analog Output Select | 116                  | Lets you use terminal AM to monitor UI-<br>16 [SFS Output Frequency]. |
| $H4-02$ | Terminal AM Analog Output Gain   | 100.0%               |                                                                       |
| H4-03   | Terminal AM Analog Output Bias   | $0.0\%$              |                                                                       |
| H4-07   | Terminal AM Signal Level Select  |                      | Lets you monitor in a 0 V to 10 V range.                              |

Based on this setting, MFAO terminal AM outputs the output frequency after SFS in a 0 V to 10 V (0% to 100%) range. The MFAO common is terminal AC:

Yaskawa recommends that you monitor the output frequency after SFS and the motor speed for delays in response and differences in reference values.

## ■ **Adjust ASR Parameters**

Use Table [12.38](#page-558-1) to adjust ASR. The table lists parameters for motor 1. You can make the same changes to motor 2 parameters when you run a second motor.

#### **Note:**

When adjusting the proportional gain and integral time, adjust the proportional gain first.

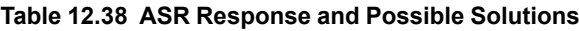

<span id="page-558-1"></span>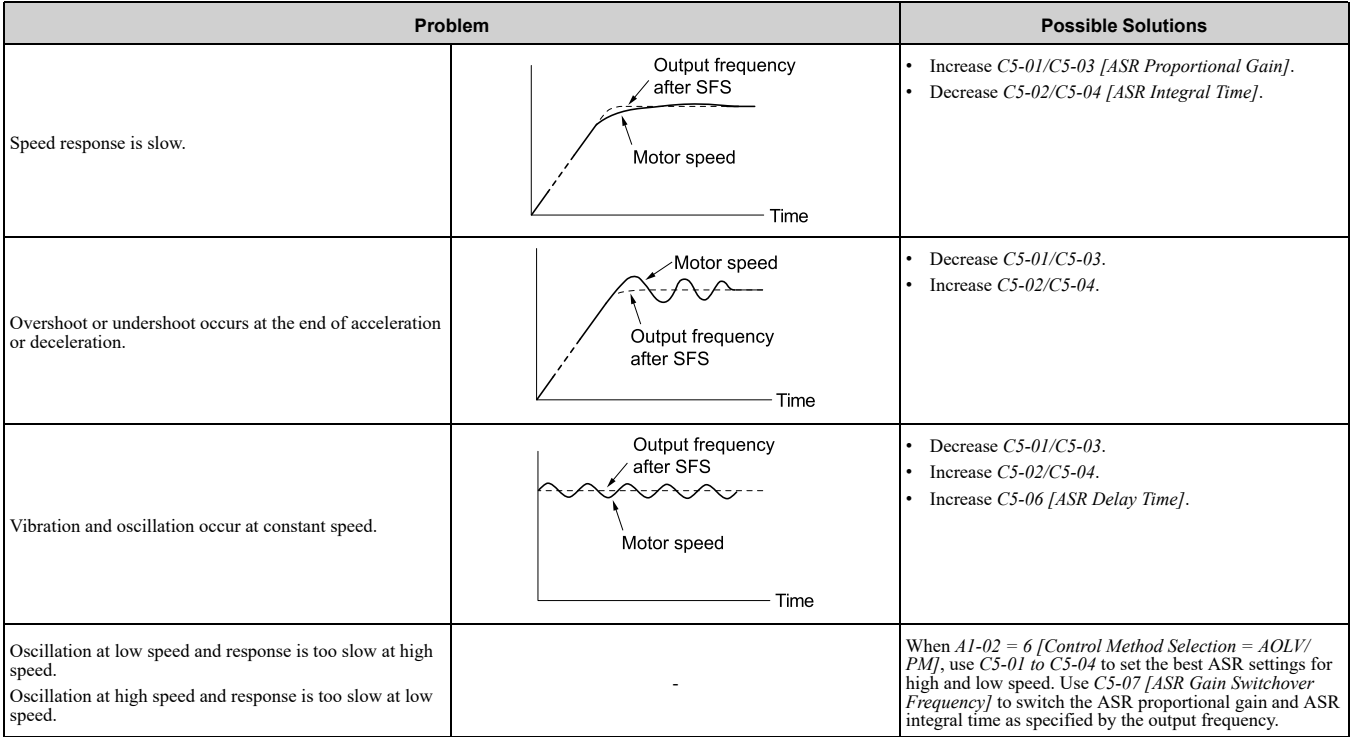

Parameter Details [Parameter](#page-480-0) Details

# ■ **C5-01: ASR Proportional Gain 1**

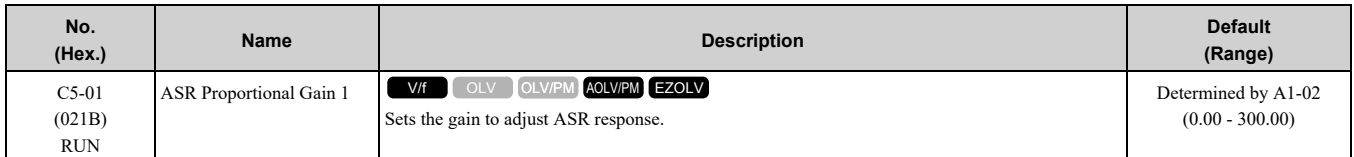

A higher gain provides a higher speed response. Usually, the gain increases with larger loads. Too much gain will cause vibration.

**Note:**

- When  $A1-02 = 0$  [Control Method Selection = V/f], set H6-01 = 3 [Terminal RP Pulse Train Function = Speed Feedback (V/F *Control)]* to enable this parameter.
- •The drive usually sets Motor 1 ASR with *C5-01* and *C5-02 [ASR Integral Time 1]*. When you set *H1-xx = 77 [MFDI Function Select = ASR Gain Switch]*, you can switch between *C5-01* and *C5-03 [ASR Proportional Gain 2]*. You can also use *C5-01* as an alternative to *C5-03* and *C5-02* as an alternative to *C5-04* when the speed is less than or equal to the frequency set in *C5-07 [ASR Gain Switchover Frequency]*.
- •The drive automatically adjusts *C5-01* in ASR Tuning.

## ■ **C5-02: ASR Integral Time 1**

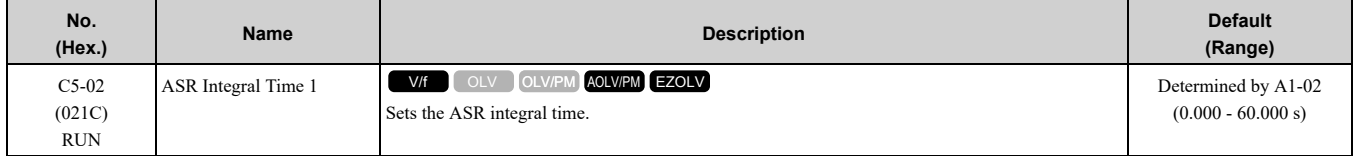

When you increase the integral time, the responsiveness will decrease. An integral time that is too short can cause oscillation.

#### **Note:**

When  $A1-02 = 0$  [Control Method Selection = V/f], set H6-01 = 3 [Terminal RP Pulse Train Function = Speed Feedback (V/F Control)] to enable this parameter.

## ■ **C5-03: ASR Proportional Gain 2**

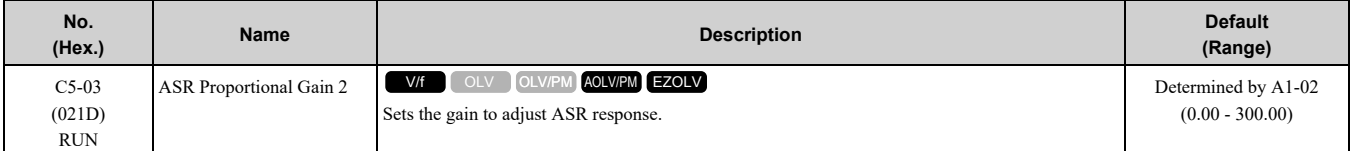

A higher gain provides a higher speed response. Usually, the gain increases with larger loads. Too much gain will cause vibration.

#### **Note:**

When  $A1-02 = 0$  [Control Method Selection = V/f], set H6-01 = 3 [Terminal RP Pulse Train Function = Speed Feedback (V/F Control)] to enable this parameter.

## ■ **C5-04: ASR Integral Time 2**

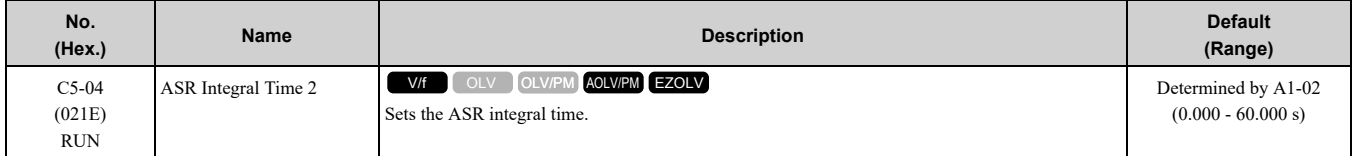

When you increase the integral time, the responsiveness will decrease. An integral time that is too short can cause oscillation.

#### **Note:**

When  $A1-02 = 0$  [Control Method Selection = V/f], set H6-01 = 3 [Terminal RP Pulse Train Function = Speed Feedback (V/F Control)] to enable this parameter.

### ■ **C5-05: ASR Limit**

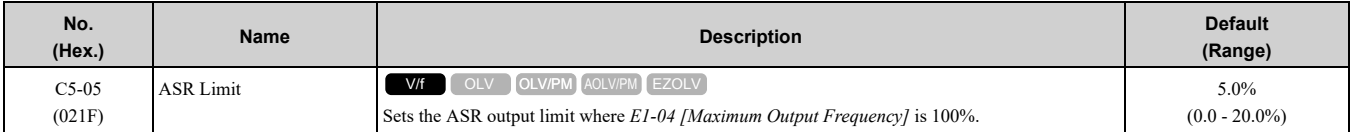

If the motor rated slip is high, it is necessary to increase the setting for correct motor speed control. Use *U6-04 [ASR Output]* to make sure that ASR is operating at the limit set in this parameter. When ASR is operating at the limit, correctly set the encoder (PG) signal before you make changes to *C5-05*.

**Note:**

When  $A1-02 = 0$  [Control Method Selection = V/fl, set H6-01 = 3 [Terminal RP Pulse Train Function = Speed Feedback (V/F Control)] to enable this parameter.

#### ■ **C5-06: ASR Delay Time**

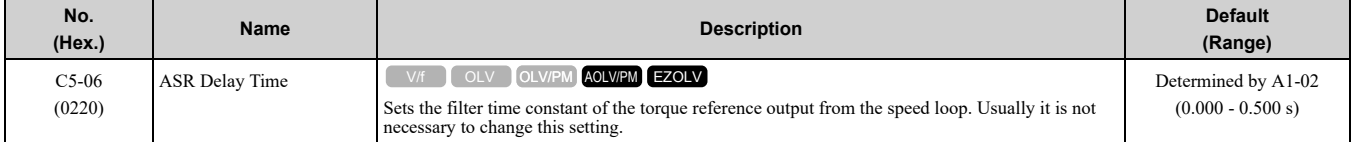

If you have a load with low rigidity or if oscillation is a problem, decrease *C5-01* in 2-unit decrements or decrease *C5-06* in 0.001-unit decrements.

### ■ **C5-07: ASR Gain Switchover Frequency**

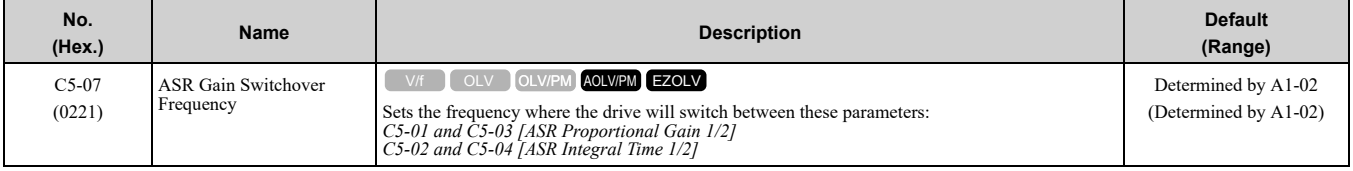

Switching the proportional gain and integral time in the low or high speed range can help operation become stable. A good switching point is 80% of the frequency where oscillation occurs or at 80% of the maximum output frequency.

**Note:**

An MFDI set for *H1-xx = 77 [MFDI Function Selection = ASR Gain (C5-03) Select]* will have priority over the ASR gain switching frequency.

### ■ C5-08: ASR Integral Limit

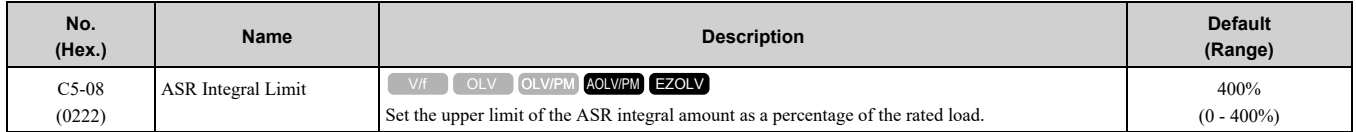

# ■ **C5-12: Integral Operation @ Accel/Decel**

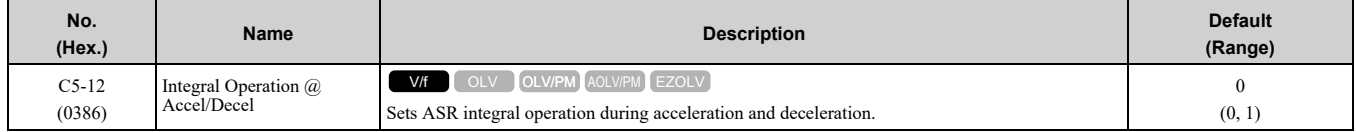

Set this parameter to *l* to keep the motor speed near the frequency reference during operation and acceleration/ deceleration.

**Note:**

• When  $A1-02 = 0$  [Control Method Selection = V/f], set H6-01 = 3 [Terminal RP Pulse Train Function = Speed Feedback (V/F *Control)]* to enable this parameter.

•If you enable integral control, overshoot or undershoot can occur when acceleration or deceleration complete. If there are problems with overshooting and undershooting, set this parameter to *0*.

#### **0 : Disabled**

The drive will not enable integral operation during acceleration or deceleration. The drive always enables integral operation during constant speed.

#### **1 : Enabled**

Integral operation is always enabled.

## ■ **C5-29: Speed Control Response**

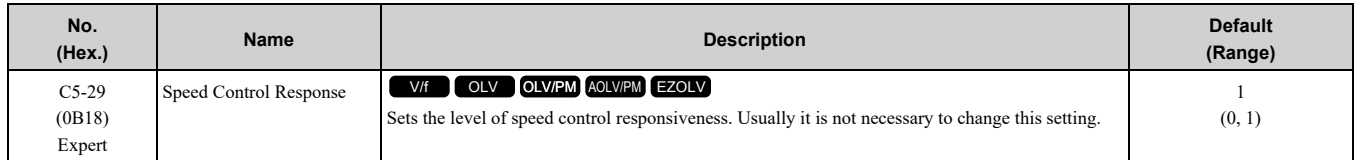

If a high level of speed control responsiveness is necessary, set  $C5-29 = 1$ , then adjust the speed control (ASR) parameter.

#### **0 : Standard**

#### **1 : High Performance 1**

### ■ **C5-39: ASR Primary Delay Time Const 2**

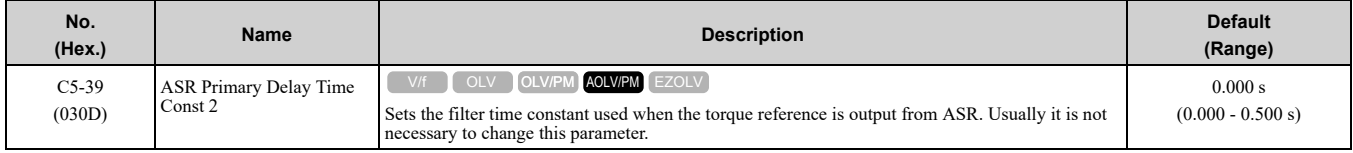

If you have a load with low rigidity or if oscillation is a problem, increase this setting in 0.01 unit increments.

# ◆ **C6: Duty & Carrier Frequency**

*C6 parameters* are used to set the selection of drive duty rating, selection of carrier frequency, and upper and lower limits of carrier frequencies.

## ■ **C6-01: Normal / Heavy Duty Selection**

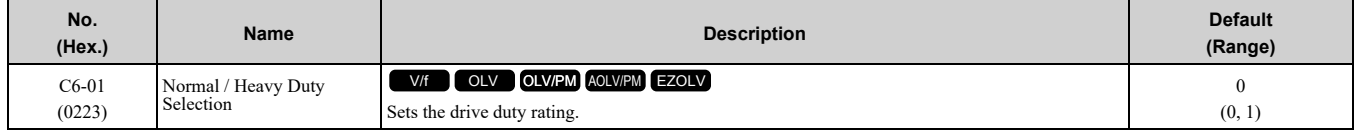

### **0 : Heavy Duty Rating**

The overload tolerance is 150% of the rated output current for 60 seconds.

#### **1 : Normal Duty Rating**

The overload tolerance is 110% of the rated output current for 60 seconds.

There are two types of load ratings for this product depending on the load characteristics of the application: Heavy Duty Rating (HD) and Normal Duty Rating (ND).

The drive rated output current, overload tolerance, and acceleration stall prevention level change when the duty rating changes. Set the drive to agree with the duty rating of the selected drive capacity. In HD, the tolerance is 150% overload for 60 seconds. In ND, the tolerance is 110% overload for 60 seconds. The rated output current for ND drives is higher than the rated output current for HD drives. Refer to *[Model-Specific](#page-329-0) Specifications (Single-Phase 200 V [Class\)](#page-329-0) on page 330*, *Model [Specifications](#page-330-0) (Three-Phase 200 V Class) on page 331*, and *[Model](#page-334-0) [Specifications](#page-334-0) (Three-Phase 400 V Class) on page 335* for more information about the rated output current.

#### **Table 12.39 Differences between Heavy Duty Rating and Normal Duty Rating**

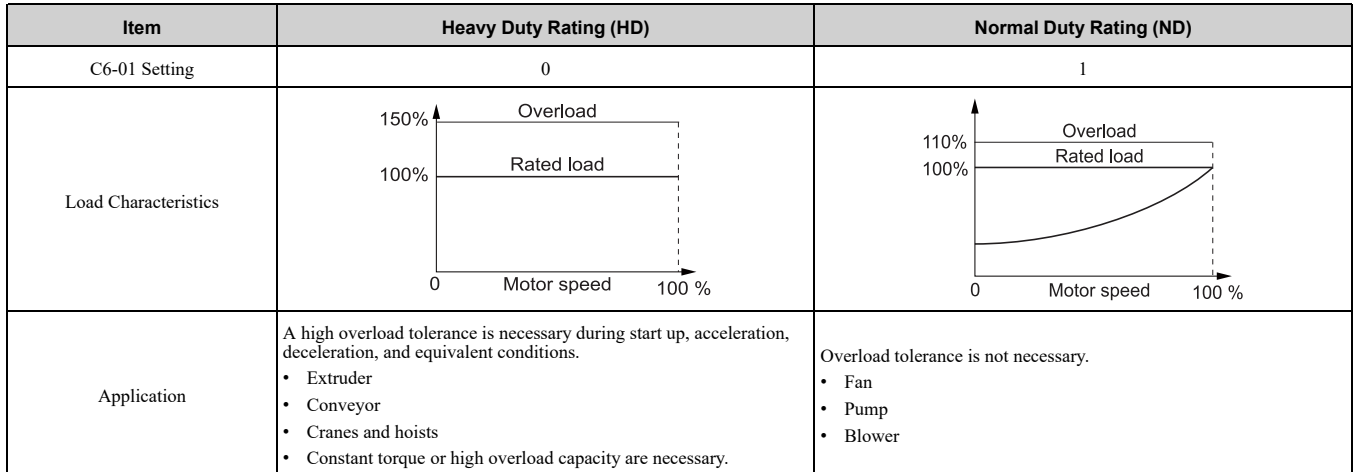

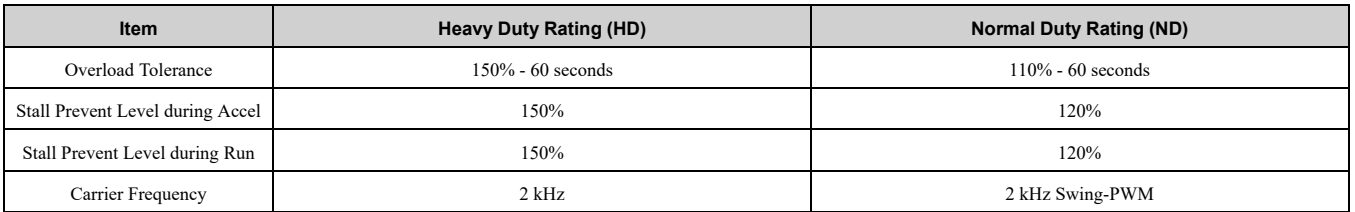

**Note:**

•Set the stall prevention level during acceleration with *L3-02* and the stall prevention level during run with *L3-06*.

•Changing *C6-01* also changes the maximum capacity of applicable drive motors. The drive automatically changes the setting values *E2-xx* and *E4-xx* to applicable values. The drive also automatically changes these parameters that depend on motor output: –b8-04 [Energy Saving Coefficient Value]

–L2-03 [Minimum Baseblock Time]

–L3-24 [Motor Accel Time @ Rated Torque]

–n5-02 [Motor Inertia Acceleration Time]

### ■ **C6-02: Carrier Frequency Selection**

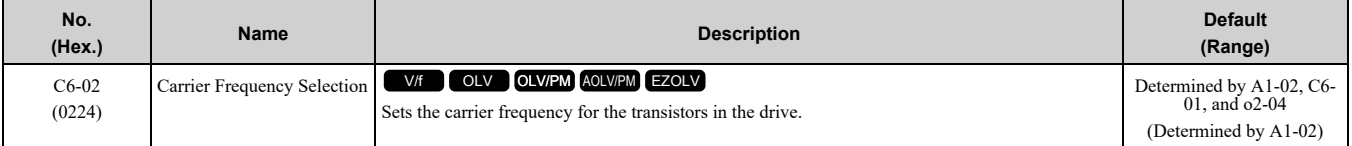

Changes to the switching frequency will decrease audible noise and decrease leakage current.

**Note:**

Increasing the carrier frequency to more than the default setting will automatically decrease the drive current rating.

- **1 : 2.0 kHz**
- **2 : 5.0 kHz (AOLV/PM: 4.0 kHz)**
- **3 : 8.0 kHz (AOLV/PM: 6.0 kHz)**
- **4 : 10.0 kHz (AOLV/PM: 8.0 kHz)**
- **5 : 12.5 kHz (AOLV/PM: 10.0 kHz)**
- **6 : 15.0 kHz (AOLV/PM: 12.0 kHz)**
- **7 : Swing PWM4 (Audible Sound 1)**
- **8 : Swing PWM4 (Audible Sound 2)**
- **9 : Swing PWM4 (Audible Sound 3)**
- **A : Swing PWM4 (Audible Sound 4)**

#### **B : Leakage Current Rejection PWM**

Set this when the wiring distance between the drive and motor is long and there is a fault in the current monitor or the drive detects and alarm because of the effect of a leakage current.

The carrier frequency is equivalent to 2.0 kHz.

#### **F : User Defined (C6-03 to C6-05)**

Use *C6-03* to *C6-05* to set detailed setting values.

**Note:**

•The setting range changes when the *A1-02 [Control Method Selection]* value changes:

- –*5, 8 [OLV/PM, EZOLV]*: You can set *C6-02 = 1 to 6, B, and F*.
- –*6 [AOLV/PM]*: You can set *C6-02 = 1 to 6*.

•The carrier frequency for Swing PWM 1 is equivalent to 2.0 kHz. Swing PWM applies a special PWM pattern to decrease the audible noise.

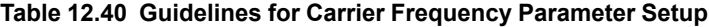

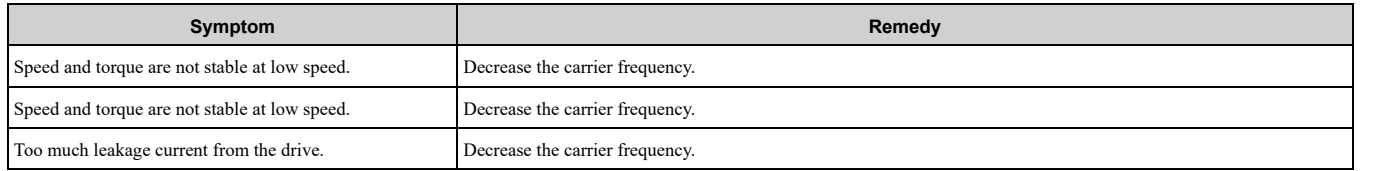

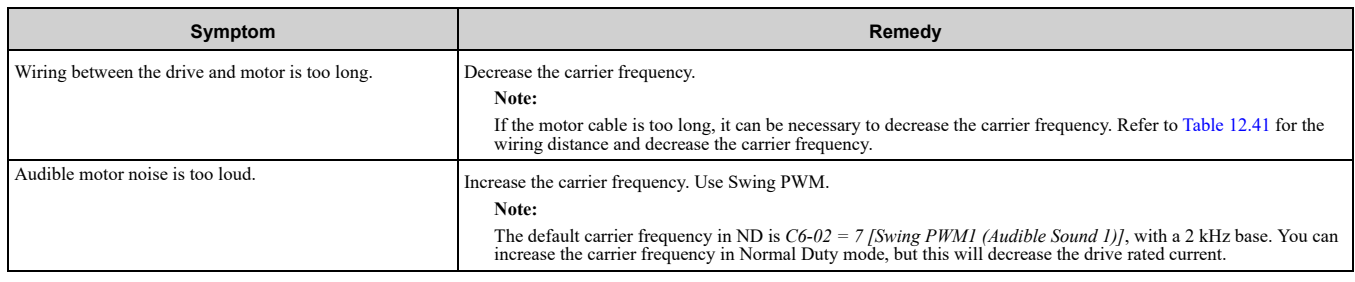

#### **Table 12.41 Wiring Distance**

<span id="page-563-0"></span>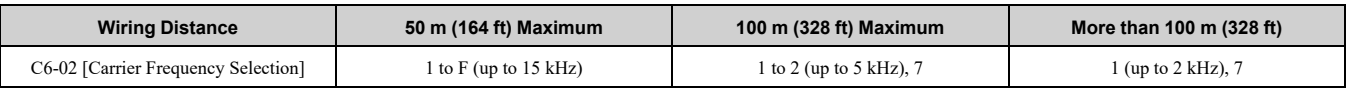

**Note:**

• If the length of the wire between the drive and an induction motor is longer than 100 m (328 ft), set  $A1-02 = 0$  [V/f].

•The maximum wiring cable length between the drive and a PM motor is 100 m (328 ft).

• If the cable length between the drive and the motor is too long when  $A1-02 = 6$ , set  $A1-02 = 5$ .

### ■ **C6-03: Carrier Frequency Upper Limit**

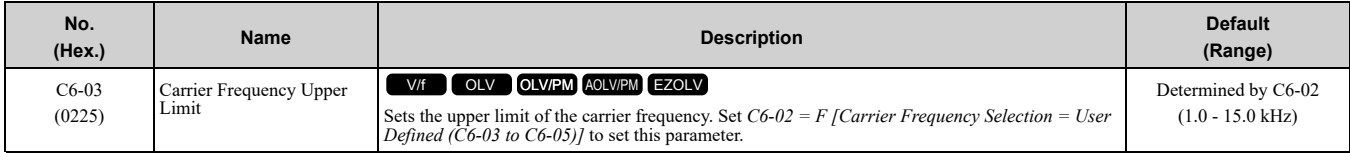

#### **Setting a Fixed User-Defined Carrier Frequency**

When you cannot use *C6-02* to set a carrier frequency between set selectable values, you can set the value in *C6- 03*. The carrier frequency will be fixed to the value set to *C6-03*.

When  $A1-02 = 0$  *[Control Method Selection* =  $V/f$ ], set  $C6-03 = C6-04$  *[Carrier Frequency Lower Limit]* to fix the carrier frequency.

#### **Setting a Variable Carrier Frequency to Agree with the Output Frequency**

When *A1-02 = 0*, set *C6-03*, *C6-04*, and *C6-05 [Carrier Freq Proportional Gain]* as shown in [Figure](#page-563-1) 12.47 to make the carrier frequency change linearly with the output frequency.

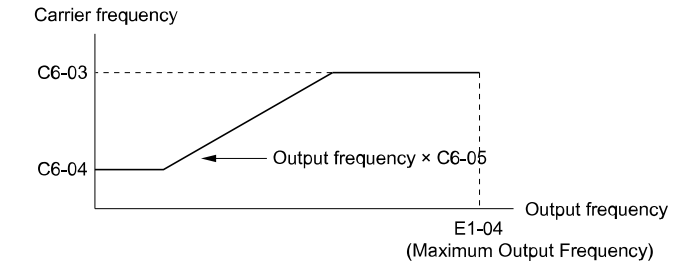

#### **Figure 12.47 Setting a Variable Carrier Frequency to Agree with the Output Frequency**

#### <span id="page-563-1"></span>**Note:**

•When *C6-05 ≤ 7*, the drive disables *C6-04*. The carrier frequency is fixed to the value set to *C6-03*.

- •The drive detects *oPE11 [Carrier Frequency Setting Error]* when these conditions are correct at the same time:
- $-C6-05 \ge 6$
- –*C6-04 ≥ C6-03*
- When  $A1-02 = 0$ , 2, 5, 8 [Control Method Selection = v/f, OLV, OLV/PM, EZOLV], in the area where the output frequency is more than *C6-03* and *C6-12*, the carrier frequency = output frequency × 12, and it will change with the output frequency. Carrier Frequency

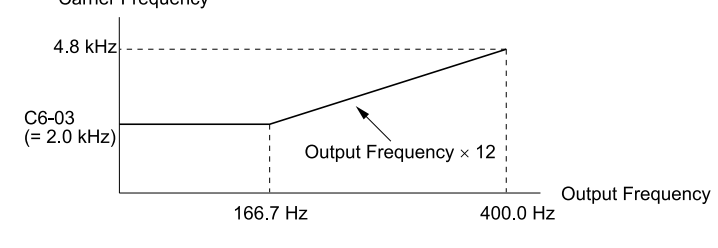

**Figure 12.48 Carrier Frequency when C6-03 = 2.0 kHz, E1-04 = 400.0 Hz**

## ■ **C6-04: Carrier Frequency Lower Limit**

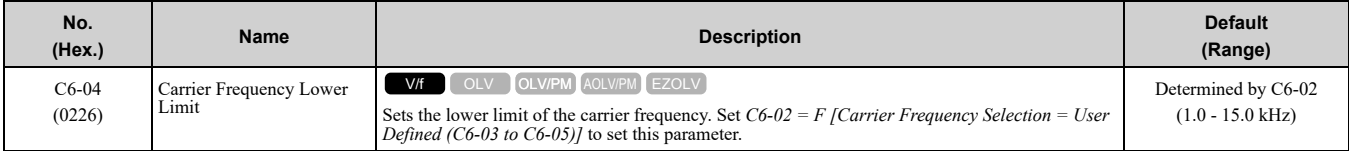

Set *C6-03 [Carrier Frequency Upper Limit]*, *C6-04*, and *C6-05 [Carrier Freq Proportional Gain]* to make the carrier frequency change linearly with the output frequency.

#### **Note:**

The drive detects *oPE11 [Carrier Frequency Setting Error]* when these conditions are correct at the same time:

•*C6-04 ≥ C6-03*

•*C6-05 ≥ 6*

## ■ C6-05: Carrier Freq Proportional Gain

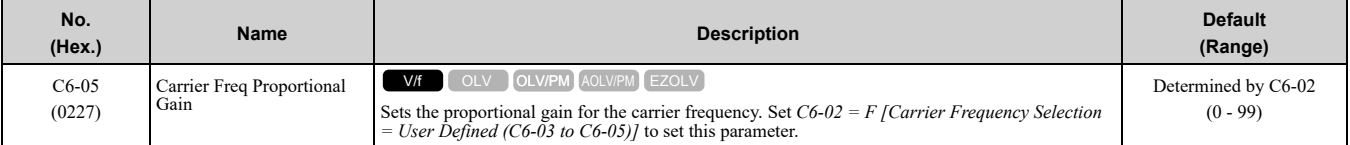

Set *C6-03 [Carrier Frequency Upper Limit]*, *C6-04 [Carrier Frequency Lower Limit]*, and *C6-05* to make the carrier frequency change linearly with the output frequency.

### ■ **C6-09: Carrier Freq at Rotational Tune**

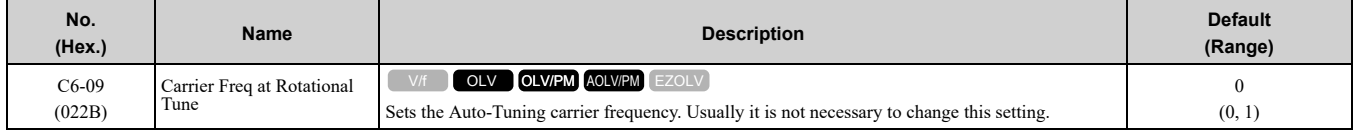

If *C6-09 = 0* and you do Auto-Tuning on a high frequency motor or low impedance motor, it can cause *oC [Overcurrent]*. To prevent *oC*, increase the carrier frequency value, set  $C6-09 = I$ , then do Auto-Tuning.

The procedure to set the carrier frequency when the *A1-02 [Control Method Selection]* setting changes.

- When *A1-02 = 2 [OLV]*, set *C6-02 = F [Carrier Frequency Selection = User Defined (C6-03 to C6-05)]* and then increase the value set to *C6-03 [Carrier Frequency Upper Limit]*.
- When *A1-02 = 5 or 6 [OLV/PM or AOLV/PM]*, use *C6-02* to increase the carrier frequency.

#### **0 : 5 kHz**

**Note:**

When  $AI-02 = 5$  *or* 6, the carrier frequency is 2 kHz.

#### **1 : Use C6-03**

**Note:**

When  $A1-02 = 5$  *or* 6, the carrier frequency is the value set to  $C6-02$ .

# <span id="page-565-0"></span>**12.5 d: References**

*d parameters [References]* set the frequency reference input method and dead band range. They also set torque control, field weakening, and field forcing functions.

WARNING! Sudden Movement Hazard. Use fast stop circuits to safely and quickly stop the drive. After you wire the fast stop circuits, you must check their operation. Test the operation of the fast stop function before you use the drive. If you do not test *the fast stop circuit before you operate the drive, it can cause serious injury or death.*

WARNING! Sudden Movement Hazard. When you use the drive in a lifting application, you must also install external safety circuitry. The drive does not have protection against accidental load drops in lifting applications. Install electrical and/or mechanical safety circuit mechanisms that are isolated from the drive circuitry. If you do not use external safety circuitry, the *drive could drop the load and cause serious injury or death.*

# ◆ **d1: Frequency Reference**

[Figure](#page-565-1) 12.49 shows the frequency reference input method, command source selection method, and priority descriptions.

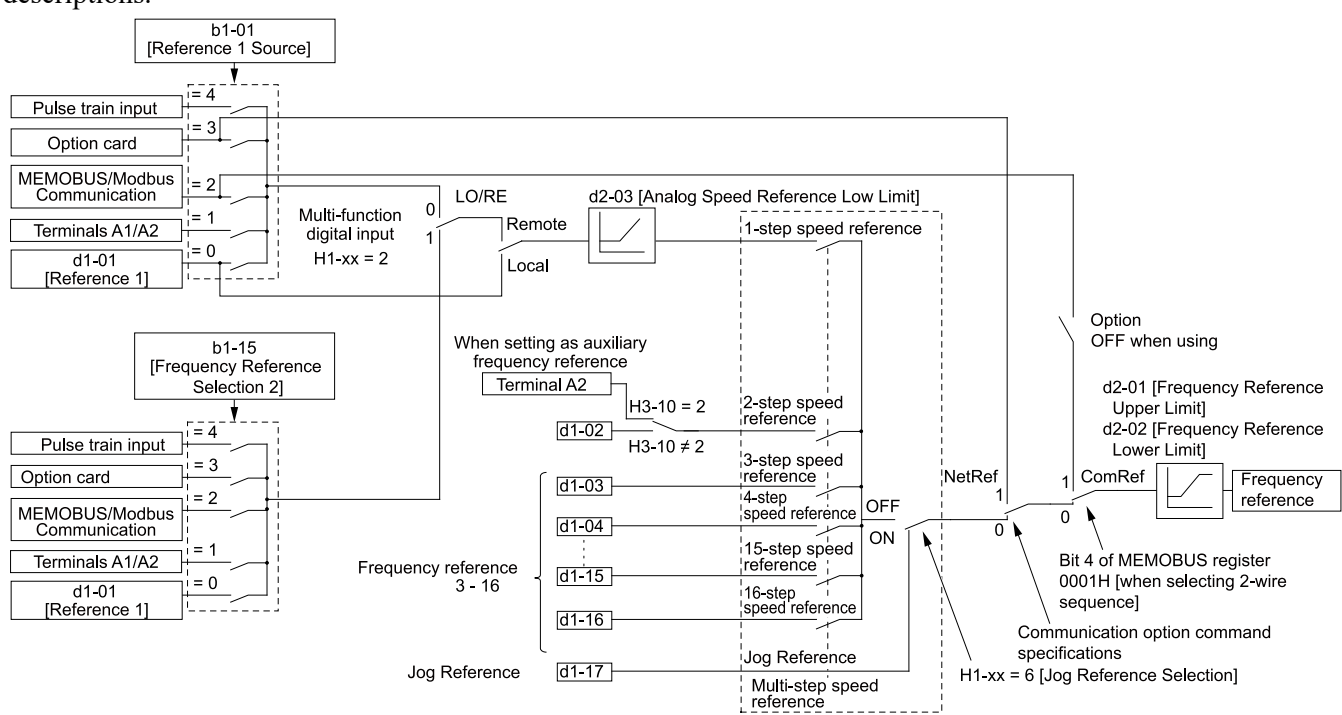

**Figure 12.49 Frequency Reference Setting Hierarchy**

## <span id="page-565-1"></span>■ **Multi-Step Speed Operation**

The drive has a multi-step speed operation function that can set many frequency references in advance. Set frequency references in *d1-xx parameters*. You can select the set frequency references with MFDI signals from an external source. Activate and deactivate the digital input to select the frequency reference to change the motor speed in steps. You can use the 16-step frequency reference and one Jog Frequency Reference (JOG command) to switch the speed to the maximum 17-step speeds.

#### **Note:**

- •The Jog Frequency Reference (JOG command) overrides all other frequency references.
- •You can use the MFDI to switch the frequency reference when the motor is running. The drive will apply the enabled acceleration and deceleration times.
- •The default settings for Multi-Step Speed Reference 1 (master frequency reference) and Multi-Step Speed Reference 2 (auxiliary frequency reference) are the analog frequency reference. Also, voltage command input terminal A1 and current input terminal A2 for Multi-Step Speed Reference 1 (master frequency

reference) are added internally by default. The drive uses Multi-Step Speed Reference 1 when the signal is connected to an analog input terminal.

## ■ **Setting Procedures for Multi-step Speed Operation**

#### **Use an Analog Input as Reference 1 and 2**

This section gives information about the procedures to set these examples:

• Multi-Step Speed 6 (6 types of frequency references)

#### • When you set the voltage input of analog inputs from terminals A1 and A2 to 0 V to 10 V (Lower Limit at 0)

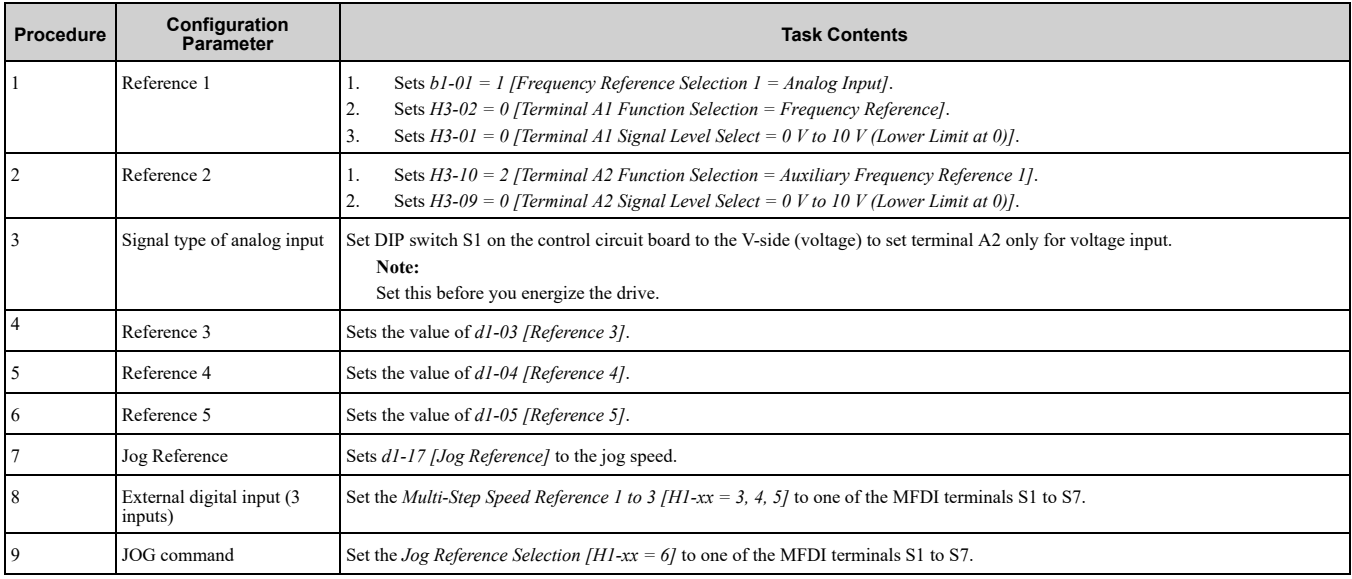

#### **Use the Maximum 17-Step Speed with All Digital Inputs**

This section is the procedure to set the 17-step speeds (17 types of frequency references) without an analog input.

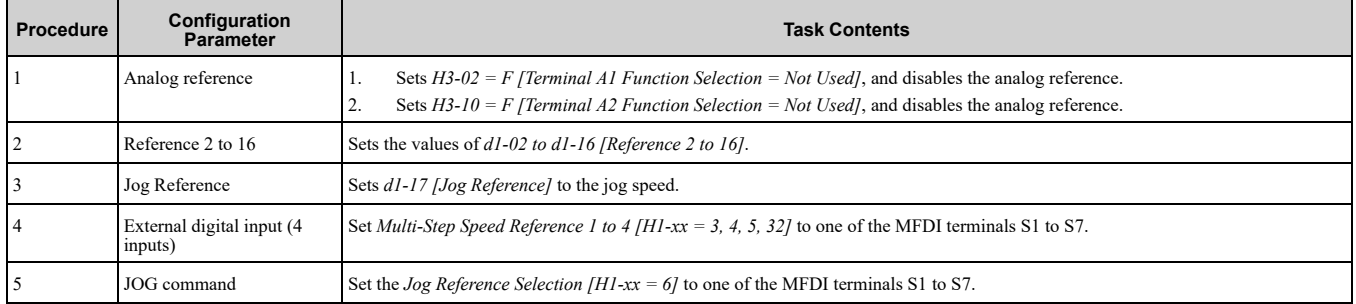

#### **Multi-step Speed Operation Combinations**

Refer to Table [12.42](#page-566-0) and [Figure](#page-567-0) 12.50 for information about multi-step speed reference combinations. The selected frequency reference changes when the combination of digital input signals from an external source changes.

#### **Table 12.42 Multi-step Speed Reference and MFDI Terminal Combinations**

<span id="page-566-0"></span>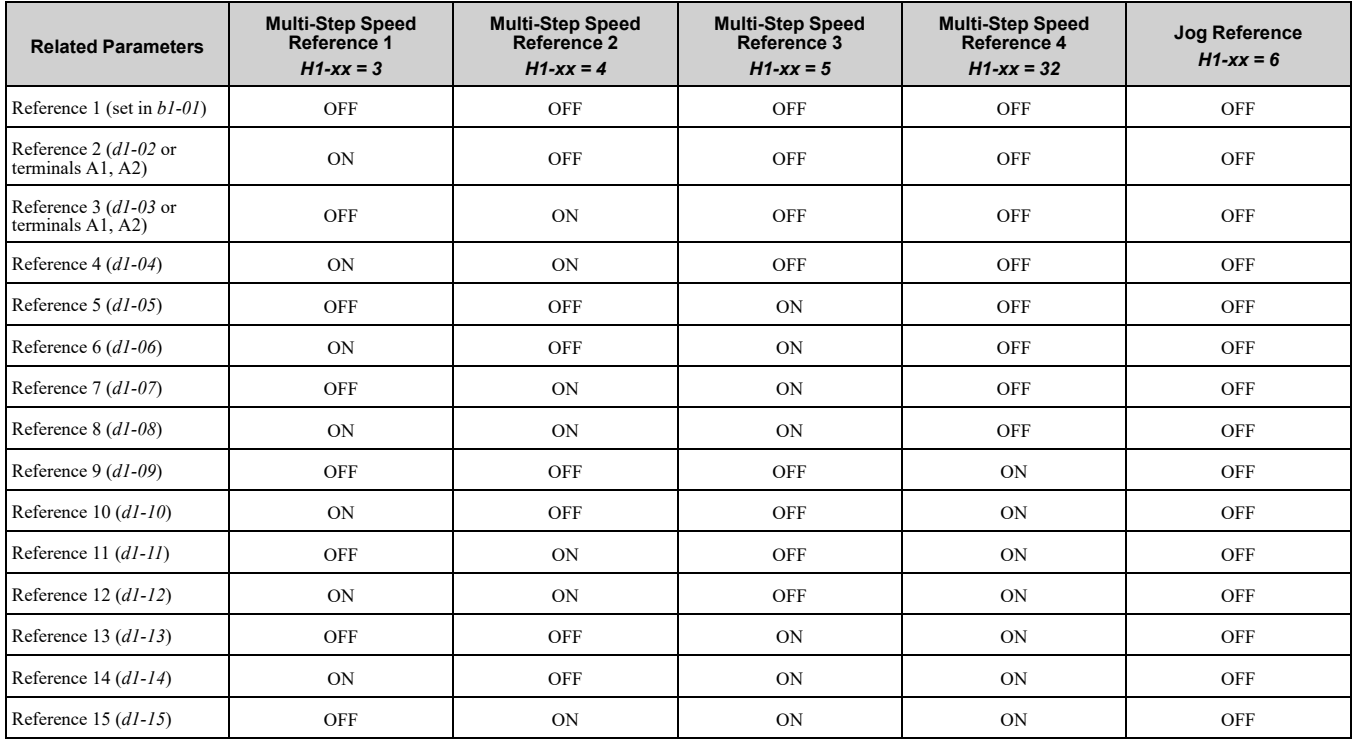

### 12.5 d: [References](#page-565-0)

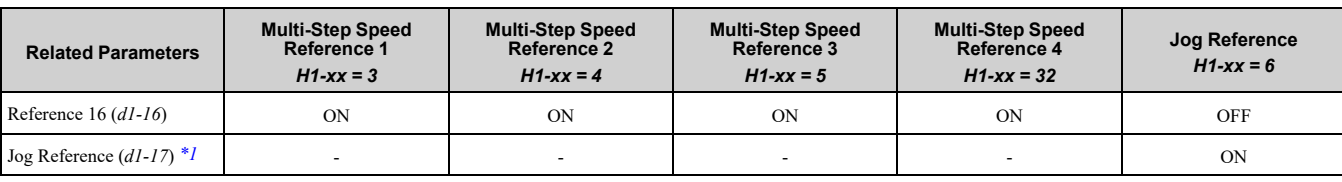

<span id="page-567-1"></span>\*1 The Jog Frequency Reference (JOG command) overrides all other frequency references.

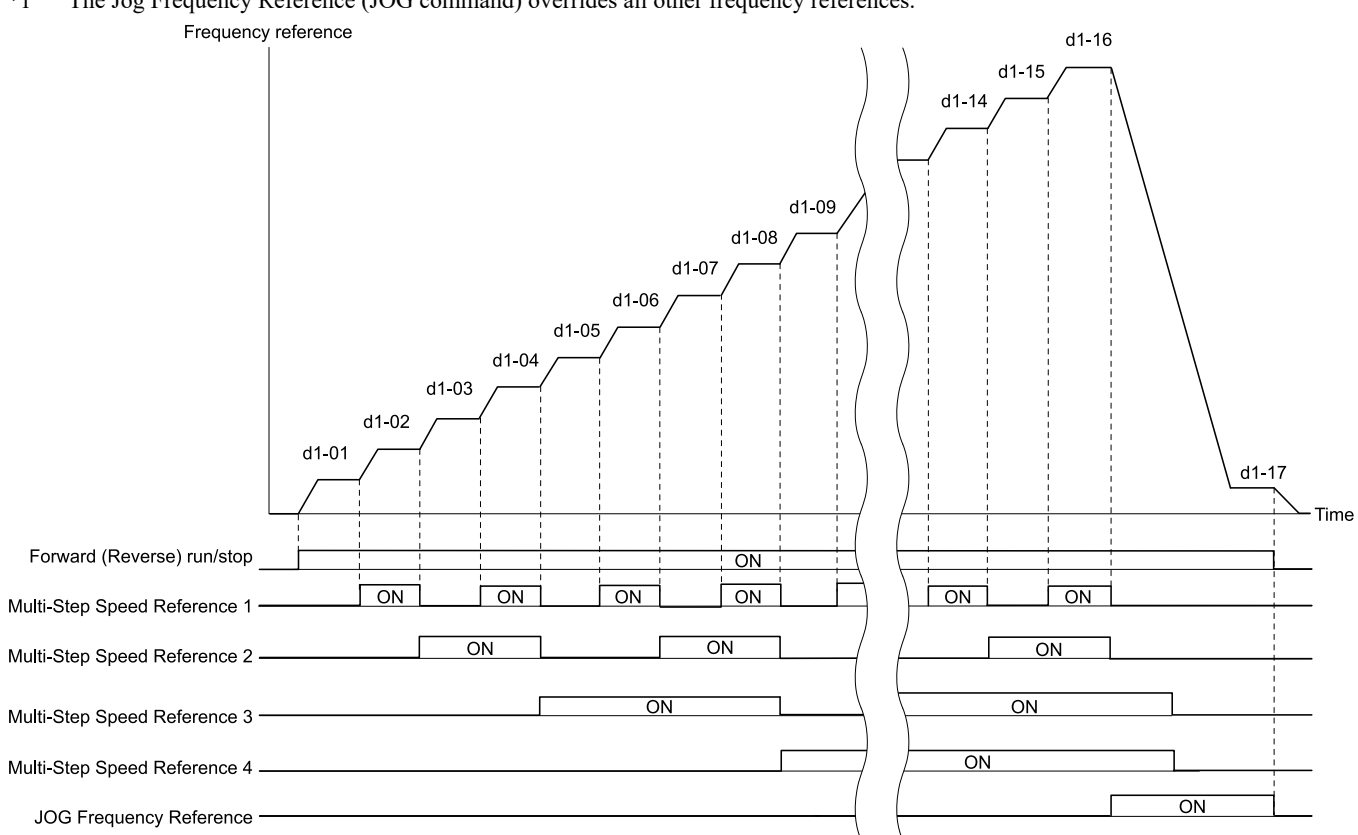

#### **Figure 12.50 Time Chart for Multi-step Speed Reference/JOG Reference**

### <span id="page-567-0"></span>■ **d1-01: Reference 1**

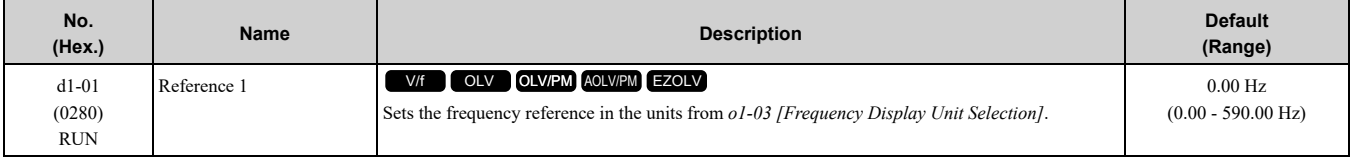

**Note:**

•The upper limit value changes when the *E1-04 [Maximum Output Frequency]* and *d2-01 [Frequency Reference Upper Limit]* values change. Calculate the upper limit value with this formula:

Upper limit value =  $(E\hat{i}$ -04) × (d2-01) / 100

• When  $A1-02 = 6$  [Control Method Selection =  $AOLV/PMJ$ , the drive sets  $o1-03 = 1$  [0.01% (100% = E1-04)].

•To set *d1-01* to 1-step speed parameter in a multi-step speed operation, set *b1-01 = 0 [Frequency Reference Selection 1 = Keypad]*.

# ■ **d1-02: Reference 2**

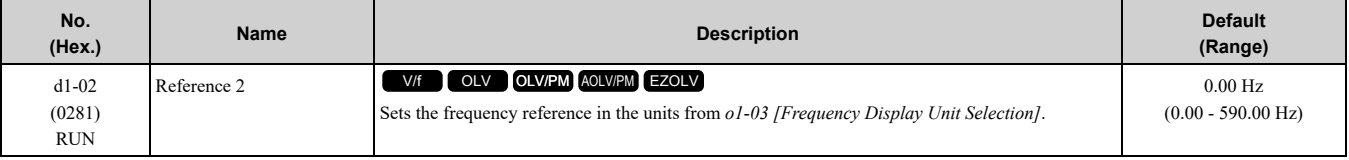

**Note:**

•The upper limit value changes when the *E1-04 [Maximum Output Frequency]* and *d2-01 [Frequency Reference Upper Limit]* values change.

• When  $A1-02 = 6$  *[Control Method Selection* =  $AOLV/PM$ ], the drive sets  $o1-03 = 1$  [0.01% (100% = E1-04)].

•To set *d1-02* to Multi-Step Speed 2, set *H3-02 and 3-10 ≠ 2 [MFAI Function Select ≠ Auxiliary Frequency Reference 1]*.

### ■ **d1-03: Reference 3**

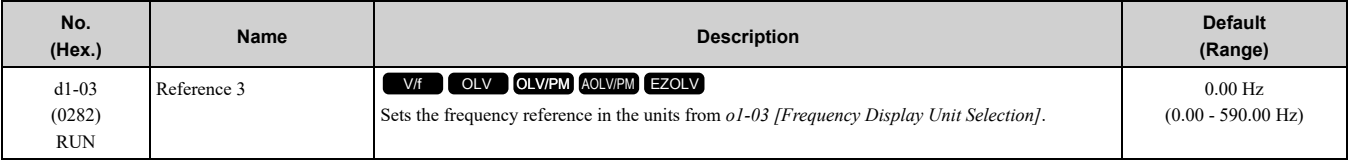

**Note:**

- •The upper limit value changes when the *E1-04 [Maximum Output Frequency]* and *d2-01 [Frequency Reference Upper Limit]* values change.
- When  $A1-02 = 6$  *[Control Method Selection* =  $AOLV/PM$ ], the drive sets  $o1-03 = 1$  [0.01% (100% = E1-04)].
- •To set *d1-03* to Multi-Step Speed 3, set *H3-02 and H3-10 ≠ 3 [MFAI Function Select ≠ Auxiliary Frequency Reference 2]*.

#### ■ **d1-04: Reference 4**

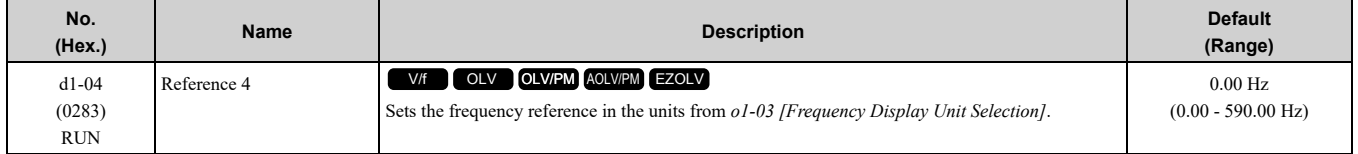

**Note:**

•The upper limit value changes when the *E1-04 [Maximum Output Frequency]* and *d2-01 [Frequency Reference Upper Limit]* values change.

- When  $A1-02 = 6$  *[Control Method Selection* =  $AOLV/PM$ ], the drive sets  $o1-03 = 1$  [0.01% (100% = E1-04)].
- •This parameter sets the frequency reference of Multi-Step Speed 4.

### ■ **d1-05: Reference 5**

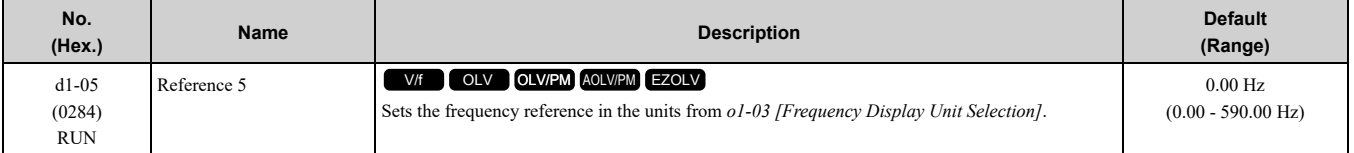

**Note:**

•The upper limit value changes when the *E1-04 [Maximum Output Frequency]* and *d2-01 [Frequency Reference Upper Limit]* values change.

• When  $A1-02 = 6$  *[Control Method Selection* =  $AOLV/PM$ ], the drive sets  $o1-03 = 1$  [0.01% (100% = E1-04)].

•This parameter sets the frequency reference of Multi-Step Speed 5.

## ■ **d1-06: Reference 6**

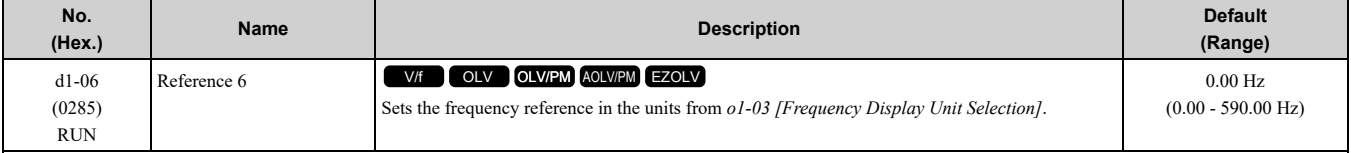

**Note:**

•The upper limit value changes when the *E1-04 [Maximum Output Frequency]* and *d2-01 [Frequency Reference Upper Limit]* values change.

• When  $A1-02 = 6$  *[Control Method Selection* =  $AOLV/PM$ ], the drive sets  $o1-03 = 1$  [0.01% (100% = E1-04)].

•This parameter sets the frequency reference of Multi-Step Speed 6.

## ■ **d1-07:** Reference 7

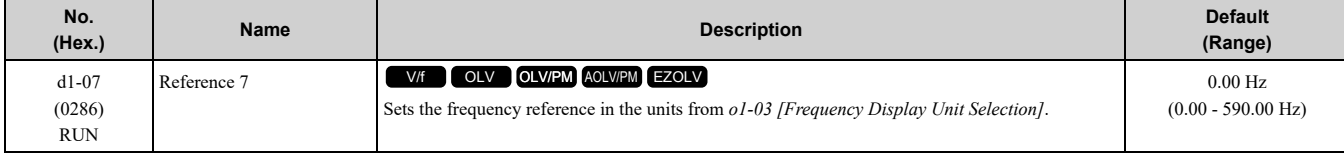

**Note:**

•The upper limit value changes when the *E1-04 [Maximum Output Frequency]* and *d2-01 [Frequency Reference Upper Limit]* values change.

• When  $A1-02 = 6$  [Control Method Selection =  $AOLV/PMJ$ , the drive sets  $o1-03 = 1$  [0.01% (100% = E1-04)].

•This parameter sets the frequency reference of Multi-Step Speed 7.

[Parameter](#page-480-0) Details

Parameter Details

### ■ **d1-08: Reference 8**

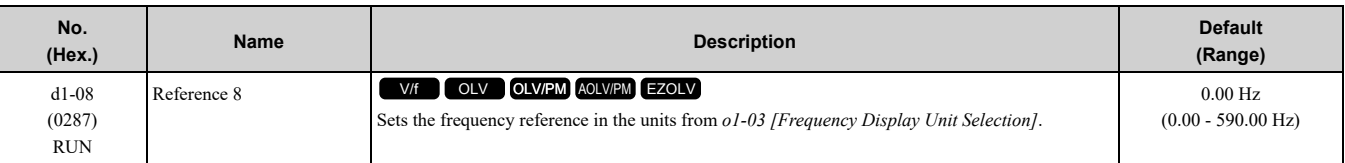

**Note:**

•The upper limit value changes when the *E1-04 [Maximum Output Frequency]* and *d2-01 [Frequency Reference Upper Limit]* values change.

• When  $A1-02 = 6$  *[Control Method Selection* =  $AOLV/PM$ ], the drive sets  $o1-03 = 1$  [0.01% (100% = E1-04)].

•This parameter sets the frequency reference of Multi-Step Speed 8.

### ■ **d1-09: Reference 9**

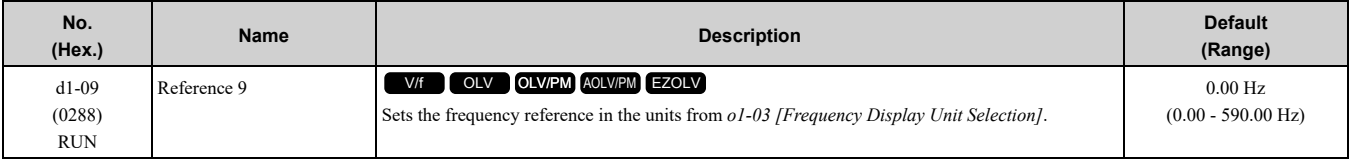

**Note:**

•The upper limit value changes when the *E1-04 [Maximum Output Frequency]* and *d2-01 [Frequency Reference Upper Limit]* values change.

- When  $A1-02 = 6$  *[Control Method Selection* =  $AOLV/PM$ ], the drive sets  $o1-03 = 1$  [0.01% (100% = E1-04)].
- •This parameter sets the frequency reference of Multi-Step Speed 9.

## ■ **d1-10: Reference 10**

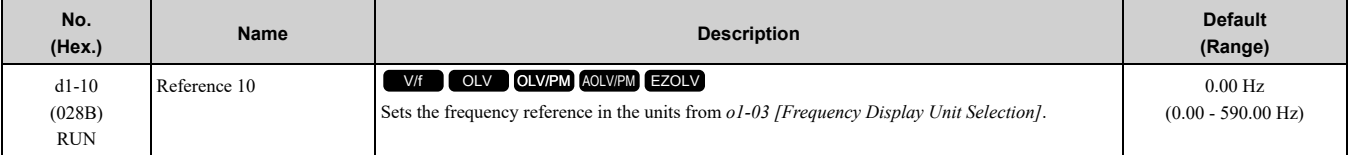

**Note:**

•The upper limit value changes when the *E1-04 [Maximum Output Frequency]* and *d2-01 [Frequency Reference Upper Limit]* values change.

• When  $AI-02 = 6$  *[Control Method Selection* =  $AOLV/PM$ ], the drive sets  $o1-03 = 1$  [0.01% (100% = E1-04)].

•This parameter sets the frequency reference of Multi-Step Speed 10.

# ■ **d1-11: Reference 11**

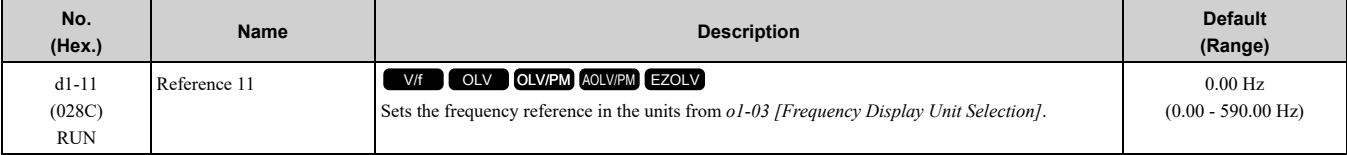

**Note:**

•The upper limit value changes when the *E1-04 [Maximum Output Frequency]* and *d2-01 [Frequency Reference Upper Limit]* values change.

• When  $A1-02 = 6$  *[Control Method Selection* =  $AOLV/PM$ ], the drive sets  $o1-03 = 1$  [0.01% (100% = E1-04)].

•This parameter sets the frequency reference of Multi-Step Speed 11.

### ■ **d1-12: Reference 12**

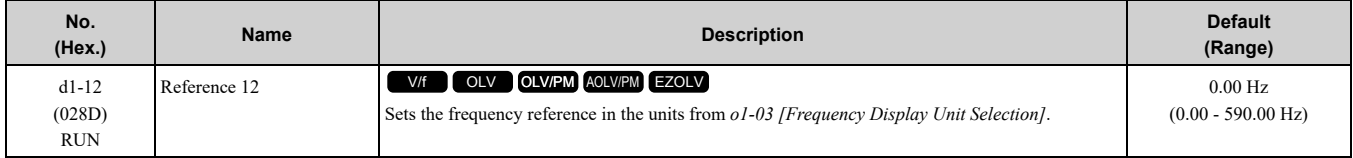

**Note:**

•The upper limit value changes when the *E1-04 [Maximum Output Frequency]* and *d2-01 [Frequency Reference Upper Limit]* values change.

• When  $A1 - 02 = 6$  [Control Method Selection =  $AOLV/PMJ$ , the drive sets  $o1 - 03 = 1$  [0.01% (100% = E1-04)].

•This parameter sets the frequency reference of Multi-Step Speed 12.

### ■ **d1-13:** Reference 13

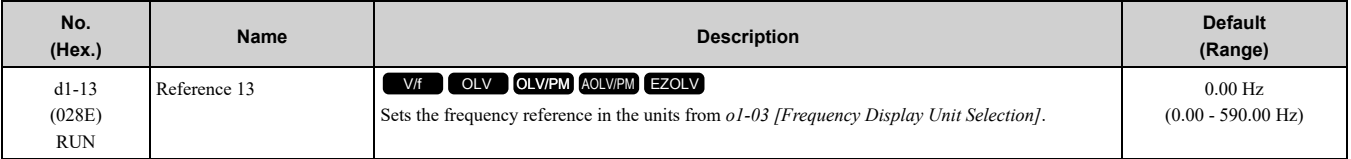

**Note:**

- •The upper limit value changes when the *E1-04 [Maximum Output Frequency]* and *d2-01 [Frequency Reference Upper Limit]* values change.
- When  $A1-02 = 6$  *[Control Method Selection* =  $AOLV/PM$ ], the drive sets  $o1-03 = 1$  *[0.01%*  $(100% = E1-04)$ ].
- •This parameter sets the frequency reference of Multi-Step Speed 13.

### ■ **d1-14: Reference 14**

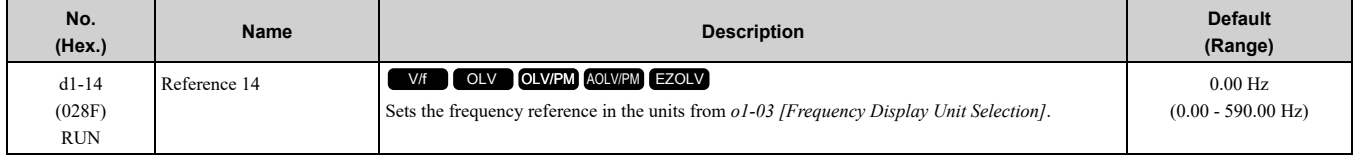

**Note:**

- •The upper limit value changes when the *E1-04 [Maximum Output Frequency]* and *d2-01 [Frequency Reference Upper Limit]* values change.
- When  $A1-02 = 6$  *[Control Method Selection* =  $AOLV/PM$ ], the drive sets  $o1-03 = 1$  [0.01% (100% = E1-04)].
- •This parameter sets the frequency reference of Multi-Step Speed 14.

## ■ **d1-15: Reference 15**

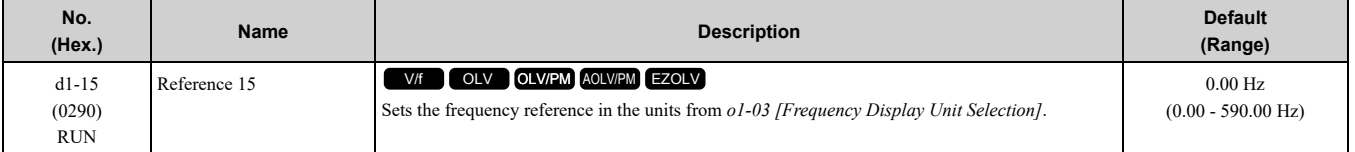

**Note:**

•The upper limit value changes when the *E1-04 [Maximum Output Frequency]* and *d2-01 [Frequency Reference Upper Limit]* values change.

• When  $A1-02 = 6$  *[Control Method Selection* =  $AOLV/PM$ ], the drive sets  $o1-03 = 1$  [0.01% (100% = E1-04)].

•This parameter sets the frequency reference of Multi-Step Speed 15.

## ■ **d1-16: Reference 16**

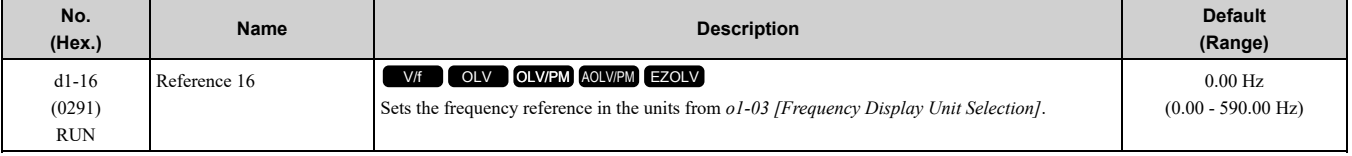

**Note:**

•The upper limit value changes when the *E1-04 [Maximum Output Frequency]* and *d2-01 [Frequency Reference Upper Limit]* values change.

• When  $A1-02 = 6$  *[Control Method Selection* =  $AOLV/PM$ ], the drive sets  $o1-03 = 1$  [0.01% (100% = E1-04)].

•This parameter sets the frequency reference of Multi-Step Speed 16.

## ■ **d1-17: Jog Reference**

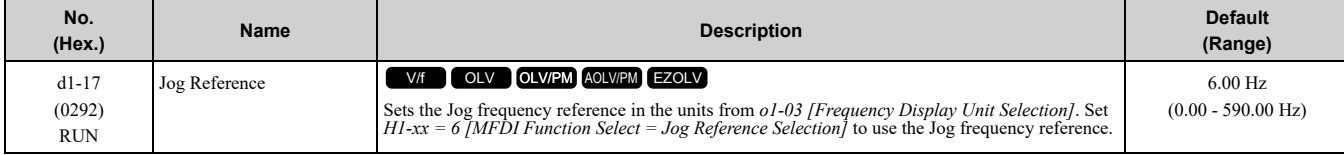

**Note:**

•The upper limit value changes when the *E1-04 [Maximum Output Frequency]* and *d2-01 [Frequency Reference Upper Limit]* values change.

• When  $A1-02 = 6$  [Control Method Selection =  $AOLV/PMJ$ , the drive sets  $o1-03 = 1$  [0.01% (100% = E1-04)].

# ◆ **d2: Reference Limits**

*d2 parameters* set the upper and lower frequency limits to control the motor speed. Apply these parameters to for example, run the motor at low-speed due to mechanical strength concerns, or if the motor should not be run at low speed because of lubrication issues with the gears and bearings.

The upper frequency limit is set in *d2-01 [Frequency Reference Upper Limit]* and the lower limit is set in *d2-02 [Frequency Reference Lower Limit]*.

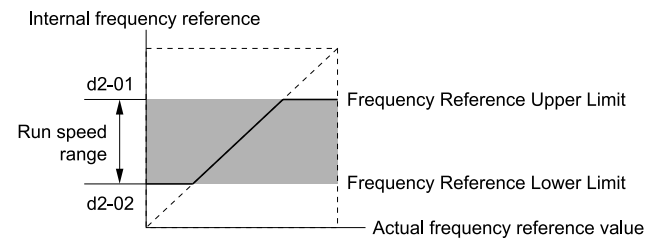

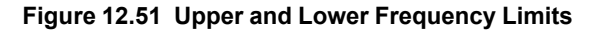

## ■ **d2-01: Frequency Reference Upper Limit**

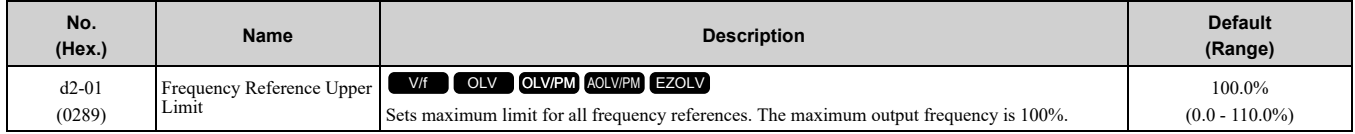

When the frequency reference is more than the value set in  $d2-01$  the drive will continue to operate at the value set in *d2-01*.

### ■ **d2-02: Frequency Reference Lower Limit**

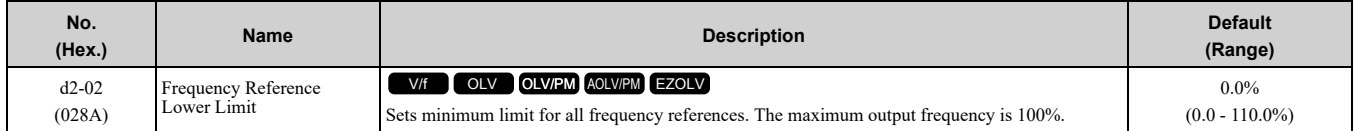

When the frequency reference is less than the value set in  $d2-02$ , the drive will continue to operate at the value set in *d2-02*. The motor will accelerate to the *d2-02* value after the drive receives a Run command and a lower frequency reference than *d2-02* has been entered.

### ■ **d2-03: Analog Frequency Ref Lower Limit**

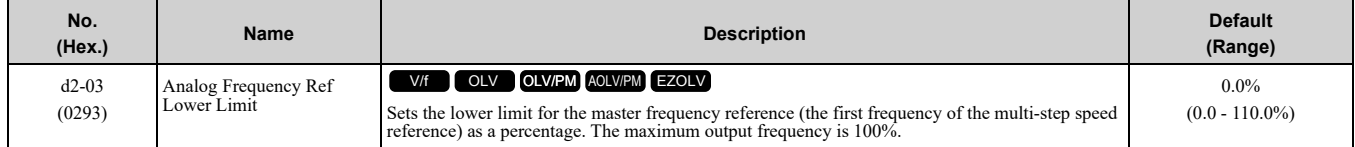

This parameter does not change the lower limit of Jog reference, frequency reference for multi-step speed operation, or the auxiliary frequency reference.

The drive operates at the value set in *d2-03* when the frequency reference decreases to less than the value set in *d2-03*.

**Note:**

When lower limits are set to parameters *d2-02 [Frequency Reference Lower Limit]* and *d2-03*, the drive uses the larger value as the lower limit.

# ◆ **d3: Jump Frequency**

The Jump frequency is a function that sets the dead band to a specified frequency band. If a machine that operated at constant speed is operated with variable speed, it can make resonance. To operate the machine without resonance from the natural frequency of the machinery mechanical system, use a frequency band jump.

You can program the drive to have three different Jump frequencies. Set *d3-01 [Jump Frequency 1]* to *d3-03 [Jump Frequency 3]* to the center value for the frequency to avoid and set *d3-04 [Jump Frequency Width]* to be 1/ 2 of the total band to avoid.

When you input a frequency reference that is the same as or near the Jump frequency width, the frequency reference changes automatically.

The drive accelerates or decelerates the motor smoothly until the frequency reference is not in the range of the Jump frequency band. The drive will use the active accel/decel time to go through the specified dead band range. If the frequency reference is not in the range of the Jump frequency band, switch to constant speed operation. Frequency reference

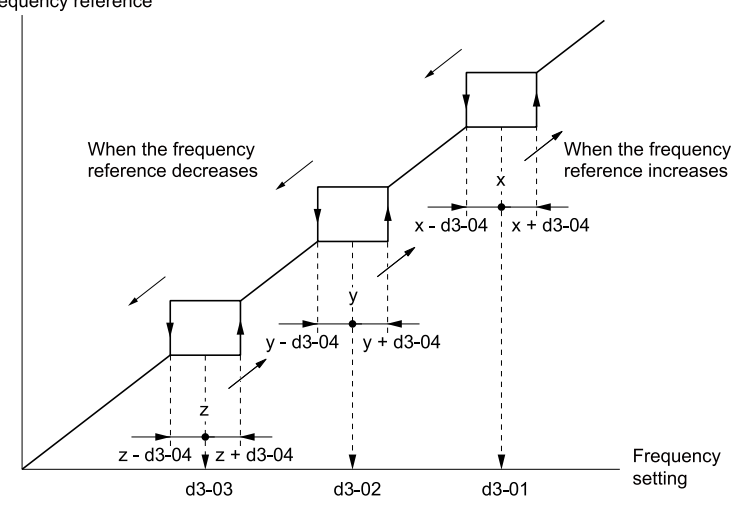

**Figure 12.52 Jump Frequency**

#### **Note:**

•When you set Jump Frequencies 1 to 3, make sure that the parameters do not overlap. The drive will not indicate this condition.

•When the drive is in the range of the Jump frequency, the frequency reference changes automatically. When the drive jumps frequencies, the output frequency changes smoothly as specified by the values set in *C1-01 [Acceleration Time 1]* and *C1-02 [Deceleration Time 1]*.

## ■ **d3-01: Jump Frequency 1**

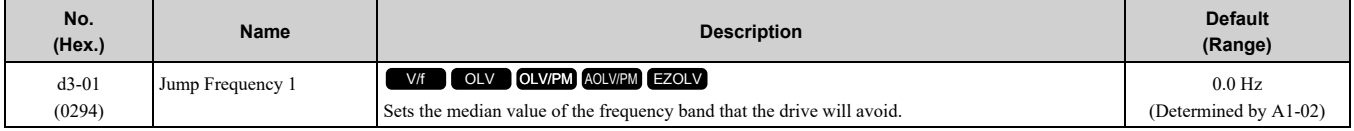

#### **Note:**

Set this parameter to 0.0 Hz to disable the Jump frequency.

## ■ **d3-02: Jump Frequency 2**

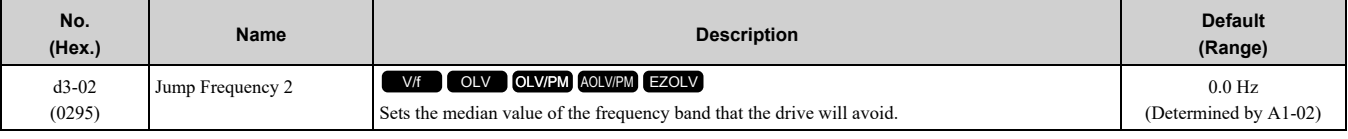

**Note:**

Set this parameter to 0.0 Hz to disable the Jump frequency.

### ■ **d3-03: Jump Frequency 3**

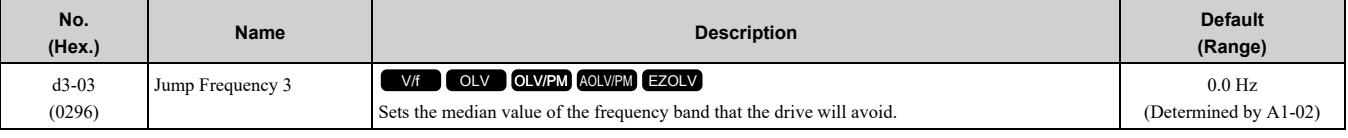

**Note:**

Set this parameter to 0.0 Hz to disable the Jump frequency.

## ■ **d3-04: Jump Frequency Width**

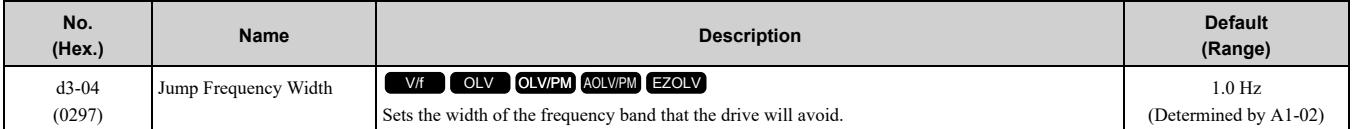

Parameter Details [Parameter](#page-480-0) Details

# ◆ **d4: Frequency Ref Up/Down & Hold**

The *d4 parameters* set the Frequency Reference Hold function and Up/Down and Up/Down 2 commands.

WARNING! Sudden Movement Hazard. When you use the drive in a lifting application, you must also install external safety circuitry. The drive does not have protection against accidental load drops in lifting applications. Install electrical and/or mechanical safety circuit mechanisms that are isolated from the drive circuitry. If you do not use external safety circuitry, the *drive could drop the load and cause serious injury or death.*

WARNING! Sudden Movement Hazard. When you use a mechanical holding brake with the drive in a lifting application, you must close the brake if an input terminal triggers the Baseblock command to stop drive output. If you enter the baseblock command, the motor will suddenly coast and the load will slip, which can cause serious injury or death.

• Frequency Reference Hold Function Command: This acceleration/deceleration ramp hold command uses an MFDI to momentarily stop the acceleration/deceleration of the motor, and continues to operate the motor at the output frequency at which the command reference was input. Turn OFF the acceleration/deceleration ramp hold command to continue acceleration/deceleration.

With a crane for example, use the function and a 2-stage push button to stop acceleration and operate at low speed with one of the output frequencies.

- Up/Down command: The Up/Down command is a function to activate and deactivate an MFDI to increase and decrease the frequency reference. The Up/Down command overrides frequency references from the analog input terminal, pulse train input terminal, and keypad.
- Up/Down 2 command: The Up/Down 2 command is a function that adds a set bias value to the frequency reference to accelerate or decelerate. The Up/Down 2 command activates and deactivates the MFDI to add a bias value.

### ■ **d4-01: Freq Reference Hold Selection**

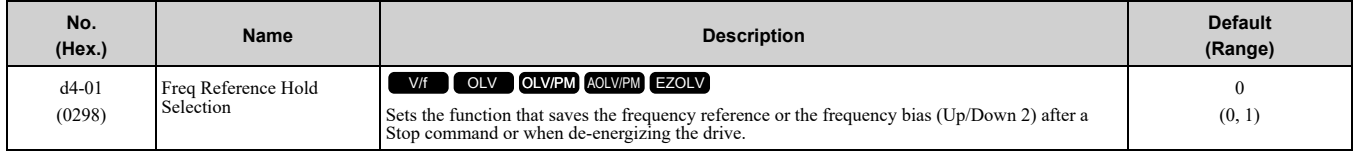

Set *H1-xx [MFDI Function Selection]* to one of these values to enable this parameter:

- *A [Accel/Decel Ramp Hold]*
- *10/11 [Up/Down Command]*
- *75/76 [Up/Down 2 Command]*

#### **0 : Disabled**

- Acceleration/Deceleration Ramp Hold When you enter a Stop command or de-energize the drive, the hold value is reset to 0 Hz. The drive will use the active frequency reference when it restarts.
- Up/Down Command

When you enter a Stop command or de-energize the drive, the frequency reference value is reset to 0 Hz. The drive will start from  $\hat{0}$  Hz when it restarts.

• Up/Down 2 Command When you enter the Stop command or 5 s after you release the Up/Down 2 command, the drive does not save the frequency bias. The Up/Down 2 function will start with a bias of 0% when the drive restarts.

#### **1 : Enabled**

• Acceleration/Deceleration Ramp Hold

When you clear the Run command or de-energize the drive, it will save the last hold value. The drive will use the saved value as the frequency reference when it restarts.

#### **Note:**

When you energize the drive, continuously enable the MFDI terminal set for *Accel/Decel Ramp Hold [H1-xx = A]*. If the digital input does not activate, the drive will clear the hold value and set it to 0 Hz.

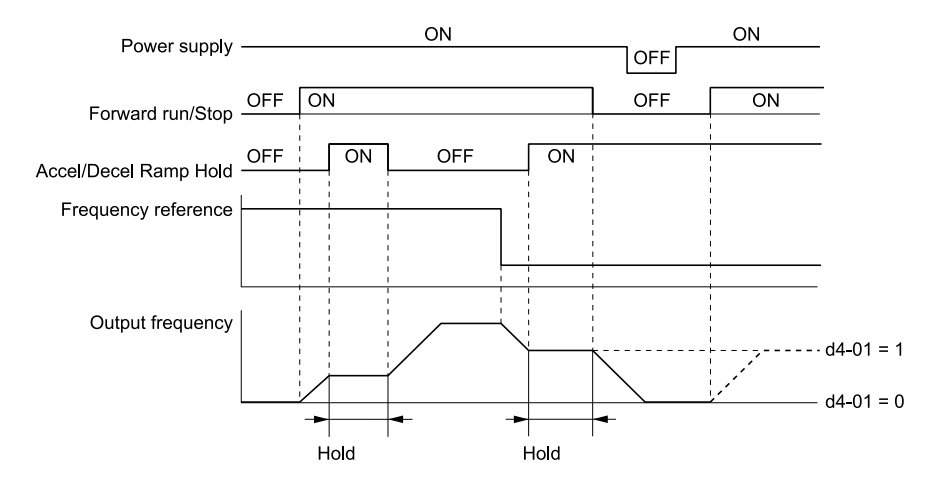

**Figure 12.53 Frequency Reference Hold with Accel/Decel Hold Function**

- Up/Down Command When you clear the Run command or de-energize the drive, it will save the frequency reference value. The drive will use the saved value as the frequency reference when it restarts.
- Up/Down 2 Command with Frequency Reference from Keypad

When a Run command is active and you release the Up/Down 2 command for longer than 5 s, the drive adds the Up/Down 2 bias value to the frequency reference and sets it to 0. The drive saves the frequency reference value to which the bias value was added. The drive will use the new value as the frequency reference when it restarts.<br>After the bias value is added to the

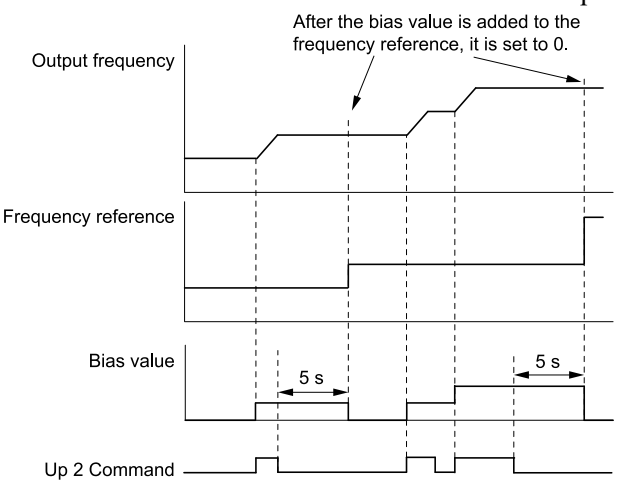

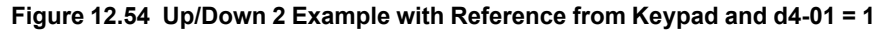

• Up/Down 2 Command with Frequency Reference from Input Sources Other Than the Keypad When a Run command is active and you release the Up/Down 2 command for longer than 5 s, the drive will save the bias value in *d4-06 [Frequency Ref Bias (Up/Down 2)]*. The drive saves the frequency reference + *d4- 06* as a frequency reference value. The drive will use the new value as the frequency reference when it restarts.

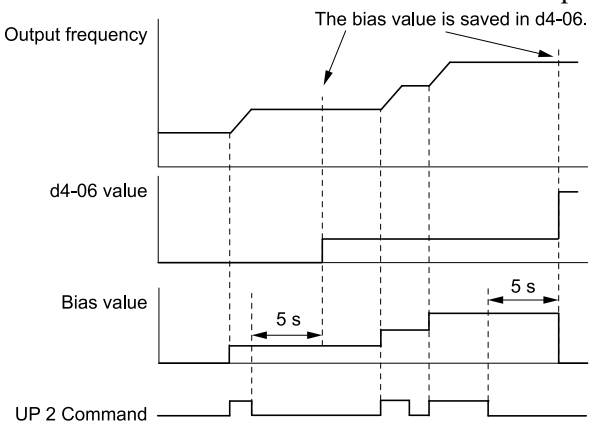

**Figure 12.55 Up/Down 2 Example with Other Reference than Keypad and d4-01 = 1**

**Note:**

To use the combination of the frequency reference hold function and the Up/Down 2 function, configure the Up/Down 2 upper limit *[d4-08]* and lower limit *[d4-09]* correctly.

#### **Remove the Saved Frequency Reference Value**

The procedure to remove the saved frequency reference value is different for different functions. Use these methods to remove the value:

- Release the input programmed for *Accel/Decel Ramp Hold [H1-xx = A]*.
- Set an Up or Down command while no Run command is active.
- Use the Up/Down 2 Command to set  $d4-06 = 0.0$  or set  $d4-06 = 0.0$  during stop.

## ■ **d4-03: Up/Down 2 Bias Step Frequency**

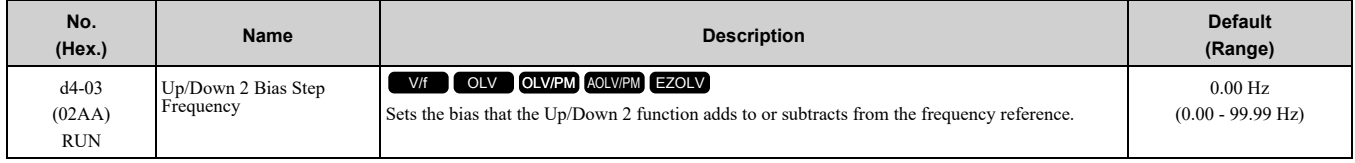

The operation is different for different setting values:

#### • **Setting d4-03 = 0.00 Hz**

When the *Up/Down 2 Command [H1-xx = 75, 76]* is active, the drive uses the accel/decel times set in *d4-04 [Up/Down 2 Ramp Selection]* to increase or decrease the bias value.

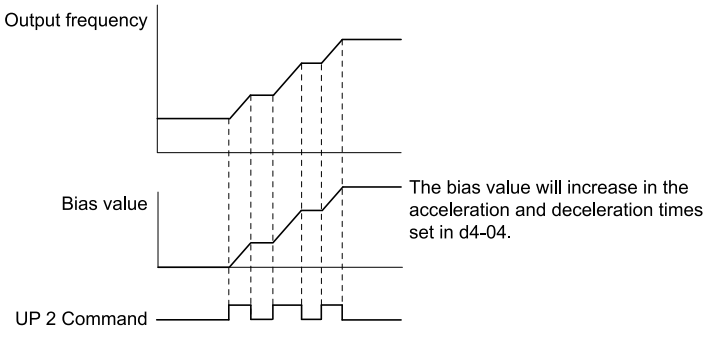

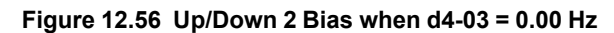

#### $$

When the *Up/Down 2 Command [H1-xx = 75, 76]* is active, the drive increases or decreases the bias in steps for the value set in *d4-03*. The drive uses the acceleration and deceleration times set in *d4-04*.

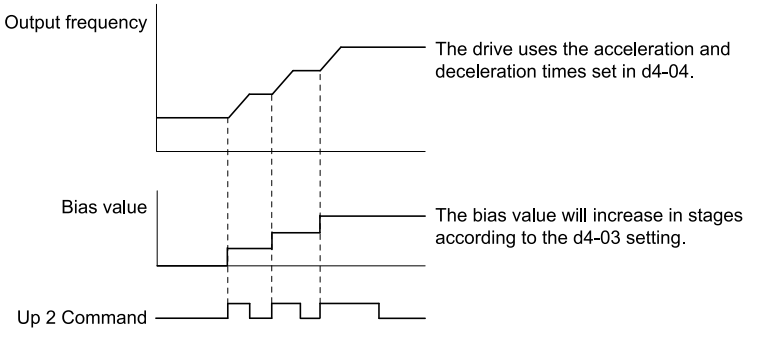

**Figure 12.57 Up/Down 2 Bias when d4-03 ≠ 0.00 Hz**

### ■ **d4-04: Up/Down 2 Ramp Selection**

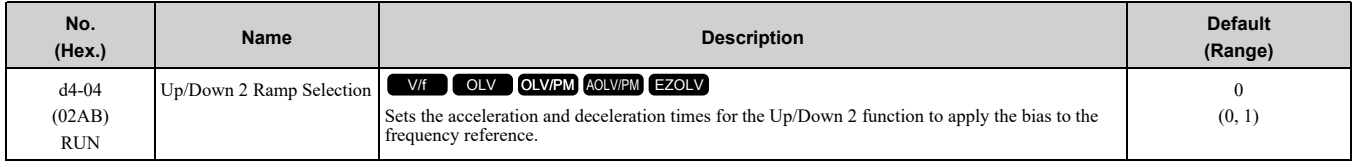

### **0 : Use Selected Accel/Decel Time**

Use the active acceleration and deceleration times to increase or decrease the bias.

#### **1 : Use Accel/Decel Time 4**

Use *C1-07 [Acceleration Time 4]* and *C1-08 [Deceleration Time 4]* to increase or decrease the bias.
# ■ **d4-05: Up/Down 2 Bias Mode Selection**

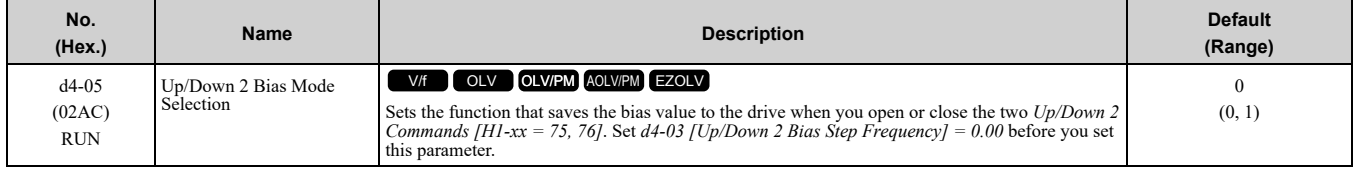

## **0 : Hold when Neither Up/Down Closed**

When the two MFDI terminals set for *Up/Down 2 Command [H1-xx = 75, 76]* activate or deactivate, the drive will hold the bias value.

### **1 : Reset when Neither / Both Closed**

When the two MFDI terminals set for *Up/Down 2 Command [H1-xx = 75, 76]* activate or deactivate, the drive will reset the bias value to 0. The drive will use the acceleration and deceleration times set in *d4-04 [Up/Down 2 Ramp Selection]* to accelerate and decelerate the motor to the selected output frequency.

# ■ **d4-06: Frequency Ref Bias (Up/Down 2)**

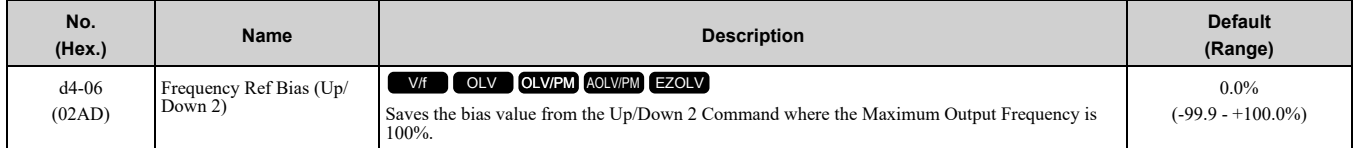

The Up/Down 2 function setting changes the function of *d4-06*:

**Note:**

When the keypad sets the frequency reference, you do not usually use parameter *d4-06*.

- When *d4-01 = 0 [Freq Reference Hold Selection = Disabled]* and a source other than the keypad sets the frequency reference, the drive adds the value set in *d4-06* to the frequency reference. If the value set in *d4-06* is a negative number, the drive will subtract it from frequency reference.
- When  $d4-01 = 1$  *[Enabled]* and a source other than the keypad sets the frequency reference, the drive will store the bias value adjusted with the Up/Down 2 command in *d4-06* 5 seconds after you release the Up/Down 2 command. The drive adds or subtracts the value set in *d4-06* to the frequency reference.

### **Conditions that Reset or Disable d4-06**

The drive resets and disables the bias value in these conditions:

- $d4-01 = 0$  and the Run command was cleared.
- *H1-xx = 75, 76 [MFDI Function Select = Up/Down 2 Command]* is not set.
- The frequency reference source was changed.
- This includes switching LOCAL/REMOTE and multi-step speed reference.
- A digital input changed the frequency reference value.
- d4-03 [Up/Down 2 Bias Step Frequency] = 0 and d4-05 = 1 [Up/Down 2 Bias Mode Selection = Reset when *Neither / Both Closed]*, and the two MFDI terminals set for *Up/Down 2 Command [H1-xx = 75/76]* are activated or deactivated.
- The value of *E1-04 [Maximum Output Frequency]* was changed.

# ■ **d4-07: Analog Freq Ref Fluctuate Limit**

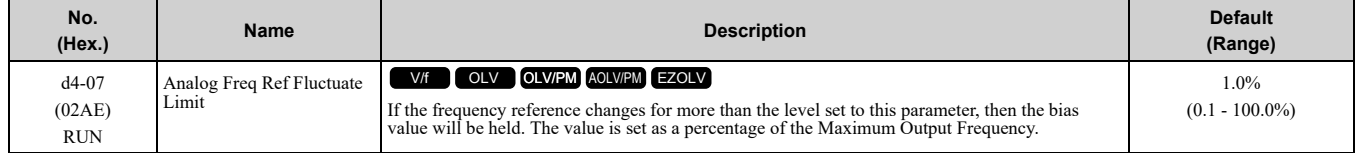

Handles frequency reference changes while *Up/Down 2 Command [H1-xx = 75, 76]* is activated. When the frequency reference changes for more than the level set in *d4-07*, the drive will hold the bias value, and the drive will accelerate or decelerate to the frequency reference. When the drive is at the frequency reference, it releases the bias hold and the bias follows the Up/Down 2 input commands.

This parameter is applicable only when an analog or pulse input sets the frequency reference.

# ■ **d4-08: Up/Down 2 Bias Upper Limit**

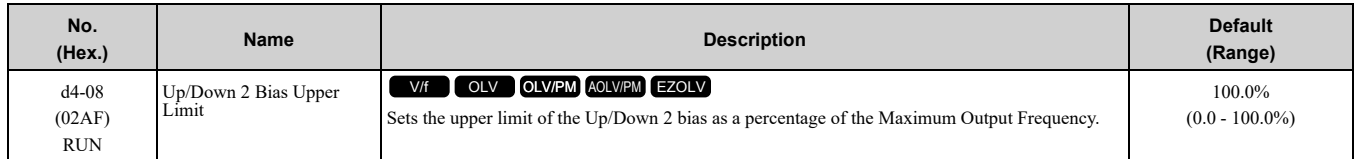

The drive saves the set bias upper limit in *d4-06 [Frequency Ref Bias (Up/Down 2)]*. Set *d4-08* an applicable value before you use the Up/Down 2 function.

#### **Note:**

When  $d4-01 = 1$  [Freq Reference Hold Selection = Enabled] and  $b1-01 = 0$  [Frequency Reference Selection 1 = Keypad], the drive will add the bias value to the frequency reference when it does not receive an Up/Down 2 command for 5 s. Then the drive will reset the value to 0 at which time you can increase the bias to the limit set in *d4-08* again.

# ■ **d4-09: Up/Down 2 Bias Lower Limit**

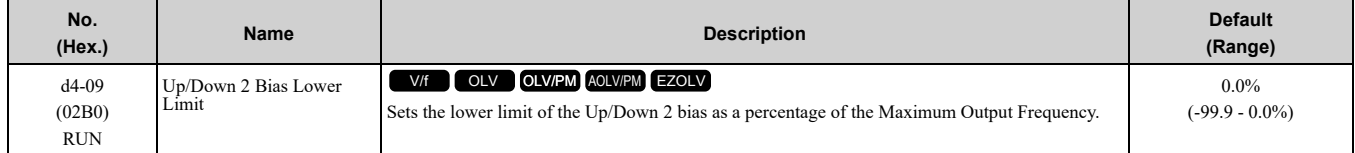

The drive saves the set bias lower limit in *d4-06 [Frequency Ref Bias (Up/Down 2)]*. Set *d4-09* to an applicable value before you use the Up/Down 2 function.

### **Note:**

When  $d4-01 = 1$  [Freq Reference Hold Selection = Enabled] and  $b1-01 = 0$  [Frequency Reference Selection 1 = Keypad], the drive will add the bias value to the frequency reference when it does not receive an Up/Down 2 command for 5 s. Then the drive will reset the value to 0.

If you increase the bias with the Up 2 command and *d4-09 = 0*, you cannot use a Down 2 command to decrease the frequency reference. To decrease speed in this condition, set a negative lower limit in *d4-09*.

# ■ **d4-10: Up/Down Freq Lower Limit Select**

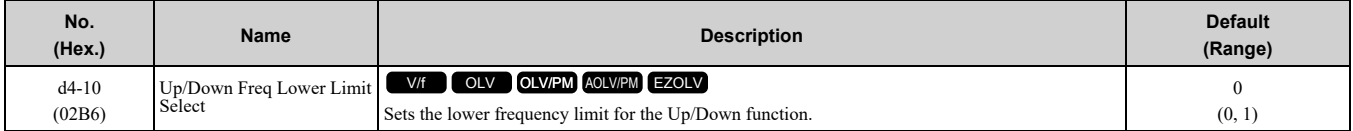

### **0 : Greater of d2-02 or Analog**

The higher value between *d2-02 [Frequency Reference Lower Limit]* and an analog input programmed for *Frequency Reference [H3-02, H3-10 = 0]* sets the lower frequency reference limit.

#### **Note:**

When you use *External Reference 1/2 Selection [H1-xx = 2]* to switch between the Up/Down function and an analog input as the reference source, the analog value becomes the lower reference limit when the Up/Down command is active. Set *d4-10 = 1* to isolate the Up/Down function and the analog input value.

### **1 : d2-02**

You can only use  $d2-02$  to set the lower limit of the frequency reference.

# ■ **d4-11: Bi-directional Output Selection**

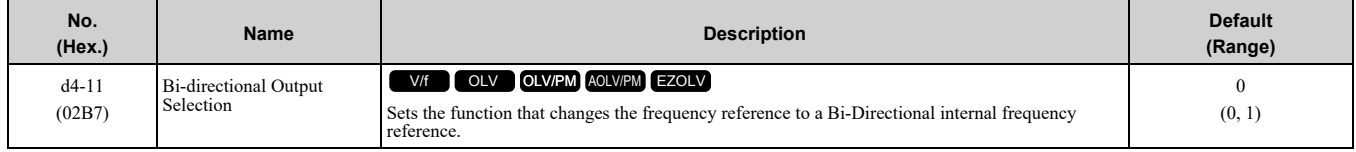

### **0 : Disabled**

The drive will not change the frequency reference or PID output value to Bi-Directional internal frequency reference.

When the frequency reference or PID output value is 0% to 100% of the maximum output frequency, the drive runs the motor in the set direction.

### **1 : Enabled**

Changes the frequency reference or PID output value to Bi-Directional output.

When the frequency reference or PID output value is 0% to 50%, the drive reverses the motor in the set direction. When the frequency reference or PID output value is 50% to 100%, the drive operates the motor in the set direction.

#### **Note:**

When you use the Bi-Directional function with PID control, you can use an MFDI terminal set for *PID Bi-Directional Enable [H1-xx = 7F]* to enable/disable the Bi-Directional function.

Table [12.43](#page-578-0) shows how the drive operates when you use the PID control function with the Bi-Directional function and  $d4 - 11 = 1$ .

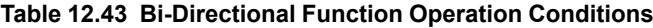

<span id="page-578-0"></span>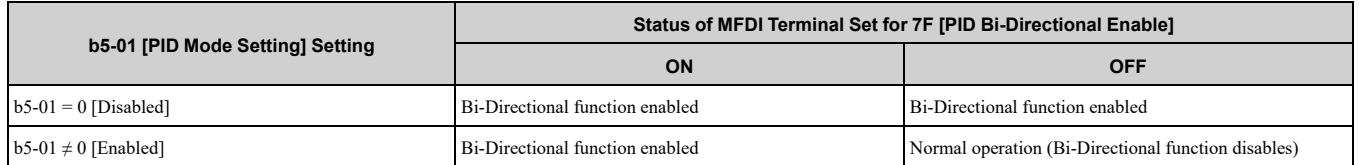

• **When PID Control is Disabled or** *H1-xx = 19 [MFDI Function Select = PID Disable]* **is Activated** When the frequency reference is 0% to 50%, the drive reverses the motor in the set direction. When the frequency reference is 50% to 100%, the drive runs the motor in the set direction. [Figure](#page-578-1) 12.58 shows the frequency reference change at this time. This is an example of operation when the Forward Run command is input.

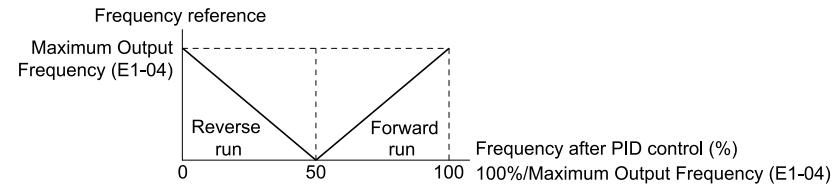

### **Figure 12.58 Frequency Reference Transition when PID Control is Disabled or PID Disable is ON**

#### <span id="page-578-1"></span>**Note:**

When *b1-04 = 1 [Reverse Operation Selection = Reverse Disabled]*, the drive will not run in Reverse. The frequency reference limit is 0 Hz.

### • **When PID Control is Enabled and** *H1-xx = 7F [PID Bi-Directional Enable]* **is Activated**

When the frequency reference is 0% to 50% after PID control execution, the drive runs the motor opposite of the set direction. When the frequency reference is 50% to 100%, the drive runs the motor in the set direction. [Figure](#page-578-2) 12.59 shows the frequency reference change at this time. This is an example of operation when the Forward Run command is input.

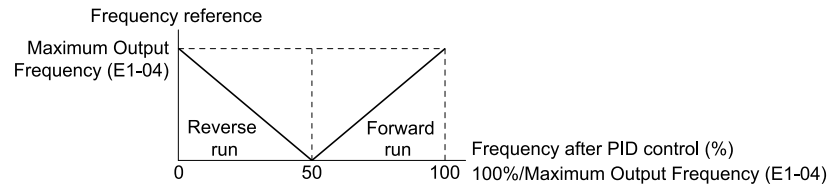

#### **Figure 12.59 Frequency Reference Transition when PID Control and PID Bi-Directional are Enabled**

### <span id="page-578-2"></span>**Note:**

When  $bI - 04 = I$ , the drive will not run the motor in Reverse. The frequency reference limit is 0 Hz.

### • **When PID Control is Enabled and** *H1-xx = 7F* **is Deactivated**

The Bi-Directional function is disabled. When the frequency reference is a negative value after PID control execution, the drive runs the motor opposite of the set direction. The frequency reference value is an absolute value.

# ■ **d4-12: Stop Position Gain**

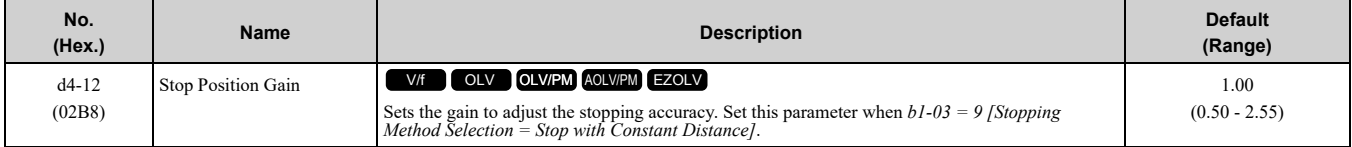

If the motor stops before the necessary stop position, increase the setting value. If the length of time for the motor to stop is too long, decrease the setting value.

# ◆ **d6: Field Weakening /Forcing**

*d6 parameters* set the field weakening and field forcing functions.

The field weakening function decreases the energy consumption of the motor. It decreases the output voltage of the drive to a set level. The function decreases the motor excitation current inversely proportional to speed in a constant output range, and does not let the induced voltage of the motor become more than the power supply voltage. To enable this function, set *Field Weakening [H1-xx = 63]* ON.

#### **Note:**

Use the Field Weakening function in constant light-load applications. To control the energy consumption of the motor for other load conditions, use the *b8 parameters [Energy Saving]*.

The Field Forcing function adjusts the delaying influence of the motor time constant when the drive changes the excitation current reference and it also increases motor responsiveness. This function uses a high motor excitation current reference for drive start-up only to help develop actual motor excitation current. Enable the Field Forcing function to increase motor responsiveness.

**Note:**

You cannot use Field Forcing during DC Injection Braking.

## ■ **d6-01: Field Weakening Level**

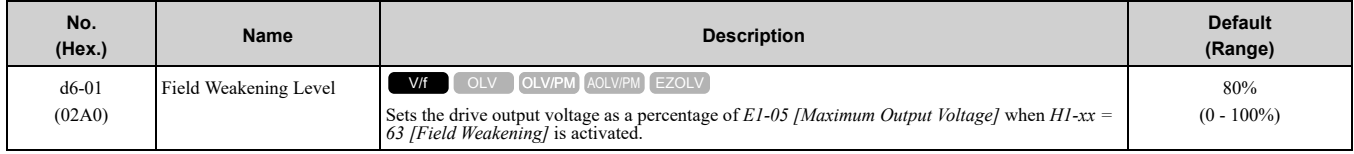

## ■ **d6-02: Field Weakening Frequency Limit**

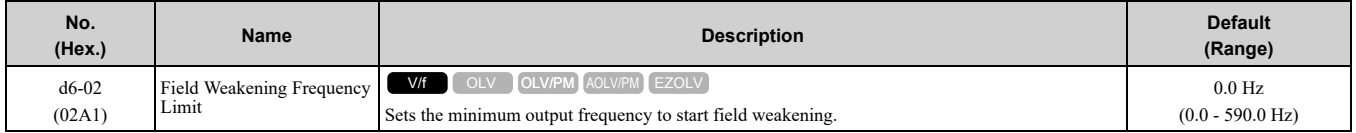

Make sure that these two conditions are correct to enable the Field Weakening command:

- The output frequency  $\geq d6-02$ .
- There is a speed agreement status.

# ■ **d6-03: Field Forcing Selection**

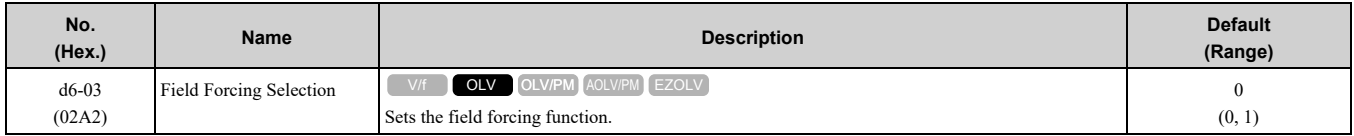

### **0 : Disabled**

### **1 : Enabled**

# ■ **d6-06: Field Forcing Limit**

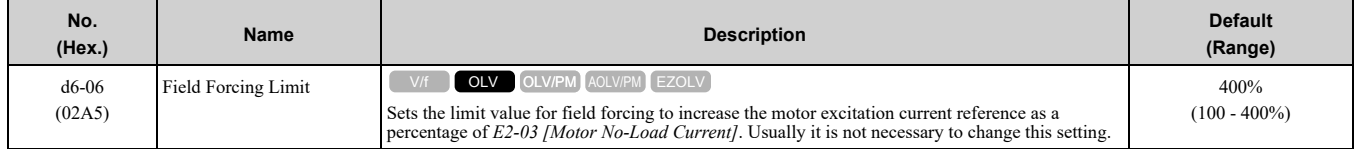

**Note:**

You cannot use Field Forcing during DC Injection Braking.

# ◆ **d7: Offset Frequency**

The drive will use 3 digital signal inputs to add or subtract the set frequency (offset frequency) to/from the frequency reference and correct the speed. The drive uses the terminal set in *H1-xx = 44 to 46 [MFDI Function Selection = Add Offset Frequency 1 (d7-01) to Add Offset Frequency 3 (d7-03)]* to set the offset frequency. When you close more than one input at the same time, the drive adds the selected offset values together.

[Figure](#page-580-0) 12.60 shows the Offset frequency function:

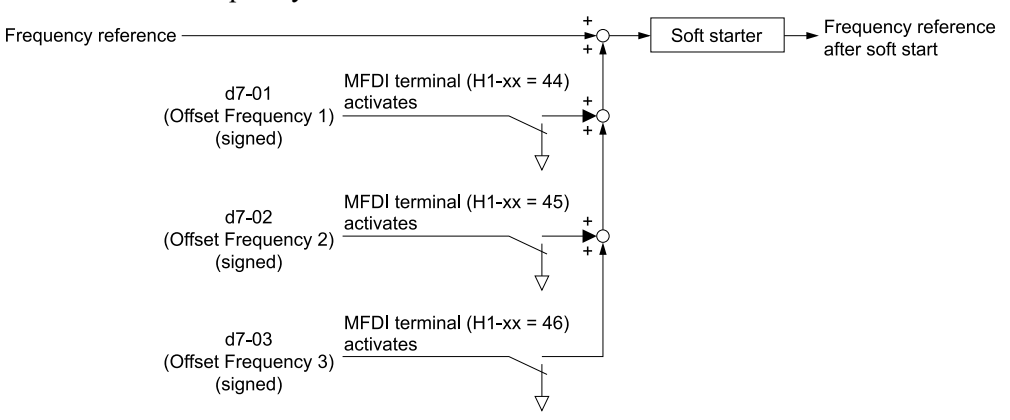

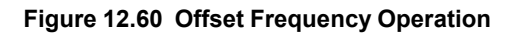

# <span id="page-580-0"></span>■ **d7-01: Offset Frequency 1**

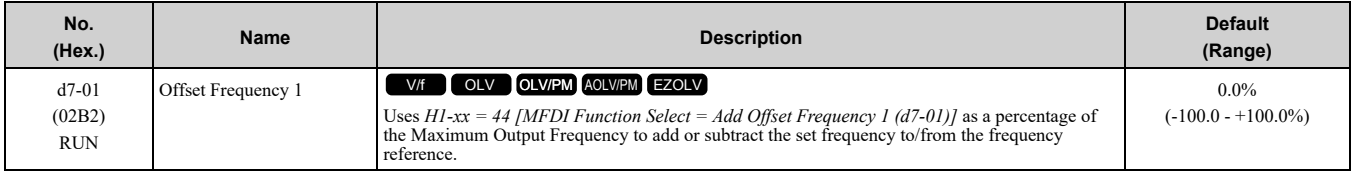

# ■ **d7-02: Offset Frequency 2**

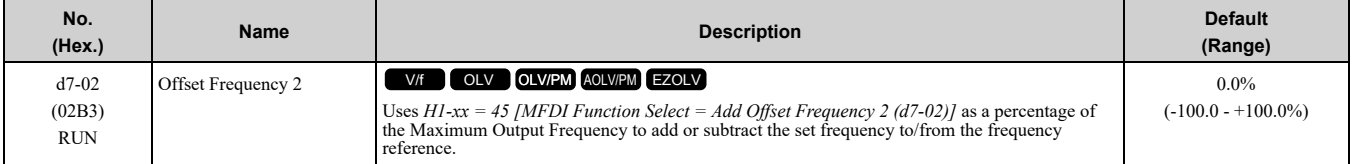

# ■ **d7-03: Offset Frequency 3**

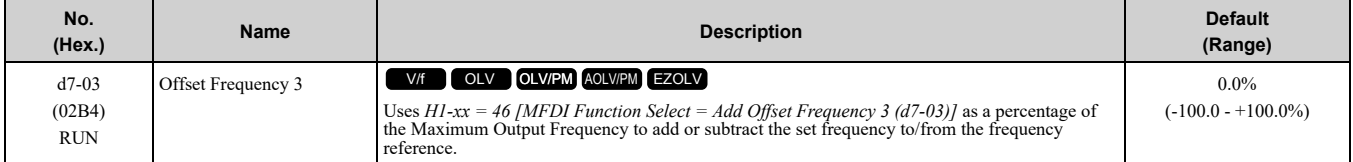

# <span id="page-581-0"></span>**12.6 E: Motor Parameters**

*E parameters* cover drive input voltage, V/f pattern, and motor parameters.

# ◆ **E1: V/f Pattern for Motor 1**

*E1 parameters* set the drive input voltage and motor V/f characteristics. To switch drive operation from one motor to another motor, set the V/f characteristics for motor 1.

# ■ **V/f Pattern Settings**

The drive uses a V/f pattern to adjust the output voltage relative to the frequency reference.

This product has been preconfigured with 15 voltage/frequency (V/f) patterns. Use *E1-03 [V/f Pattern Selection]* to select the V/f pattern that is appropriate for the application.

Additionally, one custom V/f pattern is available. Set *E1-03 = F [Custom]* and then manually set parameters *E1- 04 to E1-10*.

| <b>Setting</b><br>Value | <b>Specification</b>            | <b>Characteristic</b>                    | <b>Application</b>                                                                                                    |  |  |  |
|-------------------------|---------------------------------|------------------------------------------|----------------------------------------------------------------------------------------------------|--|--|--|
| $\theta$                | Const Trq, 50Hz base, 50Hz max  | Constant torque                          | For general purpose applications. This pattern is used when the load torque is constant without<br>any rotation speed such as that used for linear conveyor systems.                                 |  |  |  |
| 1                       | Const Trq, 60Hz base, 60Hz max  |                                          |                                                                                                    |  |  |  |
| $\overline{2}$          | Const Trq, 50Hz base, 60Hz max  |                                          |                                                                                                    |  |  |  |
| 3                       | Const Trq, 60Hz base, 72Hz max  |                                          |                                                                                                    |  |  |  |
| $\overline{4}$          | VT, 50Hz, 65% Vmid reduction    | <b>Derated Torque</b><br>characteristics | This pattern is used for torque loads proportional to 2 or 3 times the rotation speed, such as is<br>the case with fans and pumps.                                                                   |  |  |  |
| 5                       | VT, 50Hz, 50% Vmid reduction    |                                          |                                                                                                    |  |  |  |
| 6                       | VT, 60Hz, 65% Vmid reduction    |                                          |                                                                                                    |  |  |  |
| $\tau$                  | VT, 60Hz, 50% Vmid reduction    |                                          |                                                                                                    |  |  |  |
| 8                       | High Trq, 50 Hz, 25% Vmin boost | High starting torque                     | This pattern is used when strong torque is required during startup.                                                                                                    |  |  |  |
| 9                       | High Trq, 50 Hz, 65% Vmin boost |                                          |                                                                                                    |  |  |  |
| A                       | High Trq, 60 Hz, 25% Vmin boost |                                          |                                                                                                    |  |  |  |
| B.                      | High Trq, 60 Hz, 65% Vmin boost |                                          |                                                                                                    |  |  |  |
| C                       | High Freq, 60Hz base, 90Hz max  | Constant output                          | This pattern is used to rotate motors at greater than 60 Hz. Output voltage is constant when<br>operating at greater than 60 Hz.                                                                     |  |  |  |
| D                       | High Freq, 60Hz base, 120Hz max |                                          |                                                                                                    |  |  |  |
| E                       | High Freq, 60Hz base, 180Hz max |                                          |                                                                                                    |  |  |  |
| F                       | Custom                          | Constant torque                          | Enables a custom V/f pattern by changing E1-04 to E1-13 [V/f Pattern for Motor 1]. The<br>default settings for E1-04 to E1-13 are the same as Setting Value 1 [Const Trq, 60Hz base,<br>$60Hz$ max]. |  |  |  |

**Table 12.44 Predefined V/f Patterns**

#### **Note:**

When you manually set V/f patterns, note these items:

- •To set linear V/f characteristics at frequencies lower than *E1-06 [Base Frequency]*, set *E1-07 = E1-09 [Mid Point A Frequency = Minimum Output Frequency]*. In this application, the drive ignores *E1-08 [Mid Point A Voltage]*.
- •Set the five frequencies as specified by these rules: Incorrect settings will cause *oPE10 [V/f Data Setting Error]*.
- $E1-09 \leq E1-07 \leq E1-06 \leq E1-11 \leq E1-04$  [Minimum Output Frequency  $\leq$  Mid Point A Frequency  $\leq$  Base Frequency  $\leq$  Mid Point B *Frequency ≤ Maximum Output Frequency]*
- Setting  $E1-11 = 0$  [Mid Point B Frequency = 0 Hz] disables  $E1-12$  [Mid Point B Voltage]. Ensure that the four frequencies are set according to the following rules; *E1-09 ≤ E1-07 < E1-06 ≤ E1-04*
- •When you use *A1-03 [Initialize Parameters]* to initialize the drive, it will not reset *E1-03*.

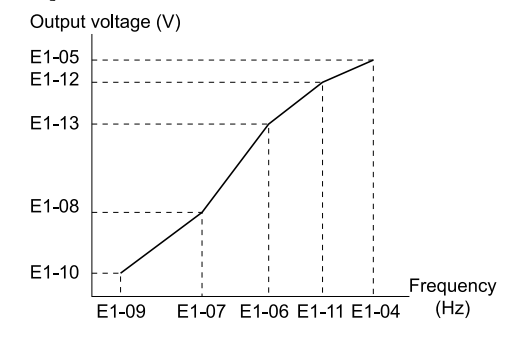

**Figure 12.61 V/f Pattern**

## ■ **E1-01: Input AC Supply Voltage**

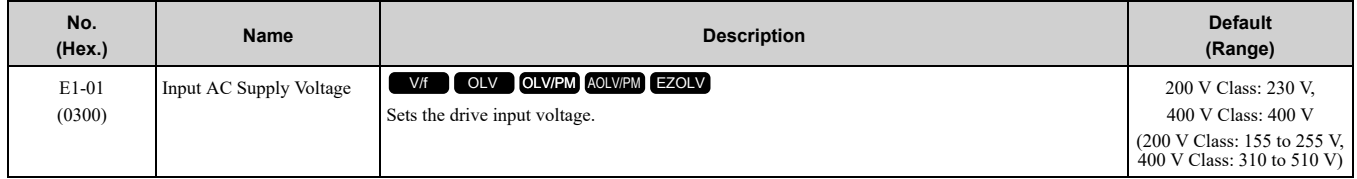

NOTICE: Damage to Equipment. Set E1-01 [Input AC Supply Voltage] to align with the drive input voltage (not motor voltage). If this parameter is incorrect, the protective functions of the drive will not operate correctly and it can cause damage to the drive.

### **Values Related to the Drive Input Voltage**

The value set in *E1-01* is the base value that the drive uses for the motor protective functions in Table [12.45](#page-582-0). With a 400 V class drive, the detection level changes for some motor protective functions.

#### **Table 12.45 Values Related to the Drive Input Voltage**

<span id="page-582-0"></span>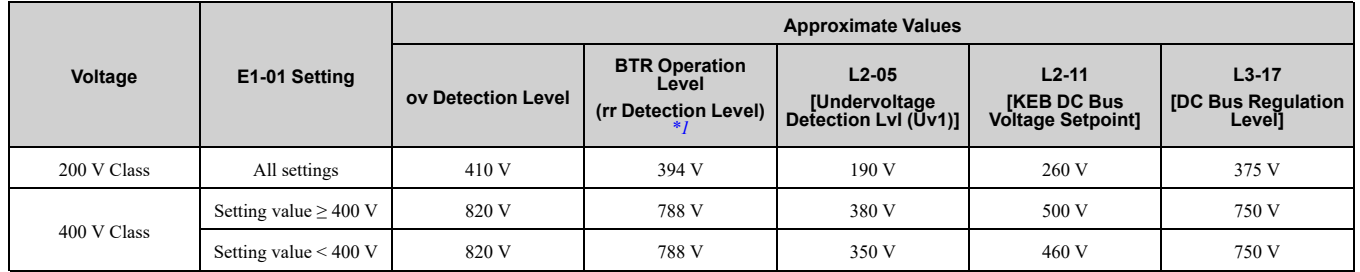

<span id="page-582-1"></span>\*1 This is the protection function enabled in drives with built-in braking transistors. These values show the level that will trigger the built-in braking transistor. Refer to "YASKAWA AC Drive Series Option Braking Unit and Braking Resistor Unit Installation Manual (TOBPC72060001)" for more information.

# ■ **E1-03: V/f Pattern Selection**

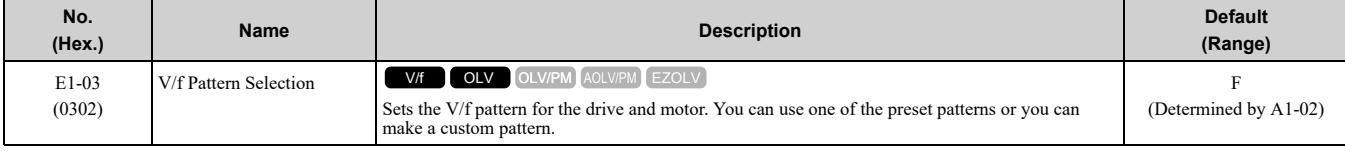

**Note:**

• When  $A1-02 = 2$  *[Control Method Selection* = *OLV]*, settings 0 to *E* are not available.

•Set the correct V/f pattern for the application and operation area. An incorrect V/f pattern can decrease motor torque and increase current from overexcitation.

•Parameter *A1-03 [Initialize Parameters]* will not reset the value of *E1-03*.

# **0 : Const Trq, 50Hz base, 50Hz max**

Use this constant torque pattern for general applications. This pattern is used when the load torque is constant without any rotation speed such as that used for linear conveyor systems.

### **Note:**

The voltage values in the figures are for 200 V class drives. Multiply the values by 2 for 400 V class drives.

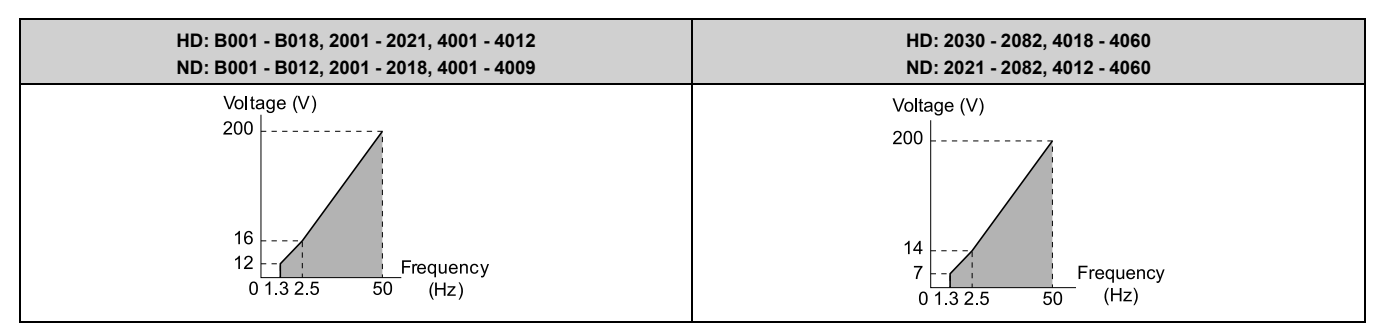

### **1 : Const Trq, 60Hz base, 50Hz max**

Use this constant torque pattern for general applications. This pattern is used when the load torque is constant without any rotation speed such as that used for linear conveyor systems.

### **Note:**

The voltage values in the figures are for 200 V class drives. Multiply the values by 2 for 400 V class drives.

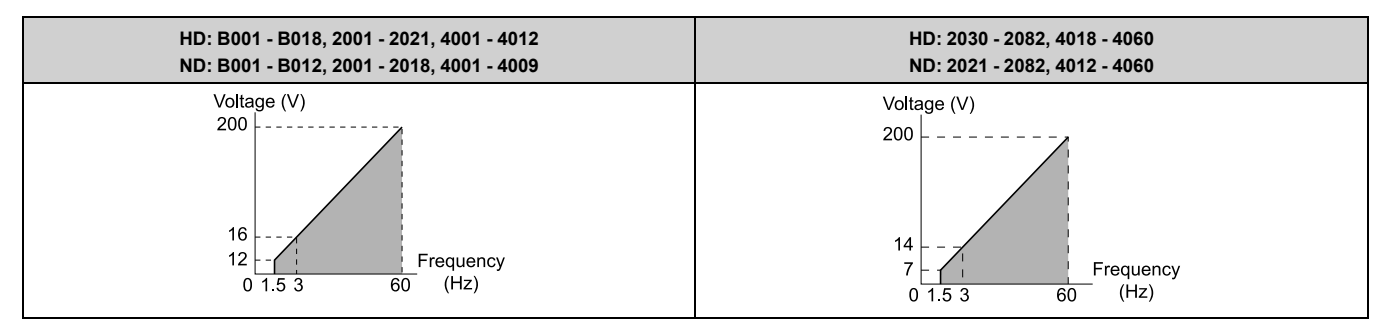

### **2 : Const Trq, 50Hz base, 60Hz max**

Use this constant torque pattern for general applications. This pattern is used when the load torque is constant without any rotation speed such as that used for linear conveyor systems.

### **Note:**

The voltage values in the figures are for 200 V class drives. Multiply the values by 2 for 400 V class drives.

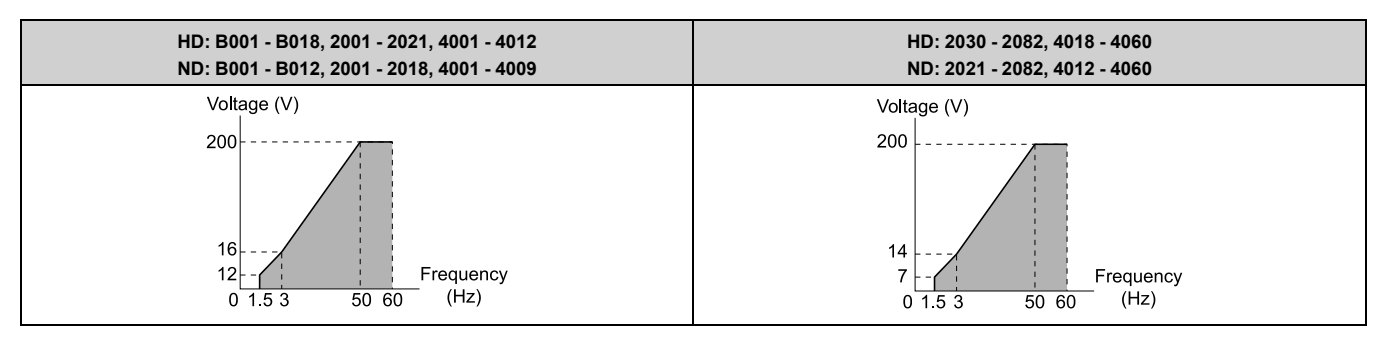

### **3 : Const Trq, 60Hz base, 72Hz max**

Use this constant torque pattern for general applications. This pattern is used when the load torque is constant without any rotation speed such as that used for linear conveyor systems.

#### **Note:**

The voltage values in the figures are for 200 V class drives. Multiply the values by 2 for 400 V class drives.

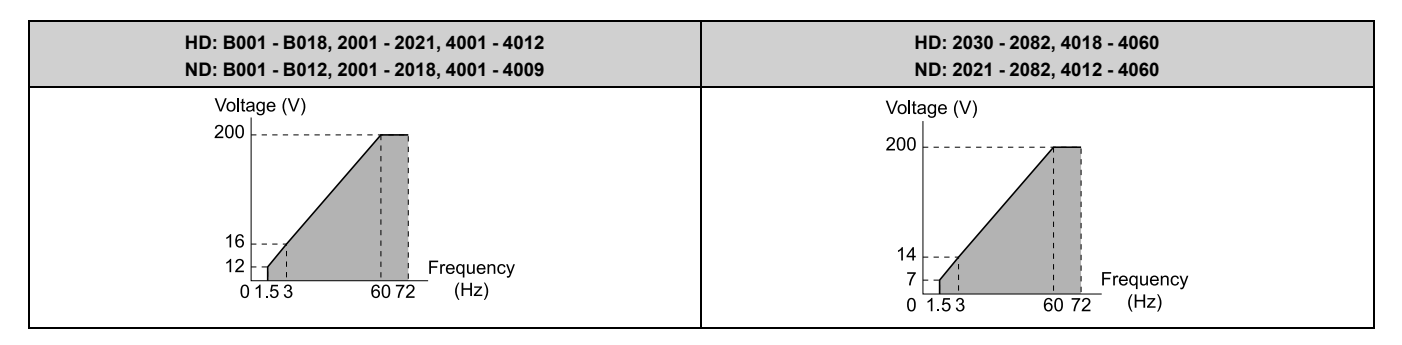

## **4 : VT, 50Hz, 65% Vmid reduction**

Use this derated torque pattern for torque loads proportional to three times the rotation speed. For example, fans and pumps.

**Note:**

The voltage values in the figures are for 200 V class drives. Multiply the values by 2 for 400 V class drives.

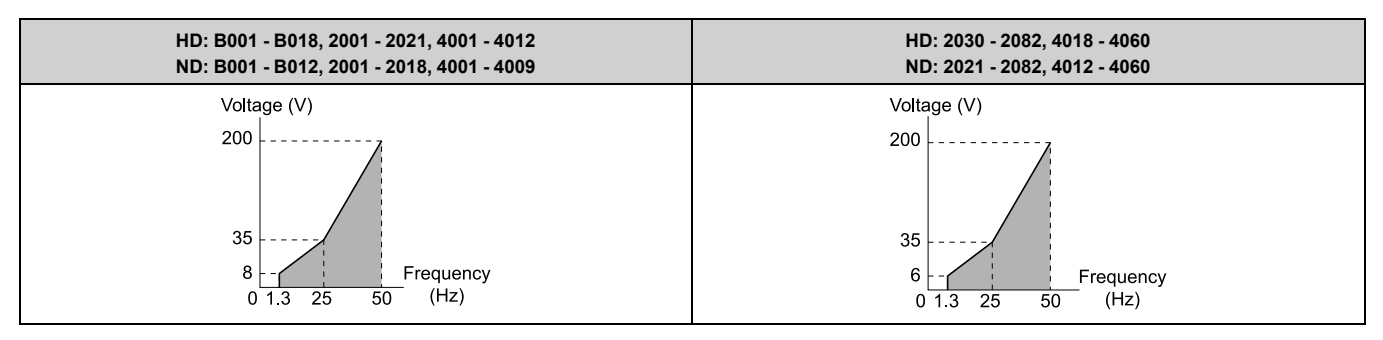

### **5 : VT, 50Hz, 50% Vmid reduction**

Use this derated torque pattern for torque loads proportional to two times the rotation speed. For example, fans and pumps.

### **Note:**

The voltage values in the figures are for 200 V class drives. Multiply the values by 2 for 400 V class drives.

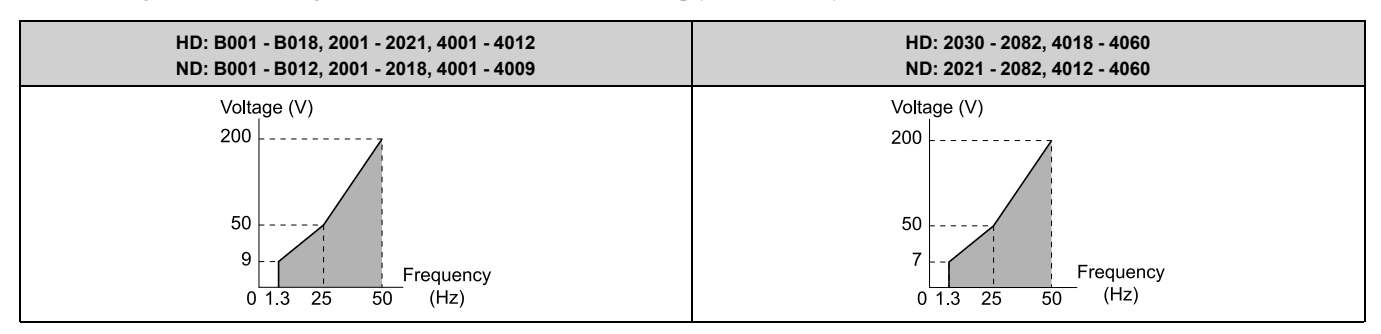

### **6 : VT, 60Hz, 65% Vmid reduction**

Use this derated torque pattern for torque loads proportional to three times the rotation speed. For example, fans and pumps.

**Note:**

The voltage values in the figures are for 200 V class drives. Multiply the values by 2 for 400 V class drives.

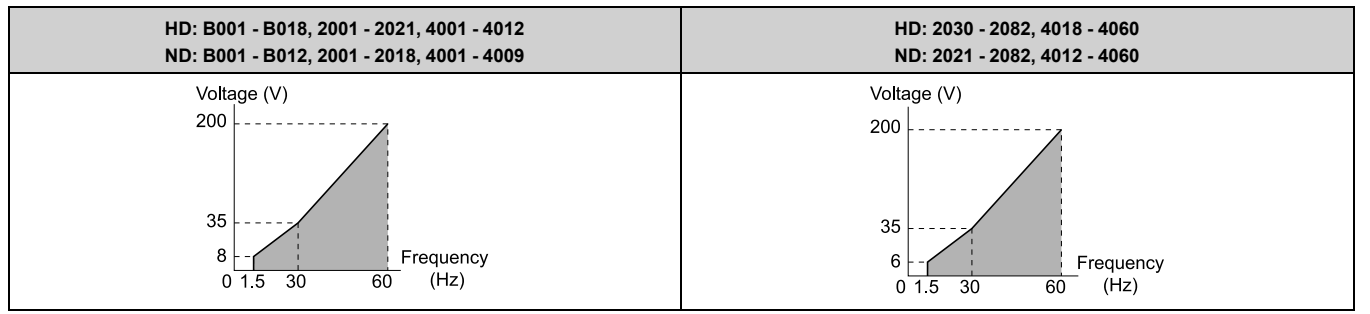

### **7 : VT, 60Hz, 50% Vmid reduction**

Parameter Details [Parameter](#page-480-0) Details

Use this derated torque pattern for torque loads proportional to two times the rotation speed. For example, fans and pumps.

### **Note:**

The voltage values in the figures are for 200 V class drives. Multiply the values by 2 for 400 V class drives.

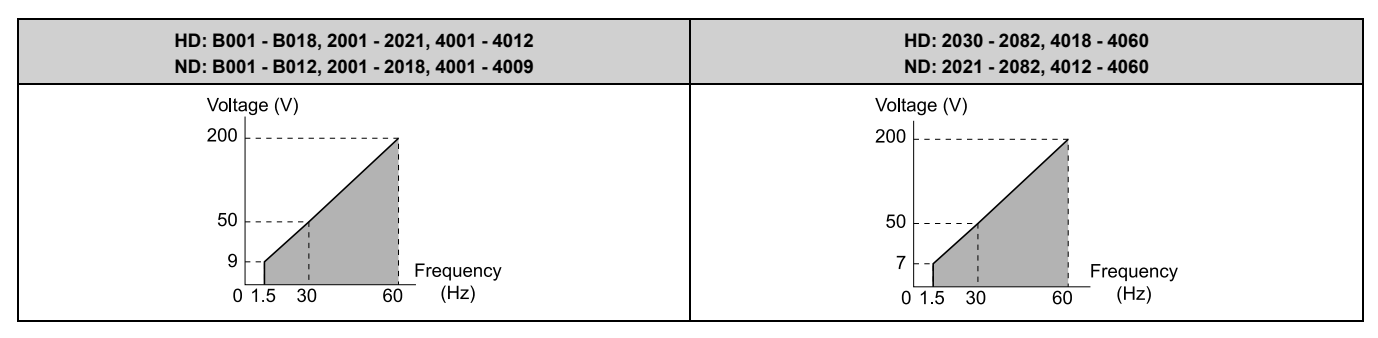

### **8 : High Trq, 50 Hz, 25% Vmin Boost**

Use this pattern when moderate torque is necessary during start up.

Select this pattern only in these conditions:

- The wiring distance between the drive and motor is 150 m (492.1 ft) minimum
- There is an AC reactor connected to the drive output.

### **Note:**

The voltage values in the figures are for 200 V class drives. Multiply the values by 2 for 400 V class drives.

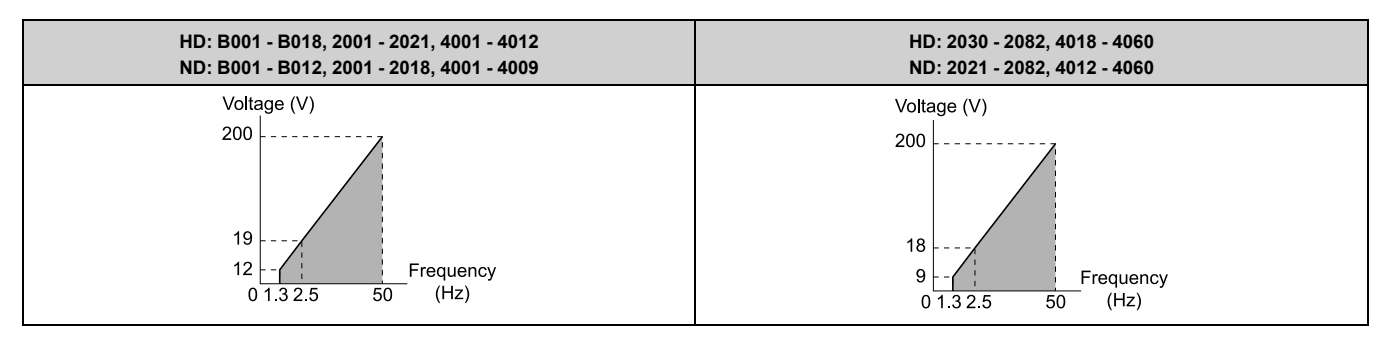

## **9 : High Trq, 50 Hz, 65% Vmin Boost**

Use this pattern when high torque is necessary during start up.

Select this pattern only in these conditions:

- The wiring distance between the drive and motor is 150 m (492.1 ft) minimum
- There is an AC reactor connected to the drive output.

### **Note:**

The voltage values in the figures are for 200 V class drives. Multiply the values by 2 for 400 V class drives.

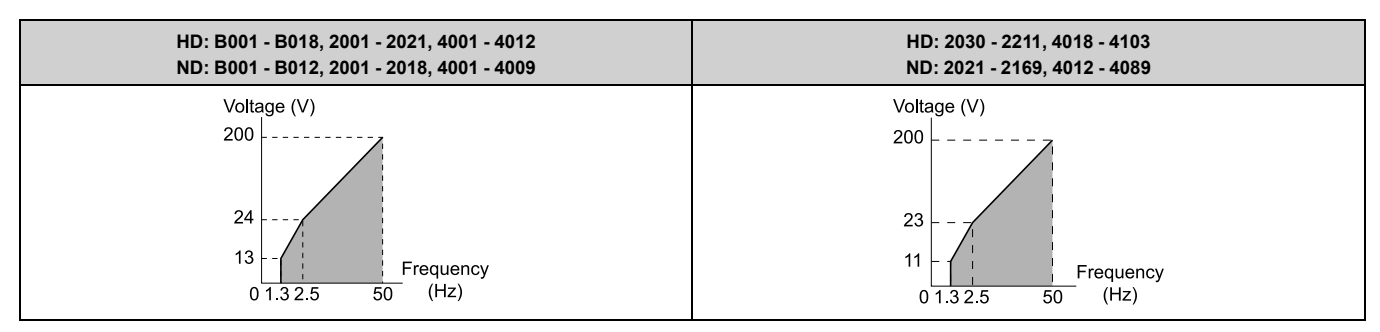

## **A : High Trq, 60 Hz, 25% Vmin Boost**

Use this pattern when moderate torque is necessary during start up.

Select this pattern only in these conditions:

- The wiring distance between the drive and motor is 150 m (492.1 ft) minimum
- There is an AC reactor connected to the drive output.

### **Note:**

The voltage values in the figures are for 200 V class drives. Multiply the values by 2 for 400 V class drives.

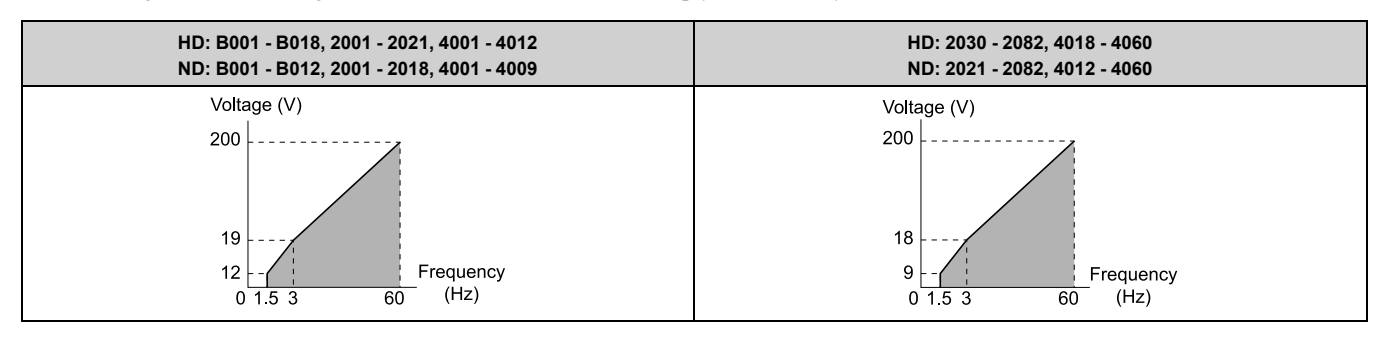

### **B : High Trq, 60 Hz, 65% Vmin Boost**

Use this pattern when high torque is necessary during start up.

Select this pattern only in these conditions:

- The wiring distance between the drive and motor is 150 m (492.1 ft) minimum
- There is an AC reactor connected to the drive output.

#### **Note:**

The voltage values in the figures are for 200 V class drives. Multiply the values by 2 for 400 V class drives.

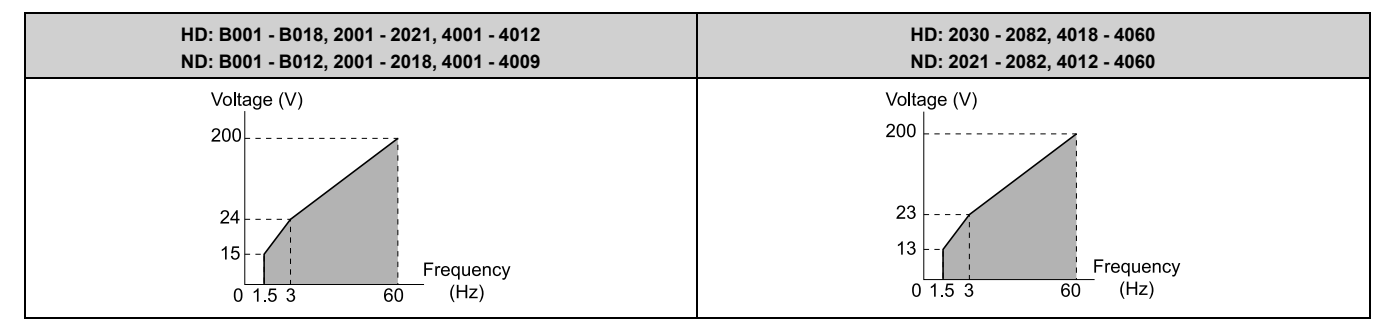

### **C : Const Trq, 60Hz base, 90Hz max**

Use this constant output pattern to rotate motors at more than 60 Hz. Output voltage is constant when you operate at more than 60 Hz.

**Note:**

The voltage values in the figures are for 200 V class drives. Multiply the values by 2 for 400 V class drives.

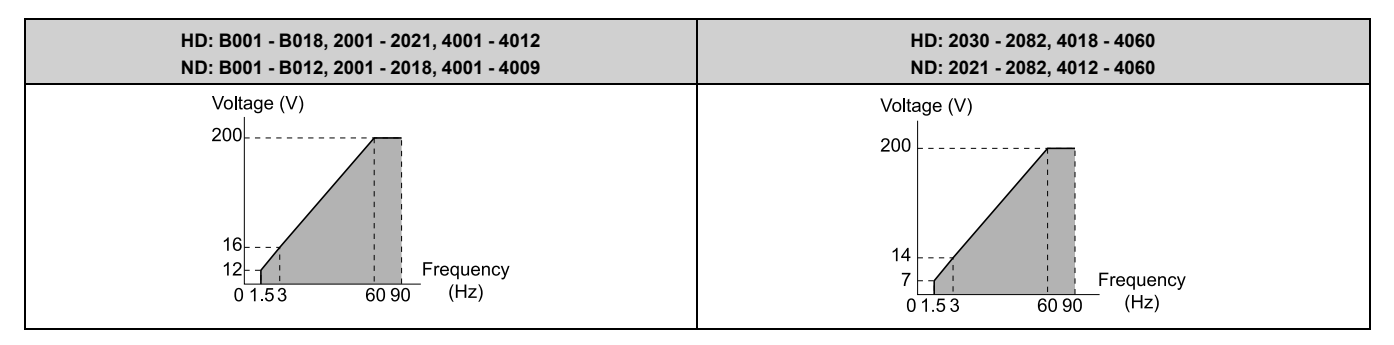

## **D : Const Trq, 60Hz base, 120Hz max**

Use this constant output pattern to rotate motors at more than 60 Hz. Output voltage is constant when you operate at more than 60 Hz.

### **Note:**

The voltage values in the figures are for 200 V class drives. Multiply the values by 2 for 400 V class drives.

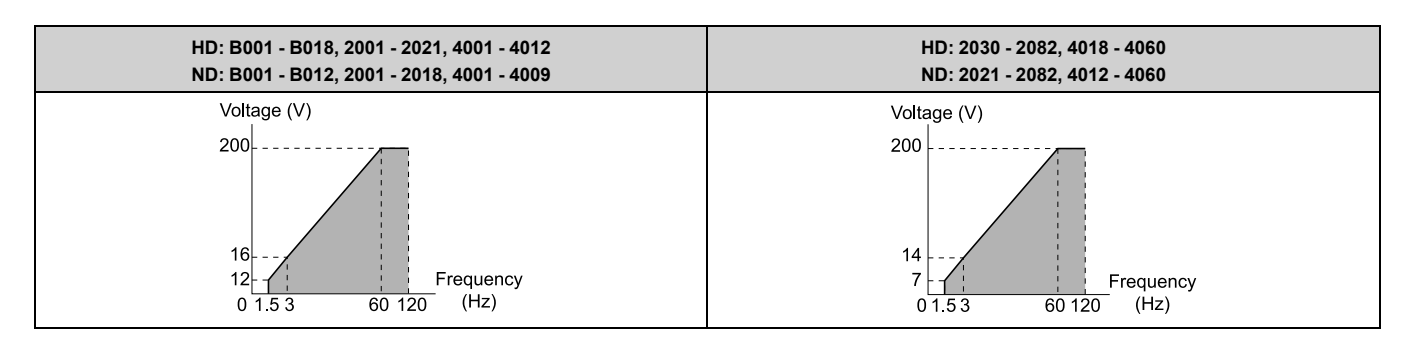

## **E : Const Trq, 60Hz base, 180Hz max**

Use this constant output pattern to rotate motors at more than 60 Hz. Output voltage is constant when you operate at more than 60 Hz.

**Note:**

The voltage values in the figures are for 200 V class drives. Multiply the values by 2 for 400 V class drives.

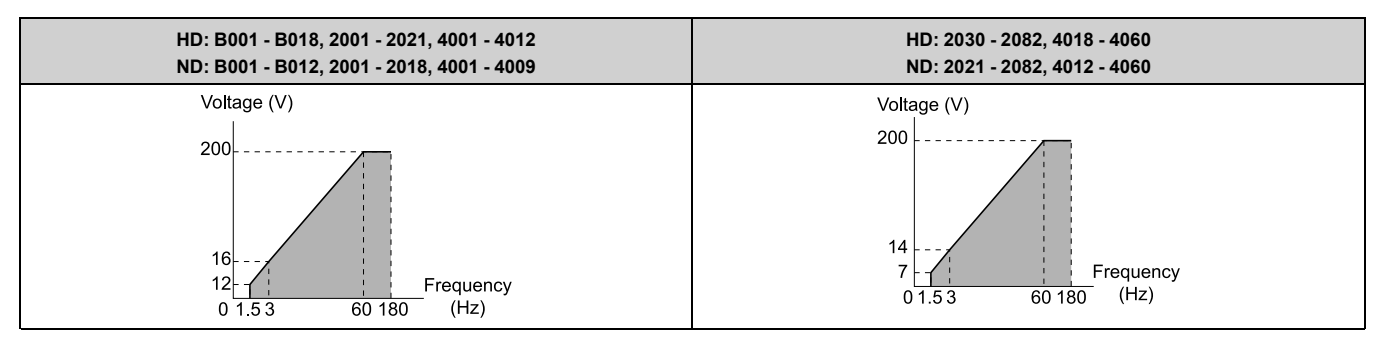

### **F : Custom**

Set *E1-04* to *E1-13 [V/f Pattern for Motor 1]* to set the values for this custom pattern. The default settings are the same as *Setting Value 0 [Const Trq, 50Hz base, 60Hz max]*.

## ■ **E1-04: Maximum Output Frequency**

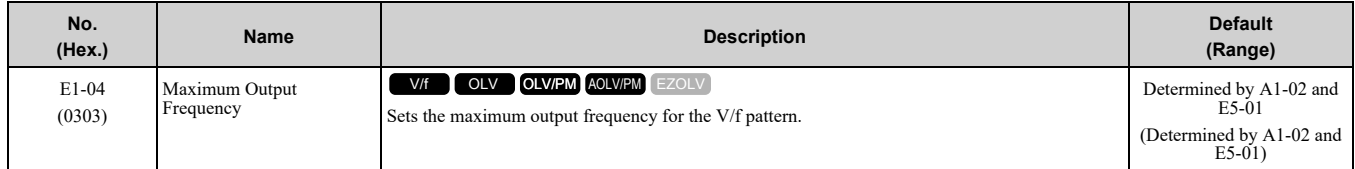

## ■ **E1-05: Maximum Output Voltage**

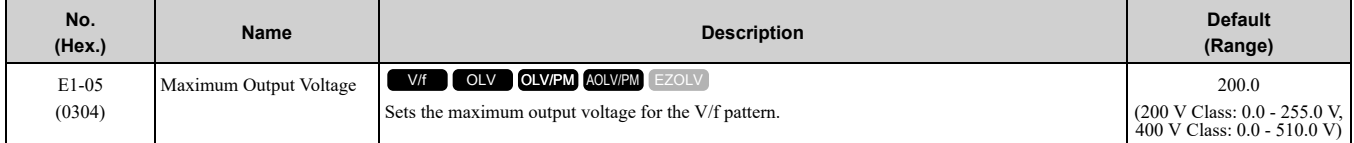

## ■ **E1-06: Base Frequency**

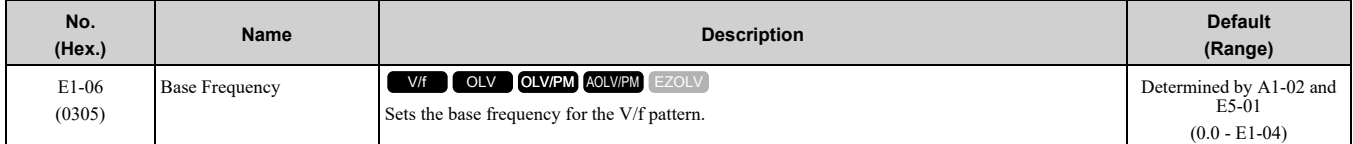

# ■ **E1-07: Mid Point A Frequency**

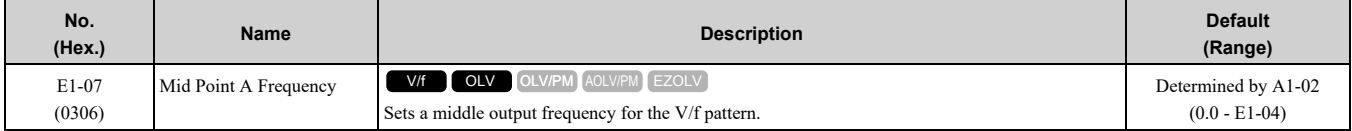

# ■ **E1-08: Mid Point A Voltage**

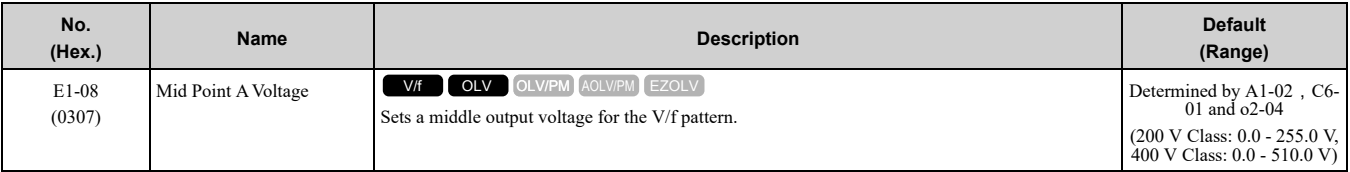

**Note:**

Default setting is determined by *A1-02 [Control Method Selection]*, *C6-01 [Normal / Heavy Duty Selection]*, and *o2-04 [Drive Model Selection]*.

# ■ **E1-09: Minimum Output Frequency**

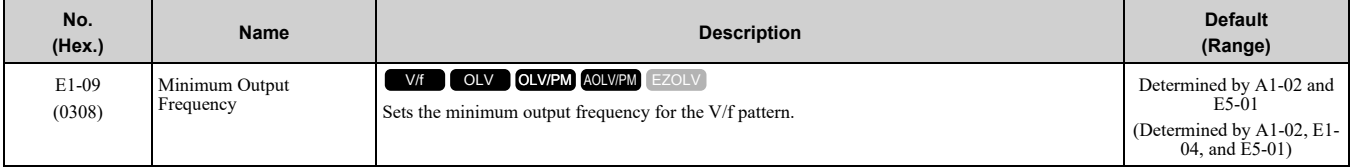

# ■ **E1-10: Minimum Output Voltage**

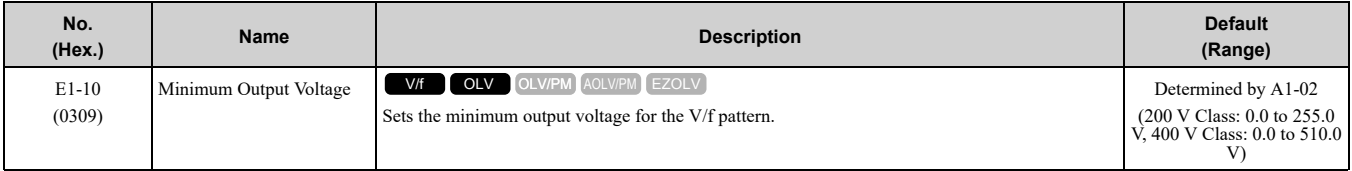

# ■ **E1-11: Mid Point B Frequency**

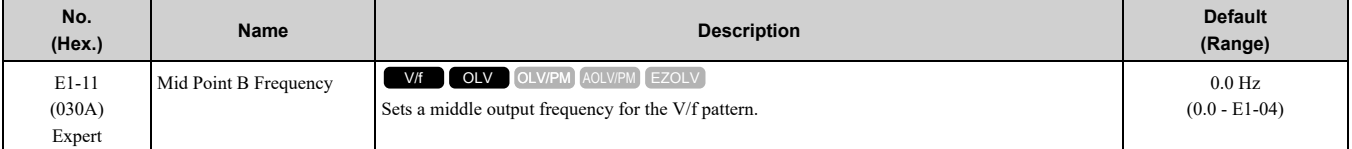

**Note:**

Set this parameter to *0.0* to disable the function.

# ■ **E1-12: Mid Point B Voltage**

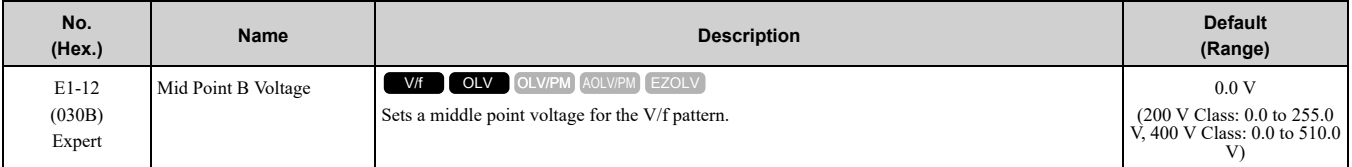

**Note:**

Set this parameter to *0.0* to disable the function.

# ■ **E1-13: Base Voltage**

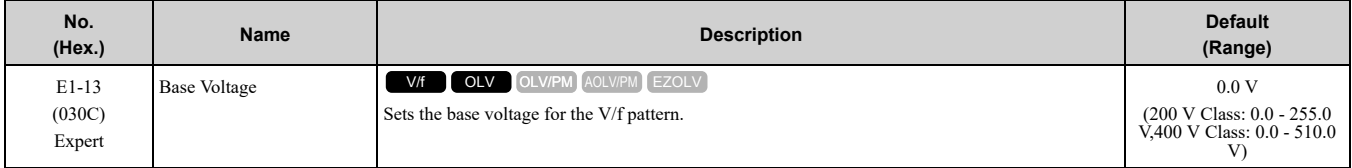

#### **Note:**

•After Auto-Tuning, the value of *E1-13* = *E1-05 [Maximum Output Voltage]*.

• When  $E1 - 13 = 0.0$ , use the value of  $E1 - 05$  to control the voltage.

# ■ **E1-21: No-Load Voltage Adjustment**

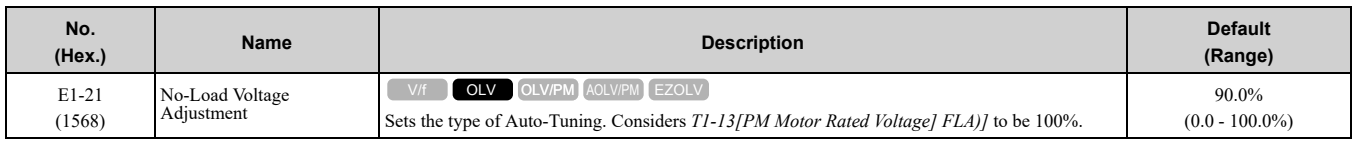

# ◆ **E2: Motor Parameters**

*E2 parameters [Motor Parameters]* are used to set induction motor data. To switch drive operation from one motor to another motor, configure the first motor (motor 1).

If Auto-Tuning cannot be performed, set the *E2 parameters* manually. Performing Auto-Tuning automatically sets the *E2 parameters* to the optimal values.

**Note:**

If *A1-02 [Control Method Selection]* is set to the following control modes, the keypad does not display *E2-xx*.

- •5 [PM Open Loop Vector]
- •6 [PM Advanced Open Loop Vector]
- •8 [EZ Vector Control]

# ■ **E2-01: Motor Rated Current (FLA)**

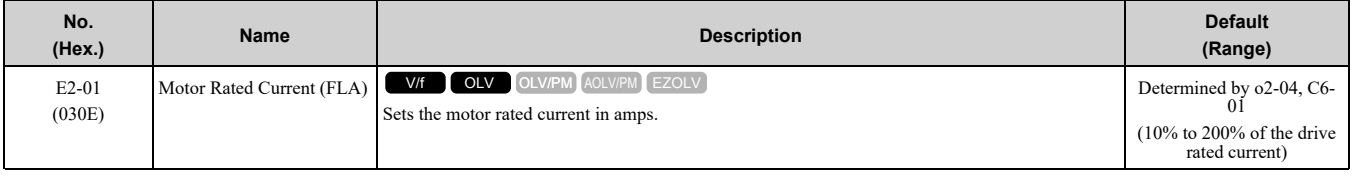

**Note:**

•If *E2-01 < E2-03 [Motor No-Load Current]*, the drive will detect *oPE02 [Parameter Range Setting Error]*.

•When the drive model changes, the display units for this parameter also change.

–0.01 A: B001 to B018, 2001 to 2042, 4001 to 4023

–0.1 A: 2056 to 2082, 4031 to 4060

The value set for *E2-01* becomes the reference value for motor protection and the torque limit. Enter the motor rated current written on the motor nameplate. Auto-Tuning the drive will automatically set *E2-01* to the value input for *T1-04 [Motor Rated Current]*.

# ■ **E2-02: Motor Rated Slip**

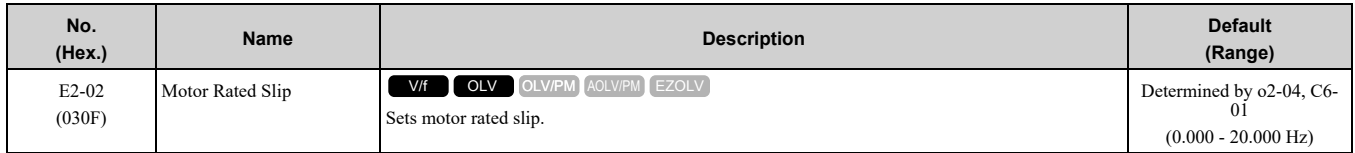

This parameter value becomes the base slip compensation value. The drive automatically sets this parameter during Auto-Tuning. When you cannot do Auto-Tuning, calculate the motor rated slip with the information on the motor nameplate and this formula:

 $E2-02 = f - (n \times p) / 120$ 

- f: Motor rated frequency (Hz)
- n: Rated motor speed (min<sup>-1</sup> (r/min))
- p: Number of motor poles

# ■ **E2-03: Motor No-Load Current**

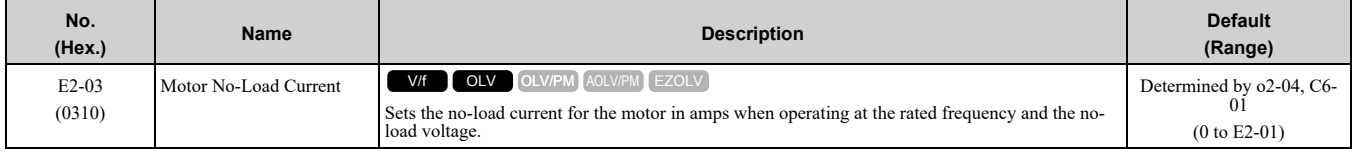

### **Note:**

When the drive model changes, the display units for this parameter also change. •0.01 A: B001 - B018, 2001 - 2042, 4001 - 4023

•0.1 A: 2056 - 2082, 4031 - 4060

The drive automatically sets this parameter during Auto-Tuning. When you cannot do Auto-Tuning, you can also use the motor no-load current on the motor test report to enter this value manually. Get the test report from the motor manufacturer.

**Note:**

The default setting of the no-load current is for a 4-pole motor recommended by Yaskawa.

## ■ **E2-04: Motor Pole Count**

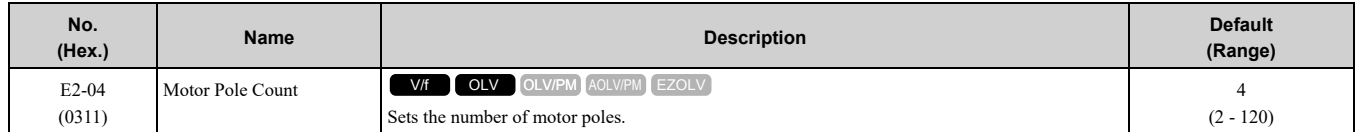

**Note:**

• When  $A1-02 = 0$  *[Control Method Selection* =  $V/f$ ], the maximum value is 120.

• When  $A1-02 = 2$  [OLV], the maximum value is 48.

Auto-Tuning automatically sets this parameter to the value of [Number of Motor Poles].

# ■ **E2-05: Motor Line-to-Line Resistance**

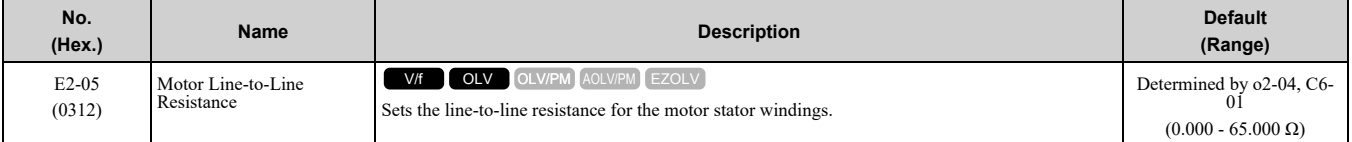

**Note:**

This value is the motor line-to-line resistance. Do not set this parameter with the resistance per phase.

Auto-Tuning automatically sets this parameter. If you cannot do Auto-Tuning, use the test report from the motor manufacturer to configure the settings. Use one of these formulas to calculate the motor line-to-line resistance:

- E-type insulation: [the resistance value ( $\Omega$ ) shown on the test report at 75 °C] × 0.822
- B-type insulation: [the resistance value ( $\Omega$ ) shown on the test report at 75 °C]  $\times$  0.822
- F-type insulation: [the resistance value  $(\Omega)$  shown on the test report at 115 °C] × 0.728

# ■ **E2-06: Motor Leakage Inductance**

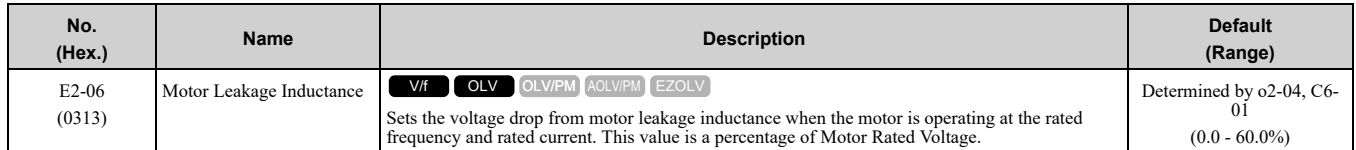

The drive automatically sets this parameter during Auto-Tuning.

**Note:**

The motor nameplate does not usually show the quantity of voltage drop. If you do not know the value of the motor leakage inductance, contact the motor manufacturer to receive a copy of the motor test report.

# ■ **E2-07: Motor Saturation Coefficient 1**

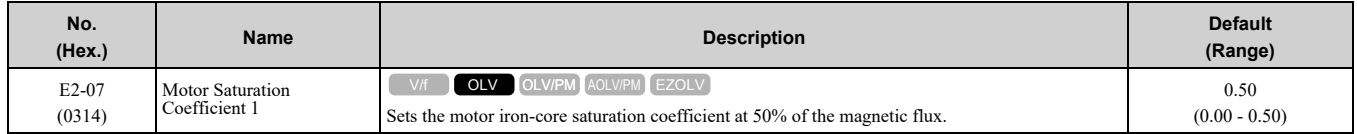

The drive uses this coefficient when it operates with constant output. The drive uses this coefficient when it operates the motor in the constant output range.

# ■ **E2-08: Motor Saturation Coefficient 2**

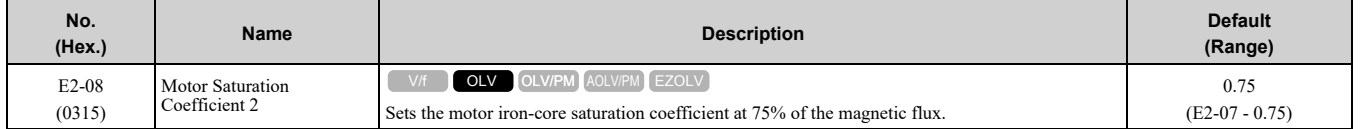

The drive uses this coefficient when it operates with constant output. The drive uses this coefficient when it operates the motor in the constant output range.

## ■ **E2-09: Motor Mechanical Loss**

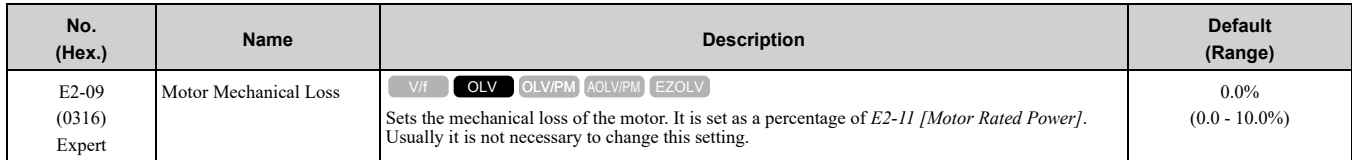

Adjust this parameter in these conditions. The drive adds the configured mechanical loss to the torque reference value as a torque compensation value:

- There is a large quantity of torque loss from motor bearing friction.
- There is a large quantity of torque loss in fans and pumps.

## ■ **E2-10: Motor Iron Loss**

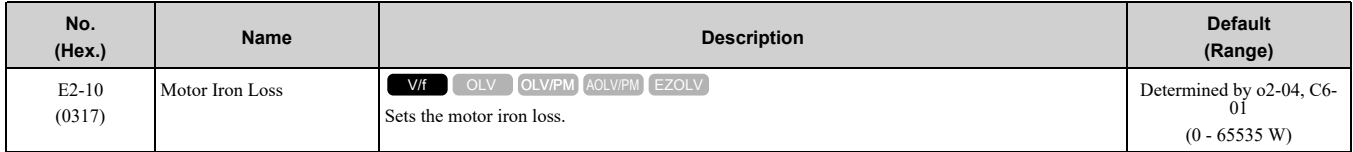

## ■ **E2-11: Motor Rated Power**

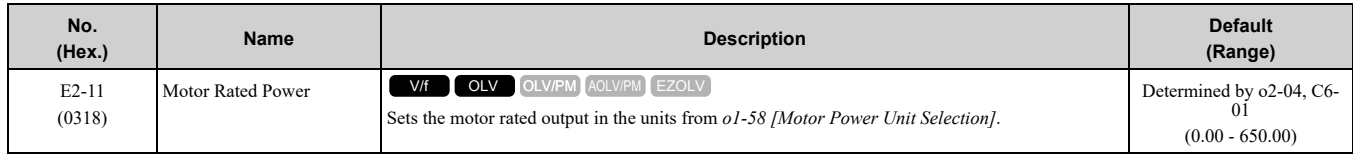

The drive automatically sets this parameter to the value input for "Motor Rated Power" during Auto-Tuning.

# ◆ **E3: V/f Pattern for Motor 2**

*E3 parameters [V/f Pattern for Motor 2]* set the control mode and V/f pattern used for motor 2.

#### **Note:**

V/f preset patterns equivalent to those set with *E1-03 [V/f Pattern Selection]* are not available for *E3 parameters*. Use *E3-04 [Motor 2 Maximum Output Frequency]* to *E3-10 [Motor 2 Minimum Output Voltage]* to manually set the V/f pattern.

## ■ **Notes on Manually Setting V/f Patterns**

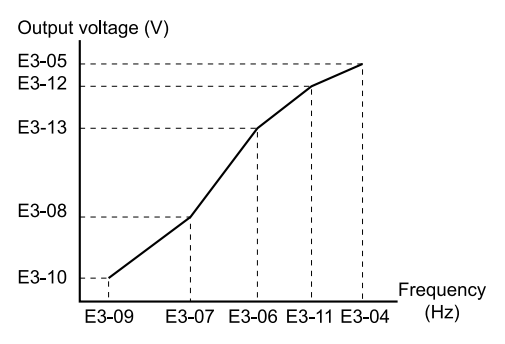

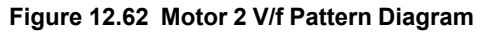

- To configure a linear V/f pattern at frequencies lower than *E3-06 [Motor 2 Base Frequency]*, set *E3-07 = E3-09 [Motor 2 Mid Point A Frequency = Motor 2 Minimum Output Frequency]*. In this application, the drive ignores *E1-08 [Mid Point A Voltage]*.
- Set the five frequencies as specified by these rules:  $E3-09 \le E3-07 \le E3-06 \le E3-11 \le E3-04$  [Motor 2 Minimum Output Frequency  $\leq$  Motor 2 Mid Point A *Frequency < Motor 2 Base Frequency ≤ Motor 2 Mid Point B Frequency ≤ Motor 2 Maximum Output Frequency]* Incorrect settings will trigger *oPE10 [V/f Data Setting Error]*.
- If  $E3-11 = 0.0$  Hz, the drive will ignore the V/f pattern settings.
- When you use *A1-03 [Initialize Parameters]* to initialize the drive, the drive will reset the manually set values for *E3-04 to E3-13 [Motor 2 Base Voltage]* to default values.

# ■ **E3-01: Motor 2 Control Mode Selection**

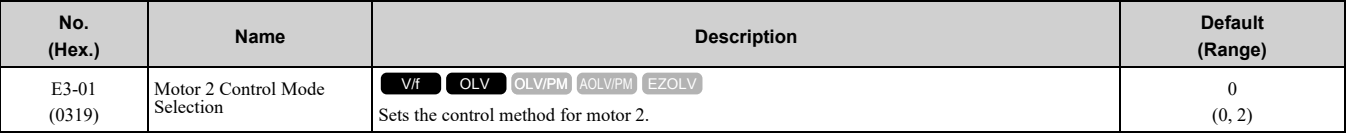

**Note:**

•When you change this setting, the drive will set all parameters that are dependent on *E3-01* to their default settings.

•Parameter *L1-01 [Motor Overload (oL1) Protection]* sets the protection operation of *oL1 [Motor Overload]* the same as Motor 1.

•When you use parameter *A1-03 [Initialize Parameters]* to initialize the drive, this parameter is not reset.

### **0 : V/f Control**

### **2 : Open Loop Vector**

## ■ **E3-04: Motor 2 Maximum Output Frequency**

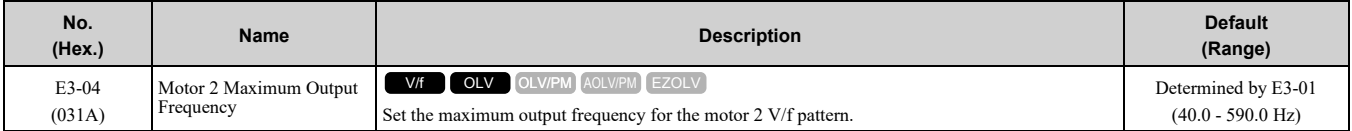

## ■ **E3-05: Motor 2 Maximum Output Voltage**

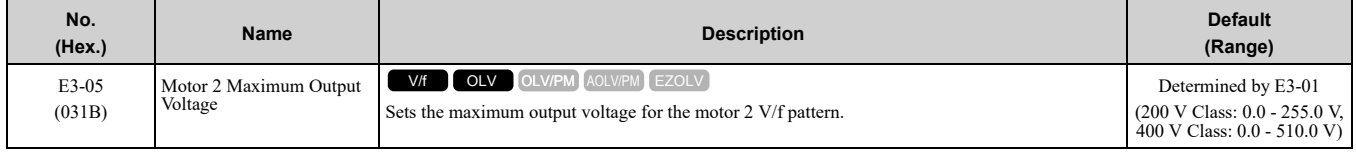

## ■ **E3-06: Motor 2 Base Frequency**

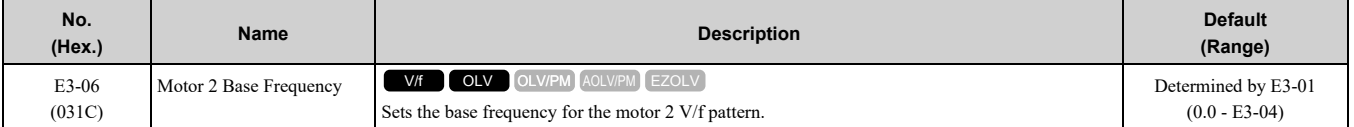

## ■ **E3-07: Motor 2 Mid Point A Frequency**

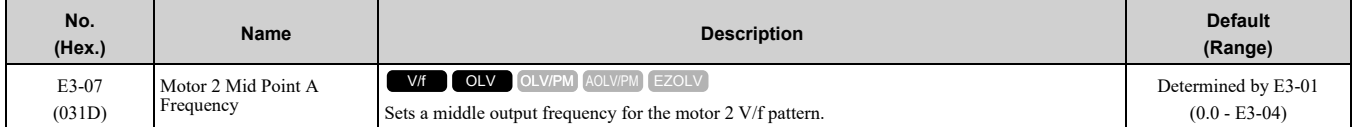

# ■ **E3-08: Motor 2 Mid Point A Voltage**

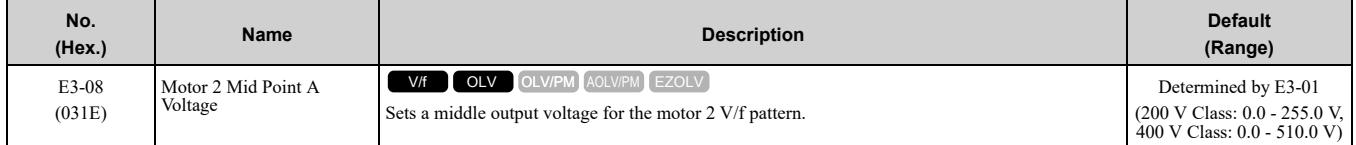

## ■ **E3-09: Motor 2 Minimum Output Frequency**

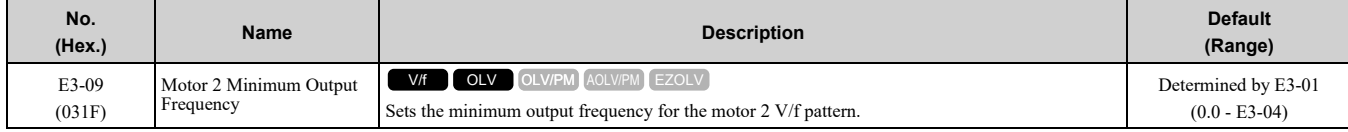

# ■ **E3-10: Motor 2 Minimum Output Voltage**

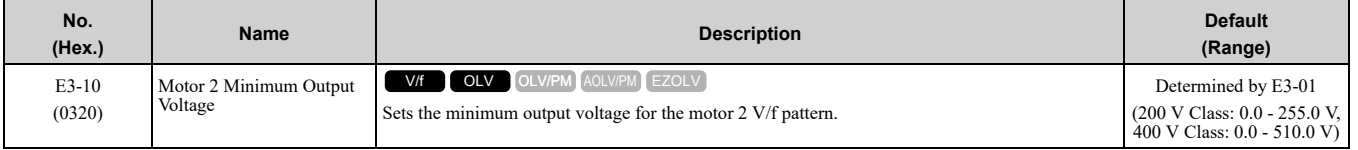

# ■ **E3-11: Motor 2 Mid Point B Frequency**

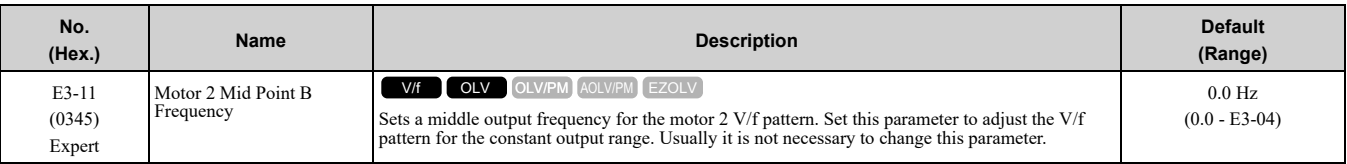

**Note:**

•Set this parameter to *0.0* to disable the function.

•When you initialize the drive, this parameter is reset to the default value.

# ■ **E3-12: Motor 2 Mid Point B Voltage**

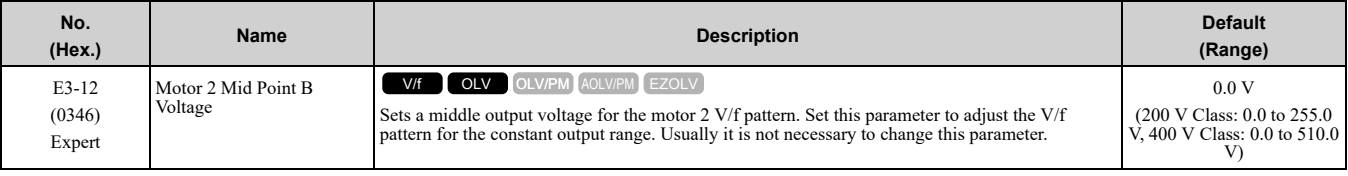

**Note:**

•Set this parameter to *0.0* to disable the function.

•When you initialize the drive, this parameter is reset to the default value.

•The setting value changes automatically when you do Auto-Tuning (rotational and stationary 1 or 2).

# ■ **E3-13: Motor 2 Base Voltage**

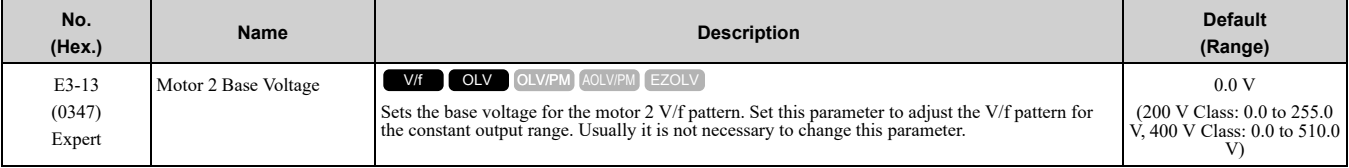

**Note:**

•When you initialize the drive, this parameter is reset to the default value.

•The setting value changes automatically when you do Auto-Tuning (rotational and stationary 1 or 2).

# ◆ **E4: Motor 2 Parameters**

*E4 parameters [Motor 2 Parameters]* set induction motor data. To switch drive operation from one motor to a different motor, configure motor 2.

Auto-Tuning automatically sets the *E4 parameters* to the best values for the application. If you cannot do Auto-Tuning, set the *E4 parameters* manually.

**Note:**

*E3-xx* and *E4-xx* are available when *H1-xx = 16 [MFDI Function Select = Motor 2 Selection]*.

# ■ **E4-01: Motor 2 Rated Current**

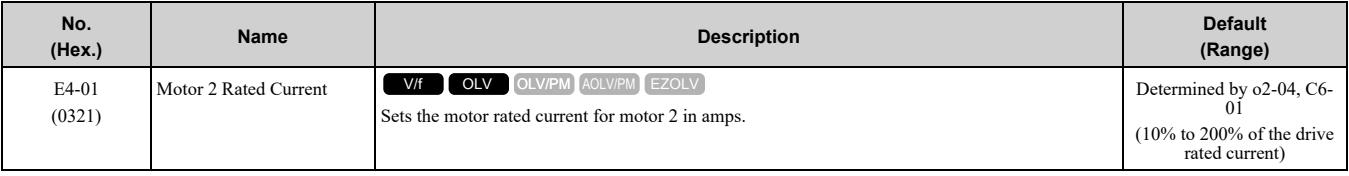

**Note:**

•If *E4-01 ≤ E4-03 [Motor 2 Rated No-Load Current]*, the drive will detect *oPE02 [Parameter Range Setting Error]*.

•When the drive model changes, the display units for this parameter also change.

–0.01 A: B001 - B018, 2001 - 2042, 4001 - 4023

–0.1 A: 2056 - 2082, 4031 - 4060

The value set for *E4-01* becomes the reference value for motor protection, the torque limit, and torque control. Enter the motor rated current written on the motor nameplate. Auto-Tuning automatically sets the value of *E4-01* to the value input for [Motor Rated Current].

# ■ **E4-02: Motor 2 Rated Slip**

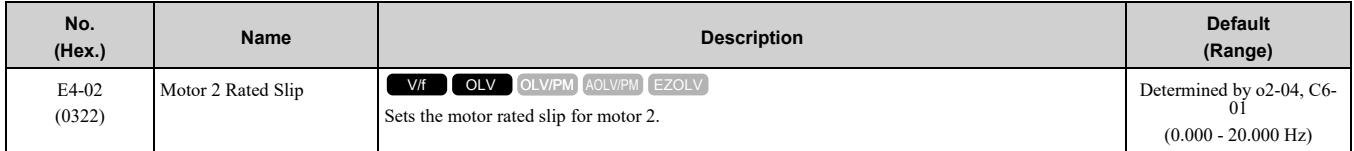

The value set in *E4-02* becomes the base slip compensation value. The drive sets this parameter during Rotational Auto-Tuning and Stationary Auto-Tuning. If you cannot do Auto-Tuning, use the information written on the motor nameplate and this formula to calculate the motor rated slip:

 $E4-02 = f - (n \times p) / 120$ 

- f: Motor rated frequency (Hz)
- n: Rated motor speed (min<sup>-1</sup> (r/min))
- p: Number of motor poles

# ■ **E4-03: Motor 2 Rated No-Load Current**

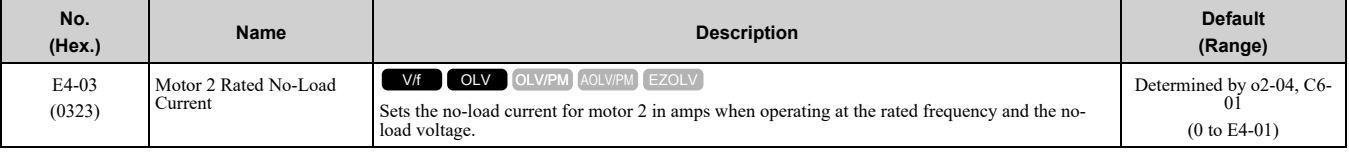

**Note:**

When the drive model changes, the display units for this parameter also change.

•0.01 A: B001 - B018, 2001 - 2042, 4001 - 4023

•0.1 A: 2056 - 2082, 4031 - 4060

You can also manually enter the motor no-load current shown on the motor test report to *E4-03*. Contact the motor manufacturer for the motor test report.

#### **Note:**

The default setting of the no-load current is for a 4-pole motor recommended by Yaskawa.

## ■ **E4-04: Motor 2 Motor Poles**

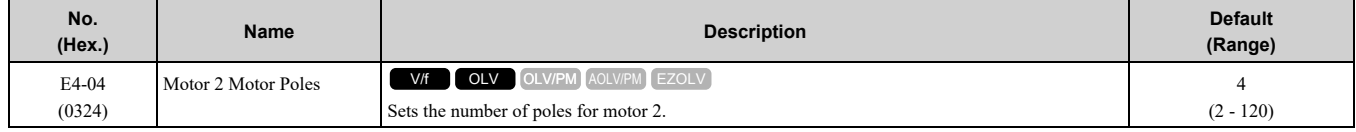

Auto-Tuning automatically sets *E4-04* to the value input for [Number of Motor Poles].

## ■ **E4-05: Motor 2 Line-to-Line Resistance**

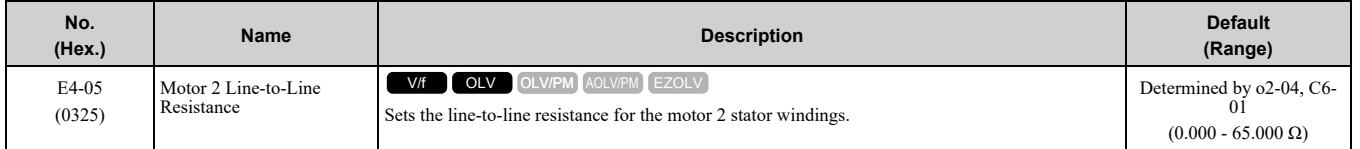

**Note:**

This value is the line-to-line resistance for motor 2. Do not set this parameter with the resistance per phase.

Auto-Tuning automatically sets this parameter. If you cannot do Auto-Tuning, use the test report from the motor manufacturer to configure the settings. To calculate the motor line-to-line resistance, use the information shown on the motor nameplate with one of these formulas:

- E-type insulation: [the resistance value  $(\Omega)$  shown on the test report at 75 °C] × 0.822
- B-type insulation: [the resistance value ( $\Omega$ ) shown on the test report at 75 °C]  $\times$  0.822
- F-type insulation: [the resistance value ( $\Omega$ ) shown on the test report at 115 °C] × 0.728

# ■ **E4-06: Motor 2 Leakage Inductance**

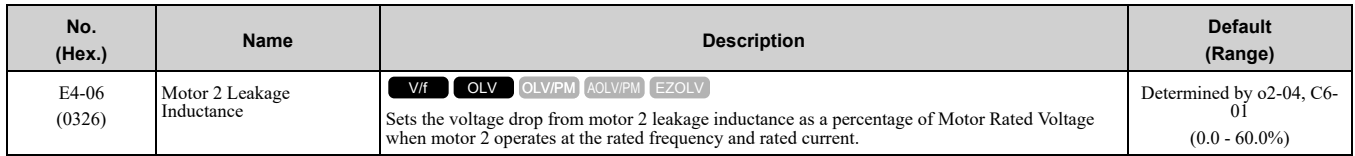

The drive sets this parameter during Rotational Auto-Tuning and Stationary Auto-Tuning.

**Note:**

You cannot usually find the quantity of voltage drop on the motor nameplate. If you do not know the value of the motor 2 leakage inductance, get the test report from the motor manufacturer.

# ■ **E4-07: Motor 2 Saturation Coefficient 1**

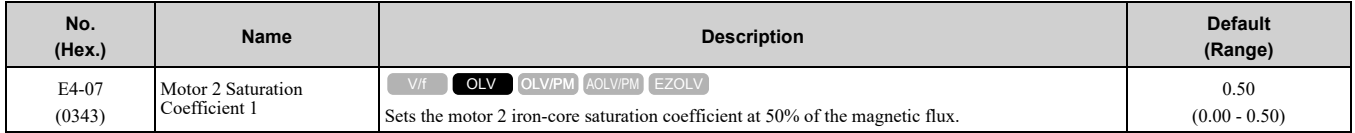

The drive sets this parameter during Rotational Auto-Tuning. The drive uses this value when it operates the motor in the constant output range.

# ■ **E4-08: Motor 2 Saturation Coefficient 2**

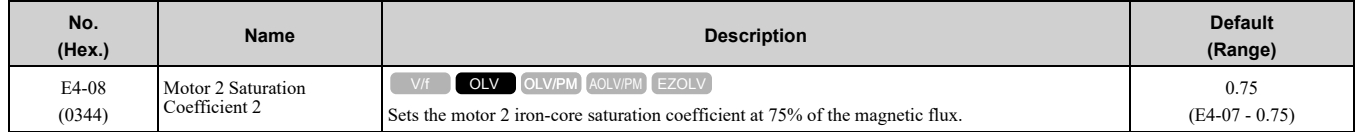

The drive sets this parameter during Rotational Auto-Tuning. The drive uses this value when it operates the motor in the constant output range.

## ■ **E4-09: Motor 2 Mechanical Loss**

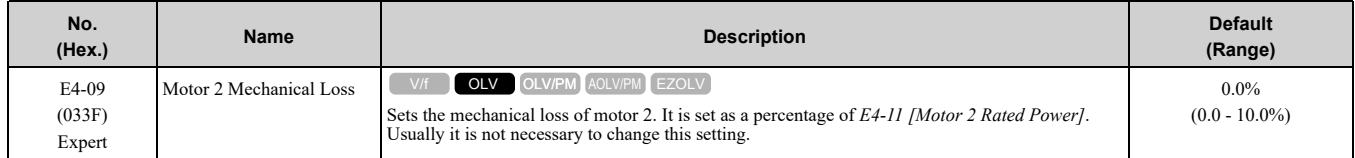

Adjust this parameter in these conditions. The drive adds the configured mechanical loss to the torque reference value as a torque compensation value:

- There is a large quantity of torque loss from motor bearing friction.
- There is a large quantity of torque loss in fans and pumps.

# ■ **E4-10: Motor 2 Iron Loss**

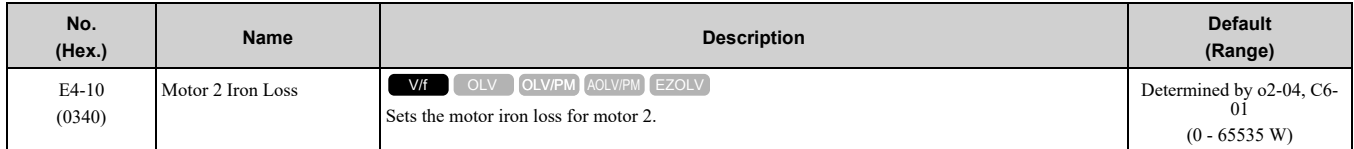

# ■ **E4-11: Motor 2 Rated Power**

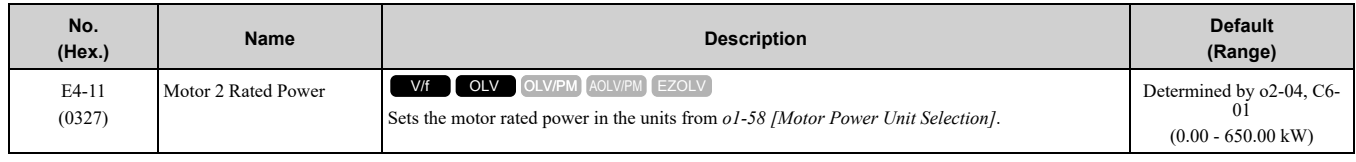

Auto-Tuning automatically sets this parameter to the value input for [Motor Rated Power].

# ◆ **E5: PM Motor Settings**

*E5 parameters* are used to set PM motor data.

Set *E5-01* to the motor code when using PM motors recommended by Yaskawa. *E5* and other related motor parameters will be automatically set to the optimal values.

Perform Auto-Tuning for all other PM motors. If information from motor nameplates or test reports is available, the *E5 parameters* can be manually entered.

**Note:**

•The keypad shows *E5-xx* only when *A1-02 = 5, 6 [Control Method Selection = OLV/PM, AOLV/PM]*.

•*E5-xx parameters* are not reset when the drive is initialized using parameter *A1-03 [Initialize Parameters]*.

## ■ **E5-01: PM Motor Code Selection**

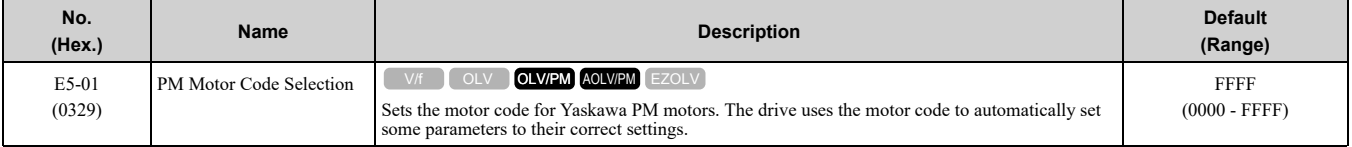

**Note:**

•If the drive hunts or shows an alarm after you enter a motor code, use the keypad to enter the value shown on the nameplate to *E5-xx*.

•When you use a PM motor other than a Yaskawa SMRD, SMRA, or SSR1 series, set *E5-01 = FFFF*.

#### [Figure](#page-596-0) 12.63 gives information about the motor code setting digits.

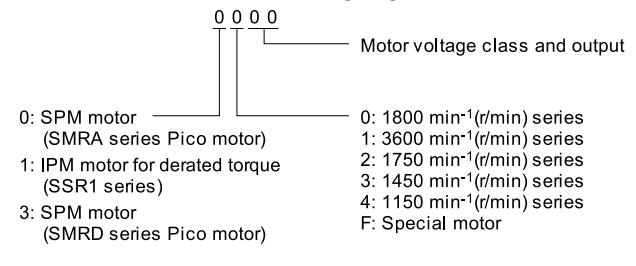

#### **Figure 12.63 PM Motor Code**

### <span id="page-596-0"></span>■ **E5-02: PM Motor Rated Power**

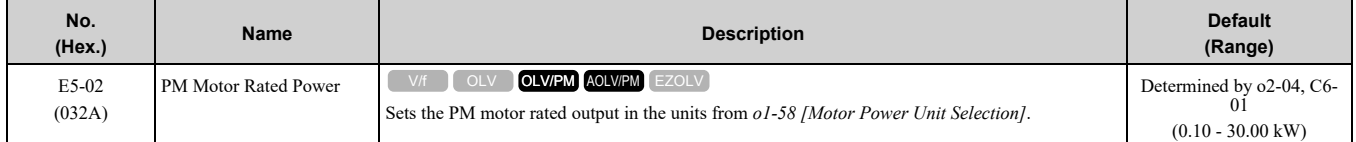

These Auto-Tuning methods will automatically set this parameter:

- PM Motor Parameter Settings
- PM Stationary Auto-Tuning
- PM Rotational Auto-Tuning

## ■ **E5-03: Motor Rated Current (FLA)**

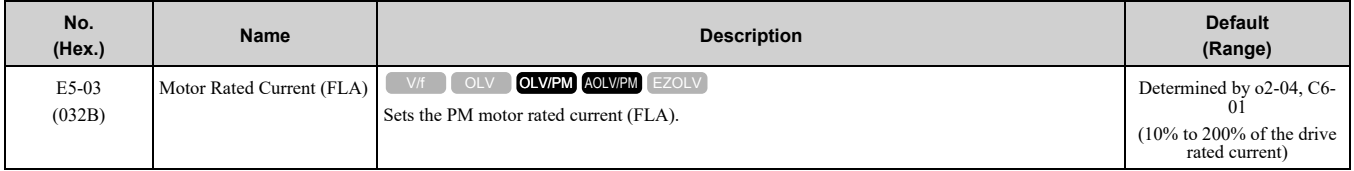

**Note:**

When the drive model changes, the display units for this parameter also change. •0.01 A: B001 - B018, 2001 - 2042, 4001 - 4023

 $\cdot$ 0.1 A: 2056 - 2082, 4031 - 4060

The drive automatically sets *E5-03* to the value input for *T2-06 [PM Motor Rated Current]* after you do these types of Auto-Tuning:

- PM Motor Parameter Settings
- PM Stationary Auto-Tuning
- PM Stationary Tuning for Stator Resistance
- PM Rotational Auto-Tuning

## ■ **E5-04: PM Motor Pole Count**

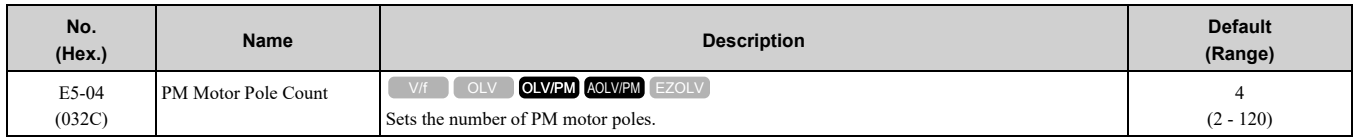

These types of Auto-Tuning will automatically set this parameter to the value of [Number of Motor Poles]:

- Manual Entry w/ Motor Data Sheet
- PM Stationary Auto-Tuning
- Rotational (Ld, Lq, R, back-EMF)

## ■ **E5-05: PM Motor Resistance (ohms/phase)**

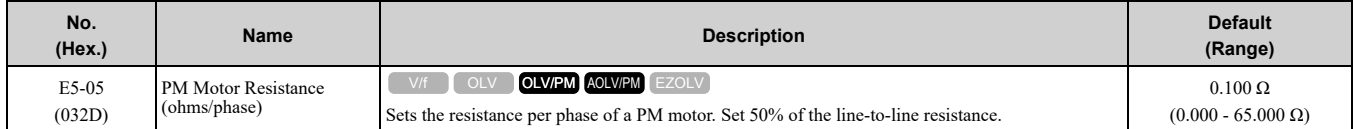

PM motor Auto-Tuning automatically sets this parameter to the value of [PM Motor Stator Resistance].

#### **Note:**

Do not change the setting calculated by Auto-Tuning unless it is necessary.

# ■ **E5-06: PM d-axis Inductance (mH/phase)**

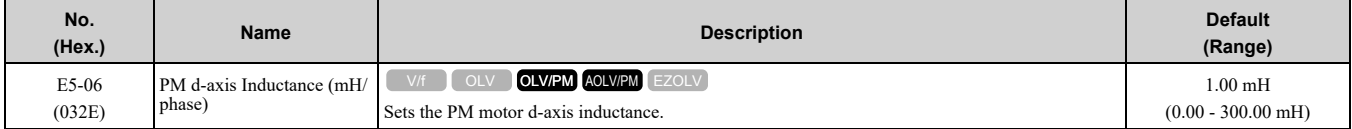

PM motor Auto-Tuning automatically sets this parameter to the value of [PM Motor d-Axis Inductance].

#### **Note:**

Do not change the setting calculated by Auto-Tuning unless it is necessary.

# ■ **E5-07: PM q-axis Inductance (mH/phase)**

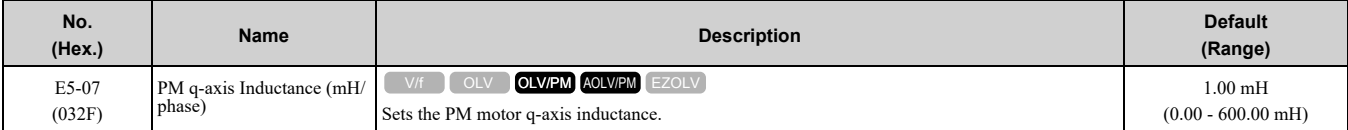

PM motor Auto-Tuning automatically sets this parameter to the value of [PM Motor q-Axis Inductance].

#### **Note:**

Do not change the setting calculated by Auto-Tuning unless it is necessary.

# ■ **E5-09: PM Back-EMF Vpeak (mV/(rad/s))**

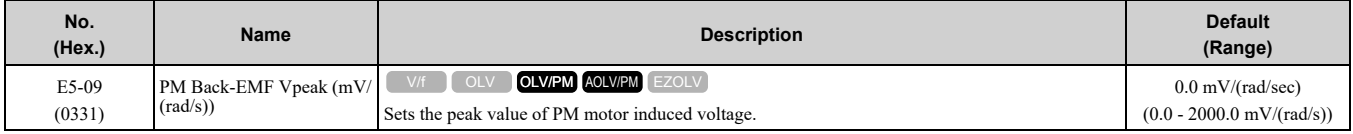

PM motor Auto-Tuning automatically sets this parameter to the value of [Back-EMF Voltage Constant (Ke)]. When *E5-01 = FFFF*, only set *E5-09* or *E5-24 [PM Back-EMF L-L Vrms (mV/rpm)]* as the induced voltage constant.

**Note:**

When you set this parameter, also set *E5-24 = 0.0*. The drive will detect *oPE08 [Parameter Selection Error]* in these conditions: •*E5-09* = 0.0 and  $\overline{E}$ 5-24 = 0.0

•*E5-09 ≠ 0.0* and *E5-24 ≠ 0.0*

# ■ **E5-24: PM Back-EMF L-L Vrms (mV/rpm)**

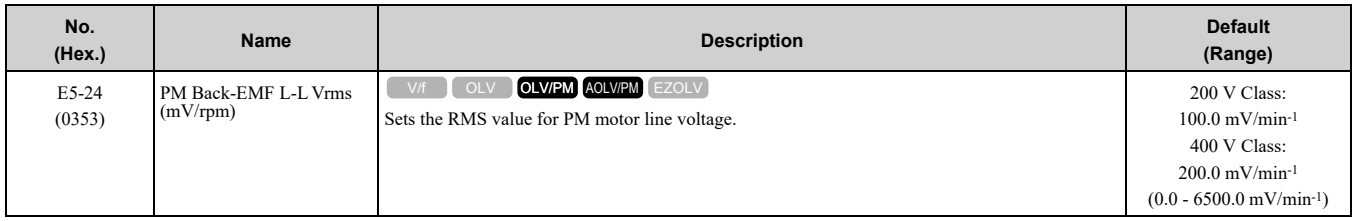

PM motor Auto-Tuning automatically sets this parameter to the value of [Back-EMF Voltage Constant (Ke)]. When *E5-01 = FFFF*, only set *E5-09 [PM Back-EMF Vpeak (mV/(rad/s))]* or *E5-24* as the induced voltage constant.

**Note:**

When you set this parameter, also set *E5-09 = 0.0*. The drive will detect *oPE08 [Parameter Selection Error]* in these conditions: •*E5-09* = 0.0 and  $\overline{E5-24} = 0.0$ 

 $\cdot$  *E5-09*  $\neq$  *0.0* and *E5-24*  $\neq$  *0.0* 

# ■ **E5-25: Polarity Estimation Timeout**

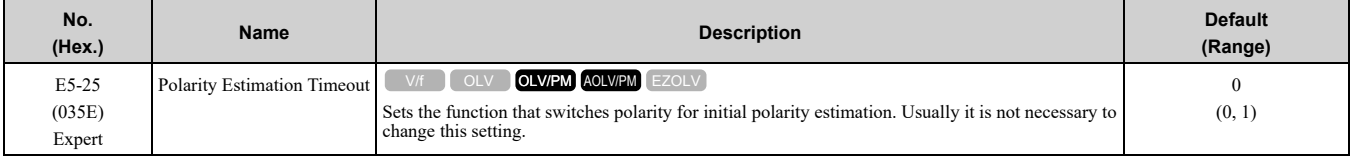

### **0 : Disabled**

### **1 : Enabled**

# ◆ **E9: Motor Setting**

*E9 parameters* are used to configure induction motors, PM motors, and SynRM motors. Configure these parameters only for derating torque applications in which a high level of responsiveness and accurate speed control are not required.

*E9 parameters* are automatically configured with values input by the Auto-Tuning process for motor parameter settings. *E9 parameters* can be manually configured when the EZ Tuning process cannot be performed.

# ■ **E9-01: Motor Type Selection**

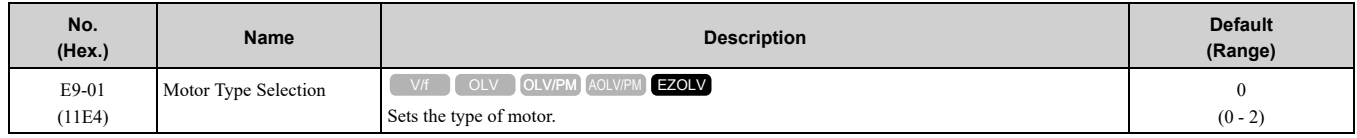

EZ Tuning automatically sets this parameter to the value of [Motor Type Selection].

### **0 : Induction (IM)**

- **1 : Permanent Magnet (PM)**
- **2 : Synchronous Reluctance (SynRM)**

## ■ **E9-02: Maximum Speed**

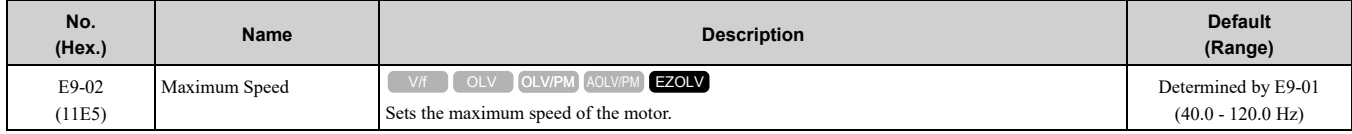

**Note:**

The unit of measure changes when the setting of *o1-04 [V/f Pattern Display Unit]*.

EZ Tuning automatically sets this parameter to the value of [Motor Max Revolutions].

# ■ **E9-03: Rated Speed**

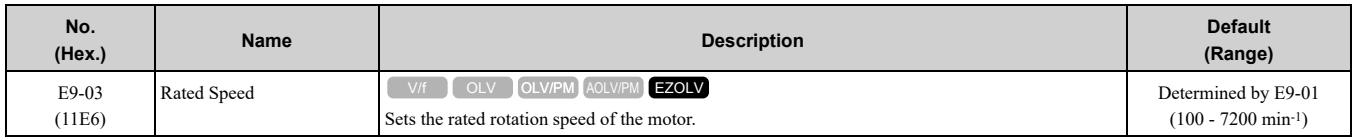

EZ Tuning automatically sets this parameter to the value of [Rated Speed].

#### **Note:**

Set  $E9-01 = 0$  *[Motor Type Selection = Induction (IM)]* before you set this parameter.

# ■ **E9-04: Base Frequency**

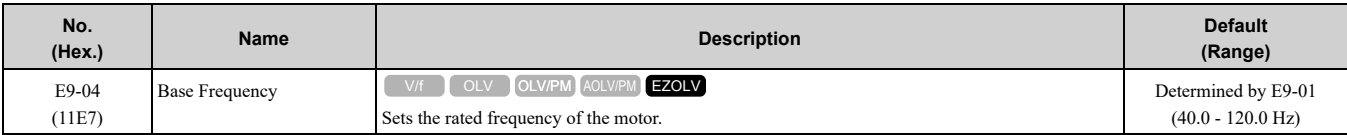

**Note:**

The unit of measure changes when the setting of *o1-04 [V/f Pattern Display Unit]*.

EZ Tuning automatically sets this parameter to the value of [Base Frequency].

# ■ **E9-05: Base Voltage**

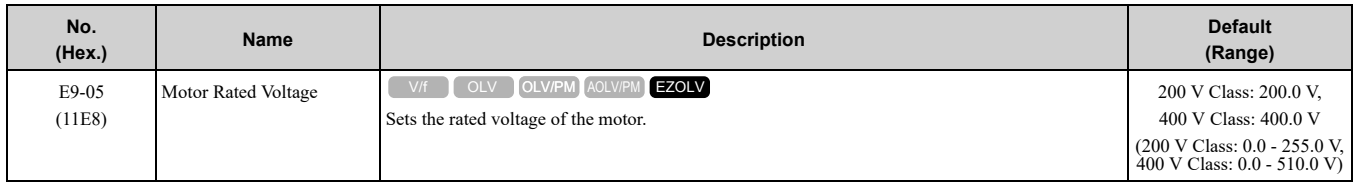

EZ Tuning automatically sets this parameter to the value of [Base Voltage].

# ■ **E9-06: Motor Rated Current (FLA)**

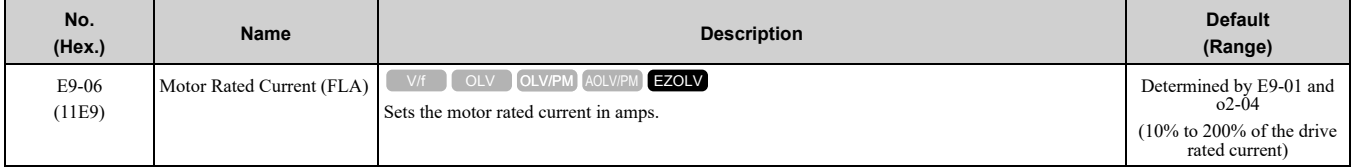

**Note:**

When the drive model changes, the display units for this parameter also change.

•0.01 A: B001 to B018, 2001 to 2042, 4001 to 4023

•0.1 A: 2056 to 2082, 4031 to 4060

The setting value of *E9-06* is the reference value for motor protection. Enter the motor rated current written on the motor nameplate. Auto-Tuning the drive will automatically set *E9-06* to the value input for *T4-07 [Motor Rated Current]*.

### ■ **E9-07: Motor Rated Power**

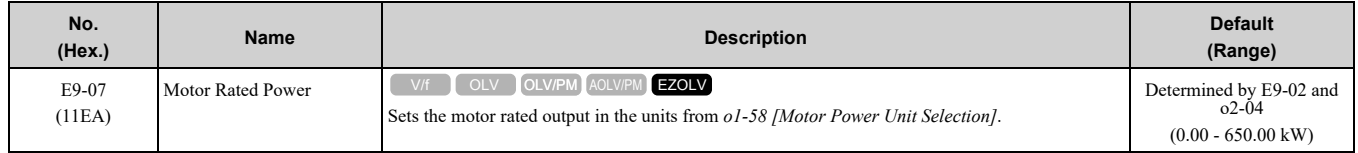

Auto-Tuning automatically sets this parameter to the value of [Motor Rated Power (kW)].

# ■ **E9-08: Motor Pole Count**

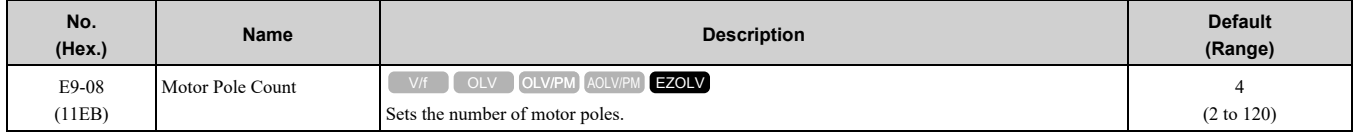

Auto-Tuning automatically sets this parameter to the value of [Number of Motor Poles].

## ■ **E9-09: Motor Rated Slip**

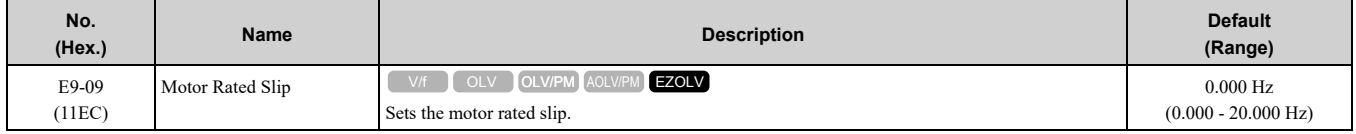

The setting value of this parameter is the slip compensation reference value.

The drive uses the setting values of *E9-03*, *E9-04*, and *E9-08* to calculate this parameter. When Motor Rated Slip  $= 0$ , Auto-Tuning automatically sets this parameter to the value of [Motor Rated Slip].

**Note:**

Set  $E9-01 = 0$  *[Motor Type Selection = Induction (IM)]* before you set this parameter.

### ■ **E9-10: Motor Line-to-Line Resistance**

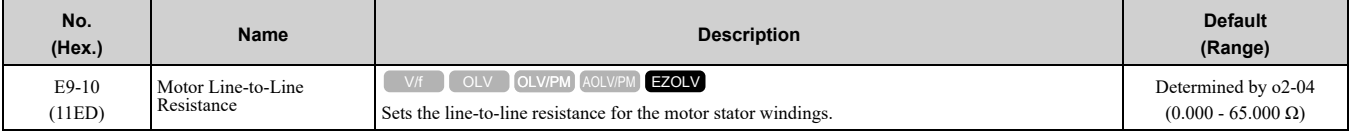

**Note:**

This value is the motor line-to-line resistance. Do not set this parameter with the resistance per phase.

Stationary Auto-Tuning automatically sets this parameter. If you cannot do Stationary Auto-Tuning, use the test report from the motor manufacturer. Use one of these formulas to calculate the motor line-to-line resistance:

• E-type insulation: [the resistance value ( $\Omega$ ) shown on the test report at 75 °C]  $\times$  0.822

- B-type insulation: [the resistance value ( $\Omega$ ) shown on the test report at 75 °C]  $\times$  0.822
- F-type insulation: [the resistance value ( $\Omega$ ) shown on the test report at 115 °C] × 0.728

# <span id="page-601-0"></span>**12.7 F: Options**

*F parameters* are used to set option cards, which function as interfaces for encoders, analog I/O, digital I/O, and fieldbus communication.

# ◆ **F1: Fault Detection in PG Speed Control**

F1 parameters set the fault detection function in Speed Feedback (V/F Control). When *A1-02 = 0 [Control* Method Selection =  $V/f$ , set H6-01 = 3 [Terminal RP Pulse Train Function = Speed Feedback (V/F Control)] to enable this function. For speed feedback, connect the single-channel pulse signal from the PG encoder to pulse train input terminal RP. Use the Slip Compensation signal to improve the accuracy of Speed Control. This function is available for Motor 1.

WARNING! Sudden Movement Hazard. Do test runs and examine the drive to make sure that the command references are correct. If you set the command reference incorrectly, it can cause damage to the drive or serious injury or death.

WARNING! Sudden Movement Hazard. Make sure that the host controller circuitry has correct safety design that will let you keep control of the motor if the drive loses speed feedback. If you do not have control of the motor, it can cause serious injury or *death.*

# ■ **F1-02: Encoder Signal Loss Detect Sel**

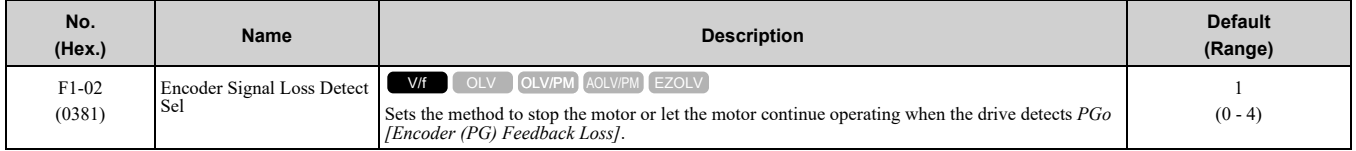

If the drive does not detect ouput pulses from the encoder for the time set in *F1-14 [Encoder Open-Circuit Detect Time]*, it will trigger *PGo*.

### **Note:**

• When  $A1-02 = 0$  [Control Method Selection = V/f], set H6-01 = 3 [Terminal RP Pulse Train Function = Speed Feedback (V/F *Control)]* to enable this parameter.

•Motor speed and load conditions can cause *ov [Overvoltage]* and *oC [Overcurrent]* faults.

## **0 : Ramp to Stop**

The drive ramps the motor to stop in the deceleration time. The output terminal set for *Fault [H2-01 to H2-03 = E]* activates.

## **1 : Coast to Stop**

The output turns off and the motor coasts to stop. The output terminal set for *Fault [H2-01 to H2-03* =  $E$ *]* activates.

### **2 : Fast Stop (Use C1-09)**

The drive stops the motor in the deceleration time set in *C1-09 [Fast Stop Time]*. The output terminal set for *Fault [H2-01 to H2-03 = E]* activates.

### **3 : Alarm Only**

The keypad shows *PGo* and the drive continues operation. Only use this setting in special conditions to prevent damage to the motor and machinery. The output terminal set to *Alarm [H2-01 to H2-03 = 10]* activates.

### **4 : No Alarm Display**

The drive continues operation and does not show *PGo* on the keypad. Only use this setting in special conditions to prevent damage to the motor and machinery.

# ■ **F1-03: Overspeed Detection Selection**

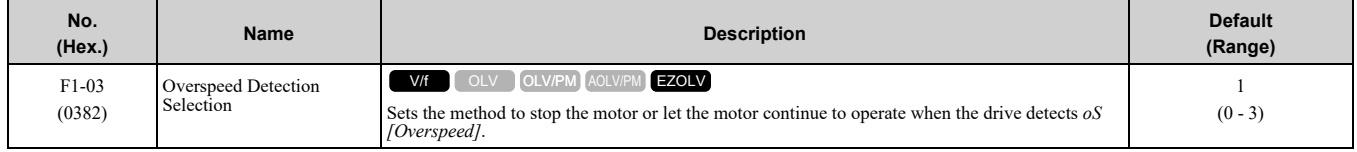

When the motor speed is more than the value set in *F1-08 [Overspeed Detection Level]* for longer than the time set in *F1-09 [Overspeed Detection Delay Time]* it will trigger *oS*.

### **0 : Ramp to Stop**

The drive ramps the motor to stop in the deceleration time. The output terminal set for *Fault [H2-01 to H2-03 = E]* activates.

## **1 : Coast to Stop**

The output turns off and the motor coasts to stop. The output terminal set for *Fault [H2-01 to H2-03* =  $E$ *]* activates.

### **2 : Fast Stop (Use C1-09)**

The drive stops the motor in the deceleration time set in *C1-09 [Fast Stop Time]*. The output terminal set for *Fault [H2-01 to H2-03 = E]* activates.

## **3 : Alarm Only**

The keypad shows *oS* and the drive continues operation. Only use this setting in special conditions to prevent damage to the motor and machinery. The output terminal set to *Alarm [H2-01 to H2-03 = 10]* activates.

### **Note:**

- When  $A1-02 = 0$  [Control Method Selection = V/f], set H6-01 = 3 [Terminal RP Pulse Train Function = Speed Feedback (V/F) *Control)]* to enable this parameter.
- •When *A1-02 = 6 [Control Method Selection = AOLV/PM]*, the drive will automatically set *F1-03 = 1 [Coast to Stop]*. You cannot change this value.

# ■ **F1-04: Speed Deviation Detection Select**

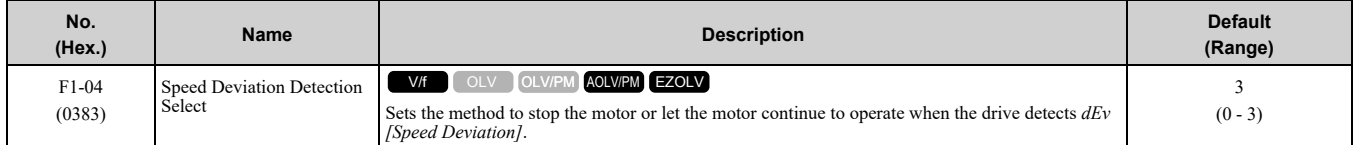

When the difference between the frequency reference and the motor speed is more than the value set in *F1-10 [Speed Deviation Detection Level]* for longer than the time set in *F1-11 [Speed Deviation Detect DelayTime]*, it will trigger *dEv*.

### **Note:**

When  $A1-02 = 0$  [Control Method Selection = V/f], set H6-01 = 3 [Terminal RP Pulse Train Function = Speed Feedback (V/F Control)] to enable this parameter.

### **0 : Ramp to Stop**

The drive ramps the motor to stop in the deceleration time. The output terminal set for *Fault [H2-01 to H2-03 = E]* activates.

## **1 : Coast to Stop**

The output turns off and the motor coasts to stop. The output terminal set for *Fault [H2-01 to H2-03 = E]* activates.

## **2 : Fast Stop (Use C1-09)**

The drive stops the motor in the deceleration time set in *C1-09 [Fast Stop Time]*. The output terminal set for *Fault [H2-01 to H2-03 = E]* activates.

### **3 : Alarm Only**

The keypad shows *dEv* and the drive continues operation. Only use this setting in special conditions to prevent damage to the motor and machinery. The output terminal set to *Alarm [H2-01 to H2-03 = 10]* activates.

# ■ **F1-08: Overspeed Detection Level**

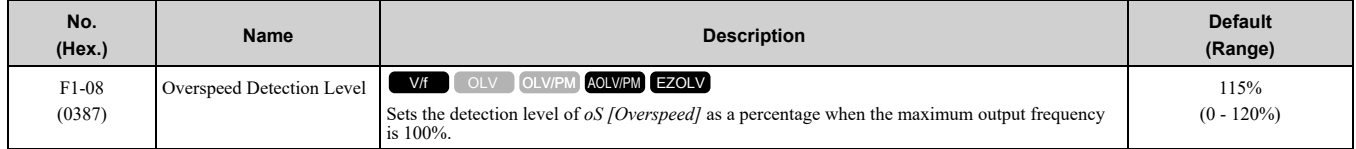

When the motor speed is more than the value set in *F1-08* for longer than the time set in *F1-09 [Overspeed Detection Delay Time]*, the drive will detect *oS*.

### **Note:**

When  $A1-02 = 0$  [Control Method Selection = V/f], set H6-01 = 3 [Terminal RP Pulse Train Function = Speed Feedback (V/F Control)] to enable this parameter.

# ■ **F1-09: Overspeed Detection Delay Time**

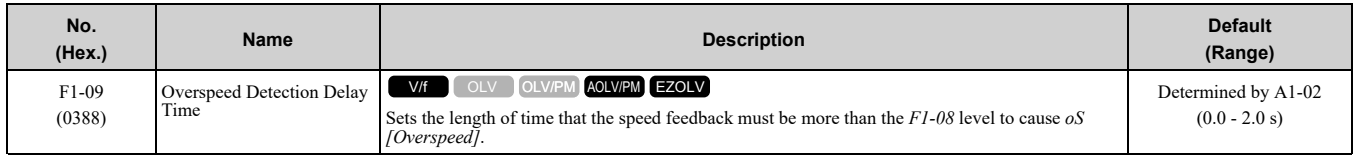

When the motor speed is more than the value set in *F1-08 [Overspeed Detection Level]* for longer than the time set in *F1-09*, the drive will detect *oS*.

#### **Note:**

When  $A1-02 = 0$  [Control Method Selection = V/f], set H6-01 = 3 [Terminal RP Pulse Train Function = Speed Feedback (V/F Control)] to enable this parameter.

## ■ **F1-10: Speed Deviation Detection Level**

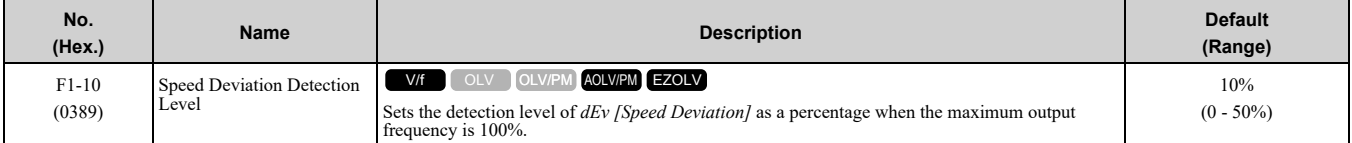

When the speed deviation between the frequency reference and the actual motor speed is more than the value set in *F1-10* for longer than the time set in *F1-11 [Speed Deviation Detect DelayTime]*, the drive will detect *dEv*.

#### **Note:**

When  $A1-02 = 0$  [Control Method Selection = V/f], set H6-01 = 3 [Terminal RP Pulse Train Function = Speed Feedback (V/F Control)] to enable this parameter.

# ■ **F1-11: Speed Deviation Detect DelayTime**

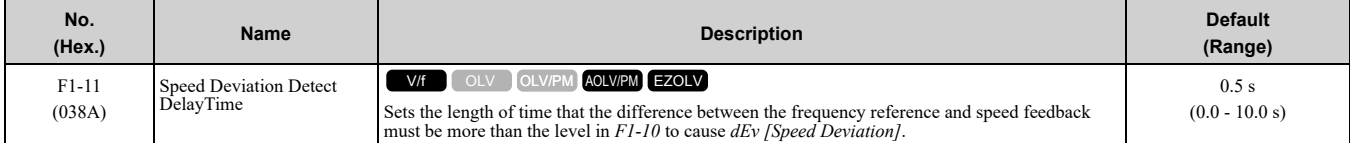

When the speed deviation between the frequency reference and the actual motor speed is more than the value set in *F1-10 [Speed Deviation Detection Level]* for longer than the time set in *F1-11*, the drive will detect *dEv*.

#### **Note:**

When  $A1-02 = 0$  [Control Method Selection = V/f], set H6-01 = 3 [Terminal RP Pulse Train Function = Speed Feedback (V/F Control)] to enable this parameter.

# ■ **F1-14: Encoder Open-Circuit Detect Time**

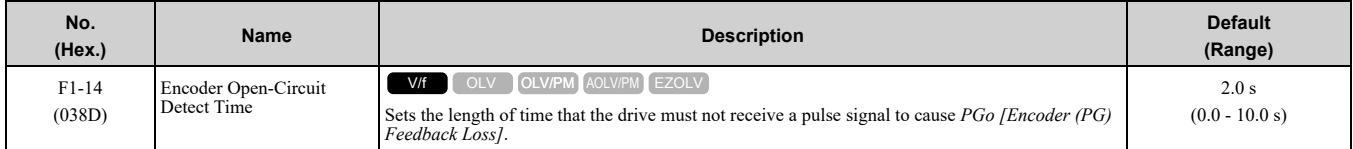

If the drive does not detect ouput pulses from the encoder for the time set in *F1-14*, it will trigger *PGo*.

#### **Note:**

- When  $AI$ -02 = 0 [Control Method Selection = V/f], set  $H6$ -01 = 3 [Terminal RP Pulse Train Function = Speed Feedback (V/F *Control)]* to enable this parameter.
- •Motor speed and load conditions can cause *ov [Overvoltage]* and *oC [Overcurrent]* faults.

# ◆ **F6, F7: Communication Options**

*F6 and F7 parameters* are used to set the basic communication settings and method of fault detection for the communication option card. The communication option card parameters include common option card parameters and communication protocol-specific parameters.

The following table lists the parameters that need to be set for each communication option card.

Refer to the technical manual for each communication option card for more information on installing, wiring, and configuring the details needed before starting communication.

WARNING! Sudden Movement Hazard. Do test runs and examine the drive to make sure that the command references are correct. If you set the command reference incorrectly, it can cause damage to the drive or serious injury or death.

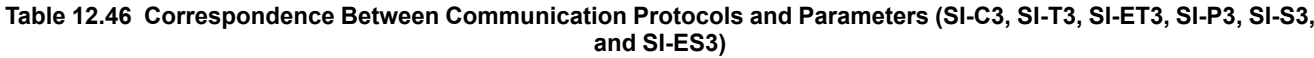

| Parameter      | <b>CC-Link</b><br>$SI-C3$ | <b>MECHATROLINK-II</b><br>$SI-T3$ | <b>MECHATROLINK-III</b><br>SI-ET3 | <b>PROFIBUS-DP</b><br>$SI-P3$ | <b>CANopen</b><br>$SI-S3$ | <b>EtherCAT</b><br>SI-ES3 |
|----------------|---------------------------|-----------------------------------|-----------------------------------|-------------------------------|---------------------------|---------------------------|
| F6-01 to F6-03 | $\mathbf X$               | $\mathbf X$                       | $\mathbf x$                       | $\mathbf x$                   | $\mathbf x$               | $\mathbf x$               |
| F6-04          | $\mathbf X$               | $\overline{\phantom{a}}$          | $\sim$                            | $\overline{\phantom{a}}$      | $\sim$                    | $\overline{\phantom{a}}$  |
| F6-06 to F6-08 | $\mathbf X$               | $\mathbf X$                       | $\mathbf X$                       | $\mathbf x$                   | $\mathbf X$               | $\mathbf x$               |
| F6-10, F6-11   | $\mathbf x$               | $\overline{\phantom{a}}$          | $\sim$                            | $\blacksquare$                | $\overline{\phantom{a}}$  | $\overline{\phantom{a}}$  |
| F6-14          | $\mathbf x$               | $\mathbf X$                       | $\mathbf{x}$                      | $\mathbf x$                   | $\mathbf x$               | $\mathbf x$               |
| F6-16          | $\mathbf X$               | $\mathbf X$                       | $\mathbf x$                       | $\mathbf x$                   | $\mathbf x$               | $\mathbf x$               |
| F6-20, F6-21   | $\overline{\phantom{a}}$  | $\mathbf X$                       | $\mathbf x$                       | $\overline{\phantom{a}}$      | $\overline{\phantom{a}}$  | $\overline{\phantom{a}}$  |
| F6-22          | $\blacksquare$            | $\mathbf X$                       | $\sim$                            | $\overline{\phantom{a}}$      | $\overline{\phantom{a}}$  | $\overline{\phantom{a}}$  |
| F6-23 to F6-26 | $\ddot{\phantom{1}}$      | $\mathbf X$                       | $\mathbf x$                       | $\overline{\phantom{a}}$      | $\overline{\phantom{a}}$  | $\overline{\phantom{a}}$  |
| F6-30 to F6-32 | $\ddot{\phantom{1}}$      | $\sim$                            | $\sim$                            | $\mathbf X$                   | $\overline{\phantom{a}}$  | $\overline{\phantom{a}}$  |
| F6-35, F6-36   | $\blacksquare$            | ٠                                 | $\sim$                            | ٠                             | $\mathbf X$               |                           |
| F6-50 to F6-71 | $\overline{a}$            | $\blacksquare$                    | $\overline{a}$                    | $\sim$                        | $\sim$                    | $\overline{\phantom{a}}$  |
| F7-01 to F7-15 | $\sim$                    | $\blacksquare$                    | $\overline{a}$                    | ٠                             | $\ddot{\phantom{1}}$      | ٠                         |
| $F7-16$        | $\blacksquare$            | $\overline{\phantom{a}}$          | $\overline{\phantom{a}}$          | $\overline{\phantom{a}}$      | $\overline{\phantom{a}}$  | $\overline{\phantom{a}}$  |
| F7-17 to F7-42 | $\overline{\phantom{a}}$  | $\overline{\phantom{a}}$          | $\blacksquare$                    | $\overline{\phantom{a}}$      | $\overline{\phantom{a}}$  | $\overline{\phantom{a}}$  |
| F7-60 to F7-79 | $\blacksquare$            | $\sim$                            | $\sim$                            | $\mathbf x$                   | $\sim$                    | $\overline{\phantom{a}}$  |

**Table 12.47 Relation Between Communication Protocols and Parameters (SI-B3, SI-N3, SI-W3, SI-EM3, SI-EP3, and SI-EN3)**

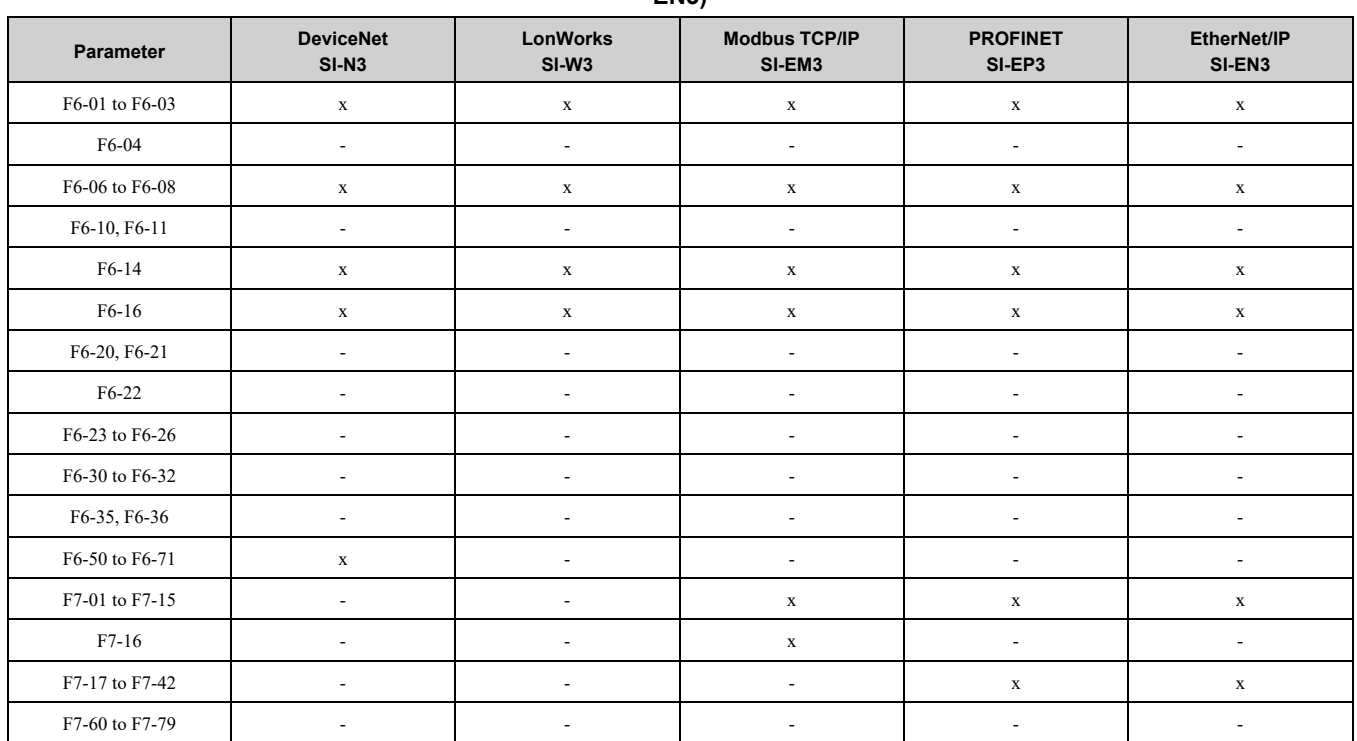

## ■ **Gateway Mode**

**Note:**

When you use Gateway Mode, do not install the communication option in slave drives. If you install a communication option in a slave drive, the drive commands and responses will not synchronize.

In gateway mode, you can use one communication option to communicate with more than one drive.

You can use one communication option to connect a maximum of five drives to the field bus communications. Refer to [Figure](#page-605-0) 12.64 for more information.

When you install a communication option on the master drive, you can use the RS-485 communication terminals to transmit data to slave drives that do not have a communication option.

Fieldbus communication: PROFIBUS, PROFINET, EtherNet/IP, and EtherCAT

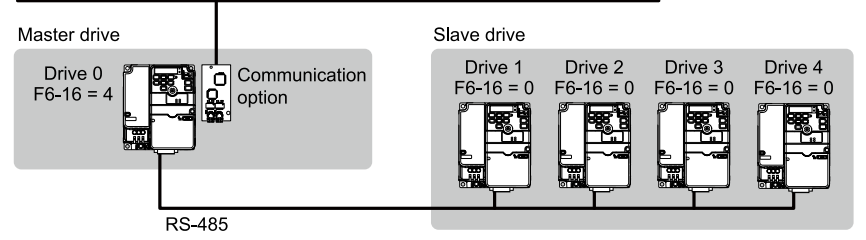

#### **Figure 12.64 Connection Examples in Gateway Mode**

#### **Table 12.48 Specification**

<span id="page-605-0"></span>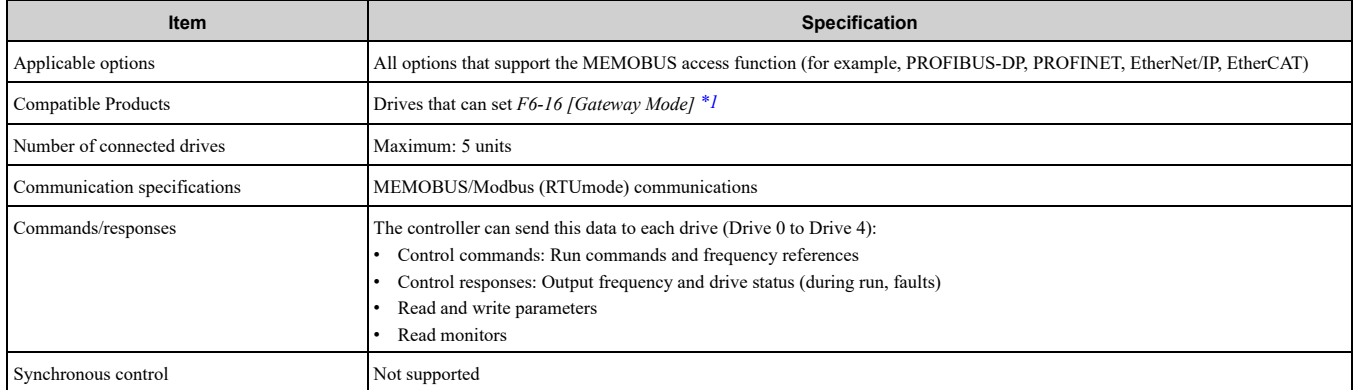

\*1 Gateway Mode is not available with Yaskawa 1000-series drives or previous series drives.

<span id="page-605-1"></span>**Note:**

- •The communication speed in gateway mode is slower than the speed in fieldbus communications. Make sure that the speed is acceptable for your system.
- •Response speed with the communication option is slower than with point-to-point communications.
- •Set *H5-03 [Communication Parity Selection]* to the same value on the master drive and slave drives.

WARNING! Injury to Personnel. Separately prepare safety protection equipment and systems, for example fast stop switches. If the motor does not stop correctly from the disconnection of communications cable or electrical interference, it can cause serious *injury.*

#### **Setting Gateway Mode**

Table [12.49s](#page-605-2)hows sample settings to connect 4 slave drives:

#### **Table 12.49 Sample Settings for Using Gateway Mode**

<span id="page-605-2"></span>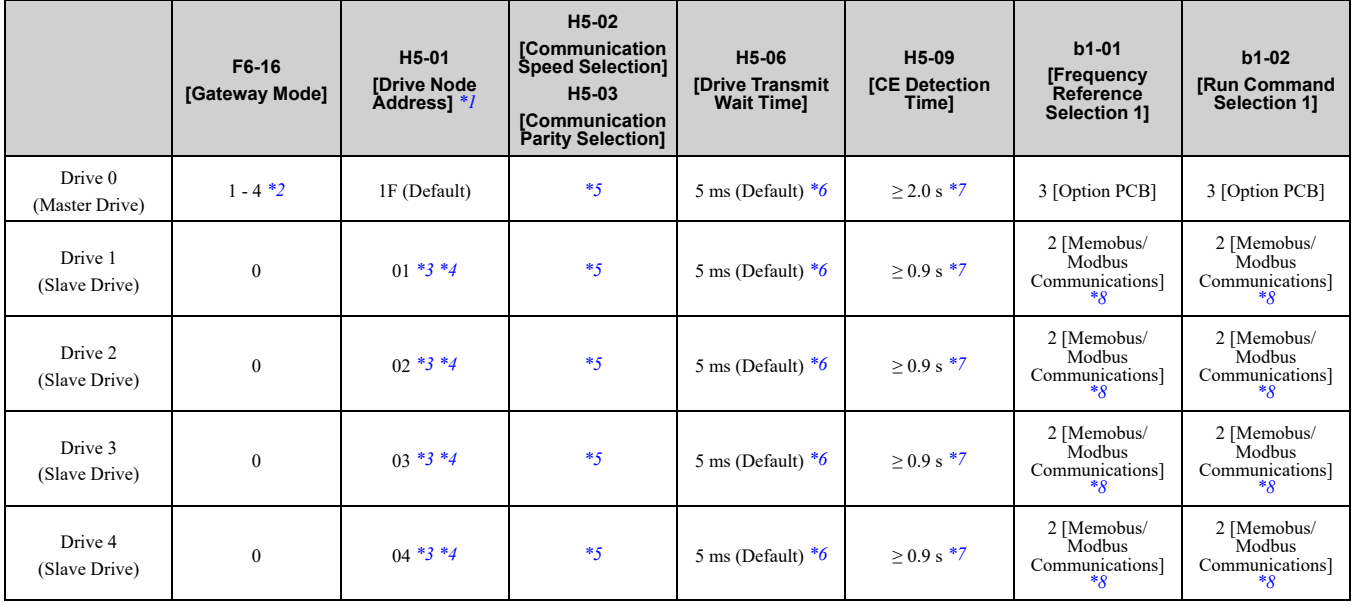

<span id="page-605-3"></span>\*1 Re-energize the drive to apply the new settings.<br>\*2 Specify the number of slave drives you will con

<span id="page-605-4"></span>\*2 Specify the number of slave drives you will connect.

<span id="page-605-7"></span>\*3 Setting 0 will not let the drive respond to MEMOBUS/Modbus communications.

<span id="page-605-8"></span>\*4 Set a slave address that is different from other slave devices.<br>\*5 Enter the same value that you use for the master drive.

<span id="page-605-5"></span>\*5 Enter the same value that you use for the master drive.

<span id="page-605-6"></span>To correctly detect the response timeout, do not change the value of *H5-06* from the default value.

- <span id="page-606-0"></span>\*7 Set *H5-09 ≥ 0.9*. When *H5-09 < 0.9*, the drive will detect *CE [Modbus Communication Error]* before it detects a response timeout.
- <span id="page-606-1"></span>\*8 On each slave drive, set *b1-01 [Frequency Reference Selection 1]* and *b1-02 [Run Command Selection 1]* to *2 [Memobus/Modbus Communications]*.

### **An Overview of Gateway Mode**

When in gateway mode, the drive will operate as shown in Table [12.50](#page-606-2).

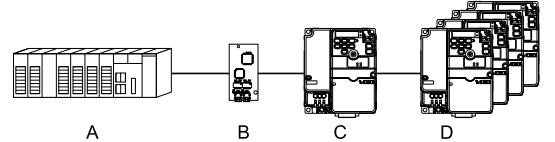

**A - Controller**

**B - Communication option**

**C - Master Drive (Drive 0) D - Slave Drives (Drives 1 to 4)**

**Table 12.50 Operation in Gateway Mode**

<span id="page-606-2"></span>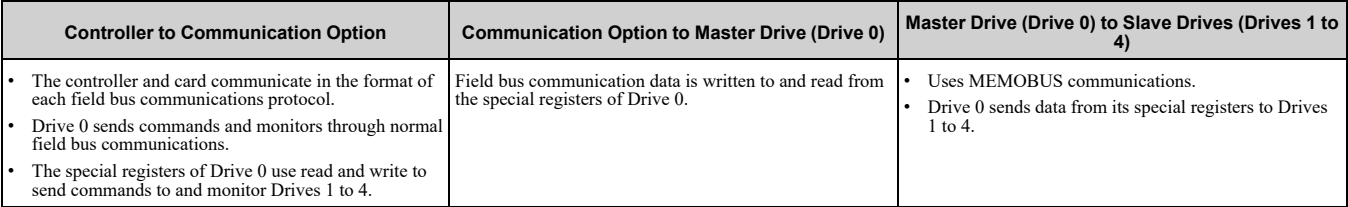

**Note:**

Energize the slave drive before you energize the master drive. If you energize the master drive first, the drive detects *CE [Modbus Communication Error]*.

### **Operations at the Time of Communication Error**

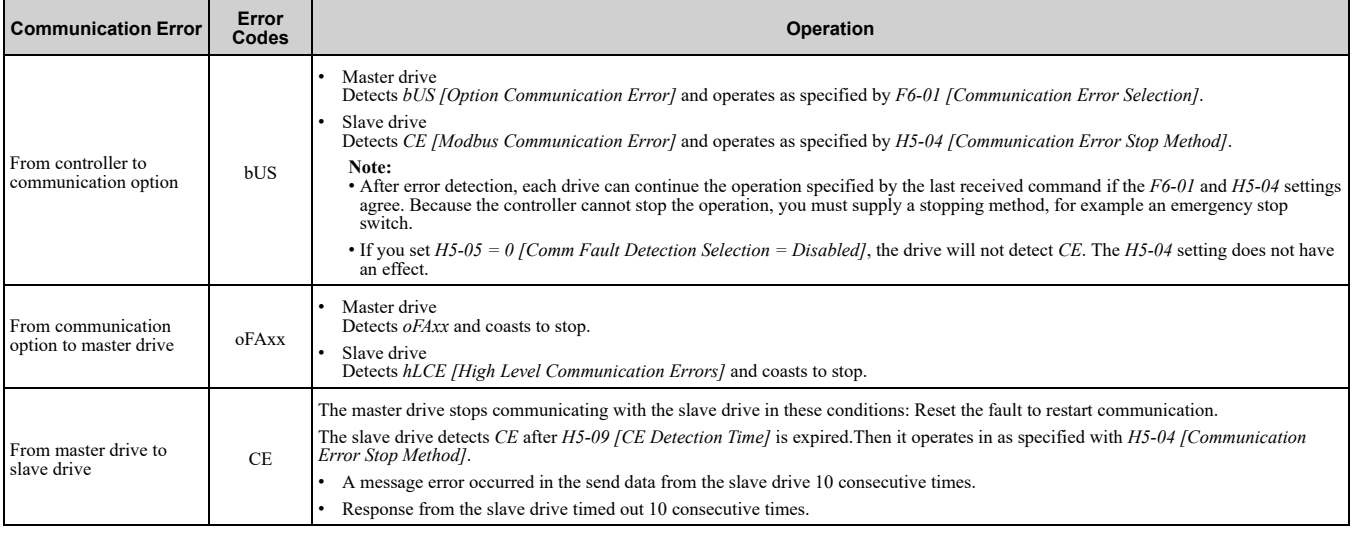

## **Gateway Special Register Specification**

**Table 12.51 Command Data**

| Register<br>No. (Hex.) | <b>Description</b>                         |                                                                                                    |                                                                                                    |  |  |
|------------------------|--------------------------------------------|----------------------------------------------------------------------------------------------------|----------------------------------------------------------------------------------------------------|--|--|
| 15C5                   | Command source update                      |                                                                                                    | This flag enables command updates.                                                                                                    |  |  |
|                        | bit 0                                      | Drive 1 Update Command Enabled                                                                                                    | To input the Run command and frequency reference at the same time, write all commands, then change the bit value from $0$ to $1$ .                                                                           |  |  |
|                        | bit 1                                      | Drive 2 Update Command Enabled                                                                                                    |                                                                                                    |  |  |
|                        | bit 2                                      | Drive 3 Update Command Enabled                                                                                                    |                                                                                                    |  |  |
|                        | bit 3                                      | Drive 4 Update Command Enabled                                                                                                    |                                                                                                    |  |  |
|                        | bit 4                                      | Update Register Access Command Enabled                                                                                                    |                                                                                                    |  |  |
|                        | $bit 5 - F$                                | Reserved                                                                                                    |                                                                                                    |  |  |
|                        | Run Command (Drive 1)                      |                                                                                                    |                                                                                                    |  |  |
| 15C6                   | bit 0                                      | $H5-12 = 0$ : FWD/Stop<br>$0 = Stop$<br>$1 =$ Forward run                                                                                                    |                                                                                                    |  |  |
|                        |                                            | $H5-12 = 1: Run/Stop$<br>$0 = Stop$<br>$1 = \text{Run}$                                                                                                    |                                                                                                    |  |  |
|                        | bit 1                                      | $H5-12 = 0$ : REV/Stop<br>$0 = Stop$<br>$1 =$ Reverse run                                                                                                    |                                                                                                    |  |  |
|                        |                                            | $H5-12 = 1$ : FWD/REV<br>$0 =$ Forward run<br>$1 =$ Reverse run                                                                                                    |                                                                                                    |  |  |
|                        | bit 2                                      | External fault                                                                                                    |                                                                                                    |  |  |
|                        | bit 3                                      | <b>Fault Reset</b>                                                                                                    |                                                                                                    |  |  |
|                        | bit 4                                      | ComRef                                                                                                    |                                                                                                    |  |  |
|                        | bit 5                                      | ComCtrl                                                                                                    |                                                                                                    |  |  |
|                        |                                            | bit 6 - F Reserved                                                                                                    |                                                                                                    |  |  |
| 15C7                   |                                            | Frequency Reference (Drive 1)                                                                                                    | The unit of measure changes when $ol-03$ changes.                                                                                                    |  |  |
| 15C8                   | Run Command (Drive 2)                      |                                                                                                    | Refer to "15C6: Run Command (Drive 1)" for more information.                                                                                                    |  |  |
| 15C9                   | Frequency Reference (Drive 2)              |                                                                                                    | The unit of measure changes when $o1-03$ changes.                                                                                                    |  |  |
| 15CA                   |                                            | Run Command (Drive 3)                                                                                                    | Refer to "15C6: Run Command (Drive 1)" for more information.                                                                                                    |  |  |
| 15CB                   | Frequency Reference (Drive 3)              |                                                                                                    | The unit of measure changes when ol-03 changes.                                                                                                    |  |  |
| 15CC                   | Run Command (Drive 4)                      |                                                                                                    | Refer to "15C6: Run Command (Drive 1)" for more information.                                                                                                    |  |  |
| 15CD                   | Frequency Reference (Drive 4)              |                                                                                                    | The unit of measure changes when $ol-03$ changes.                                                                                                    |  |  |
| 15CE                   | Slave Address for Reg. Access + Read/Write |                                                                                                    |                                                                                                    |  |  |
|                        | bit 0<br>bit 1<br>bit 2<br>bit 3           | Slave address<br>0: Broadcast Messages (MEMOBUS)<br>1: Drive 1<br>2: Drive 2<br>3: Drive 3<br>4: Drive 4<br>5: Broadcast Messages (run command and frequency<br>reference) | When bit 0 to $3 = 0$ , access is enabled for broadcast messages only.<br>When bit 0 to $3 = 5$ , access is enabled for Run command and frequency reference<br>broadcast messages only. Drive 0 is excluded. |  |  |
|                        | bit 4                                      | 0: Read, 1: Write                                                                                                    |                                                                                                    |  |  |
|                        |                                            | bit 5 - F Reserved                                                                                                    |                                                                                                    |  |  |
| 15CF                   | Register number                            |                                                                                                    |                                                                                                    |  |  |
| 15D <sub>0</sub>       | Data (write register)                      |                                                                                                    |                                                                                                    |  |  |

### **Table 12.52 Monitor Data**

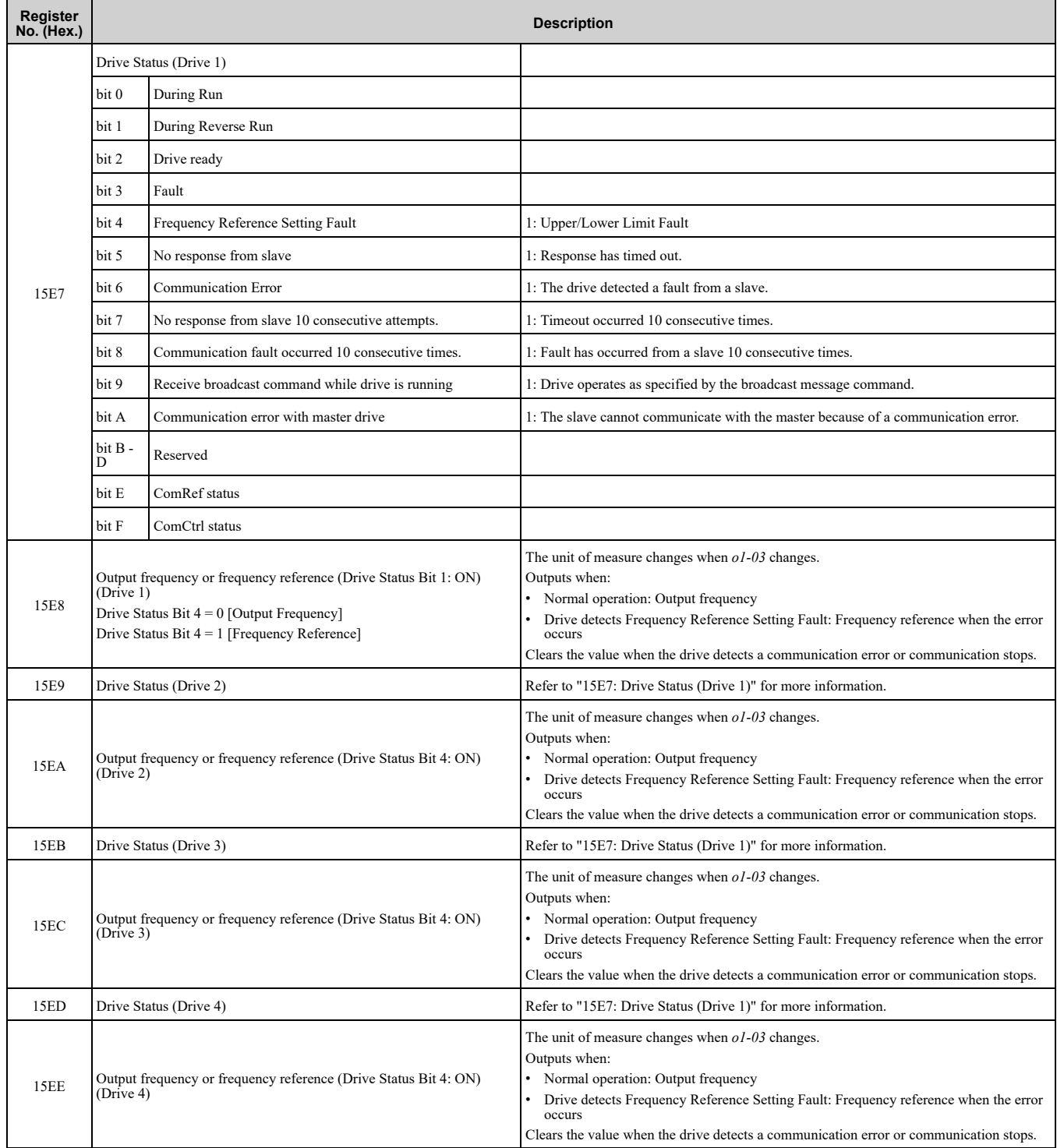

# 12.7 F: [Options](#page-601-0)

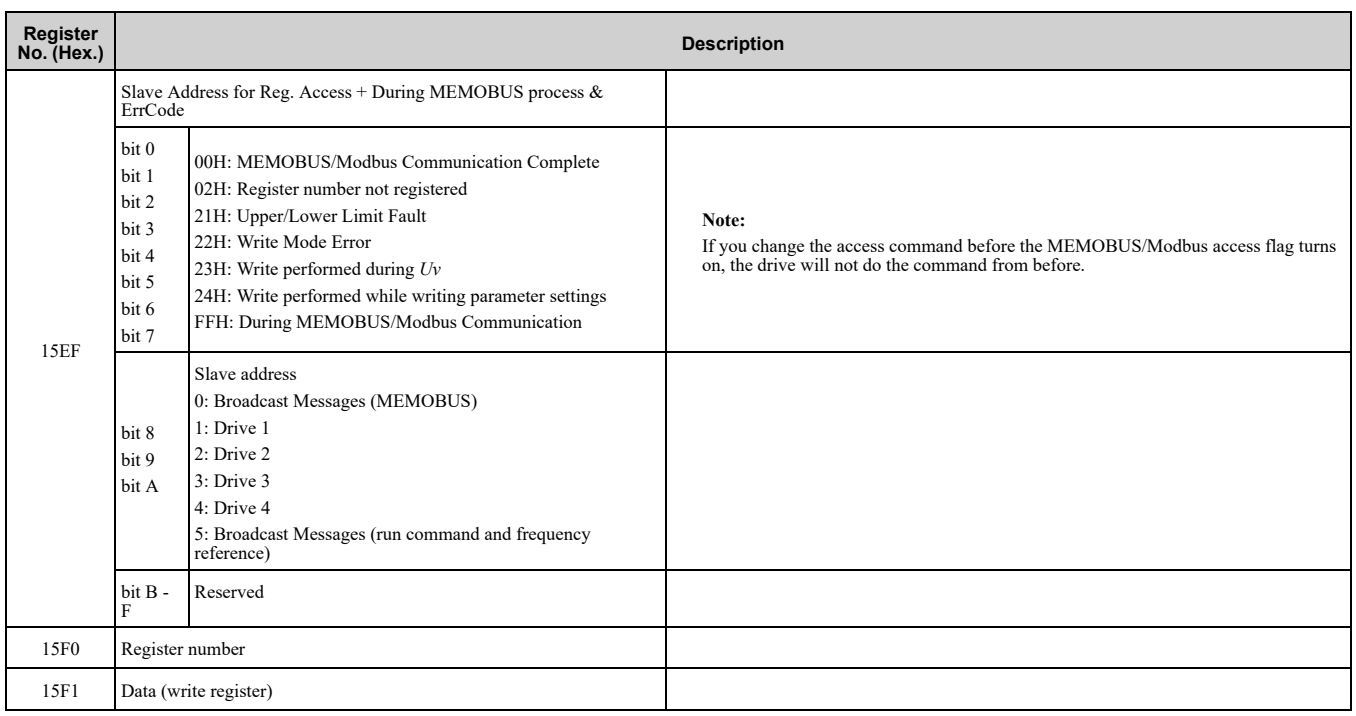

# ■ **F6-01: Communication Error Selection**

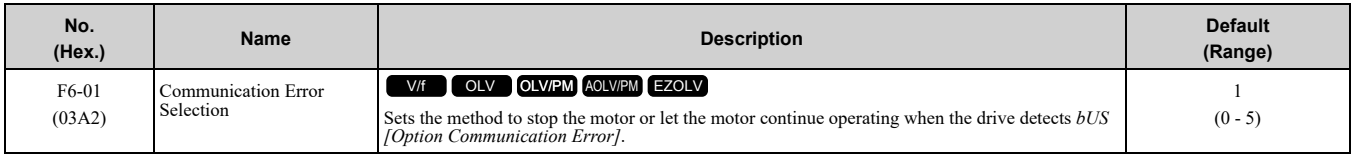

### **0 : Ramp to Stop**

The drive ramps the motor to stop in the deceleration time. The output terminal set for *Fault [H2-01 to H2-03 = E]* activates.

## **1 : Coast to Stop**

The output turns off and the motor coasts to stop. The output terminal set for *Fault [H2-01 to H2-03 = E]* activates.

## **2 : Fast Stop (Use C1-09)**

The drive stops the motor in the deceleration time set in *C1-09 [Fast Stop Time]*. The output terminal set for *Fault [H2-01 to H2-03 = E]* activates.

### **3 : Alarm Only**

The keypad shows *bUS* and the drive continues operation at the current frequency reference.

**Note:**

Separately prepare safety protection equipment and systems, for example fast stop switches.

The output terminal set to *Alarm [H2-01 to H2-03 = 10]* activates.

# **4 : Alarm (Run at d1-04)**

The keypad shows *bUS* and the drive continues operation at the speed set in *d1-04 [Reference 4]*.

**Note:**

Separately prepare safety protection equipment and systems, for example fast stop switches.

### **5 : Alarm - Ramp Stop**

The drive stops the motor during the deceleration time set in *C1-02 [Deceleration Time 1]*.

After you remove the *bUS* alarm, the motor will accelerate to the previous frequency reference.

# ■ **F6-02: Comm External Fault (EF0) Detect**

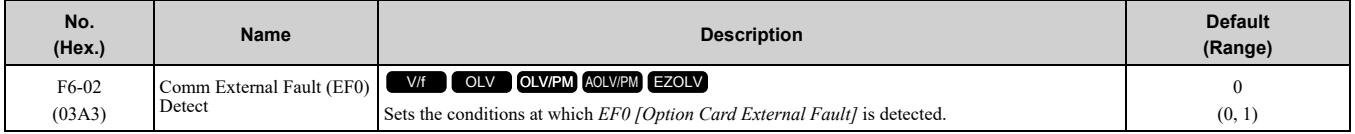

# **0 : Always Detected**

### **1 : Detected during RUN Only**

## ■ **F6-03: Comm External Fault (EF0) Select**

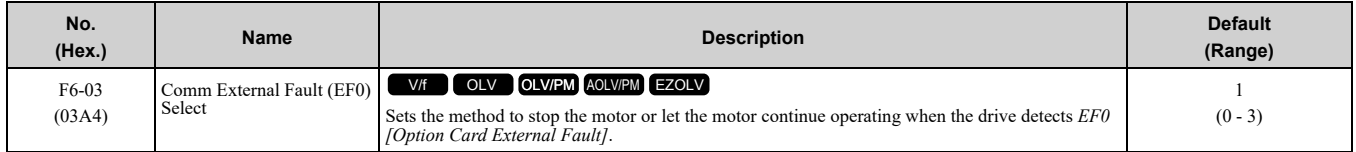

### **0 : Ramp to Stop**

The drive ramps the motor to stop in the deceleration time. The output terminal set for *Fault [H2-01 to H2-03 = E]* activates.

### **1 : Coast to Stop**

The output turns off and the motor coasts to stop. The output terminal set for *Fault [H2-01 to H2-03 = E]* activates.

### **2 : Fast Stop (Use C1-09)**

The drive stops the motor in the deceleration time set in *C1-09 [Fast Stop Time]*. The output terminal set for *Fault [H2-01 to H2-03 = E]* activates.

### **3 : Alarm Only**

The keypad shows *EF0* and the drive continues operation.

**Note:**

Separately prepare safety protection equipment and systems, for example fast stop switches.

The output terminal set to *Alarm [H2-01 to H2-03 = 10]* activates.

## ■ **F6-04: bUS Error Detection Time**

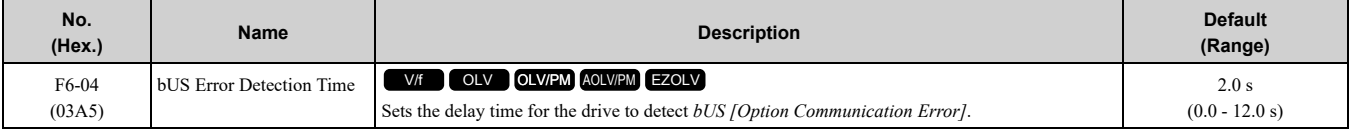

**Note:**

When you install a CC-Link option (SI-C3) to the drive, the setting value changes to 0.0 s.

## ■ **F6-06: Torque Reference/Limit by Comm**

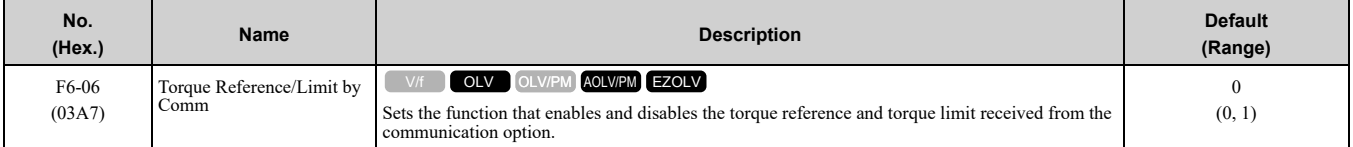

### **0 : Disabled**

**1 : Enabled**

# ■ **F6-07: Multi-Step Ref @ NetRef/ComRef**

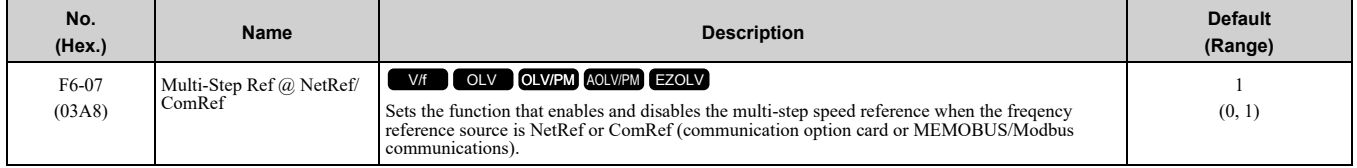

### **0 : Disable Multi-Step References**

When NetRef or ComRef are the frequency reference source, the multi-step speed reference (2-step speed to 16 step speed references) and the Jog Frequency Reference (JOG command) are disabled.

### **1 : Enable Multi-Step References**

When NetRef or ComRef are the frequency reference source, the multi-step speed reference (2-step speed through 16-step speed references) and the Jog Frequency Reference (JOG command) are enabled, and you can change the frequency reference.

# ■ **F6-08: Comm Parameter Reset @Initialize**

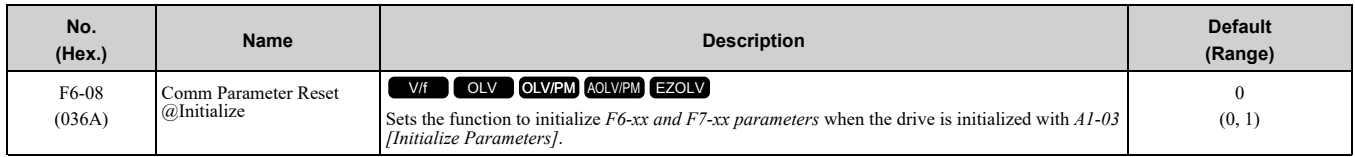

## **0 : No Reset - Parameters Retained**

## **1 : Reset Back to Factory Default**

### **Note:**

When you use *A1-03* to initialize the drive, this setting will not change.

# ■ **F6-10: CC-Link Node Address**

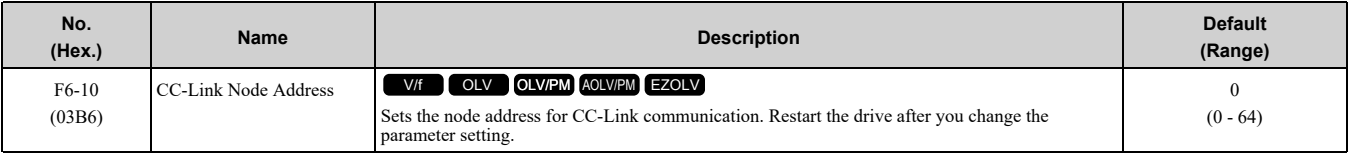

**Note:**

Be sure to set a node address that is different than all other node addresses. Do not set this parameter to *0*. Incorrect parameter settings will cause *AEr [Station Address Setting Error]* errors and the L.ERR LED on the option will come on.

When the only drive is connected, you can connect a maximum of 42 nodes. Follow these rules to connect devices that are not drives:

•  $\{(1 \times a) + (2 \times b) + (3 \times c) + (4 \times d)\} \leq 64$ (a: number of units that occupies 1 node, b: number of units that occupies 2 nodes, c: number of units that occupies 3 nodes, d: number of units that occupies 4 nodes)

•  ${(16 \times A) + (54 \times B) + (88 \times C)} \le 2304$ (A: number of remote I/O nodes (64 max.), B: number of remote device nodes (42 max.), C: number of local nodes (26 max.))

# ■ **F6-11: CC-Link Communication Speed**

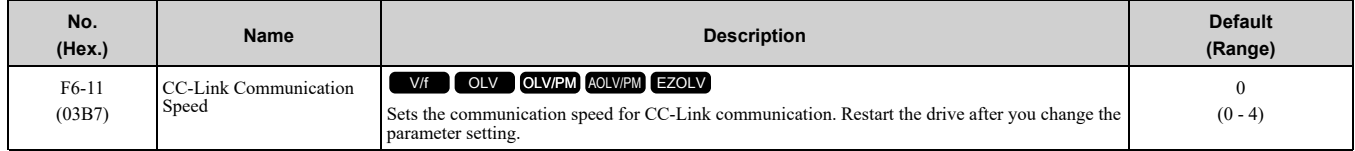

- **0 : 156 kbps**
- **1 : 625 kbps**
- **2 : 2.5 Mbps**
- **3 : 5 Mbps**
- **4 : 10 Mbps**

# ■ **F6-14: BUS Error Auto Reset**

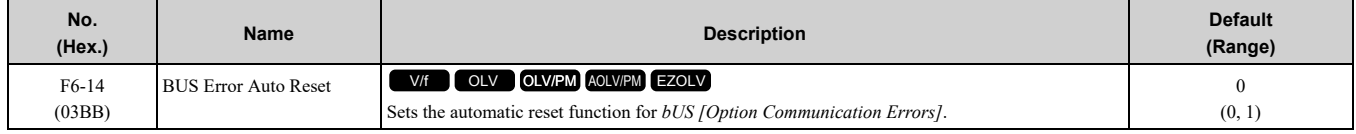

### **0 : Disable**

### **1 : Enabled**

# ■ **F6-15: Comm. Option Parameters Reload**

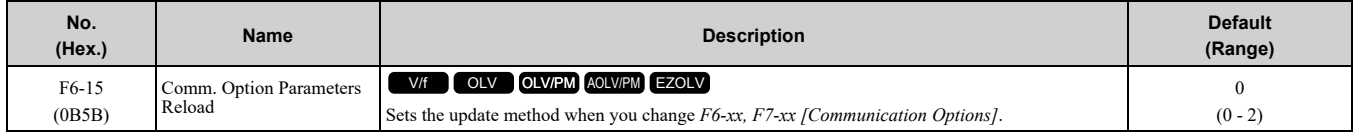
**Note:** • Set  $F6-15 = 0$ , 1 to reload  $F6-xx$ ,  $F7-xx$ .

• Set  $F6-15 = 0$ , *1* to reset the display on the keypad to 0.

#### **0 : Reload at Next Power Cycle**

Restart the drive to update parameters.

#### **1 : Reload Now**

The changed parameters are updated without restarting the drive.

#### **2 : Cancel Reload Request**

Cancels *CyPo [Cycle Power to Accept Changes]*.

### ■ **F6-16: Gateway Mode**

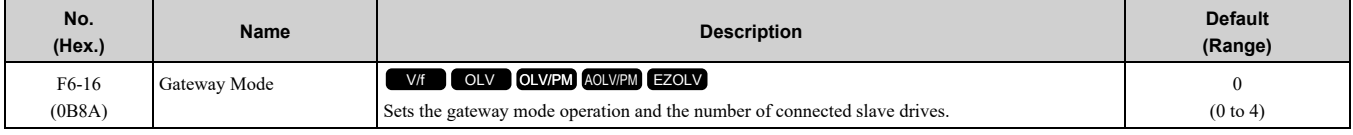

#### **0 : Disabled**

- **1 : Enabled: 1 Slave Drives**
- **2 : Enabled: 2 Slave Drives**
- **3 : Enabled: 3 Slave Drives**
- **4 : Enabled: 4 Slave Drives**

### ■ **F6-20: MECHATROLINK Station Address**

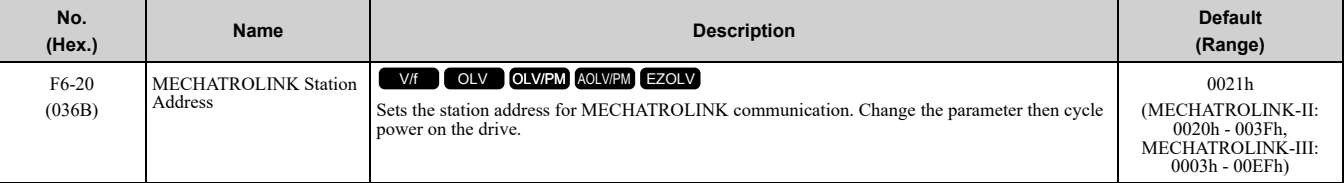

**Note:**

•The setting range changes if using MECHATROLINK-II or MECHATROLINK-III:

–MECHATROLINK-II (SI-T3) range: 20 to 3F

–MECHATROLINK-III (SI-ET3) range: 03 to EF

•Be sure to set a node address that is different than all other node addresses. Incorrect parameter settings will cause *AEr [Station Address Setting Error]* errors and the L.ERR LED on the option will come on.

•The drive detects *AEr* errors when the station address is 20 or 3F.

### ■ **F6-21: MECHATROLINK Frame Size**

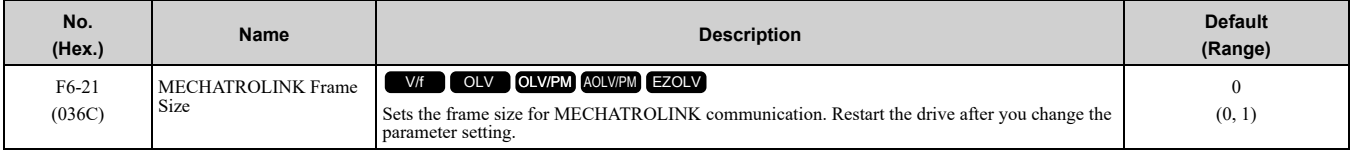

#### **0 : 32byte (M-2) / 64byte (M-3)**

**1 : 17byte (M-2) / 32byte (M-3)**

### ■ **F6-22: MECHATROLINK Link Speed**

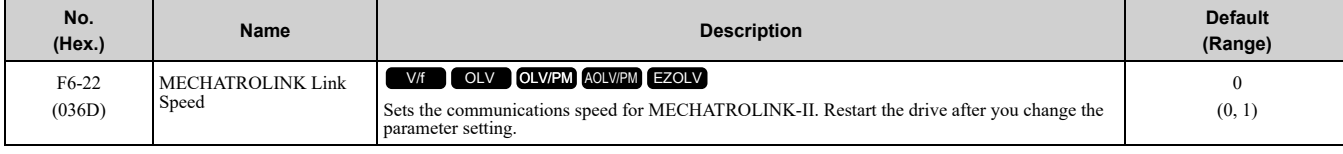

**Note:**

This parameter is only available with the MECHATROLINK-II option.

#### **0 : 10 Mbps**

**1 : 4 Mbps**

## ■ **F6-23: MECHATROLINK Monitor Select (E)**

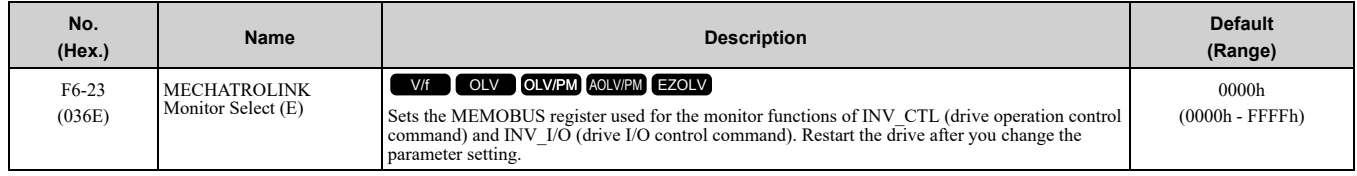

To enable the MEMOBUS register set in *F6-23*, set SEL\_MON2/1 to 0EH or set SEL\_MON3/4 and SEL\_MON 5/6 to 0EH. Bytes of the response data enable the MEMOBUS register content that was set in *F6-23*.

## ■ **F6-24: MECHATROLINK Monitor Select (F)**

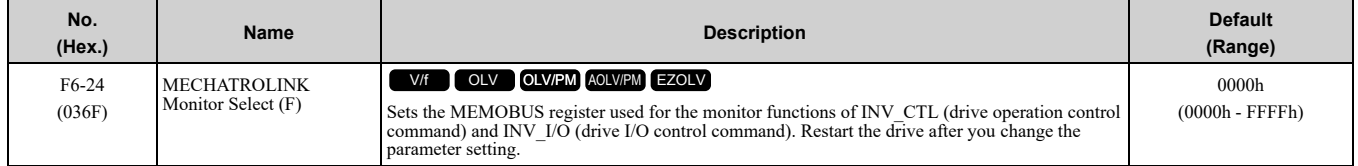

To enable the MEMOBUS register set in *F6-24*, set SEL\_MON2/1 to 0FH or set SEL\_MON3/4 and SEL\_MON 5/6 to 0FH. Bytes of the response data enable the MEMOBUS register content that was set *F6-24*.

## ■ **F6-25: MECHATROLINK Watchdog Error Sel**

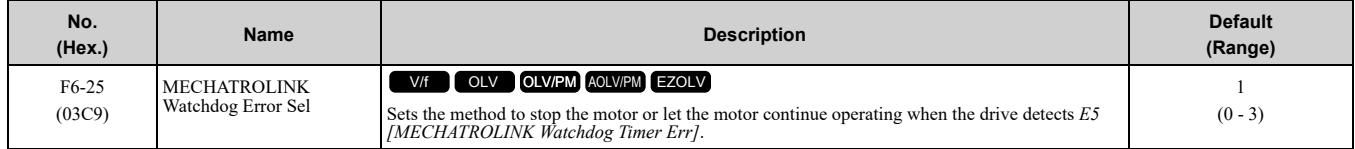

### **0 : Ramp to Stop**

The drive ramps the motor to stop in the deceleration time. The output terminal set for *Fault [H2-01 to H2-03 = E]* activates.

#### **1 : Coast to Stop**

The output turns off and the motor coasts to stop. The output terminal set for *Fault [H2-01 to H2-03* =  $E$ ] activates.

### **2 : Fast Stop (Use C1-09)**

The drive stops the motor in the deceleration time set in *C1-09 [Fast Stop Time]*. The output terminal set for *Fault [H2-01 to H2-03 = E]* activates.

### **3 : Alarm Only**

The keypad shows *E5*, and the drive continues to operate.

**Note:**

Separately prepare safety protection equipment and systems, for example fast stop switches.

The output terminal set to *Alarm [H2-01 to H2-03 = 10]* activates.

### ■ **F6-26: MECHATROLINK Allowable No of Err**

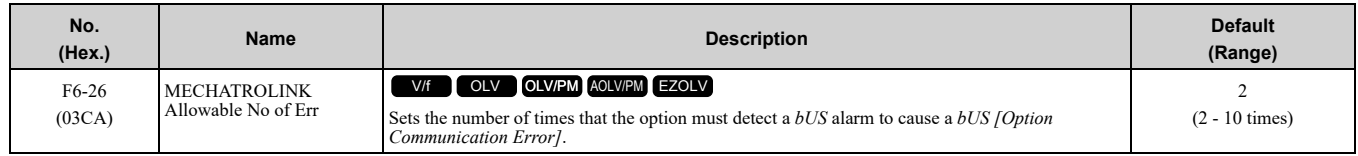

### ■ **F6-30: PROFIBUS-DP Node Address**

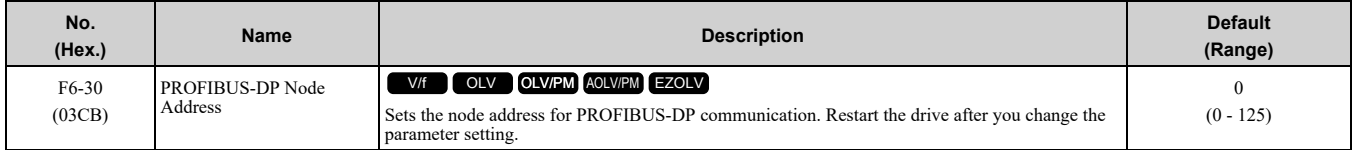

**Note:**

•Be sure to set a node address that is different than all other node addresses.

•Node addresses 0, 1, and 2 are usually reserved for control, maintenance, and device self-diagnosis.

## ■ **F6-31: PROFIBUS-DP Clear Mode Selection**

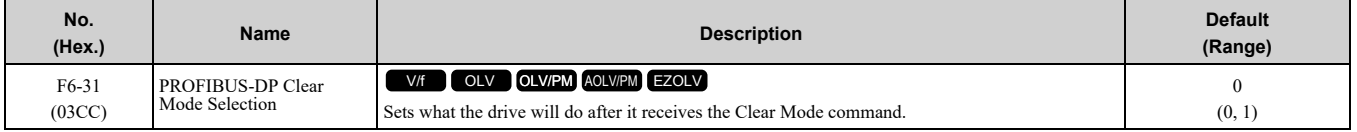

#### **0 : Reset**

Resets drive settings, for example frequency reference and I/O settings.

#### **1 : Hold Previous State**

The drive keeps the same status as before it received the command.

### ■ **F6-32: PROFIBUS-DP Data Format Select**

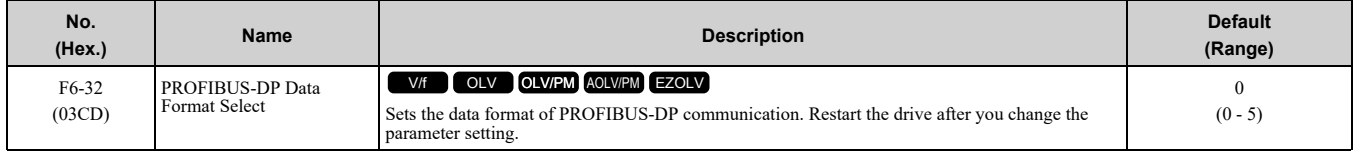

#### **Note:**

The *H5-11 [Comm ENTER Command Mode]* setting makes the RAM enter command necessary or not necessary to write parameters over network communication. When *F6-32 = 0, 1, or 2*, the *H5-11* setting does not have an effect. The RAM enter command is always necessary to write parameters.

#### **0 : PPO Type**

#### **1 : Conventional**

#### **2 : PPO (bit0)**

This function operates when bit 0 and bit 4 in the register STW have values of 1 (operate). Refer to the PROFIBUS-DP communication manual for more information.

#### **3 : PPO (Enter)**

#### **4 : Conventional (Enter)**

#### **5 : PPO (bit0, Enter)**

This function operates when bit 0 and bit 4 in the register STW have values of 1 (operate). Refer to the PROFIBUS-DP communication manual for more information.

#### ■ **F6-35: CANopen Node ID Selection**

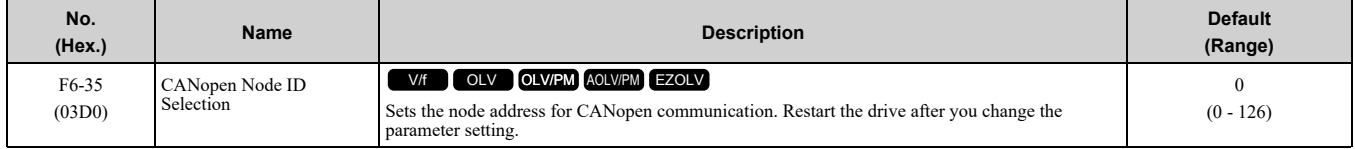

**Note:**

Be sure to set an address that is different than all other node addresses. Do not set this parameter to *0*. Incorrect parameter settings will cause *AEr [Station Address Setting Error]* errors and the L.ERR LED on the option will come on.

## ■ **F6-36: CANopen Communication Speed**

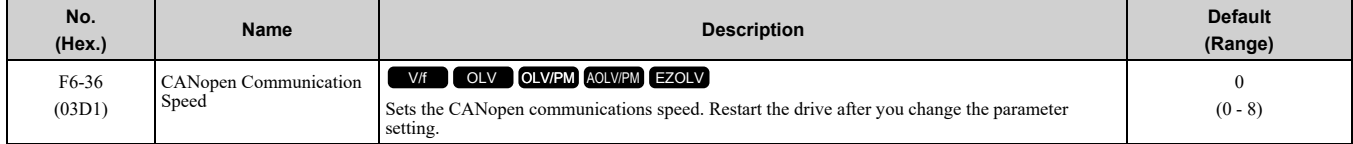

#### **0 : Auto-detection**

The drive detects the network communication speed and automatically adjusts the communications speed.

- **1 : 10 kbps**
- **2 : 20 kbps**
- **3 : 50 kbps**
- **4 : 125 kbps**
- **5 : 250 kbps**

- **6 : 500 kbps**
- **7 : 800 kbps**
- **8 : 1 Mbps**

### ■ **F6-50: DeviceNet MAC Address**

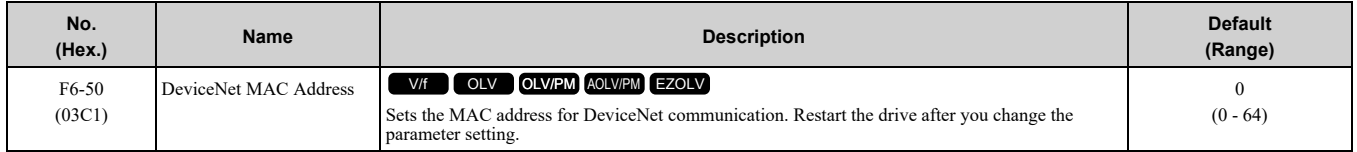

#### **Note:**

Be sure to set a MAC address that is different than all other node addresses. Do not set this parameter to 0. Incorrect parameter settings will cause *AEr [Station Address Setting Error]* errors and the MS LED on the option will flash.

### ■ **F6-51: DeviceNet Baud Rate**

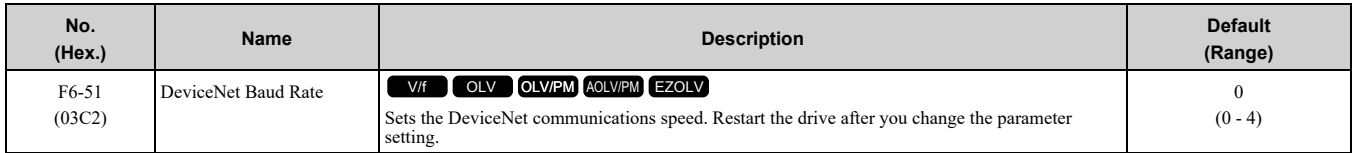

#### **0 : 125 kbps**

- **1 : 250 kbps**
- **2 : 500 kbps**

#### **3 : Adjustable from Network**

The controller sets the communications speed.

#### **4 : Detect Automatically**

The drive detects the network communication speed and automatically adjusts the communications speed.

### ■ **F6-52: DeviceNet PCA Setting**

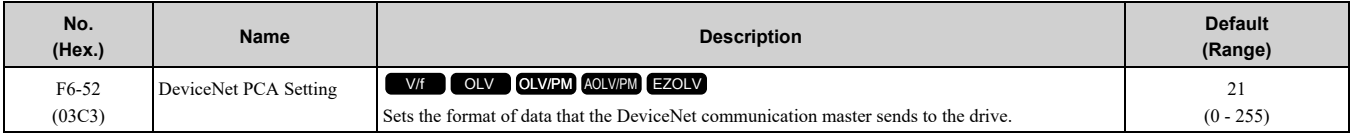

#### **Note:**

If *F6-52 [DeviceNet PCA Setting]* and *F6-53 [DeviceNet PPA Setting]* are not correct, the value is reset to default.

### ■ **F6-53: DeviceNet PPA Setting**

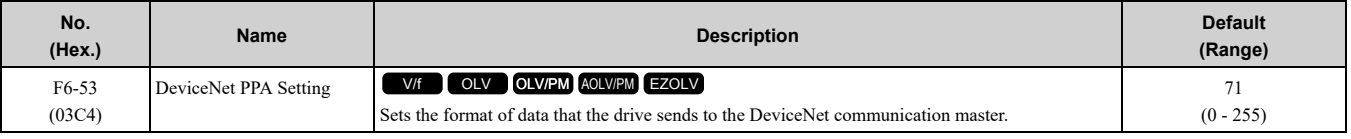

#### **Note:**

If *F6-52 [DeviceNet PCA Setting]* and *F6-53 [DeviceNet PPA Setting]* are not correct, the value is reset to default.

### ■ **F6-54: DeviceNet Idle Fault Detection**

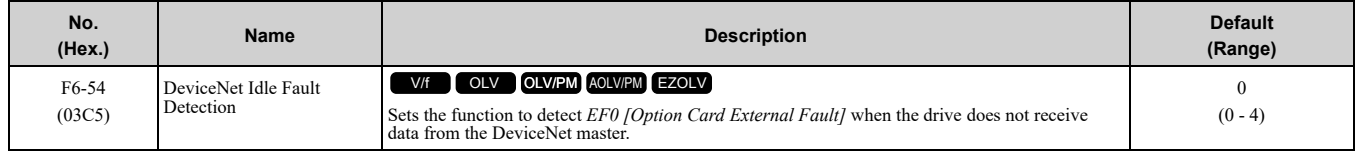

#### **0 : Enabled**

#### **1 : Disabled, No Fault Detection**

This will not trigger *EF0*.

#### **2 : Vendor Specific**

#### **3 : RUN Forward**

#### **4 : RUN Reverse**

### ■ **F6-55: DeviceNet Baud Rate Monitor**

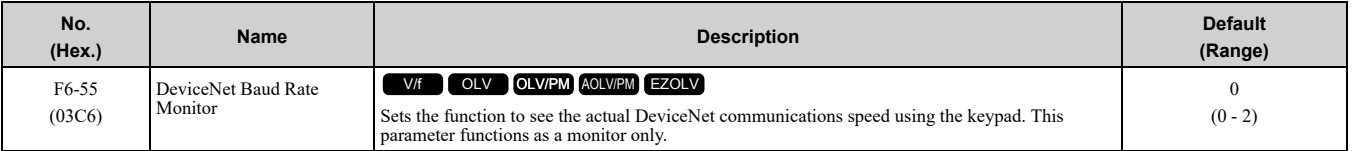

#### **0 : 125 kbps**

- **1 : 250 kbps**
- **2 : 500 kbps**

### ■ **F6-56: DeviceNet Speed Scaling**

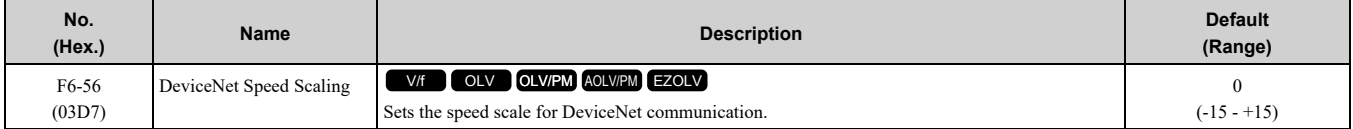

### ■ **F6-57: DeviceNet Current Scaling**

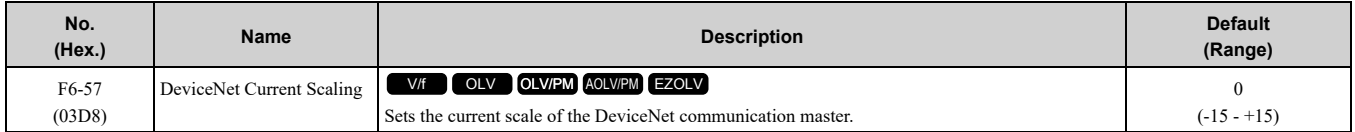

## ■ **F6-58: DeviceNet Torque Scaling**

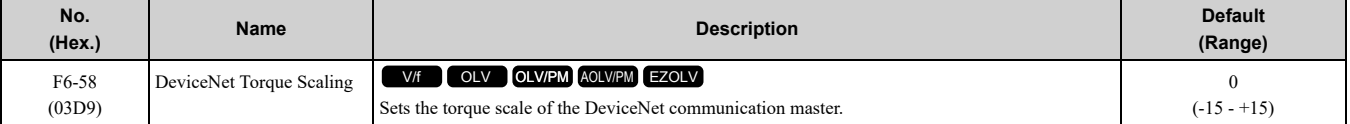

#### ■ **F6-59: DeviceNet Power Scaling**

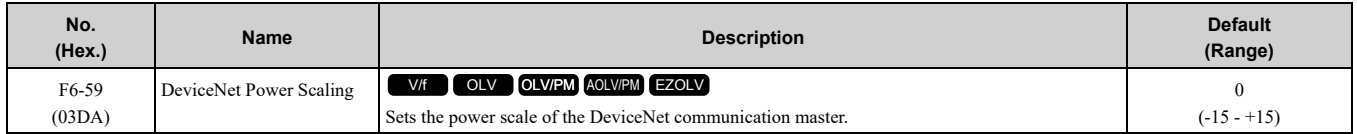

### ■ **F6-60: DeviceNet Voltage Scaling**

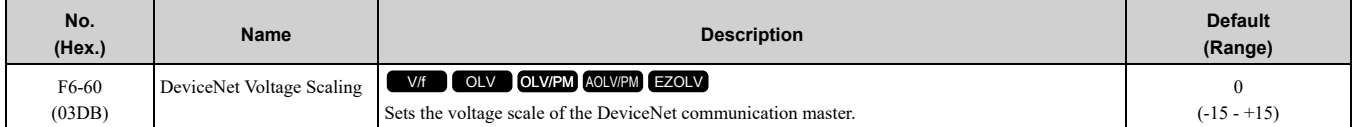

### ■ **F6-61: DeviceNet Time Scaling**

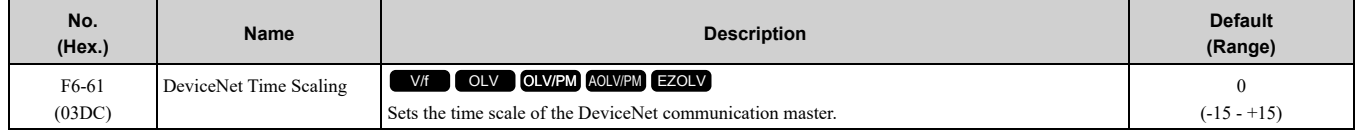

### ■ **F6-62: DeviceNet Heartbeat Interval**

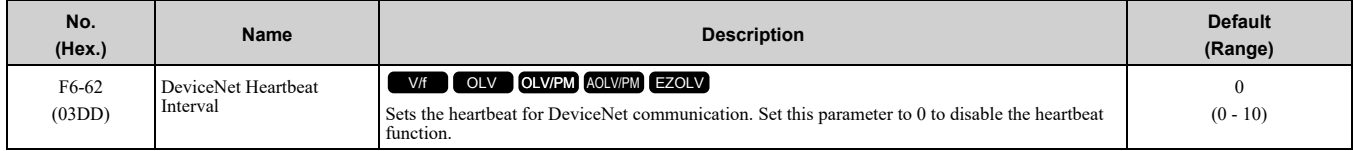

Parameter Details [Parameter](#page-480-0) Details

## ■ **F6-63: DeviceNet Network MAC ID**

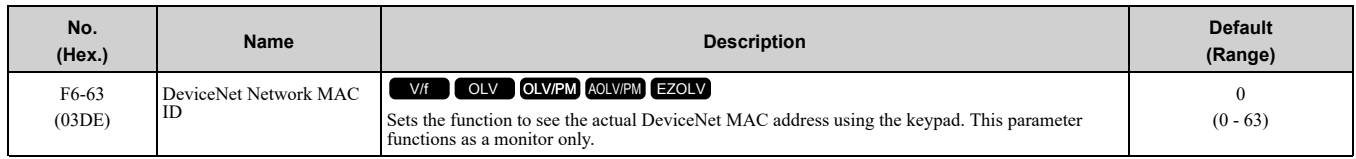

## ■ **F6-64 to F6-67: Dynamic Out Assembly 109 Param1 to 4**

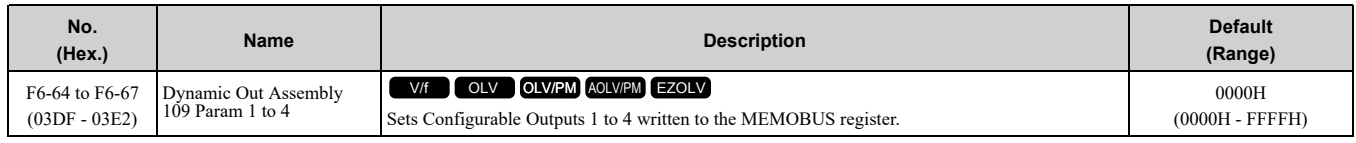

## ■ **F6-68 to F6-71: Dynamic In Assembly 159 Param 1 to 4**

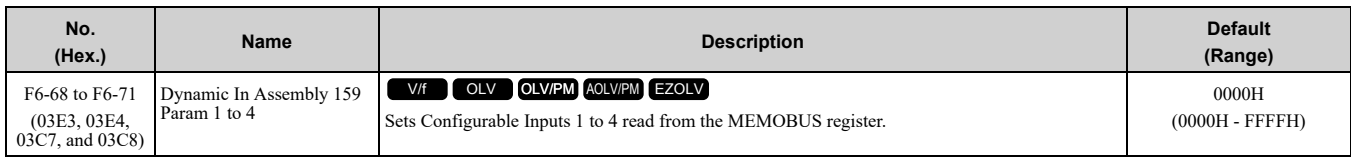

## ■ **F6-72: PowerLink Node Address**

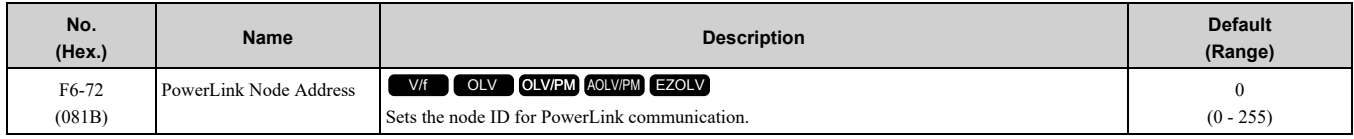

## ■ **F7-01: IP Address 1**

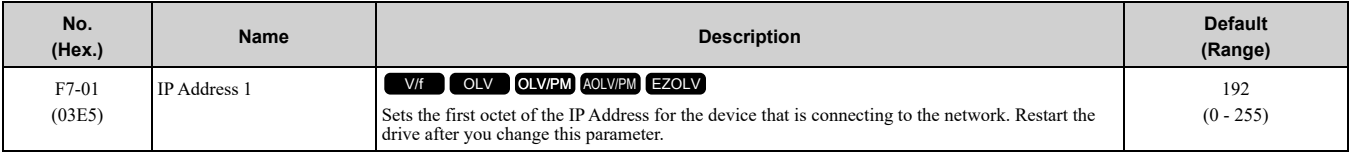

#### **Note:**

When *F7-13 = 0 [Address Mode at Startup = Static]*:

•Use parameters *F7-01 to F7-04 [IPAddress 1 to 4]* to set the IP Address. Be sure to set a different IP address for each drive on the network.

•Also set parameters *F7-05 to F7-12 [Subnet Mask 1 to 4, Gateway Address 1 to 4]*.

### ■ **F7-02: IP Address 2**

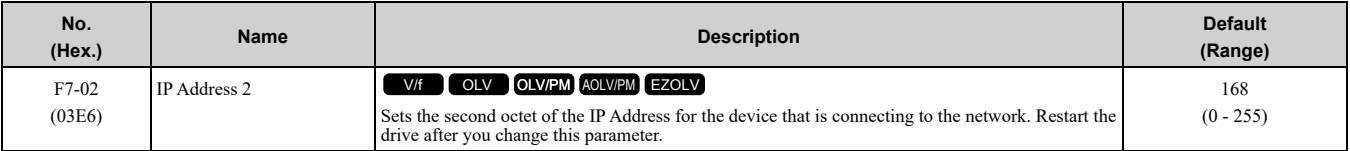

#### **Note:**

When *F7-13 = 0 [Address Mode at Startup = Static]*:

•Use parameters *F7-01 to F7-04 [IPAddress 1 to 4]* to set the IP Address. Be sure to set a different IP address for each drive on the network.

•Also set parameters *F7-05 to F7-12 [Subnet Mask 1 to 4, Gateway Address 1 to 4]*.

### ■ **F7-03: IP Address 3**

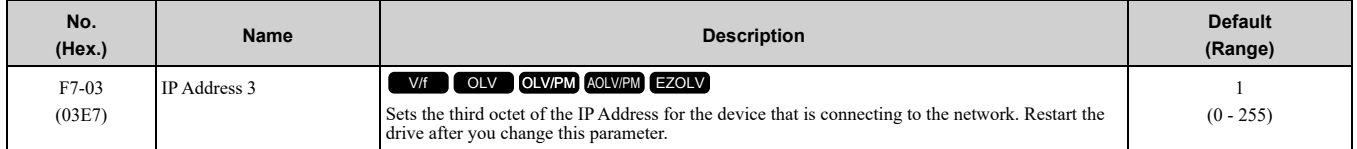

#### **Note:**

When *F7-13 = 0 [Address Mode at Startup = Static]*:

- •Use parameters *F7-01 to F7-04 [IPAddress 1 to 4]* to set the IP Address. Be sure to set a different IP address for each drive on the network.
- •Also set parameters *F7-05 to F7-12 [Subnet Mask 1 to 4, Gateway Address 1 to 4]*.

### ■ **F7-04: IP Address 4**

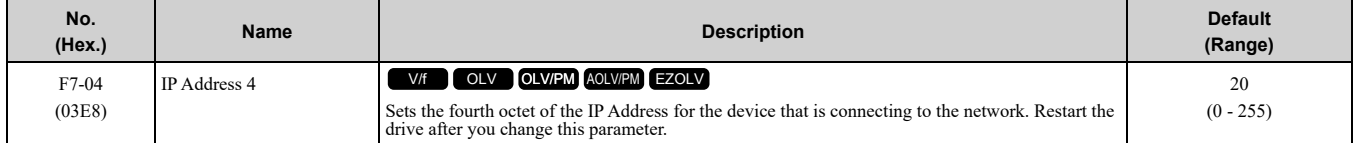

#### **Note:**

When *F7-13 = 0 [Address Mode at Startup = Static]*:

•Use parameters *F7-01 to F7-04 [IPAddress 1 to 4]* to set the IP Address. Be sure to set a different IP address for each drive on the network.

•Also set parameters *F7-05 to F7-12 [Subnet Mask 1 to 4, Gateway Address 1 to 4]*.

### ■ **F7-05: Subnet Mask 1**

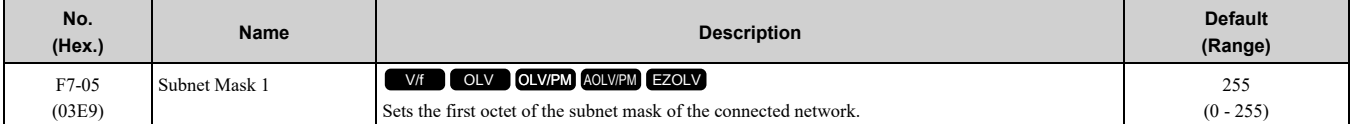

**Note:**

Set this parameter when *F7-13 = 0 [Address Mode at Startup = Static]*.

### ■ **F7-06: Subnet Mask 2**

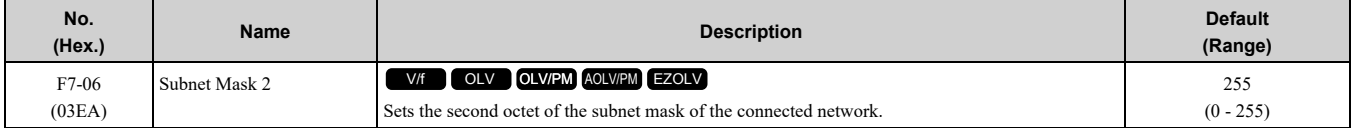

#### **Note:**

Set this parameter when *F7-13 = 0 [Address Mode at Startup = Static]*.

### ■ **F7-07: Subnet Mask 3**

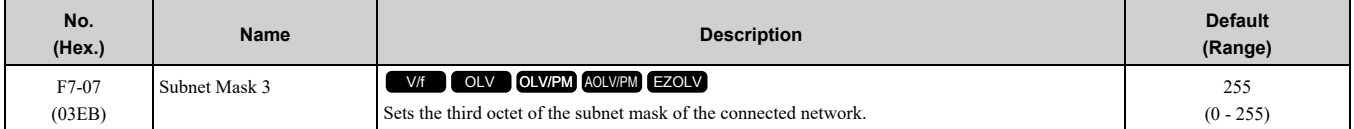

#### **Note:**

Set this parameter when *F7-13 = 0 [Address Mode at Startup = Static]*.

### ■ **F7-08: Subnet Mask 4**

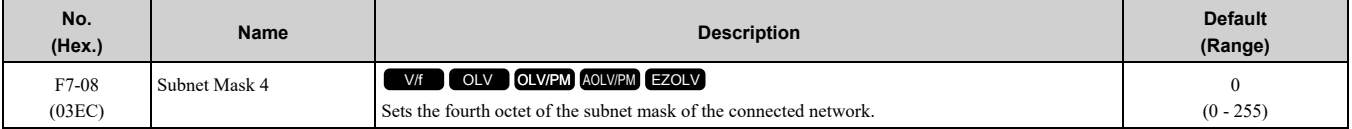

#### **Note:**

Set this parameter when  $F7-13 = 0$  *[Address Mode at Startup = Static]*.

### ■ **F7-09: Gateway Address 1**

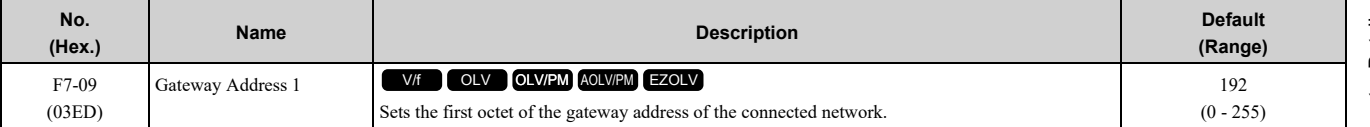

#### **Note:**

Set this parameter when *F7-13 = 0 [Address Mode at Startup = Static]*.

## ■ **F7-10: Gateway Address 2**

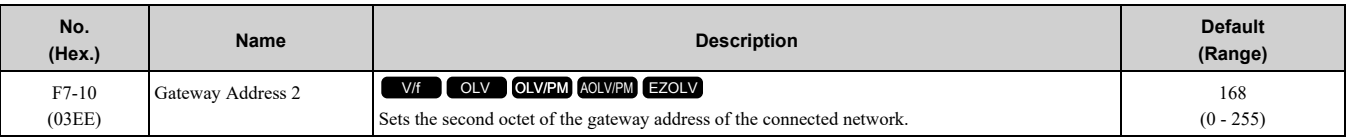

**Note:**

Set this parameter when *F7-13 = 0 [Address Mode at Startup = Static]*.

### ■ **F7-11: Gateway Address 3**

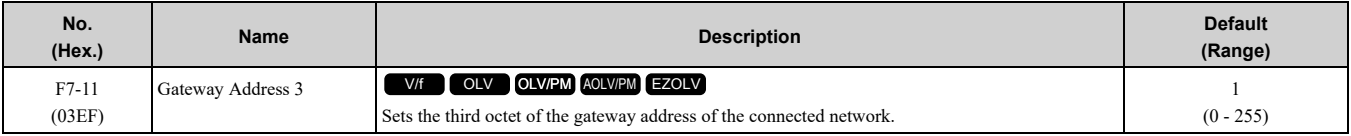

**Note:**

Set this parameter when *F7-13 = 0 [Address Mode at Startup = Static]*.

### ■ **F7-12: Gateway Address 4**

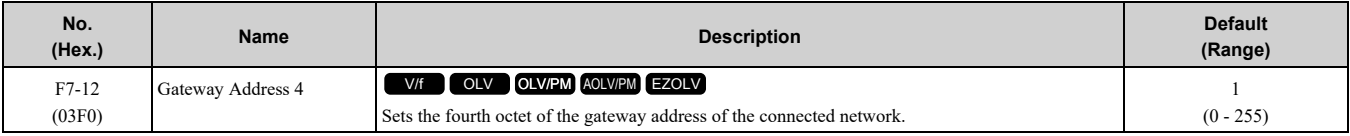

**Note:**

Set this parameter when  $F7-13 = 0$  *[Address Mode at Startup = Static]*.

## ■ **F7-13: Address Mode at Startup**

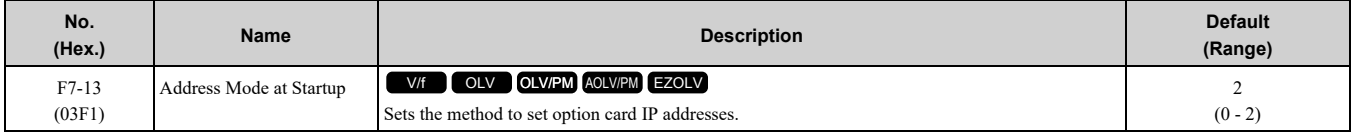

#### **0 : Static**

#### **1 : BOOTP**

#### **2 : DHCP**

**Note:**

•The following setting values are available when using the PROFINET communication option card (SI-EP3).

–0: Static

 $-2: DCP$ 

•When *F7-13 = 0*, set parameters *F7-01 to F7-12 [IPAddress 1 to Gateway Address 4]* to set the IP Address. Be sure to set a different IP address for each drive on the network.

### ■ **F7-14: Duplex Mode Selection**

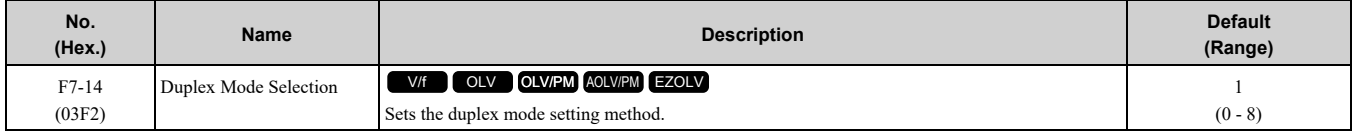

#### **0 : Half/Half**

- **1 : Auto/Auto**
- **2 : Full/Full**

#### **3 : Half/Auto**

Port 1 is set to "Half" and port 2 is set to "Auto".

#### **4 : Half/Full**

Port 1 is set to "Half" and port 2 is set to "Full".

#### **5 : Auto/Half**

Port 1 is set to "Auto" and port 2 is set to "Half".

#### **6 : Auto/Full**

Port 1 is set to "Auto" and port 2 is set to "Full".

#### **7 : Full/Half**

Port 1 is set to "Full" and port 2 is set to "Half".

#### **8 : Full/Auto**

Port 1 is set to "Full" and port 2 is set to "Auto".

### ■ **F7-15: Communication Speed Selection**

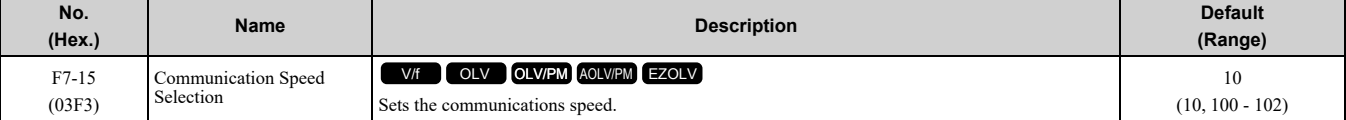

## **10 : 10/10 Mbps 100 : 100/100 Mbps 101 : 10/100 Mbps**

#### **102 : 100/10 Mbps**

#### **Note:**

Set this parameter when *F7-14 = 0 or 2 [Duplex Mode Selection = Half/Half or Full/Full]*.

### ■ **F7-16: Timeout Value**

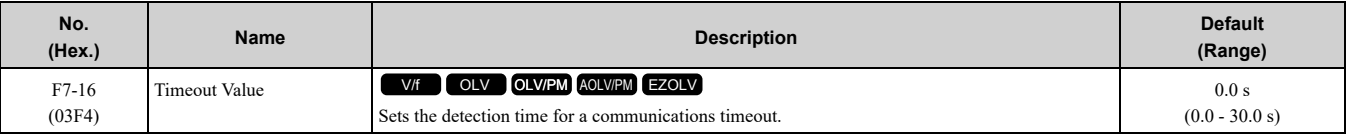

**Note:**

Set this parameter to 0.0 to disable the connection timeout function.

## ■ **F7-17: EtherNet/IP Speed Scaling Factor**

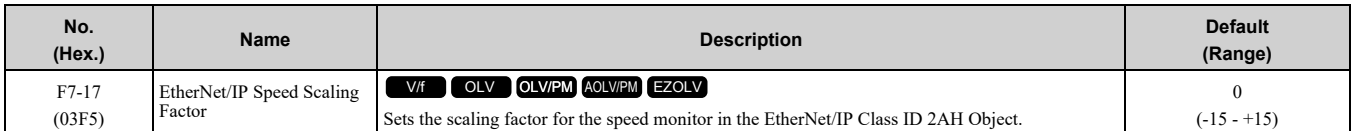

## ■ **F7-18: EtherNet/IP Current Scale Factor**

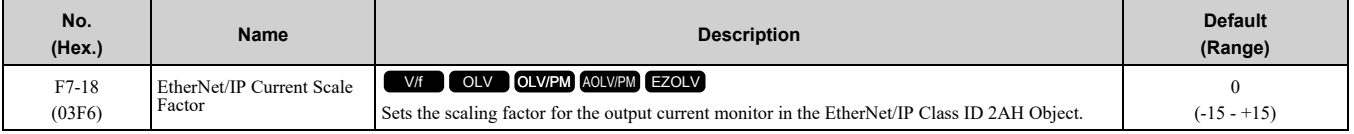

### ■ **F7-19: EtherNet/IP Torque Scale Factor**

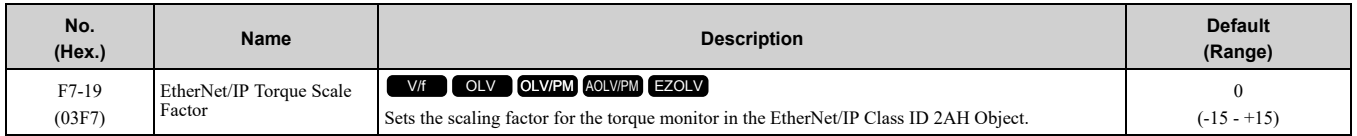

### ■ **F7-20: EtherNet/IP Power Scaling Factor**

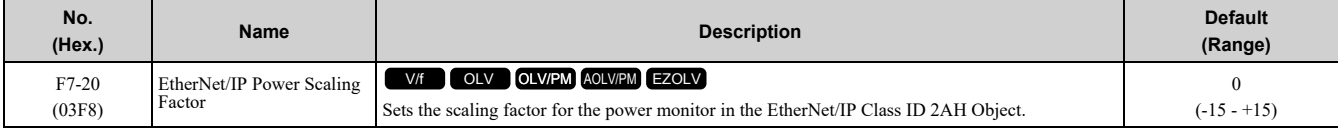

### ■ **F7-21: EtherNet/IP Voltage Scale Factor**

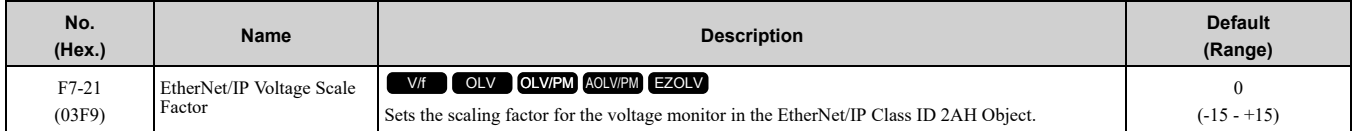

## ■ **F7-22: EtherNet/IP Time Scaling**

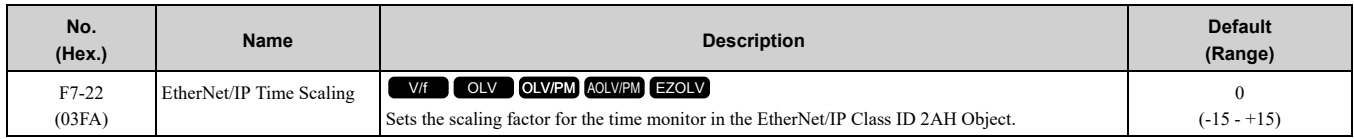

### ■ **F7-23 to F7-32: Dynamic Out Param 1 to 10 for CommCard**

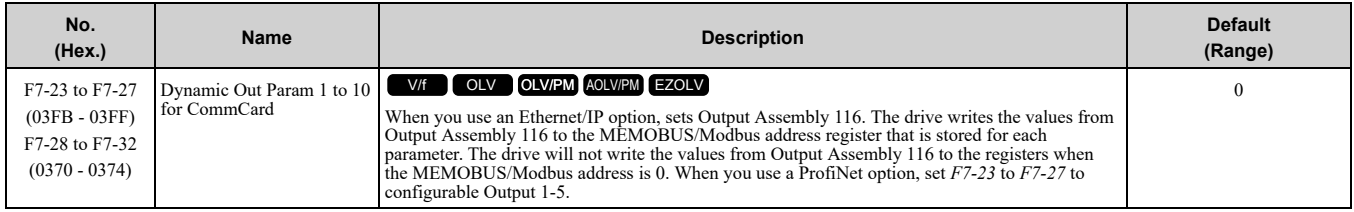

## ■ **F7-33 to F7-42: Dynamic In Param 1 to 10 for CommCard**

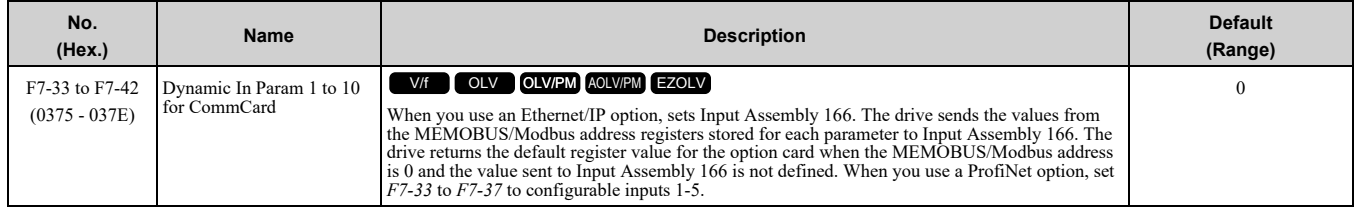

## ■ **F7-60: PZD1 Write (Control Word)**

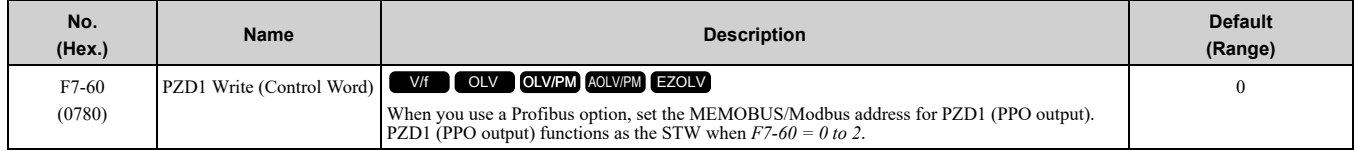

## ■ **F7-61: PZD2 Write (Frequency Reference)**

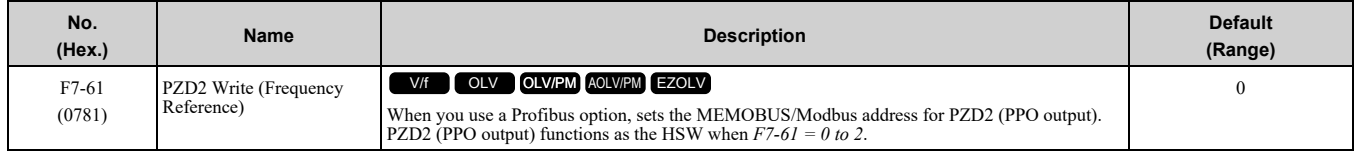

## ■ **F7-62: PZD3 Write**

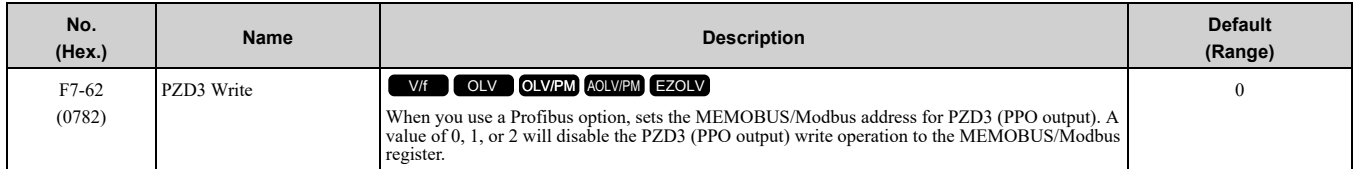

### ■ **F7-63: PZD4 Write**

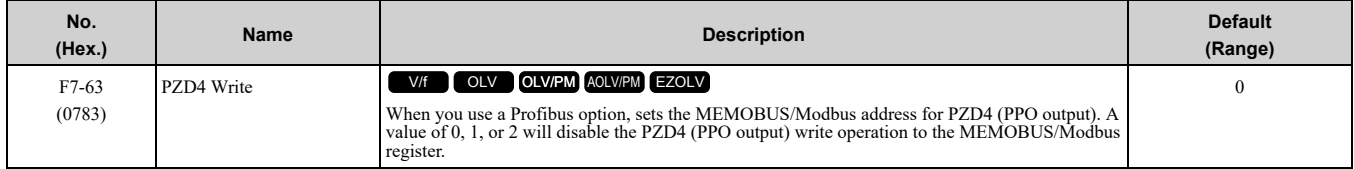

### ■ **F7-64: PZD5 Write**

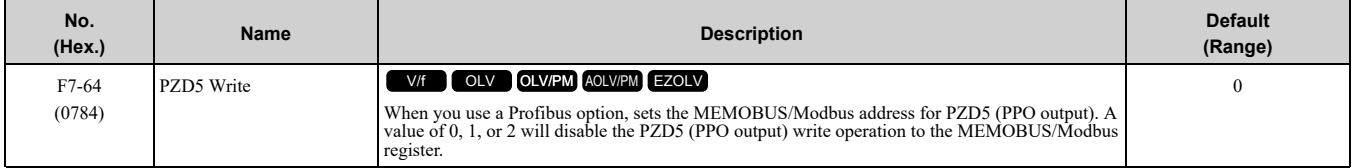

### ■ **F7-65: PZD6 Write**

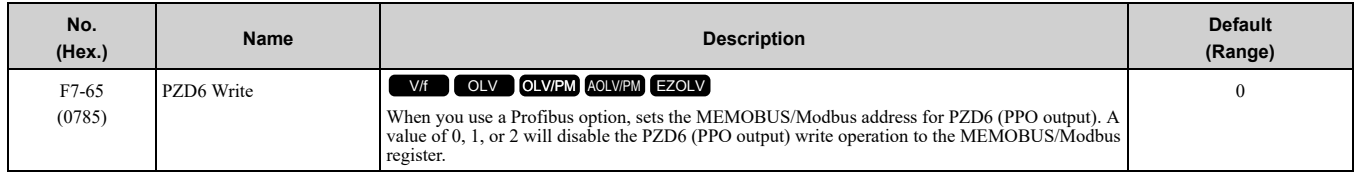

### ■ **F7-66: PZD7 Write**

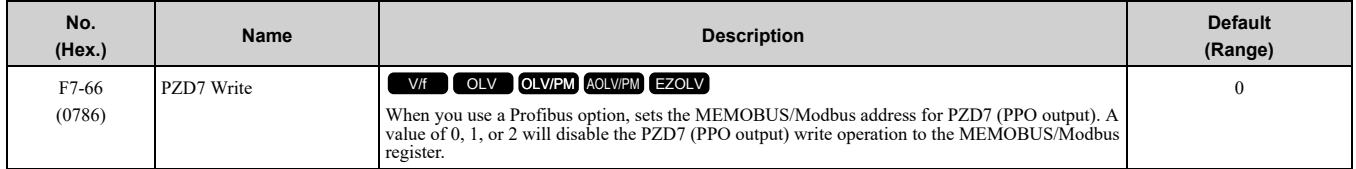

#### ■ **F7-67: PZD8 Write**

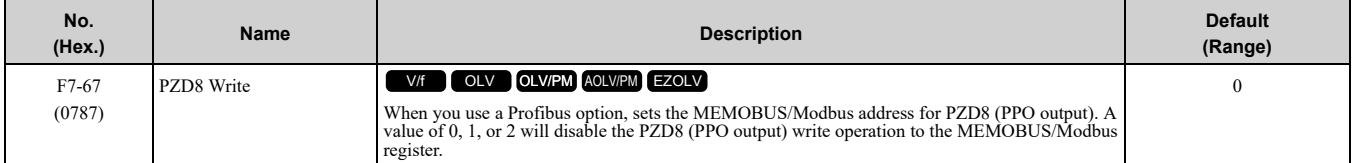

#### ■ **F7-68: PZD9 Write**

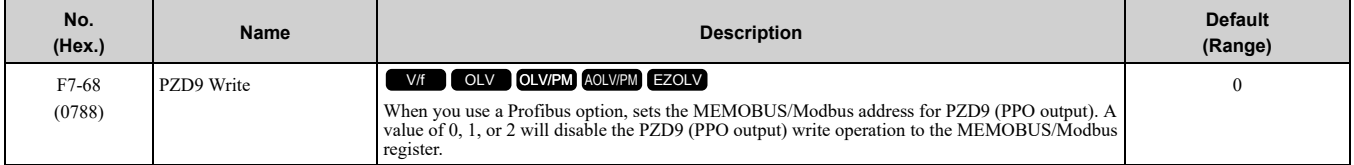

### ■ **F7-69: PZD10 Write**

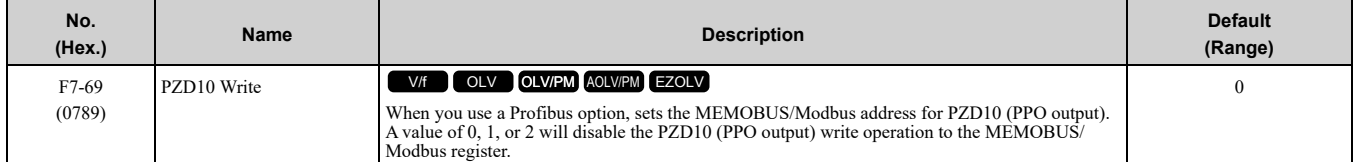

## ■ **F7-70: PZD1 Read (Status Word)**

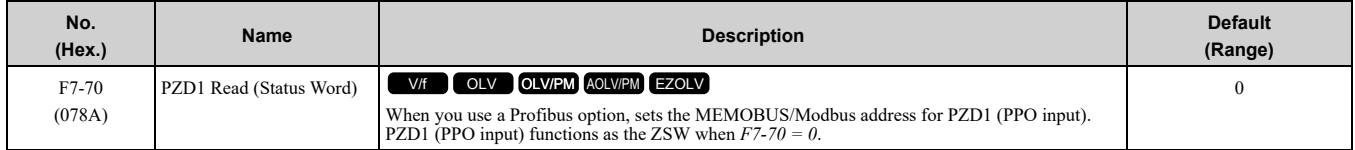

### ■ **F7-71: PZD2 Read (Output Frequency)**

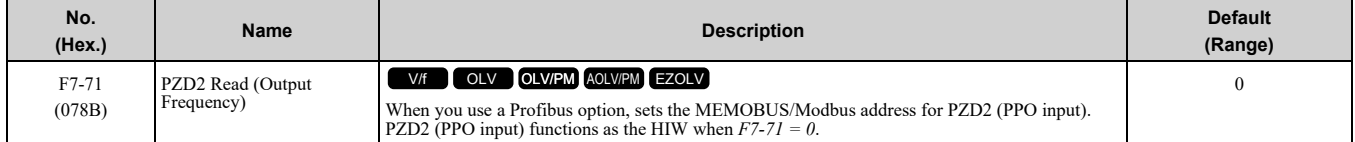

### ■ **F7-72: PZD3 Read**

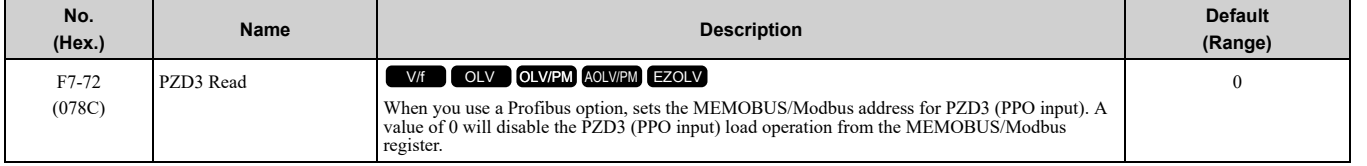

## ■ **F7-73: PZD4 Read**

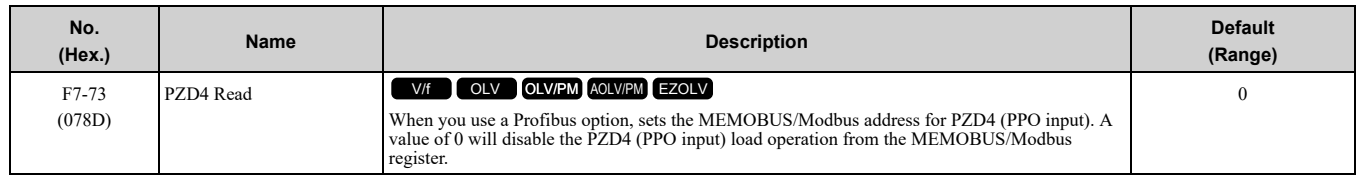

### ■ **F7-74: PZD5 Read**

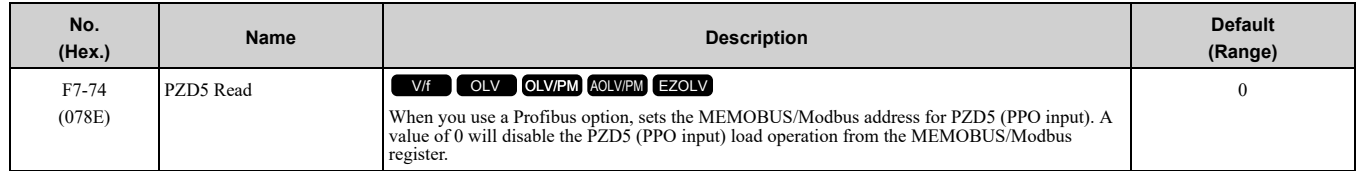

### ■ **F7-75: PZD6 Read**

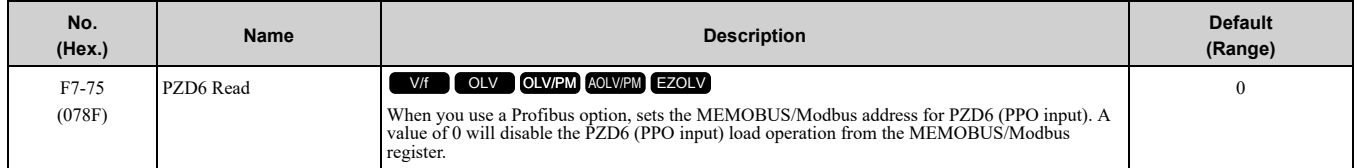

### ■ **F7-76: PZD7 Read**

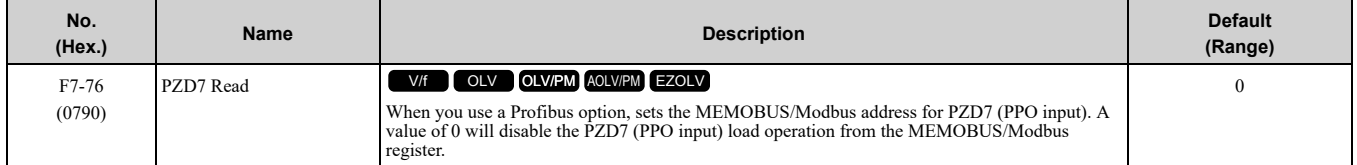

### ■ **F7-77: PZD8 Read**

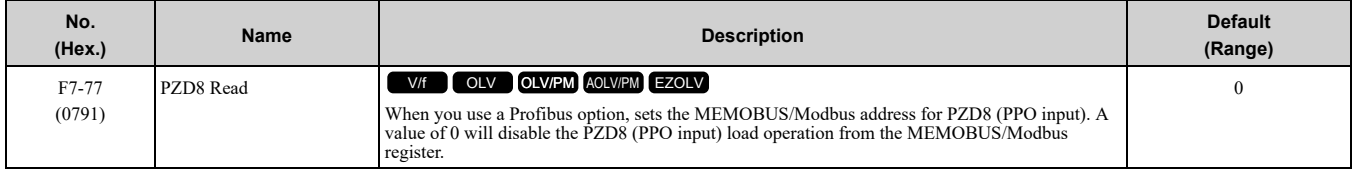

### ■ **F7-78: PZD9 Read**

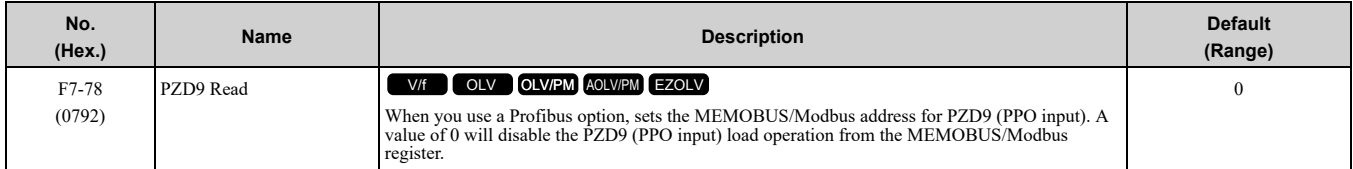

## ■ **F7-79: PZD10 Read**

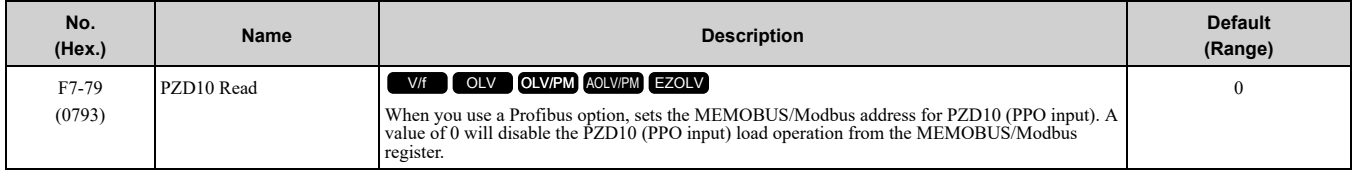

# <span id="page-624-0"></span>**12.8 H: Terminal Function Selection**

*H parameters* set functions for external input and output terminals.

## ◆ **H1: Digital Inputs**

*H1 Parameters* set the MFDI terminal functions.

## ■ **H1-01 to H1-07 Terminal S1 to S7 Function Selection**

The drive has 7 MFDI terminals. Refer to Table [12.53](#page-624-1) for drive default settings and functions.

<span id="page-624-1"></span>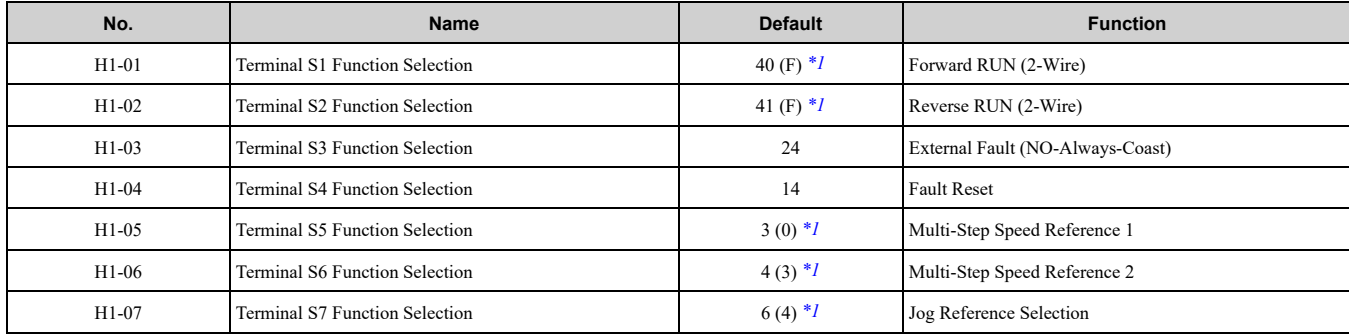

#### **Table 12.53 MFDI Default Settings and Functions**

<span id="page-624-2"></span>\*1 The value in parentheses identifies the default setting when you set *A1-03 = 3330 [Initialize Parameters = 3-Wire Initialization]*. Refer to the and use *H1-xx [MFDI Function Select]* to set the function.

Refer to the Table [12.54](#page-624-3) and use *H1-xx [MFDI Function Select]* to set the function.

#### **Table 12.54 MFDI Setting Values**

<span id="page-624-3"></span>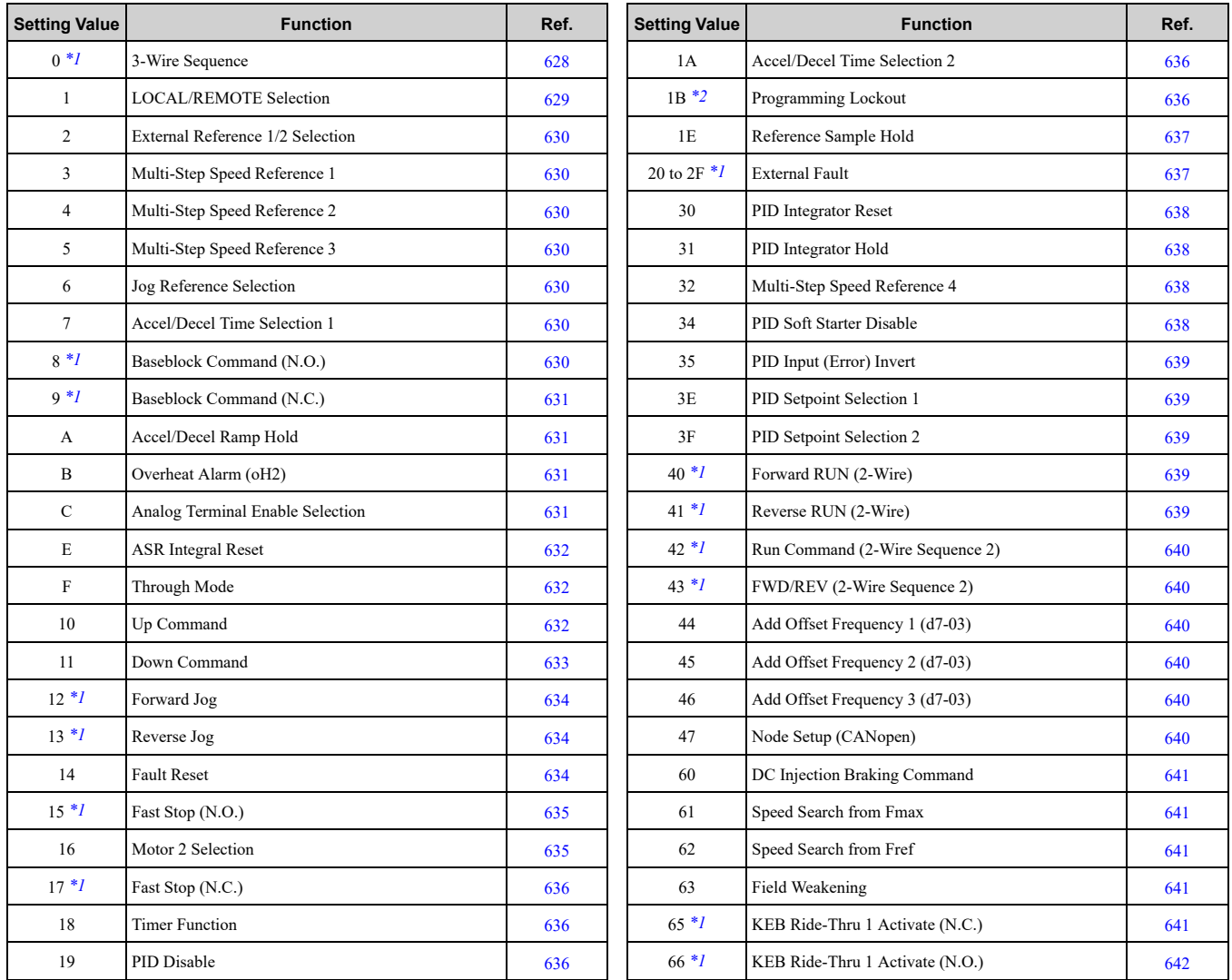

### 12.8 H: Terminal Function [Selection](#page-624-0)

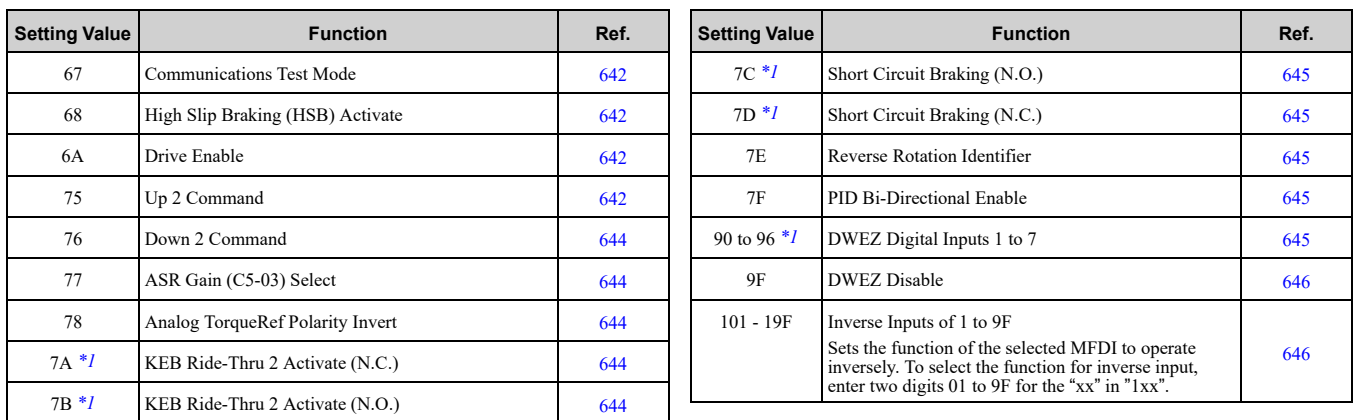

\*1 Inverse input is not available.<br>\*2 You cannot use  $H7-01$  to  $H7-$ 

<span id="page-625-1"></span><span id="page-625-0"></span>\*2 You cannot use *H7-01 to H7-04 [Virtual Multi-Function Input 1 to 4]* to set this.

## ■ **H1-01: Terminal S1 Function Selection**

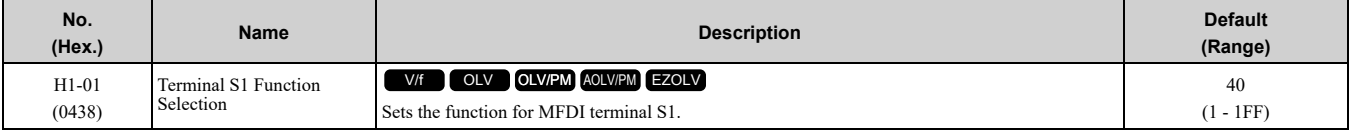

**Note:**

The default setting is *F* when you initialize the drive for *3-Wire Initialization [A1-03 = 3330]*.

### ■ **H1-02: Terminal S2 Function Selection**

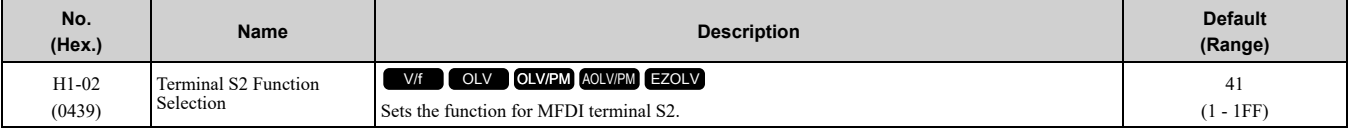

**Note:**

The default setting is *F* when you initialize the drive for *3-Wire Initialization [A1-03 = 3330]*.

### ■ **H1-03: Terminal S3 Function Selection**

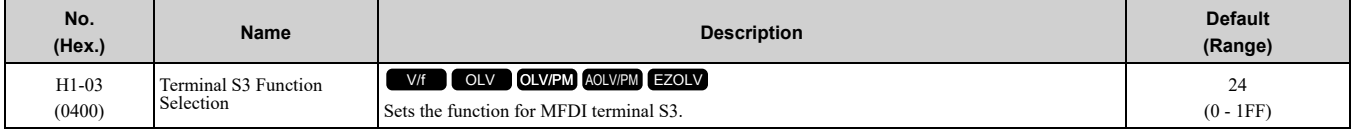

### ■ **H1-04: Terminal S4 Function Selection**

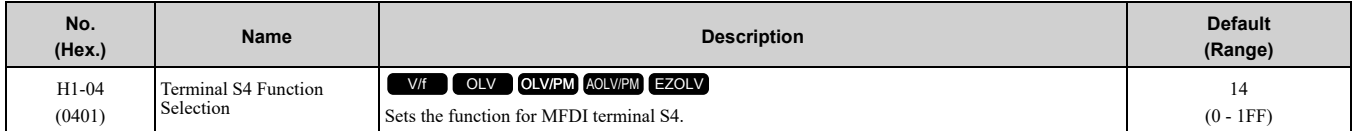

### ■ **H1-05: Terminal S5 Function Selection**

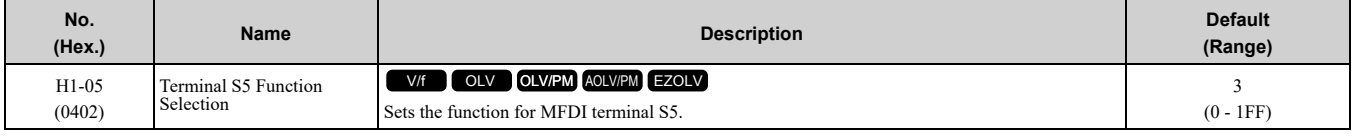

#### **Note:**

The default setting is  $\theta$  when the drive is initialized for 3-Wire *Initialization*  $[A1-03 = 3330]$ .

### ■ **H1-06: Terminal S6 Function Selection**

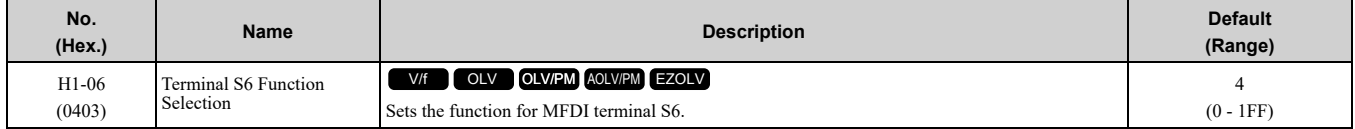

**Note:**

The default setting is *3* when the drive is initialized for *3-Wire Initialization [A1-03 = 3330]*.

## ■ **H1-07: Terminal S7 Function Selection**

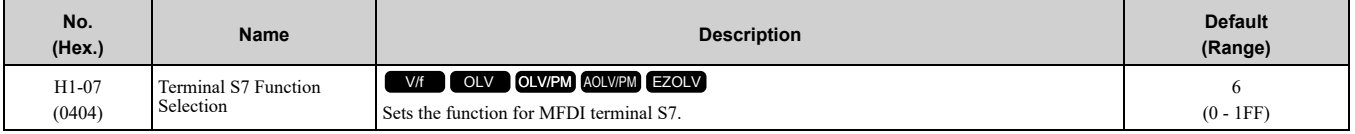

**Note:**

The default setting is *4* when the drive is initialized for *3-Wire Initialization [A1-03 = 3330]*.

## ■ **H1-21: Terminal S1 Function Select 2**

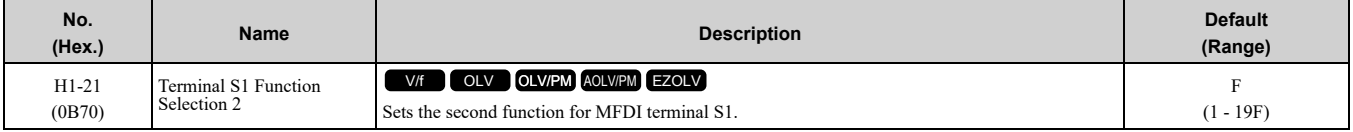

When MFDI terminal S1 activates, it will operate the function set to *H1-01 [Terminal S1 Function Selection]* and the function set to *H1-21* at the same time.

When the setting value is *F*, the function is disabled.

### ■ **H1-22: Terminal S2 Function Select 2**

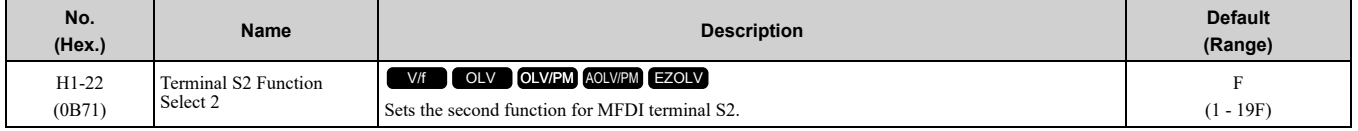

When MFDI terminal S2 activates, it will operate the function set to *H1-02 [Terminal S2 Function Selection]* and the function set to *H1-22* at the same time.

When the setting value is *F*, the function is disabled.

### ■ **H1-23: Terminal S3 Function Select 2**

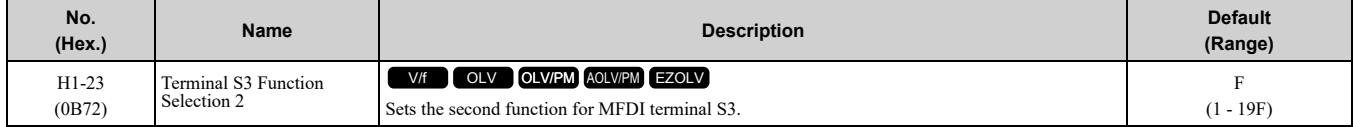

When MFDI terminal S3 activates, it will operate the function set to *H1-03 [Terminal S3 Function Selection]* and the function set to *H1-23* at the same time.

When the setting value is *F*, the function is disabled.

### ■ **H1-24: Terminal S4 Function Selection 2**

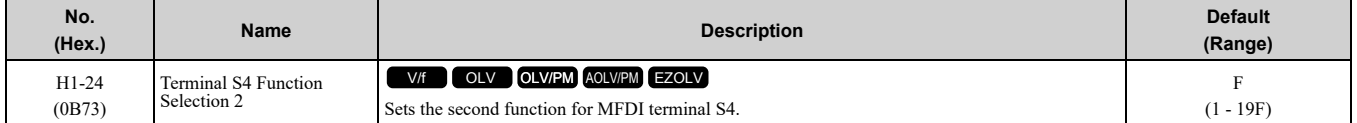

When MFDI terminal S4 activates, it will operate the function set to *H1-04 [Terminal S4 Function Selection]* and the function set to *H1-24* at the same time.

When the setting value is *F*, the function is disabled.

### ■ **H1-25: Terminal S5 Function Select 2**

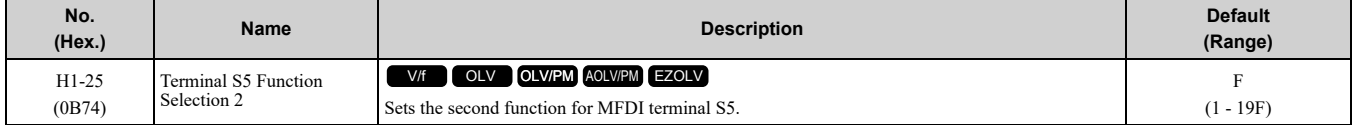

When MFDI terminal S5 activates, it will operate the function set to *H1-05 [Terminal S5 Function Selection]* and the function set to *H1-25* at the same time.

When the setting value is *F*, the function is disabled.

## ■ **H1-26: Terminal S6 Function Select 2**

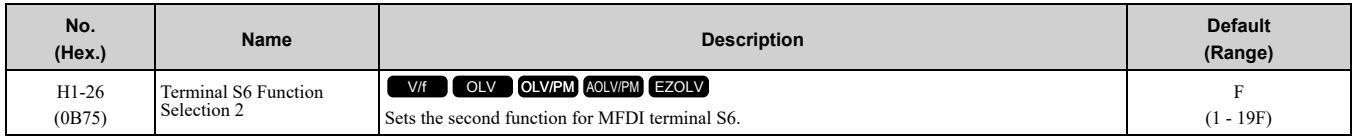

When MFDI terminal S6 activates, it will operate the function set to *H1-06 [Terminal S6 Function Selection]* and the function set to *H1-26* at the same time.

When the setting value is *F*, the function is disabled.

## ■ **H1-27: Terminal S7 Function Select 2**

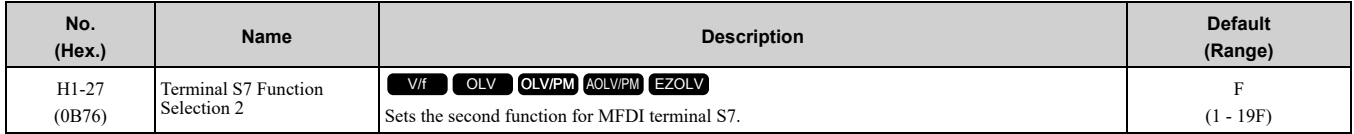

When MFDI terminal S7 activates, it will operate the function set to *H1-07 [Terminal S7 Function Selection]* and the function set to *H1-27* at the same time.

When the setting value is *F*, the function is disabled.

## ■ **MEMOBUS/Modbus MFDI 1 to 3 Function Selection**

You can set the function for the MFDI to MEMOBUS register *bit 0 to 2* of *[15C0(Hex.)]*. Use *H1-40 to H1-42 [Extend MFDI Function Selection]* to select the bit function for each bit.

#### **Note:**

- •Refer to *MFDI [Setting](#page-627-1) Values on page 628* for more information about MFDI setting values.
- •You cannot set values *0 [3-Wire Sequence]* and *20 to 2F [External Fault]* for *H1-40* to *H1-42*.
- •When you will not use *H1-40* to *H1-42*, set them to *F [Through Mode]*.

### ■ **H1-40: Mbus Reg 15C0h bit0 Input Func**

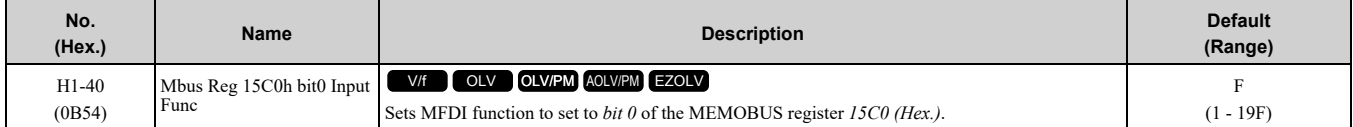

### ■ **H1-41: Mbus Reg 15C0h bit1 Input Func**

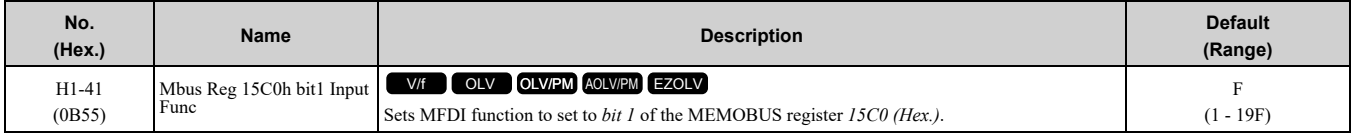

## ■ **H1-42: Mbus Reg 15C0h bit2 Input Func**

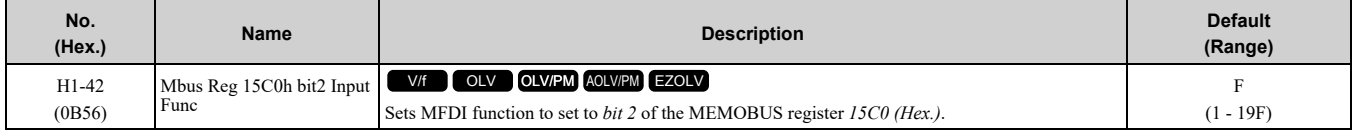

## <span id="page-627-1"></span>◆ **MFDI Setting Values**

Selects a function set with *H1-01 to H1-42*.

### <span id="page-627-0"></span>■ **0: 3-Wire Sequence**

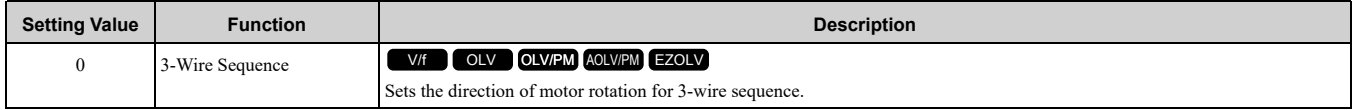

If the 3-wire sequence is set to a terminal that is not MFDI terminals S1 and S2, these terminals will be the input terminals for Forward run/Reverse run command. The drive will automatically set terminal S1 to Run command (RUN) and terminal S2 to Stop command (STOP).

When terminal S1 (Run command) activates for 1 ms minimum, the drive rotates the motor. When terminal S2 (Stop command) deactivates, the drive stops. When terminal Sx that is set in 3-wire sequence deactivates, the drive operates in the forward direction, and when it activates, the drive operates in the reverse direction.

WARNING! Sudden Movement Hazard. Set the MFDI parameters before vou close control circuit switches. Incorrect Run/Stop *circuit sequence settings can cause serious injury or death from moving equipment.*

WARNING! Sudden Movement Hazard. When you use a 3-Wire sequence, set A1-03 = 3330 [Initialize Parameters = 3-Wire Initialization] and make sure that b1-17 = 0 [Run Command at Power Up = Disregard Existing RUN Command] (default). If you do not correctly set the drive parameters for 3-Wire operation before you energize the drive, the motor can suddenly rotate *when you energize the drive.*

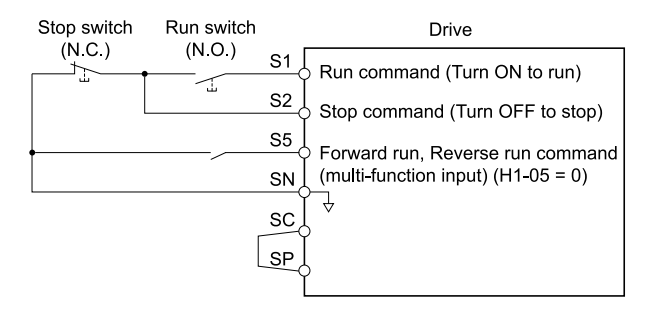

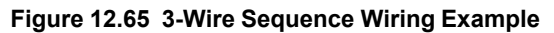

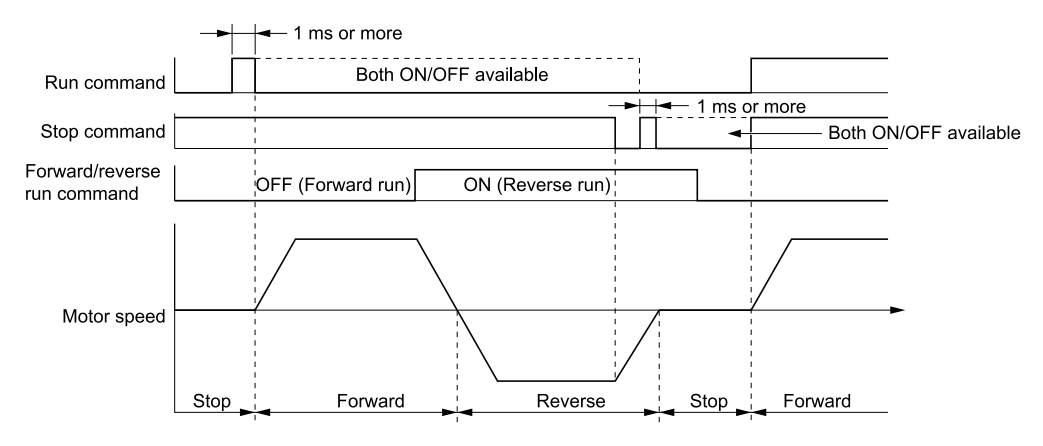

**Figure 12.66 3-Wire Sequence Time Chart**

#### **Note:**

.

- •To input the Run command, activate the terminal for 1 ms minimum.
- •The default setting for *b1-17 [Run Command at Power Up]* is *0 [Disregard existing RUN command]*. If you enable the Run command

on an energized drive, the protective function activates and the **FUN** flashes quickly. When the application will let an energized drive Run, set *b1-17 = 1 [Accept Existing RUN Command]*.

### <span id="page-628-0"></span>■ **1: LOCAL/REMOTE Selection**

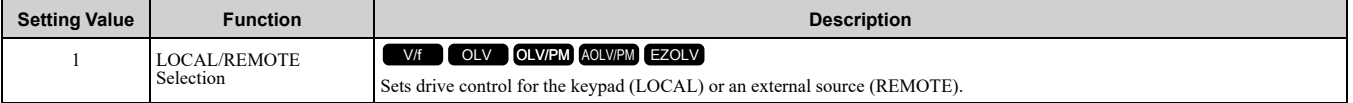

#### **Note:**

• When the MFDI terminal sets the LOCAL/REMOTE selection, LORE on the keypad is disabled.

•When LOCAL Mode is selected, the green light for **comes** on.

•When the Run command is ON, you cannot switch between LOCAL Mode and REMOTE Mode.

#### **ON : LOCAL**

The keypad is the Frequency reference source and Run command source.

#### **OFF : REMOTE**

The frequency reference and Run command settings are set in *b1-01, b1-02 [Frequency Reference Selection 1/2]* or *b1-15, b1-16 [Run Command Selection 1/2]*.

## <span id="page-629-0"></span>■ **2: External Reference 1/2 Selection**

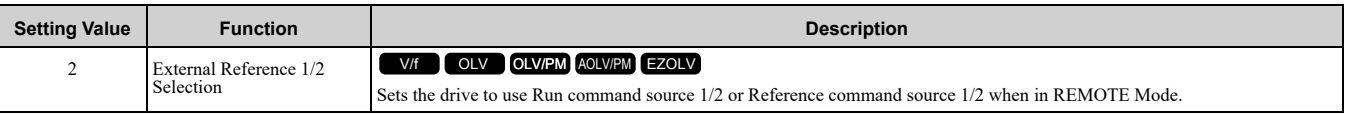

#### **Note:**

The ability to switch the Run command source and frequency reference source depends on the setting of *b1-07 [LOCAL/REMOTE Run Selection]*.

#### Table 12.55 Ability to Switch the Run Command Source and Frequency Reference Source when Inputting the Run **Command**

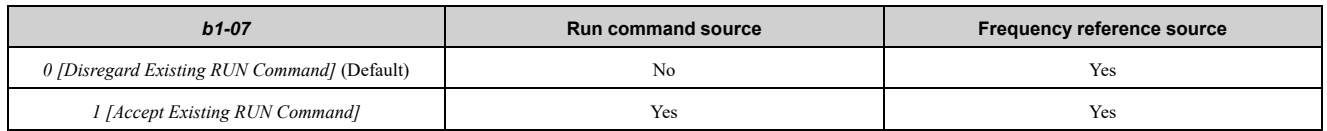

### **ON :** *b1-15 [Frequency Reference Selection 2], b1-16 [Run Command Selection 2]* **OFF :** *b1-01 [Frequency Reference Selection 1], b1-02 [Run Command Selection 1]*

## <span id="page-629-1"></span>■ **3: Multi-Step Speed Reference 1**

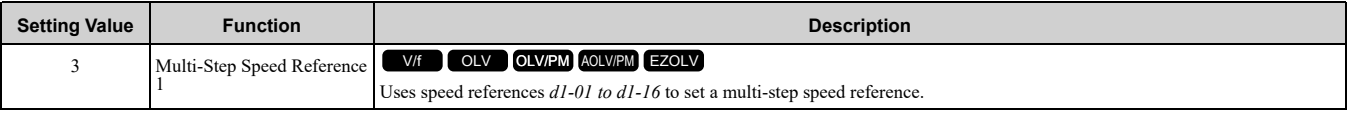

**Note:**

Refer to *Setting [Procedures](#page-565-0) for Multi-step Speed Operation on page 566* for more information.

### <span id="page-629-2"></span>■ **4: Multi-Step Speed Reference 2**

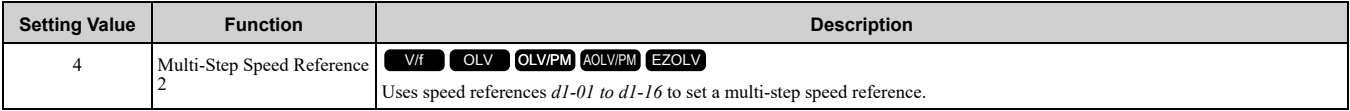

**Note:**

Refer to *Setting [Procedures](#page-565-0) for Multi-step Speed Operation on page 566* for more information.

## <span id="page-629-3"></span>■ **5: Multi-Step Speed Reference 3**

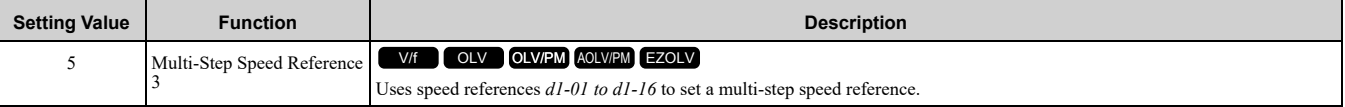

#### **Note:**

Refer to *Setting [Procedures](#page-565-0) for Multi-step Speed Operation on page 566* for more information.

### <span id="page-629-4"></span>■ **6: Jog Reference Selection**

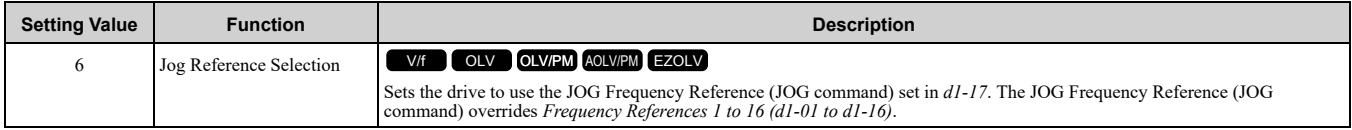

### <span id="page-629-5"></span>■ **7: Accel/Decel Time Selection 1**

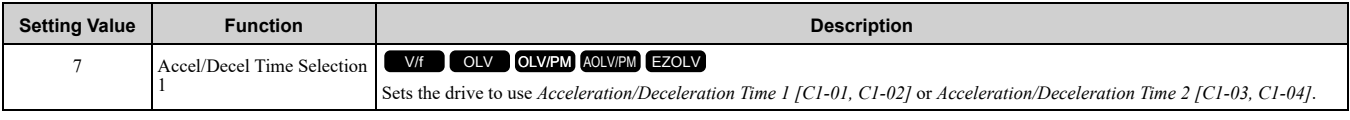

**Note:**

Refer to *C1: Accel & [Decel](#page-545-0) Time on page 546* for more information.

## <span id="page-629-6"></span>■ **8: Baseblock Command (N.O.)**

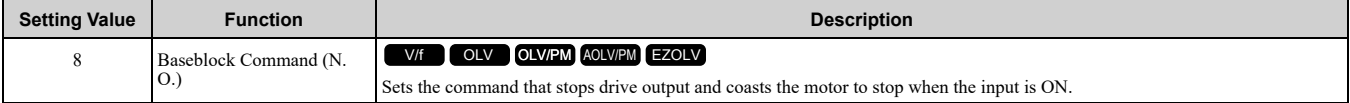

WARNING! Sudden Movement Hazard. When you use a mechanical holding brake with the drive in a lifting application, you must close the brake if an input terminal triggers the Baseblock command to stop drive output. If you enter the baseblock command, the motor will suddenly coast and the load will slip, which can cause serious injury or death.

WARNING! Incorrect Operation. Yaskawa recommends that you use H1-xx = 9 [Baseblock Command (N.C.)]. If a circuit error occurs in the MFDI, the drive cannot stop the output when the terminal set to H1-xx = 8 [Baseblock Command (N.O.)] turns ON.

The keypad flashes *bb [Baseblock]*. If you cancel the baseblock command when the Run command is active, the drive will restart the motor and use the speed search function.

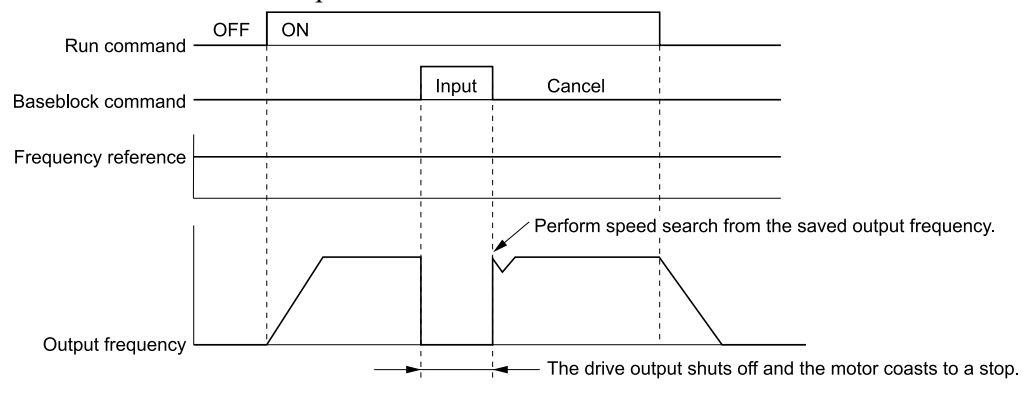

#### **Figure 12.67 Baseblock Command Time Chart**

#### **ON : Baseblock (drive output stop) OFF : Normal operation**

### <span id="page-630-0"></span>■ **9: Baseblock Command (N.C.)**

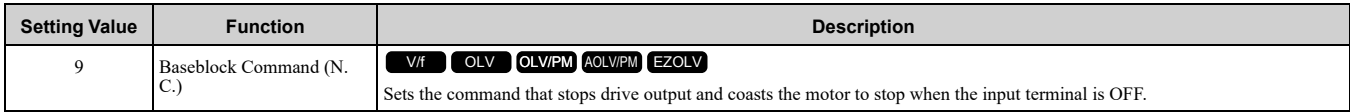

The keypad flashes *bb [Baseblock]*. If you cancel the baseblock command when the Run command is active, the drive will restart the motor and use the speed search function.

#### **ON : Normal operation**

#### **OFF : Baseblock (drive output stop)**

WARNING! Sudden Movement Hazard. When you use a mechanical holding brake with the drive in a lifting application, you must close the brake if an input terminal triggers the Baseblock command to stop drive output. If you enter the baseblock command, the motor will suddenly coast and the load will slip, which can cause serious injury or death.

### <span id="page-630-1"></span>■ **A: Accel/Decel Ramp Hold**

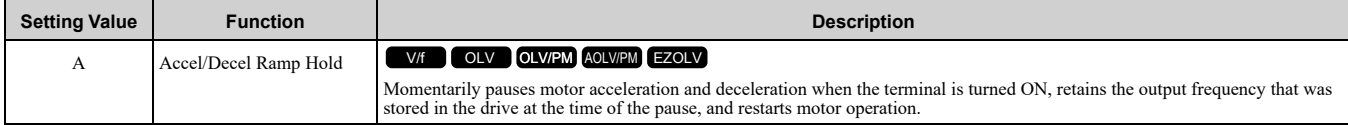

If the terminal is deactivated, the drive restarts acceleration and deceleration.

When the acceleration/deceleration ramp hold terminal is activated and *d4-01 = 1 [Freq Reference Retention Select = Enabled]*, the drive will store the output frequency in memory. While the acceleration/deceleration ramp hold command is activated, the drive will always restart the motor at this output frequency.

**Note:**

Refer to *d4-01: Freq [Reference](#page-573-0) Hold Selection on page 574* for more information.

### <span id="page-630-2"></span>■ **B: Overheat Alarm (oH2)**

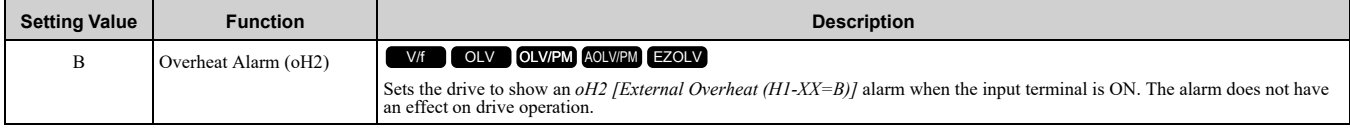

### <span id="page-630-3"></span>■ **C:** Analog Terminal Enable Selection

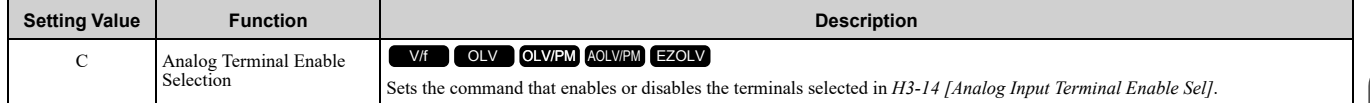

### **ON : Terminal selected with** *H3-14* **is enabled OFF : Terminal selected with** *H3-14* **is disabled**

### <span id="page-631-0"></span>■ **E: ASR Integral Reset**

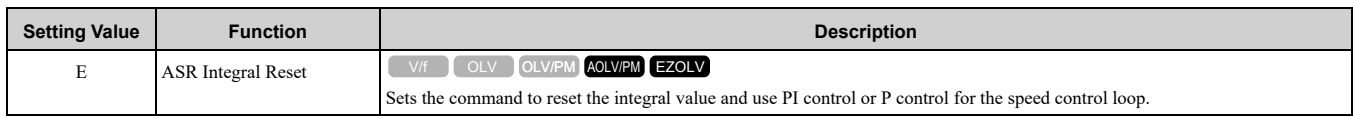

## **ON : P control**

### **OFF : PI control**

### <span id="page-631-1"></span>■ **F: Not Used**

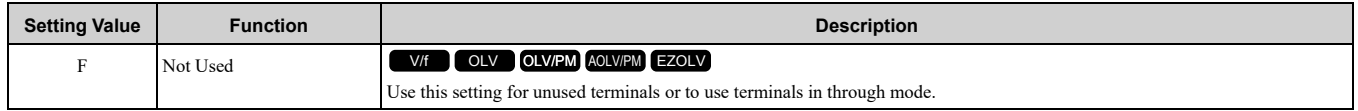

Through Mode uses the signal input to the terminal as a digital input for the upper sequence through a communication option or MEMOBUS/Modbus communications. This input signal does not have an effect on drive operation.

## <span id="page-631-2"></span>■ 10: Up Command

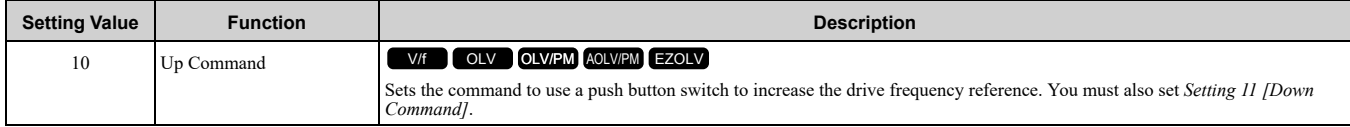

#### **ON : Increases the frequency reference. OFF : Holds the current frequency reference.**

**Note:**

•If you set only the Up command or only the Down command, the drive will detect *oPE03 [Multi-Function Input Setting Err]*.

- •If you set two or more of these functions at the same time, the drive will detect *oPE03*:
- –Up/Down command
- –Accel/Decel Ramp Hold
- –Reference Sample Hold
- –Offset Frequency 1, 2, 3 addition

–Up/Down 2 Command

•The Up/Down command does not function in these conditions:

- –*b1-01 = 2, 3 [Frequency Reference Selection 1 = Memobus/Modbus Communications, Option PCB]*
- –*b1-02 ≠ 1 [Run Command Selection 1 ≠ Control Circuit Terminal]*

–Drive is in LOCAL mode

-Set to b1-15 [Frequency Reference Selection 2] by use of H1-xx = 2 [MFDI Function Select = External Reference 1/2 Selection]

When you enter the UP command, the frequency reference increases.

The Up and Down commands have priority over all other frequency references. When you enable the Up/Down command, the drive will ignore these frequency references:

- Frequency reference from Keypad *[b1-01 = 0]*
- Frequency reference from Analog Input *[b1-01 = 1]*
- Frequency reference from Pulse Train Input *[b1-01 = 4]*

Table [12.56](#page-631-3) shows the Up and Down commands with their operation.

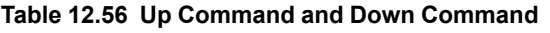

<span id="page-631-3"></span>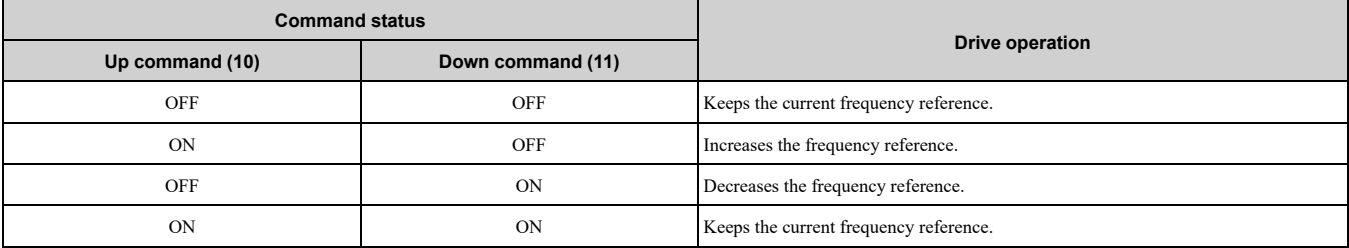

#### **Combine Frequency Reference Hold Functions and Up/Down Commands**

- When you clear the Run command or when  $d4-01 = 0$  *[Freq Reference Hold Selection* = *Disabled]*, and you restart the drive, the Up/Down command resets to 0.
- When  $d4-01 = 1$  [Enabled], the drive saves the frequency reference set during the Up/Down command. When you cycle the Run command or restart the drive, the drive saves the frequency reference value and restarts the motor at this frequency value. After you clear the Run command, activate the terminal set for the Up command or Down command to set the saved reference value to 0.

**Note:**

Refer to *d4-01: Freq [Reference](#page-573-0) Hold Selection on page 574* for more information.

#### **Combine Upper/Lower Limits of the Frequency Reference and the Up/Down Commands**

Set the upper limit value of the frequency reference to *d2-01 [Frequency Reference Upper Limit]*.

Use an analog input or *d2-02 [Frequency Reference Lower Limit]* to set the lower limit value of the frequency reference. The configurable values change when the setting for *d4-10 [Up/Down Freq Lower Limit Select]* changes. When you input a Run command, these are the lower limits of the frequency reference:

- When the lower limit of the frequency reference is set only for  $d2-02$ , the drive accelerates the motor to the lower limit value of the frequency reference at the same time that you input the Run command.
- When the lower limit of the frequency reference is set only for analog input, the drive accelerates the motor to the lower limit value of the frequency reference when the Run command, and Up command or Down command for the drive is enabled. When only the Run command is enabled, the motor does not start.
- When these conditions occur, the drive accelerates the motor to the *d2-02* setting value when the Run command is input. When the motor accelerates to the setting value of *d2-02*, if the Up/Down command is enabled, the motor accelerates to the lower limit value of the analog input.
	- The lower limit value of the frequency reference is set for the analog input and *d2-02*

– The lower limit value of the analog input is higher than the setting value of *d2-02*

**Note:**

Refer to *d4-01: Freq [Reference](#page-573-0) Hold Selection on page 574* for more information.

[Figure](#page-632-1) 12.68 shows an example of how Up/Down command operates. In this example, the lower limit value of the frequency reference is set in *d2-02*. [Figure](#page-632-1) 12.68 shows the time chart when Freq Reference *Retention Select [d4- 01]* is enabled and disabled.

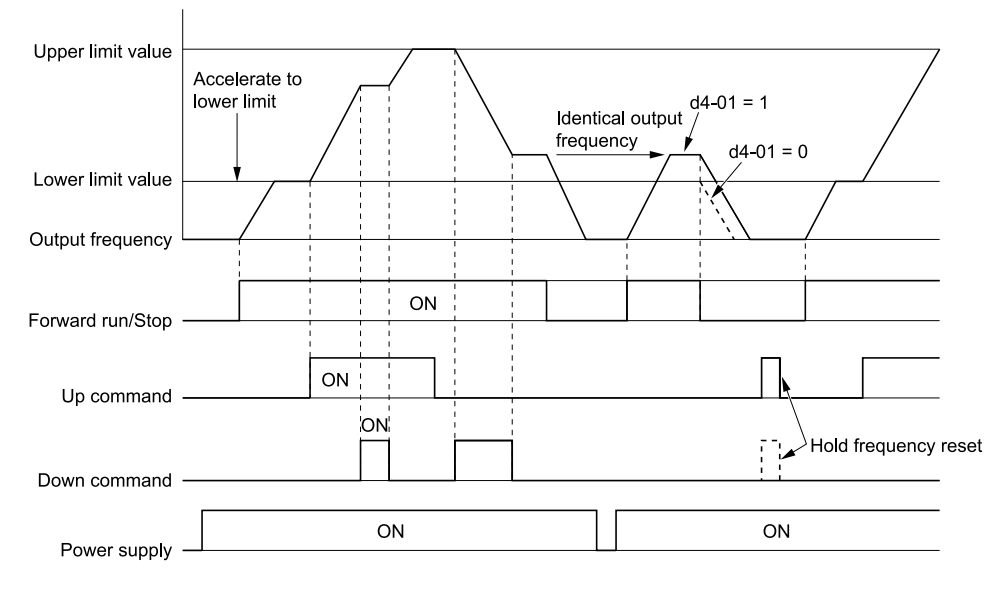

**Figure 12.68 Up/Down Command Time Chart**

#### <span id="page-632-1"></span><span id="page-632-0"></span>■ 11: Down Command

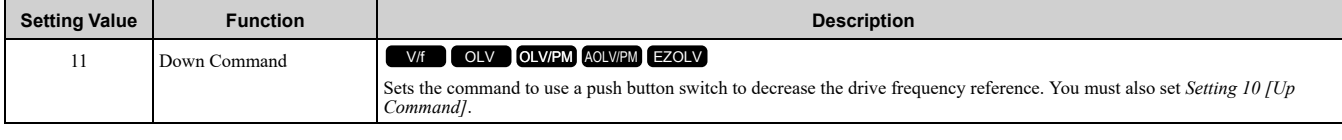

#### **ON : Decreases the frequency reference.**

**OFF : Holds the current frequency reference.**

#### **Note:**

•If you set only the Up command or only the Down command, the drive will detect *oPE03 [Multi-Function Input Setting Err]*.

- •If you set two or more of these functions at the same time, the drive will detect *oPE03*:
- –Up/Down command
- –Accel/Decel Ramp Hold
- –Reference Sample Hold
- –Offset Frequency 1, 2, 3 addition
- –Up/Down 2 Command
- •The Up/Down command does not function in these conditions:
- –*b1-01 = 2, 3 [Frequency Reference Selection 1 = Memobus/Modbus Communications, Option PCB]*
- –*b1-02 ≠ 1 [Run Command Selection 1 ≠ Control Circuit Terminal]*
- –Drive is in LOCAL mode

-Set to b1-15 [Frequency Reference Selection 2] by use of H1-xx = 2 [MFDI Function Select = External Reference 1/2 Selection]

When you enter the UP command, the frequency reference increases. When you enter the Down command, the frequency reference decreases.

The Up and Down commands have priority over all other frequency references. When you enable the Up/Down command, the drive will ignore these frequency references:

- Frequency reference from Keypad *[b1-01 = 0]*
- Frequency reference from Analog Input *[b1-01 = 1]*
- Frequency reference from Pulse Train Input *[b1-01 = 4]*

### <span id="page-633-0"></span>■ **12: Forward Jog**

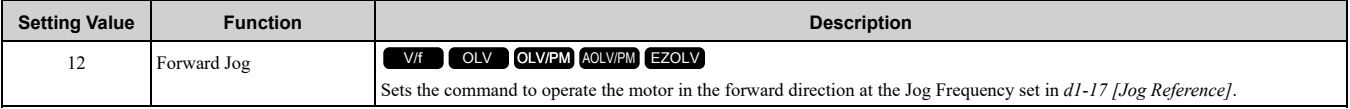

**Note:**

•It is not necessary to input the Run command.

- •The Forward JOG command has priority over all other frequency references.
- •When the Forward JOG and Reverse JOG commands are activated at the same time for 500 ms or longer, the drive will ramp to stop.

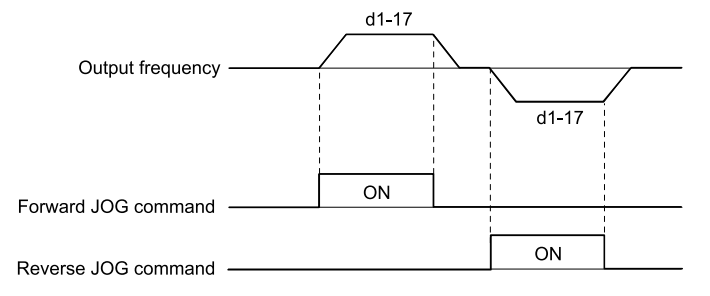

#### **Figure 12.69 JOG Operation Pattern**

## <span id="page-633-1"></span>■ **13: Reverse Jog**

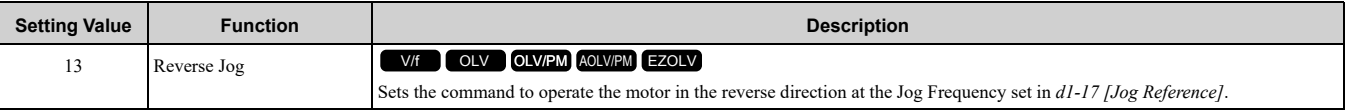

**Note:**

- •It is not necessary to input the Run command.
- •The Reverse JOG command has priority over all other frequency references.
- •When the Forward JOG and Reverse JOG commands are activated at the same time for 500 ms or longer, the drive will ramp to stop.

### <span id="page-633-2"></span>■ **14: Fault Reset**

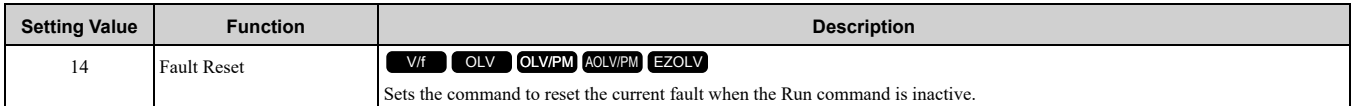

If the drive detects a fault, the drive will activate the fault relay output, turn off the output, and the motor will coast to stop.

If the drive detects a fault for which you can set the stopping method, apply the appropriate Stopping Method. Then push  $\geq$  (RESET) on the keypad to turn the Run command OFF, or activate the fault reset terminal to reset the fault.

**Note:**

The drive ignores the fault reset command when the Run command is active. Remove the Run command before trying to reset a fault.

## <span id="page-634-0"></span>■ **15: Fast Stop (N.O.)**

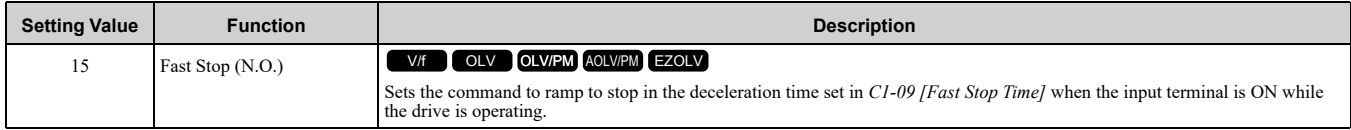

WARNING! Incorrect Operation. Yaskawa recommends that you use H1-xx = 17 [Fast Stop (N.C.)]. If a circuit error occurs in the MFDI, the drive cannot stop the output when the terminal set to H1-xx = 15 [Fast Stop (N.O.)] turns ON.

If you cancel the fast stop input, the drive will not restart the motor until you meet these conditions:

- Fully stop the motor
- Cancel the Run command
- Cancel the fast stop command

**Note:**

•To use the N.C. switch to input the fast stop command, set *H1-xx = 17 [Fast Stop (N.C.)]*.

•Refer to *[C1-09:](#page-548-0) Fast Stop Time on page 549* for more information.

•Set *C1-09 [Fast Stop Time]* to a correct deceleration time. If the deceleration time is too short, it can cause an overvoltage fault, which will not stop the motor from coasting.

#### <span id="page-634-1"></span>■ **16: Motor 2 Selection**

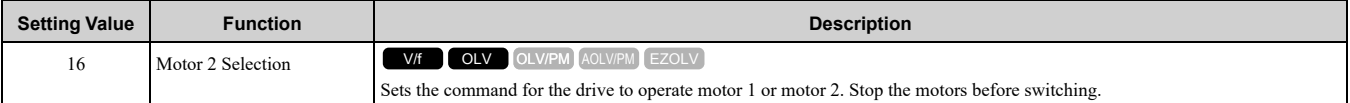

You can use an external input to switch operation between two induction motors. The drive will save the control methods, V/f patterns, and motor parameters for the two motors.

### **ON : Operate motor 2 OFF : Operate motor 1**

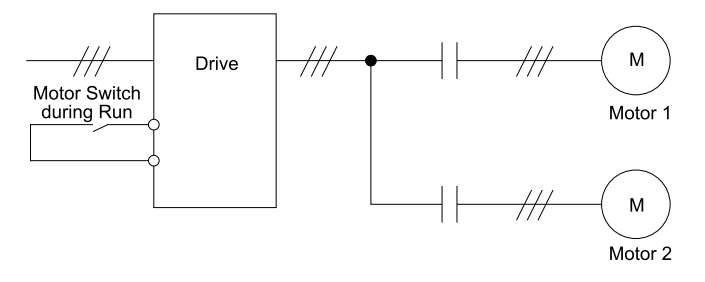

When you select motor 2, the drive will switch to motor 2 parameters.

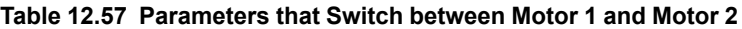

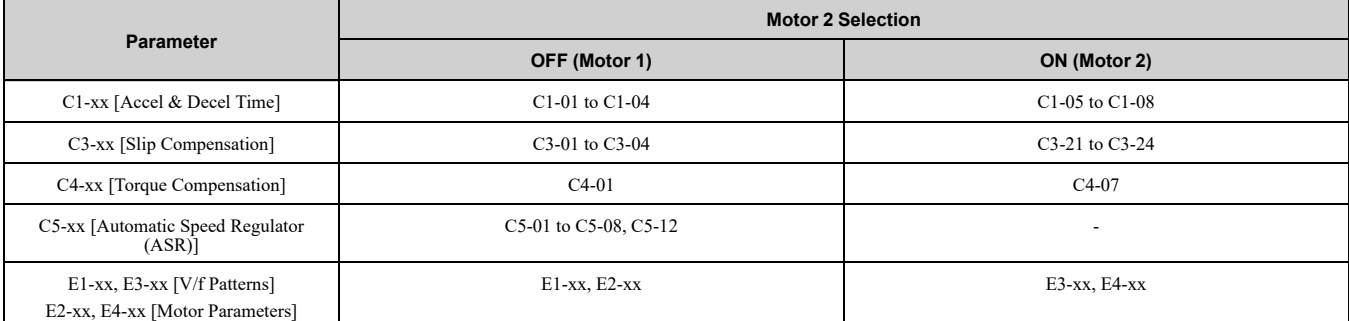

**Note:**

•When you use 2 motors, the drive applies the protective function set in *L1-01 [Motor Overload Protection Select]* to motor 1 and motor  $\mathcal{L}$ 

•You cannot switch between motors 1 and 2 during run. If you try to switch motors when they are running, it will cause a *rUn* error.

•You must wait 200 ms minimum to input a Run command.

## <span id="page-635-0"></span>■ **17: Fast Stop (N.C.)**

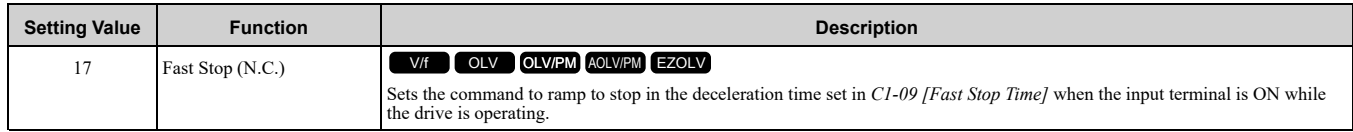

If you cancel the fast stop input, the drive will not restart the motor until you meet these conditions:

- Fully stop the motor
- Cancel the Run command
- Cancel the fast stop command
	- **Note:**
	- •To use the N.O. switch to input the fast stop command, set 15 (Fast Stop (N.O.)).
	- •Refer to *[C1-09:](#page-548-0) Fast Stop Time on page 549* for more information.
	- •Set *C1-09 [Fast Stop Time]* to a correct deceleration time. If the deceleration time is too short, it can cause an overvoltage fault and failure to stop the motor from coasting.

[Figure](#page-635-5) 12.70 shows an example of how fast stop operates.

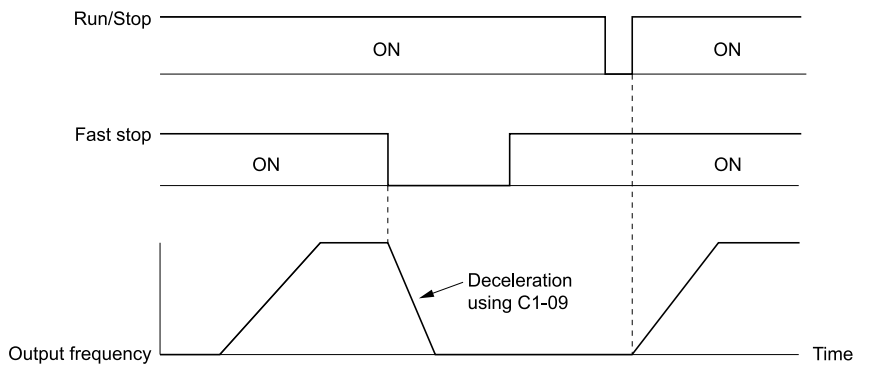

#### **Figure 12.70 Fast Stop Time Chart**

### <span id="page-635-5"></span><span id="page-635-1"></span>■ 18: Timer **Function**

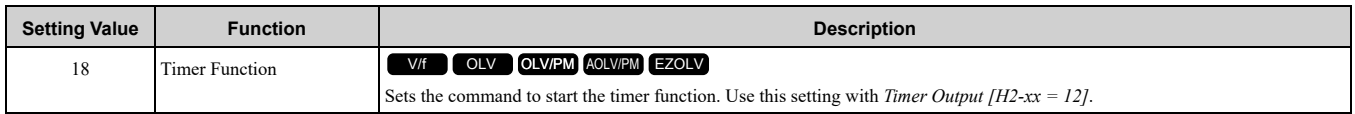

**Note:**

Refer to *b4: Timer Function on page 523* for more information.

#### <span id="page-635-2"></span>■ **19: PID Disable**

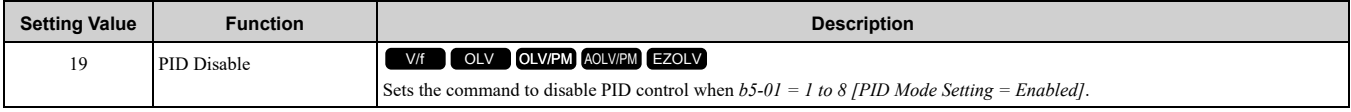

#### **ON : PID control disabled OFF : PID control enabled**

### <span id="page-635-3"></span>■ **1A: Accel/Decel Time Selection 2**

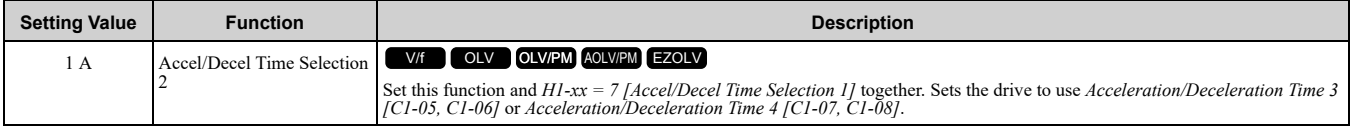

**Note:**

Refer to *C1: Accel & [Decel](#page-545-0) Time on page 546* for more information.

### <span id="page-635-4"></span>■ 1B: Programming Lockout

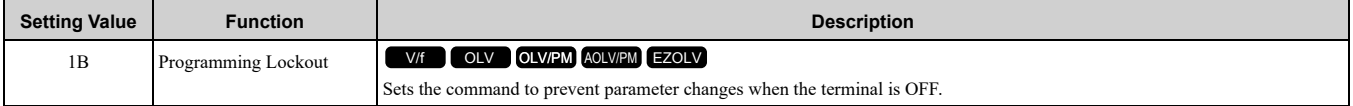

You can continue to view parameter setting values when the terminal is *OFF [Parameter Write Prohibit]*. **ON : Programming Lockout**

### **OFF : Parameter Write Prohibit**

### <span id="page-636-0"></span>■ 1E: Reference Sample Hold

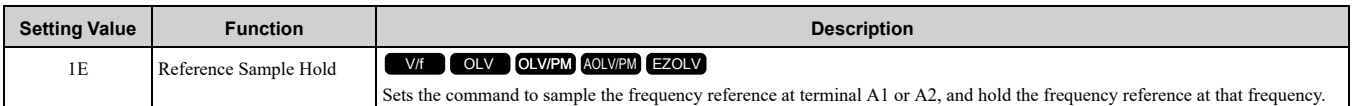

When the terminal is active for 100 ms, this function reads a sample of the analog frequency reference and holds that sample. When you input the sample/hold command again, the function again reads a sample of the analog frequency reference and holds that sample. When you turn off the power, the drive erases the saved analog frequency and resets the frequency reference to 0.

[Figure](#page-636-2) 12.71 shows an example of how the function operates.

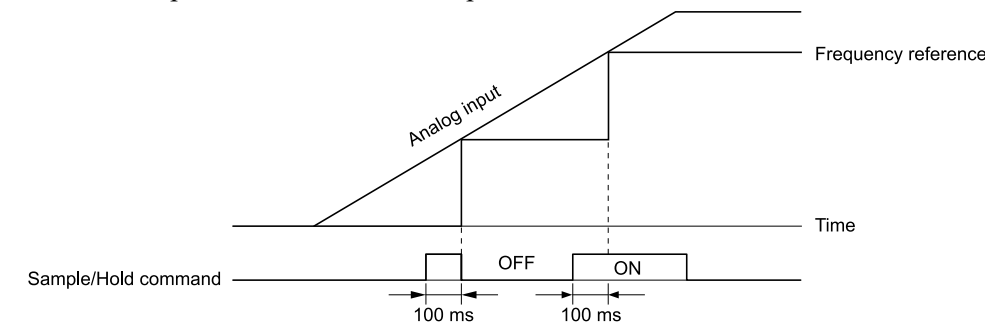

#### **Figure 12.71 Reference Sample Hold**

<span id="page-636-2"></span>You cannot set the Reference Sample Hold function at the same time as these functions:

- *H1-xx = A [Accel/Decel Ramp Hold]*
- *H1-xx = 10, 11 [Up Command, Down Command]*
- *H1-xx = 44 to 46 [Add Offset Frequency 1 to 3]*
- *H1-xx = 75, 76 [Up 2 Command, Down 2 Command]*

If you set them at the same time, the drive will detect *oPE03 [Multi-Function Input Setting Err]*.

### <span id="page-636-1"></span>■ 20 to 2F: External Fault

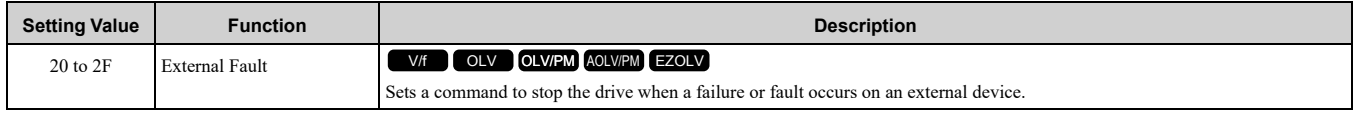

WARNING! Incorrect Operation. Yaskawa recommends that you use H1-xx = 21, 23, 25, 27, 29, 2B, 2D, 2F [External Fault (N. C.)]. If a circuit error occurs in the MFDI, the drive cannot stop the output when the terminal set to H1-xx = 20, 22, 24, 26, 28, *2A, 2C, 2E [External Fault (N.O.)] turns ON.*

If an external fault is input to the drive, the keypad will show *EFx [External Fault (Terminal Sx)]*, where x is the number of the terminal (terminal Sx) to which the external fault signal is assigned. For example, when an external fault signal is input to terminal S3, the keypad will show *EF3 [External Fault (Terminal S3)]*.

Use these conditions to select the value to set in *H1-xx*:

- Signal input method from peripheral devices
- External fault detection method
- Motor stopping method (operation after external fault detection)

Table [12.58](#page-636-3) shows the relation between the conditions and the value set to *H1-xx*.

<span id="page-636-3"></span>

| <b>Setting</b> | <b>Signal Input Method from</b><br>Peripheral Devices */ |                          | <b>External Fault Detection Method</b> |                                       | <b>Stopping Method</b>         |                                 |                          |                                                       |
|----------------|----------------------------------------------------------|--------------------------|----------------------------------------|---------------------------------------|--------------------------------|---------------------------------|--------------------------|-------------------------------------------------------|
|                | <b>N.O.</b>                                              | N.C.                     | <b>Alwavs</b><br><b>Detected</b>       | <b>Detected</b><br>during RUN<br>Only | <b>Ramp to Stop</b><br>(Fault) | <b>Coast to Stop</b><br>(Fault) | Fast Stop<br>(Fault)     | <b>Continuous</b><br><b>Operation</b><br>(Alarm Only) |
| 20             | X                                                        | $\overline{\phantom{0}}$ | $\mathbf{v}$<br>$\Lambda$              | -                                     | $\lambda$                      | -                               | $\overline{\phantom{a}}$ | -                                                     |
|                | $\overline{\phantom{a}}$                                 | X                        | $\Lambda$                              | -                                     | A                              | $\overline{\phantom{0}}$        | $\overline{\phantom{a}}$ |                                                       |

**Table 12.58 Stopping Methods for External Fault**

[Parameter](#page-480-0) Details

Parameter Details

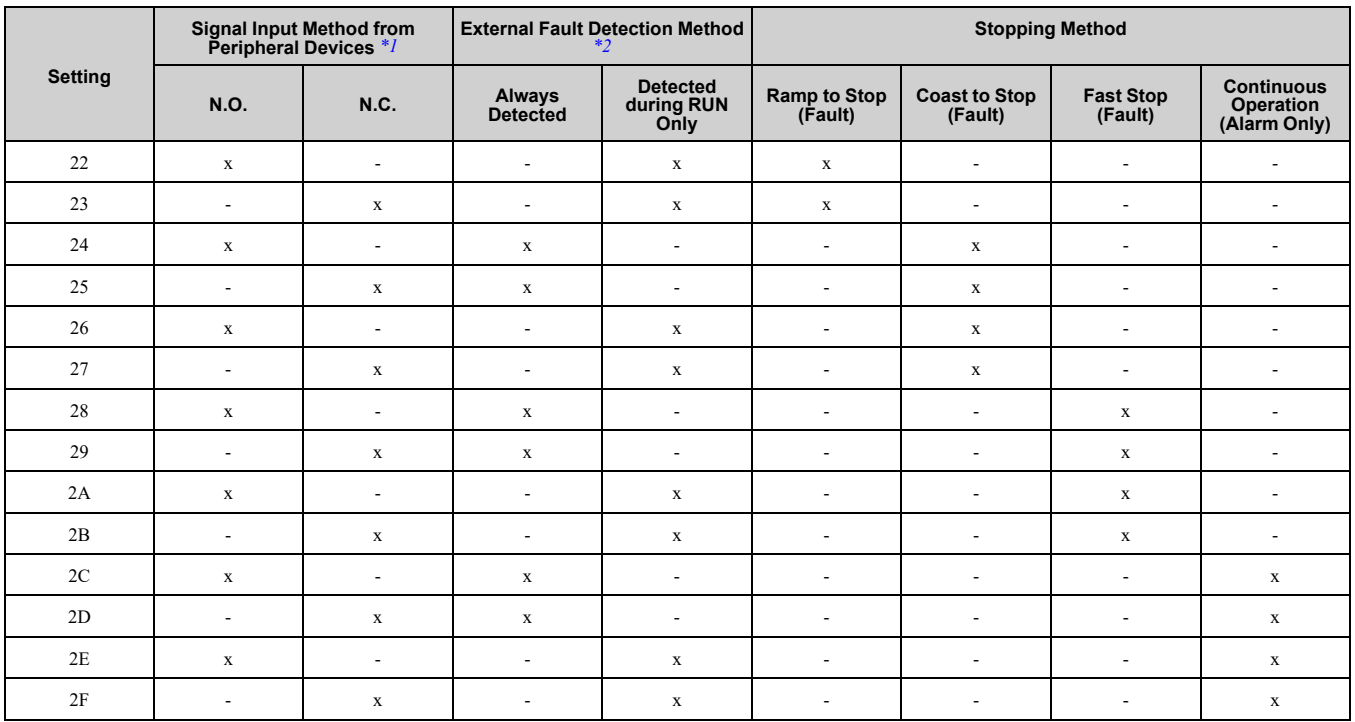

<span id="page-637-4"></span>\*1 Set the terminal to N.O. (detects external fault when switched ON) or N.C. (detects external fault when switched OFF).<br>\*2 Set the drive to always detect each fault or to detect only during run.

<span id="page-637-5"></span>Set the drive to always detect each fault or to detect only during run.

### <span id="page-637-0"></span>■ **30: PID Integrator Reset**

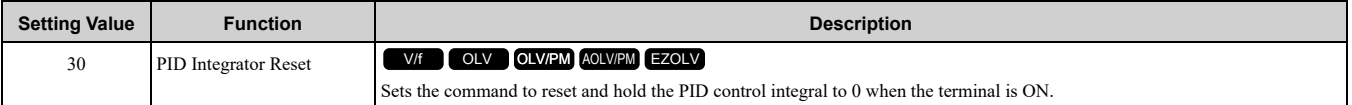

#### **Note:**

Refer to *b5: PID [control](#page-524-0) on page 525* for more information.

### <span id="page-637-1"></span>■ 31: PID Integrator Hold

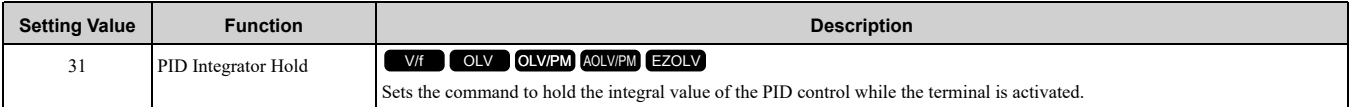

When you turn off the input terminal, PID control restarts the integral.

#### **Note:**

Refer to *b5: PID [control](#page-524-0) on page 525* for more information.

### <span id="page-637-2"></span>■ **32: Multi-Step Speed Reference 4**

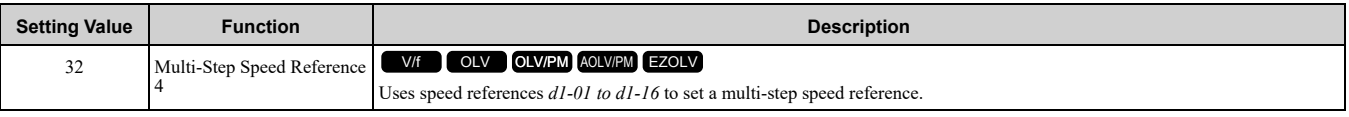

#### **Note:**

Refer to *Setting [Procedures](#page-565-0) for Multi-step Speed Operation on page 566* for more information.

### <span id="page-637-3"></span>■ **34: PID Soft Starter Disable**

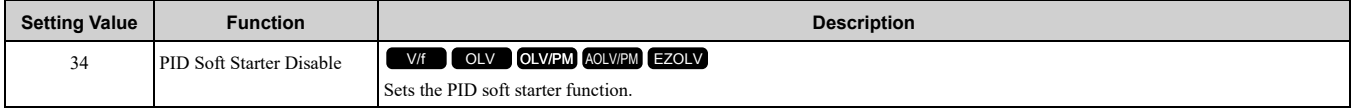

#### **ON : Disable**

Disables *b5-17 [PID Accel/Decel Time]*.

#### **OFF : Enabled**

Enables *b5-17 [PID Accel/Decel Time]*.

**Note:**

Refer to *b5: PID [control](#page-524-0) on page 525* for more information.

## <span id="page-638-0"></span>■ **35: PID Input (Error) Invert**

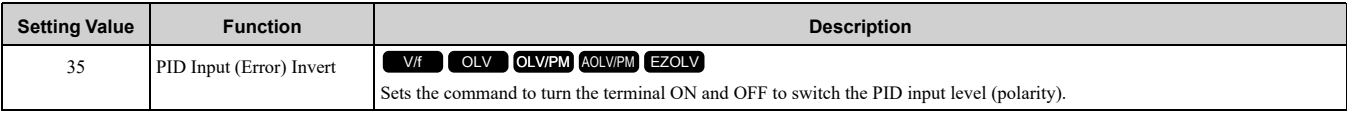

**Note:**

Refer to *b5: PID [control](#page-524-0) on page 525* for more information.

## <span id="page-638-1"></span>■ **3E: PID Setpoint Selection 1**

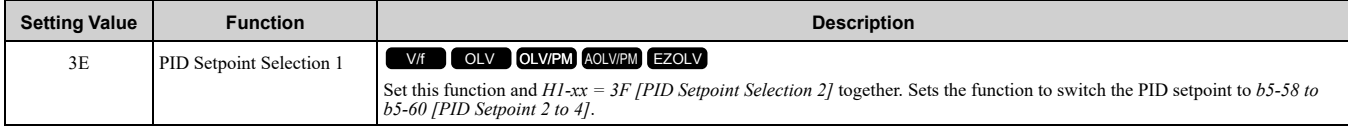

Refer to *b5-58 to b5-60: PID [Setpoints](#page-536-0) 2 to 4 on page 537* for more information.

## <span id="page-638-2"></span>■ **3F: PID Setpoint Selection 2**

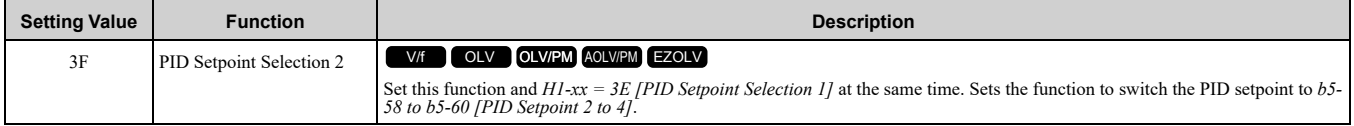

Refer to *b5-58 to b5-60: PID [Setpoints](#page-536-0) 2 to 4 on page 537* for more information.

## <span id="page-638-3"></span>■ **40: Forward RUN (2-Wire)**

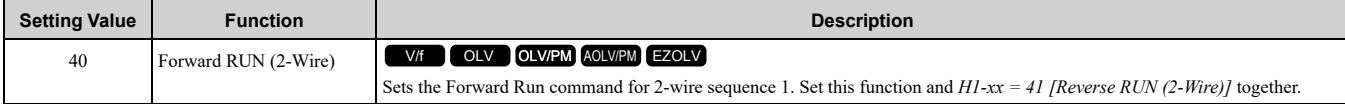

### **ON : Forward Run**

#### **OFF : Stop**

**Note:**

•If you turn ON the Forward Run command terminal and the Reverse Run command terminal, it will cause an *EF [FWD/REV Run Command Input Error]* alarm and the motor will ramp to stop.

•Initialize the drive with a 2-wire sequence to set the Forward Run command to terminal S1.

•This function will not operate at the same time as *H1-xx = 42, 43 [Run Command (2-Wire Sequence 2), FWD/REV (2-Wire Sequence 2)]*.

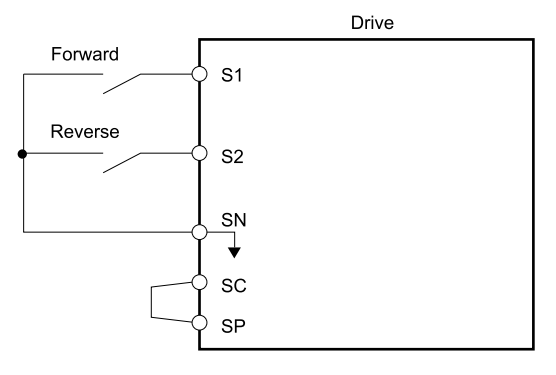

#### **Figure 12.72 2-Wire Sequence Wiring Example**

### <span id="page-638-4"></span>■ **41: Reverse RUN (2-Wire)**

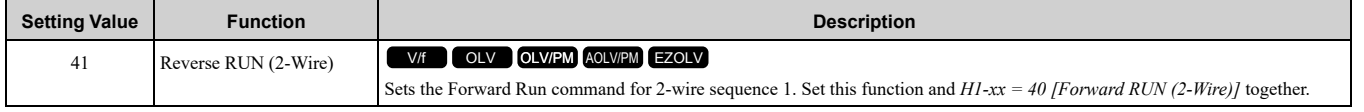

## **ON : Reverse Run**

**OFF : Stop**

#### 12.8 H: Terminal Function [Selection](#page-624-0)

**Note:**

•If you turn ON the Forward Run command terminal and the Reverse Run command terminal, it will cause an *EF [FWD/REV Run Command Input Error]* alarm and the motor will ramp to stop.

•Initialize the drive with a 2-wire sequence to set the Reverse Run command to terminal S2.

•This function will not operate at the same time as *H1-xx = 42, 43 [Run Command (2-Wire Sequence 2), FWD/REV (2-Wire Sequence 2)]*.

## <span id="page-639-0"></span>■ **42: Run Command (2-Wire Sequence 2)**

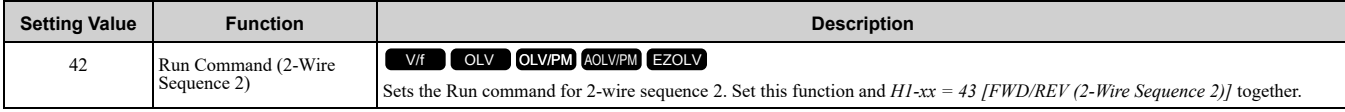

## **ON : Run**

**OFF : Stop**

**Note:**

This function will not operate at the same time as *H1-xx = 40, 41 [Forward RUN (2-Wire), Reverse RUN (2-Wire)]*.

## <span id="page-639-1"></span>■ **43: FWD/REV (2-Wire Sequence 2)**

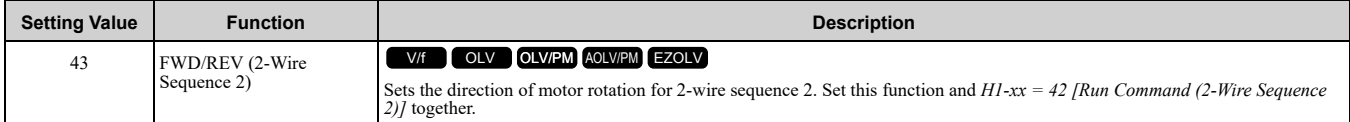

#### **ON : Reverse Run OFF : Forward Run**

**Note:**

- •You must input the Run command to rotate the motor.
- •This function will not operate at the same time as *H1-xx = 40, 41 [Forward RUN (2-Wire), Reverse RUN (2-Wire)]*.

## <span id="page-639-2"></span>■ **44: Add Offset Frequency 1 (d7-01)**

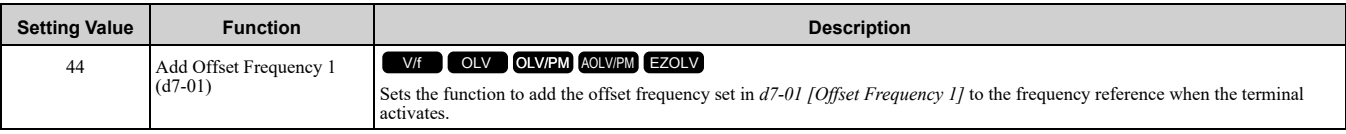

**Note:**

Refer to *d7: Offset [Frequency](#page-579-0) on page 580* for more information.

## <span id="page-639-3"></span>■ **45: Add Offset Frequency 2 (d7-02)**

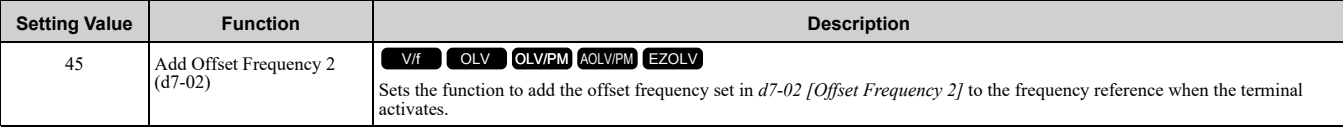

**Note:**

Refer to *d7: Offset [Frequency](#page-579-0) on page 580* for more information.

### <span id="page-639-4"></span>■ **46: Add Offset Frequency 3 (d7-03)**

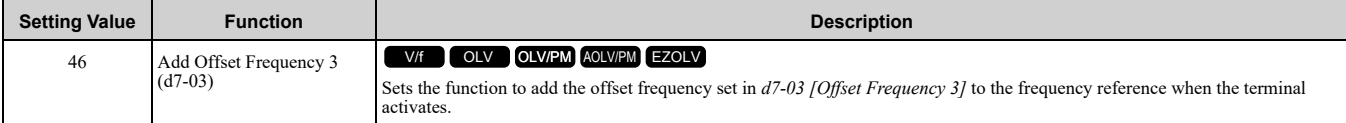

**Note:**

Refer to *d7: Offset [Frequency](#page-579-0) on page 580* for more information.

### <span id="page-639-5"></span>■ **47: Node Setup (CANopen)**

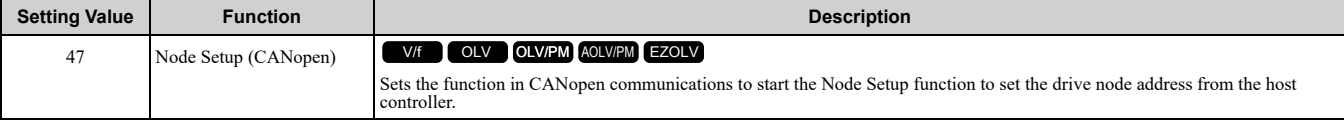

## <span id="page-640-0"></span>■ **60: DC Injection Braking Command**

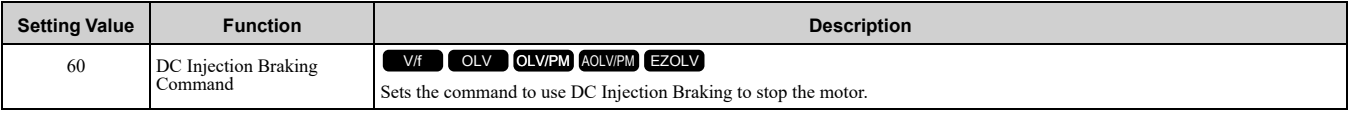

If you input the Run command or JOG command, it will cancel DC Injection Braking. [Figure](#page-640-5) 12.73 shows the time chart of the DC Injection Braking function.

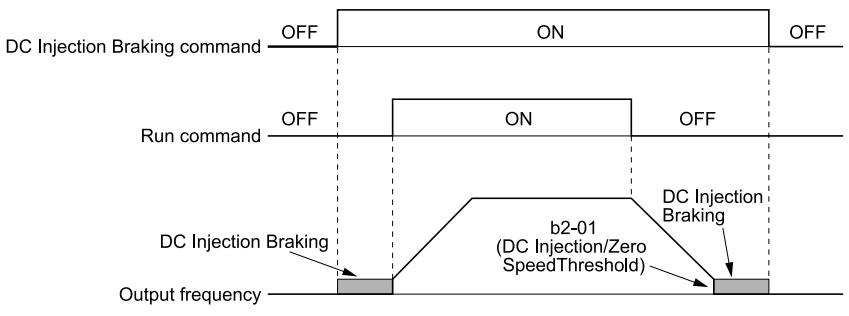

#### **Figure 12.73 DC Injection Braking Time Chart**

<span id="page-640-5"></span>**Note:**

- •When *A1-02 = 8 [Control Method Selection = EZOLV]*, this function is available with a PM motor.
- •Refer to *b2: DC [Injection](#page-511-0) Braking and Short Circuit Braking on page 512* for more information.

### <span id="page-640-1"></span>■ **61: Speed Search from Fmax**

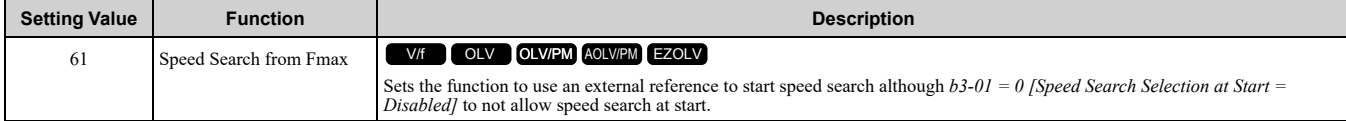

When the terminal is activated for  $b3-24 = 2$  *[Speed Search Method Selection* = *Current Detection* 2], the drive starts speed search from the maximum output frequency.

**Note:**

•The drive will detect *oPE03 [Multi-Function Input Setting Err]* if you set *H1-xx = 61* and *H1-xx = 62* at the same time.

•Refer to *b3: Speed [Search](#page-514-0) on page 515* for more information.

### <span id="page-640-2"></span>■ **62: Speed Search from Fref**

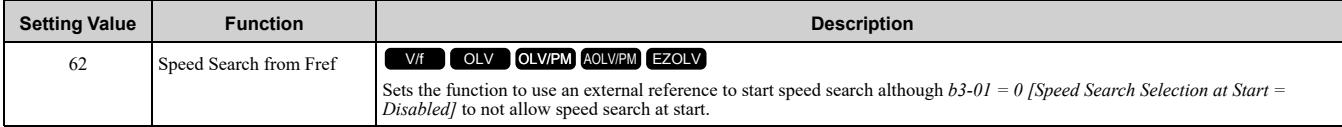

When the terminal is activated for *b3-24 = 2 [Speed Search Method Selection = Current Detection 2]*, the drive starts speed search from the frequency reference.

**Note:**

- •The drive will detect *oPE03 [Multi-Function Input Setting Err]* if you set *H1-xx = 61* and *H1-xx = 62* at the same time.
- •Refer to *b3: Speed [Search](#page-514-0) on page 515* for more information.

### <span id="page-640-3"></span>■ **63: Field Weakening**

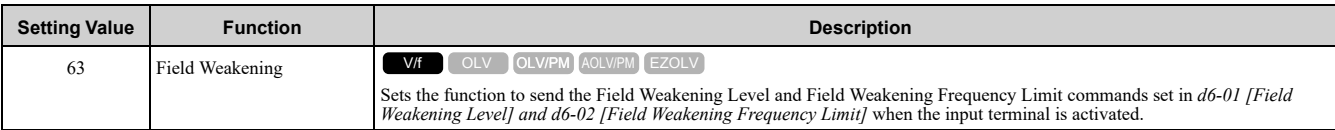

**Note:**

Refer to *d6: Field [Weakening](#page-579-1) /Forcing on page 580* for more information.

## <span id="page-640-4"></span>■ **65: KEB Ride-Thru 1 Activate (N.C.)**

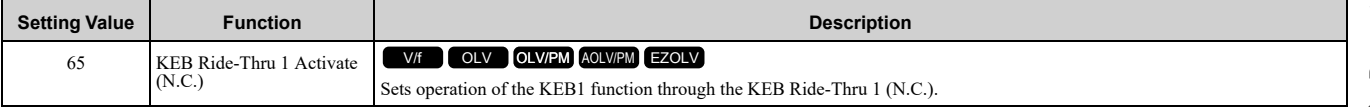

### **ON : Normal operation OFF : Deceleration during momentary power loss**

When you enable KEB Ride-Thru 1, set *L2-29 [KEB Method Selection]*. The drive operates with the selected KEB method.

#### **Note:**

- If you set KEB Ride-Thru 1 [H1-xx = 65, 66] and KEB Ride-Thru 2 [H1-xx = 7A, 7B] at the same time, the drive will detect oPE03 *[Multi-Function Input Setting Err]*.
- •Refer to *KEB [Ride-Thru](#page-696-0) Function on page 697* for more information.

### <span id="page-641-0"></span>■ **66: KEB Ride-Thru 1 Activate (N.O.)**

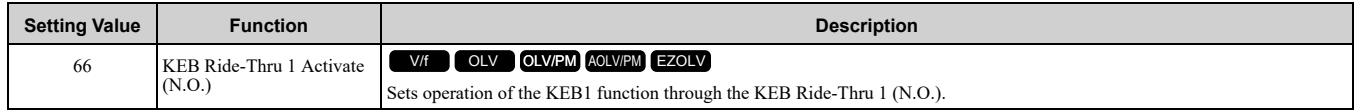

# **ON : Deceleration during momentary power loss**

#### **OFF : Normal operation**

When you enable KEB Ride-Thru 1, set *L2-29 [KEB Method Selection]*. The drive operates with the selected KEB method.

#### **Note:**

- If you set KEB Ride-Thru 1 [H1-xx = 65, 66] and KEB Ride-Thru 2 [H1-xx = 7A, 7B] at the same time, the drive will detect oPE03 *[Multi-Function Input Setting Err]*.
- •Refer to *KEB [Ride-Thru](#page-696-0) Function on page 697* for more information.

### <span id="page-641-1"></span>■ **67: Communications Test Mode**

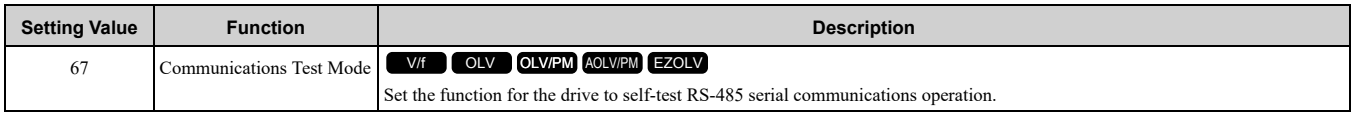

The Self-Diagnostics function connects the transmission terminal of the control terminal block to the reception

terminal. The function transmits the data that the drive sent to make sure that the drive can communicate correctly. **Note:**

Refer to *[Self-Diagnostics](#page-227-0) on page 228* for more information.

### <span id="page-641-2"></span>■ **68: High Slip Braking (HSB) Activate**

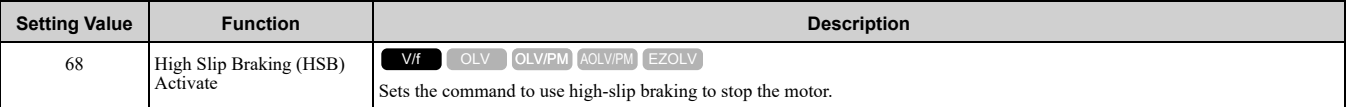

#### **Note:**

•When you restart the drive after you use high-slip braking, make sure that the drive fully stops the motor, then clear the high-slip braking input.

•Refer to *High Slip [Braking](#page-738-0) (HSB) on page 739* for more information.

### <span id="page-641-3"></span>■ **6A: Drive Enable**

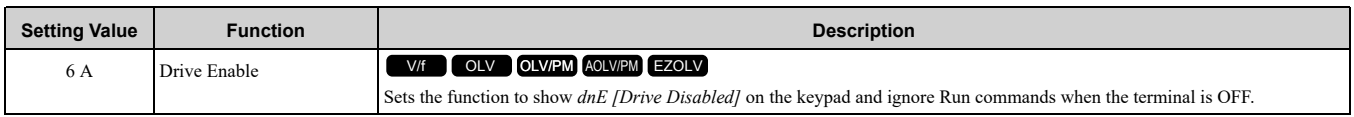

If you input the Run command before you turn ON the Drive Enable terminal, you must input the Run command again to operate the drive. When you deactivate the terminal set for Drive Enable while the drive is operating, the drive will use the stopping method set in *b1-03 [Stopping Method Selection]* to stop the motor.

#### **ON : Run command is accepted.**

#### **OFF : Run command is disabled. When the drive is running, it stops according to** *b1-03* **setting.**

### <span id="page-641-4"></span>■ 75: Up 2 Command

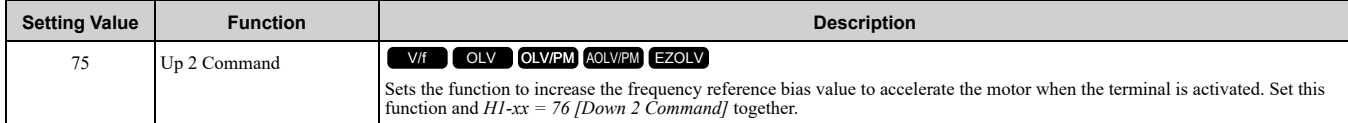

When you activate the terminal set for Up2 Command, the bias will increase. When you activate the terminal set for Down 2 Command, the bias will decrease. When you activate or deactivate the two commands, the drive will hold the frequency reference. Table [12.59](#page-642-0) gives information about the relation between operation of the Up/Down 2 Command and *d4-01, d4-03, and 4-05*.

**Note:**

- •When you use this function, set the optimal bias limit values with *d4-08* and *d4-09 [Up/Down 2 Bias Upper Limit/Lower Limit]*.
- •Refer to *d4: [Frequency](#page-573-1) Ref Up/Down & Hold on page 574* for more information.

<span id="page-642-0"></span>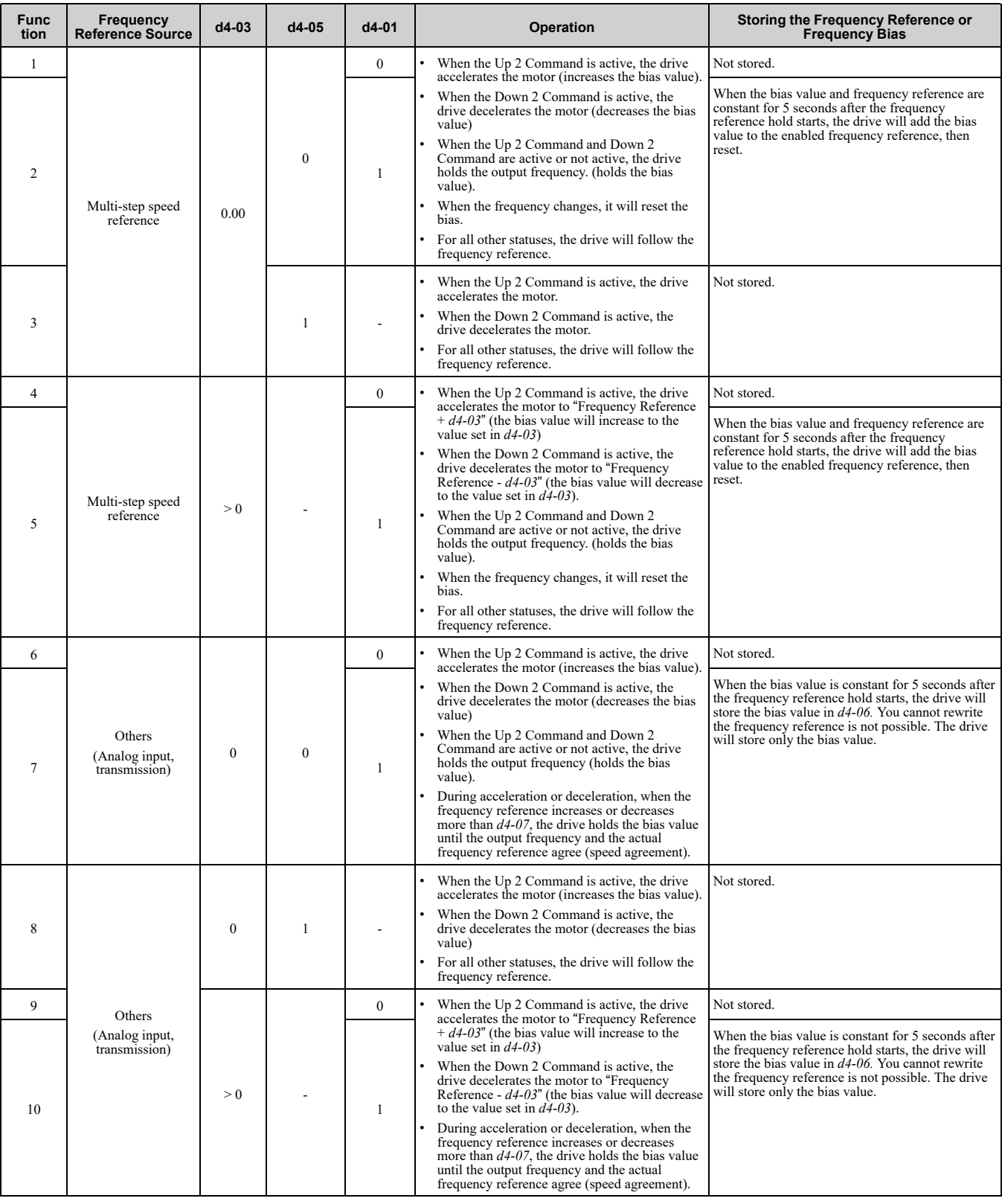

#### **Table 12.59 Up 2 Command, Down 2 Command**

### <span id="page-643-0"></span>■ 76: Down 2 Command

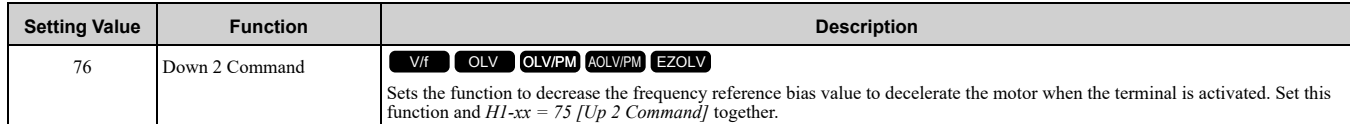

When you activate the terminal set for Up2 Command, the bias will increase. When you activate the terminal set for Down 2 Command, the bias will decrease. When you activate or deactivate the two commands, the drive will hold the frequency reference.

**Note:**

- •When you use this function, set the optimal bias limit values with *d4-08* and *d4-09 [Up/Down 2 Bias Upper Limit/Lower Limit]*.
- •Refer to *d4: [Frequency](#page-573-1) Ref Up/Down & Hold on page 574* for more information.

## <span id="page-643-1"></span>■ **77: ASR Gain (C5-03) Select**

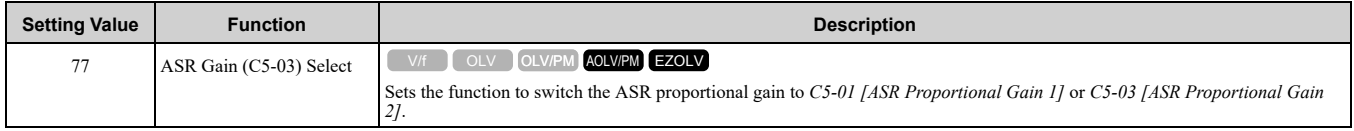

### **ON : C5-03**

Switches the proportional gain to *C5-03 [ASR Proportional Gain 2]*.

**OFF : C5-01**

Switches the proportional gain to *C5-01 [ASR Proportional Gain 1]*.

**Note:**

Refer to *C5: Auto Speed [Regulator](#page-556-0) (ASR) on page 557* for more information.

## <span id="page-643-2"></span>■ **78: Analog TorqueRef Polarity Invert**

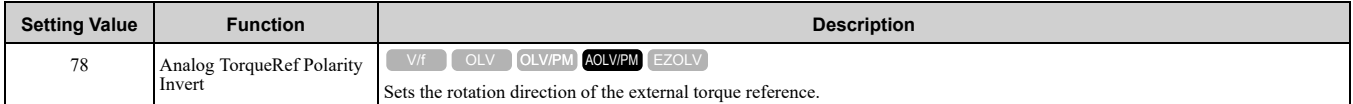

### **ON : External torque reference reverse direction OFF : External torque reference forward direction**

## <span id="page-643-3"></span>■ **7A: KEB Ride-Thru 2 Activate (N.C.)**

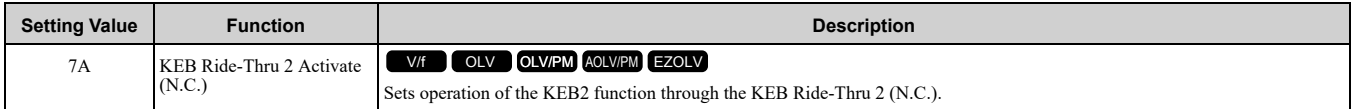

#### **ON : Normal operation**

### **OFF : Deceleration during momentary power loss**

When KEB Ride-Thru 2 is input, the drive will use Single Drive KEB Ride-Thru 2 for KEB operation. The *L2-29 [KEB Method Selection]* setting will not have an effect.

**Note:**

• If you set KEB Ride-Thru 1 [H1-xx = 65, 66] and KEB Ride-Thru 2 [H1-xx = 7A, 7B] at the same time, the drive will detect oPE03 *[Multi-Function Input Setting Err]*.

•Refer to *KEB [Ride-Thru](#page-696-0) Function on page 697* for more information.

## <span id="page-643-4"></span>■ **7B: KEB Ride-Thru 2 Activate (N.O.)**

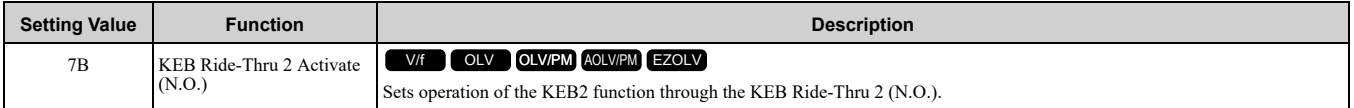

#### **ON : Deceleration during momentary power loss**

#### **OFF : Normal operation**

When KEB Ride-Thru 2 is input, the drive will use Single Drive KEB Ride-Thru 2 for KEB operation. The *L2-29 [KEB Method Selection]* setting will not have an effect.

**Note:**

- If you set KEB Ride-Thru 1 [H1-xx = 65, 66] and KEB Ride-Thru 2 [H1-xx = 7A, 7B] at the same time, the drive will detect oPE03 *[Multi-Function Input Setting Err]*.
- •Refer to *KEB [Ride-Thru](#page-696-0) Function on page 697* for more information.

## <span id="page-644-0"></span>■ **7C: Short Circuit Braking (N.O.)**

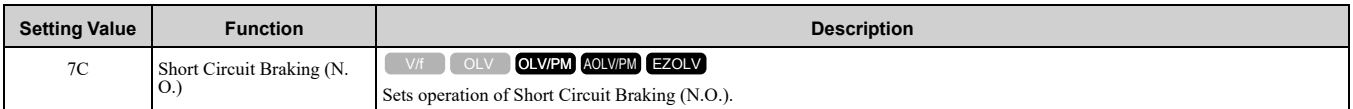

WARNING! Incorrect Operation. Yaskawa recommends that you use H1-xx = 7D [Short Circuit Braking (N.C.)]. If a circuit error occurs in the MFDI, the motor can take longer than expected to stop when the terminal set to H1-xx = 7C [Short Circuit Braking *(N.O.)] turns ON.*

The drive will short circuit the three phases of a PM motor to cause braking torque in the spinning motor.

**Note:**

•When *A1-02 = 8 [Control Method Selection = EZOLV]*, this function is available only when you use a PM motor.

•Refer to *b2: DC [Injection](#page-511-0) Braking and Short Circuit Braking on page 512* for more information.

#### **ON : Short Circuit Braking is enabled.**

#### **OFF : Normal operation**

#### <span id="page-644-1"></span>■ **7D: Short Circuit Braking (N.C.)**

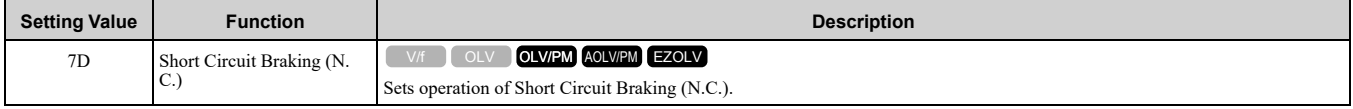

The drive will short circuit the three phases of a PM motor to cause braking torque in the spinning motor.

**Note:**

•When *A1-02 = 8 [Control Method Selection = EZOLV]*, this function is available only when you use a PM motor. •Refer to *b2: DC [Injection](#page-511-0) Braking and Short Circuit Braking on page 512* for more information.

## **ON : Normal operation**

#### **OFF : Short Circuit Braking is enabled.**

#### <span id="page-644-2"></span>■ **7E: Reverse Rotation Identifier**

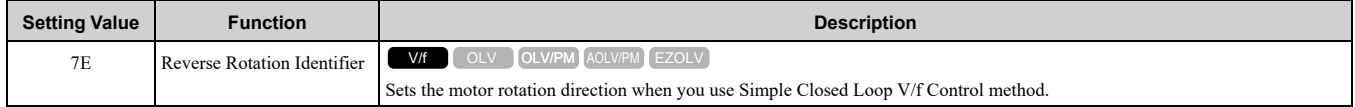

#### **ON : Reverse run**

The drive knows that the motor is rotating in the reverse direction.

#### **OFF : Forward run**

The drive knows that the motor is rotating in the forward direction.

### <span id="page-644-3"></span>■ **7F: PID Bi-Directional Enable**

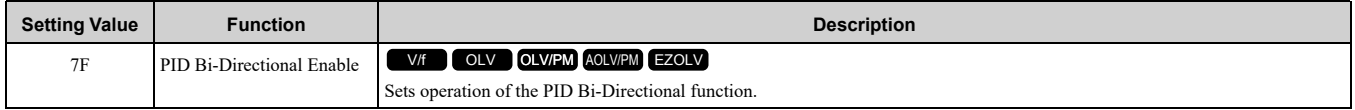

#### **ON : Enabled OFF : Disabled**

### <span id="page-644-4"></span>■ **90 to 96: DWEZ Digital Inputs 1 to 7**

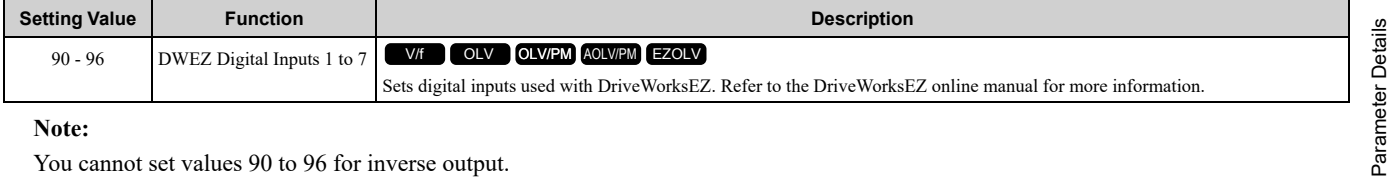

#### **Note:**

You cannot set values 90 to 96 for inverse output.

[Parameter](#page-480-0) Details

### <span id="page-645-0"></span>■ **9F: DWEZ Disable**

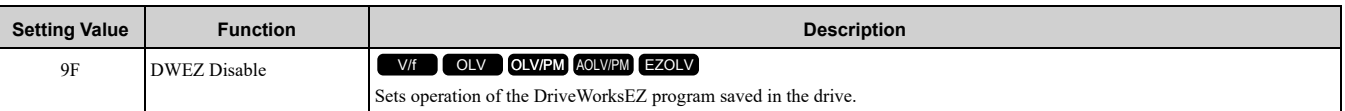

**Note:**

Set *A1-07 = 2 [DriveWorksEZ Function Selection = Enabled/Disabled wDigital Input]* to use this function.

### **ON : Disabled**

#### **OFF : Enabled**

## <span id="page-645-1"></span>■ **101 to 19F: Inverse Input of 1 to 9F**

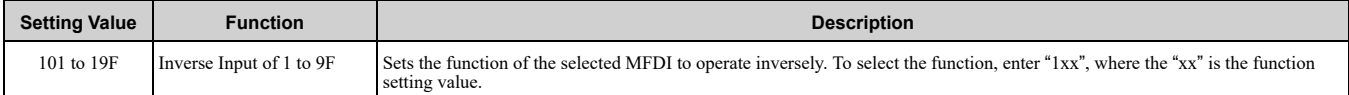

For example, to use the inverse input of *E [ASR Integral Reset]*, set *H1-xx = 10E*.

#### **Note:**

You cannot use inverse input for all functions. Refer to Table [12.54](#page-624-3) for more information.

## ◆ **H2: MFDO**

*H2 parameters* set the MFDO terminal functions.

## ■ **H2-01 to H2-03 Terminal MA/MB-MC, P1-C1, P2-C2 Function Selection**

The drive has four MFDO terminals. Table [12.60](#page-645-2) shows the default function settings for the terminals.

#### **Table 12.60 MFDO Terminals Default Function Settings**

<span id="page-645-2"></span>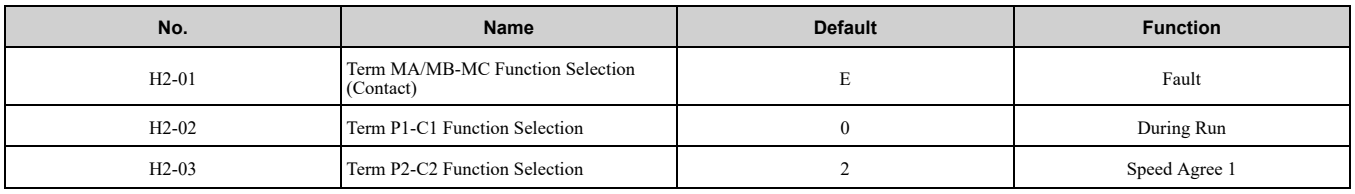

Refer to Table [12.61](#page-645-3) to set *H2-xx [MFDO Function Select]*.

#### **Table 12.61 MFDO Setting Values**

<span id="page-645-3"></span>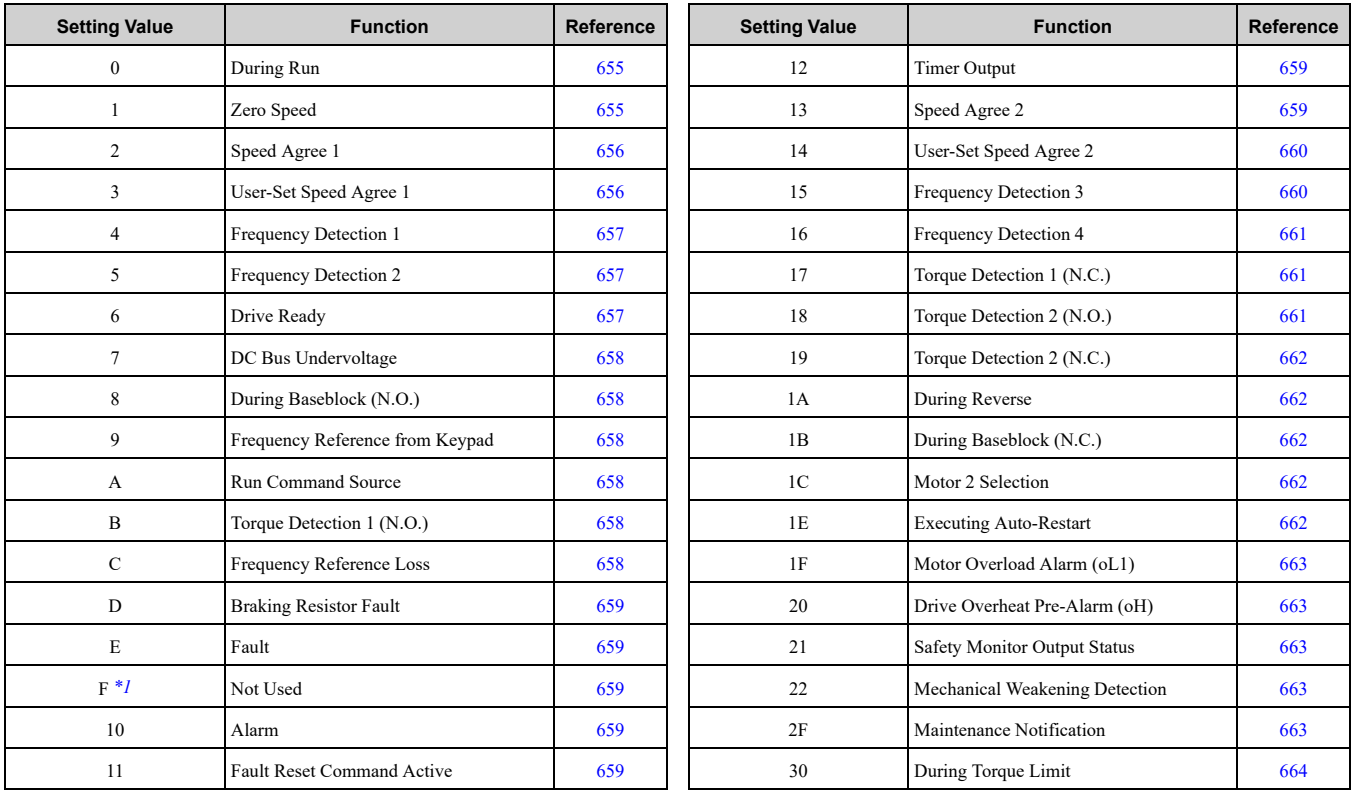

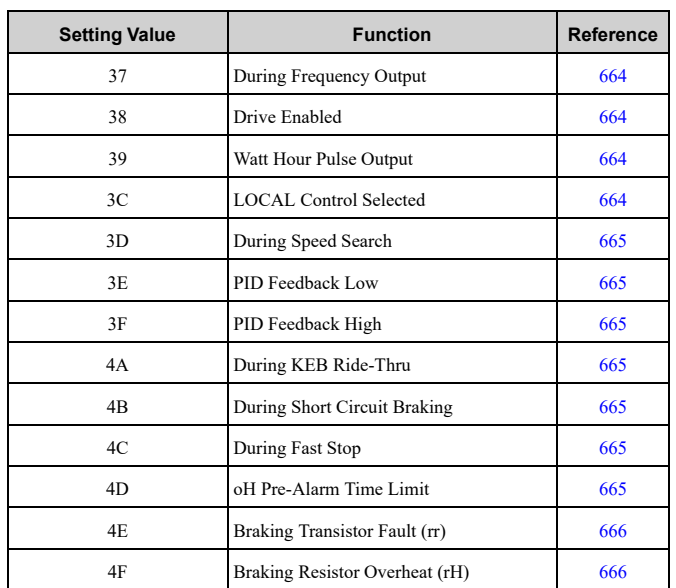

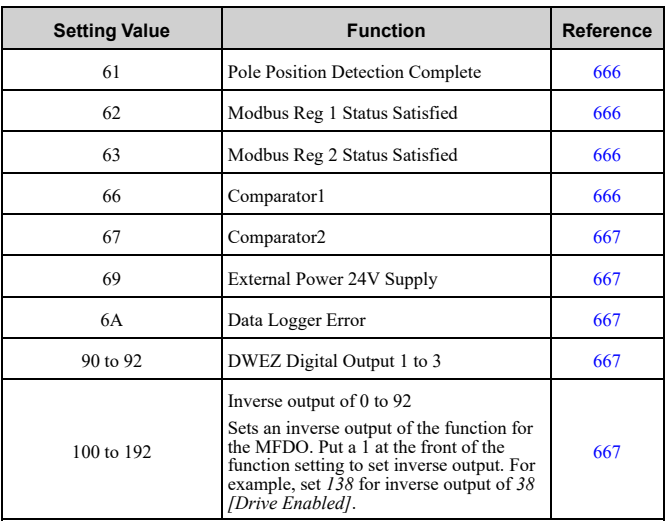

<span id="page-646-0"></span>\*1 Inverse output is not available.

## **Extended MFDO1 to MFDO3 Function Selection**

You can set MFDO functions to *bit 0 to bit 2 [MEMOBUS MFDO1 to 3]* of MEMOBUS register 15E0 (Hex.). Use *H2-40 to H2-42 [Mbus Reg 15E0h bit0 to bit2 Output Func]* to select the function.

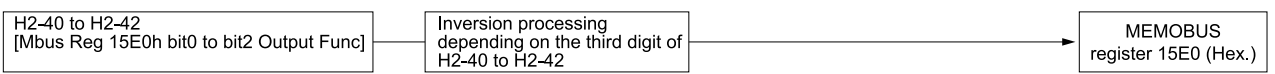

#### **Figure 12.74 Functional Block Diagram of MEMOBUS Multi-function Output**

#### **Table 12.62 MEMOBUS MFDO Registers**

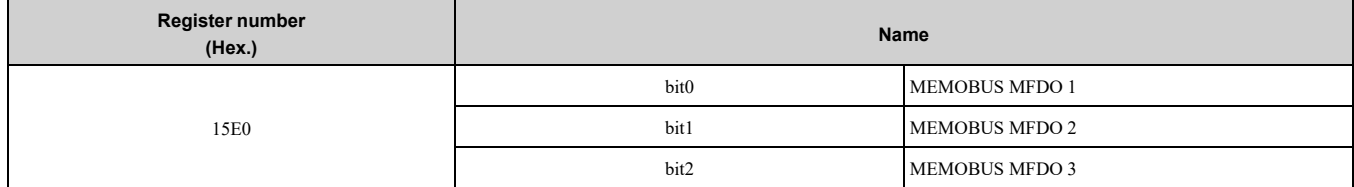

**Note:**

•Refer to *[MFDO](#page-654-2) Setting Values on page 655* for more information about MFDO setting values.

•When you do not set functions to *H2-40 to H2-42*, set them to *F*.

### ■ **Output of Logical Operation Results of MFDO**

This enables the logical operation results of two MFDOs to be output to one MFDO terminal.

Use *H2-60, H2-63, and H2-66 [Term MA,MB,MC Secondary Function, Terminal P1 Secondary Function, and Terminal P2 Secondary Function]* to set the function of the output signal for which you will perform logical operations.

Use *H2-61, H2-64, and H2-67 [Term MA,MB,MC Logical Operation, Terminal P1 Logical Operation, and Terminal P2 Logical Operation]* to set the logical operation.

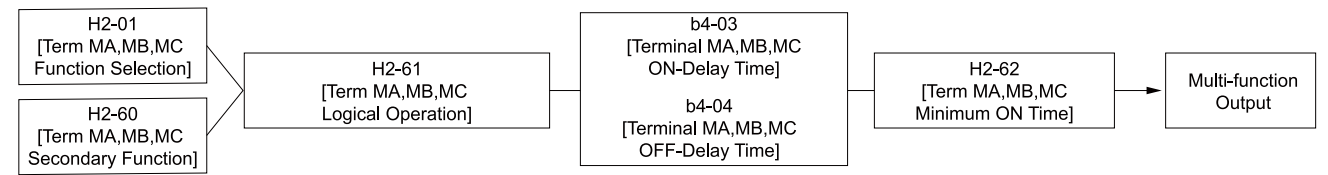

**Figure 12.75 Functional Block Diagram of Logical Operation Output for MFDO 1**

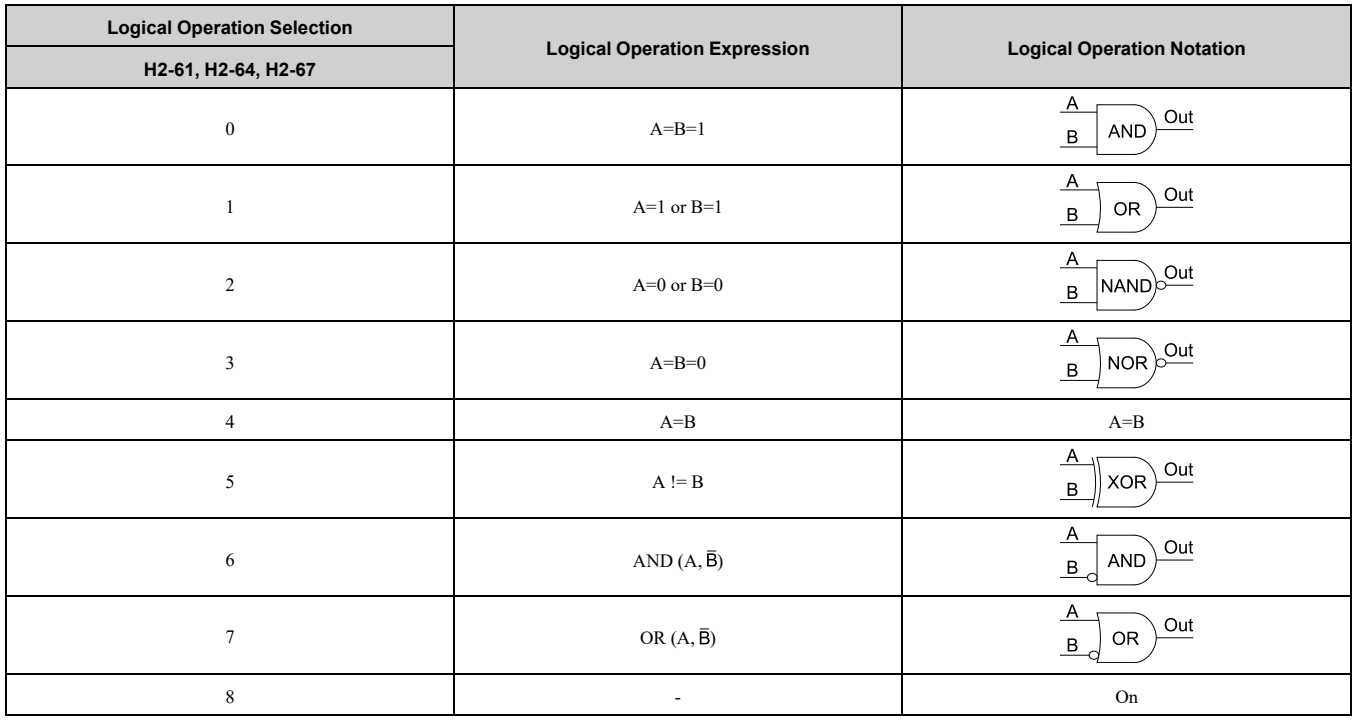

#### **Table 12.63 MFDO Logical Operation Table**

#### **Note:**

•If you use the function to output logical calculation results, you cannot set *H2-01 to H2-03 = 1xx [Inverse Output of xx]*. If you do, the drive will detect *oPE33 [Digital Output Selection Error]*.

•When you do not use *H2-60, H2-63, and H2-66*, set them to *F*. The through mode function is not supported.

## ◆ **H2 MFDO Parameters**

#### ■ **H2-01: Term MA/MB-MC Function Selection**

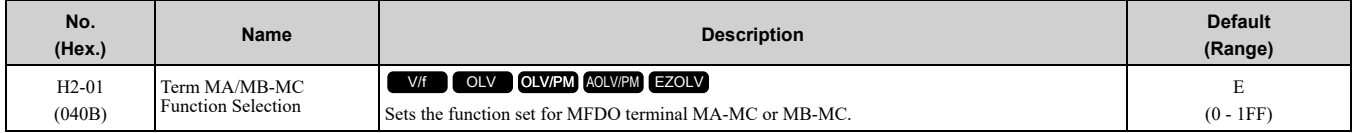

#### **Note:**

Set this parameter to *F* when the terminal is not being used or to use the terminal in through mode.

### ■ **H2-02: Term P1-C1 Function Selection**

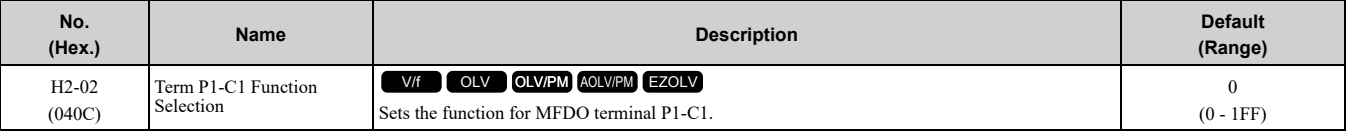

#### **Note:**

Set this parameter to *F* when the terminal is not being used or to use the terminal in through mode.

### ■ H2-03: Term P2-C2 Function Selection

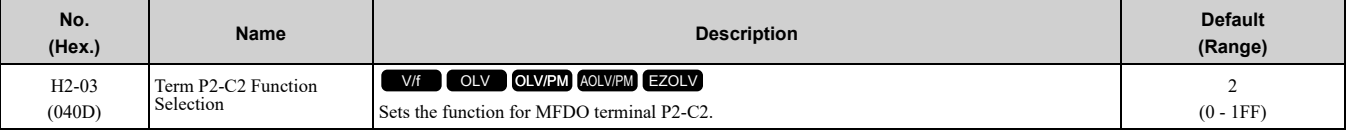

#### **Note:**

Set this parameter to *F* when the terminal is not being used or to use the terminal in through mode.
# <span id="page-648-0"></span>■ **H2-06: Watt Hour Output Unit Selection**

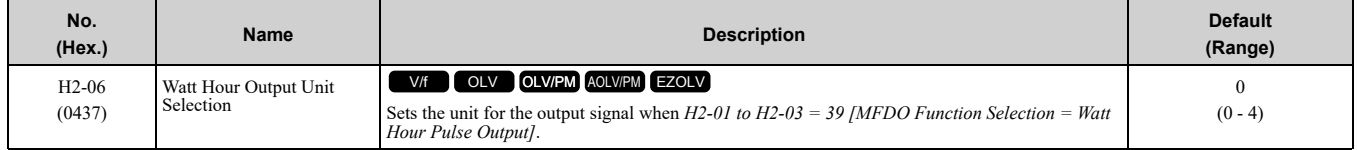

This output is input to the Watt hour meter or PLC through a 200 ms pulse signal. The drive triggers a 200 ms pulse each time the KWh data is at the value set in *H2-06*. This parameter sets the kWh unit for each pulse output.

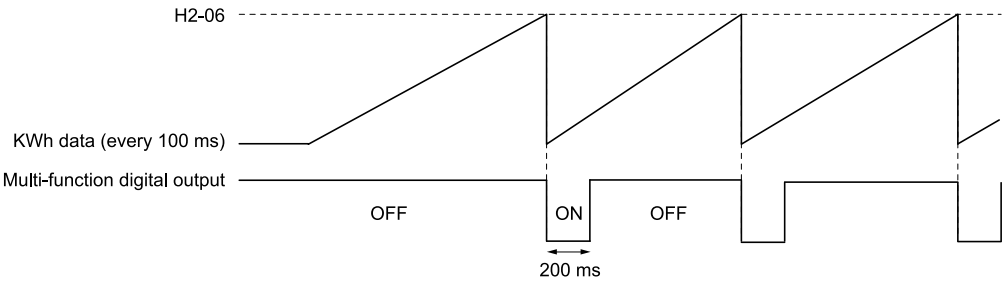

#### **Figure 12.76 Example MFDO when Configured for Watt Hours**

#### **Note:**

- •When the power value is a negative value (regenerative state), the drive does not count Watt hours.
- •When the control power supply to the drive is operating, the drive will keep the Watt hours. If a momentary power loss causes the drive to lose control power, the Watt hour count will reset.

#### **0 : 0.1 kWh units**

- **1 : 1 kWh units**
- **2 : 10 kWh units**
- **3 : 100 kWh units**
- **4 : 1000 kWh units**

### ■ **H2-07: Modbus Register 1 Address Select**

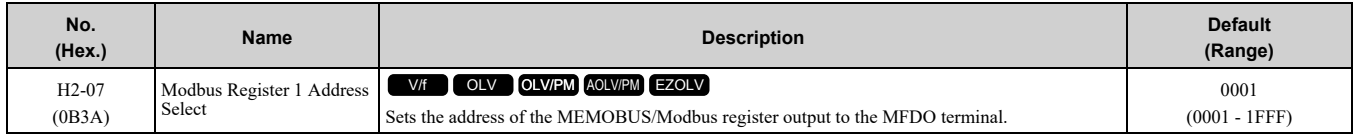

Sets the address of the register that is output to *Modbus Reg 1 Status Satisfied [H2-01 to H2-03 = 62]* and uses the bit in *H2-08 [Modbus Register 1 Bit Select]*.

### ■ **H2-08: Modbus Register 1 Bit Select**

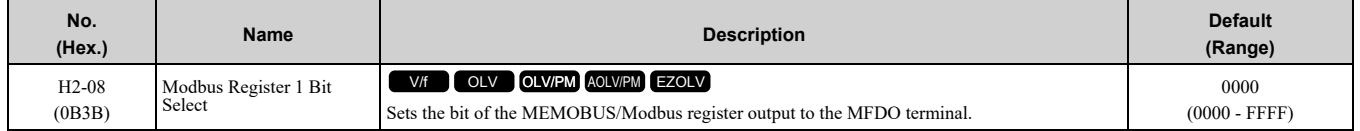

Sets the bit of the register that is output to *Modbus Reg 1 Status Satisfied [H2-01 to H2-03 = 62]* and uses the address in *H2-07 [Modbus Register 1 Address Select]*.

### ■ **H2-09: Modbus Register 2 Address Select**

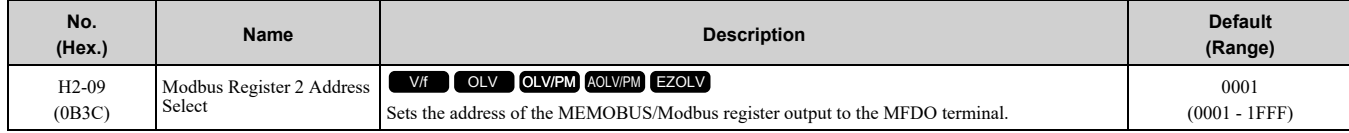

Sets the address of the register that is output to *Modbus Reg 2 Status Satisfied [H2-01 to H2-03 = 63]* and uses the bit in *H2-10 [Modbus Register 2 Bit Select]*.

# ■ **H2-10: Modbus Register 2 Bit Select**

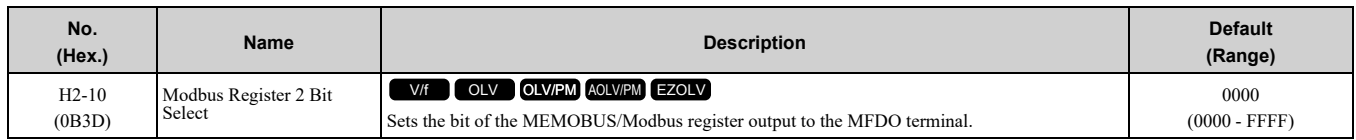

Sets the bit of the register that is output to *Modbus Reg 2 Status Satisfied [H2-01 to H2-03 = 63]* and uses the address in *H2-09 [Modbus Register 2 Address Select]*.

# ■ **H2-20: Comparator 1 Monitor Selection**

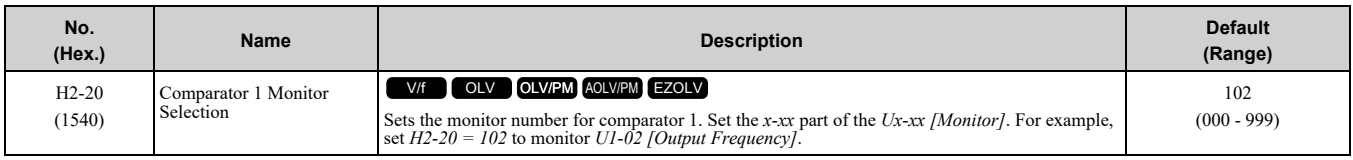

**Note:**

•For information on the comparator function, refer to *66: [Comparator1](#page-665-0) on page 666* and *67: [Comparator2](#page-666-0) on page 667*.

•The configurable monitor changes when the control method changes.

# ■ **H2-21: Comparator 1 Lower Limit**

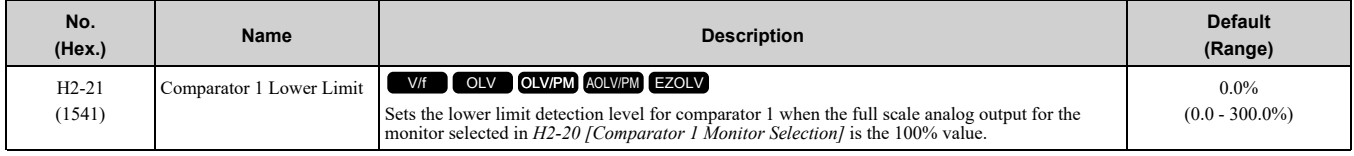

**Note:**

For information on the comparator function, refer to *66: [Comparator1](#page-665-0) on page 666* and *67: [Comparator2](#page-666-0) on page 667*.

# ■ **H2-22: Comparator 1 Upper Limit**

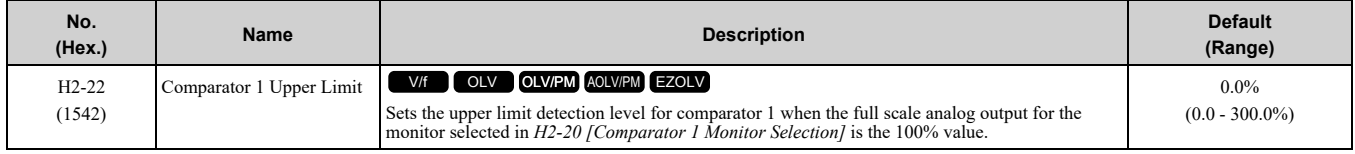

**Note:**

For information on the comparator function, refer to *66: [Comparator1](#page-665-0) on page 666* and *67: [Comparator2](#page-666-0) on page 667*.

# ■ **H2-23: Comparator 1 Hysteresis**

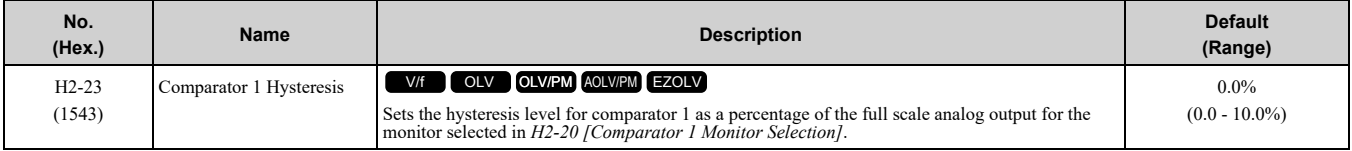

**Note:**

For information on the comparator function, refer to *66: [Comparator1](#page-665-0) on page 666* and *67: [Comparator2](#page-666-0) on page 667*.

# ■ **H2-24: Comparator 1 On-Delay Time**

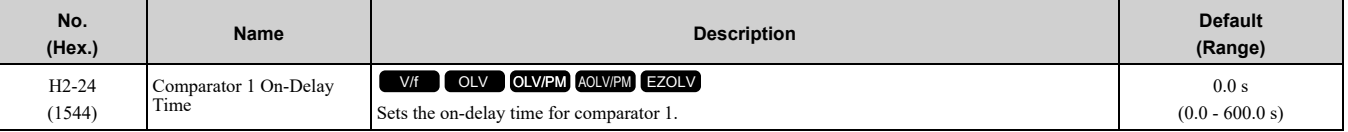

**Note:**

For information on the comparator function, refer to *66: [Comparator1](#page-665-0) on page 666* and *67: [Comparator2](#page-666-0) on page 667*.

# ■ **H2-25: Comparator 1 Off-Delay Time**

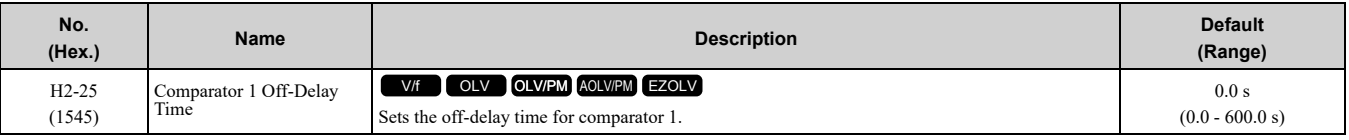

**Note:**

For information on the comparator function, refer to *66: [Comparator1](#page-665-0) on page 666* and *67: [Comparator2](#page-666-0) on page 667*.

# ■ **H2-26: Comparator 2 Monitor Selection**

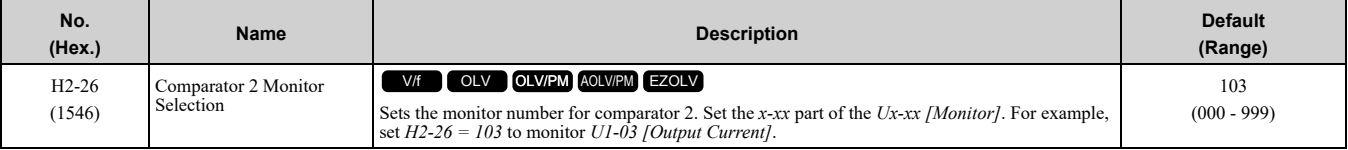

**Note:**

•The configurable monitor changes when the control method changes.

•When you use the terminal in through mode, set this parameter to *000* or *031*. You can set the terminal output level from the PLC through MEMOBUS/Modbus communications or the communication option.

•For information on the comparator function, refer to *66: [Comparator1](#page-665-0) on page 666* and *67: [Comparator2](#page-666-0) on page 667*.

# ■ **H2-27: Comparator 2 Lower Limit**

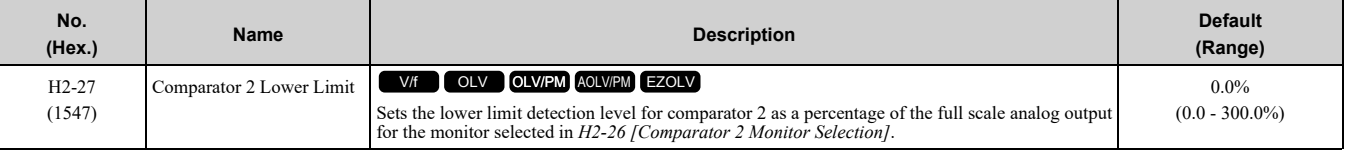

**Note:**

For information on the comparator function, refer to *66: [Comparator1](#page-665-0) on page 666* and *67: [Comparator2](#page-666-0) on page 667*.

### ■ **H2-28: Comparator 2 Upper Limit**

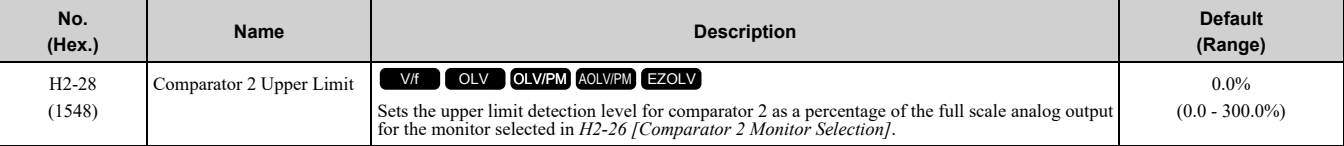

#### **Note:**

For information on the comparator function, refer to *66: [Comparator1](#page-665-0) on page 666* and *67: [Comparator2](#page-666-0) on page 667*.

# ■ **H2-29: Comparator 2 Hysteresis**

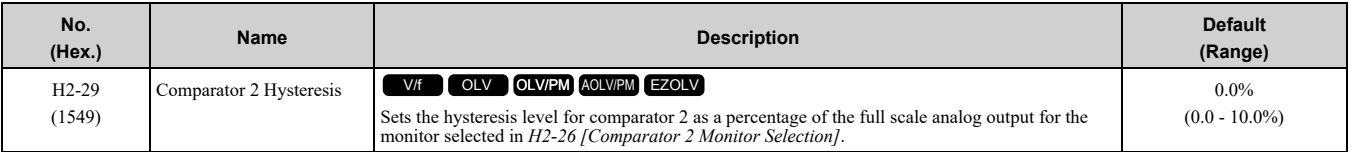

**Note:**

For information on the comparator function, refer to *66: [Comparator1](#page-665-0) on page 666* and *67: [Comparator2](#page-666-0) on page 667*.

# ■ **H2-30: Comparator 2 On-Delay Time**

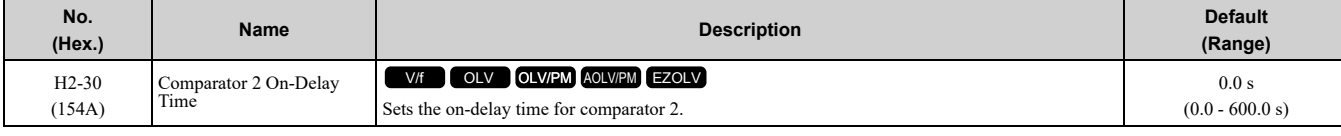

**Note:**

For information on the comparator function, refer to *66: [Comparator1](#page-665-0) on page 666* and *67: [Comparator2](#page-666-0) on page 667*.

# ■ **H2-31: Comparator 2 Off-Delay Time**

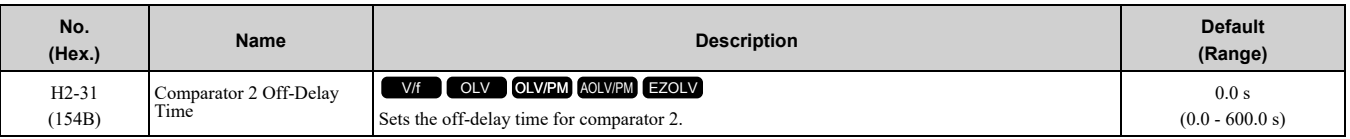

**Note:**

For information on the comparator function, refer to *66: [Comparator1](#page-665-0) on page 666* and *67: [Comparator2](#page-666-0) on page 667*.

# ■ **H2-32: Comparator 1 Filter Time**

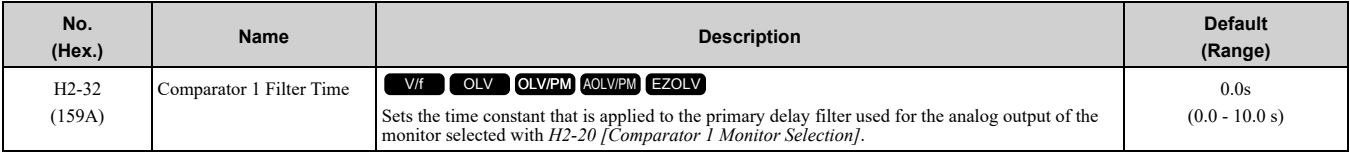

#### **Note:**

For information on the comparator function, refer to *66: [Comparator1](#page-665-0) on page 666* and *67: [Comparator2](#page-666-0) on page 667*.

# ■ **H2-33: Comparator1 Protection Selection**

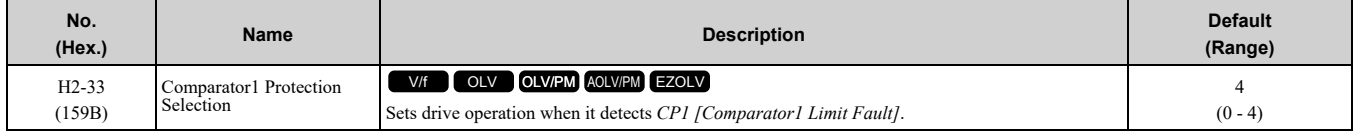

### **0 : Ramp to Stop**

The drive ramps the motor to stop in the deceleration time. The output terminal set for *Fault [H2-01 to H2-03 = E]* activates.

### **1 : Coast to Stop**

The output turns off and the motor coasts to stop. The output terminal set for *Fault [H2-01 to H2-03* =  $E$ ] activates.

### **2 : Fast Stop (Use C1-09)**

The drive stops the motor in the deceleration time set in *C1-09 [Fast Stop Time]*. The output terminal set for *Fault [H2-01 to H2-03 = E]* activates.

#### **3 : Alarm Only**

The keypad shows *CP1* and the drive continues operation at the current frequency reference.

**Note:**

The output terminal set to *Alarm [H2-01 to H2-03 = 10]* activates.

### **4 : Digital Output Only**

### ■ **H2-34: Comparator 2 Filter Time**

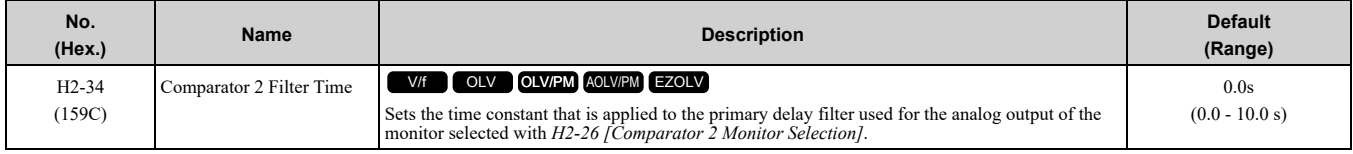

# ■ **H2-35: Comparator2 Protection Selection**

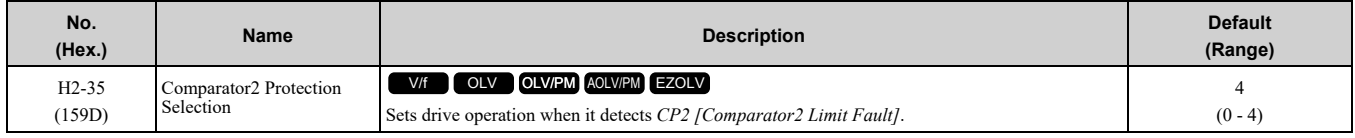

#### **0 : Ramp to Stop**

The drive ramps the motor to stop in the deceleration time. The output terminal set for *Fault [H2-01 to H2-03 = E]* activates.

#### **1 : Coast to Stop**

The output turns off and the motor coasts to stop. The output terminal set for *Fault [H2-01 to H2-03 = E]* activates.

### **2 : Fast Stop (Use C1-09)**

The drive stops the motor in the deceleration time set in *C1-09 [Fast Stop Time]*. The output terminal set for *Fault [H2-01 to H2-03 = E]* activates.

#### **3 : Alarm Only**

The keypad shows *CP2* and the drive continues operation at the current frequency reference.

**Note:**

The output terminal set to *Alarm [H2-01 to H2-03 = 10]* activates.

#### **4 : Digital Output Only**

## ■ **H2-36: Comparator 1 Ineffective Time**

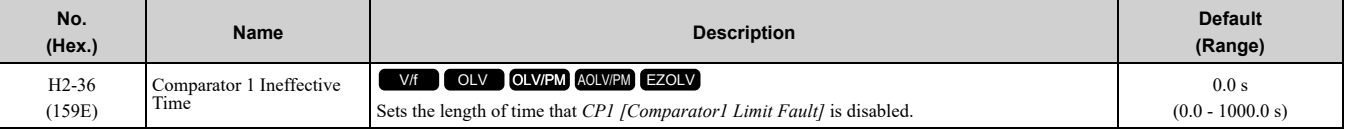

**Note:**

•After you enter a Run command and wait for the time set in this parameter, the drive will monitor operation and make sure that it is in the Comparator 1 range until you enter the Stop command.

•When *CP1* detection is disabled, the drive will activate the output terminal set for *Comparator 1 [H2-xx = 66]*.

## ■ **H2-37: Comparator 2 Ineffective Time**

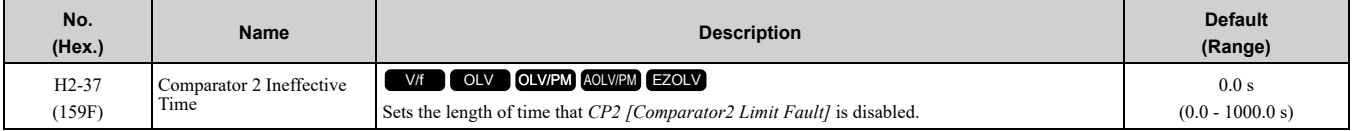

**Note:**

•After you enter a Run command and wait for the time set in this parameter, the drive will monitor operation and make sure that it is in the Comparator 2 range until you enter the Stop command.

•When *CP2* detection is disabled, the drive will activate the output terminal set for *Comparator 2 [H2-xx = 67]*.

## ■ **H2-40: Mbus Reg 15E0h bit0 Output Func**

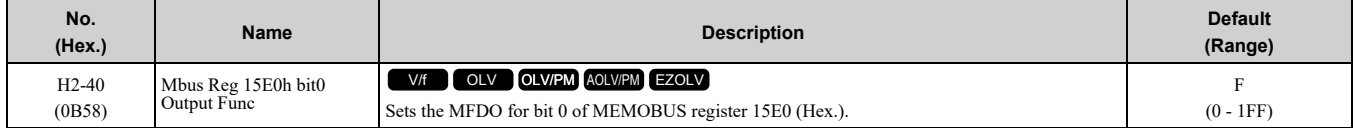

# ■ **H2-41: Mbus Reg 15E0h bit1 Output Func**

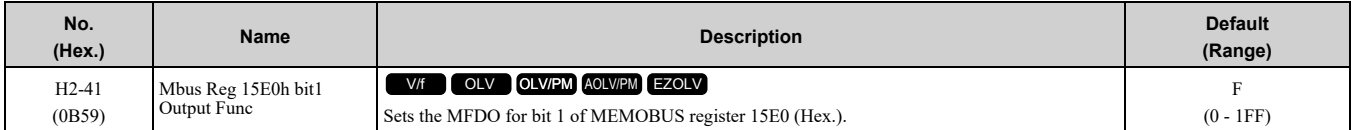

### ■ **H2-42: Mbus Reg 15E0h bit2 Output Func**

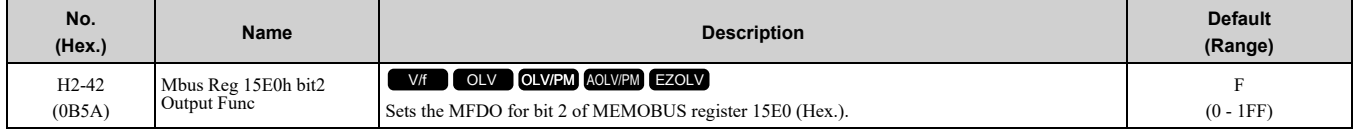

## ■ **H2-60: Term MA,MB,MC Secondary Function**

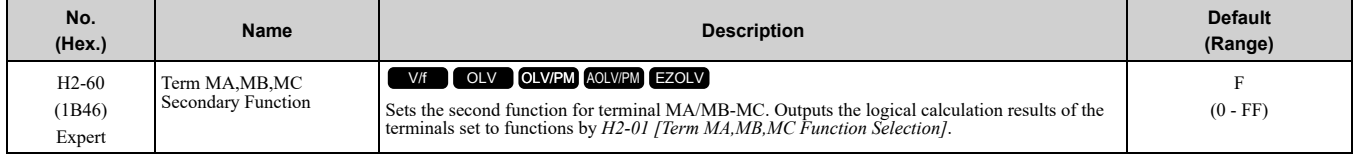

Parameter Details [Parameter](#page-480-0) Details

# ■ **H2-61: Term MA,MB,MC Logical Operation**

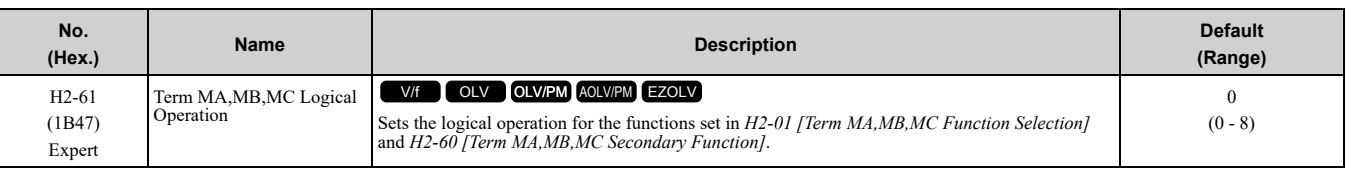

**Note:**

Refer to *Output of Logical [Operation](#page-646-0) Results of MFDO on page 647* for more information about the relation between parameter settings and logical operations.

# ■ **H2-62: Term MA,MB,MC Minimum ON Time**

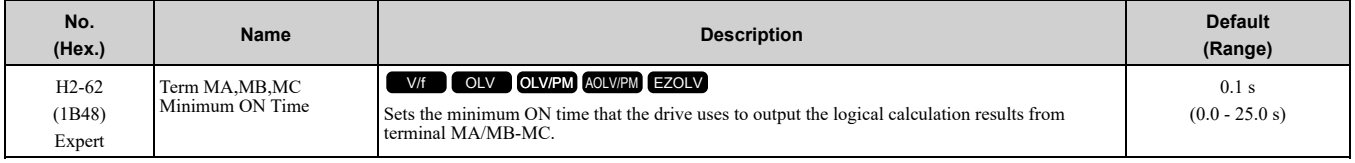

# ■ **H2-63: Terminal P1 Secondary Function**

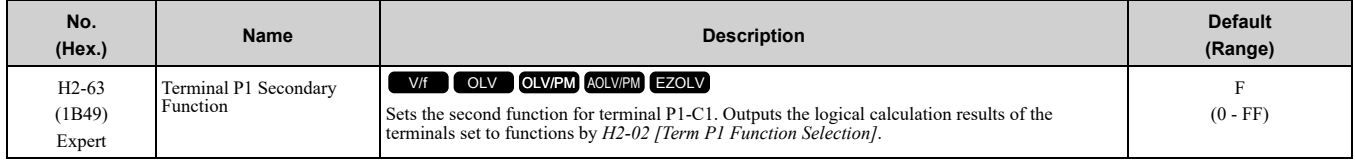

# ■ **H2-64: Terminal P1 Logical Operation**

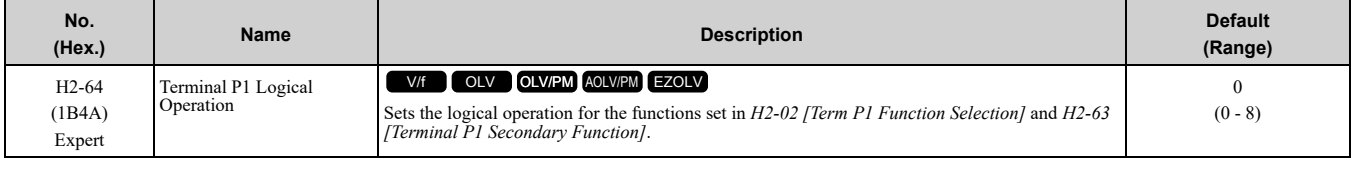

#### **Note:**

Refer to *Output of Logical [Operation](#page-646-0) Results of MFDO on page 647* for more information about the relation between parameter settings and logical operations.

## ■ **H2-65: Terminal P1 Minimum ON Time**

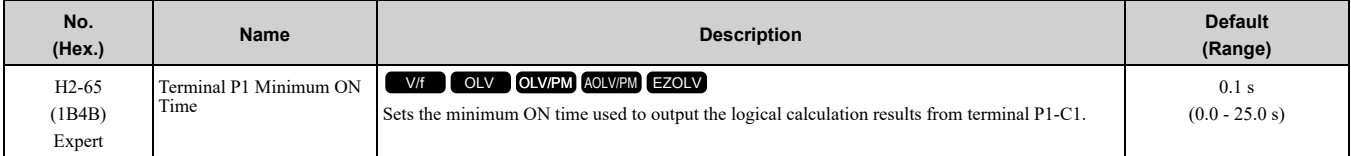

# ■ **H2-66: Terminal P2 Secondary Function**

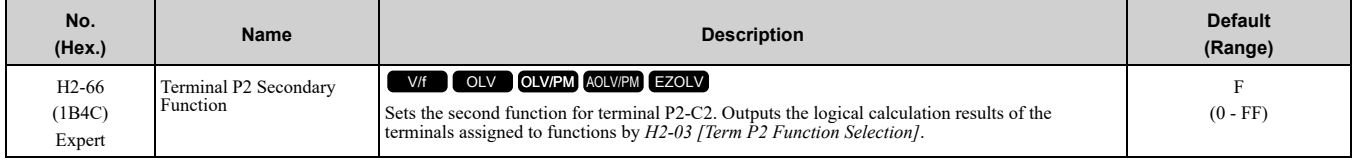

# ■ **H2-67: Terminal P2 Logical Operation**

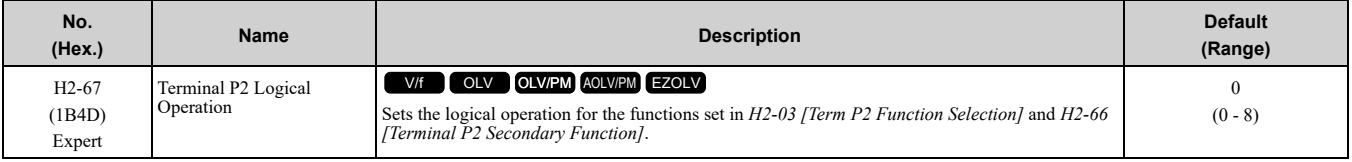

#### **Note:**

Refer to *Output of Logical [Operation](#page-646-0) Results of MFDO on page 647* for more information about the relation between parameter settings and logical operations.

# ■ **H2-68: Terminal P2 Minimum ON Time**

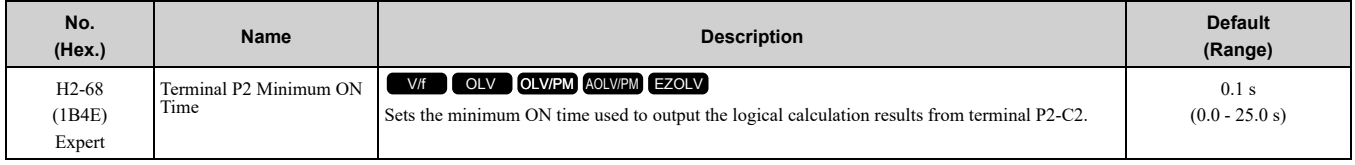

# ◆ **MFDO Setting Values**

Selects the function configured to MFDO.

## ■ 0: During Run

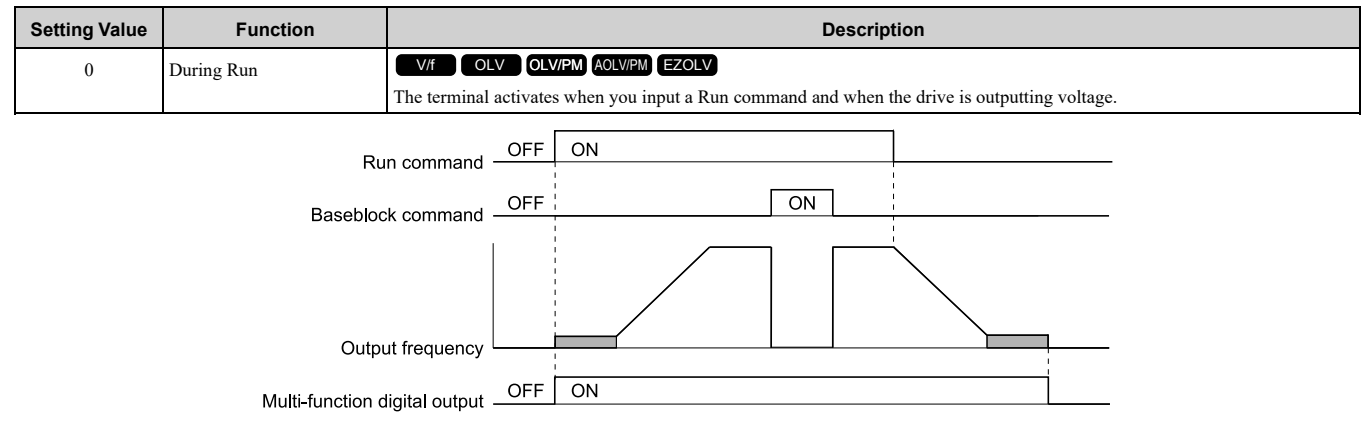

#### **Figure 12.77 Drive Running Time Chart**

### **ON : Drive is running**

The drive is receiving a Run command or outputting voltage.

#### **OFF : Drive is stopping**

## ■ **1: Zero Speed**

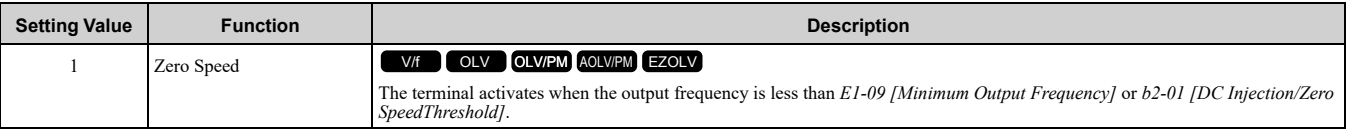

**Note:**

Parameter *A1-02 [Control Method Selection]* selects which parameter is the reference.

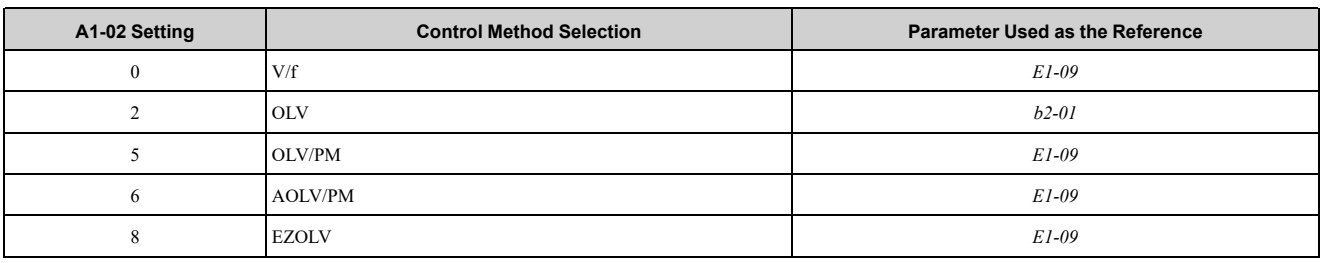

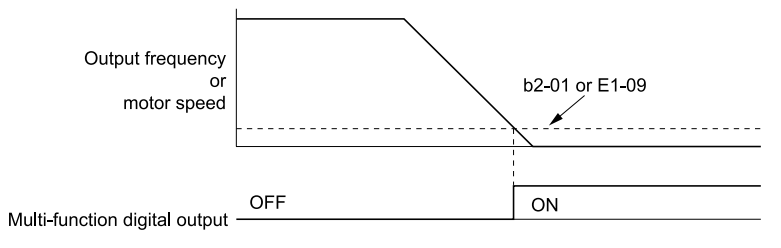

**Figure 12.78 Zero Speed Time Chart**

## **ON : Output frequency < value of** *E1-09* **or** *b2-01***.**

**OFF : Output frequency ≥ value of** *E1-09* **or** *b2-01***.**

# ■ **2: Speed Agree 1**

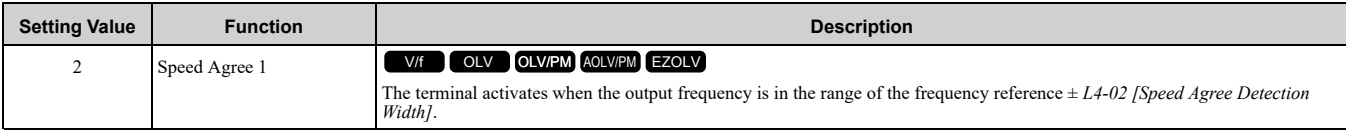

#### **Note:**

The detection function operates in the two motor rotation directions.

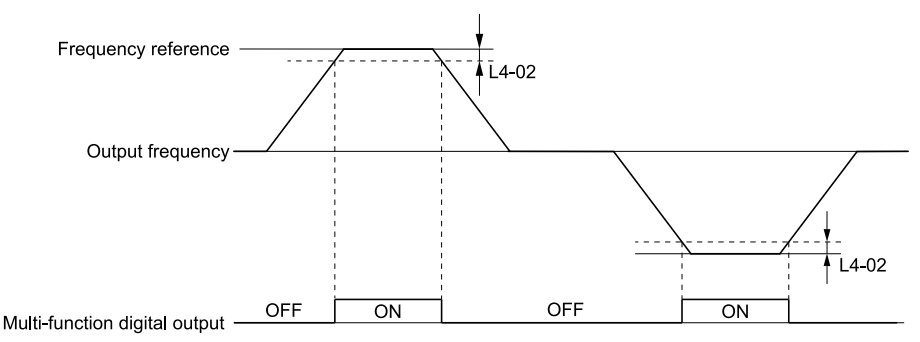

**Figure 12.79 Speed Agree 1 Time Chart**

#### **ON : The output frequency is in the range of "frequency reference ±** *L4-02***". OFF : The output frequency does not align with the frequency reference although the drive is running.**

#### ■ **3: User-Set Speed Agree 1**

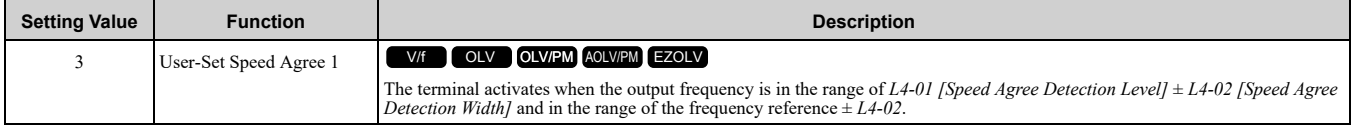

**Note:**

The detection function operates in the two motor rotation directions. The drive uses the *L4-01* value as the forward/reverse detection level.

#### ON : The output frequency is in the range of "L4-01  $\pm$  L4-02" and the range of frequency **reference ±** *L4-02***.**

#### OFF : The output frequency is not in the range of " $L4-01 \pm L4-02$ " nor the range of frequency **reference ±** *L4-02***.**

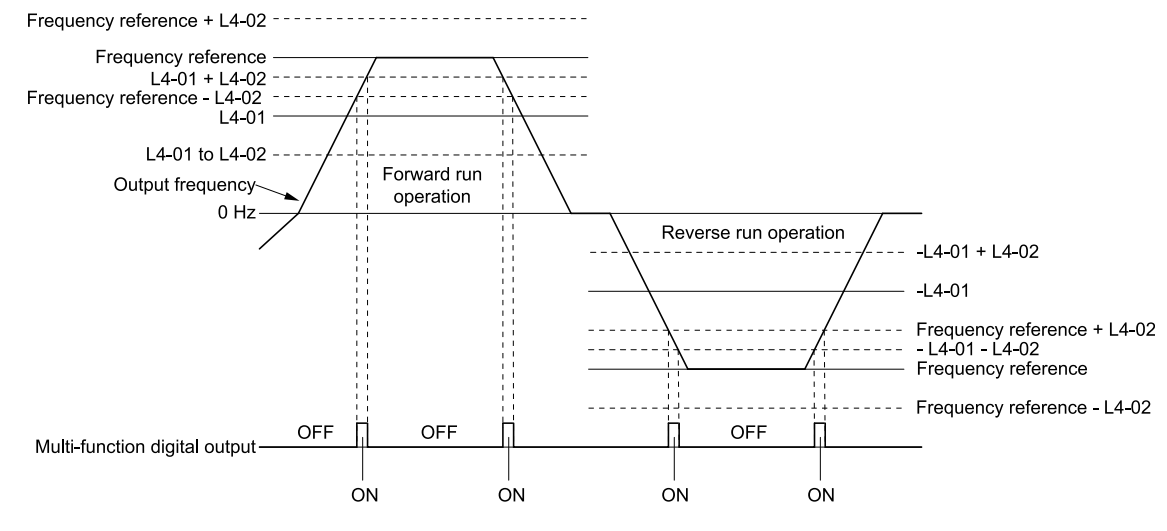

**Figure 12.80 User-Defined Speed Agree 1 Time Chart**

# ■ **4: Frequency Detection 1**

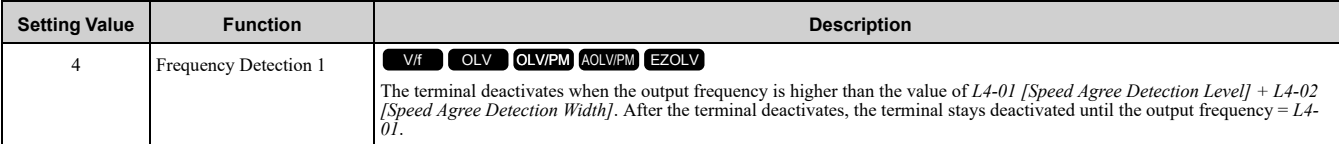

**Note:**

The detection function operates in the two motor rotation directions. The drive uses the *L4-01* value as the forward/reverse detection level.

#### ON : The output frequency is less than the value of L4-01 or does not exceed the value of L4-01 + *L4-02***.**

#### **OFF : The output frequency is higher than the value of** *L4-01* **+** *L4-02***.**

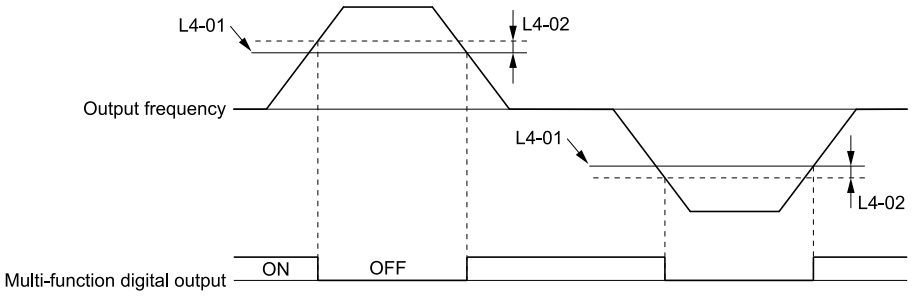

#### **Figure 12.81 Frequency Detection 1 Time Chart**

#### <span id="page-656-0"></span>**Note:**

[Figure](#page-656-0) 12.81 shows the result of the configuration when *L4-07 = 1 [Speed Agree Detection Selection = Detection Always Enabled]*. The default setting of *L4-07* is *0 [No detection during baseblock]*. When the speed agreement detection selection is "No Detection during Baseblock", the terminal is deactivated when the drive output stops.

## ■ **5: Frequency Detection 2**

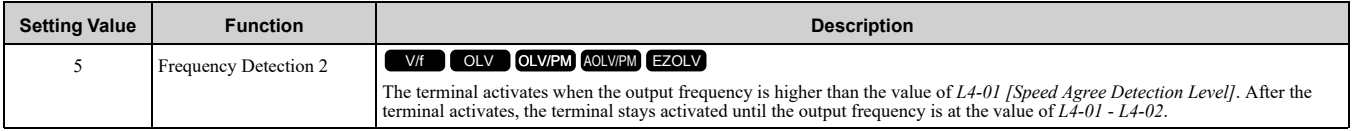

#### **Note:**

The detection function operates in the two motor rotation directions. The drive uses the *L4-01* value as the forward/reverse detection level.

#### **ON : The output frequency is higher than the value of** *L4-01***.**

OFF: The output frequency is less than the value of "L4-01 - L4-02," or it is not more than the **value of** *L4-01***.**

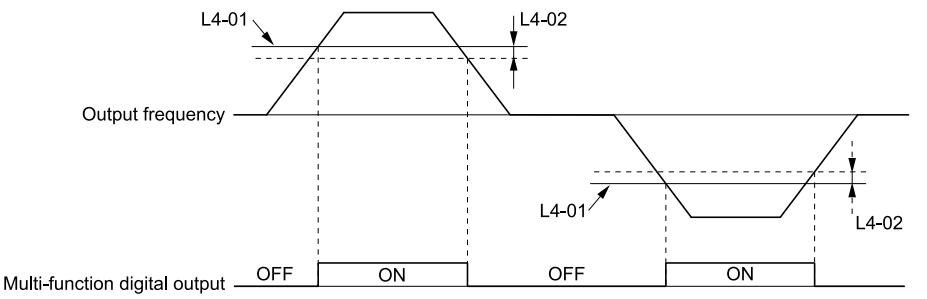

#### **Figure 12.82 Frequency Detection 2 Time Chart**

#### ■ **6: Drive Ready**

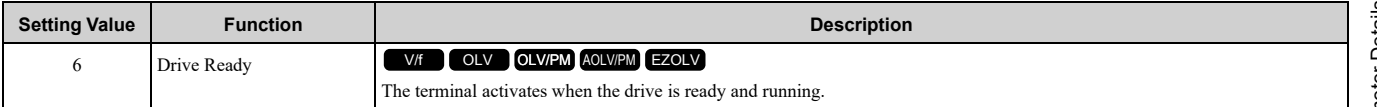

The terminal deactivates in these conditions:

• When the power supply is OFF

- During a fault
- When there is problem with the control power supply
- When there is a parameter setting error and the drive cannot operate although there is a Run command
- When you enter a Run command and it immediately triggers an overvoltage or undervoltage fault because the drive has an overvoltage or undervoltage fault during stop
- When the drive is in Programming Mode and will not accept a Run command
- When the Safe Disable function is active

## ■ **7: DC Bus Undervoltage**

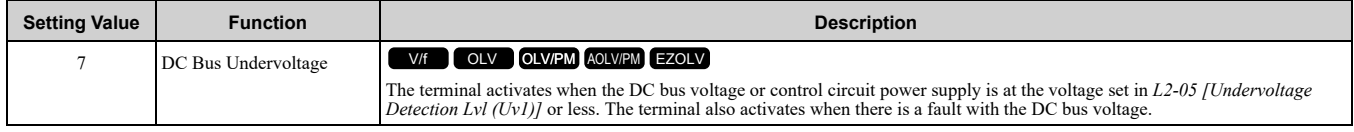

#### **ON : The DC bus voltage ≤** *L2-05* **OFF : The DC bus voltage >** *L2-05*

# ■ **8: During Baseblock (N.O.)**

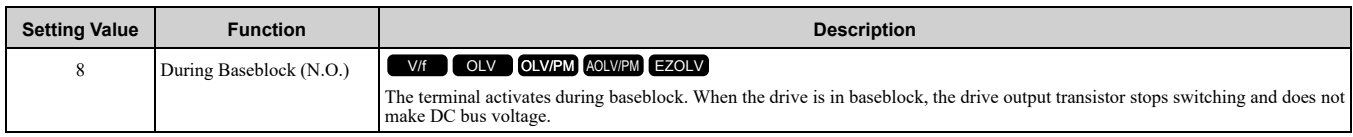

# **ON : During baseblock**

**OFF : The drive is not in baseblock.**

### ■ **9: Frequency Reference from Keypad**

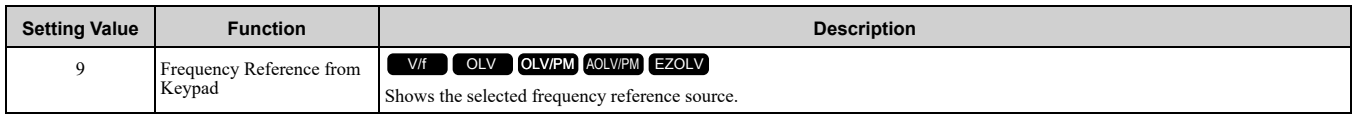

#### **ON : The keypad is the frequency reference source.**

**OFF :** *b1-01 or b1-15 [Frequency Reference Selection 1 or 2]* **is the frequency reference source.**

## ■ **A:** Run Command from Keypad

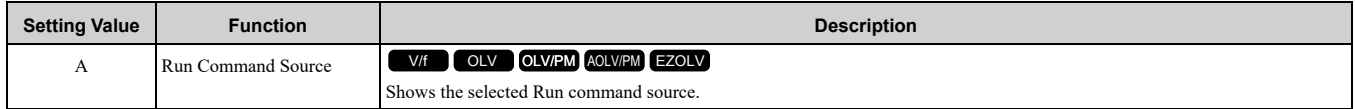

#### **ON : The keypad is the Run command source.**

**OFF :** *b1-02* **or** *b1-16 [Run Command Selection 1 or 2]* **is the Run command source.**

## ■ **B: Torque Detection 1 (N.O.)**

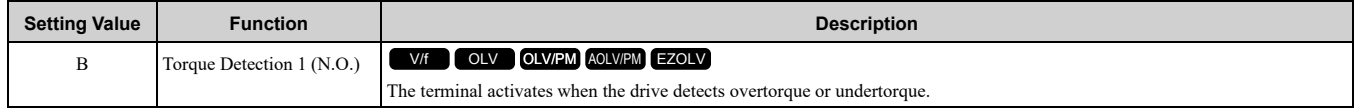

#### **ON : The output current/torque >** *L6-02 [Torque Detection Level 1]***, or the output current/torque <** *L6-02* **for longer than the time set in** *L6-03 [Torque Detection Time 1]***.**

#### **Note:**

- •When *L6-01 ≥ 5*, the drive will detect when the output current/torque is less than *L6-02* for longer than *L6-03*.
- •Refer to *L6: Torque Detection on page 721* for more information.

# ■ **C: Frequency Reference Loss**

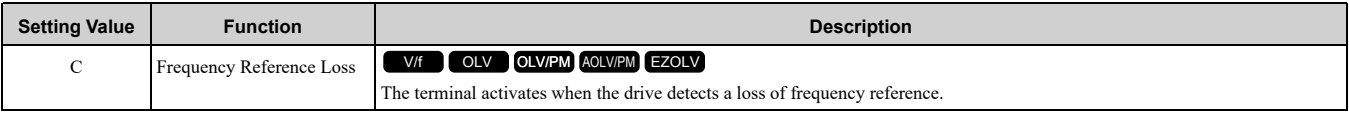

**Note:** Refer to *L4-05: Fref Loss [Detection](#page-716-0) Selection on page 717* for more information.

## ■ **D: Braking Resistor Fault**

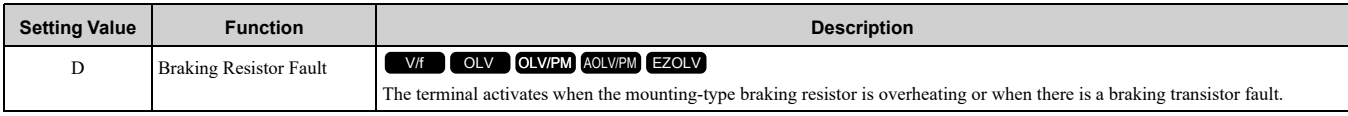

### ■ **E: Fault**

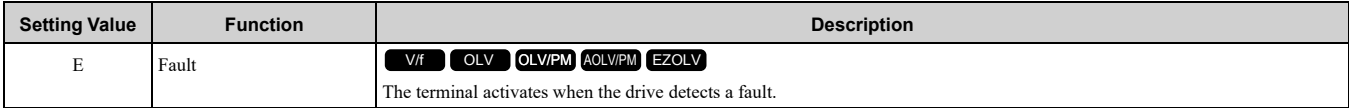

**Note:**

The terminal will not activate for *CPF00* and *CPF01 [Control Circuit Error]* faults.

### ■ **F: Not Used**

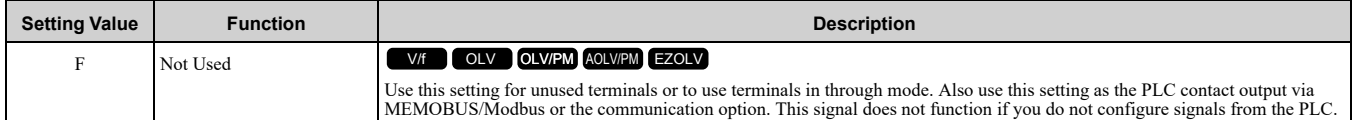

# ■ **10: Alarm**

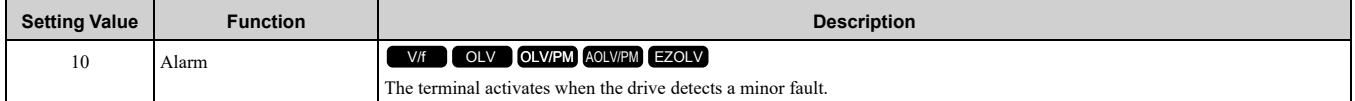

## ■ **11: Fault Reset Command Active**

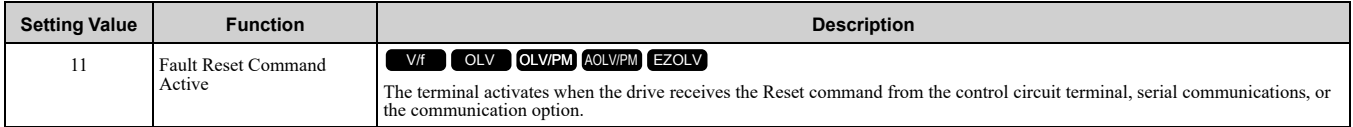

### ■ 12: Timer Output

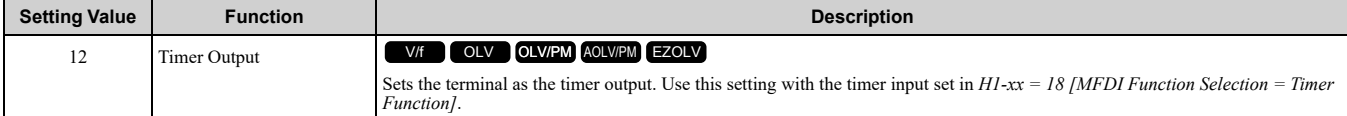

**Note:**

Refer to *Timer Function [Operation](#page-522-0) on page 523* for more information.

### ■ **13: Speed Agree 2**

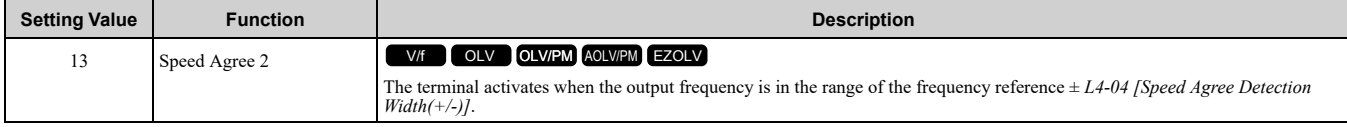

**Note:**

The detection function operates in the two motor rotation directions.

#### **ON : The output frequency is in the range of "frequency reference ±** *L4-04***".**

#### **OFF : The output frequency is not in the range of "frequency reference ±** *L4-04***".**

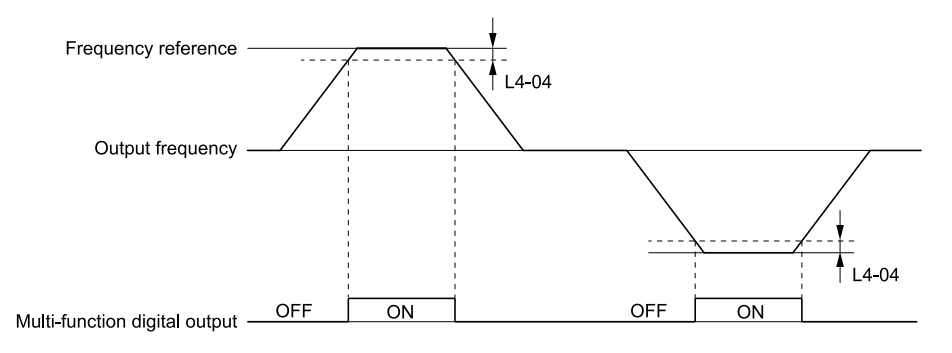

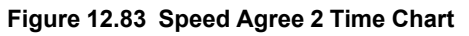

### ■ **14: User-Set Speed Agree 2**

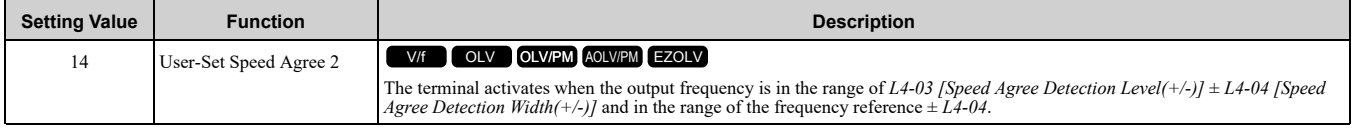

**Note:**

The detection level set with *L4-03* is a signed value. The drive will only detect in one direction.

### ON : The output frequency is in the range of " $L4-03 \pm L4-04$ " and the range of frequency **reference ±** *L4-04***.**

#### OFF : The output frequency is not in the range of " $L4-03 \pm L4-04$ " nor the range of frequency **reference ±** *L4-04***.**

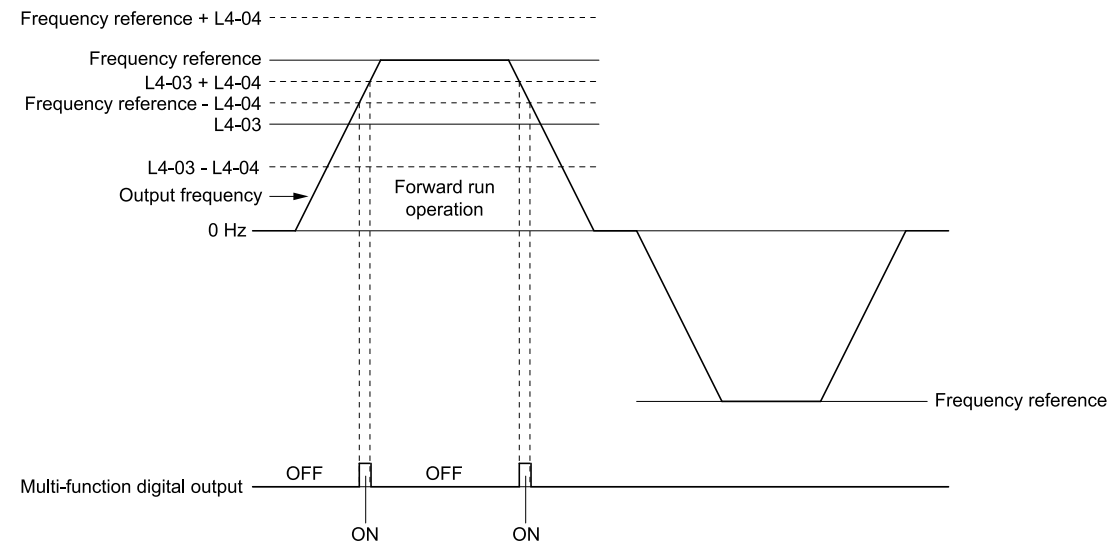

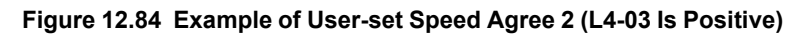

## ■ **15: Frequency Detection 3**

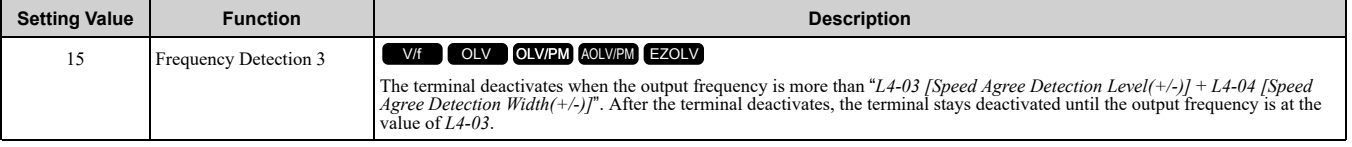

**Note:**

The detection level set with *L4-03* is a signed value. The drive will only detect in one direction.

ON : The output frequency is less than the value of L4-03 or it is not more than the value of L4-03 **+** *L4-04***.**

#### **OFF : The output frequency is higher than the value of** *L4-03* **+** *L4-04***.**

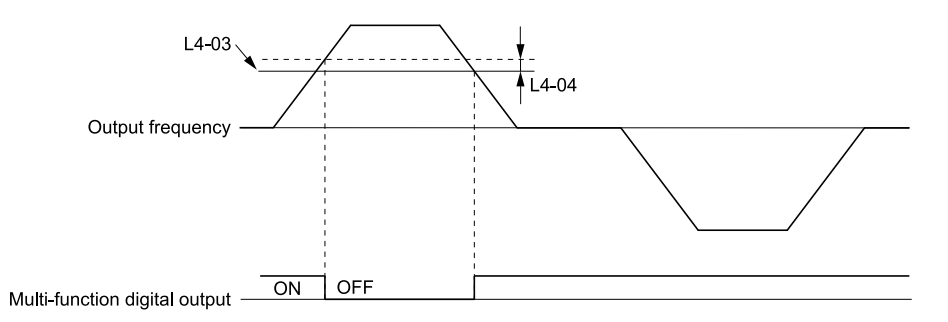

**Figure 12.85 Example of Frequency Detection 3 (value of L4-03 Is Positive)**

#### <span id="page-660-0"></span>**Note:**

[Figure](#page-660-0) 12.85 shows the result of the configuration when *L4-07 = 1 [Speed Agree Detection Selection = Detection Always Enabled]*. The default setting of *L4-07* is *0 [No detection during baseblock]*. When the speed agreement detection selection is "No Detection during Baseblock", the terminal is deactivated when the drive output stops.

### ■ **16: Frequency Detection 4**

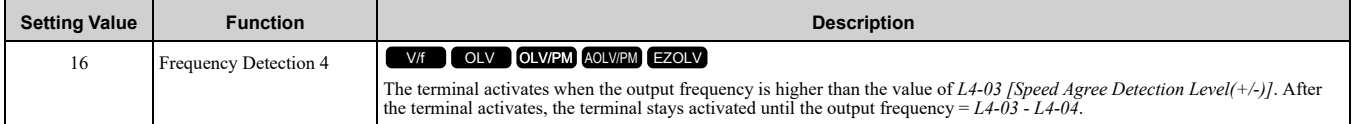

**Note:**

The detection level set with *L4-03* is a signed value. The drive will only detect in one direction.

#### **ON : The output frequency is higher than the value of** *L4-03***.**

OFF: The output frequency is less than the value of "L4-03 - L4-04," or it is not more than the **value of** *L4-03***.**

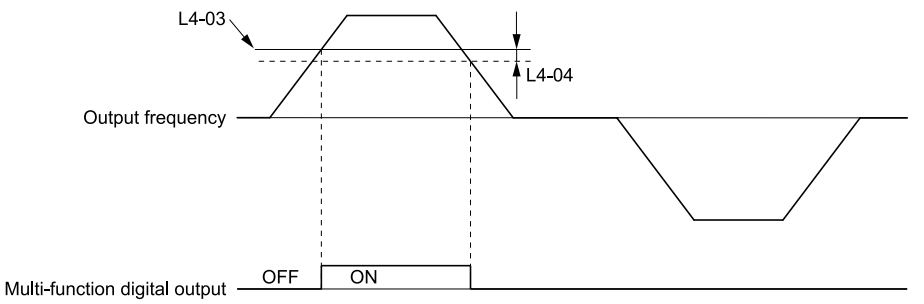

#### **Figure 12.86 Example of Frequency Detection 4 (value of L4-03 Is Positive)**

#### ■ **17: Torque Detection 1 (N.C.)**

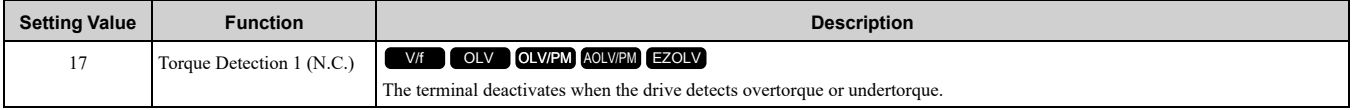

Use the *L6 [Torque Detection]* parameters to set torque detection.

#### **OFF : The output current/torque >** *L6-02 [Torque Detection Level 1]***, or the output current/torque <** *L6-02* **for longer than the time set in** *L6-03 [Torque Detection Time 1]***.**

**Note:**

•When *L6-01 ≥ 5*, the drive will detect when the output current/torque is less than *L6-02* for longer than *L6-03*.

•Refer to *L6: Torque Detection on page 721* for more information.

## ■ **18: Torque Detection 2 (N.O.)**

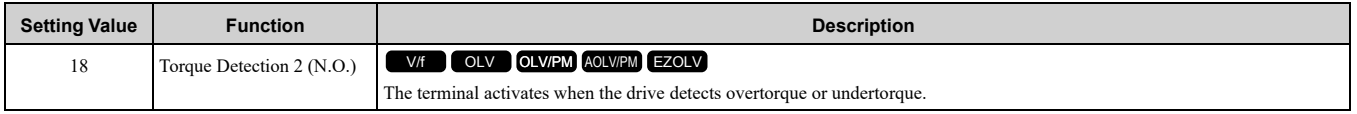

Use the *L6 [Torque Detection]* parameters to set torque detection.

**ON : The output current/torque >** *L6-05 [Torque Detection Level 2]***, or the output current/torque <** *L6-05* **for longer than the time set in** *L6-06 [Torque Detection Time 2]***.**

**Note:**

•When *L6-04 ≥ 5*, the drive will detect when the output current/torque is less than *L6-05* for longer than *L6-06*.

•Refer to *L6: Torque Detection on page 721* for more information.

### ■ **19: Torque Detection 2 (N.C.)**

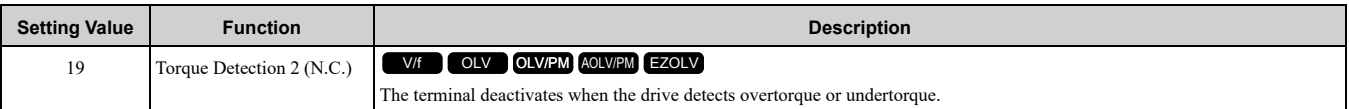

Use the *L6 [Torque Detection]* parameters to set torque detection.

#### **OFF : The output current/torque >** *L6-05 [Torque Detection Level 2]***, or the output current/torque <** *L6-05* **for longer than the time set in** *L6-06 [Torque Detection Time 2]***.**

**Note:**

- •When *L6-04 ≥ 5*, the drive will detect when the output current/torque is less than *L6-05* for longer than *L6-06*.
- •Refer to *L6: Torque Detection on page 721* for more information.

#### ■ **1A: During Reverse**

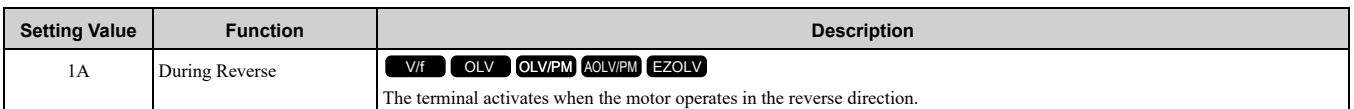

#### **ON : The motor is operating in the reverse direction.**

**OFF : The motor is operating in the forward direction or the motor stopped.**

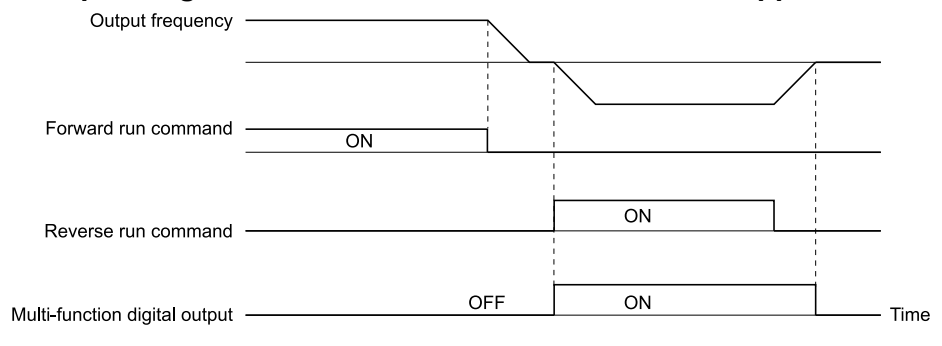

#### **Figure 12.87 Reverse Operation Output Time Chart**

### ■ **1B: During Baseblock (N.C.)**

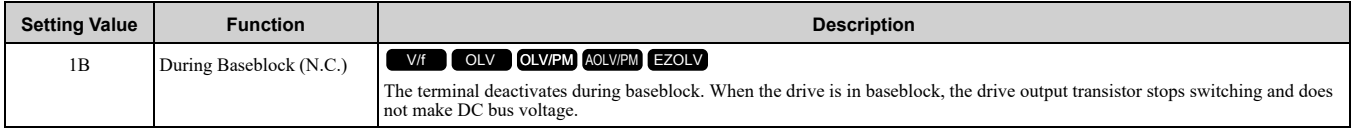

#### **ON : The drive is not in baseblock. OFF : During baseblock**

#### ■ **1C: Motor 2 Selected**

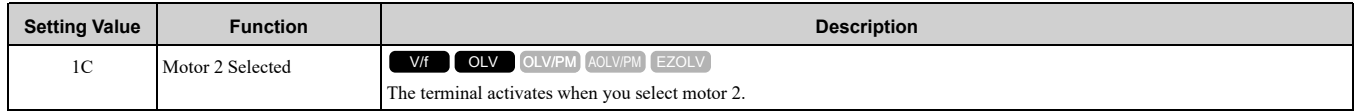

#### **ON : Motor 2 Selected OFF : Motor 1 Selected**

### ■ **1E: Executing Auto-Restart**

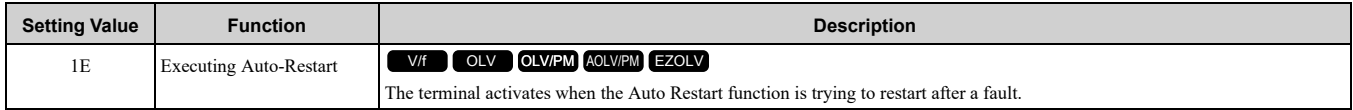

The terminal deactivates when the Auto Restart function automatically resets a fault. The terminal deactivates when the Auto Restart function detects the fault again because there were too many restart attempts as specified by *L5-01 [Number of Auto Restart Attempts]*.

**Note:**

Refer to *L5: Fault [Restart](#page-717-0) on page 718* for more information.

### ■ **1F: Motor Overload Alarm (oL1)**

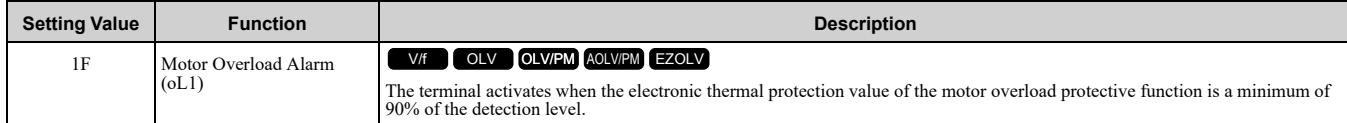

**Note:**

Refer to *L1-01: Motor Overload (oL1) [Protection](#page-691-0) on page 692* for more information.

# ■ **20: Drive Overheat Pre-Alarm (oH)**

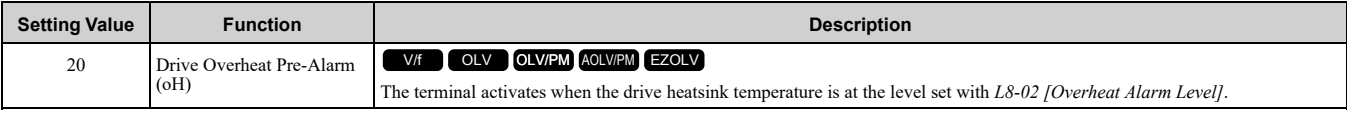

**Note:**

Refer to *L8-02: [Overheat](#page-728-0) Alarm Level on page 729* for more information.

### ■ 21: Safe **Torque** OFF

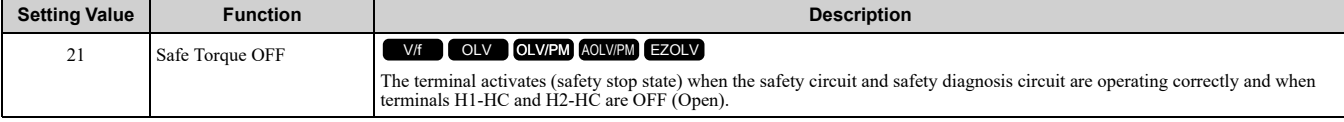

**Note:**

EDM = External Device Monitor

#### **ON : Safety stop state**

Terminals H1-HC and H2-HC are OFF (Open) (safety stop state).

#### **OFF : Safety circuit fault or RUN/READY**

Terminal H1-HC or terminal H2-HC is OFF (Open) (safety circuit fault), or the two terminals are ON or have short circuited (RUN/READY).

### ■ **22: Mechanical Weakening Detection**

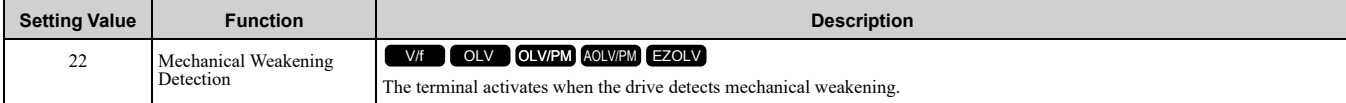

**Note:**

Refer to *[Mechanical](#page-721-0) Weakening Detection on page 722* for more information.

## ■ **2F: Maintenance Notification**

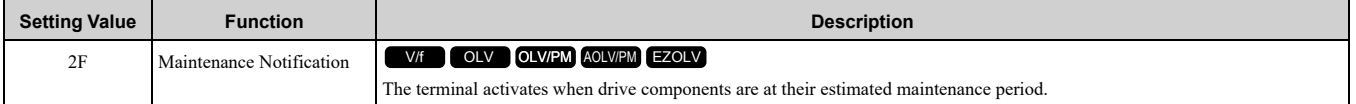

Tells you about the maintenance period for these items:

- IGBT
- Cooling Fan
- Capacitor
- Soft charge bypass relay

**Note:**

Refer to *Maintenance on page 310* for more information.

# ■ **30: During Torque Limit**

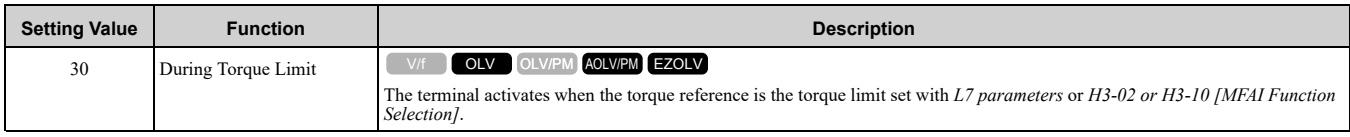

**Note:**

Refer to *L7: [Torque](#page-725-0) Limit on page 726* for more information.

# ■ **37: During Frequency Output**

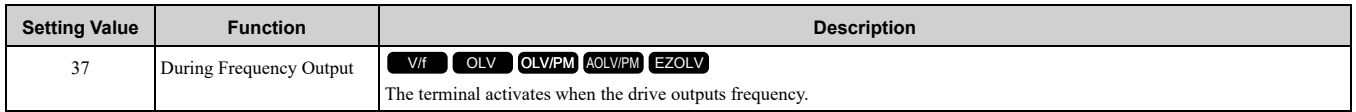

# **ON : The drive is outputting frequency.**

### **OFF : The drive is not outputting frequency.**

#### **Note:**

The terminal deactivates in these conditions:

- •During Stop •During Baseblock
- •During DC Injection Braking (initial excitation)
- •During Short Circuit Braking
- •Pole Position Detection Complete

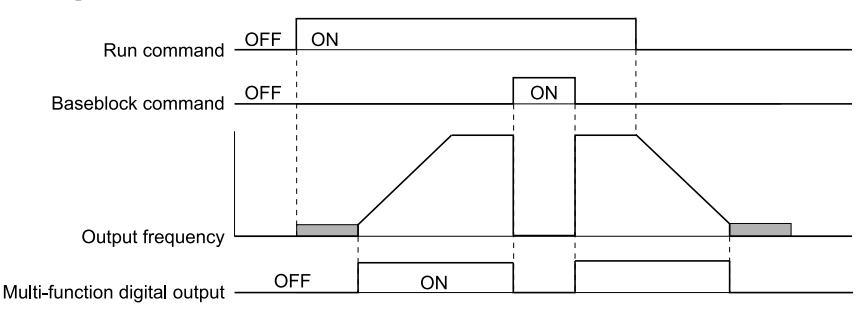

#### **Figure 12.88 Active Frequency Output Time Chart**

#### **Note:**

Refer to *Notes for Elevator or Lift [Applications](#page-492-0) on page 493* for elevator or lift instructions.

# ■ **38: Drive Enabled**

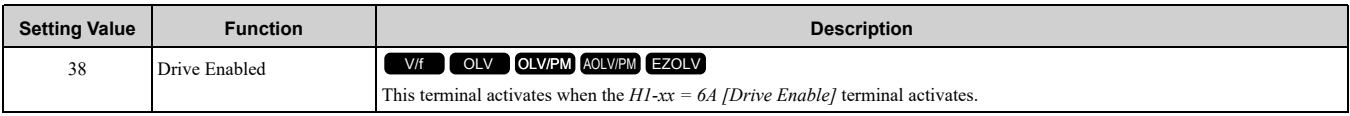

# ■ **39: Watt Hour Pulse Output**

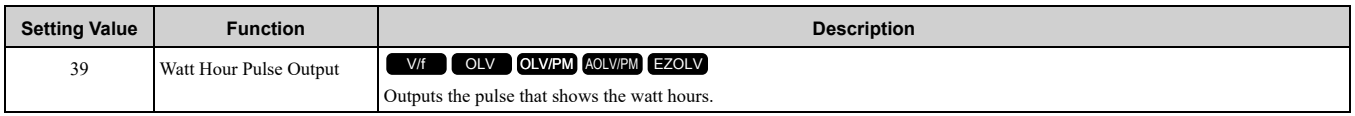

#### **Note:**

Refer to *H2-06: Watt Hour Output Unit [Selection](#page-648-0) on page 649* for more information.

# ■ **3C: LOCAL Control Selected**

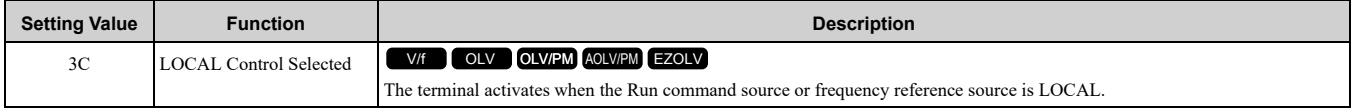

## **ON : LOCAL**

The keypad is the Run command source or the frequency reference source.

#### **OFF : REMOTE**

The Run command source or frequency reference source is an external source set with *b1-01 [Frequency Reference Selection 1]*, *b1-15 [Frequency Reference Selection 2]*, *b1-02 [Run Command Selection 1]*, or *b1-16 [Run Command Selection 2]*.

### ■ **3D: During Speed Search**

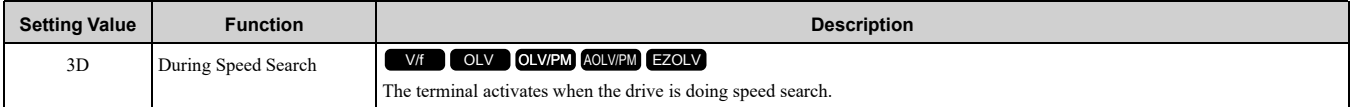

**Note:**

Refer to *b3: Speed [Search](#page-514-0) on page 515* for more information.

## ■ **3E: PID Feedback Low**

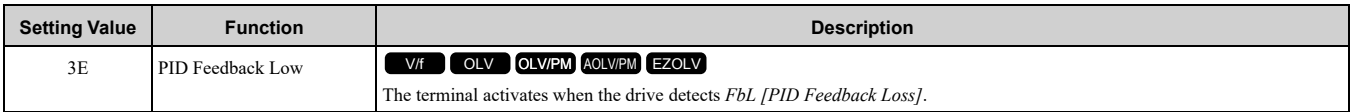

The drive detects *FbL [PID Feedback Loss]* when the PID feedback value < *b5-13 [PID Feedback Loss Detection Lvl]* for longer than *b5-14 [PID Feedback Loss Detection Time]*.

**Note:**

Refer to *PID Feedback Loss [Detection](#page-526-0) on page 527* for more information.

### ■ **3F: PID Feedback High**

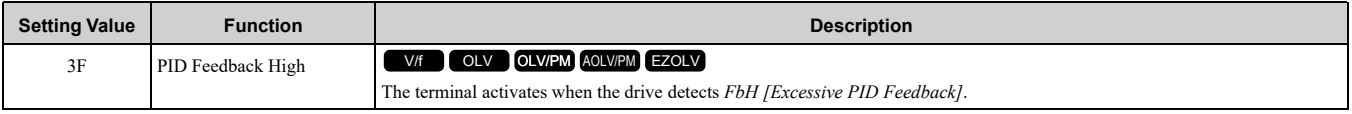

The drive detects *FbH [Excessive PID Feedback]* when the PID feedback value > *b5-36 [PID High Feedback Detection Lvl]* for longer than *b5-37 [PID High Feedback Detection Time]*.

**Note:**

Refer to *PID Feedback Loss [Detection](#page-526-0) on page 527* for more information.

## ■ **4A: During KEB Ride-Thru**

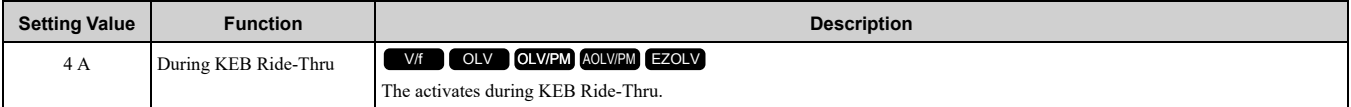

**Note:**

Refer to *KEB [Ride-Thru](#page-696-0) Function on page 697* for more information.

## ■ **4B: During Short Circuit Braking**

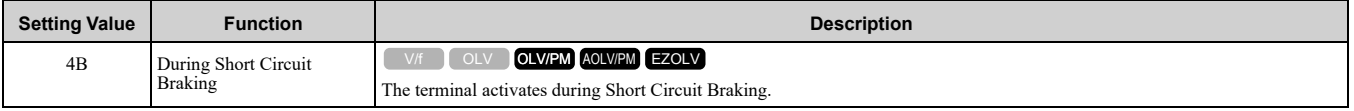

**Note:**

•When *A1-02 = 8 [Control Method Selection = EZOLV]*, this function is available only when you use a PM motor.

•Refer to *b2: DC [Injection](#page-511-0) Braking and Short Circuit Braking on page 512* for more information.

## ■ **4C: During Fast Stop**

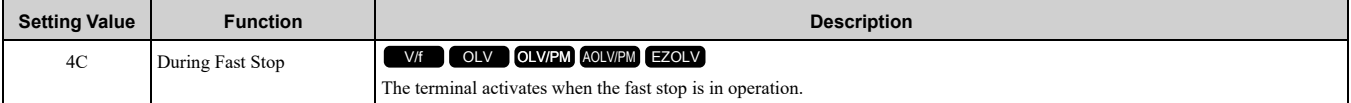

## ■ **4D: oH Pre-Alarm Time Limit**

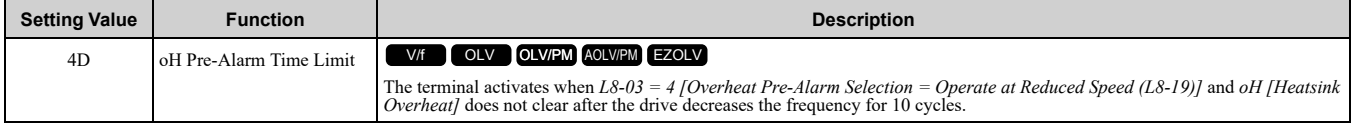

Parameter Details [Parameter](#page-480-0) Details

#### 12.8 H: Terminal Function [Selection](#page-624-0)

#### **Note:**

Refer to *L8-03: Overheat [Pre-Alarm](#page-728-1) Selection on page 729* for more information.

## ■ **4E: Braking Transistor Fault (rr)**

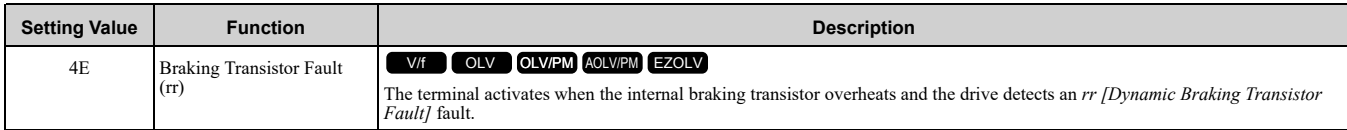

### ■ **4F: Braking Resistor Overheat (rH)**

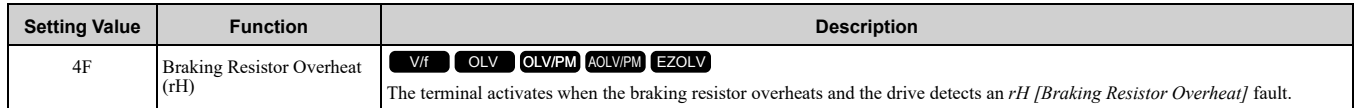

The braking resistor overheats when the deceleration time is short and there is too much motor regeneration energy.

## ■ **61: Pole Position Detection Complete**

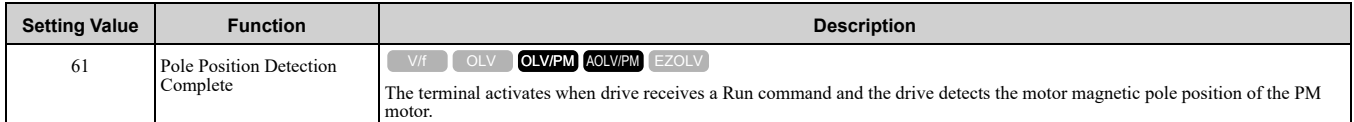

## ■ **62: Modbus Reg 1 Status Satisfied**

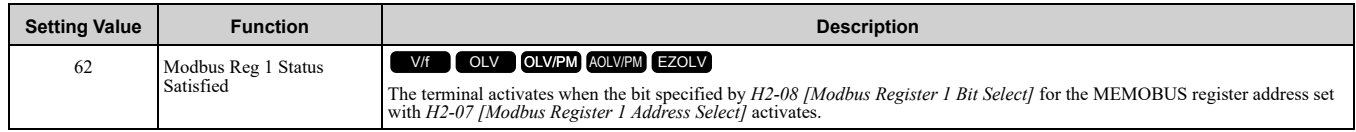

### ■ **63: Modbus Reg 2 Status Satisfied**

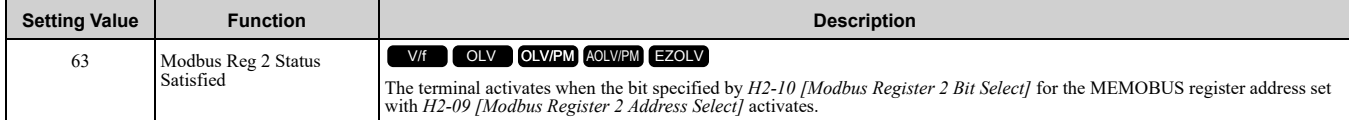

## <span id="page-665-0"></span>■ **66: Comparator1**

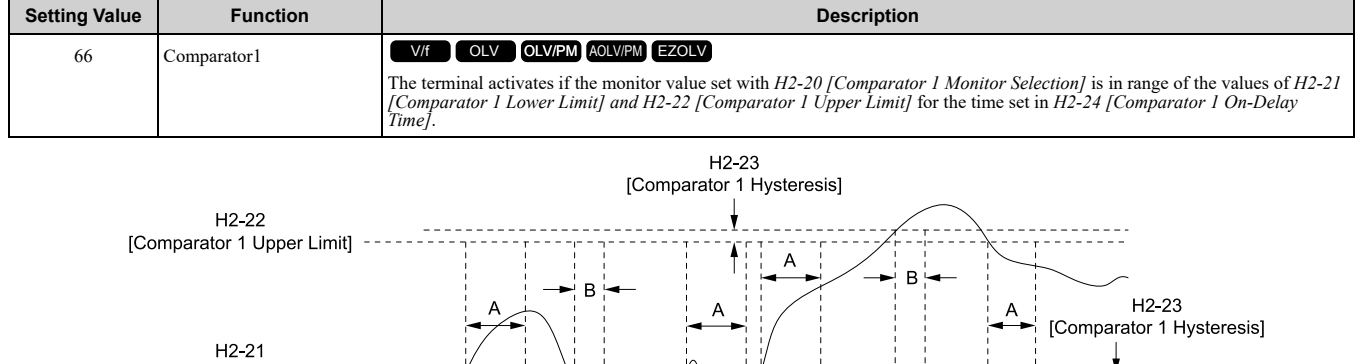

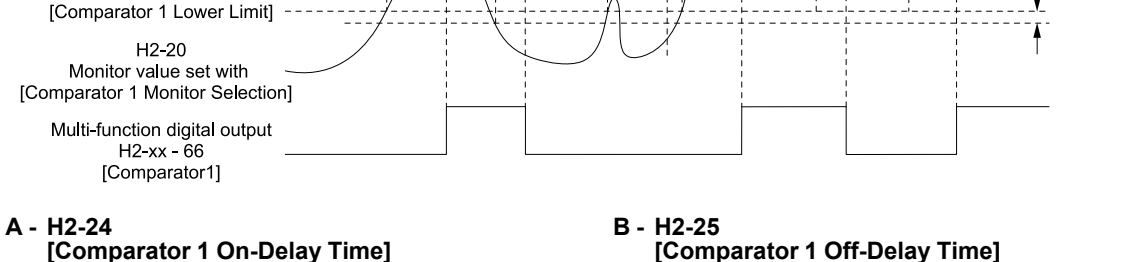

**[Comparator 1 Off-Delay Time]**

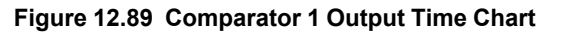

#### **Note:**

The drive compares the monitors set with *H2-20* as absolute values.

# <span id="page-666-0"></span>■ **67: Comparator2**

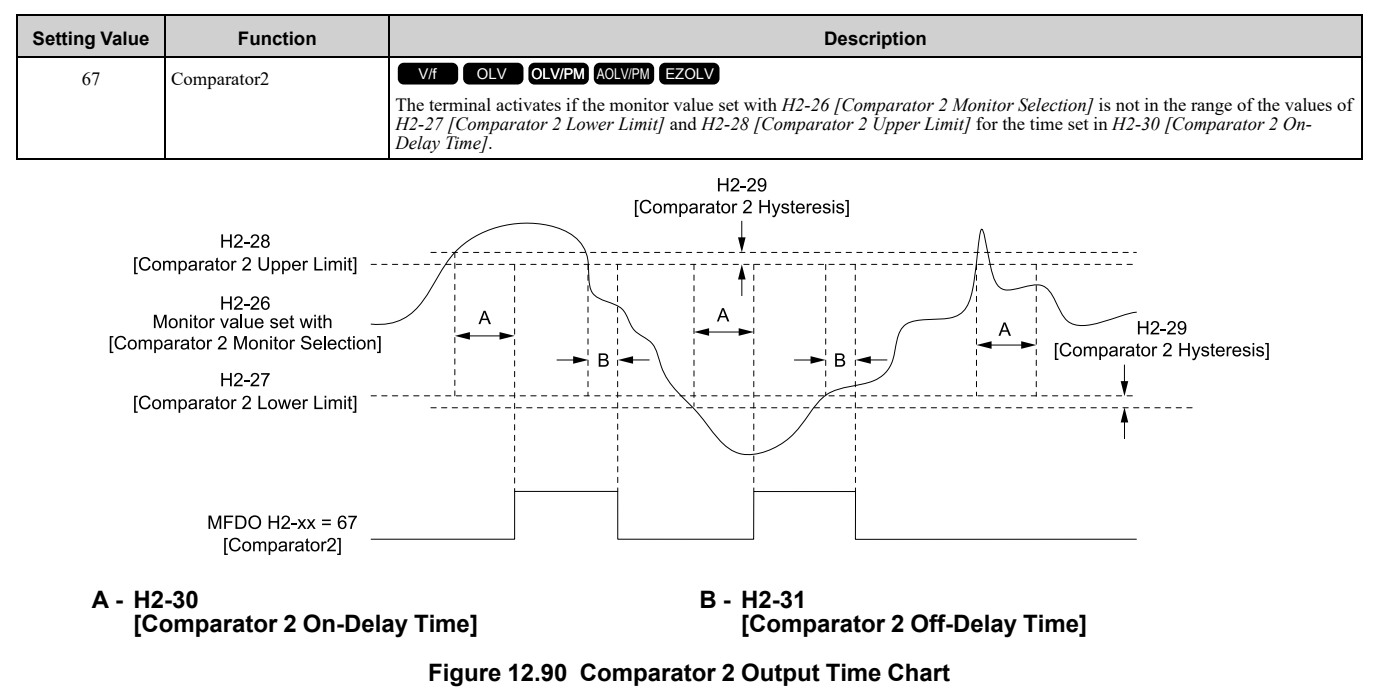

#### **Note:**

The drive compares the monitors set with *H2-26* as absolute values.

#### ■ **69: External Power 24V Supply**

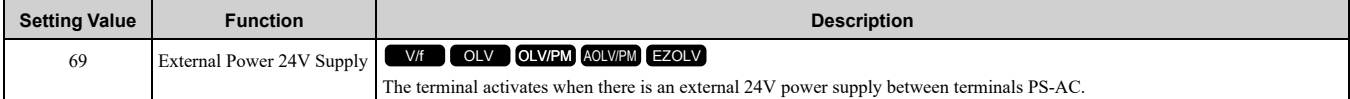

#### **ON : The external 24V power supply is supplying power.**

#### **OFF : The external 24V power supply is not supplying power.**

#### ■ **6A: Data Logger Error**

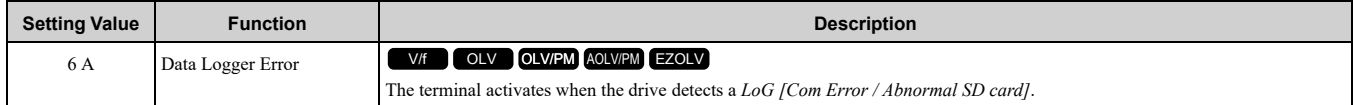

## ■ **90 to 92: DWEZ Digital Output 1 to 3**

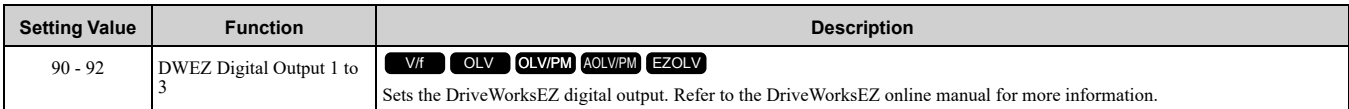

### ■ **100 to 192: Inverse output of 0 to 92**

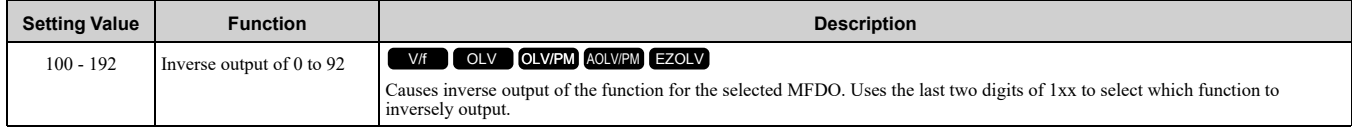

For example, set *H2-xx = 10E* for the inverse output of *E [Fault]*.

# <span id="page-666-1"></span>◆ **H3: Analog Inputs**

WARNING! Sudden Movement Hazard. Do test runs and examine the drive to make sure that the command references are correct. If you set the command reference incorrectly, it can cause damage to the drive or serious injury or death.

Drives have two analog input terminals: terminals A1 and A2. Use *H3 parameters* to set the functions to these analog input terminals and adjust signal levels.

Table [12.64s](#page-667-0)hows the functions that you can set to analog input terminals. Use *H3-02 and H3-10 [MFAI Function Select]* to set functions.

<span id="page-667-0"></span>

| <b>Setting</b><br>Value | <b>Function</b>                 | <b>Reference</b> | <b>Setting</b><br>Value | <b>Function</b>                 | <b>Reference</b> |
|-------------------------|---------------------------------|------------------|-------------------------|---------------------------------|------------------|
| $\mathbf{0}$            | Frequency Reference             | 672              | E                       | Motor Temperature (PTC Input)   | 675              |
| 1                       | Frequency Gain                  | 673              | F                       | Through Mode                    | 675              |
| 2                       | Auxiliary Frequency Reference 1 | 673              | 10                      | Forward Torque Limit            | 676              |
| 3                       | Auxiliary Frequency Reference 2 | 673              | 11                      | Reverse Torque Limit            | 677              |
| $\overline{4}$          | Output Voltage Bias             | 673              | 12                      | Regenerative Torque Limit       | 677              |
| 5                       | Accel/Decel Time Gain           | 674              | 13                      | Torque Reference / Torque Limit | 677              |
| 6                       | DC Injection Braking Current    | 674              | 14                      | Torque Compensation             | 677              |
| 7                       | <b>Torque Detection Level</b>   | 674              | 15                      | General Torque Limit            | 677              |
| 8                       | Stall Prevent Level during Run  | 674              | 16                      | PID DifferentialFdbk            | 677              |
| 9                       | Output Frequency Lower Limit    | 675              | 1F                      | Through Mode                    | 678              |
| B                       | PID Feedback                    | 675              | 30                      | DWEZ Analog Input 1             | 678              |
| $\mathcal{C}$           | PID Setpoint                    | 675              | 31                      | DWEZ Analog Input 2             | 678              |
| D                       | Frequency Bias                  | 675              |                         |                                 |                  |

**Table 12.64 Multi-Function Analog Input Terminal Settings**

#### **Note:**

All analog input scaling uses gain and bias for adjustment. Set the gain and bias values correctly.

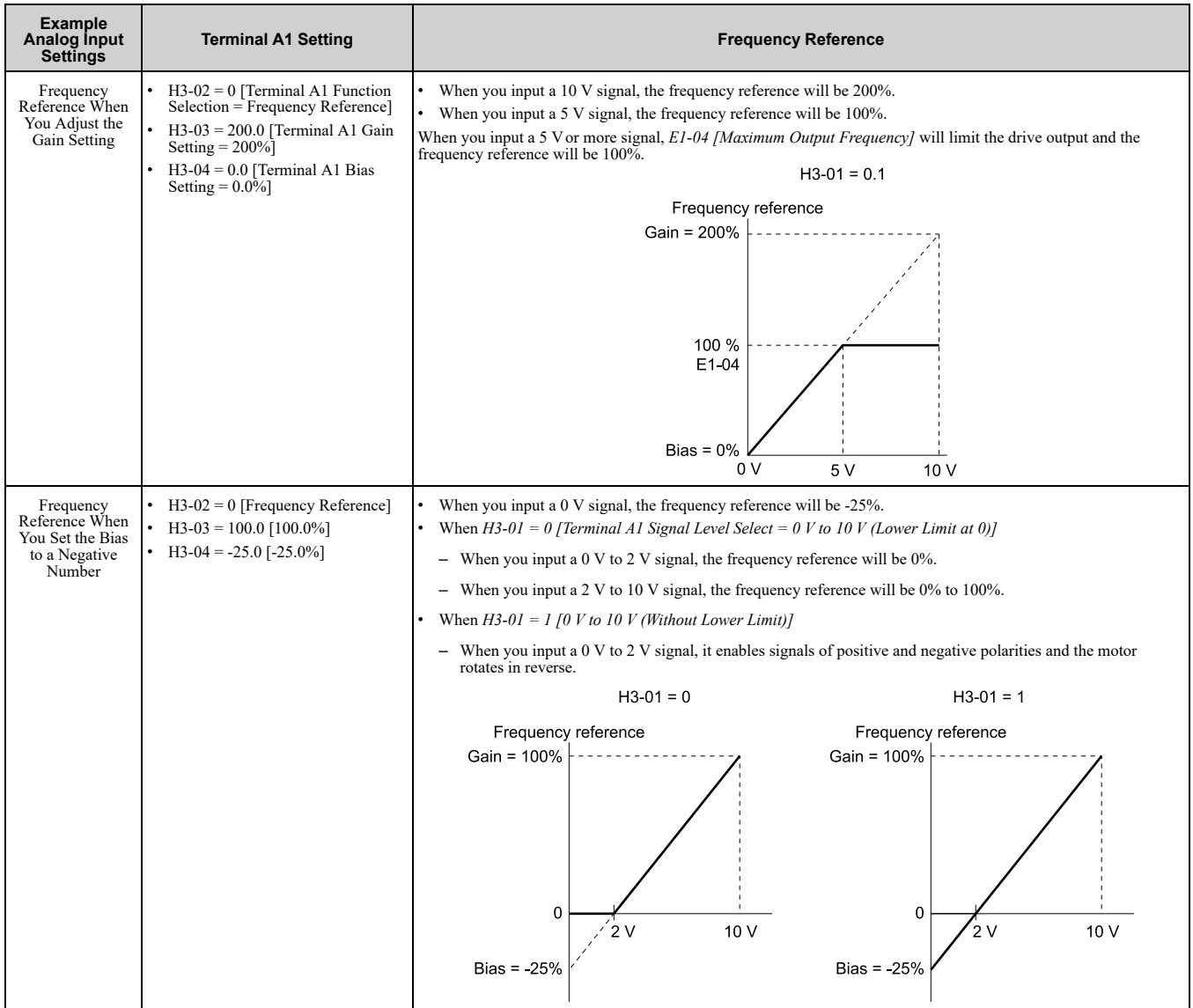

# ■ **MEMOBUS/Modbus MFAI 1 to 3 Function Selection**

You can set the MFAI function to MEMOBUS/Modbus register*15C1 to 15C3 (Hex.) [Mbus Reg 15C1h through 15C3h Input Function]*. Use *H3-40 to H3-42 [Mbus Reg 15C1h through 15C3h Input Function]* to set the function for each register and use *H3-43 [Mbus Reg Inputs FilterTime Const]* to set the input filter.

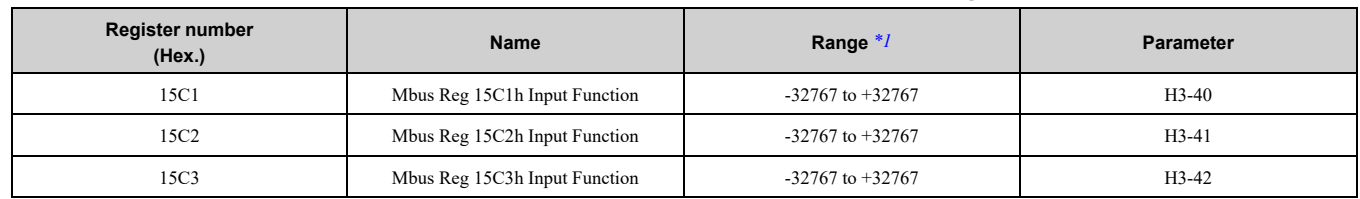

#### **Table 12.65 MEMOBUS Multi-Function AI Command Register**

<span id="page-668-0"></span> $*1$  Set as  $100\% = 4096$ .

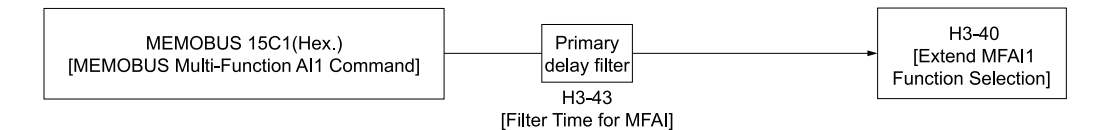

#### **Figure 12.91 Functional Block Diagram for MEMOBUS Multi-Function AI Command 1**

**Note:**

•Refer to *[Multi-Function](#page-671-1) Analog Input Terminal Settings on page 672* for the analog input setting values.

• When you will not use the terminal, set  $H3-40$  to  $H3-42 = F$ . Parameters  $H3-40$  to  $H3-42$  do not support the through mode.

<sup>•</sup>You cannot use *H3-40* to *H3-42* to set these MFAI functions:

| <b>H3-xx Setting Value</b> | <b>Function</b>                 |  |
|----------------------------|---------------------------------|--|
|                            | Frequency Reference             |  |
|                            | Frequency Gain                  |  |
|                            | Auxiliary Frequency Reference 1 |  |
|                            | Auxiliary Frequency Reference 2 |  |
| 30                         | DWEZ Analog Input 1             |  |
| 31                         | DWEZ Analog Input 2             |  |

# ◆ **H3: MFAI Parameters**

### ■ H3-01: Terminal A1 Signal Level Select

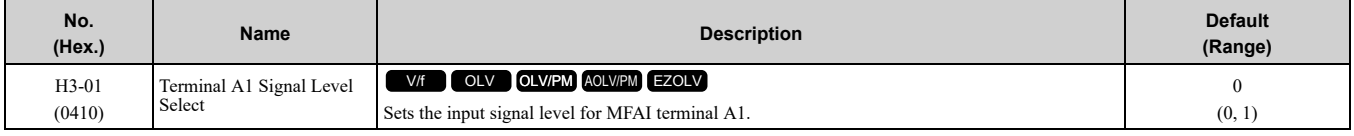

### **0 : 0 to 10V (Lower Limit at 0)**

The voltage signal is 0 Vdc to 10 Vdc. The minimum input level limit is 0%. The drive will read a negative input signal caused by gain and bias settings as 0%.

#### **1 : 0 V to 10 V (Without Lower Limit)**

The voltage signal is 0 Vdc to 10 Vdc. When this setting is used as the frequency reference, the motor runs reverse when the Forward run command is input, or runs forward when the Reverse run signal is input, while the signal is a negative number due to gain and bias.

## ■ **H3-02: Terminal A1 Function Selection**

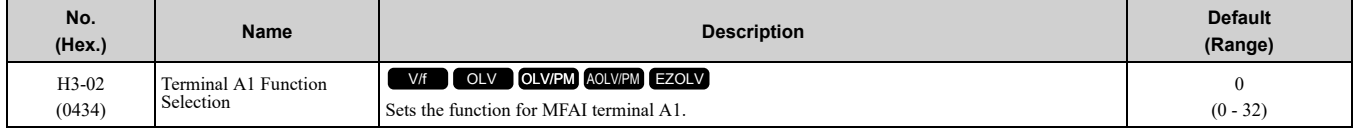

Parameter Details [Parameter](#page-480-0) Details

# ■ **H3-03: Terminal A1 Gain Setting**

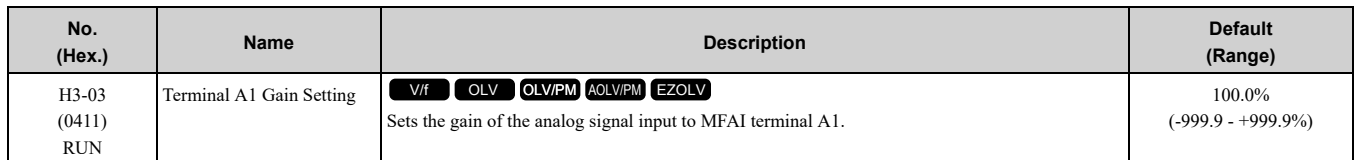

This parameter sets the quantity of reference for the function set for terminal A1 as a percentage when 10 V (or 20 mA) is input.

Use this parameter and *H3-04 [Terminal A1 Bias Setting]* to adjust the characteristics of the analog input signal to terminal A1.

# ■ **H3-04: Terminal A1 Bias Setting**

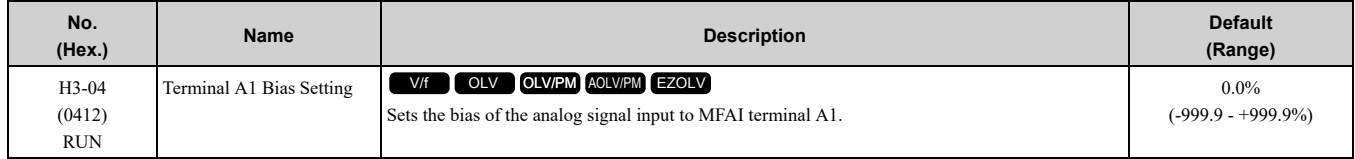

This parameter sets the bias for the function set for terminal A1 as a percentage when  $0 \vee (4 \text{ mA or } 0 \text{ mA})$  is input.

Use this parameter and *H3-03 [Terminal A1 Gain Setting]* to adjust the characteristics of the analog input signal to terminal A1.

# ■ **H3-09: Terminal A2 Signal Level Select**

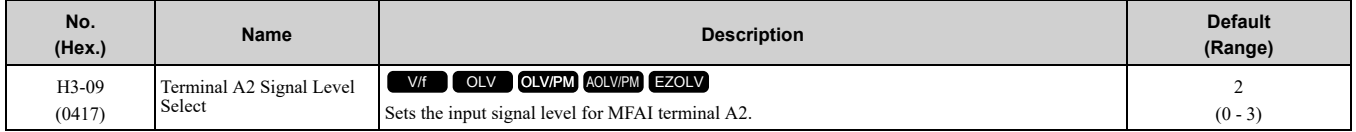

### **0 : 0-10V (LowLim=0)**

The voltage signal is 0 Vdc to 10 Vdc. The minimum input level limit is 0%. The drive will read a negative input signal caused by gain and bias settings as 0%.

#### **1 : 0-10V (Without Lower Limit)**

The voltage signal is 0 Vdc to 10 Vdc. When this setting is used as the frequency reference, the motor runs reverse when the Forward run command is input, or runs forward when the Reverse run signal is input, while the signal is a negative number due to gain and bias.

### **2 : 4 to 20 mA**

The current signal is 4 mA to 20 mA. The minimum input level is limited to 0%, so that a negative input signal due to gain and bias settings will be read as 0%.

### **3 : 0 to 20 mA**

The current signal is 0 mA to 20 mA. The minimum input level is limited to 0%, so that a negative input signal due to gain and bias settings will be read as 0%.

#### **Note:**

When  $H3-09 = 0$ ,  $I$ , set DIP switch S1 to the V side (voltage). When  $H3-09 = 2$ ,  $3$ , set DIP switch S1 to the I side (current). The default setting is the I side (current).

# ■ **H3-10: Terminal A2 Function Selection**

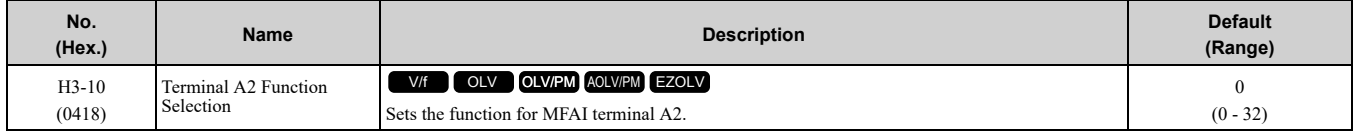

# ■ **H3-11: Terminal A2 Gain Setting**

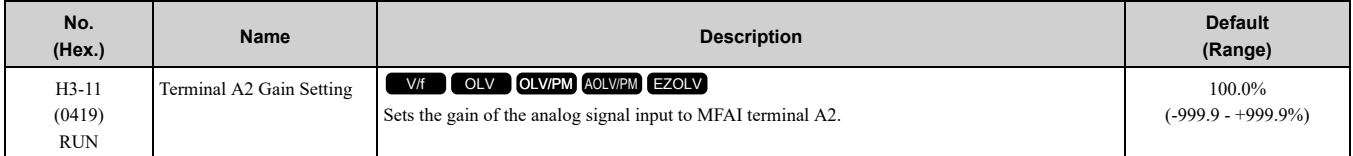

When  $10 \text{ V}$  (or  $20 \text{ mA}$ ) is input, this parameter sets the reference quantity for the function set for terminal A2 as a percentage.

Use this parameter and *H3-12 [Terminal A2 Bias Setting]* to adjust the characteristics of the analog input signal to terminal A2.

# ■ **H3-12: Terminal A2 Bias Setting**

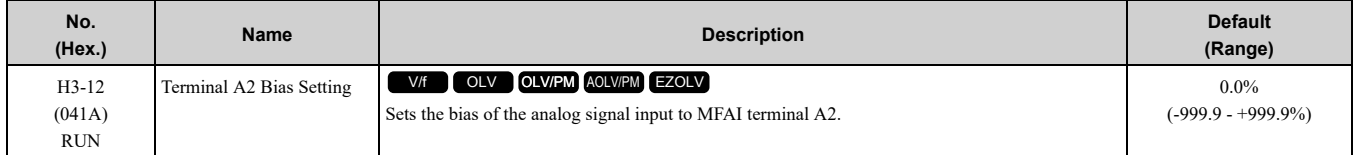

When 0 V (4 mA or 0 mA) is input, this parameter sets the bias for the function set for terminal A2 as a percentage.

Use this parameter and *H3-11 [Terminal A2 Gain Setting]* to adjust the characteristics of the analog input signal to terminal A2.

## ■ H3-13: Analog Input FilterTime Constant

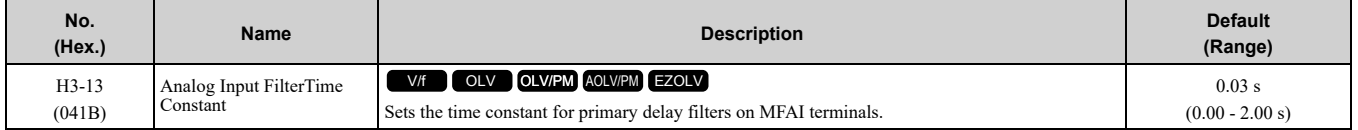

Apply the primary delay filter to the analog input to enable an analog input signal without the use of highfrequency noise components. An analog input filter prevents irregular drive control. Drive operation becomes more stable as the programmed time becomes longer, but it also becomes less responsive to quickly changing analog signals.

## ■ **H3-14: Analog Input Terminal Enable Sel**

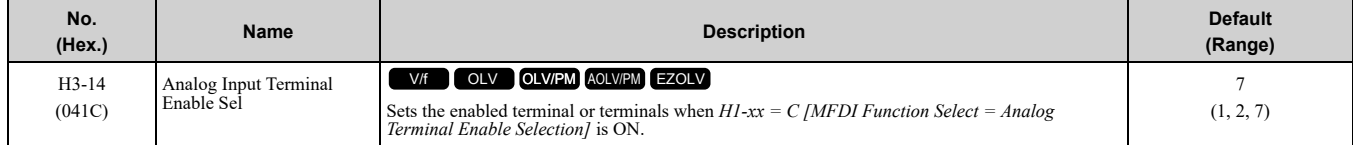

Input signals do not have an effect on terminals not set as targets.

#### **1 : Terminal A1 only**

#### **2 : Terminal A2 only**

#### **7 : Terminals A1 and A2**

**Note:**

•The ON/OFF operation of terminal Sx set in *Analog Terminal Input Selection [H1-xx = C]* has an effect on only the analog input terminal selected with *H3-14*.

•When  $H1$ -xx  $\neq$  *C*, the functions set to terminals A1 and A2 are always enabled.

# ■ **H3-16: Terminal A1 Offset**

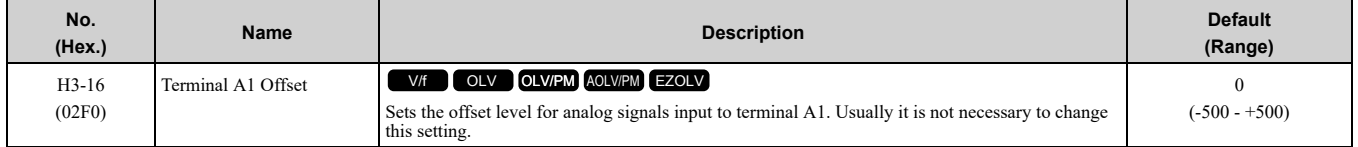

Adds the offset value for the analog input value. For voltage input, this parameter will set the offset when a signal of 0 V is input.

# ■ **H3-17: Terminal A2 Offset**

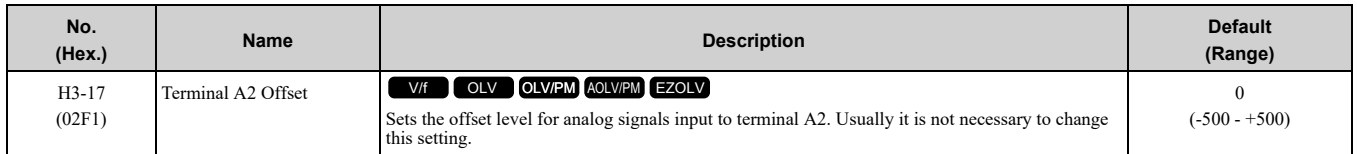

Adds the offset value for the analog input value. For voltage input, this parameter will set the offset when a signal of 0 V is input. For current input, this parameter will set the offset when a signal of *4 mA [H3-09 = 2]* or *0 mA*  $[H3-09 = 3]$  is input.

### ■ **H3-40: Mbus Reg 15C1h Input Function**

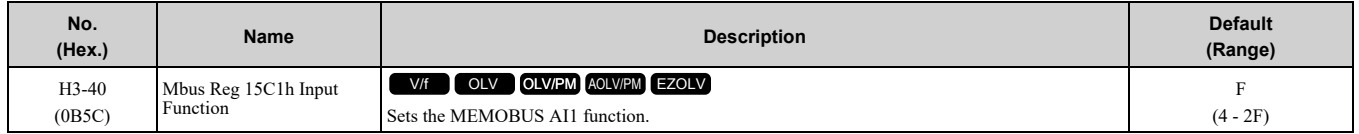

You can use the MFAI function from MEMOBUS/Modbus communications. Use this parameter to set the function. Sets the function for MEMOBUS/Modbus register 15C1h.

Refer to *H3: [Analog](#page-666-1) Inputs on page 667* for the setting values.

## ■ **H3-41: Mbus Reg 15C2h Input Function**

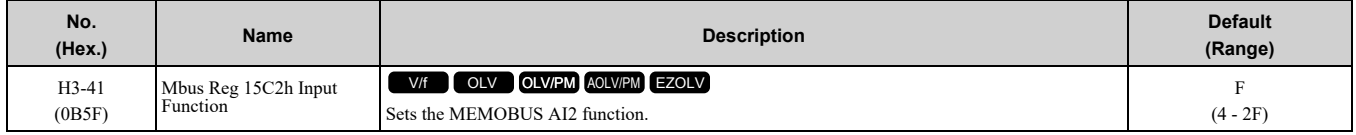

You can use the MFAI function from MEMOBUS/Modbus communications. Use this parameter to set the function. Sets the function for MEMOBUS/Modbus register 15C2h.

Refer to *H3: [Analog](#page-666-1) Inputs on page 667* for the setting values.

## ■ **H3-42: Mbus Reg 15C3h Input Function**

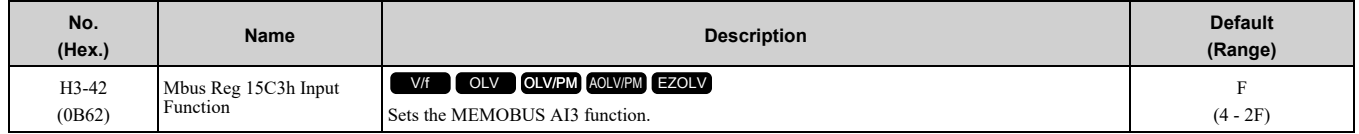

You can use the MFAI function from MEMOBUS/Modbus communications. Use this parameter to set the function. Sets the function for MEMOBUS/Modbus register 15C3h.

Refer to *H3: [Analog](#page-666-1) Inputs on page 667* for the setting values.

## ■ **H3-43: Mbus Reg Inputs FilterTime Const**

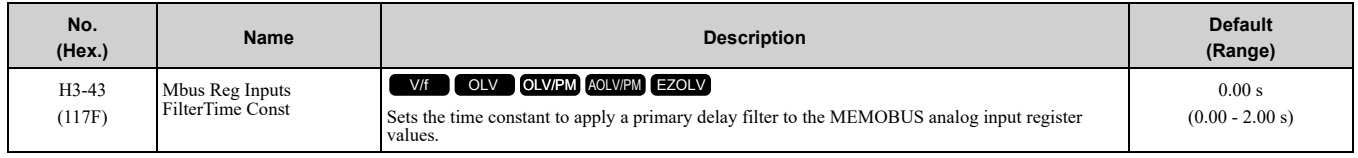

# <span id="page-671-1"></span>◆ **Multi-Function Analog Input Terminal Settings**

This section gives information about the functions set with *H3-02*, *H3-10*, and *H3-40* to *H3-42*.

## <span id="page-671-0"></span>■ **0: Frequency Reference**

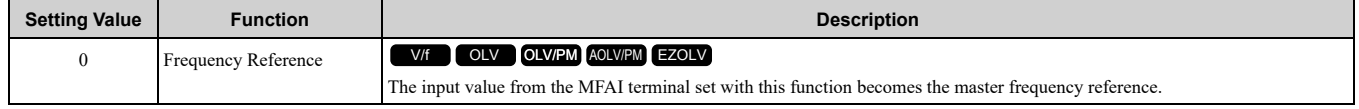

• You can copy the configuration to more than one of the analog input terminals A1 and A2. When you set more than one analog input terminal with the master frequency reference, the sum value becomes the frequency bias.

- If you use this function to set the analog input value as the master frequency reference, set  $b1-01 = 1$ *[Frequency Reference Selection 1 = Analog Input]*. This setting value is the default value for terminals A1 and A2.
- The frequency reference is the sum of the input values for terminals A1 and A2 when they are used at the same time. For example, when a 20% bias is input to terminal A2 while a frequency reference of 50% is input from terminal A1, the calculated frequency reference will be 70% of the maximum output frequency.

## <span id="page-672-0"></span>■ **1: Frequency Gain**

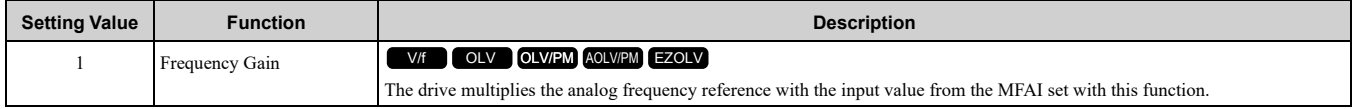

Example: When you set frequency gain for terminal A2

- *H3-10 = 1 [Terminal A2 Function Selection = Frequency Gain]*
- A 50% frequency gain is input to terminal A2
- A frequency reference of 80% is input from terminal A1

The calculated frequency reference is 40% of the maximum output frequency.

### <span id="page-672-1"></span>■ **2: Auxiliary Frequency Reference 1**

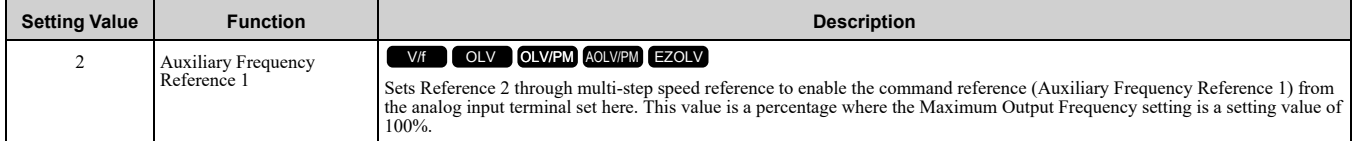

## <span id="page-672-2"></span>■ **3: Auxiliary Frequency Reference 2**

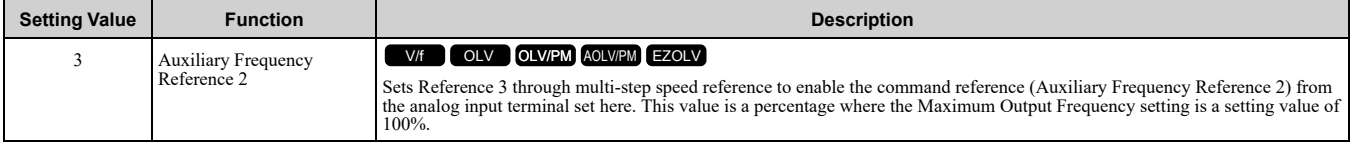

## <span id="page-672-3"></span>■ **4: Output Voltage Bias**

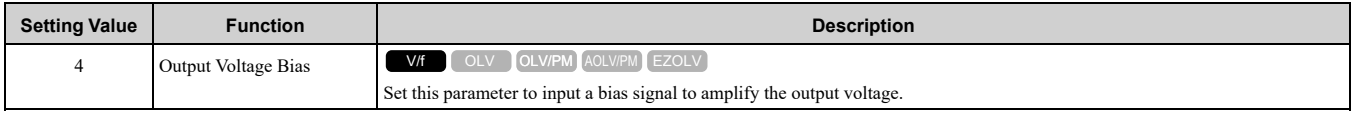

The gain (%) for the MFAI terminals A1 and A2 is 100% of the voltage class standard, which is 200 V for 200 V class drives and 400 V for 400 V class drives. The bias (%) for MFAI terminals A1 and A2 is 100% of the voltage configured for *E1-05 [Maximum Output Voltage]*.

#### **Note:**

The gain for each terminal A1 and A2 is set independently with *H3-03 [Terminal A1 Gain Setting] and H3-11 [Terminal A2 Gain Setting]*. The bias for each terminal A1 and A2 is set independently with *H3-04 [Terminal A1 Bias Setting] and H3-12 [Terminal A2 Bias Setting]*.

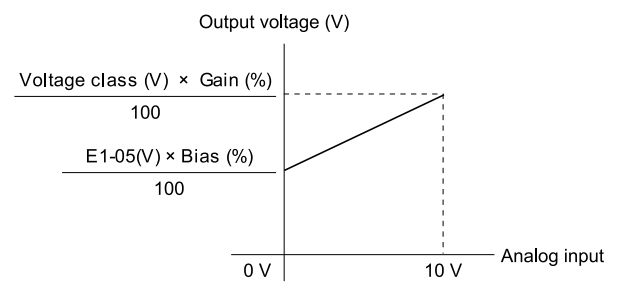

**Figure 12.92 Output Voltage Bias through Analog Input**

# <span id="page-673-0"></span>■ **5: Accel/Decel Time Gain**

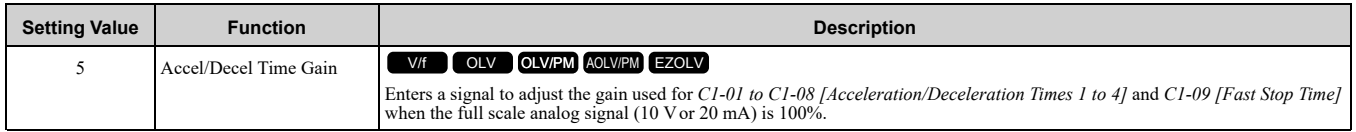

When you enable *C1-01 [Acceleration Time 1]*, the acceleration time is:

Acceleration Time 1 = Setting value of  $CI-01 \times$  acceleration and deceleration time gain / 100

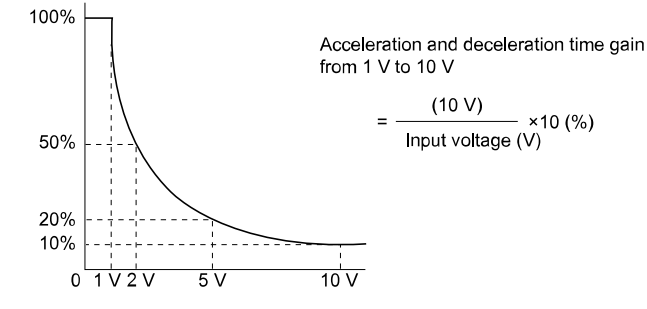

#### **Figure 12.93 Acceleration/Deceleration Time Gain through Analog Input**

### <span id="page-673-1"></span>■ **6: DC Injection Braking Current**

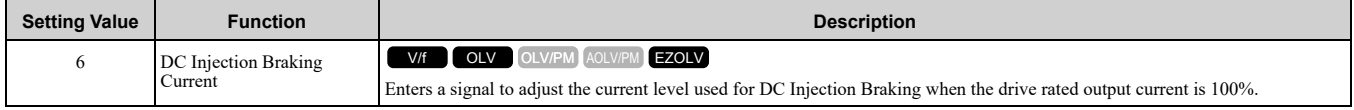

**Note:**

When you set this function, it will disable the setting value of *b2-02 [DC Injection Braking Current]*.

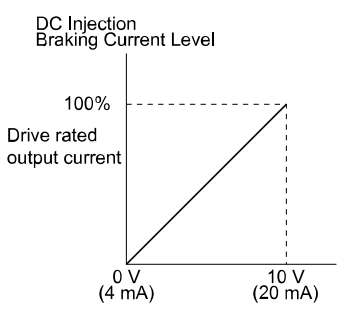

#### **Figure 12.94 DC Injection Braking Current through Analog Input**

### <span id="page-673-2"></span>■ **7: Torque Detection Level**

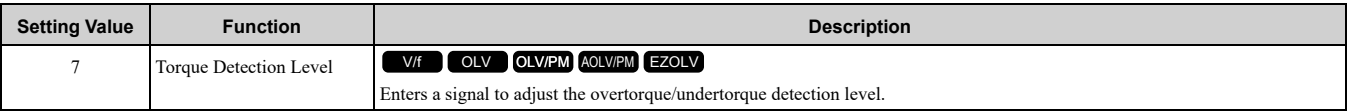

When  $A1-02 = 0$ , 5 [Control Method Selection = V/f, OLV/PM], the drive rated current is 100%. When  $A1-02 = 2$ , *6, 8 [OLV, AOLV/PM, or EZOLV]*, the motor rated current is 100%.

**Note:**

Use this function with *L6-01 [Torque Detection Selection 1]*. This parameter functions as an alternative to *L6-02 [Torque Detection Level 1]*.

### <span id="page-673-3"></span>■ **8: Stall Prevent Level during Run**

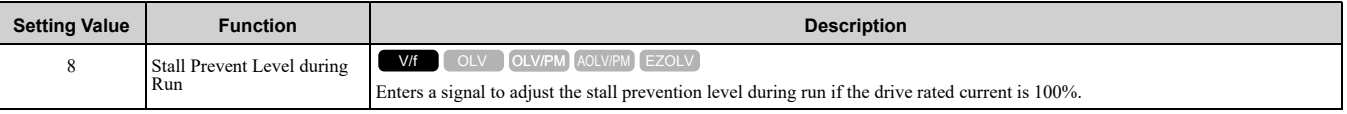

**Note:**

The drive will use the smaller value of these values for Stall Prevent Level during Run:

- •Multi-function analog input terminal analog input value
- •*L3-06 [Stall Prevent Level during Run]*

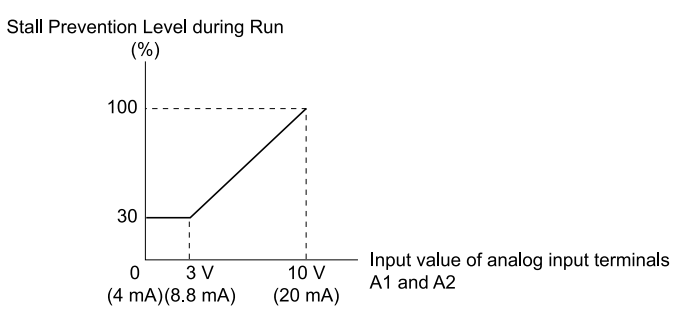

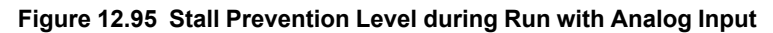

### <span id="page-674-0"></span>■ **9: Output Frequency Lower Limit**

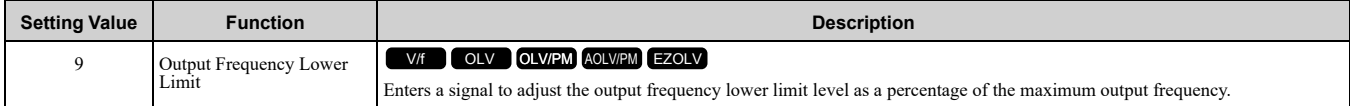

### <span id="page-674-1"></span>■ **B: PID Feedback**

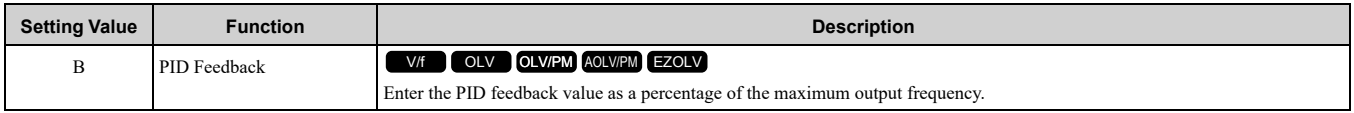

When you use this function, set  $b5-01 = 1$  to 8 *[PID Mode Setting* = *Enabled*].

## <span id="page-674-2"></span>■ **C:** PID Setpoint

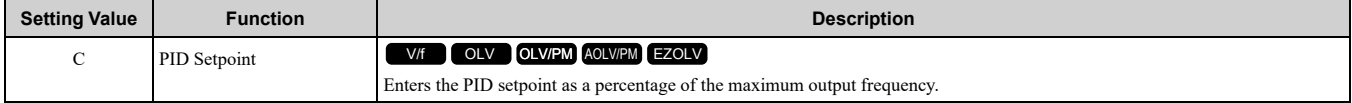

When you use this function, set *b5-01 = 1 to 8 [PID Mode Setting = Enabled]*.

**Note:**

Configuring this function disables the frequency reference set with *b1-01 [Frequency Reference Selection 1]*.

## <span id="page-674-3"></span>■ **D: Frequency Bias**

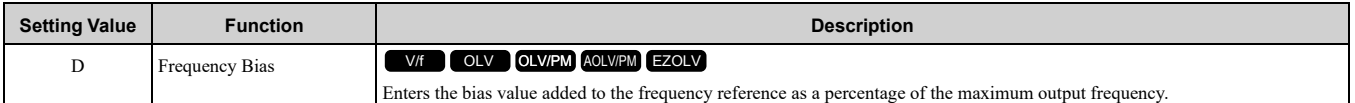

The drive adds the input value from the MFAI terminal set with this function to the frequency reference as the bias value.

#### **Note:**

When you select *d1-01 to d1-16 or d1-17 [Reference 1 to 16 or JOG Frequency Reference]* as the frequency reference, it will disable this function.

## <span id="page-674-4"></span>■ **E: Motor Temperature (PTC Input)**

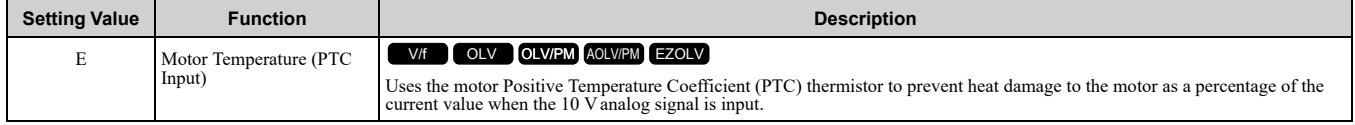

- You can use the Positive Temperature Coefficient (PTC) thermistor as an auxiliary or alternative detection function for *oL1 [Motor Overload]* problems to help prevent heat damage to motors. If the PTC input signal is more than the overload alarm level, *oH3 [Motor Overheat (PTC Input)]* will flash on the keypad.
- When the drive detects *oH3*, the motor stops with the setting in *L1-03*. When the drive detects *oH4*, the motor stops with the setting in *L1-04*. When the drive incorrectly detects motor overheating problems, set *L1-05*.

### <span id="page-674-5"></span>■ **F: Not Used**

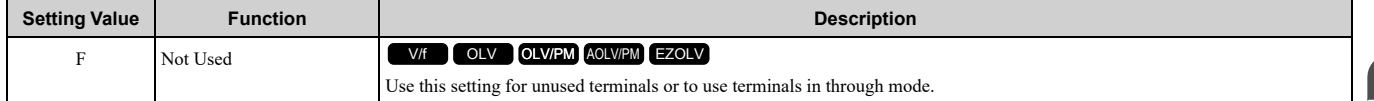

When you set a terminal that is not in use to F, you can use the signal input to the terminal as PLC analog signal input through MEMOBUS/Modbus communications or the communication option. This input signal does not have an effect on drive operation. This functions the same as setting 1F (Through Mode).

### <span id="page-675-0"></span>■ **10: Forward Torque Limit**

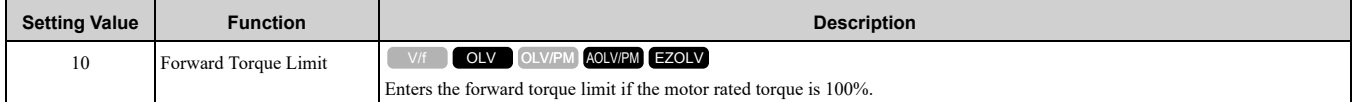

WARNING! Sudden Movement Hazard. Set correct torque limits for applications, for example elevator applications. If you set torque limits incorrectly, motor torque that is not sufficient can cause damage to equipment and cause serious injury or death.

#### **Torque Limit Configuration Method**

Use one of these methods to set torque limits:

- Individually set the four torque limit quadrants using *L7-01 to L7-04 [Torque Limit]*.
- Use MFAI to individually set the four torque limit quadrants. Set *H3-02, H3-10 = 10, 11, 12 [MFAI Function Select = Forward/Reverse/Regenerative Torque Limit]*.
- Use MFAI to set all four torque limit quadrants together. Set *H3-02, H3-10 = 15 [General Torque Limit]*.
- Use a communication option to set all four torque limit quadrants together.

[Figure](#page-675-1) 12.96 shows the configuration method for each quadrant.

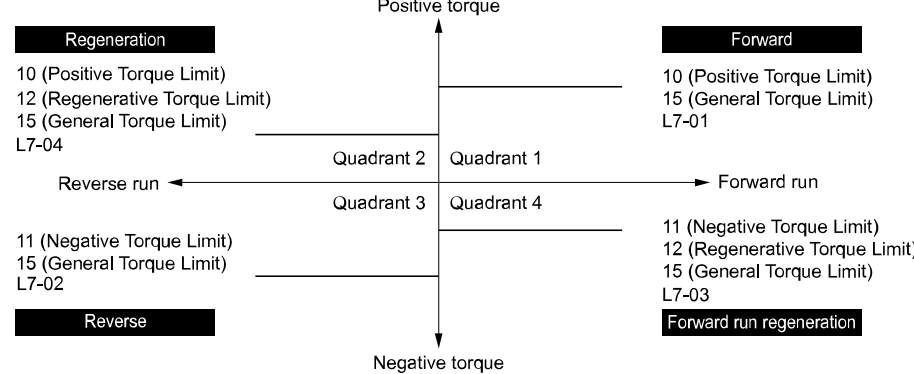

**Figure 12.96 Torque Limits and Analog Input Setting Parameters**

<span id="page-675-1"></span>**Note:**

•When *L7-01 to L7-04* and analog inputs or communication option torque limits set torque limits for the same quadrant, the lower value is enabled.

In this example of parameter settings, the torque limit for quadrant 1 is 130% and the torque limit for quadrants 2, 3, and 4 is 150%. Settings: *L7-01 = 130%*, *L7-02 to L7-04 = 200%*, and MFAI torque limit = 150%

•The drive output current limits maximum output torque. The torque limit is 150% of the rated output current for HD and to 120% of the rated output current for ND. The actual output torque is not more than the limits of the drive rated output current when you set the torque limit to a high value.

If you use drives in applications where the vertical axis can fall, make sure that you know these items:

- Correctly configure drives and motors.
- Correctly set parameters.
- You can change parameter values after you do Auto-Tuning.

• Use a system that will not let the vertical axis fall if the drive fails.

[Figure](#page-676-6) 12.97 shows the relation between torque limits from parameters and torque limits from analog input.

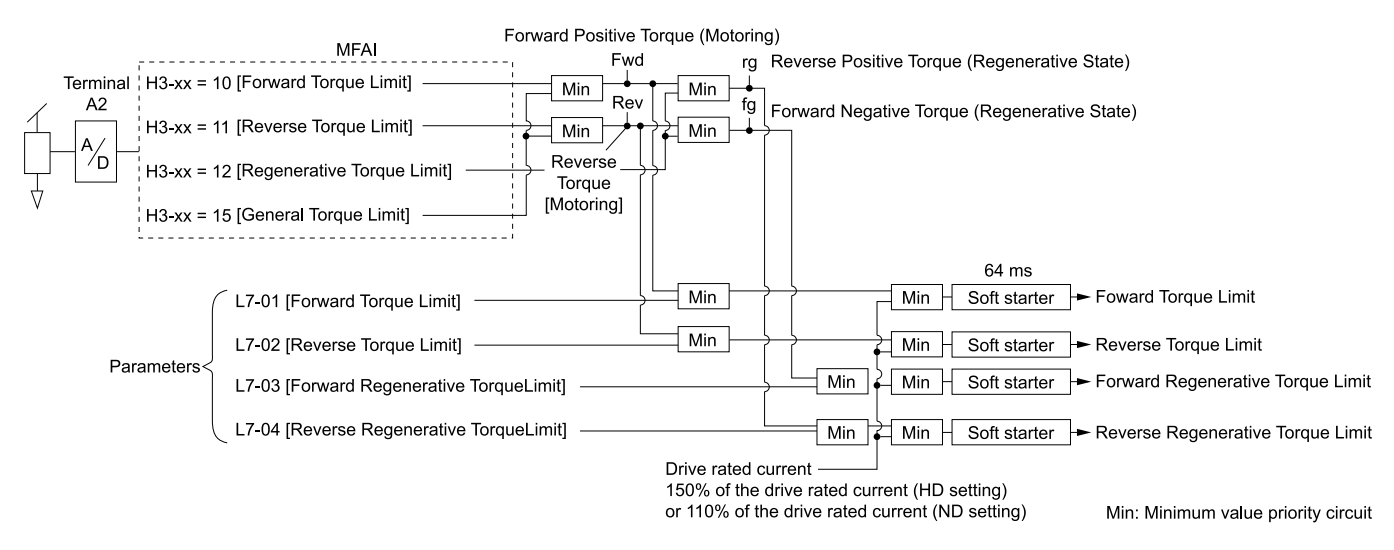

#### **Figure 12.97 Torque Limits from Parameters and Analog Inputs**

# <span id="page-676-6"></span><span id="page-676-0"></span>■ **11: Reverse Torque Limit**

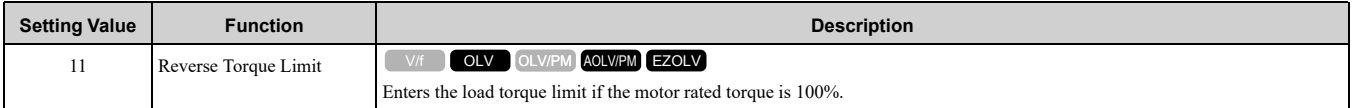

#### **Note:**

When you use *L7-01 to L7-04* and analog inputs to set torque limits for the same quadrant, it will enable the lower torque limit.

### <span id="page-676-1"></span>■ 12: **Regenerative Torque Limit**

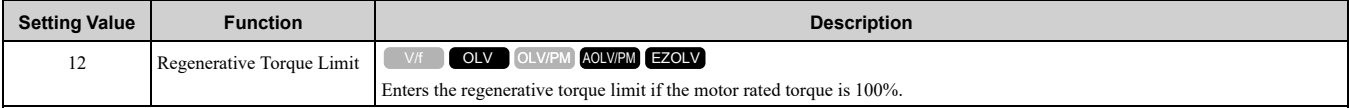

**Note:**

When you use *L7-01 to L7-04* and analog inputs to set torque limits for the same quadrant, it will enable the lower torque limit.

## <span id="page-676-2"></span>■ **13: Torque Reference / Torque Limit**

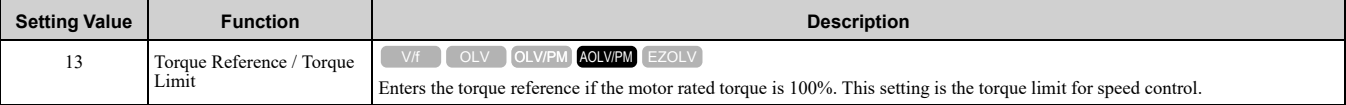

**Note:**

When you use *L7-01 to L7-04* and analog inputs to set torque limits for the same quadrant, it will enable the lower torque limit.

#### <span id="page-676-3"></span>■ **14: Torque Compensation**

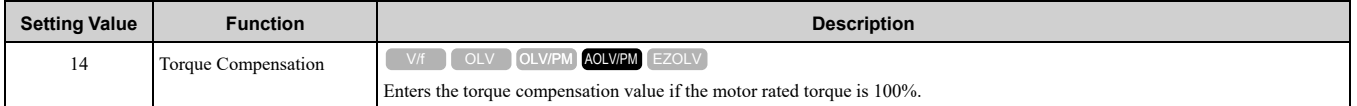

### <span id="page-676-4"></span>■ **15: General Torque Limit**

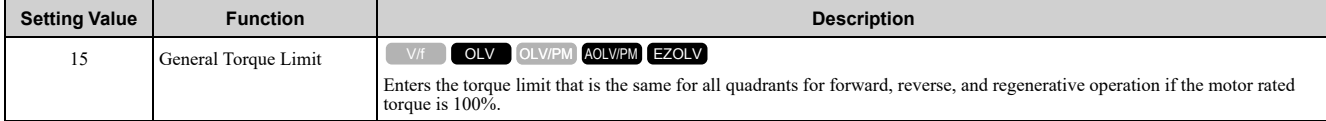

## <span id="page-676-5"></span>■ **16: Differential PID Feedback**

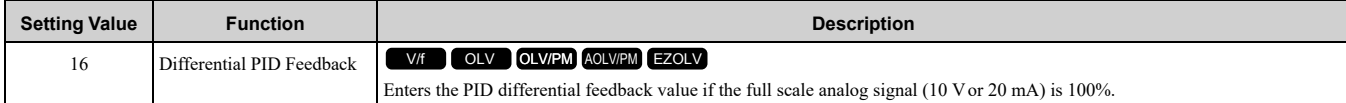

The drive uses the deviation between the PID feedback and the differential feedback value signals to calculate the PID input.

## <span id="page-677-0"></span>■ **1F: Not Used**

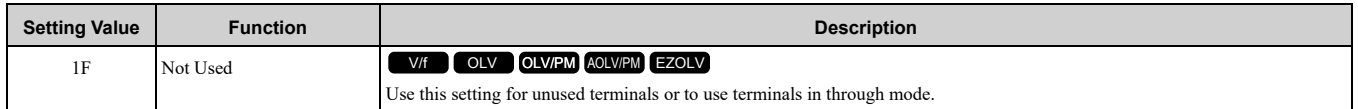

When you set a terminal that you do not use to 1F, you can use the signal that is input to that terminal as the PLC analog signal input from MEMOBUS/Modbus communications or the communication option. This input signal does not have an effect on drive operation. This signal functions the same as F (Through Mode).

# <span id="page-677-1"></span>■ **30: DWEZ Analog Input 1**

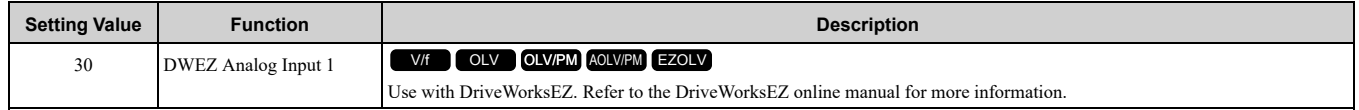

## <span id="page-677-2"></span>■ **31: DWEZ Analog Input 2**

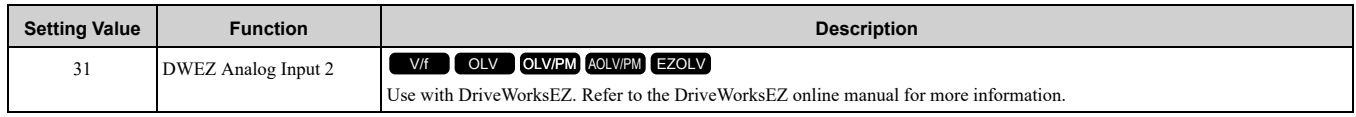

# ◆ **H4: Analog Outputs**

*H4 parameters* set the drive analog monitors. These parameters select monitor parameters, adjust gain and bias, and select output signal levels.

# ■ **Calibrate Meters Connected to MFAO Terminal AM**

Use these parameters to calibrate meters connected to terminal AM:

- H4-02 [Terminal AM Analog Output Gain]
- H4-03 [Terminal AM Analog Output Bias]

Set these parameters where the output voltage of 10 V and output current of 20 mA are 100% of the signal level. Use jumper switch *S5* and parameter *H4-07 [Terminal AM Signal Level Select]* to set the voltage output and current output.

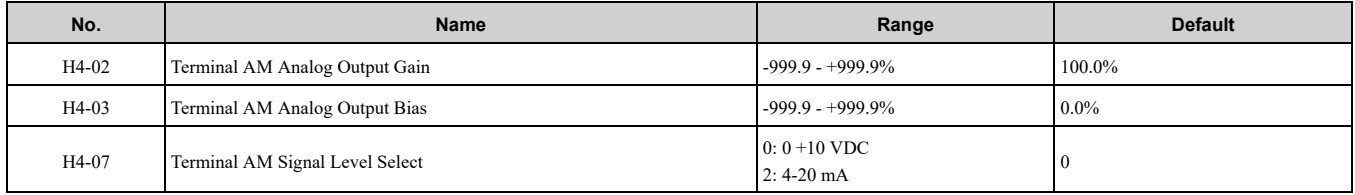

[Figure](#page-677-3) 12.98 and [Figure](#page-678-0) 12.99 show the gain and bias.

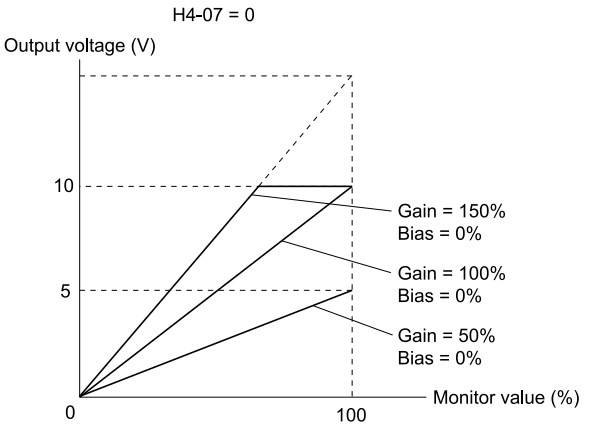

**Figure 12.98 Analog Output Gain/Bias Configuration Example 1**

<span id="page-677-3"></span>For example, when the parameter value set to analog output is 0, and a 3 V signal is to be output to terminal AM, set *H4-03 [AM Analog Output Bias] = 30%*.

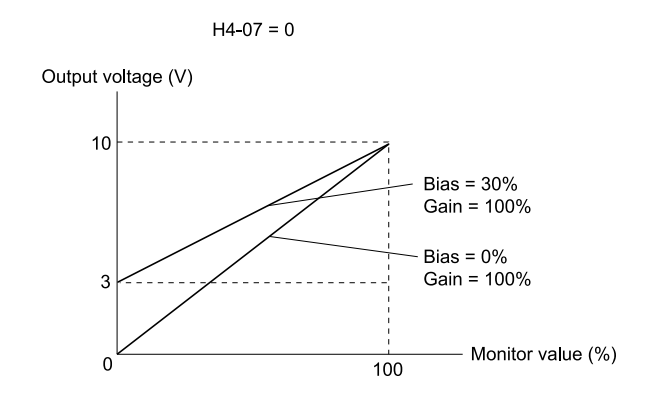

**Figure 12.99 Analog Output Gain/Bias Configuration Example 2**

#### <span id="page-678-0"></span>**Calibrate Terminal AM**

Stop the drive to calibrate meters. Use this procedure to calibrate:

- 1. Show *H4-02 [Terminal AM Analog Output Gain]* on the keypad. Terminal AM outputs the analog signal when the monitor item that you set in *H4-01 [Terminal AM Analog Output Select]* is 100%.
- 2. Adjust *H4-02* while referencing the meter scale connected to terminal AM.
- 3. Show *H4-03 [Terminal AM Analog Output Bias]* on the keypad. The analog signal at the time when the monitor item selected with *H4-01* is 0% is output from terminal AM.
- 4. Adjust *H4-03* while referencing the meter scale connected to terminal AM.

### ■ **H4-01: Terminal AM Analog Output Select**

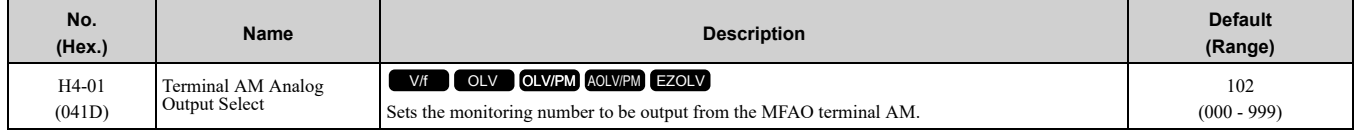

Set the *x-xx* part of the *Ux-xx [Monitor]*. For example, set *H4-01 = 102* to monitor *U1-02 [Output Frequency]*.

**Note:**

•You cannot use all of the monitors in all of the control methods.

•When you use the terminal in through mode, set this parameter to *000* or *031*. You can set the terminal AM output level from the PLC through MEMOBUS/Modbus communications or the communication option.

# ■ **H4-02: Terminal AM Analog Output Gain**

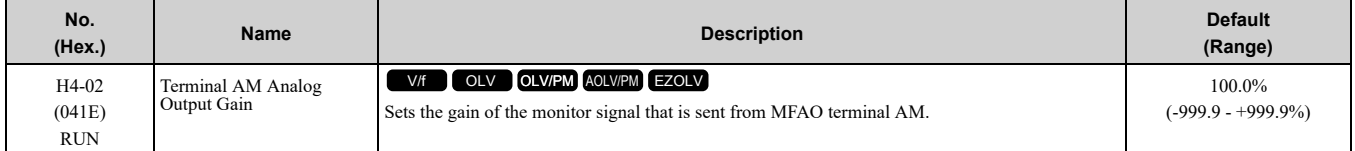

The analog signal output from the AM terminal is a maximum of 10 V (or 20 mA). Use *H4-07 [Terminal AM Signal Level Select]* to set the signal level.

# ■ **H4-03: Terminal AM Analog Output Bias**

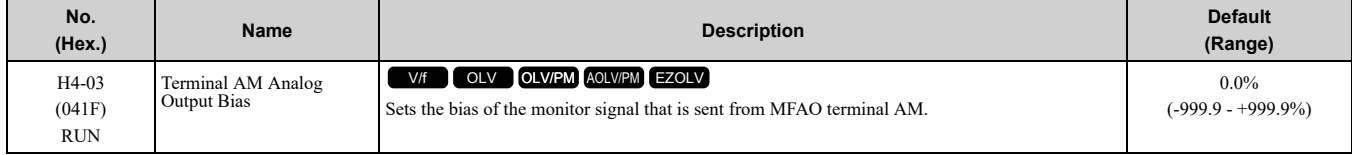

The analog signal output from the AM terminal is a maximum of 10 V (or 20 mA). Use *H4-07 [Terminal AM Signal Level Select]* to set the signal level.

## ■ **H4-07: Terminal AM Signal Level Select**

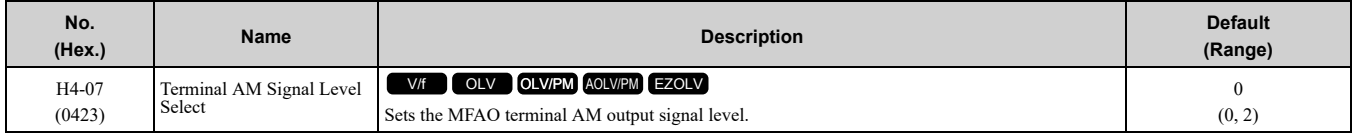

Parameter Details [Parameter](#page-480-0) Details

**Note:**

Set jumper S5 on the control circuit terminal block accordingly when changing these parameters.

### **0 : 0-10V**

#### **2 : 4 to 20 mA**

### ■ **H4-20: Analog Power Monitor 100% Level**

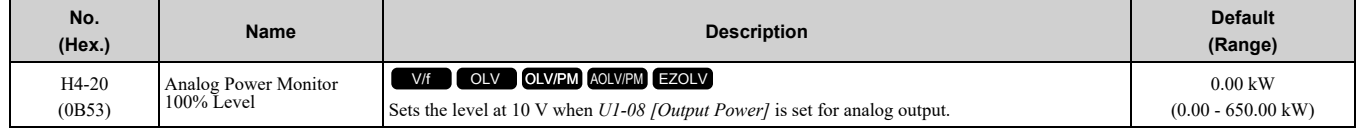

**Note:**

•When *H4-20 = 0.00 kW*, the output power monitor 10 V level = motor rated power (kW). The setting changes when the *A1-02 [Control Method Selection]* value changes:

–*A1-02 = 0 [V/f]*: *E2-11 [Motor Rated Power]*

–*A1-02 = 2 [OLV]*: *E2-11 [Motor Rated Power]*

–*A1-02 = 5, 6 [OLV/PM, AOLV/PM]*: *E5-02 [PM Motor Rated Power]*

–*A1-02 = 8 [EZOLV]*: *E9-07 [Motor Rated Power]*

# ◆ **H5: Memobus/Modbus Communication**

*H5 parameters*configure the drive to use MEMOBUS/Modbus communications.

You can use the MEMOBUS/Modbus protocol over the RS-485 port (terminals D+ and D-) in the drive to use serial communication with programmable controllers (PLC).

### ■ **H5-01: Drive Node Address**

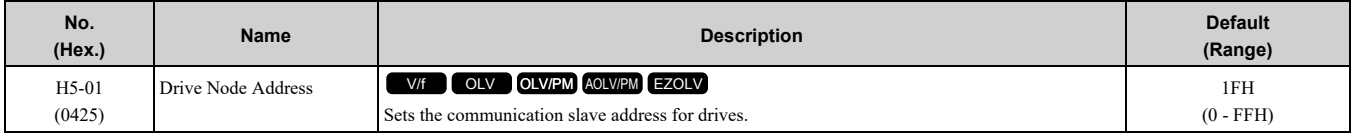

**Note:**

•Re-energize the drive or set *H5-20 = 1 [Communication Parameters Reload = Reload Now]* after you change the parameter setting.

•Setting 0 will not let the drive respond to MEMOBUS/Modbus communications.

To enable the drive to communicate with the controller (master) over MEMOBUS/Modbus communications, you must set the drive with a slave address. Set  $H5-01 \neq 0$ .

Set a node address that is different from the master and other slave devices.

## ■ **H5-02: Communication Speed Selection**

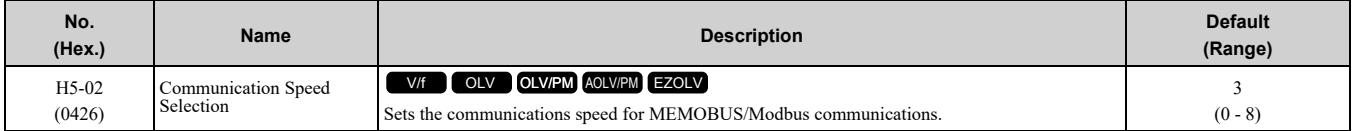

**Note:**

Re-energize the drive or set *H5-20 = 1 [Communication Parameters Reload = Reload Now]* after you change the parameter setting.

- **0 : 1200 bps**
- **1 : 2400 bps**
- **2 : 4800 bps**
- **3 : 9600 bps**
- **4 : 19.2 kbps**
- **5 : 38.4 kbps**
- **6 : 57.6 kbps**
- **7 : 76.8 kbps**
- **8 : 115.2 kbps**

# ■ **H5-03: Communication Parity Selection**

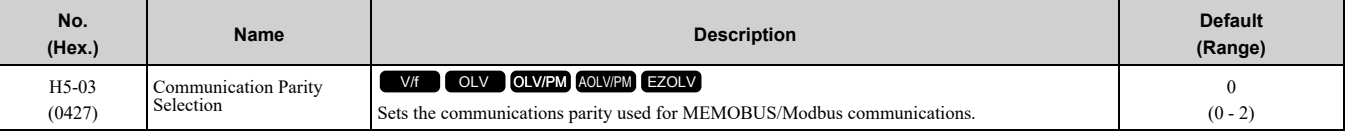

**Note:**

Re-energize the drive or set *H5-20 = 1 [Communication Parameters Reload = Reload Now]* after you change the parameter setting.

- **0 : No parity**
- **1 : Even parity**
- **2 : Odd parity**

### ■ **H5-04: Communication Error Stop Method**

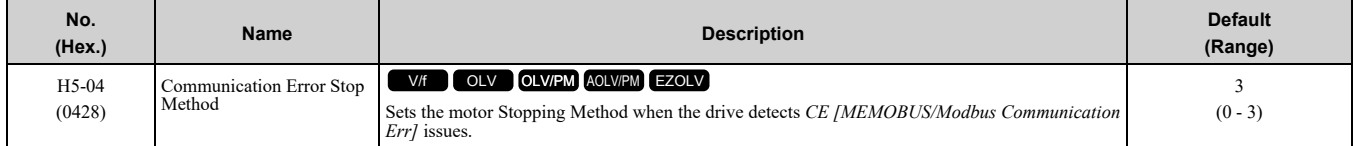

#### **0 : Ramp to Stop**

The drive ramps the motor to stop in the deceleration time. The output terminal set for *Fault [H2-01 to H2-03 = E]* activates.

#### **1 : Coast to Stop**

The output turns off and the motor coasts to stop. The output terminal set for *Fault [H2-01 to H2-03 = E]* activates.

#### **2 : Fast Stop (Use C1-09)**

The drive stops the motor in the deceleration time set in *C1-09 [Fast Stop Time]*. The output terminal set for *Fault [H2-01 to H2-03 = E]* activates.

#### **3 : Alarm Only**

The keypad shows *CE* and the drive continues operation. The output terminal set for *Alarm [H2-01 to H2-03 = 10]* activates.

## ■ **H5-05: Comm Fault Detection Selection**

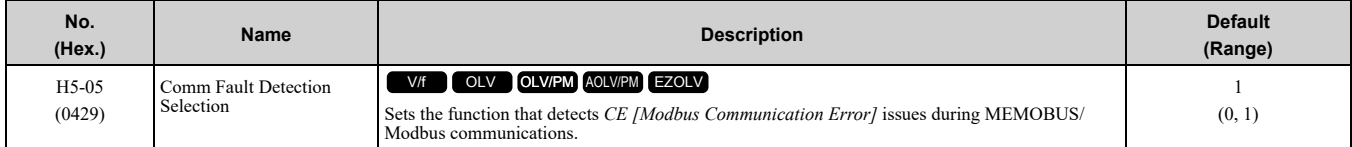

If the drive does not receive data from the master during the time set in *H5-09 [CE Detection Time]*, it will detect a *CE* error.

### **0 : Disabled**

Does not detect *CE*. The drive continues operation.

#### **1 : Enabled**

Detects *CE*. If the drive detects *CE*, it will operate as specified by the setting of *H5-04 [Communication Error Stop Method]*.

## ■ **H5-06: Drive Transmit Wait Time**

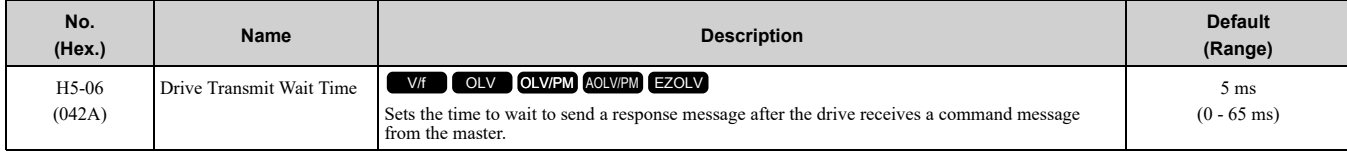

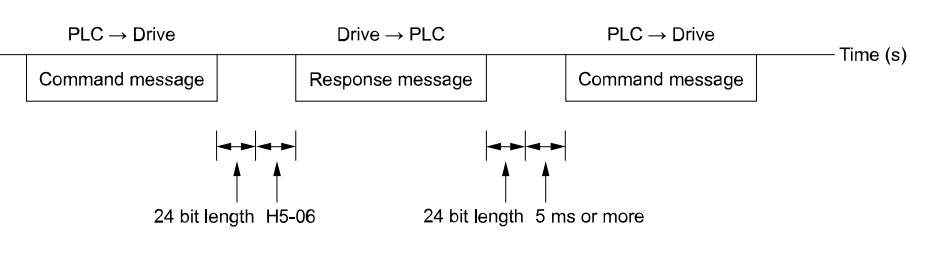

#### **Figure 12.100 Drive Transmit Wait Time**

# ■ **H5-09: CE Detection Time**

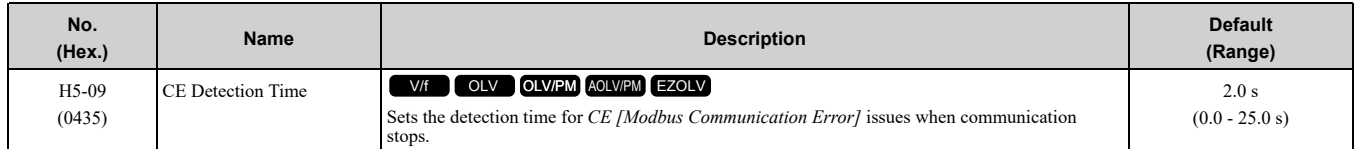

# ■ **H5-10: Modbus Register 0025H Unit Sel**

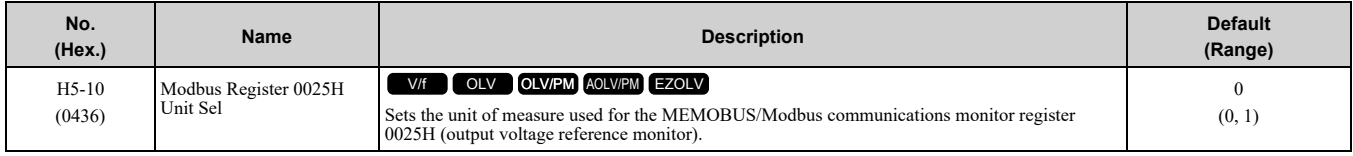

#### **0 : 0.1 V units**

#### **1 : 1 V units**

# ■ **H5-11: Comm ENTER Command Mode**

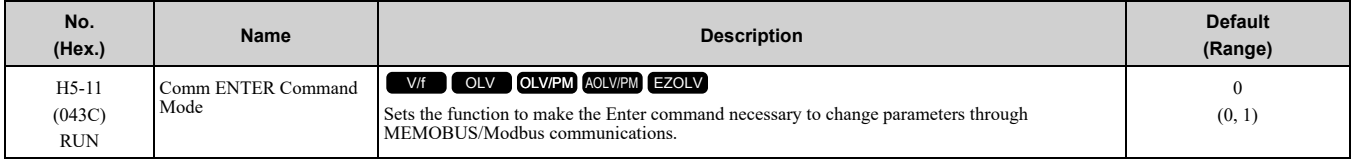

### **0 : ENTER Command Required**

Make all parameter changes then input the Enter command. You must use the Enter command to enable changes to parameters.

#### **1 : ENTER Command Not Required**

It is not necessary to input the Enter command to change parameters.

## ■ **H5-12: Run Command Method Selection**

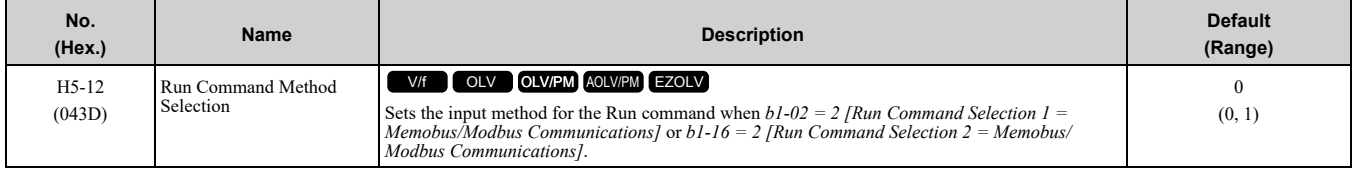

### **0 : FWD/Stop, REV/Stop**

The drive uses bit 0 in command data 0001H of the MEMOBUS register in the motor forward Run command (bit  $0 = 1$ ) and the stop command (bit  $0 = 0$ ). The drive uses bit 1 in the motor reverse Run command (bit  $1 = 1$ ) and the stop command (bit  $1 = 0$ ).

### **1 : Run/Stop, FWD/REV**

The drive uses bit 0 in command data 0001H of the MEMOBUS register in the motor Run command (bit  $0 = 1$ ) and the stop command (bit  $0 = 0$ ). The drive uses bit 1 in the direction of motor rotation command (Forward run  $(bit1 = 0)$  or Reverse run  $(bit 1 = 1)$ ).

# ■ **H5-17: ENTER command response @CPU BUSY**

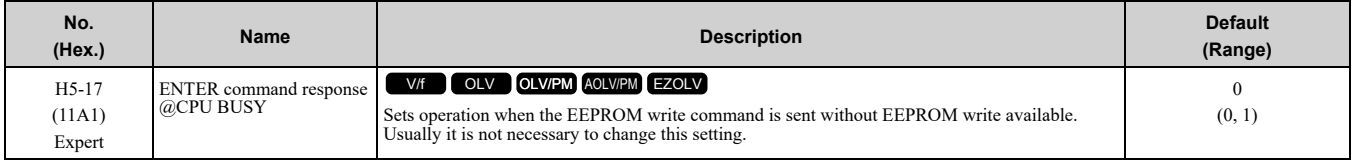

### **0 : Ignore Command(No ROM/RAM Write)**

#### **1 : Write to RAM Only**

# ■ **H5-18: Motor Speed Filter over Comms**

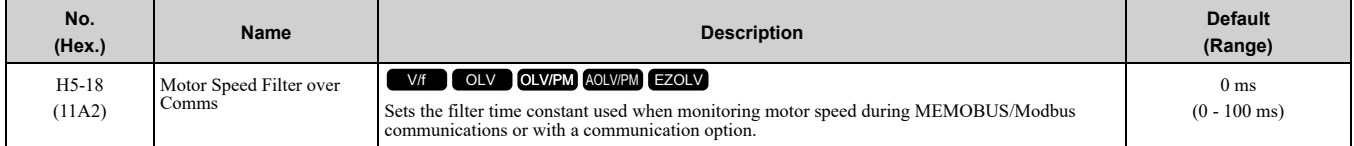

Sets the filter time constant when you monitor the output frequency or motor speed during MEMOBUS/Modbus communications or use of the communication option.

These are the MEMOBUS registers:

- 003EH (Output Frequency)
- 003FH (Output Frequency)
- 0044H (*U1-05*: Motor Speed)
- 00ACH (*U1-05*: Motor Speed)
- 00ADH (*U1-05*: Motor Speed)

## ■ **H5-20: Communication Parameters Reload**

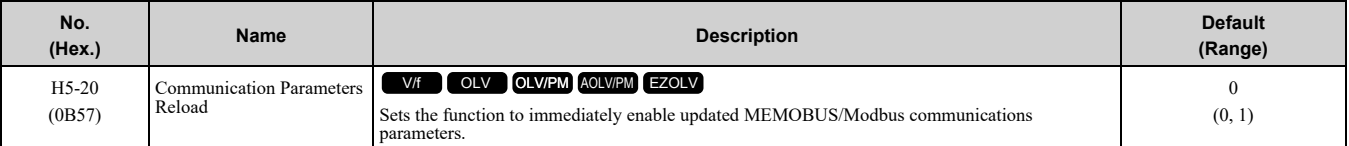

#### **0 : Reload at Next Power Cycle**

#### **1 : Reload Now**

**Note:**

•The setting value automatically returns to *H5-20 = 0* after you enable MEMOBUS/Modbus communications parameter changes.

- •The setting values of these parameters are enabled:
- –*H5-01 [Drive Node Address]*
- –*H5-02 [Communication Speed Selection]*
- –*H5-03 [Communication Parity Selection]*

–*H5-06 [Drive Transmit Wait Time]*

## ■ **H5-22: Speed Search from MODBUS**

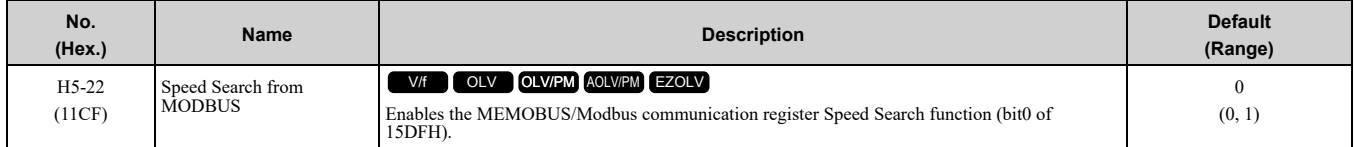

### **0 : Disabled**

#### **1 : Enabled**

If you set *H5-22 = 1* and *H1-xx = 62 [Speed Search from Fref]* at the same time, the drive will detect *oPE03 [Multi-Function Input Setting Err]*.

# ■ **H5-25: Function 5A Register 1 Selection**

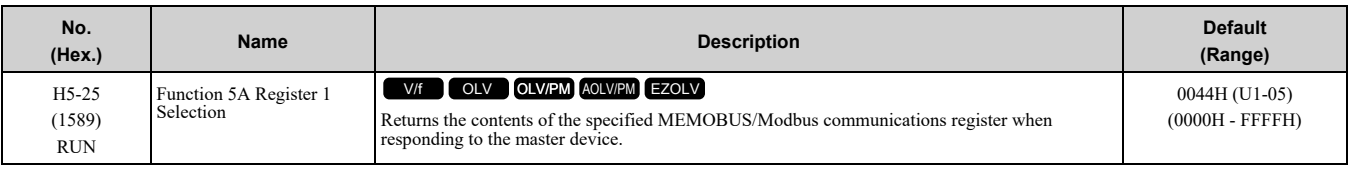

**Note:**

Refer to *Writing to More than One Holding [Register/Reading](#page-224-0) the Indicated Register on page 225* for more information.

# ■ **H5-26: Function 5A Register 2 Selection**

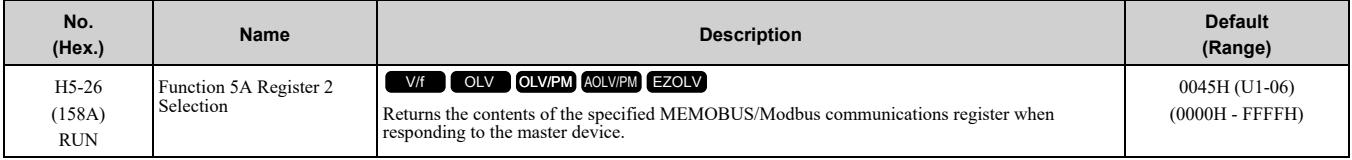

**Note:**

Refer to *Writing to More than One Holding [Register/Reading](#page-224-0) the Indicated Register on page 225* for more information.

# ■ **H5-27: Function 5A Register 3 Selection**

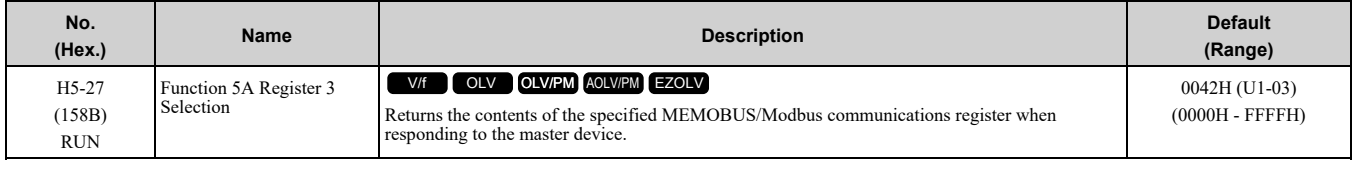

**Note:**

Refer to *Writing to More than One Holding [Register/Reading](#page-224-0) the Indicated Register on page 225* for more information.

# ■ **H5-28: Function 5A Register 4 Selection**

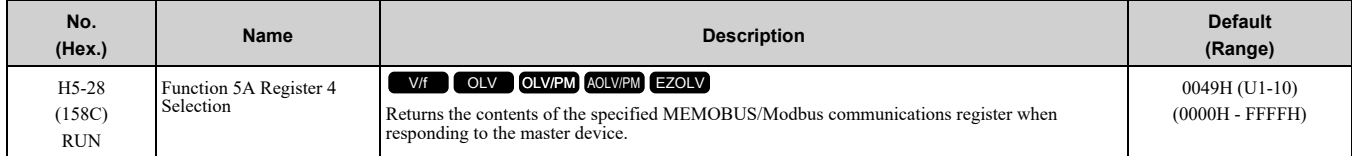

**Note:**

Refer to *Writing to More than One Holding [Register/Reading](#page-224-0) the Indicated Register on page 225* for more information.

# ◆ **H6: Pulse Train Input/Output**

*H6 parameters* set the drive pulse train input and pulse train monitor. These parameters select input and monitor parameters and adjust the pulse train frequency.

A pulse train signal with a maximum single pulse of 32 kHz can be input to the drive input terminal RP. You can use the pulse train signal as the frequency reference, PID feedback value, PID setpoint value, and speed feedback for V/f Control mode.

A pulse train signal with a maximum frequency of 32 kHz can be output from the drive output terminal MP as the monitor value. Sinking mode and sourcing mode are supported.

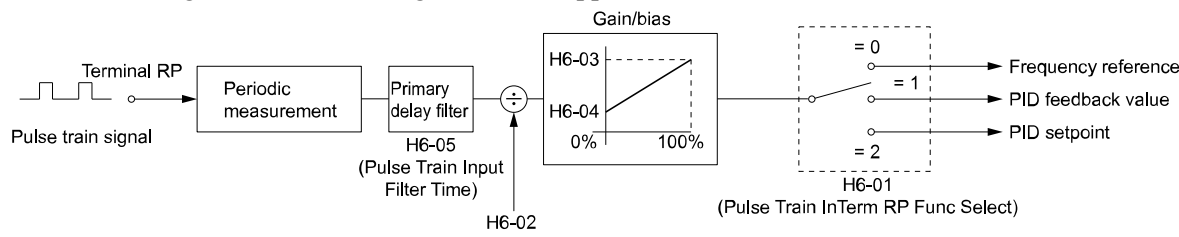

**Figure 12.101 Pulse Train Input Block Diagram**
# ■ **H6-01: Terminal RP Pulse Train Function**

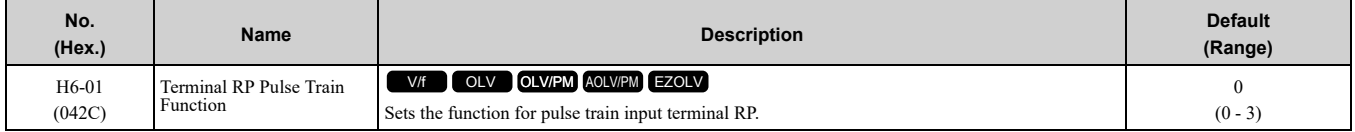

#### **0 : Frequency Reference**

When *b1-01 = 4 [Frequency Reference Selection 1 = Pulse Train Input]* or *b1-15 = 4 [Frequency Reference Selection 2 = Pulse Train Input]*, the drive inputs the frequency reference received from terminal RP.

#### **1 : PID Feedback Value**

The drive inputs the PID control feedback value received from terminal RP.

#### **2 : PID Setpoint Value**

The drive inputs the PID control target value received from terminal RP.

#### **3 : Speed Feedback (V/F Control)**

Select V/f Control method to enable simple encoder feedback.

Use motor speed feedback for better speed control precision. The drive compares the frequency reference to the motor speed feedback received from the encoder, and uses the ASR function to compensates for motor slip. You cannot use input terminal RP used for the simple encoder to detect the direction of motor rotation. Use a different method to detect motor rotation.

Use these methods to detect the direction of motor rotation.

• Use MFDI

Set MFDI *H1-xx = 7E [Reverse Rotation Identifier]*. When the configured terminal is activated, the motor operates in Reverse run. When the terminal is deactivated, the motor operates in Forward run. Use an encoder that outputs 2-tracks (phase A, B) to detect the direction of motor rotation.

• Use the frequency reference

When you do not use the MFDI, the Forward/Reverse run command is the same as the direction of motor rotation.

Figure [12.102](#page-684-0) shows speed control in Simple Closed Loop V/f Mode.

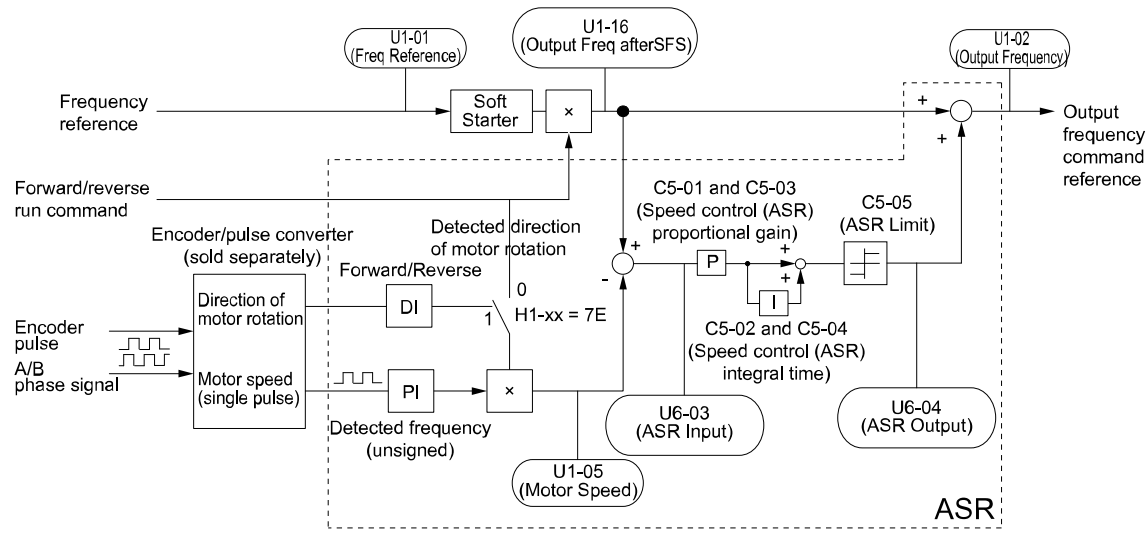

**Figure 12.102 Simple Closed Loop Speed Control Block Diagram**

#### <span id="page-684-0"></span>**Enable Simple Closed Loop V/f Mode**

- 1. Connect the encoder output pulse wiring to terminal RP.
- 2. Set  $AI-02 = 0$  *[Control Method Selection = V/f Control]*.
- 3. Set  $H6-01 = 3$ .
- 4. Set *H6-02 [Terminal RP Frequency Scaling]* to the speed feedback (pulse train input signal) frequency at the time when the frequency reference is 100%. Make sure that *H6-04 [Terminal RP Function Bias]* = 0% and *H6-03 [Terminal RP Function Gain]* = 100%.
- 5. Select the detection method for the direction of motor rotation. When you use an MFDI, set *H1-xx = 7E*.
- 6. Set *C5 parameters* related to ASR gain and integral time to adjust responsiveness.

#### 12.8 H: Terminal Function [Selection](#page-624-0)

#### **Note:**

• Set  $AI-02 = 0$  and  $H6-01 = 3$  to show C5 parameters.

•You cannot use Simple Closed Loop V/f Mode with the Motor Switch function.

### ■ **H6-02: Terminal RP Frequency Scaling**

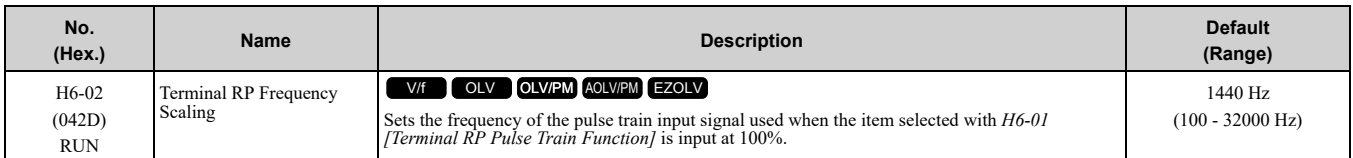

#### ■ **H6-03: Terminal RP Function Gain**

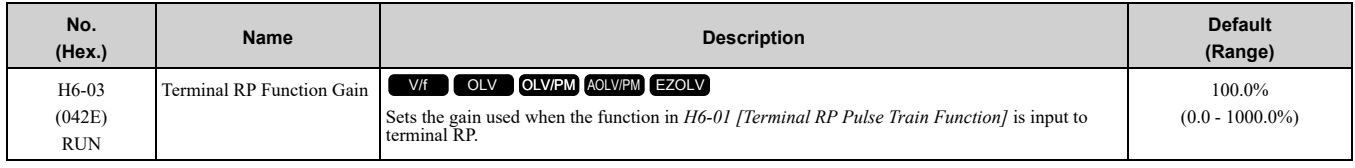

### ■ **H6-04: Terminal RP Function Bias**

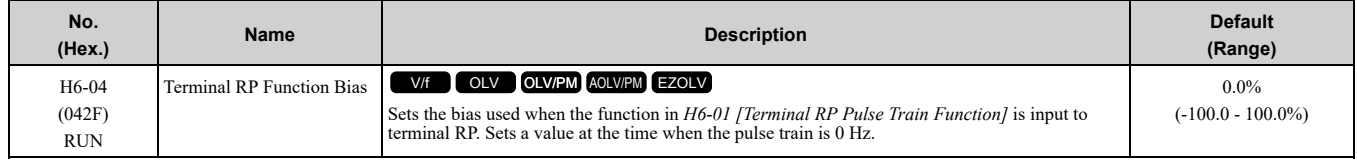

### ■ **H6-05: Terminal RP Filter Time**

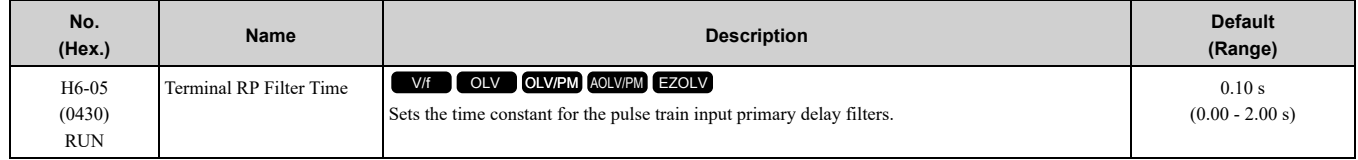

### ■ **H6-06: Terminal MP Monitor Selection**

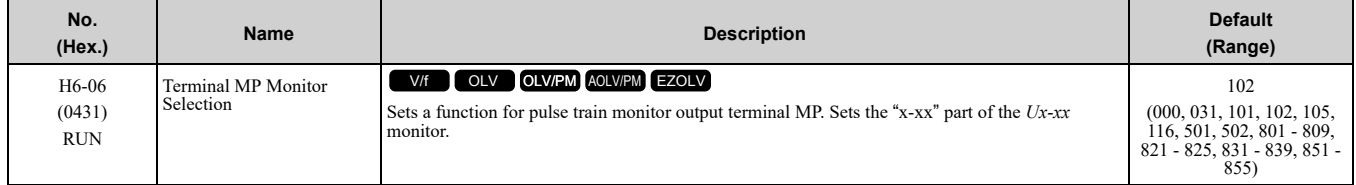

#### **Note:**

To use in through mode or when terminal MP is not used, set this parameter to 000 or 031.

When you use the pulse train monitor, make sure that you connect peripheral devices as specified by these load conditions:

Incorrect connections can make the characteristics not sufficient or cause mechanical damage.

• Use the pulse train monitor as the sourcing output.

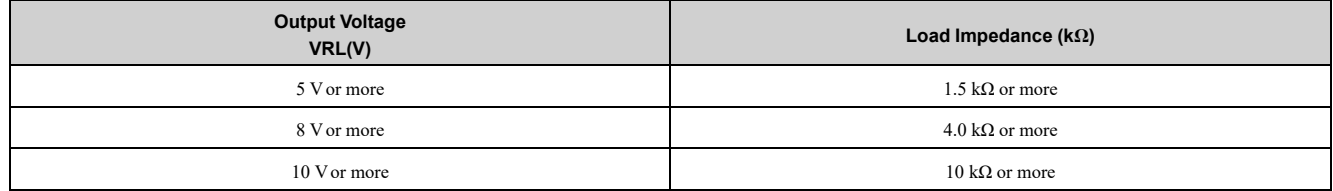

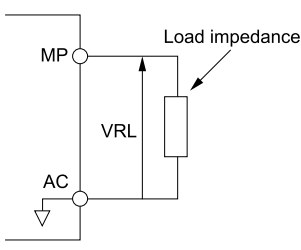

**Figure 12.103 Circuit Diagram When Used as the Sourcing Output**

• Use the pulse train monitor as the sinking input

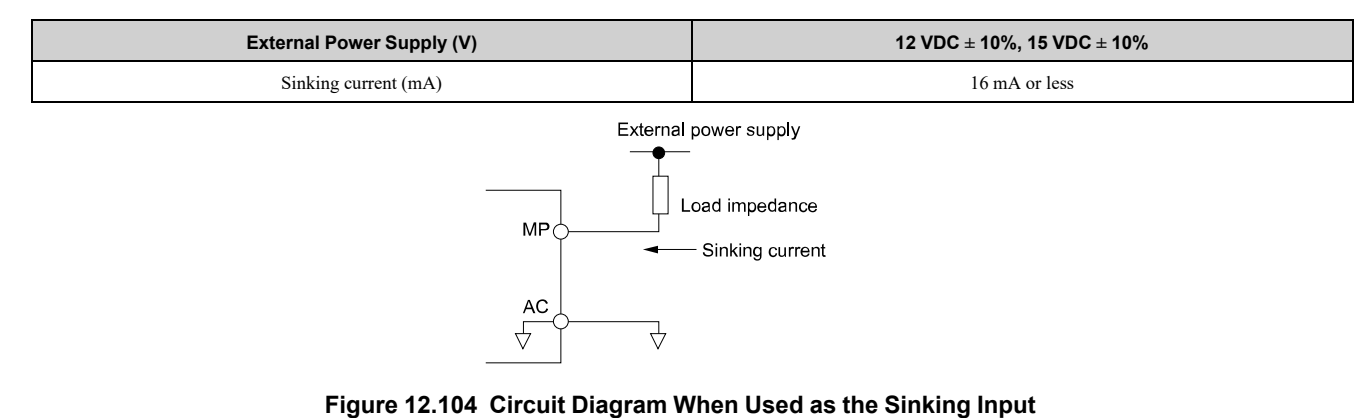

### ■ H6-07: Terminal MP Frequency Scaling

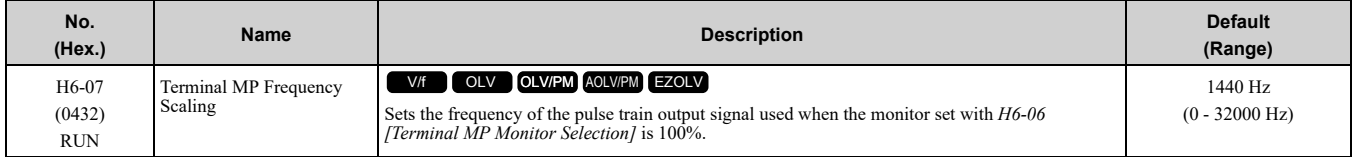

When  $H6-06 = 102$  [Terminal MP Monitor Selection = Output Frequency] and  $H6-07 = 0$ , the pulse train output terminal MP outputs the same frequency as the drive output frequency.

### ■ **H6-08: Terminal RP Minimum Frequency**

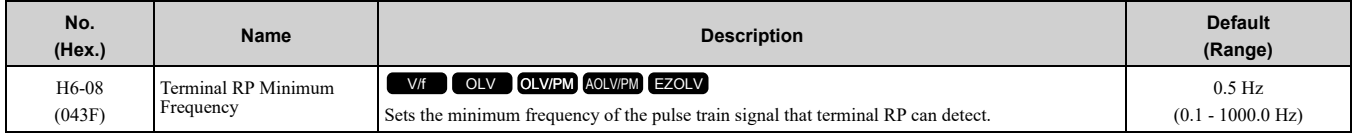

• When you input a pulse train frequency that is less than the value of *H6-08*, the pulse train input is 0.0 Hz.

- Set  $H6-0I = 0$ , 1, or 2 [Terminal RP Pulse Train Function = Frequency Reference, PID Feedback Value, or *PID Setpoint Value]* to enable this parameter.
- When *H6-01 = 3 [Speed Feedback (V/F Control)]*, the drive applies the setting of *F1-14 [Encoder Open-Circuit Detect Time]* to the minimum frequency.

# ◆ **H7: Virtual MFIO Selection**

The virtual I/O function performs the following.

- Inputs the result of the output from the MFDO terminal to the MFDI terminal without external wiring.
- Inputs the result of the output from the MFAO terminal to the MFAI terminal without external wiring.

WARNING! Sudden Movement Hazard. Before you do a test run, make sure that the setting values for virtual input and output function parameters are correct. Virtual input and output functions can have different default settings and operation than wired *input and output functions. Incorrect function settings can cause serious injury or death.*

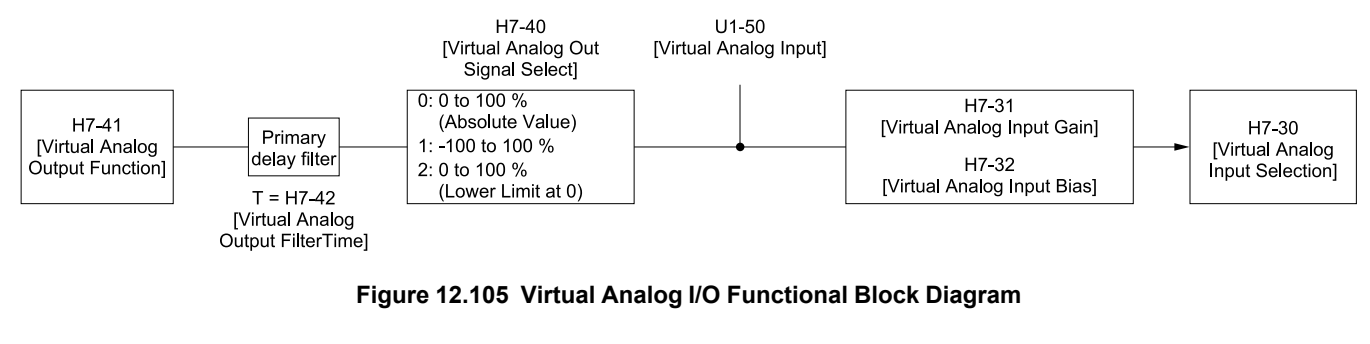

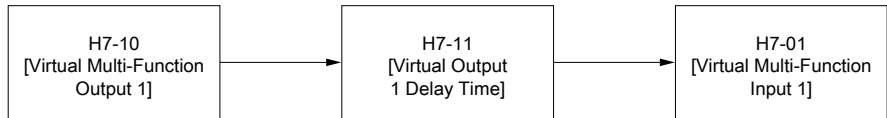

#### **Figure 12.106 Virtual Digital I/O Functional Block Diagram**

**Note:**

- •Refer to *MFDI [Setting](#page-627-0) Values on page 628* for more information on the virtual digital input functions.
- •Refer to *[MFDO](#page-654-0) Setting Values on page 655* for more information on the virtual digital output functions.
- •Refer to *[Multi-Function](#page-671-0) Analog Input Terminal Settings on page 672* for more information on the virtual analog input functions.
- •Refer to *H4: Analog [Outputs](#page-677-0) on page 678* for more information on the virtual analog output functions.
- You cannot set 0 [3-Wire Sequence] and 20 or 2F [External Fault] to H7-01 to H7-04 [Virtual Multi-Function Input 1 to 4].
- If you do not use virtual I/O, set  $H7-01$  to  $H7-04 = F$ . This does not support the through mode.

### ■ **H7-00: Virtual MFIO** selection

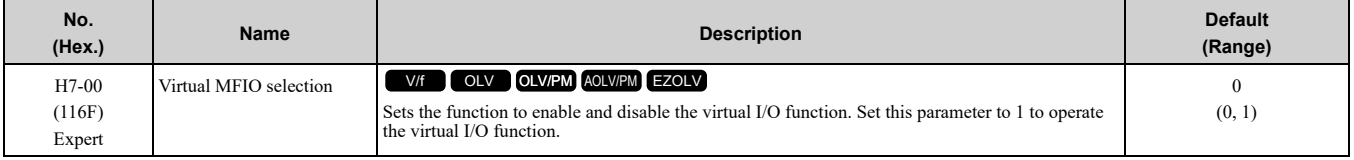

#### **0 : Disabled**

#### **1 : Enabled**

### ■ **H7-01: Virtual Multi-Function Input 1**

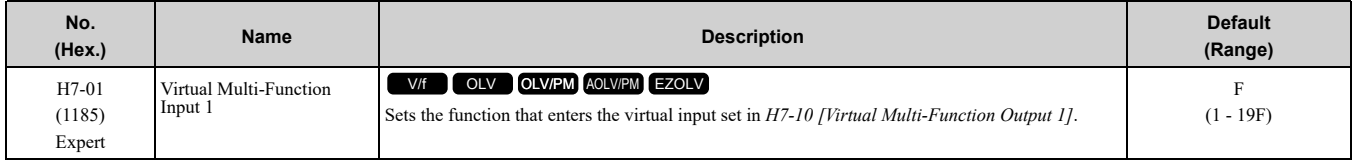

### ■ **H7-02: Virtual Multi-Function Input 2**

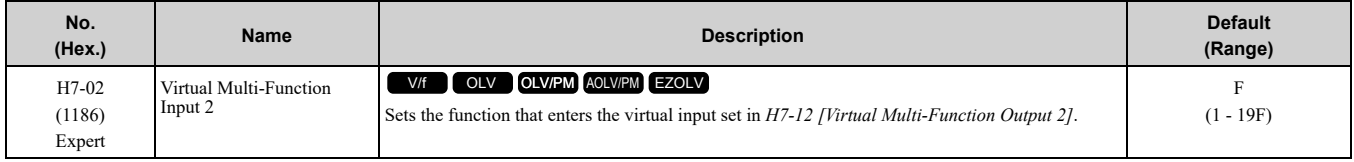

### ■ **H7-03: Virtual Multi-Function Input 3**

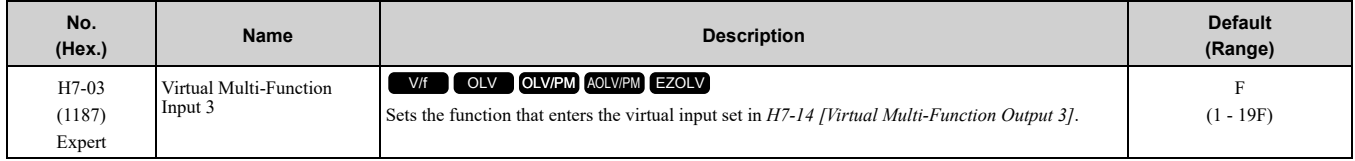

# ■ **H7-04: Virtual Multi-Function Input 4**

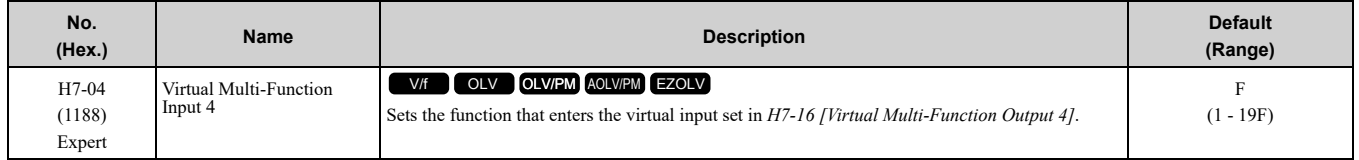

# ■ **H7-10: Virtual Multi-Function Output 1**

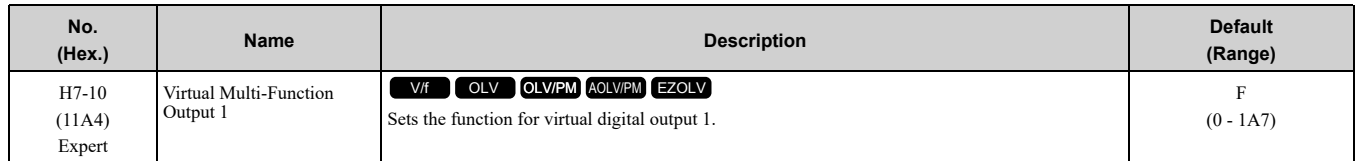

# ■ **H7-11: Virtual Output 1 Delay Time**

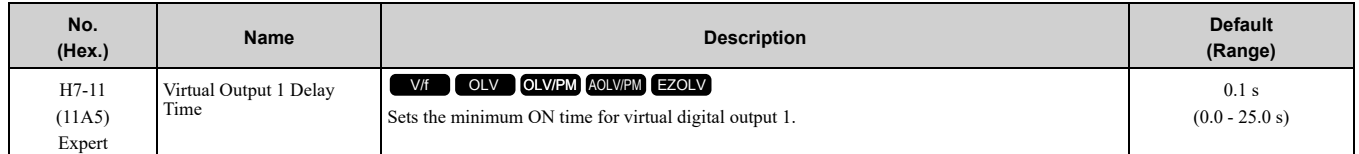

# ■ **H7-12: Virtual Multi-Function Output 2**

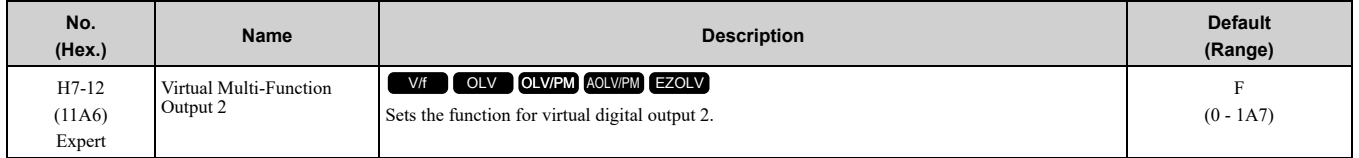

# ■ **H7-13: Virtual Output 2 Delay Time**

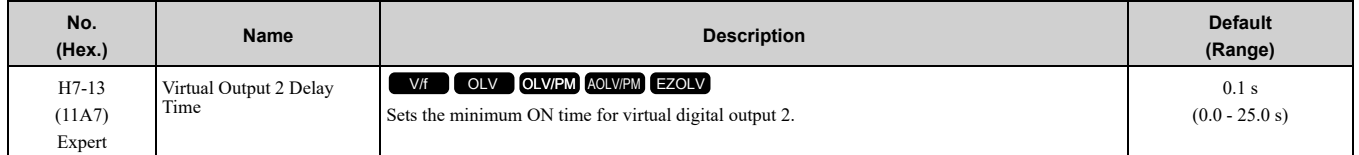

# ■ **H7-14: Virtual Multi-Function Output 3**

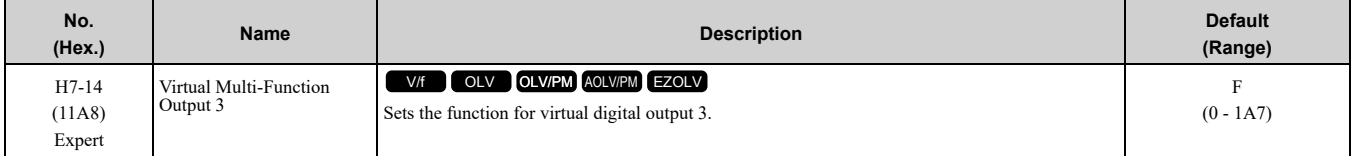

### ■ **H7-15: Virtual Output 3 Delay Time**

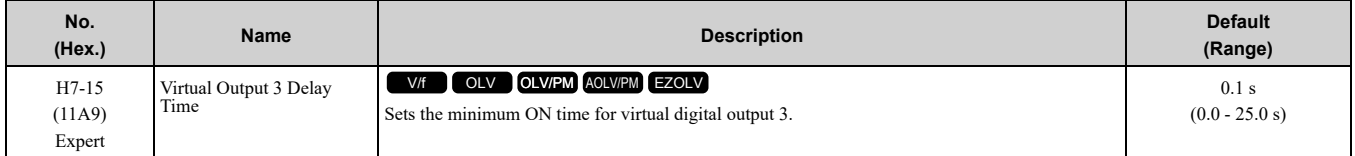

# ■ **H7-16: Virtual Multi-Function Output 4**

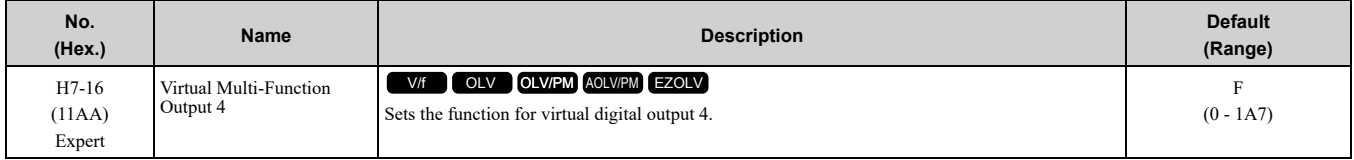

# ■ **H7-17: Virtual Output 4 Delay Time**

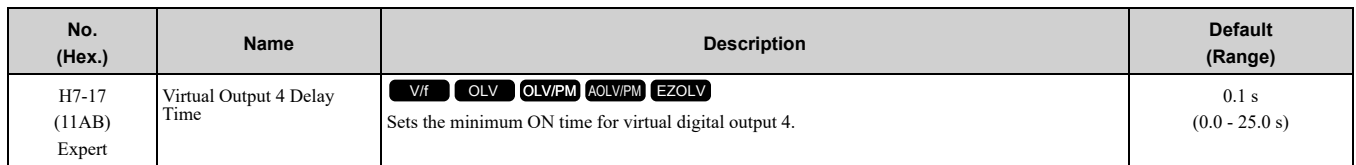

# ■ **H7-30: Virtual Analog Input Selection**

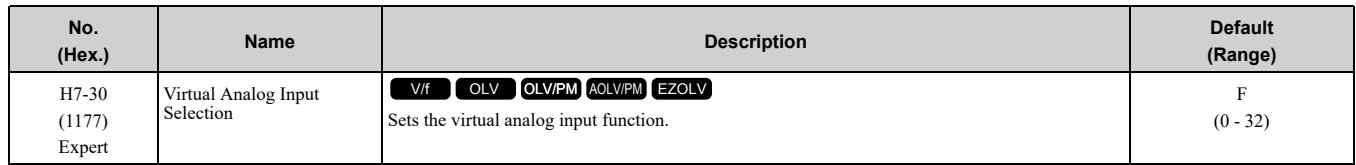

# ■ **H7-31: Virtual Analog Input Gain**

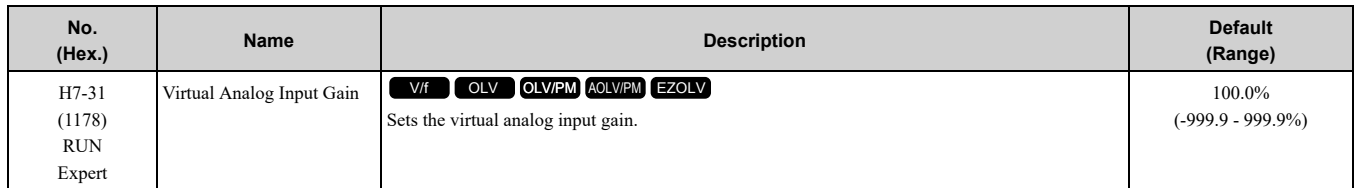

# ■ **H7-32: Virtual Analog Input Bias**

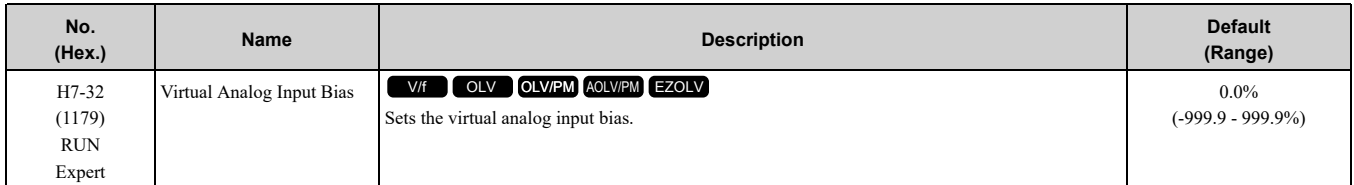

# ■ **H7-40: Virtual Analog Out Signal Select**

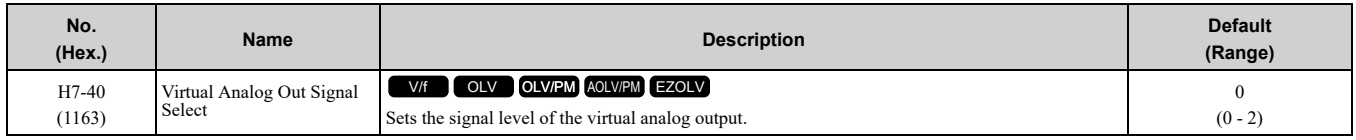

# **0 : 0 to 100% (Absolute Value)**

### **1 : -100 to 100%**

# **2 : 0 to 100% (Lower Limit at 0)**

# ■ **H7-41: Virtual Analog Output Function**

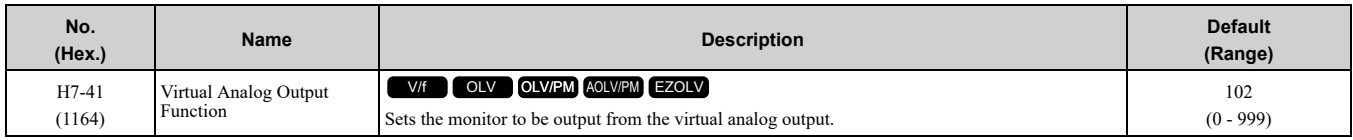

Set the *x-xx* part of the *Ux-xx [Monitor]*. For example, set *H7-41 = 102* to monitor *U1-02 [Output Frequency]*.

# ■ **H7-42: Virtual Analog Output FilterTime**

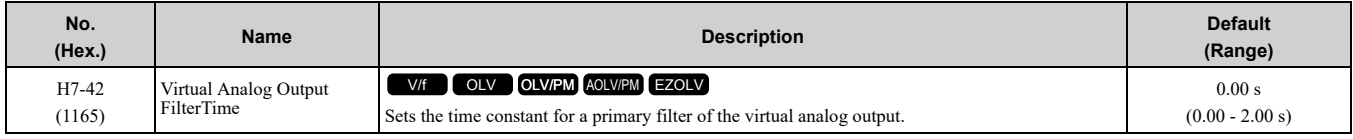

# <span id="page-690-0"></span>**12.9 L: Protection Functions**

*L parameters* set the following functions.

- Motor Overload Protection
- Operation During Momentary Power Loss
- Stall Prevention
- Speed Detection
- Auto Restart
- Detection of Overtorque/Undertorque
- Torque Limit
- Hardware Protection

# ◆ **L1: Motor Protection**

*L1 parameters* set the motor overload protection function.

### ■ **Motor Protection Using Positive Temperature Coefficient (PTC) Thermistors**

Connect the PTC thermistor input from the motor to analog input terminal on the drive.

The temperature resistance characteristics of three PTC thermistors in the motor stator winding protect the motor from overheat.

A PTC thermistor must have the characteristics shown in Figure [12.107](#page-690-1) for each motor phase.

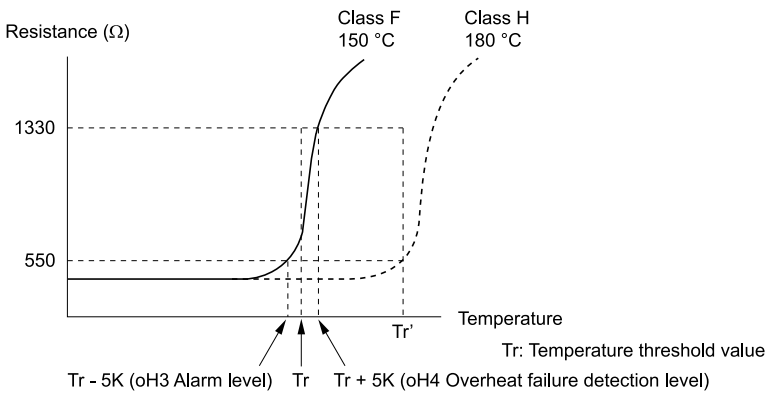

#### **Figure 12.107 PTC Thermistor Temperature and Resistance**

<span id="page-690-1"></span>If the PTC input signal input to the drive is more than the overload alarm level, the drive detects *oH3 [Motor Overheat (PTC Input)]*. The drive continues the operation set in *L1-03 [Motor Thermistor oH Alarm Select]*. By default, the keypad shows *oH3* and the drive continues operation.

The overheat fault level triggers an *oH4 [Motor Overheat Fault (PTC Input)]* fault, and outputs a fault signal. The drive outputs a fault signal and uses the stop method set in *L1-04 [Motor Thermistor oH Fault Select]* to stop the motor.

**Note:**

PTC is an acronym for Positive Temperature Coefficient.

The following shows the configuration procedure when you use terminal A2.

1. Connect the PTC thermistor input from the motor to analog input terminal A2 on the drive.

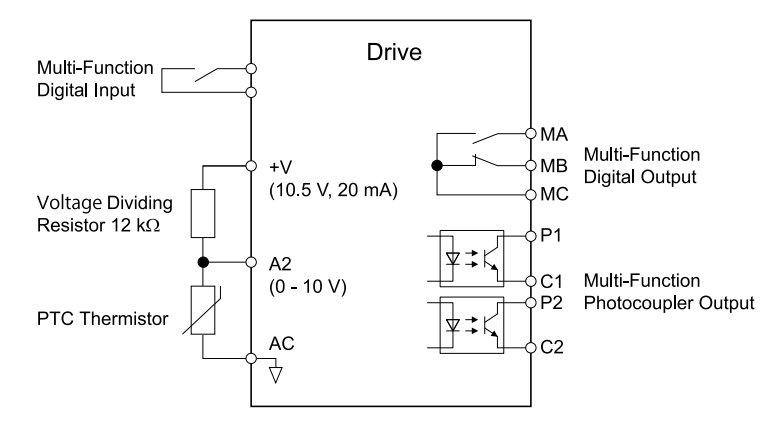

**Figure 12.108 Connect Motor to PTC Thermistor Input**

2. Set drive DIP switch S1 to V (voltage).

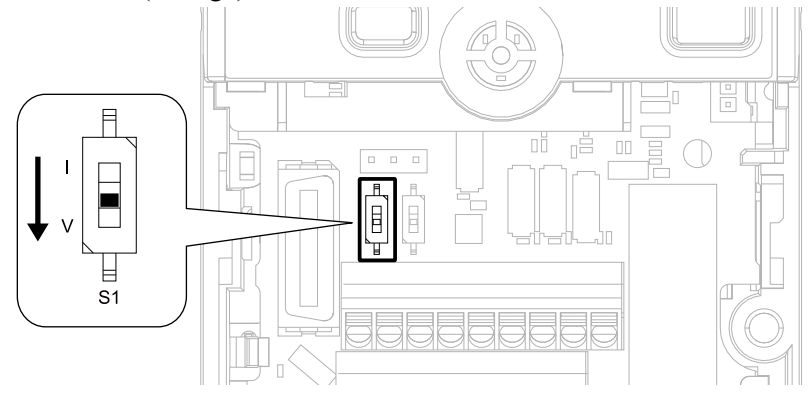

**Figure 12.109 Settings for DIP Switches**

- 3. Set these MFAI terminals:
	- *H3-09 = 0 [Terminal A2 Signal Level Select = 0-10V (LowLim=0)]*.
	- *H3-10 = E [Terminal A2 Function Selection = Motor Temperature (PTC input)]*.
- 4. Set these *L1 parameters*:
	- *L1-03 [Motor Thermistor oH Alarm Select]*
	- *L1-04 [Motor Thermistor oH Fault Select]*
	- *L1-05 [Motor Thermistor Filter Time]*

### ■ **L1-01: Motor Overload (oL1) Protection**

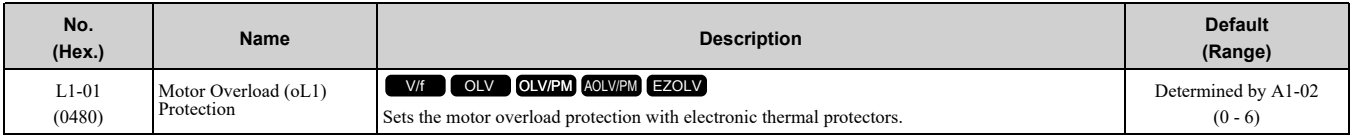

This parameter enables and disables the motor overload protection with electronic thermal protectors.

The cooling capability of the motor changes when the speed control range of the motor changes. Use an electronic thermal protector that aligns with the permitted load characteristics of the motor to select motor protection.

The electronic thermal protector of the drive uses these items to calculate motor overload tolerance and supply overload protection for the motor:

- Output current
- Output frequency
- Motor thermal characteristics
- Time characteristics

If the drive detects motor overload, the drive will trigger an *oL1 [Motor Overload]* and stop drive output.

Set *H2-01 = 1F [Term MA/MB-MC Function Selection = Motor Overload Alarm (oL1)]* to set a motor overload alarm. If the motor overload level is more than 90% of the *oL1* detection level, the output terminal activates and triggers an overload alarm.

### **0 : Disabled**

Disable motor protection when motor overload protection is not necessary or when the drive is operating more than one motor.

Refer to Figure [12.110](#page-692-0) for an example of the circuit configuration to connect more than one motor to one drive.

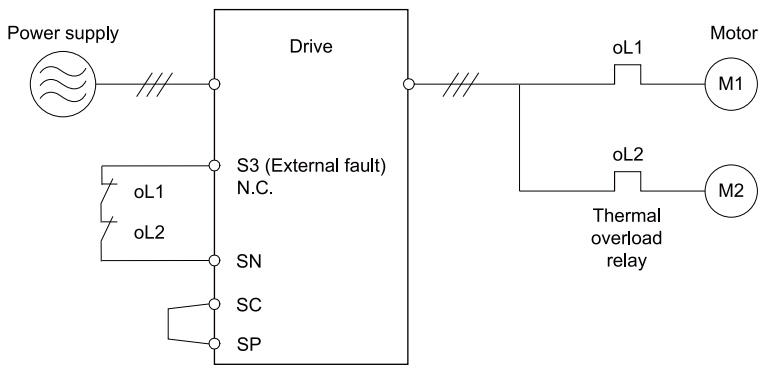

#### **Figure 12.110 Protection Circuit Configuration to Connect More than One Motor to One Drive**

<span id="page-692-0"></span>NOTICE: When you connect more than one motor to one drive or when the motor amp rating is higher than the drive amp rating, set L1-01 =0 [Motor Overload (oL1) Protection = Disabled] and install thermal overload relays for each motor. The *electronic thermal protection of the drive will not function and it can cause damage to the motor.*

#### **1 : Variable Torque**

Use this setting for general-purpose motors with a 60 Hz base frequency.

The overload tolerance decreases as motor speed decreases because the cooling fan speed decreases and the ability of the motor to cool decreases in the low speed range.

The overload tolerance characteristics of the motor change the trigger point for the electronic thermal protector. This provides motor overheat protection from low speed to high speed across the full speed range.

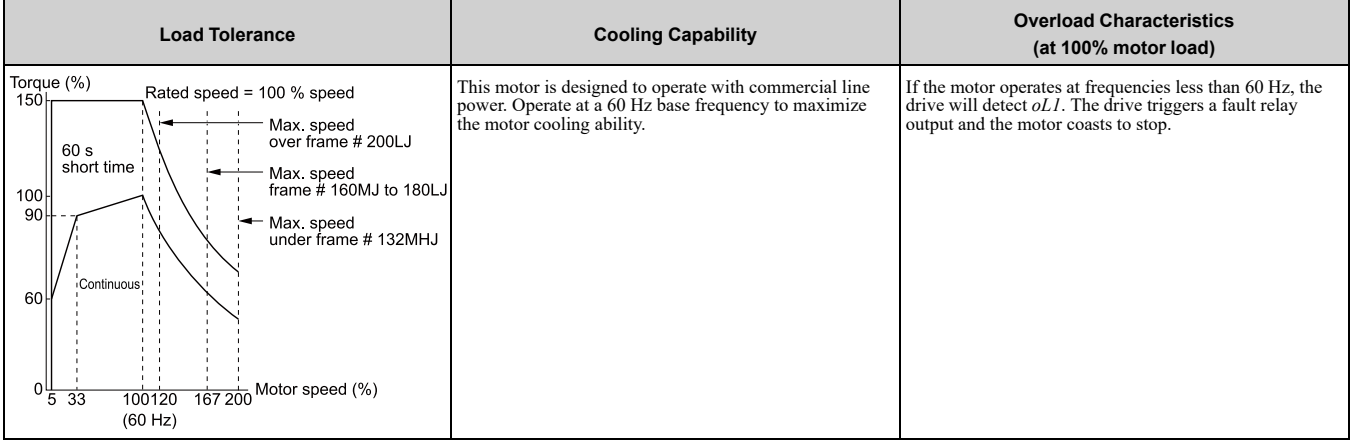

#### **2 : Constant Torque 10:1 Speed Range**

Use this setting for drive-dedicated motors with a speed range for constant torque of 1:10. The speed control for this motor is 10% to 100% when at 100% load. Operating slower than 10% speed at 100% load will cause motor overload.

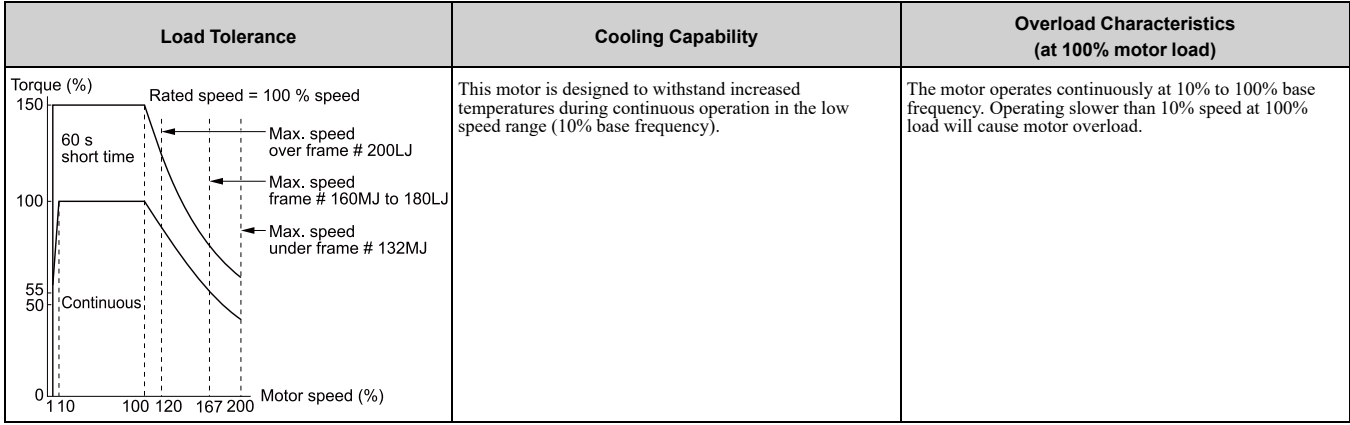

**[12](#page-480-0)**

[Parameter](#page-480-0) Details

Parameter Details

# **3 : Constant Torque 100:1 SpeedRange**

Use this setting for vector motors with a speed range for constant torque of 1:100.

The speed control for this motor is 1% to 100% when at 100% load. Operating slower than 1% speed at 100% load will cause motor overload.

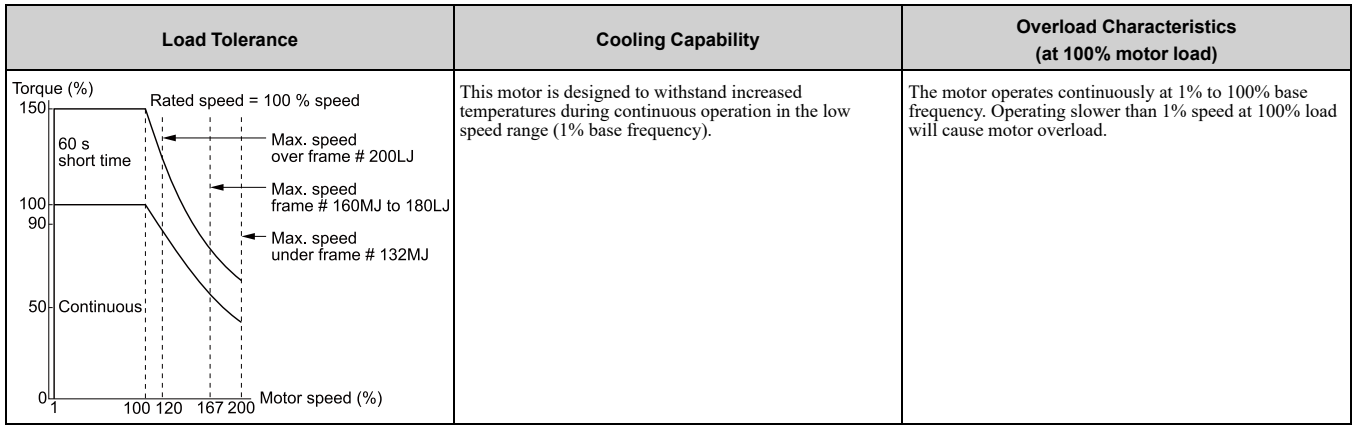

#### **4 : PM Variable Torque**

Use this setting for PM motors with derated torque characteristics.

The overload tolerance decreases as motor speed decreases because the cooling fan speed decreases and the ability of the motor to cool decreases in the low speed range.

The overload tolerance characteristics of the motor change the trigger point for the electronic thermal protector. This provides motor overheat protection from low speed to high speed across the full speed range.

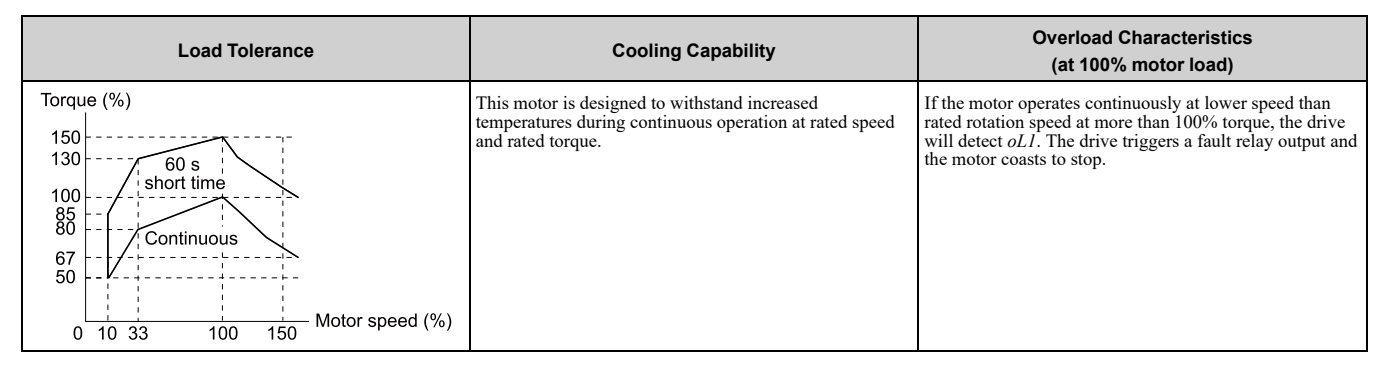

### **5 : PM Constant Torque**

Use this setting with a PM motor for constant torque that has a speed range for constant torque of 1:500.

The speed control for this motor is 0.2% to 100% when at 100% load. Operating slower than 0.2% speed at 100% load will cause motor overload.

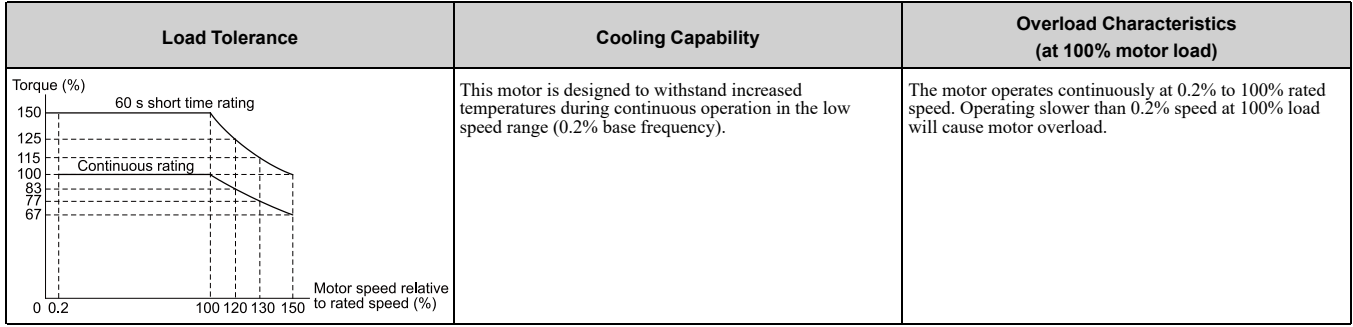

### **6 : Variable Torque (50Hz)**

Use this setting for general-purpose motors with a 50 Hz base frequency.

The overload tolerance decreases as motor speed decreases because the cooling fan speed decreases and the ability of the motor to cool decreases in the low speed range.

The overload tolerance characteristics of the motor change the trigger point for the electronic thermal protector. This provides motor overheat protection from low speed to high speed across the full speed range.

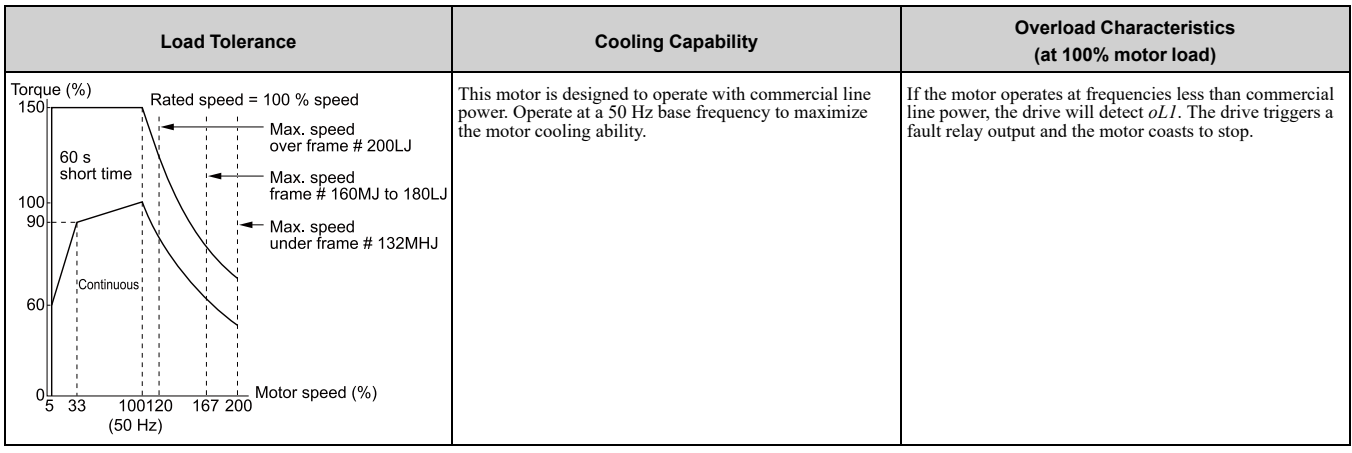

# ■ **L1-02: Motor Overload Protection Time**

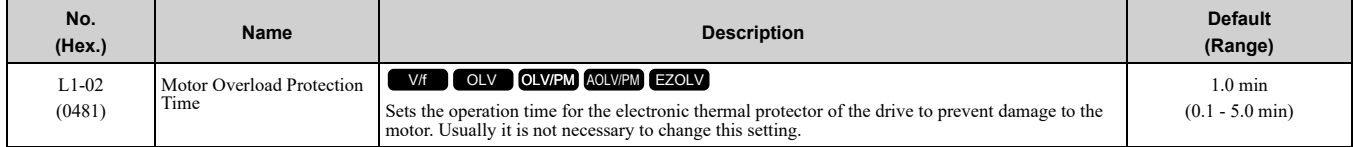

Set the overload tolerance time to the length of time that the motor can operate at 150% load from continuous operation at 100% load.

When the motor operates at 150% load continuously for 1 minute after continuous operation at 100% load (hot start), the default setting triggers the electronic thermal protector.

Figure [12.111](#page-694-0) shows an example of the electronic thermal protector operation time. Motor overload protection operates in the range between a cold start and a hot start.

This example shows a general-purpose motor operating at the base frequency with *L1-02* set to 1.0 min.

• Cold start

Shows the motor protection operation time characteristics when the overload occurs immediately after starting operation from a complete stop.

• Hot start

Shows the motor protection operation time characteristics when overload occurs from continuous operation below the motor rated current.

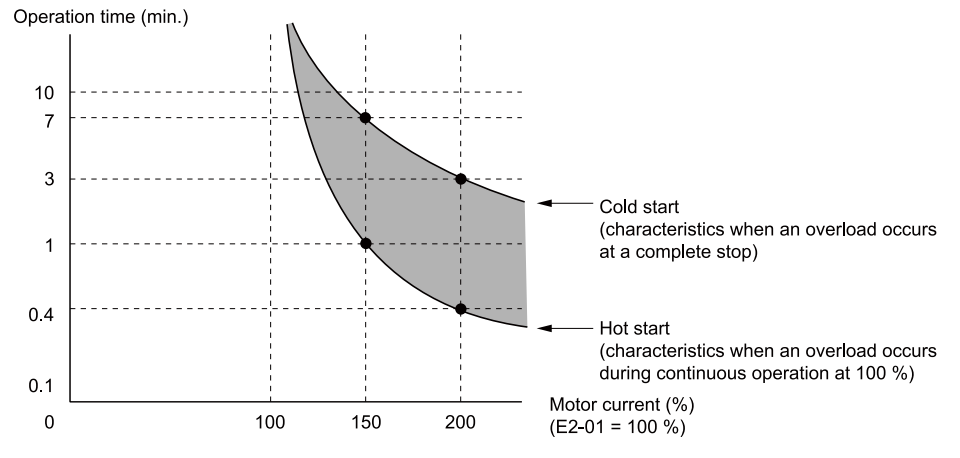

**Figure 12.111 Protection Operation Time for a General-purpose Motor at Rated Output Frequency**

### <span id="page-694-0"></span>■ **L1-03: Motor Thermistor oH Alarm Select**

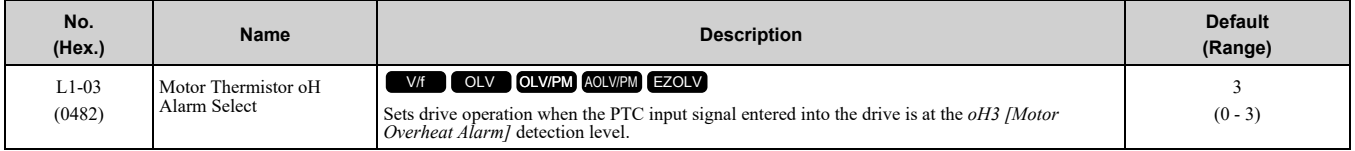

#### **0 : Ramp to Stop**

The drive ramps the motor to stop in the deceleration time. The output terminal set for *Fault [H2-01 to H2-03 = E]* activates.

### **1 : Coast to Stop**

The output turns off and the motor coasts to stop. The output terminal set for *Fault [H2-01 to H2-03* =  $E$ ] activates.

#### **2 : Fast Stop**

The drive stops the motor in the deceleration time set in *C1-09 [Fast Stop Time]*. The output terminal set for *Fault [H2-01 to H2-03 = E]* activates.

#### **3 : Alarm Only**

The keypad shows *oH3* and the drive continues operation. The output terminal set for *Alarm [H2-01 to H2-03 = 10]* activates.

### ■ **L1-04: Motor Thermistor oH Fault Select**

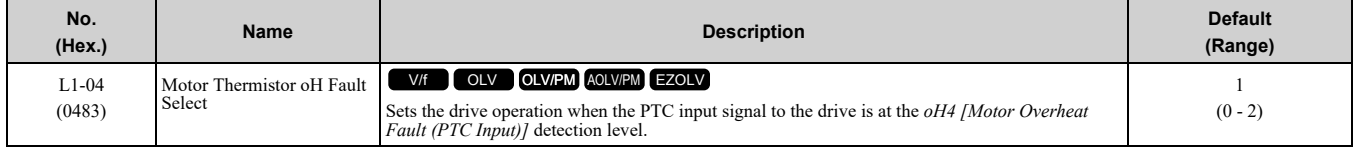

#### **0 : Ramp to Stop**

The drive ramps the motor to stop in the deceleration time. The output terminal set for *Fault [H2-01 to H2-03 = E]* activates.

### **1 : Coast to Stop**

The output turns off and the motor coasts to stop. The output terminal set for *Fault [H2-01 to H2-03* =  $E$ ] activates.

#### **2 : Fast Stop**

The drive stops the motor in the deceleration time set in *C1-09 [Fast Stop Time]*. The output terminal set for *Fault [H2-01 to H2-03 = E]* activates.

### ■ **L1-05: Motor Thermistor Filter Time**

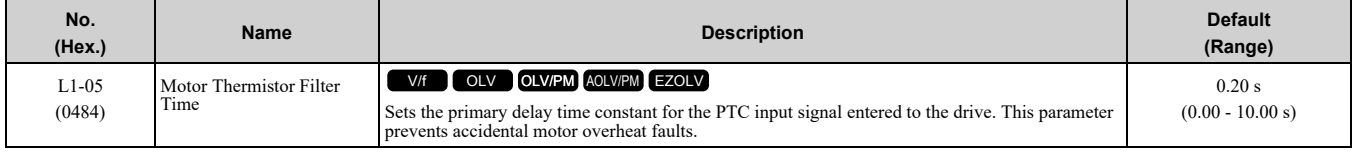

### ■ L1-08: oL1 Current Level

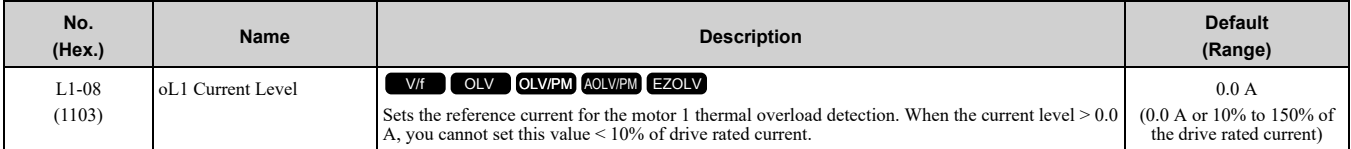

When  $L1-08 = 0.0$  A, the drive uses  $E2-01$  *[Motor Rated Current (FLA)]* to detect the motor overload protection. In PM control mode, the drive uses *E5-03 [PM Motor Rated Current (FLA)]* to detect the motor overload protection.

When  $LI-08 \neq 0.0$  *A*, the set value is the reference for motor overload protection.

**Note:**

•Display is in these units: –0.01 A: B001 to B018, 2001 to 2042, 4001 to 4023

–0.1 A: 2056 to 2082, 4031 to 4060

• When the current level  $> 0.0$  A, you cannot set this value  $< 10\%$  of drive rated current.

# ■ **L1-09: oL1 Current Level for Motor 2**

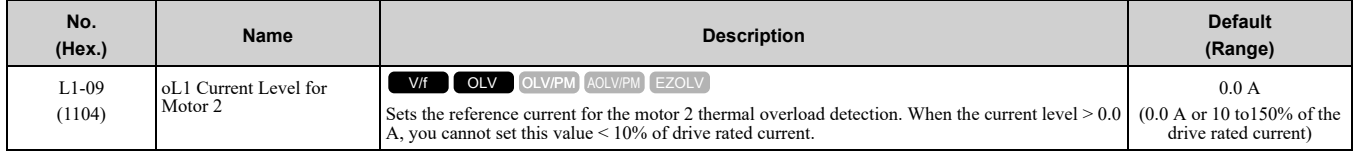

When  $L1-09 = 0.0$  *A*, the drive uses *E4-01 [Motor 2 Rated Current]* to detect the motor overload protection.

When  $L1-09 \neq 0.0$  *A*, the set value is the reference for motor overload protection.

**Note:**

- •Display is in these units:
- –0.01 A: B001 to B018, 2001 to 2042, 4001 to 4023
- –0.1 A: 2056 to 2082, 4031 to 4060
- When the current level  $> 0.0$  A, you cannot set this value  $< 10\%$  of drive rated current.

### ■ **L1-13: Motor Overload Memory Selection**

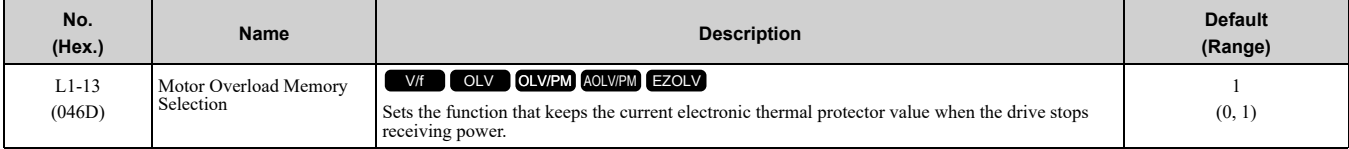

### **0 : Disabled**

#### **1 : Enabled**

Sets if the drive will calculate the motor again when the drive is energized again.

### ■ **L1-22: Leakage Current Filter Time1**

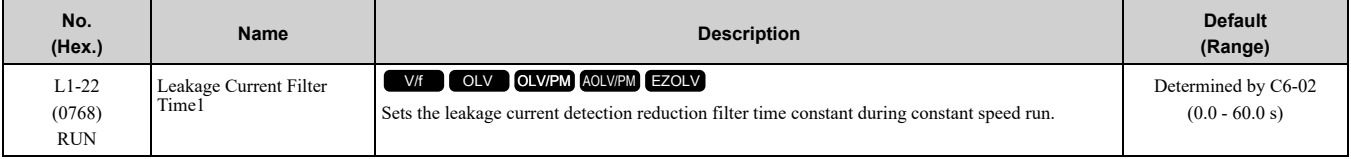

**Note:**

You can set this parameter when *C6-02 = B [Carrier Frequency Selection = Leakage Current Detection Reduction Rate PWM]*.

If incorrect detection of alarms, for example *oL1 [Motor Overload]*, occur or errors occur in the values on the current monitor because of a leakage current, increase the setting value.

### ■ **L1-23: Leakage Current Filter Time2**

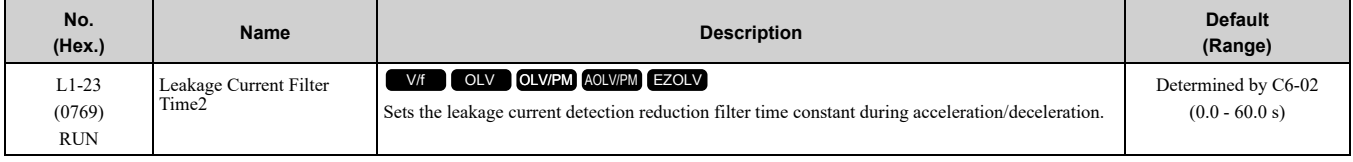

**Note:**

•You can set this parameter when *C6-02 = B [Carrier Frequency Selection = Leakage Current Detection Reduction Rate PWM]*.

•When the setting value increases, the current monitor will start up slowly. Examine the relevant sequence for problems.

If errors occur in the values on the current monitor during acceleration/deceleration, increase the setting value.

# ◆ **L2: Power Loss Ride Through**

*L2 parameters* set the drive operation during momentary power loss and the KEB Ride-Thru function method of operation.

### ■ **KEB Ride-Thru Function**

KEB is an acronym for Kinetic Energy Backup. If the drive detects a power loss or momentary power loss, it will quickly decelerate the motor. The drive uses regenerative energy from the motor to keep the main circuit operating. When you return power during motor deceleration, the drive returns operation to the status before the power loss. The KEB Ride-Thru function is different than other functions for continuous operation. If the drive detects momentary power loss, the motor will ramp to stop. It will not coast to stop. This function is applicable for applications in which it is necessary to prevent materials from running out, for example control for film and fiber lines.

The KEB Ride-Thru function has 4 methods of operation. Parameter *L2-29 [Kinetic Energy Backup Method]* sets the method.

When you use the KEB Ride-Thru function with one drive, set  $L2-29 = 0$ , *1 [Single Drive KEB Ride-Thru 1, Single Drive KEB Ride-Thru 2]*.

If deceleration in coordination with more than one drive is necessary, for example textile machinery line systems, set *L2-29 = 2, 3 [System KEB Ride-Thru 1, System KEB Ride-Thru 2]*.

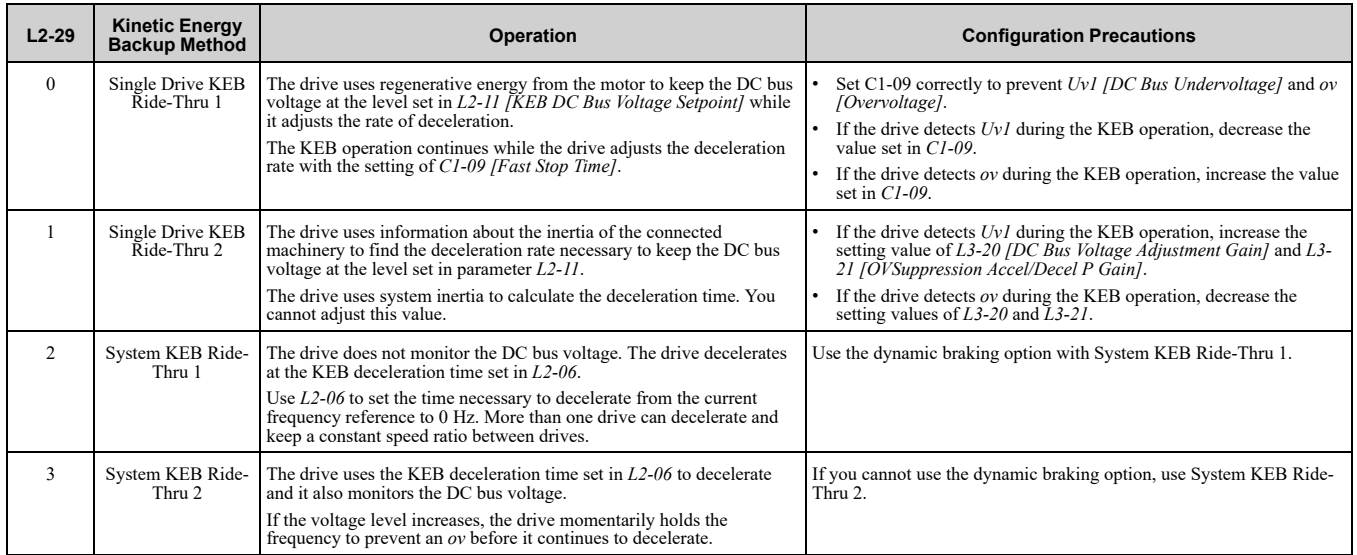

#### **Table 12.66 KEB Ride-Thru Function Operation Method**

### ■ **KEB** Ride Thru Start

When *L2-01 = 3, 4, 5 [Power Loss Ride Through Select = Kinetic Energy Backup: L2-02, Kinetic Energy Backup: CPU Power, Kinetic Energy Backup: DecelStop]*, the drive starts the KEB operation immediately after it detects a momentary power loss. When one of these conditions occur, the drive will activate KEB Ride-Thru:

• KEB Ride-Thru 1 set for the MFDI terminal becomes enabled (terminal is deactivated when *H1-xx = 65* or terminal is activated when *H1-xx = 66*).

The drive uses the mode selected L2-29 [Kinetic Energy Backup Method] to start KEB operation.

• KEB Ride-Thru 2 set for the MFDI terminal becomes enabled (terminal is deactivated when *H1-xx = 7A* or terminal is activated when *H1-xx = 7B*).

The drive automatically starts Single KEB Ride-Thru 2 and it ignores the setting of *L2-29*.

• The DC bus voltage is less than the level set in *L2-05 [Undervoltage Detection Lvl (Uv1)]*. The KEB operation will start as specified in *L2-29*.

#### **Note:**

If you try to set KEB Ride-Thru 1 and 2 to the MFDI terminals at the same time, it will trigger *oPE03 [Multi-Function Input Setting Err]*.

n this example, the drive detects that the DC bus voltage is less than the level set in *L2-05* and starts the KEB operation. When you return power during KEB operation, the drive will continue KEB operation when the KEB Ride-Thru is input, although the time set in *L2-10 [Minimum KEB Time]* expired. The motor accelerates again after you cancel the KEB Ride-Thru.

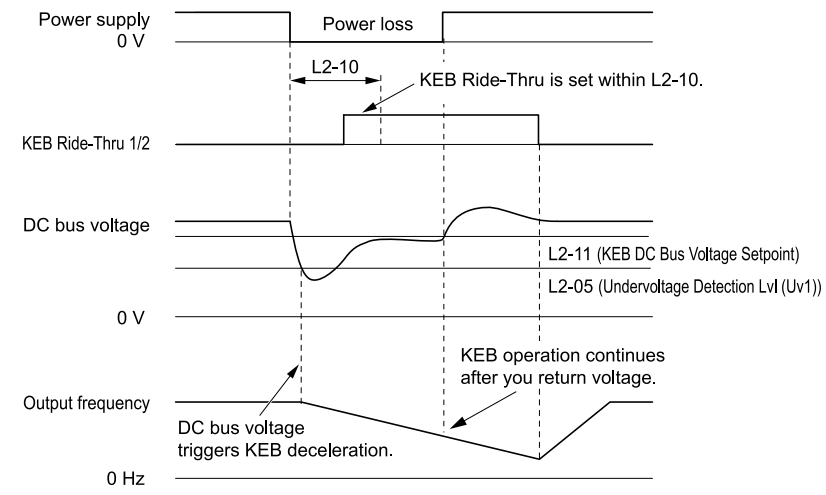

**Figure 12.112 KEB Operation through KEB Ride-Thru Input**

# ■ **KEB Ride-Thru End Detection**

Parameter *L2-01 [Power Loss Ride Through Select]* and a digital input programmed for KEB set the KEB function end detection.

#### **Use the Momentary Power Loss Ride-Thru Time to Cancel KEB Operation**

shows an example with this configuration:

- *L2-01 = 3 [Kinetic Energy Backup: L2-02]* is set.
- KEB Ride-Thru is not used.

The drive starts deceleration through KEB operation. When the time set in *L2-10 [Minimum KEB Time]* expires, the drive stops the KEB operation and then it accelerates the motor again until it is at the frequency reference value used before the power loss.

If you do not return the DC bus voltage in the time set in *L2-02 [Power Loss Ride Through Time]*, the drive detects *Uv1 [DC Bus Undervoltage]* and the drive turns off its output.

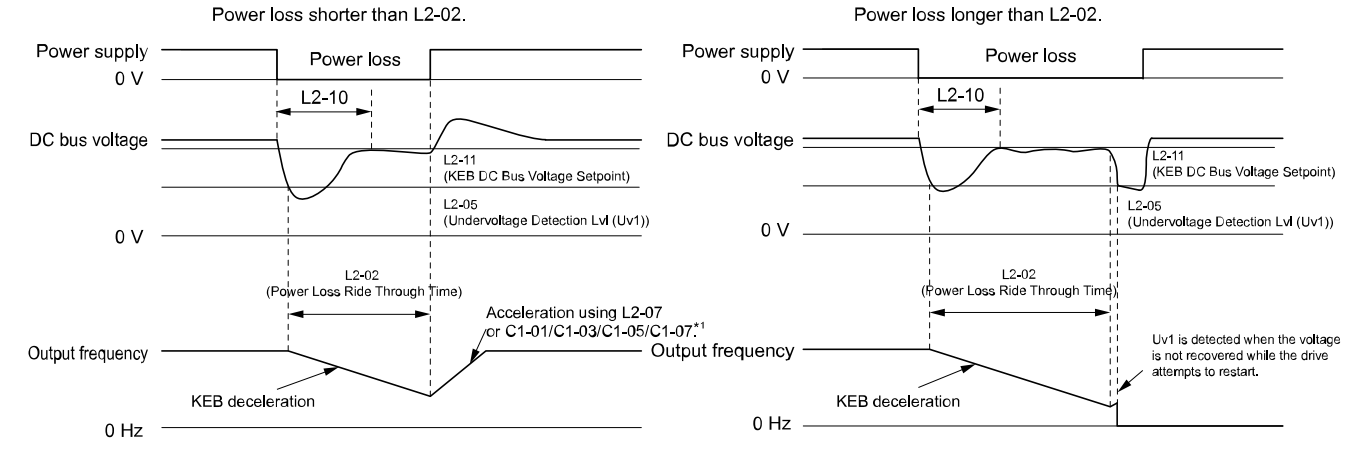

Figure 12.113 Cancel the KEB Operation after the Momentary Power Loss Ride-Thru Time Is Expired without KEB **Ride-Thru**

\*1 When *L2-07 = 0.00 [Kinetic Energy Backup Accel Time = 0.00 s]*, the drive accelerates again as specified by the applicable *Acceleration Time [C1-01, C1-03, C1-05, C1-07]*, and usual operation continues.

#### **Use the Momentary Power Loss Ride-Thru Time and KEB Ride-Thru to Cancel KEB Operation**

shows an example with this configuration:

•  $L2-01 = 3$ .

• Use *KEB Ride-Thru 1 [H1-xx = 65, 66]* or *KEB Ride-Thru 2 [H1-xx = 7A, 7B]*.

The drive starts deceleration through KEB operation. The drive decelerates for the time set in parameter *L2-10*, then it measures the DC bus voltage and the status of the digital input terminal set for KEB Ride-Thru. When the DC bus voltage is less than the level set in *L2-11 [KEB DC Bus Voltage Setpoint]*, or if the KEB digital input is active, KEB deceleration continues. When the DC bus voltage is more than the level set in *L2-11*, the drive ends KEB operation. The drive accelerates the motor to the frequency reference value before the power loss, and usual operation continues. If the time set in *L2-02* is expired, the drive detects *Uv1*. When you cancel the KEB Ride-Thru, the motor accelerates again, and usual operation continues.

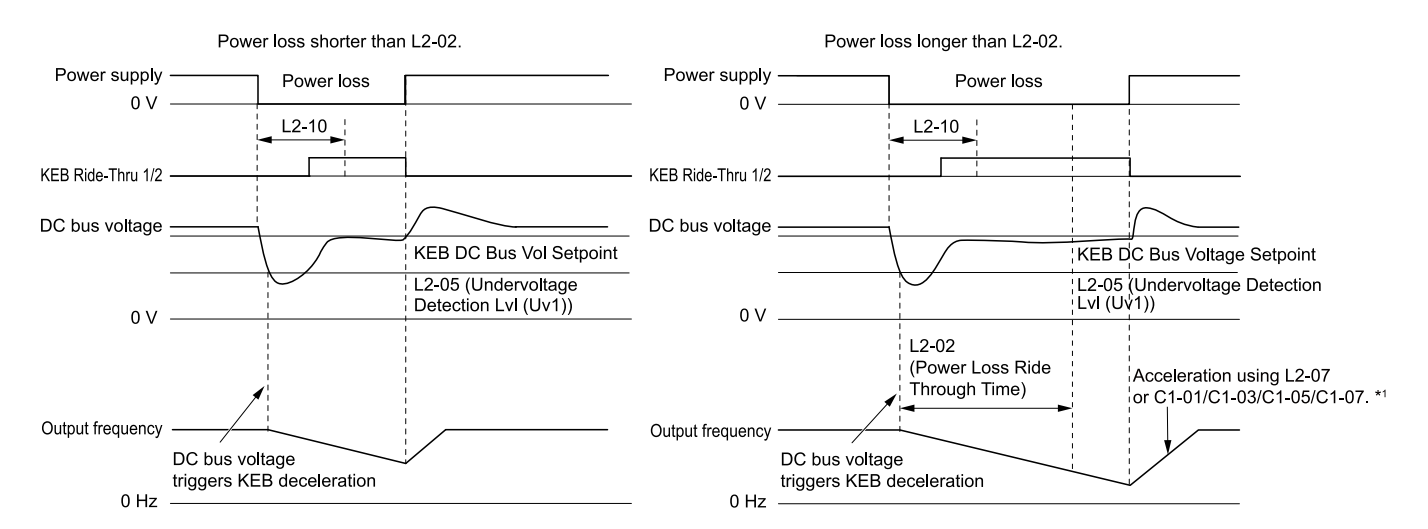

**Figure 12.114 Use the Momentary Power Loss Ride-Thru Time and KEB Ride-Thru to Cancel KEB Operation**

\*1 When *L2-07 = 0.00*, the drive accelerates again as specified by the applicable *Acceleration Time [C1-01, C1- 03, C1-05, C1-07]*, and usual operation continues.

#### **Cancel KEB Operation When Restoration of Power Occurs while the Control Power (Power Supply to the Control Board) is Maintained**

shows an example with this configuration:

- *L2-01 = 4 [Kinetic Energy Backup: CPU Power]* is set.
- KEB Ride-Thru is not used.

The drive starts deceleration through KEB operation. The drive decelerates for the time set in parameter *L2-10*, and then measures the DC bus voltage level. When the DC bus voltage is lower than the level set in *L2-11*, the drive uses the KEB Ride-Thru function to continue deceleration. When the DC bus voltage is more than the level set in *L2-11*, usual operation continues. The drive accelerates the motor to the frequency reference value before the power loss, and usual operation continues.

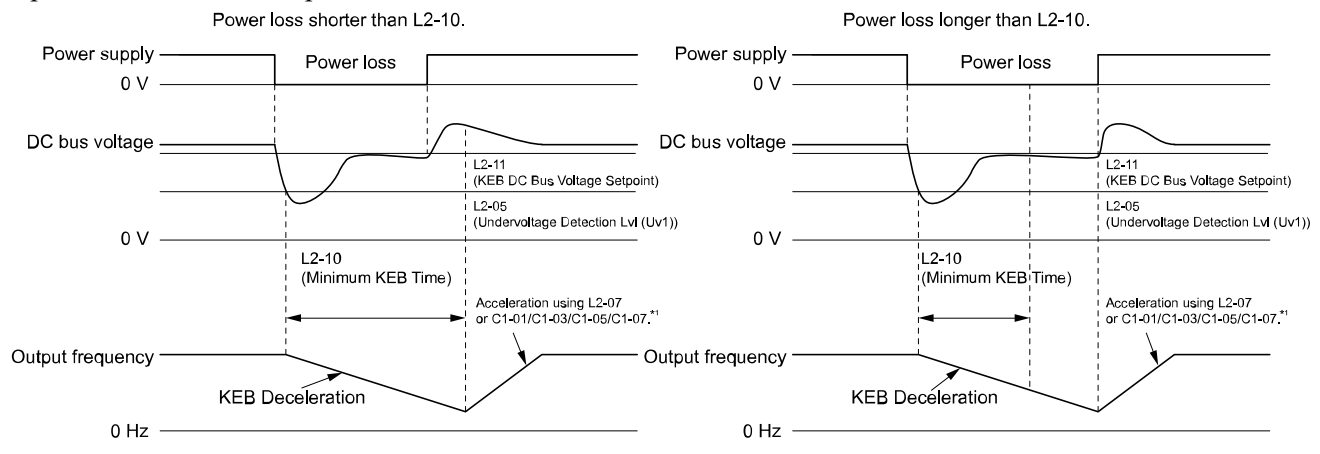

#### Figure 12.115 Cancel KEB Operation without Using the KEB Ride-Thru if Restoration of Power Occurs while the **Control Power (Power Supply to the Control Board) is Maintained**

\*1 When *L2-07 = 0.00 s*, the drive accelerates again as specified by the applicable *Acceleration Time [C1-01, C1-03, C1-05, C1-07]*, and usual operation continues.

#### **Use the KEB Ride-Thru to Cancel KEB Operation when Restoration of Power Occurs while the Control Power (Power Supply to the Control Board) is Maintained**

shows an example with this configuration:

•  $L2-01 = 4$ .

• Use *KEB Ride-Thru 1 [H1-xx = 65, 66]* or *KEB Ride-Thru 2 [H1-xx = 7A, 7B]*.

The drive starts deceleration through KEB operation. When the motor decelerates for the time set in *L2-10*, the drive measures the DC bus voltage and the status of the digital input set for KEB Ride-Thru. When the DC bus voltage is less than the level set in *L2-11*, or if the digital input set to KEB Ride-Thru is active, deceleration continues. When the DC bus voltage is more than the level set in *L2-11*, the drive ends KEB operation. The drive accelerates the motor to the frequency reference value before the power loss, and usual operation continues. When the KEB Ride-Thru continues to be input after the time set in *L2-02* is expired, the drive uses the KEB Ride-Thru

function to continue to decelerate. When you cancel the KEB Ride-Thru, the motor accelerates again, and usual operation continues.

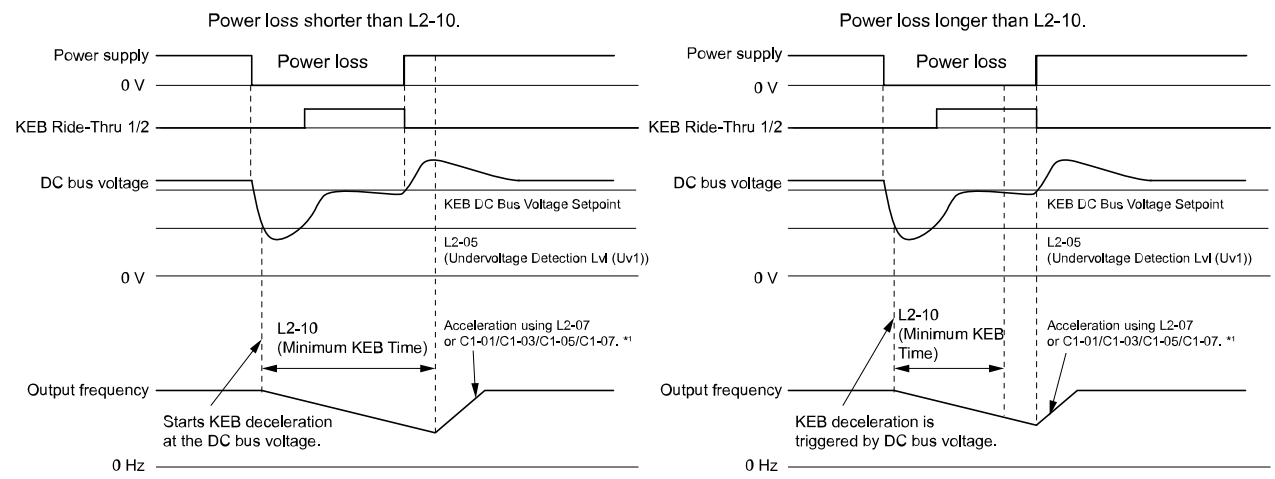

#### Figure 12.116 Use the KEB Ride-Thru to Cancel KEB Operation when Restoration of Power Occurs while the Control **Power (Power Supply to the Control Board) is Maintained**

\*1 When *L2-07 = 0.00 s*, the drive accelerates again as specified by the applicable *Acceleration Time [C1-01, C1-03, C1-05, C1-07]*, and usual operation continues.

#### **KEB Operation when L2-01 = 5 [Kinetic Energy Backup: DecelStop]**

The drive starts deceleration through KEB operation. If you do not input the Run command, the motor cannot restart. The drive will continue to decelerate until the motor comes to the minimum output frequency or a complete stop. If you return power during deceleration, the drive continues to decelerate.

### ■ **KEB** Operation Wiring **Example**

Figure [12.117](#page-700-0) shows an example that uses an undervoltage relay to trigger the KEB Ride-Thru at power loss. When a power loss occurs, the undervoltage relay triggers *KEB Ride-Thru [H1-06 = 65, 66, 7A, 7B]* at terminal S6.

#### **Note:**

- •Set the drive to activate the Run command while the KEB function is operating. If you turn off the Run command, the drive will not accelerate back to speed when you return power.
- •When you set *L2-29 = 2 [Kinetic Energy Backup Method = System KEB Ride-Thru 1]*, install a dynamic braking option.

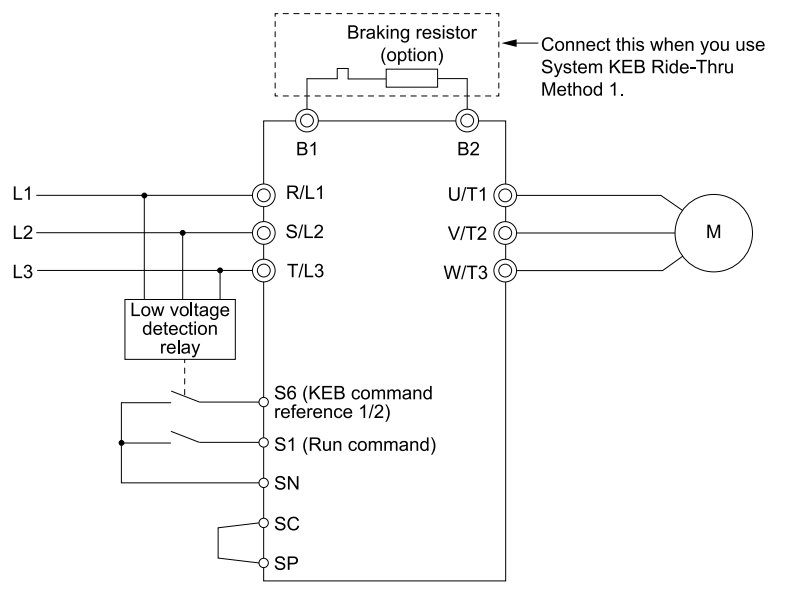

**Figure 12.117 KEB Function Wiring Example**

### <span id="page-700-0"></span>■ **Parameters for KEB Ride-Thru**

Table [12.67](#page-701-0) shows the parameters that adjust the KEB Ride-Thru function. Parameter settings are different for the different KEB methods set in *L2-29 [KEB Energy Backup Method]*.

<span id="page-701-0"></span>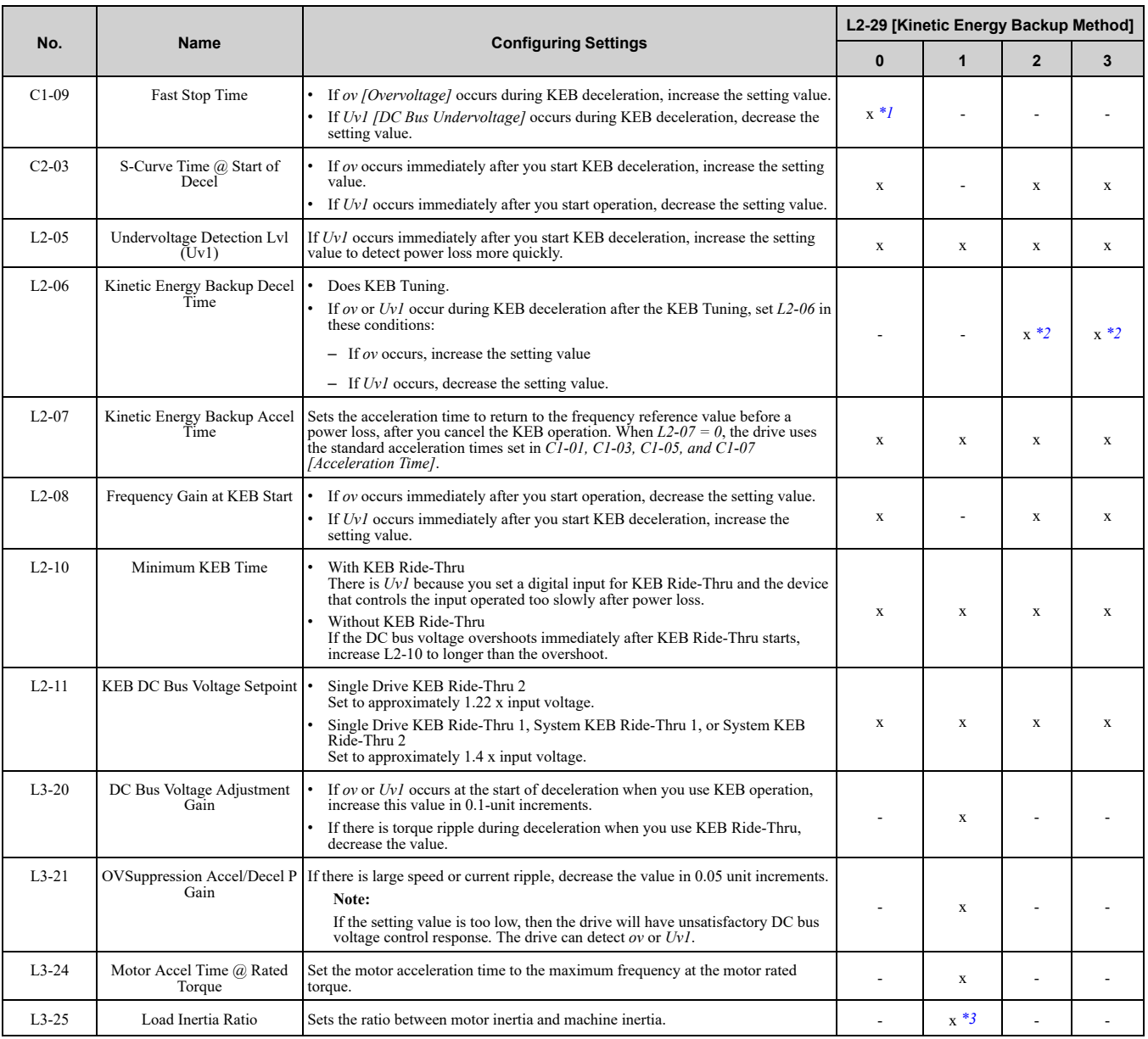

#### **Table 12.67 Parameters for KEB Ride-Thru**

<span id="page-701-1"></span>\*1 When *L2-29 = 0 [KEB Energy Backup Method = Single Drive KEB Ride-Thru 1]* and you do KEB Auto-Tuning, the drive will automatically set *C1-09*. If you must not change the Fast Stop time, do not do KEB Tuning.

<span id="page-701-2"></span>\*2 If you do KEB Tuning when L2-29 = 1, 2, or 3 [KEB Energy Backup Method = Single Drive KEB Ride-Thru 2, System KEB Ride-*Thru 1 or System KEB Ride-Thru 2]*, the drive will automatically set *L2-06 [KEB Decel Time]*.

<span id="page-701-3"></span>\*3 The drive sets this value automatically when KEB Tuning completes correctly.

# ■ **L2-01: Power Loss Ride Through Select**

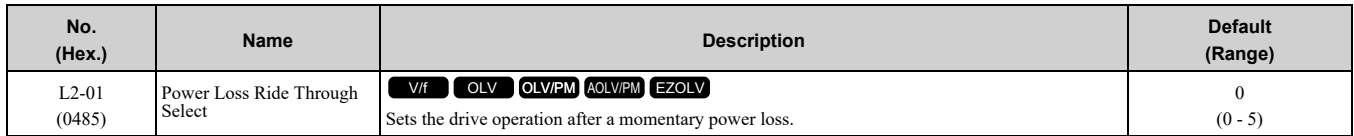

The drive detects momentary power loss when the drive DC bus voltage is less than the value set in *L2-05 [Undervoltage Detection Lvl (Uv1)]*.

#### **0 : Disabled**

A momentary power loss triggers *Uv1 [DC Bus Undervoltage]*.

If you do not restore power in 15 ms, a *Uv1* is triggered and the drive shuts off the output. The motor coasts to stop.

#### **1 : Enabled**

This setting will enable for the time set in *L2-02 [Power Loss Ride Through Time]* or until the CPU is inactive. When the CPU is inactive, *b1-17 [Run Command at Power Up]* sets operation at power up.

When power returns in the time set in *L2-02*, the drive will restart. If power does not return in the time set in *L2- 02*, the drive will detect *Uv1*.

The drive momentarily turns OFF its output after a power loss. If the power returns in the time set to *L2-02*, the drive will do Speed Search and try to continue operation.

If the DC bus voltage is less than or equal to the *Uv1* detection level for the time set in *L2-02*, the drive will detect *Uv1* and output a fault signal.

**Note:**

•The necessary time for the drive to restart after power returns is different for different drive capacities.

•The upper limit of the possible momentary power loss Ride-Thru time is different for different drive models.

#### **2 : Enabled while CPU Power Active**

This setting will enable for the time set in *L2-02 [Power Loss Ride Through Time]* or until the CPU is inactive. When the CPU is inactive, *b1-17 [Run Command at Power Up]* sets operation at power up.

When power returns and the drive control circuit has power, the drive will restart. This will not trigger *Uv1*.

When there is a momentary power loss, the drive output will turn OFF. If the power returns and the drive control circuit has power, the drive will do Speed Search and try to continue operation. This will not trigger a *Uv1*. This function lets the drive lose power for longer than when  $L2-01 = 1$ .

#### **3 : Kinetic Energy Backup: L2-02**

If power does not return in the time set in *L2-02*, the drive will detect *Uv1*.

If the drive detects momentary power loss, the drive will use regenerative energy from the motor and ramp to stop. When you return power in the time set in *L2-02*, the drive will accelerate to the frequency reference value that the drive used before the power loss. If you do not return power in the time set to *L2-02*, the drive will detect *Uv1* and the drive output will turn OFF. *L2-29 [Kinetic Energy Backup Method]* sets the type of KEB operation.

#### **4 : Kinetic Energy Backup: CPU Power**

When power returns and the drive control circuit has power, the drive will restart.

The drive decelerates using regenerative energy from the motor until the power returns and then restarts when a momentary power loss is detected. When power is restored during deceleration, the drive accelerates the motor again to the frequency reference value used before the power loss. If the motor comes to a stop before the power returns, the drive loses control power and the drive output shuts off. A *Uv1* is not triggered when power is restored while power to the CPU in the drive is maintained.  $L2-29$  sets the type of KEB operation.

#### **5 : Kinetic Energy Backup: DecelStop**

When power returns, the drive will continue to decelerate until the motor fully stops.

If the drive detects momentary power loss, the drive will use regenerative energy from the motor and ramp to stop. When you return power to the drive, the drive will continue to decelerate until the motor comes to a full stop. After you return power, the drive will ramp to stop in the set deceleration time. *L2-29* sets the type of KEB operation.

#### **Note:**

When you set *L2-01*, make sure that you know these items:

- •You can use a Momentary Power Loss Unit on models 2001 to 2042 and 4001 to 4023 for a longer momentary power loss ride through time. A Momentary Power Loss Unit makes it possible to continue operation of the drive after a maximum of 2 seconds of power loss.
- •When you set  $L2-01 = 1$  to 4, keep the magnetic contactor on the drive input side ON and keep the control signal while the drive does KEB operation.
- When  $L2-01 = 1$  to 5, Uv [DC Bus Undervoltage] will flash on the keypad while the drive is attempting to recover from a momentary power loss. The drive will not output a fault signal at this time.
- •When you use a magnetic contactor between the motor and the drive, keep the magnetic contactor closed while the drive does KEB operation or tries to restart with Speed Search.
- •Keep the Run command active during KEB operation. The drive cannot accelerate back to the frequency reference when the power returns.
- •When  $L2-01 = 3$  to 5, if the control power supply voltage is less than the CPU operation level during KEB Ride-Thru, it will trigger *Uv1*.

### ■ **L2-02: Power Loss Ride Through Time**

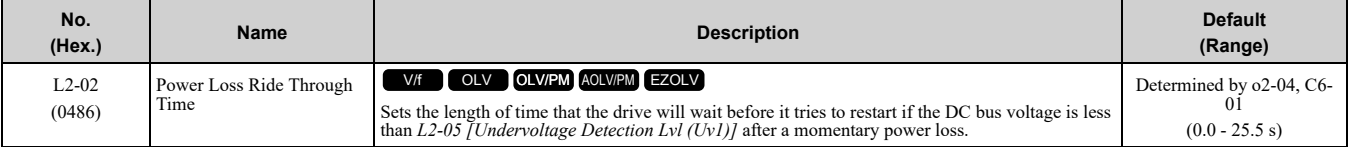

This function is applicable when *L2-01 = 1, 3 [Power Loss Ride Through Select = Enabled, Kinetic Energy Backup: L2-02]*.

After a power loss, if these conditions are satisfied, the drive detects *Uv1 [DC Bus Undervoltage]*, shuts off the output, and the motor coasts to stop:

- After the DC bus voltage decreases less than the level of *L2-05 [Undervoltage Detection Lvl (Uv1)]*, the time set in *L2-02* is expired.
- The drive does not detect a *Uv2 [Control Power Undervoltage]*.

Depending on use conditions, if the time set in *L2-02* is long, the drive may detect *Uv2* before *Uv1*. If this is a problem, decrease the time set in *L2-02* to prevent *Uv2*.

**Note:**

- •The length of time that the drive can recover after a power loss changes when drive capacity changes.
- •The upper limit of the possible momentary power loss Ride-Thru time changes when drive capacity changes.

### ■ **L2-03: Minimum Baseblock Time**

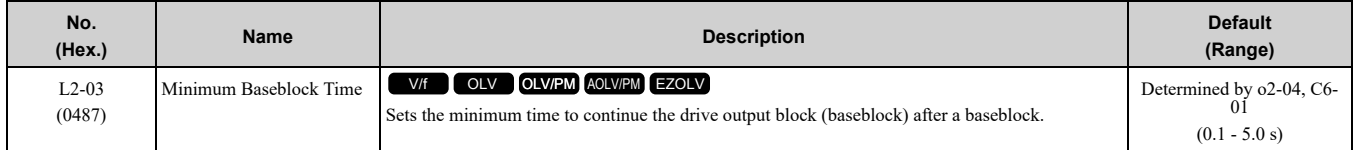

Sets the length of time that the drive will wait for the residual voltage in the motor to dissipate in estimation to the secondary circuit time constant of the motor. If *oC [Overcurrent]* or *ov [DC Bus Overvoltage]* occur at the start of Speed Search, after power returns, or during DC Injection Braking, increase this setting.

### ■ **L2-04: Powerloss V/f Recovery Ramp Time**

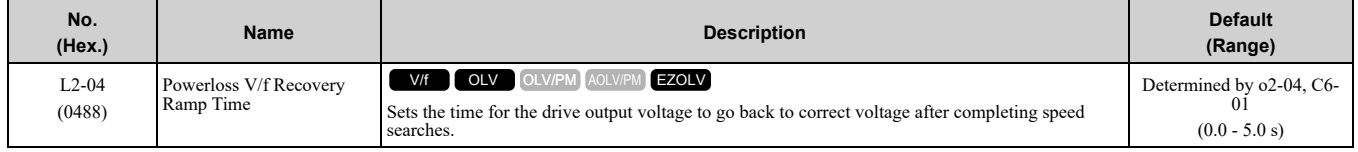

Sets the time for voltage to recover from 0 V to the value set in *E1-05 [Maximum Output Voltage]*.

# ■ **L2-05: Undervoltage Detection Lvl (Uv1)**

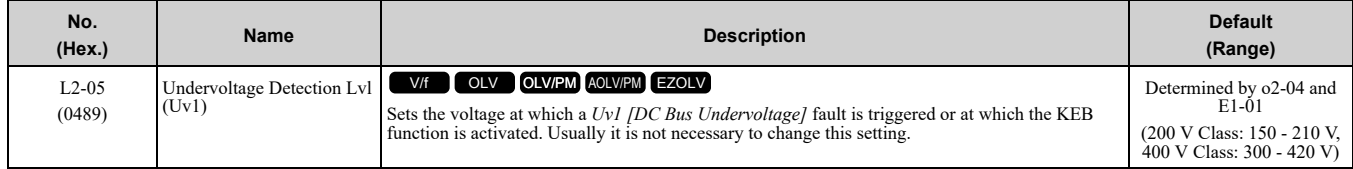

NOTICE: Damage to Equipment. When you set this parameter to a value lower than the default, you must install an AC reactor on the input side of the power supply. If you do not install an AC reactor, it will cause damage to the drive circuitry.

**Note:**

If the low voltage detection level is near the lower limit value of *L2-05*, the drive will detect *Uv1* during KEB Ride-Thru operation. Do not set the value too low when you use the KEB Ride-Thru function.

# ■ **L2-06: Kinetic Energy Backup Decel Time**

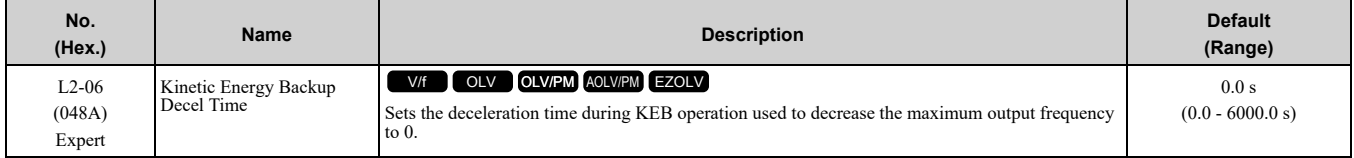

Set L2-29 = 2 or 3 [Kinetic Energy Backup Method = System KEB Ride-Thru 1 or System KEB Ride-Thru 2] to enable this function. When  $L2-29 = 1, 2, 3$  *[Kinetic Energy Backup Method = Single Drive KEB Ride-Thru 2, System KEB Ride-Thru 1, System KEB Ride-Thru 2]* and you do KEB Auto-Tuning, the drive will automatically set this value.

Sets the deceleration time necessary to decelerate from the frequency reference to 0 Hz when the drive detects a momentary power loss. If a *Uv1 [DC Bus Undervoltage]* fault occurs during KEB operation, decrease the deceleration time. If an *ov [Overvoltage]* fault occurs, increase the deceleration time.

•  $L2 - 06 = 0$ 

The drive automatically decreases *C1-09 [Fast Stop Time]* to the base value to keep the DC bus voltage above the low voltage detection level. The drive ignores *L2-02 [Momentary Power Loss Ride-Thru Time]* in this condition.

•  $L2 - 06 \neq 0$ 

As shown in Figure [12.118,](#page-704-0) the frequency reference decelerates to the KEB frequency level as specified by the deceleration rate set in *L2-06* and then returns to the initial frequency reference as specified by *C1-01 [Acceleration Time 1]*. The drive uses the setting value of the KEB frequency rate as shown in the this formula to set the KEB frequency level:

KEB frequency level = Output frequency before power loss × (1 - *(L2-02)*/ *(L2-06)*)

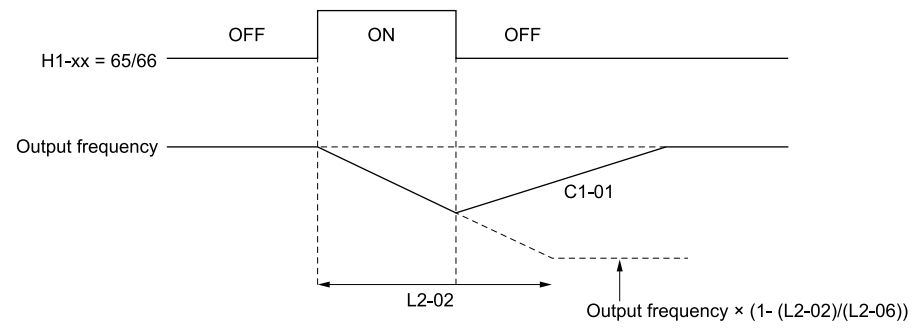

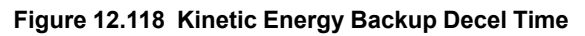

### <span id="page-704-0"></span>■ **L2-07: Kinetic Energy Backup Accel Time**

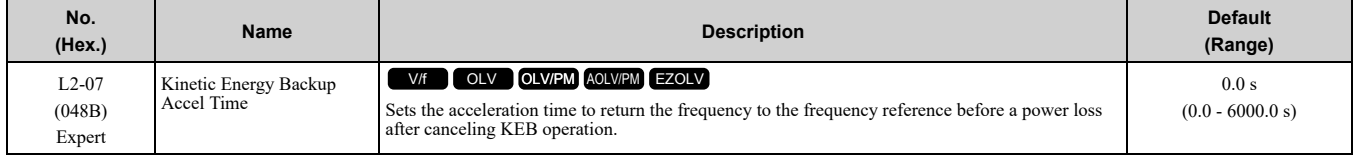

Set this parameter to 0.0 to disable the function. The drive uses the acceleration time in *C1-01, C1-03, C1-05, and C1-07* to accelerate again after KEB operation completes.

# ■ **L2-08: Frequency Gain at KEB Start**

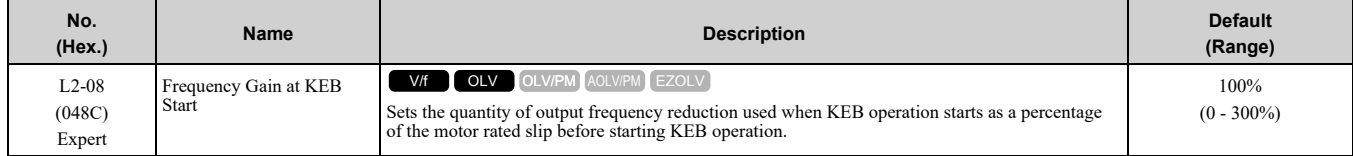

Decreases the output frequency in steps to quickly set the motor to a regenerative condition. Use this formula to calculate the value:

Output frequency reduction = Motor rated slip before KEB operation  $\times$  (*L*2-08/100)  $\times$  2

### ■ **L2-09: KEB Minimum Frequency Level**

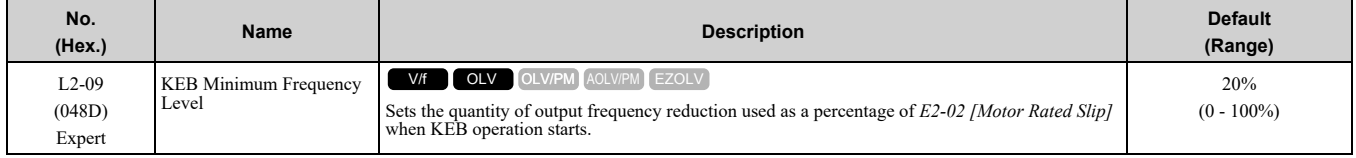

These conditions set the quantity of decrease:

- Motor rated slip  $\times$  (*L2-09*/100)
- The larger value between the value calculated with *L2-08* and the value calculated with *L2-09*

### ■ **L2-10: Minimum KEB Time**

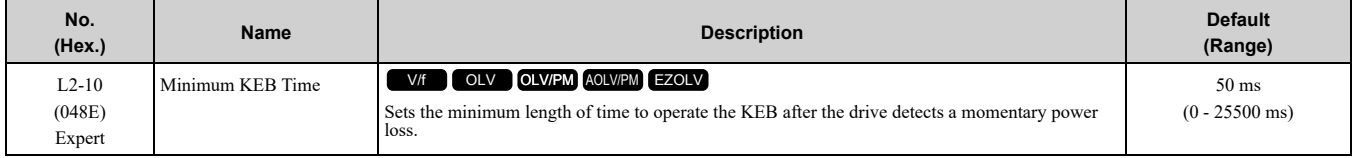

When you return power while KEB is operating, the drive continues KEB operation until the time set in *L2-10* is expired. When the DC bus voltage is less than the level of *L2-05 [Undervoltage Detection Lvl (Uv1)]* in one of these conditions, KEB operation continues until the time set in *L2-10* is expired:

- *L2-01 = 3 [Power Loss Ride Through Select = Kinetic Energy Backup: L2-02]*
- *L2-01 = 4 [Kinetic Energy Backup: CPU Power]*
- *L2-01 = 5 [Kinetic Energy Backup: DecelStop]*
- *KEB Ride-Thru 1/2 [H1-xx = 65, 66, 7A, or 7B]* is input into the drive.

When you input KEB Ride-Thru, KEB operation continues after the time set in *L2-10* is expired. When you cancel KEB Ride-Thru, the motor accelerates again. When you do not input KEB Ride-Thru during the time set in *L2-10*, the drive accelerates to the frequency reference that the drive had before power loss in the applicable acceleration time.

When *L2-01 = 3, 4, or 5*, and the DC bus voltage is a minimum of the value of *L2-11 [KEB DC Bus Voltage Setpoint]*, the drive accelerates again after the time set in *L2-10* is expired. When the DC bus voltage is less than the *L2-11* value, KEB operation continues after the time set in *L2-10* is expired.

**Note:**

- When  $L2-01 = 0$ , 1, or 2 [Disabled, Enabled for L2-02 Time, or Enabled while CPU Power Active], increase the value of L2-10. Set *L2-10* to cancel KEB operation if the KEB Ride-Thru is not input.
- •Setting *L2-10* to 0 ms disables the function of *L2-10*.

### ■ **L2-11: KEB DC Bus Voltage Setpoint**

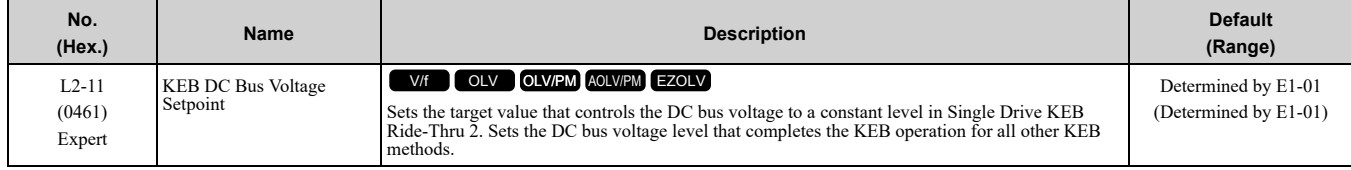

# ■ **L2-29: Kinetic Energy Backup Method**

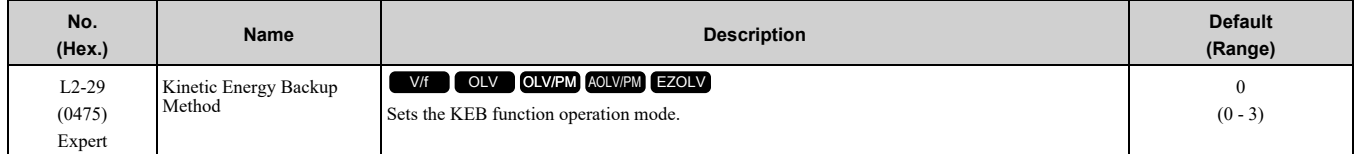

Set  $L2-01 = 3$ , 4, or 5 [Power Loss Ride Through Select = Kinetic Energy Backup: L2-02, Kinetic Energy Backup: CPU Power, or Kinetic Energy Backup: DecelStop] or KEB Ride-Thru  $1/2$  [H1-xx = 65, 66, 7A, or 7B], to enable the KEB function.

### **0 : Single Drive KEB Ride-Thru 1**

The drive monitors the DC bus voltage and uses regenerative energy from the motor to hold the DC bus voltage at the level set in *L2-11 [KEB DC Bus Voltage Setpoint]*.

The KEB operation continues and the deceleration rate changes as specified by *C1-09 [Fast Stop Time]*.

**Note:**

- •If the drive detects *Uv1 [DC Bus Undervoltage]* during KEB operation, decrease the value of *C1-09*.
- •If the drive detects *ov [Overvoltage]* during KEB operation, increase the value of *C1-09*.

### **1 : Single Drive KEB Ride-Thru 2**

The drive does KEB operation and automatically calculates the deceleration rate to make sure that the main circuit electrical energy and main current voltage from motor regenerative energy is equal to *L2-11*.

### **2 : System KEB Ride-Thru 1**

The drive does not monitor the DC bus voltage and decelerates as specified by the KEB deceleration time set in *L2-06*.

Use *L2-06* to set the time necessary to decelerate from the current frequency reference to 0 Hz. More than one drive can decelerate and keep a constant speed ratio between drives.

**Note:**

If you keep constant deceleration rates for more than one drive, it can trigger *ov* faults. Use the dynamic braking option with System KEB Ride-Thru 1.

### **3 : System KEB Ride-Thru 2**

The drive uses the KEB deceleration time set in *L2-06* to decelerate and it also monitors the DC bus voltage.

If the voltage level increases, the drive momentarily holds the frequency to prevent an *ov* before it continues to decelerate.

**Note:**

When you cannot use a dynamic braking option, use System KEB Ride-Thru.

# ■ **L2-30: KEB Zero Speed Operation**

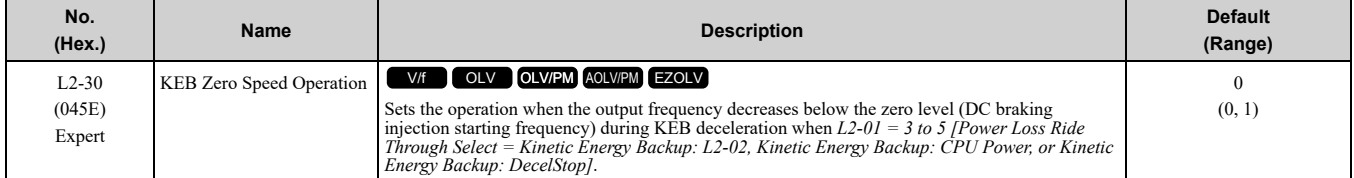

#### **0 : Baseblock**

#### **1 : DC/SC Braking**

Does DC injection braking and short circuit braking as specified by *b2-04 [DC Inject Braking Time at Stop]* and *b2-13 [Short Circuit Brake Time @ Stop]*.

### ■ **L2-31: KEB Start Voltage Offset Level**

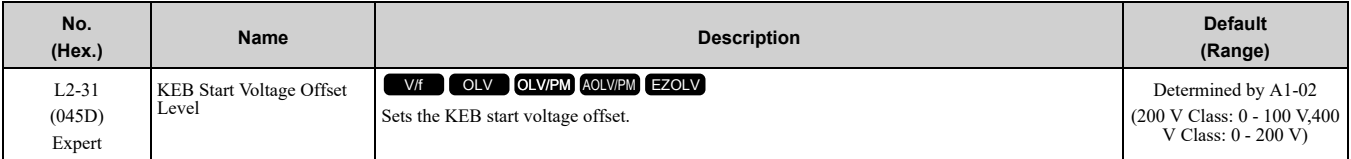

The drive uses this formula to calculate the KEB start voltage:

KEB start voltage = *L2-05 [Undervoltage Detect Level (Uv1)] + L2-31*

# ◆ **L3: Stall Prevention**

*L3 parameters* set the Stall Prevention function and overvoltage suppression function.

### ■ **Stall** Prevention

If the load is too heavy or the acceleration and deceleration times are too short, the motor can slip too much because it cannot work at the same rate as the frequency reference. If the motor stalls during acceleration, current increases as the slip increases to cause an *oC [Overcurrent]*, *oL2 [Drive Overload]*, or *oL1 [Motor Overload]* and the drive will stop. If the motor stalls during deceleration, too much regenerative power will flow back into the DC bus capacitors, and cause the drive to detect an *ov [Overvoltage]* fault and stop.

The stall prevention function will let the motor get to the set speed without stalling and it is not necessary for you to change the acceleration or deceleration time settings. You can set a separate stall prevention functions for acceleration, operating at constant speeds, and deceleration.

### ■ **Overvoltage Suppression Function**

Decreases the regenerative torque limit and increases the output frequency when the DC bus voltage increases to prevent *ov*. This function can drive loads with cyclic regenerative operation, for example punch presses or other applications with repeated crank movements. When you use this function, set *L3-11 = 1 [Overvoltage Suppression Select = Enabled]*.

The drive adjusts the regenerative torque limit and the output frequency during overvoltage suppression to make sure that the DC bus voltage is not more than the level set in *L3-17 [DC Bus Regulation Level]*.

Set these parameters as necessary when you use the overvoltage suppression function:

- *L3-20 [DC Bus Voltage Adjustment Gain]*
- *L3-21 [OVSuppression Accel/Decel P Gain]*
- *L3-24 [Motor Accel Time @ Rated Torque]*
- *L3-25 [Load Inertia Ratio]*

**Note:**

•When overvoltage suppression is triggered, the motor speed is more than the frequency reference. Do not use overvoltage suppression for applications where the frequency reference and the motor speed must align.

•When you use a braking resistor, set *L3-11 = 0 [Disabled]*.

•The overvoltage suppression function is enabled only when you operate immediately below the maximum frequency. Overvoltage suppression does not increase the output frequency to more than the maximum frequency. Make sure that the motor and machine specifications are correct for the application, then increase the maximum frequency.

•If there is a sudden increase to a regenerative load, *ov* can occur.

# ■ **L3-01: Stall Prevention during Accel**

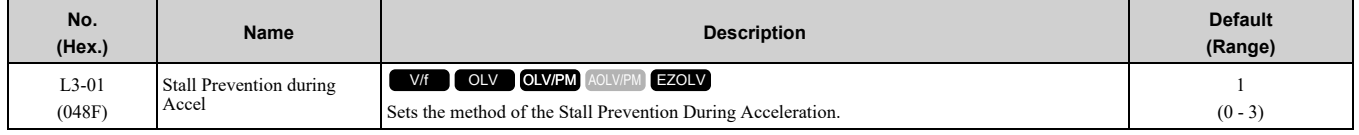

**Note:**

When  $A1-02 = 5$  *[Control Method Selection* =  $OLV/PM$ ], the setting range is 0 and 1.

Stall prevention during acceleration prevents the stalling and stopping of motors when the drive detects *oC [Overcurrent]*, *oL2 [Drive Overloaded]*, or *oL1 [Motor Overload]* when you apply a large load during acceleration or when you set sudden acceleration times related to load inertia.

#### **0 : Disable**

The Stall Prevention function does not operate during acceleration, and acceleration occurs for the set acceleration time. If the acceleration time is too short, the motor does not fully accelerate during the set time, which causes the drive to detect *oL1* or *oL2* and the motor to stop.

#### **1 : Enabled**

Enables the Stall Prevention During Acceleration function. Operation is different for different control methods.

#### • **V/f Control, Open Loop Vector Control, or EZ Open Loop Vector Control**

When the output current is more than the value set in *L3-02 [Stall Prevent Level during Accel]*, the drive stops acceleration. The drive stops deceleration when the output current is less than *L3-02* - 15%. The Stall Prevention function level automatically decreases for constant output ranges.

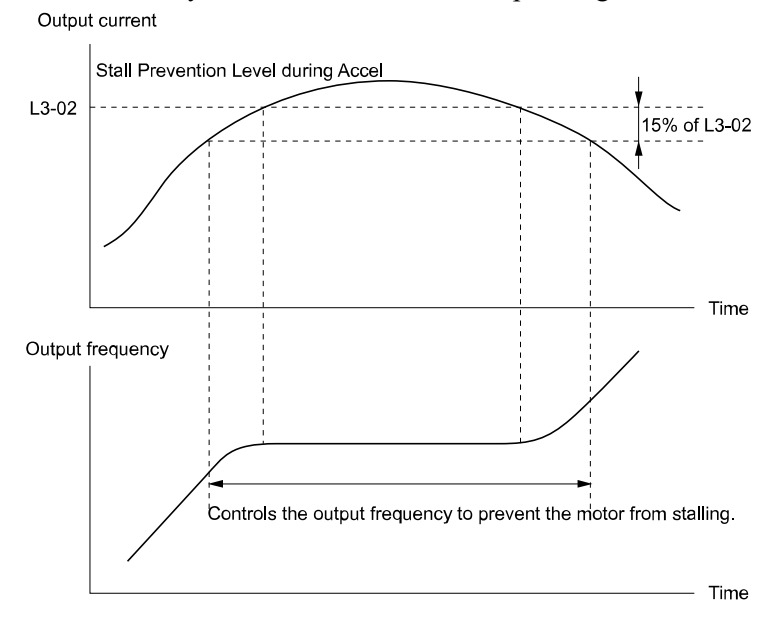

#### **Figure 12.119 Stall Prevention During Acceleration when Using Induction Motors**

#### • **Open Loop Vector Control for PM**

When the output current is more than *L3-02*, the drive stops acceleration. When the time set in *L3-27 [Stall Prevention Detection Time]* is expired and the output current = *L3-02*, the drive will start deceleration as specified by the value set in *L3-22 [PM Stall Prevention Decel Time]*. The drive starts acceleration again when the output current is less than *L3-02* - 15%. When the time set in *L3-27* is expired, the drive starts acceleration again.

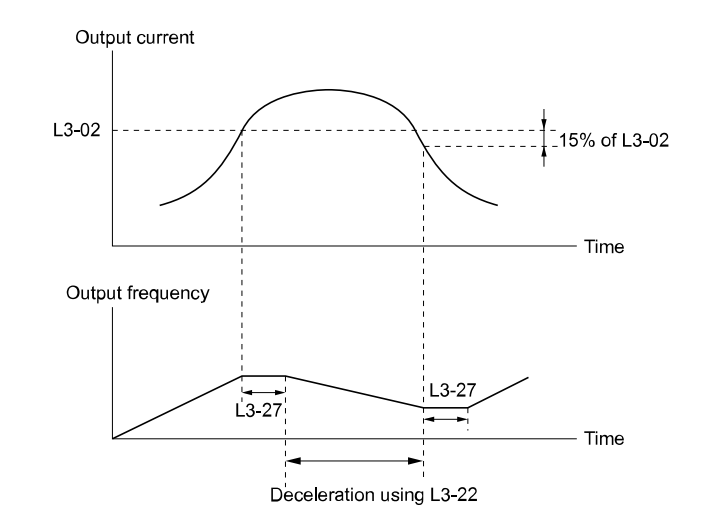

**Figure 12.120 Stall Prevention During Acceleration Function in OLV/PM**

### **2 : Intelligent (Ignore Accel Ramp)**

The drive ignores the acceleration time setting and the drive starts to accelerate in the minimum length of time. The drive automatically adjusts the acceleration rate to make sure that the output current is not more than *L3-02*.

### **3 : Current Limit Acceleration**

This function uses the *L3-02* value to limit the output current and automatically adjust the acceleration rate. When the load (output current) increases to more than the current limit level during acceleration, the drive automatically adjusts the acceleration rate.

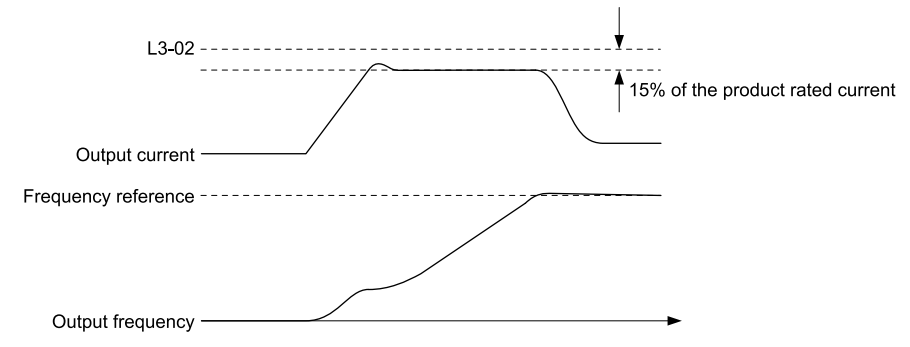

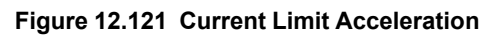

# ■ **L3-02: Stall Prevent Level during Accel**

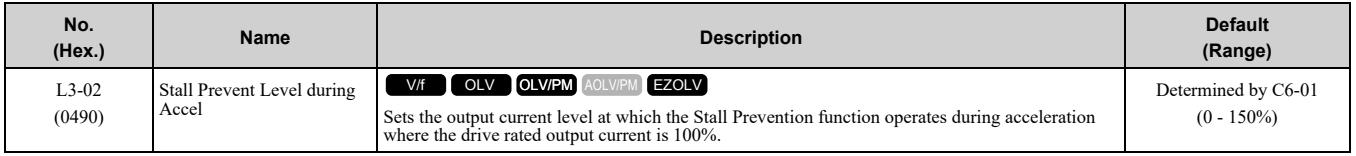

**Note:**

•If you use a motor that is small compared to the drive and the motor stalls, decrease the setting value.

•When you operate the motor in the constant power range, set *L3-03 [Stall Prevent Limit during Accel]*.

•The upper limit to the setting range changes when the setting for *C6-01 [Normal / Heavy Duty Selection]* changes.

–150% when *C6-01 = 0 [Heavy Duty Rating]*

 $-120\%$  when  $C6-01 = 1$  *[Normal Duty Rating]* 

### ■ **L3-03: Stall Prevent Limit during Accel**

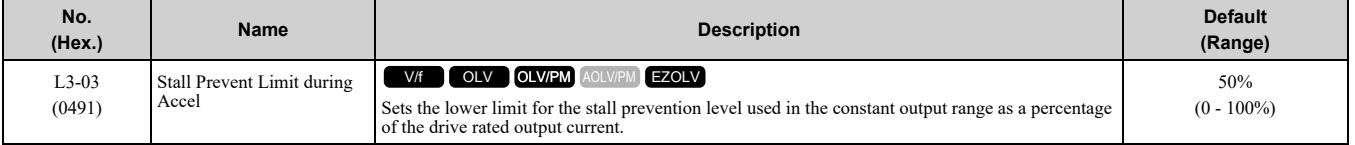

The stall prevention level set in *L3-02 [Stall Prevent Level during Accel]* is automatically reduced when the motor is running within the constant output range. Parameter *L3-03* is the limit value used to prevent the stall prevention level during constant output ranges to fall below the minimum required level.

#### **Note:**

The function to automatically reduce the stall prevention level does not operate when  $L3-01 = 3$  *[Stall Prevention during Accel* = *Current Limit Method]*.

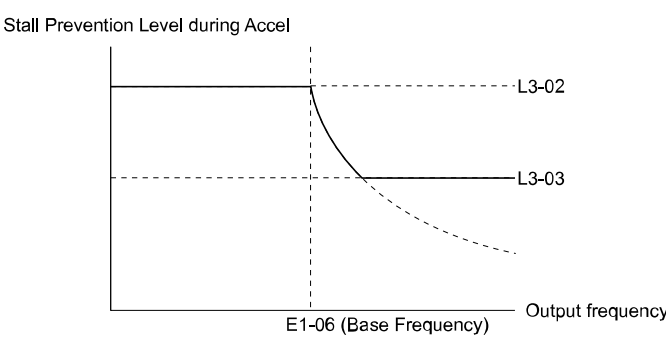

#### **Figure 12.122 Stall Prevent Level during Accel/Limit**

#### ■ **L3-04: Stall Prevention during Decel**

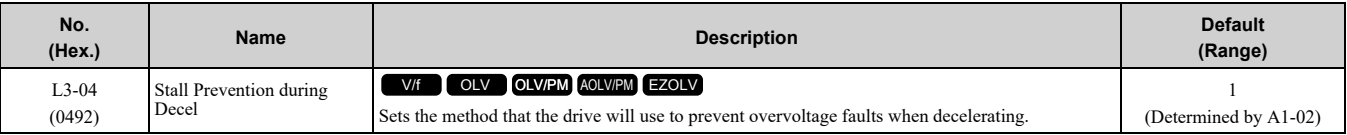

**Note:**

- 1. To connect a dynamic braking option (braking resistor or braking resistor unit) to the drive, set this parameter to *0 or 3*. Parameter settings *1, 2, 4, 5, and 7* will enable Stall Prevention function during deceleration, and the dynamic braking option will not function.
- 2. The setting range changes when the *A1-02 [Control Method Selection]* value changes:
- When  $AI-02 = 5$  [OLV/PM], the setting range is 0 to 2.
	- •When *A1-02 = 6 or 8 [AOLV/PM or EZOLV]*, the setting range is *0 or 1*.

Stall Prevention during deceleration controls the deceleration as specified by the DC bus voltage and does not let high inertia or fast deceleration cause *ov [Overvoltage]* faults.

#### **0 : Disabled**

The drive decelerates as specified by the deceleration time. If the deceleration time is too short, the drive can detect an *ov* fault.

**Note:**

If an *ov* fault occurs, connect a dynamic braking option to the drive. If an *ov* fault occurs when you connect a dynamic braking option and  $A1-02 = 0$  or 2 *[Control Method Selection* =  $V/f$  *or OLV]* and  $L3-04 = 0$ , set  $L3-04 = 3$ .

#### **1 : General Purpose**

The drive decelerates as specified by the deceleration time. When the DC bus voltage is more than the Stall Prevention level, the drive stops deceleration until the DC bus voltage is less than the Stall Prevention Level. The drive then starts to decelerate at the set deceleration time. Frequent use of Stall Prevention will help prevent *ov* faults when the deceleration time is shorter than the drive can usually accept.

**Note:**

The Decel Stall Prevention function will increase the deceleration time to stop and the deceleration time will be longer than the setting. This function is not applicable for conveyor applications because the precision of the stop position is very important. As an alternative, use a dynamic braking option in these applications.

The input voltage setting of *E1-01 [Input AC Supply Voltage]* sets the DC bus voltage level for Stall Prevention.

#### **Table 12.68 Stall Prevention Level during Deceleration**

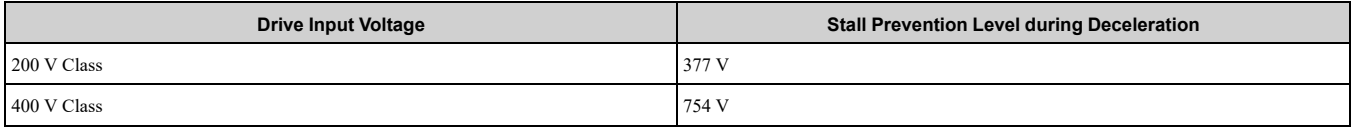

Figure [12.123](#page-710-0) shows the Stall Prevention during deceleration function.

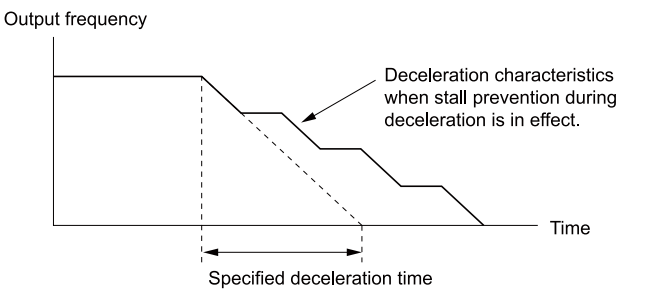

**Figure 12.123 Stall Prevention Operation during Deceleration**

#### <span id="page-710-0"></span>**2 : Intelligent (Ignore Decel Ramp)**

The drive adjusts the deceleration rate to keep the DC bus voltage at the *L3-17 [DC Bus Regulation Level]* level. This makes the shortest possible deceleration time and will not let the motor stall. The drive ignores the selected deceleration time and the possible deceleration time cannot be less than 1/10 of the set deceleration time.

This function uses these parameters to adjust the deceleration rate:

- *L3-20 [DC Bus Voltage Adjustment Gain]*
- *L3-21 [OVSuppression Accel/Decel P Gain]*
- *L3-24 [Motor Accel Time @ Rated Torque]*
- *L3-25 [Load Inertia Ratio]*

**Note:**

The deceleration time is not constant. For applications where the precision of the stop position is very important, use a dynamic braking option and set  $L3-04 = 0$ . If an *ov* occurs, set  $L3-04 = 3$ .

#### **3 : General Purpose w/ DB resistor**

A braking resistor is necessary for this setting. The braking resistor and the drive work together for the Stall Prevention during deceleration function.

#### **4 : Overexcitation/High Flux 1**

Enables Overexcitation/High Flux and enables a shorter deceleration time than when *L3-04 = 0*.

**Note:**

- •If the overexcitation time is long and you decelerate frequently, the drive can detect *oL1 [Motor Overload]* faults. If the drive detects *oL1*, decrease the deceleration time or install a braking resistor to the drive.
- •The deceleration time during Overexcitation Deceleration changes when the motor characteristics and machine inertia change. Adjust the *n3-13 [OverexcitationBraking (OEB) Gain]* and *n3-23 [Overexcitation Braking Operation]* levels. Refer to *[Overexcitation](#page-739-0) [Deceleration](#page-739-0) on page 740* for more information.

#### **5 : Overexcitation/High Flux 2**

Enables Overexcitation/High Flux 2. This function decreases the possible deceleration time more than *Overexcitation/High Flux*.

The drive decreases motor speed and tries to keep the DC bus voltage at the *L3-17* level.

If the drive detects *oL1*, decrease the values set in *n3-13* and *n3-21*. If the drive detects *ov*, increase the values set in *C1-02, C1-04, C1-06, and C1-08 [Deceleration Times]*.

**Note:**

•During Overexcitation/High Flux 2, the drive disables Hunting Prevention in V/f Control and also disables Speed Control that uses torque limit in OLV Control.

•Refer to *[Overexcitation](#page-739-0) Deceleration on page 740* for more information.

#### **7 : Overexcitation/High Flux 3**

If you set *L3-04 = 7 [Overexcitation Braking 3]*, the overexcitation increases compared with *4 [Overexcitation/ High Flux]*. This can decrease the deceleration time.

#### **Note:**

When *L3-04 = 7*, the overexcitation current increases as compared with *4*. Motor load becomes larger, and it can cause *oL1 [Motor Overload]*. When you can use  $L3-04 = 4$  to operate the drive, set  $L3-04 = 4$ .

### ■ **L3-05: Stall Prevention during RUN**

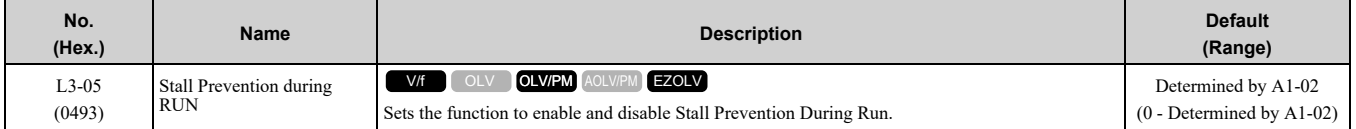

Stall Prevention function during run prevents the motor from stalling by automatically reducing the speed when an *oL1 [Motor Overload]* occurs while the motor is running at constant speed.

#### **Note:**

- •An output frequency less than 6 Hz disables Stall Prevention during Run. The setting values of *L3-05* and *L3-06 [Stall Prevent Level during Run]* do not have an effect.
- •The setting range changes when the *A1-02 [Control Method Selection]* value changes:  $-A1-02 = 0$ , 5 *[V/f, OLV/PM]* : 0 to 2

```
-A1-02 = 8 [EZOLV] : 0, 3
```
#### **0 : No**

The drive runs at the set frequency reference. A heavy load can cause the motor to stall and trip the drive with *oC [Overcurrent]* or *oL1*.

#### **1 : Deceleration Time 1 (C1-02)**

The drive will decelerate for the time set in *C1-02 [Deceleration Time 1]* when the current is more than the Stall Prevention level set in *L3-06*. When the current level is less than the "*L3-06* setting value - 2%" for 100 ms, the drive accelerates again for the acceleration time applicable at that time until it is at the set frequency.

#### **2 : Deceleration Time 2 (C1-04)**

This setting functions the same as *Setting 1 [Deceleration Time 1 (C1-02)]*. When you enable the Stall Prevention function, the drive decelerates in the time set in *C1-04 [Deceleration Time 2]*.

#### **3 : Intelligent (Ignore Decel Ramp)**

Enabled when *A1-02 = 8 [EZOLV]*. The drive operates with the largest possible output current to prevent motor stalling.

#### ■ **L3-06: Stall Prevent Level during Run**

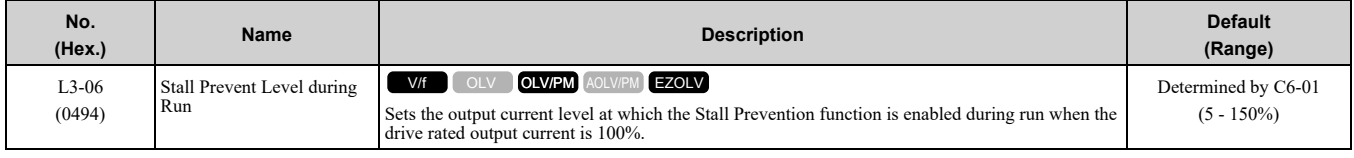

**Note:**

- This parameter is applicable when L3-05 = 1, 2 [Stall Prevention during RUN = Deceleration Time 1 (C1-02), Deceleration Time 2 *(C1-04)]*.
- When  $L3-23 = 1$  [Stall P Reduction at Constant HP = Automatic Reduction @ CHP Region], the drive will automatically decrease the level in the constant output range.

•The upper limit to the setting range changes when the setting for *C6-01 [Normal / Heavy Duty Selection]* changes.

 $-150\%$  when  $C6-01 = 0$  [Heavy Duty Rating]

–120% when *C6-01 = 1 [Normal Duty Rating]*

#### **Use an Analog Input to Change the Stall Prevent Level during Run**

When *H3-xx = 8 [MFAI Function Select = Stall Prevent Level During Run]*, you can use the input gain and bias settings for terminals A1 and A2 to change the stall prevention level during run.

If you set the input level for terminals A1 and A2  $/H3$ -xx = 8] and L3-06, the drive will use the smaller value for Stall Prevent Level during Run.

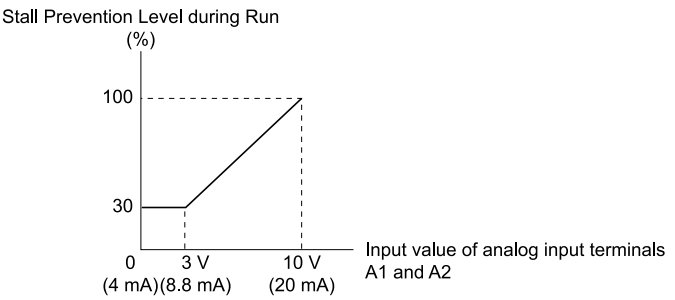

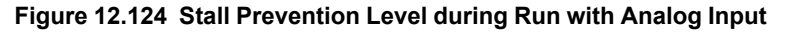

### ■ **L3-11: Overvoltage Suppression Select**

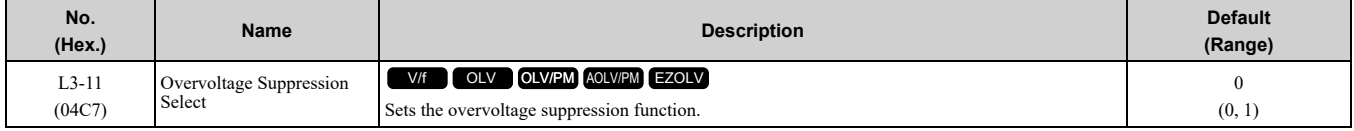

### **0 : Disabled**

The drive does not adjust the regenerative torque limit or the output frequency. If you apply a regenerative load, the drive can detect an *ov [Overvoltage]* fault. Use this setting with a dynamic braking option.

#### **1 : Enabled**

When a regenerative load increases the DC bus voltage, the drive decreases the regenerative torque limit and increases the output frequency to prevent *ov*

# ■ **L3-17: DC Bus Regulation Level**

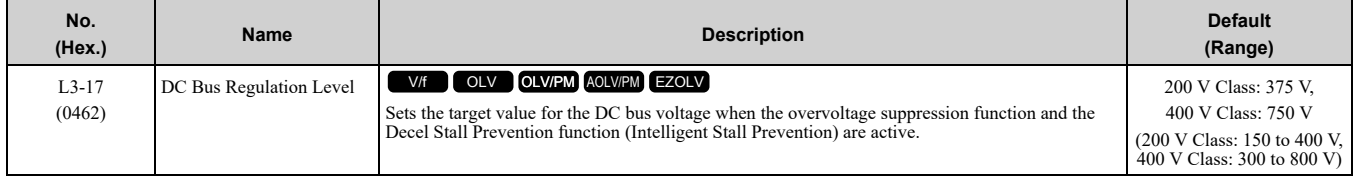

**Note:**

This value is initialized when *E1-01 [Input AC Supply Voltage]* is changed.

Sets this parameter for any of the following circumstances.

- *L3-11 = 1 [OV Suppression Function Select = Enabled]*.
- *L3-04 = 2 [Decel Stall Prevention Selection = Automatic Decel Reduction]*.

# ■ **L3-20: DC Bus Voltage Adjustment Gain**

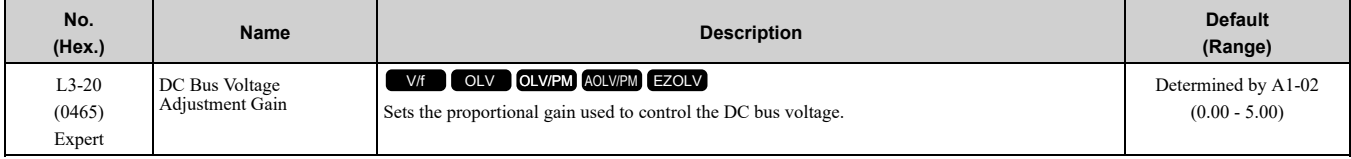

Set one of these parameters to enable L3-20:

- *L2-29 = 1 [Kinetic Energy Backup Method = Single Drive KEB Ride-Thru 2]*
- *L3-04 = 2 [Stall Prevention during Decel = Intelligent (Ignore Decel Ramp)]*
- *L3-11 = 1 [Overvoltage Suppression Select = Enabled]*
- *H1-xx = 7A or 7B [MFDI Function Selection = KEB Ride-Thru 2 Activate (N.O./N.C.)]*

**Note:**

•If stall prevention during deceleration function causes *ov [Overvoltage]* and *Uv1 [DC Bus Undervoltage]* faults when you start deceleration and  $L2-29 = 1$ ,  $H1-xx = 7A$  or  $7B$ , or  $L3-04 = 2$ , gradually increase this parameter in 0.1-unit increments. If the setting value is too high, it can cause large speed or current ripples.

•If sudden increases in the regenerative load cause *ov* faults and *L3-11 = 1*, gradually increase this parameter in 0.1-unit increments. If the setting value is too high, it can cause large speed or current ripples.

### ■ **L3-21: OVSuppression Accel/Decel P Gain**

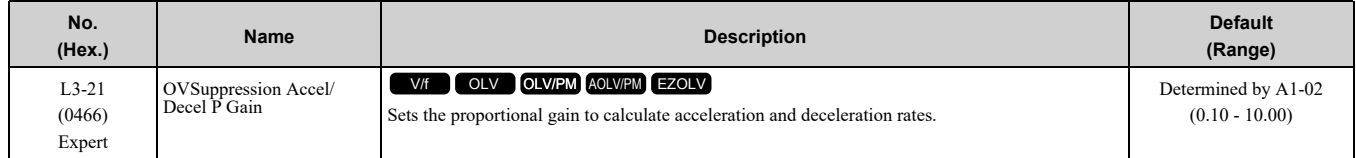

Set one of these parameters to enable L3-20:

- *L2-29 = 1 [Kinetic Energy Backup Method = Single Drive KEB Ride-Thru 2]*
- *L3-04 = 2 [Stall Prevention during Decel = Intelligent (Ignore Decel Ramp)]*
- *L3-11 = 1 [Overvoltage Suppression Select = Enabled]*
- *H1-xx = 7A or 7B [MFDI Function Selection = KEB Ride-Thru 2 Activate (N.O./N.C.)]*

**Note:**

• If stall prevention during deceleration function causes large speed or current ripples and  $L2-29 = 1$ ,  $H1-xx = 7A$  or  $7B$ , or  $L3-04 = 2$ , gradually decrease this parameter in 0.05-unit increments. If the drive detects *ov [Overvoltage]* or *oC [Overcurrent]*, decrease *L3-21*. If you decrease the gain too much, it can cause a delay in control in the DC bus voltage or the deceleration time could be longer than the best deceleration time.

• If sudden increases in the regenerative load cause *ov* faults and  $L3-11 = 1$ , gradually increase this parameter in 0.1-unit increments. If there are large speed ripples, gradually decrease this parameter in 0.05-unit increments.

# ■ **L3-22: PM Stall Prevention Decel Time**

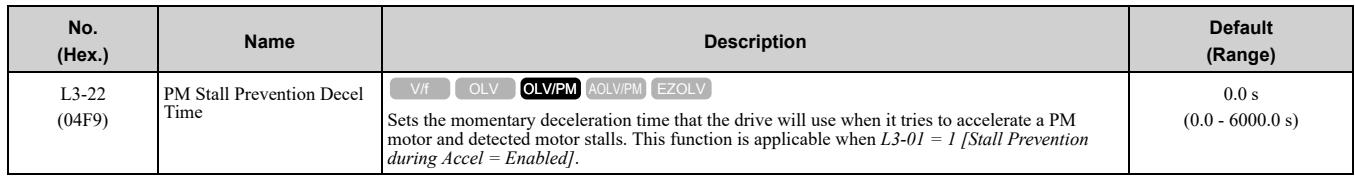

Set this parameter to 0.0 s to disable this function. The drive will decelerates in the deceleration time applicable at the time when a motor stall occurs.

# ■ **L3-23: Stall P Reduction at Constant HP**

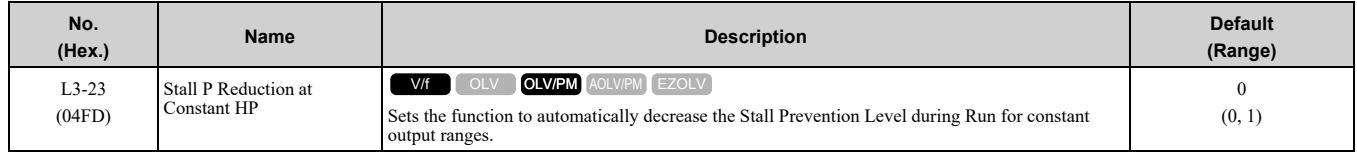

# **0 : Use L3-06 for Entire Speed Range**

The drive uses the level set in *L3-06 [Stall Prevent Level during Run]* through the full speed range.

# **1 : Automatic Reduction @ CHP Region**

The drive decreases the Stall Prevention level during run in the constant power range. The lower limit is 40% of *L3-06* value.

# ■ **L3-24: Motor Accel Time @ Rated Torque**

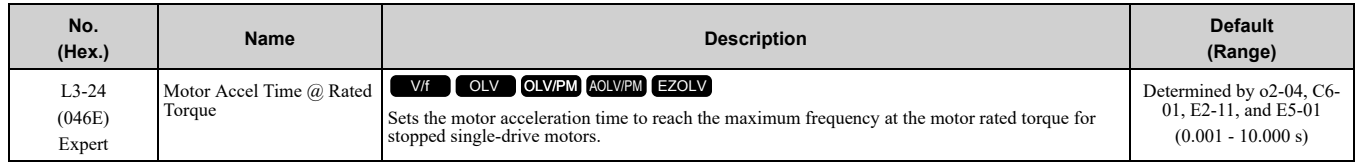

Set one of these parameters to enable L3-20:

- *L2-29 = 1 [Kinetic Energy Backup Method = Single Drive KEB Ride-Thru 2]*
- *L3-04 = 2 [Stall Prevention during Decel = Intelligent (Ignore Decel Ramp)]*
- *L3-11 = 1 [Overvoltage Suppression Select = Enabled]*
- *H1-xx = 7A or 7B [MFDI Function Select = KEB Ride-Thru 2 Activate (N.O./N.C.)]*

#### **Note:**

When Auto-Tuning changes the value of *E2-11 [Motor Rated Power (kW)]*, the drive will automatically set *this parameter* to the value for a Yaskawa standard motor (4 poles). When you use a PM motor, the drive uses the value in *E5-01 [PM Motor Code Selection]* to change *L3-24*.

# ■ **L3-25: Load Inertia Ratio**

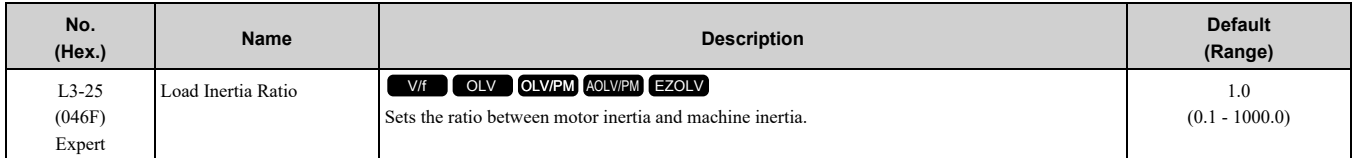

Set one of these parameters to enable L3-20:

- *L2-29 = 1 [Kinetic Energy Backup Method = Single Drive KEB Ride-Thru 2]*
- *L3-04 = 2 [Stall Prevention during Decel = Intelligent (Ignore Decel Ramp)]*
- *L3-11 = 1 [Overvoltage Suppression Select = Enabled]*
- *H1-xx = 7A or 7B [MFDI Function Select = KEB Ride-Thru 2 Activate (N.O./N.C.)]*

**Note:**

• If you set this value incorrectly when  $L2-29 = 1$ ,  $H1-xx = 7A$  or  $7B$ , or  $L3-11 = 1$ , it can cause large current ripples and ov *[Overvoltage]*, *Uv1 [DC Bus Undervoltage]*, or *oC [Overcurrent]* faults.

•KEB Tuning will automatically set this value.

# ■ **L3-26: Additional DC Bus Capacitors**

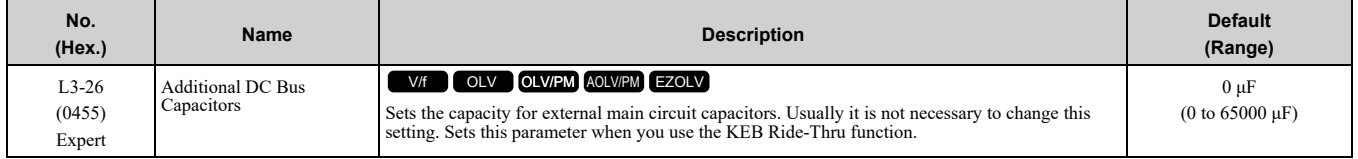

# ■ **L3-27: Stall Prevention Detection Time**

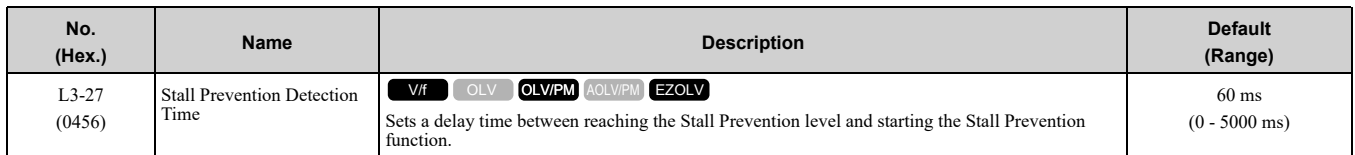

# ■ **L3-34: Torque Limit Delay Time**

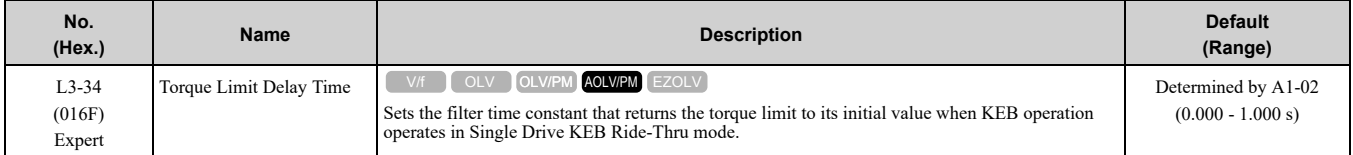

When vibration occurs during operation of Single Drive KEB Ride-Thru 2, increase this parameter in 0.010-unit increments.

#### **Note:**

The Single Drive KEB Ride-Thru 2 mode operates when *L2-29 = 1 [KEB Method Selection = Single Drive KEB Ride-Thru 2]* and *H1*  $xx = 7A$  *or*  $7B$  *[Terminal Sx Function Selection = KEB Ride-Thru 2 (N.C./N.O.)]*.

### ■ **L3-35: Speed Agree Width for Auto Decel**

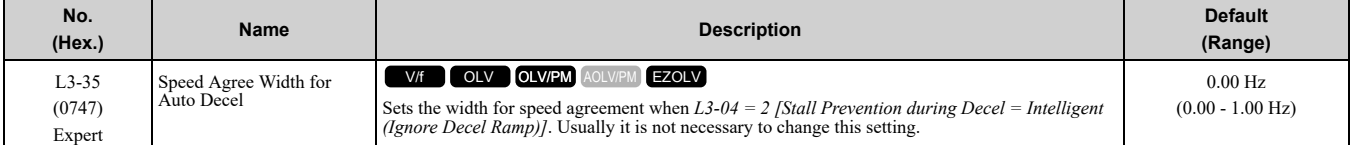

Set this parameter when hunting occurs while you use a frequency reference through an analog input.

# ■ **L3-36: Current Suppression Gain@Accel**

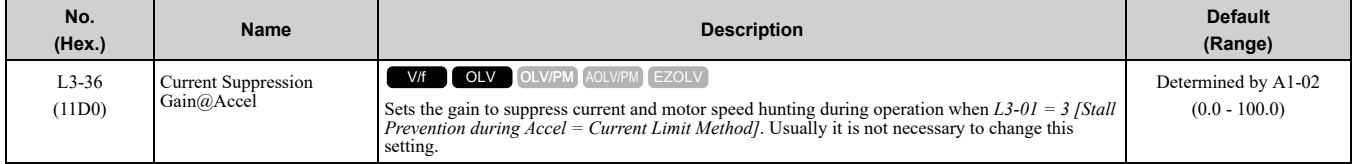

If there is vibration in the output current during acceleration, increase the setting value.

**Note:**

Set *L3-01 = 3 [Stall Prevention during Accel = Current Limit Method]* to enable this function.

# ■ **L3-37: Current Limit P Gain @Accel**

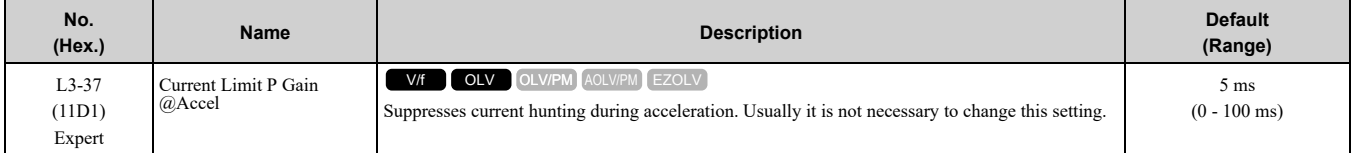

#### **Note:**

Set *L3-01 = 3 [Stall Prevention during Accel = Current Limit Acceleration]* to enable this function.

# ■ **L3-38: Current Limit I Time @ Accel**

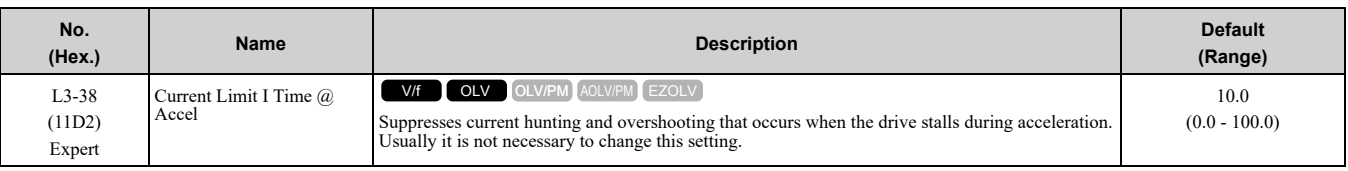

**Note:**

Set *L3-01 = 3 [Stall Prevention during Accel = Current Limit Method]* to enable this function.

# ■ **L3-39: Current Limit Filter Time@Accel**

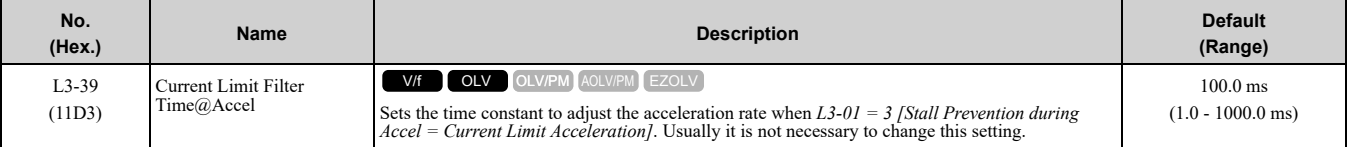

**Note:**

Set *L3-01 = 3 [Stall Prevention during Accel = Current Limit Acceleration]* to enable this function.

# ■ **L3-40: Current Limit S-Curve @ Acc/Dec**

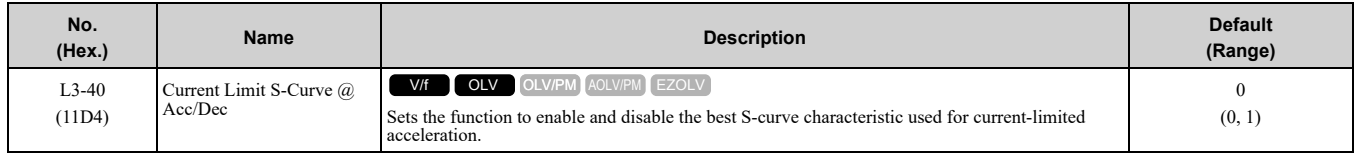

Makes the best motor acceleration rate for start up. If you set this parameter to *1*, it will make acceleration smoother, but it can also increase the acceleration time to be longer than the set time. If the drive detects *oC [Overcurrent]* faults immediately after acceleration starts, set this parameter.

#### **0 : Disable**

#### **1 : Enabled**

**Note:**

Set *L3-01 = 3 [Stall Prevention during Accel = Current Limit Method]* to enable this function.

# ◆ **L4: Speed Detection**

*L4 parameters* set the output of signals to the MFDO terminals, for example frequency agree and speed detection.

# ■ **L4-01: Speed Agree Detection Level**

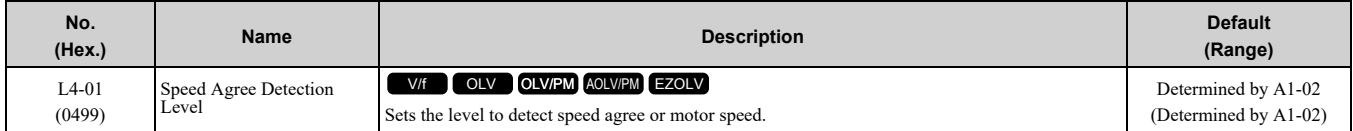

Sets the level to detect speed agree or motor speed when *H2-01 to H2-03 = 2, 3, 4, 5 [MFDO Function Selection = Speed Agree 1, User-set Speed Agree 1, Frequency Detection 1, Frequency Detection 2]*.

### ■ **L4-02: Speed Agree Detection Width**

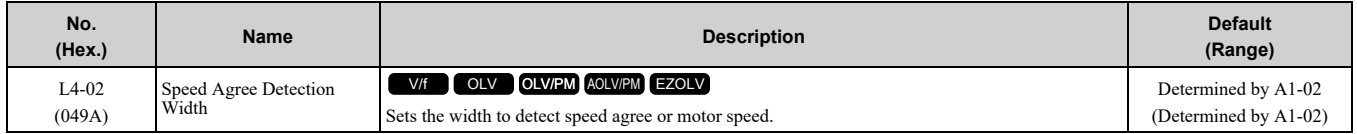

Sets the width to detect speed agree or motor speed when *H2-01 to H2-03 = 2, 3, 4, 5 [MFDO Function Selection = Speed Agree 1, User-set Speed Agree 1, Frequency Detection 1, Frequency Detection 2]*.

# ■ **L4-03: Speed Agree Detection Level(+/-)**

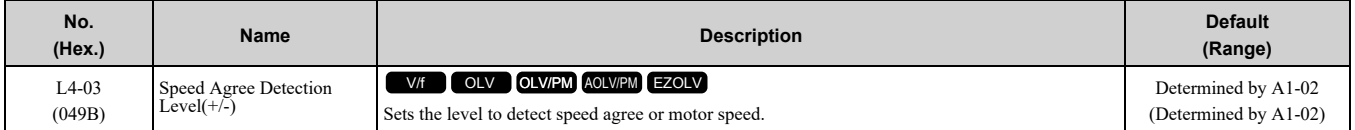

Sets the level to detect speed agree or motor speed when *H2-01 to H2-03 = 13, 14, 15, 16 [MFDO Function Selection = Speed Agree 2, User-set Speed Agree 2, Frequency Detection 3, Frequency Detection 4]*.

# ■ **L4-04: Speed Agree Detection Width(+/-)**

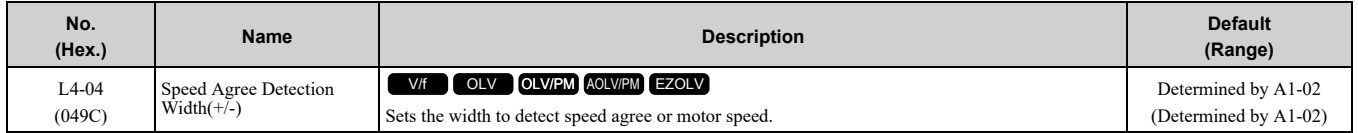

Sets the width to detect speed agree or motor speed when *H2-01 to H2-03 = 13, 14, 15, 16 [MFDO Function Selection = Speed Agree 2, User-set Speed Agree 2, Frequency Detection 3, Frequency Detection 4]*.

# ■ **L4-05: Fref Loss Detection Selection**

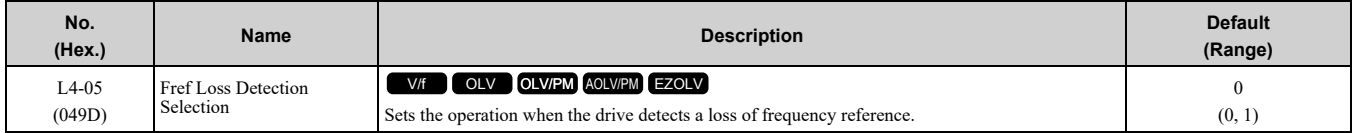

Enables the detection of a loss of an analog frequency reference when MFAI terminals (A1 and A2) input the frequency reference. Set *H2-01 to H2-03 = C [MFDO Function Selection = Frequency Reference Loss]* to enable this function.

If the frequency reference is less than 10% in 400 ms, the drive detects frequency reference loss.

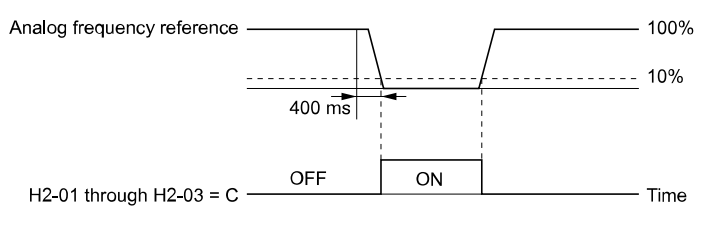

#### **Figure 12.125 Detection of Frequency Reference Loss**

### **0 : Stop**

The drive follows the frequency reference and stops the motor.

### **1 : Run at (L4-06 x Last Reference)**

The drive continues to operate at the frequency reference value set in *L4-06 [FreqReference at Reference Loss]*. When you return the external frequency reference value, the drive continues to operate with the frequency reference.

### ■ **L4-06: Frequency Reference @Loss of Ref**

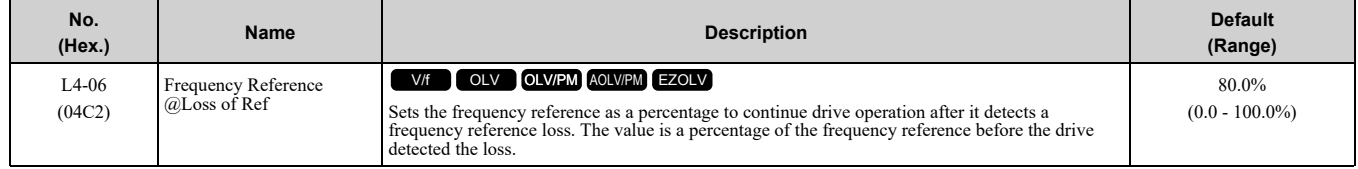

Set  $L4-05 = 1$  [Fref Loss Detection Selection = Run at  $(L4-06 \times Last Reference)$ ] to enable this parameter.

# ■ **L4-07: Speed Agree Detection Selection**

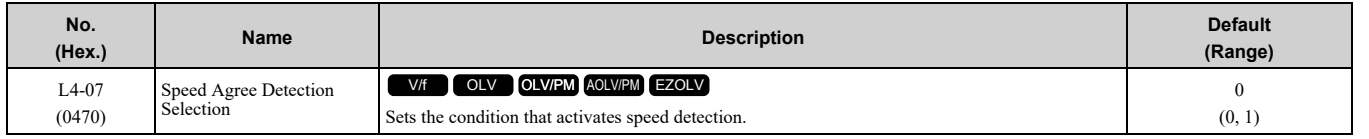

### **0 : No Detection during Baseblock**

Detects the frequency while the drive is operating. When the drive turns off its output, it will not detect frequency. **1 : Detection Always Enabled**

# ■ **L4-08: Speed Agree Source Selection**

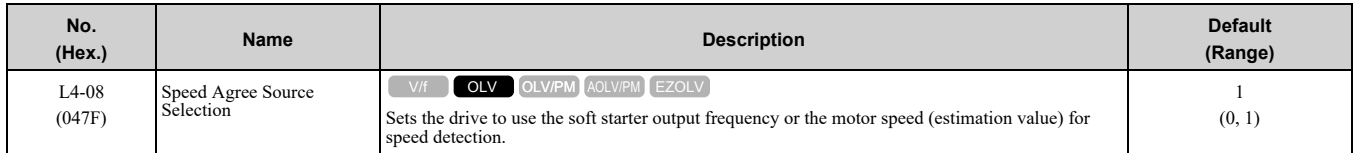

# **0 : Softstarter Output (Reference)**

#### **1 : Motor Speed (Actual Speed)**

The setting for *L4-08* has an effect:

- When you set detection conditions for *oL3* [Overtorque 1], *oL3* [Overtorque Detection 1], *oL4* [Overtorque 2], and *oL4* [Overtorque Detection 2]:
	- *L6-01 = 1, 3, 5, 7 [Torque Detection Selection 1 = UL @ Speed Agree]*
	- *L6-04 = 1, 3, 5, 7 [Torque Detection Selection 2 = UL @ Speed Agree]*
- When you use speed agreement with DriveWorksEZ.
- When the MFDI terminals set for *H1-xx = 75, 76 [Up/Down 2 command]* activate.
- When you set *H2-xx [MFDO Function Select]* to these functions:

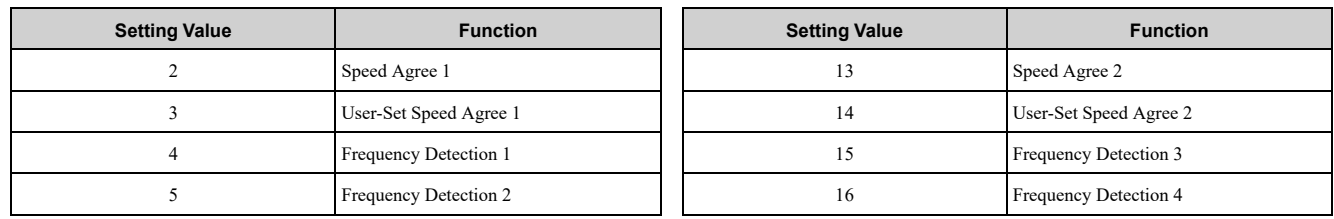

• When you use these functions for MEMOBUS monitor data:

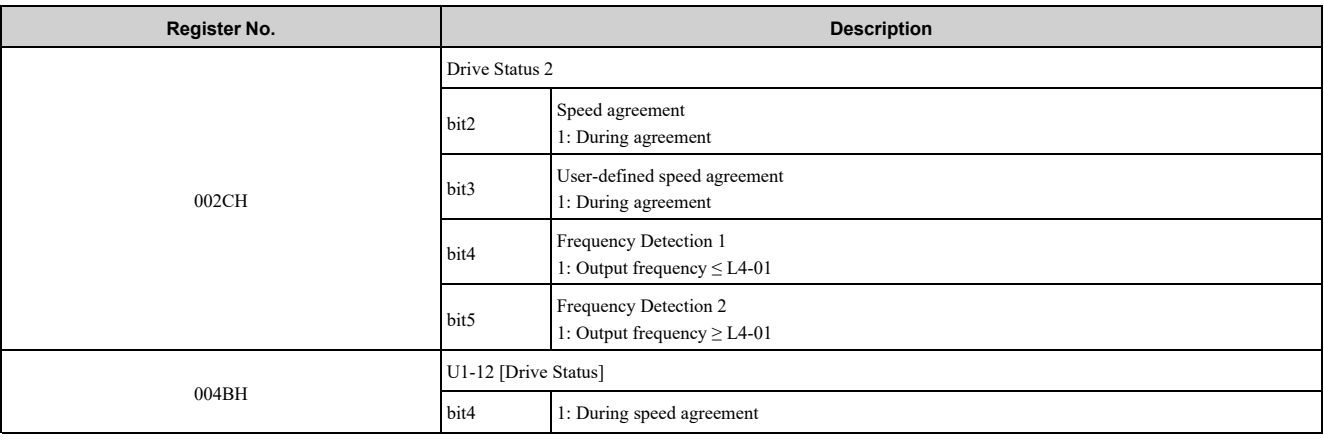

• When you use these functions for monitor parameters:

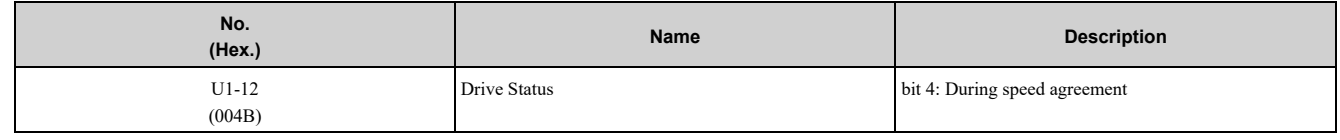

# ◆ **L5: Fault Restart**

The Auto Restart function tries to keep machines operating when the drive detects a transient fault.

The drive can do a self-diagnostic check and continue the operation after a fault. If the cause of the fault goes away, the drive does speed search and restarts. It will not stop and the drive will not record a fault history. Use *L5- 02 [Fault Contact at Restart Select]* to select the operation of fault relay signals during Auto Restart operation.

Sets if the drive will do Auto Restart and the number of times the drive will try to do Auto Restart in a set time. If the number of Auto Restart tries is more than the set value during the set time, drive output shuts off and operation stops. If this happens, remove the cause of the fault and manually restart the drive.

WARNING! Sudden Movement Hazard. Do not use the fault restart function in hoist or lifting applications. Failure to obey can *cause death or serious injury.*

The drive can do Auto Restart when these faults occur:

#### **Note:**

You can disable Auto Restart for some faults if you must not restart the machine after the fault with parameters *L5-07* and *L5-08*.

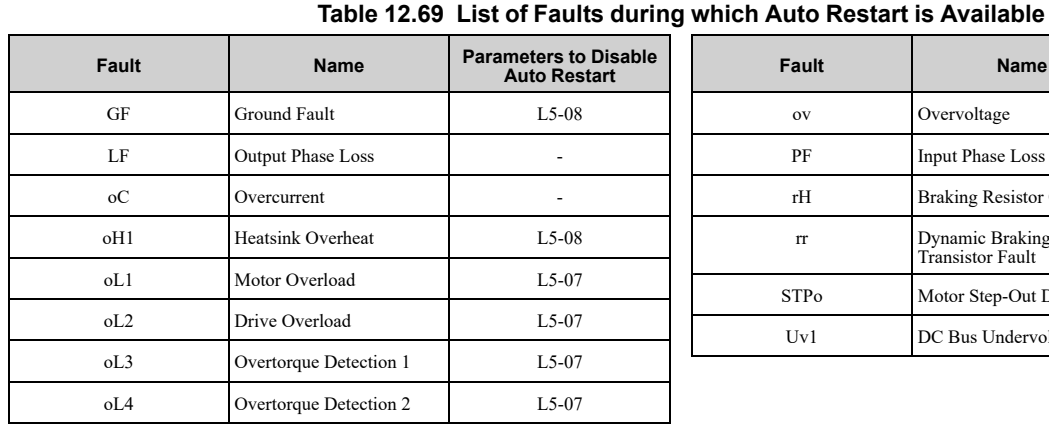

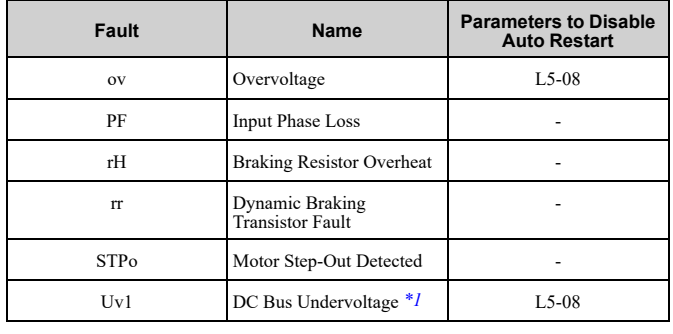

<span id="page-718-0"></span>\*1 Uvl is the target for the auto restart process when  $L2-01 = 1, 2, 3,$  or 4 [Power Loss Ride Through Select = Enabled for L2-02 Time, *Enabled while CPU Power Active, Kinetic Energy Backup: L2-02, or Kinetic Energy Backup: CPU Power]*.

### ■ **L5-01: Number of Auto-Restart Attempts**

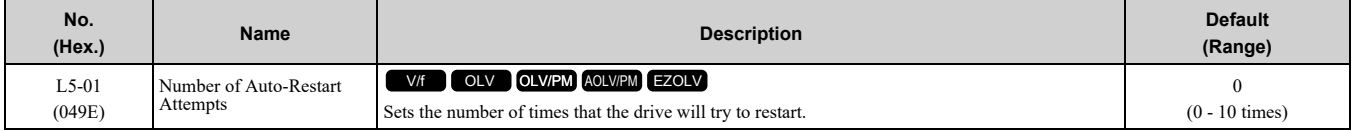

The drive resets the number of Auto Restart attempts to 0 in these conditions:

- The drive operates correctly for 10 minutes after a fault restart.
- When you manually clear a fault after the drive triggers protective functions.
- When you re-energize the drive.

# ■ **L5-02: Fault Contact at Restart Select**

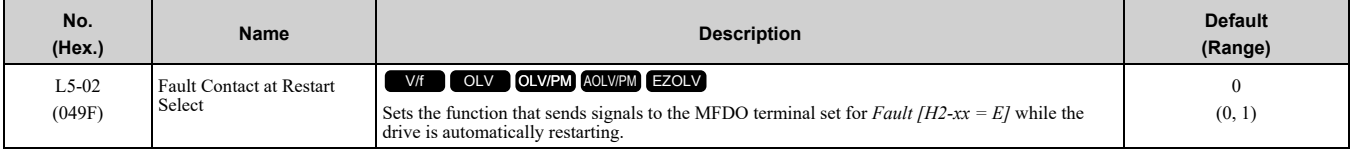

#### **0 : Active Only when Not Restarting**

#### **1 : Always Active**

### ■ **L5-04: Interval Method Restart Time**

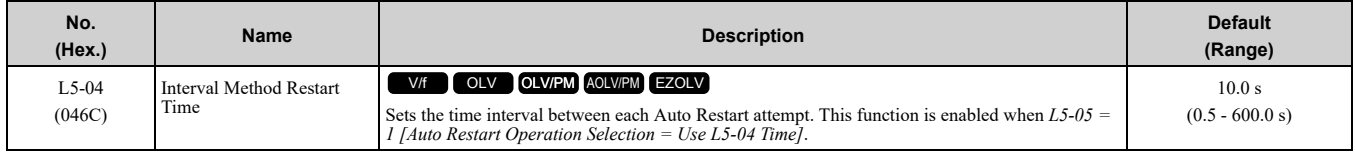

### ■ **L5-05: Auto-Restart Method**

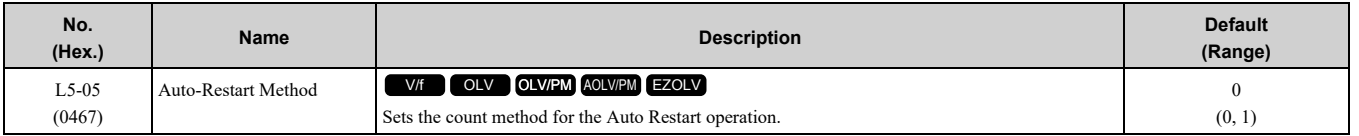

#### **0 : Continuous/Immediate Attempts**

Counts the number of successful fault resets through Auto Restart.

When this value > *L5-01*, the drive will send a fault signal and fault code to the keypad and the motor will coast to stop.

#### **1 : Interval/Attempt after L5-04 sec**

Counts the number of all fault resets (successful and unsuccessful) through Auto Restart. The drive repeats the Auto Restart process in the intervals set in *L5-04 [Interval Method Restart Time]*.

When this value > *L5-01*, the drive will send a fault signal and fault code to the keypad and the motor will coast to stop.

### ■ **L5-07: Fault Reset Enable Select Grp1**

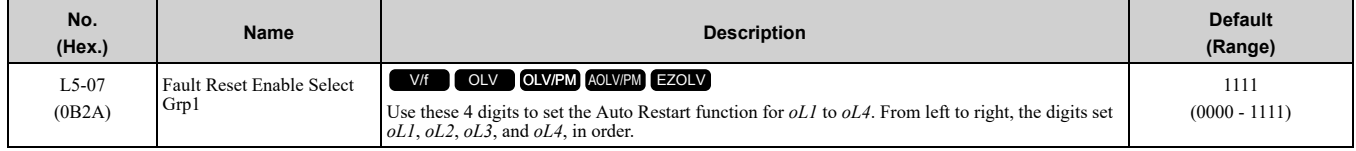

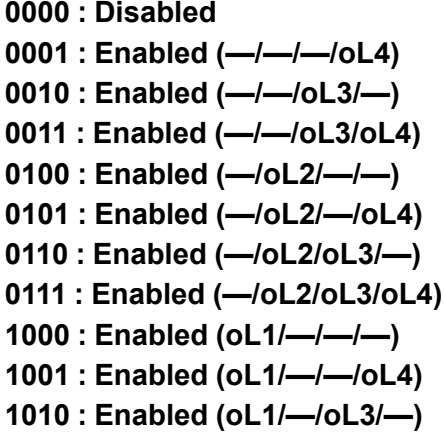

**1011 : Enabled (oL1/—/oL3/oL4)**

**1100 : Enabled (oL1/oL2/—/—)**

**1101 : Enabled (oL1/oL2/—/oL4)**

**1110 : Enabled (oL1/oL2/oL3/—) 1111 : Enabled (oL1/oL2/oL3/oL4)**

$$
L5-07 = \square
$$
  $\square$   $\square$ 

#### **Figure 12.126 Setting Digits and Fault Code**

### ■ **L5-08: Fault Reset Enable Select Grp2**

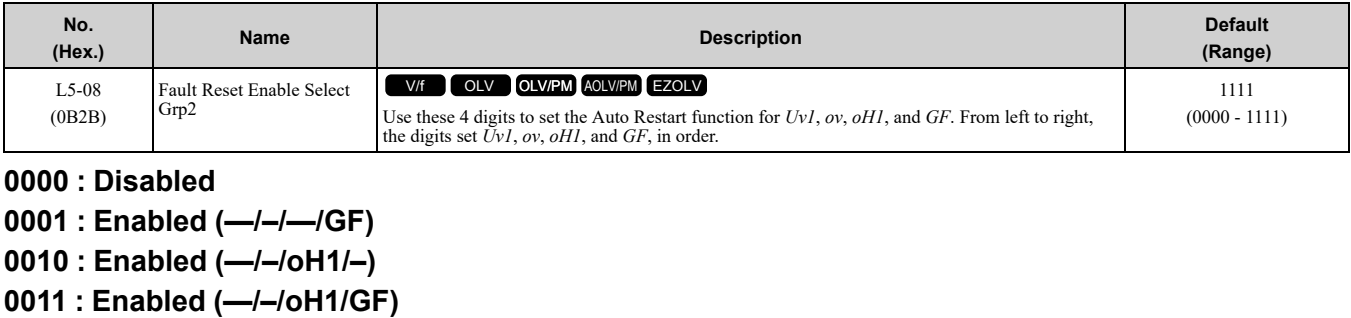

- **0100 : Enabled (—/ov/—/–)**
- **0101 : Enabled (—/ov/—/GF)**

**0110 : Enabled (—/ov/oH1/–)**

**0111 : Enabled (—/ov/oH1/GF)**

**1000 : Enabled (Uv1/–/—/–)**

**1001 : Enabled (Uv1/–/—/GF)**
**: Enabled (Uv1/–/oH1/–) : Enabled (Uv1/–/oH1/GF) : Enabled (Uv1/ov/—/–) : Enabled (Uv1/ov/—/GF) : Enabled (Uv1/ov/oH1/–) : Enabled (Uv1/ov/oH1/GF)**

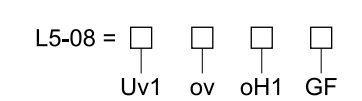

#### **Figure 12.127 Setting Digits and Fault Code**

# ◆ **L6: Torque Detection**

The overtorque/undertorque detection function prevents damage to machinery and loads.

Overtorque is when there is too much load on the machine. If the motor current or output torque is at the overtorque detection level for the overtorque detection time, the drive will output an alarm and turn off the output. Undertorque is when a load suddenly decreases. When the motor current or output torque is at the undertorque detection level for the undertorque detection time, the drive will output an alarm and turn off the output.

You can use the undertorque detection function to detect these conditions, for example:

- Machine belt cuts
- Unusual operation of the electromagnetic contactor on the drive output side
- Clogged output side air filters in fans and blowers
- Damage to blade tips and broken string

#### **Note:**

If there is *oC [Overcurrent]* or *oL1 [Motor Overload]*, the drive can stop during overtorque conditions. Use torque detection to identify overload conditions before the drive detects *oC* or *oL1* and stops. Use this function to detect issues that occur in the application.

### ■ **Parameter Settings**

You can individually set the two overtorque/undertorque detection functions with the drive. Use the information in Table [12.70](#page-720-0) to set the parameters.

<span id="page-720-0"></span>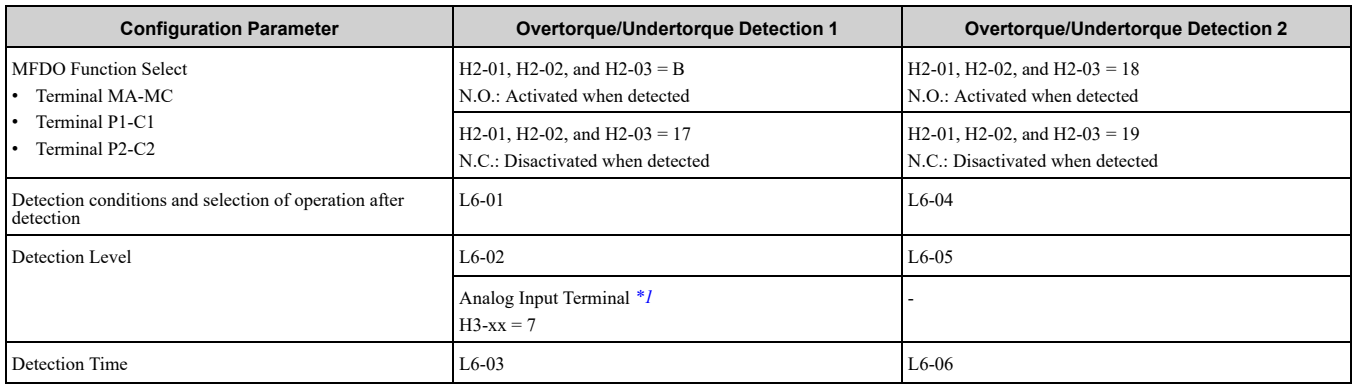

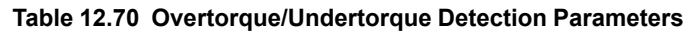

<span id="page-720-1"></span>\*1 You can also use an analog input terminal to supply the torque detection level. To enable this function, set *H3-xx = 7 [MFAI Function Selection* = *Overtorque/Undertorque DetectLvl]*. If both  $L6-02$  and  $H3-xx = 7$  are set, the analog input has priority and the setting of *L6-02* is disabled.

You cannot use Overtorque/Undertorque Detection 2 to set the detection level for the analog input terminals.

#### **Note:**

In V/f Control, the drive uses the current level (100% of the drive rated output current) to detect overtorque/undertorque. In vector control, the drive uses the motor torque (100% of the motor rated torque)to detect overtorque/undertorque. When you enable the mechanical weakening detection function, the overtorque/undertorque detection level for all control modes is the current level (100% of the drive rated output current).

# ■ **Time Chart for Detection of Overtorque/Undertorque**

### **Overtorque Detection Time Chart**

When you use Overtorque/Undertorque Detection 1, the drive detects overtorque if the motor current or motor torque is at the detection level set in *L6-02 [Torque Detection Level 1]* for the time set in *L6-03 [Torque Detection Time 1]*. Parameter *L6-01 [Torque Detection Selection 1]* sets the operation after detection.

When you use Overtorque/Undertorque Detection 2, set *L6-04 [Torque Detection Selection 2]*, *L6-05 [Torque Detection Level 2]*, and *L6-06 [Torque Detection Time 2]*.

Set the terminal that outputs the alarm in *H2-01 to H2-03 [MFDO Function Select]*.

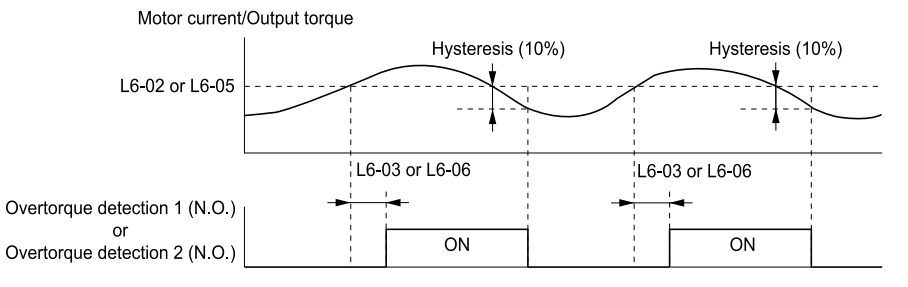

**Figure 12.128 Overtorque Detection Time Chart**

#### **Note:**

The drive applies a hysteresis of approximately 10% of the drive rated output current or the motor rated torque to the overtorque/ undertorque detection function.

#### **Undertorque Detection Time Chart**

When you use Overtorque/Undertorque Detection 1, the drive detects undertorque if the motor current or motor torque is less than or equal to the detection level set in *L6-02* for the time set in *L6-03*. Parameter *L6-01* sets the operation after detection.

When you use Overtorque/Undertorque Detection 2, set the operation in *L6-04, L6-05, and L6-06*.

Set the terminal that outputs an alarm in *H2-01 to H2-03*.

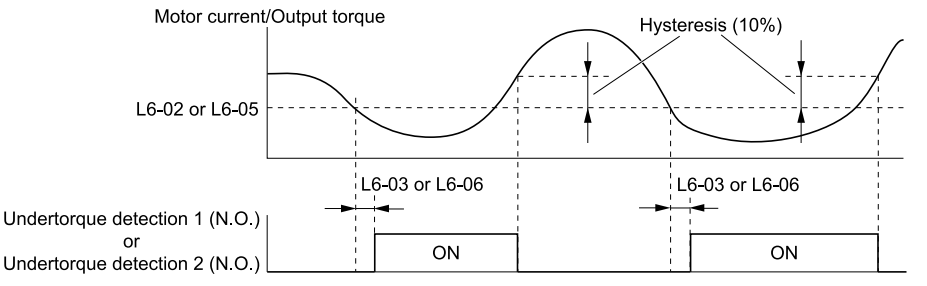

**Figure 12.129 Undertorque Detection Time Chart**

#### **Note:**

The drive applies a hysteresis of approximately 10% of the drive rated output current or the motor rated torque to the overtorque/ undertorque detection function.

## ■ **Mechanical Weakening Detection**

The Mechanical Weakening Detection function detects the mechanical weakening of a machine that can cause overtorque or undertorque because of motor speed and total drive operation time.

The drive activates the function if the drive total operation time is longer than the time set in *L6-11 [Mech Fatigue Hold Off Time]*. You can use *U4-01 [Cumulative Ope Time]* to monitor the total operation time.

#### **Parameter Settings**

If overtorque or undertorque occur during the speed range set in *L6-08 [Mechanical Fatigue Detect Select]* and *L6-09 [Mech Fatigue Detect Speed Level]* for the length of time set in *L6-10 [Mech Fatigue Detect Delay Time]*, the drive will detect Mechanical Weakening. The drive uses *L6-01 to L6-03 [Torque Detection 1 Setting Parameter]* to detect *oL5 [Mechanical Weakening Detection 1]* or *UL5 [Mechanical Weakening Detection 2]*. Parameter *L6-08* sets the operation after detection.

Set the terminal that outputs the fault in *H2-01 to H2-03 [MFDO Function Selection]*.

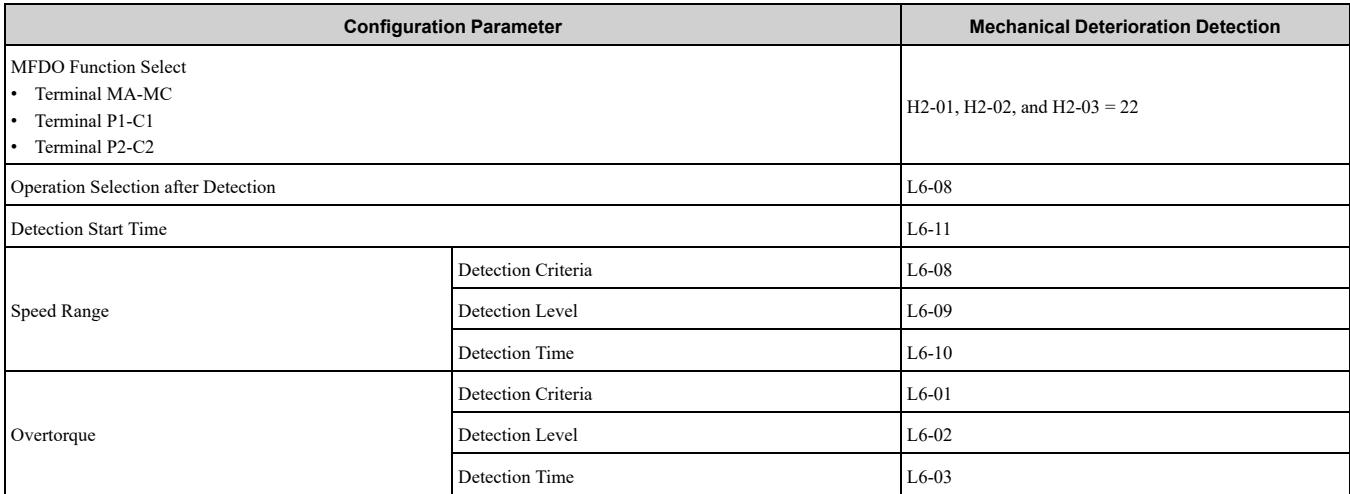

#### **Table 12.71 Mechanical Weakening Detection Settings Parameters**

### ■ **L6-01: Torque Detection Selection 1**

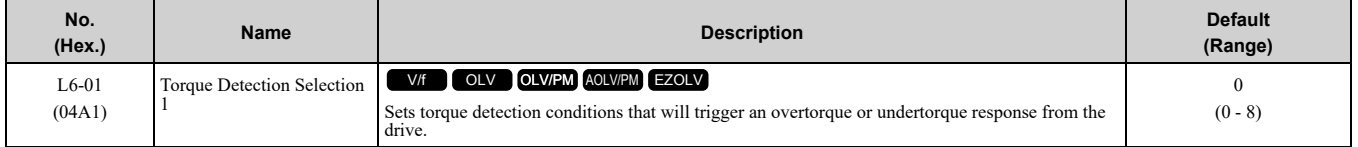

The drive detects overtorque if the motor current or output torque is more than the level set in *L6-02 [Torque Detection Level 1]* for the length of time set in *L6-03 [Torque Detection Time 1]*. The drive detects undertorque if the motor current or output torque is less than the level set in *L6-02* for the length the time set in *L6-03*.

#### **0 : Disabled**

The drive will not detect overtorque or undertorque.

### **1 : oL @ Speed Agree - Alarm only**

The drive detects overtorque when the output frequency aligns with the frequency reference. Detection does not occur during acceleration/deceleration. The drive outputs an *oL3 [Overtorque Detection 1]* and operation continues.

#### **2 : oL @ RUN - Alarm only**

When the Run command is enabled, the drive constantly detects overtorque. The drive outputs an *oL3* and operation continues.

#### **3 : oL @ Speed Agree - Fault**

The drive detects overtorque when the output frequency aligns with the frequency reference. Detection does not occur during acceleration/deceleration. The drive outputs an *oL3* and operation stops.

#### **4 : oL @ RUN - Fault**

When the Run command is enabled, the drive constantly detects overtorque. The drive outputs an *oL3* and operation stops.

#### **5 : UL @ Speed Agree - Alarm only**

The drive detects undertorque when the output frequency aligns with the frequency reference. Detection does not occur during acceleration/deceleration. The drive outputs a *UL3 [Undertorque Detection 1*] and operation continues.

#### **6 : UL @ RUN - Alarm only**

When the Run command is enabled, the drive constantly detects undertorque. The drive outputs a *UL3* and operation continues.

#### **7 : UL @ Speed Agree - Fault**

The drive detects undertorque when the output frequency aligns with the frequency reference. Detection does not occur during acceleration/deceleration. The drive outputs a *UL3* and operation stops.

#### **8 : UL @ RUN - Fault**

When the Run command is enabled, the drive constantly detects undertorque. The drive outputs a *UL3* and operation stops.

# ■ **L6-02: Torque Detection Level 1**

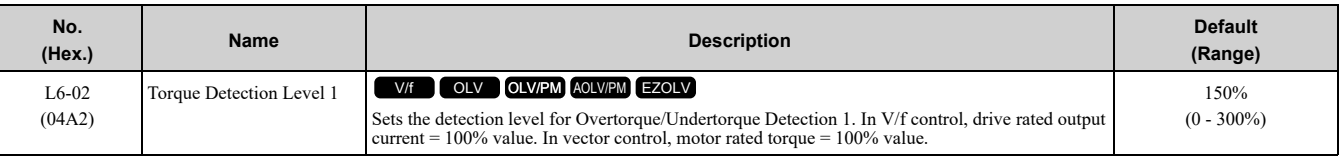

**Note:**

•Set the torque detection level as a percentage of the drive rated output current in all control methods to set the mechanical weakening detection level.

•You can also use an analog input terminal to supply the torque detection level. To enable this function, set *H3-xx = 7 [MFAI Function Select* = *Overtorque/Undertorque DetectLvl]*. If you set *L6-02* and  $H3-x = 7$ , the analog input is most important and the drive disables *L6-02*.

### ■ **L6-03: Torque Detection Time 1**

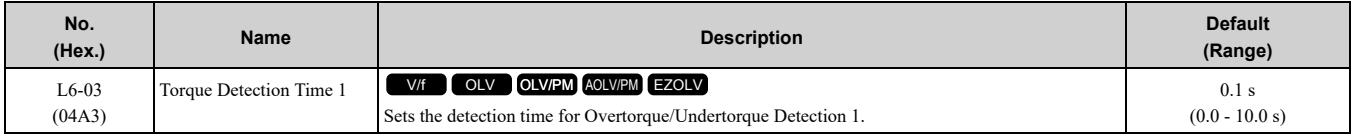

# ■ **L6-04: Torque Detection Selection 2**

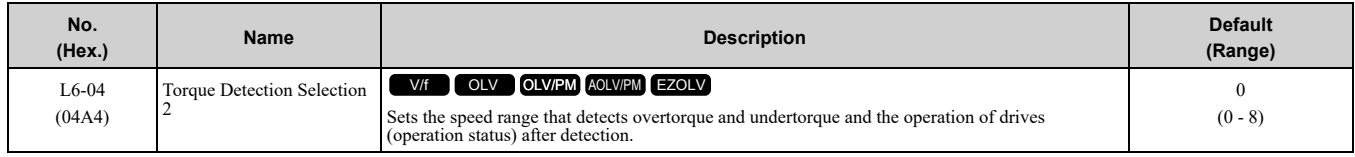

The drive detects overtorque if the motor current or output torque is more than the level set in *L6-05 [Torque Detection Level 2]* for the length of time set in *L6-06 [Torque Detection Time 2]*. The drive detects undertorque if the motor current or output torque is less than the level set in *L6-05* for the length the time set in *L6-06*.

### **0 : Disabled**

The drive will not detect overtorque or undertorque.

#### **1 : oL @ Speed Agree - Alarm only**

The drive detects overtorque when the output frequency aligns with the frequency reference. Detection does not occur during acceleration/deceleration. The drive outputs an *oL4 [Overtorque Detection 2]* and operation continues.

#### **2 : oL @ RUN - Alarm only**

When the Run command is enabled, the drive constantly detects overtorque. The drive outputs an *oL4* and operation continues.

#### **3 : oL @ Speed Agree - Fault**

The drive detects overtorque when the output frequency aligns with the frequency reference. Detection does not occur during acceleration/deceleration. The drive outputs an *oL4 [Overtorque Detection 2]* and operation stops.

#### **4 : oL @ RUN - Fault**

When the Run command is enabled, the drive constantly detects overtorque. The drive outputs an *oL4* and operation stops.

#### **5 : UL @ Speed Agree - Alarm only**

The drive detects undertorque when the output frequency aligns with the frequency reference. Detection does not occur during acceleration/deceleration. The drive outputs a *UL4 [Undertorque Detection 2]* and operation continues.

#### **6 : UL @ RUN - Alarm only**

When the Run command is enabled, the drive constantly detects undertorque. The drive outputs a *UL4* and operation continues.

#### **7 : UL @ Speed Agree - Fault**

The drive detects undertorque when the output frequency aligns with the frequency reference. Detection does not occur during acceleration/deceleration. The drive outputs a *UL4* and operation stops.

#### **8 : UL @ RUN - Fault**

When the Run command is enabled, the drive constantly detects undertorque. The drive outputs a *UL4* and operation stops

# ■ **L6-05: Torque Detection Level 2**

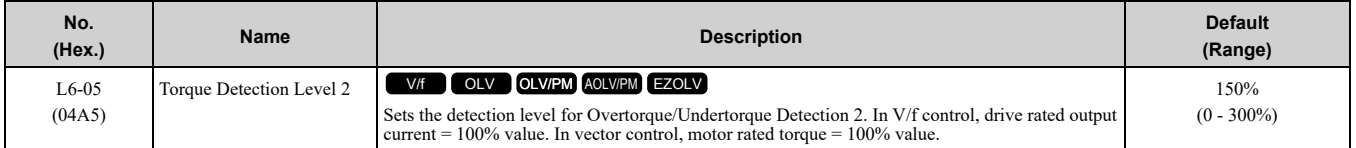

**Note:**

Overtorque/Undertorque Detection 2 cannot set the detection level for the analog input terminal.

# ■ **L6-06: Torque Detection Time 2**

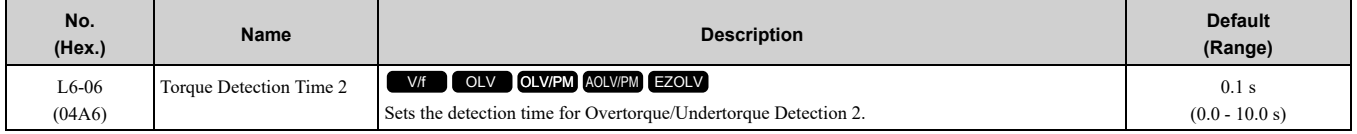

## ■ **L6-07: Torque Detection Filter Time**

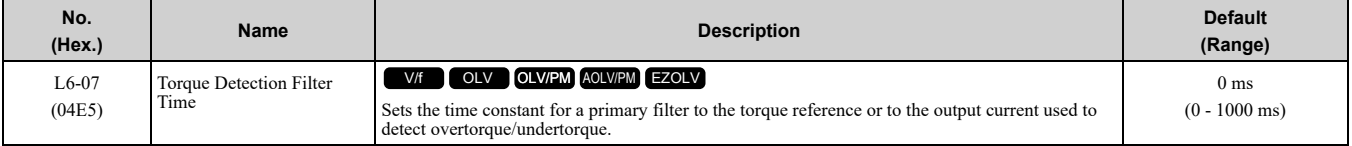

# ■ **L6-08: Mechanical Fatigue Detect Select**

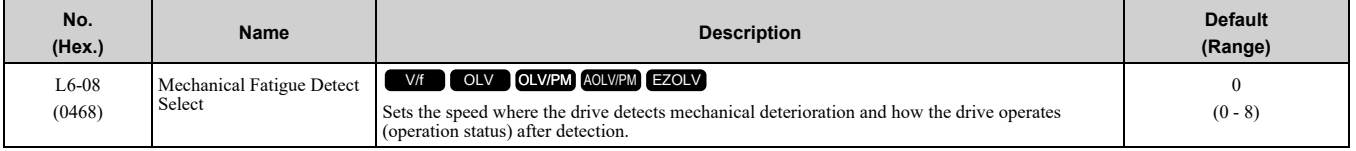

The drive detects mechanical weakening through overtorque or undertorque as specified by the conditions set in *L6-08 to L6-11 [Mechanical Deterioration Detection Settings Parameters]*. Set overtorque/undertorque detection conditions in *L6-01 to L6-03 [Torque Detection 1 Settings Parameters]*. The drive disables the operation selection set in *L6-01 [Torque Detection Selection 1]*.

### **0 : Disabled**

The drive does not detect mechanical weakening.

#### **1 : oL5 @ Speed > L6-09 - Alarm**

When the speed (signed)  $\geq$  *L6-09 [Mech Fatigue Detect Speed Level]*, the drive detects mechanical weakening. The drive will detect *oL5 [Mechanical Weakening Detection 1]* and continue operation.

### **2 : oL5 @ |Speed| > L6-09 - Alarm**

When the speed (absolute value)  $\geq L6-09$ , the drive detects mechanical weakening. The drive will detect *oL5* and continue operation.

### **3 : oL5 @ Speed > L6-09 - Fault**

When the speed (signed)  $\geq$  *L6-09*, the drive detects mechanical weakening. The drive will detect *oL5* and stop operation.

#### **4 : oL5 @ |Speed| > L6-09 - Fault**

When the speed (absolute value)  $\geq L6-09$ , the drive detects mechanical weakening. The drive will detect *oL5* and stop operation.

### **5 : UL5 @ Speed < L6-09 - Alarm**

When the speed (signed)  $\leq L6-09$ , the drive detects mechanical weakening. The drive will detect *UL5 [Mechanical Weakening Detection 2]* and continue operation.

### **6 : UL5 @ |Speed| < L6-09 - Alarm**

When the speed (absolute value)  $\leq L6-09$ , the drive detects mechanical weakening. The drive will detect *UL5* and continue operation.

#### **7 : UL5 @ Speed < L6-09 - Fault**

When the speed (signed)  $\leq L6-09$ , the drive detects mechanical weakening. The drive will detect *UL5* and stop operation.

### **8 : UL5 @ |Speed| < L6-09 - Fault**

When the speed (absolute value)  $\leq L6-09$ , the drive detects mechanical weakening. The drive will detect *UL5* and stop operation.

### ■ **L6-09: Mech Fatigue Detect Speed Level**

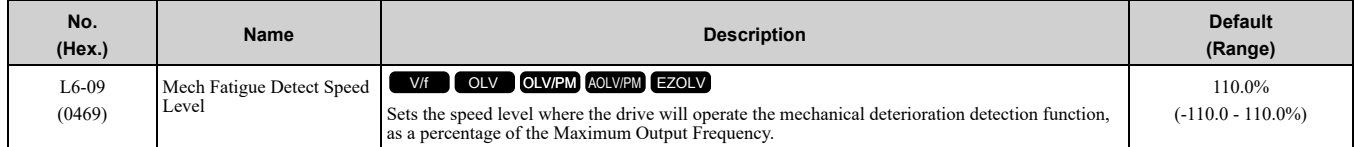

Parameters *L6-01 to L6-03 [Torque Detection 1 Settings Parameters]* set the overtorque/undertorque detection conditions.

When *L6-08 = 2, 4, 6, 8 [Mechanical Fatigue Detect Select = Speed : unsigned]*, the setting value of *L6-09* is the absolute value. When *L6-09* is set to a negative number, the drive processes this value as a positive number.

# ■ **L6-10: Mech Fatigue Detect Delay Time**

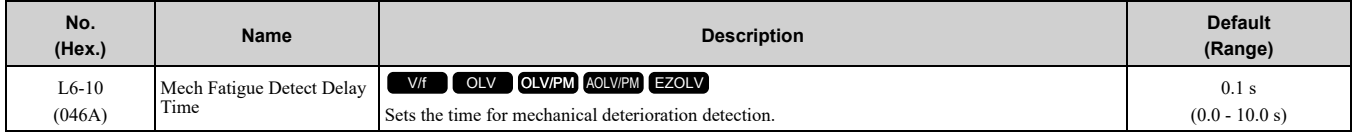

When the detection conditions set in *L6-08 [Mechanical Weakening Detect Ope]* continue for the time set in *L6- 10*, the drive will detect mechanical weakening.

## ■ **L6-11: Mech Fatigue Hold Off Time**

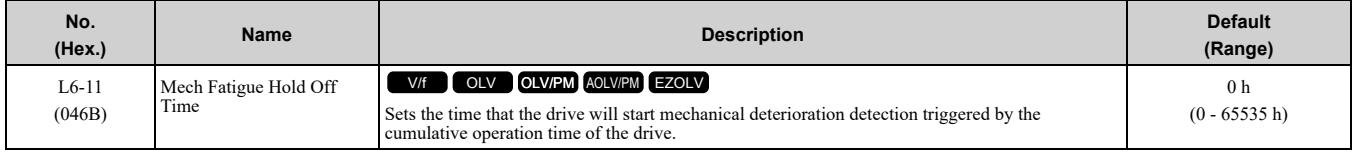

When the total operation time of the drive is more than the value set in *L6-11*, the drive will detect mechanical weakening. Use *U4-01 [Cumulative Ope Time]* to monitor the drive total operation time.

# ◆ **L7: Torque Limit**

The torque limit function limits the internal torque reference for the drive to and keeps the torque from the motor constant. This function limits the torque applied to loads and regenerative torque to a value less than a set quantity. This function also prevents damage to machinery and increases the reliability of continuous operation. You can set torque limits individually for the four quadrants, which include torque direction (motoring) regeneration) and direction of motor rotation (forward/reverse). When the torque reference value is at the set torque limit, the MFDO terminal set for *During Torque Limit [H2-xx = 30]* activates.

**Note:**

- •The drive output current limits maximum output torque. The drive limits torque to 150% of the rated output current for Heavy Duty Rating (HD) and to 110% of the rated output current for Normal Duty Rating (ND). The actual output torque is not more than the limits of the drive rated output current when you set the torque limit to a high value.
- •When you use torque limits for lifting applications, do not lower the torque limit value too much. When the torque limit function is triggered, falls and rollbacks can occur because of sudden acceleration stops and stalls of the motor.

# ■ **Configuring Settings**

Use one of these methods to set torque limits:

- Individually set the four torque limit quadrants using *L7-01 to L7-04 [Torque Limit]*.
- Use MFAI to individually set the four torque limit quadrants. Set *H3-02, H3-10 = 10, 11, 12 [MFAI Function Select = Forward Torque Limit, Reverse Torque Limit, Regenerative Torque Limit]*.
- Use MFAI to set all four torque limit quadrants together. Set *H3-02, H3-10 = 15 [General Torque Limit]*.
- Use a communication option to set all four torque limit quadrants together.

Figure [12.130](#page-726-0) shows the configuration method for each quadrant.

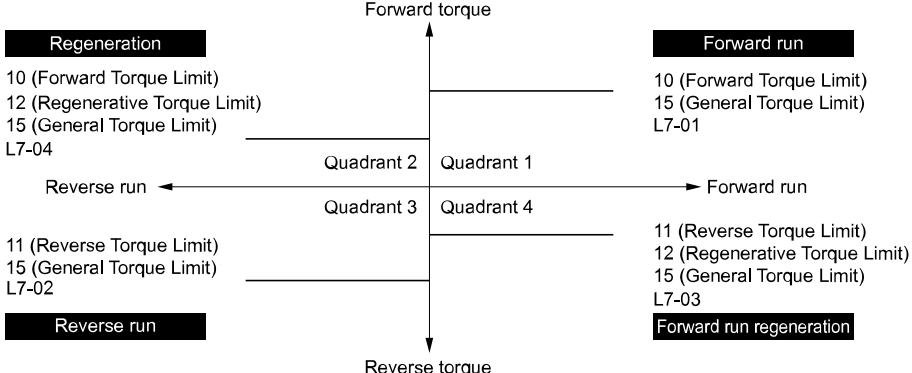

**Figure 12.130 Torque Limits and Analog Input Setting Parameters**

#### <span id="page-726-0"></span>**Note:**

•When *L7-01 to L7-04* and analog inputs or communication option torque limits set torque limits for the same quadrant, the drive enables the lowest value.

In this example of parameter settings, the torque limit for quadrant 1 is 130% and the torque limit for quadrants 2, 3, and 4 is 150%. Settings:  $L7-01 = 130\%$ ,  $L7-02$  to  $L7-04 = 200\%$ , and MFAI torque limit = 150%

•The drive output current limits maximum output torque. The torque limit is 150% of the rated output current for HD and to 120% of the rated output current for ND. The actual output torque is not more than the limits of the drive rated output current when you set the torque limit to a high value.

## ■ **L7-01: Forward Torque Limit**

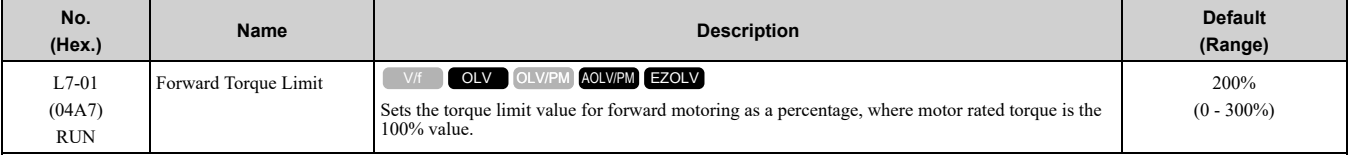

**Note:**

•The lower torque limit is enabled when you set the torque limit by the following method.

–Set *H3-02 or H3-10 = 10, 15 [MFAI Function Select = Forward Torque Limit, General Torque Limit]*.

–Use a communication option to set the torque limits

•You must think about drive capacity when a large quantity of torque is necessary. If you set the value too high, the drive can detect *oC [Overcurrent]*.

•If you set the value too low with large loads, the motor can stall.

## ■ **L7-02: Reverse Torque Limit**

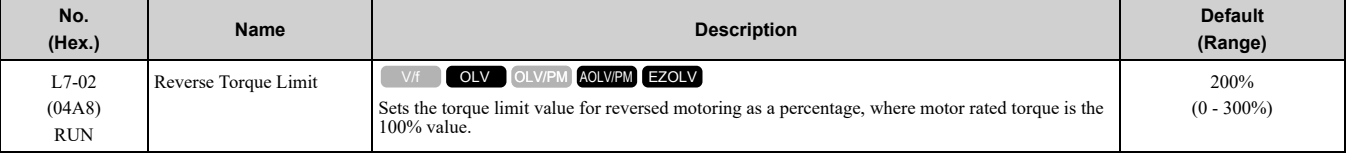

**Note:**

•The lower torque limit is enabled when you set the torque limit by the following method.

–Set *H3-02 or H3-10 = 10, 15 [MFAI Function Select = Forward, Reverse/Regenerative Torque Limit]*.

–Use a communication option to set the torque limits

•You must think about drive capacity when a large quantity of torque is necessary. If you set the value too high, the drive can detect *oC [Overcurrent]*.

•If you set the value too low with large loads, the motor can stall.

# ■ **L7-03: Forward Regenerative Trq Limit**

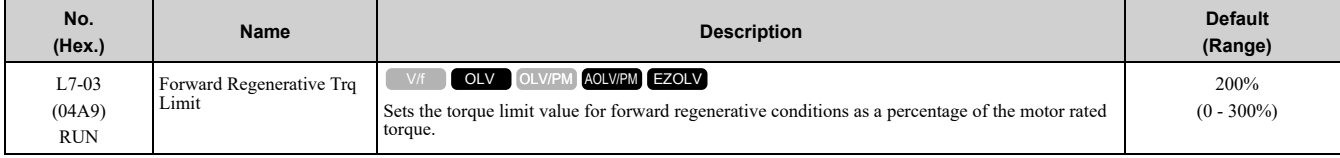

Parameter Details [Parameter](#page-480-0) Details

### 12.9 L: [Protection](#page-690-0) Functions

#### **Note:**

•The lower torque limit is enabled when you set the torque limit by the following method.

–Set *H3-02 or H3-10 = 10, 15 [MFAI Function Select = Forward, Reverse/Regenerative Torque Limit]*.

- –Use a communication option to set the torque limits
- •You must think about drive capacity when a large quantity of torque is necessary. If you set the value too high, the drive can detect *oC [Overcurrent]*.
- •If you set the value too low with large loads, the motor can stall.

# ■ **L7-04: Reverse Regenerative Trq Limit**

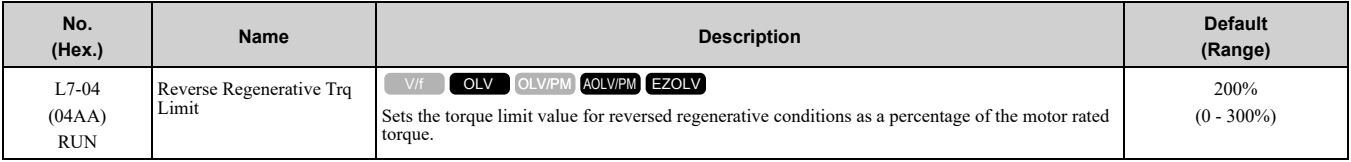

**Note:**

•Use this method to set the torque limit and enable the lower torque limit:

–Set *H3-02 or H3-10 = 10, 15 [MFAI Function Select = Forward, Reverse/Regenerative Torque Limit]*.

–Use a communication option to set the torque limits

- •You must think about drive capacity when a large quantity of torque is necessary. If you set the value too high, the drive can detect *oC [Overcurrent]*.
- •If you set the value too low with large loads, the motor can stall.

### ■ **L7-06: Torque Limit Integral Time**

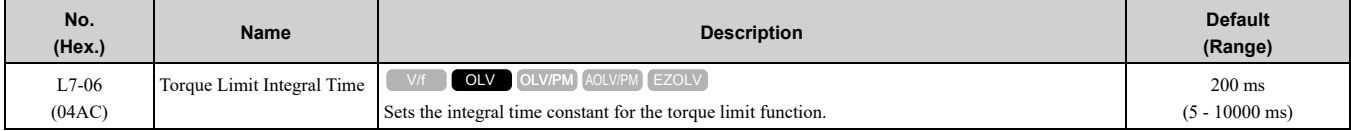

Decrease the setting value to increase torque limit responsiveness when you use torque limits and *L7-07 = 1 [Torque Limit during Accel/Decel = Proportional & Integral control]*.

If there is hunting when torque limits are active, increase the setting value.

## ■ **L7-07: Torque Limit during Accel/Decel**

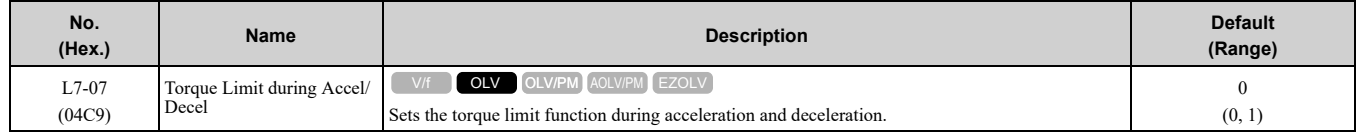

#### **0 : Proportional only**

The torque limit function works with proportional control during acceleration and deceleration, and switches to integral control at constant speed. Use this setting when quickly reaching the target speed is more important than the torque limit during speed changes.

#### **1 : Proportional & Integral control**

The torque limit function always uses integral control. Use this setting when a very accurate torque limit is necessary during speed changes, for example in winding machine applications.

If you make the torque limit the most important, it can:

- Increase the acceleration and deceleration times.
- Not let the motor speed reach the frequency reference value during run at constant speed.

## ■ **L7-16: Torque Limit Process at Start**

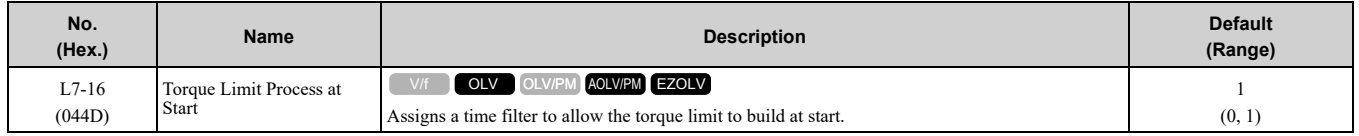

#### **0 : Disabled**

There is torque limit at start without a delay time.

Use this setting to maximize the response time when sudden acceleration or deceleration at start is necessary.

#### **1 : Enabled**

There is a delay time of 64 ms at start to build the torque limit.

# ◆ **L8: Drive Protection**

*L8 parameters* set protective functions that prevent faults such as overheating, phase loss, and ground faults.

# ■ **L8-01: 3% ERF DB Resistor Protection**

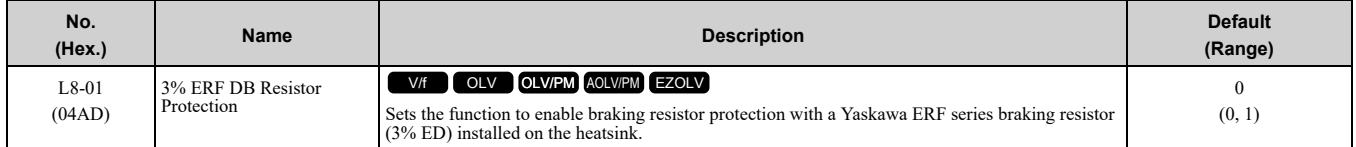

### **0 : No**

Disables braking resistor protection. Use this setting for dynamic braking options that are not Yaskawa ERF series braking resistors.

### **1 : Yes**

Enables protection for Yaskawa ERF series braking resistors.

**Note:**

Set L8-01 = 1 and H2-01 to H2-03 = D [MFDO Function Select = Braking Resistor Fault]. Use a sequence to turn OFF power with MFDO.

### ■ **L8-02: Overheat Alarm Level**

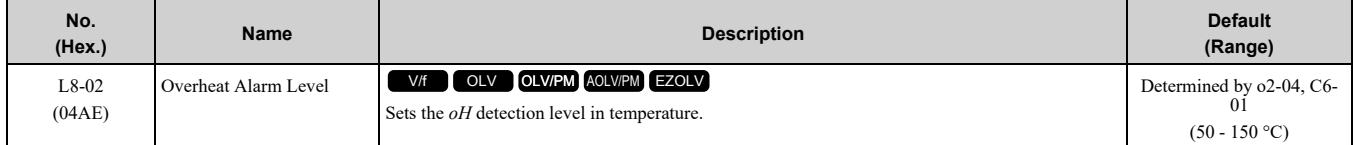

If the heatsink temperature is more than the temperature set in this parameter, the drive detects an overheat prealarm. To enable this function, set one of *H2-01 to H2-03 [MFDO Function Select]* to *20 [Drive Overheat Pre-Alarm (oH)]*.

If the temperature increases to the overheat fault level, the drive will trigger an *oH1 [Heatsink Overheat]* fault and stop operation.

## ■ L8-03: Overheat Pre-Alarm Selection

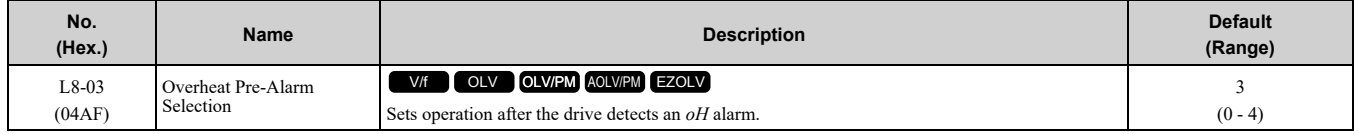

### **0 : Ramp to Stop**

The drive ramps the motor to stop in the deceleration time. The output terminal set for *Fault [H2-01 to H2-03 = E]* activates.

### **1 : Coast to Stop**

The output turns off and the motor coasts to stop. The output terminal set for *Fault [H2-01 to H2-03* =  $E$ *]* activates.

### **2 : Fast Stop (Use C1-09)**

The drive stops the motor in the deceleration time set in *C1-09 [Fast Stop Time]*. The output terminal set for *Fault [H2-01 to H2-03 = E]* activates.

### **3 : Alarm Only**

The keypad shows *oH* and the drive continues operation. The output terminal set for *Alarm [H2-01 to H2-03 = 10]* activates.

### **4 : Operate at Reduced Speed (L8-19)**

The drive decelerates to the level set in *L8-19 [Freq Reduction @ oH Pre-Alarm]* and continues operation. *oH* flashes on the keypad.

If the overheat pre-alarm is still ON after 10 s, the drive decelerates again. When the alarm is output, the drive decelerates each 10 seconds. If the drive decelerates 10 times and the alarm continues to be output, the output

terminal set for *oH Pre-Alarm Reduction Limit [H2-01 to H2-03 = 4D]* activates. When the alarm is not output during deceleration, the drive accelerates until it is at the frequency reference that was applicable before the alarm was turned off. Figure [12.131](#page-729-0) shows the output of the alarm and the drive operation at a decreased output frequency.

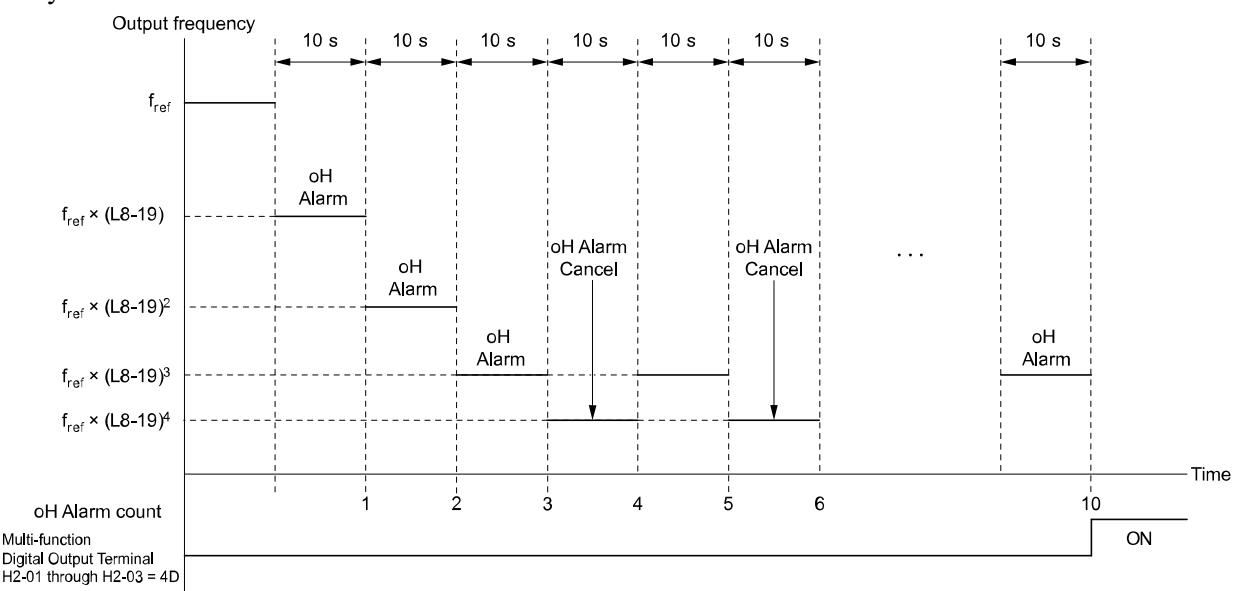

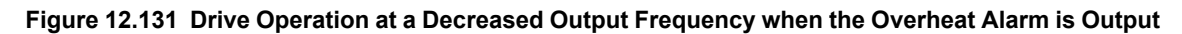

### <span id="page-729-0"></span>■ **L8-05: Input Phase Loss Protection Sel**

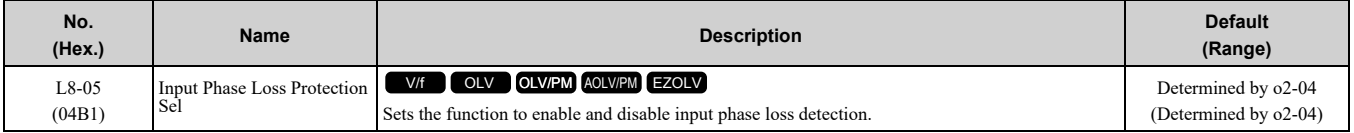

#### **0 : Disabled**

#### **1 : Enabled**

The drive measures ripples in DC bus voltage to detect input phase loss.

The drive detects phase loss when power supply phase loss occurs or the main circuit capacitor becomes unusable, which causes *PF [Input Phase Loss]* to show on the keypad.

Disable the detection of the input power supply phase loss function in these conditions:

- During deceleration
- The run command is not input
- The output current is less than 30% of the drive rated current.

## ■ **L8-07: Output Phase Loss Protection Sel**

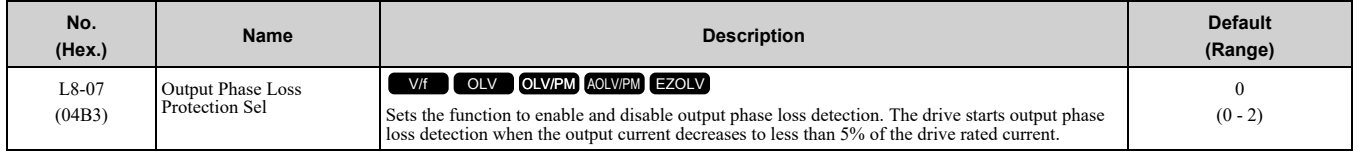

**Note:**

The drive can incorrectly start output phase loss detection in these conditions:

- •The motor rated current is very small compared to the drive rating.
- •The drive is operating a PM motor with a small load.

#### **0 : Disabled**

#### **1 : Fault when one phase is lost**

If the drive loses one output phase, it will trigger *LF [Output Phase Loss]*.

The output turns off and the motor coasts to stop.

#### **2 : Fault when two phases are lost**

If the drive loses more than one output phase, it will trigger *LF [Output Phase Loss]*.

The output turns off and the motor coasts to stop.

# ■ **L8-09: Output Ground Fault Detection**

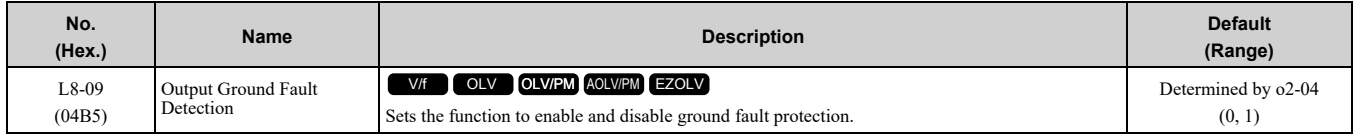

### **0 : Disabled**

The drive will not detect ground faults.

### **1 : Enabled**

If there is high leakage current or a ground short circuit in one or two output phases, the drive will detect *GF [Ground Fault]*.

**Note:**

If the ground path impedance is low, the drive can detect *oC [Overcurrent]*, *SC [Short Circuit/IGBT Failure]*, or *ov [Overvoltage]* instead of *GF*.

## ■ **L8-10: Heatsink Fan Operation Selection**

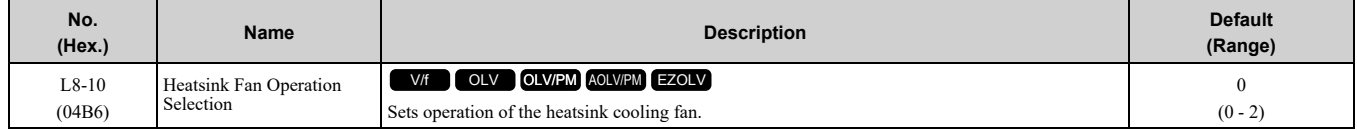

### **0 : During Run, w/ L8-11 Off-Delay**

The drive turns on the fan when a Run command is active.

When you release the Run command and the delay time set in *L8-11 [Heatsink Fan Off-Delay Time]* is expired, the fan stops. This setting extends the fan lifetime.

### **1 : Always On**

The fan turns on when you supply power to the drive.

### **2 : Temperature-Dependent Fan Ctrl.**

The fan turns on when the drive detects that the main circuit is overheating.

## ■ **L8-11: Heatsink Fan Off-Delay Time**

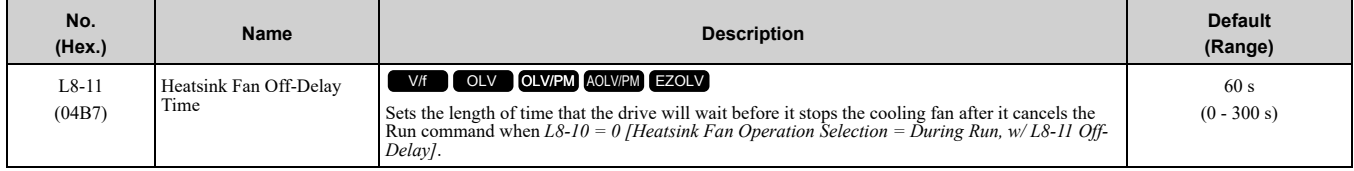

## ■ **L8-12: Ambient Temperature Setting**

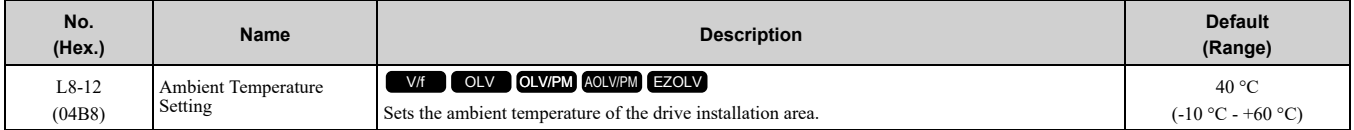

**Note:**

The setting range changes when the *L8-35 [Installation Method Selection]* value changes: •*0 [IP20/UL Open Type]*: -10 °C to +60 °C

- •*1 [Side-by-Side Mounting]*: -10 °C to +50 °C
- •*2 [IP20/UL Type 1]*: -10 °C to +50 °C
- •*3 [External Heatsink/Finless]*: -10 °C to +50 °C

The drive automatically adjusts the drive rated current to the best value as specified by the set temperature. Set the ambient temperature of the area where you install the drive to a value that is more than the drive rating.

Refer to *Derating Depending on Ambient [Temperature](#page-341-0) on page 342* for information about derating as specified by ambient temperature.

# ■ **L8-15: Drive oL2 @ Low Speed Protection**

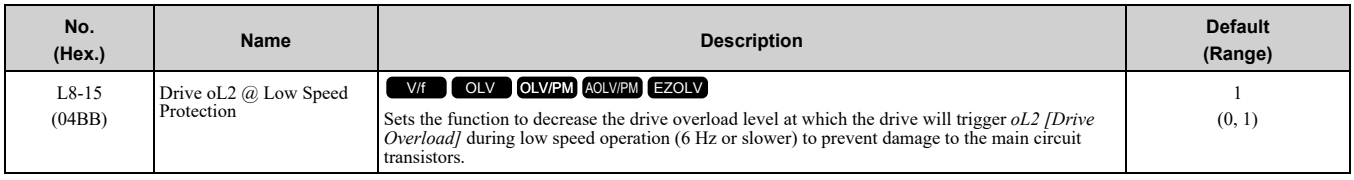

**Note:**

Contact Yaskawa or your nearest sales representative before disabling this function at low speeds. If you frequently operate drives with high output current in low speed ranges, it can cause heat stress and decrease the life span of drive IGBTs.

### **0 : Disabled (No Additional Derate)**

The drive does not decrease the overload protection level.

### **1 : Enabled (Reduced oL2 Level)**

When the drive detects  $oL2$  during low speed operation, it automatically decreases the overload detection level. At zero speed, the drive derates the overload by 50%.

# ■ **L8-18: Software Current Limit Selection**

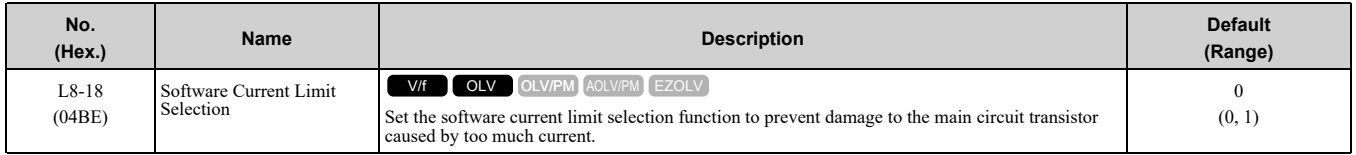

### **0 : Disabled**

When the output current is at the software current limit value, the drive does not restrict the output voltage.

**Note:**

The drive may detect an *oC [Overcurrent]* when loads are particularly heavy or the acceleration time is particularly short.

#### **1 : Enabled**

When the output current is at the software current limit value, the drive decreases output voltage to decrease output current.

When the output current decreases to the software current limit level, the drive starts usual operation.

## ■ **L8-19: Freq Reduction @ oH Pre-Alarm**

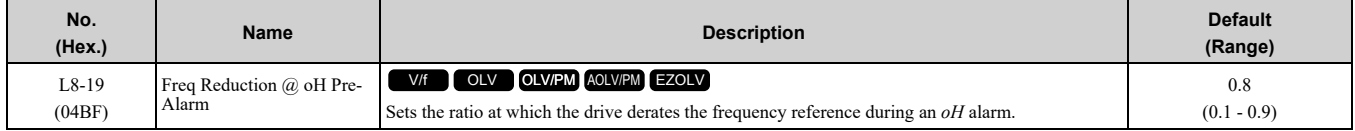

When these two conditions are correct, this function is enabled:

• *L8-03 = 4 [Overheat Pre-Alarm Ope Selection = Run@L8-19 Rate]*

• *oH* alarm is output

## ■ **L8-27: Overcurrent Detection Gain**

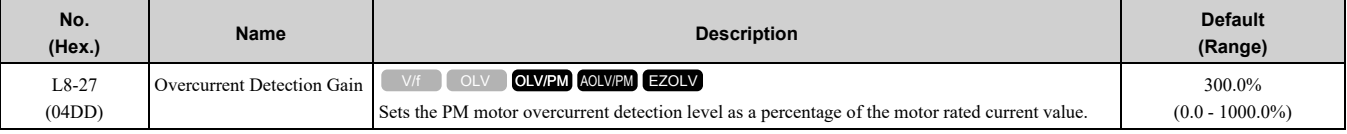

**Note:**

•If the setting value for *L8-27* is the same or almost the same as the setting value for *L7-xx [Torque Limit]*, the drive can detect *oC2 [Overcurrent2]*.

• Set  $L8-27 = 0.0$  *Hz* to disable this function. Usually do not set  $L8-27 = 0.0$ .

•If the drive rated current is much higher than the motor rated current, PM motor magnets can demagnetize when current flows at the drive overcurrent detection level. When you set a low overcurrent detection level to prevent PM motor demagnetization, make sure that you adjust *L8-27*.

# ■ **L8-29: Output Unbalance Detection Sel**

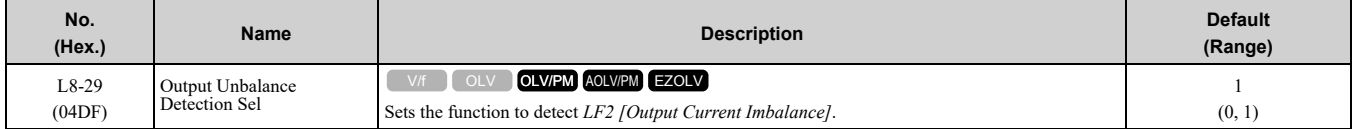

This function prevents damage to PM motors. Current unbalance can heat a PM motor and demagnetize the magnets. When the current is unbalanced, the drive will detect *LF2* to stop the motor and prevent damage to the motor.

### **0 : Disabled**

#### **1 : Enabled**

**Note:**

You must set *E9-01 = 1 [Motor Type Selection = Permanent Magnet (PM)]* and *A1-02 = 8 [EZOLV]* to show *L8-29*.

### ■ **L8-31: LF2 Detection Time**

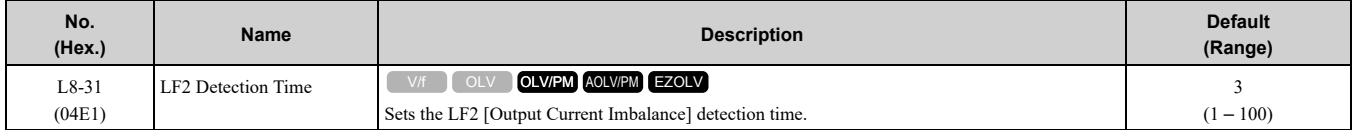

When the output current is unbalanced for longer than the time set in *L8-31*, the drive detects *LF2*.

#### **Note:**

•Set *L8-29 = 1 [Output Unbalance Detection Sel = Enabled]* to enable *L8-31*.

•If the drive incorrectly detects *LF2*, increase *L8-31* in 5-unit increments.

•The keypad shows *L8-31* when *E9-01 = 1 [Motor Type Selection = Permanent Magnet (PM)]* in EZ Vector Control.

# ■ L8-35: Installation Method Selection

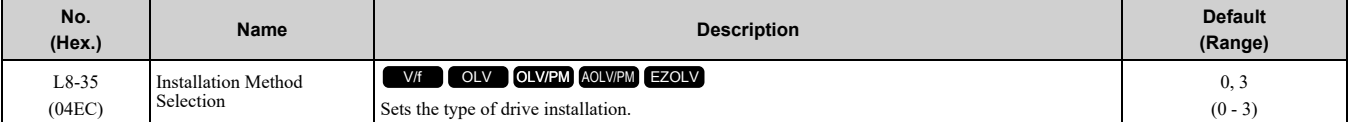

**Note:**

•Parameter *A1-03 [Initialize Parameters]* does not initialize this parameter.

•This parameter is set to the correct value when the drive is shipped. Change the value only in these conditions:

–Side-by-Side installation

–When you install a UL Type 1 kit on an IP20/UL Open Type drive to convert the drive to an IP20/UL Type 1 drive.

–Mounting a standard drive with the heatsink outside the enclosure panel.

•Do not change the settings for finless-type drives.

The drive automatically adjusts the overload protection detection level to the best value for each setting value. Refer to *Derating Depending on Ambient [Temperature](#page-341-0) on page 342* for information about derating as specified by ambient temperature.

#### **0 : IP20/UL Open Type**

Use this setting to install IP20/UL Open Type drives.

Make sure that there is 30 mm (1.18 in) minimum of space between drives or between the drive and side of the enclosure panel.

#### **1 : Side-by-Side Mounting**

Use this setting to install more than one drive side-by-side.

**Note:**

You cannot install finless-type drives side-by-side.

#### **2 : IP20/UL Type1**

Use this setting to install IP20/UL Type 1 drives.

**Note:**

You cannot install an IP20/UL Type 1 Kit (optional) on a finless-type drive.

### **3 : External Heatsink/Finless**

Use this setting when the heatsink (cooling fin) is outside the enclosure panel or when you install a finless-type drive.

# ■ **L8-40: Carrier Freq Reduction Off-Delay**

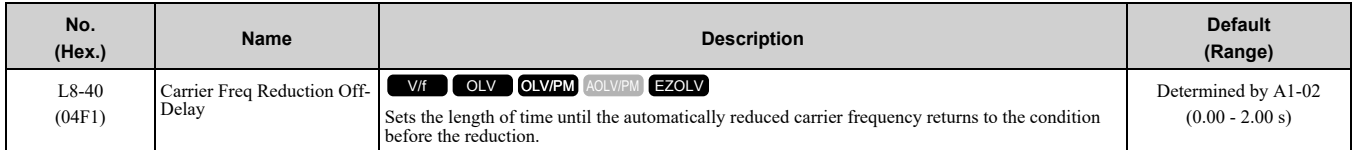

Set  $L8-40 \neq 0.00$  to enable the carrier frequency reduction function during start-up. When operation starts, the drive automatically decreases the carrier frequency. When the time set in *L8-40* is expired, the carrier frequency returns to the value set in *C6-02 [Carrier Frequency Selection]*.

## ■ **L8-41: High Current Alarm Selection**

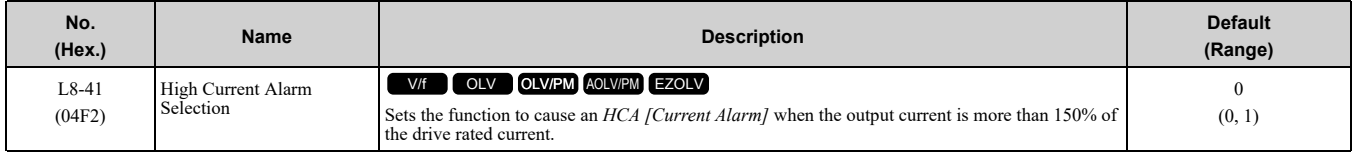

#### **0 : No**

The drive will not detect *HCA*.

### **1 : Yes**

If the output current is more than 150% of the drive rated current, the drive will detect *HCA*. The MFDO terminal set for an *Alarm [H2-01 to H2-03 = 10]* activates.

# ■ **L8-51: STPo I Detection Level**

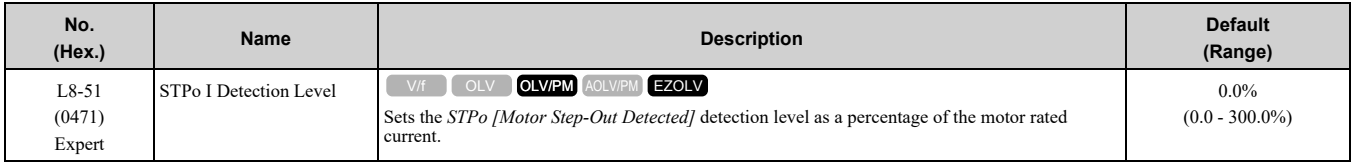

**Note:**

The detection level is automatically calculated when  $L8-51 = 0$ .

# ■ **L8-52: STPo Integration Level**

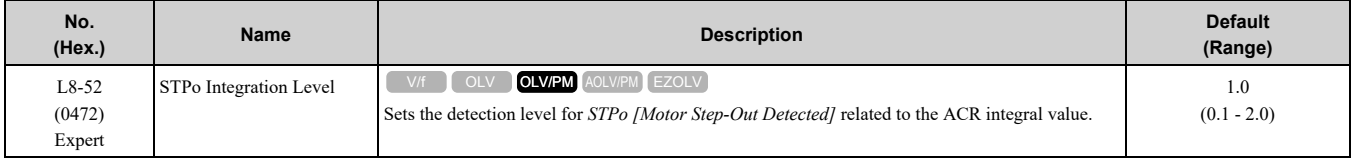

# ■ **L8-53: STPo** Integration Time

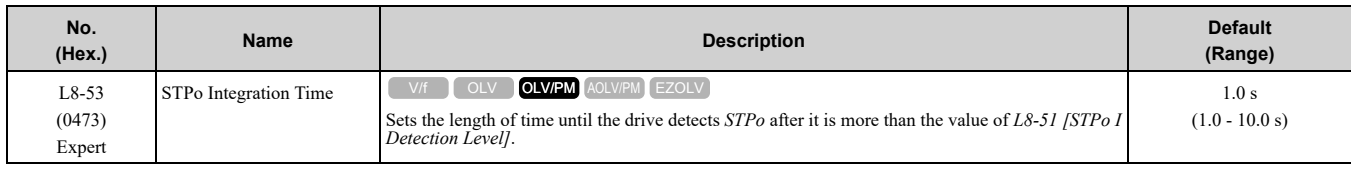

# ■ **L8-54: STPo Id Diff Detection**

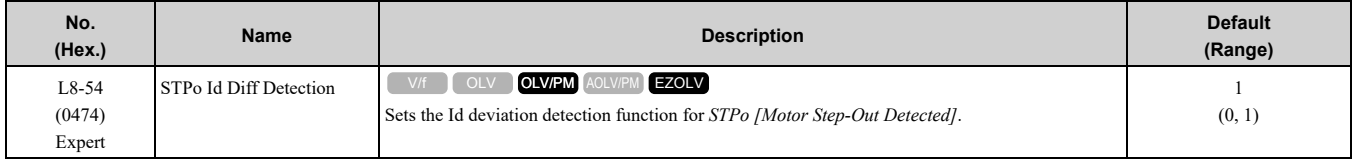

#### **0 : Disabled**

**1 : Enabled**

# ■ **L8-55:** Internal **DB** TransistorProtection

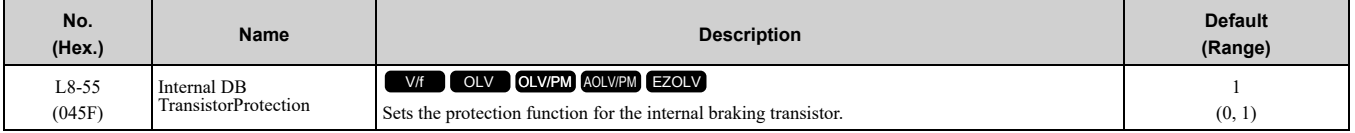

### **0 : Disable**

Disables braking transistor protection.

Use this setting, if enabling the braking transistor can cause an *rF [Braking Resistor Fault]* in these conditions:

- With a regenerative converter, for example D1000.
- With a regenerative unit, for example R1000.
- When connecting braking resistor options to the drive, for example CDBR units.
- Without an internal braking transistor.

#### **1 : Protection Enabled**

Protects internal braking transistor when using a braking transistor or optional braking resistors.

# ■ **L8-56: Stall P @ Accel Activation Time**

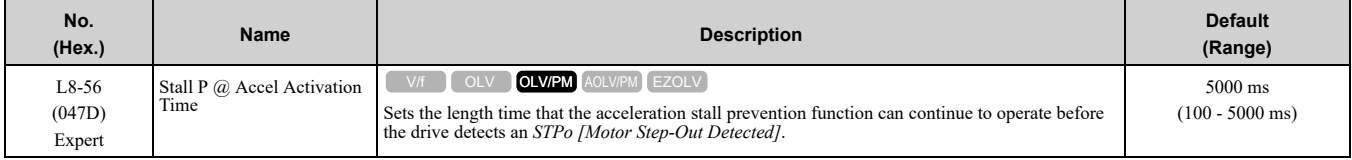

**Note:**

If this value is too small, it can cause incorrect detection of *STPo*. If this value is too large, the drive will not detect *STPo*.

## ■ L8-57: Stall Prevention Retry Counts

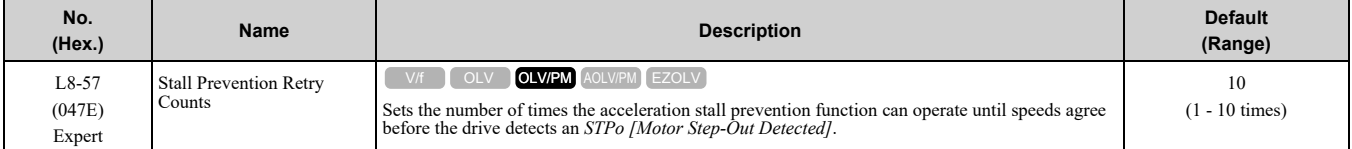

**Note:**

If this value is too small, it can cause incorrect detection of *STPo*. If this value is too large, the drive will not detect *STPo*.

# ■ **L8-90: STPo Detection Level (Low Speed)**

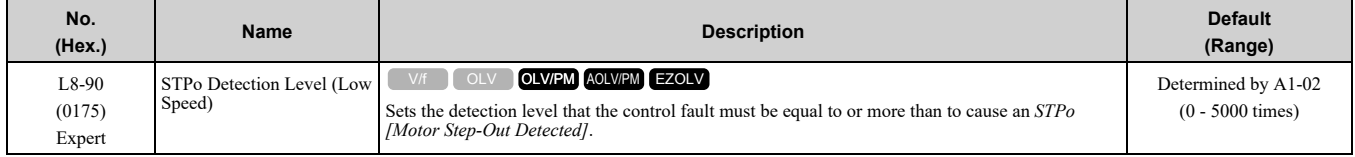

This function detects when PM motors are not synchronized.

The drive cannot detect when motors are not synchronized because the frequency reference is low during start up and the motor is locked. If fault detection is necessary in these conditions, set the control fault detection level to enable detection of desynchronization because of motor locking. Increase the setting in 5-unit increments.

# ■ **L8-93: Low Speed Pull-out DetectionTime**

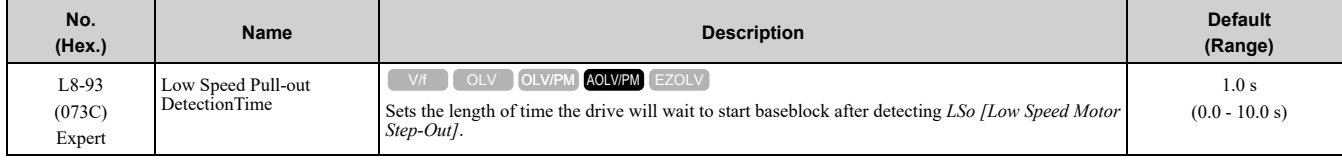

Set this parameter to 0.0 to disable the function.

# ■ **L8-94: Low Speed Pull-out Detect Level**

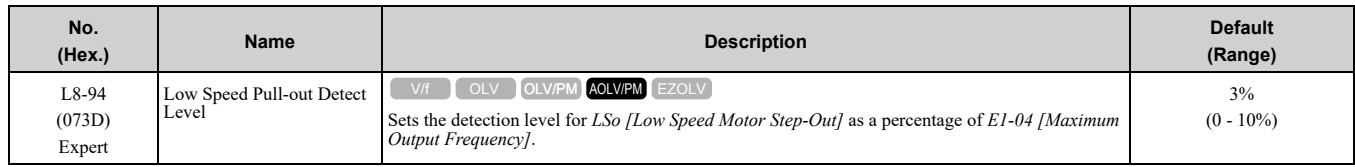

# ■ **L8-95: Low Speed Pull-out Amount**

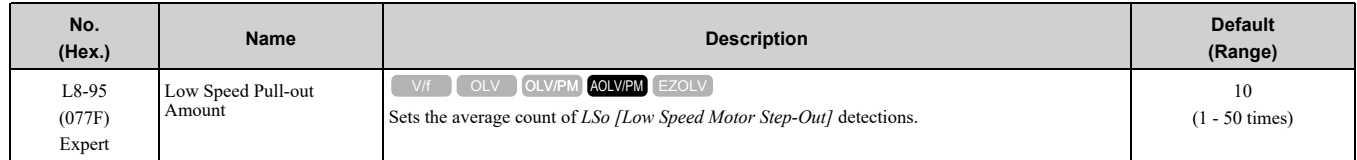

# <span id="page-736-0"></span>**12.10 n: Special Adjustment**

*n parameters* set these functions:

- Function to prevent hunting
- High-slip braking
- Motor line-to-line resistance online tuning
- Fine-tune the parameters that adjust motor control

# ◆ **n1: Hunting Prevention**

The Hunting Prevention function will not let low inertia or operation with a light load cause hunting. Hunting frequently occurs when you have a high carrier frequency and an output frequency less than 30 Hz.

# ■ **n1-01: Hunting Prevention Selection**

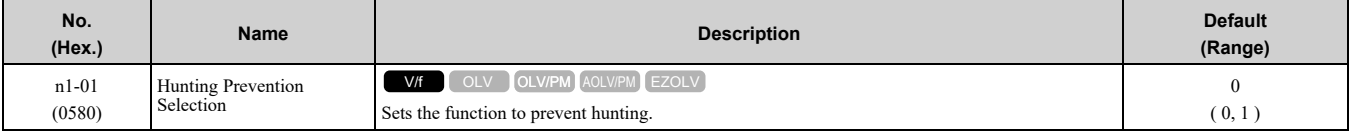

**Note:**

When you replace a V1000-series drive with a GA500 drive, set *n1-01 = 1 [Hunting Prevention Selection = Enabled]*.

When drive response is more important than the decrease of motor vibration, disable this function.

#### **0 : Disable**

#### **1 : Enabled**

### ■ **n1-02: Hunting Prevention Gain Setting**

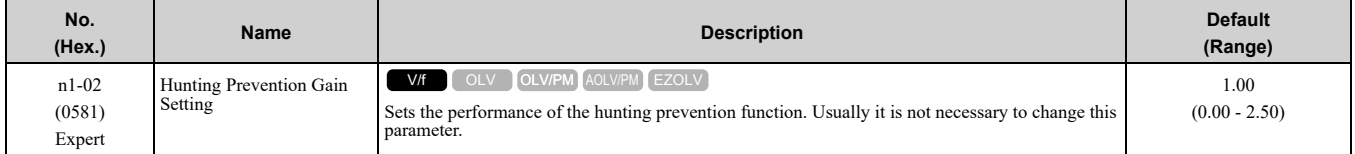

Adjust this parameter in these conditions:

- When *n1-01 = 1 [Hunting Prevention Selection = Enabled (Normal)]*, if oscillation occurs when you operate a motor with a light load, increase the setting value in 0.1-unit increments.
- When  $nI-0I = 2$ , if the motor stalls, decrease the setting value in 0.1-unit increments.

# ■ **n1-03: Hunting Prevention Time Constant**

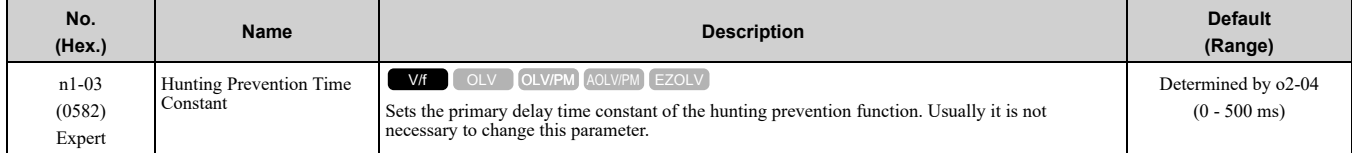

Adjust this parameter in these conditions:

- Load inertia is large: Increase the setting value. If the setting value is too high, response will be slower. Also, there will be oscillation when the frequency is low.
- Oscillation occurs at low frequencies: Decrease the setting value.

### ■ **n1-05: Hunting Prevent Gain in Reverse**

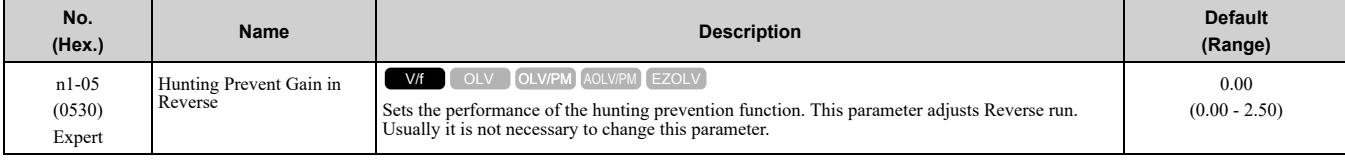

**Note:**

When you set  $n1-05 = 0$ , the value set in  $n1-02$  *[Hunting Prevention Gain Setting]* is effective when the motor rotates in reverse.

Adjust this parameter in these conditions:

### 12.10 n: Special [Adjustment](#page-736-0)

- When *n1-01 = 1 [Hunting Prevention Selection = Enabled (Normal)*, if oscillation occurs when you operate a motor with a light load, increase the setting value in 0.1-unit increments.
- When  $nI-0I = 2$ , if the motor stalls, decrease the setting value in 0.1-unit increments.

### ■ **n1-13: DC Bus Stabilization Control**

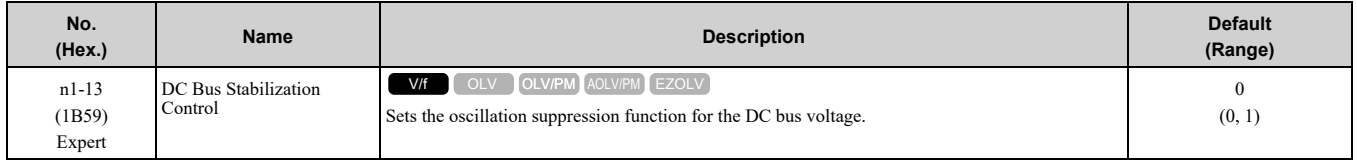

### **0 : Disabled**

#### **1 : Enabled**

**Note:**

If the DC bus voltage does not become stable with light loads and the drive detects *ov [Overvoltage]*, set this parameter to 1.

## ■ **n1-14: DC Bus Stabilization Time**

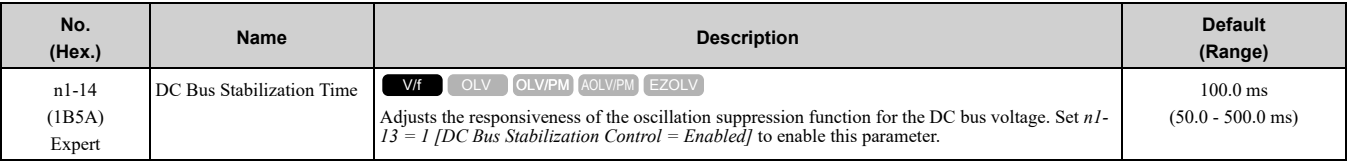

**Note:**

Adjust this parameter in 100 ms increments.

# ◆ **n2: Auto Freq Regulator (AFR)**

The speed feedback detection reduction function (or AFR: Automatic Frequency Regulator) helps the speed become stable when you suddenly apply or remove a load.

**Note:**

Before you change *n2-xx parameters*, do one of these procedures:

•Set the motor parameters and V/f pattern correctly.

•Do Rotational Auto-Tuning.

## ■ **n2-01: Automatic Freq Regulator Gain**

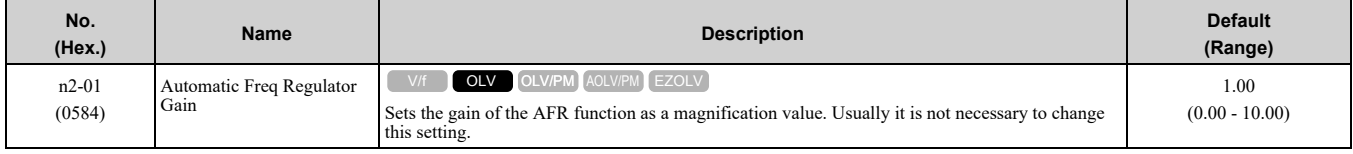

Adjust this parameter in these conditions:

- If hunting or oscillation occurs with light loads, increase the setting value in 0.05-unit increments and examine the response.
- When torque is not sufficient with heavy loads or to make the torque or speed response better, decrease the setting value in 0.05-unit increments and examine the response.

## ■ **n2-02: Automatic Freq Regulator Time 1**

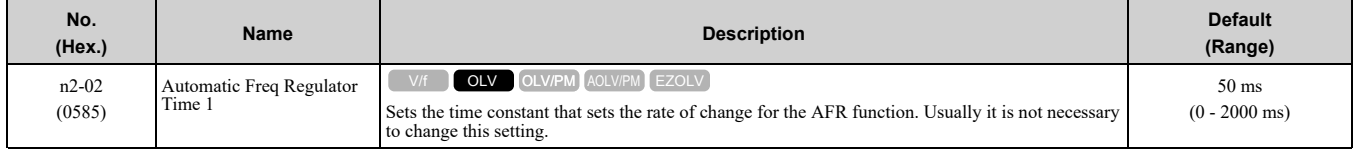

Adjust this parameter in these conditions:

- If there is hunting or oscillation with a light load, increase the setting value in 50 ms increments and examine the response. If the load inertia is large, increase the setting value in 50 ms increments and examine the response.
- If torque is not sufficient with a heavy load or if you must increase torque or speed responsiveness, decrease the setting value in 10 ms increments and examine the response.

**Note:**

• Set  $n^2$ -02 <  $n^2$ -03 [Automatic Frea Regulator Time 21. If  $n^2$ -02 >  $n^2$ -03, the drive will detect oPE08 [Parameter Selection Error].

•When you change the value in *n2-02*, also change the value in *C4-02 [Torque Compensation Delay Time]* by the same ratio.

# ■ **n2-03: Automatic Freq Regulator Time 2**

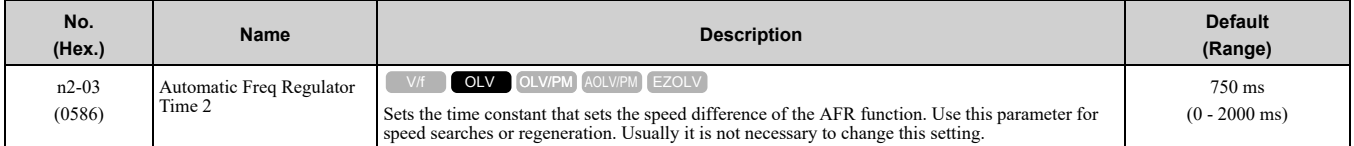

Adjust this parameter in these conditions:

• If the drive detects *ov [Overvoltage]* when acceleration stops under high-inertia loads, increase the setting value in 50 ms increments.

If the drive detects *ov* when the load changes suddenly, increase the setting value in 50 ms increments.

• To increase the responsiveness of torque and speed, decrease the setting value in 10 ms increments and examine the response.

**Note:**

• Set  $n2$ -02  $\leq n2$ -03 [Automatic Freq Regulator Time 2]. If  $n2$ -02 >  $n2$ -03, the drive will detect oPE08 [Parameter Selection Error]. •When you change the value in *n2-03*, also change the value in *C4-06 [Motor 2 Torque Comp Delay Time]* by the same ratio.

# ◆ **n3: High Slip Braking (HSB) and Overexcitation Braking**

*n3 parameters* configure High Slip Braking and Overexcitation Deceleration.

# ■ **High Slip Braking (HSB)**

High slip braking quickly decelerates motors without braking resistors.

This lets you stop a motor more quickly than with the ramp to stop processes. This function is best for applications that do not frequently stop the motor, for example the fast stop function for high-inertia loads. Braking starts when the MFDI for *High Slip Braking (HSB) Activate [H1-xx = 68]* activates.

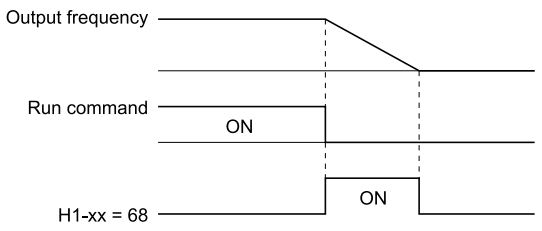

#### **Figure 12.132 High Slip Braking Time Chart**

An induction motor is necessary to use high slip braking. Set *A1-02 = 0 [Control Method Selection = V/f Control]* to enable high slip braking:

#### **Principles of Operation**

HSB increases motor slip by significantly decreasing the frequency supplied to the motor at the same time that deceleration starts. A large quantity of current flows through the motor to increase the motor loss, and the motor decelerates while the motor windings consume the regenerative energy.

The drive keeps the motor current at a constant level during deceleration to prevent overvoltage and do automatic braking and it also keeps a slip level that causes the maximum quantity of deceleration torque.

### **High Slip Braking Precautions**

- Do not use the high slip braking function in these applications:
	- Frequent deceleration
	- Deceleration time differences
	- Continuous regenerative loads
	- It is necessary to accelerate again during deceleration
- Motor loss increases during high slip braking. Use this function when the duty time factor is 5% ED or less and the braking time is 90 seconds or less. The load inertia and motor characteristics have an effect on the braking time.

- The drive ignores the configured deceleration time during high slip braking. To stop motors in the configured deceleration time, set *L3-04 = 4 [Stall Prevention during Decel = Overexcitation/High Flux]*.
- You cannot use high slip braking to decelerate deceleration at user-defined speeds. To decelerate at user-defined speeds, use the overexcitation deceleration function.
- You cannot accelerate the motor again during high slip braking until you fully stop the motor and input the Run command again.
- You cannot use high slip braking and the KEB Ride-Thru function at the same time. If you enable those two functions, the drive will detect *oPE03 [Multi-Function Input Setting Err]*.

## ■ **Overexcitation** Deceleration

Overexcitation deceleration quickly decelerates motors without braking resistors.

This lets you stop a motor more quickly than with the ramp to stop processes.

Overexcitation deceleration increases excitation current during deceleration to cause a large quantity of braking torque through motor overexcitation.

You can set the deceleration speed to adjust the deceleration time for overexcitation deceleration. Overexcitation deceleration lets you accelerate the motor again during deceleration. Enter the Run command during

overexcitation deceleration to cancel overexcitation deceleration and accelerate the drive to the specified speed. To enable this function, set *L3-04 = 4, 5 [Stall Prevention during Decel = Overexcitation/High Flux, Overexcitation/High Flux 2]*.

When *L3-04 = 4*, the motor will decelerate for the *Deceleration Times [C1-02, C1-04, C1-06, or C1-08]*. If the drive detects *ov [Overvoltage]*, increase the deceleration time.

When *L3-04 = 5*, the drive uses the value in *C1-02, C1-04, C1-06, or C1-08* to decelerate and it adjusts the deceleration rate to keep the DC bus voltage at the level set in *L3-17 [DC Bus Regulation Level]*. The load inertia and motor characteristics have an effect on the braking time.

#### **Notes on Overexcitation Deceleration**

- Do not use Overexcitation Deceleration with a braking resistor.
- Do not use Overexcitation Deceleration for these applications. Connect a braking resistor to the drive as an alternative to Overexcitation Deceleration.
	- Frequent sudden decelerations
	- Continuous regenerative loads
	- Low inertia machines
	- Machines that have no tolerance for torque ripples
- Motor loss increases during overexcitation deceleration. Use this function when the duty time factor is 5% ED or less and the braking time is 90 seconds or less. The load inertia and motor characteristics have an effect on the braking time.
- You can use overexcitation deceleration in OLV control, but this control method decreases the precision of torque control and braking efficiency. Use V/f control for the best results.
- The drive disables these functions during braking with Overexcitation Deceleration 2:
	- Hunting Prevention Function (V/f Control)
	- Torque Limit Speed Control (OLV Control)

### ■ **n3-01: HSB Deceleration Frequency Width**

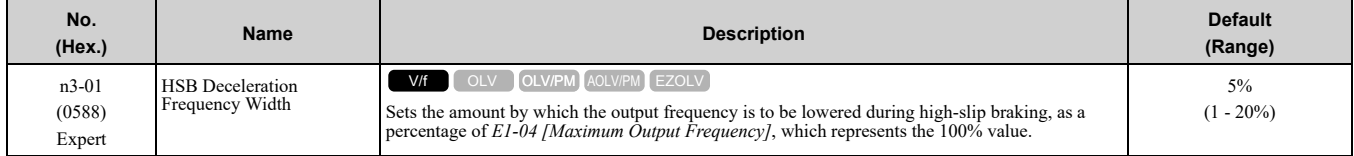

When you must detect *ov [DC Bus Overvoltage]* during high-slip braking, set this parameter to a large value.

# ■ **n3-02: HSB Current Limit Level**

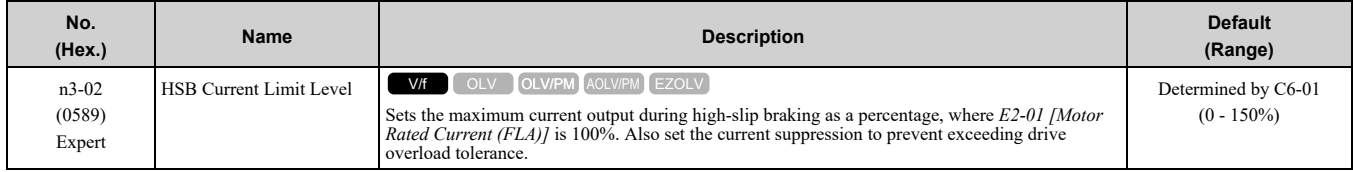

**Note:**

The upper limit to the setting range changes when the setting for *C6-01 [Normal / Heavy Duty Selection]* changes.

 $\cdot$  150% when *C6-01* = 0 *[Heavy Duty Rating]* 

 $\cdot$ 120% when *C6-01* = *1 [Normal Duty Rating]* 

When you decrease the setting value for current suppression, it will make the deceleration time longer.

- When you must detect *ov [DC Bus Overvoltage]* during high-slip braking, set this parameter to a low value.
- If the motor current increases during high-slip braking, decrease the setting value to prevent burn damage in the motor.
- The overload tolerance for the drive is 150% for Heavy Duty Rating (HD) and 110% for Normal Duty Rating (ND).

# ■ **n3-03: HSB Dwell Time at Stop**

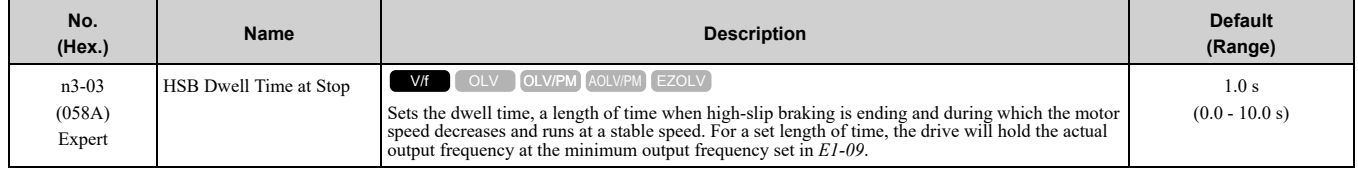

If there is too much inertia or when the motor is coasting to a stop after high-slip braking is complete, increase the setting value. If the setting value is too low, machine inertia can cause the motor to rotate after high-slip braking is complete.

## ■ **n3-04: HSB Overload Time**

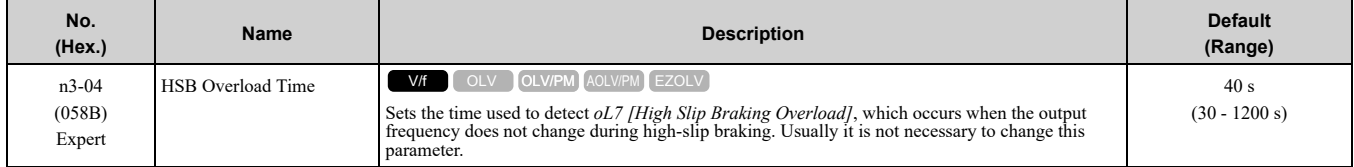

If a force on the load side is rotating the motor or if there is too much load inertia connected to the motor, the drive will detect *oL7*.

The current flowing to the motor from the load can overheat the motor and cause burn damage to the motor. Set this parameter to prevent burn damage to the motor.

# ■ **n3-13: OverexcitationBraking (OEB) Gain**

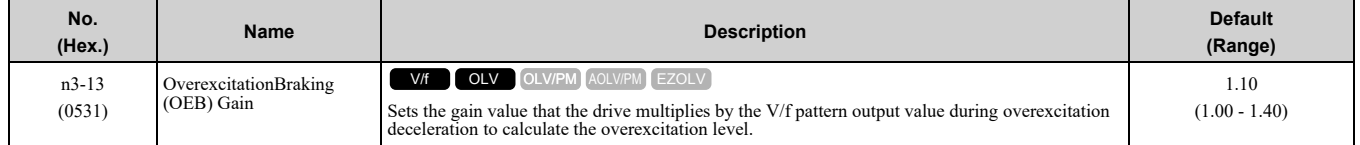

The V/f pattern output value goes back to its usual level after the motor stops or accelerates again to the frequency reference speed.

The best value of this parameter changes when the flux saturation characteristics of the motor change.

- Gradually increase the value of *n3-13* to 1.25 or 1.30 to increase the braking power of Overexcitation Deceleration. If the gain is too much, the motor can have flux saturation and cause a large quantity of current to flow.
- This can increase the deceleration time. Decrease the setting value if flux saturation causes overcurrent. If you increase the setting value, the drive can detect *oC [Overcurrent]*, *oL1 [Motor Overload]*, and *oL2 [Drive Overload]*. Decrease the value of *n3-21 [HSB Current Suppression Level]* to prevent *oC* and *oL*.
- If you use overexcitation deceleration frequently or if you use overexcitation deceleration for an extended period of time, it can increase motor temperature. Decrease the setting value in these conditions.

• If *ov [Overvoltage]* occurs, increase the deceleration time.

# ■ **n3-14: OEB High Frequency Injection**

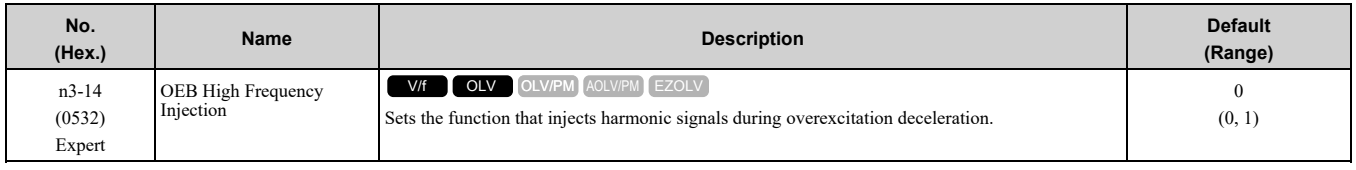

Enable this parameter to set a shorter deceleration time.

**Note:**

- •If you frequently use overexcitation deceleration on a motor, the motor loss will increase the risk of burn damage.
- •When you set this parameter to *1*, the motor can make a loud excitation sound during overexcitation deceleration. If the excitation sound is unwanted, set this parameter to *0* to disable the function.

## **0 : Disabled**

# **1 : Enabled**

The drive injects harmonic signals at the time of overexcitation deceleration. You can decrease the deceleration time because motor loss increases.

# ■ **n3-21: HSB Current Suppression Level**

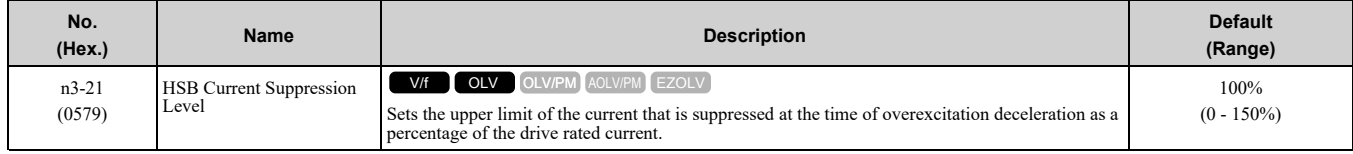

If flux saturation during Overexcitation Deceleration makes the motor current become more than the value set in *n3-21*, the drive will automatically decrease the overexcitation gain. If *oC [Overcurrent]*, *oL1 [Motor Overload]*, or *oL2 [Drive Overload]* occur during overexcitation deceleration, decrease the setting value.

If repetitive or long overexcitation deceleration cause the motor to overheat, decrease the setting value.

## ■ **n3-23: Overexcitation Braking Operation**

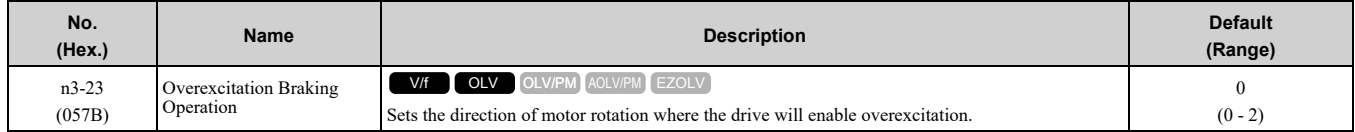

### **0 : Disabled**

### **1 : Enabled Only when Rotating FWD**

### **2 : Enabled Only when Rotating REV**

**Note:**

When  $n3-23 = 1$ , 2, the drive enables overexcitation only in the direction of motor rotation in which a regenerative load is applied. Increased motor loss can decrease *ov [Overvoltage]* faults.

# ◆ **n5: Feed Forward Control**

Feed forward control increases the responsiveness of acceleration and deceleration as specified by the speed reference.

Increase the values set in *C5-01 and C5-03 [ASR Proportional Gain]* to apply feed forward control to machines that have low rigidity and are possible to have hunting and vibration or to machines that have a large quantity of inertia. Refer to Figure [12.133](#page-742-0) for more information about parameters related to feed forward control.

Set *A1-02 = 6 [Control Method Selection = Advanced Open Loop Vector Control for PM]* to enable feed forward control.

**Note:**

•You cannot use feed forward control with motor 2.

<sup>•</sup>You cannot use feed forward control to increase responsiveness in applications where you apply loads externally during run at constant speed.

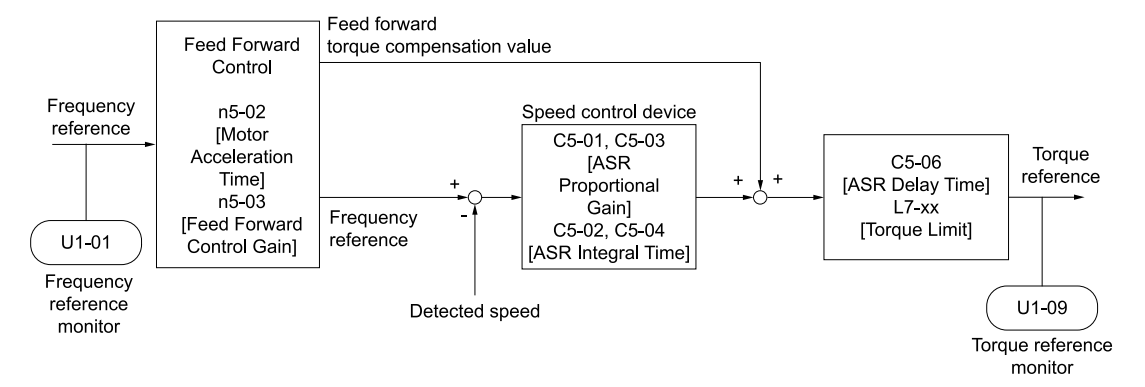

**Figure 12.133 Configure Feed Forward Control**

# <span id="page-742-0"></span>■ **Before You Use Feed Forward Control**

Do one of these procedures before you use feed forward control.

- Run Auto-Tuning to set motor parameters. When you cannot do Auto-Tuning, manually set motor parameters with the information on the motor nameplate or test reports. Set the *E2 parameters* for induction motors. Set the *E5 parameters* for PM motors.
- Set *C5 parameters [Automatic Speed Regulator (ASR)]* individually to adjust the speed control loop (ASR).
- If you can connect a motor to a machine and rotate it during Auto-Tuning, do Inertia Tuning. The drive automatically adjusts feed forward parameters during Inertia Tuning.
- If you cannot do Inertia Tuning, refer to Figure [12.133](#page-742-0) and set the parameters related to feed forward control individually.

# ■ **n5-01: Feed Forward Control Selection**

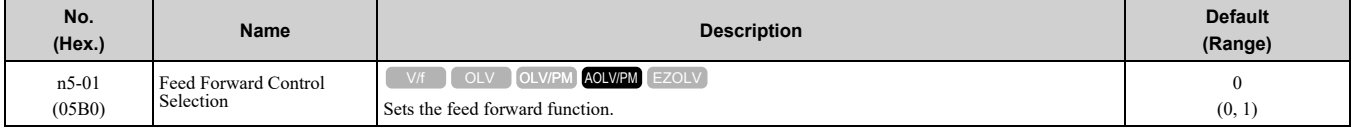

#### **0 : Disabled**

#### **1 : Enabled**

## ■ **n5-02: Motor Inertia Acceleration Time**

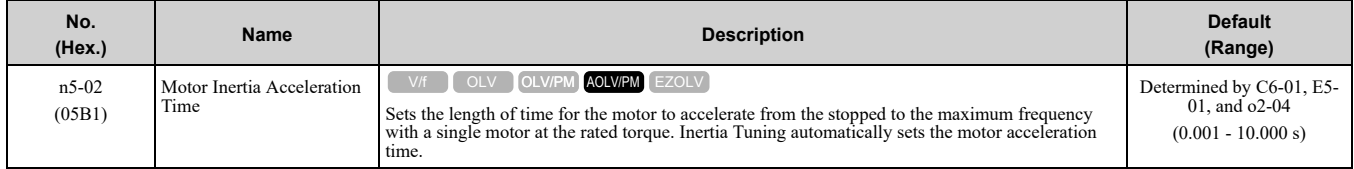

If you cannot do Inertia Tuning, calculate the motor acceleration time as shown here or measure the motor acceleration time and set *n5-02* to this value.

#### **Calculate the Motor Acceleration Time**

Use this formula to find the motor acceleration time:

$$
n5\text{-}02 = \frac{2\pi \cdot J_{\text{Motor}} \cdot n_{\text{rated}}}{60 \cdot T_{\text{rated}}}
$$

- $J<sub>Motor</sub> = Moment of inertia of motor (kg m<sup>2</sup>)$
- $n_{\text{rated}} = \text{Motor rated speed (min}^{-1}, r/min)$
- $T_{\text{rated}} = \text{Motor rated torque (N m)}$

You can also use this formula to find the motor acceleration time:

$$
n5-02 = \frac{4\pi \cdot J_{\text{Motor}} \cdot f_{\text{rated}}}{p \cdot T_{\text{rated}}}
$$

- $f_{\text{rated}} = \text{Motor rated frequency (Hz)}$
- $P =$  Number of motor poles

#### **Calculate the Motor Acceleration Time**

Use this procedure to calculate the motor acceleration time:

1. Use *A1-02 [Control Method Selection]* to set the control method.

- 2. Disconnect the motor and load.
- 3. Run Auto-Tuning to set motor parameters. When you cannot do Auto-Tuning, manually set motor parameters with the information on the motor nameplate or test reports. Set the *E2 parameters* for induction motors. Set the *E5 parameters* for PM motors.
- 4. Set *C5 parameters [Automatic Speed Regulator (ASR)]*.
- 5. Set  $CI-01$  *[Acceleration Time 1]* = 0.
- 6. Set *L7-01 [Forward Torque Limit]* to 100%.
- 7. Set the frequency reference to the same value as the motor rated speed.
- 8. Measure the length of time for the motor to reach the rated speed.
	- Show *U1-05 [Motor Speed]* on the keypad and enter the Run command (forward run).
- 9. Stop the motor.
- 10. Set *n5-02* to the measured motor acceleration time value.

Reset all of the parameters that you changed to the previous setting values.

### ■ **n5-03: Feed Forward Control Gain**

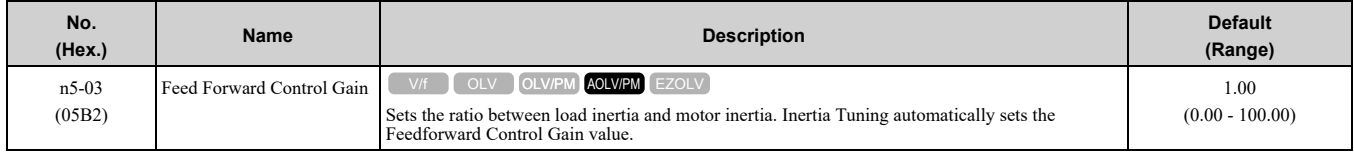

When you cannot do Inertia Tuning, use this procedure to set n5-03:

Set *n5-02 [Motor Inertia Acceleration Time]*.

- 1. Connect the motor and load.
- 2. Set *C1-01 [Acceleration Time 1] = 0*.
- 3. Use *L7-01 to L7-04 [Torque Limit]* to set the expected test run torque limit levels.
- 4. Set the frequency reference as specified by the high speed range of the machine.
- 5. Measure the length of time for the motor to reach the command reference speed. Show *U1-05 [Motor Speed]* on the keypad and enter the Run command.
- 6. Stop the motor.
- 7. Replace the values in the this formula and set *n5-03* to the value of the formula.

$$
n5-03 = \frac{t_{\text{accel}} \cdot T_{\text{Lim\_Test}} \cdot f_{\text{rated}}}{n5-02 \cdot f_{\text{ref Test}} \cdot 100} - 1
$$

- $t_{\text{accel}} = \text{Acceleration time (s)}$
- $f_{\text{rated}} = \text{Motor rated frequency (Hz)}$
- $T_{\text{Lim Test}} = \text{Test run torque limit } (\%)$
- $f_{ref \text{Test}} = \text{Test run frequency reference (Hz)}$

WARNING! Sudden Movement Hazard. Machinery can accelerate suddenly. Do not use this function with machinery that must *not accelerate suddenly. Sudden starts can cause serious injury or death.*

Reset all of the parameters that you changed to the previous setting values.

#### **Note:**

- •If response to the speed reference is slow, increase the value set in *n5-03*.
- •Increase the value set in *n5-03* when response to the speed reference is slow.

–The speed is overshooting.

–A negative torque reference is output when acceleration ends.

### ■ **n5-04: Speed Response Frequency**

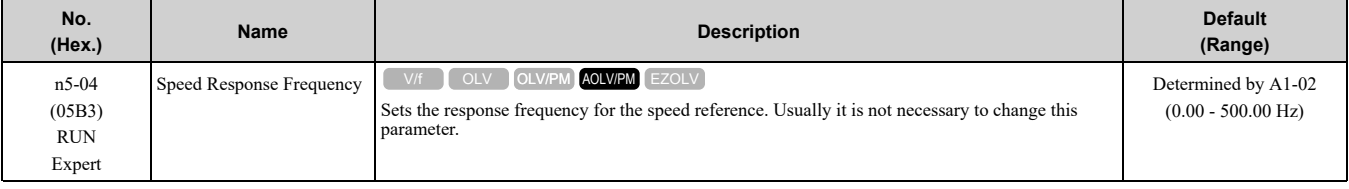

If you set *n5-03 [Feed Forward Control Gain]* too high, the motor speed will momentarily increase to more than the set frequency.

# ◆ **n6: Online Tuning**

*n6 parameters* are used to set the online tuning function for motor line-to-line resistance.

The Online Tuning for motor line-to-line resistance is used to prevent degradation of speed control accuracy due to motor temperature fluctuation and motor stalls due to insufficient torque.

## ■ **n6-01: Online Tuning Selection**

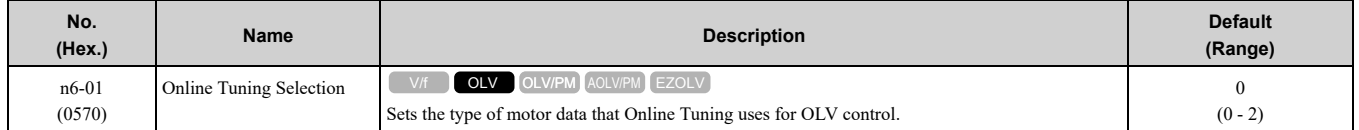

#### **0 : Disabled**

### **1 : Line-to-Line Resistance Tuning**

The drive adjusts the motor line-to-line resistance during run. This procedure is applicable for speed values 6 Hz and less. It also adjusts the motor resistance value to increase the overload capacity in the low speed range.

### **2 : Voltage Correction Tuning**

The drive adjusts the output voltage during run to increase overload tolerance and minimize the effects of high temperatures on speed precision.

**Note:**

Setting 2 is enabled only when *b8-01 = 0 [Energy Saving Control Selection = Disabled]*.

# ■ **n6-05:** Online Tuning Gain

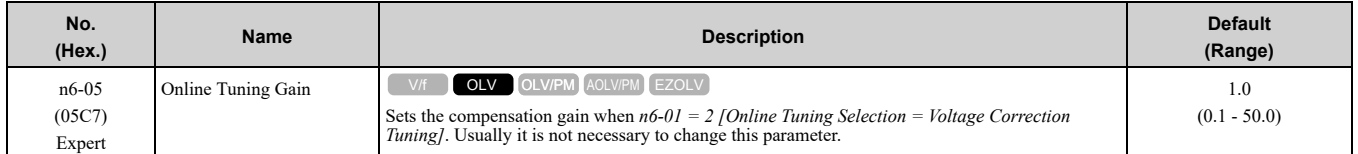

When you use a motor that has a large secondary circuit time constant, decrease the setting value. If the drive detects *oL1 [Motor Overload]*, increase the setting value in 0.1-unit increments.

# ◆ **n7: EZ Drive**

The *n7 parameters* provide special adjustments for EZ Vector Control.

## ■ **n7-01: Damping Gain for Low Frequency**

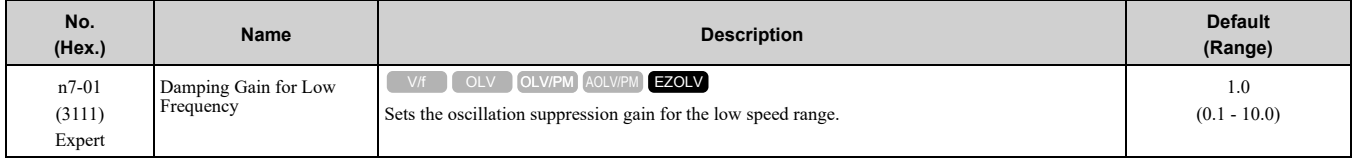

**Note:**

•If oscillation occurs in the low speed range, increase the acceleration time or increase the setting value in 0.5-unit increments.

•To get starting torque with the setting for *C4-01 [Torque Compensation Gain]*, decrease the setting value in 0.3-unit increments.

### ■ **n7-05: Response Gain for Load Changes**

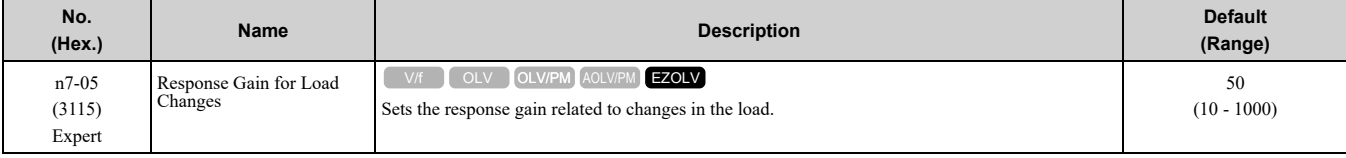

**Note:**

To make tracking related to load changes better, increase the setting value in 5-unit increments. If oscillation occurs during load changes, decrease the setting value in 5-unit increments.

# ■ **n7-07: Speed Calculation Gain1**

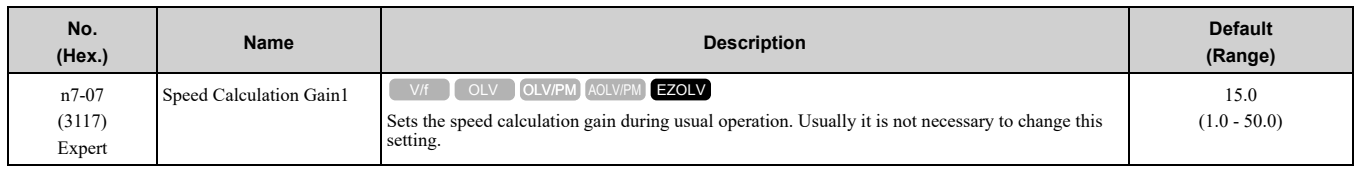

# ■ **n7-08: Speed Calculation Gain2**

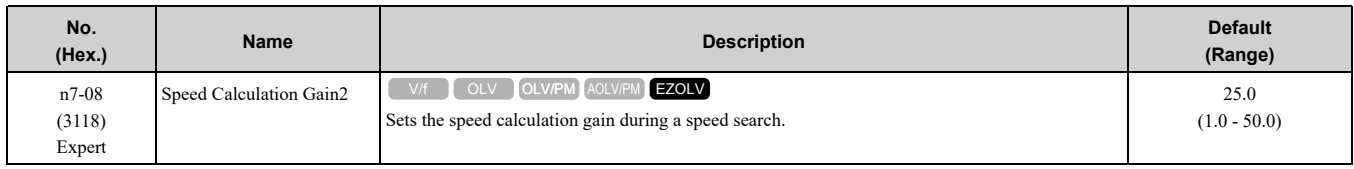

#### **Note:**

When you increase the setting value, you can do a speed search of a motor rotating at a high frequency. If the setting value is too high, the calculated speed will oscillate and a restart will fail. Decrease the setting value in these conditions.

# ■ **n7-10: Pull-in Current Switching Speed**

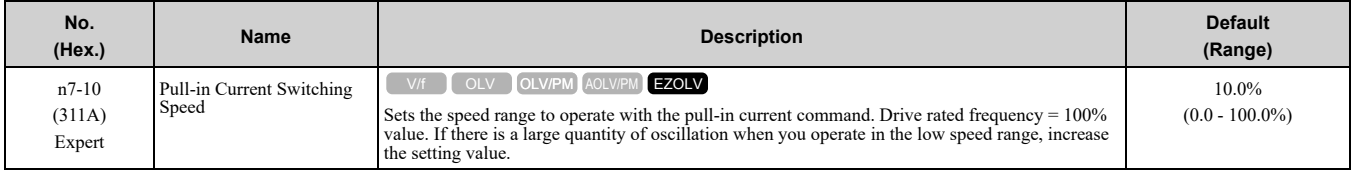

**Note:**

•When the drive accelerates, it enables these settings:

- –Motor speed ≤ *n7-10* + *n7-11 [Drv Mode Switch Hysteresis Band]*: *n8-51 [Pull-in Current @ Acceleration]*
- –Motor speed > *n7-10* + *n7-11*: *b8-01 [Energy Saving Control Selection]*
- •When the drive decelerates, it enables these settings:
- –Motor speed ≤ *n7-10*: *n8-51 [Pull-in Current @ Acceleration]*
- –Motor speed > *n7-10*: *b8-01 [Energy Saving Control Selection]*
- •If there is a large quantity of oscillation when you operate in the low speed range, increase the setting value.
- •When it is most important to save energy in the low speed range, decrease the setting value.

# ■ **n7-17: Resistance TemperatureCorrection**

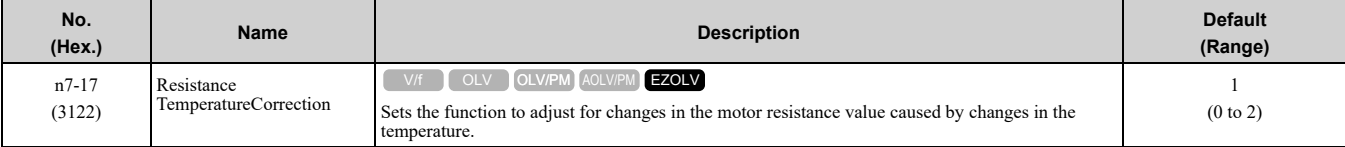

#### **0 : Invalid**

### **1 : Valid (Only 1 time)**

**2 : Valid (Every time)**

**Note:**

- •For settings 1 and 2, the adjustment time can cause a delay before startup.
- •For settings 1 and 2, the drive can set the line-to-line resistance value of *E9-10 [Motor Line-to-Line Resistance]*.
- •When the temperature will change at startup, use setting 2.
- •To decrease the startup time, set this parameter to 0, then do line-to-line resistance tuning.
- •If you will start from coasting, set this parameter to 0, then do line-to-line resistance tuning.

# ■ n7-19: Flux Error Compensation Gain

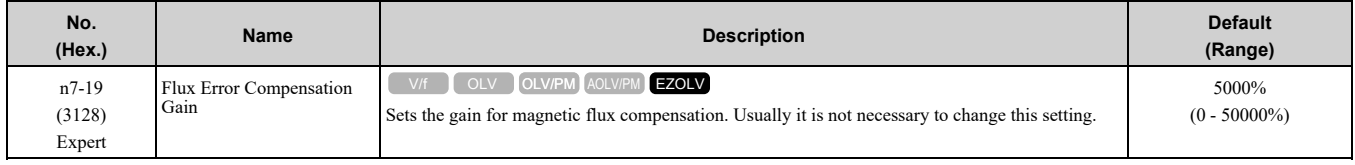

# ◆ **n8: PM Motor Control Tuning**

*n8 parameters* are used to make adjustments when controlling PM motors.

### ■ **n8-01: Pole Position Detection Current**

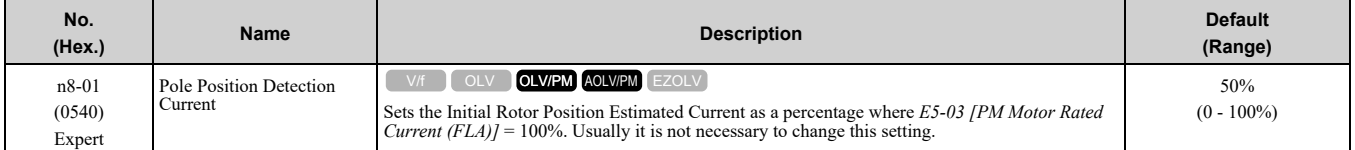

The drive uses the Initial Rotor Position Estimated Current to detect the initial position of rotors.

Use the "Si" value on the motor nameplate, if available.

# ■ **n8-02: Pole Alignment Current Level**

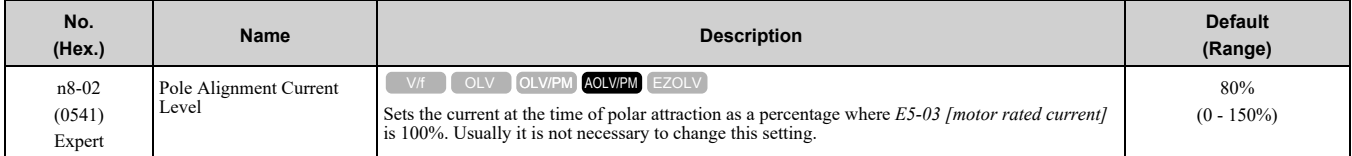

The drive uses the polar pull-in current to attract the rotor after it detects the initial rotor position. When you increase the value of *n8-02*, the starting torque also increases.

- If the motor does not track correctly at the time of the polar attraction, increase the value in 10% increments.
- If the motor oscillates at the time of the polar attraction, decrease the value in 10% increments.

# ■ **n8-11: Observer Calculation Gain 2**

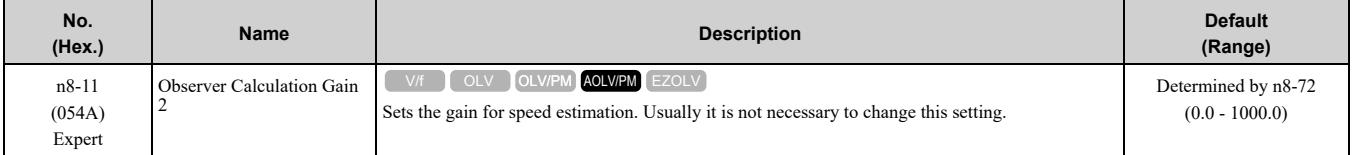

#### **Note:**

When  $n8-72 = 0$  (Speed Estimation Method Select = Method 1], the default value is 50.0. When  $n8-72 = 1$  (Method 2], the default value is 150.0.

## ■ **n8-14: Polarity Compensation Gain 3**

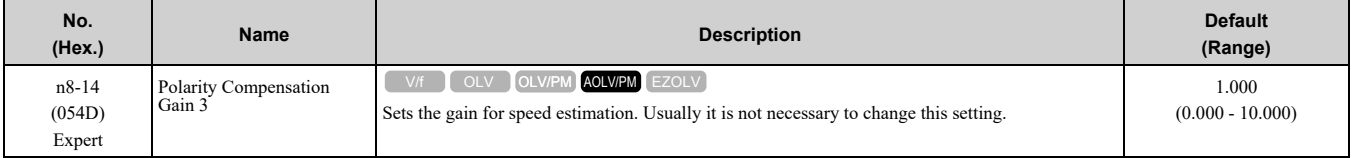

## ■ **n8-15: Polarity Compensation Gain 4**

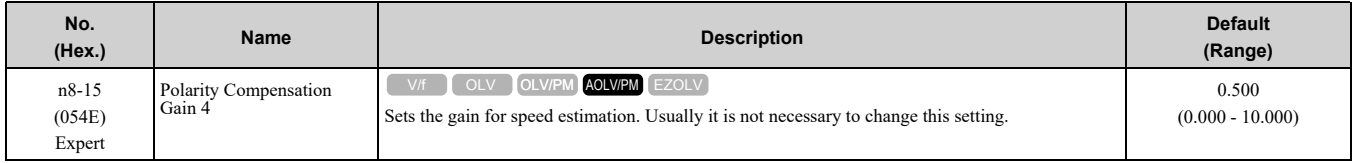

## ■ **n8-21: Motor Back-EMF (Ke) Gain**

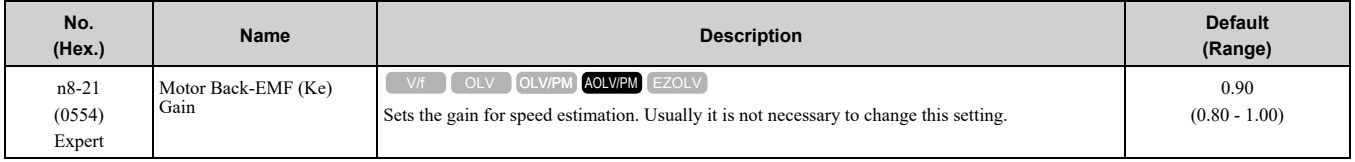

Parameter Details [Parameter](#page-480-0) Details

# ■ **n8-35: Initial Pole Detection Method**

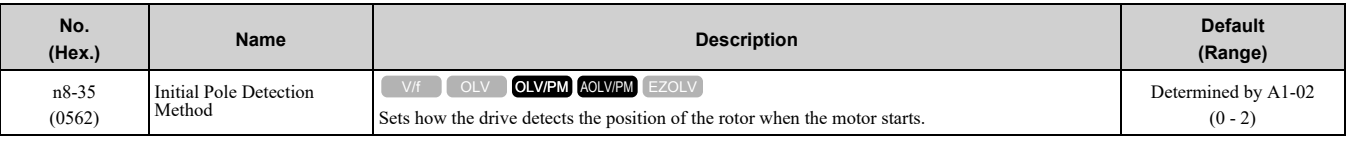

**Note:**

• When you use an SPM motor, set  $n8-35 = 0$ . When you use an IPM motor, set  $n8-35 = 0$  to 2.

- •When you set  $n8-35 = 1$ , do High Frequency Injection Auto-Tuning.
- •When you set  $n8-35 = 0$  or 2, always evaluate the drive with the equipment being used for the application. If the drive incorrectly detects the polarity, the motor can rotate in the direction opposite of the Run command.

#### **0 : Pull-in**

Starts the rotor with pull-in current.

#### **1 : High Frequency Injection**

Injects high frequency to detect the rotor position. This setting can cause a loud excitation sound when the motor starts.

**Note:**

When you set *1*, do High Frequency Injection Auto-Tuning.

#### **2 : Pulse Injection**

Inputs the pulse signal to the motor to detect the rotor position.

### ■ **n8-36: HFI Frequency Level for L Tuning**

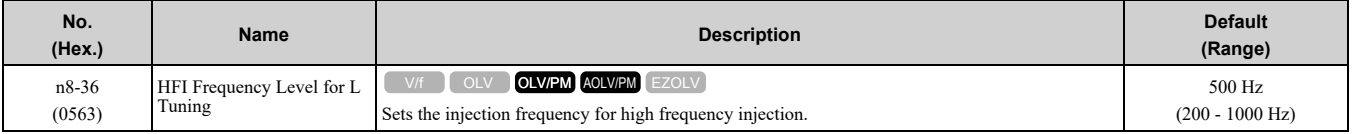

**Note:**

• Set  $n8-35 = 1$  [Initial Pole Detection Method = High Frequency Injection] or  $n8-57 = 1$  [HFI Overlap Selection = Enabled] to enable this parameter.

•The drive automatically calculates this value when High Frequency Injection Auto-Tuning completes successfully.

### ■ **n8-37: HFI Voltage Amplitude Level**

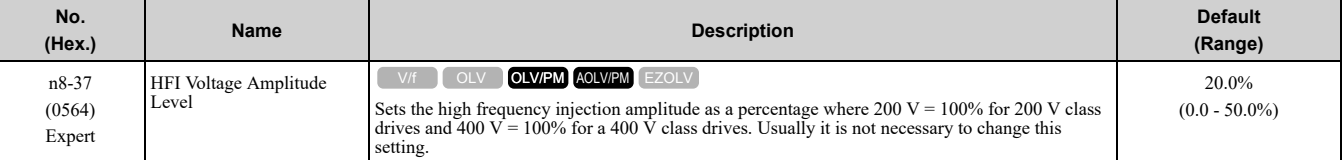

**Note:**

• Set  $n8-35 = 1$  [Initial Pole Detection Method = High Frequency Injection] or  $n8-57 = 1$  [HFI Overlap Selection = Enabled] to enable this parameter.

•The drive automatically calculates this value when High Frequency Injection Auto-Tuning completes successfully.

## ■ **n8-39: HFI LPF Cutoff Freq**

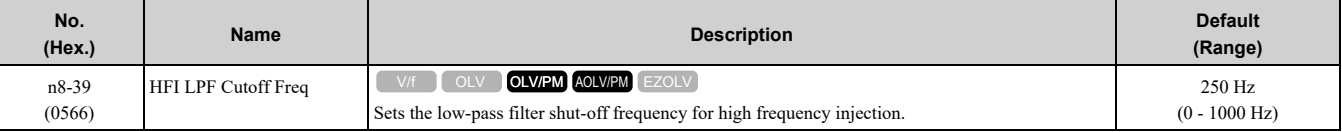

**Note:**

Set  $n8-35 = 1$  [Initial Pole Detection Method = High Frequency Injection] or  $n8-57 = 1$  [HFI Overlap Selection = Enabled] to enable this parameter.

•The drive automatically calculates this value when High Frequency Injection Auto-Tuning completes successfully.

### ■ **n8-41: HFI P Gain**

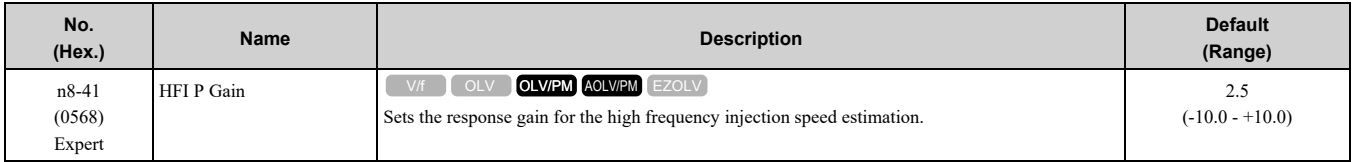

**Note:**

- Set  $n8-35 = 1$  [Initial Pole Detection Method = High Frequency Injection] or  $n8-57 = 1$  [HFI Overlap Selection = Enabled] to enable this parameter.
- •When *A1-02= 6 [Control Method Selection = AOLV/PM]* and you do High Frequency Injection Auto-Tuning, the drive automatically sets this parameter .

• Set  $n8-41 > 0.0$  for IPM motors.

Set this parameter as follows.

- If there is oscillation or hunting, decrease the setting in units of 0.5.
- When it is necessary to track load changes, increase the setting in units of 0.5.

### ■ **n8-42: HFII** Time

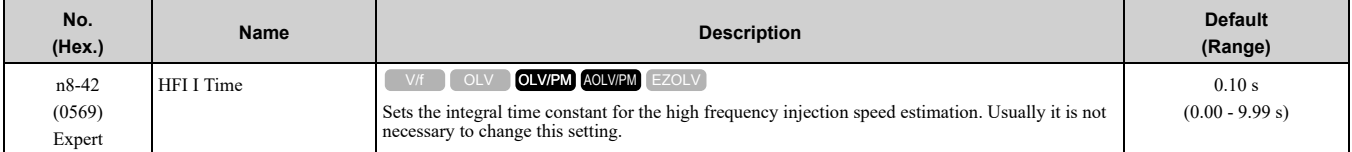

**Note:**

Set  $n8-35 = 1$  [Initial Pole Detection Method = High Frequency Injection] or  $n8-57 = 1$  [HFI Overlap Selection = Enabled] to enable this parameter.

# ■ **n8-45: Speed Feedback Detection Gain**

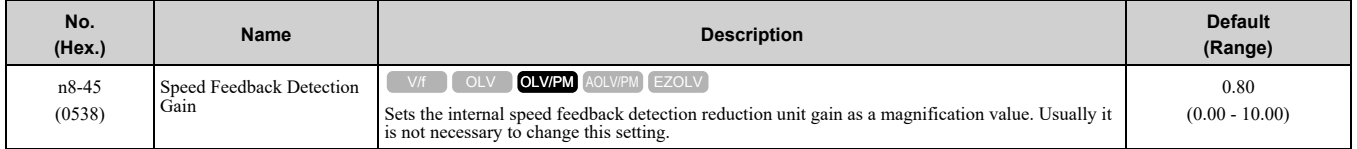

Adjust this parameter in these conditions:

- If vibration or hunting occur, increase the setting value in 0.05 unit increments.
- If the responsiveness of torque and speed is unsatisfactory, decrease the setting value 0.05 unit increments and examine the response.

## ■ **n8-47: Pull-in Current Comp Filter Time**

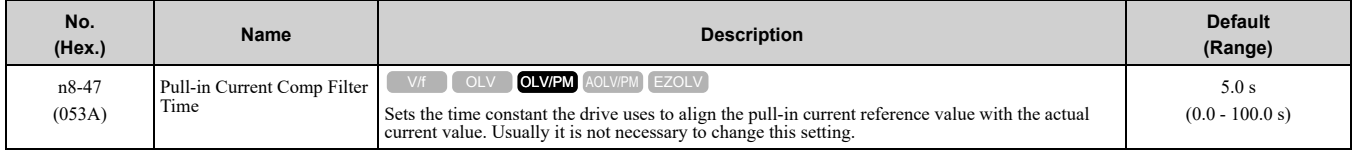

Adjust this parameter in these conditions:

- If the time for the reference value of the pull-in current to align with the target value is too long, increase the setting value.
- If vibration or hunting occur, decrease the setting value in 0.2 unit increments.
- If the motor stalls during run at constant speed, decrease the setting value in 0.2 unit increments.

## ■ **n8-48: Pull-in/Light Load Id Current**

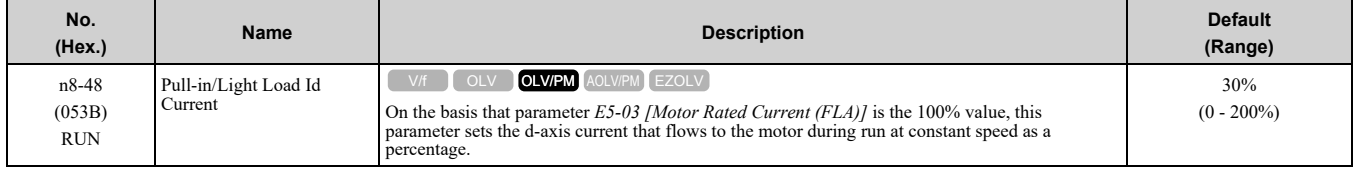

Adjust in the following situations.

### 12.10 n: Special [Adjustment](#page-736-0)

- Slightly reduce this value if there is too much current when driving a light load at a constant speed.
- Increase the setting value in steps of 5% when hunting or vibration occurs during run at constant speed.
- Increase the setting value in steps of 5% if the motor stalls during run at constant speed.

### ■ **n8-49: Heavy Load Id Current**

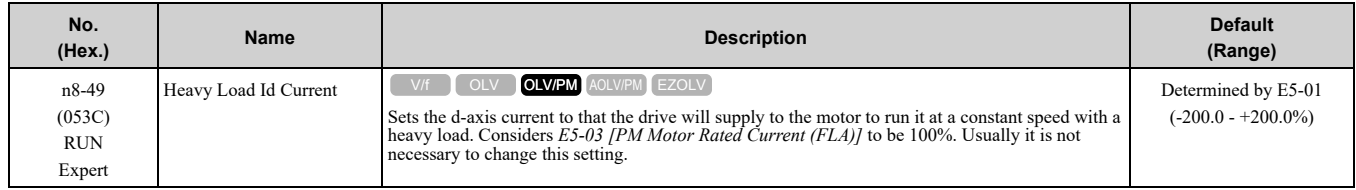

When you use an IPM motor, you can use the reluctance torque of the motor to make the motor more efficient and help conserve energy.

When you operate an SPN motor, set this parameter to 0.

Adjust in the following situations.

- If the load is large and motor rotation is not stable, decrease the setting value.
- When you change the *E5 parameters [PM Motor Settings]*, set *n8-49 = 0*, then adjust this parameter.

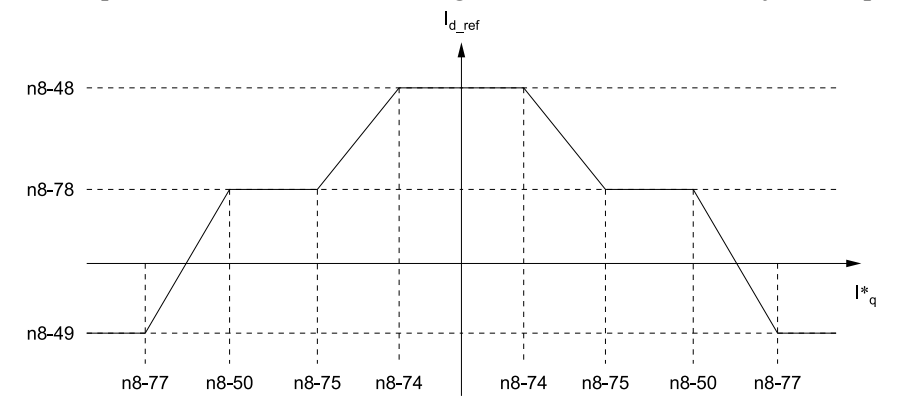

## ■ **n8-50: Medium Load Iq Level (High)**

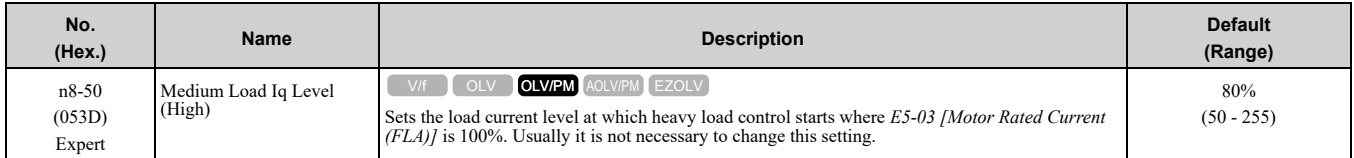

## ■ **n8-51: Pull-in Current @ Acceleration**

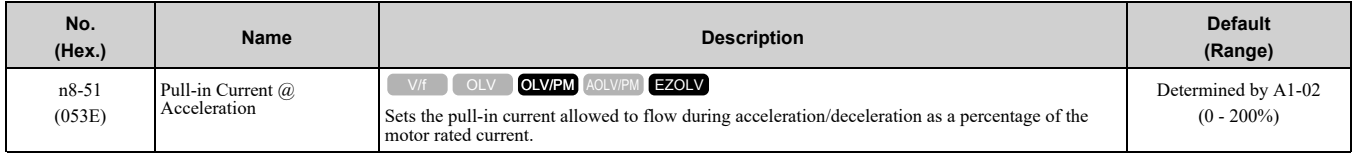

Adjust in the following situations.

- When the motor does not smoothly because of large loads, increase the setting value in 5% increments.
- If too much current flows during acceleration, decrease the setting value.

#### **Note:**

When *A1-02 = 8 [Control Method Selection = EZOLV]*, this parameter will always be in effect for speed ranges less than *n7-10 [Pull-in Current Switching Speed]*.

### ■ **n8-54: Voltage Error Compensation Time**

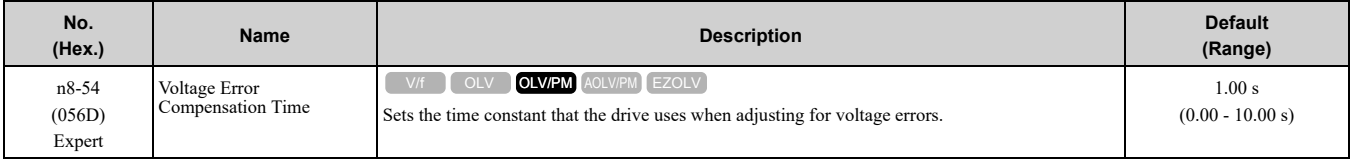

Adjust this parameter in these conditions:

- If oscillation occurs at the time of start up, increase the setting value.
- If hunting occurs when operating at low speed, increase the setting value.
- If fast changes in the load cause hunting, increase the setting value in 0.1-unit increments. If you cannot stop hunting, set *n8-51 [Pull-in Current @ Acceleration]* to 0% and set *n8-54* to 0.00 s, and disable compensation for voltage errors.

## ■ **n8-55: Motor to Load Inertia Ratio**

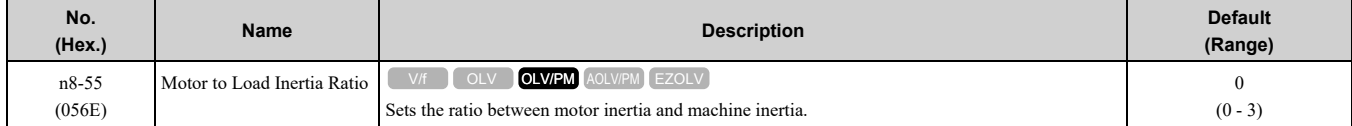

Sets the ratio between motor inertia and machine inertia to adjust the ACR.

Adjust in the following situations.

- If torque and speed response are unsatisfactory, gradually increase the setting from 0.
- If the motor does not run smoothly, gradually increase the setting from 0.
- If the motor stalls during run at constant speed, gradually increase the setting from 0.
- If there is vibration or hunting, decrease the setting.

**Note:**

•If the value too low, the drive will detect *STPo [Motor Step-Out Detected]*.

•If you use one motor or more than motor at low inertia and the value is too high, there can be vibration in the motor.

### **0 : Below 1:10**

Use this setting in these conditions:

- The ratio between the motor inertia and machine inertia is less than 1:10
- There are large current ripples

#### **1 : Between 1:10 and 1:30**

Use this setting in these conditions:

- The ratio between the motor inertia and machine inertia is approximately 1:10 to 1:30
- Parameter *n8-55 = 0* and the drive detects *STPo* because of an impact load or sudden acceleration/deceleration.

#### **2 : Between 1:30 and 1:50**

Use this setting in these conditions:

- The ratio between the motor inertia and machine inertia is approximately 1:30 to 1:50
- Parameter *n8-55 = 1* and the drive detects *STPo* because of an impact load or sudden acceleration/deceleration.

#### **3 : Beyond 1:50**

Adjust this parameter in these conditions:

- The ratio between the motor inertia and machine inertia is more than 1:50
- Parameter *n8-55 = 2* and the drive detects *STPo* because of an impact load or sudden acceleration/deceleration.

## ■ **n8-56: PM High Performance Selection**

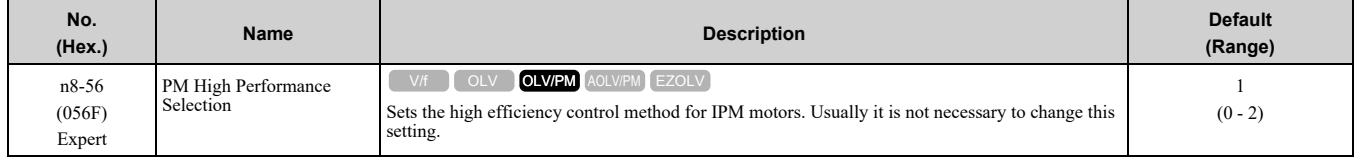

### **0 : Disabled**

- **1 : Enabled (Vd)**
- **2 : Enabled (Vd & Vq)**

## ■ **n8-57: HFI Overlap Selection**

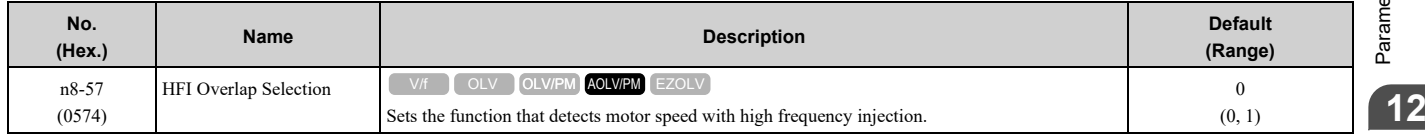

#### 12.10 n: Special [Adjustment](#page-736-0)

**Note:**

- •When you set  $n8-57 = 1$ , do High Frequency Injection Auto-Tuning.
- •When there is high frequency injection, the motor will make an excitation sound.
- •When you use Zero Speed Control, set *E1-09 = 0.0 [Minimum Output Frequency = 0.0 Hz]*.

### **0 : Disabled**

Use this setting with SPM motors. The speed control range is approximately 1:20.

When  $n8-57 = 0$ , you cannot set *E1-09 [Minimum Output Frequency]*  $\leq 1/20$  of the value of *E1-06 [Base Frequency]*.

### **1 : Enabled**

The speed control range is 1:100. It gives sufficient speed detection at low speeds.

**Note:**

- •It is not available with an SPM motor.
- •The speed control range 1:100 is the momentary operation area. When you operate the motor continuously, make sure that the drive capacity and motor capacity are acceptable.

# ■ **n8-62: Output Voltage Limit Level**

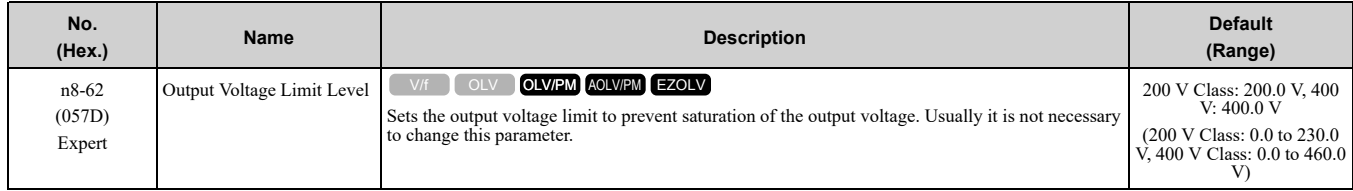

Set this parameter lower than the input power supply voltage.

# ■ **n8-63: Output Voltage Limit P Gain**

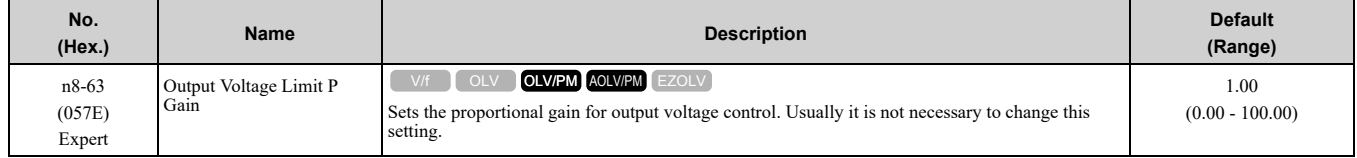

## ■ **n8-64: Output Voltage Limit I Time**

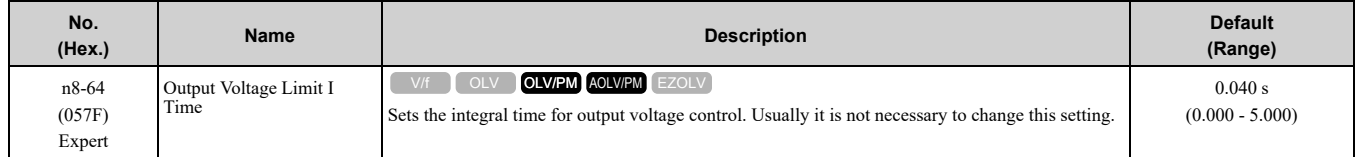

## ■ **n8-65: Speed Fdbk Gain** @ **oV** Suppression

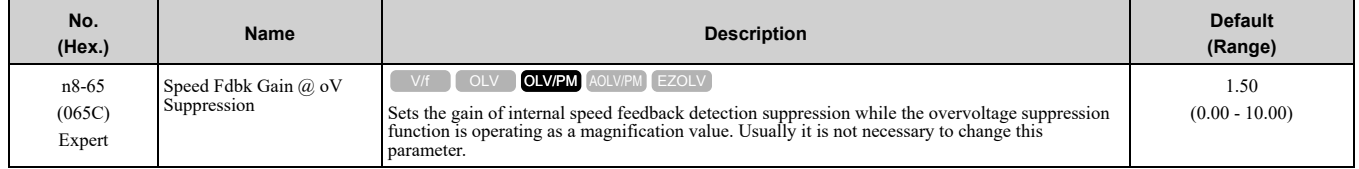

Adjust this parameter in these conditions:

- If there is resonance or hunting when you use the overvoltage suppression function, increase the setting value.
- If motor response is low when you use the overvoltage suppression function, decrease the setting value in 0.05 unit increments.

## ■ **n8-69: Speed Observer Control P Gain**

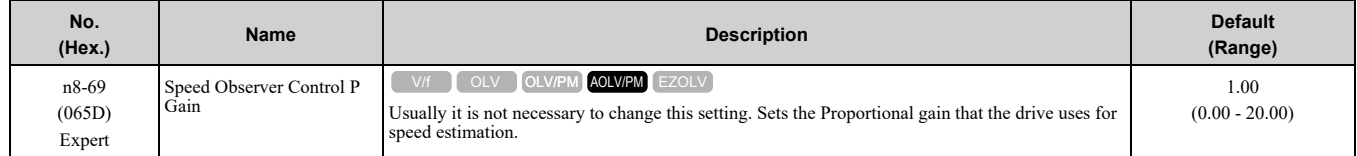

# ■ **n8-70: Speed Observer Control I Time**

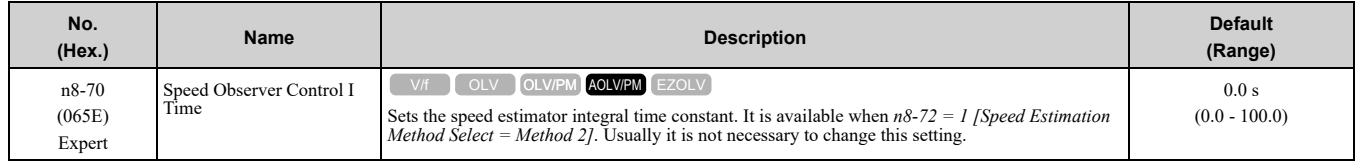

# ■ **n8-71: Speed Observer Control D Gain**

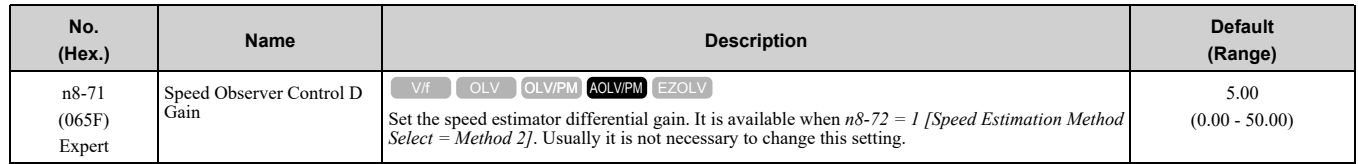

# ■ **n8-72: Speed Estimation Method Select**

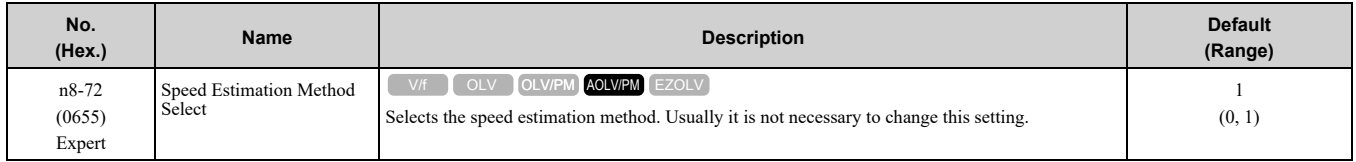

#### **0 : Method 1**

#### **1 : Method 2**

## ■ **n8-73: Observer Mode Switch-Over Speed**

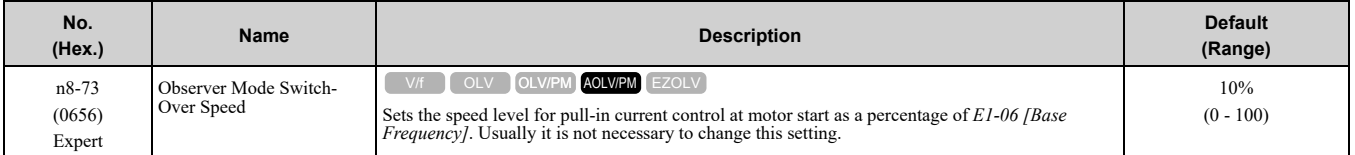

# ■ **n8-74: Light Load Iq Level**

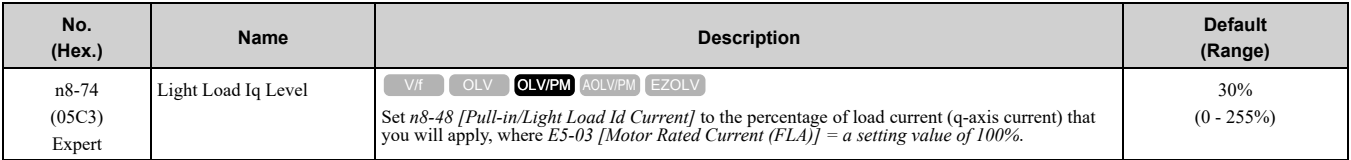

#### **Note:**

•If *n8-74* > *n8-75 [Medium Load Iq Level (low)]*, the drive will detect *oPE08 [Parameter Selection Error]*.

•The change is linear between *n8-74* and *n8-75* and the level of the pull-in current from *n8-48* to *n8-78 [Medium Load Id Current]*.

# ■ **n8-75: Medium Load Iq Level (low)**

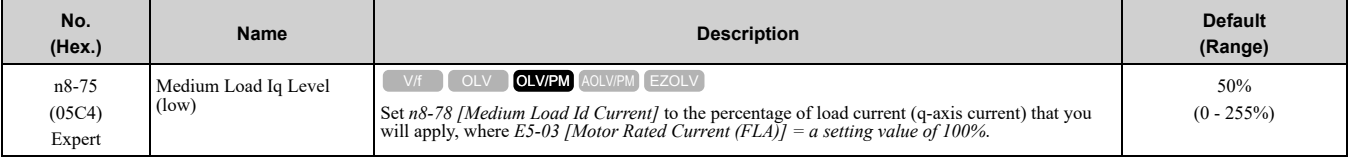

#### **Note:**

•If *n8-74 [Light Load Iq Level]* > *n8-75*, the drive will detect *oPE08 [Parameter Selection Error]*.

•The change is linear between *n8-74* and *n8-75* and the level of the pull-in current from *n8-48* to *n8-78 [Medium Load Id Current]*.

## ■ **n8-76: Id Switching Filter Time**

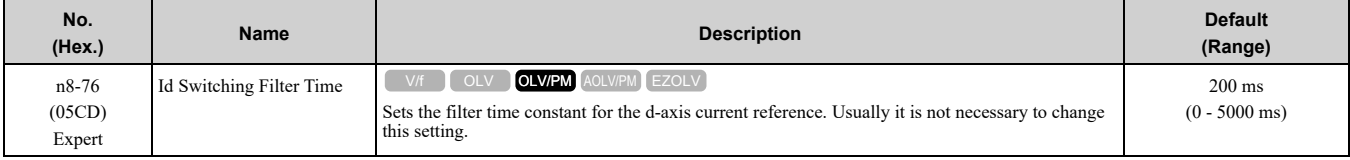

Parameter Details [Parameter](#page-480-0) Details

# ■ **n8-77: Heavy Load Iq Level**

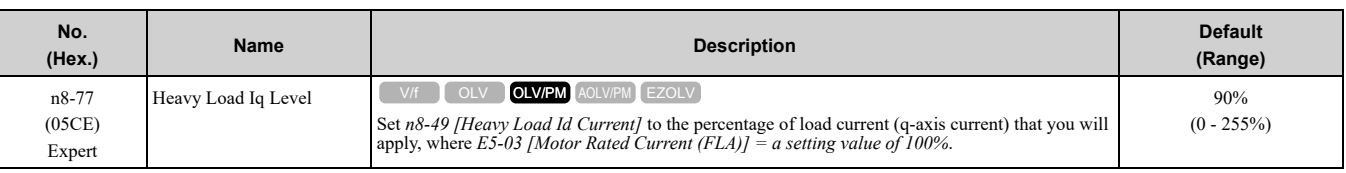

**Note:**

The change is linear between *n8-75 [Medium Load Iq Level (low)]* and *n8-77* and the level of the pull-in current from *n8-78 [Medium Load Id Current]* to *n8-49 [Heavy Load Id Current]*.

# ■ **n8-78: Medium Load Id Current**

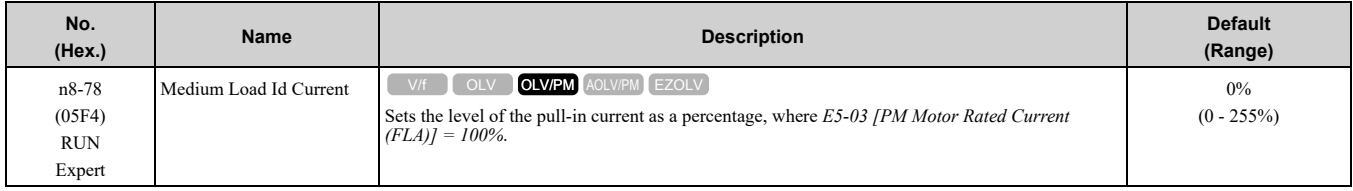

# ■ **n8-79: Pull-in Current @ Deceleration**

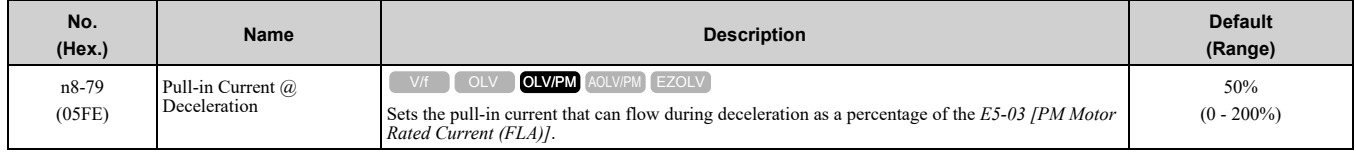

If overcurrent occurs during deceleration, slowly decrease the setting in 5% increments.

#### **Note:**

When *n8-79 = 0*, the drive will use the value set in *n8-51 [Pull-in Current @ Acceleration]*.

# ■ **n8-84: Polarity Detection Current**

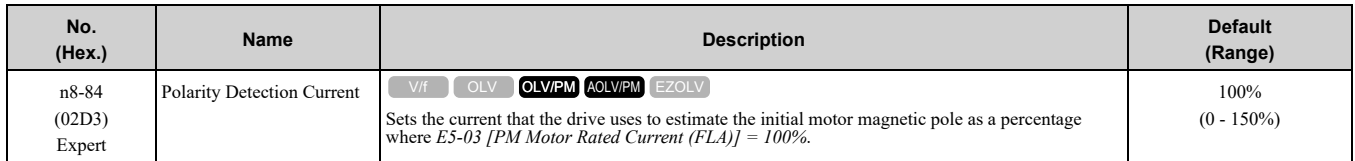

WARNING! Sudden Movement Hazard. Make sure that the polarity is correct before you send a Run command. If the drive incorrectly detects the polarity, the drive can rotate in the direction opposite of the Run command and cause serious injury or *death.*

When you use a Yaskawa motor, check the motor nameplate for an "Si" value and set this parameter  $\geq$  "Si  $\times$  2". Consult the motor manufacturer for information about maximum setting values.

#### **Find the Polarity of Magnetic Poles**

When you start operation, the drive estimates the magnetic poles and finds the polarity of the magnetic poles.

Use *U6-57 [PolePolarityDeterVal]* to make sure that the magnetic pole estimate was correct.

When you do High Frequency Injection Auto-Tuning, the drive automatically sets *n8-84*.

# ■ **n8-87: Output Voltage Limit Method**

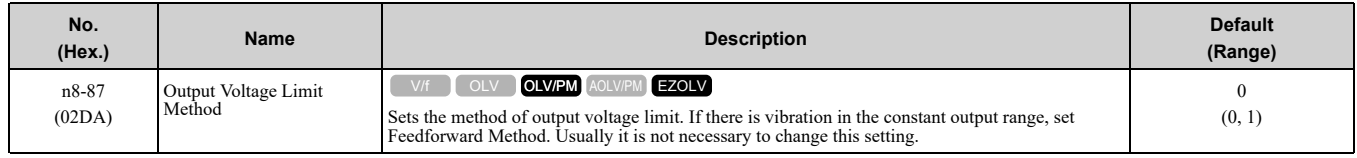

### **0 : Feedback Method**

**1 : Feedforward Method**

# ■ **n8-88: Vout Limit Switching Level**

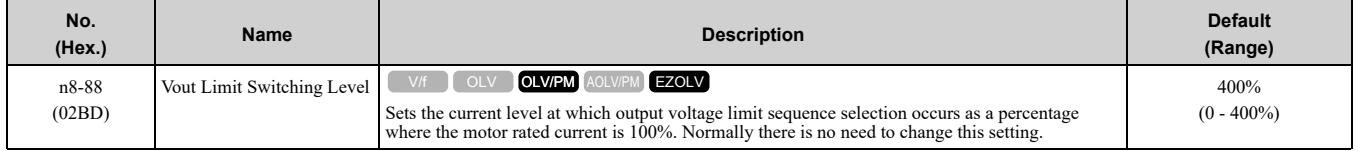

## ■ **n8-89: Vout Limit Switching Hysteresis**

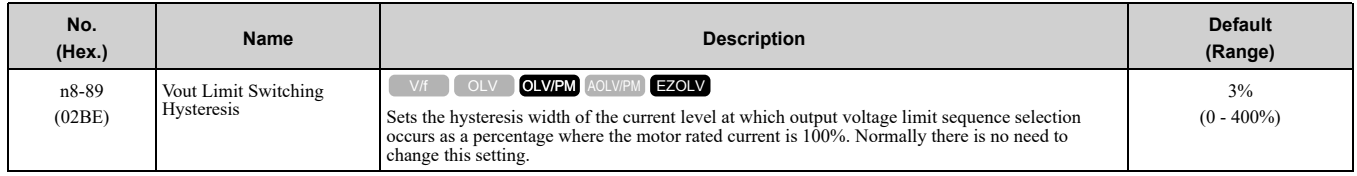

## ■ **n8-90: Vout Limit Switching Speed**

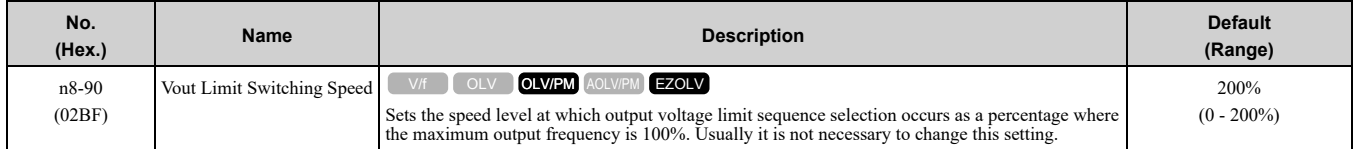

### ■ **n8-91: Id Limit at Voltage Saturation**

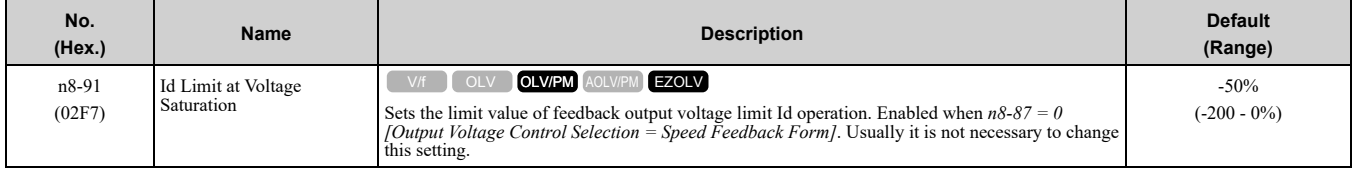

## ■ **n8-94: Flux Position Estimation Method**

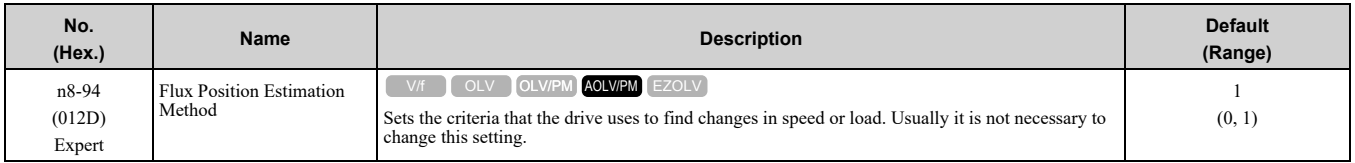

#### **0 : Softstarter**

#### **1 : Speed Feedback**

Set *n8-57 = 1 [HFI Overlap Selection = Enabled]* to enable this parameter. Increases the stability when the speed or load suddenly change, for example with rapid acceleration/deceleration or impact loads.

## ■ **n8-95: Flux Position Est Filter Time**

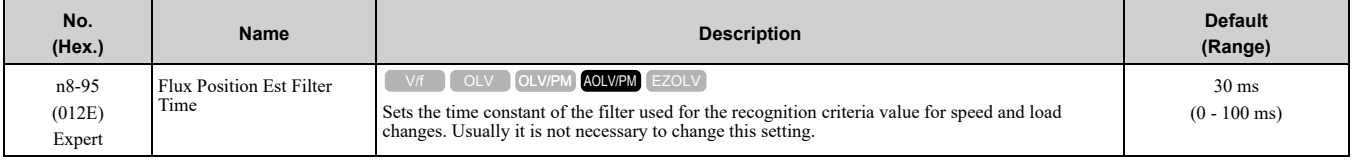

**Note:**

Enabled when *n8-94 = 1 [Flux Position Estimation Method = Speed Feedback]*.

# ◆ **nA: PM Motor Control Tuning**

*nA parameters* make adjustments for controlling PM motors.

# ■ **nA-01: Observer Calc Gain 3**

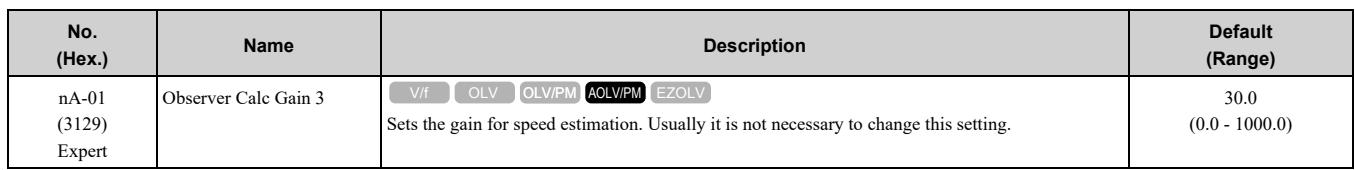
# <span id="page-756-0"></span>**12.11 o: Keypad-Related Settings**

<span id="page-756-2"></span>*o parameters* set keypad functions.

#### **Note:**

You cannot use the optional LED keypad to set these parameters.

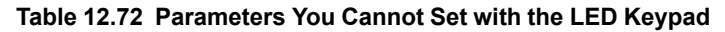

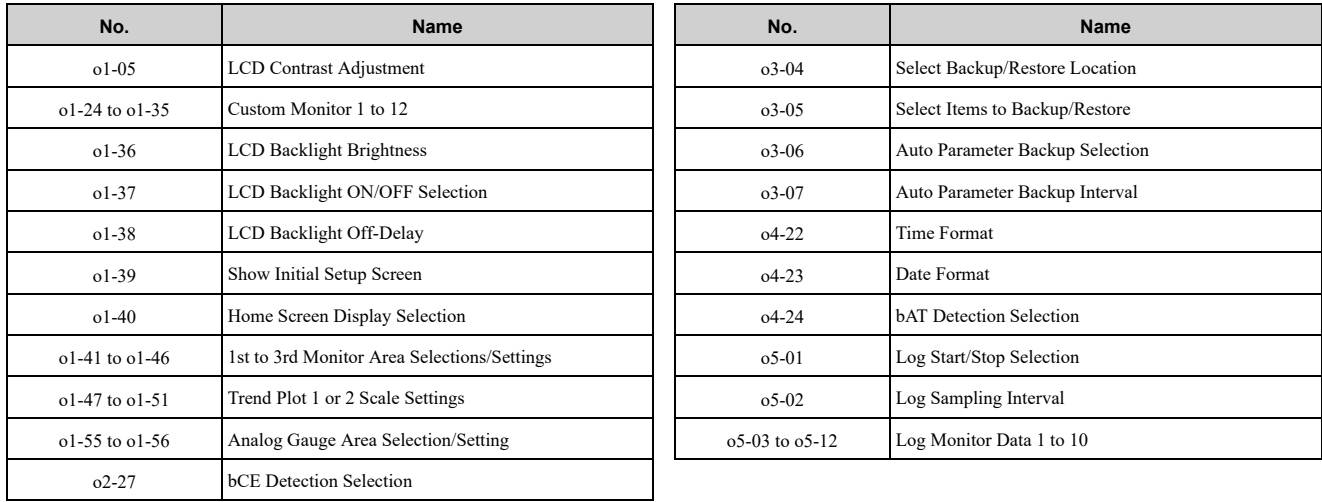

### ◆ **o1: Keypad Display Selection**

<span id="page-756-1"></span>*o1 parameters* select the parameters shown on the initial keypad screen and to configure the parameter setting units and display units. These parameters also adjust the backlight and contrast of the LCD display.

### ■ **Home Screen Display Format**

*o1-40 [Home Screen Display Selection]* changes the display of the monitor shown on the Home screen. You can show numerical values or one of these three displays on the Home screen monitor:

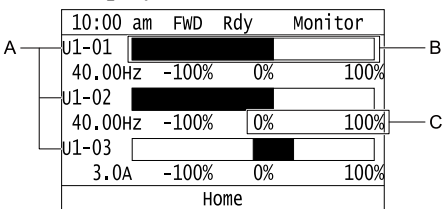

**A - Set** *Ux-xx [Monitors]* **to** *o1-24***,** *o1-25***, and** *o1-26***. C - Set display ranges to** *o1-42***,** *o1-44***, and** *o1-46***.**

**B - Set display regions to** *o1-41***,** *o1-43***, and** *o1-45***.**

#### **Figure 12.134 Bar Graph Display**

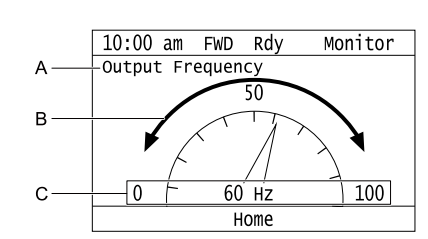

**A - Set** *Ux-xx [Monitors]* **to** *o1-24***.**

**C - Set display ranges to** *o1-55***.**

**B - Set display regions to** *o1-56***.**

**Figure 12.135 Analog Gauge Display**

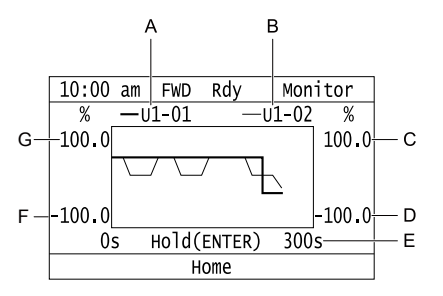

- **A - Set** *Ux-xx [Monitors]* **(Monitor 1) to** *o1-24***.**
- **E - Set the time scale to** *o1-51***.**
- **B - Set** *Ux-xx [Monitors]* **(Monitor 2) to** *o1-25***.**
- 
- **C - Set the maximum value of Monitor 2 to** *o1-50***.**
- **D - Set the minimum value of Monitor 2 to** *o1-49***.**
- **F - Set the minimum value of Monitor 1 to** *o1-47***.**
- **G - Set the maximum value of Monitor 1 to** *o1-48***.**
- 

#### **Figure 12.136 Trend Plot Display**

#### ■ **o1-01: User Monitor Selection**

<span id="page-757-0"></span>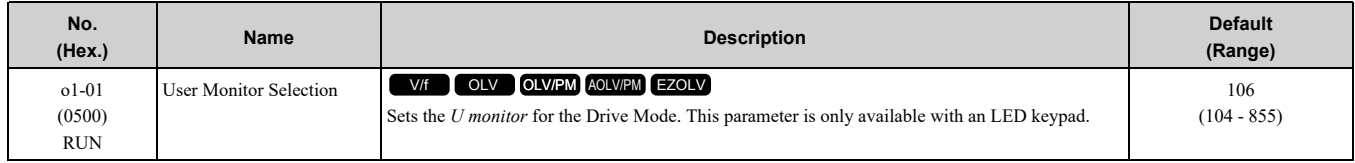

When the drive is in Drive Mode, push  $\bigcirc$  on the keypad to cycle through this data: frequency reference  $\rightarrow$ rotational direction  $\rightarrow$  output frequency  $\rightarrow$  output current  $\rightarrow$  *ol*-0l selection.

Set the *x-xx* part of *Ux-xx* that is shown in the fifth position in Drive Mode. For example, to show *U1-05 [Motor Speed]*, set *o1-01 = 105*.

#### **Note:**

The monitors that you can select are different for different control methods.

### ■ **o1-02: Monitor Selection at Power-up**

<span id="page-757-2"></span>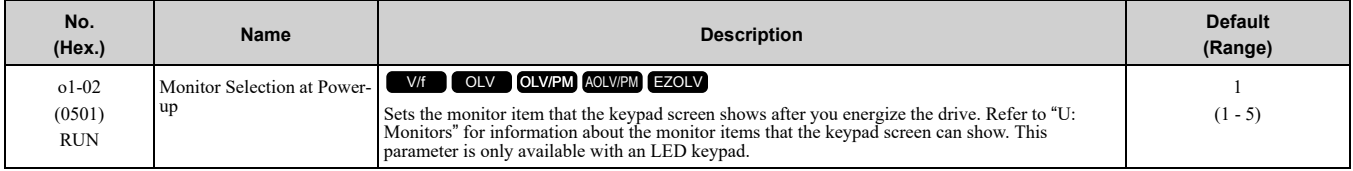

#### **1 : Frequency Reference (U1-01)**

**2 : Direction**

#### **3 : Output Frequency (U1-02)**

**4 : Output Current (U1-03)**

#### **5 : User Monitor (o1-01)**

Shows the monitor item selected in *o1-01 [User Monitor Selection]*.

#### ■ **o1-03: Frequency Display Unit Selection**

<span id="page-757-1"></span>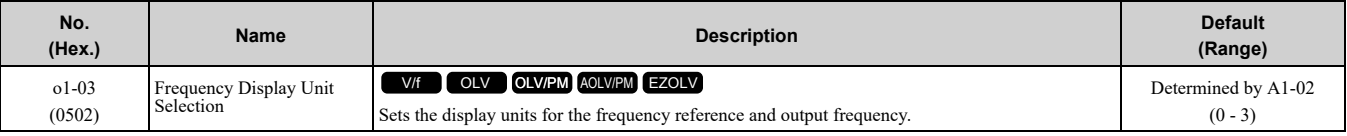

**Note:**

•Select the setting unit of these parameters:

–d1-01 to d1-17 [Reference 1 to 17]

–U1-01 [Frequency Reference]

–U1-02 [Output Frequency]

–U1-05 [Motor Speed]

–U1-16 [SFS Output Frequency]

–U4-14 [PeakHold Output Freq]

•For monitor 2, the setting value is always *0 [Hz Unit]*.

### **0 : 0.01 Hz**

### **1 : 0.01% (100% = E1-04)**

The maximum output frequency is 100%.

#### **2 : min-1 (r/min) units**

The drive uses the maximum output frequency and number of motor poles to calculate this value automatically.

#### **Note:**

When you set *o1-03 = 2 [min-1 (r/min) units]*, make sure that you set the number of motor poles in these parameters:

- •E2-04 [Motor Pole Count]
- •E4-04 [Motor 2 Motor Poles]
- •E5-04 [PM Motor Pole Count]
- •E9-08 [Number of Poles]

#### **3 : User Units (o1-10 & o1-11)**

Uses *o1-10* and *o1-11* to set the unit of measure. The value of parameter *o1-10* is the value when you remove the decimal point from the maximum output frequency. Parameter *o1-11* is to the number of digits after the decimal point in the maximum output frequency.

To display a maximum output frequency of 100.00, set parameters to these values:

•  $o1-10 = 10000$ 

• o1-11 = 2 [User Units Decimal Position = 2 Dec  $(XXX, XX)$ ]

### ■ **o1-04: V/f Pattern Display Unit**

<span id="page-758-2"></span>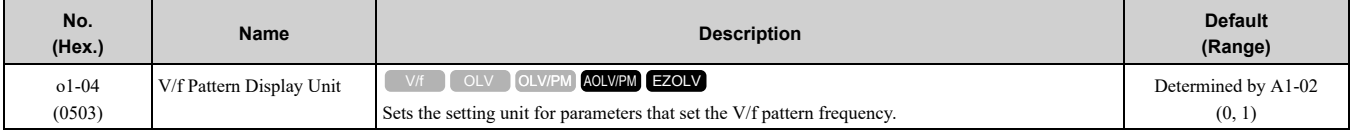

**Note:**

•Select the setting unit of these parameters:

–*E1-04 [Maximum Output Frequency]*

- –*E1-06 [Base Frequency]*
- –*E1-07 [Mid Point A Frequency]*

–*E1-09 [Minimum Output Frequency]*

–*E1-11 [Mid Point B Frequency]*

–*E9-02 [Maximum Speed]*

–*E9-04 [Base Frequency]*

•For monitor 2, the setting value is always *0 [Hz Unit]*.

#### **0 : Hz**

#### **1 : min-1 (r/min) units**

When you set  $oI-04 = I$ , make sure that you set the number of motor poles in these parameters:

- *E5-04 [PM Motor Pole Count]*
- *E9-08 [Motor Pole Count]*

### ■ **o1-05: LCD Contrast Adjustment**

<span id="page-758-0"></span>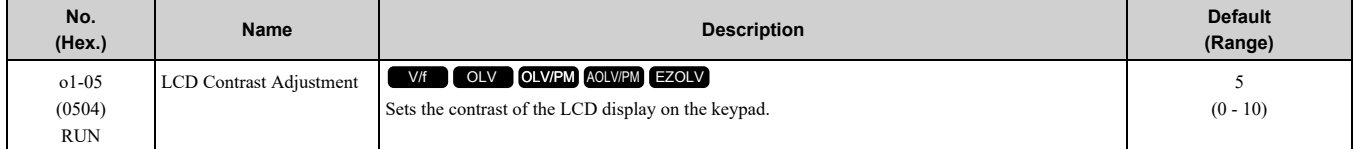

When you decrease the setting value, the contrast of the LCD display decreases. When you increase the setting value, the contrast increases.

### ■ **o1-10: User Units Maximum Value**

<span id="page-758-1"></span>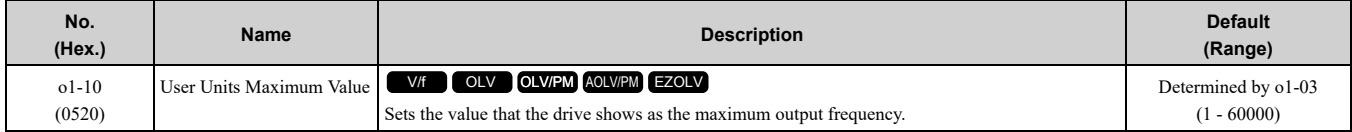

#### 12.11 o: [Keypad-Related](#page-756-0) Settings

To display a maximum output frequency of 100.00, set parameters to these values:

- $o1 10 = 10000$
- *o1-11 = 2 [User Units Decimal Position = Two Decimal Places (XXX.XX)]*
- **Note:**

Set *o1-03 = 3 [Frequency Display Unit Selection = User Units (o1-10 & o1-11)]* before you set *o1-10* and *o1-11*.

### ■ **o1-11: User Units Decimal Position**

<span id="page-759-0"></span>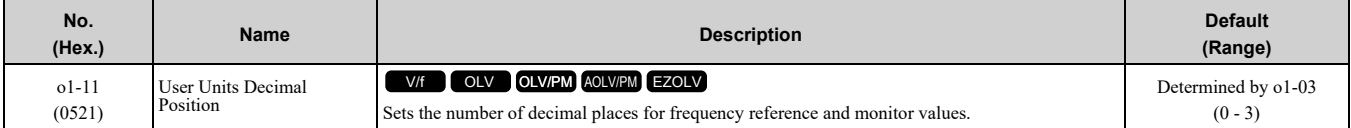

### **0 : No Decimal Places (XXXXX)**

#### **1 : One Decimal Places (XXXX.X)**

**2 : Two Decimal Places (XXX.XX)**

#### **3 : Three Decimal Places (XX.XXX)**

#### **Note:**

Set  $o1-03 = 3$  [Frequency Display Unit Selection = User Units ( $o1-10$  &  $o1-11$ )] before you set  $o1-10$  [User Units Maximum Value] and *o1-11*.

#### ■ **o1-24 to o1-35: Custom Monitor 1 to 12**

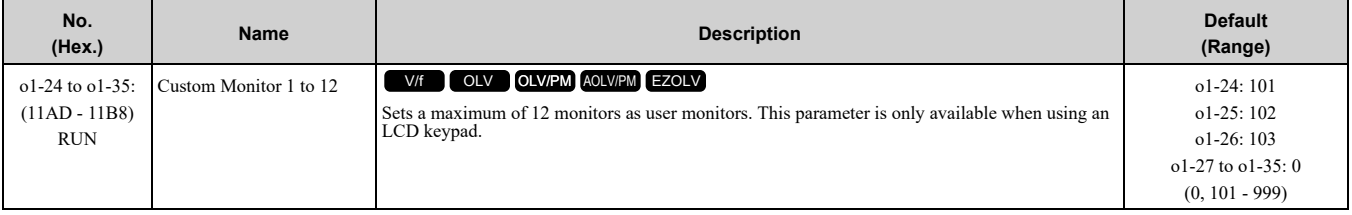

These parameters save the monitor items selected by the LCD keypad [Custom Monitor].

**Note:**

- •You can show a maximum of three selected monitors on one LCD keypad screen.
- –When you select only one monitor, the text size of this monitor increases. For example, when  $o1-25$  to  $o1-35 = 0$ , the text size of the monitor saved in o1-24 increases.
- –When you select two monitors, the text size of these monitors increase.
- –When you select four or more monitors, the fourth monitor and all additional monitors are shown on the next screens.
- •Monitors selected with *o1-24* to *o1-26* can be displayed as a bar graph, analog gauge, or trend plot.
- –Bar graph display: 3 monitors maximum Select with *o1-24*, *o1-25*, and *o1-26*.
- –Analog gauge display: 1 monitor
- Select with *o1-24*.
- –Trend plot display: 2 monitors
- Select with *o1-24* and *o1-25*.
- •You can only set parameters *o1-24* to *o1-26* with analog output monitors.
- •You can set all monitors to parameters *o1-27* to *o1-35*.

### ■ **o1-36: LCD Backlight Brightness**

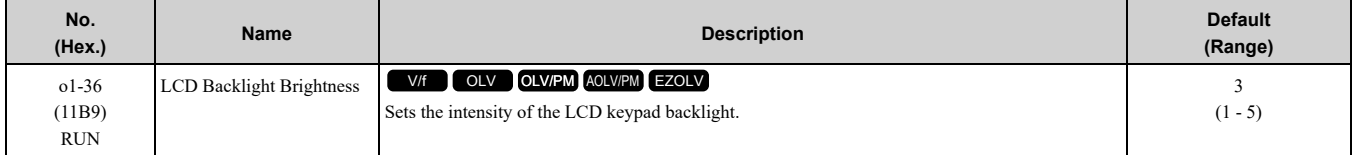

When you decrease the setting value, the intensity of the backlight decreases.

### ■ **o1-37: LCD Backlight ON/OFF Selection**

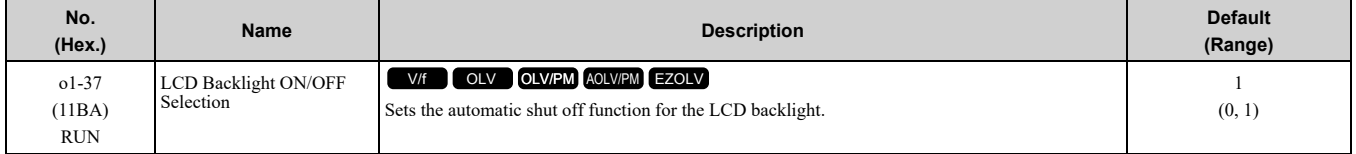

**Note:**

Use *o1-36 [LCD Backlight Brightness]* to adjust the intensity of the LCD backlight.

#### **0 : OFF**

The backlight will automatically turn off after the time set in *o1-38 [LCD Backlight Off-Delay]* is expired.

When the backlight is off, push a key on the keypad to temporarily turn the backlight on. After the backlight turns on, it will turn off automatically after the time set in *o1-38* is expired.

#### **Note:**

When the backlight is off, push a key on the keypad to temporarily turn the backlight on. Push any key to start keypad operation. Push  $\Diamond$ <sup>RUN</sup> to turn the backlight on, then push  $\Diamond$ <sup>RUN</sup> again to enter a Run command to the drive.

#### **1 : ON**

The backlight will always be ON.

### ■ **o1-38: LCD Backlight Off-Delay**

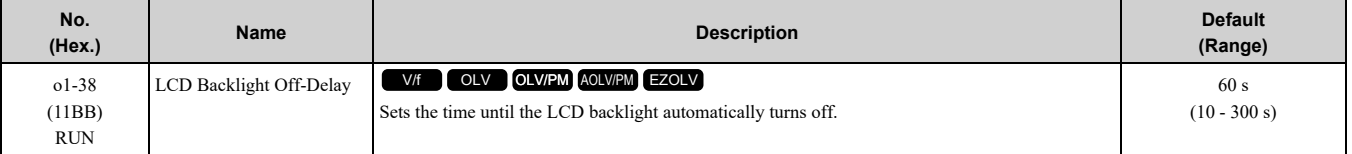

When *o1-37 = 0 [LCD Backlight ON/OFF Selection= OFF]*, the backlight will automatically turn off after the time set in *o1-38* expires.

When the backlight is off, push a key on the keypad to temporarily turn the backlight on. After the backlight turns on, it will turn off automatically after the time set in *o1-38* is expired.

### ■ **o1-39: Show Initial Setup Screen**

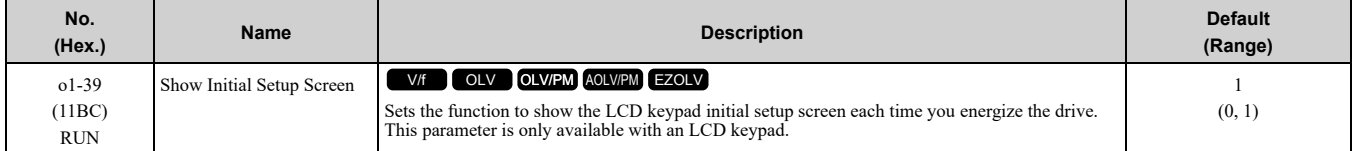

The initial setup screen shows a menu where you can select the display language, set the date, time, and other basic settings. When you set this parameter to *0*, the drive will not show this screen each time you energize the drive.

#### **0 : No**

The drive will not show the initial setup display screen each time you energize the drive. The drive will show the Home screen.

#### **1 : Yes**

When you input the Run command before you energize the drive or when the you turn on the Run command while the drive shows the initial setup screen, the drive will replace the initial setup screen with the Home screen.

### ■ **o1-40: Home Screen Display Selection**

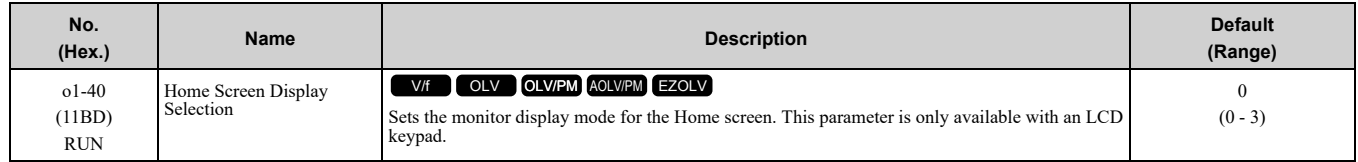

#### **0 : Custom Monitor**

- **1 : Bar Graph**
- **2 : Analog Gauge**
- **3 : Trend Plot**

### ■ **o1-41: 1st Monitor Area Selection**

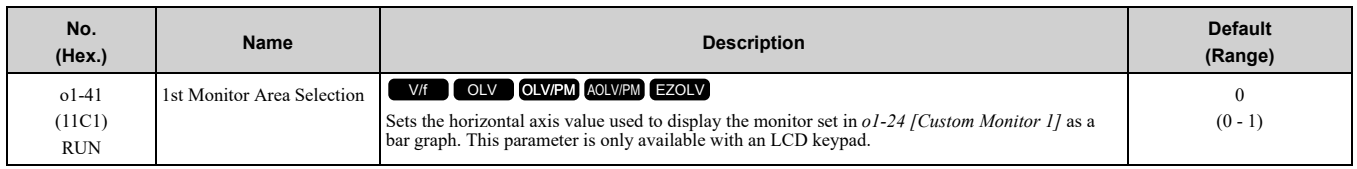

### **0 : +/- Area ( - o1-42** ~ **o1-42 )**

**1 : + Area ( 0** ~ **o1-42 )**

# ■ **o1-42: 1st Monitor Area Setting**

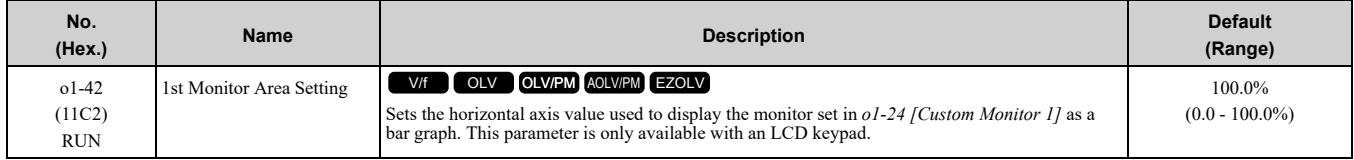

### ■ **o1-43: 2nd Monitor Area Selection**

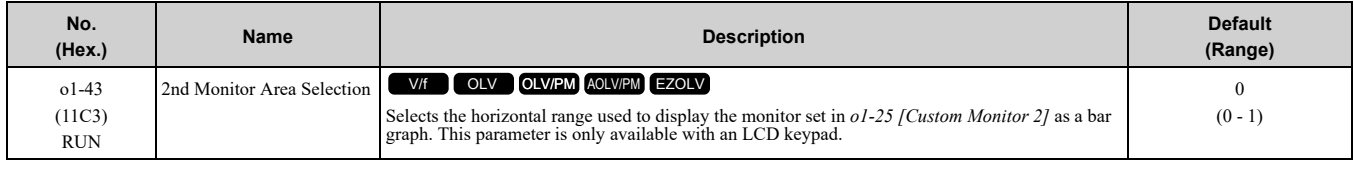

# **0 : +/- Area ( - o1-44** ~ **o1-44 )**

#### **1 : + Area ( 0 ~ o1-44 )**

### ■ **o1-44: 2nd Monitor Area Setting**

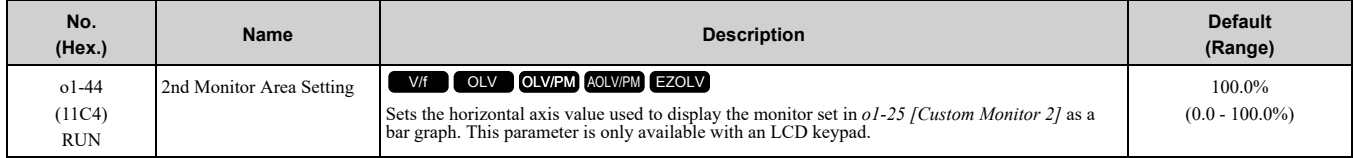

### ■ **o1-45: 3rd Monitor Area Selection**

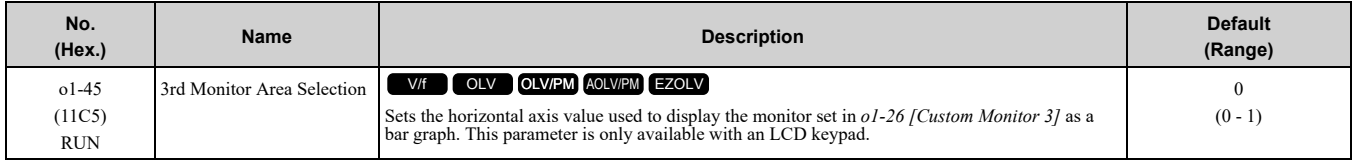

### **0 : +/- Area ( - o1-46** ~ **o1-46 )**

**1 : + Area ( 0 ~ o1-46 )**

### ■ **o1-46: 3rd Monitor Area Setting**

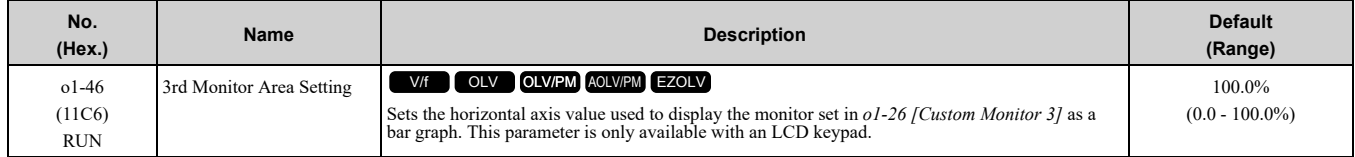

### ■ **o1-47: Trend Plot 1 Scale Minimum Value**

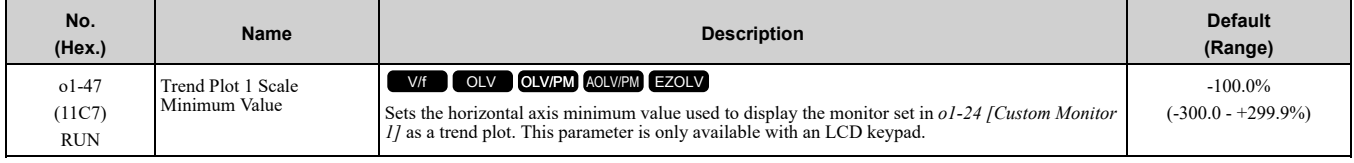

#### **Note:**

Parameter *o1-48 [Trend Plot 1 Scale Maximum Value]* sets the upper limit. The upper limit is (*o1-48* - 0.1)%.

### ■ **o1-48: Trend Plot 1 Scale Maximum Value**

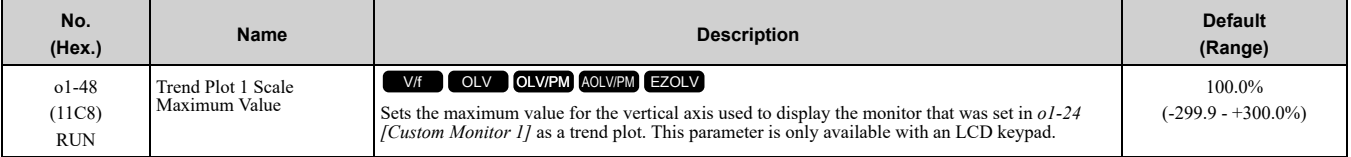

**Note:**

Parameter *o1-47 [Trend Plot 1 Scale Minimum Value]* sets the lower limit. The lower limit is (*o1-47* + 0.1)%.

#### ■ **o1-49: Trend Plot 2 Scale Minimum Value**

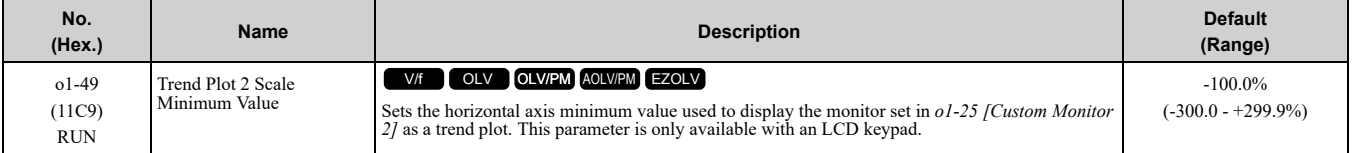

**Note:**

Parameter *o1-50 [Trend Plot 2 Scale Maximum Value]* sets the upper limit. The upper limit is (*o1-50* - 0.1)%.

### ■ **o1-50: Trend Plot 2 Scale Maximum Value**

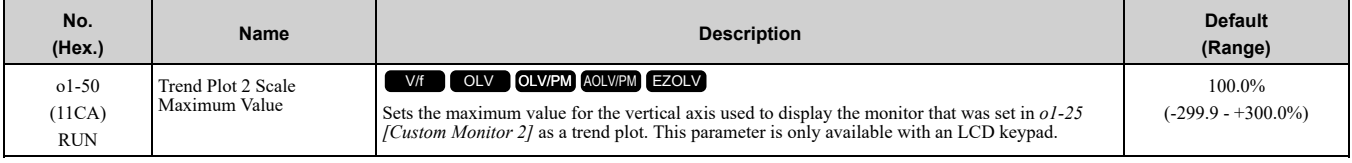

**Note:**

Parameter *o1-49 [Trend Plot 2 Scale Minimum Value]* sets the lower limit. The lower limit is (*o1-49* + 0.1)%.

### ■ **o1-51: Trend Plot Time Scale Setting**

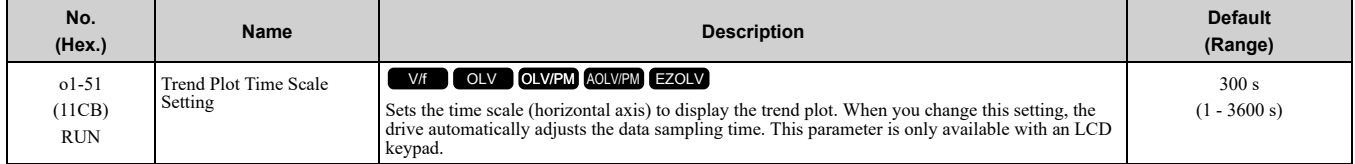

### ■ **o1-55: Analog Gauge Area Selection**

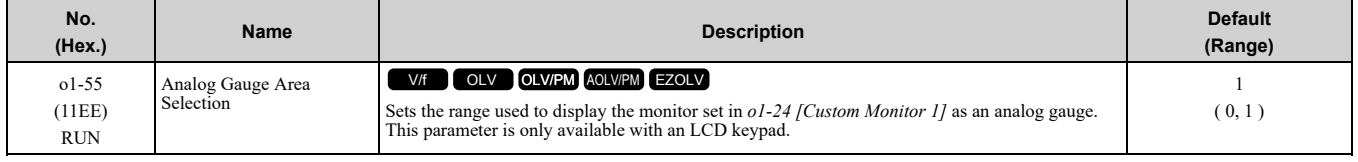

# **0 : +/- Area ( - o1-56 ~ o1-56 )**

**1 : + Area ( 0 ~ o1-56 )**

### ■ **o1-56: Analog Gauge Area Setting**

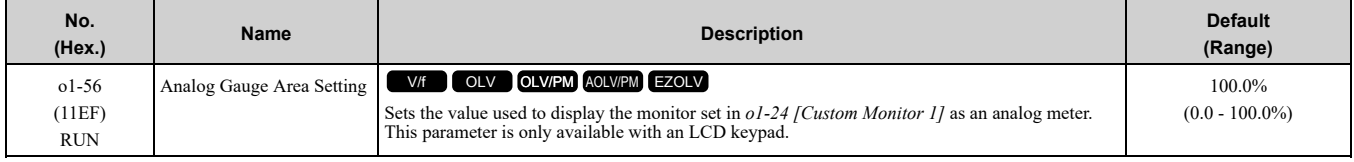

### ■ **o1-58: Motor Power Unit Selection**

<span id="page-762-0"></span>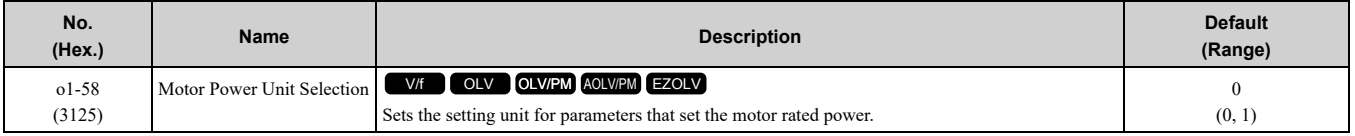

The drive shows these parameter values in the set units:

- E2-11 [Motor Rated Power]
- E4-11 [Motor 2 Rated Power]
- E5-02 [PM Motor Rated Power]
- E9-07 [Motor Rated Power]
- T1-02 [Motor Rated Power]
- T2-04 [PM Motor Rated Power]
- T4-08 [Motor Rated Capacity]

#### **0 : kW**

Shows the motor output in kW units.

#### **1 : HP**

Shows the motor output in HP units.

### ◆ **o2: Keypad Operation**

### <span id="page-763-0"></span>■ **o2-01: LO/RE Key Function Selection**

<span id="page-763-1"></span>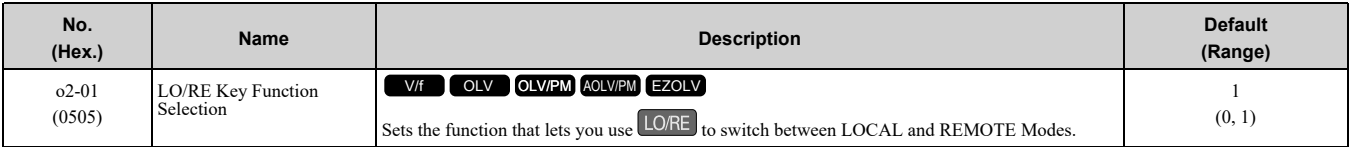

#### **0 : Disabled**

You cannot use LORE to switch between LOCAL and REMOTE Modes.

#### **1 : Enabled**

You can use LORE to switch between LOCAL and REMOTE Modes when the drive is stopped. When LOCAL

Mode is selected,  $\frac{LORE}{}}$  on the keypad will come on.

WARNING! Sudden Movement Hazard. If you change the control source when b1-07 = 1 [LOCAL/REMOTE Run Selection = Accept Existing RUN Command], the drive can start suddenly. Before you change the control source, remove all personnel from *the area around the drive, motor, and load. Sudden starts can cause serious injury or death.*

<code>WARNING</code>! Sudden Movement Hazard. Fully examine all mechanical and electrical connections before you change o2-01 [LO/ RE Key Function Selection] or b1-07 [LOCAL/REMOTE Run Selection]. Sudden starts can cause serious injury or death. If b1-07 = 1 [Accept Existing RUN Command] and there is an active Run command when you switch from LOCAL to REMOTE Mode, *the drive can start suddenly.*

#### **Table 12.73 Function Settings with o2-01 and b1-07**

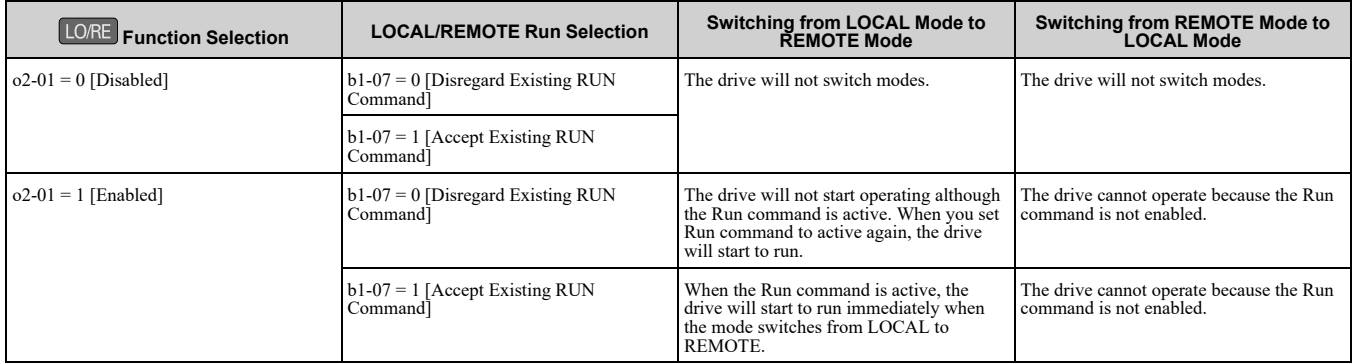

#### ■ **o2-02: STOP Key Function Selection**

<span id="page-763-2"></span>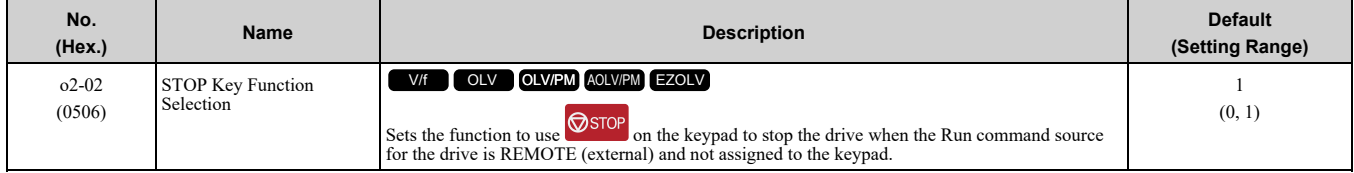

#### **0 : Disabled**

#### **1 : Enabled**

**STOP** stays enabled when the Run command source has not been assigned to the keypad. To start the drive again after you push  $\circledcirc$  to stop operation, turn the external Run command OFF and ON again.

#### ■ **o2-03: User Parameter Default Value**

<span id="page-764-2"></span>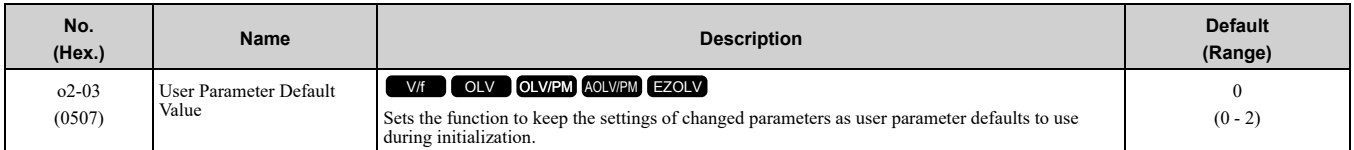

When you set  $\rho^2-03 = 1$  *[Set defaults]*, the drive saves changed parameter settings as user parameter setting values in a part of the memory that is isolated from drive parameters.

When you set  $A1-03 = 1110$  [Initialize Parameters = User Initialization] to initialize the drive, the drive resets the internal parameter setting values to those user parameter setting values.

#### **0 : No change**

#### **1 : Set defaults**

Saves changed parameter setting values as user default settings.

Set  $o2-03 = 1$  then push  $\bigcirc$  to save the user parameter setting values. After the drive saves the setting value,  $o2$ -*03* automatically resets to *0*.

#### **2 : Clear all**

Deletes all of the saved user parameter setting values.

Set  $o2-03 = 2$  then push  $\bigcirc$  to clear the user parameter setting values. The drive will automatically reset  $o2-03$  to *0*. If you delete the user parameter setting values, you cannot set *A1-03 = 1110* to initialize parameters.

### ■ **o2-04: Drive Model (KVA) Selection**

<span id="page-764-1"></span>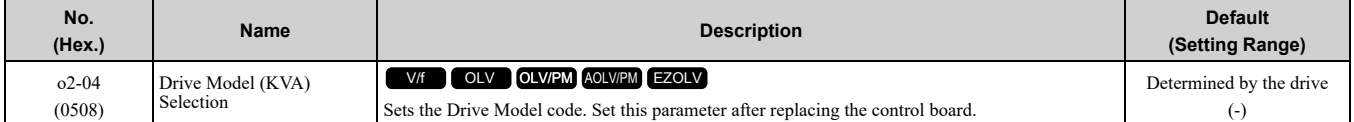

NOTICE: Set o2-04 [Drive Model (KVA) Selection] correctly. If you set this parameter incorrectly, it will decrease drive *performance, cause the protection function to operate incorrectly, and cause damage to the drive.*

**Note:**

When the setting value of *o2-04* changes, related parameter setting values also change. Refer to *[Defaults](#page-465-0) by Drive Model and Duty Rating [ND/HD](#page-465-0) on page 466* for more information.

Table [12.74](#page-764-0) lists the relation between *o2-04* setting values and drive models.

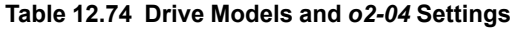

<span id="page-764-0"></span>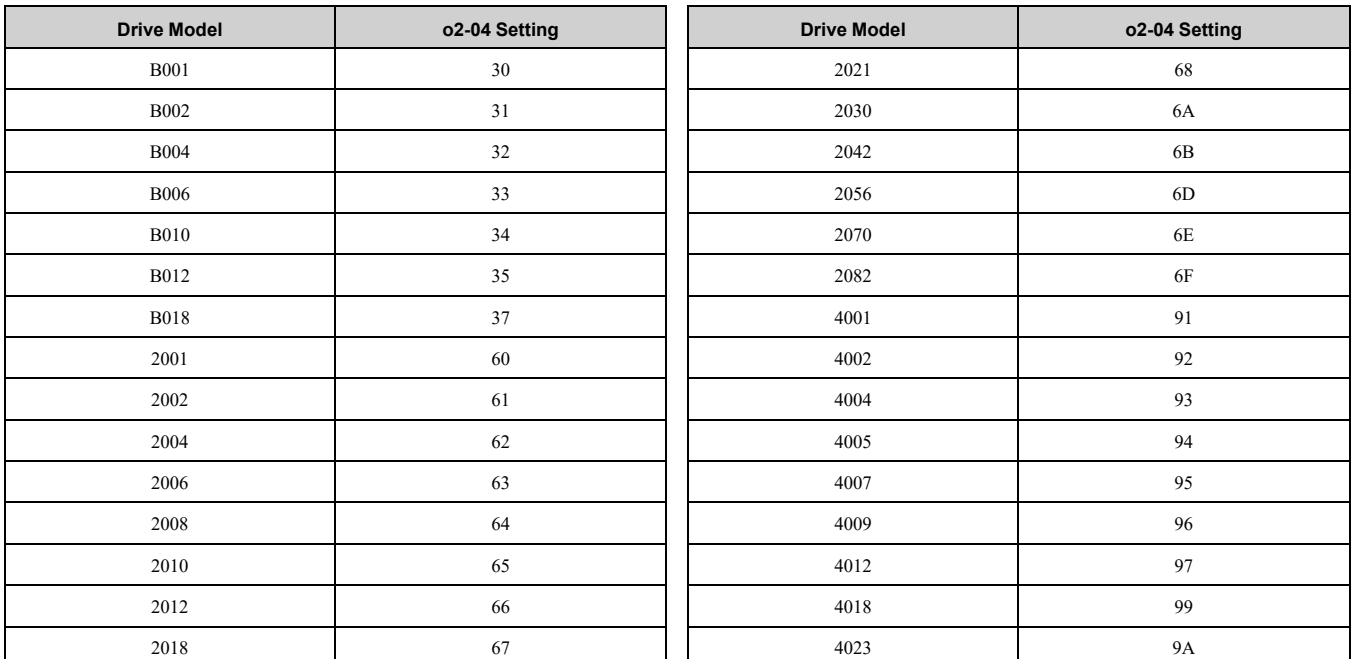

| <b>Drive Model</b> | o2-04 Setting | <b>Drive Model</b> | o2-04 Setting |
|--------------------|---------------|--------------------|---------------|
| 4031               | 9C            | 4044               | 9E            |
| 4038               | 9D            | 4060               | 9F            |

■ **o2-05: Home Mode Freq Ref Entry Mode**

<span id="page-765-0"></span>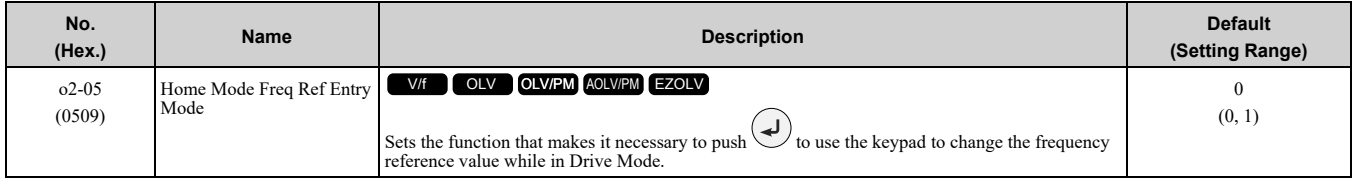

#### **0 : ENTER Key Required**

You must push  $\bigcirc$  to use the keypad to change the frequency reference value.

#### **1 : Immediate / MOP-style**

The frequency reference changes when you enter it with the keypad. This then changes the output frequency. It is

not necessary to push  $\bigcirc$ . The drive keeps the frequency reference for 5 seconds after you use  $\bigcirc$  and  $\bigcirc$  on the keypad to change the frequency reference value.

### ■ **o2-06: Keypad Disconnect Detection**

<span id="page-765-2"></span>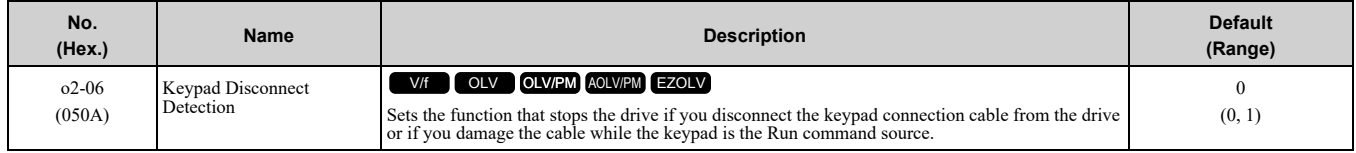

This parameter continues to operate if the keypad installed to the drive becomes disconnected.

This parameter is enabled in these conditions:

- When  $b1-02 = 0$  [Run Command Selection 1 = Keypad] or  $b1-16 = 0$  [Run Command Selection 2 = Keypad]
- In LOCAL Mode

#### **0 : Disabled**

The drive continues operation when it detects a keypad disconnection.

#### **1 : Enabled**

The drive stops operation, detects *oPr [Keypad Connection Fault]*, and the motor coasts to stop when the drive detects a keypad disconnection.

### ■ **o2-07: Keypad RUN Direction @ Power-up**

<span id="page-765-1"></span>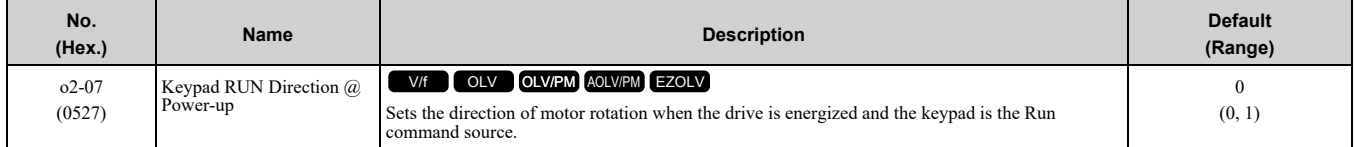

This parameter is enabled in these conditions:

- When  $b1-02 = 0$  [Run Command Selection 1 = Keypad] or  $b1-16 = 0$  [Run Command Selection 2 = Keypad]
- In LOCAL Mode
- **0 : Forward**
- **1 : Reverse**

#### ■ **o2-09: Reserved**

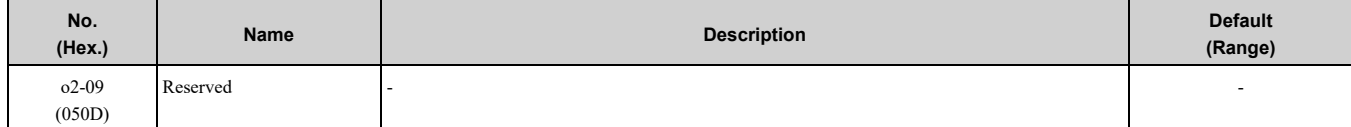

### ■ **o2-19: Parameter Write during Uv**

<span id="page-766-1"></span>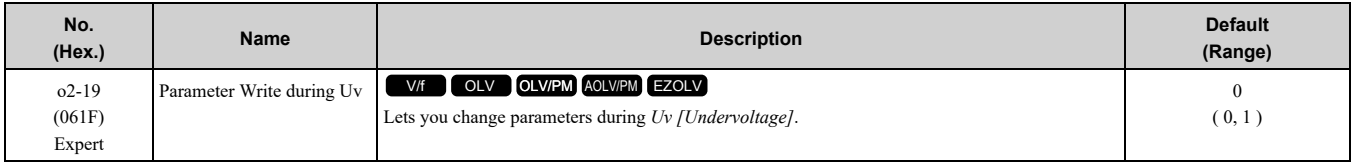

#### **0 : Disable**

#### **1 : Enabled**

### ■ **o2-23: External 24V Powerloss Detection**

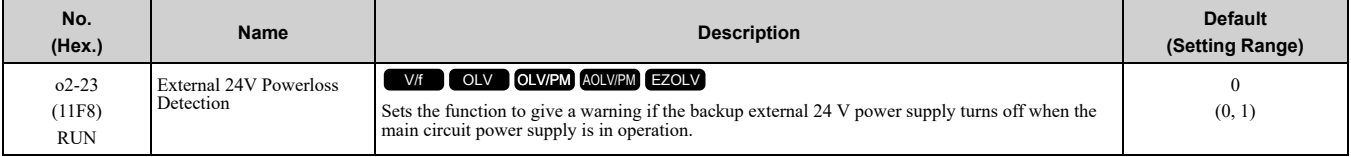

**Note:**

The drive will not run when it is operating from one 24-V external power supply.

#### **0 : Disabled**

The drive does not detect the loss of the 24-V external power supply.

#### **1 : Enabled**

The keypad shows the *L24v [Loss of External Power 24 Supply]* indicator if the drive detects the loss of the 24-V external power supply.

**Note:**

A minor fault signal is not output from *H2-xx = 10 [MFDO Function Selection = Alarm]*.

### ■ **o2-26: Alarm Display at Ext. 24V Power**

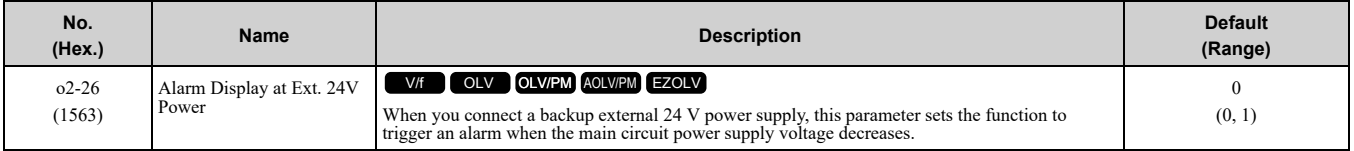

#### **0 : Disabled**

The drive will not detect *EP24v [External Power 24V Supply]* if the main circuit power supply voltage decreases. The [Ready] light on the LED Status Ring flashes quickly to identify that drive operation is not possible.

#### **1 : Enabled**

The drive detects *EP24v* when the main circuit power supply voltage decreases.

**Note:**

A minor fault signal is not output from *H2-xx = 10 [MFDO Function Selection = Alarm]*.

### ■ **o2-27: bCE Detection Selection**

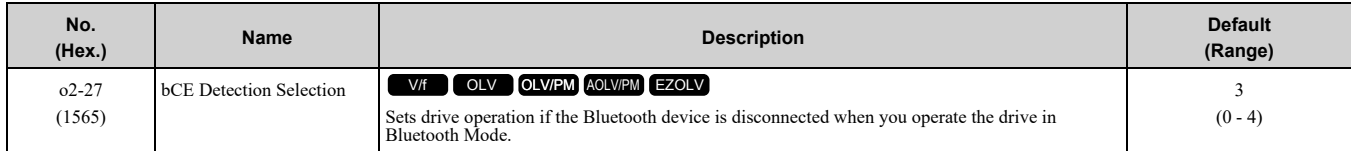

#### **0 : Ramp to Stop**

- **1 : Coast to Stop**
- **2 : Fast Stop (Use C1-09)**
- **3 : Alarm Only**
- **4 : No Alarm Display**

### ◆ **o3: Copy Function**

<span id="page-766-0"></span>*o3 parameters* set the operation of the parameter backup function.

### ■ **o3-01: Copy Keypad Function Selection**

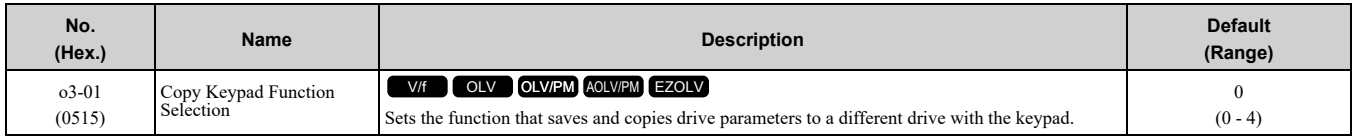

#### **0 : Copy Select**

#### **1 : Backup (drive → keypad)**

The parameter setting values are read from the drive and saved in the keypad.

#### **2 : Restore (keypad → drive)**

Copies the parameter setting values saved in the keypad to a different drive.

#### **3 : Verify (check for mismatch)**

Makes sure that the parameter setting values in the drive agree with the parameters saved in the keypad.

#### **4 : Erase (backup data of keypad)**

Deletes the parameter setting values saved in the keypad.

### ■ **o3-02: Copy Allowed Selection**

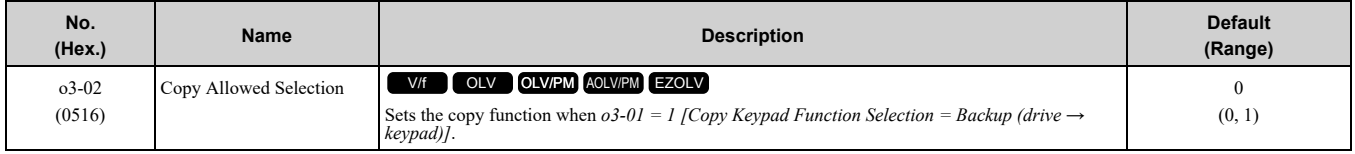

**Note:**

When you select [Parameter Backup] on the keypad menu screen to do the backup function, the drive automatically sets  $\partial 3-0^2 = 1$ .

#### **0 : Disabled**

#### **1 : Enabled**

### ■ **o3-04: Select Backup/Restore Location**

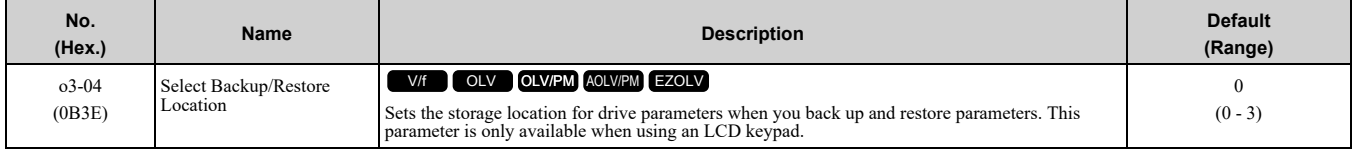

You can use the LCD keypad to make a maximum of 4 parameter backup sets.

#### **0 : Memory Location 1**

- **1 : Memory Location 2**
- **2 : Memory Location 3**
- **3 : Memory Location 4**

#### ■ **o3-05: Select Items to Backup/Restore**

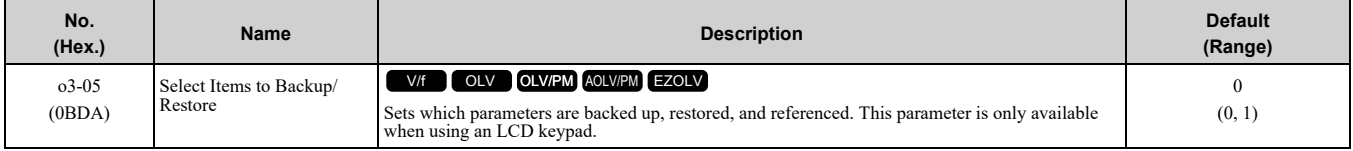

#### **0 : Standard Parameters**

#### **1 : Standard + DWEZ Parameters**

**Note:**

•Parameters *qx-xx [DriveWorksEZ Parameters]* and *rx-xx [DriveWorksEZ Connections]* show when *A1-07 = 1 or 2 [DriveWorksEZ Function Selection = DWEZ Enabled or Enabled/Disabled wDigital Input]*.

•The password for DriveWorksEZ PC software is necessary to back up *qx-xx* and *rx-xx*. If you enter an incorrect password, the drive detects *PWEr [DWEZ Password Mismatch]*.

### ■ **o3-06: Auto Parameter Backup Selection**

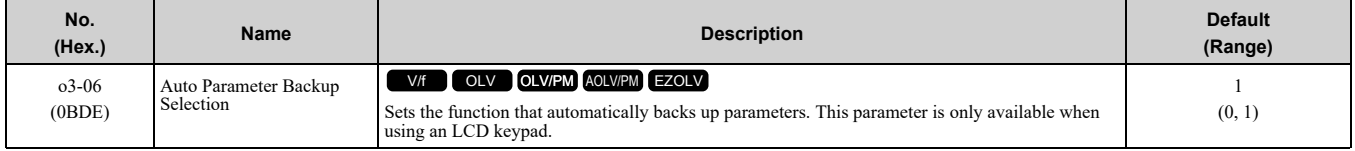

When you connect the drive and keypad, parameters set to the drive are automatically backed up to the keypad as specified by the setting of parameters *o3-06* and *o3-07*.

#### **0 : Disabled**

#### **1 : Enabled**

**Note:**

When you replace the LCD keypad then energize the drive, the keypad shows the restore operation screen automatically to restore the drive configuration with the parameters backed up to the LCD keypad. If you connect an LCD keypad that does not have parameter backup data, the keypad will not show the restore operation screen.

### ■ **o3-07: Auto Parameter Backup Interval**

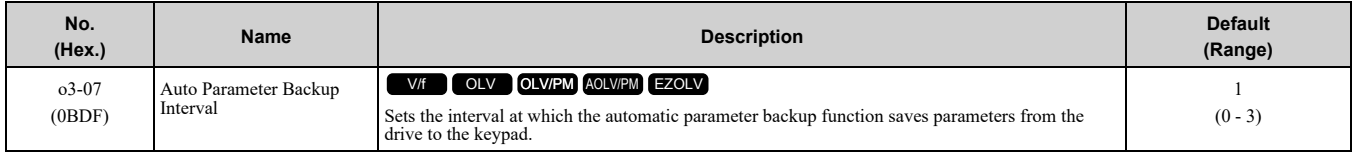

The drive saves parameter settings to the keypad at these times:

- 1. After you energize the drive and the auto backup period passes.
- 2. When you use ROM enter or the keypad to change parameters, the drive saves those changes in the drive, waits for the auto backup period to pass, then saves those parameters in the keypad.

**Note:**

The drive can write data to the keypad a maximum of 100,000 times. If you write data to the keypad more than 100,000 times, you must replace the keypad.

- **0 : Every 10 minutes**
- **1 : Every 30 minutes**
- **2 : Every 60 minutes**
- **3 : Every 12 hours**

### ◆ **o4: Maintenance Mon Settings**

<span id="page-768-2"></span>*o4 parameters* set the expected service life to help you know when to replace parts. The drive will show an alarm to tell you when the replacement part interval is near.

#### ■ **o4-01: Elapsed Operating Time Setting**

<span id="page-768-0"></span>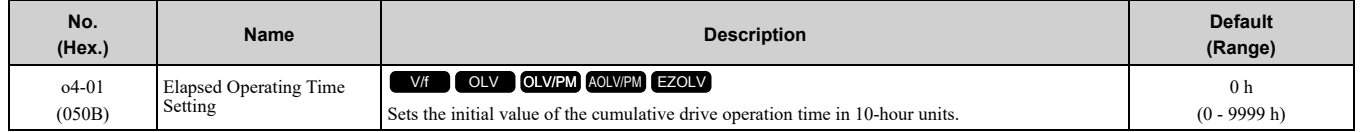

When you select  $o4-01$  on the keypad, it will show the current value of  $U4-01$  in units of 10 hours (h). When you change the setting of *o4-01* through the monitor, the *U4-01* count starts again as specified by the setting of *o4-01*.

**Note:**

Set this parameter in 10-hour (h) units. When  $o4-01 = 30$ ,  $U4-01$  *[Cumulative Ope Time]* = 300 *h*.

#### ■ **o4-02: Elapsed Operating Time Selection**

<span id="page-768-1"></span>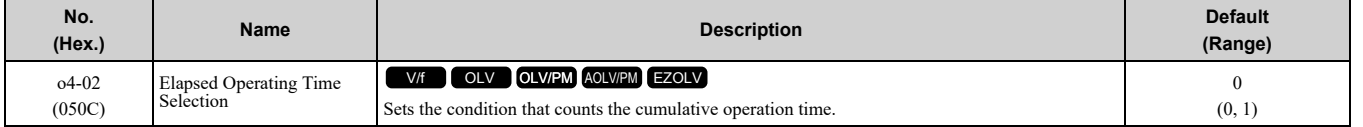

#### **0 : U4-01 Shows Total Power-up Time**

Counts the time from when the drive is energized to when it is de-energized.

#### **1 : U4-01 Shows Total RUN Time**

Counts the time that the drive outputs voltage.

### ■ **o4-03: Fan Operation Time Setting**

<span id="page-769-1"></span>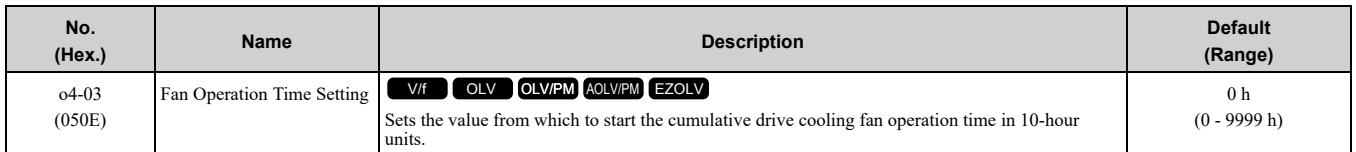

Use monitor *U4-03 [Cooling Fan Ope Time]* to view the total operation time of the cooling fan. When you replace a cooling fan, set  $o4-03 = 0$  to reset  $U4-03$ . Select  $o4-03$  on the keypad to show the current value of  $U4-03$ in 10-hour (h) units. If you use the monitor to change *o4-03*, the recount of *U4-03* starts with the *o4-03* setting.

**Note:**

The drive sets *o4-03* in 10-hour (h) units. When *o4-03 = 30*, *U4-03 [Cooling Fan Ope Time]* will show "300 h".

#### ■ **o4-05: Capacitor Maintenance Setting**

<span id="page-769-0"></span>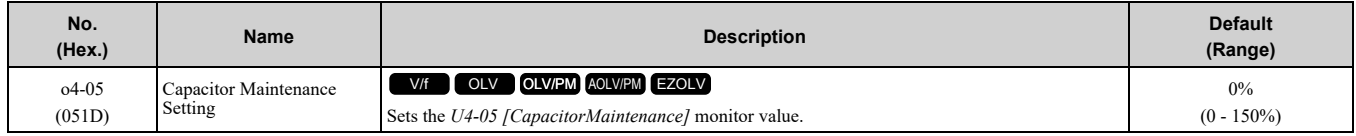

When you replace a drive, set  $o4-05 = 0$  to reset  $U4-05$ . When the  $o4-05$  setting changes, the count of  $U4-05$ starts again as specified by the setting of *o4-05*. After you complete the configuration, *o4-05* automatically resets to *0*.

**Note:**

The maintenance period changes for different operating environments.

### ■ **o4-07: Softcharge Relay Maintenance Set**

<span id="page-769-3"></span>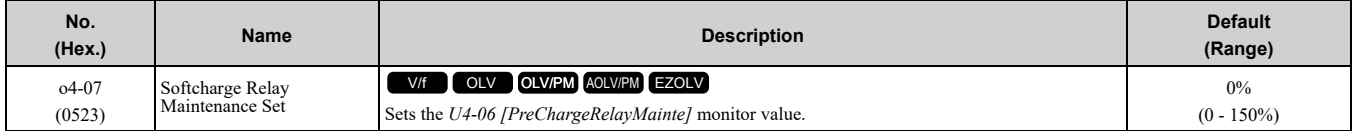

When you replace a drive, set  $o4-07 = 0$  to reset  $U4-06$ . When the  $o4-07$  setting changes, the count of  $U4-06$ starts again as specified by the setting of *o4-07*. After you complete the configuration, *o4-07* automatically resets to *0*.

**Note:**

The maintenance period changes for different operating environments.

### ■ **o4-09: IGBT Maintenance Setting**

<span id="page-769-2"></span>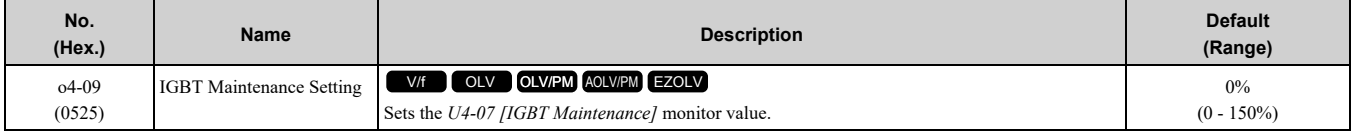

When you replace a drive, set  $o4-09 = 0$  to reset  $U4-07$ . When the  $o4-09$  setting changes, the count of  $U4-07$ starts again as specified by the setting of *o4-09*. After you complete the configuration, *o4-09* automatically resets to *0*.

**Note:**

The maintenance period changes for different operating environments.

### ■ **o4-11: Fault Trace/History Init (U2/U3)**

<span id="page-769-4"></span>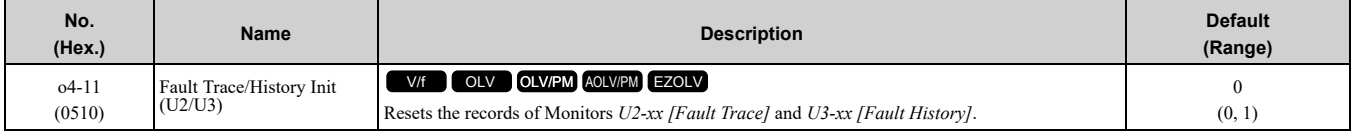

#### **Note:**

When you initialize the drive with *A1-03 [Initialize Parameters]*, the drive will not reset the records for *U2-xx* and *U3-xx*.

### **0 : Disabled**

Keeps the records of Monitors *U2-xx* and *U3-xx*.

#### **1 : Enabled**

Resets the records for Monitors *U2-xx* and *U3-xx*. After the reset, the drive automatically resets *o4-11* to *0*.

### ■ **o4-12: kWh Monitor Initialization**

<span id="page-770-0"></span>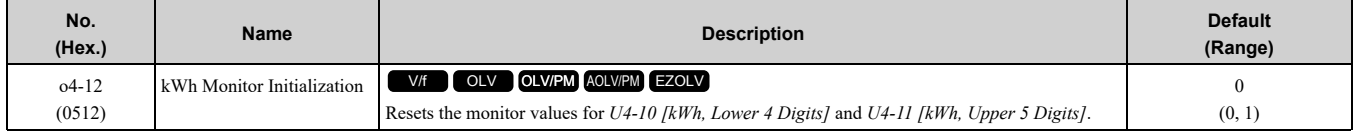

#### **Note:**

When you initialize the drive with *A1-03 [Initialize Parameters]*, the drive will not reset *U4-10* and *U4-11*.

#### **0 : No Reset**

Keeps the monitor values for *U4-10* and *U4-11*.

#### **1 : Reset**

Resets the values of *U4-10* and *U4-11*. After the reset, the drive automatically resets *o4-12* to *0*.

### ■ **o4-13: RUN Command Counter @ Initialize**

<span id="page-770-1"></span>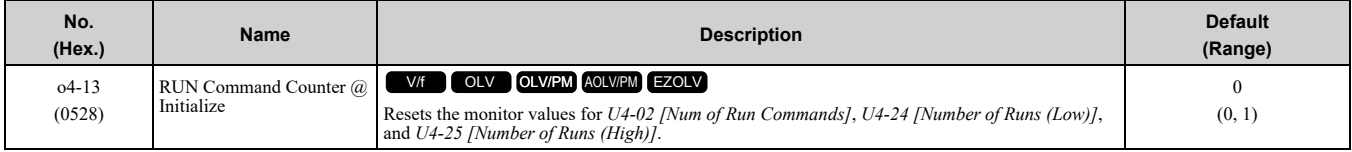

#### **0 : No Reset**

Keeps the monitor values for *U4-02*, *U4-24*, and *U4-25*.

#### **1 : Reset**

Resets the values of *U4-02*, *U4-24*, and *U4-25*. After the reset, the drive automatically resets *o4-13* to *0*.

### ■ **o4-22:** Time Format

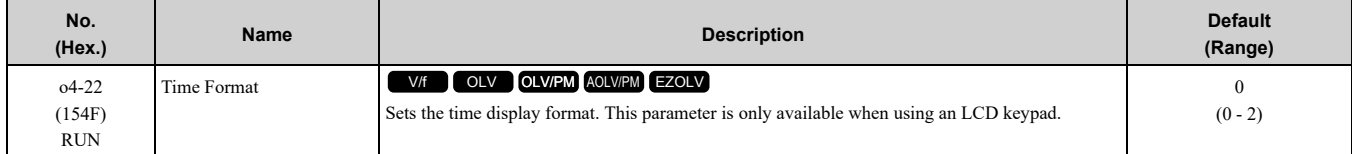

Sets the display of the time shown in the upper-left of the LCD keypad screen.

#### **0 : 24 Hour Clock**

- **1 : 12 Hour Clock**
- **2 : 12 Hour JP Clock**

### ■ **o4-23: Date Format**

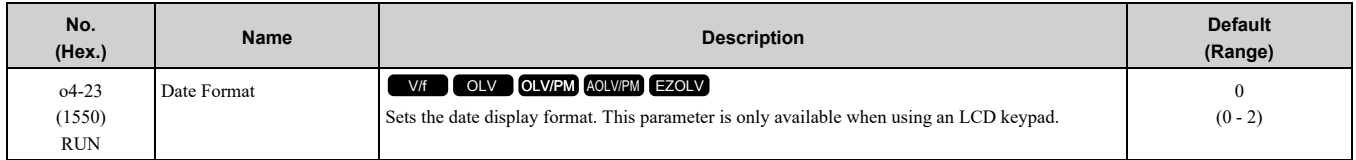

Sets the date format that the drive uses for the fault history and other records.

#### **0 : YYYY/MM/DD**

- **1 : DD/MM/YYYY**
- **2 : MM/DD/YYYY**

### ■ **o4-24: bAT Detection Selection**

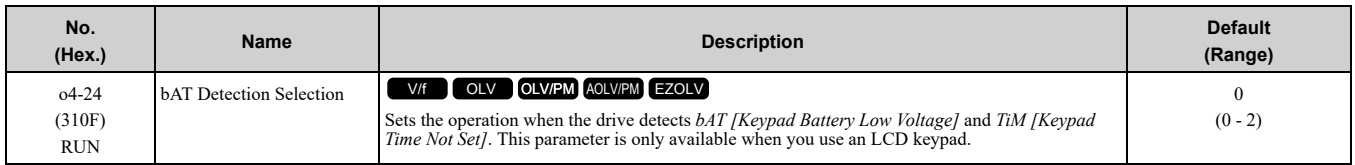

#### **0 : Disable**

The drive will not detect *bAT* or *TiM*.

#### **1 : Enable (Alarm Detected)**

The keypad shows *bAT* or *TiM* and the drive continues operation. The output terminal set to *Alarm [H2-01 to H2-*  $03 = 10$ ] activates.

#### **2 : Enable (Fault Detected)**

The output turns off and the motor coasts to stop. The output terminal set for *Fault [H2-01 to H2-03 = E]* activates.

### ◆ **o5: Log Function**

The data log function saves drive status information as a CSV file in the microSD memory card in the keypad. Monitors *Ux-xx* are the source of data log information. You can record a maximum of 10 monitors.

Change the LCD keypad screen from the main menu to the Diagnostic Tools screen and select the data log function. Set the number of the monitor to record and the sampling time, then start to record the data log.

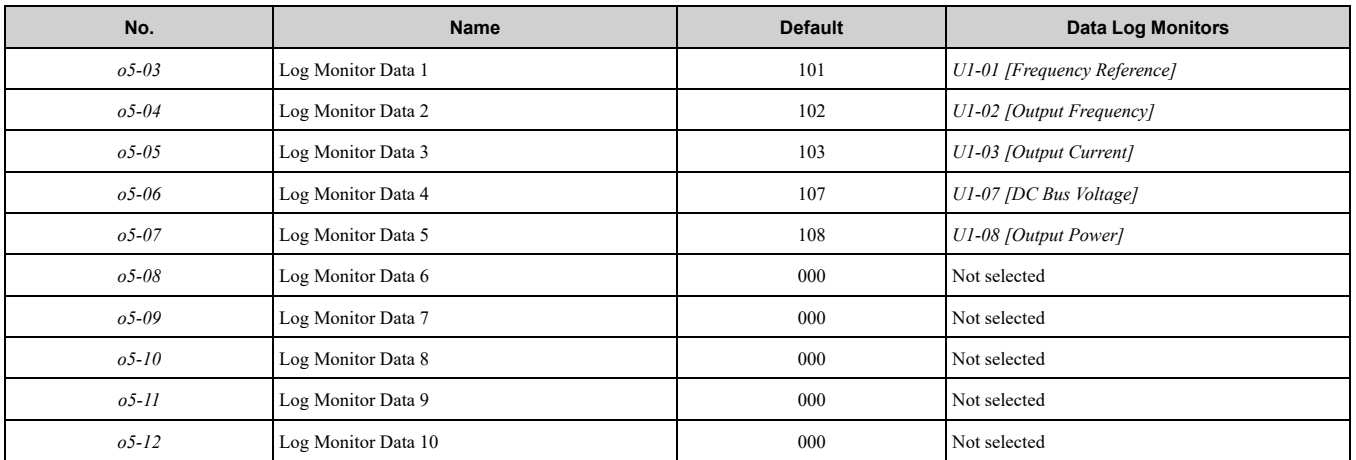

#### **Table 12.75 Setting Parameters for Data Log Items**

**Note:**

•Do not de-energize the drive or disconnect the keypad from the drive during log transfer communication. A loss of connection can cause the log function to fail after you restore power or connect the keypad.

•You can use a microSDHC card that has a maximum of 32 GB capacity.

### ■ **Log File Specifications**

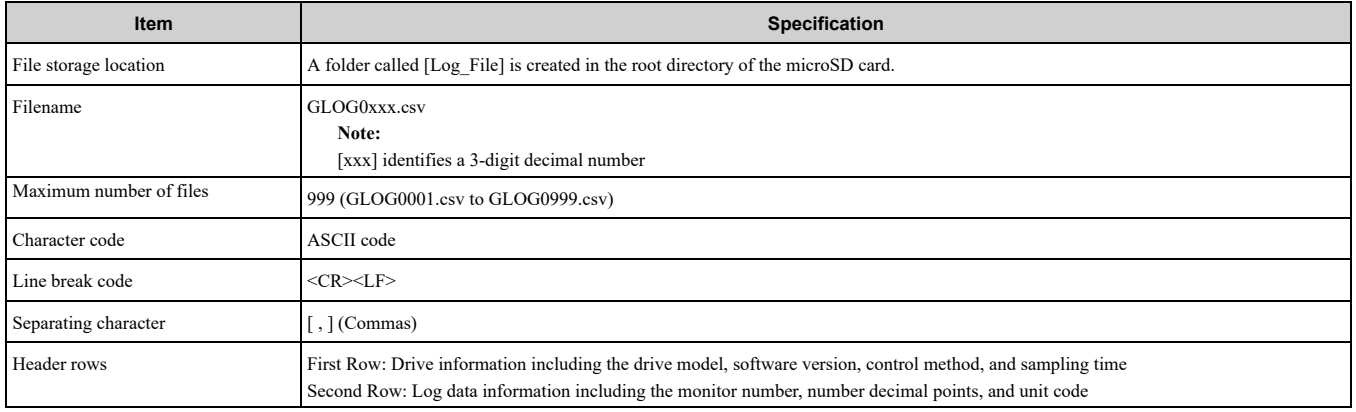

### ■ **Log File Configuration**

The [Log\_Files] folder is created in the root directory of the micro SD card. This is where the log data is stored as CSV files. Log data files are created in this configuration. The number of rows changes when the number of selected monitors change.

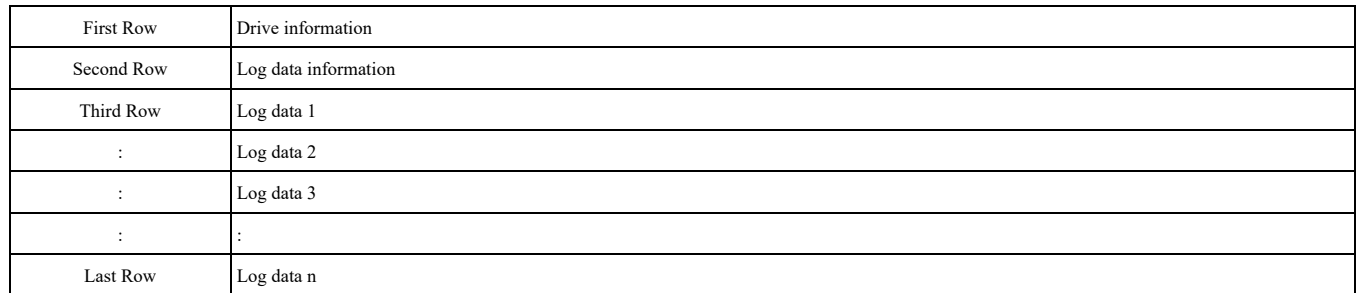

#### **First Row: Drive Information**

This example shows the data text strings and data generated for the first row of log data. Example of generated data: 00,0012,160107111230,GA500,VSVA01010,2,62,1000,000001

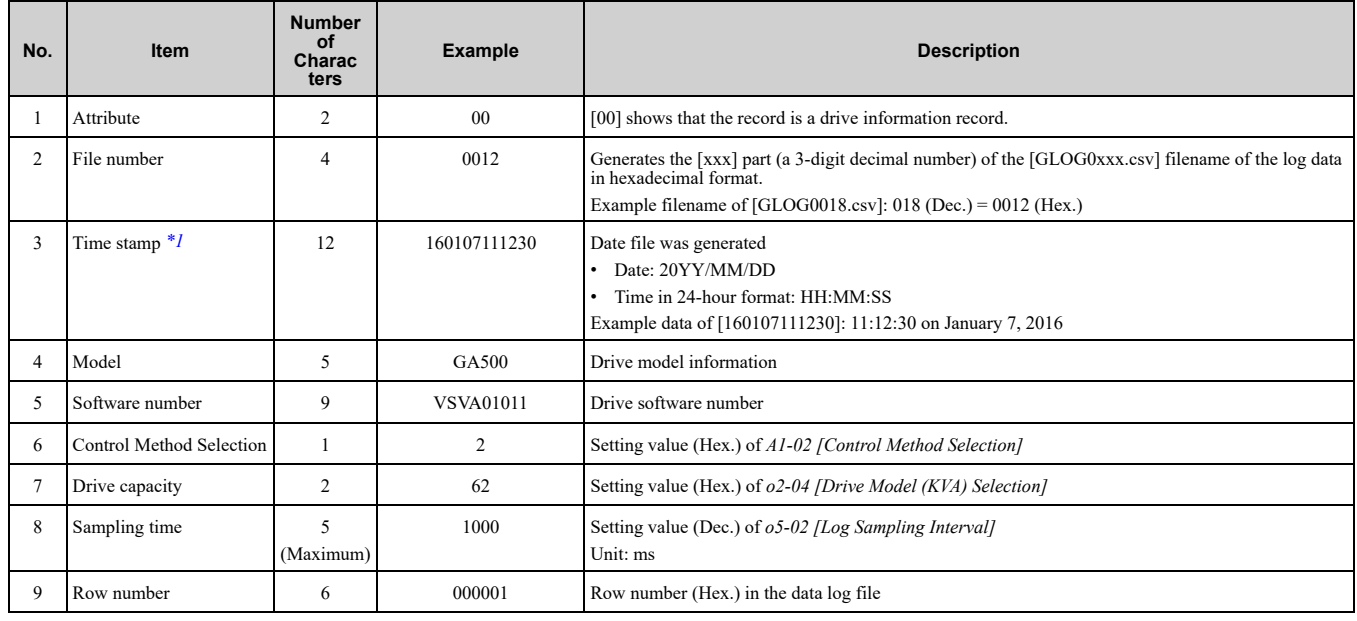

<span id="page-772-0"></span>\*1 If you do not set the time in the keypad, the text string of [000000000000] is generated to show the time.

#### **Second Row: Log Data Information**

This example shows the data text strings and data generated for the second row of log data.

# Example of generated data:

01,0012,160107111230,0101,0201,0102,0201,0103,0206,0107,0005,0108,0209,0000,0000,0000,0000,0000,0 000,0000,0000,0000,0000,0000,0000,0000,0000,000002

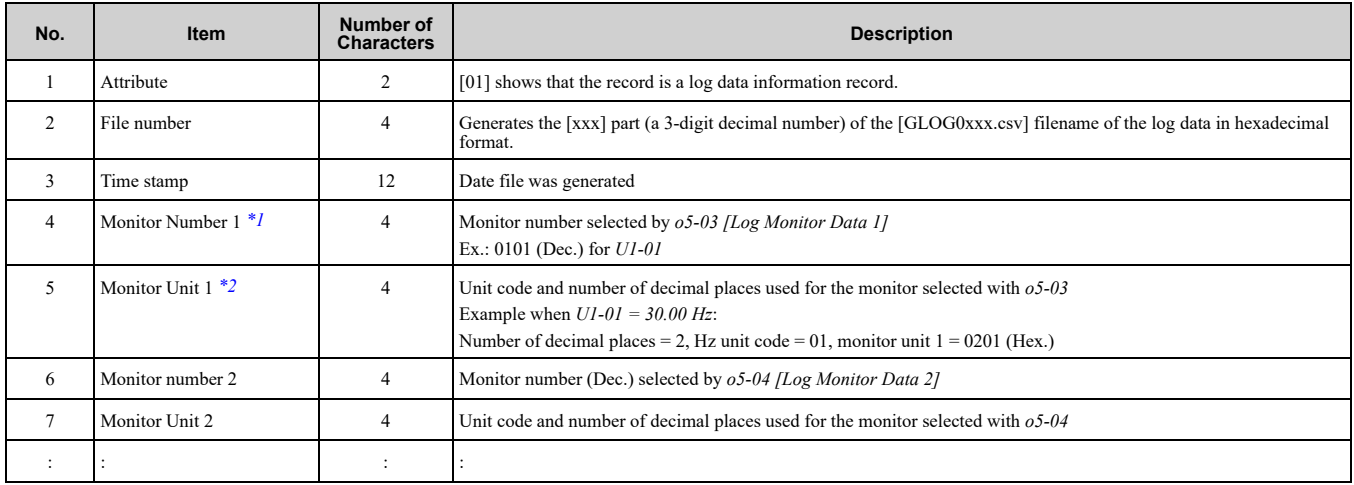

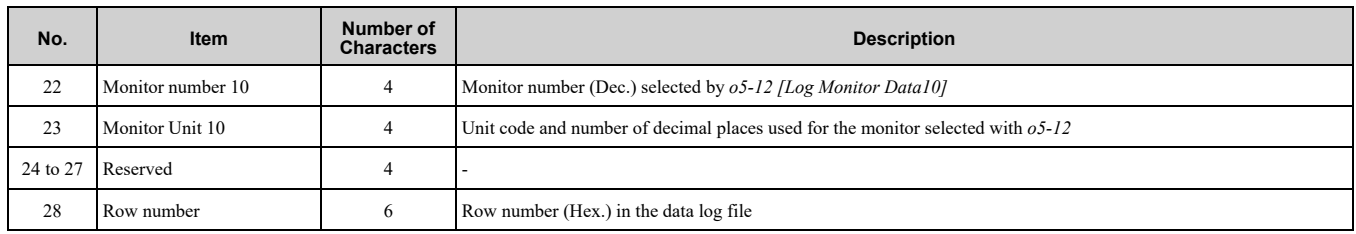

<span id="page-773-0"></span>\*1 If there is no data log monitor selected, the text string of [0000] is generated.

<span id="page-773-1"></span>\*2 Refer to Table [12.76](#page-773-2) for information about unit codes.

<span id="page-773-2"></span>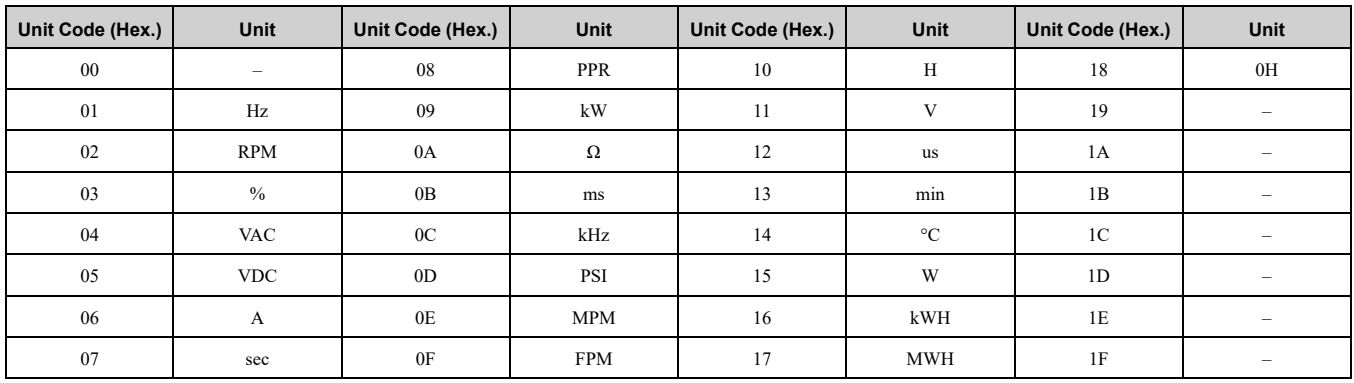

### **Table 12.76 Unit Codes**

#### **Third and Subsequent Rows: Log Data**

This example shows the data text strings and data generated for the third row of log data.

Example of generated data:

02,0012,160107111239,1770,1770,00BE,0118,0028,0000,0000,0000,0000,0000,0000,0000,00000C

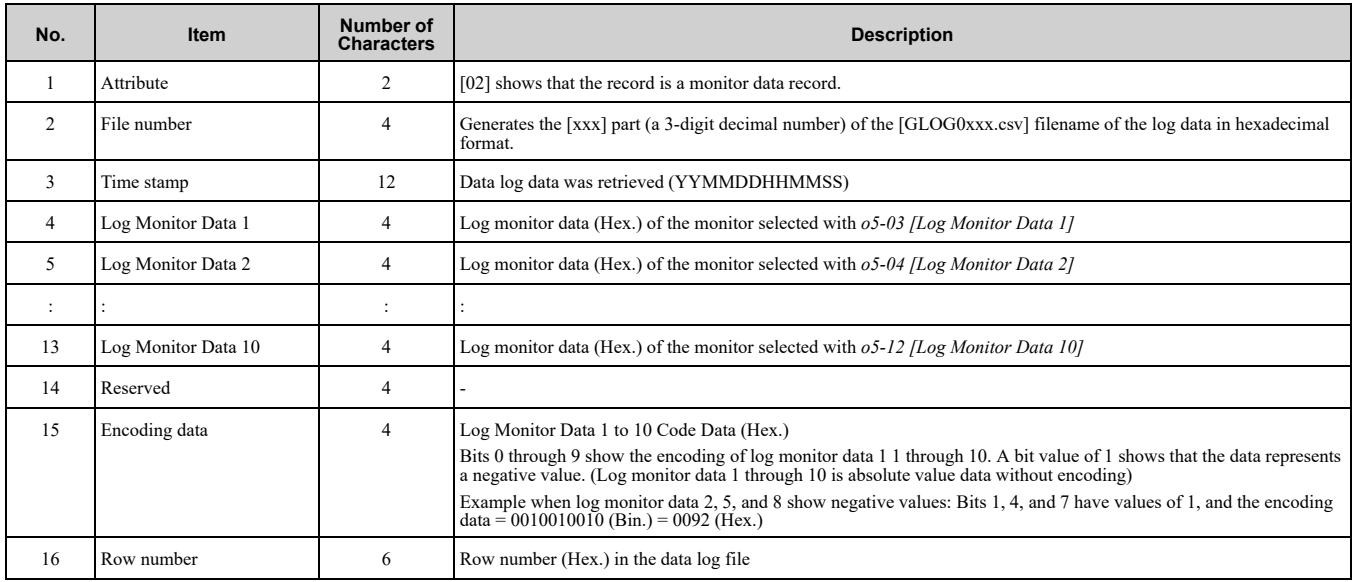

### ■ **o5-01: Log Start/Stop Selection**

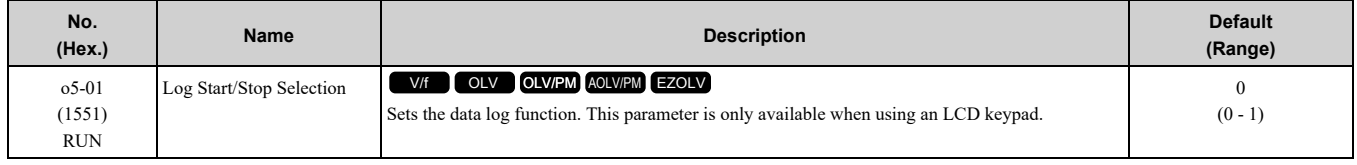

### **0 : OFF**

Stops the data log.

#### **1 : ON**

Starts the data log as specified by the sampling cycle set in *o5-02 [Log Sampling Interval]*.

### ■ **o5-02: Log Sampling Interval**

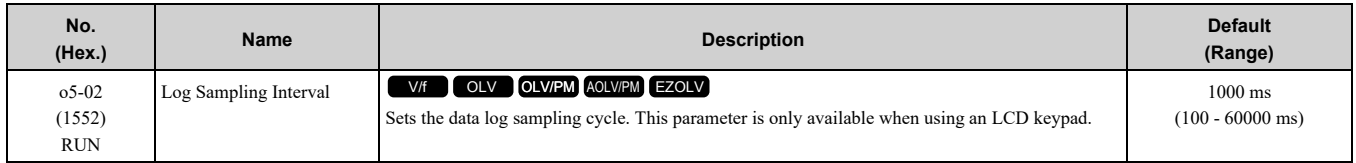

### ■ **o5-03: Log Monitor Data 1**

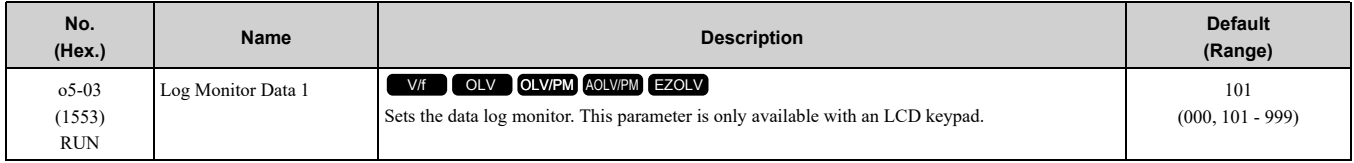

#### **Note:**

Set the number of the *U monitor* to record the data log.

For example, to show *U1-01 [Frequency Reference]*, set *o5-03 = 101*. When it is not necessary to set data log monitors, set this parameter to *000*. You cannot set *U2 monitor [Fault Trace]* or *U3 Monitor [Fault History]*.

### ■ **o5-04: Log Monitor Data 2**

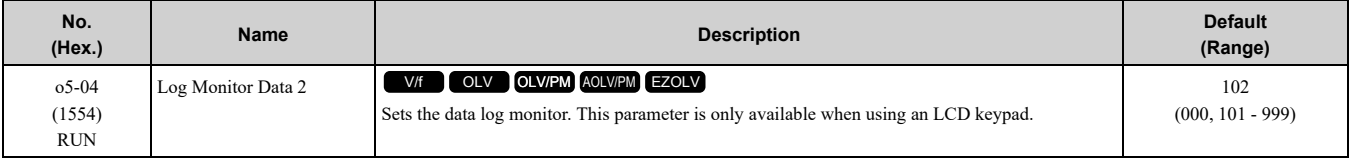

#### **Note:**

Set the *U monitor* number you will log.

For example, to show *U1-02 [Output Frequency]*, set *o5-04 = 102*. When it is not necessary to set data log monitor, set this parameter to *000*.

### ■ **o5-05: Log Monitor Data 3**

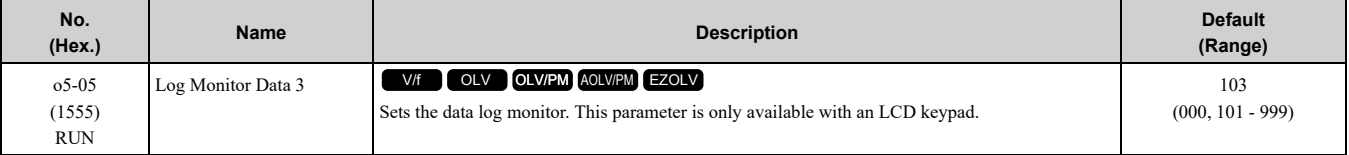

#### **Note:**

Sets the number of the *U monitor* you will log.

For example, to show *U1-03 [Output Current]*, set *o5-05 = 103*. When it is not necessary to set data log monitors, set this parameter to *000*. You cannot select *U2 monitor [Fault Trace]* or *U3 Monitor [Fault History]*.

### ■ **o5-06: Log Monitor Data 4**

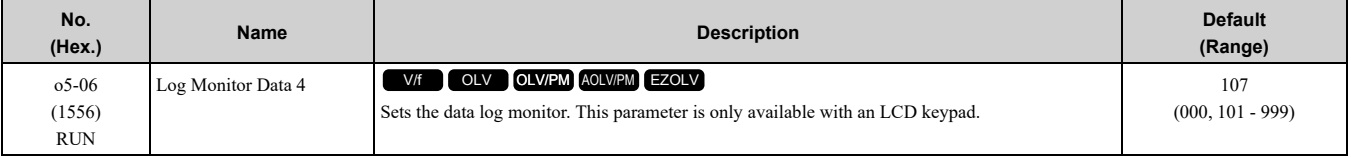

#### **Note:**

Sets the number of the *U monitor* you will log.

For example, to show *U1-07 [DC Bus Voltage]*, set *o5-06 = 107*. When it is not necessary to set data log monitors, set this parameter to *000*. You cannot select *U2 monitor [Fault Trace]* or *U3 Monitor [Fault History]*.

### ■ **o5-07: Log Monitor Data 5**

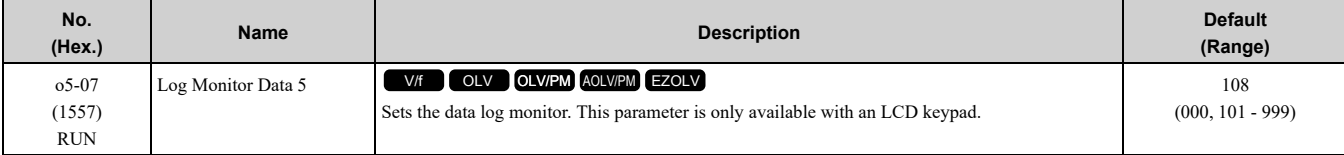

[Parameter](#page-480-0) Details

#### **Note:**

Sets the number of the *U monitor* you will log.

For example, to show *U1-08 [Output Power]*, set *o5-07 = 108*. When it is not necessary to set data log monitors, set this parameter to *000*. You cannot select *U2 monitor [Fault Trace]* or *U3 Monitor [Fault History]*.

### ■ **o5-08: Log Monitor Data 6**

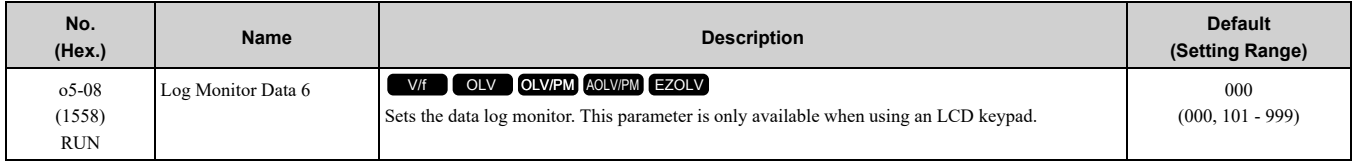

#### **Note:**

Set the *U monitor* number you want to log.

For example, to display *U1-01 [Frequency Reference]*, set *o5-08 = 101*. When it is not necessary to set a data log monitor, set this parameter to *000*. You cannot set *U2 Monitors [Fault Trace]* or *U3 Monitors [Fault History]*.

### ■ **o5-09: Log Monitor Data 7**

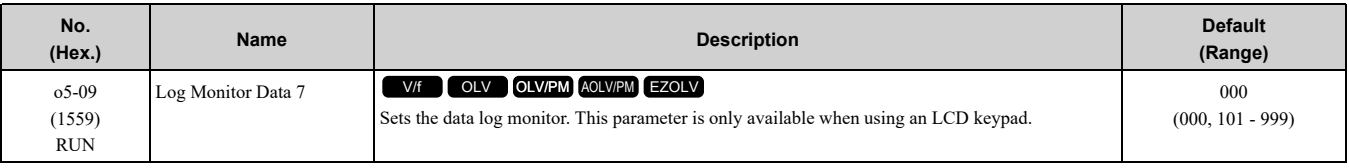

#### **Note:**

Set the *U monitor* number you will log.

For example, to show *U1-01 [Frequency Reference]*, set *o5-09 = 101*. When it is not necessary to set data log monitor, set this parameter to *000*.

### ■ **o5-10: Log Monitor Data 8**

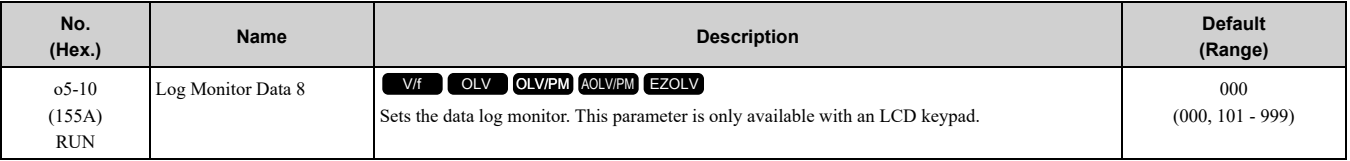

**Note:**

Sets the number of the *U monitor* you will log.

For example, to show *U1-01 [Frequency Reference]*, set *o5-10 = 101*. When it is not necessary to set data log monitors, set this parameter to *000*. You cannot select *U2 monitor [Fault Trace]* or *U3 Monitor [Fault History]*.

### ■ **o5-11: Log Monitor Data 9**

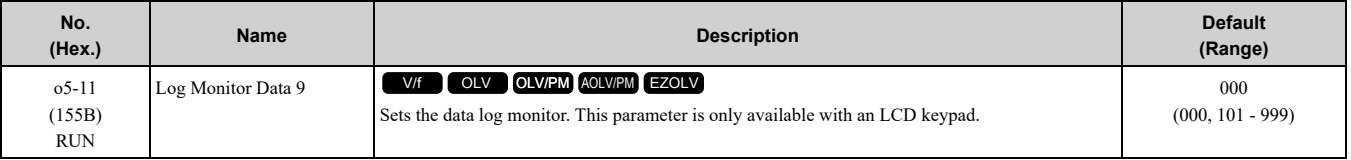

**Note:**

Sets the number of the *U monitor* you will log.

For example, to show *U1-01 [Frequency Reference]*, set *o5-11 = 101*. When it is not necessary to set data log monitors, set this parameter to *000*. You cannot select *U2 monitor [Fault Trace]* or *U3 Monitor [Fault History]*.

#### ■ **o5-12: Log Monitor Data 10**

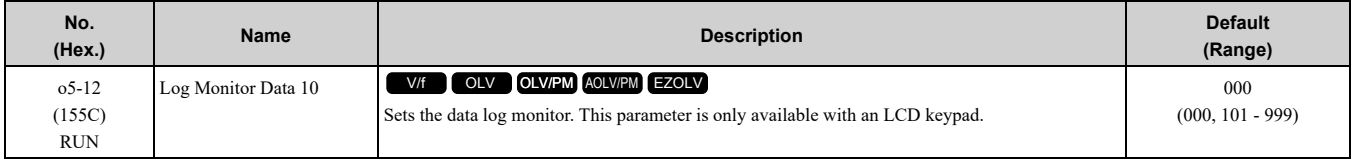

#### **Note:**

Sets the number of the *U monitor* you will log.

For example, to show *U1-01 [Frequency Reference]*, set *o5-12 = 101*. When it is not necessary to set data log monitors, set this parameter to *000*. You cannot select *U2 monitor [Fault Trace]* or *U3 Monitor [Fault History]*.

# **12.12 T: Auto-Tuning**

Numbers identifying the *T parameters* are displayed when an LED keypad is used. The names of the parameters are displayed on the LCD screen of the LCD keypad. Set the following.

- Induction Motor Auto-Tuning
- PM Motor Auto-Tuning
- ASR and Inertia Tuning

# ◆ **T0: Tuning Mode Selection**

#### ■ **T0-00: Tuning Mode Selection**

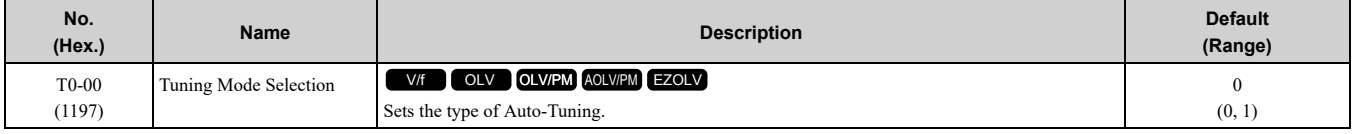

When you use an LED keypad to do Control Tuning, set the tuning mode in this order:

- 1. Set  $T0-00 = 1$ .
- 2. Set *T3-00 [Control Loop Tuning Selection]* to set the tuning mode.
- **Note:**

The available tuning modes are different for different control methods.

#### **0 : Motor Parameter Tuning**

#### **1 : Control Tuning**

### ◆ **T1: Induction Motor Auto-Tuning**

<span id="page-776-0"></span>*T1 parameters* set the Auto-Tuning input data for induction motor tuning.

**Note:**

•The base frequency of drive dedicated motors and special motors for use with vector control may be lower than the base frequency of general-purpose motors, which is 50 Hz or 60 Hz. In such cases, this lower frequency is used as the value for *E1-06 [Base Frequency]* and *E1-04 [Maximum Output Frequency]* after Auto-Tuning completes. If the maximum output frequency is too low and causes problems, change the setting of *E1-04* after Auto-Tuning completes.

•The following induction motor parameters are set automatically.

–*E1-xx [V/f Pattern for Motor 1]*

–*E2-xx [Motor Parameters]*

–*E3-xx [V/f Pattern for Motor 2]*

–*E4-xx [Motor 2 Parameters]*

### ■ **T1-00: Motor 1/Motor 2 Selection**

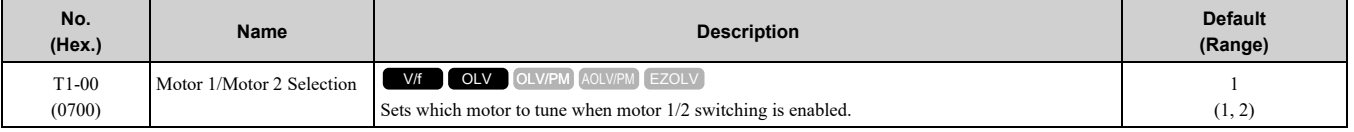

**Note:**

Set*H1-xx* = 16 *[Motor 2 Selection]* to enable this parameter. When  $H1$ -xx  $\neq$  16 the keypad will not show this parameter.

#### **1 : Motor 1**

Auto-Tuning automatically sets parameters *E1-xx* and *E2-xx* for motor 1.

#### **2 : Motor 2**

Auto-Tuning automatically sets parameters *E3-xx* and *E4-xx* for motor 2. Make sure that you connect motor 2 to the drive for Auto-Tuning.

### ■ **T1-01: Auto-Tuning Mode Selection**

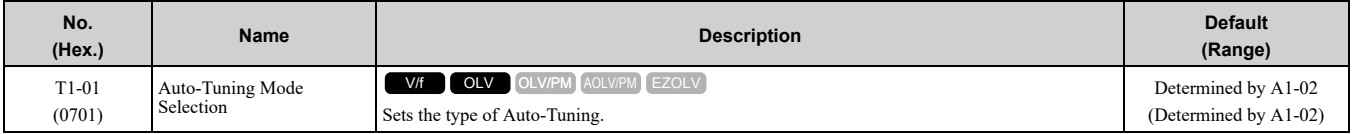

- **0 : Rotational Auto-Tuning**
- **1 : Stationary Auto-Tuning 1**
- **2 : Stationary Line-Line Resistance**

#### ■ **T1-02: Motor Rated Power**

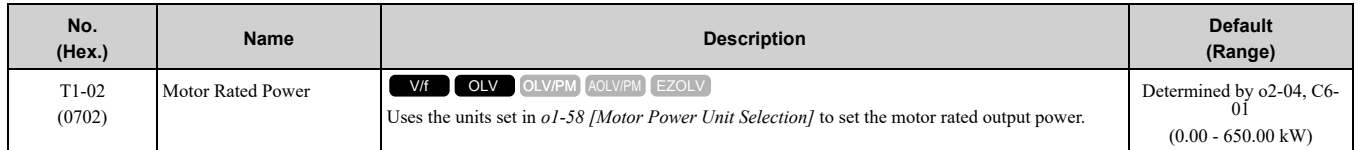

#### ■ **T1-03: Motor Rated Voltage**

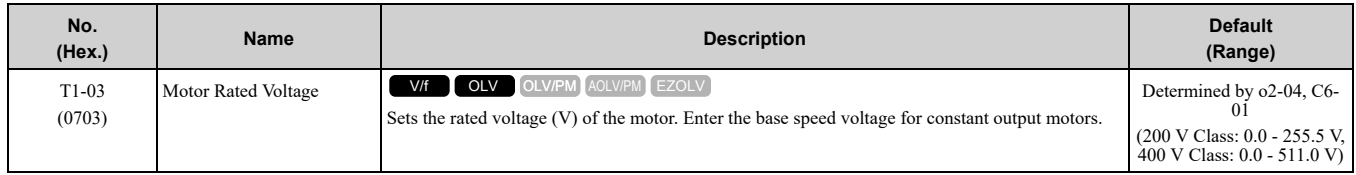

If you do Auto-Tuning on a drive-dedicated motor or a specialized motor for vector control, the voltage or frequency can be lower than that of a general-purpose motor. Always compare the data from the nameplate or test report with the Auto-Tuning results and check for differences. Enter the voltage necessary to operate the motor in no-load conditions at rated speed for better control precision around rated speed. If the motor test report or the motor nameplate is not available, enter approximately 90% of the motor rated voltage.

If the drive input power supply voltage is low, enter approximately 90% of the input voltage. When the input power supply voltage is low, the current will increase. Make sure that the main power supply capacity is correct and use a molded-case circuit breaker for the drive.

### ■ **T1-04: Motor Rated Current**

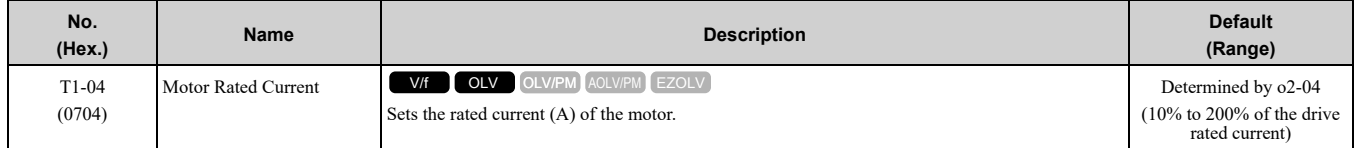

Set the motor rated current between 50% and 100% of the drive rated current for the best performance. Enter the current at the motor base speed.

### ■ **T1-05: Motor Base Frequency**

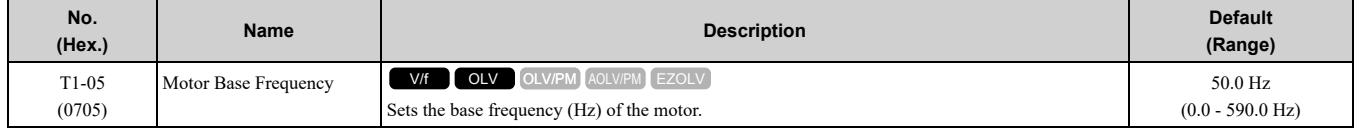

When Auto-Tuning is carried out, the value of *T1-05* is set to *E1-04 [Maximum Output Frequency]*. If *T1-05 < 40 Hz*, *E1-04* = 40 Hz. If you operate the drive at a speed that is higher than the base frequency, or if you operate in the field weakening range, set *E1-04* (*E3-04* for motor 2) to the maximum output frequency after you complete Auto-Tuning.

#### ■ **T1-06: Number of Motor Poles**

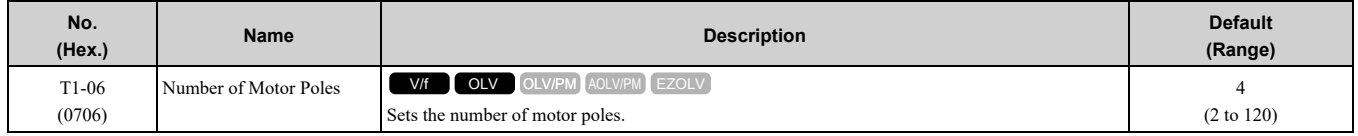

### ■ **T1-07: Motor Base Speed**

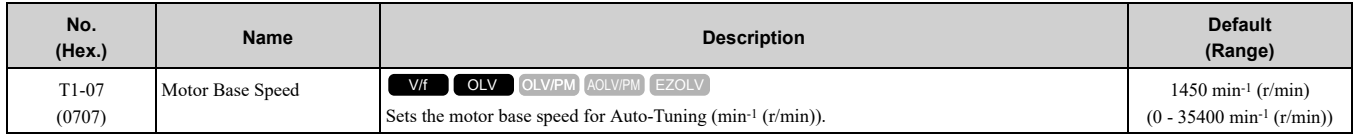

### ■ **T1-09: Motor No-Load Current**

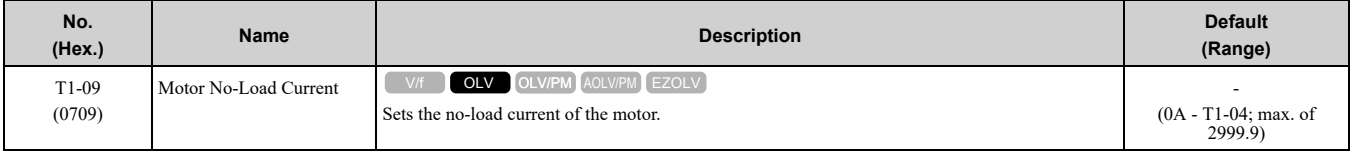

**Note:**

The display units are different for different models:

•0.01 A: B001 - B018, 2001 - 2042, 4001 - 4023

 $\cdot$ 0.1 A: 2056 - 2082, 4031 - 4060

The value shown is the no-load current that the drive automatically calculates from the values set in *T1-02 [Motor Rated Power]* and *T1-04 [Motor Rated Current]*. Set the no-load current shown on the motor test report. If the motor test report is not available, do not change this parameter.

### ■ **T1-10: Motor Rated Slip Frequency**

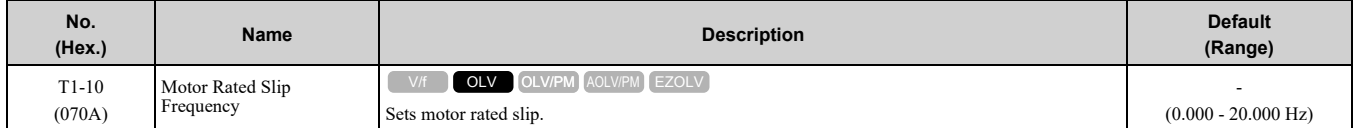

Shows 0.000 Hz as the default value. Set the rated slip shown on the motor test report. If the motor test report is not available, do not change this parameter.

#### ■ **T1-11: Motor Iron Loss**

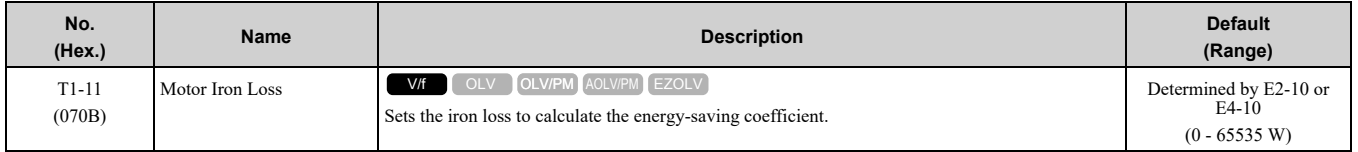

**Note:**

The default setting is different for different motor codes and motor parameter settings.

The value shown is *E2-10 [Motor Iron Loss]* or *E4-10 [Motor 2 Iron Loss]* for the motor output set in *T1-02 [Motor Rated Power]*. If the motor test report is available, enter the motor iron loss value to *T1-11*.

### ■ **T1-12: Test Mode Selection**

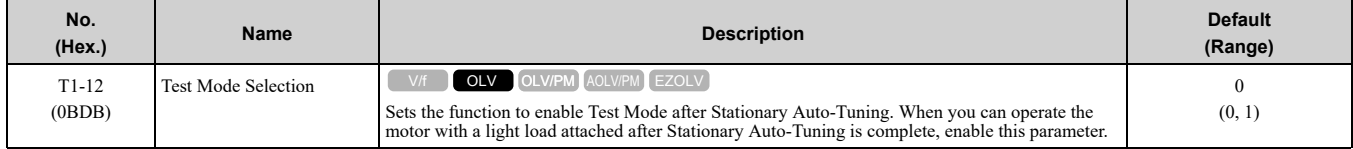

#### **0 : No**

#### **1 : Yes**

After Auto-Tuning, the drive automatically sets *E2-02 [Motor Rated Slip]* and *E2-03 [Motor No-Load Current]* when you operate the motor for the first time in Drive Mode.

**Note:**

After Auto-Tuning is complete and you set the drive to Drive Mode, operate the motor in these conditions:

•Make sure that you connect all wiring between the drive and motor

•Make sure that a mechanical brake on the motor shaft is not locked

•Keep the motor-load ratio at 30%

•Hold constant speed for longer than 1 second at a minimum of 30% of the speed set in *E1-06 [Base Frequency]* (the default setting is the same as the maximum frequency).

### ■ **T1-13: No-load voltage**

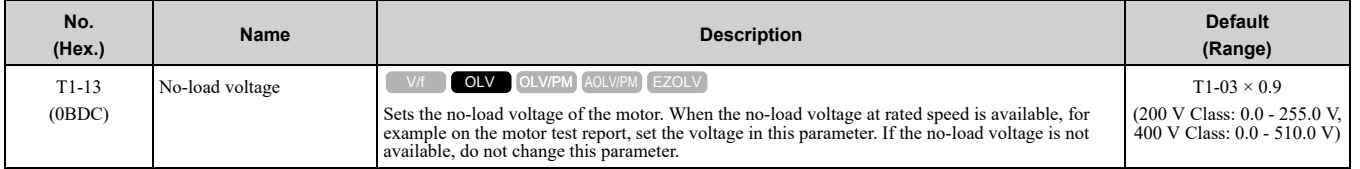

**Note:**

To get the same qualities as a Yaskawa 1000-series drive or previous series drive, set this parameter = *T1-03 [Motor Rated Voltage]*.

## ◆ **T2: PM Motor Auto-Tuning**

<span id="page-779-0"></span>*T2 parameters* set the Auto-Tuning input data for PM motor tuning.

#### **Note:**

The drive automatically sets these PM motor parameters:

•E1-xx [V/f Pattern for Motor 1]

•E5-xx [V/f Pattern for Motor 1]

### ■ **T2-01: PM Auto-Tuning Selection**

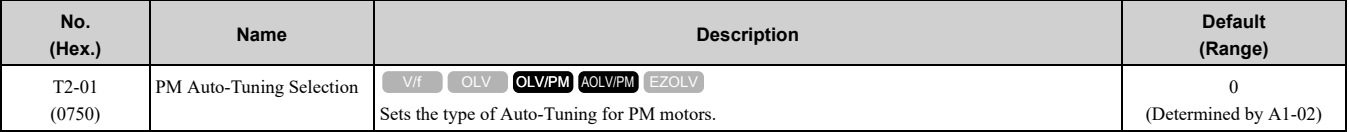

**Note:**

Yaskawa recommends PM Rotational Auto-Tuning for specialized motors. Rotational Auto-Tuning rotates the motor to measure the actual induction voltage constants for more accurate control than Stationary Auto-Tuning.

#### **0 : Manual Entry w/ Motor Data Sheet**

**1 : Stationary (Ld, Lq, R)**

#### **2 : Stationary (R Only)**

**4 : Rotational (Ld, Lq, R, back-EMF)**

#### **5 : High Frequency Injection**

### ■ **T2-02: PM Motor Code Selection**

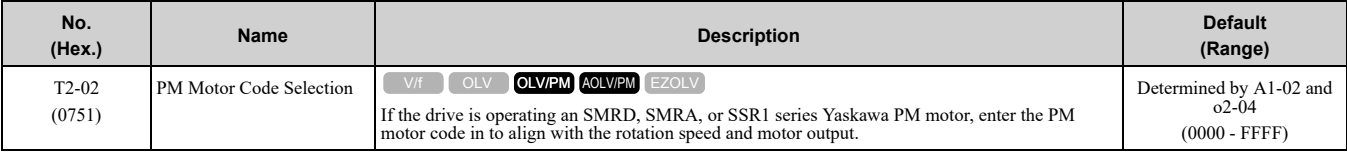

Enter the motor code to automatically set parameters *T2-03 to T2-14*. When you are operating a specialized motor or a non-Yaskawa motor, set *T2-02 = FFFF* and enter the data from the motor nameplate or the motor test report. You can only enter the permitted PM motor codes. Different drive control methods will accept different PM motor codes.

### ■ **T2-03: PM Motor Type**

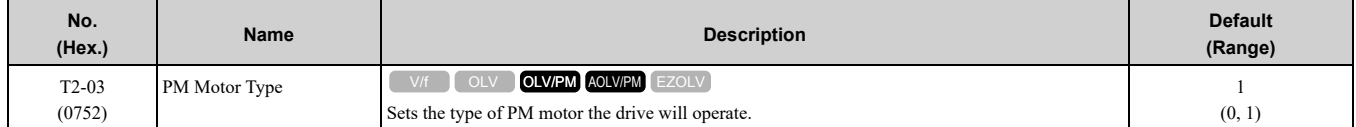

#### **0 : IPM motor**

IPM motors have magnets in the rotor, and  $Ld \neq Lq$ .

#### **1 : SPM motor**

SPM motors have magnets attached to the surface of the rotor with adhesive material, and  $Ld = Lq$ .

### ■ **T2-04: PM Motor Rated Power**

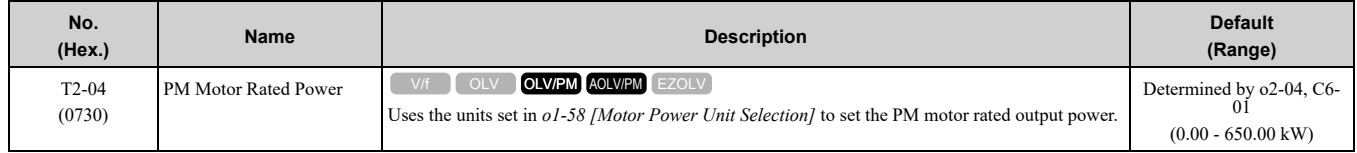

### ■ **T2-05: PM Motor Rated Voltage**

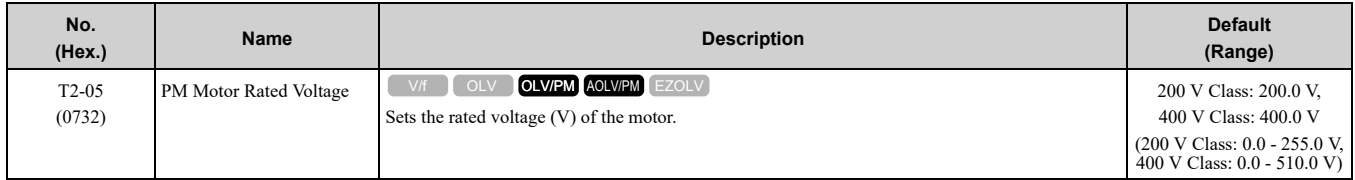

### ■ **T2-06: PM Motor Rated Current**

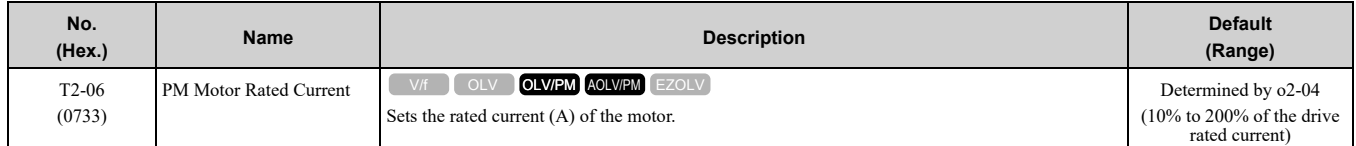

#### ■ **T2-07: PM Motor Base Frequency**

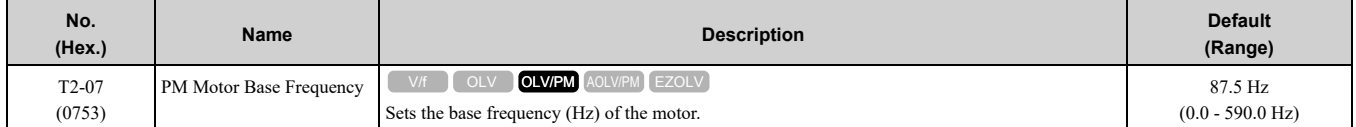

#### ■ **T2-08: Number of PM Motor Poles**

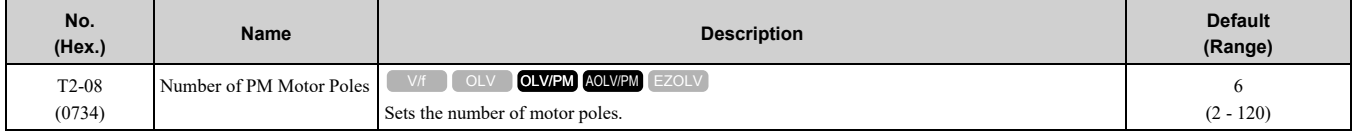

#### ■ **T2-09: PM Motor Base Speed**

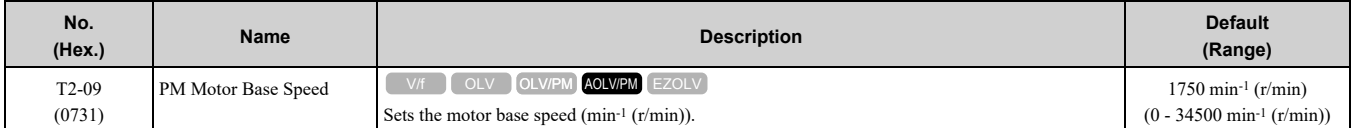

#### ■ **T2-10: PM Motor Stator Resistance**

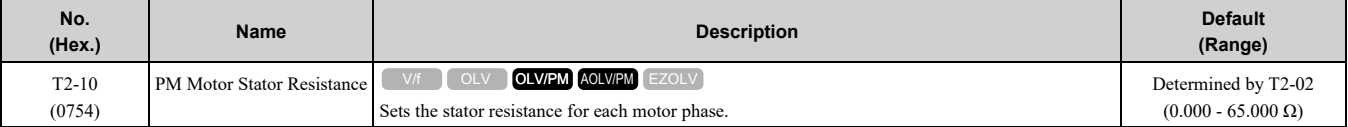

#### **Note:**

This parameter does not set line-to-line resistance.

#### ■ **T2-11: PM Motor d-Axis Inductance**

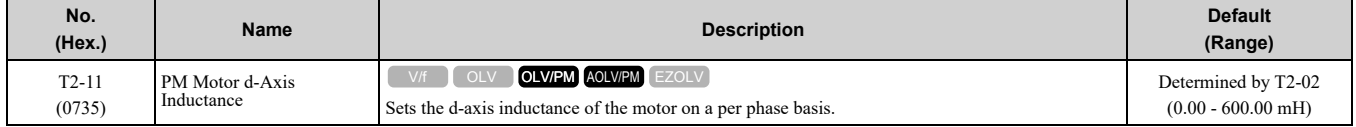

### ■ **T2-12: PM Motor q-Axis Inductance**

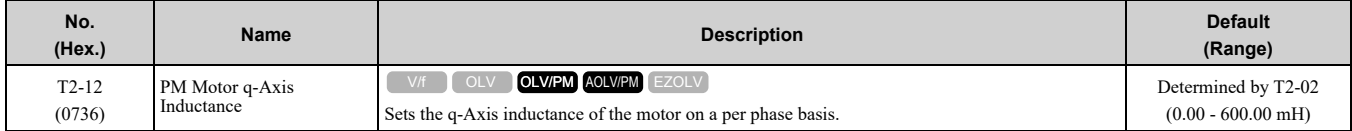

### ■ **T2-13: Back-EMF Units Selection**

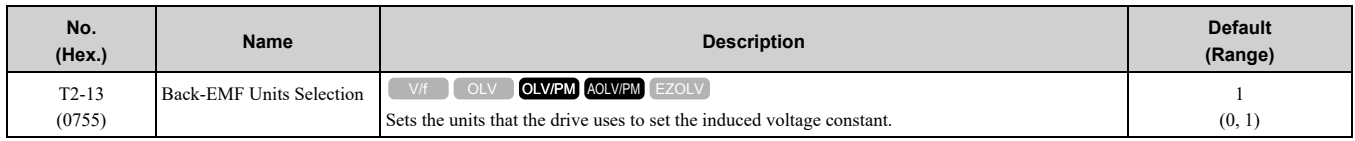

#### **0 : mV/(rev/min)**

**1 : mV/(rad/s)**

**Note:**

•When *T2-13 = 0*, the drive will use *E5-24 [PM Back-EMF L-L Vrms (mV/rpm)]* and will automatically set *E5-09 [PM Back-EMF Vpeak (mV/(rad/s))] = 0.0*.

• When  $T2-13 = 1$ , the drive will use  $E5-09$  and will automatically set  $E5-24 = 0.0$ .

### ■ **T2-14: Back-EMF Voltage Constant (Ke)**

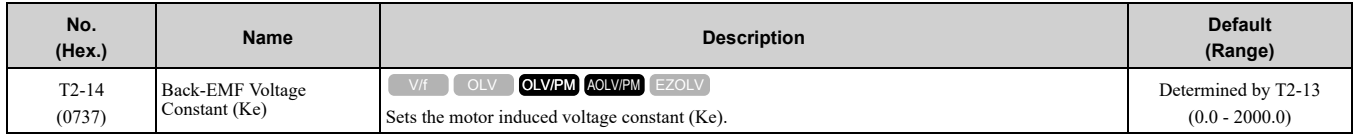

### ■ **T2-15: Pull-In Current Level**

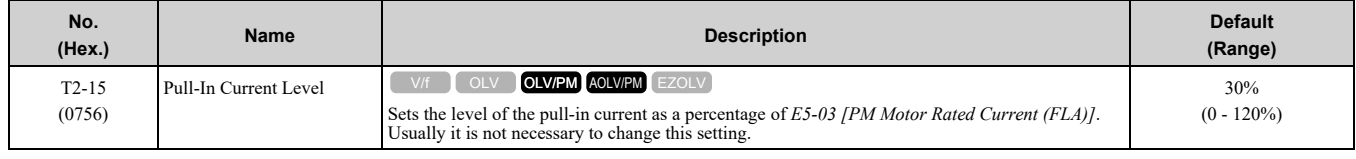

If the load inertia is high, increase the setting value.

### ◆ **T3: ASR and Inertia Tuning**

### <span id="page-781-1"></span>■ **T3-00: Control Loop Tuning Selection**

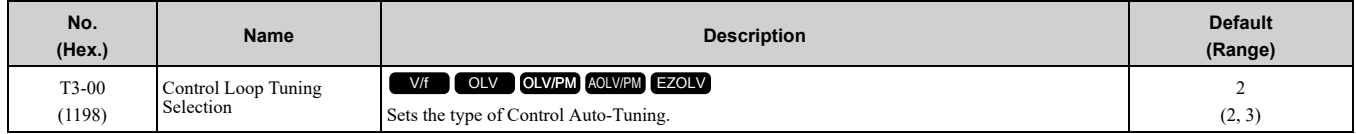

#### **2 : Deceleration Rate Tuning**

#### **3 : KEB Tuning**

### ◆ **T4: EZ Tuning**

Use *T4 parameters* to input the data necessary for motor parameter Auto-Tuning when *A1-02 = 8 [Control Method Selection* =  $EZ$  *Vector Control]*. These two modes are available:

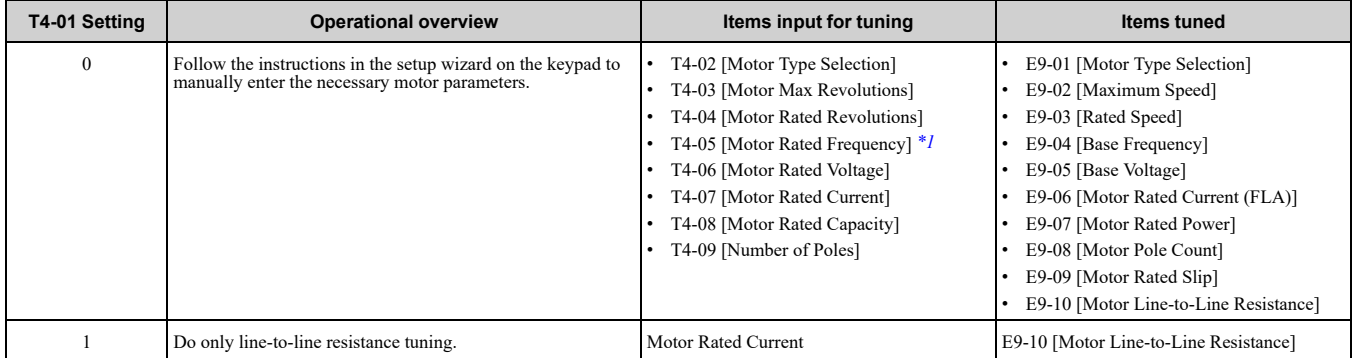

<span id="page-781-0"></span>\*1 When you use a PM motor or a synchronous reluctance motor, it is not necessary to enter the rated frequency. The drive will use the rated rotation speed and number of motor poles to automatically calculate the rated frequency.

### ■ **T4-01: EZ Tuning Mode Selection**

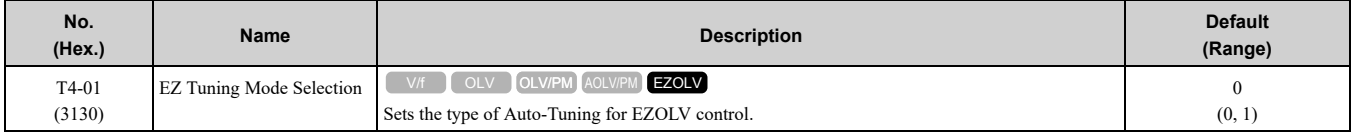

#### **0 : Motor Parameter Setting**

#### **1 : Line-to-Line Resistance**

### ■ **T4-02: Motor Type Selection**

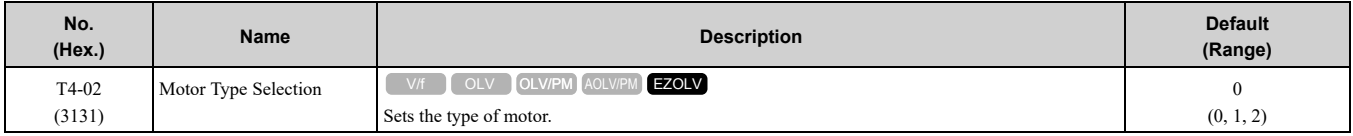

#### **0 : Induction (IM)**

#### **1 : Permanent Magnet (PM)**

#### **2 : Synchronous Reluctance (SynRM)**

#### ■ **T4-04: Motor Rated Revolutions**

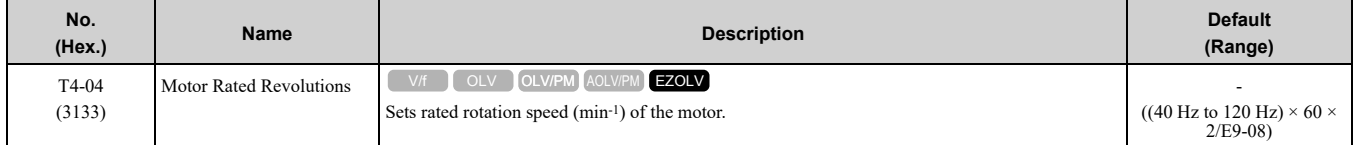

#### ■ **T4-05: Motor Rated Frequency**

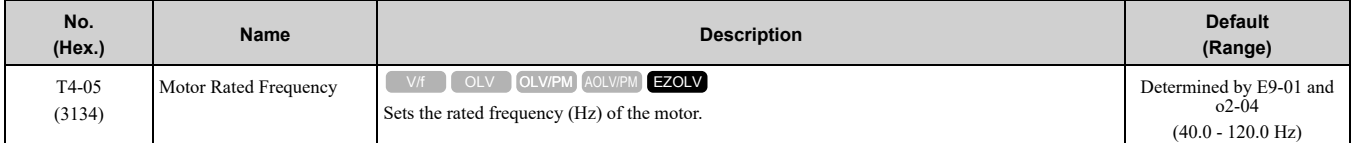

#### **Note:**

When  $T4-02 = 1$ , 2 *[Motor Type Selection* = *Permanent Magnet (PM), Synchronous Reluctance (SynRM)]*, input is not necessary because it assumes: Motor Rated Revolutions/60 × Number of Motor Poles/2.

#### ■ **T4-06: Motor Rated Voltage**

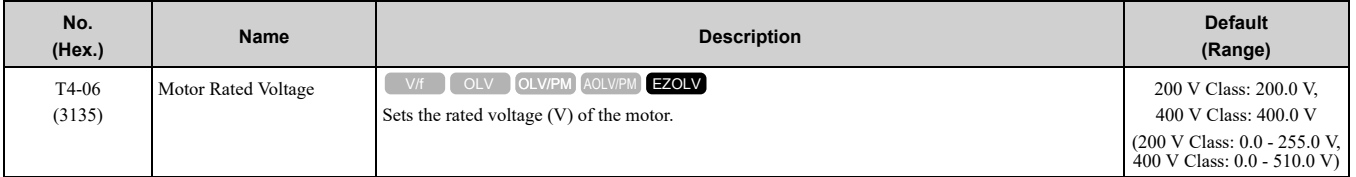

#### ■ **T4-07: Motor Rated Current**

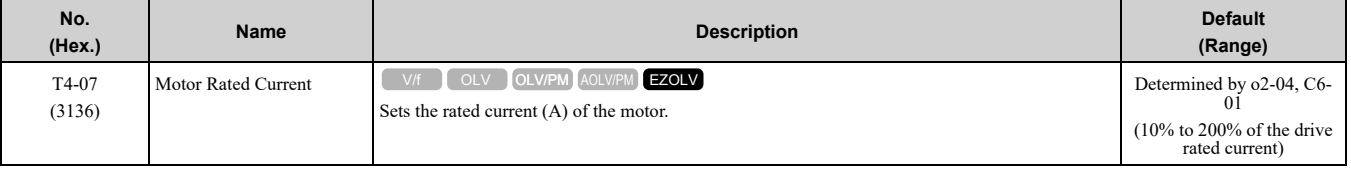

#### **Note:**

The value set here becomes the base value for motor protection, the torque limit, and torque control.

### ■ **T4-08: Motor Rated Capacity**

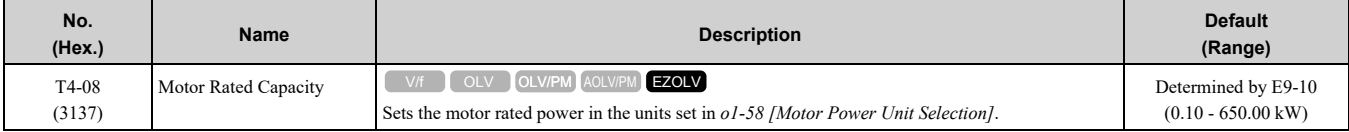

### ■ **T4-09: Number of Poles**

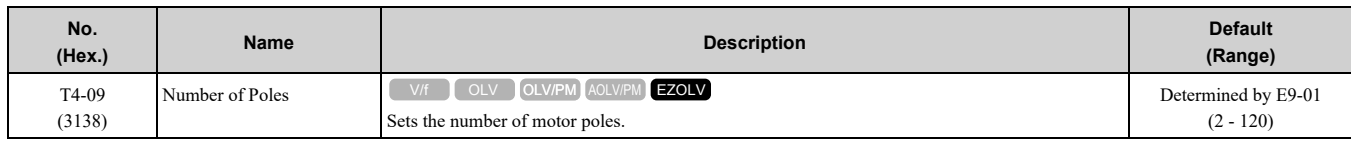

# **Index**

### **Symbols**

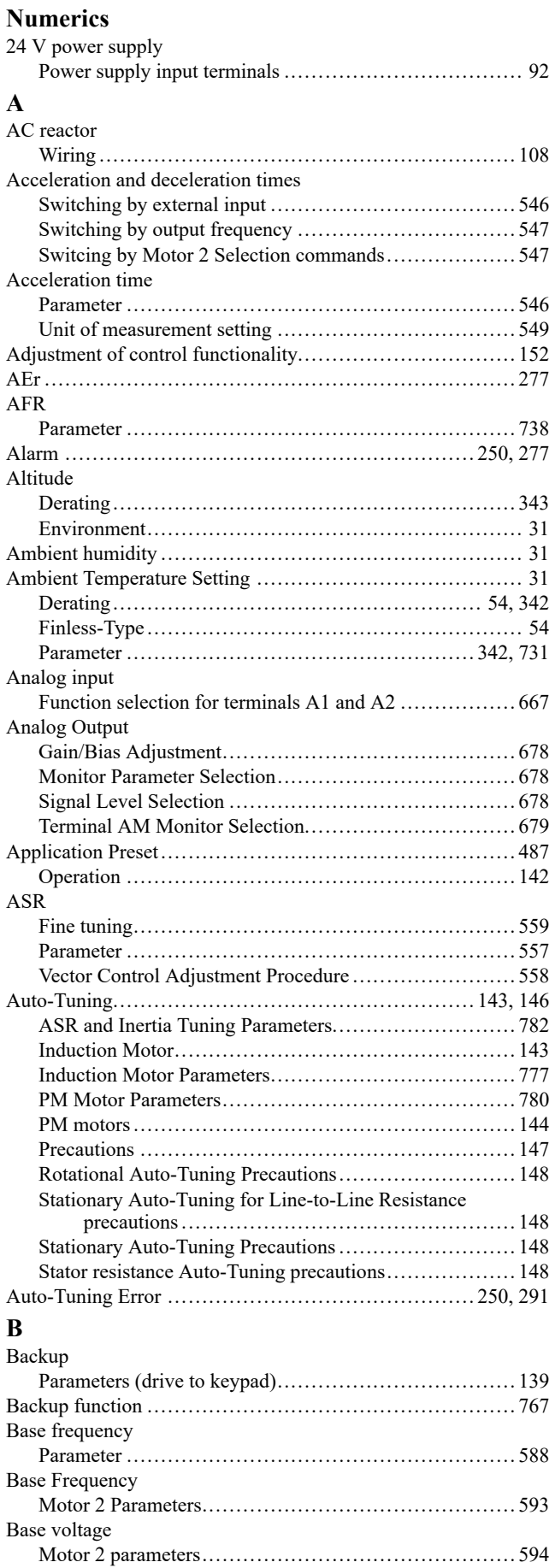

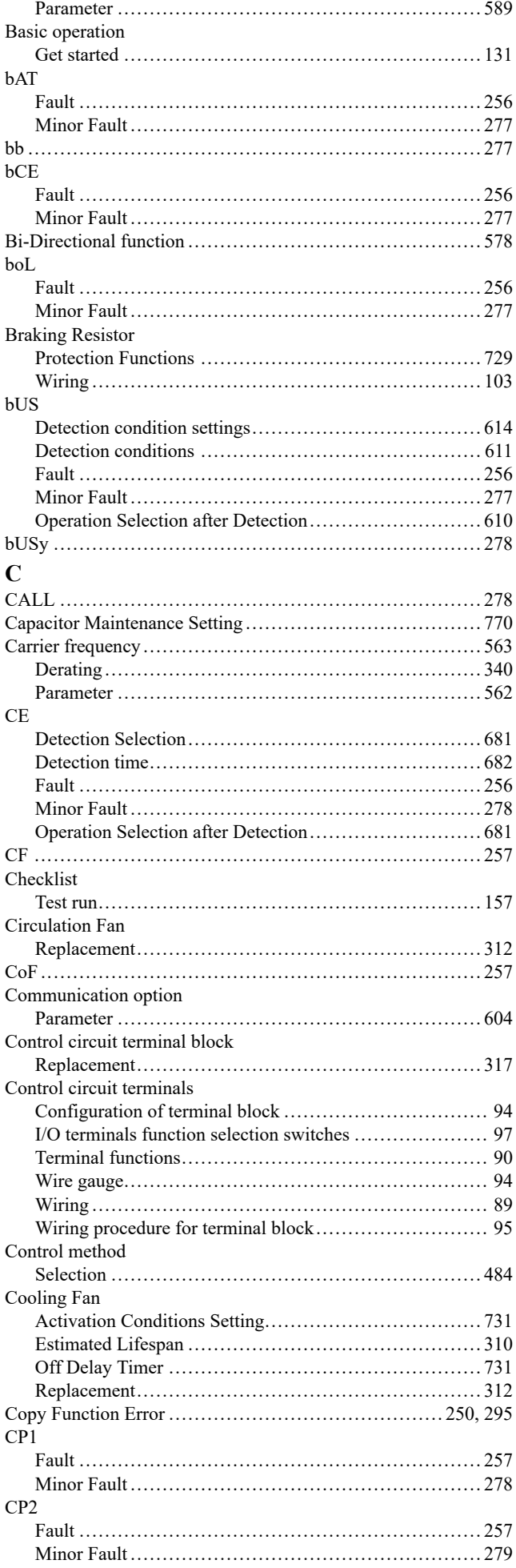

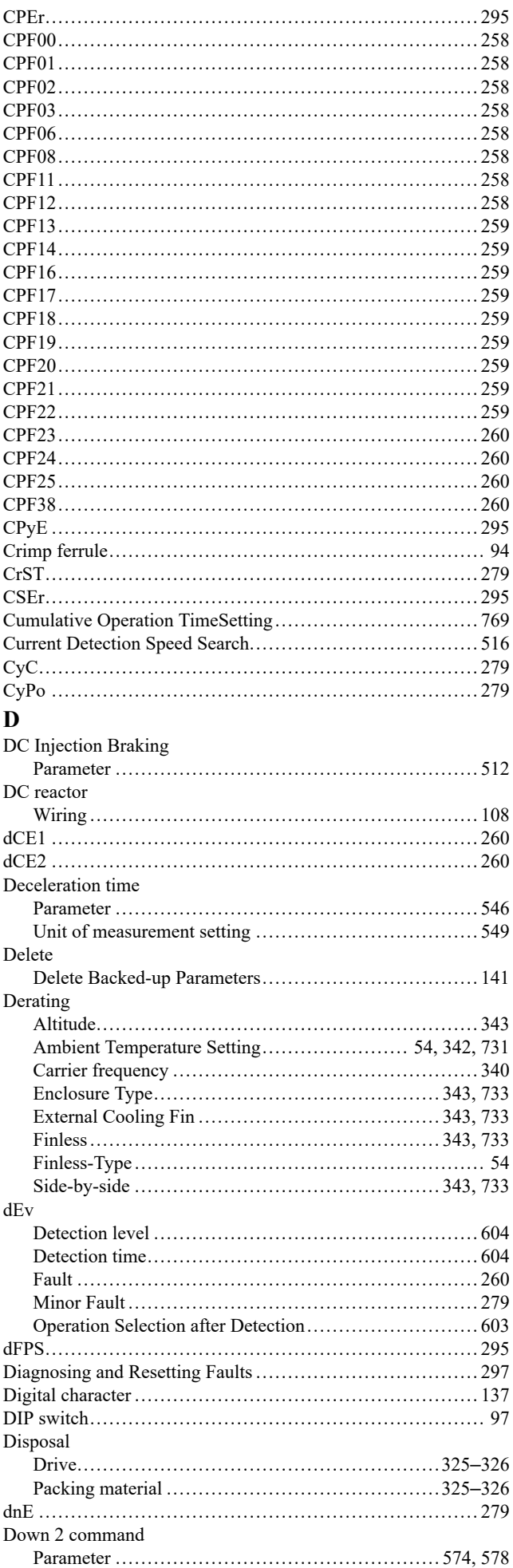

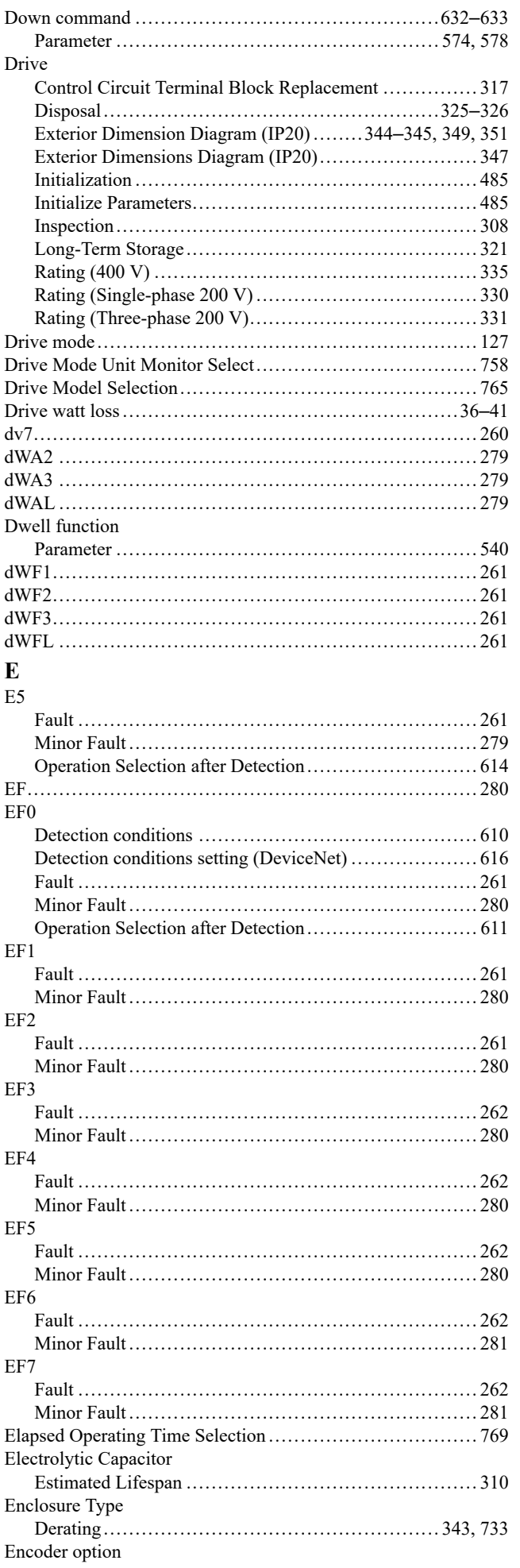

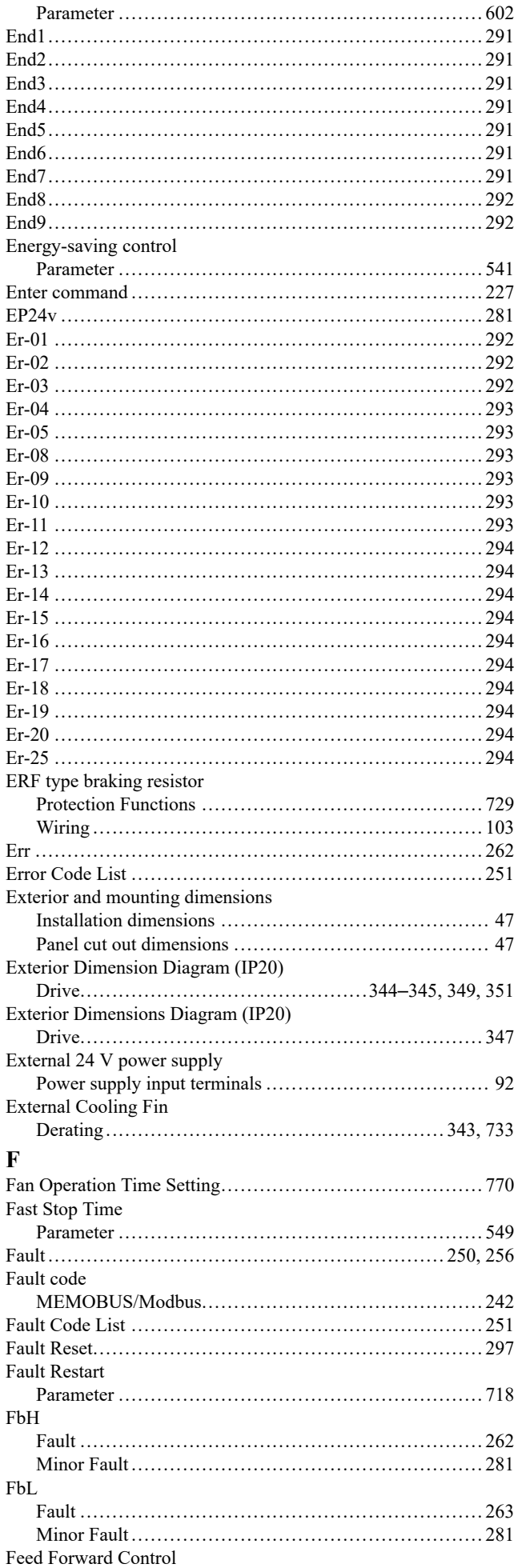

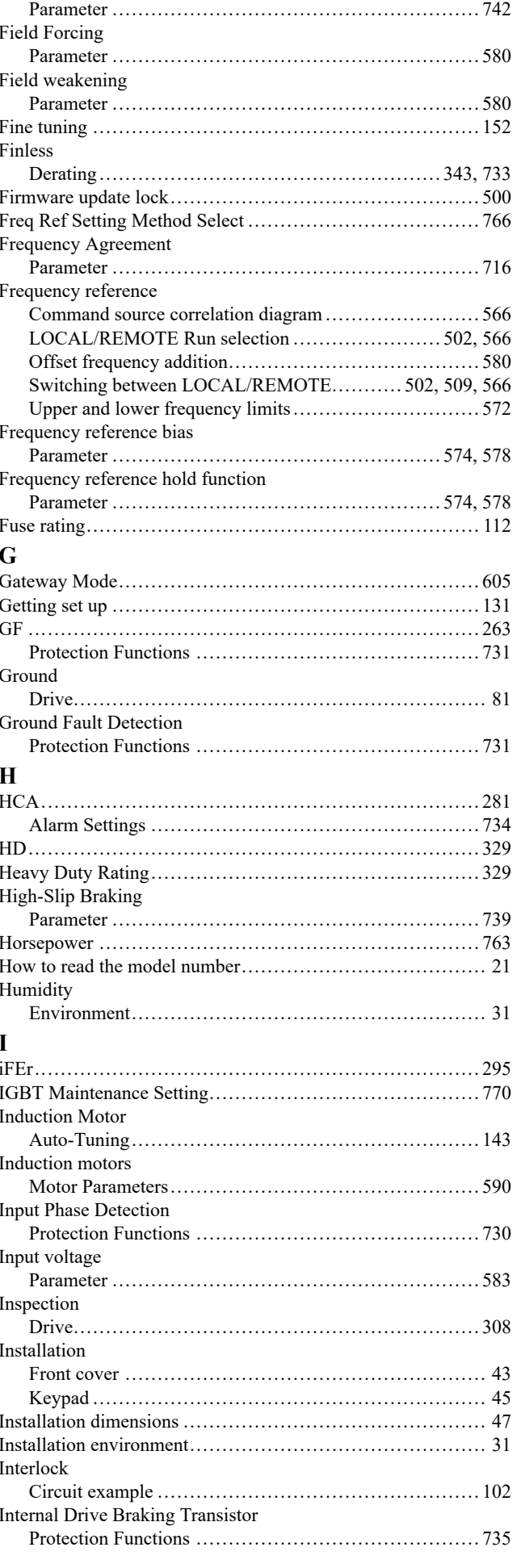

### $\mathbf{J}$

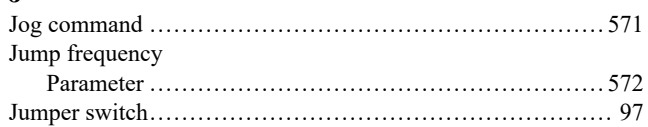

#### $\mathbf K$

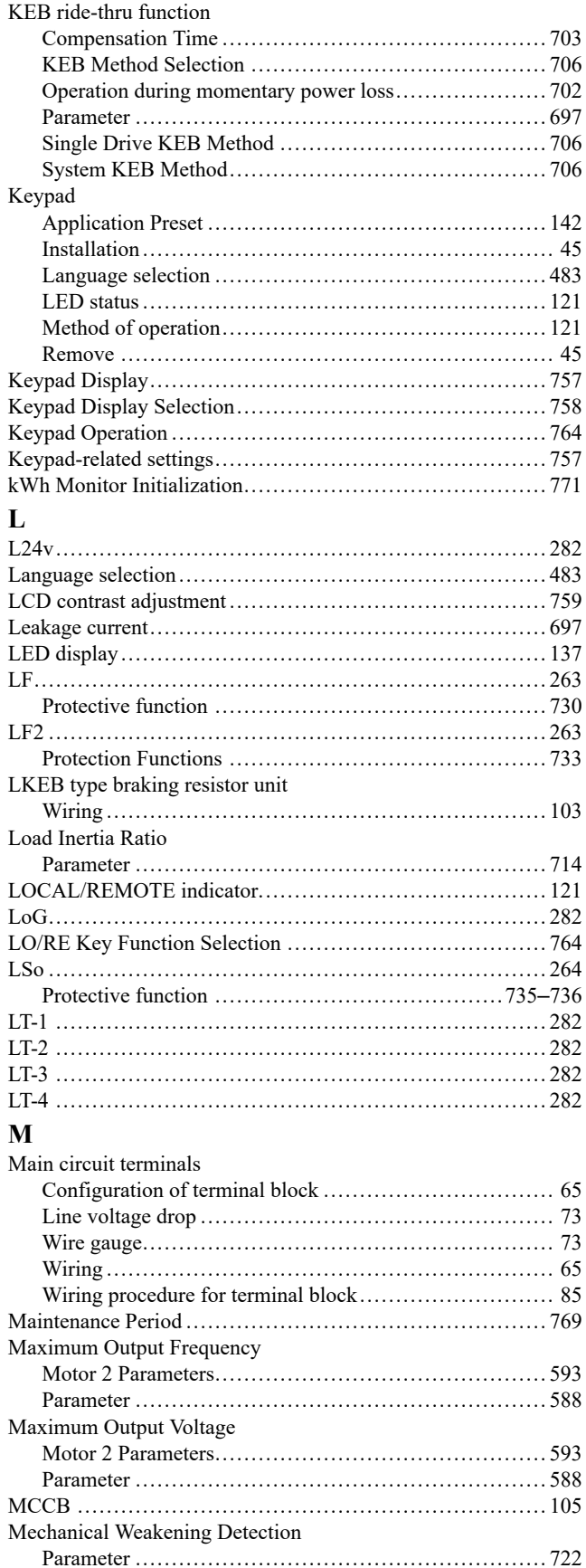

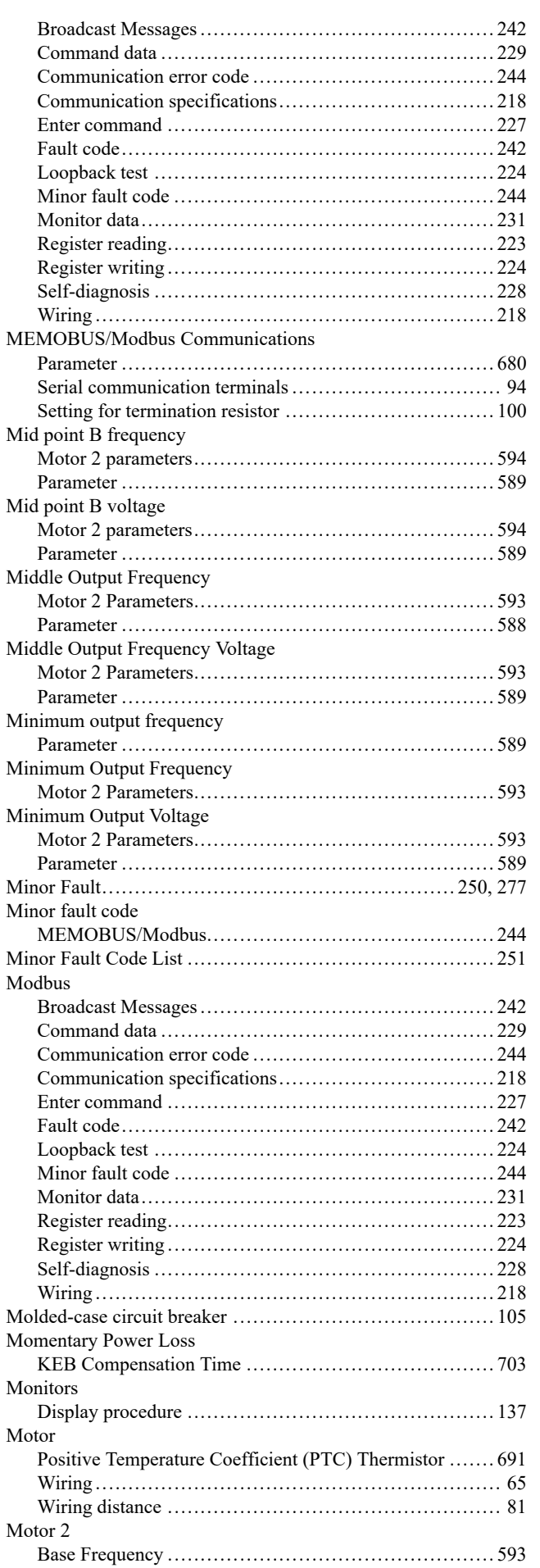

**MEMOBUS** 

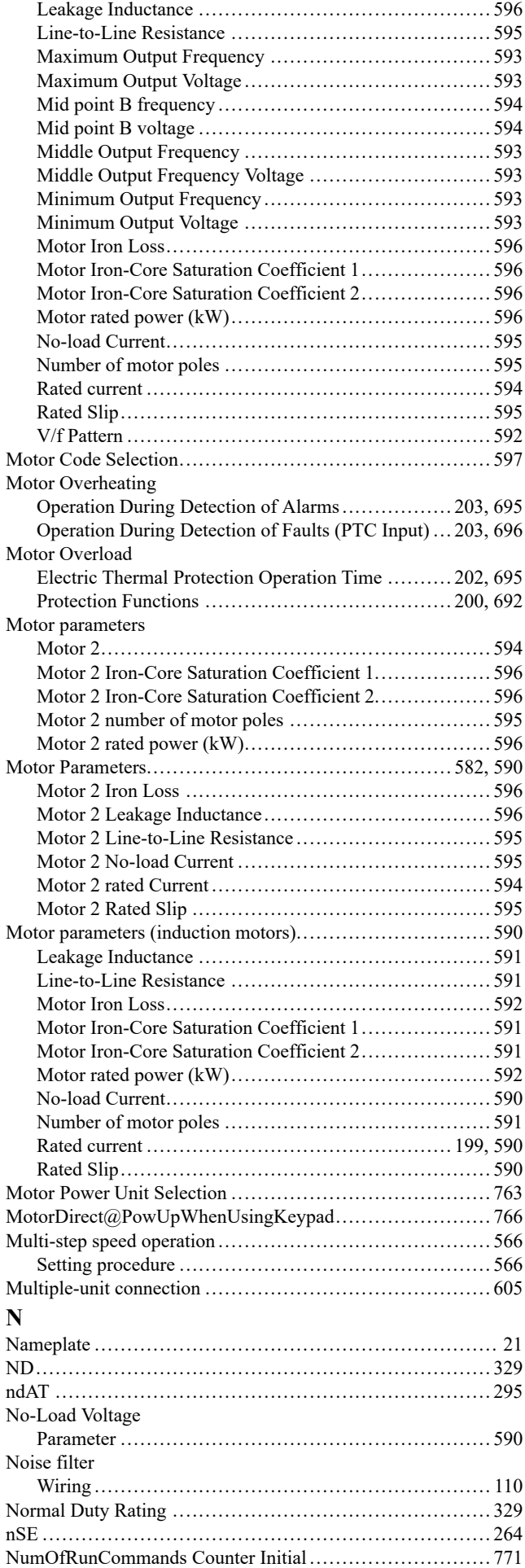

# $\mathbf 0$

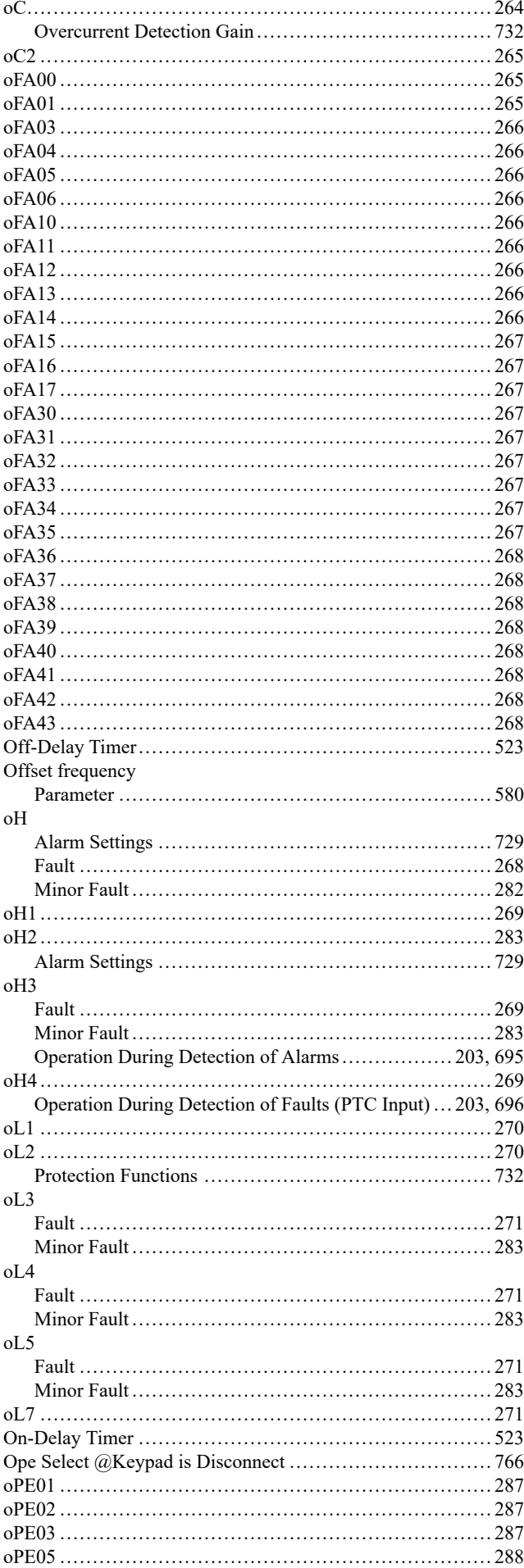

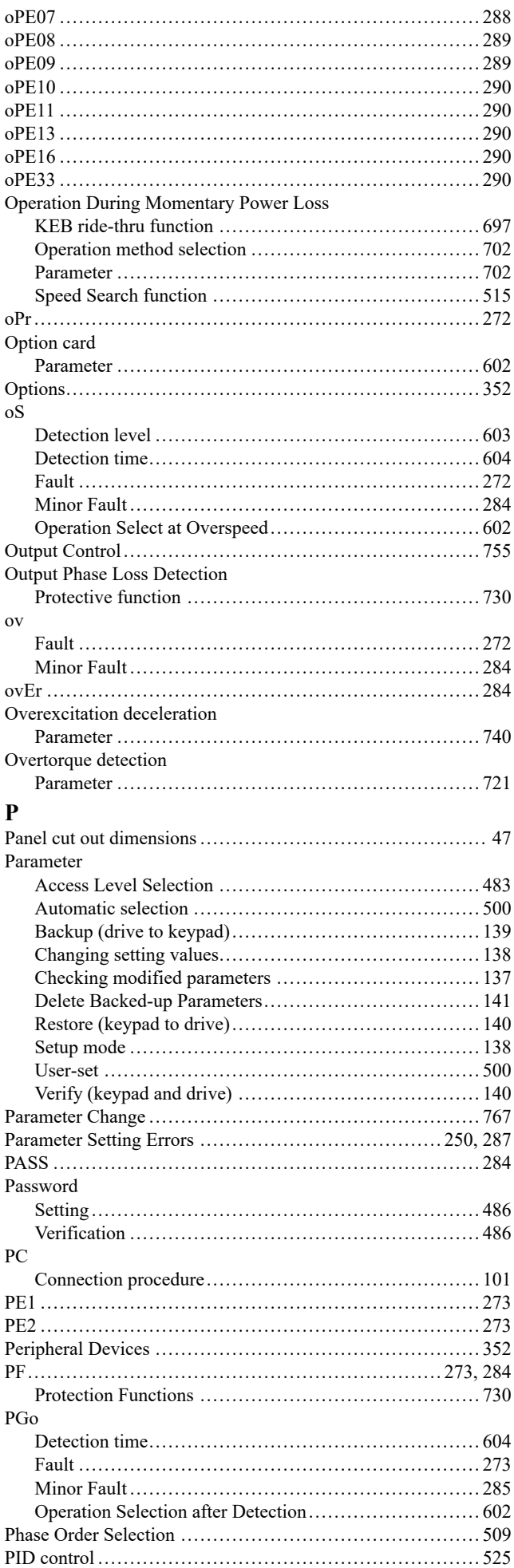

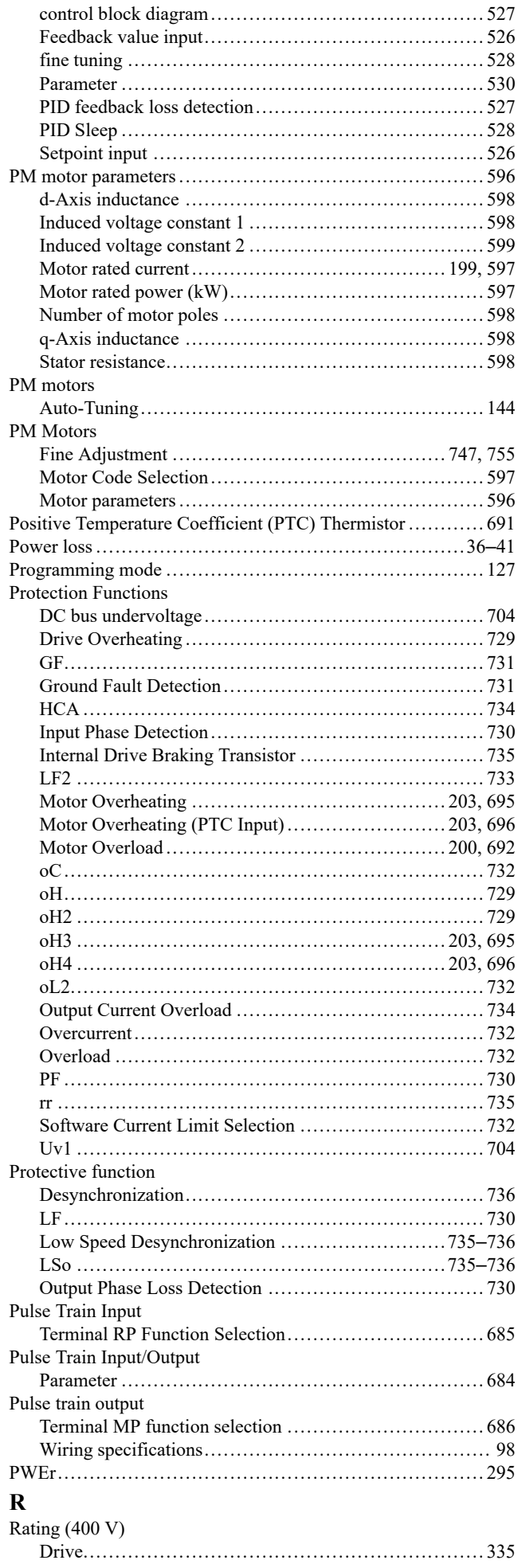

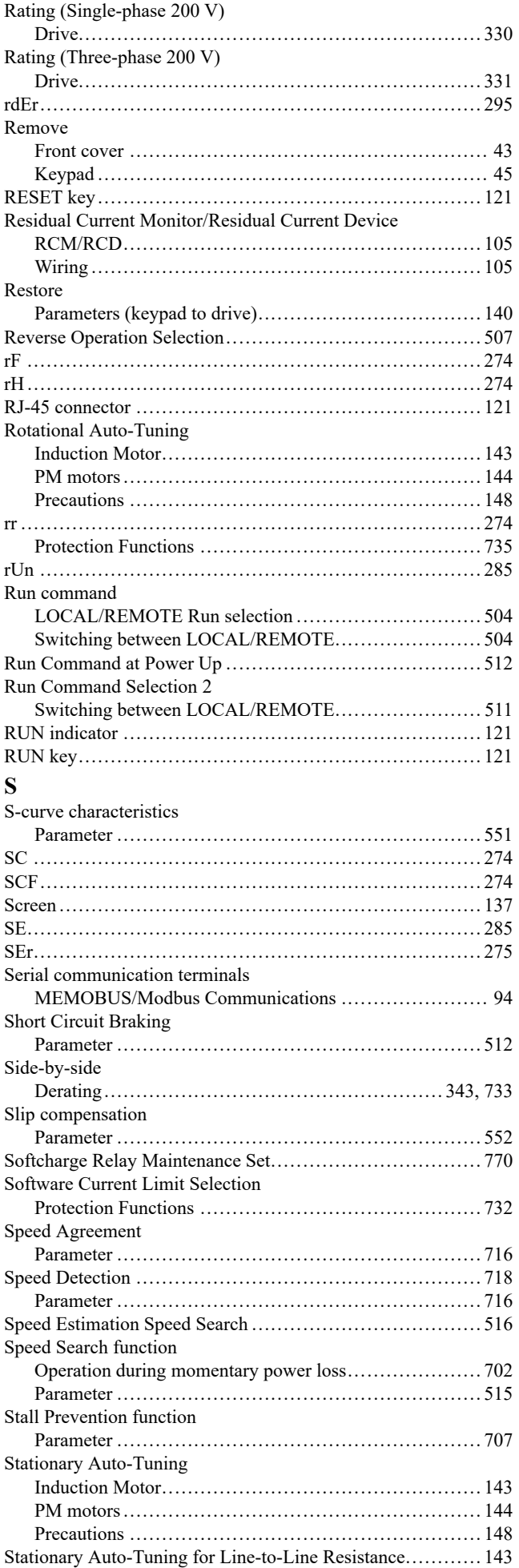

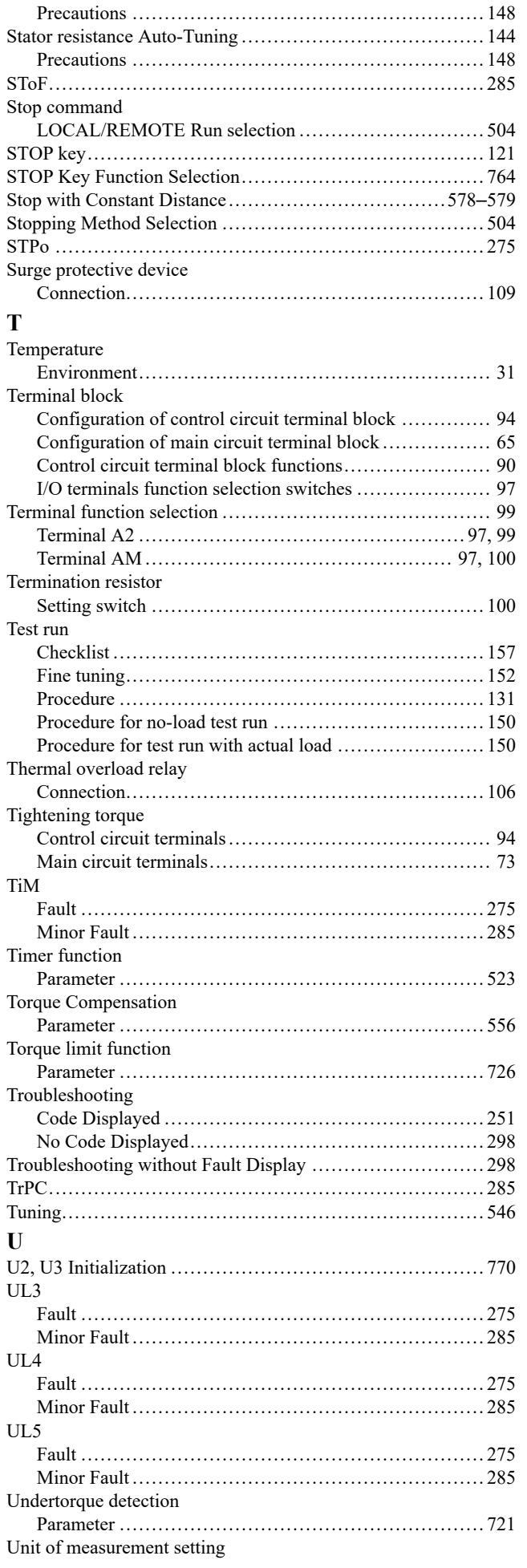

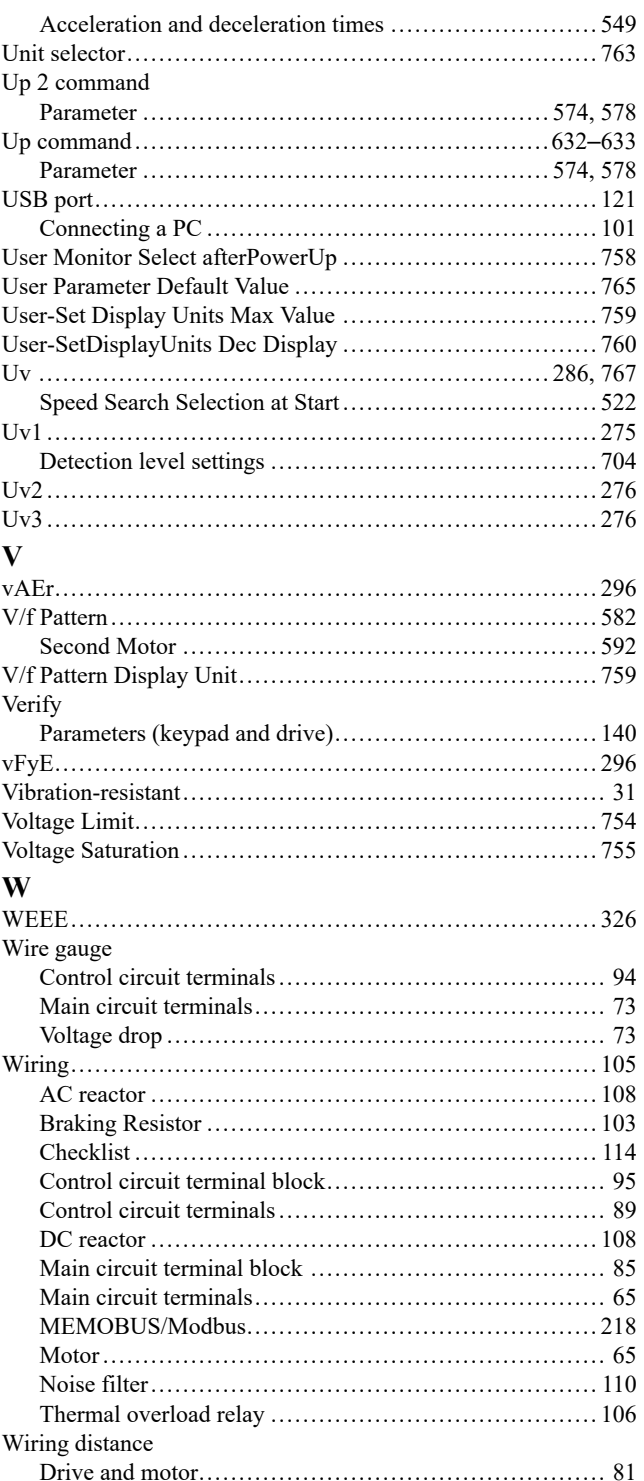
## **Revision History**

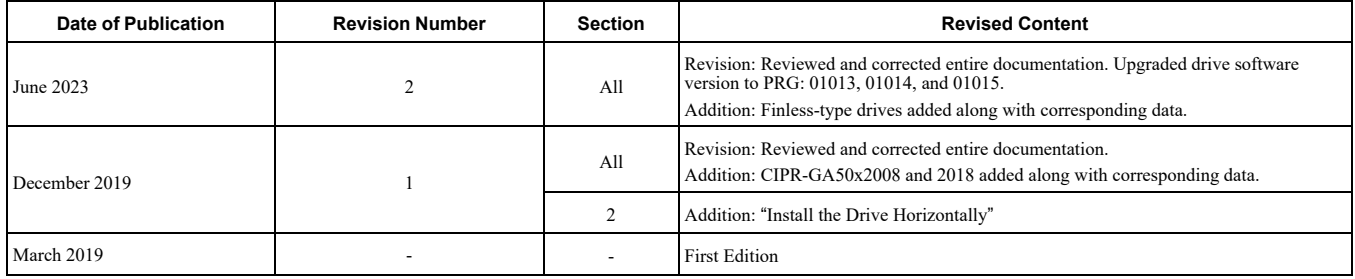

# GA500 Technical Manual

#### **YASKAWA EUROPE GmbH**

Philipp-Reis-Str. 6, 65795 Hattersheim am Main, Germany Phone: +49-6196-569-300 E-mail: support@yaskawa.eu.com [www.yaskawa.eu.com](https://www.yaskawa.eu.com)

#### **YASKAWA AMERICA, INC.**

2121, Norman Drive South, Waukegan, IL 60085, U.S.A. +1-800-YASKAWA (927-5292) [www.yaskawa.com](https://www.yaskawa.com)

#### **DRIVE CENTER (INVERTER PLANT)**

2-13-1, Nishimiyaichi, Yukuhashi, Fukuoka, 824-8511, Japan Phone: +81-930-25-2548 [www.yaskawa.co.jp](https://www.yaskawa.co.jp)

In the event that the end user of this product is to be the military and said product is to be employed in any weapons systems or the manufacture thereof, the export will fall under the relevant regulations as stipulated in the Foreign Exchange and Foreign Trade Regulations. Therefore, be sure to follow all procedures and submit all relevant documentation according to any and all rules, regulations and laws that may apply.

Specifications are subject to change without notice for ongoing product modifications and improvements.

Original Instructions

© 2019 YASKAWA Electric Corporation

YASKAWA ELECTRIC CORPORATION

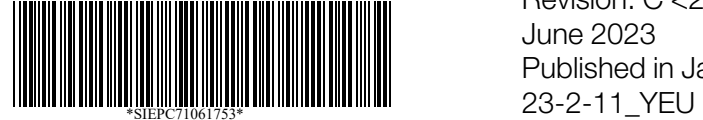

SIEPC71061753 Revision: C <2>-0 June 2023 Published in Japan

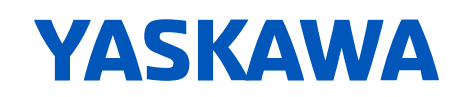

## **YASKAWA**

## YASKAWA AC Drive GA500 Supplemental Technical Manual

#### **Introduction**

This supplemental technical manual describes the functions added with a GA500 software upgrade (PRG: 01021), and should be read to ensure proper usage. Read this manual together with the "Quick Start Guide (TOEP C710617 xx)" included with the product and the "GA500 Technical Manual (SIEP C710617 xx)" that can be found on our documentation website. Always observe the safety messages and precautions to ensure correct application of the product. The software version is indicated on the nameplate affixed to the side of the product, and also can be viewed by using monitor parameter U1-25.

#### **Modified Contents**

This supplemental manual explains newly added functions.

- 1. An output voltage gain (H3-xx = 41 [MFAI Function Selection = Output Voltage Gain]) function has been added
- 2. n8-78 [Medium Load Id Current] has been improved
- 3. U1-91 [Output Voltage Monitor] has been added
- 4. PM Advanced Open Loop Vector has been improved
- 5. A function for checking the details of minor faults and alarms when Er-02 [Drive in an Alarm State] has occurred has been added
- 6. LED keypad (optional) is now supported
- 7. Time related monitor support (U5-30 [Time hours/minutes HHMM], U5-31 [Date year], U5-32 [Date month/day MMDD], U5-33 [Date day of week] have been added)
- 8. Ethernet/IP protocol Forward Close command operation (F7-43 [PLC Communication Disconnect Selection] has been added)
- 9. Operation of the output voltage limit operating range when PM motor energy-saving control is disabled has been improved (nA-04 [Output Voltage Limit q-Axis Current Command Reference Switch Hysteresis] has been added)
- 10. The PM control voltage limit function has been improved

#### **1. An output voltage gain (H3-xx = 41 [MFAI Function Selection = Output**

#### **Voltage Gain]) function has been added**

A function that allows output voltage gain to be input from MFAI terminals in addition to input from MEMOBUS commands has been added.

The drive output voltage reference can be changed by multiplying the value input from MEMOBUS command data or from MFAI terminals by the V/f voltage reference.

#### **H3-xx [MFAI Function Selection] added selections**

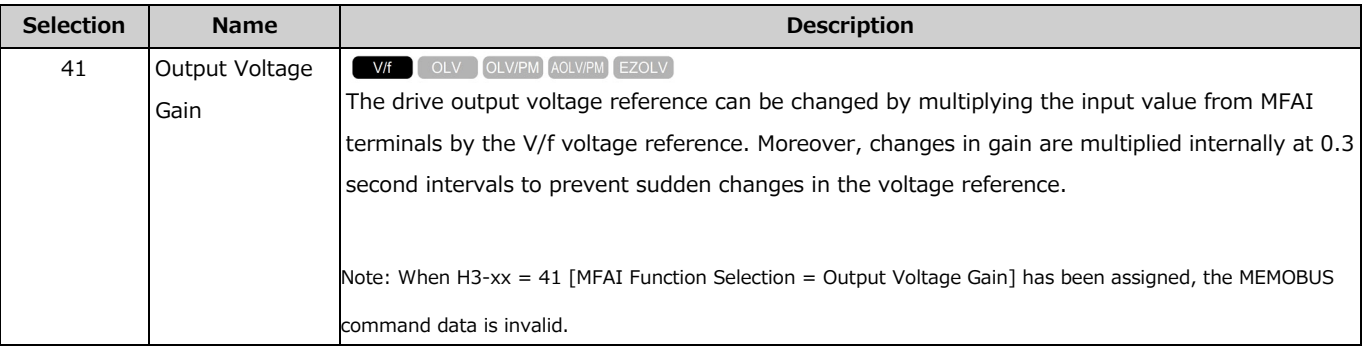

#### **Related MEMOBUS command data**

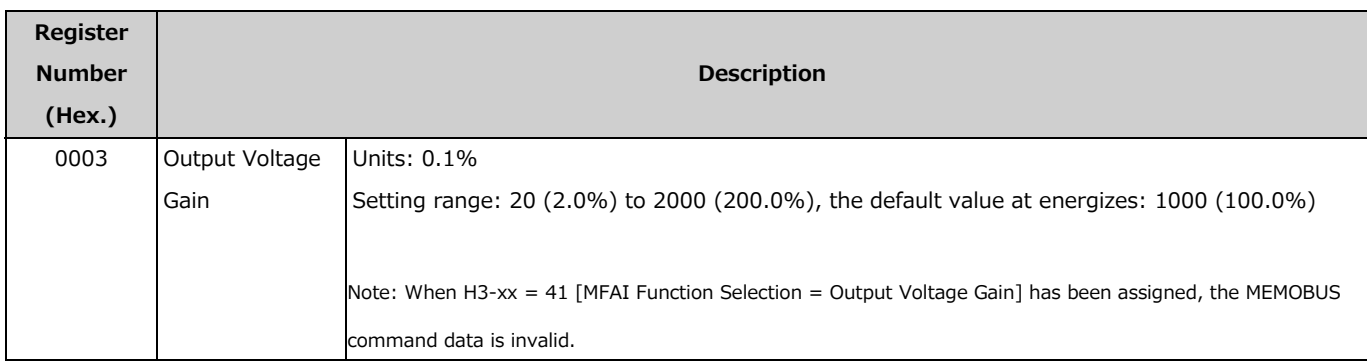

#### **2. n8-78 [Medium Load Id Current] has been improved**

The value set to n8-78 [Medium Load Id Current] is set as the pull-in current. In software versions PRG1020 or earlier, a value 10x the set value is set as the pull-in current.

#### **Related Parameters**

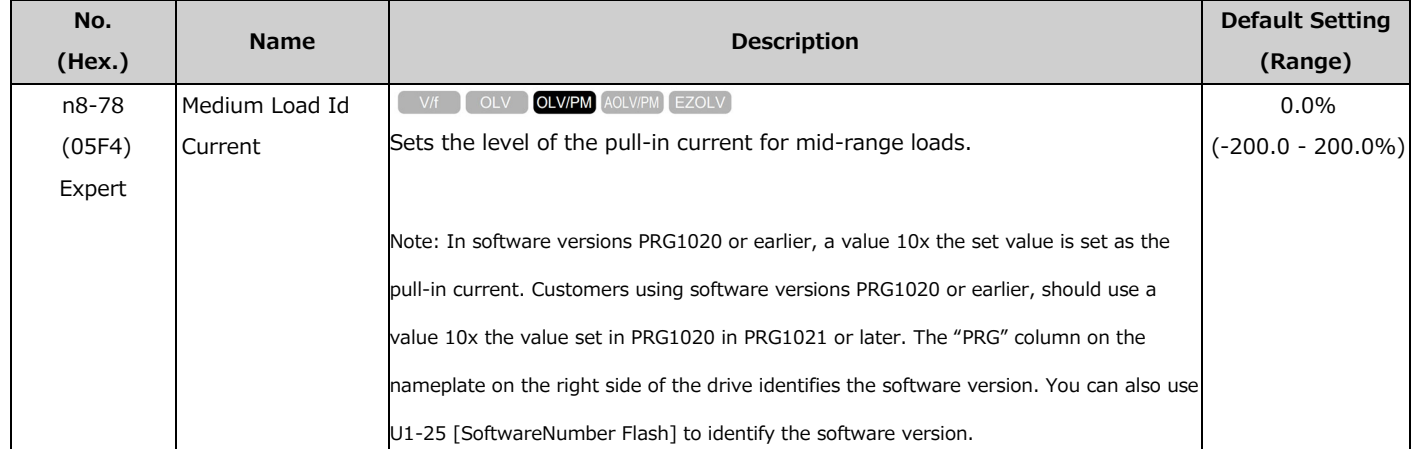

#### **3. U1-91 [Output Voltage Monitor] has been added**

U1-91 [Output Voltage Monitor] has been added as a monitor that allows the operator to check the output voltage reference value inside the drive.

#### **Added monitor**

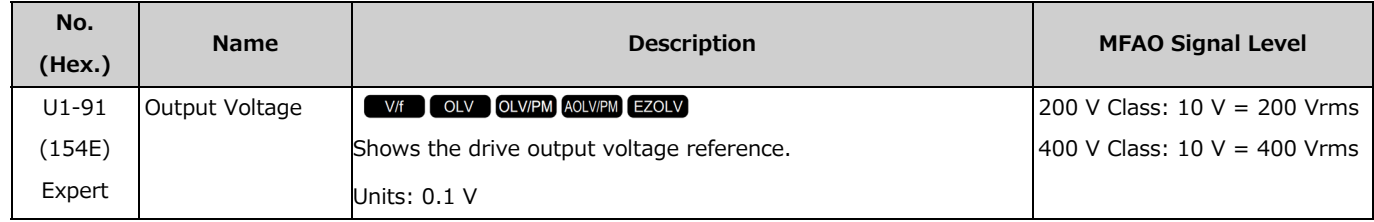

#### **4. PM Advanced Open Loop Vector has been improved**

The performance of the PM advanced open loop vector has been improved. If adjustment is necessary, change and adjust the following parameters. Usually it is not necessary to change these parameters.

#### **Added parameters**

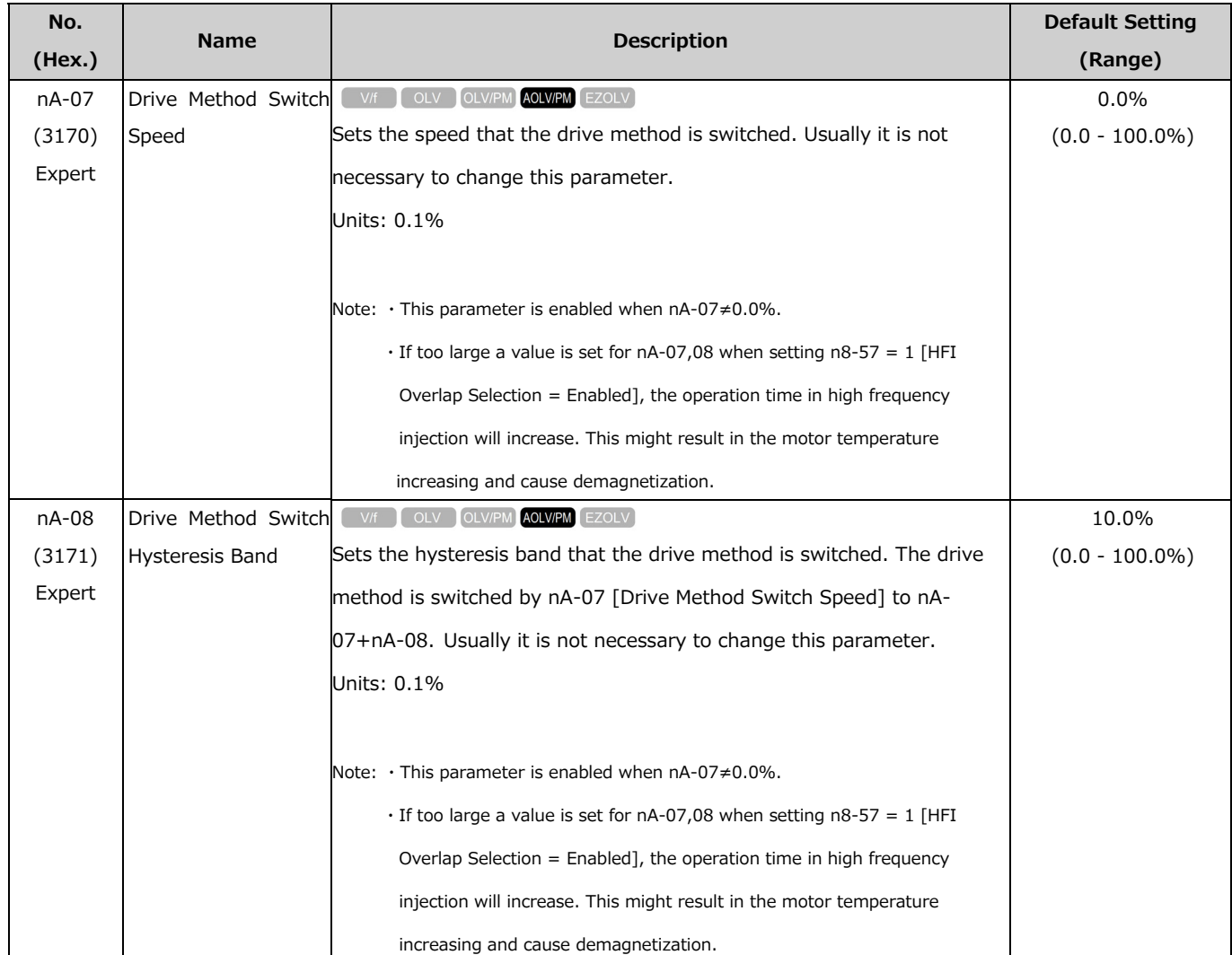

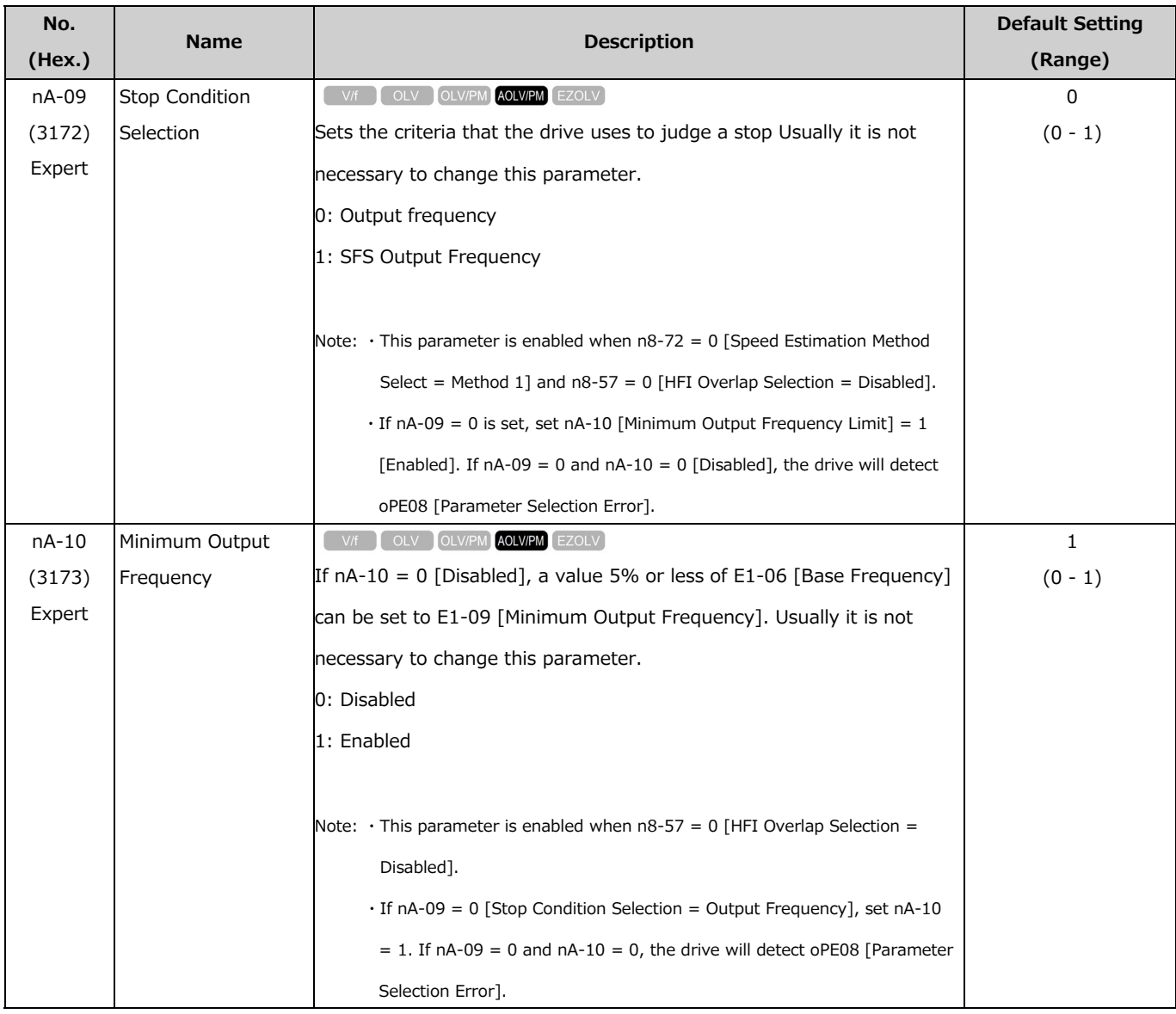

#### **Troubleshooting**

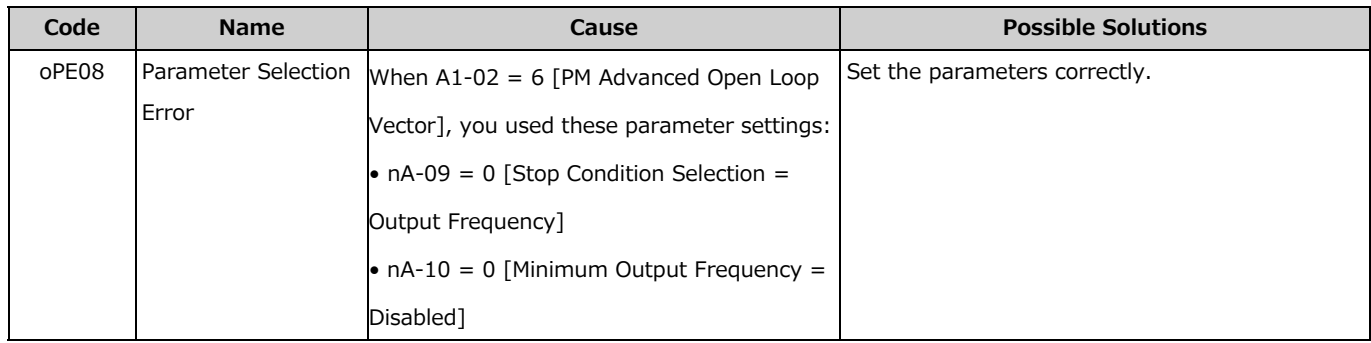

## **5. A function for checking the details of minor faults and alarms when Er-02 [Drive in an Alarm State] has occurred has been added**

A function for checking the details of detected minor faults/alarms when the drive detects a minor fault/alarm during auto-tuning and Er-02[Drive in an Alarm State] occurs has been added on the LED keypad. When Er-02 occurs, Er-02 and minor fault/alarm contents are displayed every 2.5 seconds. Even if minor fault/alarm conditions have been resolved when Er-02 is displayed, Er-02 and minor fault/alarm contents are displayed every 2.5 seconds until the Esc key is pressed. When performing auto-tuning again, clear the minor fault or alarm displayed on screen and perform auto-tuning again.

2.5 sec passed after Er-02 is displayed.

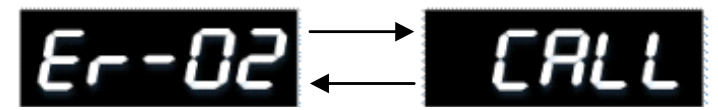

2.5 sec passed after CALL is diplayed. Fig.1 Screen Transition by CALL [Serial Comm Transmission Error]

#### **6. LED keypad (optional) is now supported**

The LED keypad (optional) is now supported. When using the LED keypad (optional) (JVOP-KPLEA04xxx), set 1 [LED Keypad (Optional)] to o1-88 [Connected LED Keypad Selection]. When not using the LED keypad (optional), this parameter need not be changed.

#### **Added parameter**

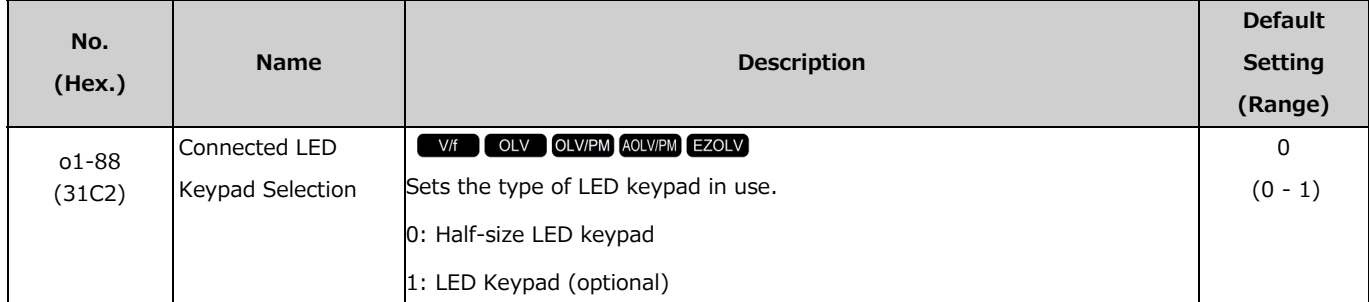

Note: Parameter A1-03 [Initialize Parameters] does not initialize this parameter.

#### The following shows the LED lighting conditions of the half-size LED keypad and LED keypad.

Note: Behavior different from that indicated in the specifications occurs if o1-88 is not set correctly.

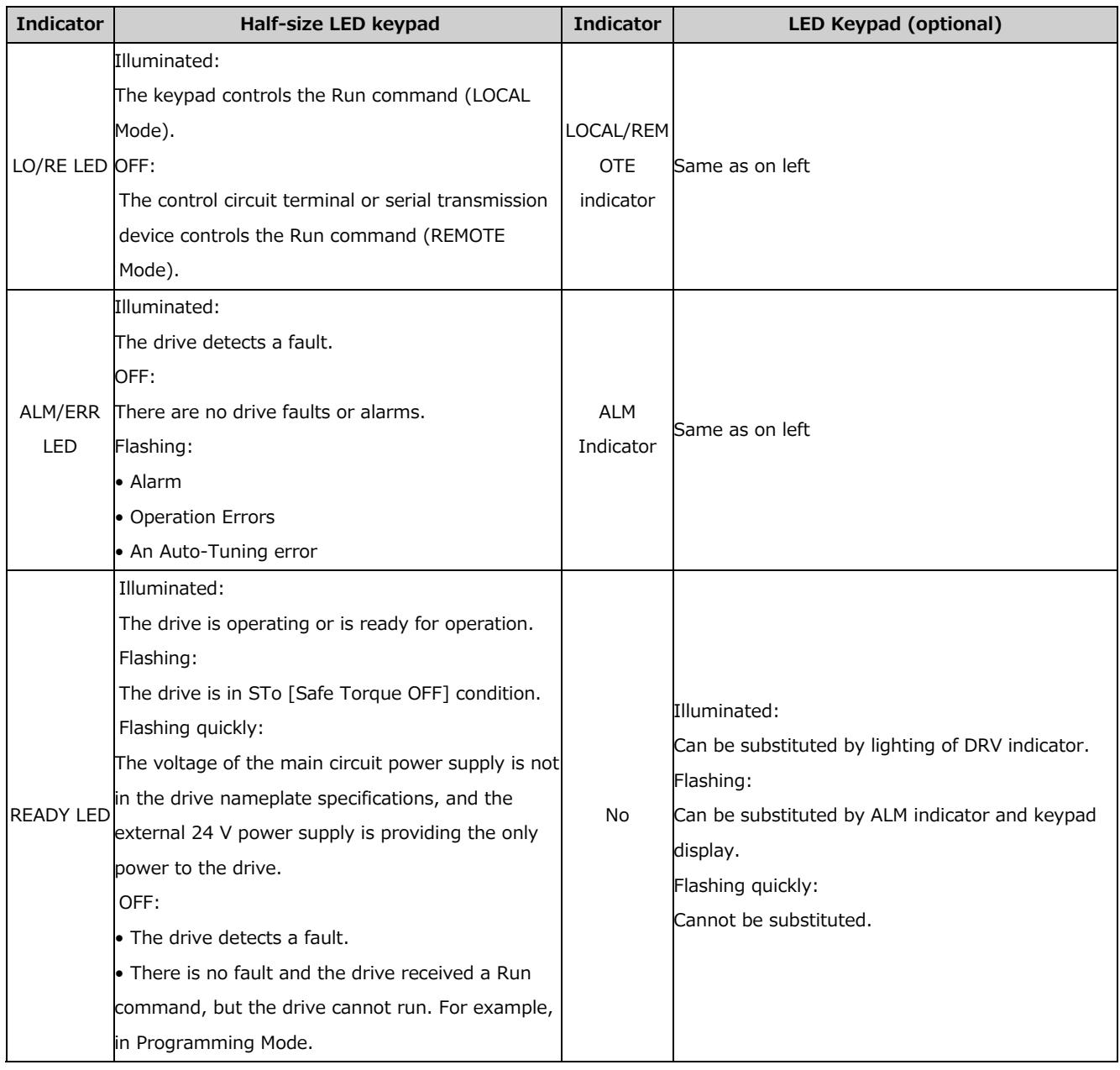

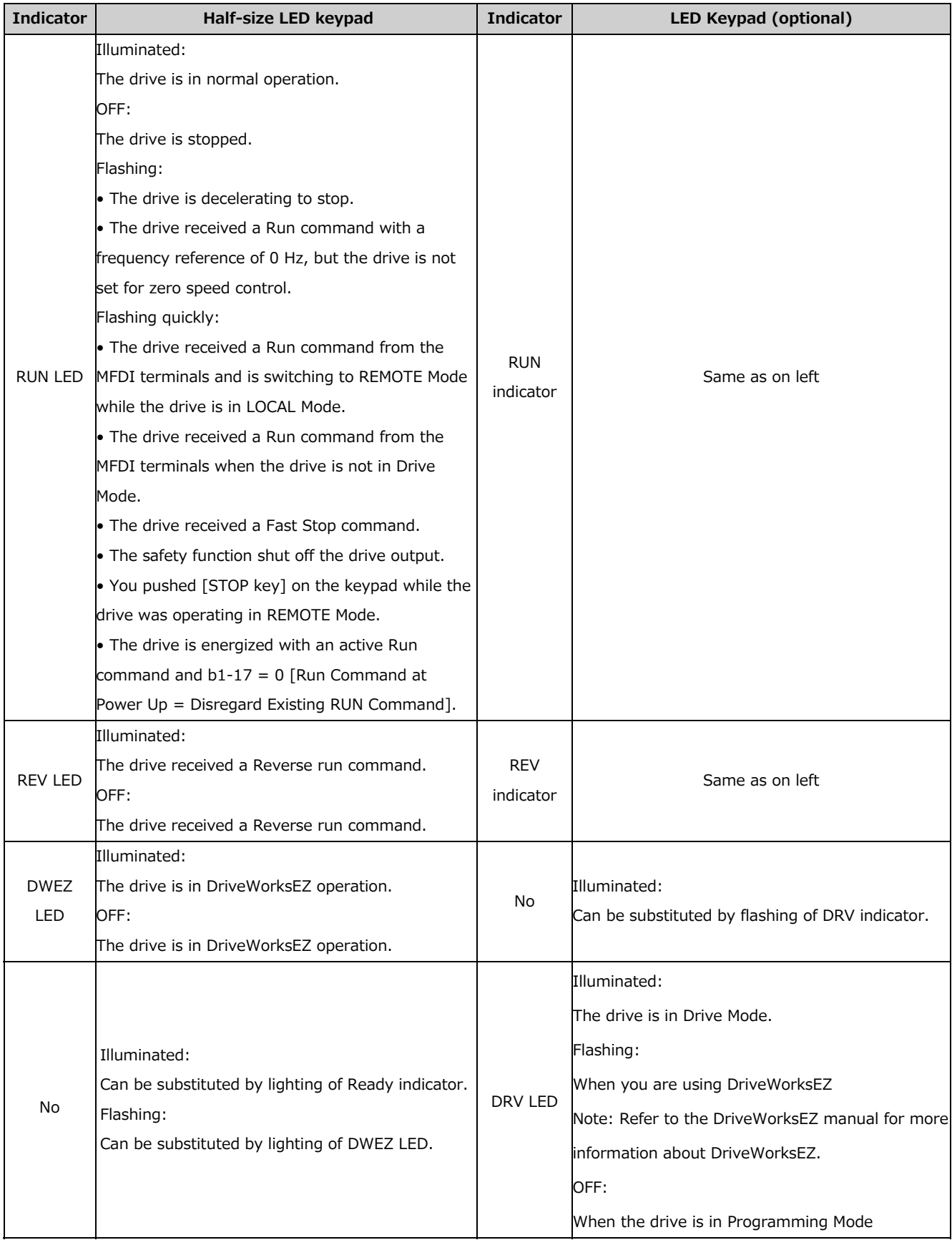

## **7. Time related monitor support (U5-30 [Time hours/minutes HHMM], U5-31 [Date year], U5-32 [Date month/day MMDD], U5-33 [Date day of week] have been added)**

A monitor capable of displaying the preset time/date/day of week (U5-30 [Time hours/minutes HHMM], U5-31 [Date year], U5-32 [Date month/day MMDD], U5-33 [Date day of week]) has been added. When setting the date, set whether or not to connect the LCD keypad to make the setting from MEMOBUS Communication.

Note: ・The date cannot be set while the LED keypad is connected.

・If the LCD keypad does not have a clock battery, you must set the date and time each time you energize the drive.

#### **Added monitor**

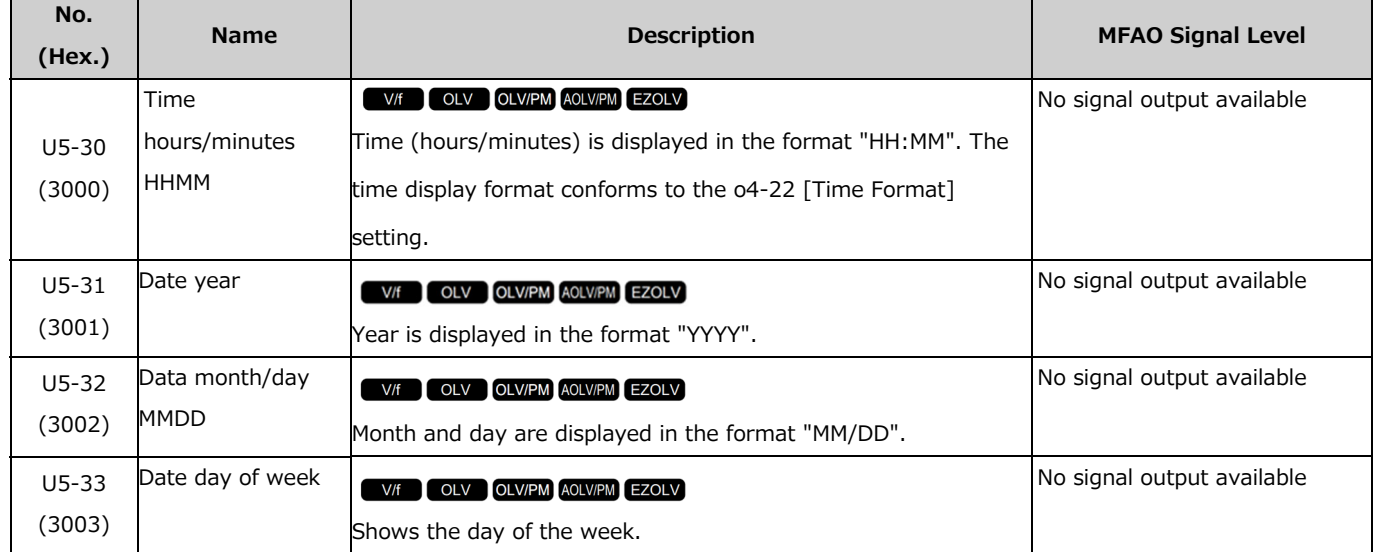

#### **Related MEMOBUS command data**

Note: ・When setting the date, set with the LCD keypad connected. The date cannot be set while the LED keypad is connected.

・If the keypad does not have a clock battery, you must set the date and time each time you energize the drive.

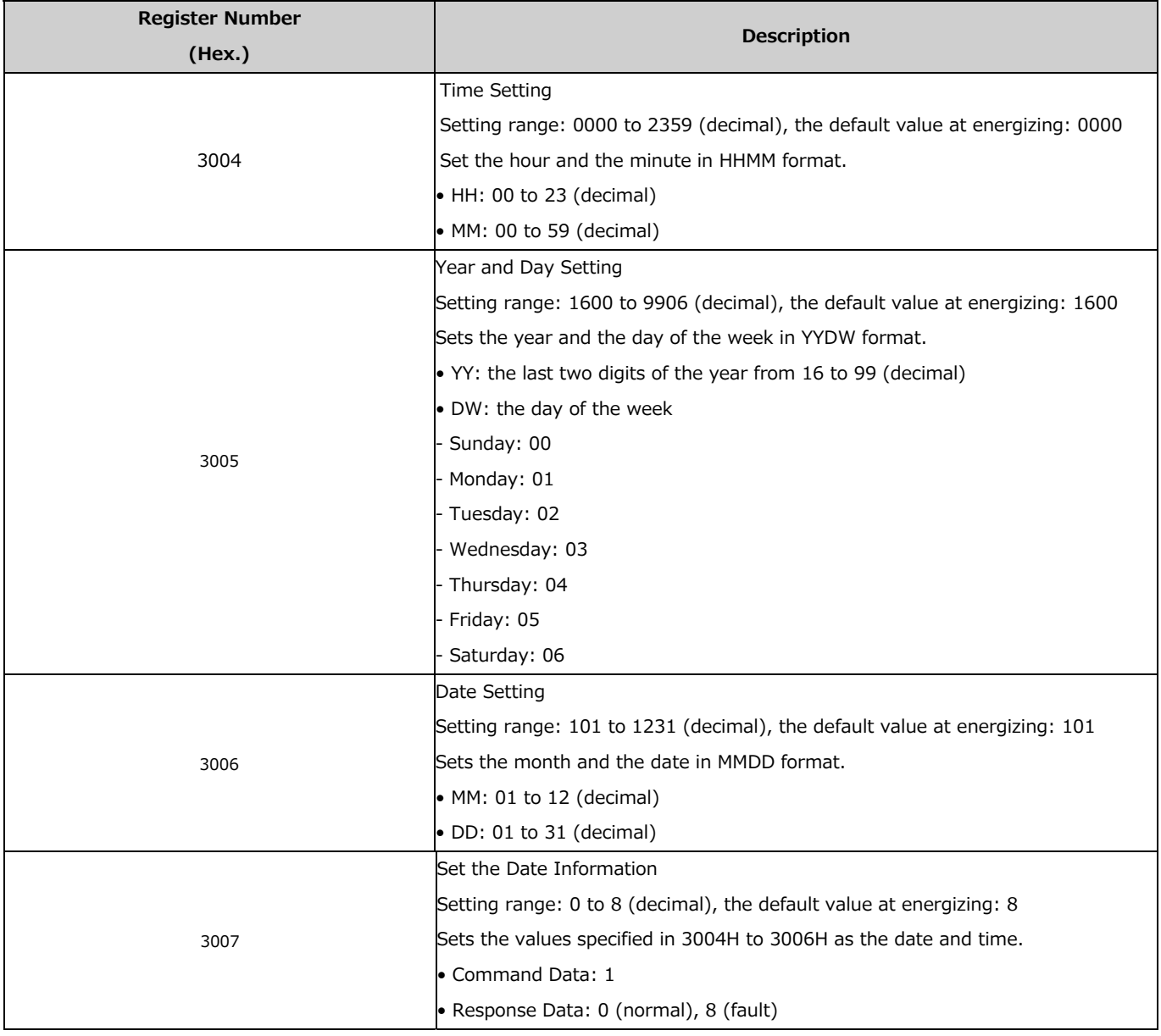

### **8. Support of Ethernet/IP protocol Forward Close command operation (F7-43**

#### **[PLC Communication Disconnect Selection] has been added)**

Operation stop/run continuous operation when the Forward Close command in the EtherNet/IP protocol is received while the drive is running that can be selected at F7-43 [PLC Communication Disconnect Selection] has been added.

#### **Added parameter**

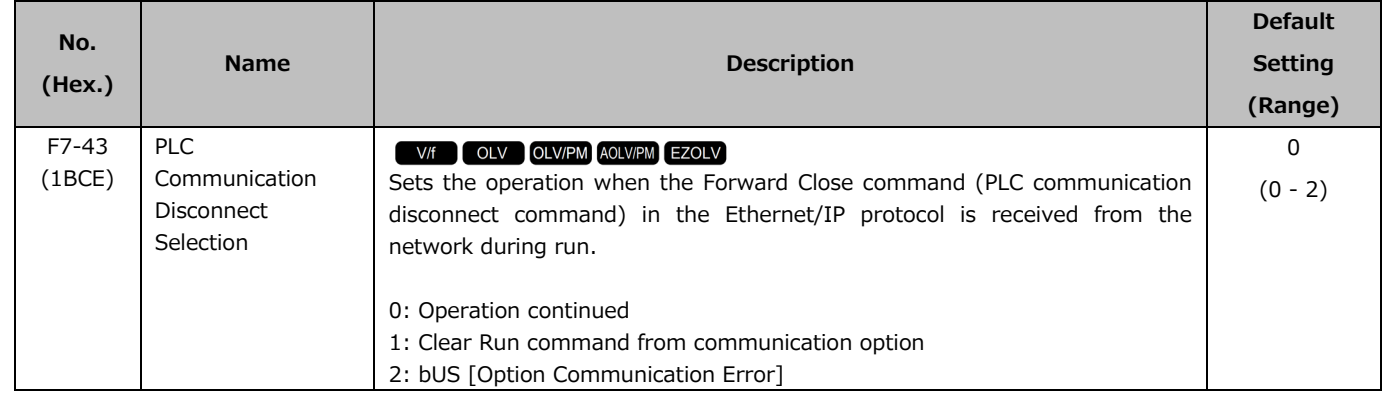

## **9. Operation of the output voltage limit operating range when PM motor energysaving control is disabled has been improved (nA-04 [Output Voltage Limit q-Axis Current Command Reference Switch Hysteresis] has been added)**

A function for suppressing shock has been added as shock sometimes occurs on some PM motors at the output voltage limit with b8-01=0 [Energy Saving Control Selection = Disabled] set. Sets the switch hysteresis of the q-axis current command referenced to the d-axis current command at nA-04 [Output Voltage Limit q-Axis Current Switch Hysteresis]. Usually it is not necessary to change this parameter.

#### **Added parameter**

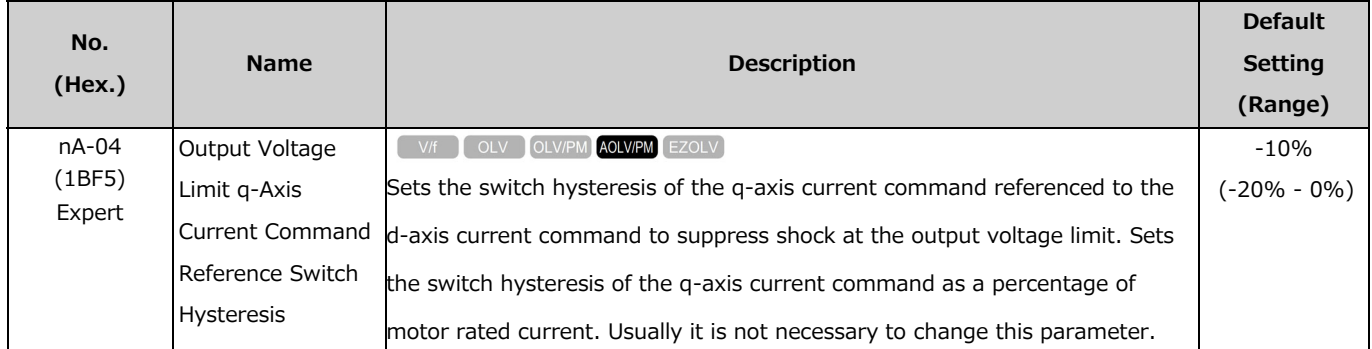

#### **10. The PM control voltage limit function has been improved**

A function that allows you to set a limit value to the output voltage has been added to prevent saturation of the output voltage. Usually it is not necessary to change this parameter. Note: Only PM Open Loop Vector and PM Advanced Open Loop Vector are enabled.

#### **Added parameter**

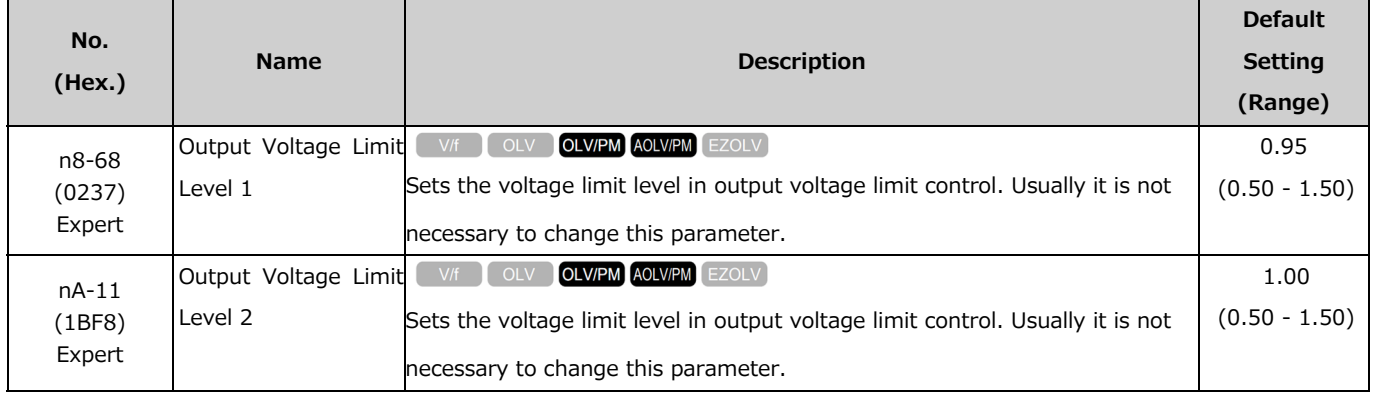

#### **Troubleshooting**

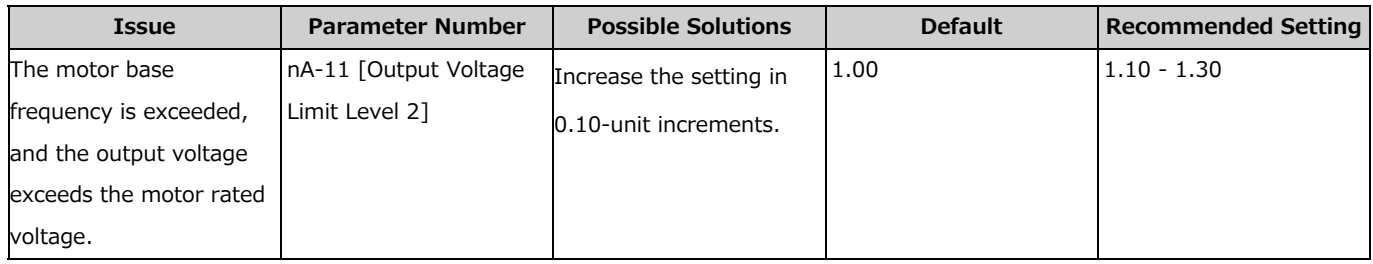